# Oracle Public Sector Cloud Security Reference for Oracle Public Sector Compliance and Regulation

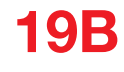

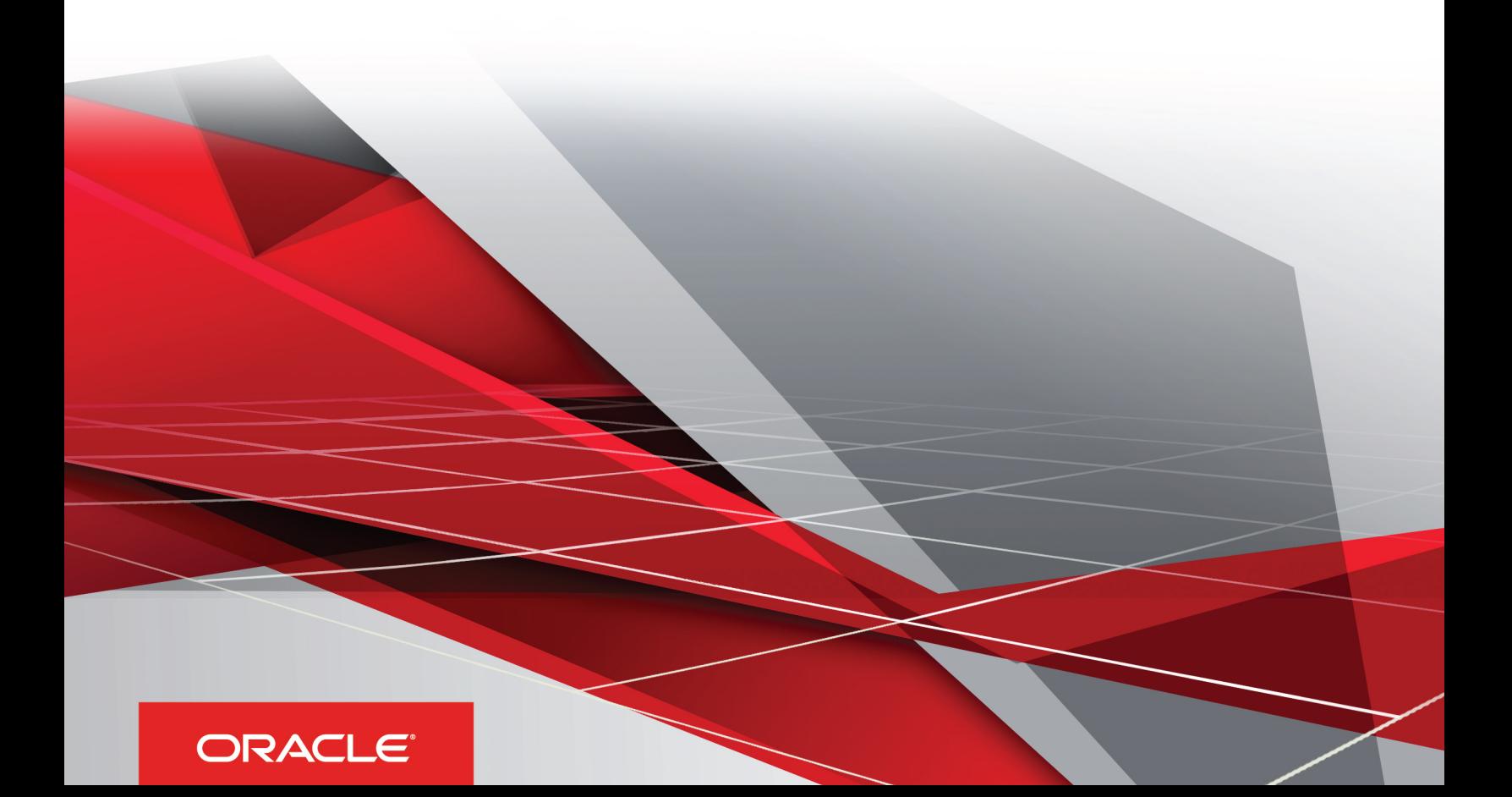

Oracle Public Sector Cloud Security Reference for Oracle Public Sector Compliance and Regulation

19B

#### Part Number: F12004-01

Copyright © 2018, 2019, Oracle and/or its affiliates. All rights reserved

This software and related documentation are provided under a license agreement containing restrictions on use and disclosure and are protected by intellectual property laws. Except as expressly permitted in your license agreement or allowed by law, you may not use, copy, reproduce, translate, broadcast, modify, license, transmit, distribute, exhibit, perform, publish, or display in any part, in any form, or by any means. Reverse engineering, disassembly, or decompilation of this software, unless required by law for interoperability, is prohibited.

The information contained herein is subject to change without notice and is not warranted to be error-free. If you find any errors, please report them to us in writing.

If this is software or related documentation that is delivered to the U.S. Government or anyone licensing it on behalf of the U.S. Government, the following notice is applicable:

U.S. GOVERNMENT END USERS: Oracle programs, including any operating system, integrated software, any programs installed on the hardware, and/ or documentation, delivered to U.S. Government end users are "commercial computer software" pursuant to the applicable Federal Acquisition Regulation and agency-specific supplemental regulations. As such, use, duplication, disclosure, modification, and adaptation of the programs, including any operating system, integrated software, any programs installed on the hardware, and/or documentation, shall be subject to license terms and license restrictions applicable to the programs. No other rights are granted to the U.S. Government.

This software or hardware is developed for general use in a variety of information management applications. It is not developed or intended for use in any inherently dangerous applications, including applications that may create a risk of personal injury. If you use this software or hardware in dangerous applications, then you shall be responsible to take all appropriate fail-safe, backup, redundancy, and other measures to ensure its safe use. Oracle Corporation and its affiliates disclaim any liability for any damages caused by use of this software or hardware in dangerous applications.

Oracle and Java are registered trademarks of Oracle Corporation and/or its affiliates. Other names may be trademarks of their respective owners.

Intel and Intel Xeon are trademarks or registered trademarks of Intel Corporation. All SPARC trademarks are used under license and are trademarks or registered trademarks of SPARC International, Inc. AMD, Opteron, the AMD logo, and the AMD Opteron logo are trademarks or registered trademarks of Advanced Micro Devices. UNIX is a registered trademark of The Open Group.

This software or hardware and documentation may provide access to or information about content, products, and services from third parties. Oracle Corporation and its affiliates are not responsible for and expressly disclaim all warranties of any kind with respect to third-party content, products, and services unless otherwise set forth in an applicable agreement between you and Oracle. Oracle Corporation and its affiliates will not be responsible for any loss, costs, or damages incurred due to your access to or use of third-party content, products, or services, except as set forth in an applicable agreement between you and Oracle.

The business names used in this documentation are fictitious, and are not intended to identify any real companies currently or previously in existence.

## **Contents**

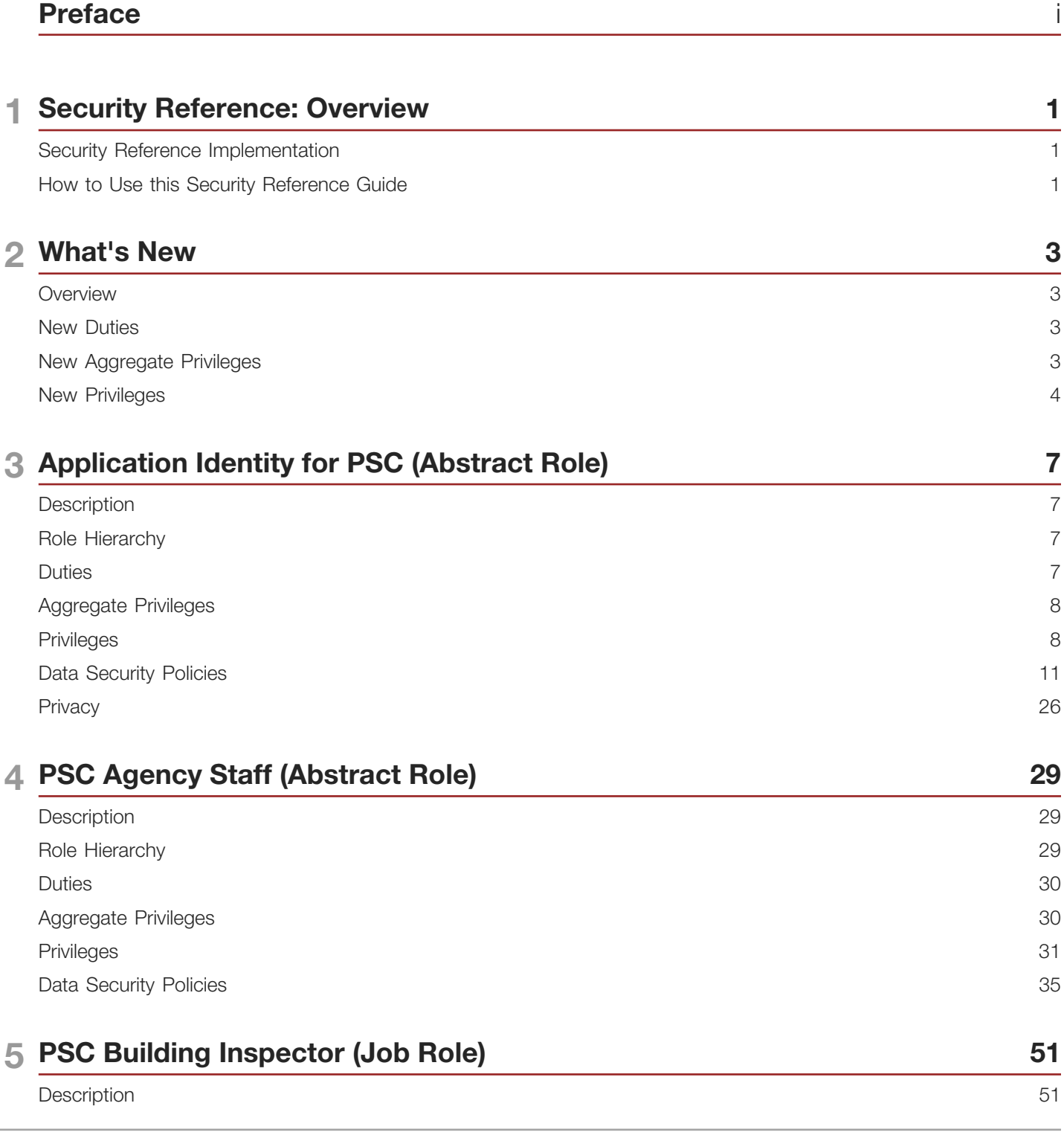

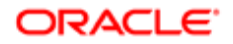

Oracle Public Sector Cloud<br>Security Reference for Oracle Public Sector Compliance and<br>Regulation

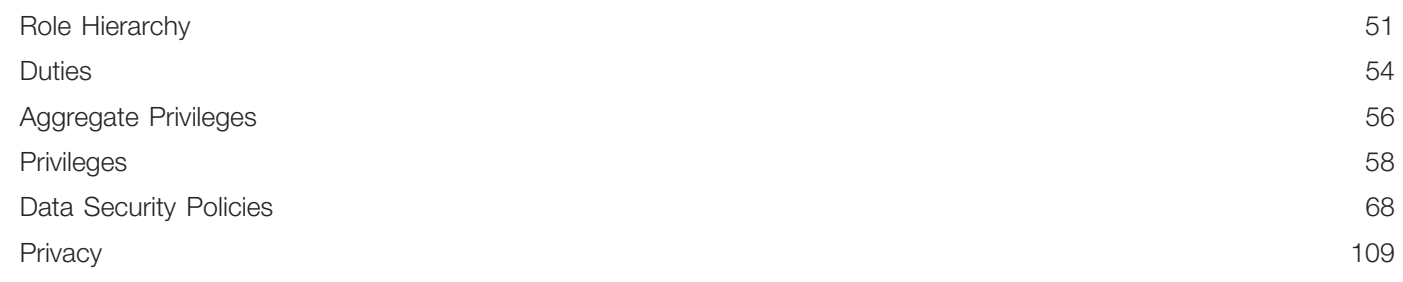

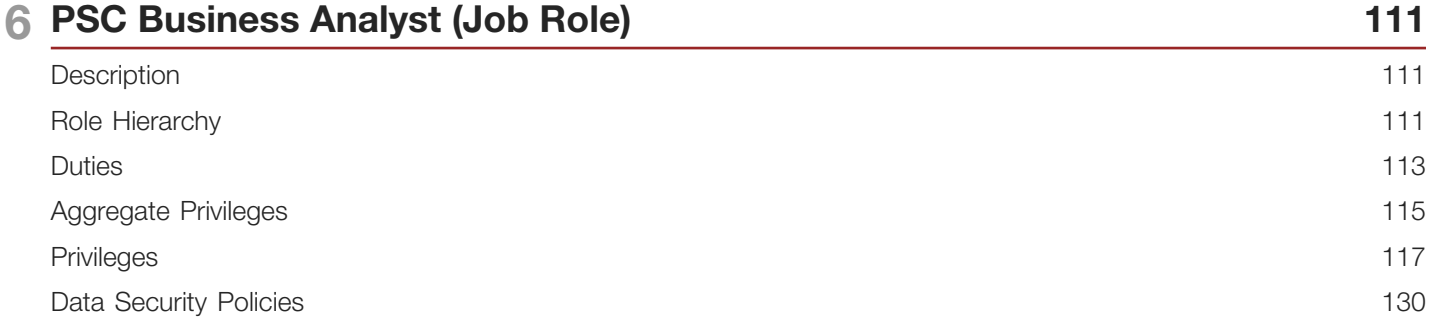

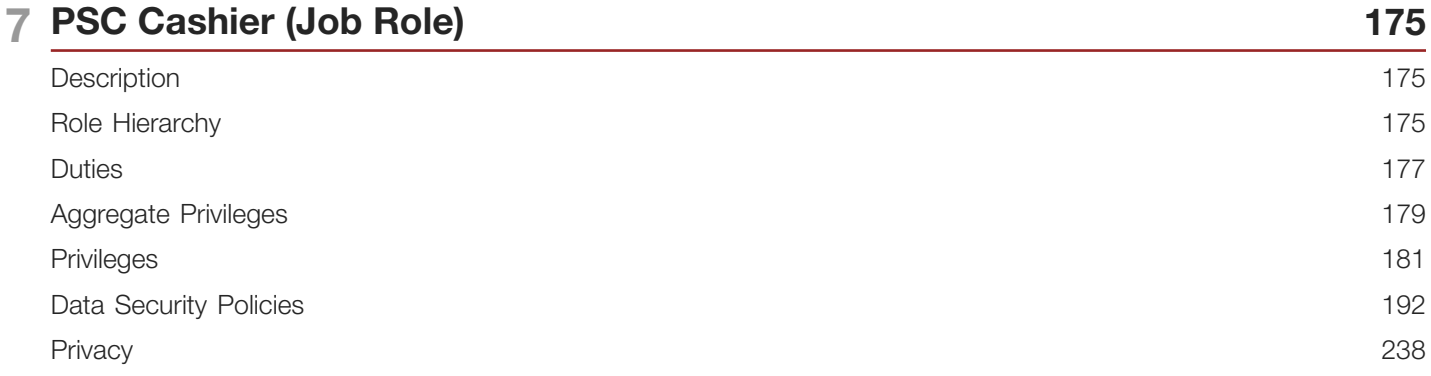

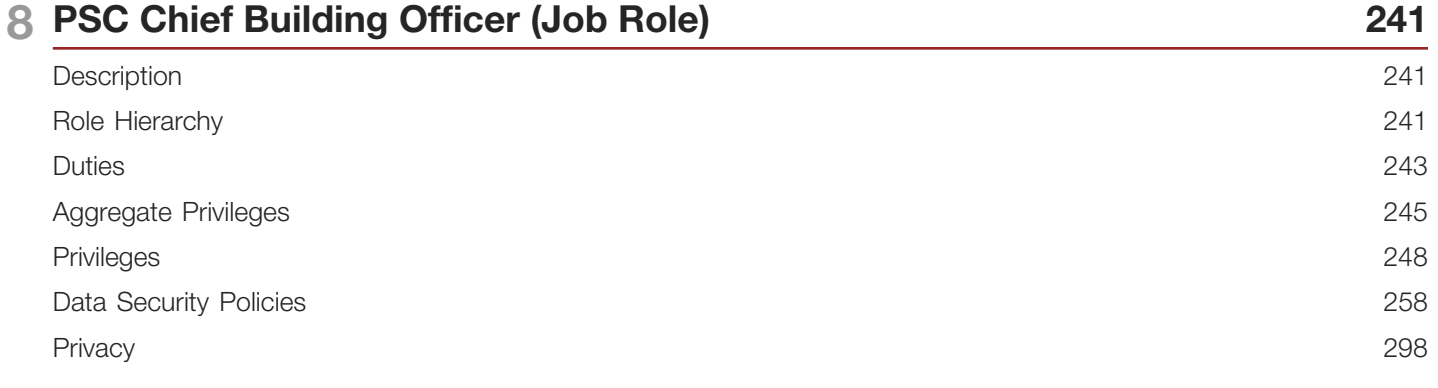

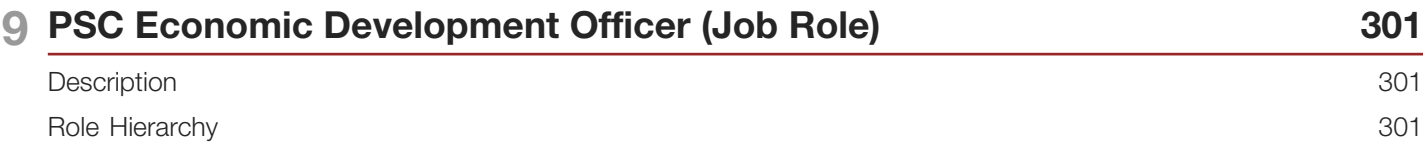

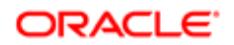

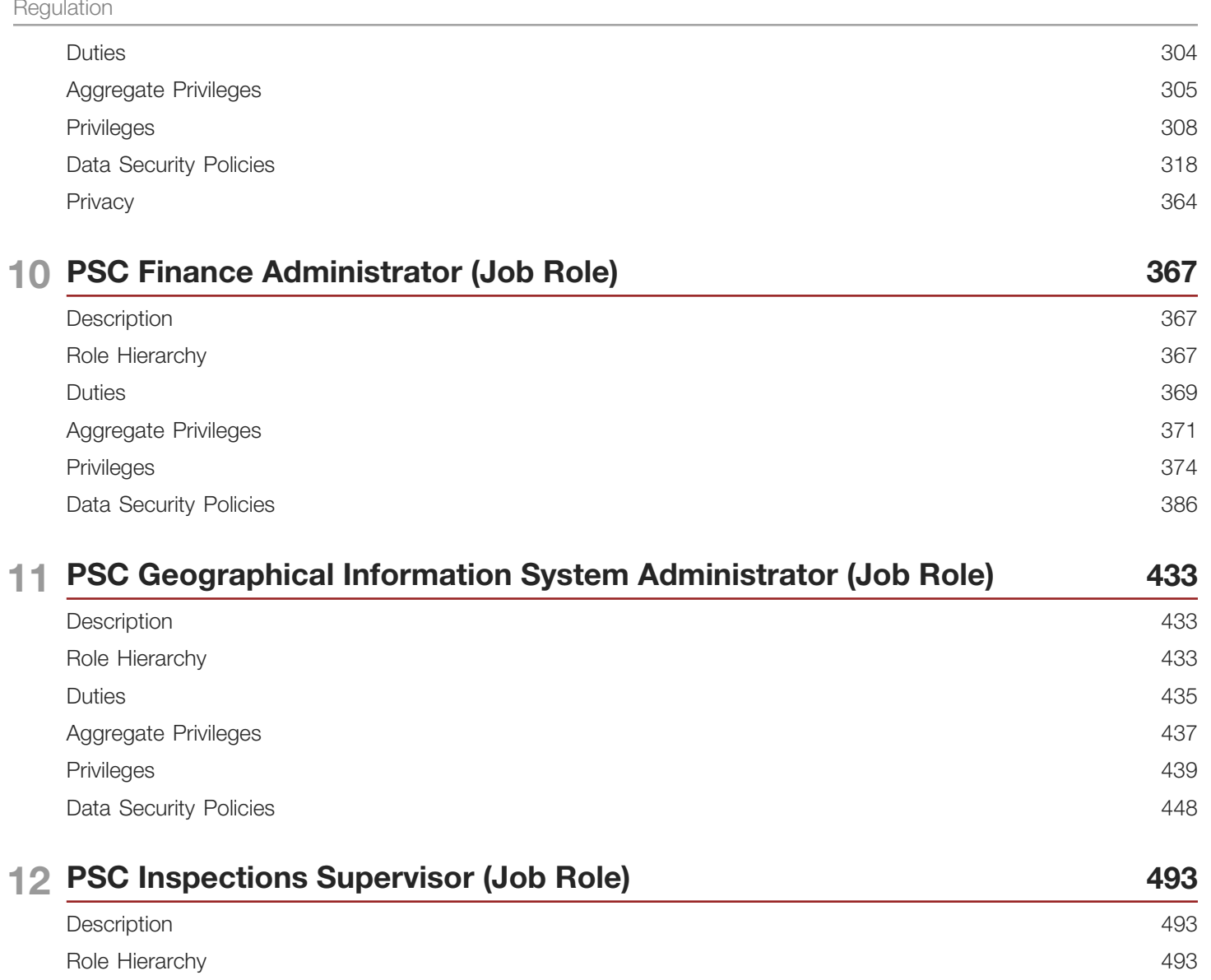

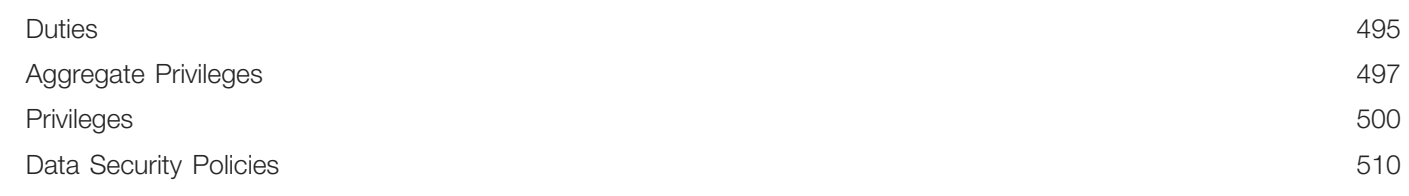

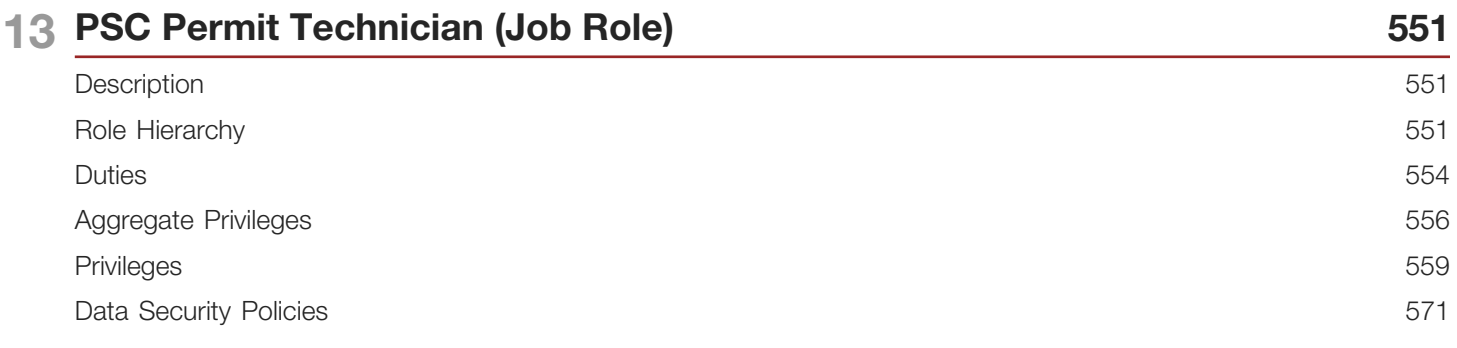

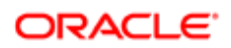

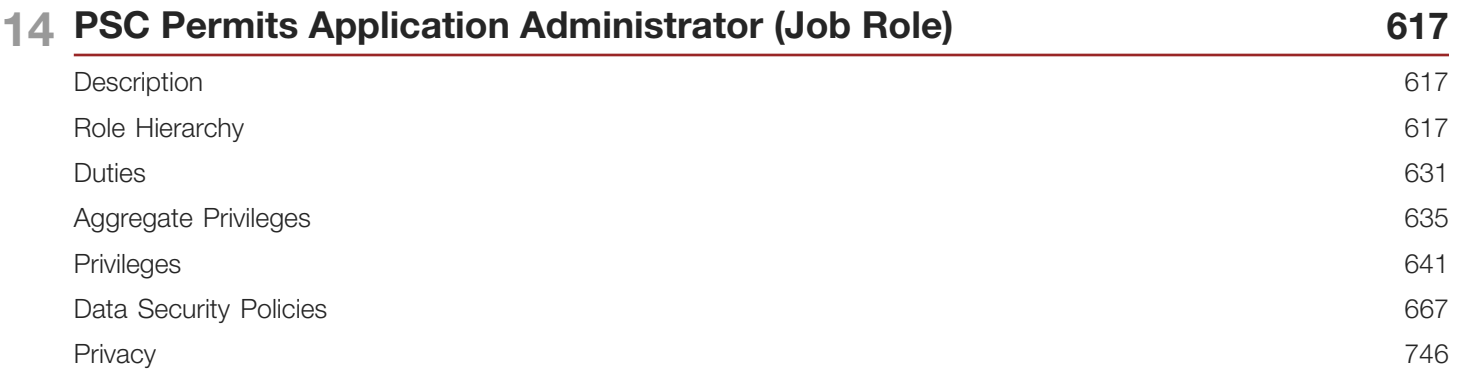

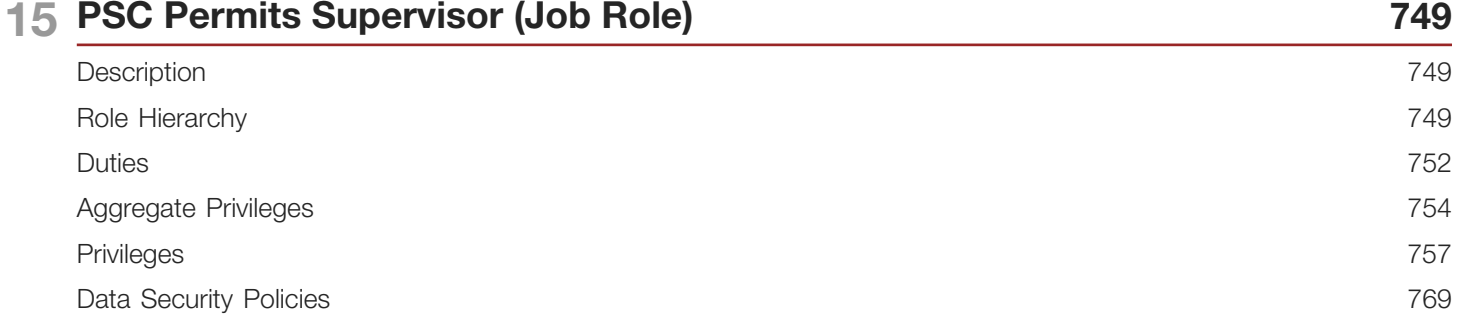

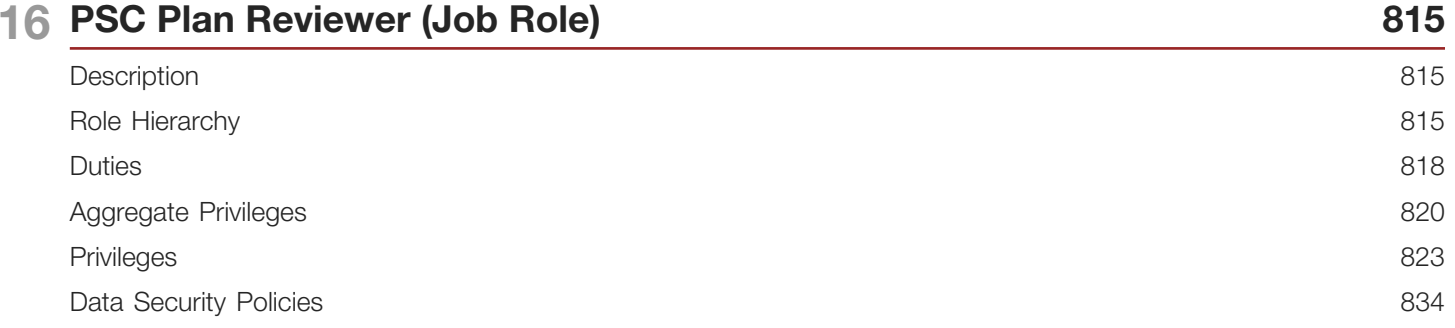

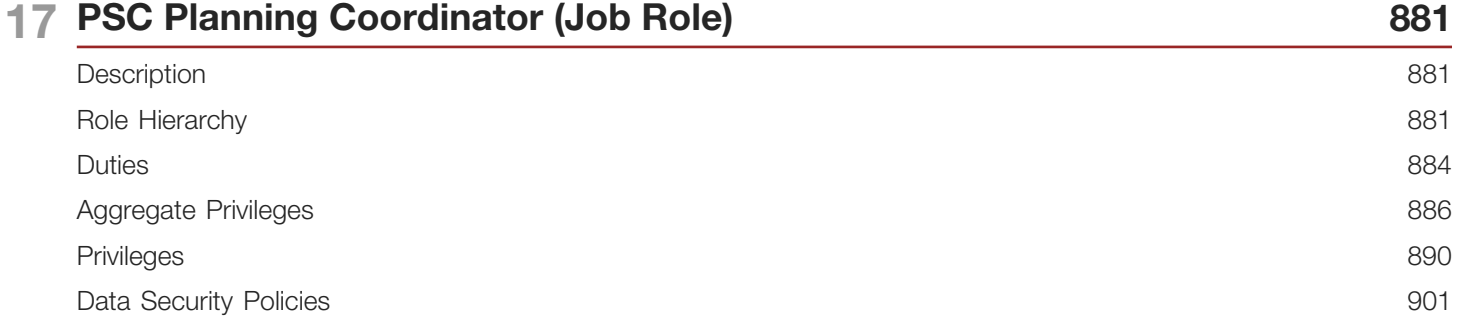

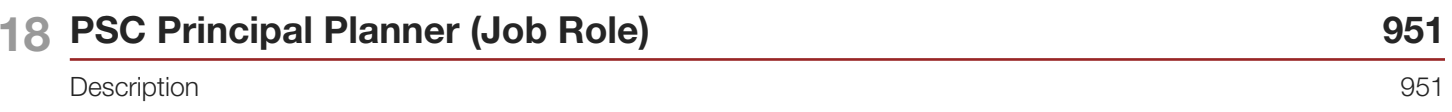

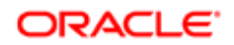

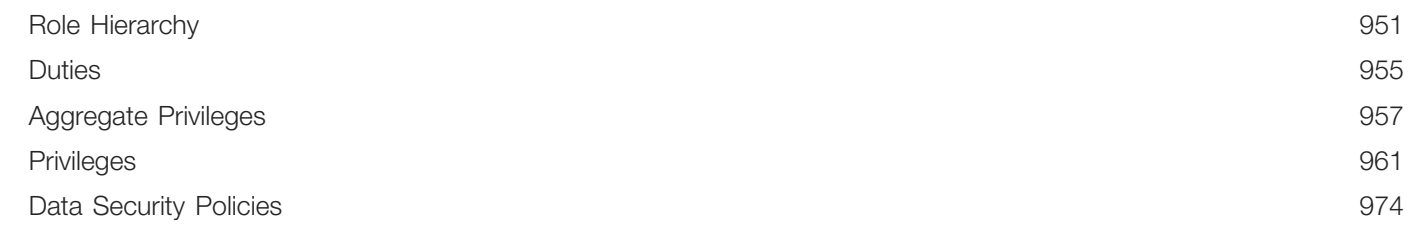

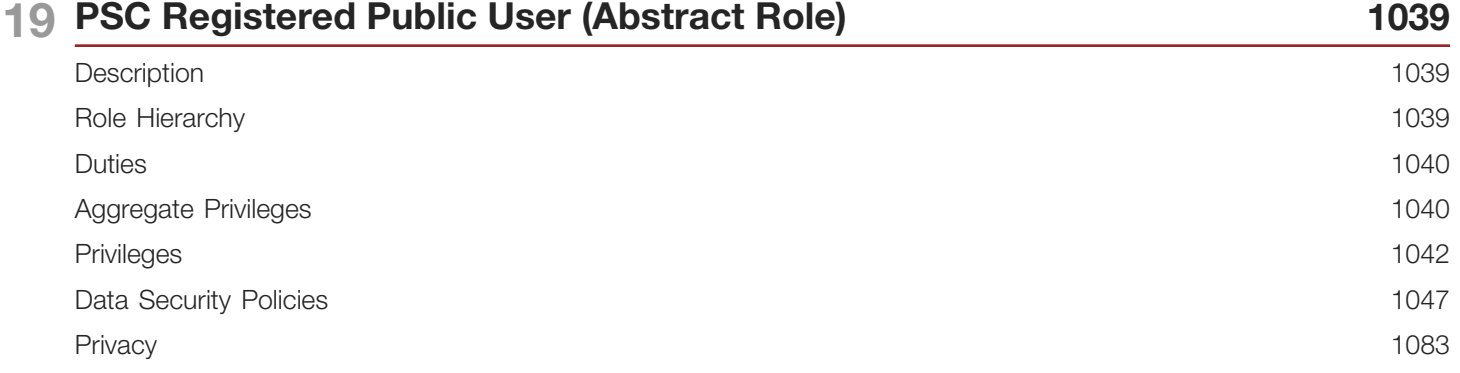

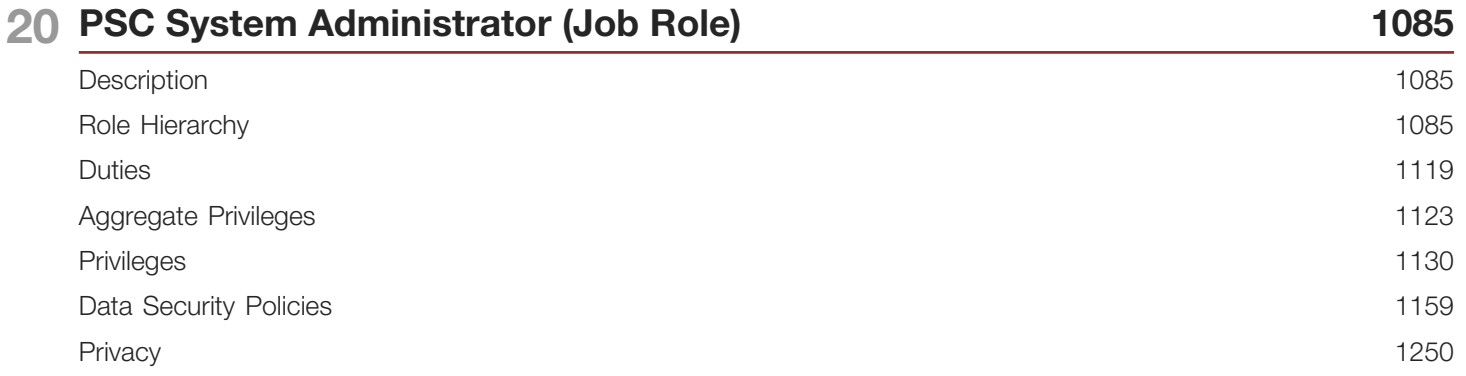

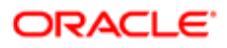

Oracle Public Sector Cloud Security Reference for Oracle Public Sector Compliance and **Regulation** 

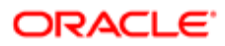

# <span id="page-8-0"></span>Preface

This preface introduces information sources that can help you use the application.

## Using Oracle Applications

### Using Applications Help

Use help icons to access help in the application. If you don't see any help icons on your page, click your user image or name in the global header and select Show Help Icons. Not all pages have help icons. You can also access *[Oracle](https://fusionhelp.oracle.com) [Applications Help](https://fusionhelp.oracle.com)*.

 $(\star)$ *[Watch:](https://www.youtube.com/watch?v=nuHdzoZA4s0&autoplay=0&html5=1)* This video tutorial shows you how to find help and use help features.

You can also read *[Using Applications Help](http://www.oracle.com/pls/topic/lookup?ctx=cloud&id=OACPR2531440)*.

### Additional Resources

- Community: Use *[Oracle Cloud Customer Connect](https://appsconnect.custhelp.com/)* to get information from experts at Oracle, the partner community, and other users.
- Guides and Videos: Go to the *[Oracle Help Center](http://docs.oracle.com/)* to find guides and videos.
- Training: Take courses on Oracle Cloud from *[Oracle University](http://education.oracle.com/pls/web_prod-plq-dad/db_pages.getpage?page_id=906)*.

### **Conventions**

The following table explains the text conventions used in this guide.

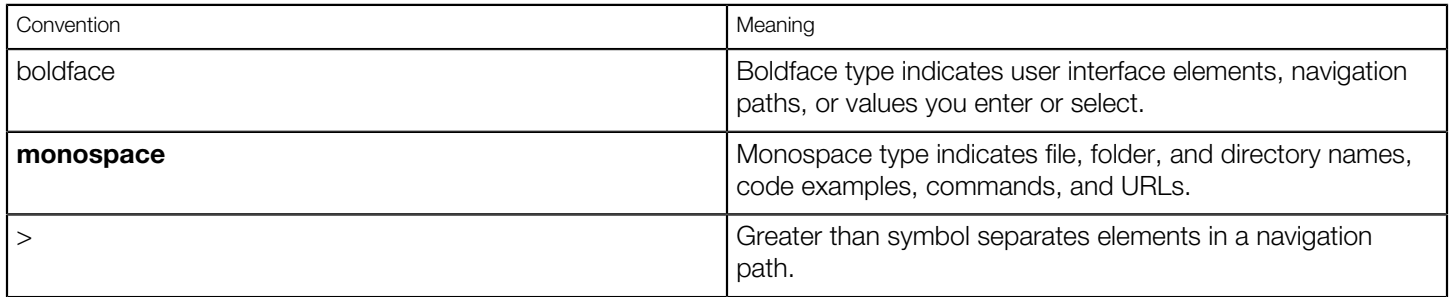

### Documentation Accessibility

For information about Oracle's commitment to accessibility, visit the *[Oracle Accessibility Program website](http://www.oracle.com/pls/topic/lookup?ctx=acc&id=docacc)*.

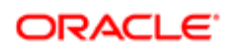

Videos included in this guide are provided as a media alternative for text-based help topics also available in this guide.

### Contacting Oracle

### Access to Oracle Support

Oracle customers that have purchased support have access to electronic support through My Oracle Support. For information, visit *[My Oracle Support](http://www.oracle.com/pls/topic/lookup?ctx=acc&id=info)* or visit *[Accessible Oracle Support](http://www.oracle.com/pls/topic/lookup?ctx=acc&id=trs)* if you are hearing impaired.

### Comments and Suggestions

Please give us feedback about Oracle Applications Help and guides! You can send an e-mail to: *[PSCR\\_US@oracle.com](mailto:PSCR_US@oracle.com)*.

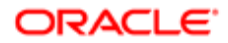

# **Security Reference: Overview**

### Security Reference Implementation

The Oracle Fusion Applications security approach supports a reference implementation that addresses common business security needs and consists of roles and policies.

Oracle Fusion Applications Security Reference Guides present the following information about the predefined security reference implementation.

- <span id="page-10-0"></span>• The abstract and job roles for an offering
- Duty roles and the role hierarchy for each job role and abstract role
- Privileges required to perform each duty defined by a duty role
- Data security policies for each job role, or abstract role
- Policies that protect personally identifiable information
- <span id="page-10-1"></span>• Data security policies on fact and dimension to ensure enforcement across tools and access methods

For an overview and detailed information about the Oracle Fusion Applications security approach, including an explanation of role types, enforcement, and how to implement and administer security for your deployment, see your product security guide.

### How to Use this Security Reference Guide

Enterprises address needs specific to their organization by changing or extending the role definitions, role hierarchies, and data security policies of the reference implementation. You may also be subject to specific legal, regulatory, and industry requirements. You are solely responsible for your adherence to these requirements when assigning roles, privileges and granting access for your enterprise.

For each job or abstract role, review the duties, role hierarchy, and policies that it carries so you understand which users should be provisioned with the role, or which adjustments your enterprise requires before the role can be provisioned.

 $\bullet$  Note: All information presented in this guide can be accessed in the various user interface pages of Oracle Fusion Applications provided for security setup, implementation changes, and administration. The advantage of reviewing the security reference implementation as it is presented in this guide is that you can more easily compare and plan your configurations.

 $\triangledown$  Tip: From the entitlement of a role as expressed by privileges, you can deduce the function security enforced by a role. If your enterprise needs certain functions removed from access by certain roles, a copy must be made to configure the data security policies or duties carried by the role.

Review the data security policies conferred on job roles by their inherited duty roles.

Review the privacy in effect for a job or abstract role based on its data security policies. Privacy is additionally protected by security components, as described in your product security guide.

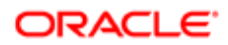

**CAUTION:** It's important that as you make changes to the security reference implementation for an Oracle Fusion Applications deployment, the predefined implementation as delivered remains available. Upgrade and maintenance patches to the security reference implementation preserve your changes to the implementation.

# 2 What's New

### <span id="page-12-0"></span>**Overview**

This release of the offering includes new job roles, abstract roles, duties, aggregate privileges, or privileges.

## New Duties

This table lists the new duties for the Public Sector Permits offering.

<span id="page-12-1"></span>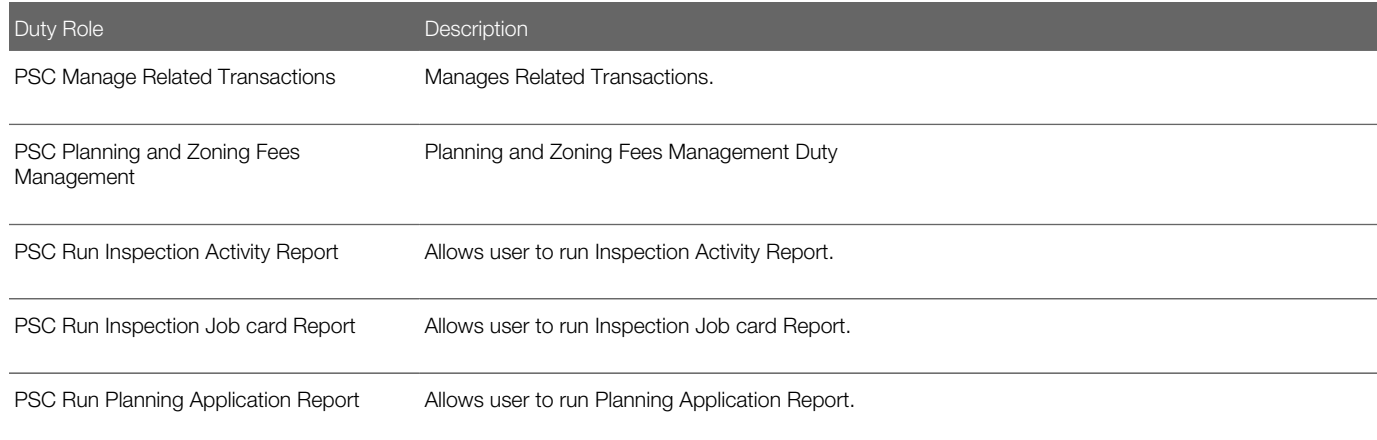

## New Aggregate Privileges

This table lists the new aggregate privileges for the Public Sector Permits offering.

<span id="page-12-2"></span>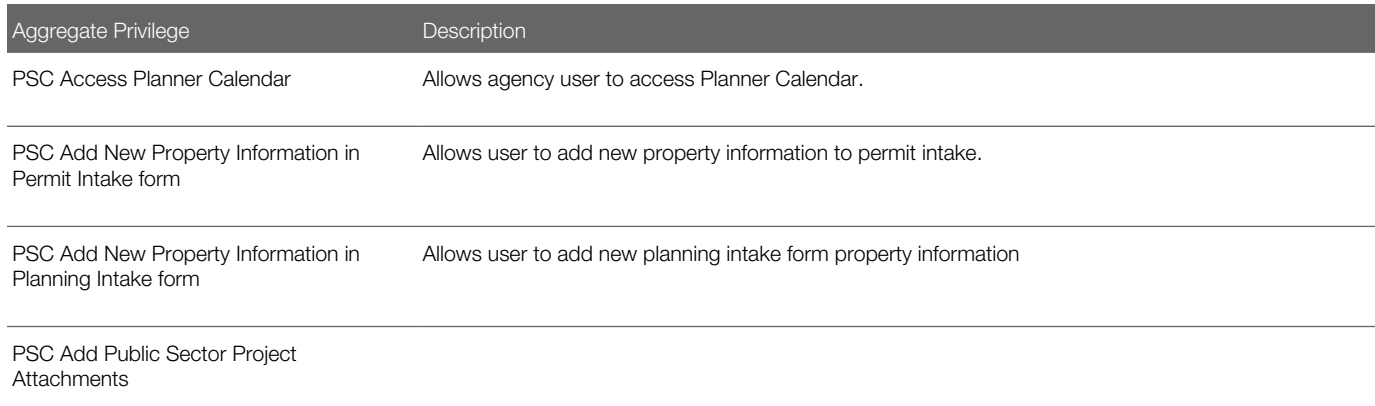

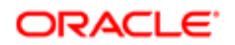

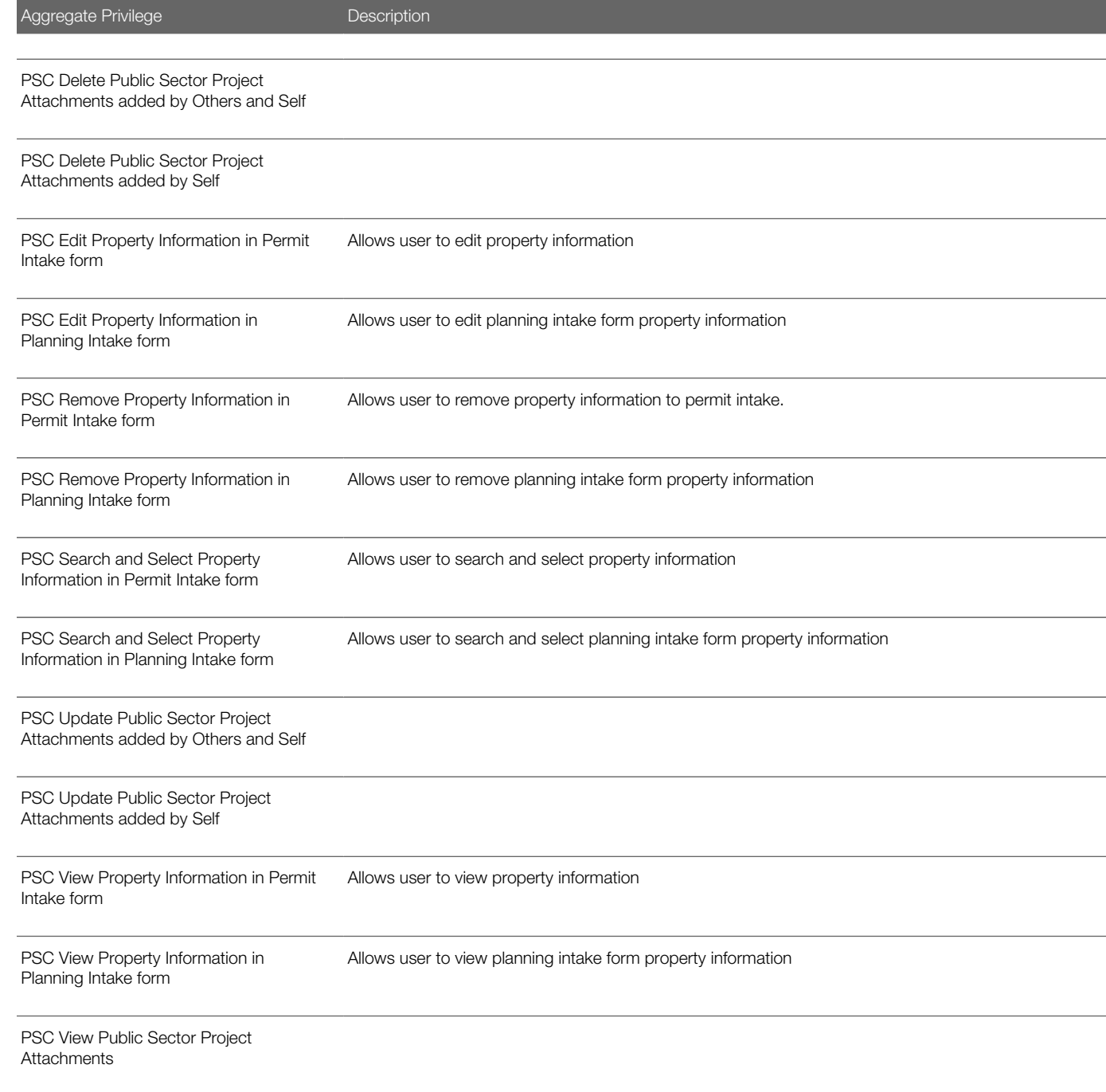

### <span id="page-13-0"></span>New Privileges

This table lists the new privileges for the Public Sector Permits offering.

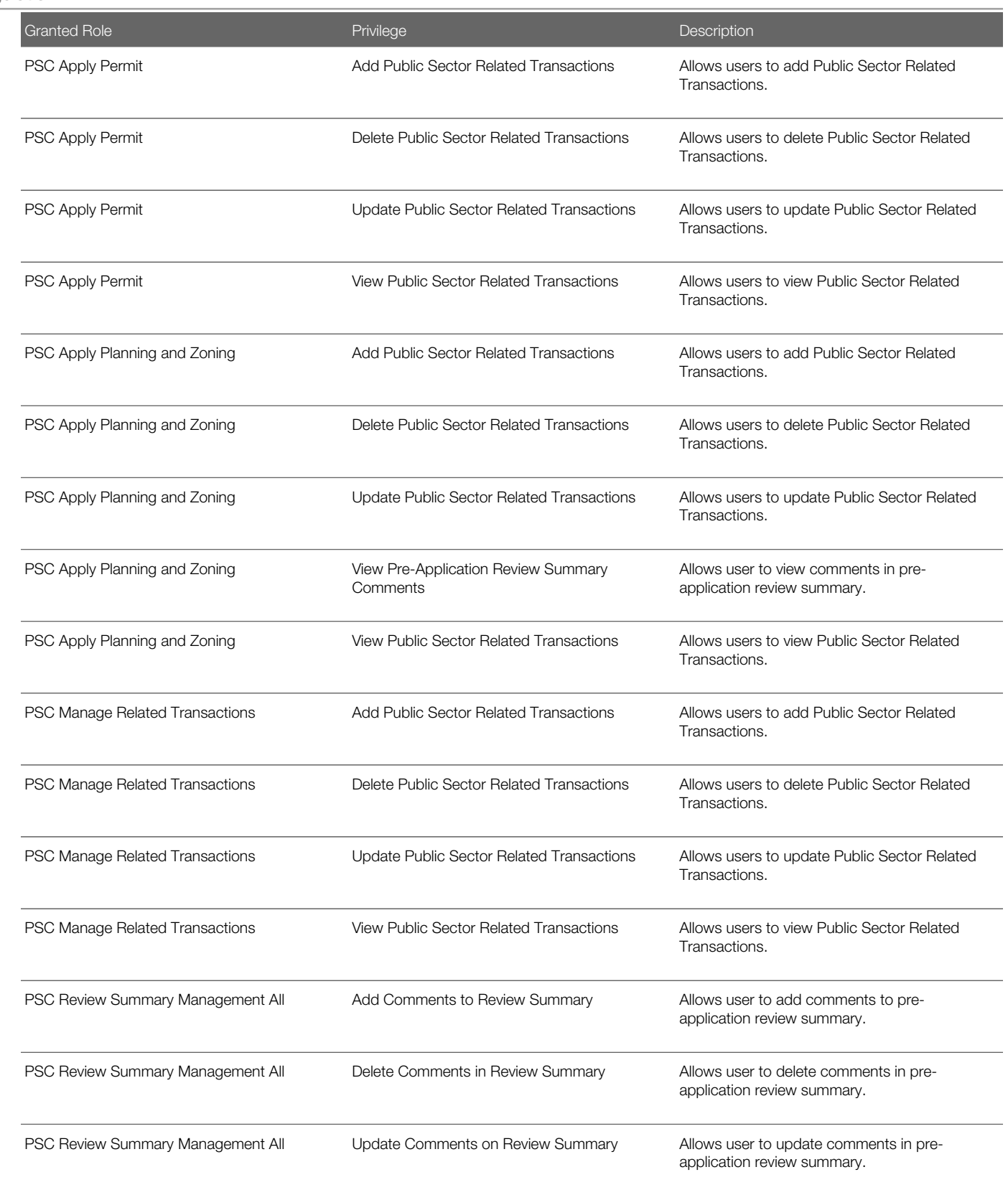

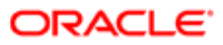

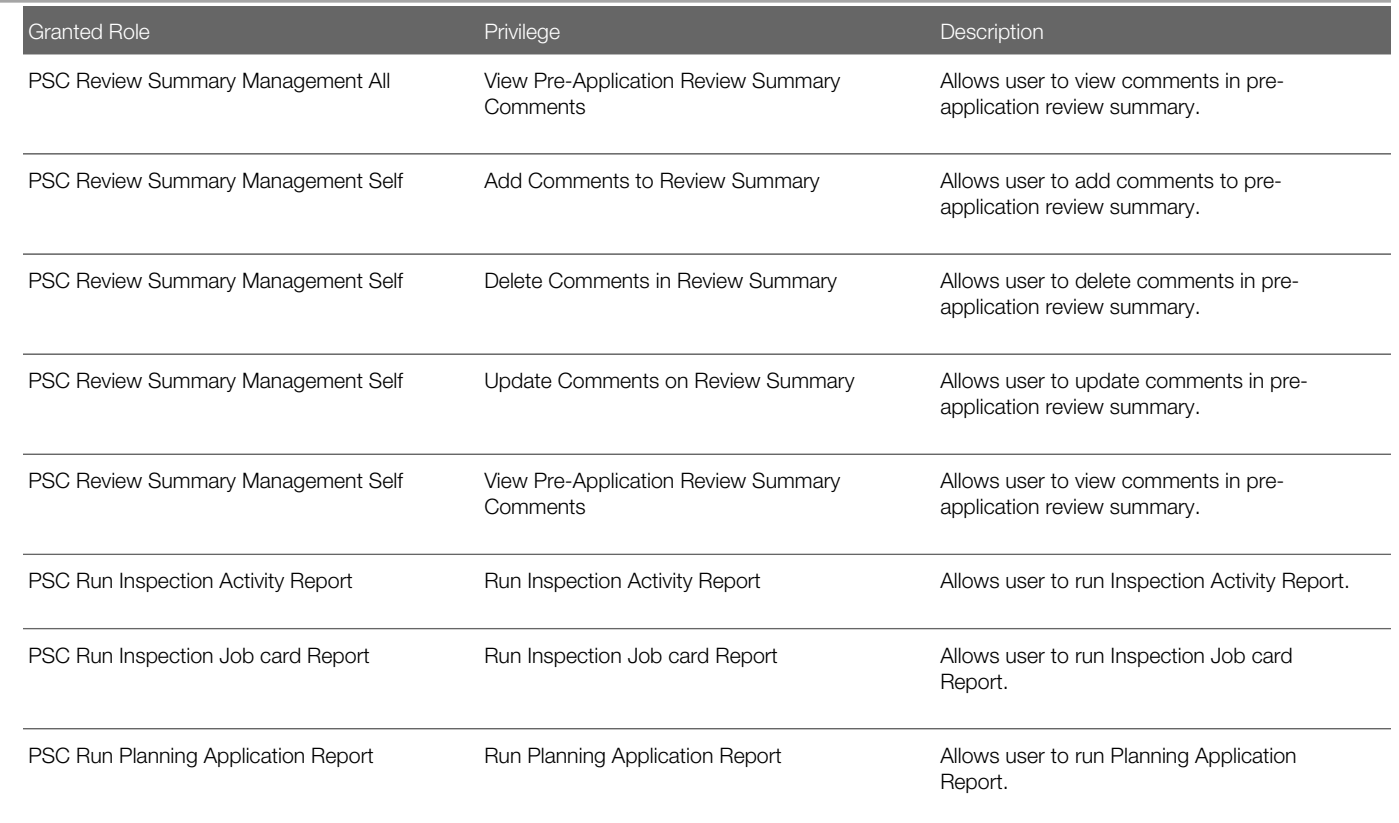

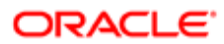

# 3 Application Identity for PSC (Abstract Role)

## <span id="page-16-0"></span>**Description**

Identifies roles with elevated access aimed at developers to help achieve code based access control that is beyond the access of the current operator.

## Role Hierarchy

The Application Identity for PSC abstract role directly and indirectly inherits these roles.

- <span id="page-16-1"></span>• Application Identity for PSC
	- PSC Apply Permit
		- PSC Add Comments to Permit intake form
		- PSC Cancel Inspection Request
		- PSC Download Permit Attachments
		- PSC Permits Attachments User
			- PSC Add Permit Attachments
			- PSC Delete Permit Attachments that were added by self
			- PSC Update Permit Attachments that were added by self
		- PSC View Inspection Attachments
		- PSC View Permit Attachments
		- PSC View Property Attachments
	- PSC Public User Account Management

### <span id="page-16-2"></span>**Duties**

This table lists the duties assigned directly and indirectly to the Application Identity for PSC abstract role.

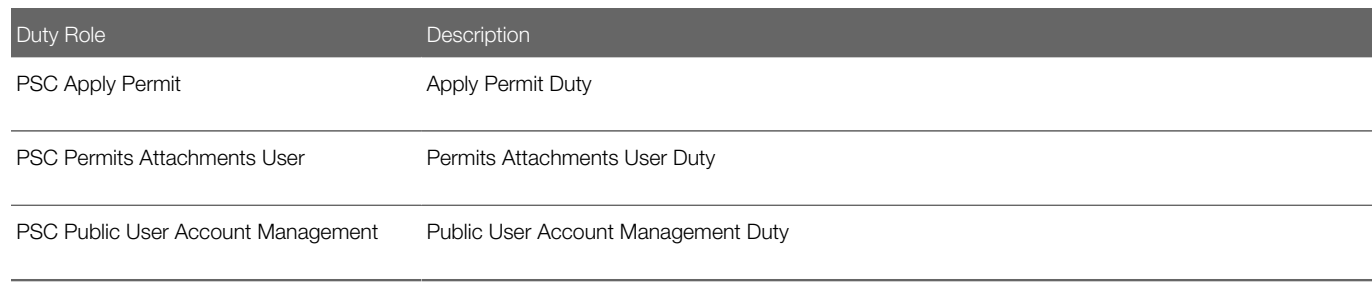

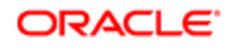

### Aggregate Privileges

This table lists aggregate privileges assigned directly and indirectly to the Application Identity for PSC abstract role.

<span id="page-17-0"></span>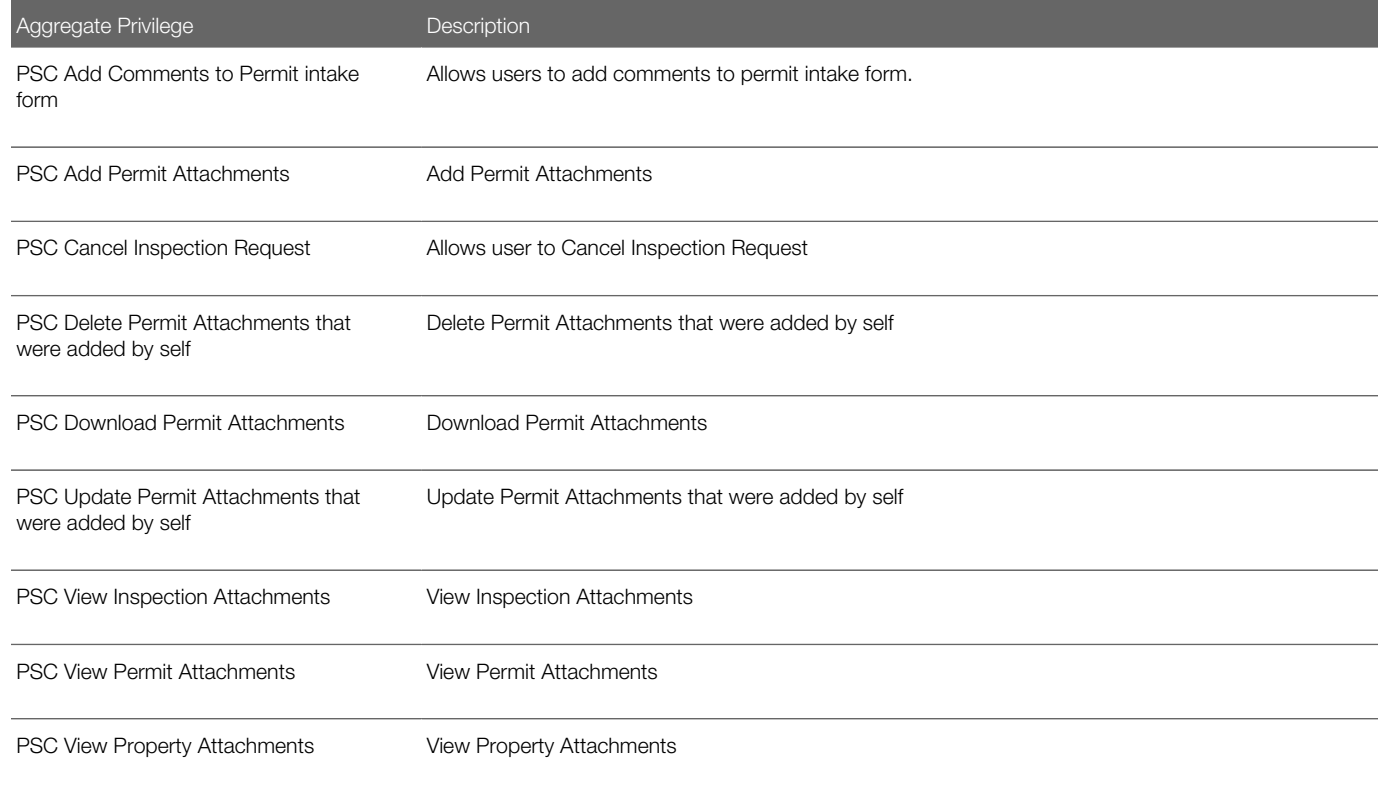

### <span id="page-17-1"></span>**Privileges**

This table lists privileges granted to duties of the Application Identity for PSC abstract role.

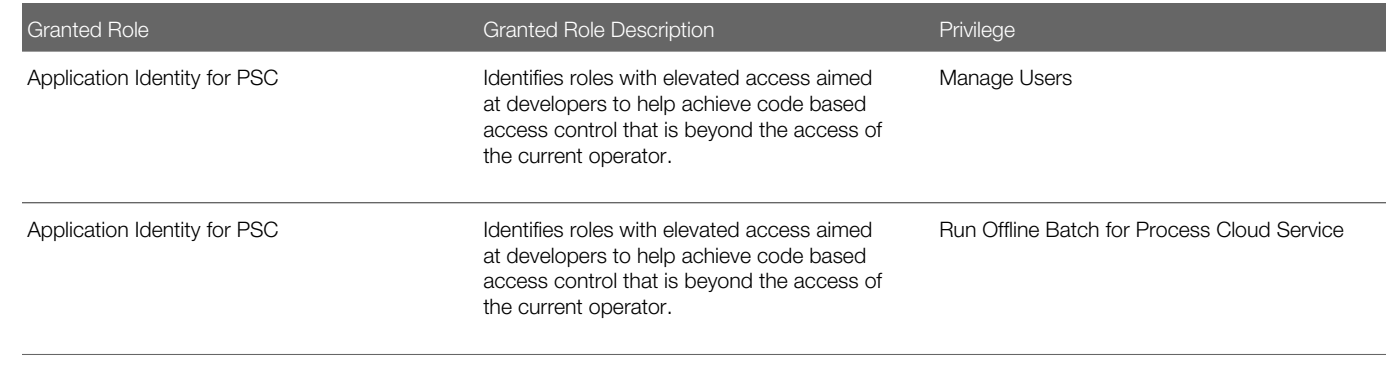

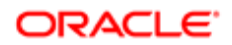

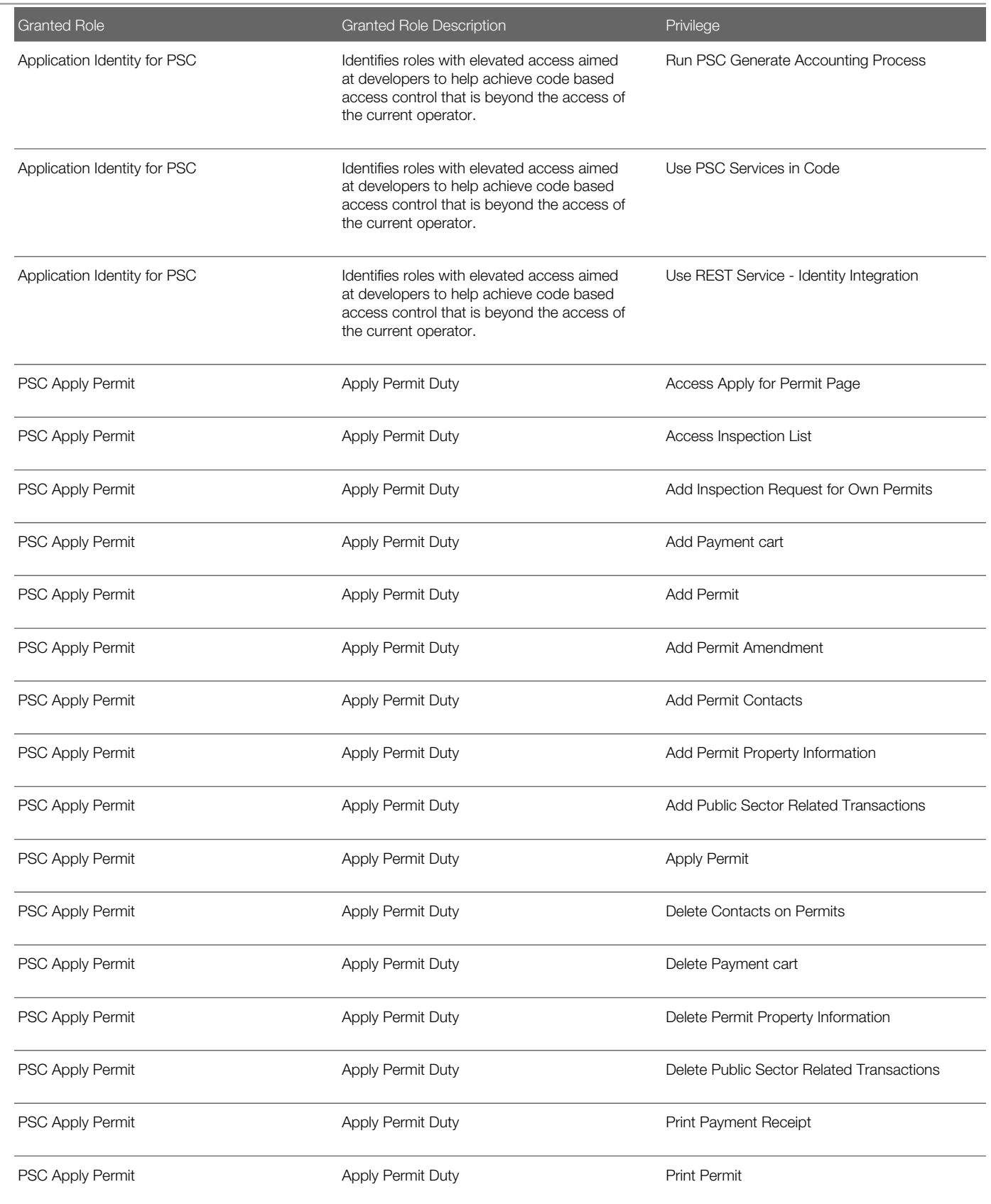

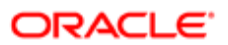

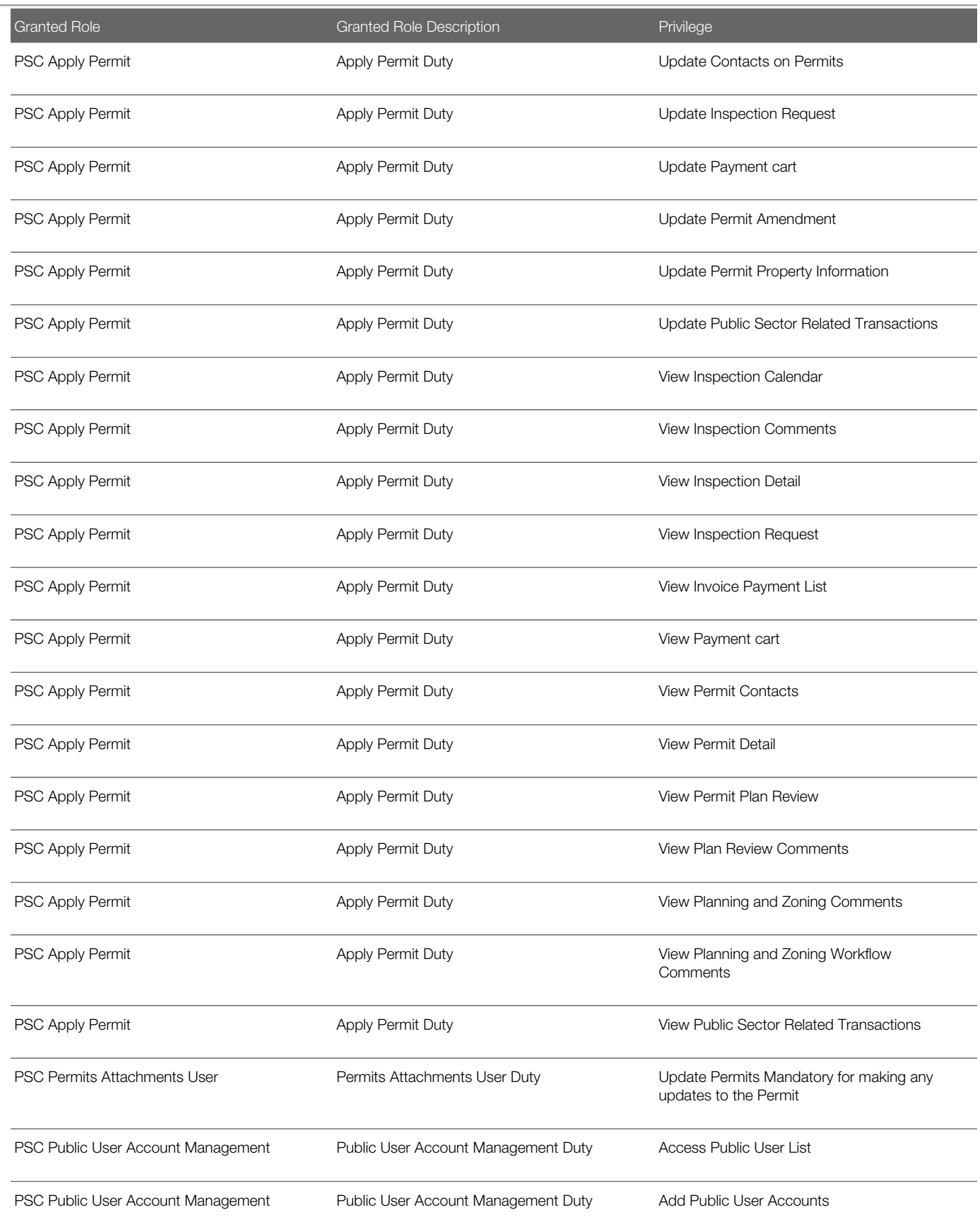

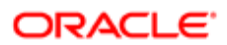

Oracle Public Sector Cloud Security Reference for Oracle Public Sector Compliance and Regulation

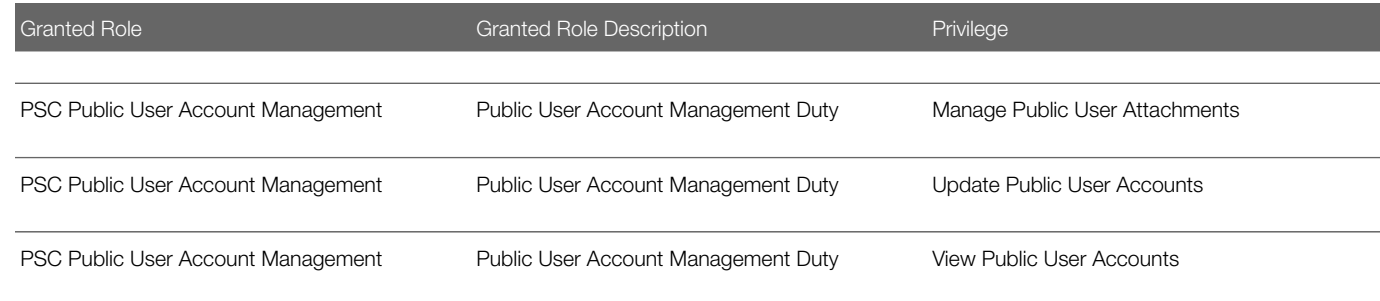

## Data Security Policies

This table lists data security policies and their enforcement across analytics application for the Application Identity for PSC abstract role.

<span id="page-20-0"></span>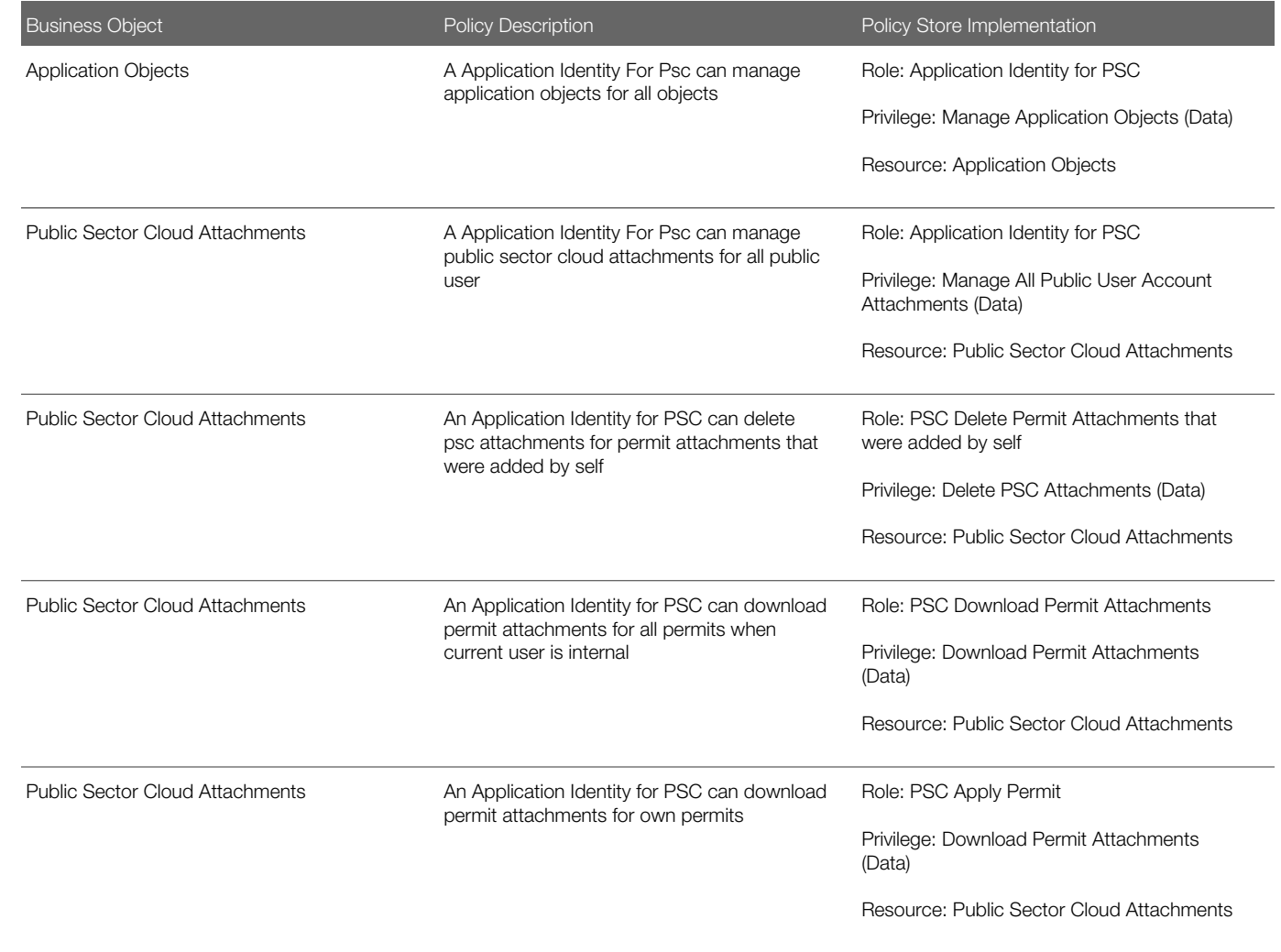

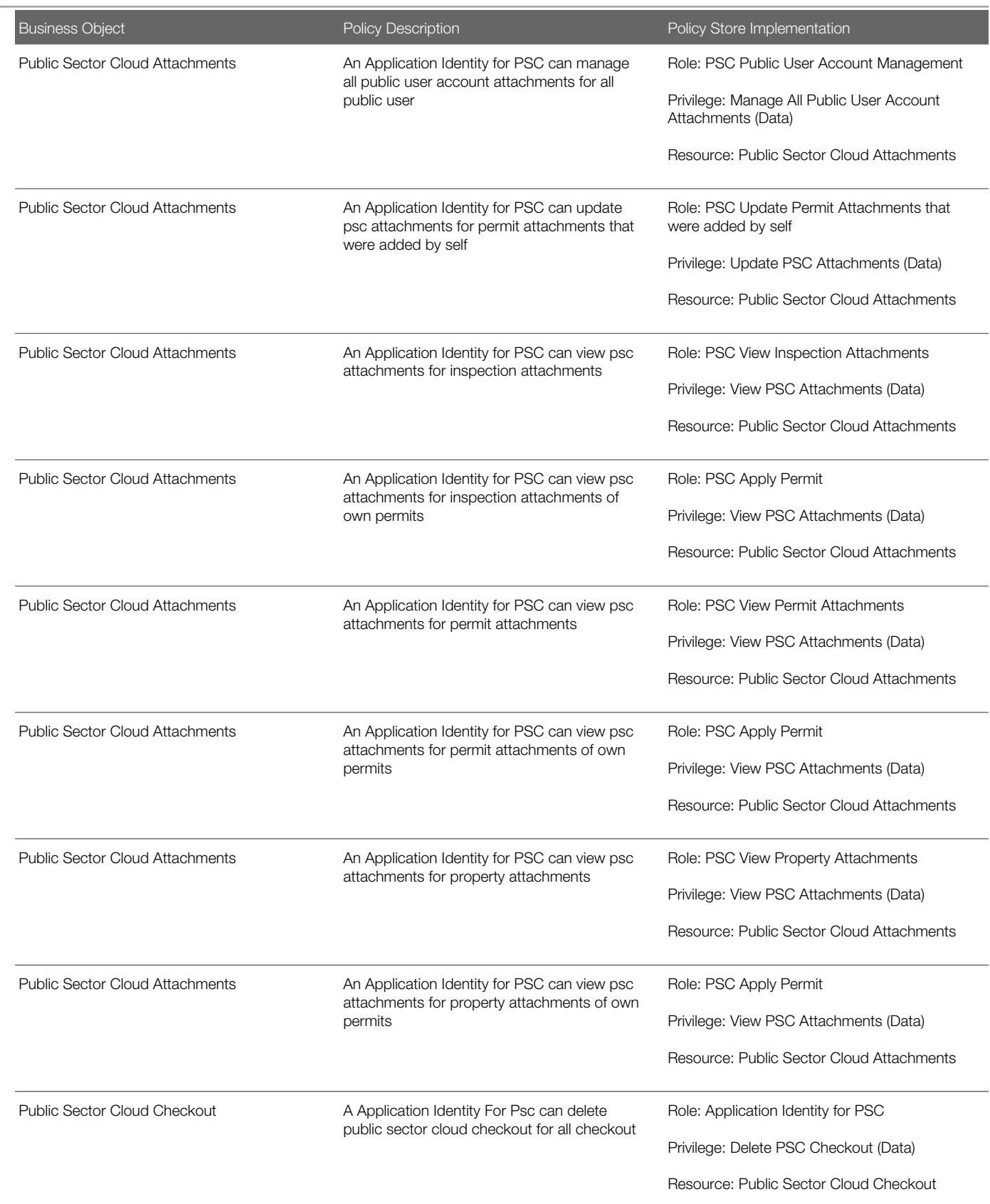

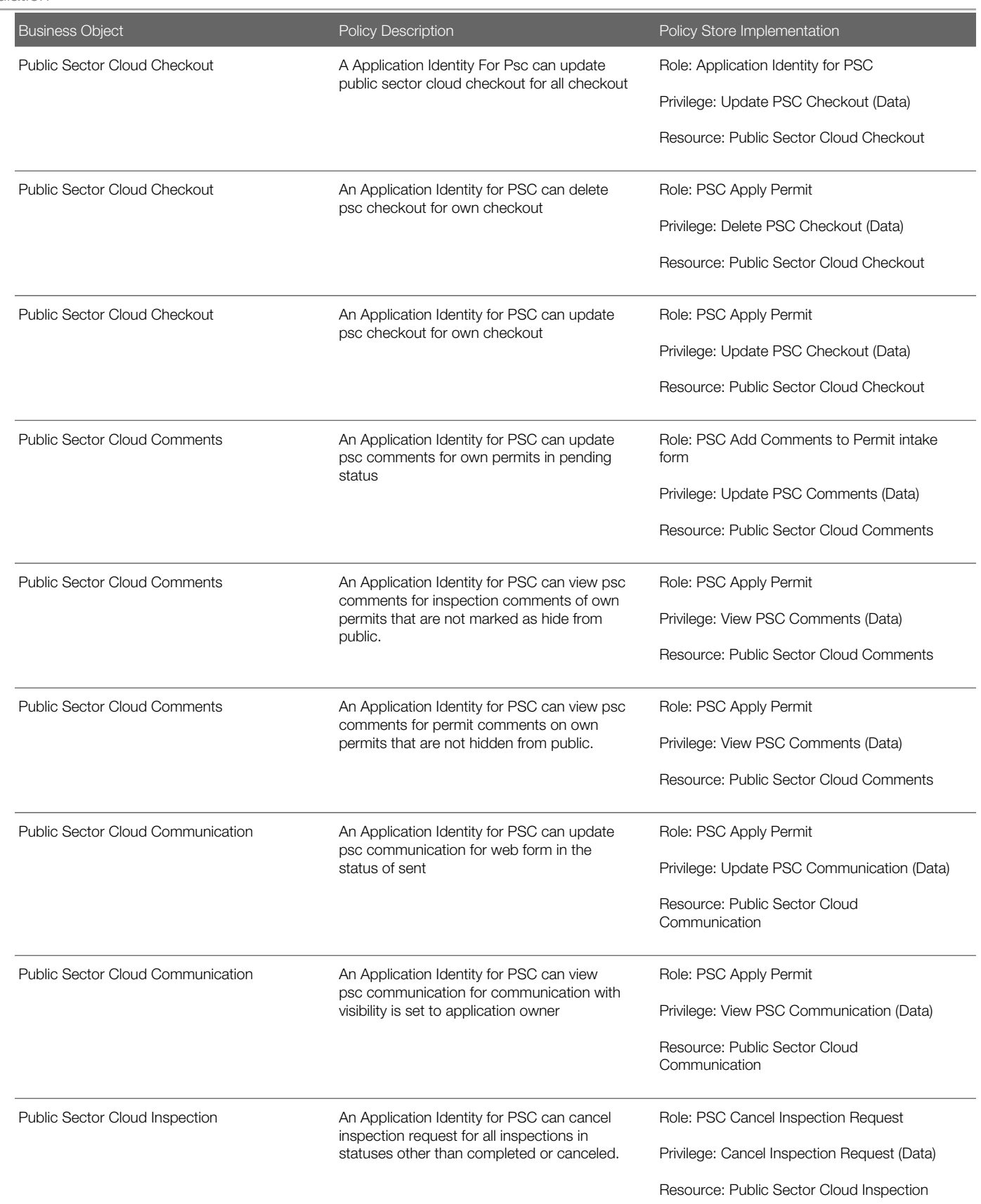

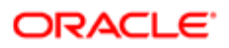

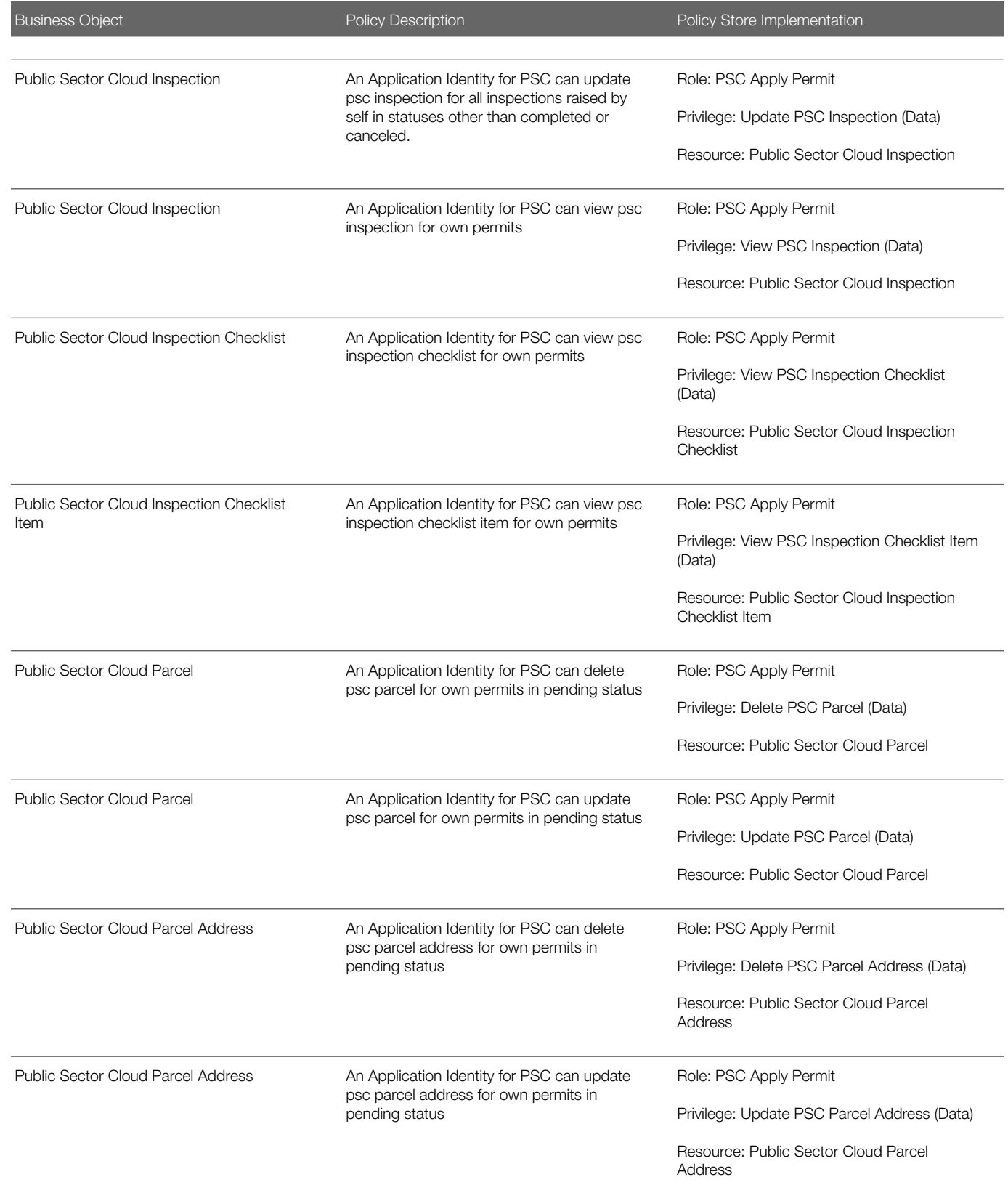

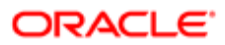

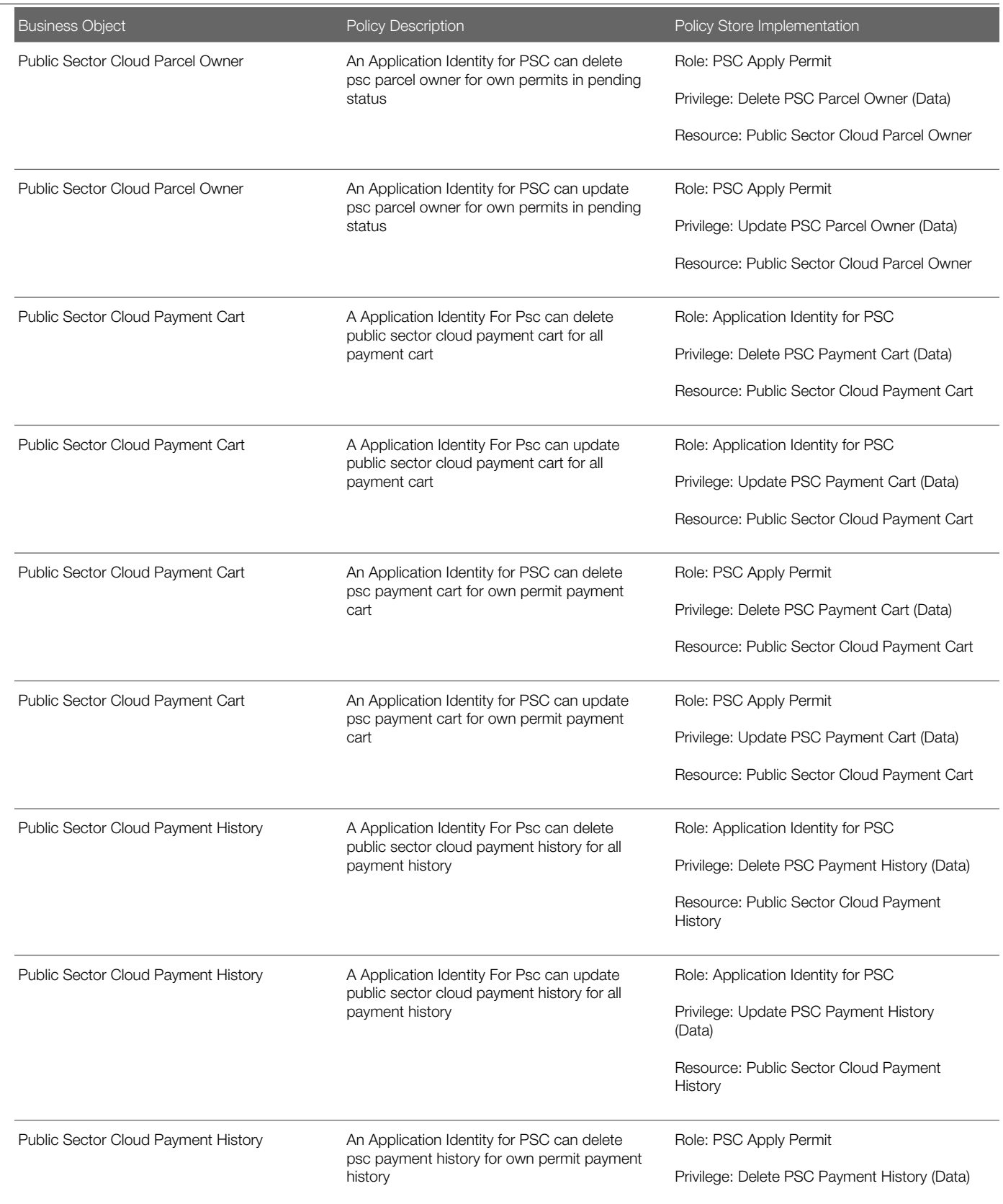

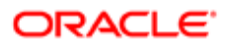

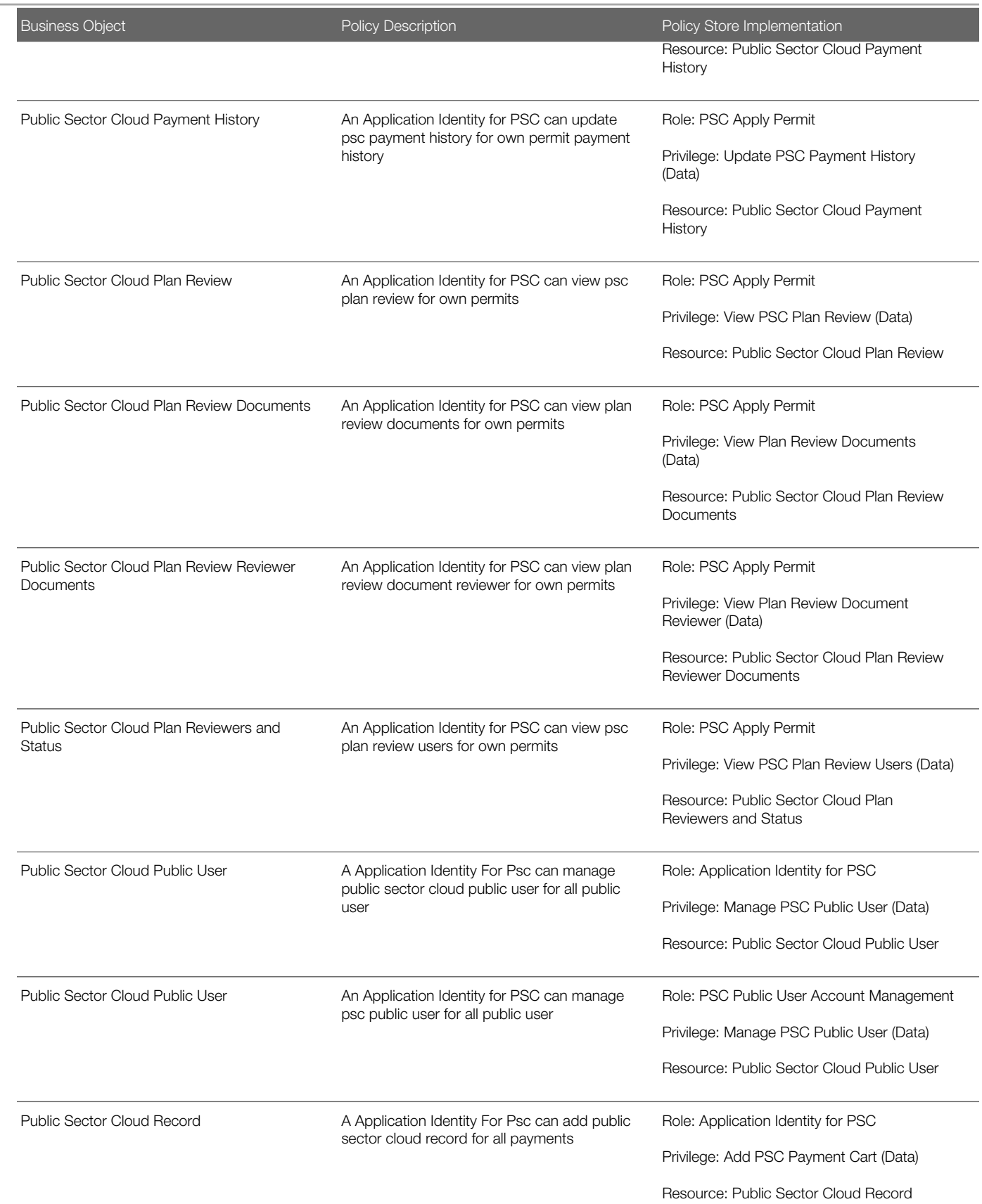

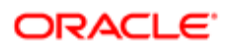

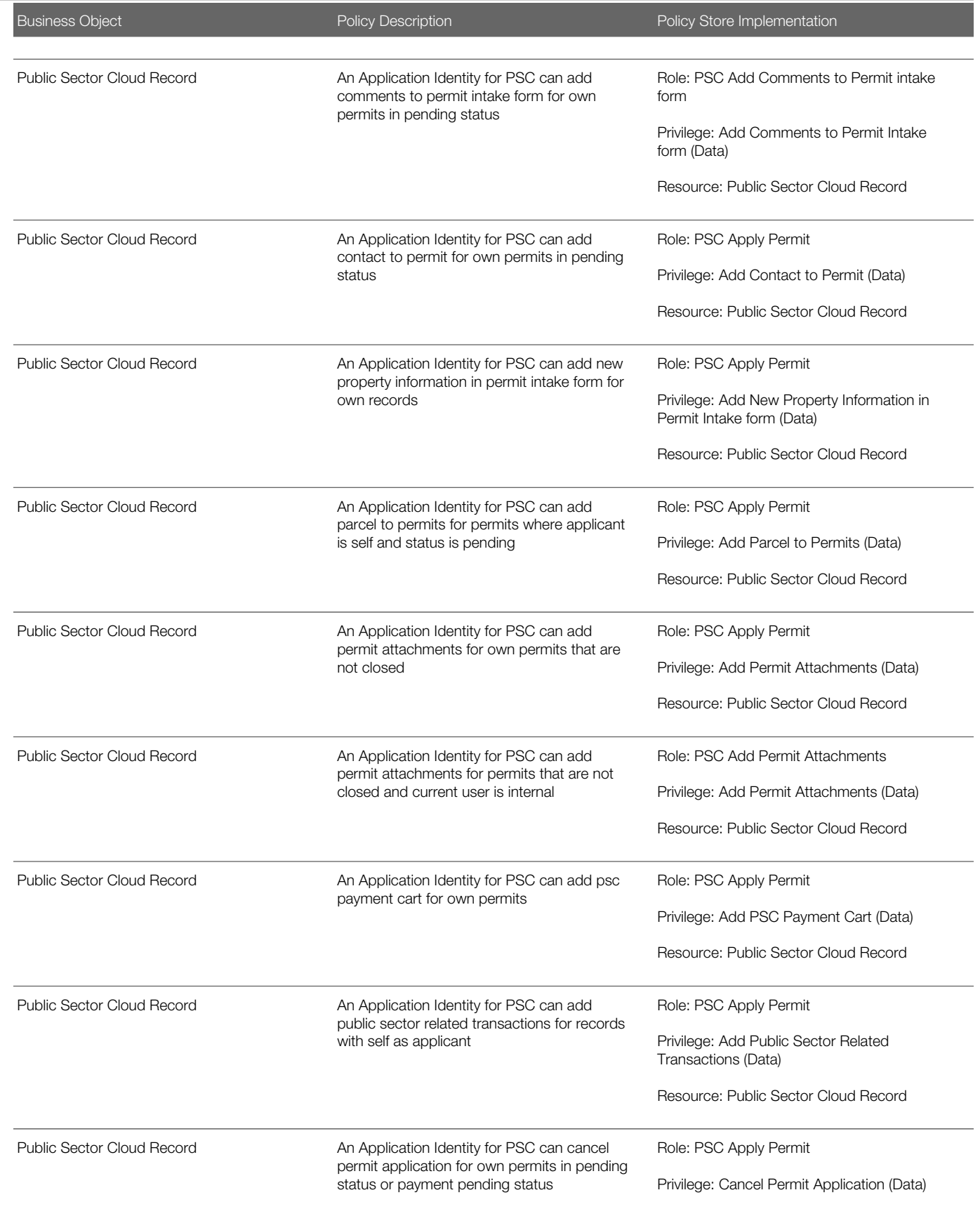

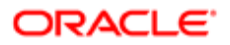

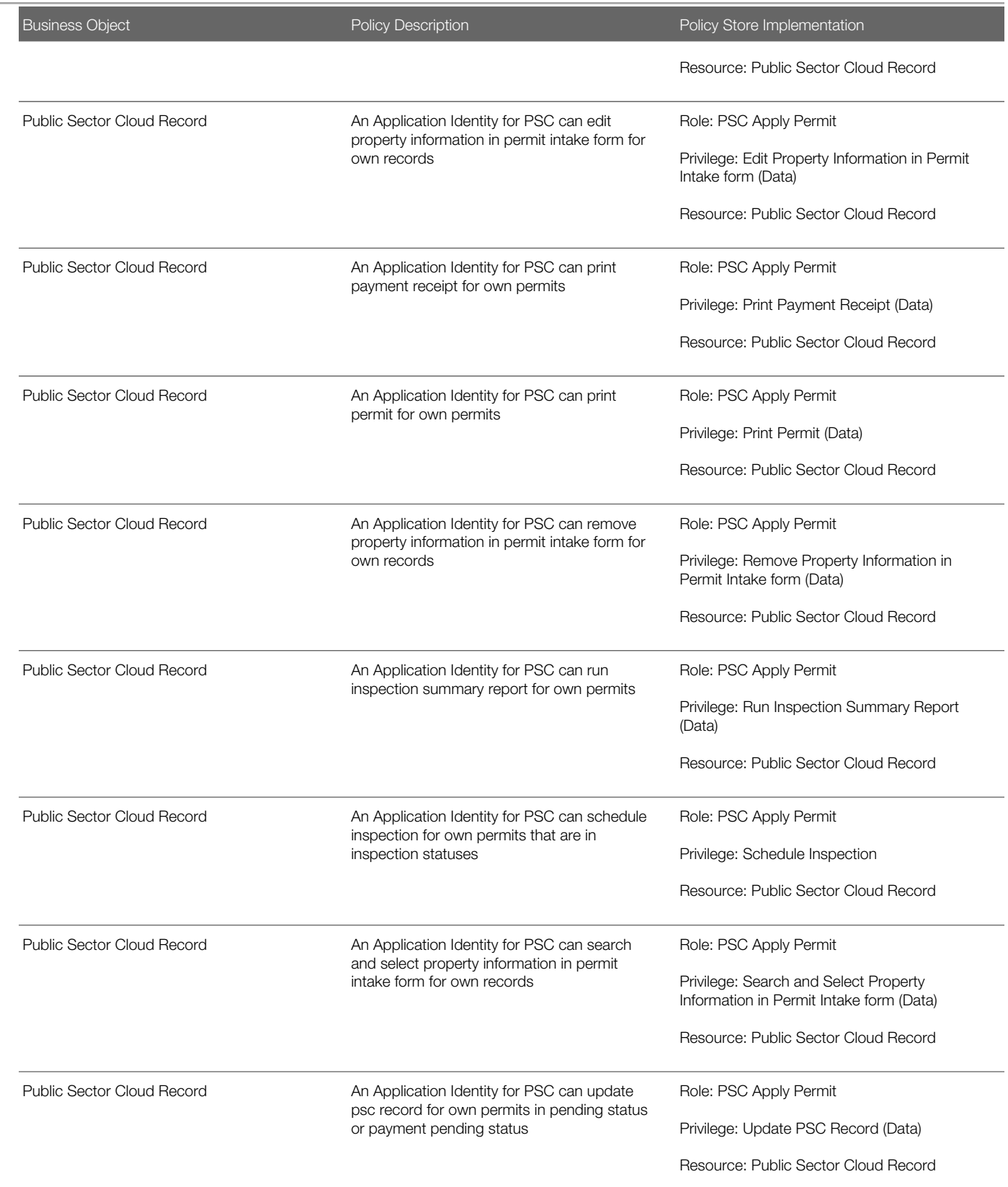

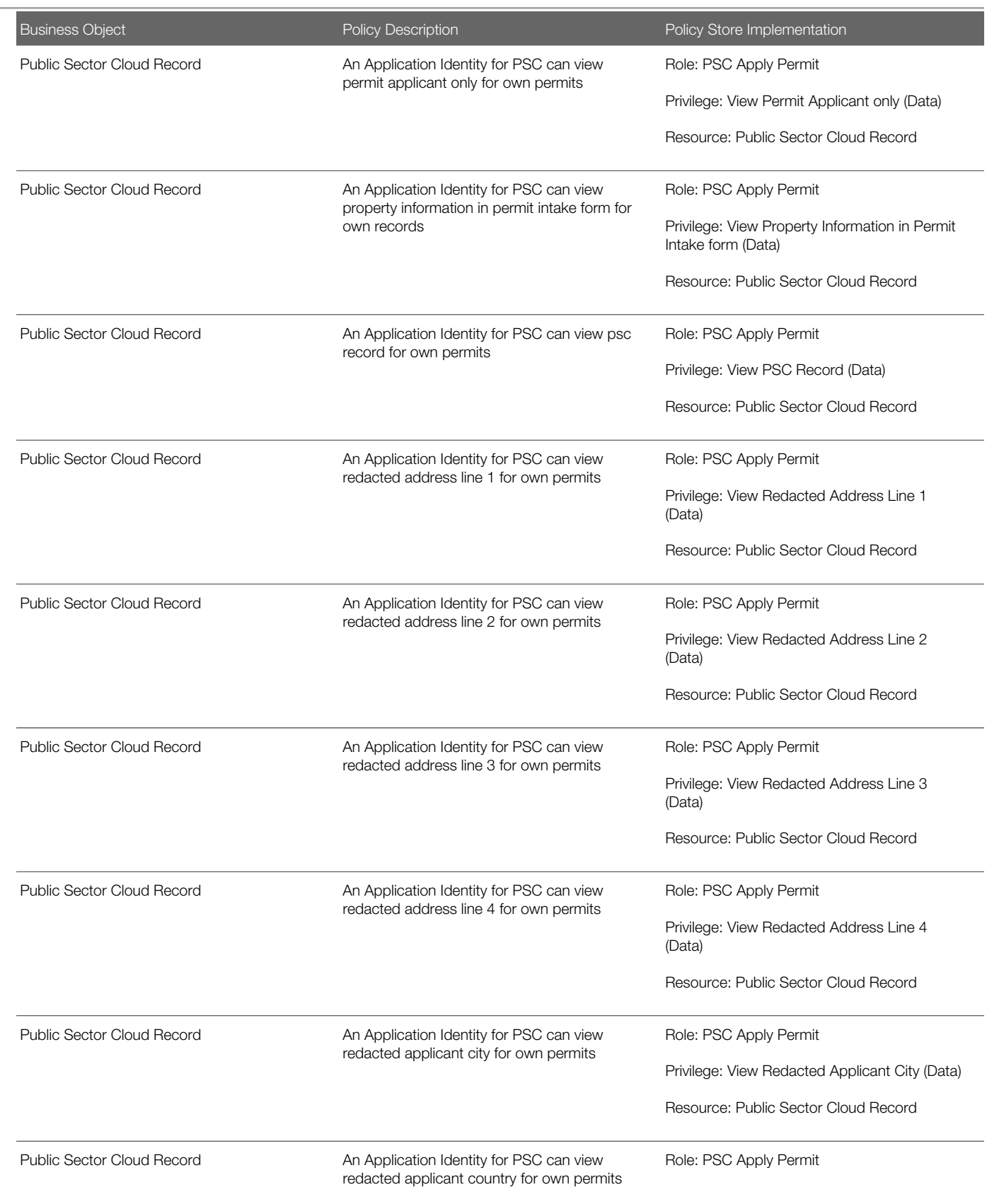

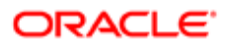

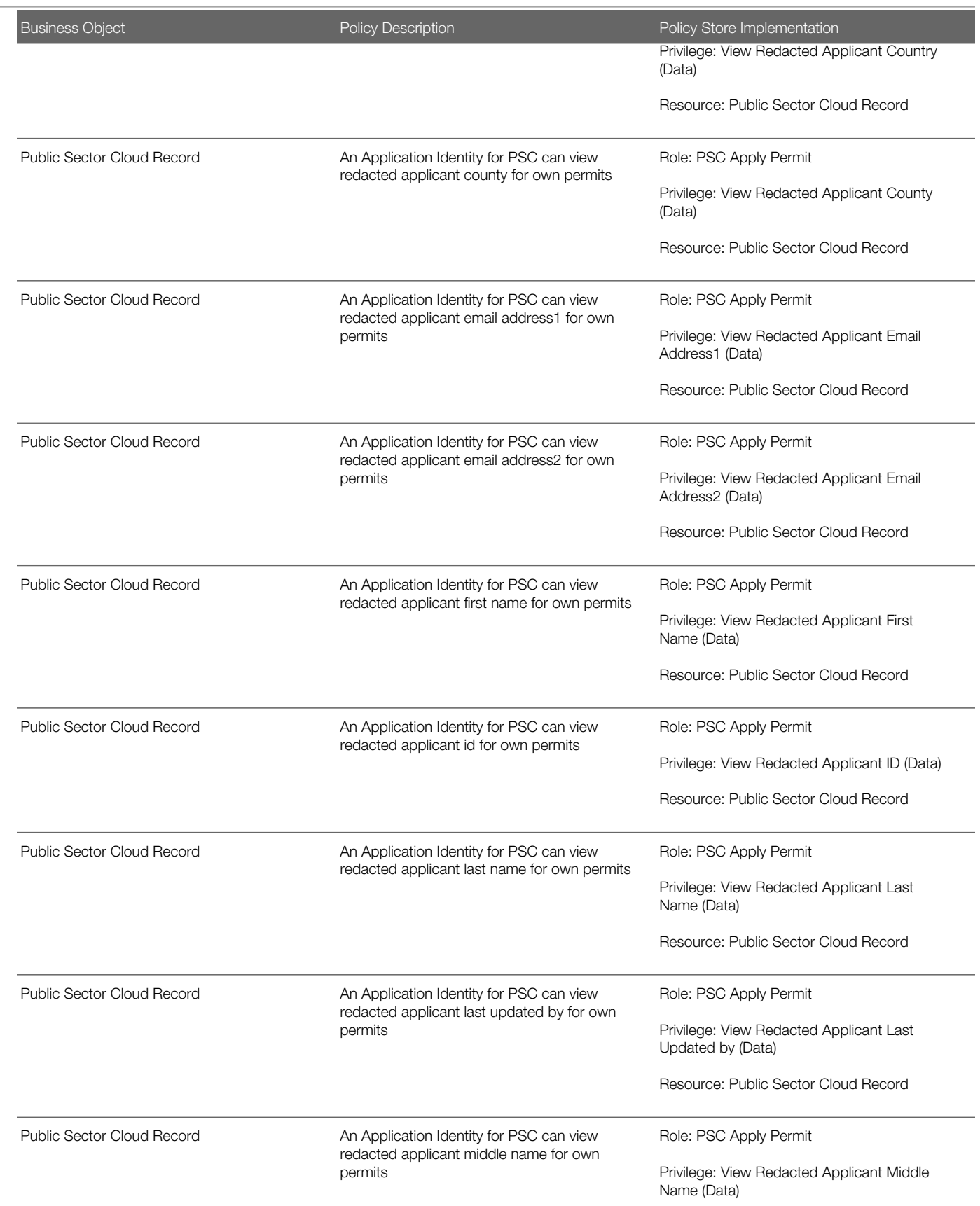

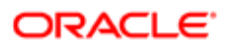

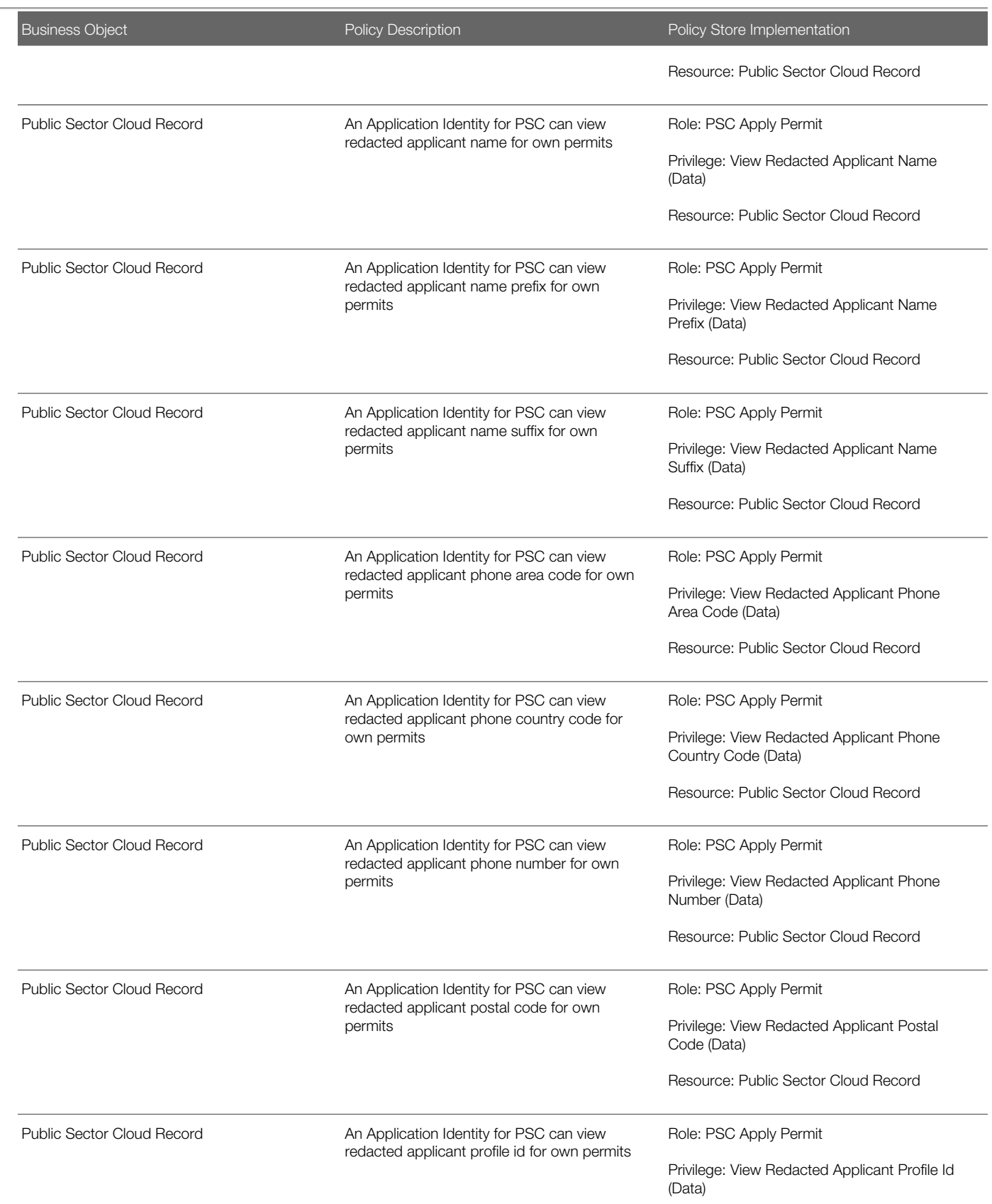

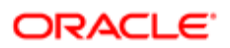

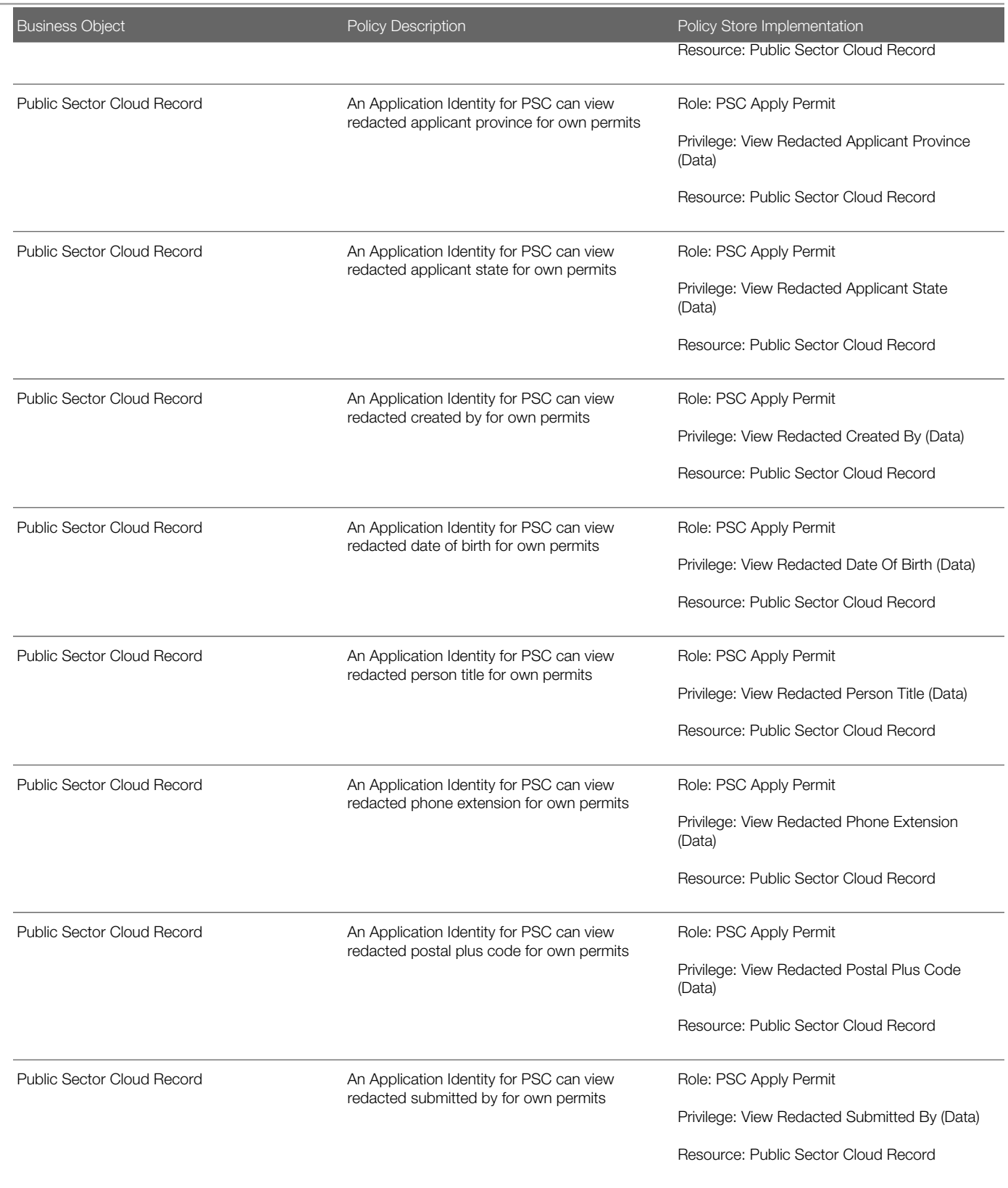

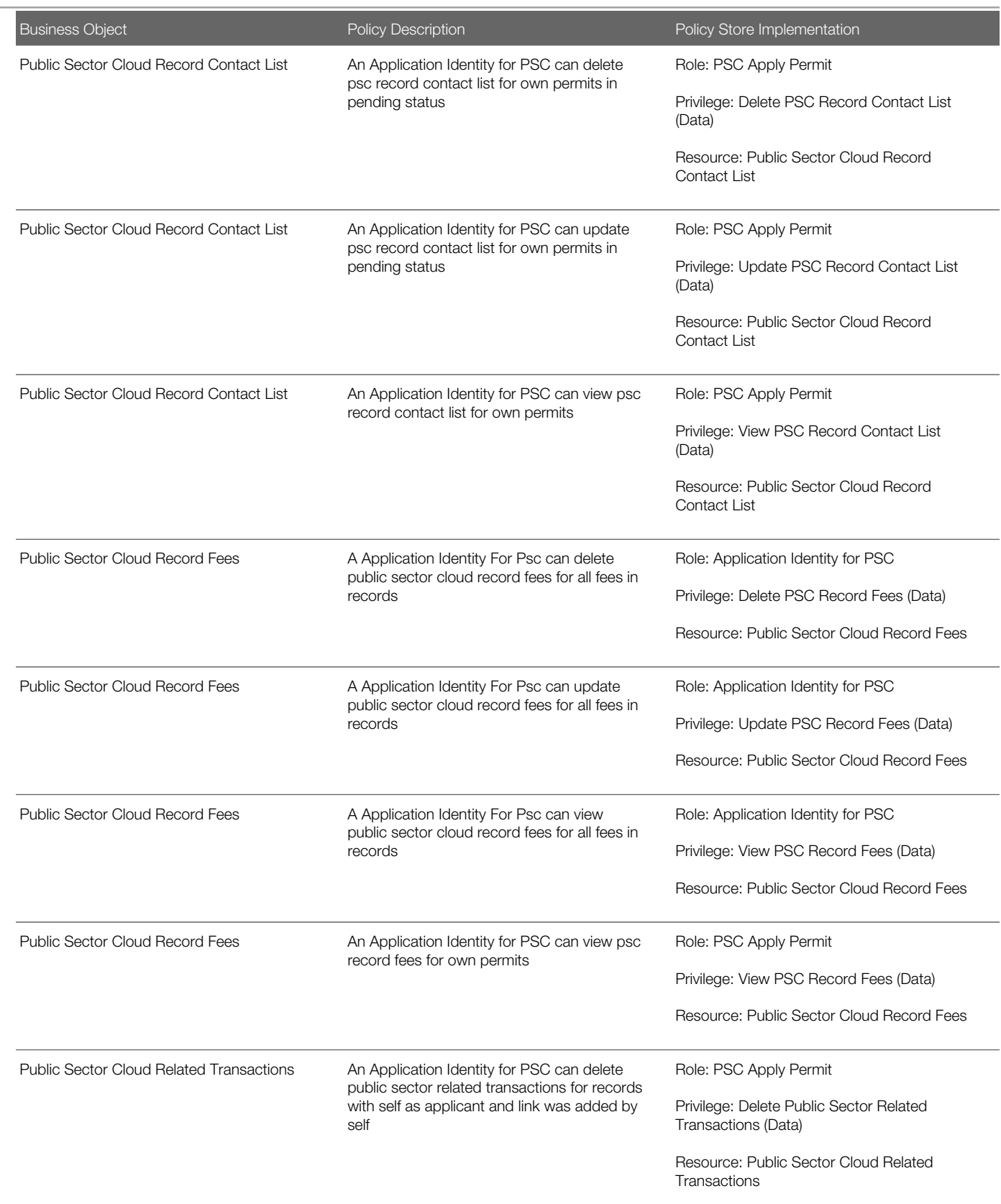

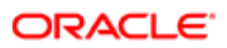

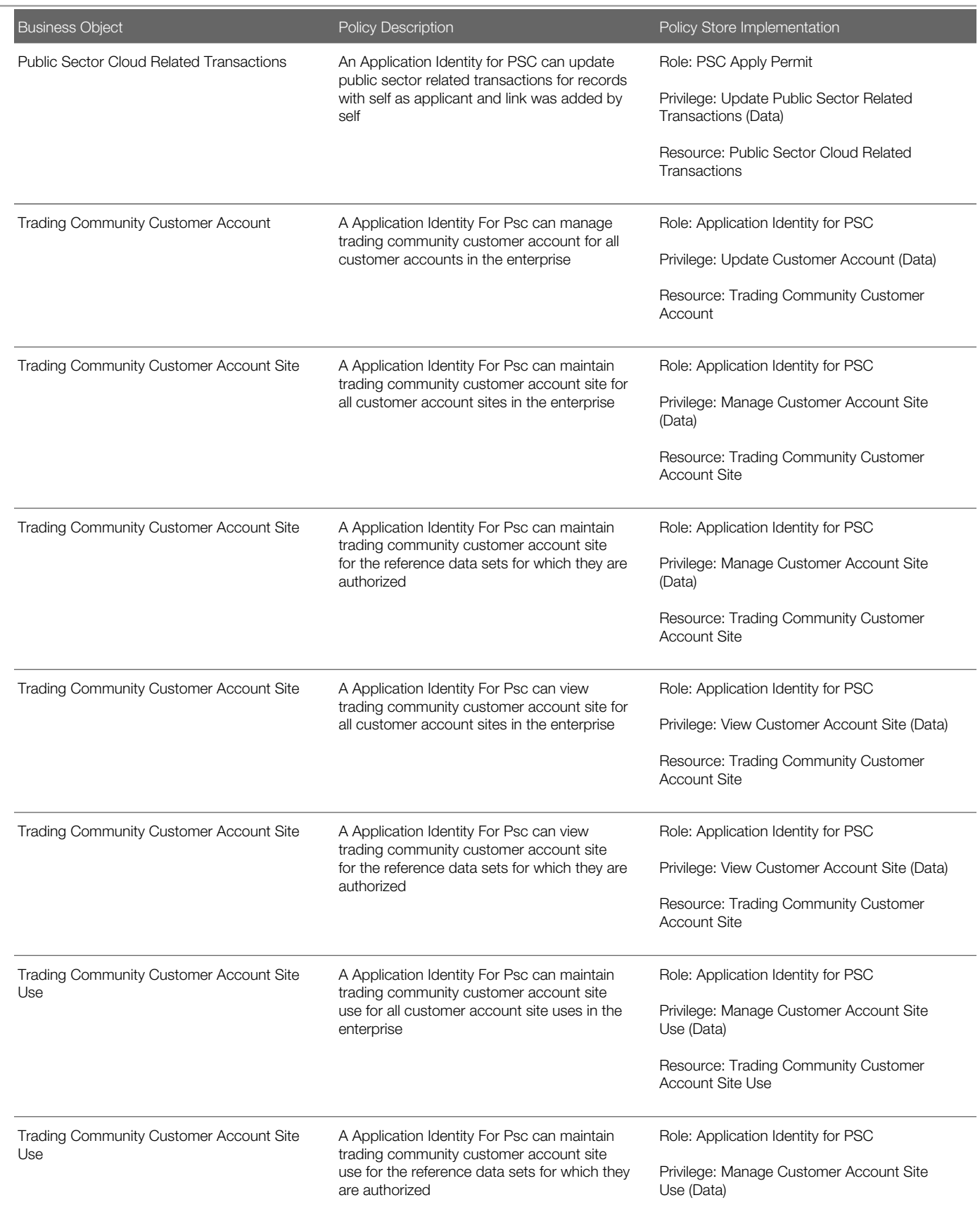

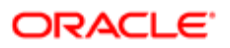

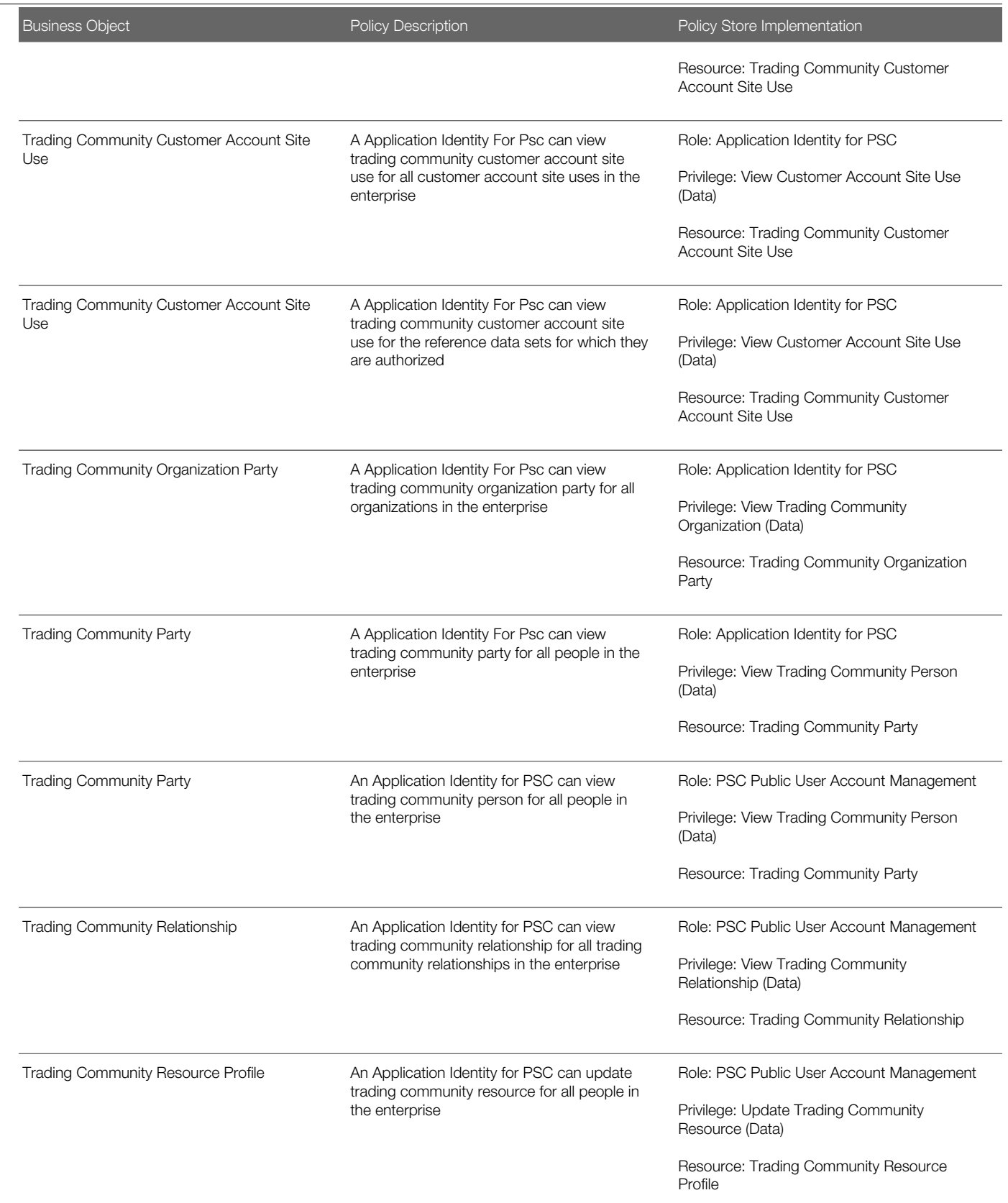

### <span id="page-35-0"></span>**Privacy**

This table lists data security policies for privacy for the Application Identity for PSC abstract role.

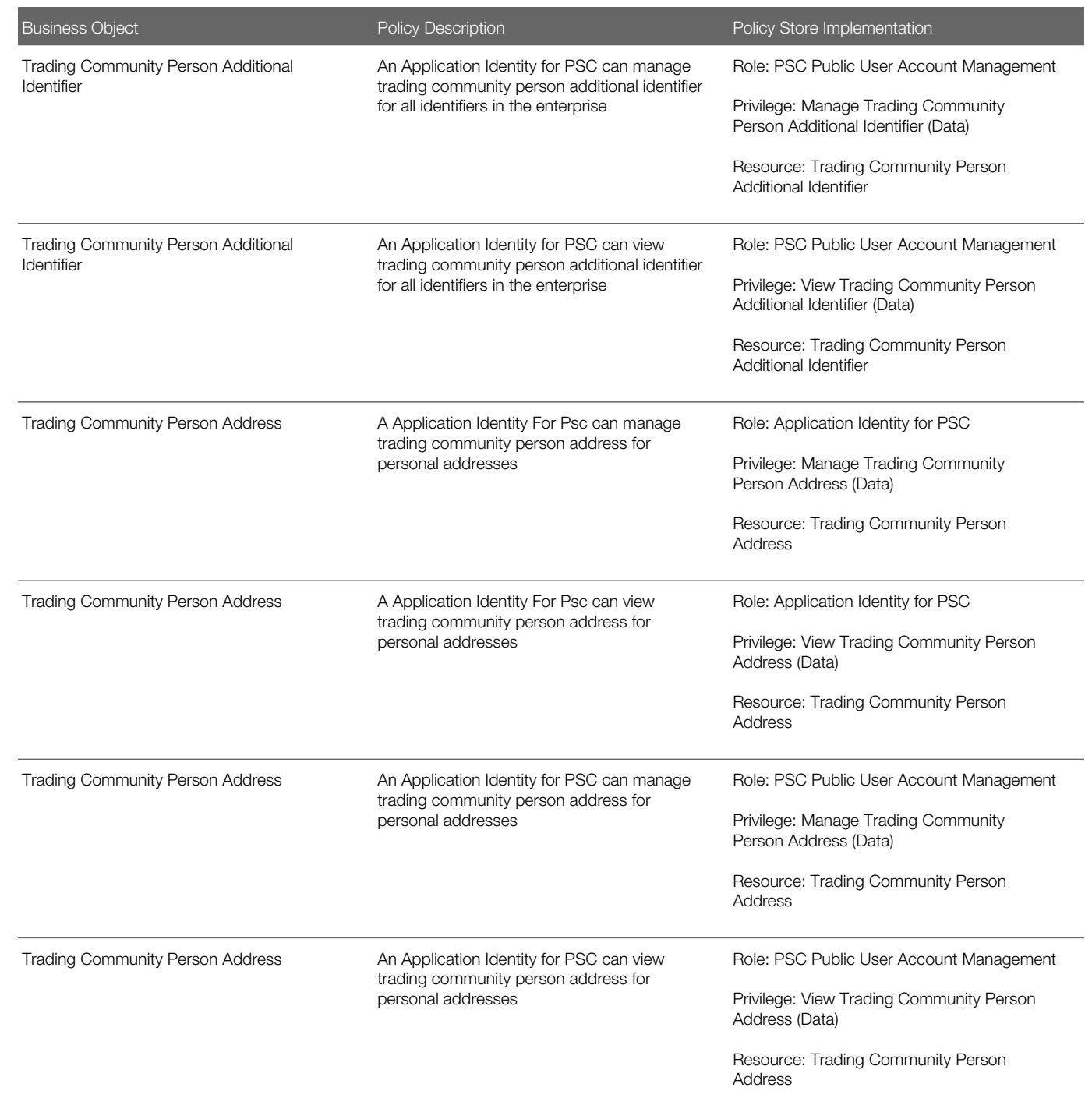

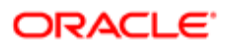
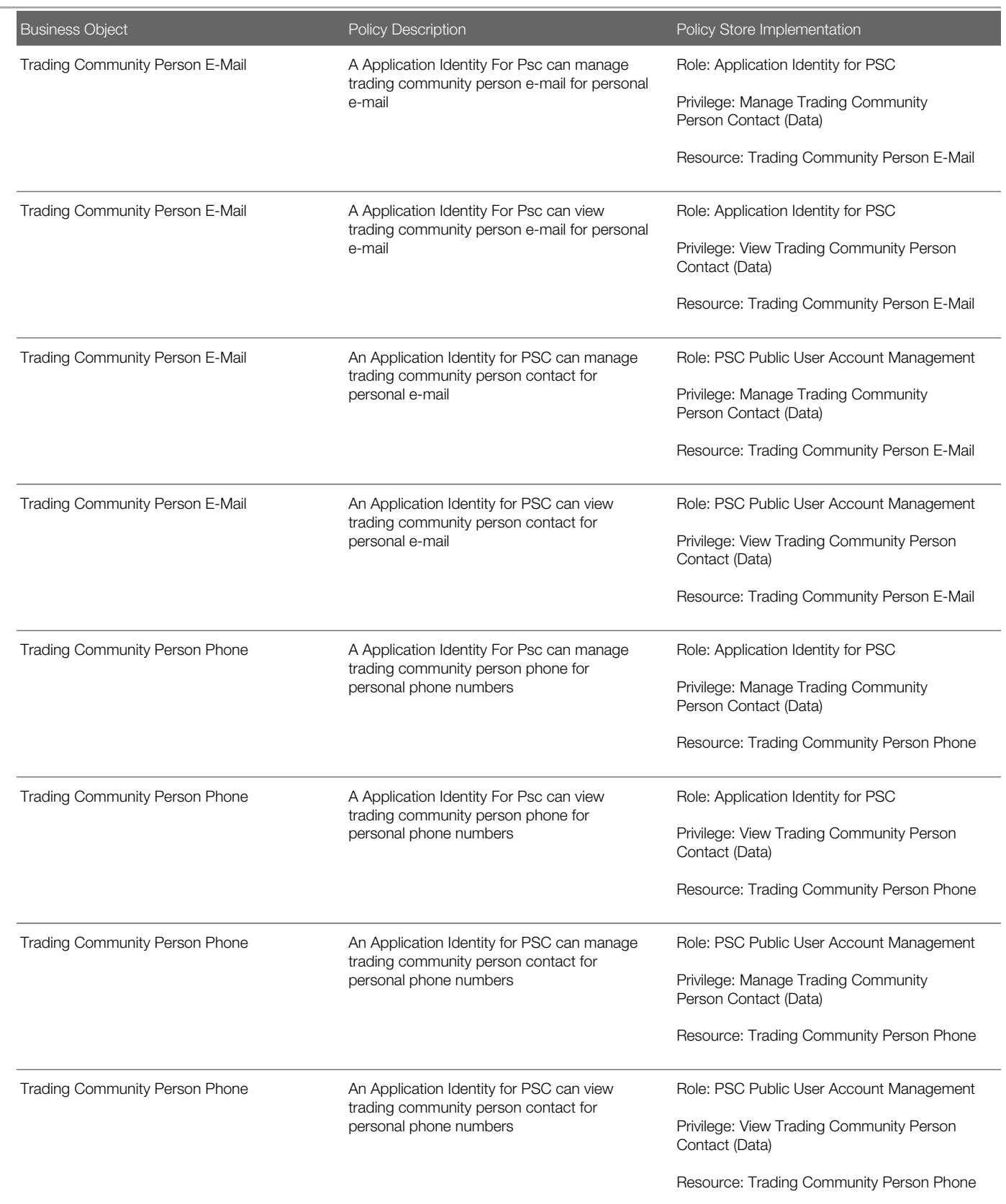

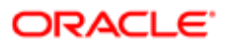

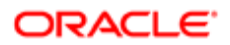

# 4 PSC Agency Staff (Abstract Role)

## **Description**

Default access needed by the Employees of the Agency. Duty roles assigned to this role grant access to the Agency Springboard, Task management.

## Role Hierarchy

The PSC Agency Staff abstract role directly and indirectly inherits these roles.

- PSC Agency Staff
	- PSC Access Redacted Information
	- PSC Agency Permits Inquiry
		- PSC Download Permit Attachments
		- PSC Permit Property Inquiry
			- PSC View Property Attachments
			- PSC View Property Attachments Detail
			- PSC View Property Detail Attachments
		- PSC Run Permit Activity Report
		- PSC View Hidden from Public sections in the Permit detail form
		- PSC View Inspection Attachments
		- PSC View Permit Attachments
		- PSC View Property Attachments
		- PSC View Property Information in Permit Intake form
	- PSC Agency Springboard
	- PSC Manage Related Transactions
	- PSC Map User
	- PSC Projects Inquiry
		- PSC View Permit Project Attachments OBSOLETE
	- PSC Property Setup Inquiry
		- PSC View Property Setup Attachments
	- PSC Task Management
	- PSC View Public Sector Project Attachments

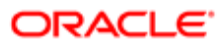

## **Duties**

This table lists the duties assigned directly and indirectly to the PSC Agency Staff abstract role.

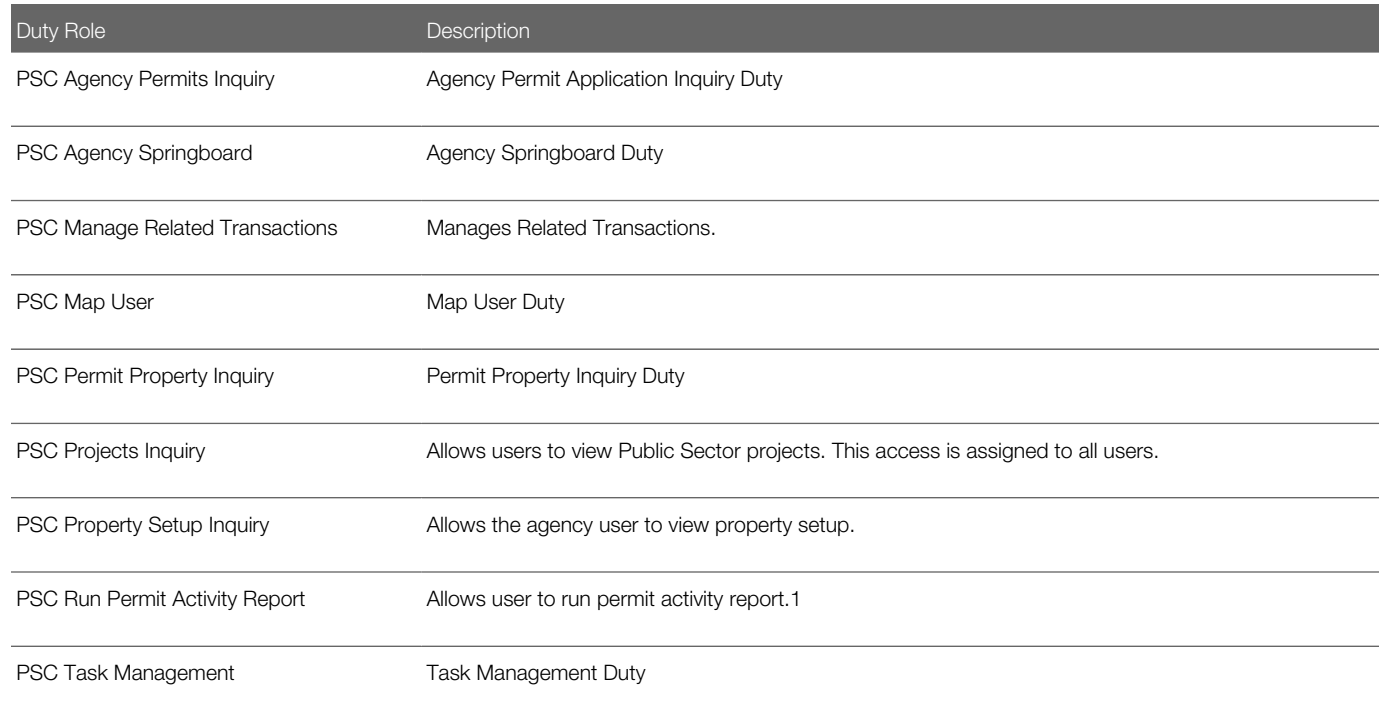

## Aggregate Privileges

This table lists aggregate privileges assigned directly and indirectly to the PSC Agency Staff abstract role.

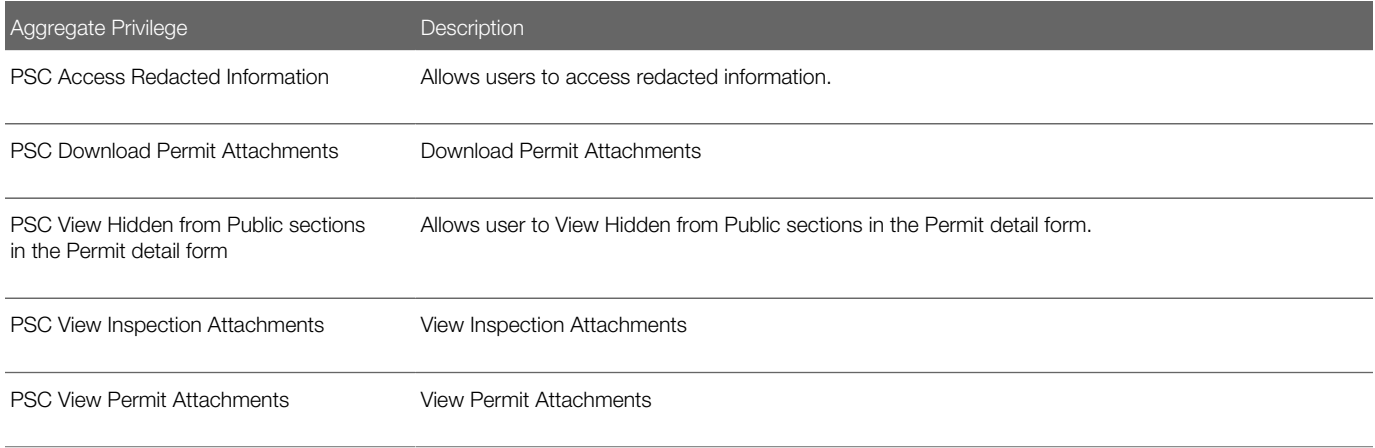

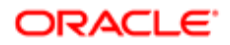

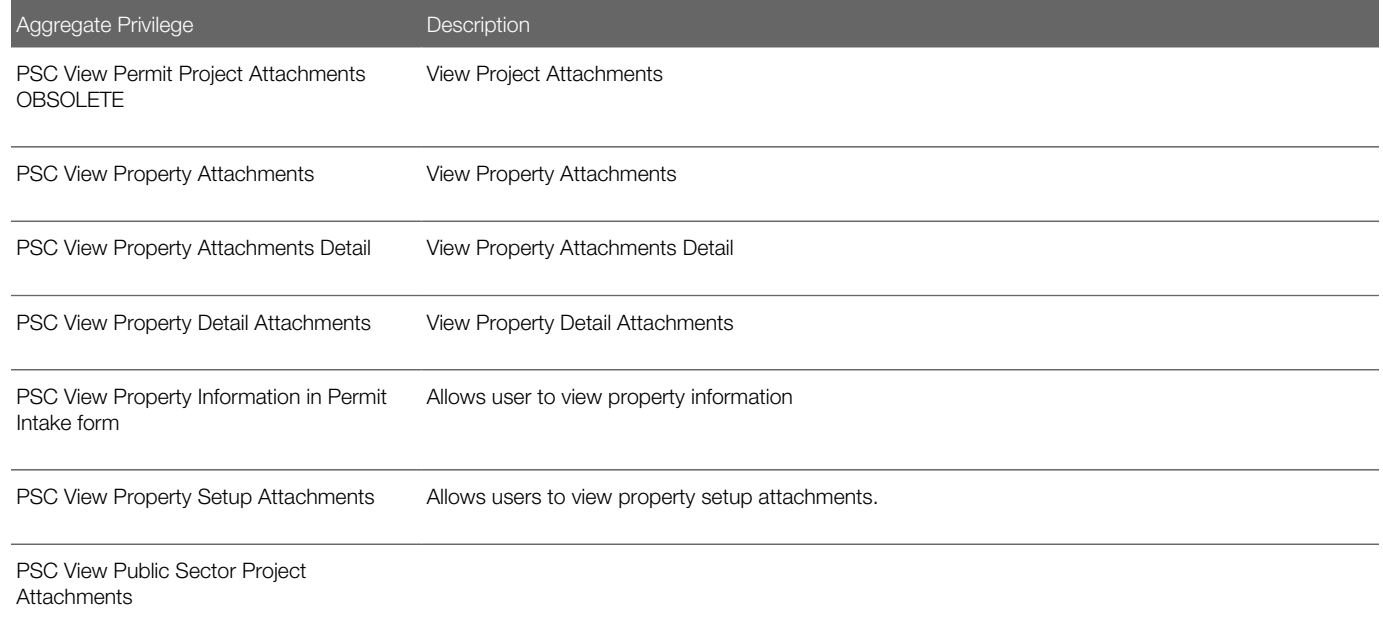

## Privileges

This table lists privileges granted to duties of the PSC Agency Staff abstract role.

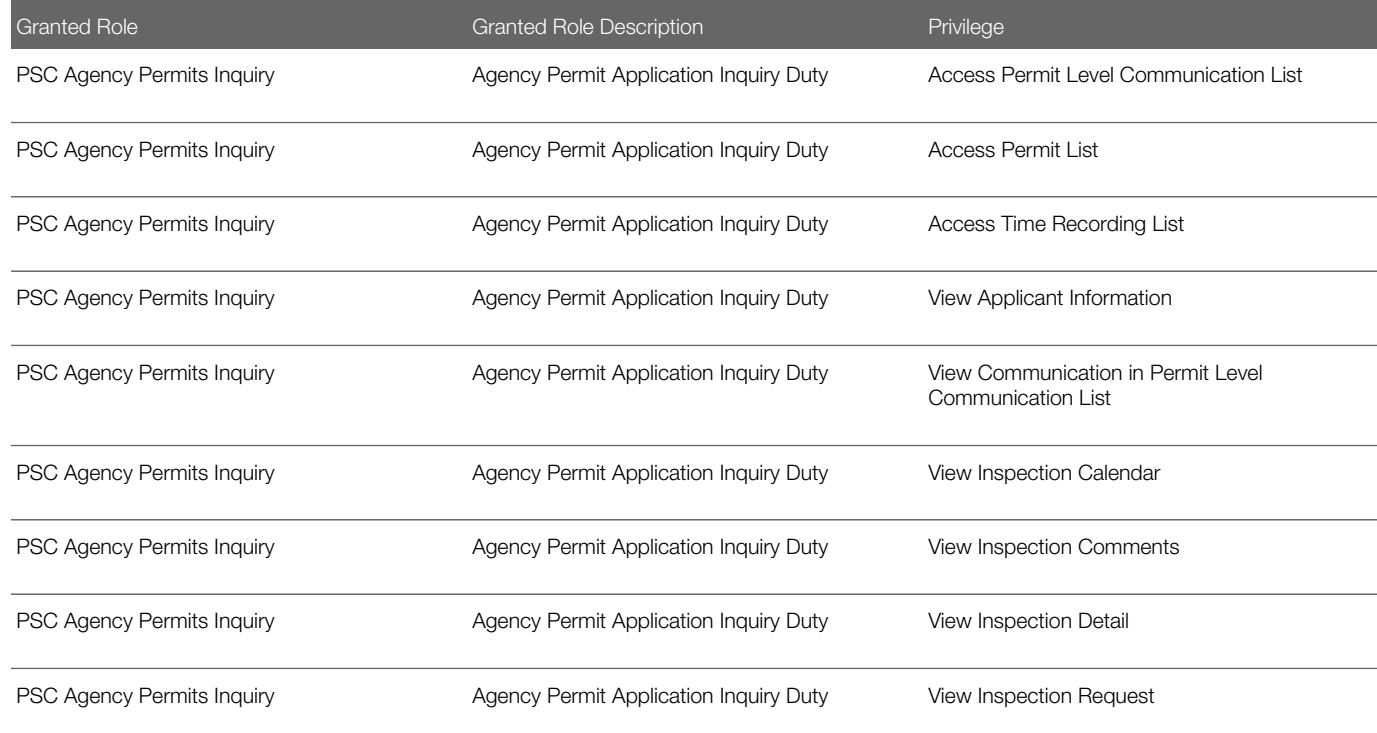

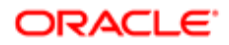

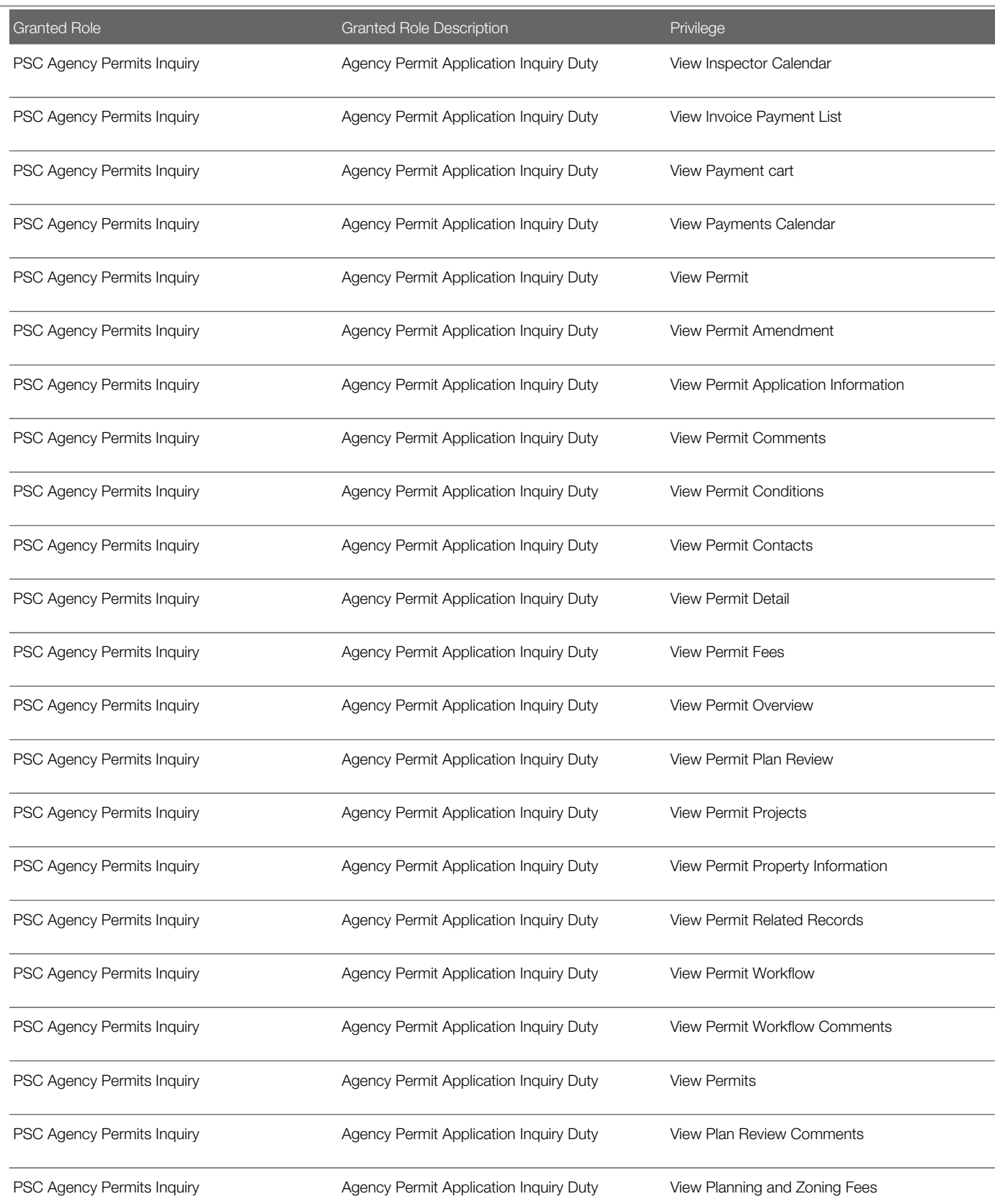

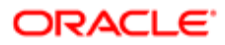

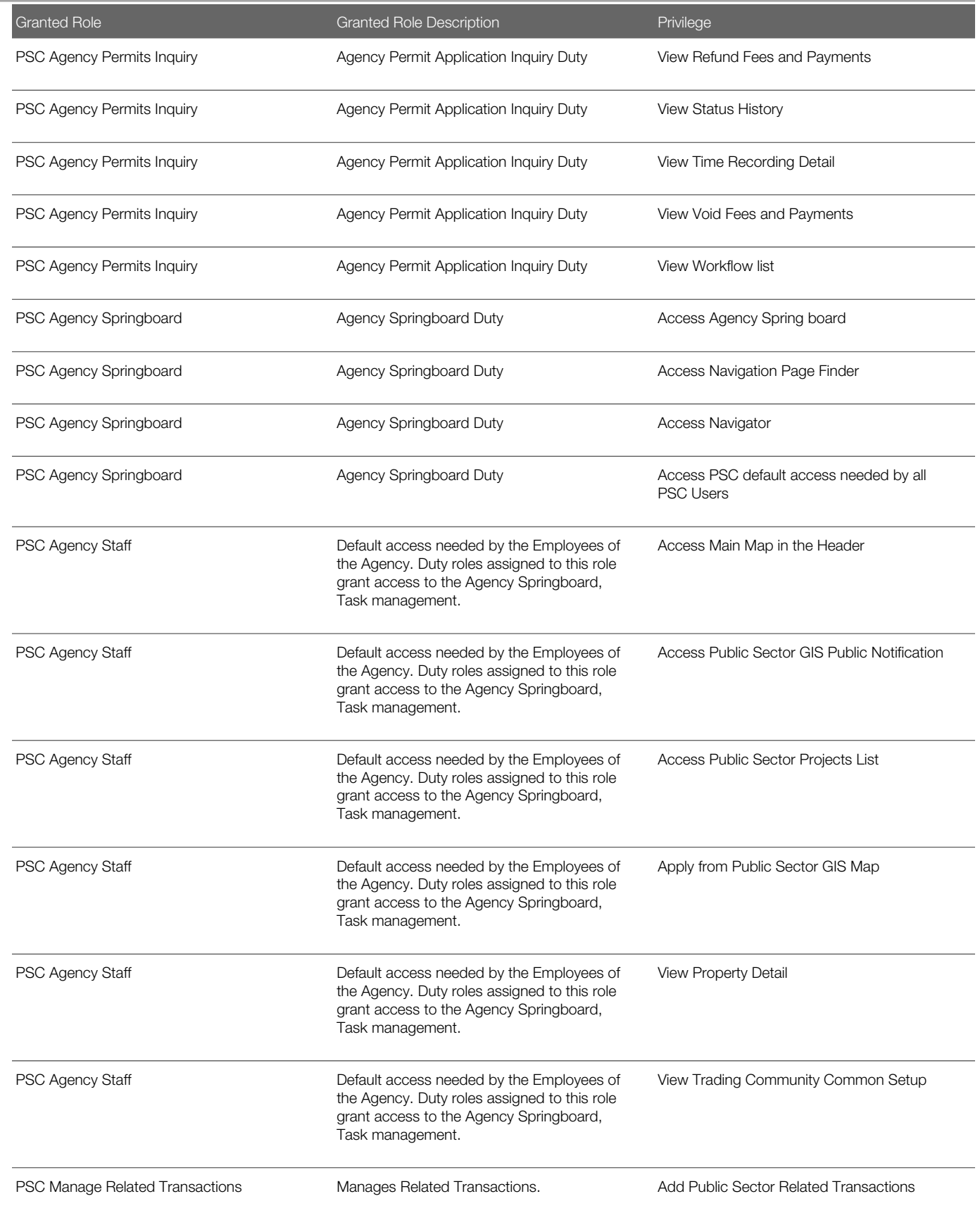

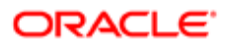

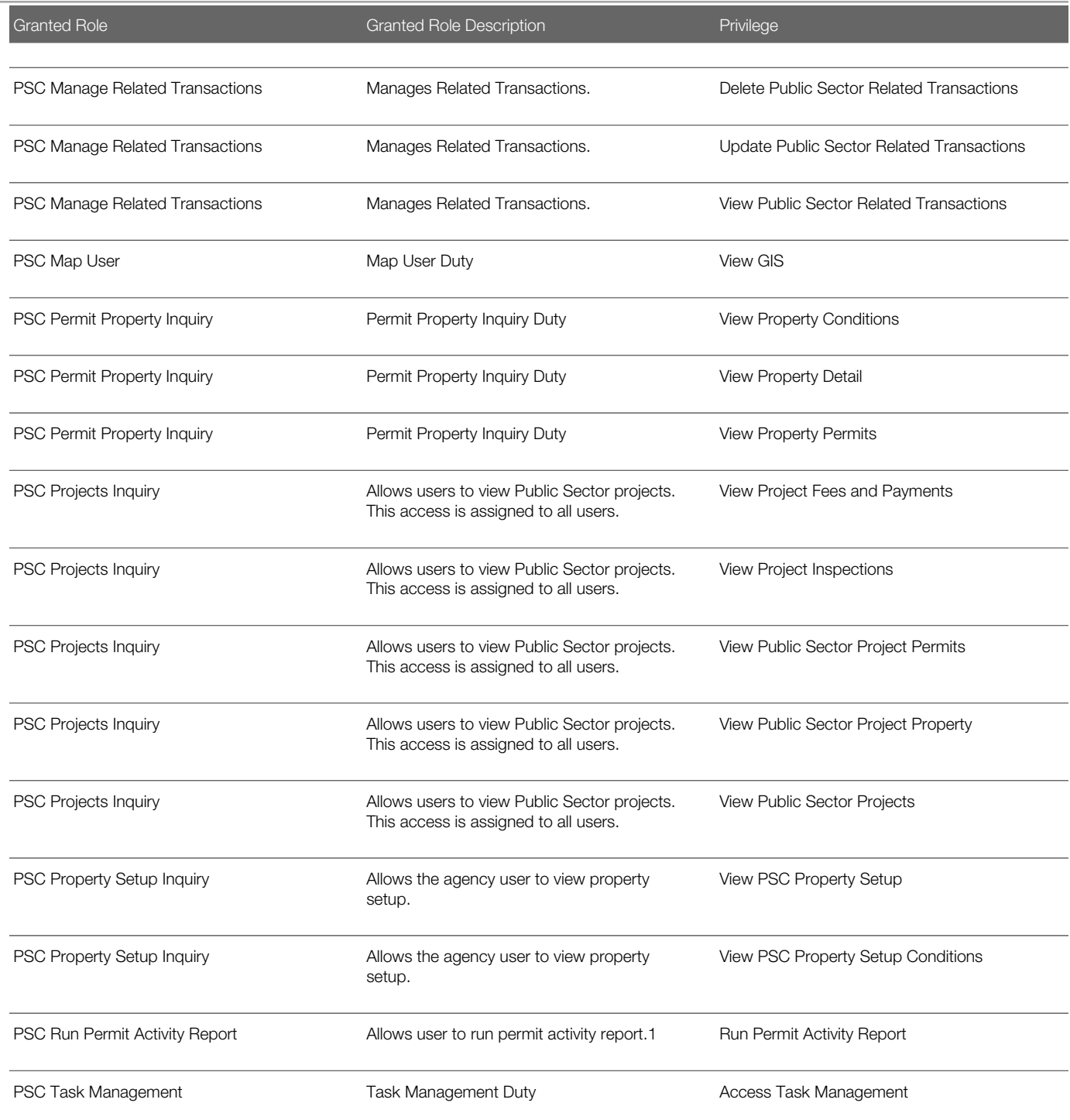

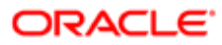

## Data Security Policies

This table lists data security policies and their enforcement across analytics application for the PSC Agency Staff abstract role.

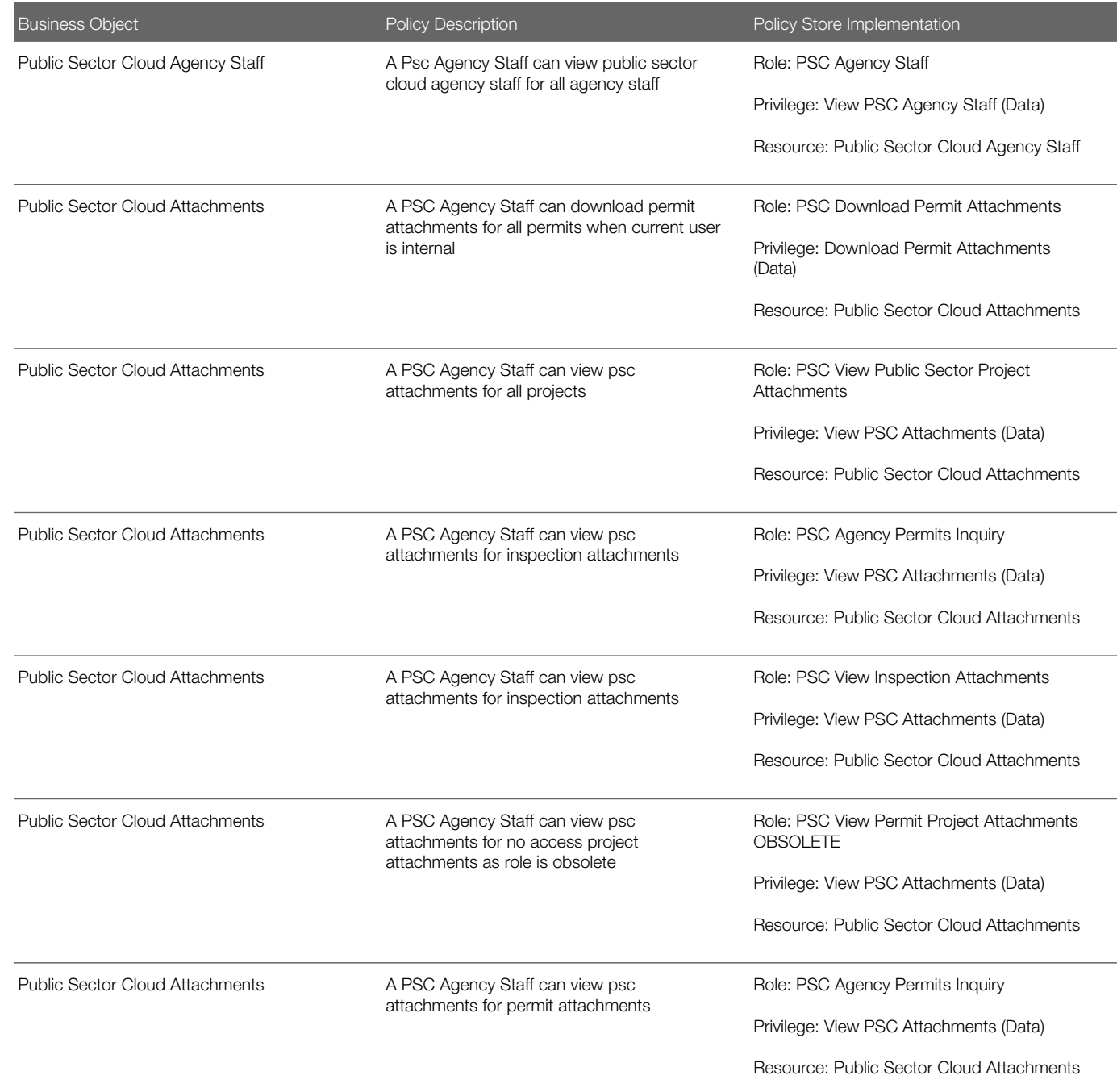

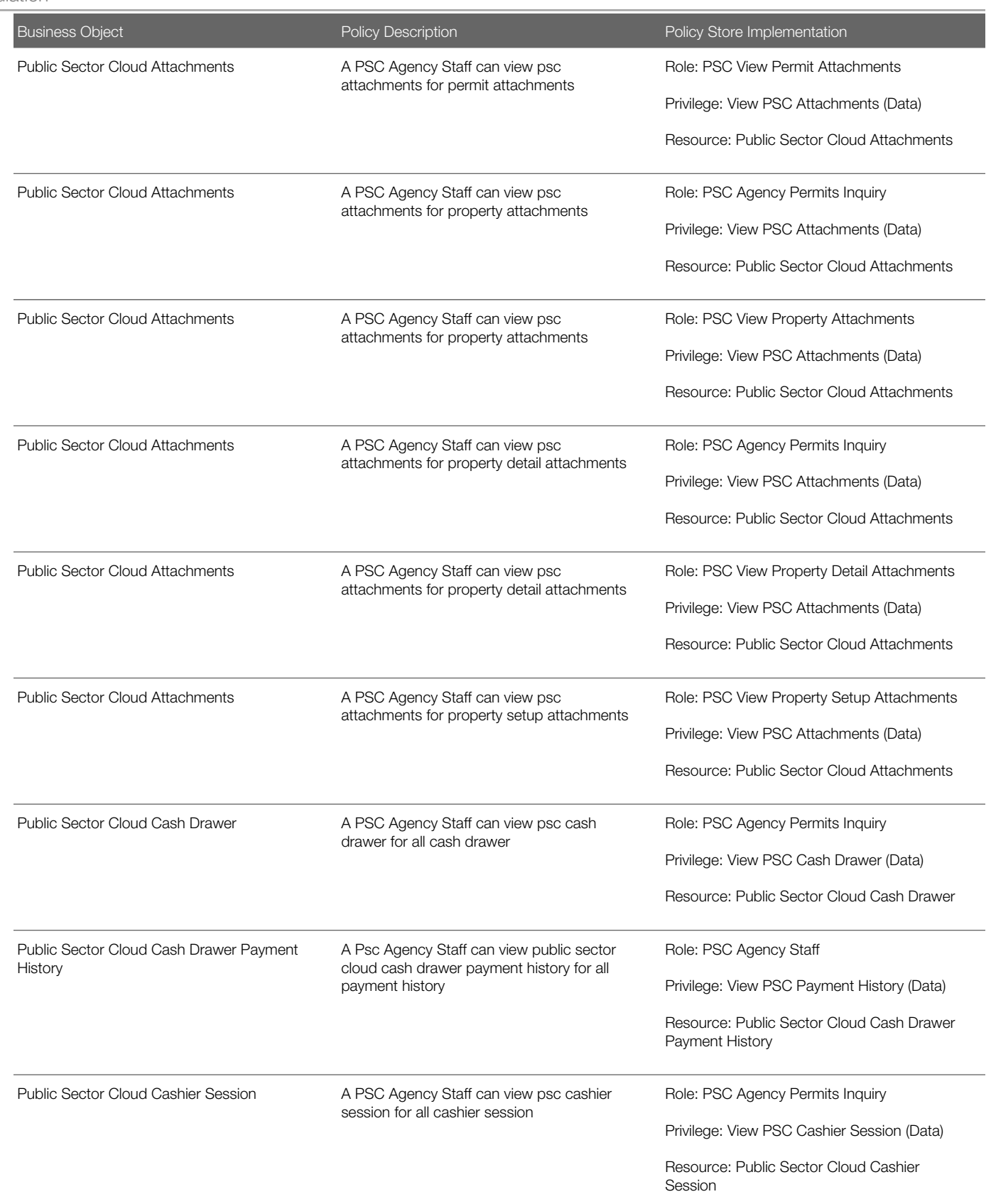

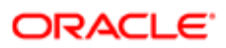

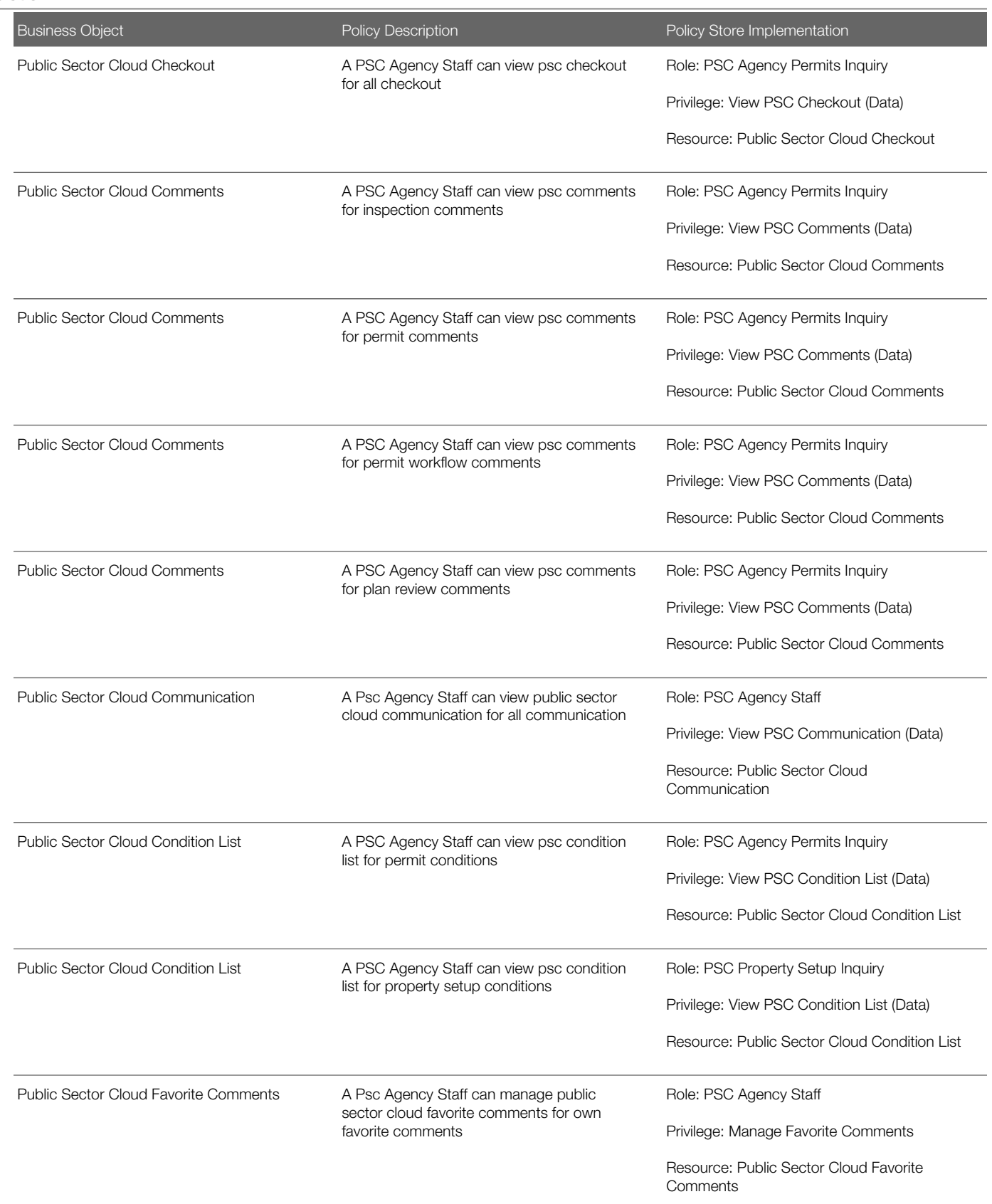

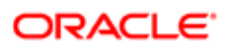

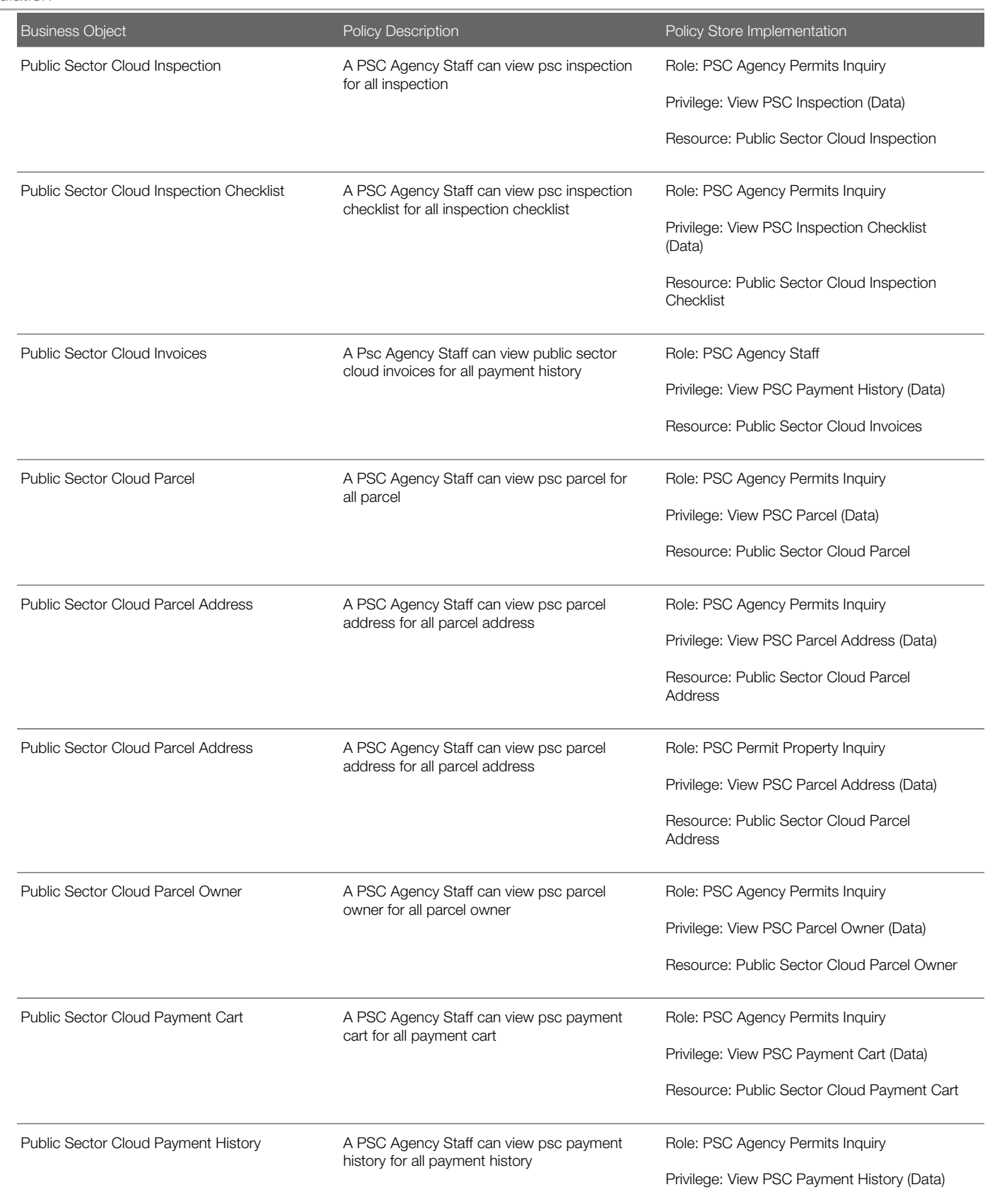

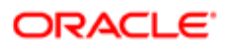

Oracle Public Sector Cloud Security Reference for Oracle Public Sector Compliance and **Regulation** 

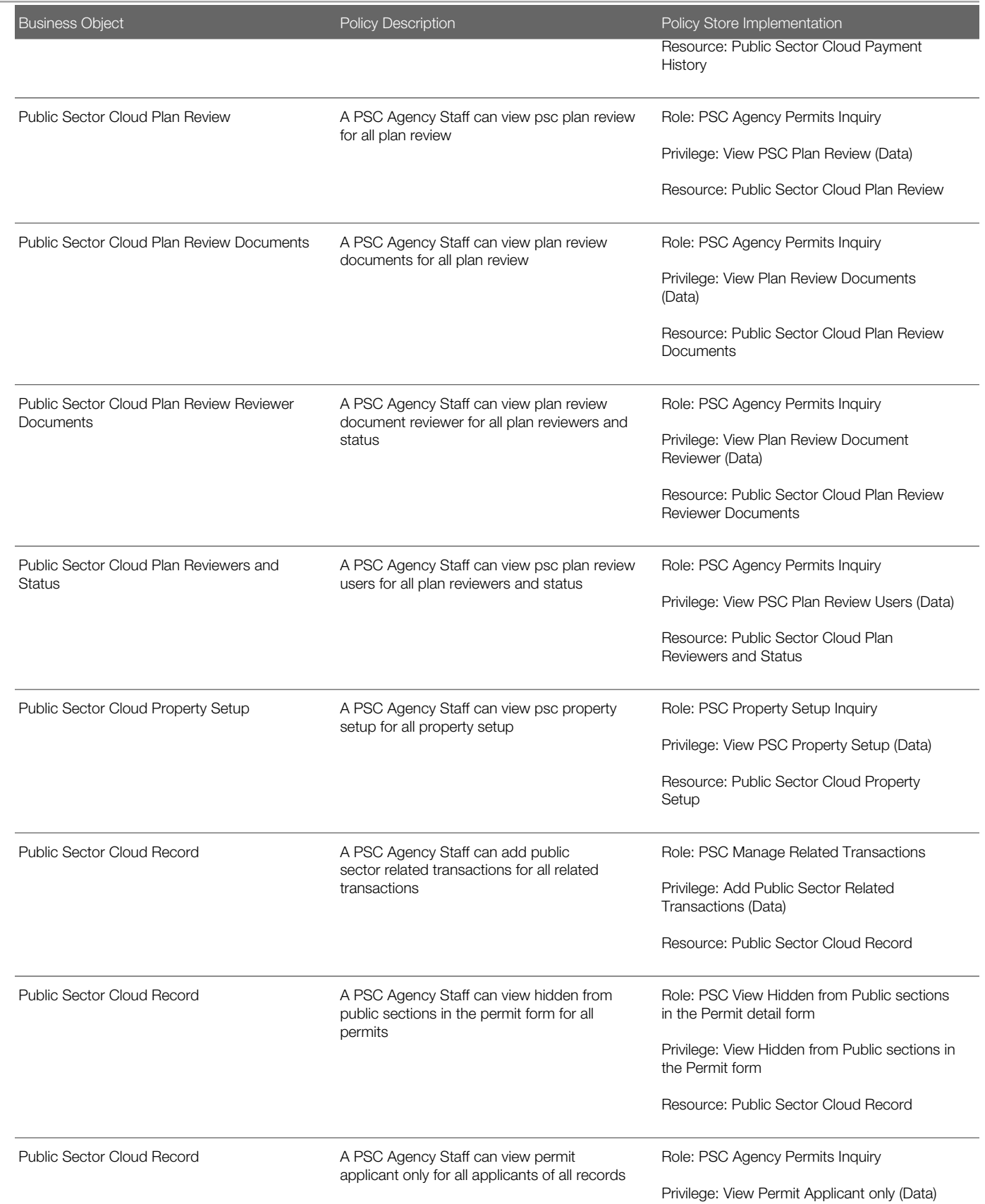

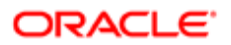

Oracle Public Sector Cloud Security Reference for Oracle Public Sector Compliance and **Regulation** 

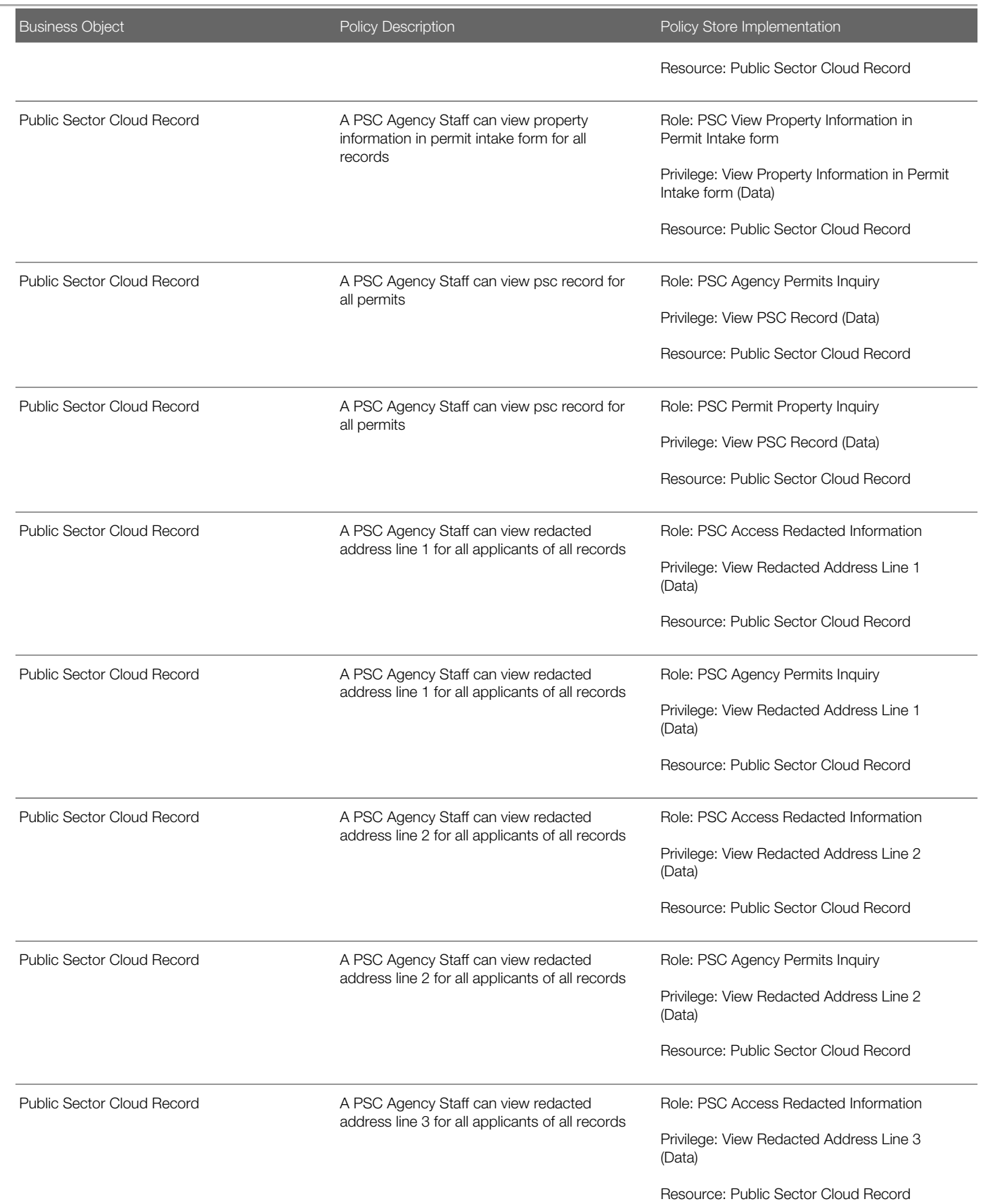

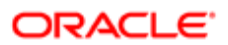

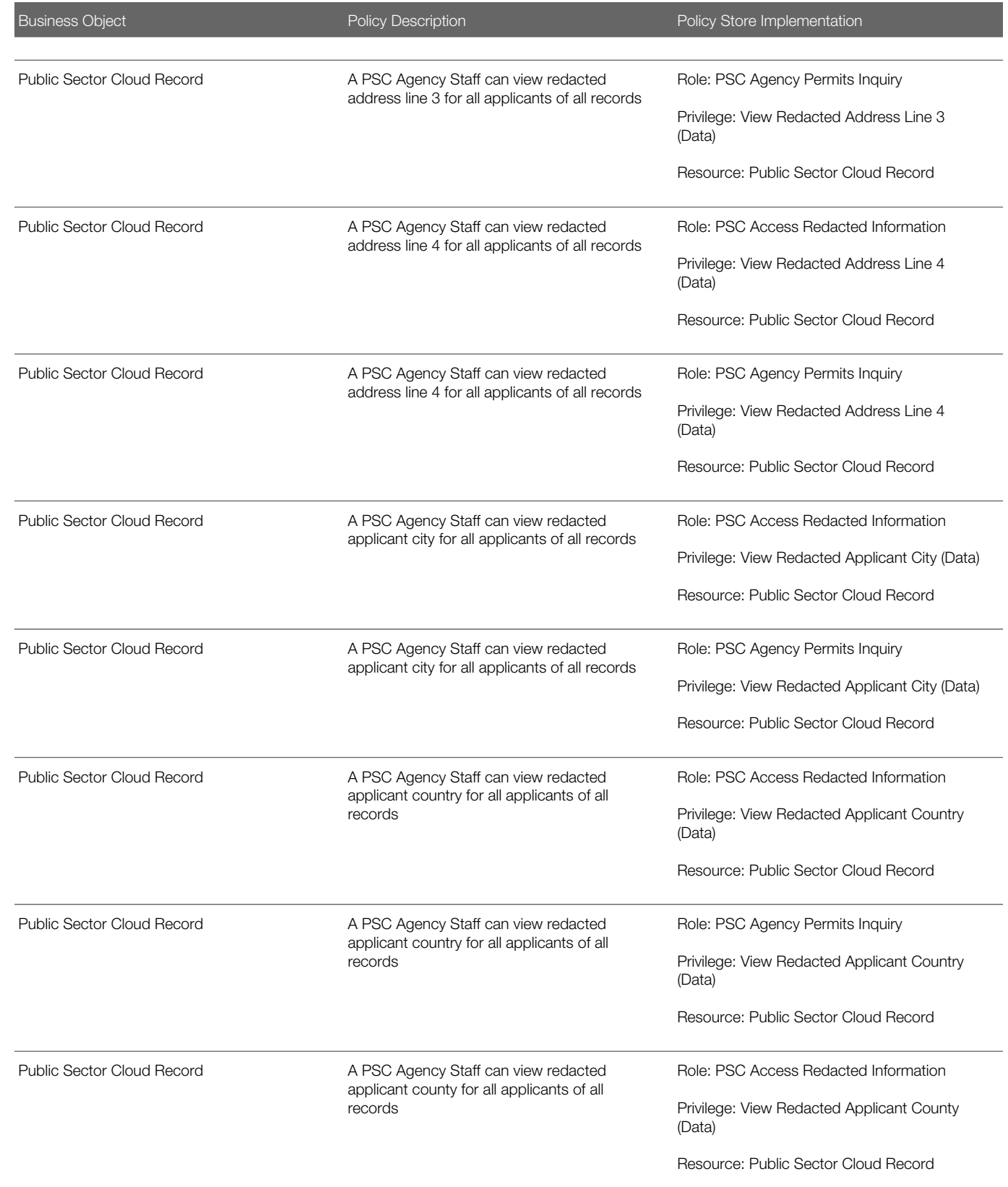

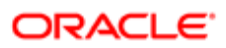

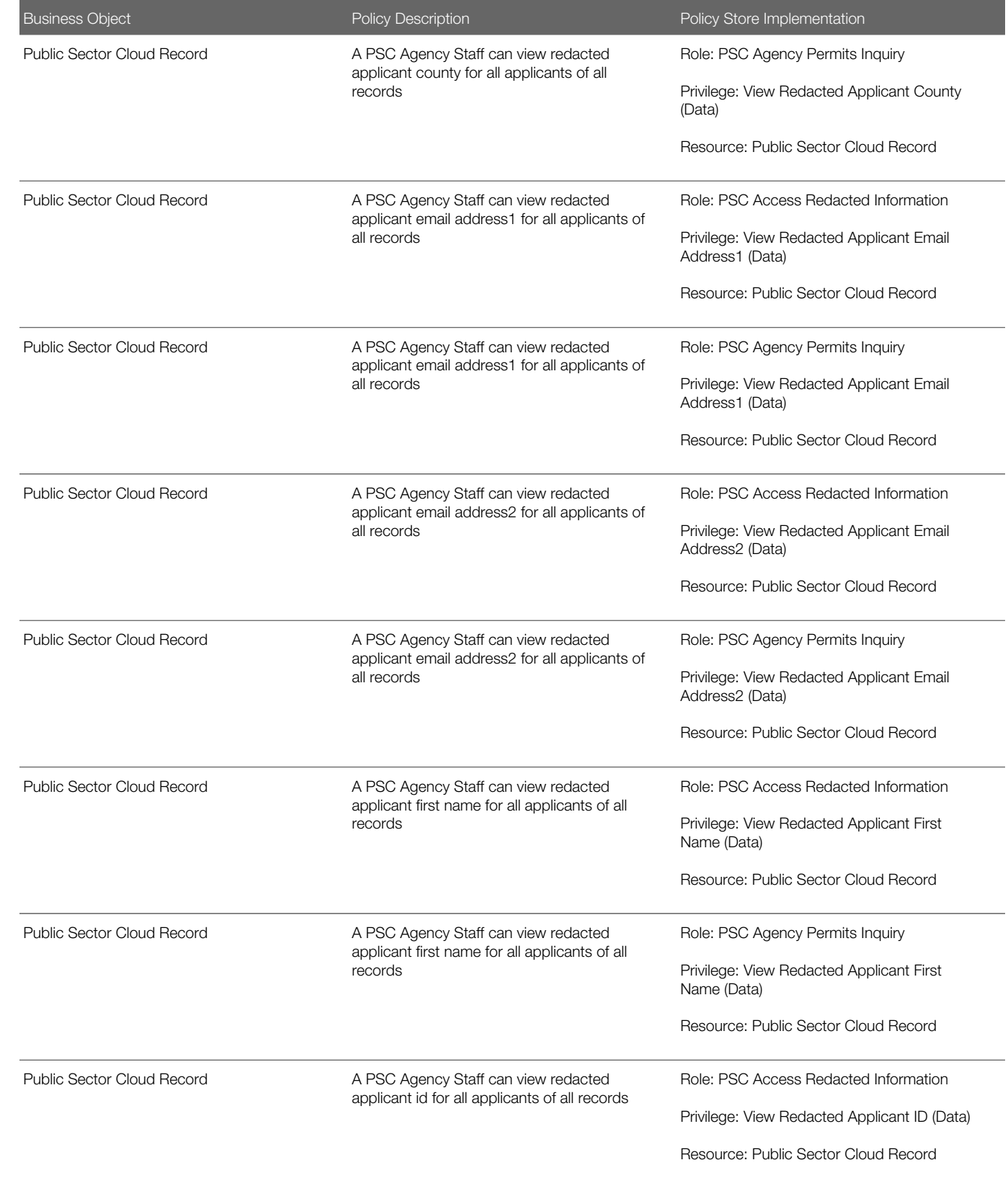

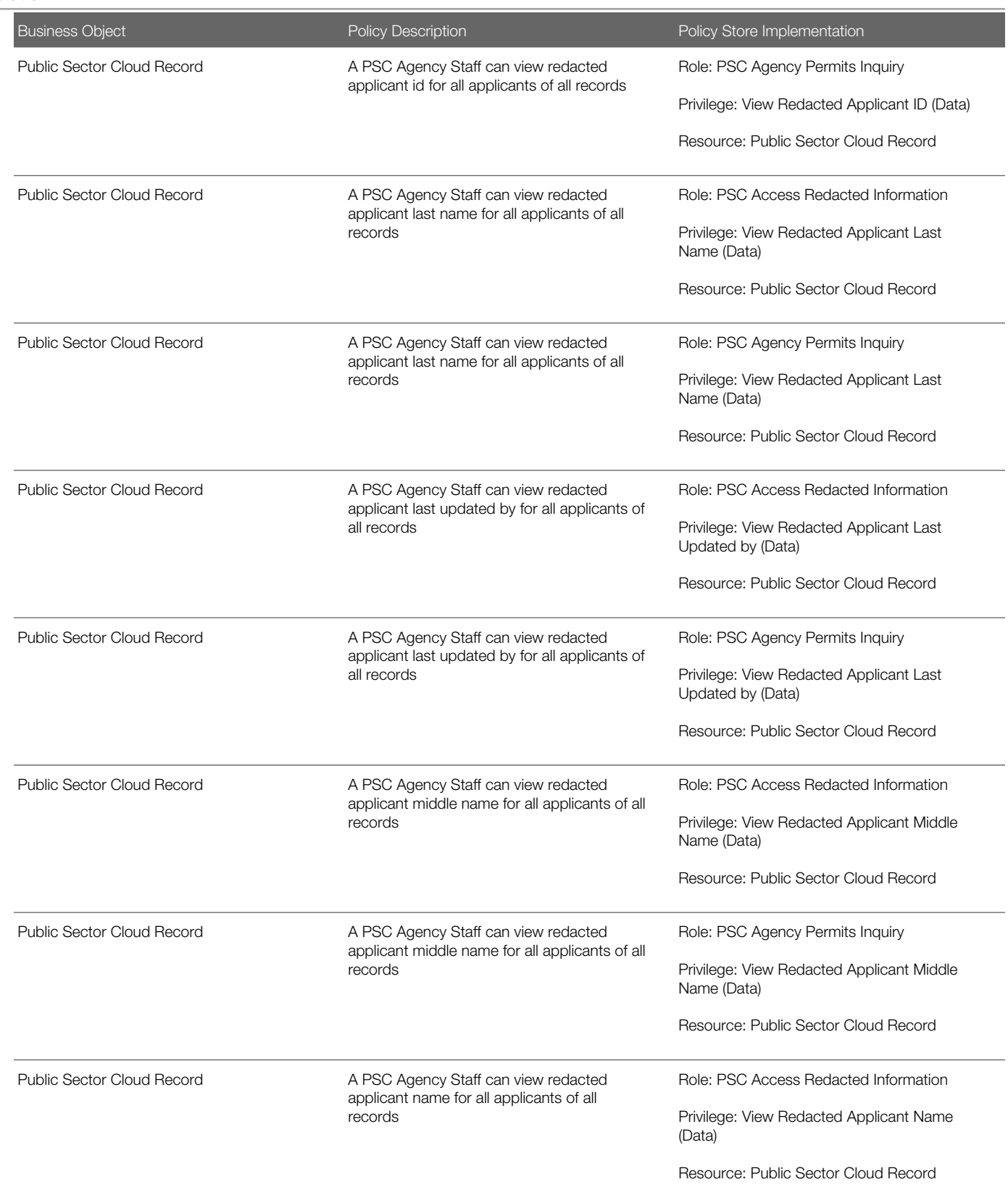

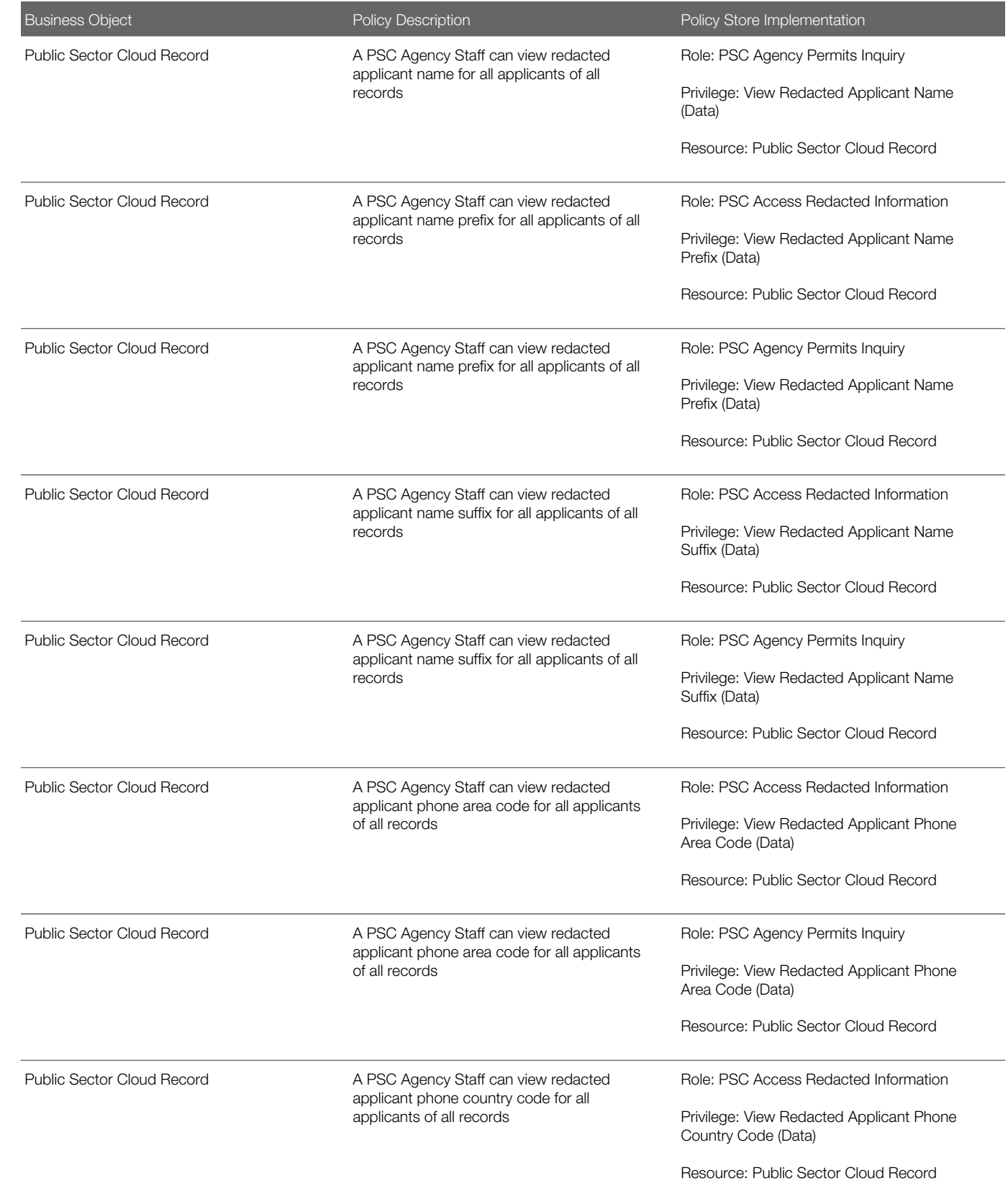

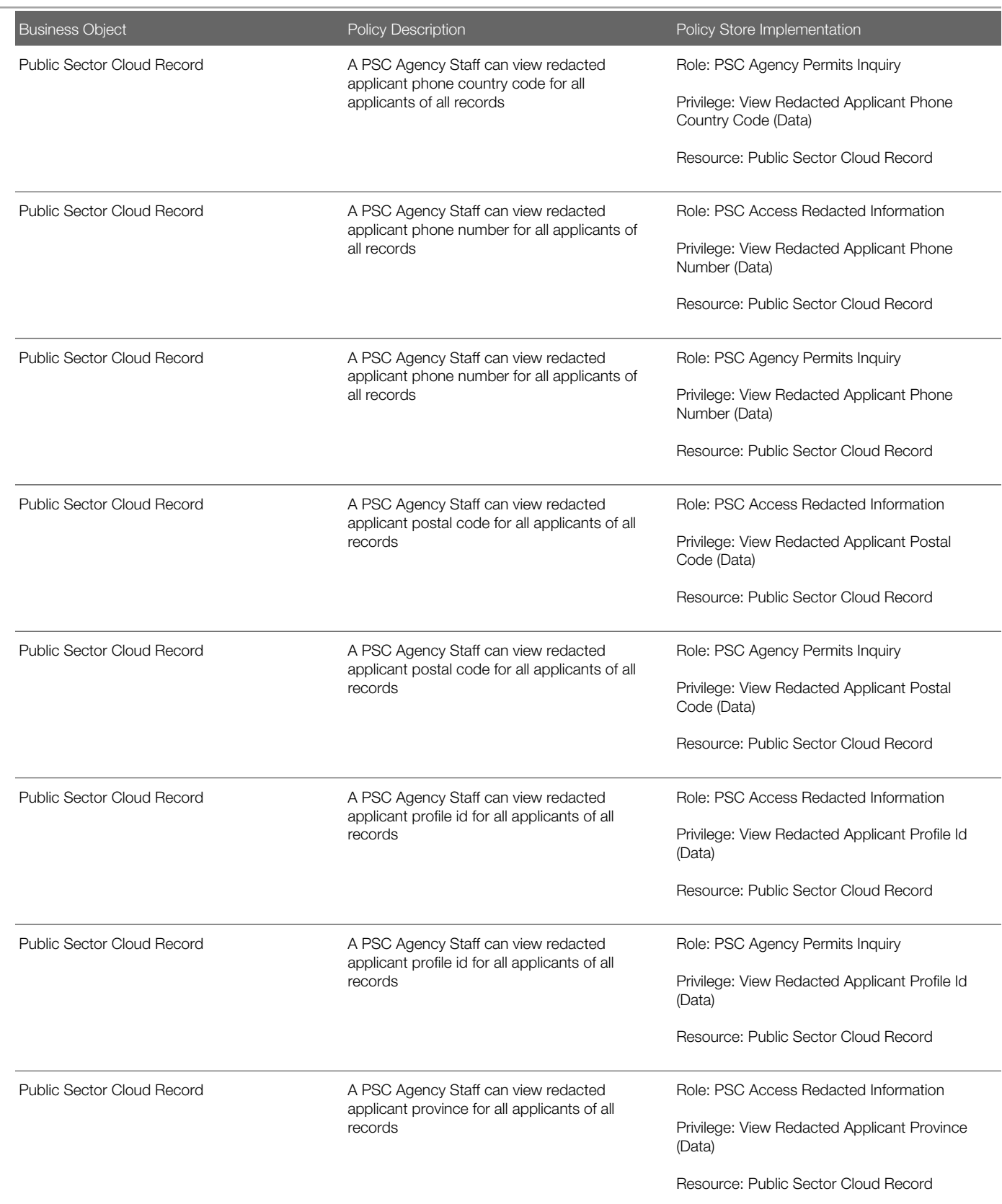

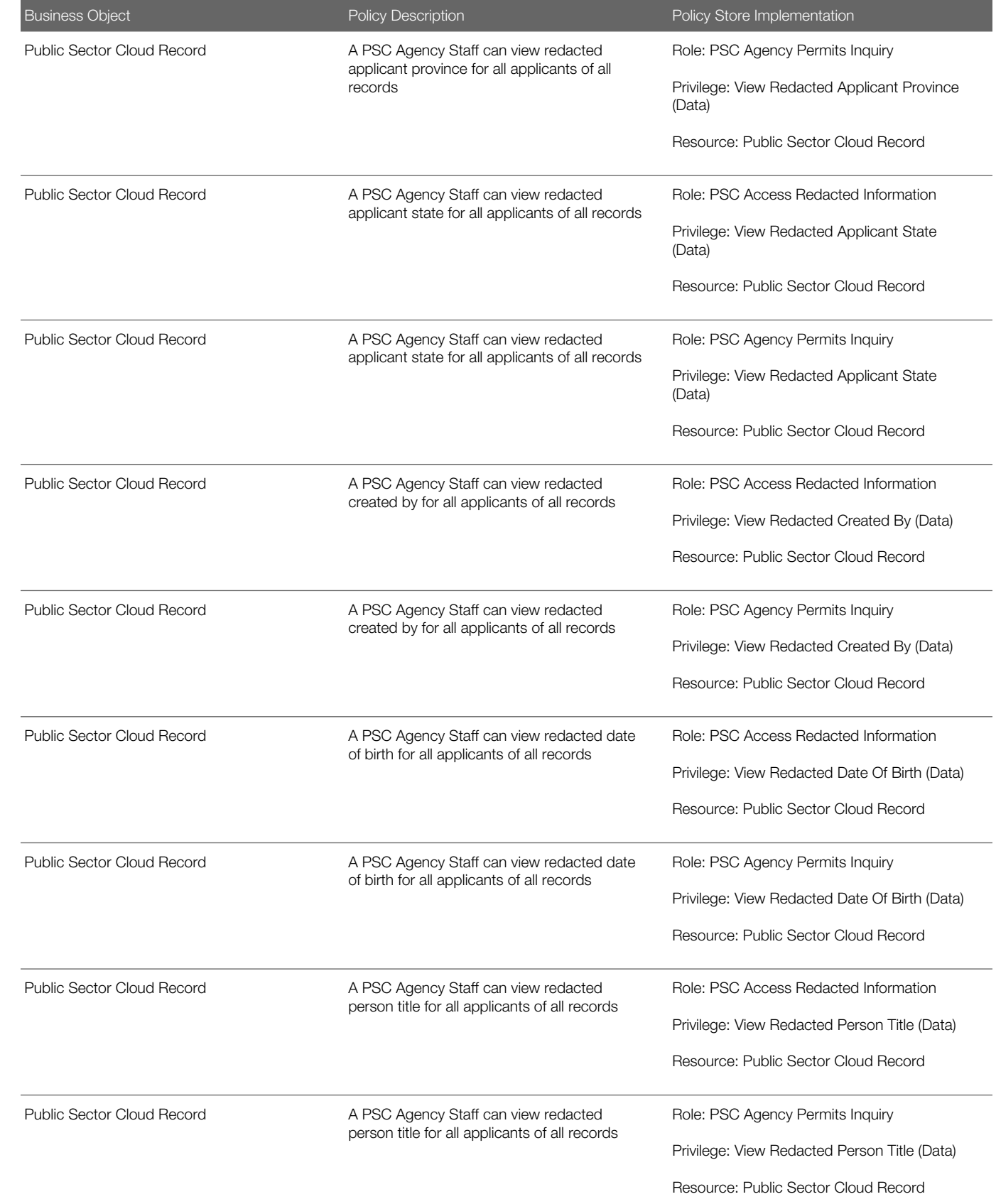

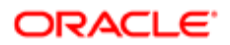

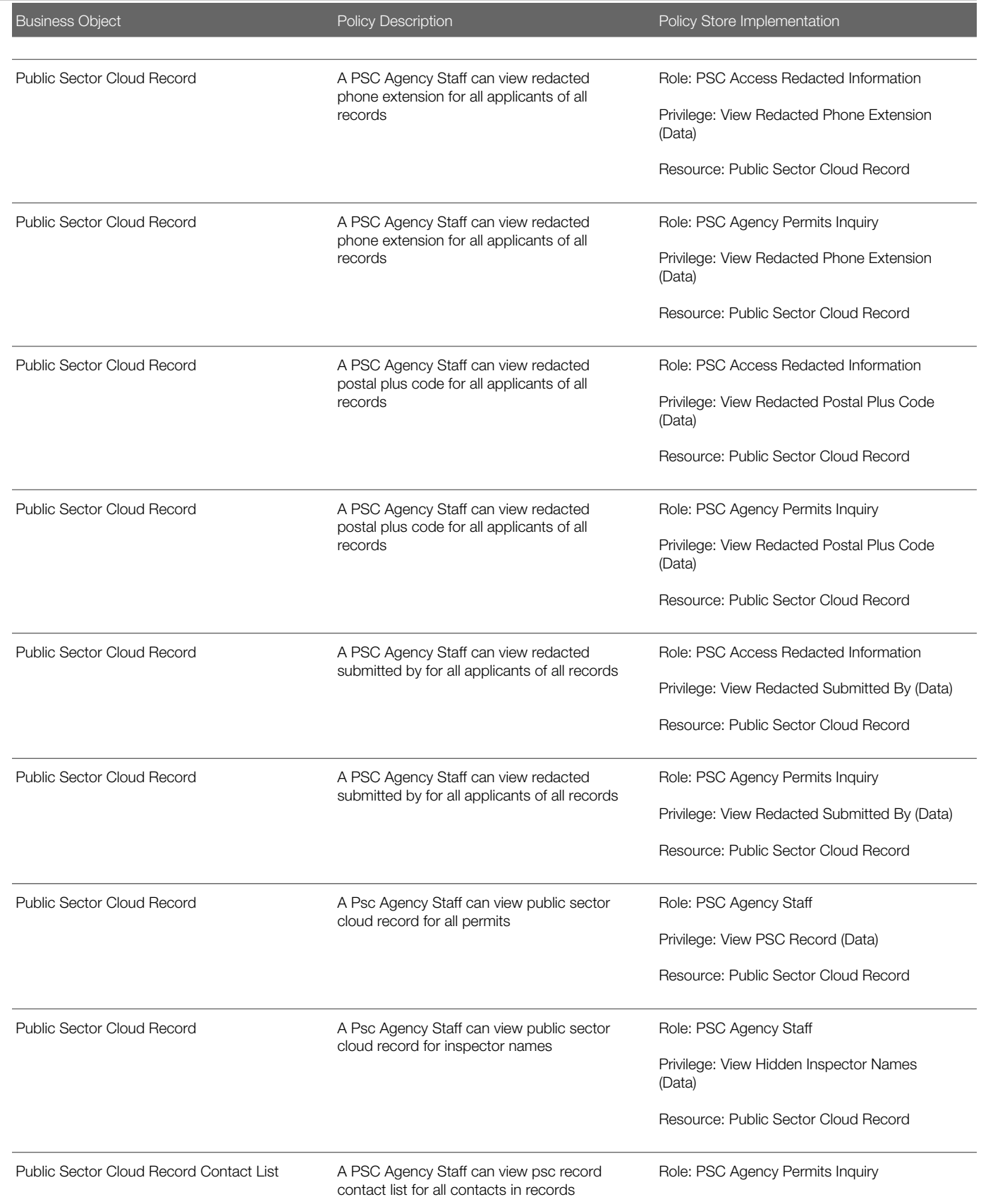

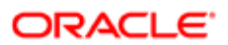

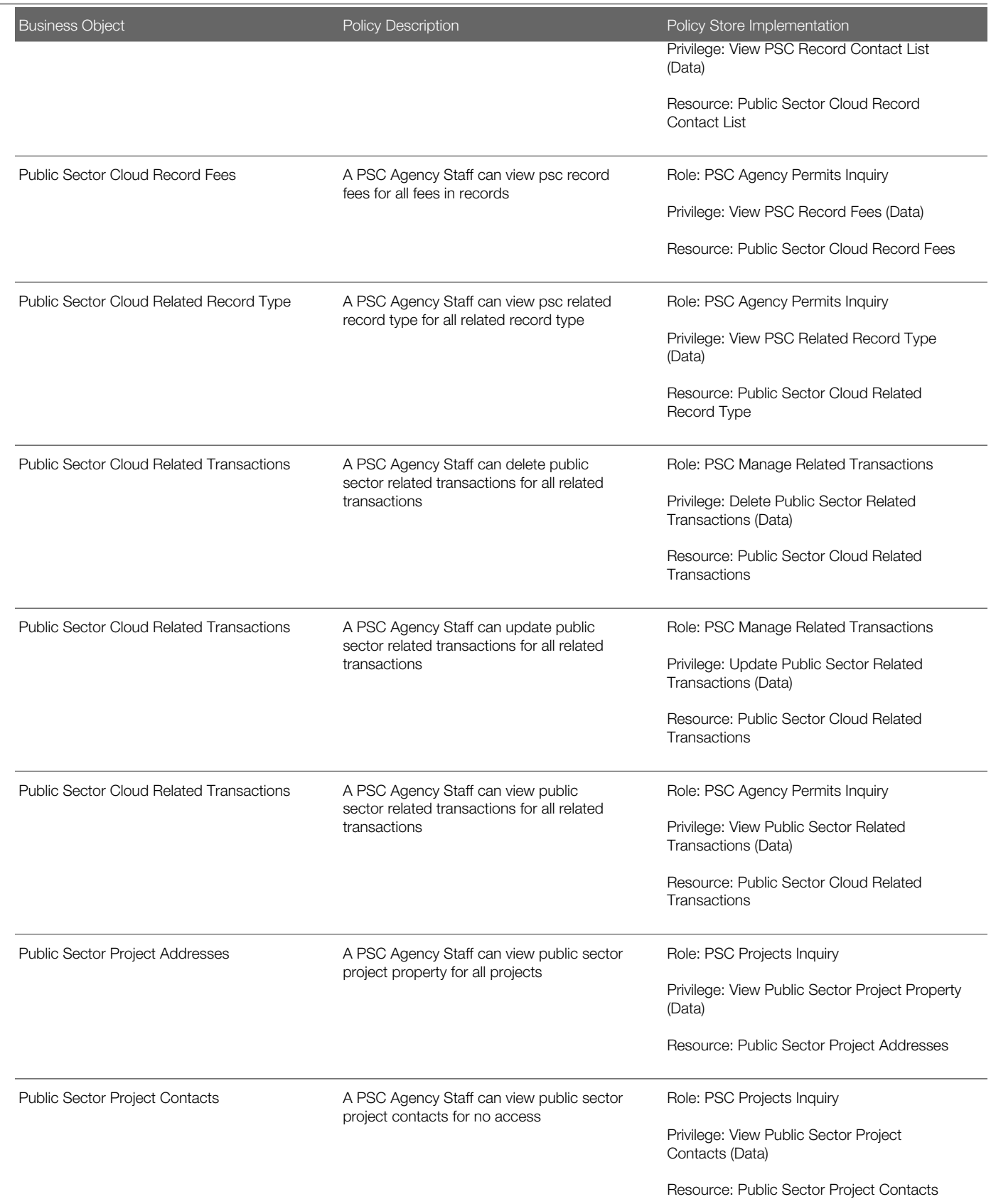

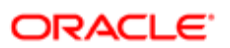

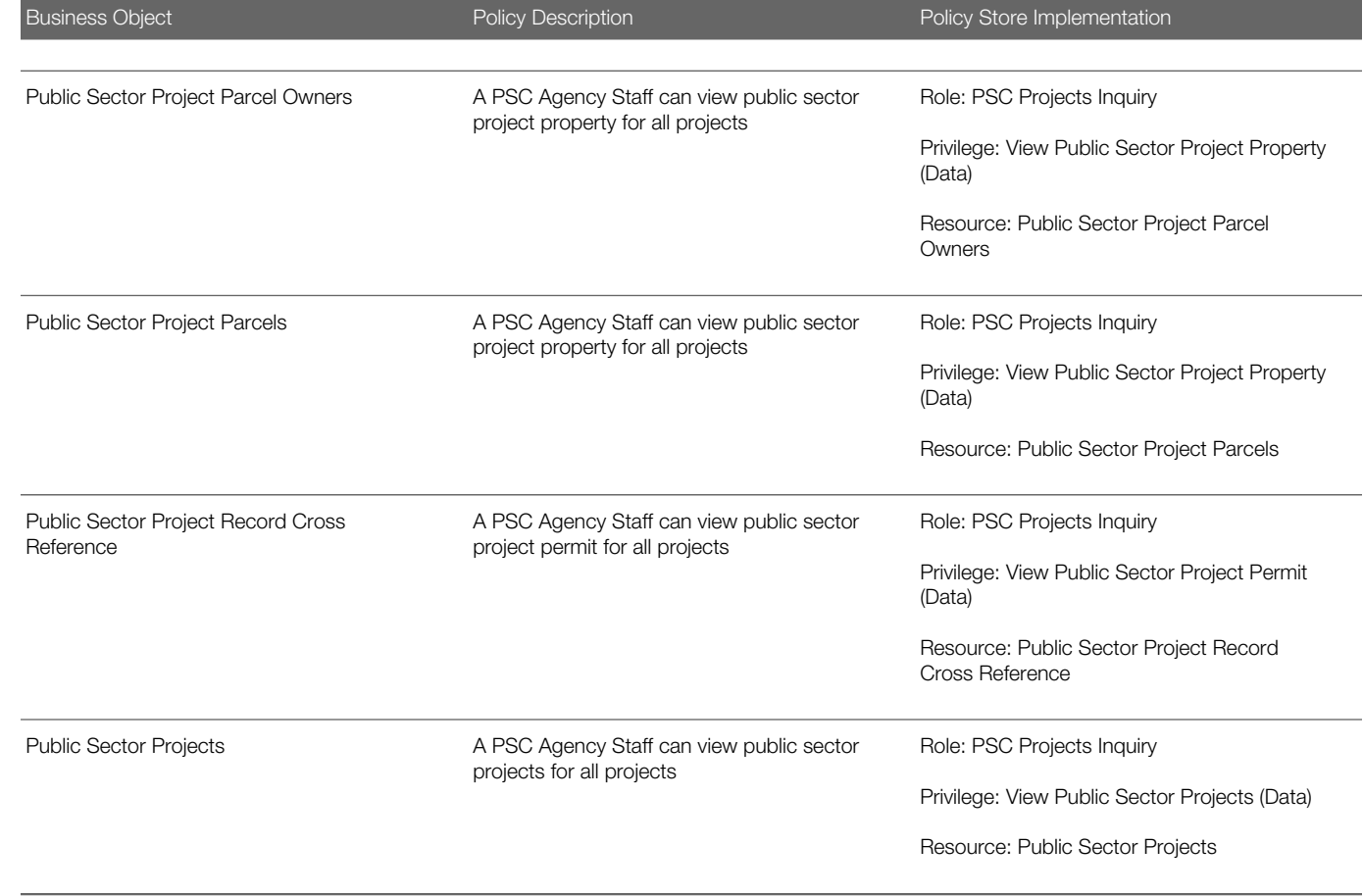

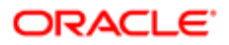

# 5 PSC Building Inspector (Job Role)

## **Description**

Performs Building Inspections

## Role Hierarchy

The PSC Building Inspector job role directly and indirectly inherits these roles.

- PSC Building Inspector
	- PSC Ad hoc Alerts Management
	- PSC Add Comments to Inspections
	- PSC Add Comments to Permits
	- PSC Add Comments to Planning and Zoning
	- PSC Add Inspection Checklist
	- PSC Add Inspection Checklist Items
	- PSC Add Property Attachments
	- PSC Agency Permits Inquiry
		- PSC Download Permit Attachments
		- PSC Permit Property Inquiry
			- PSC View Property Attachments
			- PSC View Property Attachments Detail
			- PSC View Property Detail Attachments
		- PSC Run Permit Activity Report
		- PSC View Hidden from Public sections in the Permit detail form
		- PSC View Inspection Attachments
		- PSC View Permit Attachments
		- PSC View Property Attachments
		- PSC View Property Information in Permit Intake form
	- PSC Agency Planning and Zoning Inquiry
		- PSC Access Planner Calendar
		- PSC Hearings Inquiry
		- PSC Pre-Application Meeting Inquiry
		- PSC View Planner Assignment
		- PSC View Planning and Zoning Attachments
		- PSC View Property Information in Planning Intake form
	- PSC Agency Staff
		- PSC Access Redacted Information

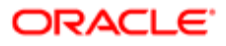

- PSC Agency Permits Inquiry
	- PSC Download Permit Attachments
	- PSC Permit Property Inquiry
		- PSC View Property Attachments
		- PSC View Property Attachments Detail
		- PSC View Property Detail Attachments
	- PSC Run Permit Activity Report
	- PSC View Hidden from Public sections in the Permit detail form
	- PSC View Inspection Attachments
	- PSC View Permit Attachments
	- PSC View Property Attachments
	- PSC View Property Information in Permit Intake form
- PSC Agency Springboard
- PSC Manage Related Transactions
- PSC Map User
- PSC Projects Inquiry
	- PSC View Permit Project Attachments OBSOLETE
- PSC Property Setup Inquiry
	- PSC View Property Setup Attachments
- PSC Task Management
- PSC View Public Sector Project Attachments
- PSC Agency Staff Comments User
- PSC Agency Staff Profile Inquiry
	- PSC HCM Employee Data Inquiry
- PSC Anonymous Planning and Zoning Application Inquiry
	- PSC Hearings Inquiry
		- PSC Review Summary Inquiry
- PSC Apply Permit
	- PSC Add Comments to Permit intake form
	- PSC Cancel Inspection Request
	- PSC Download Permit Attachments
	- PSC Permits Attachments User
		- PSC Add Permit Attachments
		- PSC Delete Permit Attachments that were added by self
		- PSC Update Permit Attachments that were added by self
	- PSC View Inspection Attachments
	- PSC View Permit Attachments
	- PSC View Property Attachments
- PSC Delete Inspection Comments added by self
- PSC Inspection Request Management
	- PSC Cancel Inspection Request
	- PSC Schedule Inspection Duty

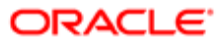

- PSC Inspections Attachments User
	- PSC Add Inspection Attachments
	- PSC Delete Inspection Attachments added by self
	- PSC Update Inspection Attachments added by self
- PSC Map User
- PSC Permit Conditions Management
- PSC Permit Related Management Record
- PSC Permits Attachments User
	- PSC Add Permit Attachments
	- PSC Delete Permit Attachments that were added by self
	- PSC Update Permit Attachments that were added by self
- PSC Permits Communication Management
- PSC Permits Fees and Payments Administration
- **PSC Permits Workflow User** 
	- PSC Add Comments to Permit Workflow Task assigned to self
	- PSC Add Permit Workflow Attachments
	- PSC Delete Permit Workflow Attachments that were added by self
	- PSC Delete Permit Workflow Comments added by self
	- PSC Update Permit Workflow Attachments that were added by self
	- PSC Update Permit Workflow Comments added by self
	- PSC View Permit Workflow Attachments
- PSC Print Building Permit
- PSC Print Payment Receipt
- PSC Projects Administration
	- PSC Add Public Sector Project Attachments
	- PSC Delete Public Sector Project Attachments added by Self
	- PSC Update Public Sector Project Attachments added by Self
	- PSC View Public Sector Project Attachments
- PSC Property Setup Conditions Management
- PSC Public User Account Inquiry
- PSC Public User Account Management
- PSC Run Inspection Activity Report
- PSC Run Inspection Job card Report
- PSC Run Inspection Summary Report
- PSC Run Planning Application Report
- PSC Update Inspection Comments added by self

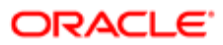

## **Duties**

This table lists the duties assigned directly and indirectly to the PSC Building Inspector job role.

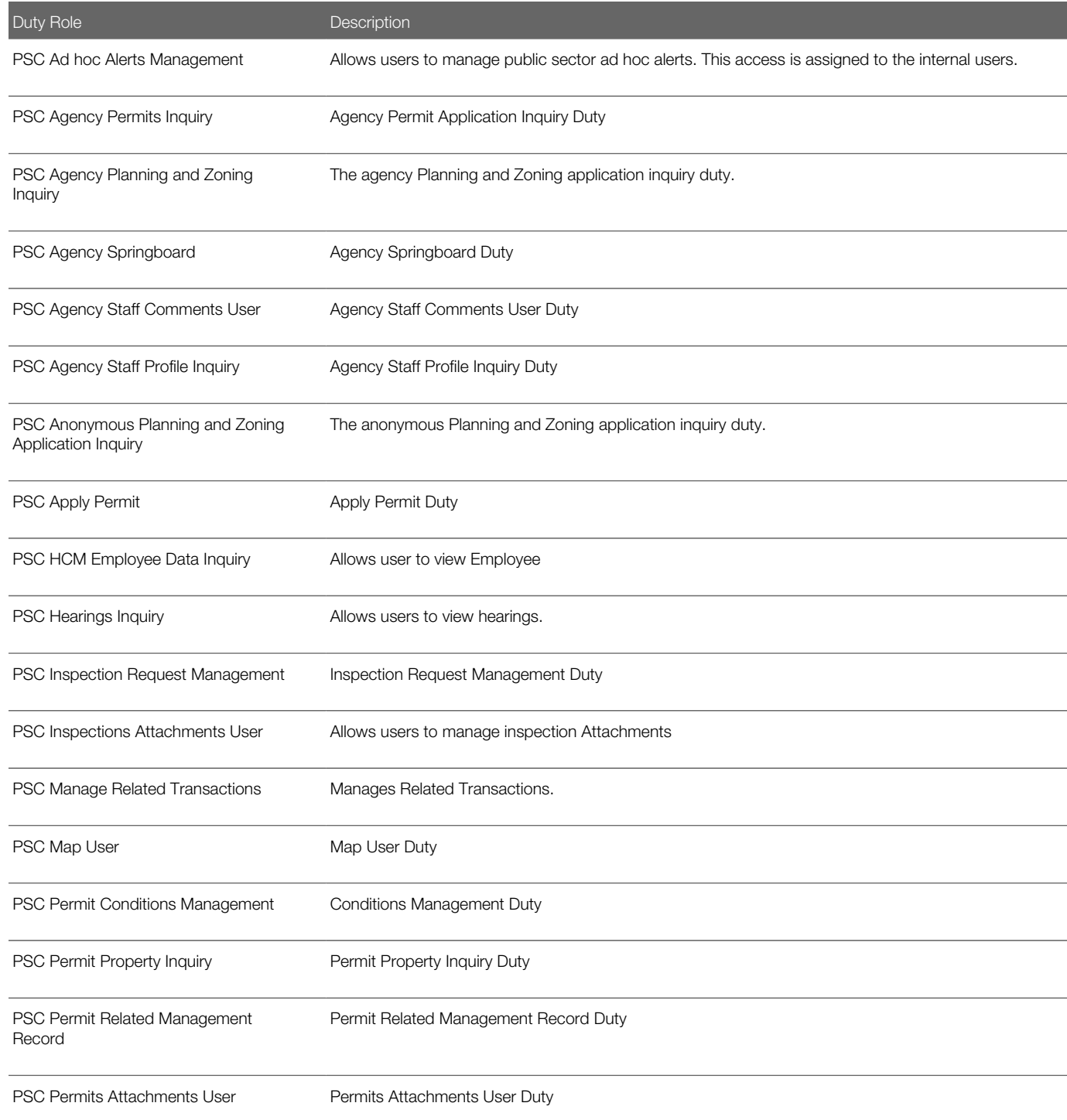

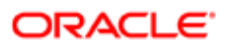

Oracle Public Sector Cloud Security Reference for Oracle Public Sector Compliance and **Regulation** 

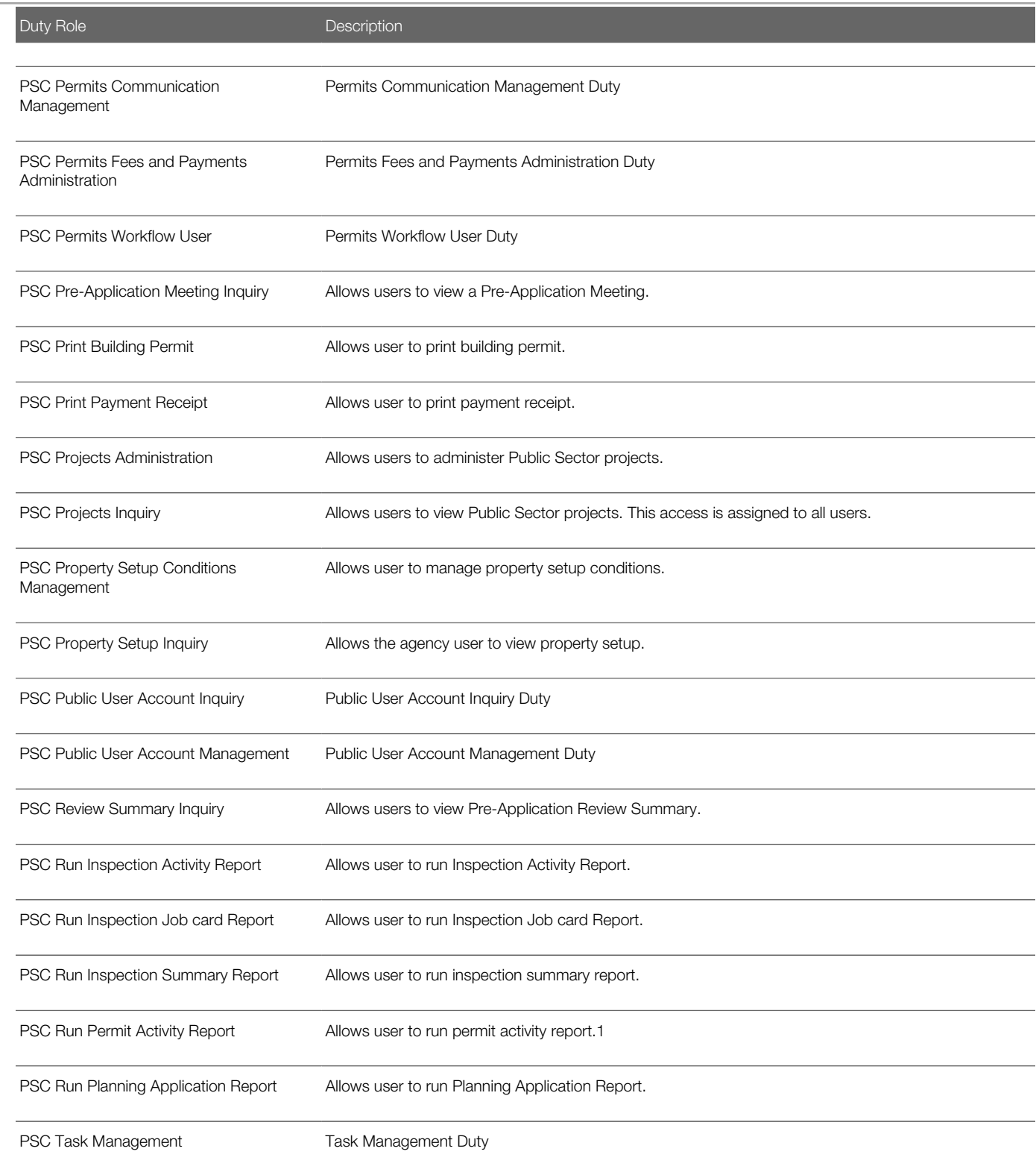

## Aggregate Privileges

This table lists aggregate privileges assigned directly and indirectly to the PSC Building Inspector job role.

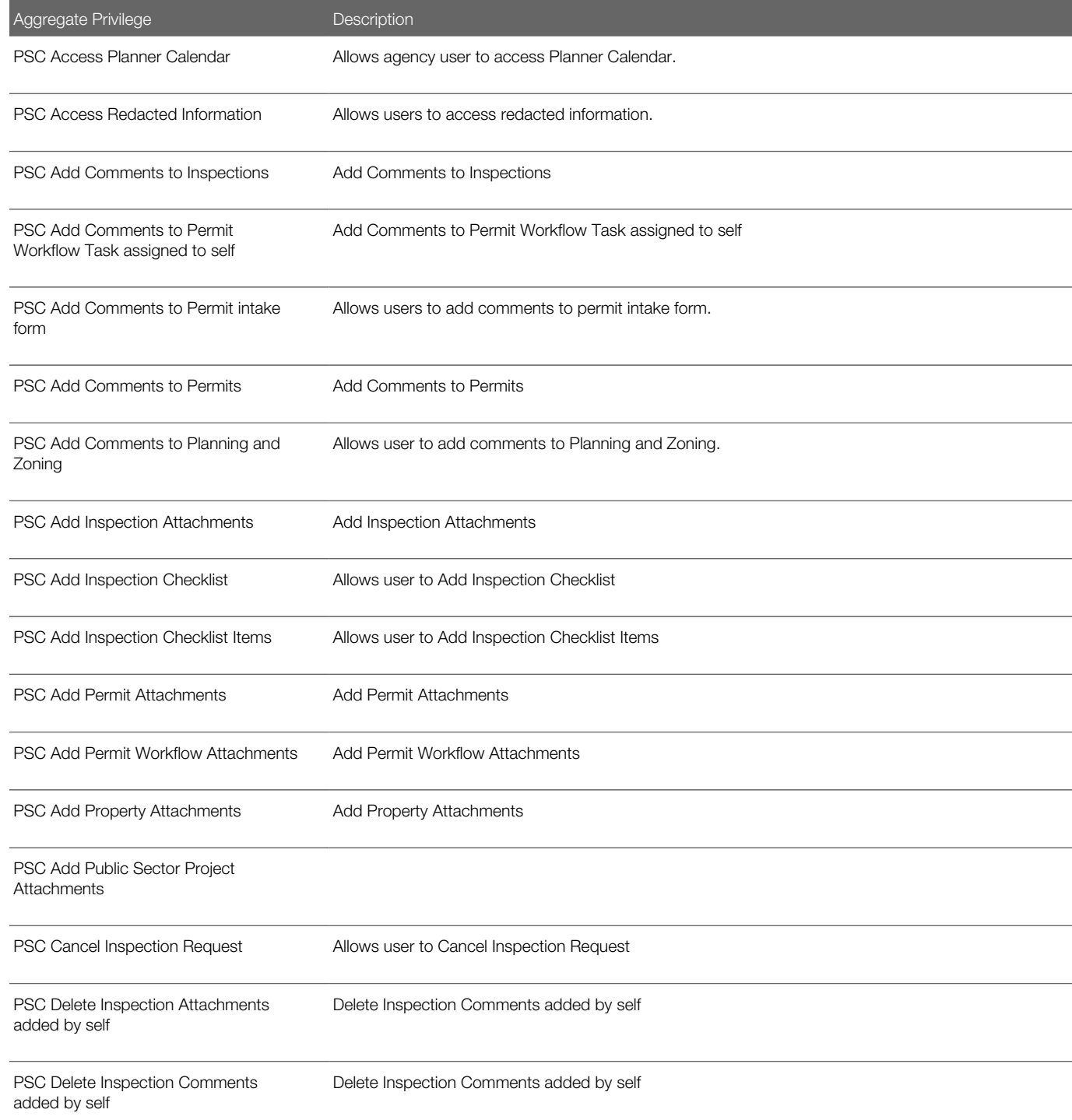

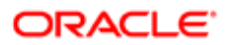

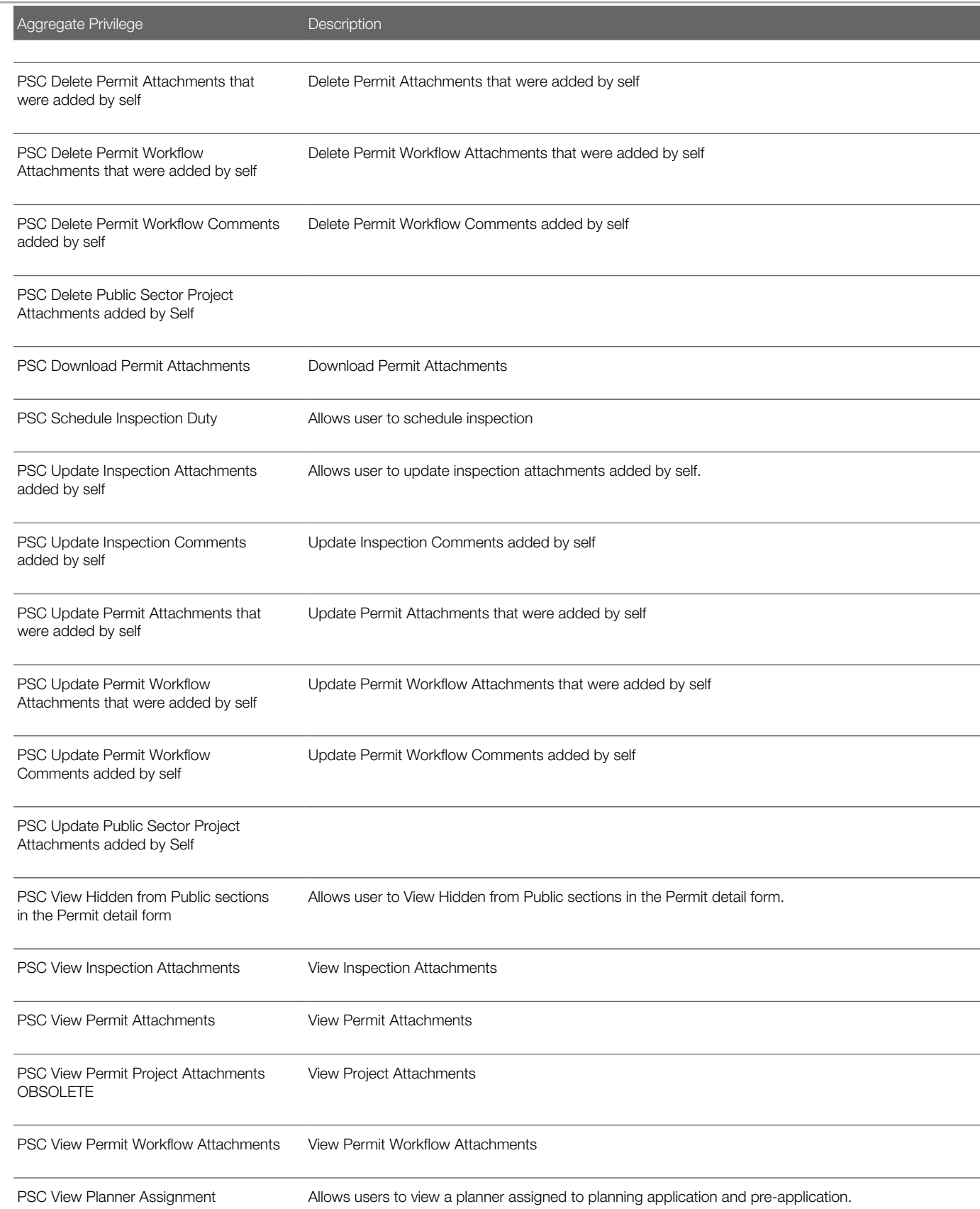

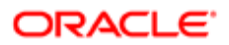

Oracle Public Sector Cloud Security Reference for Oracle Public Sector Compliance and Regulation

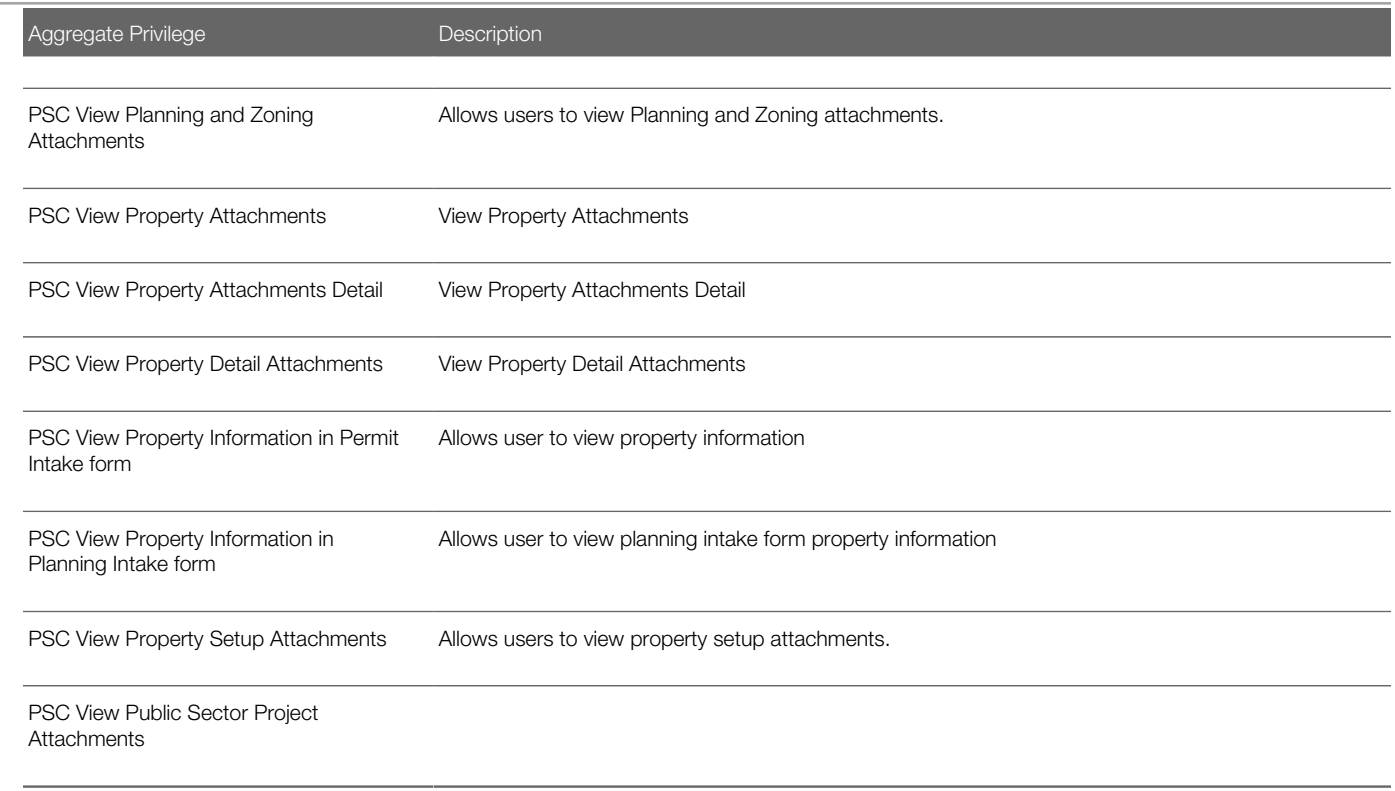

## Privileges

This table lists privileges granted to duties of the PSC Building Inspector job role.

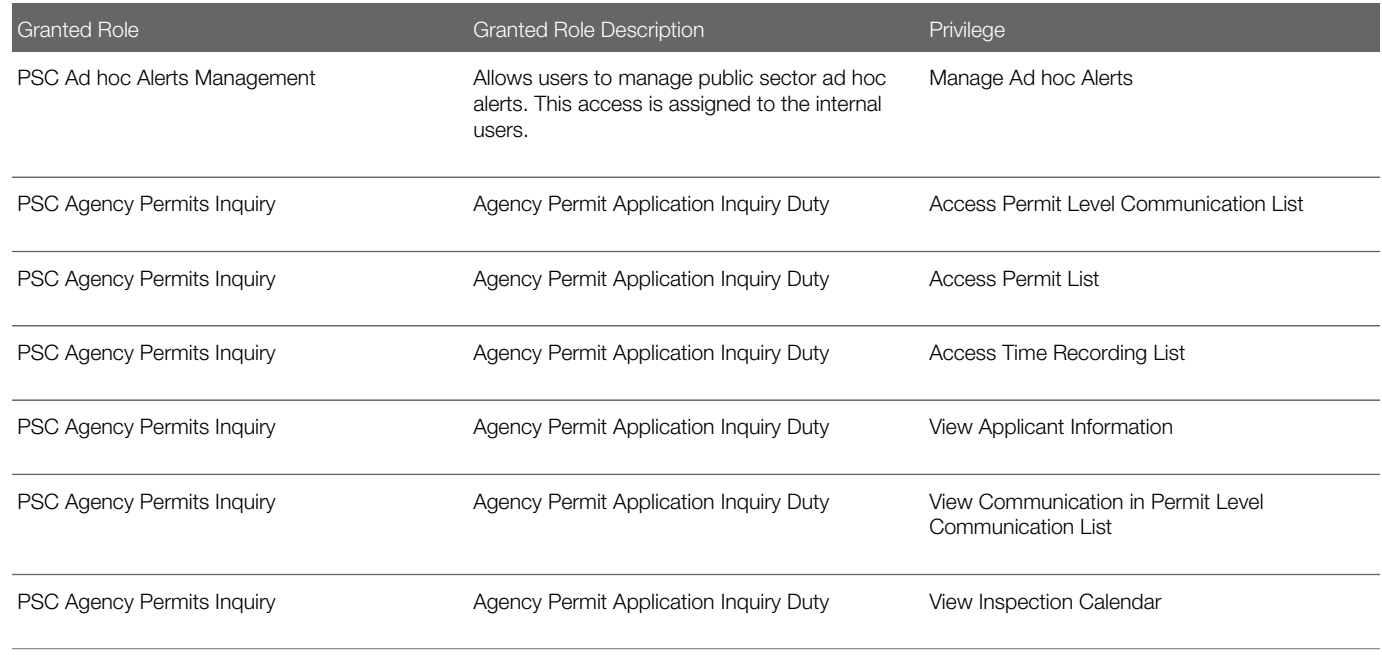

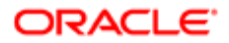

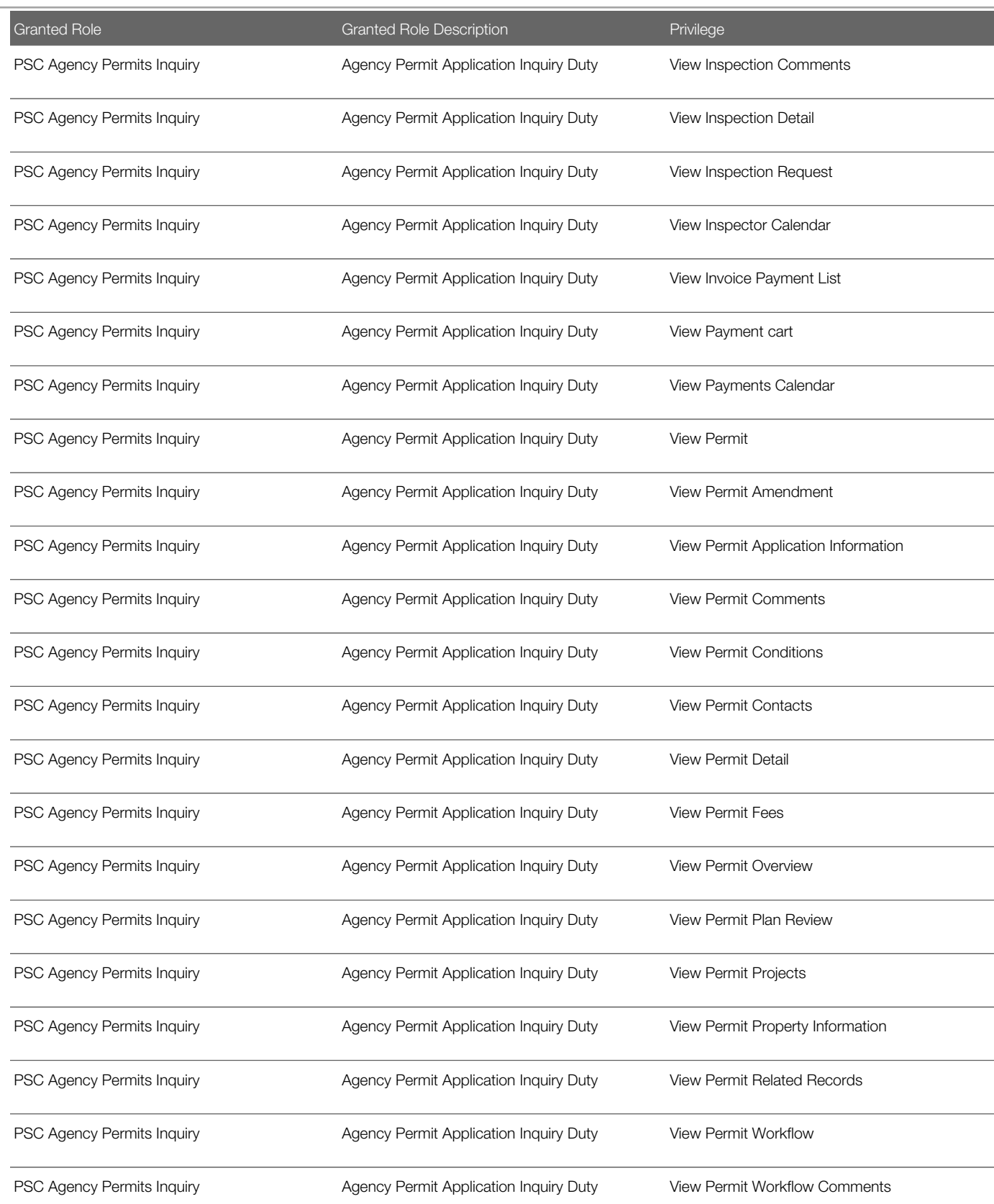

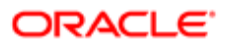

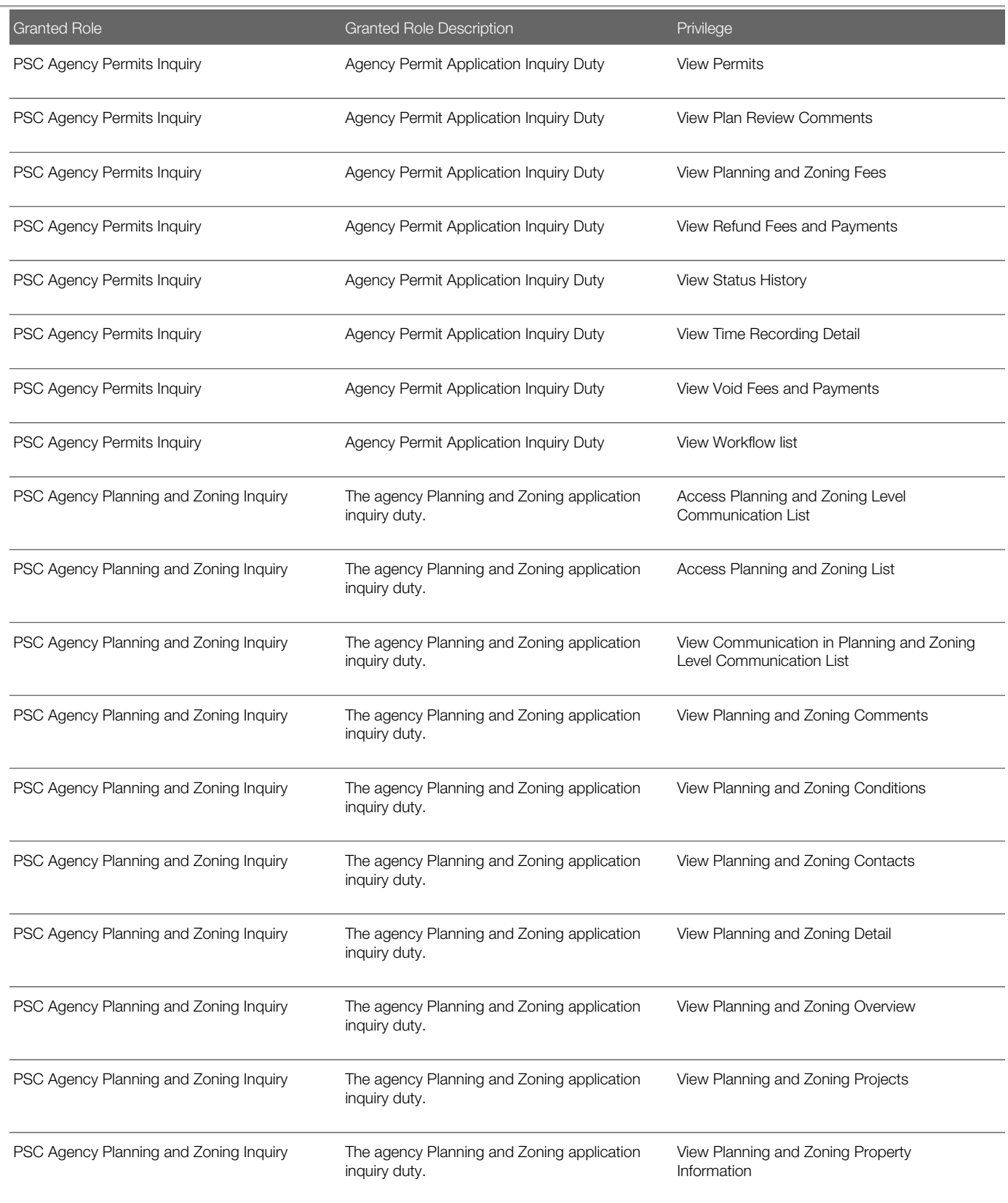

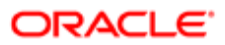

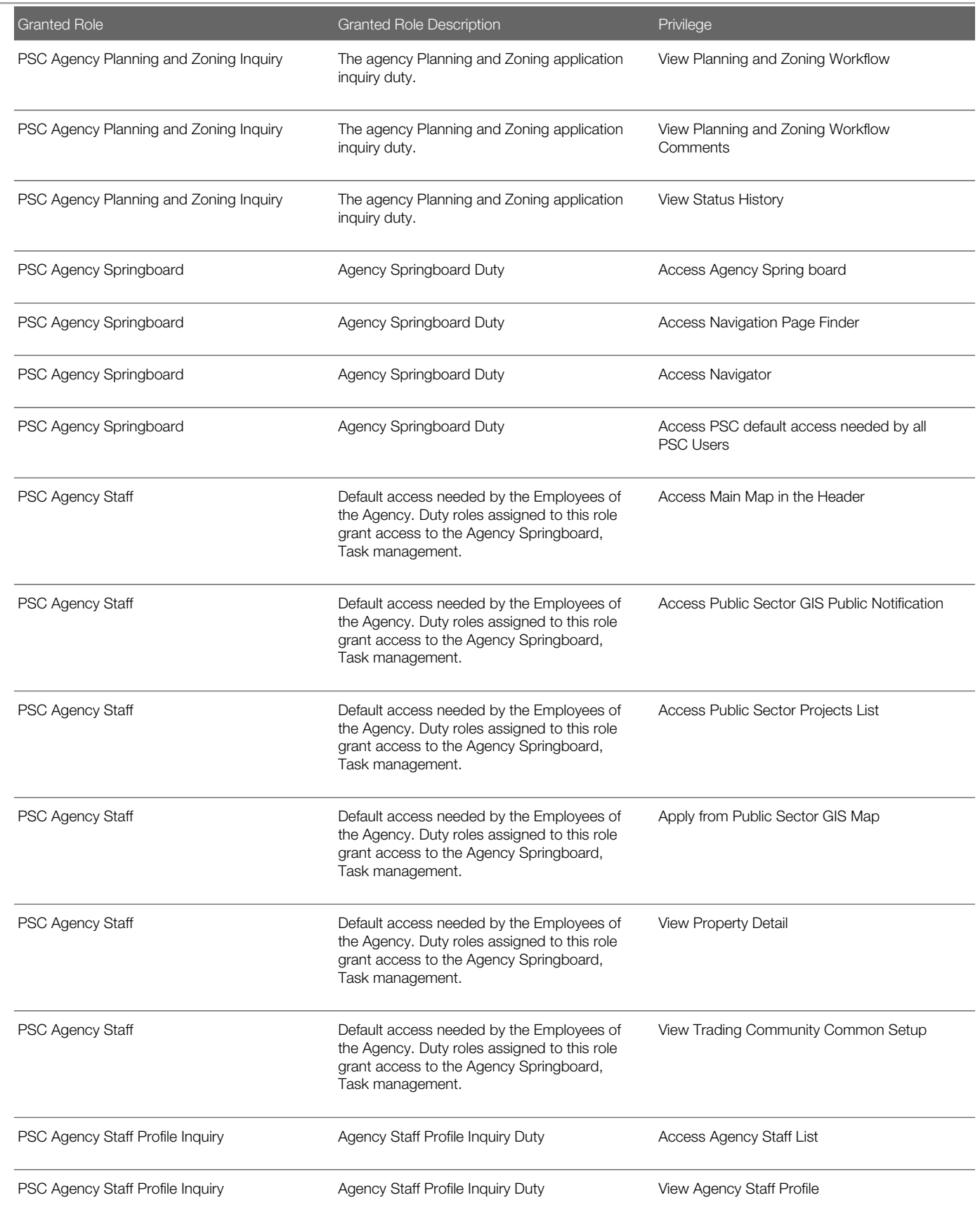

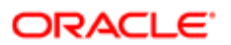

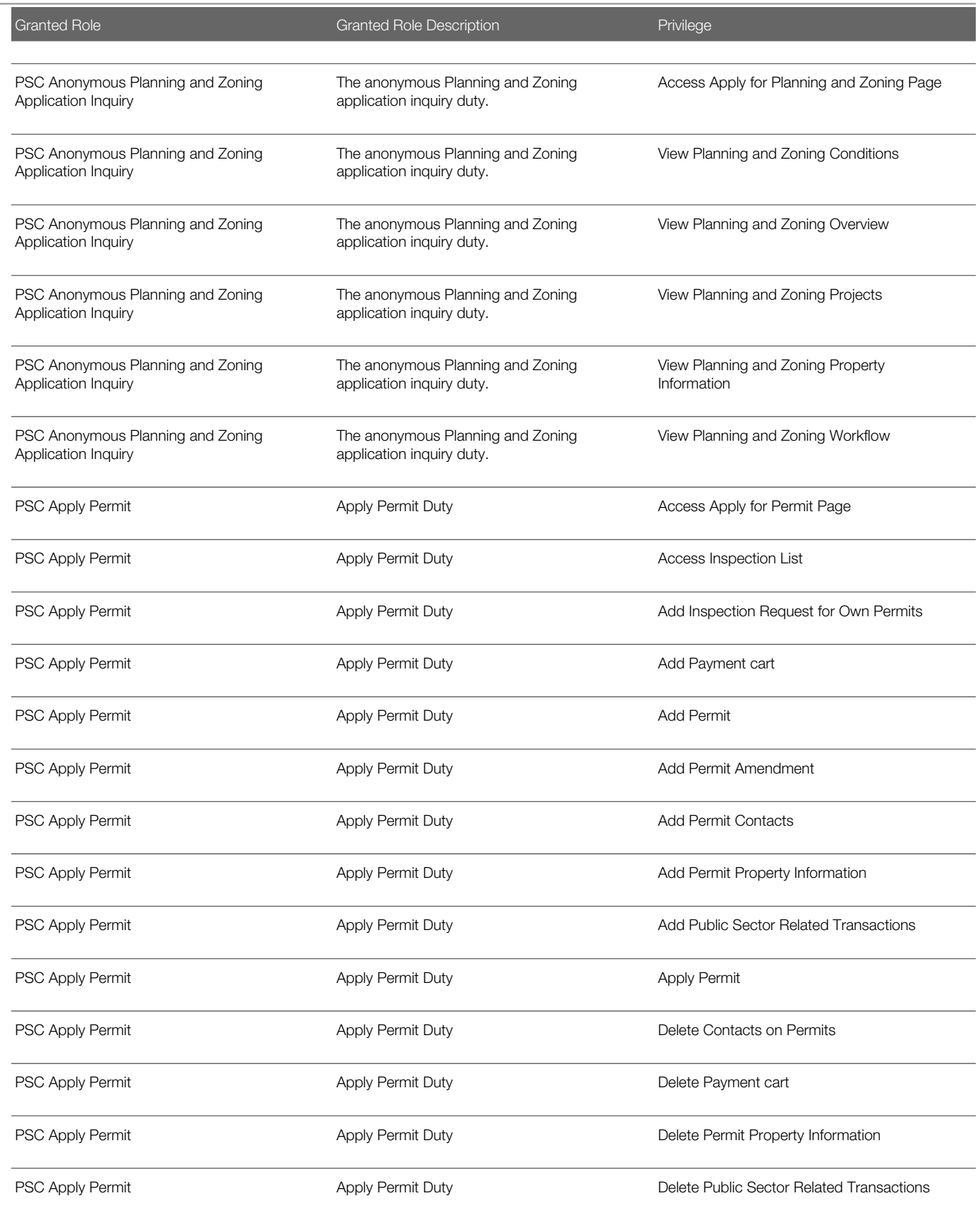

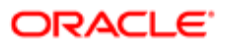
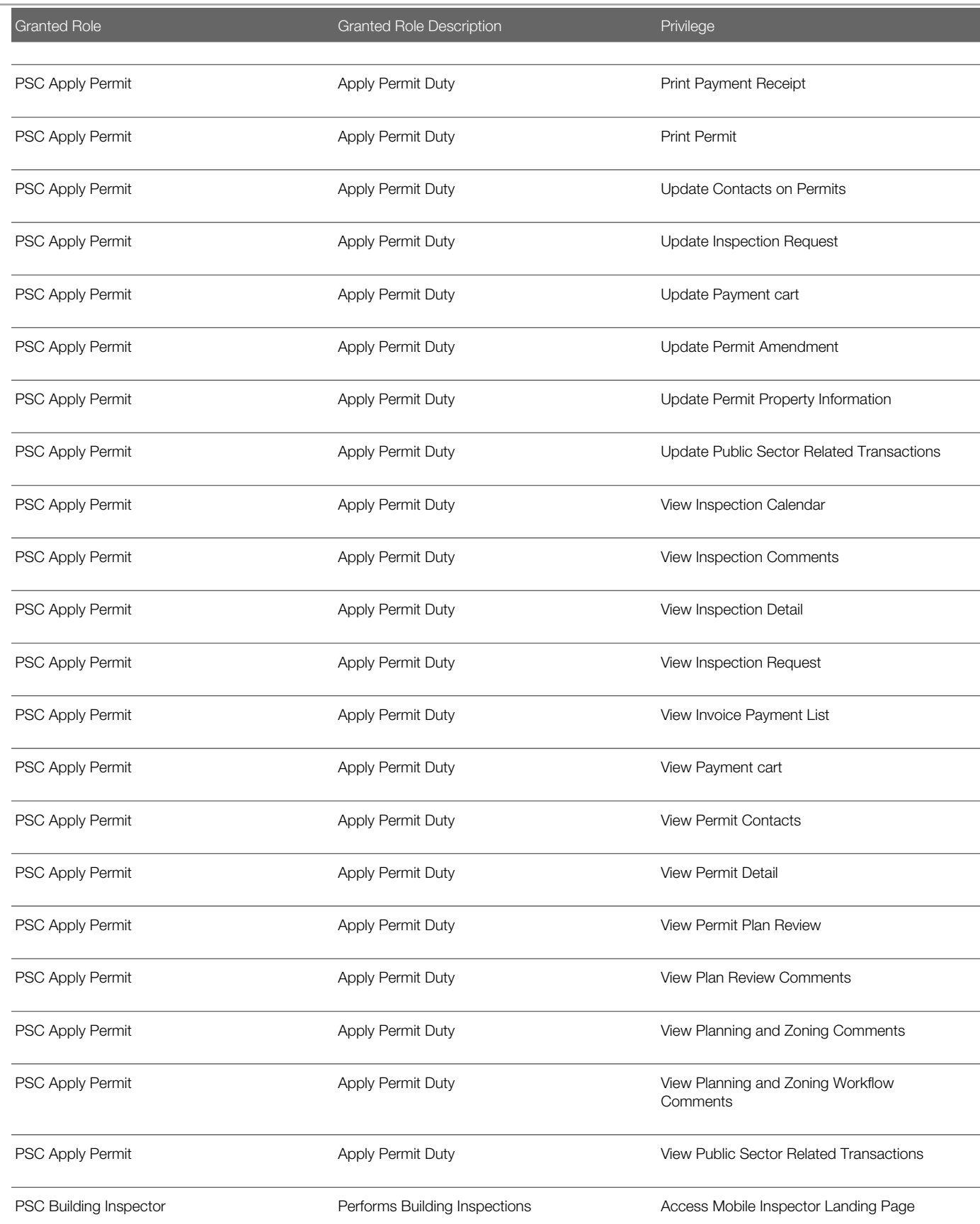

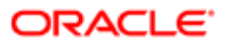

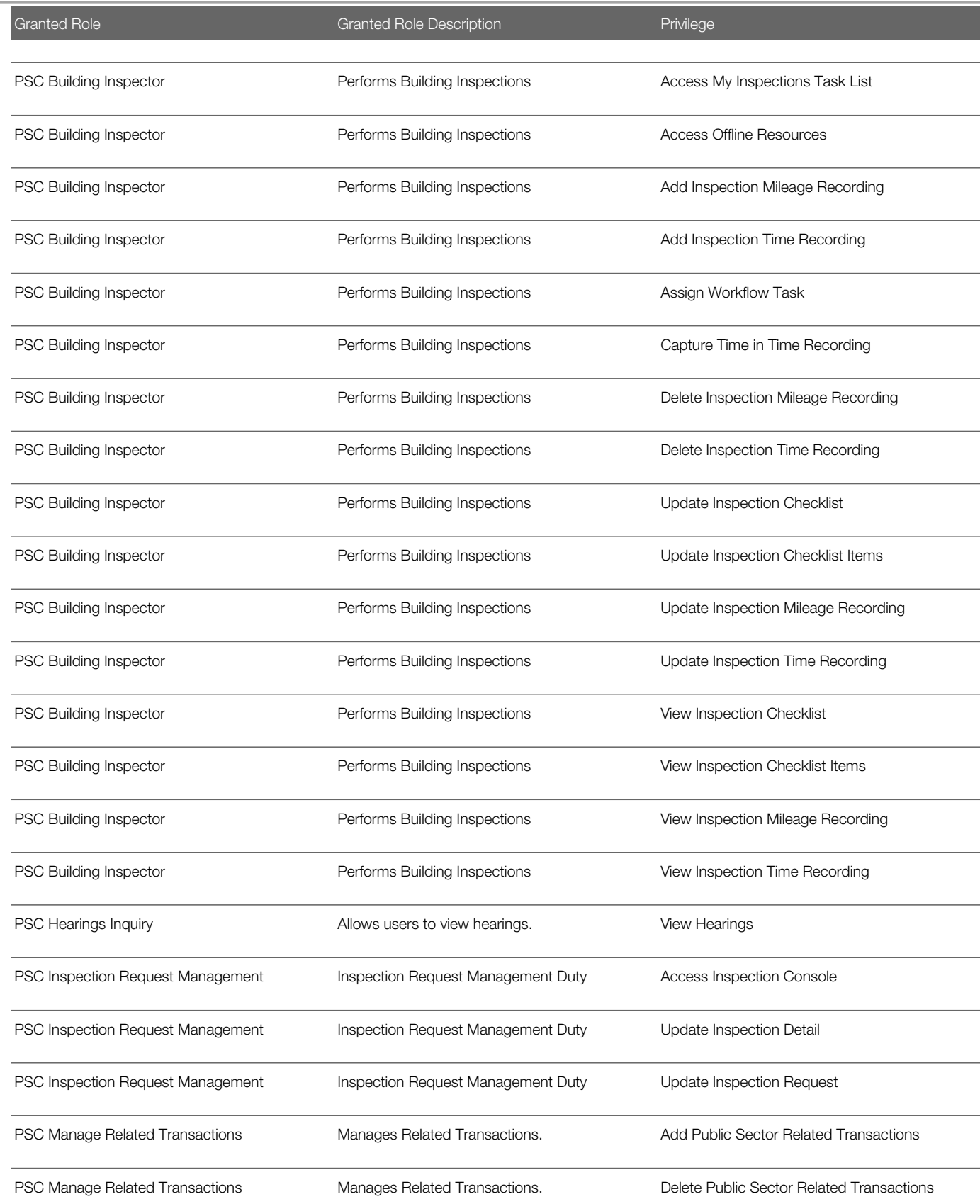

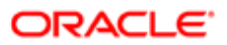

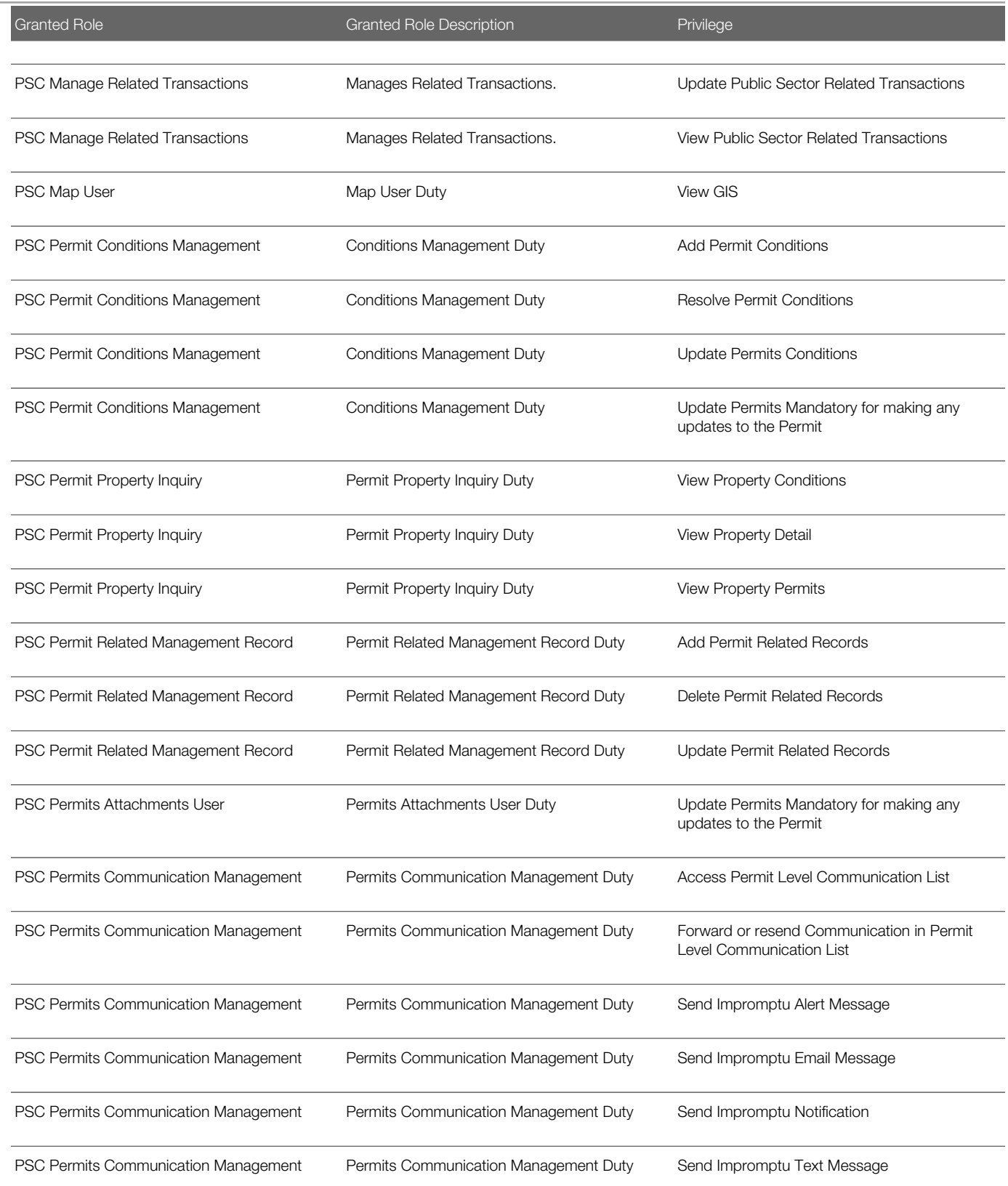

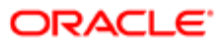

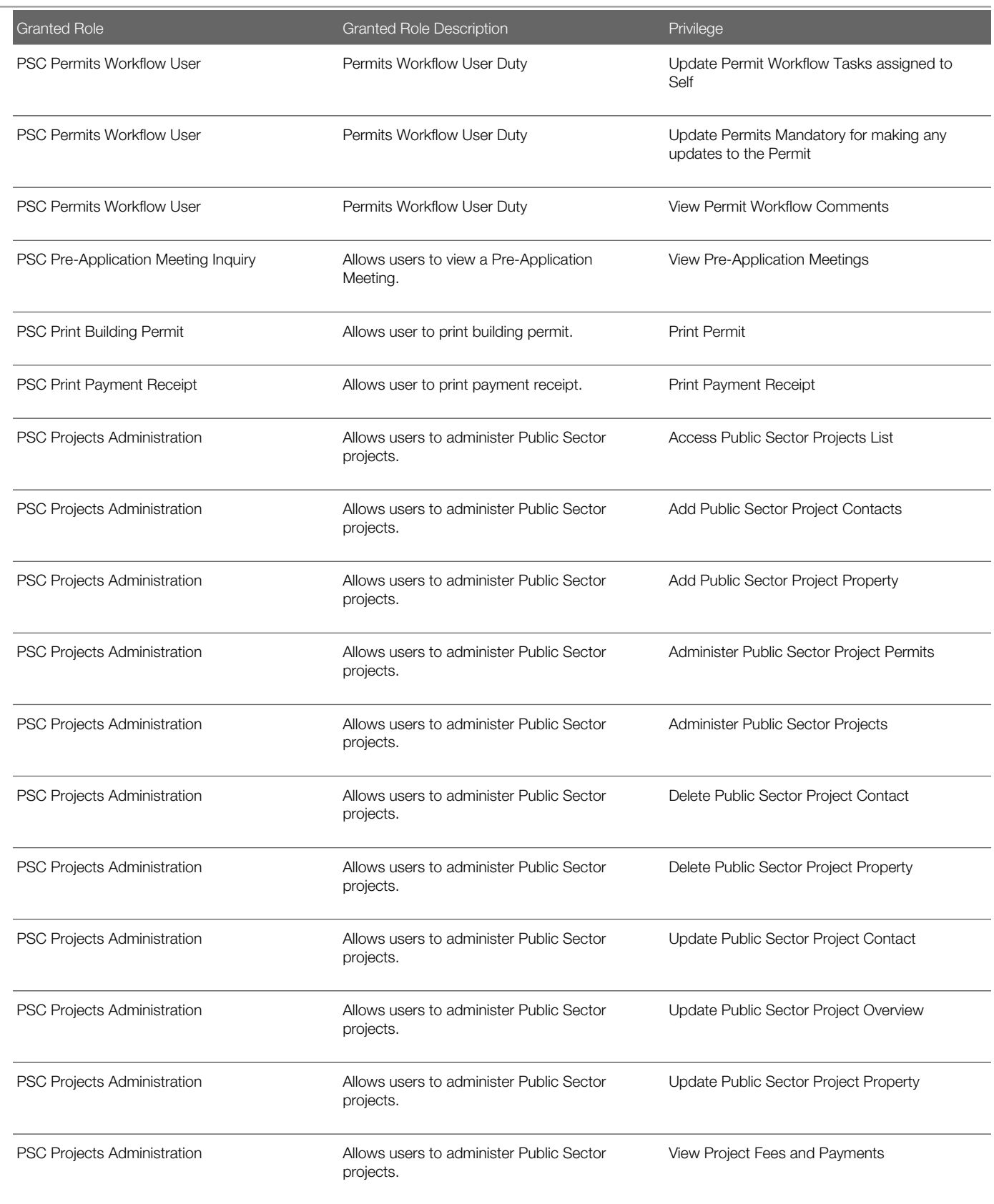

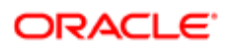

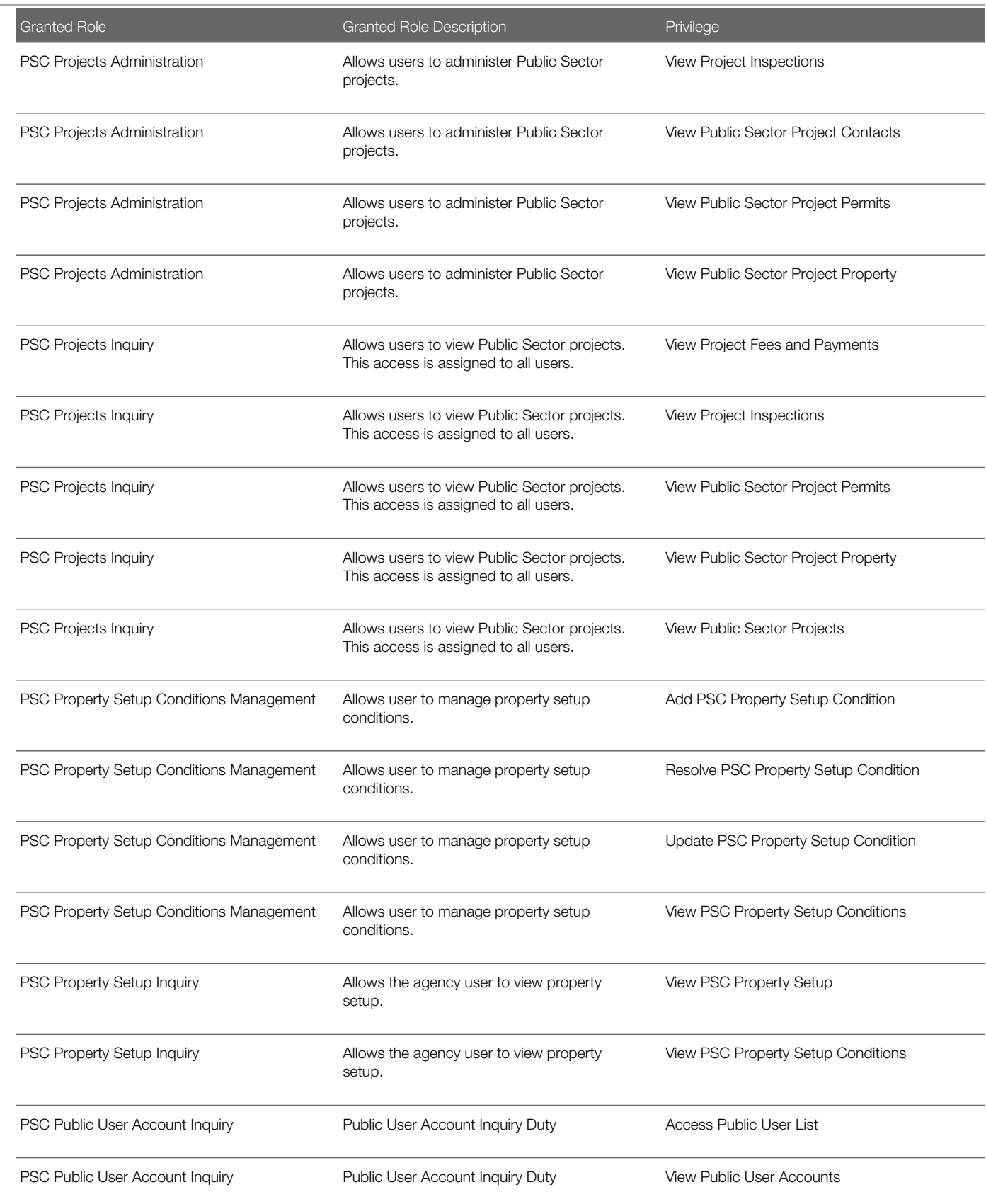

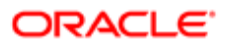

#### Security Reference for Oracle Public Sector Compliance and Regulation

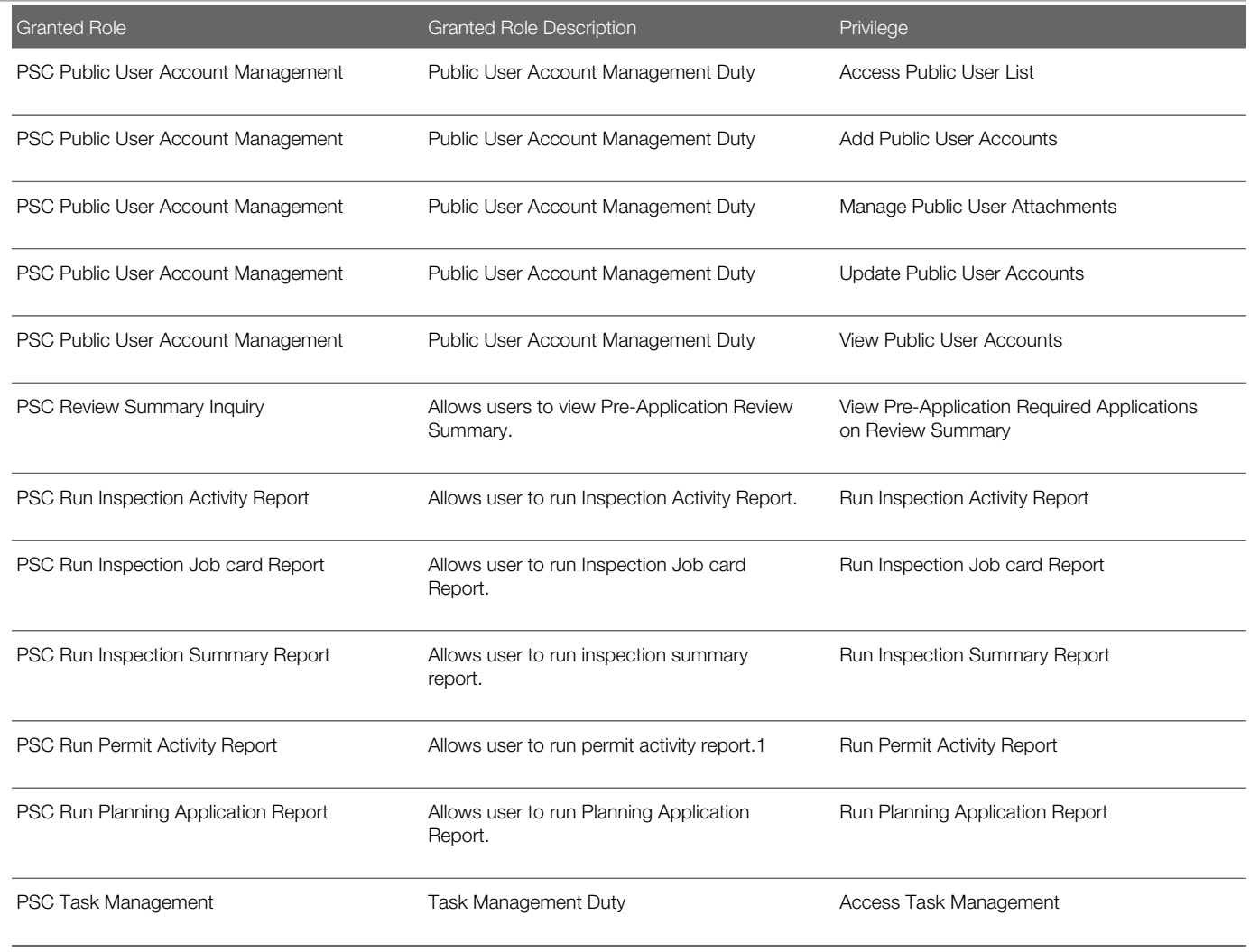

# Data Security Policies

This table lists data security policies and their enforcement across analytics application for the PSC Building Inspector job role.

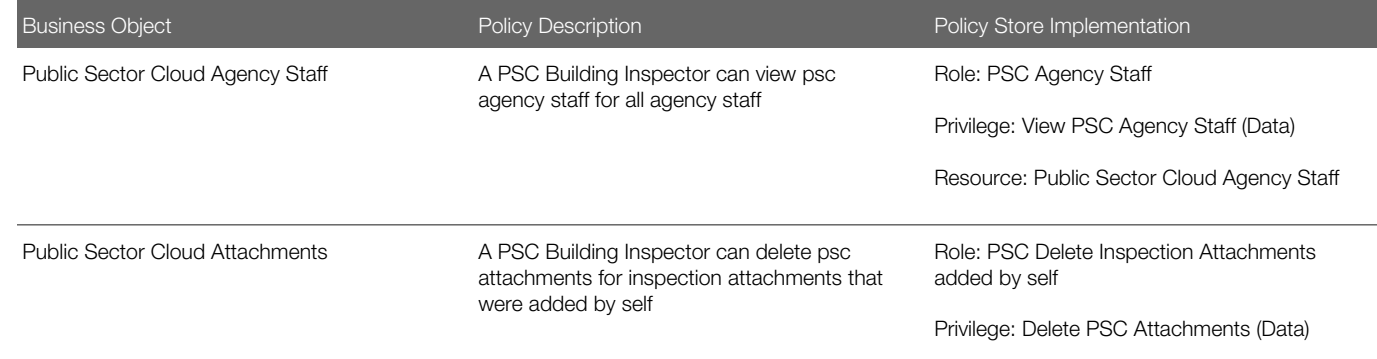

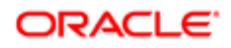

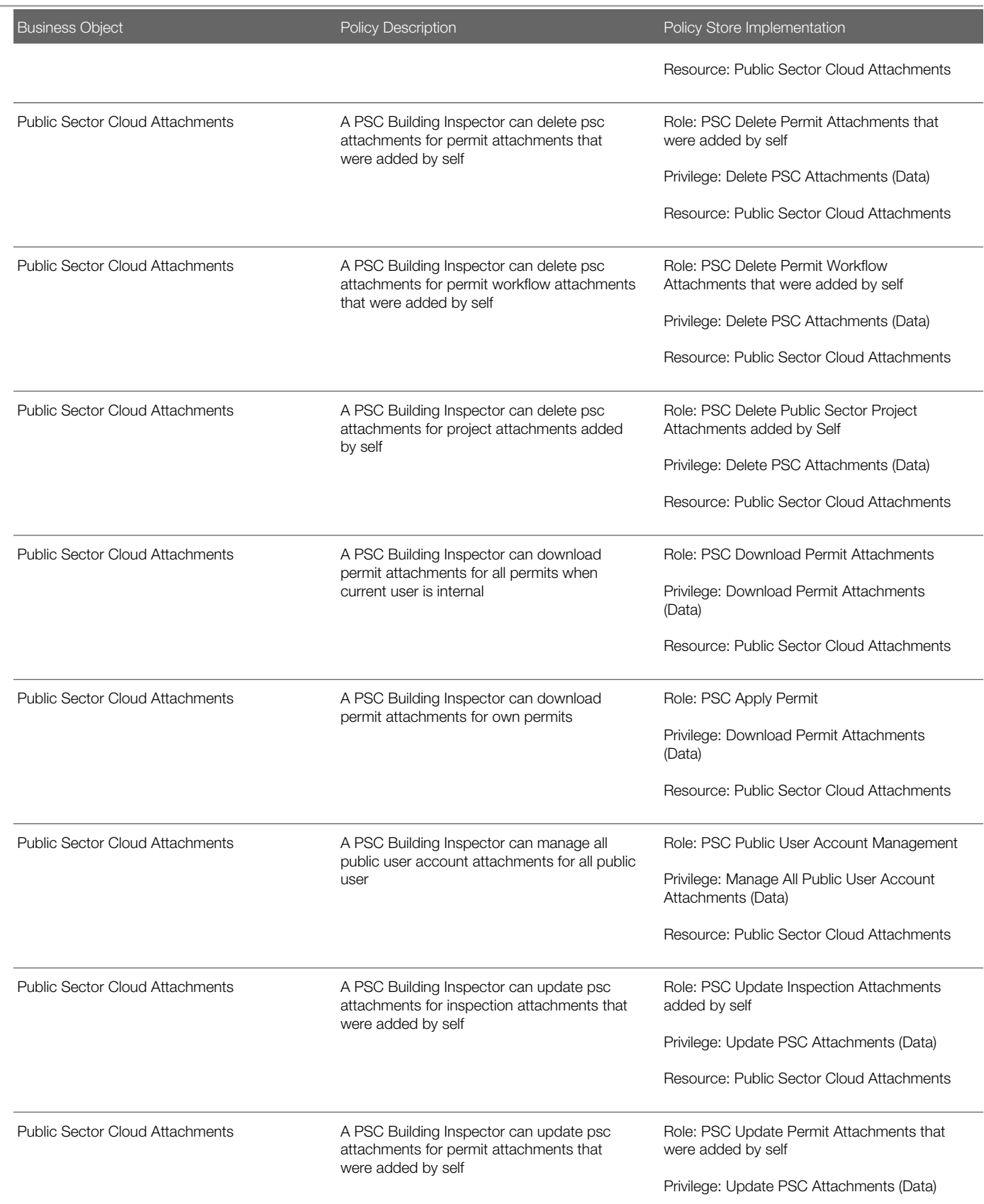

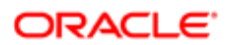

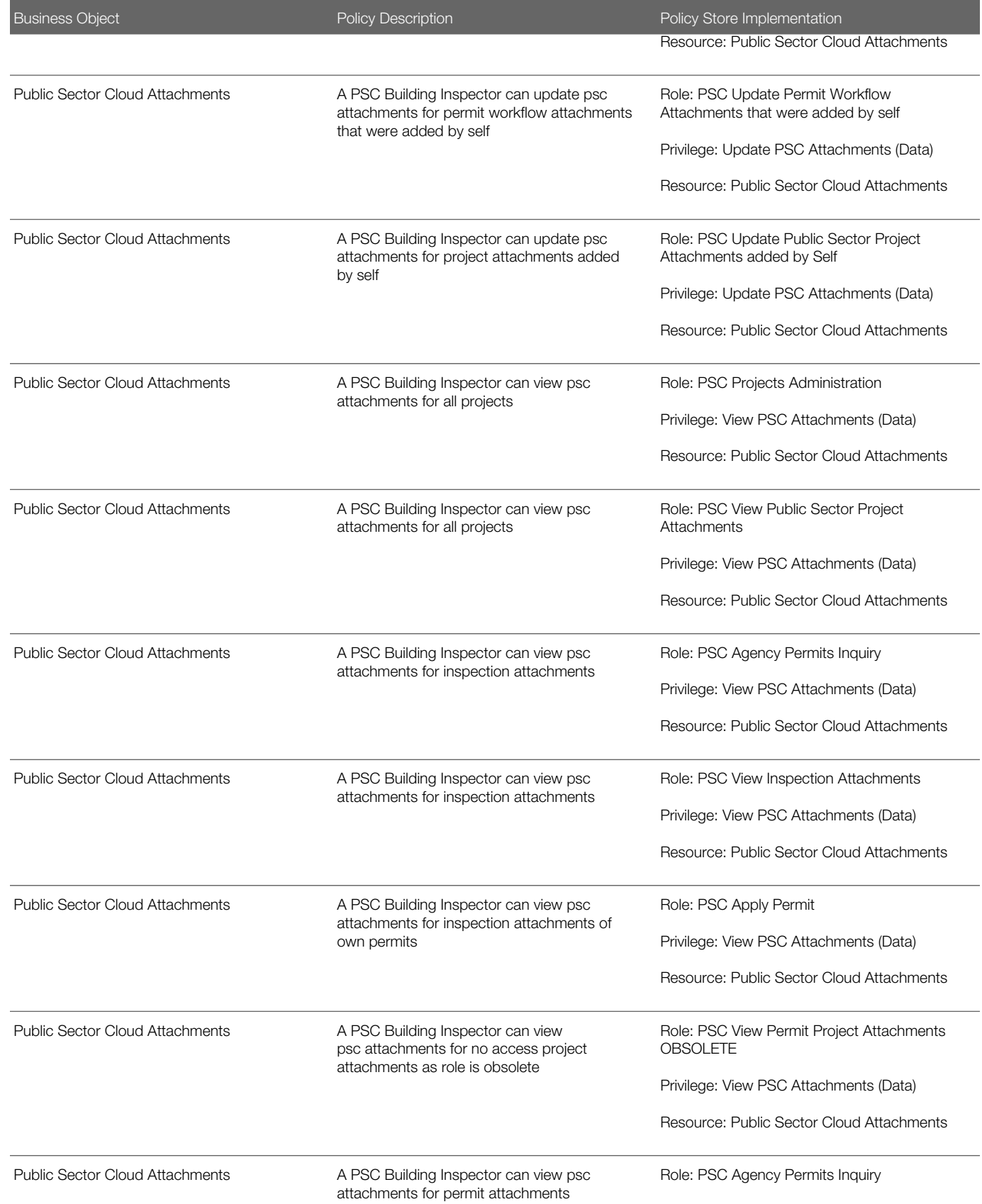

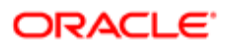

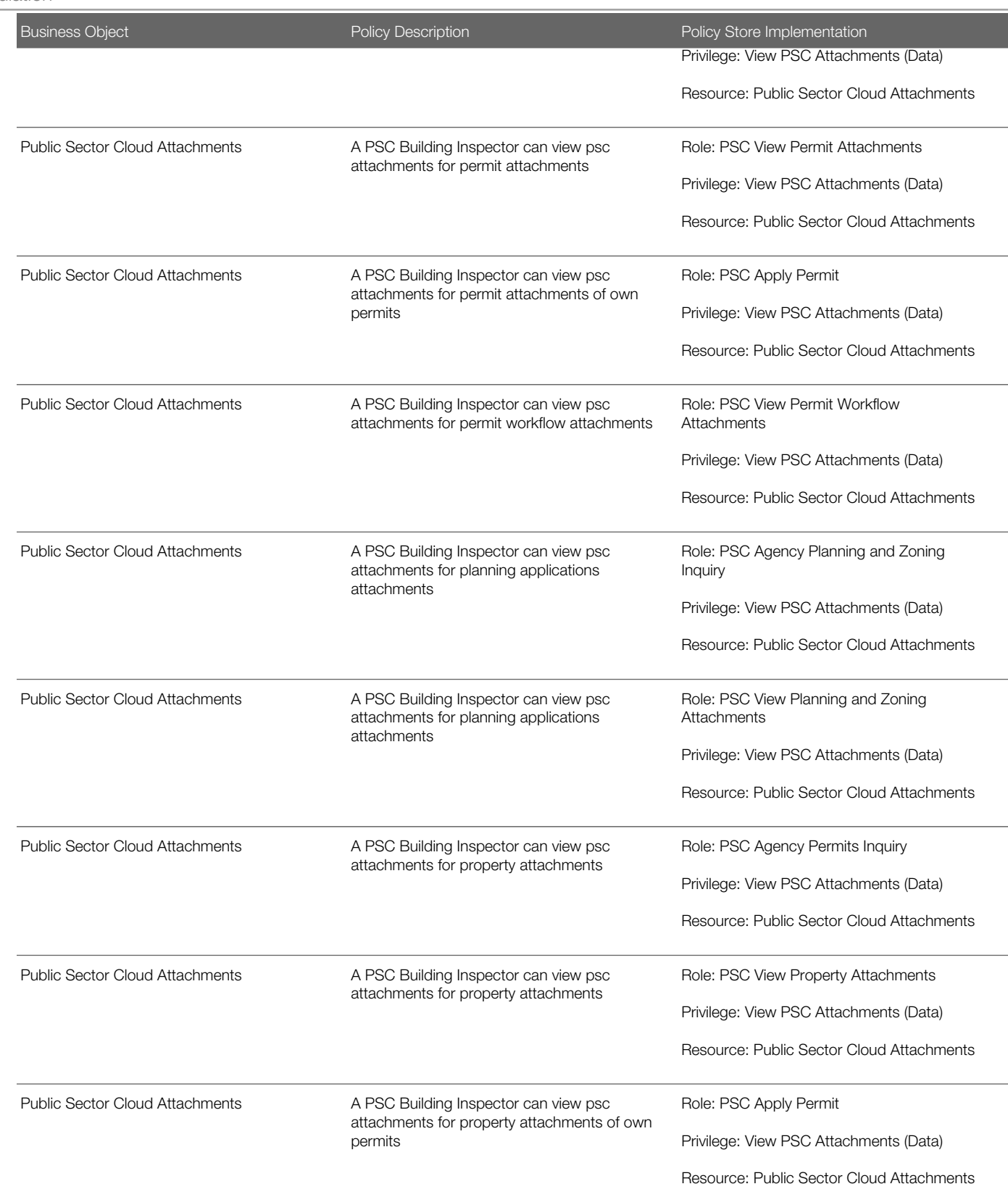

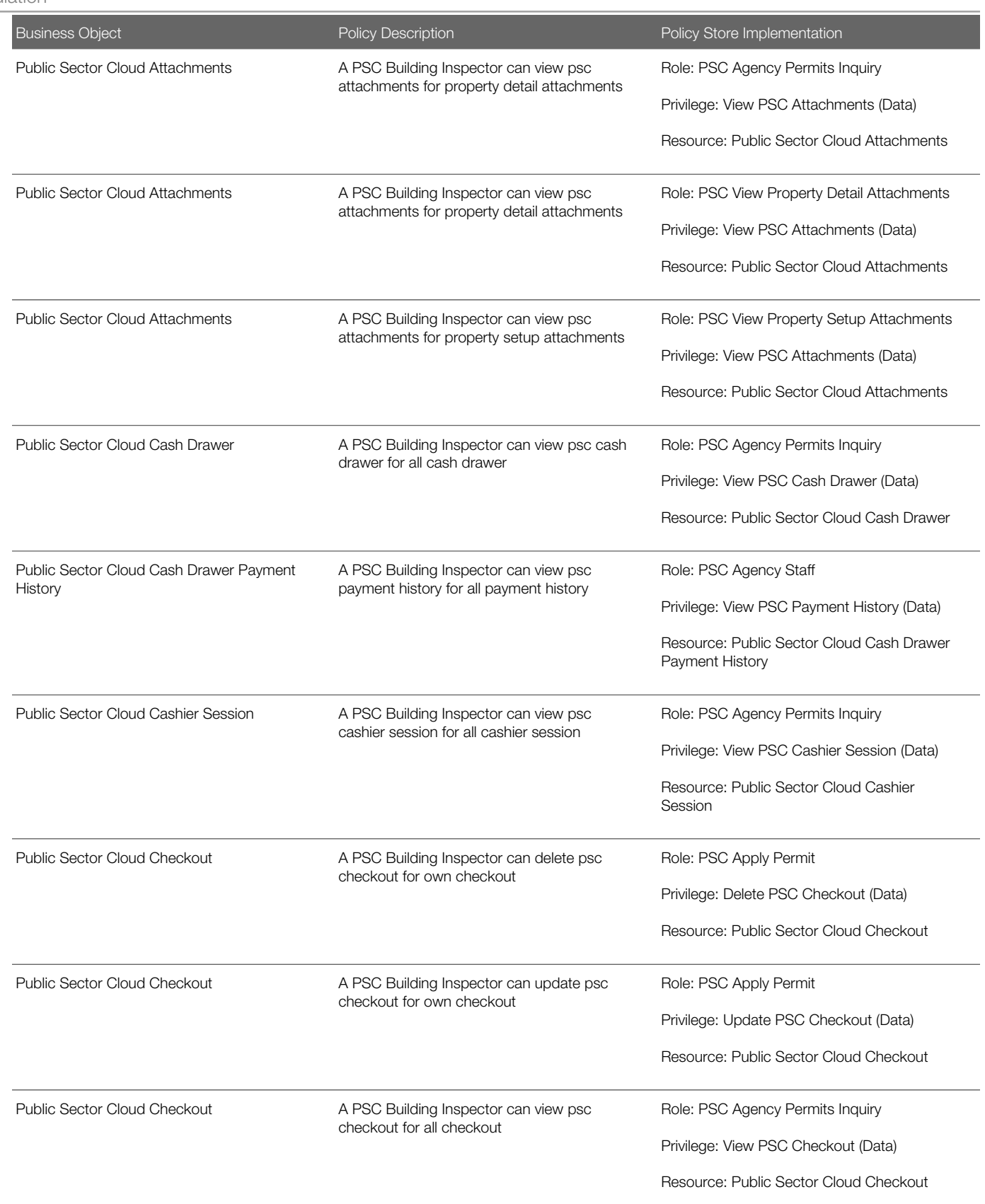

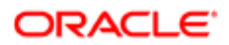

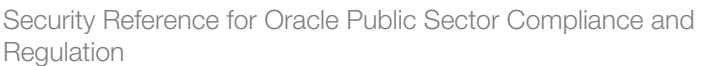

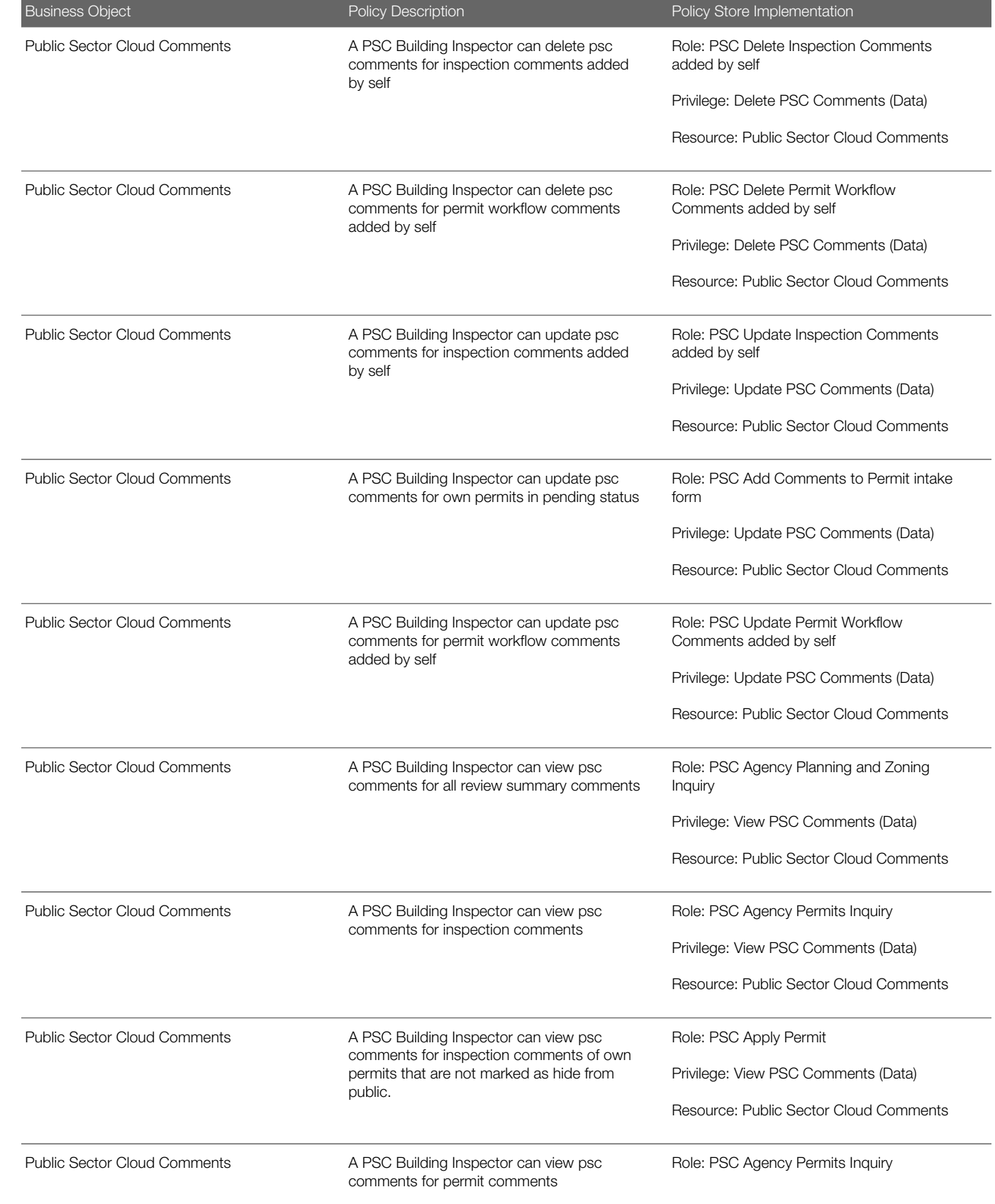

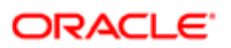

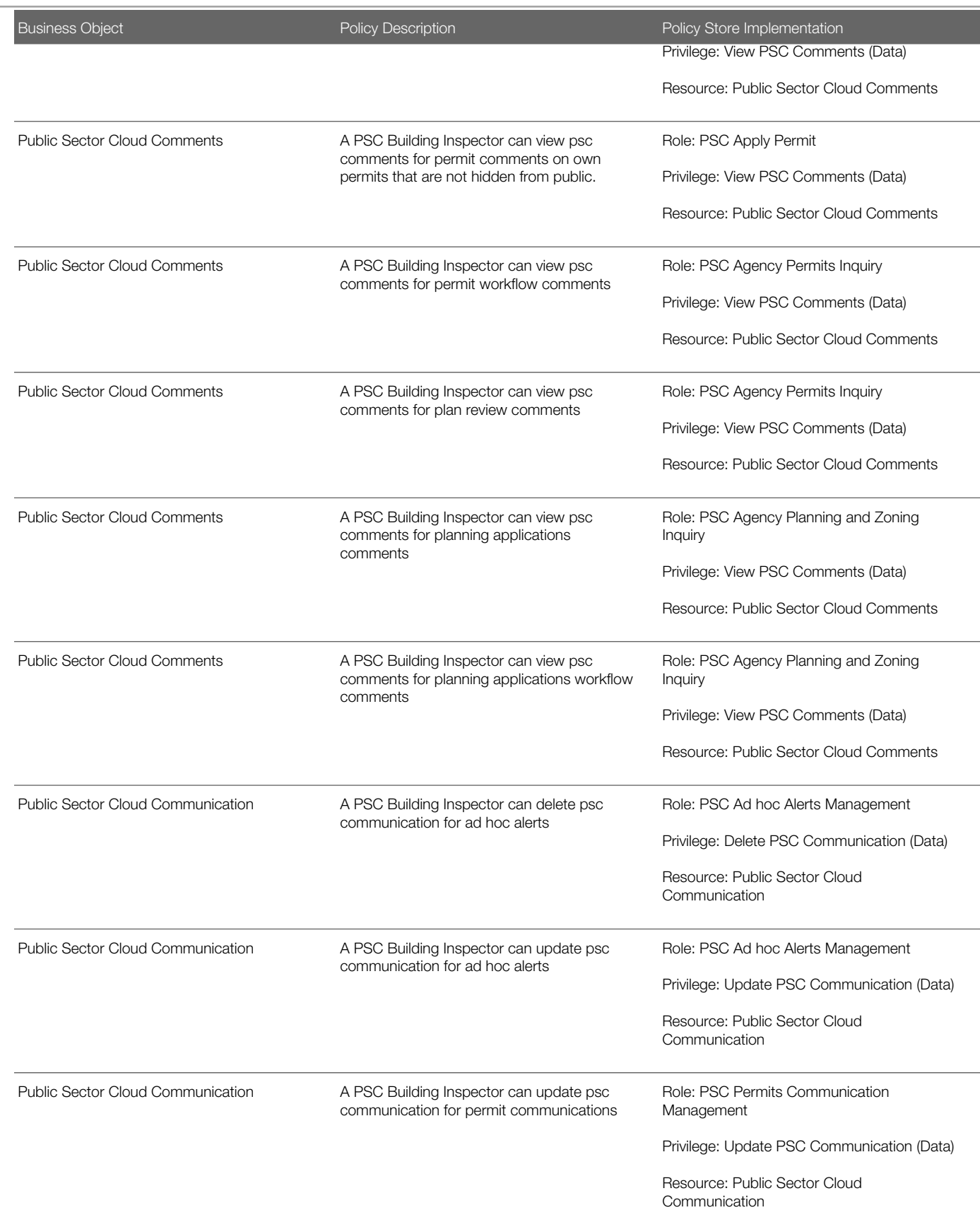

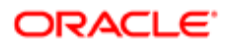

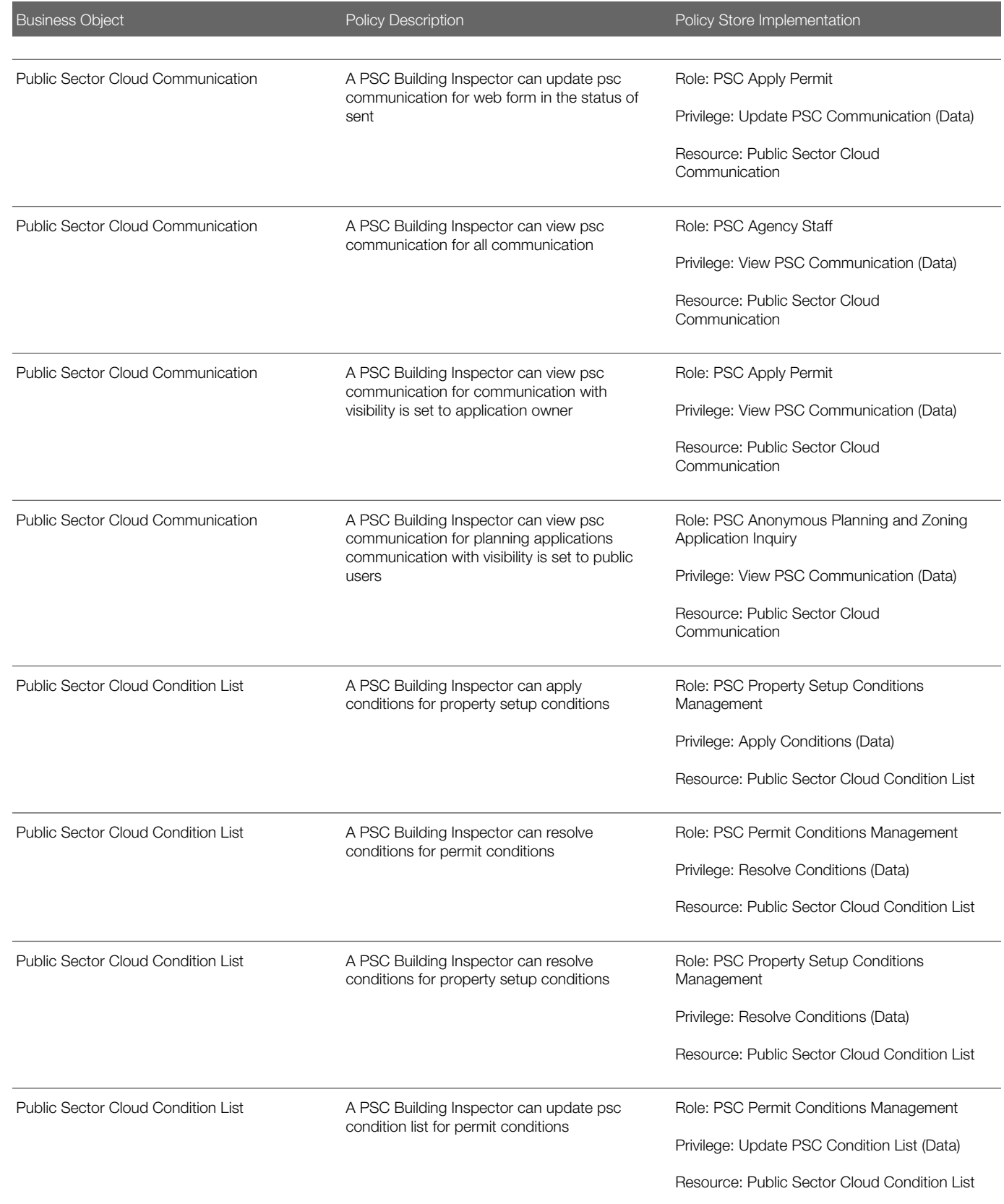

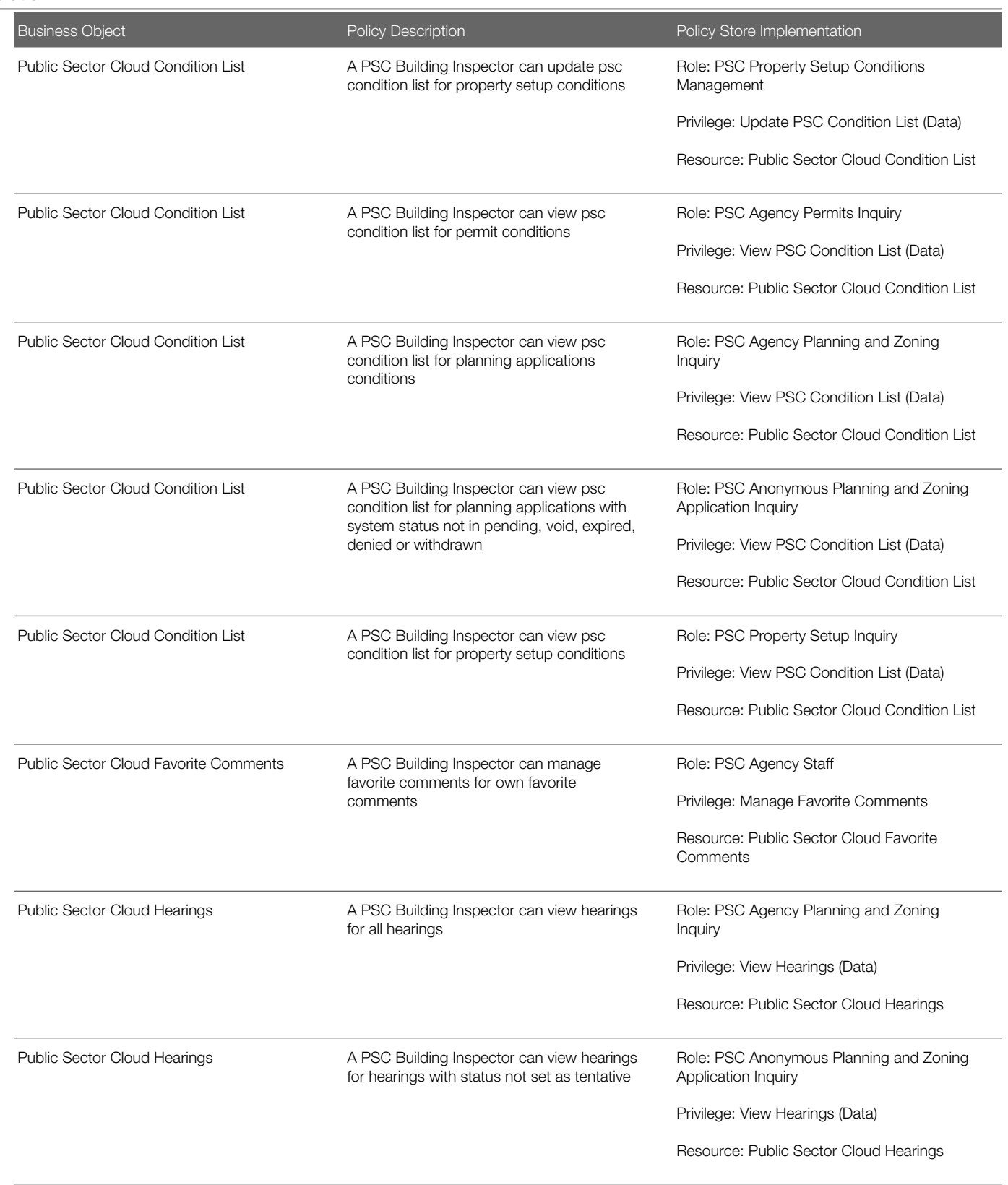

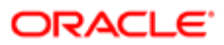

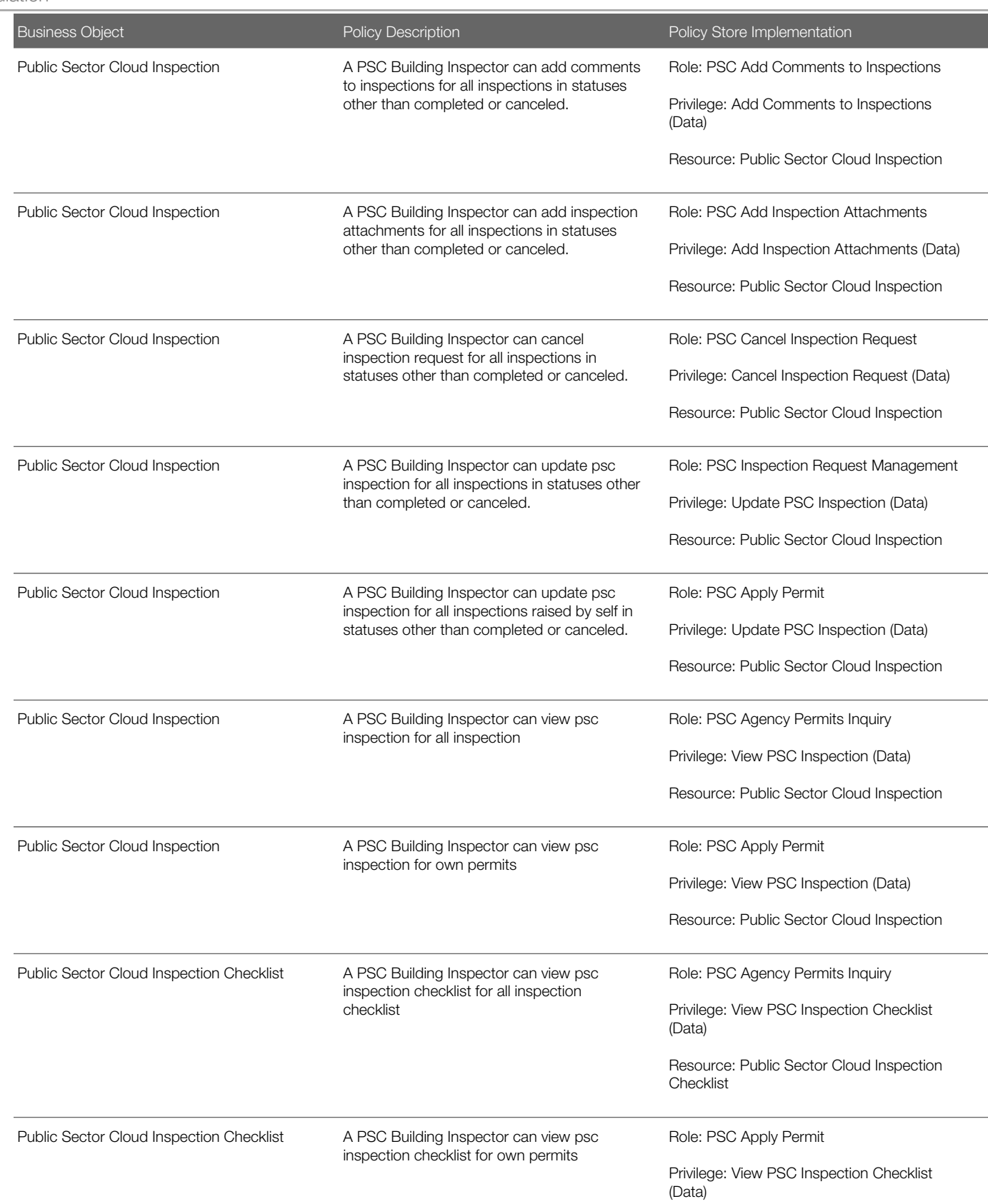

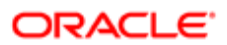

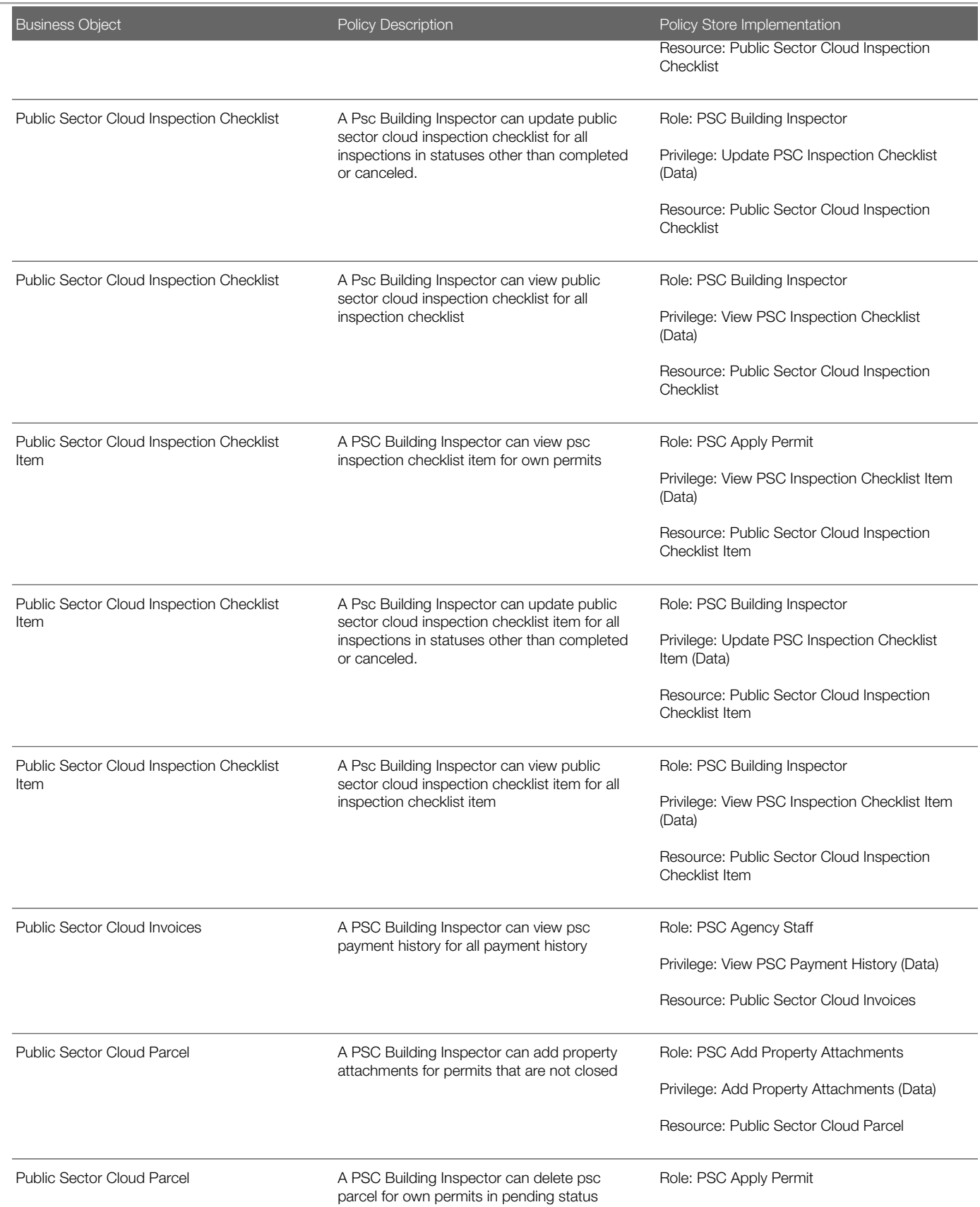

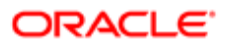

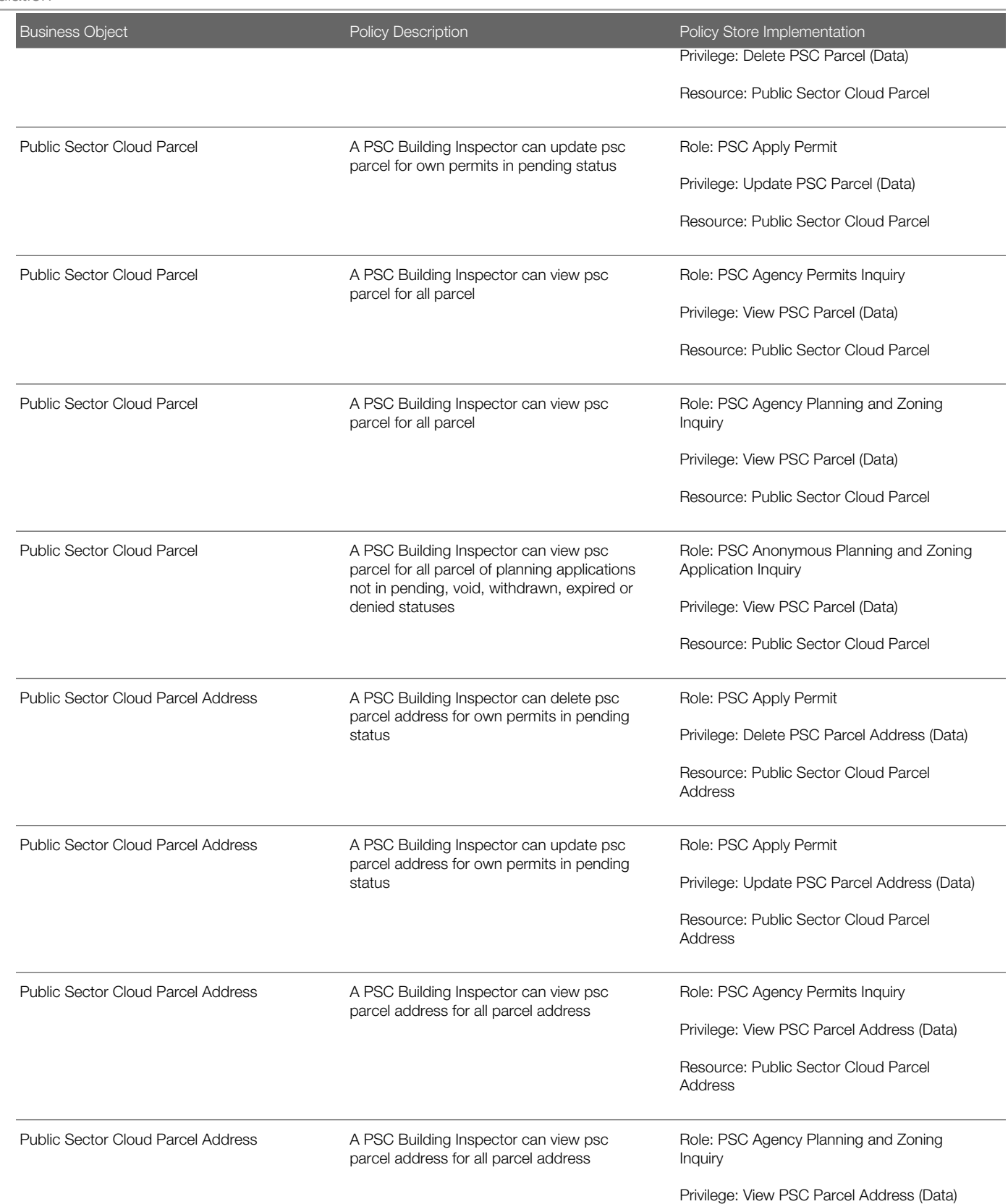

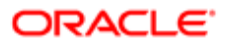

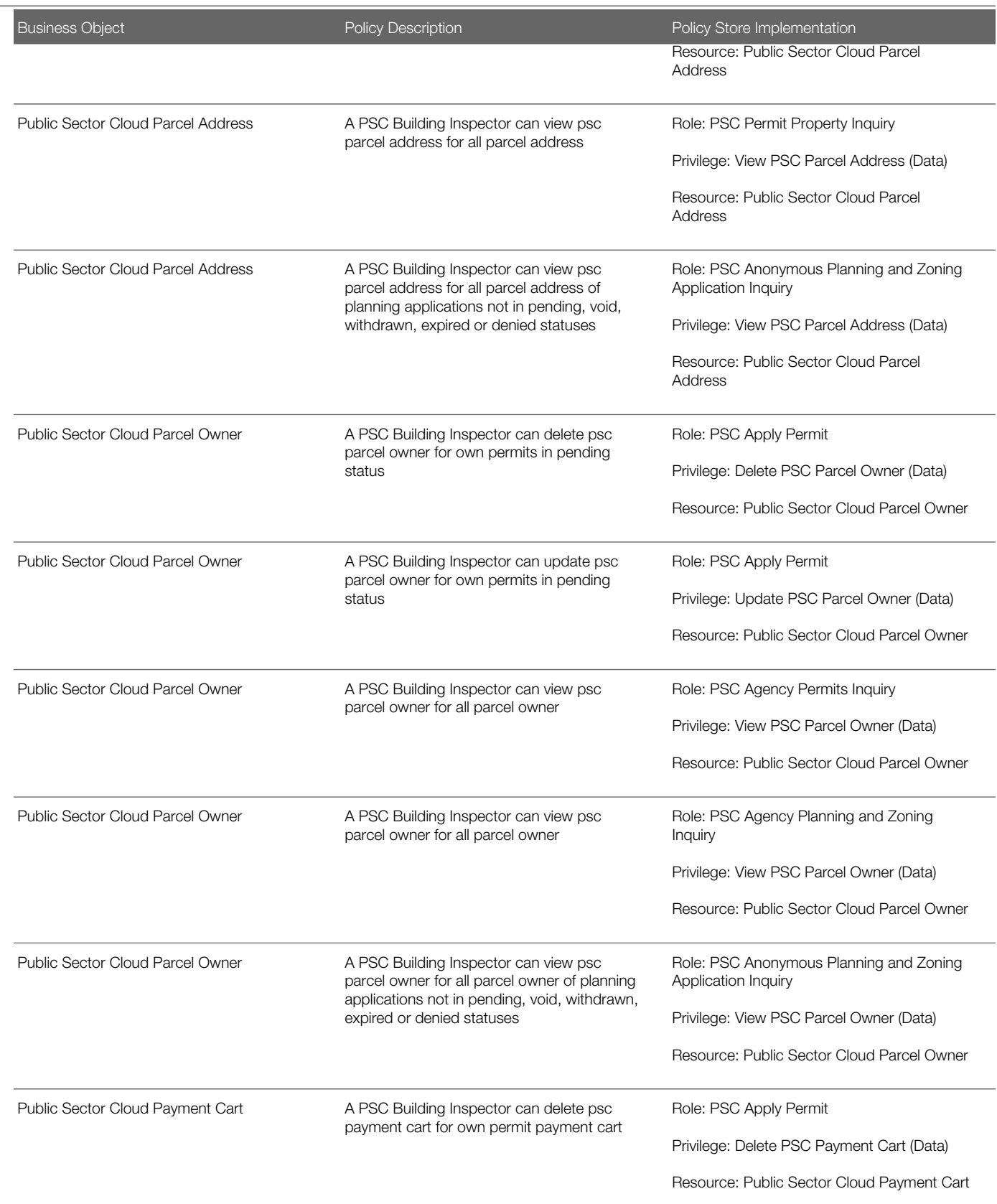

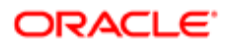

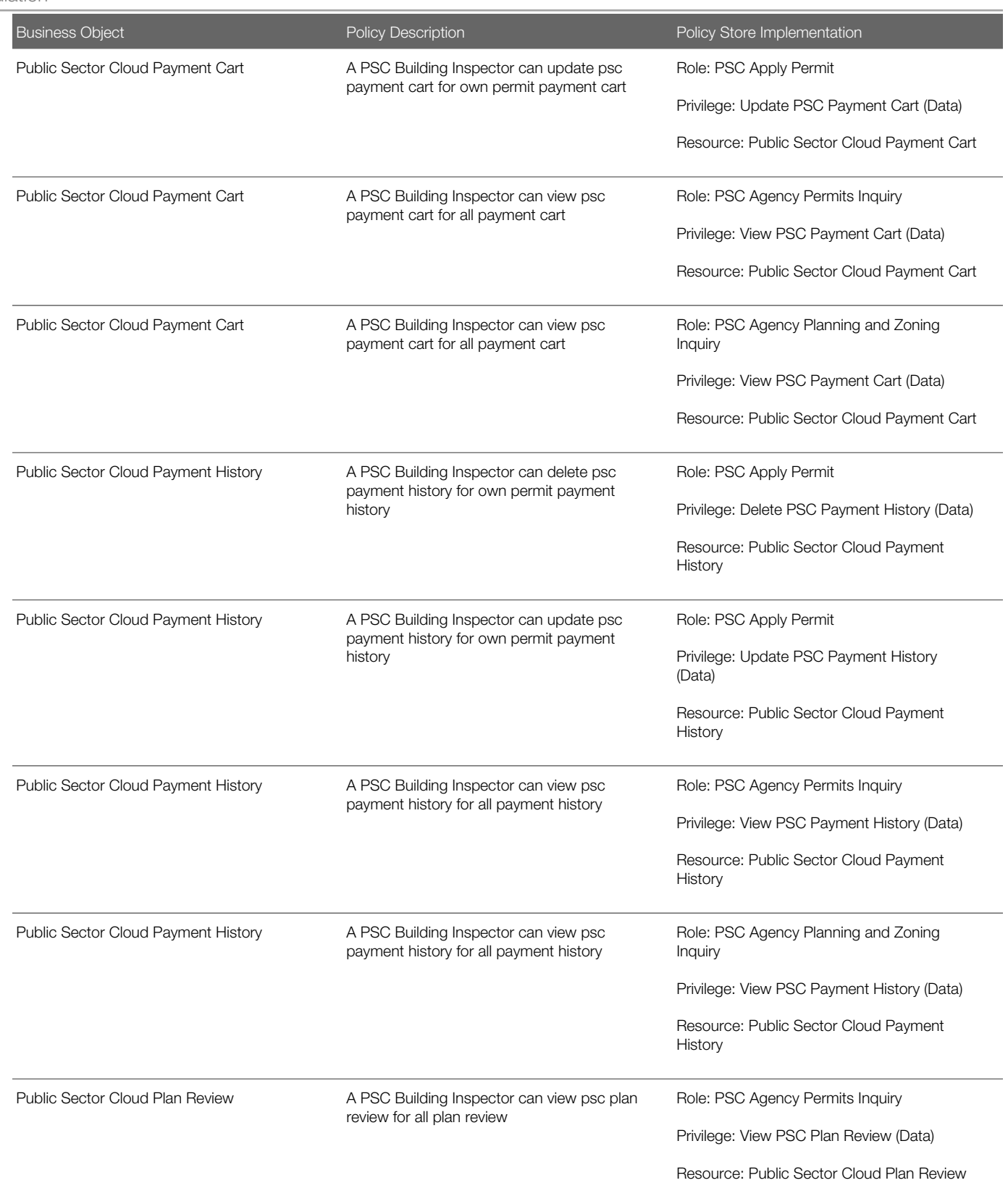

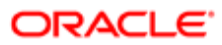

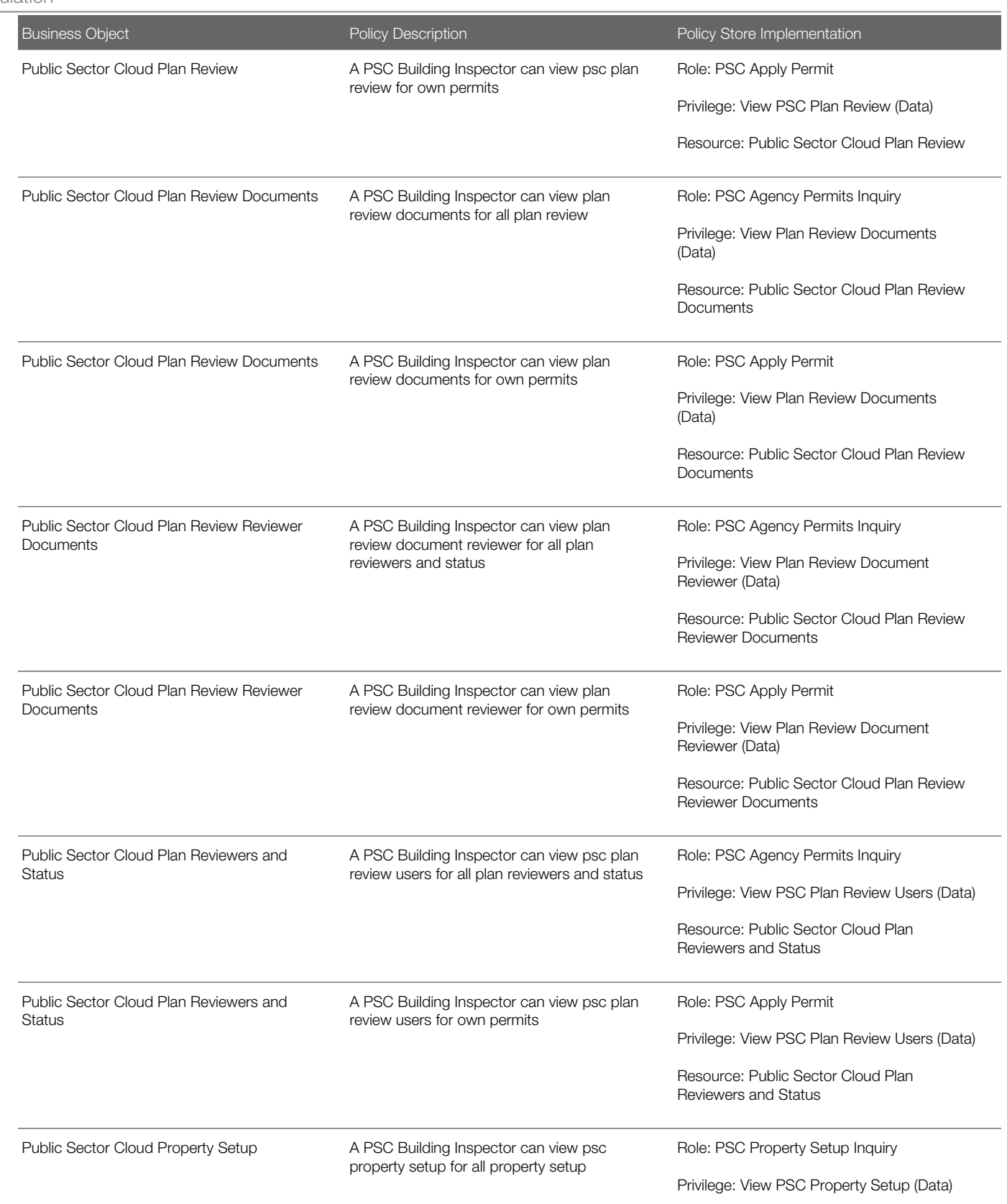

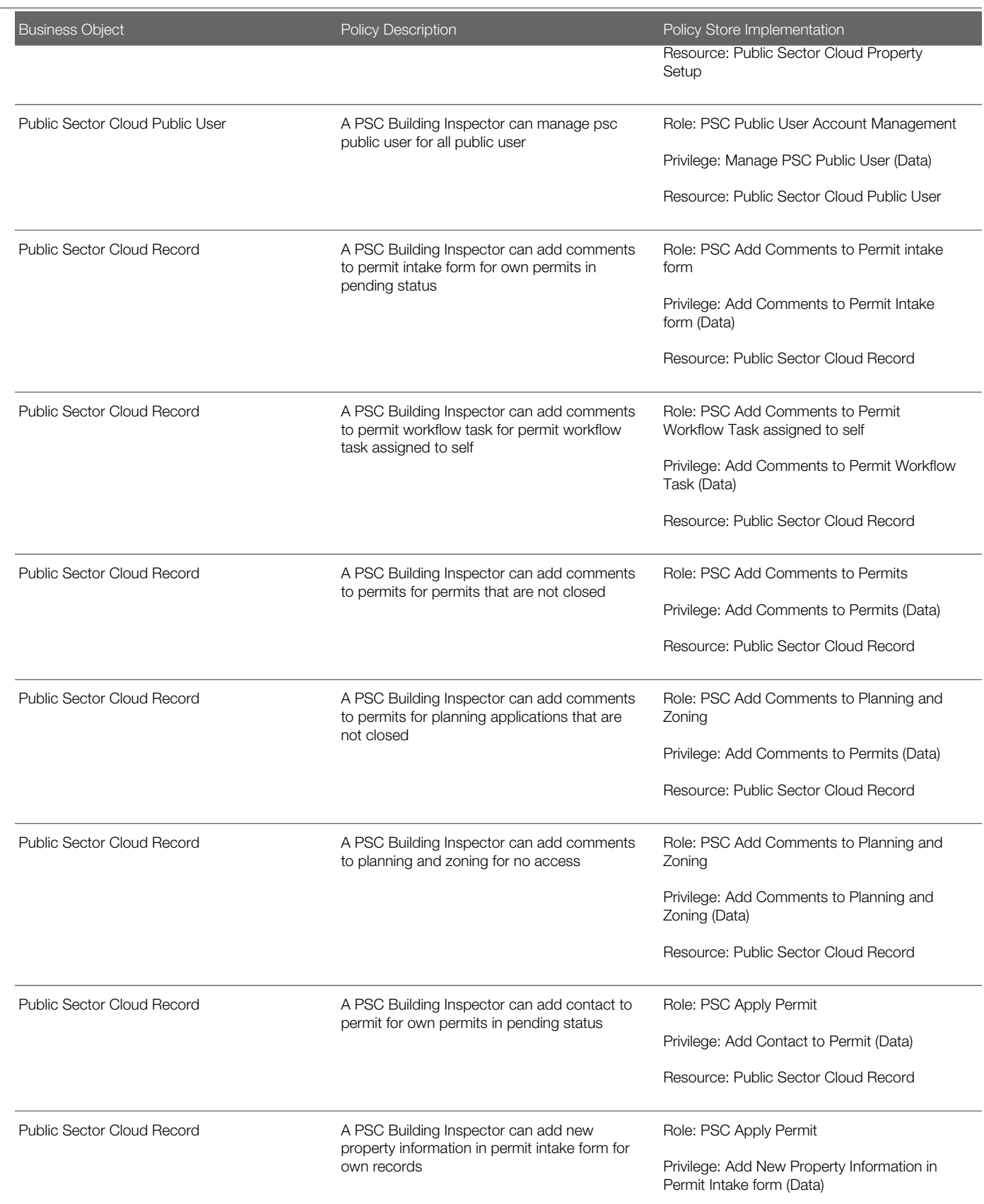

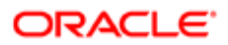

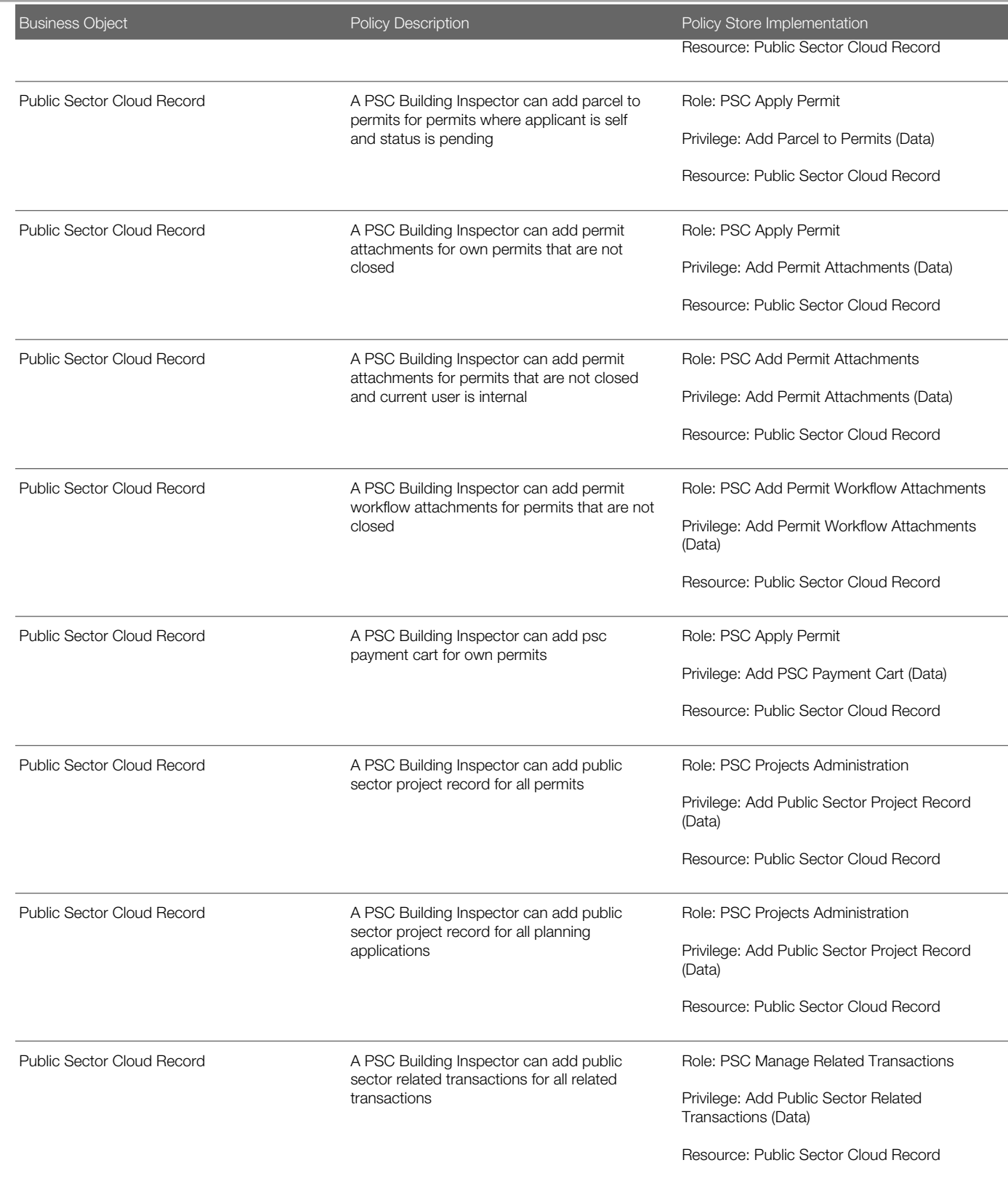

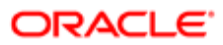

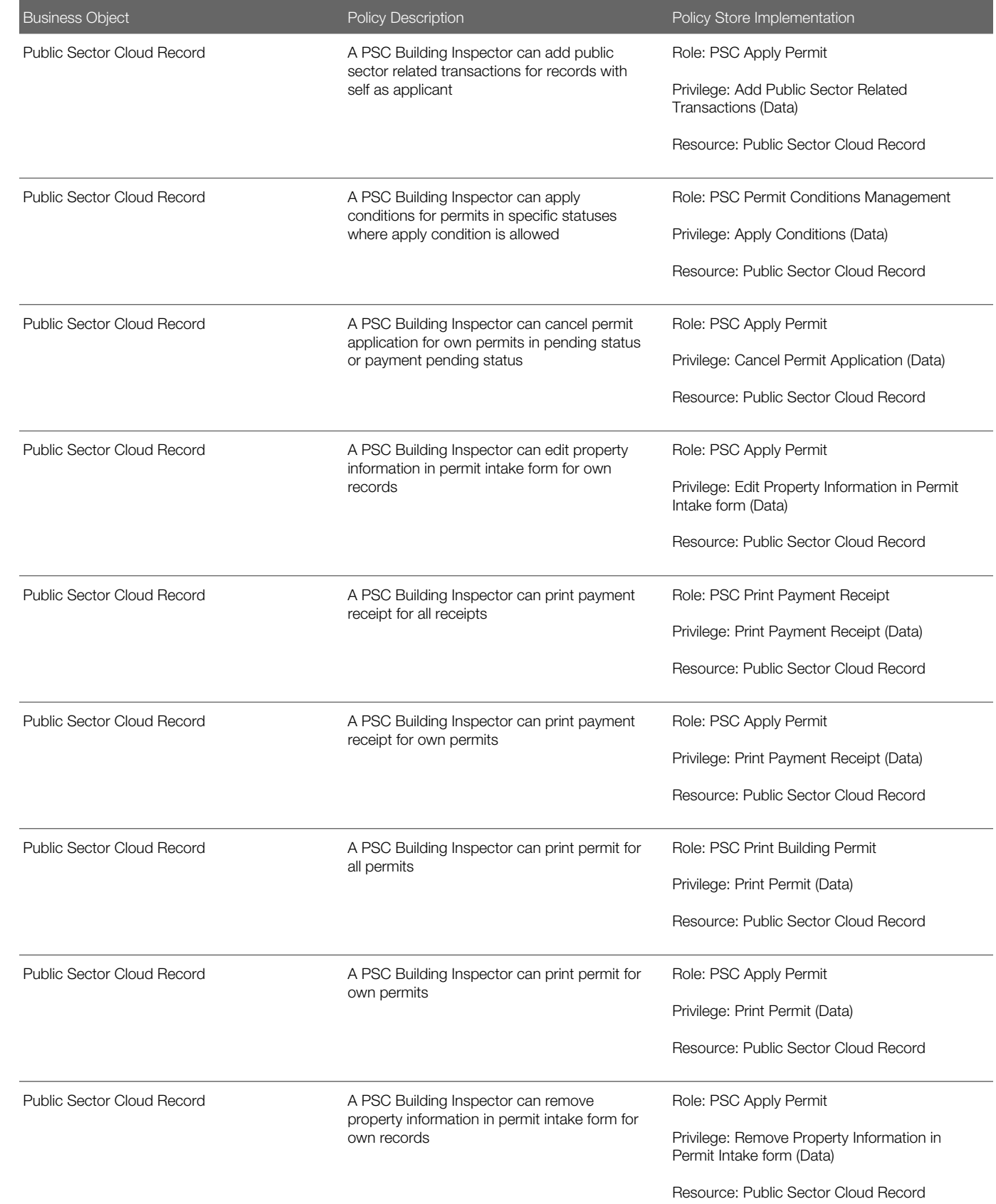

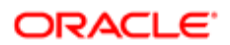

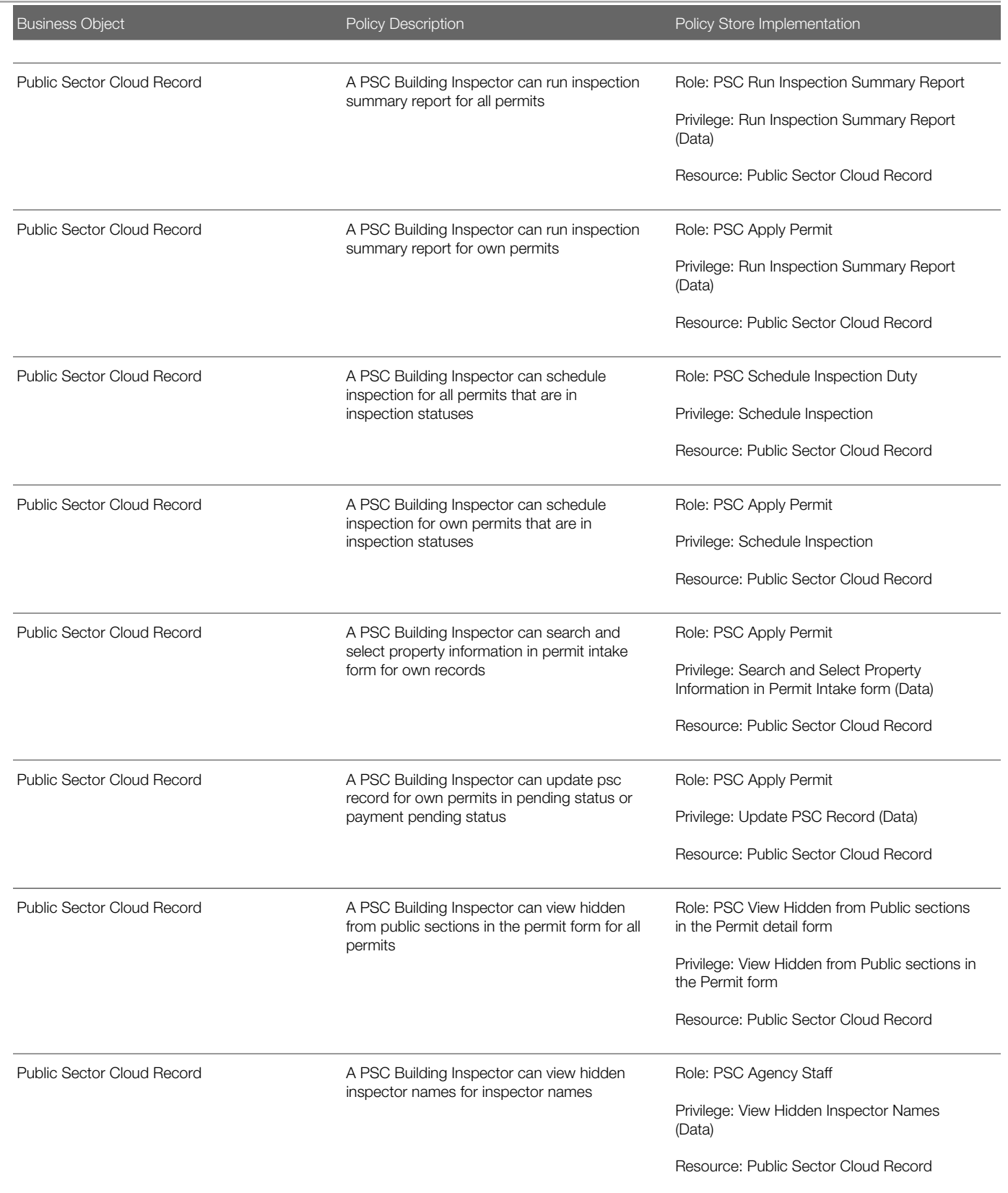

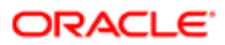

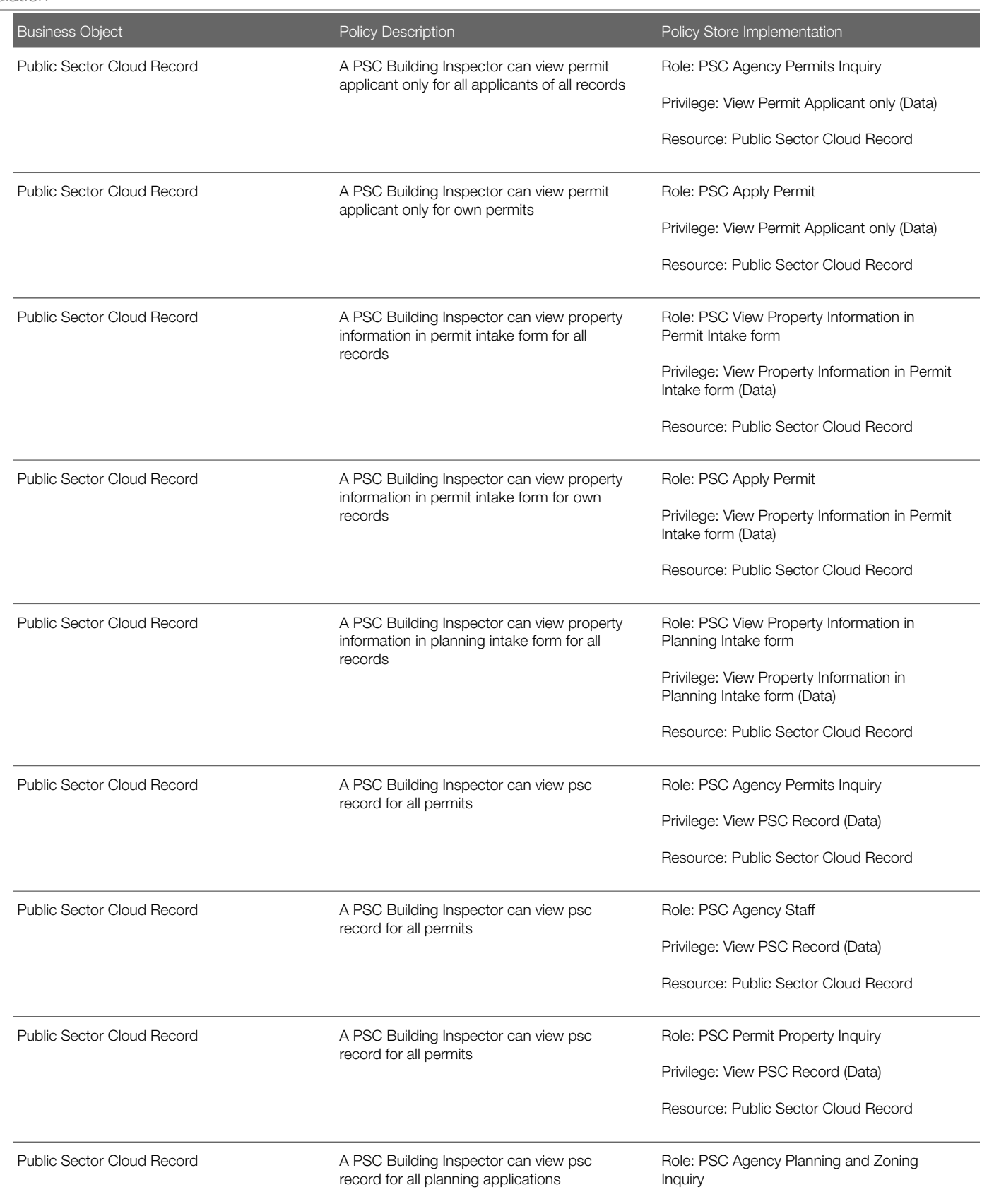

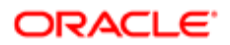

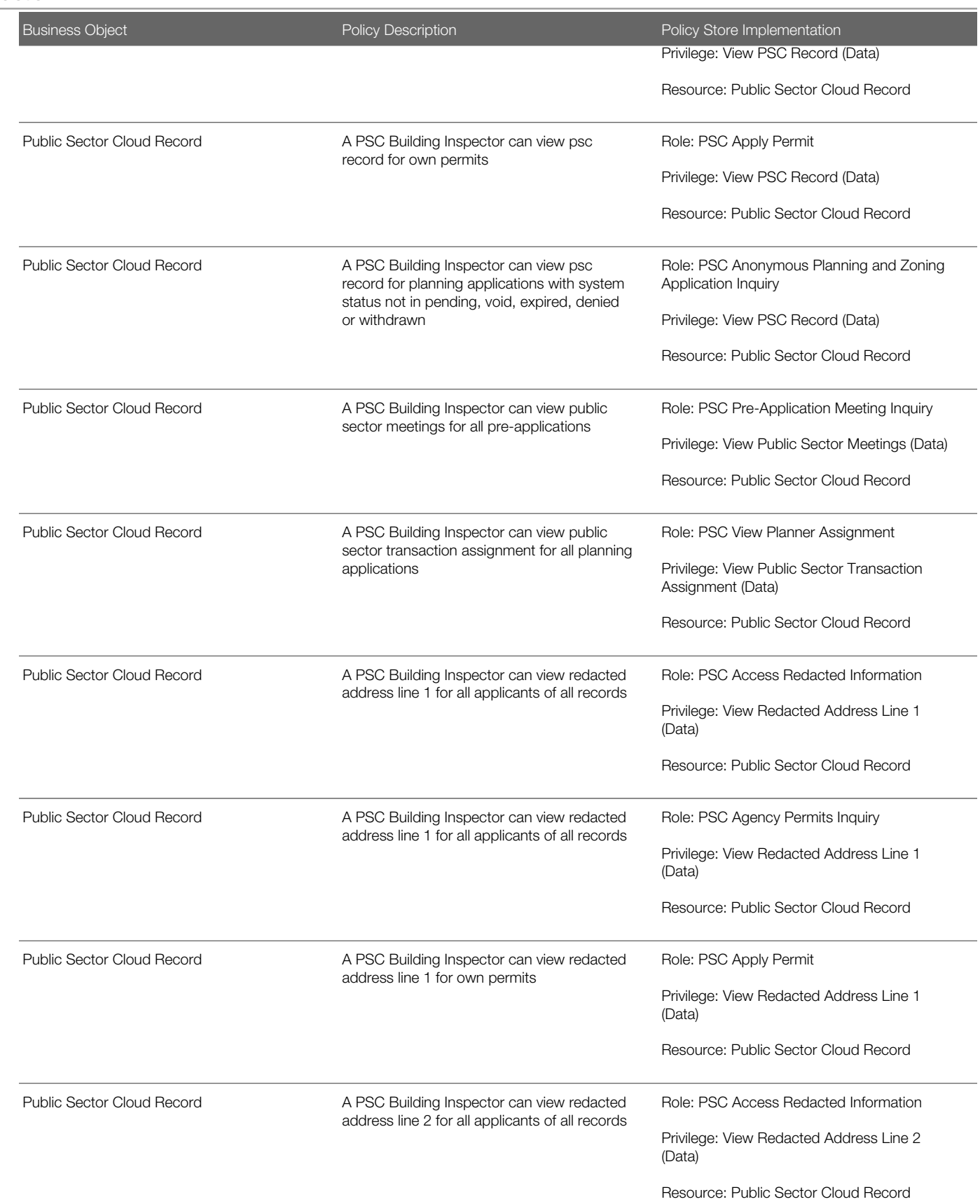

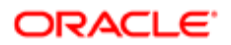

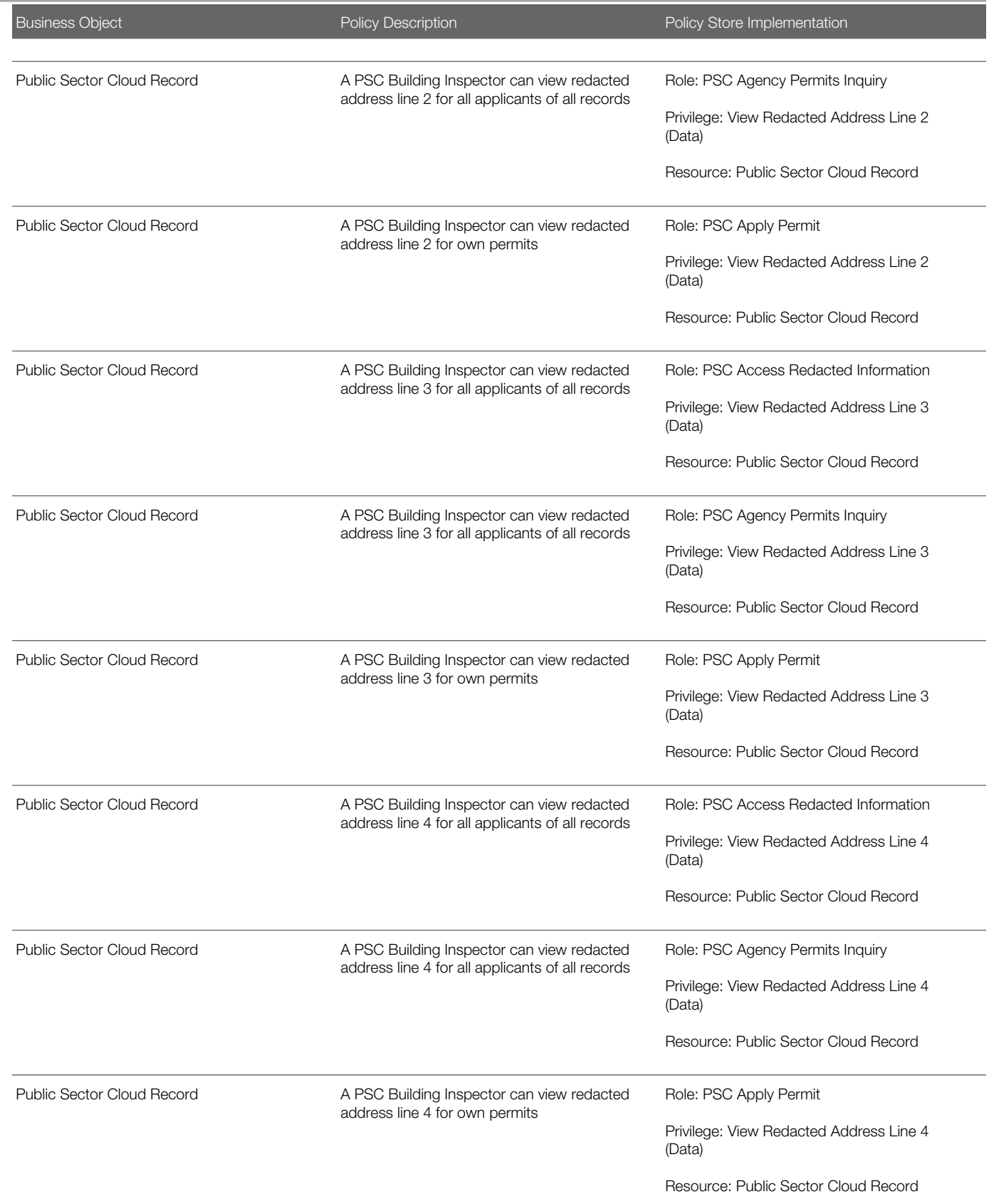

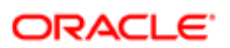

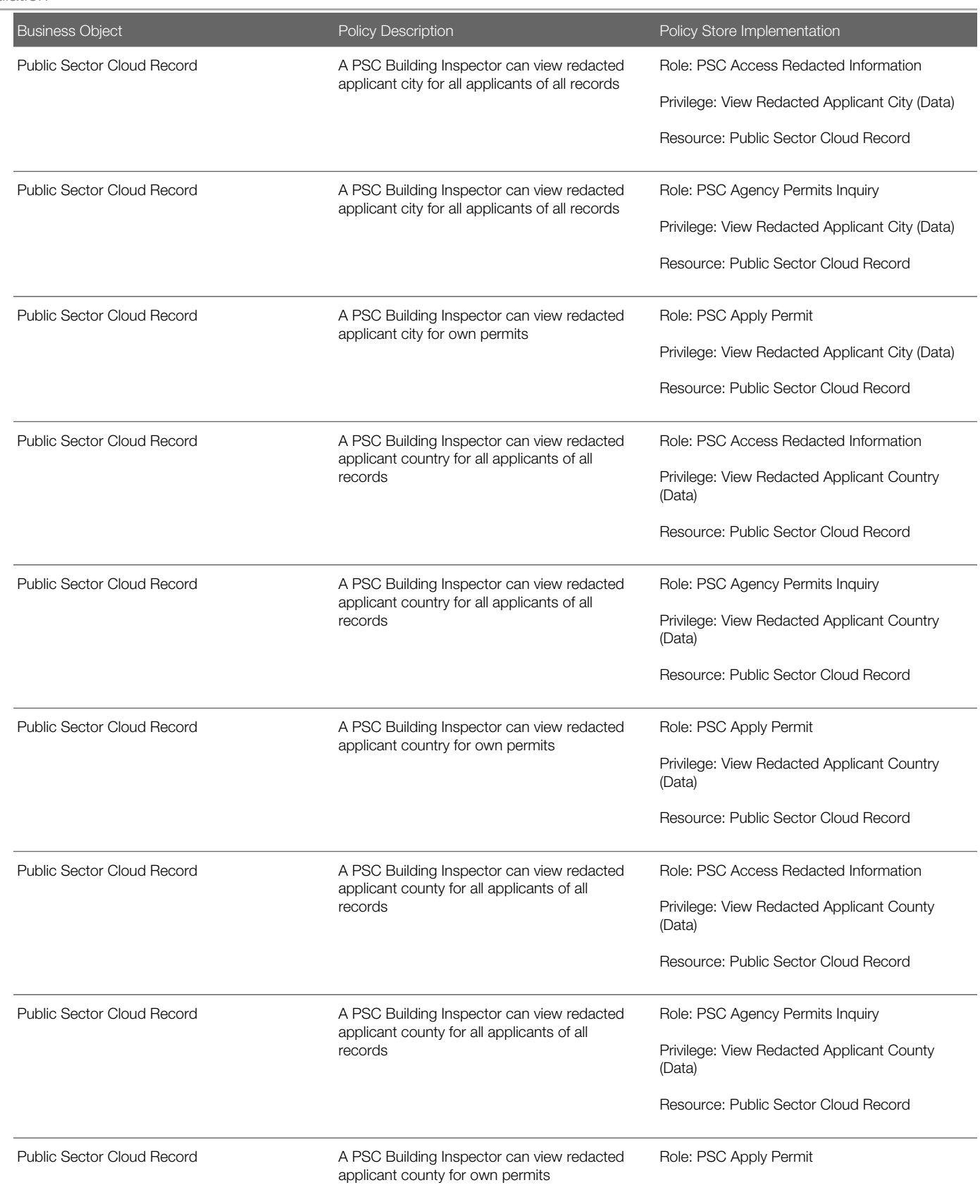

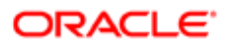

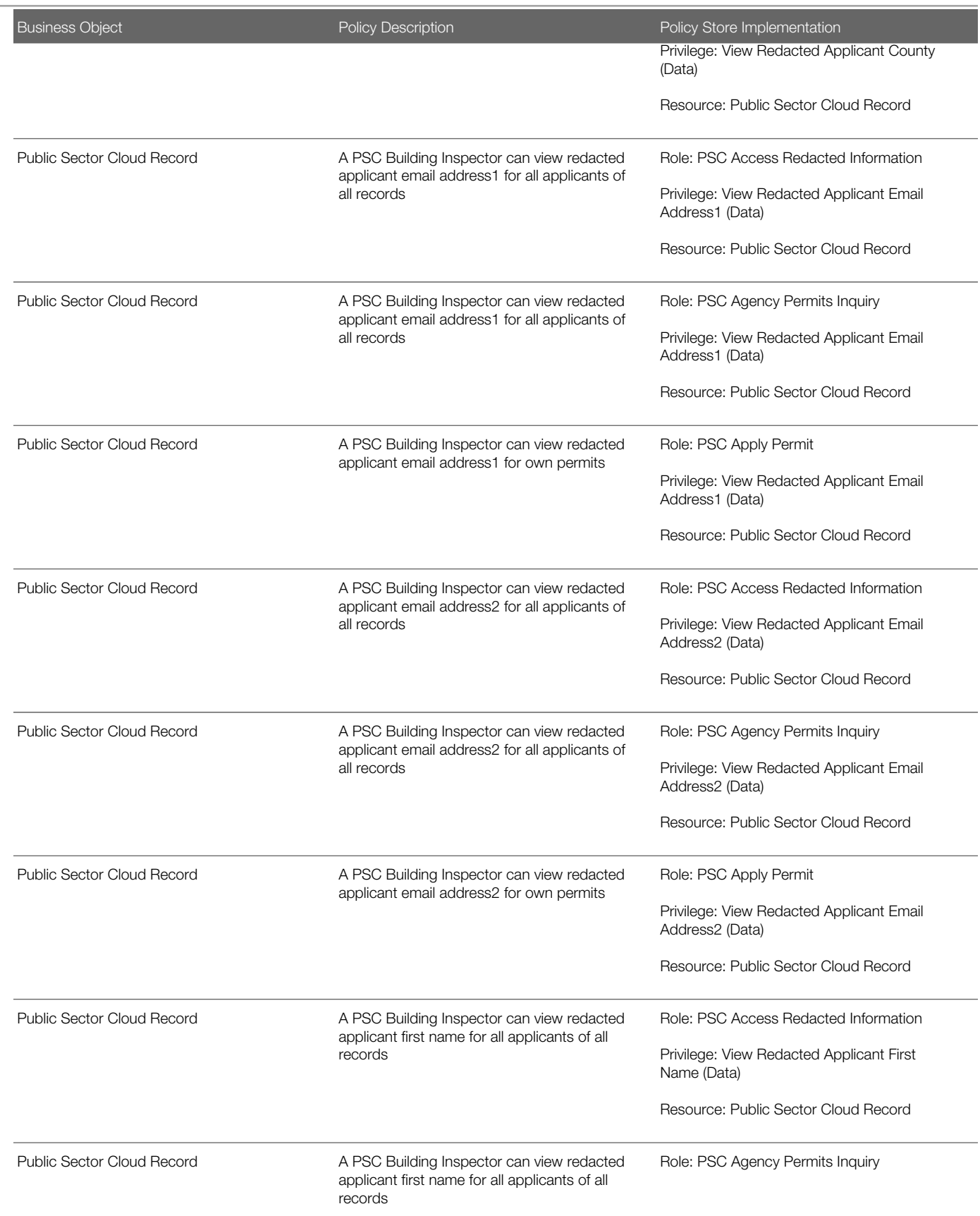

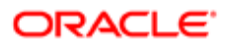

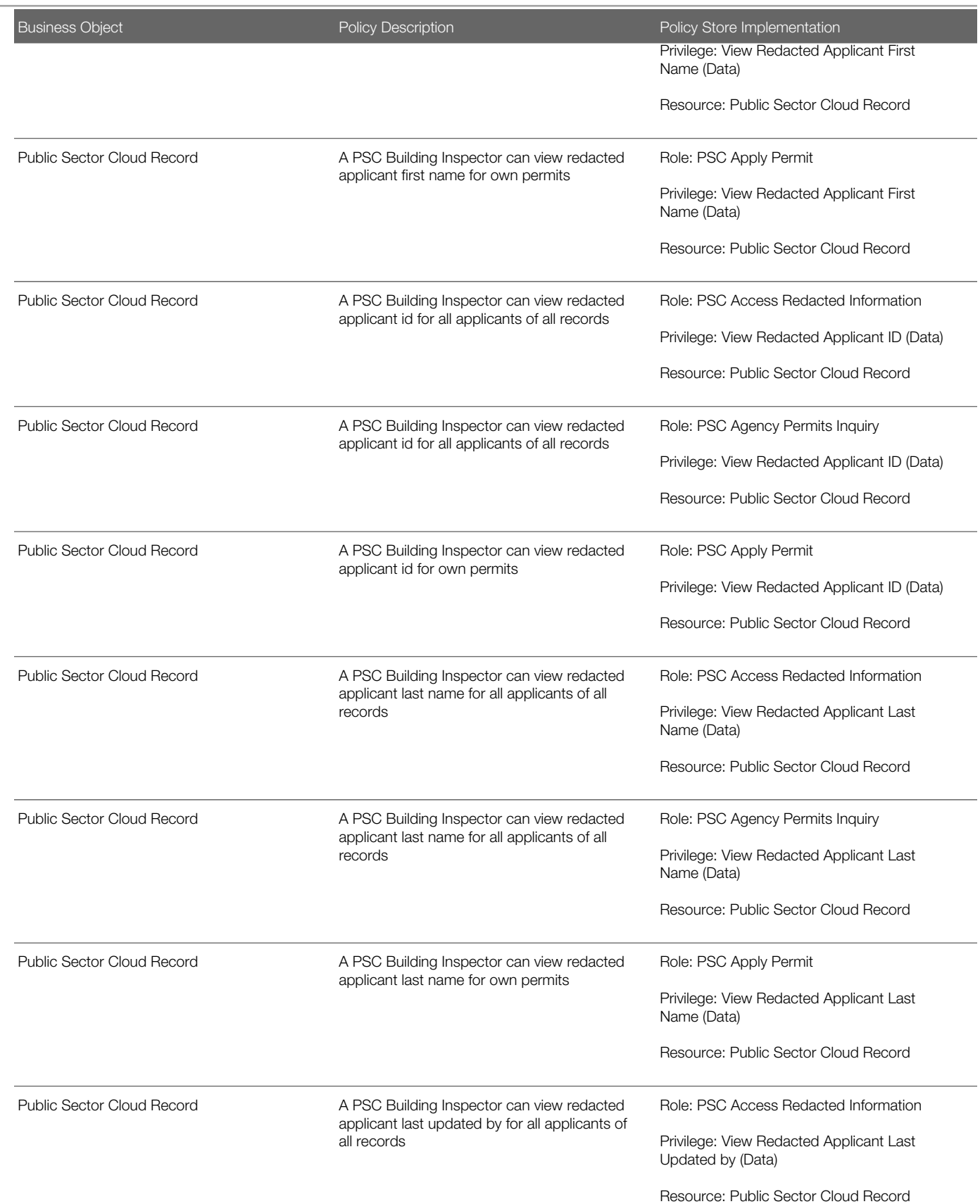

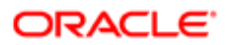

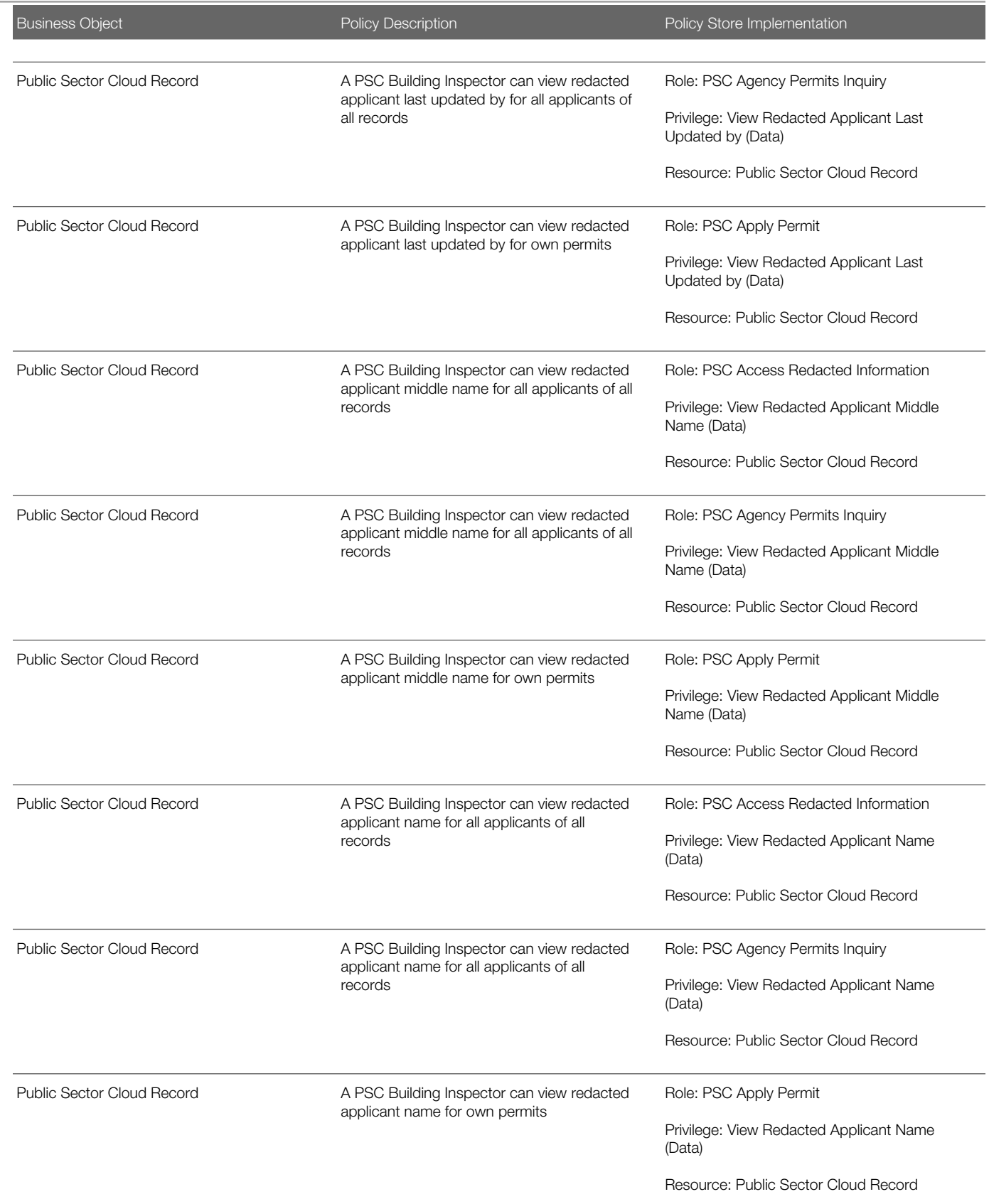

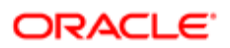

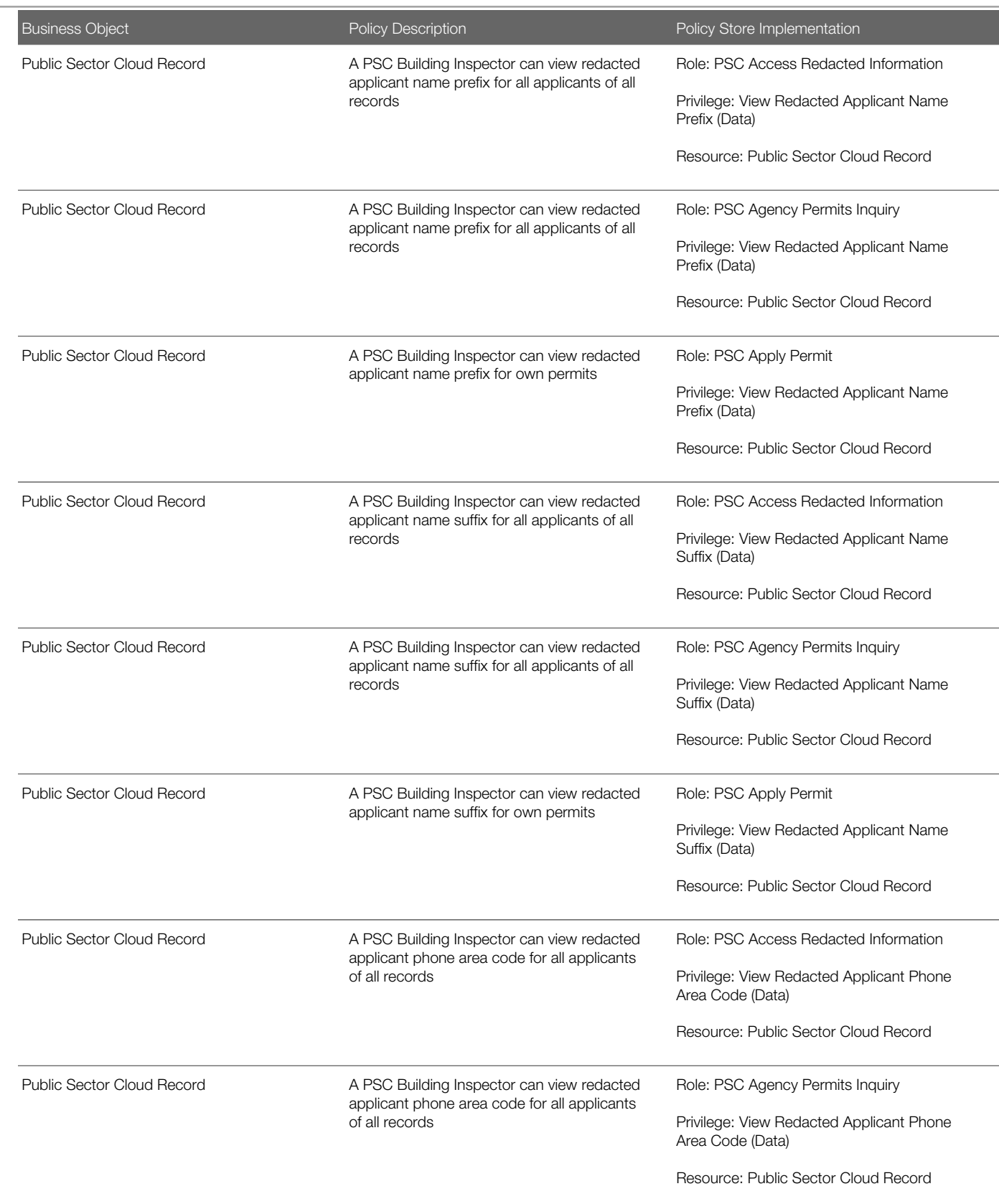

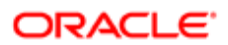

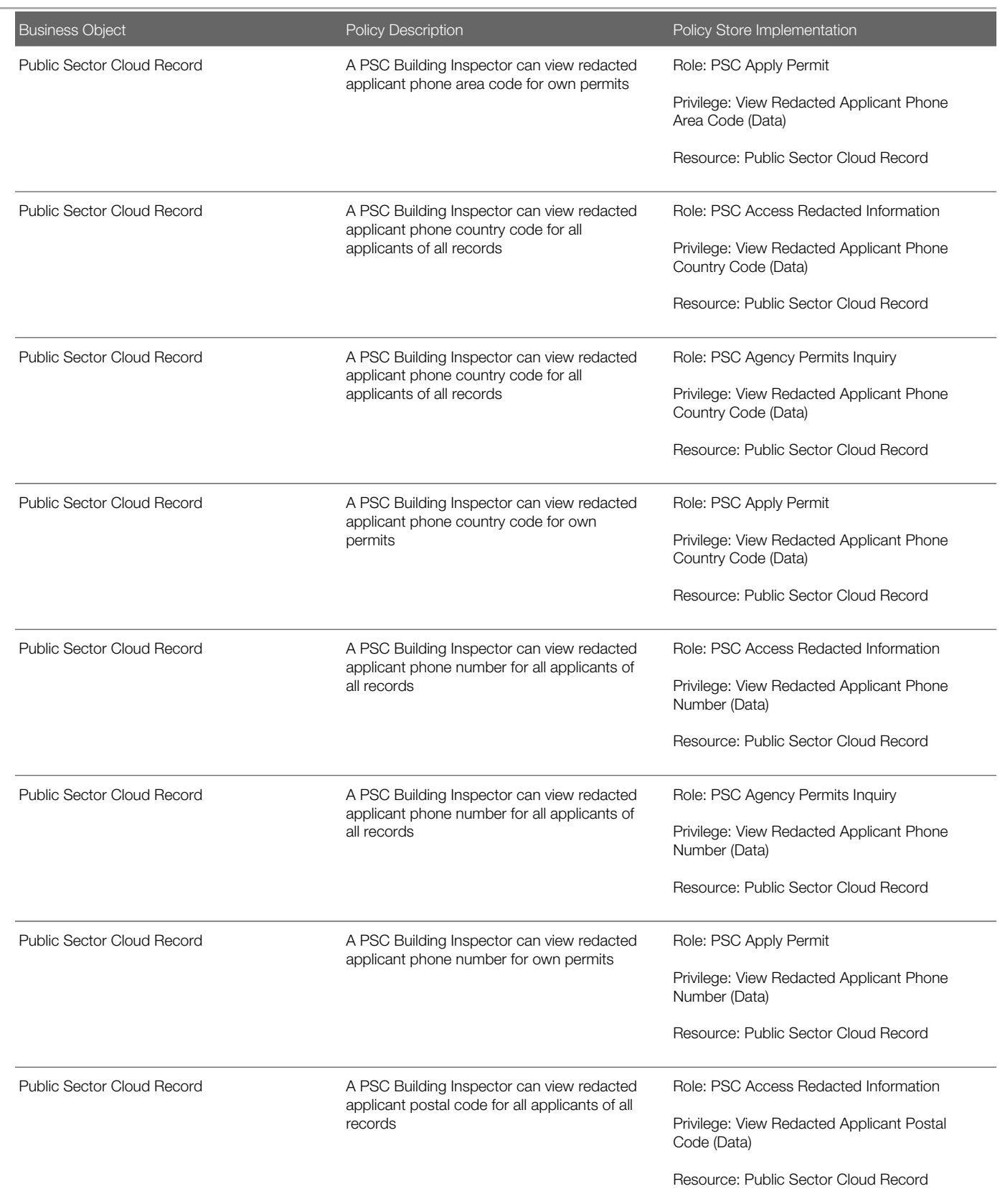

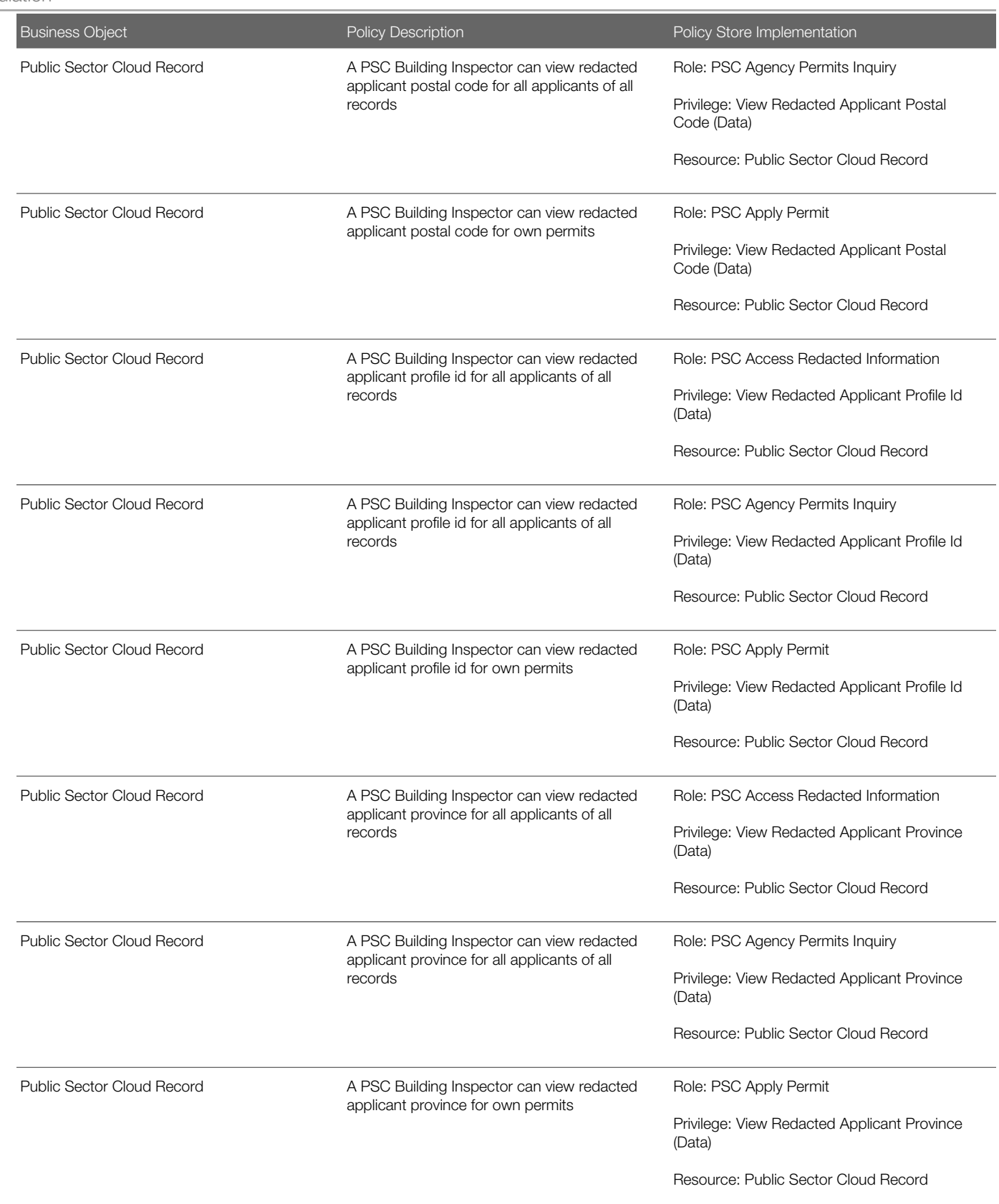

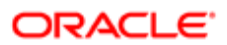

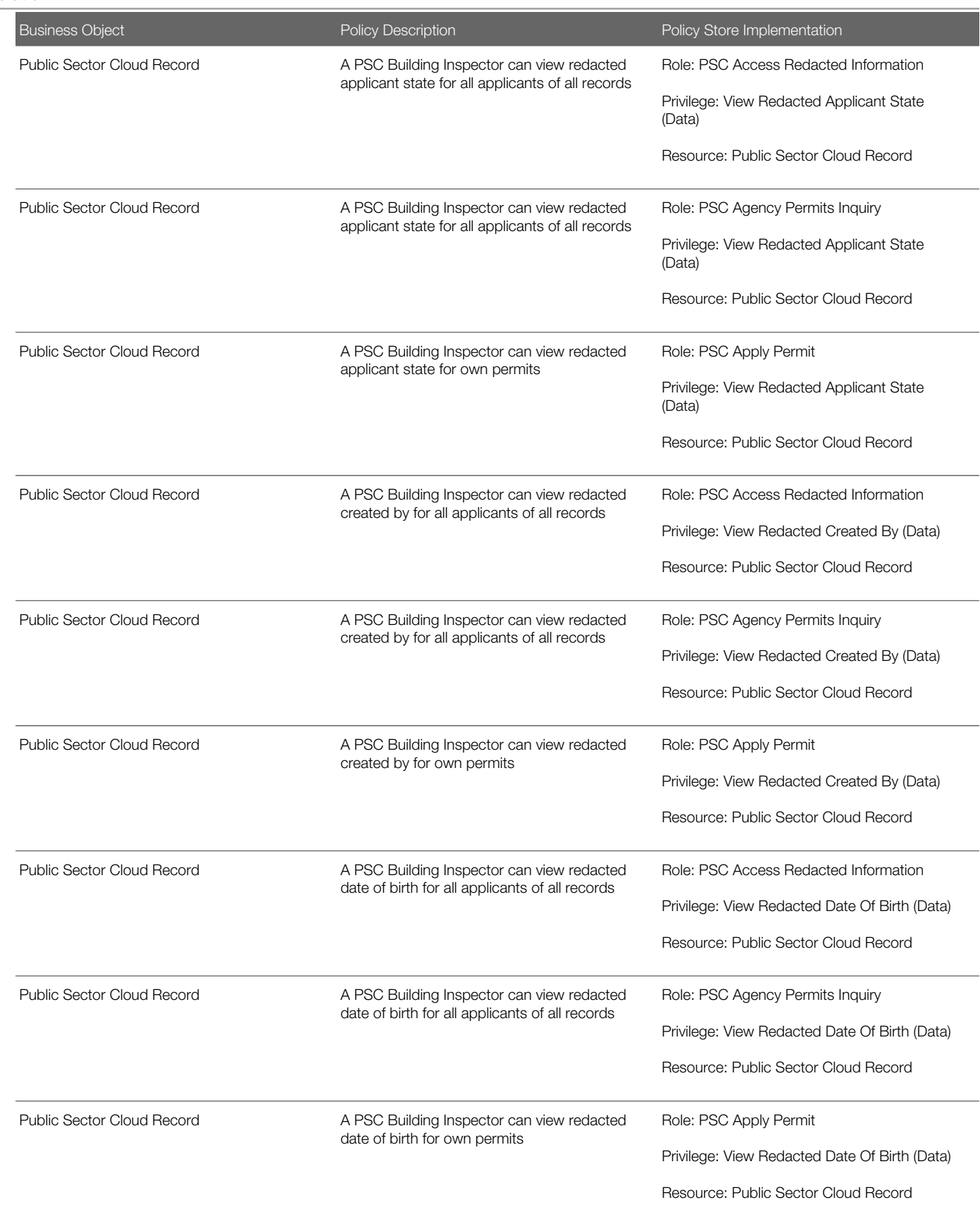

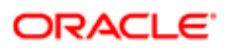

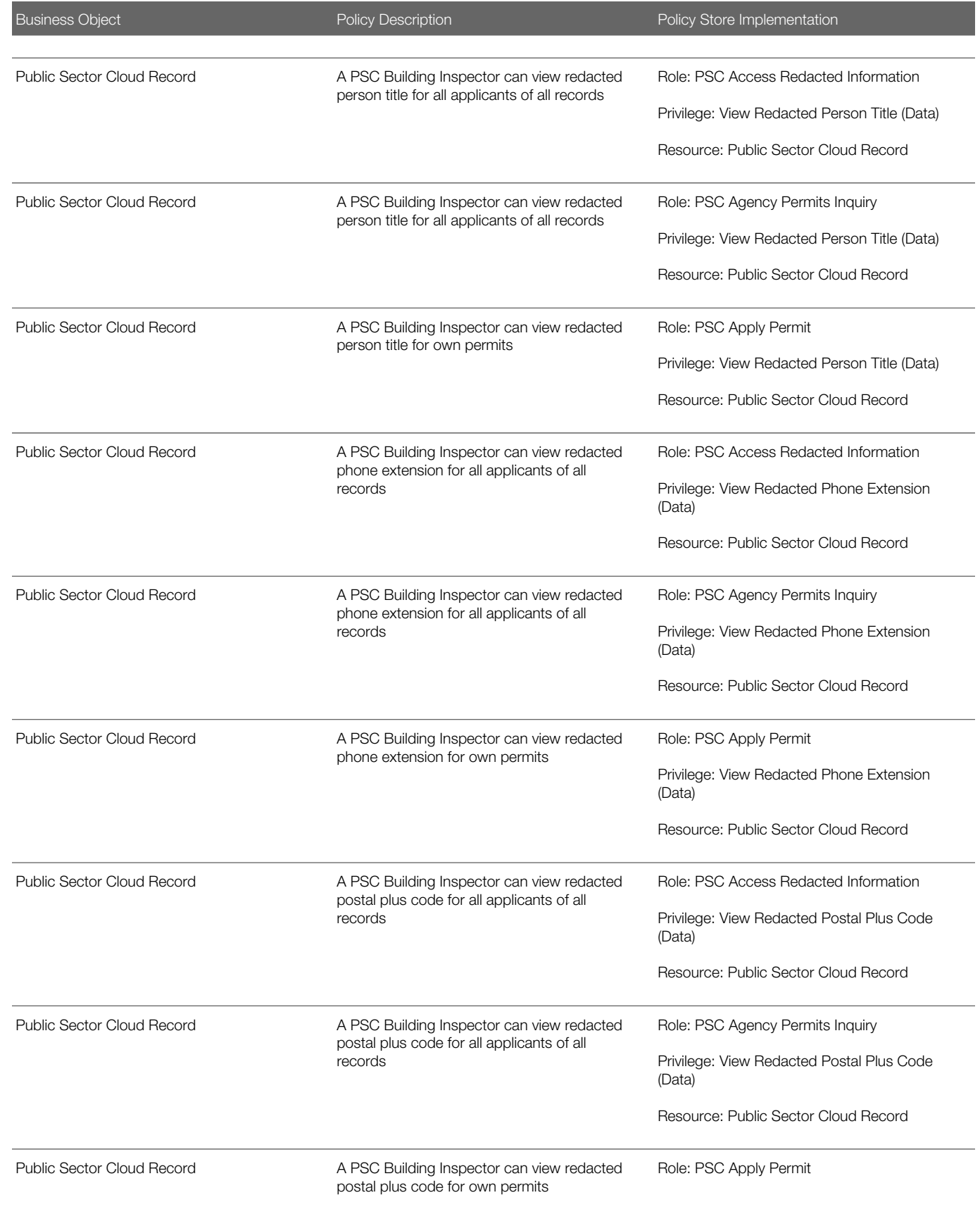

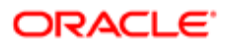
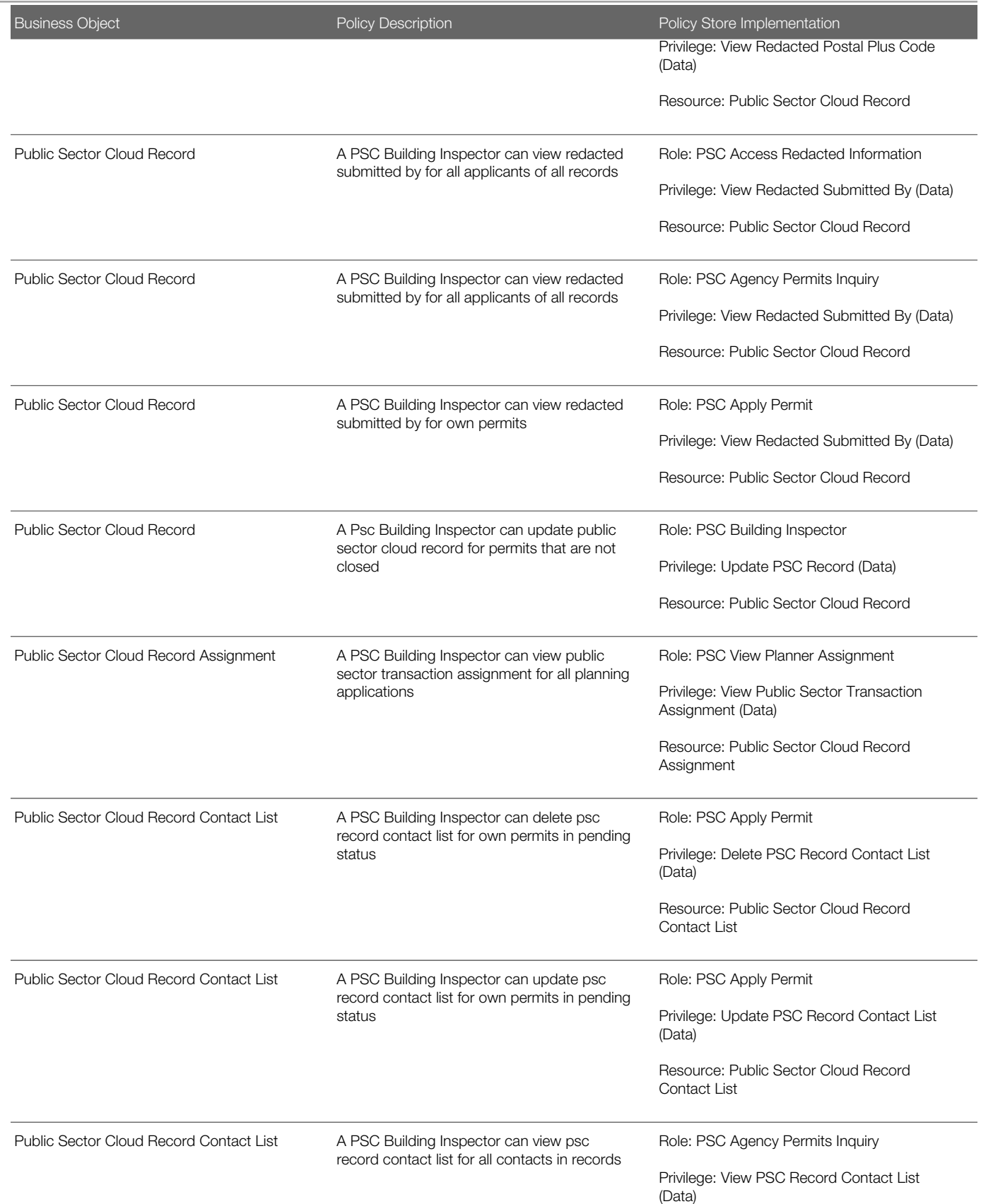

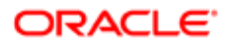

Oracle Public Sector Cloud Security Reference for Oracle Public Sector Compliance and **Regulation** 

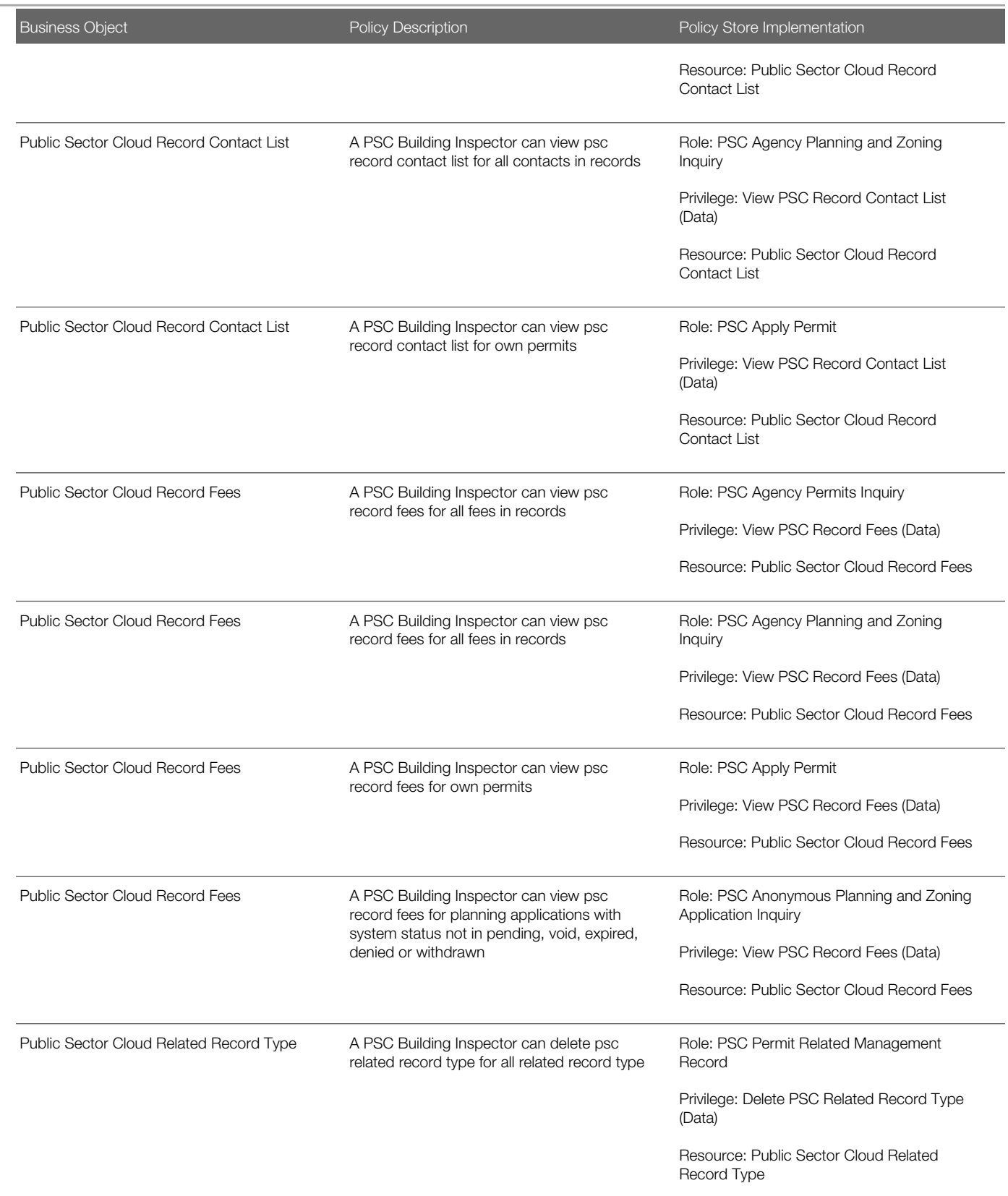

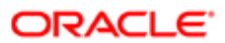

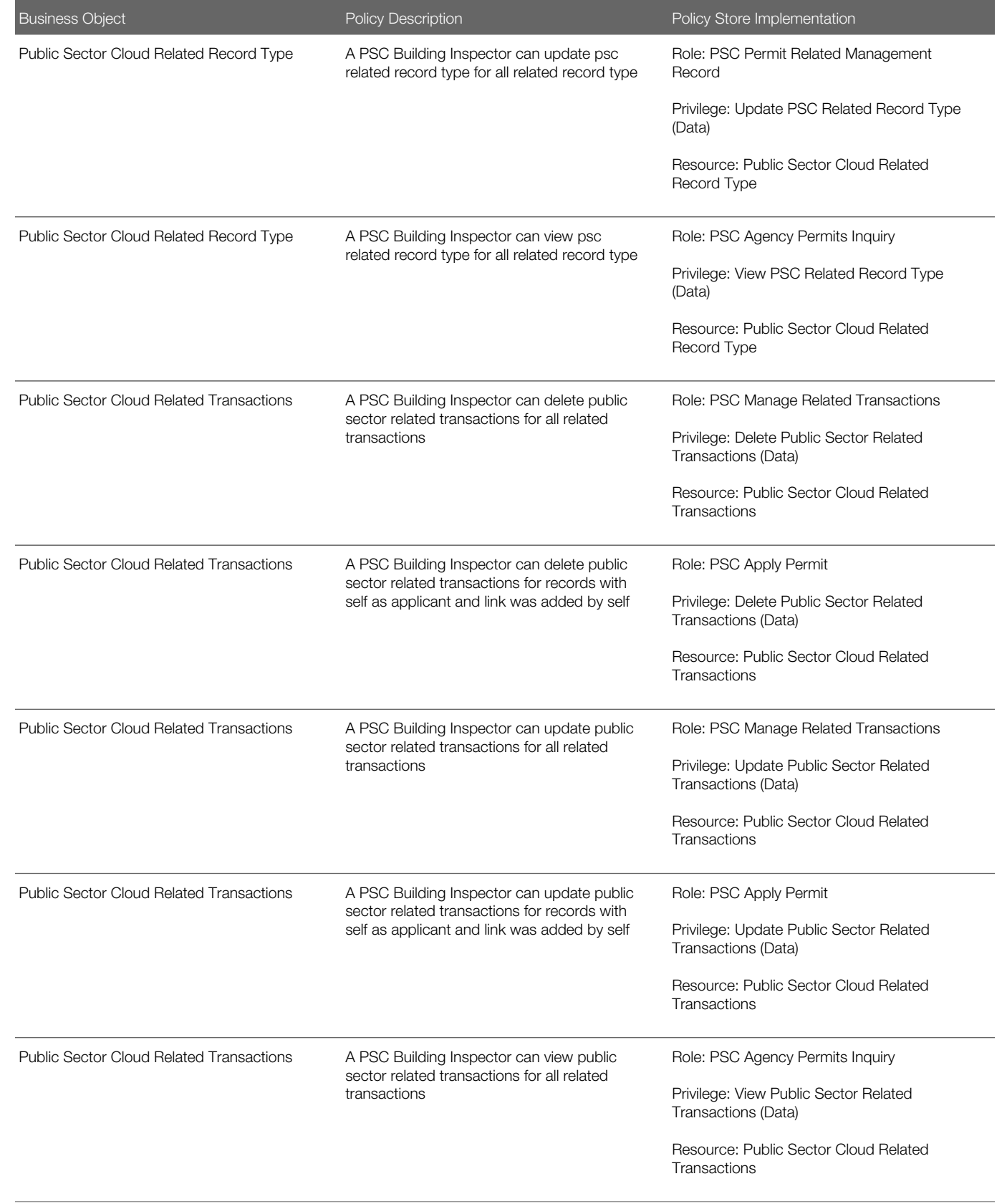

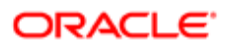

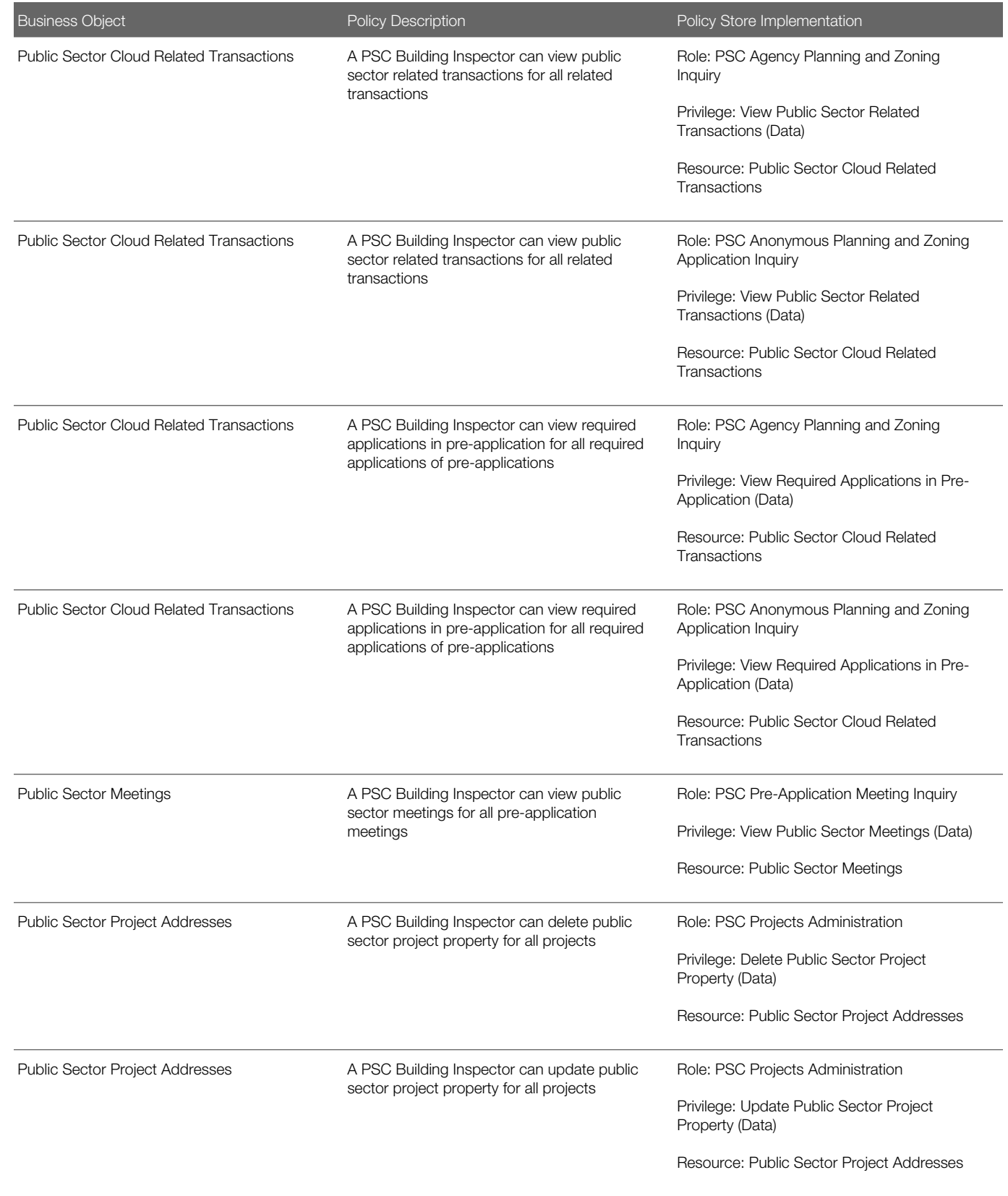

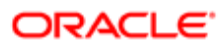

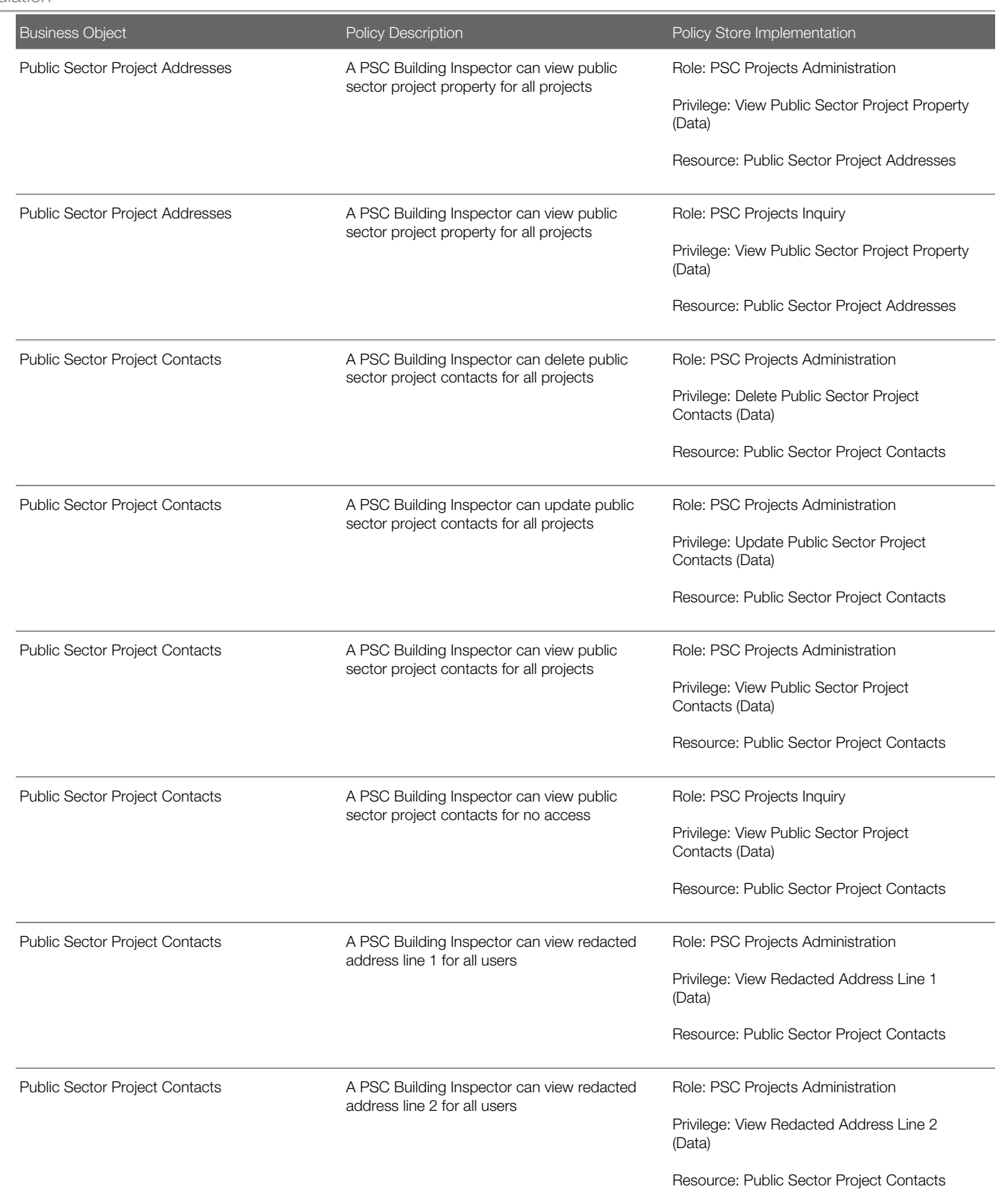

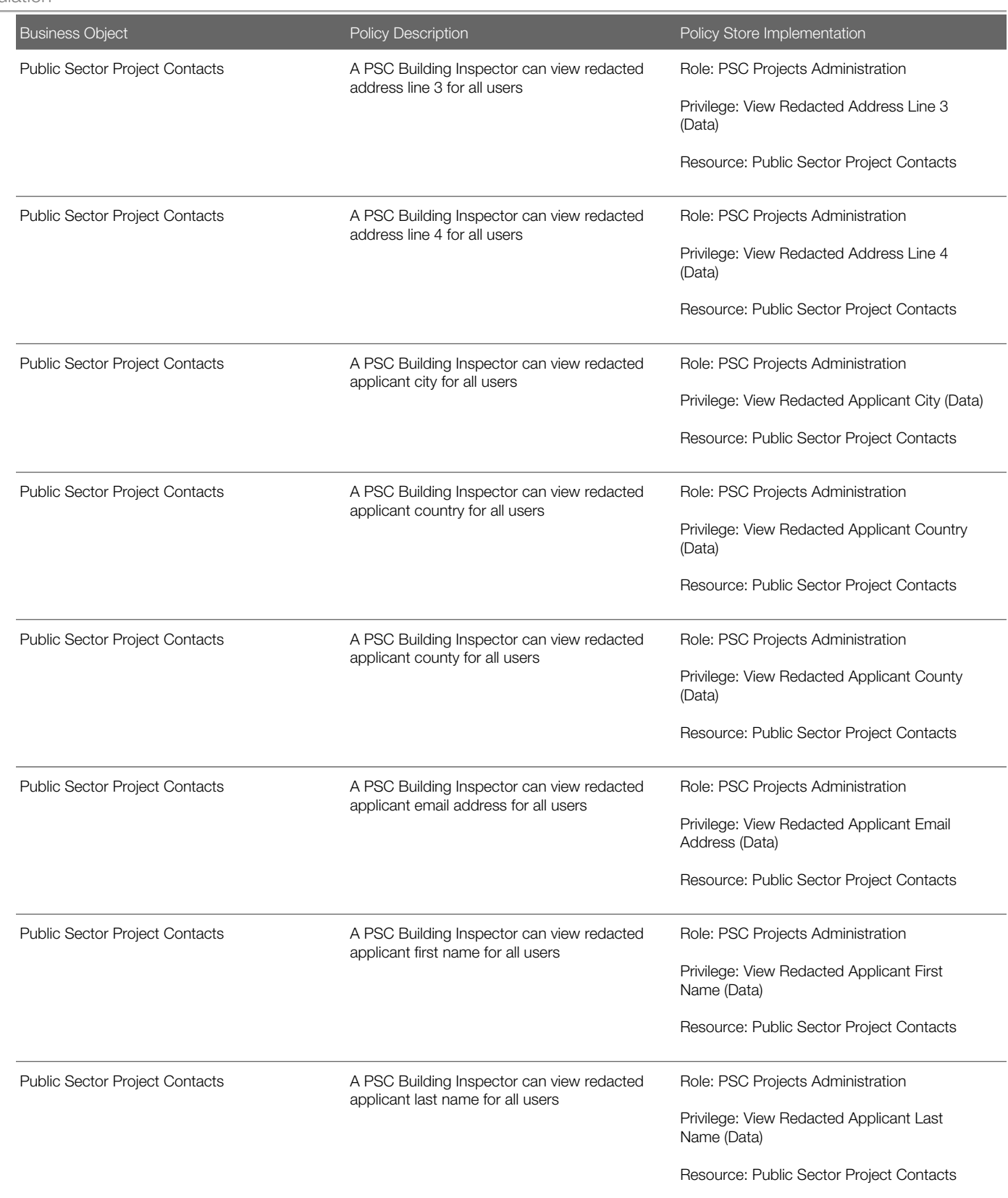

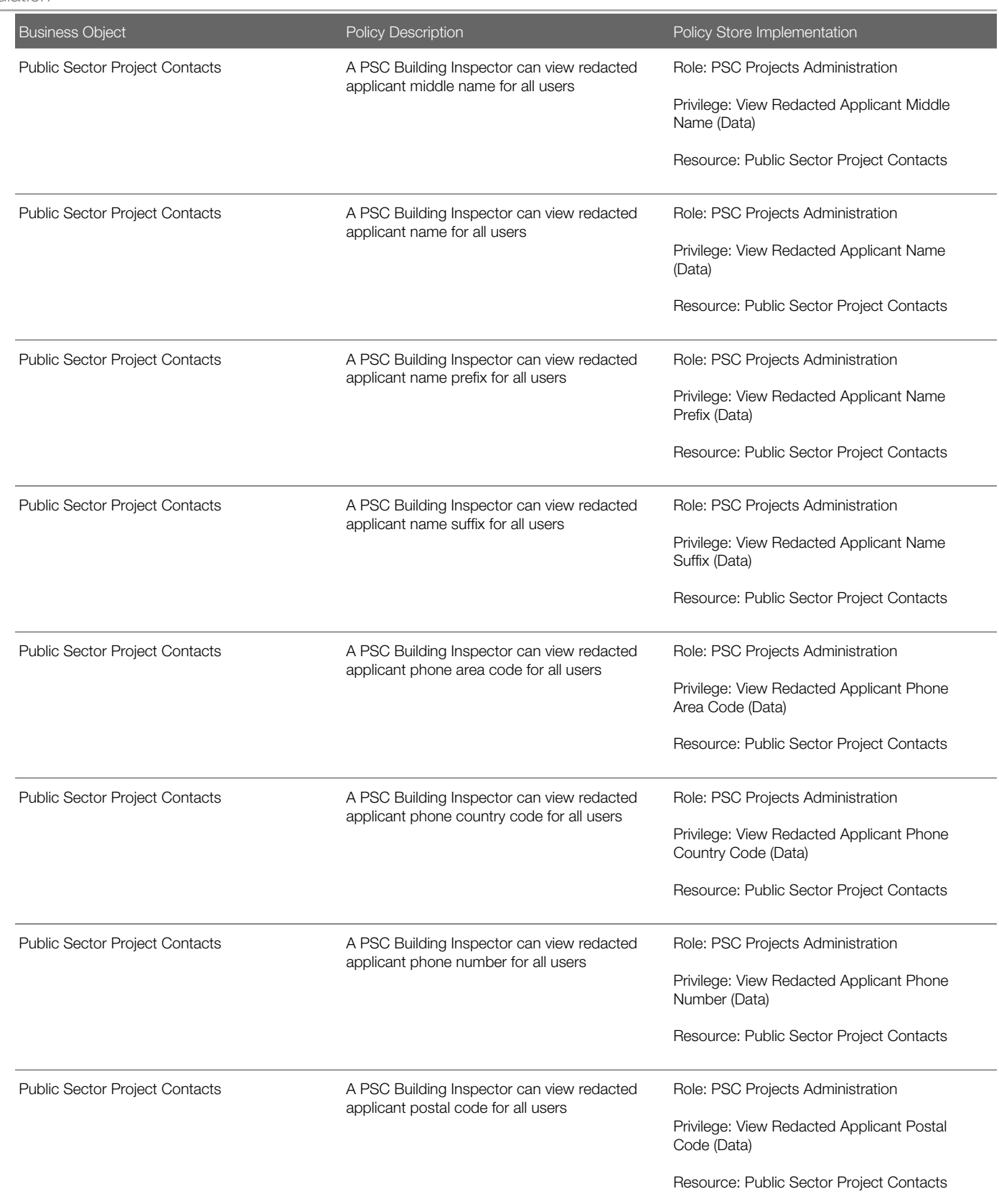

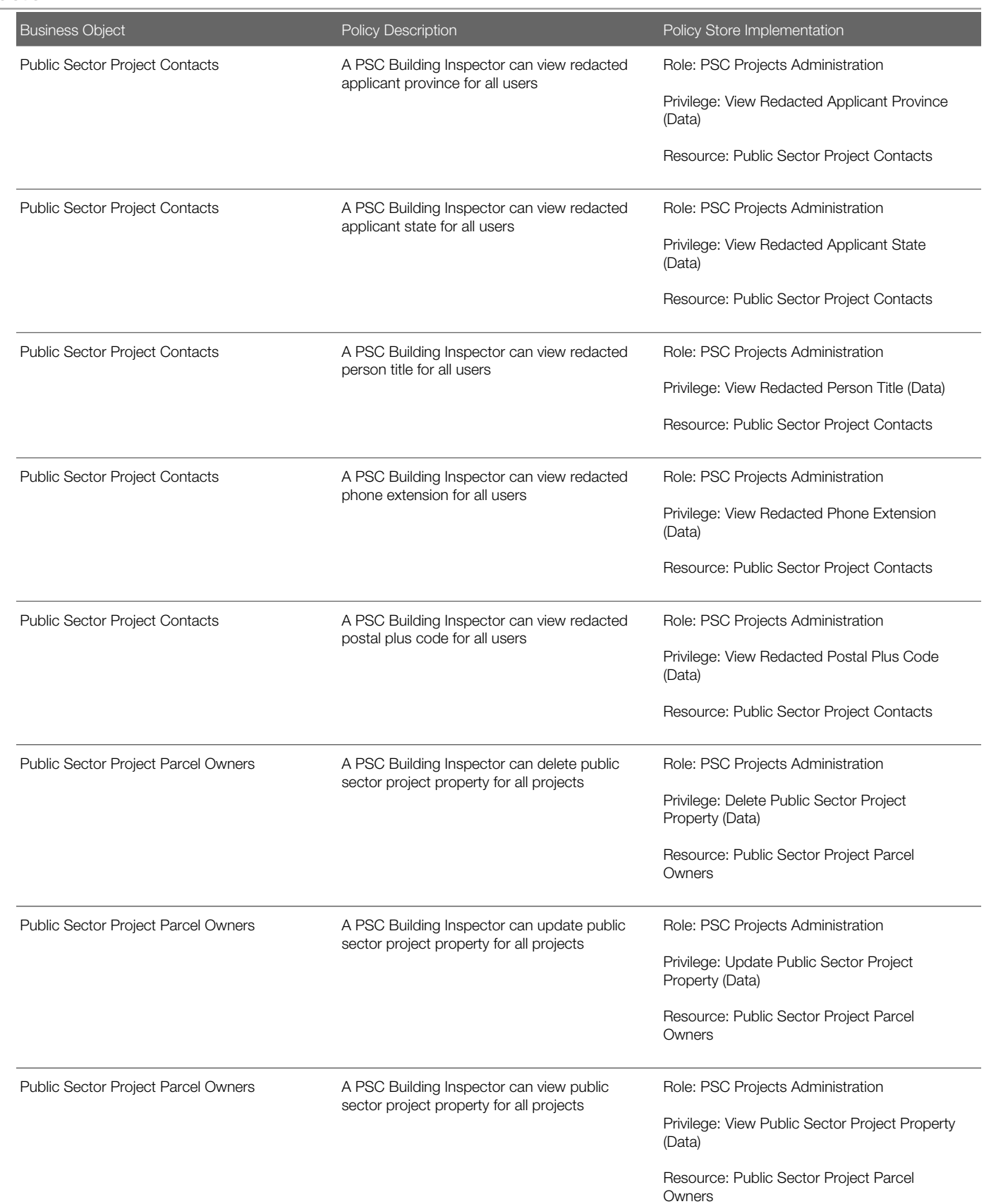

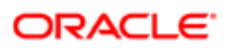

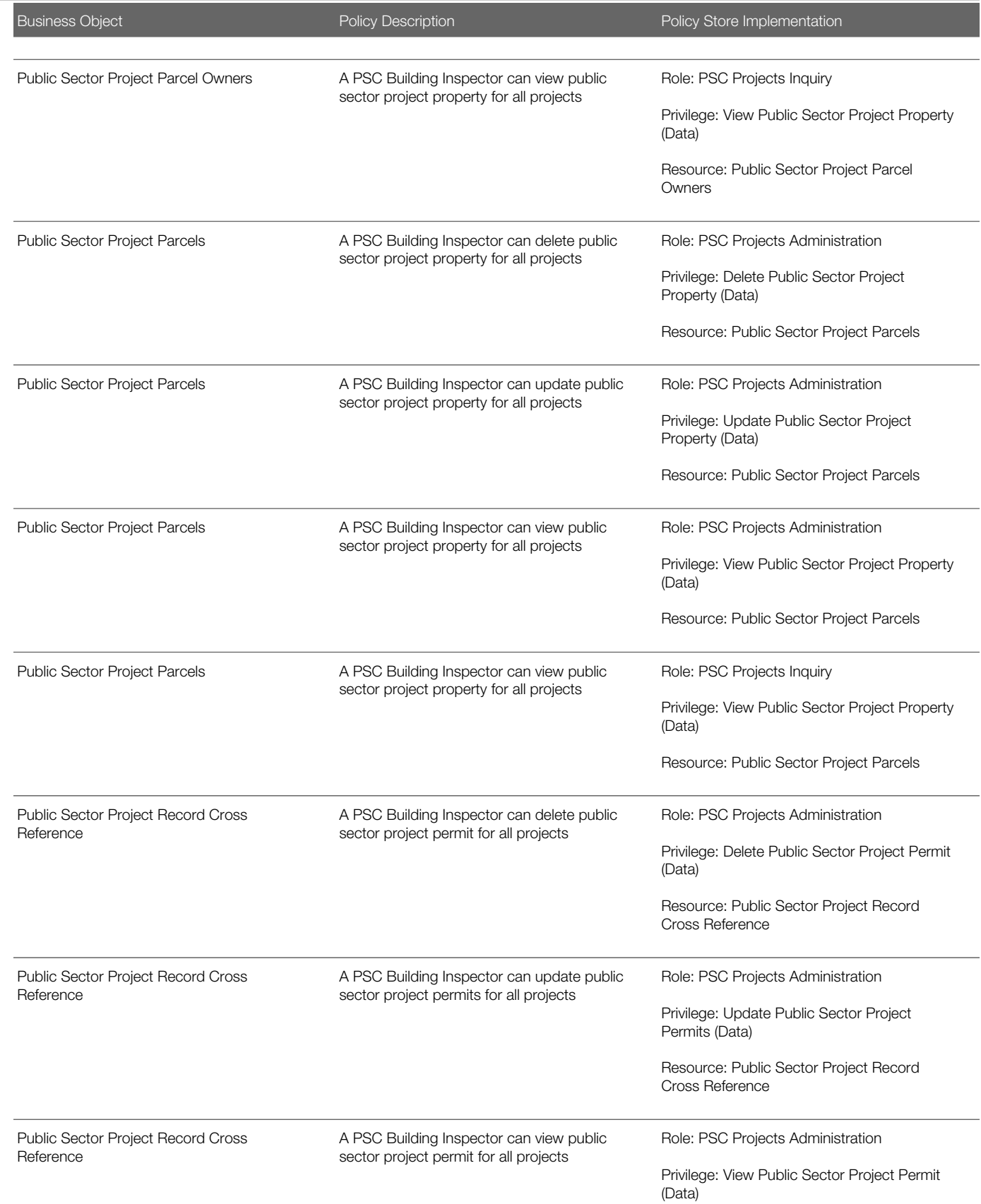

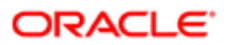

Oracle Public Sector Cloud Security Reference for Oracle Public Sector Compliance and **Regulation** 

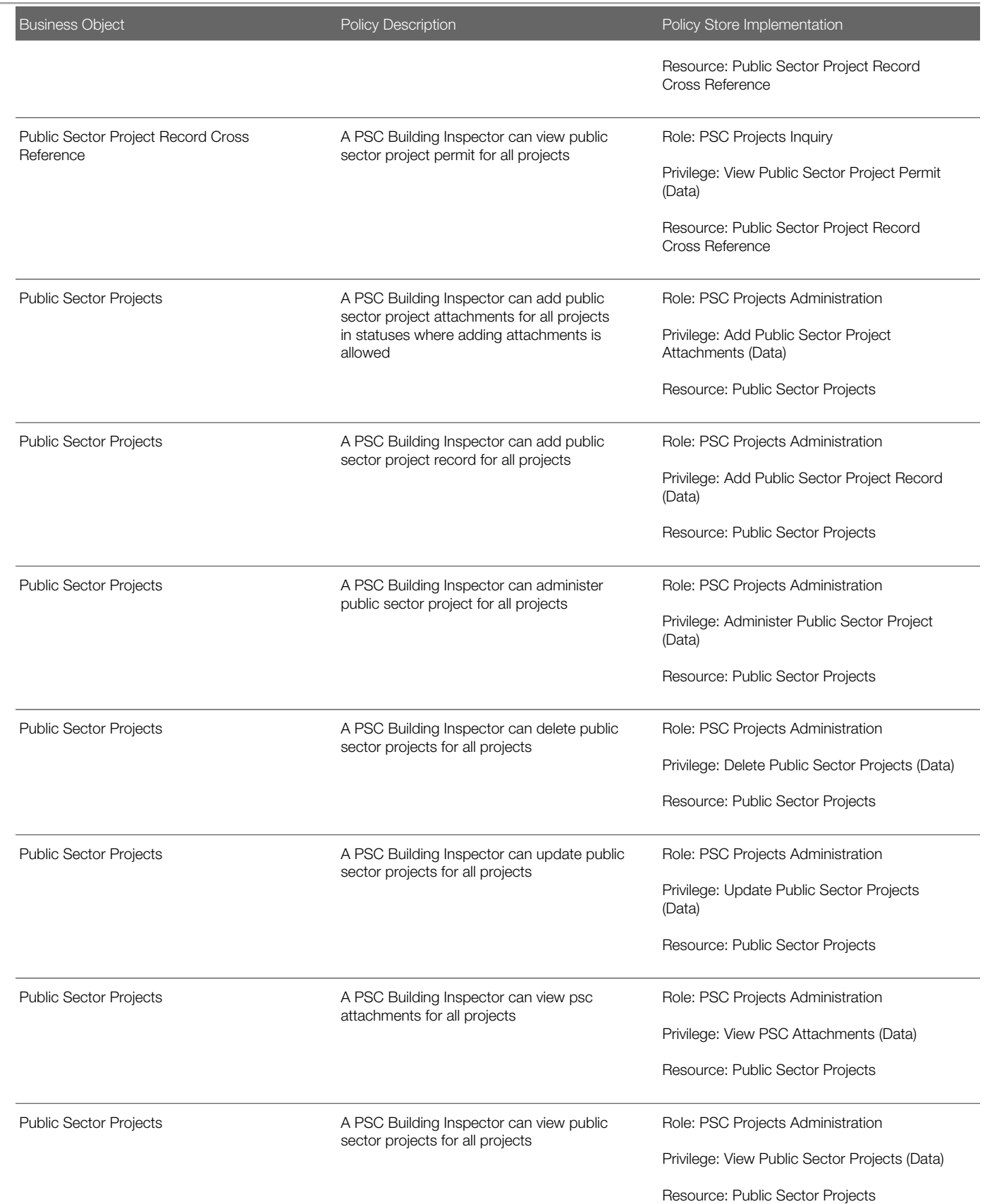

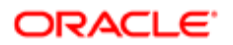

Security Reference for Oracle Public Sector Compliance and Regulation

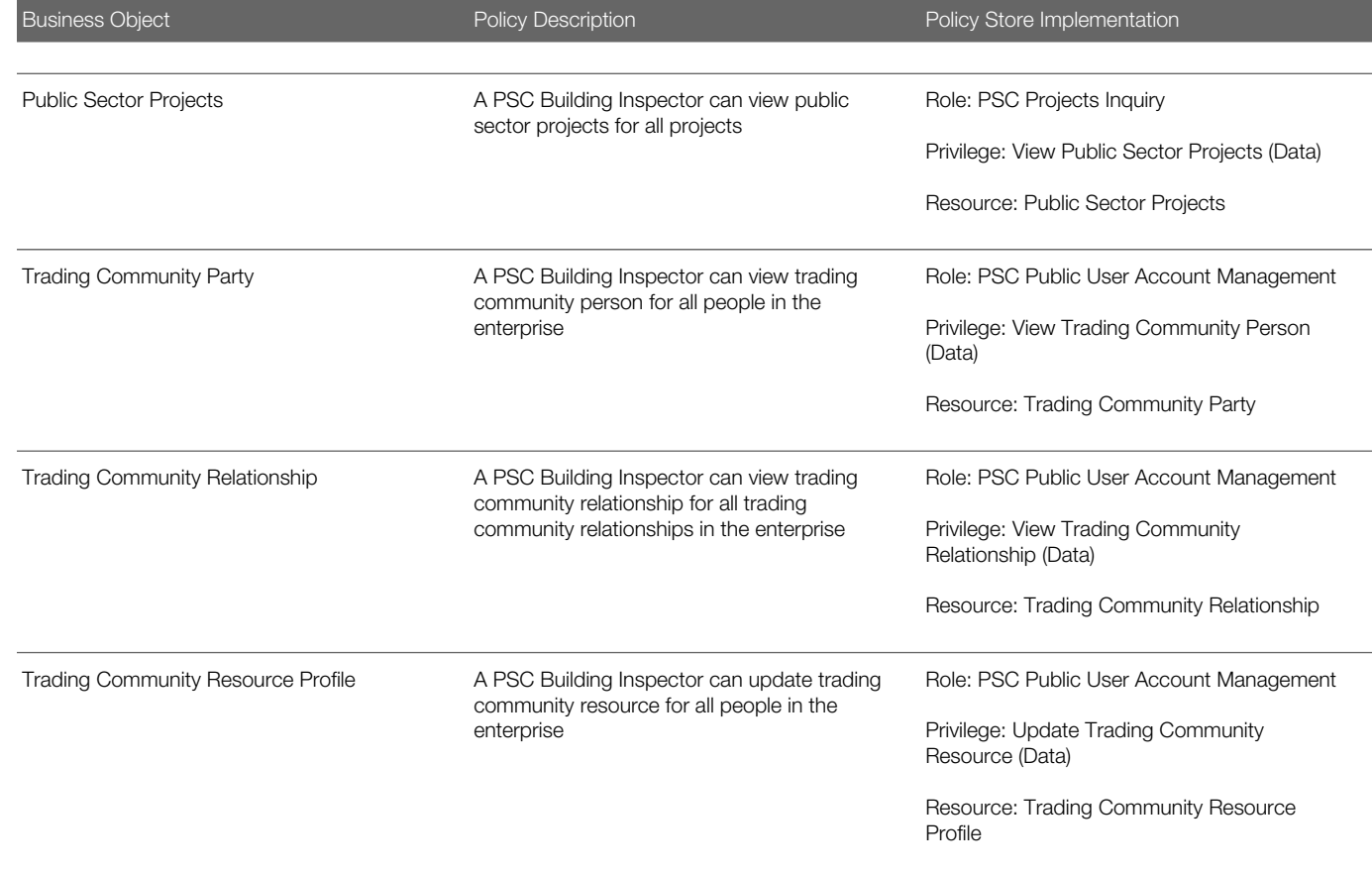

### **Privacy**

This table lists data security policies for privacy for the PSC Building Inspector job role.

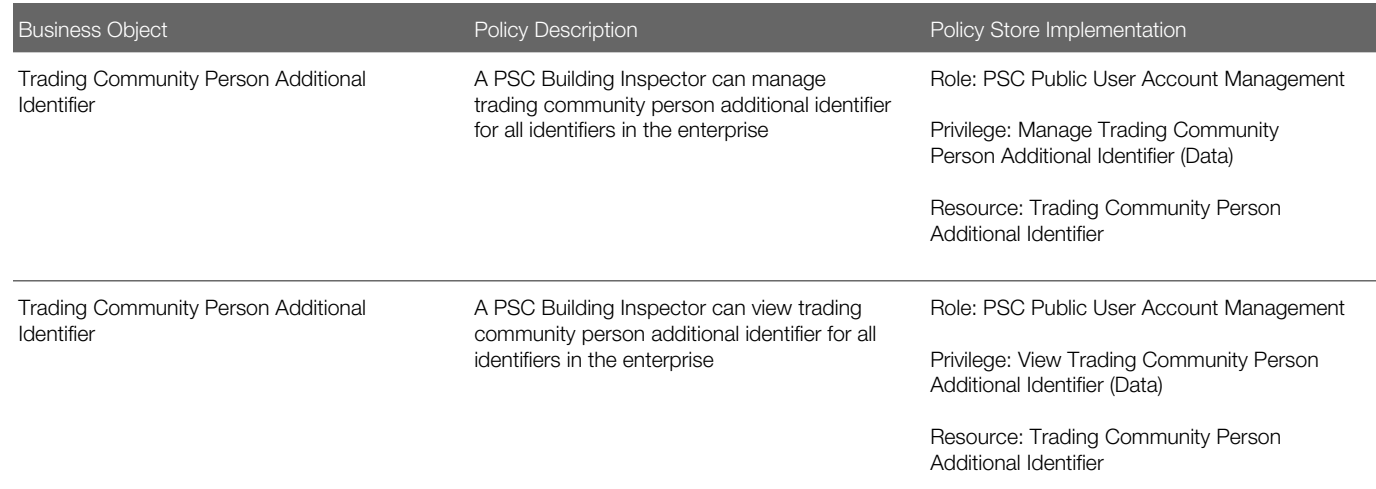

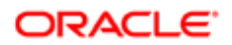

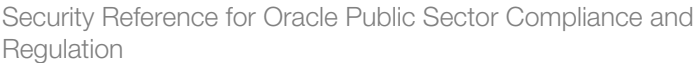

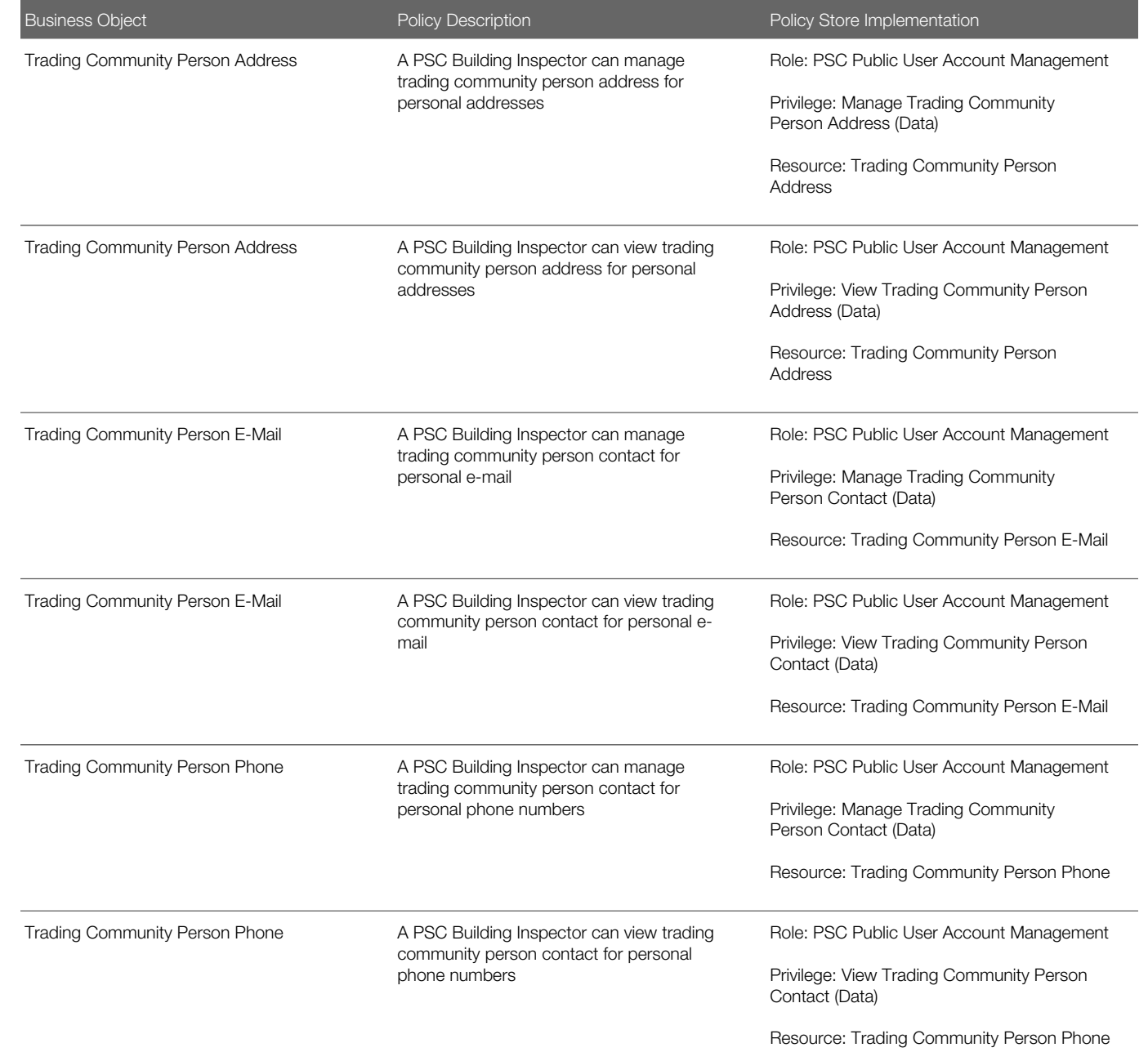

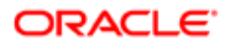

# 6 PSC Business Analyst (Job Role)

## **Description**

Supports Agency in implementing and maintaining PSC Applications

### Role Hierarchy

The PSC Business Analyst job role directly and indirectly inherits these roles.

- PSC Business Analyst
	- Functional Setups
	- PSC Ad hoc Alerts Management
	- PSC Agency Permits Inquiry
		- PSC Download Permit Attachments
		- PSC Permit Property Inquiry
			- PSC View Property Attachments
			- PSC View Property Attachments Detail
			- PSC View Property Detail Attachments
		- PSC Run Permit Activity Report
		- PSC View Hidden from Public sections in the Permit detail form
		- PSC View Inspection Attachments
		- PSC View Permit Attachments
		- PSC View Property Attachments
		- PSC View Property Information in Permit Intake form
	- PSC Agency Planning and Zoning Inquiry
		- PSC Access Planner Calendar
		- PSC Hearings Inquiry
		- PSC Pre-Application Meeting Inquiry
		- PSC View Planner Assignment
		- PSC View Planning and Zoning Attachments
		- PSC View Property Information in Planning Intake form
	- PSC Agency Staff
		- PSC Access Redacted Information
		- PSC Agency Permits Inquiry
			- PSC Download Permit Attachments
			- PSC Permit Property Inquiry
				- PSC View Property Attachments
				- PSC View Property Attachments Detail

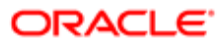

- PSC View Property Detail Attachments
- PSC Run Permit Activity Report
- PSC View Hidden from Public sections in the Permit detail form
- PSC View Inspection Attachments
- PSC View Permit Attachments
- PSC View Property Attachments
- PSC View Property Information in Permit Intake form
- PSC Agency Springboard
- PSC Manage Related Transactions
- PSC Map User
- PSC Projects Inquiry
	- PSC View Permit Project Attachments OBSOLETE
- PSC Property Setup Inquiry
	- PSC View Property Setup Attachments
- PSC Task Management
- PSC View Public Sector Project Attachments
- PSC Agency Staff Comments User
- PSC Agency Staff Profile Inquiry
	- PSC HCM Employee Data Inquiry
- PSC Anonymous Planning and Zoning Application Inquiry
	- PSC Hearings Inquiry
	- PSC Review Summary Inquiry
- PSC Apply Permit
	- PSC Add Comments to Permit intake form
	- PSC Cancel Inspection Request
	- PSC Download Permit Attachments
	- PSC Permits Attachments User
		- PSC Add Permit Attachments
		- PSC Delete Permit Attachments that were added by self
		- PSC Update Permit Attachments that were added by self
	- PSC View Inspection Attachments
	- PSC View Permit Attachments
	- PSC View Property Attachments
- PSC Apply Planning and Zoning
	- PSC Delete Planning and Zoning Attachments Added by Self
	- PSC Update Planning and Zoning Attachments Added by Self
	- PSC View Planning and Zoning Attachments
- PSC Execute Solution Package Process
- PSC Map User
- PSC Permit Conditions Management
- PSC Permits Communication Management

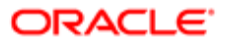

- PSC Planning and Zoning Conditions Management
- PSC Print Building Permit
- PSC Property Setup Conditions Management
- PSC Public User Account Inquiry
- PSC Run Inspection Activity Report
- PSC Run Inspection Job card Report
- PSC Run Inspection Summary Report
- PSC Run Planning Application Report
- PSC Setup Data Administration
	- Accounting Hub Administration
		- Business Intelligence Consumer
	- PSC Property Setup Administration
		- PSC Add Property Setup Attachments
		- PSC Delete Property Setup Attachments Added by Others and Self
		- **PSC Property Setup Attachments Management** 
			- PSC Add Property Setup Attachments
			- PSC Delete Property Setup Attachments Added by Self
			- PSC Update Property Setup Attachments Added by Self
			- PSC View Property Setup Attachments
		- PSC Property Setup Conditions Management
		- PSC Update Property Setup Attachments Added by Others and Self
- Upload data for Common Components Import

### **Duties**

This table lists the duties assigned directly and indirectly to the PSC Business Analyst job role.

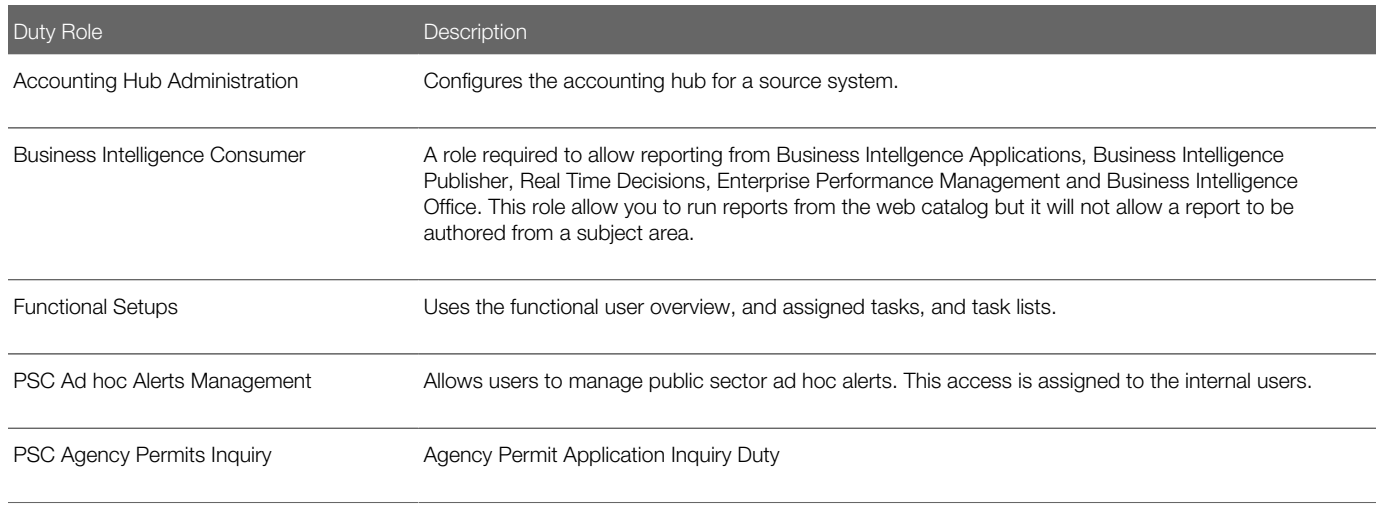

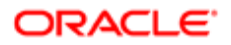

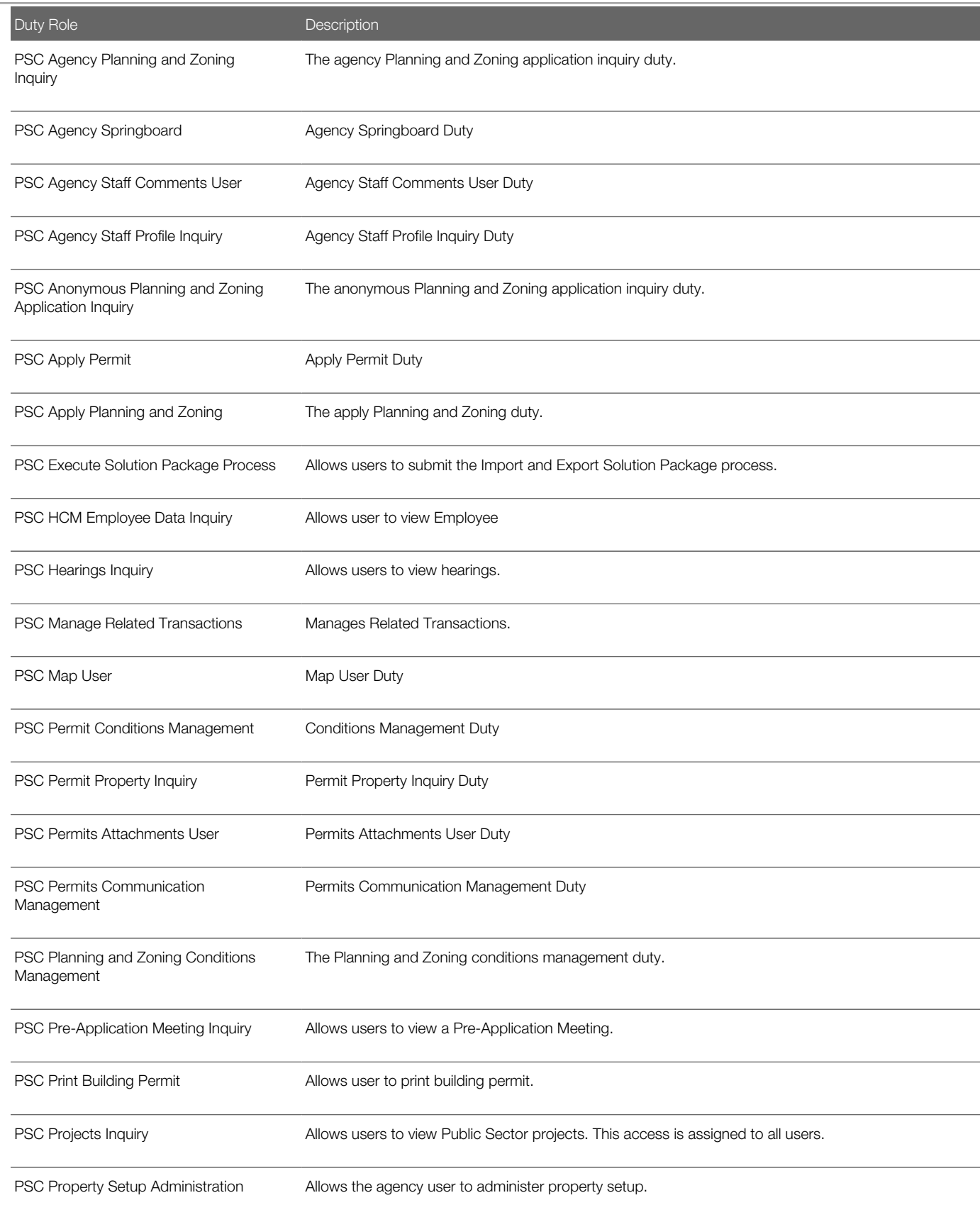

Oracle Public Sector Cloud Security Reference for Oracle Public Sector Compliance and Regulation

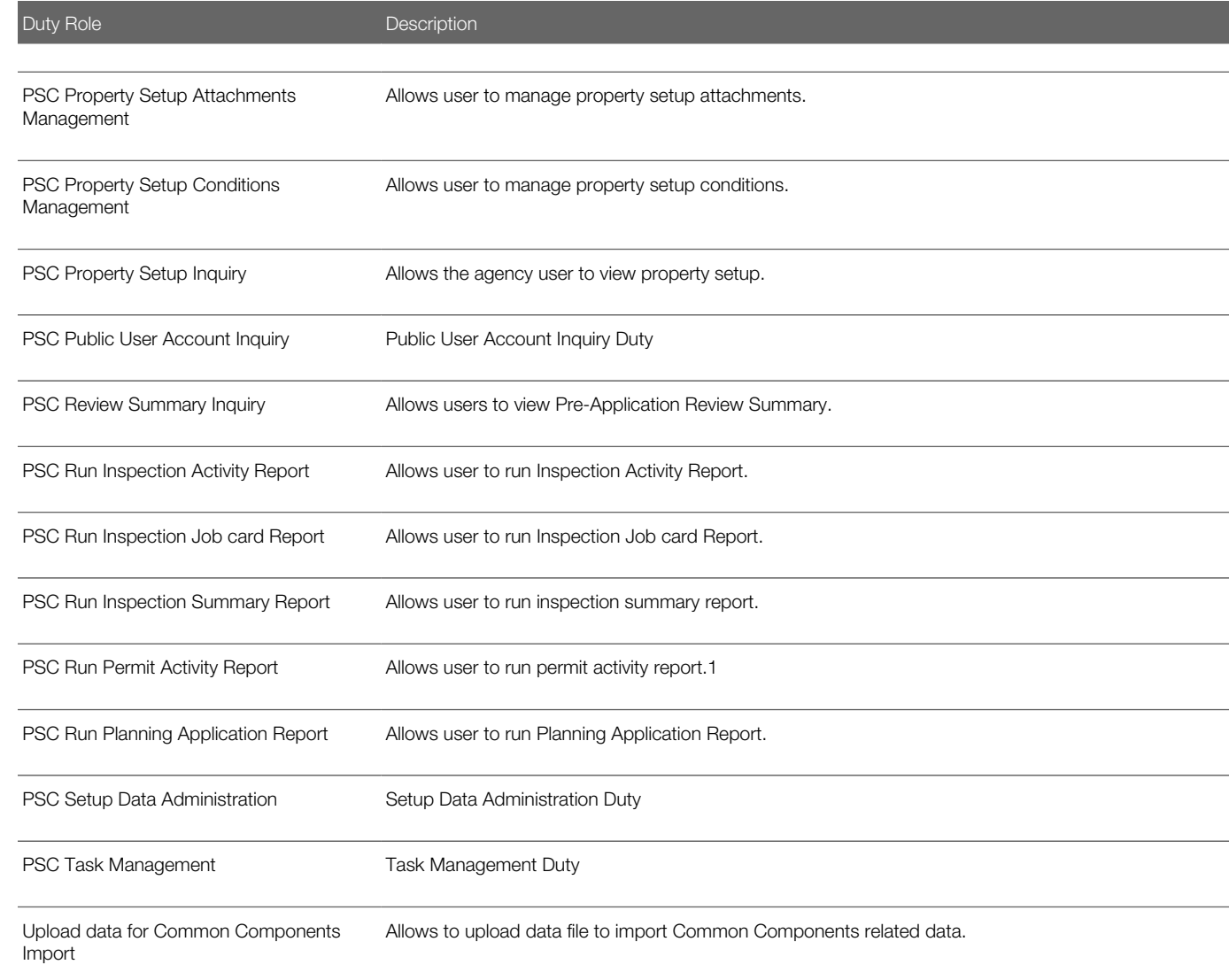

## Aggregate Privileges

This table lists aggregate privileges assigned directly and indirectly to the PSC Business Analyst job role.

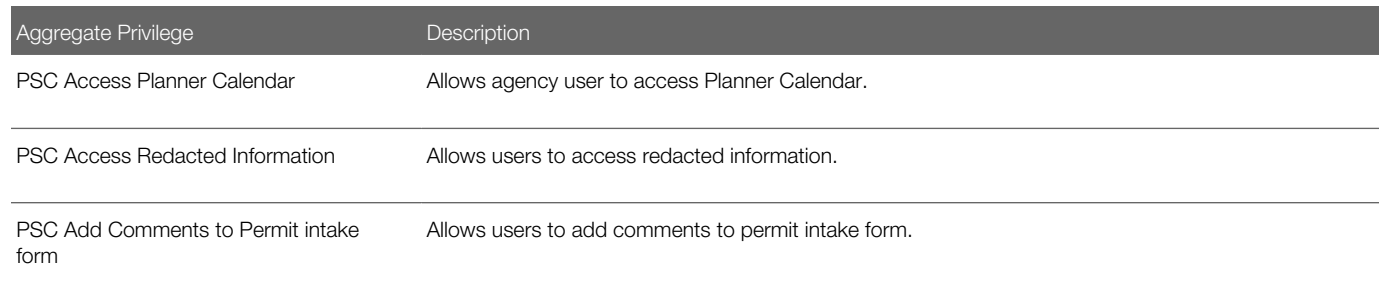

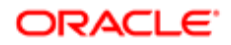

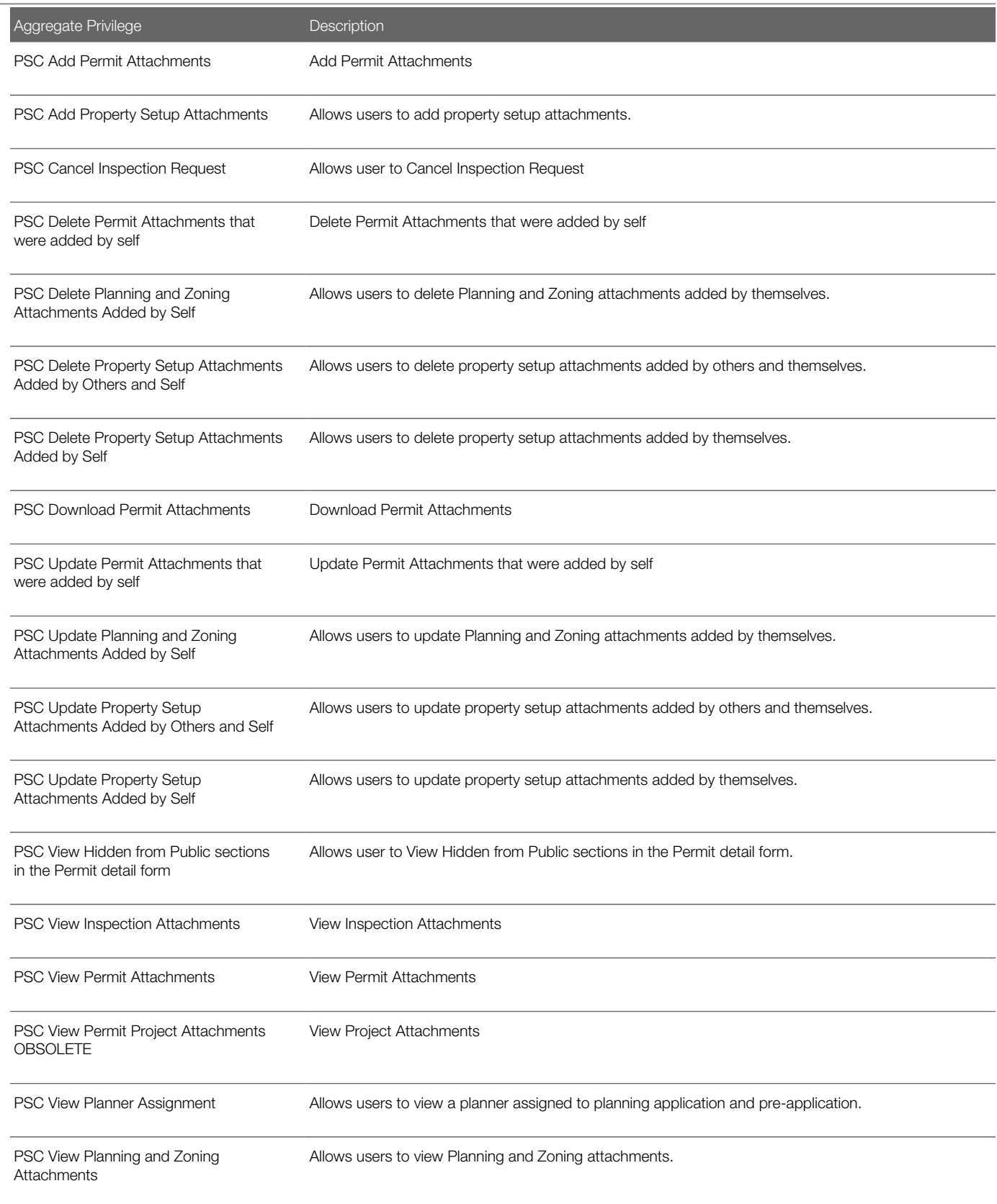

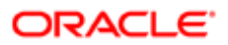

#### Regulation П Aggregate Privilege Description

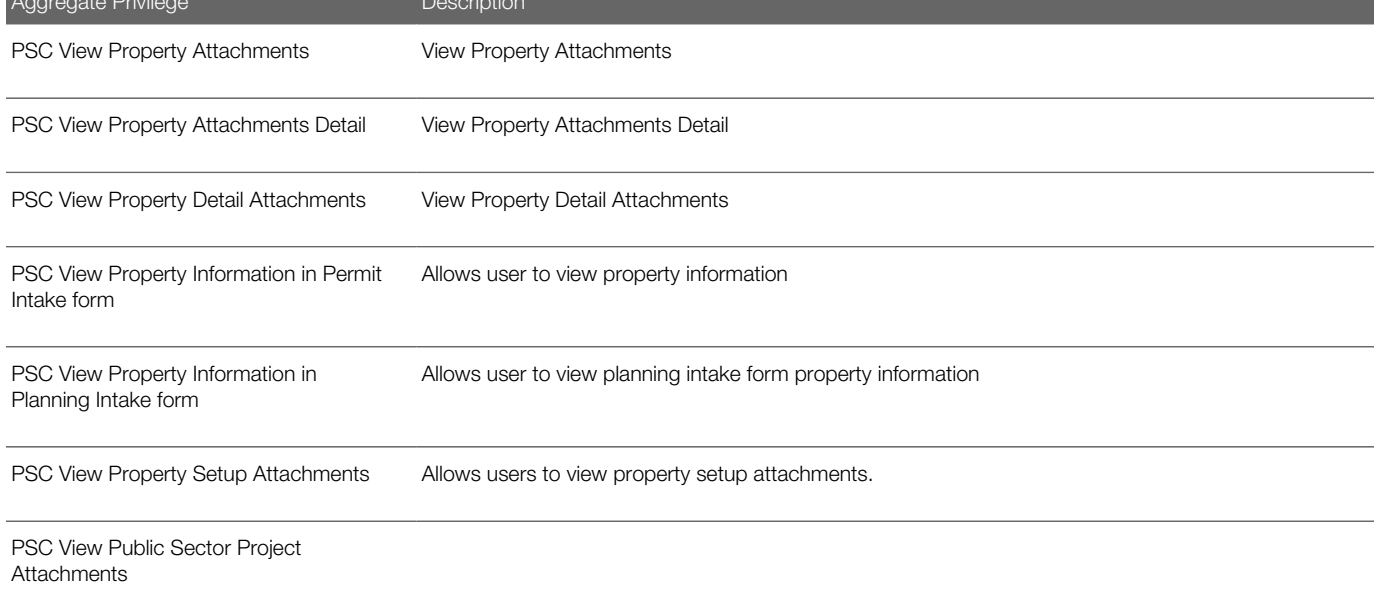

# Privileges

This table lists privileges granted to duties of the PSC Business Analyst job role.

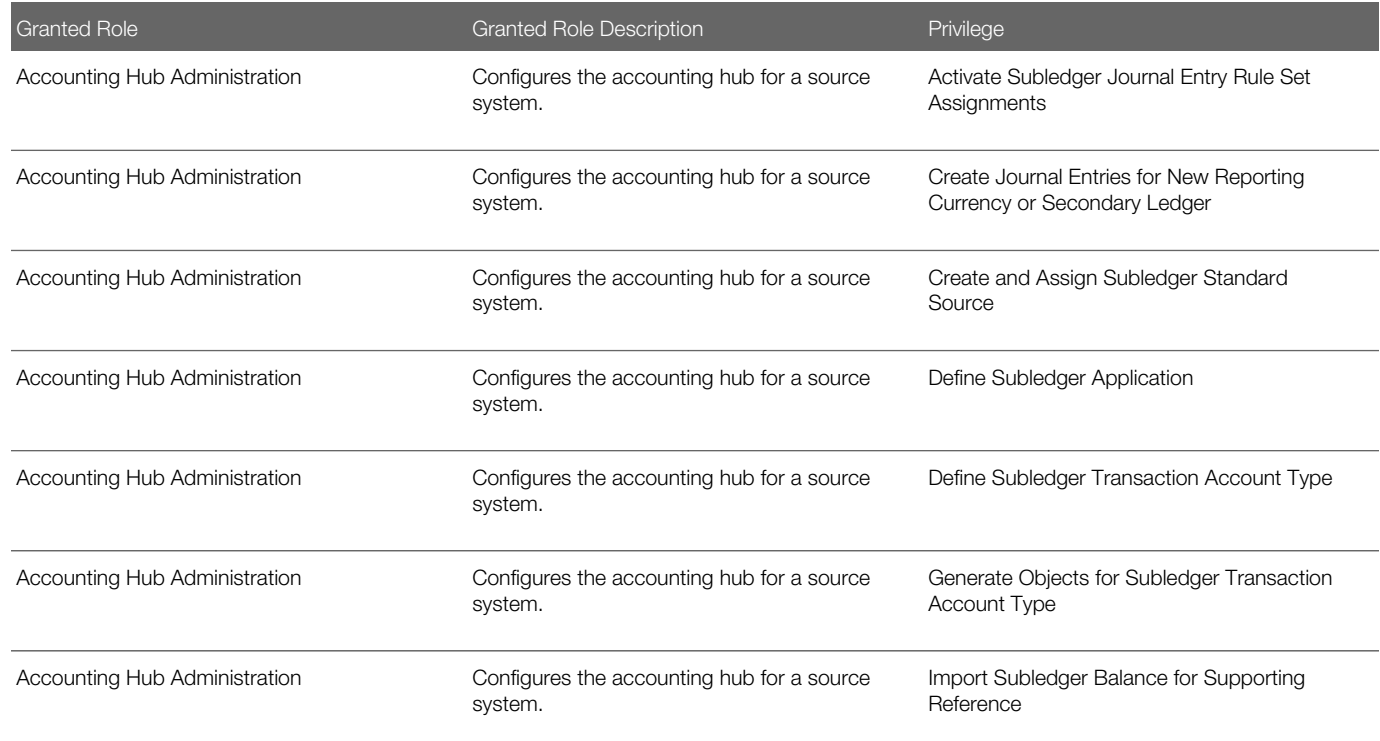

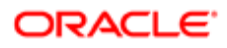

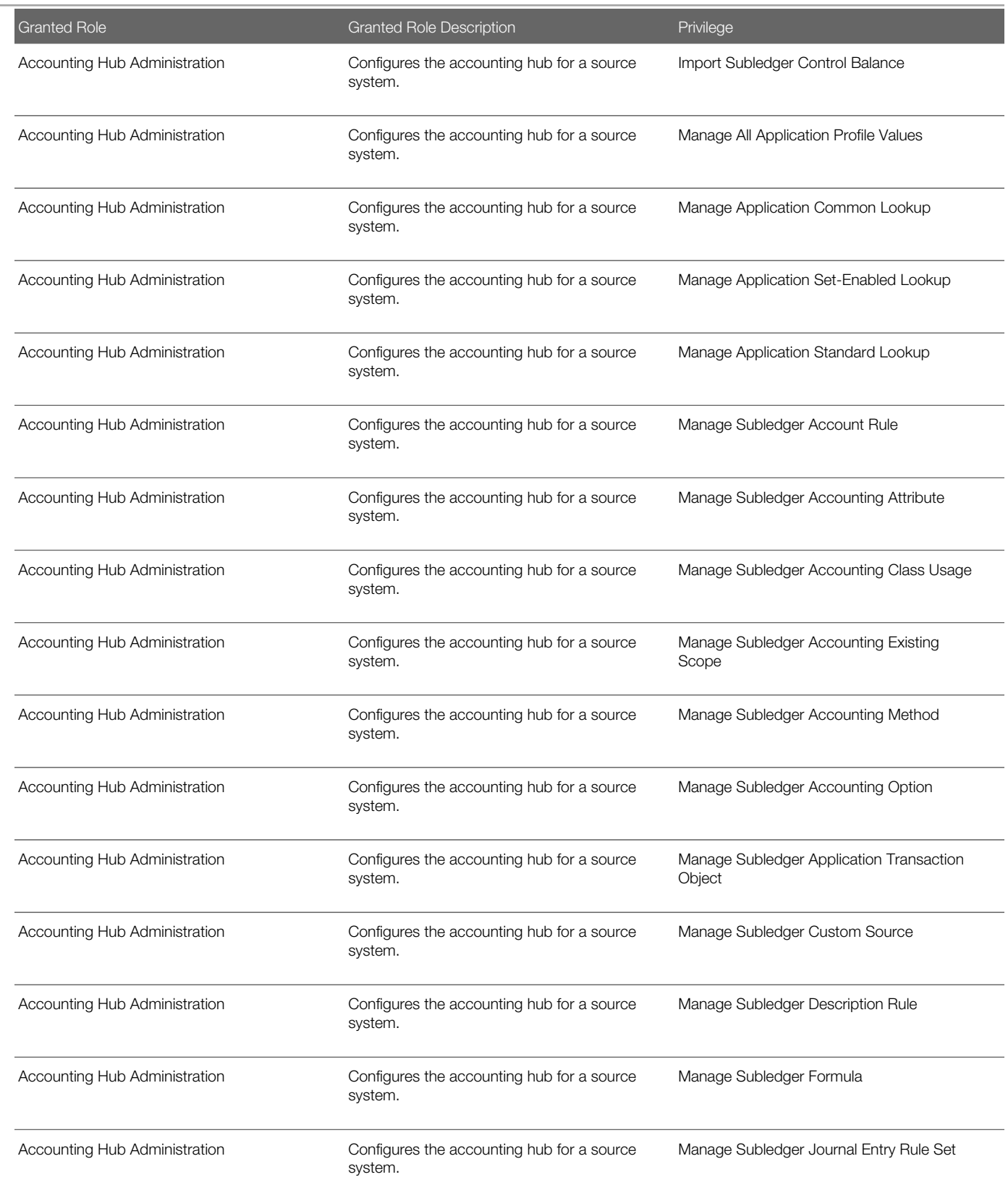

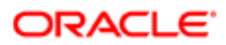

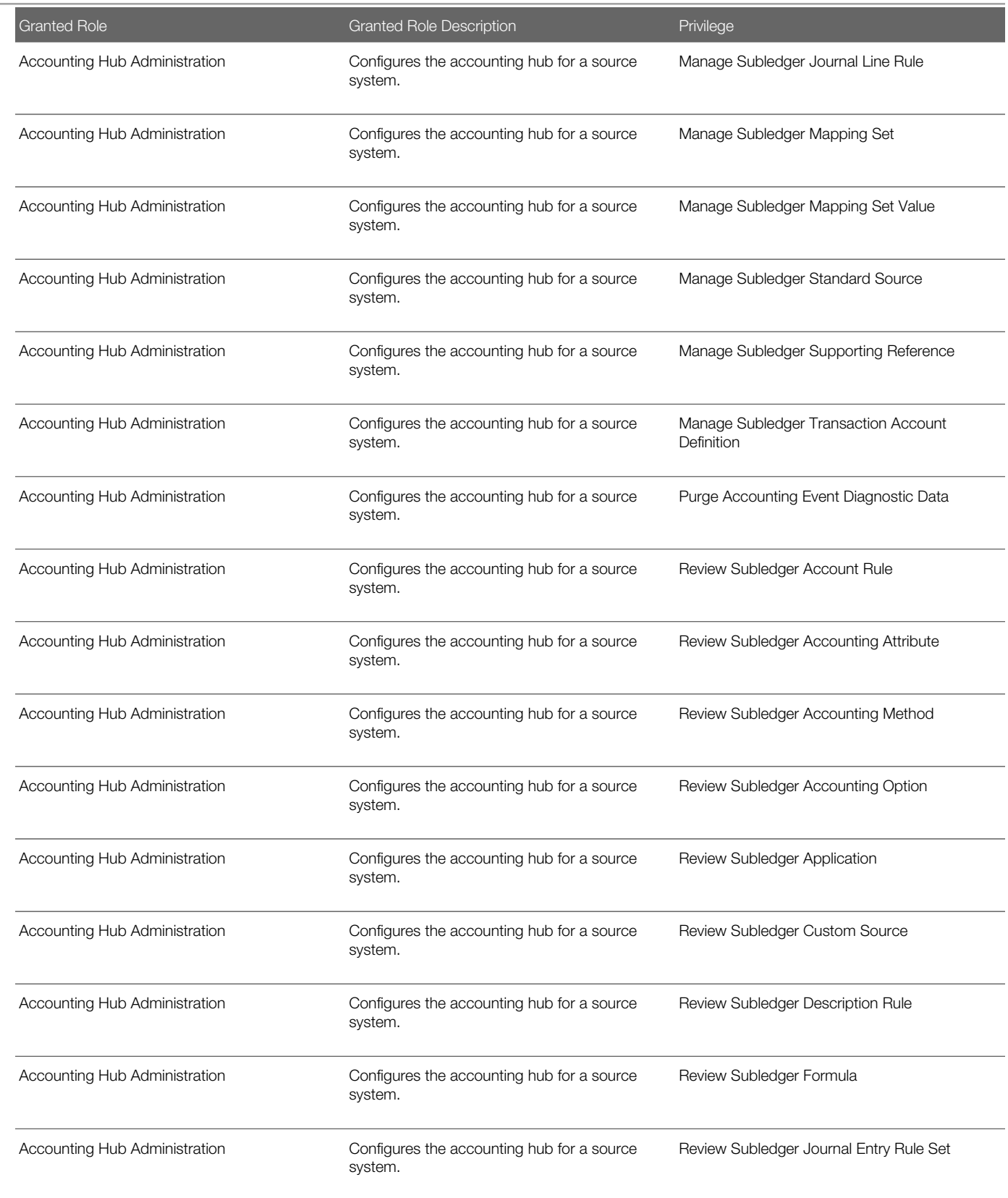

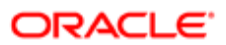

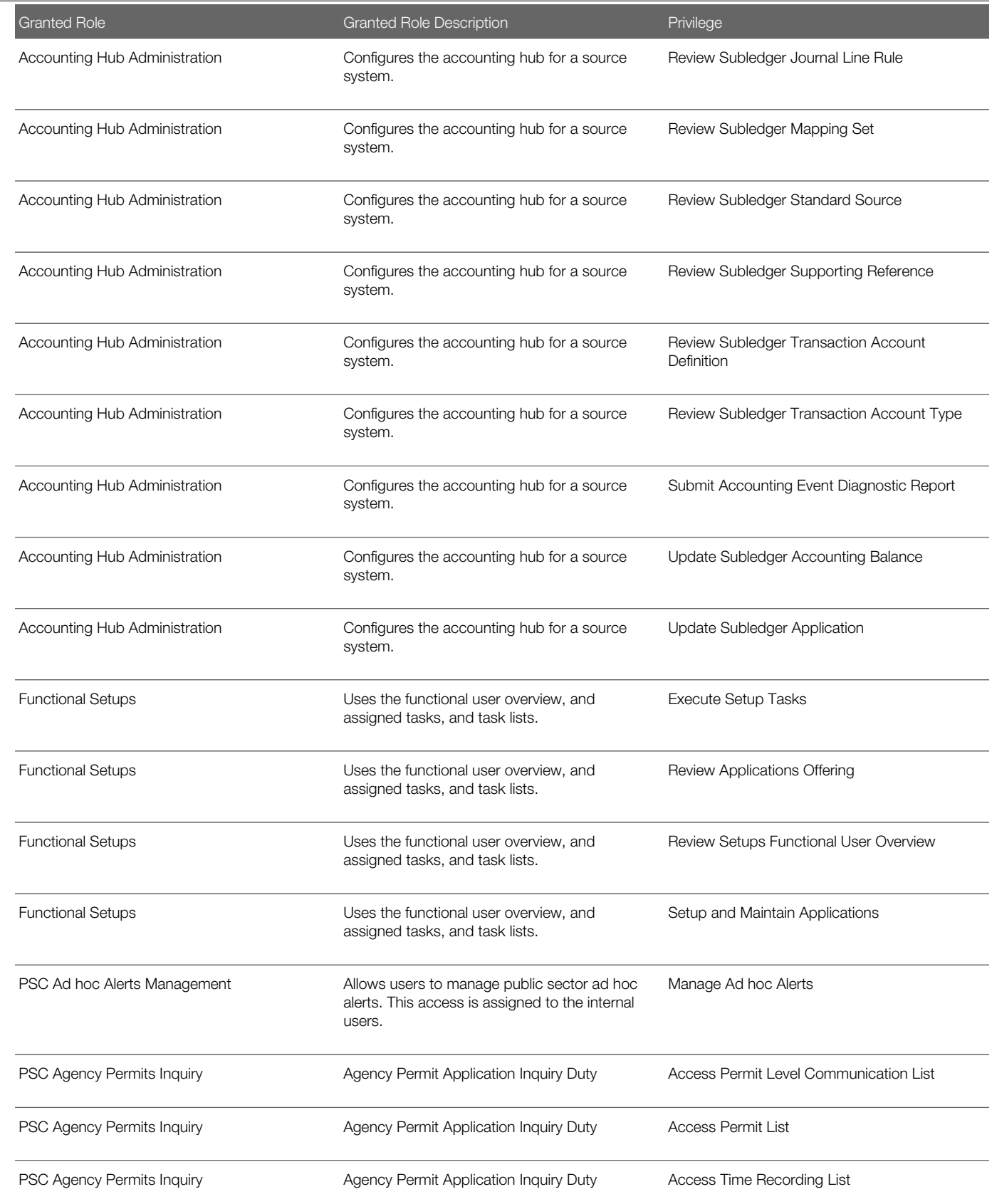

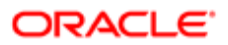

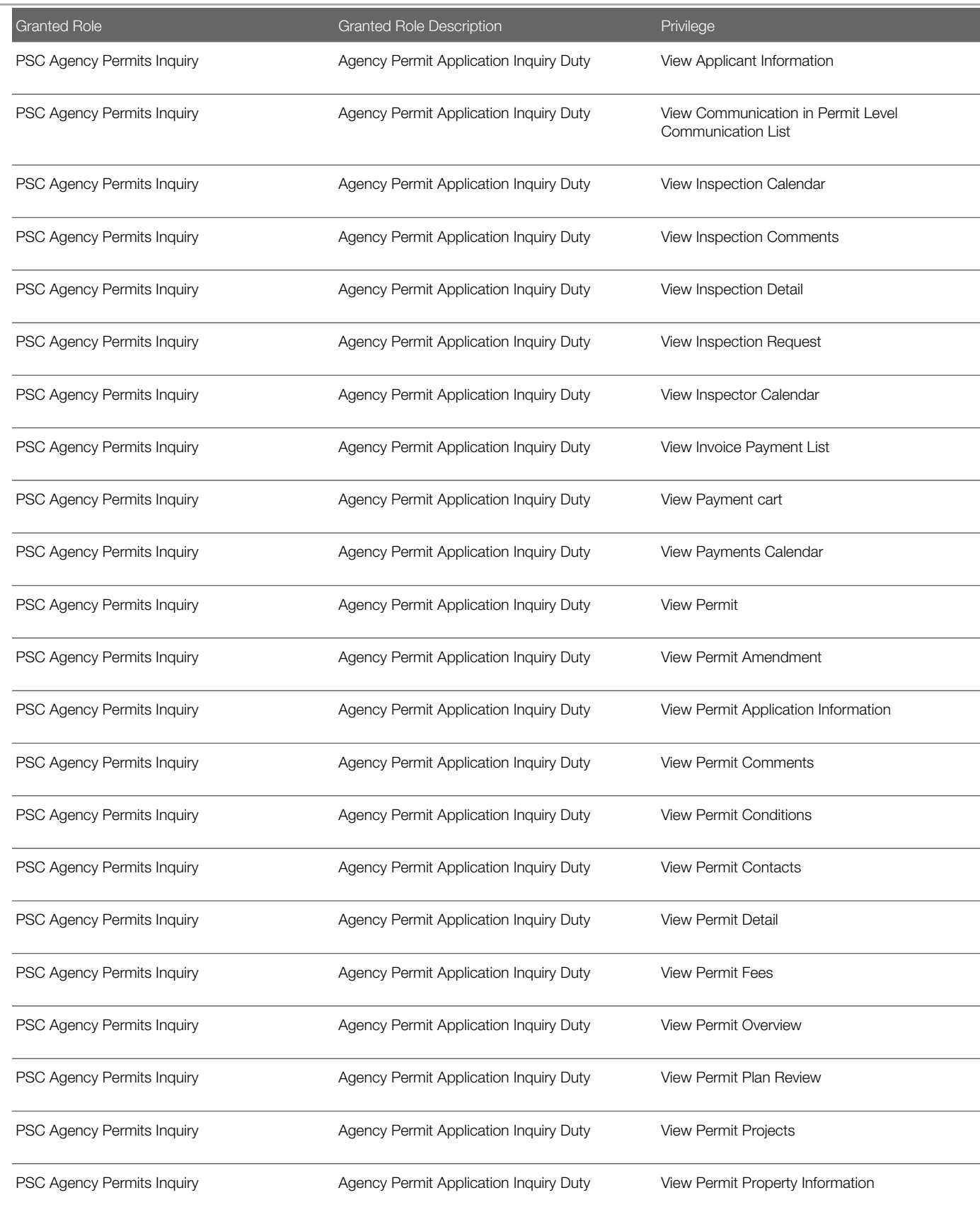

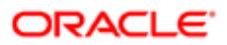

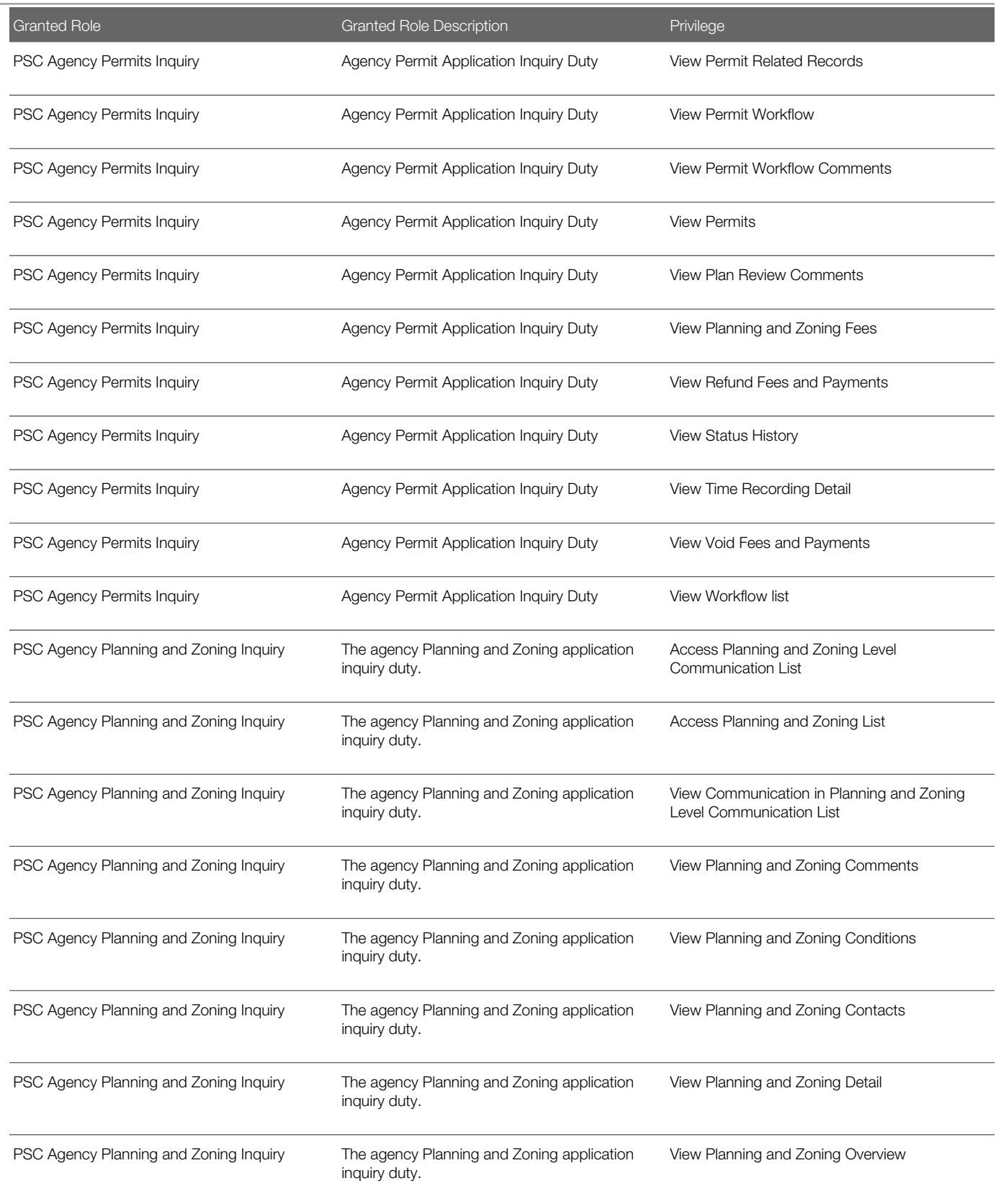

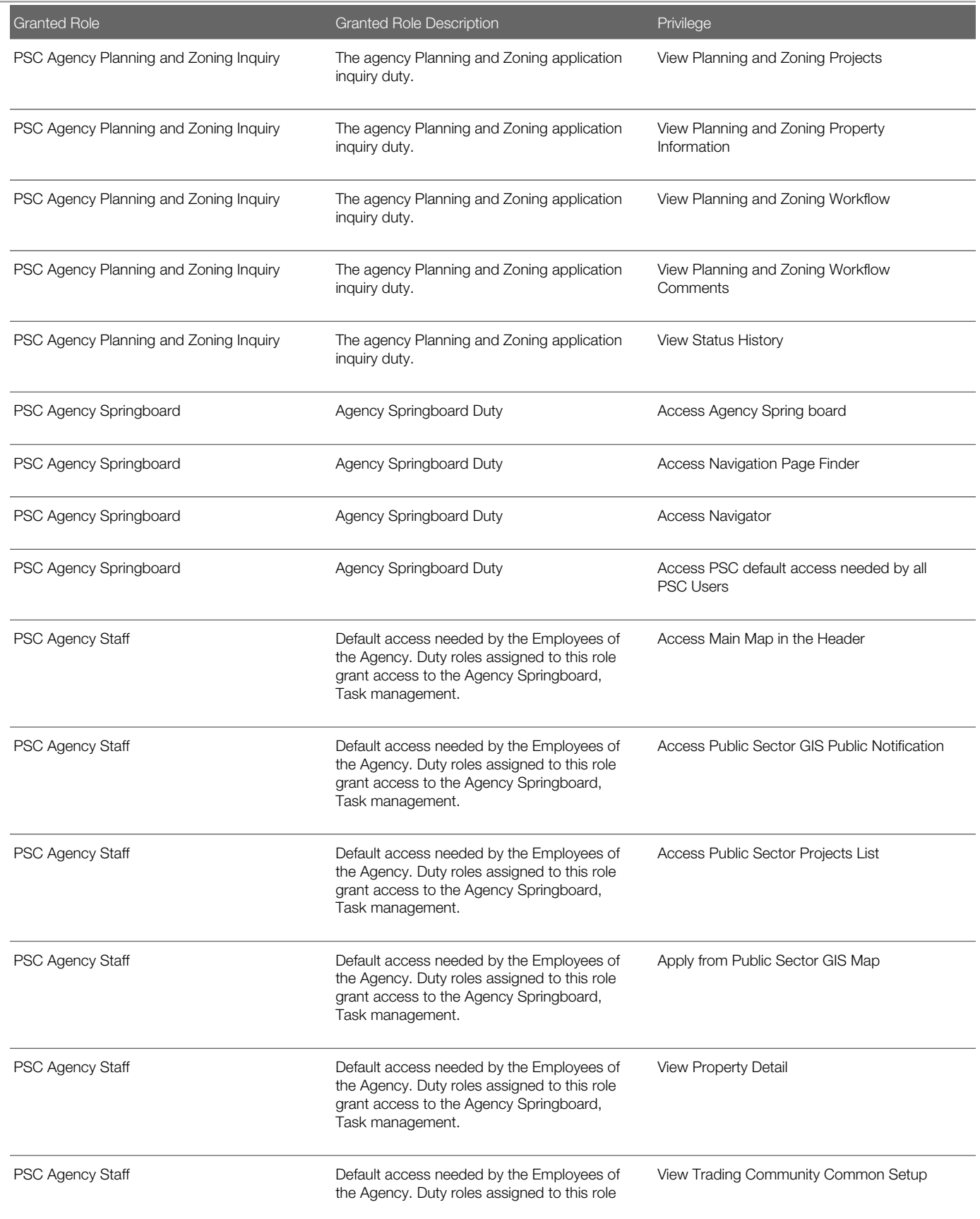

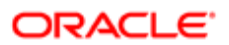

Oracle Public Sector Cloud Security Reference for Oracle Public Sector Compliance and **Regulation** 

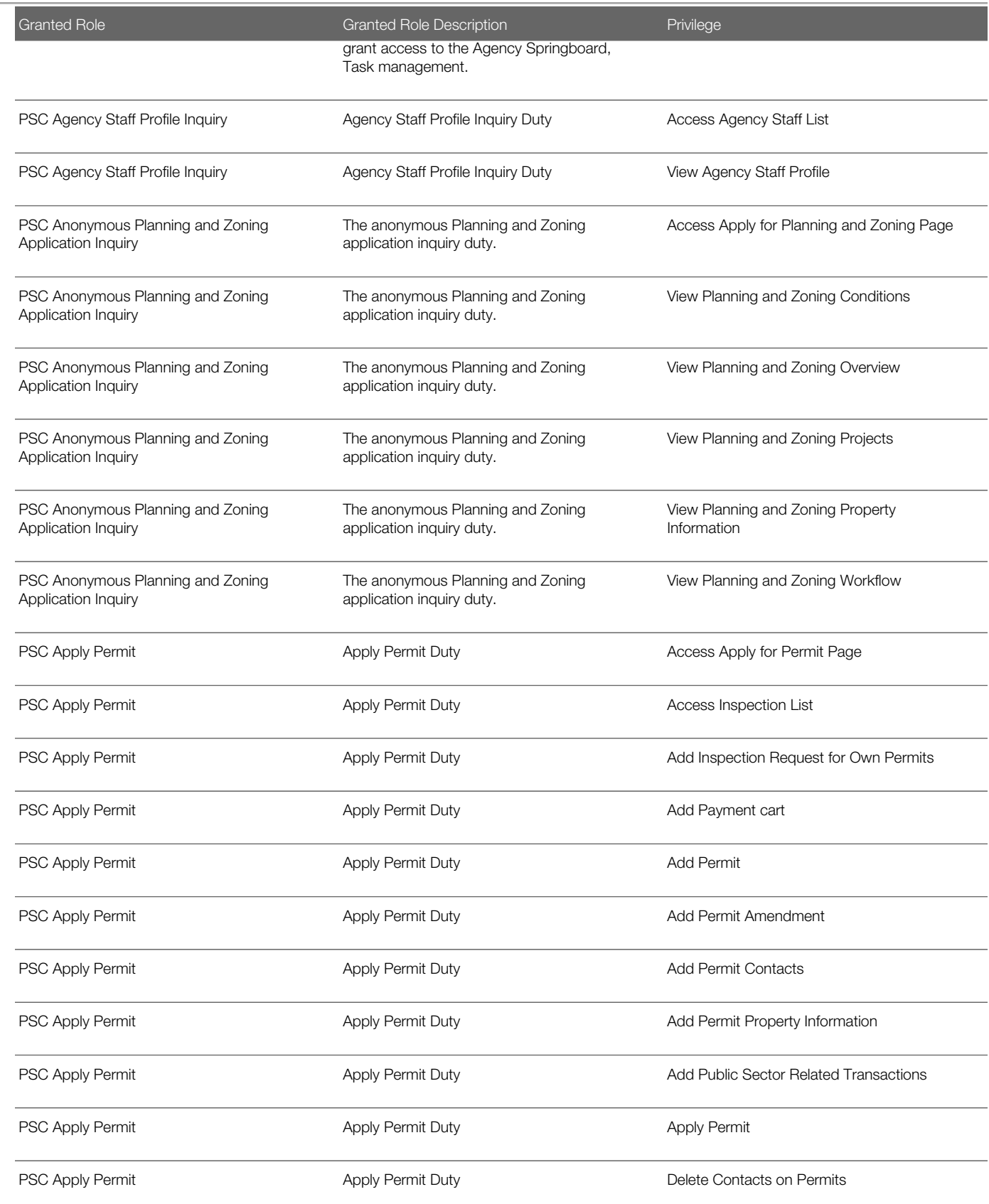

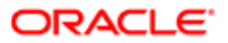

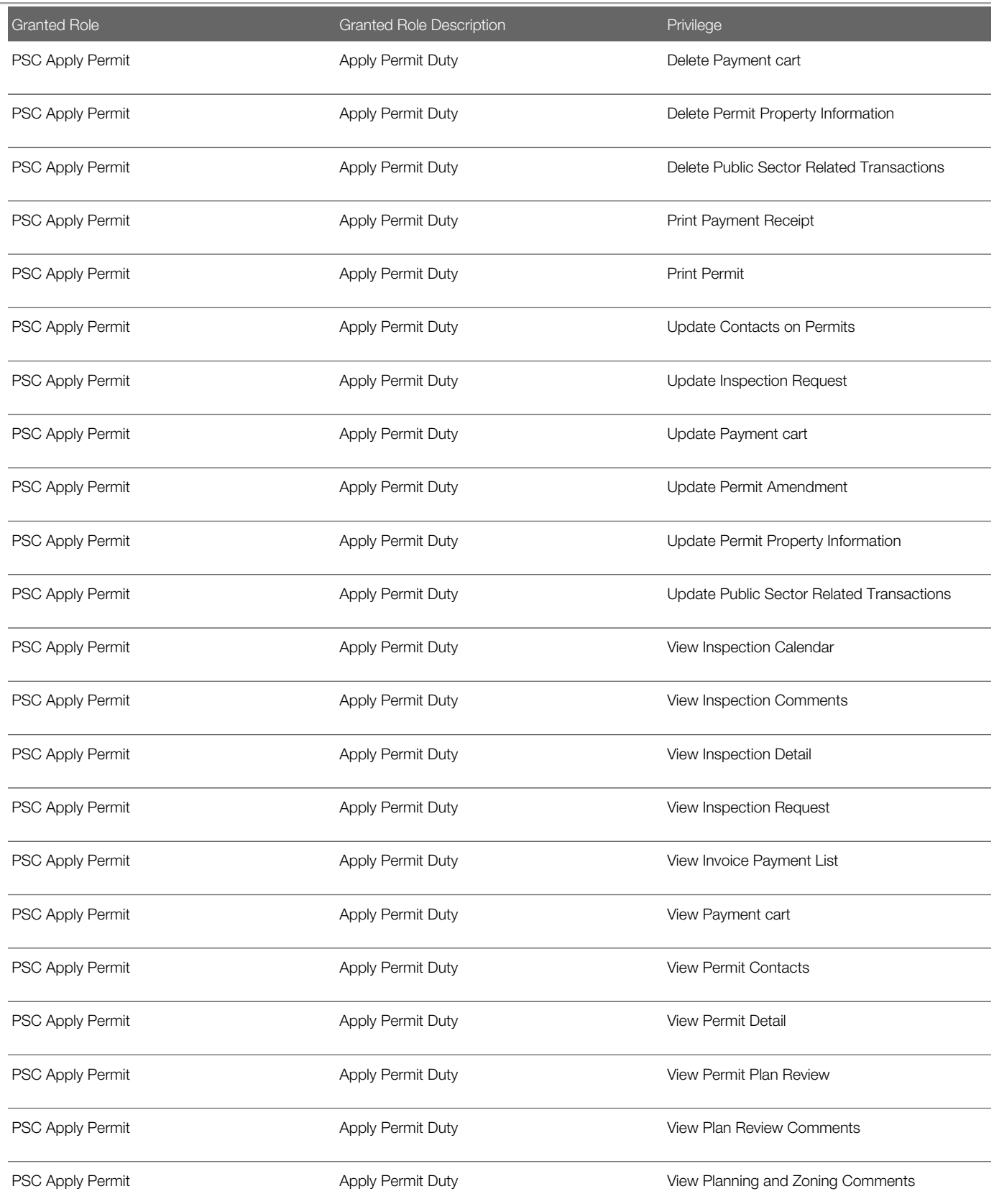

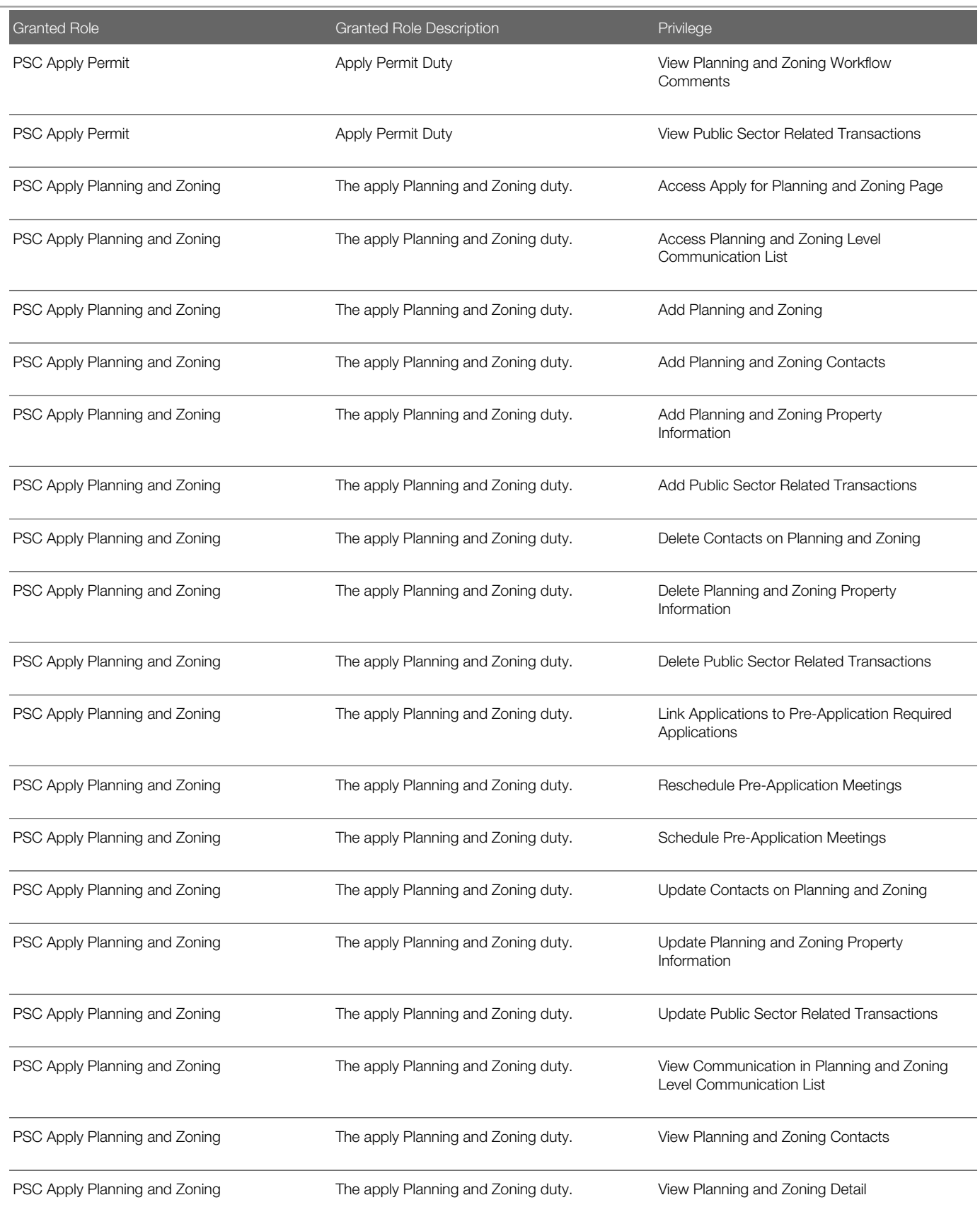

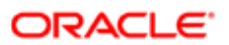

Oracle Public Sector Cloud Security Reference for Oracle Public Sector Compliance and **Regulation** 

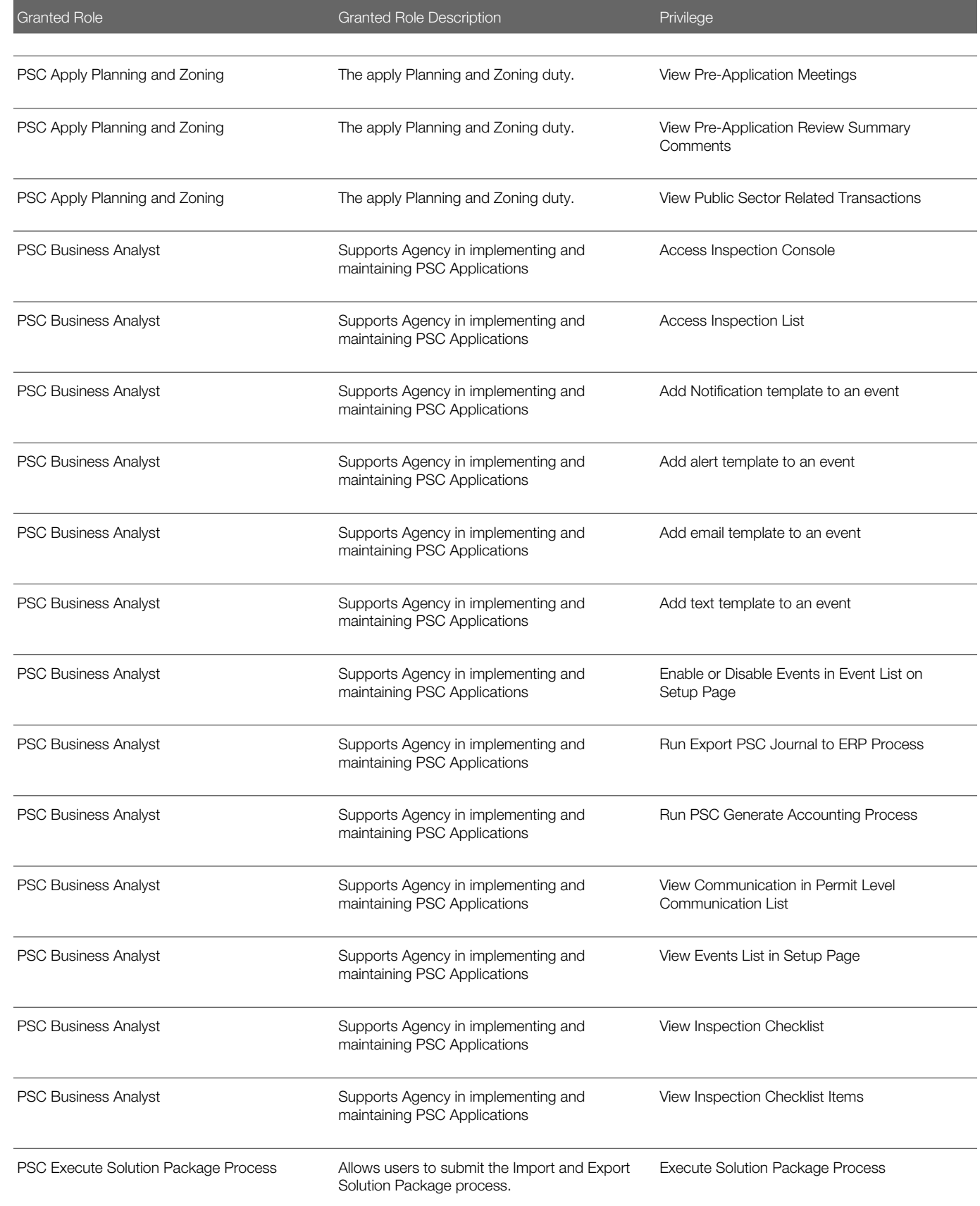

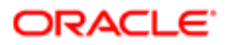

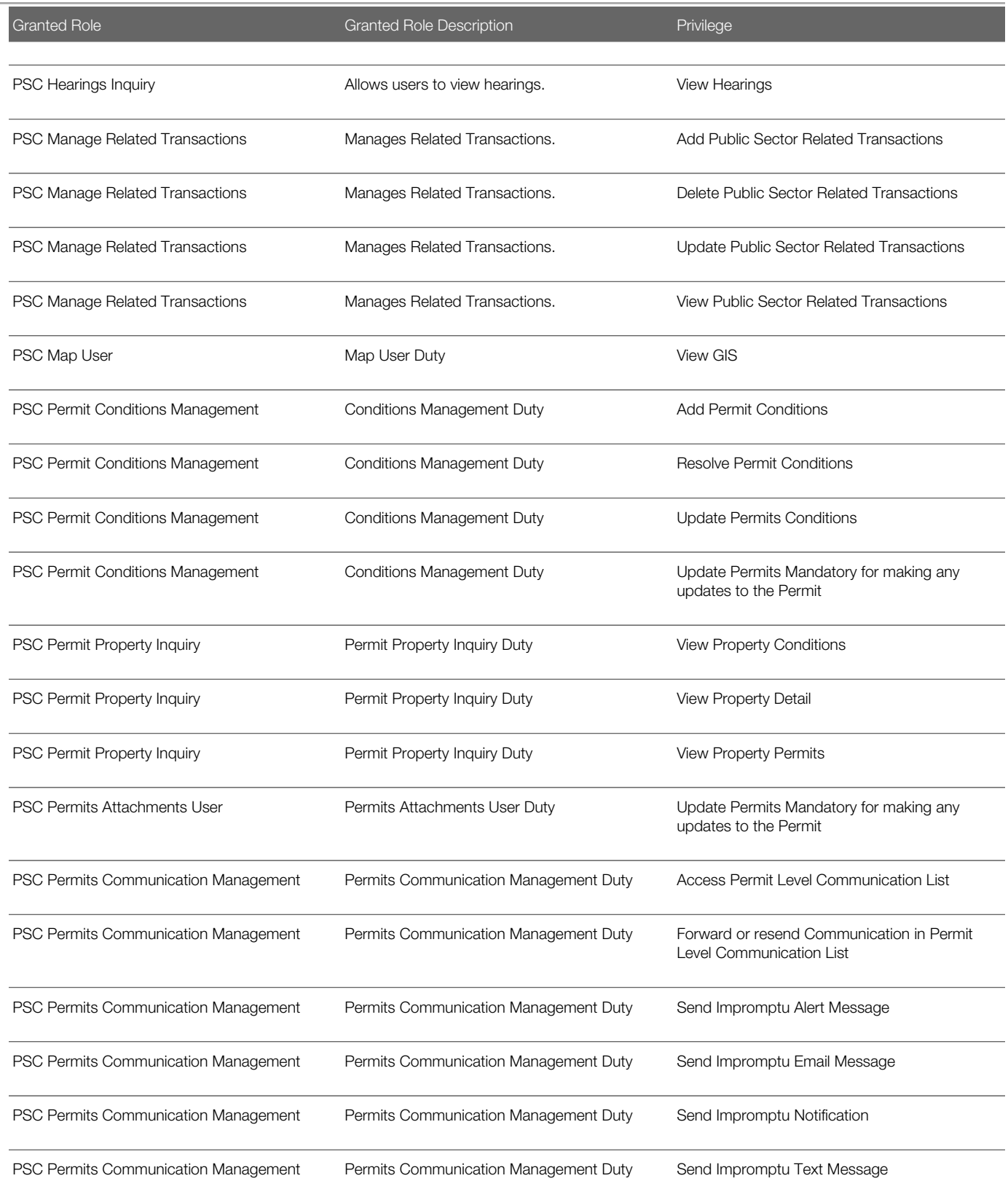

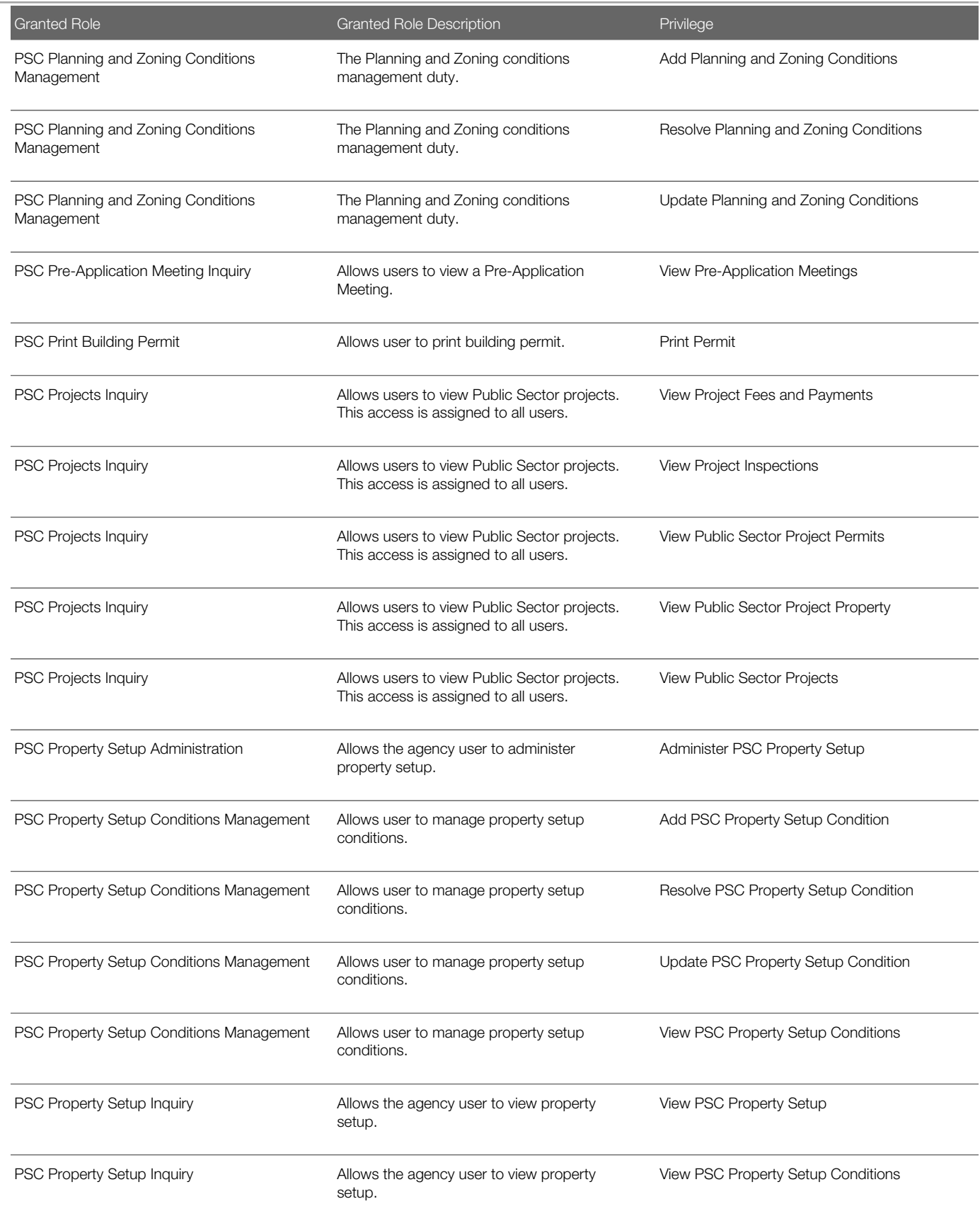

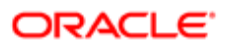

#### Security Reference for Oracle Public Sector Compliance and Regulation

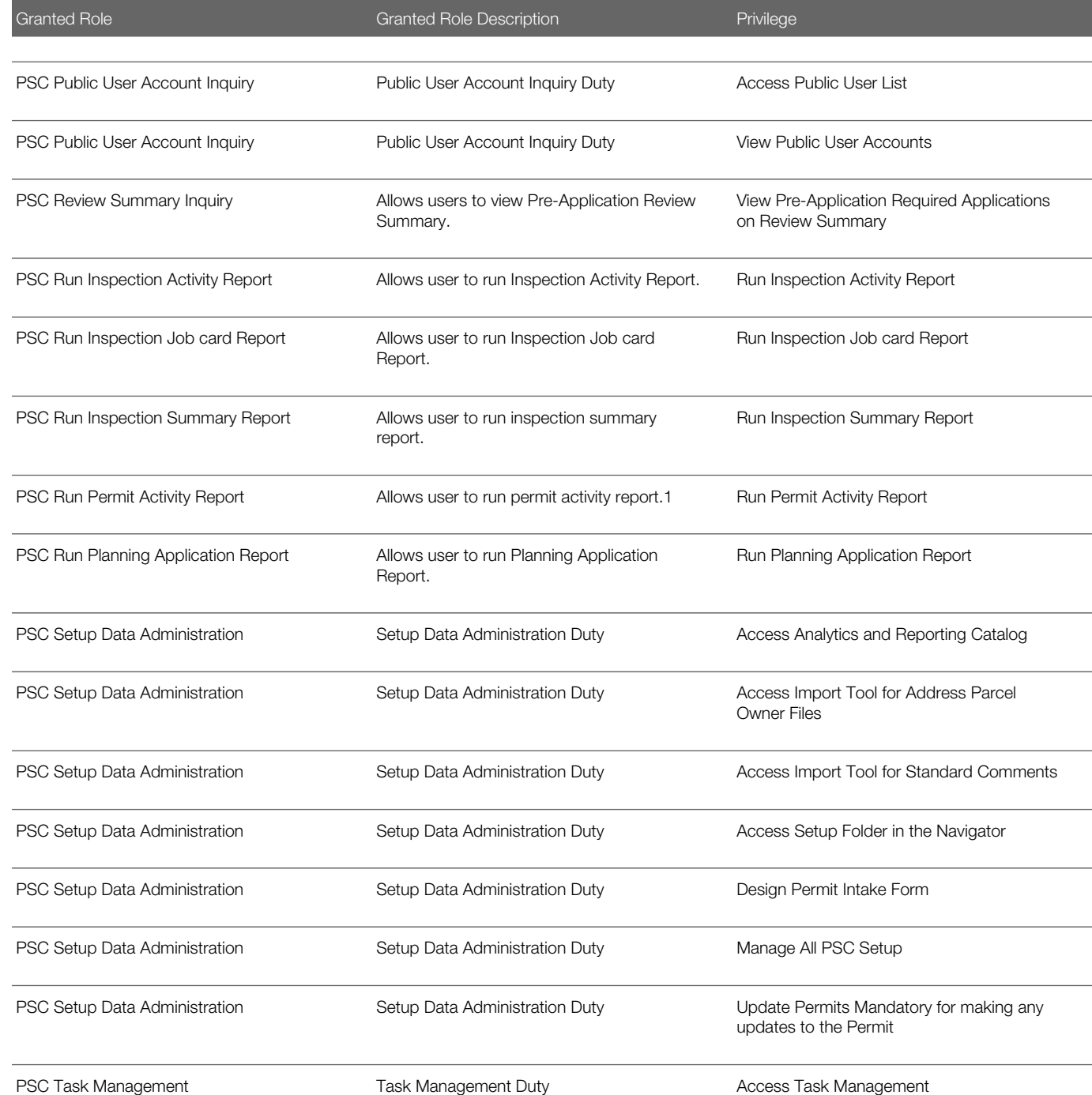

## Data Security Policies

This table lists data security policies and their enforcement across analytics application for the PSC Business Analyst job role.

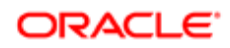

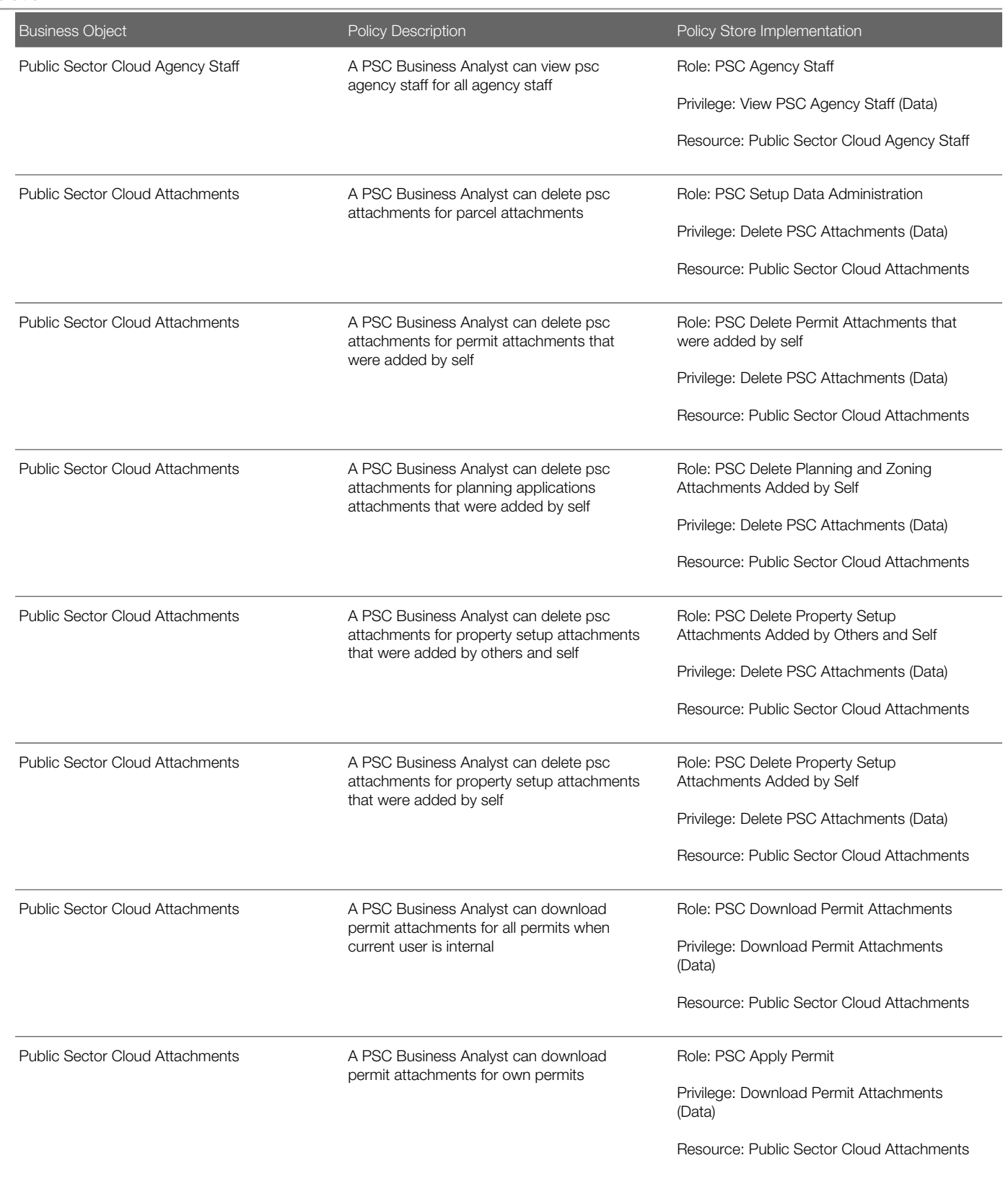

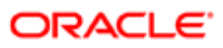

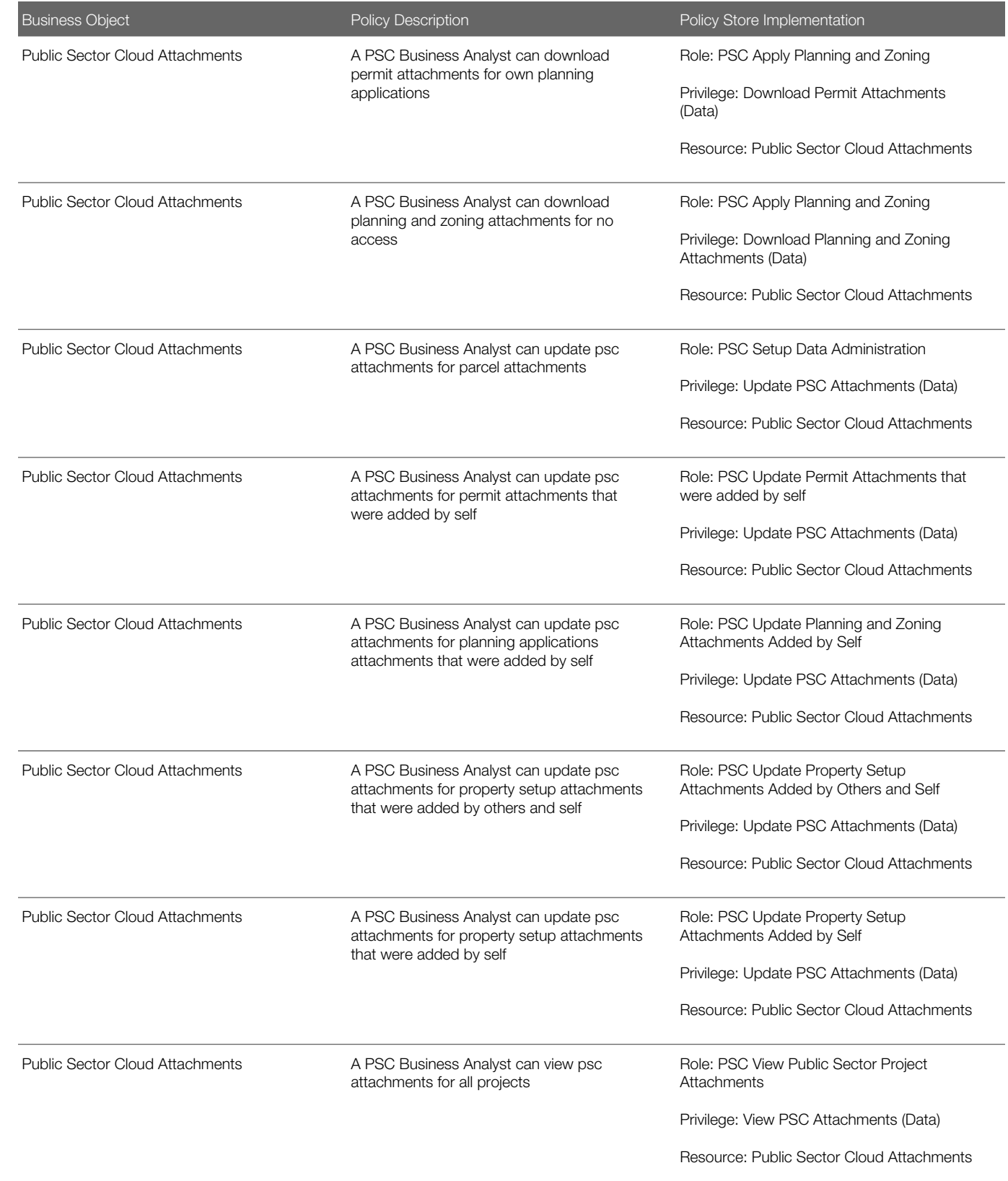

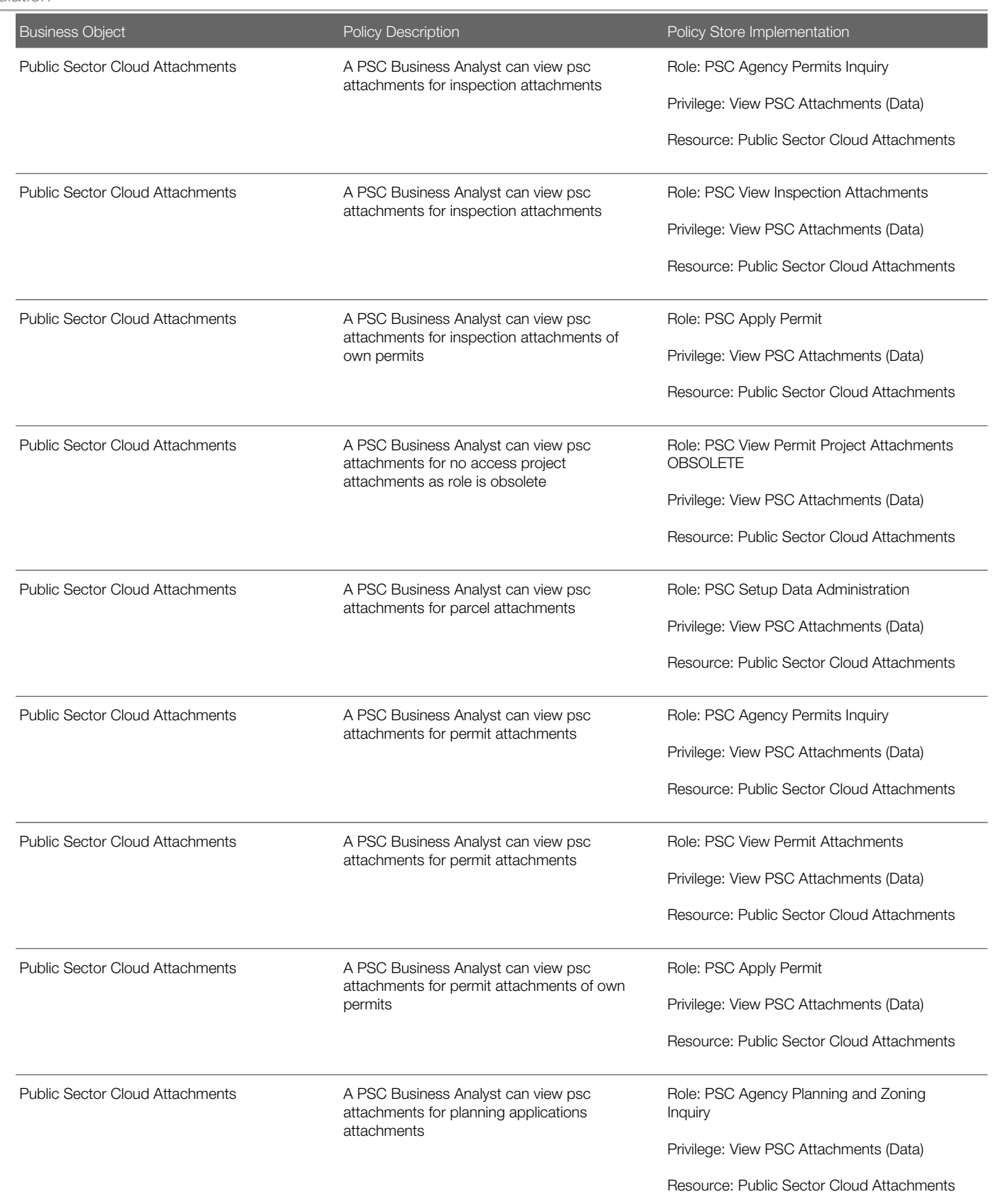

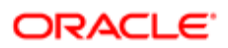

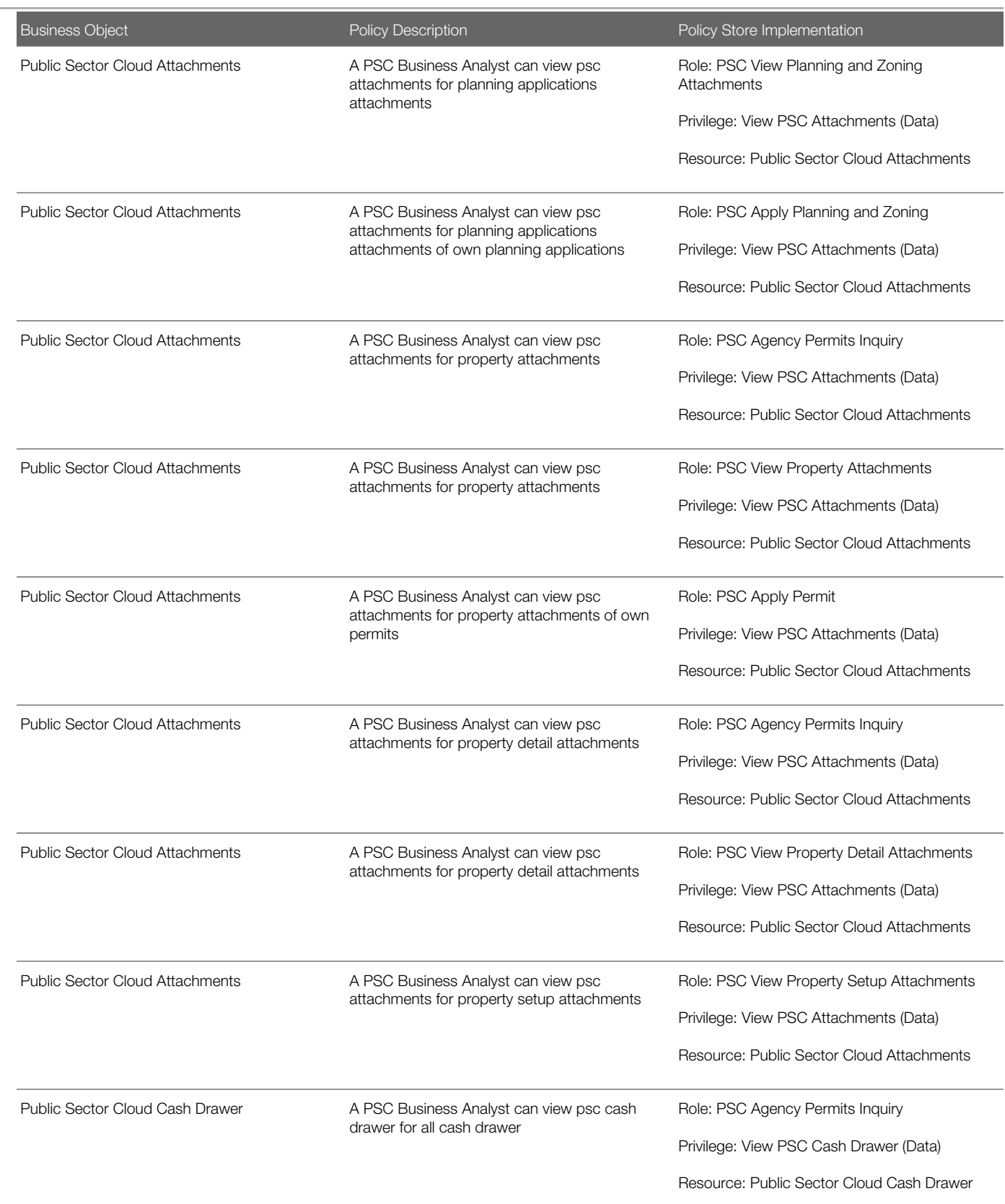
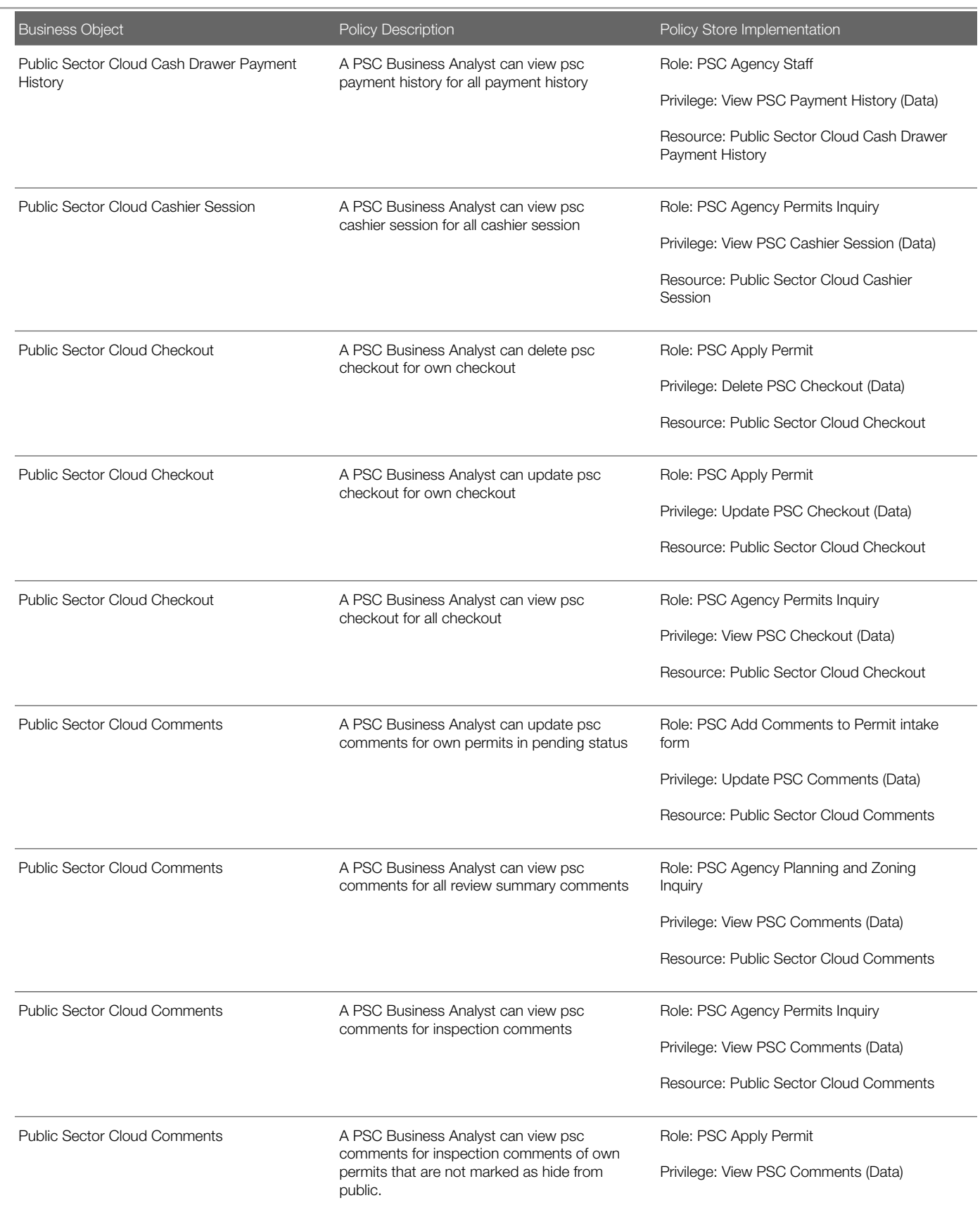

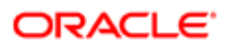

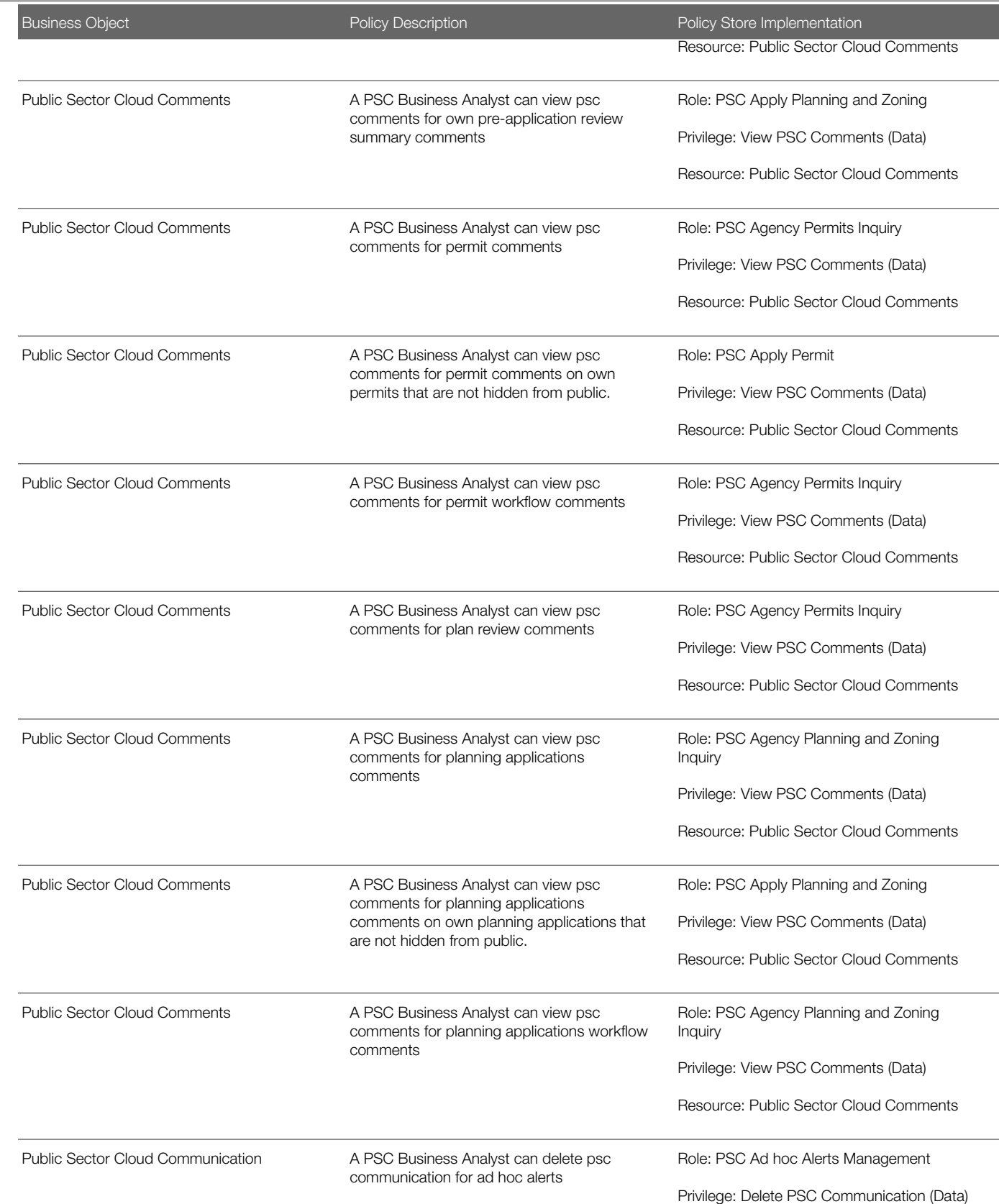

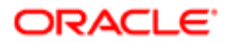

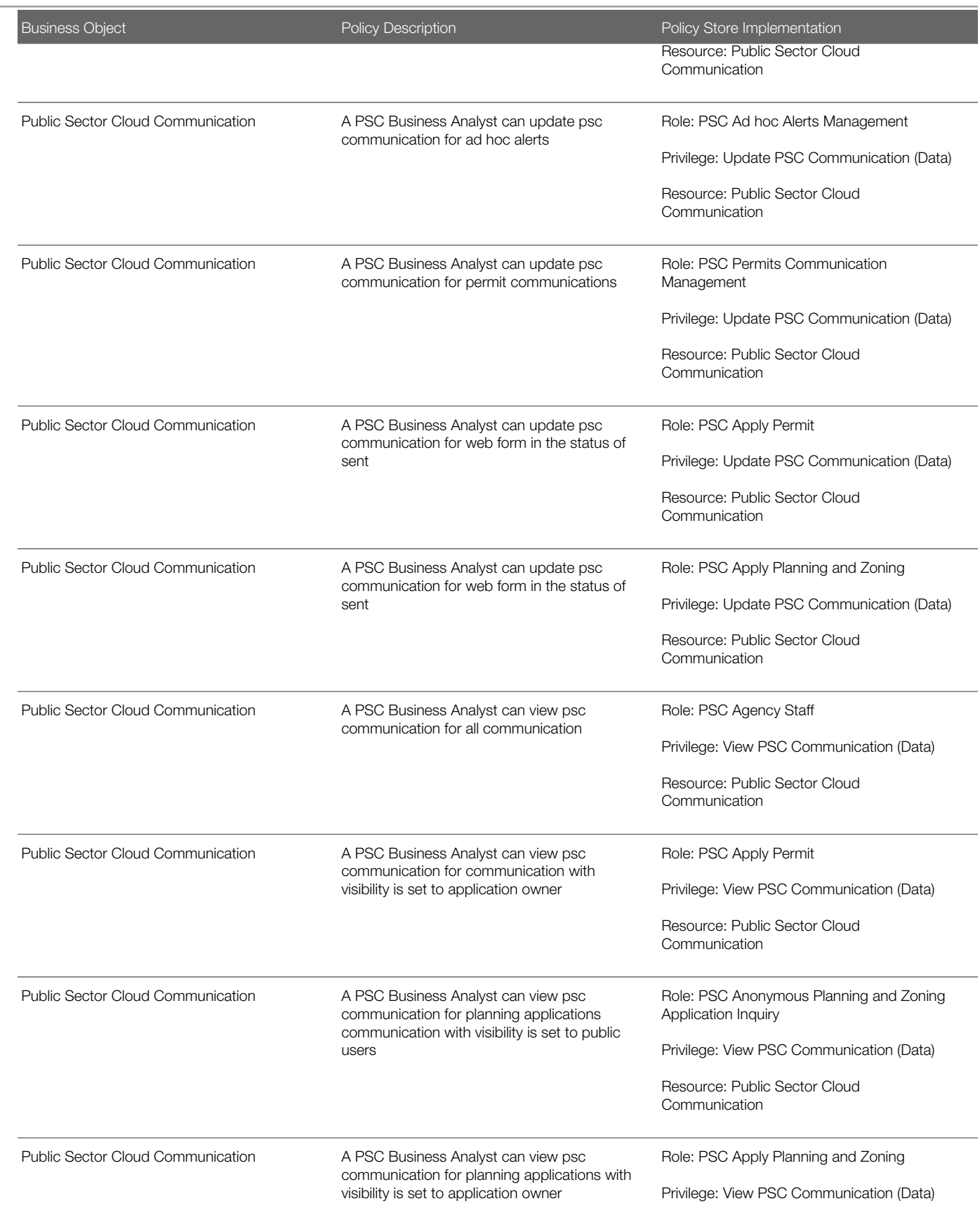

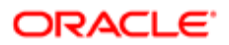

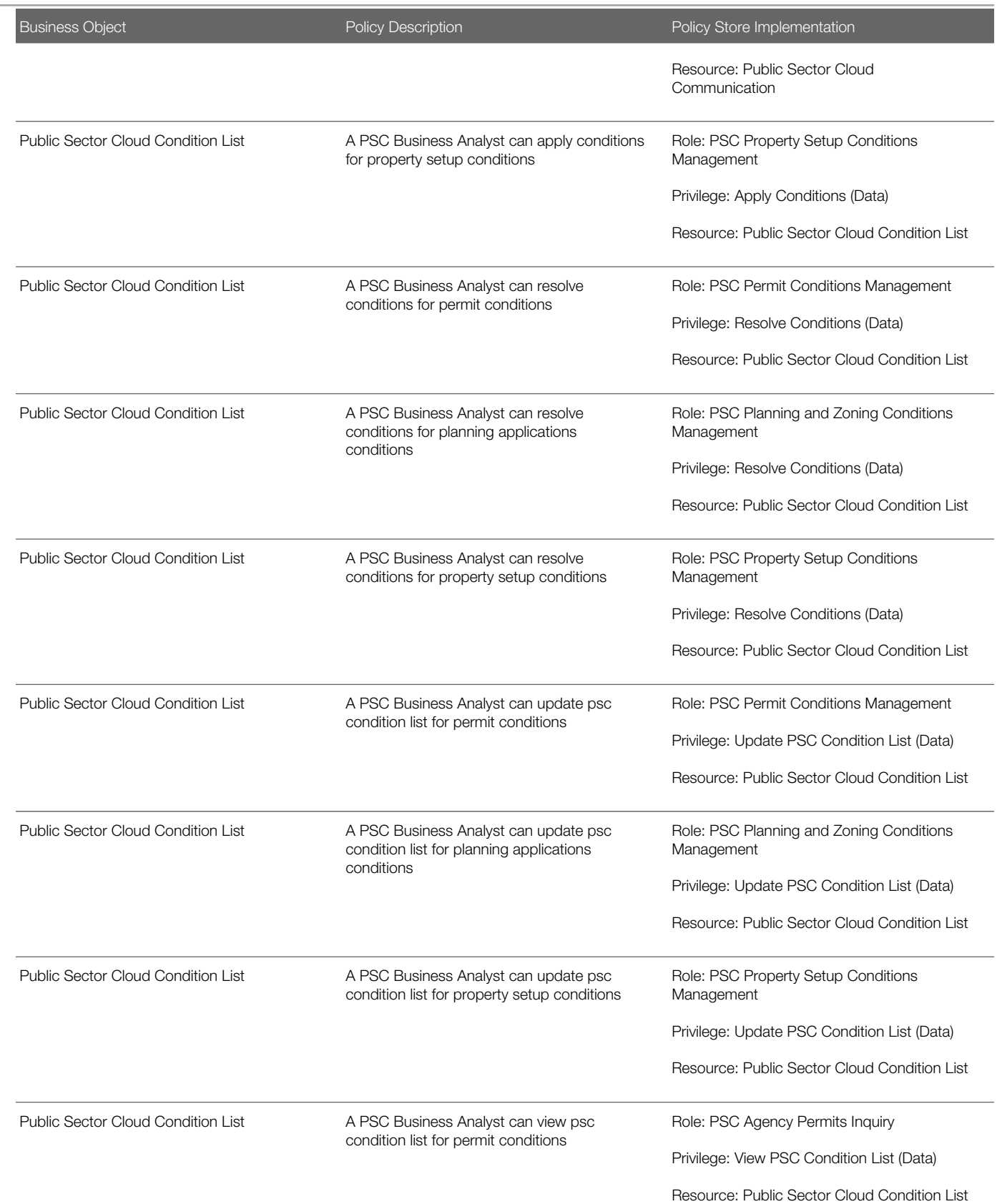

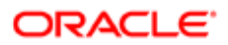

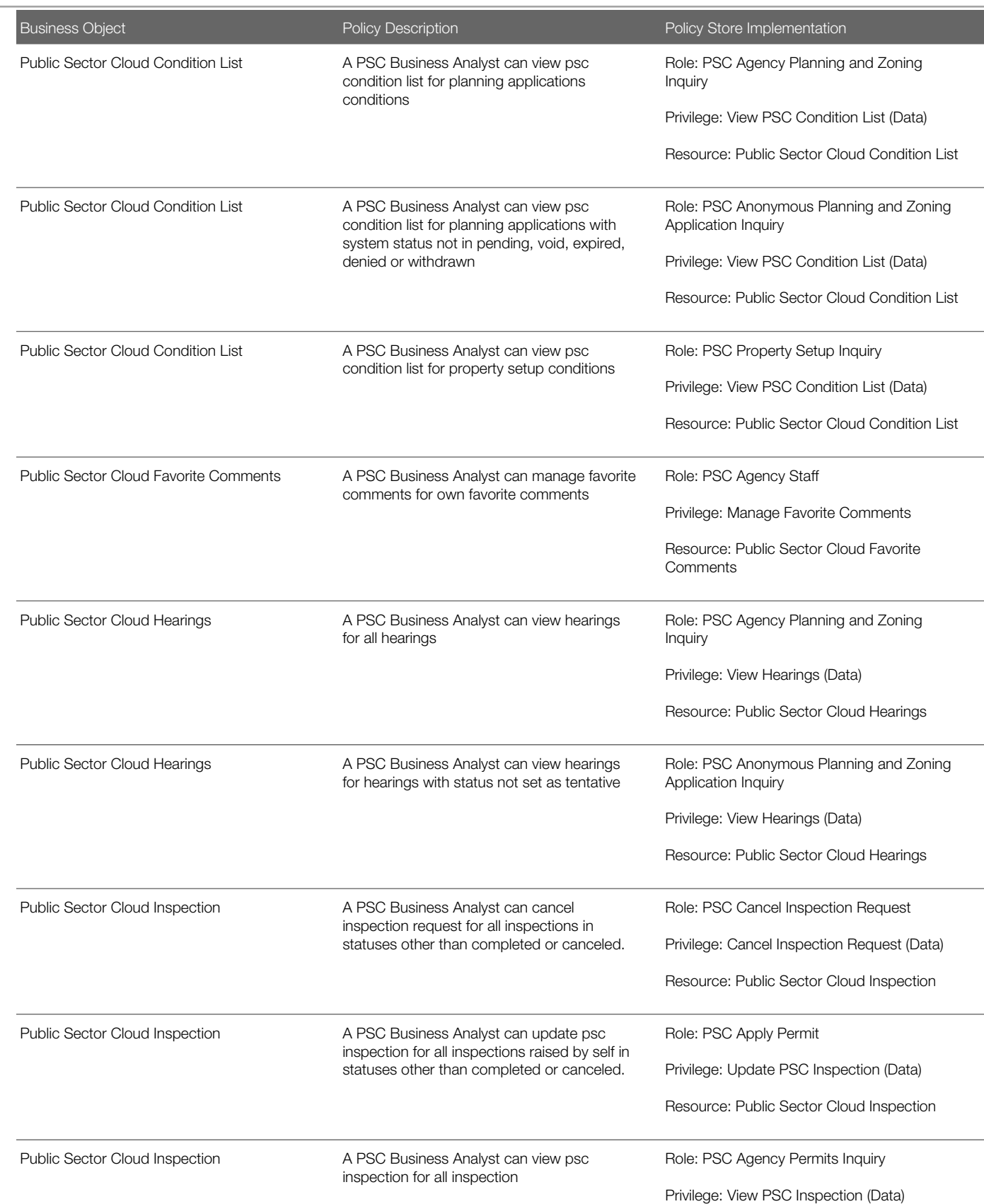

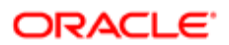

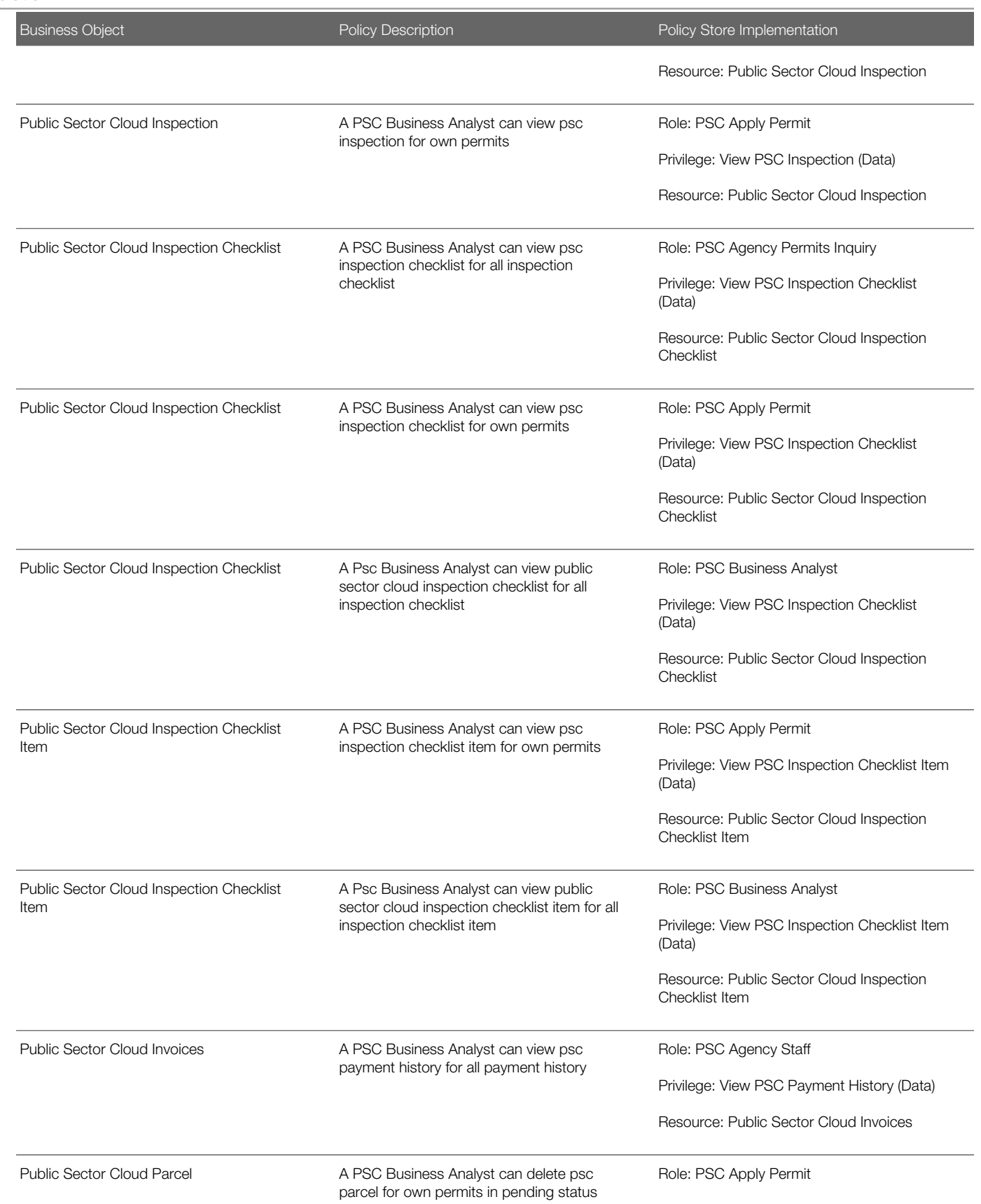

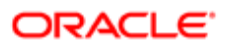

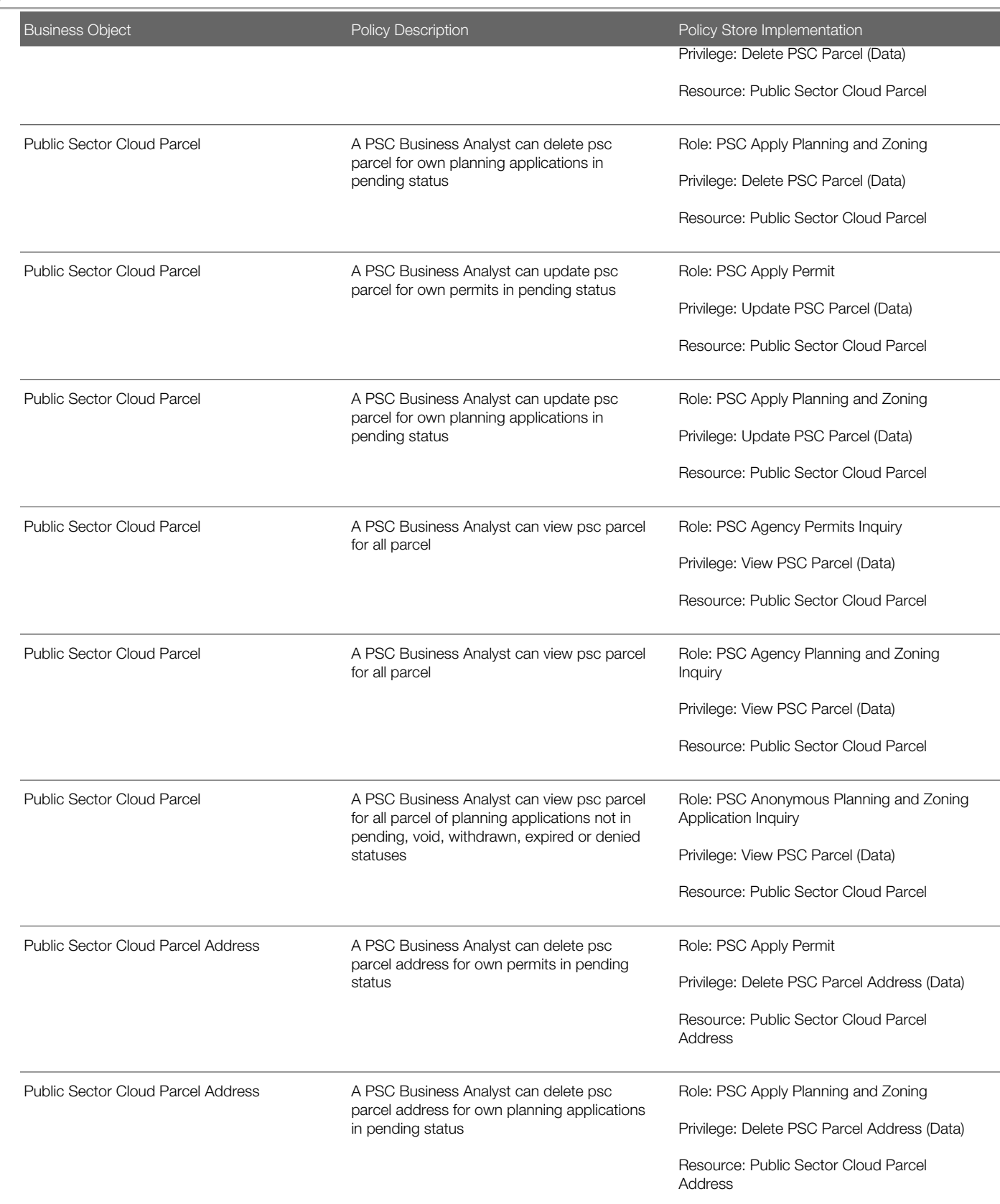

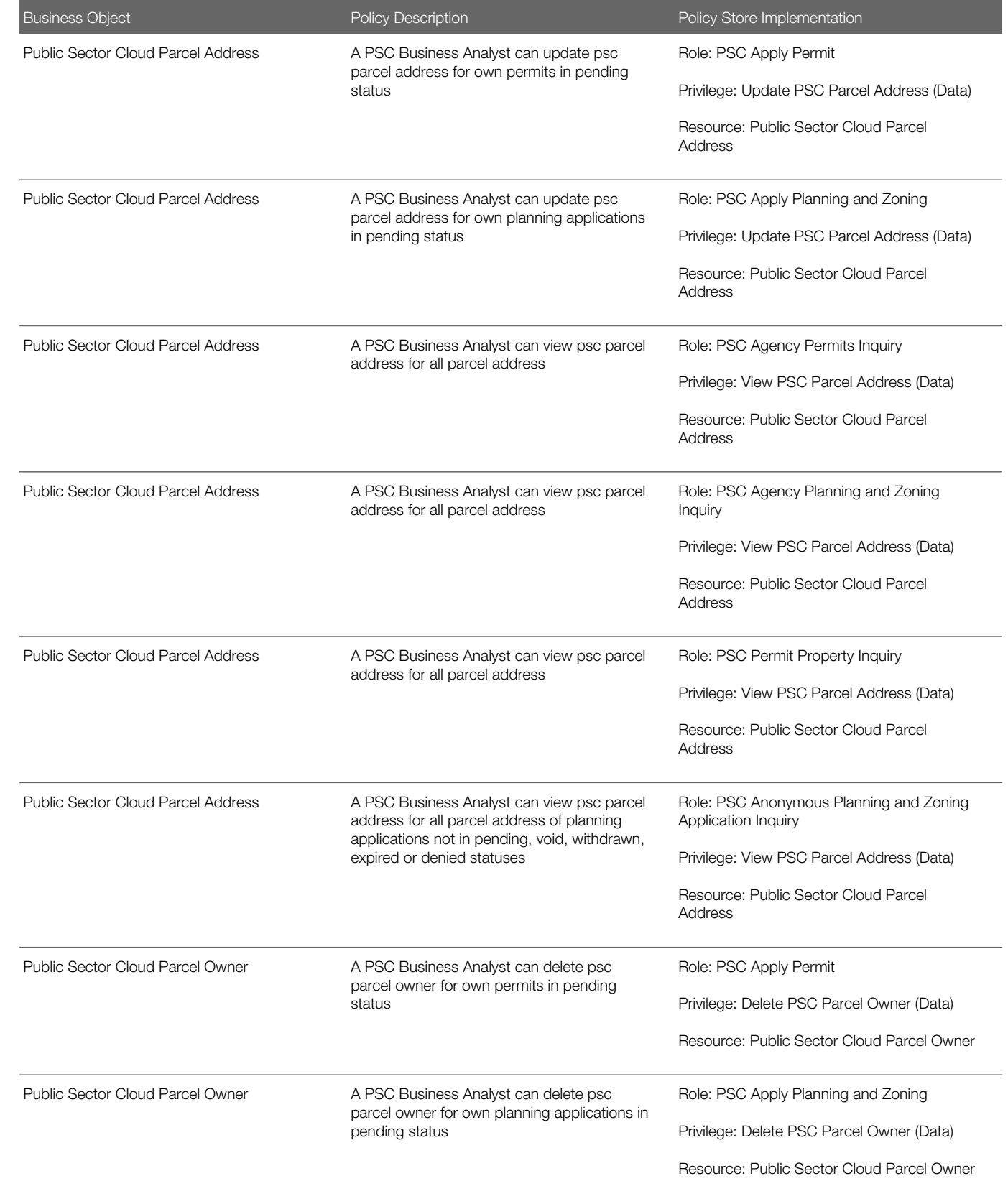

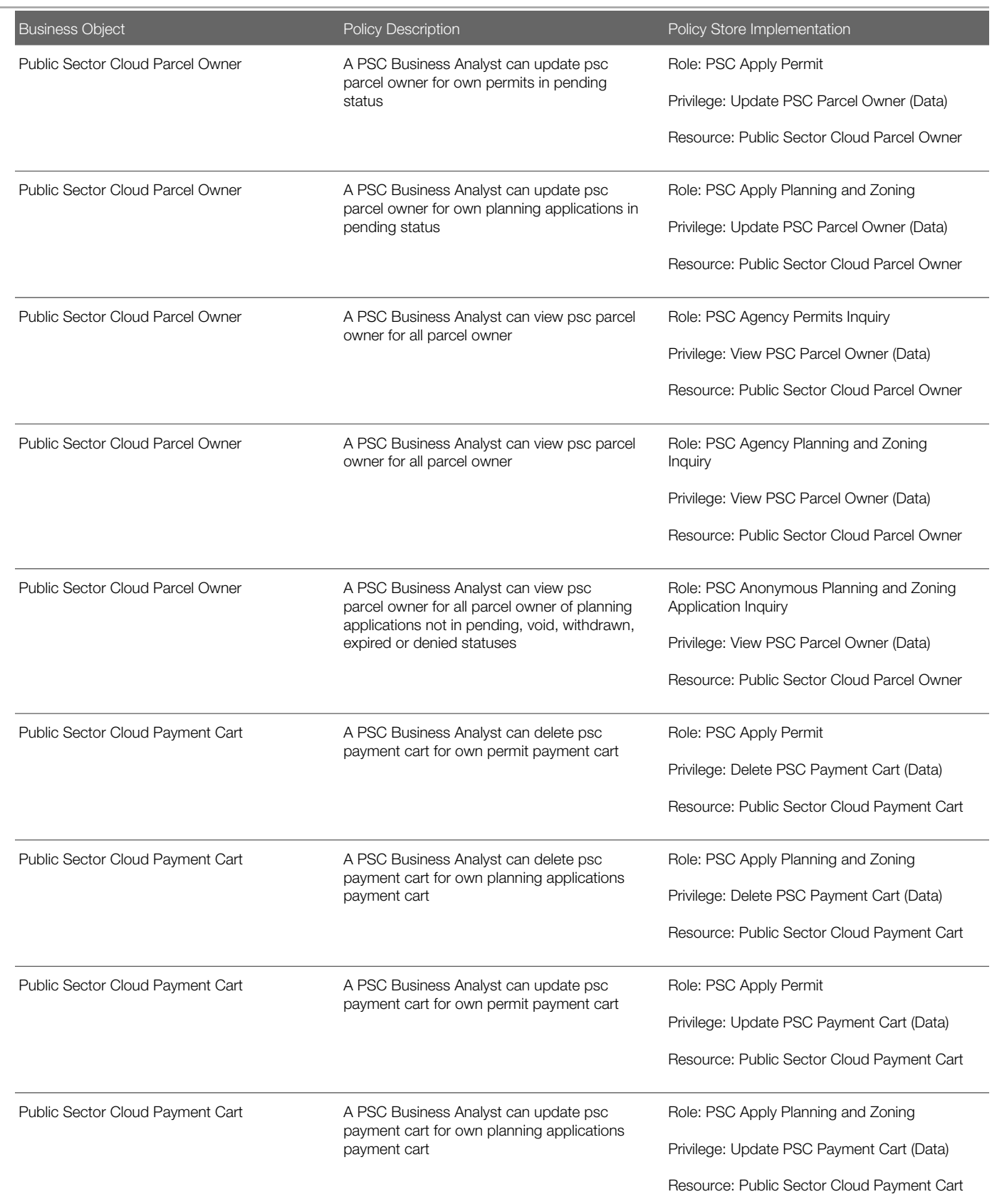

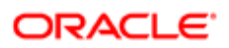

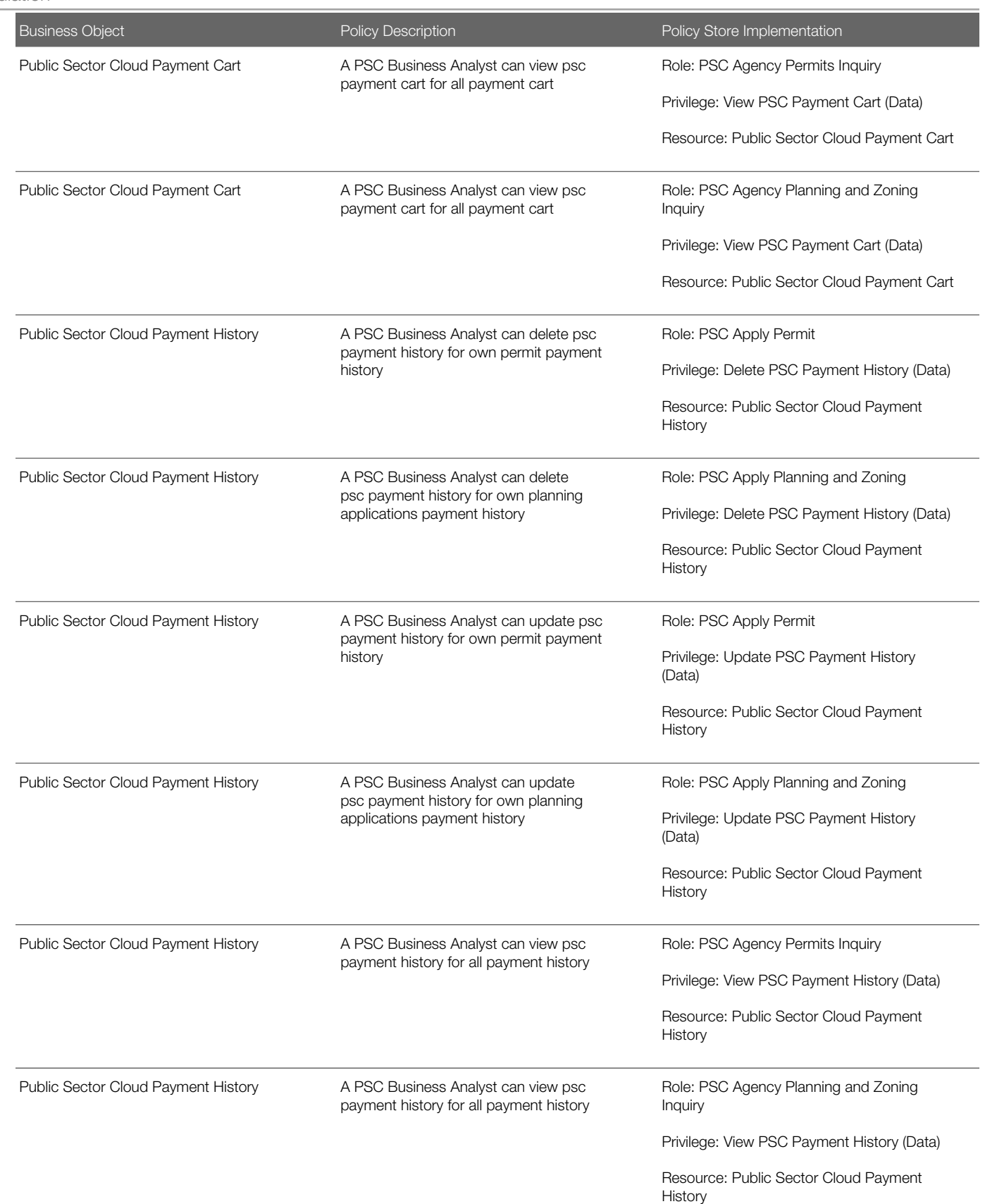

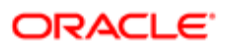

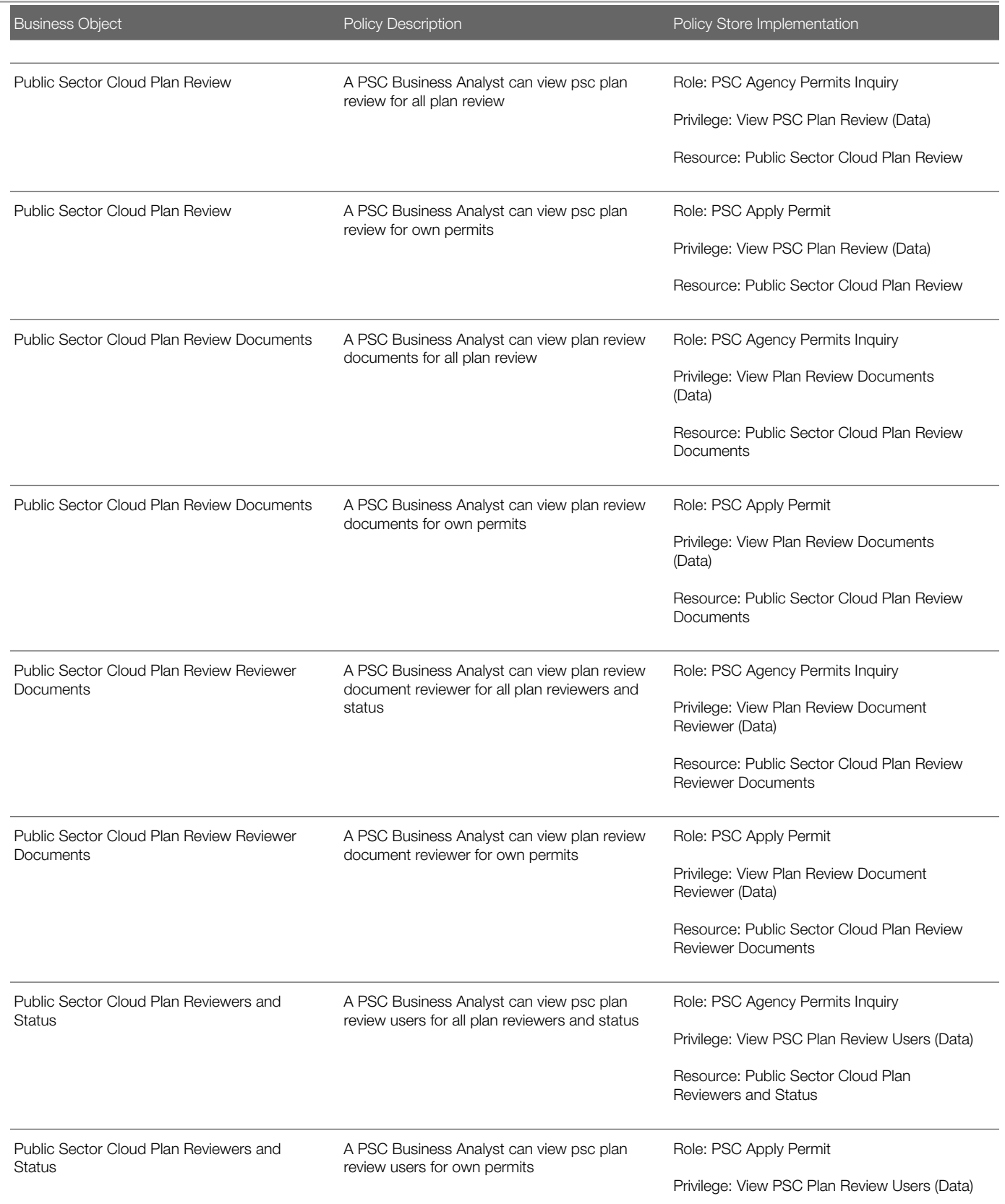

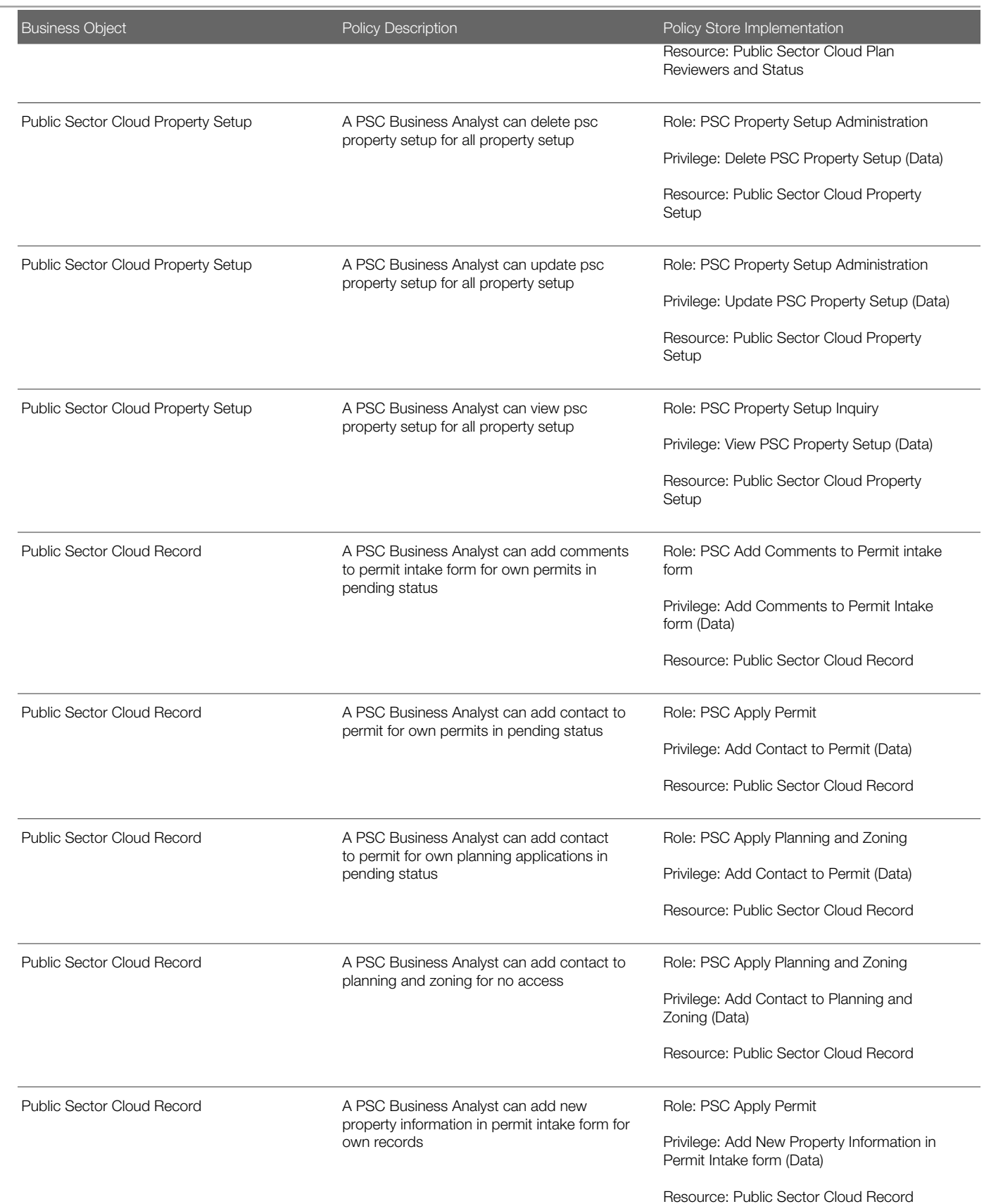

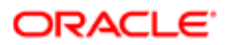

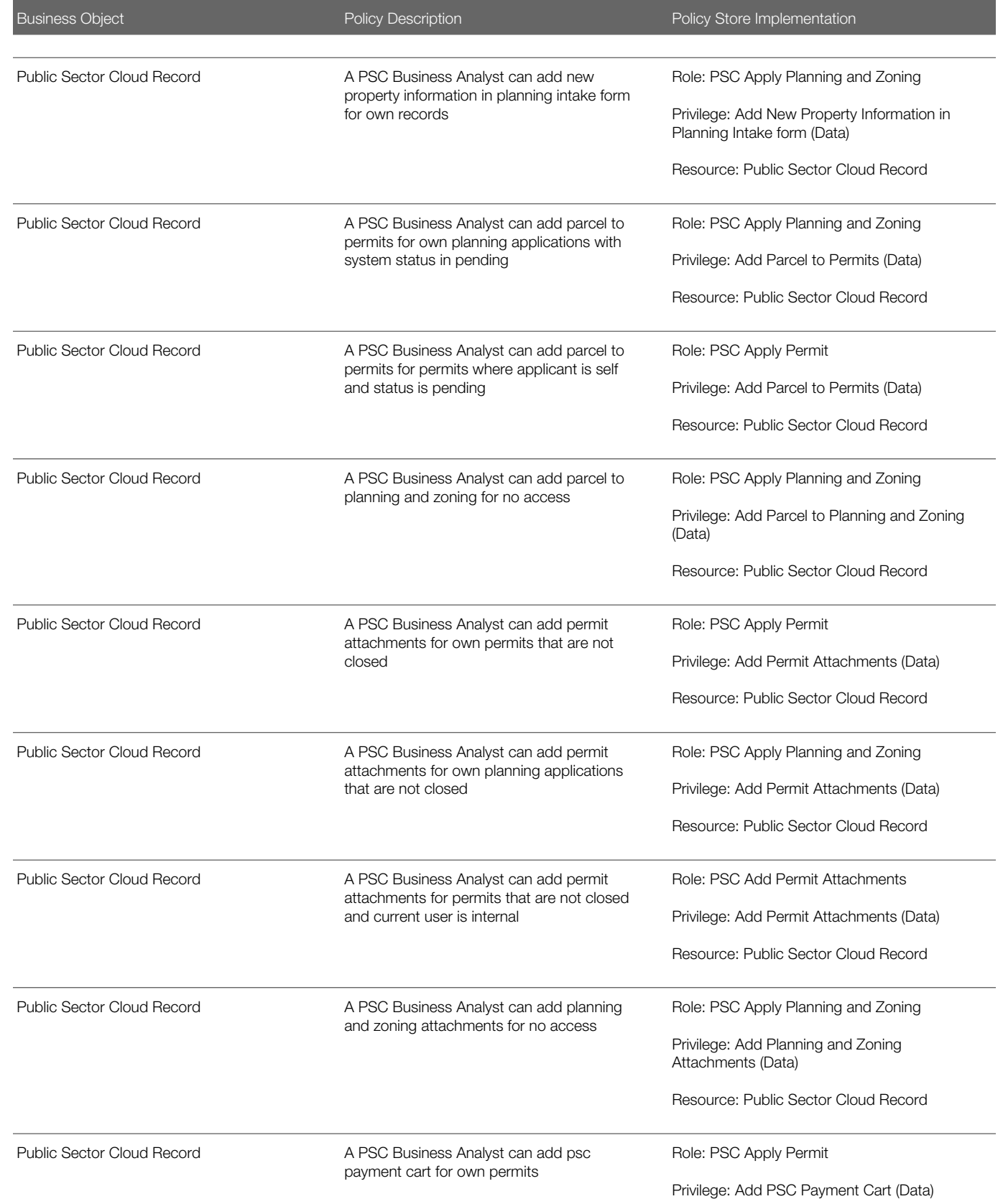

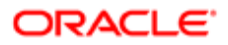

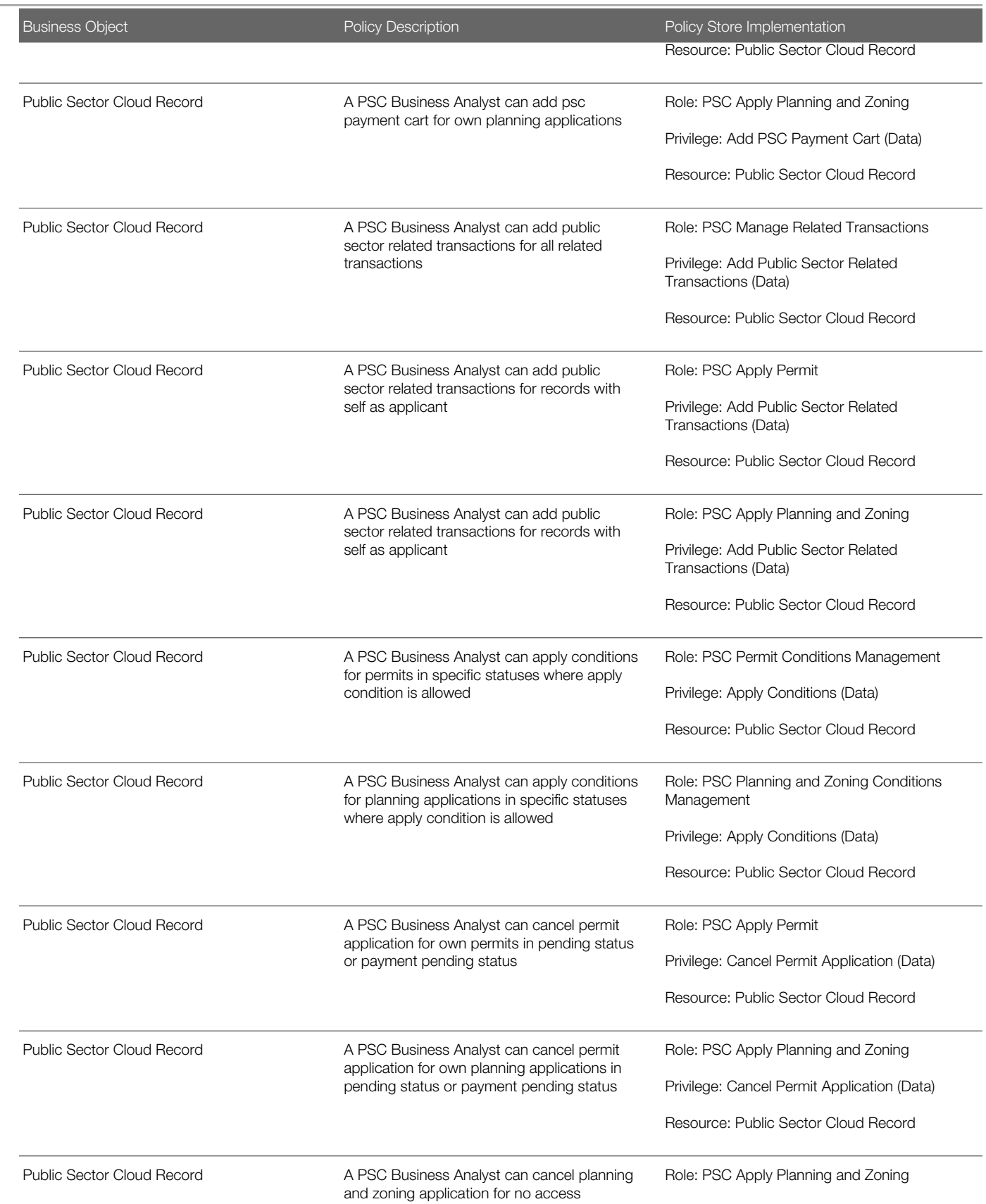

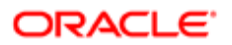

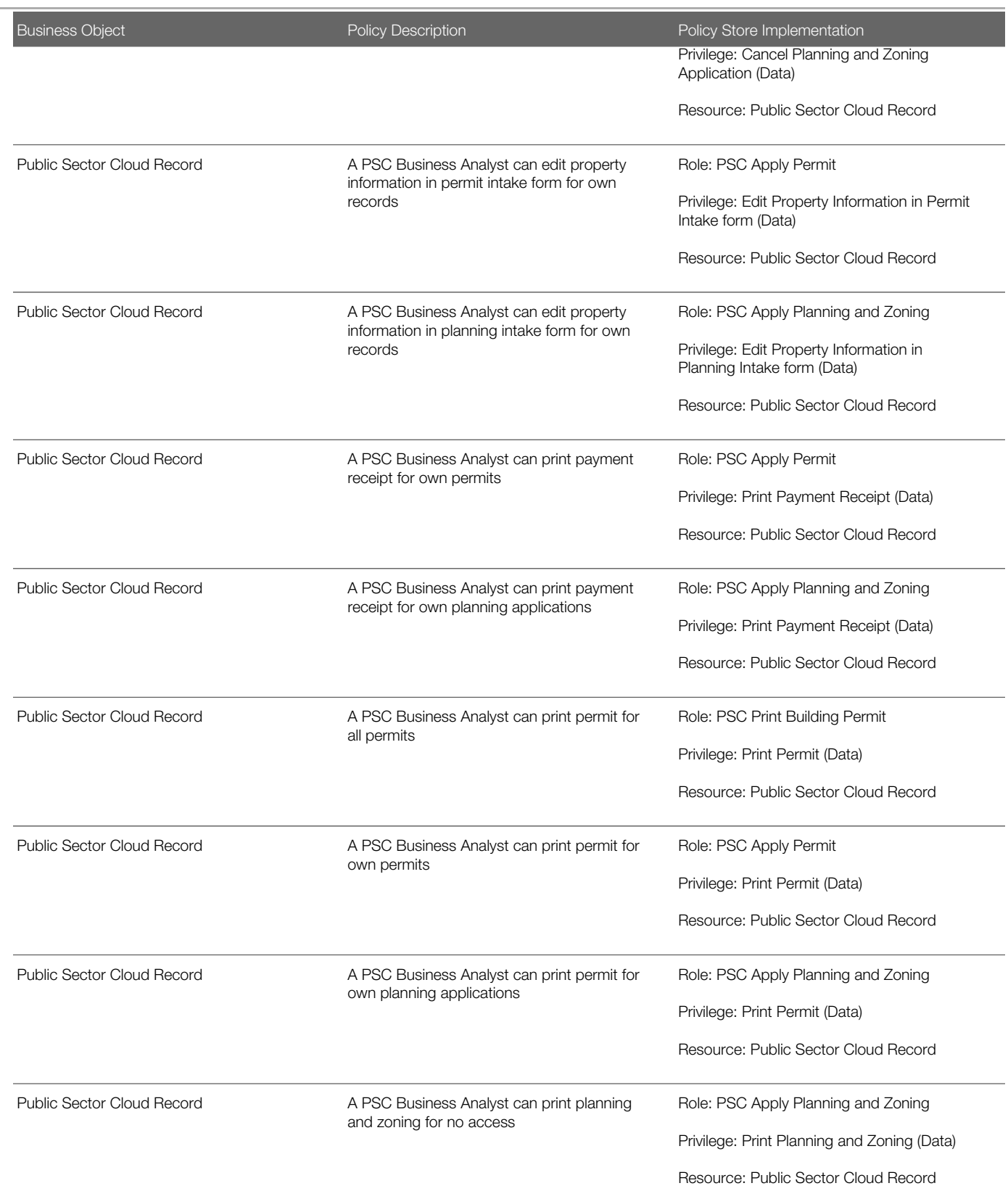

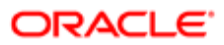

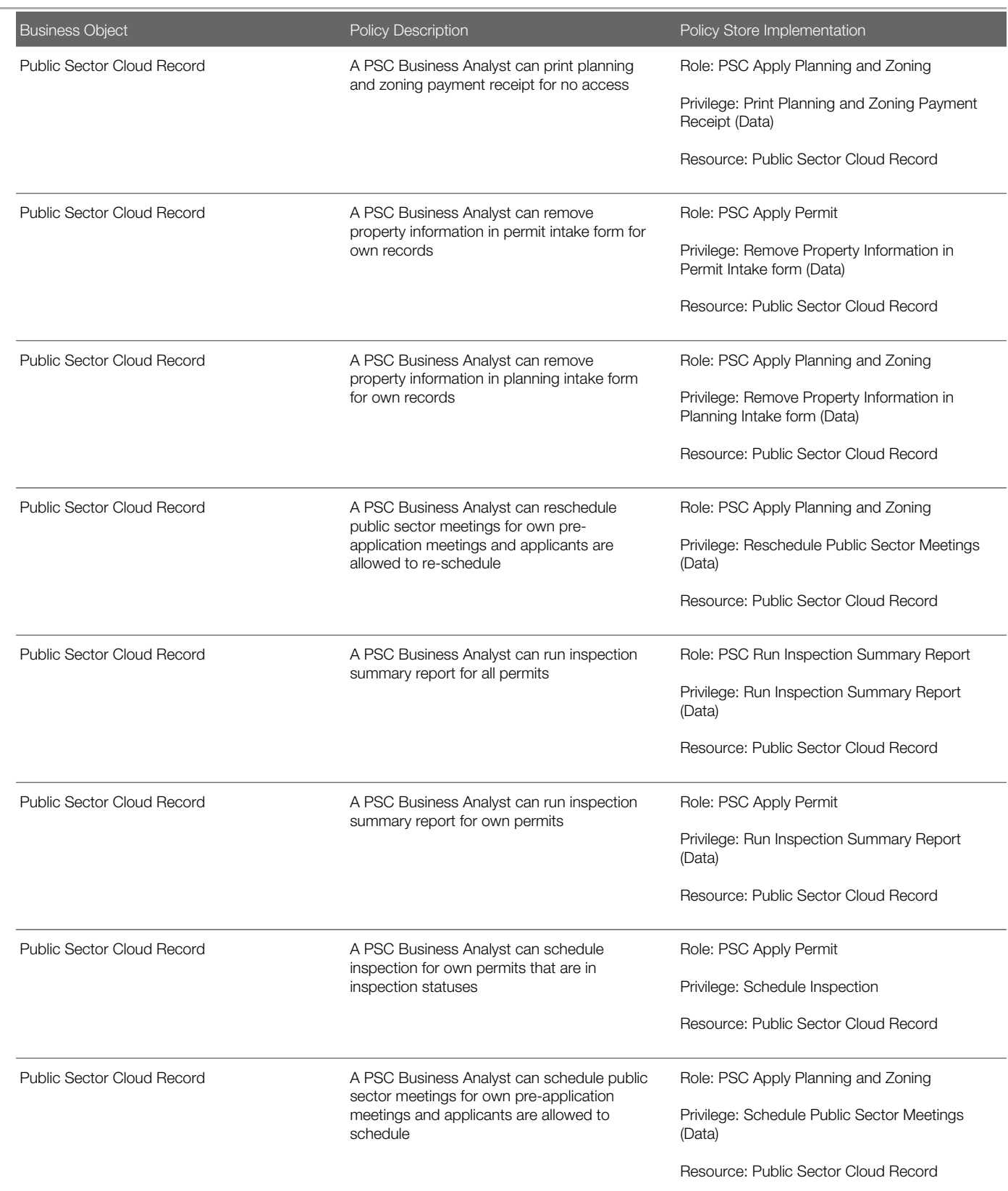

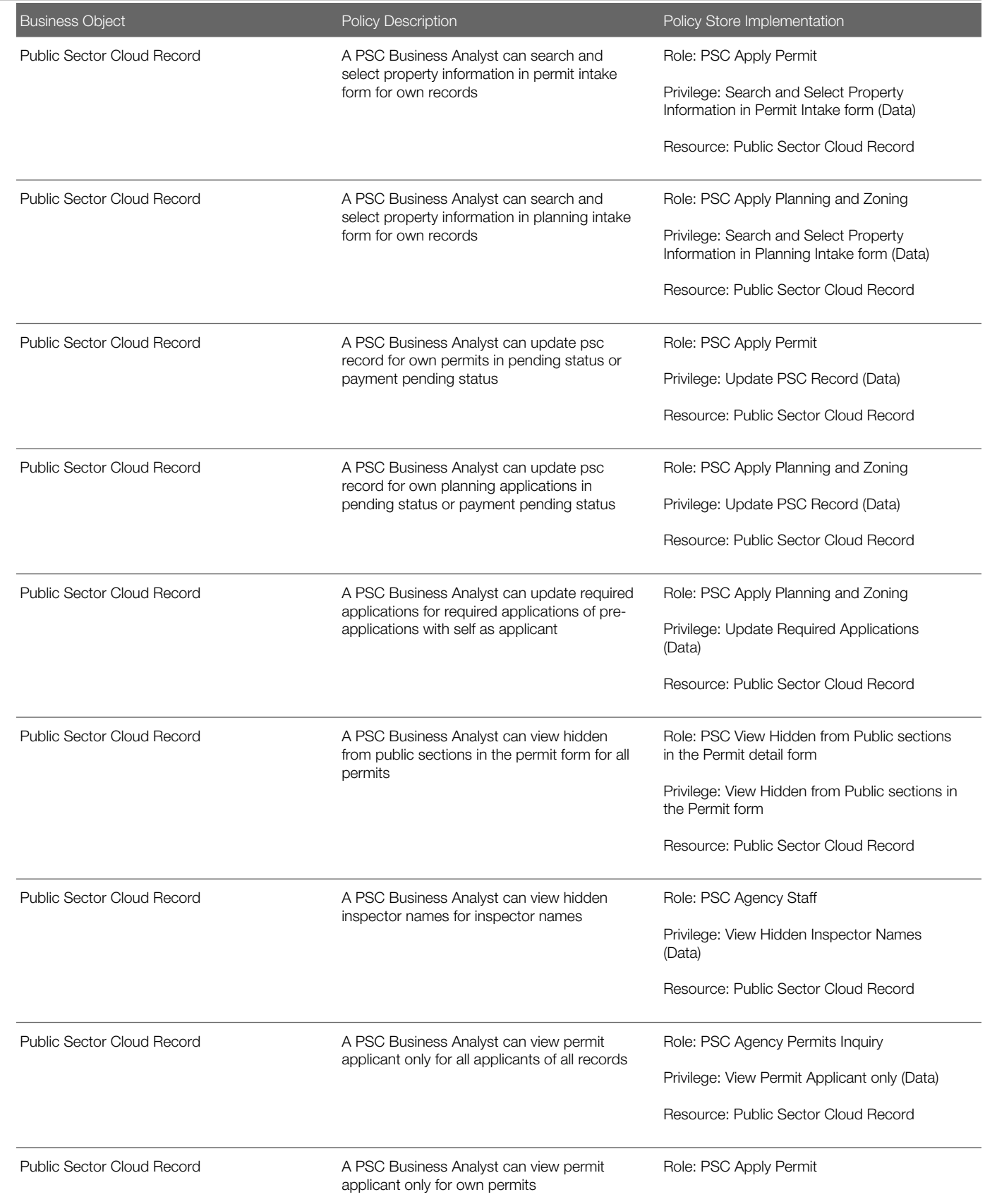

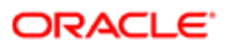

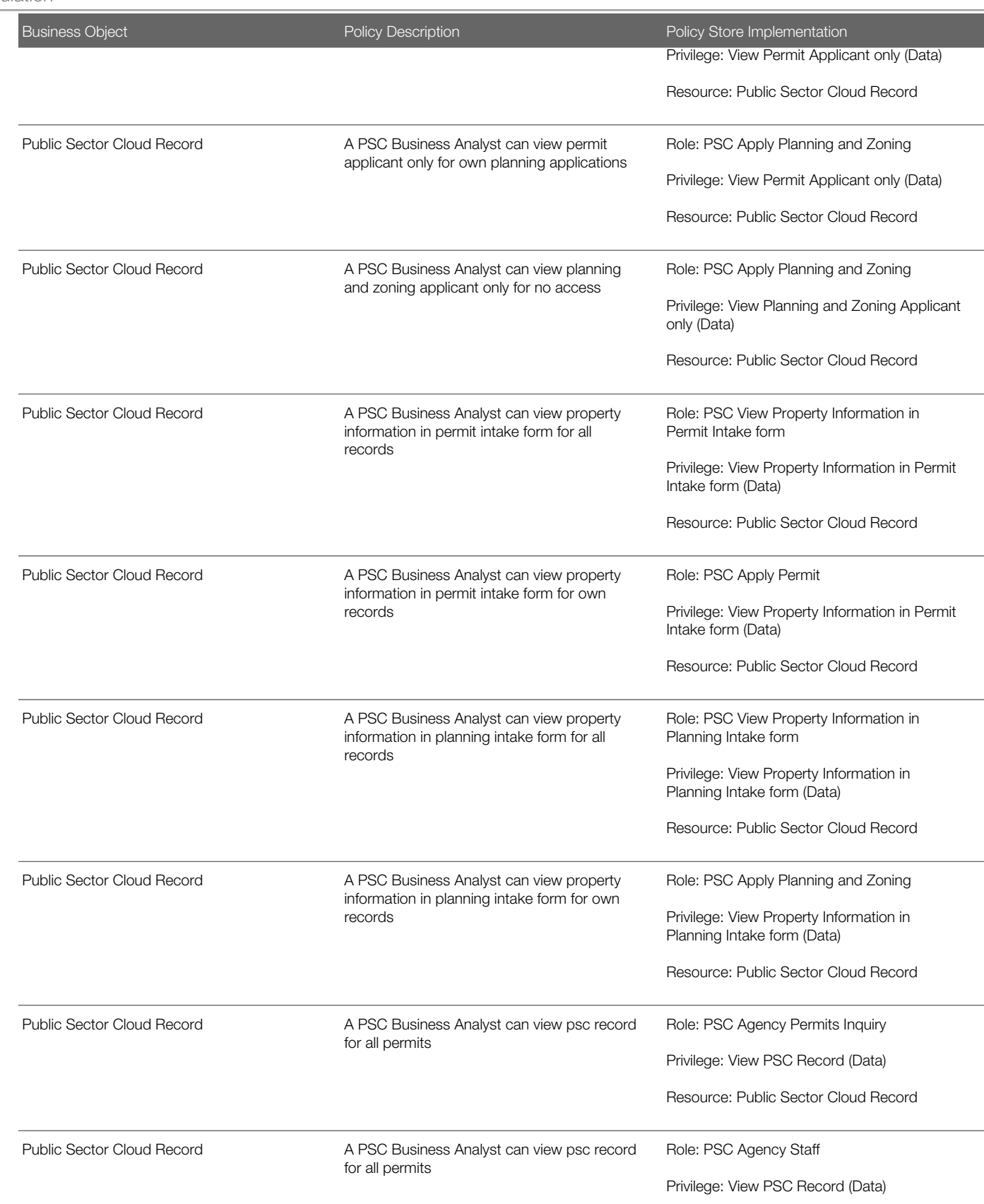

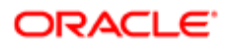

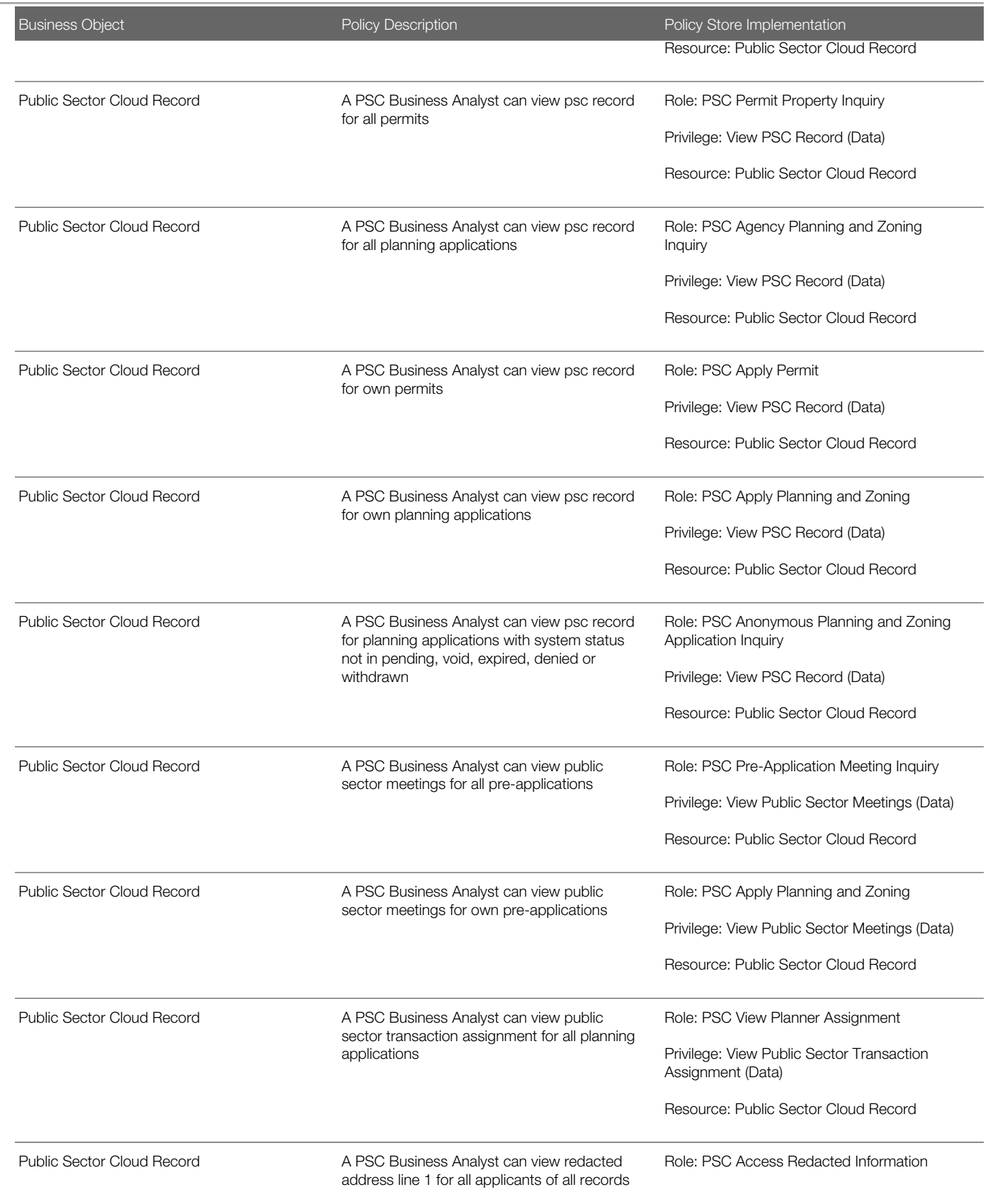

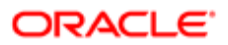

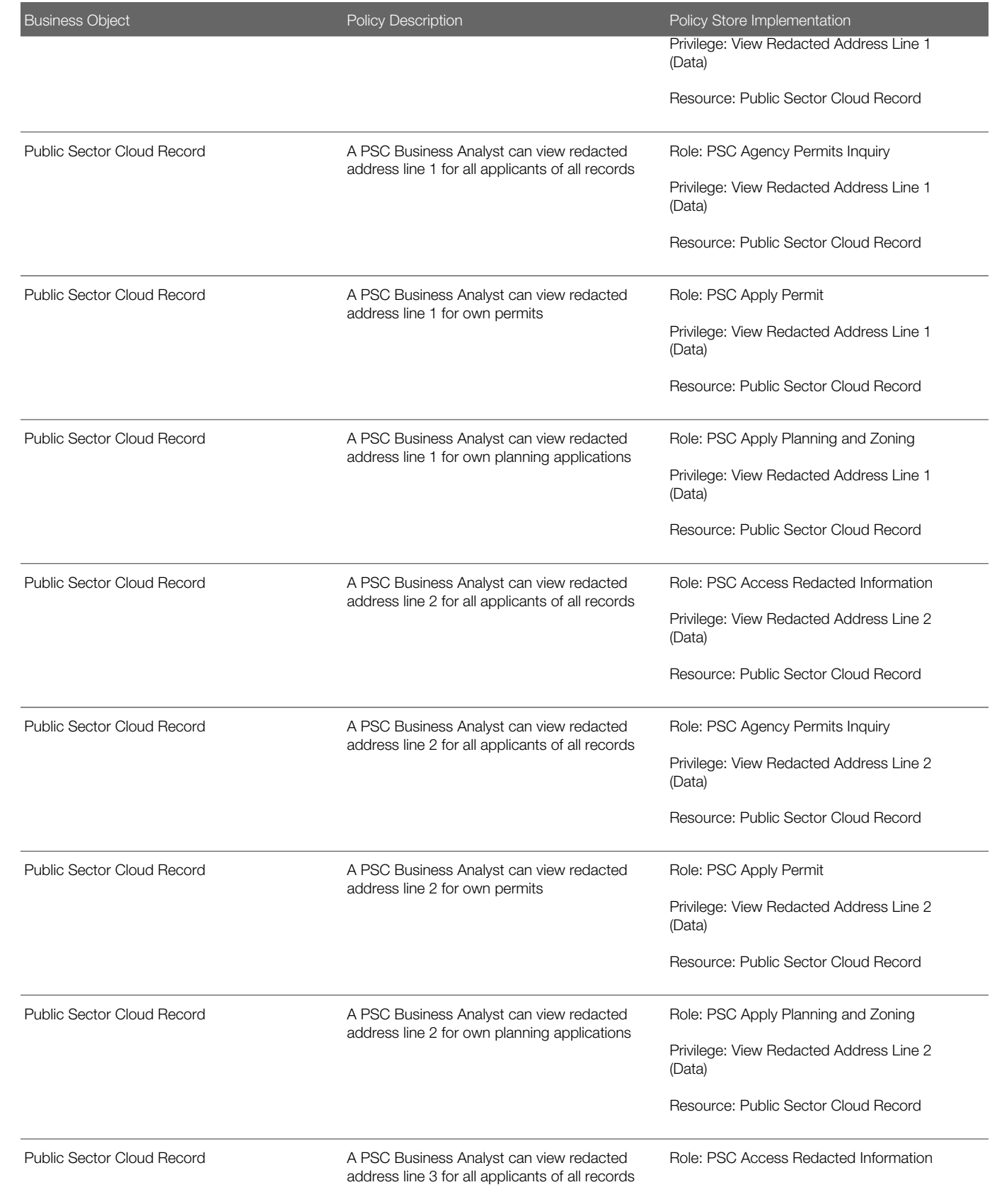

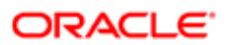

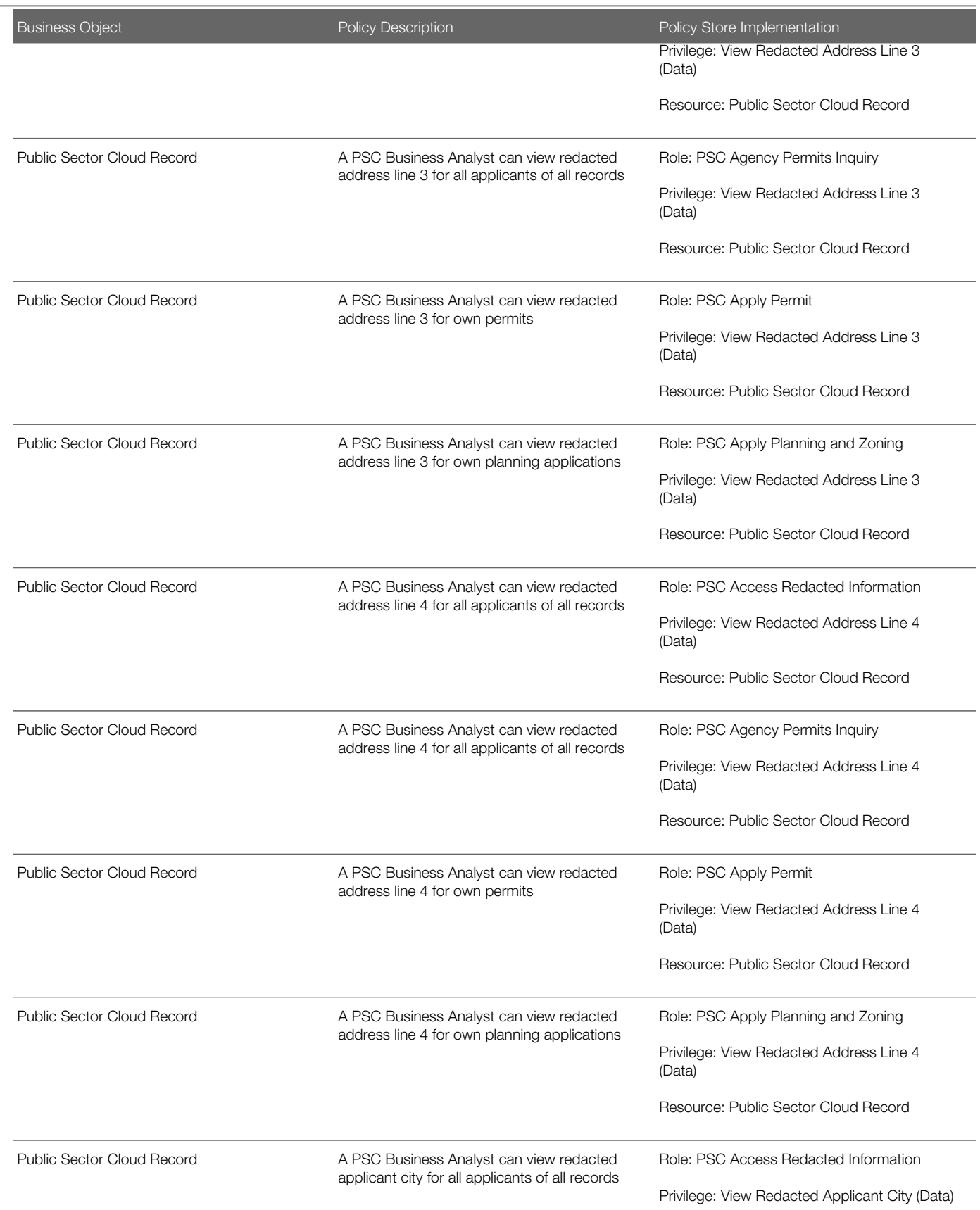

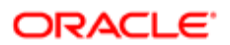

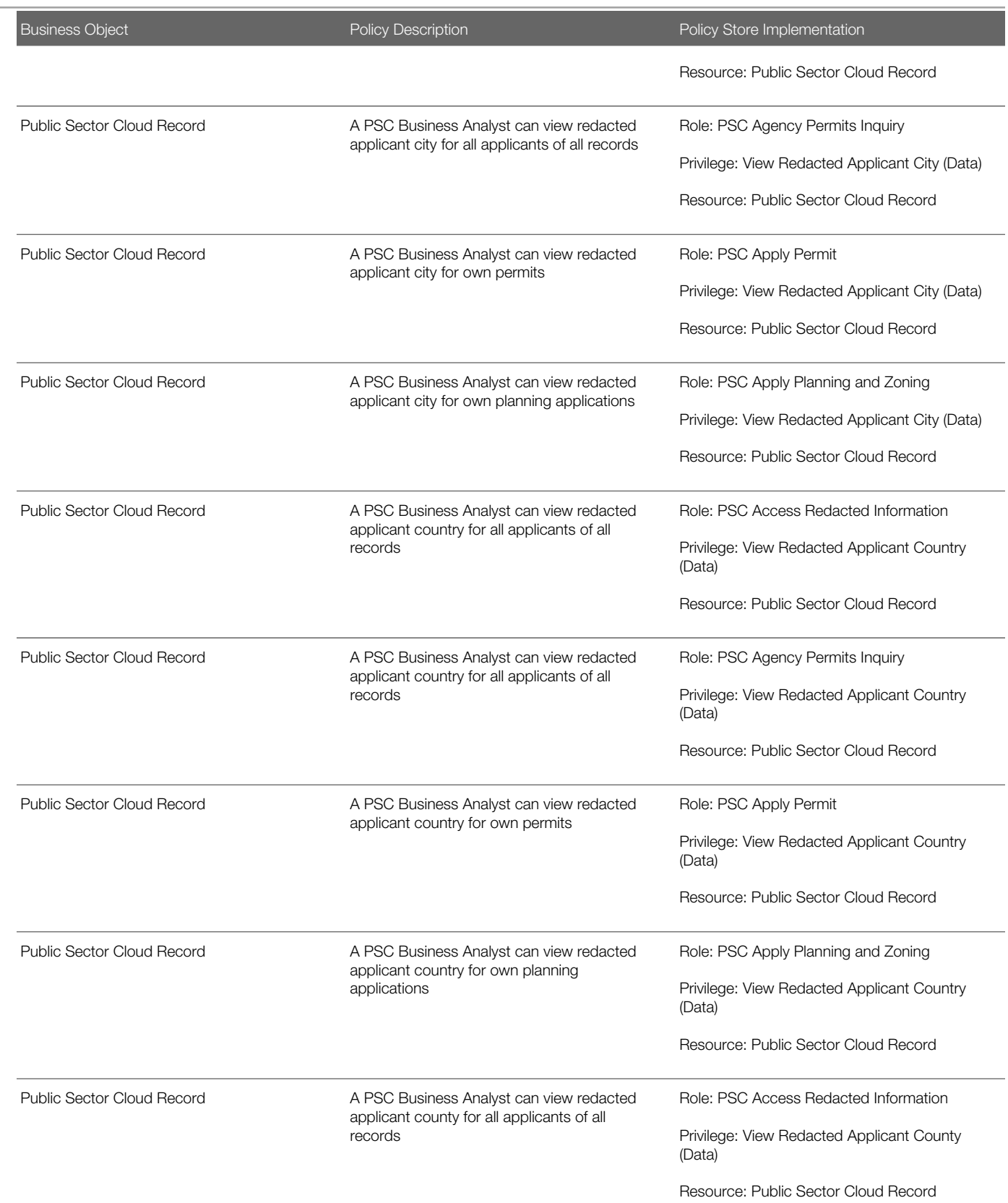

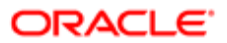

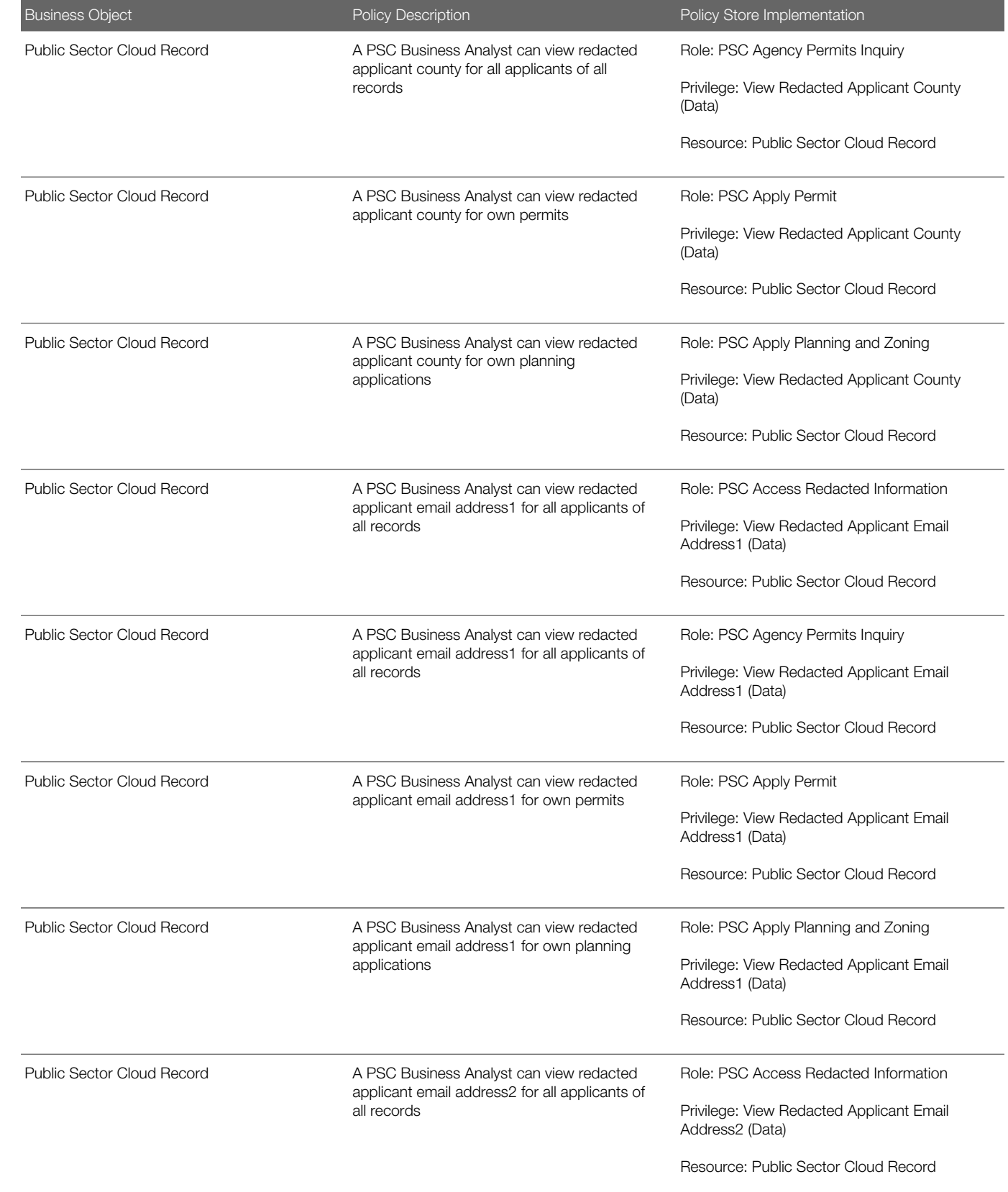

т

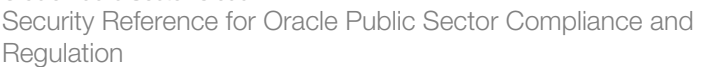

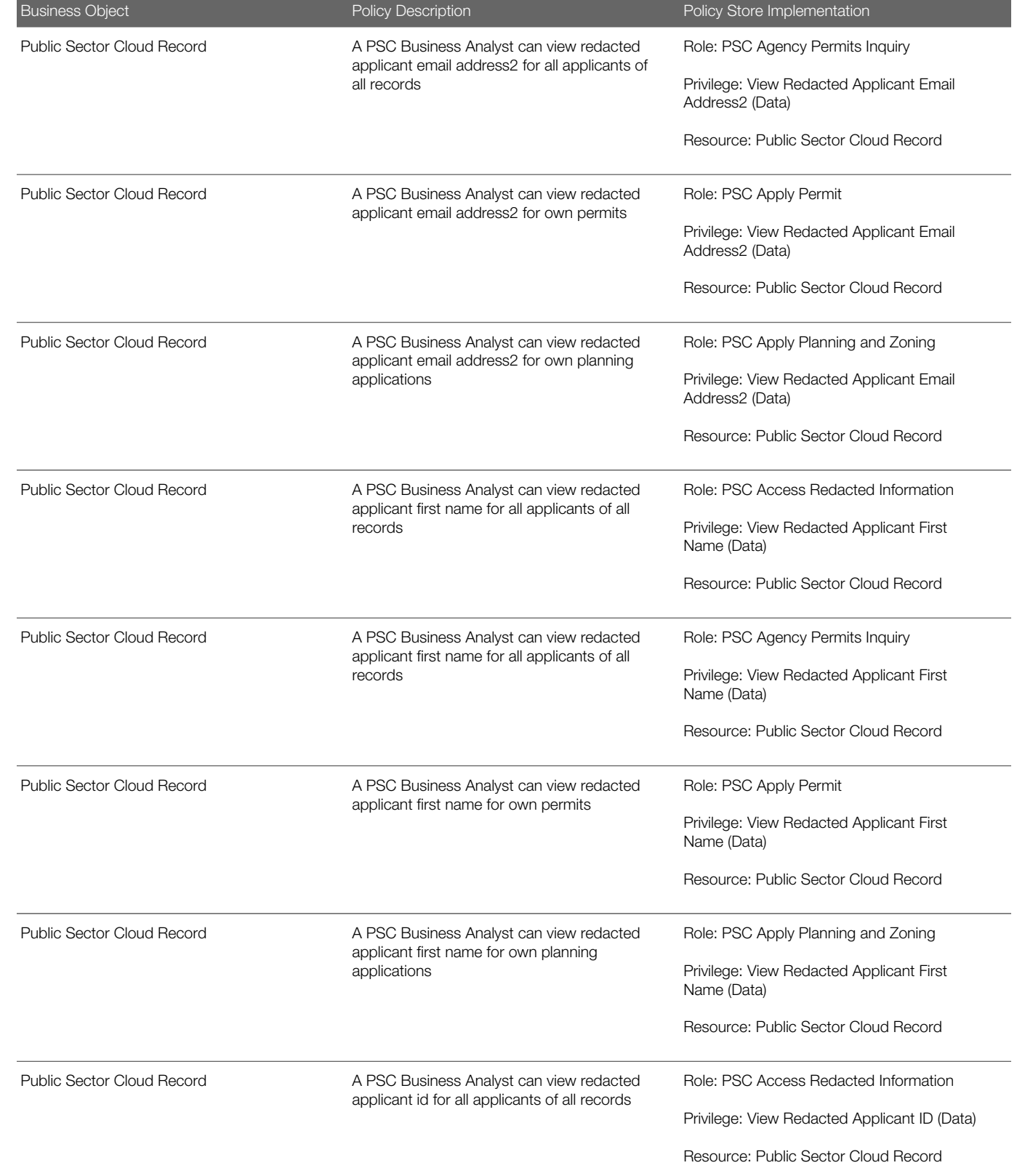

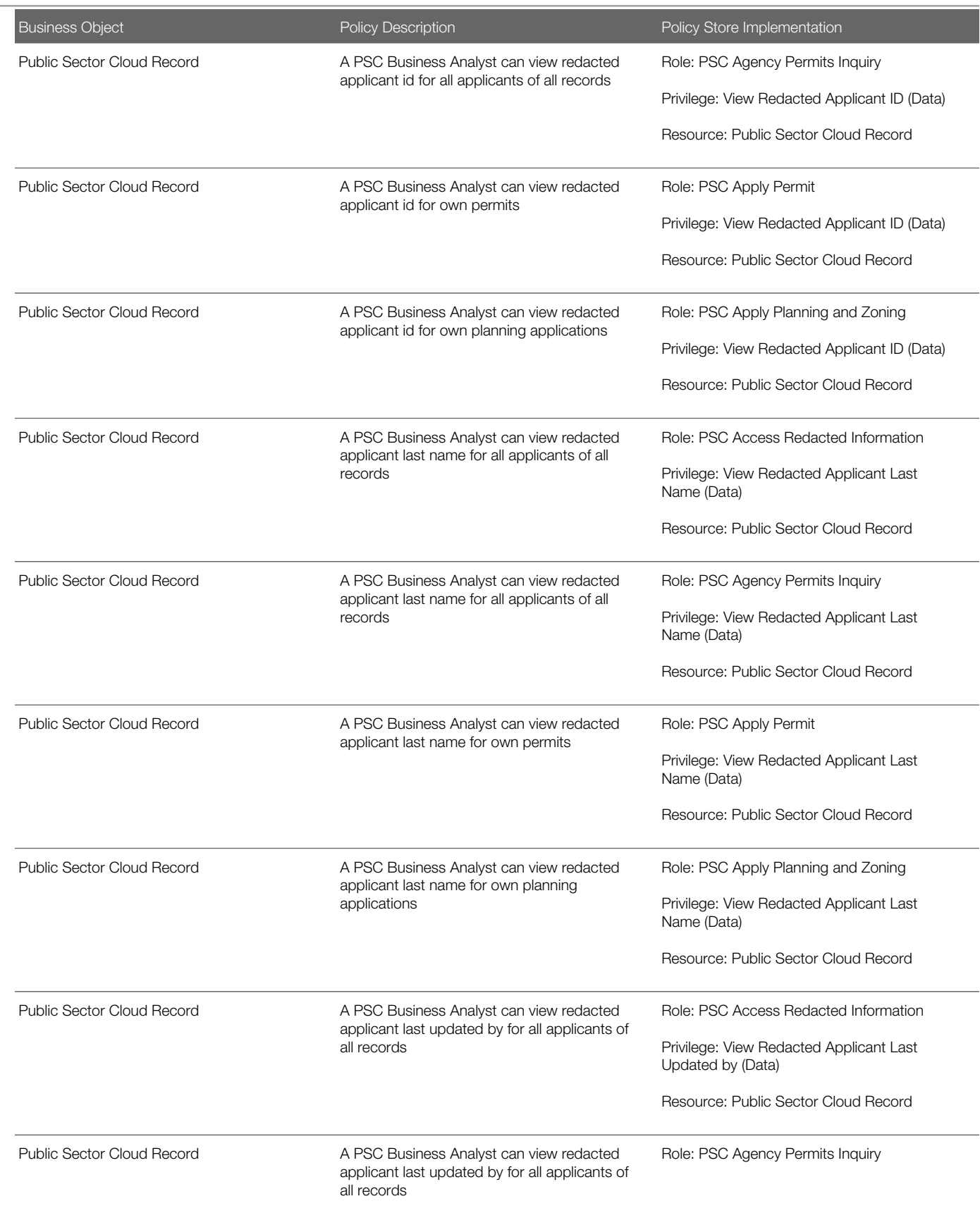

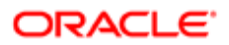

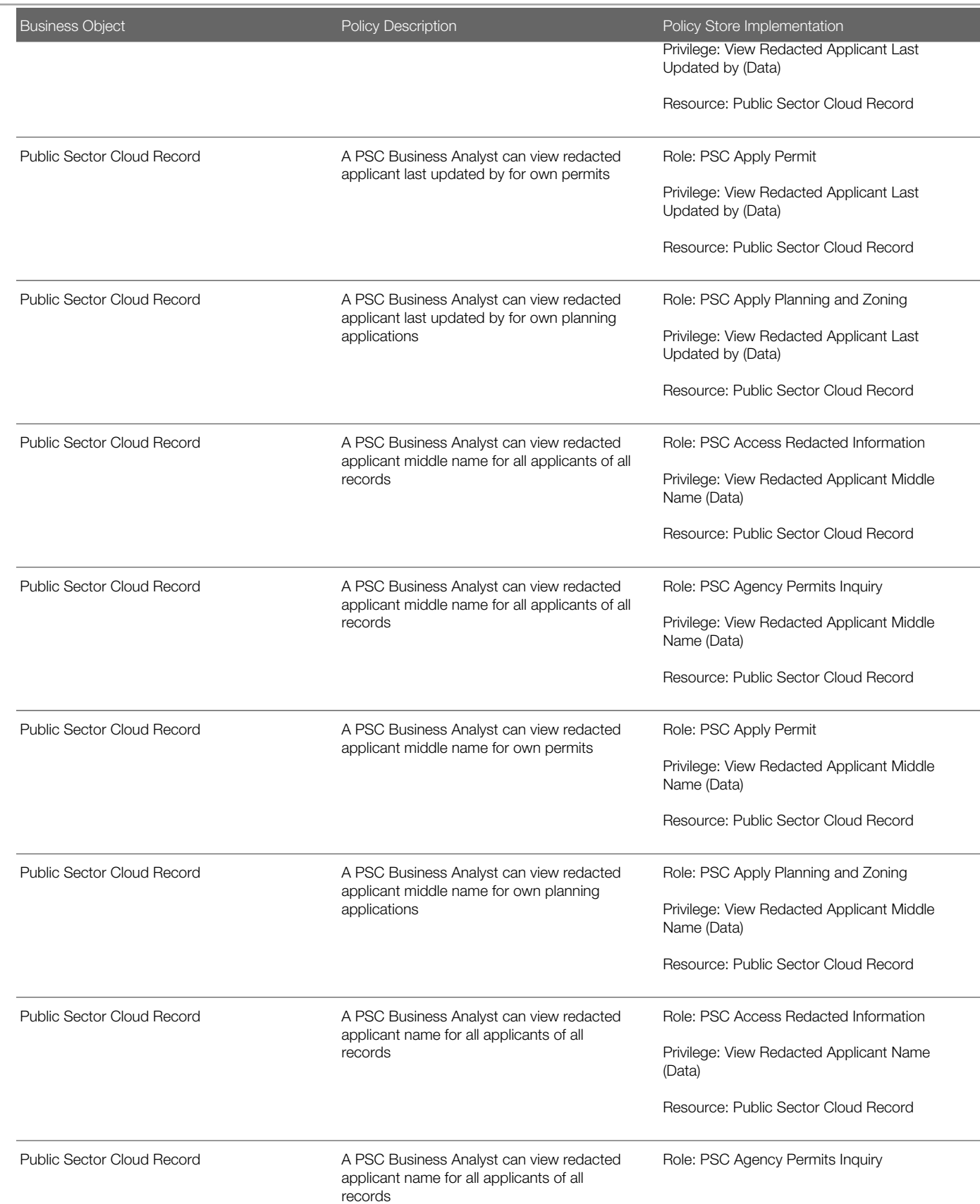

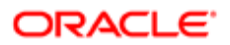

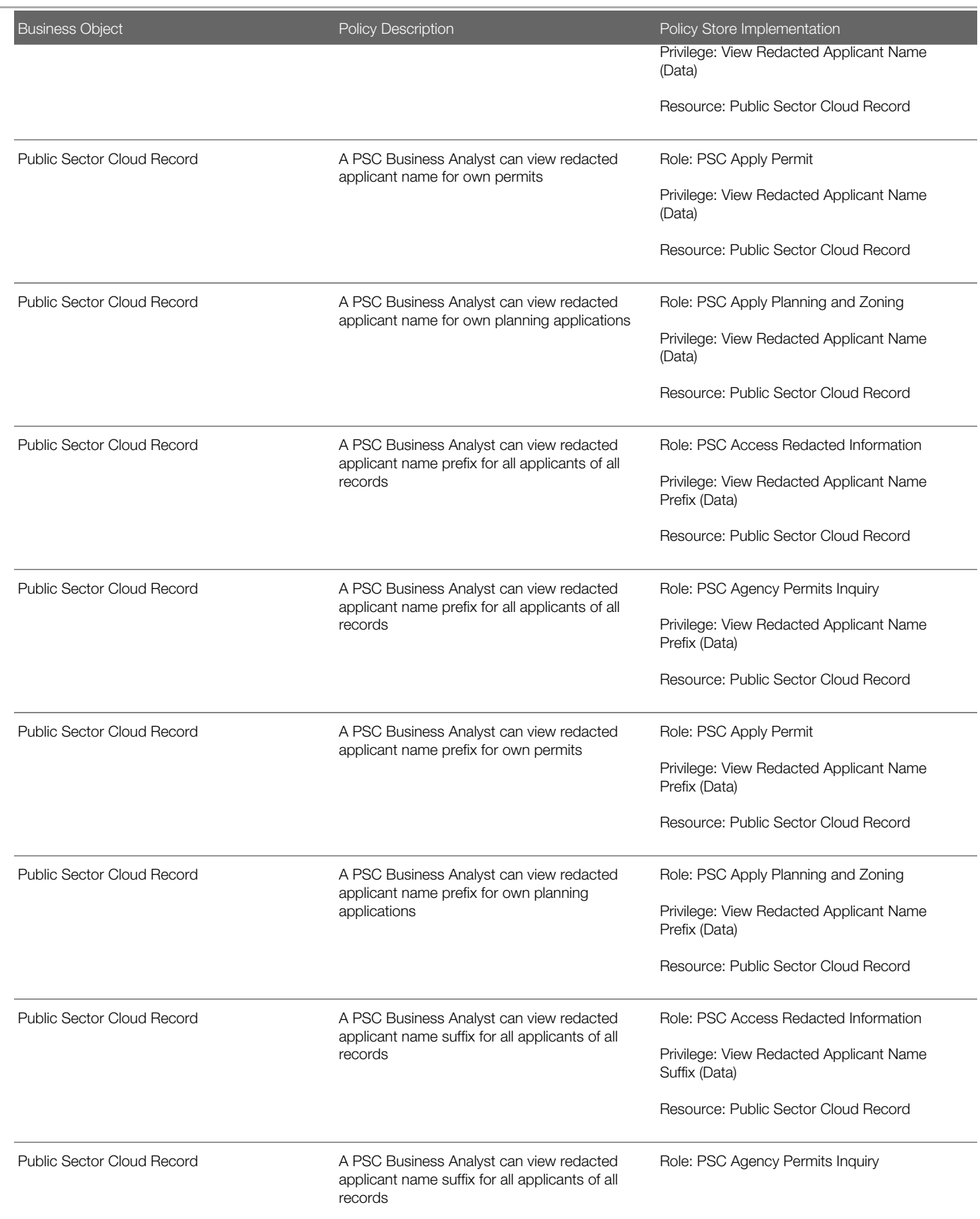

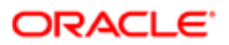

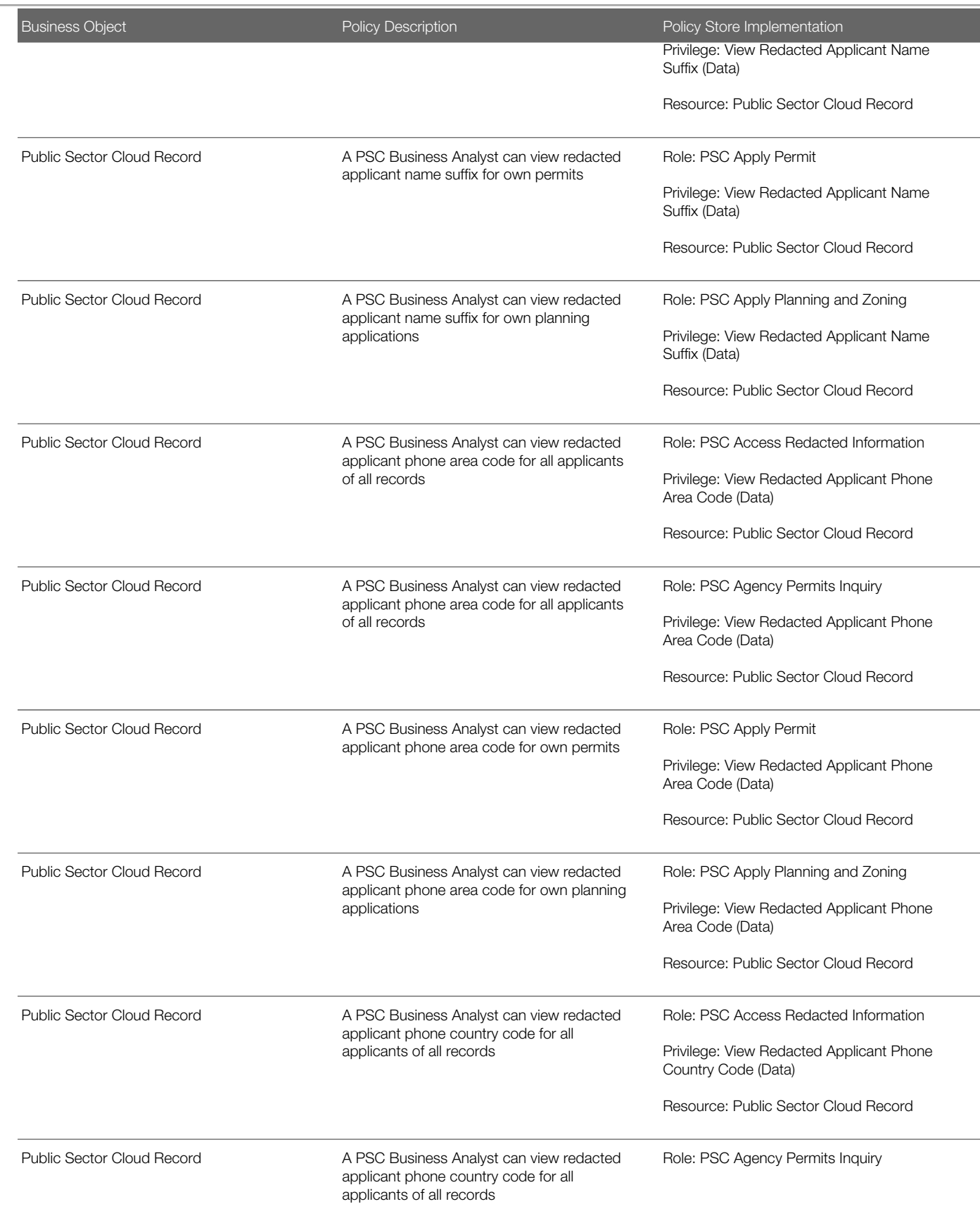

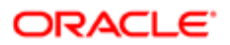

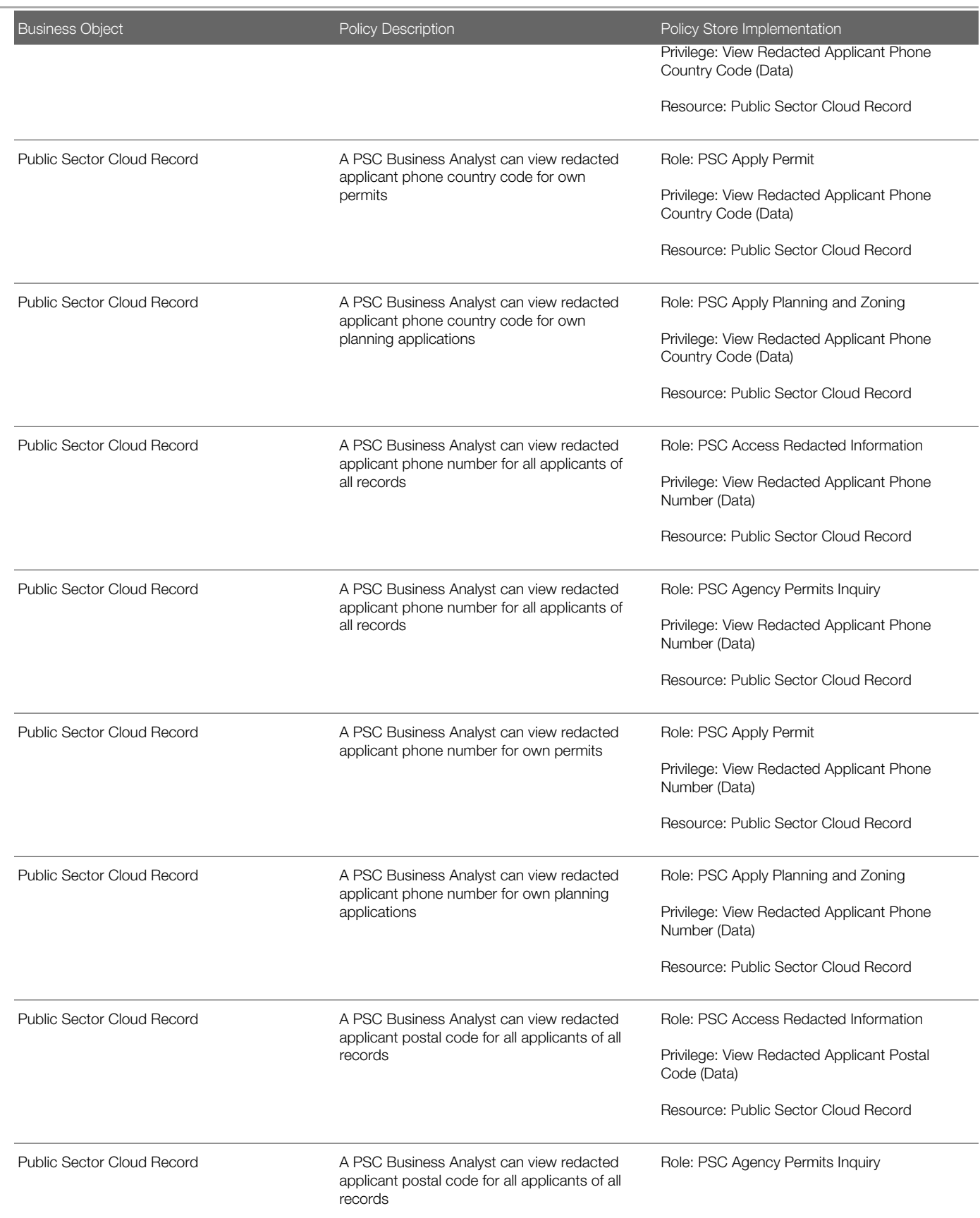

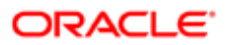

#### Business Object Policy Description Policy Store Implementation Privilege: View Redacted Applicant Postal Code (Data) Resource: Public Sector Cloud Record Public Sector Cloud Record A PSC Business Analyst can view redacted applicant postal code for own permits Role: PSC Apply Permit Privilege: View Redacted Applicant Postal Code (Data) Resource: Public Sector Cloud Record Public Sector Cloud Record **A PSC Business Analyst can view redacted** applicant postal code for own planning applications Role: PSC Apply Planning and Zoning Privilege: View Redacted Applicant Postal Code (Data) Resource: Public Sector Cloud Record Public Sector Cloud Record **A PSC Business Analyst can view redacted** applicant profile id for all applicants of all records Role: PSC Access Redacted Information Privilege: View Redacted Applicant Profile Id (Data) Resource: Public Sector Cloud Record Public Sector Cloud Record **A PSC Business Analyst can view redacted** applicant profile id for all applicants of all records Role: PSC Agency Permits Inquiry Privilege: View Redacted Applicant Profile Id (Data) Resource: Public Sector Cloud Record Public Sector Cloud Record **A PSC Business Analyst can view redacted** applicant profile id for own permits Role: PSC Apply Permit Privilege: View Redacted Applicant Profile Id (Data) Resource: Public Sector Cloud Record Public Sector Cloud Record **A PSC Business Analyst can view redacted** applicant profile id for own planning applications Role: PSC Apply Planning and Zoning Privilege: View Redacted Applicant Profile Id (Data) Resource: Public Sector Cloud Record Public Sector Cloud Record **A PSC Business Analyst can view redacted** applicant province for all applicants of all records Role: PSC Access Redacted Information Privilege: View Redacted Applicant Province (Data) Resource: Public Sector Cloud Record Public Sector Cloud Record **A PSC Business Analyst can view redacted** applicant province for all applicants of all Role: PSC Agency Permits Inquiry

records

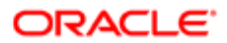

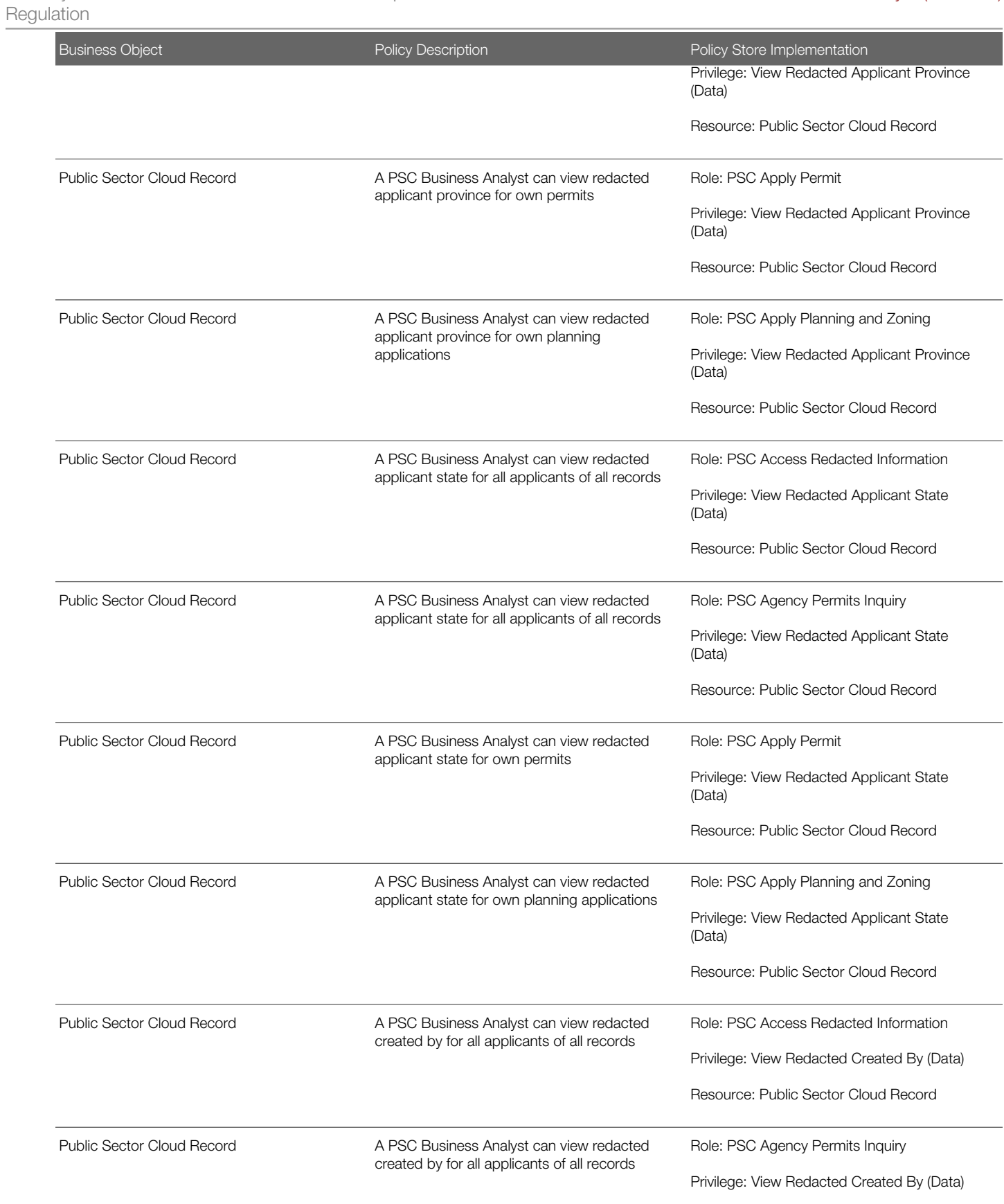

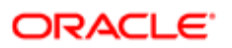

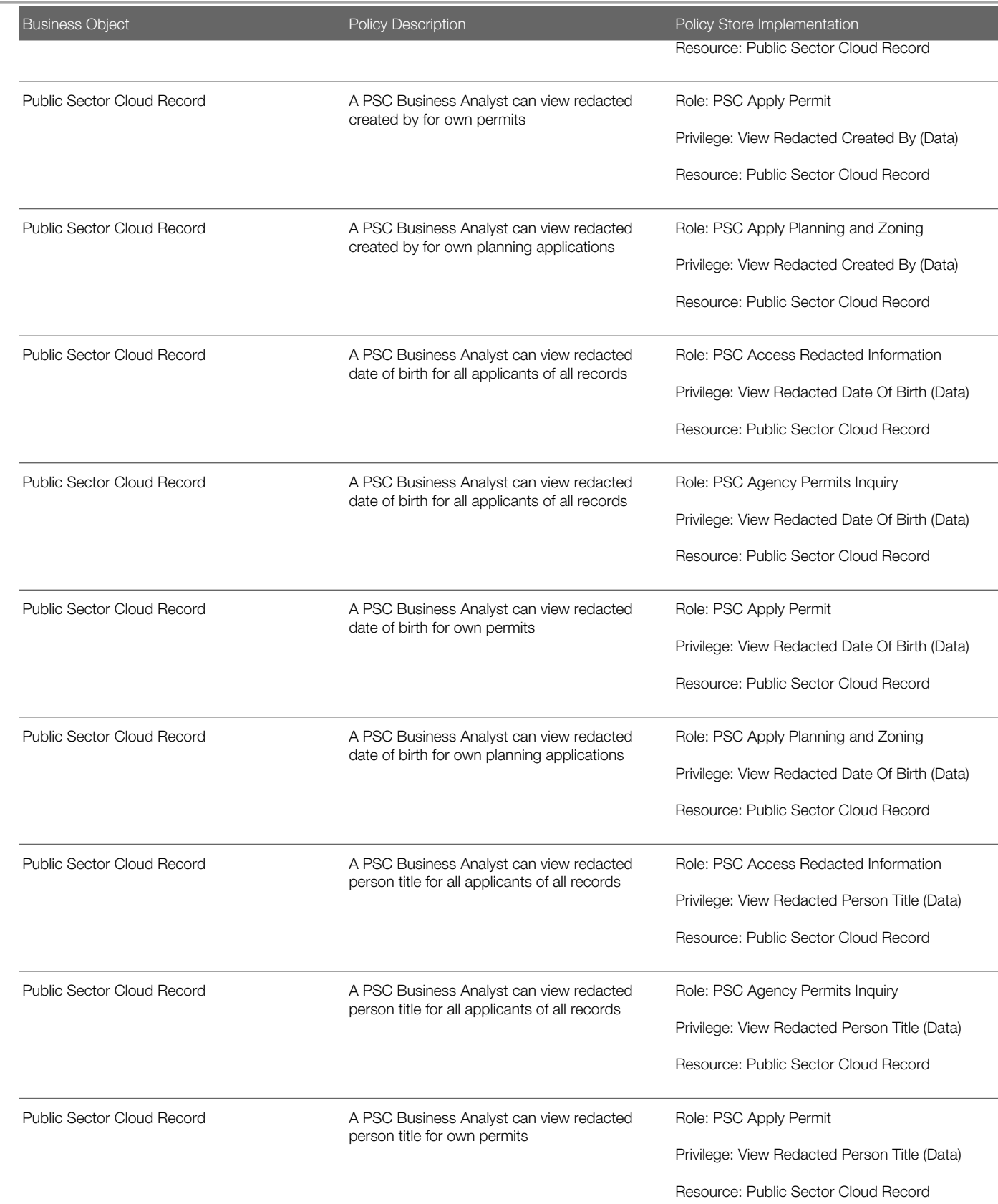

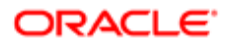

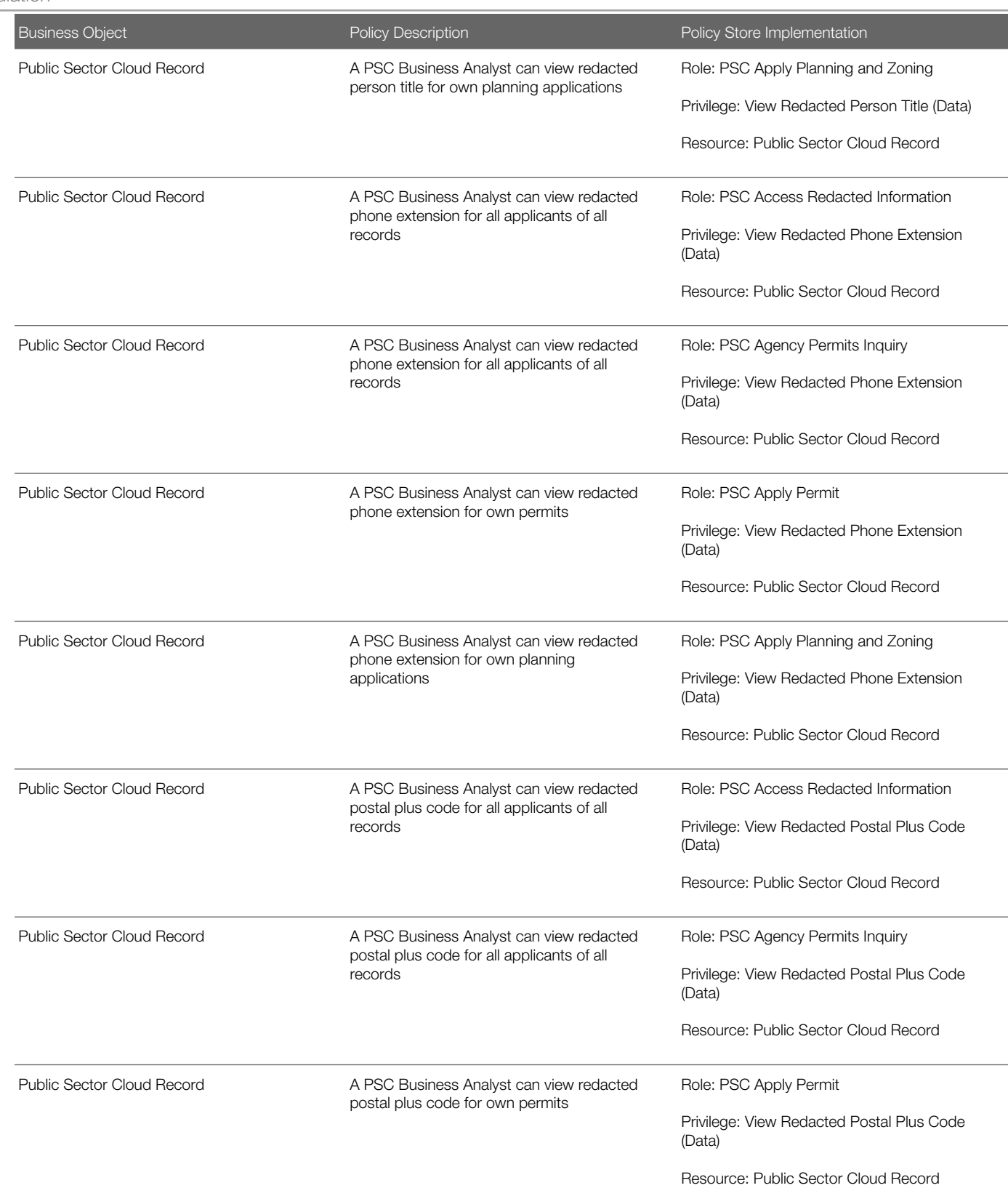

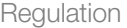

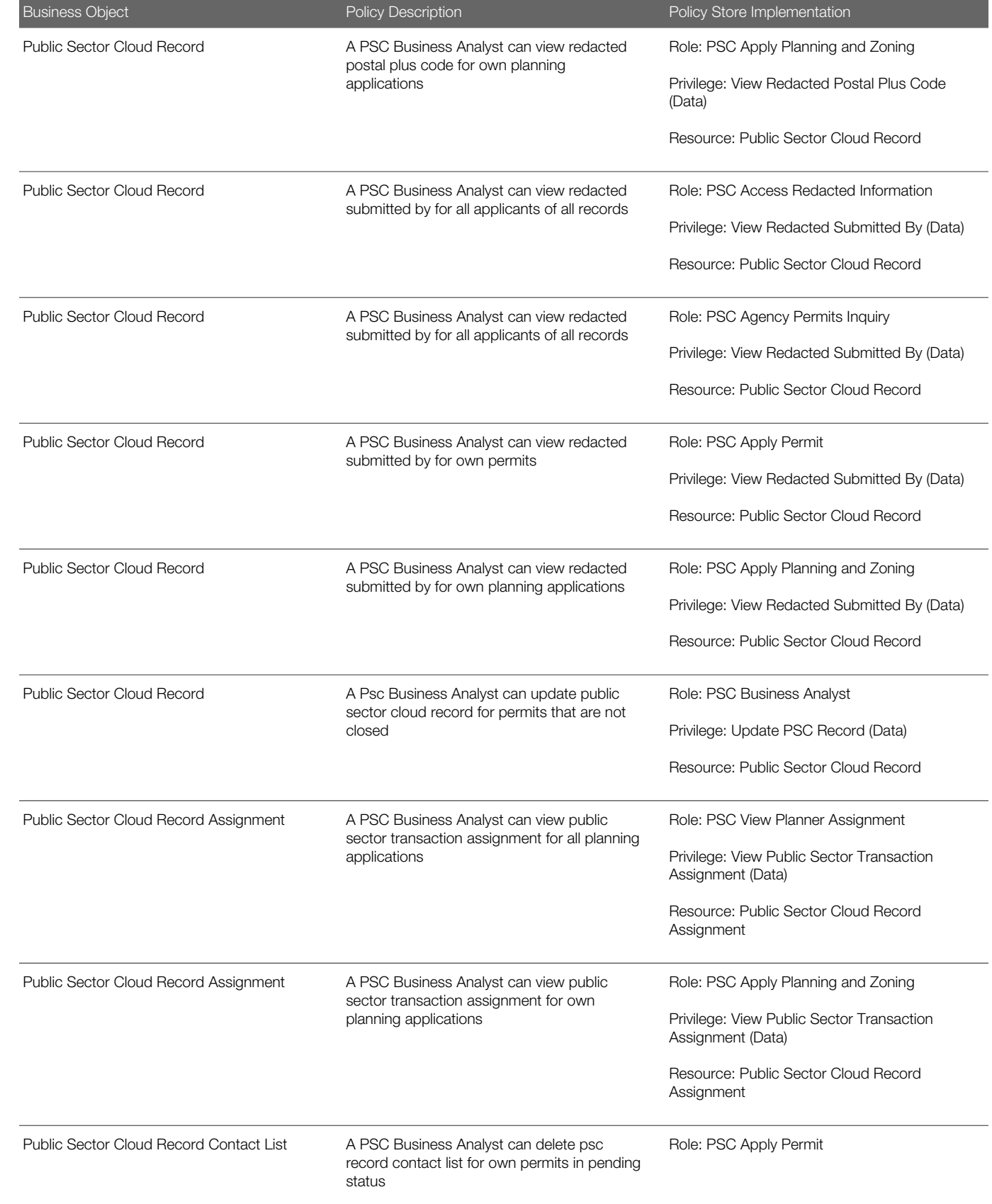

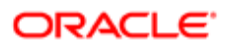

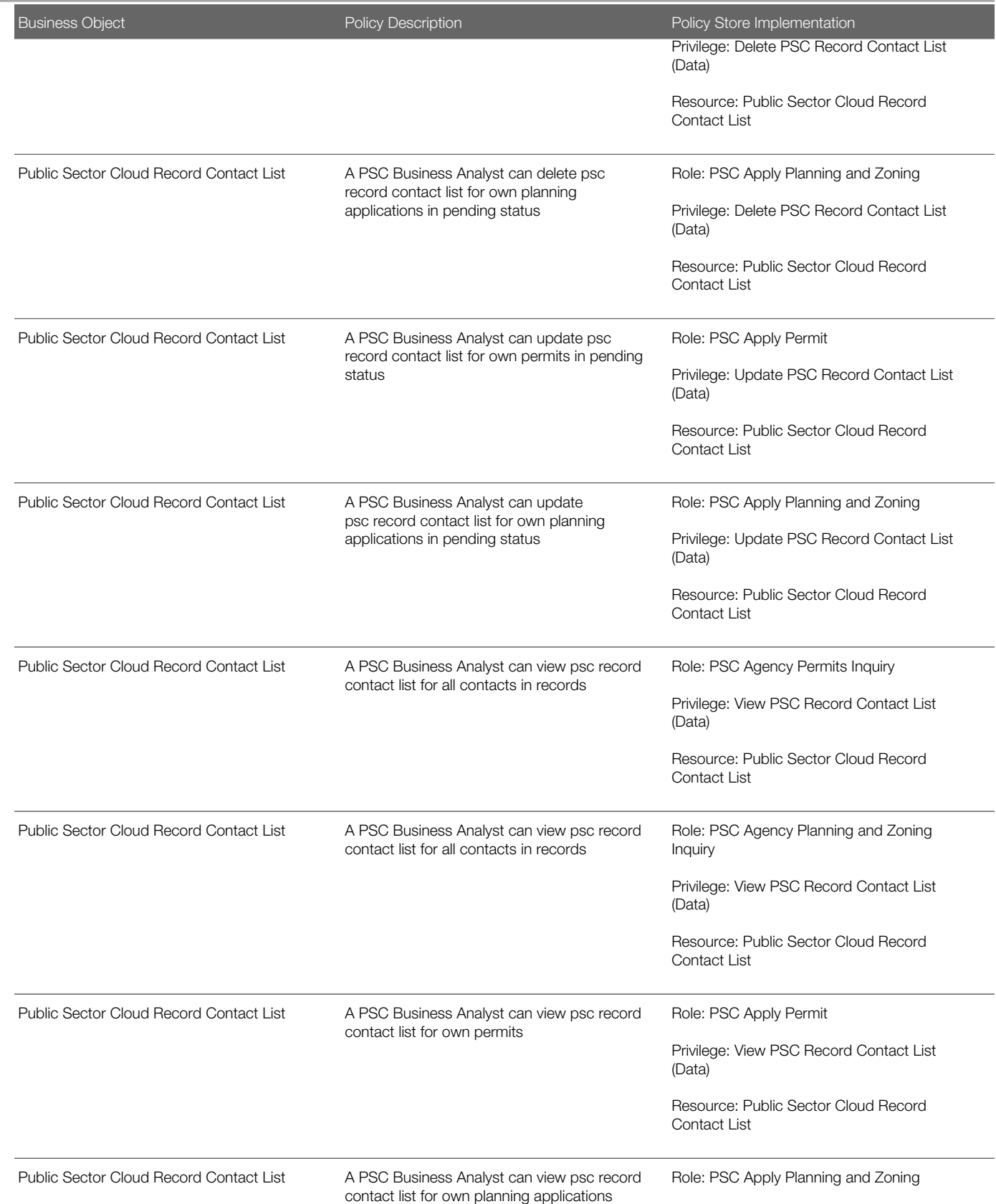

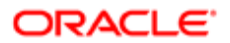

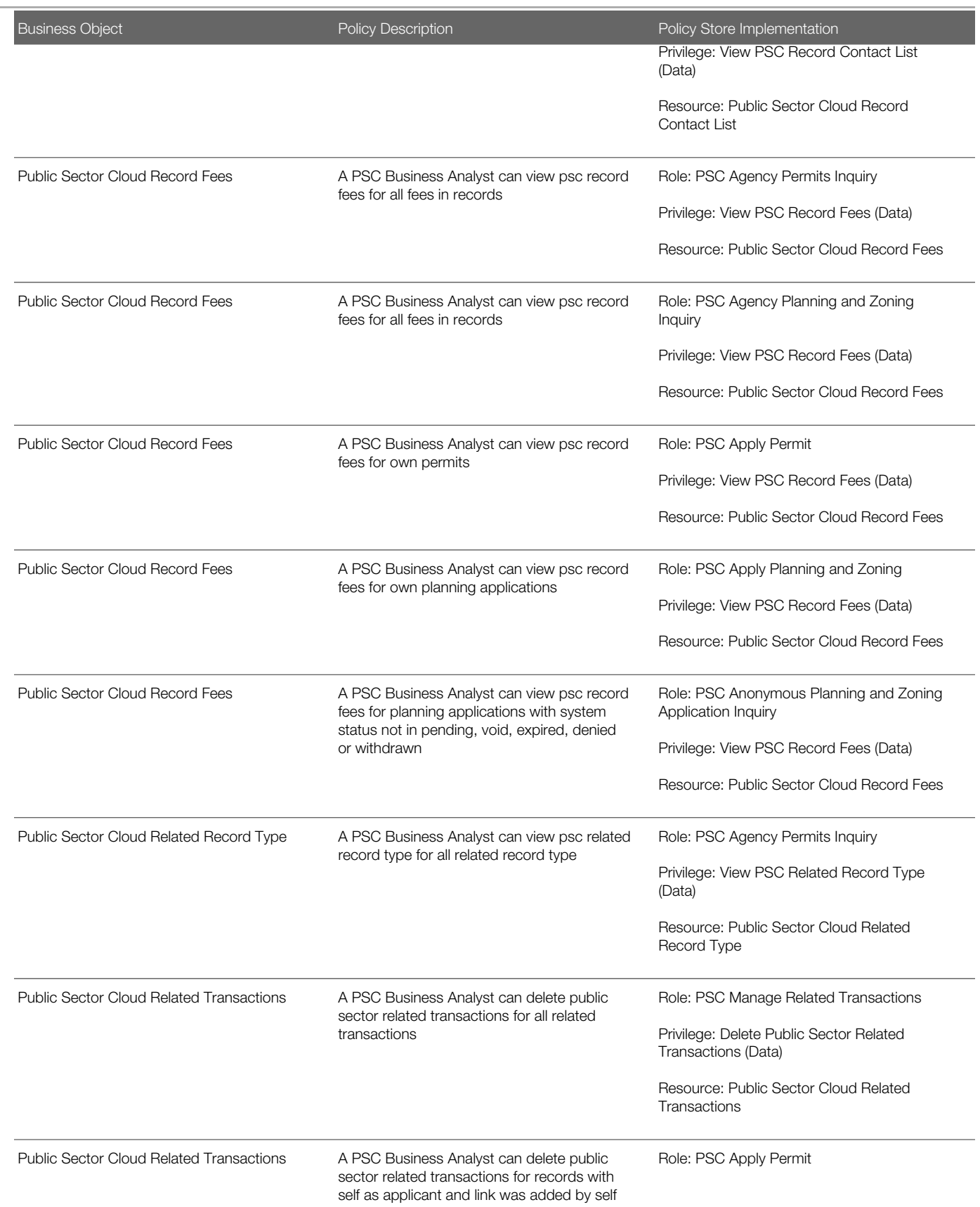

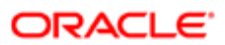
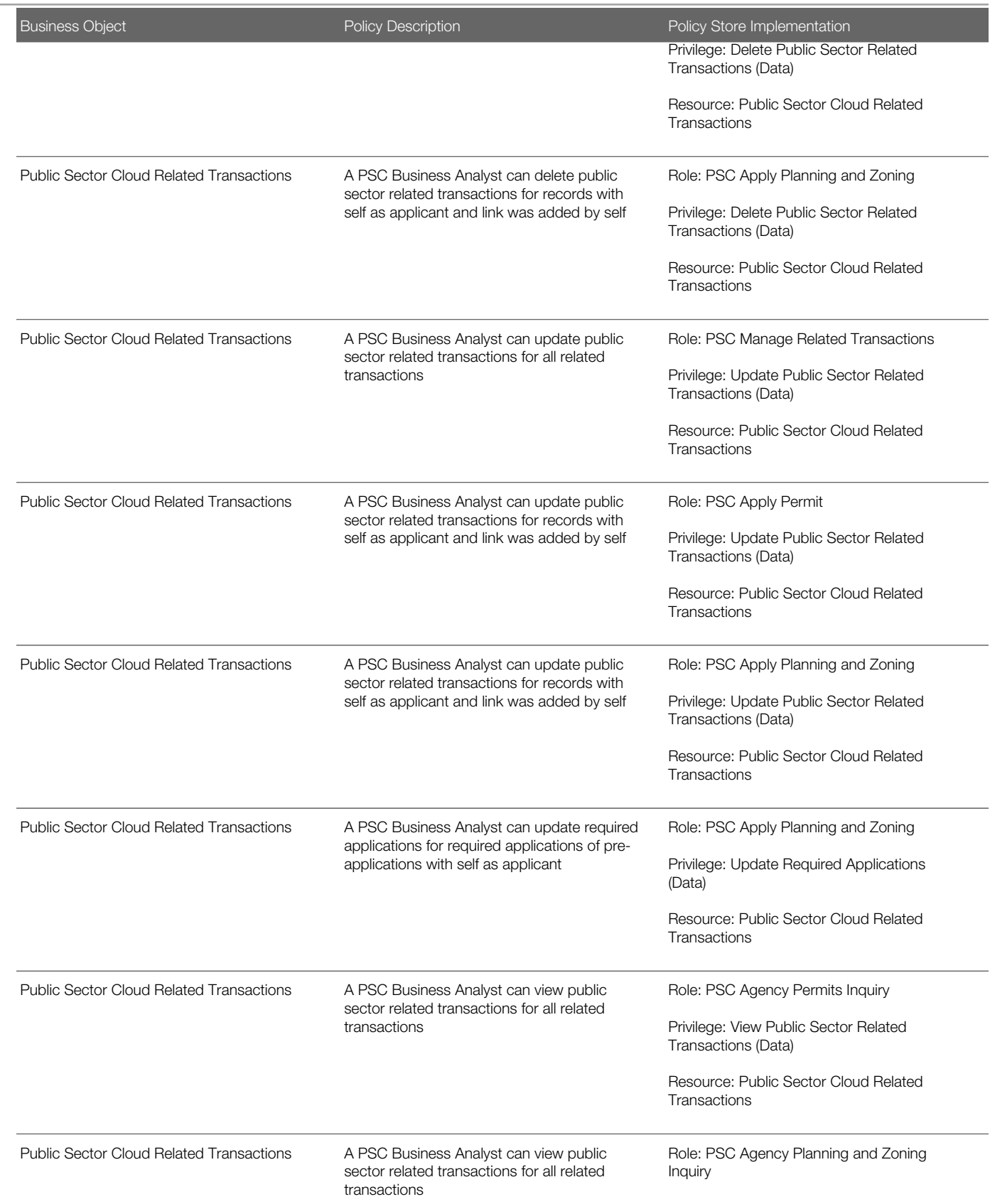

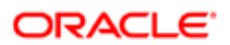

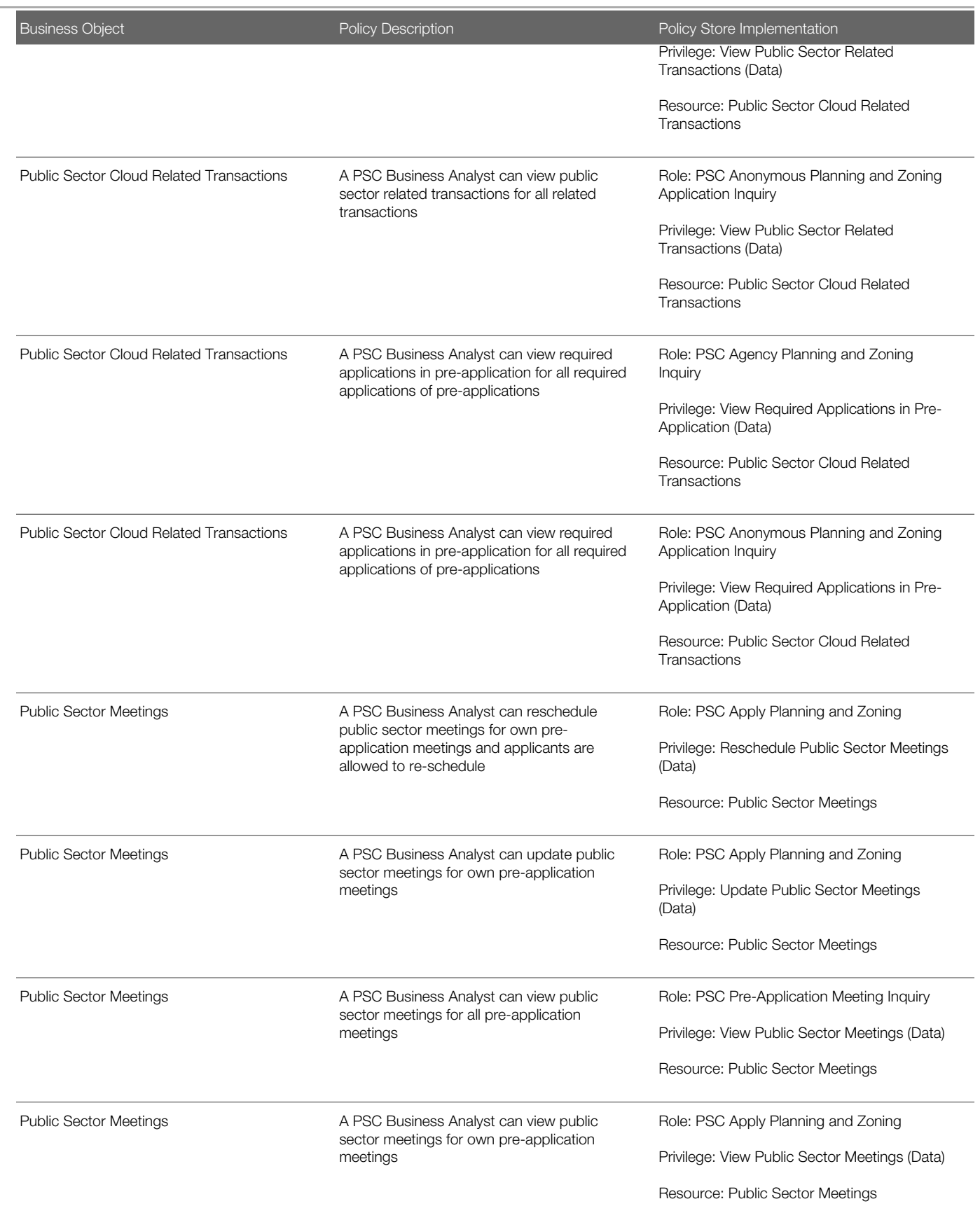

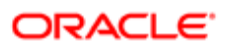

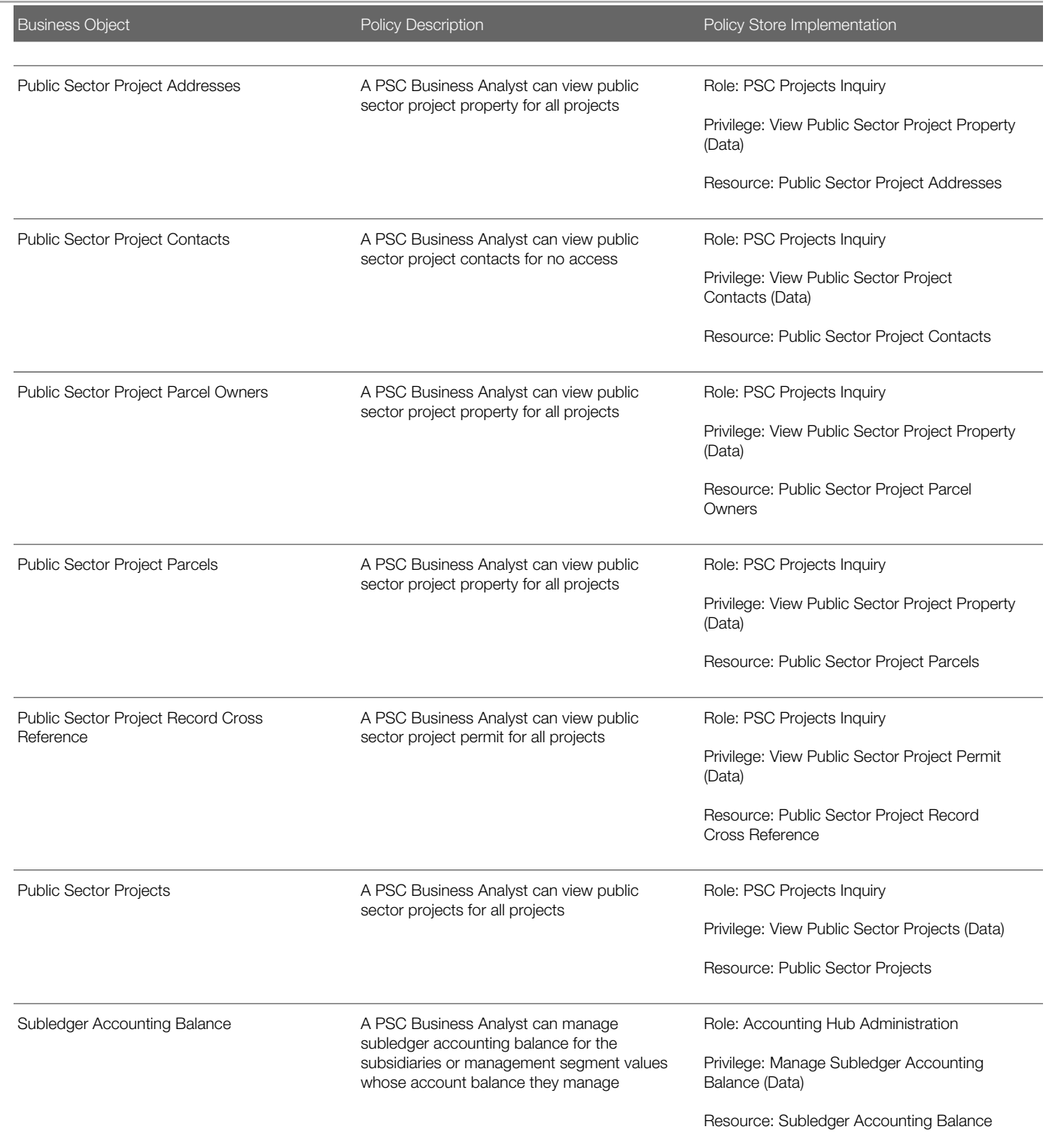

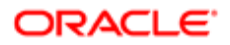

# 7 PSC Cashier (Job Role)

## **Description**

Responsible for the sale and record keeping for various licenses and permits

### Role Hierarchy

The PSC Cashier job role directly and indirectly inherits these roles.

- PSC Cashier
	- Customer Payment Instrument Management
	- PSC Ad hoc Alerts Management
	- PSC Add Comments to Permits
	- PSC Add Comments to Planning and Zoning
	- PSC Add Planning and Zoning Attachments
	- PSC Add Property Attachments
	- PSC Agency Permits Inquiry
		- PSC Download Permit Attachments
		- PSC Permit Property Inquiry
			- PSC View Property Attachments
			- PSC View Property Attachments Detail
			- PSC View Property Detail Attachments
		- PSC Run Permit Activity Report
		- PSC View Hidden from Public sections in the Permit detail form
		- PSC View Inspection Attachments
		- PSC View Permit Attachments
		- PSC View Property Attachments
		- PSC View Property Information in Permit Intake form
	- PSC Agency Planning and Zoning Inquiry
		- PSC Access Planner Calendar
		- PSC Hearings Inquiry
		- PSC Pre-Application Meeting Inquiry
		- PSC View Planner Assignment
		- PSC View Planning and Zoning Attachments
		- PSC View Property Information in Planning Intake form
	- PSC Agency Staff
		- PSC Access Redacted Information
		- PSC Agency Permits Inquiry

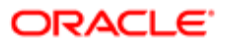

- PSC Download Permit Attachments
- PSC Permit Property Inquiry
	- PSC View Property Attachments
	- PSC View Property Attachments Detail
	- PSC View Property Detail Attachments
- PSC Run Permit Activity Report
- PSC View Hidden from Public sections in the Permit detail form
- PSC View Inspection Attachments
- PSC View Permit Attachments
- PSC View Property Attachments
- PSC View Property Information in Permit Intake form
- PSC Agency Springboard
- PSC Manage Related Transactions
- PSC Map User
- PSC Projects Inquiry
	- PSC View Permit Project Attachments OBSOLETE
- PSC Property Setup Inquiry
	- PSC View Property Setup Attachments
- PSC Task Management
- PSC View Public Sector Project Attachments
- PSC Agency Staff Comments User
- PSC Agency Staff Profile Inquiry
	- PSC HCM Employee Data Inquiry
- PSC Anonymous Planning and Zoning Application Inquiry
	- PSC Hearings Inquiry
	- PSC Review Summary Inquiry
- PSC Apply Permit
	- PSC Add Comments to Permit intake form
	- PSC Cancel Inspection Request
	- PSC Download Permit Attachments
	- PSC Permits Attachments User
		- PSC Add Permit Attachments
		- PSC Delete Permit Attachments that were added by self
		- PSC Update Permit Attachments that were added by self
	- PSC View Inspection Attachments
	- PSC View Permit Attachments
	- PSC View Property Attachments
- PSC Apply Planning and Zoning
	- PSC Delete Planning and Zoning Attachments Added by Self
	- PSC Update Planning and Zoning Attachments Added by Self
	- PSC View Planning and Zoning Attachments
- PSC Cashier Administration

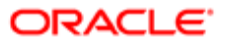

- PSC Delete Planning and Zoning Attachments Added by Self
- PSC Inspections Attachments User
	- PSC Add Inspection Attachments
	- PSC Delete Inspection Attachments added by self
	- PSC Update Inspection Attachments added by self
- PSC Map User
- PSC Permit Conditions Management
- PSC Permits Attachments User
	- PSC Add Permit Attachments
	- PSC Delete Permit Attachments that were added by self
	- PSC Update Permit Attachments that were added by self
- PSC Permits Communication Management
- PSC Permits Fees and Payments Administration
- PSC Planning and Zoning Communication Management
- PSC Planning and Zoning Conditions Management
- PSC Print Payment Receipt
- PSC Public User Account Inquiry
- PSC Public User Account Management
- PSC Update Planning and Zoning Attachments Added by Self

### **Duties**

This table lists the duties assigned directly and indirectly to the PSC Cashier job role.

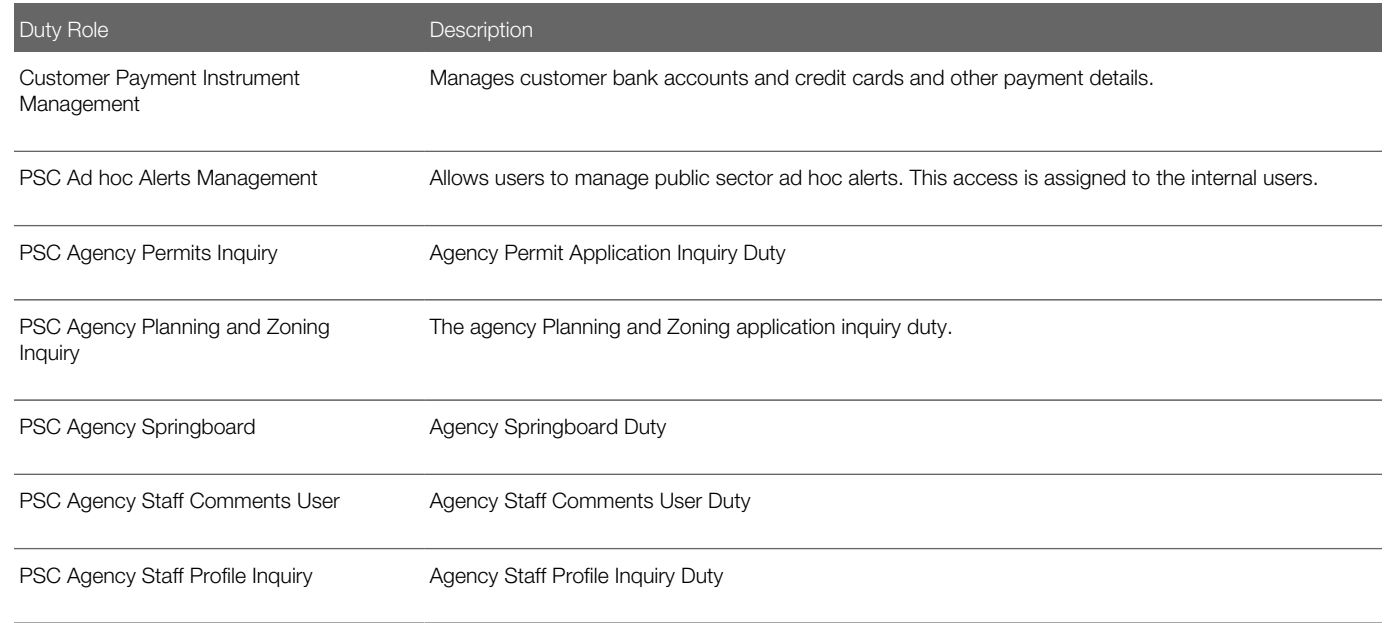

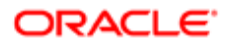

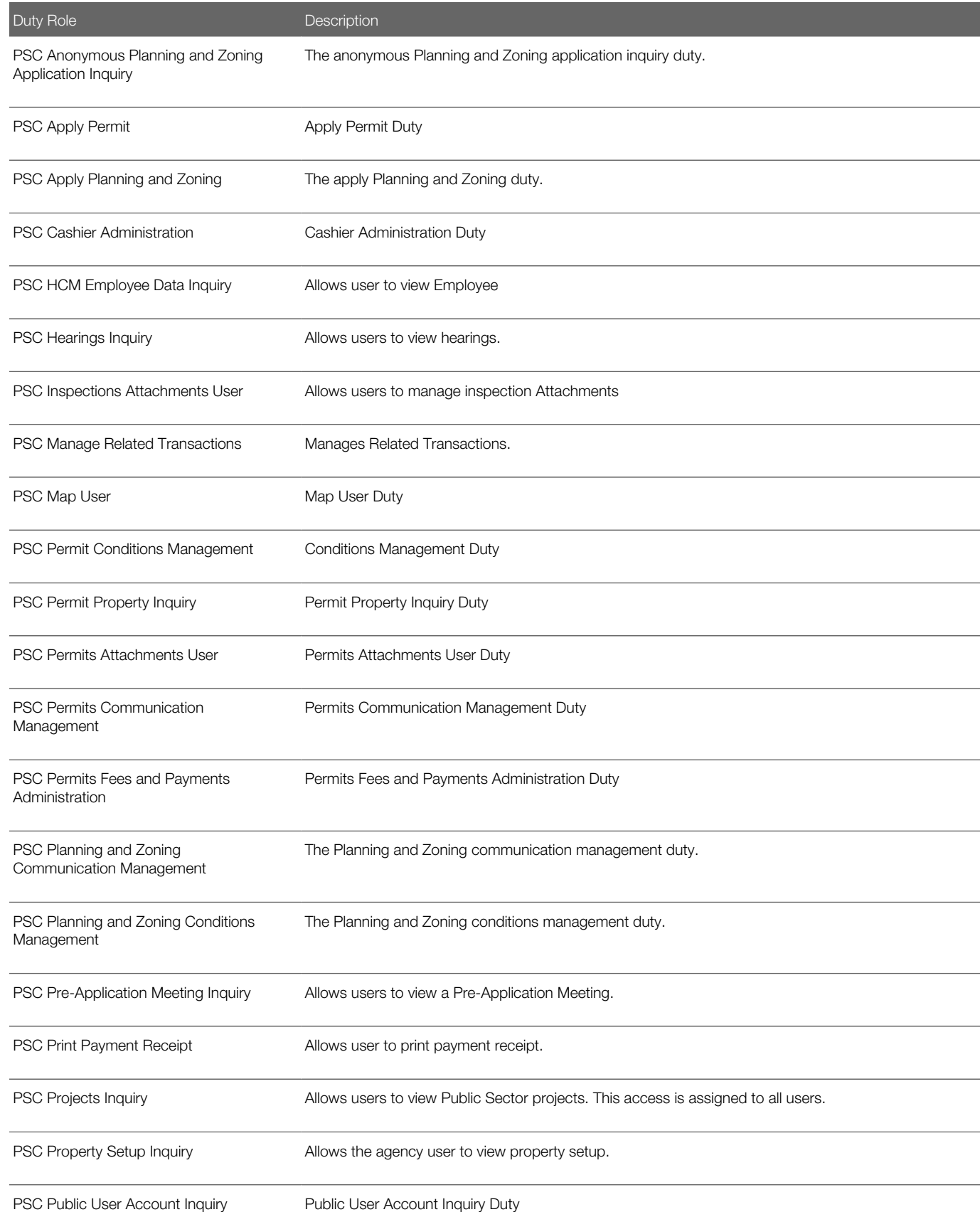

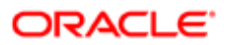

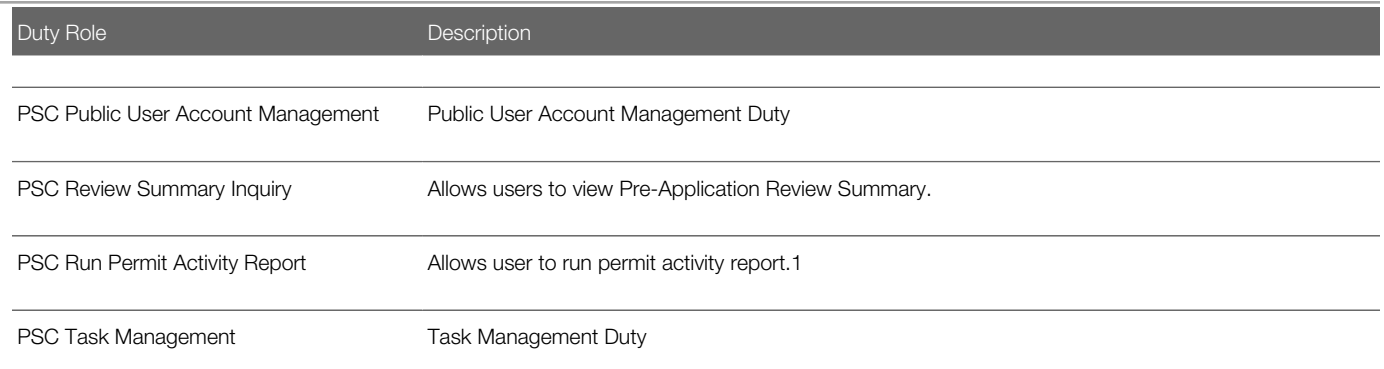

### Aggregate Privileges

This table lists aggregate privileges assigned directly and indirectly to the PSC Cashier job role.

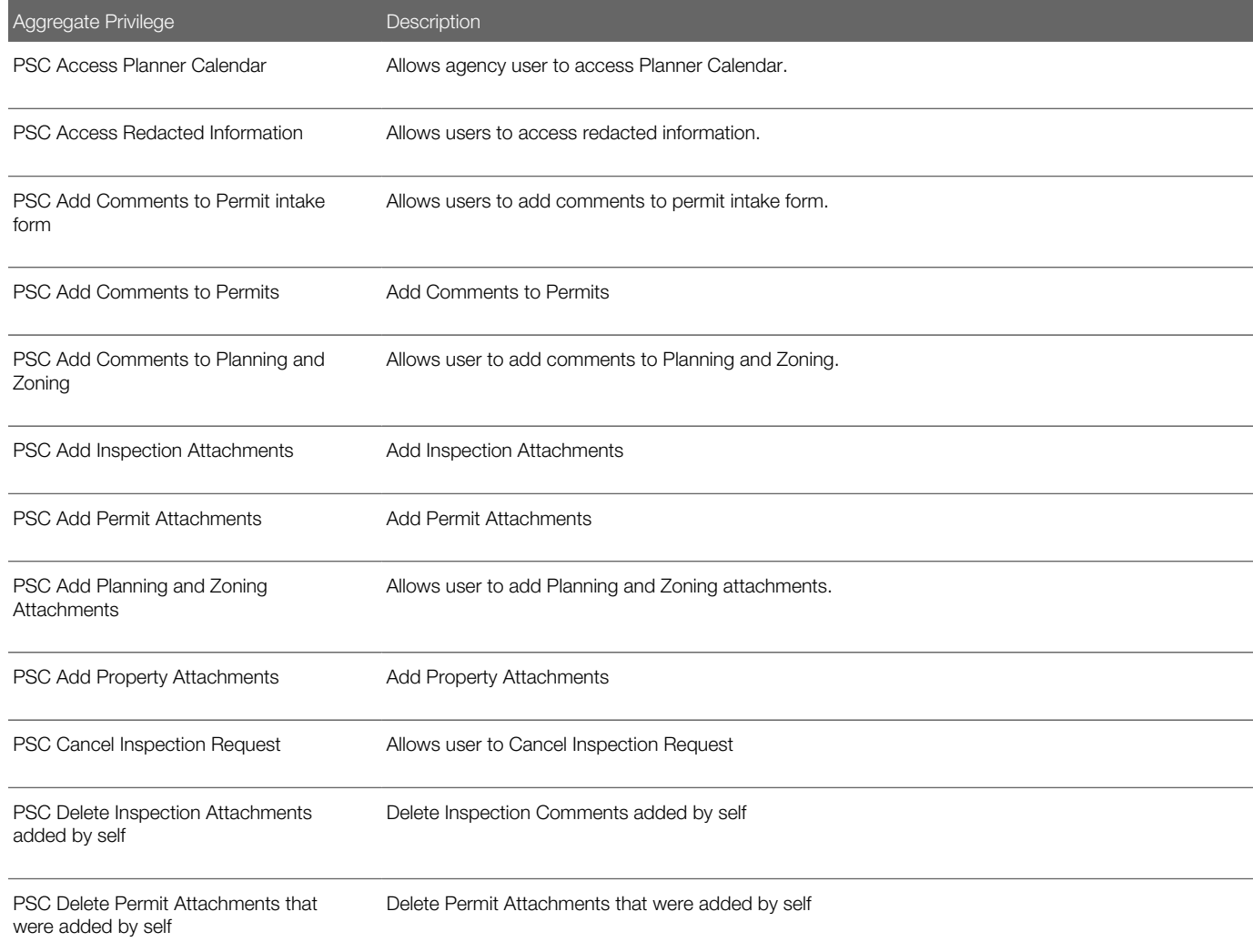

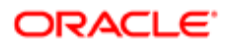

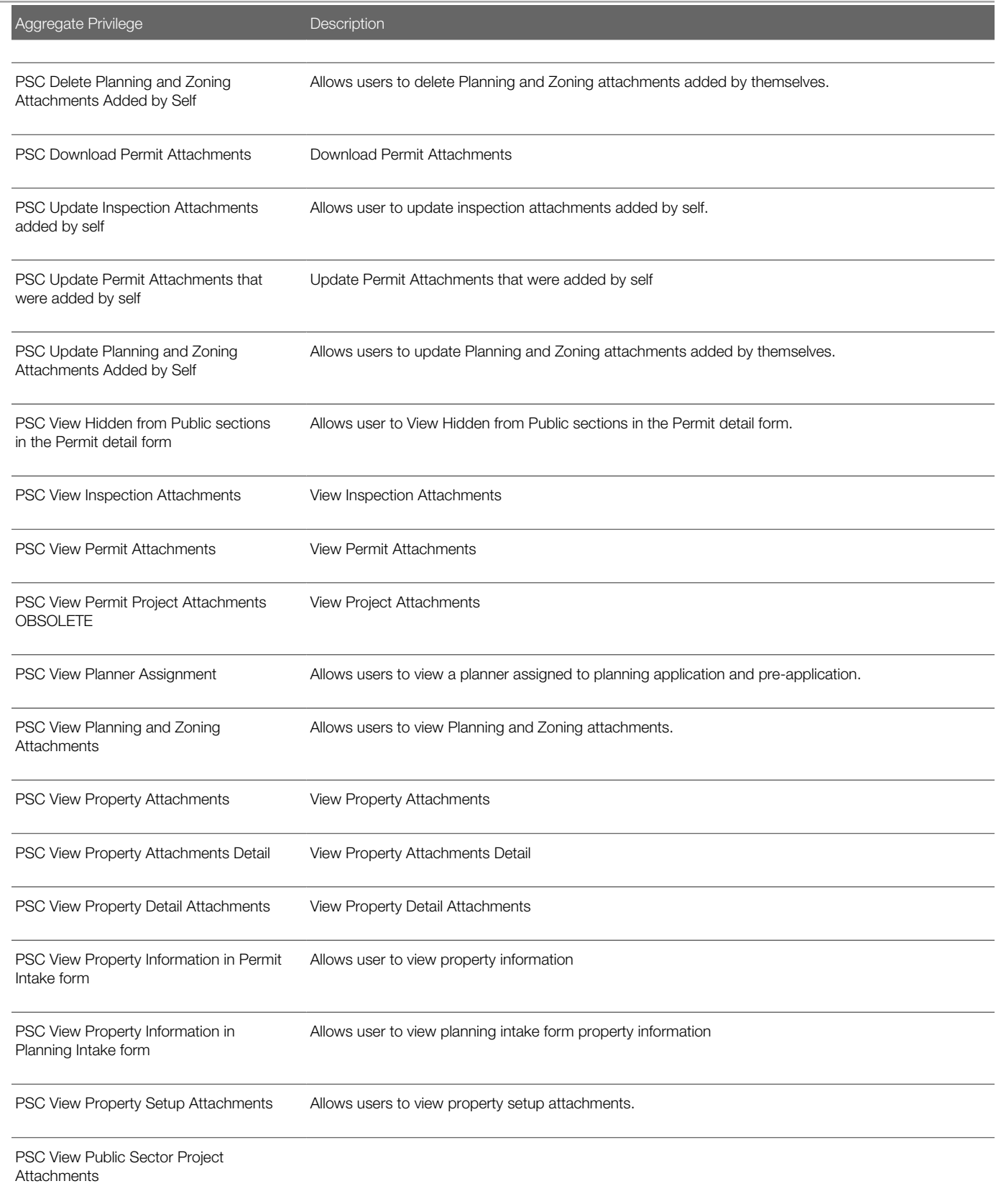

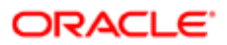

## **Privileges**

This table lists privileges granted to duties of the PSC Cashier job role.

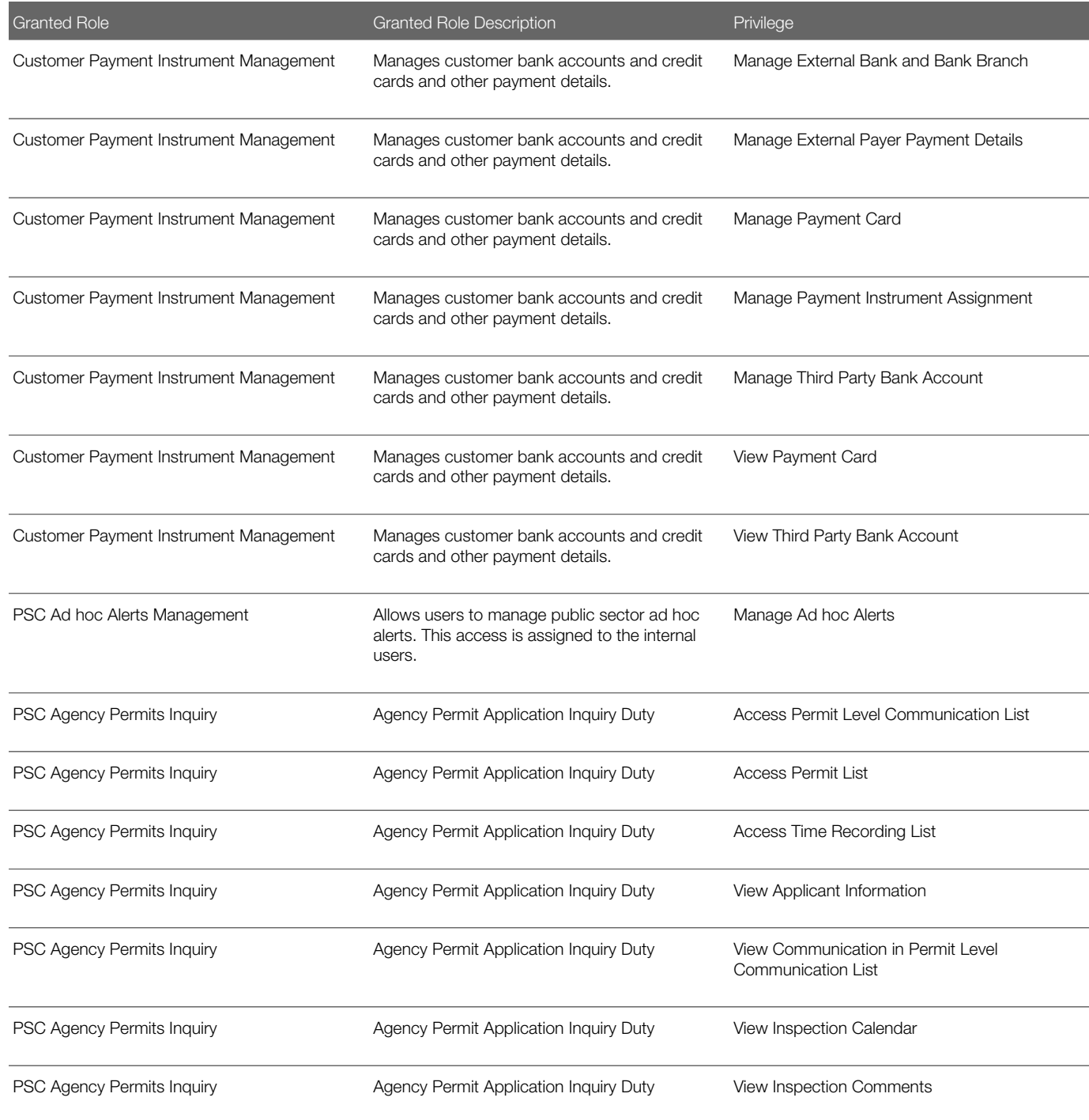

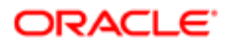

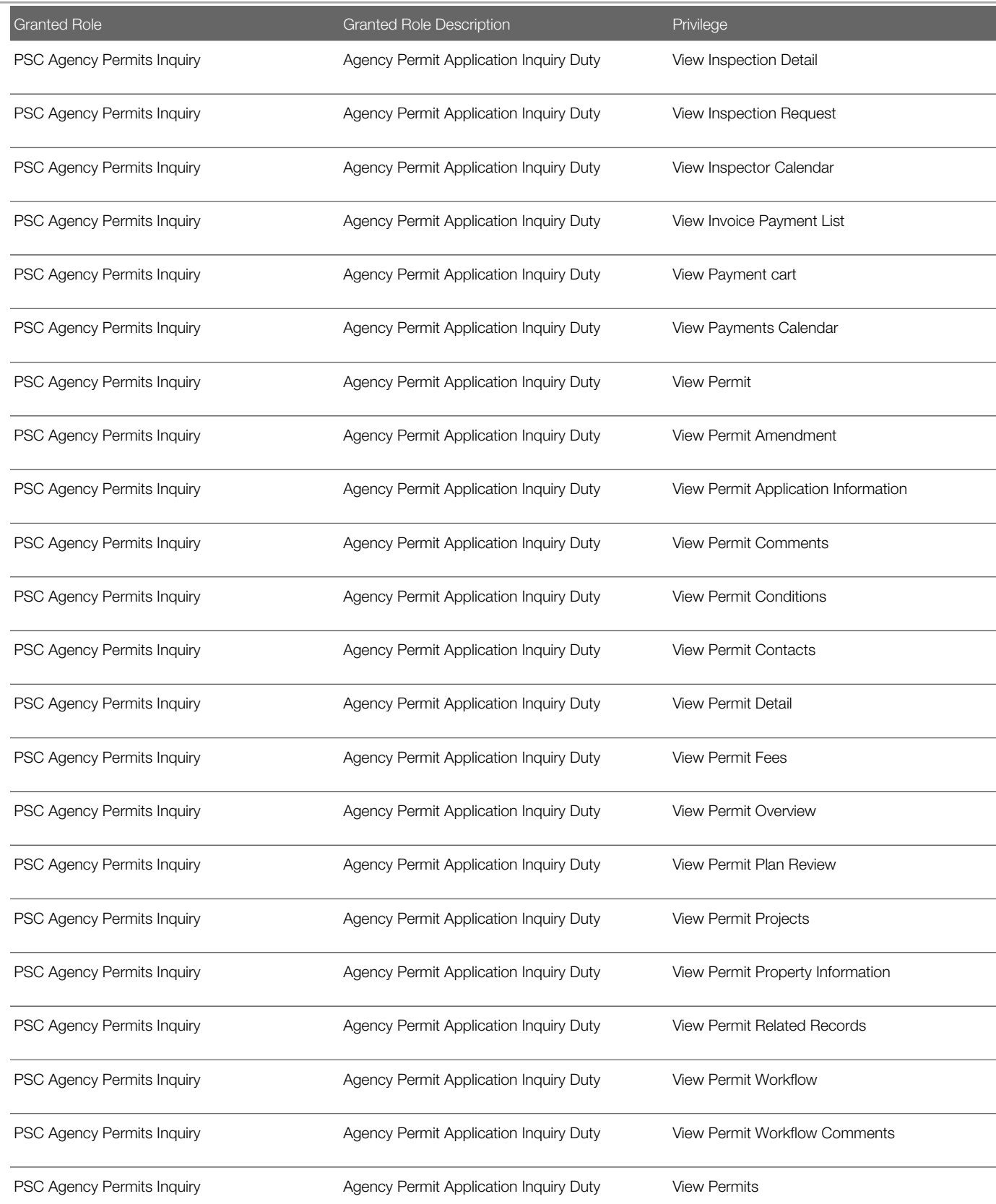

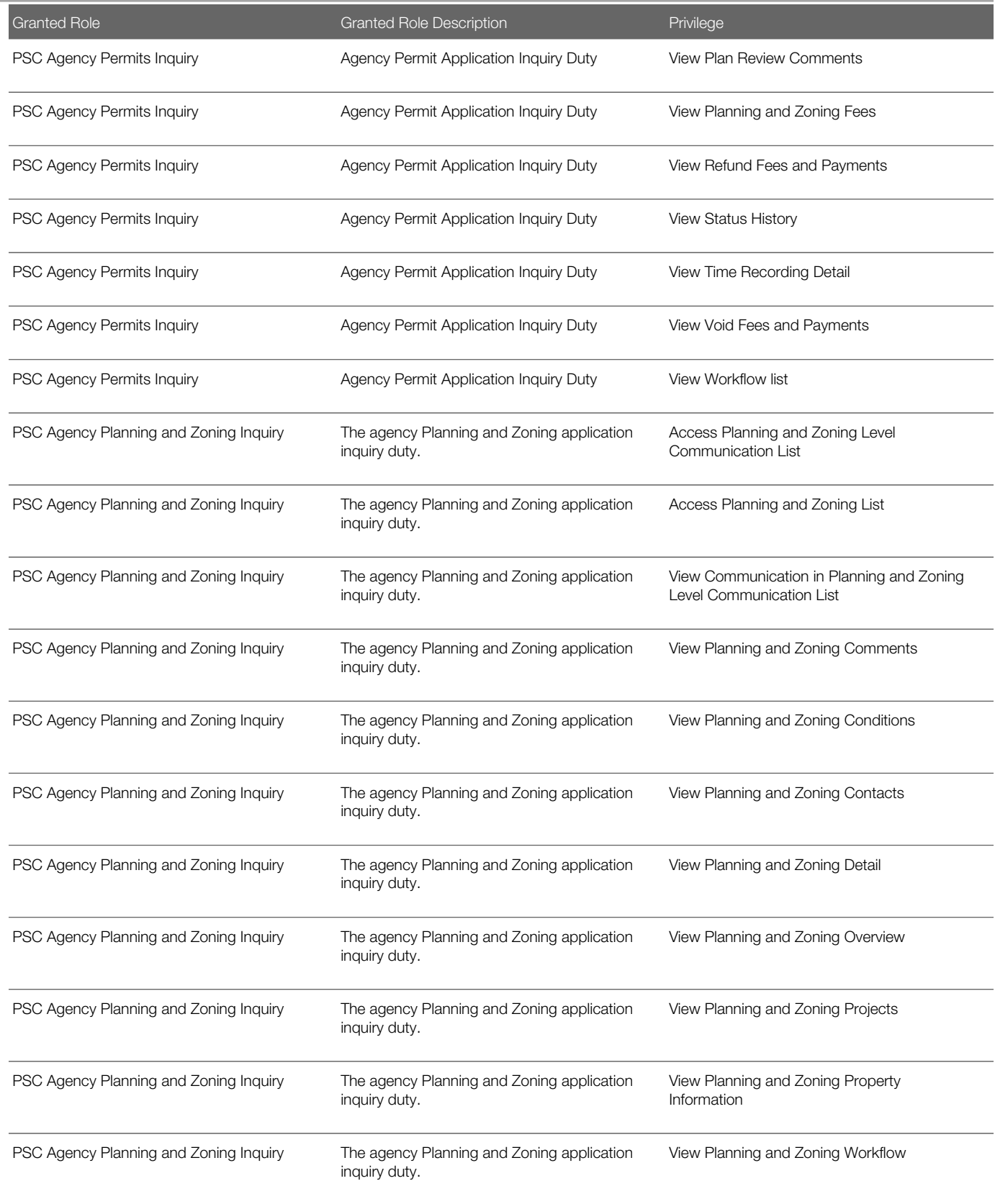

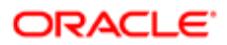

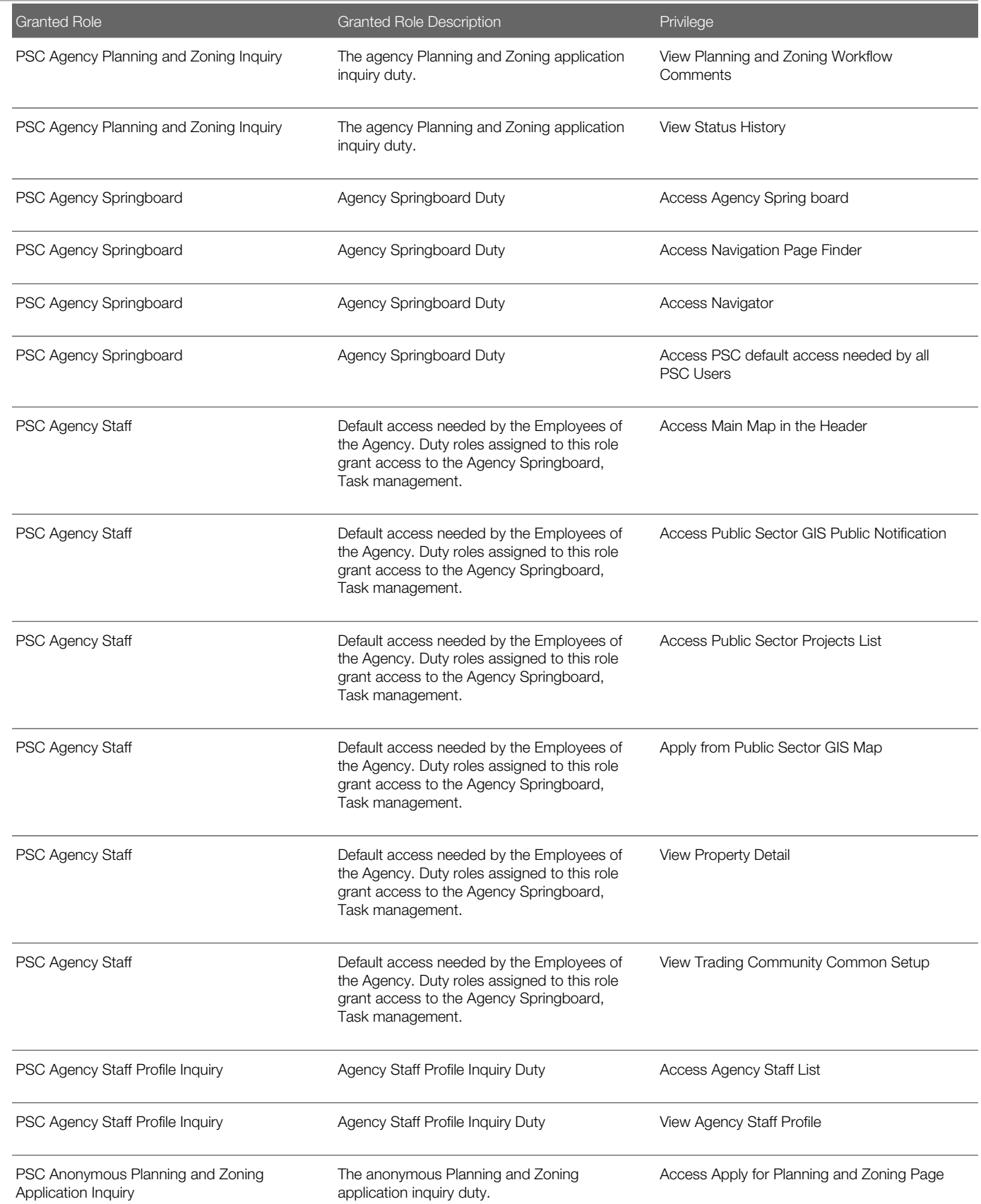

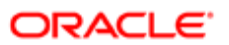

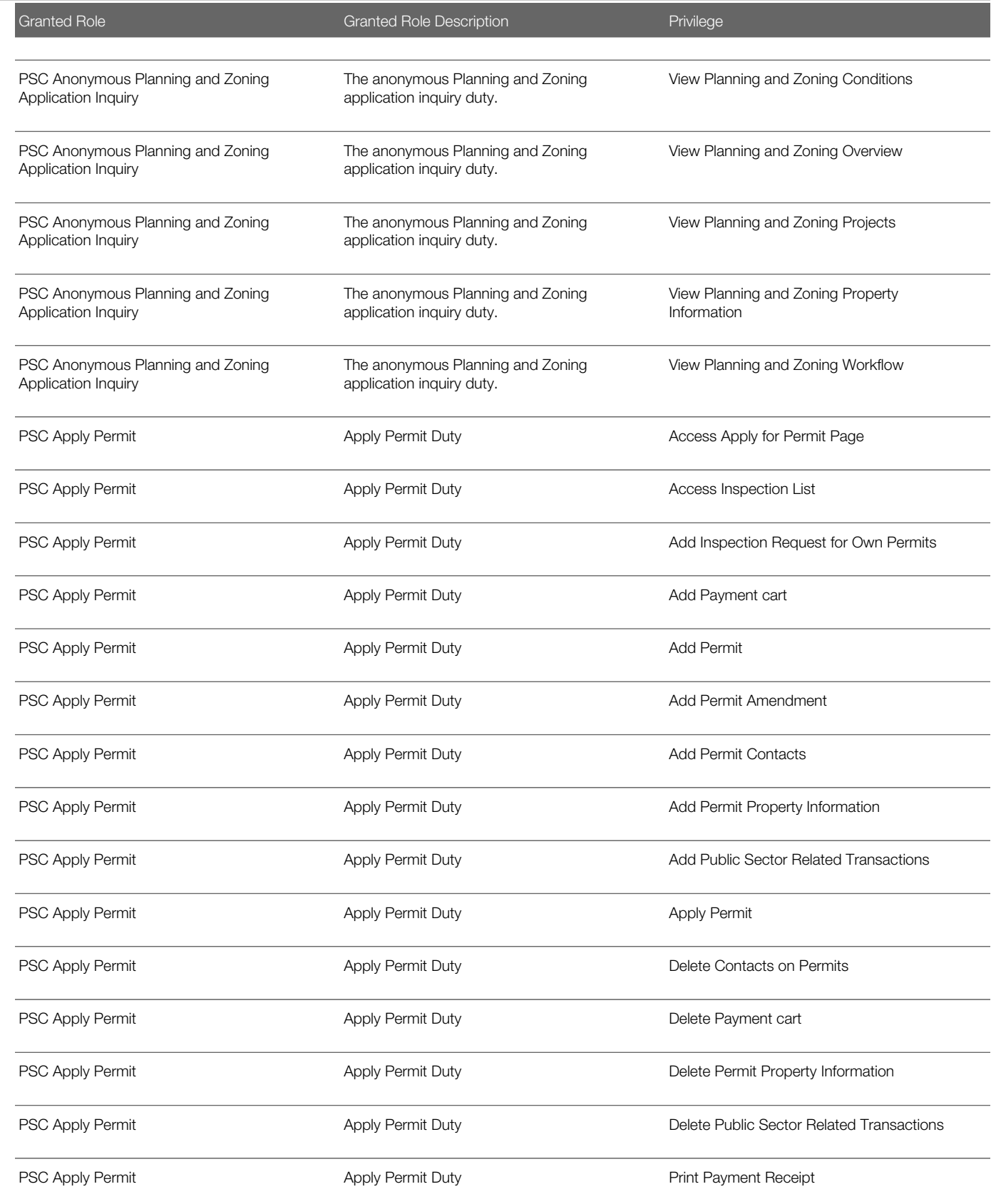

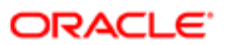

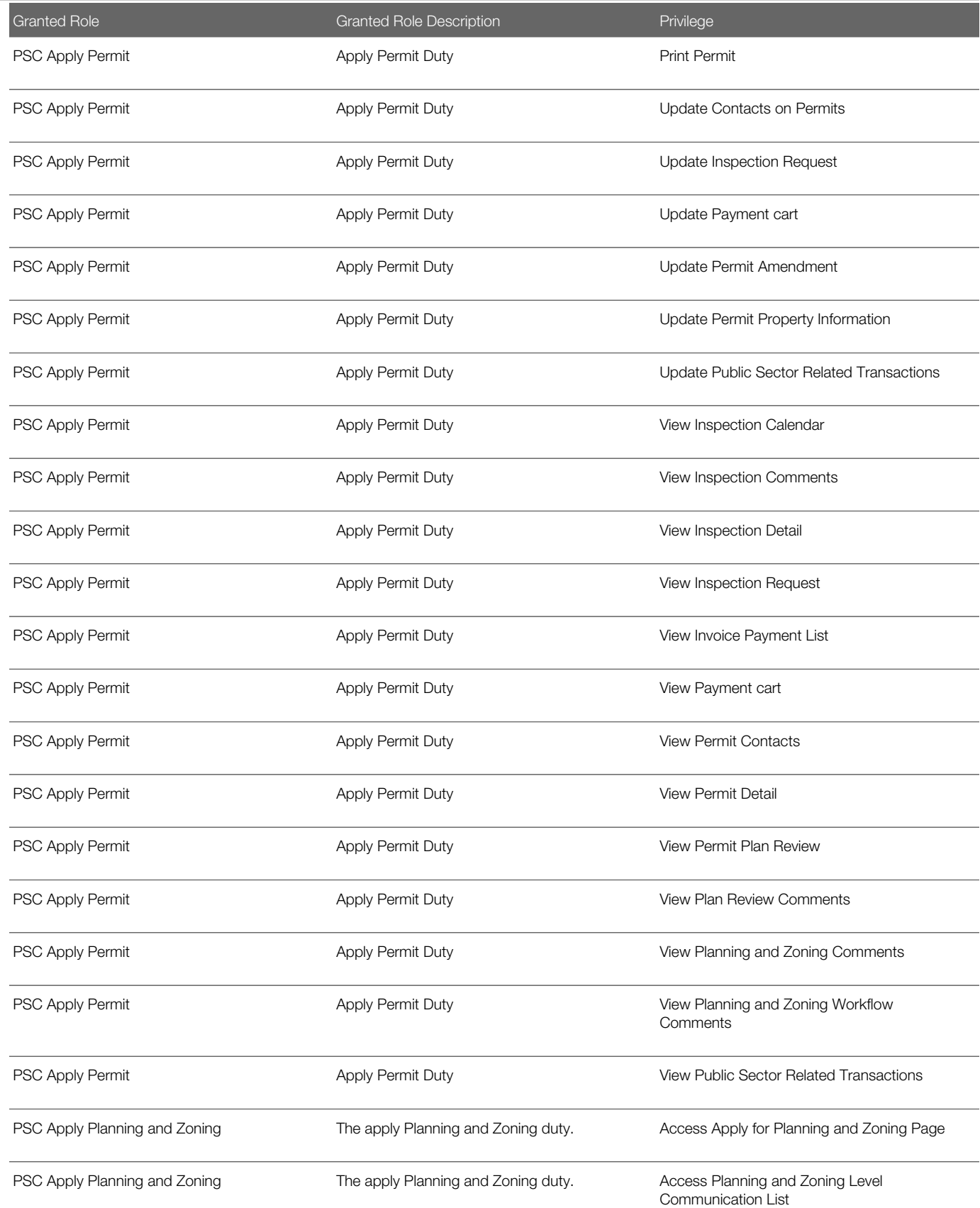

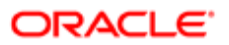

#### **Regulation**

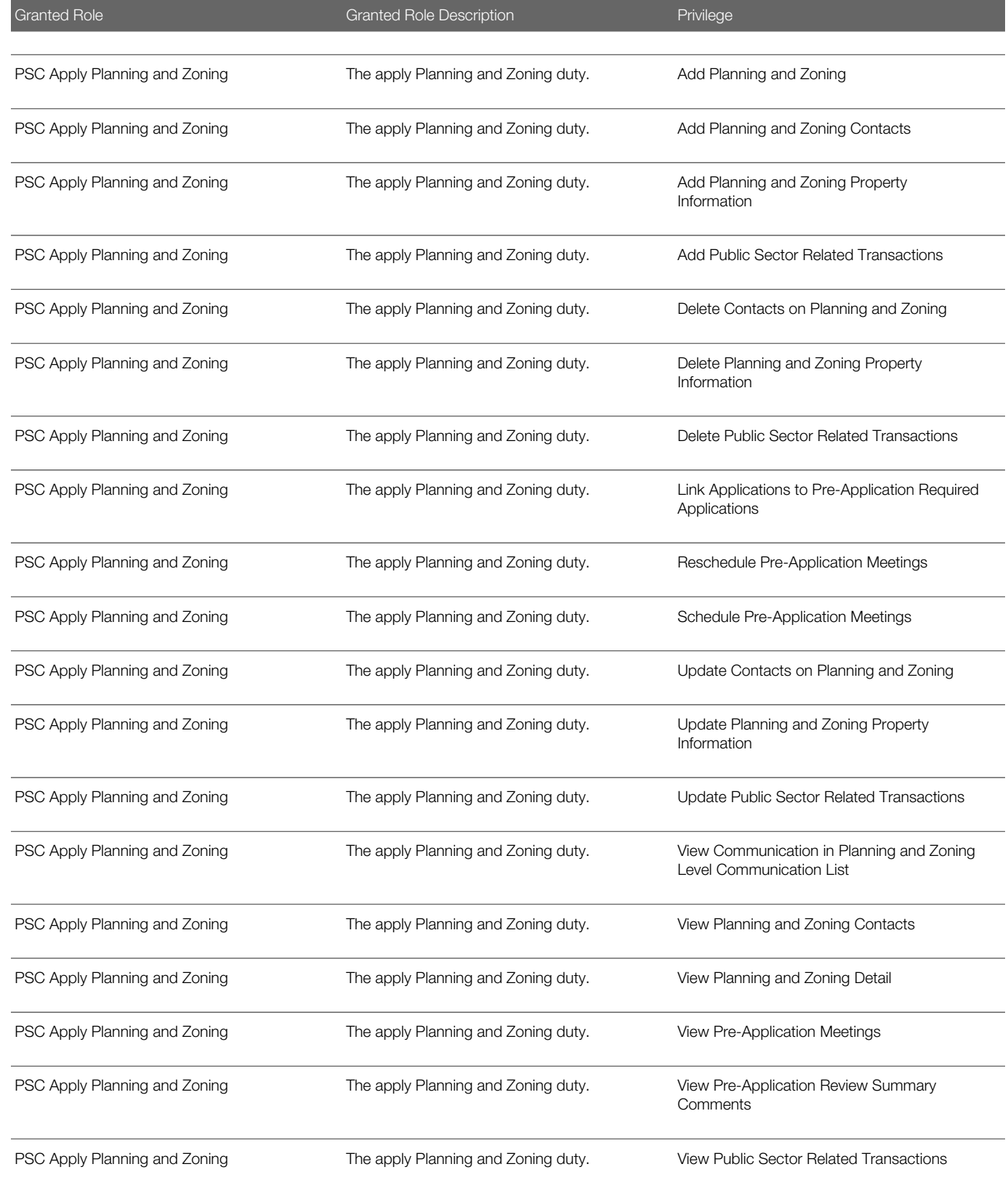

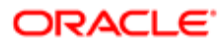

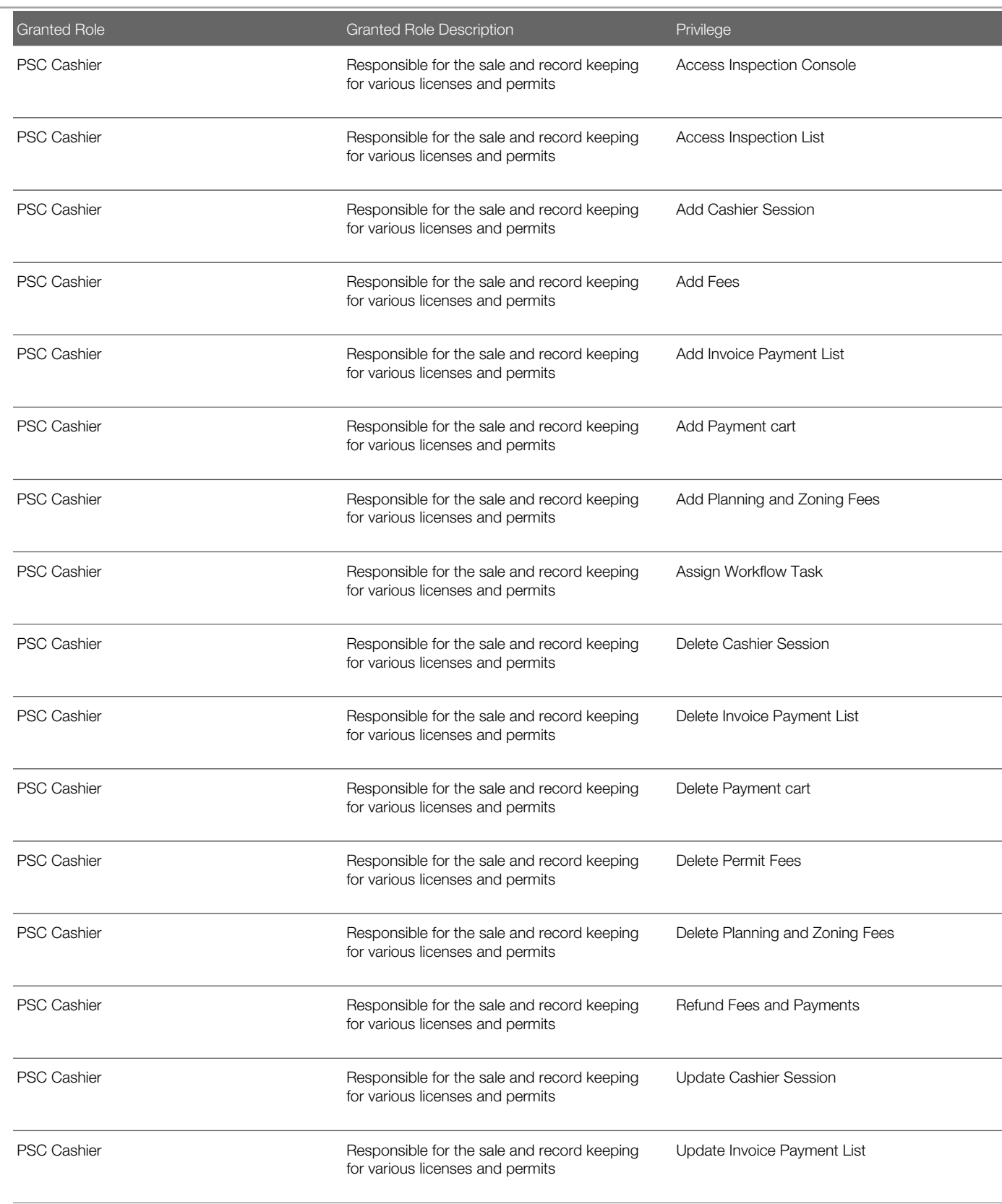

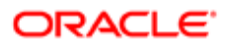

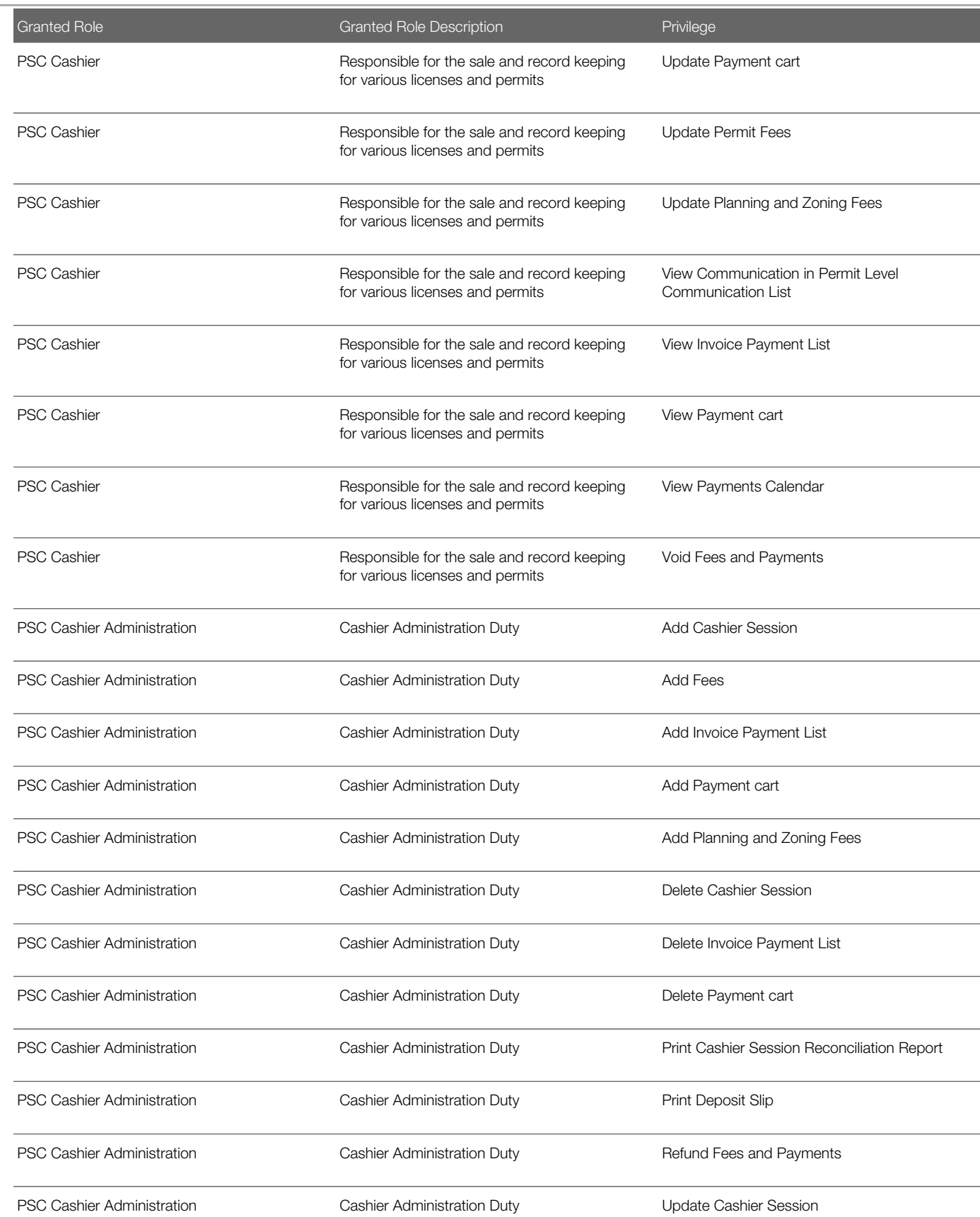

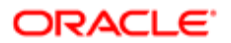

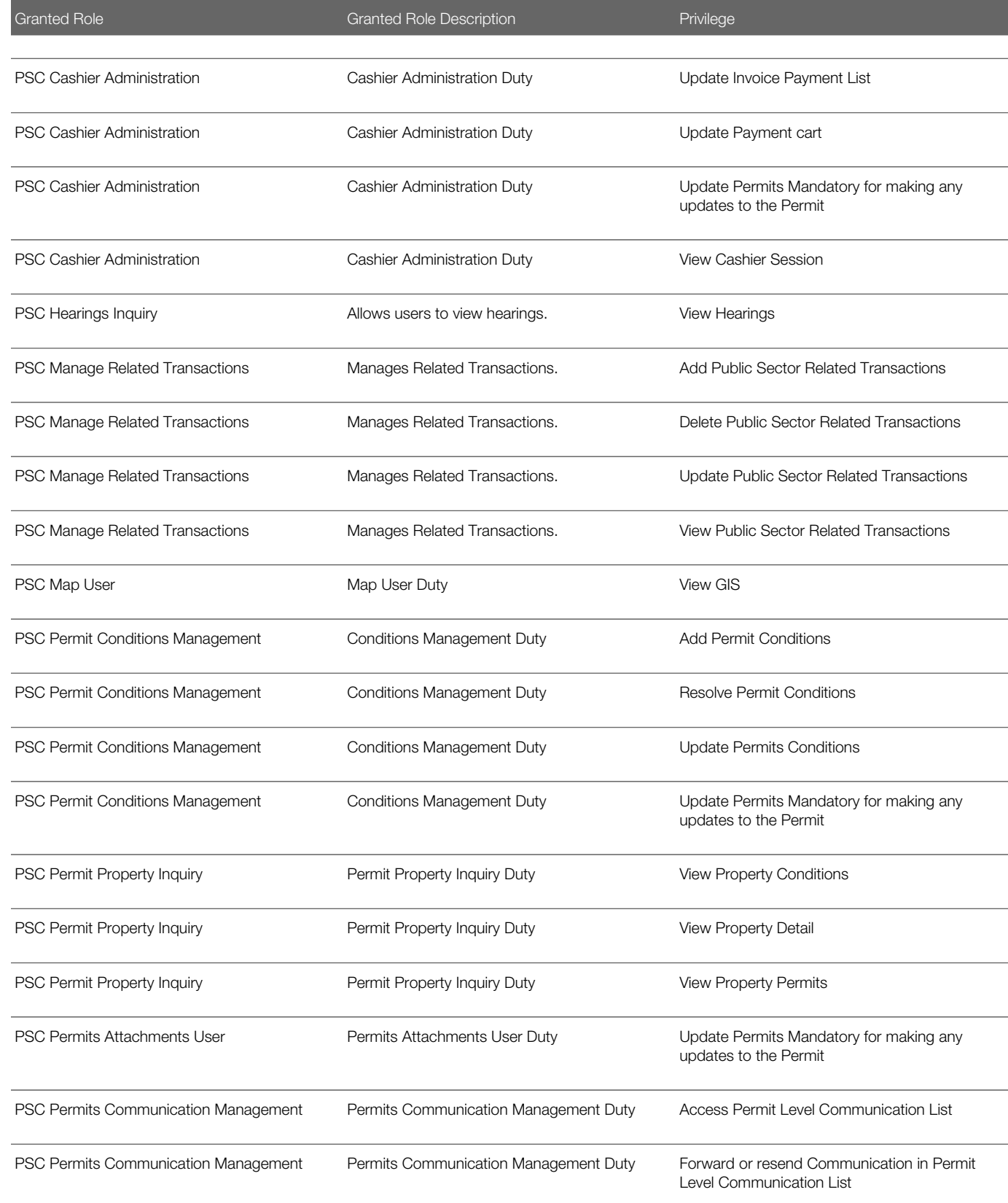

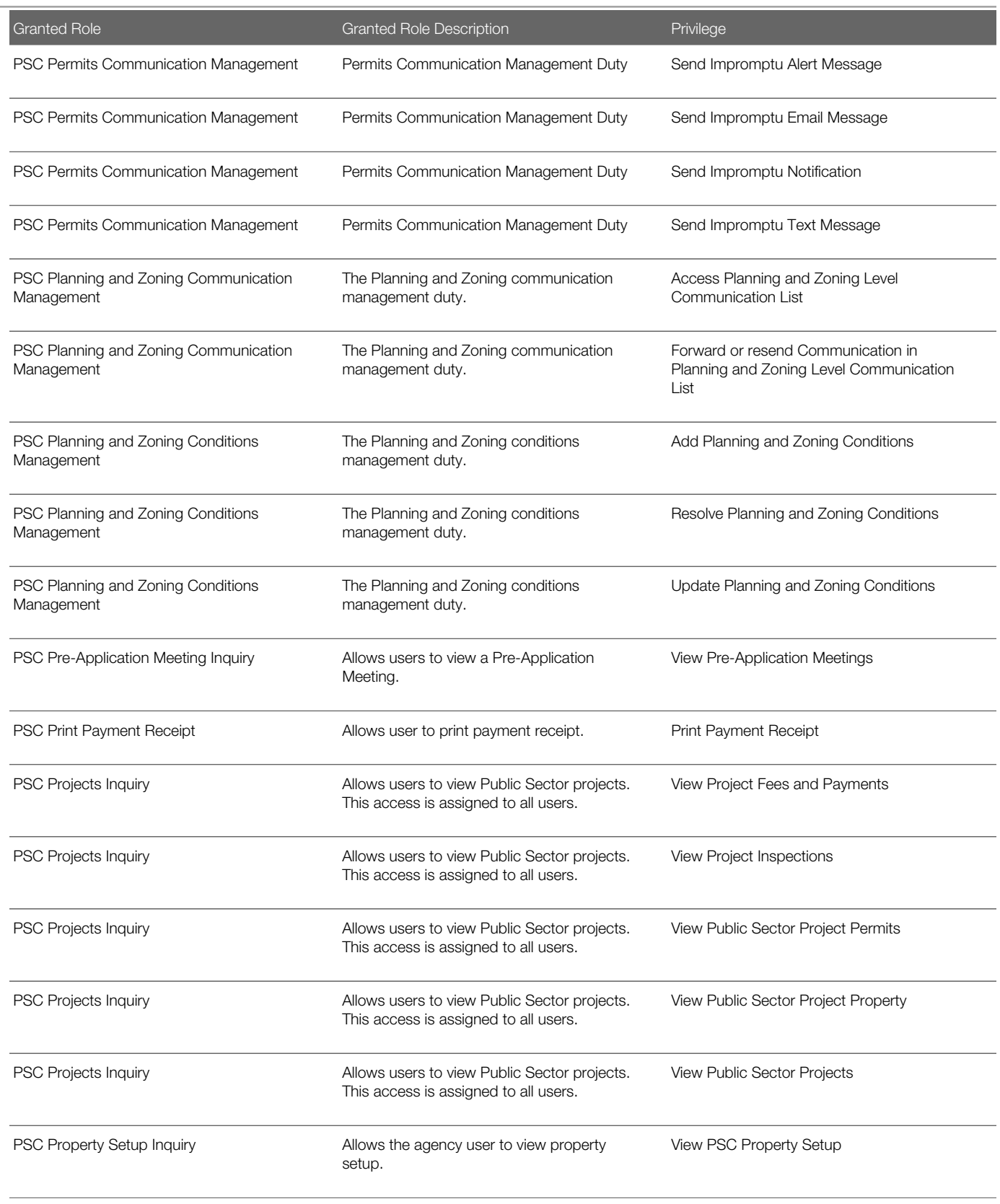

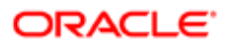

#### Security Reference for Oracle Public Sector Compliance and Regulation

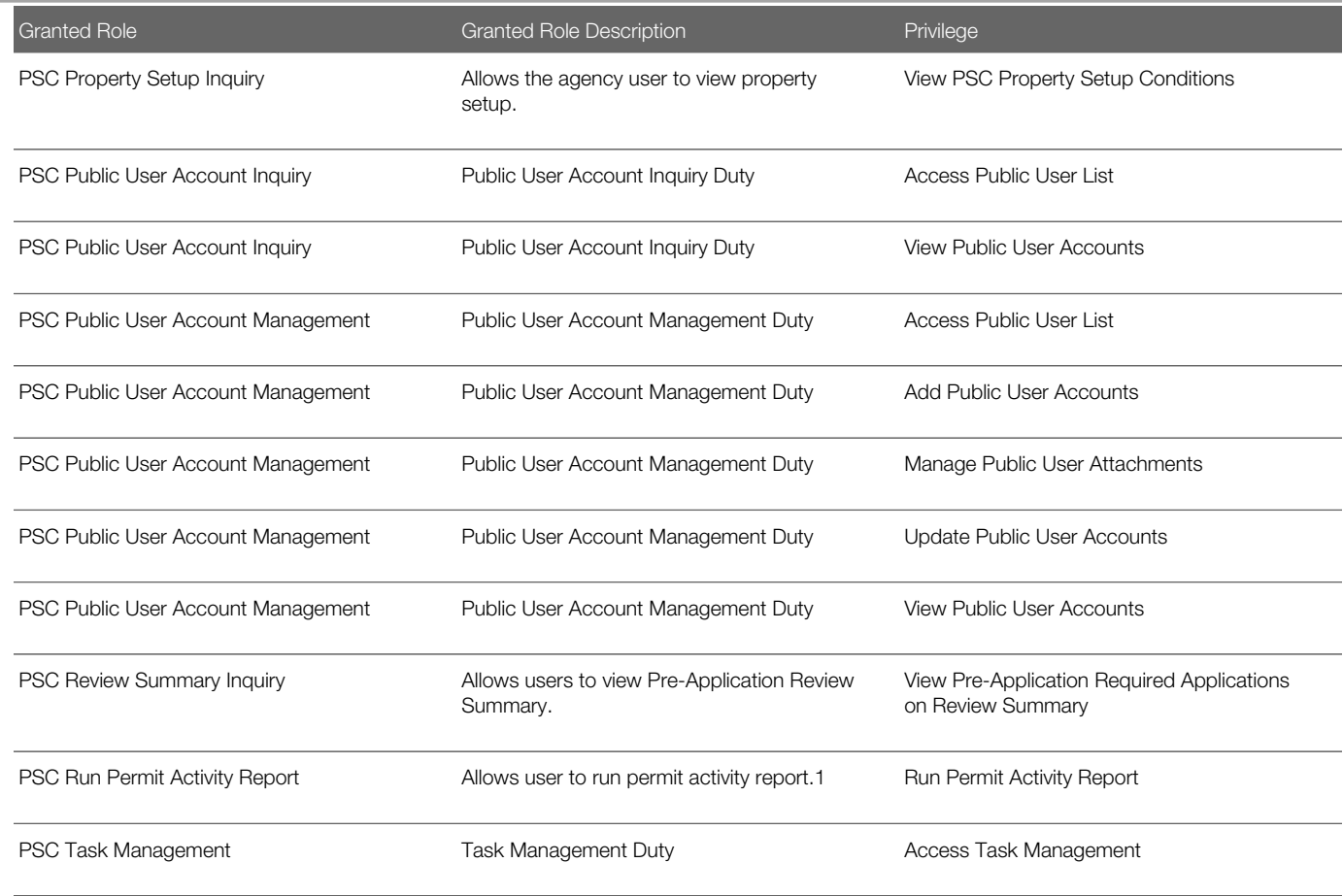

### Data Security Policies

This table lists data security policies and their enforcement across analytics application for the PSC Cashier job role.

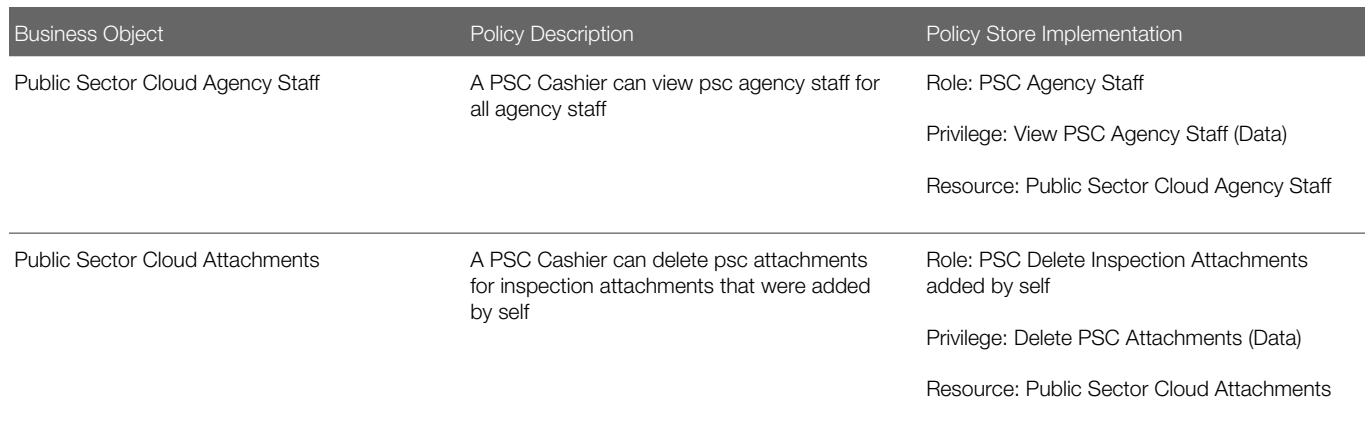

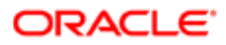

Ξ

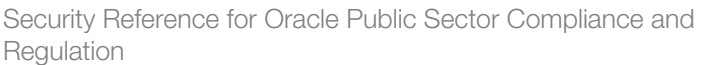

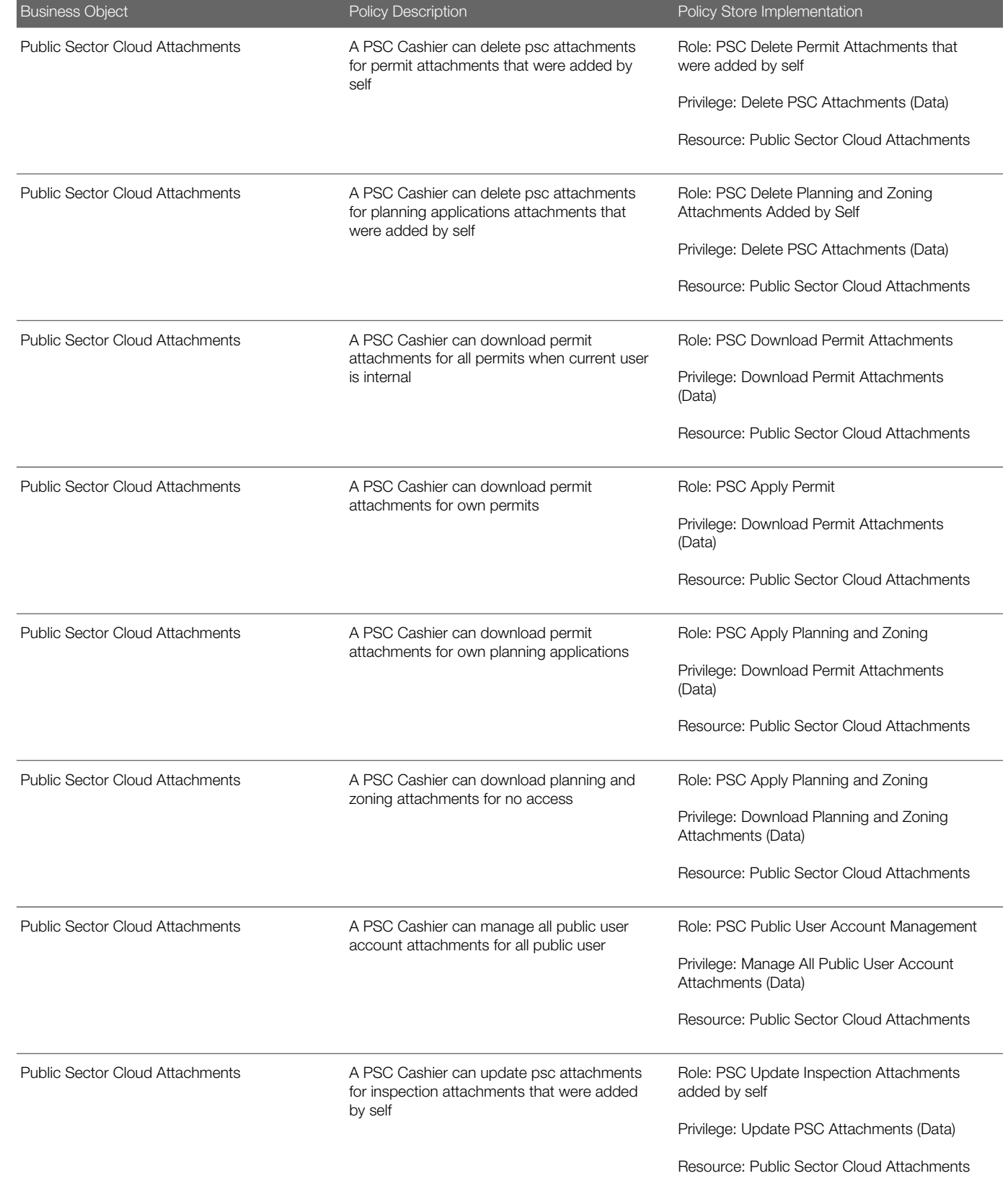

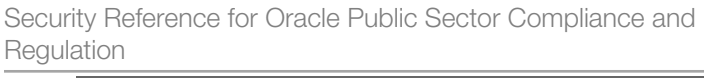

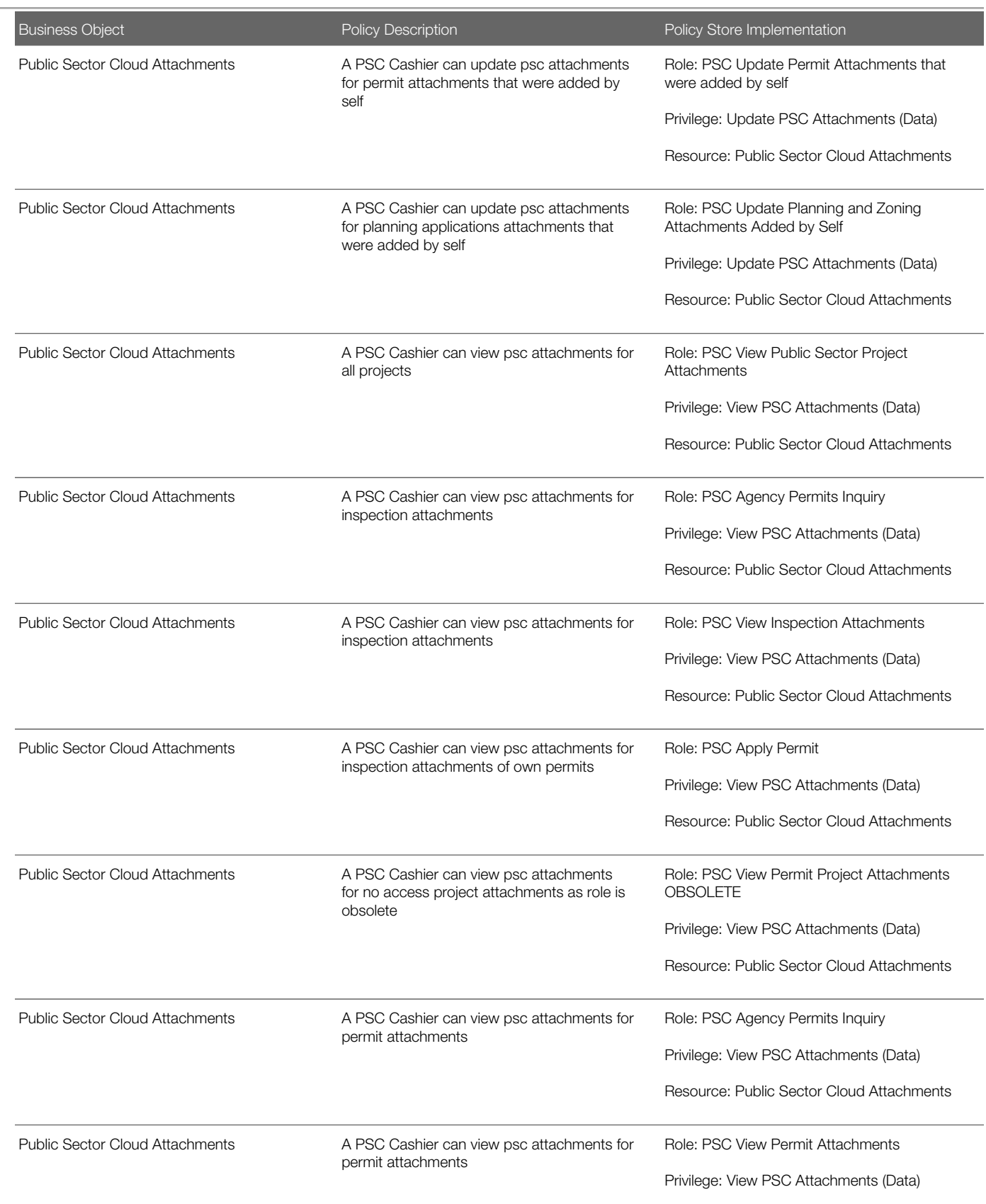

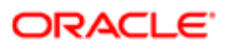

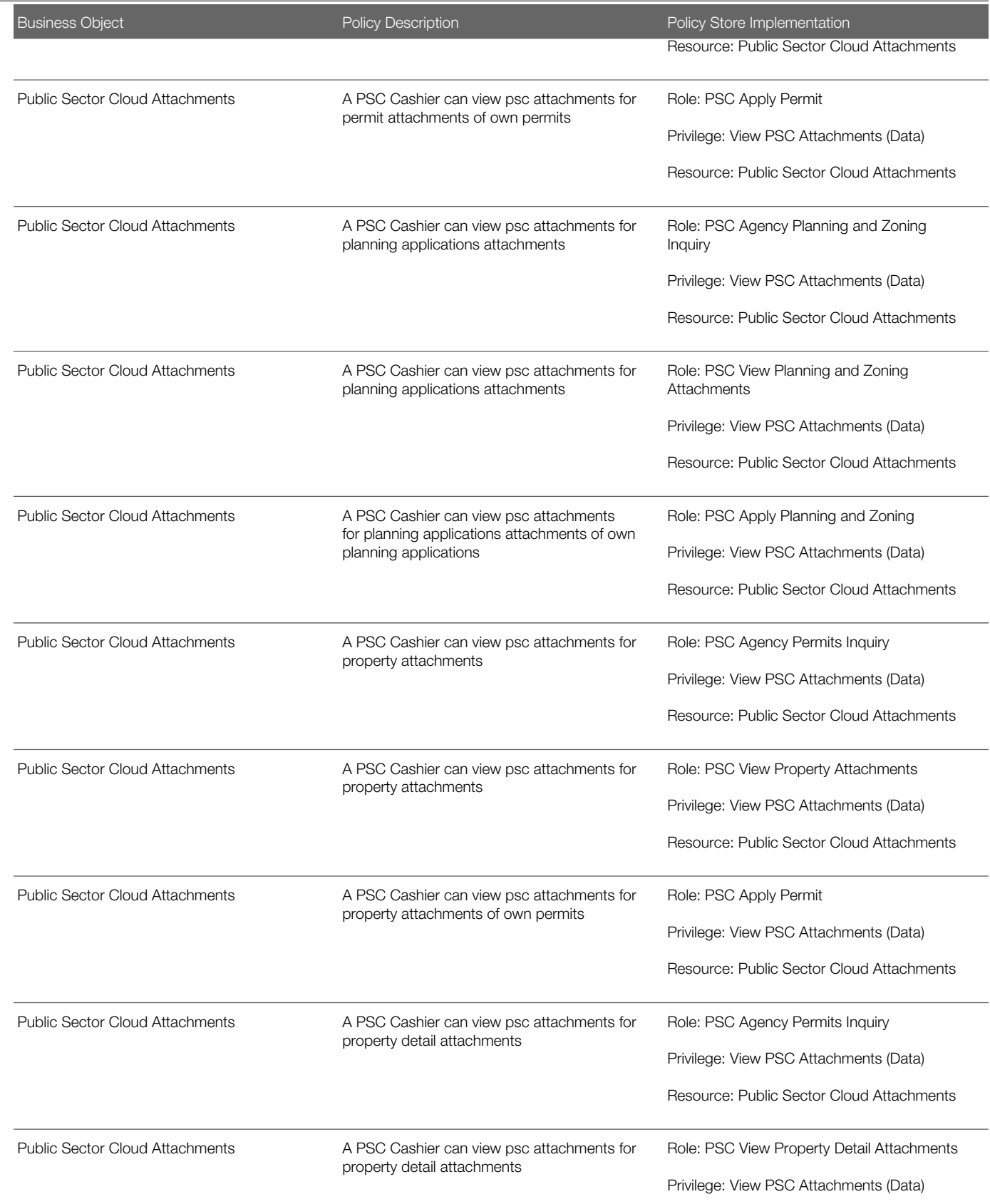

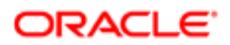

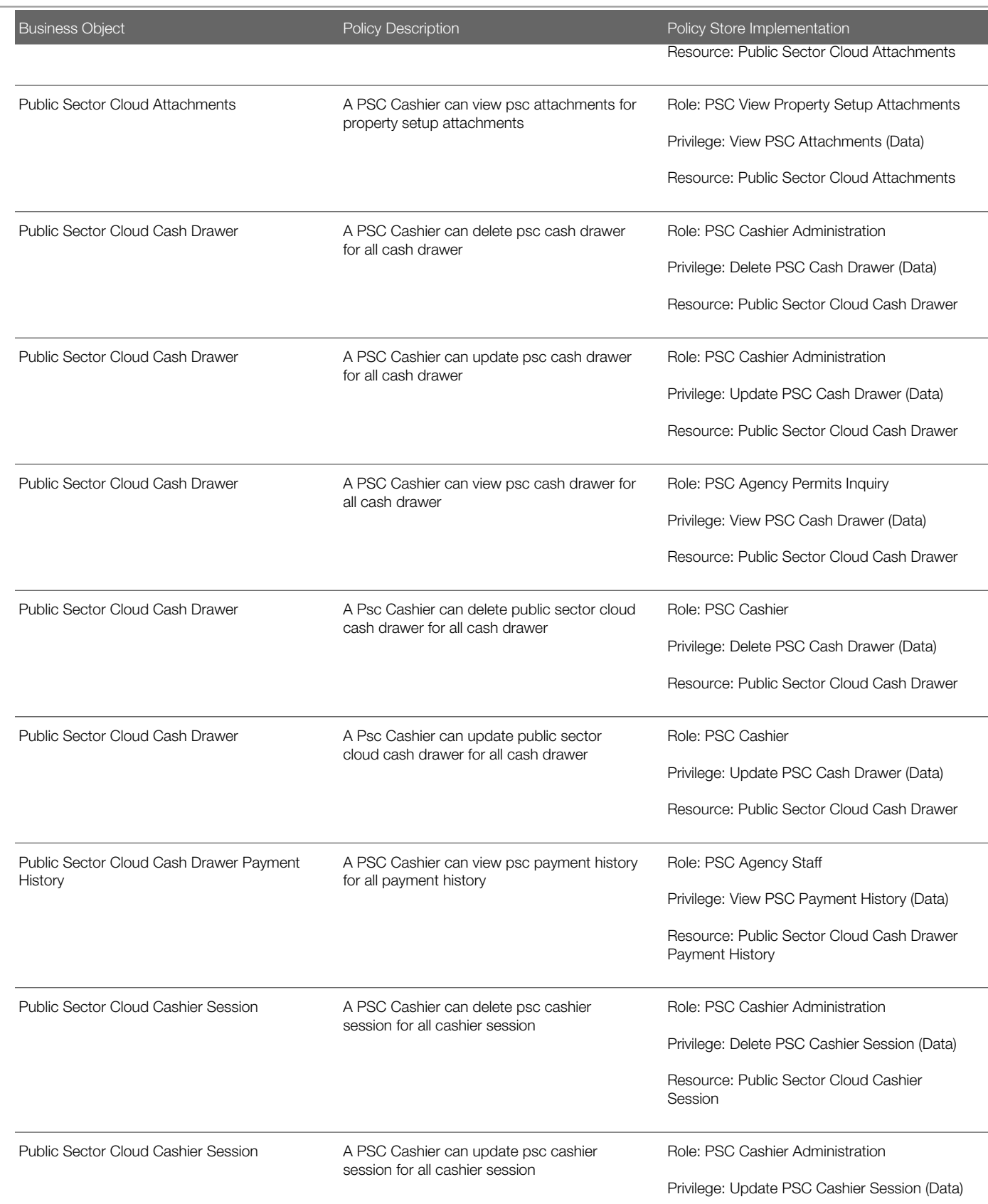

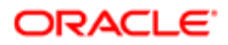

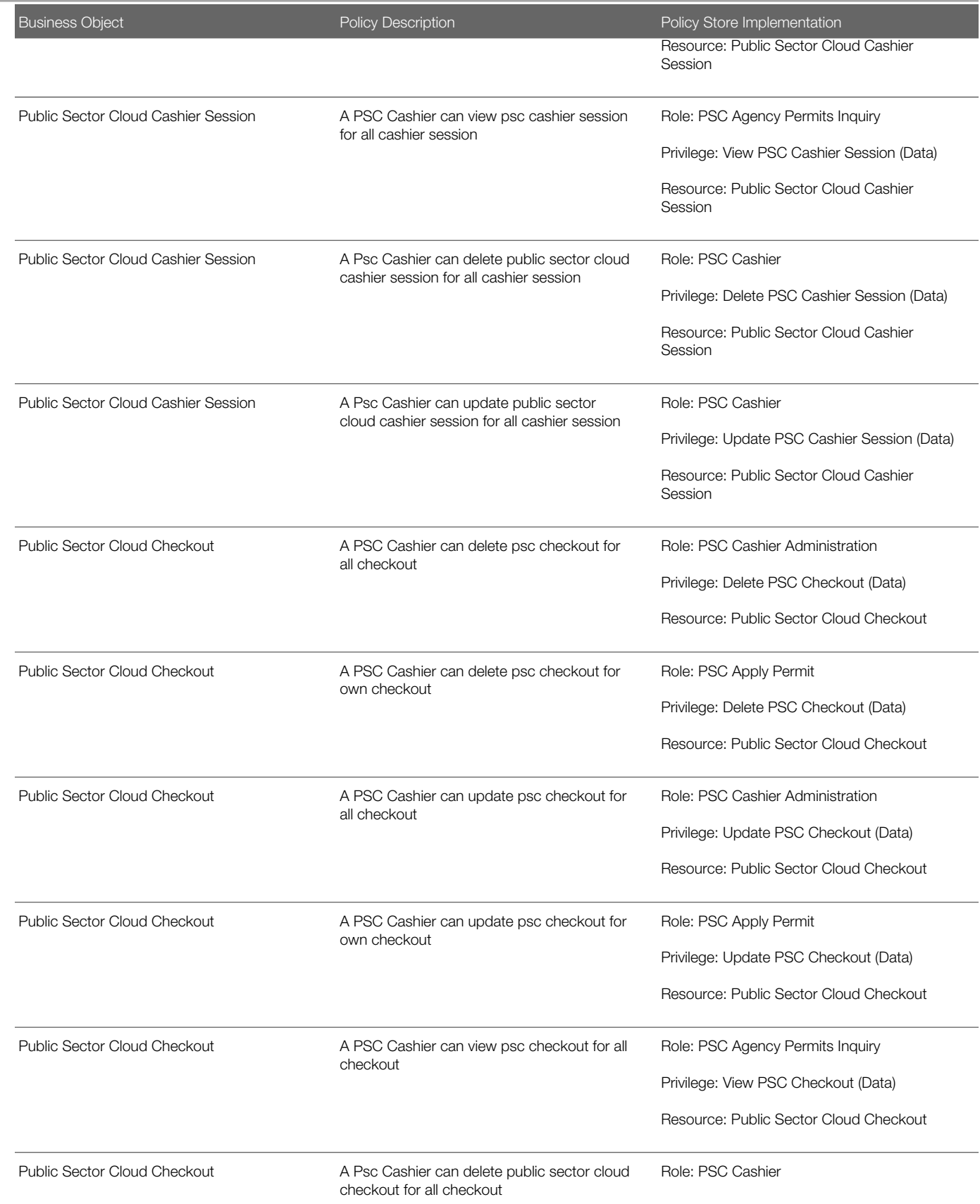

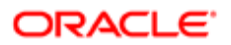

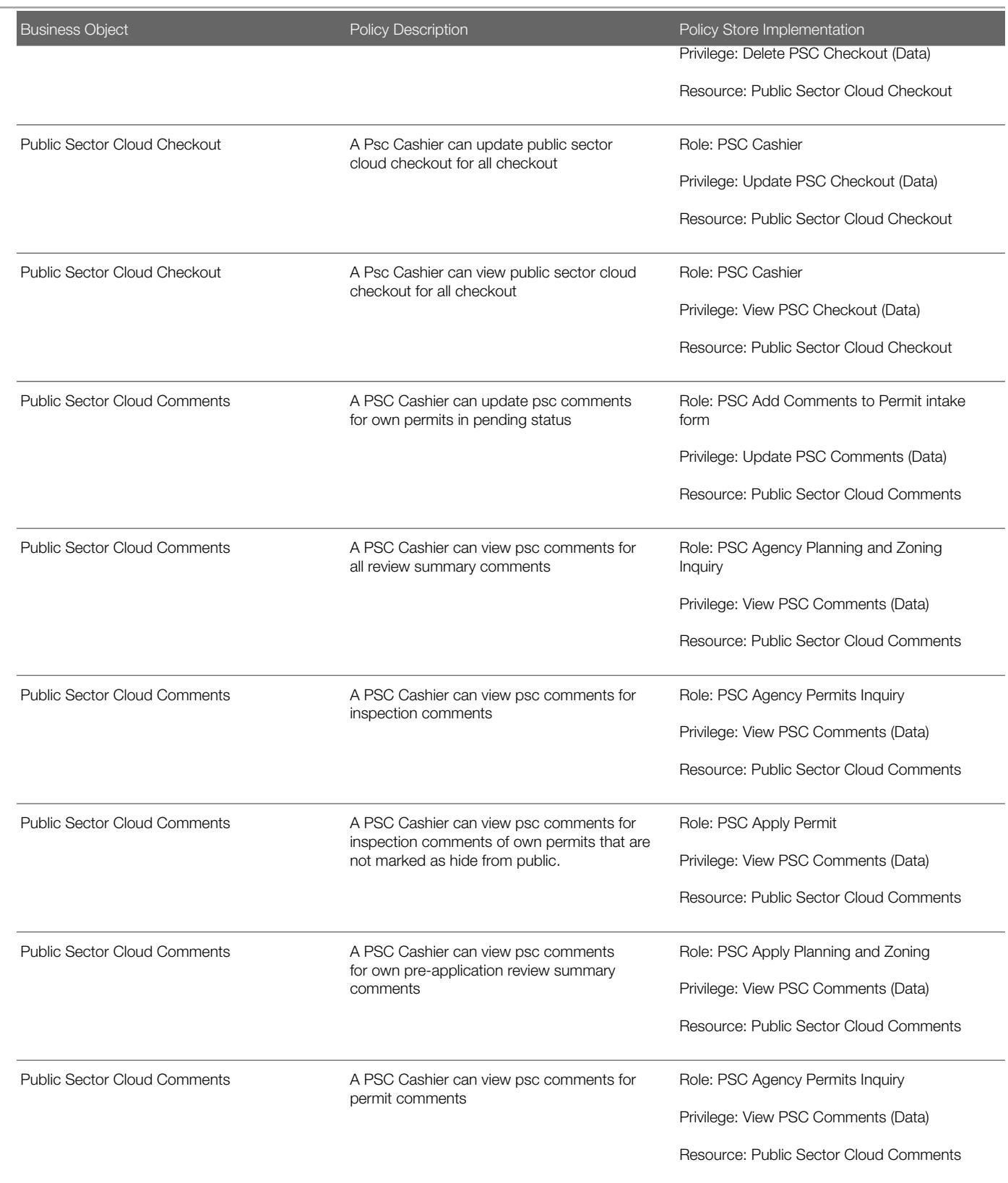

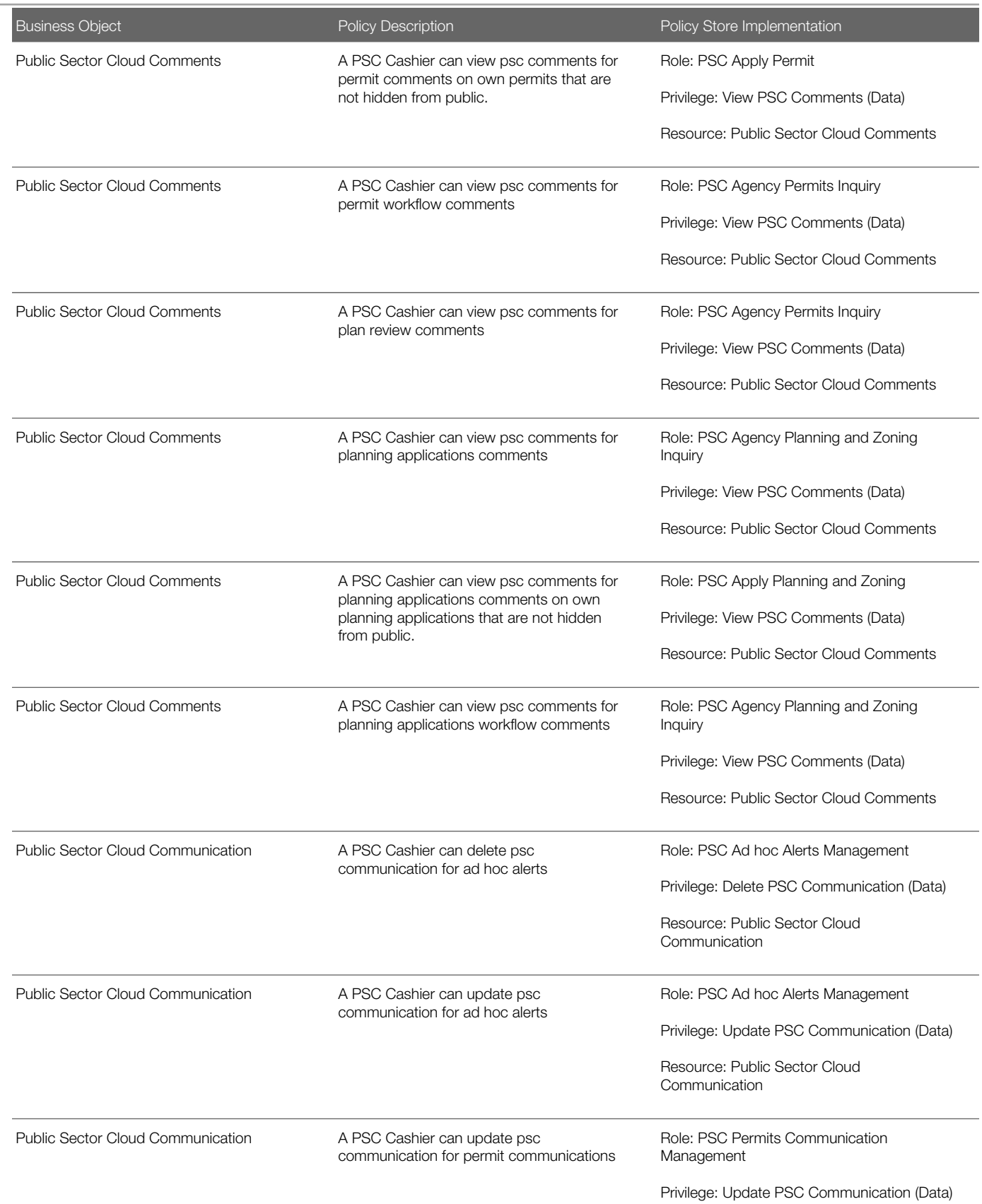

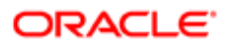

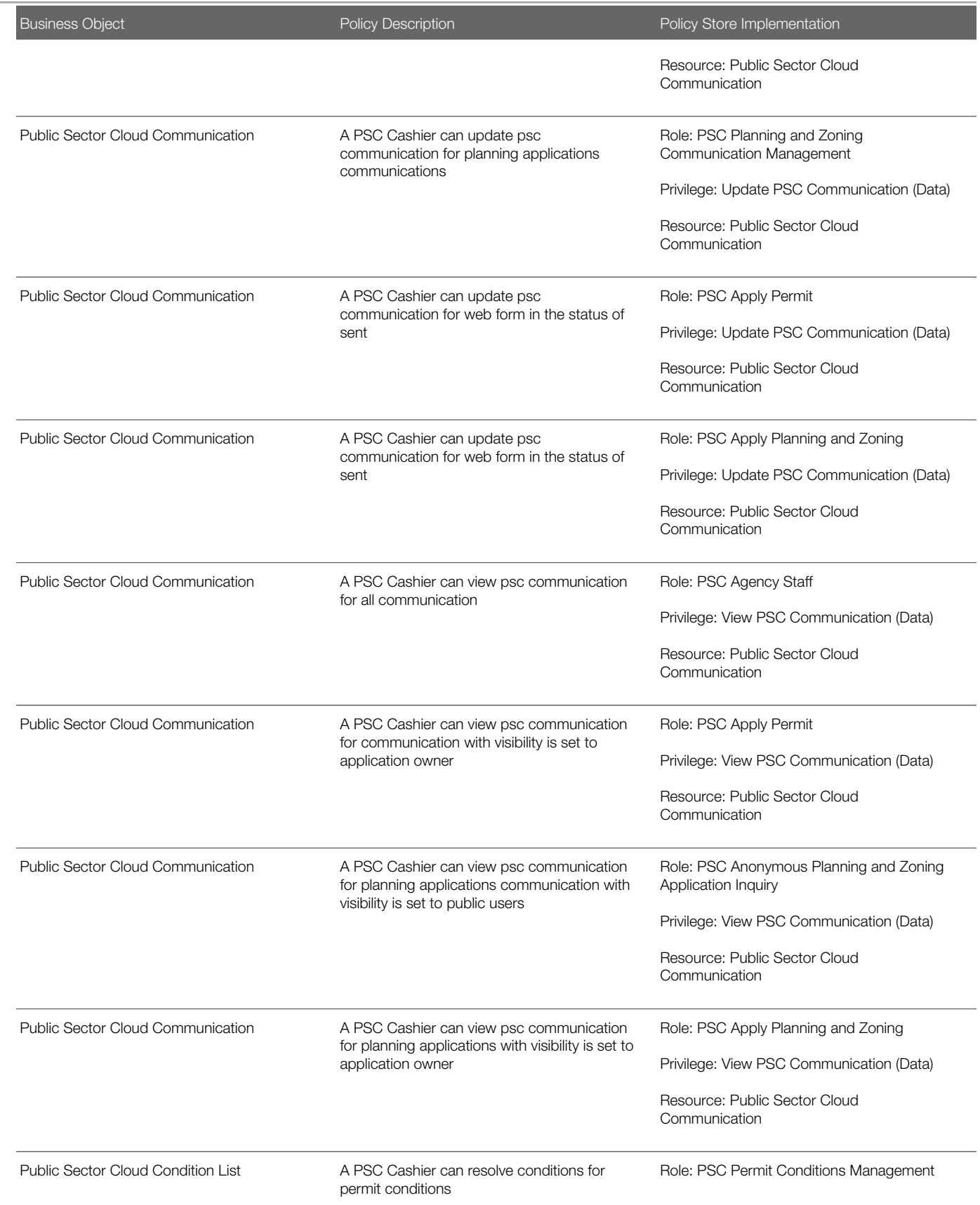

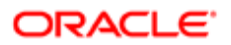

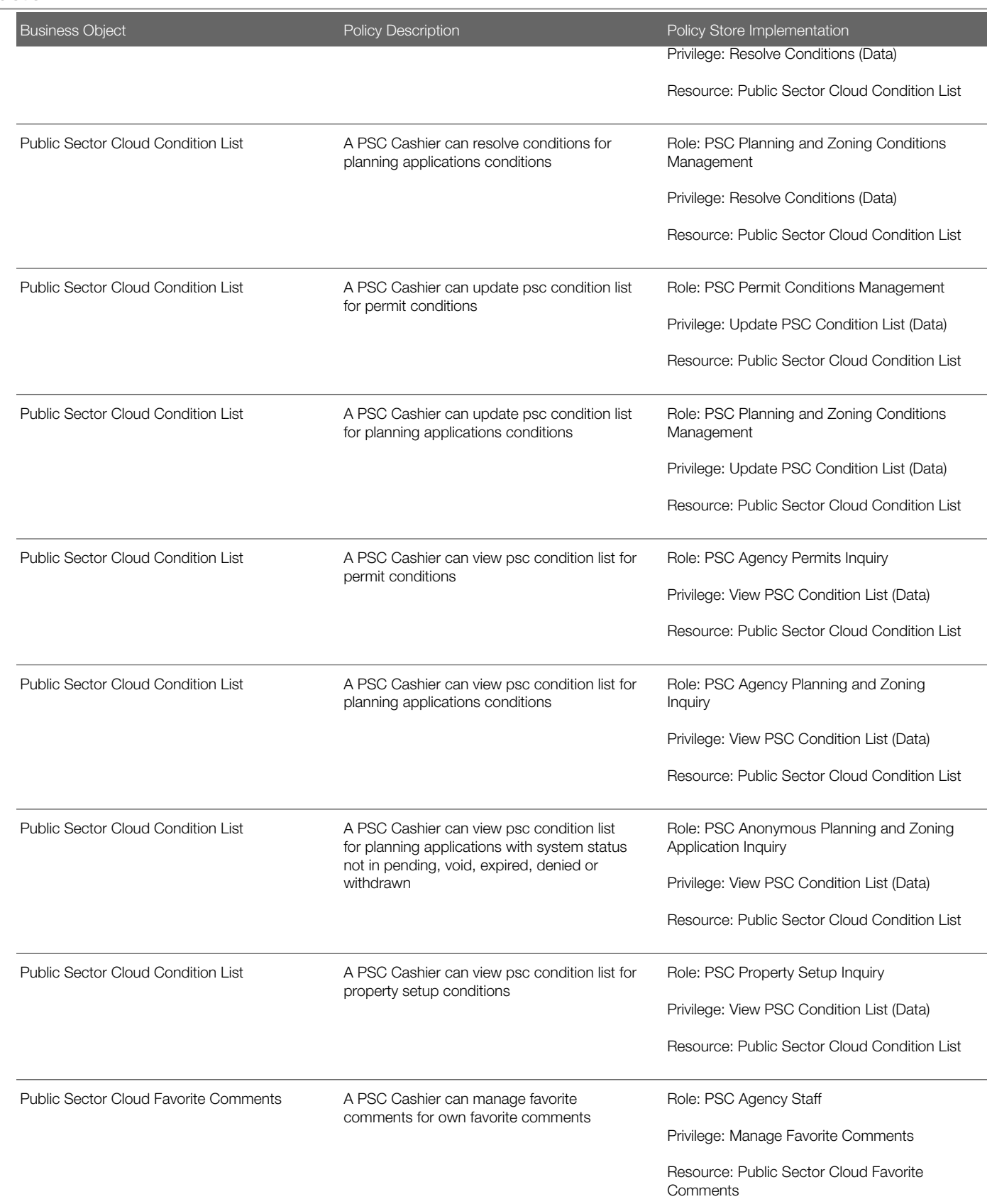

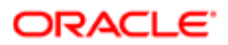

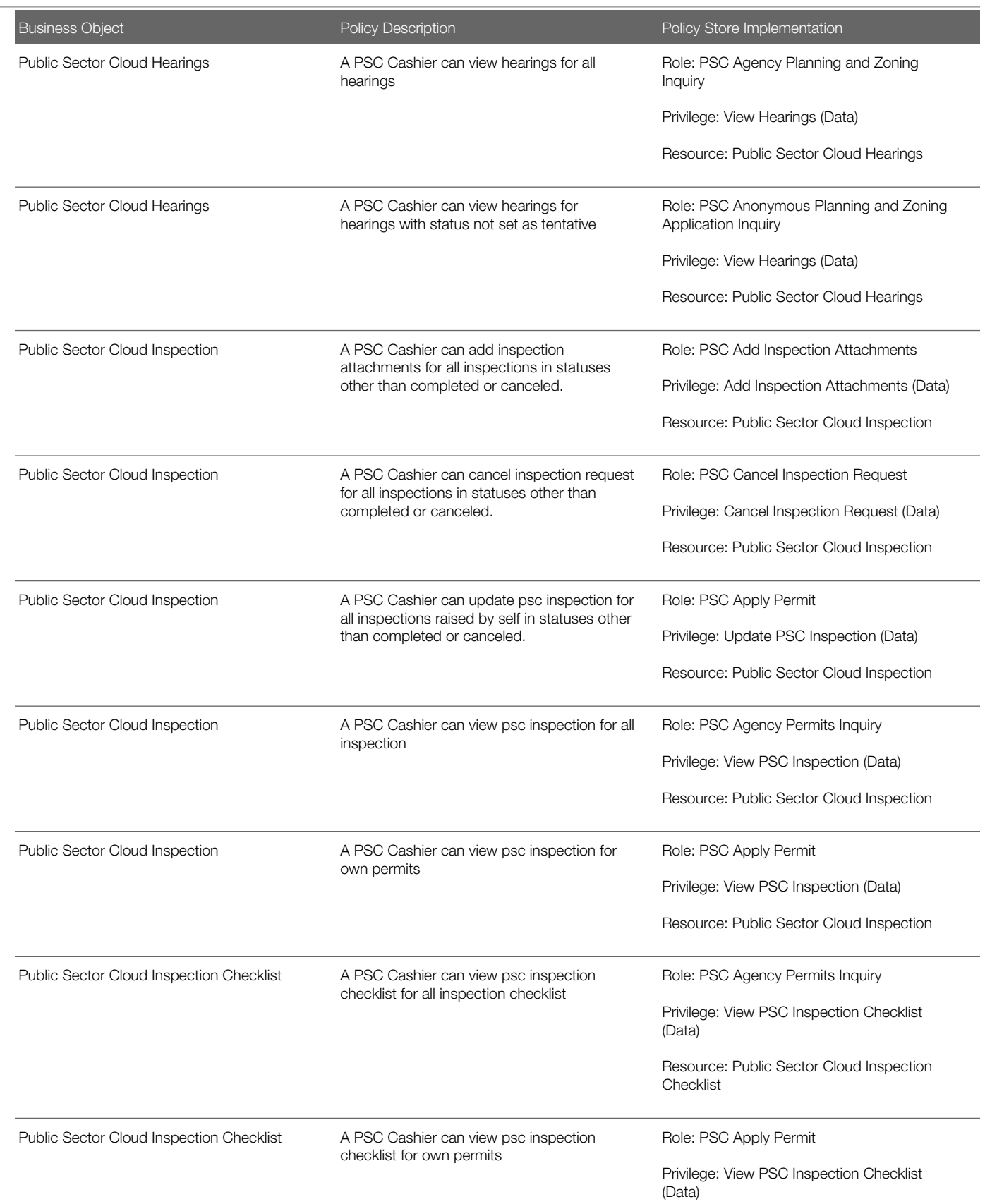

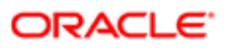

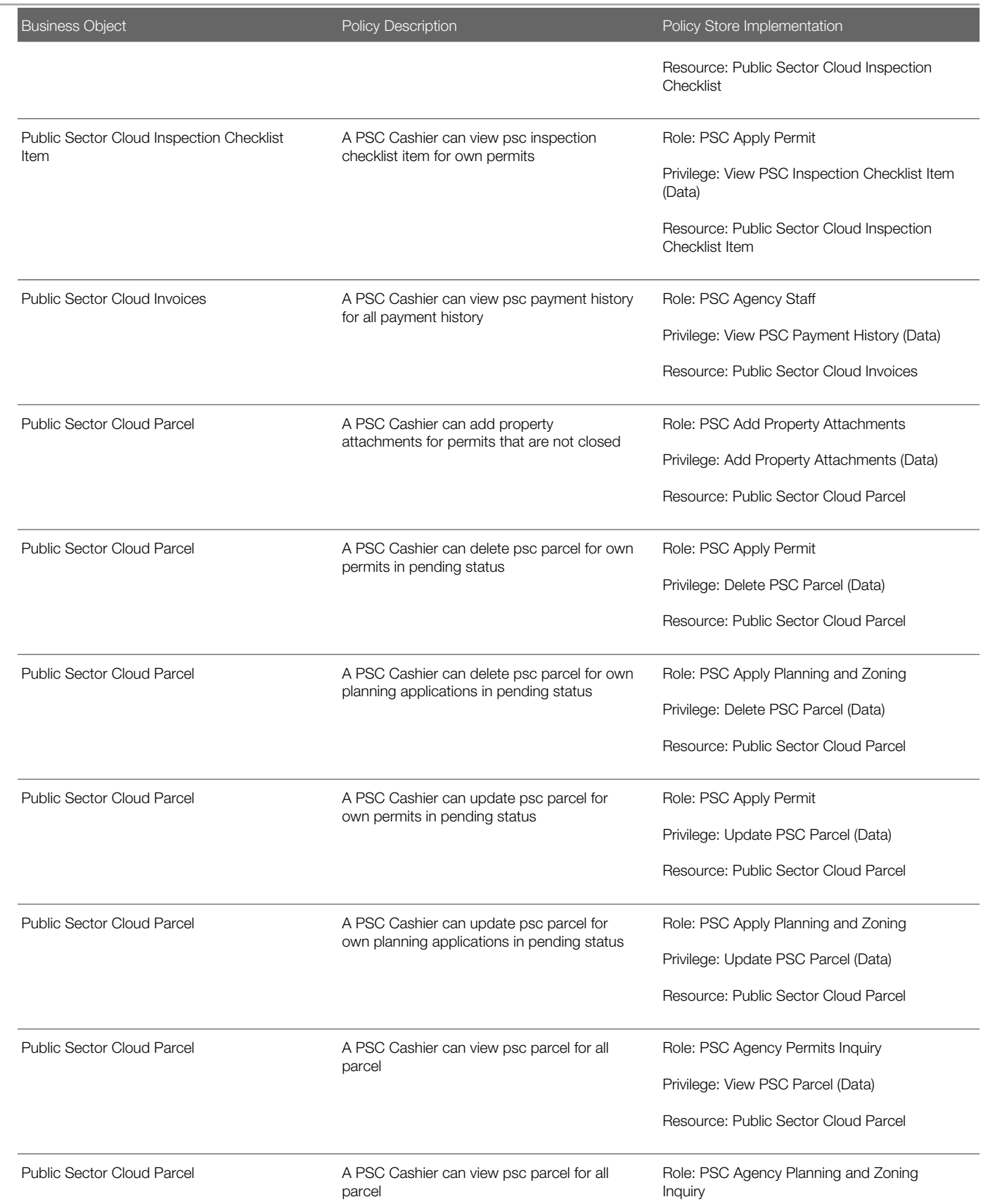

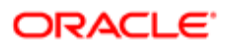

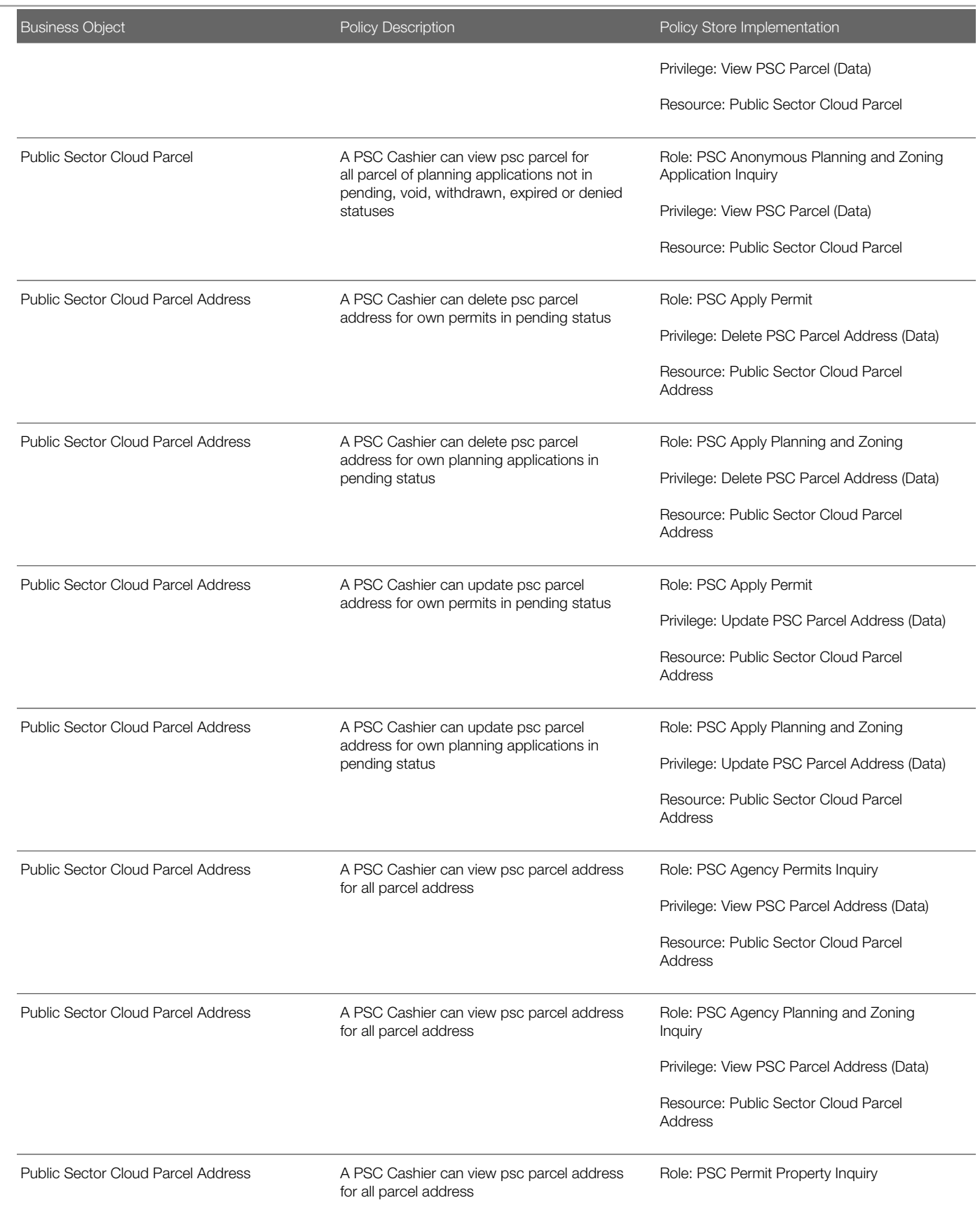

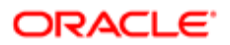

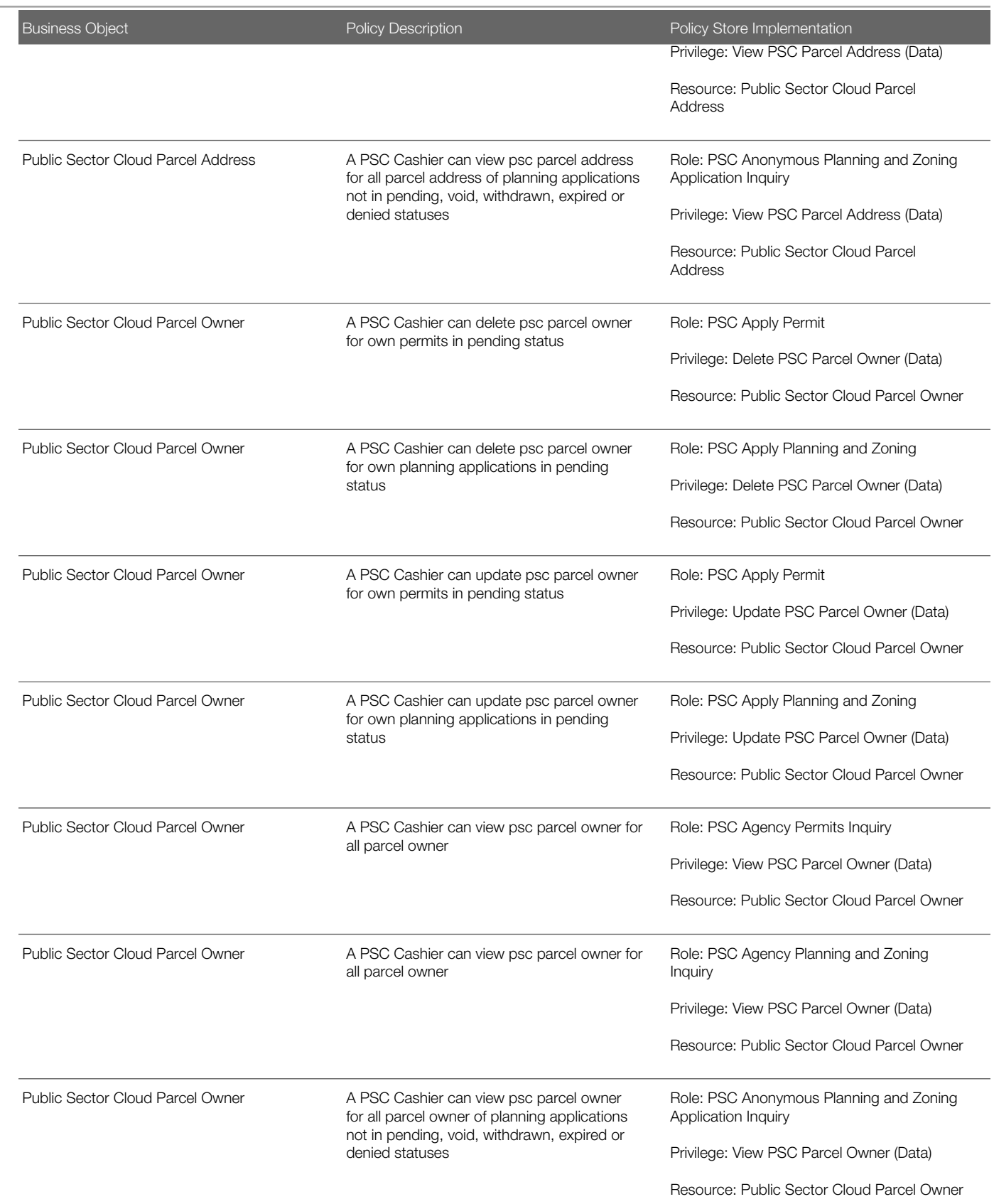

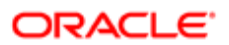

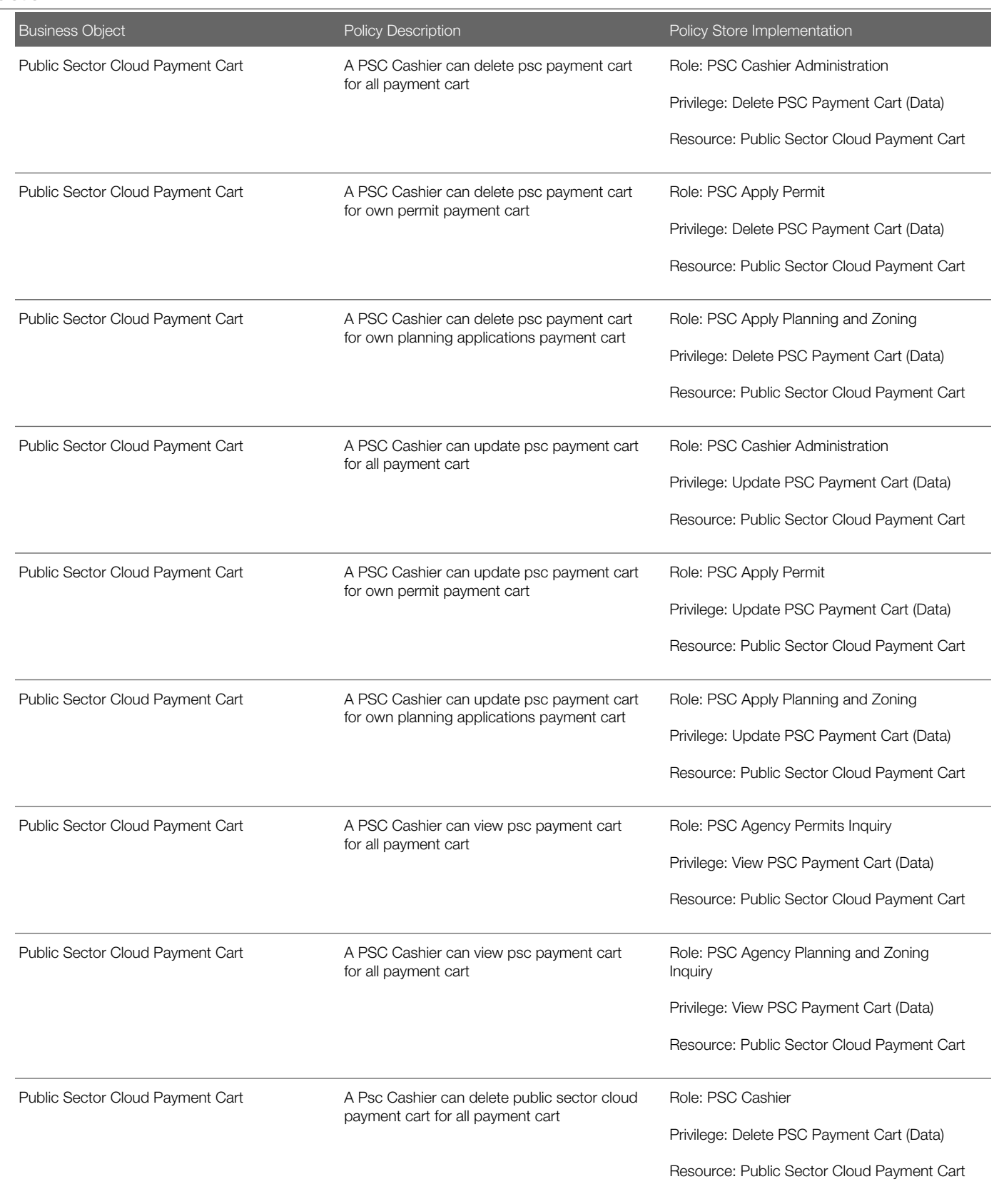
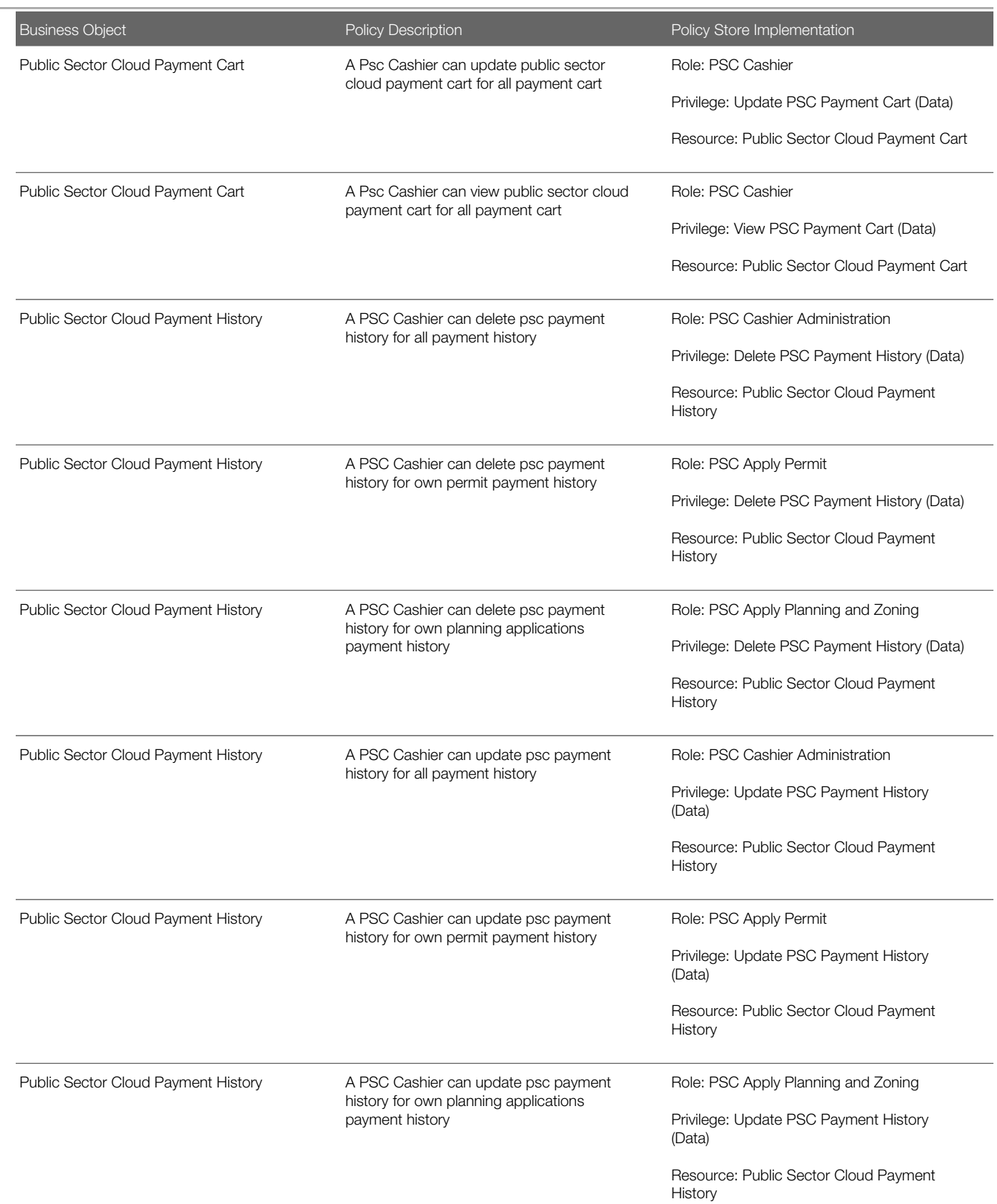

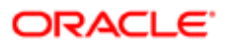

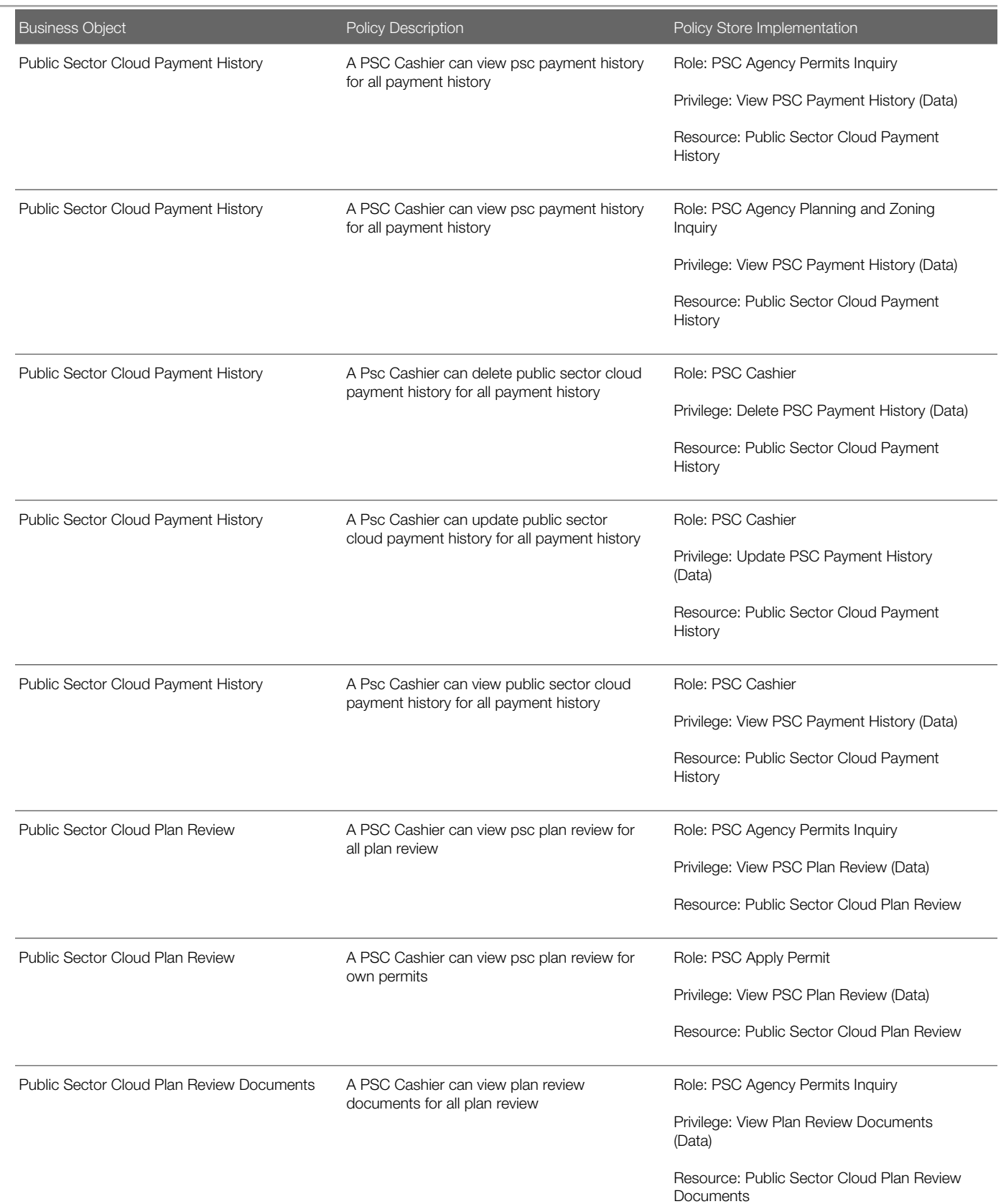

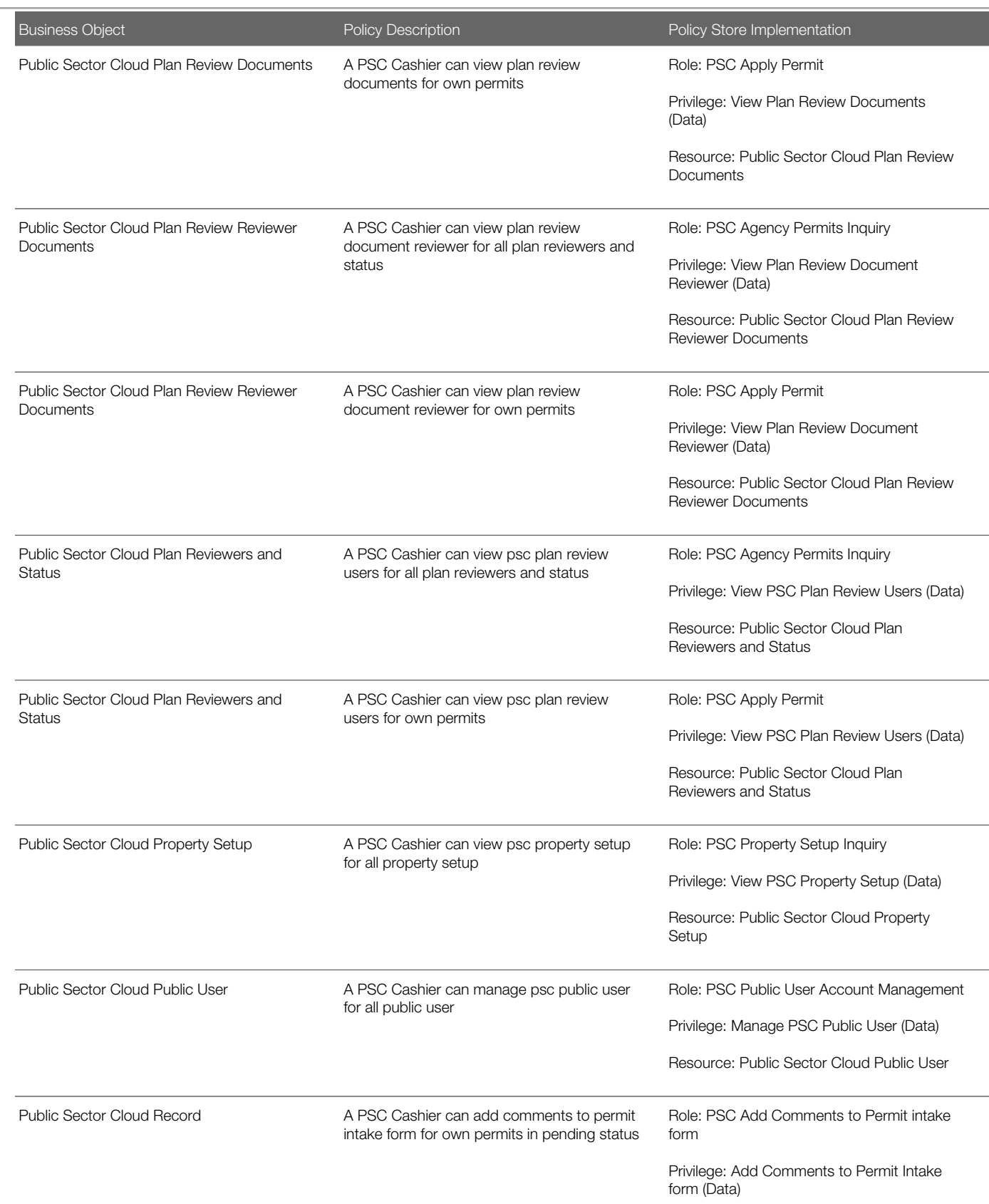

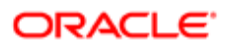

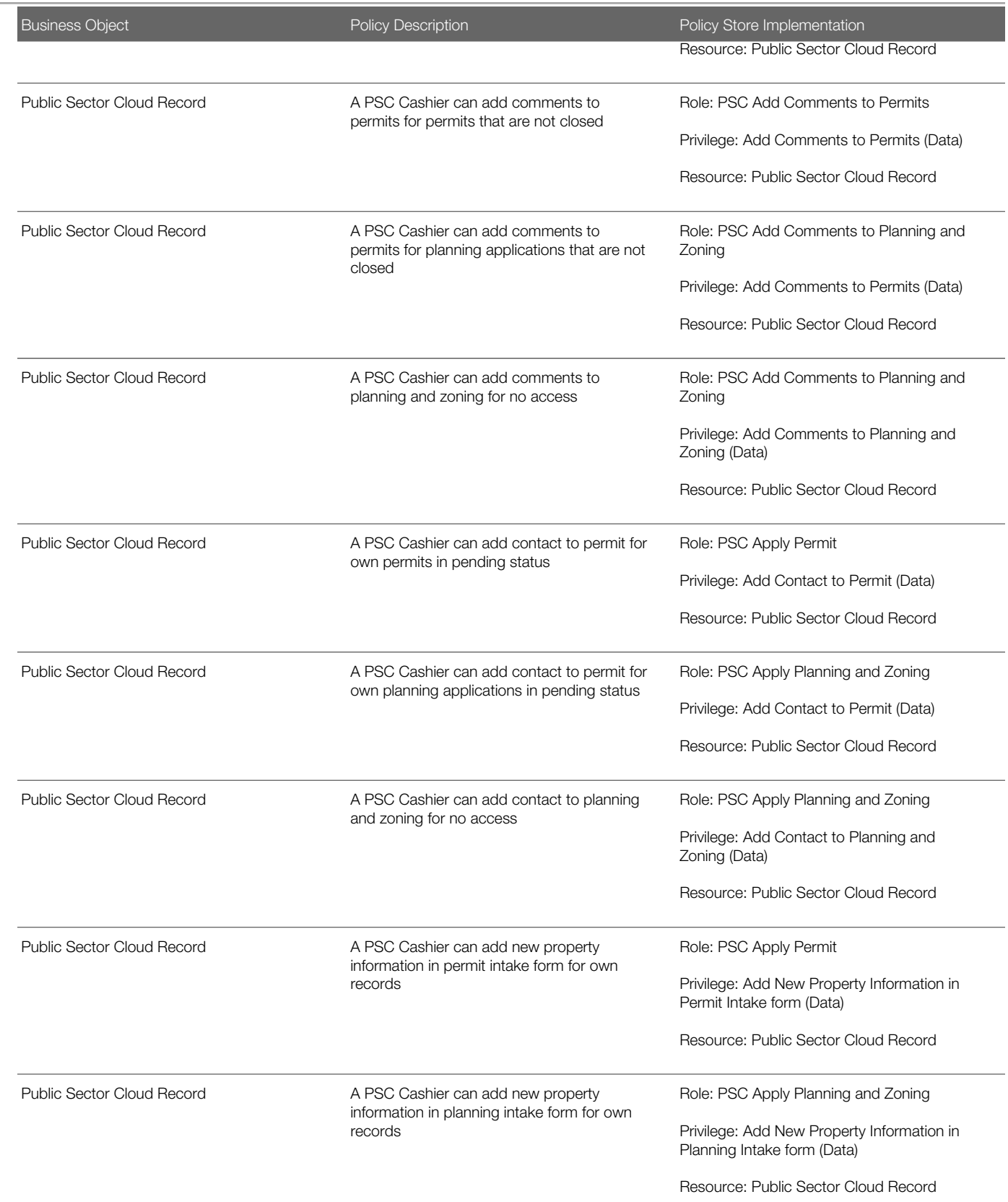

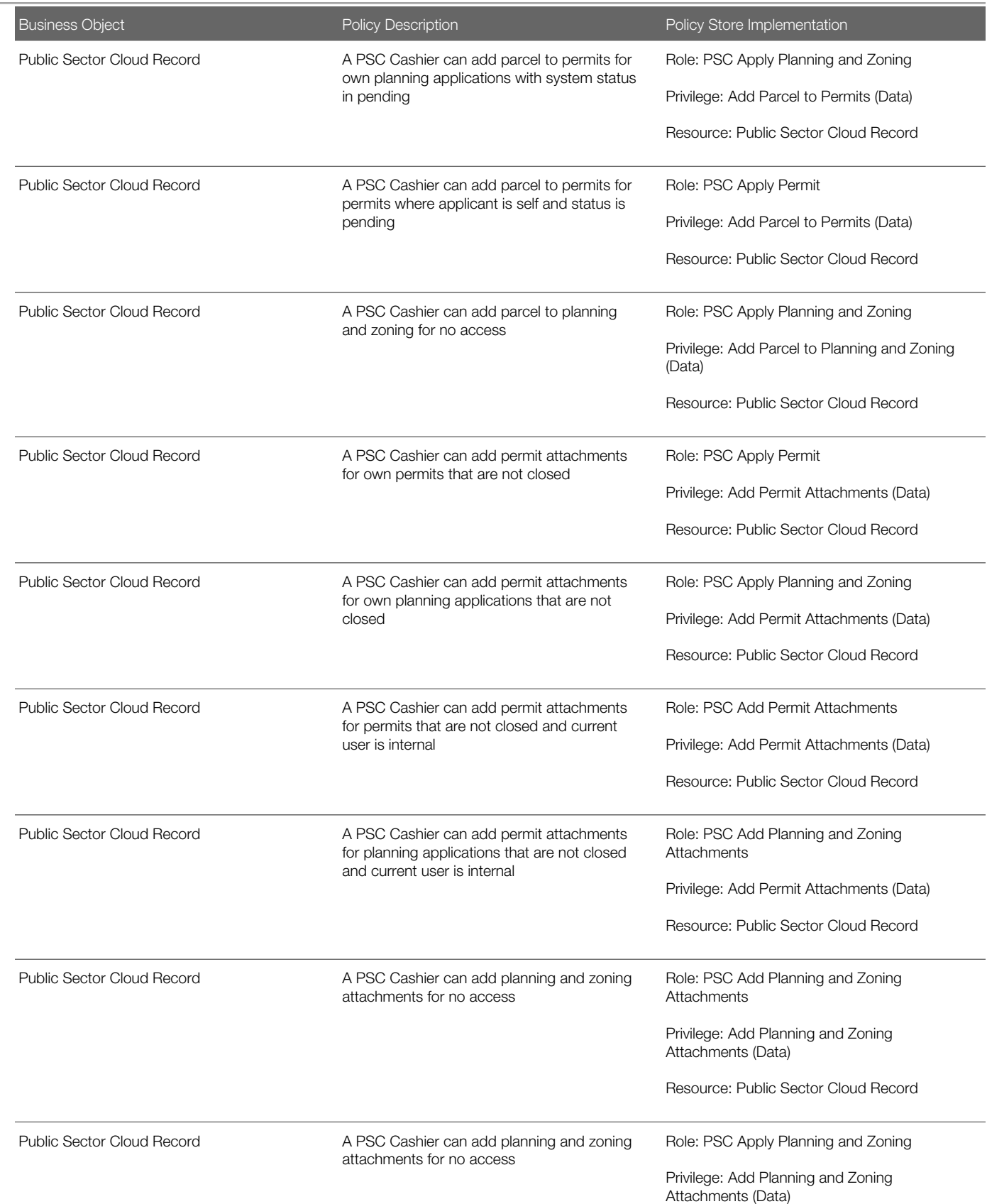

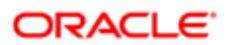

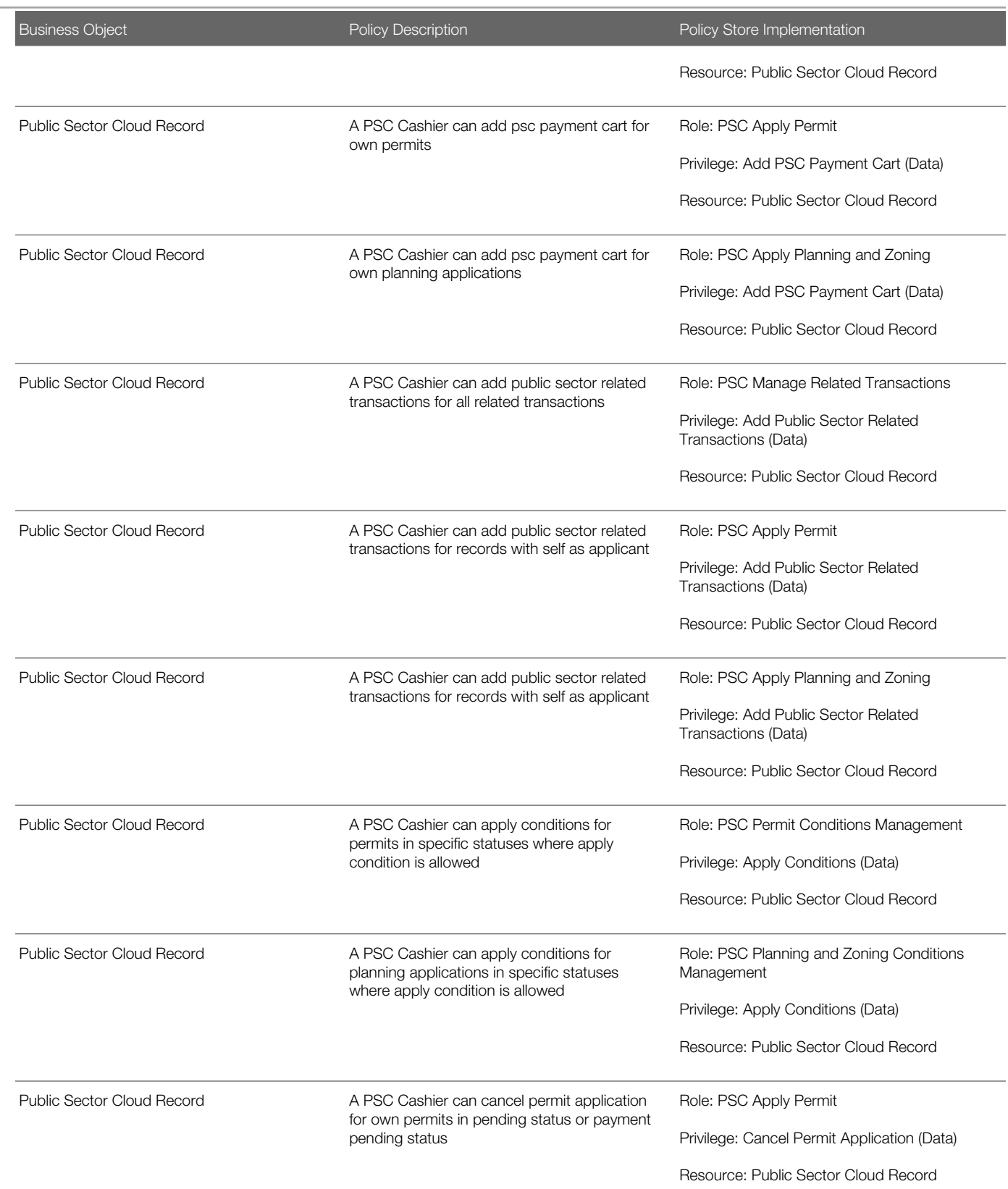

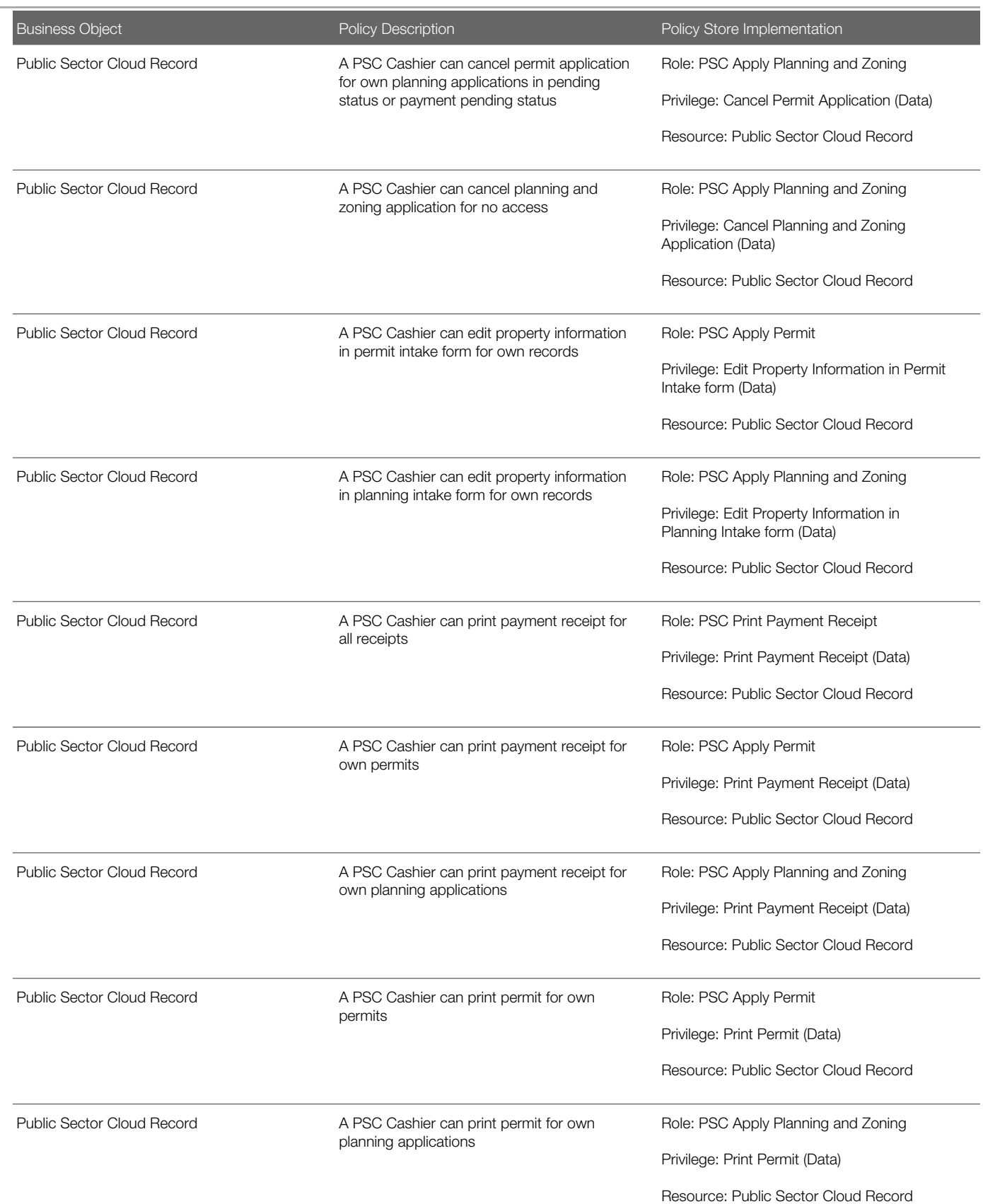

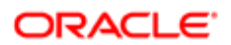

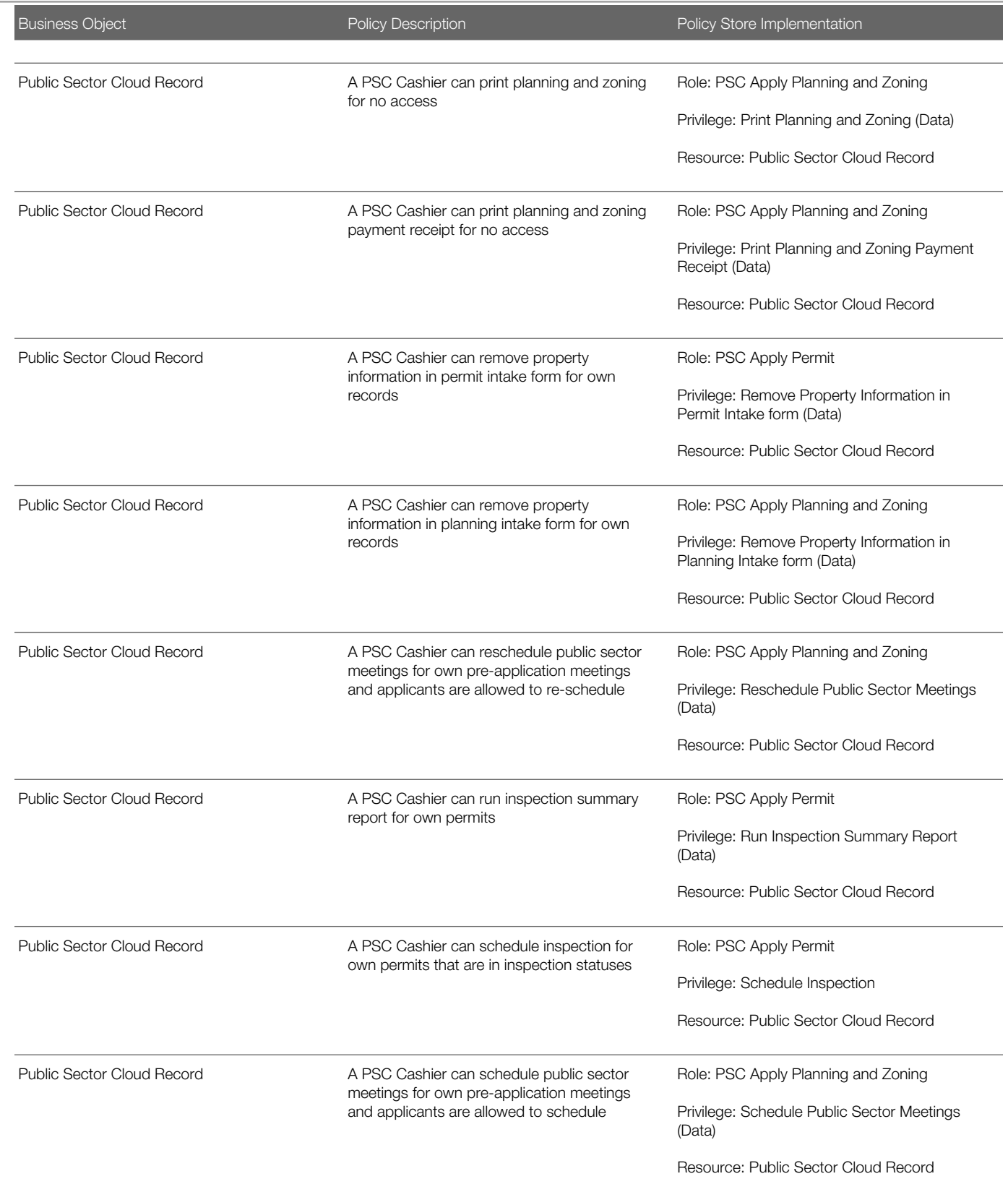

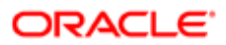

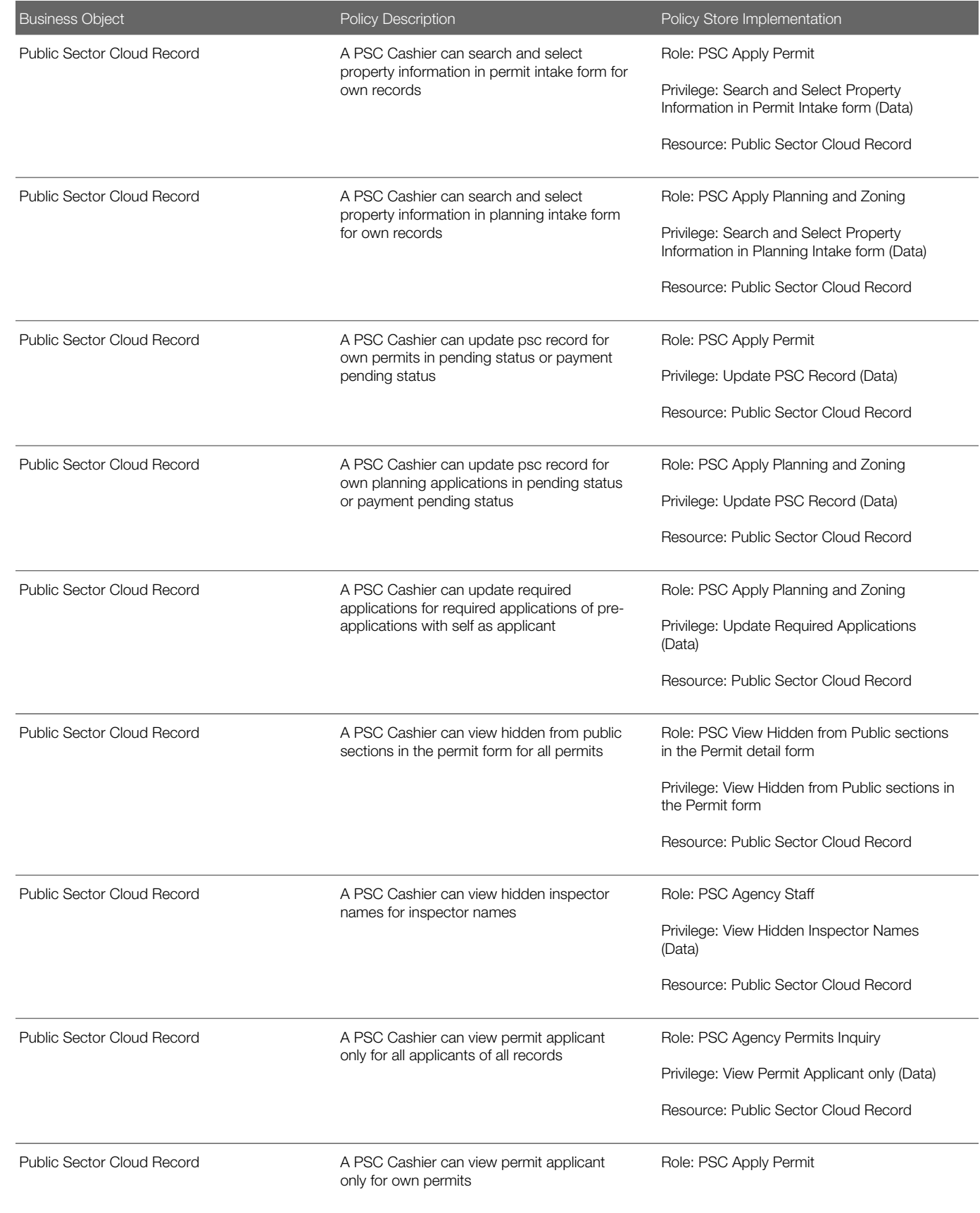

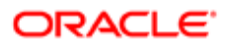

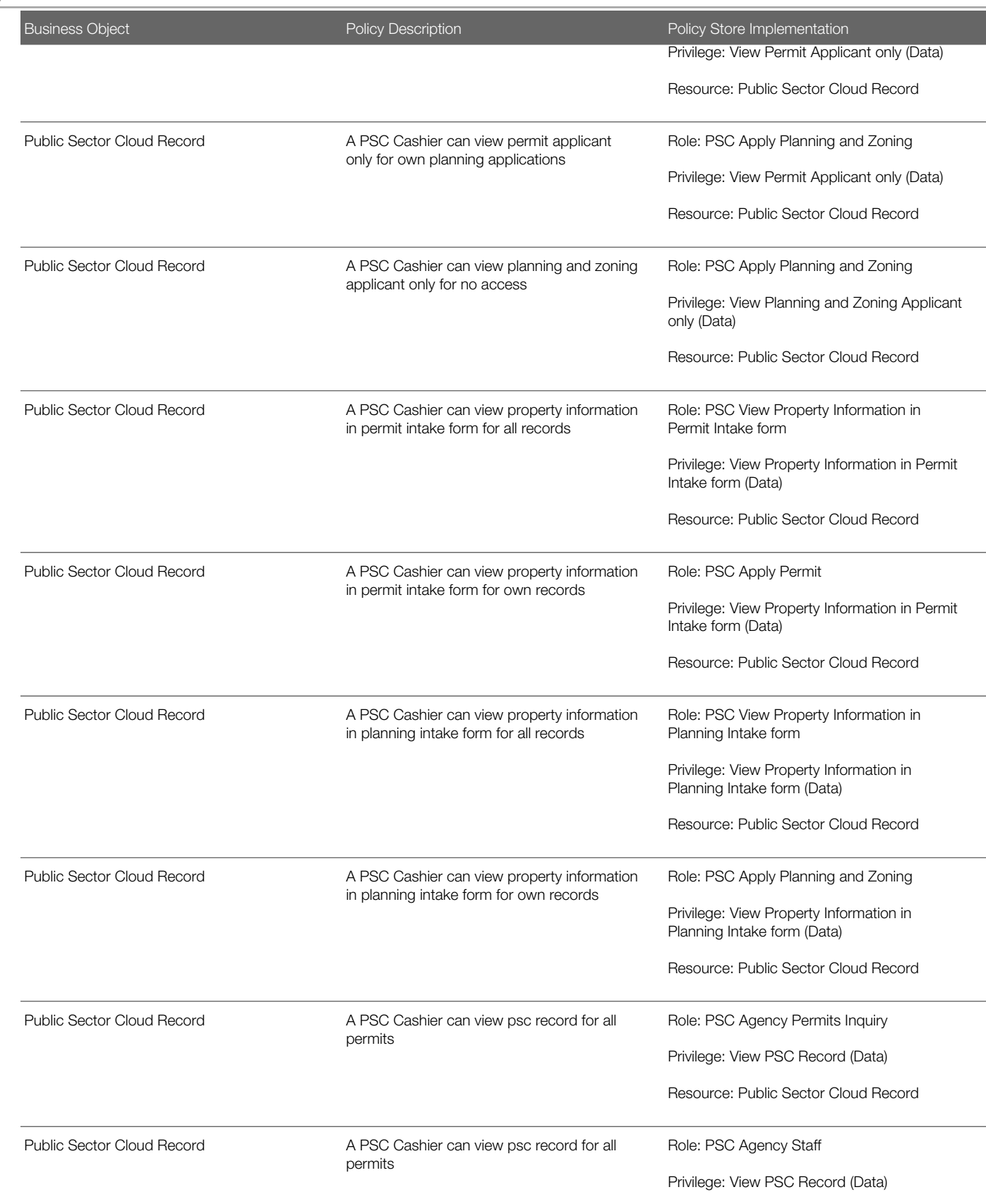

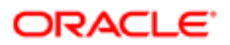

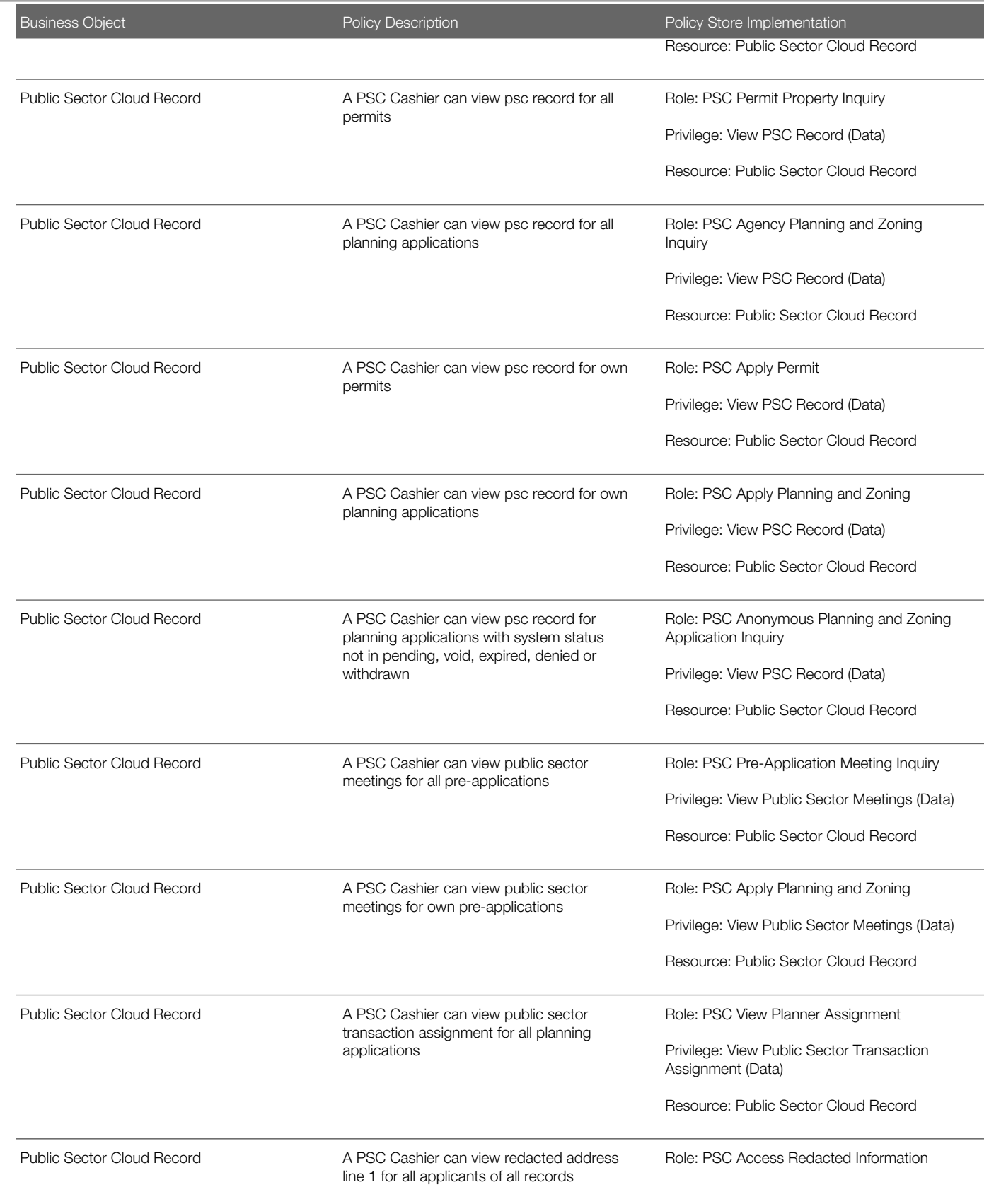

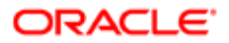

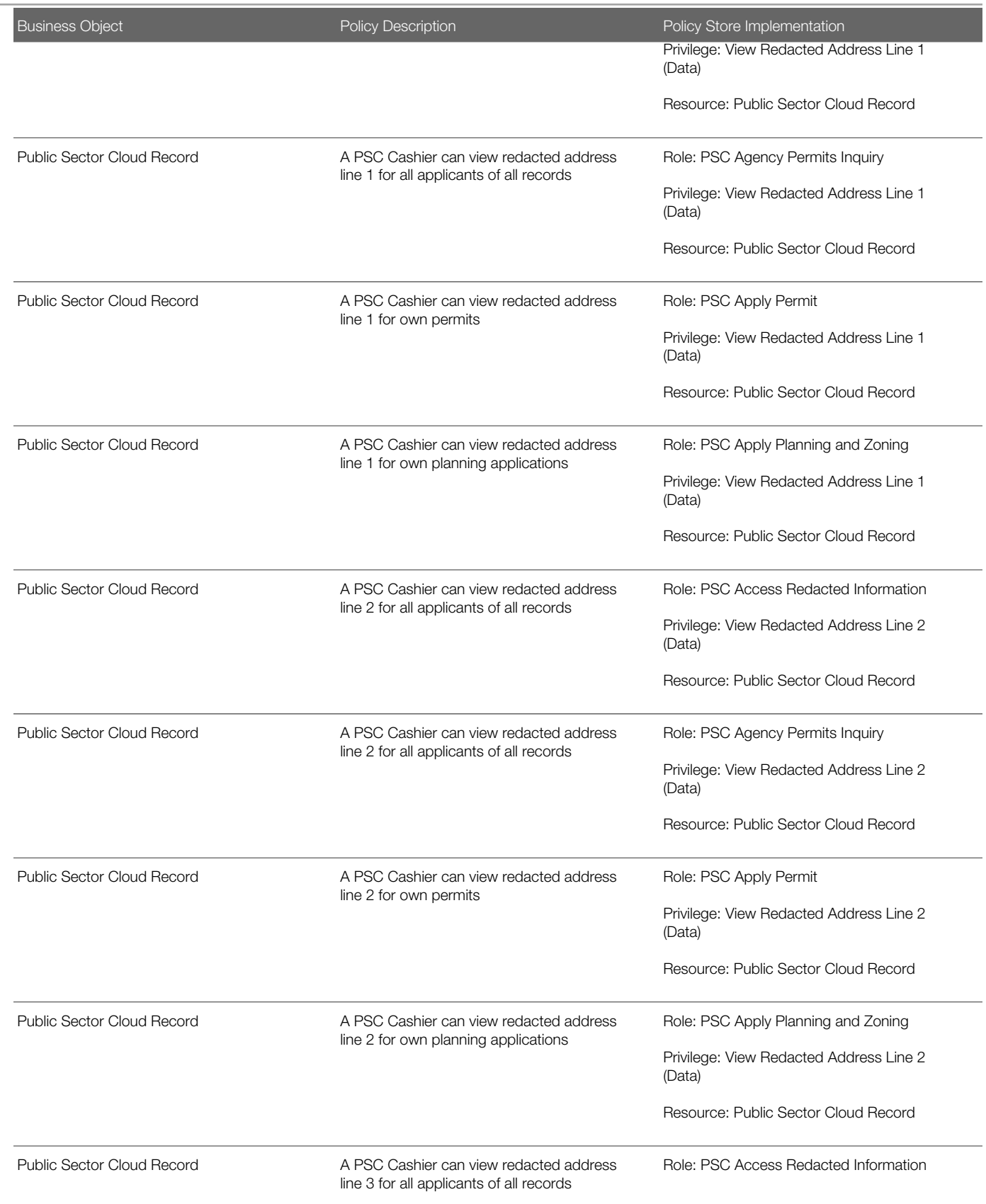

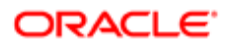

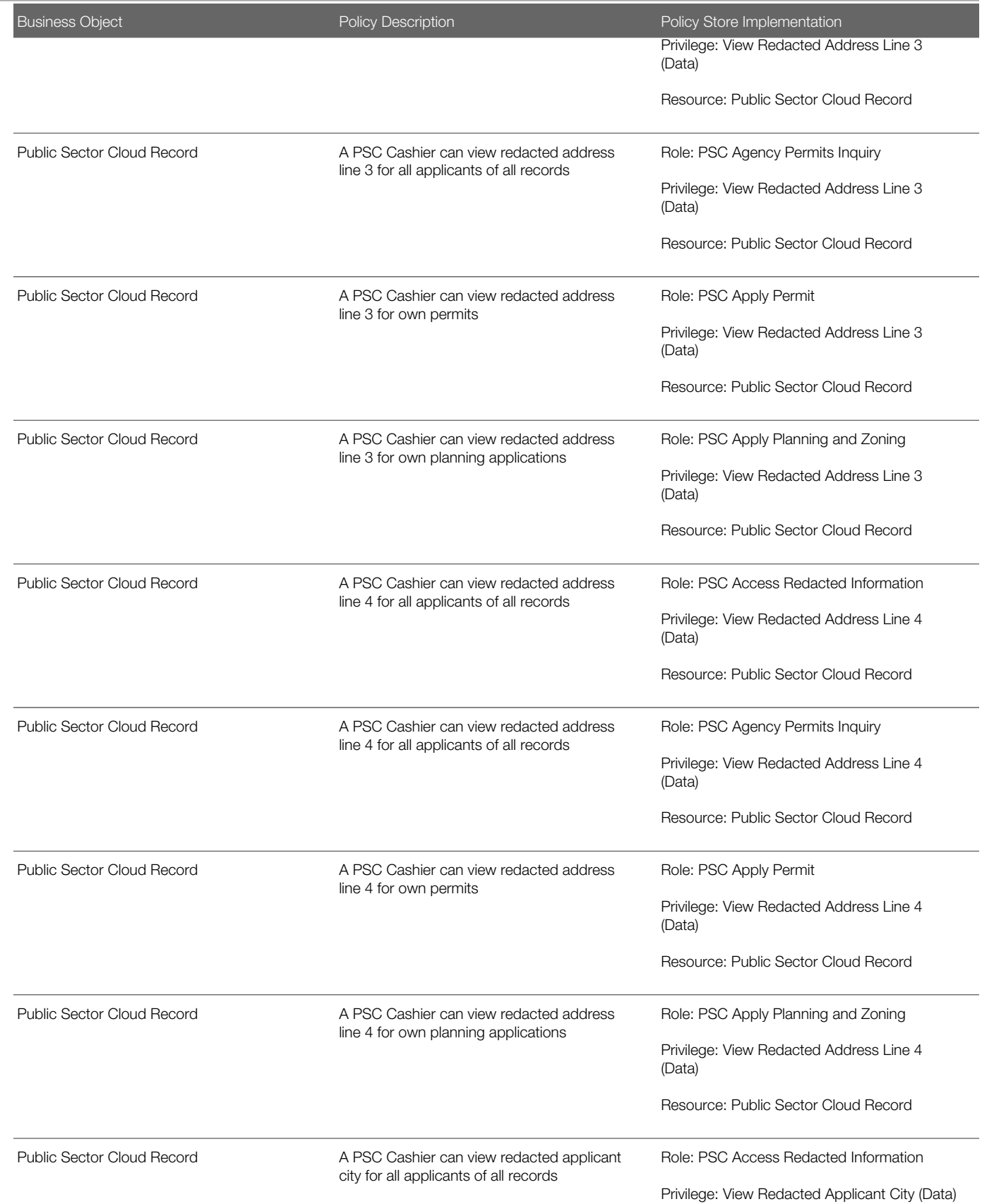

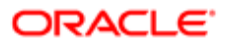

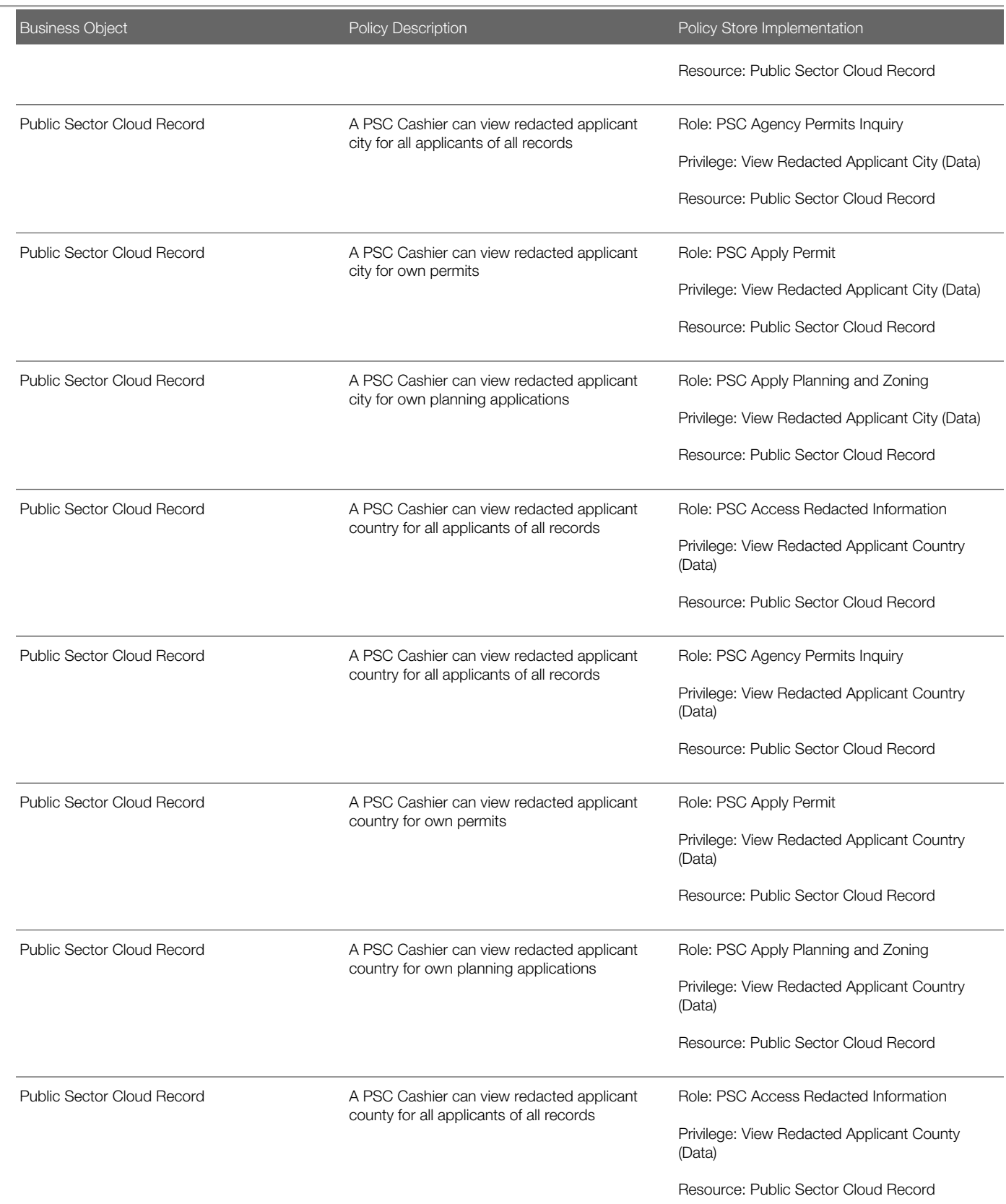

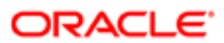

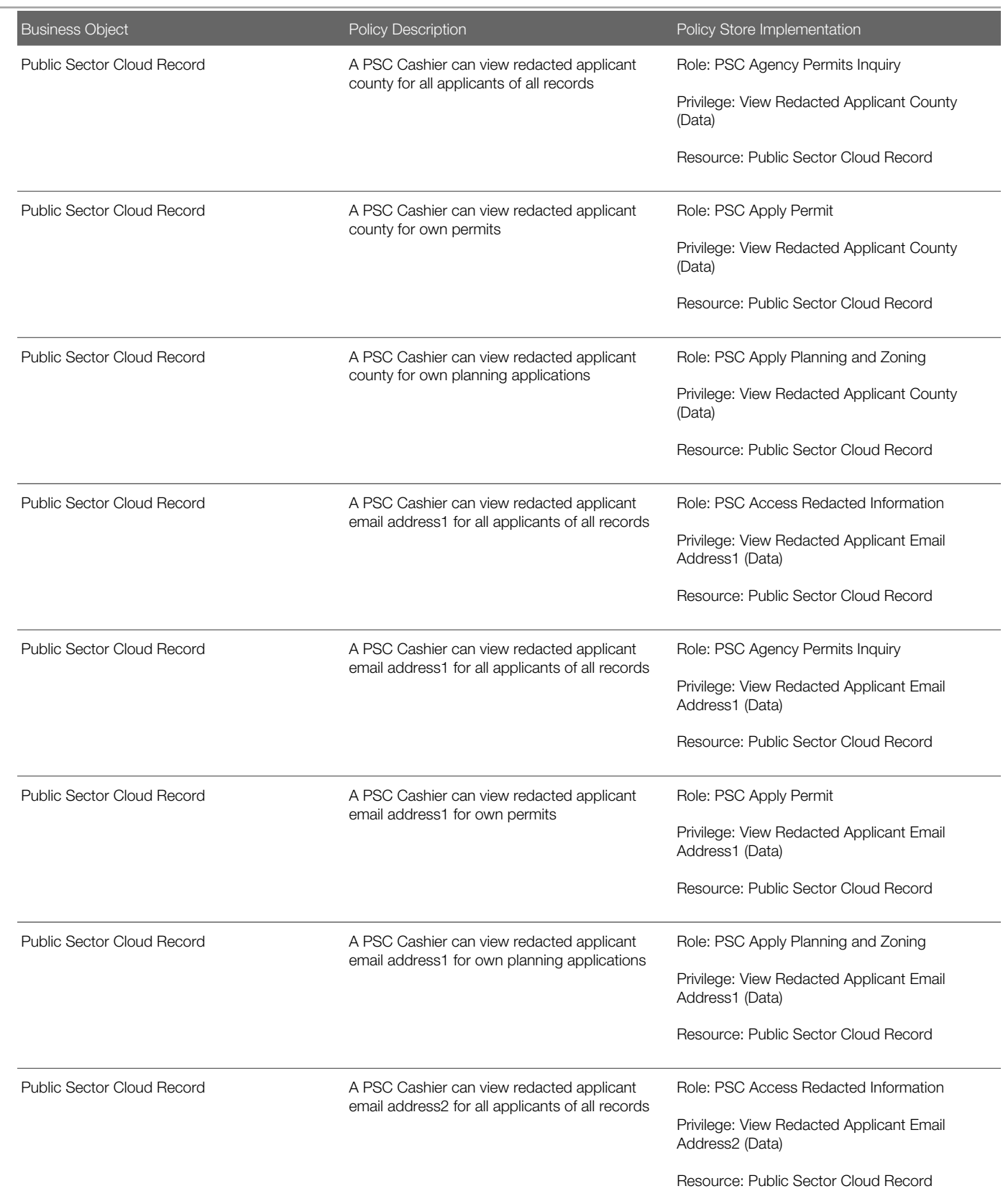

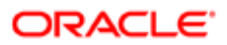

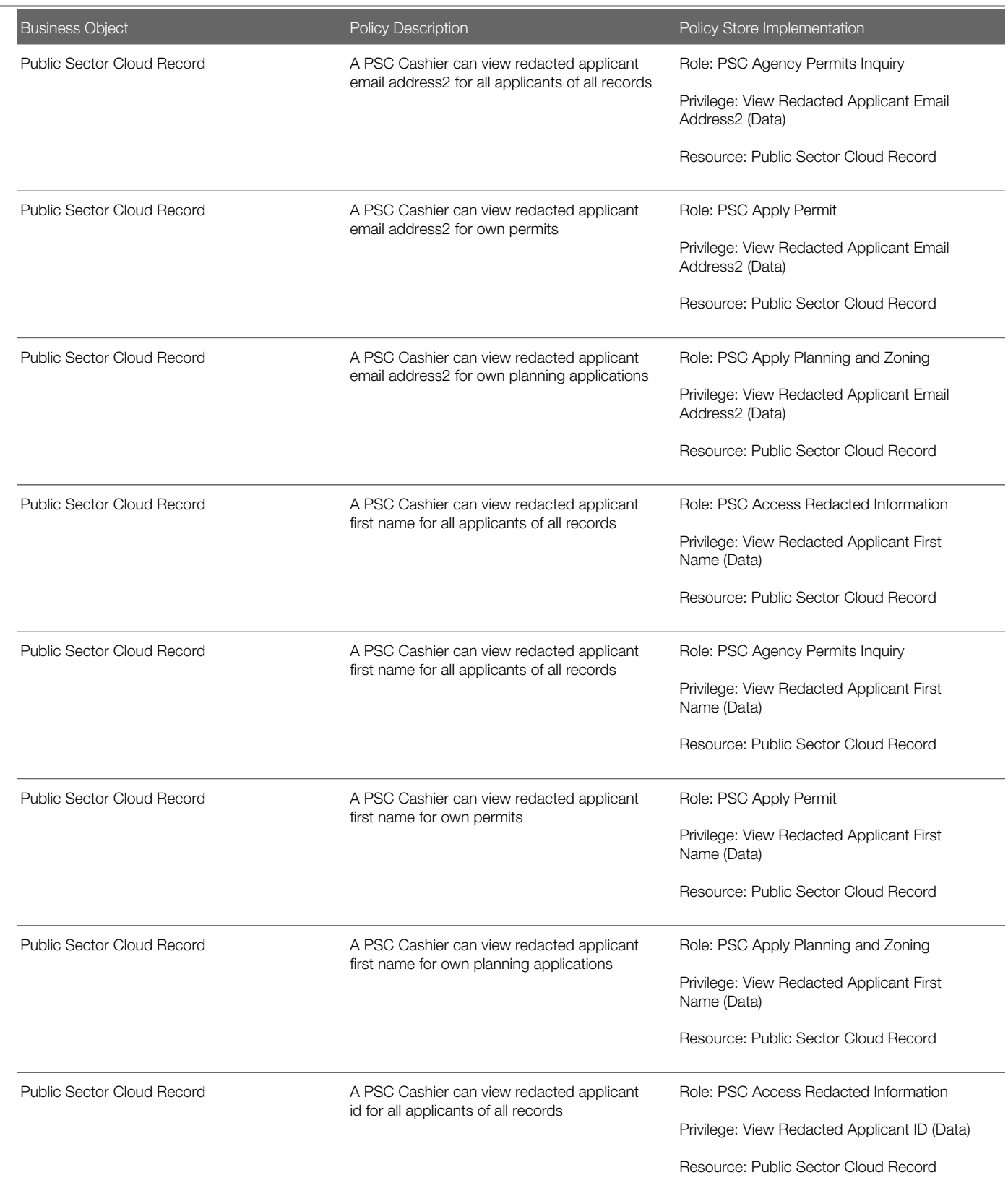

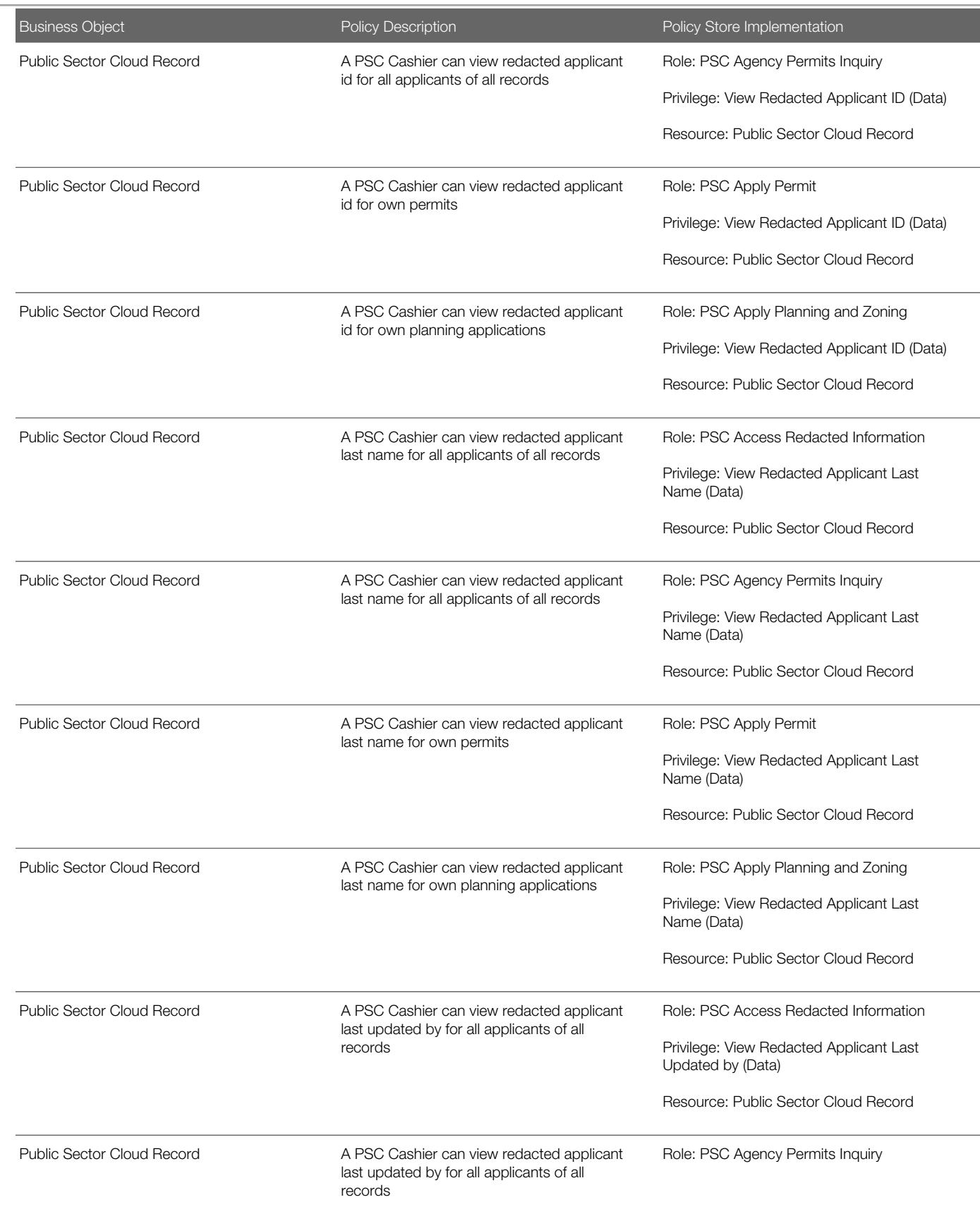

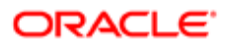

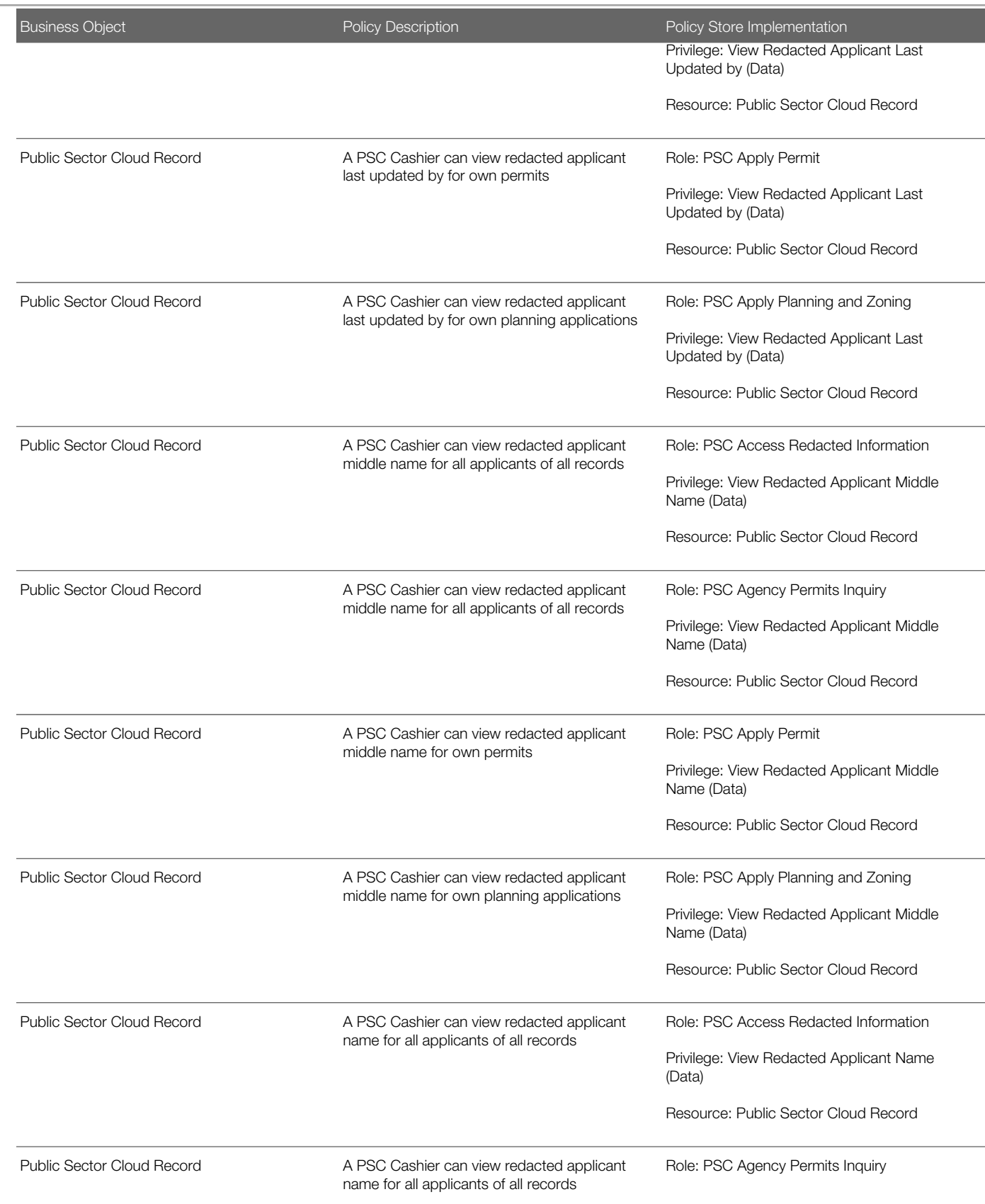

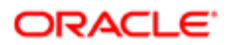

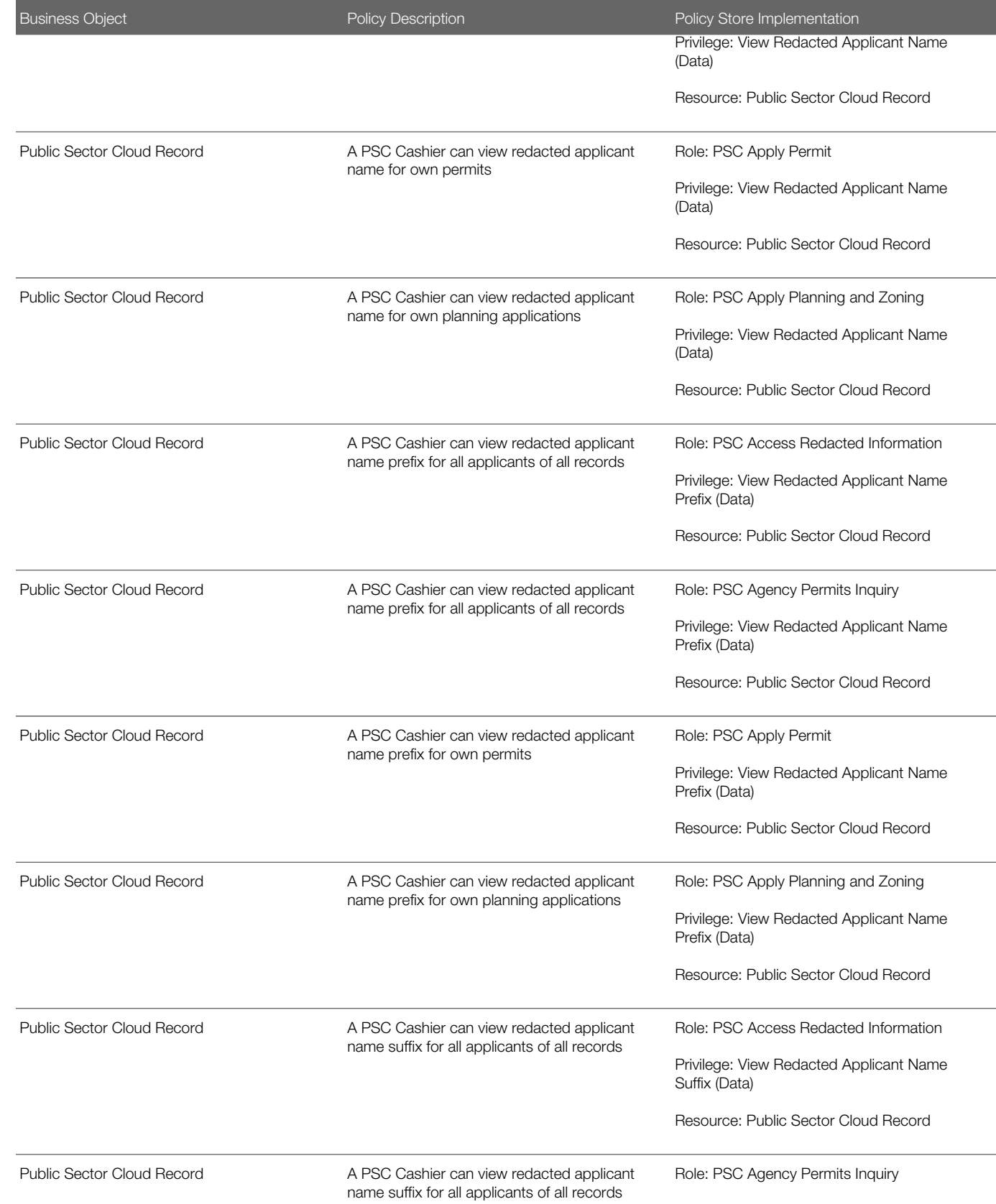

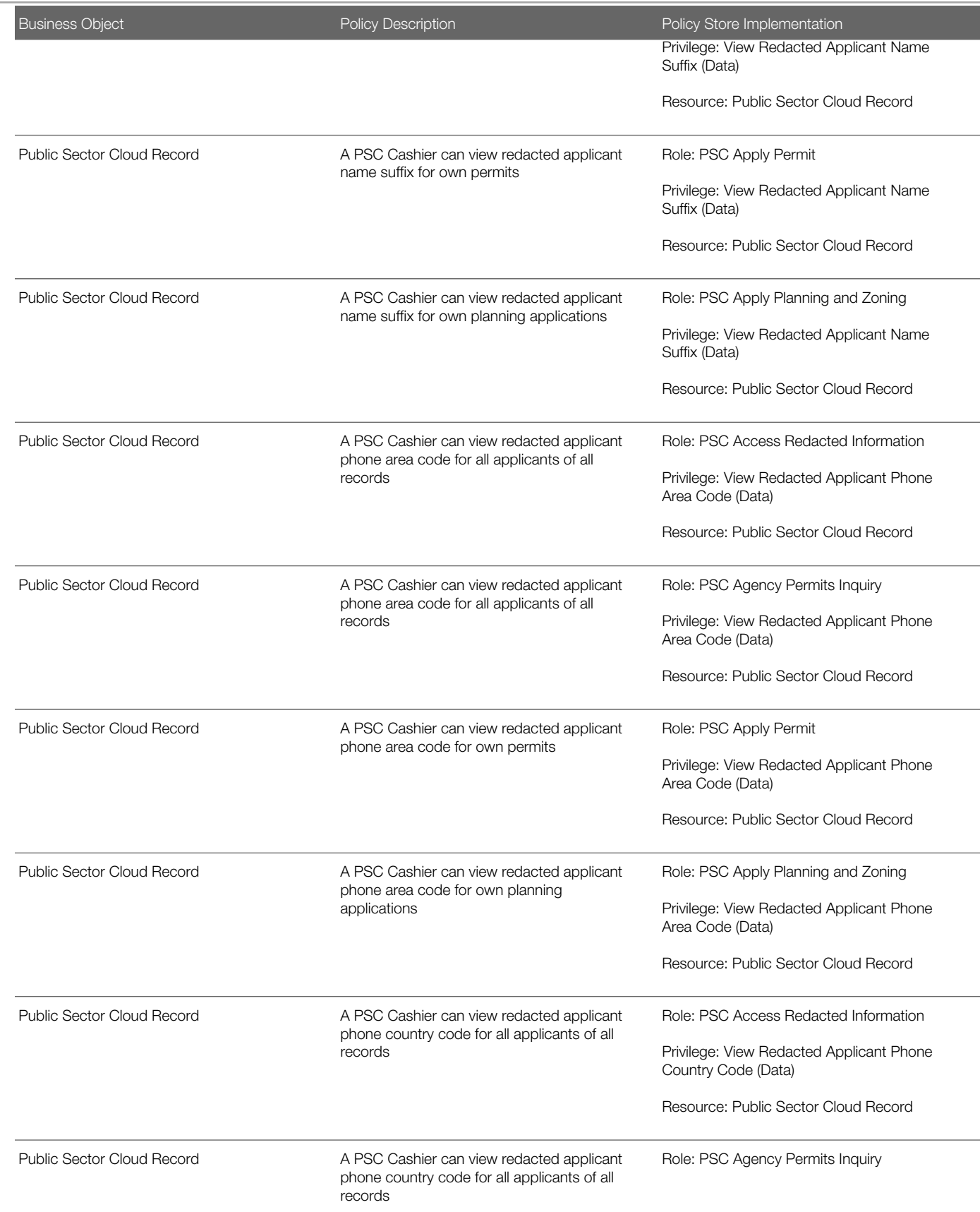

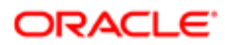

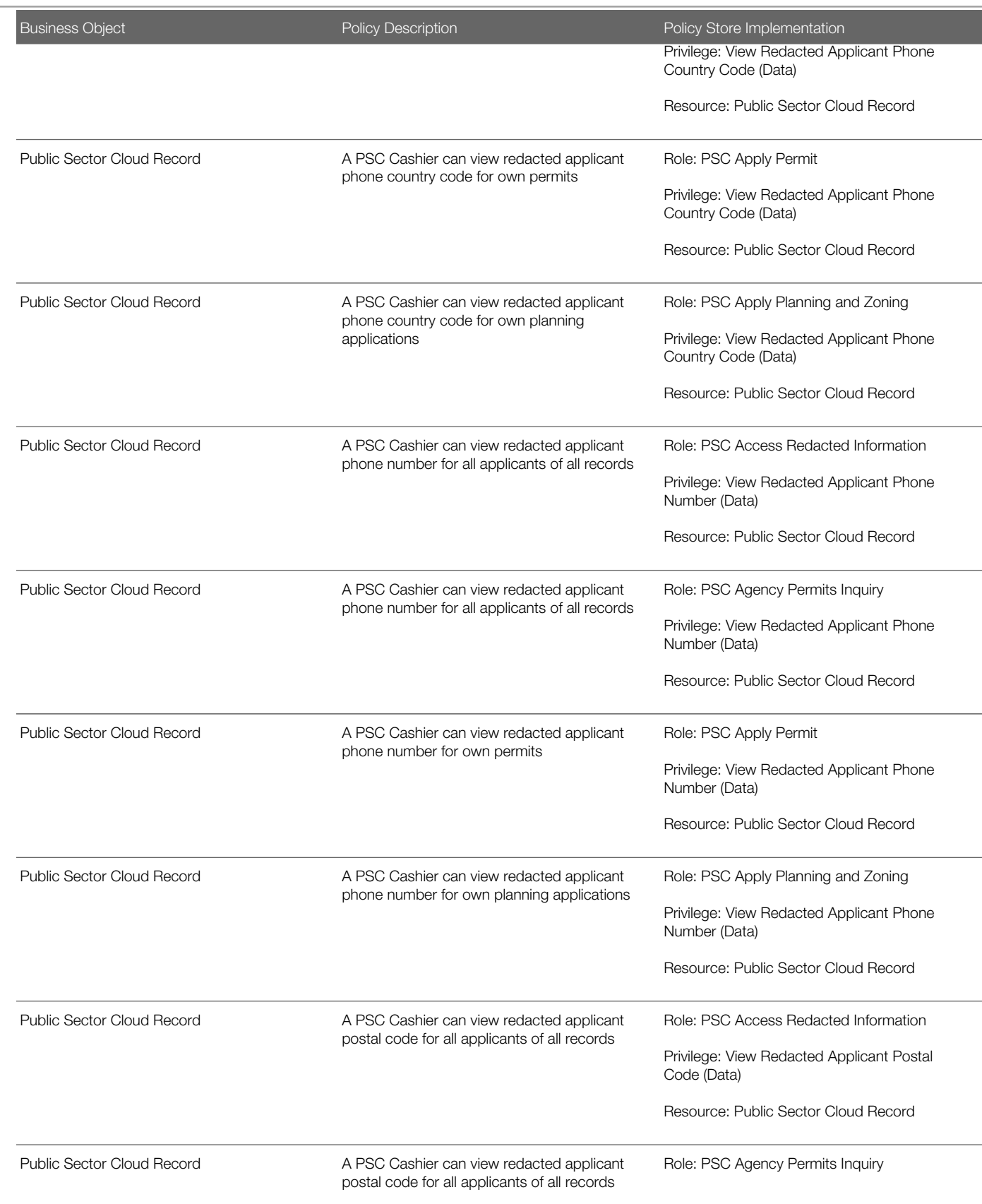

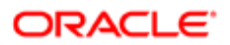

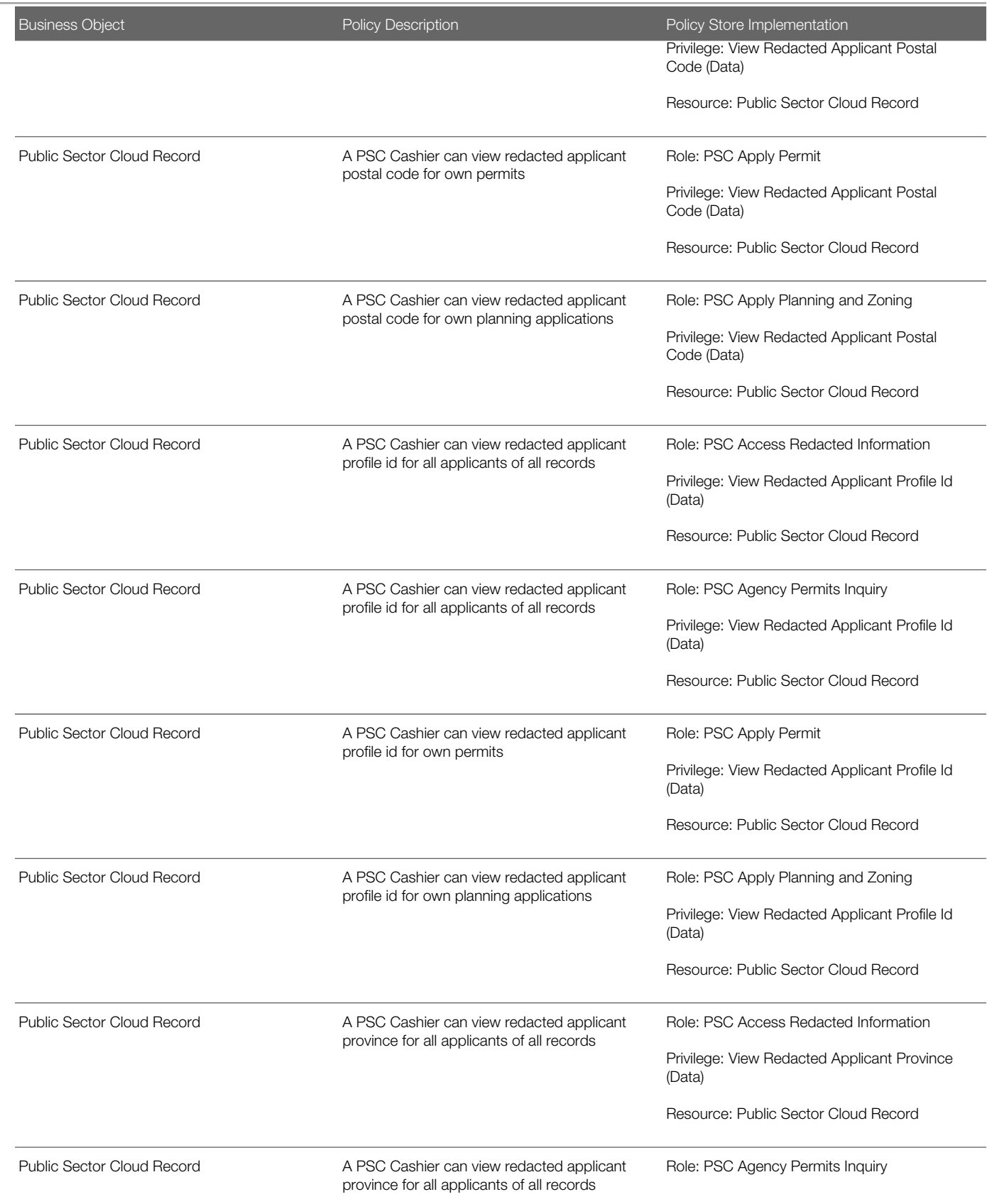

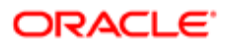

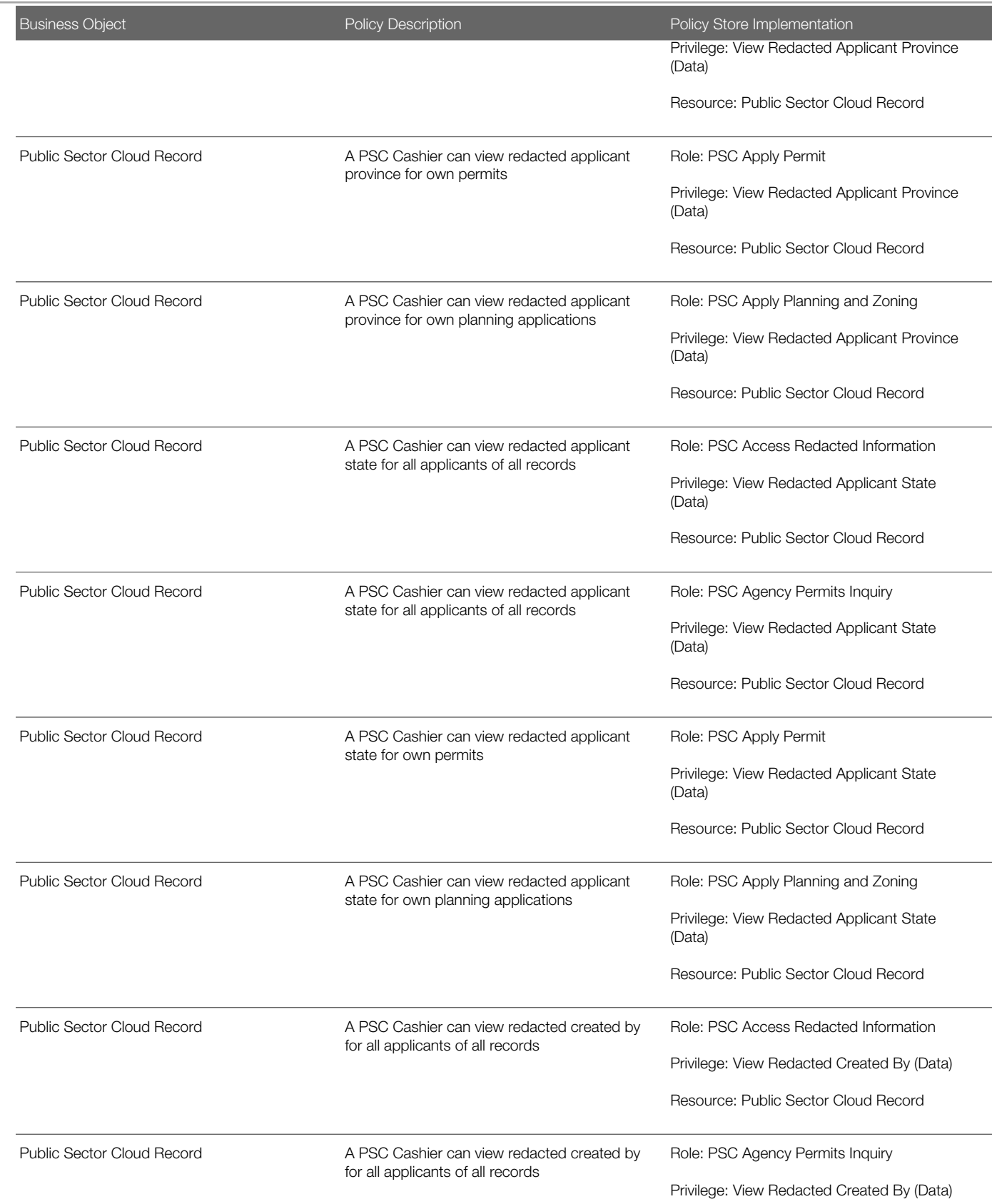

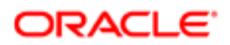

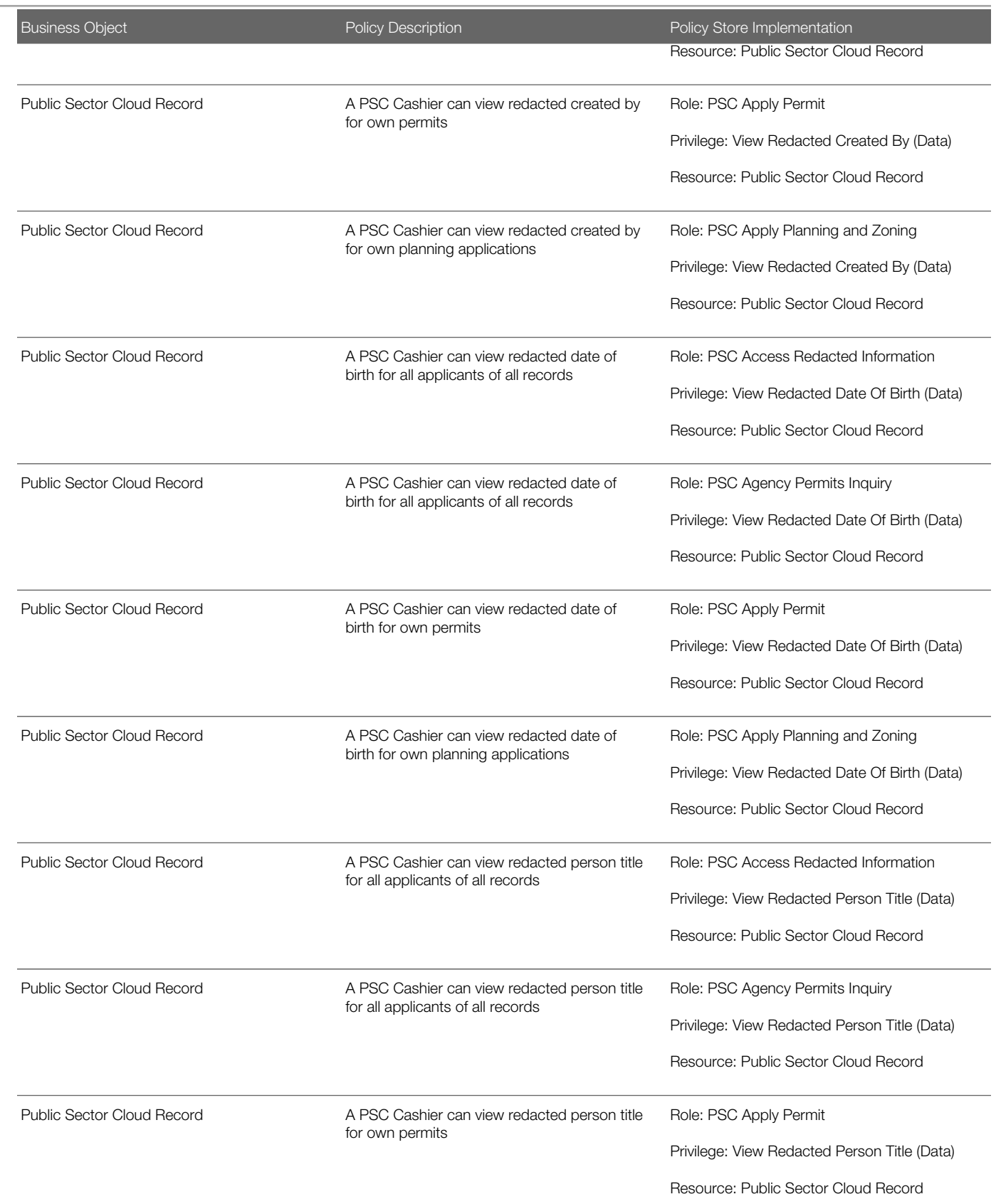

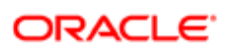

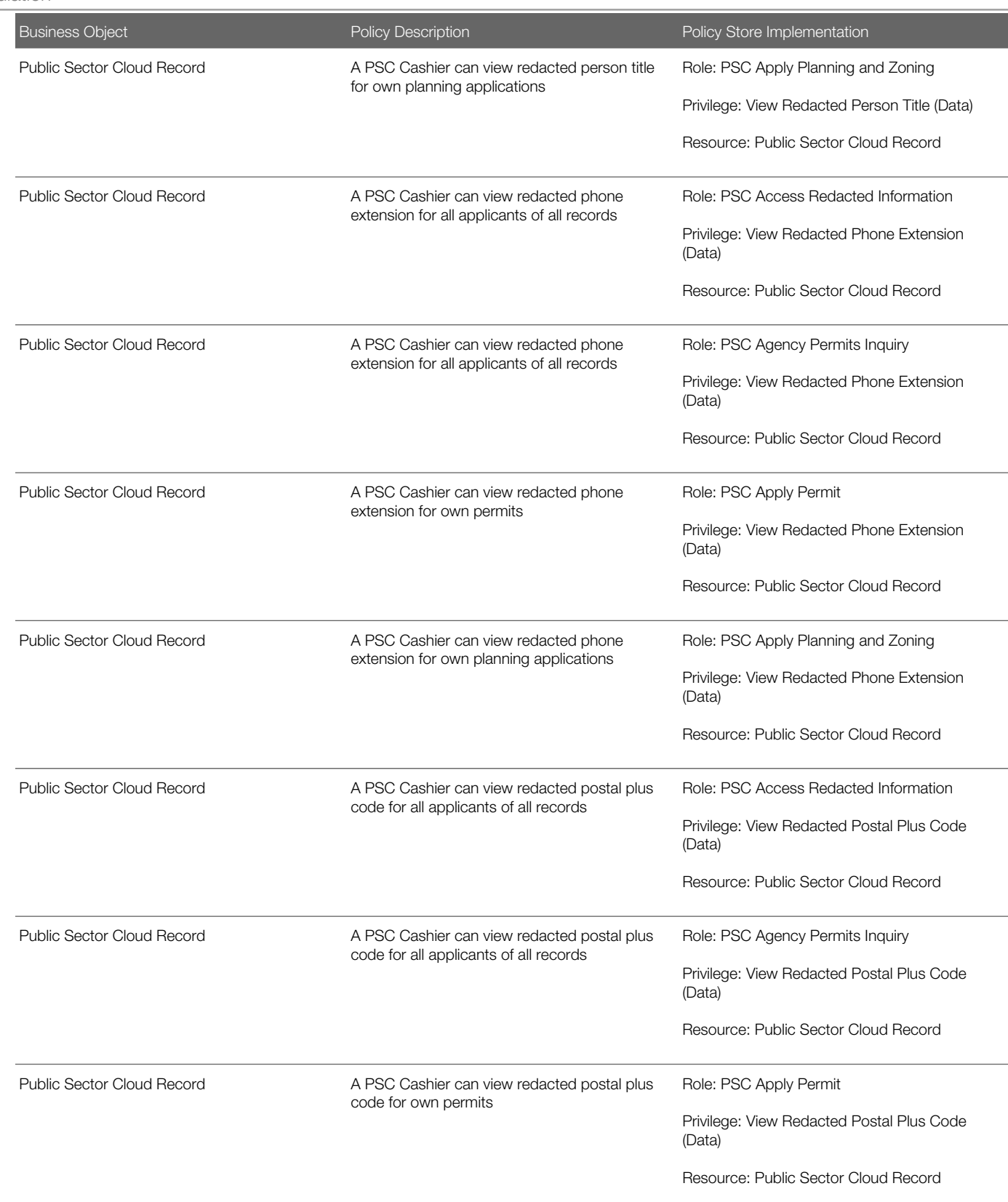

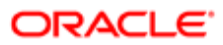

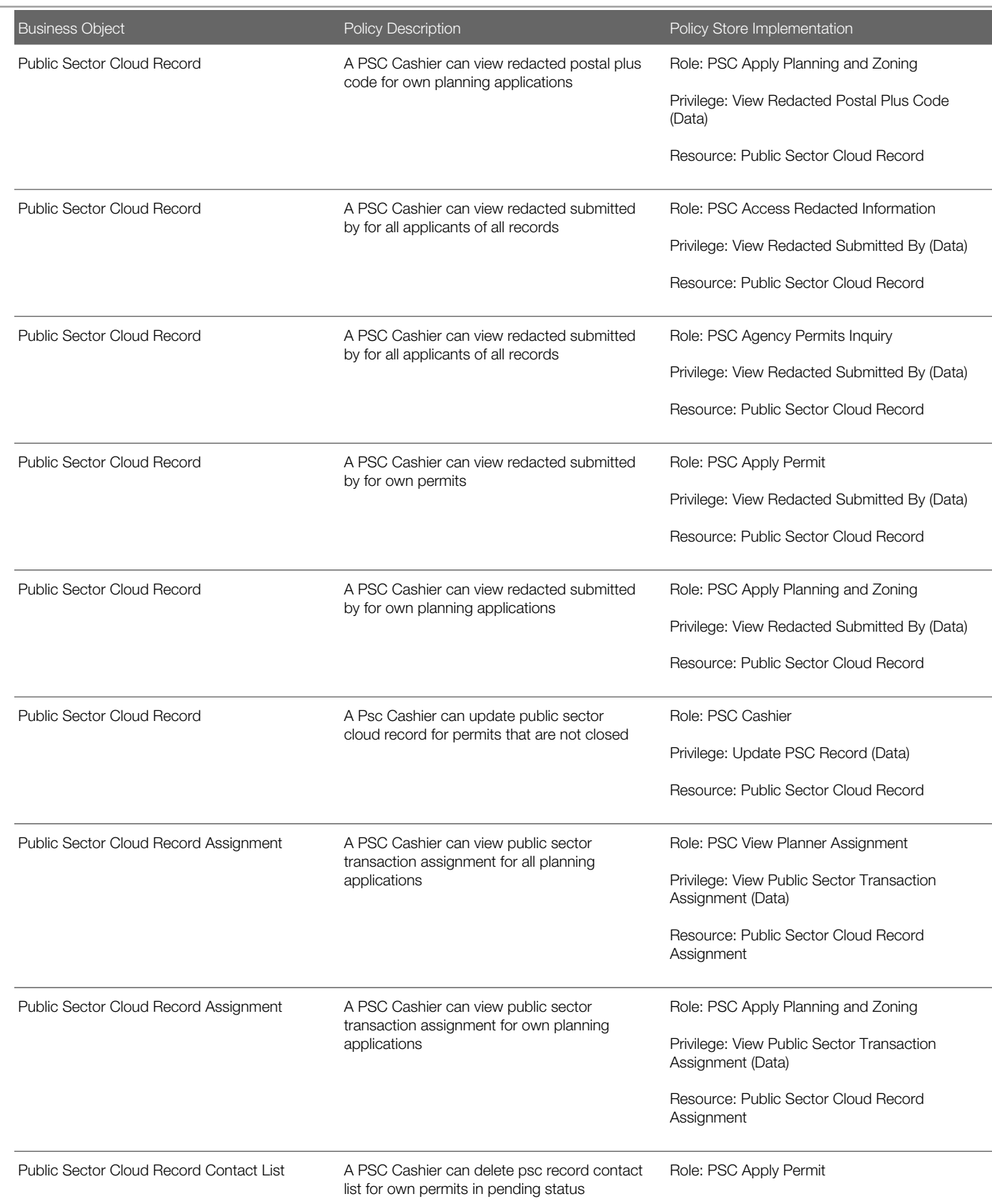

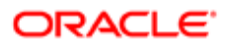

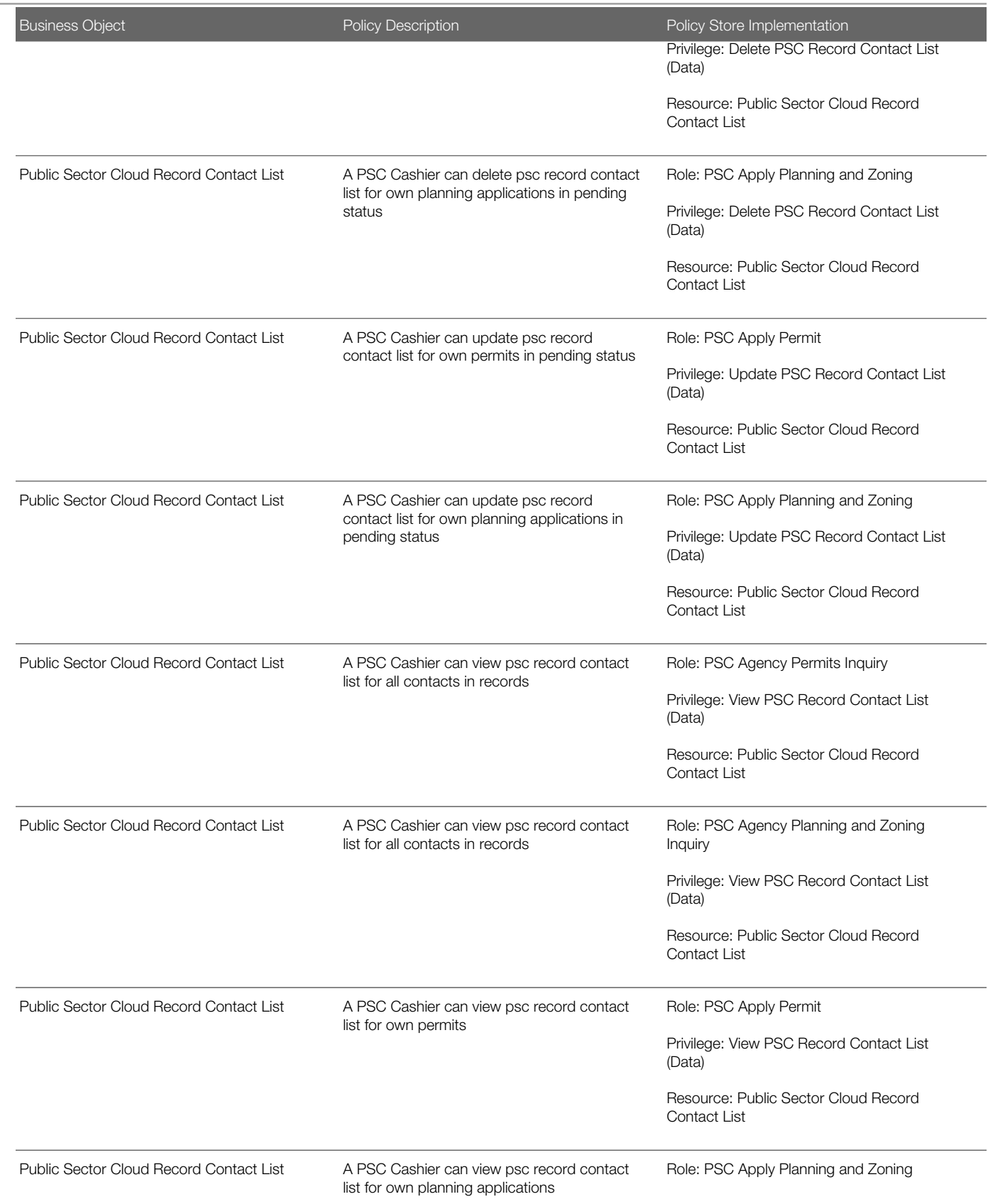

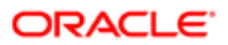

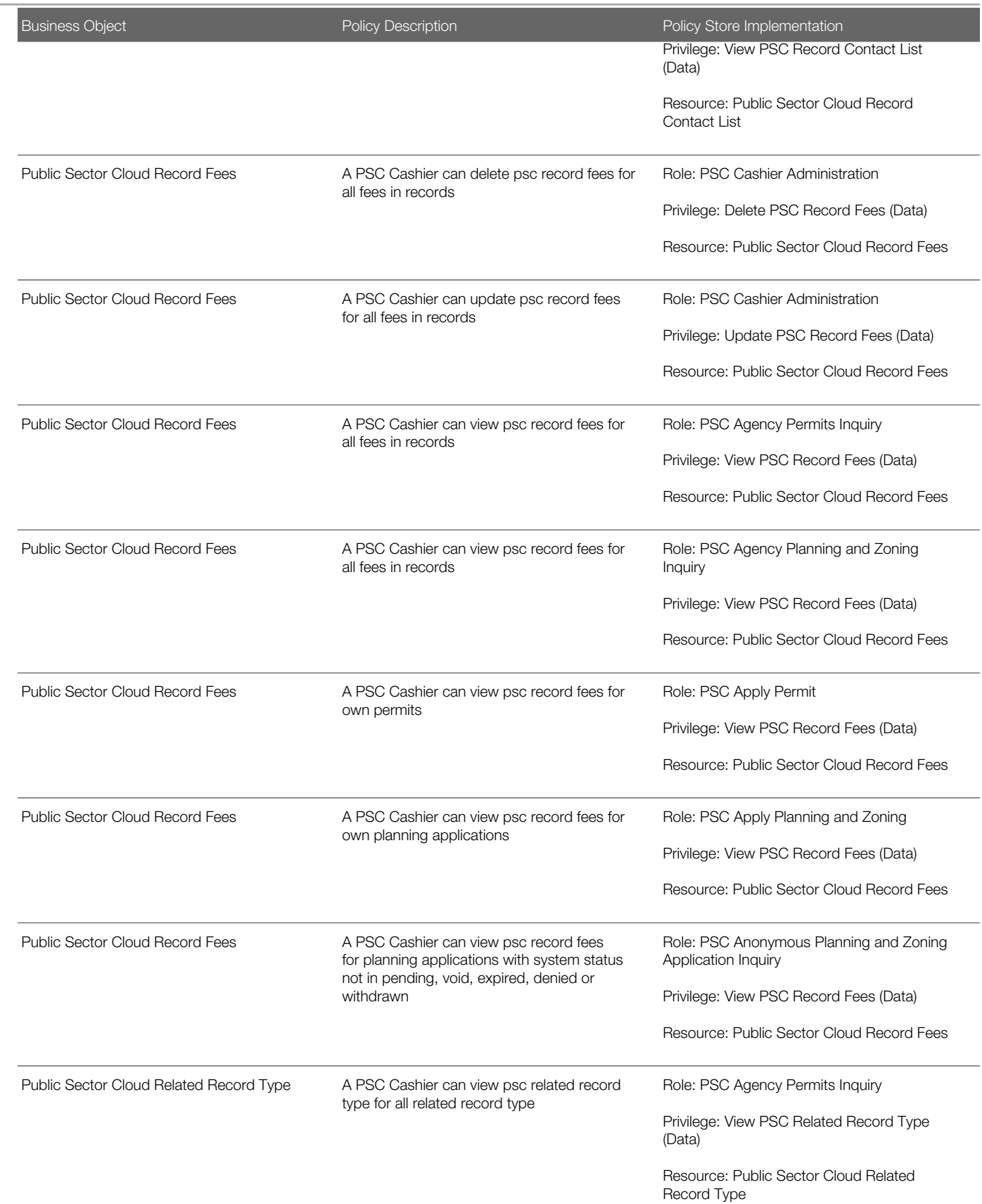

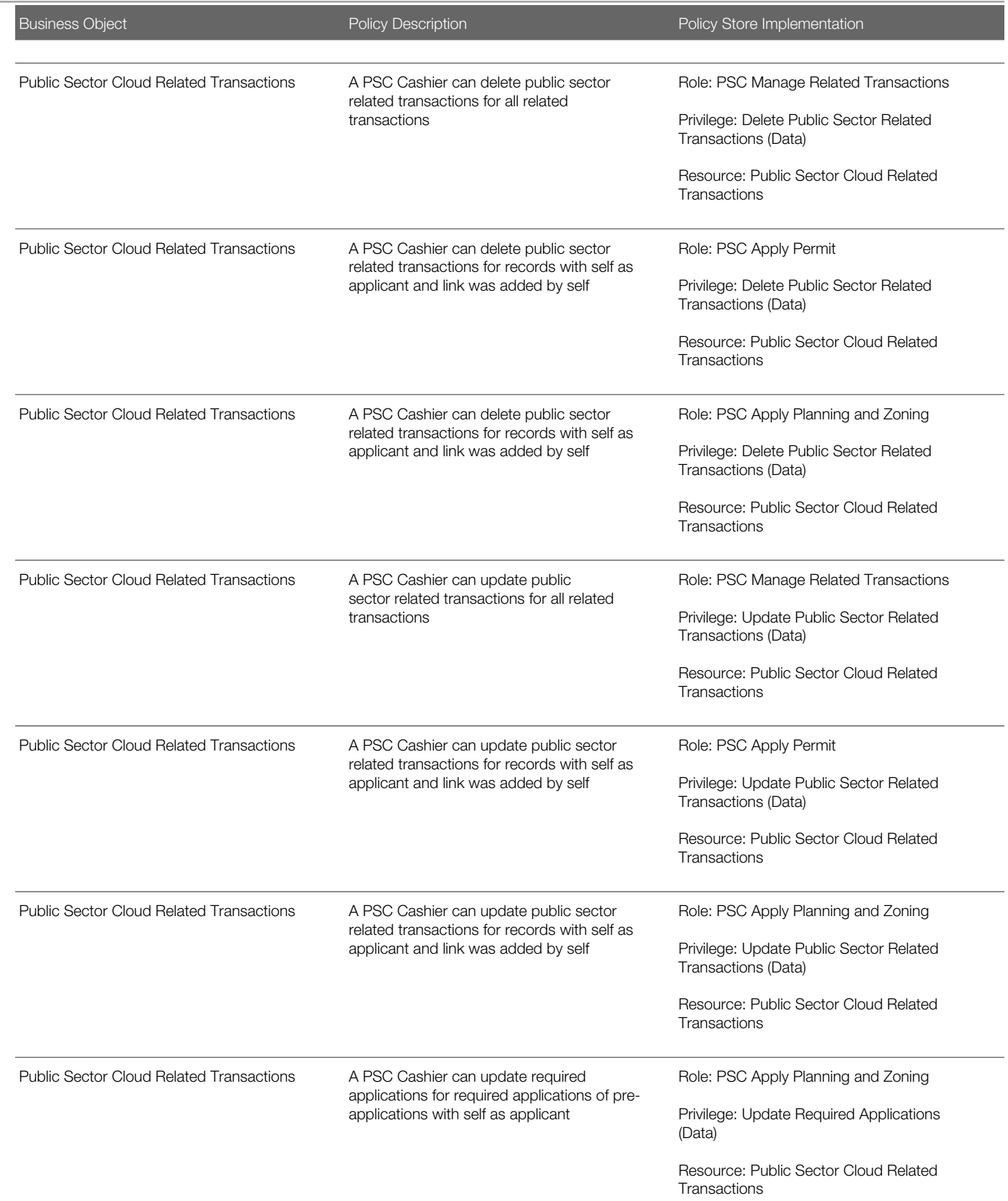

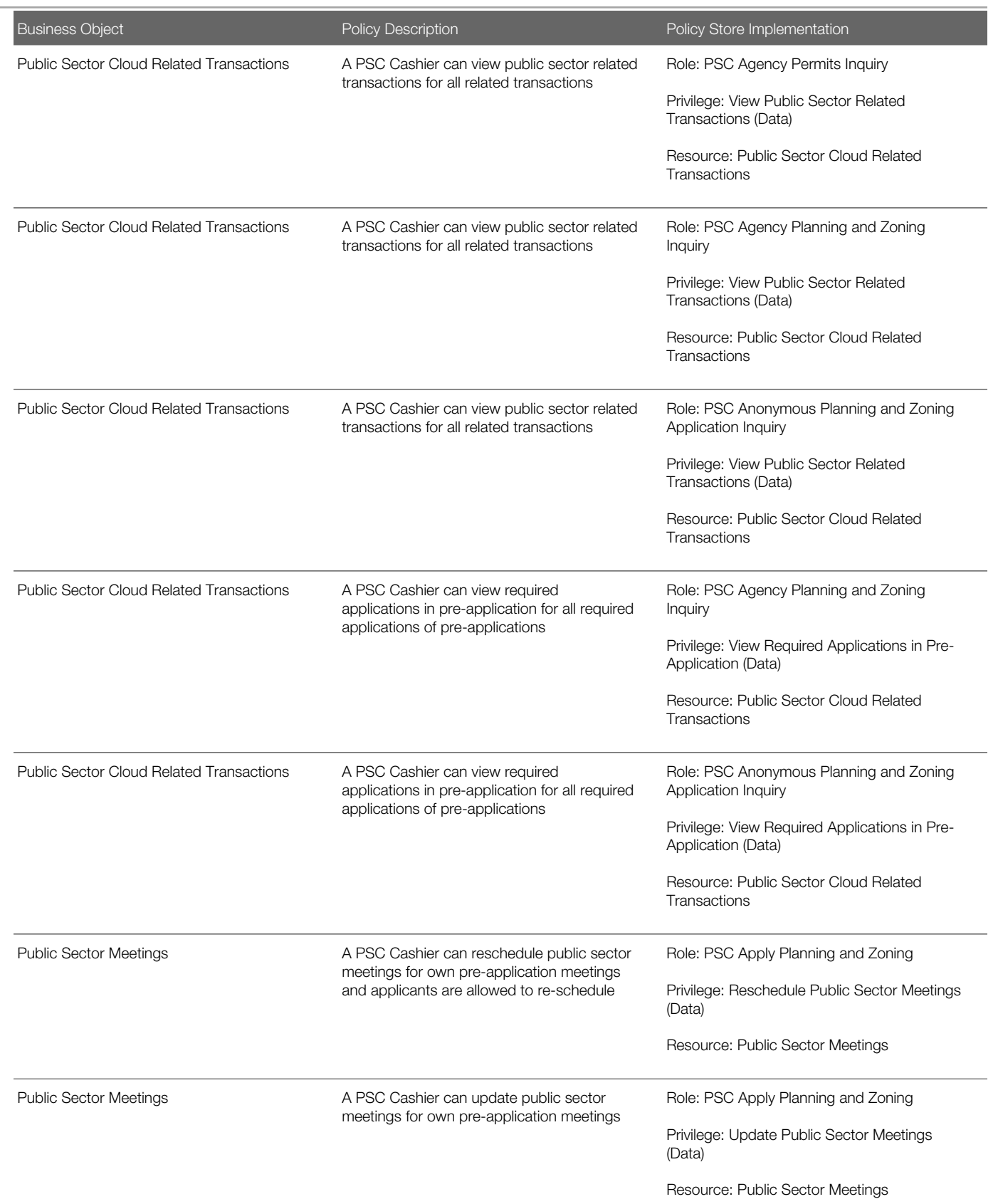

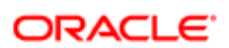

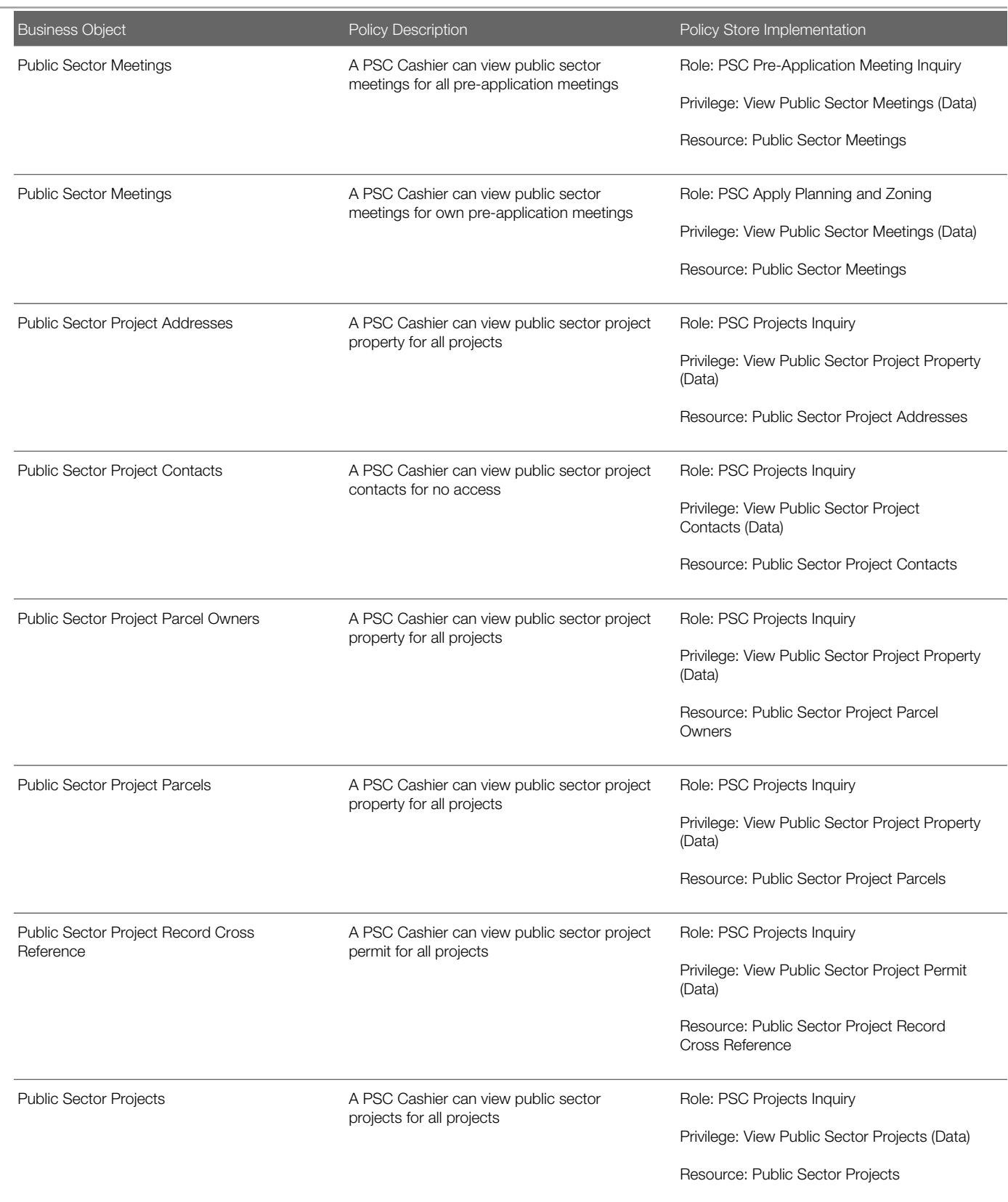

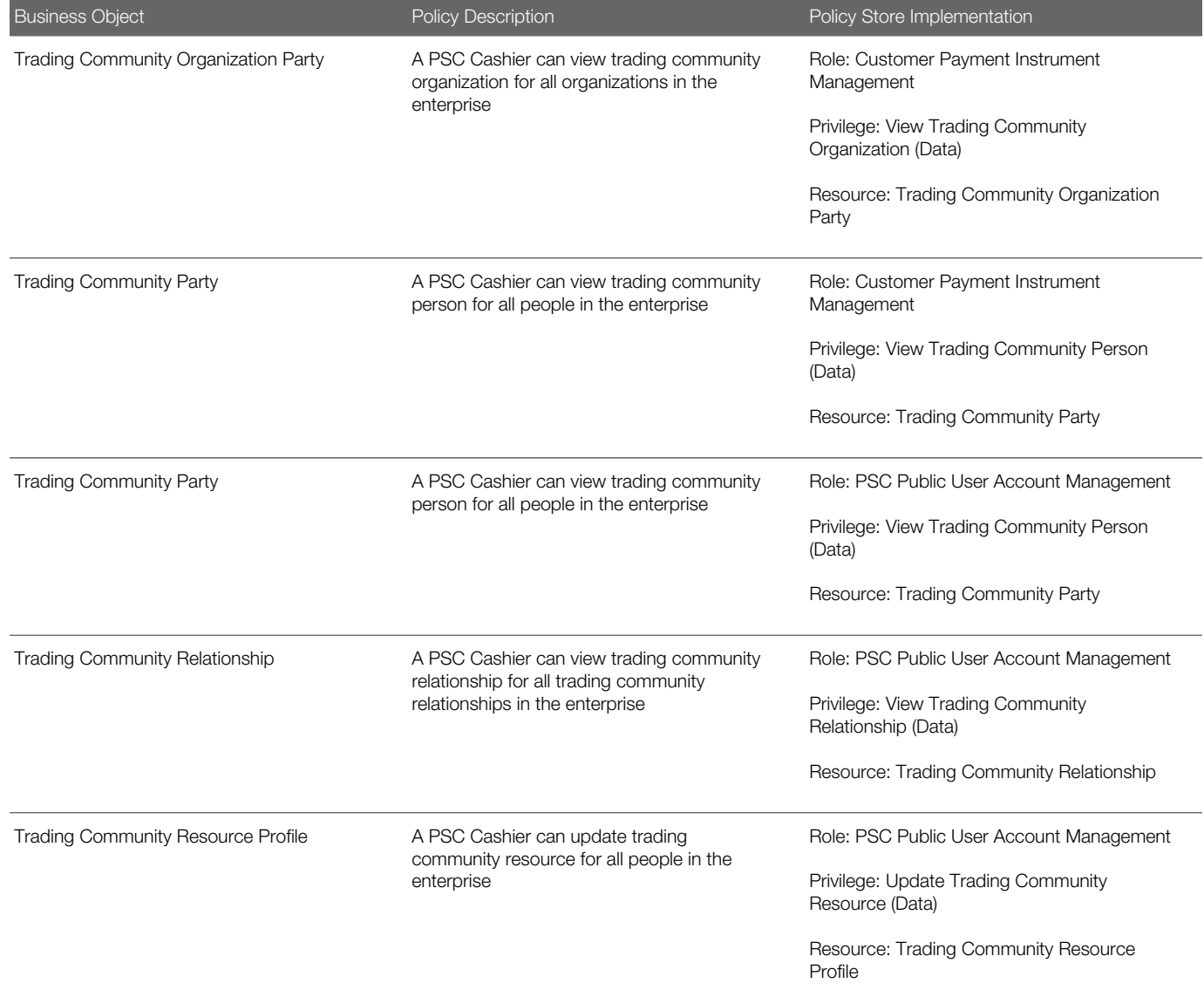

# **Privacy**

This table lists data security policies for privacy for the PSC Cashier job role.

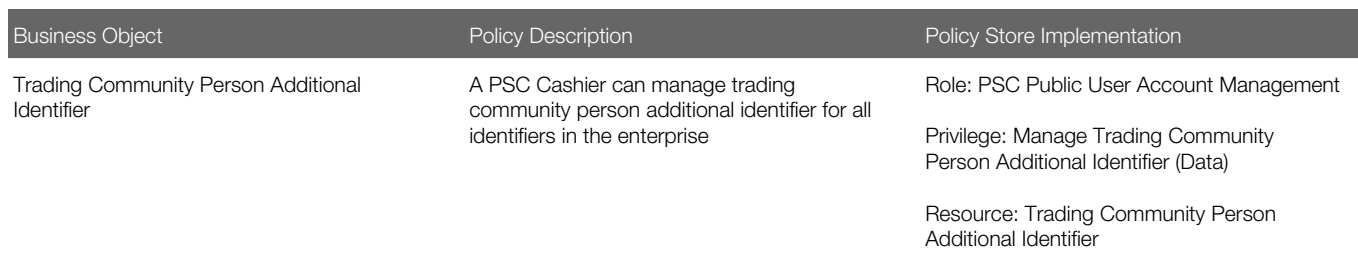

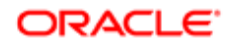

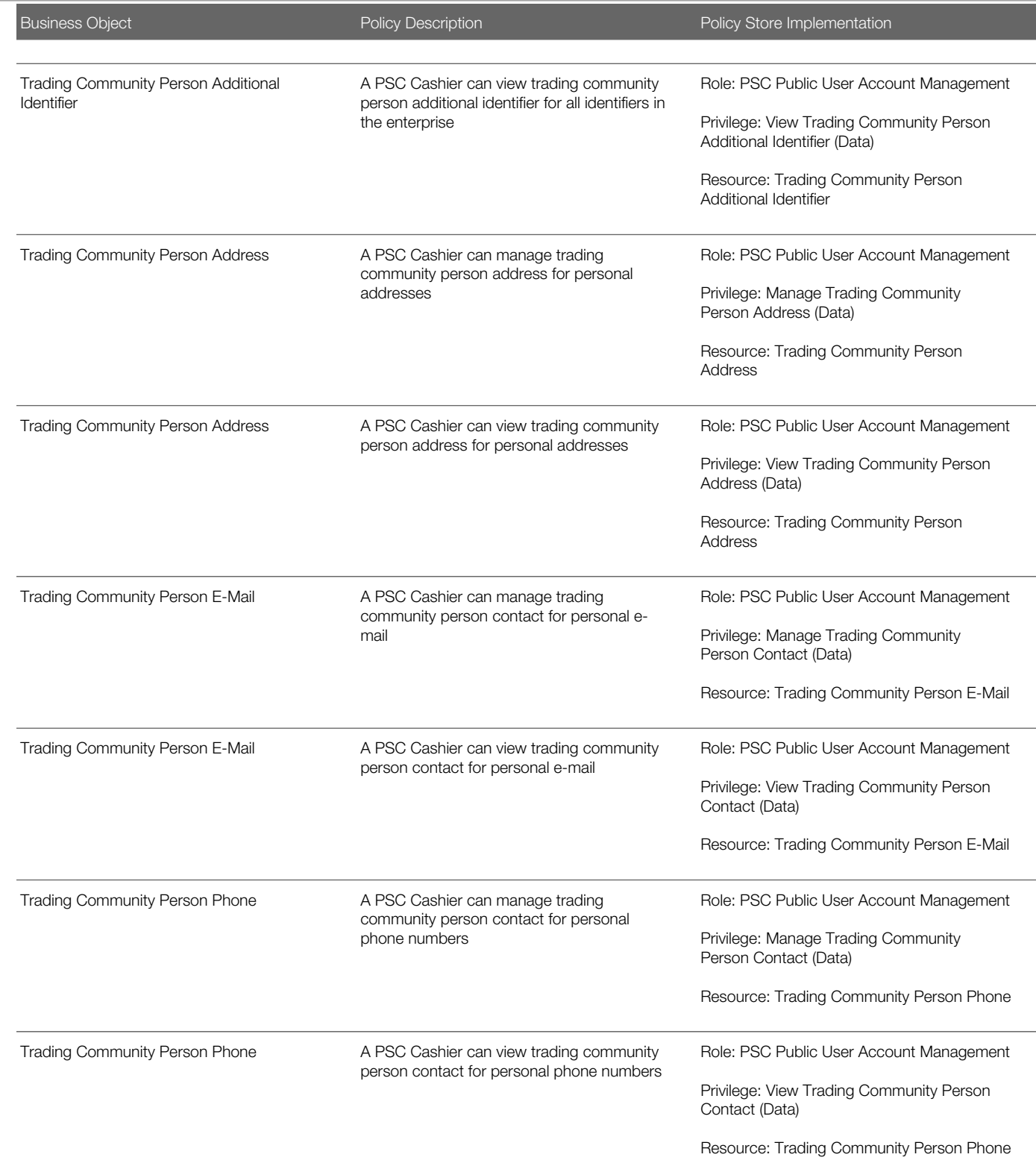

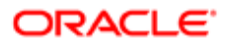

# 8 PSC Chief Building Officer (Job Role)

# **Description**

Manages a staff of permit technicians and inspectors. Oversees that his staff processes permits expeditiously and accurately and that all fees are collected and accounted.

# Role Hierarchy

The PSC Chief Building Officer job role directly and indirectly inherits these roles.

- PSC Chief Building Officer
	- PSC Ad hoc Alerts Management
	- PSC Add Comments to Inspections
	- PSC Add Comments to Permits
	- PSC Add Comments to Planning and Zoning
	- PSC Add Property Attachments
	- PSC Agency Permits Inquiry
		- PSC Download Permit Attachments
		- PSC Permit Property Inquiry
			- PSC View Property Attachments
			- PSC View Property Attachments Detail
			- PSC View Property Detail Attachments
		- PSC Run Permit Activity Report
		- PSC View Hidden from Public sections in the Permit detail form
		- PSC View Inspection Attachments
		- PSC View Permit Attachments
		- PSC View Property Attachments
		- PSC View Property Information in Permit Intake form
	- PSC Agency Planning and Zoning Inquiry
		- PSC Access Planner Calendar
		- PSC Hearings Inquiry
		- PSC Pre-Application Meeting Inquiry
		- PSC View Planner Assignment
		- PSC View Planning and Zoning Attachments
		- PSC View Property Information in Planning Intake form
	- PSC Agency Staff
		- PSC Access Redacted Information
		- PSC Agency Permits Inquiry

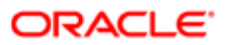

- PSC Download Permit Attachments
- PSC Permit Property Inquiry
	- PSC View Property Attachments
	- PSC View Property Attachments Detail
	- PSC View Property Detail Attachments
- PSC Run Permit Activity Report
- PSC View Hidden from Public sections in the Permit detail form
- PSC View Inspection Attachments
- **PSC View Permit Attachments**
- PSC View Property Attachments
- PSC View Property Information in Permit Intake form
- PSC Agency Springboard
- PSC Manage Related Transactions
- PSC Map User
- PSC Projects Inquiry
	- PSC View Permit Project Attachments OBSOLETE
- PSC Property Setup Inquiry
	- PSC View Property Setup Attachments
- PSC Task Management
- PSC View Public Sector Project Attachments
- PSC Agency Staff Comments User
- PSC Agency Staff Profile Inquiry
	- PSC HCM Employee Data Inquiry
- PSC Anonymous Planning and Zoning Application Inquiry
	- PSC Hearings Inquiry
	- PSC Review Summary Inquiry
- PSC Apply Permit
	- PSC Add Comments to Permit intake form
	- PSC Cancel Inspection Request
	- PSC Download Permit Attachments
	- PSC Permits Attachments User
		- PSC Add Permit Attachments
		- PSC Delete Permit Attachments that were added by self
		- PSC Update Permit Attachments that were added by self
	- PSC View Inspection Attachments
	- PSC View Permit Attachments
	- PSC View Property Attachments
- PSC Delete Inspection Comments added by self
- **PSC Execute OPA Questionnaire**
- PSC Inspection Request Management
	- PSC Cancel Inspection Request
	- PSC Schedule Inspection Duty

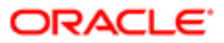
- PSC Inspections Attachments User
	- PSC Add Inspection Attachments
	- PSC Delete Inspection Attachments added by self
	- PSC Update Inspection Attachments added by self
- PSC Map User
- PSC Permit Conditions Management
- PSC Permit Related Management Record
- PSC Permits Attachments User
	- PSC Add Permit Attachments
	- PSC Delete Permit Attachments that were added by self
	- PSC Update Permit Attachments that were added by self
- PSC Permits Communication Management
- **PSC Permits Workflow User** 
	- PSC Add Comments to Permit Workflow Task assigned to self
	- PSC Add Permit Workflow Attachments
	- PSC Delete Permit Workflow Attachments that were added by self
	- PSC Delete Permit Workflow Comments added by self
	- PSC Update Permit Workflow Attachments that were added by self
	- PSC Update Permit Workflow Comments added by self
	- PSC View Permit Workflow Attachments
- PSC Print Building Permit
- PSC Print Payment Receipt
- PSC Projects Administration
	- PSC Add Public Sector Project Attachments
	- PSC Delete Public Sector Project Attachments added by Self
	- PSC Update Public Sector Project Attachments added by Self
	- PSC View Public Sector Project Attachments
- PSC Public User Account Inquiry
- PSC Public User Account Management
- PSC Run Inspection Activity Report
- PSC Run Inspection Job card Report
- PSC Run Inspection Summary Report
- PSC Run Planning Application Report
- PSC Update Inspection Comments added by self

### **Duties**

This table lists the duties assigned directly and indirectly to the PSC Chief Building Officer job role.

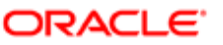

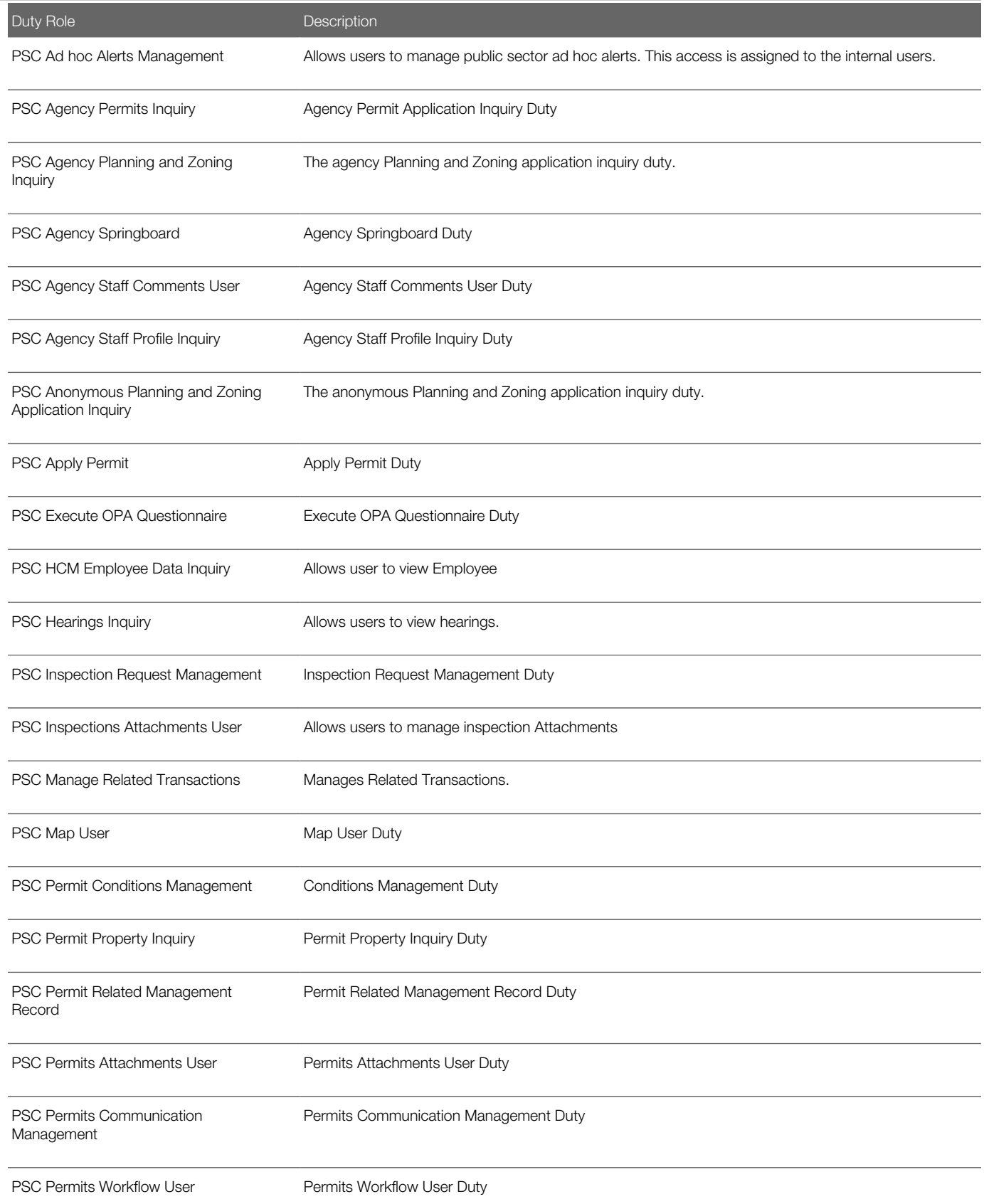

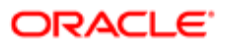

#### Security Reference for Oracle Public Sector Compliance and Regulation

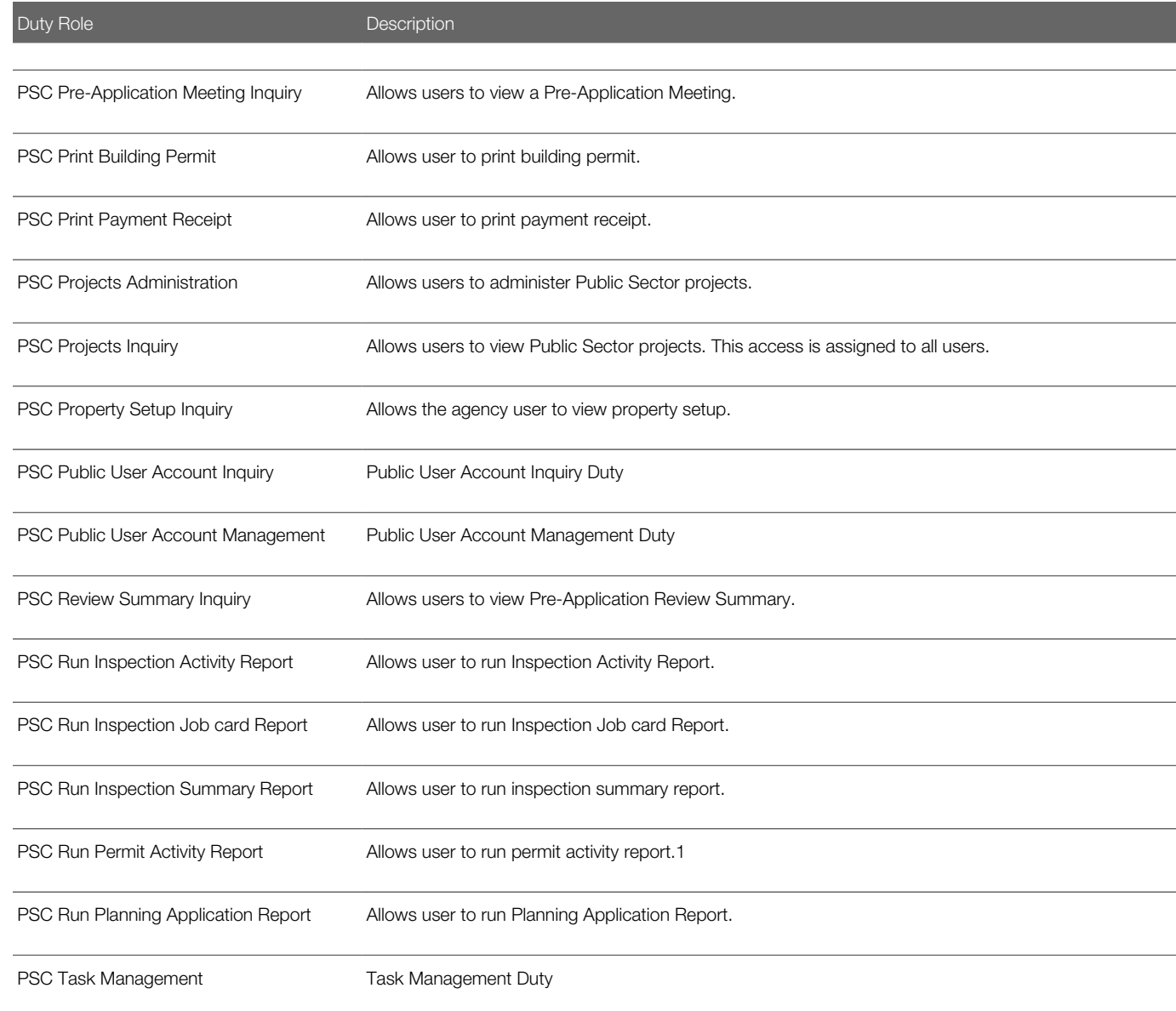

## Aggregate Privileges

This table lists aggregate privileges assigned directly and indirectly to the PSC Chief Building Officer job role.

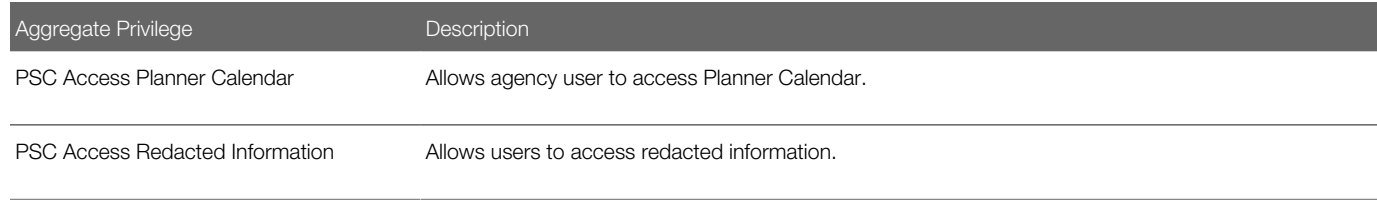

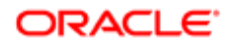

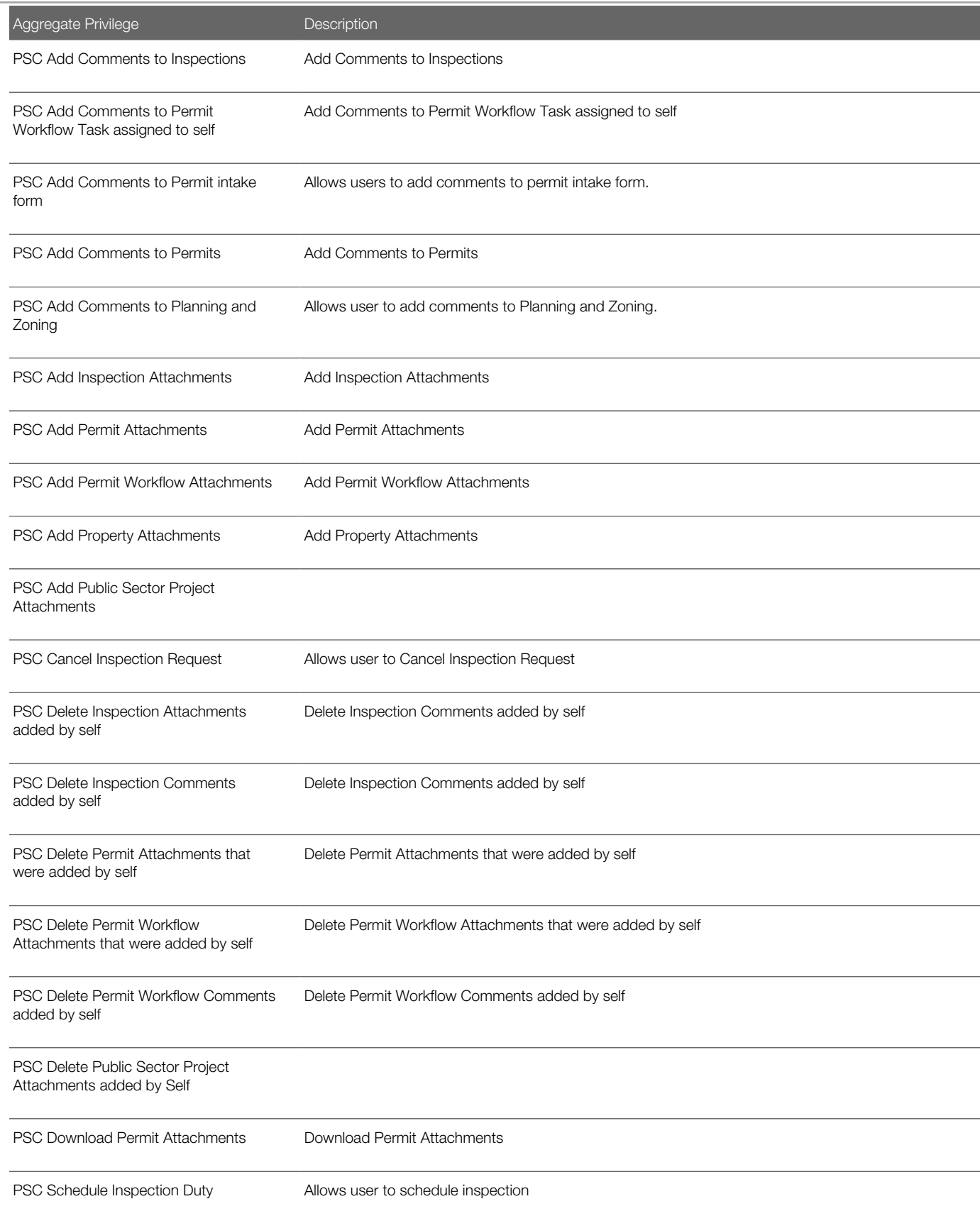

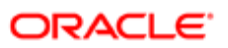

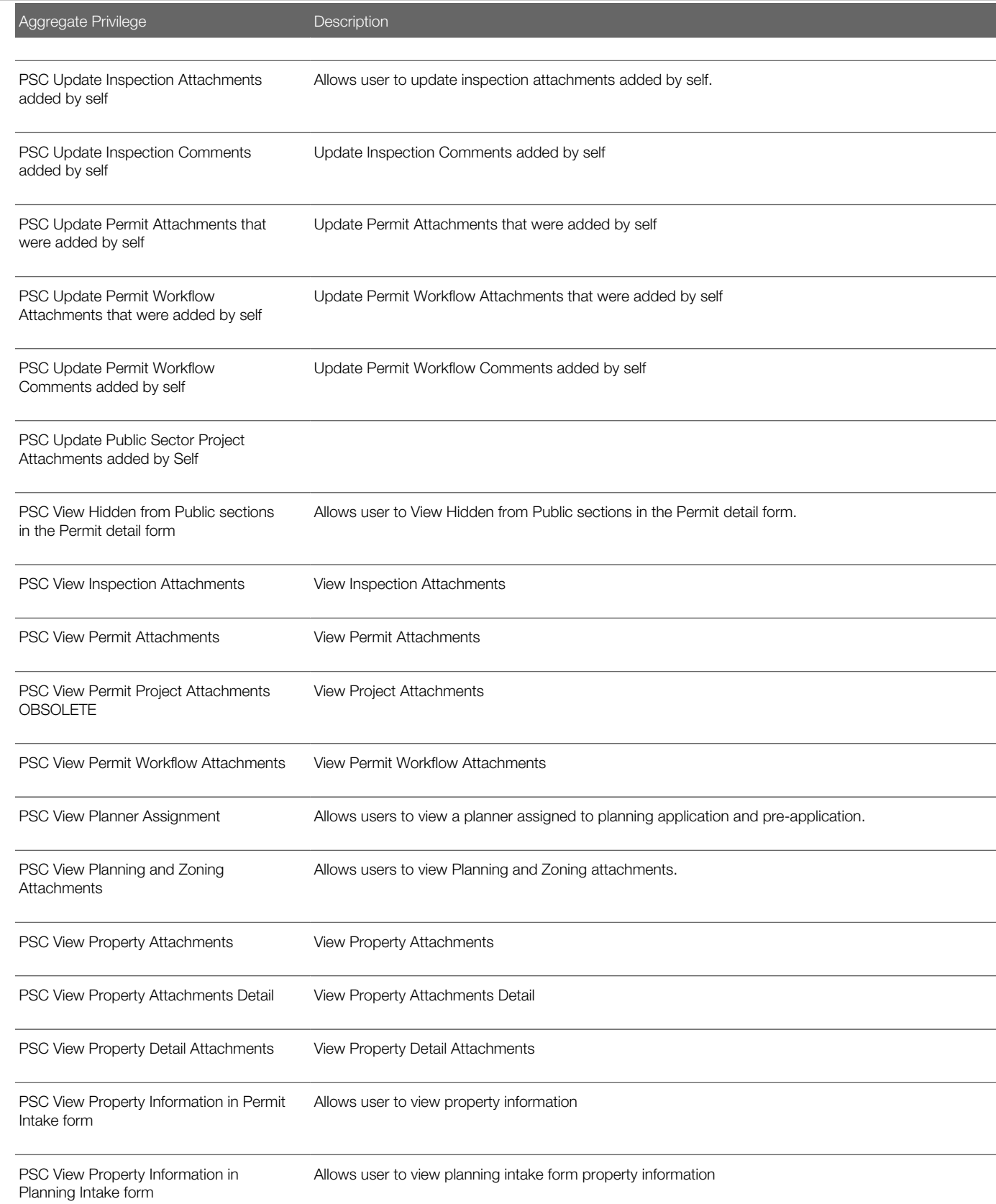

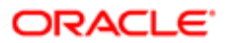

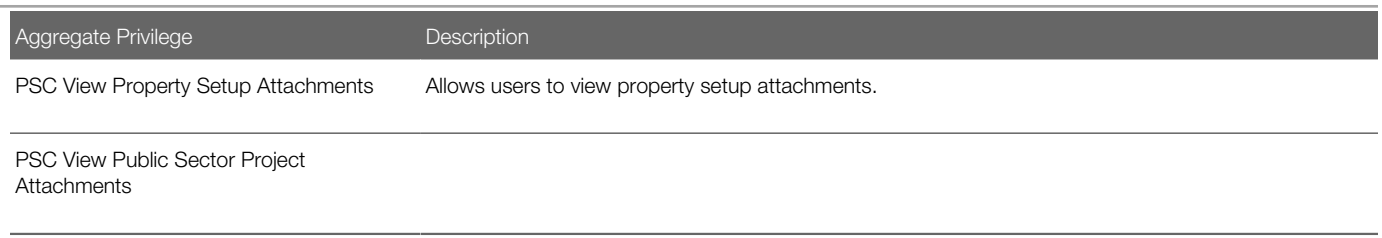

# Privileges

This table lists privileges granted to duties of the PSC Chief Building Officer job role.

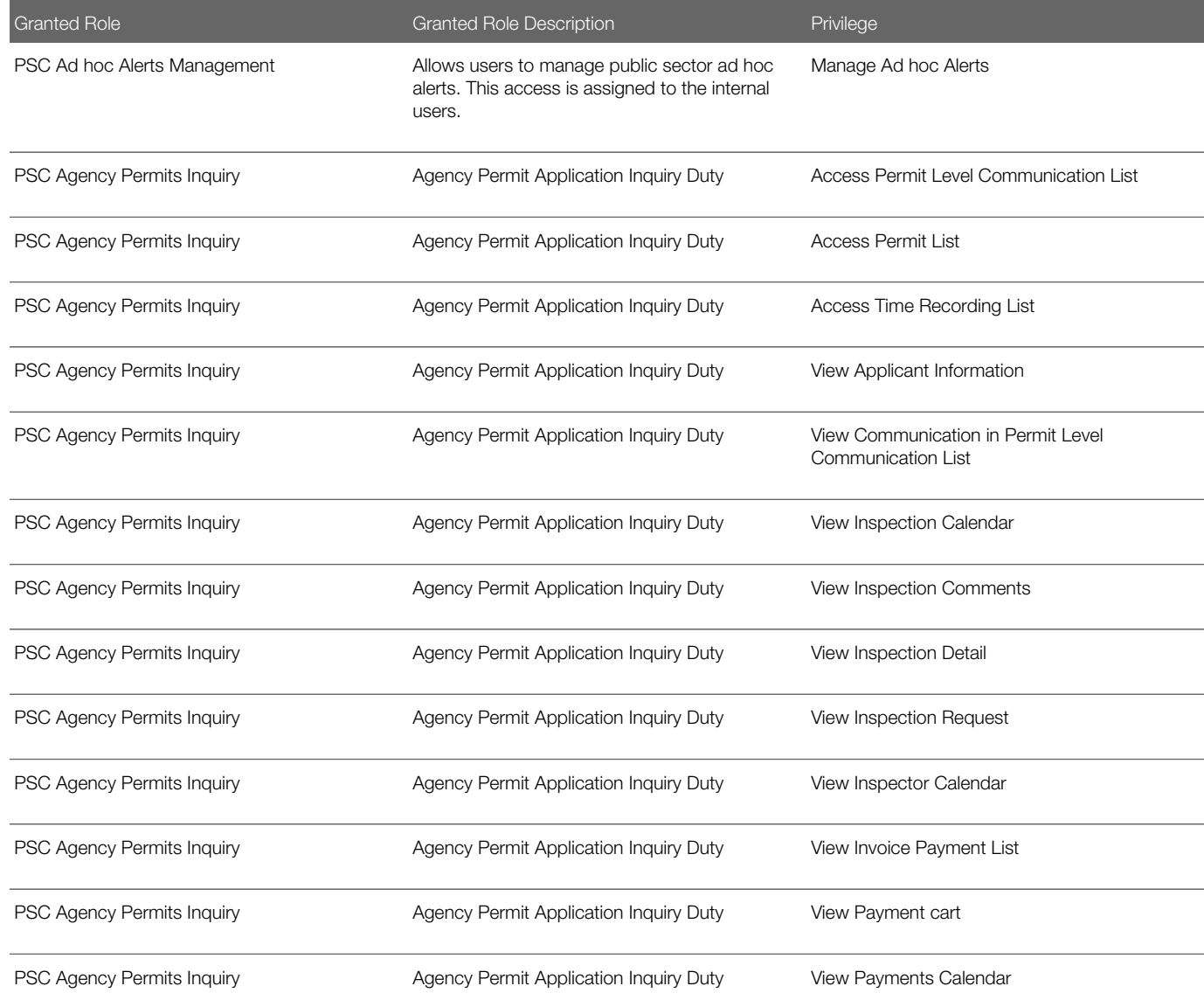

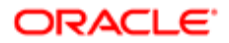

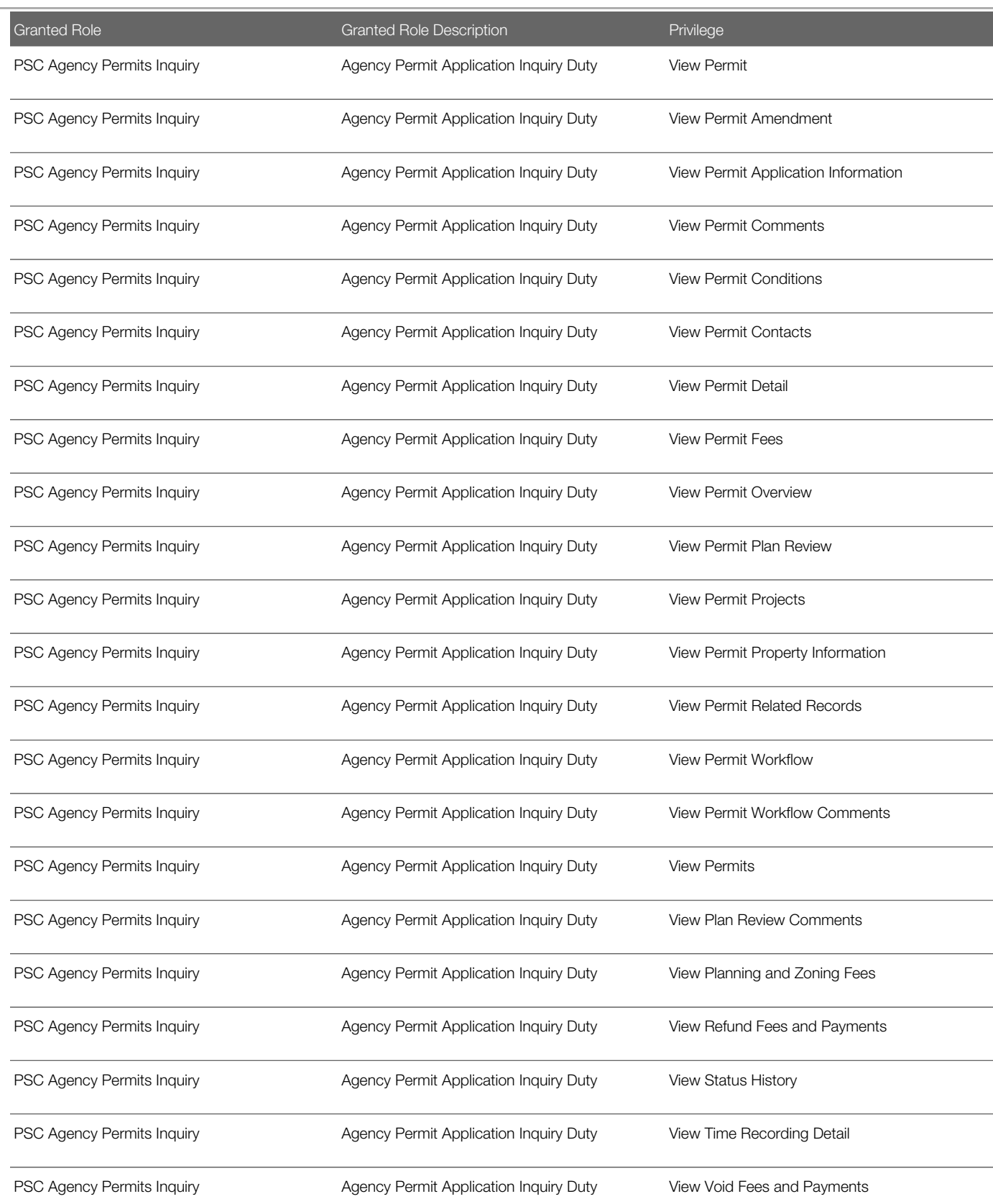

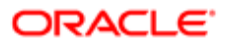

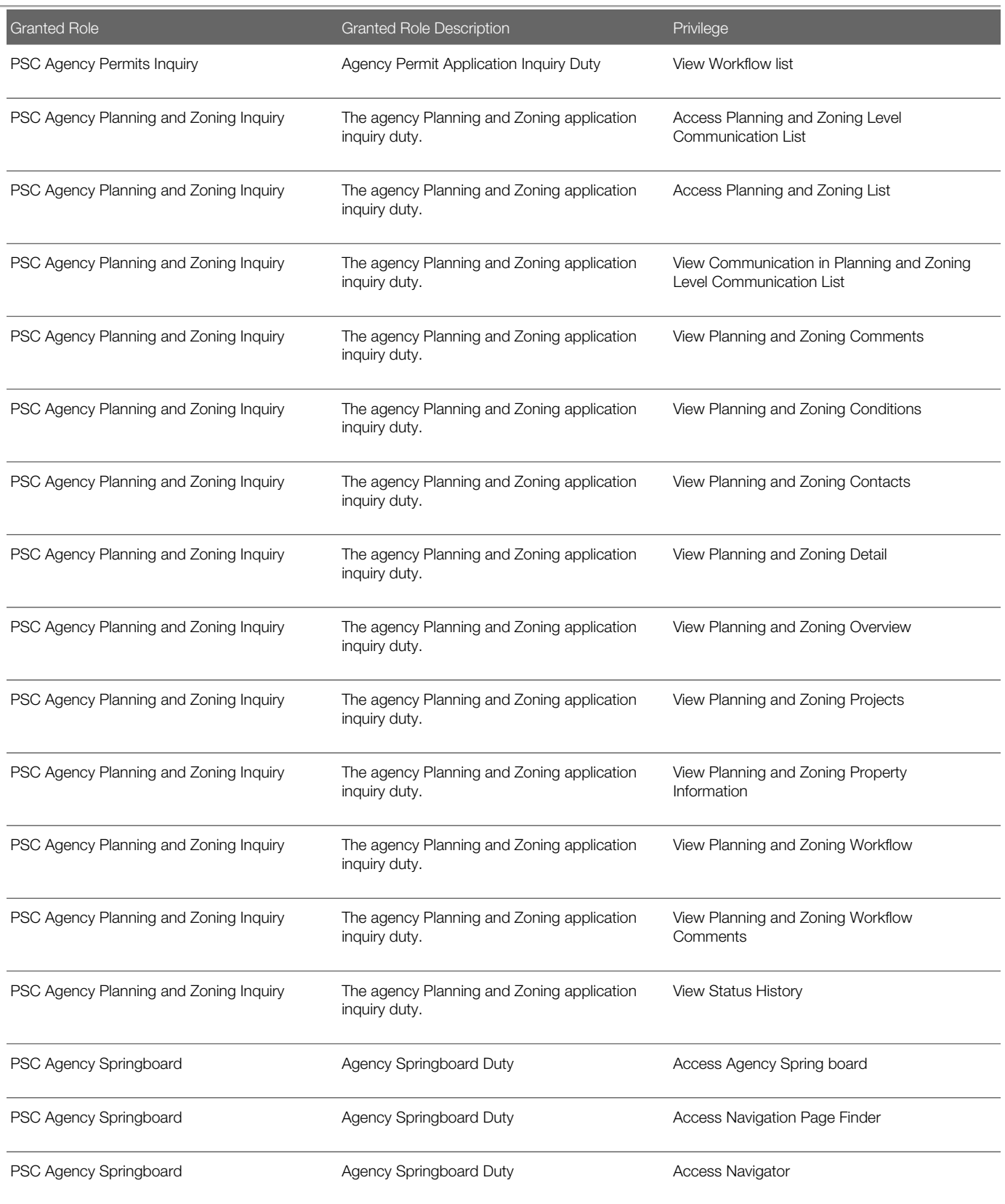

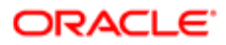

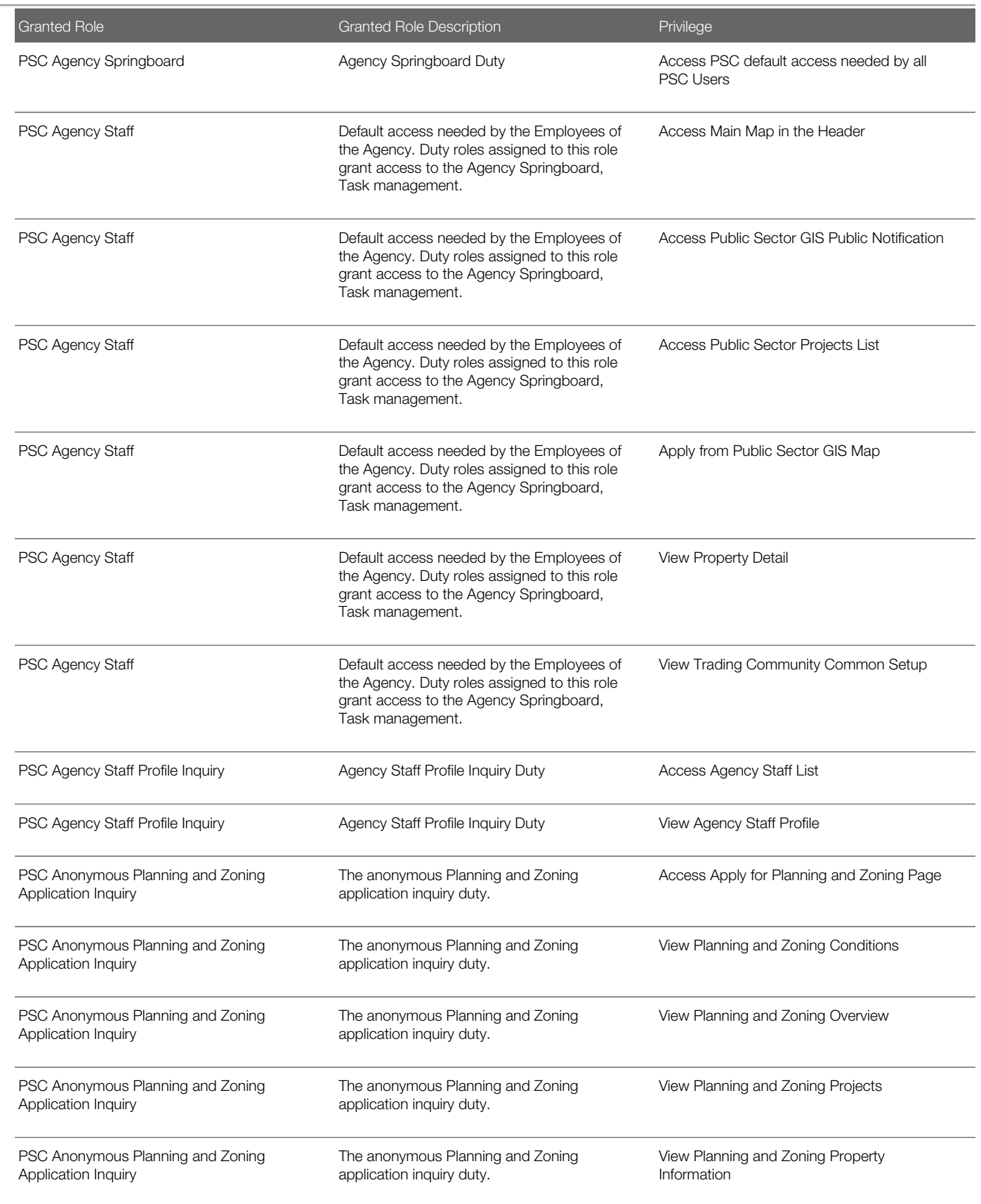

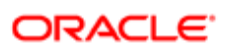

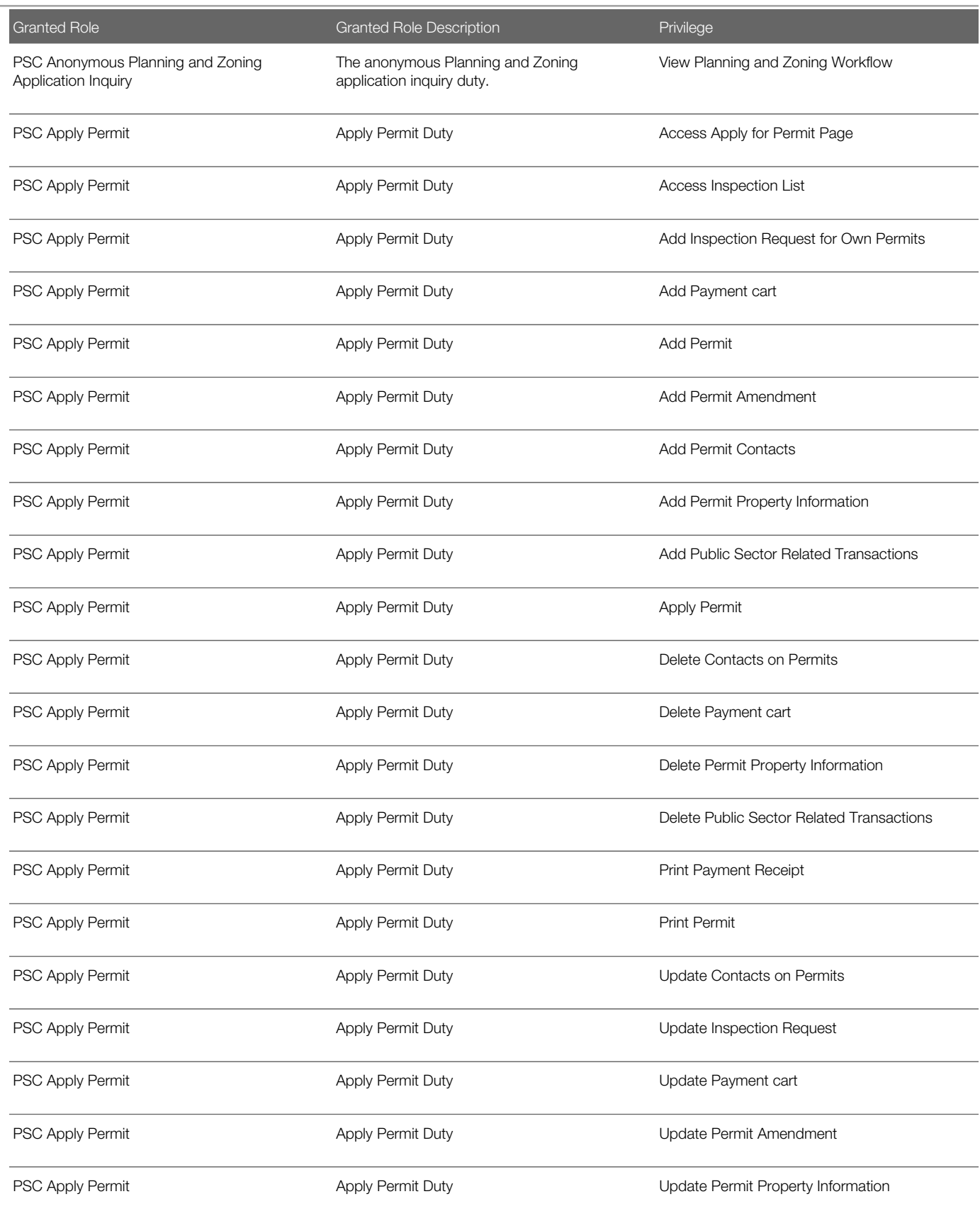

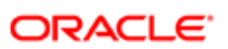

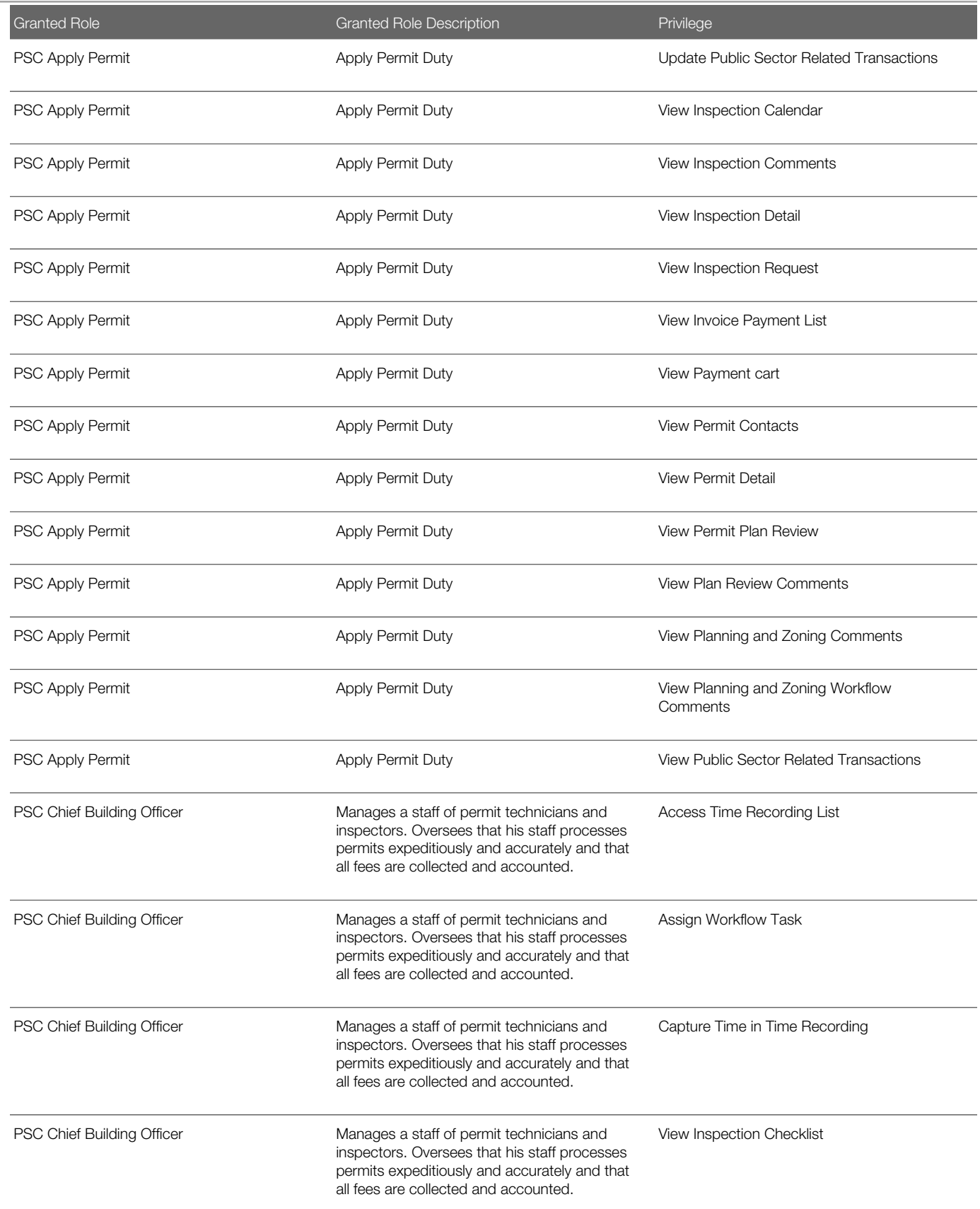

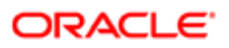

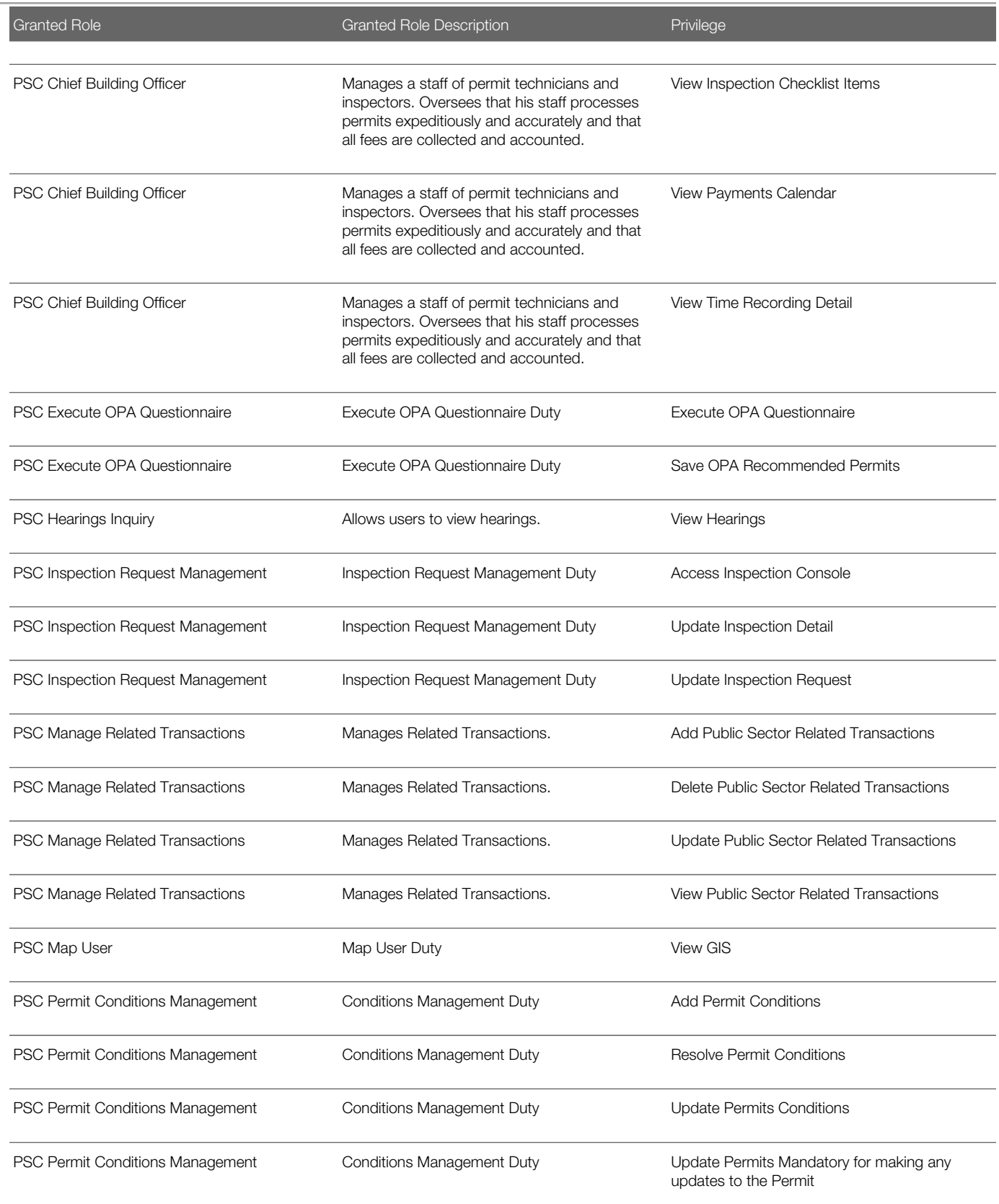

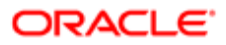

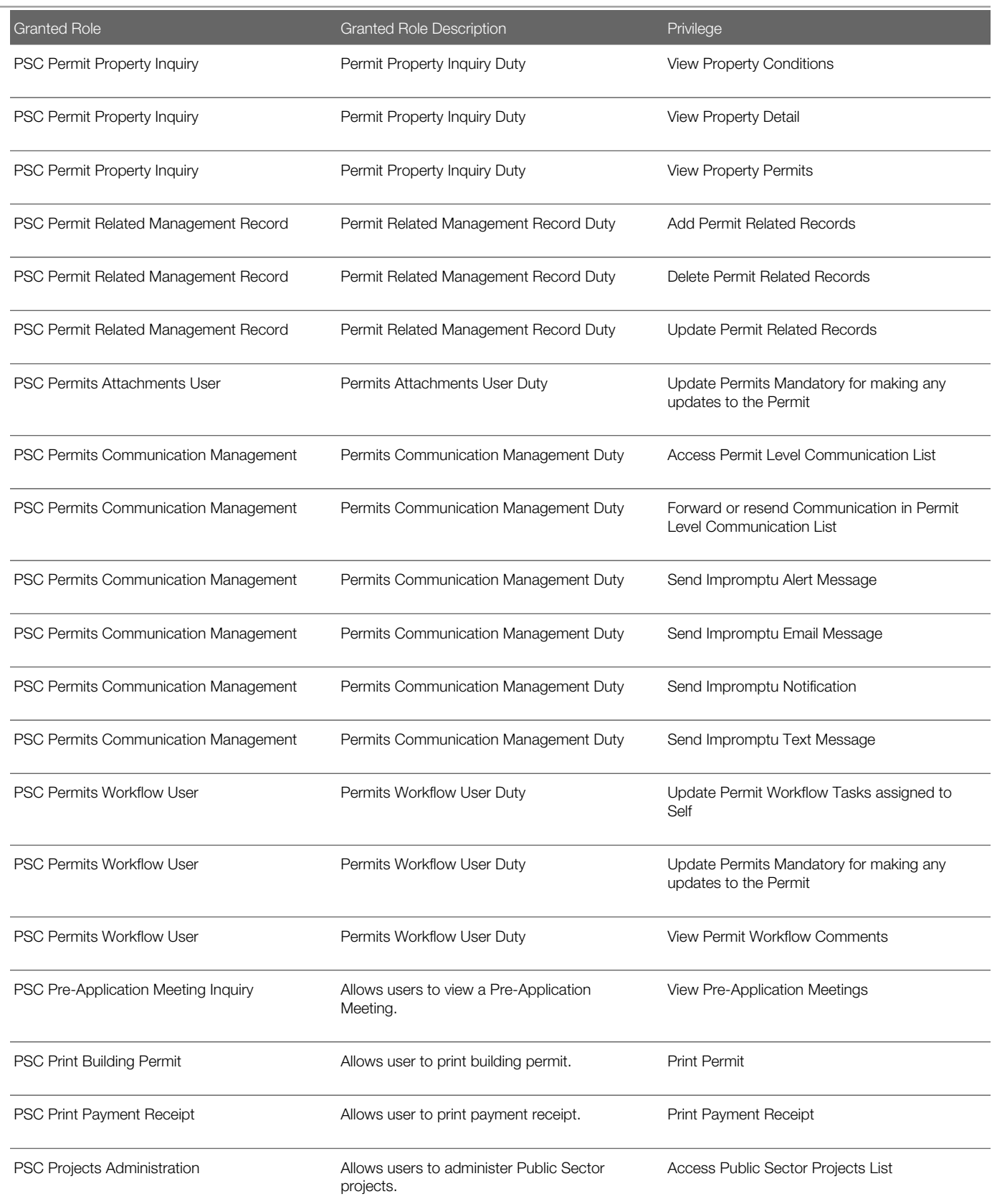

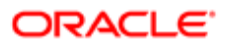

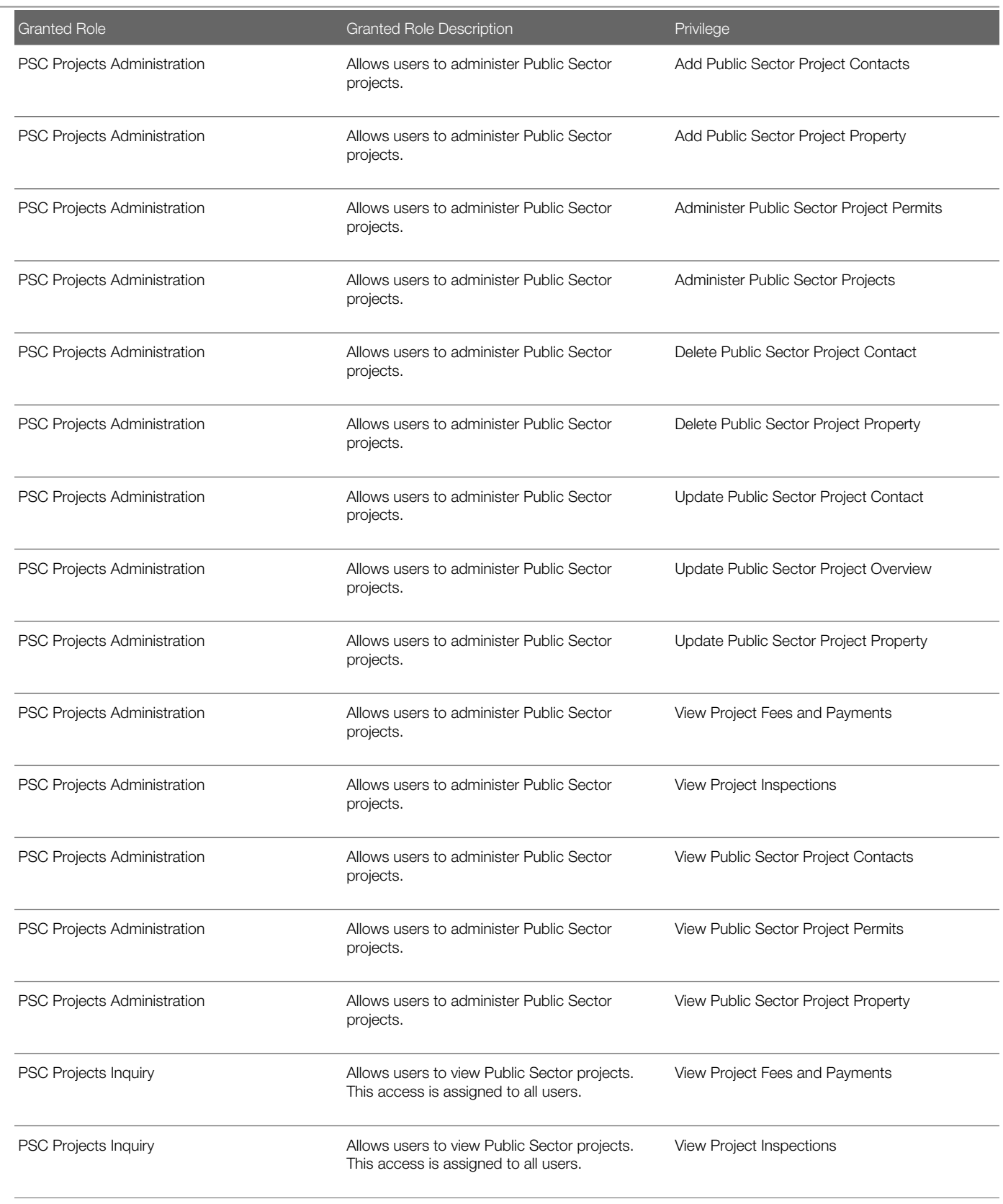

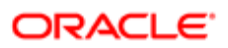

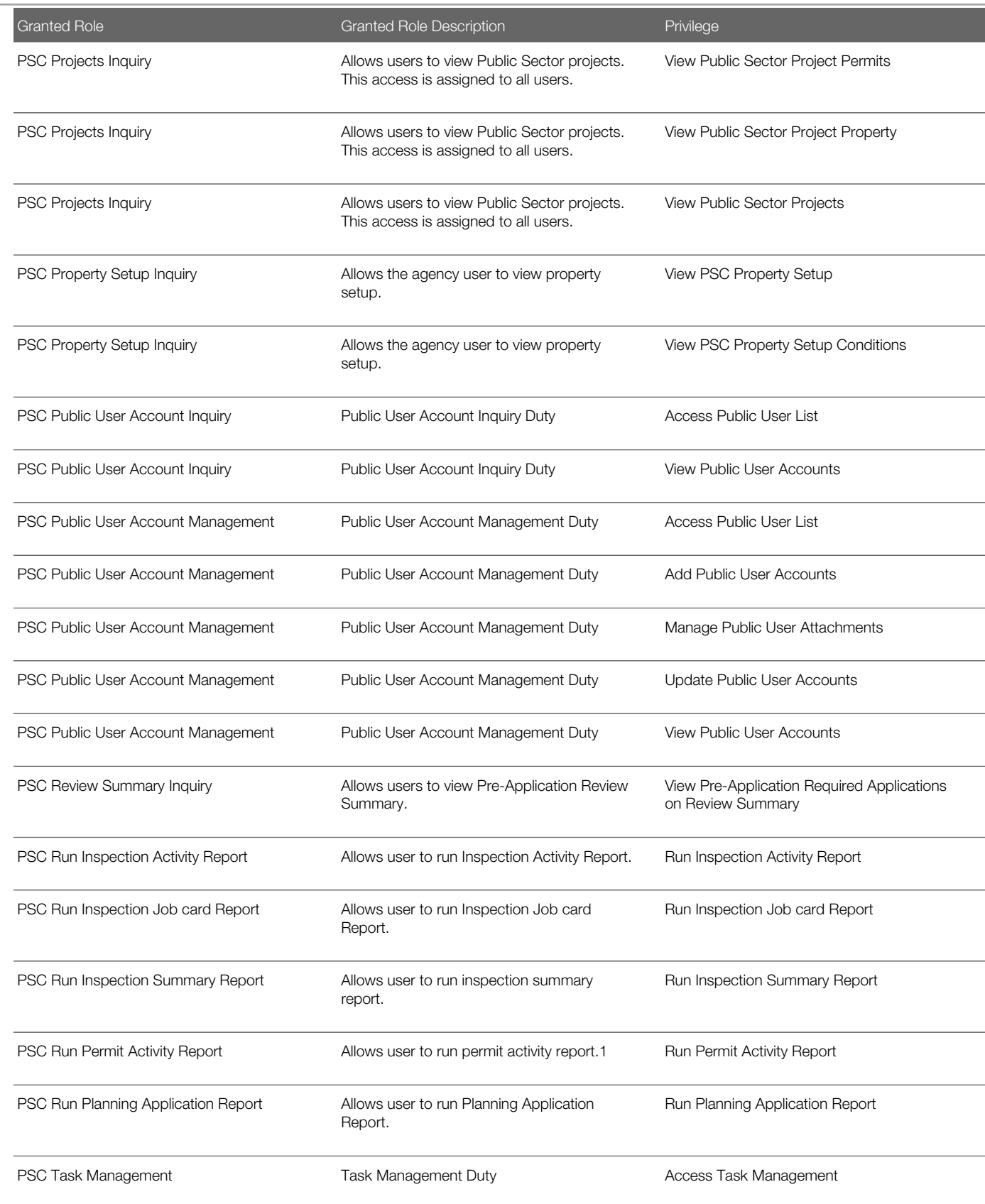

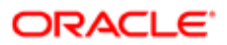

# Data Security Policies

This table lists data security policies and their enforcement across analytics application for the PSC Chief Building Officer job role.

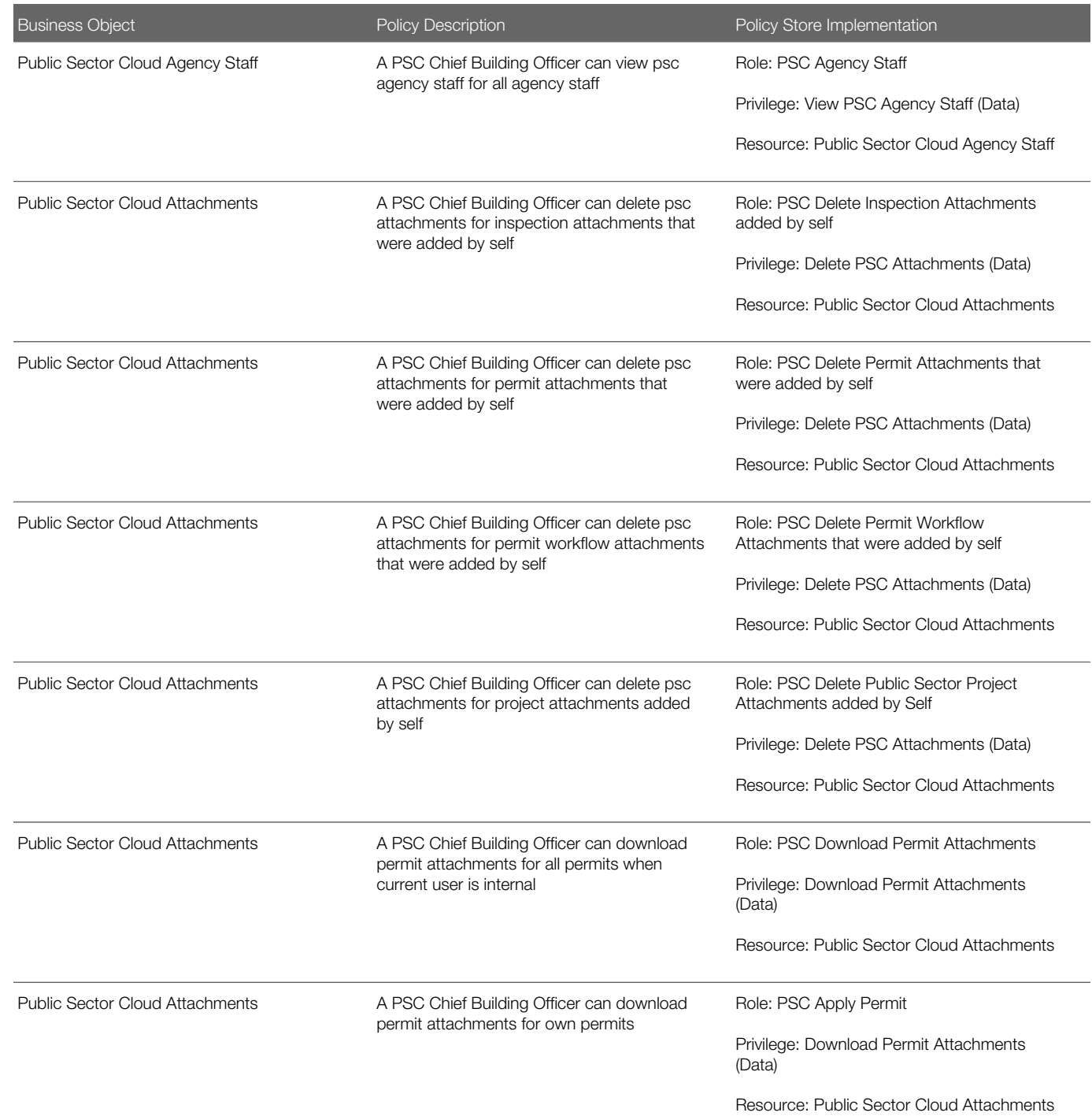

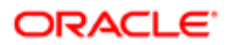

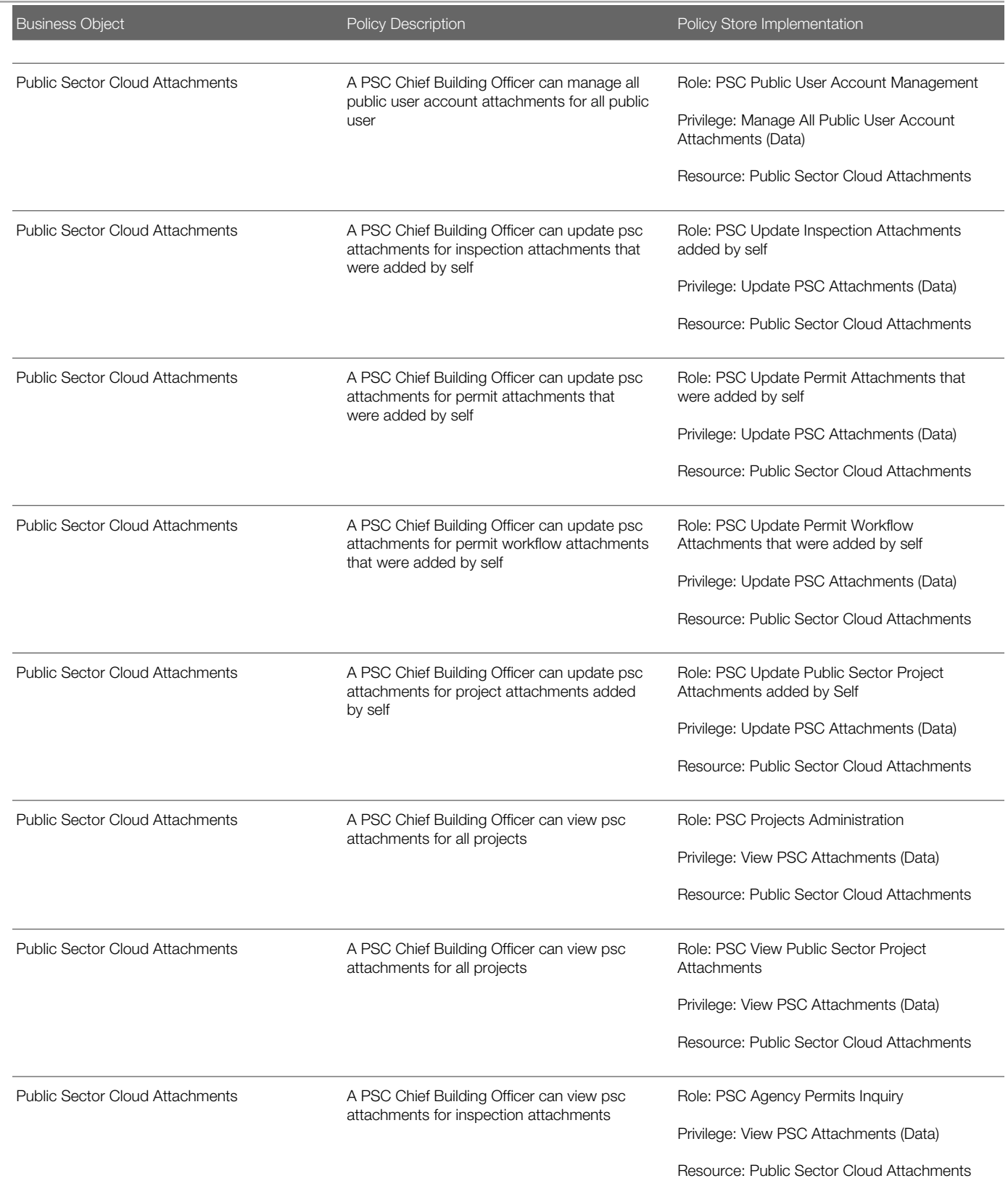

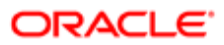

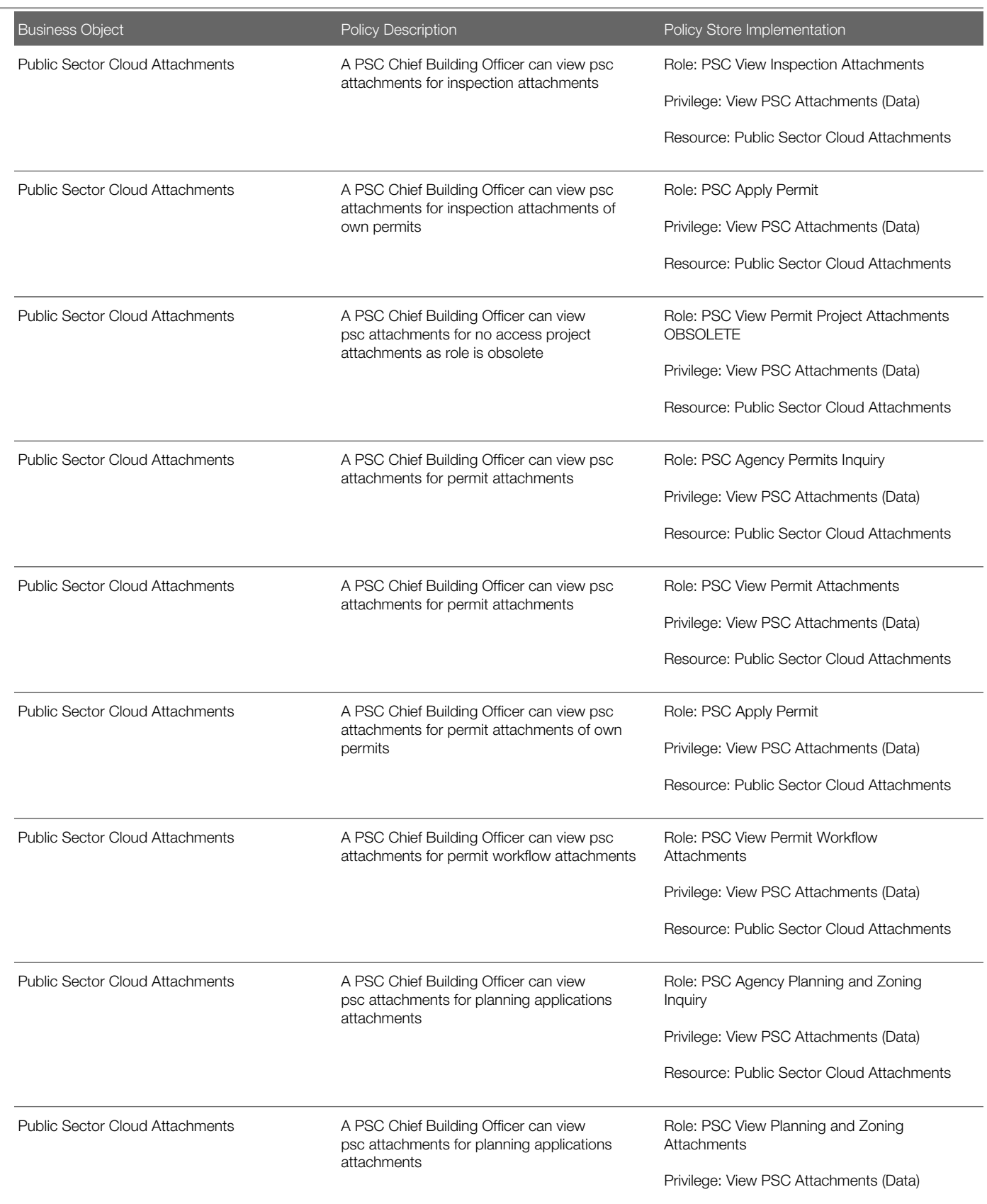

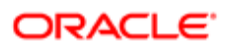

Oracle Public Sector Cloud Security Reference for Oracle Public Sector Compliance and **Regulation** 

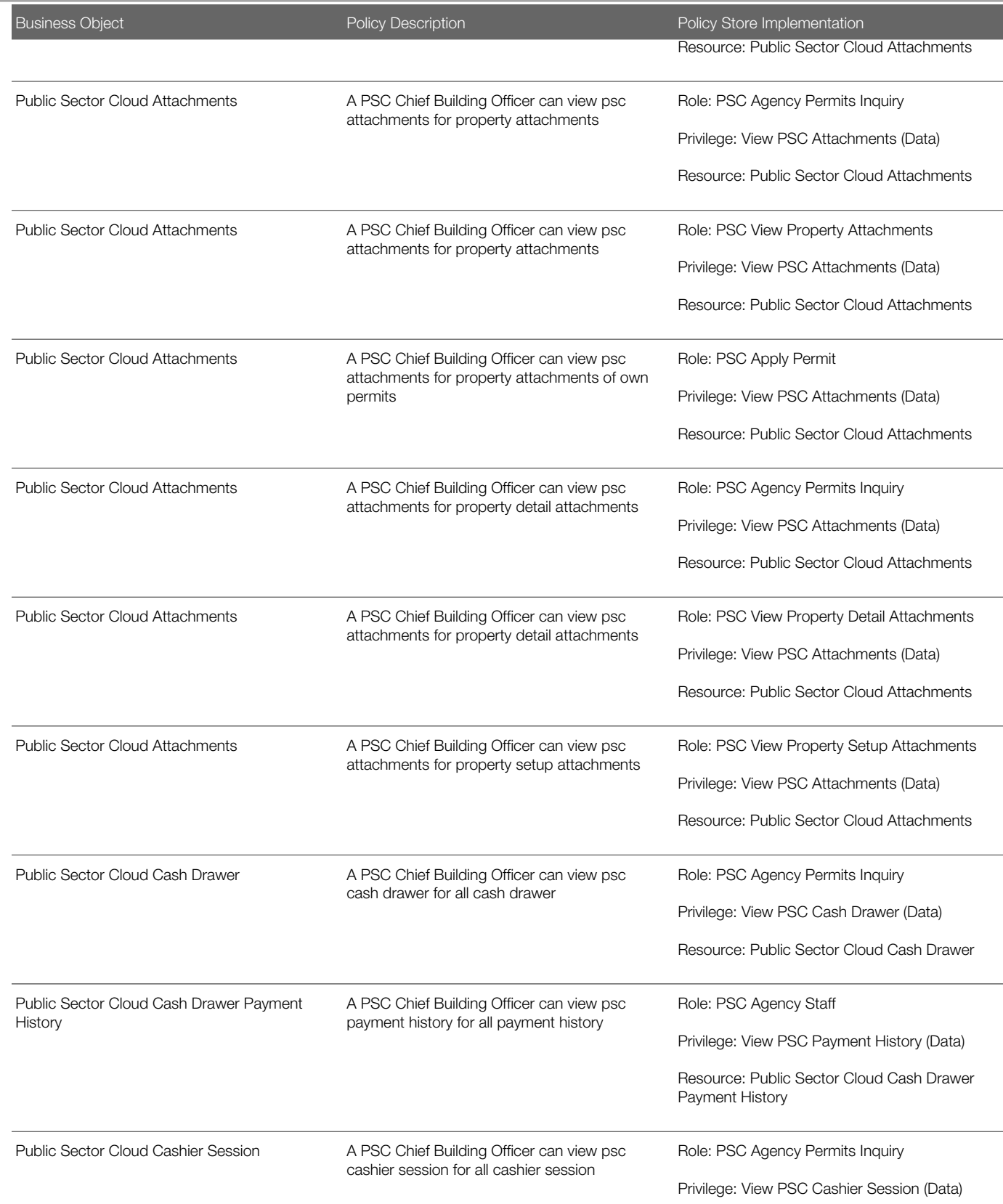

Oracle Public Sector Cloud Security Reference for Oracle Public Sector Compliance and **Regulation** 

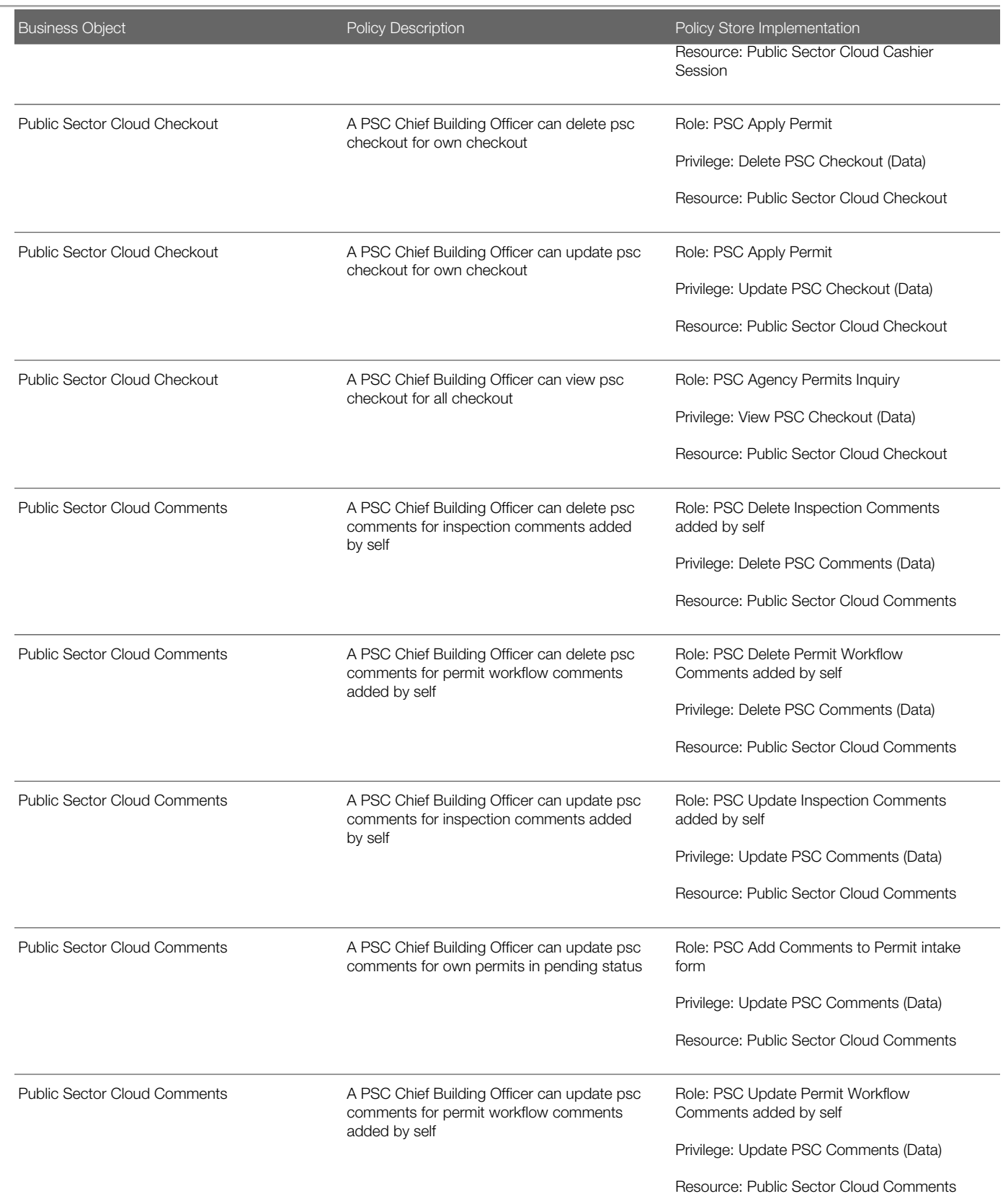

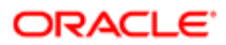

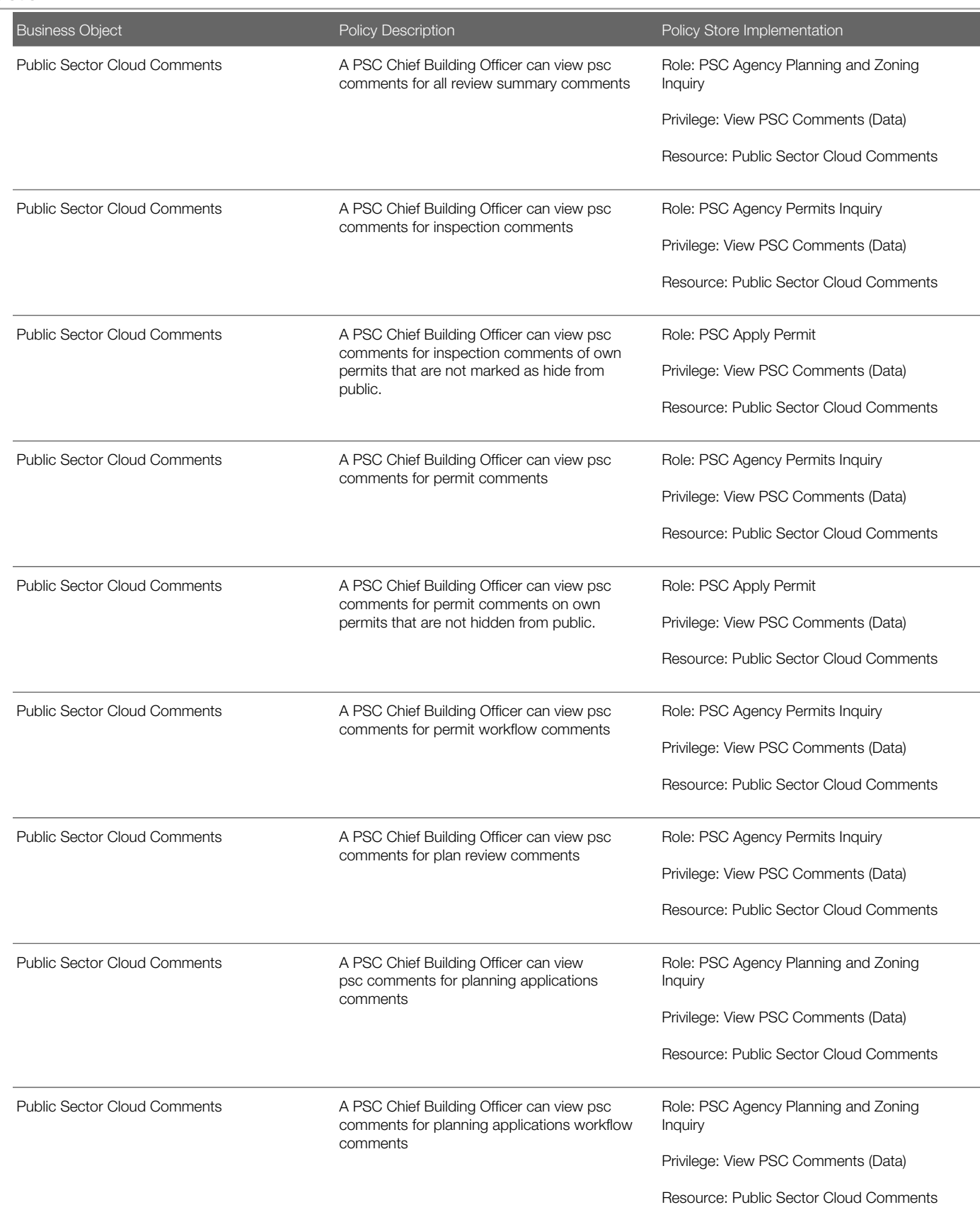

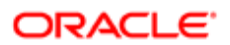

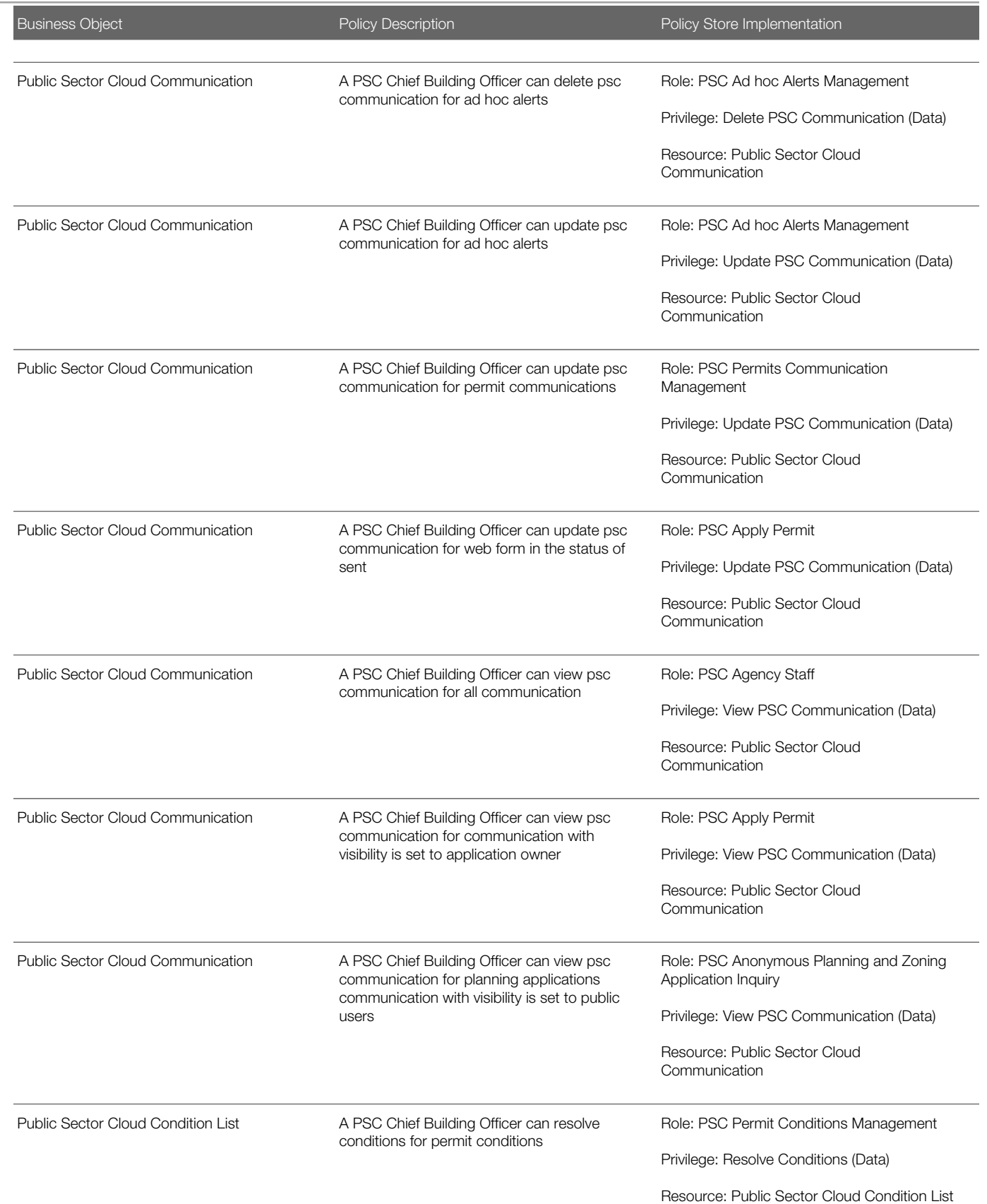

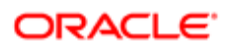

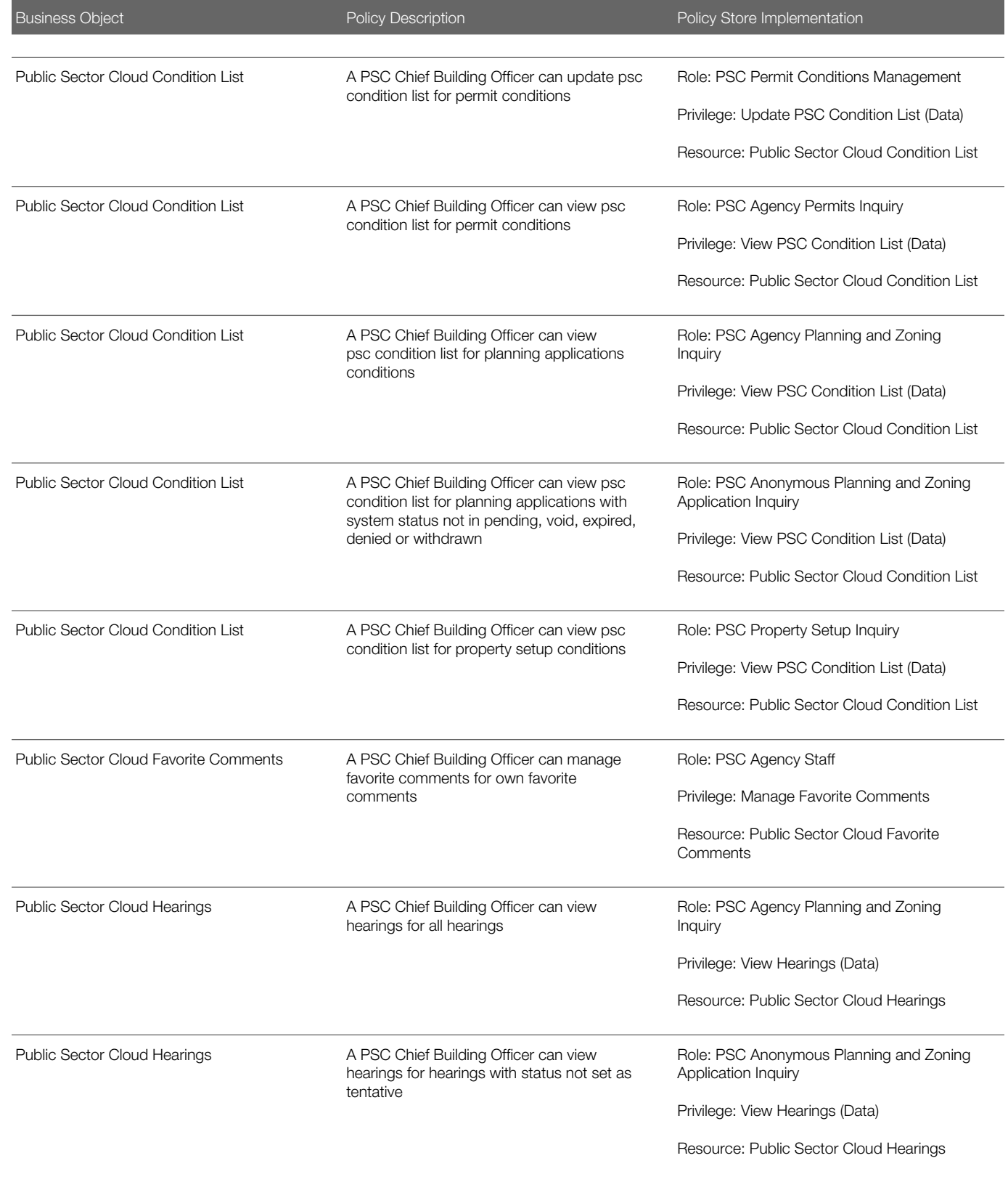

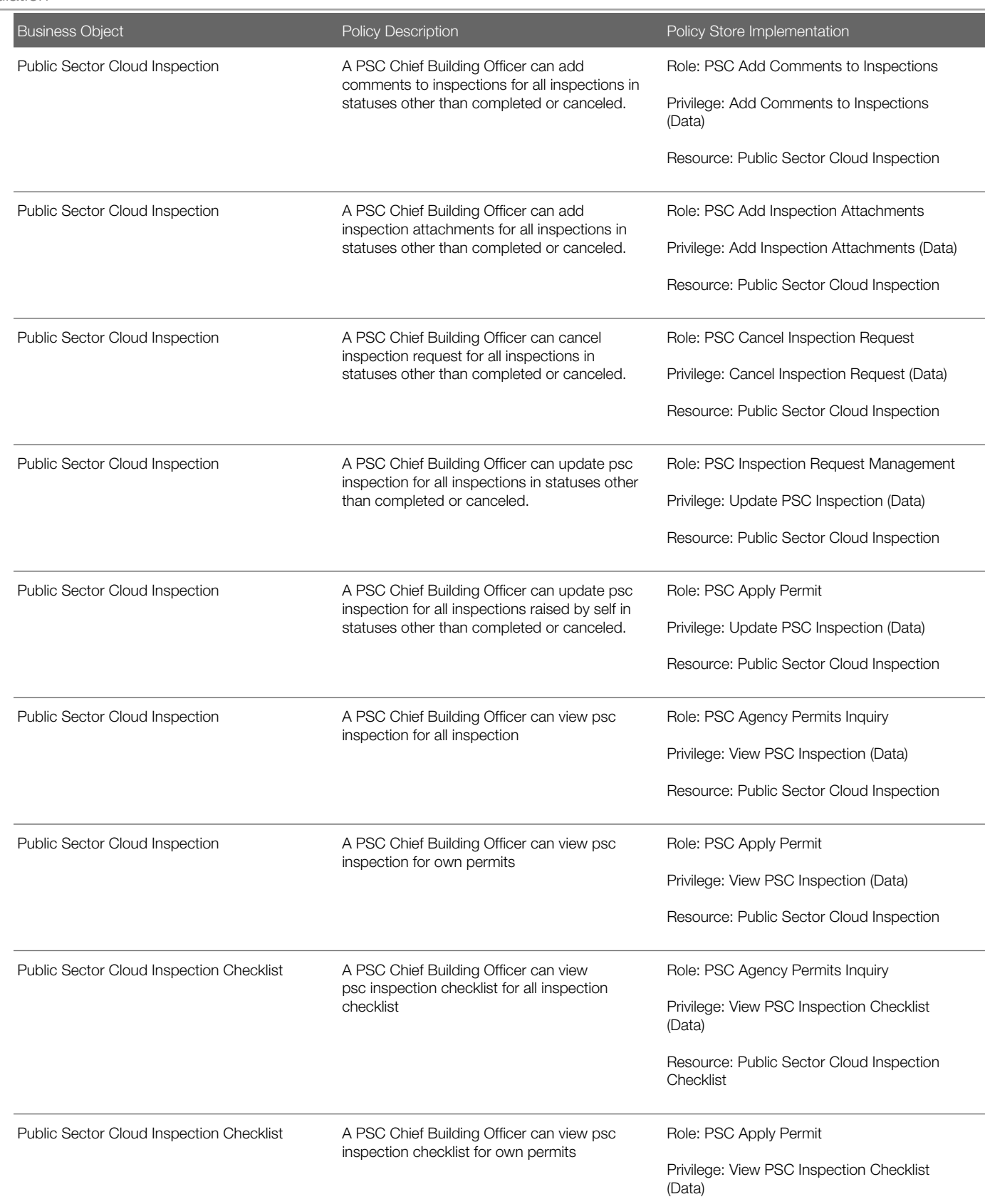

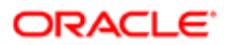

Oracle Public Sector Cloud Security Reference for Oracle Public Sector Compliance and **Regulation** 

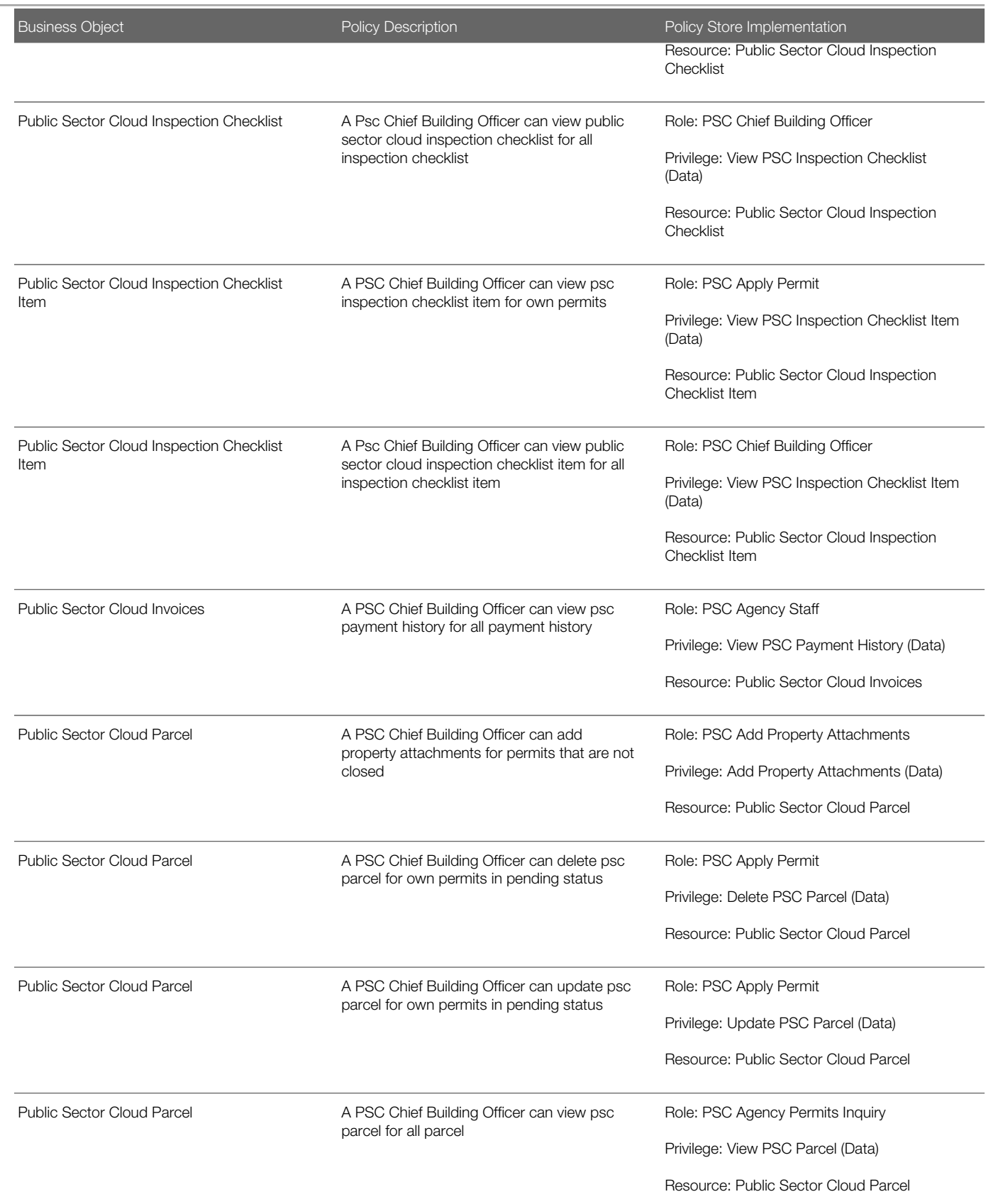

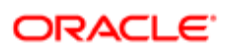

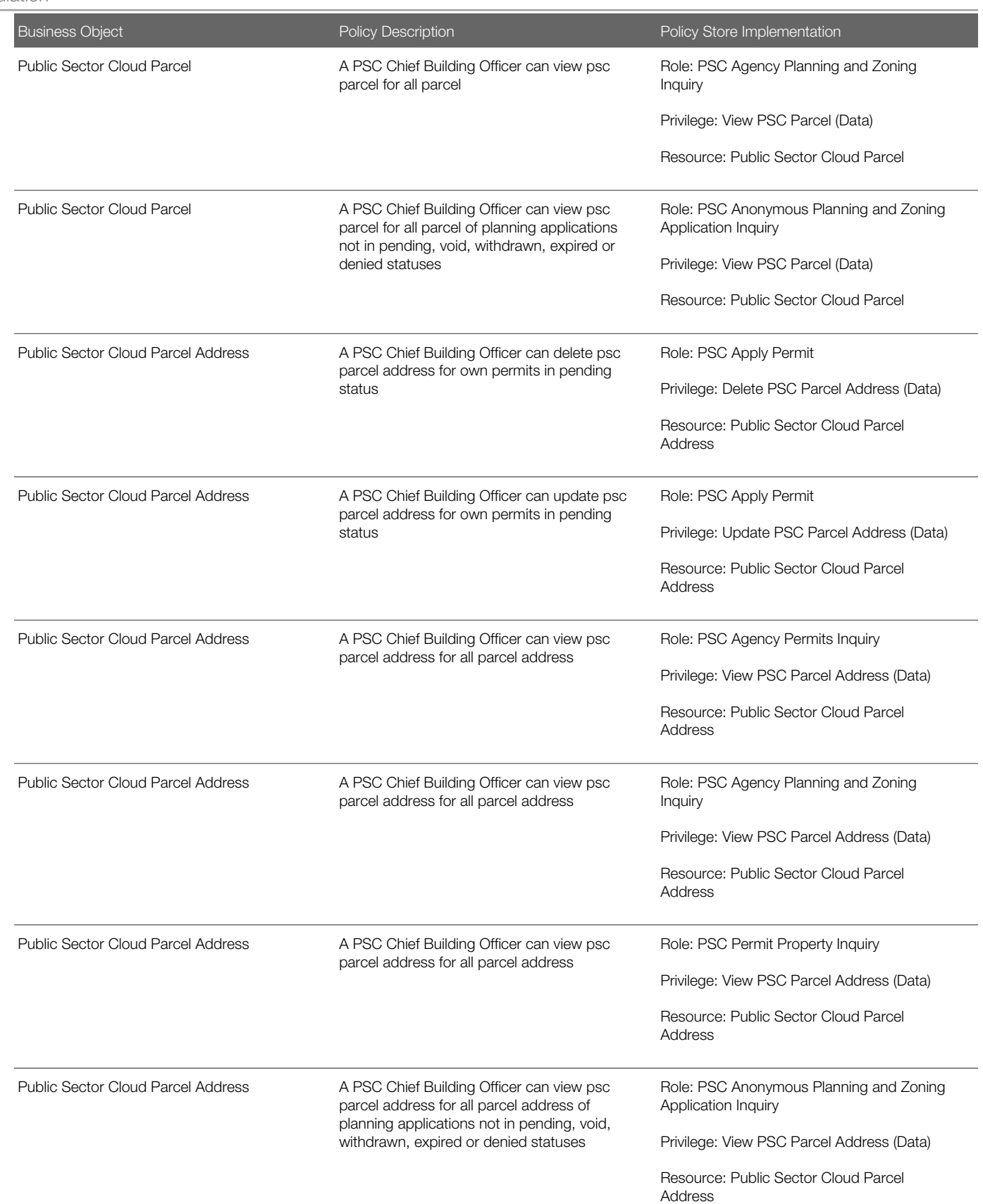

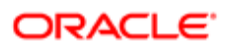

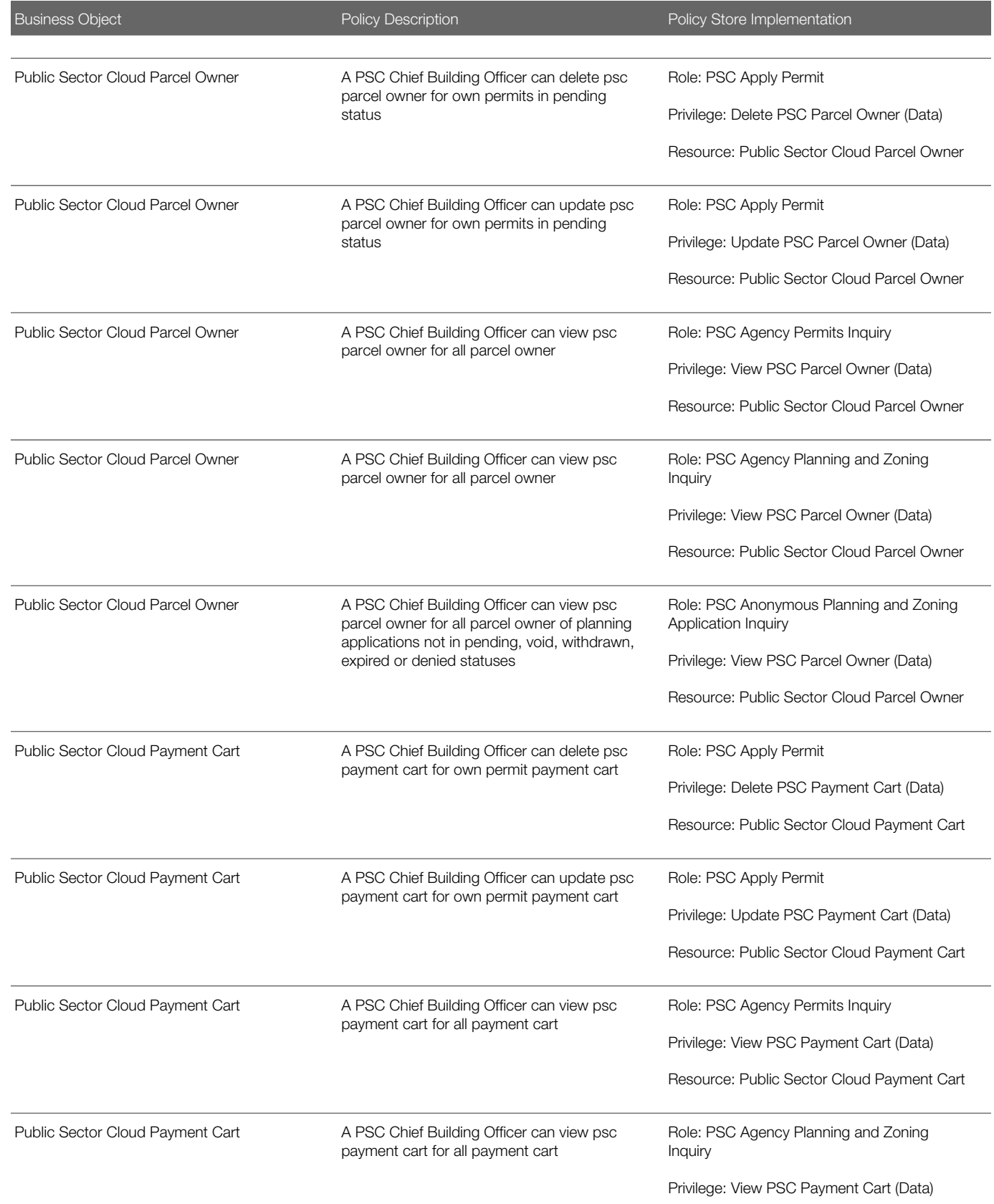

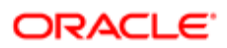

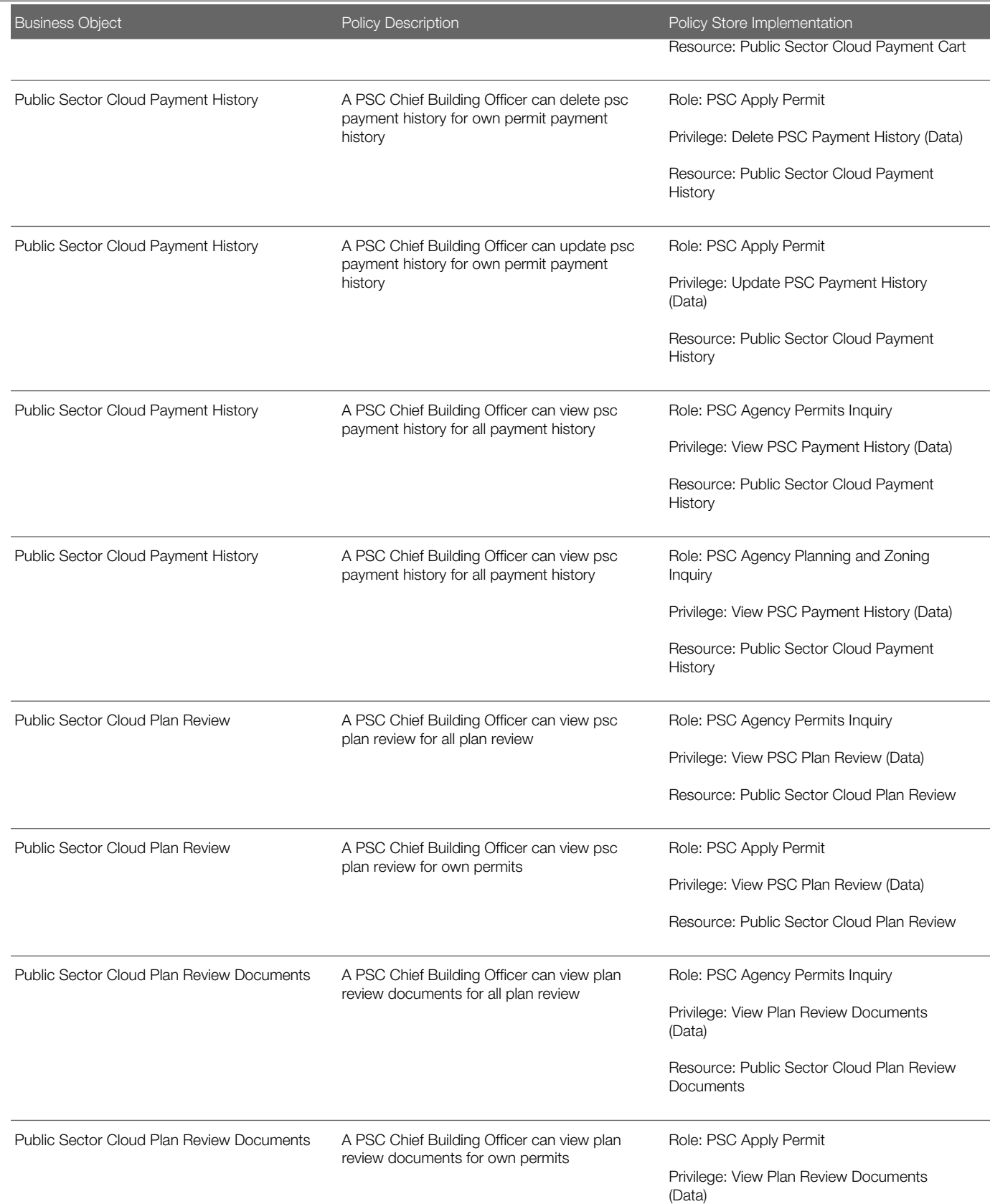

Oracle Public Sector Cloud Security Reference for Oracle Public Sector Compliance and **Regulation** 

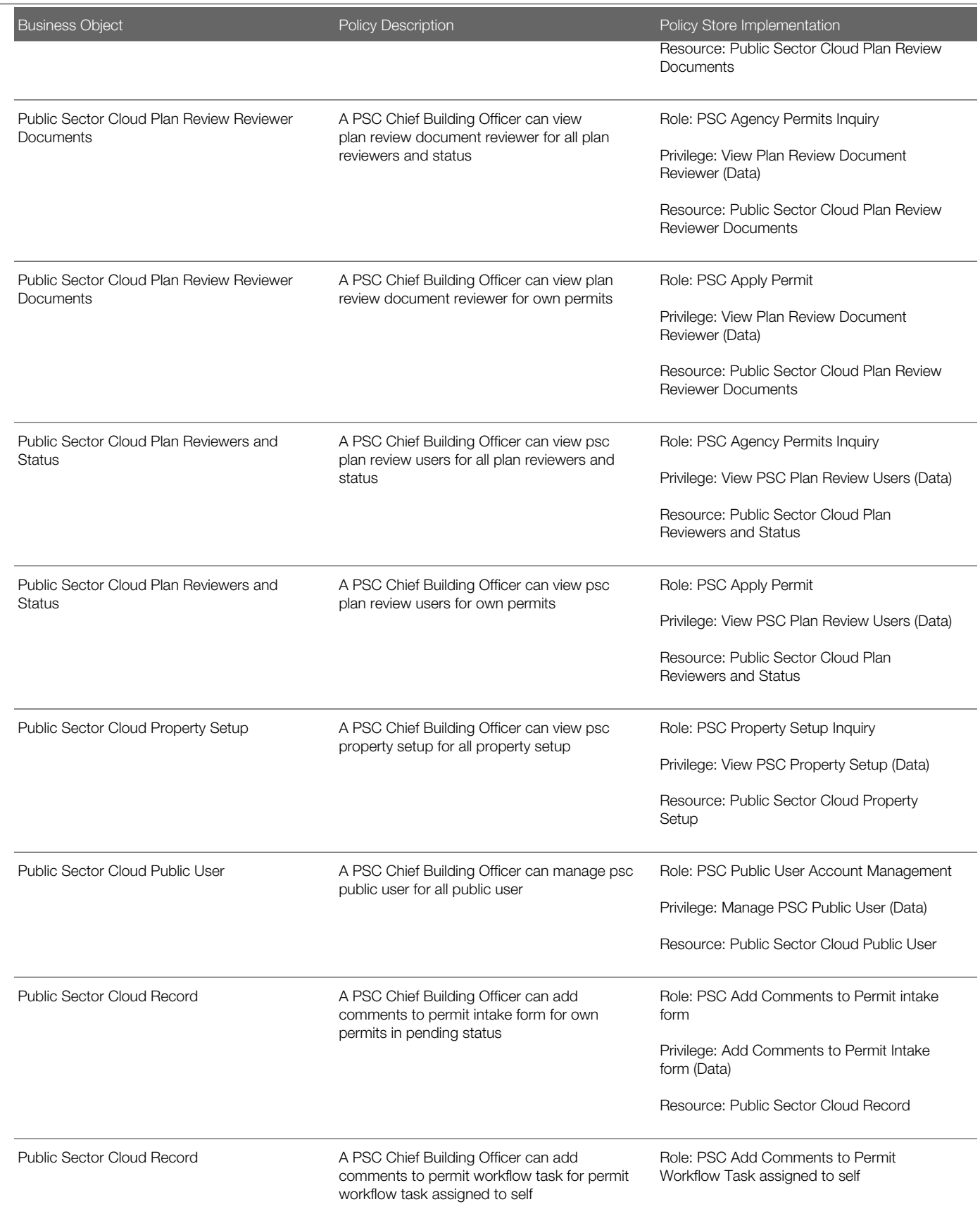

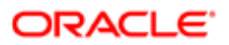

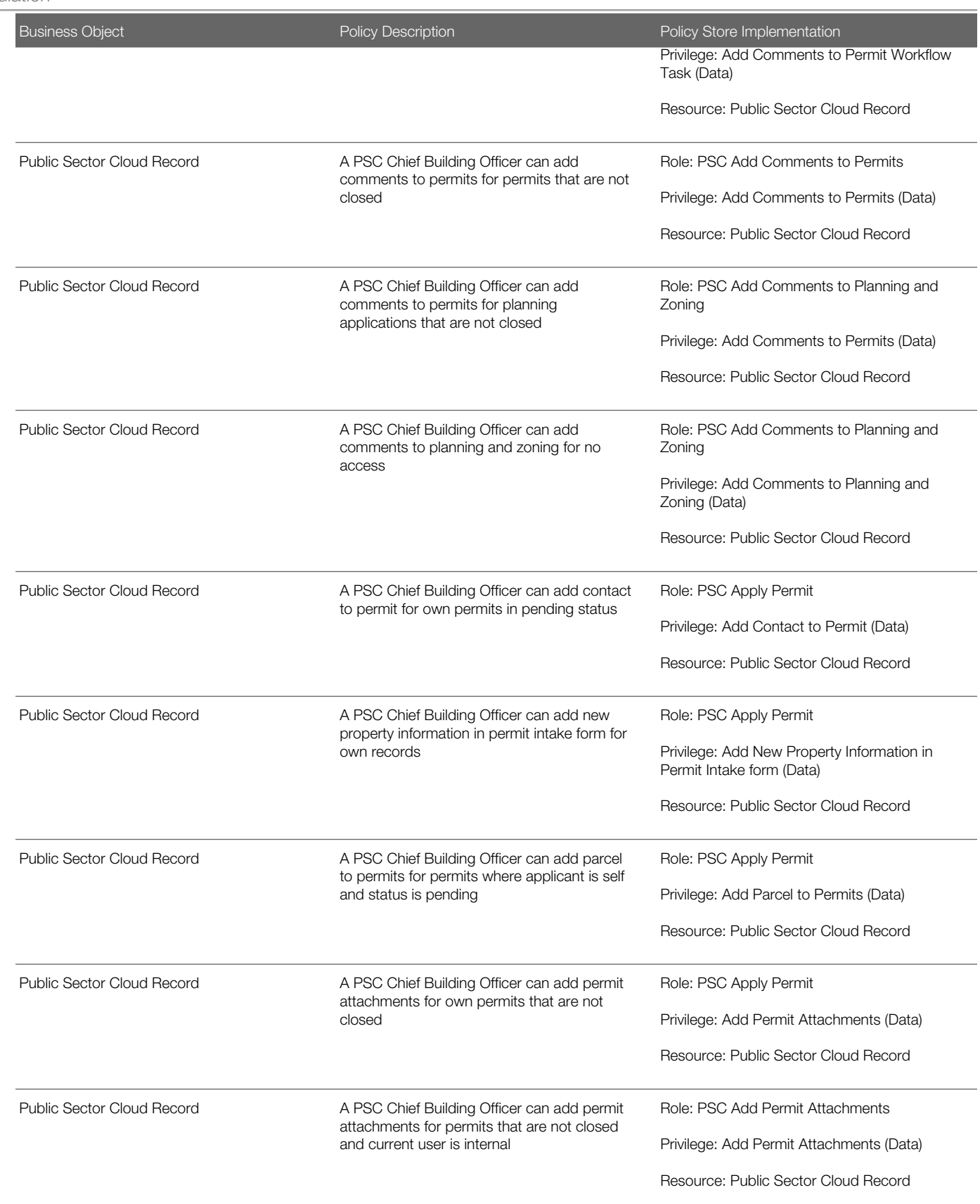

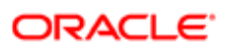

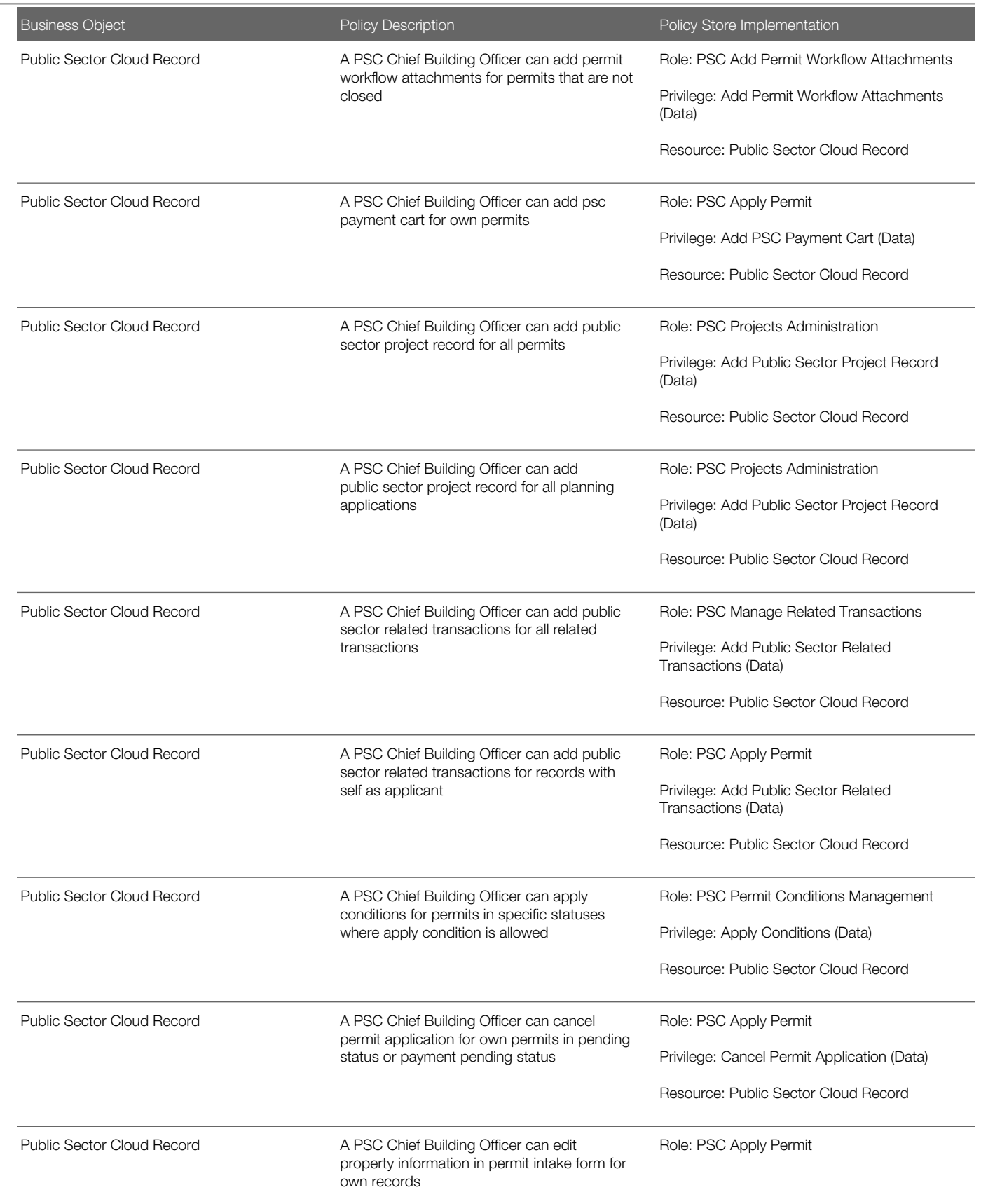

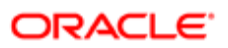

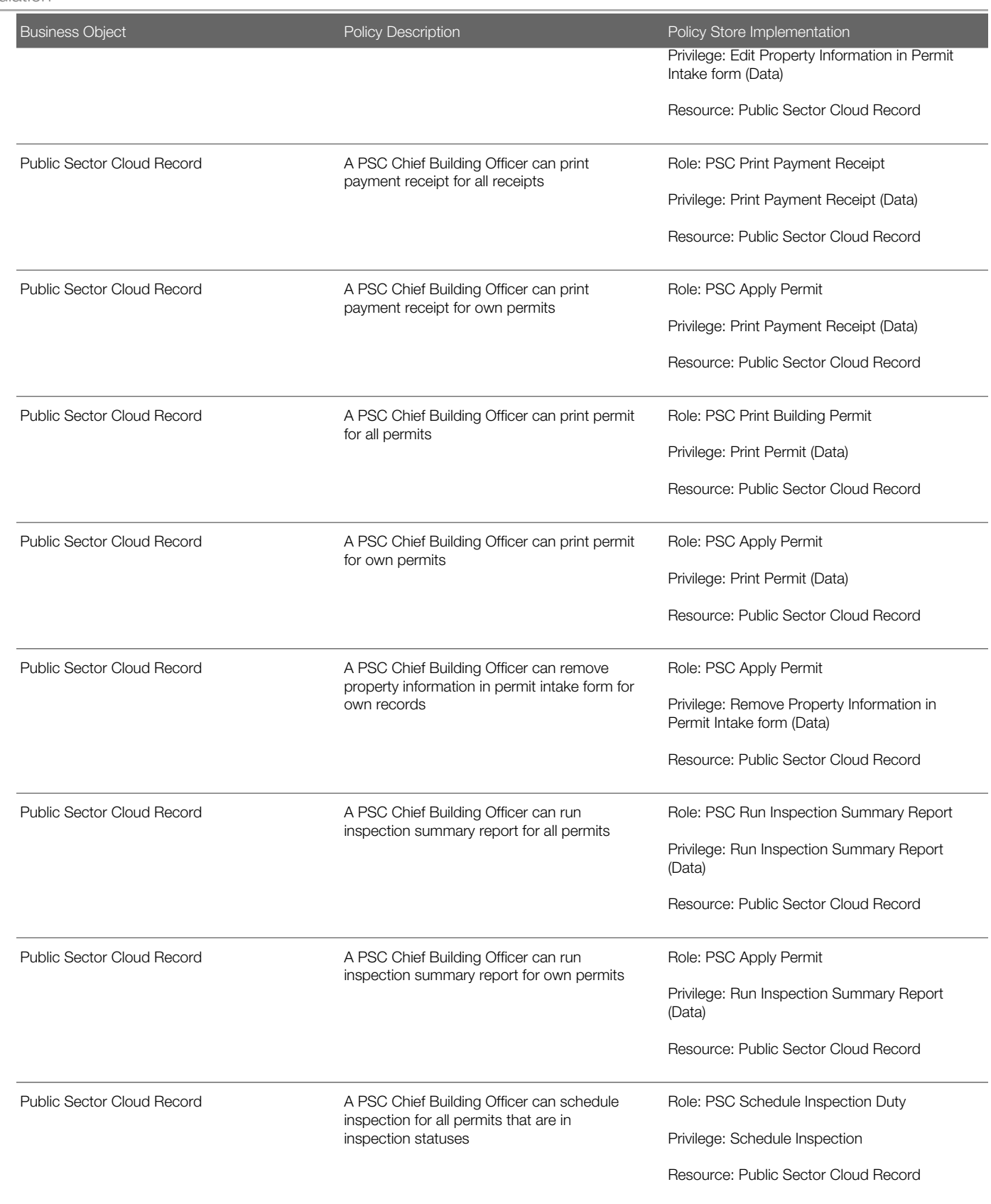

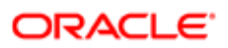

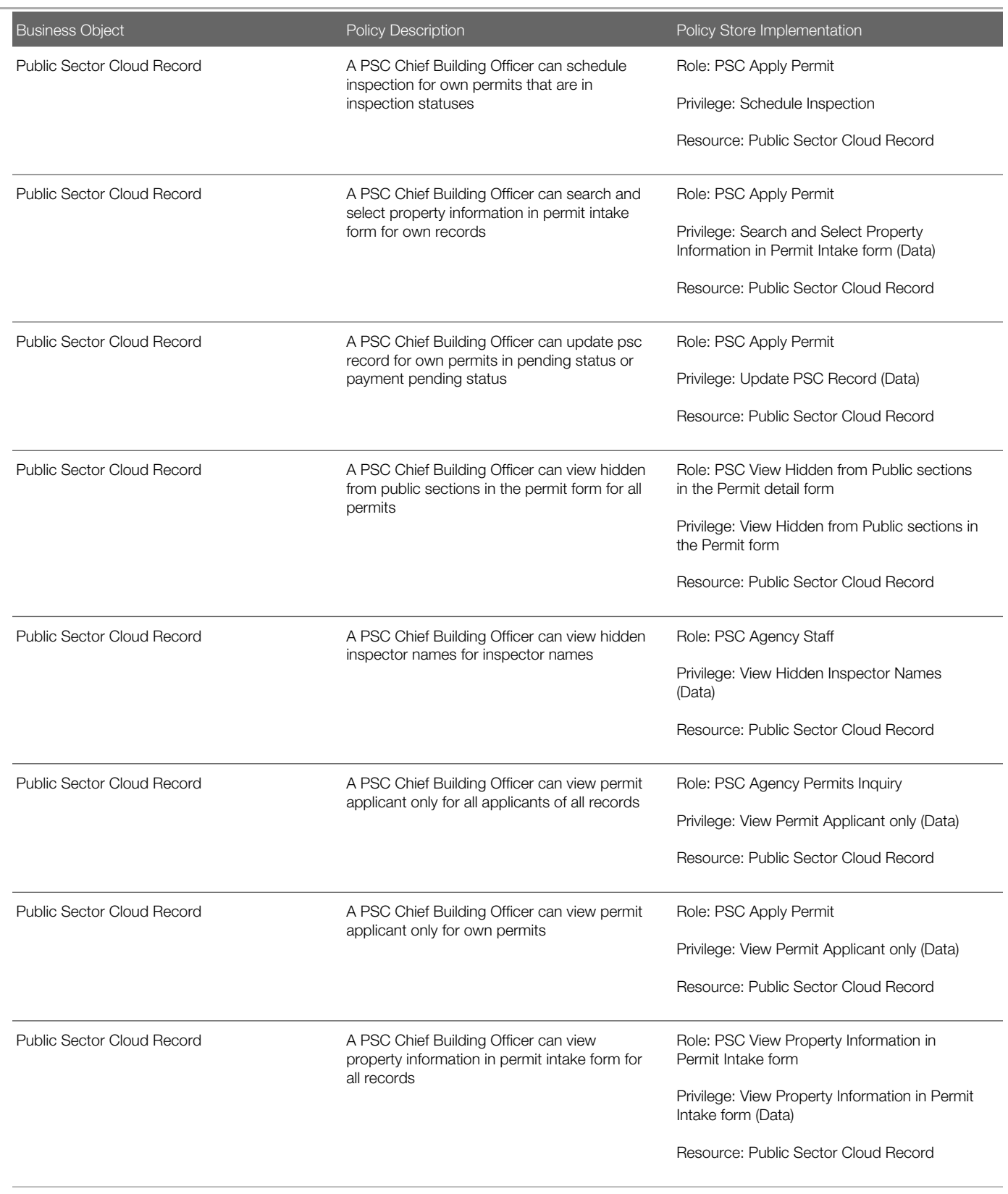

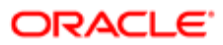

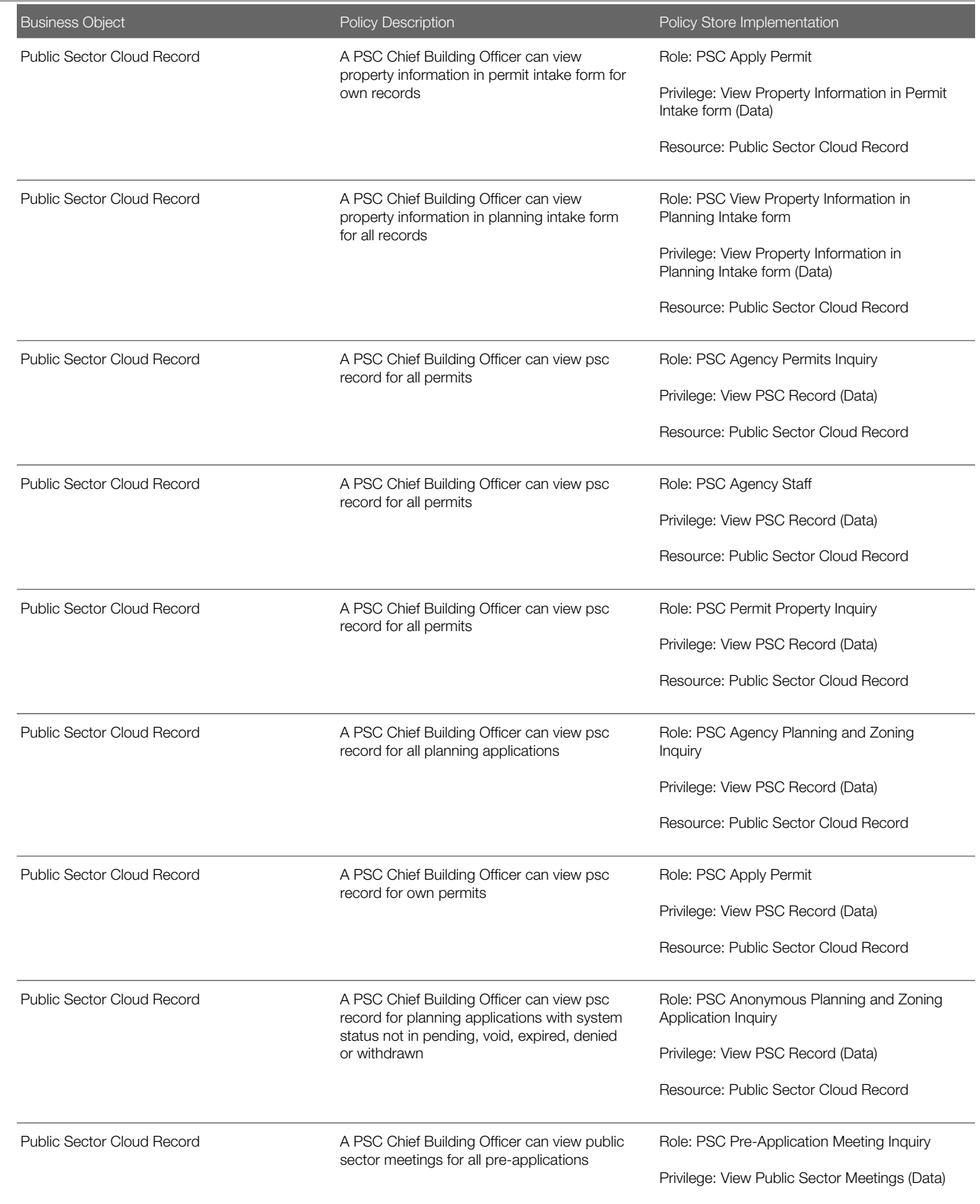

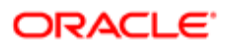

Oracle Public Sector Cloud Security Reference for Oracle Public Sector Compliance and **Regulation** 

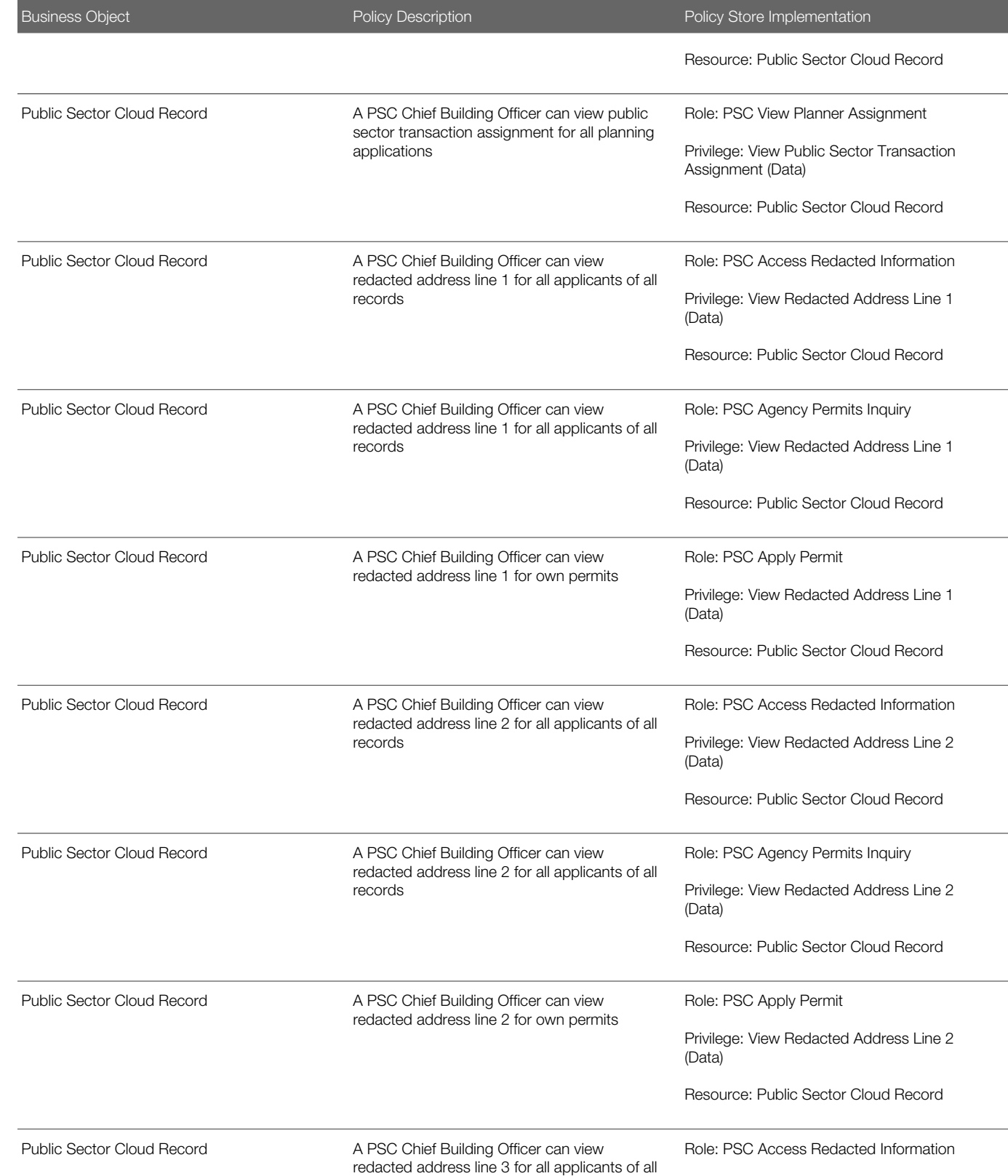

records

Privilege: View Redacted Address Line 3 (Data)

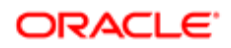

Oracle Public Sector Cloud Security Reference for Oracle Public Sector Compliance and **Regulation** Ξ

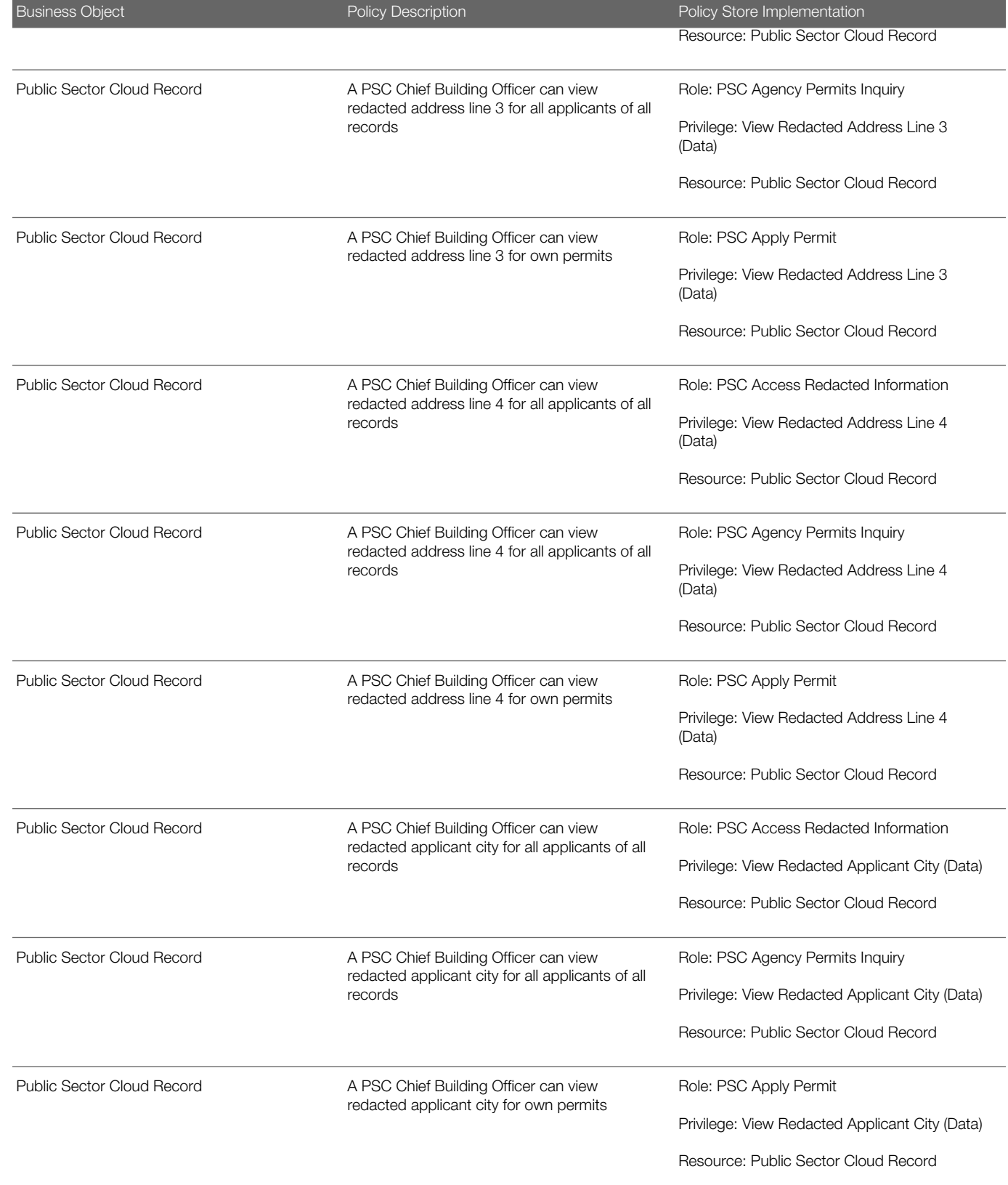
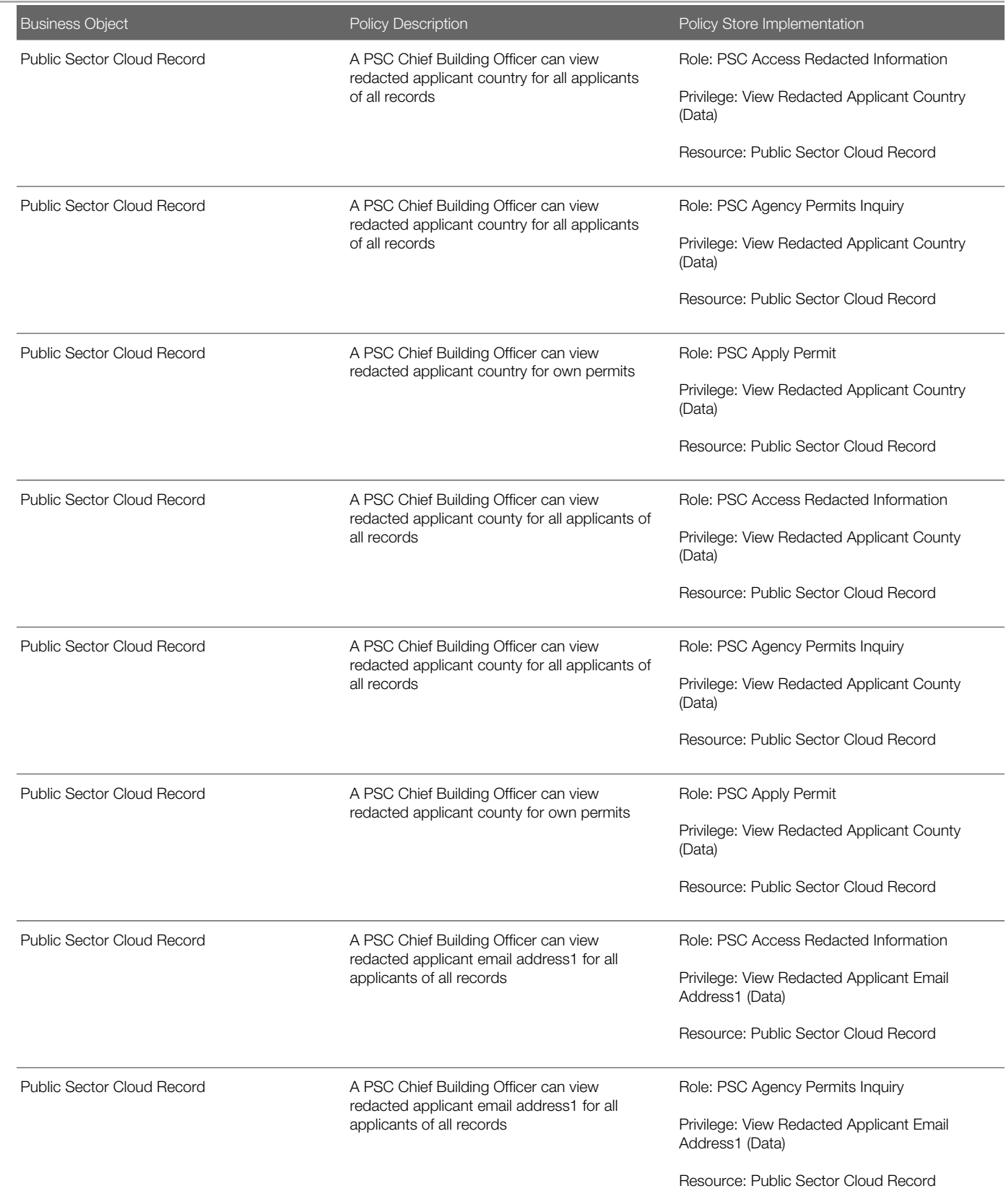

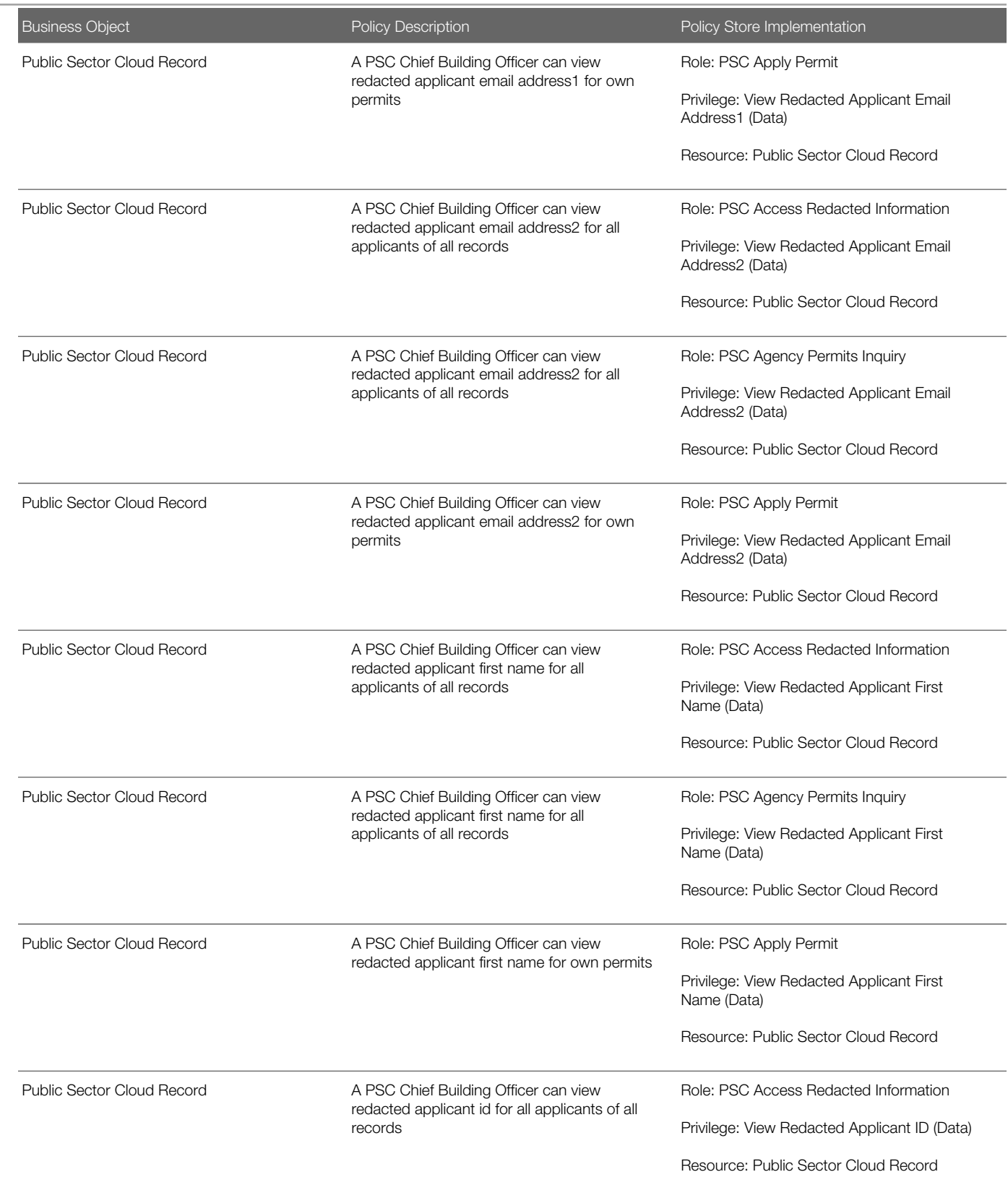

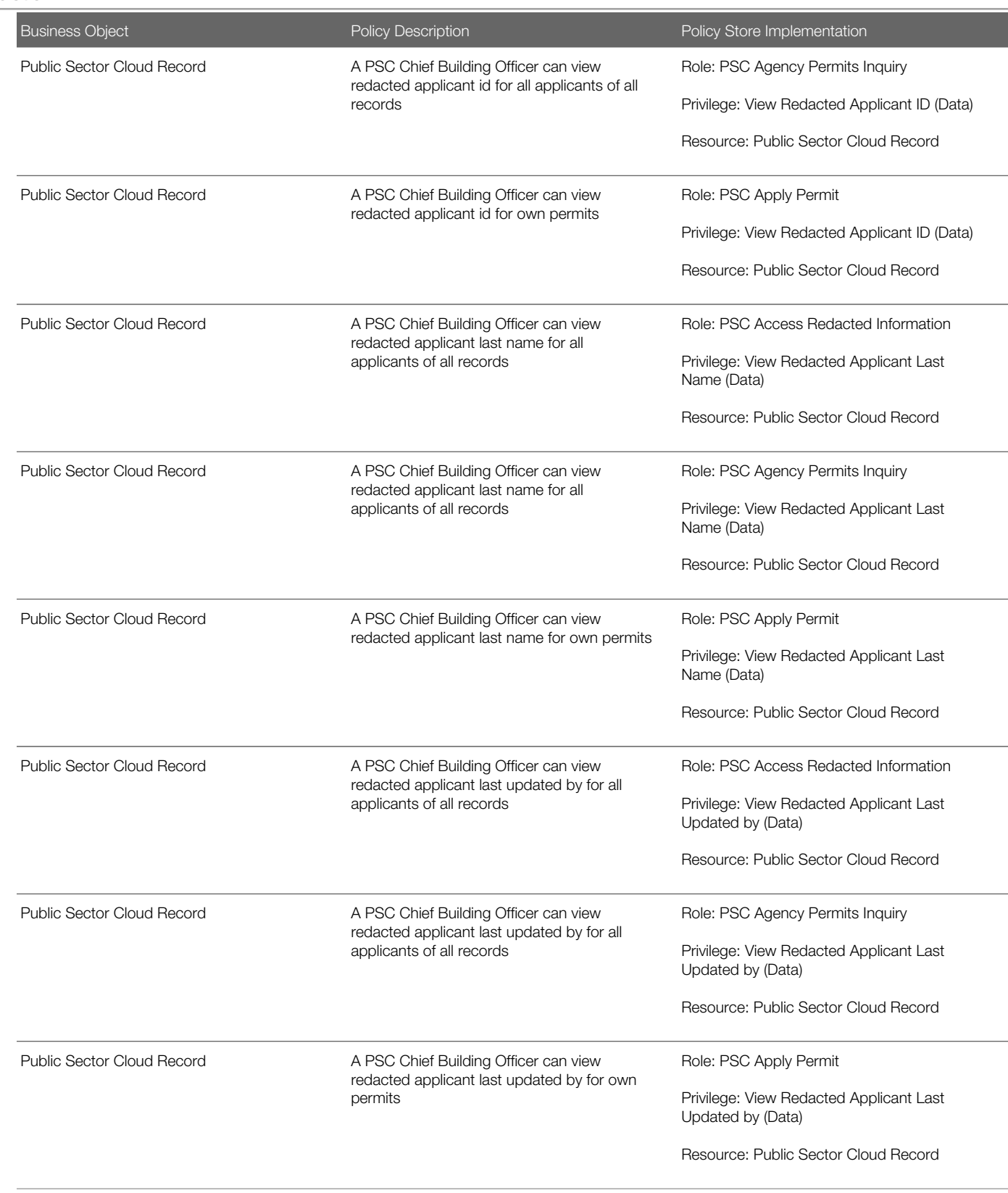

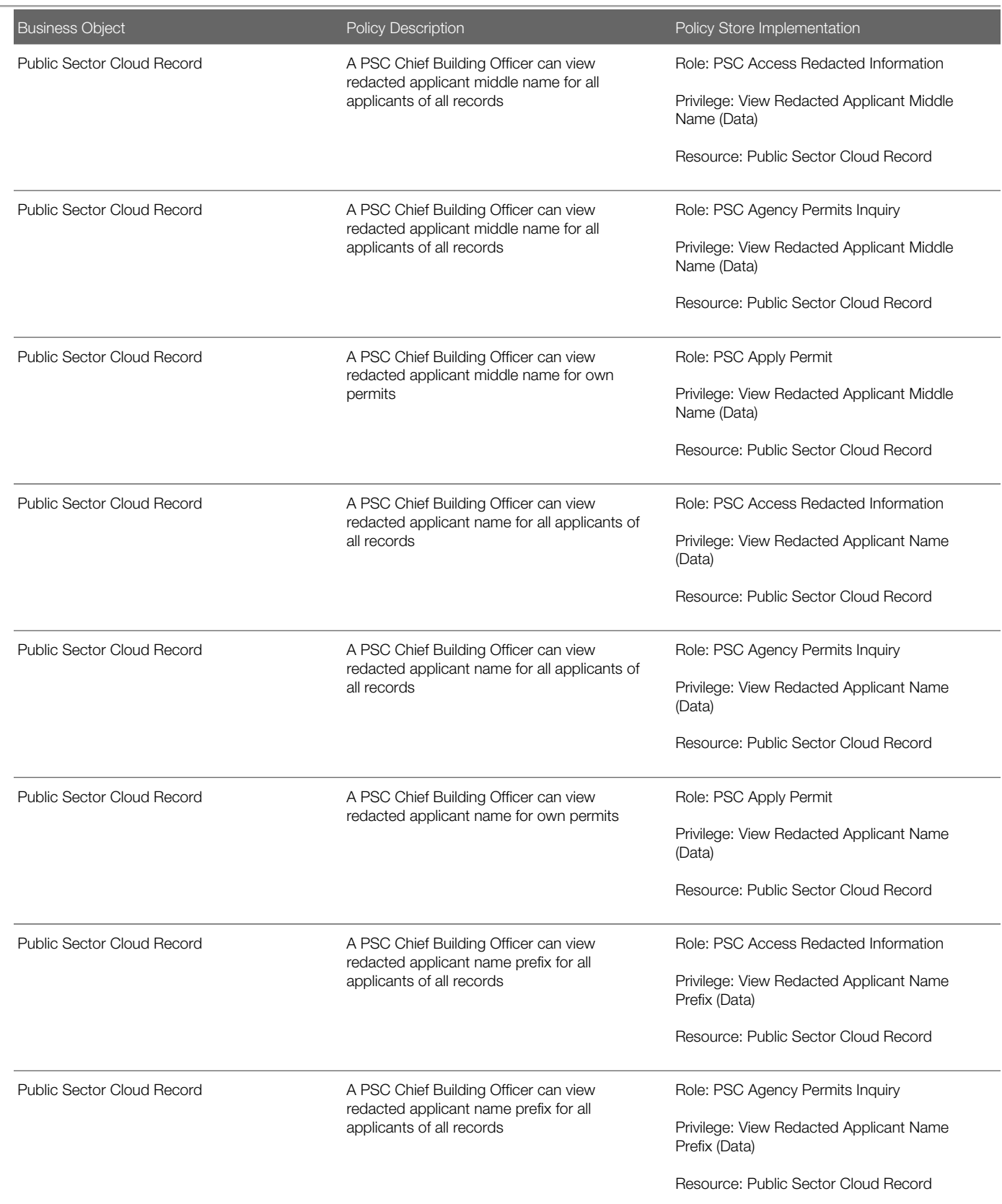

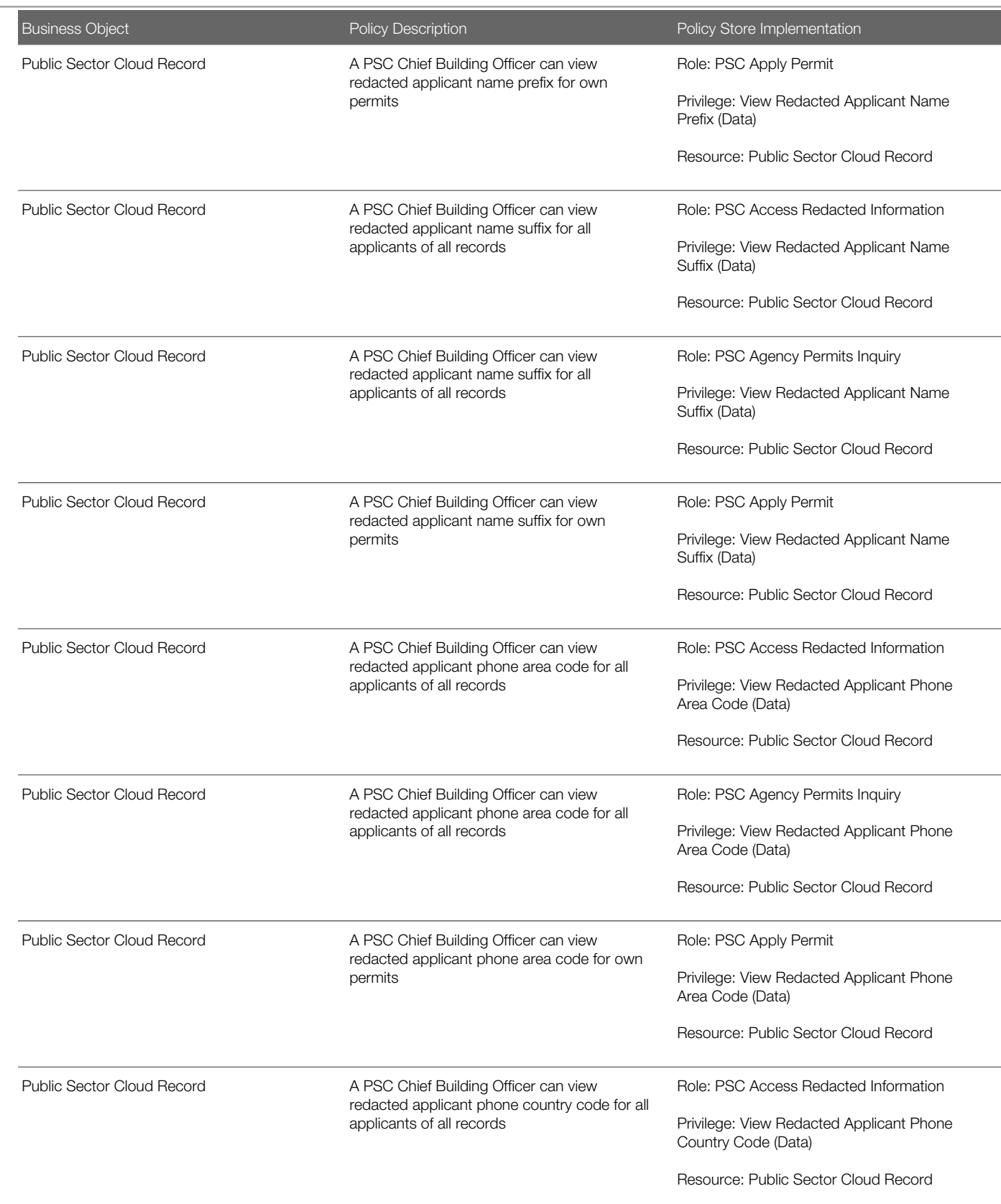

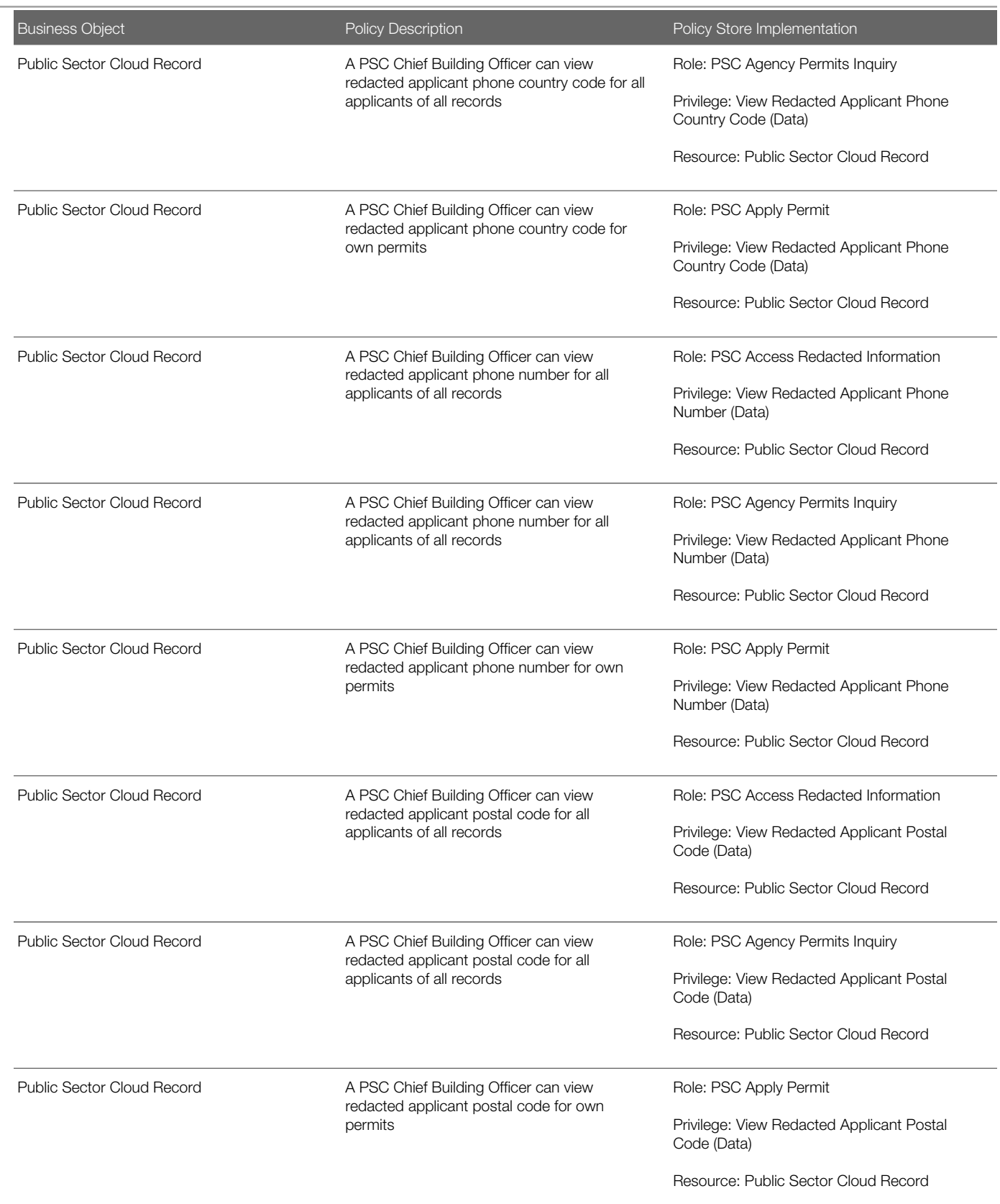

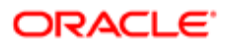

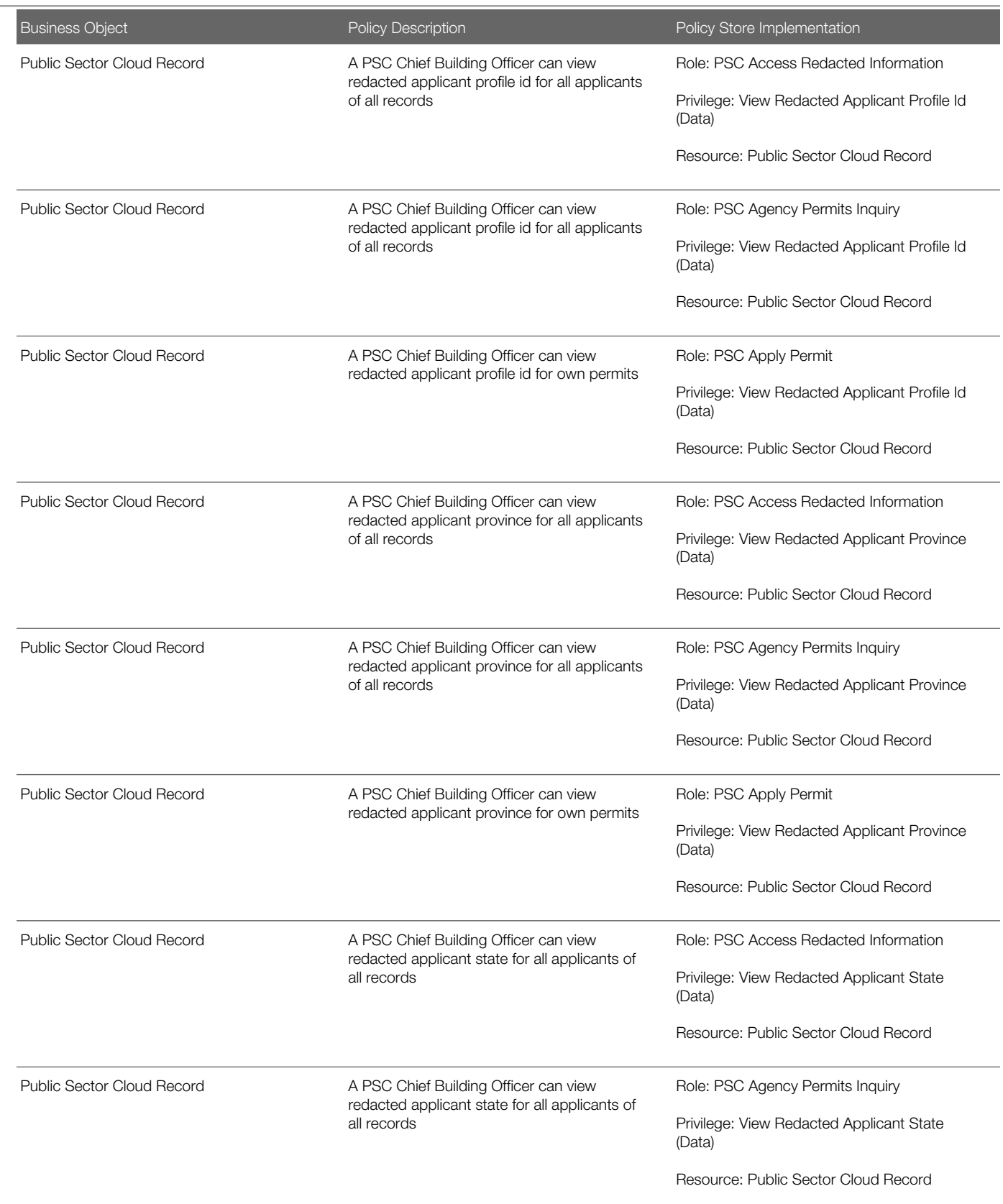

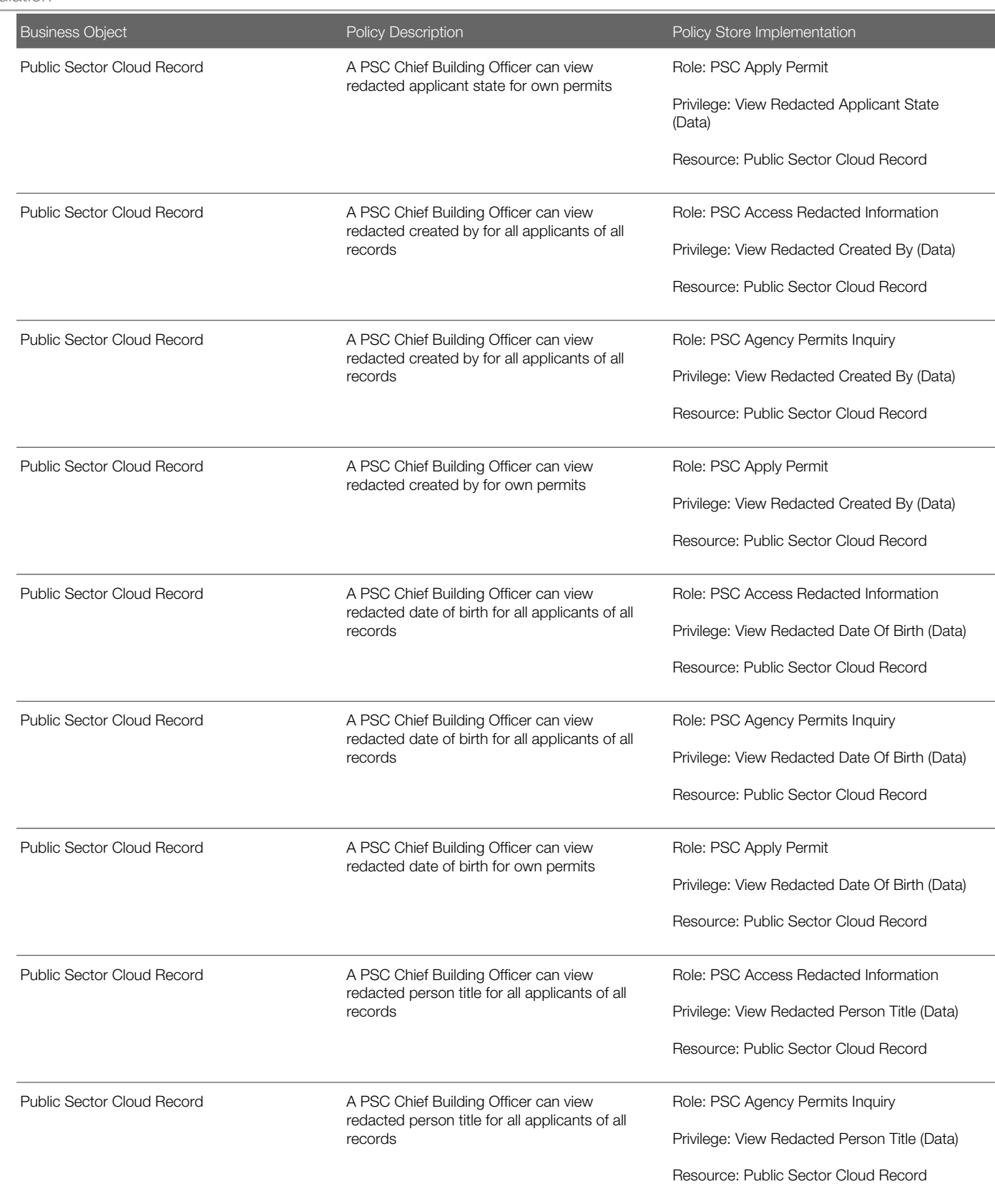

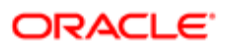

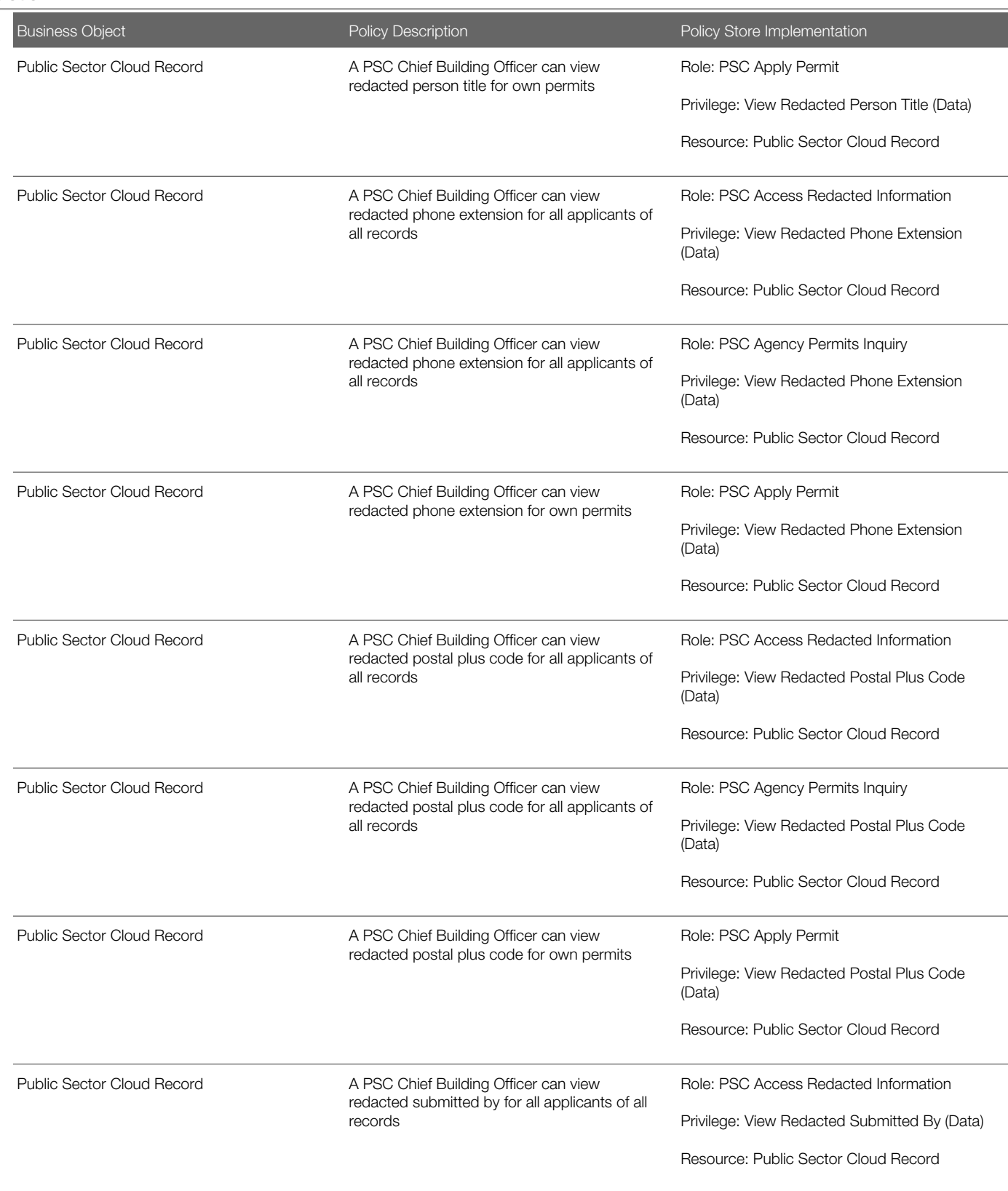

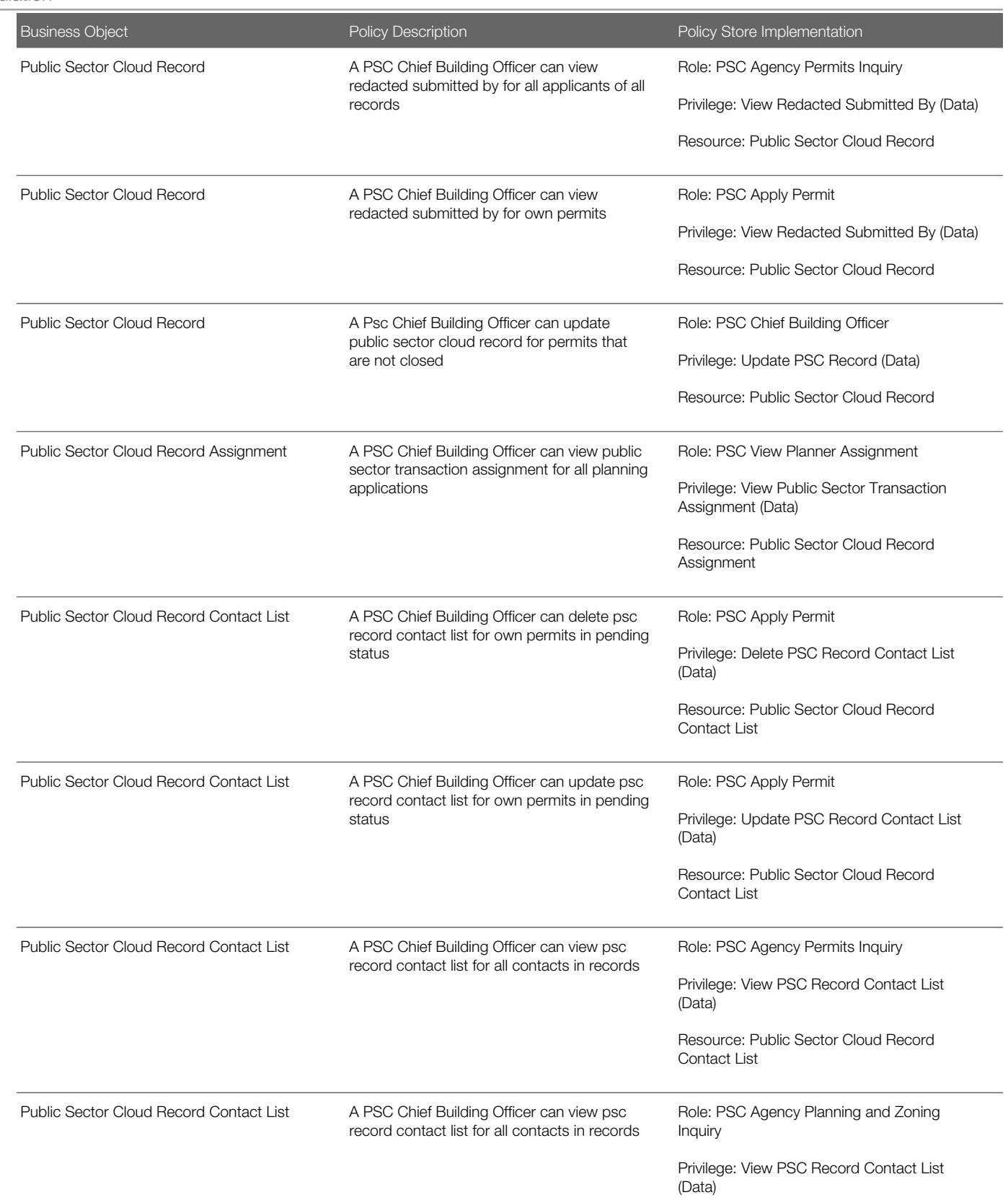

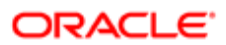

Oracle Public Sector Cloud Security Reference for Oracle Public Sector Compliance and **Regulation** 

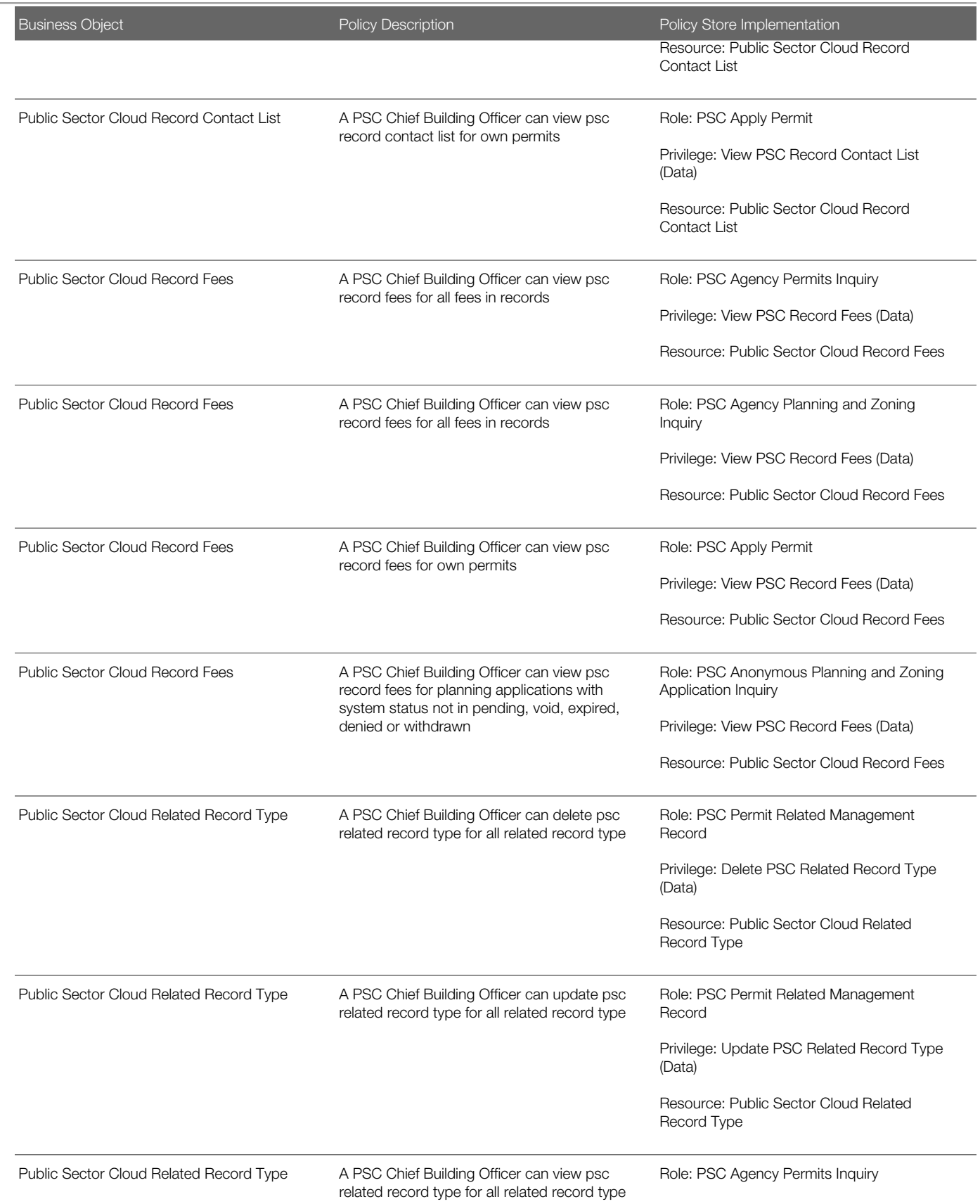

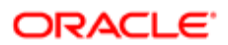

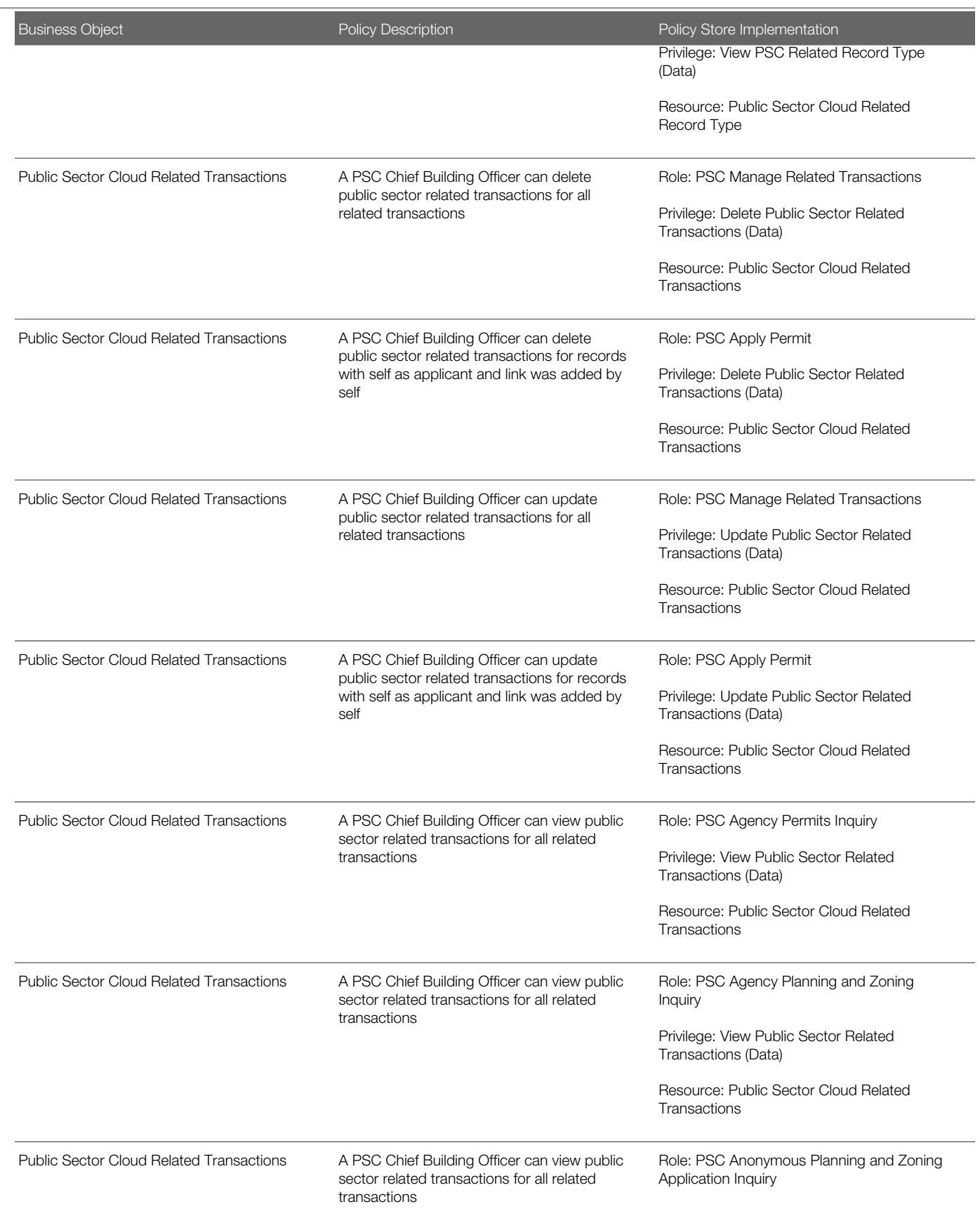

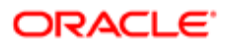

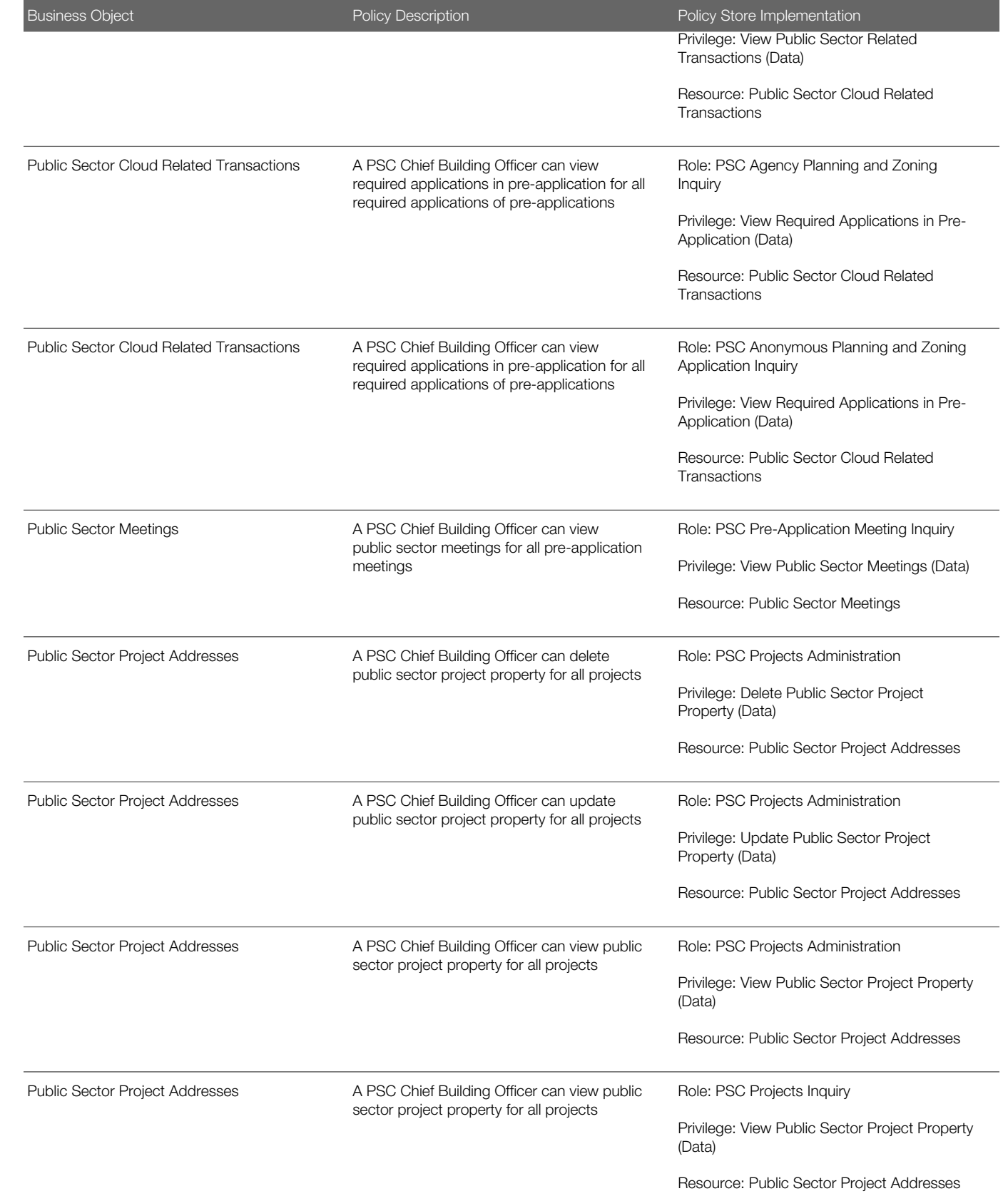

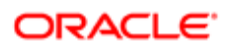

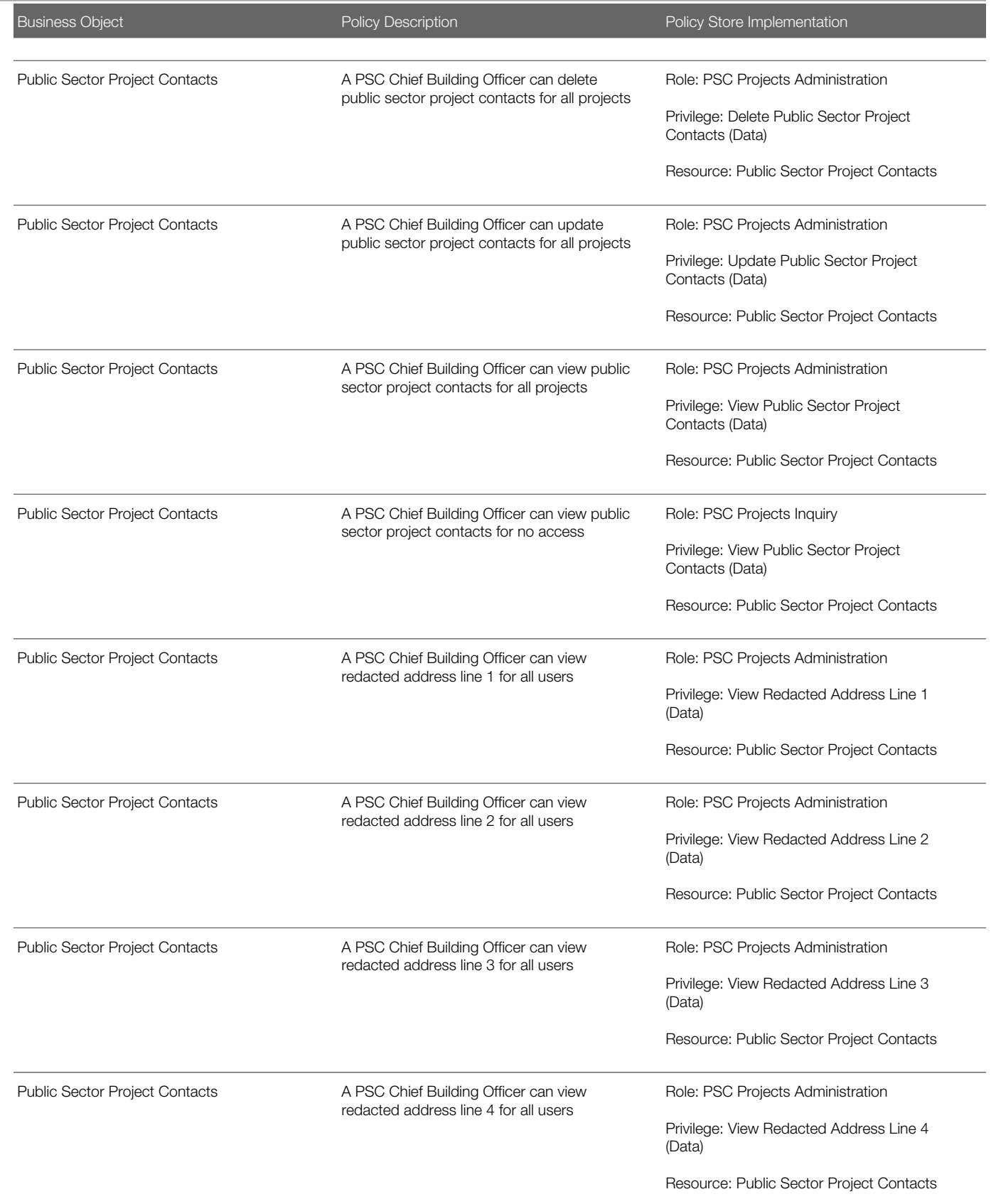

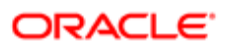

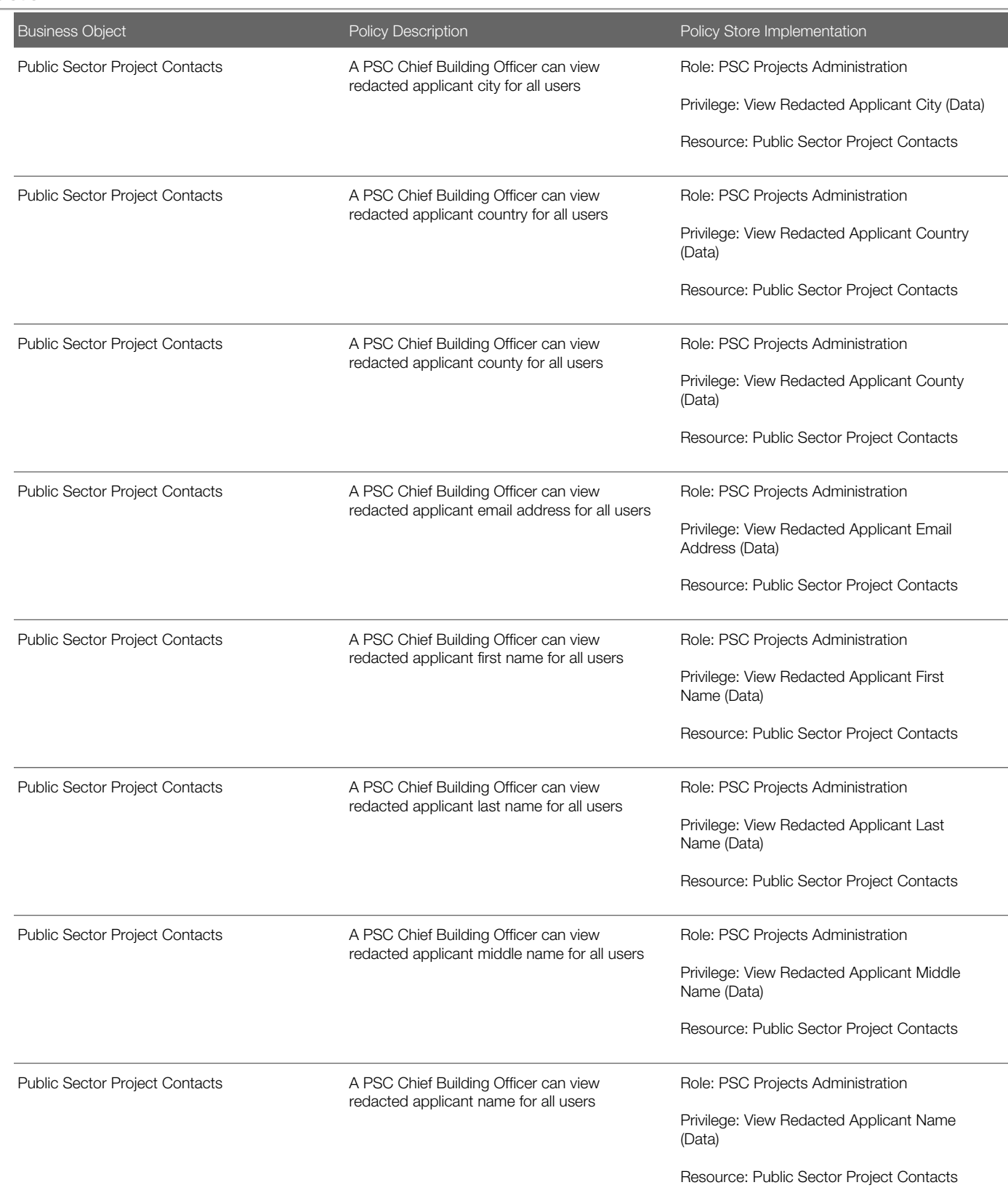

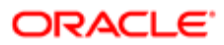

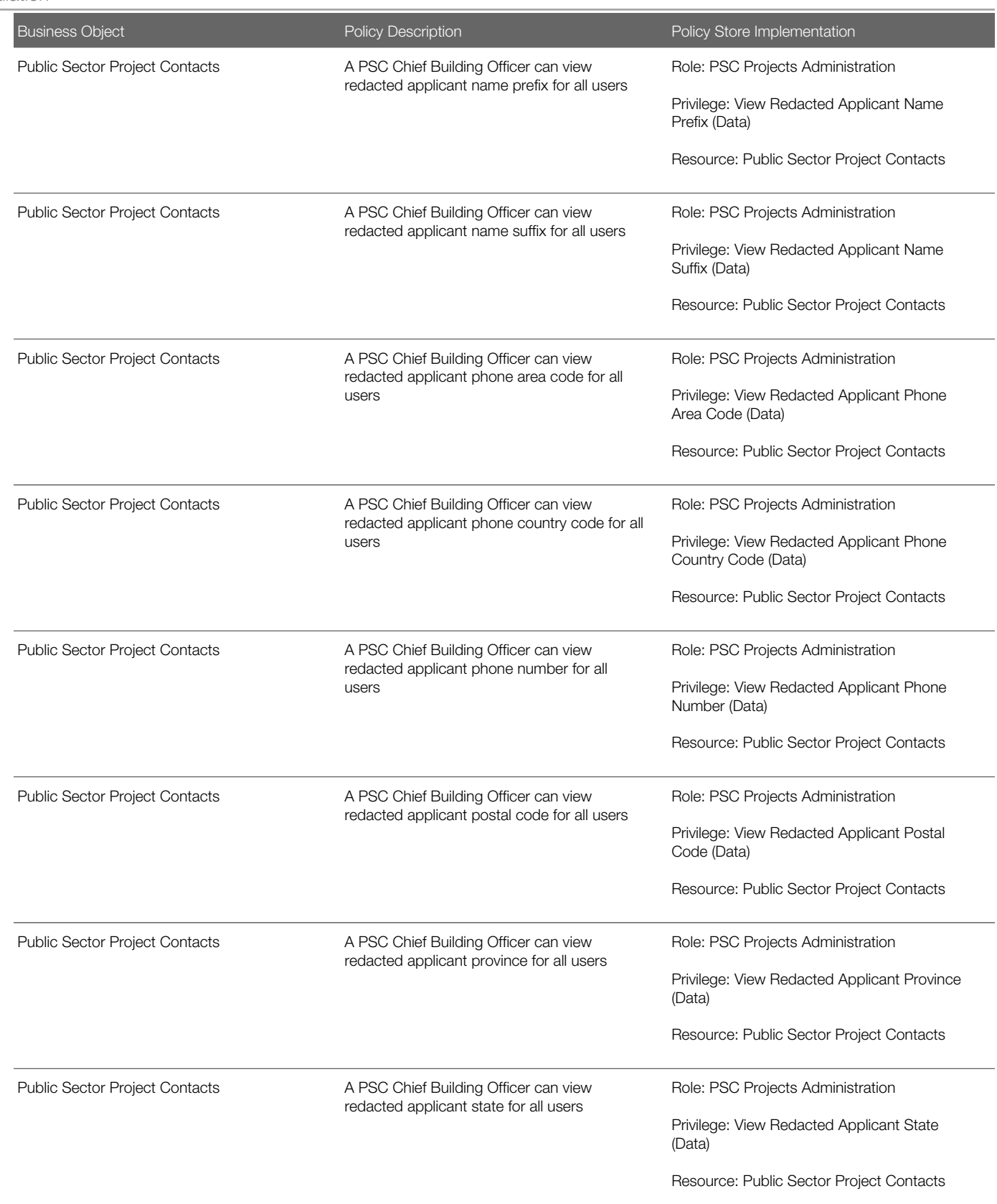

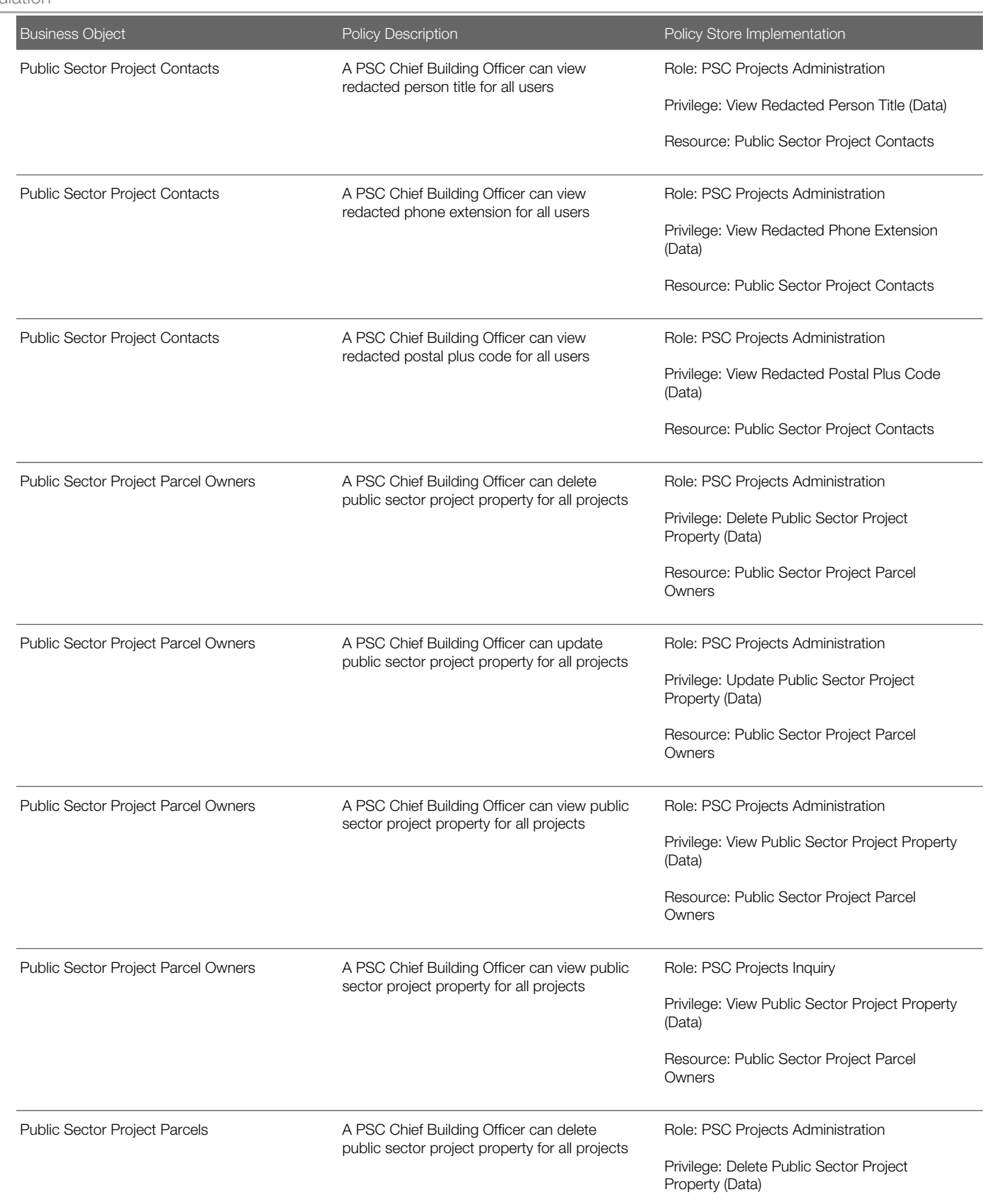

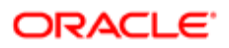

Oracle Public Sector Cloud Security Reference for Oracle Public Sector Compliance and **Regulation** 

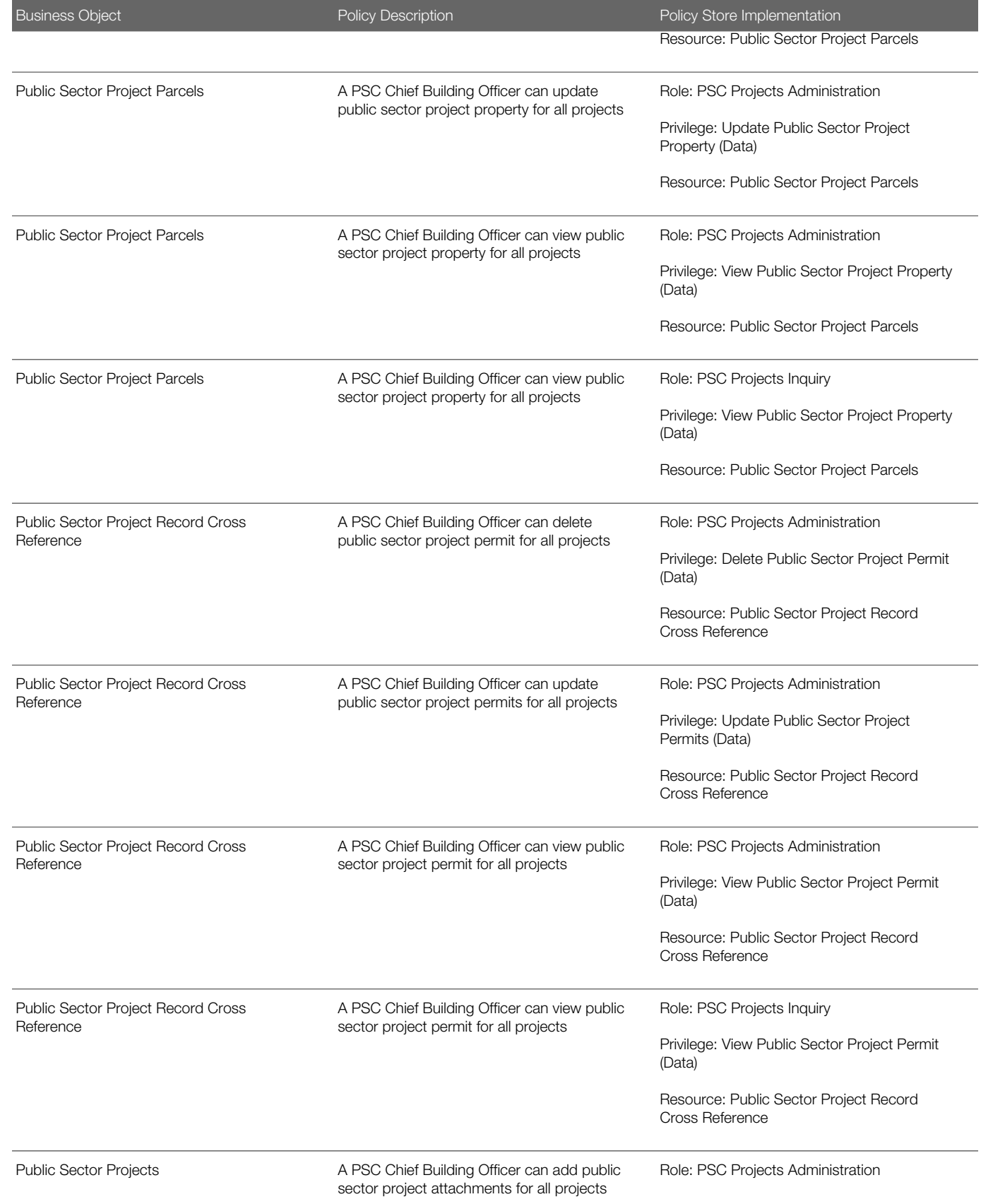

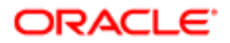

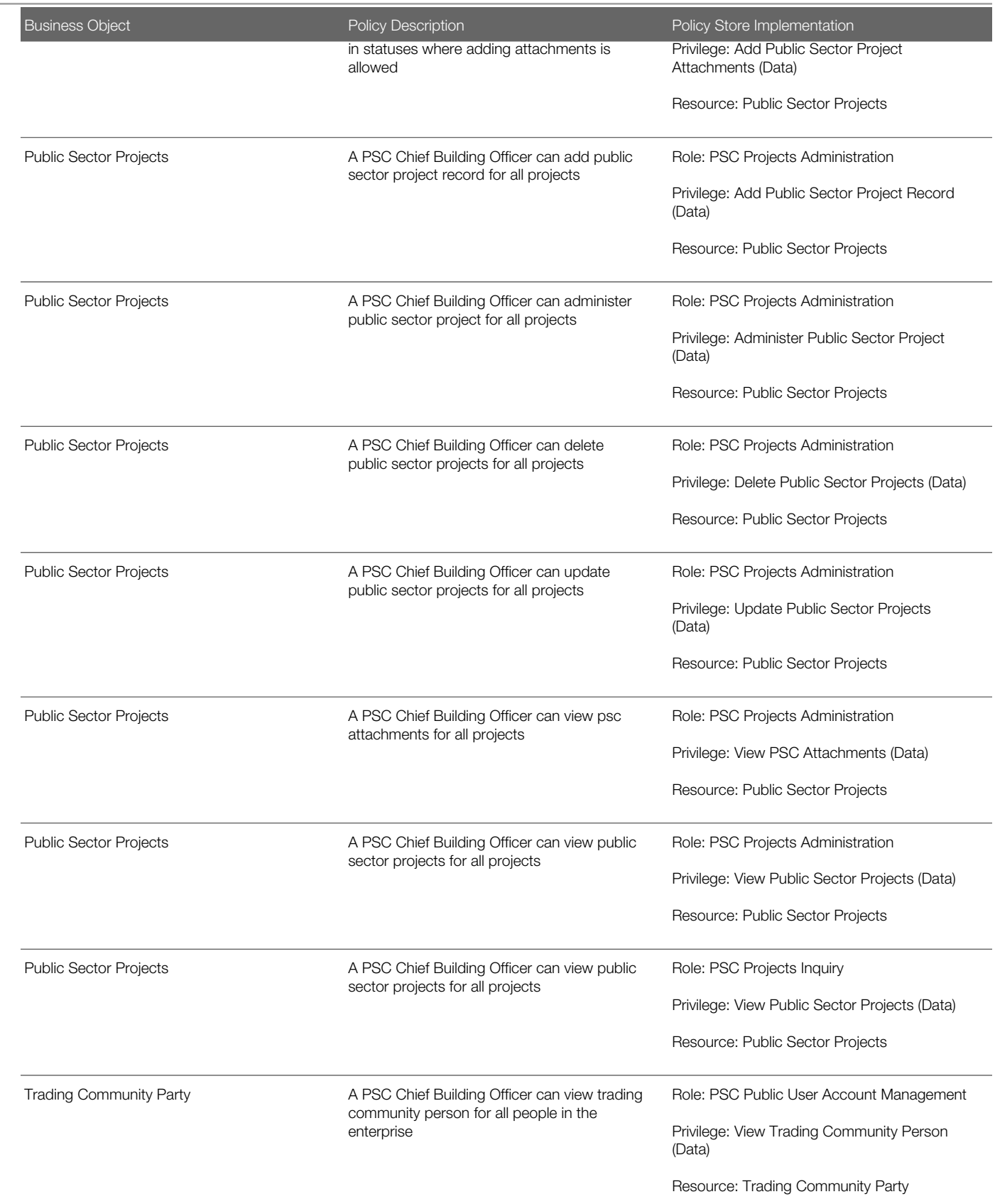

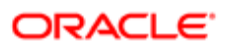

Security Reference for Oracle Public Sector Compliance and Regulation

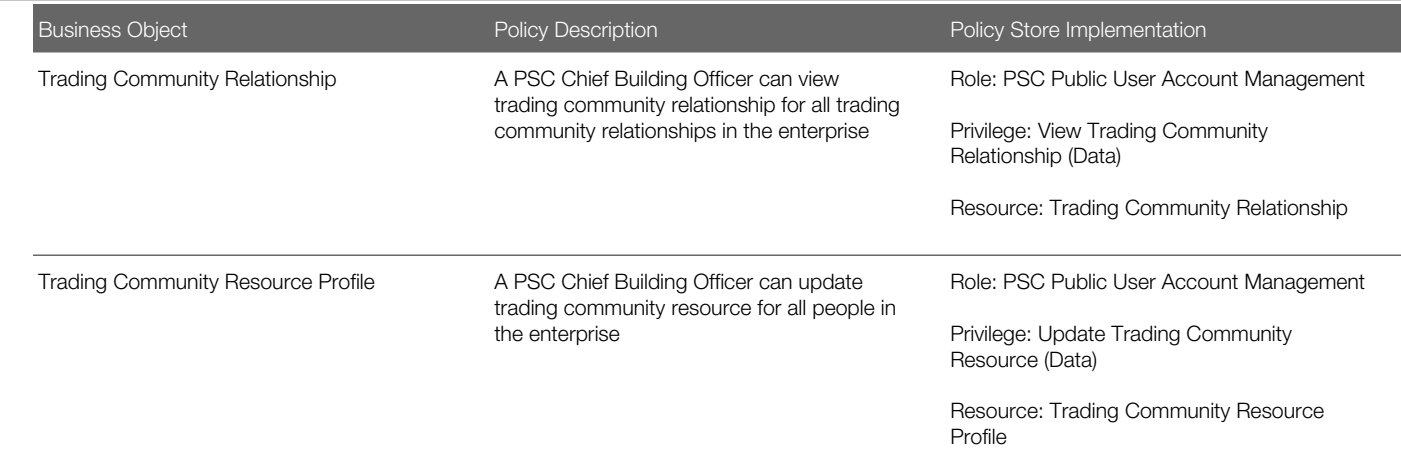

## **Privacy**

This table lists data security policies for privacy for the PSC Chief Building Officer job role.

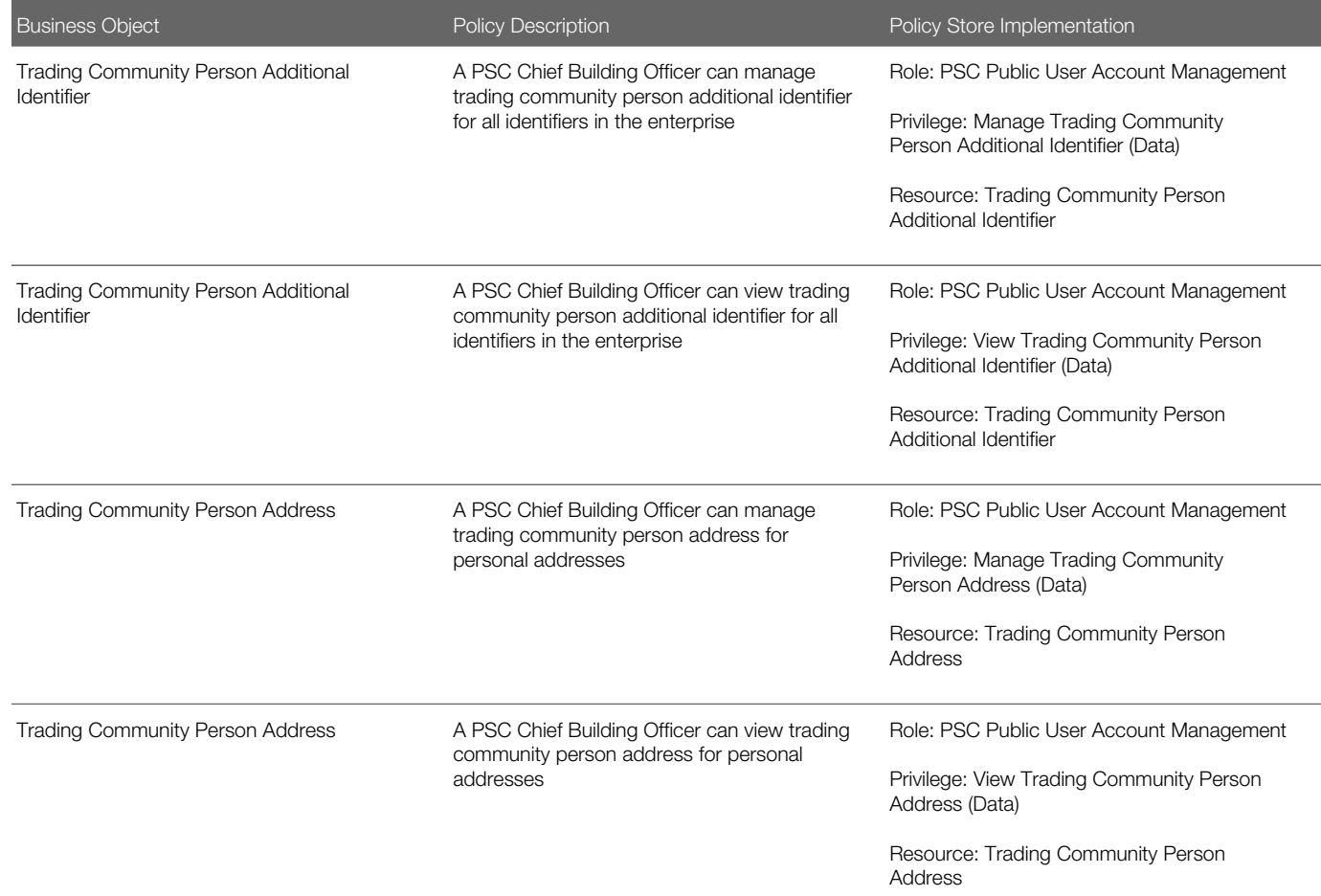

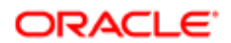

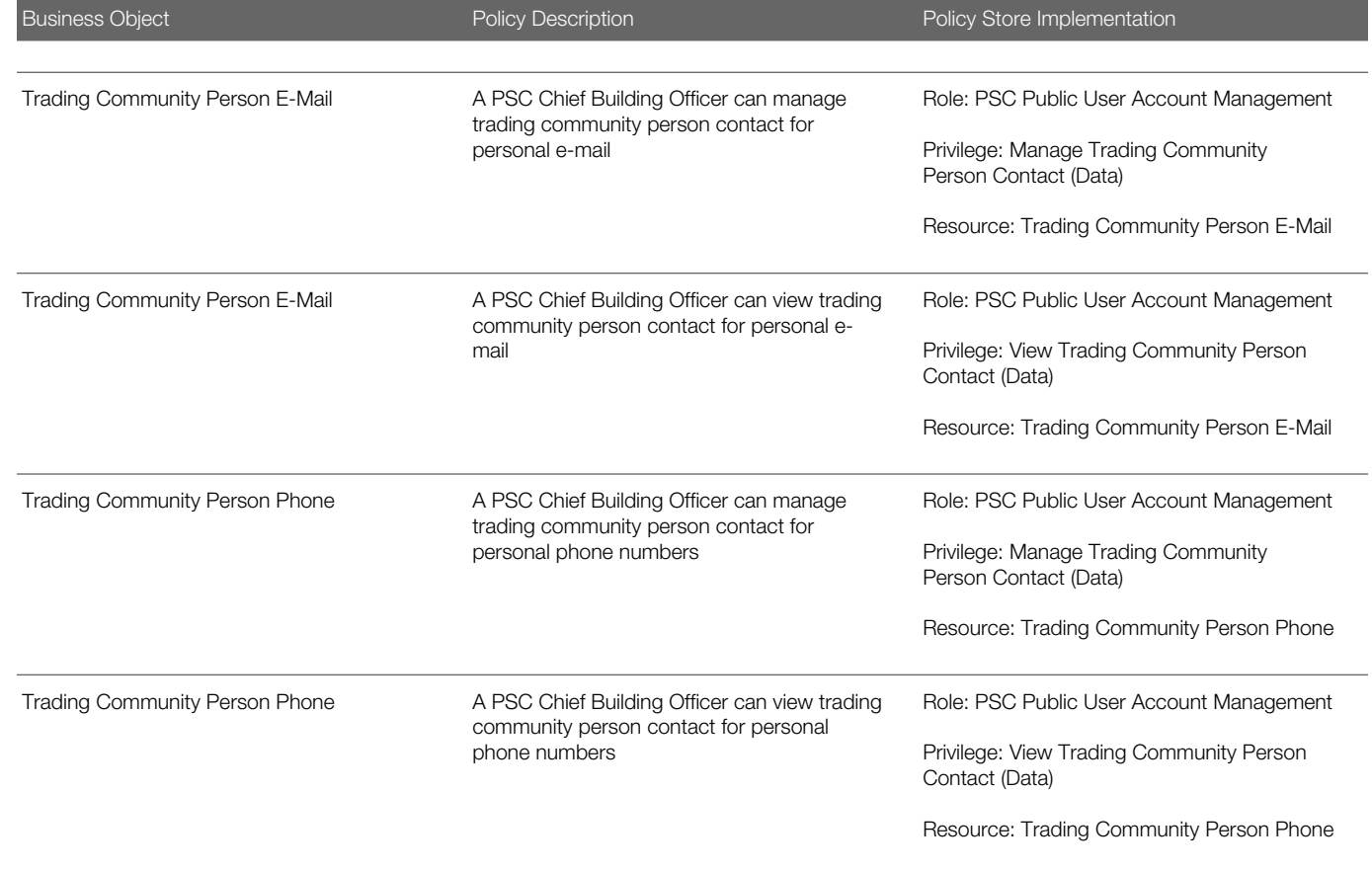

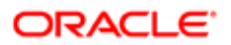

# 9 PSC Economic Development Officer (Job Role)

## **Description**

Maintains various ledgers, registers and journals according to established account classifications, audits fees against department activity, researches discrepancies, performs accounting clerical work.

## Role Hierarchy

The PSC Economic Development Officer job role directly and indirectly inherits these roles.

- PSC Economic Development Officer
	- PSC Ad hoc Alerts Management
	- PSC Add Comments to Inspections
	- PSC Add Comments to Permits
	- PSC Add Comments to Planning and Zoning
	- PSC Add Planning and Zoning Attachments
	- PSC Add Property Attachments
	- PSC Agency Permits Inquiry
		- PSC Download Permit Attachments
		- PSC Permit Property Inquiry
			- PSC View Property Attachments
			- PSC View Property Attachments Detail
			- PSC View Property Detail Attachments
		- PSC Run Permit Activity Report
		- PSC View Hidden from Public sections in the Permit detail form
		- PSC View Inspection Attachments
		- PSC View Permit Attachments
		- PSC View Property Attachments
		- PSC View Property Information in Permit Intake form
	- PSC Agency Planning and Zoning Inquiry
		- PSC Access Planner Calendar
		- PSC Hearings Inquiry
		- PSC Pre-Application Meeting Inquiry
		- PSC View Planner Assignment
		- PSC View Planning and Zoning Attachments
		- PSC View Property Information in Planning Intake form

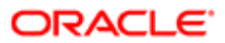

- PSC Agency Staff
	- PSC Access Redacted Information
	- PSC Agency Permits Inquiry
		- PSC Download Permit Attachments
		- PSC Permit Property Inquiry
			- PSC View Property Attachments
			- PSC View Property Attachments Detail
			- PSC View Property Detail Attachments
		- PSC Run Permit Activity Report
		- PSC View Hidden from Public sections in the Permit detail form
		- PSC View Inspection Attachments
		- PSC View Permit Attachments
		- PSC View Property Attachments
		- PSC View Property Information in Permit Intake form
	- PSC Agency Springboard
	- PSC Manage Related Transactions
	- PSC Map User
	- PSC Projects Inquiry
		- PSC View Permit Project Attachments OBSOLETE
	- PSC Property Setup Inquiry
		- PSC View Property Setup Attachments
	- PSC Task Management
	- PSC View Public Sector Project Attachments
- PSC Agency Staff Comments User
- PSC Agency Staff Profile Inquiry
	- PSC HCM Employee Data Inquiry
- PSC Anonymous Planning and Zoning Application Inquiry
	- PSC Hearings Inquiry
	- PSC Review Summary Inquiry
- PSC Apply Permit
	- PSC Add Comments to Permit intake form
	- PSC Cancel Inspection Request
	- PSC Download Permit Attachments
	- PSC Permits Attachments User
		- PSC Add Permit Attachments
		- PSC Delete Permit Attachments that were added by self
		- PSC Update Permit Attachments that were added by self
	- PSC View Inspection Attachments
	- PSC View Permit Attachments
	- PSC View Property Attachments
- PSC Apply Planning and Zoning
	- PSC Delete Planning and Zoning Attachments Added by Self

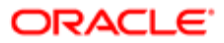

- PSC Update Planning and Zoning Attachments Added by Self
- PSC View Planning and Zoning Attachments
- PSC Delete Inspection Comments added by self
- PSC Delete Planning and Zoning Attachments Added by Self
- PSC Inspections Attachments User
	- PSC Add Inspection Attachments
	- PSC Delete Inspection Attachments added by self
	- PSC Update Inspection Attachments added by self
- PSC Map User
- PSC Permit Conditions Management
- **PSC Permits Attachments User** 
	- PSC Add Permit Attachments
	- PSC Delete Permit Attachments that were added by self
	- PSC Update Permit Attachments that were added by self
- PSC Permits Communication Management
- **PSC Permits Workflow User** 
	- PSC Add Comments to Permit Workflow Task assigned to self
	- PSC Add Permit Workflow Attachments
	- PSC Delete Permit Workflow Attachments that were added by self
	- PSC Delete Permit Workflow Comments added by self
	- PSC Update Permit Workflow Attachments that were added by self
	- PSC Update Permit Workflow Comments added by self
	- PSC View Permit Workflow Attachments
- PSC Planning and Zoning Communication Management
- PSC Planning and Zoning Conditions Management
- PSC Planning and Zoning Workflow User
	- PSC Add Comments to Planning and Zoning Workflow Task assigned to self
	- PSC Add Planning and Zoning Workflow Attachments
	- PSC Delete Planning and Zoning Workflow Attachments Added by Self
	- PSC Delete Planning and Zoning Workflow Comments added by self
	- PSC Update Planning and Zoning Workflow Attachments Added by Self
	- PSC Update Planning and Zoning Workflow Comments added by self
- PSC Property Setup Conditions Management
- PSC Public User Account Inquiry
- **PSC Public User Account Management**
- PSC Update Inspection Comments added by self
- PSC Update Planning and Zoning Attachments Added by Self

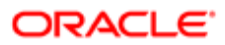

## **Duties**

This table lists the duties assigned directly and indirectly to the PSC Economic Development Officer job role.

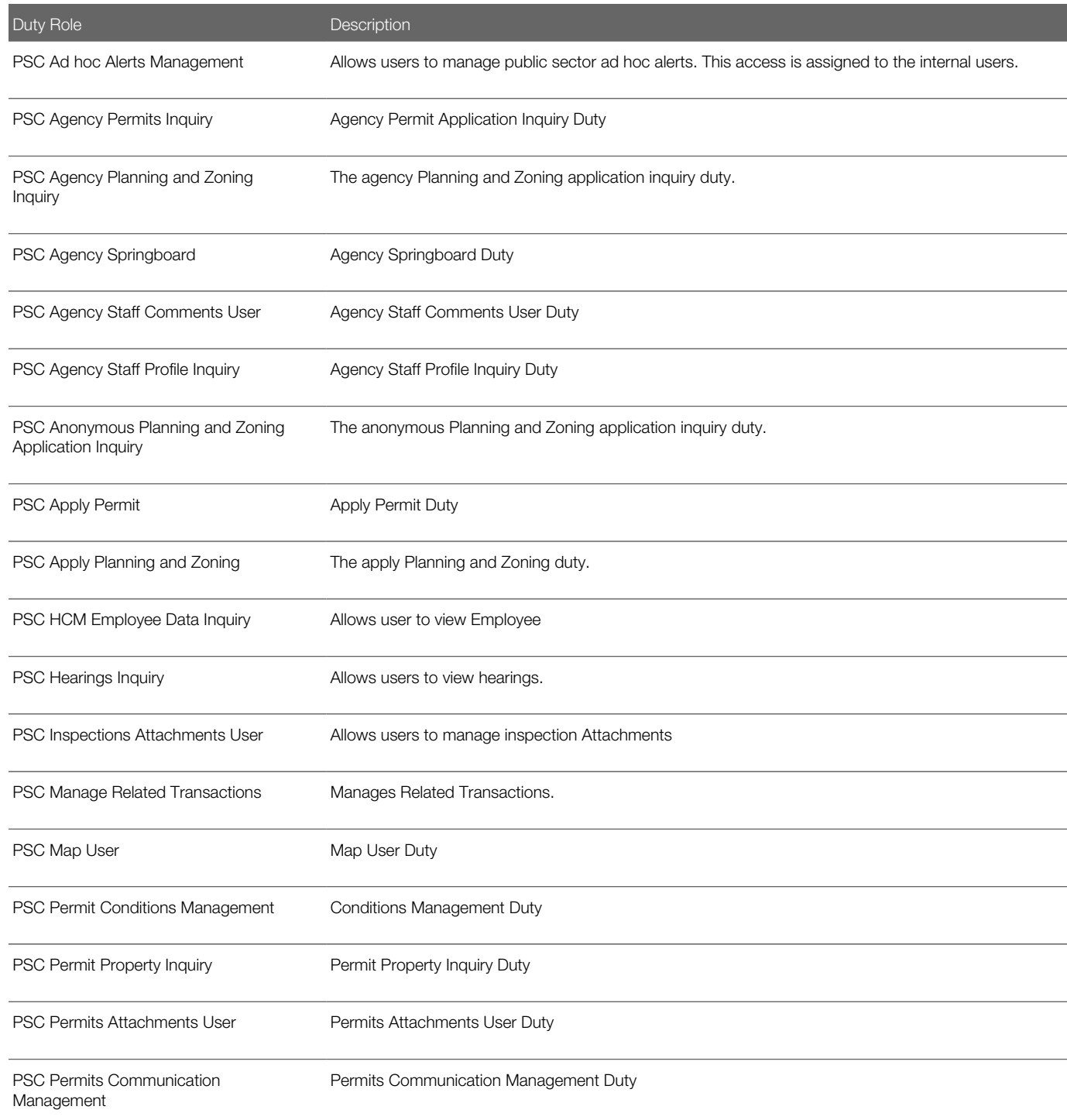

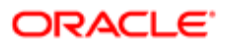

Security Reference for Oracle Public Sector Compliance and Regulation

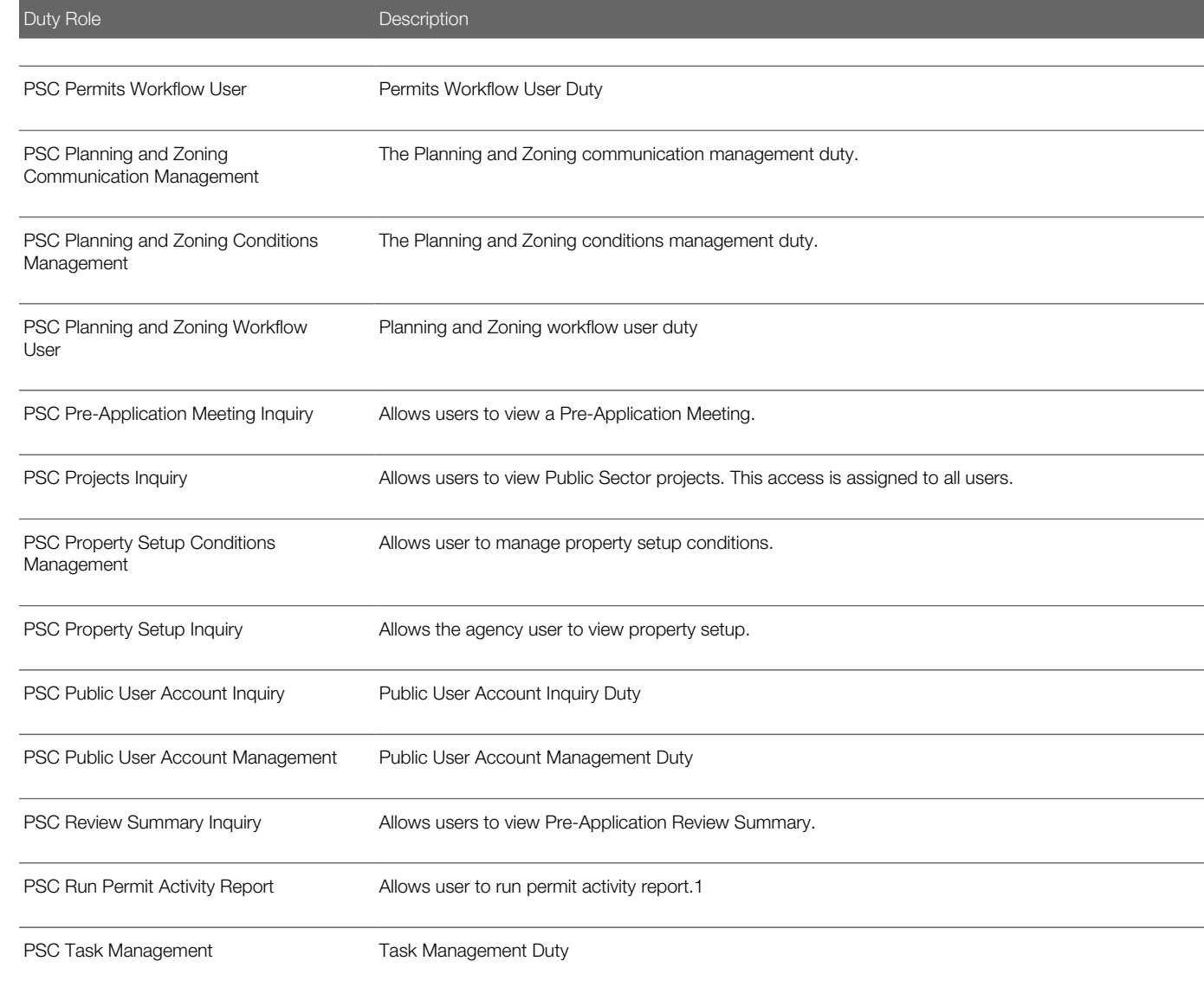

## Aggregate Privileges

This table lists aggregate privileges assigned directly and indirectly to the PSC Economic Development Officer job role.

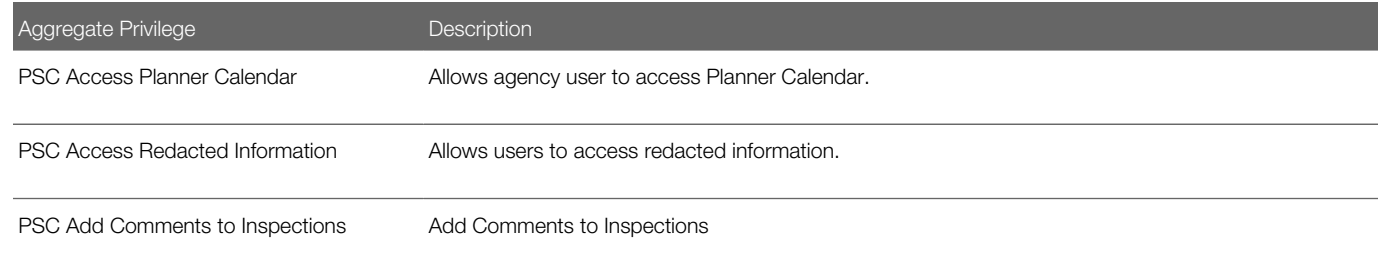

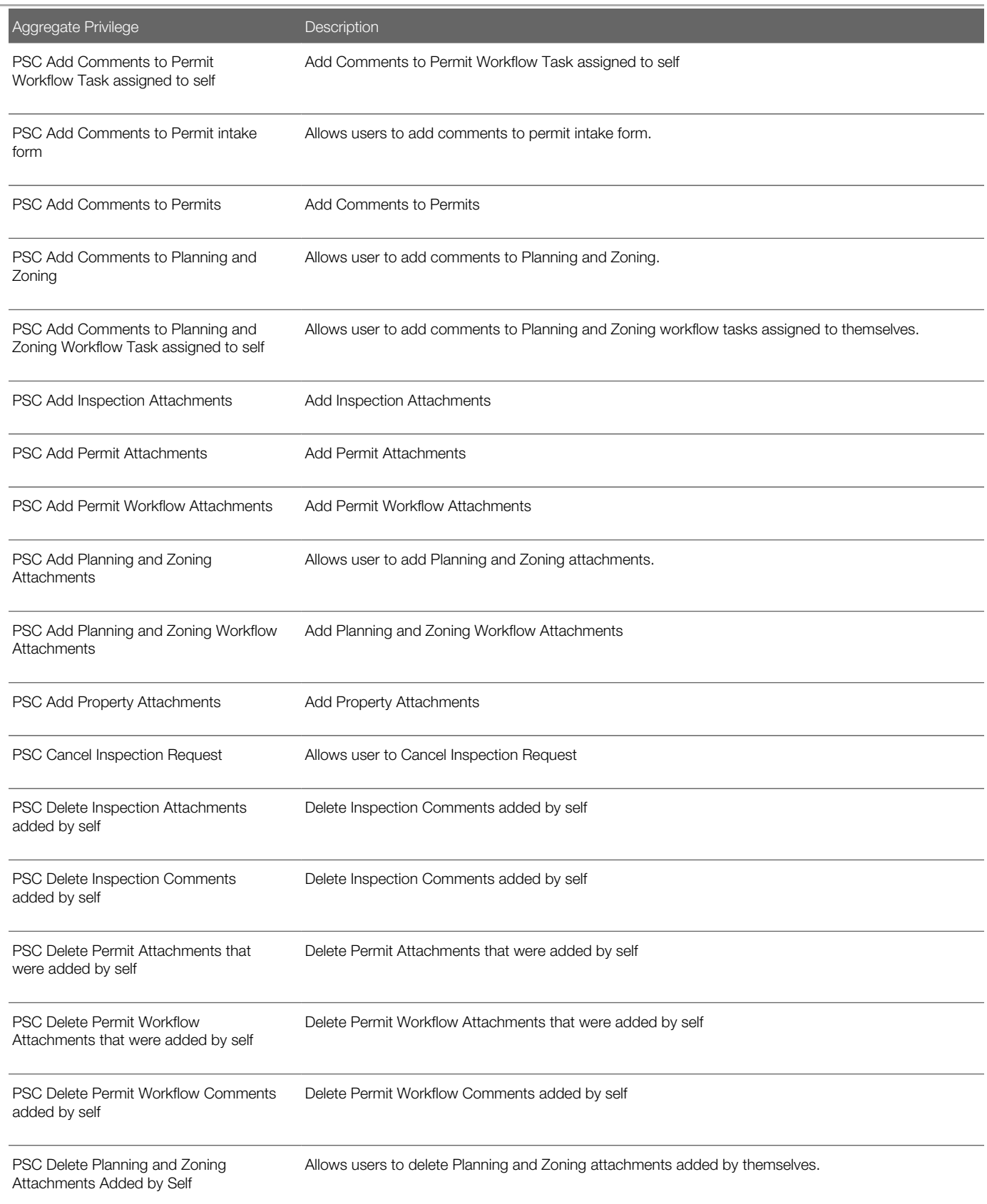

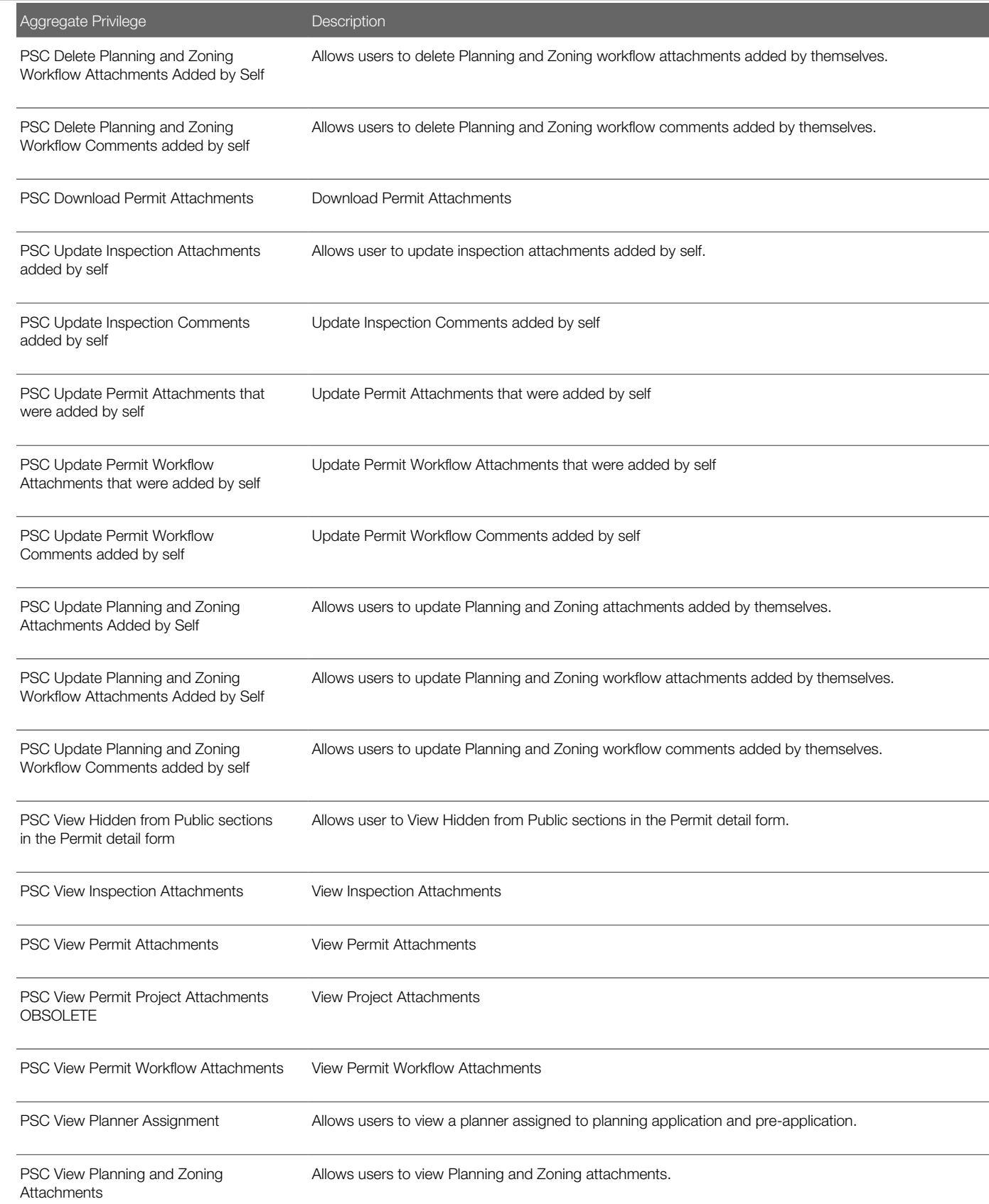

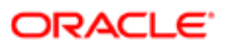

Security Reference for Oracle Public Sector Compliance and Regulation

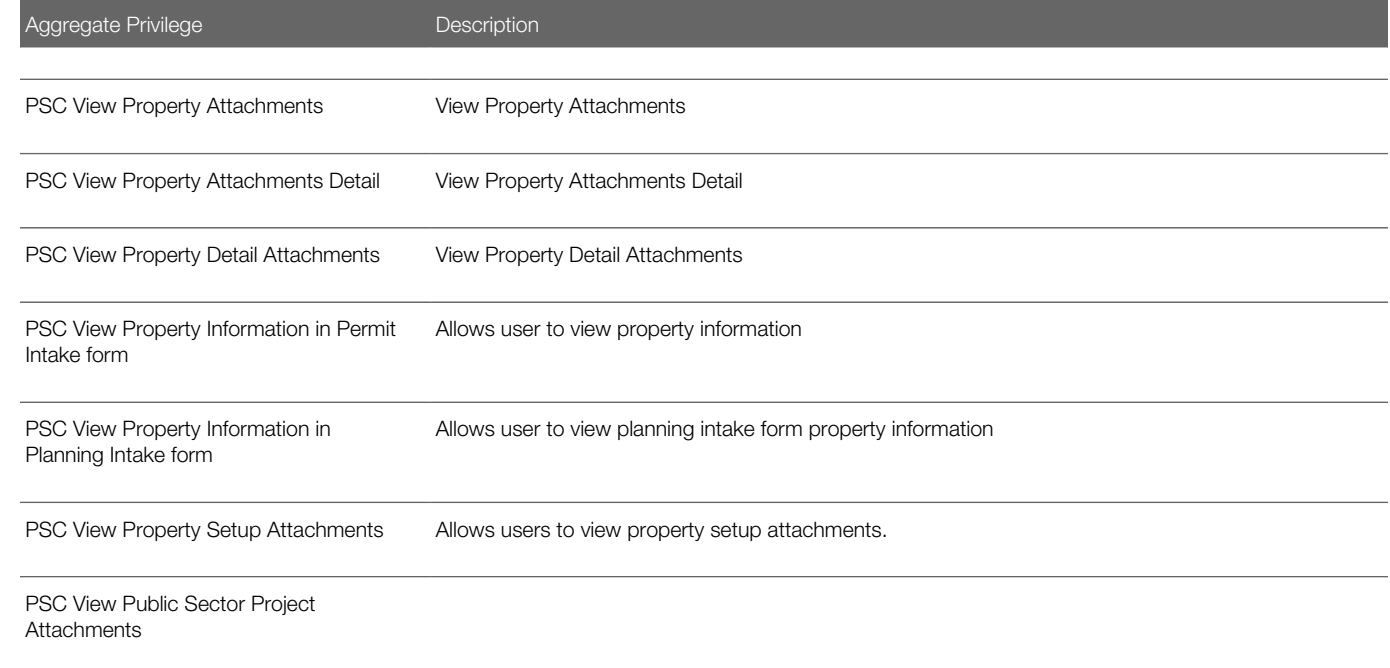

## **Privileges**

This table lists privileges granted to duties of the PSC Economic Development Officer job role.

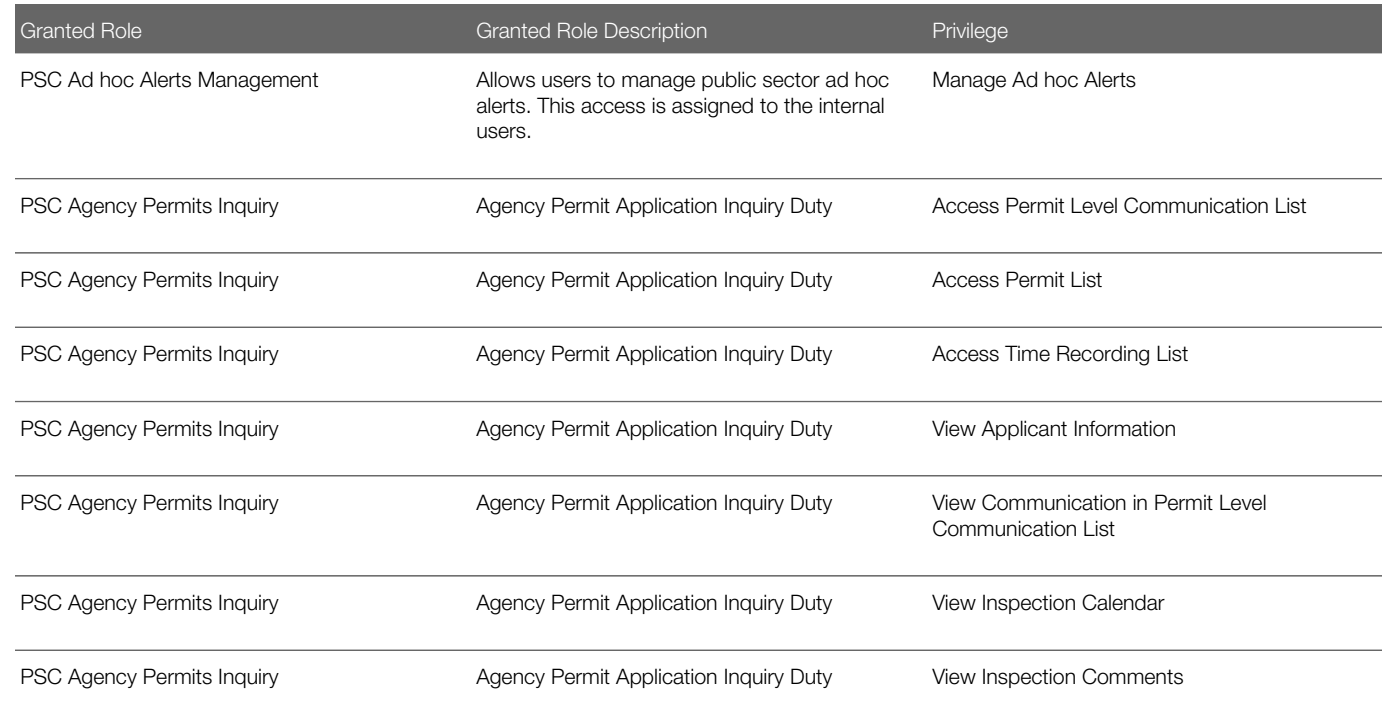

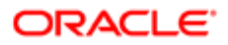

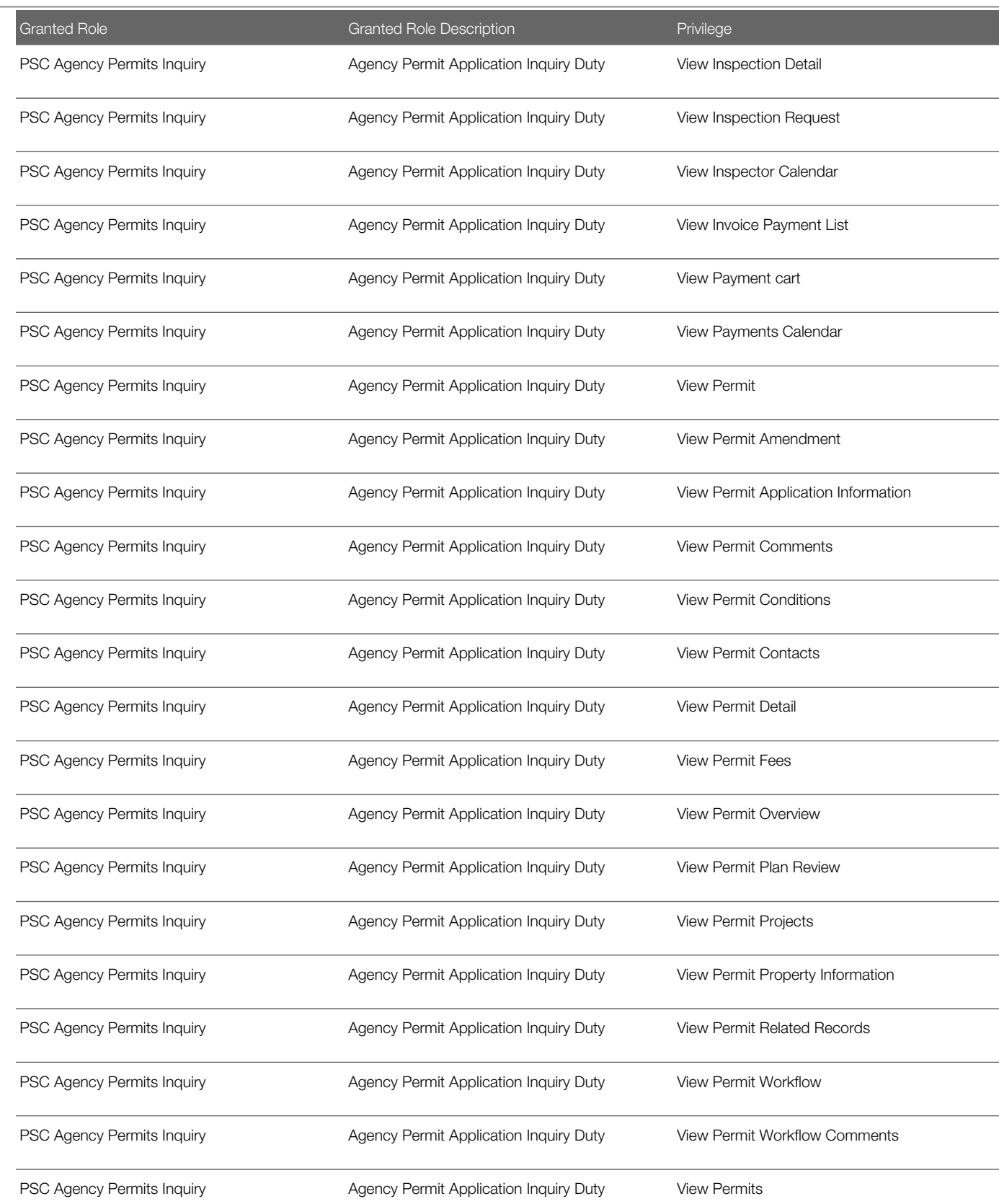

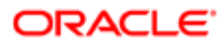

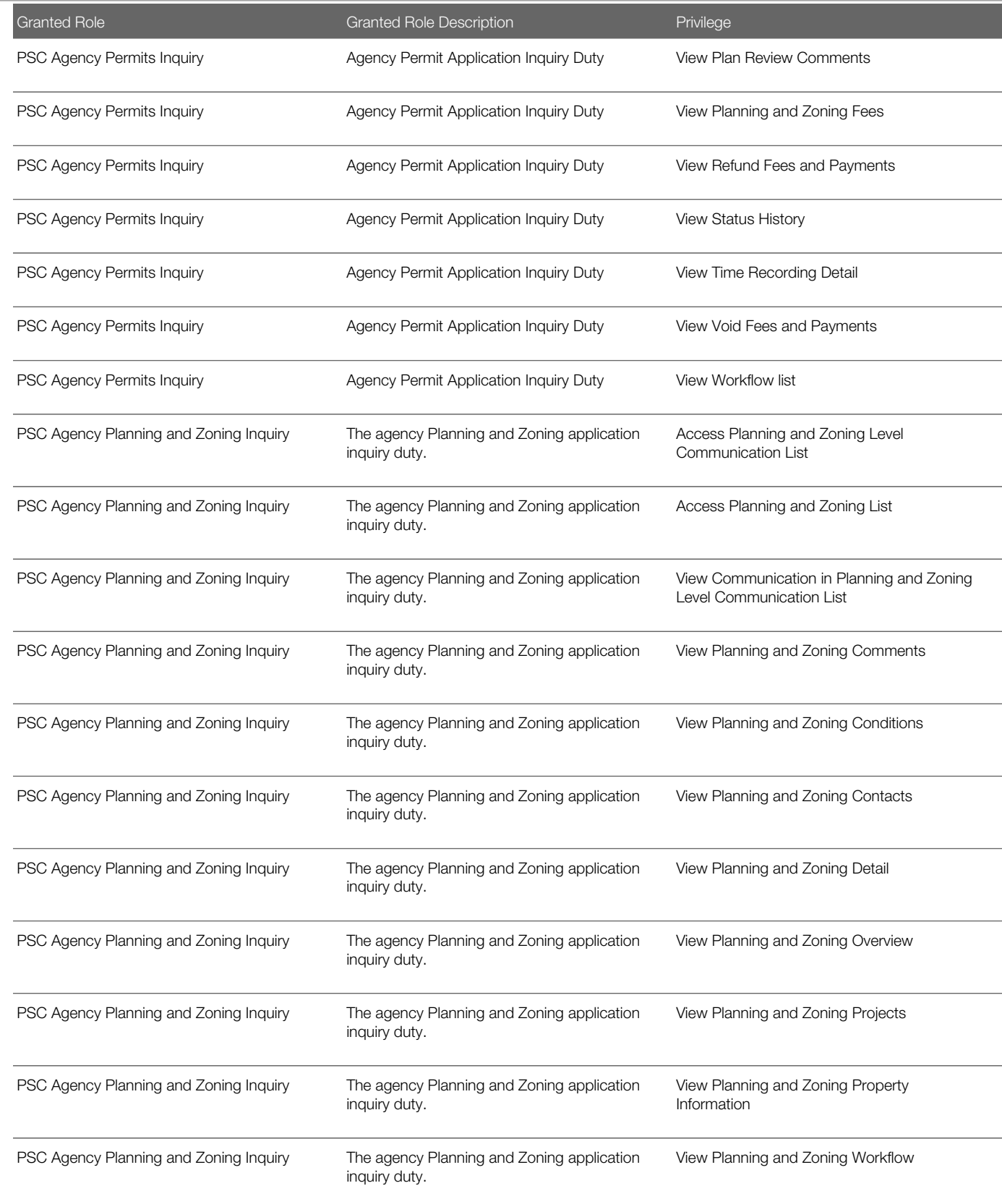

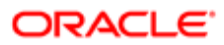

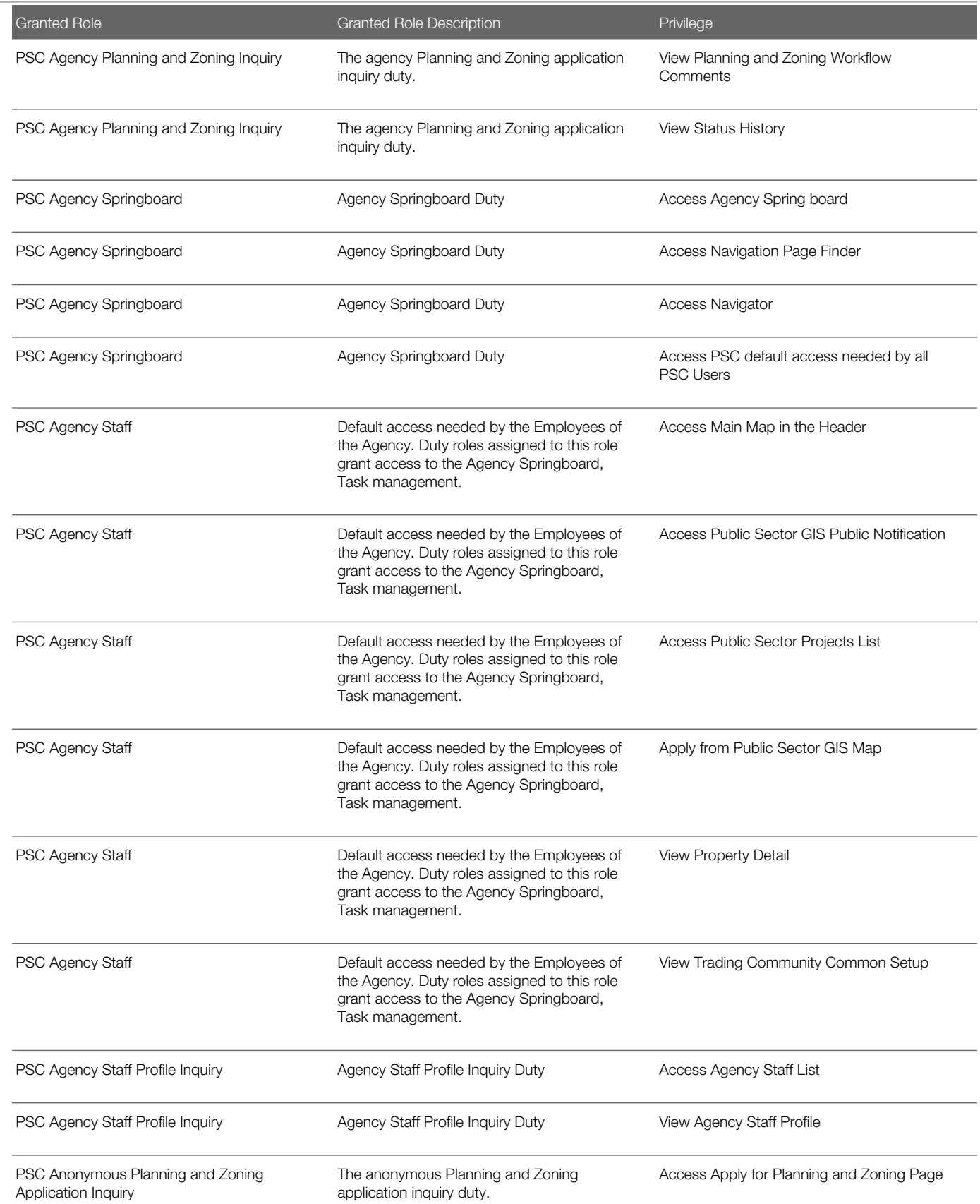

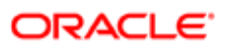

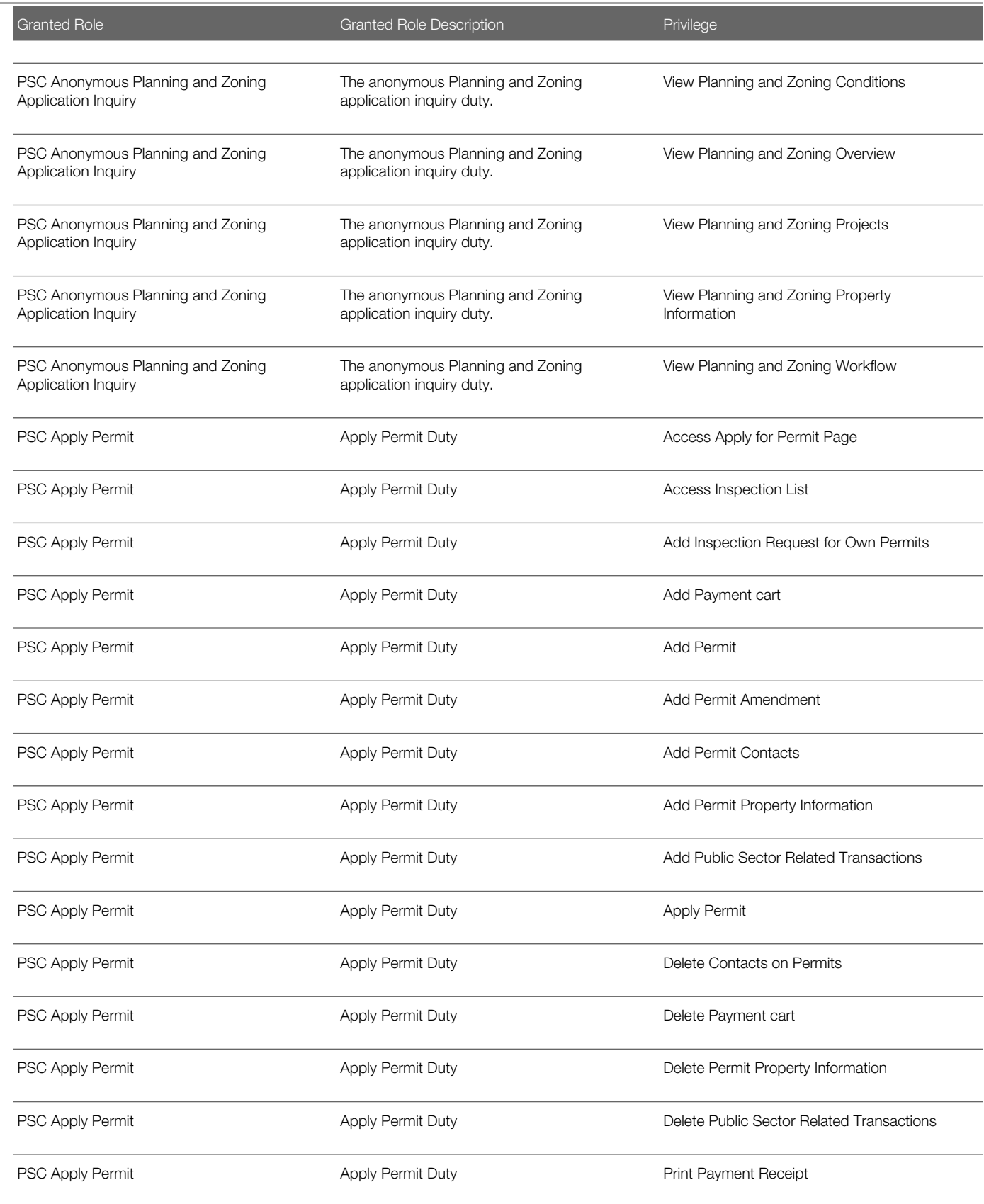

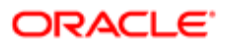

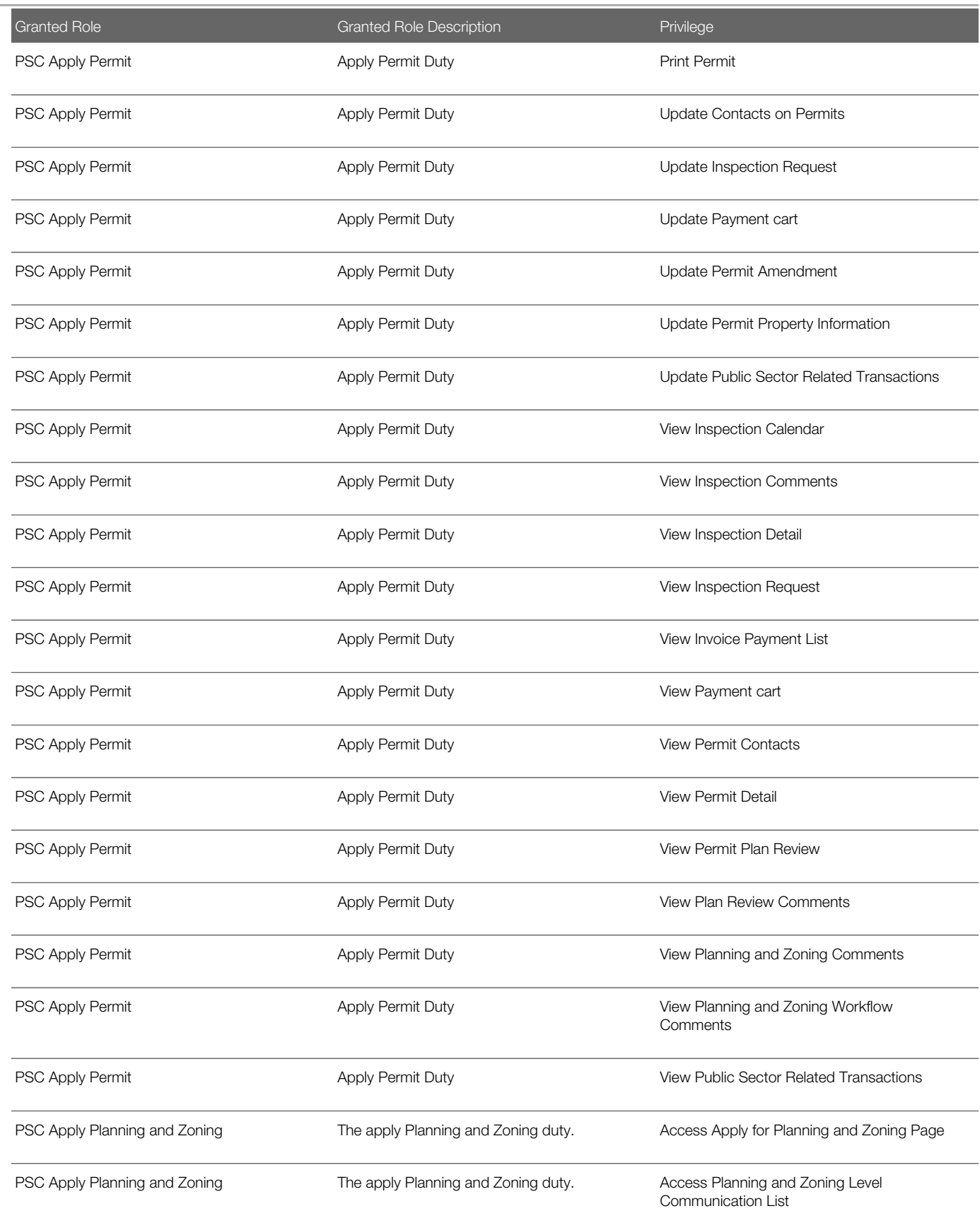

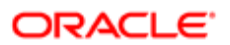

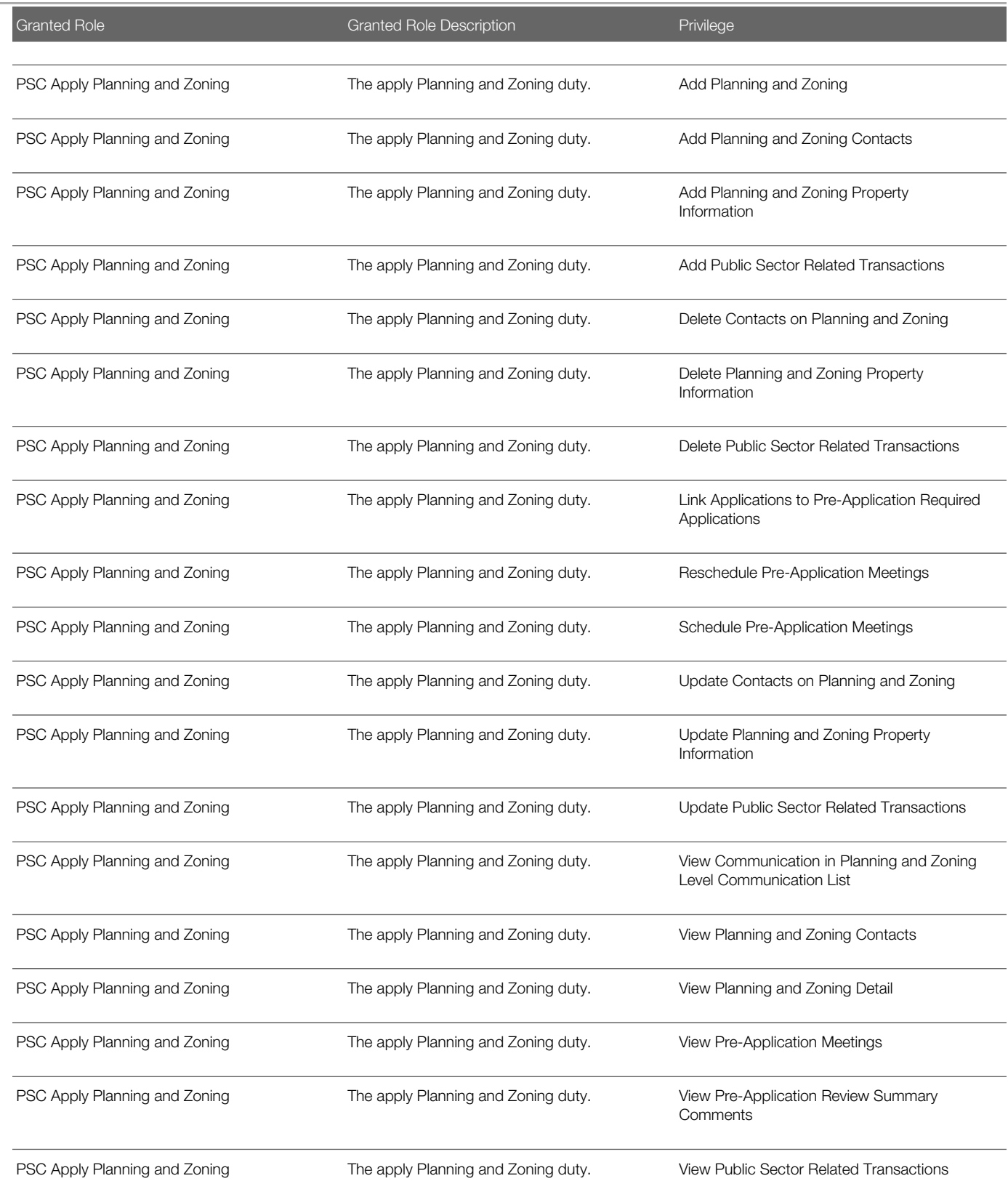
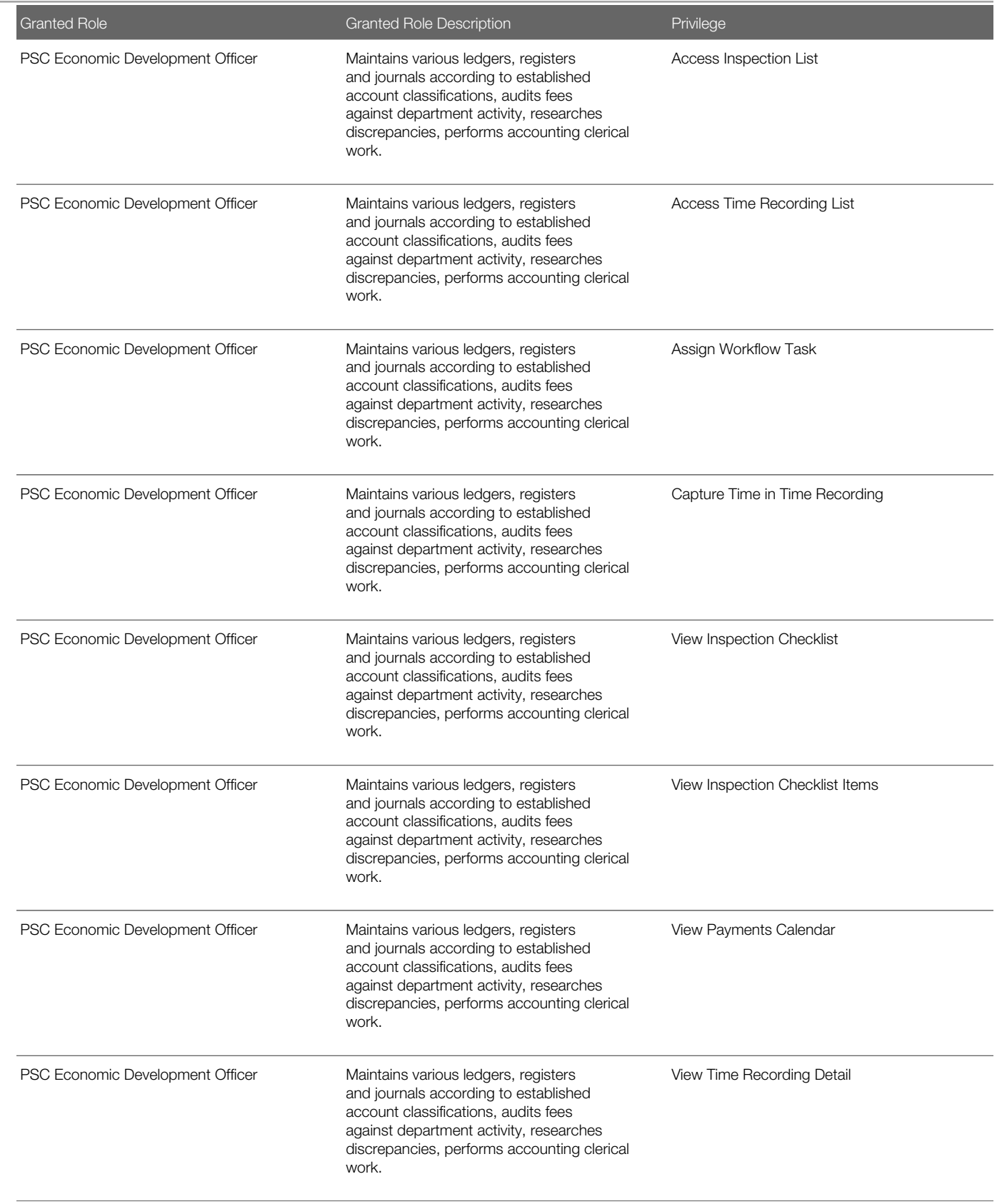

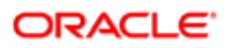

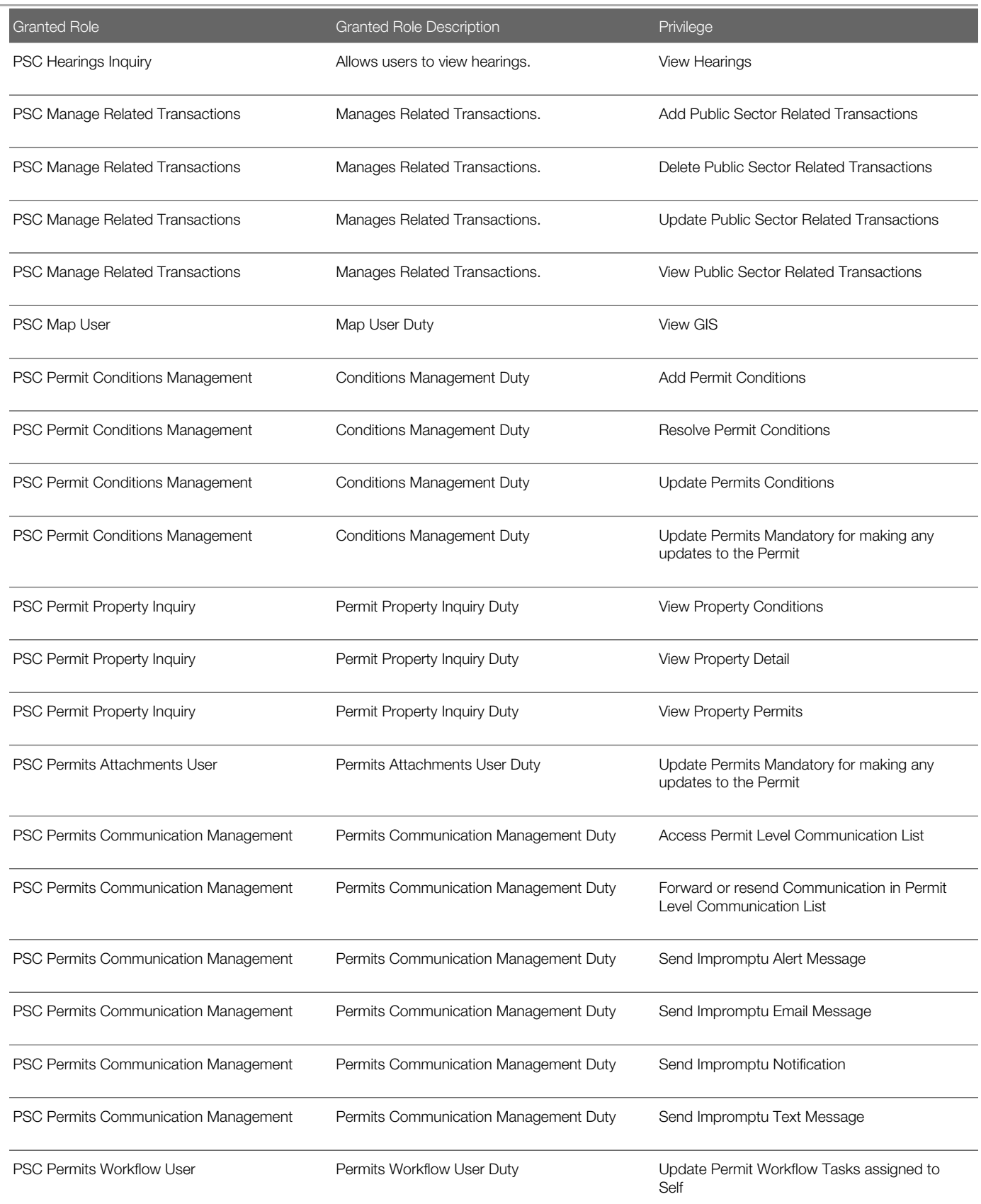

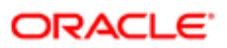

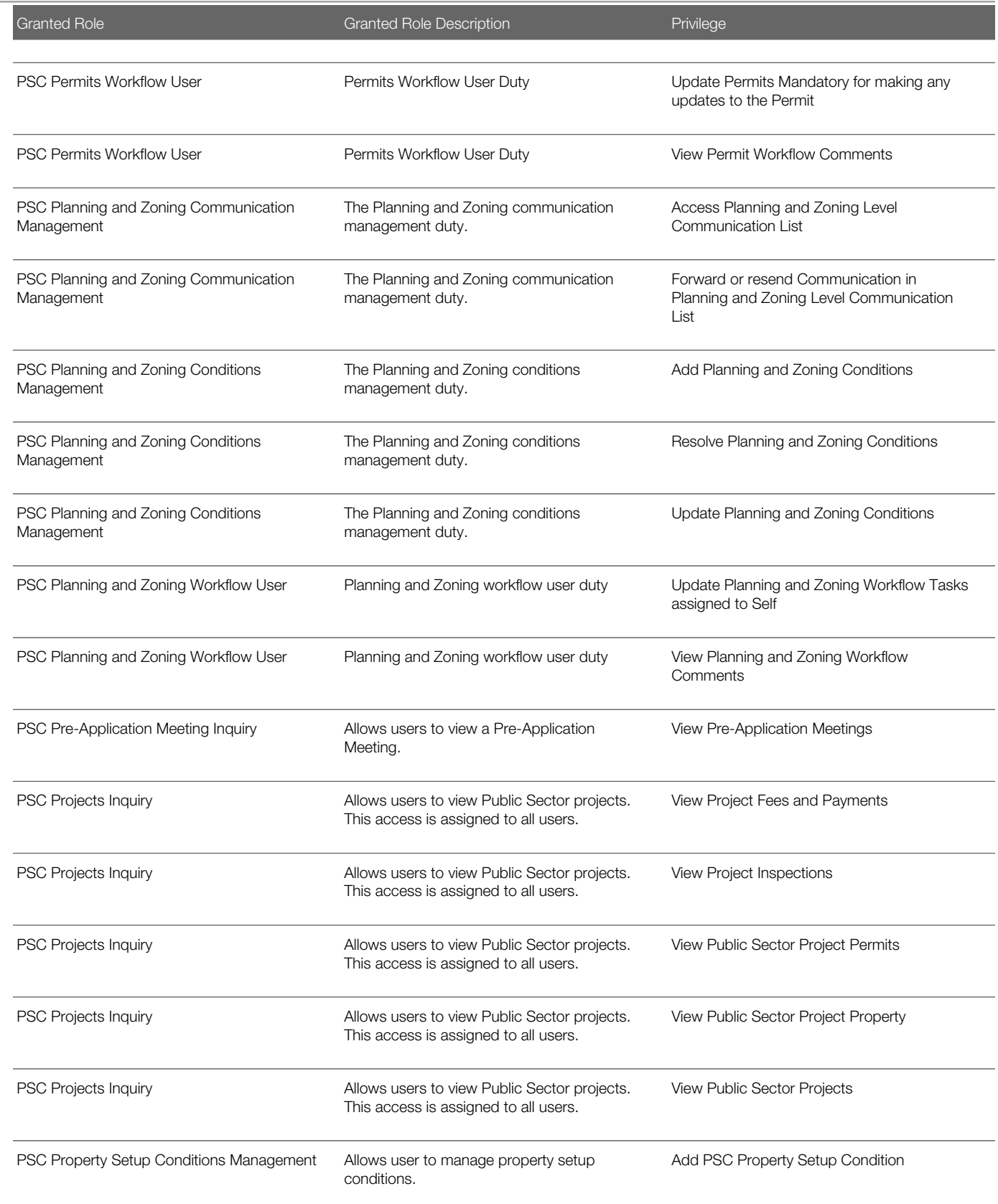

#### Security Reference for Oracle Public Sector Compliance and Regulation

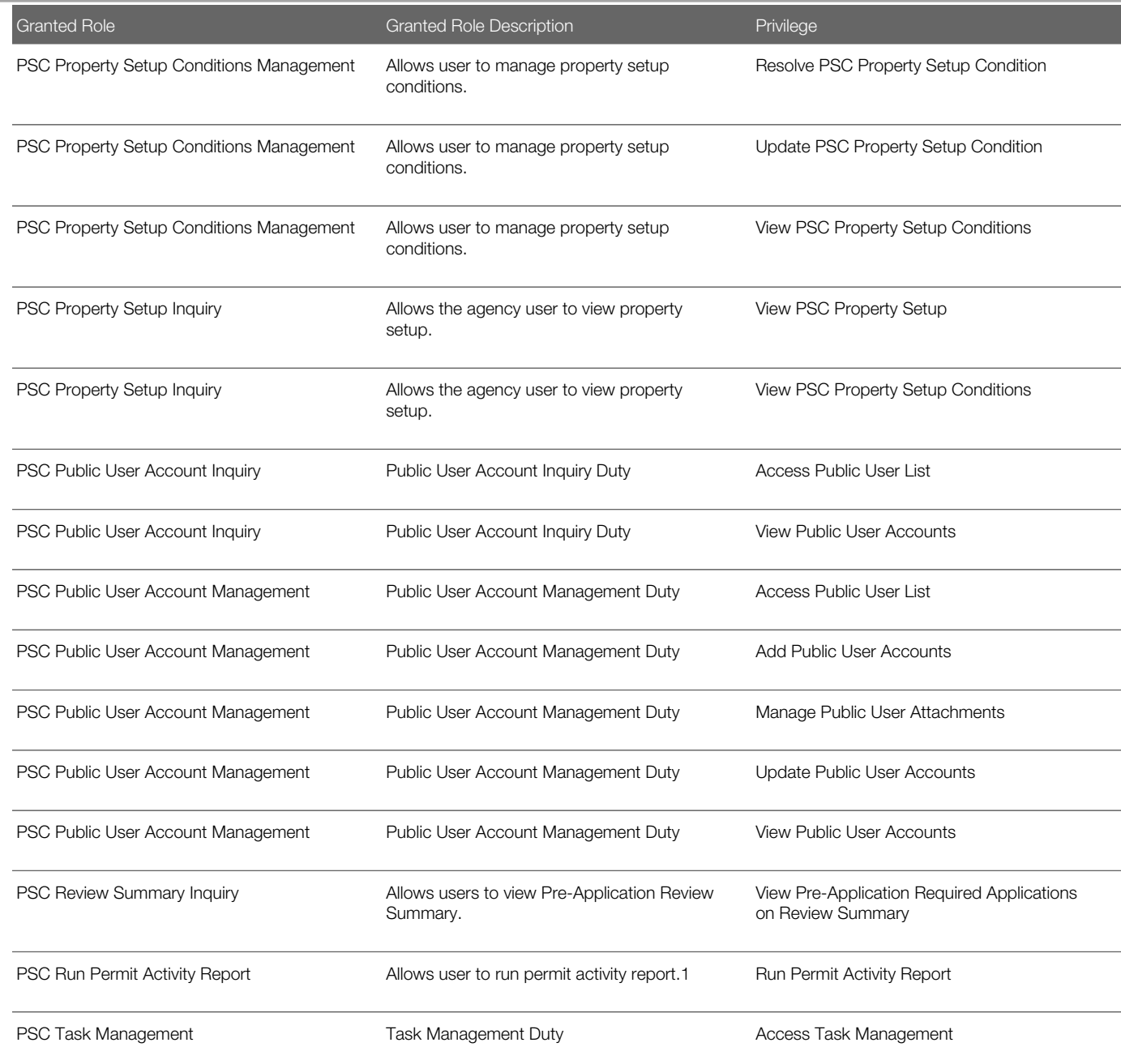

# Data Security Policies

This table lists data security policies and their enforcement across analytics application for the PSC Economic Development Officer job role.

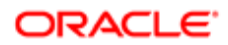

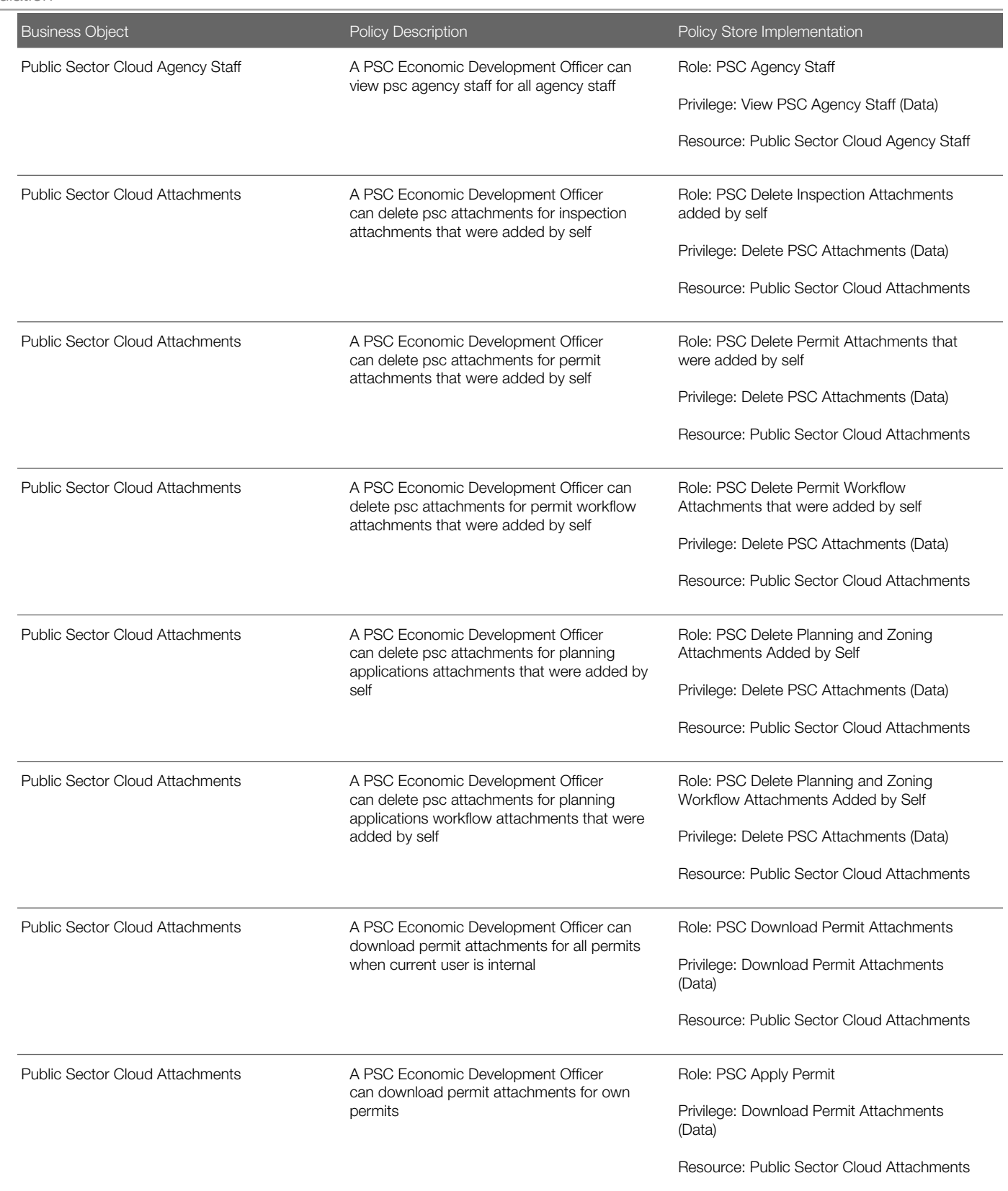

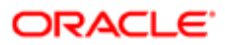

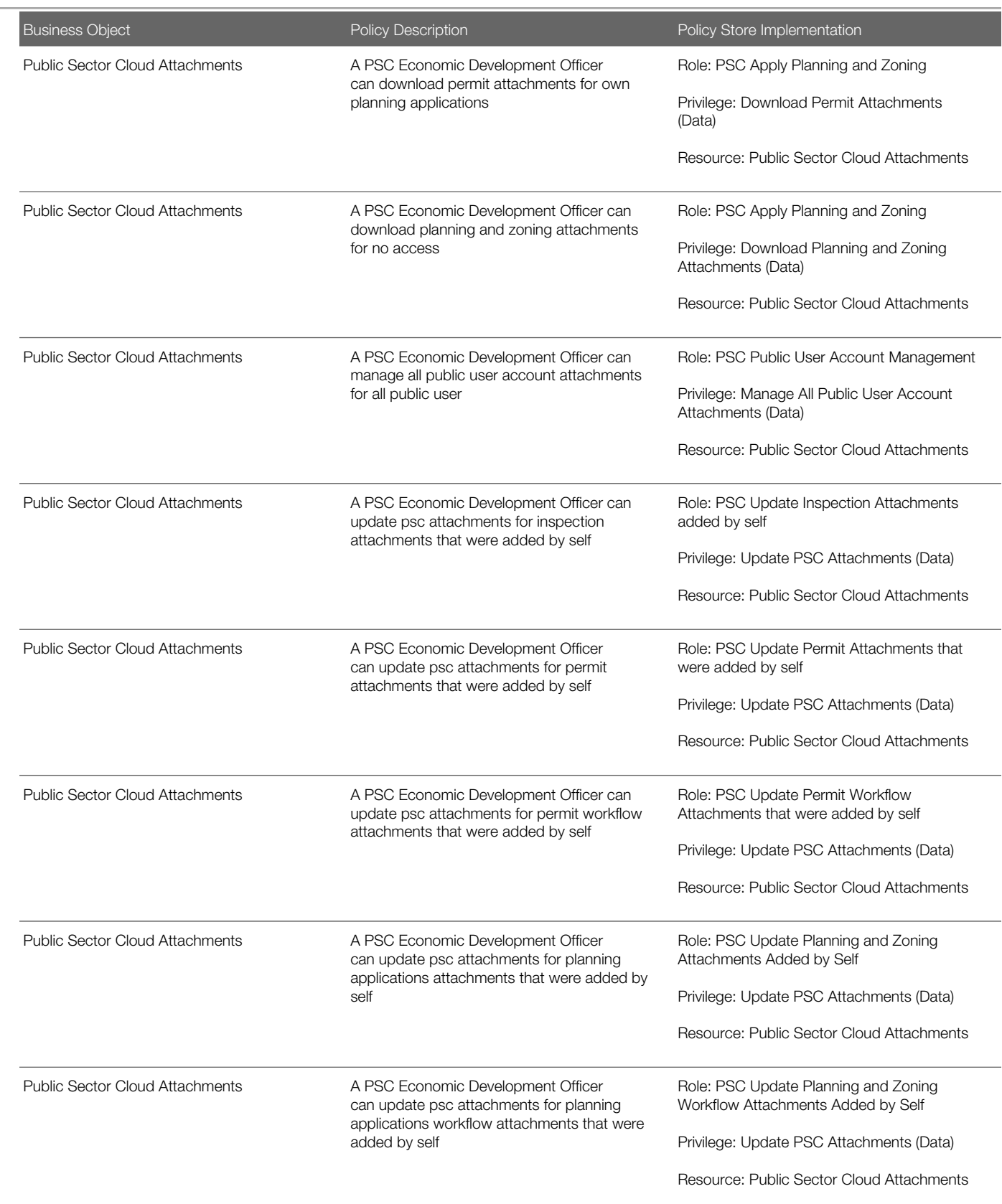

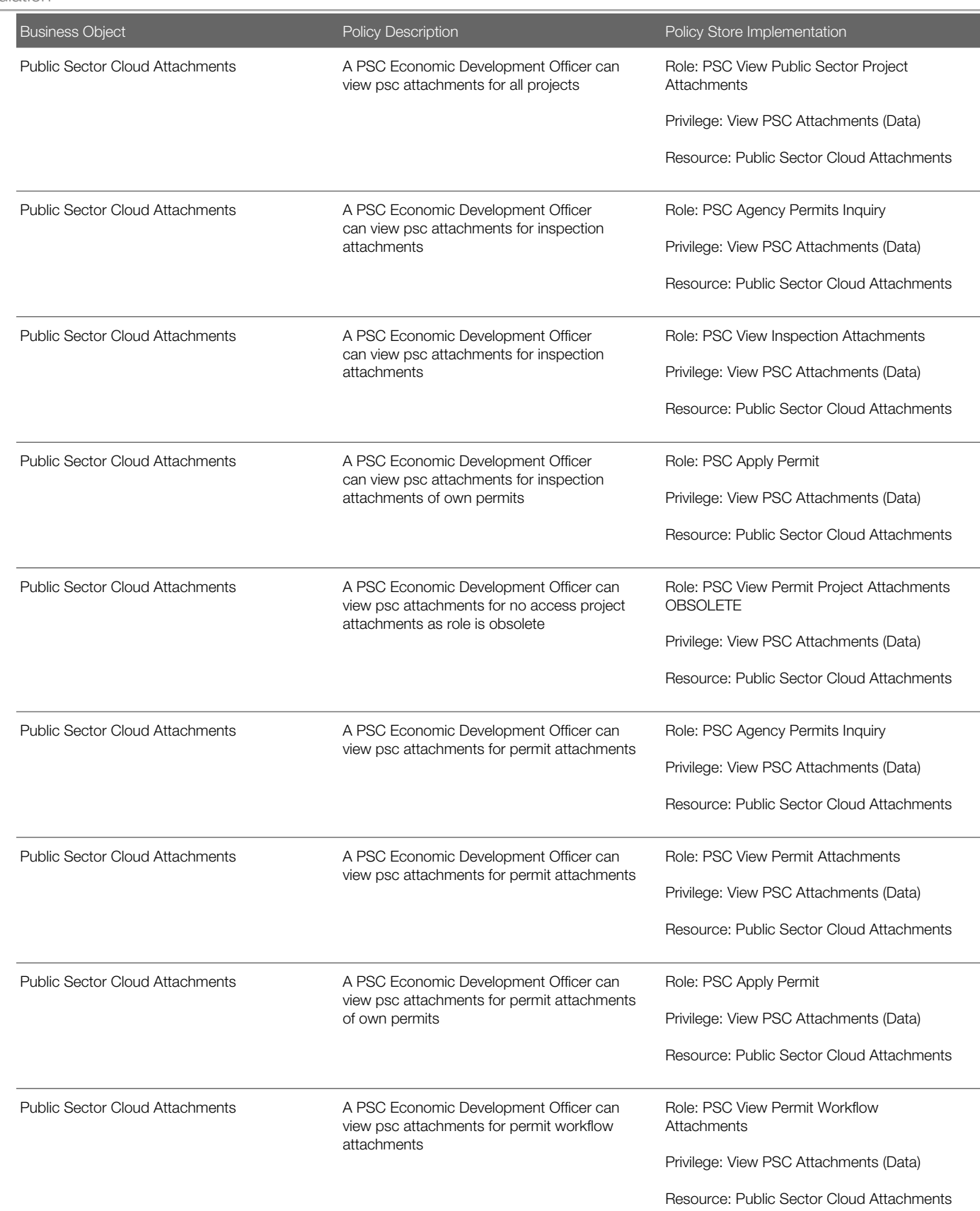

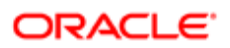

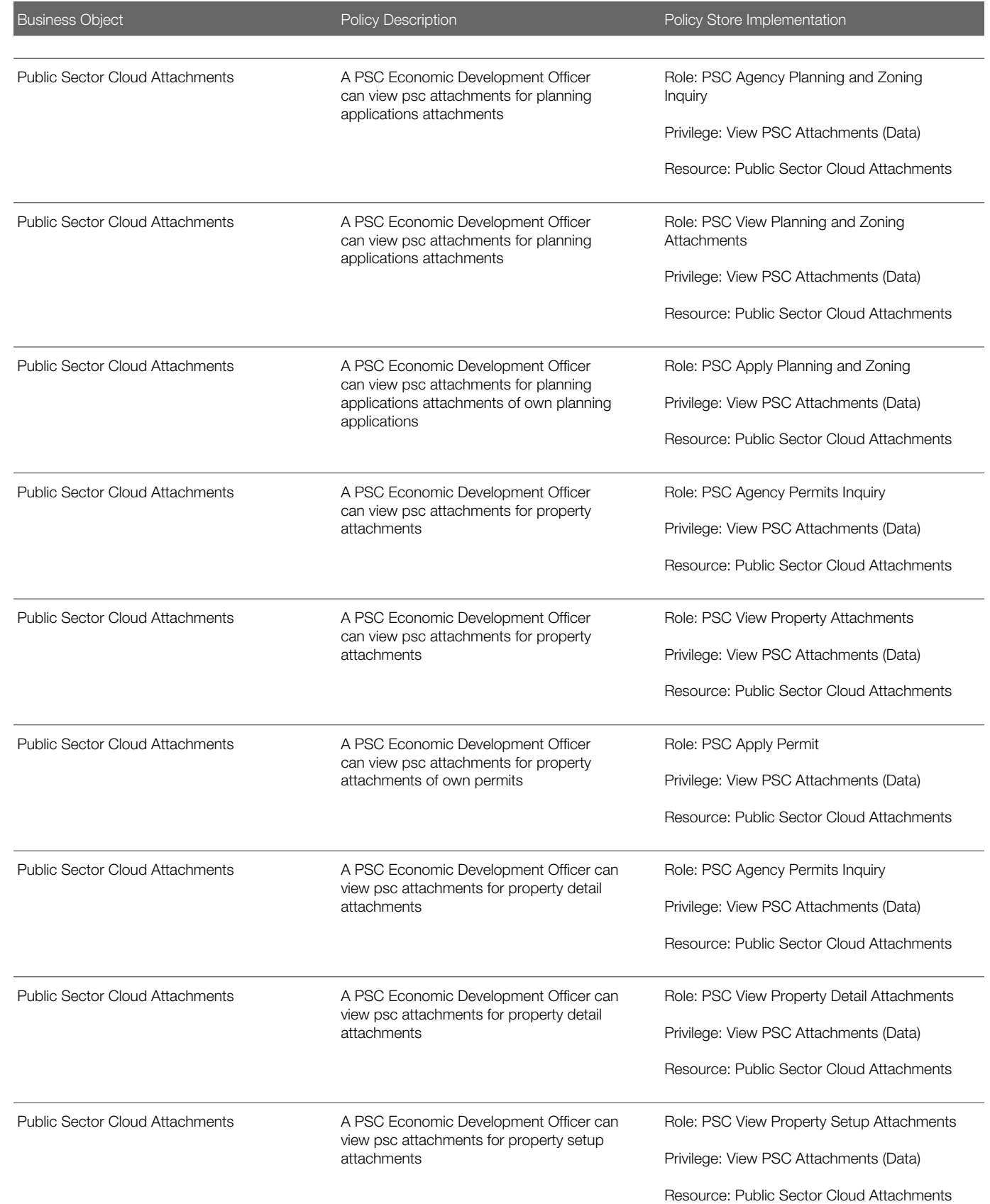

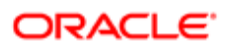

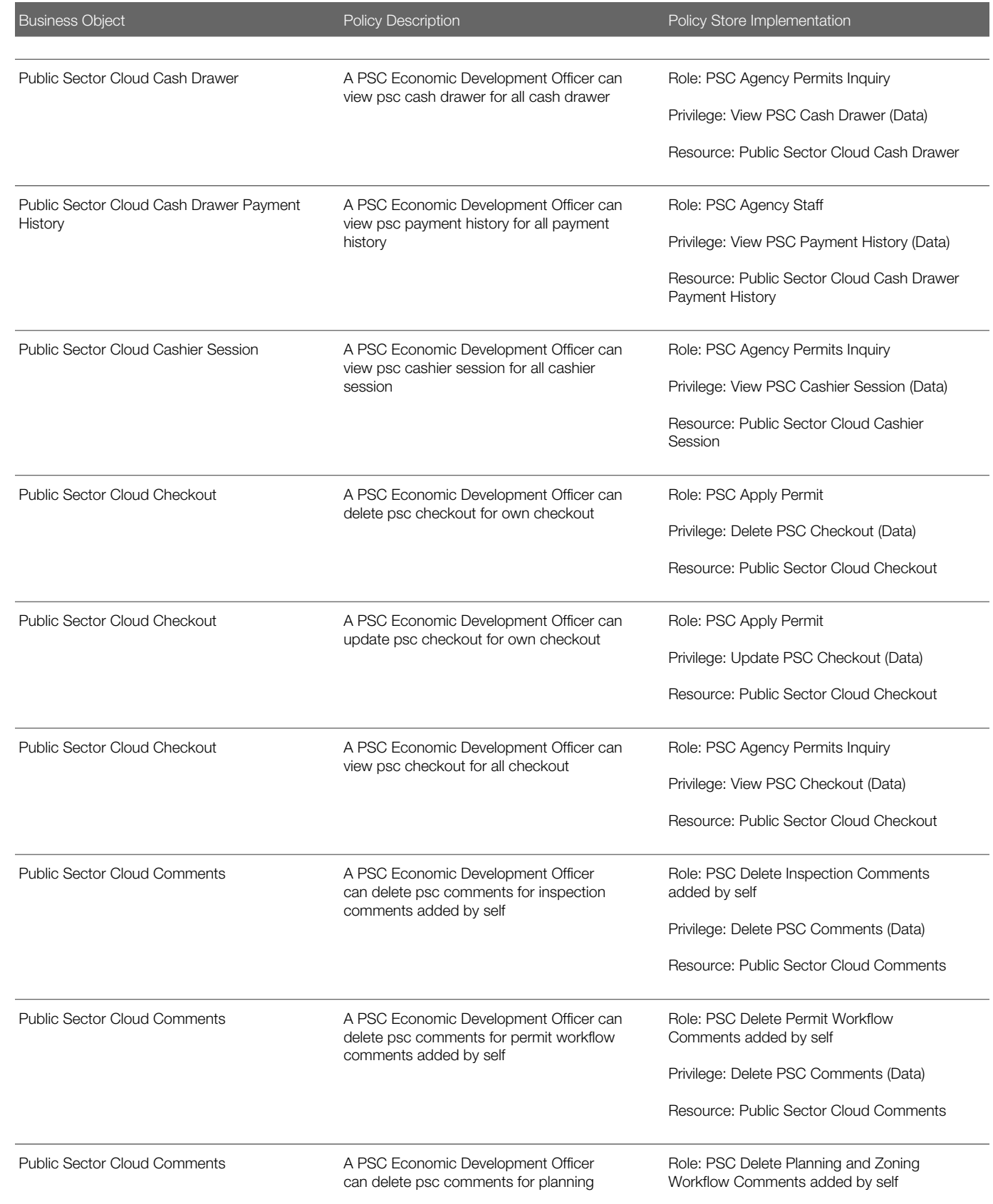

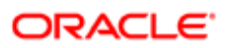

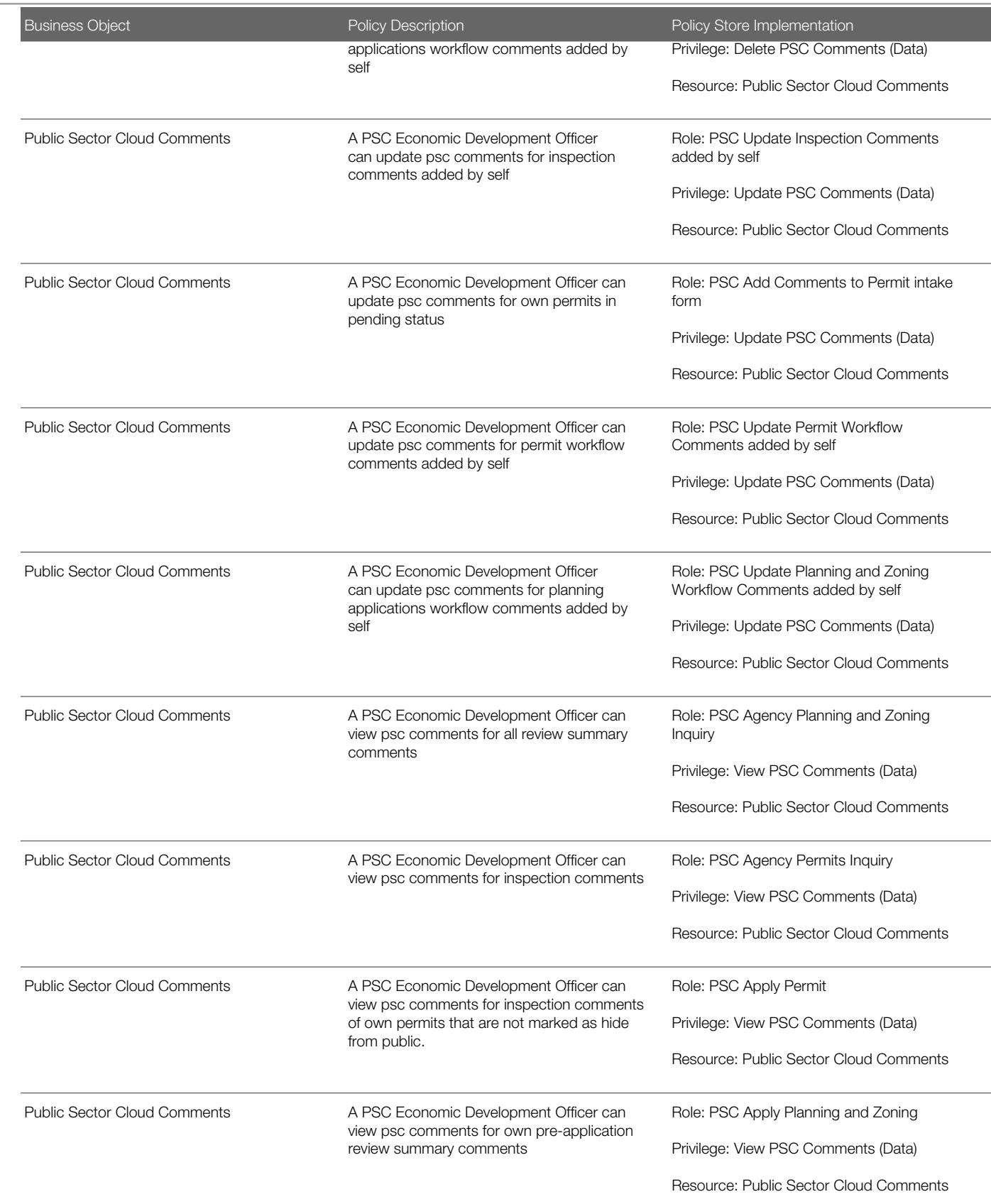

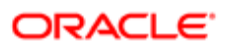

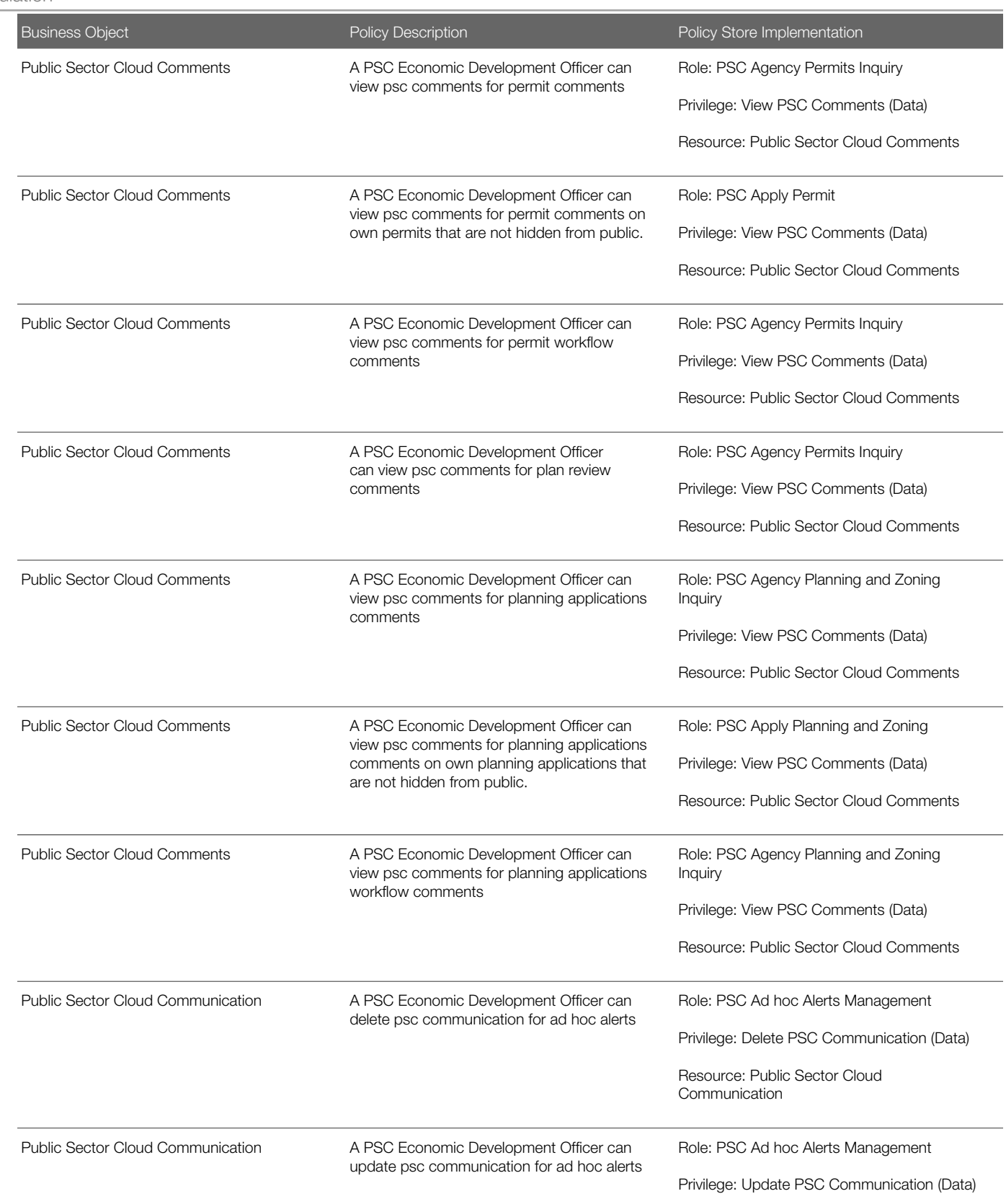

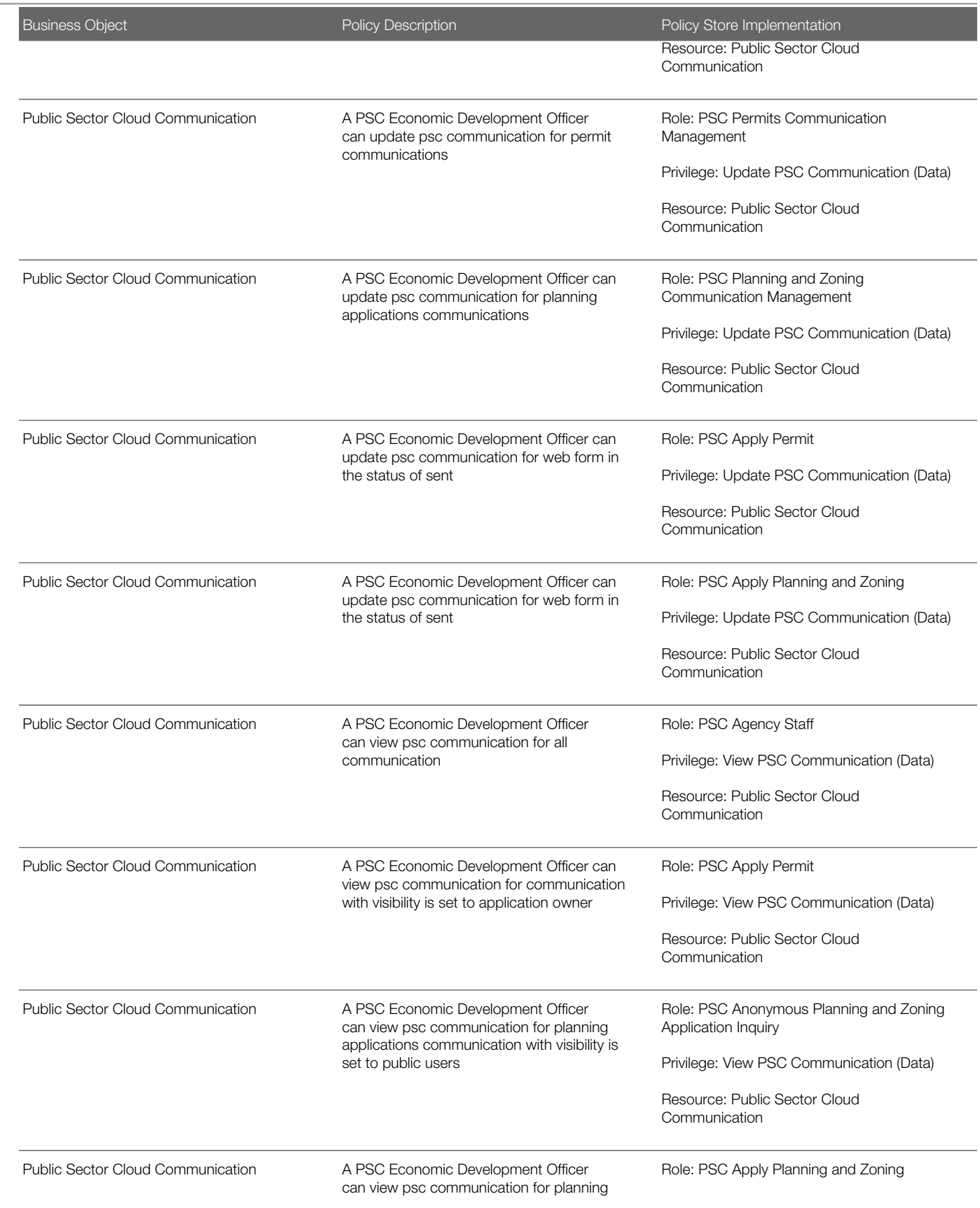

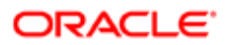

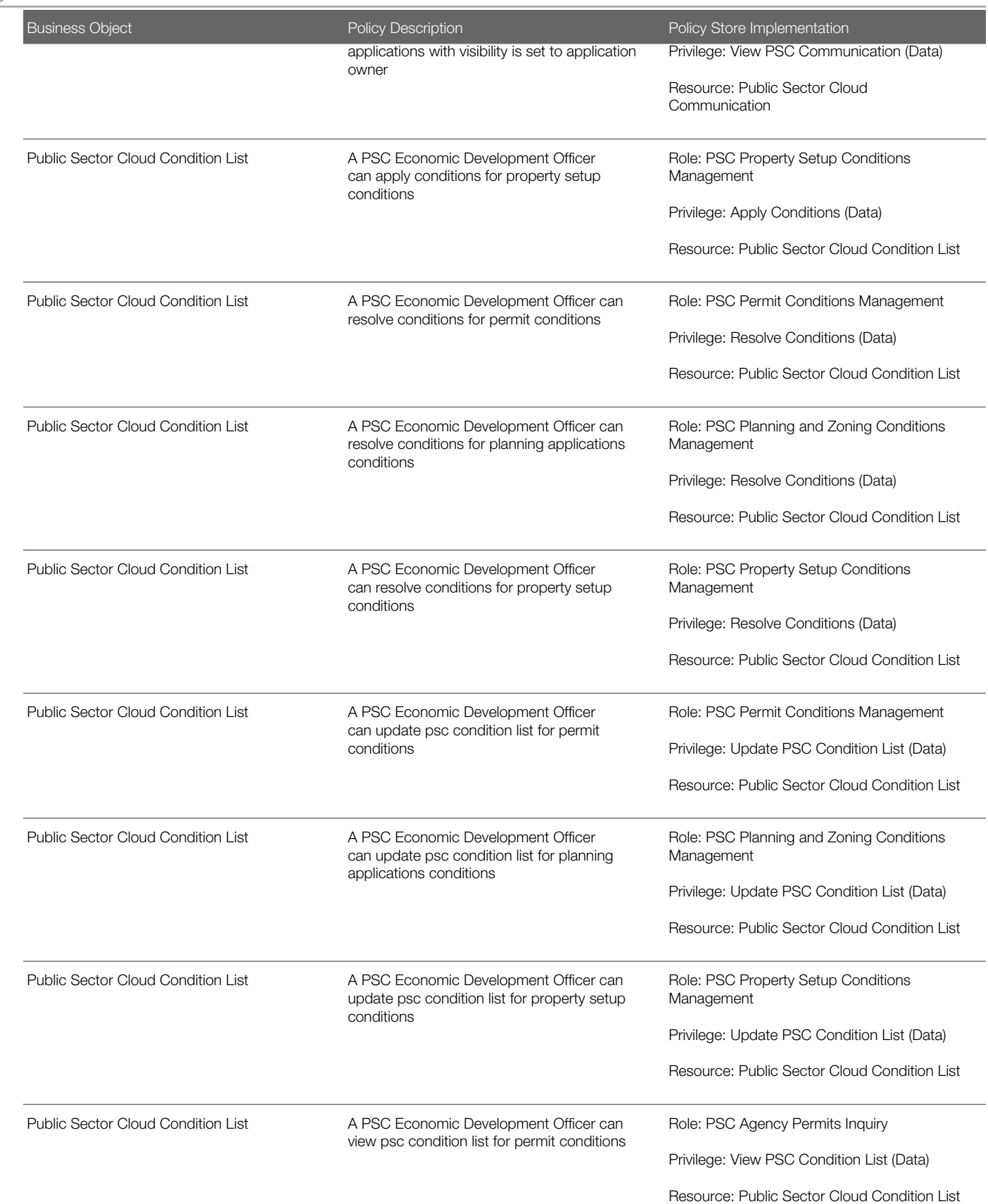

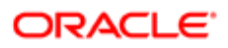

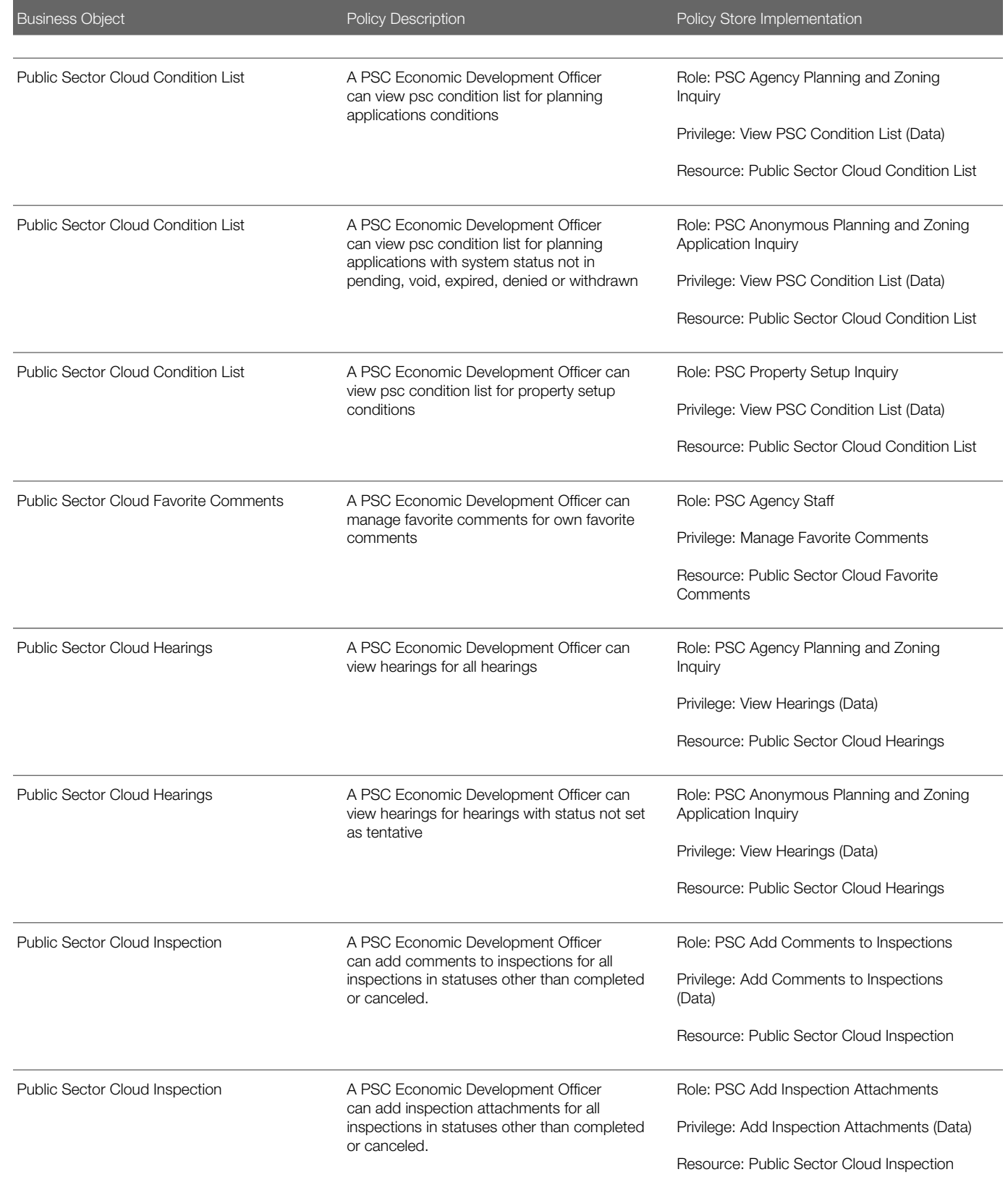

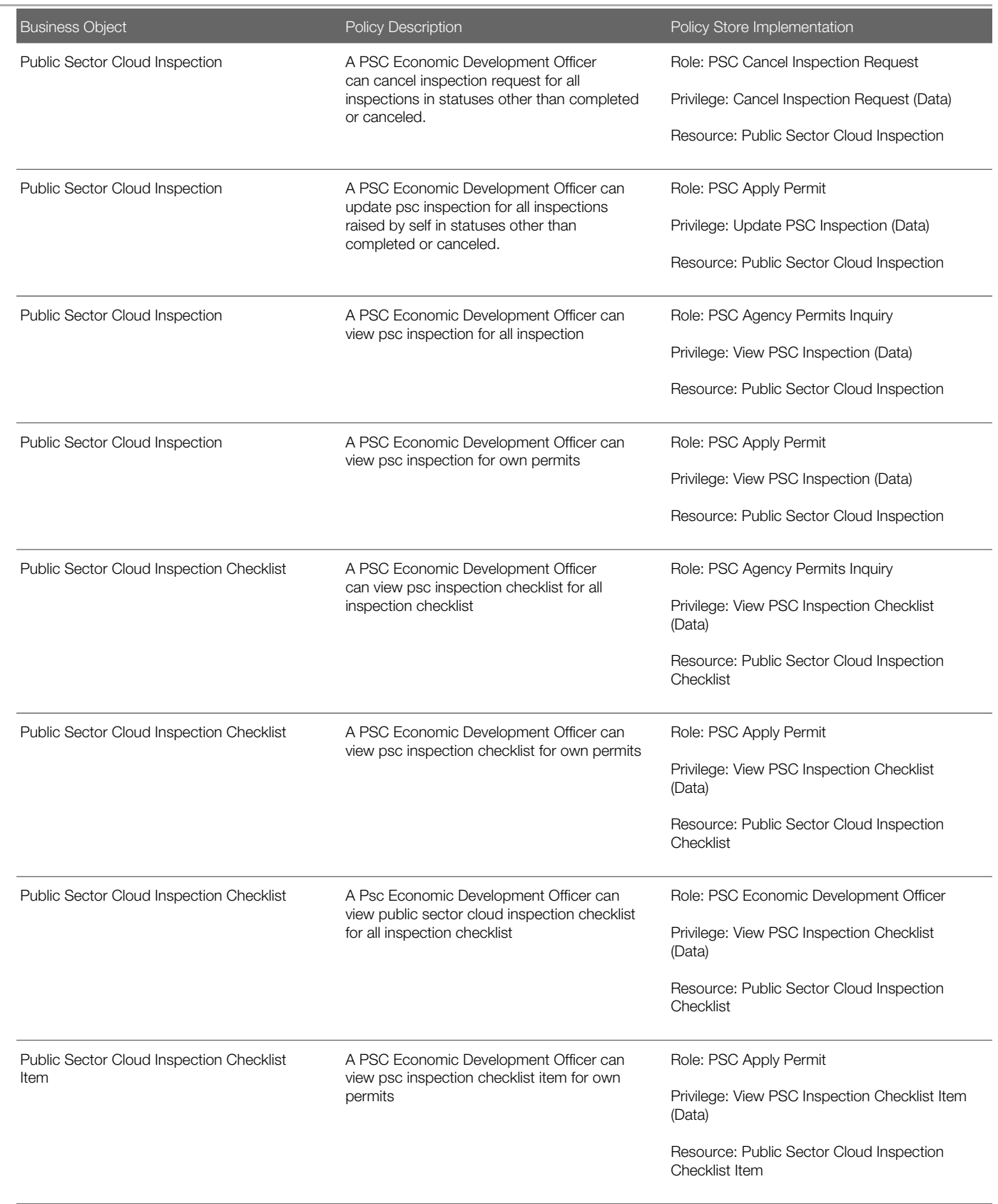

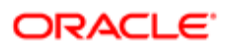

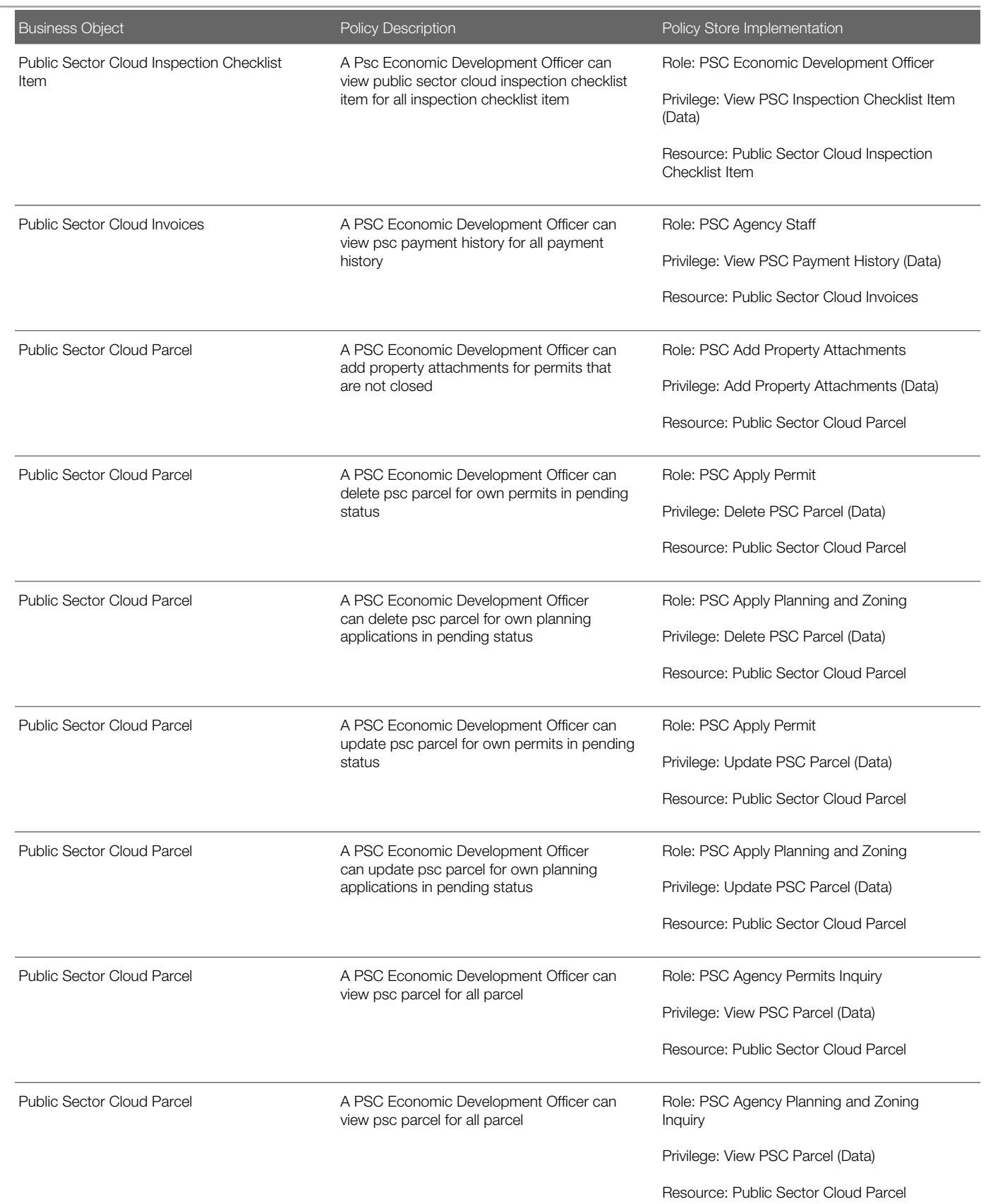

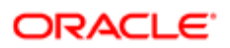

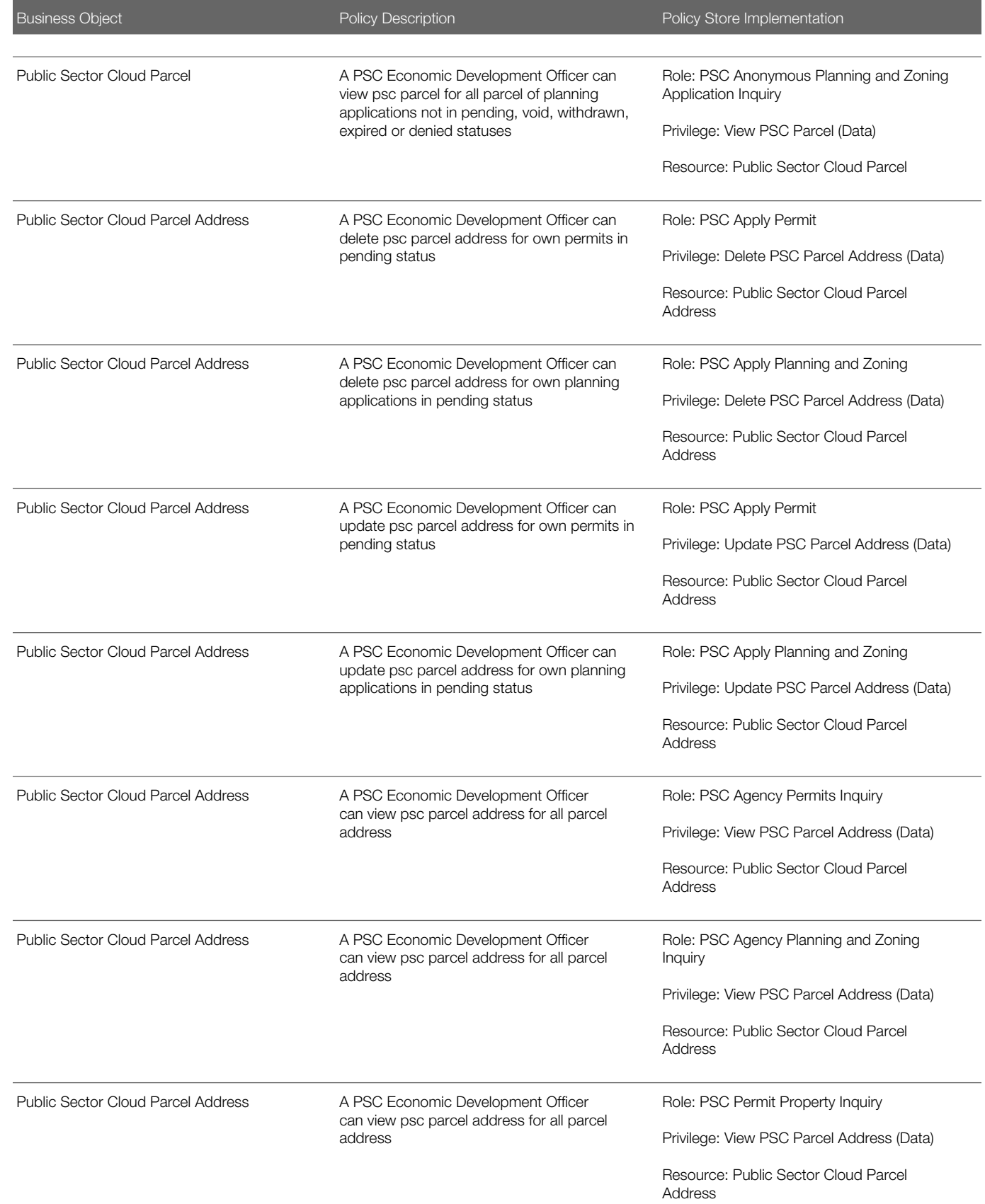

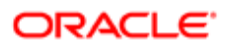

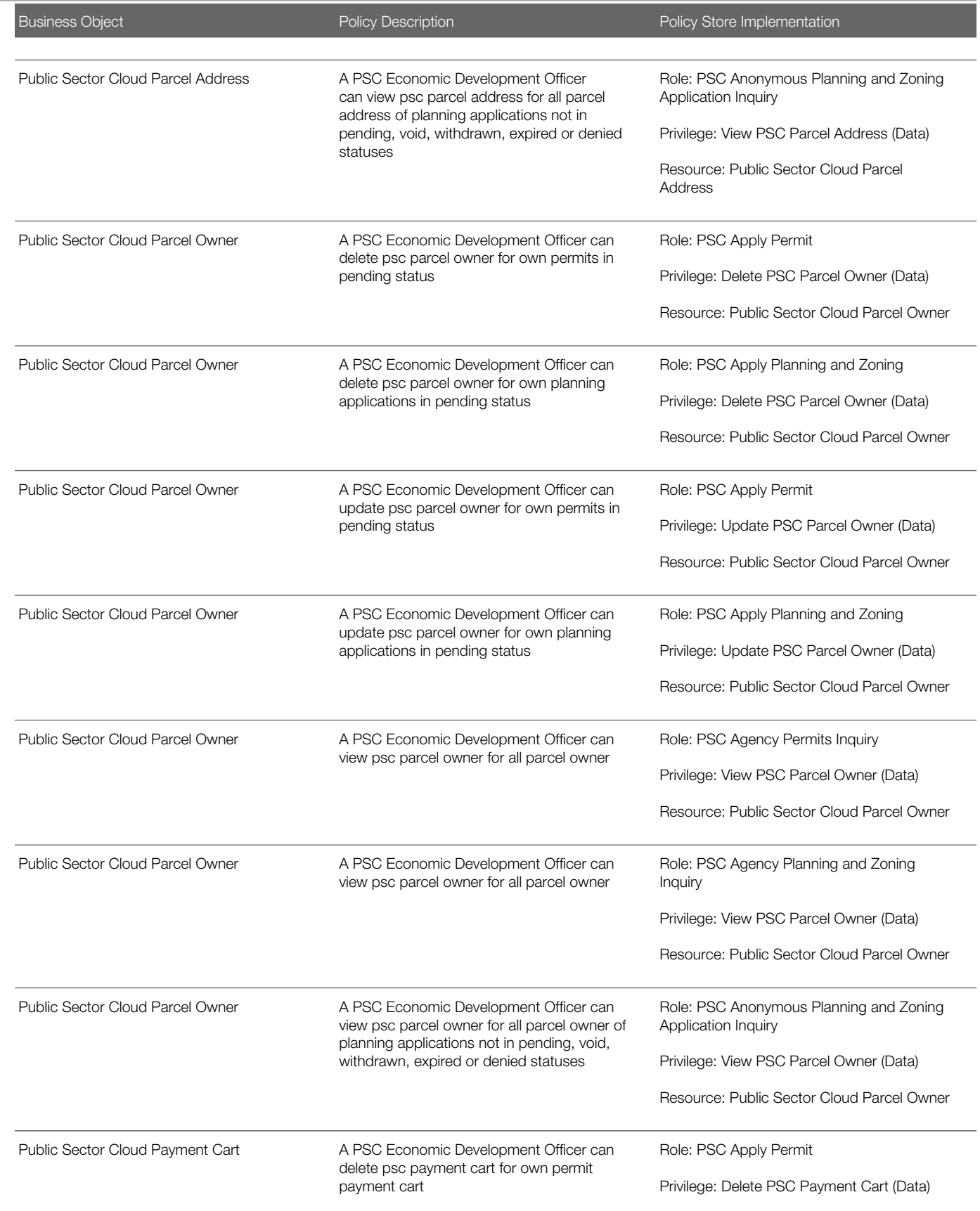

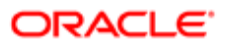

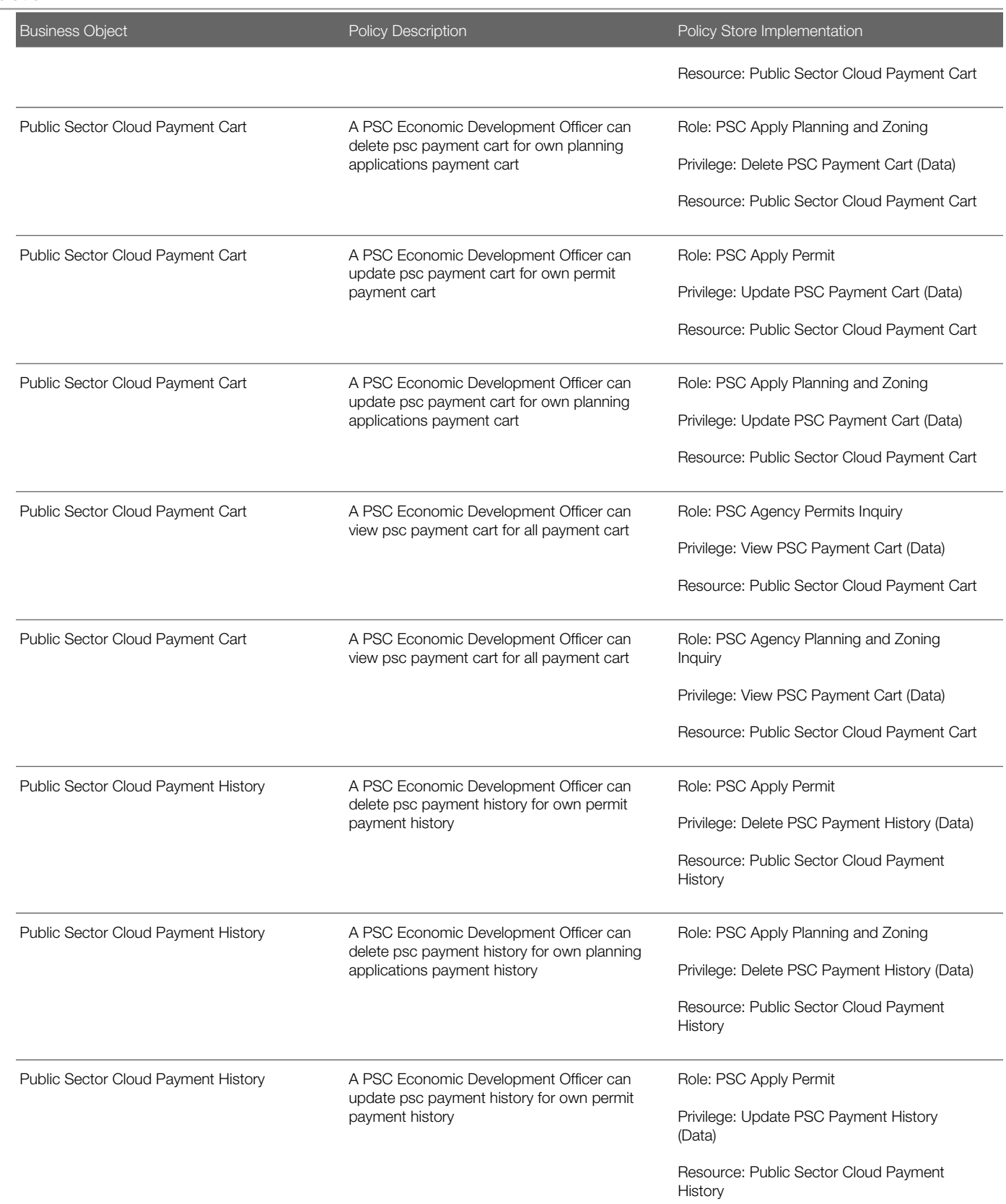

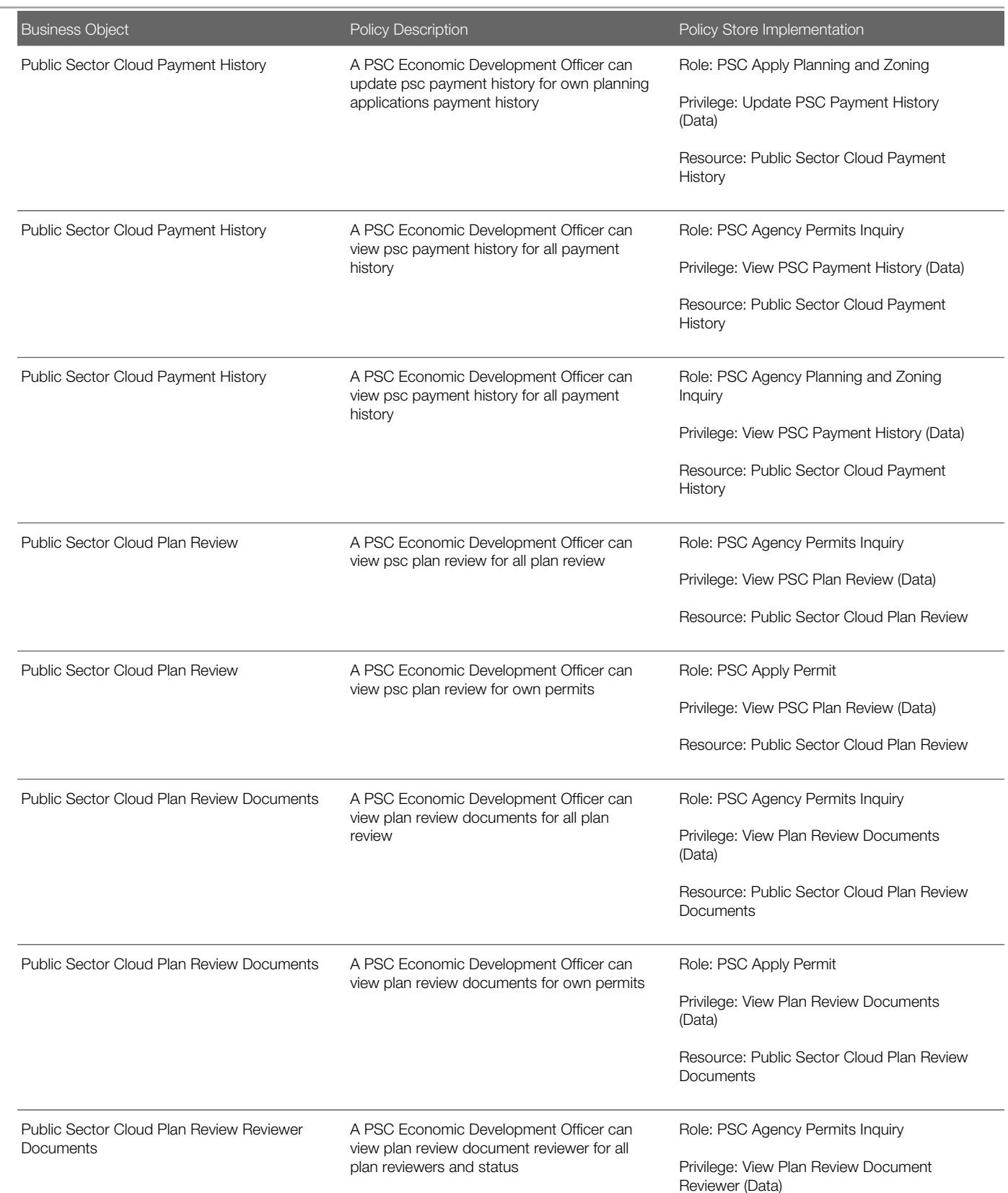

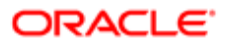

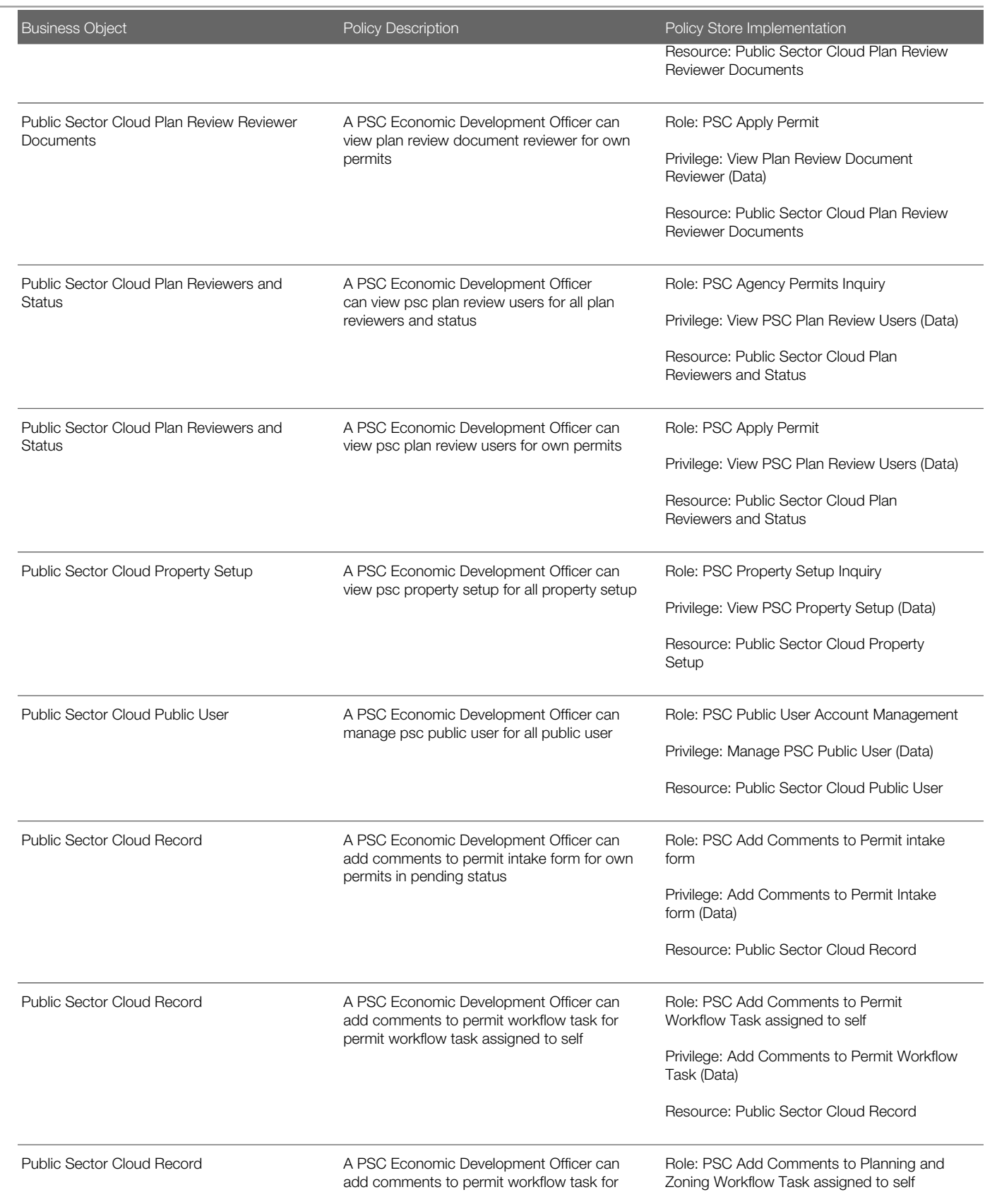

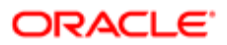

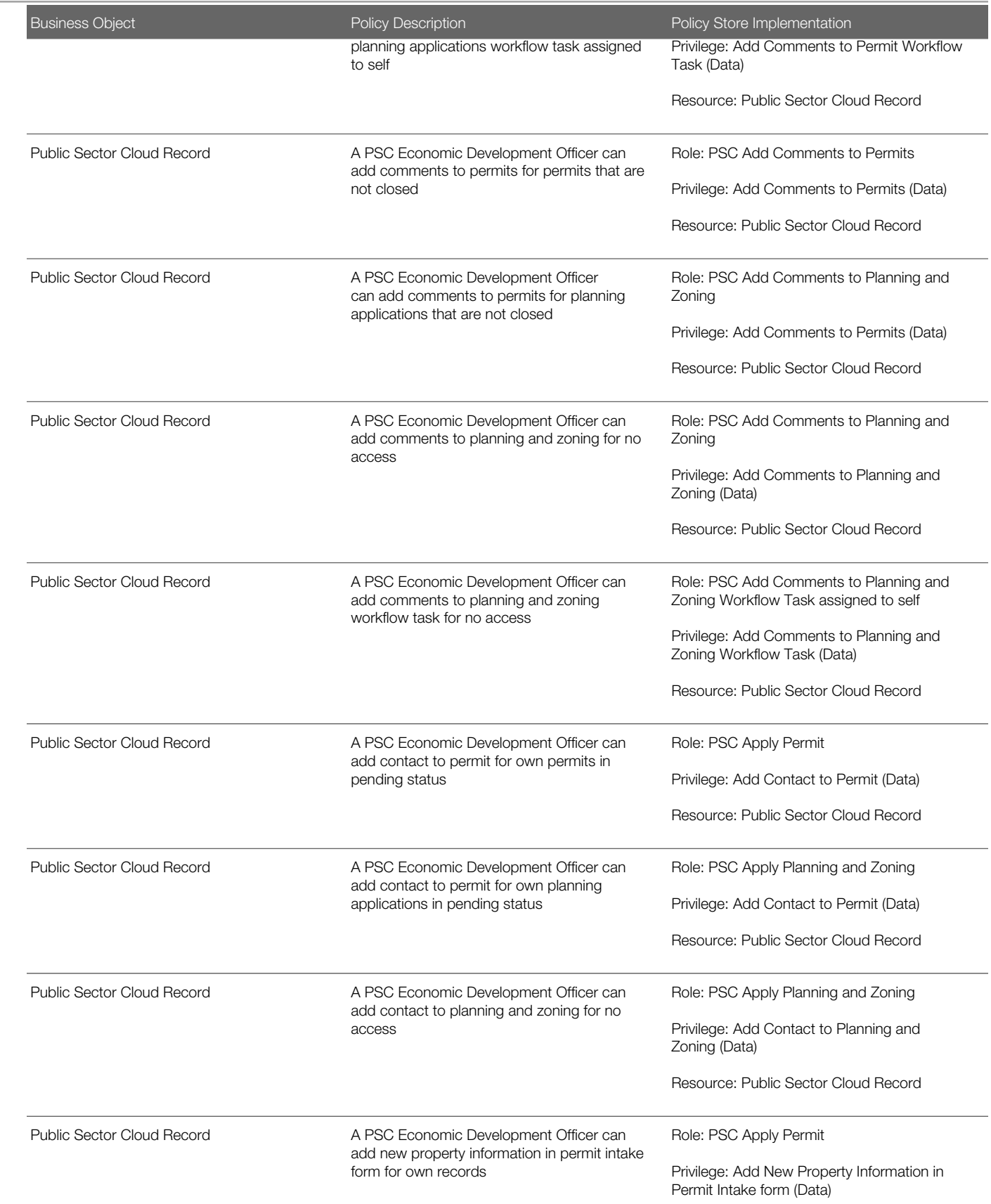

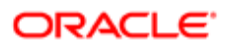

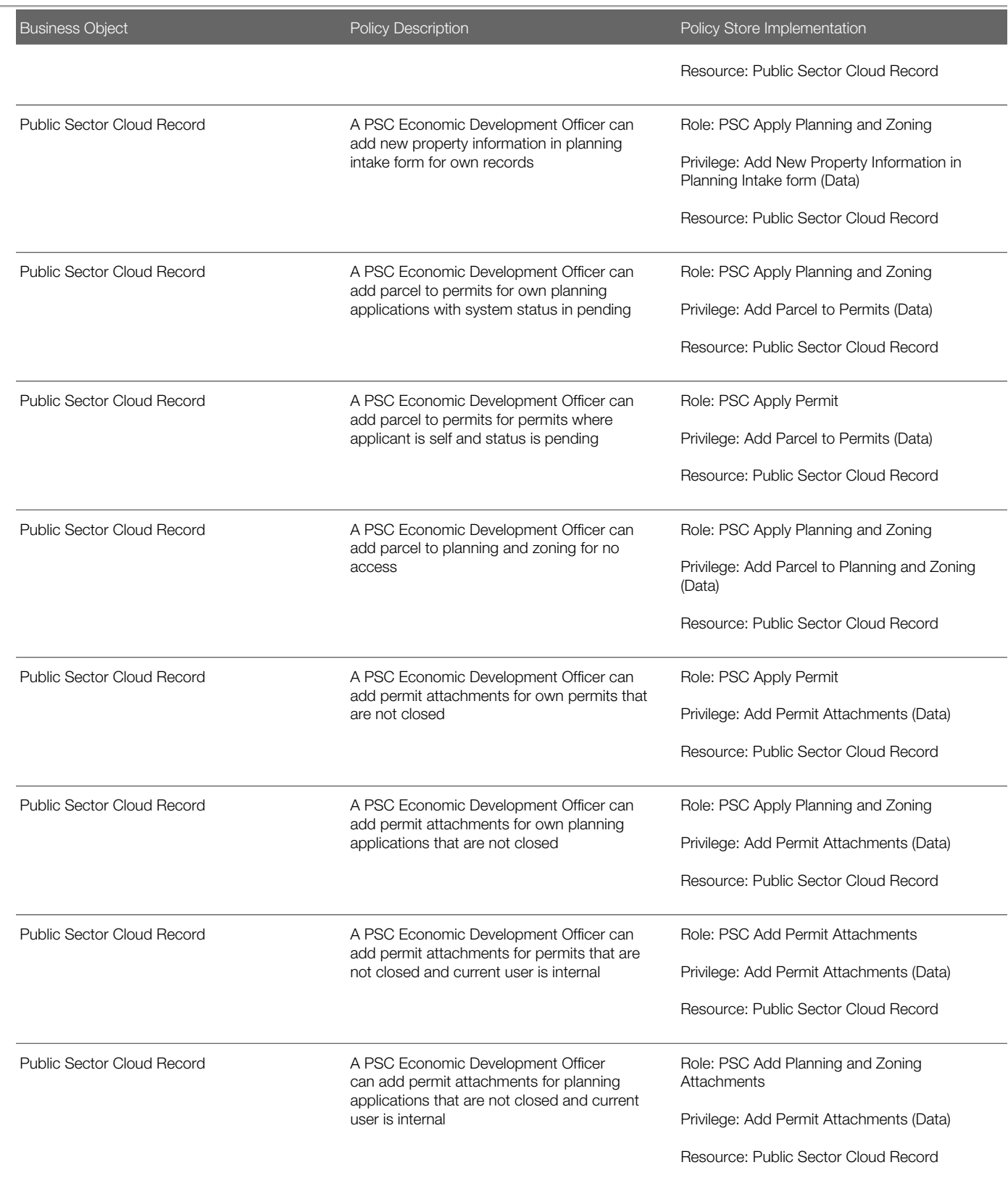

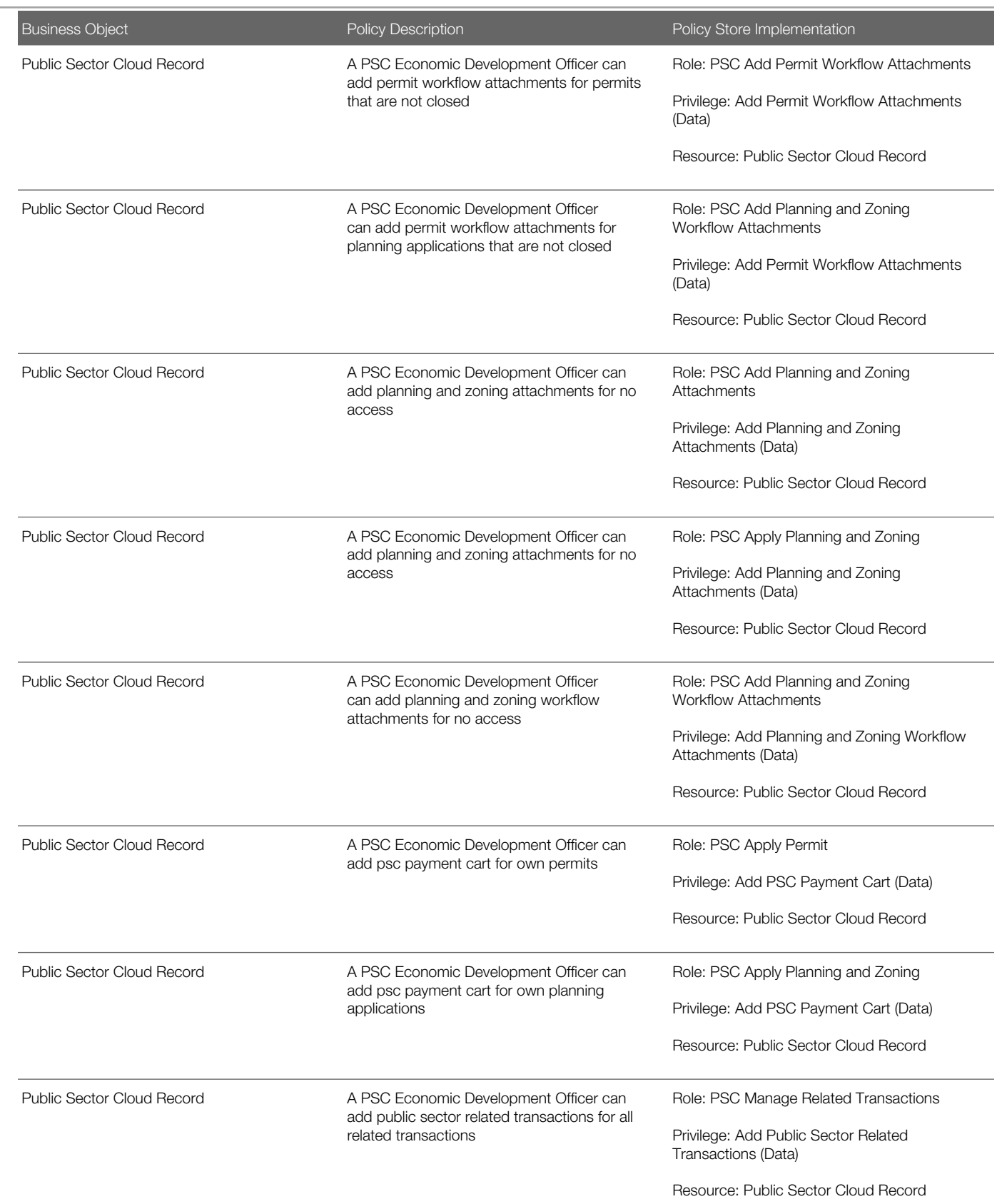

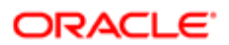

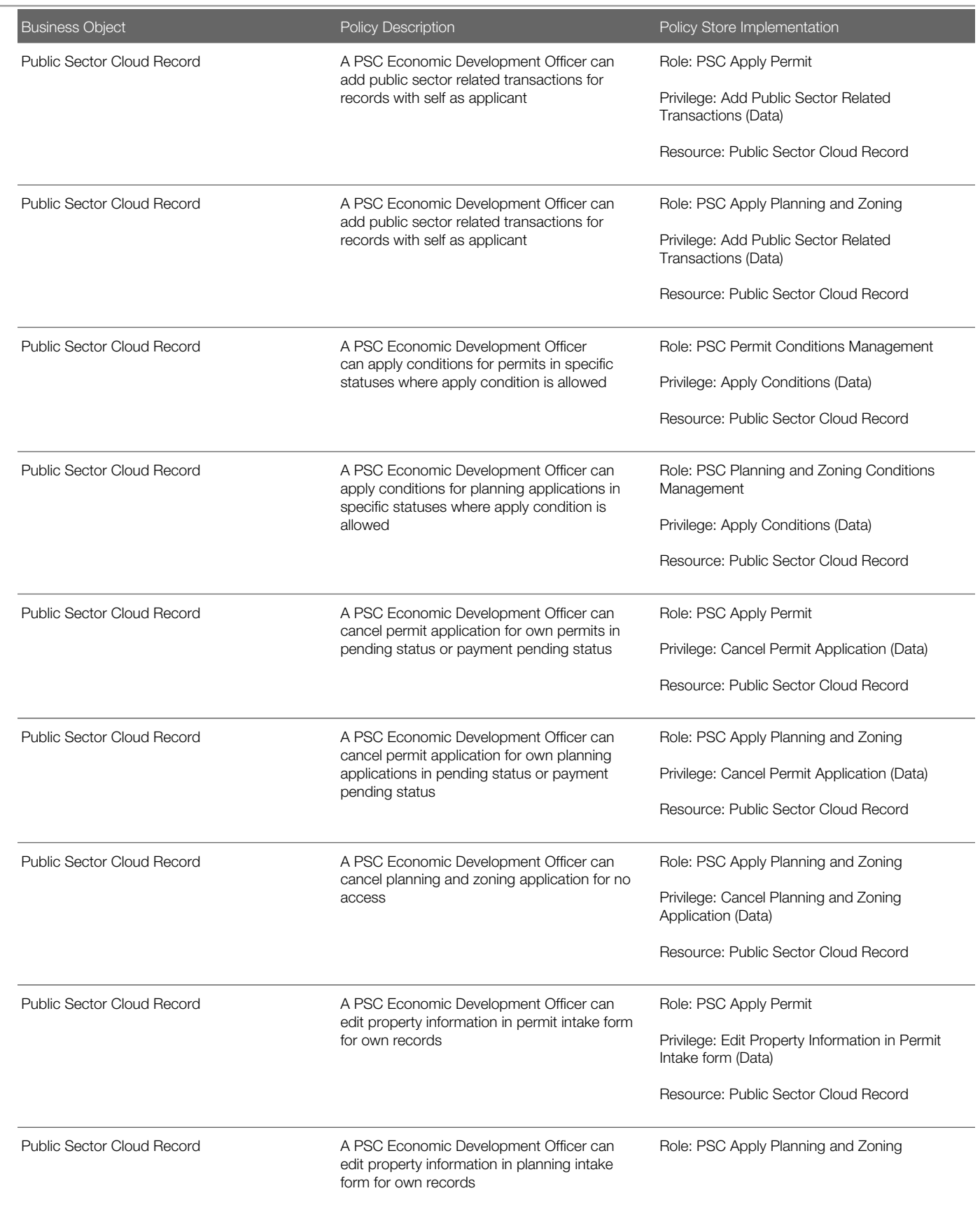

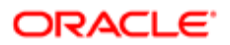

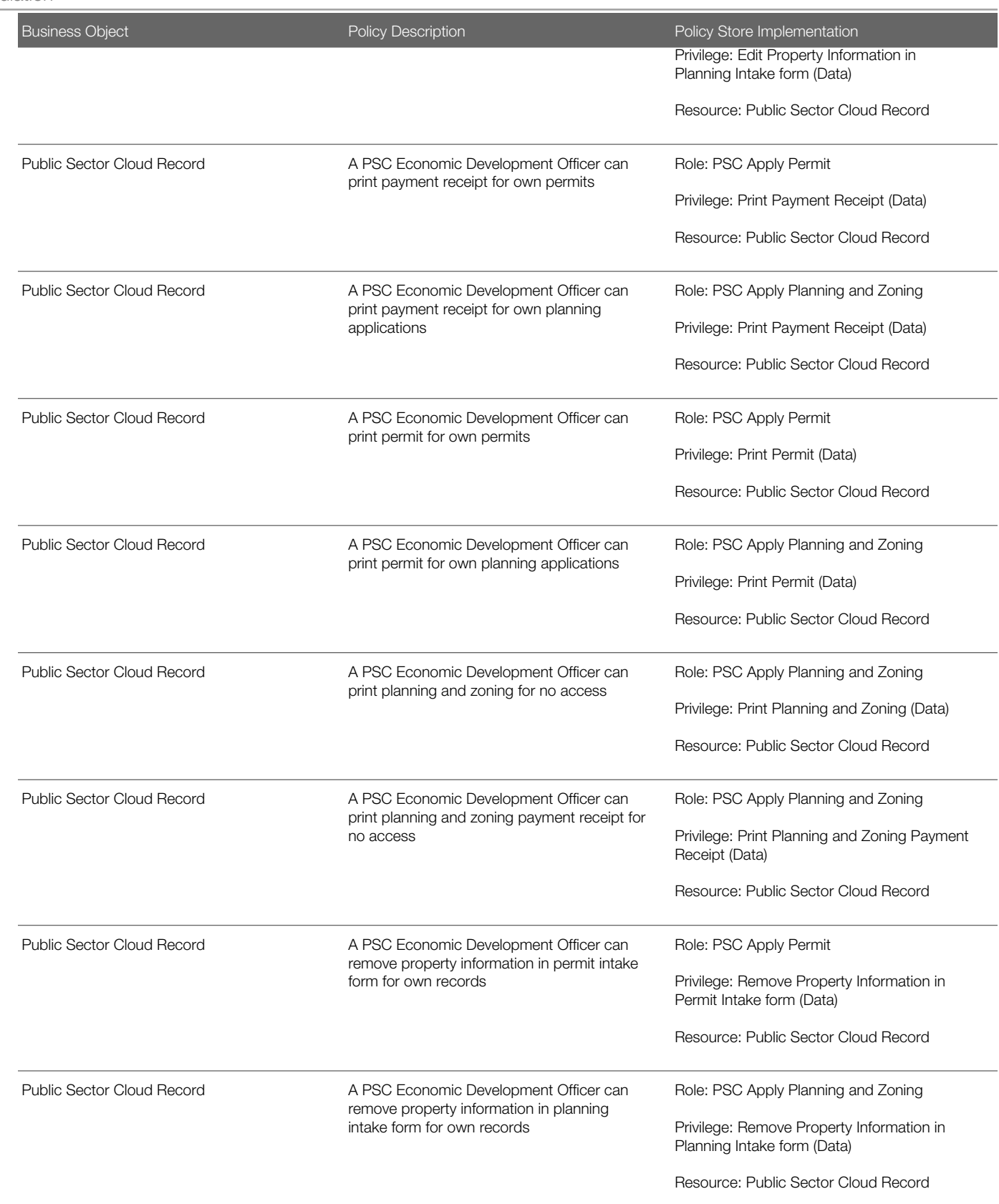

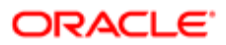

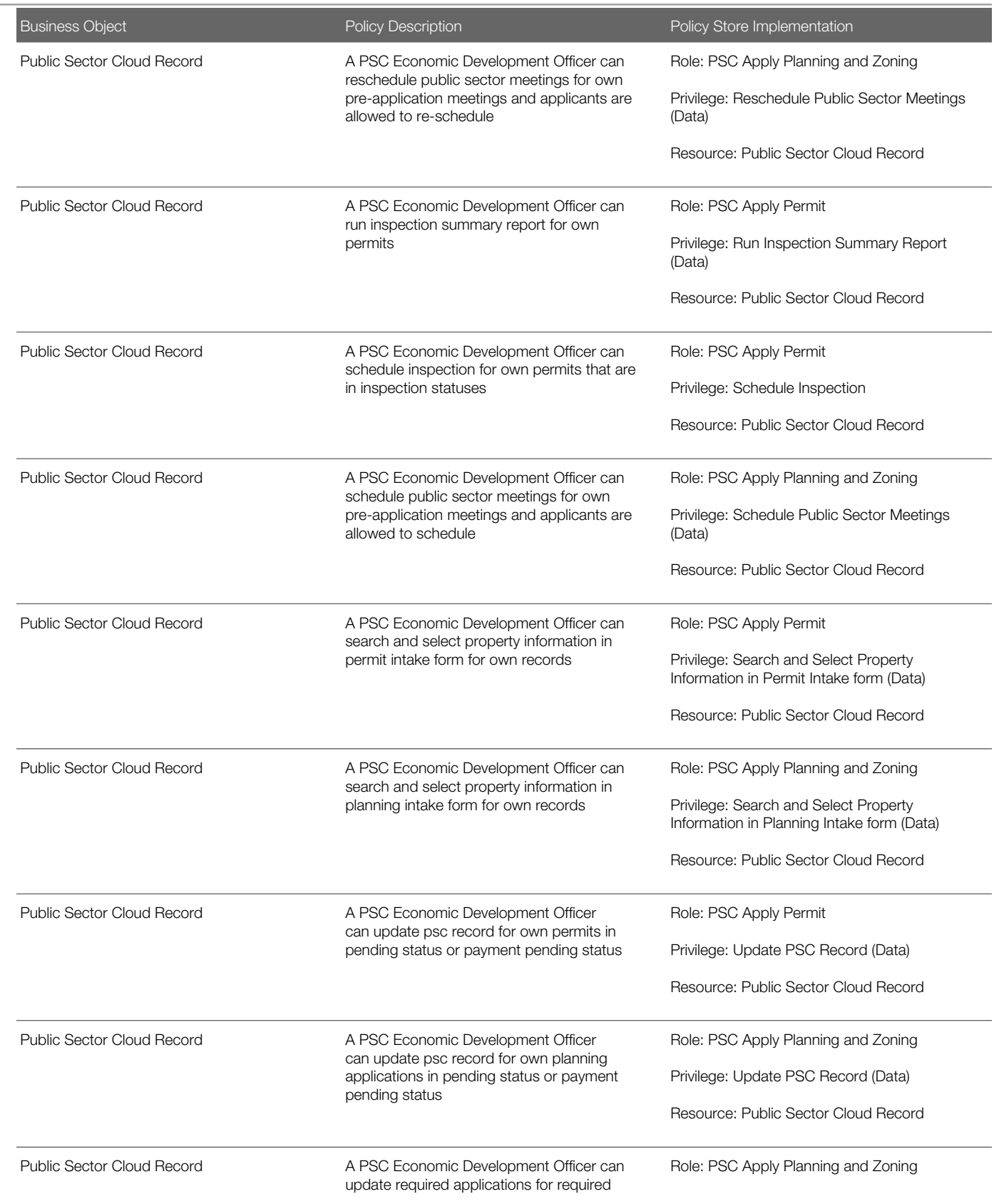

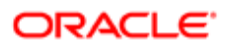

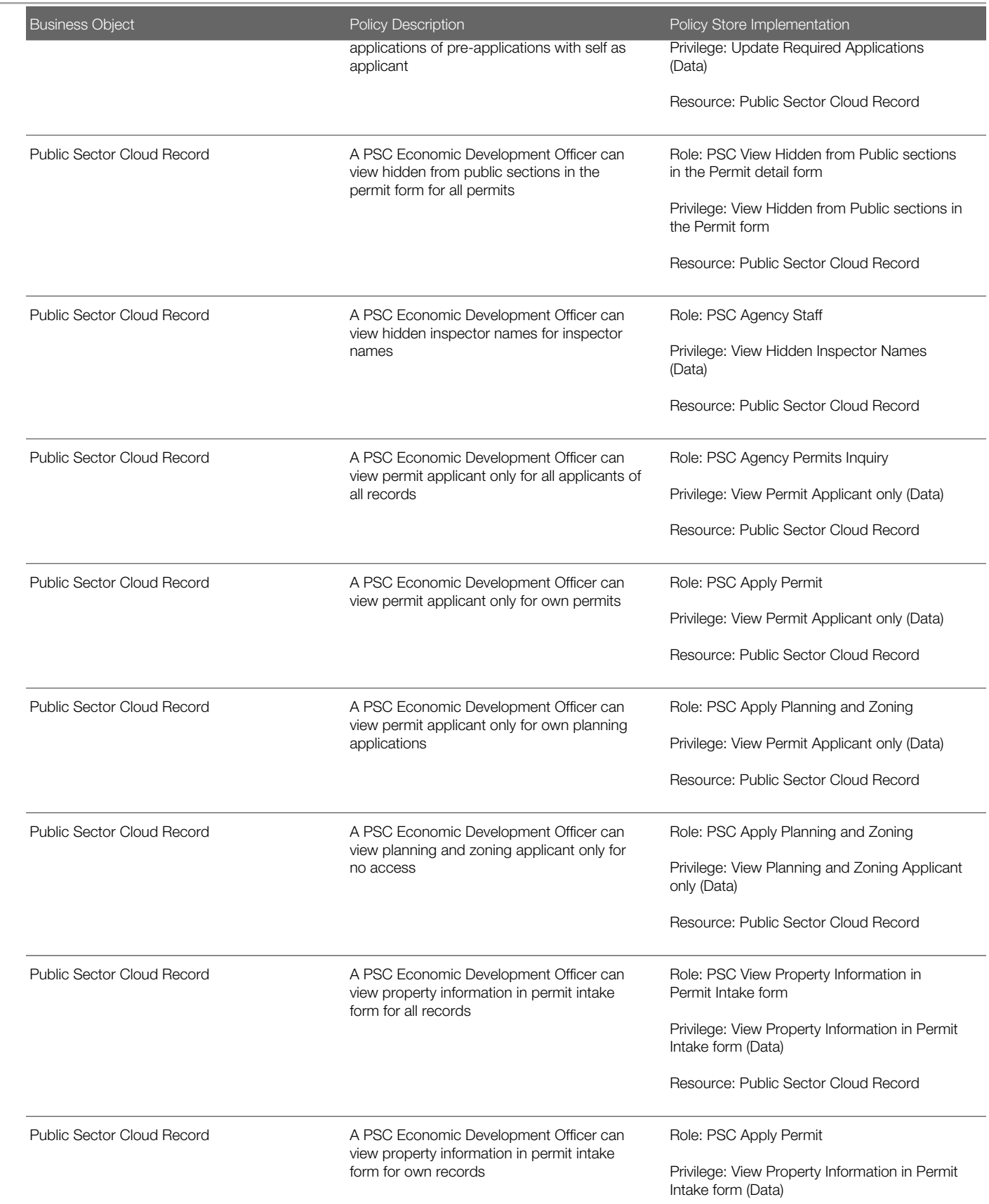

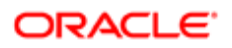

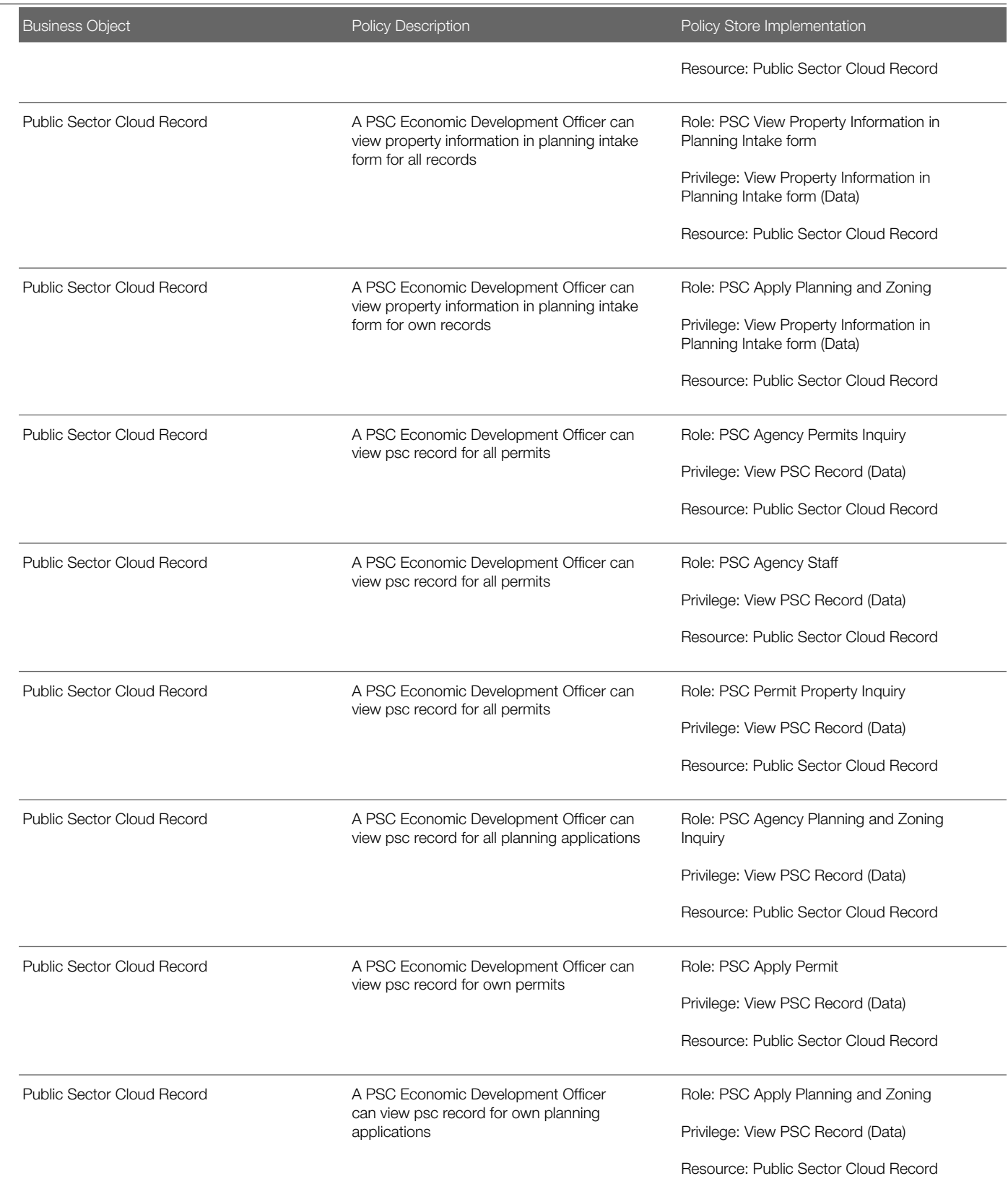

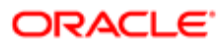

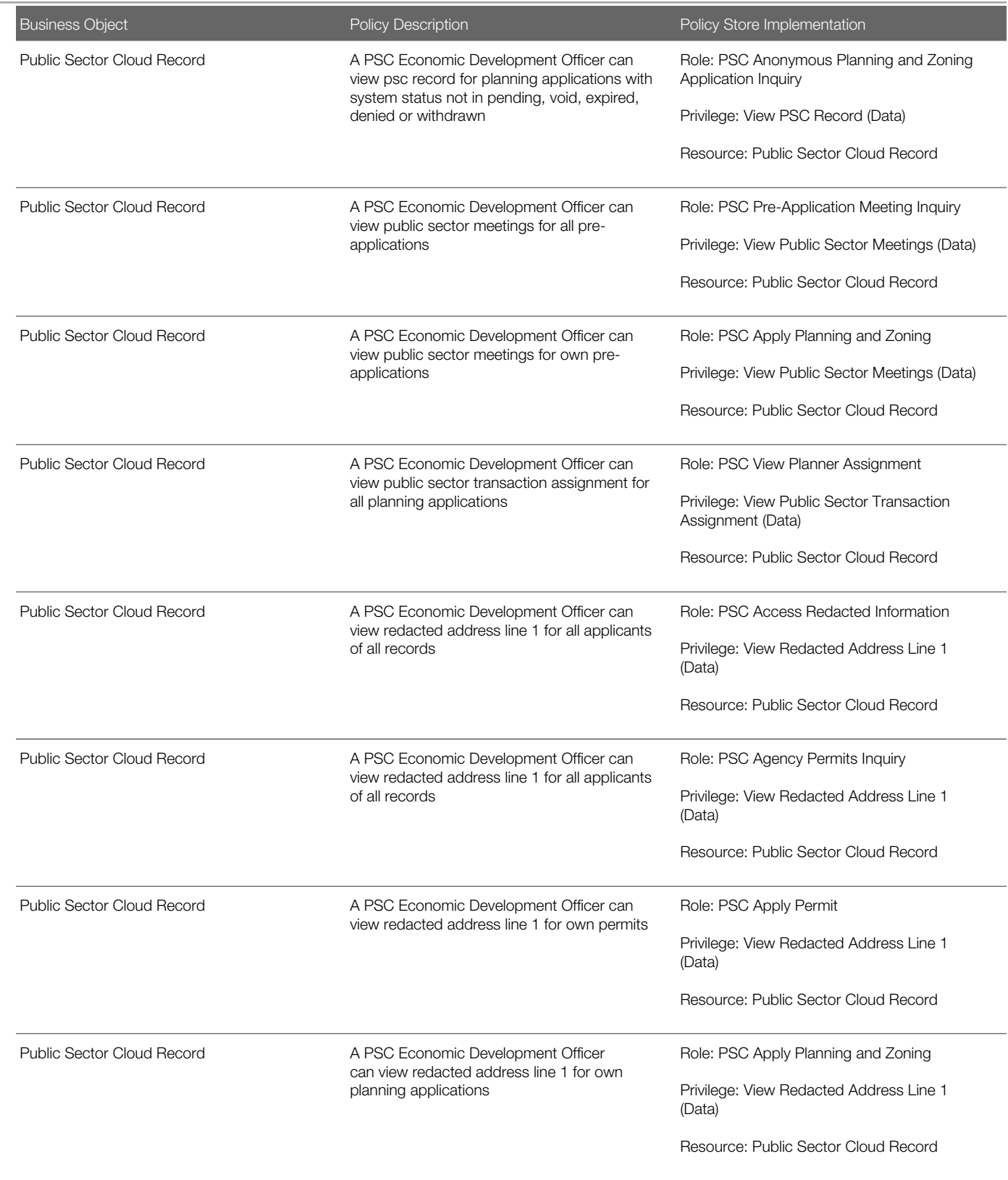

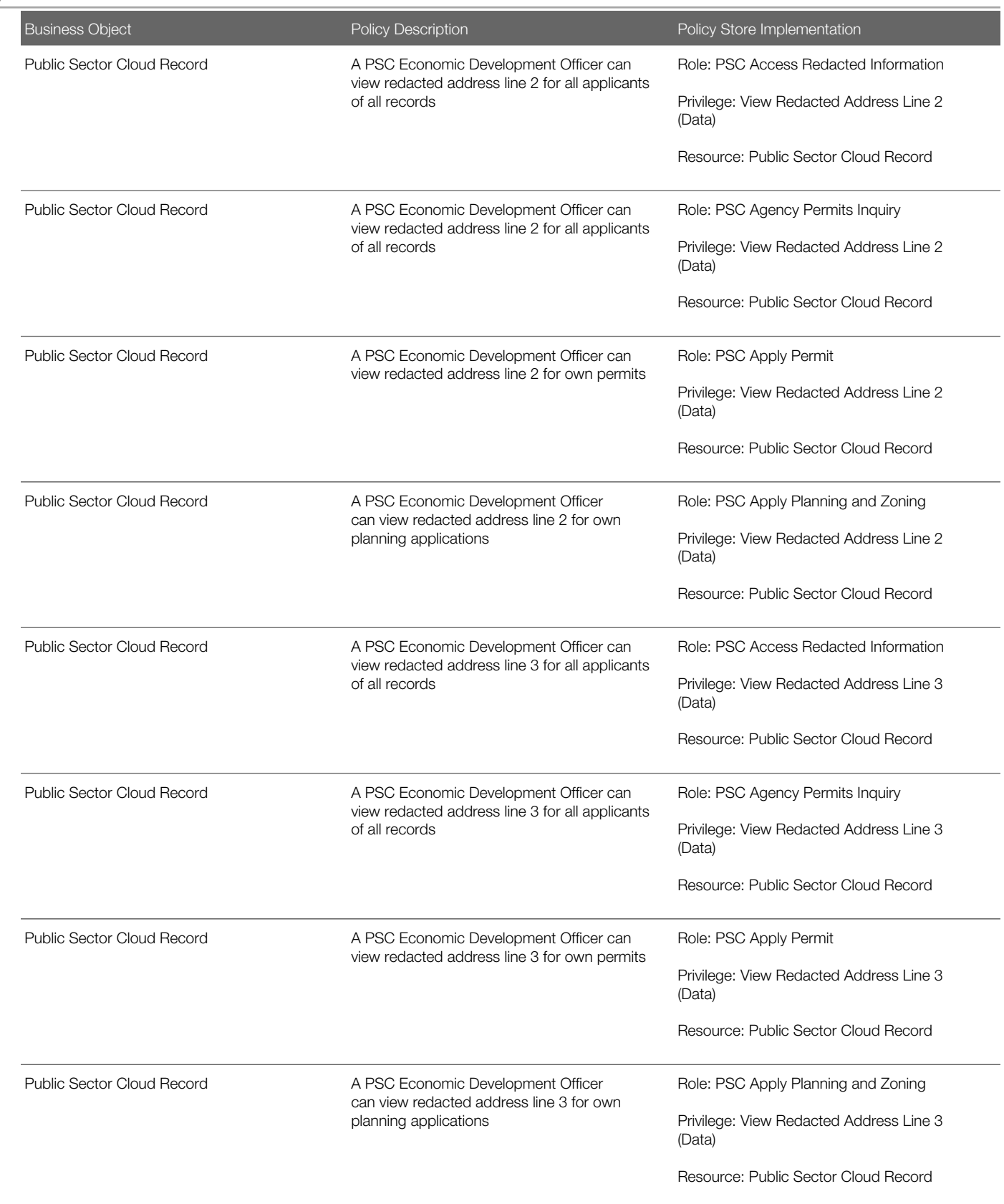

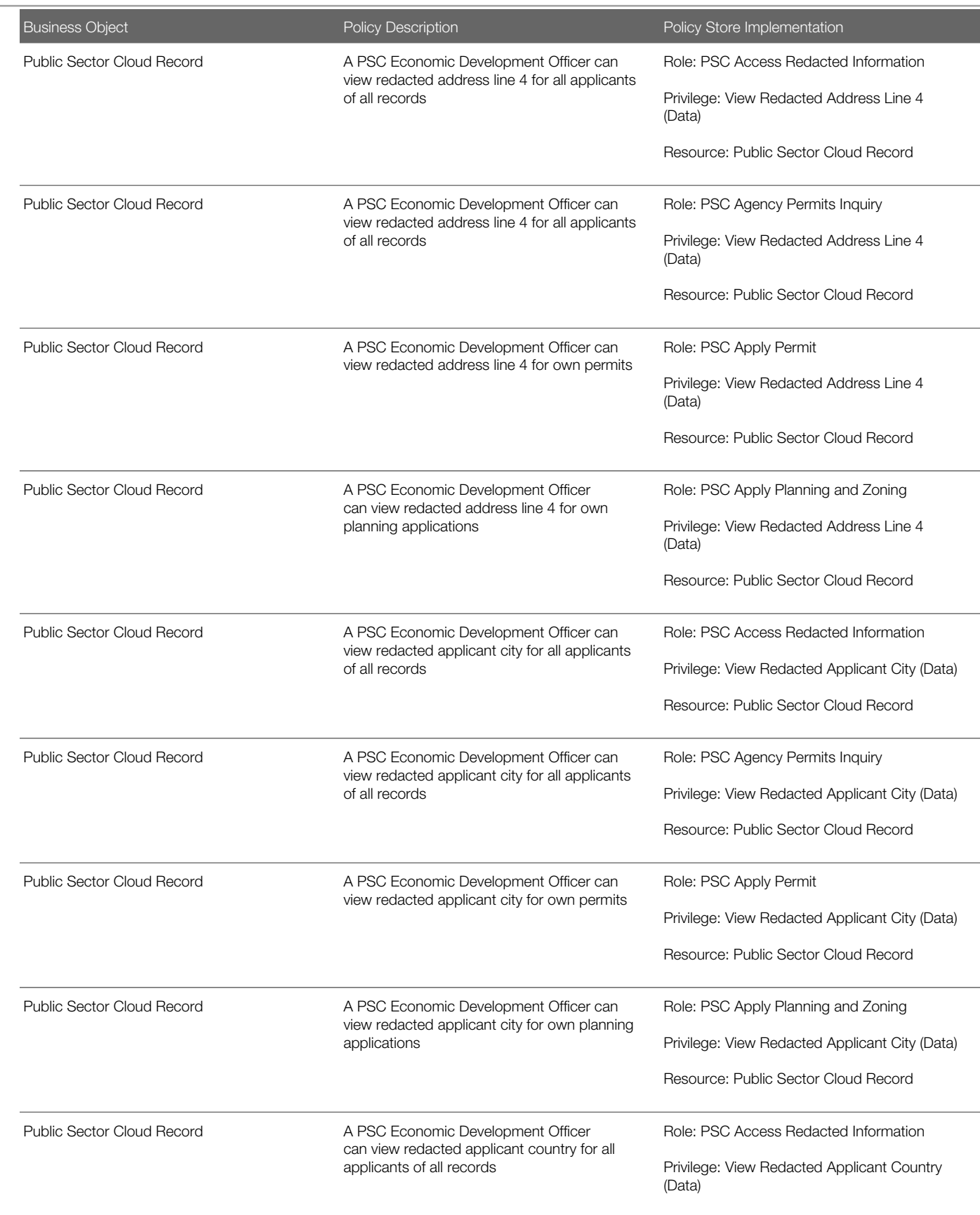

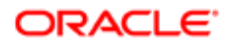

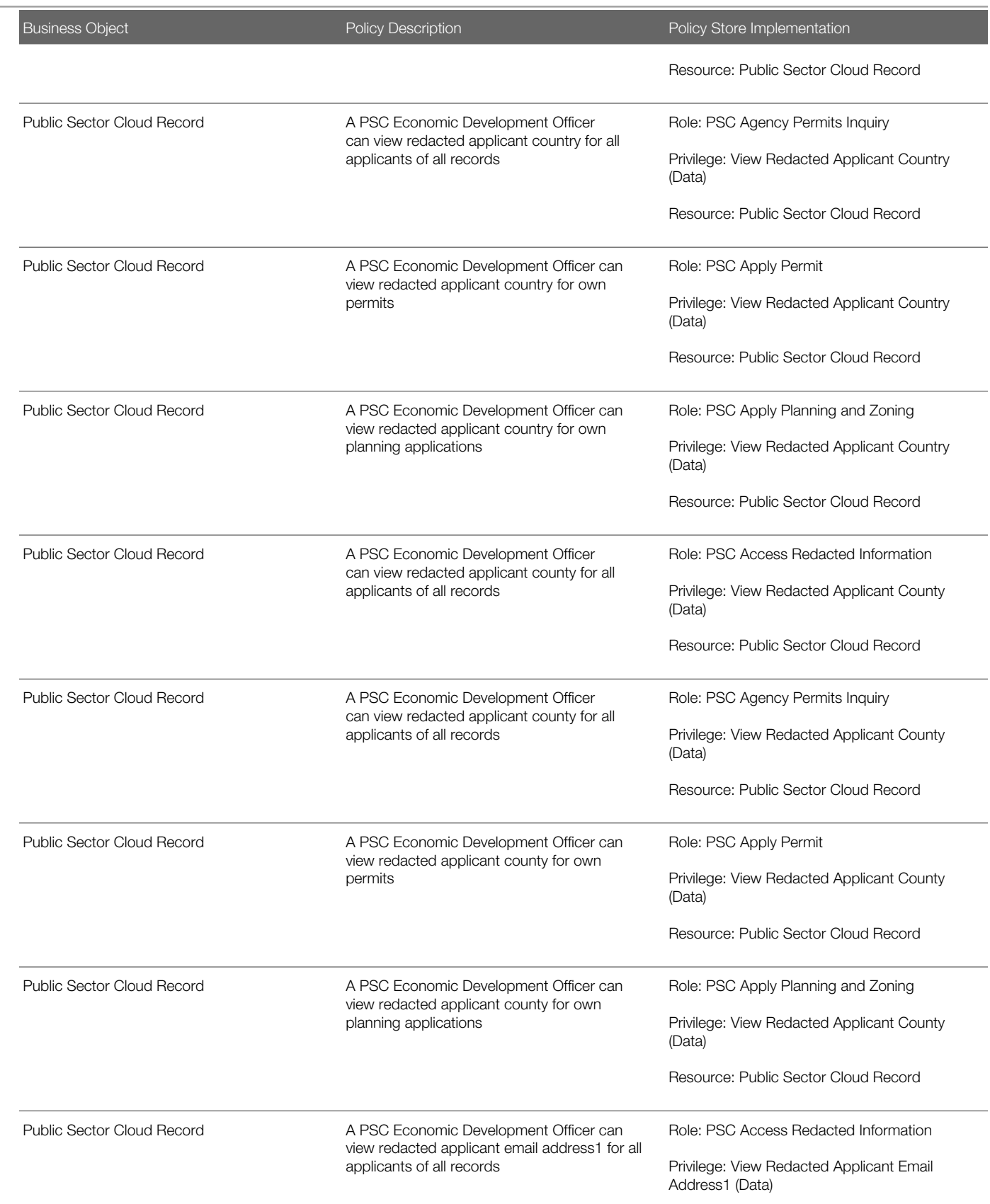

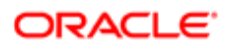

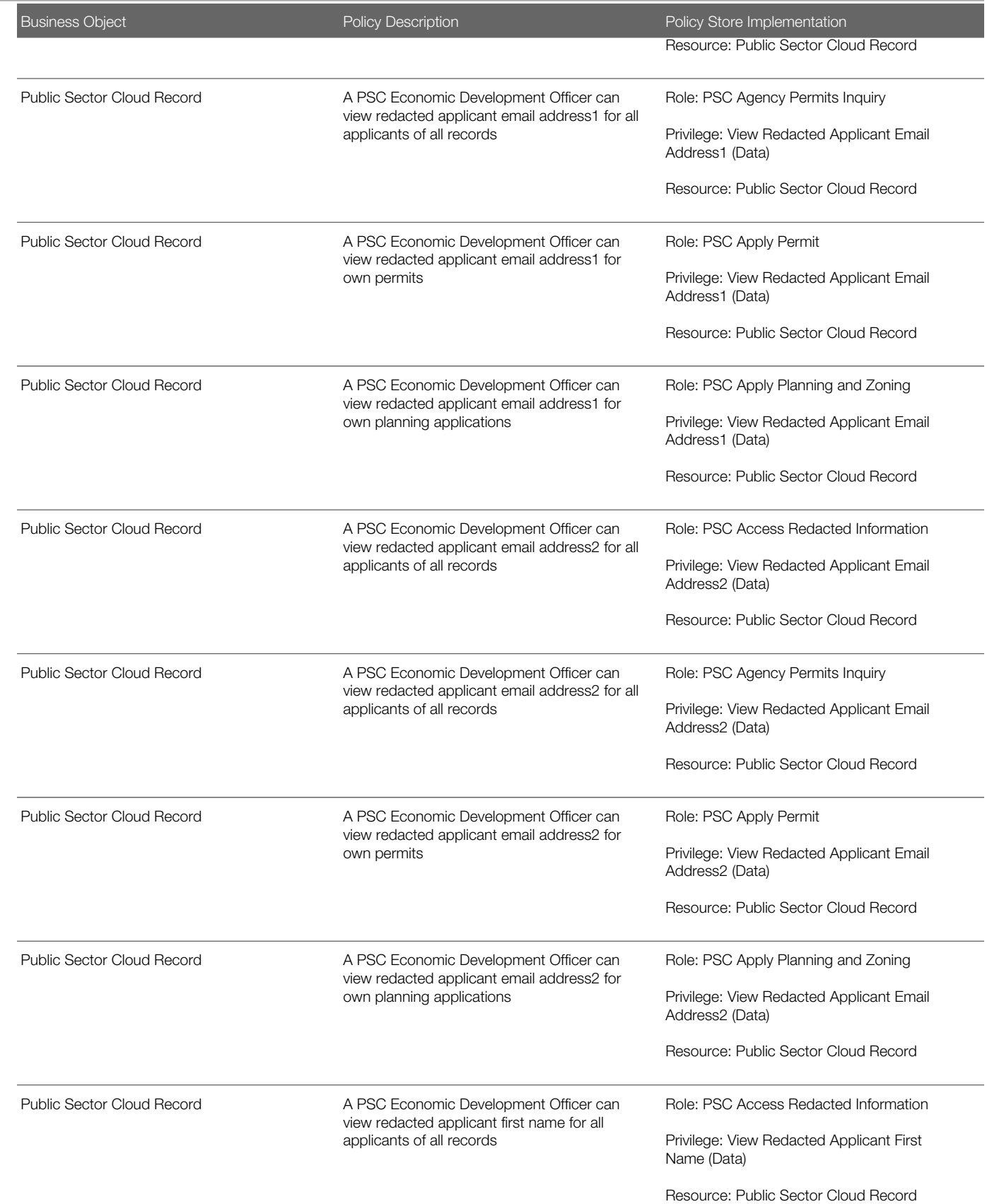

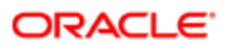

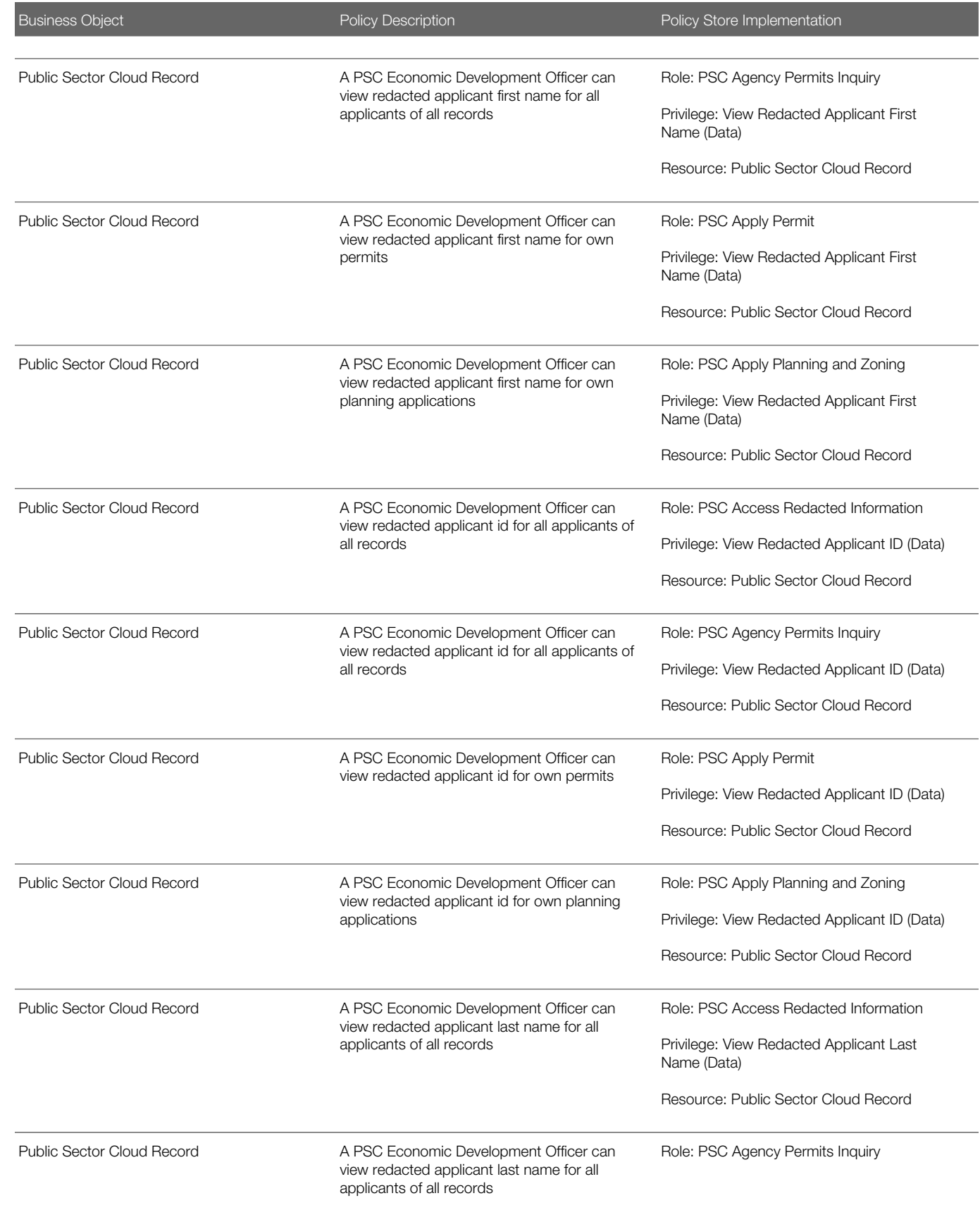

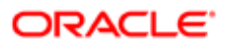

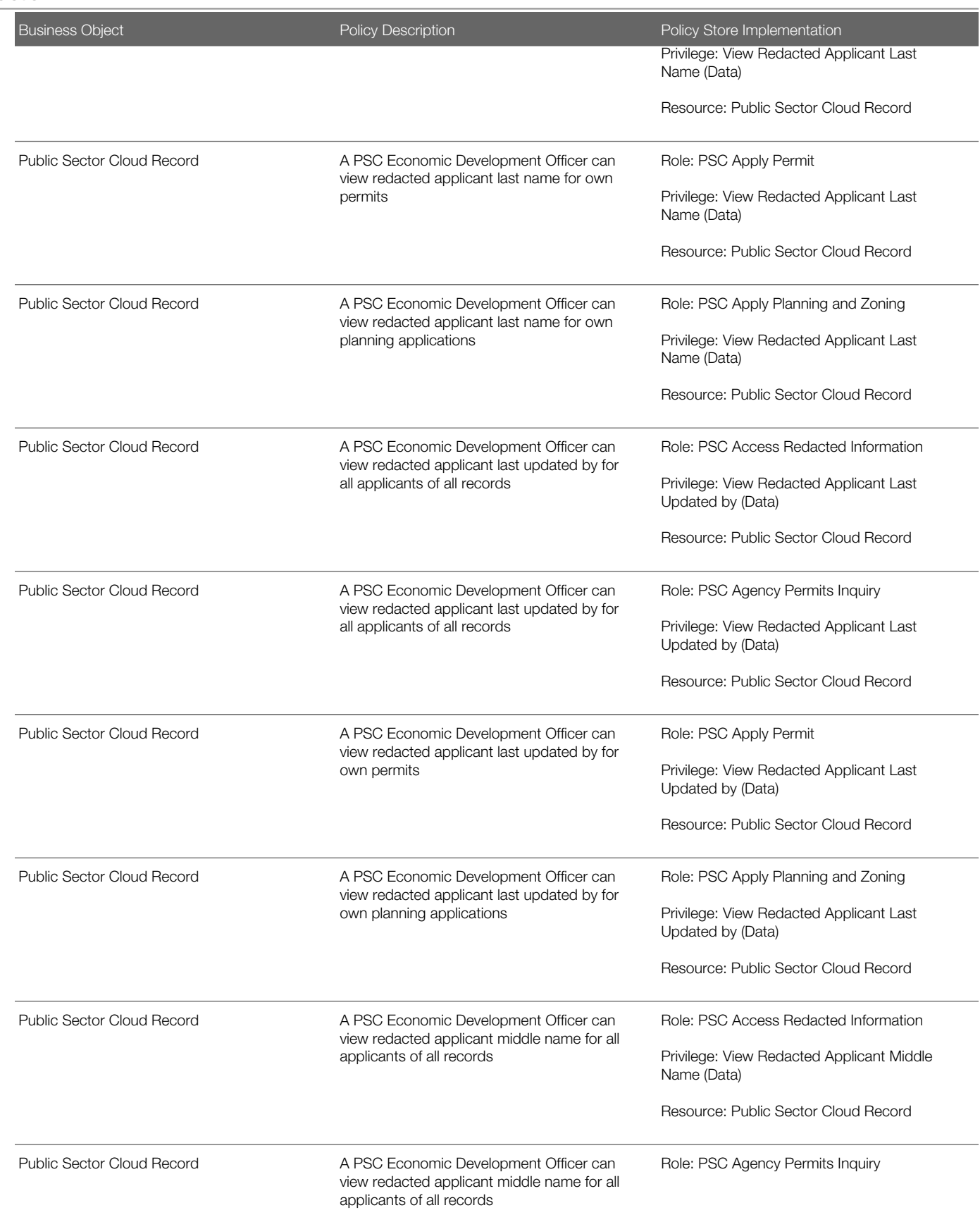

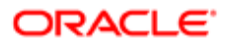
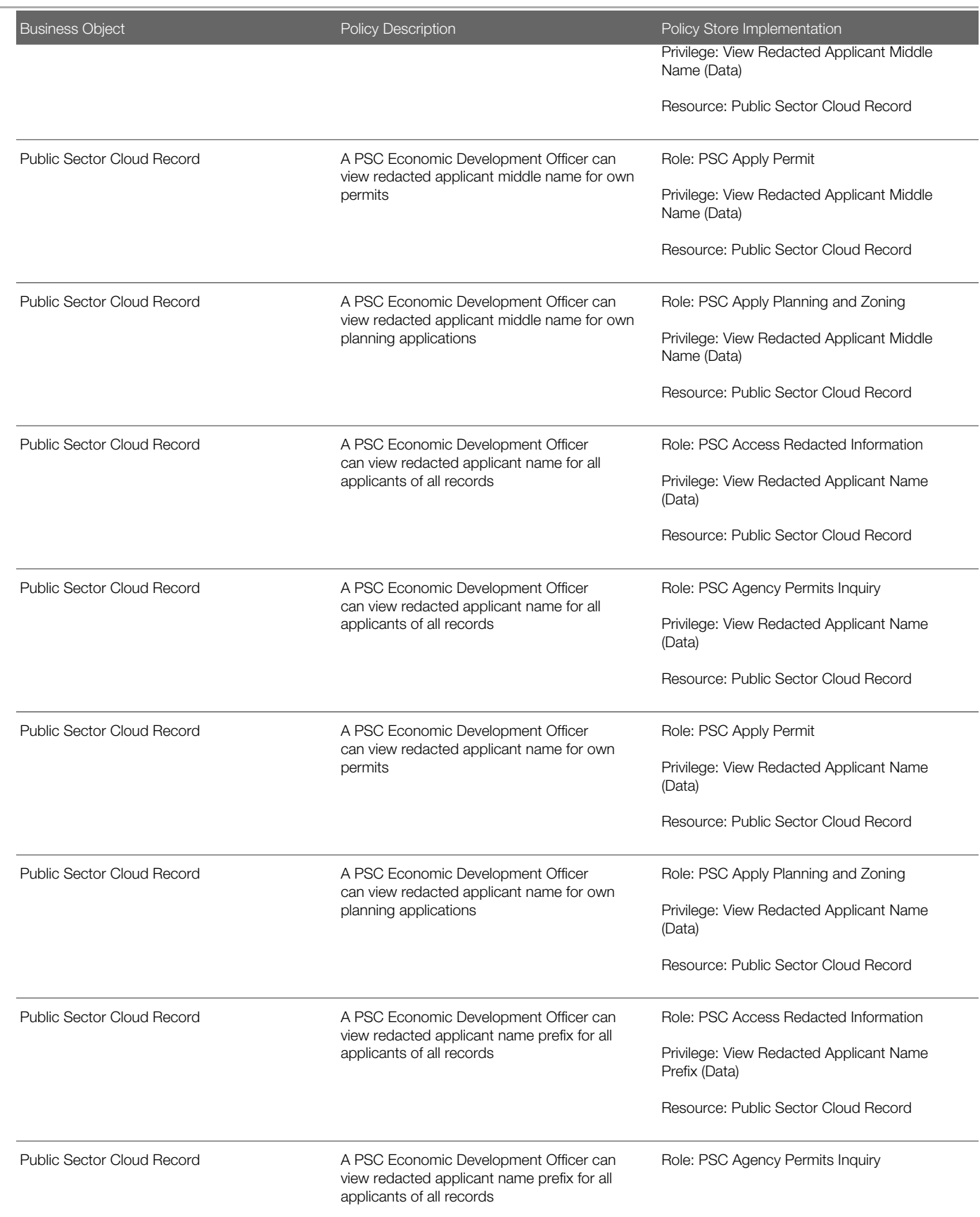

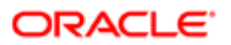

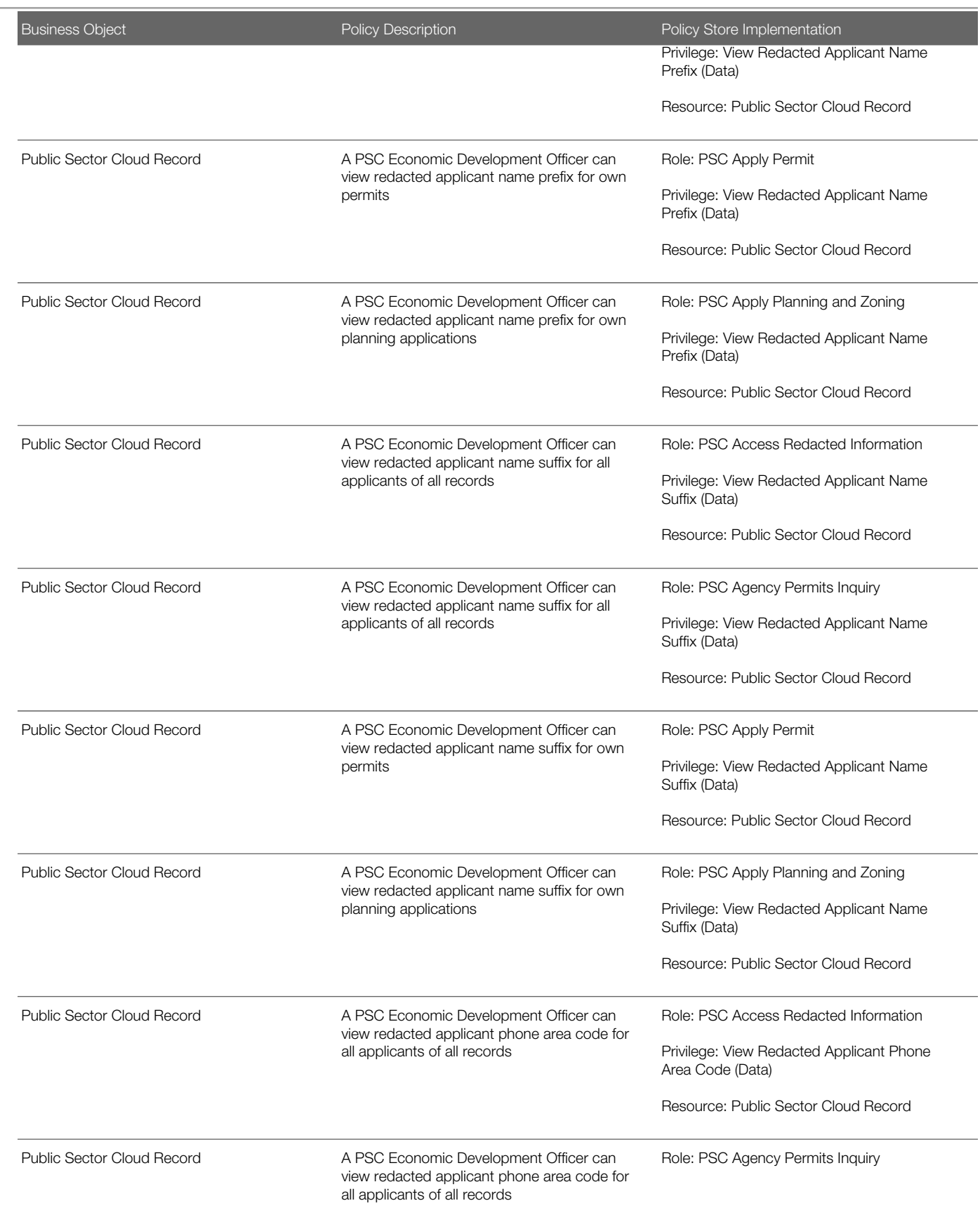

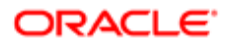

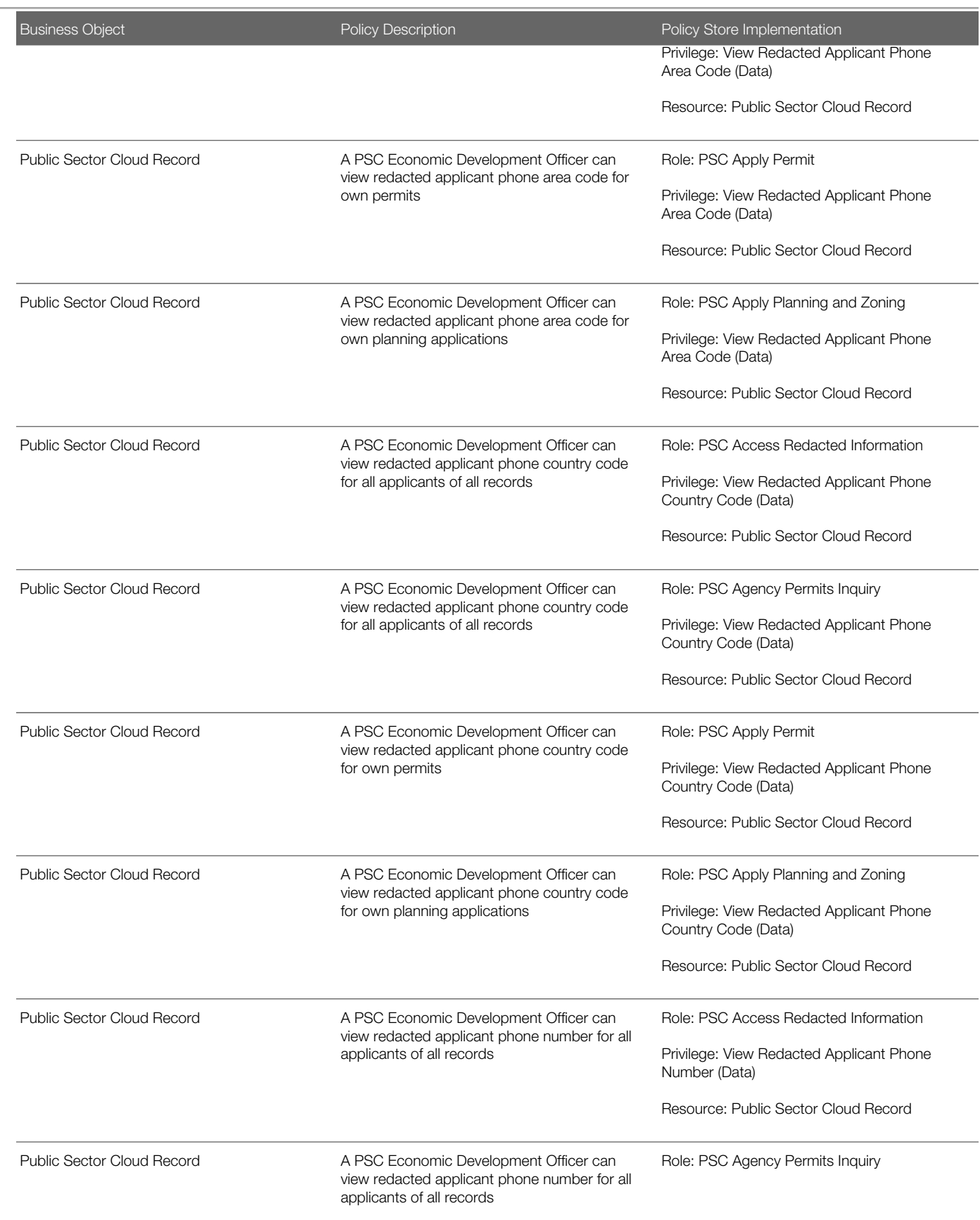

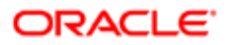

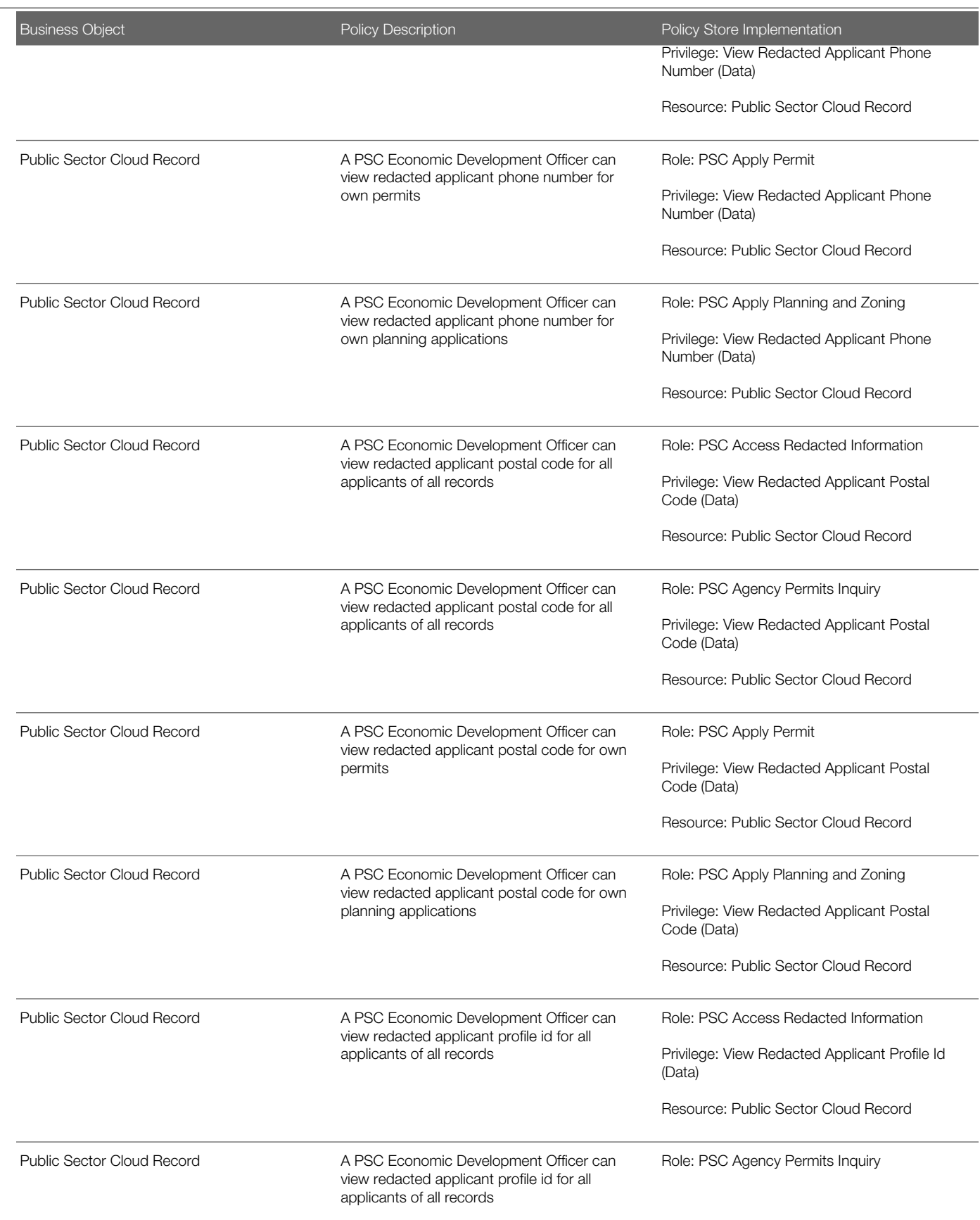

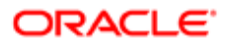

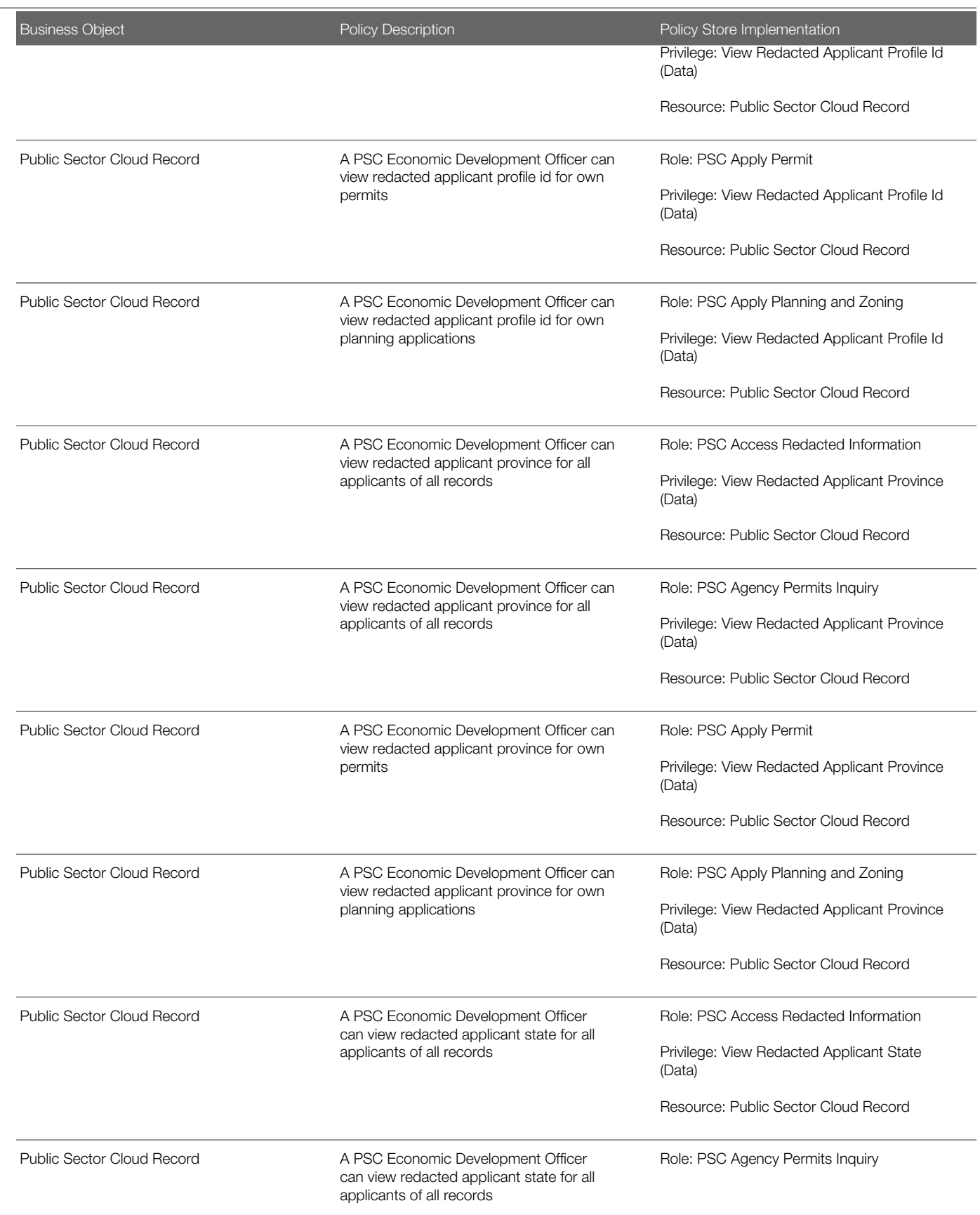

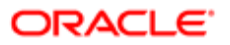

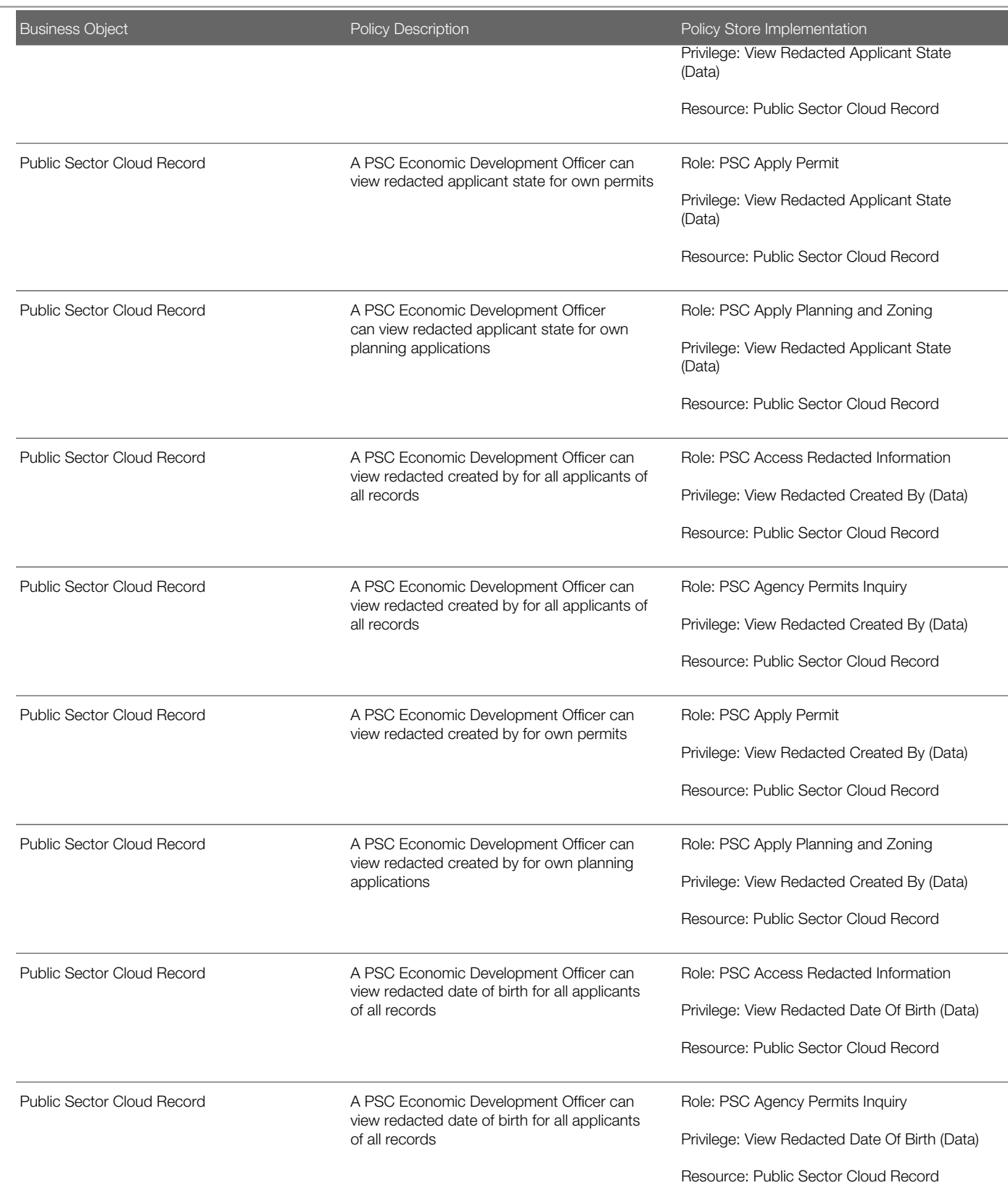

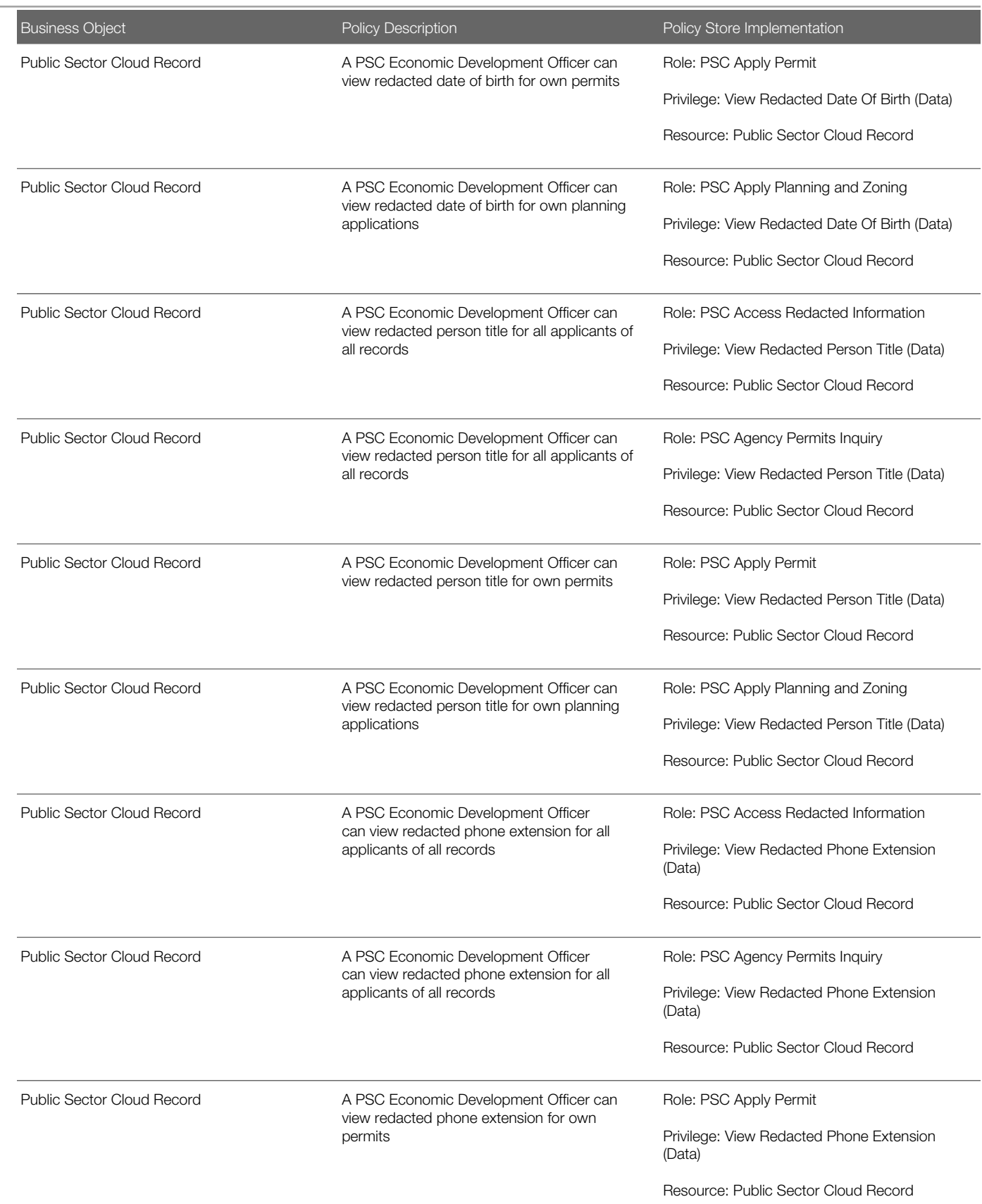

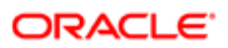

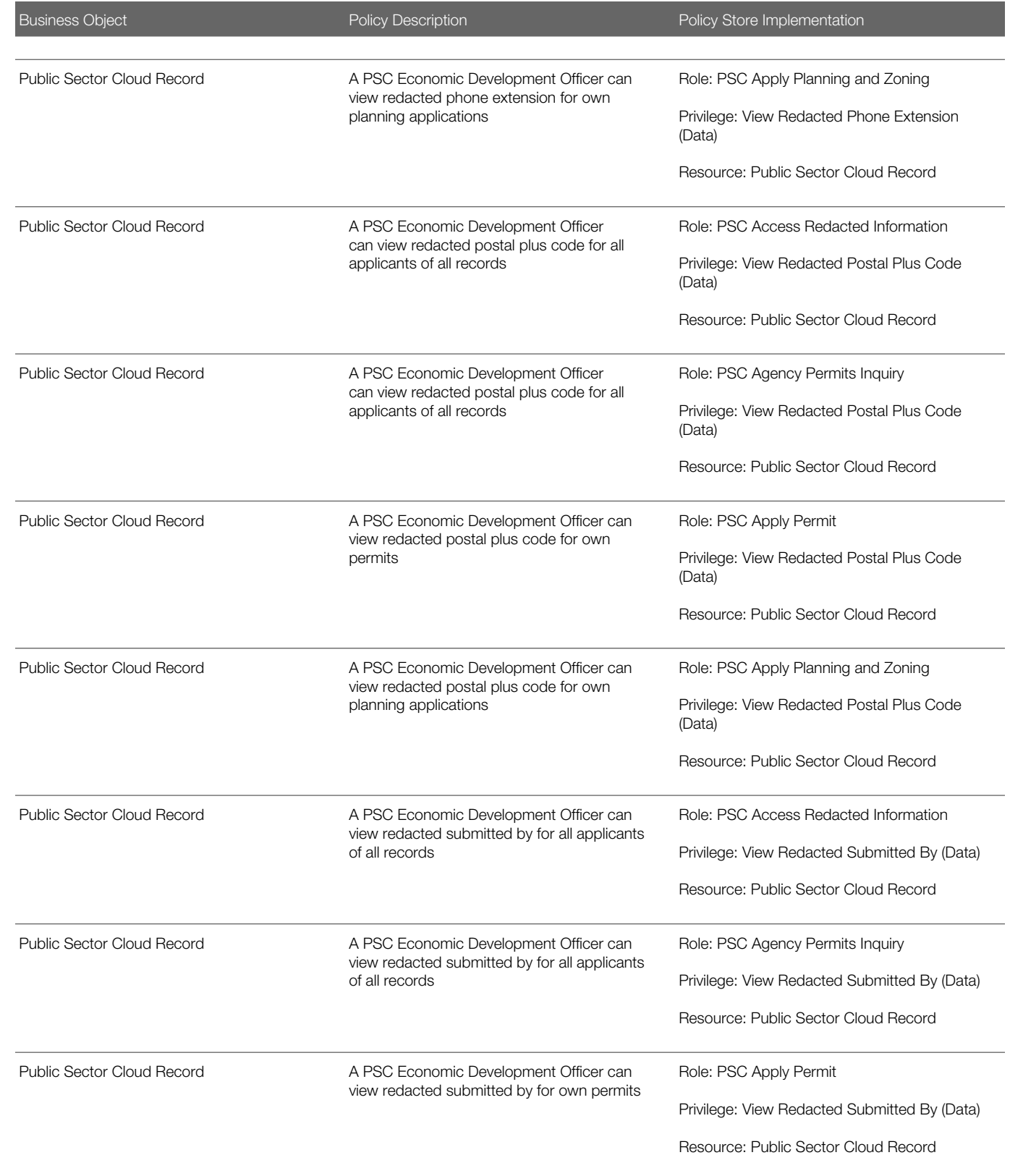

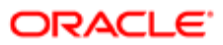

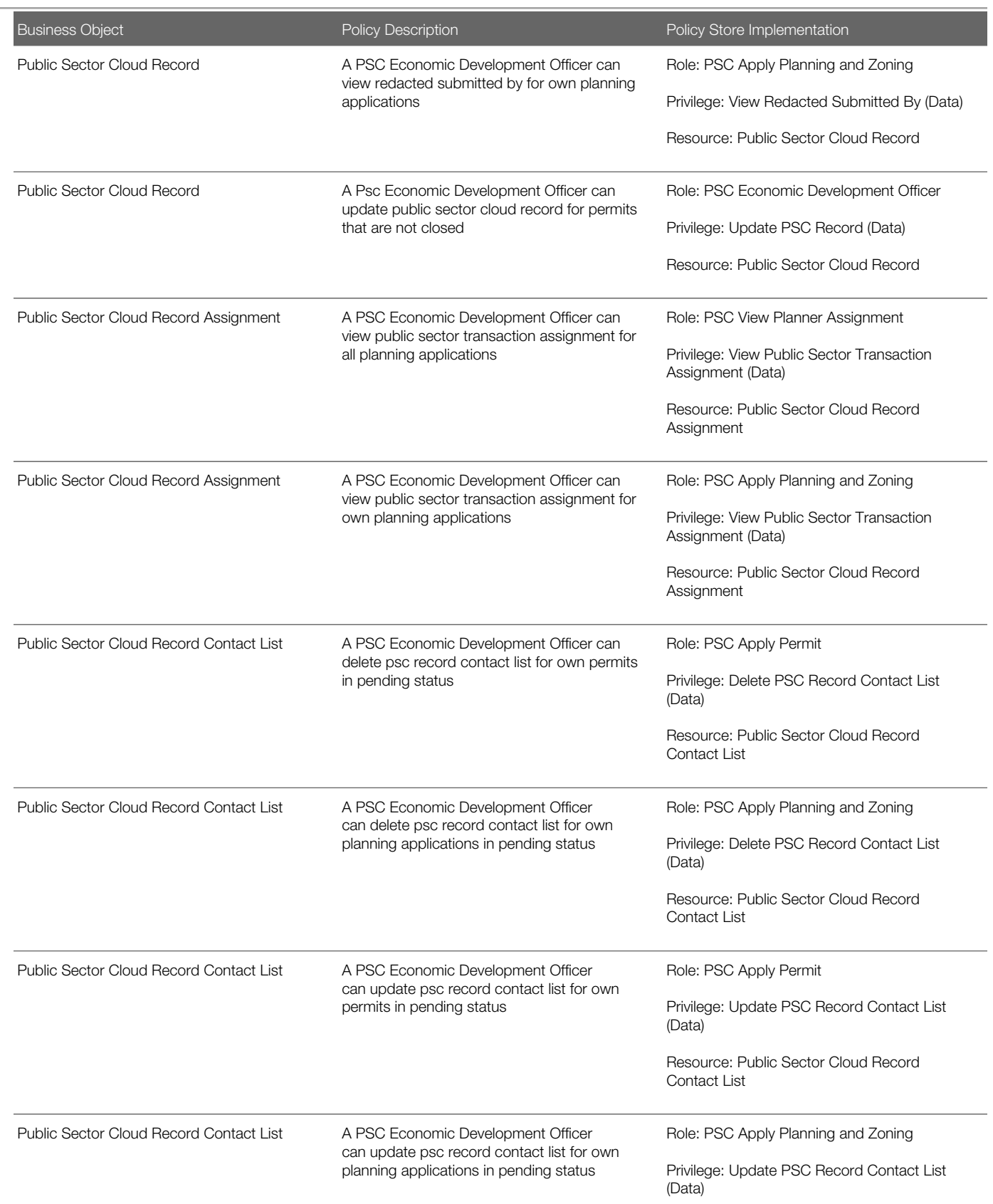

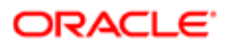

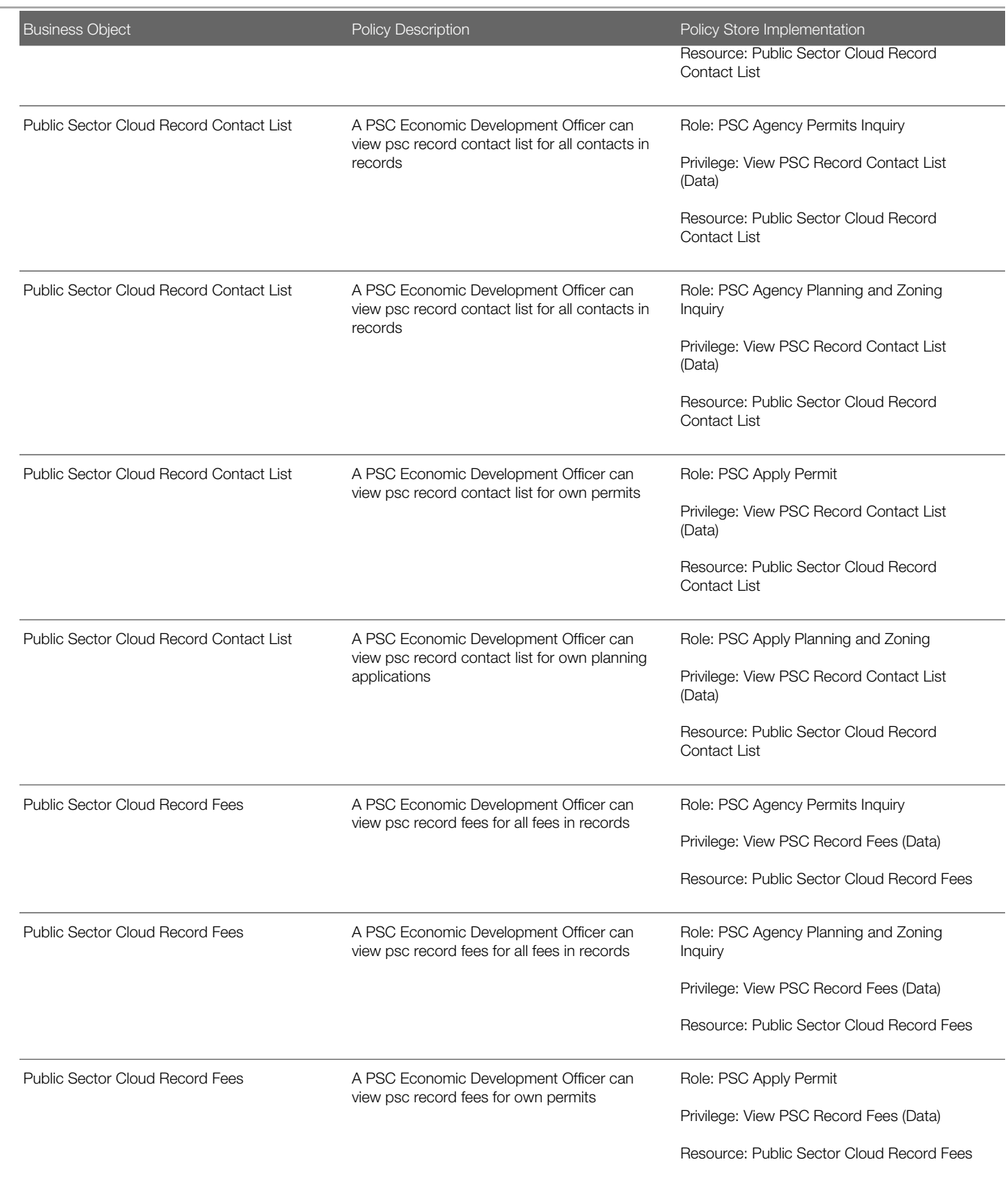

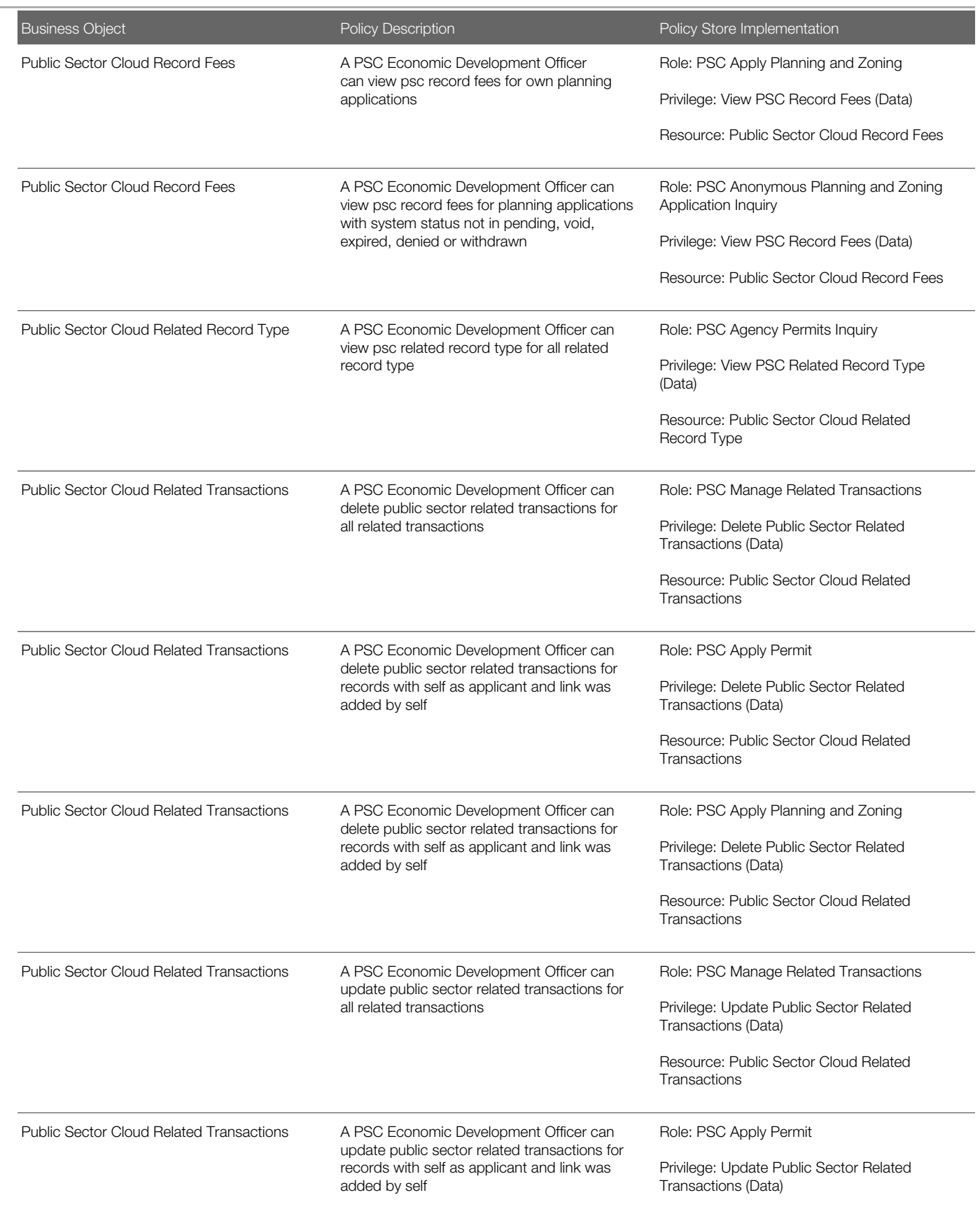

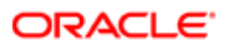

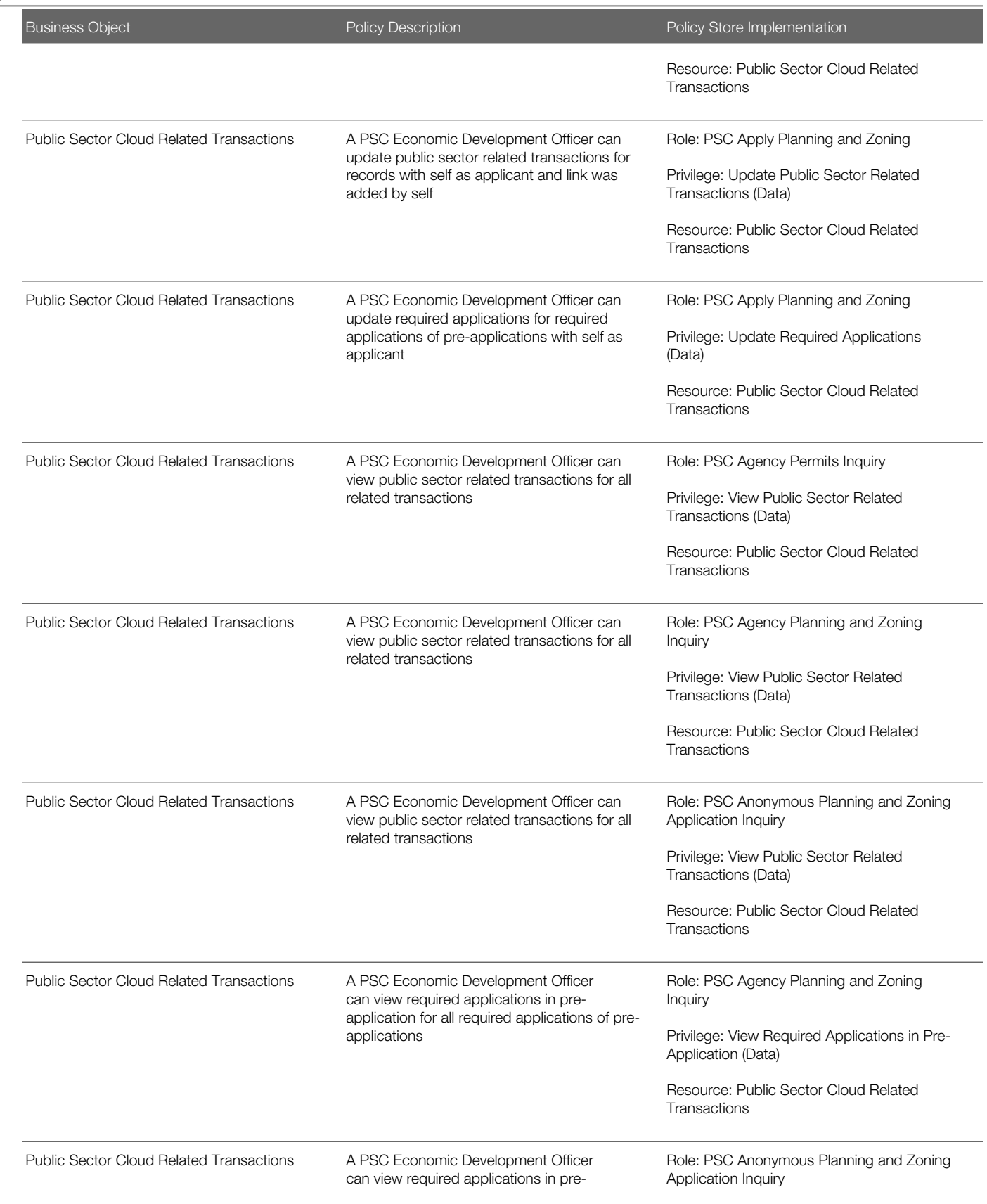

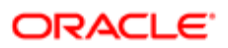

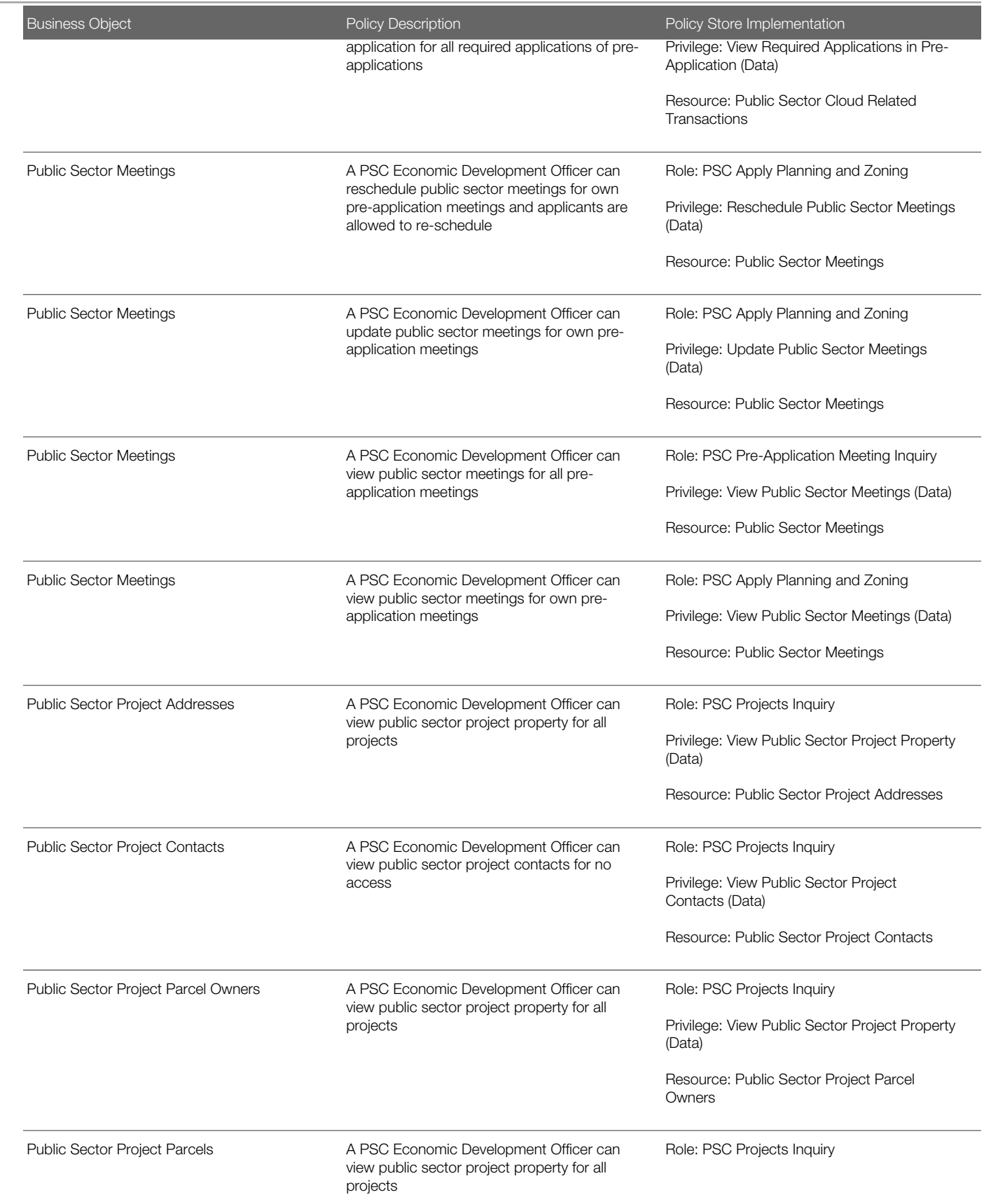

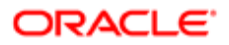

Security Reference for Oracle Public Sector Compliance and Regulation

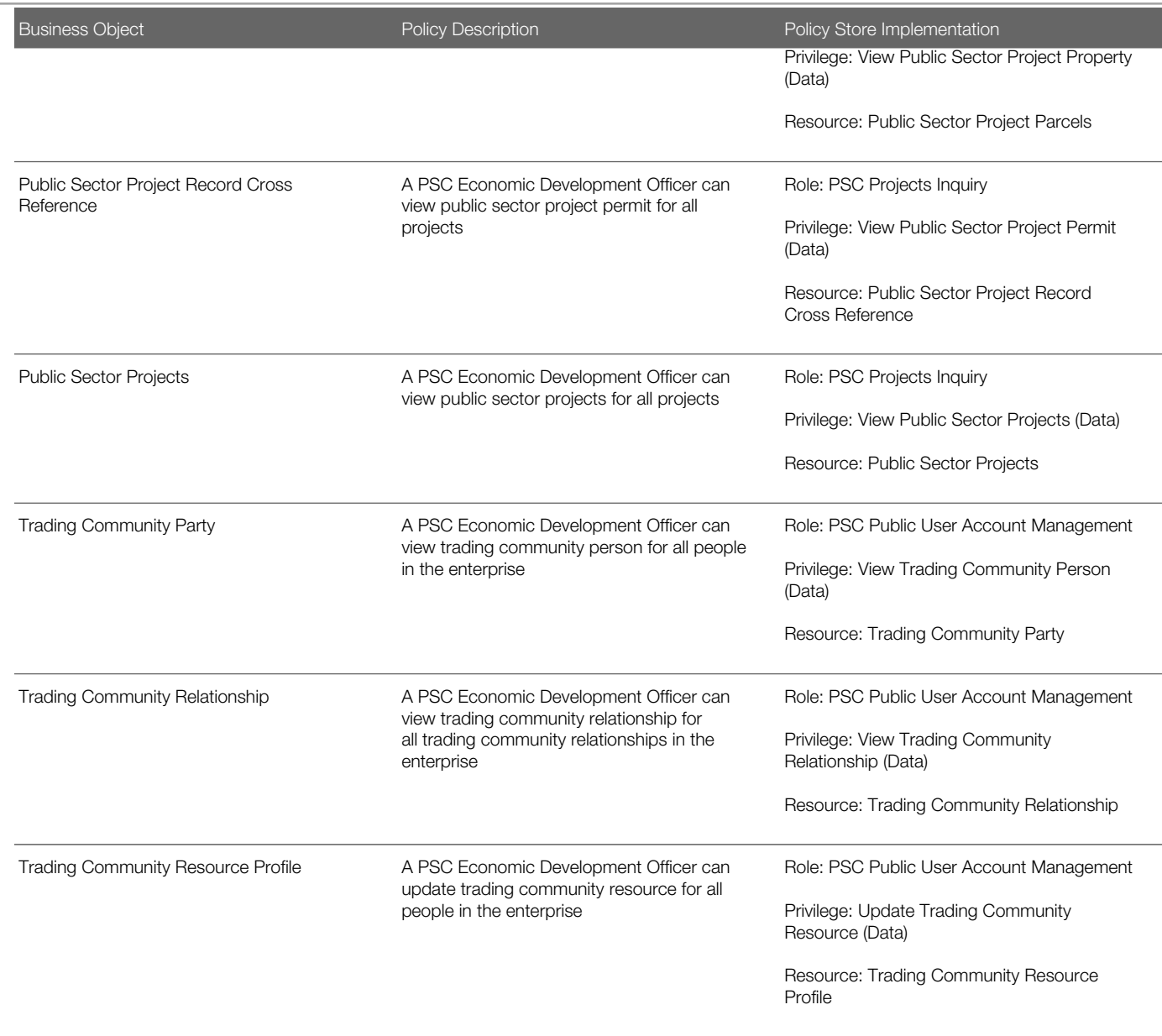

### **Privacy**

This table lists data security policies for privacy for the PSC Economic Development Officer job role.

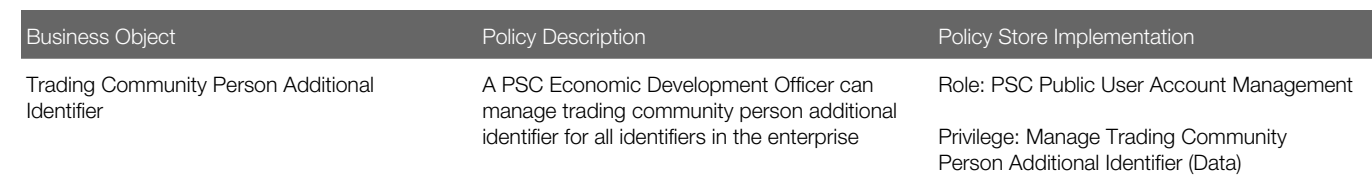

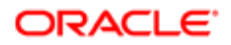

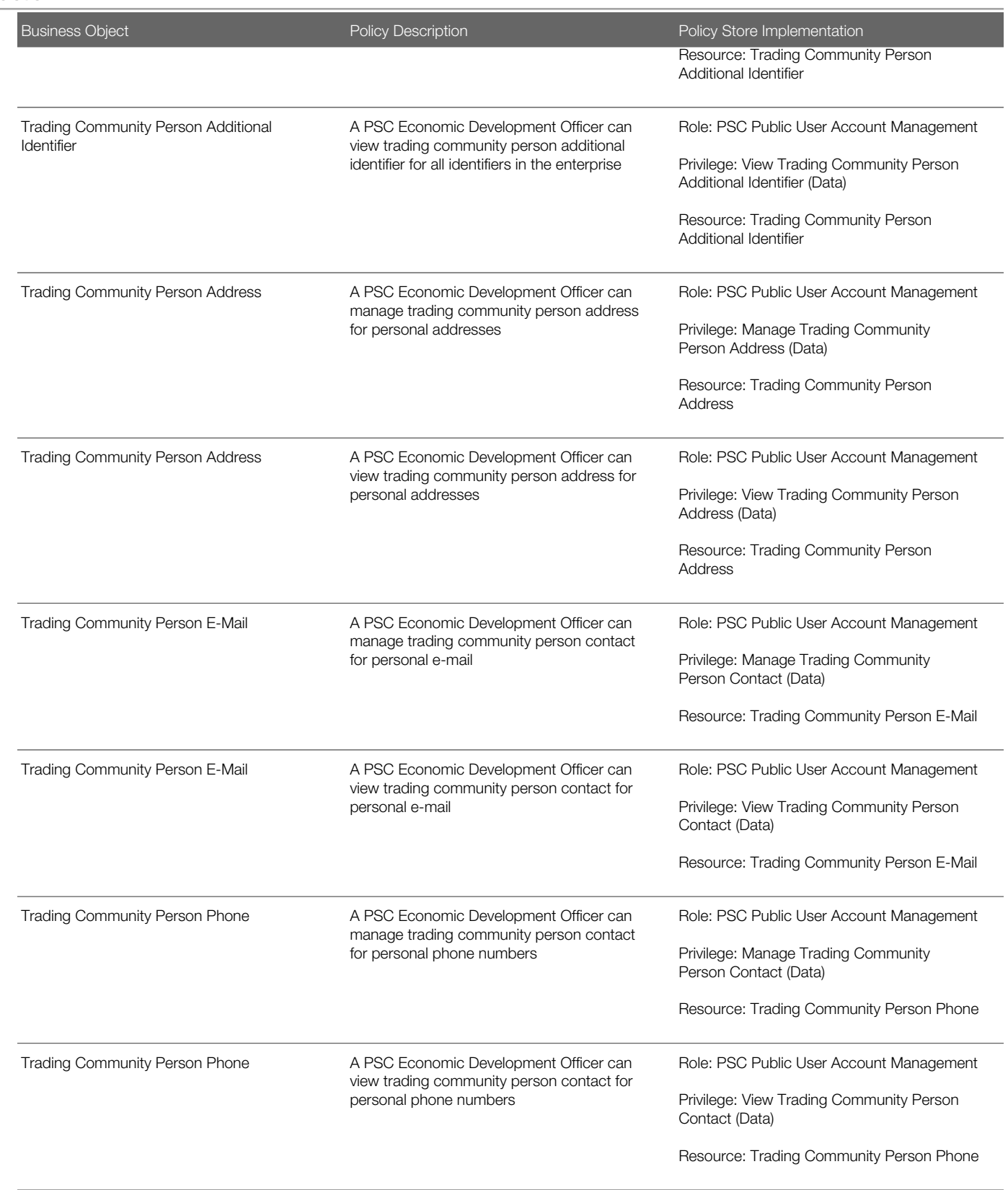

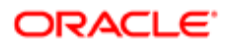

# 10 PSC Finance Administrator (Job Role)

## **Description**

Reviews all incoming permit applications for accuracy and checks for any needed supporting documentation. Reviews the checklist to determine if they need further review or routing to other departments.

## Role Hierarchy

The PSC Finance Administrator job role directly and indirectly inherits these roles.

- PSC Finance Administrator
	- PSC Ad hoc Alerts Management
	- PSC Add Comments to Inspections
	- PSC Add Comments to Permits
	- PSC Add Comments to Planning and Zoning
	- PSC Add Planning and Zoning Attachments
	- PSC Add Property Attachments
	- PSC Agency Permits Inquiry
		- PSC Download Permit Attachments
		- PSC Permit Property Inquiry
			- PSC View Property Attachments
			- PSC View Property Attachments Detail
			- PSC View Property Detail Attachments
		- PSC Run Permit Activity Report
		- PSC View Hidden from Public sections in the Permit detail form
		- PSC View Inspection Attachments
		- PSC View Permit Attachments
		- PSC View Property Attachments
		- PSC View Property Information in Permit Intake form
	- PSC Agency Planning and Zoning Inquiry
		- PSC Access Planner Calendar
		- PSC Hearings Inquiry
		- PSC Pre-Application Meeting Inquiry
		- PSC View Planner Assignment
		- PSC View Planning and Zoning Attachments
		- PSC View Property Information in Planning Intake form
	- PSC Agency Staff
		- PSC Access Redacted Information

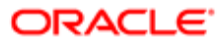

- PSC Agency Permits Inquiry
	- PSC Download Permit Attachments
	- PSC Permit Property Inquiry
		- PSC View Property Attachments
		- PSC View Property Attachments Detail
		- PSC View Property Detail Attachments
	- PSC Run Permit Activity Report
	- PSC View Hidden from Public sections in the Permit detail form
	- PSC View Inspection Attachments
	- PSC View Permit Attachments
	- PSC View Property Attachments
	- PSC View Property Information in Permit Intake form
- PSC Agency Springboard
- PSC Manage Related Transactions
- PSC Map User
- PSC Projects Inquiry
	- PSC View Permit Project Attachments OBSOLETE
- PSC Property Setup Inquiry
	- PSC View Property Setup Attachments
- PSC Task Management
- PSC View Public Sector Project Attachments
- PSC Agency Staff Comments User
- PSC Agency Staff Profile Inquiry
	- PSC HCM Employee Data Inquiry
- PSC Anonymous Planning and Zoning Application Inquiry
	- PSC Hearings Inquiry
		- PSC Review Summary Inquiry
- PSC Apply Permit
	- PSC Add Comments to Permit intake form
	- PSC Cancel Inspection Request
	- PSC Download Permit Attachments
	- PSC Permits Attachments User
		- PSC Add Permit Attachments
		- PSC Delete Permit Attachments that were added by self
		- PSC Update Permit Attachments that were added by self
	- PSC View Inspection Attachments
	- PSC View Permit Attachments
	- PSC View Property Attachments
- PSC Apply Planning and Zoning
	- PSC Delete Planning and Zoning Attachments Added by Self
	- PSC Update Planning and Zoning Attachments Added by Self
	- PSC View Planning and Zoning Attachments

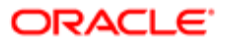

- PSC Cashier Administration
- PSC Delete Inspection Comments added by self
- PSC Delete Planning and Zoning Attachments Added by Self
- **PSC Inspections Attachments User** 
	- PSC Add Inspection Attachments
	- PSC Delete Inspection Attachments added by self
	- PSC Update Inspection Attachments added by self
- PSC Map User
- PSC Permit Conditions Management
- PSC Permits Attachments User
	- PSC Add Permit Attachments
	- PSC Delete Permit Attachments that were added by self
	- PSC Update Permit Attachments that were added by self
- PSC Permits Communication Management
- PSC Permits Workflow User
	- PSC Add Comments to Permit Workflow Task assigned to self
	- PSC Add Permit Workflow Attachments
	- PSC Delete Permit Workflow Attachments that were added by self
	- PSC Delete Permit Workflow Comments added by self
	- PSC Update Permit Workflow Attachments that were added by self
	- PSC Update Permit Workflow Comments added by self
	- PSC View Permit Workflow Attachments
- PSC Planning and Zoning Communication Management
- PSC Planning and Zoning Conditions Management
- **PSC Planning and Zoning Workflow User** 
	- PSC Add Comments to Planning and Zoning Workflow Task assigned to self
	- PSC Add Planning and Zoning Workflow Attachments
	- PSC Delete Planning and Zoning Workflow Attachments Added by Self
	- PSC Delete Planning and Zoning Workflow Comments added by self
	- PSC Update Planning and Zoning Workflow Attachments Added by Self
	- PSC Update Planning and Zoning Workflow Comments added by self
- PSC Print Payment Receipt
- PSC Public User Account Inquiry
- PSC Time Recording Management
- PSC Update Inspection Comments added by self
- PSC Update Planning and Zoning Attachments Added by Self

### **Duties**

This table lists the duties assigned directly and indirectly to the PSC Finance Administrator job role.

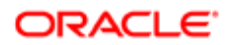

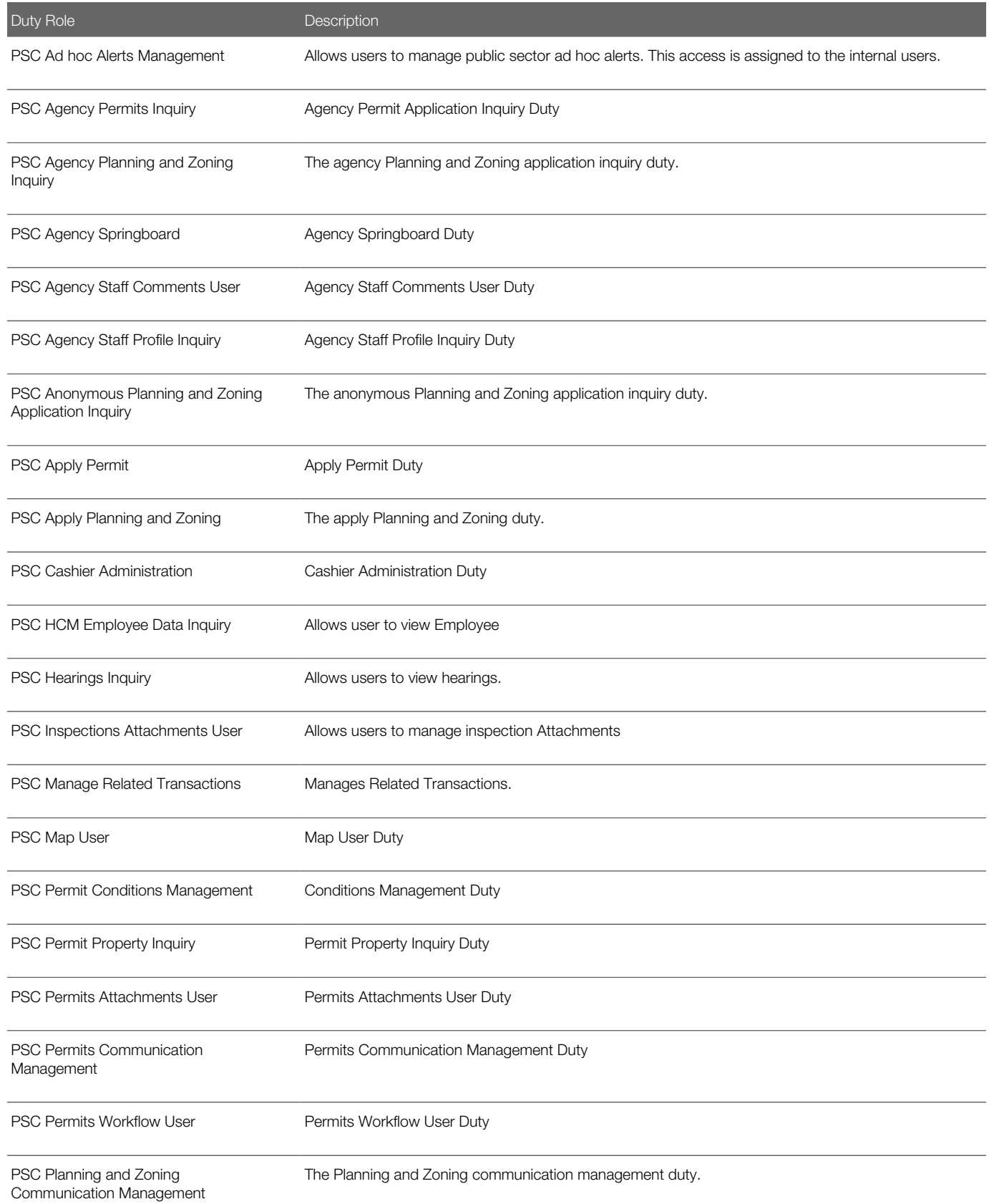

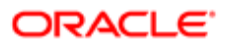

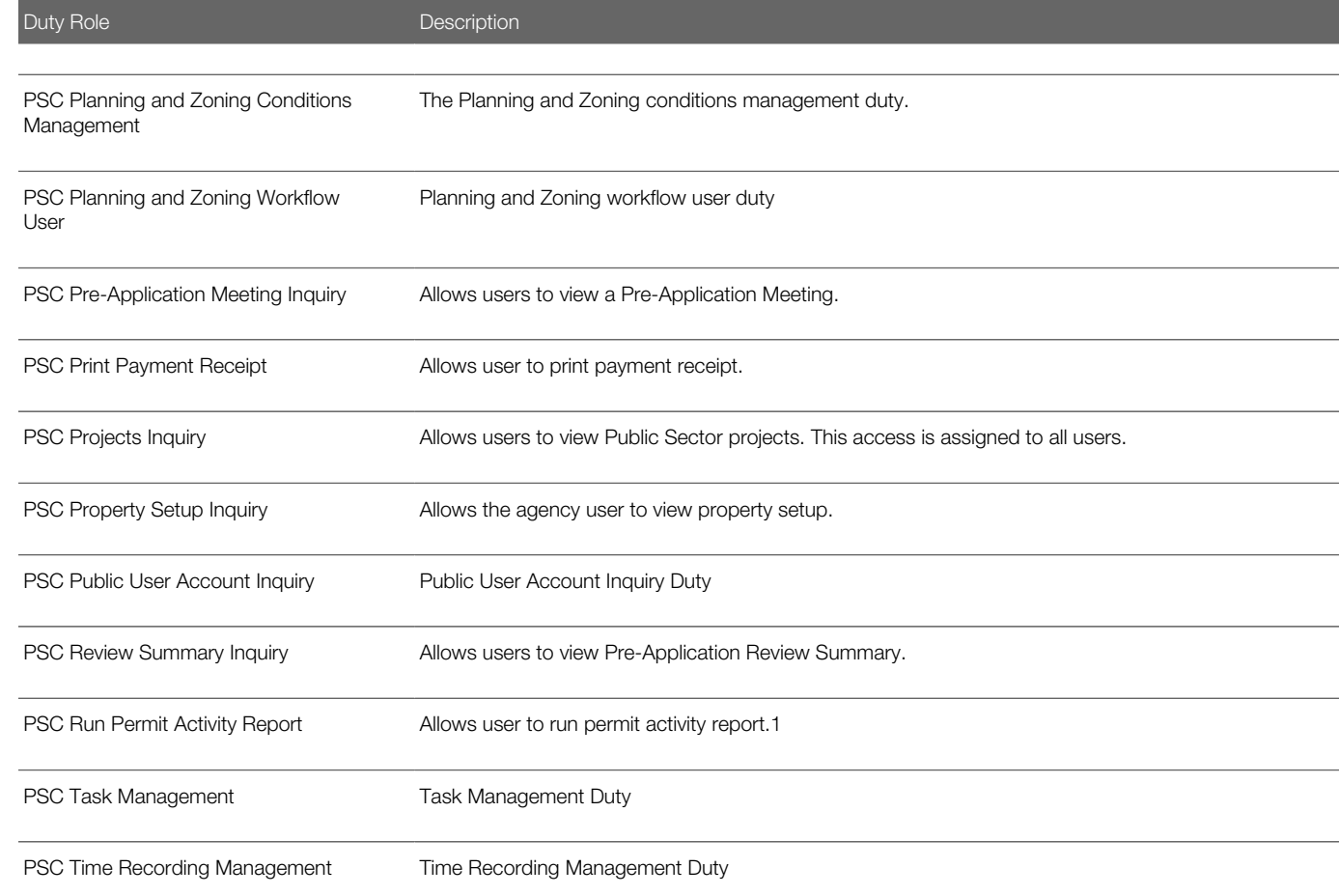

### Aggregate Privileges

This table lists aggregate privileges assigned directly and indirectly to the PSC Finance Administrator job role.

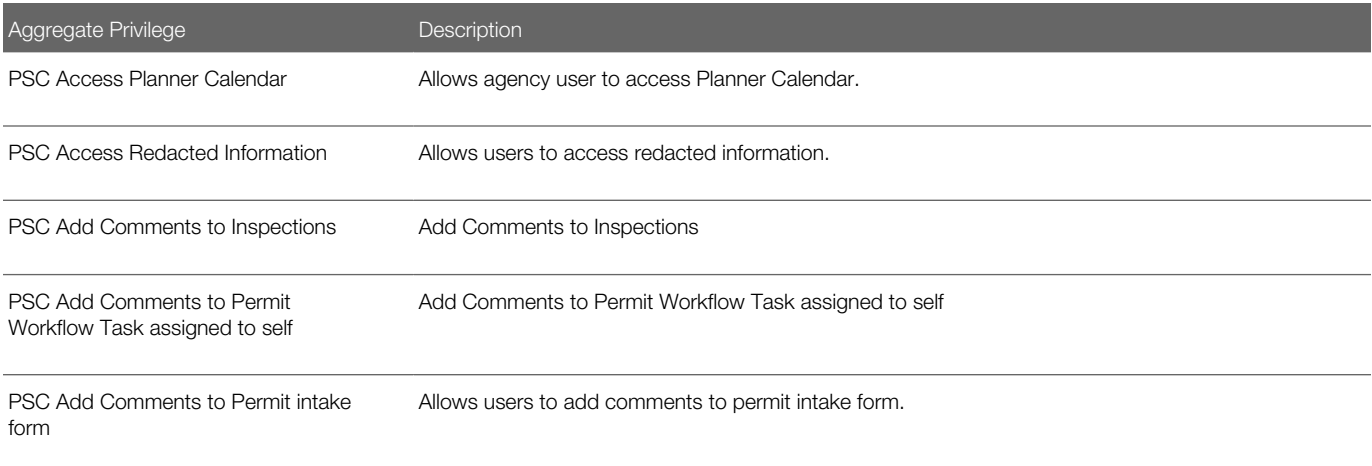

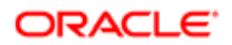

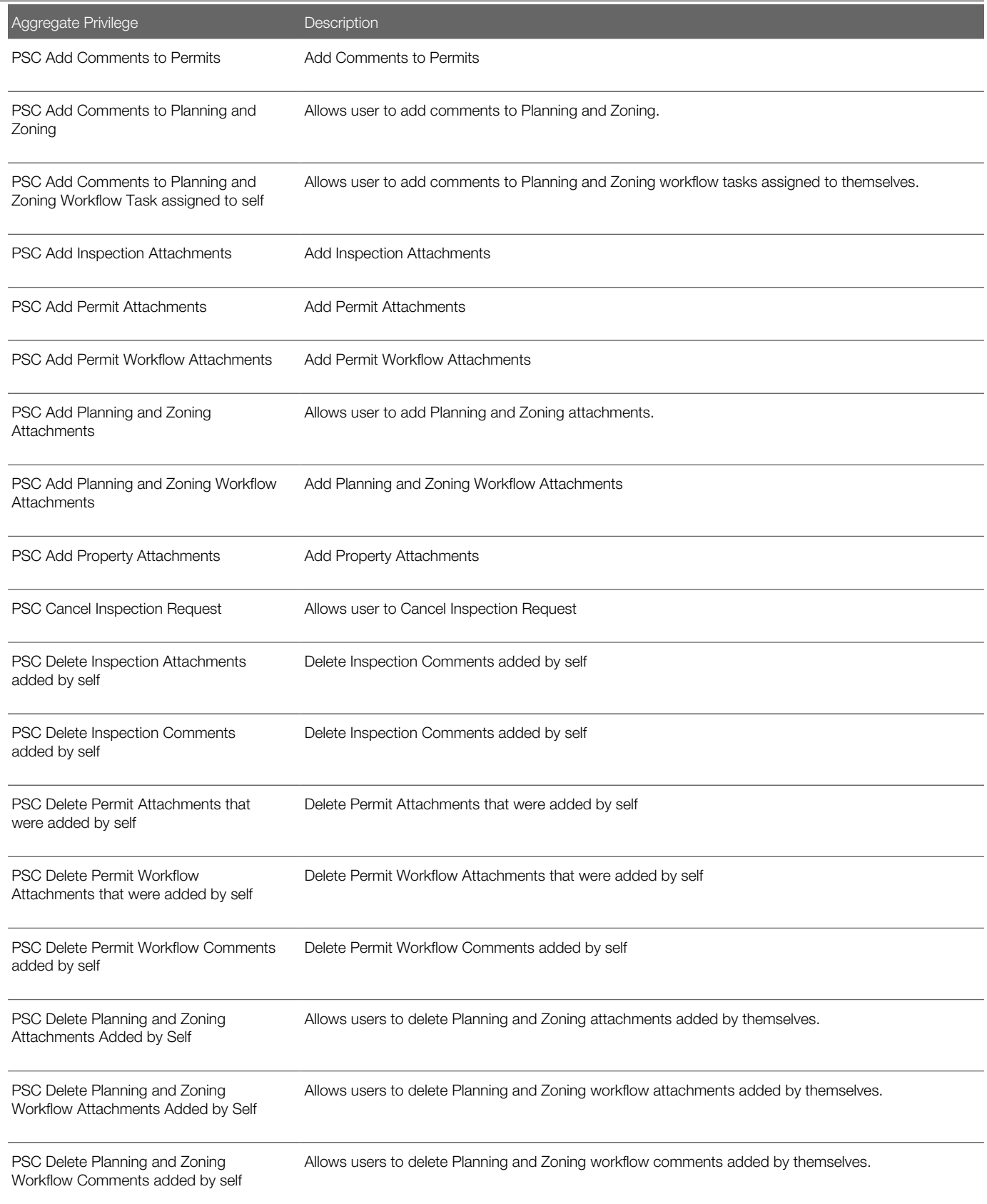

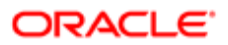

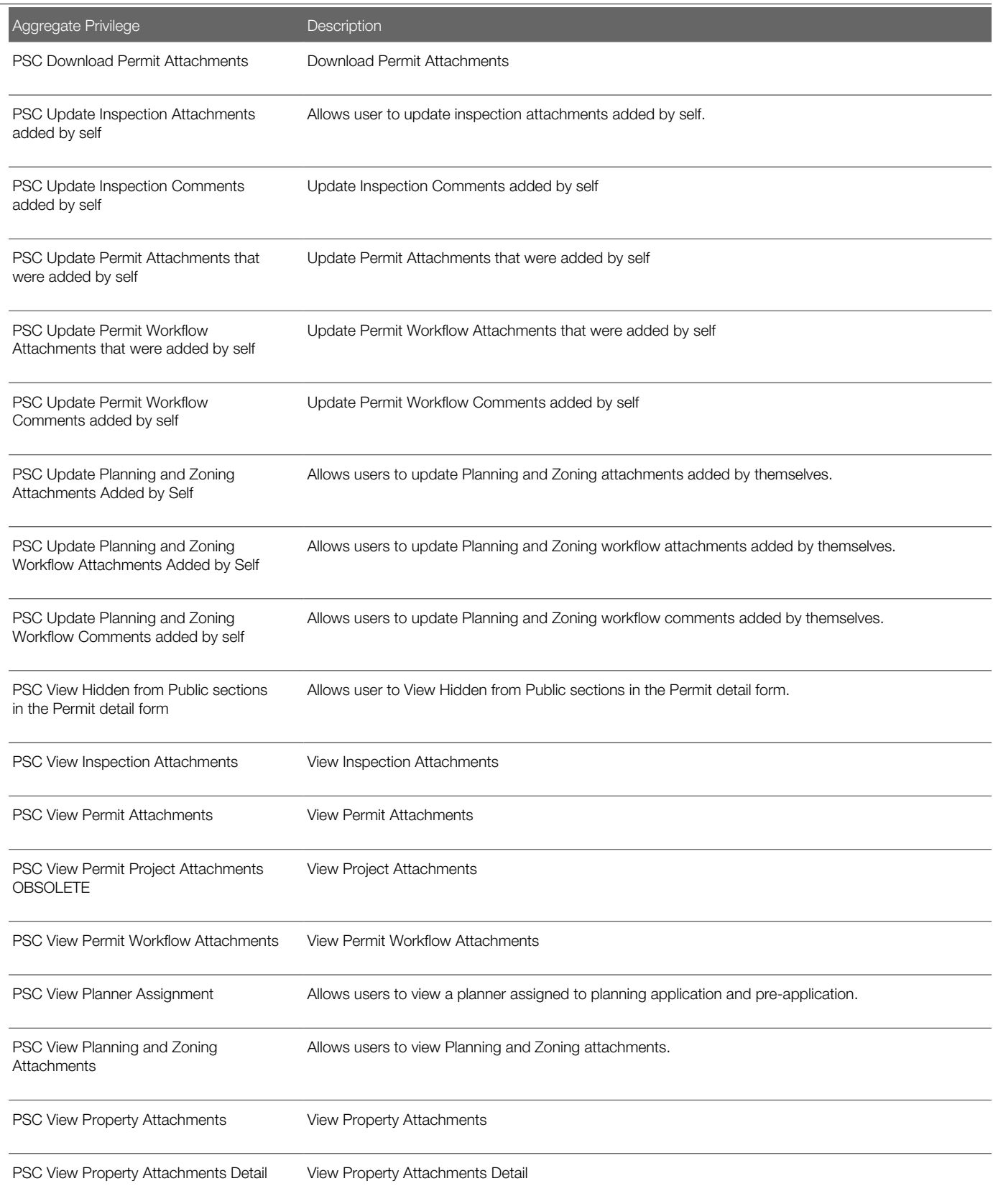

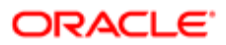

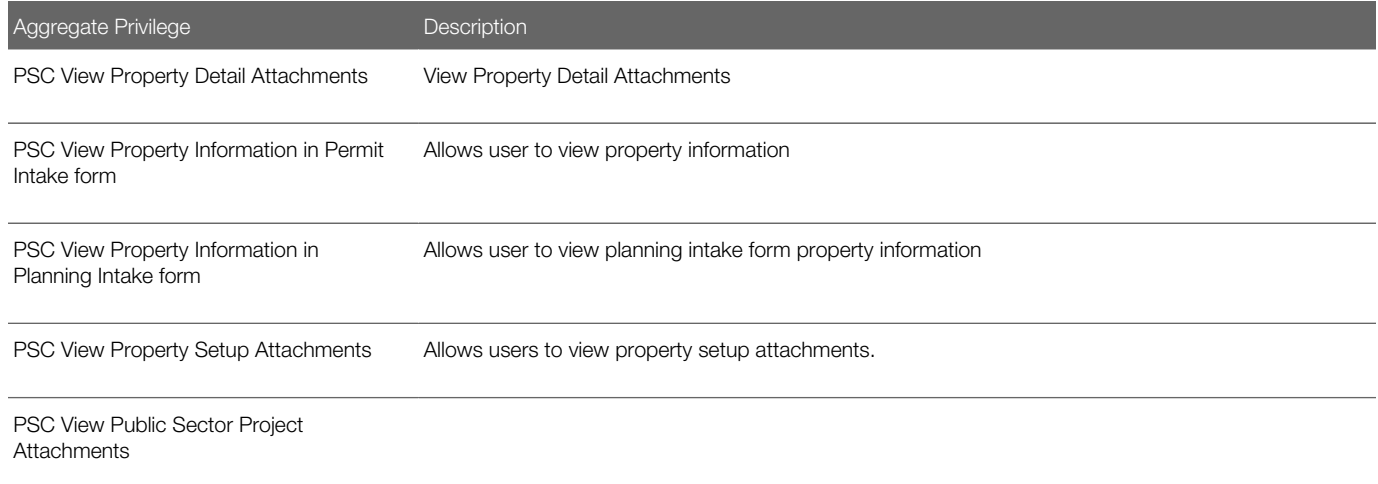

## Privileges

This table lists privileges granted to duties of the PSC Finance Administrator job role.

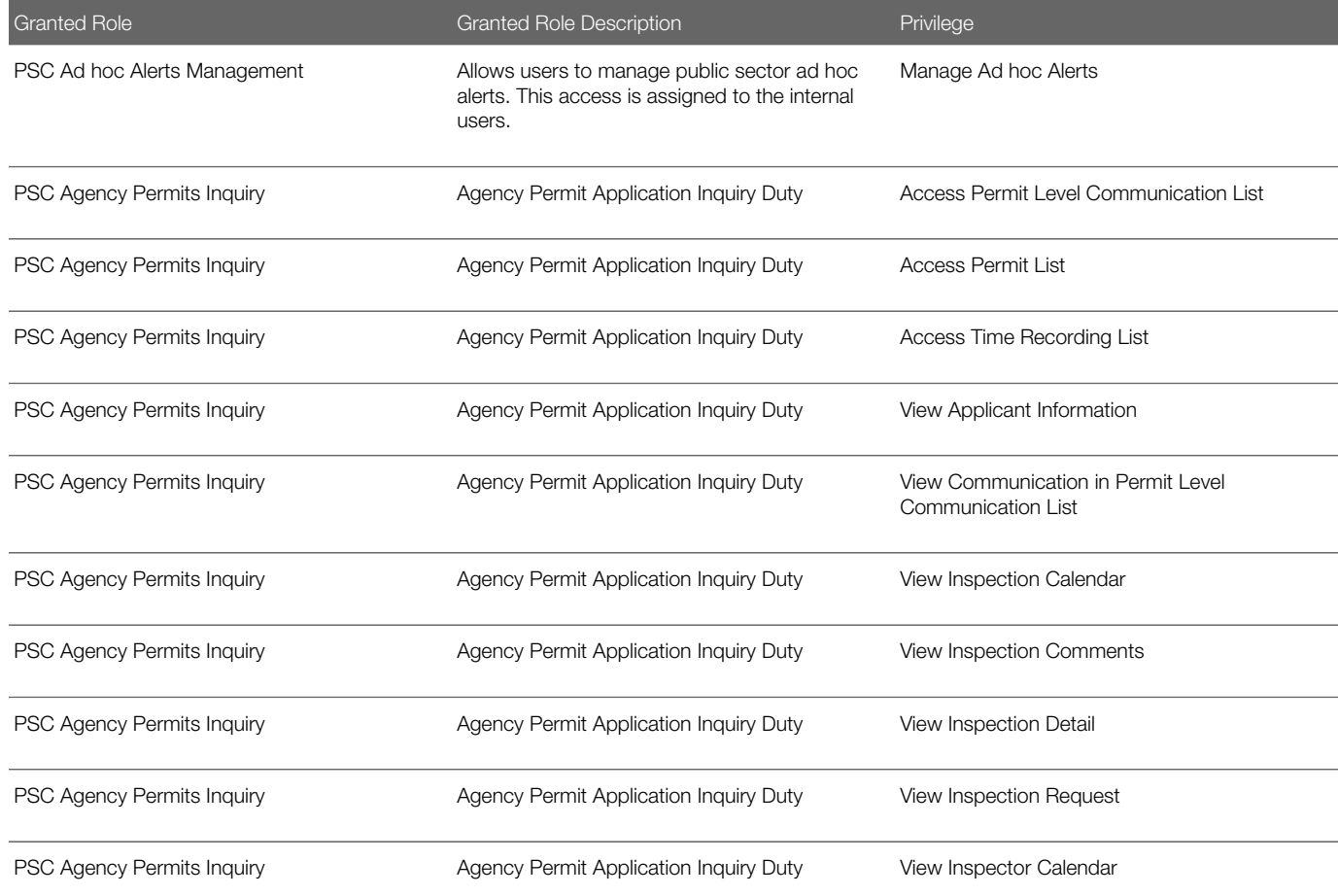

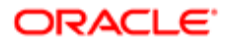

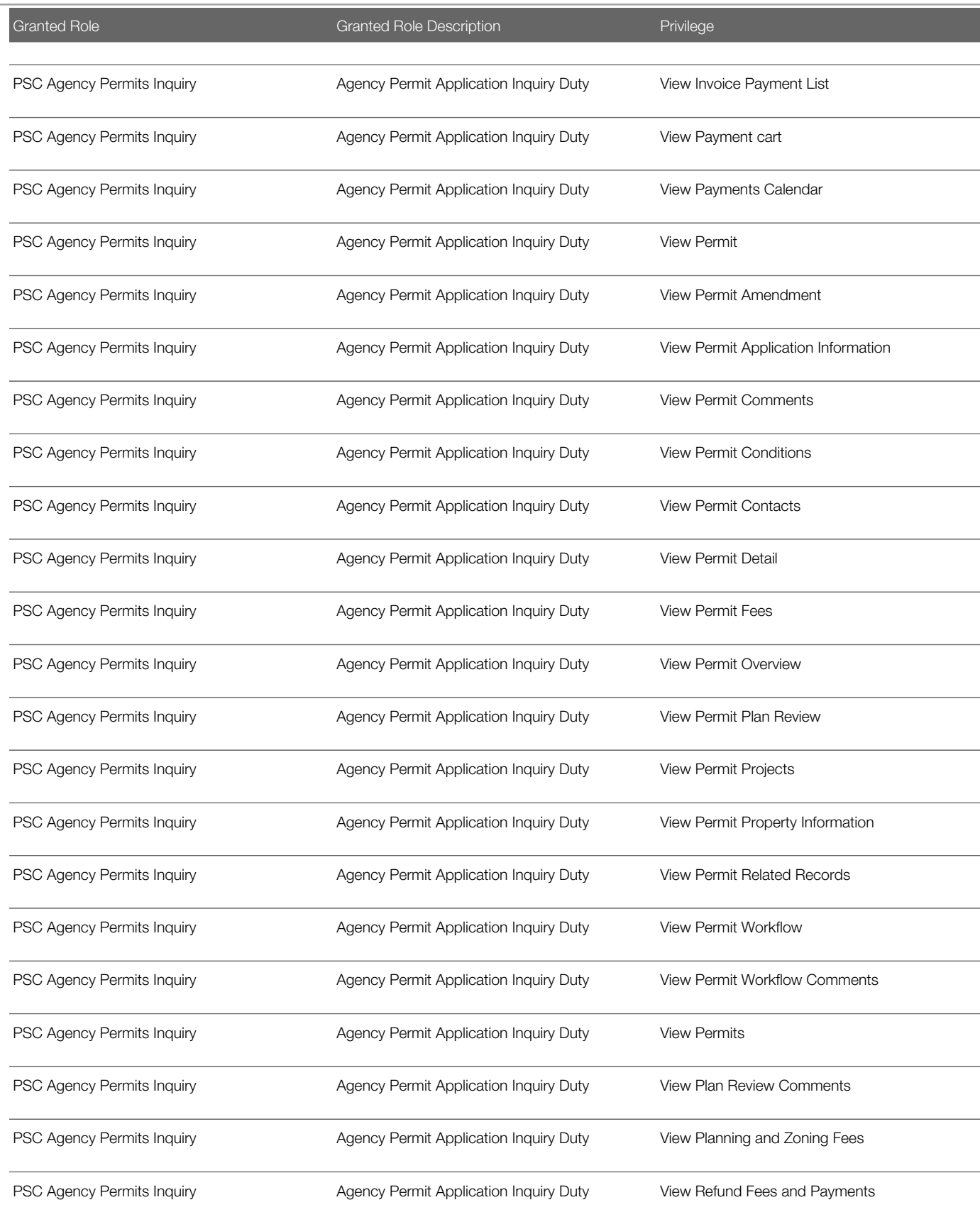

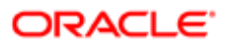

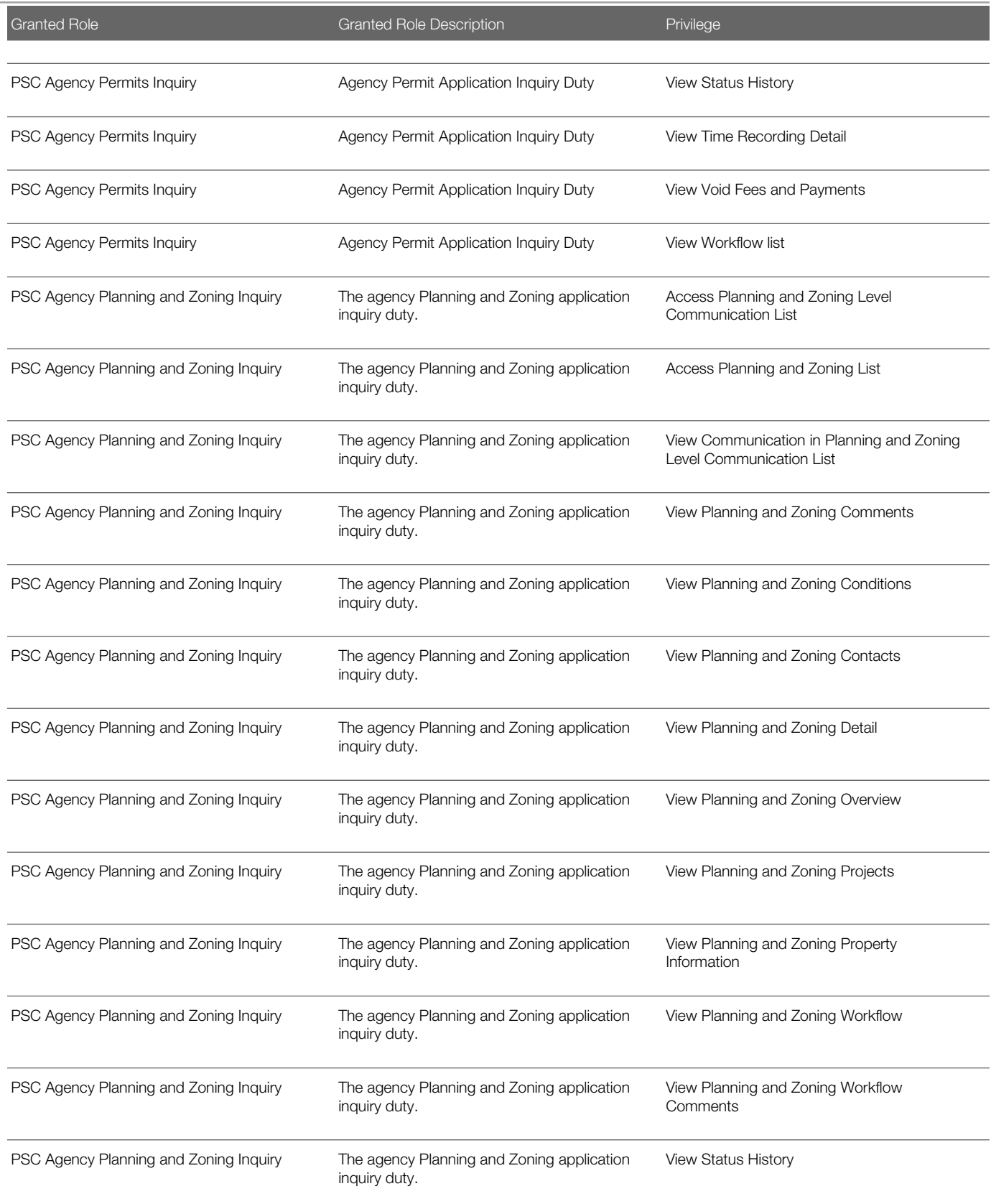

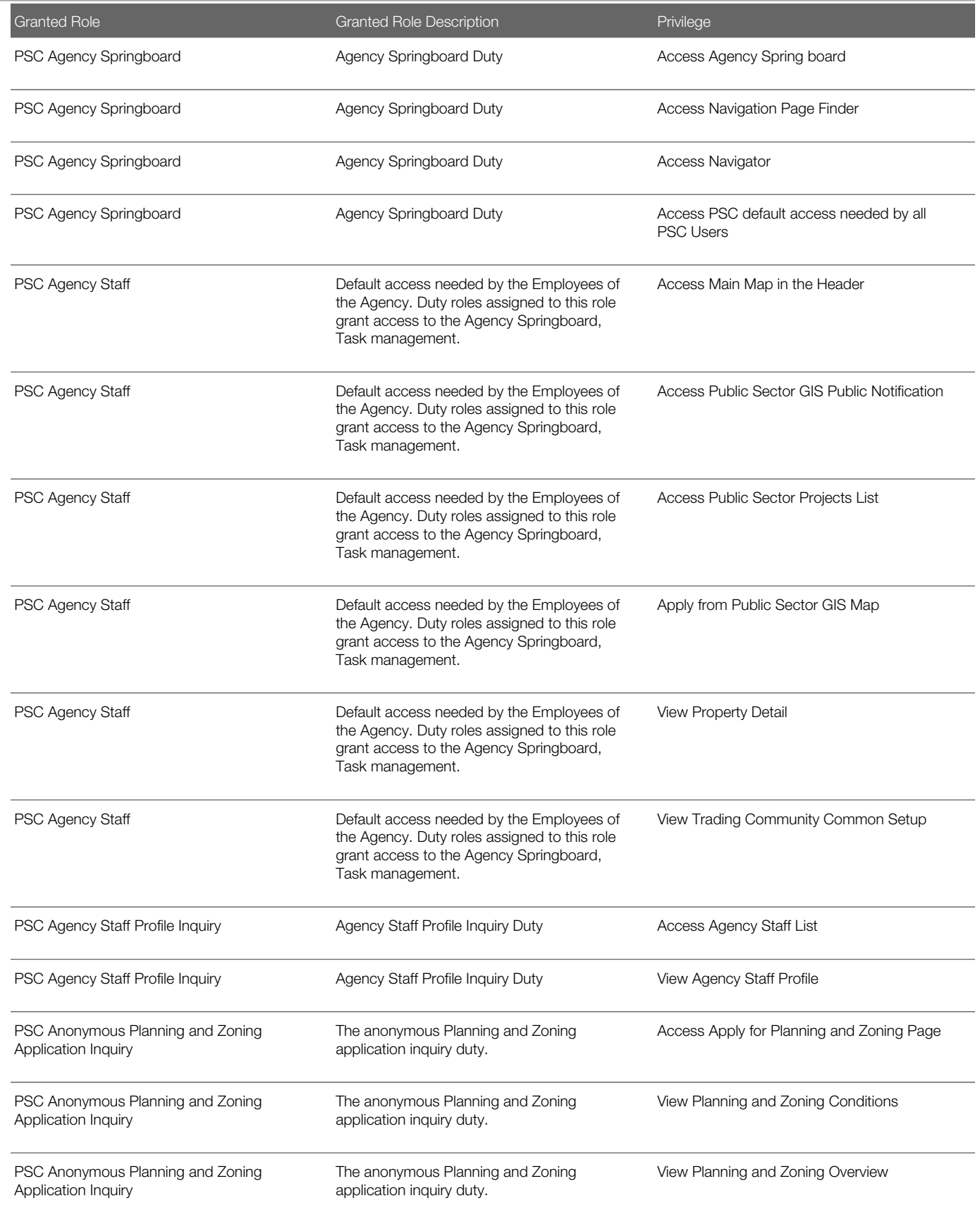

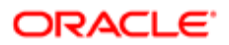

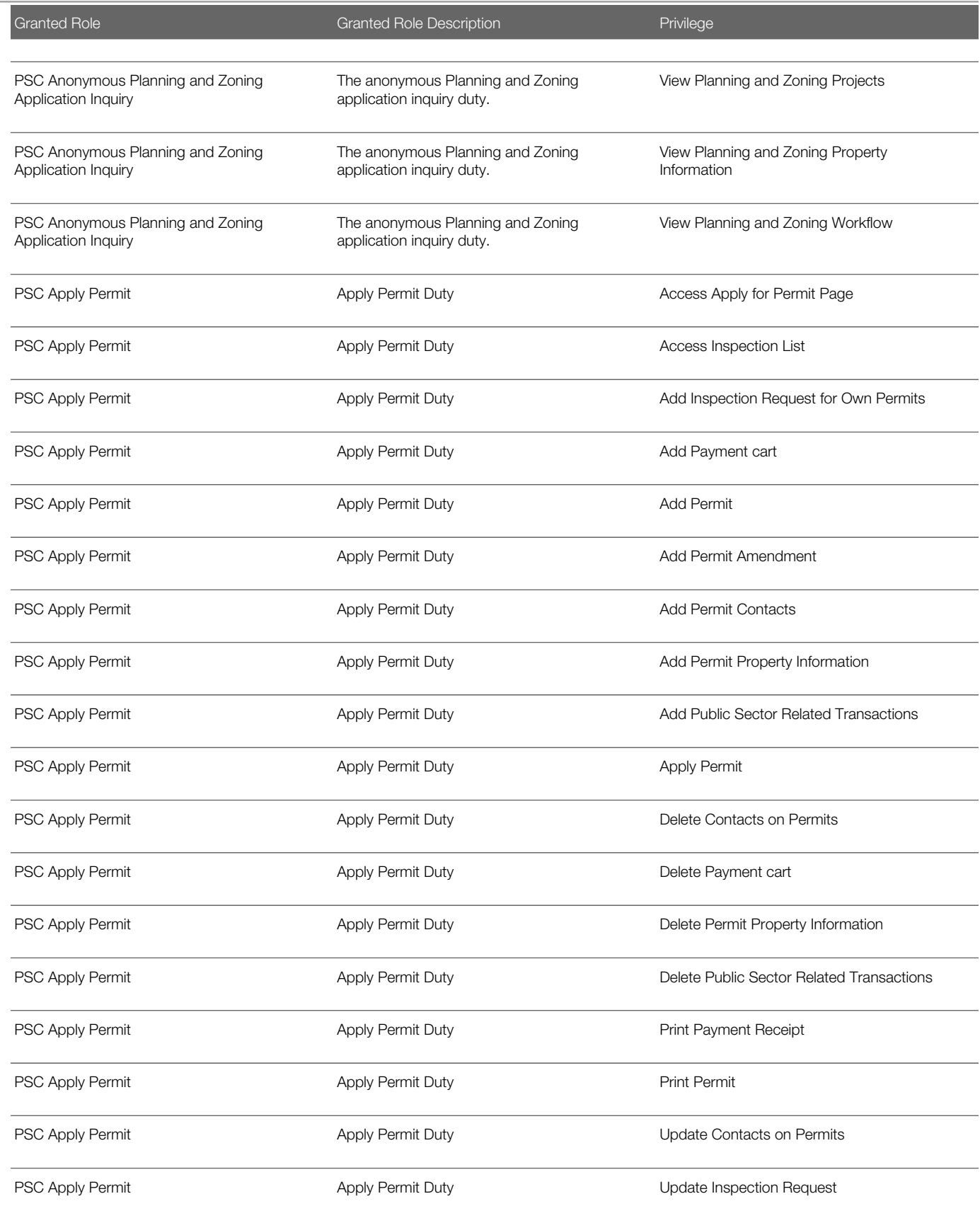

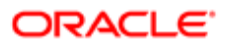

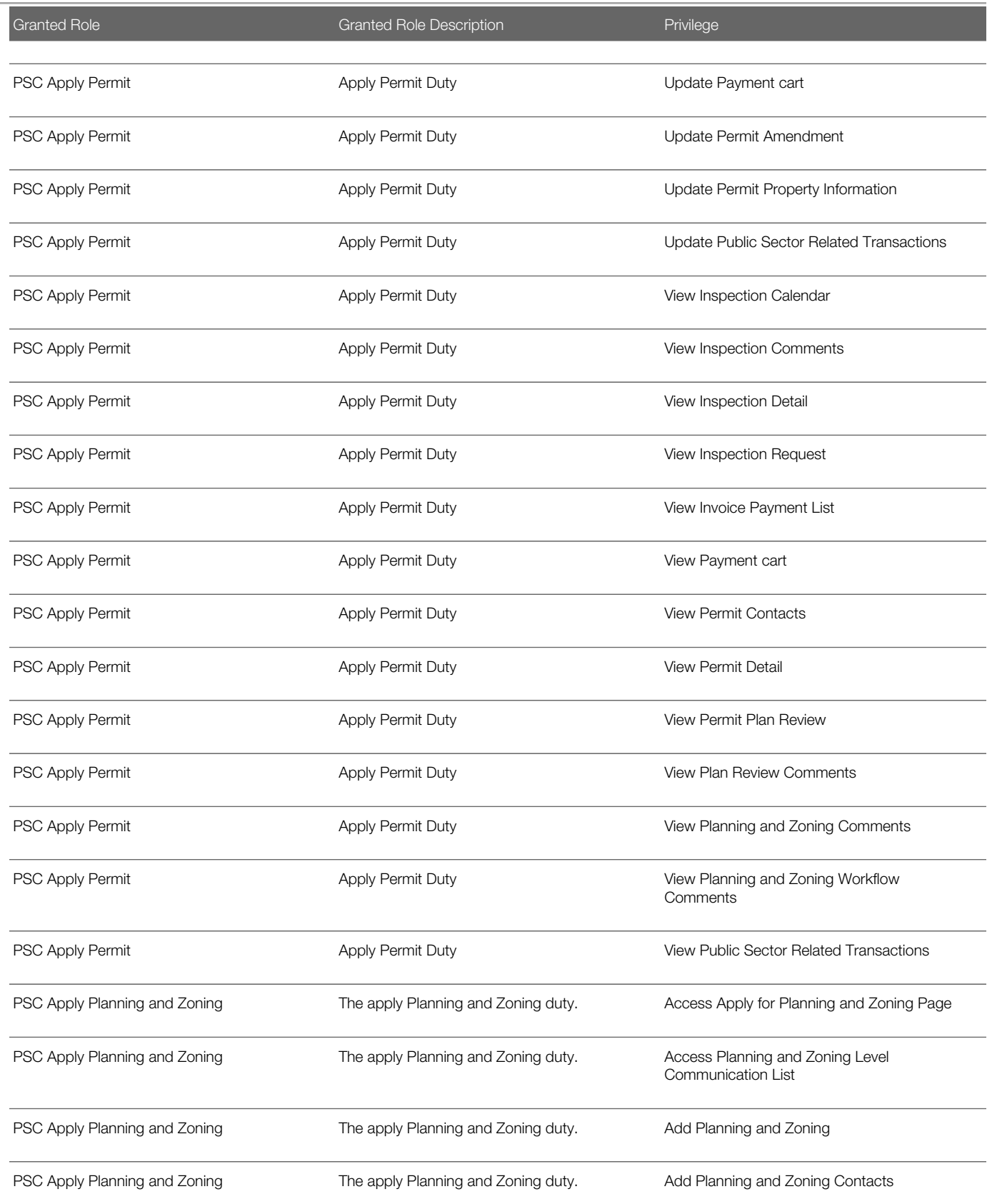

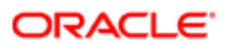

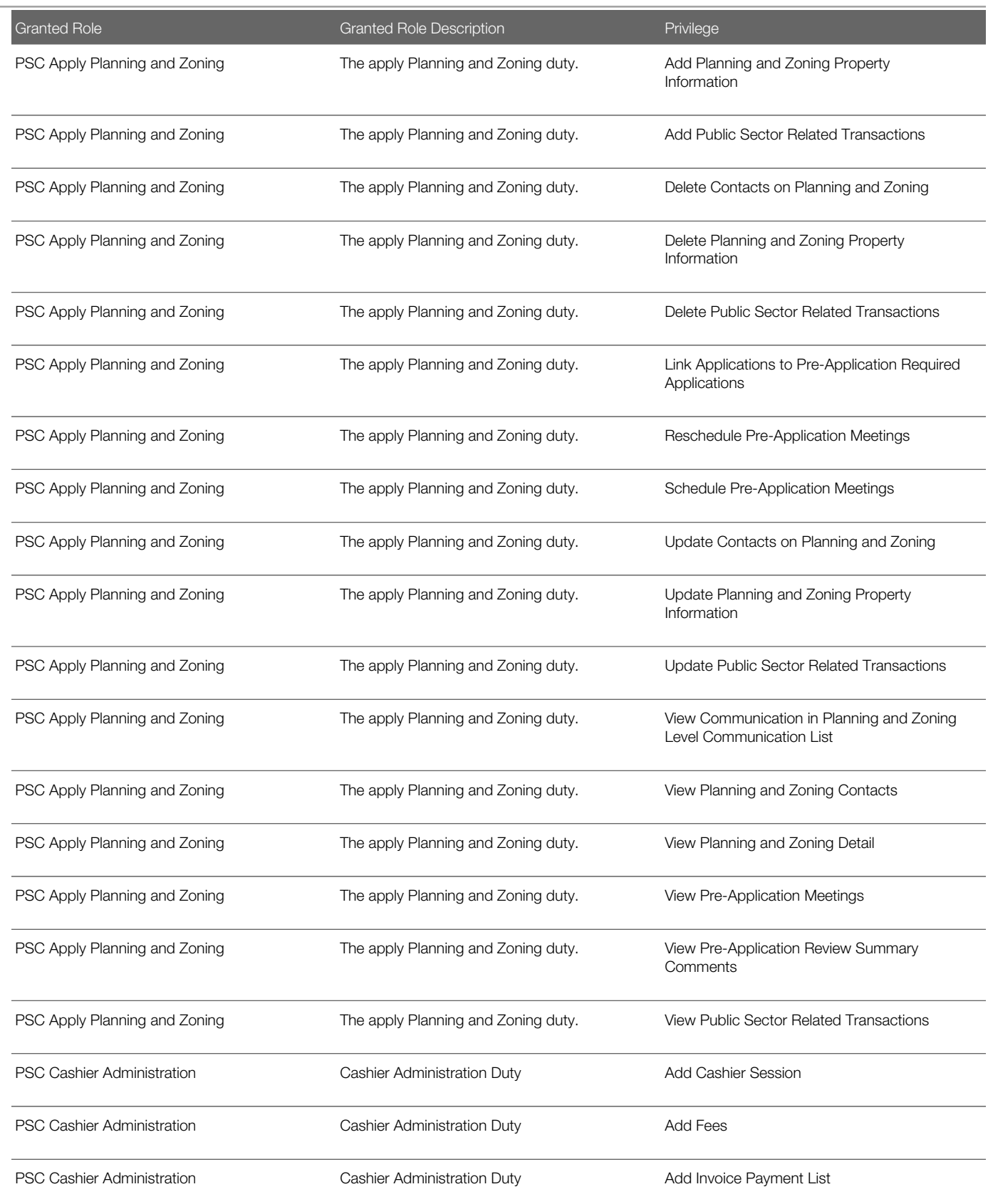

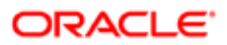

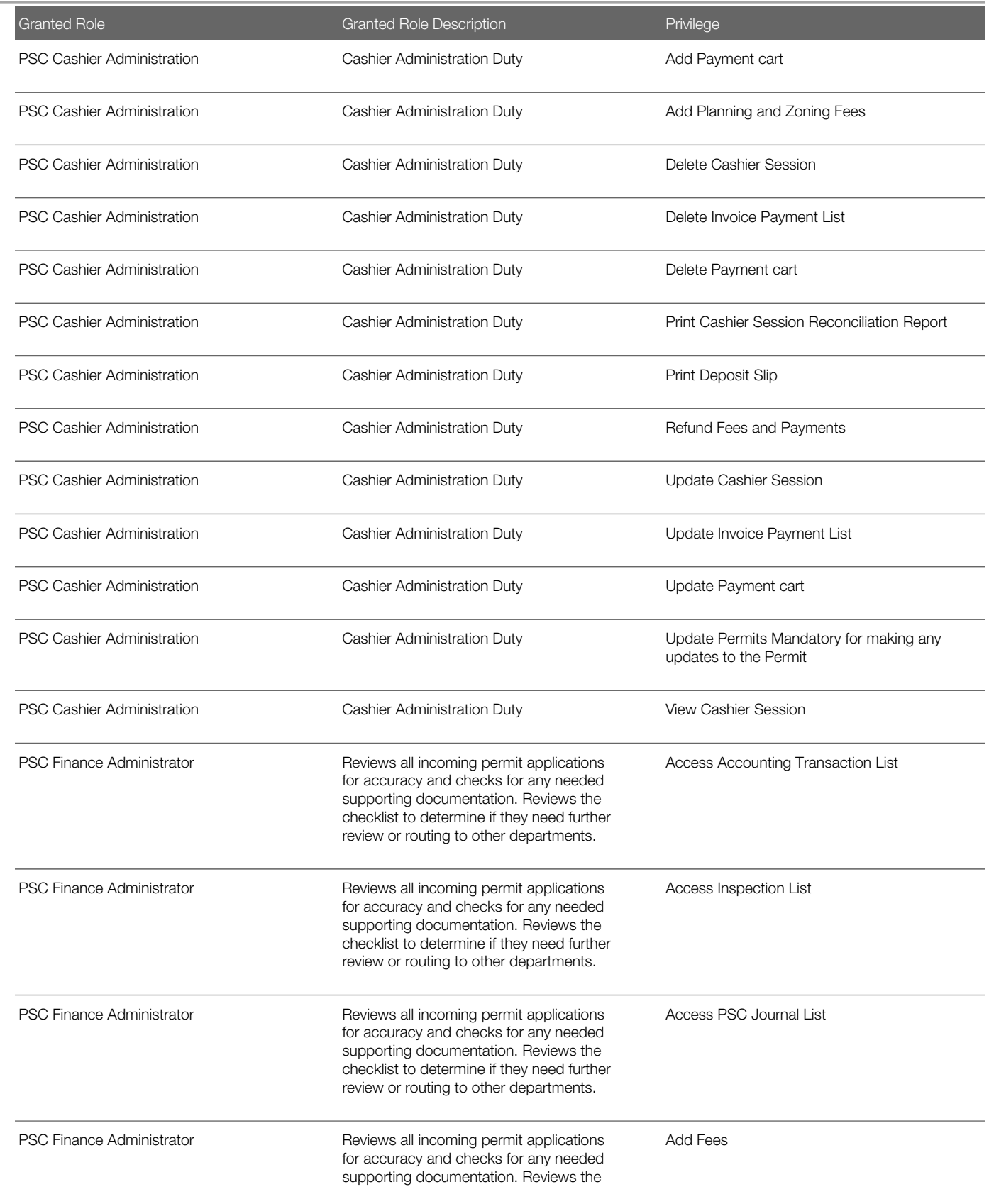

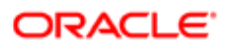

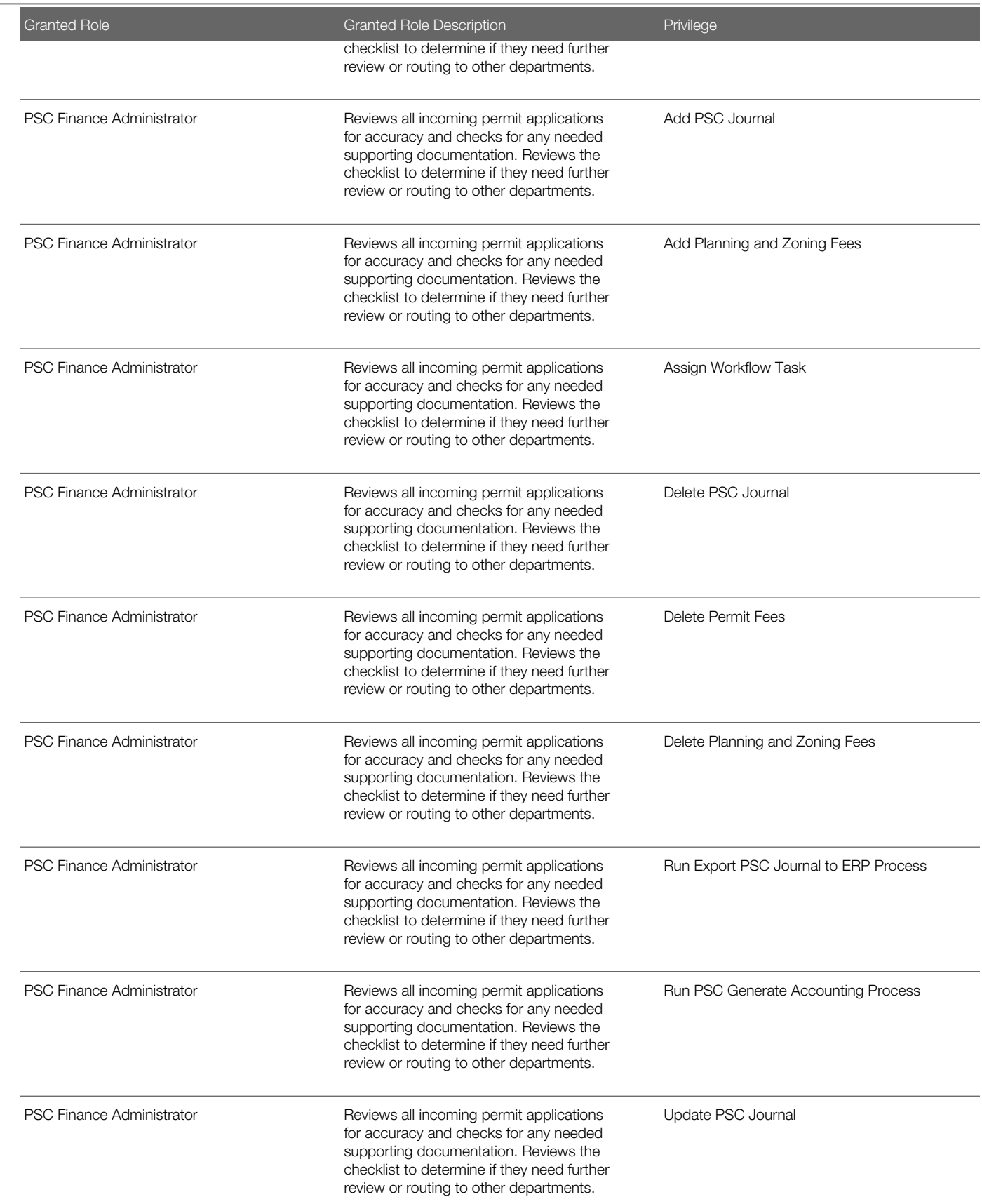

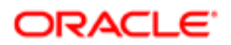

τ

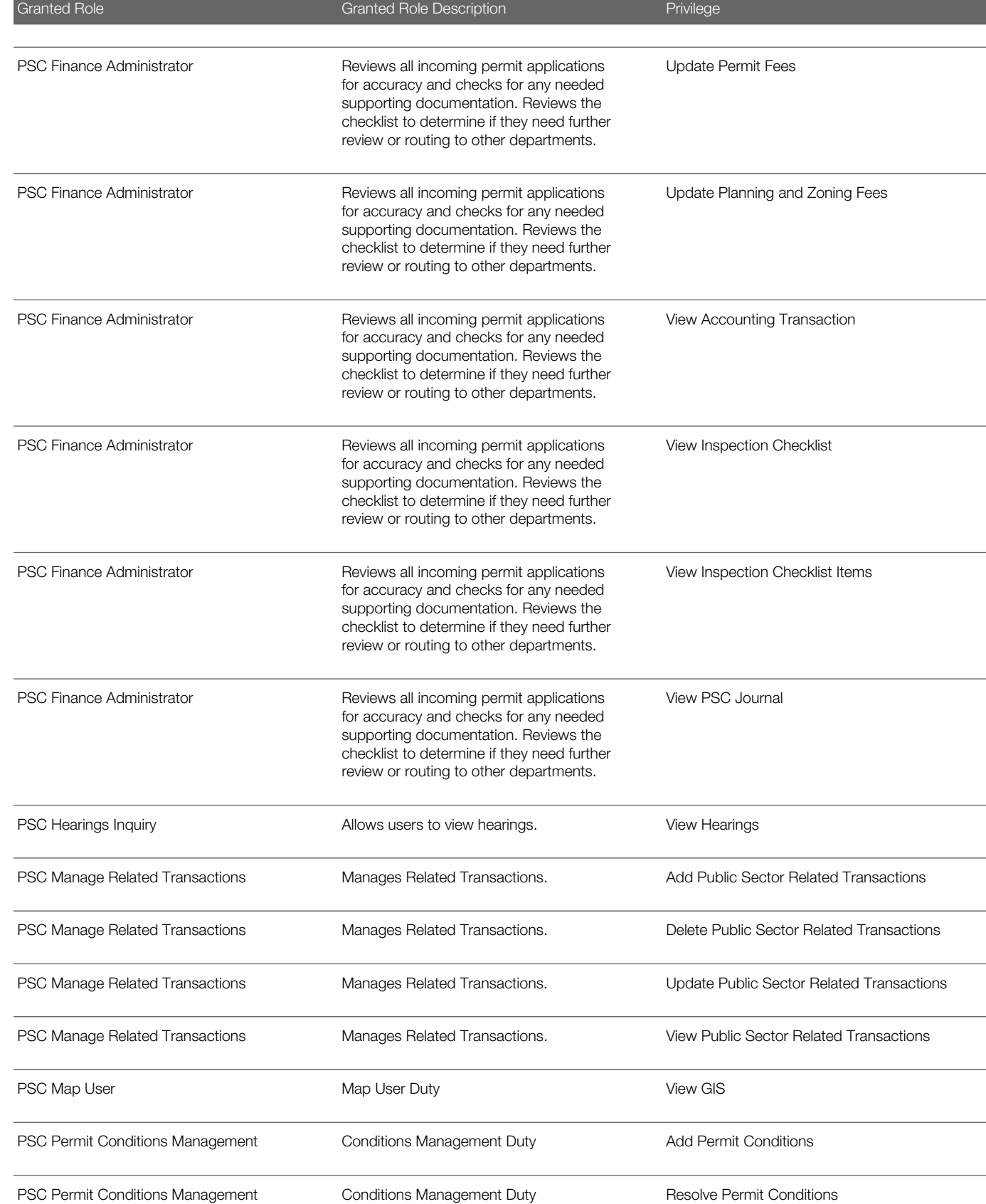

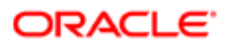

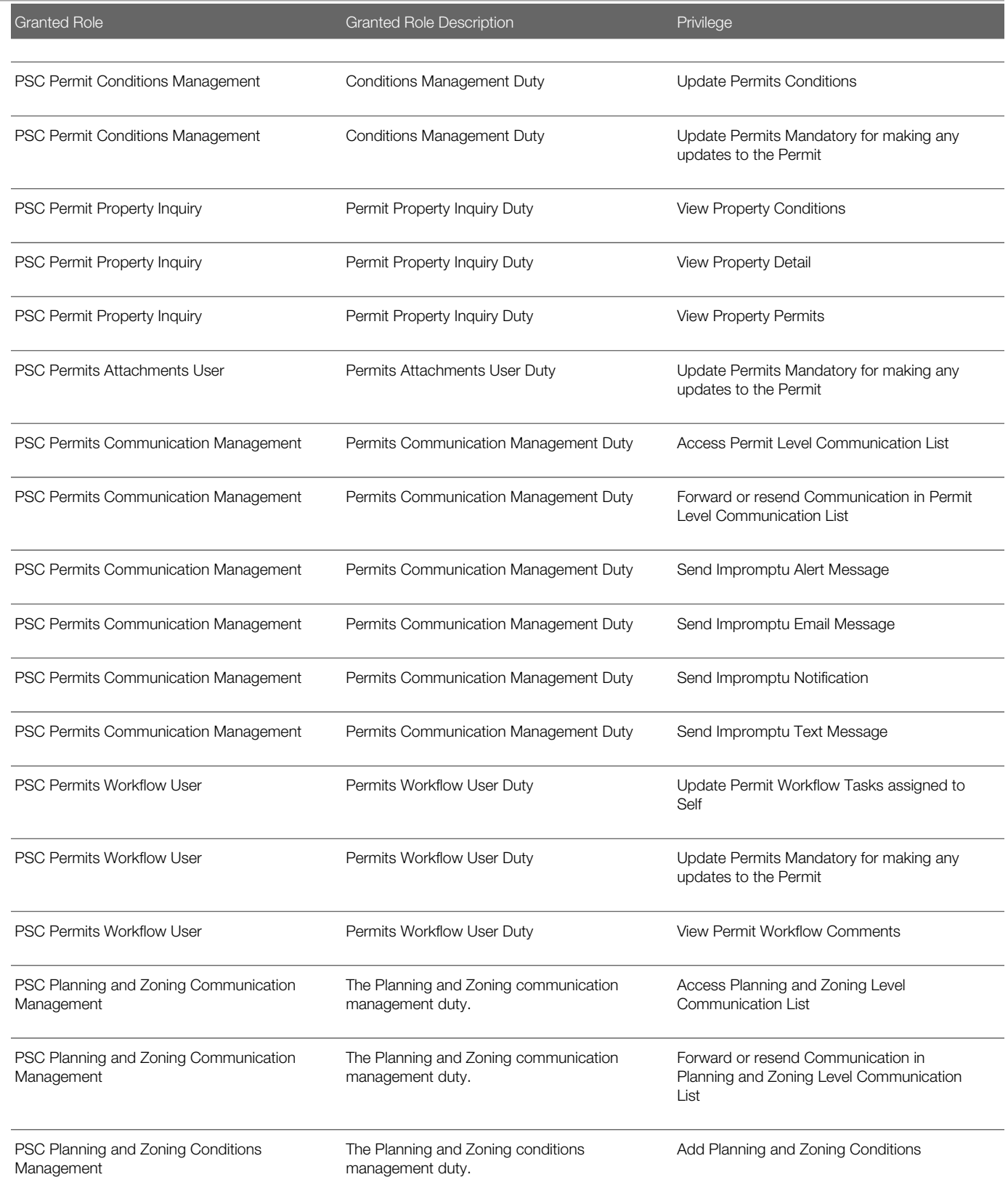

#### **Regulation**

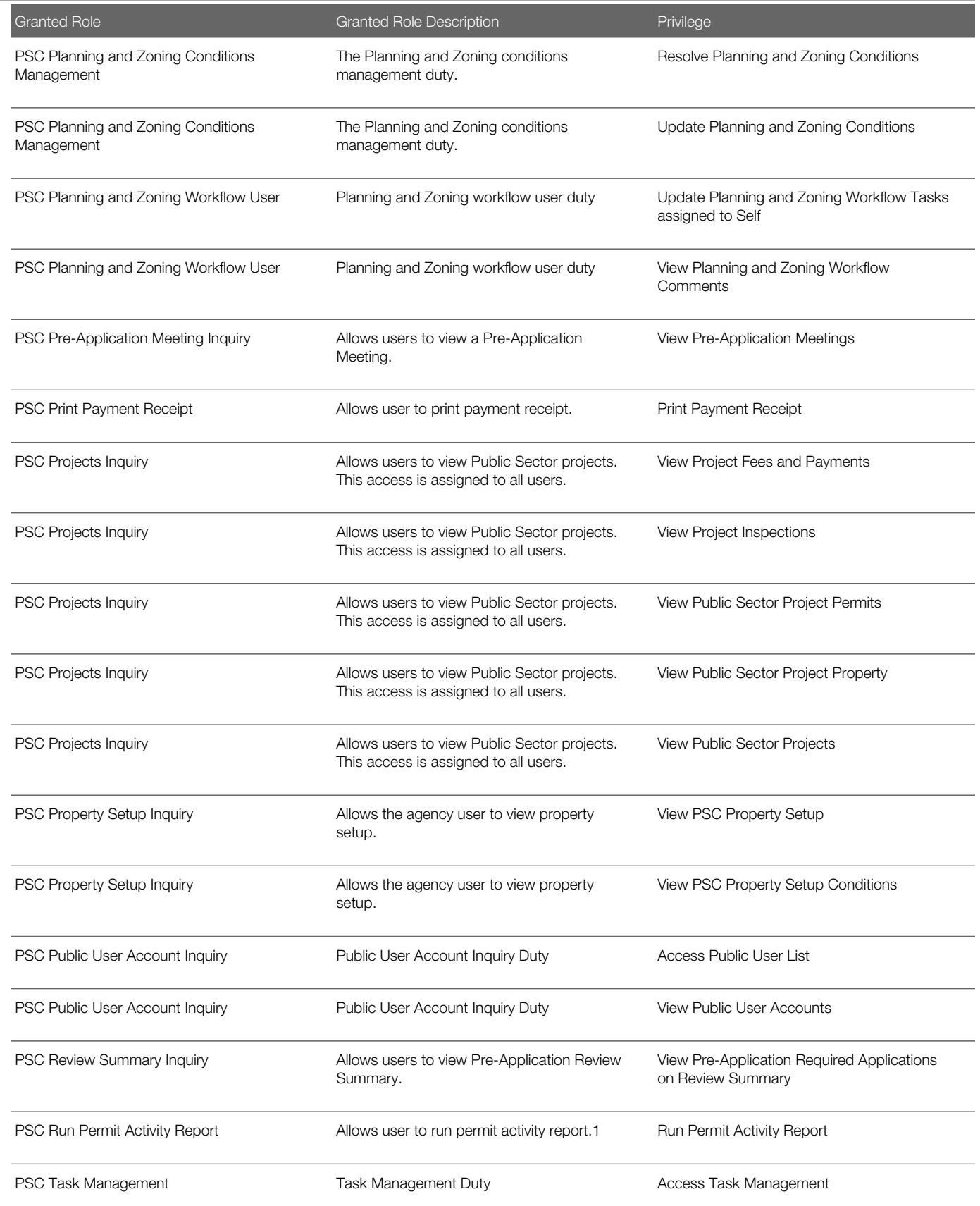

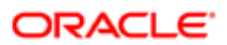

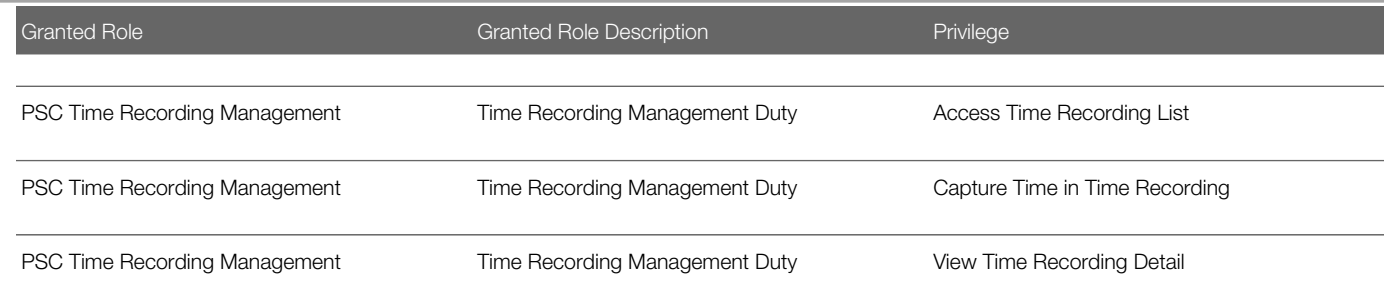

## Data Security Policies

This table lists data security policies and their enforcement across analytics application for the PSC Finance Administrator job role.

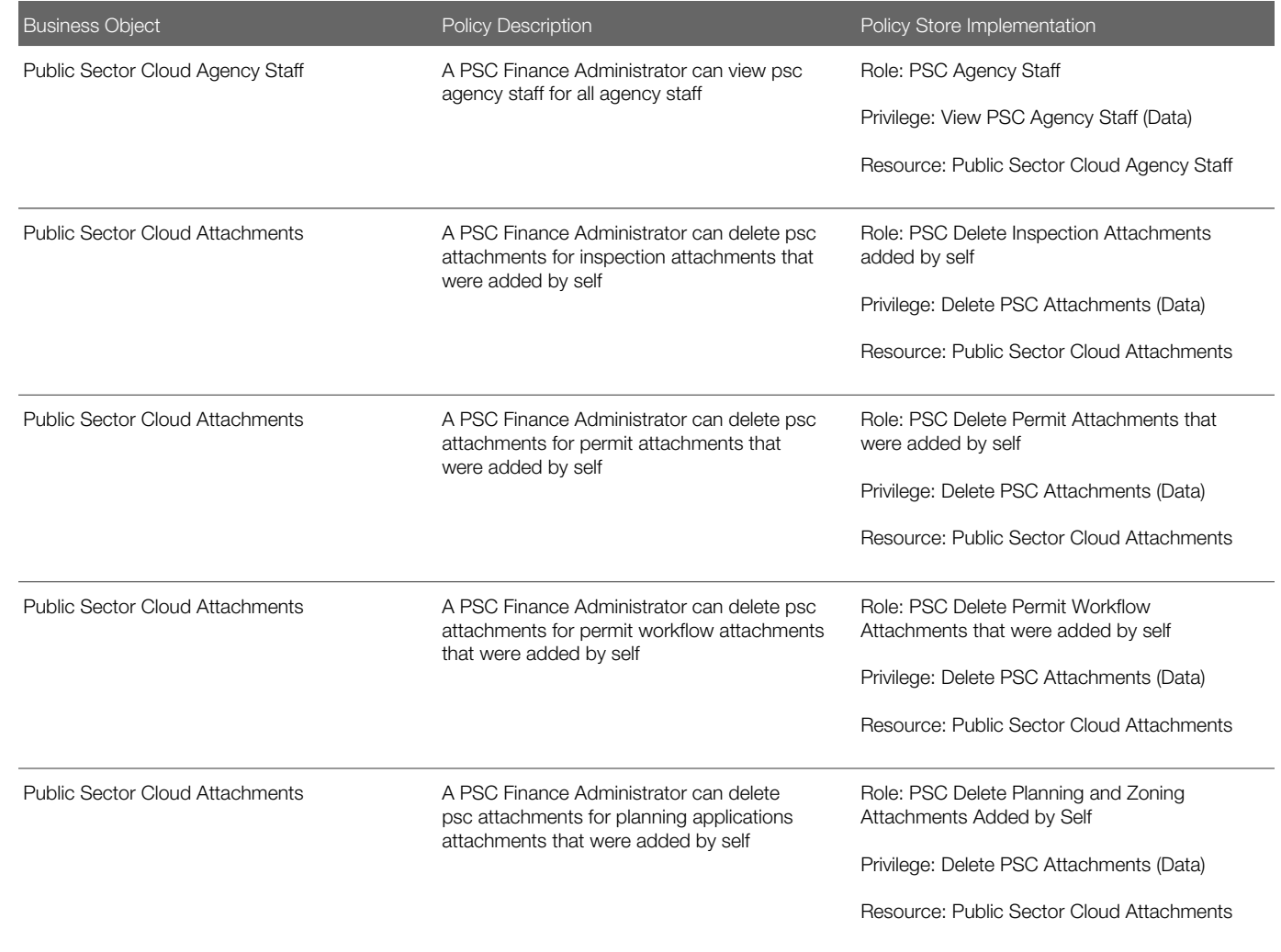

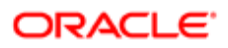
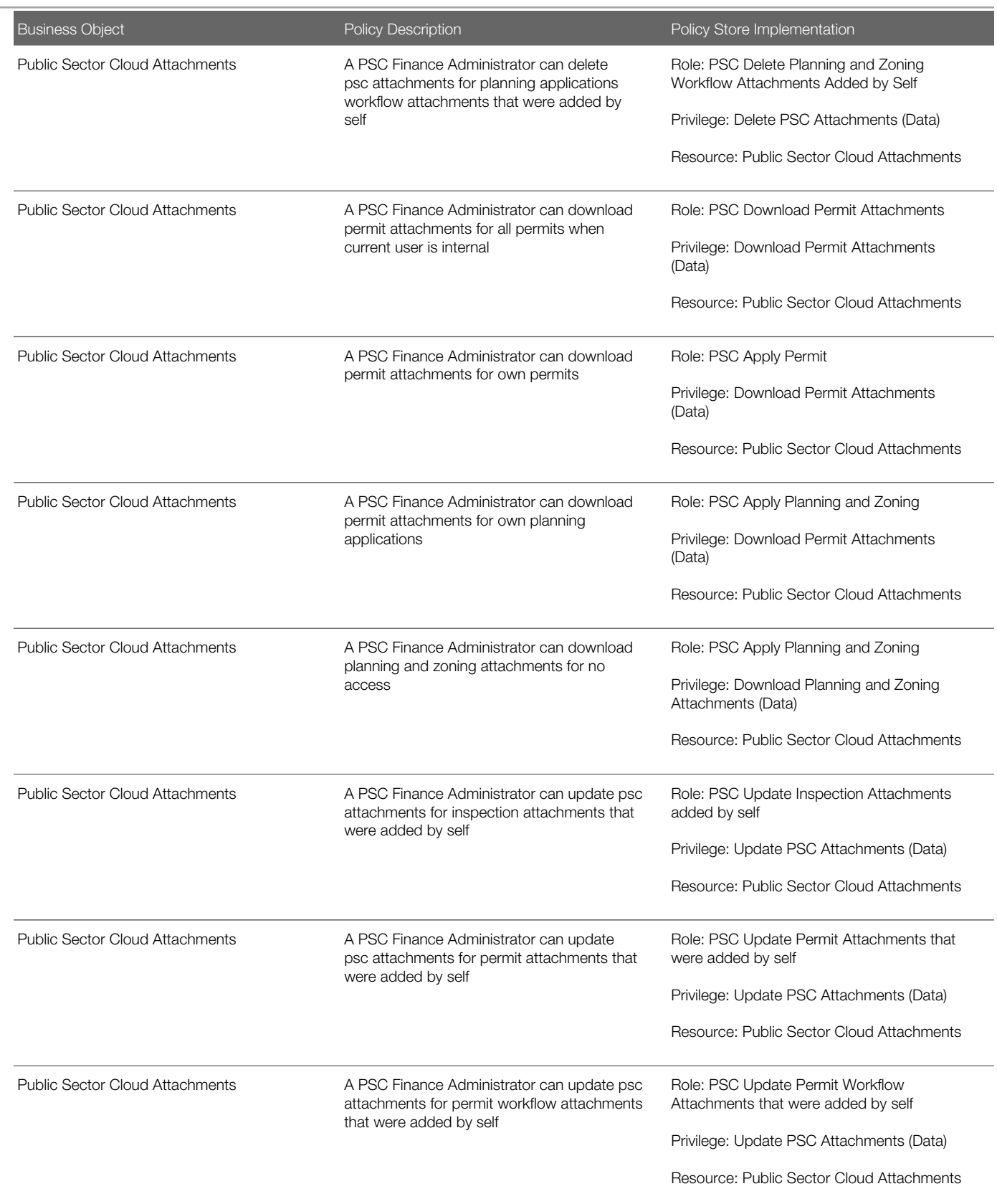

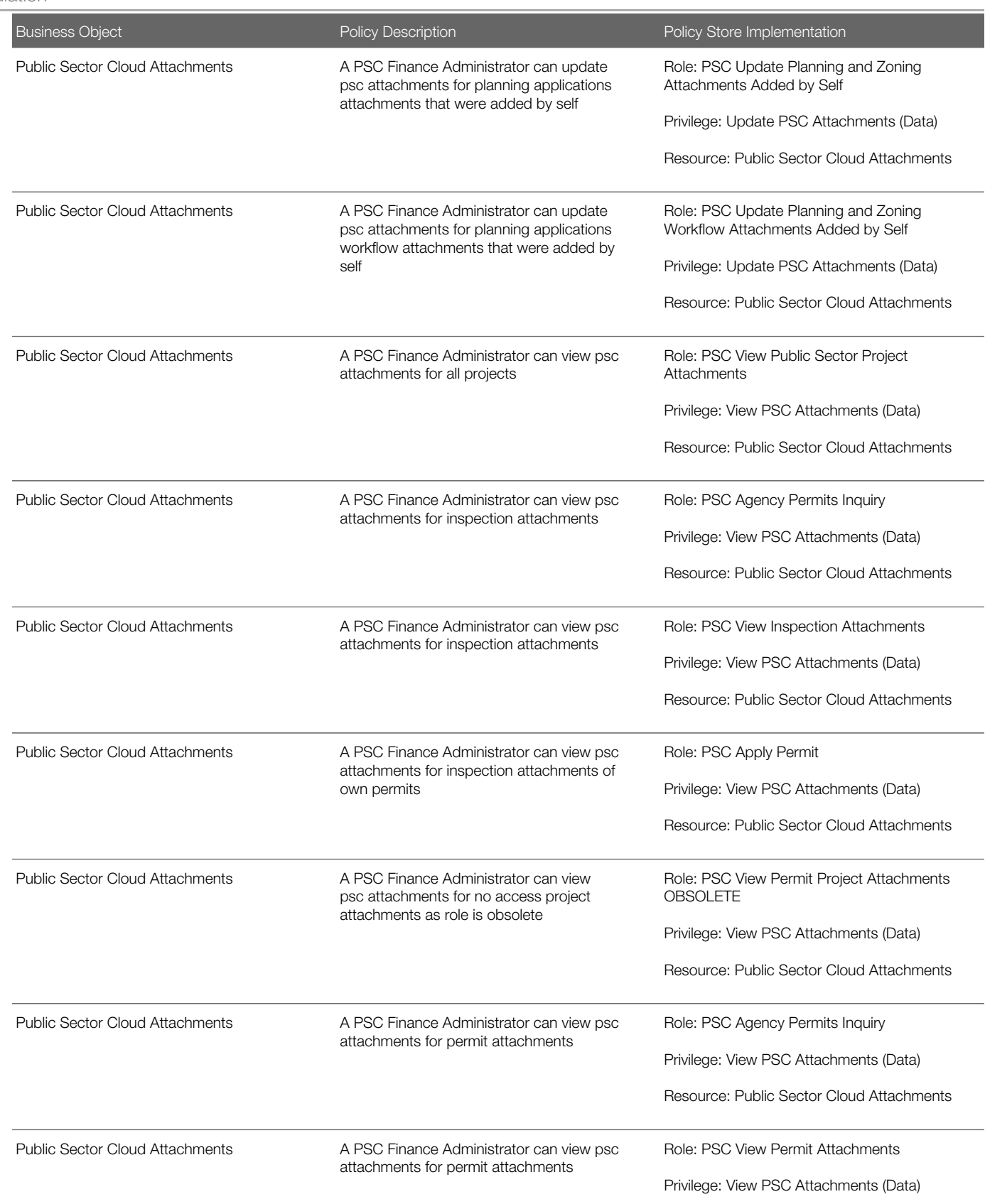

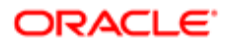

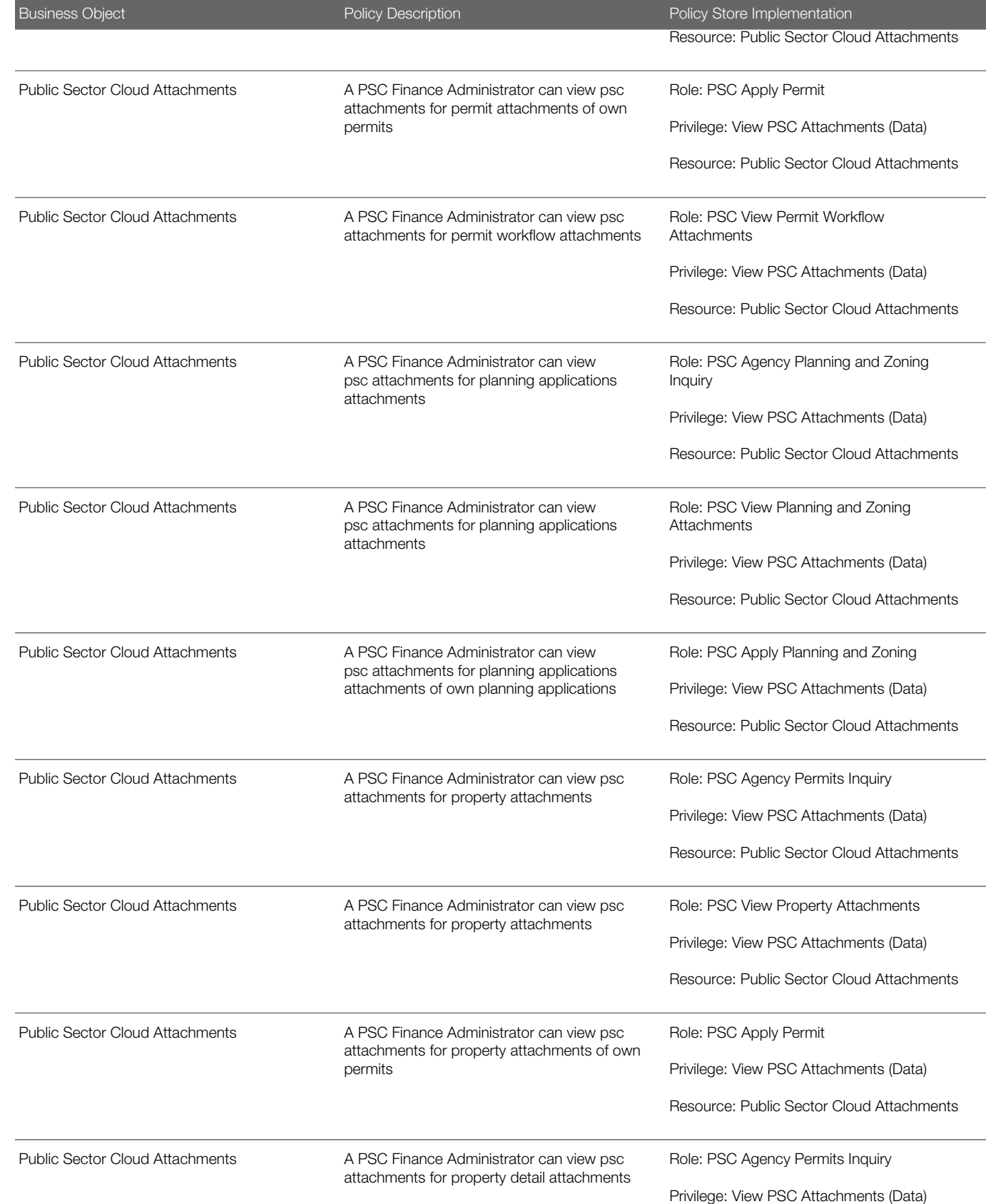

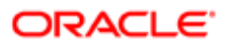

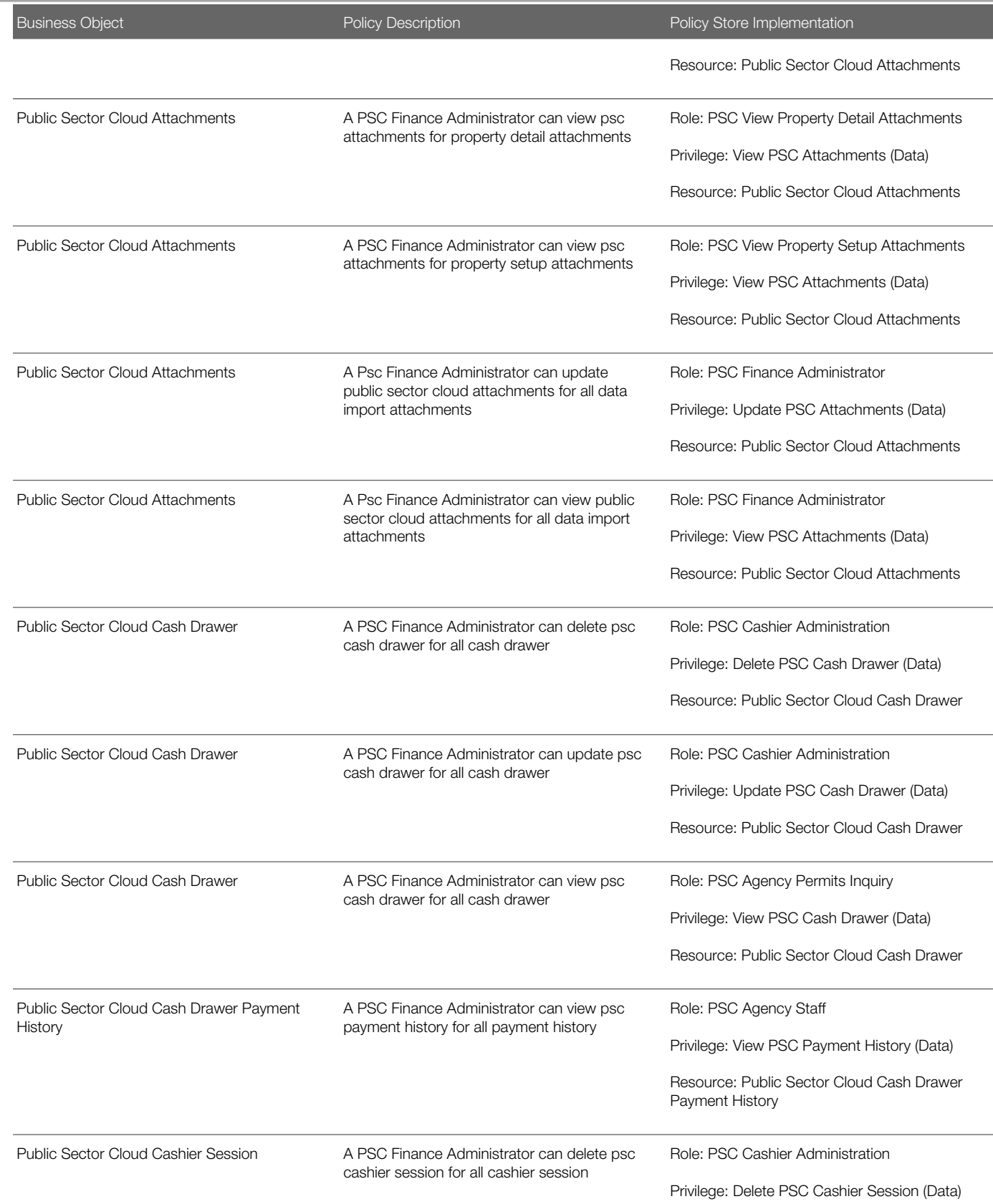

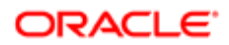

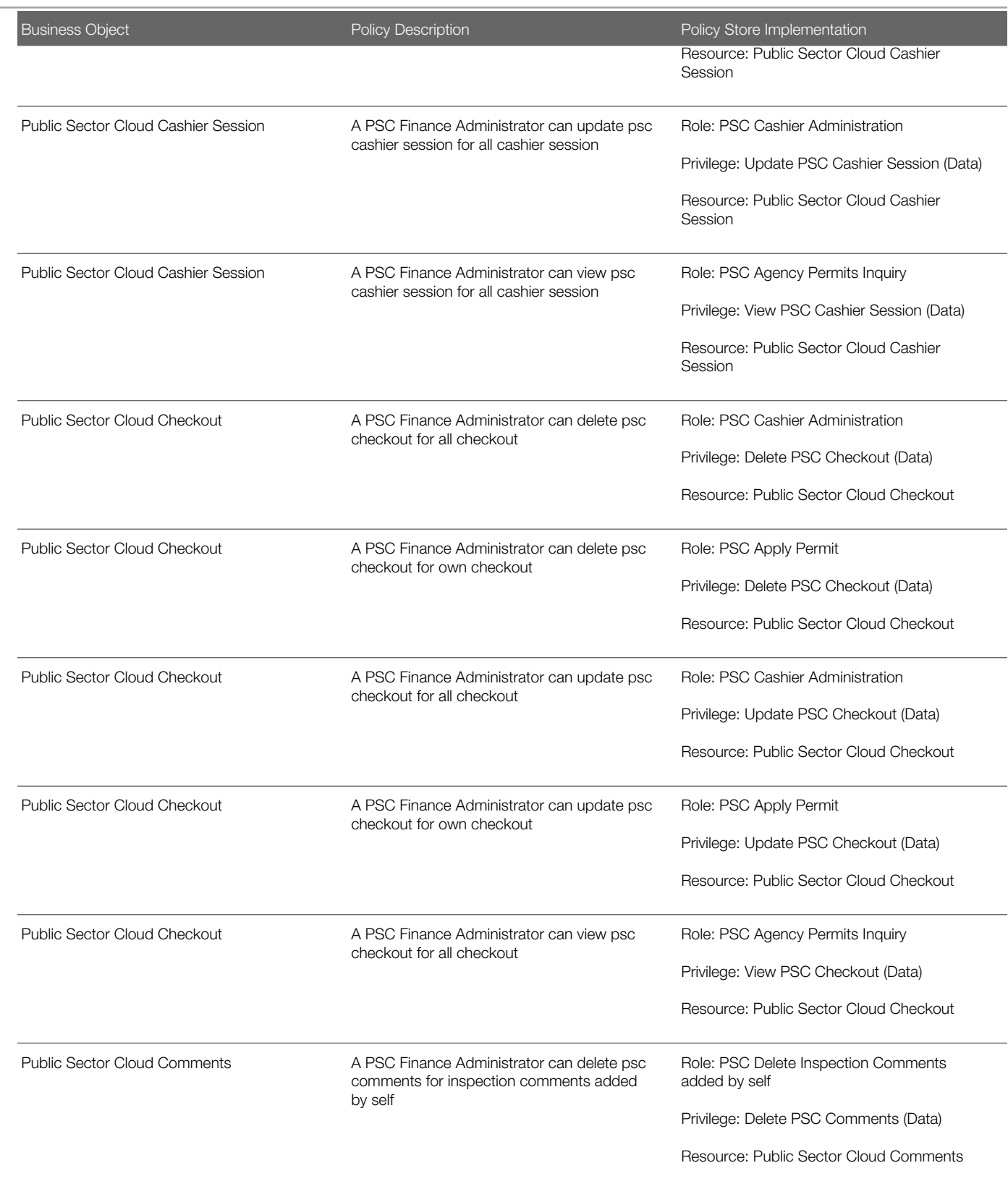

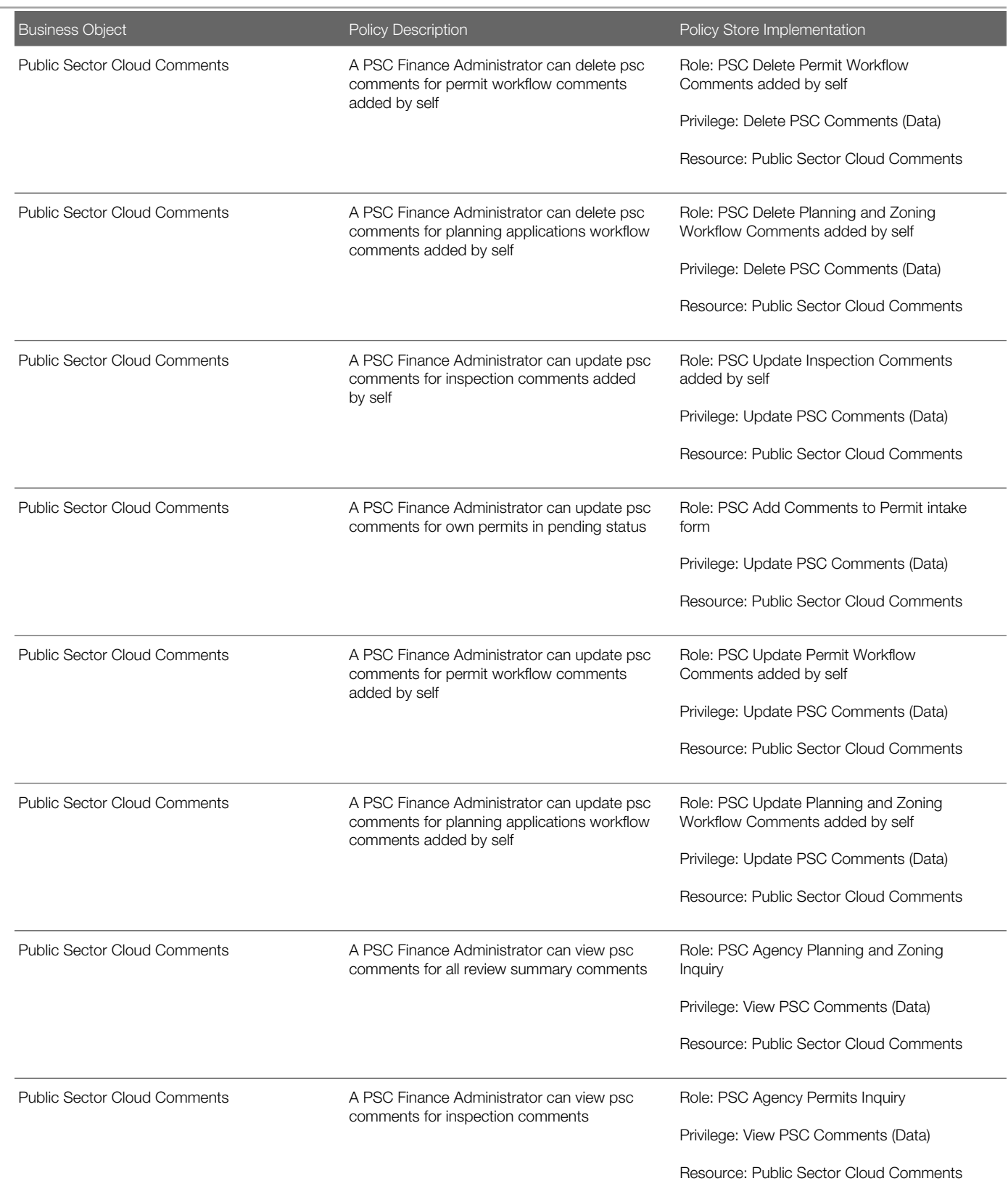

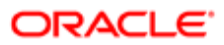

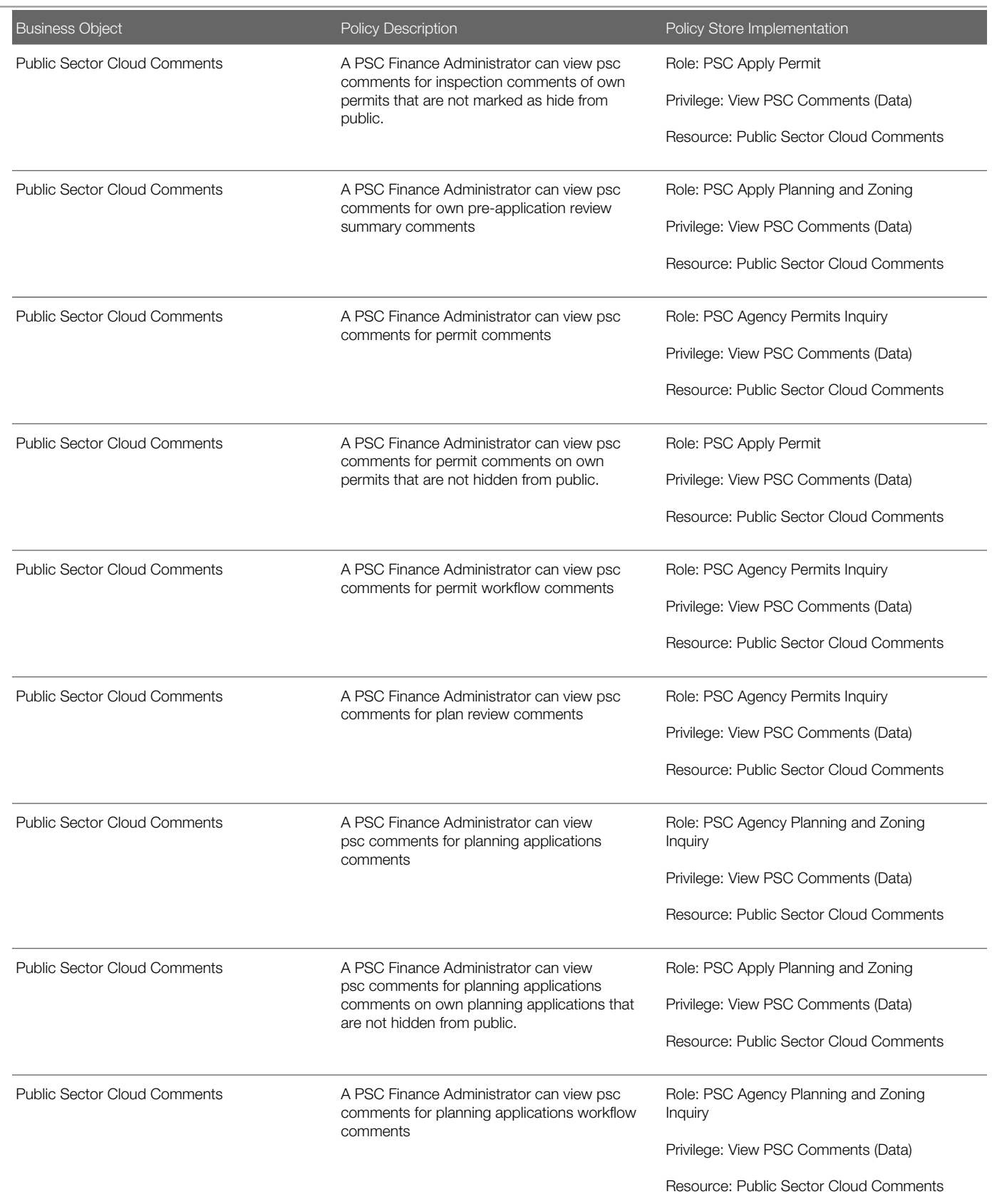

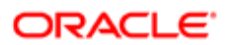

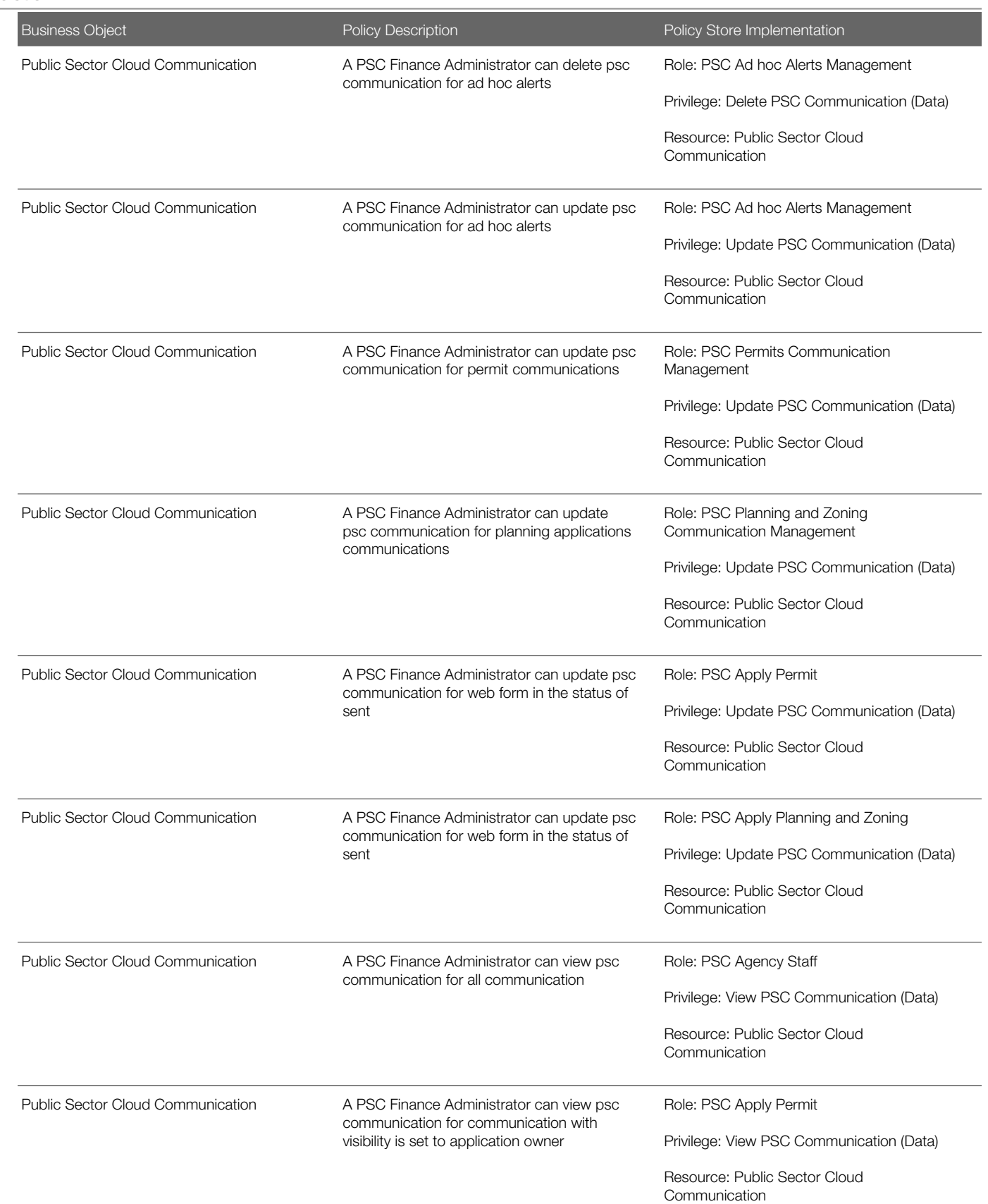

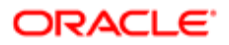

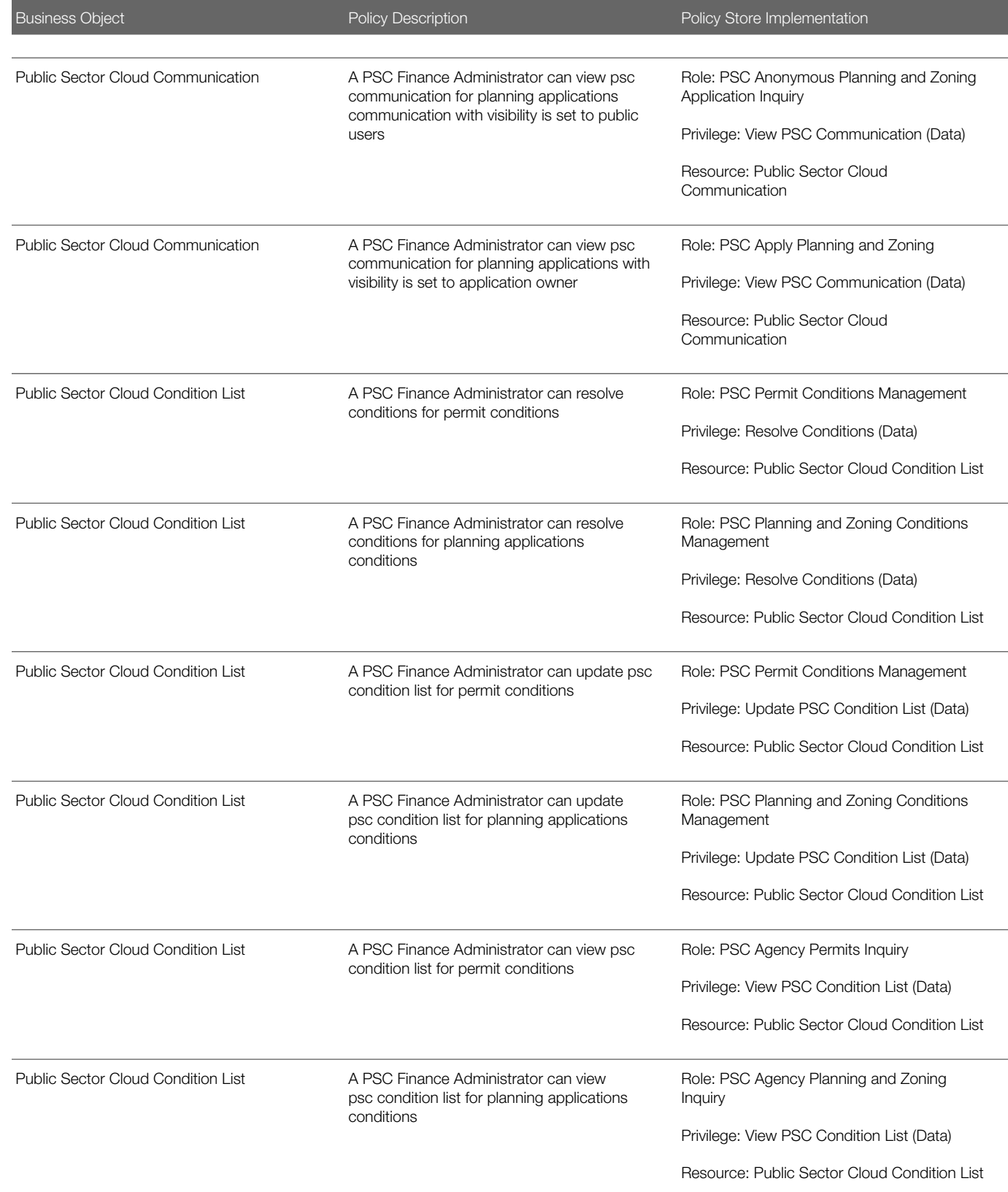

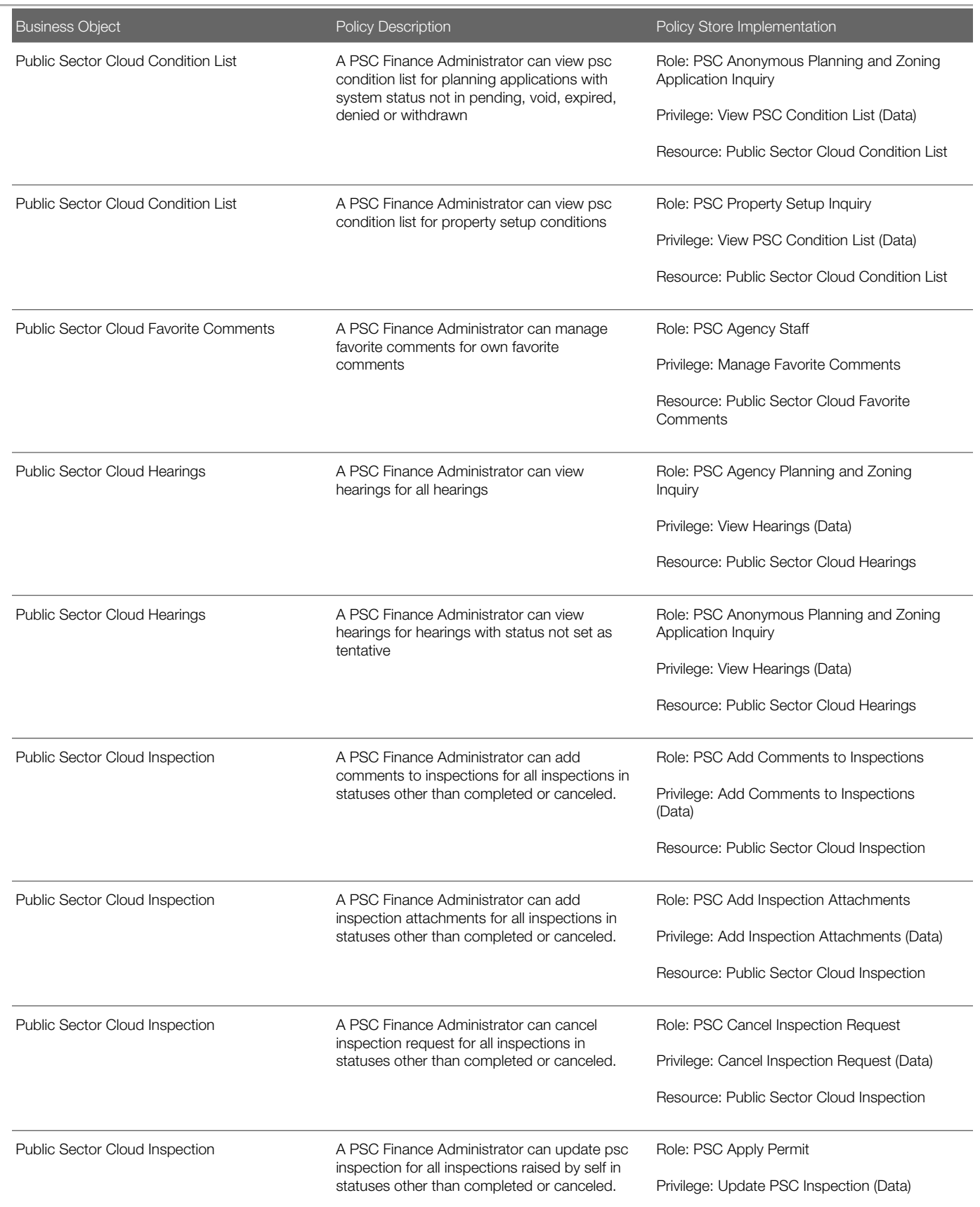

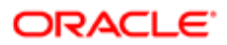

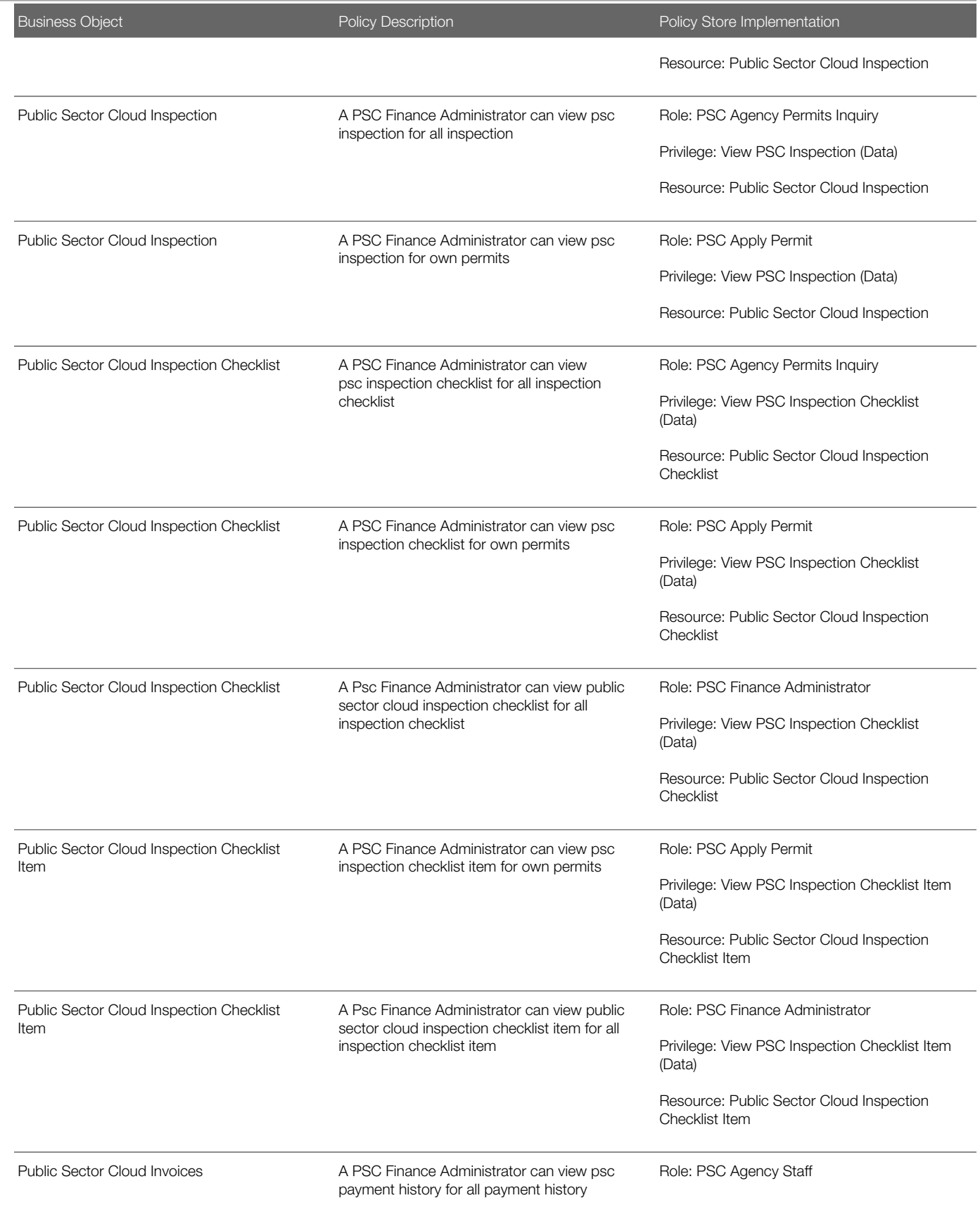

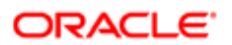

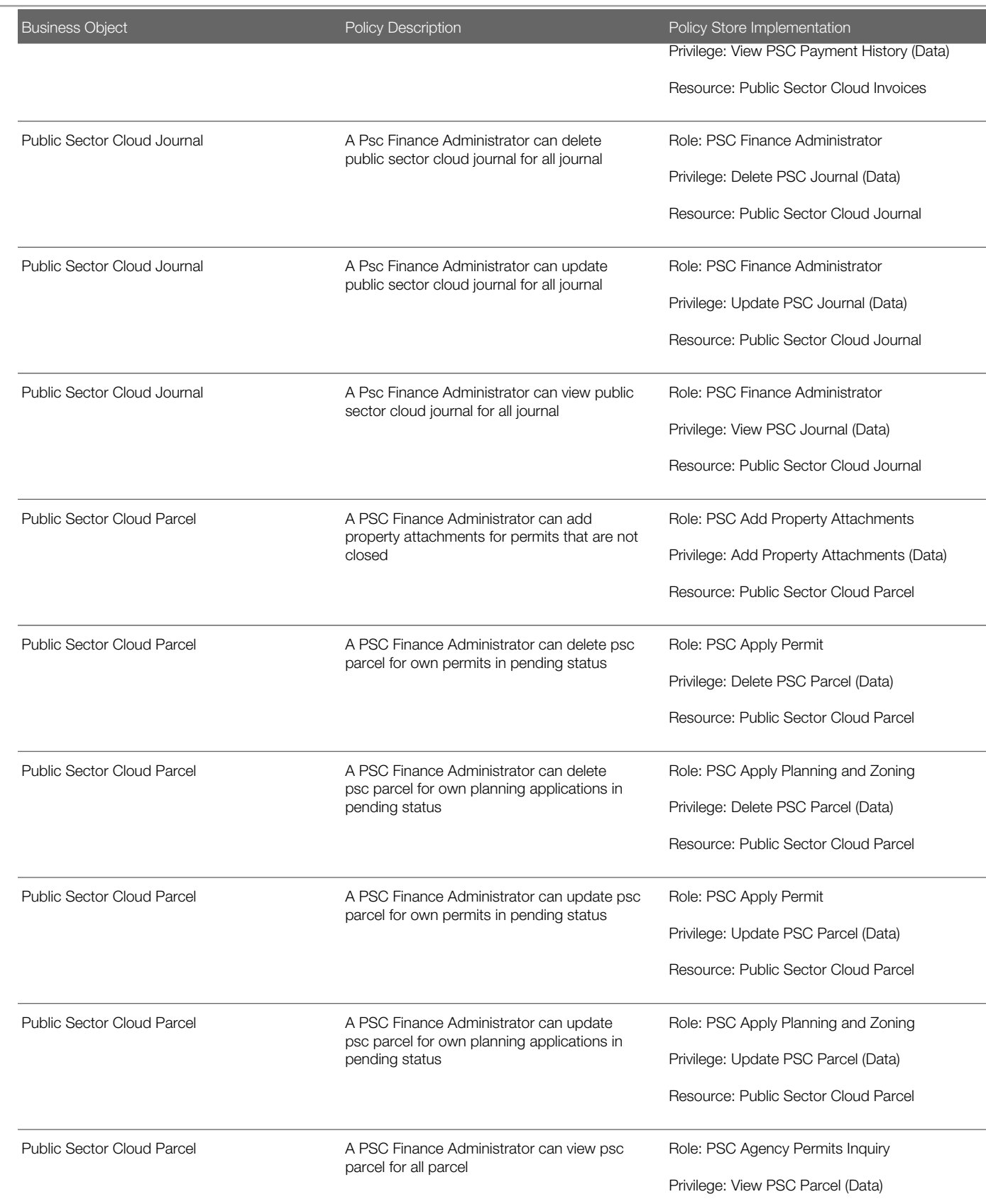

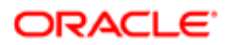

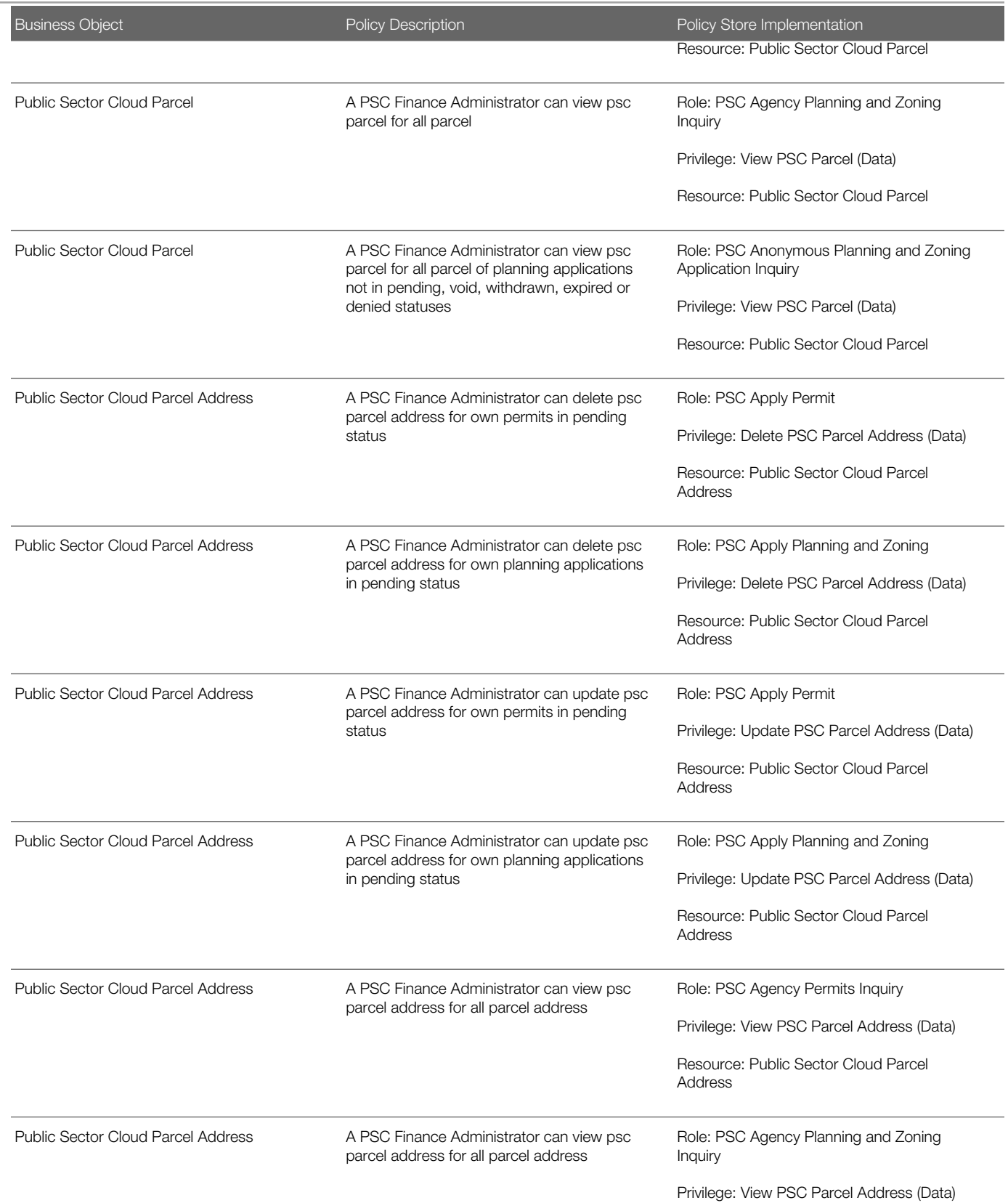

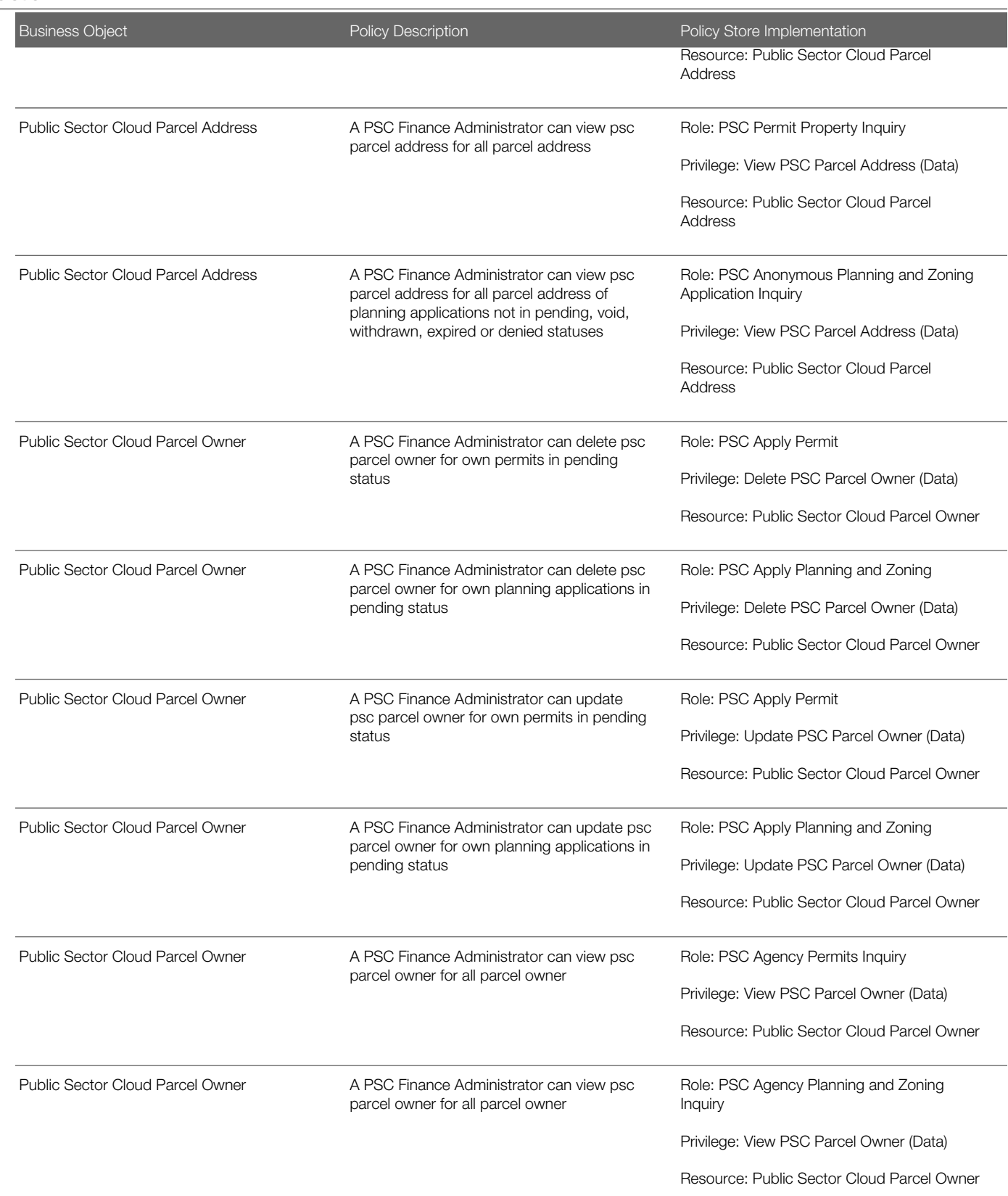

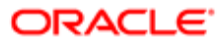

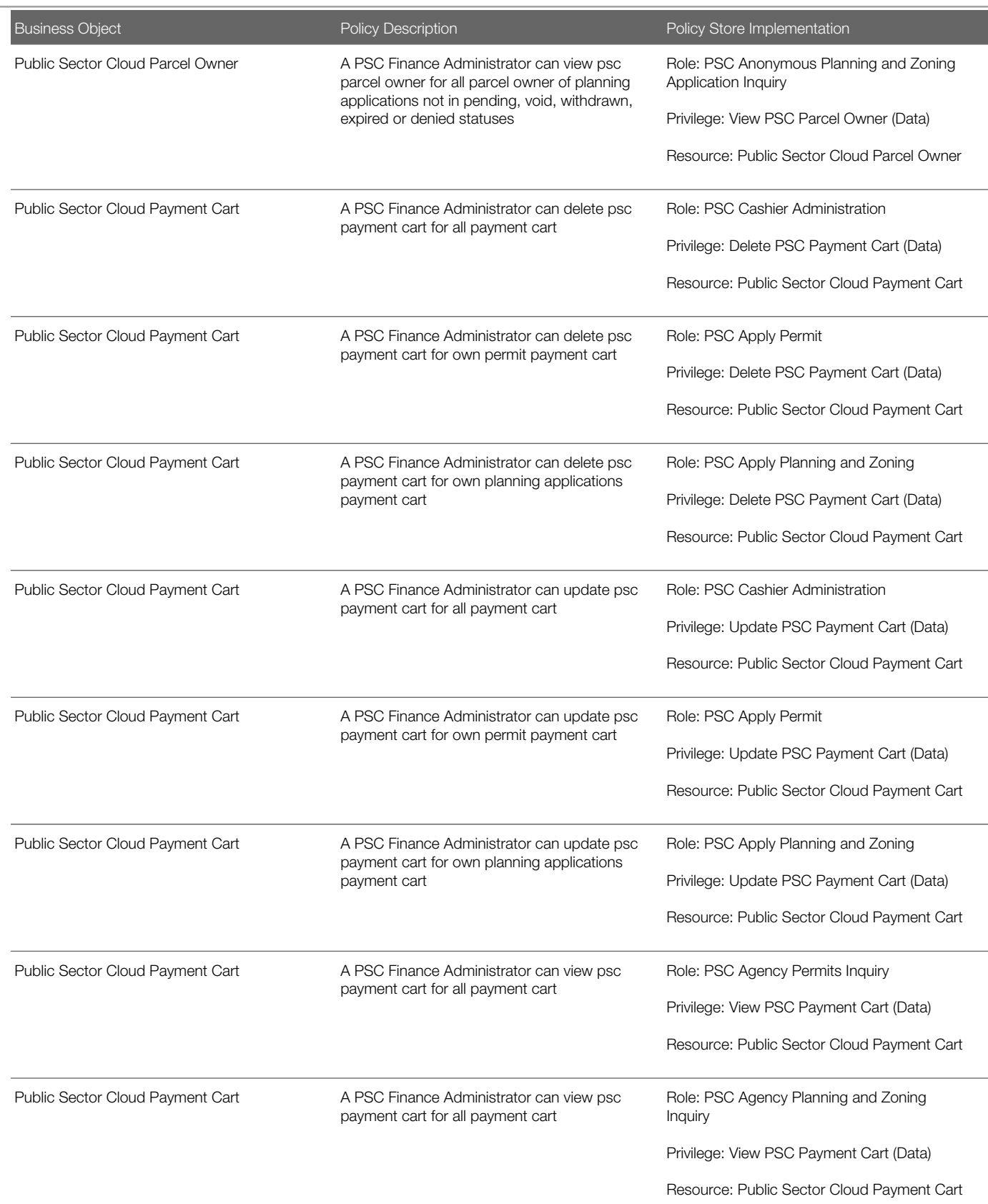

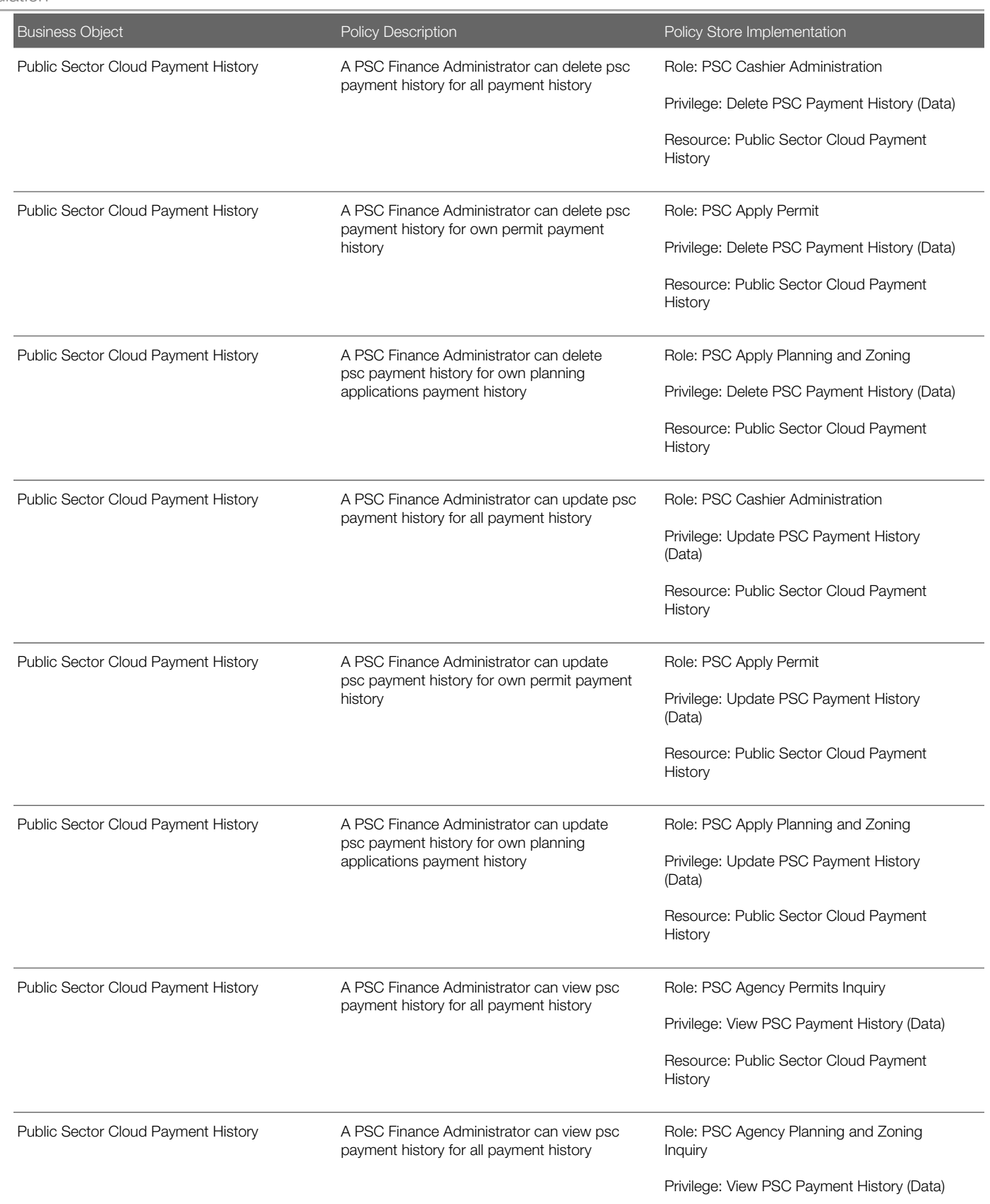

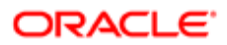

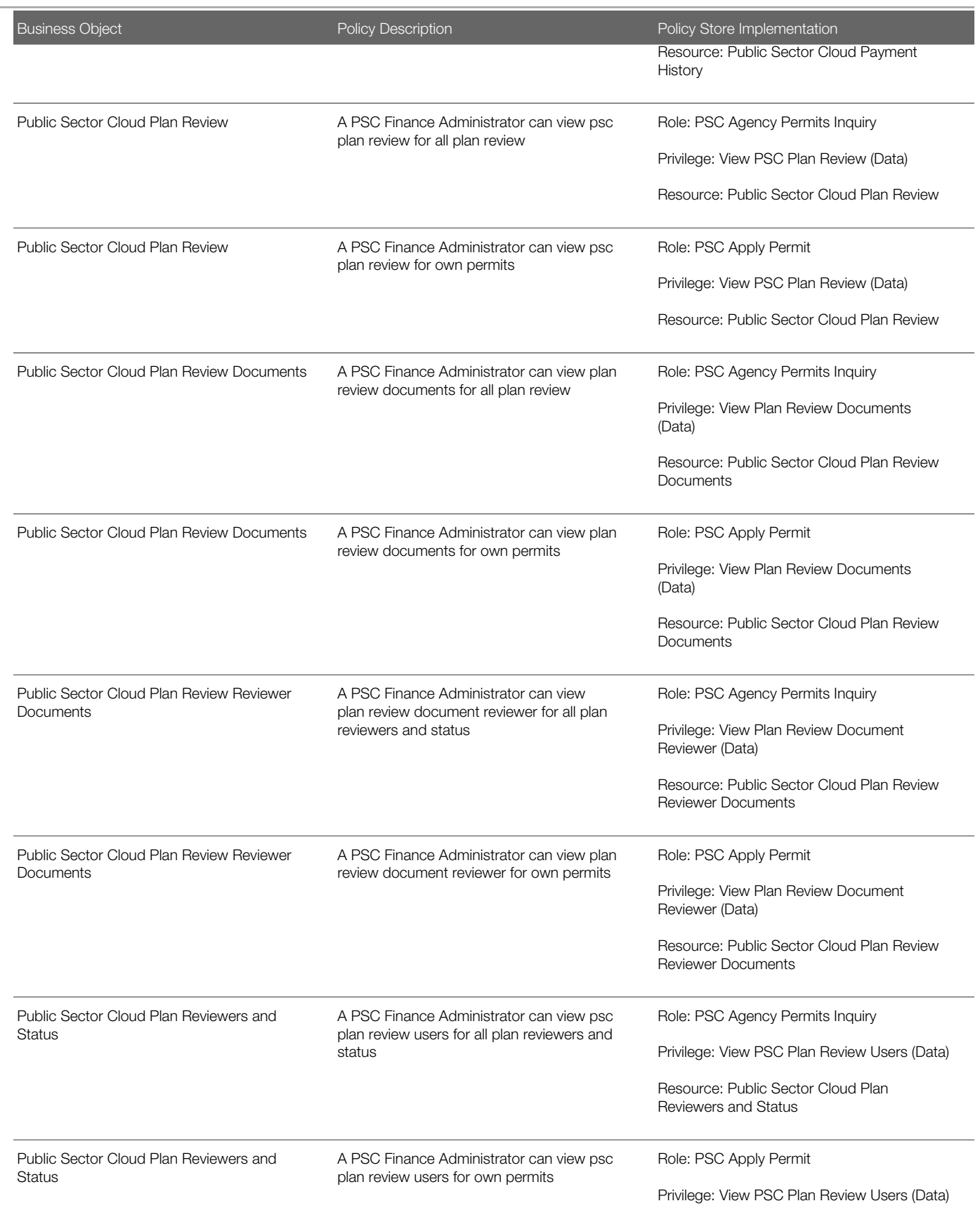

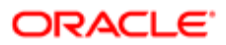

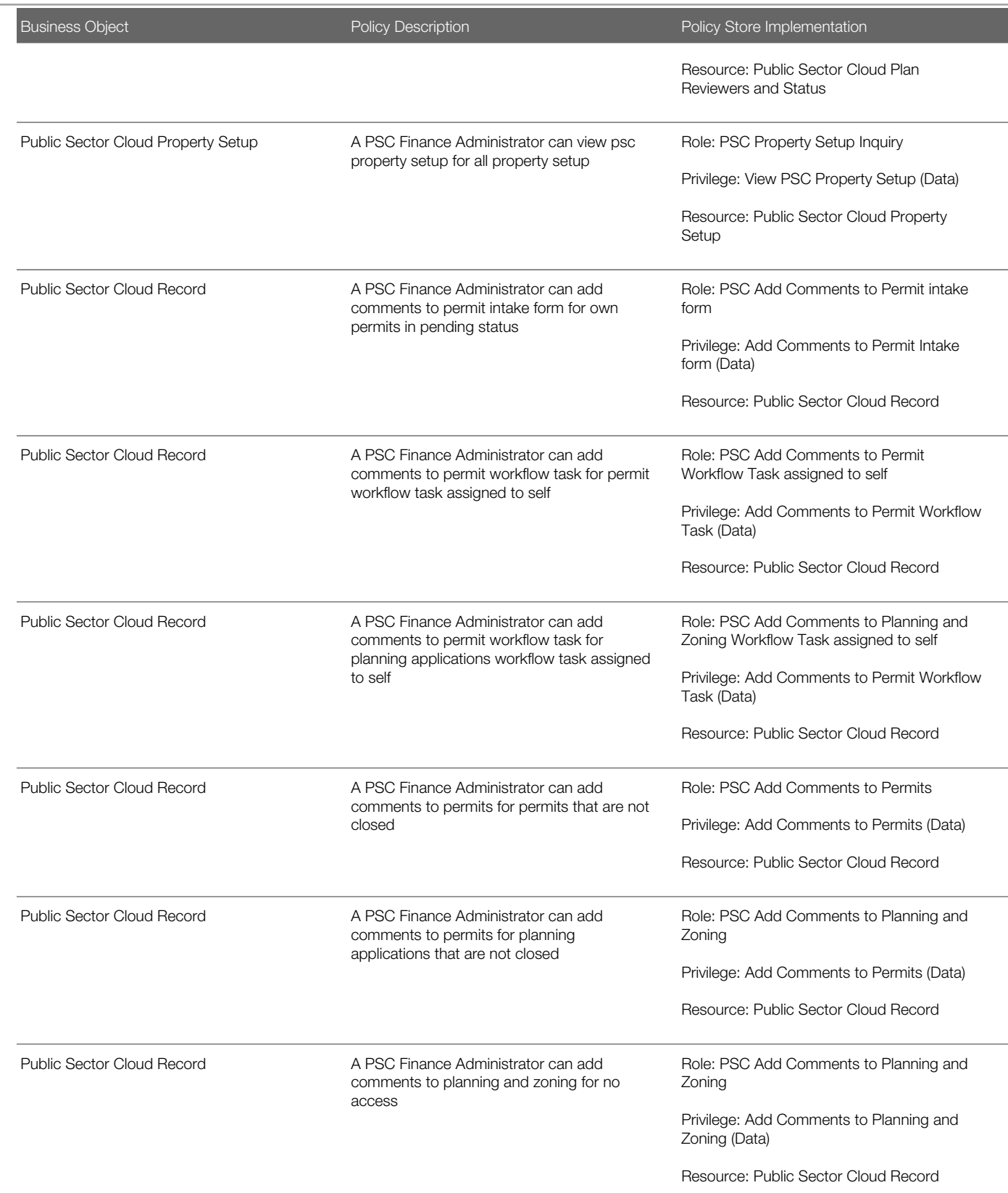

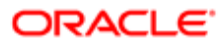

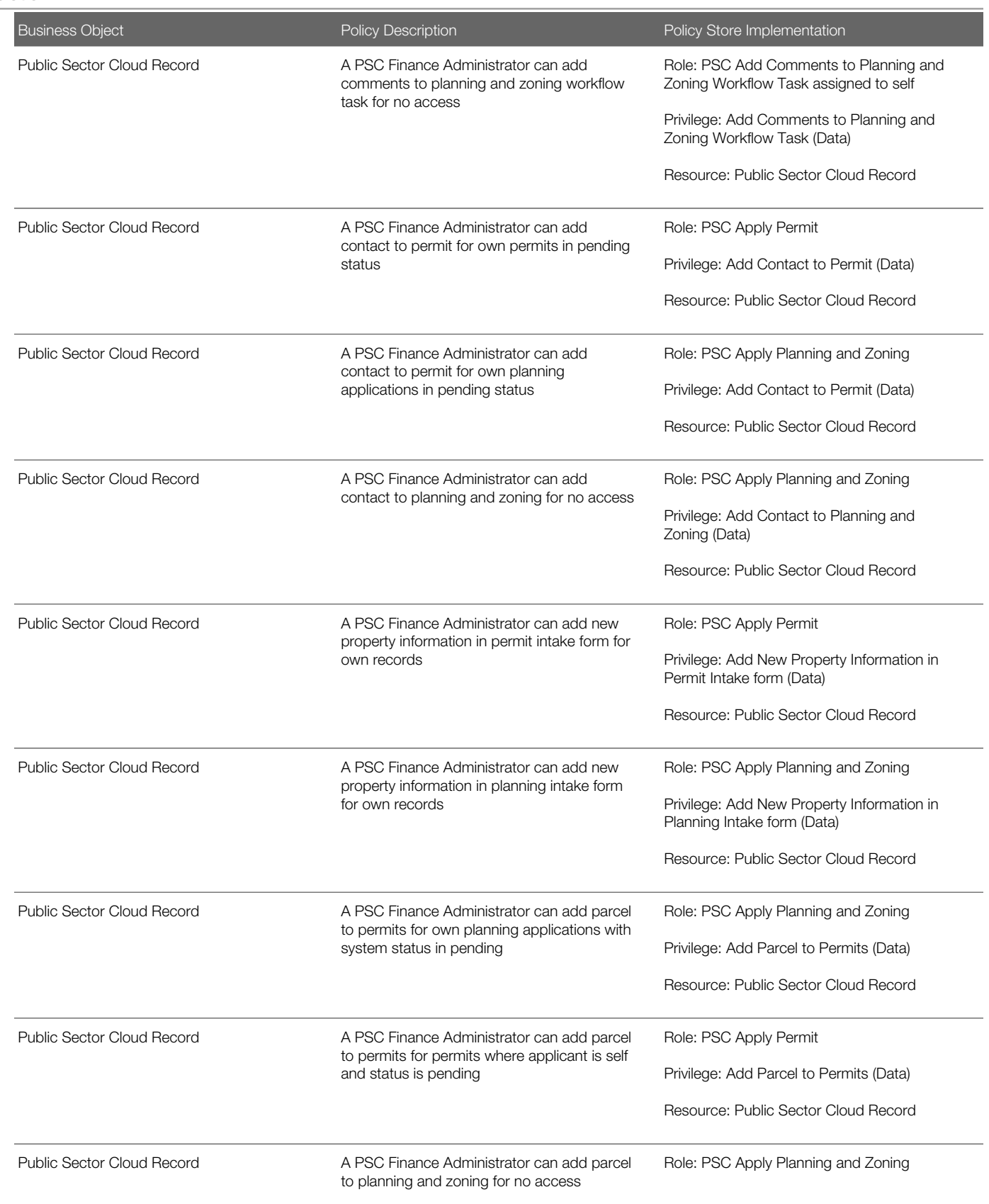

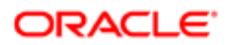

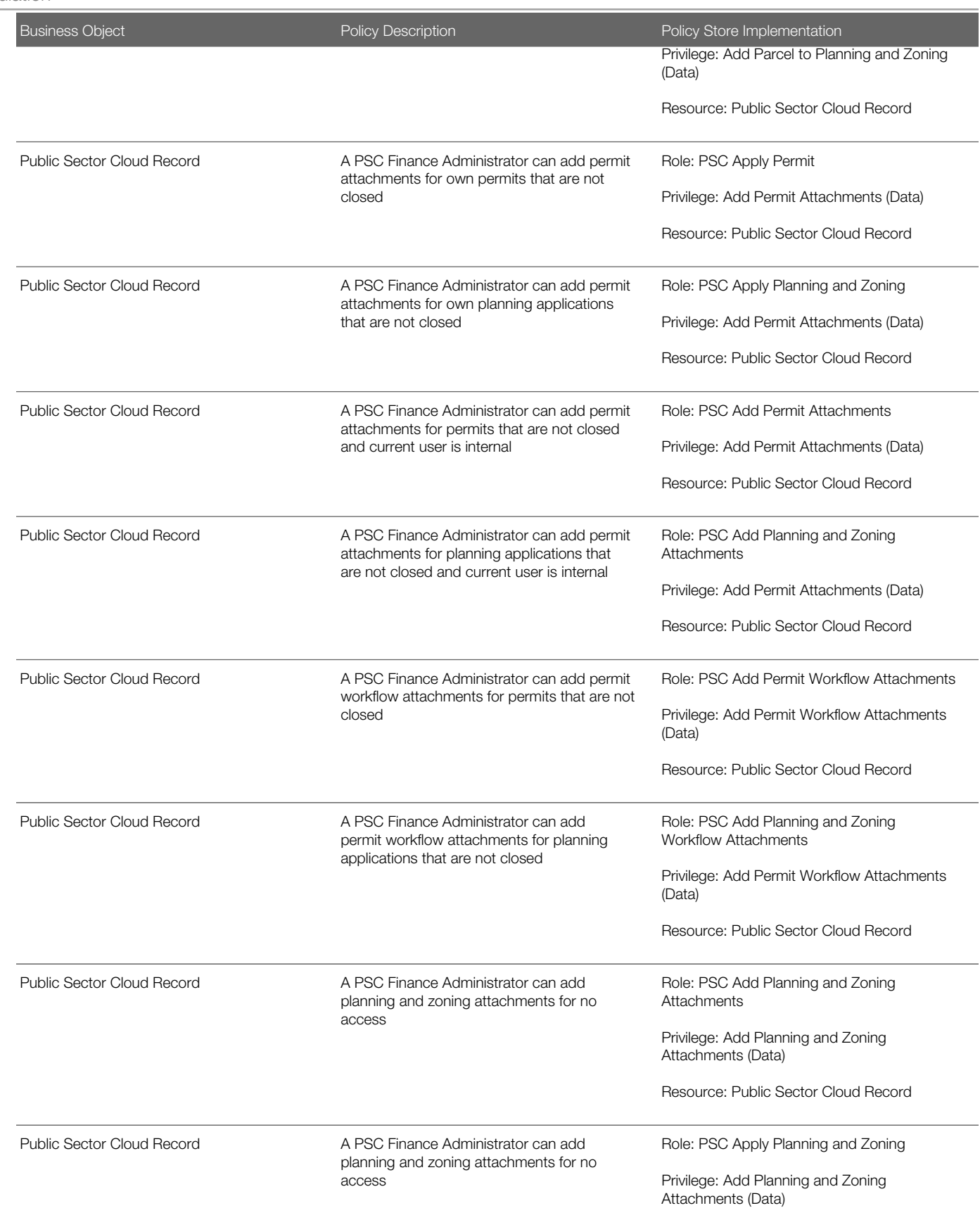

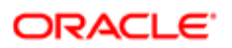

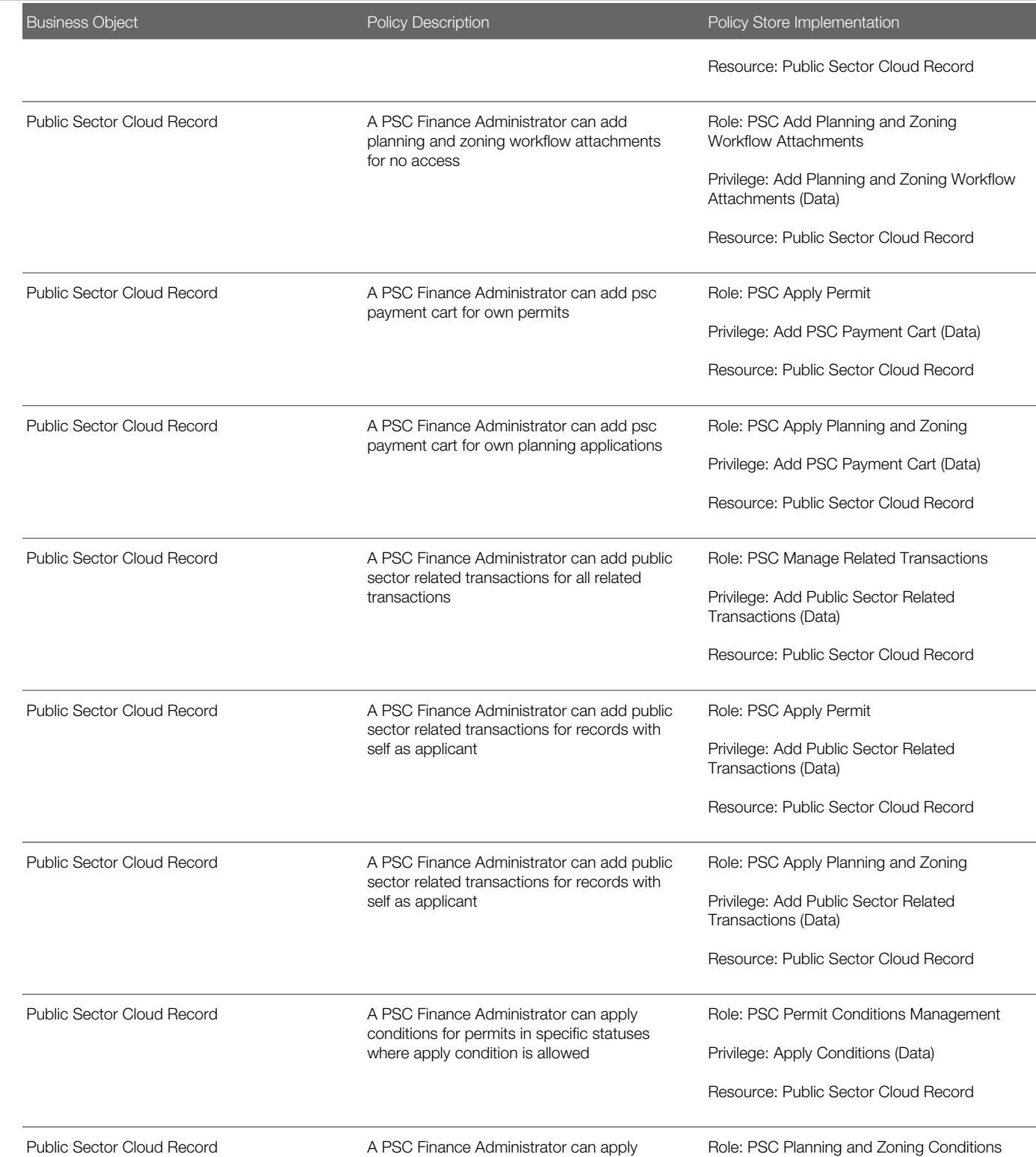

conditions for planning applications in specific statuses where apply condition is Management

Privilege: Apply Conditions (Data)

Resource: Public Sector Cloud Record

allowed

ORACLE<sup>®</sup>

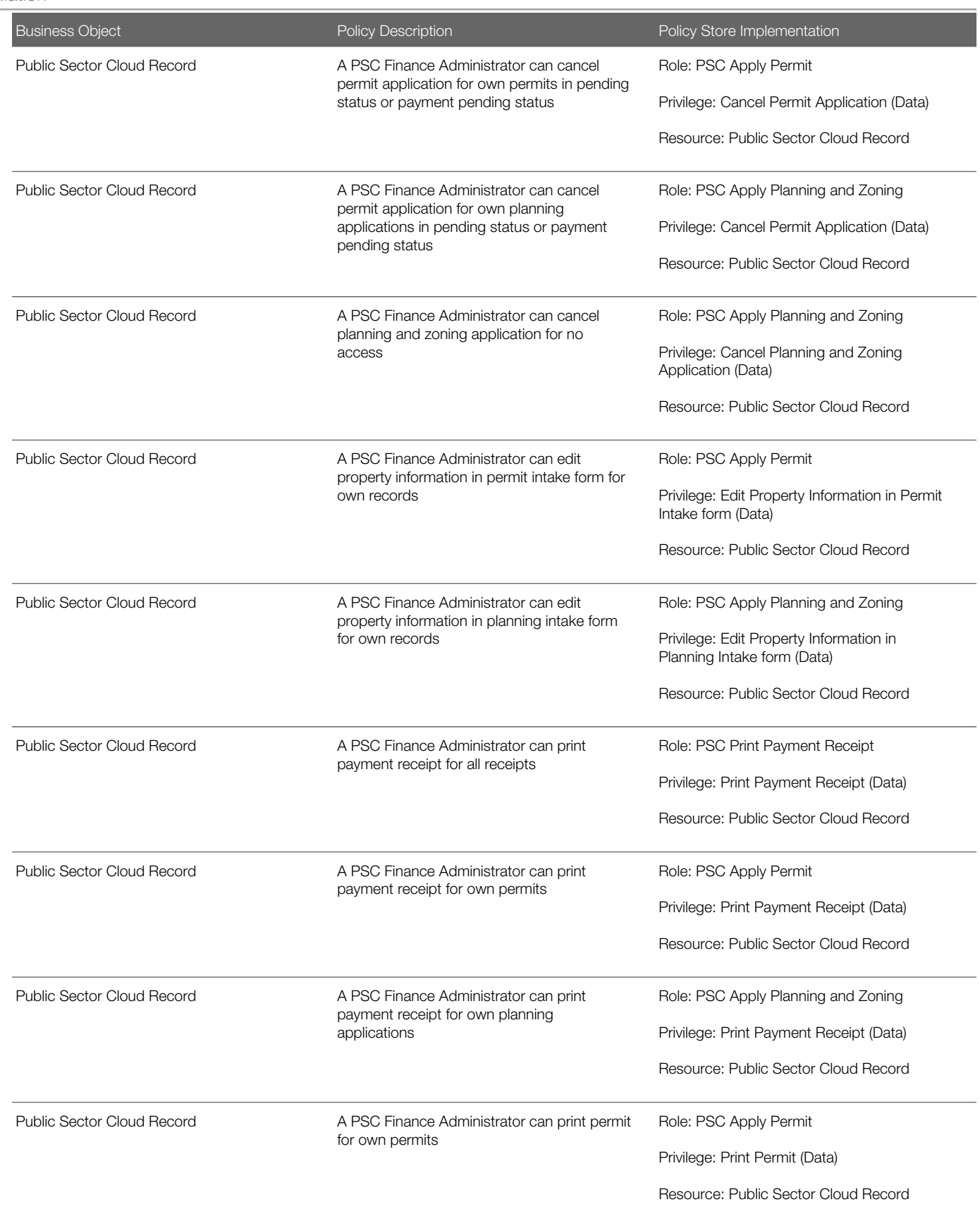

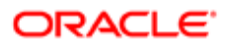

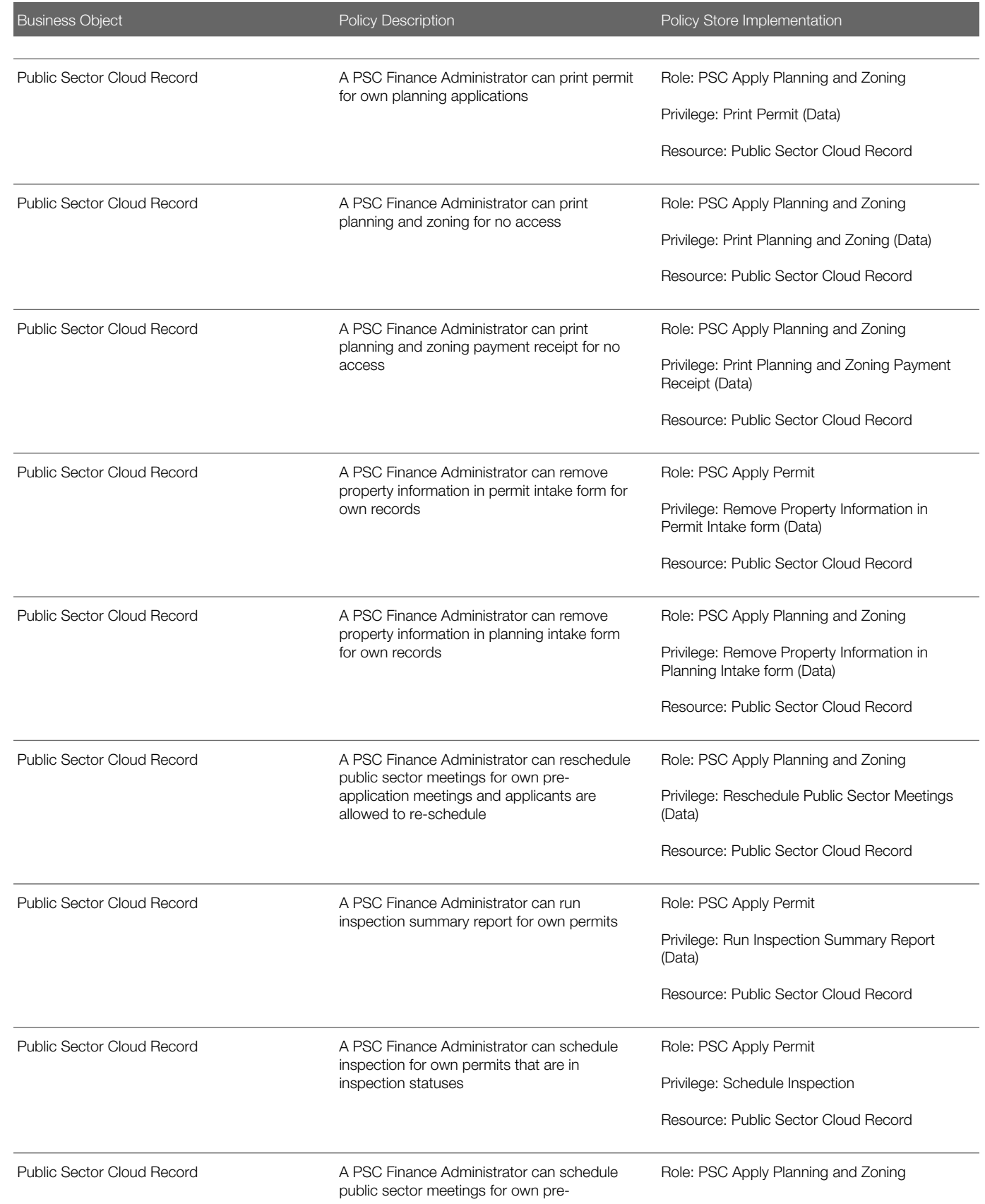

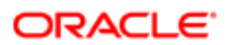

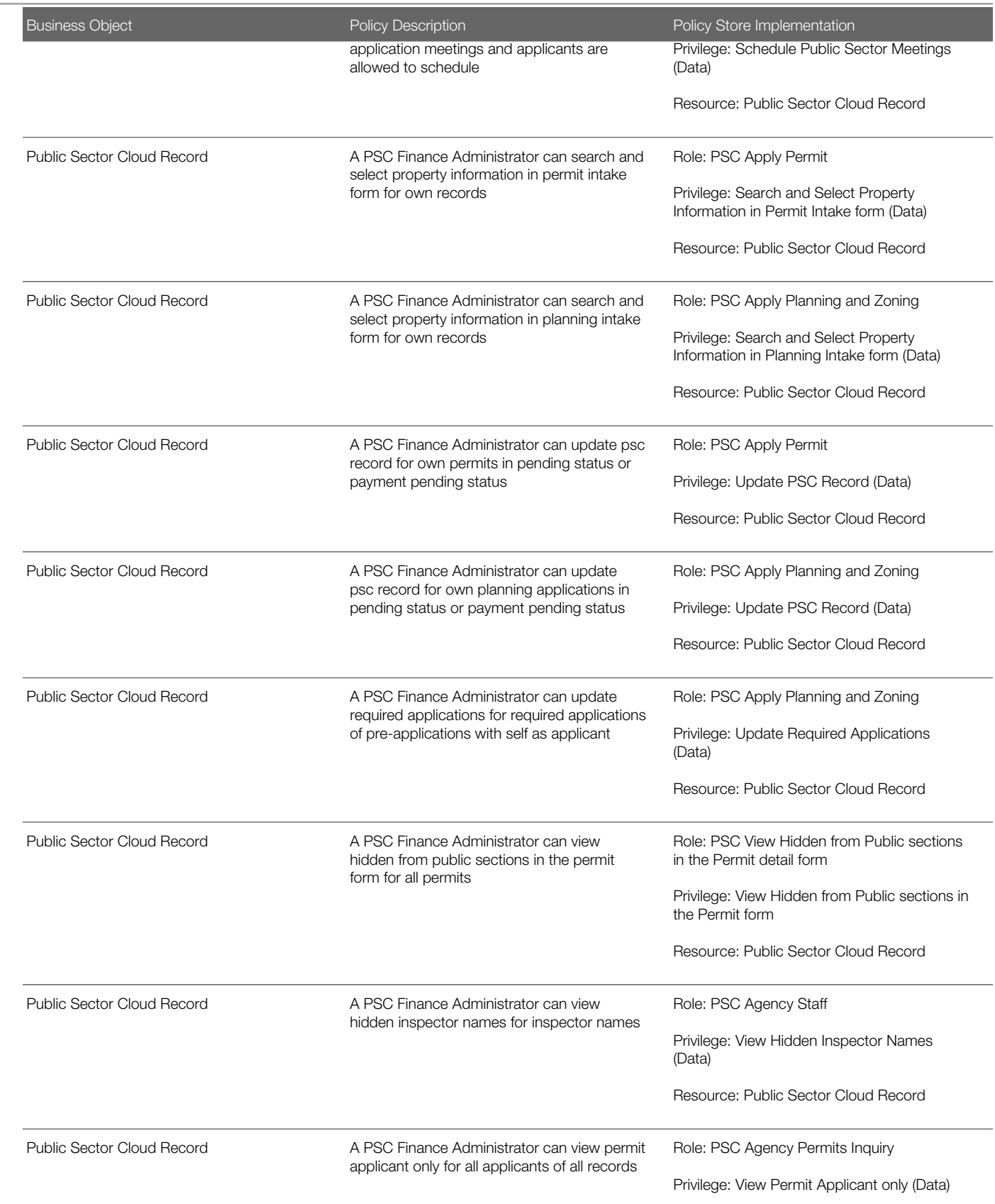

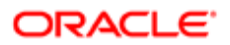

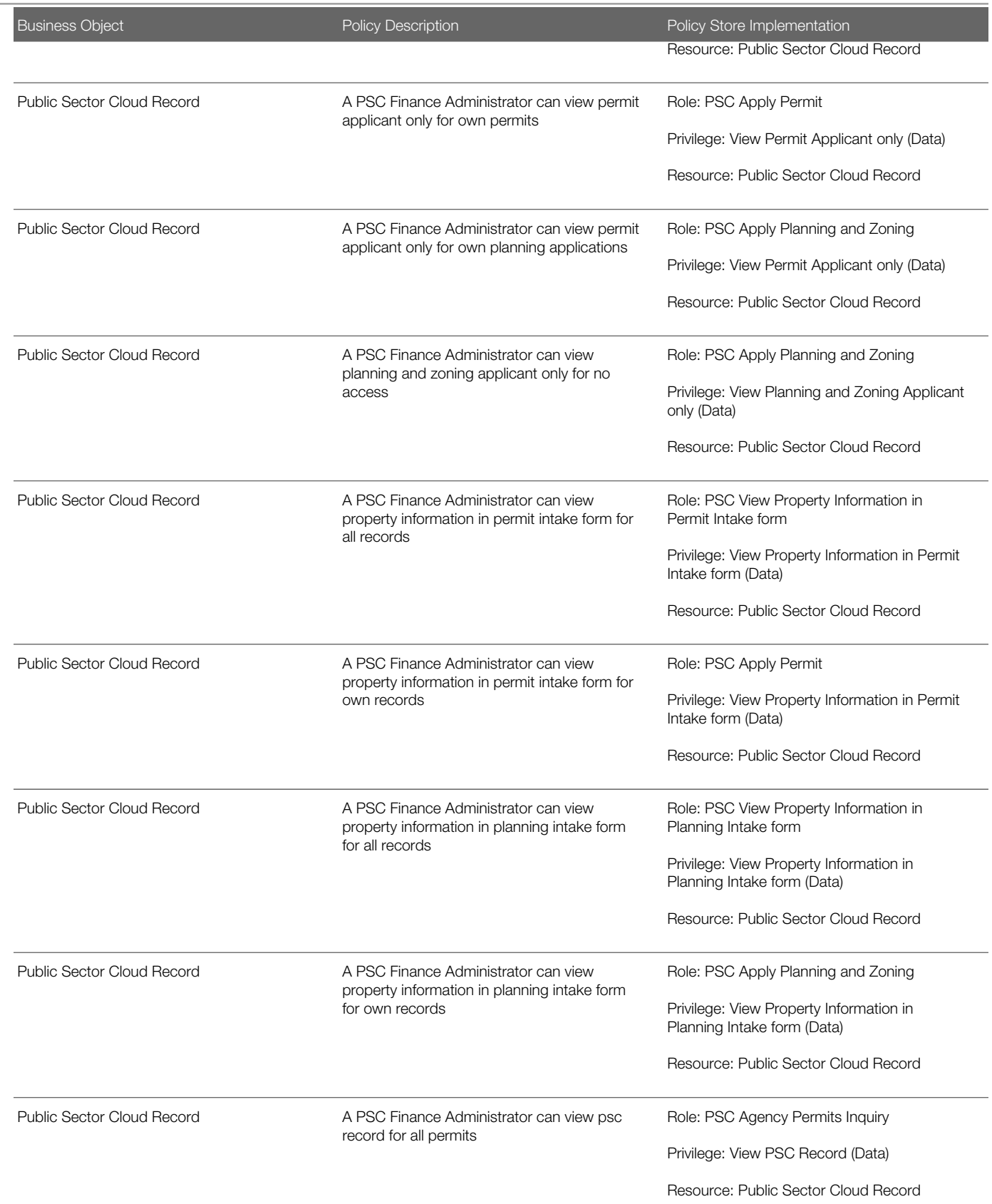

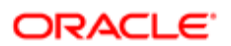

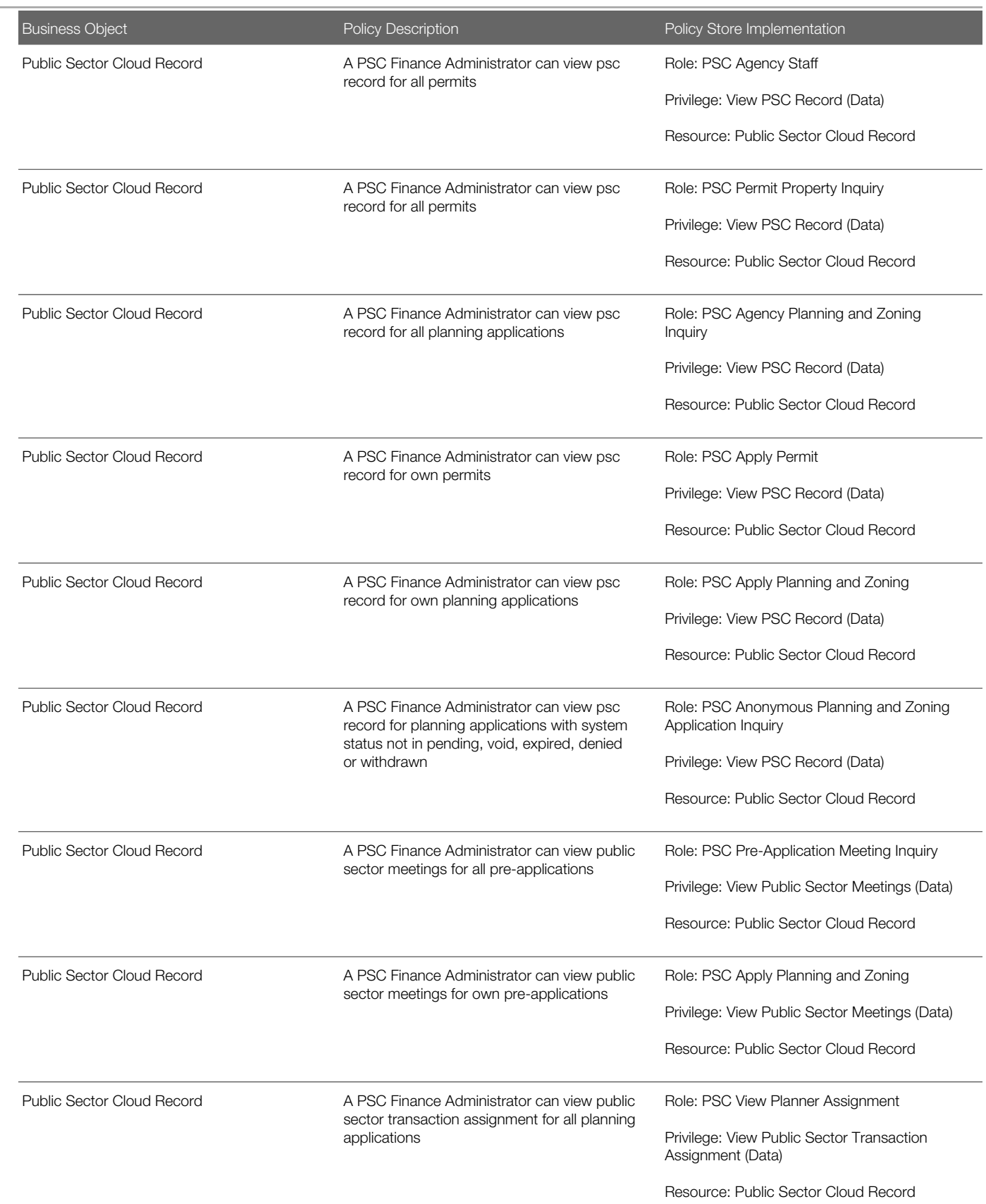

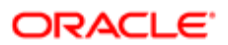

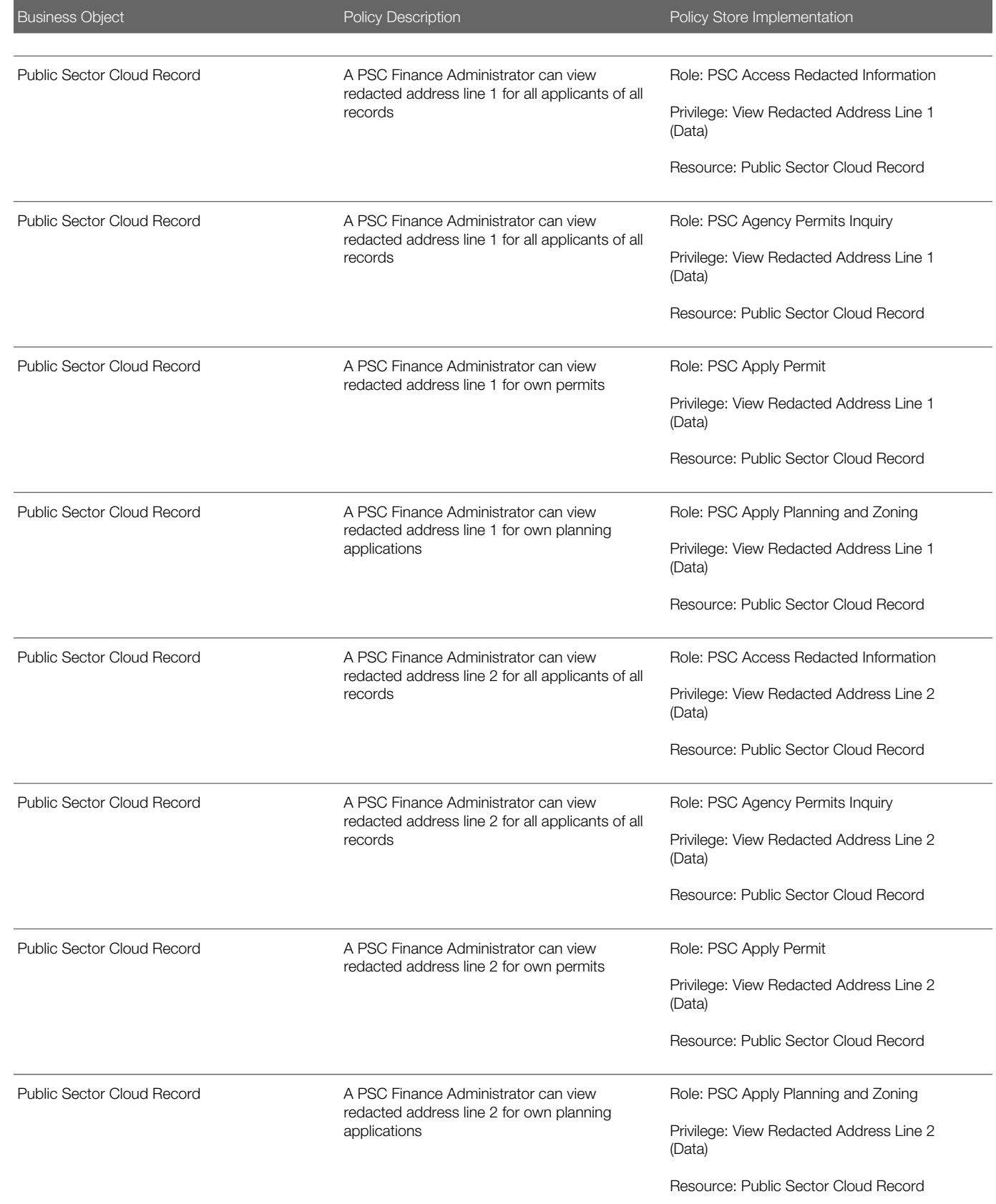

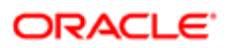

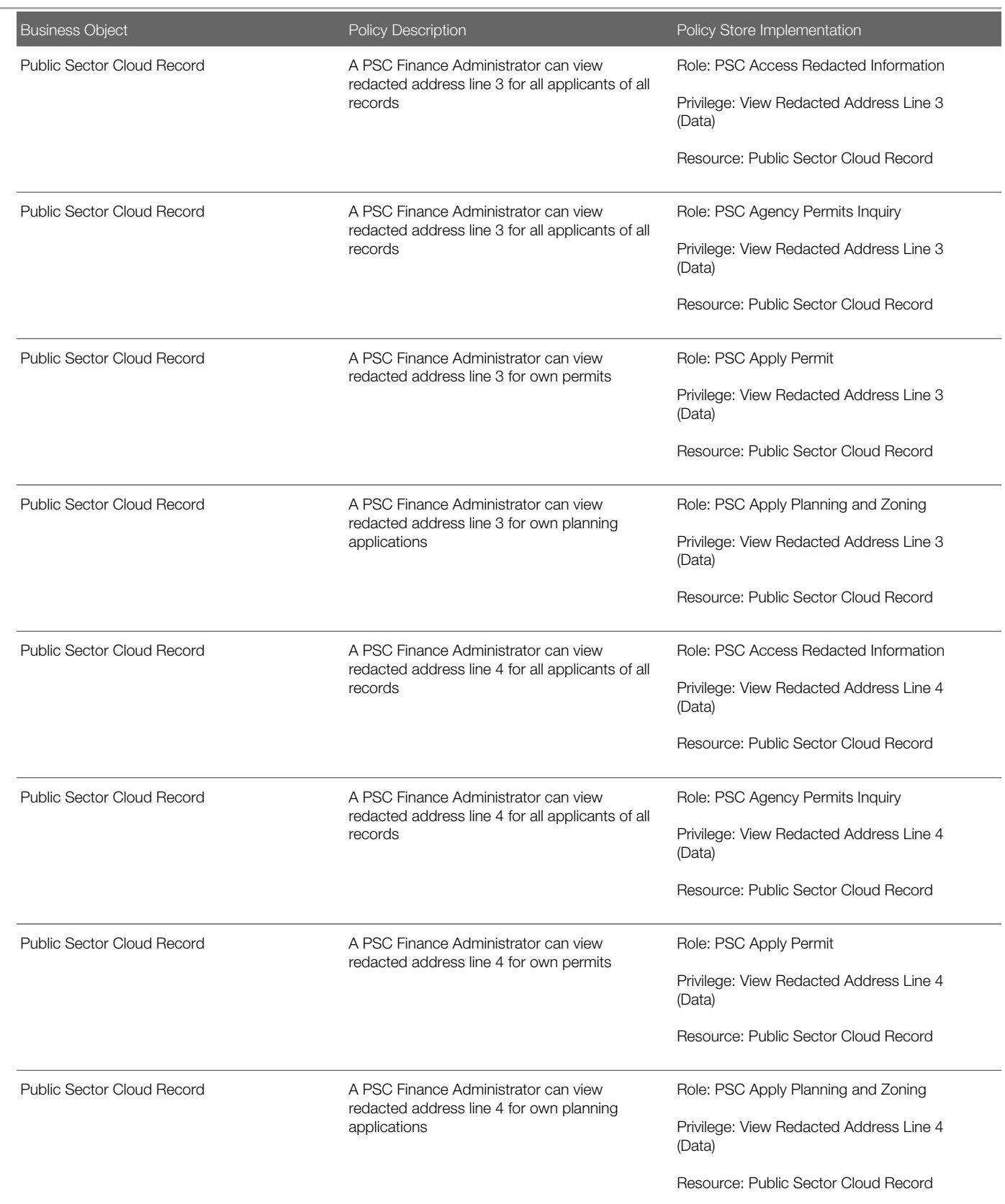

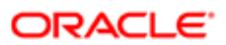

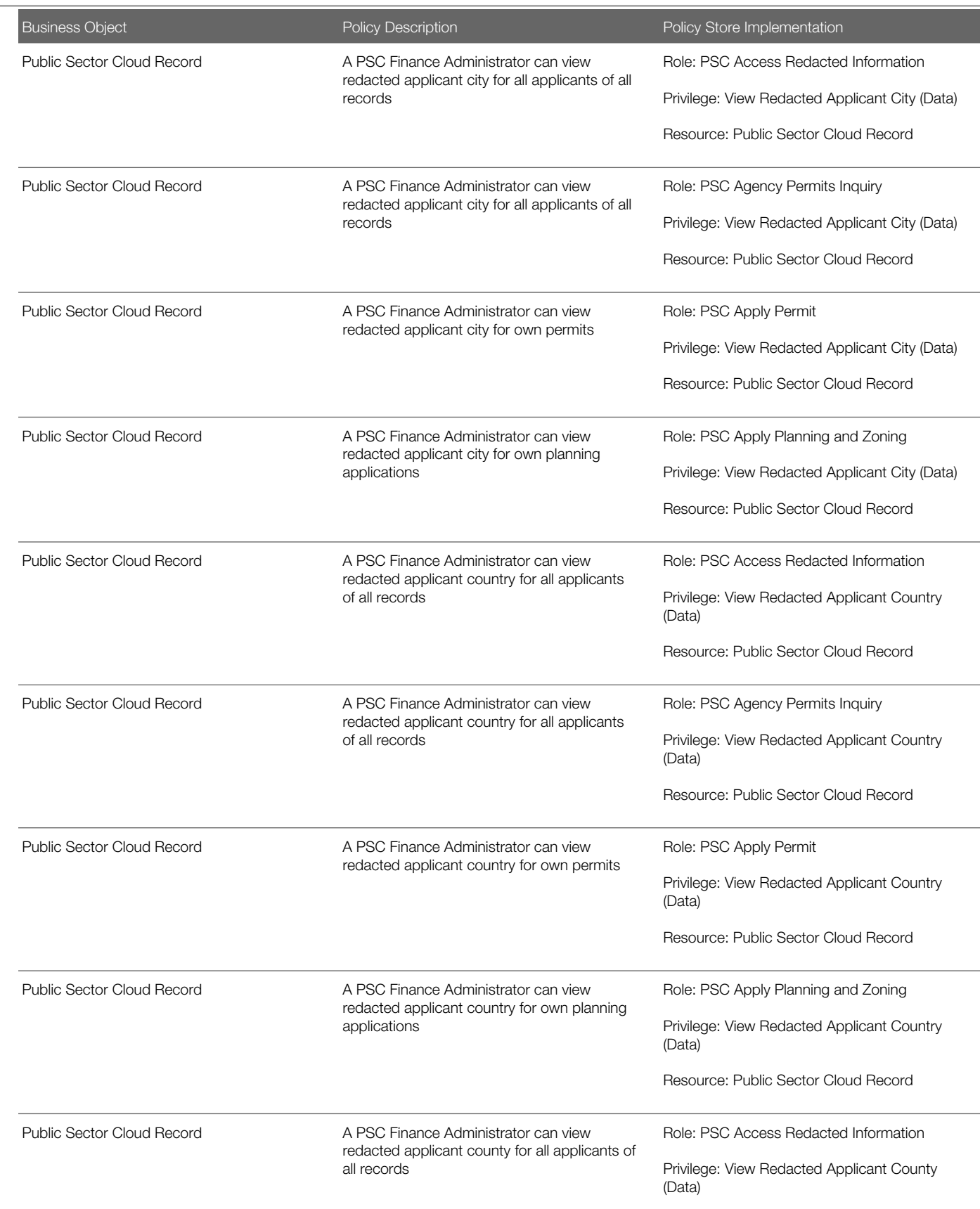

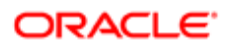

**Regulation** 

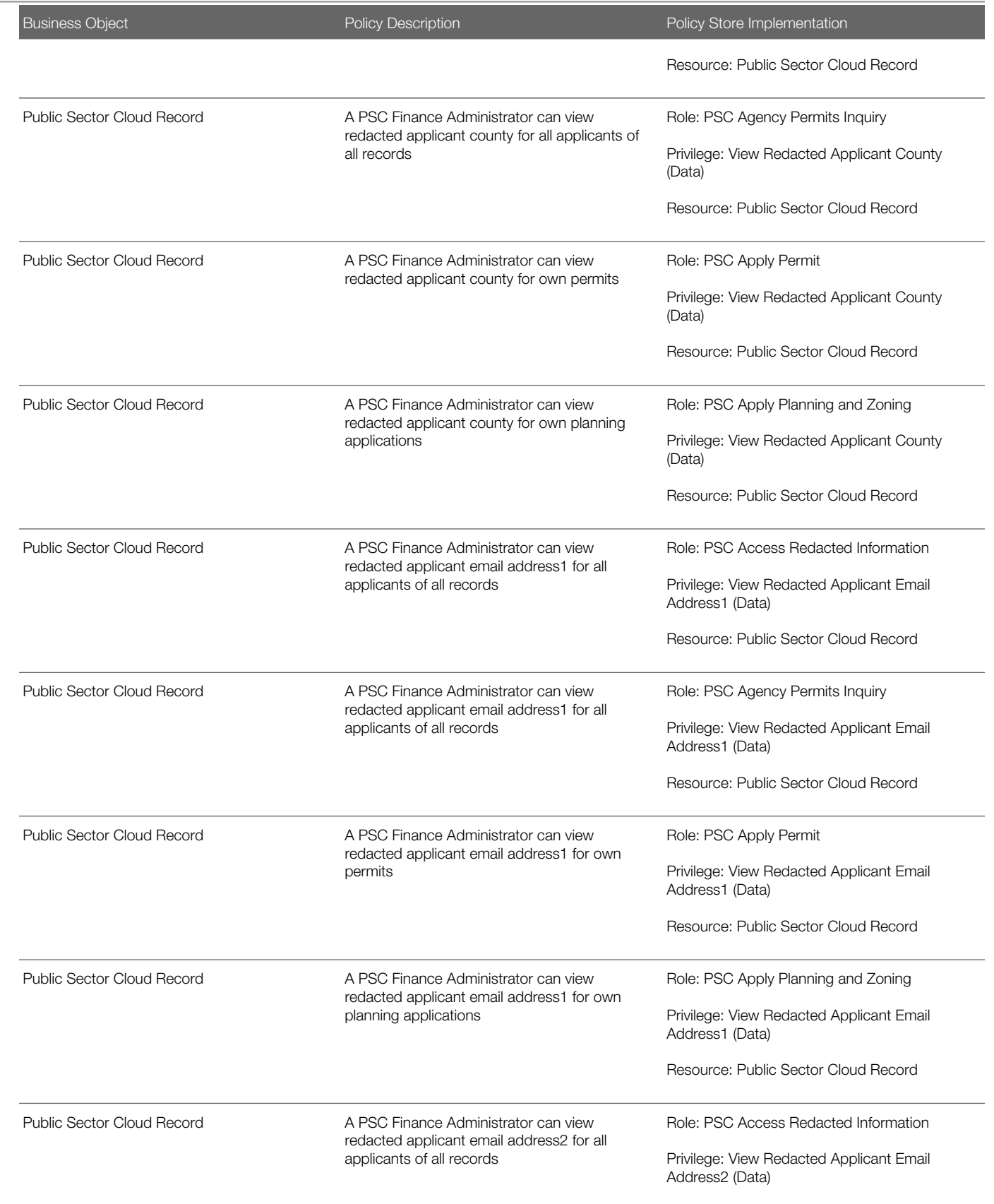

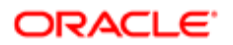

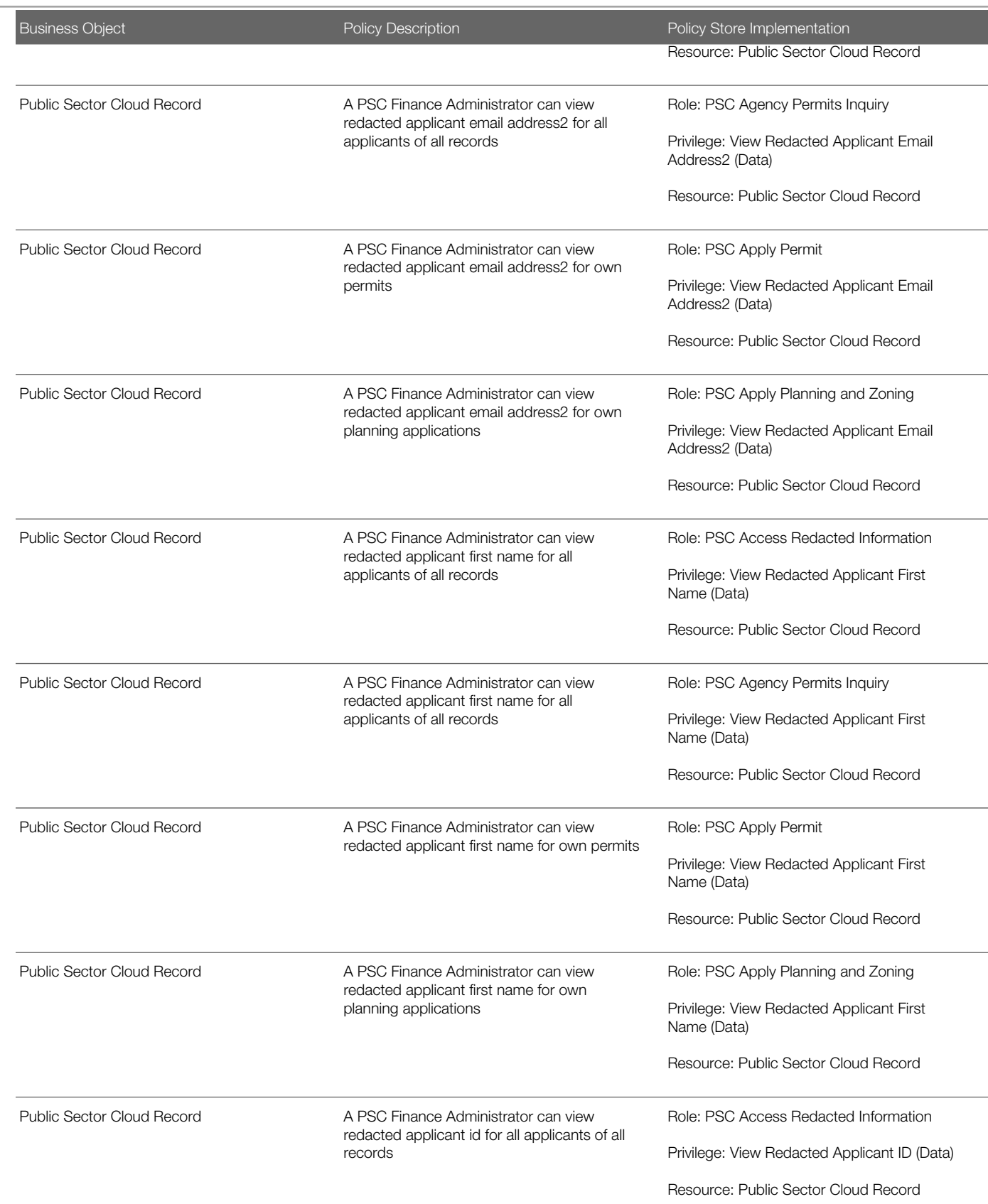

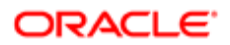

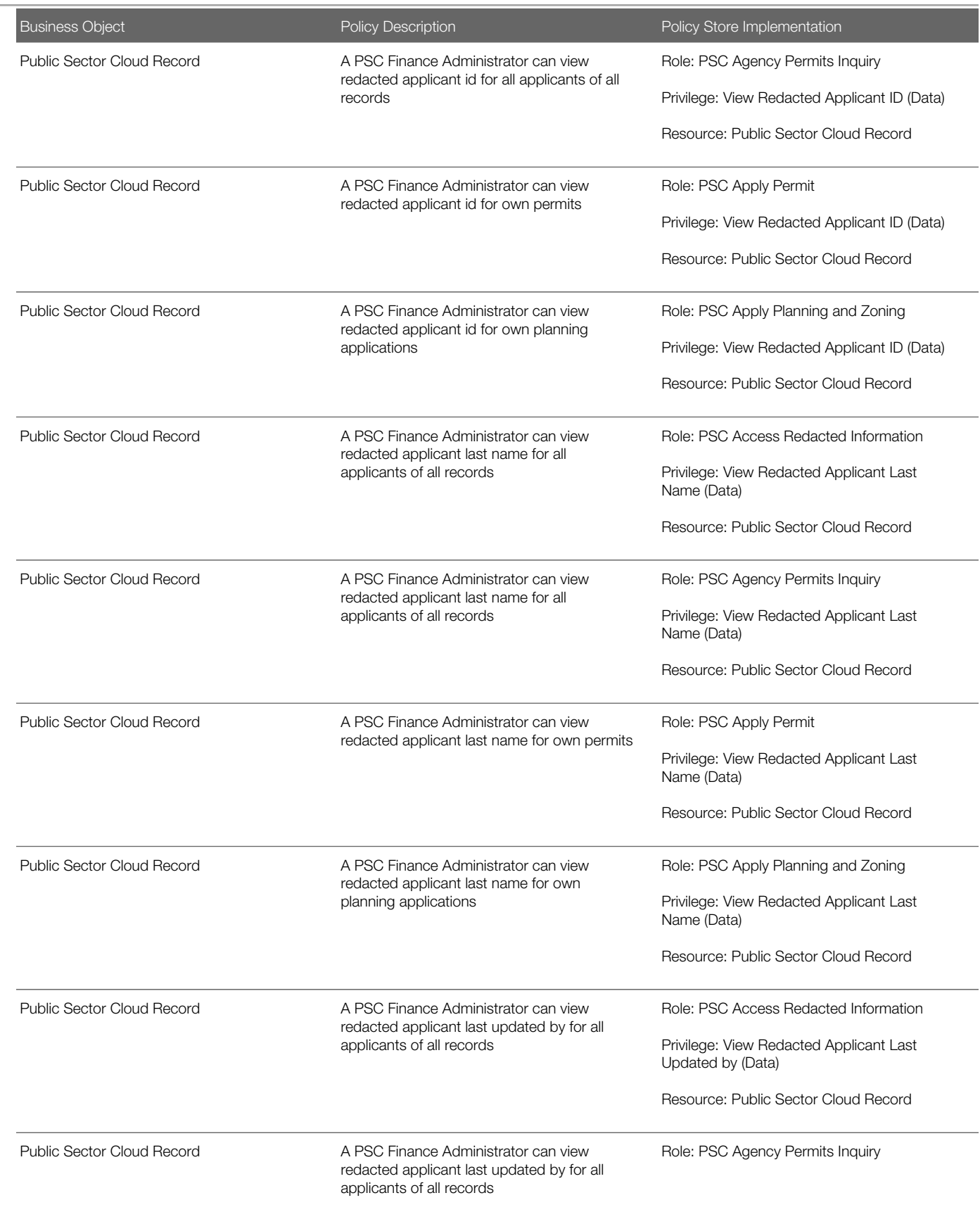

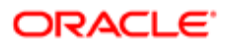

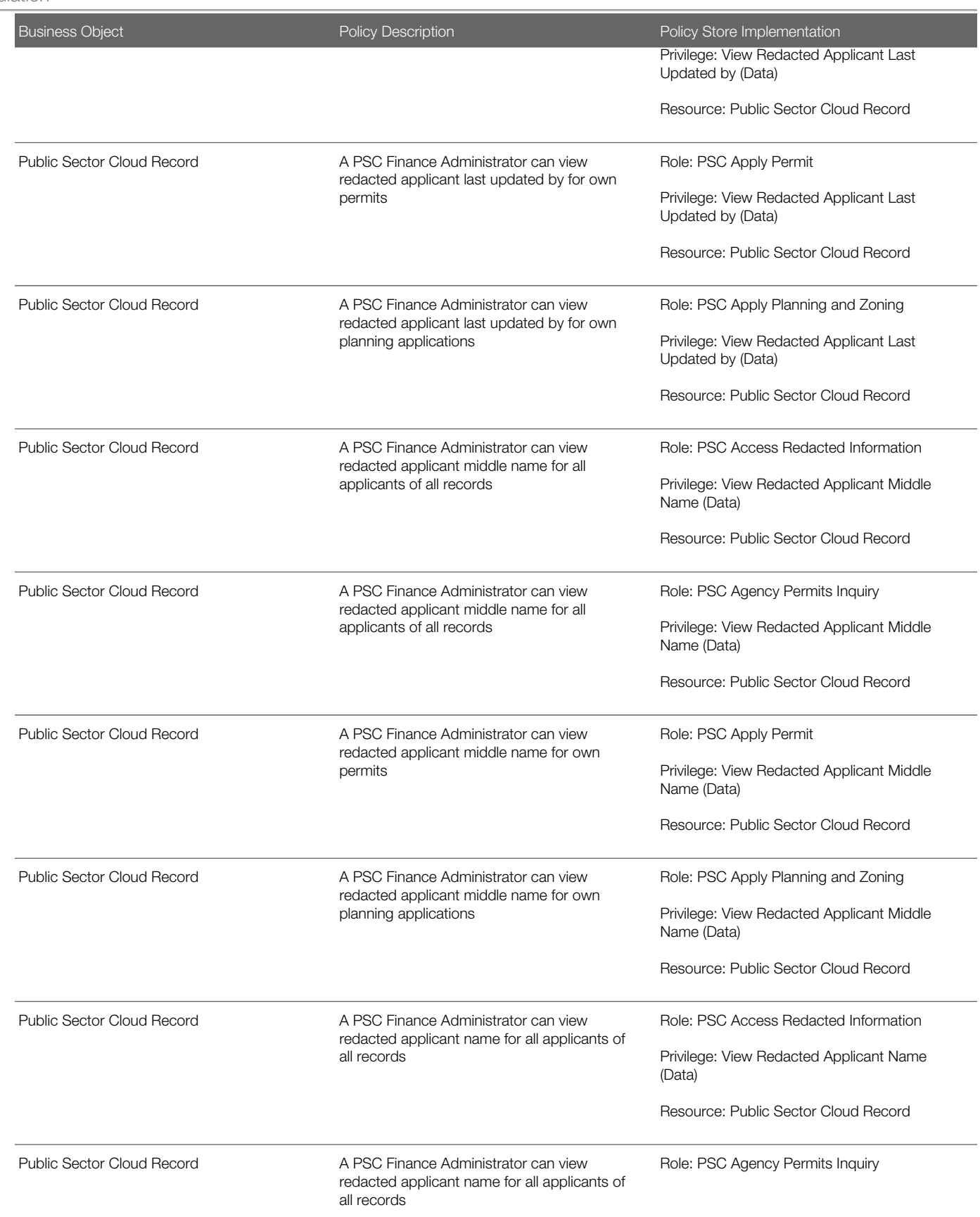

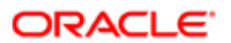

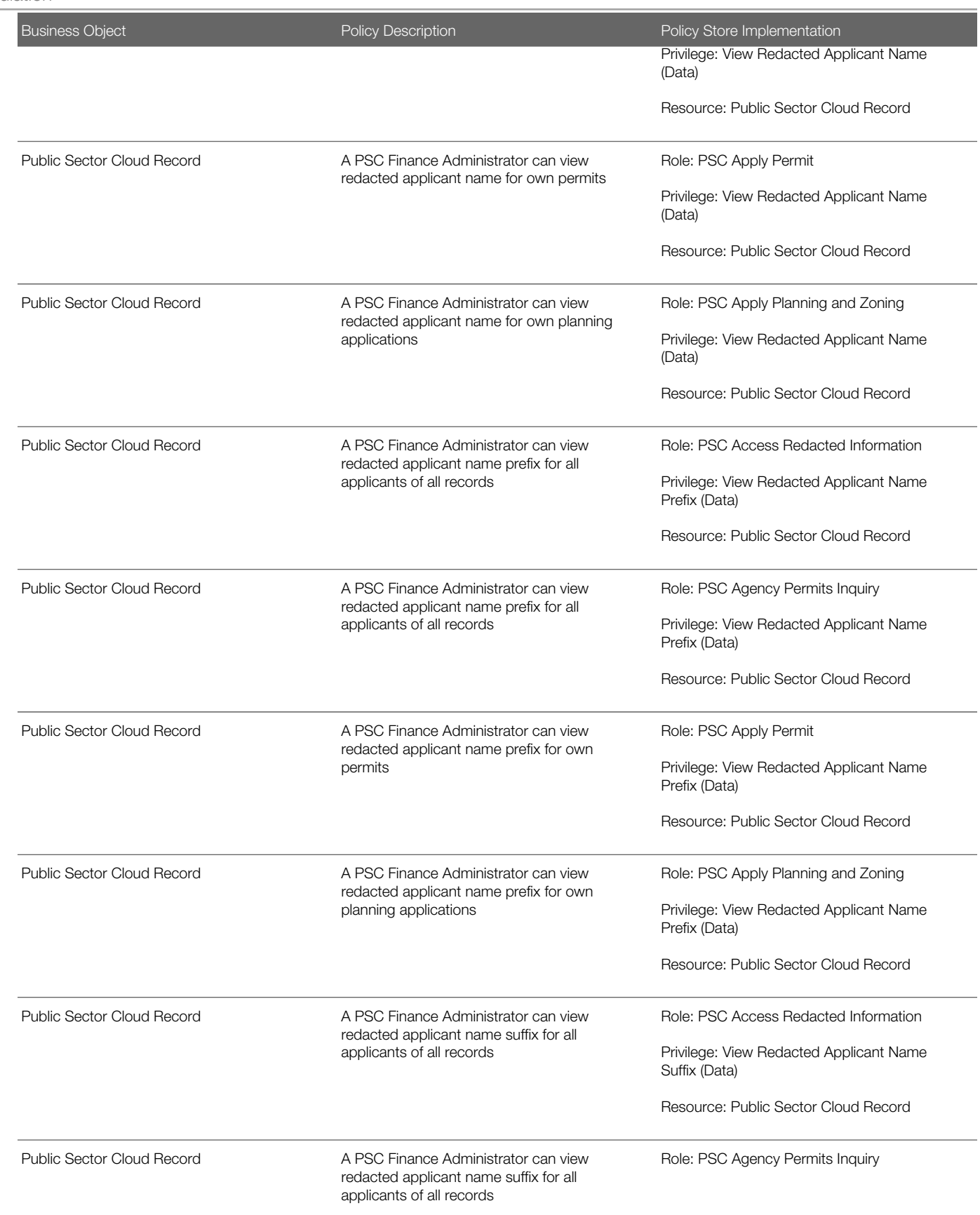

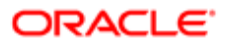

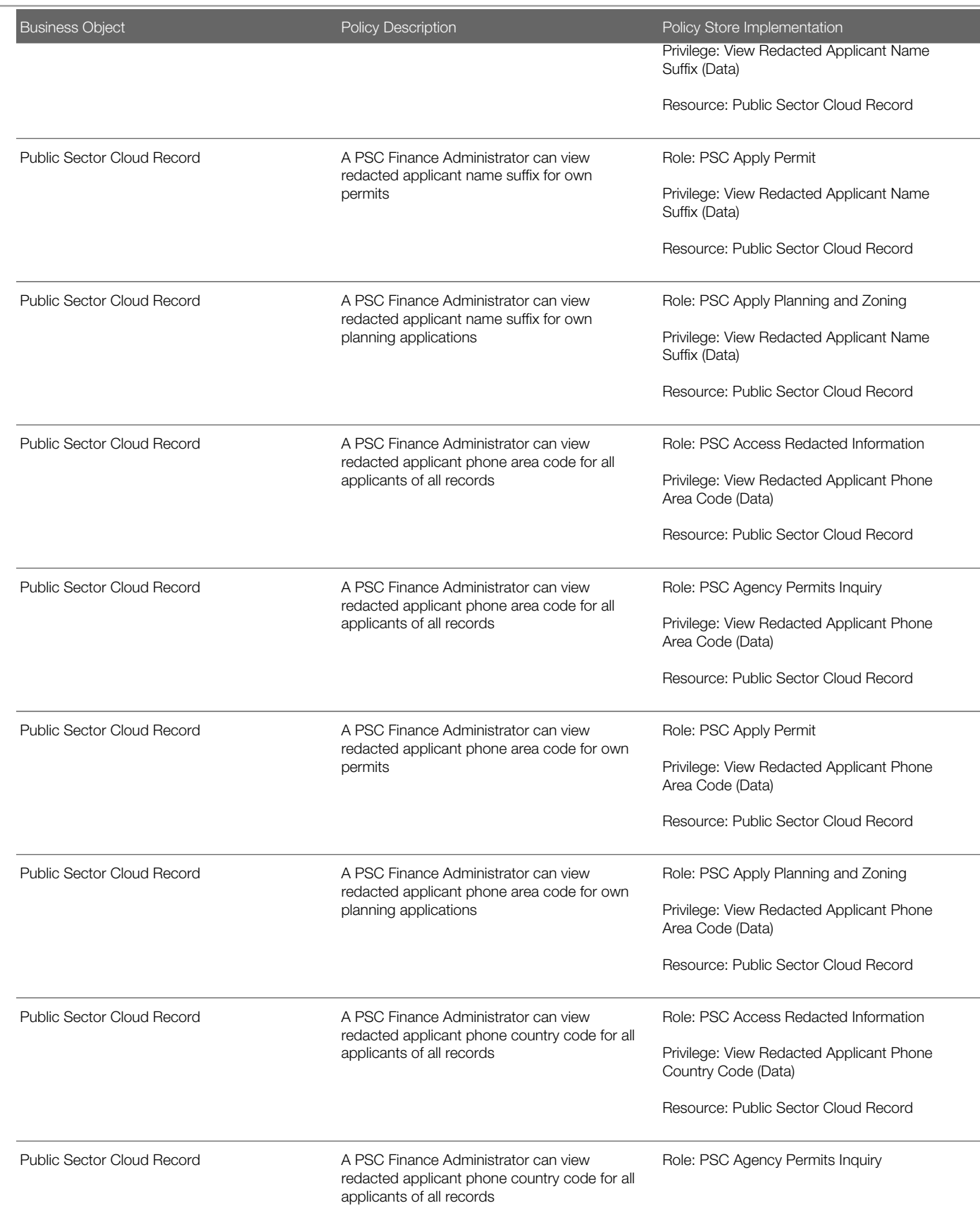

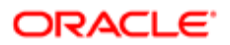

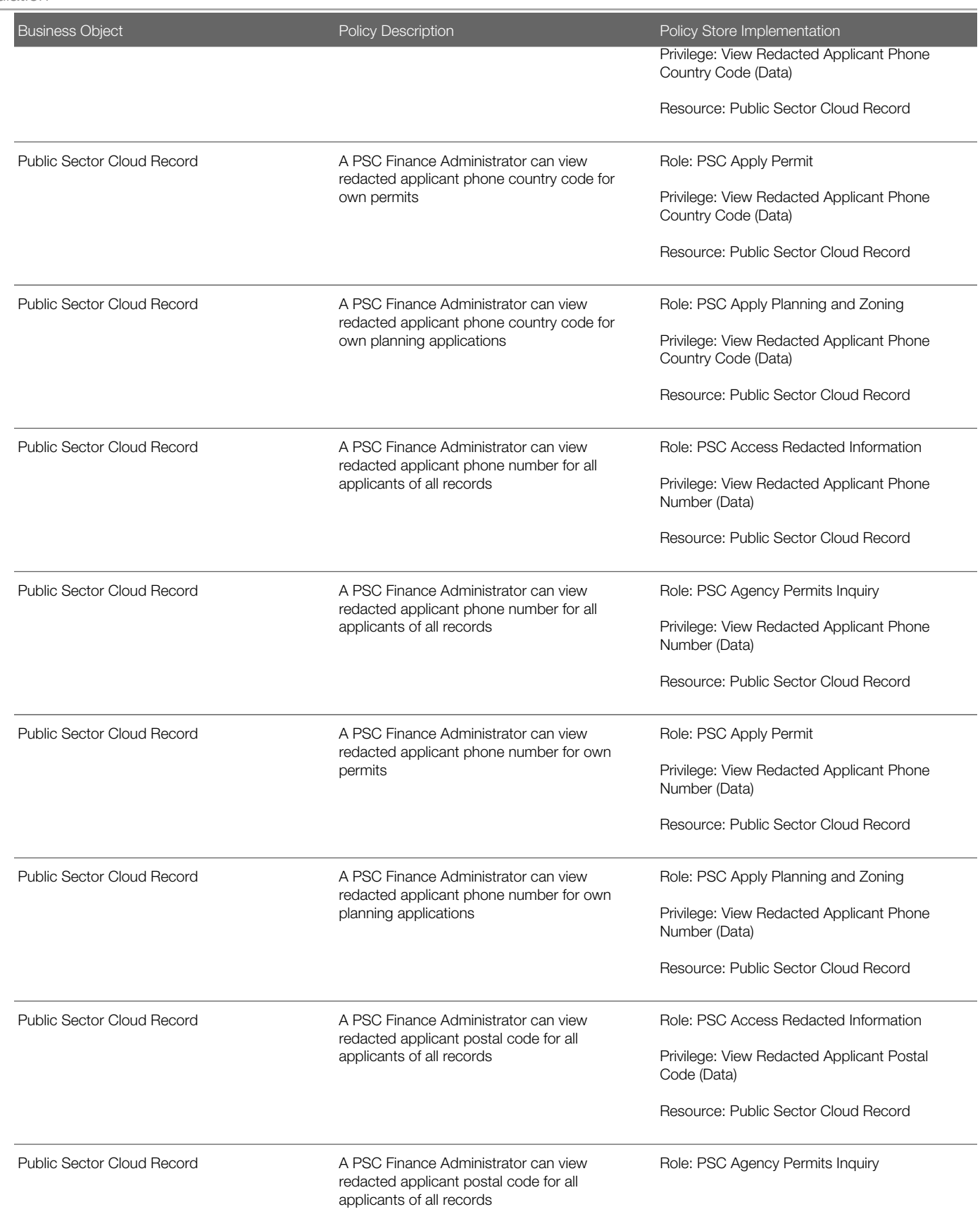

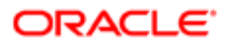
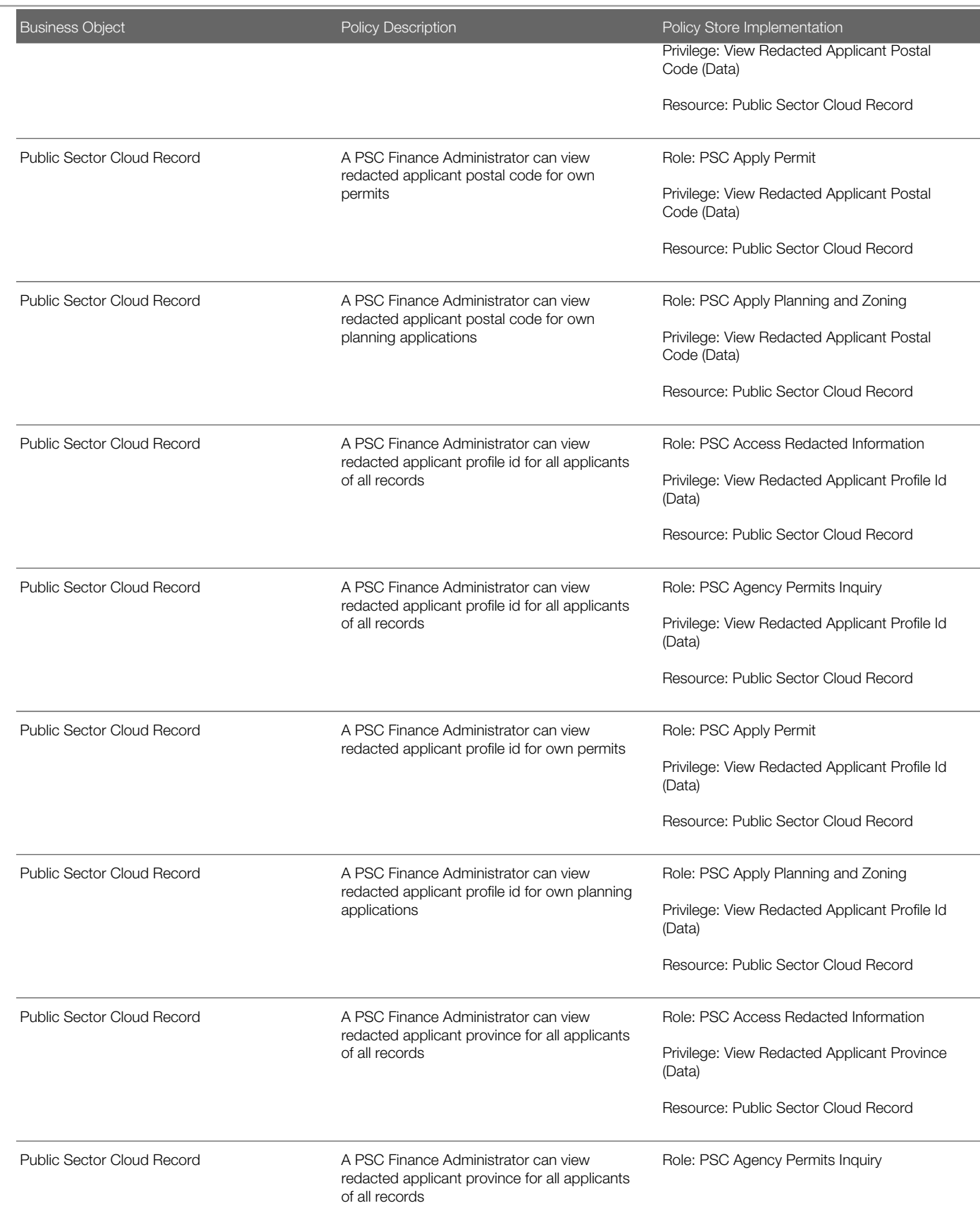

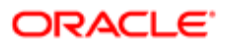

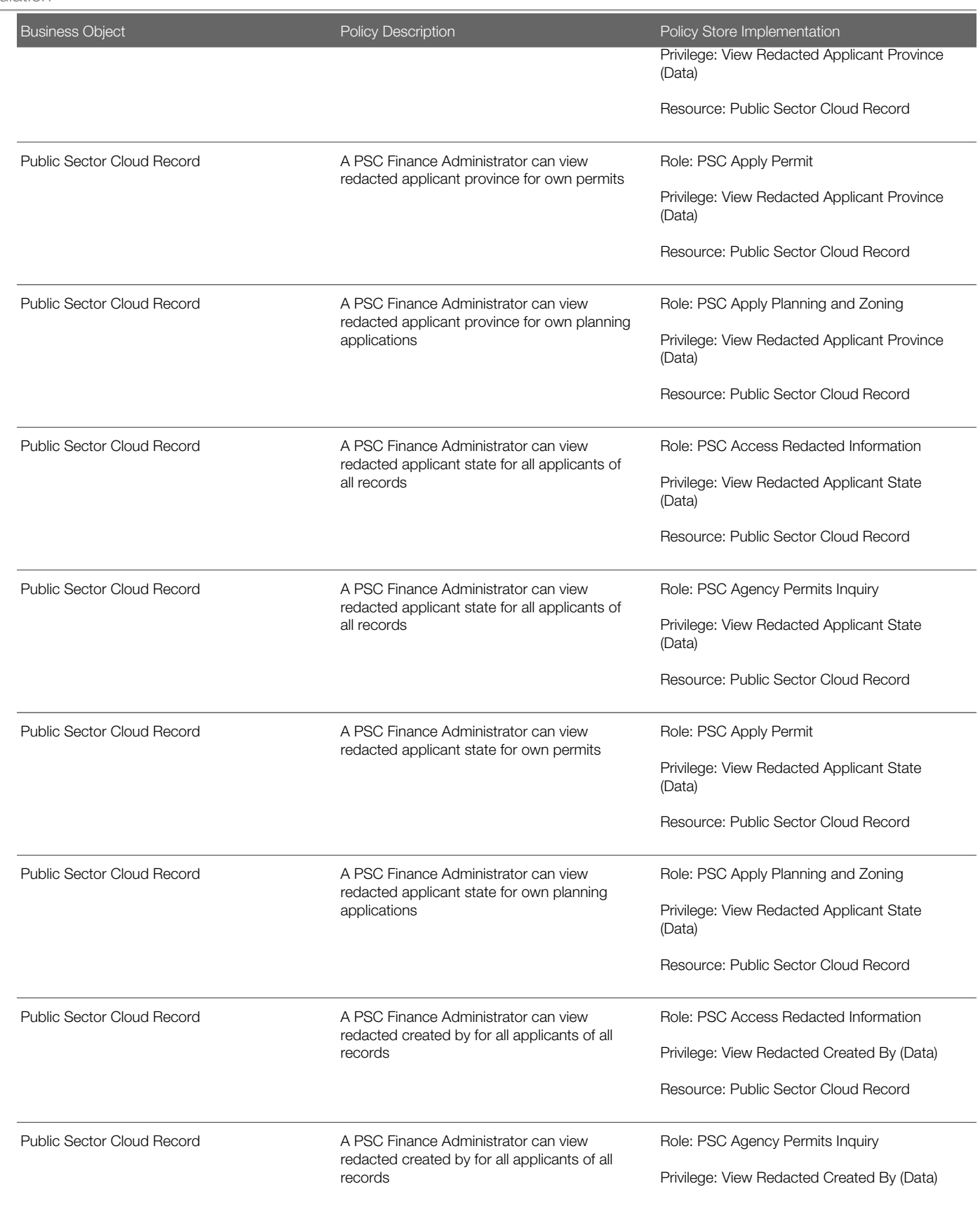

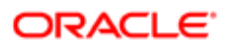

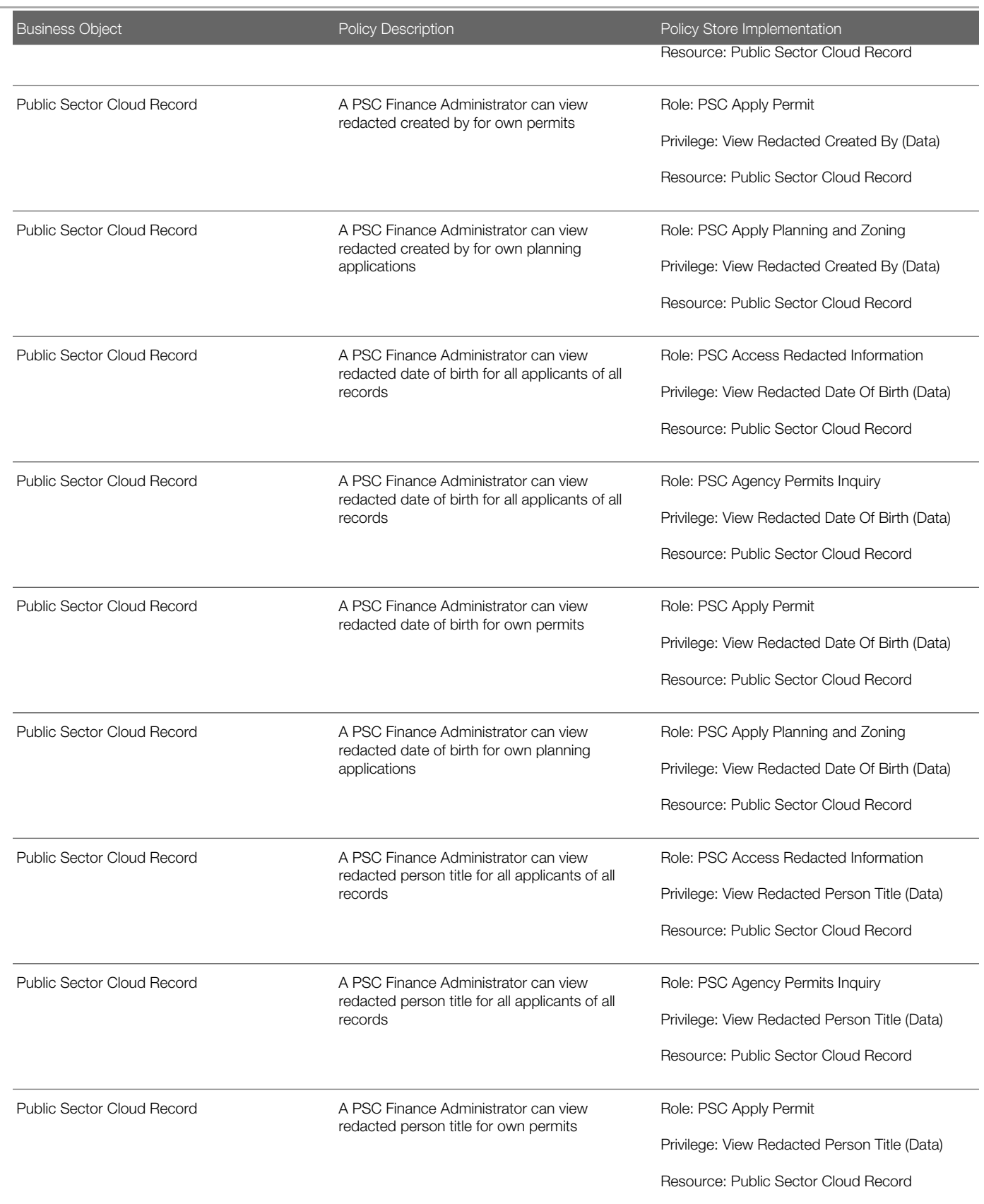

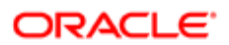

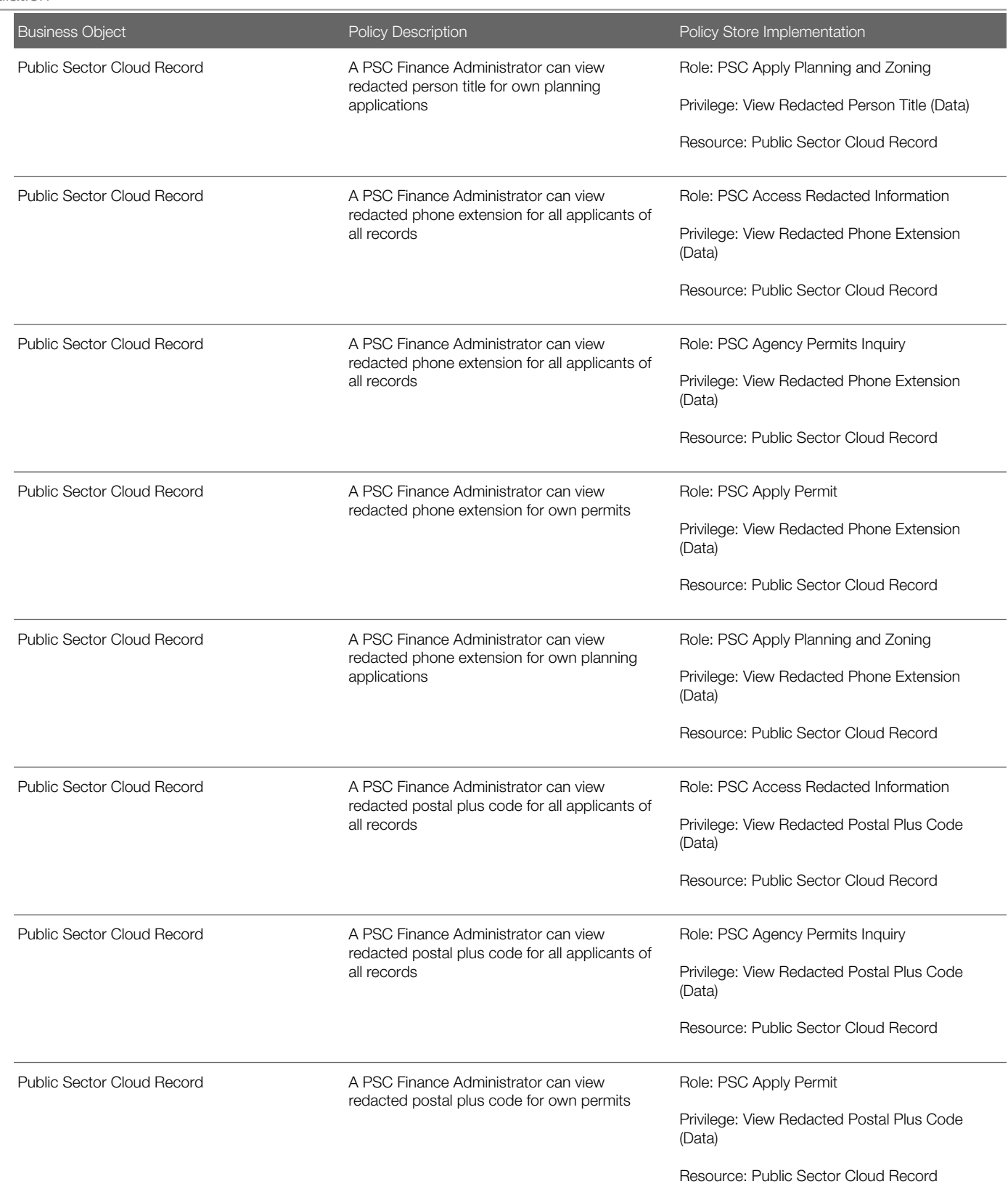

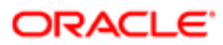

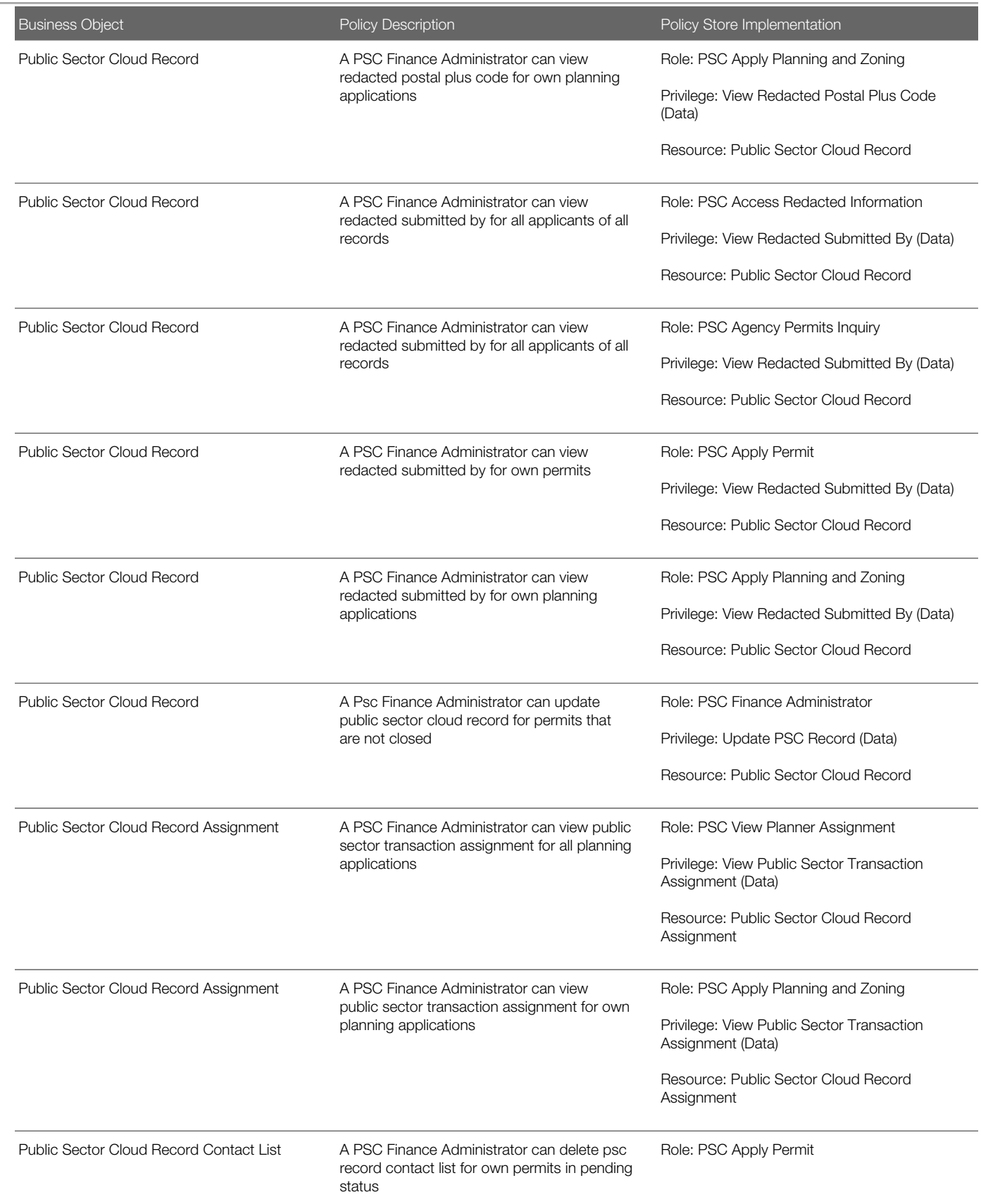

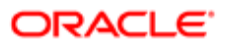

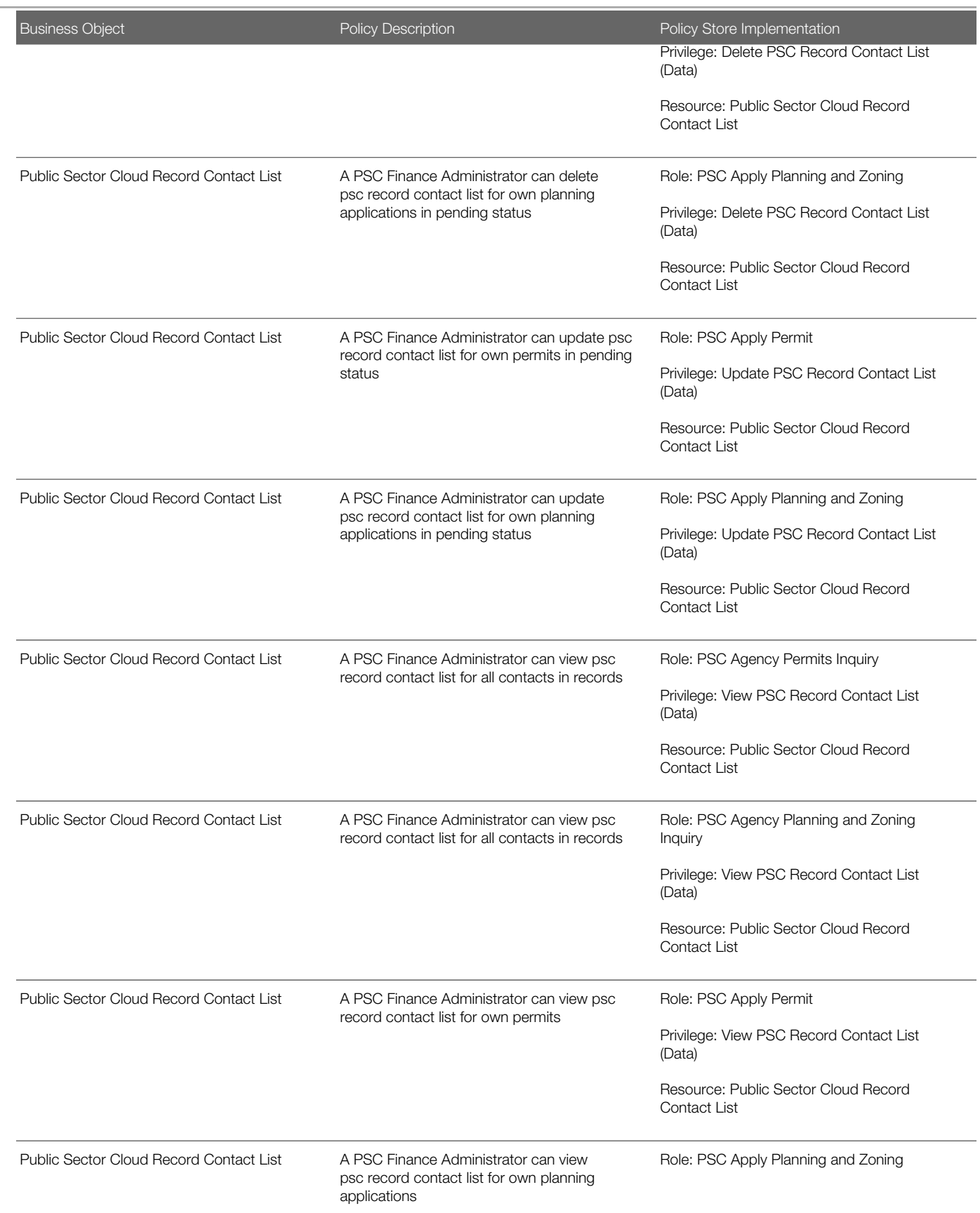

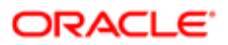

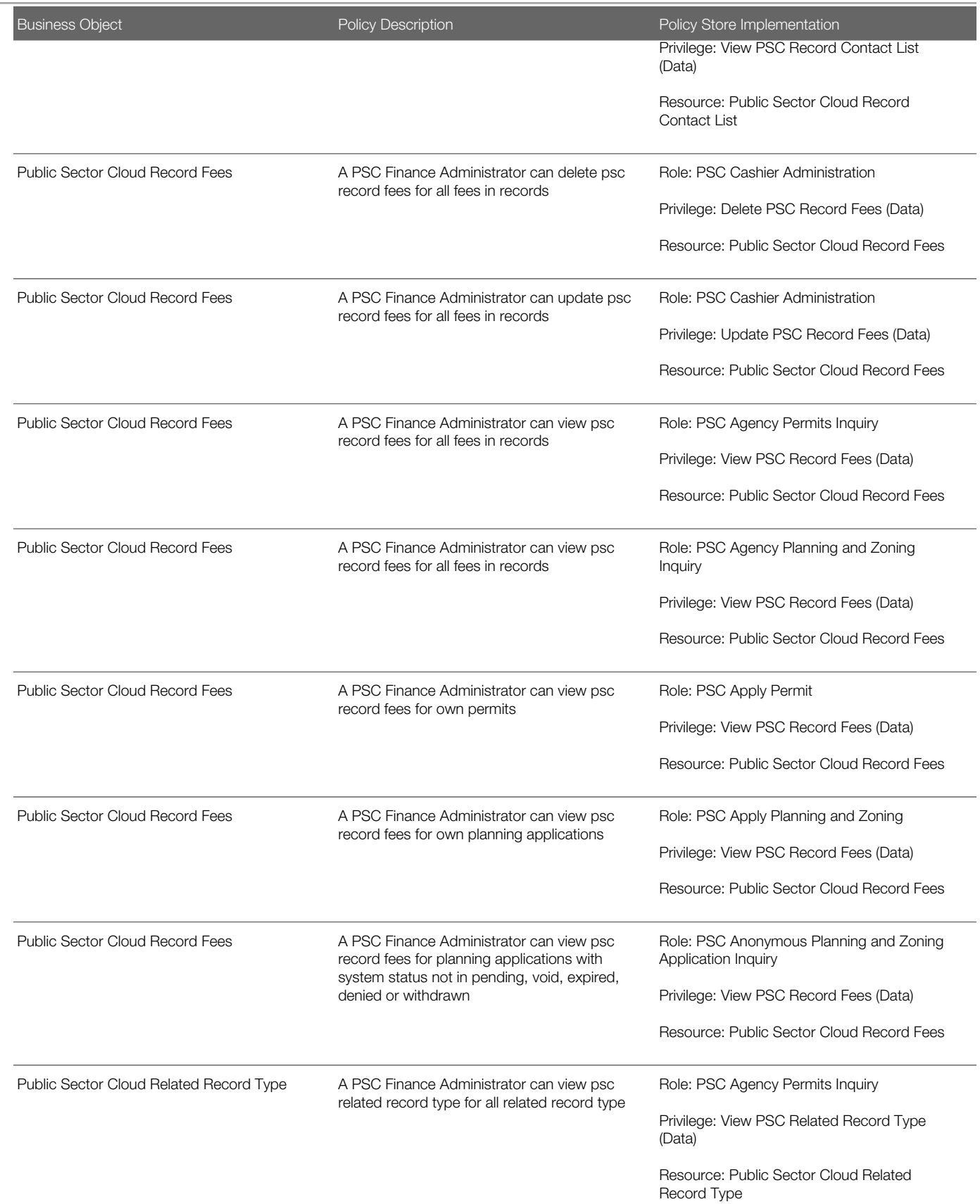

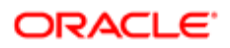

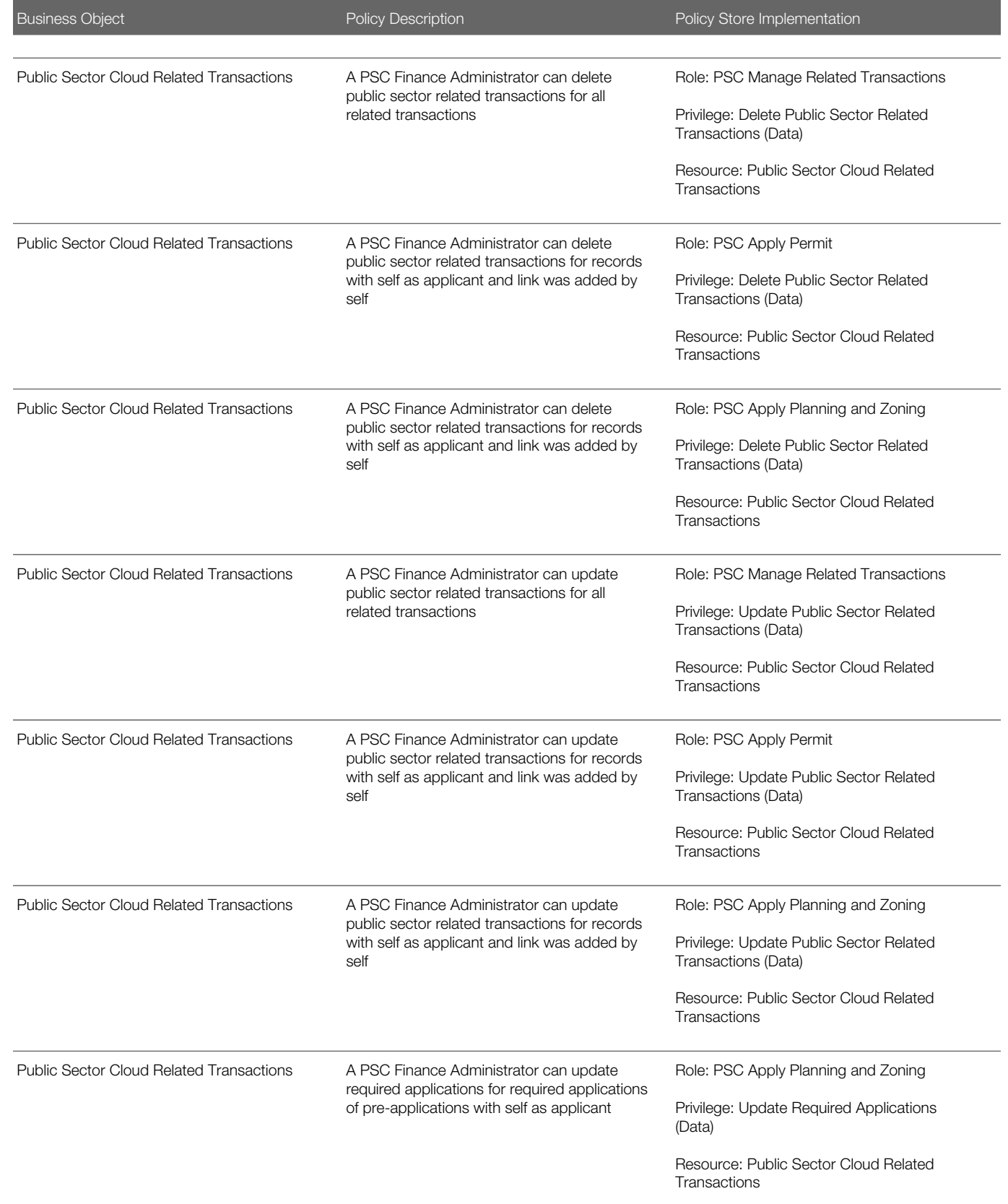

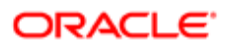

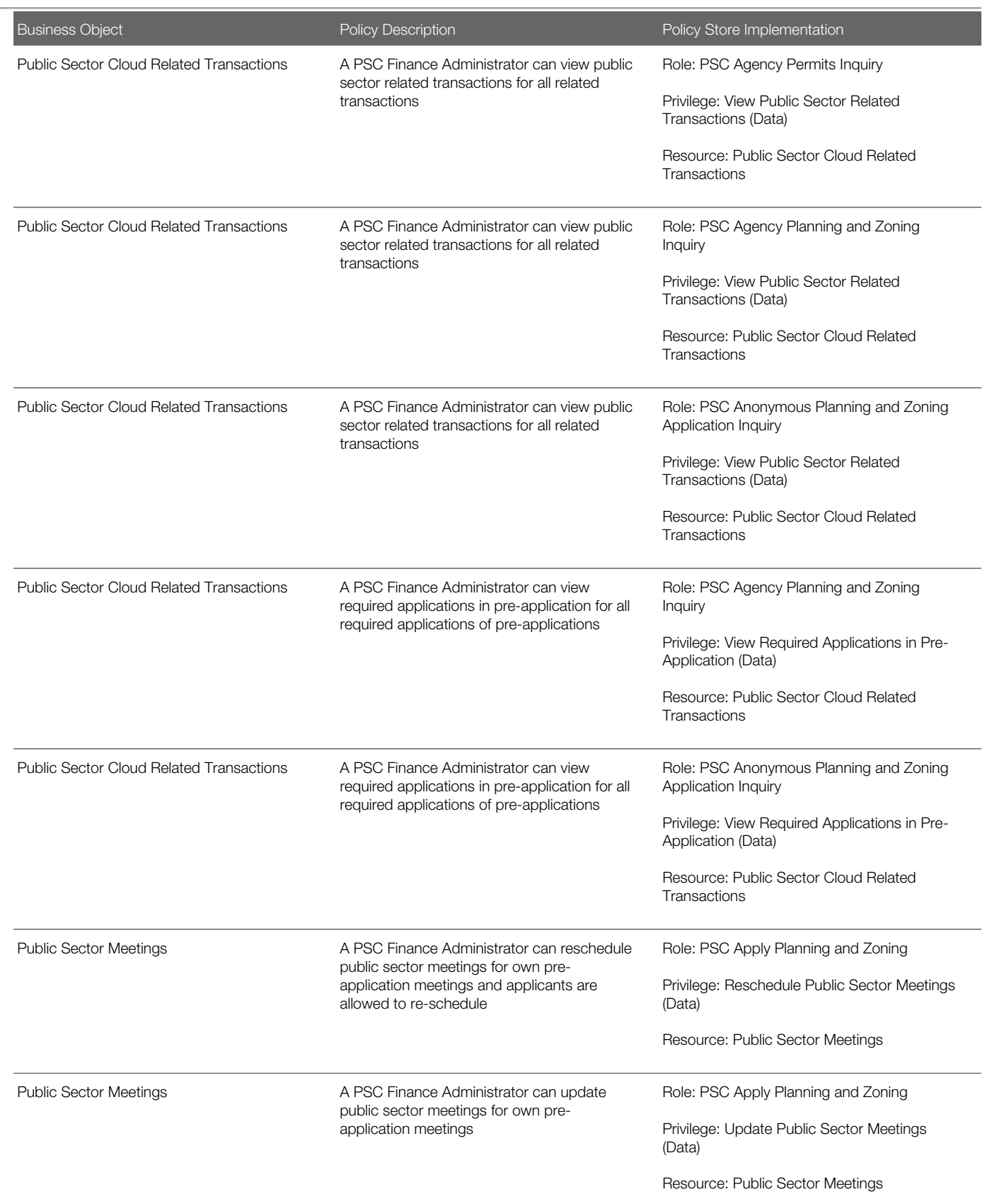

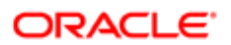

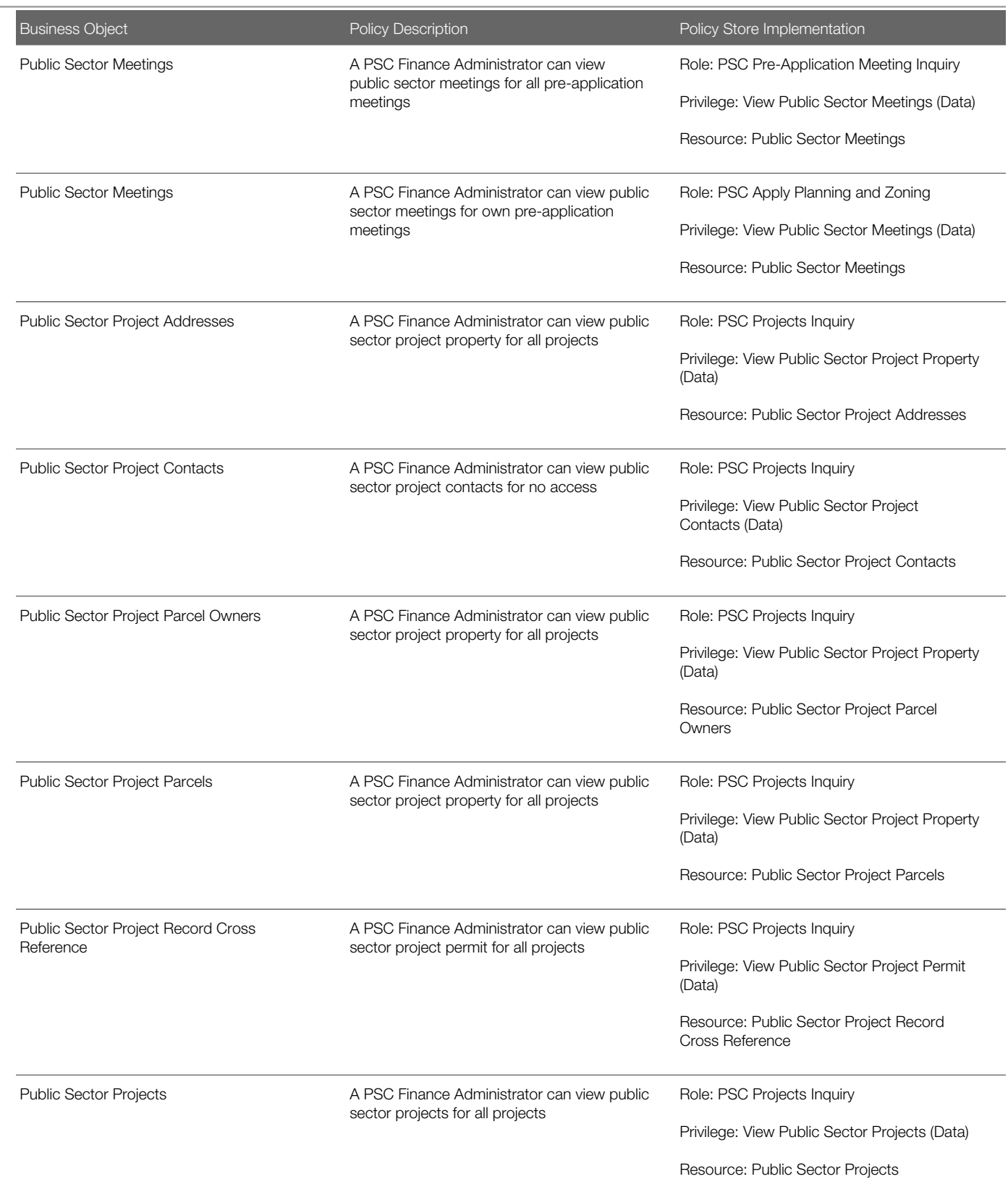

# 11 PSC Geographical Information System Administrator (Job Role)

## **Description**

Uses Geographical Information System software and related programs for provision of maps, charts, graphs, and other related information for visual displays, presentations or reports.

## Role Hierarchy

The PSC Geographical Information System Administrator job role directly and indirectly inherits these roles.

- PSC Geographical Information System Administrator
	- PSC Ad hoc Alerts Management
	- PSC Add Planning and Zoning Attachments
	- PSC Add Property Attachments
	- PSC Agency Permits Inquiry
		- PSC Download Permit Attachments
		- PSC Permit Property Inquiry
			- PSC View Property Attachments
				- PSC View Property Attachments Detail
				- PSC View Property Detail Attachments
		- PSC Run Permit Activity Report
		- PSC View Hidden from Public sections in the Permit detail form
		- PSC View Inspection Attachments
		- PSC View Permit Attachments
		- PSC View Property Attachments
		- PSC View Property Information in Permit Intake form
	- PSC Agency Planning and Zoning Inquiry
		- PSC Access Planner Calendar
		- PSC Hearings Inquiry
		- PSC Pre-Application Meeting Inquiry
		- PSC View Planner Assignment
		- PSC View Planning and Zoning Attachments
		- PSC View Property Information in Planning Intake form
	- PSC Agency Staff
		- PSC Access Redacted Information
		- PSC Agency Permits Inquiry
			- PSC Download Permit Attachments

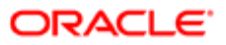

- PSC Permit Property Inquiry
	- PSC View Property Attachments
	- PSC View Property Attachments Detail
	- PSC View Property Detail Attachments
- PSC Run Permit Activity Report
- **PSC View Hidden from Public sections in the Permit detail form**
- PSC View Inspection Attachments
- PSC View Permit Attachments
- PSC View Property Attachments
- PSC View Property Information in Permit Intake form
- PSC Agency Springboard
- **PSC Manage Related Transactions**
- PSC Map User
- PSC Projects Inquiry
	- PSC View Permit Project Attachments OBSOLETE
- PSC Property Setup Inquiry
	- PSC View Property Setup Attachments
- PSC Task Management
- PSC View Public Sector Project Attachments
- PSC Agency Staff Comments User
- PSC Agency Staff Profile Inquiry
	- PSC HCM Employee Data Inquiry
- PSC Anonymous Planning and Zoning Application Inquiry
	- PSC Hearings Inquiry
	- PSC Review Summary Inquiry
- PSC Apply Permit
	- PSC Add Comments to Permit intake form
	- PSC Cancel Inspection Request
	- PSC Download Permit Attachments
	- PSC Permits Attachments User
		- PSC Add Permit Attachments
		- PSC Delete Permit Attachments that were added by self
		- PSC Update Permit Attachments that were added by self
	- PSC View Inspection Attachments
	- PSC View Permit Attachments
	- PSC View Property Attachments
- PSC Apply Planning and Zoning
	- PSC Delete Planning and Zoning Attachments Added by Self
	- PSC Update Planning and Zoning Attachments Added by Self
	- PSC View Planning and Zoning Attachments
- PSC Delete Planning and Zoning Attachments Added by Self
- **PSC Inspections Attachments User**

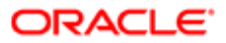

- PSC Add Inspection Attachments
- PSC Delete Inspection Attachments added by self
- PSC Update Inspection Attachments added by self
- PSC Map User
- PSC Permit Conditions Management
- **PSC Permits Attachments User** 
	- PSC Add Permit Attachments
	- PSC Delete Permit Attachments that were added by self
	- PSC Update Permit Attachments that were added by self
- PSC Permits Communication Management
- PSC Planning and Zoning Communication Management
- PSC Planning and Zoning Conditions Management
- PSC Property Setup Administration
	- PSC Add Property Setup Attachments
		- PSC Delete Property Setup Attachments Added by Others and Self
		- PSC Property Setup Attachments Management
			- PSC Add Property Setup Attachments
			- PSC Delete Property Setup Attachments Added by Self
			- PSC Update Property Setup Attachments Added by Self
			- PSC View Property Setup Attachments
		- PSC Property Setup Conditions Management
		- PSC Update Property Setup Attachments Added by Others and Self
- PSC Public User Account Inquiry
- PSC Update Planning and Zoning Attachments Added by Self

### **Duties**

This table lists the duties assigned directly and indirectly to the PSC Geographical Information System Administrator job role.

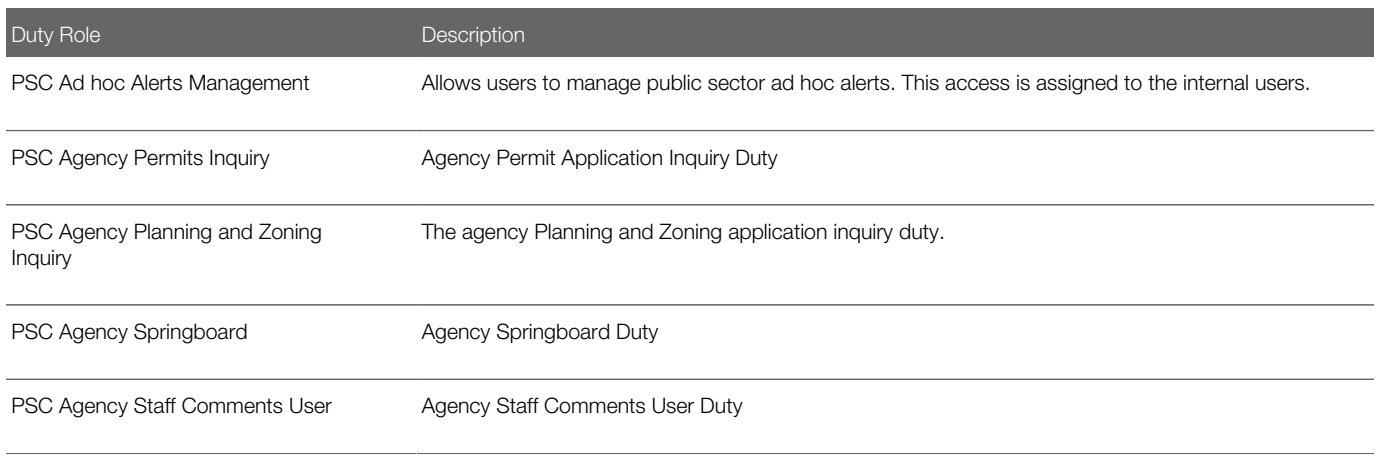

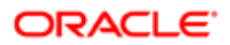

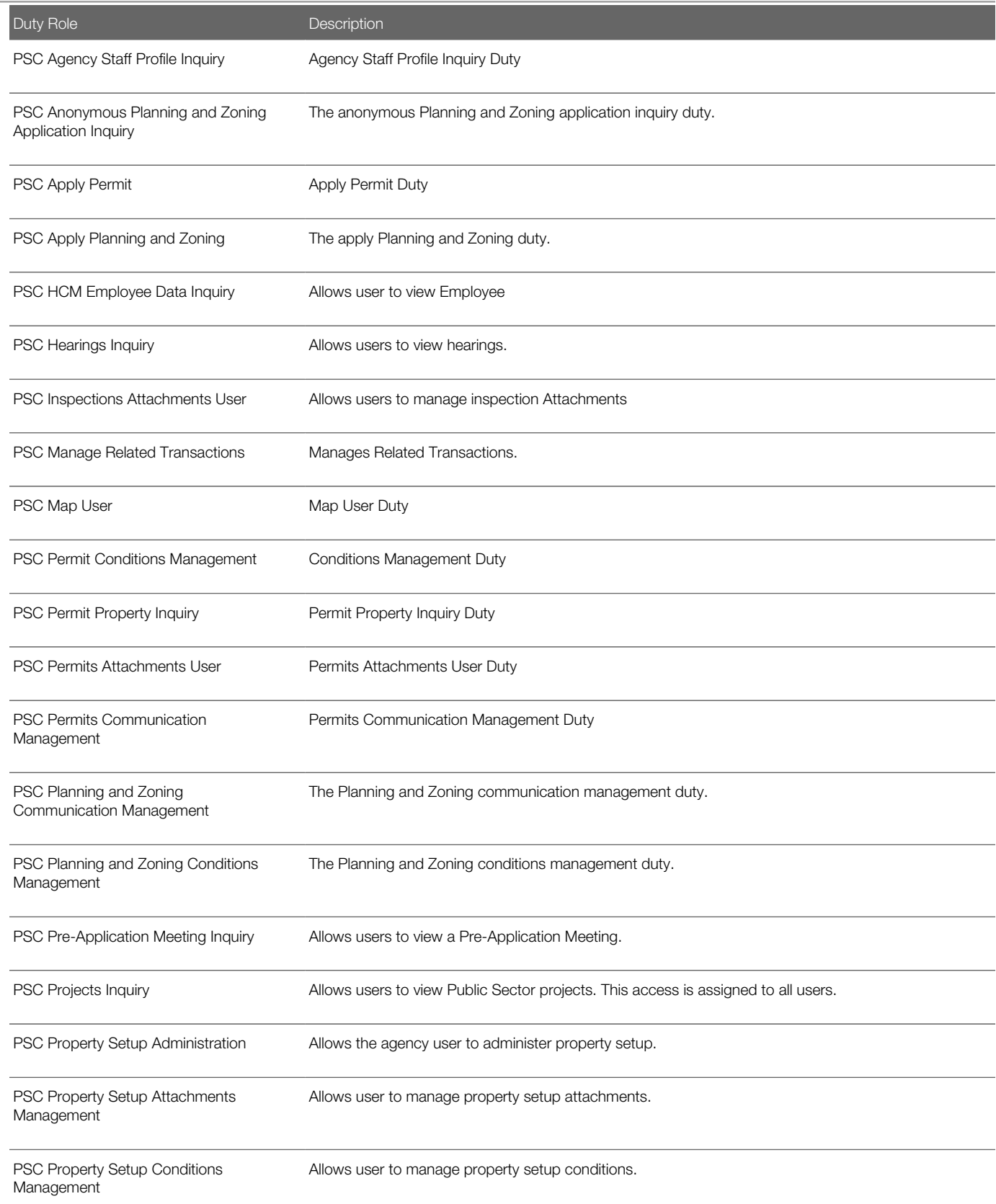

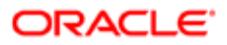

Security Reference for Oracle Public Sector Compliance and Regulation

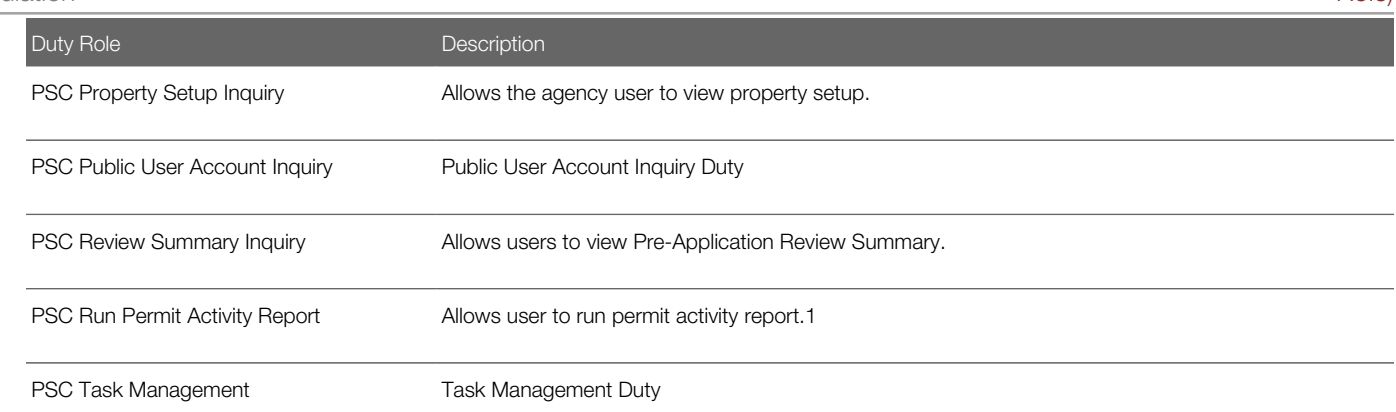

## Aggregate Privileges

This table lists aggregate privileges assigned directly and indirectly to the PSC Geographical Information System Administrator job role.

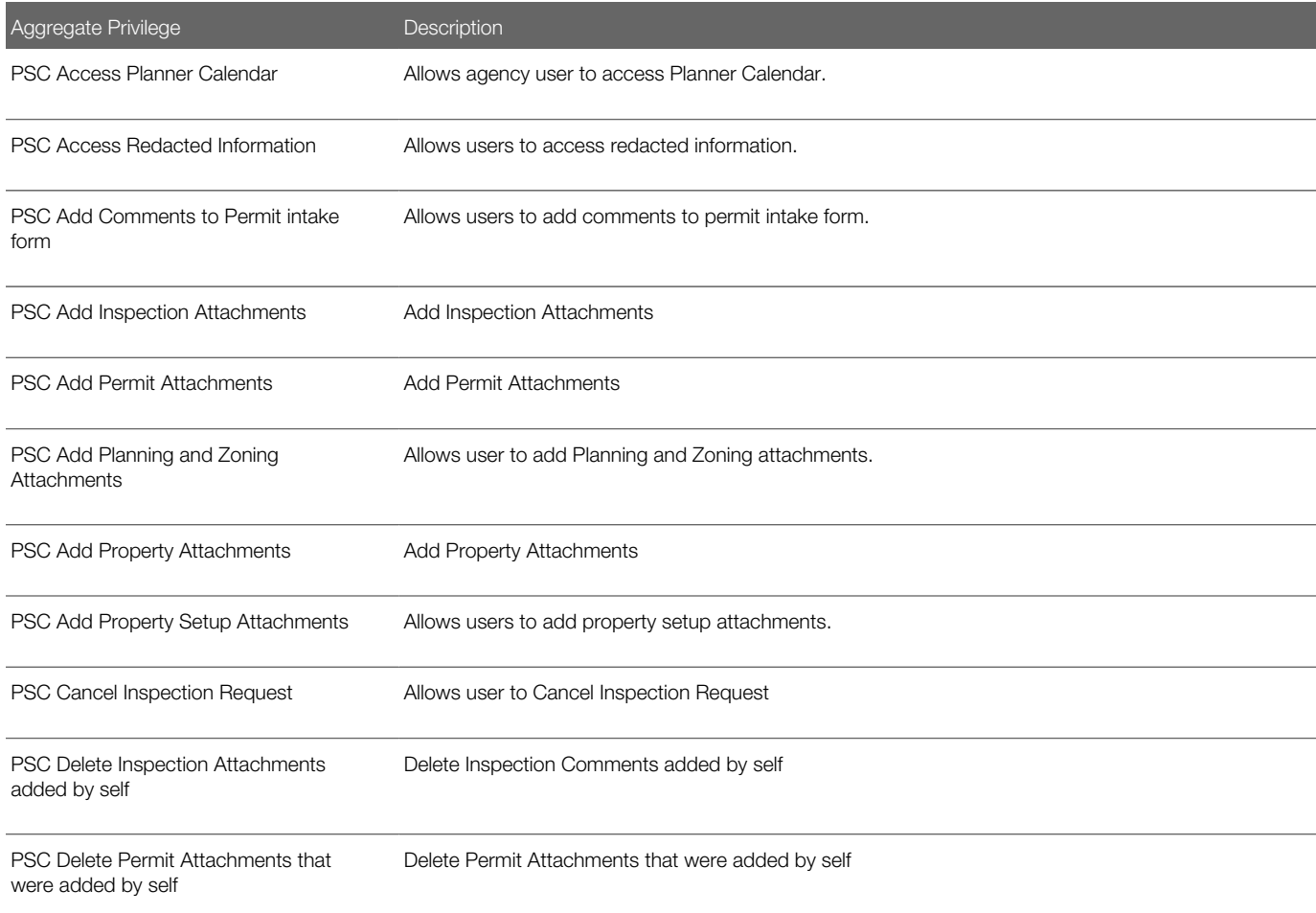

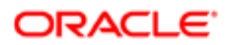

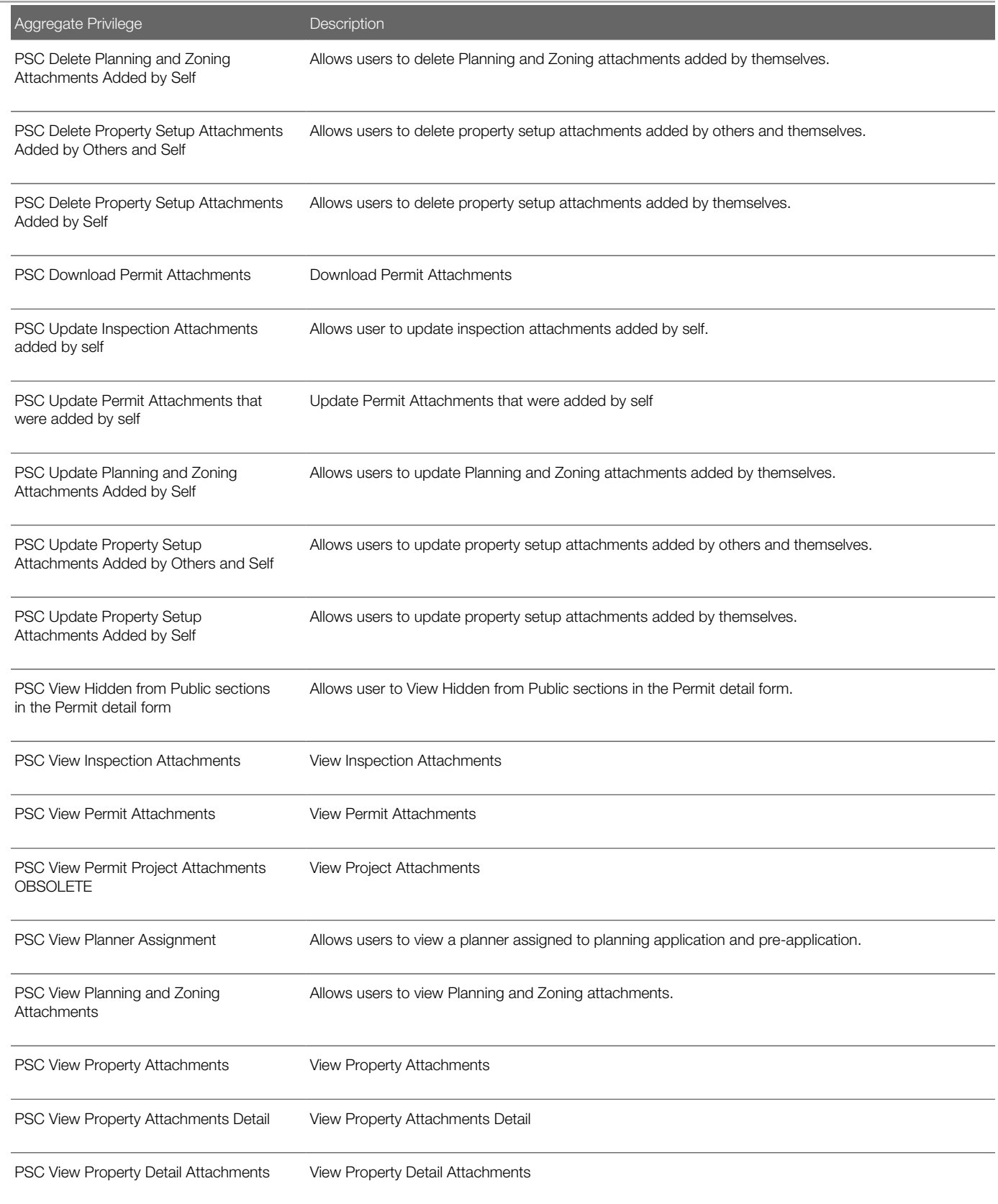

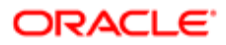

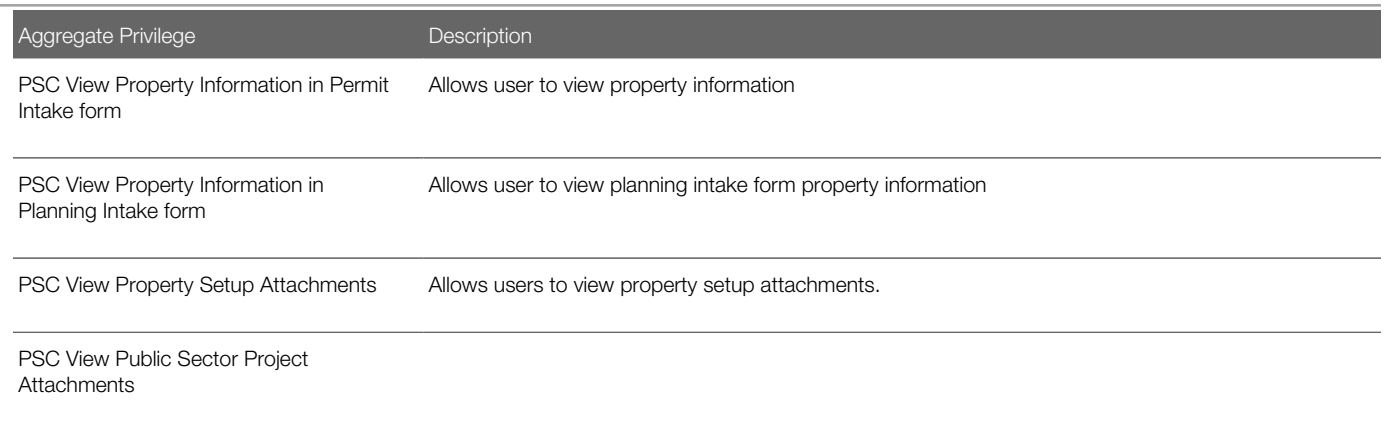

## Privileges

This table lists privileges granted to duties of the PSC Geographical Information System Administrator job role.

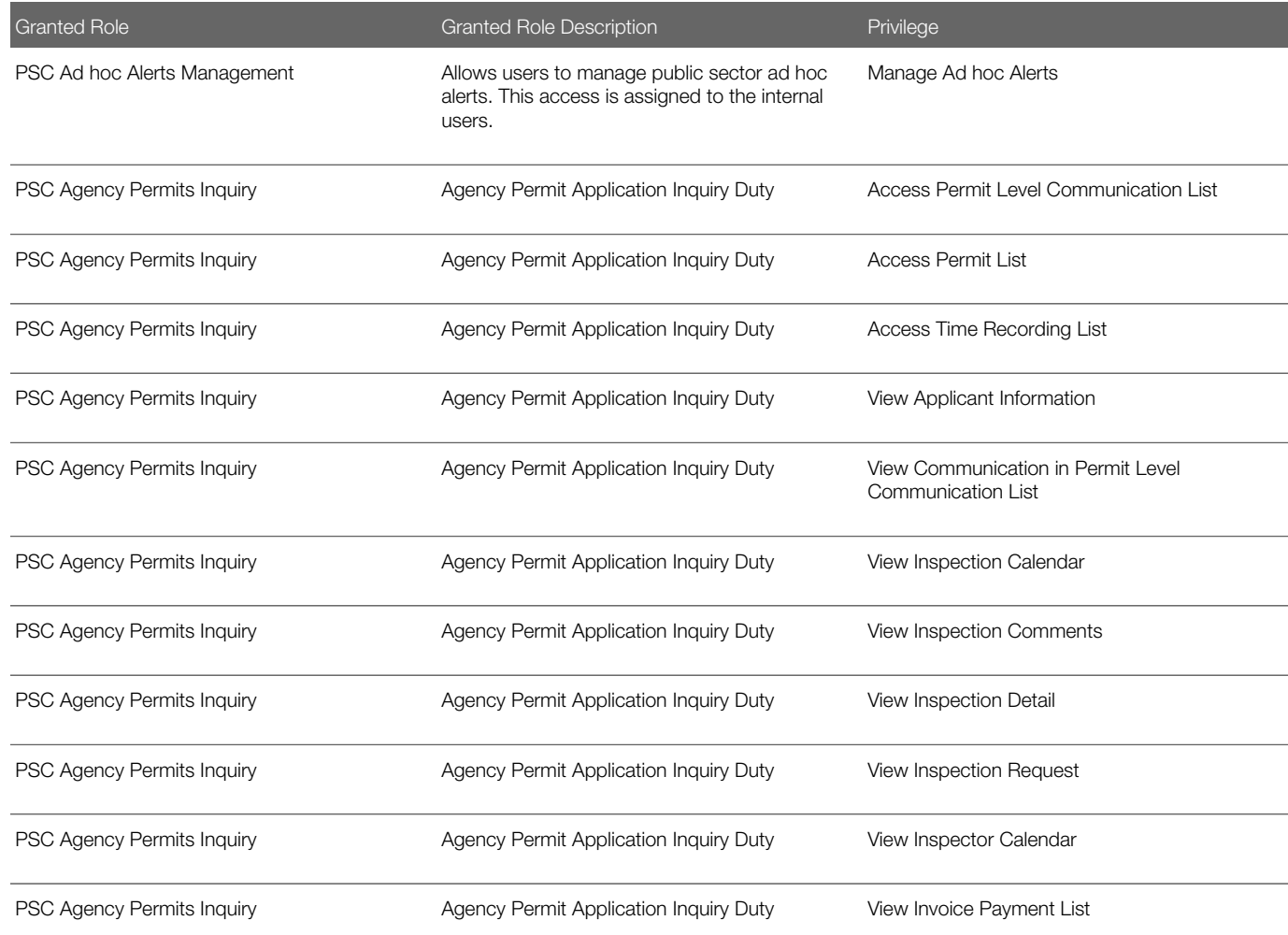

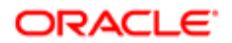

Security Reference for Oracle Public Sector Compliance and **Regulation** 

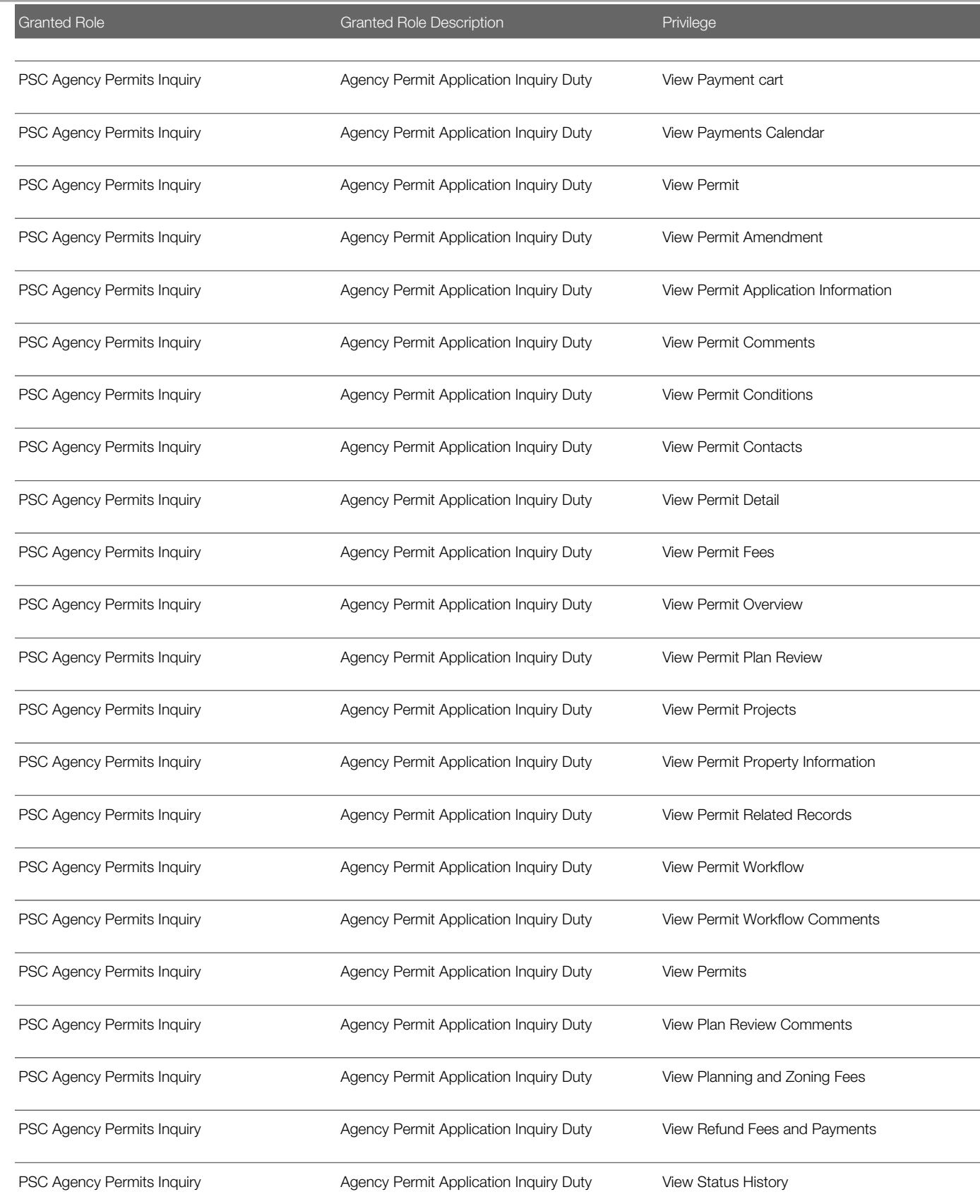

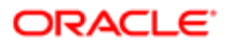

Security Reference for Oracle Public Sector Compliance and **Regulation** 

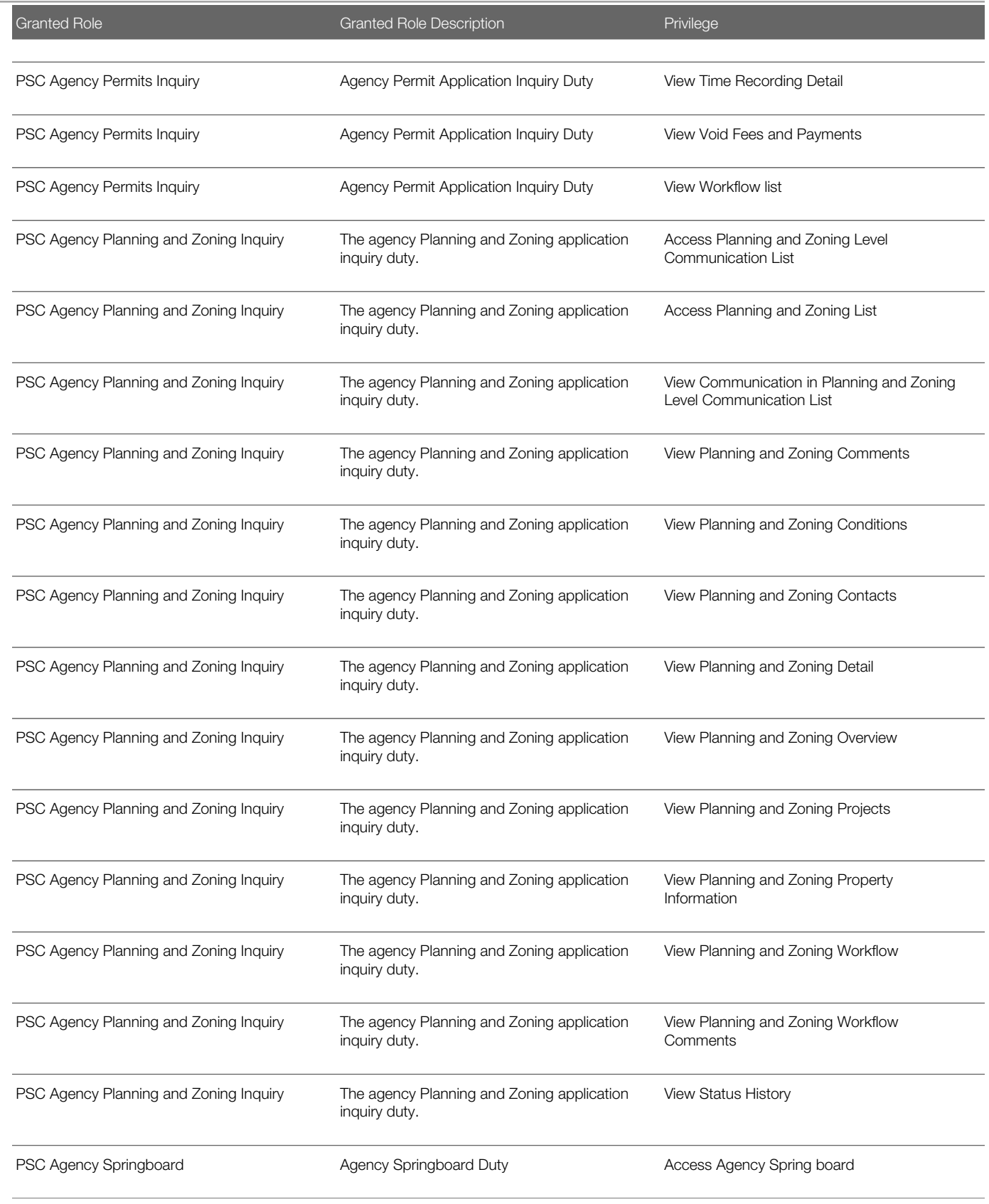

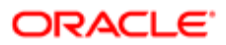

Security Reference for Oracle Public Sector Compliance and **Regulation** 

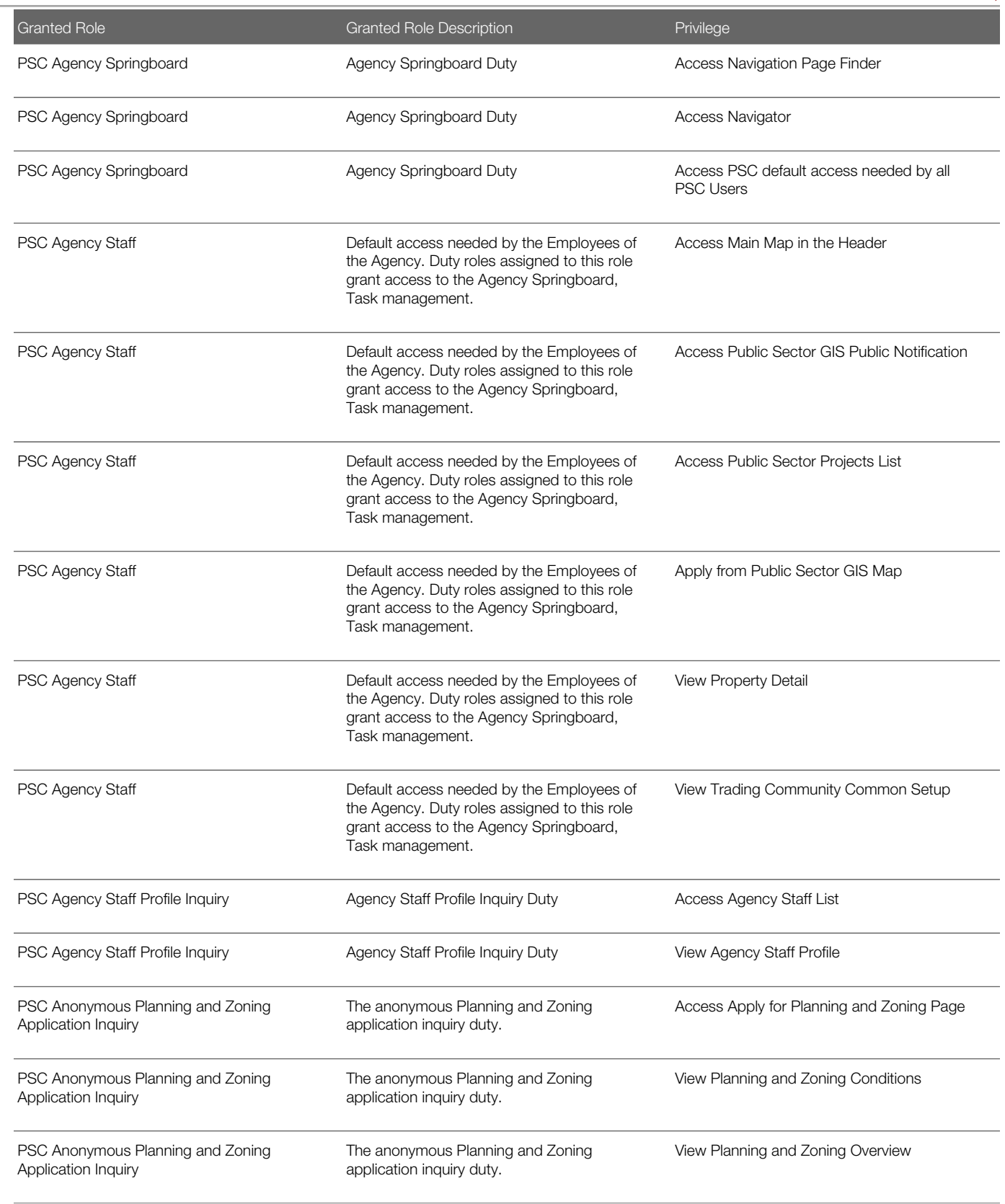

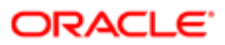

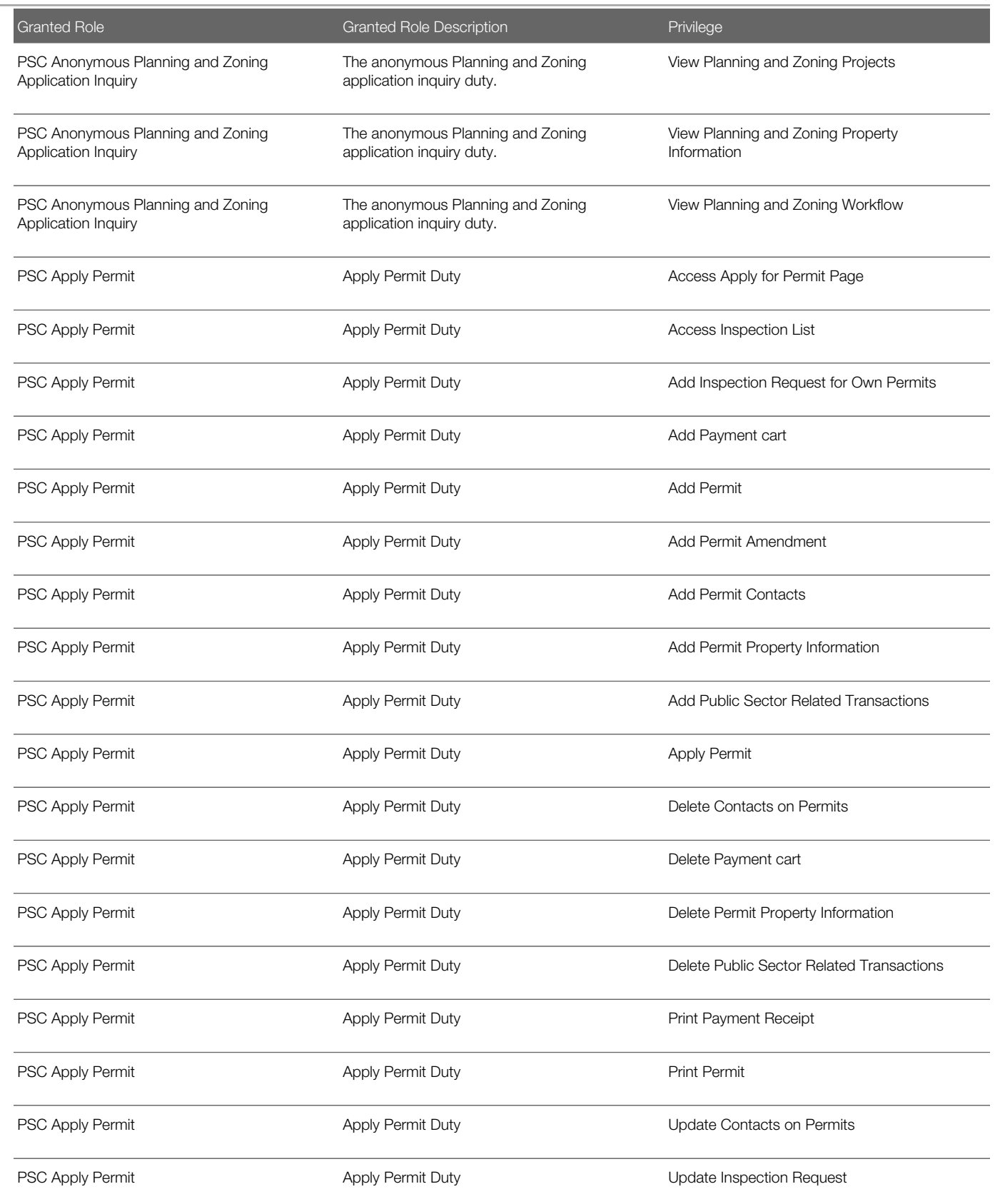

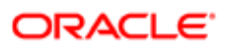

Security Reference for Oracle Public Sector Compliance and **Regulation** 

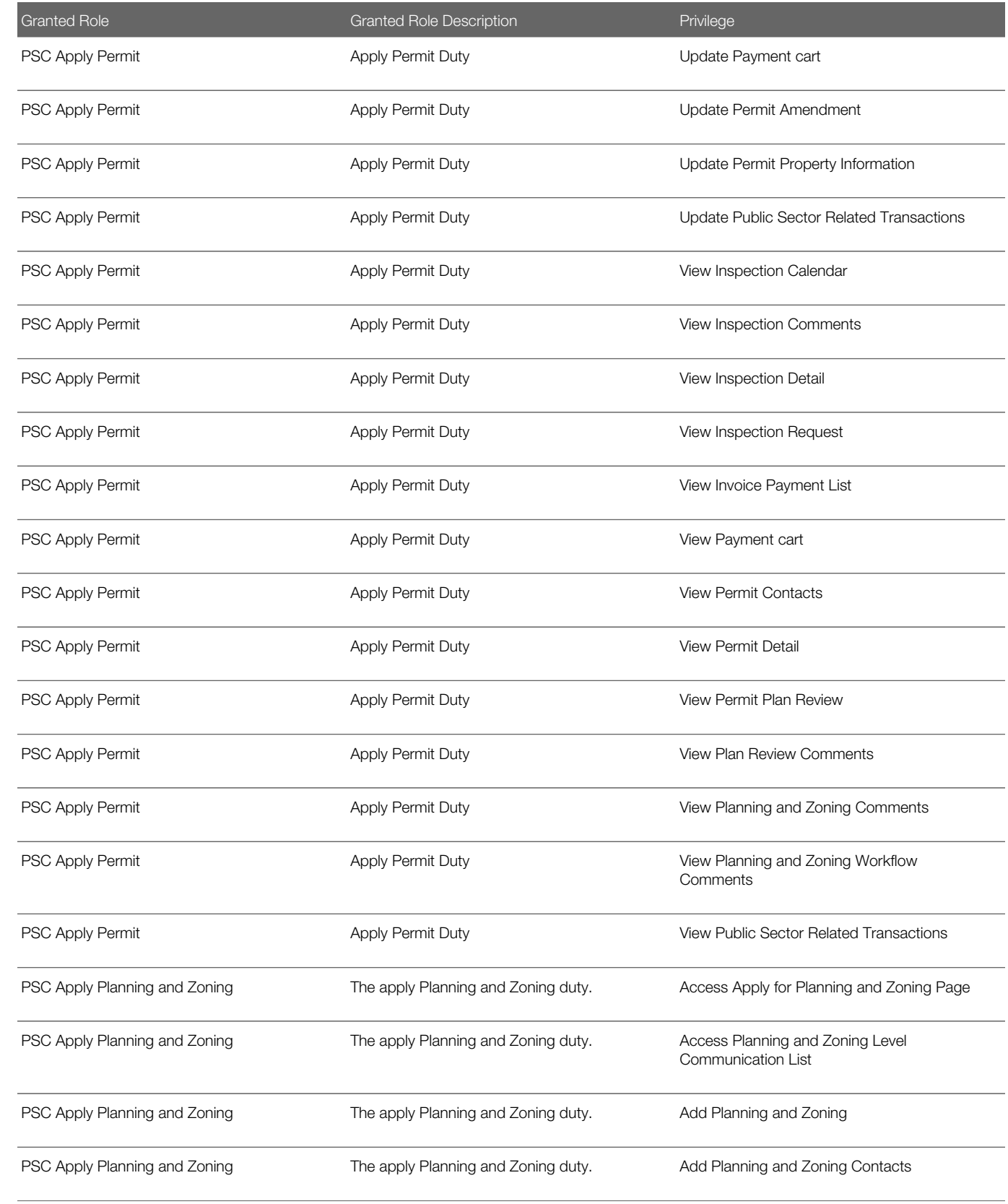

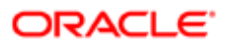

Security Reference for Oracle Public Sector Compliance and **Regulation** 

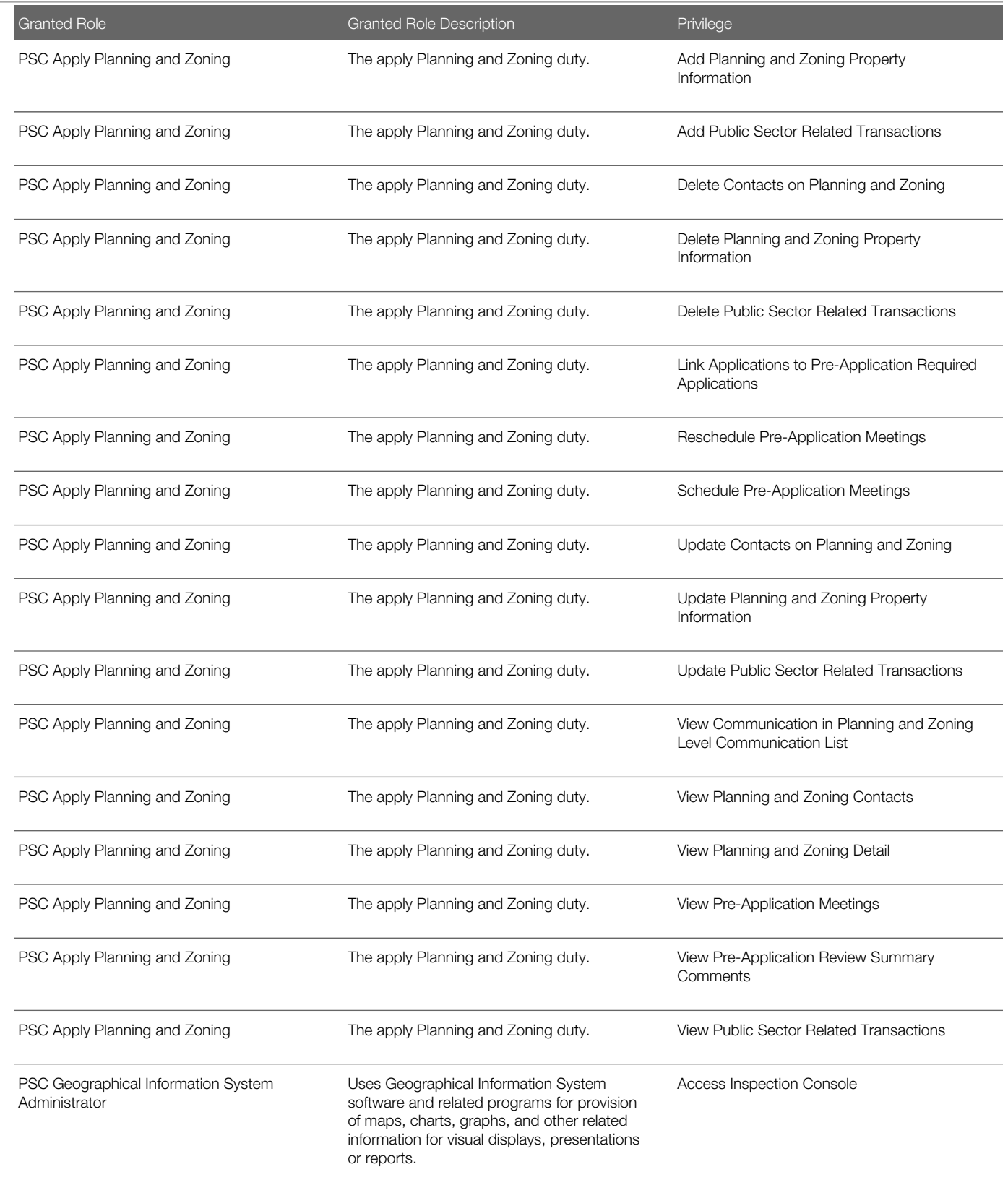

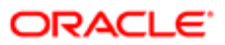

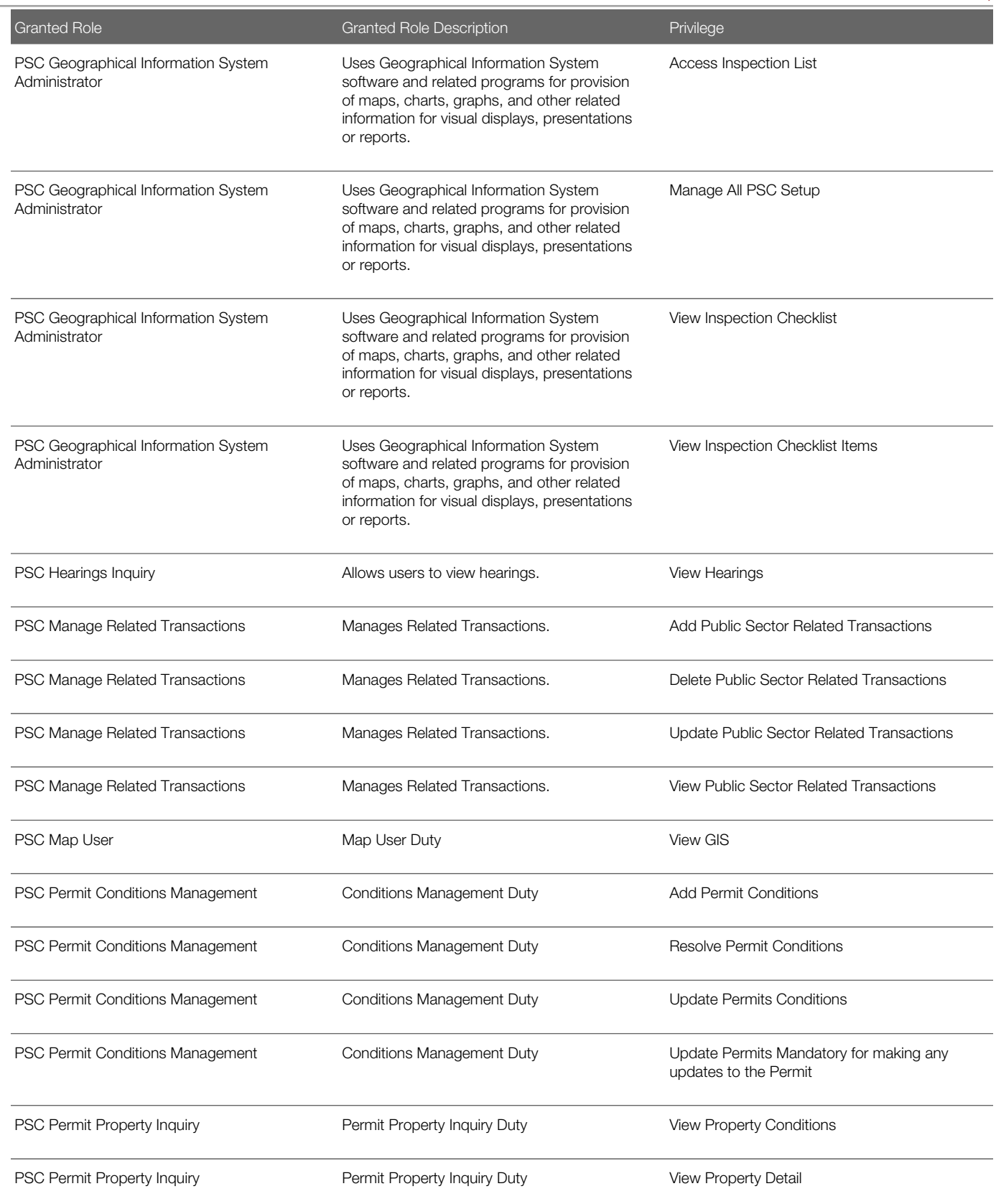

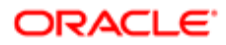

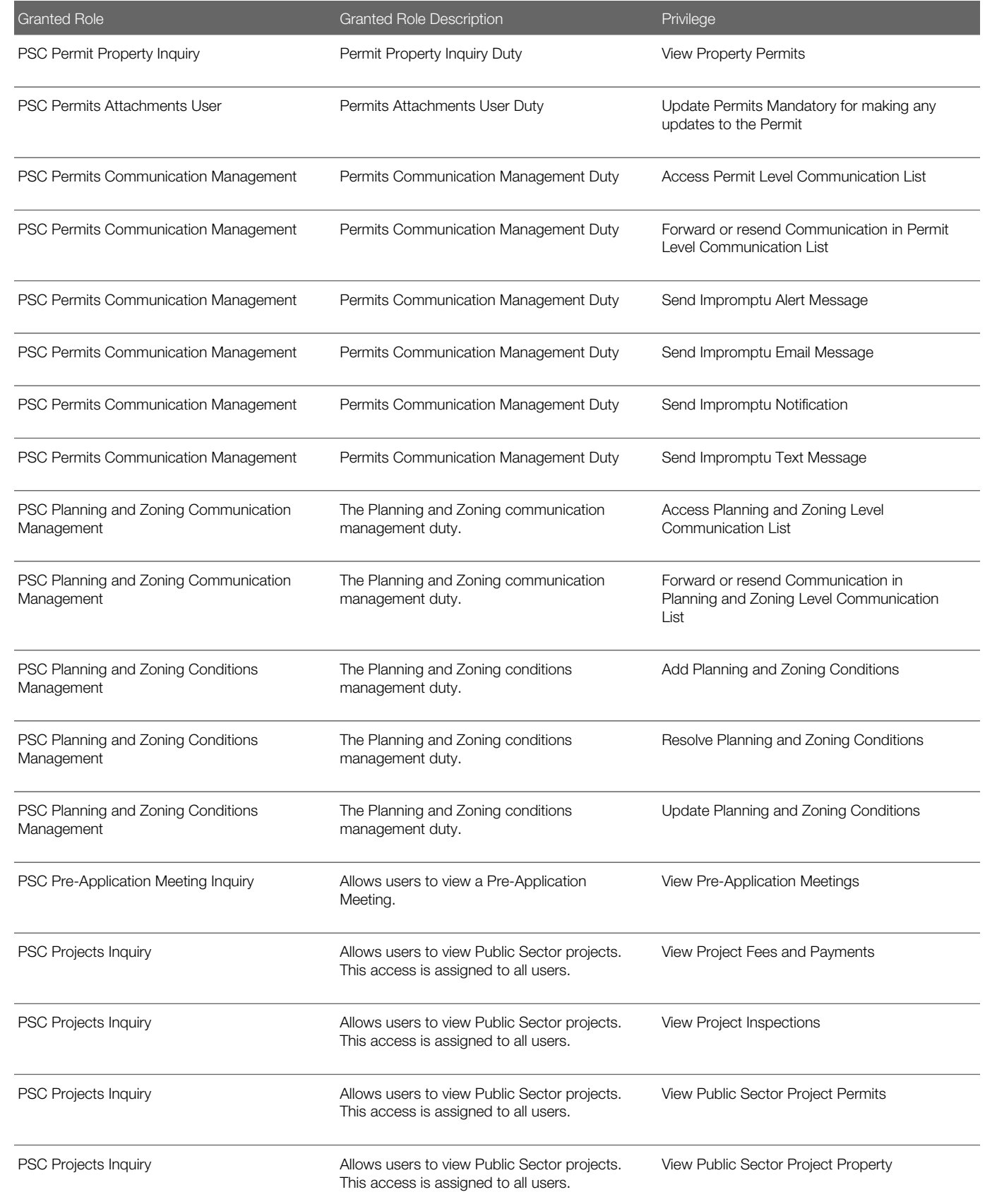

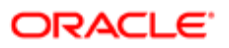

Security Reference for Oracle Public Sector Compliance and Regulation

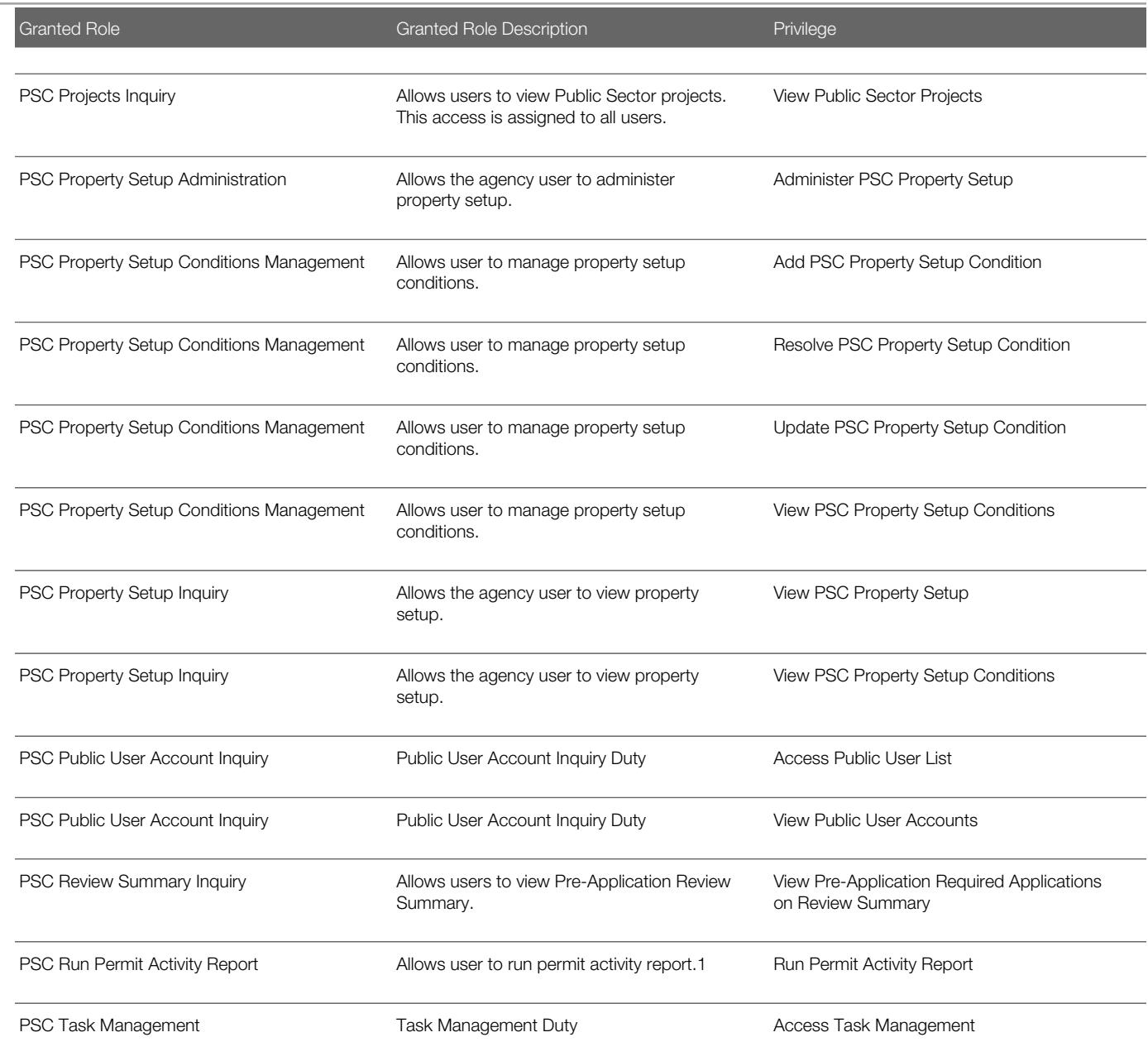

## Data Security Policies

This table lists data security policies and their enforcement across analytics application for the PSC Geographical Information System Administrator job role.

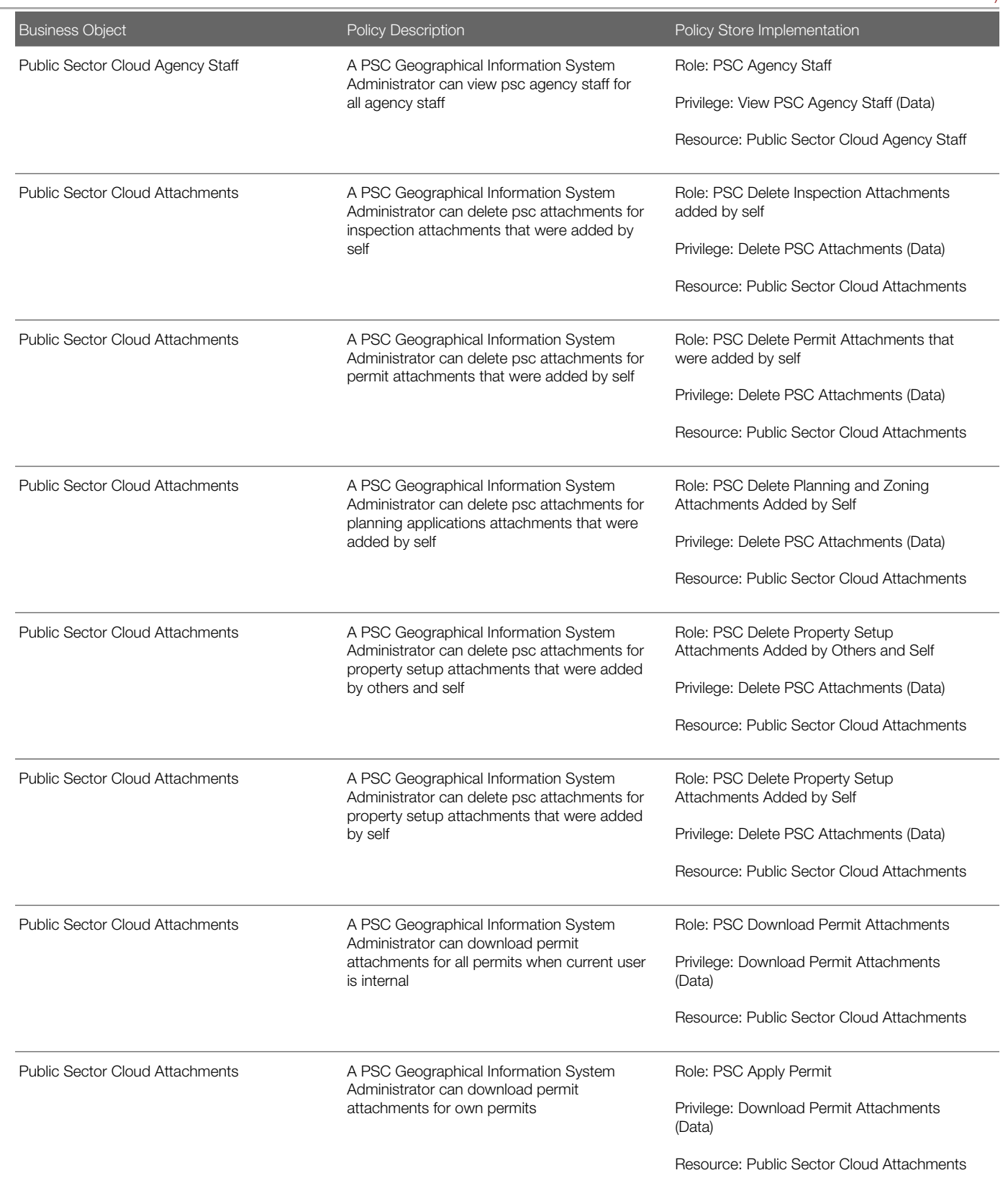

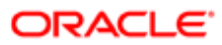

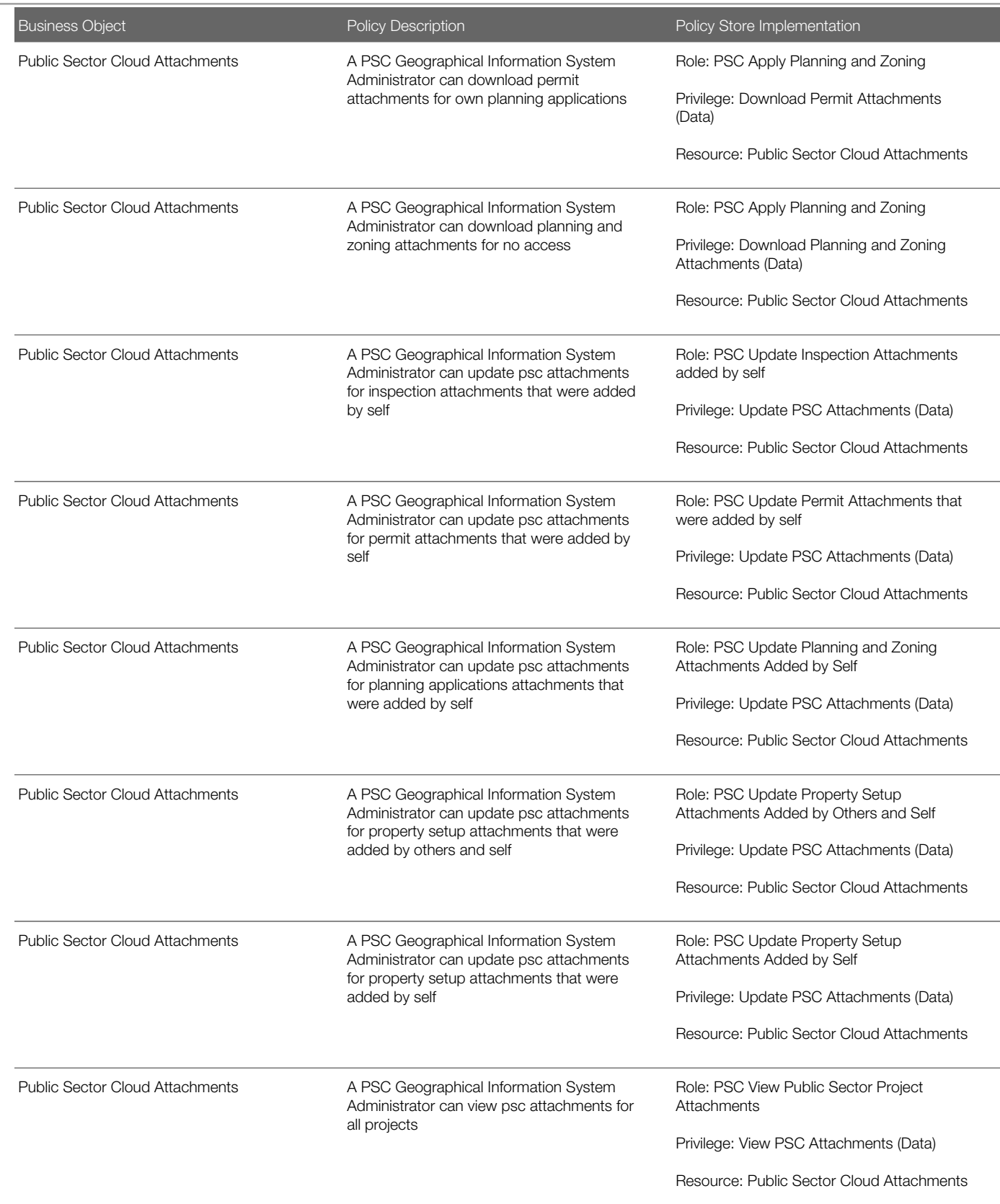

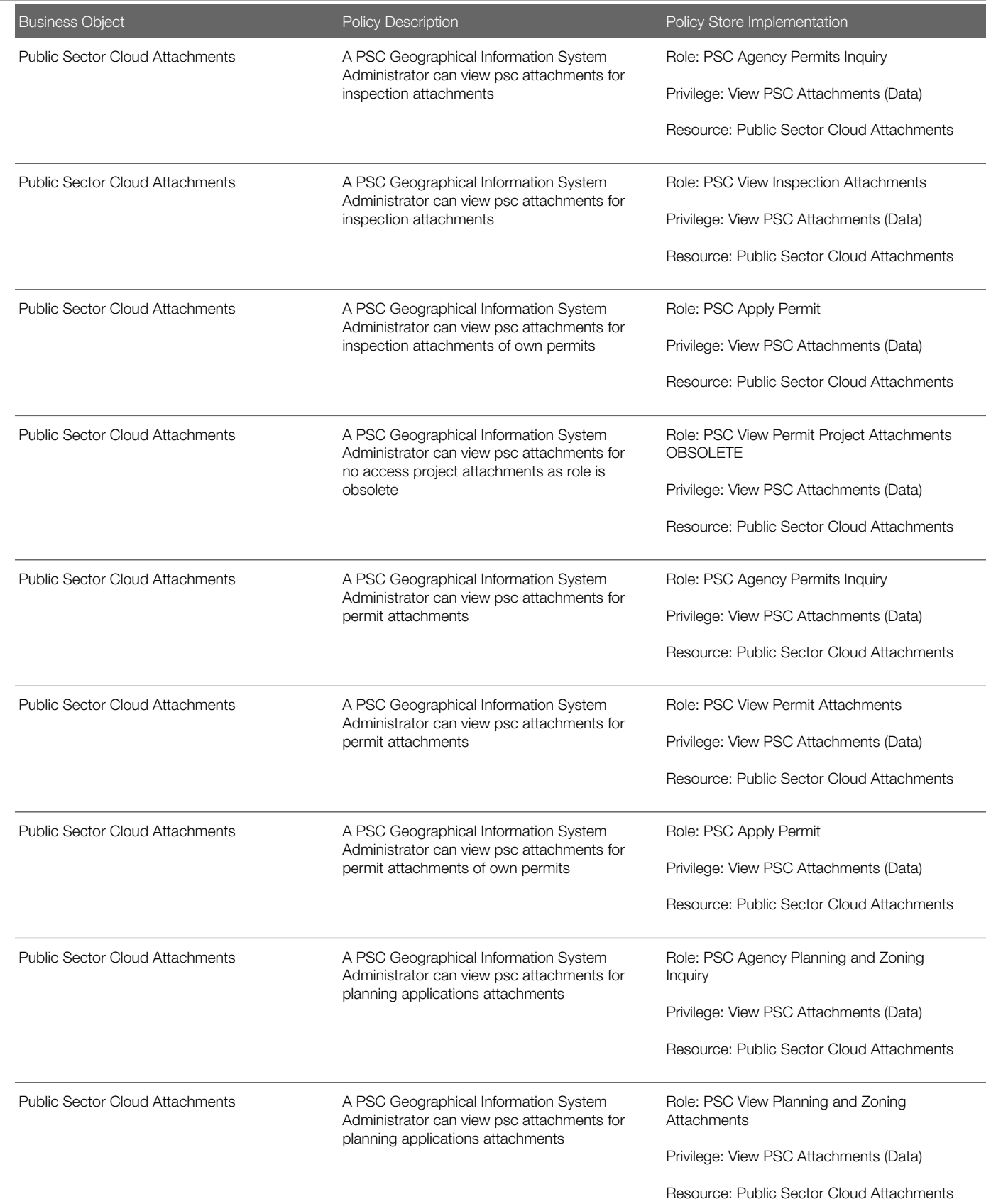

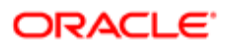

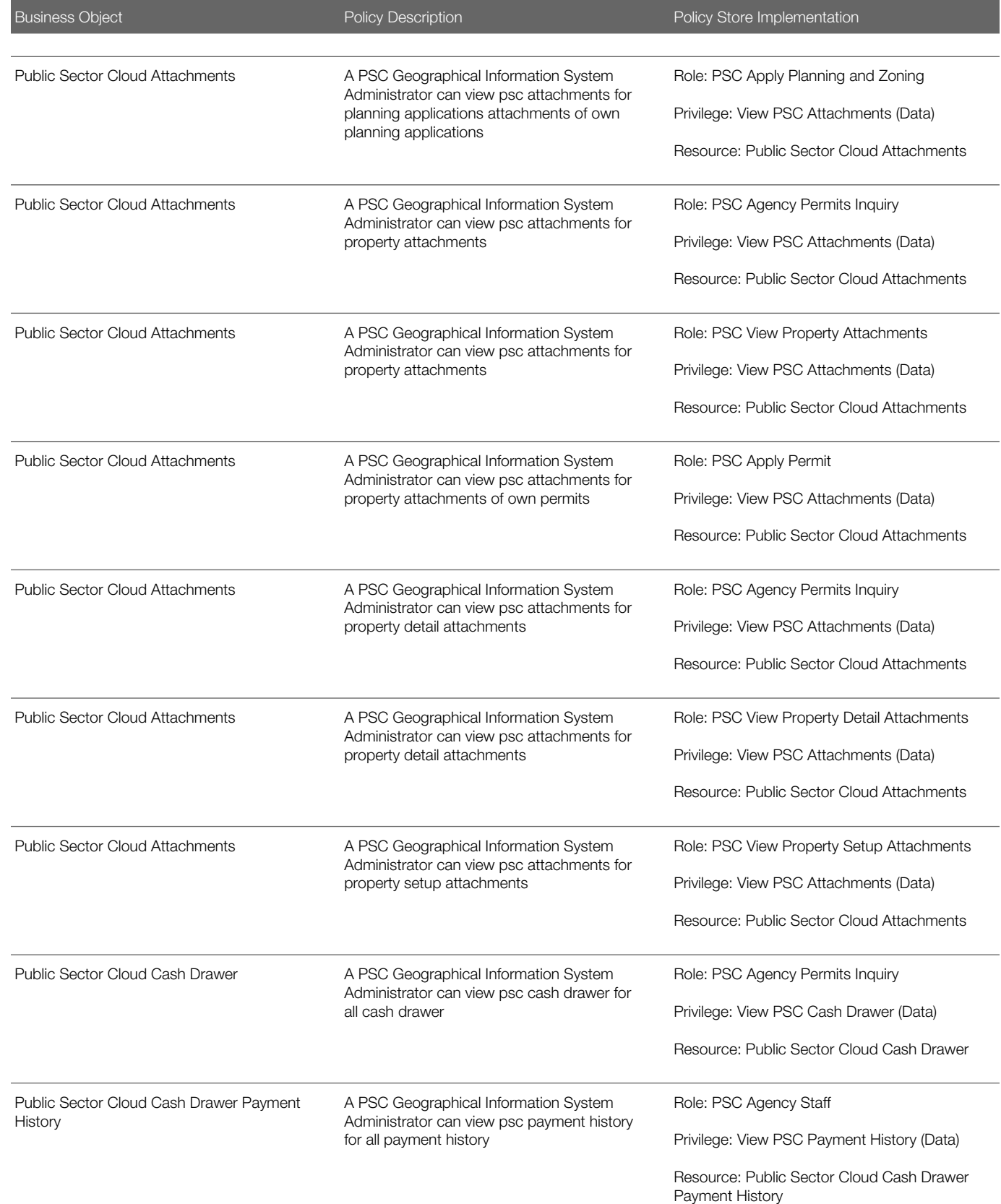

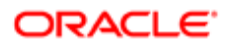

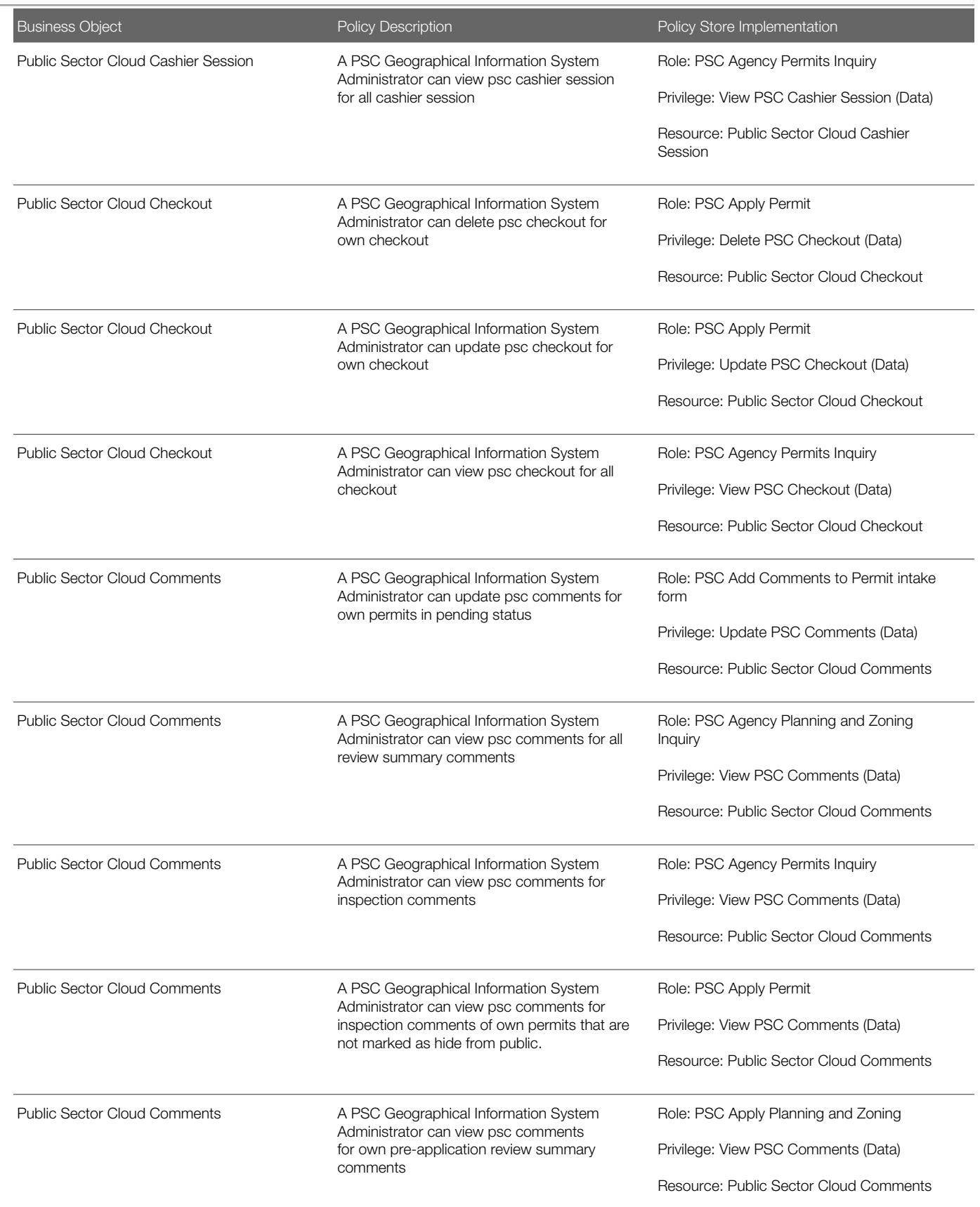

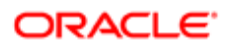

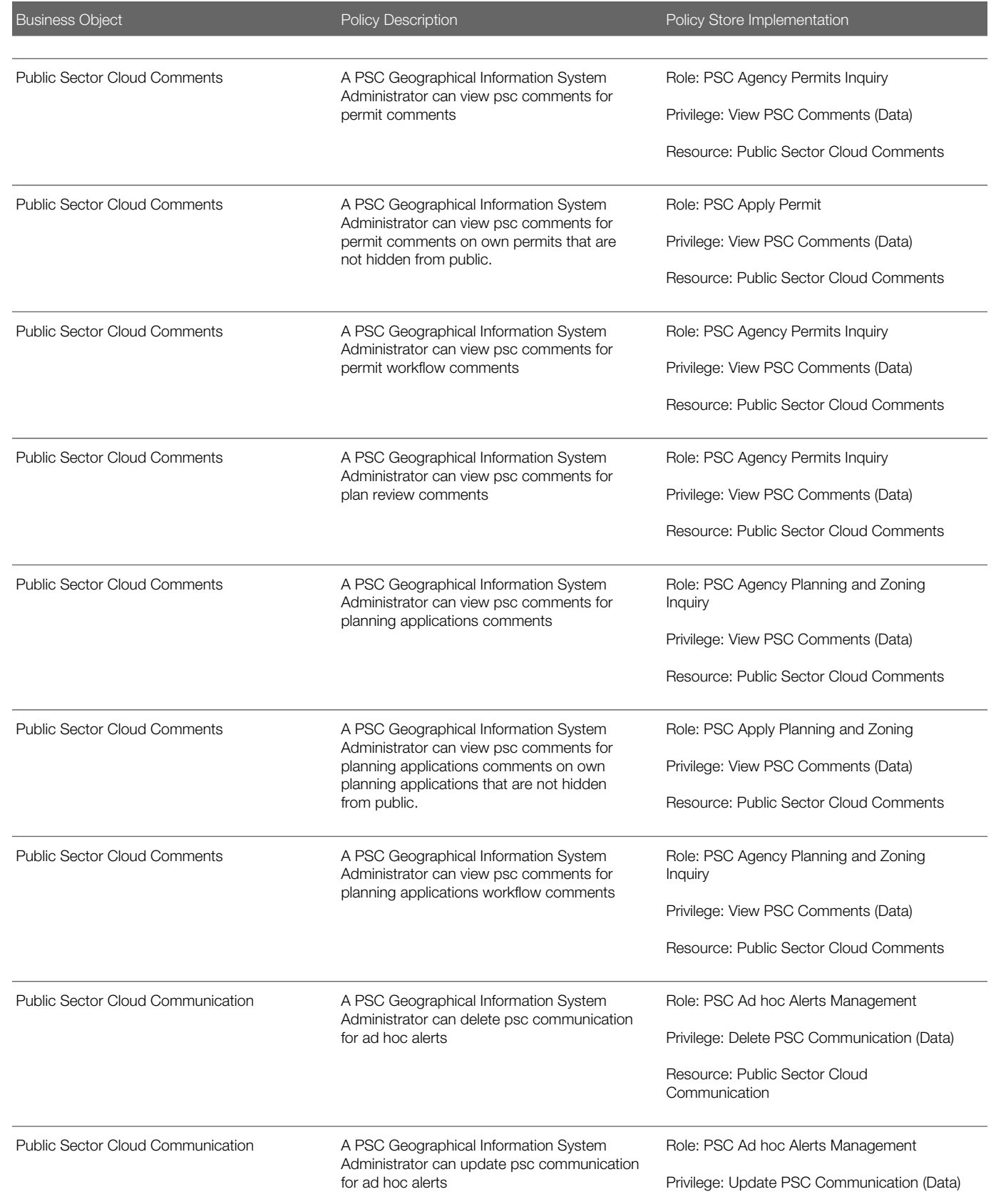

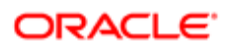

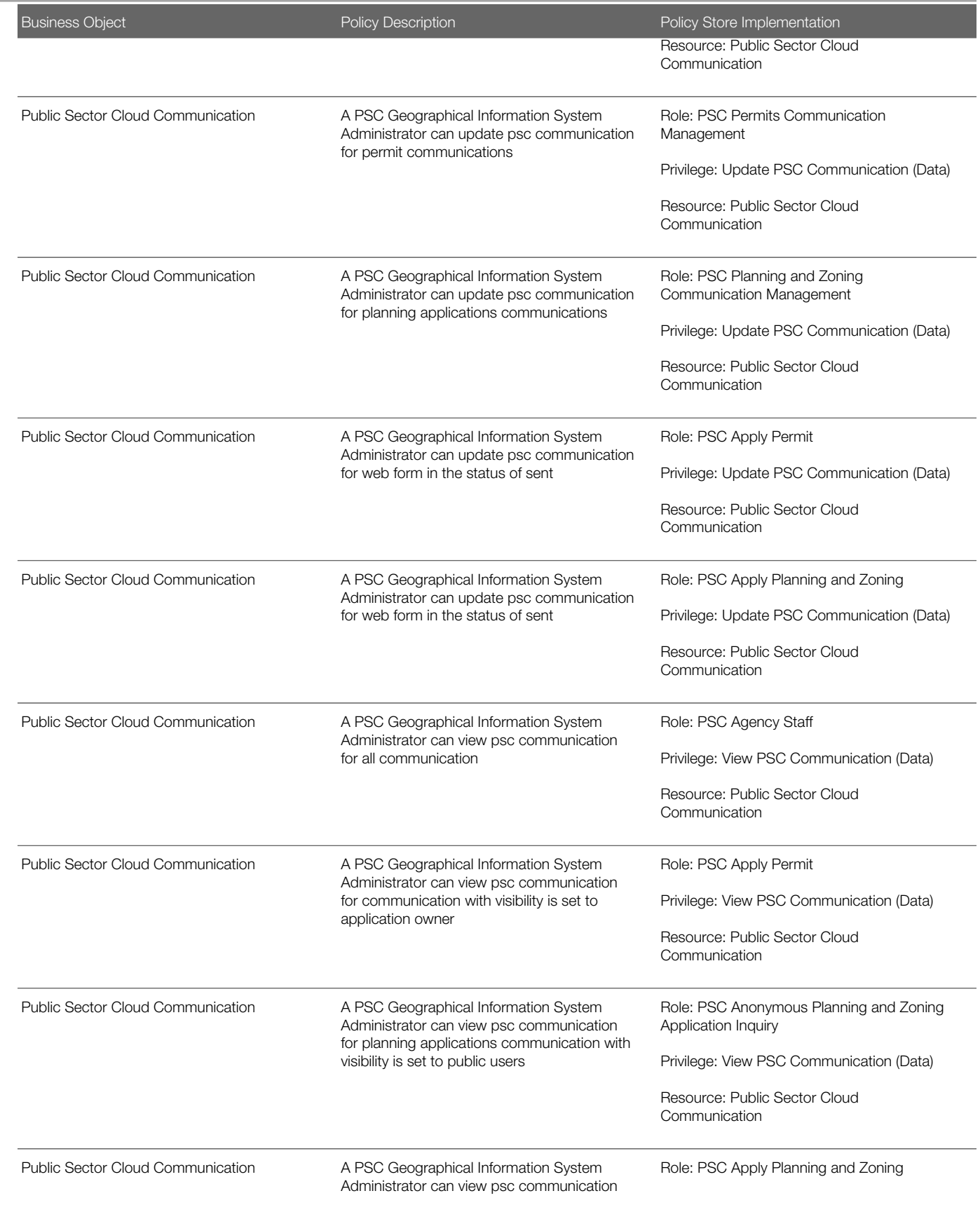

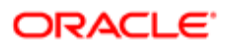

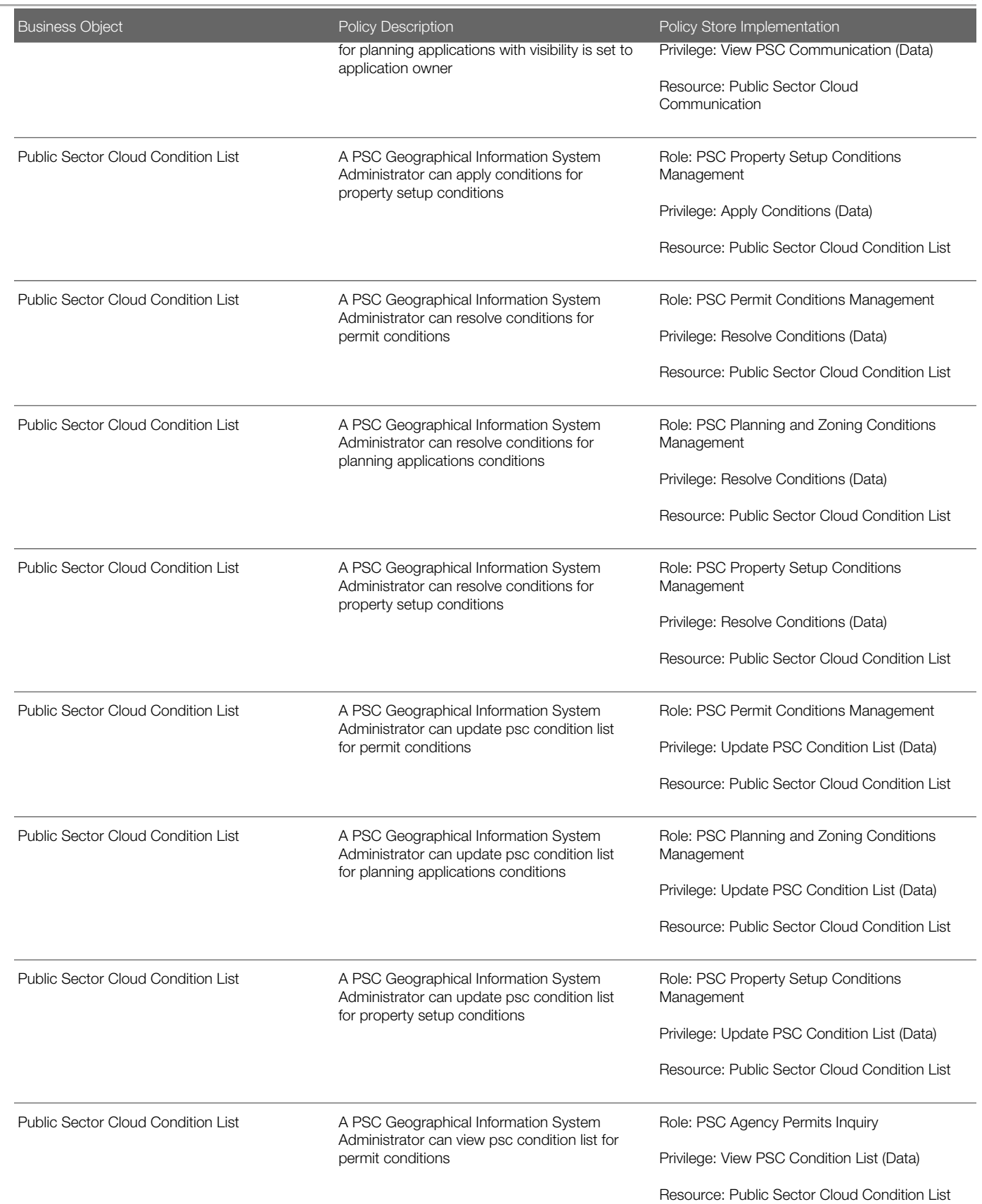

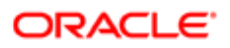

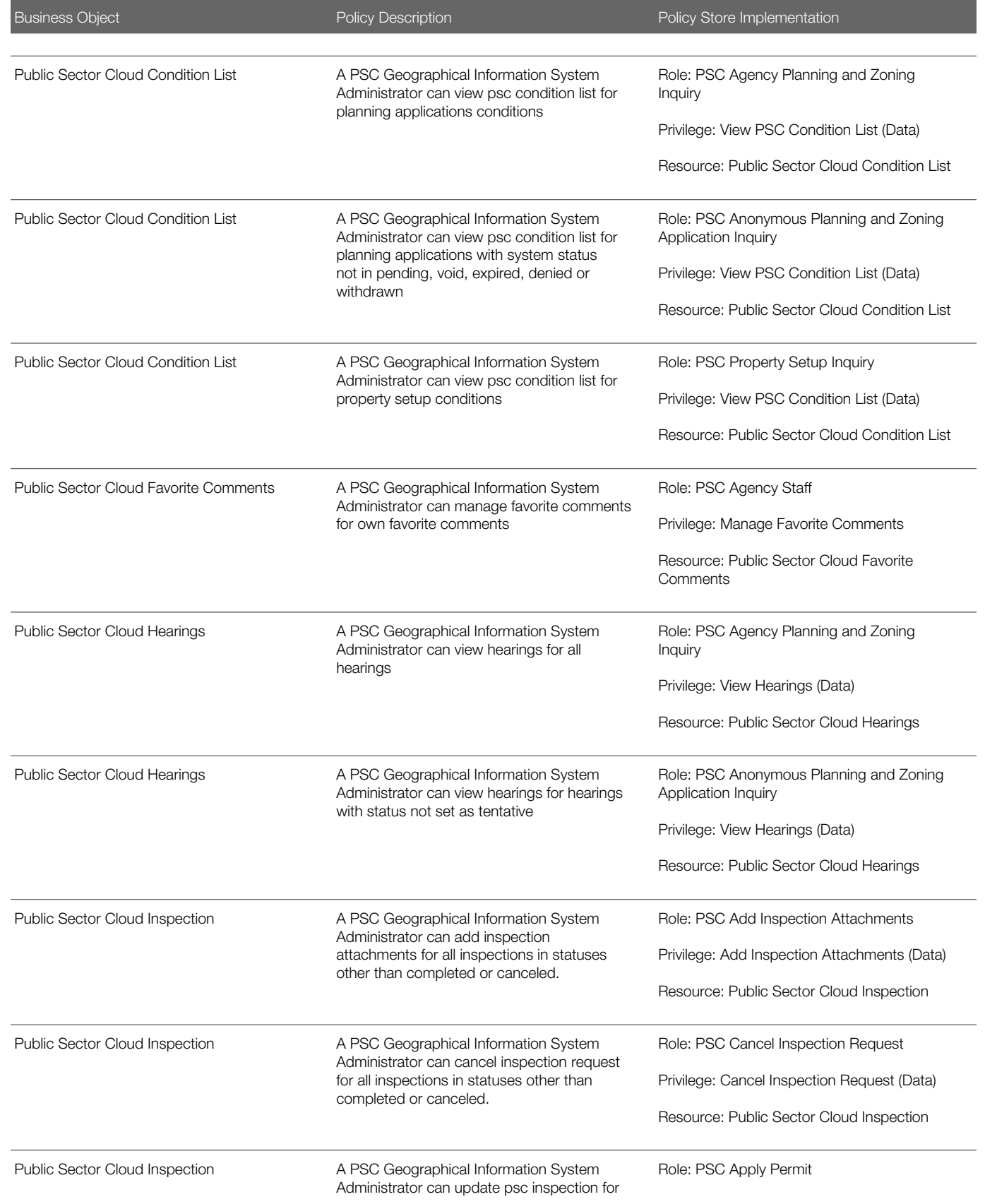

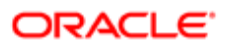

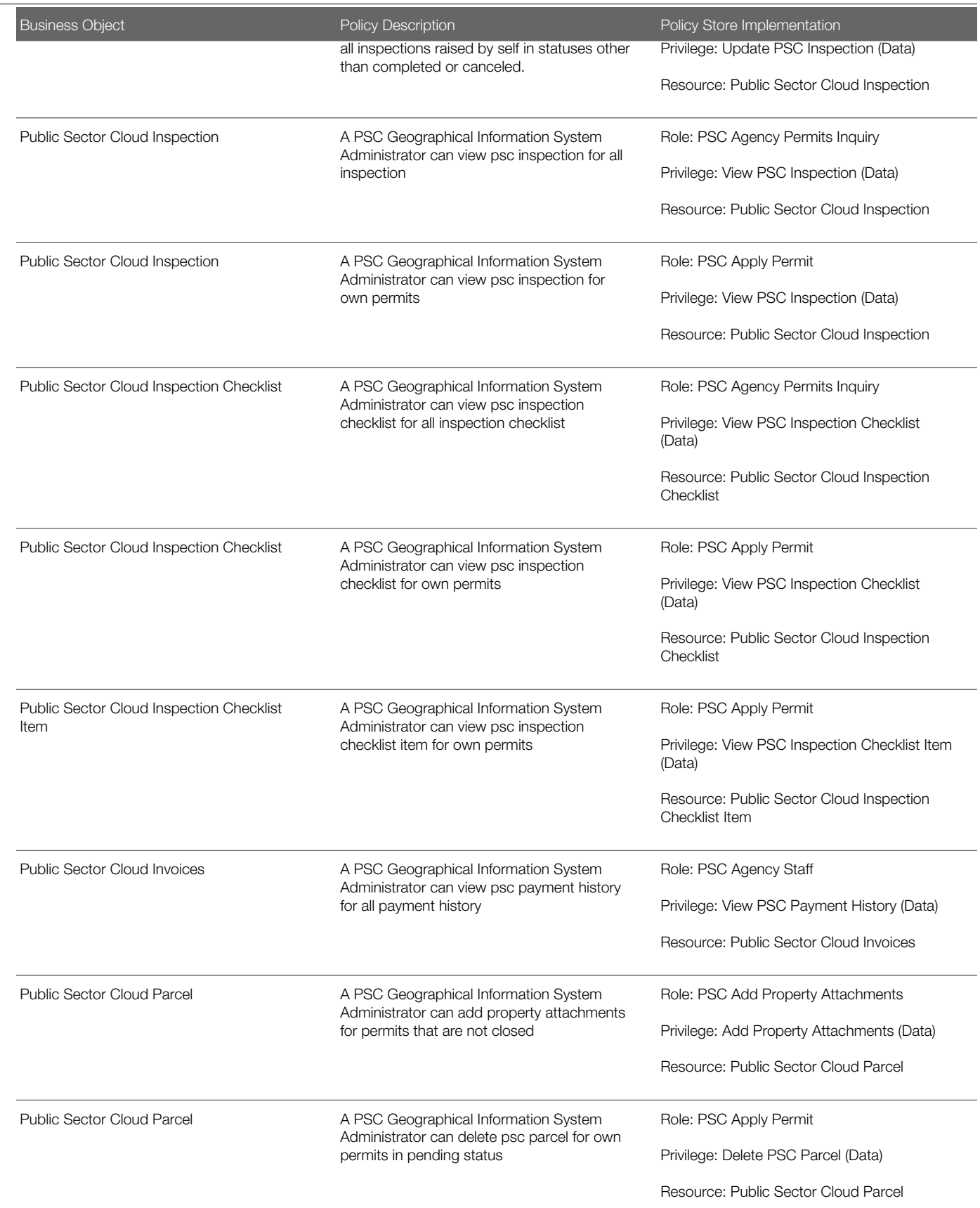

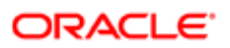
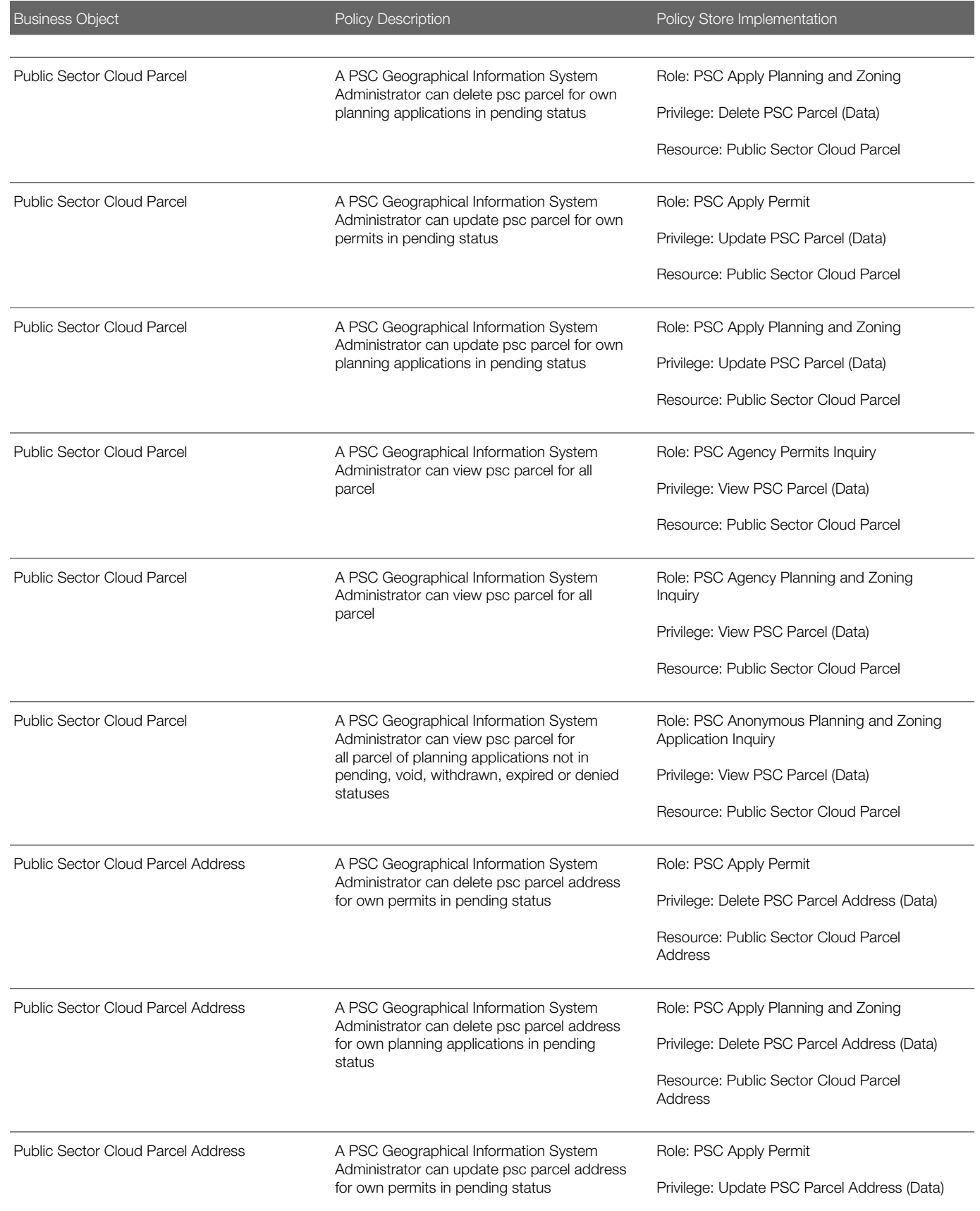

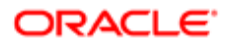

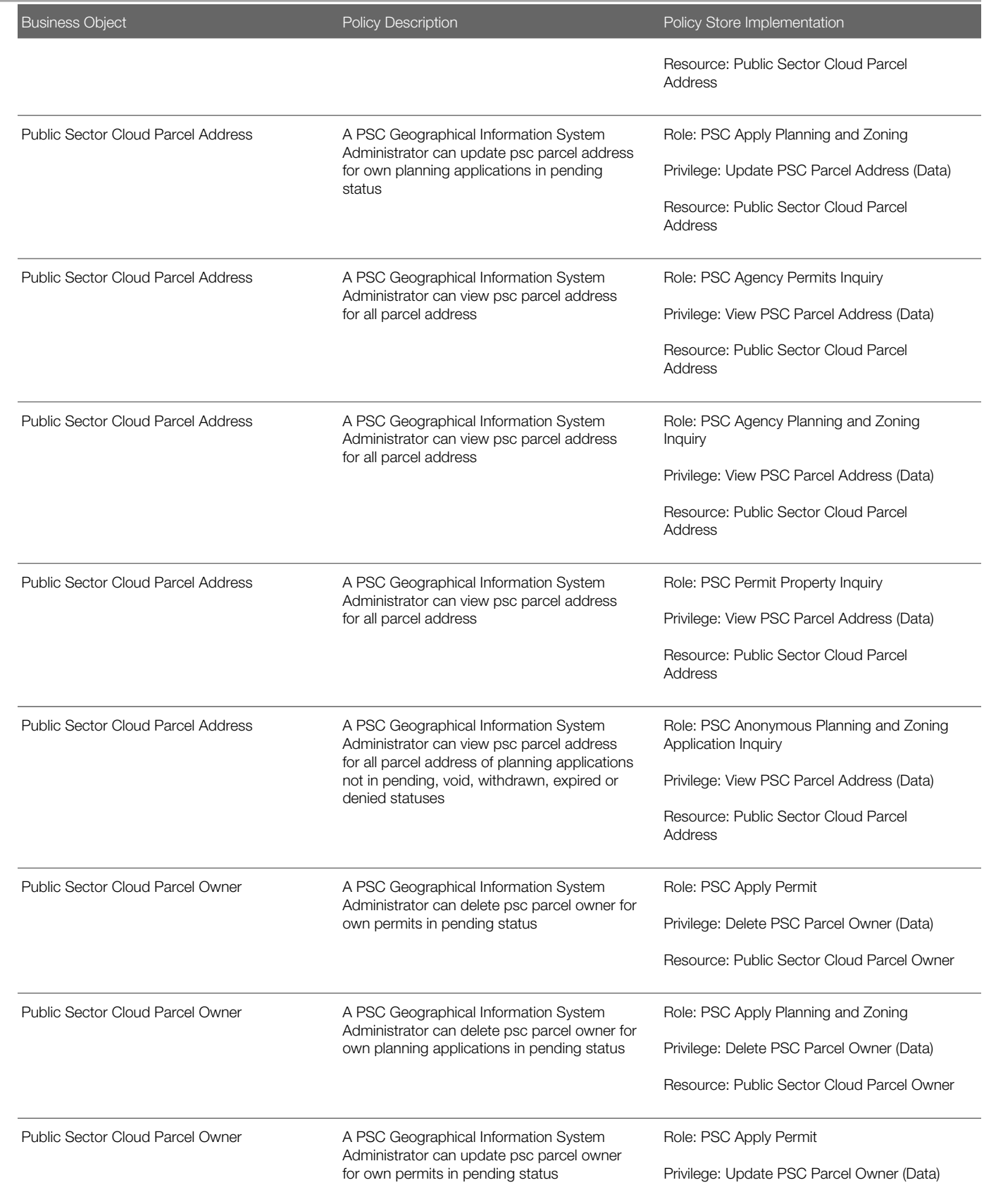

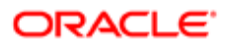

Security Reference for Oracle Public Sector Compliance and **Regulation** 

### Chapter 11 PSC Geographical Information System Administrator (Job Role)

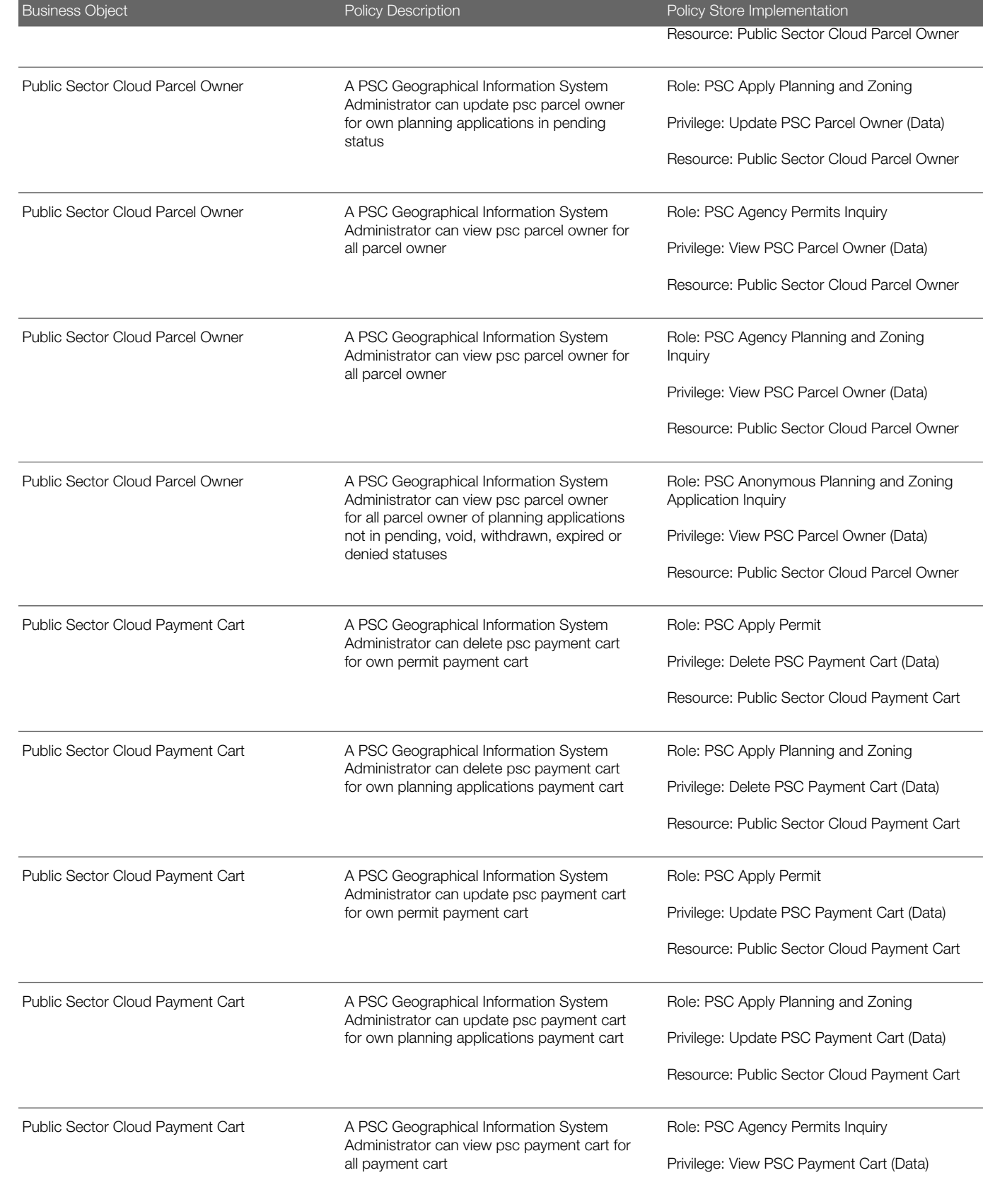

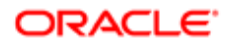

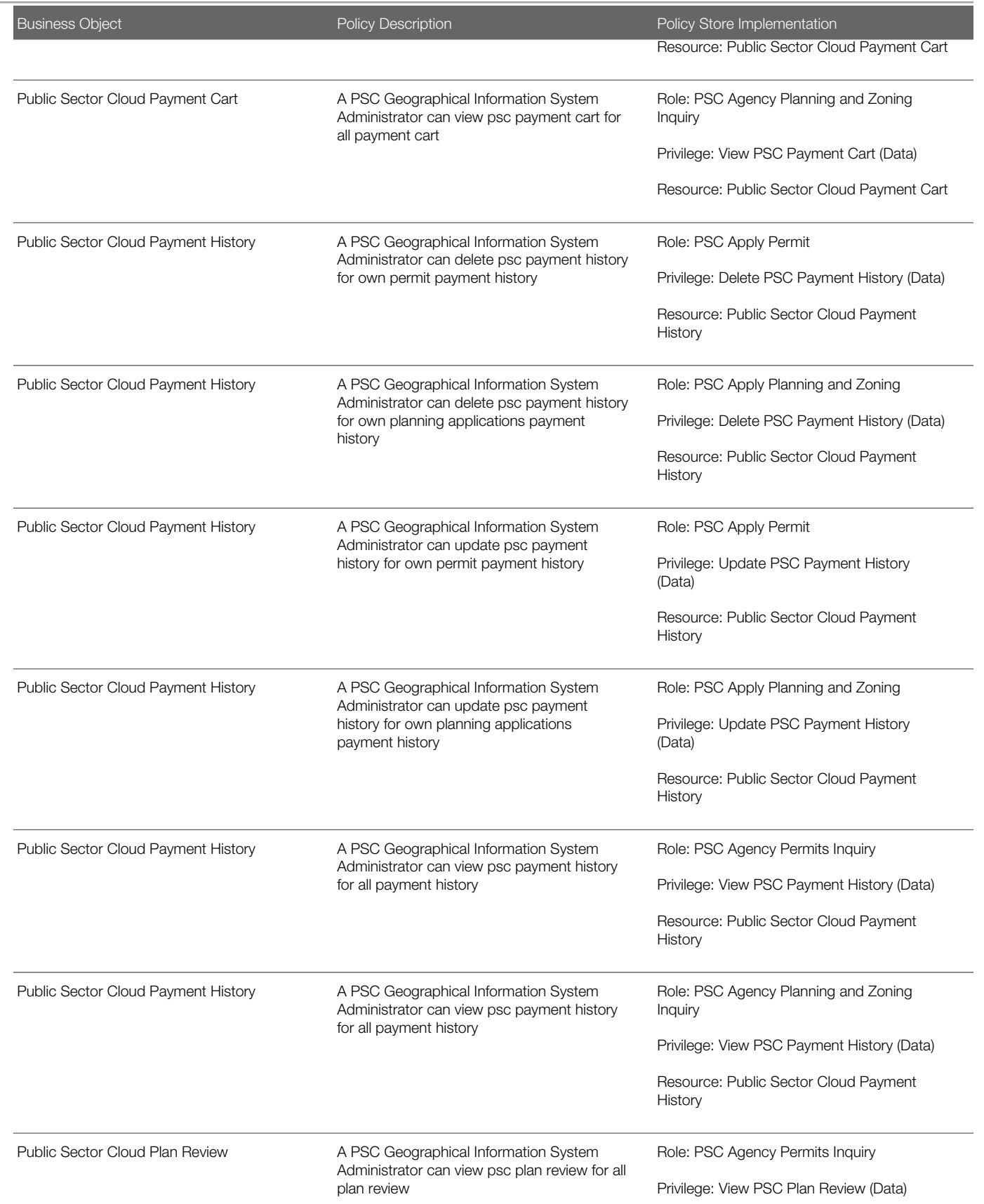

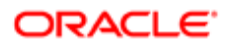

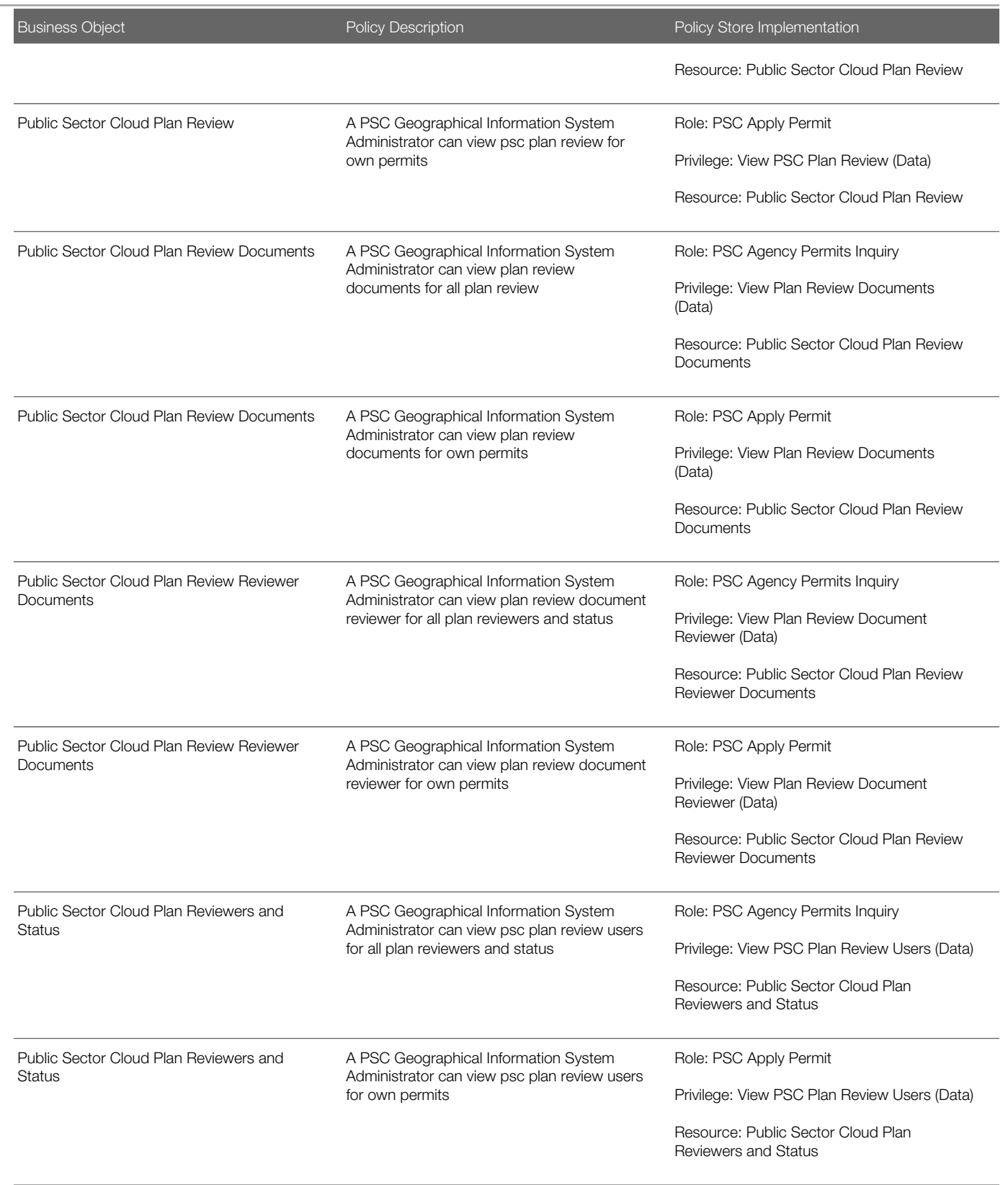

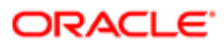

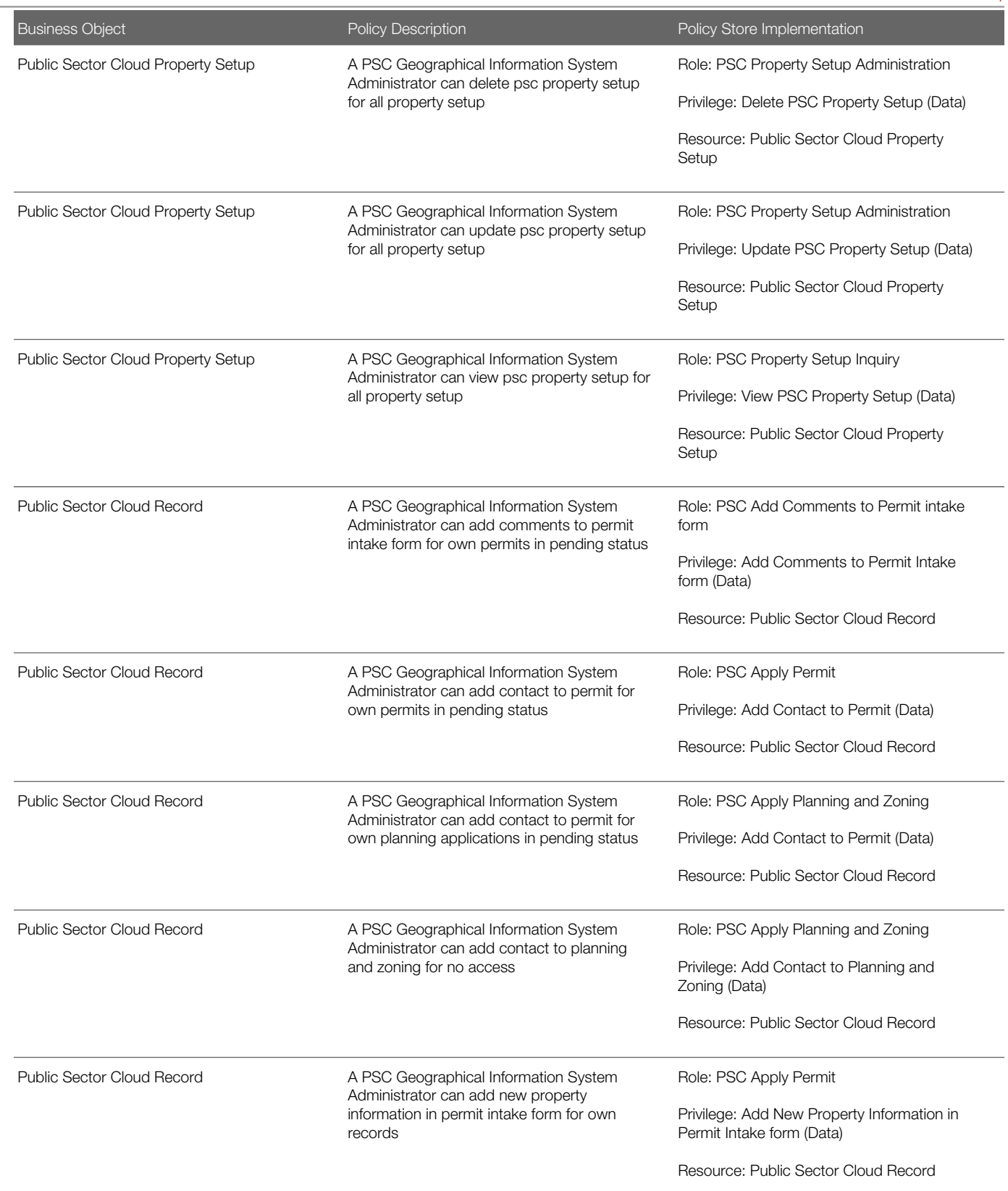

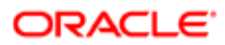

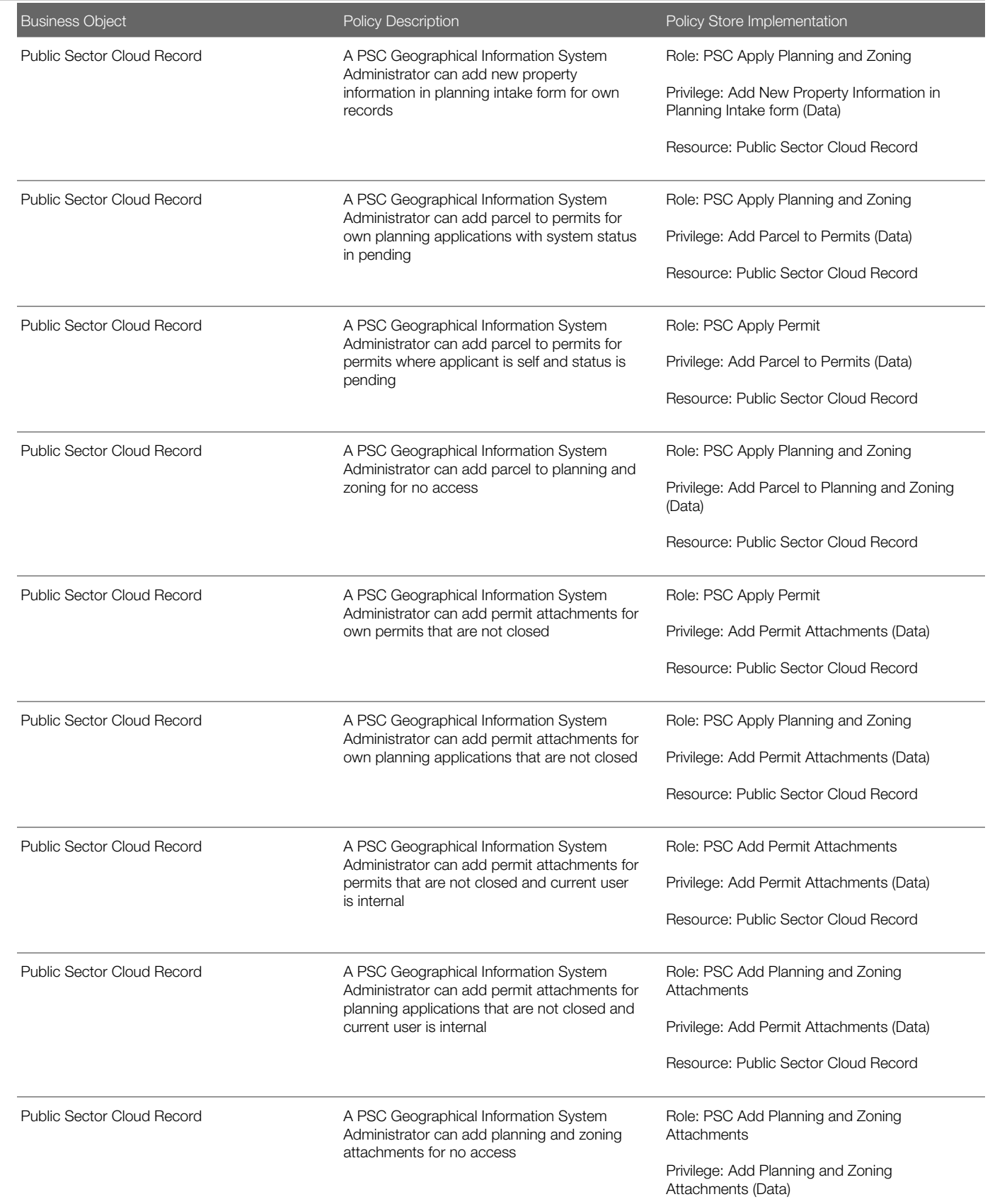

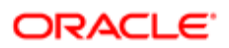

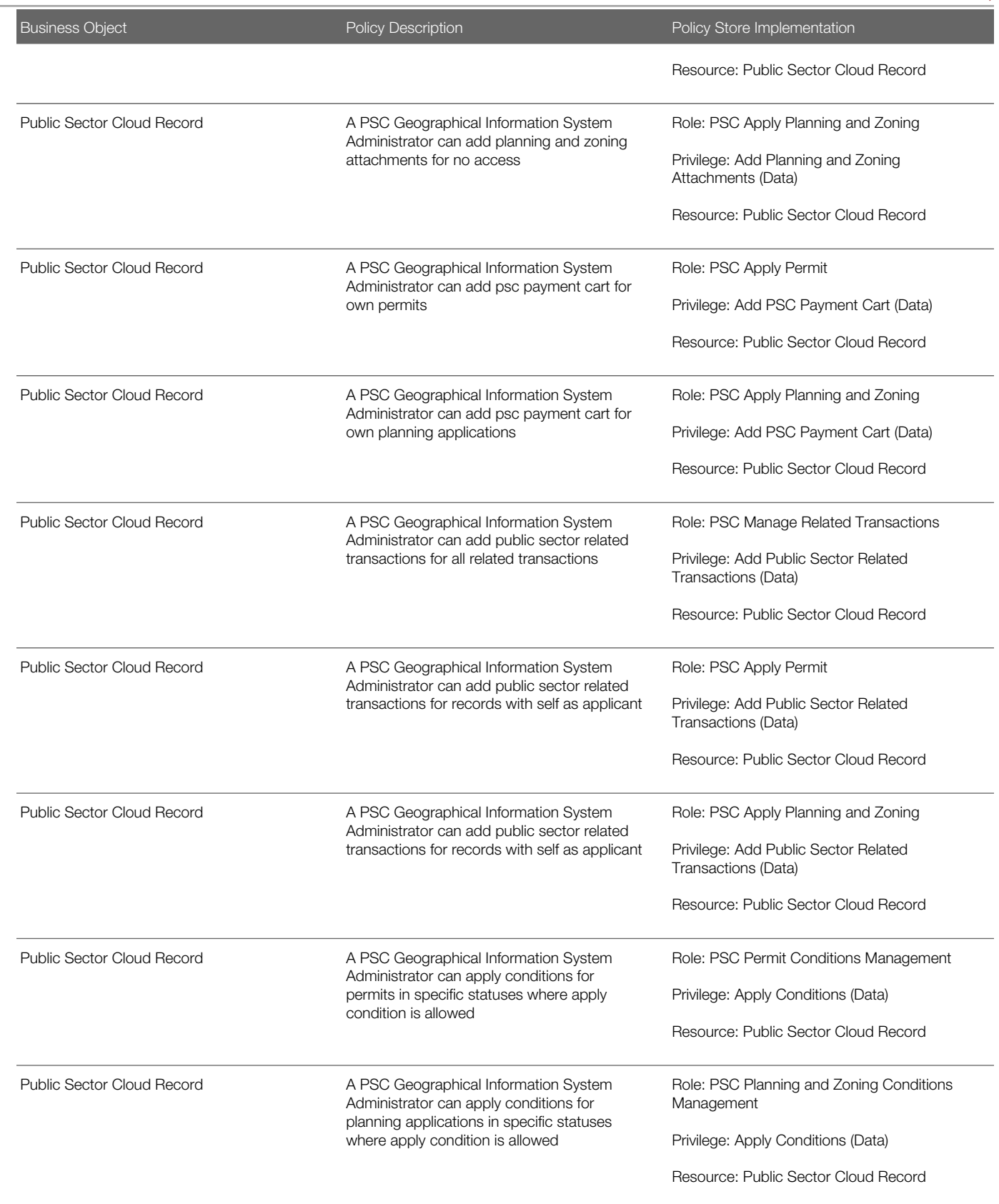

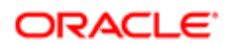

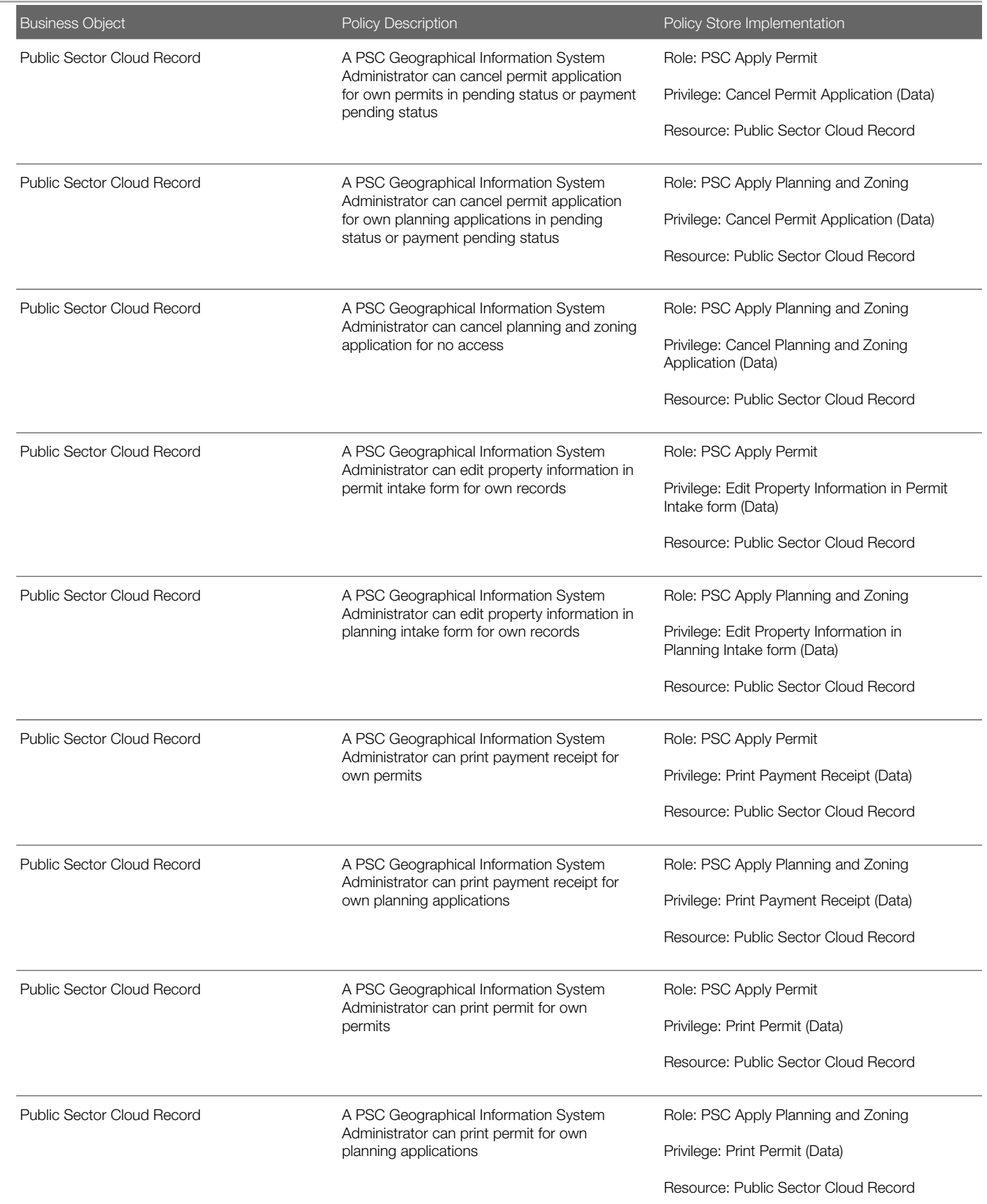

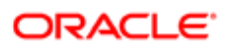

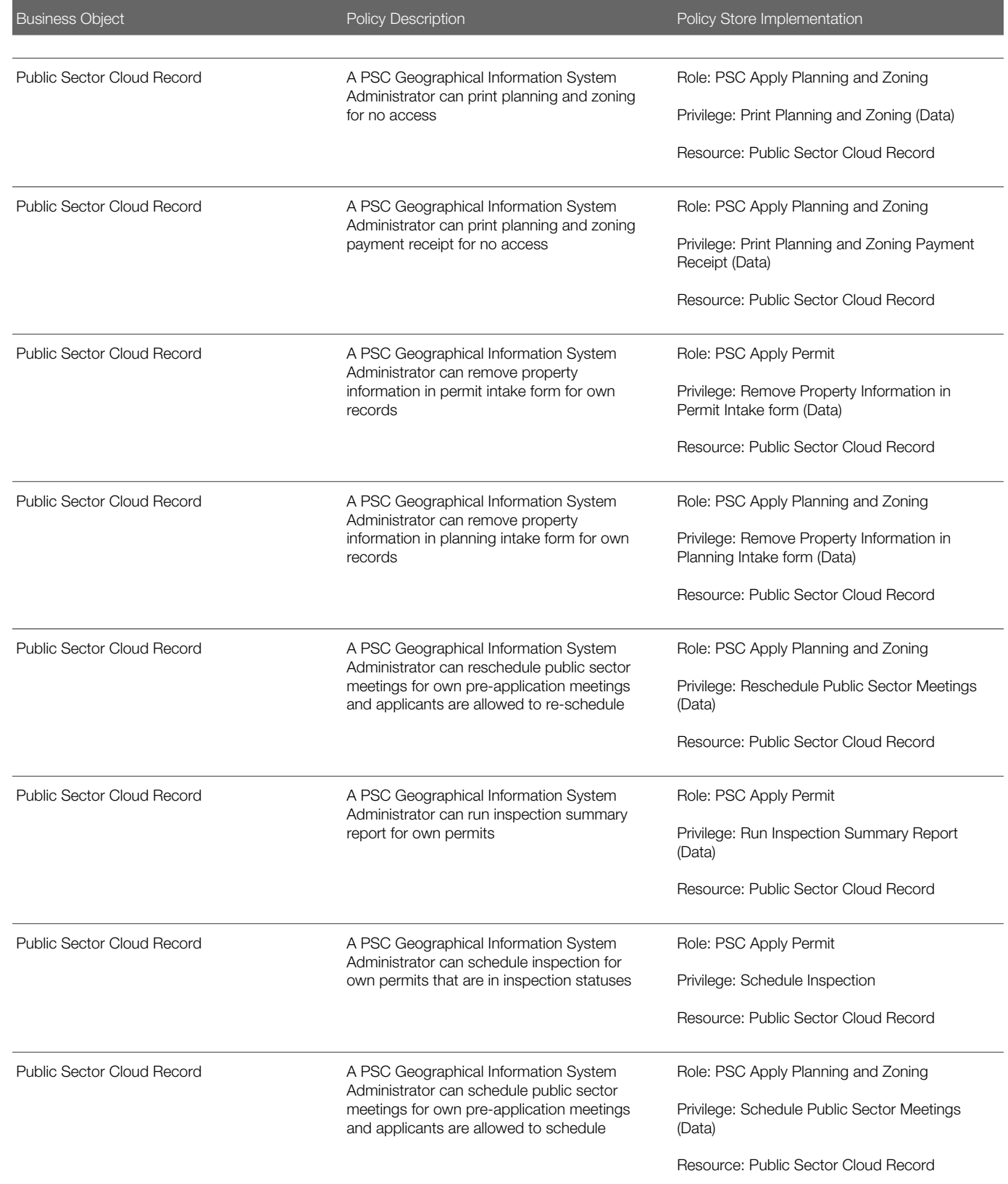

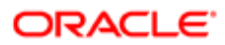

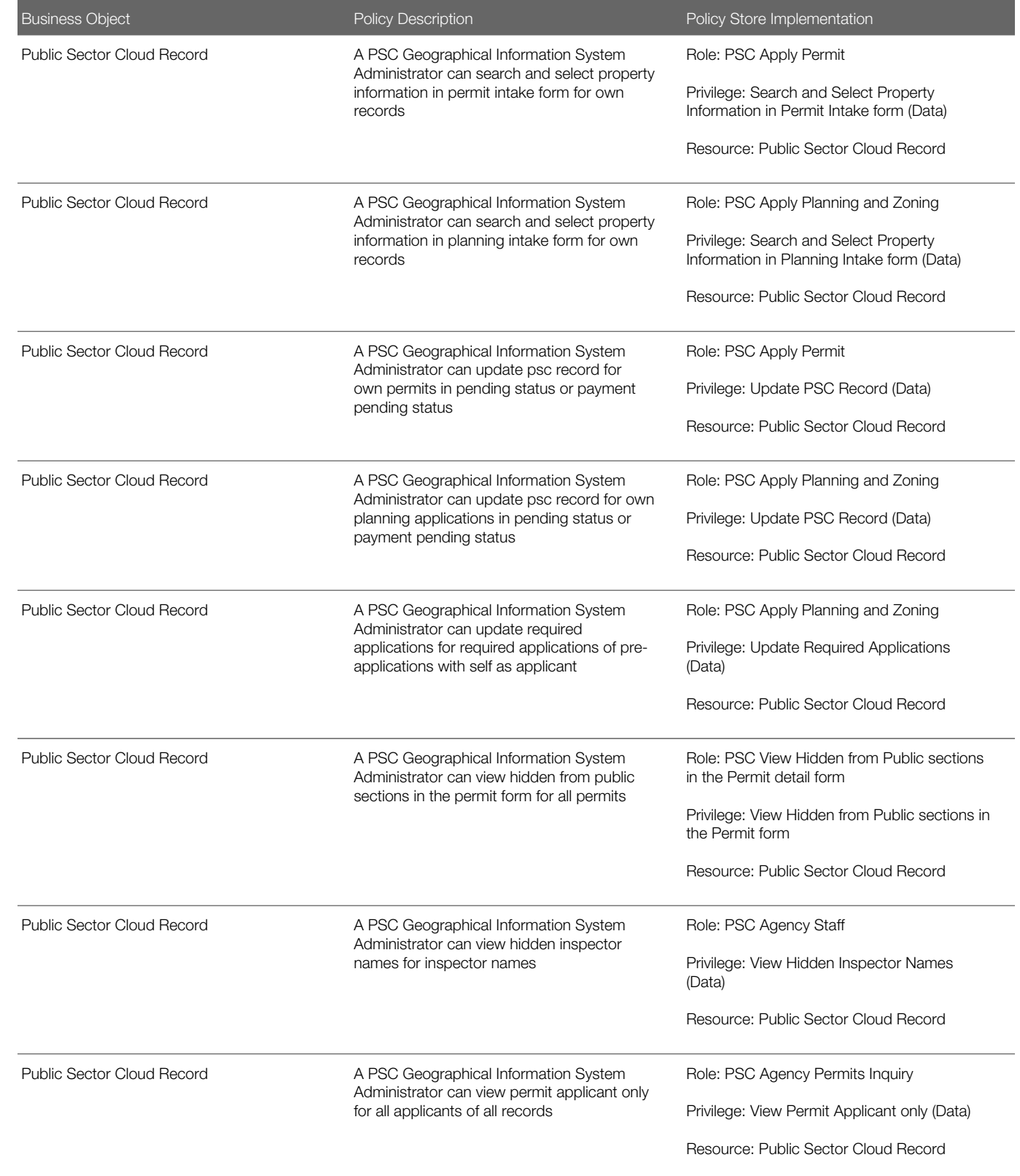

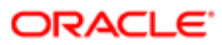

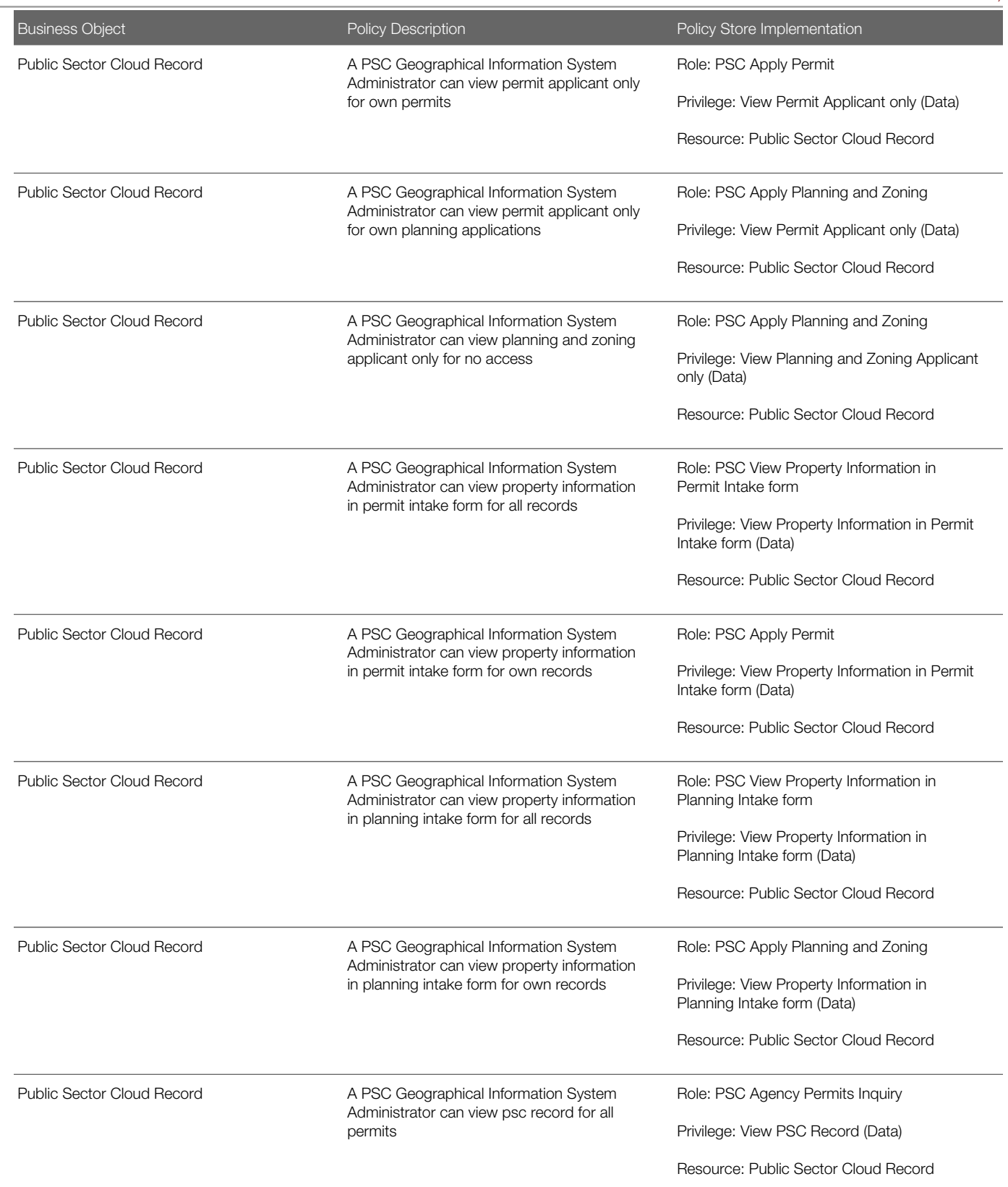

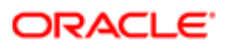

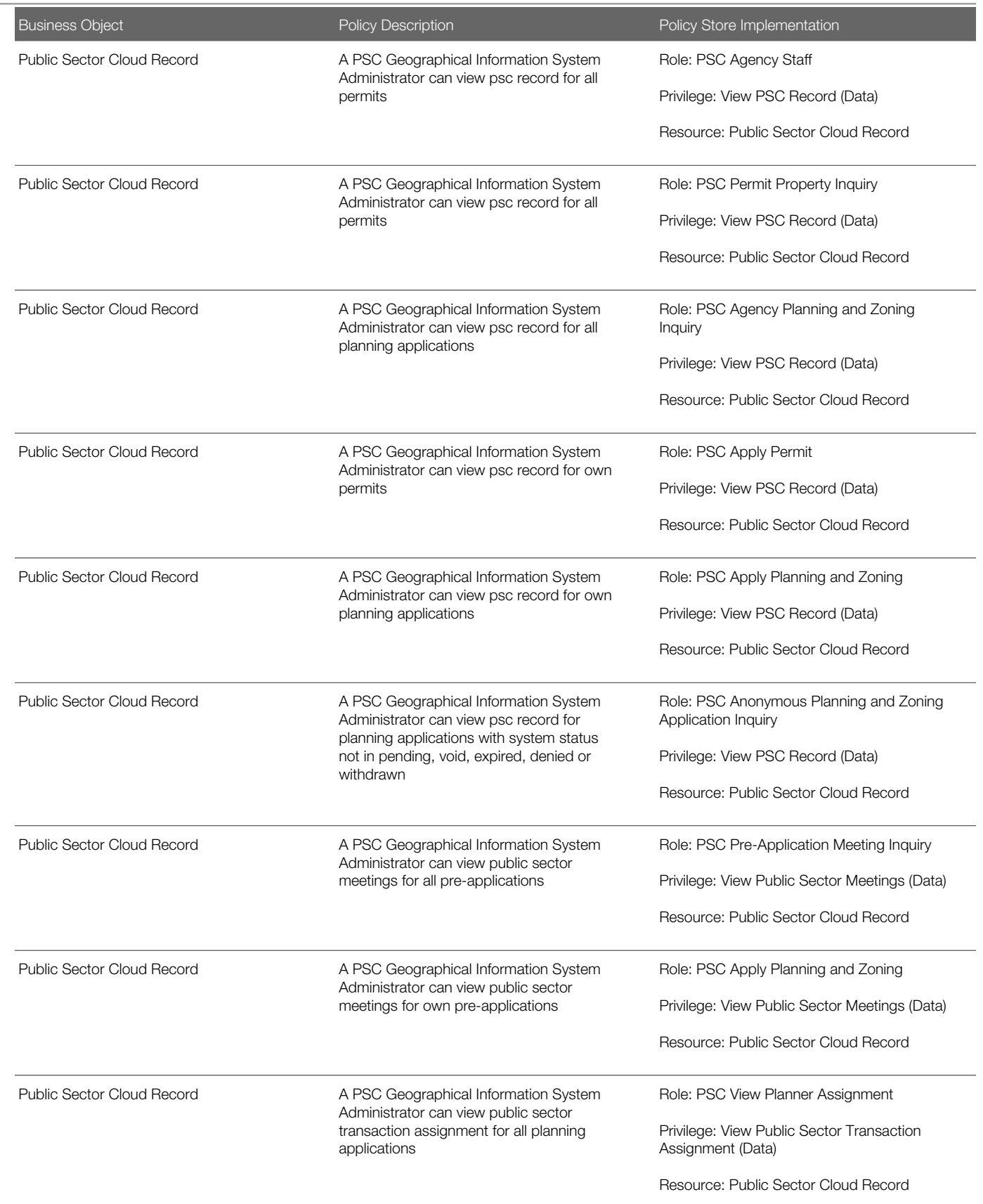

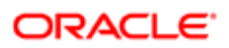

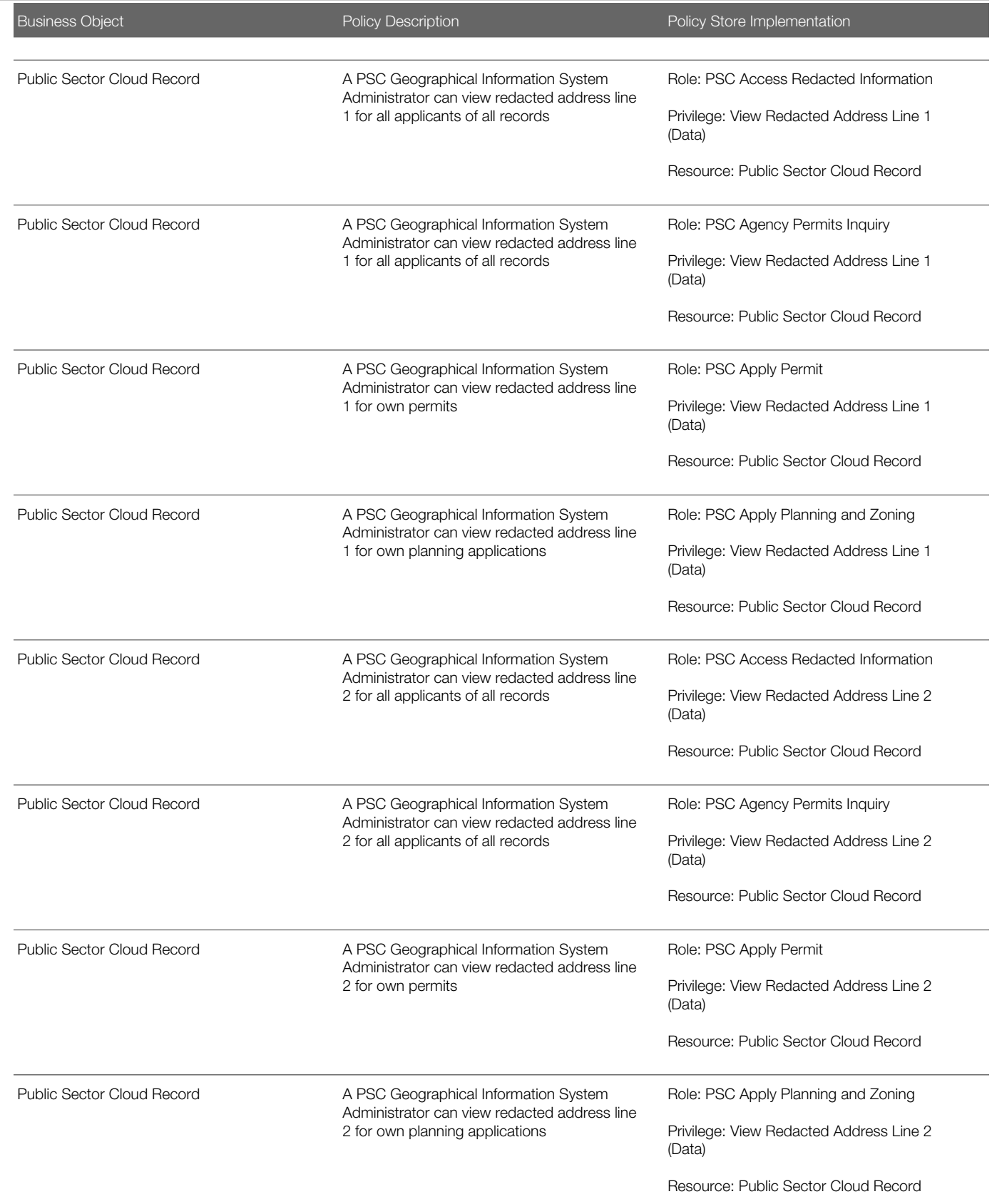

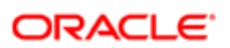

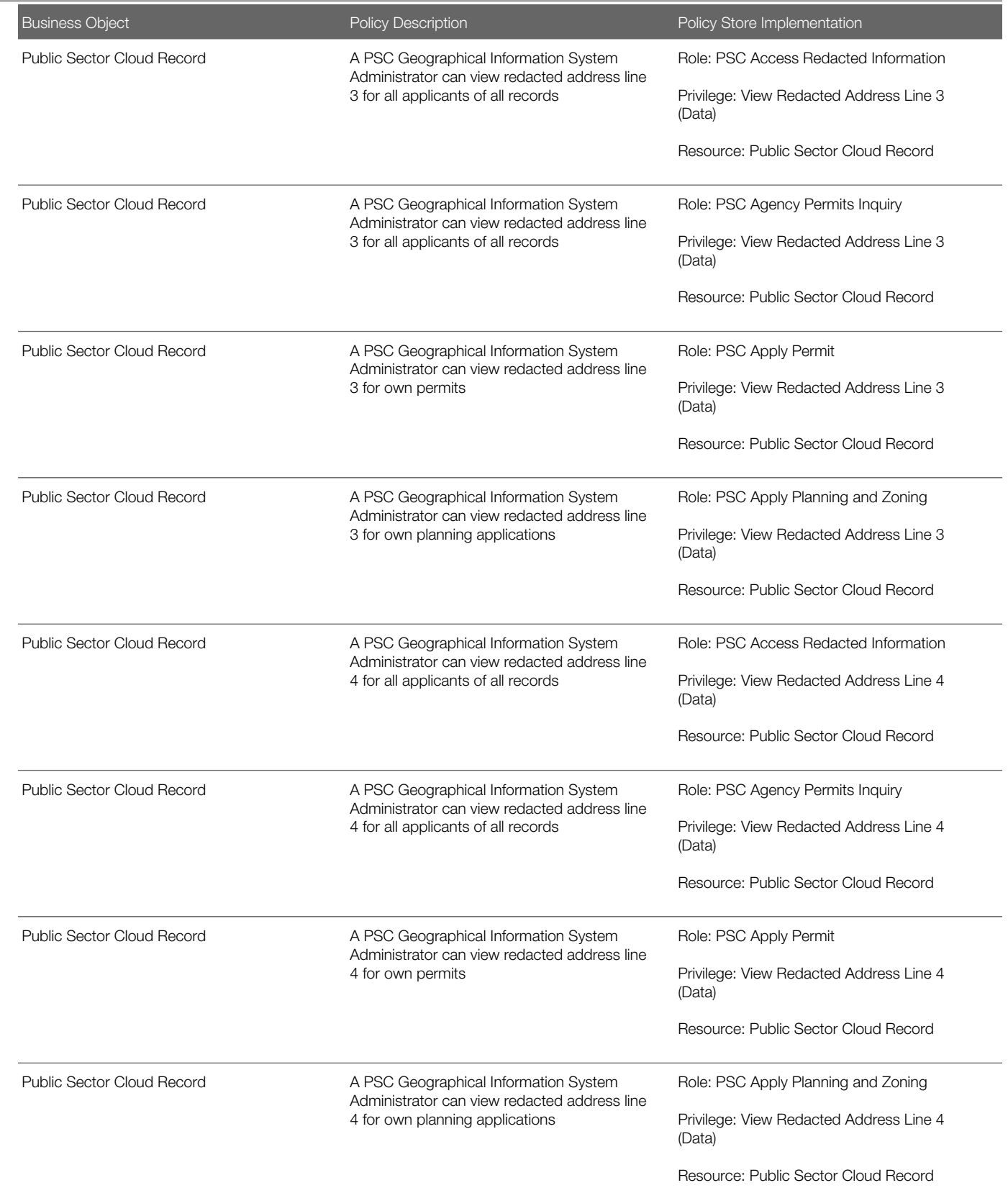

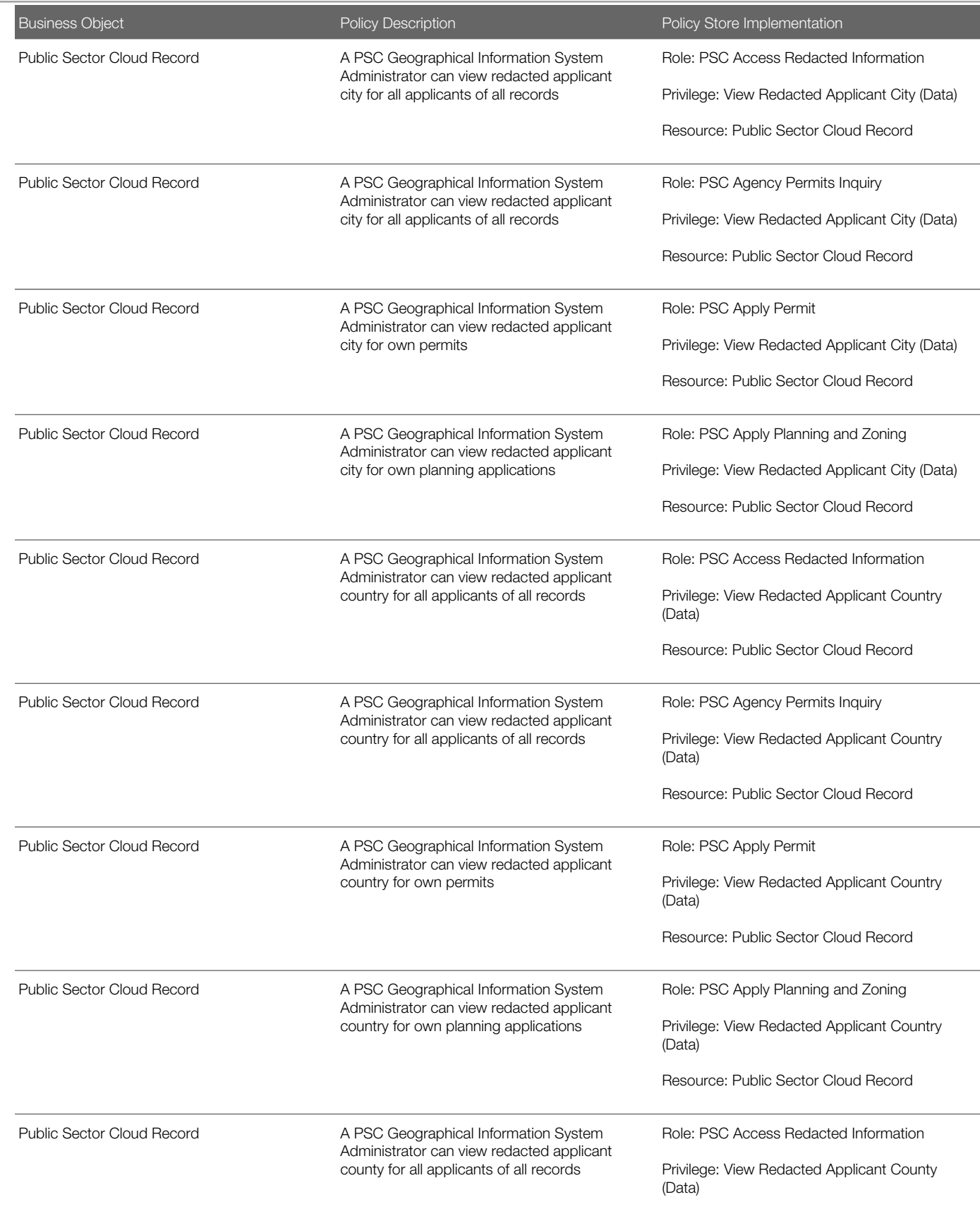

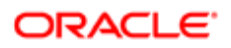

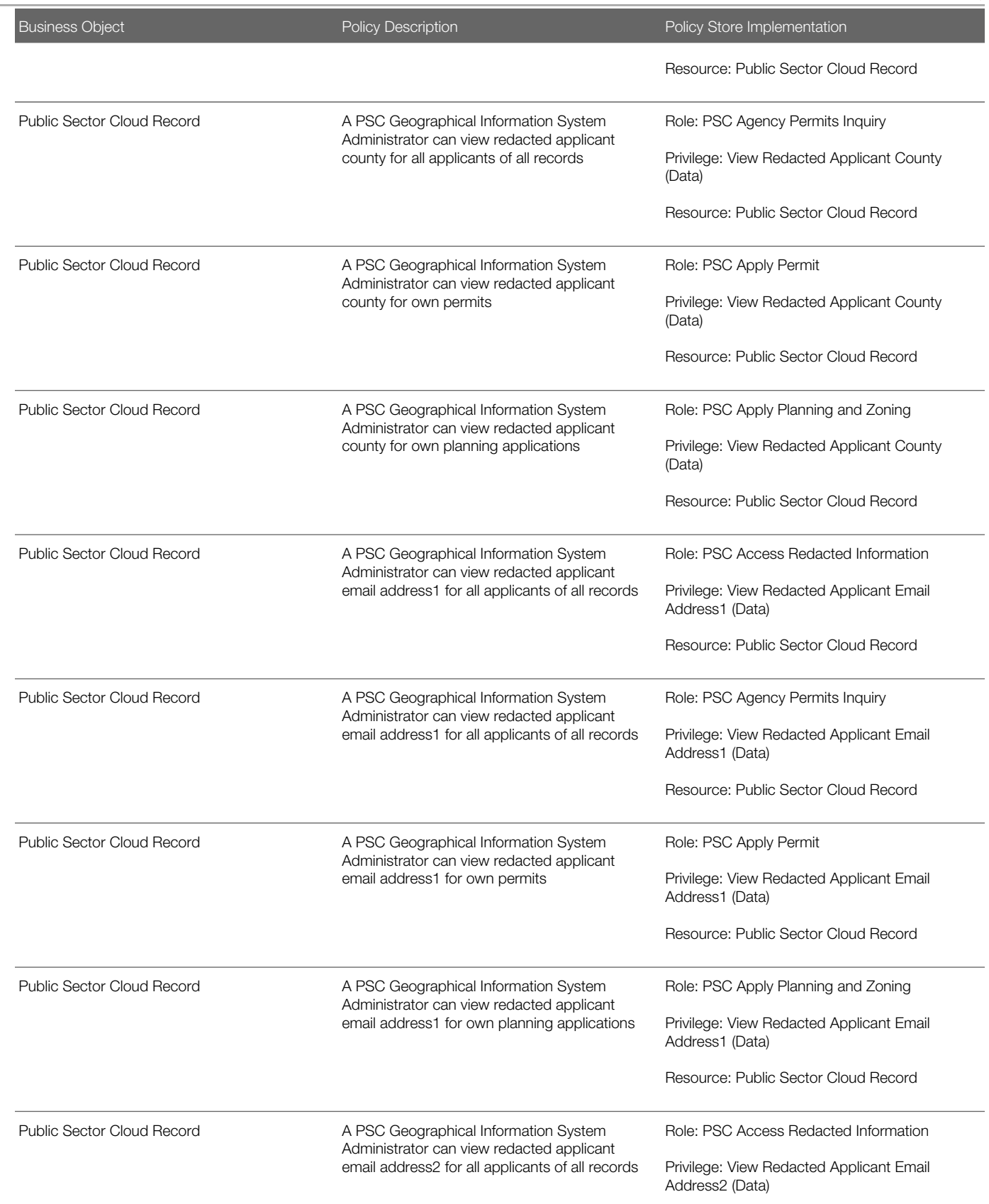

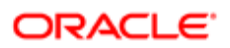

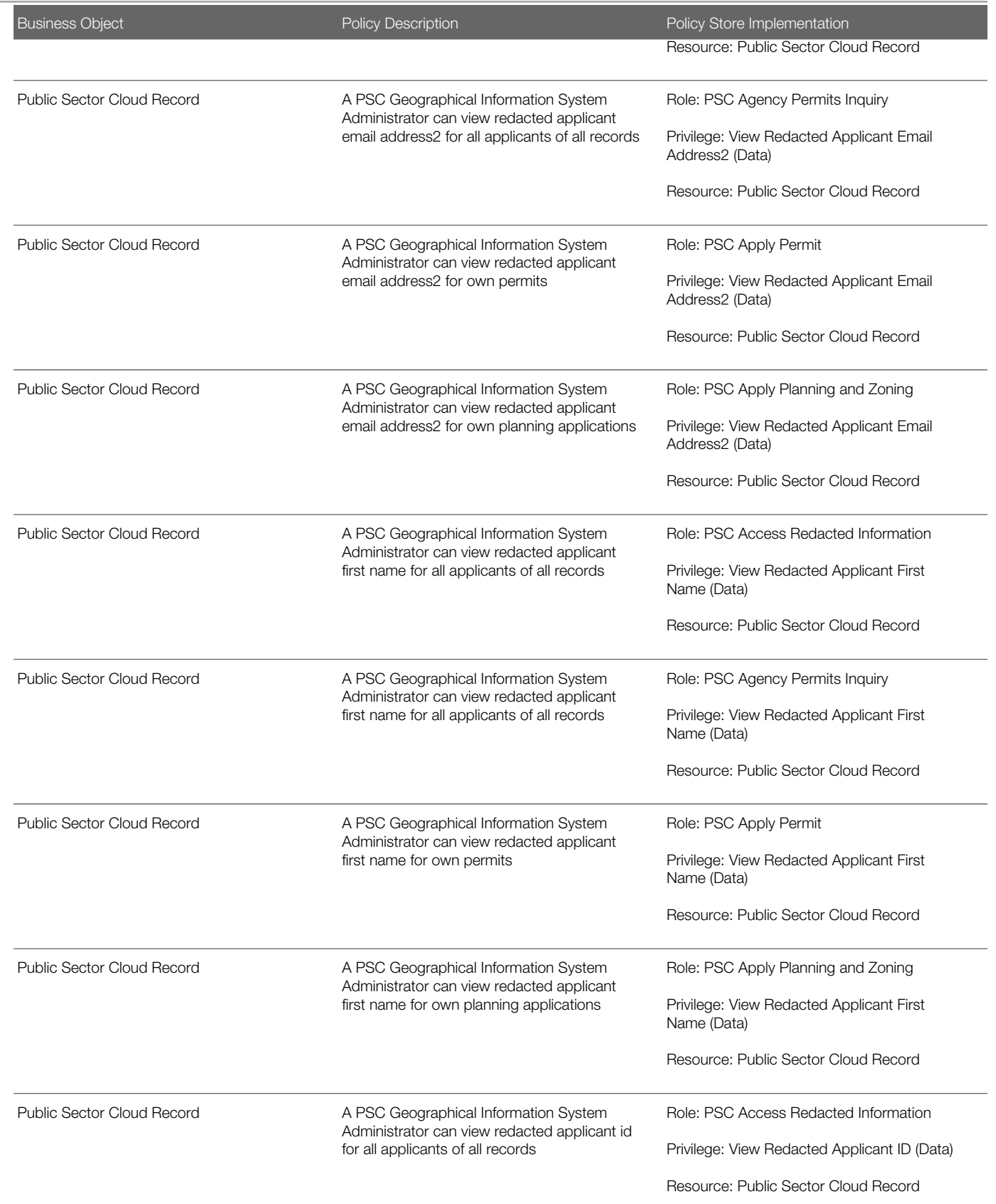

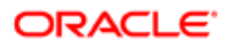

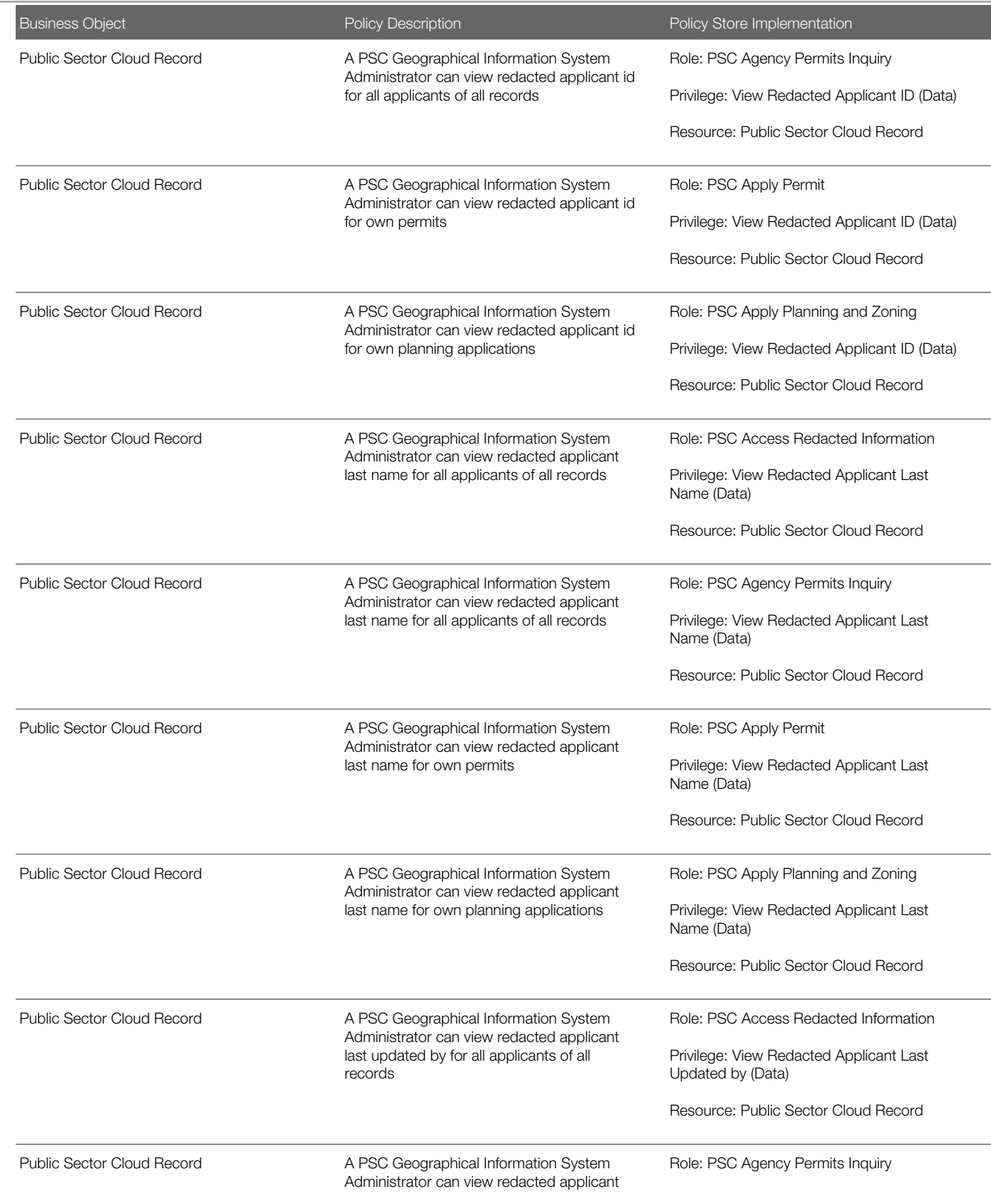

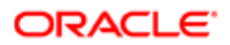

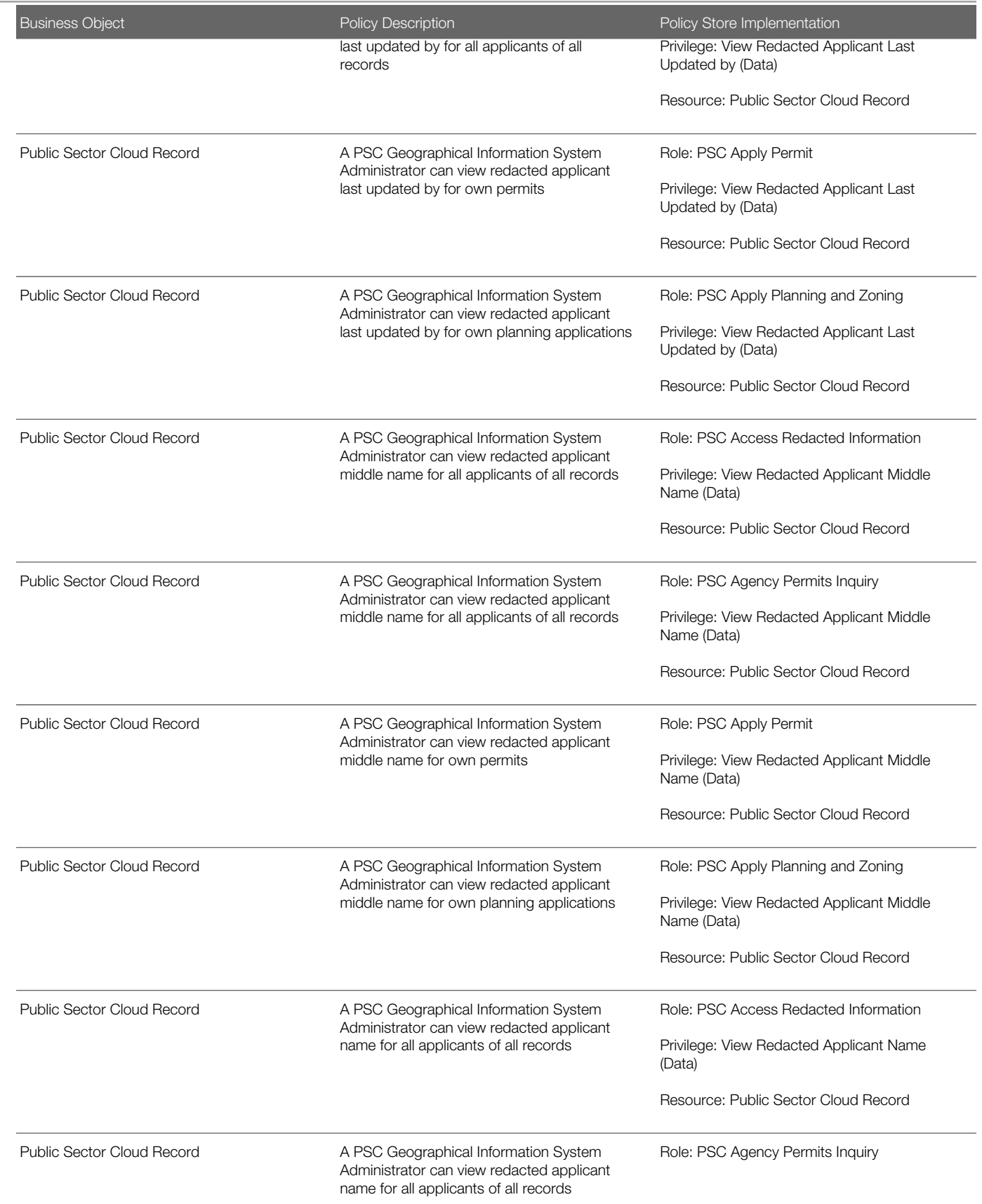

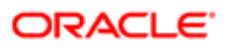

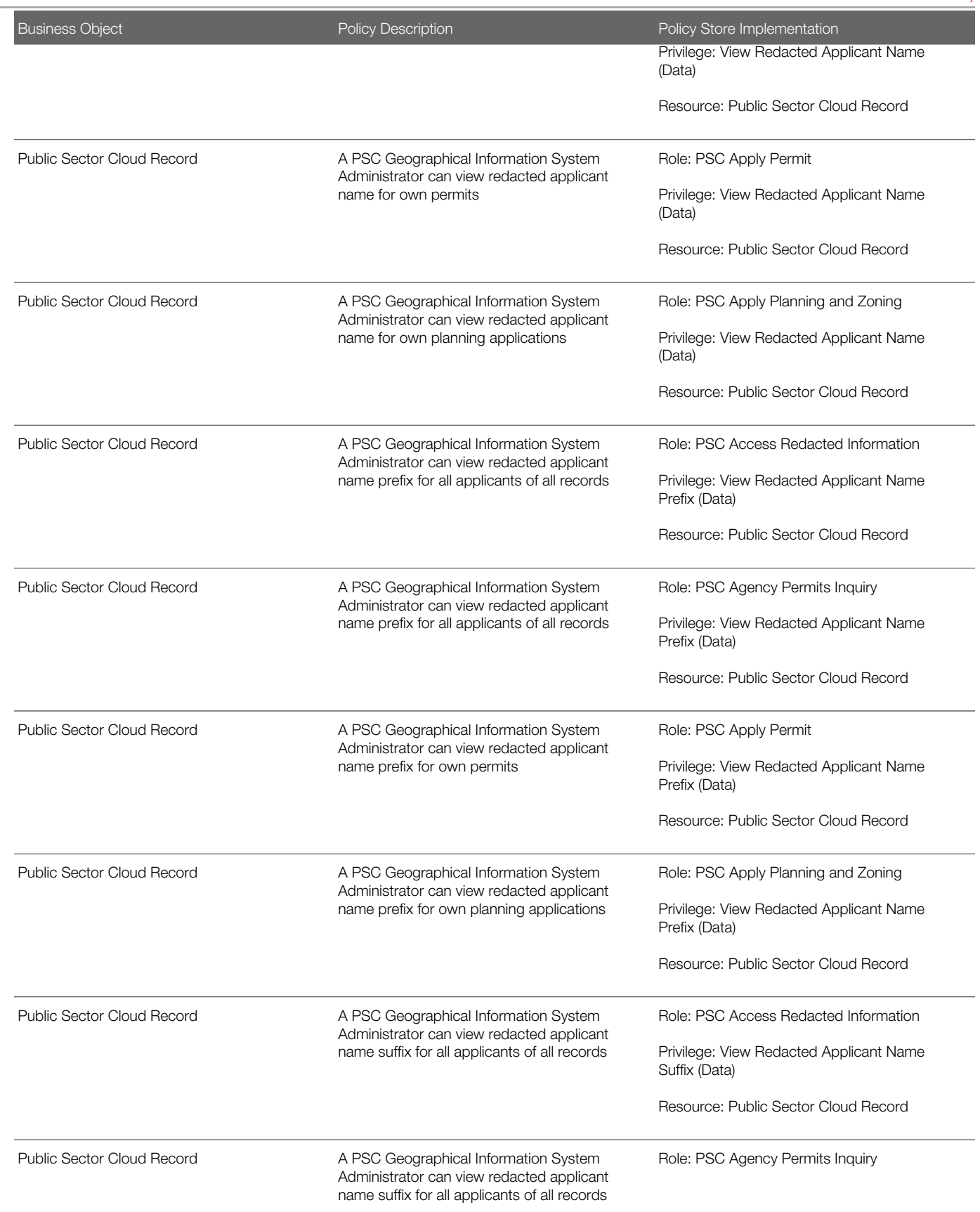

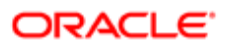

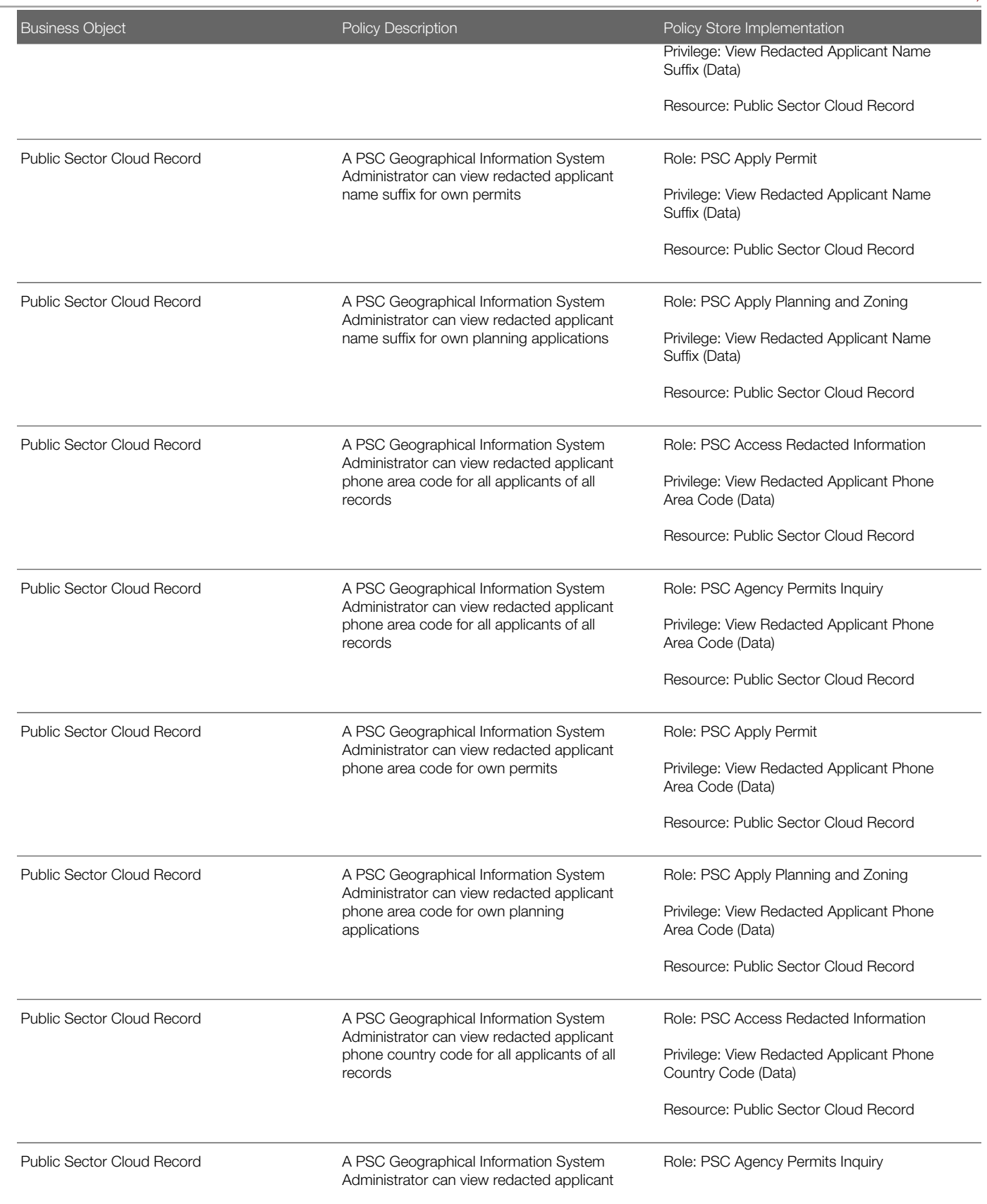

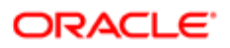

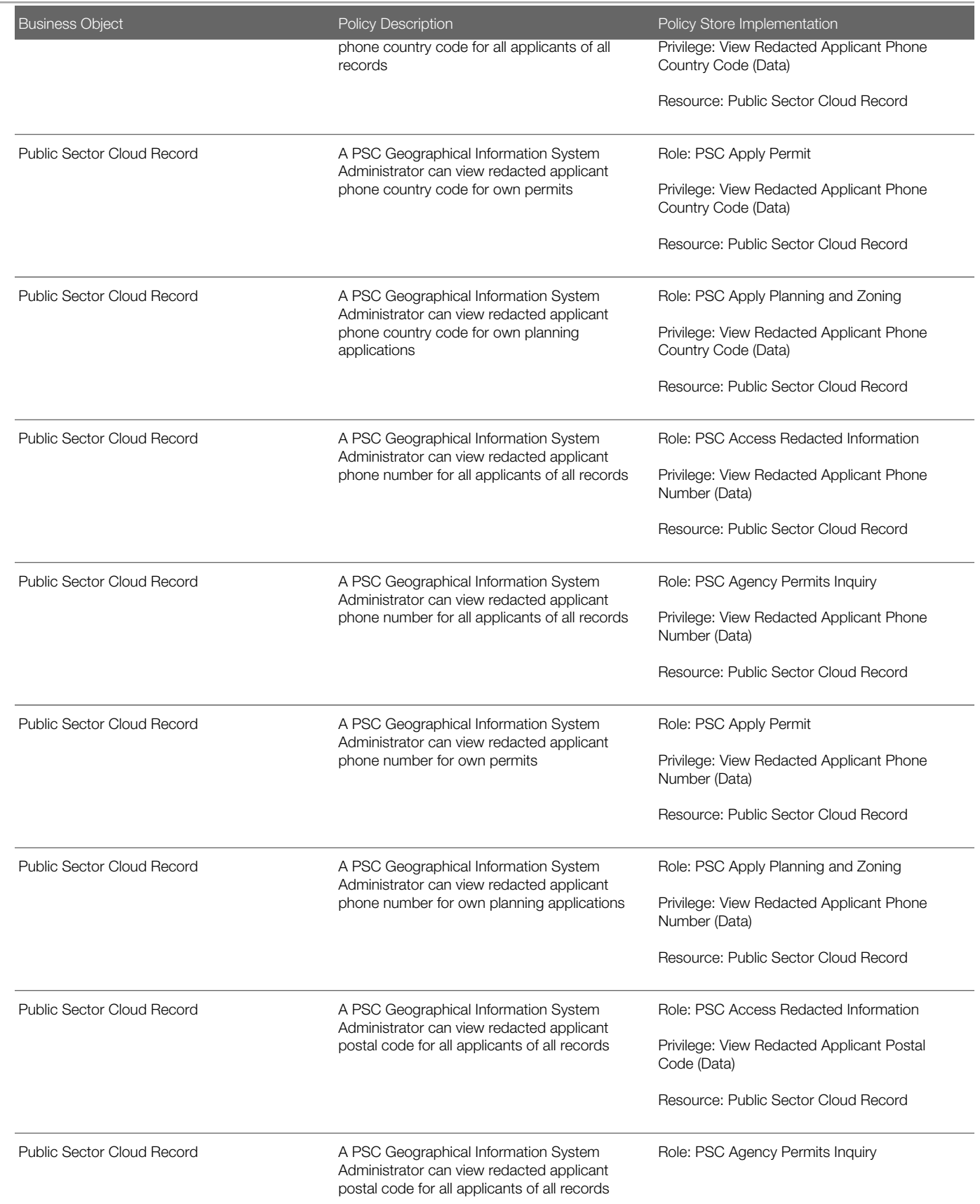

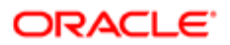

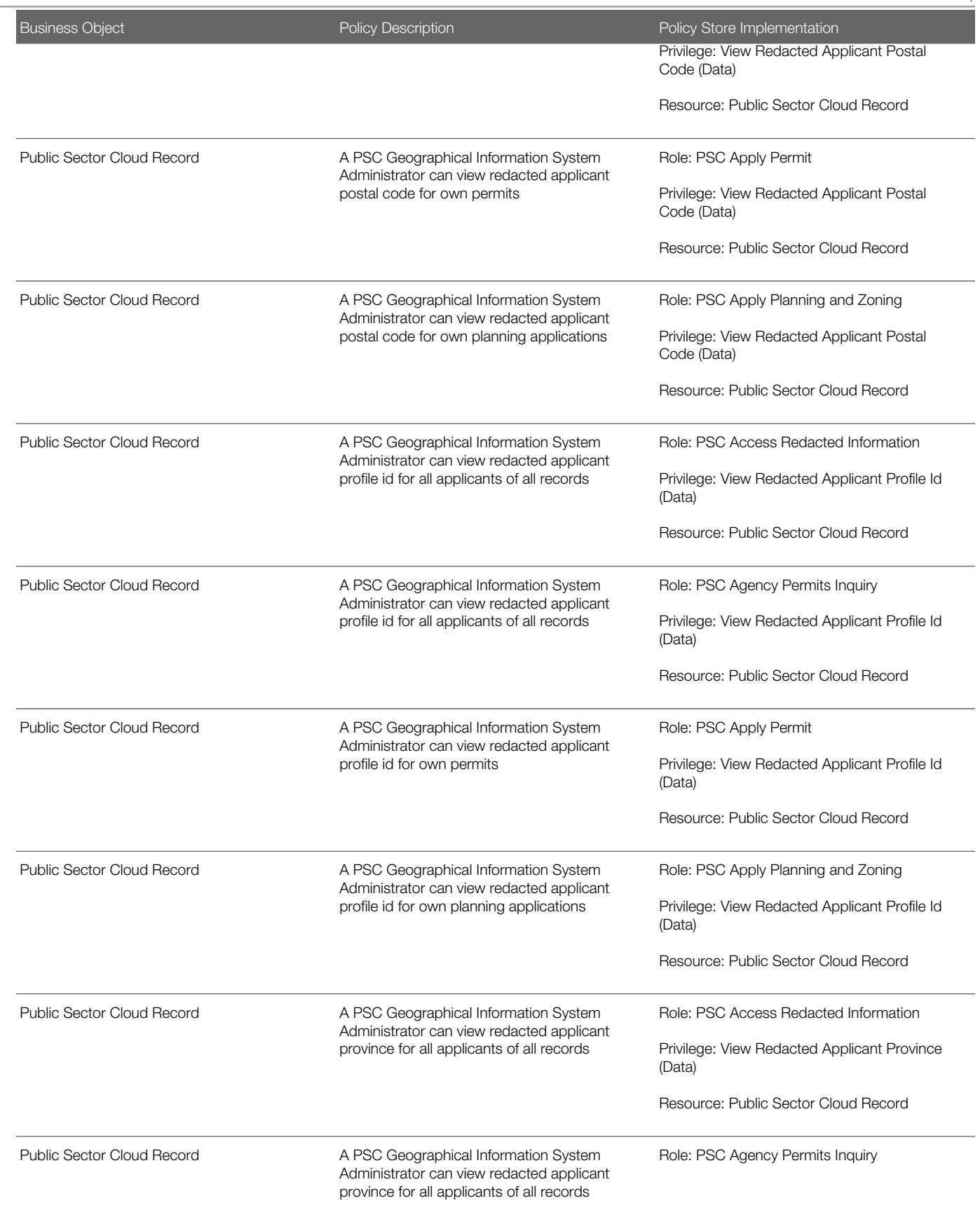

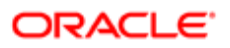

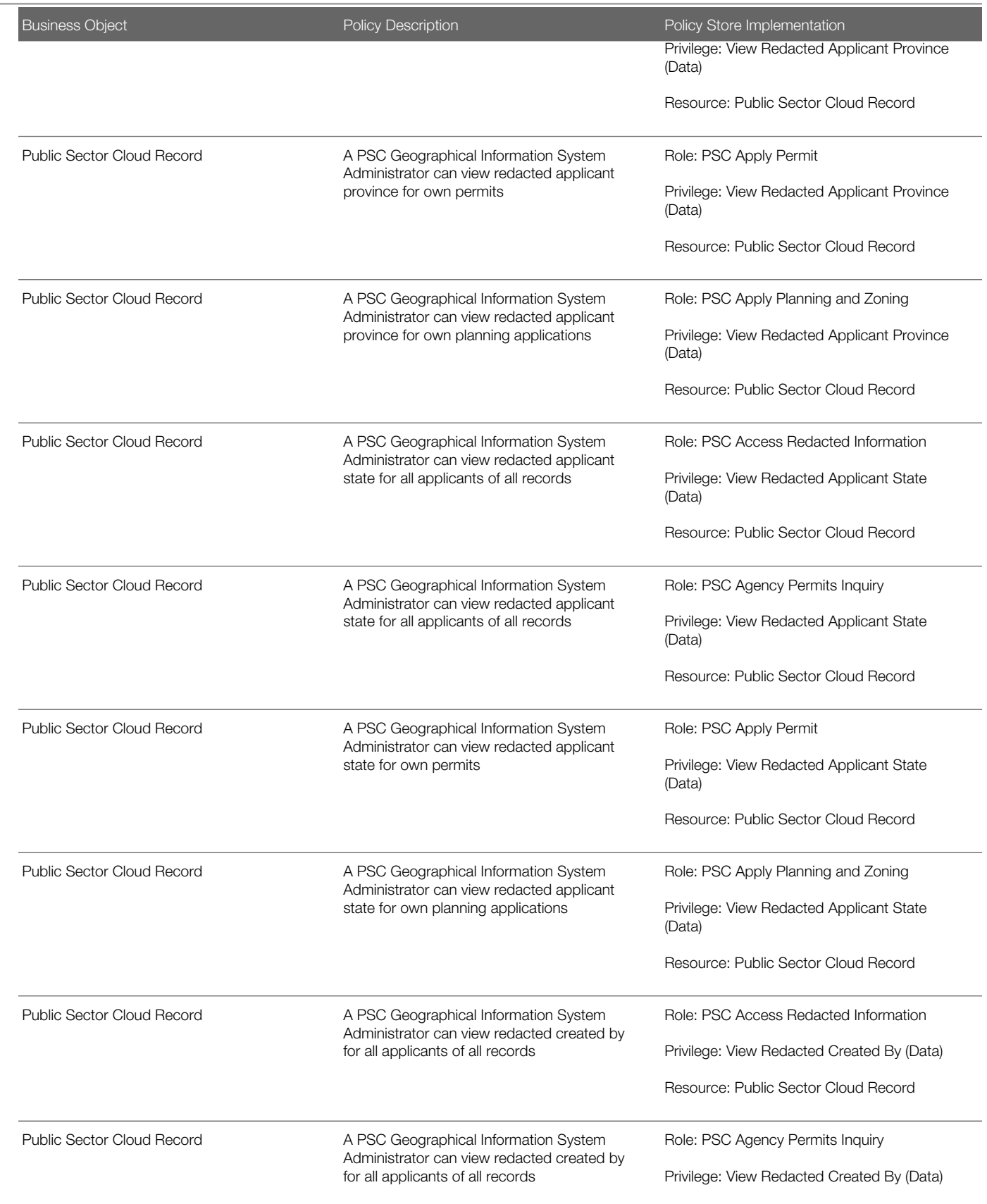

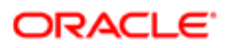

Security Reference for Oracle Public Sector Compliance and **Regulation** 

### Chapter 11 PSC Geographical Information System Administrator (Job Role)

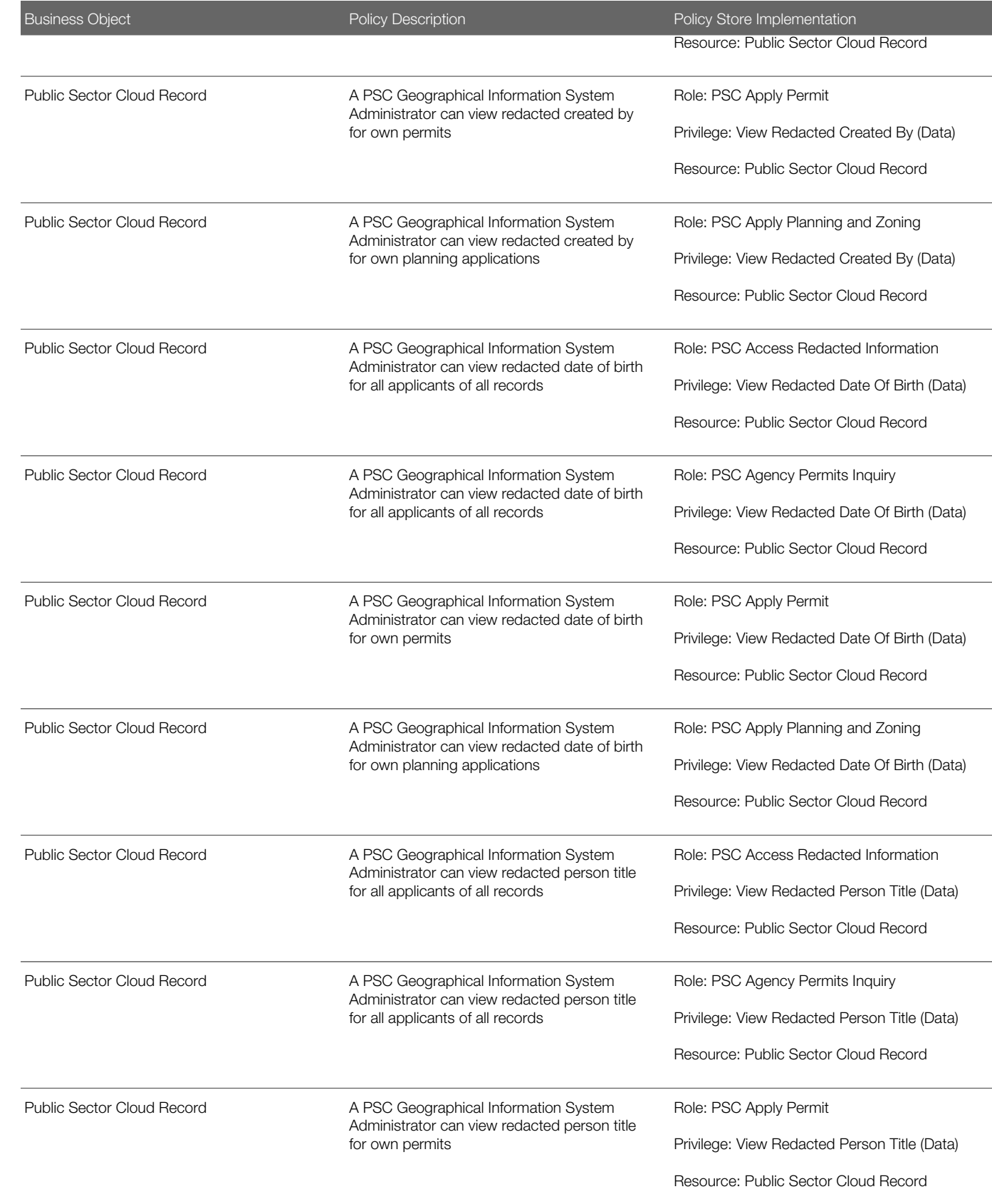

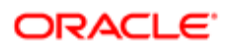

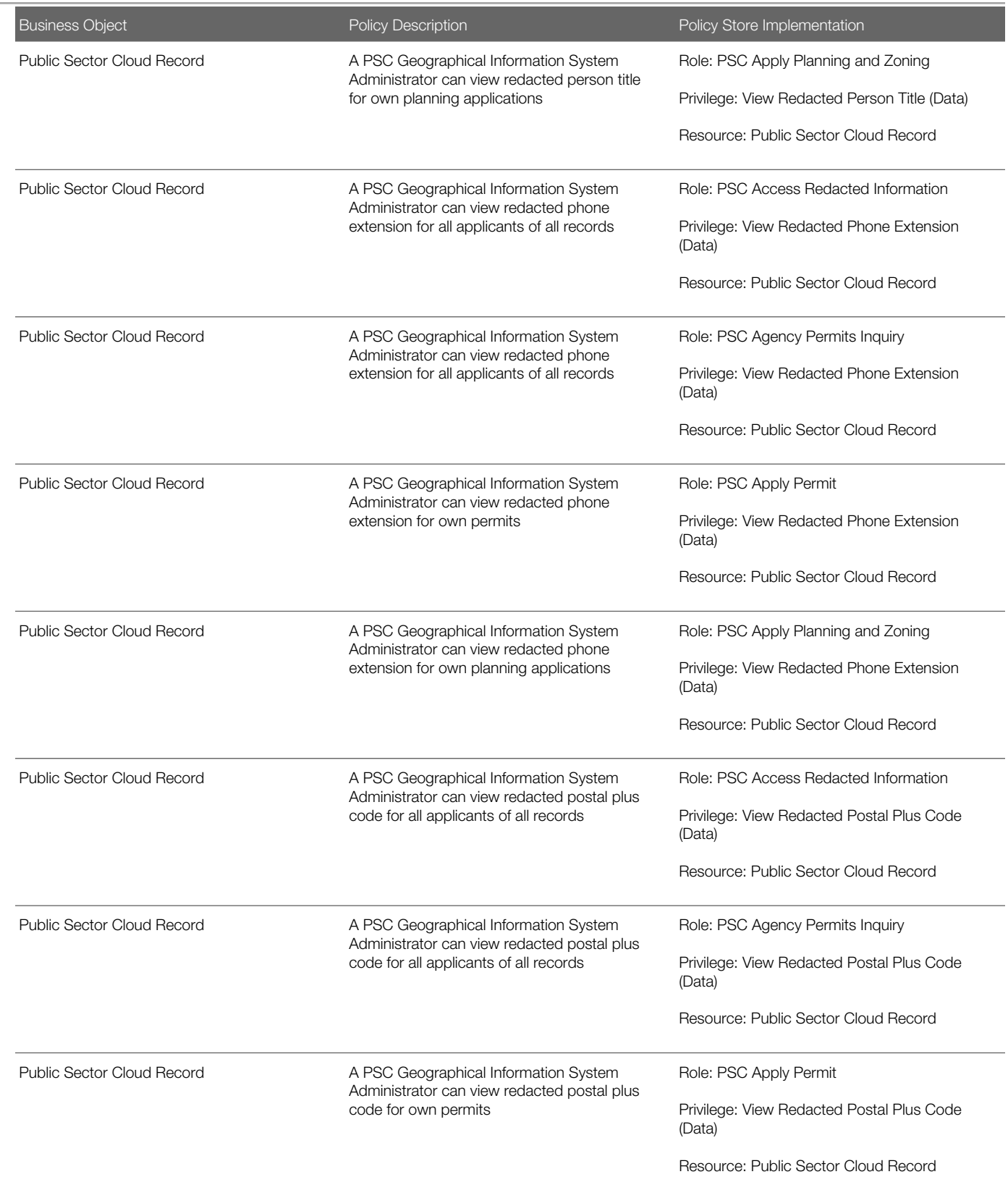

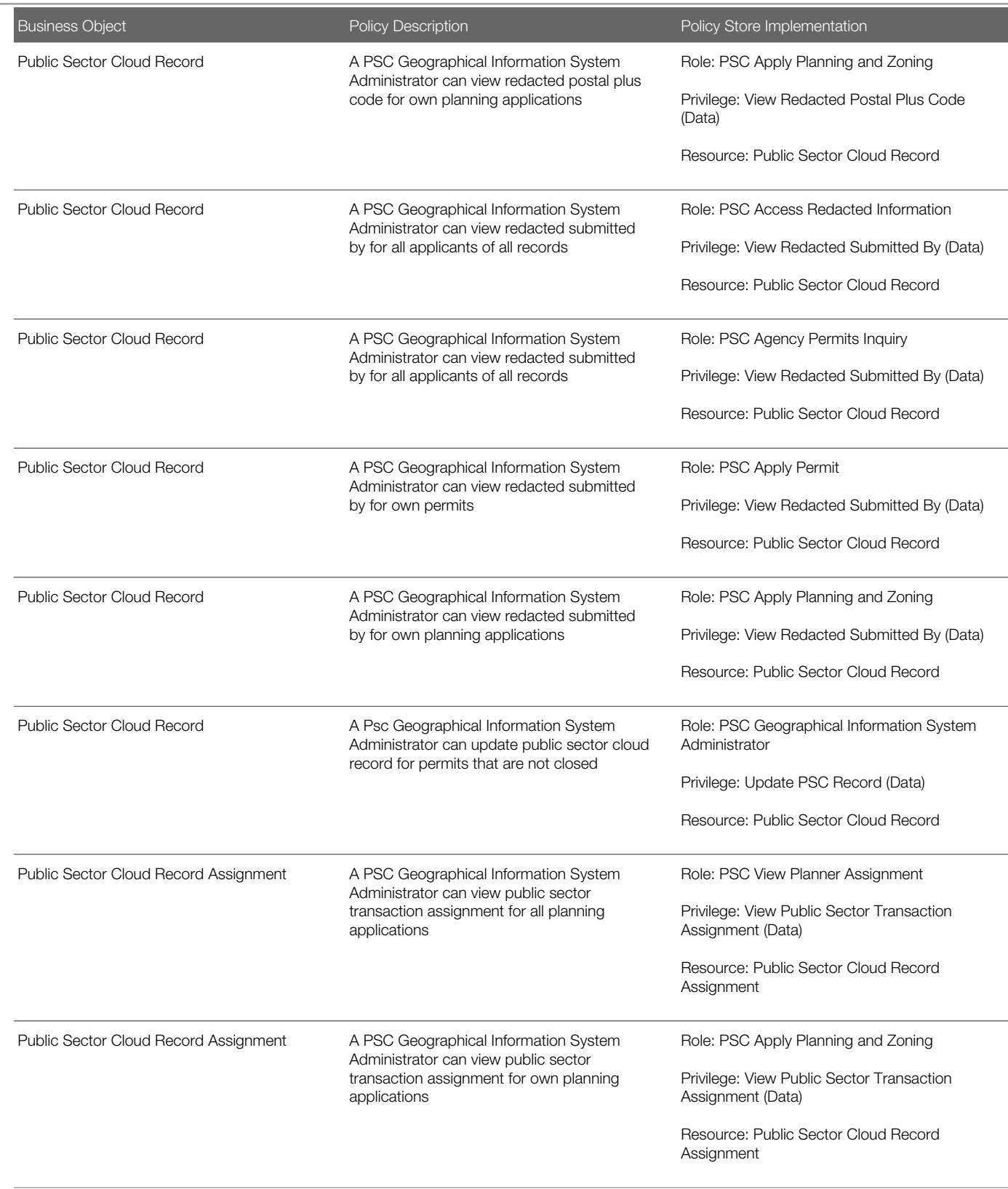

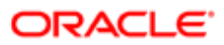

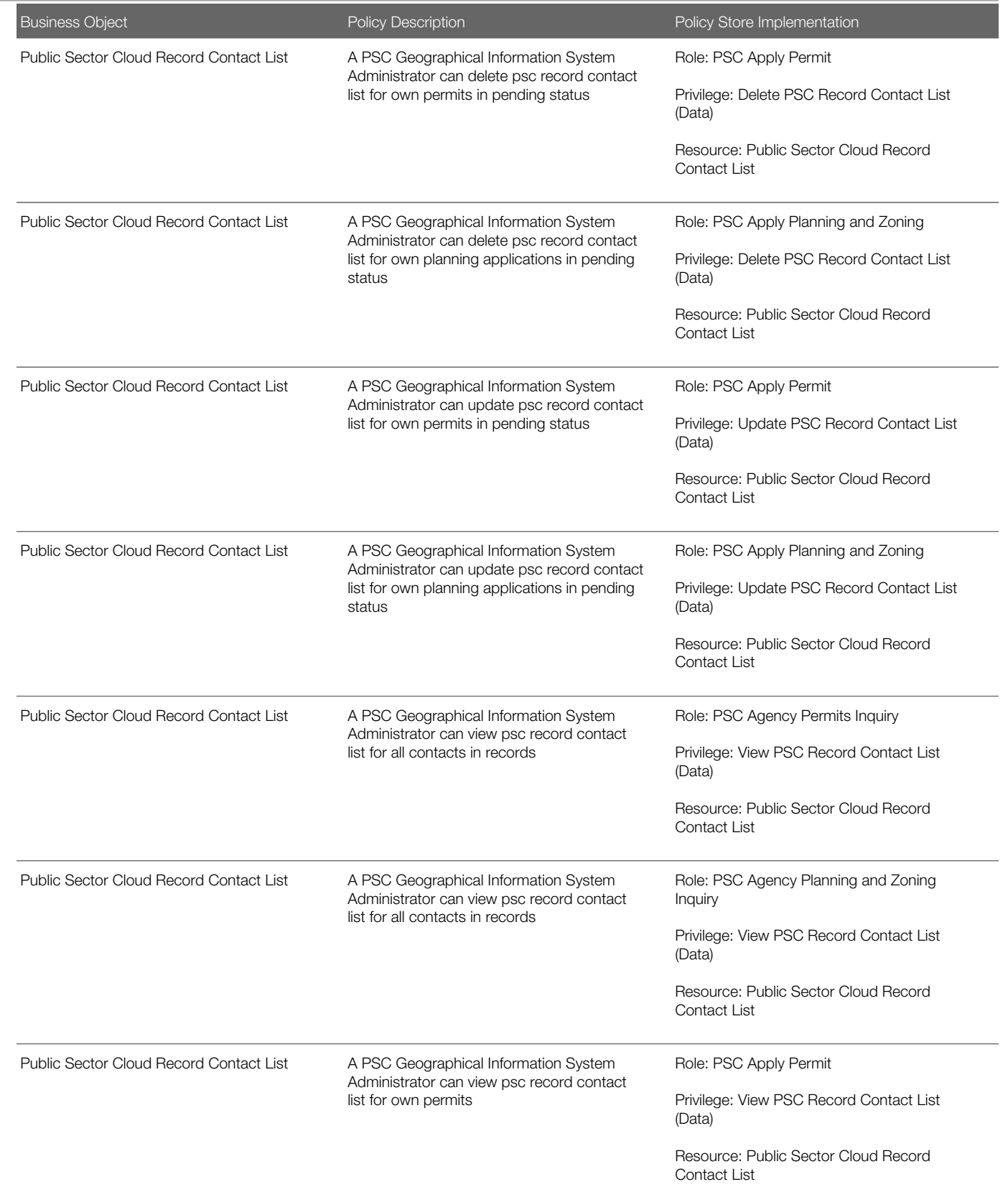

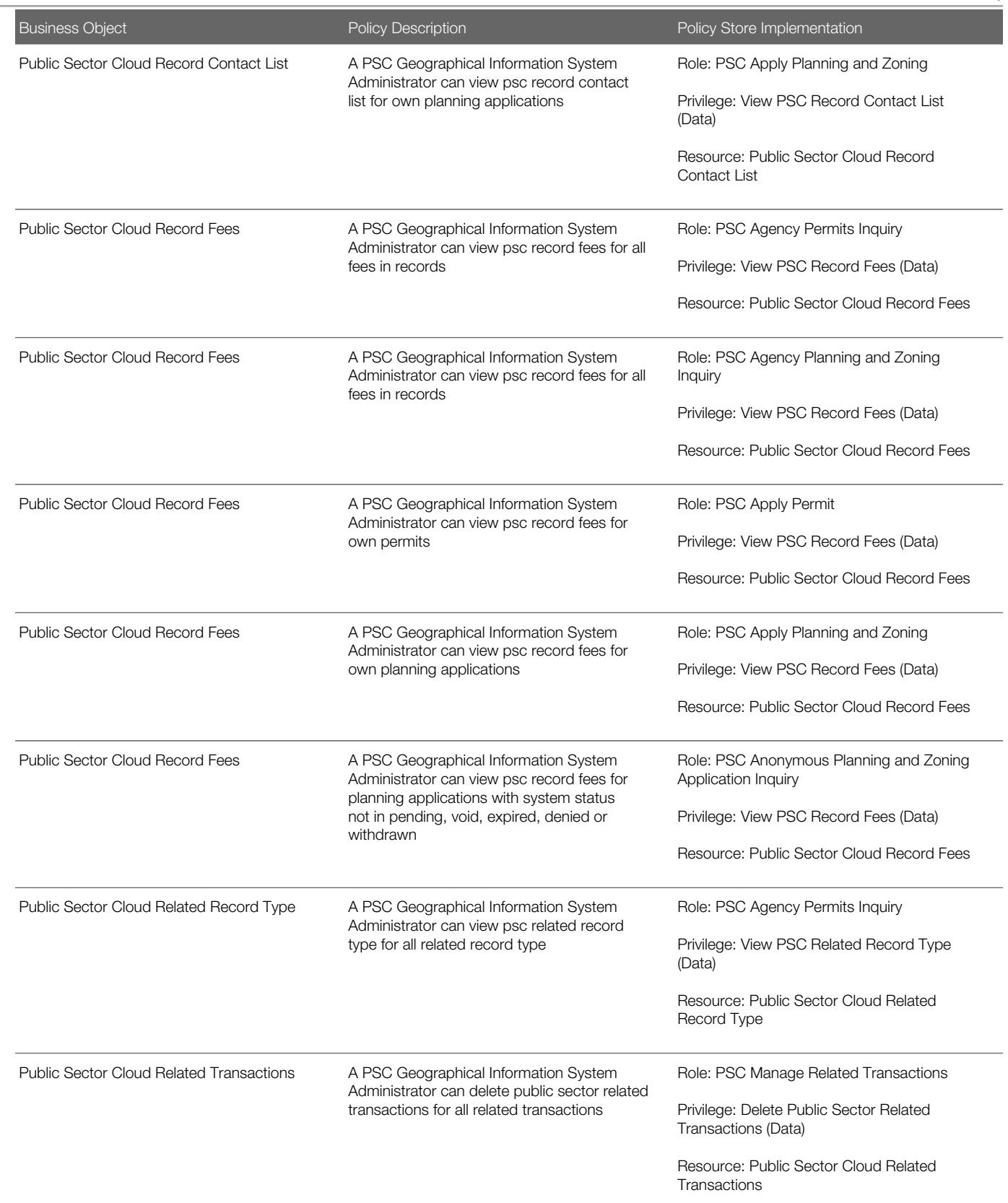

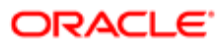

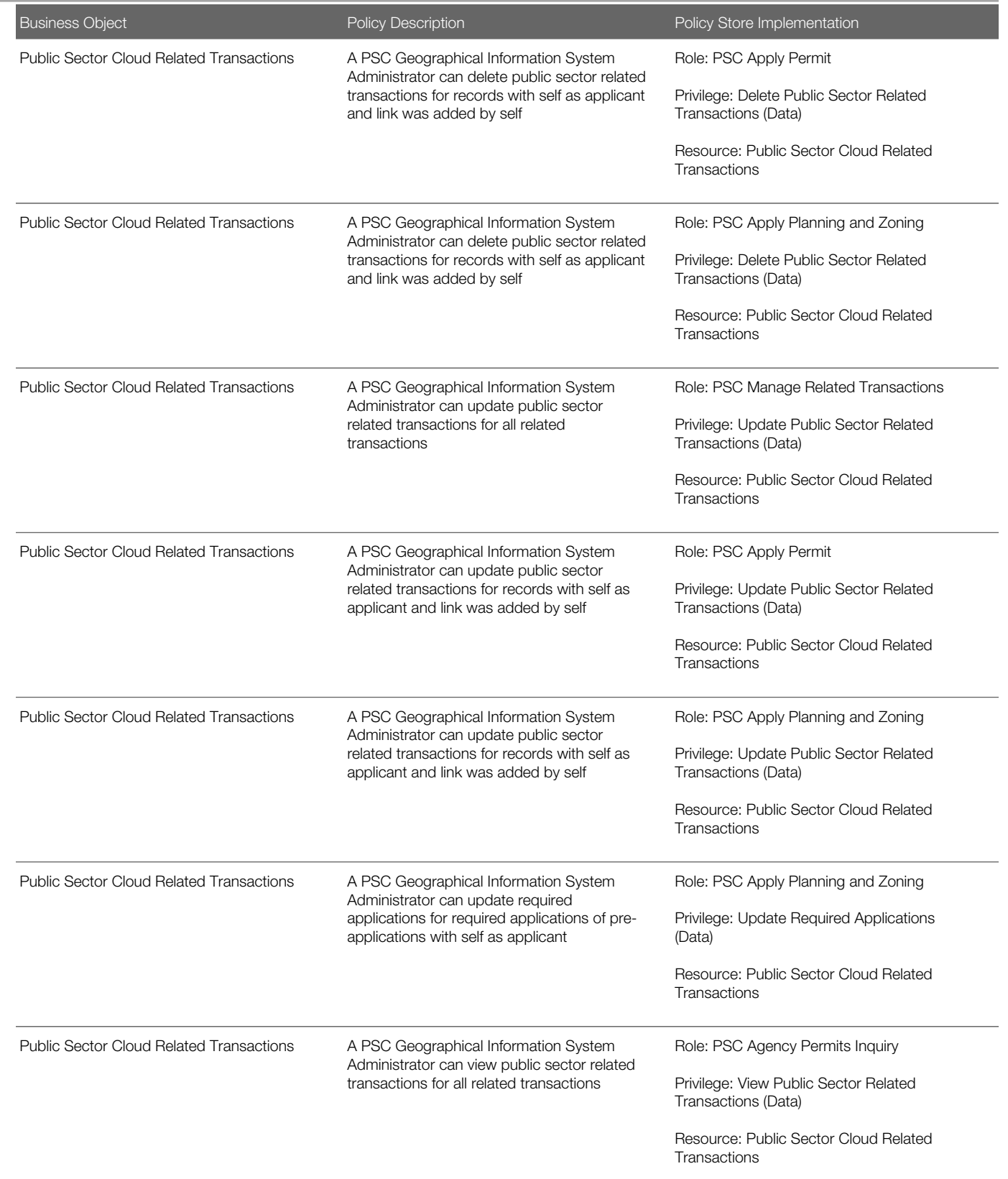

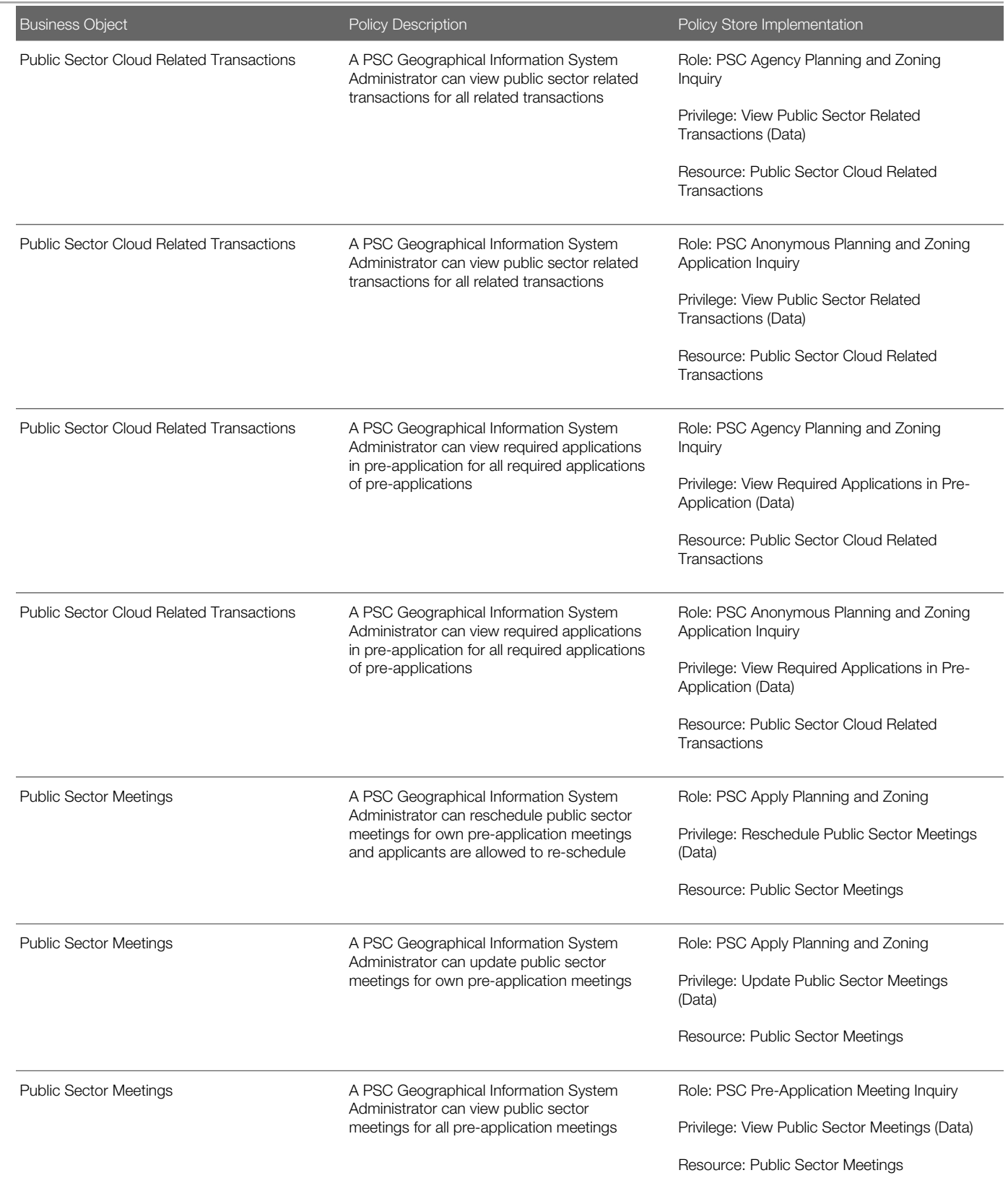

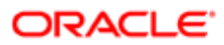

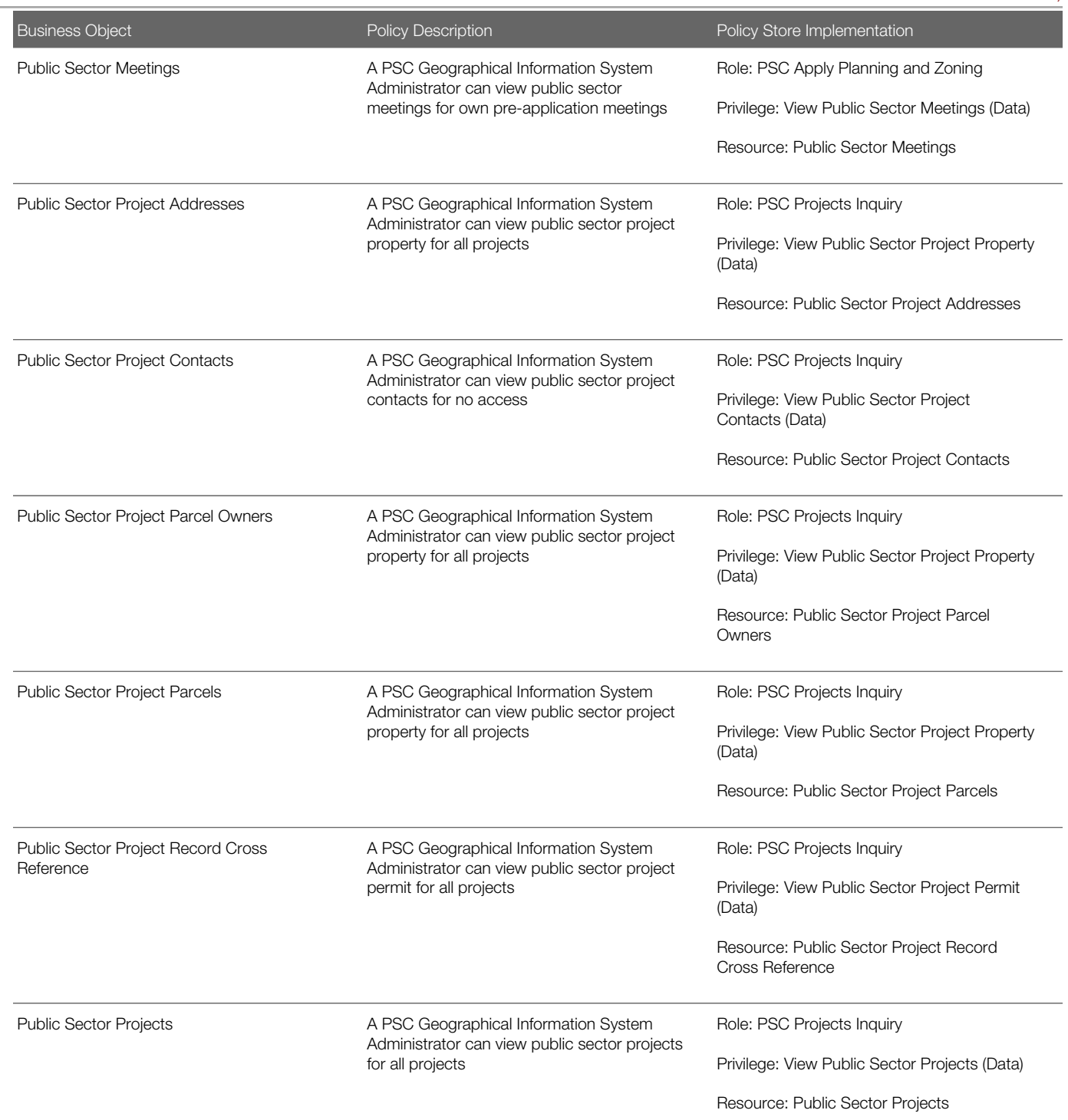

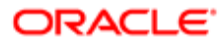

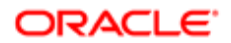

# 12 PSC Inspections Supervisor (Job Role)

## **Description**

Manages the workflow and people to get through inspection jobs everyday. Keeps track of inspectors, districts and workload.

### Role Hierarchy

The PSC Inspections Supervisor job role directly and indirectly inherits these roles.

- PSC Inspections Supervisor
	- PSC Ad hoc Alerts Management
	- PSC Add Comments to Inspections
	- PSC Add Comments to Permits
	- PSC Add Comments to Planning and Zoning
	- PSC Add Inspection Checklist
	- PSC Add Inspection Checklist Items
	- PSC Add Property Attachments
	- PSC Agency Permits Inquiry
		- PSC Download Permit Attachments
		- PSC Permit Property Inquiry
			- PSC View Property Attachments
			- PSC View Property Attachments Detail
			- PSC View Property Detail Attachments
		- PSC Run Permit Activity Report
		- PSC View Hidden from Public sections in the Permit detail form
		- PSC View Inspection Attachments
		- PSC View Permit Attachments
		- PSC View Property Attachments
		- PSC View Property Information in Permit Intake form
	- PSC Agency Planning and Zoning Inquiry
		- PSC Access Planner Calendar
		- PSC Hearings Inquiry
		- PSC Pre-Application Meeting Inquiry
		- PSC View Planner Assignment
		- PSC View Planning and Zoning Attachments
		- PSC View Property Information in Planning Intake form
	- PSC Agency Staff
		- PSC Access Redacted Information

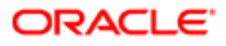

- PSC Agency Permits Inquiry
	- PSC Download Permit Attachments
	- PSC Permit Property Inquiry
		- PSC View Property Attachments
		- PSC View Property Attachments Detail
		- PSC View Property Detail Attachments
	- PSC Run Permit Activity Report
	- PSC View Hidden from Public sections in the Permit detail form
	- PSC View Inspection Attachments
	- PSC View Permit Attachments
	- PSC View Property Attachments
	- PSC View Property Information in Permit Intake form
- PSC Agency Springboard
- PSC Manage Related Transactions
- PSC Map User
- PSC Projects Inquiry
	- PSC View Permit Project Attachments OBSOLETE
- PSC Property Setup Inquiry
	- PSC View Property Setup Attachments
- PSC Task Management
- PSC View Public Sector Project Attachments
- PSC Agency Staff Comments User
- PSC Agency Staff Profile Inquiry
	- PSC HCM Employee Data Inquiry
- PSC Anonymous Planning and Zoning Application Inquiry
	- PSC Hearings Inquiry
		- PSC Review Summary Inquiry
- PSC Apply Permit
	- PSC Add Comments to Permit intake form
	- PSC Cancel Inspection Request
	- PSC Download Permit Attachments
	- PSC Permits Attachments User
		- PSC Add Permit Attachments
		- PSC Delete Permit Attachments that were added by self
		- PSC Update Permit Attachments that were added by self
	- PSC View Inspection Attachments
	- PSC View Permit Attachments
	- PSC View Property Attachments
- PSC Delete Inspection Comments added by self
- PSC Inspection Request Management
	- PSC Cancel Inspection Request
	- PSC Schedule Inspection Duty

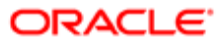
- PSC Inspections Attachments User
	- PSC Add Inspection Attachments
	- PSC Delete Inspection Attachments added by self
	- PSC Update Inspection Attachments added by self
- PSC Map User
- PSC Permit Conditions Management
- PSC Permit Related Management Record
- **PSC Permits Attachments User** 
	- PSC Add Permit Attachments
	- PSC Delete Permit Attachments that were added by self
	- PSC Update Permit Attachments that were added by self
- PSC Permits Communication Management
- PSC Permits Fees and Payments Administration
- **PSC Permits Workflow User** 
	- PSC Add Comments to Permit Workflow Task assigned to self
	- PSC Add Permit Workflow Attachments
	- PSC Delete Permit Workflow Attachments that were added by self
	- PSC Delete Permit Workflow Comments added by self
	- PSC Update Permit Workflow Attachments that were added by self
	- PSC Update Permit Workflow Comments added by self
	- PSC View Permit Workflow Attachments
- PSC Print Building Permit
- PSC Projects Administration
	- PSC Add Public Sector Project Attachments
	- PSC Delete Public Sector Project Attachments added by Self
	- PSC Update Public Sector Project Attachments added by Self
	- PSC View Public Sector Project Attachments
- PSC Public User Account Inquiry
- PSC Run Inspection Activity Report
- PSC Run Inspection Job card Report
- PSC Run Inspection Summary Report
- PSC Run Planning Application Report
- PSC Update Inspection Comments added by self

### **Duties**

This table lists the duties assigned directly and indirectly to the PSC Inspections Supervisor job role.

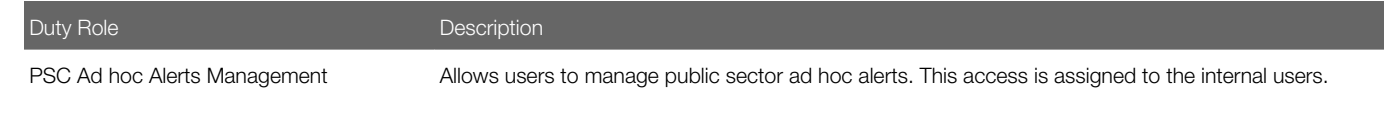

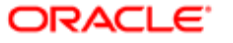

Oracle Public Sector Cloud Security Reference for Oracle Public Sector Compliance and

### **Regulation**

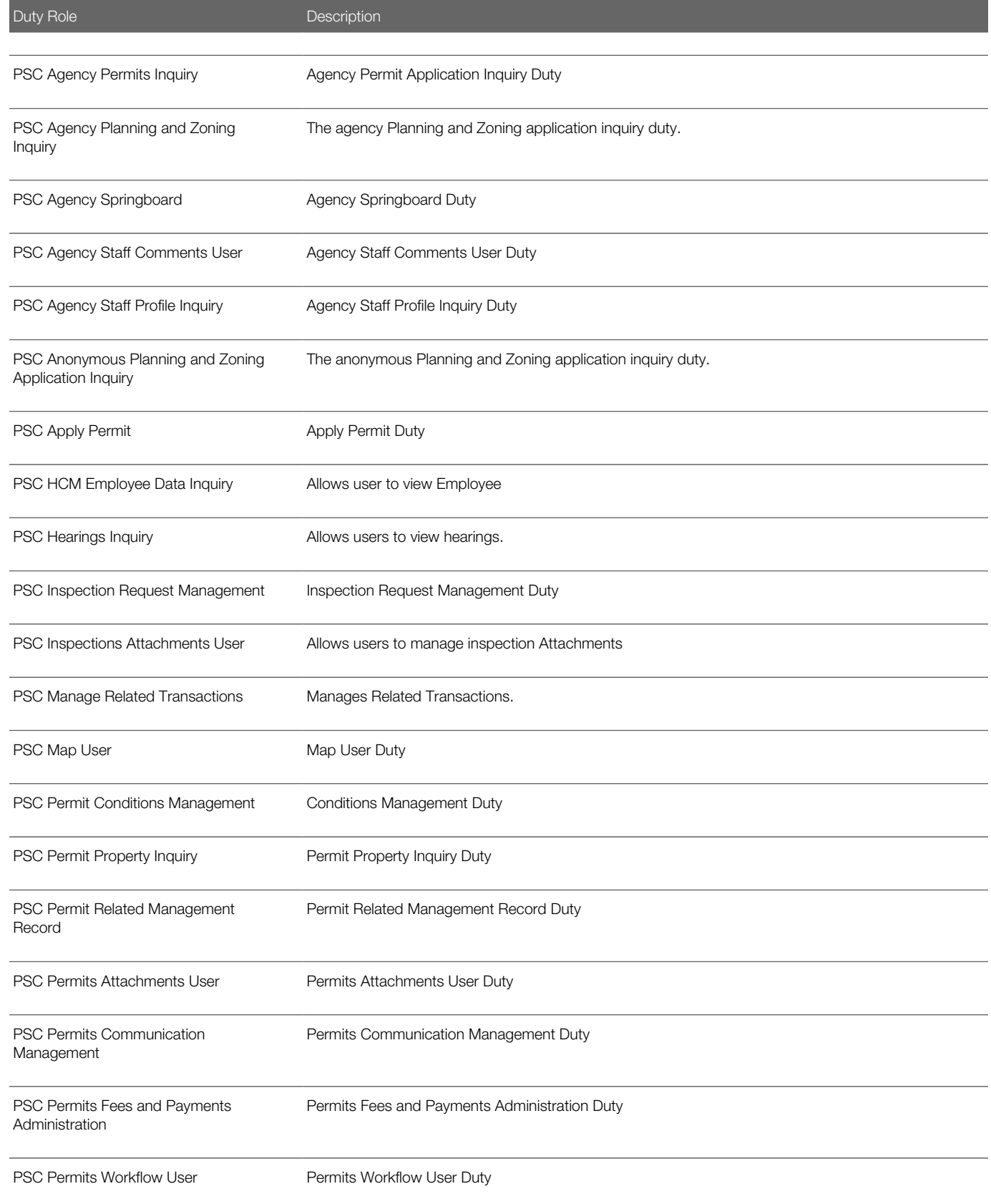

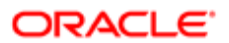

Security Reference for Oracle Public Sector Compliance and Regulation

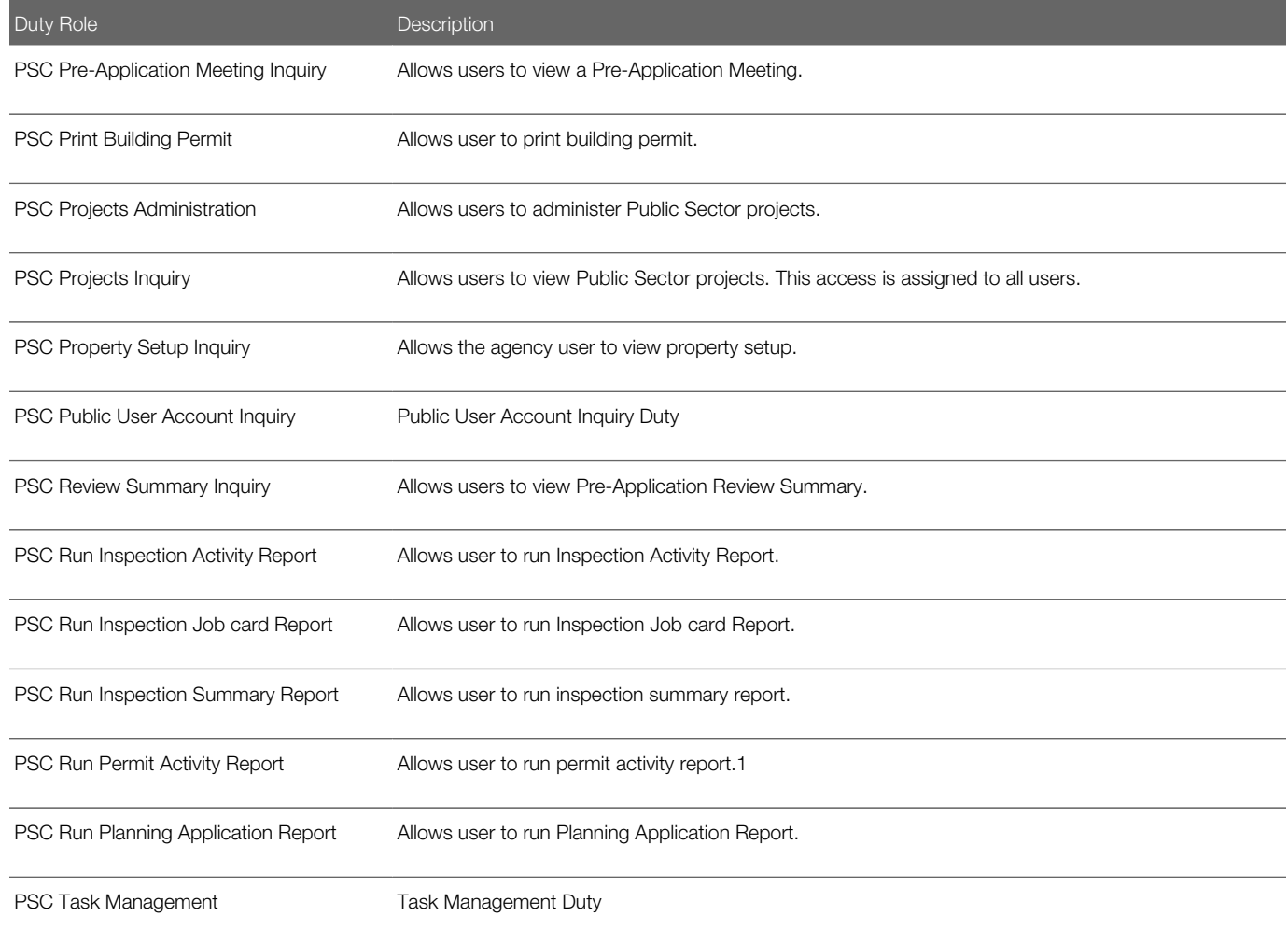

# Aggregate Privileges

This table lists aggregate privileges assigned directly and indirectly to the PSC Inspections Supervisor job role.

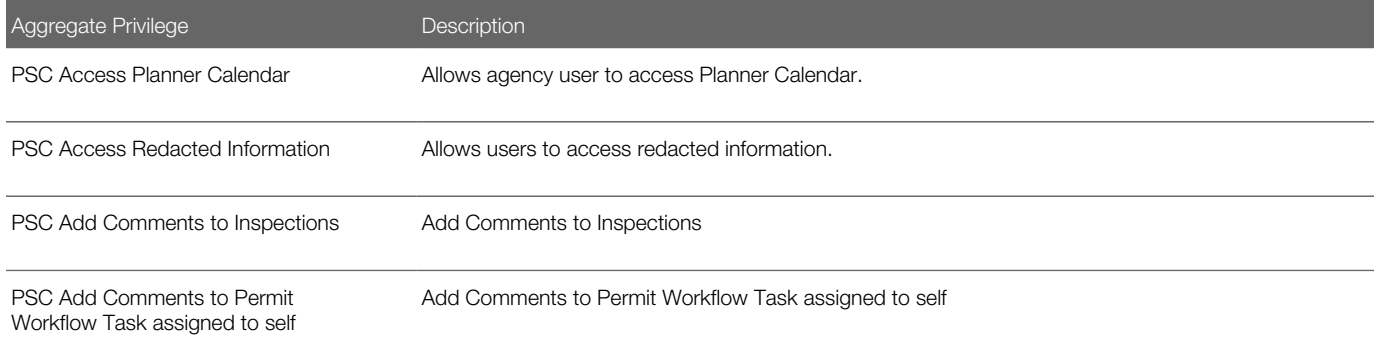

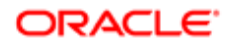

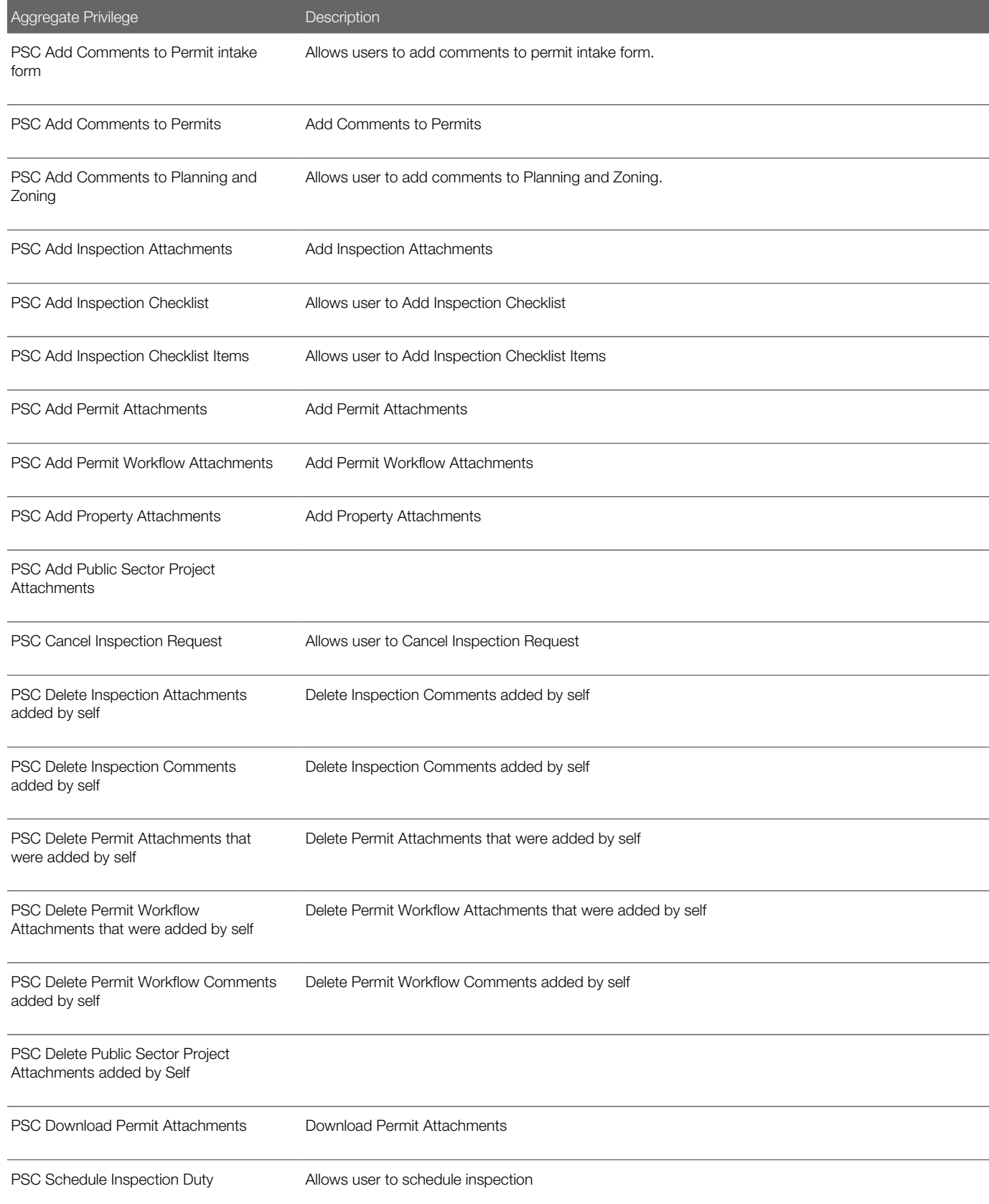

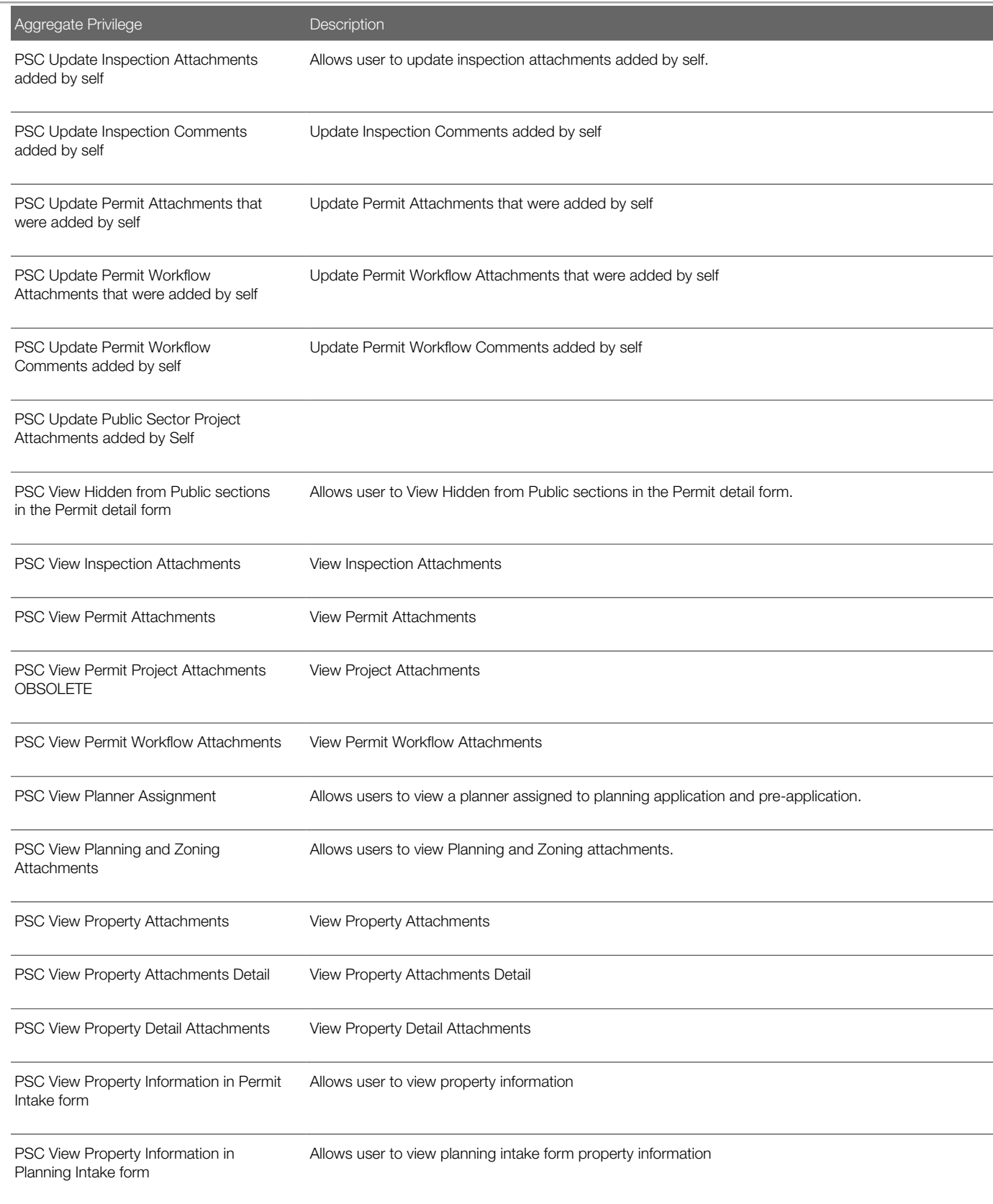

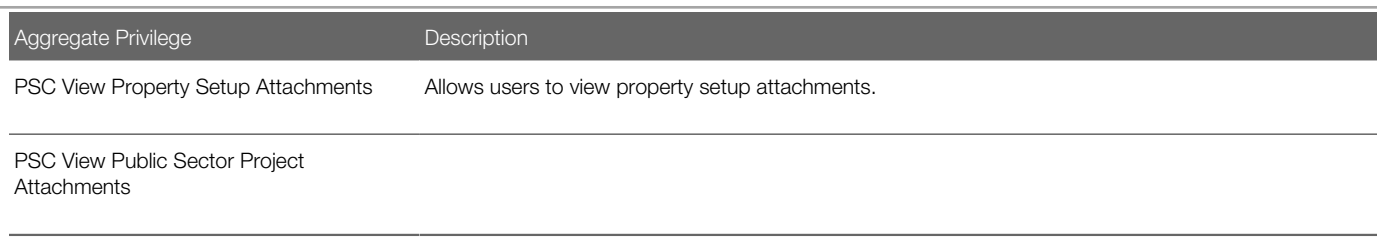

# Privileges

This table lists privileges granted to duties of the PSC Inspections Supervisor job role.

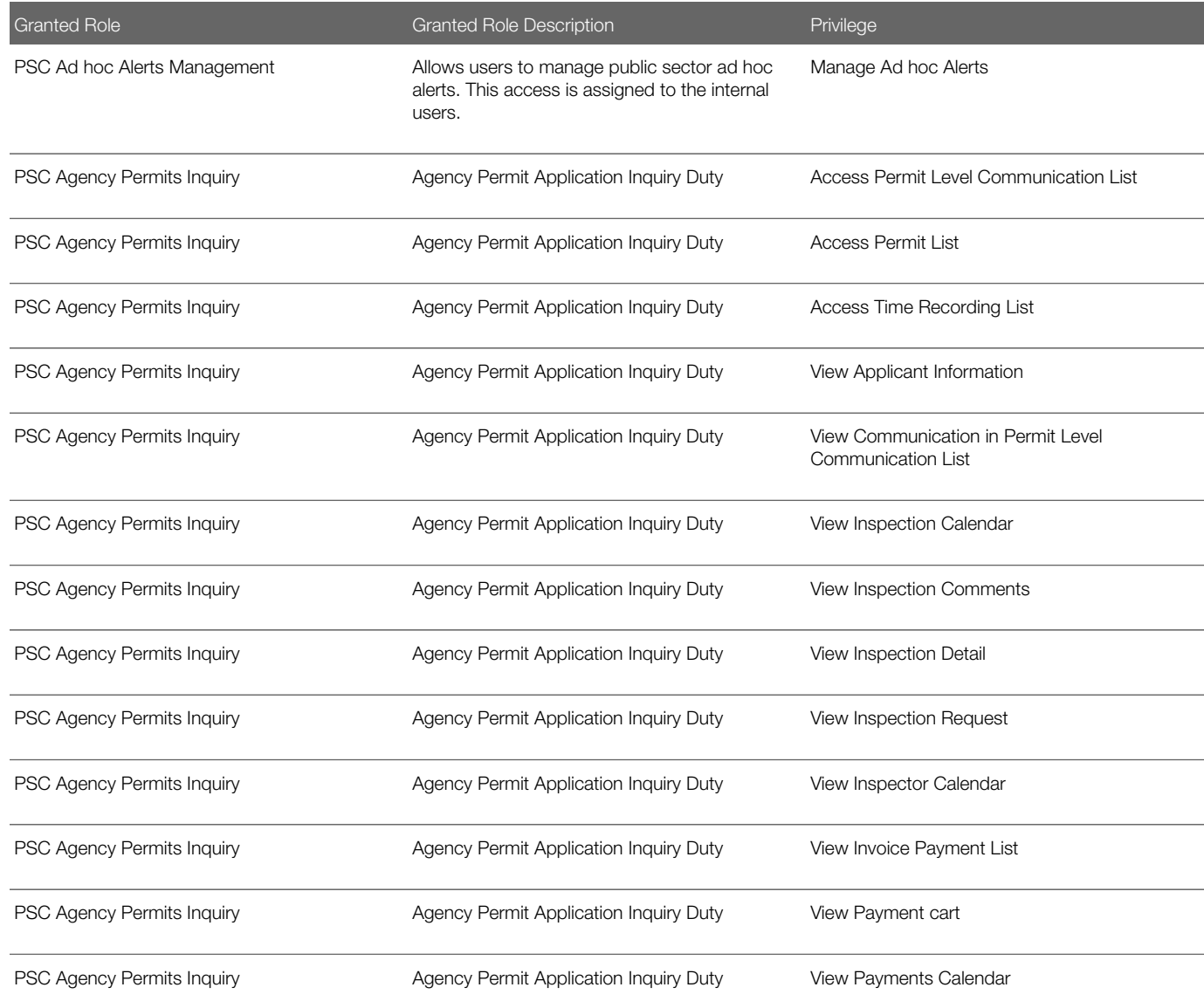

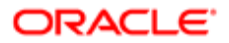

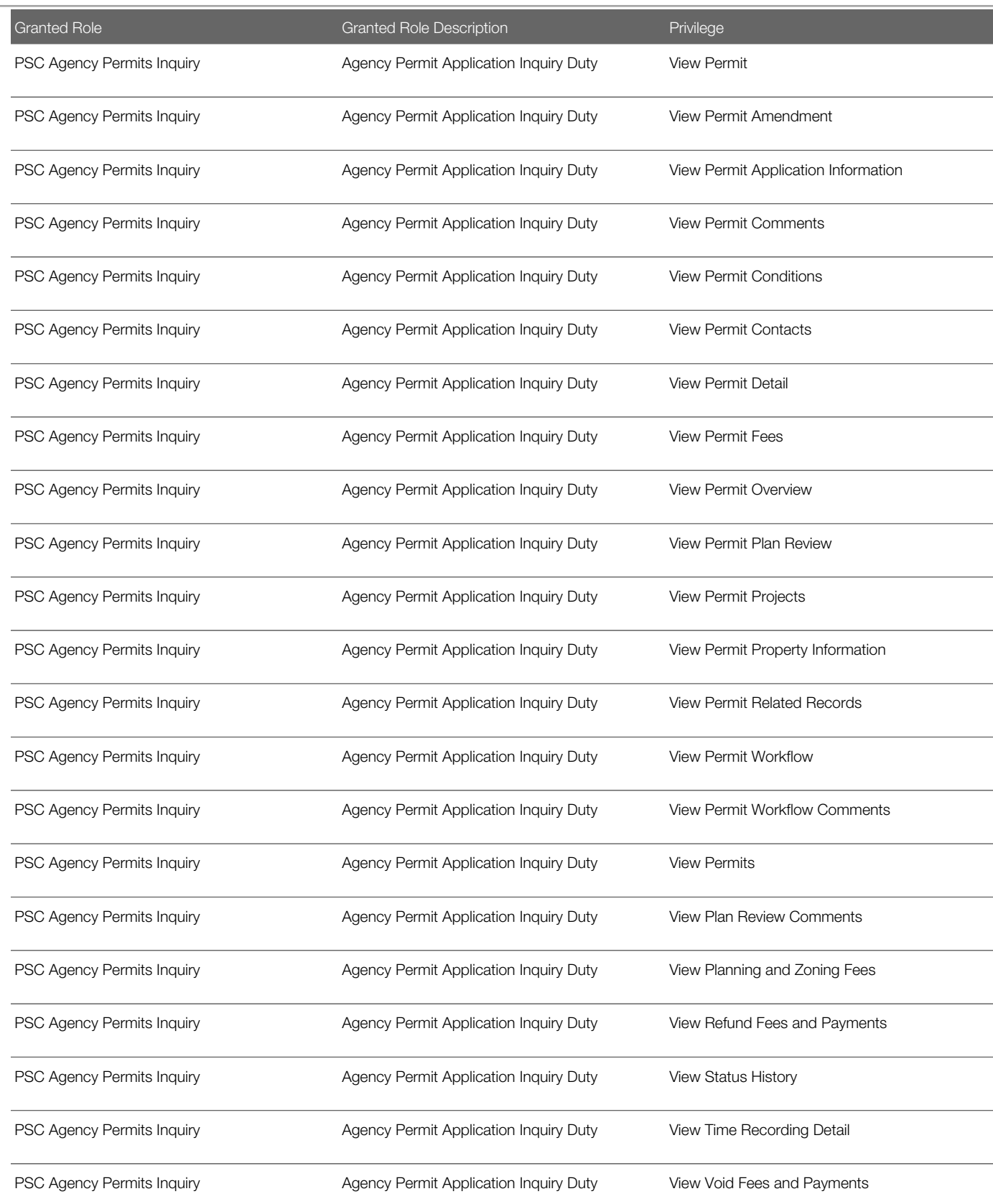

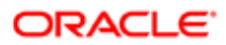

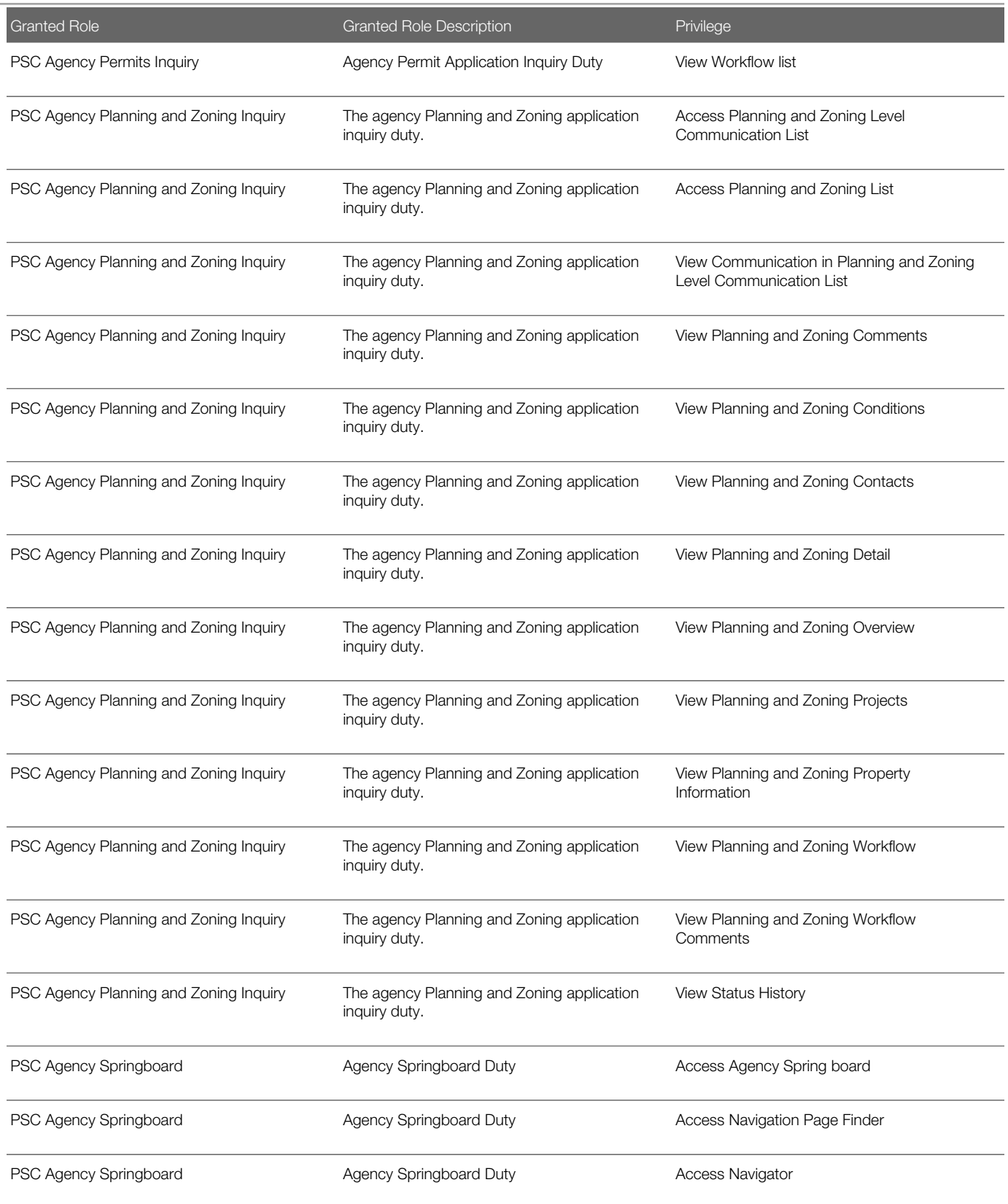

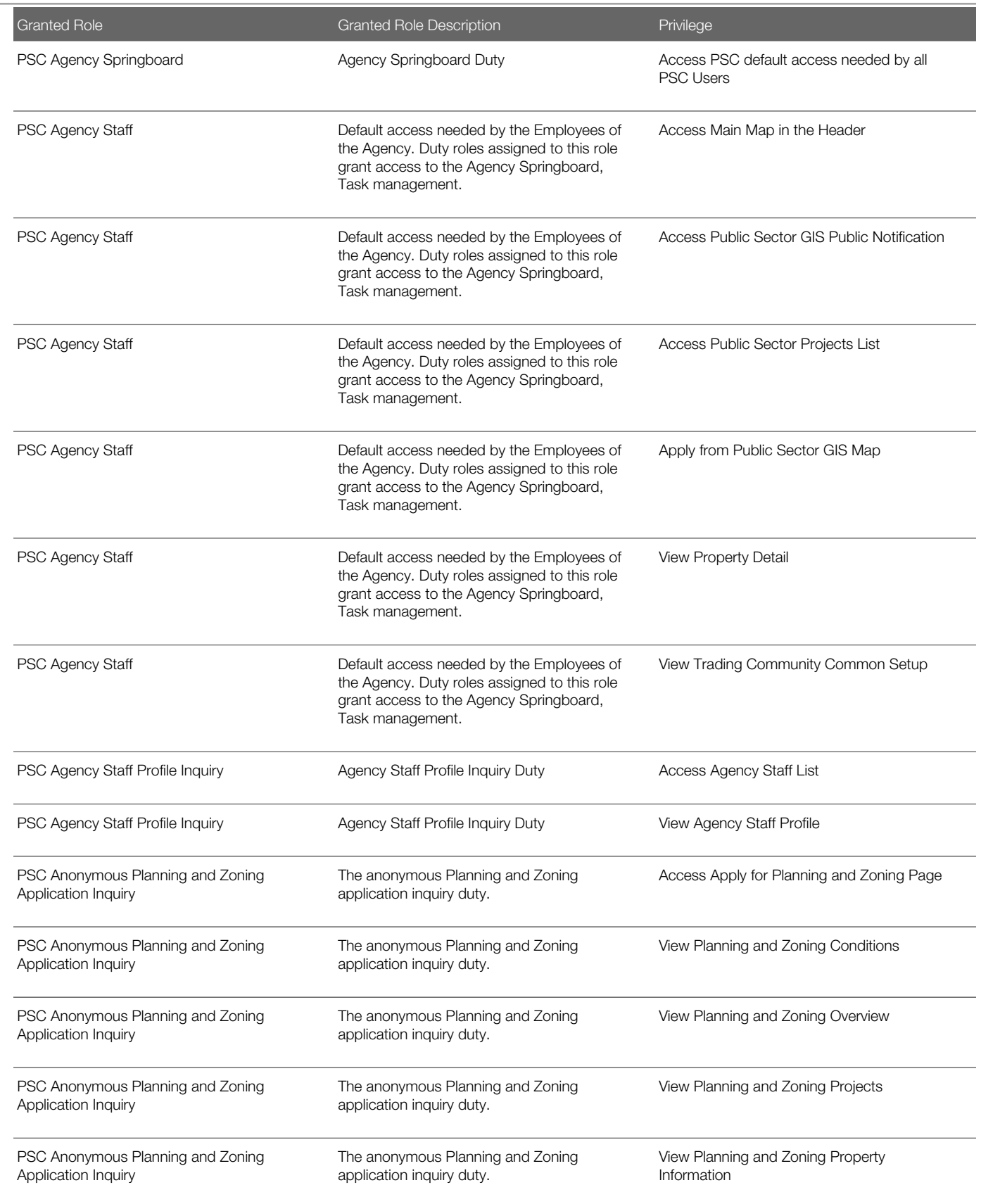

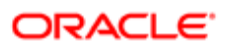

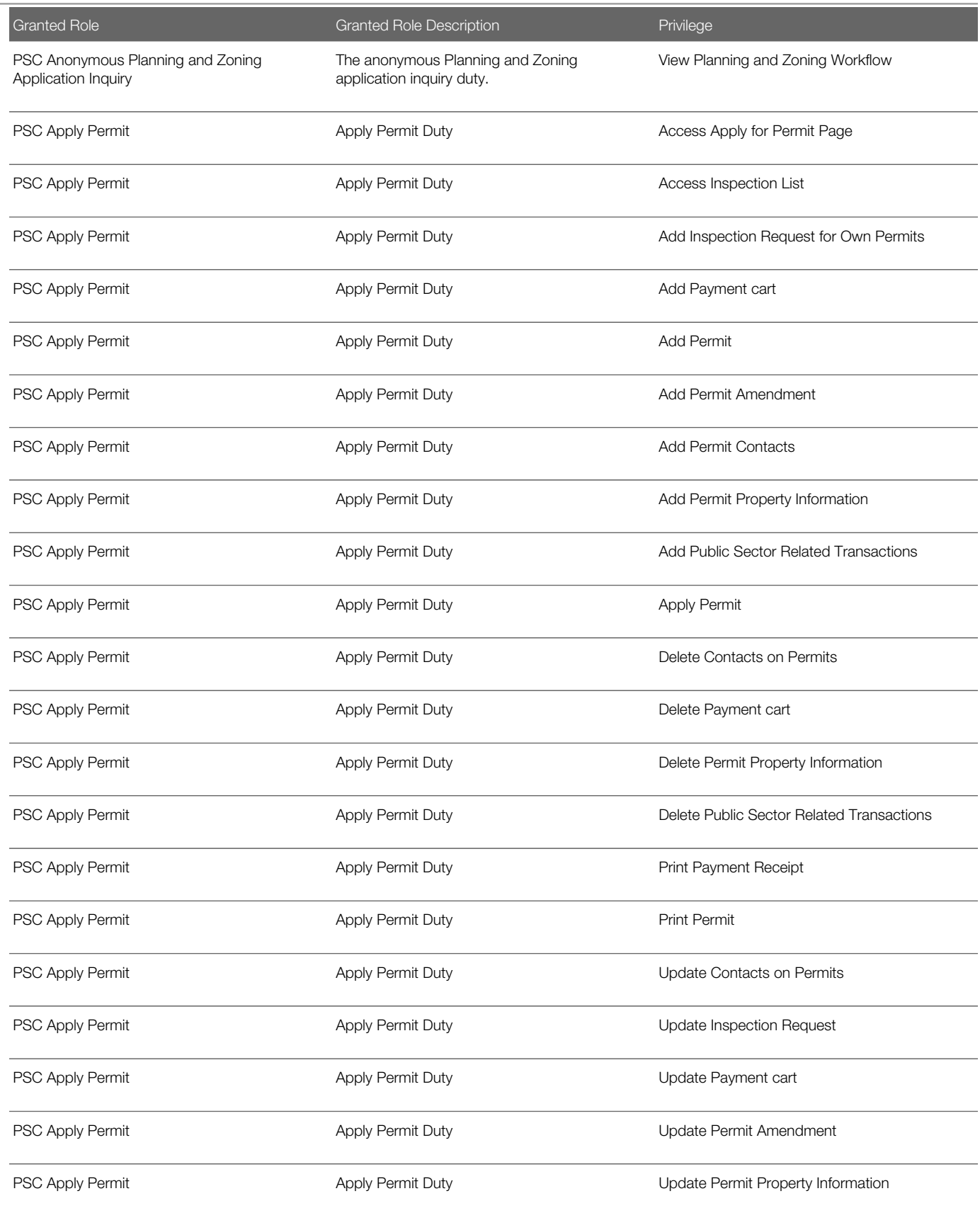

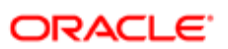

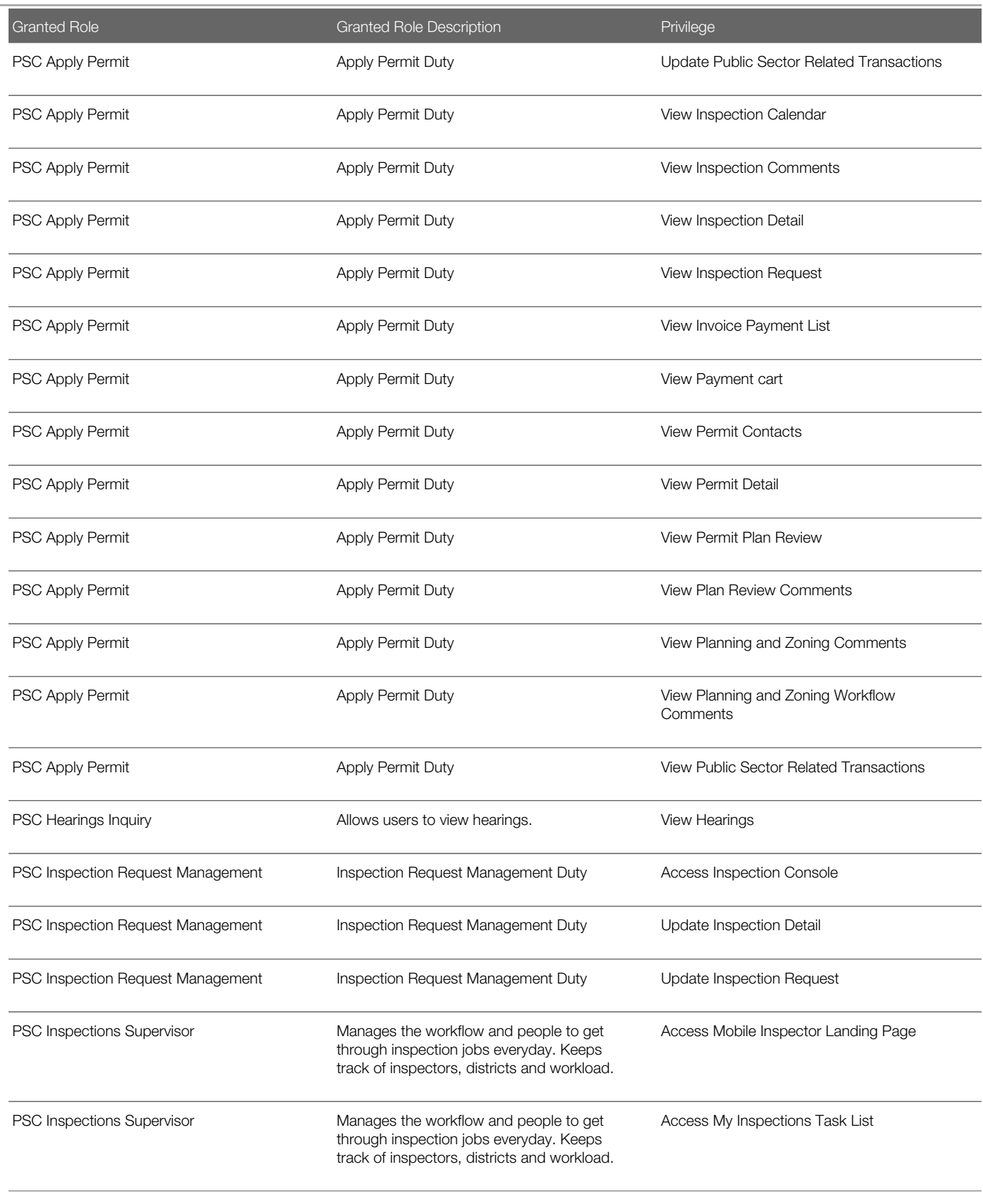

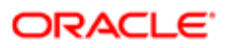

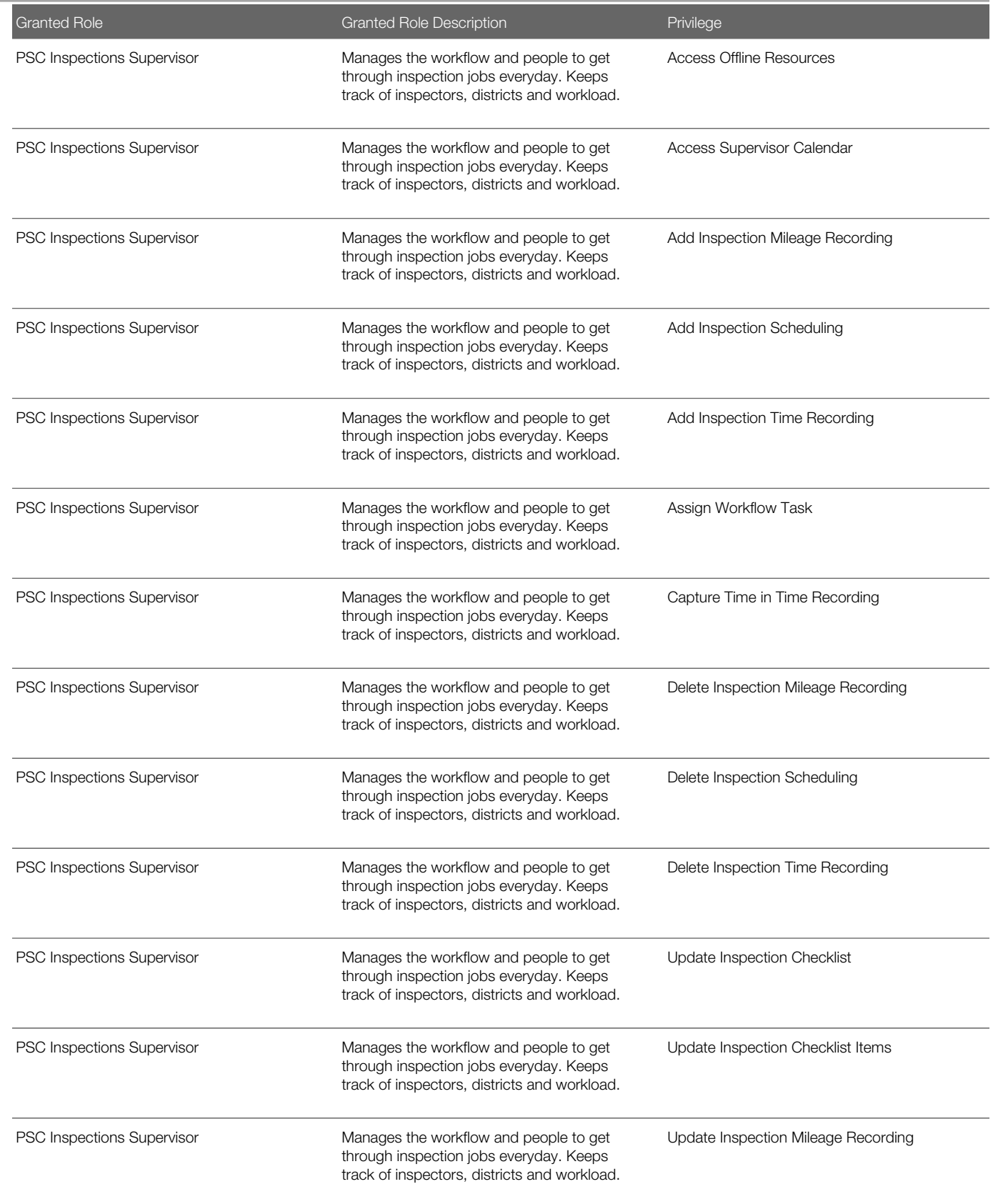

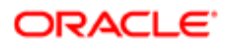

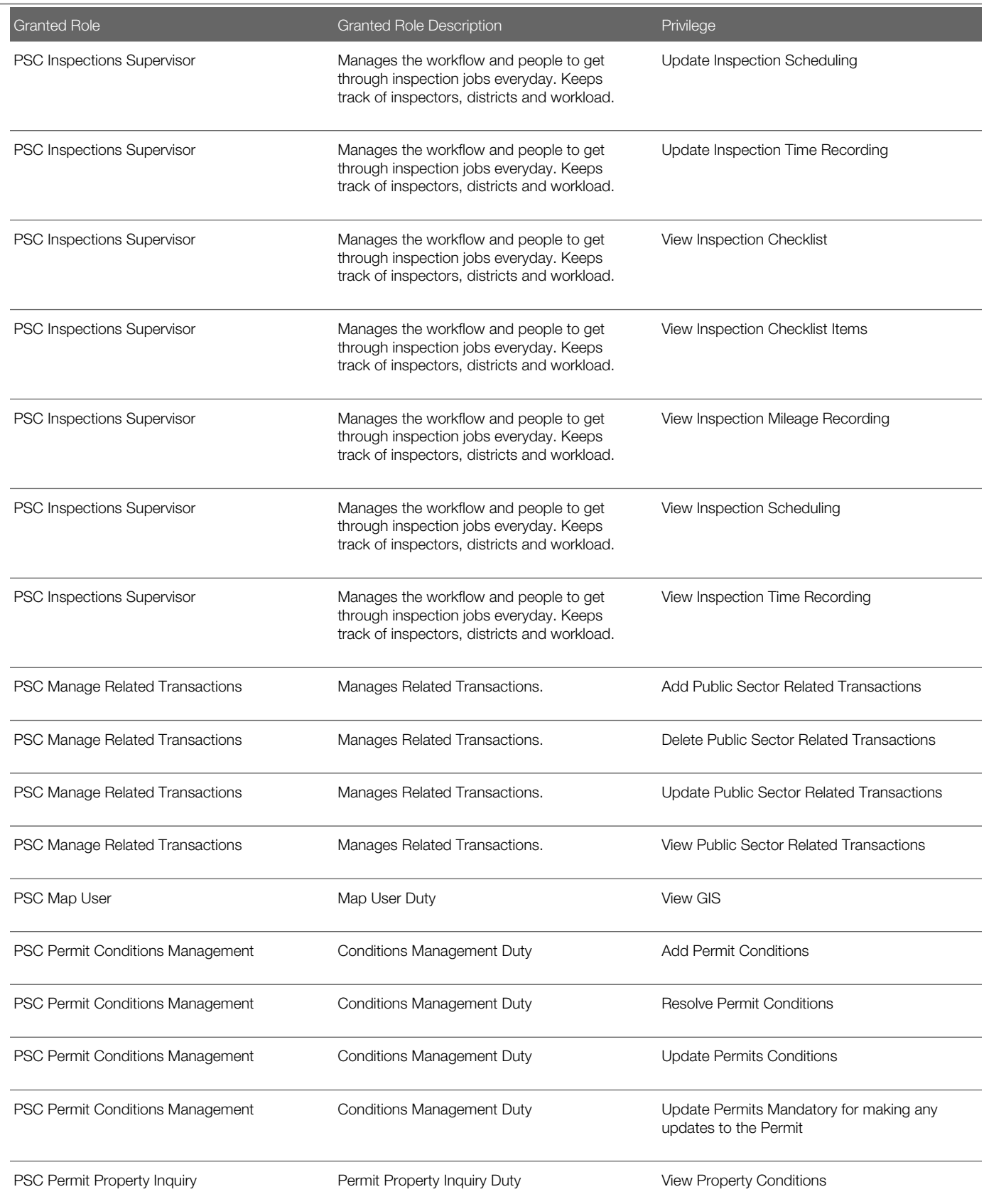

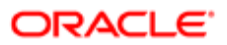

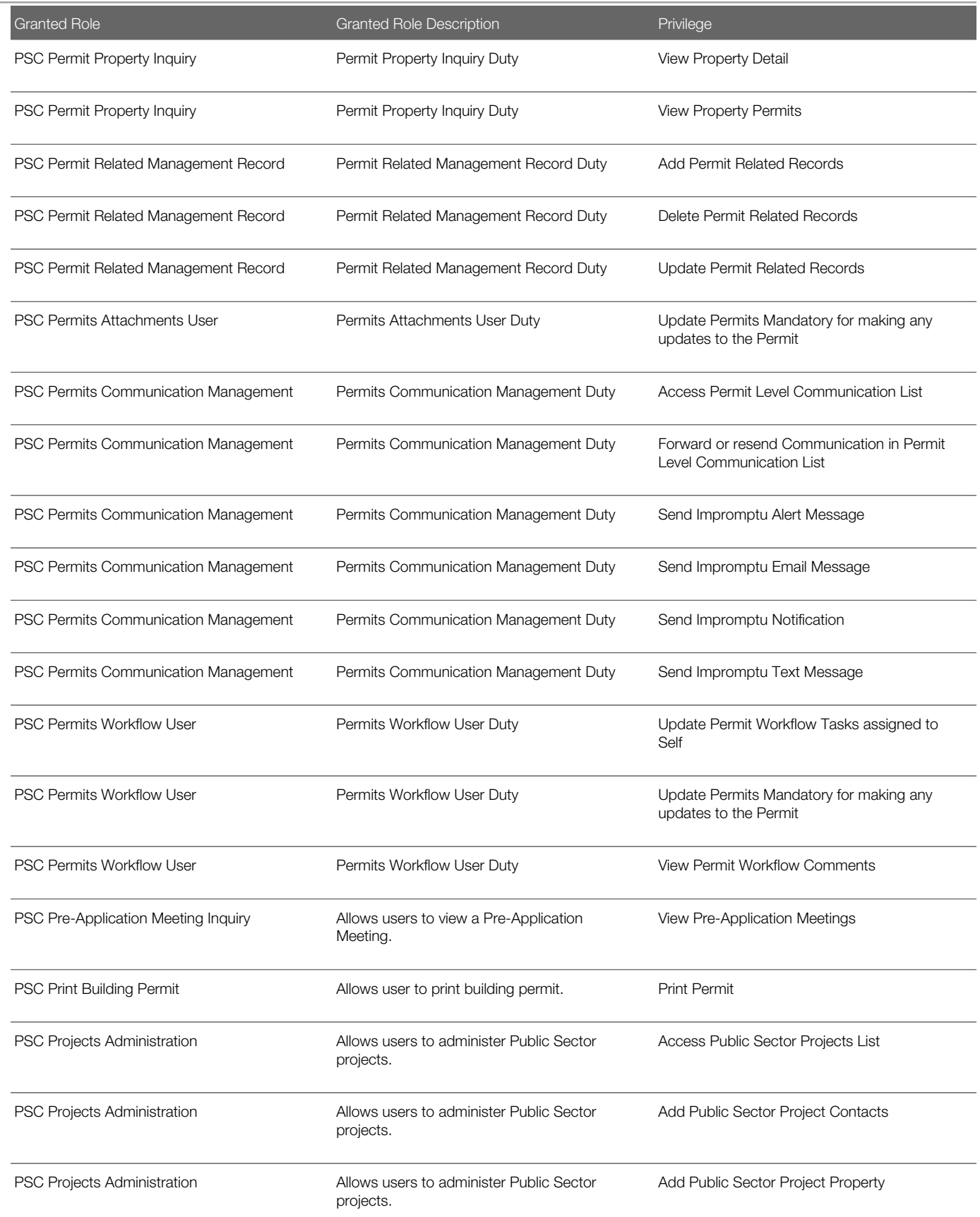

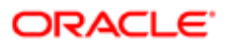

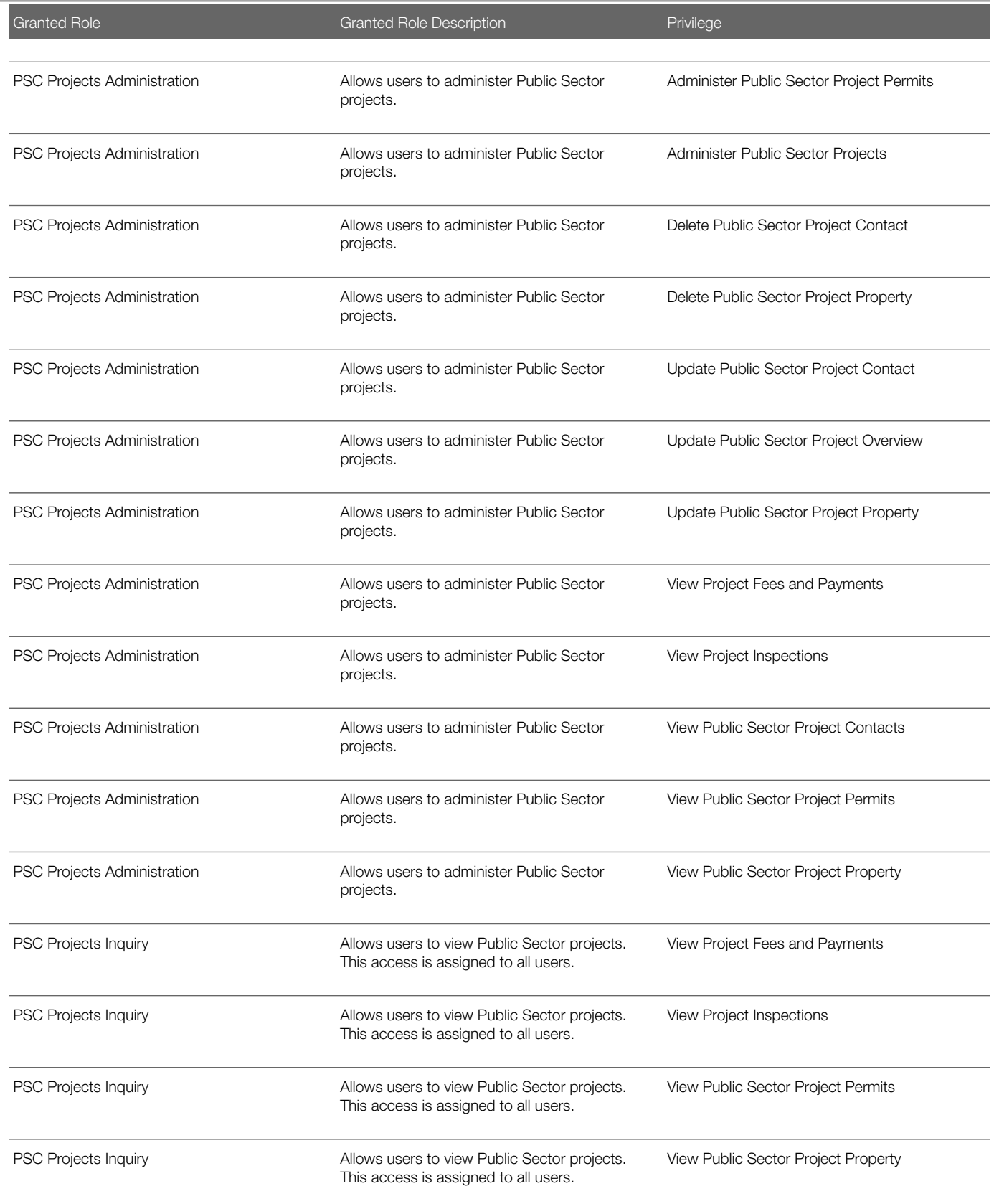

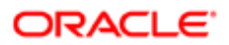

#### Security Reference for Oracle Public Sector Compliance and Regulation

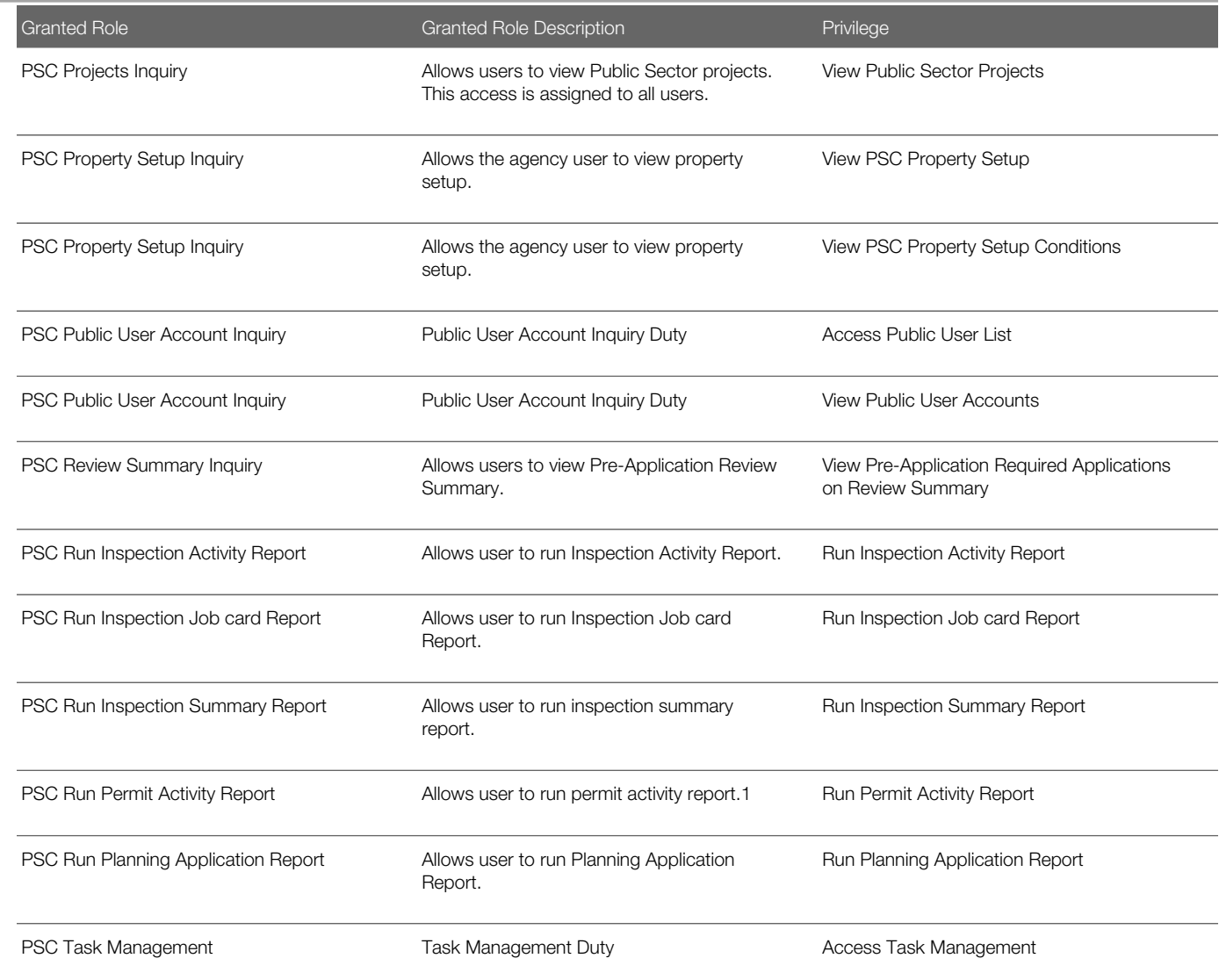

# Data Security Policies

This table lists data security policies and their enforcement across analytics application for the PSC Inspections Supervisor job role.

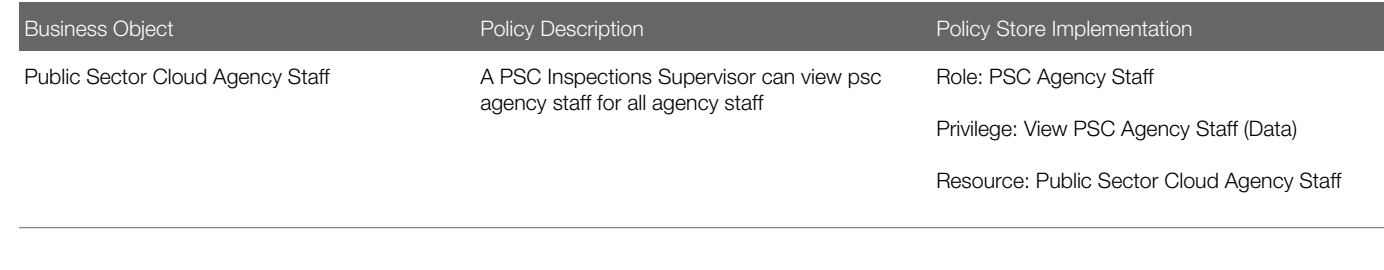

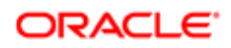

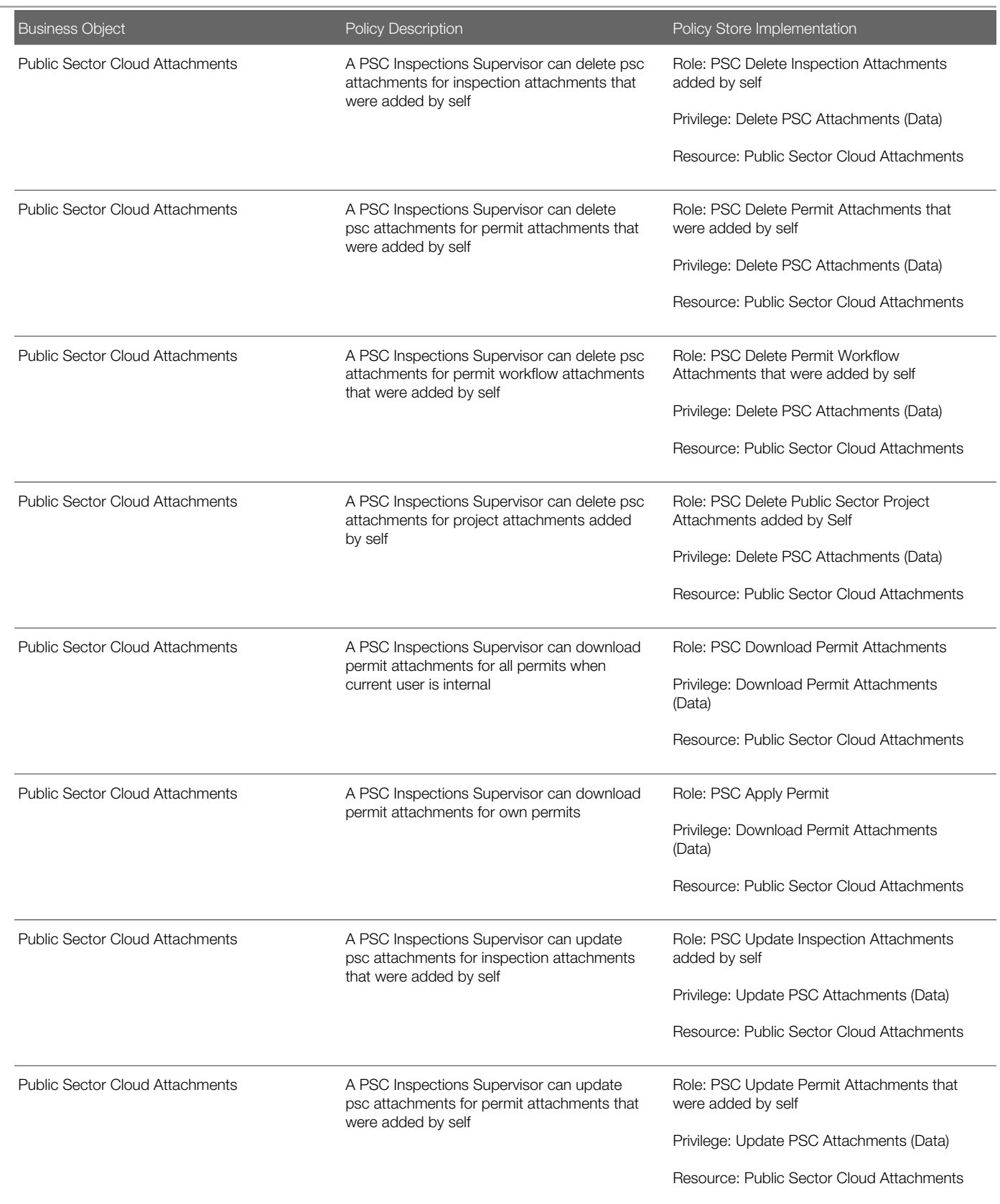

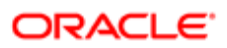

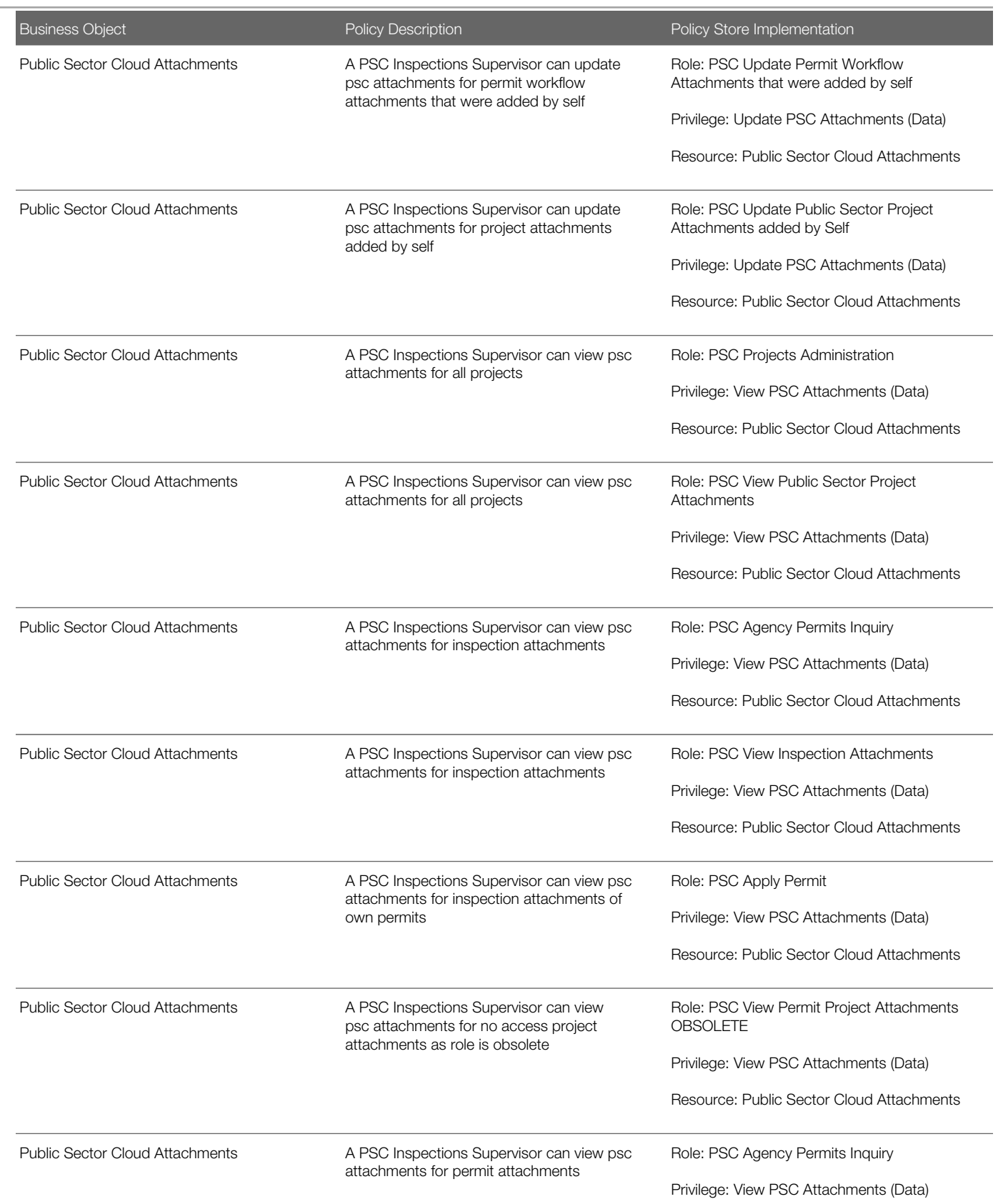

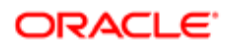

Oracle Public Sector Cloud Security Reference for Oracle Public Sector Compliance and

### **Regulation**

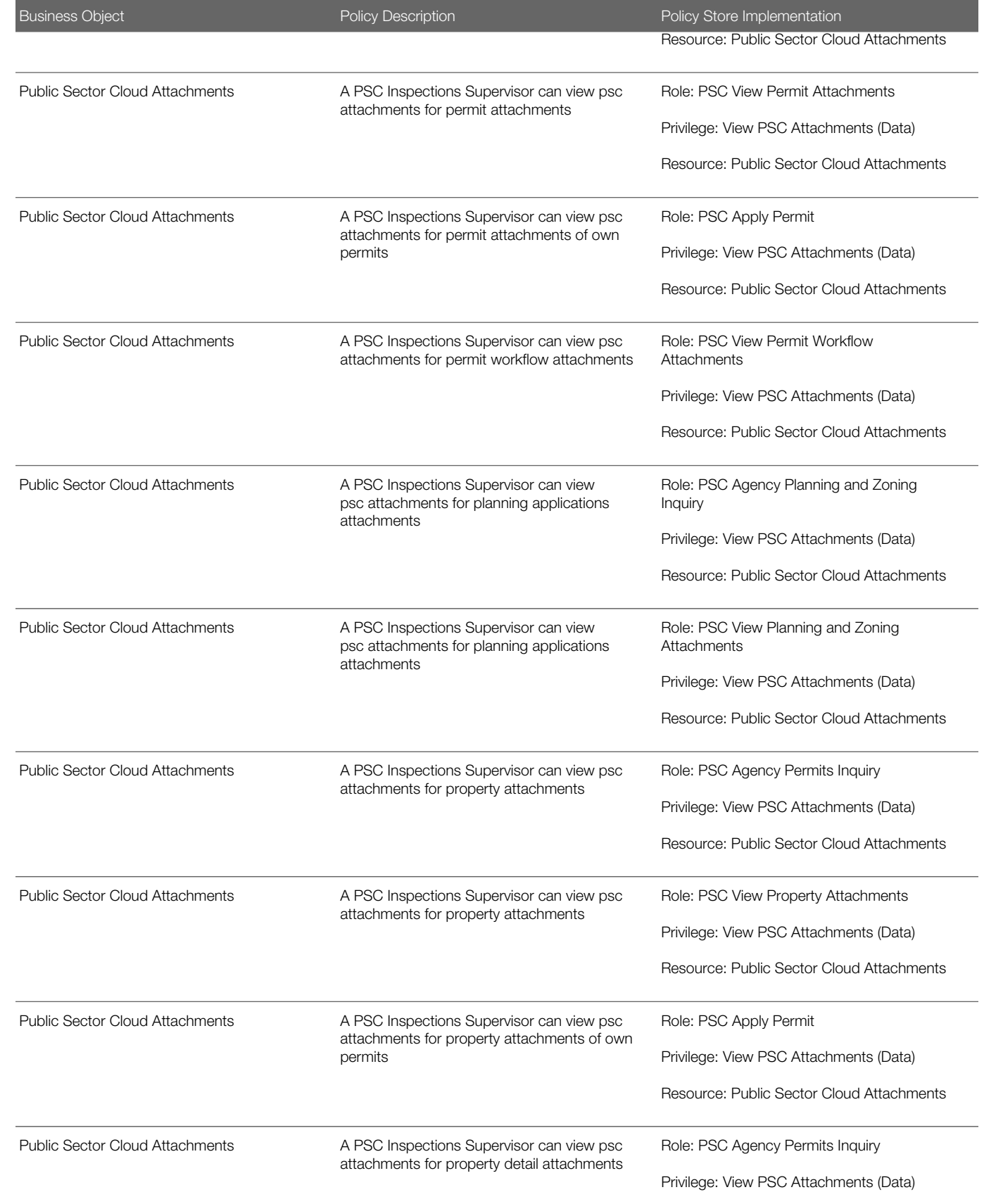

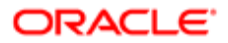

Oracle Public Sector Cloud Security Reference for Oracle Public Sector Compliance and **Regulation** 

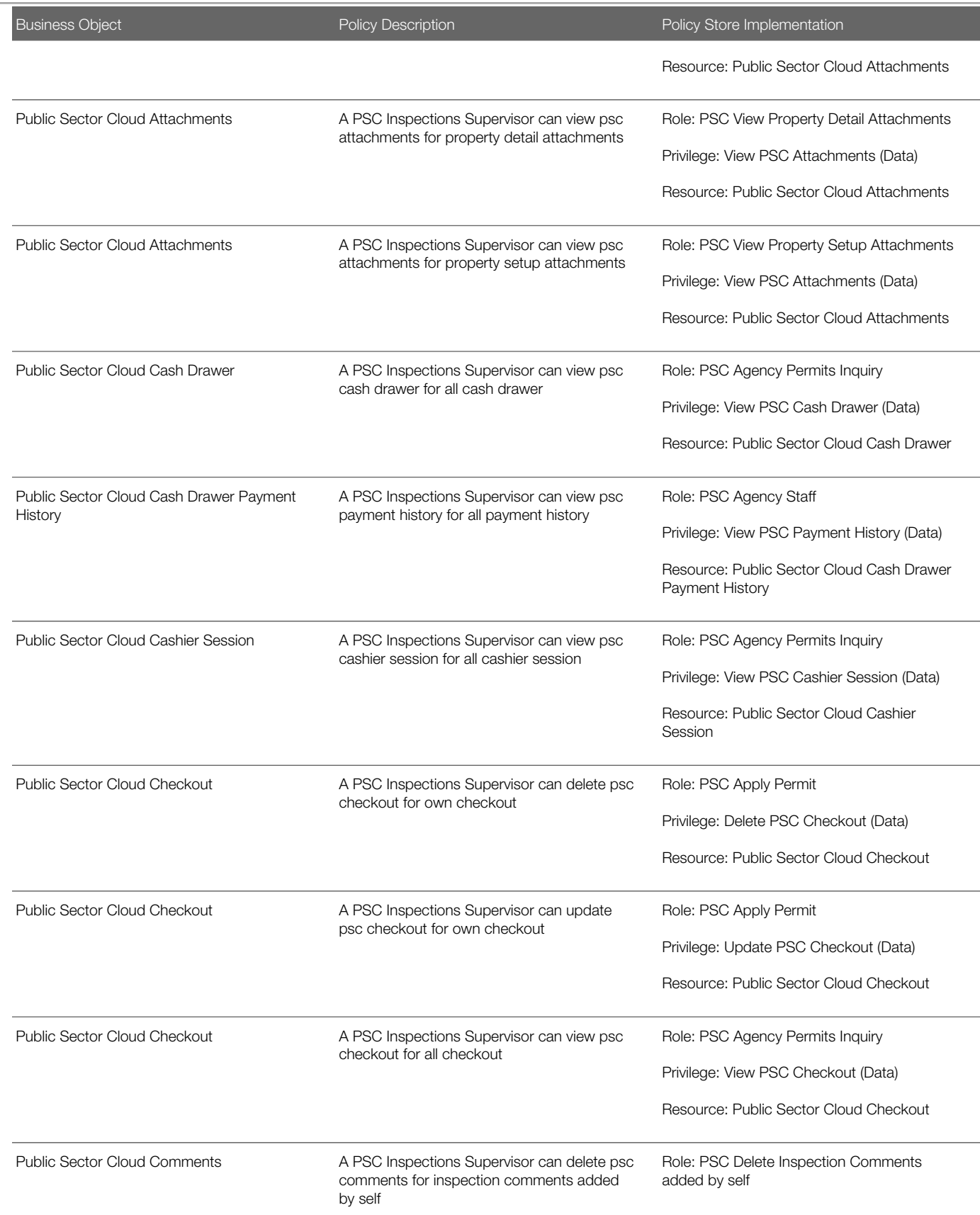

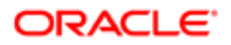

Oracle Public Sector Cloud Security Reference for Oracle Public Sector Compliance and

**Regulation** 

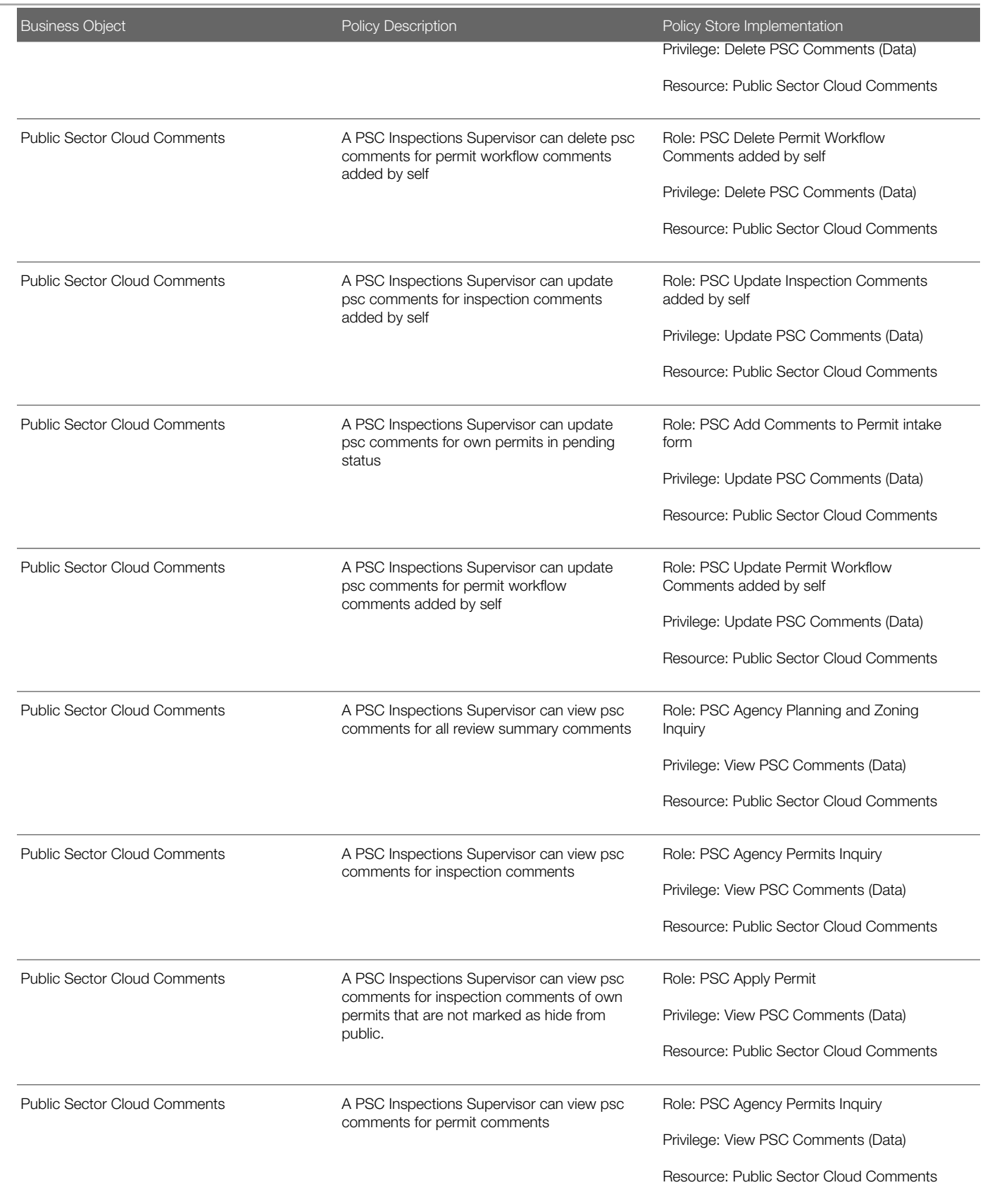

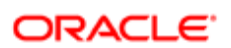

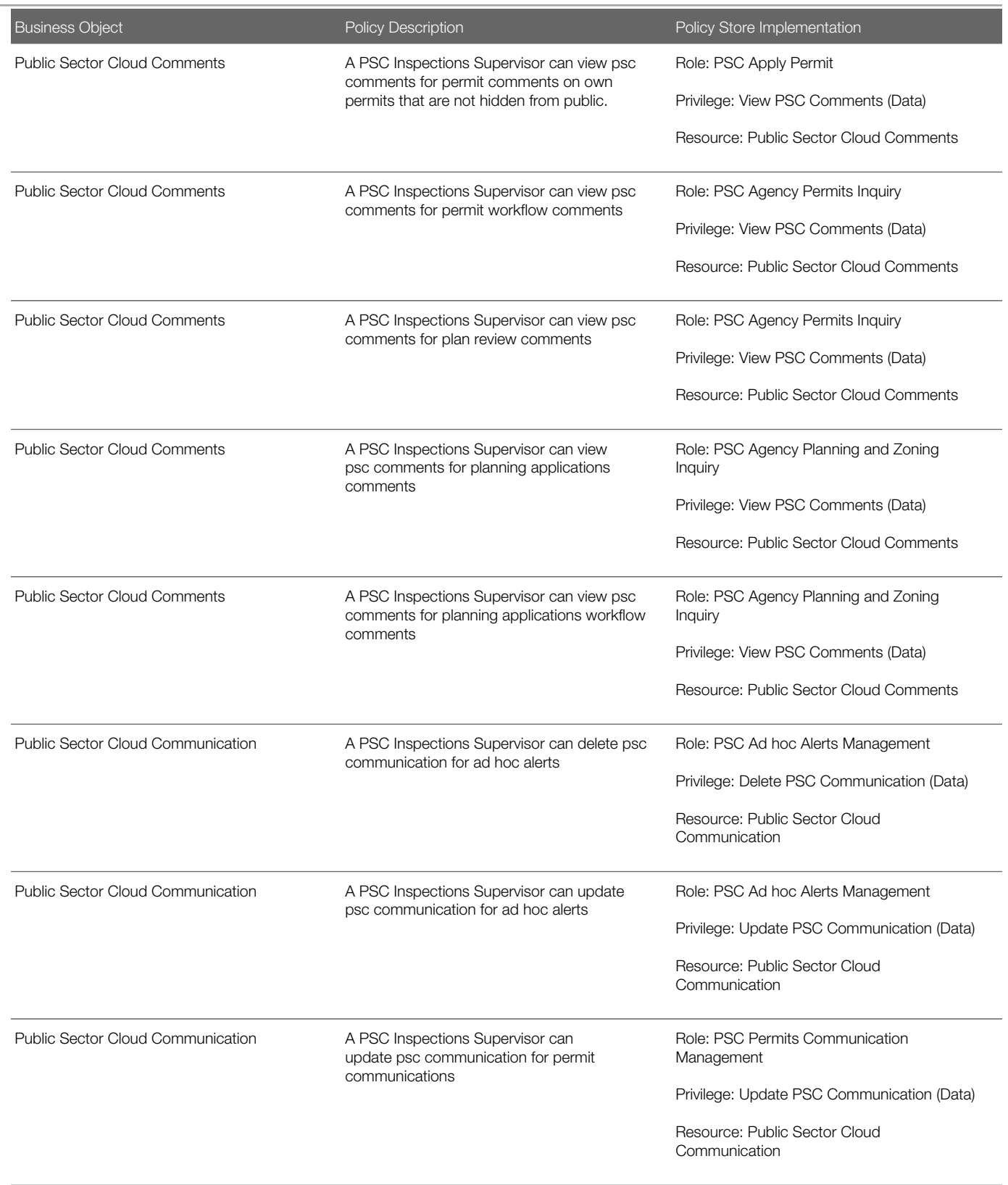

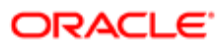

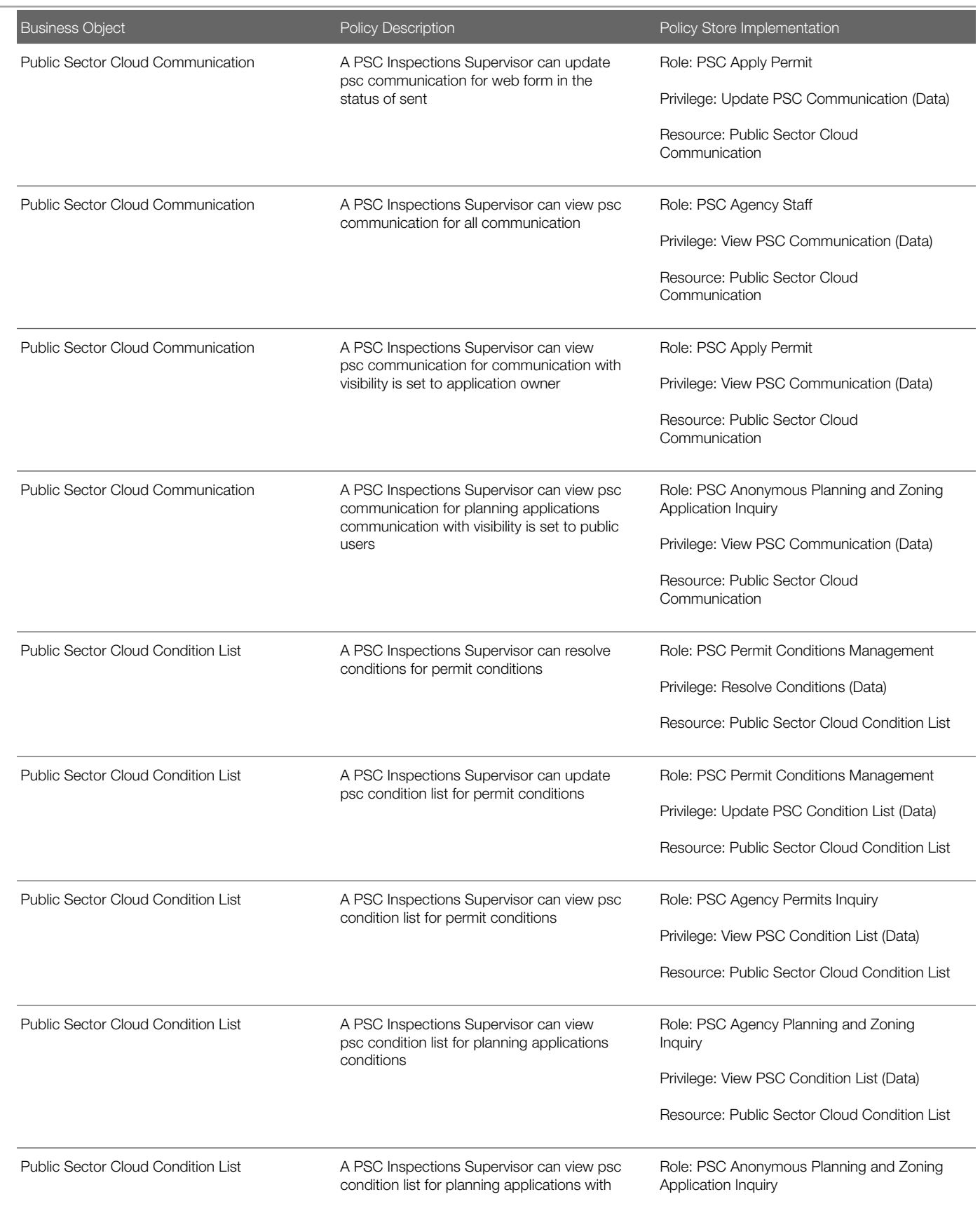

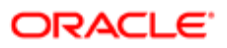

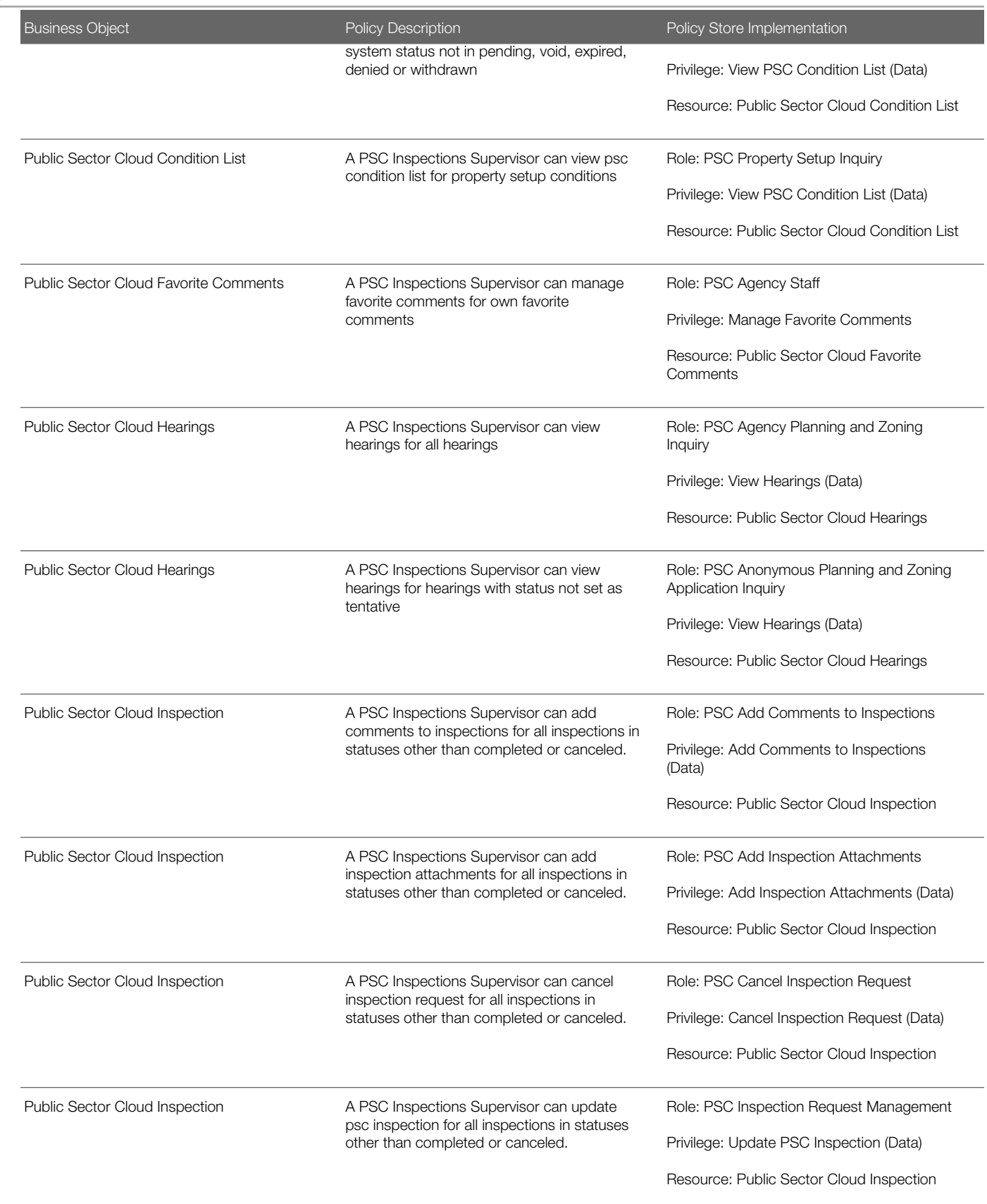

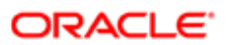

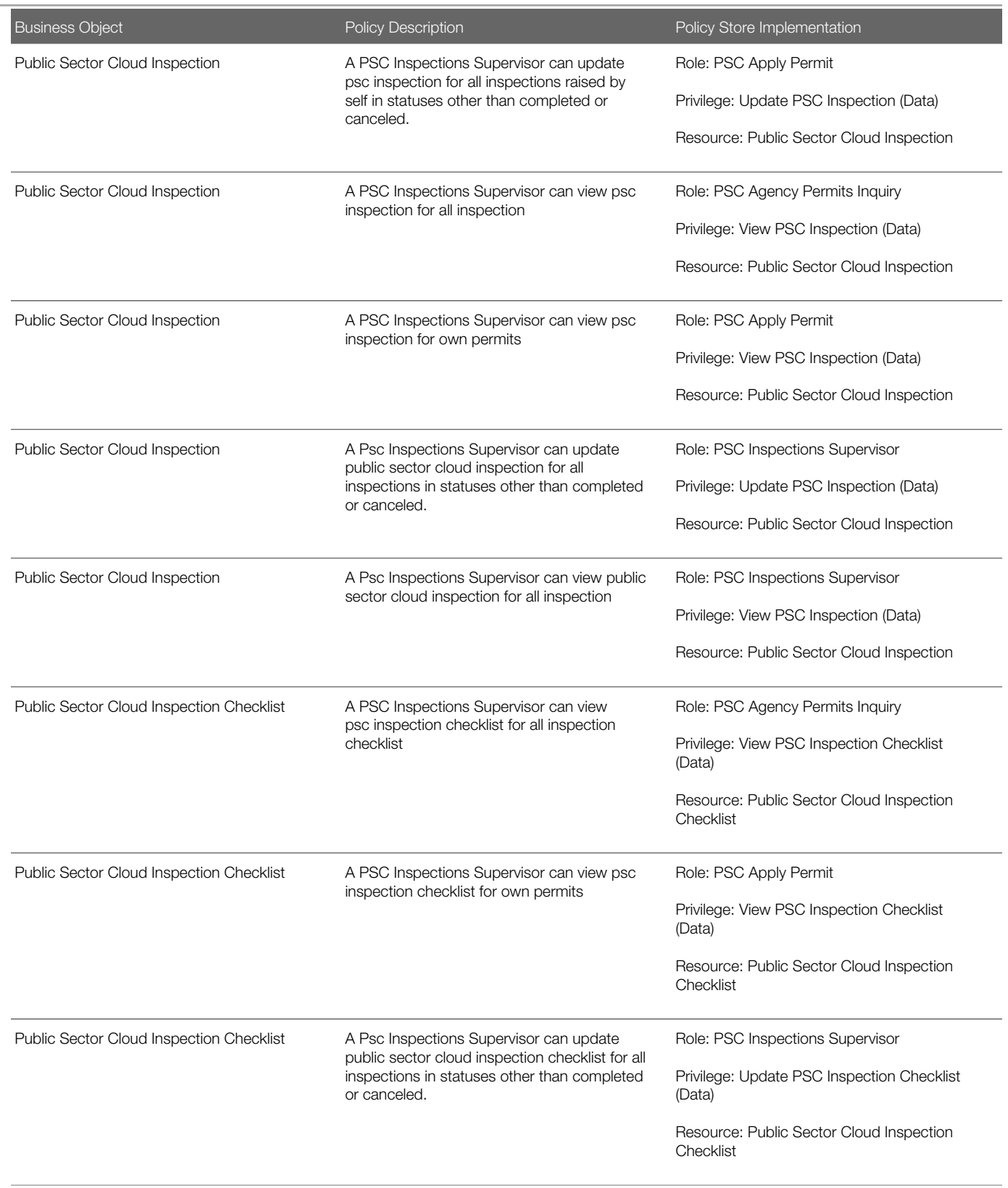

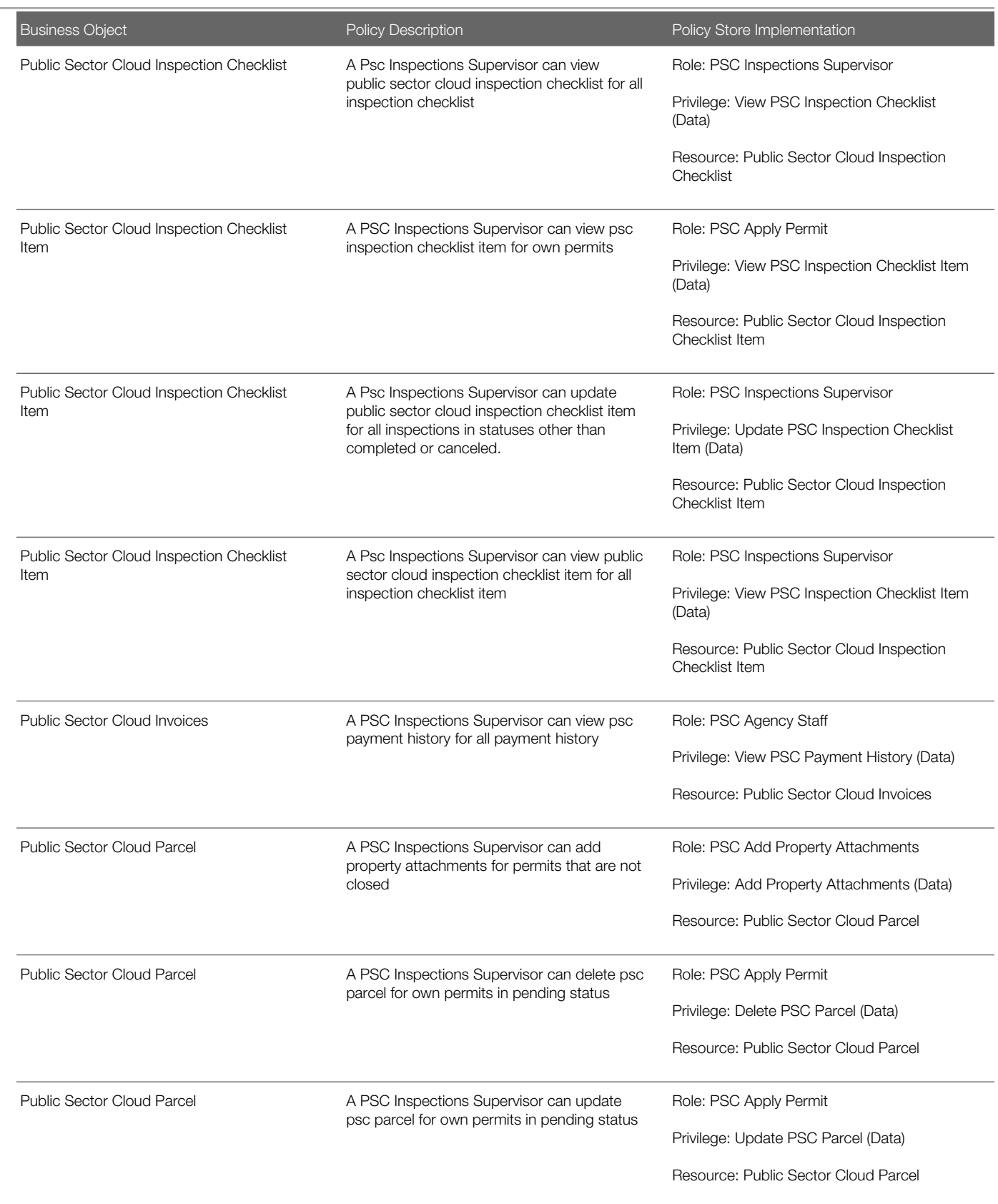

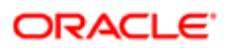

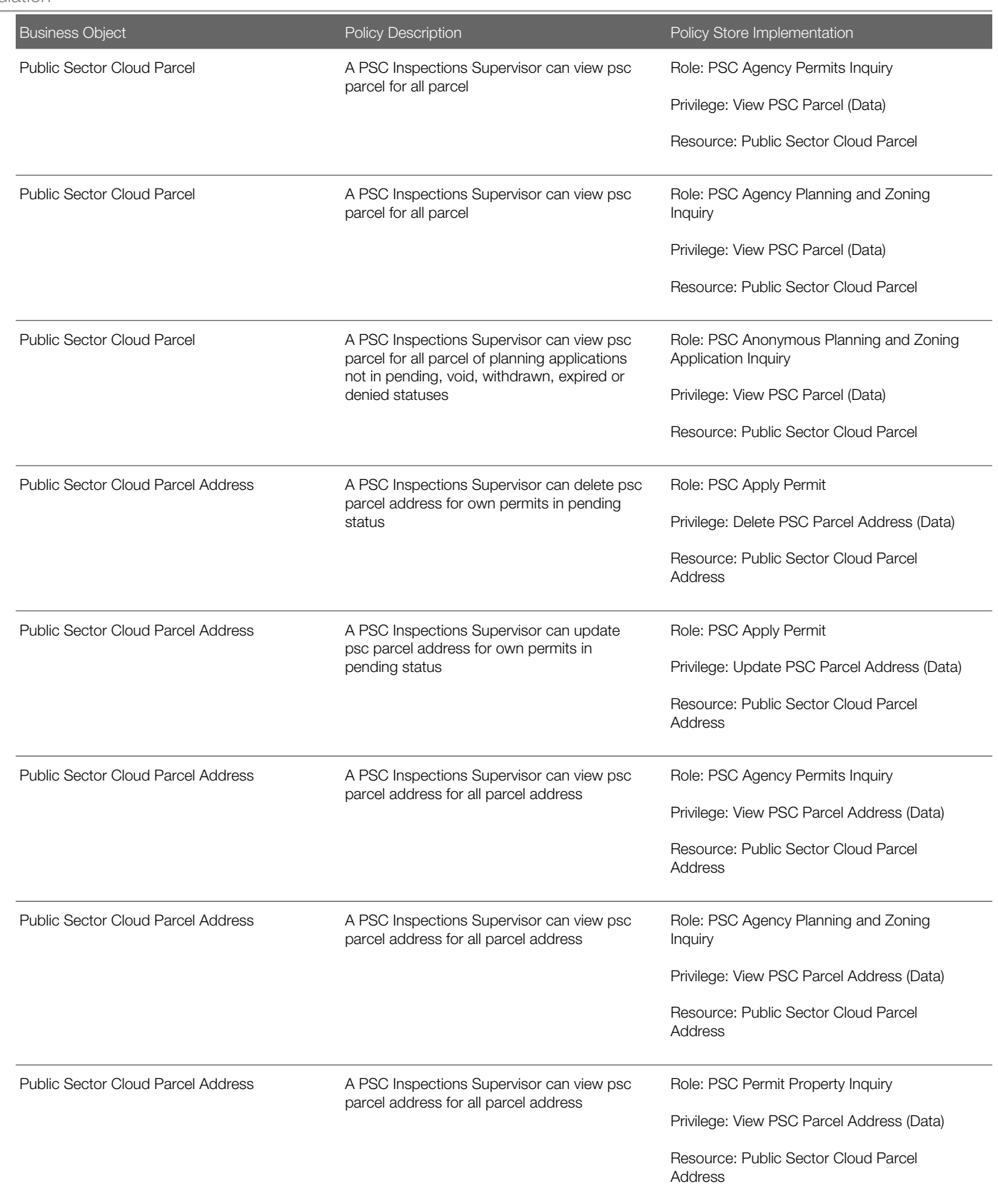

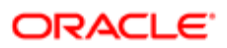

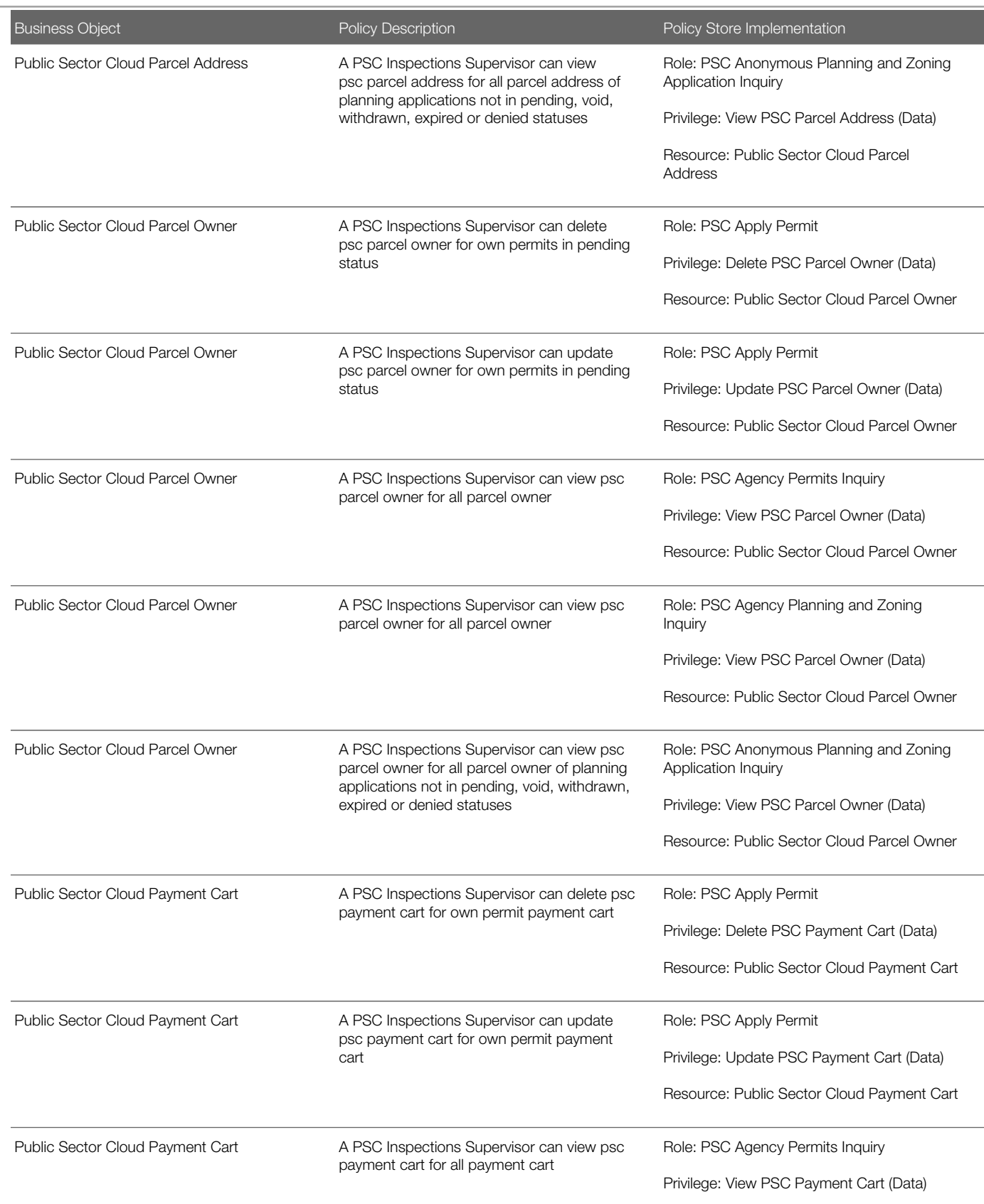

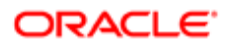

Oracle Public Sector Cloud Security Reference for Oracle Public Sector Compliance and **Regulation** 

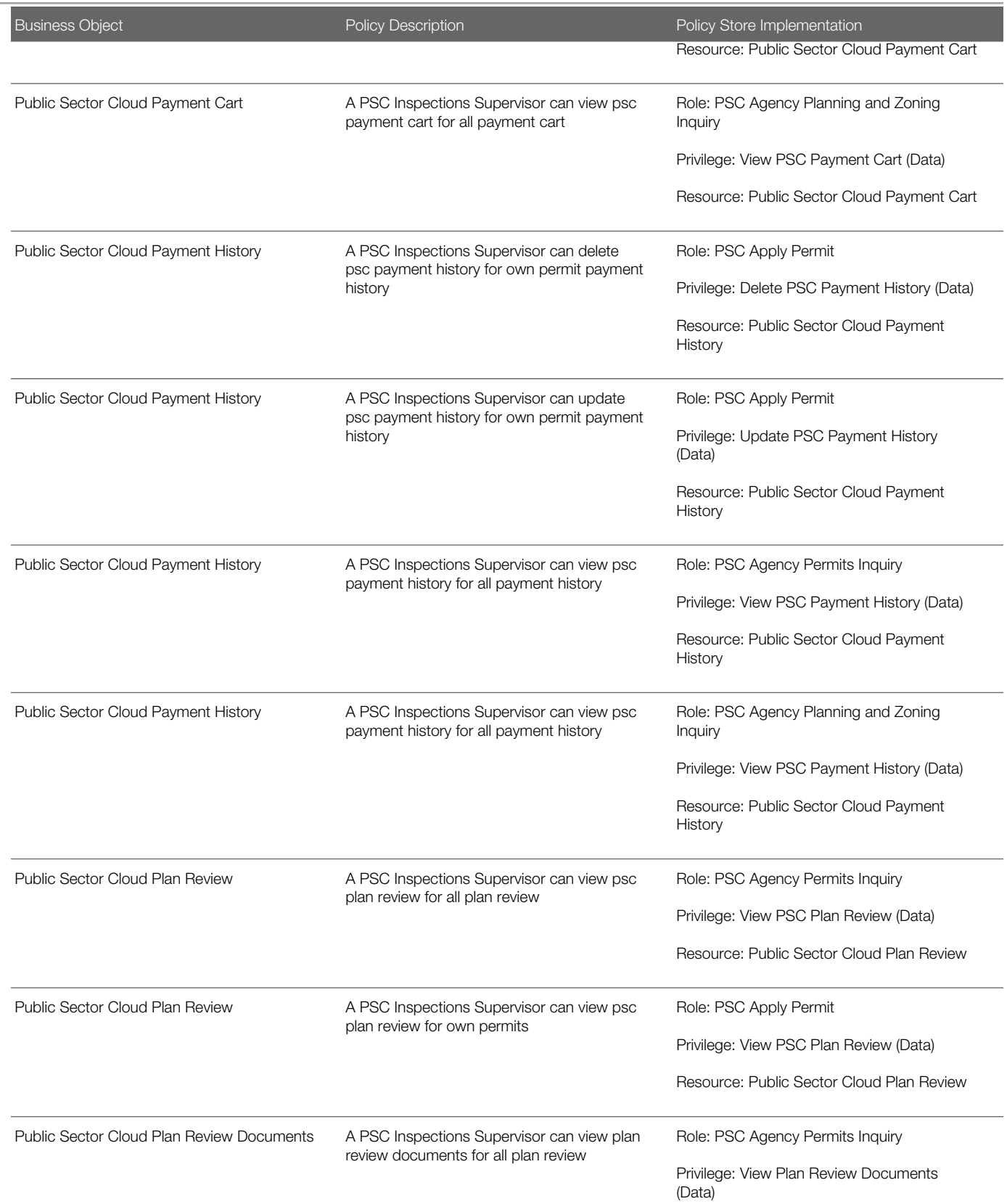

Oracle Public Sector Cloud Security Reference for Oracle Public Sector Compliance and **Regulation** 

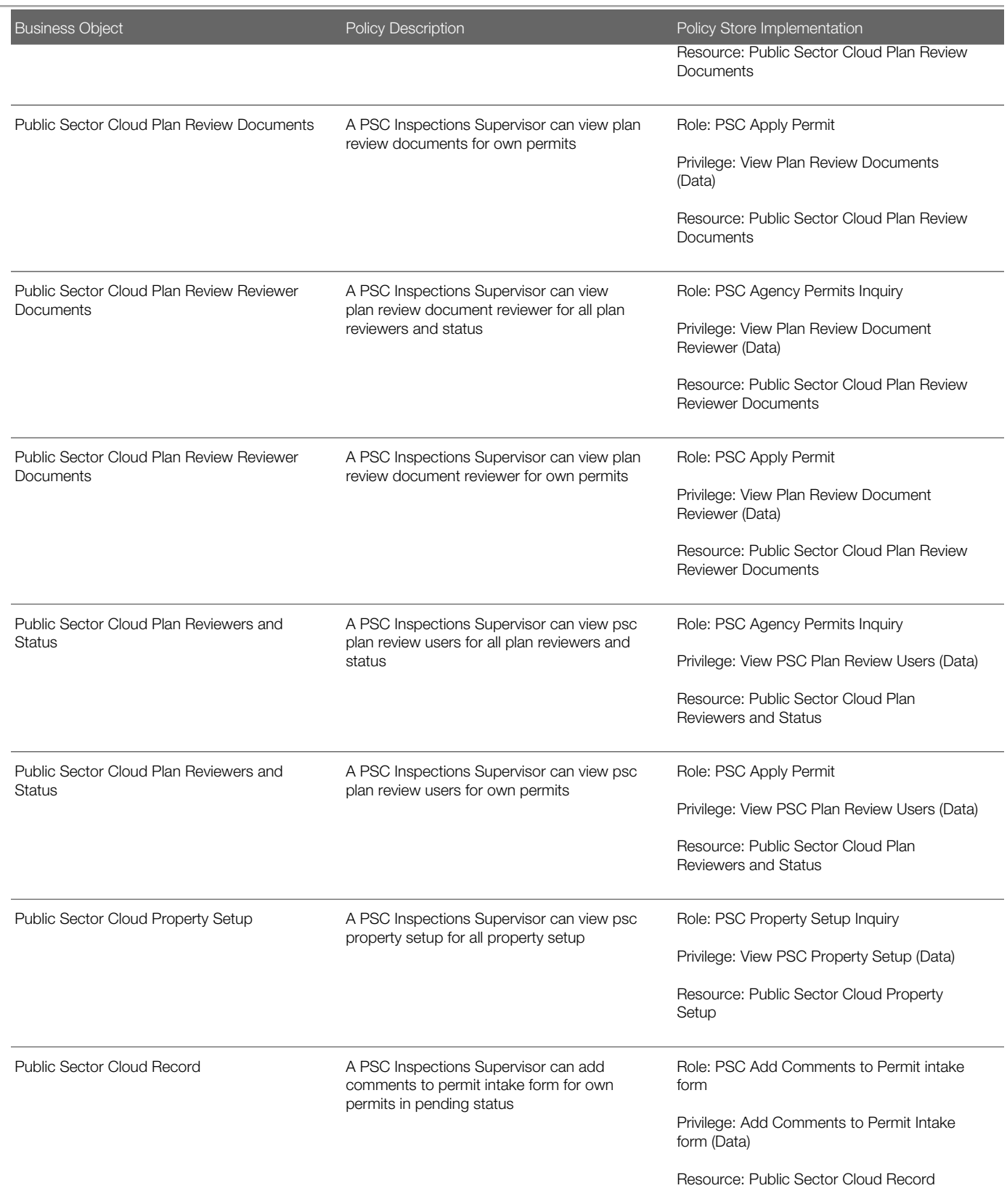

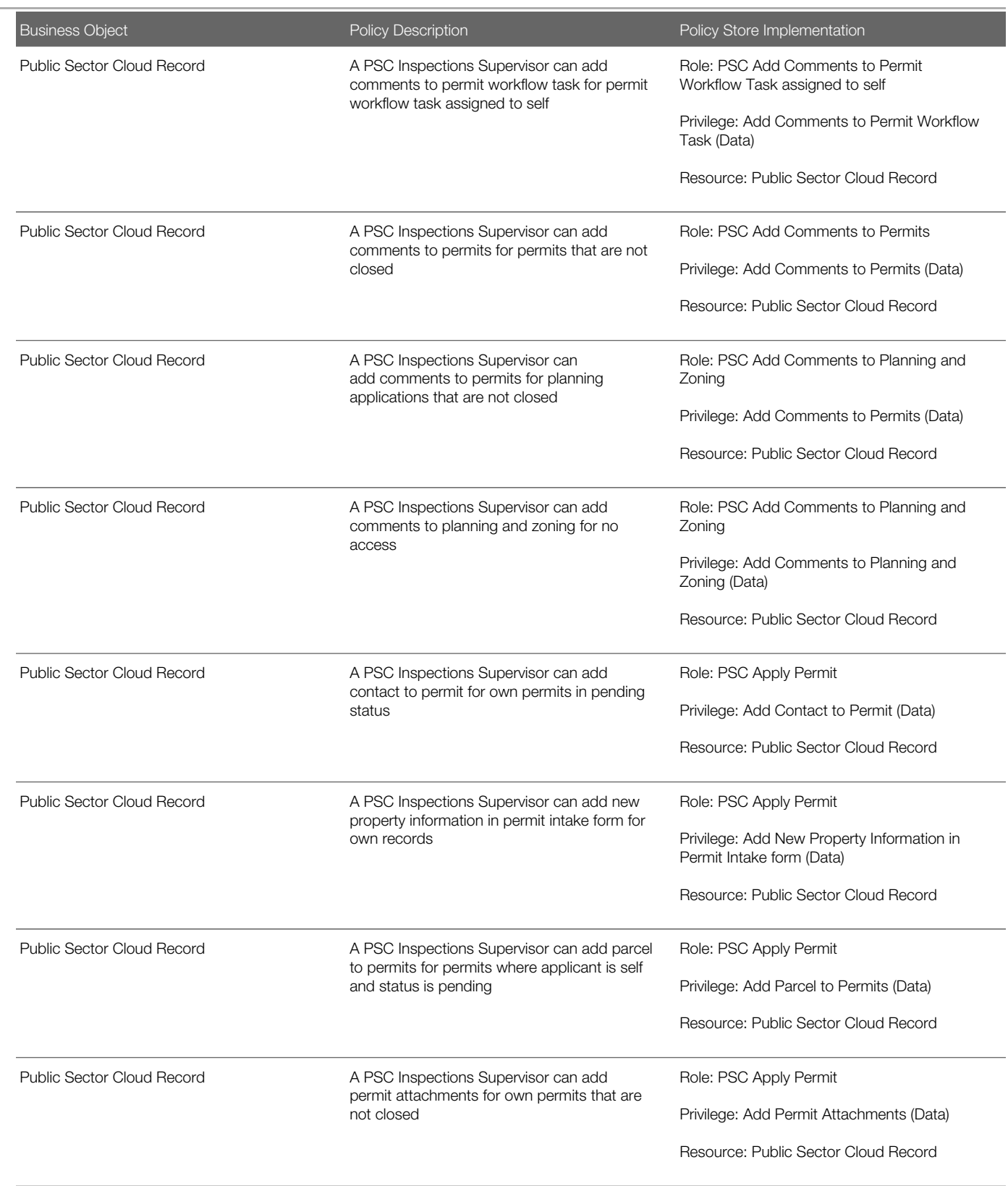

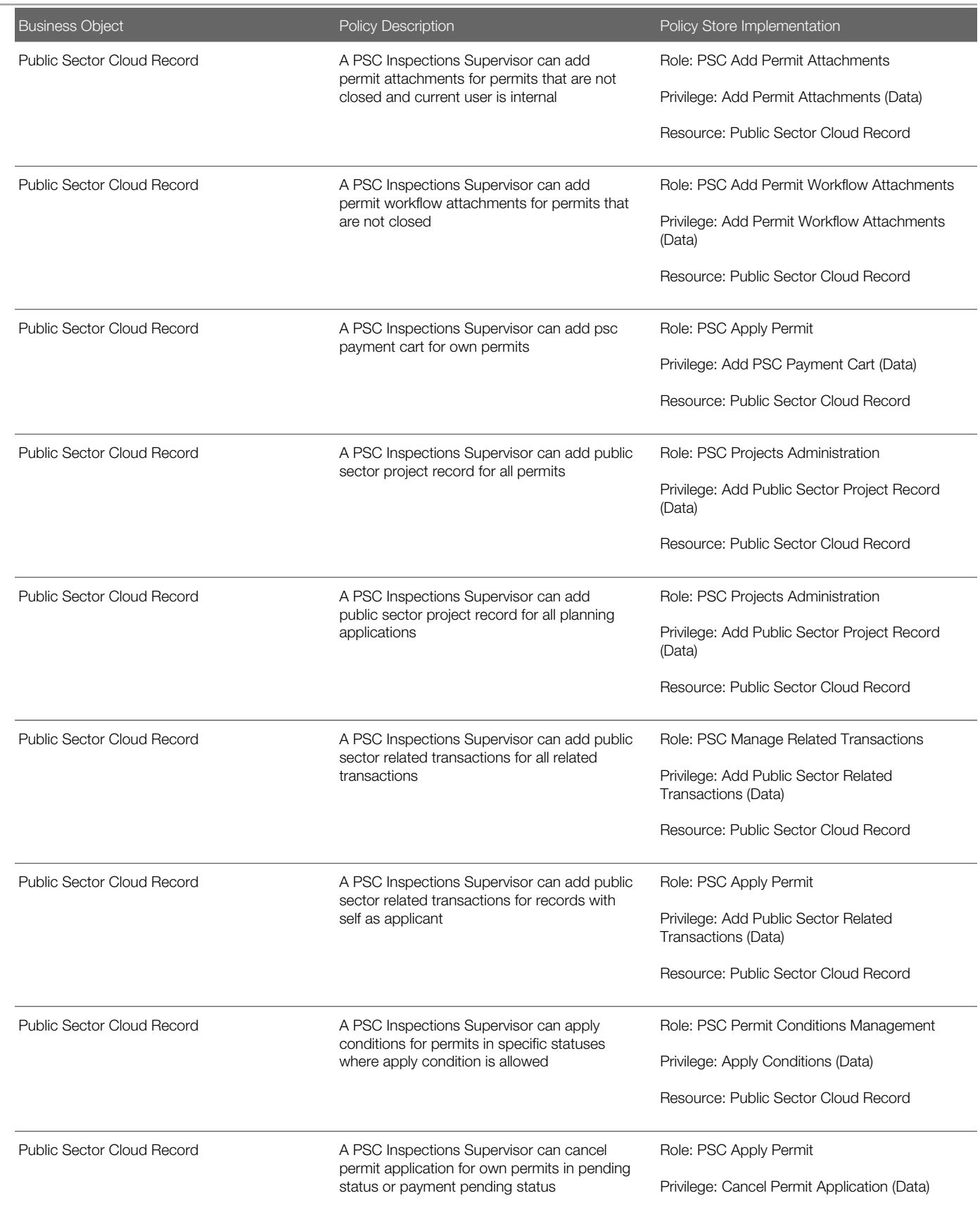

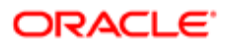

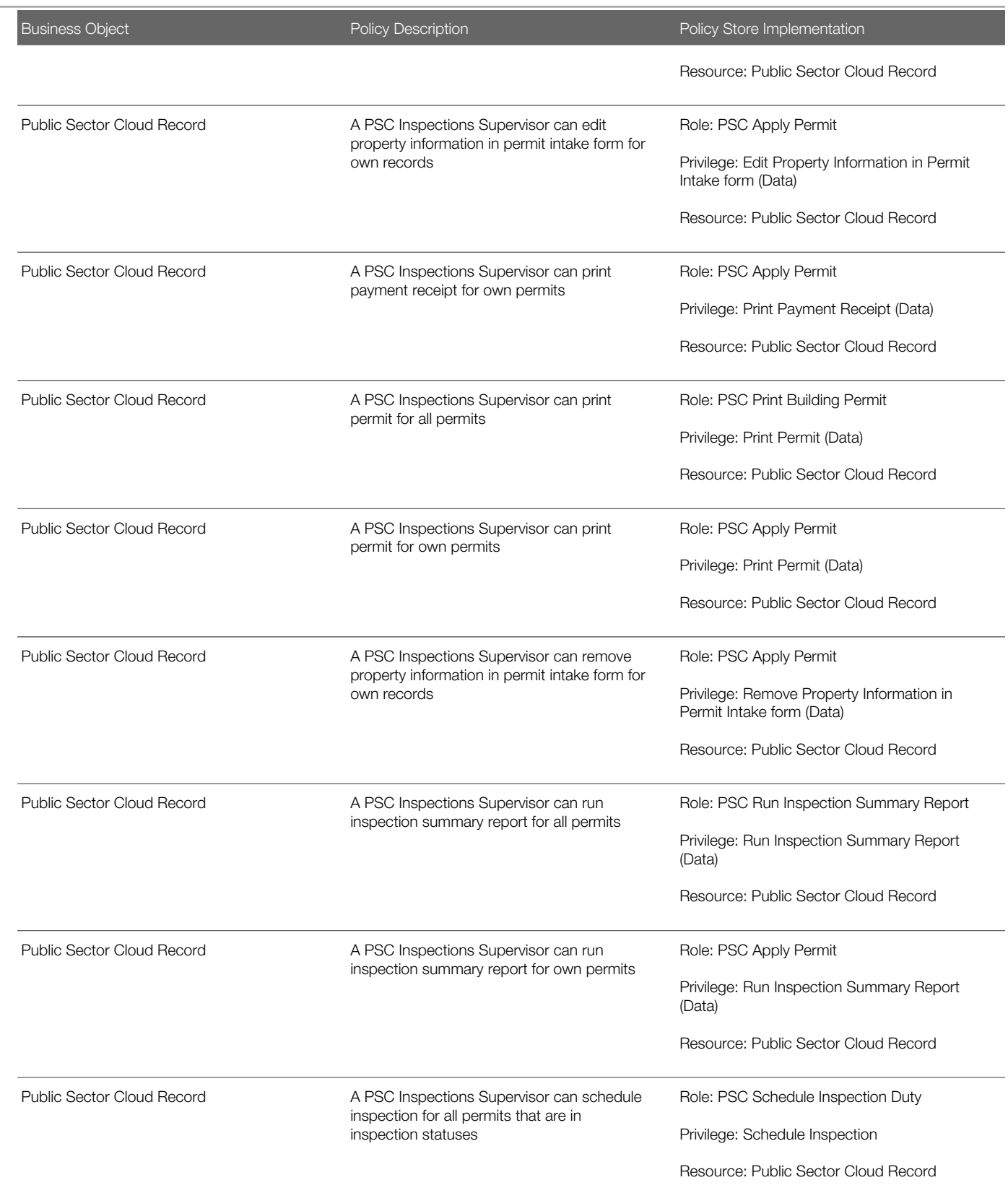

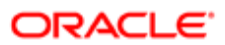

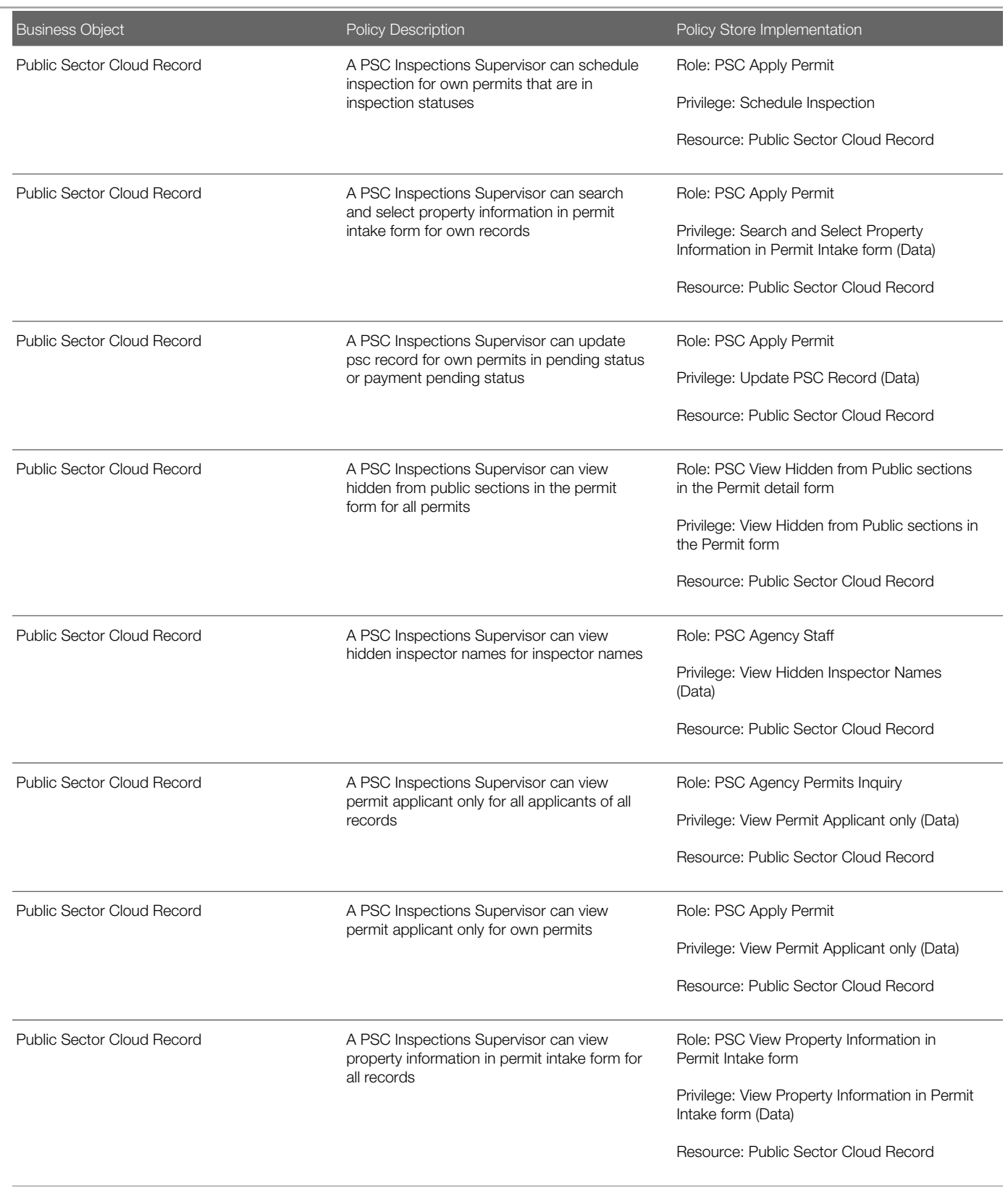

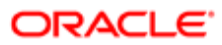

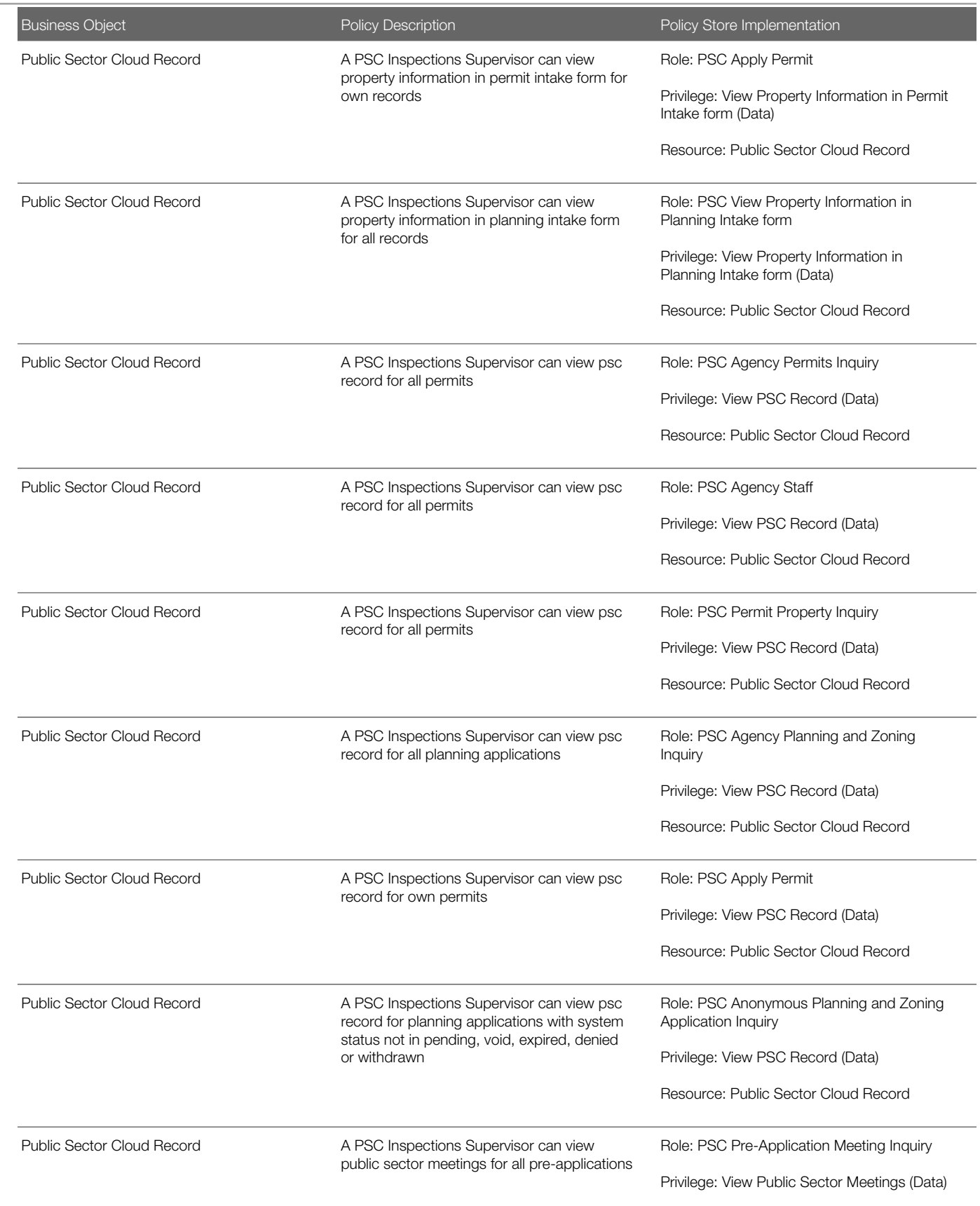

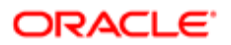

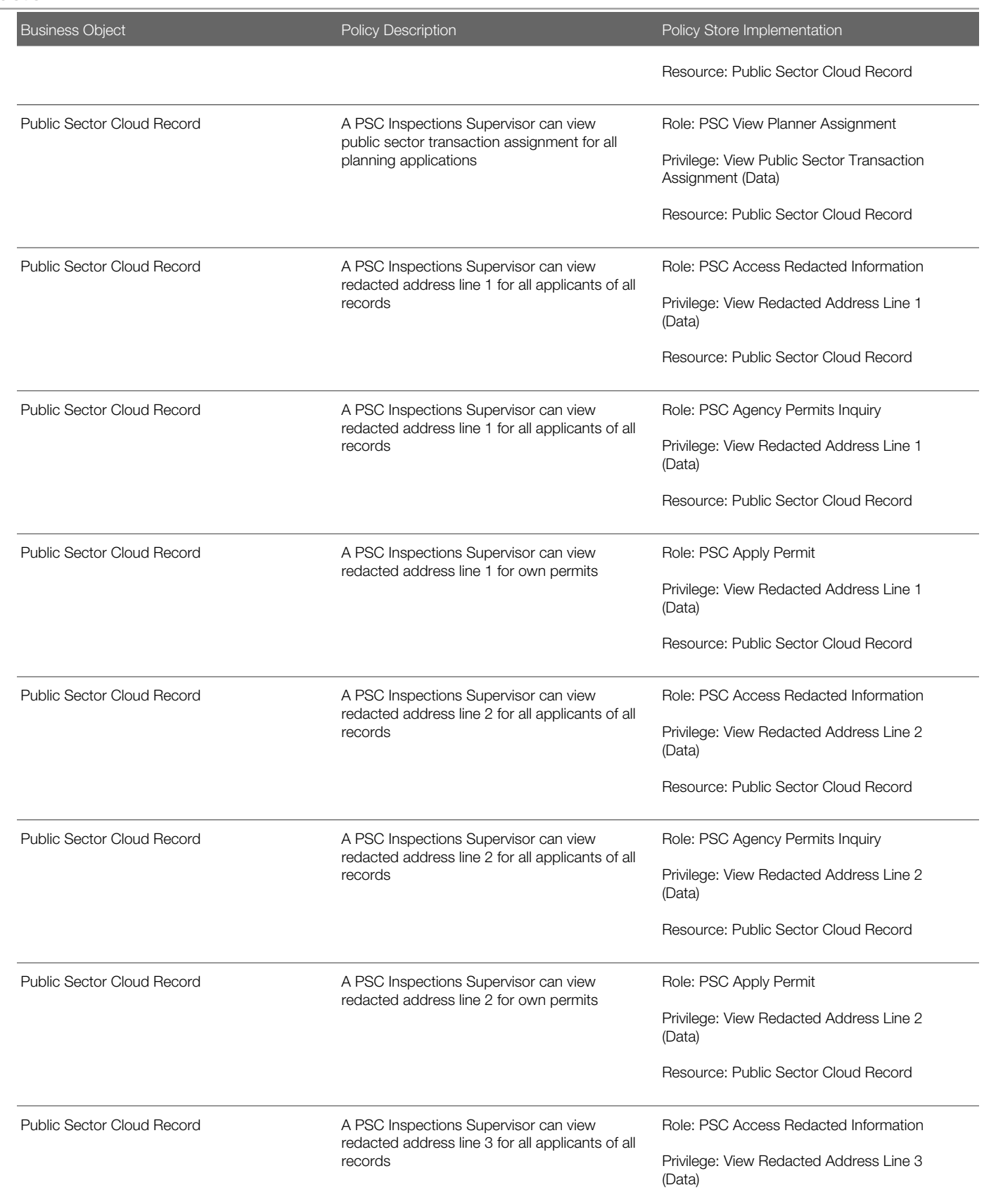

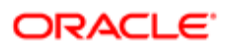
Oracle Public Sector Cloud Security Reference for Oracle Public Sector Compliance and **Regulation** 

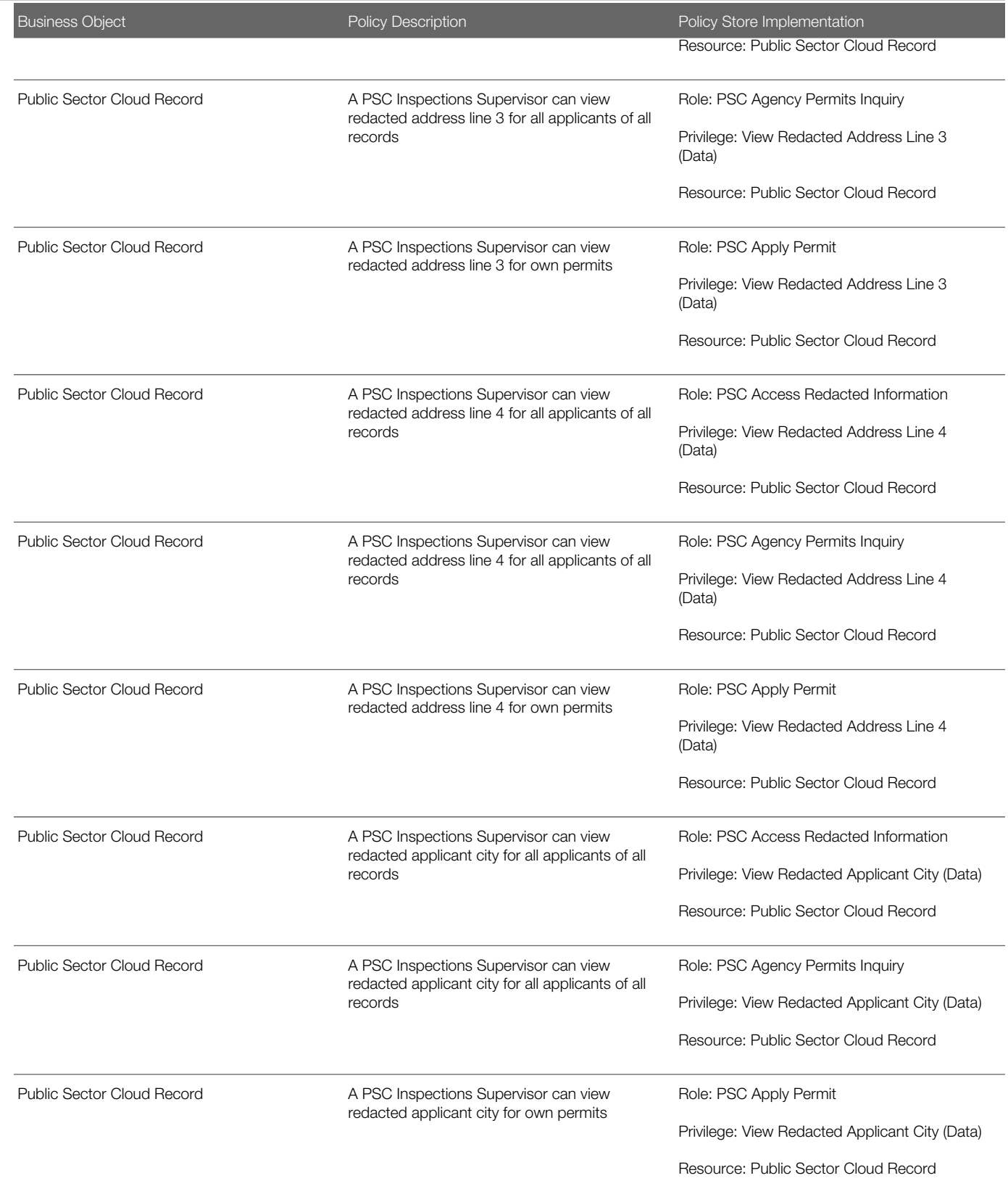

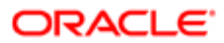

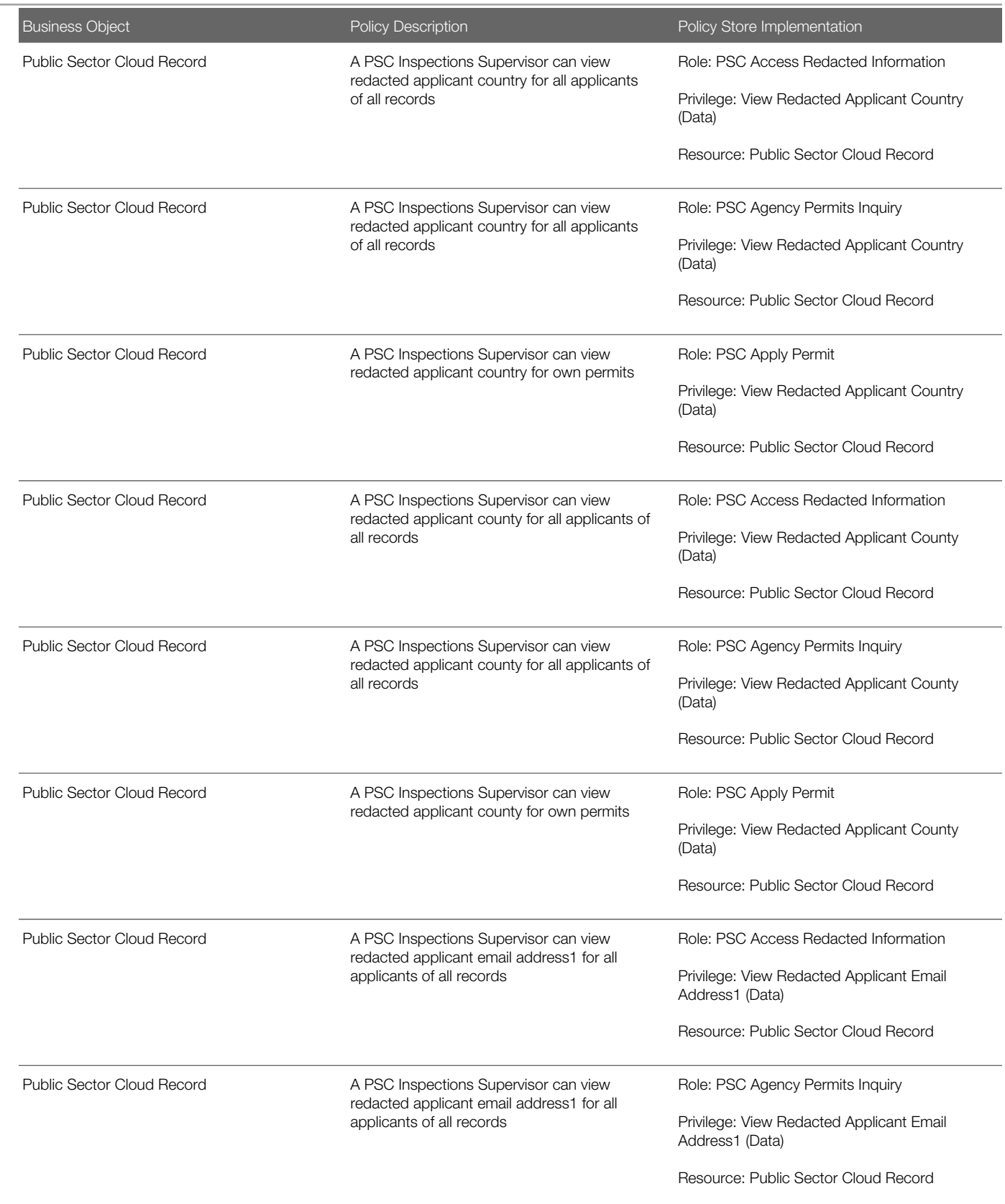

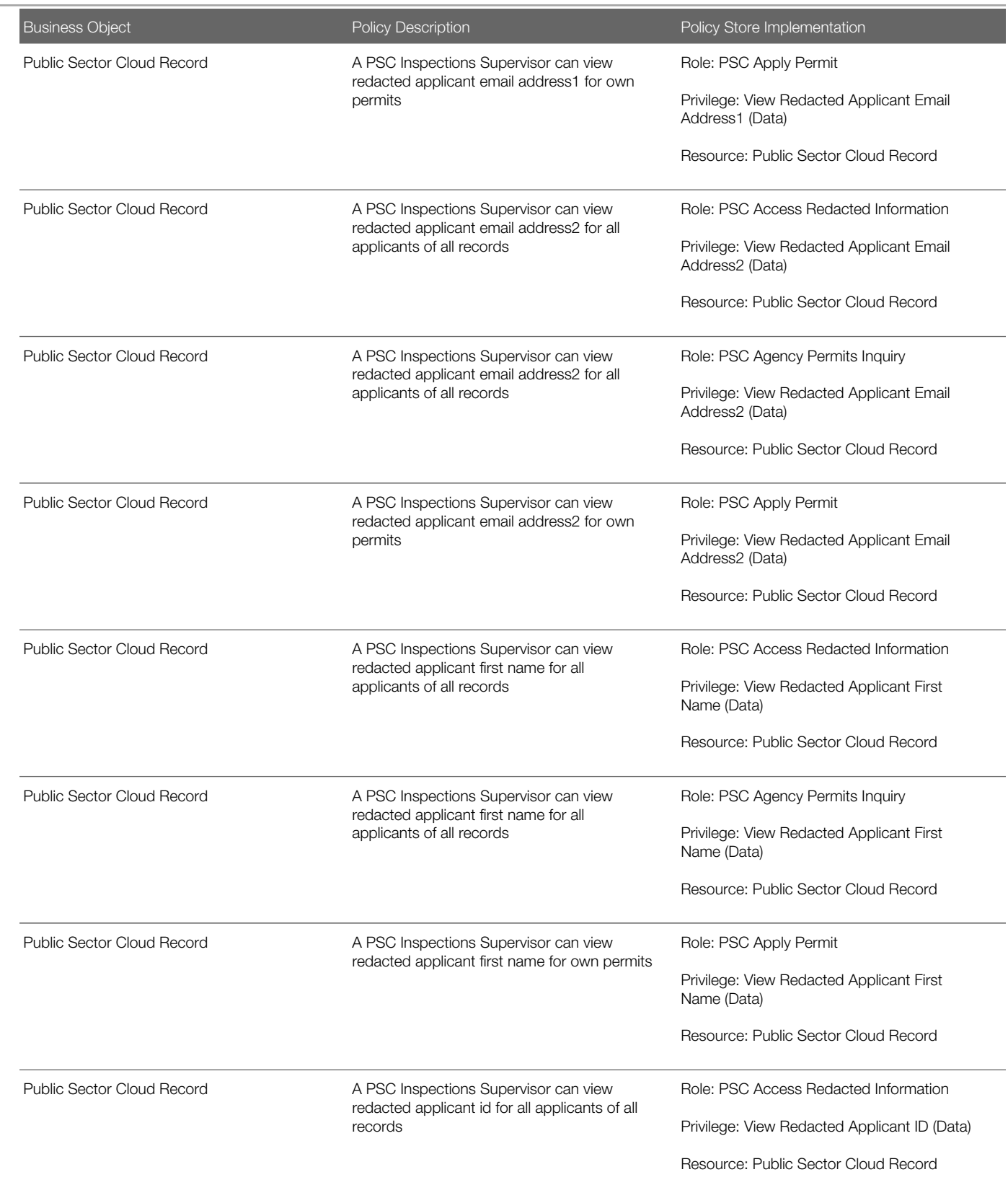

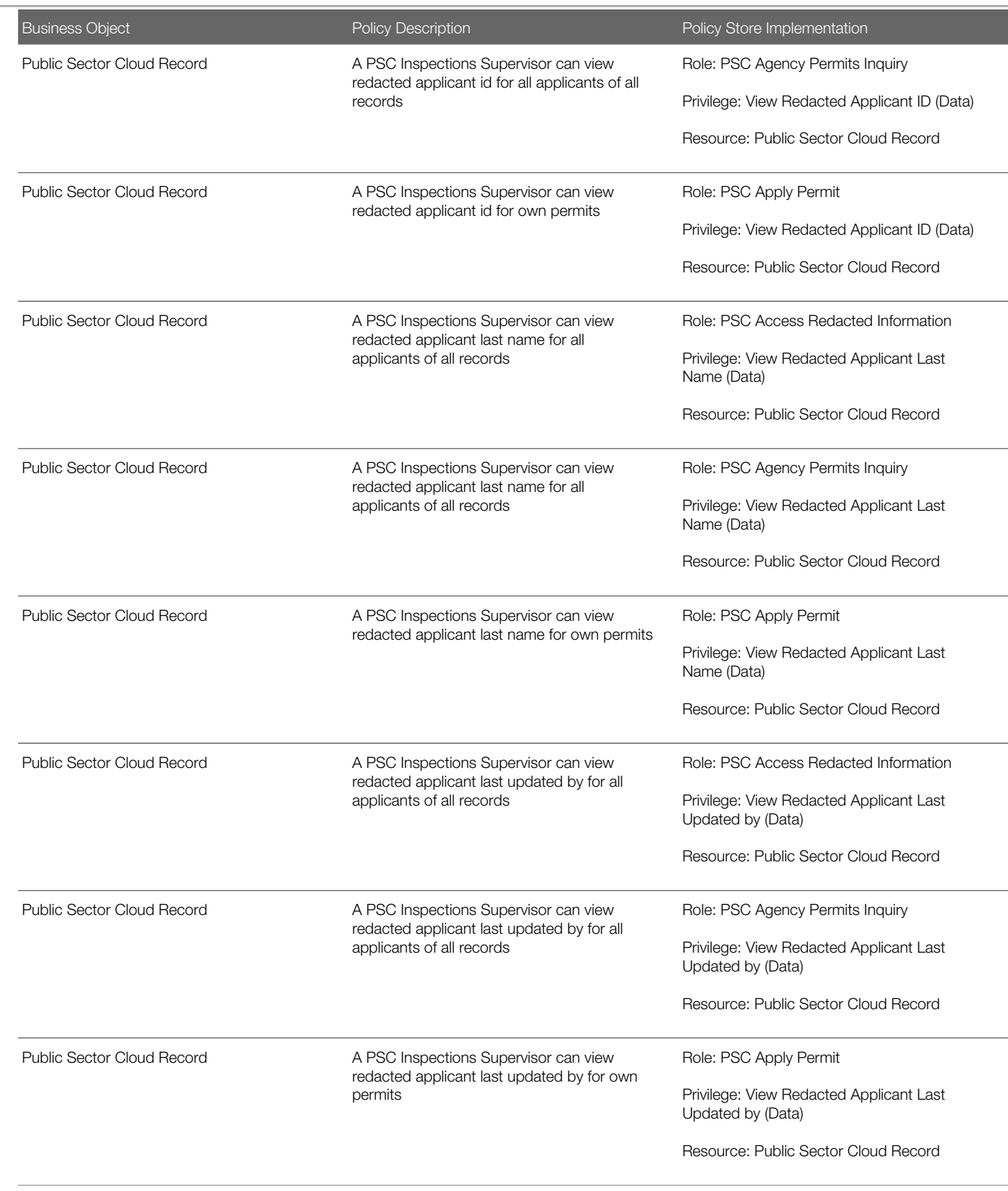

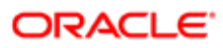

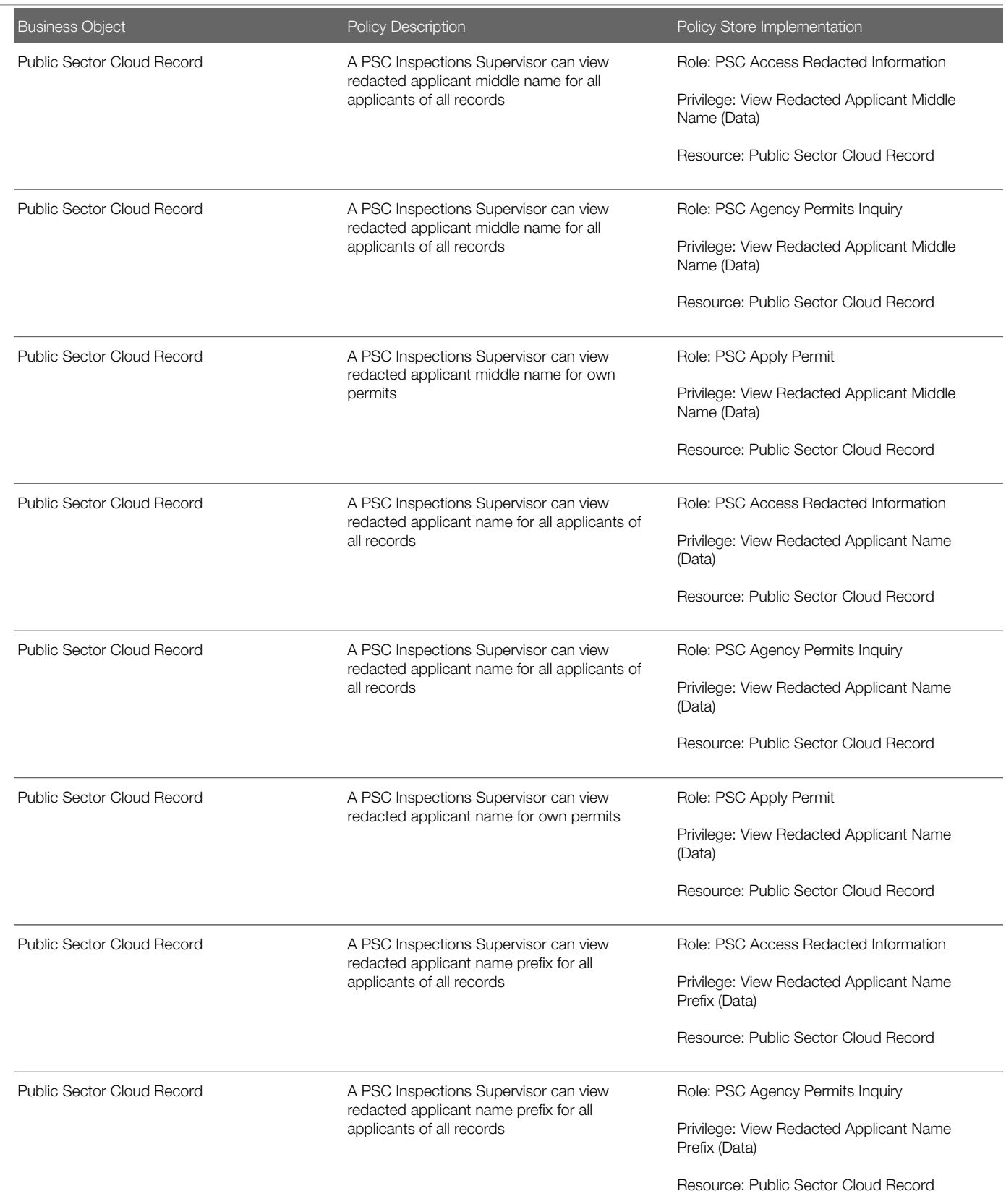

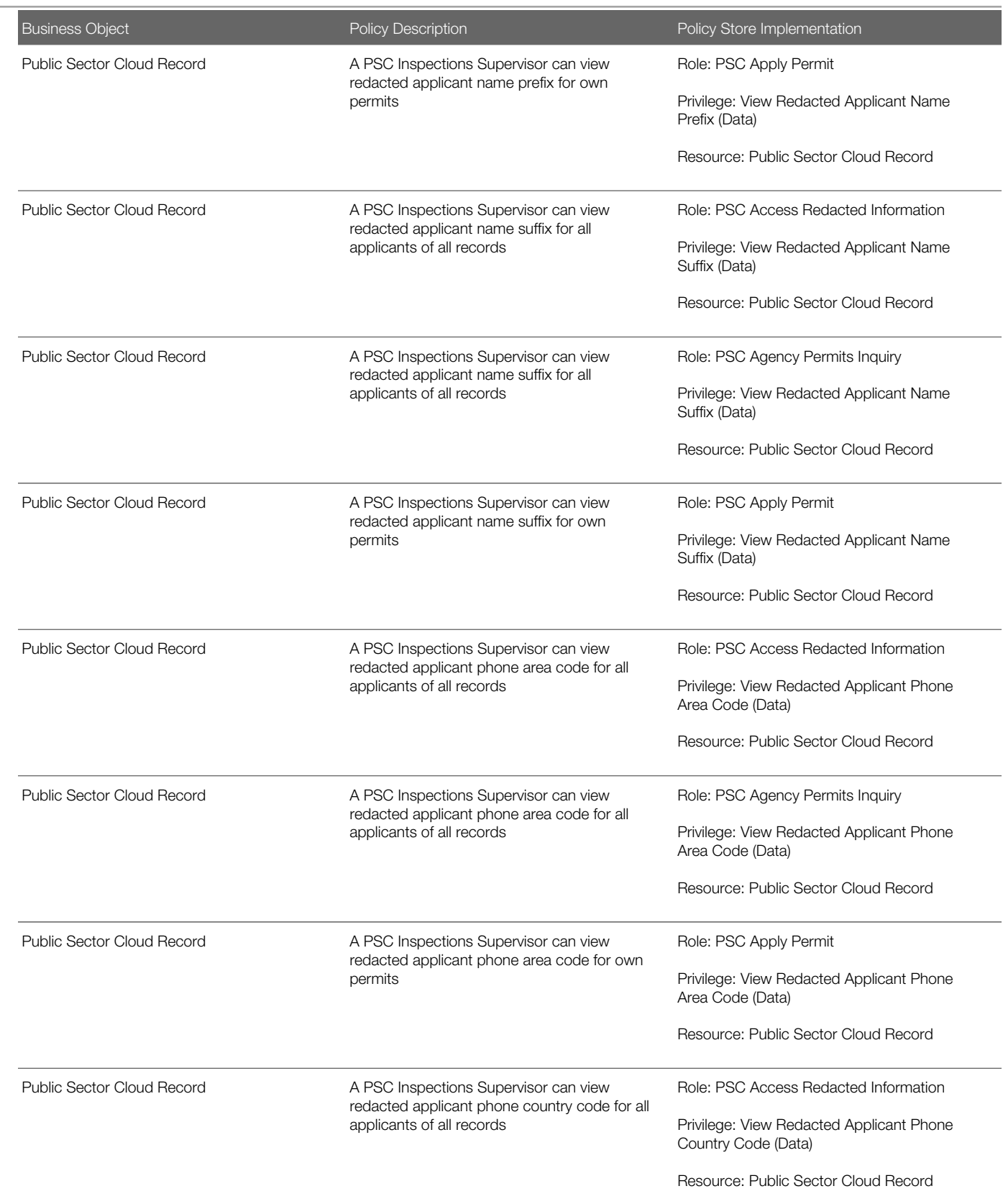

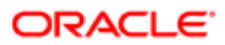

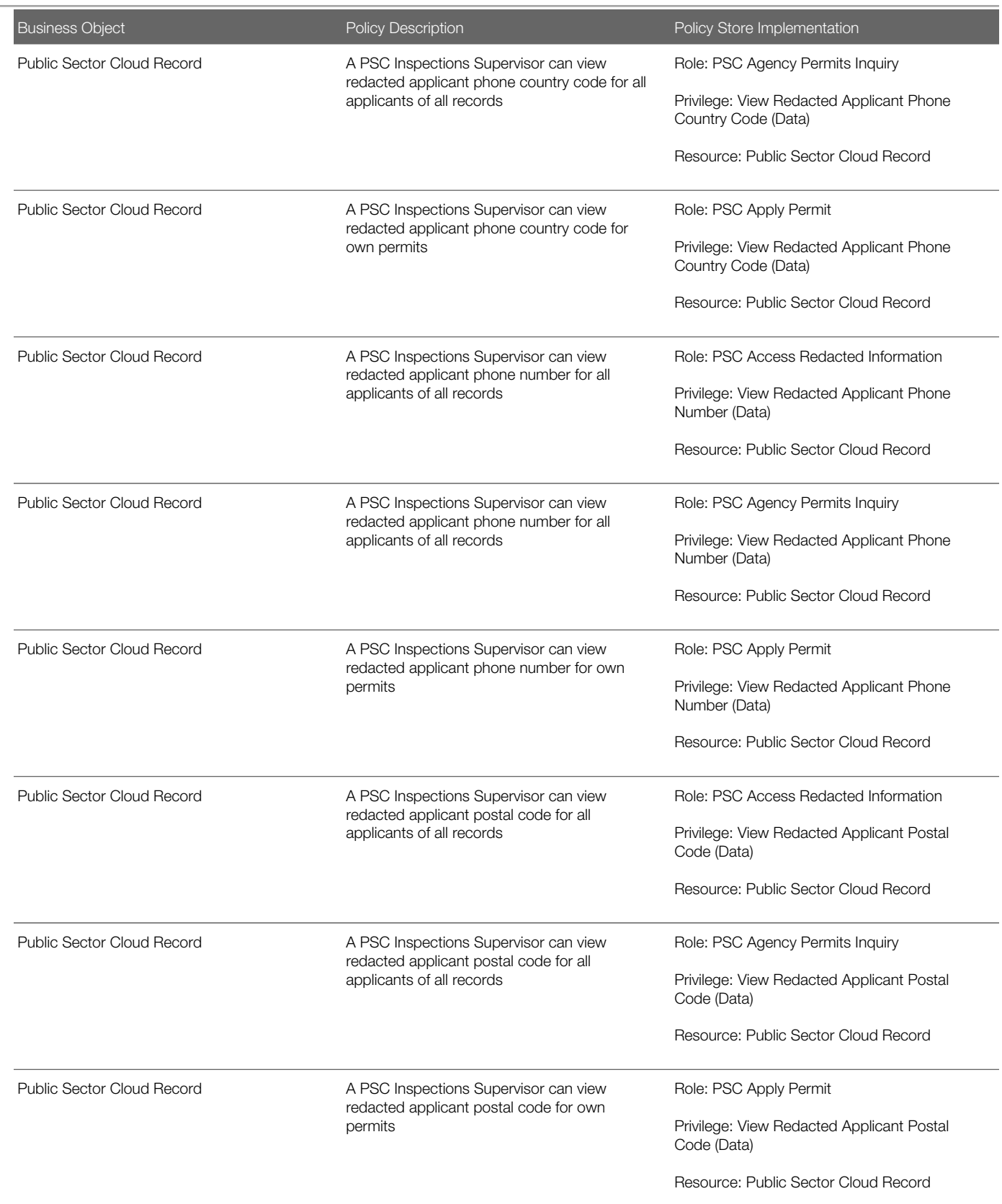

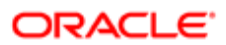

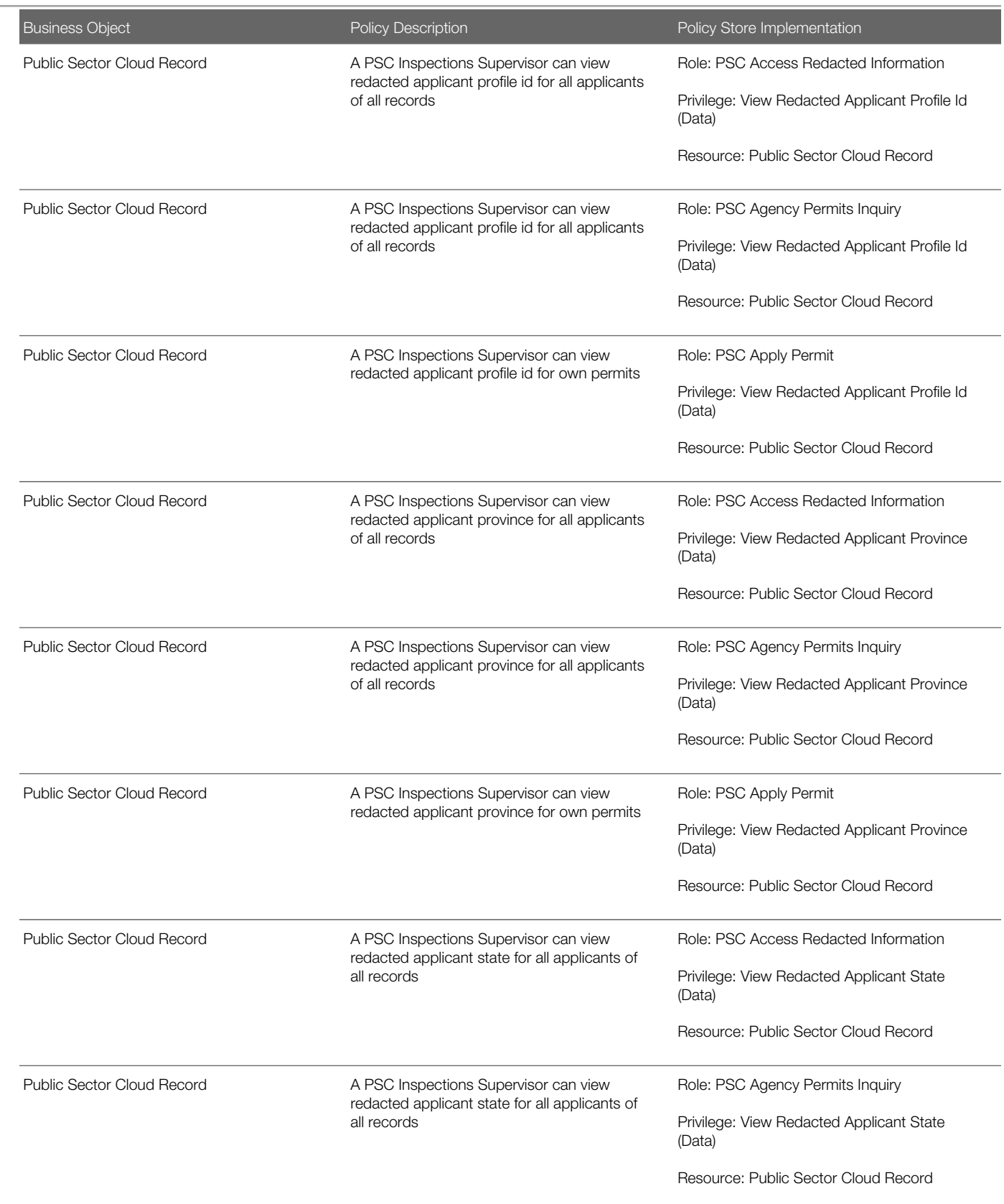

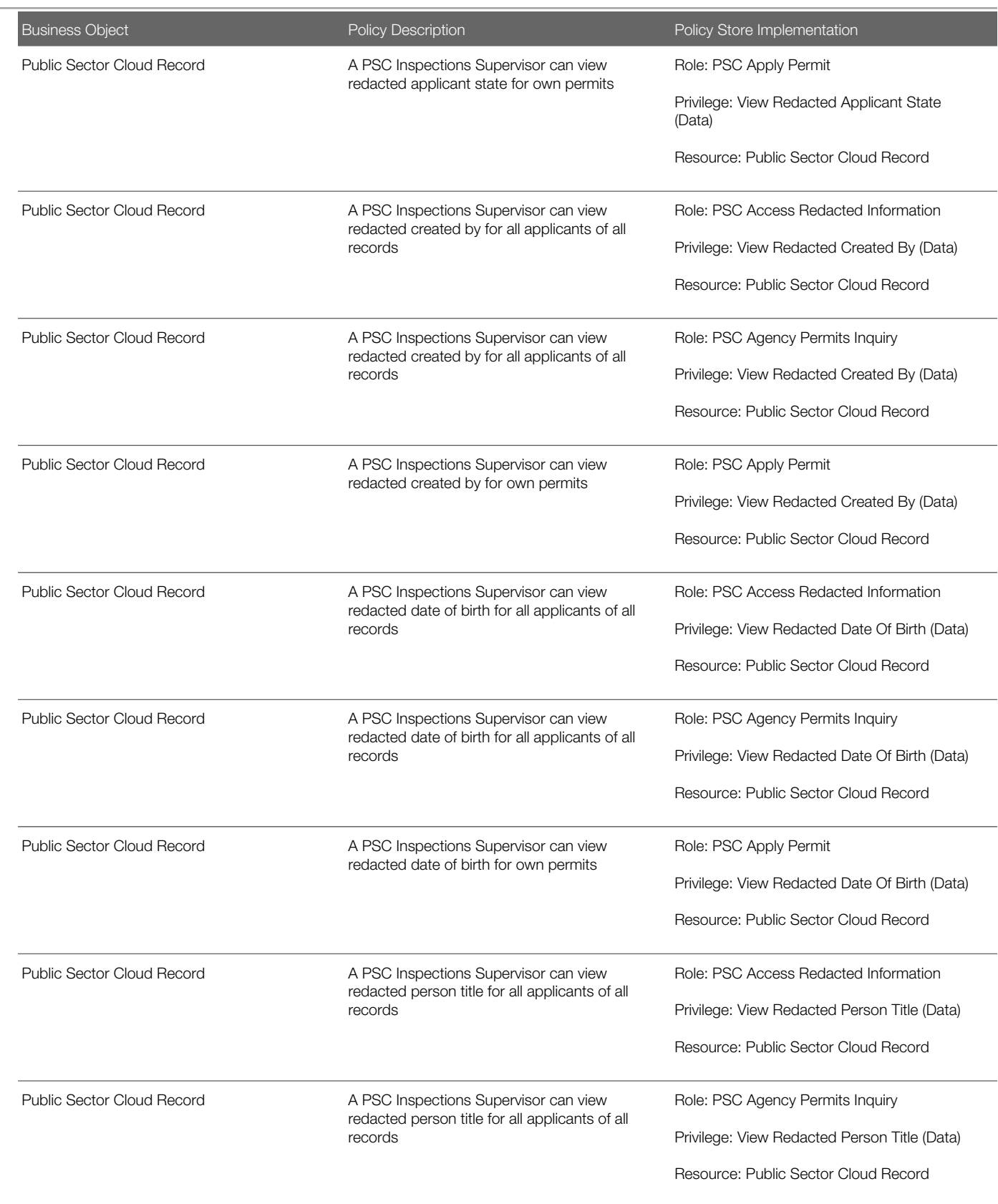

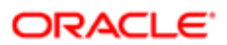

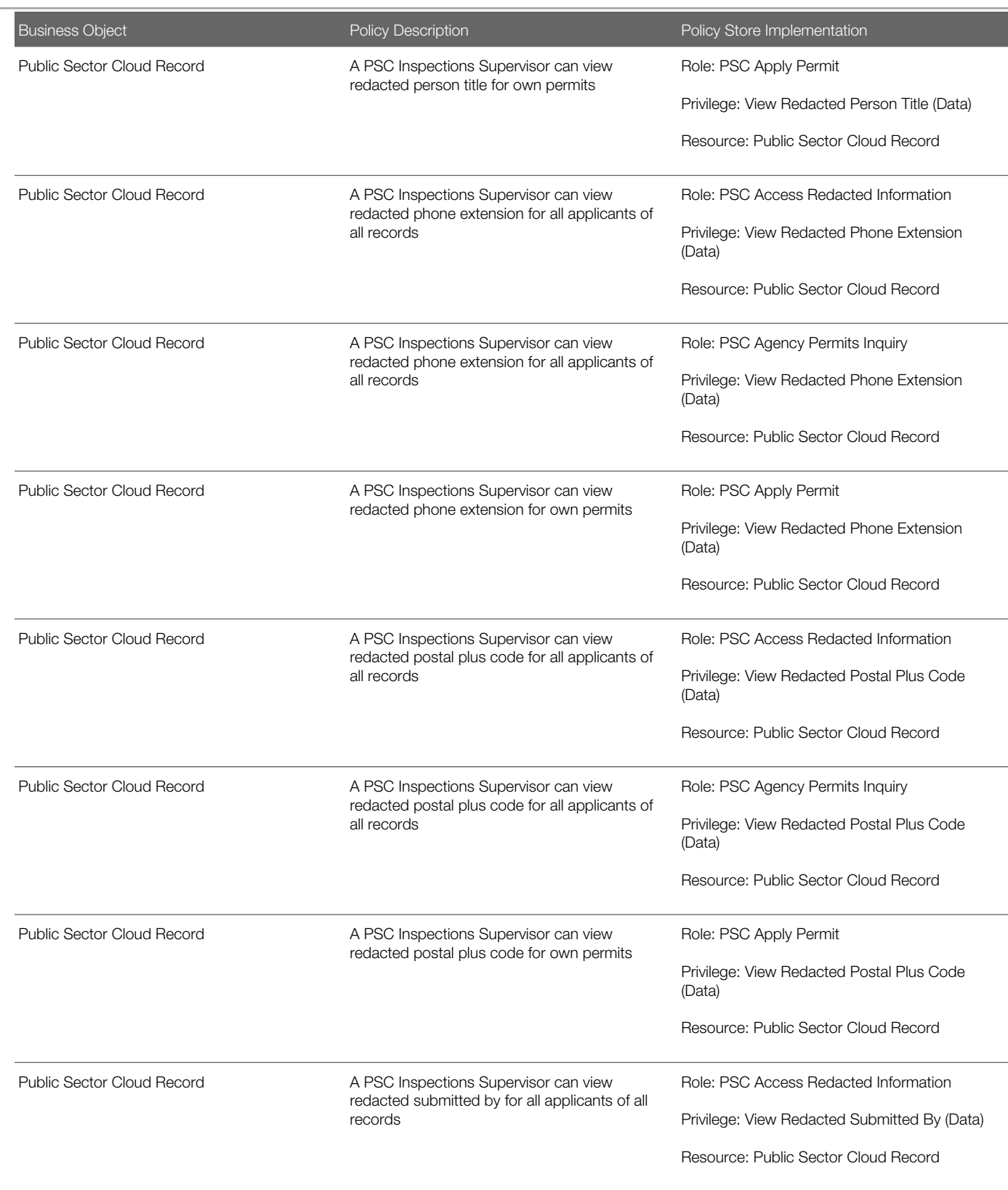

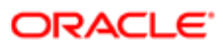

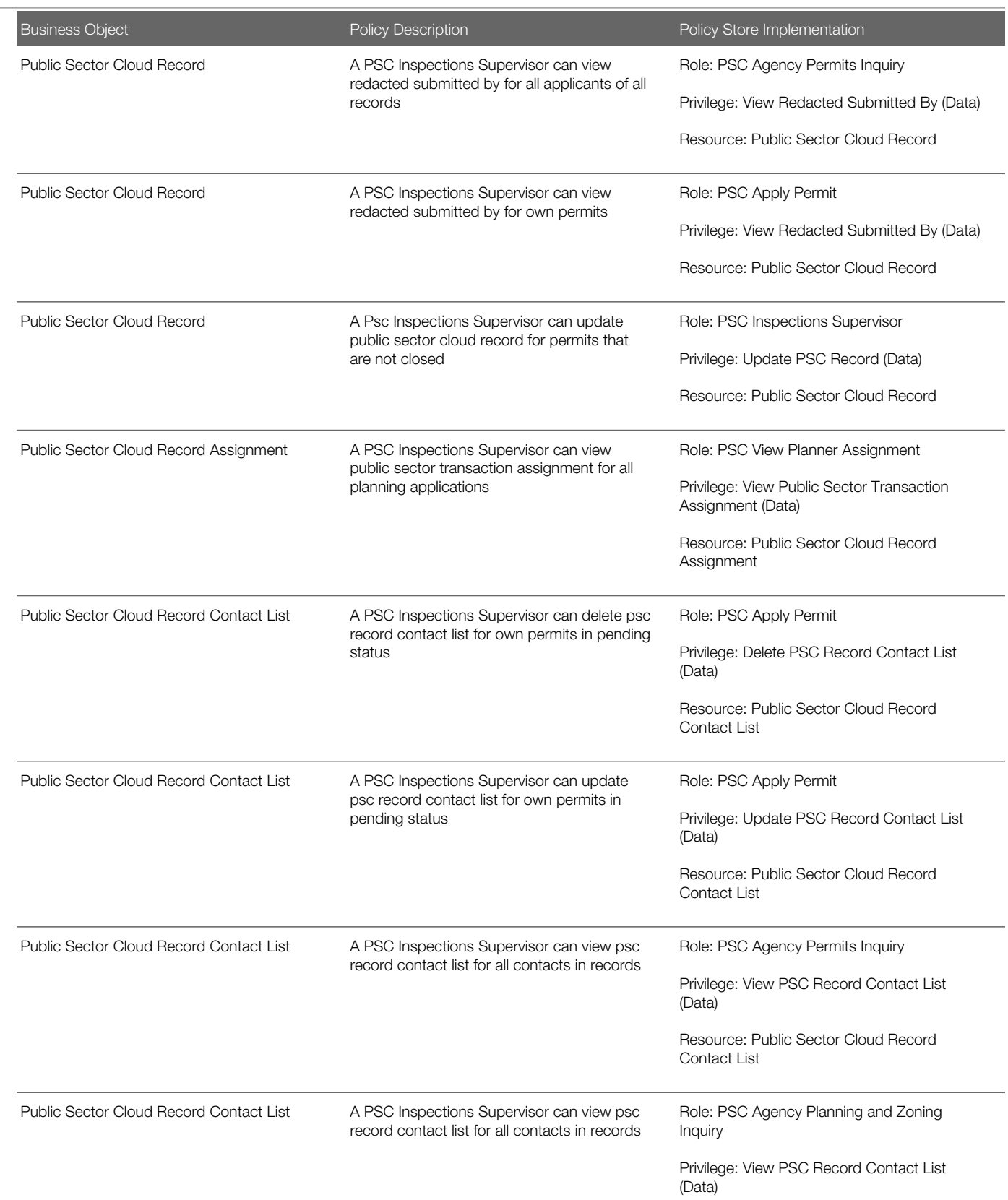

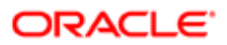

Oracle Public Sector Cloud Security Reference for Oracle Public Sector Compliance and **Regulation** 

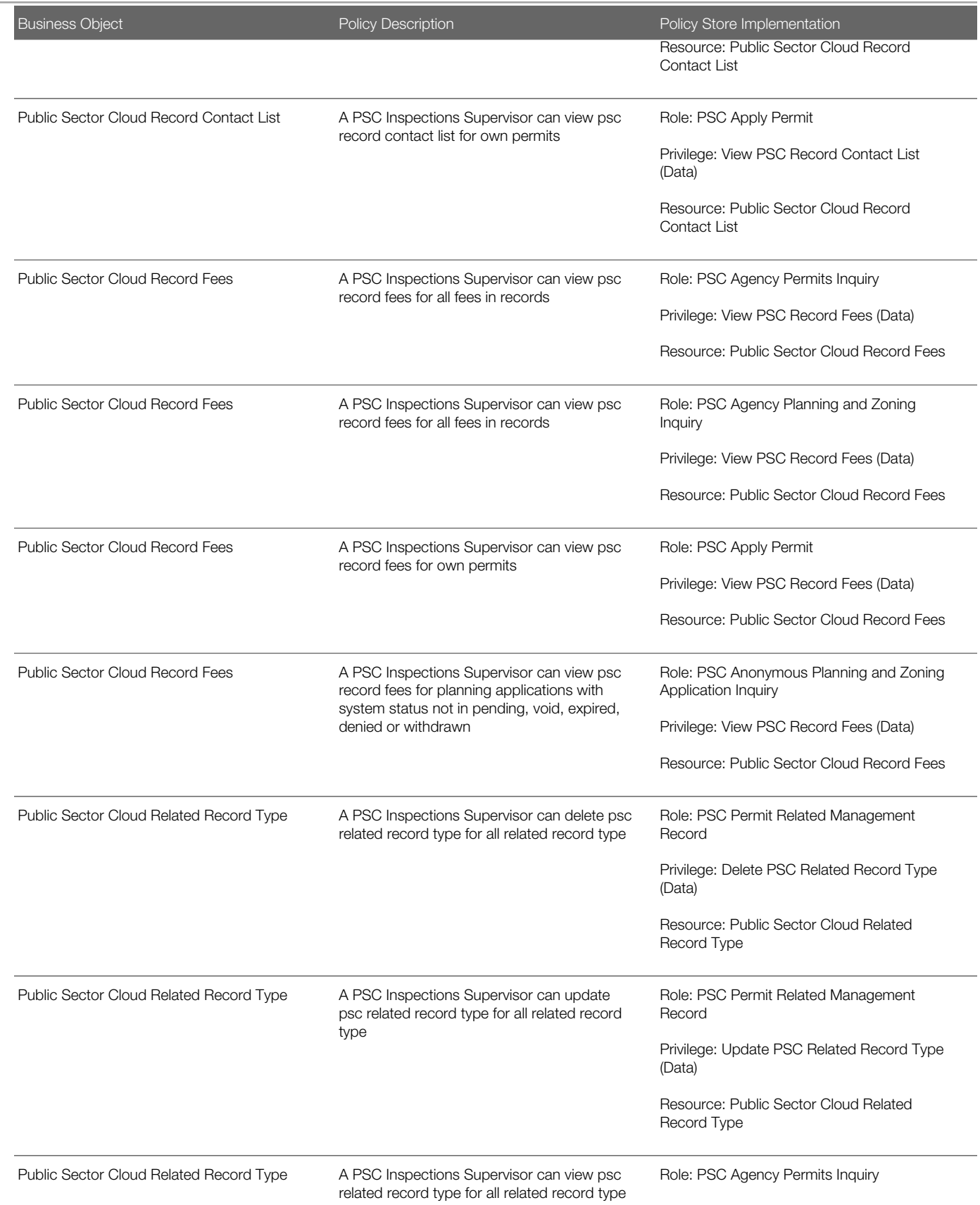

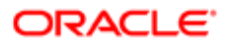

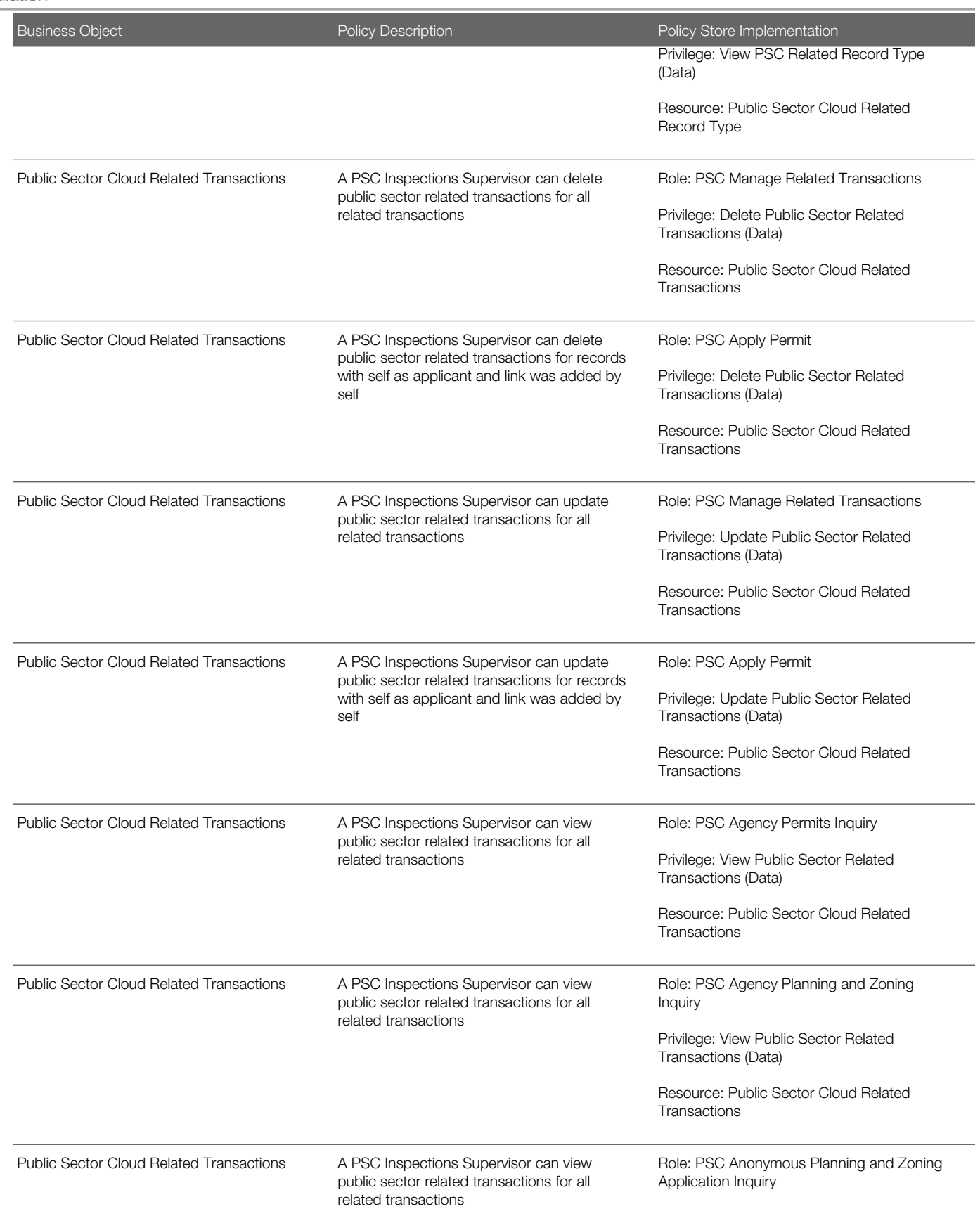

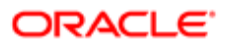

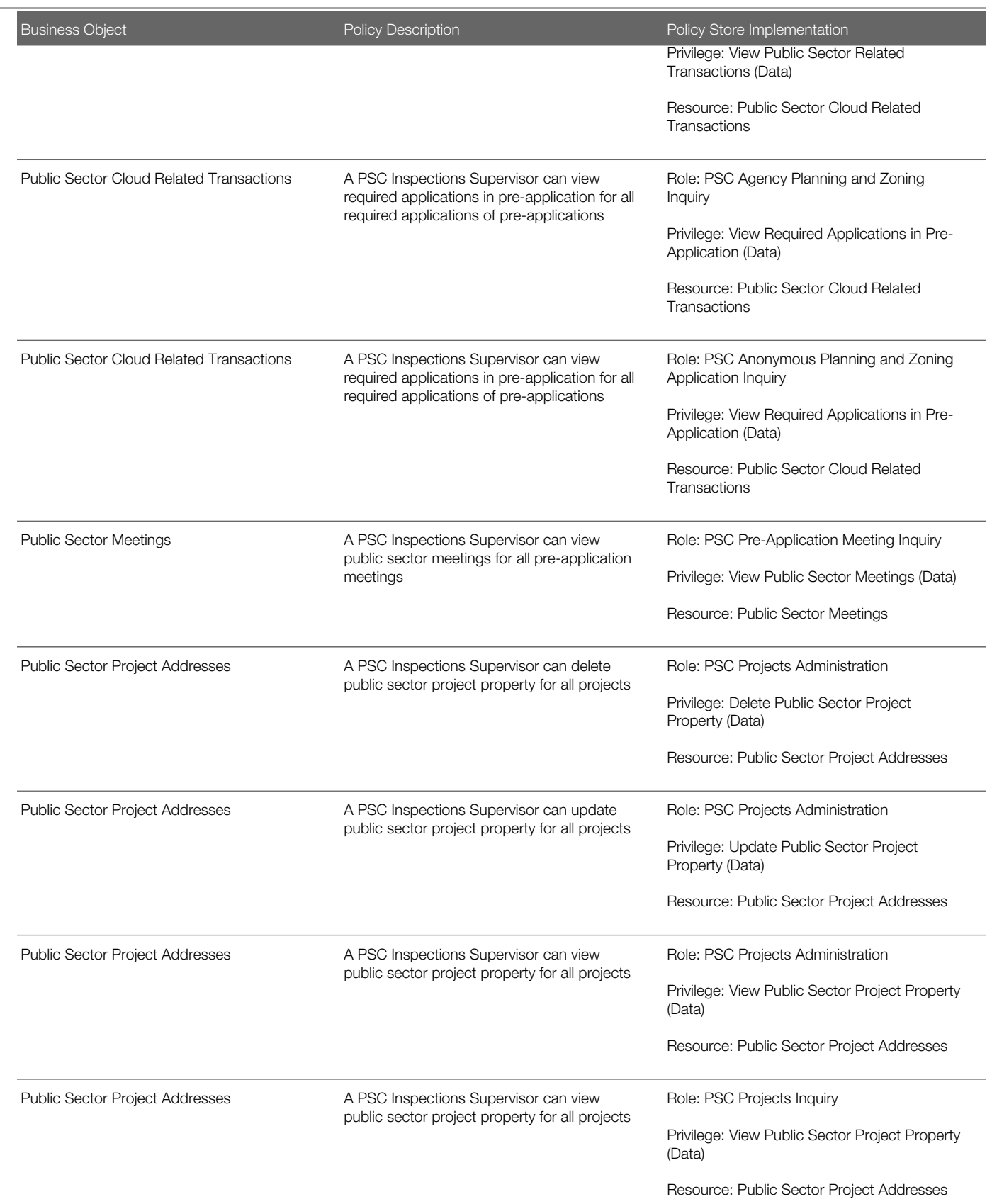

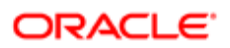

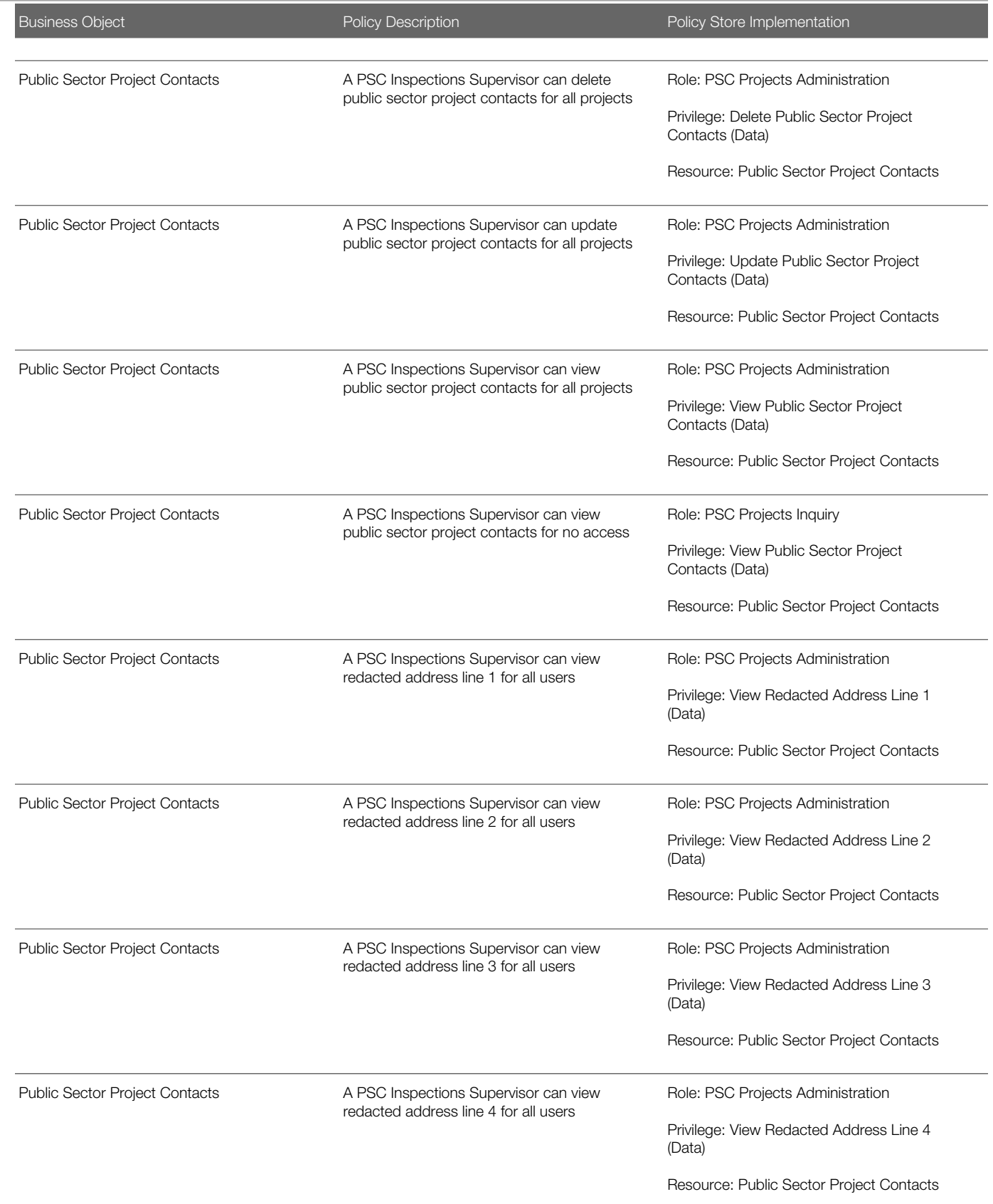

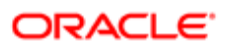

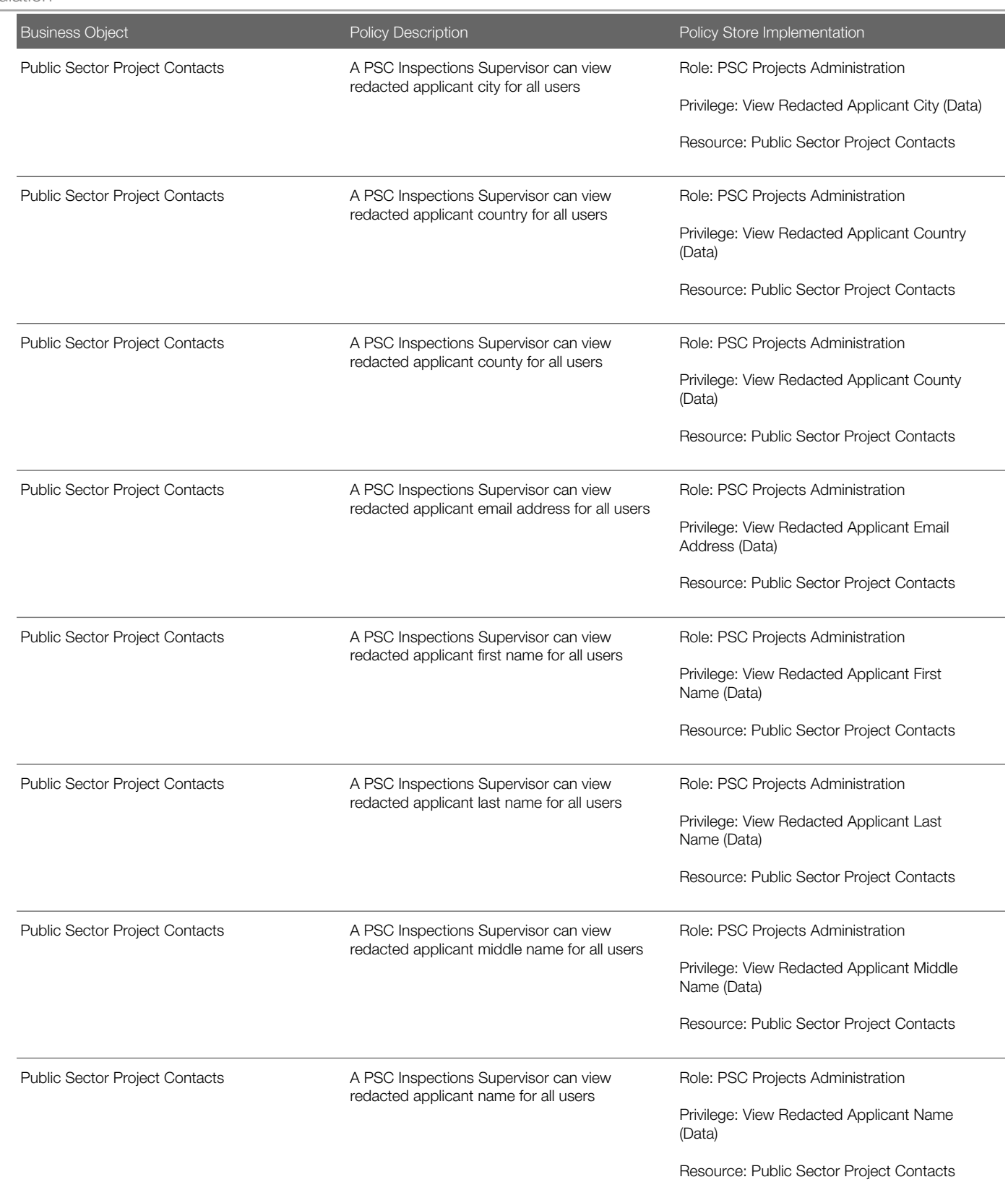

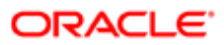

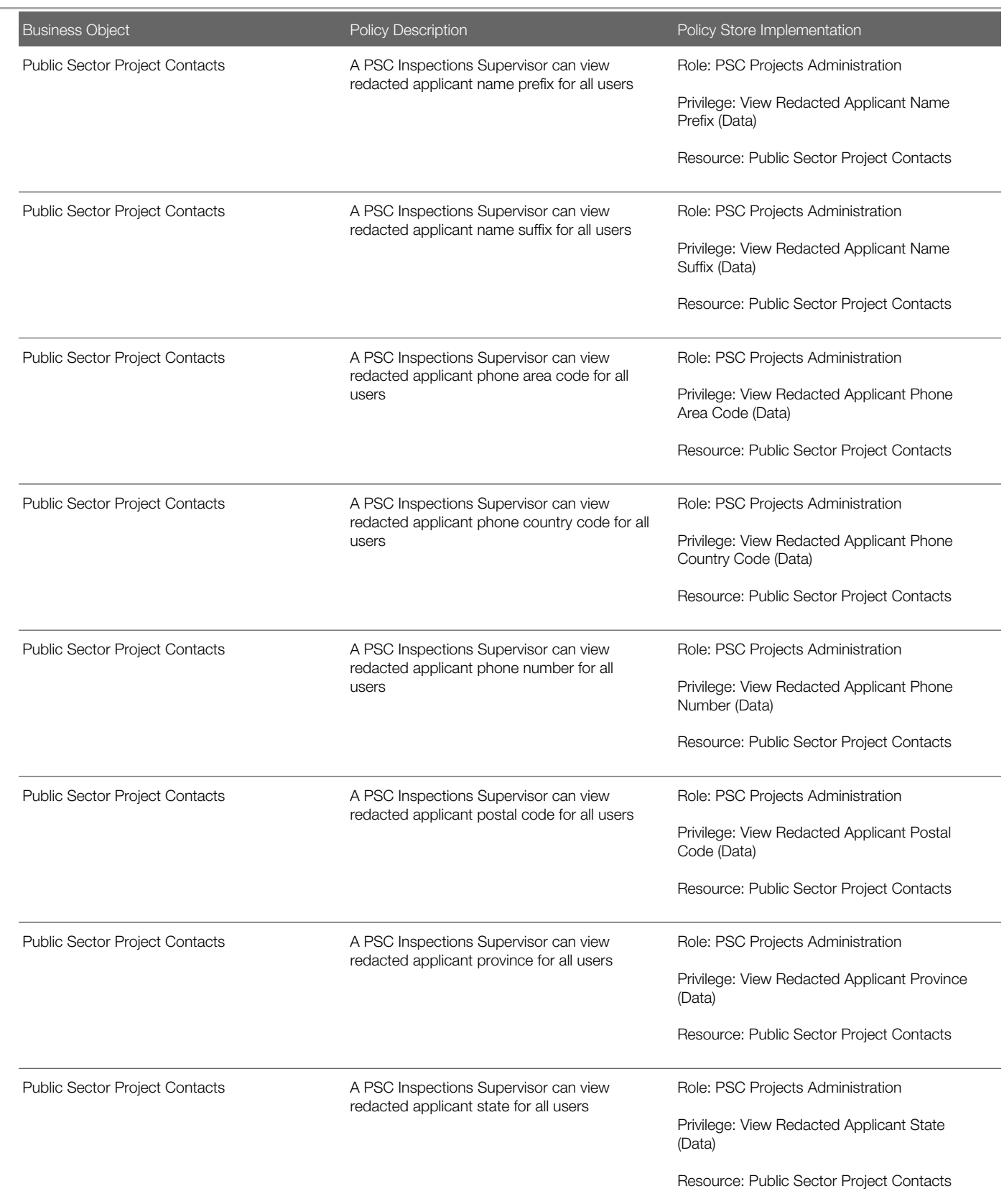

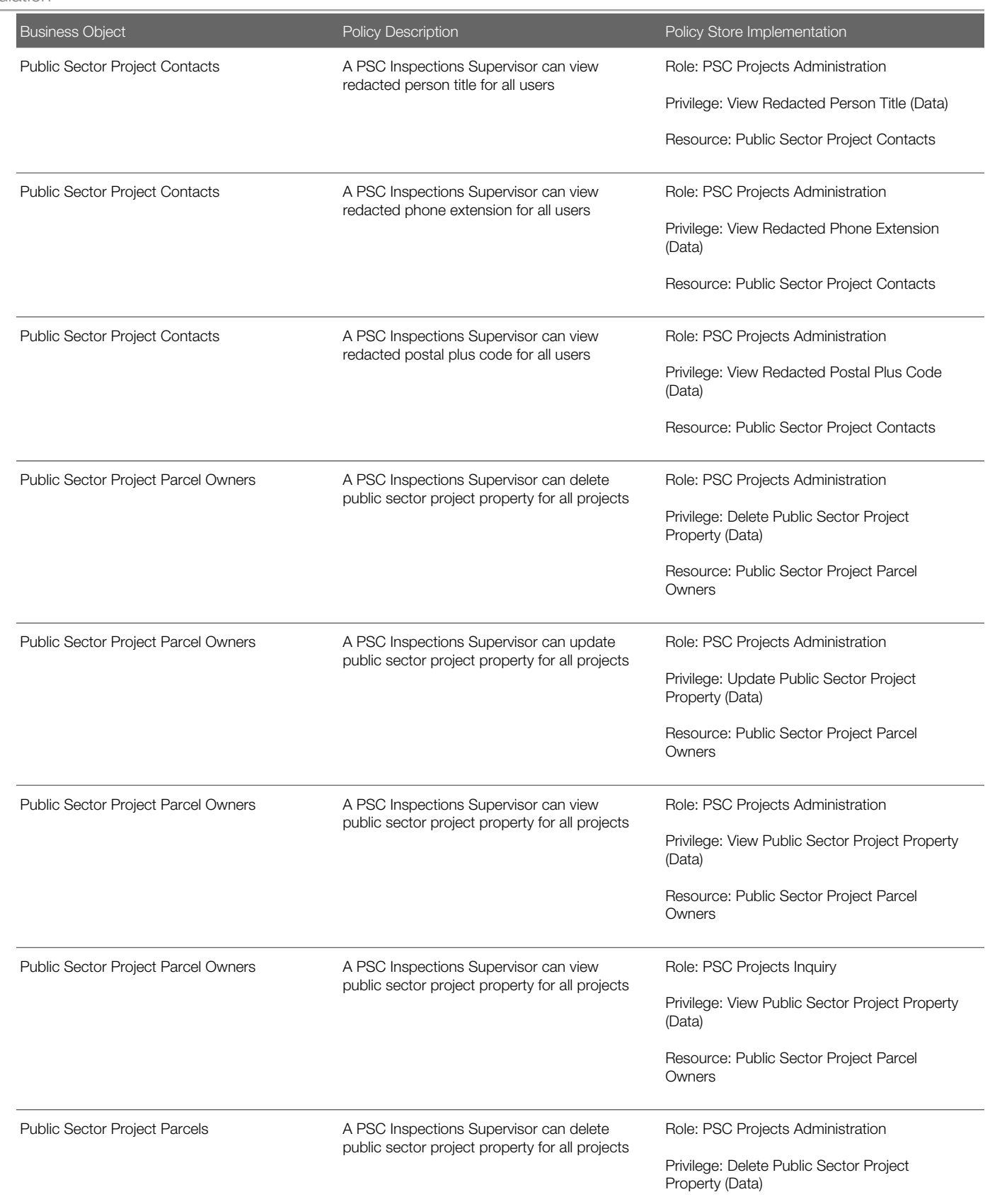

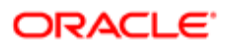

Oracle Public Sector Cloud Security Reference for Oracle Public Sector Compliance and **Regulation** 

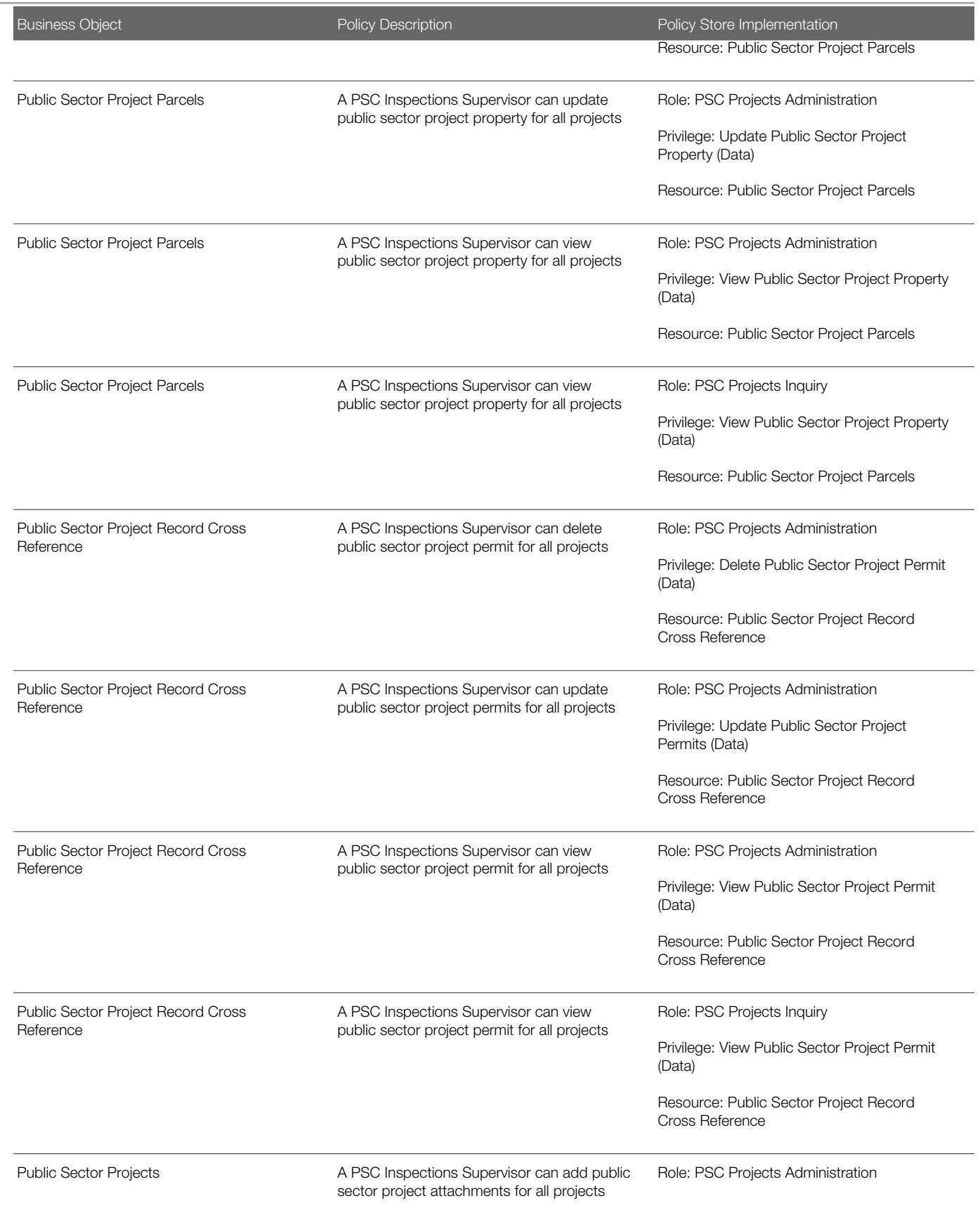

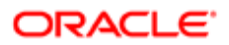

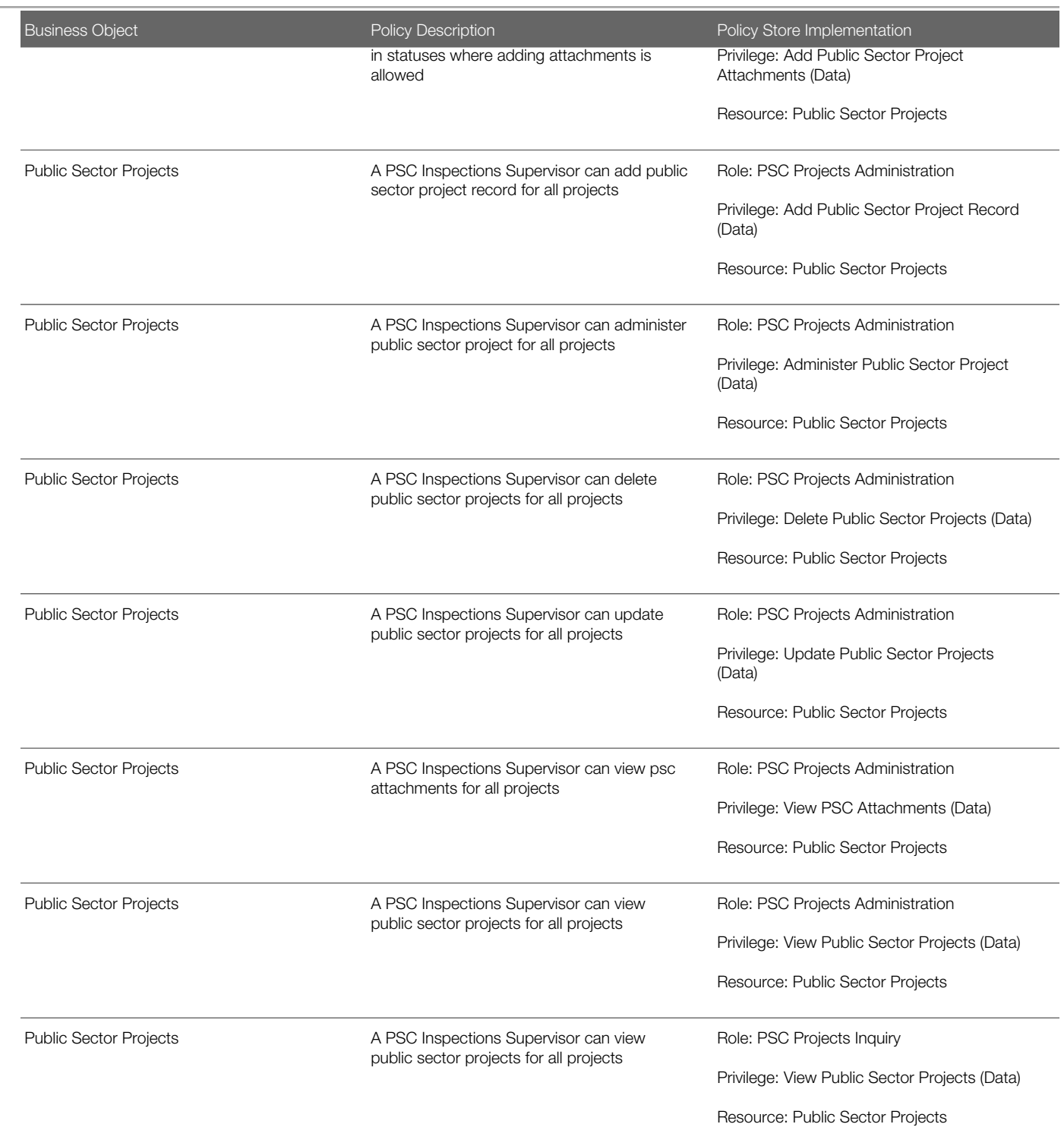

# 13 PSC Permit Technician (Job Role)

## **Description**

Performs Permit Technician Duties. Process applications, fee assessments and collections, documents, standardization, and permit issuance.

### Role Hierarchy

The PSC Permit Technician job role directly and indirectly inherits these roles.

- PSC Permit Technician
	- PSC Ad hoc Alerts Management
	- PSC Add Comments to Inspections
	- PSC Add Comments to Permits
	- PSC Add Comments to Planning and Zoning
	- PSC Add Property Attachments
	- PSC Agency Permits Inquiry
		- PSC Download Permit Attachments
		- PSC Permit Property Inquiry
			- PSC View Property Attachments
			- PSC View Property Attachments Detail
			- PSC View Property Detail Attachments
		- PSC Run Permit Activity Report
		- PSC View Hidden from Public sections in the Permit detail form
		- PSC View Inspection Attachments
		- PSC View Permit Attachments
		- PSC View Property Attachments
		- PSC View Property Information in Permit Intake form
	- PSC Agency Planning and Zoning Inquiry
		- PSC Access Planner Calendar
		- PSC Hearings Inquiry
		- PSC Pre-Application Meeting Inquiry
		- PSC View Planner Assignment
		- PSC View Planning and Zoning Attachments
		- PSC View Property Information in Planning Intake form
	- PSC Agency Staff
		- PSC Access Redacted Information
		- PSC Agency Permits Inquiry

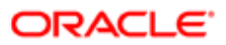

- PSC Download Permit Attachments
- PSC Permit Property Inquiry
	- PSC View Property Attachments
	- PSC View Property Attachments Detail
	- PSC View Property Detail Attachments
- PSC Run Permit Activity Report
- **PSC View Hidden from Public sections in the Permit detail form**
- PSC View Inspection Attachments
- PSC View Permit Attachments
- PSC View Property Attachments
- PSC View Property Information in Permit Intake form
- PSC Agency Springboard
- PSC Manage Related Transactions
- PSC Map User
- PSC Projects Inquiry
	- PSC View Permit Project Attachments OBSOLETE
- PSC Property Setup Inquiry
	- PSC View Property Setup Attachments
- PSC Task Management
- PSC View Public Sector Project Attachments
- PSC Agency Staff Comments User
- PSC Agency Staff Profile Inquiry
	- PSC HCM Employee Data Inquiry
- PSC Anonymous Planning and Zoning Application Inquiry
	- PSC Hearings Inquiry
	- PSC Review Summary Inquiry
- PSC Apply Permit
	- PSC Add Comments to Permit intake form
	- PSC Cancel Inspection Request
	- PSC Download Permit Attachments
	- PSC Permits Attachments User
		- PSC Add Permit Attachments
		- PSC Delete Permit Attachments that were added by self
		- PSC Update Permit Attachments that were added by self
	- PSC View Inspection Attachments
	- PSC View Permit Attachments
	- PSC View Property Attachments
- PSC Cancel Permit Application
- PSC Delete Inspection Comments added by self
- PSC Inspection Request Management
	- PSC Cancel Inspection Request
		- PSC Schedule Inspection Duty

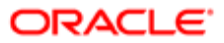

- PSC Inspections Attachments User
	- PSC Add Inspection Attachments
	- PSC Delete Inspection Attachments added by self
	- PSC Update Inspection Attachments added by self
- PSC Map User
- PSC Oracle Policy Automation Administration
- PSC Permit Conditions Management
- PSC Permit Contacts Management
- **PSC Permit Property Management** 
	- PSC Add New Property Information in Permit Intake form
	- PSC Add Property Attachments
	- PSC Delete Property Attachments that were added by others and self
	- PSC Delete Property Attachments that were added by self
	- PSC Download Property Attachments
	- PSC Edit Property Information in Permit Intake form
	- PSC Remove Property Information in Permit Intake form
	- PSC Search and Select Property Information in Permit Intake form
	- PSC Update Property Attachments that were added by others and self
	- PSC Update Property Attachments that were added by self
	- PSC View Property Attachments
	- PSC View Property Attachments Detail
	- PSC View Property Detail Attachments
- PSC Permit Related Management Record
- **PSC Permits Attachments User** 
	- PSC Add Permit Attachments
	- PSC Delete Permit Attachments that were added by self
	- PSC Update Permit Attachments that were added by self
- PSC Permits Communication Management
- PSC Permits Fees and Payments Administration
- **PSC Permits Workflow User** 
	- PSC Add Comments to Permit Workflow Task assigned to self
	- PSC Add Permit Workflow Attachments
	- PSC Delete Permit Workflow Attachments that were added by self
	- PSC Delete Permit Workflow Comments added by self
	- PSC Update Permit Workflow Attachments that were added by self
	- PSC Update Permit Workflow Comments added by self
	- PSC View Permit Workflow Attachments
- PSC Print Building Permit
- PSC Print Payment Receipt
- PSC Project Management
	- PSC Add Public Sector Project Attachments
	- PSC Delete Public Sector Project Attachments added by Self
	- PSC Update Public Sector Project Attachments added by Self

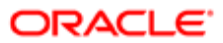

- PSC View Public Sector Project Attachments
- PSC Projects Administration
	- PSC Add Public Sector Project Attachments
	- PSC Delete Public Sector Project Attachments added by Self
	- PSC Update Public Sector Project Attachments added by Self
	- PSC View Public Sector Project Attachments
- PSC Property Setup Conditions Management
- PSC Public User Account Inquiry
- PSC Run Inspection Activity Report
- PSC Run Inspection Job card Report
- PSC Run Inspection Summary Report
- PSC Run Planning Application Report
- PSC Update Inspection Comments added by self
- PSC Withdraw Permit Application

### **Duties**

This table lists the duties assigned directly and indirectly to the PSC Permit Technician job role.

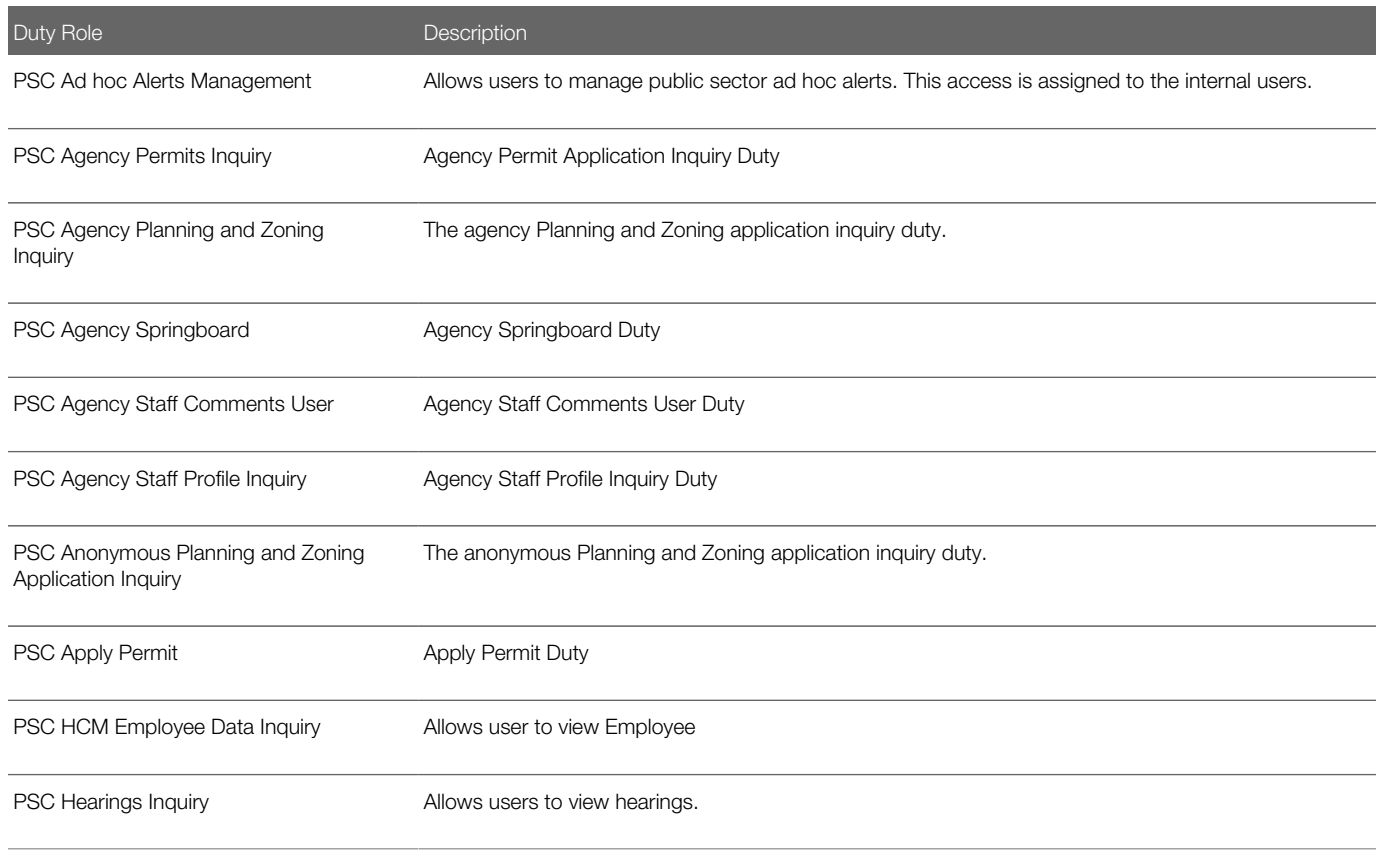

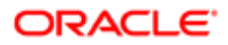

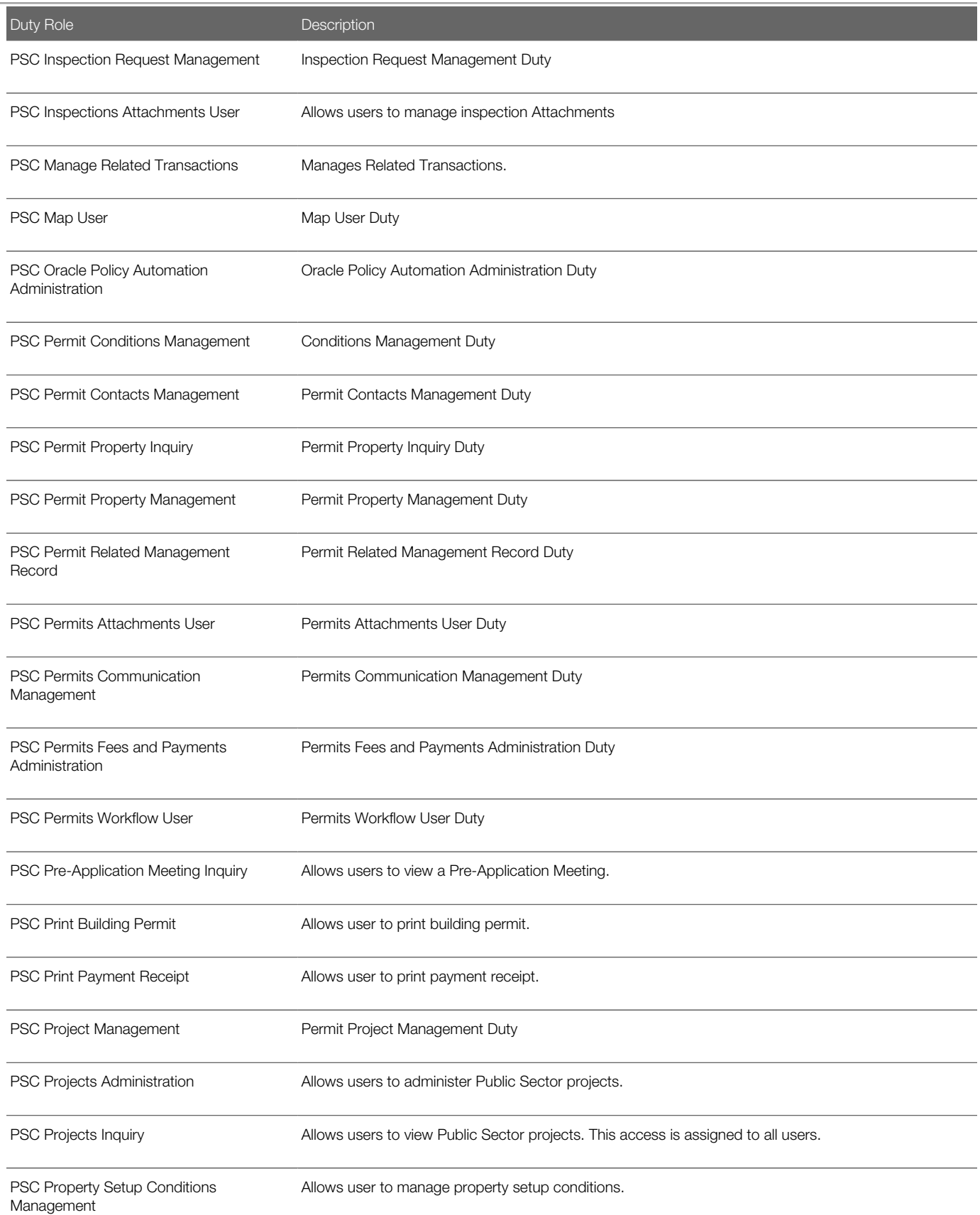

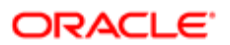

Oracle Public Sector Cloud Security Reference for Oracle Public Sector Compliance and Regulation

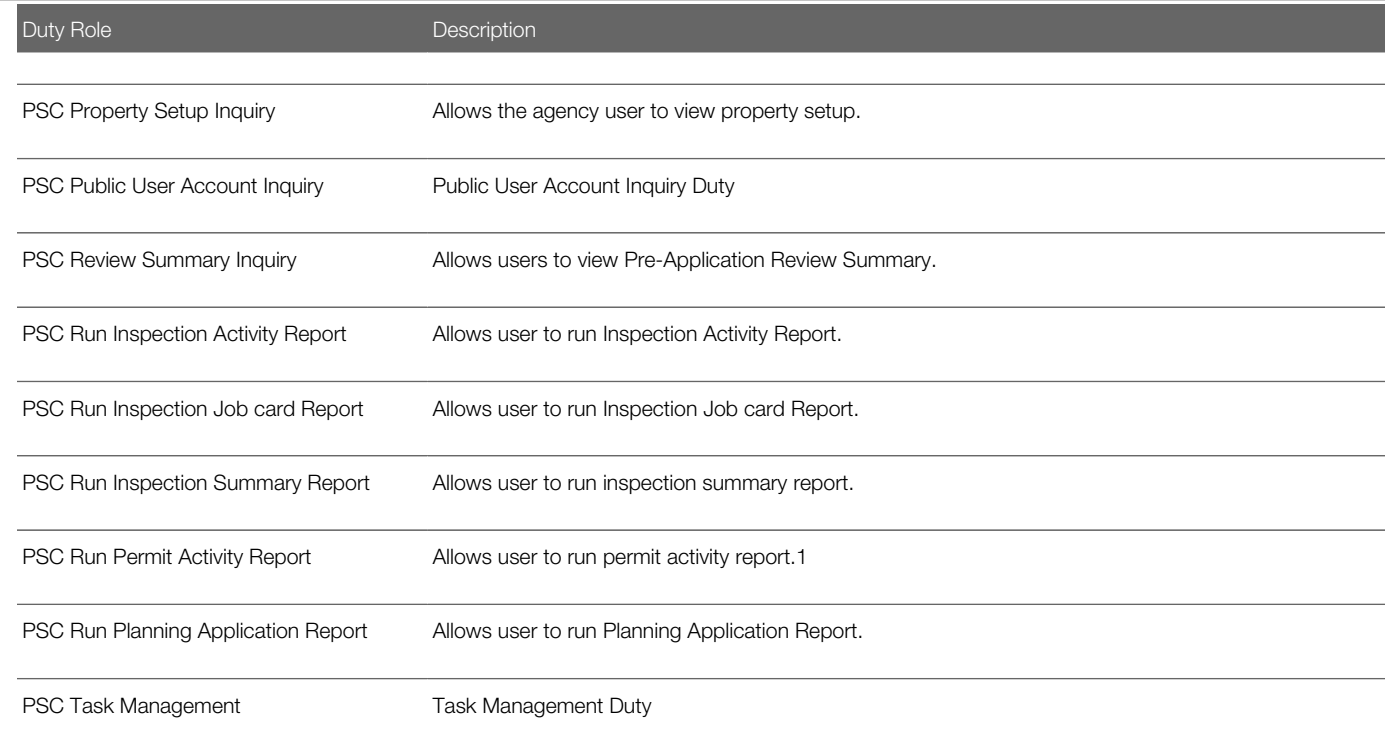

### Aggregate Privileges

This table lists aggregate privileges assigned directly and indirectly to the PSC Permit Technician job role.

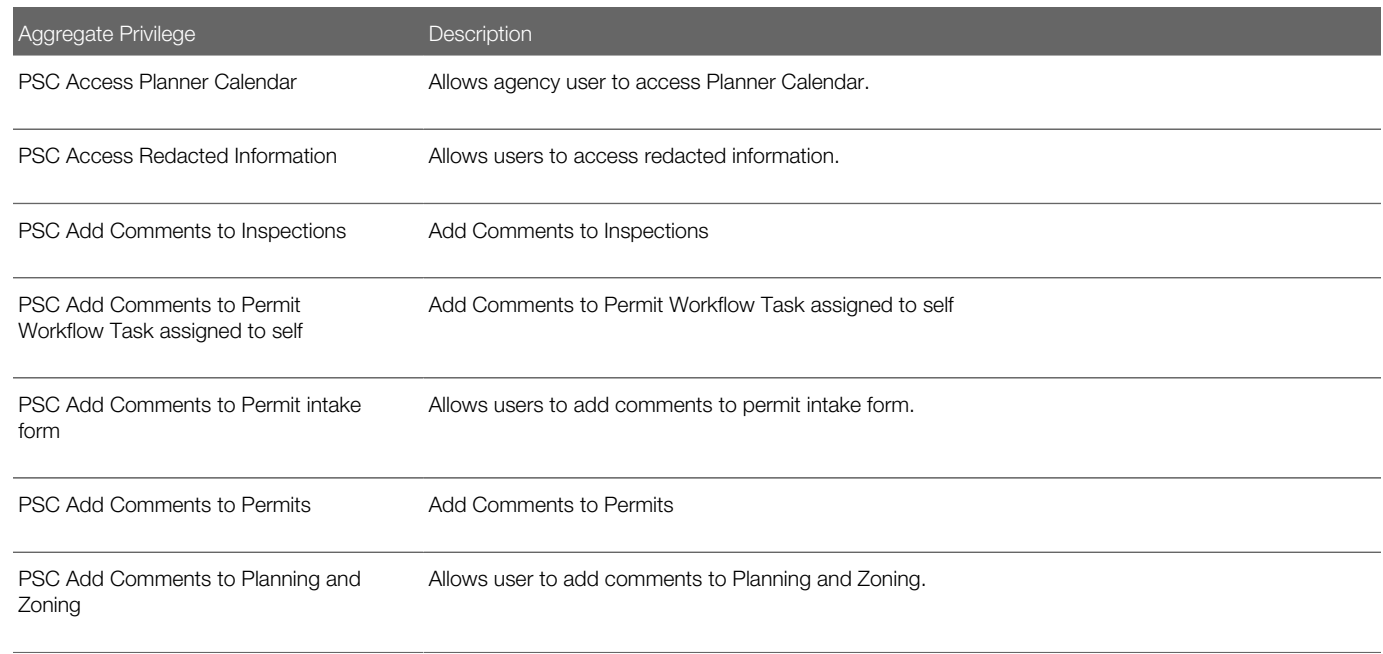

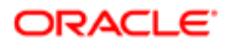

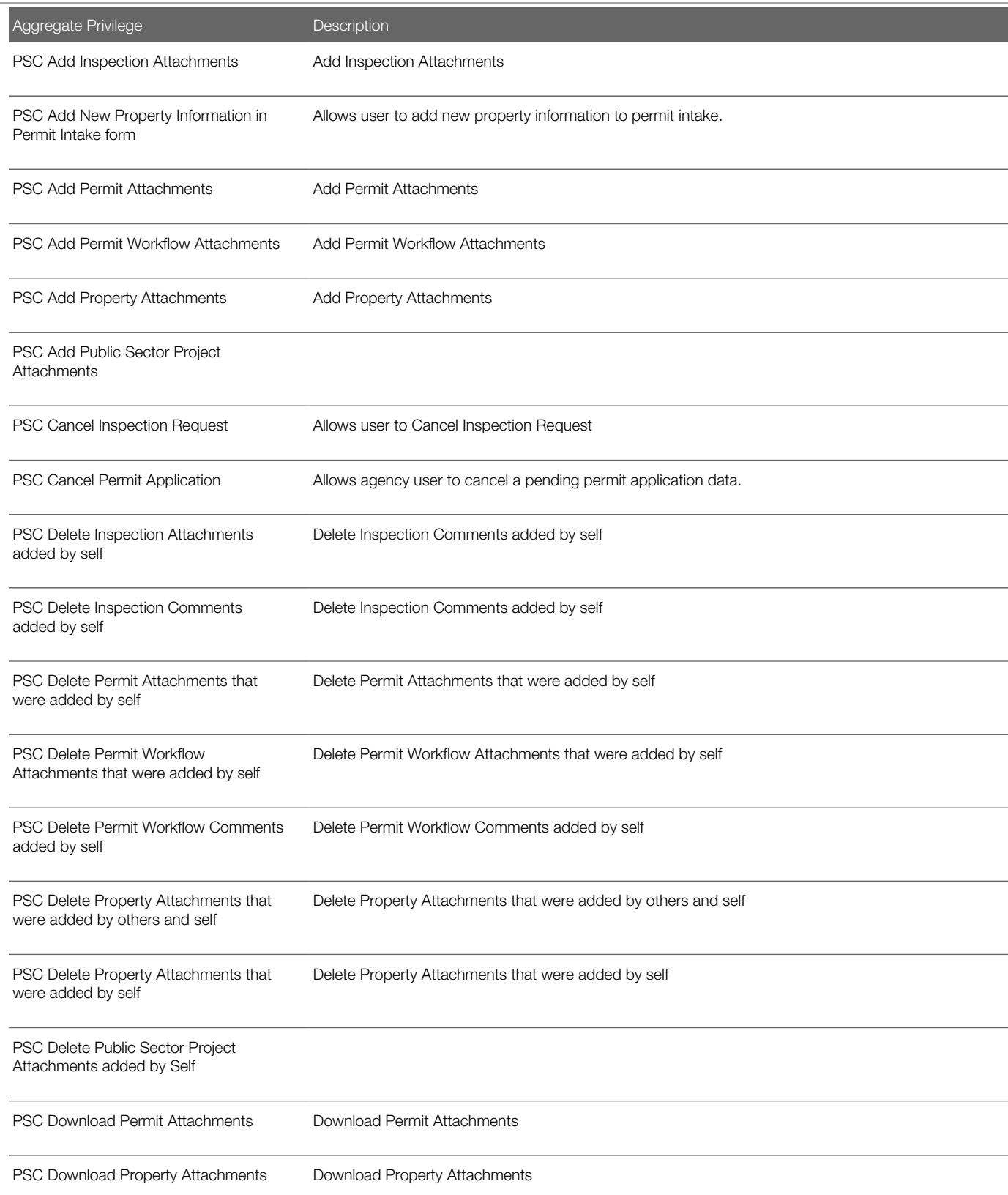

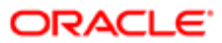

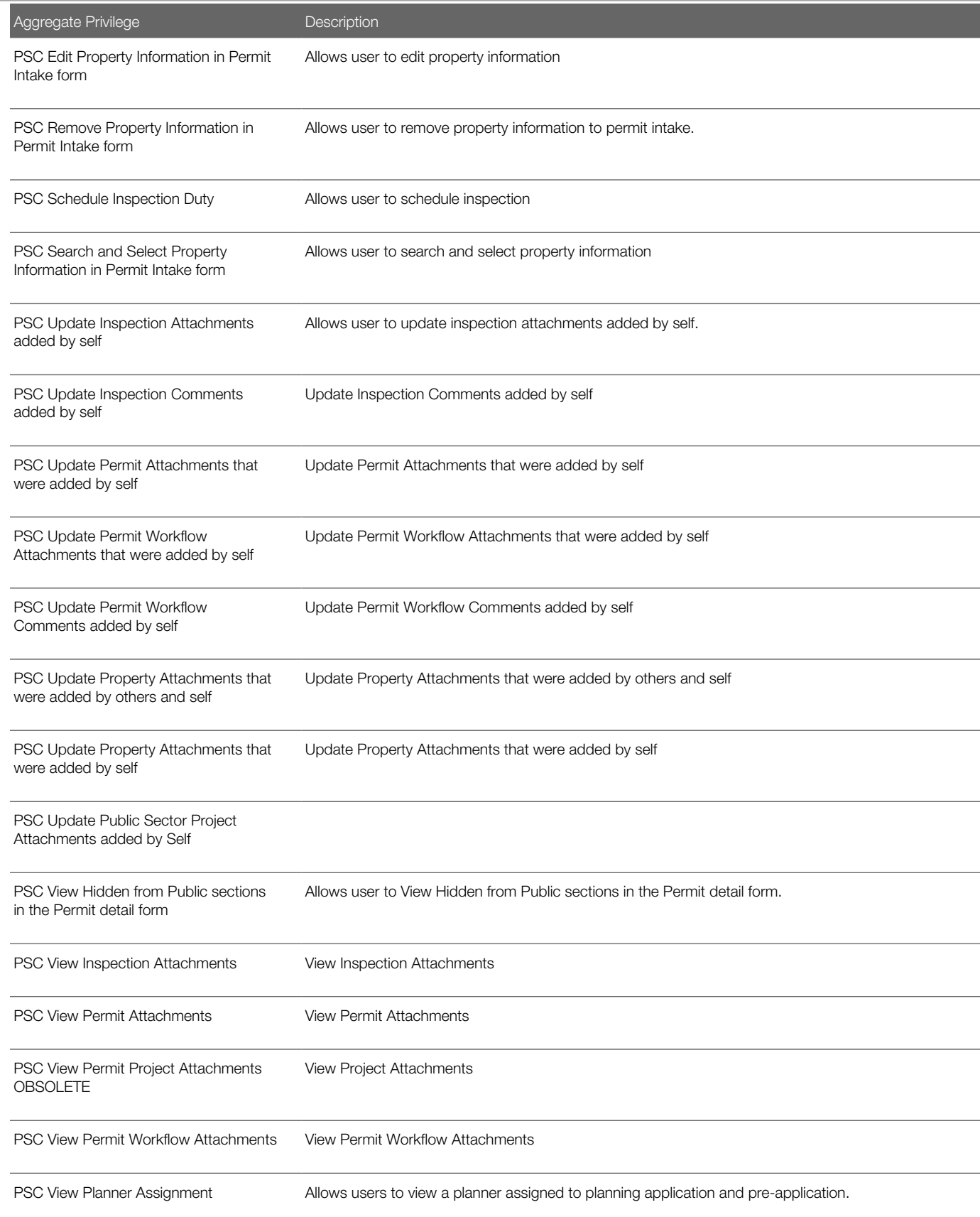

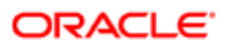

Oracle Public Sector Cloud Security Reference for Oracle Public Sector Compliance and Regulation

### Aggregate Privilege **Description** PSC View Planning and Zoning Attachments Allows users to view Planning and Zoning attachments. PSC View Property Attachments View Property Attachments PSC View Property Attachments Detail View Property Attachments Detail PSC View Property Detail Attachments View Property Detail Attachments PSC View Property Information in Permit Intake form Allows user to view property information PSC View Property Information in Planning Intake form Allows user to view planning intake form property information PSC View Property Setup Attachments Allows users to view property setup attachments. PSC View Public Sector Project Attachments PSC Withdraw Permit Application Allows agency user to withdraw a permit application after submission.

### **Privileges**

This table lists privileges granted to duties of the PSC Permit Technician job role.

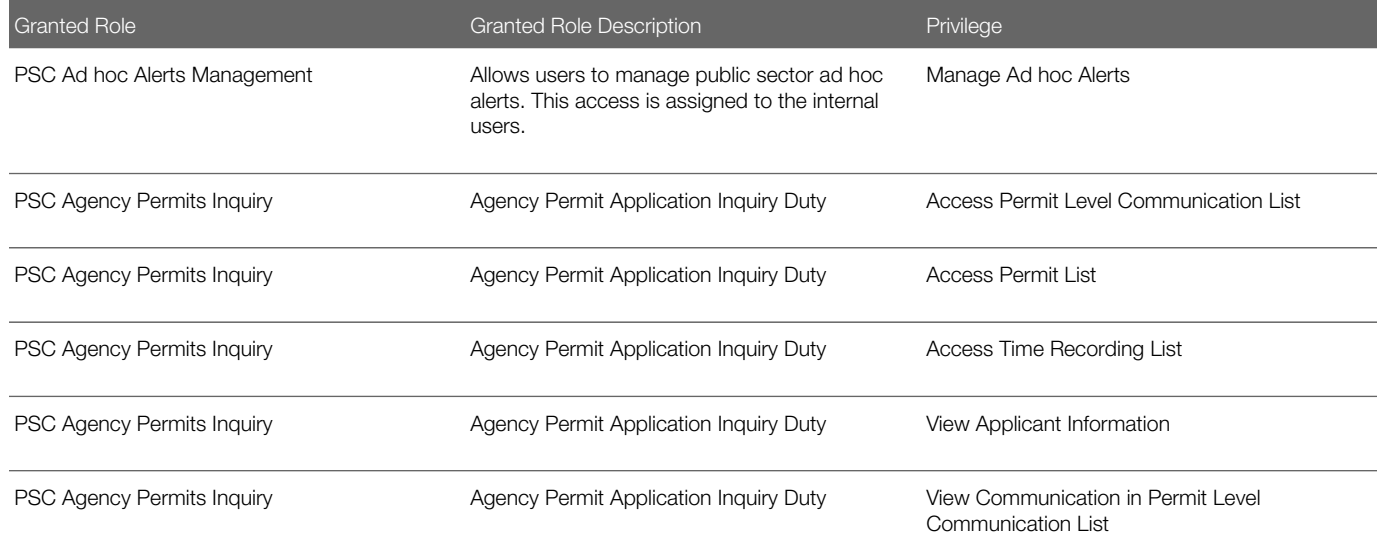

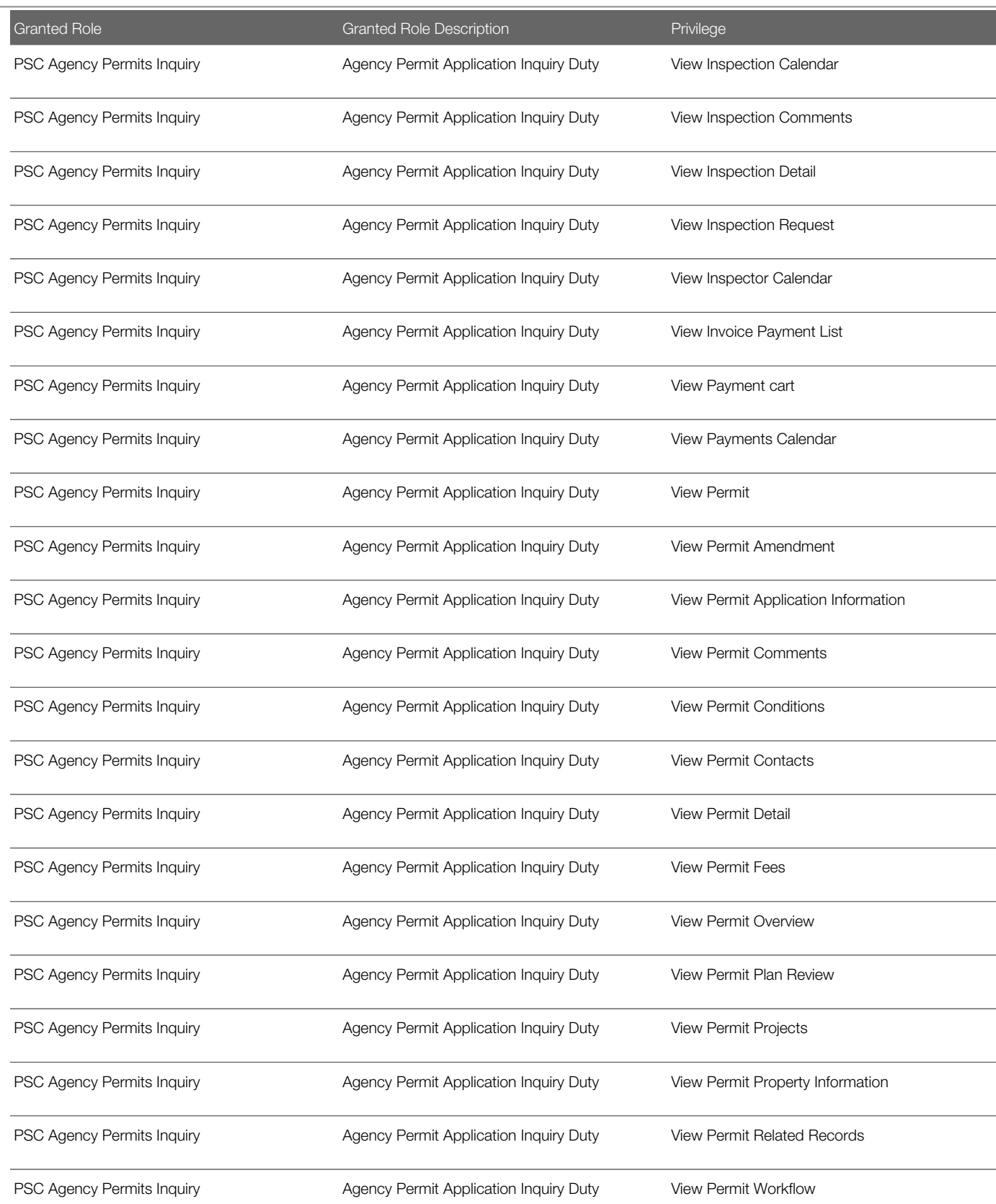

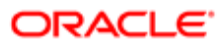

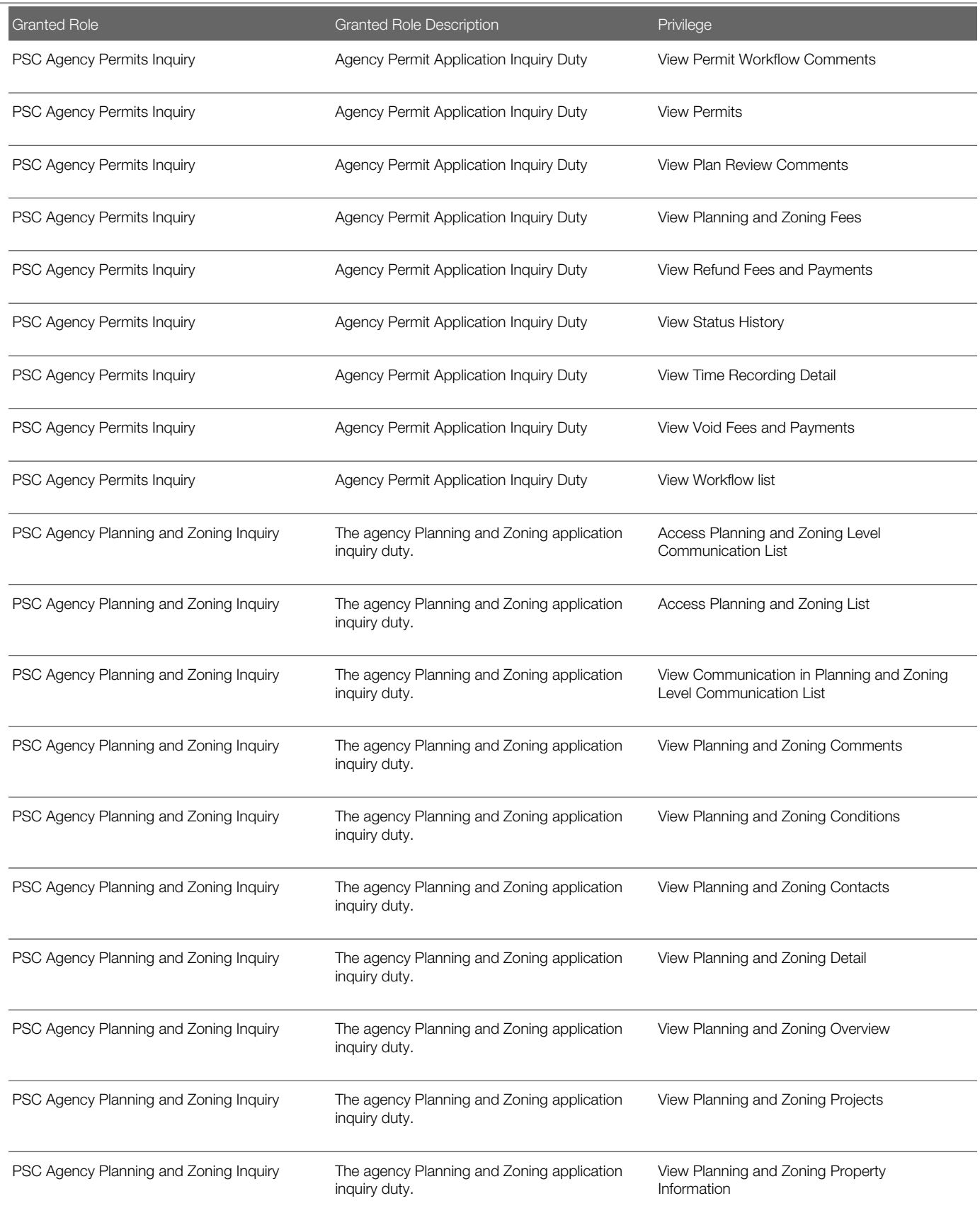

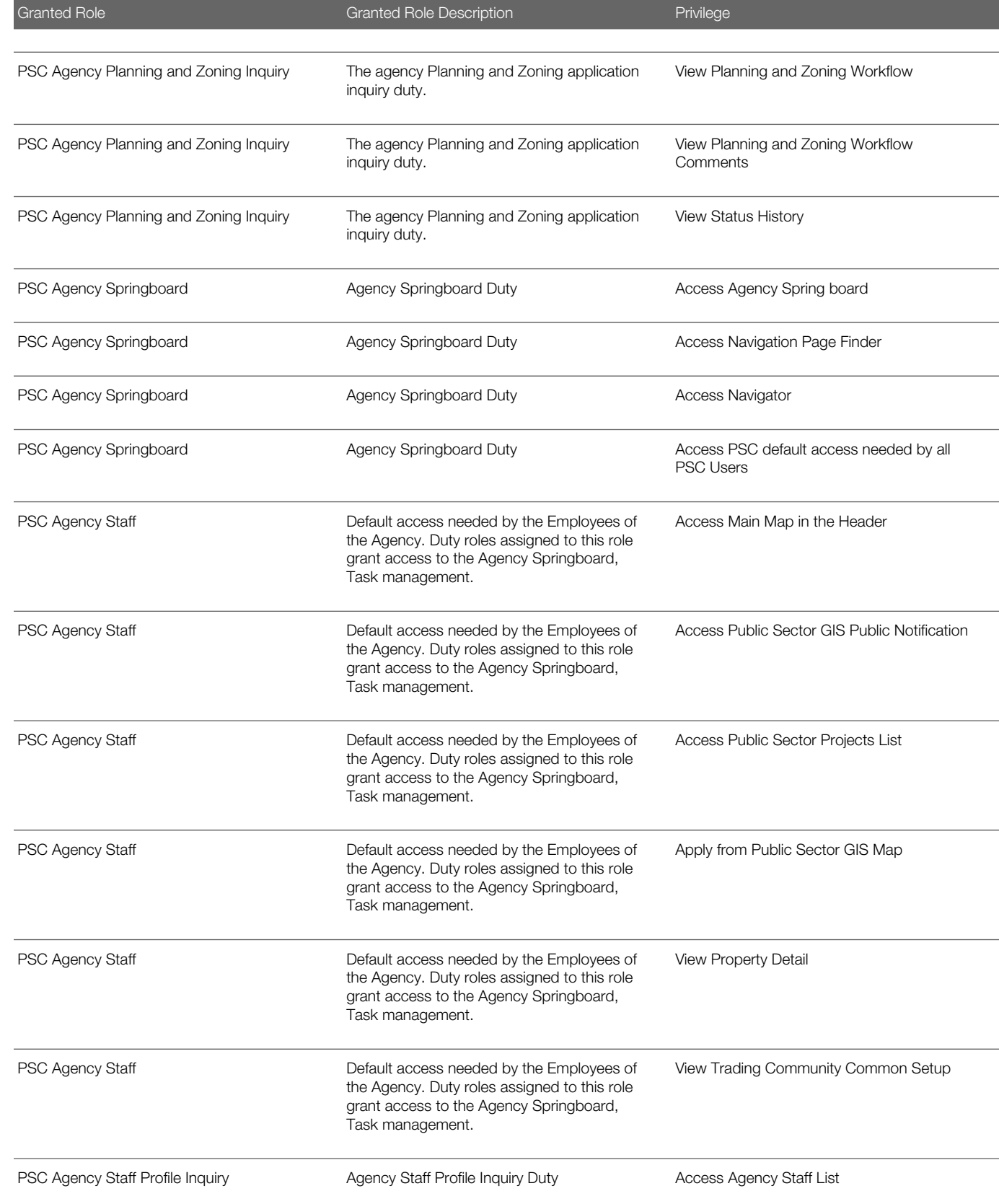

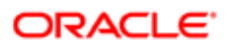

Oracle Public Sector Cloud Security Reference for Oracle Public Sector Compliance and **Regulation** 

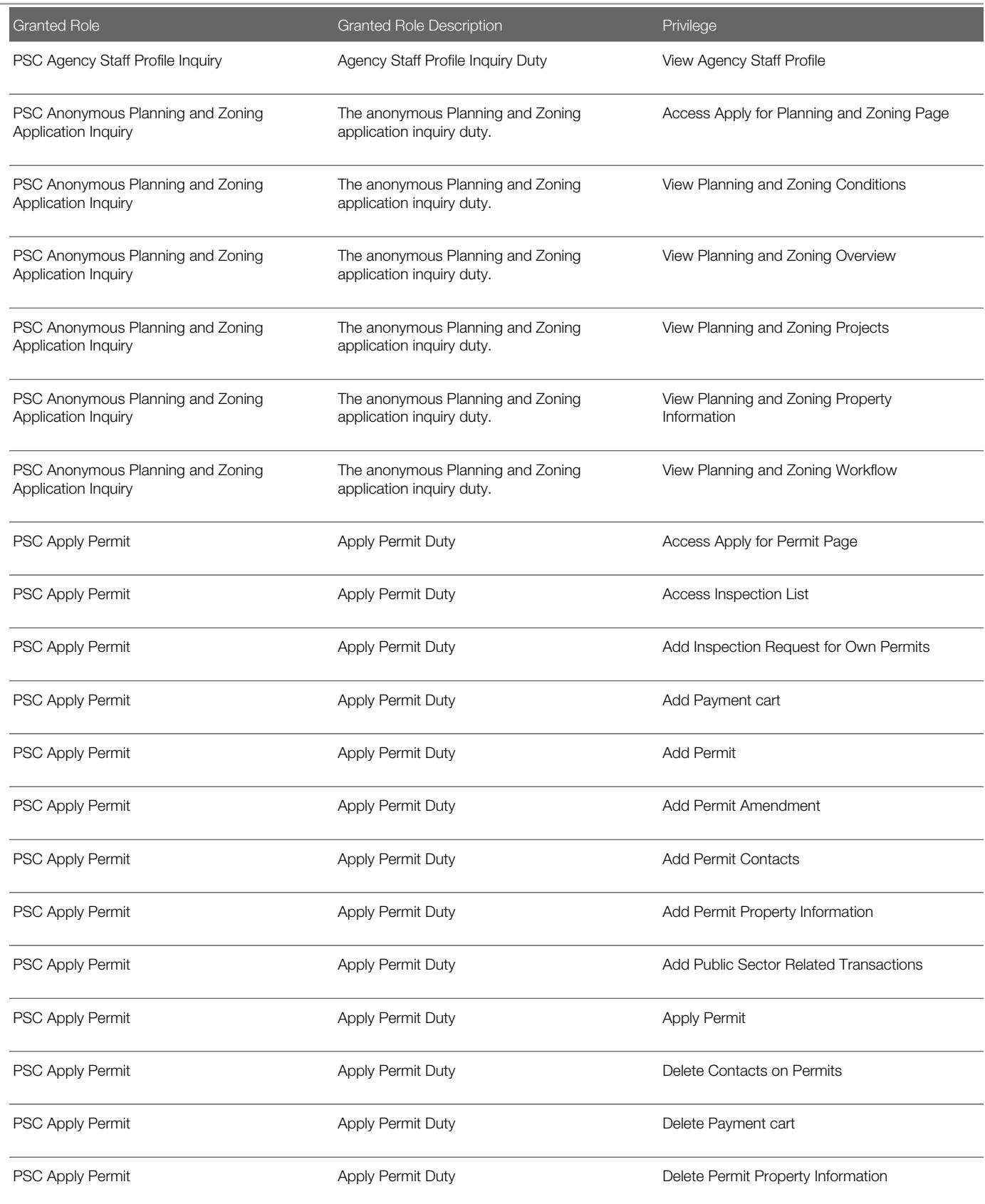

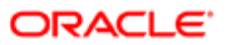

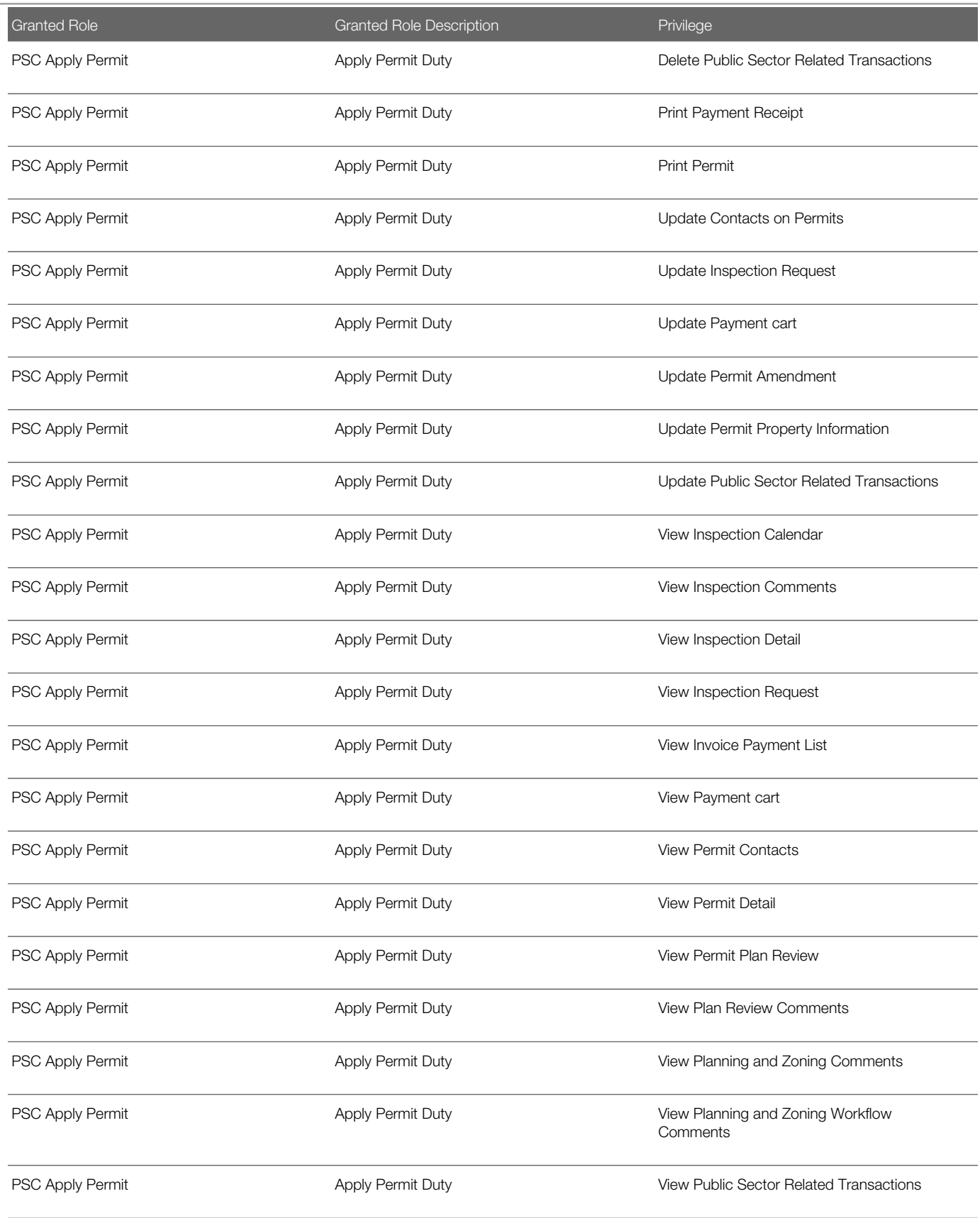

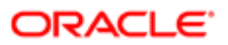

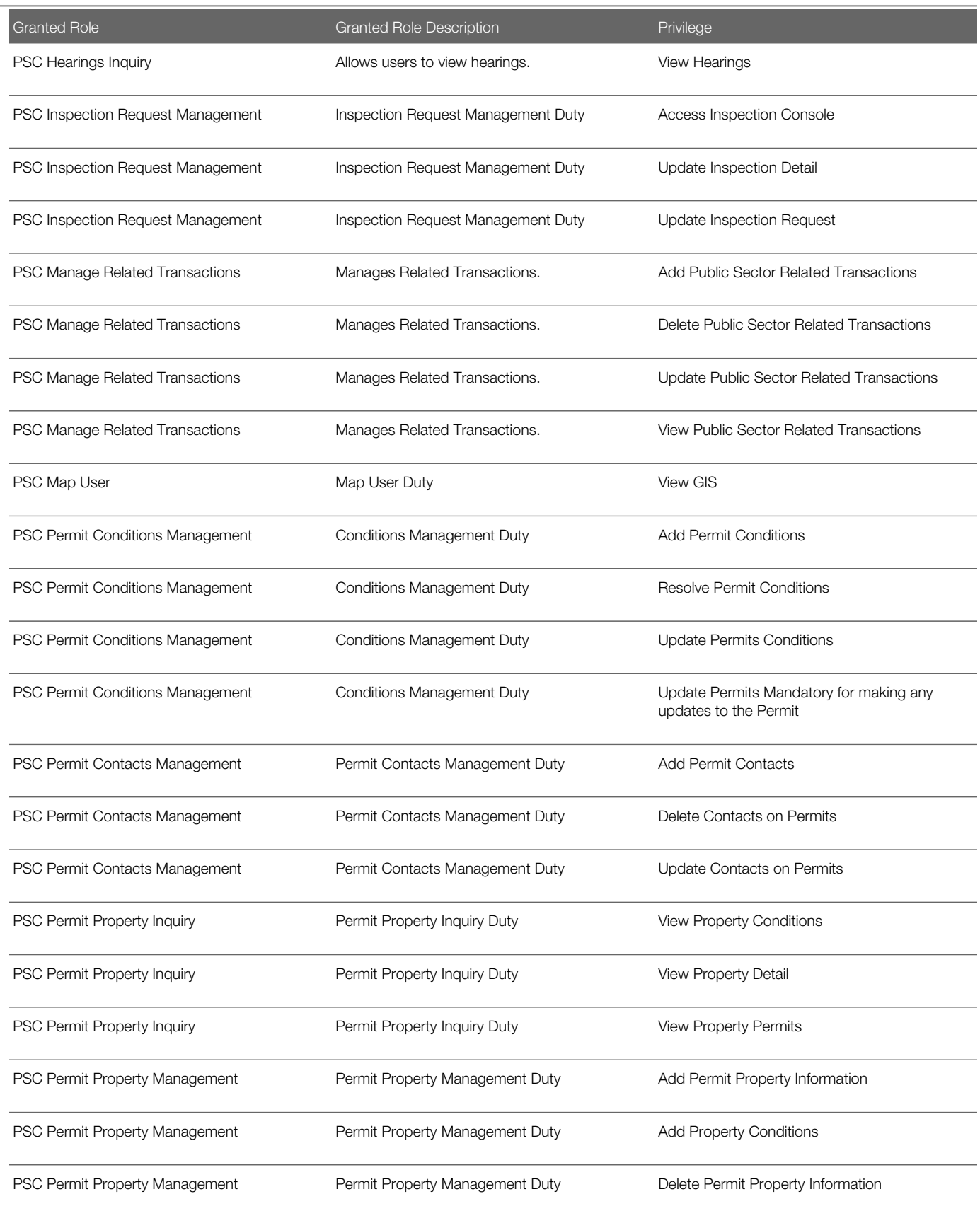

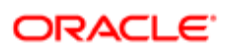

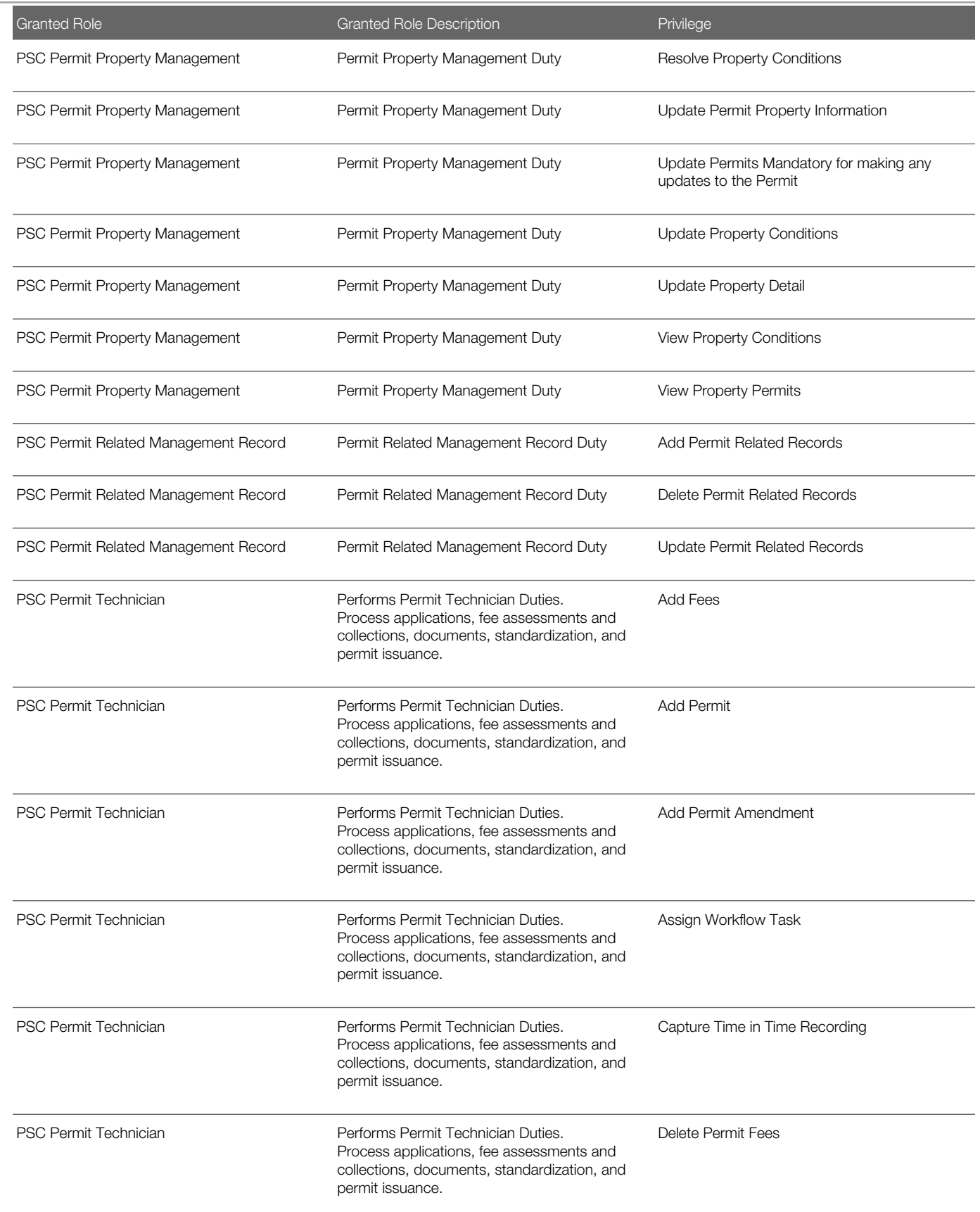

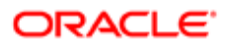
Security Reference for Oracle Public Sector Compliance and **Regulation** 

L,

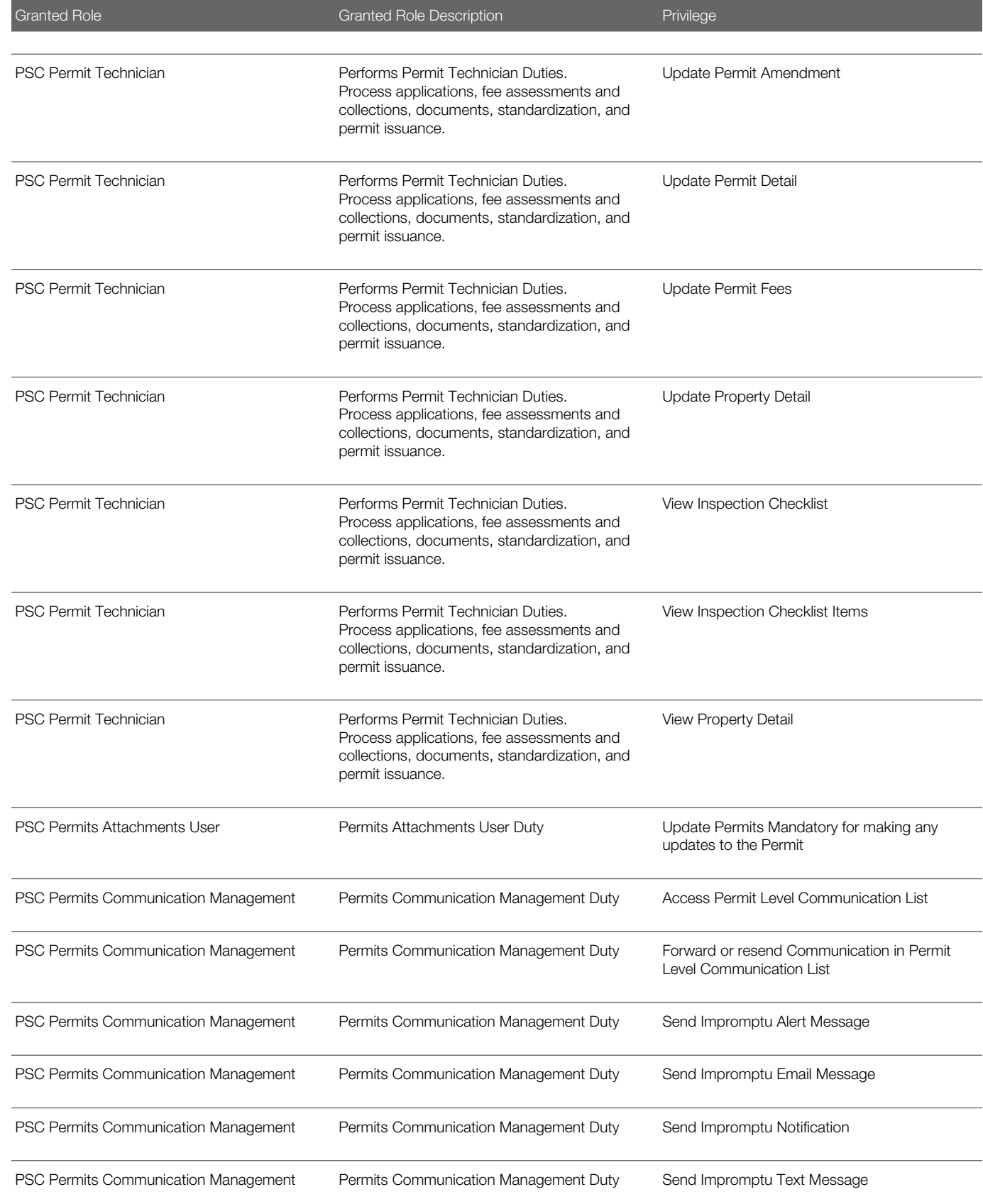

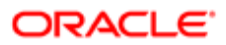

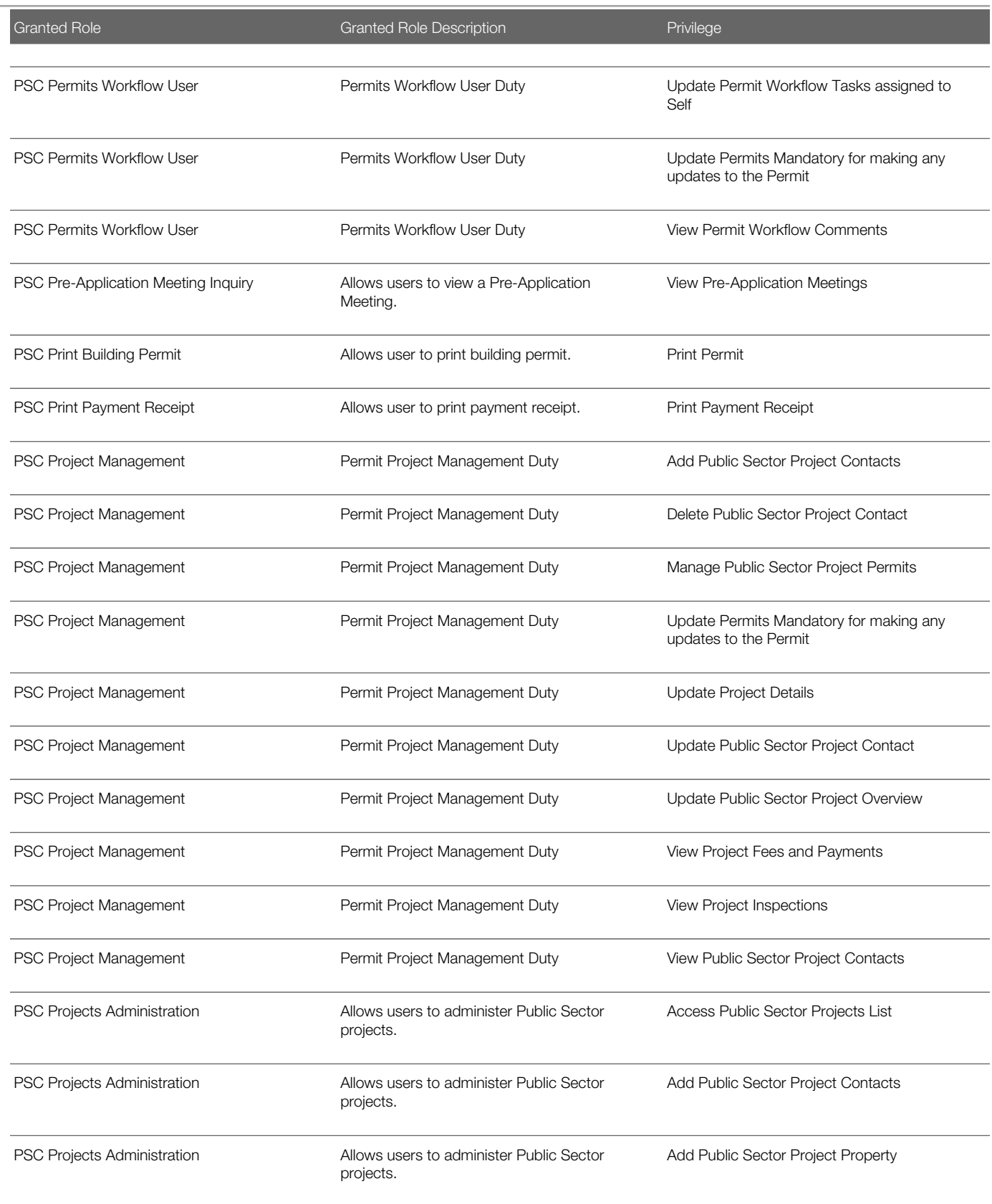

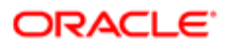

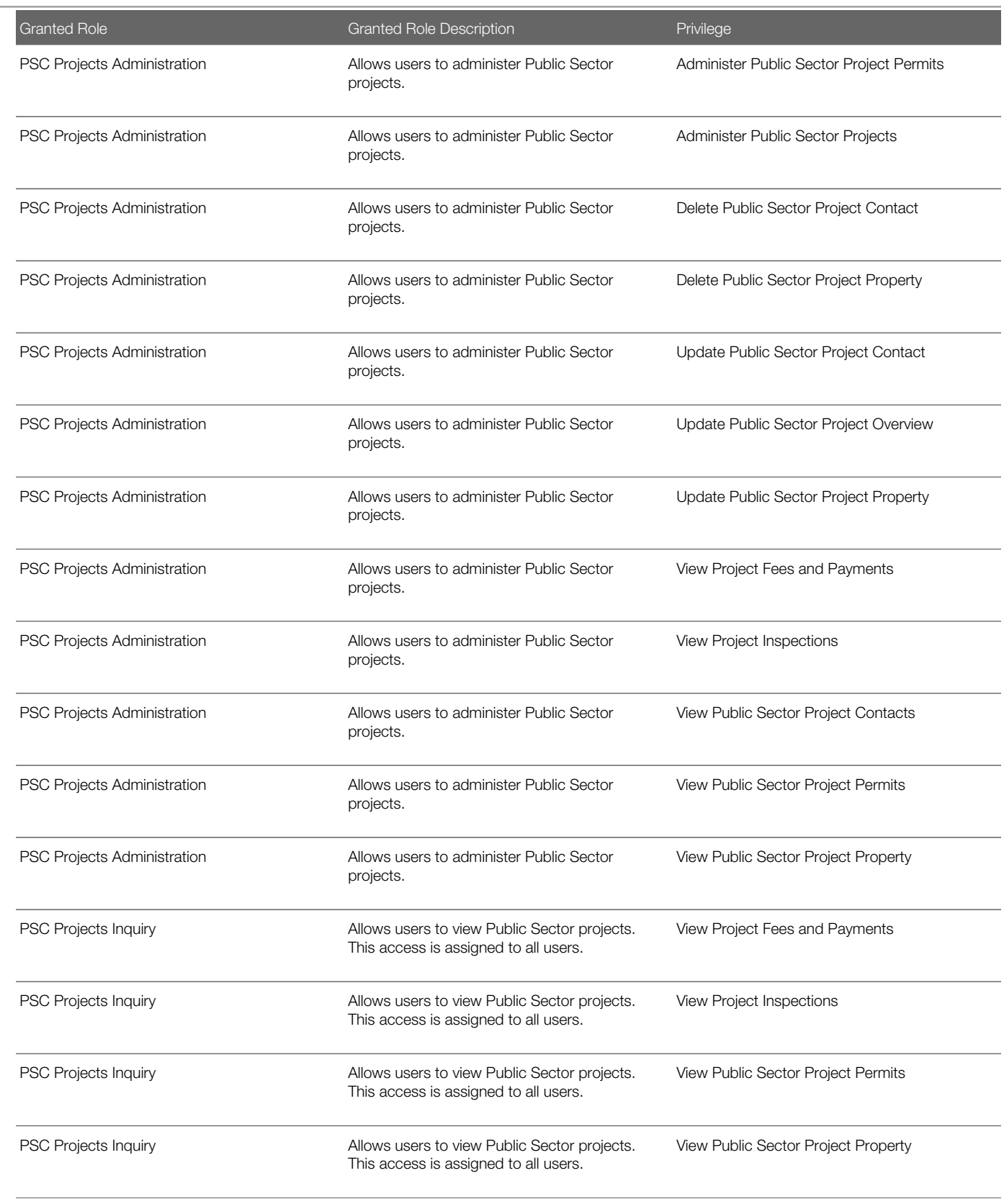

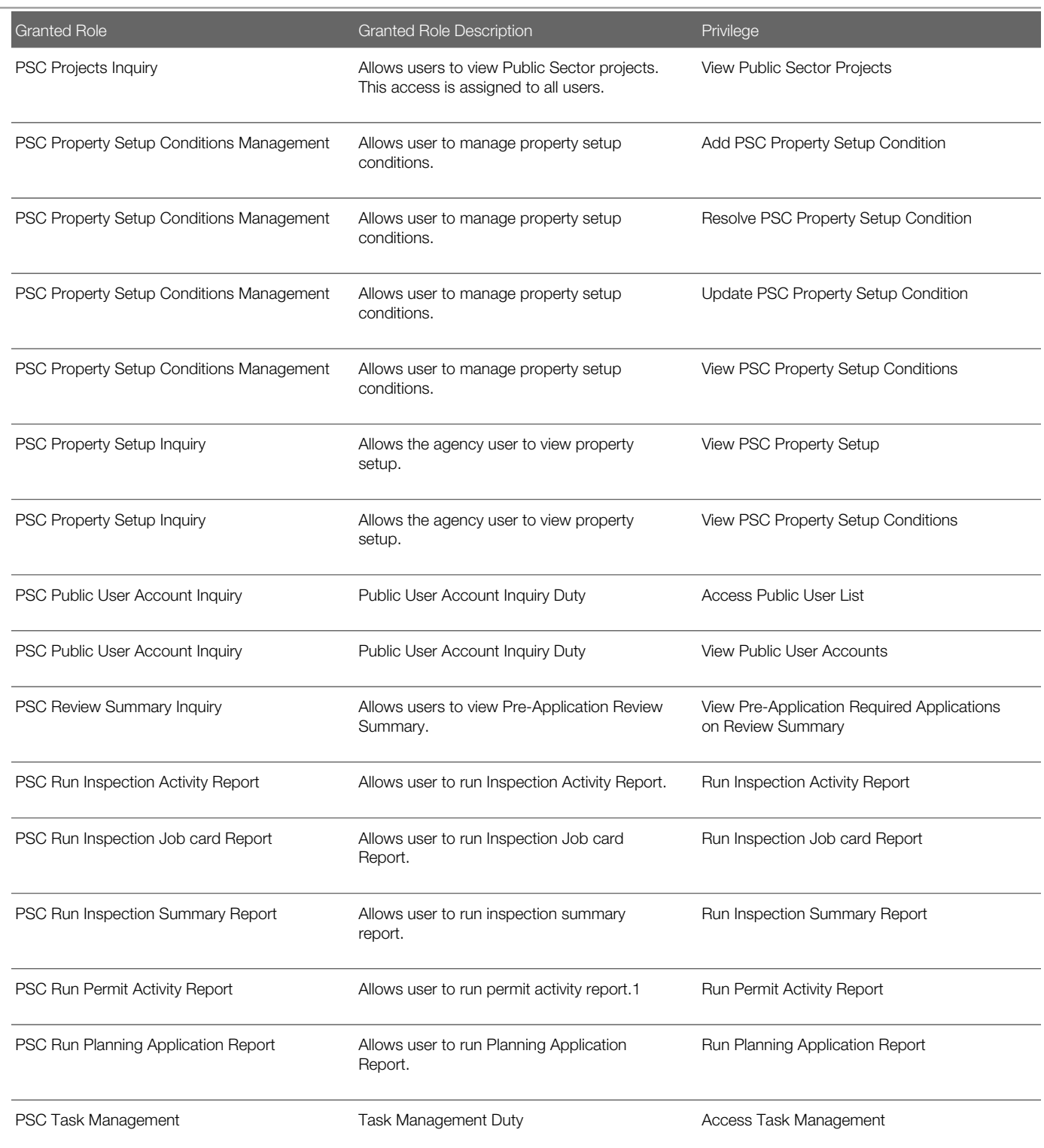

# Data Security Policies

This table lists data security policies and their enforcement across analytics application for the PSC Permit Technician job role.

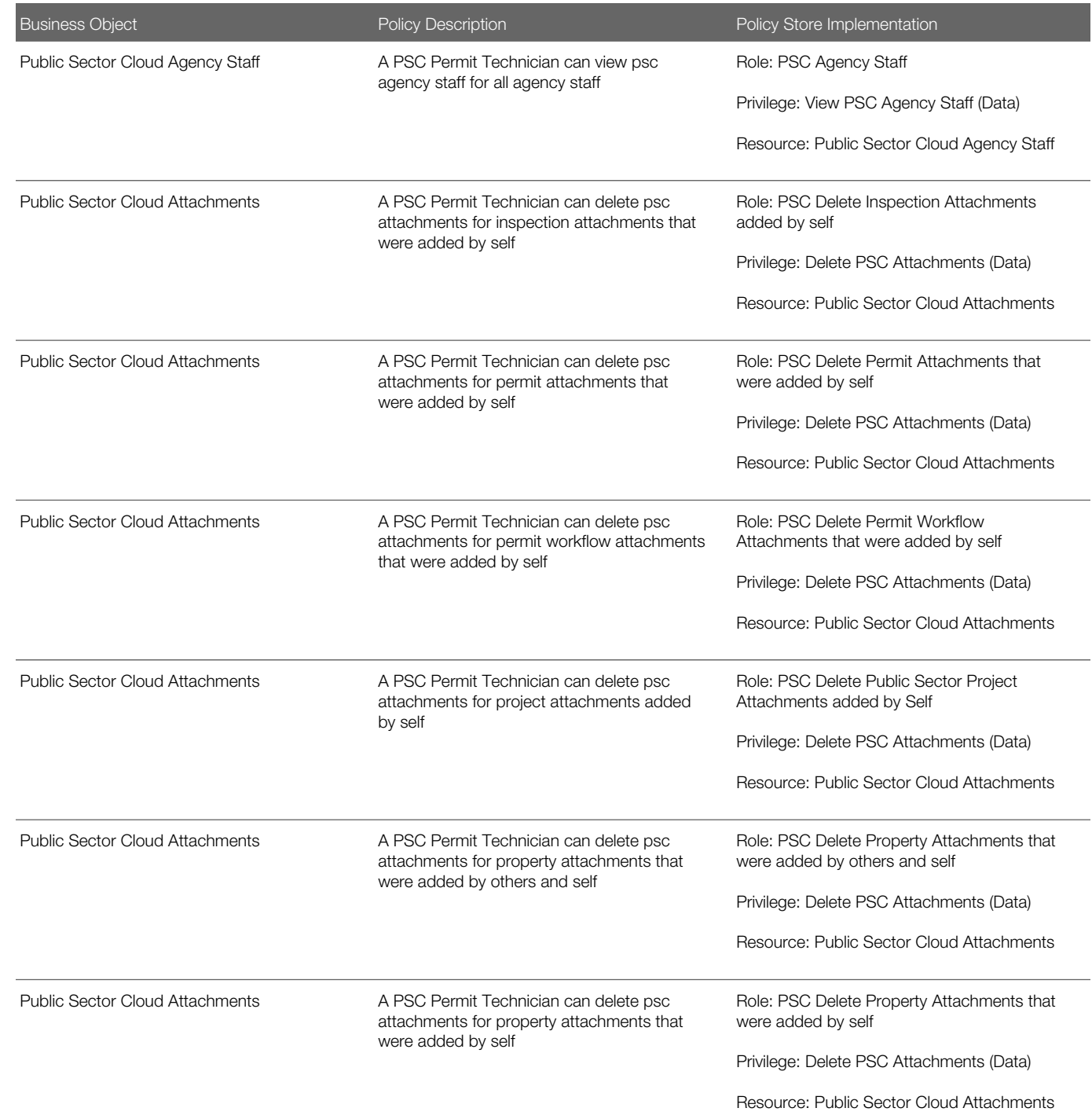

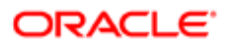

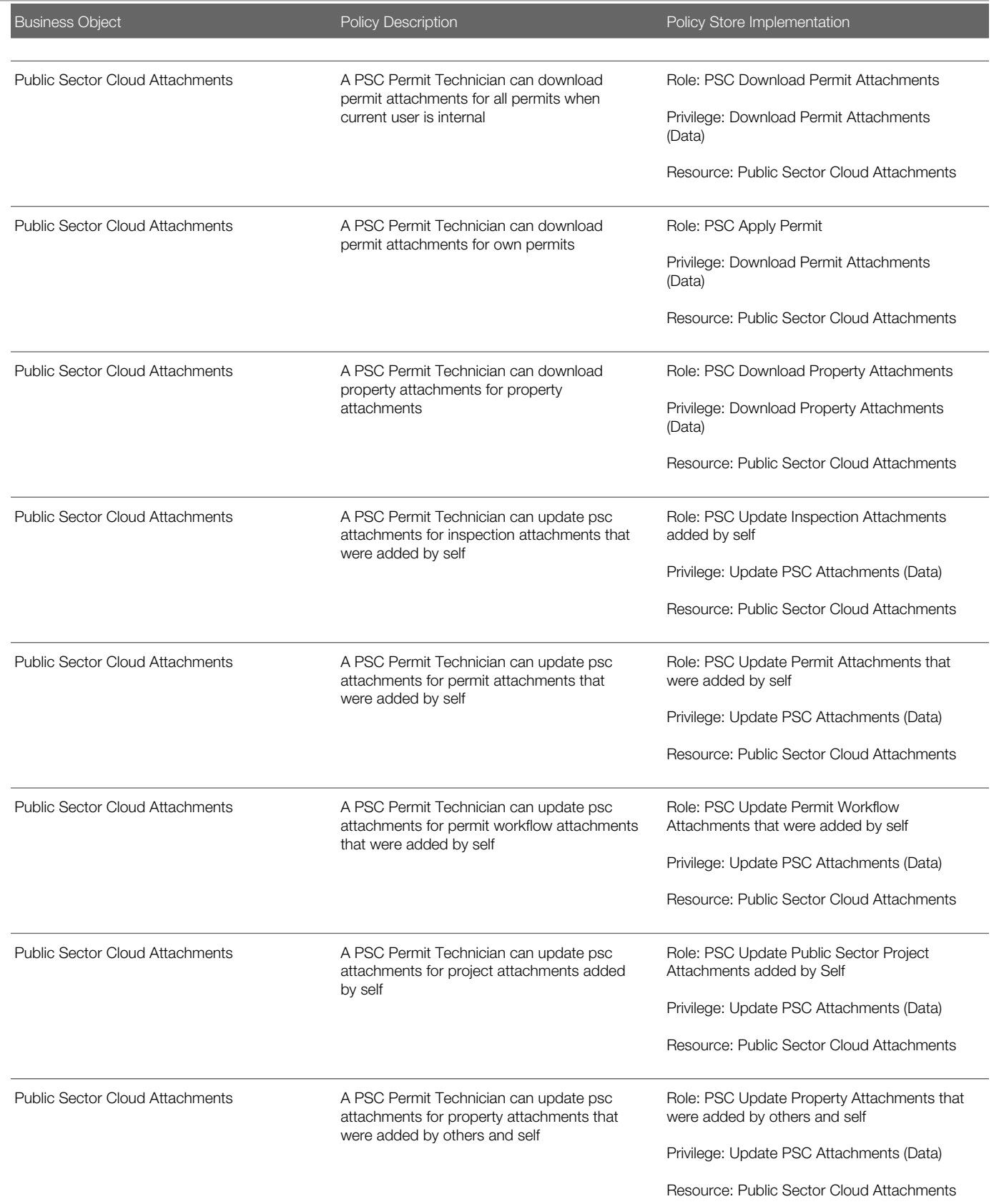

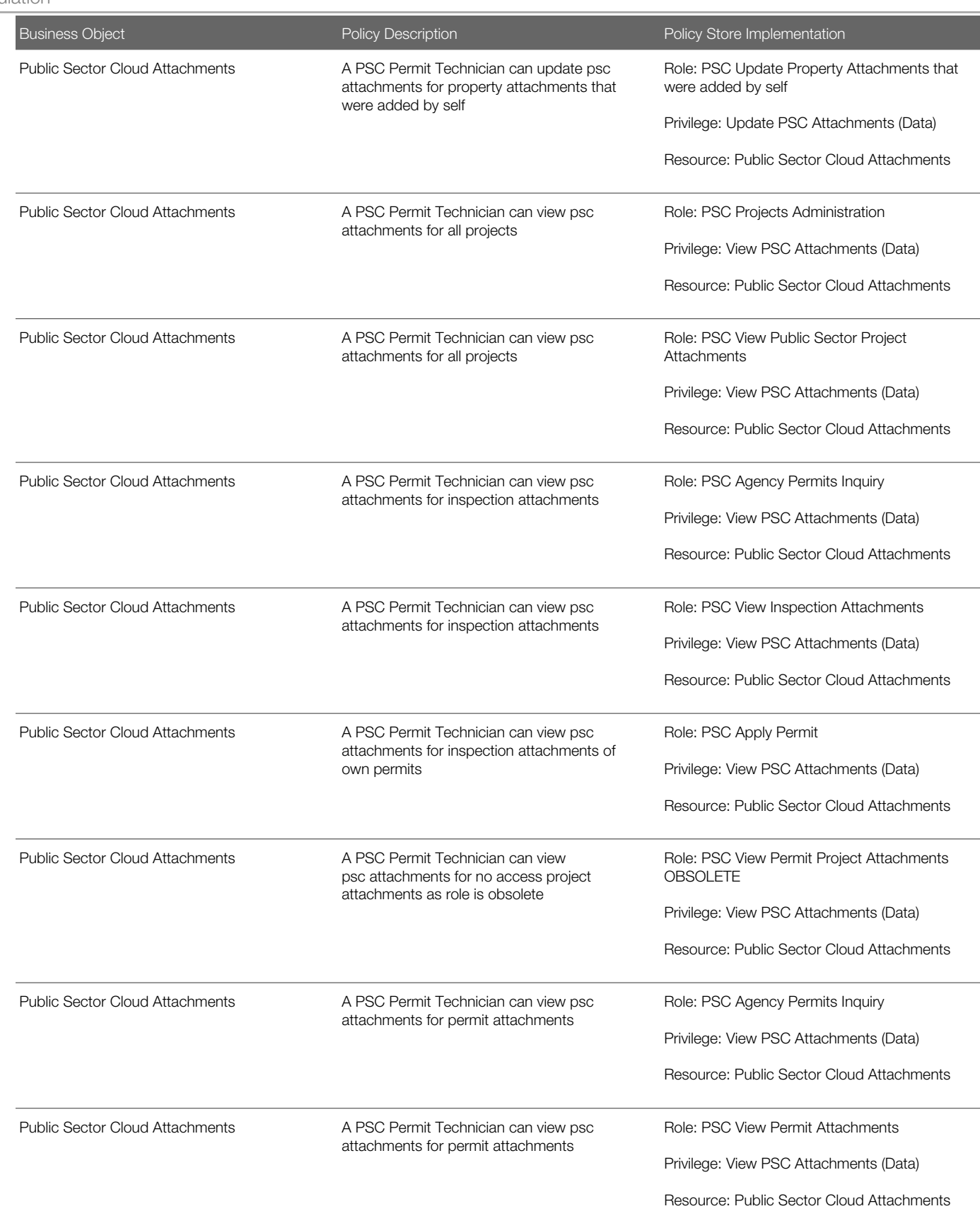

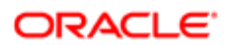

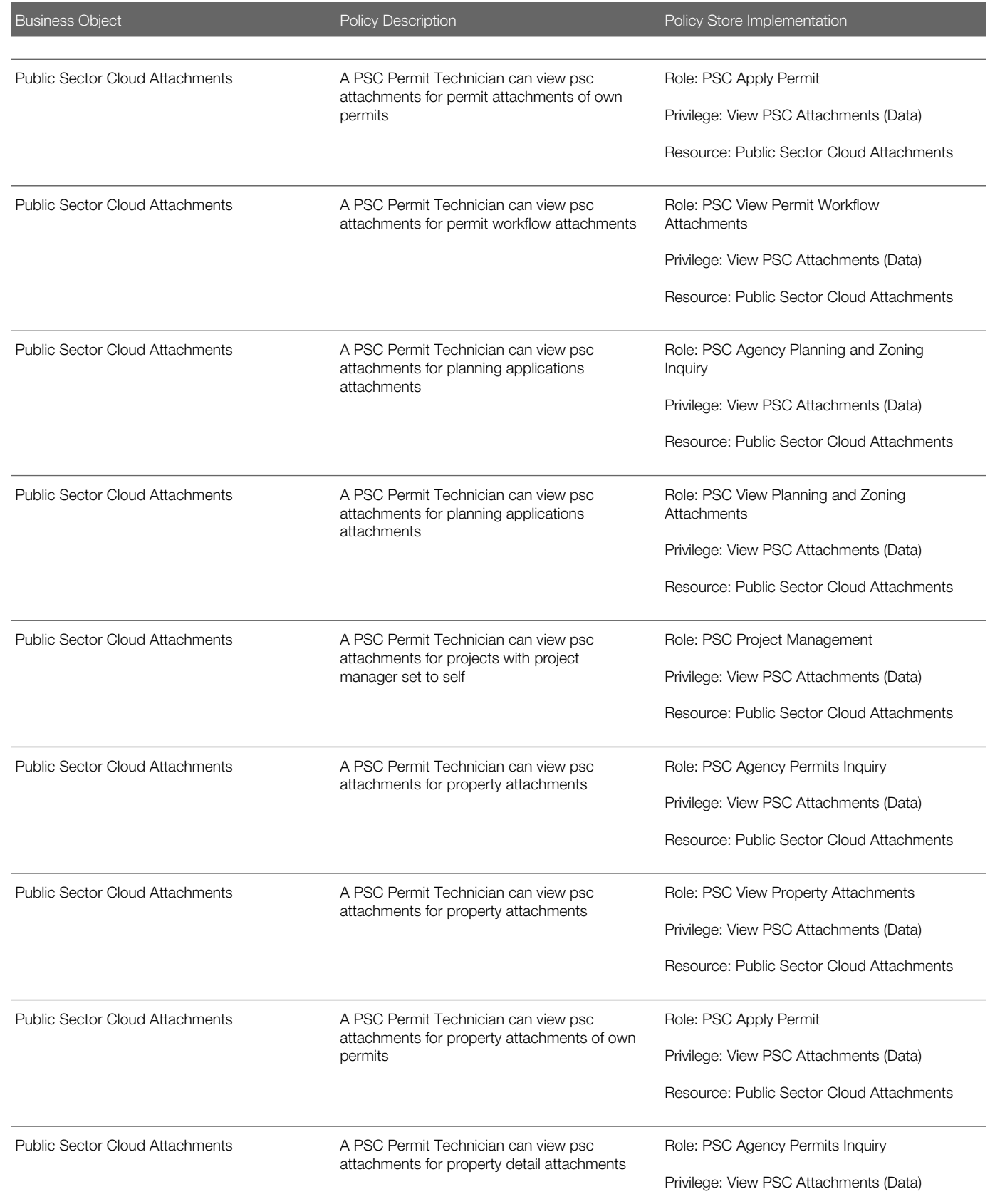

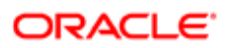

Oracle Public Sector Cloud Security Reference for Oracle Public Sector Compliance and **Regulation** 

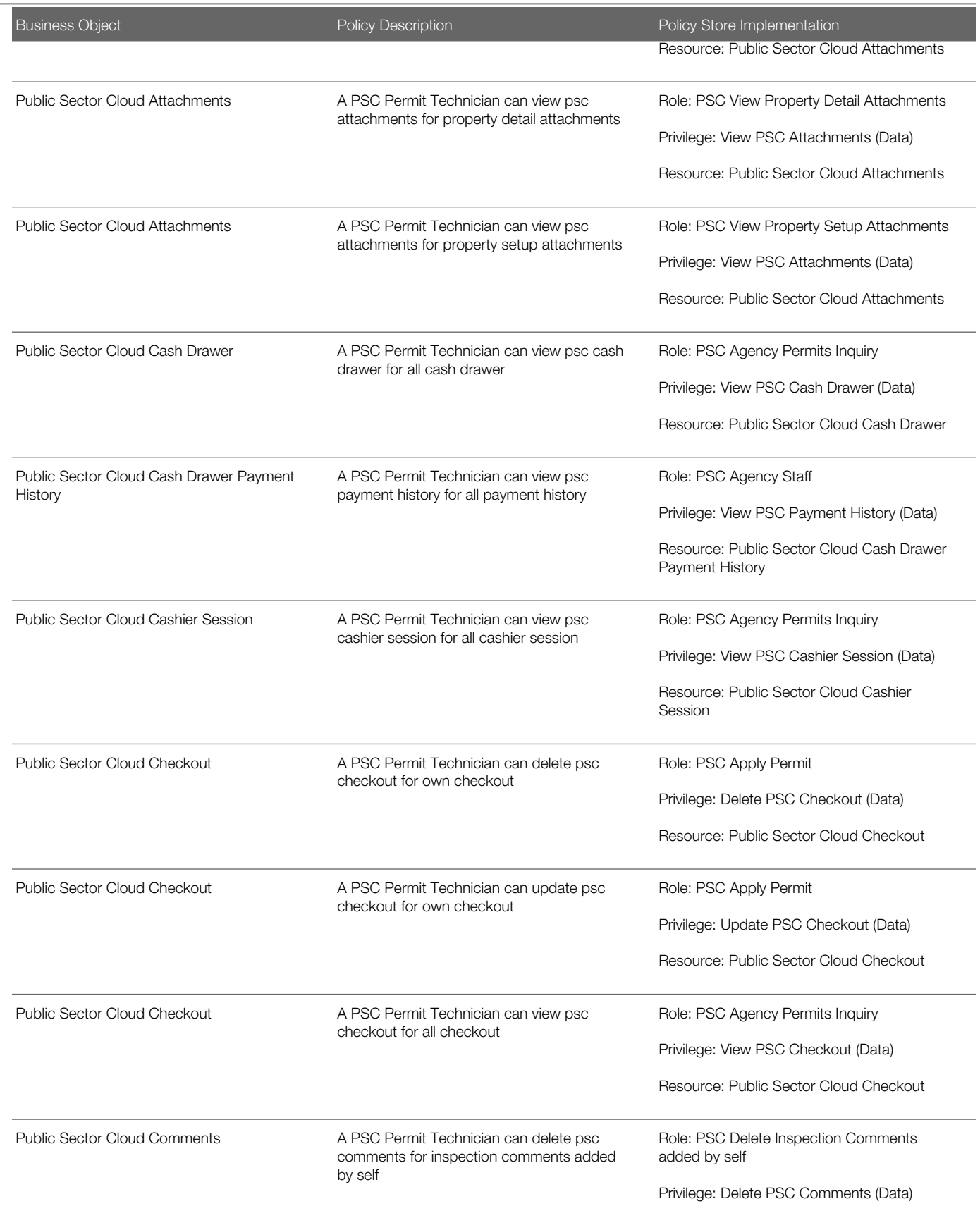

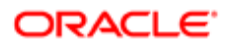

Oracle Public Sector Cloud Security Reference for Oracle Public Sector Compliance and **Regulation** 

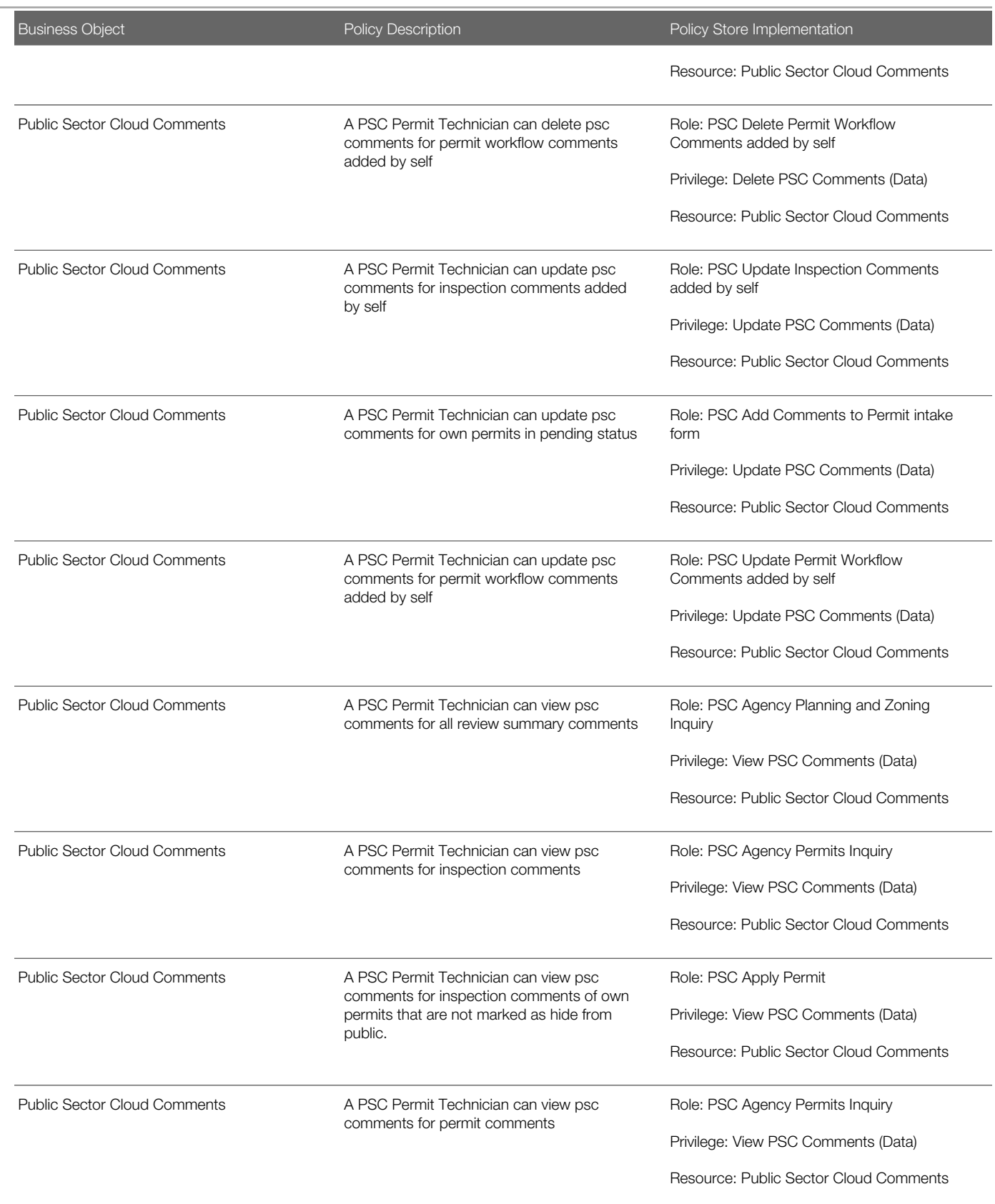

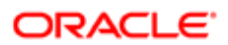

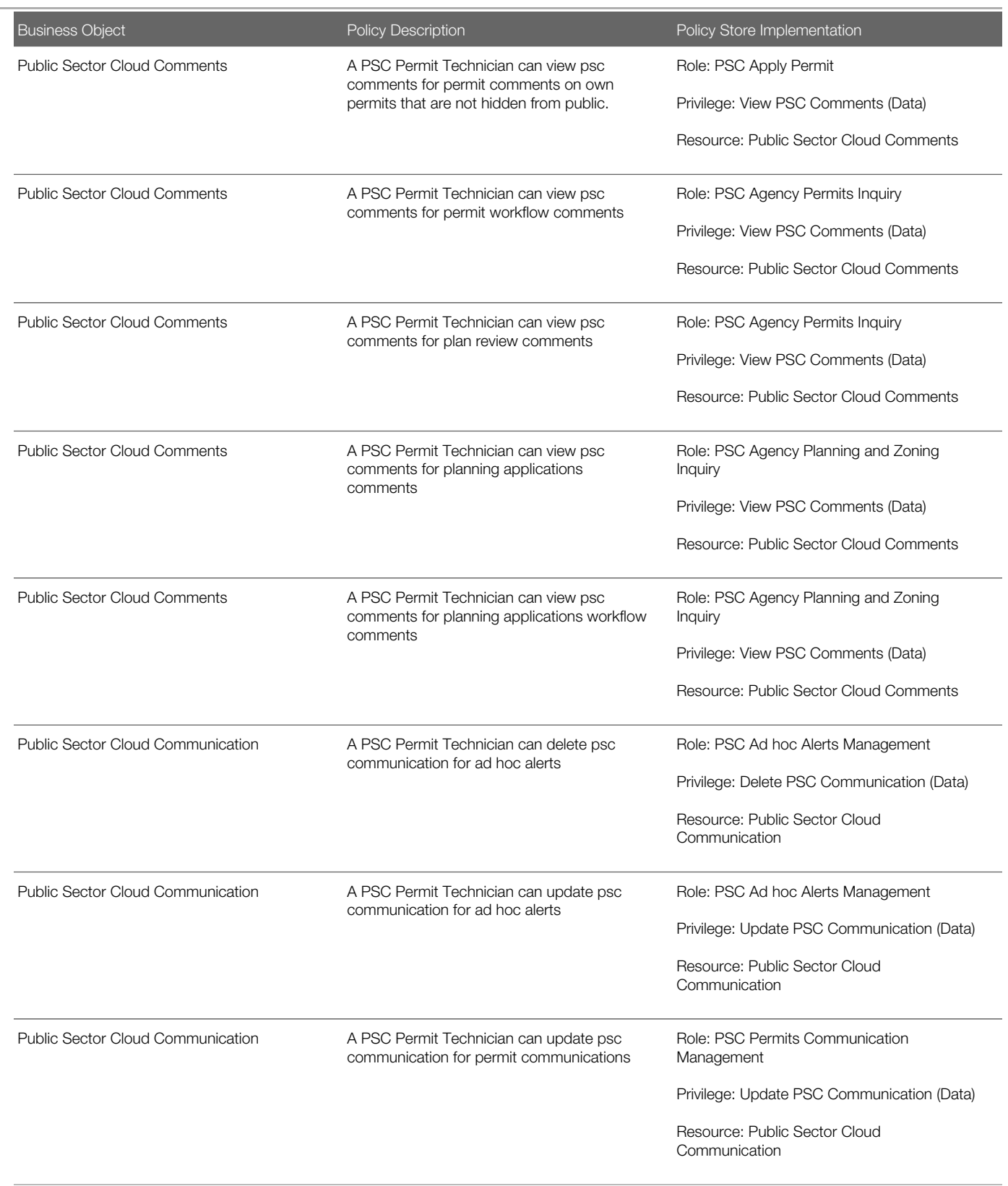

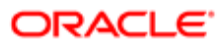

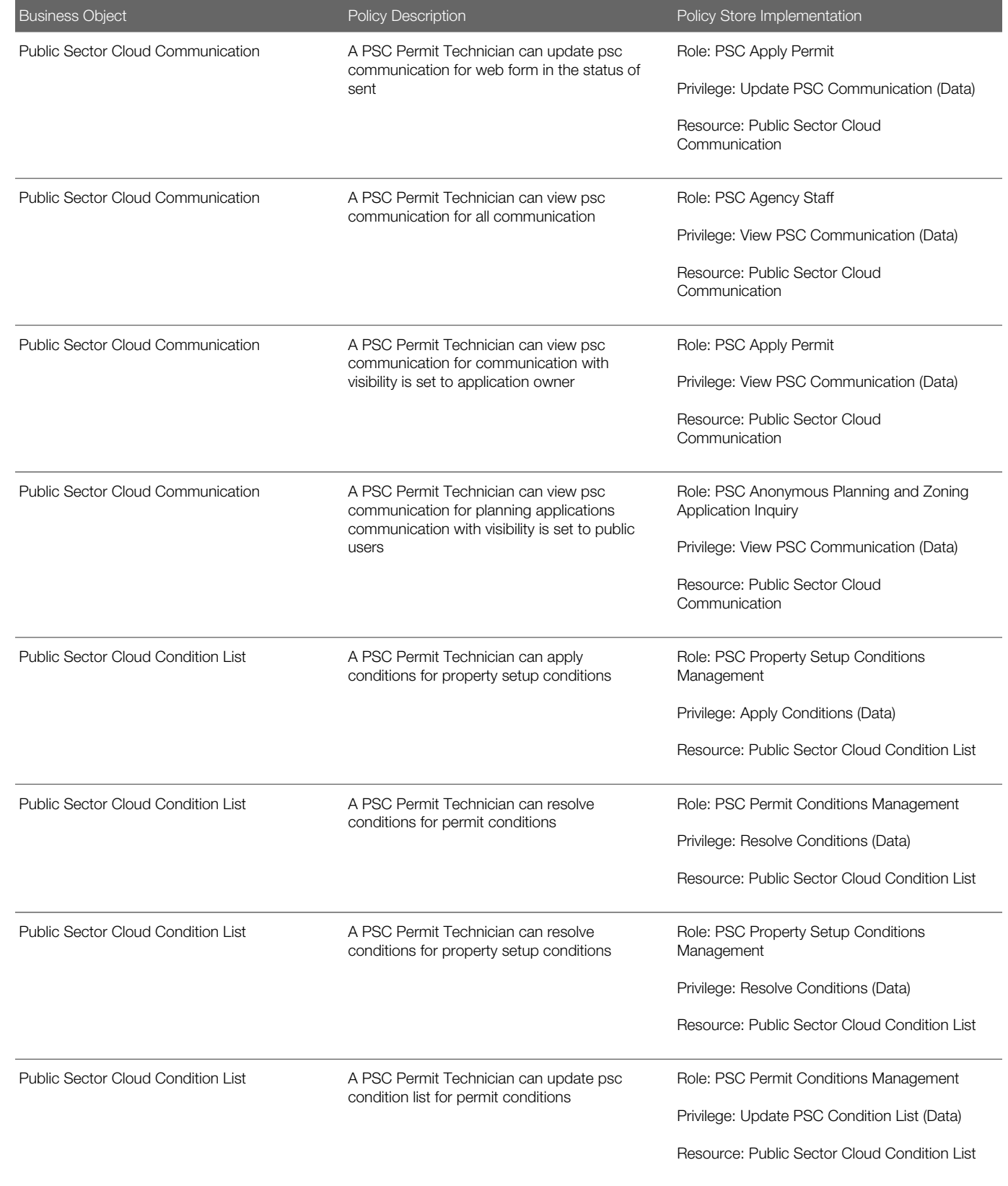

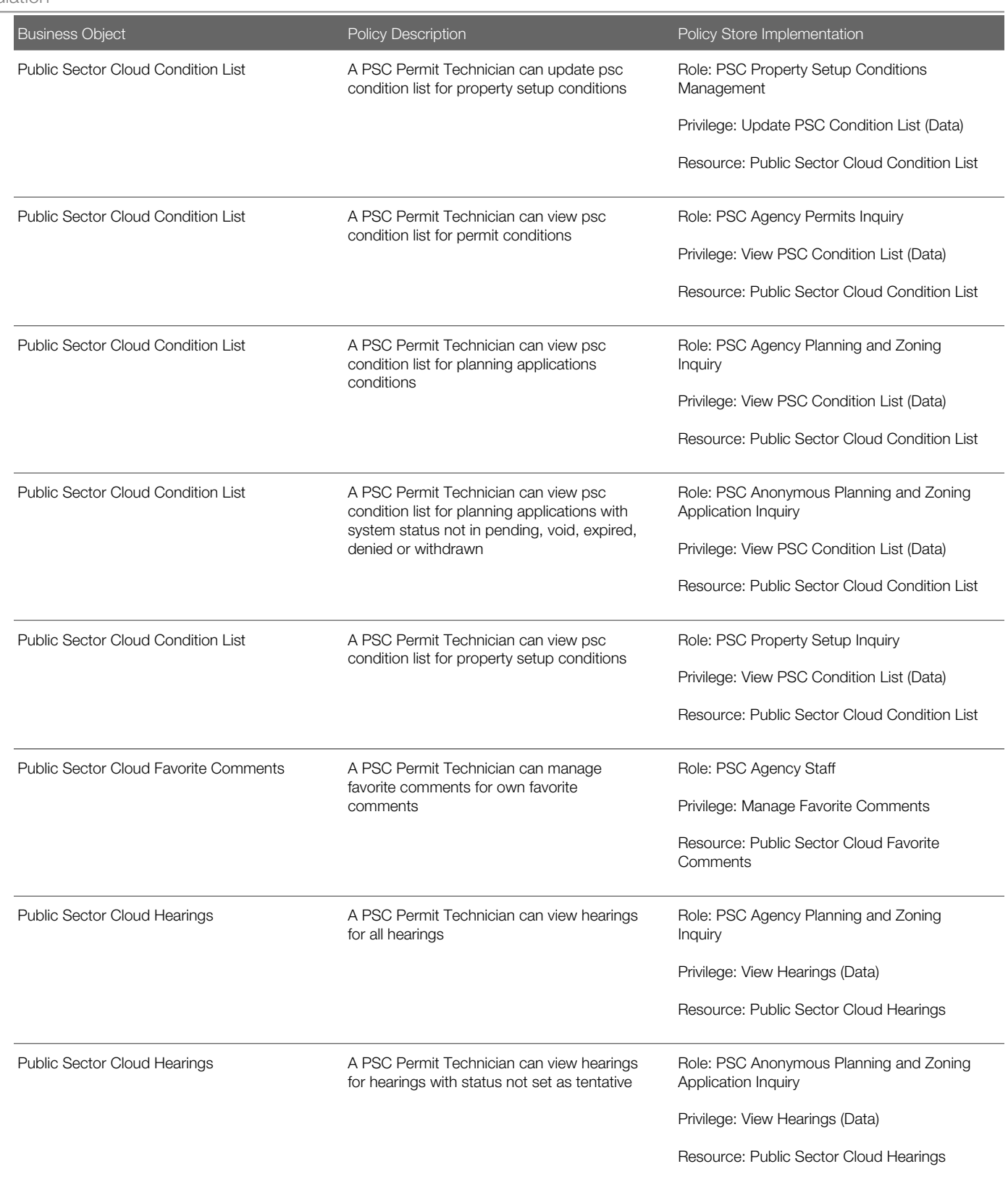

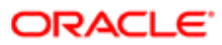

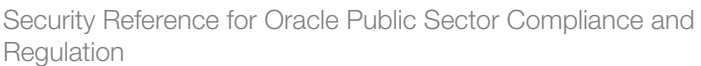

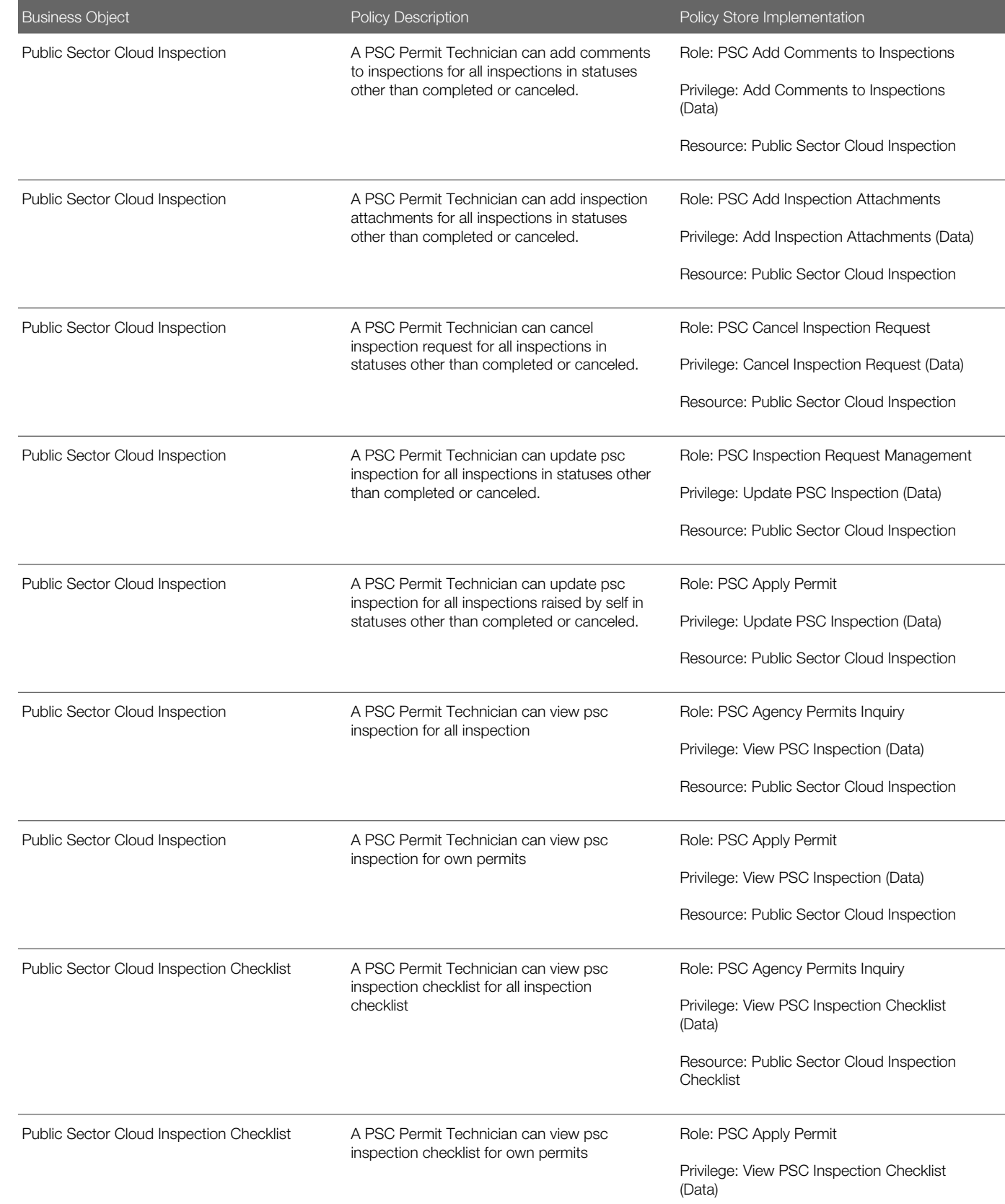

Oracle Public Sector Cloud Security Reference for Oracle Public Sector Compliance and **Regulation** 

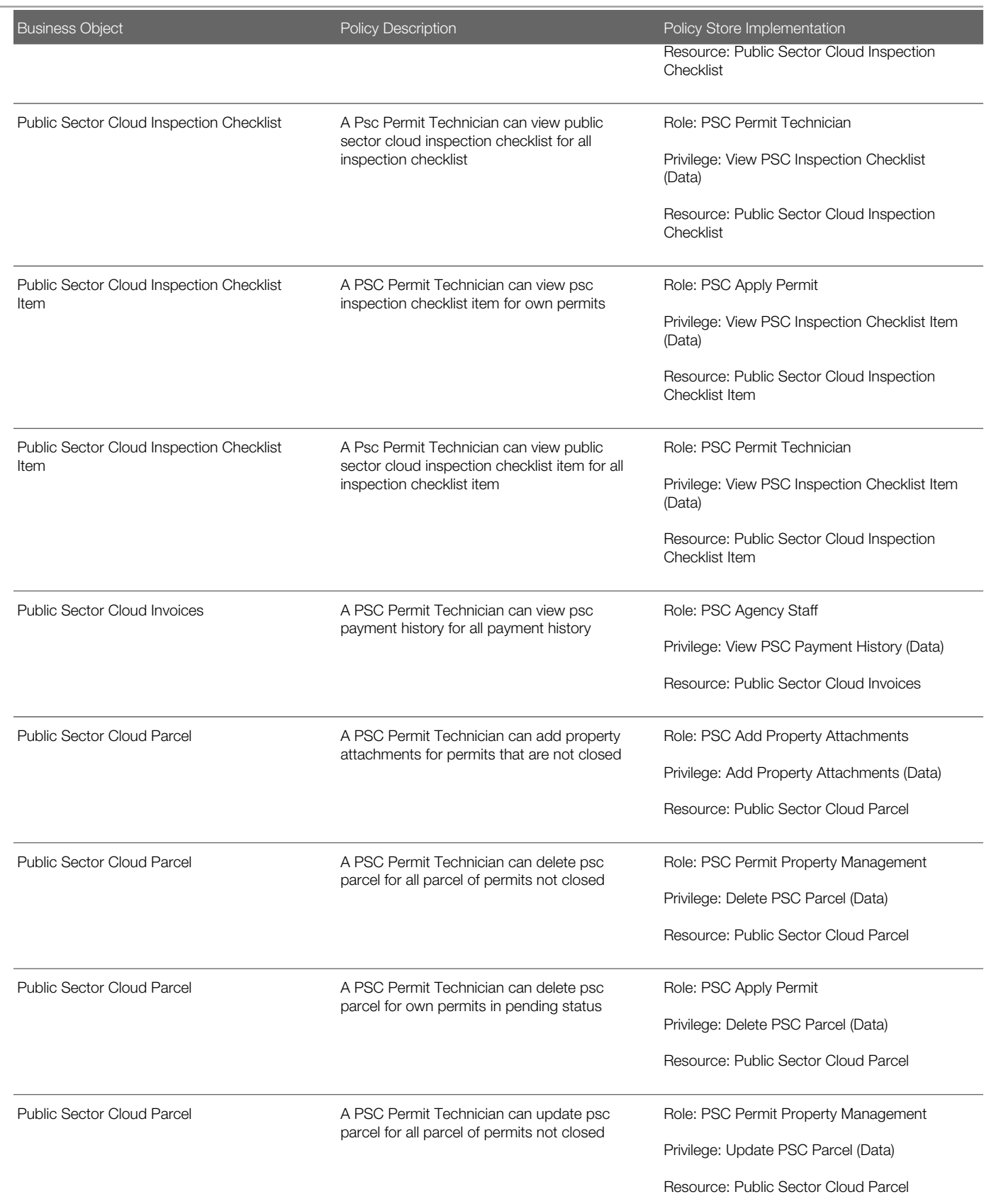

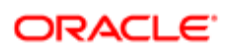

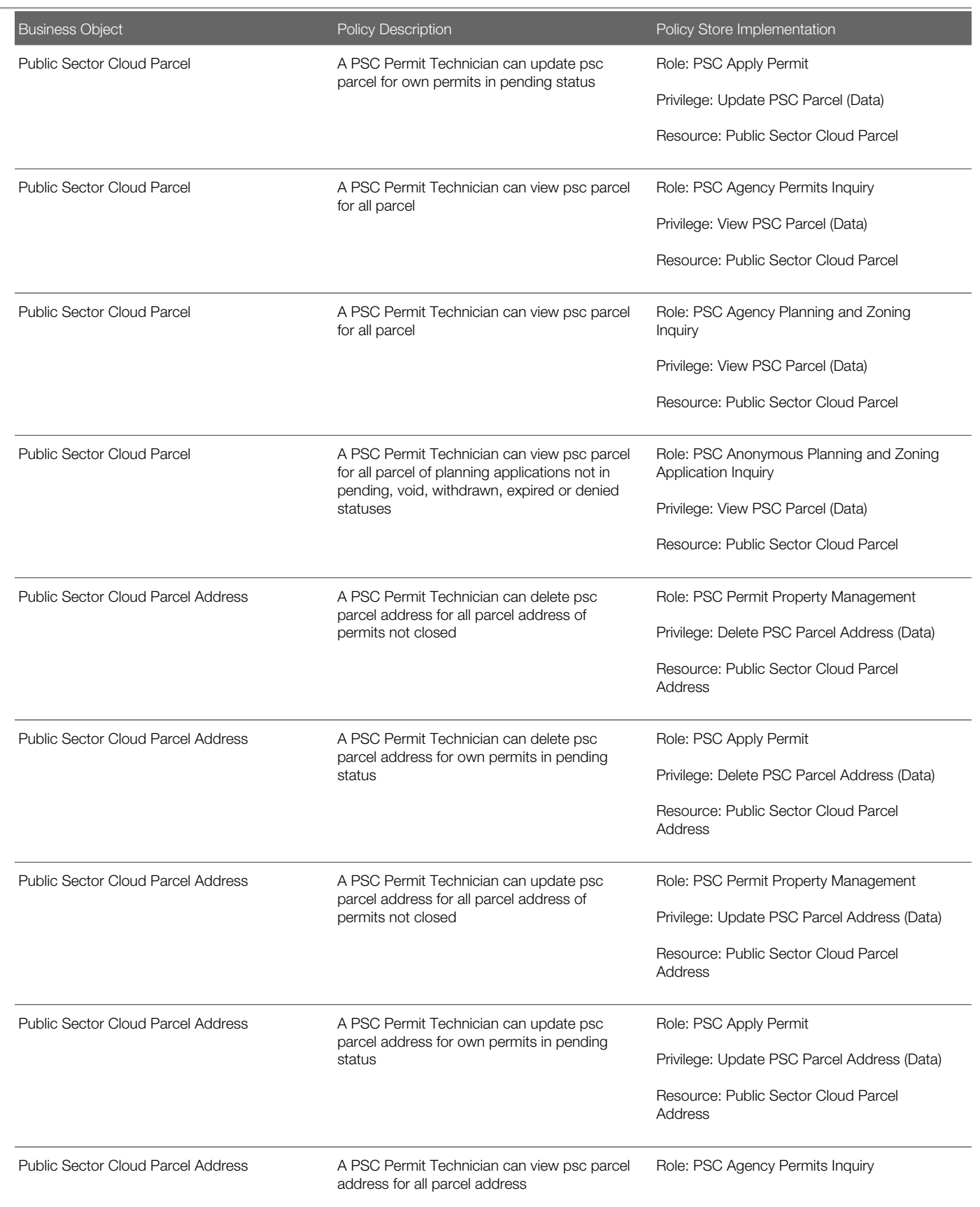

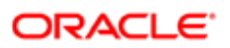

Oracle Public Sector Cloud Security Reference for Oracle Public Sector Compliance and **Regulation** 

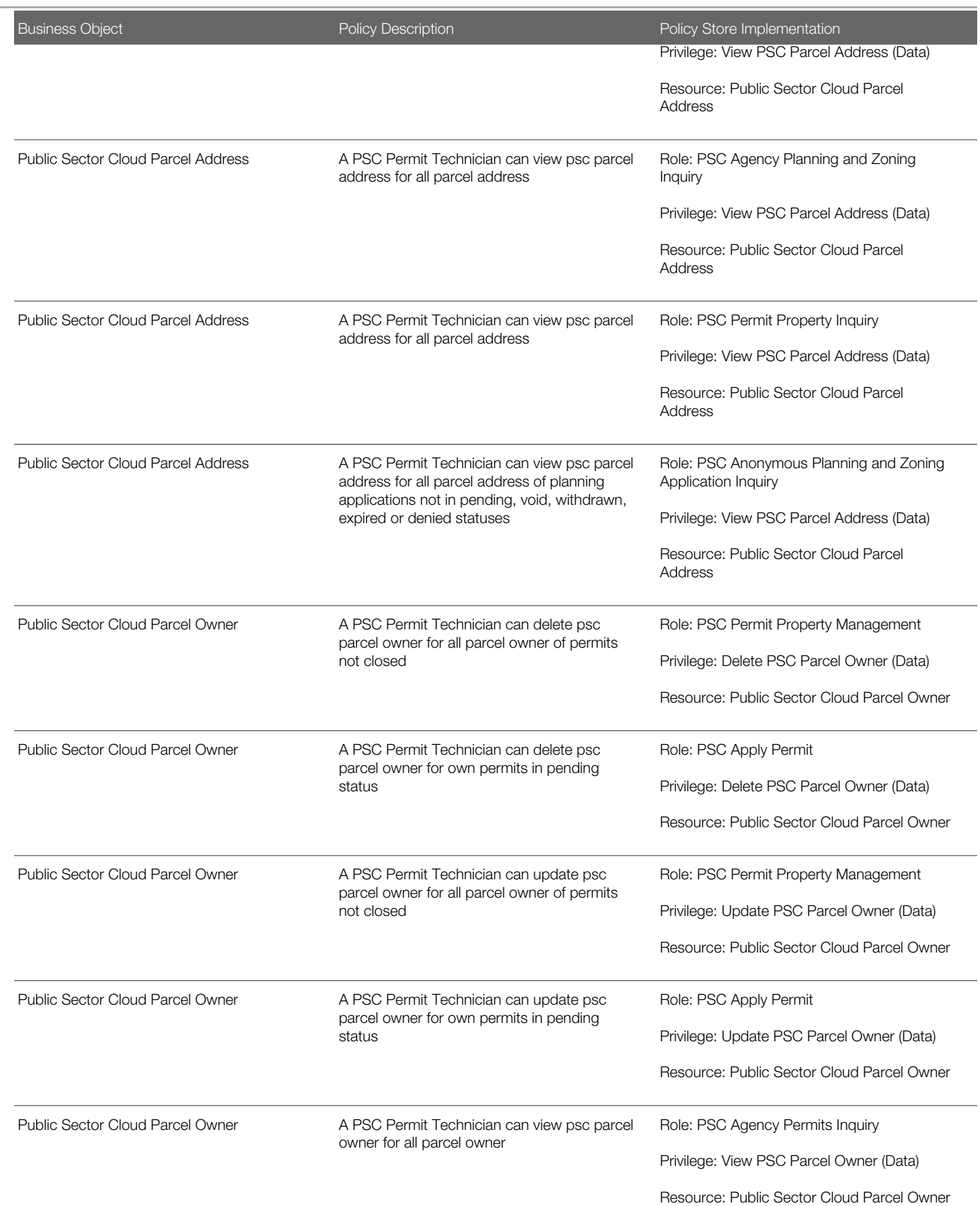

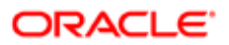

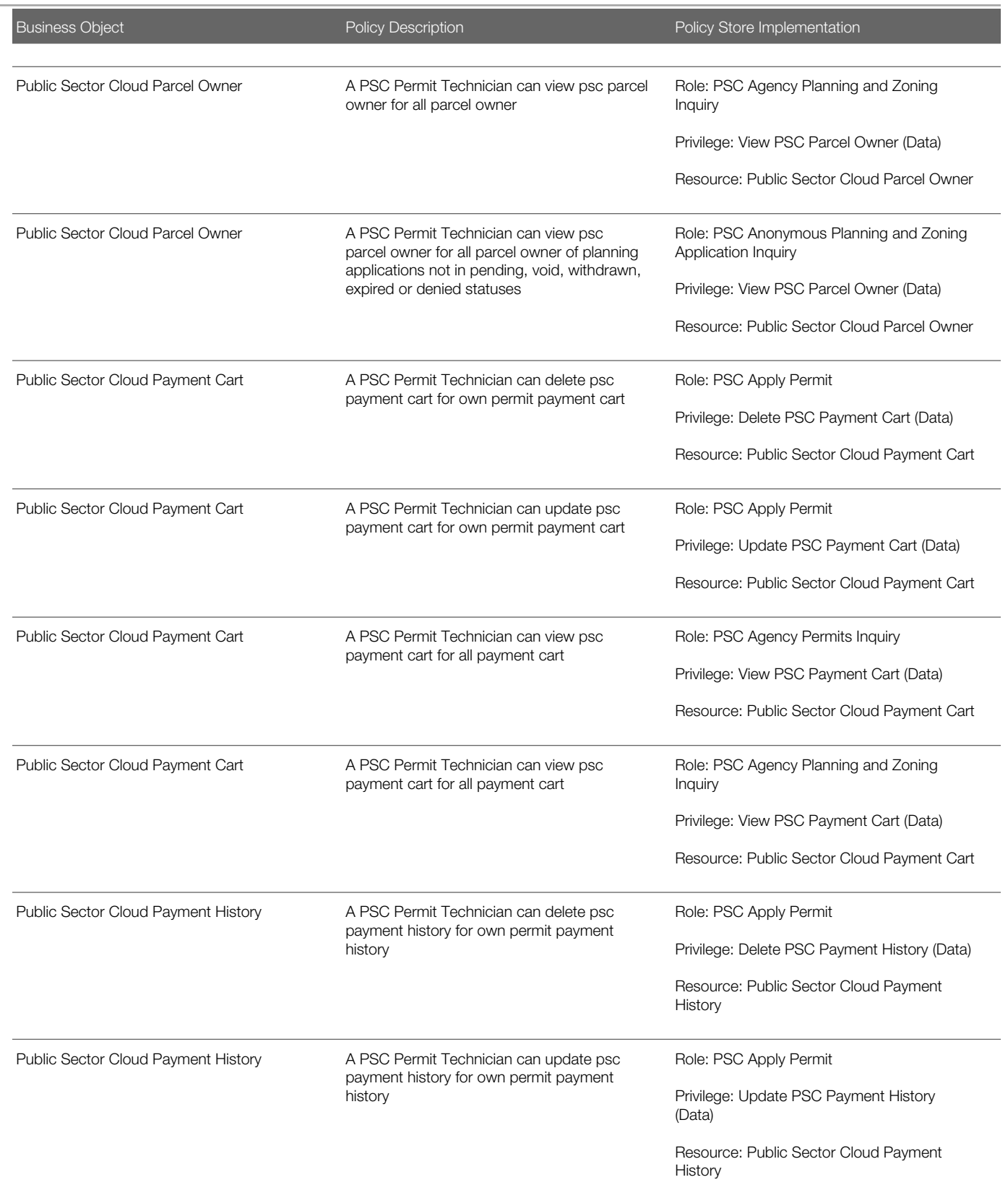

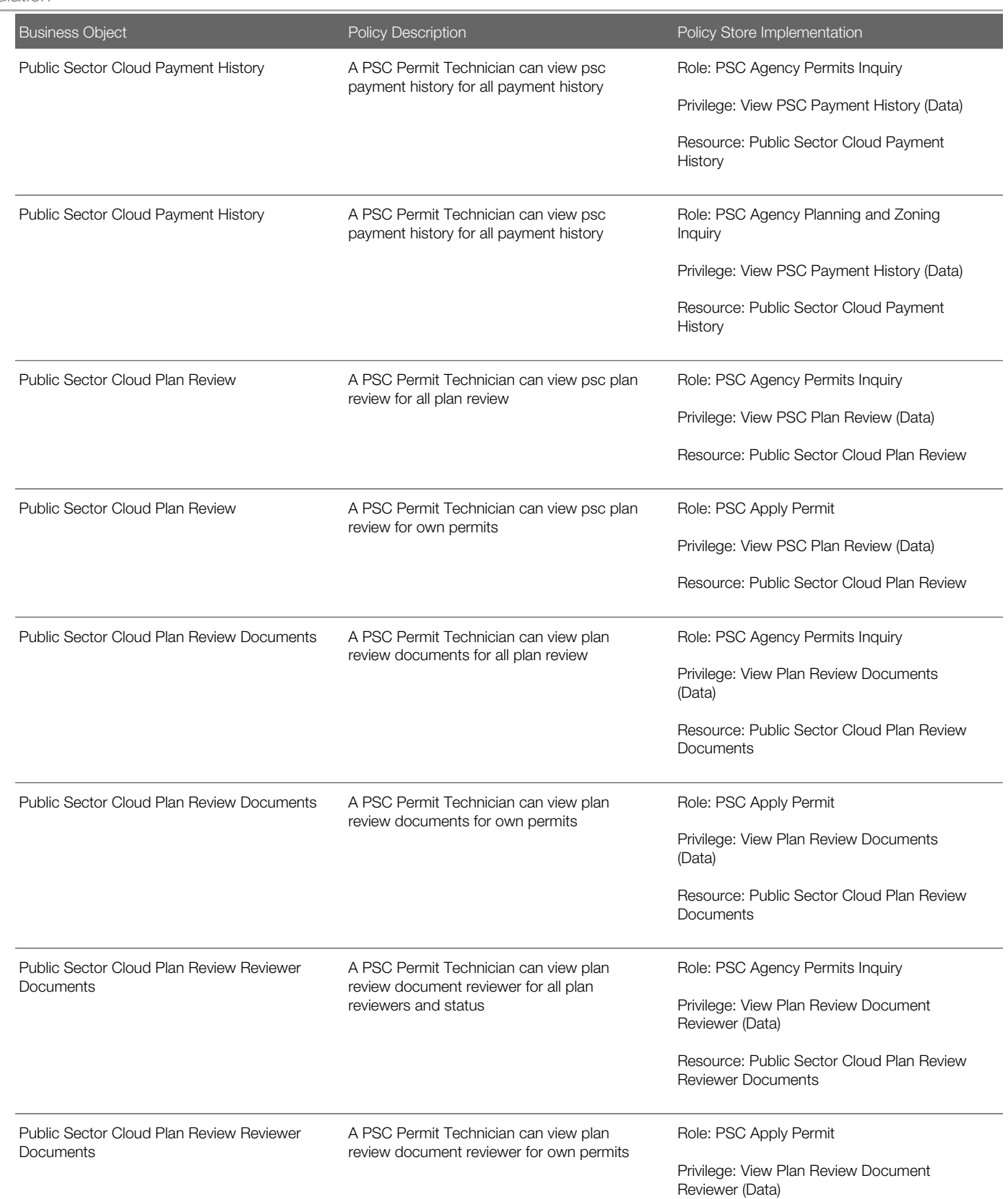

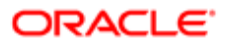

Oracle Public Sector Cloud Security Reference for Oracle Public Sector Compliance and **Regulation** 

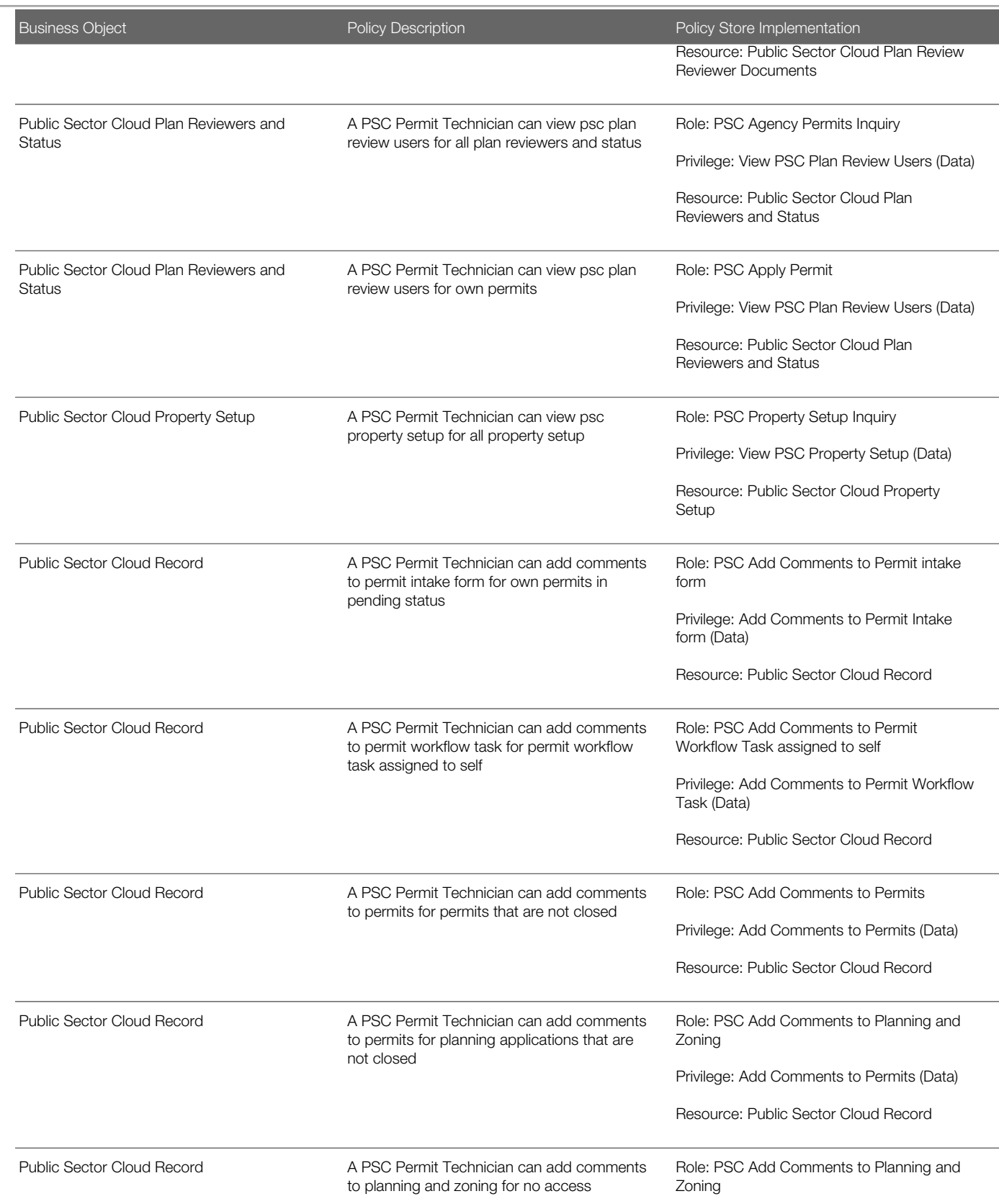

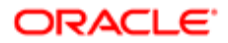

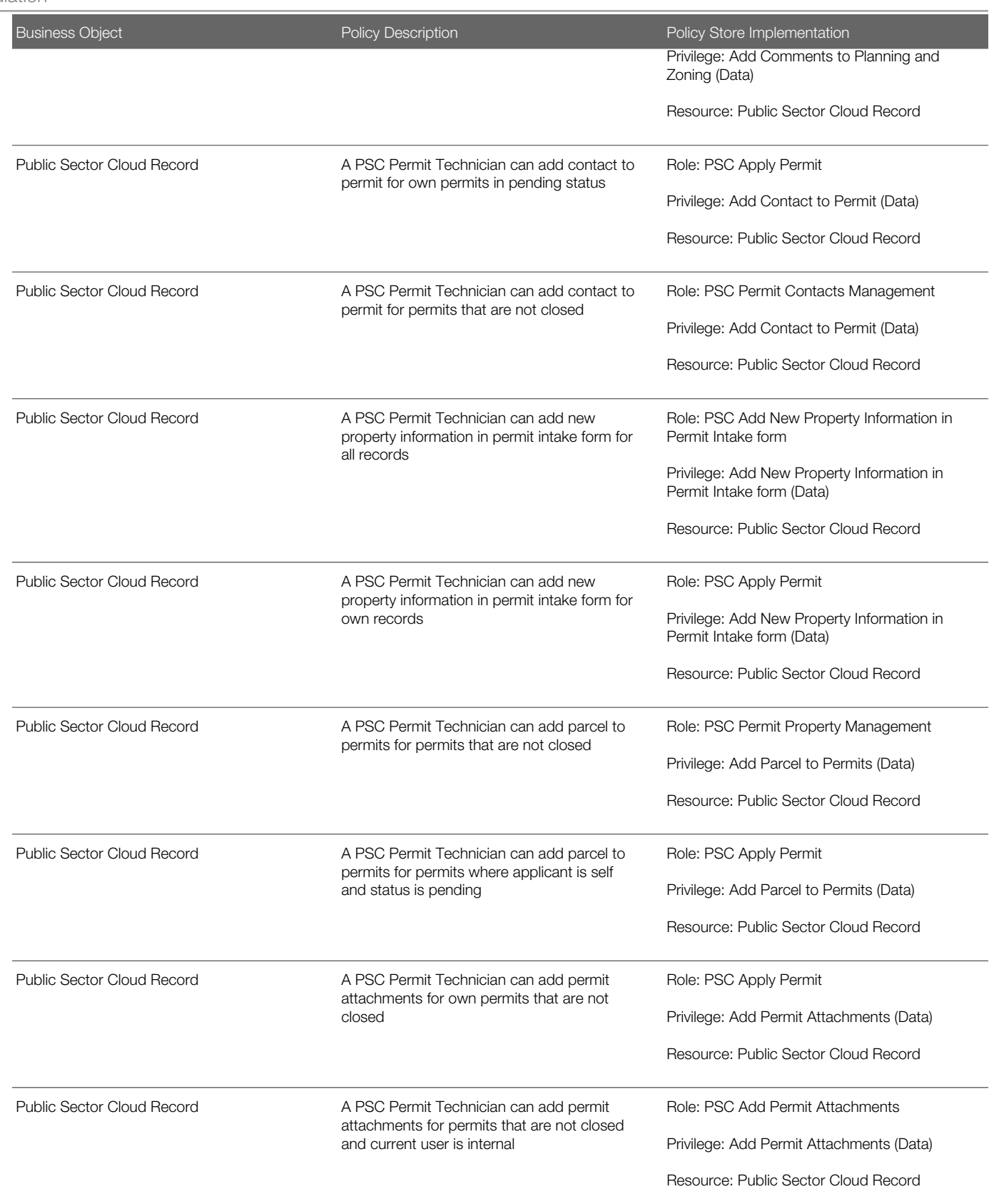

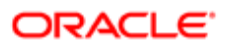

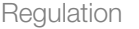

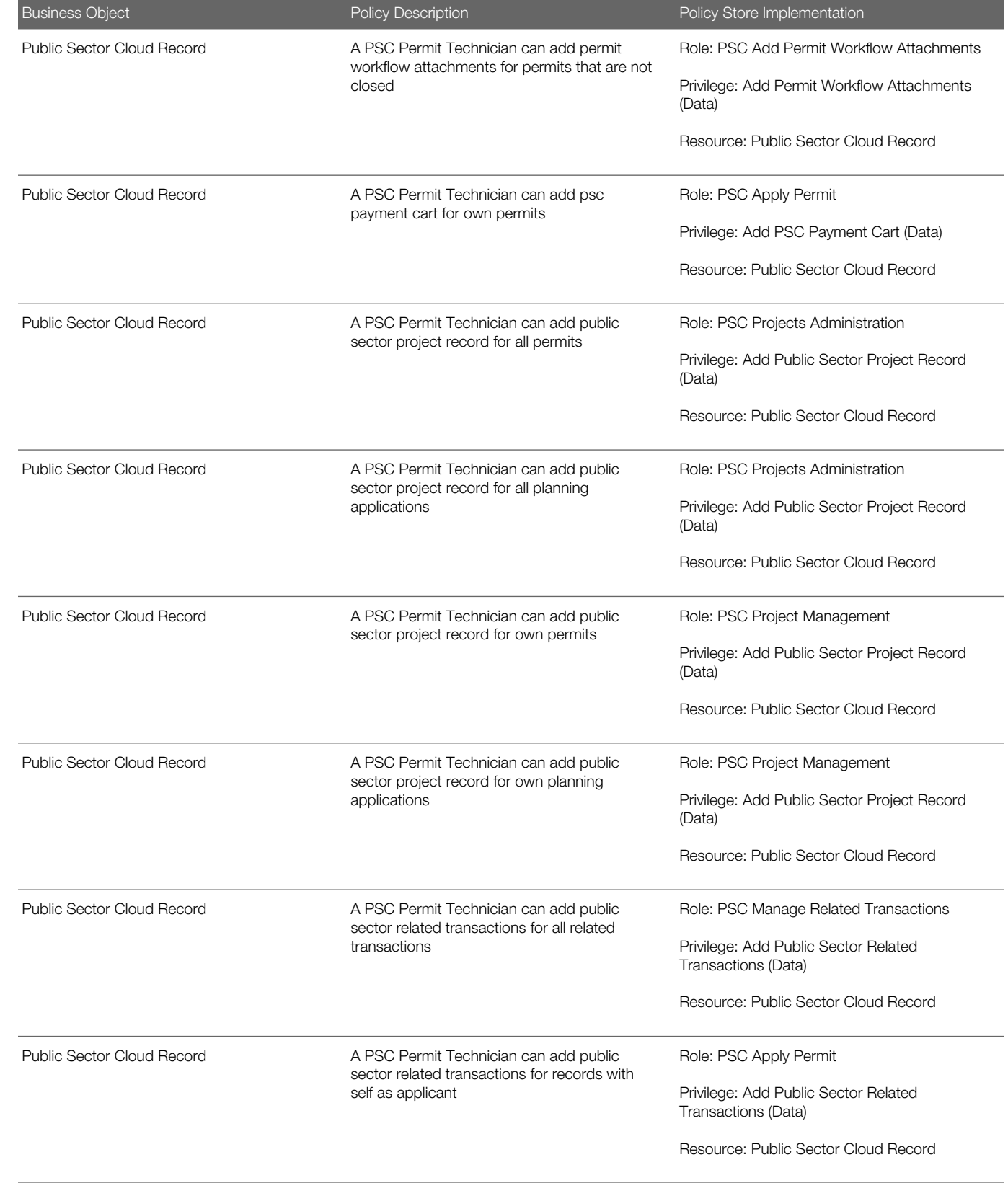

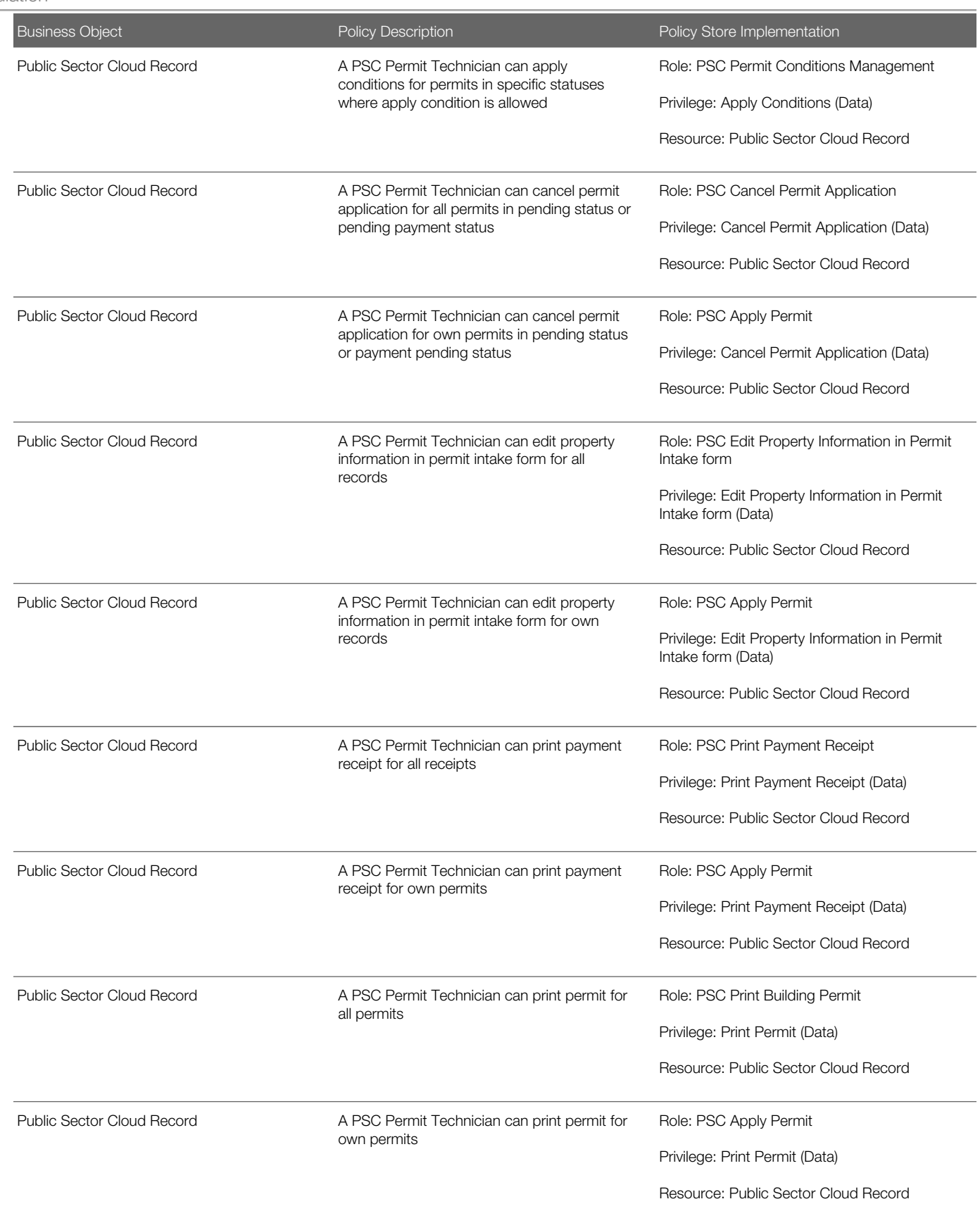

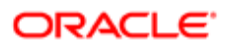

#### **Regulation** Ξ

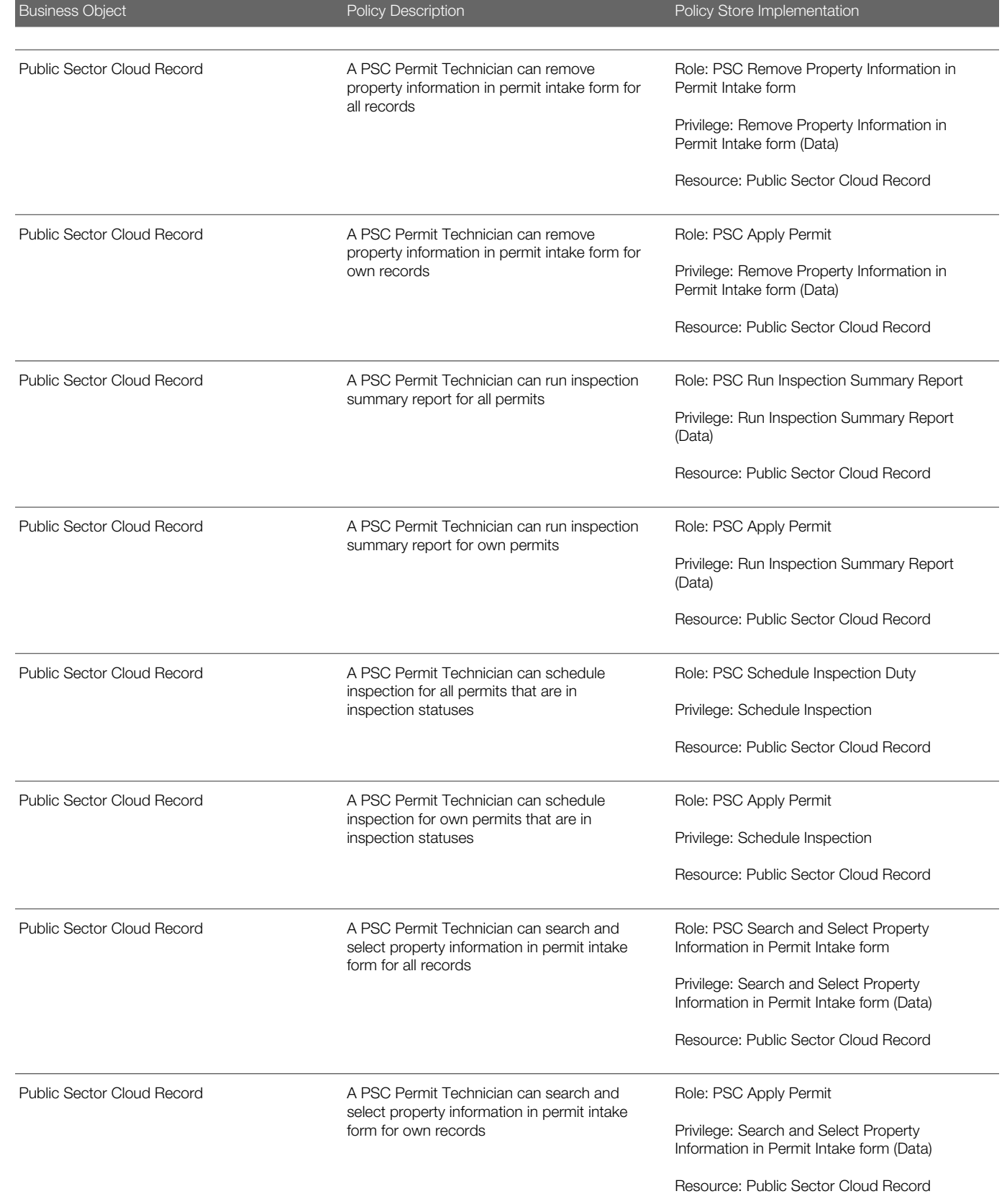

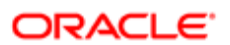

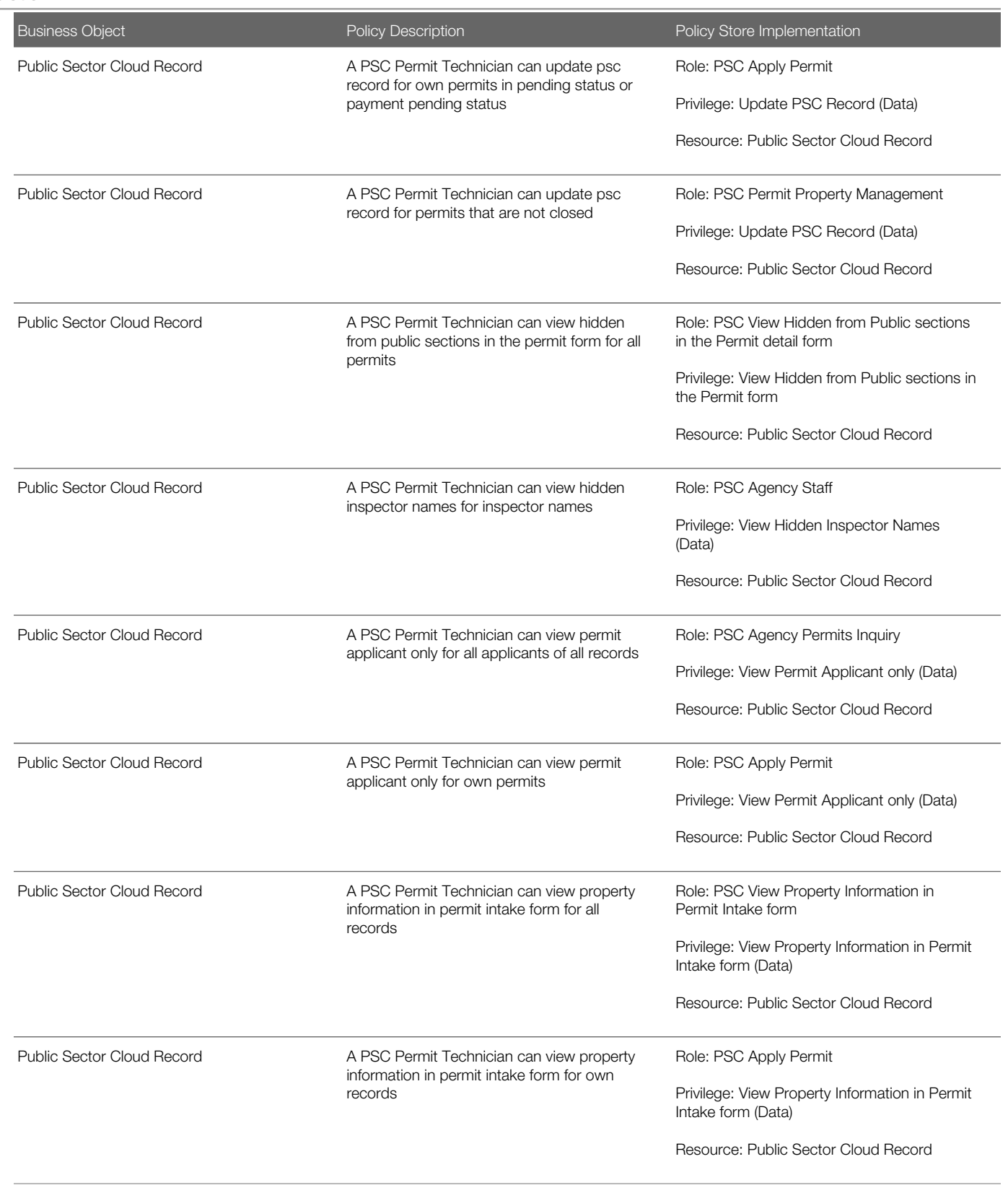

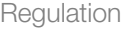

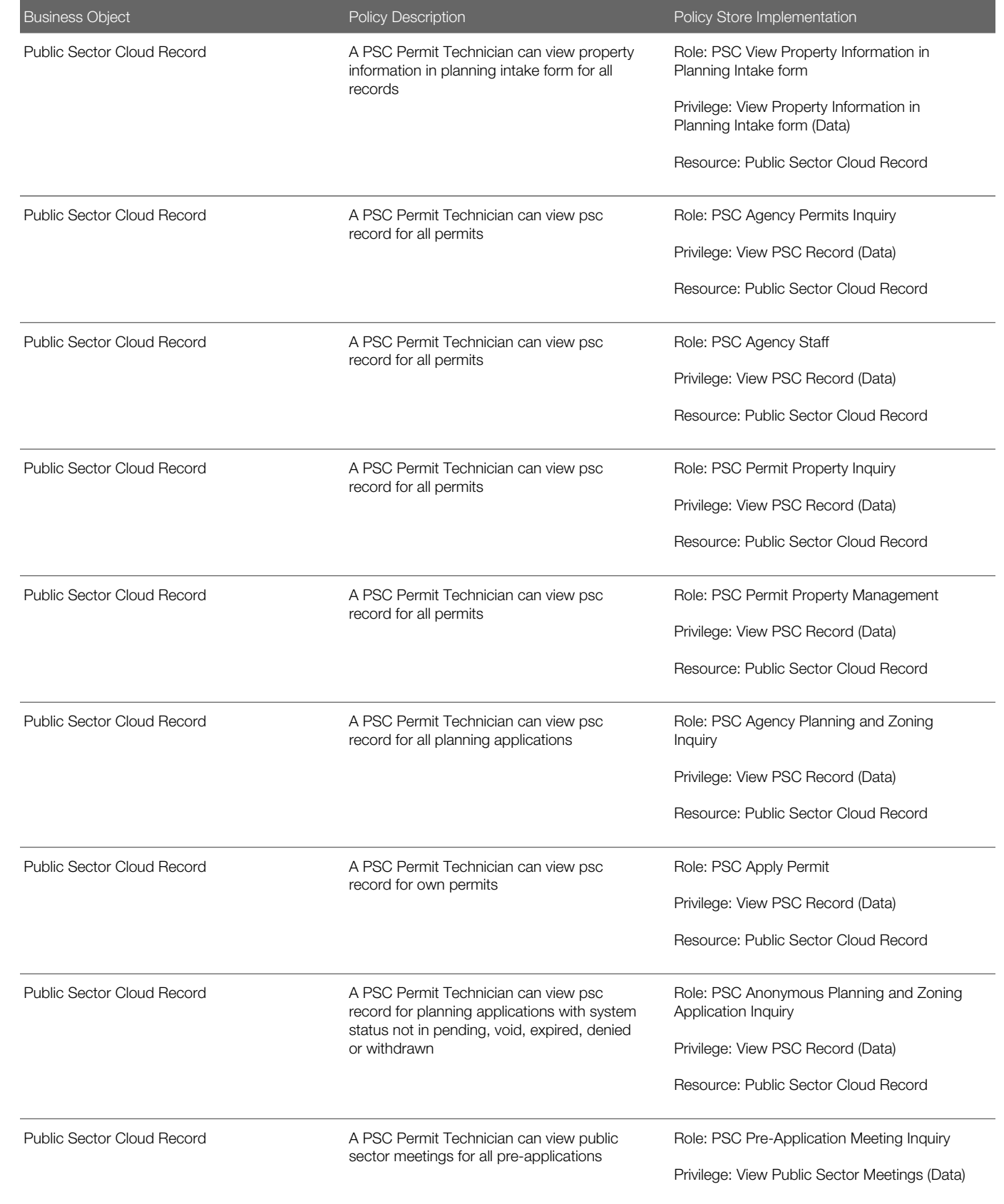

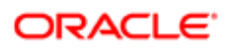

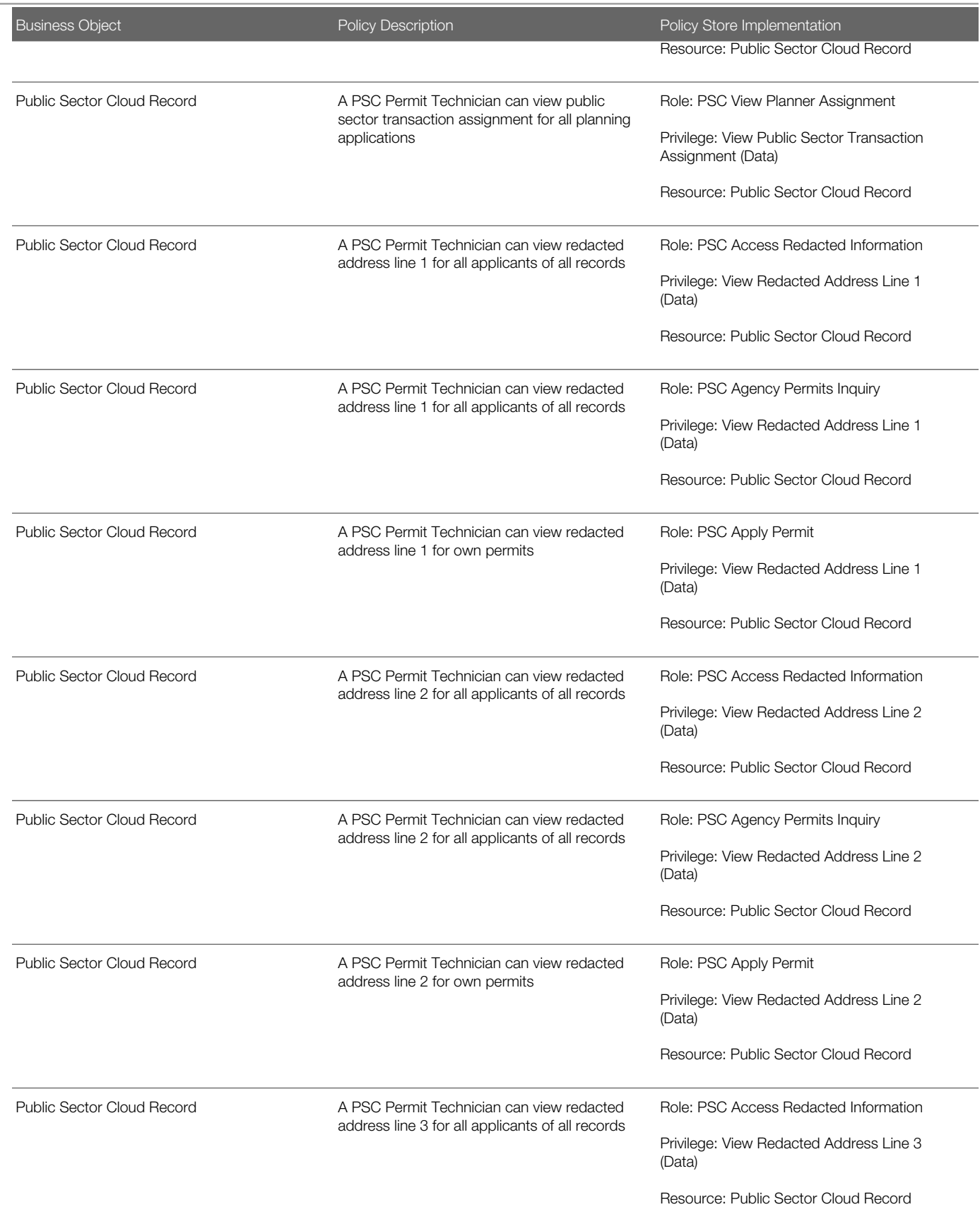

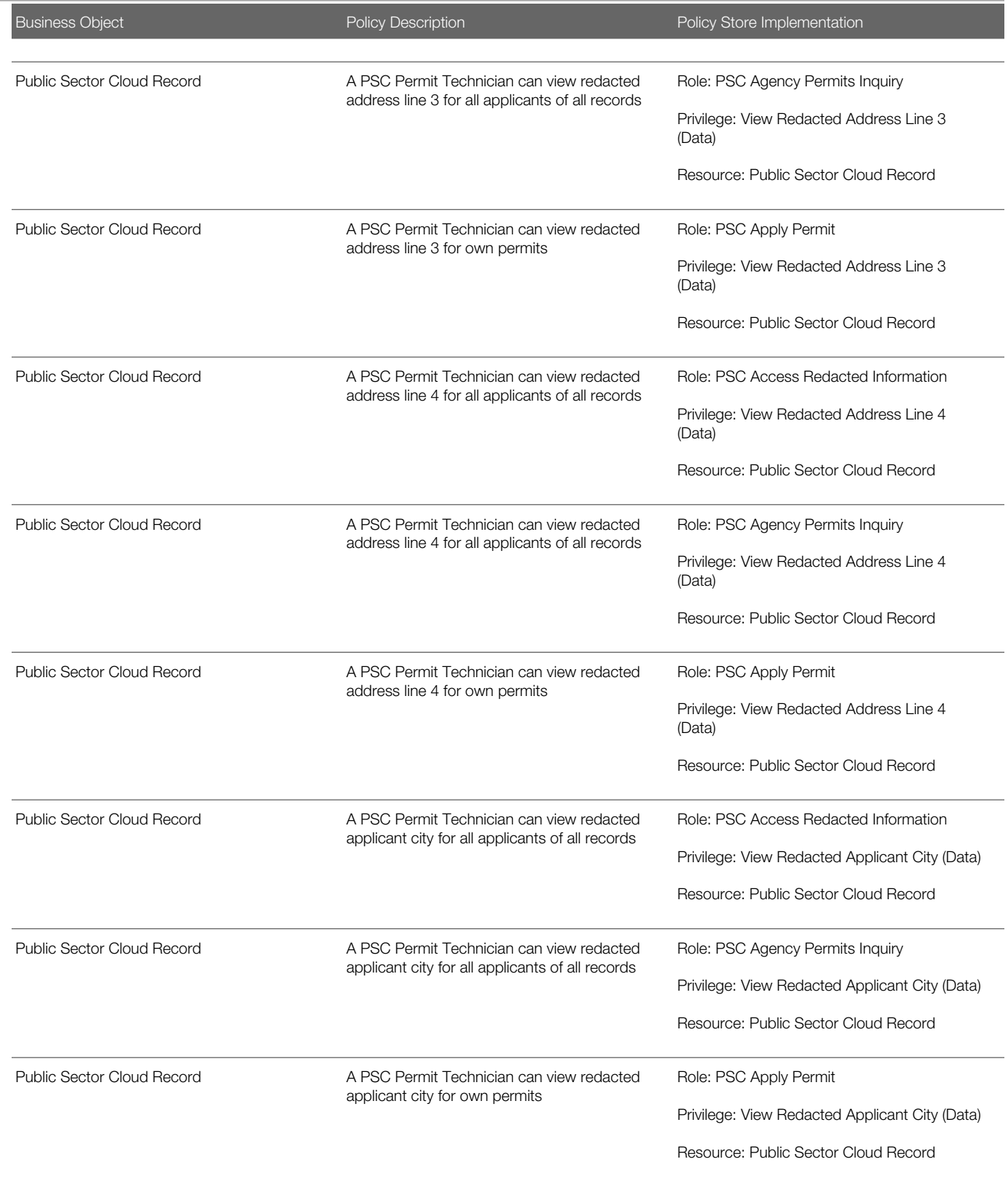

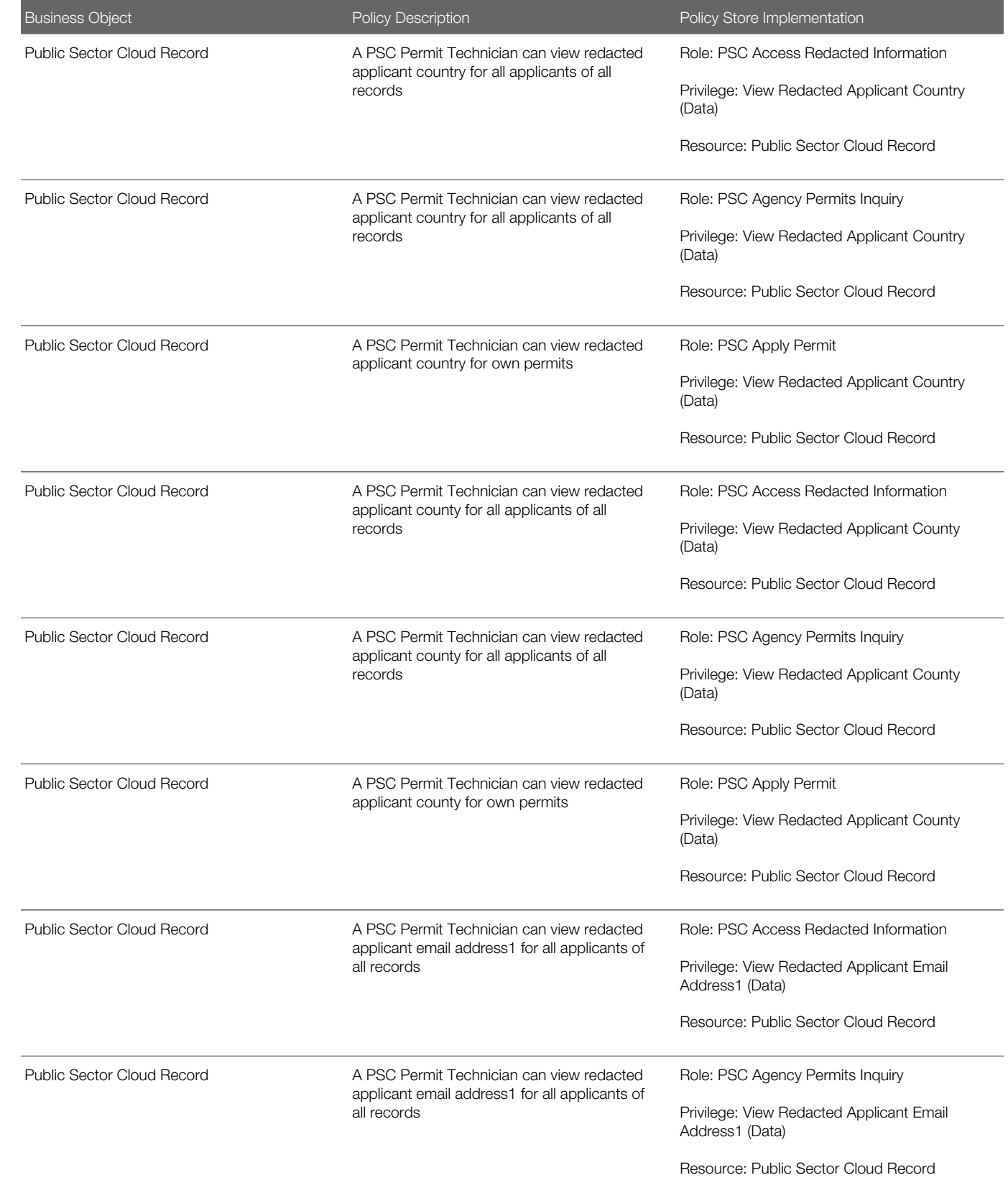

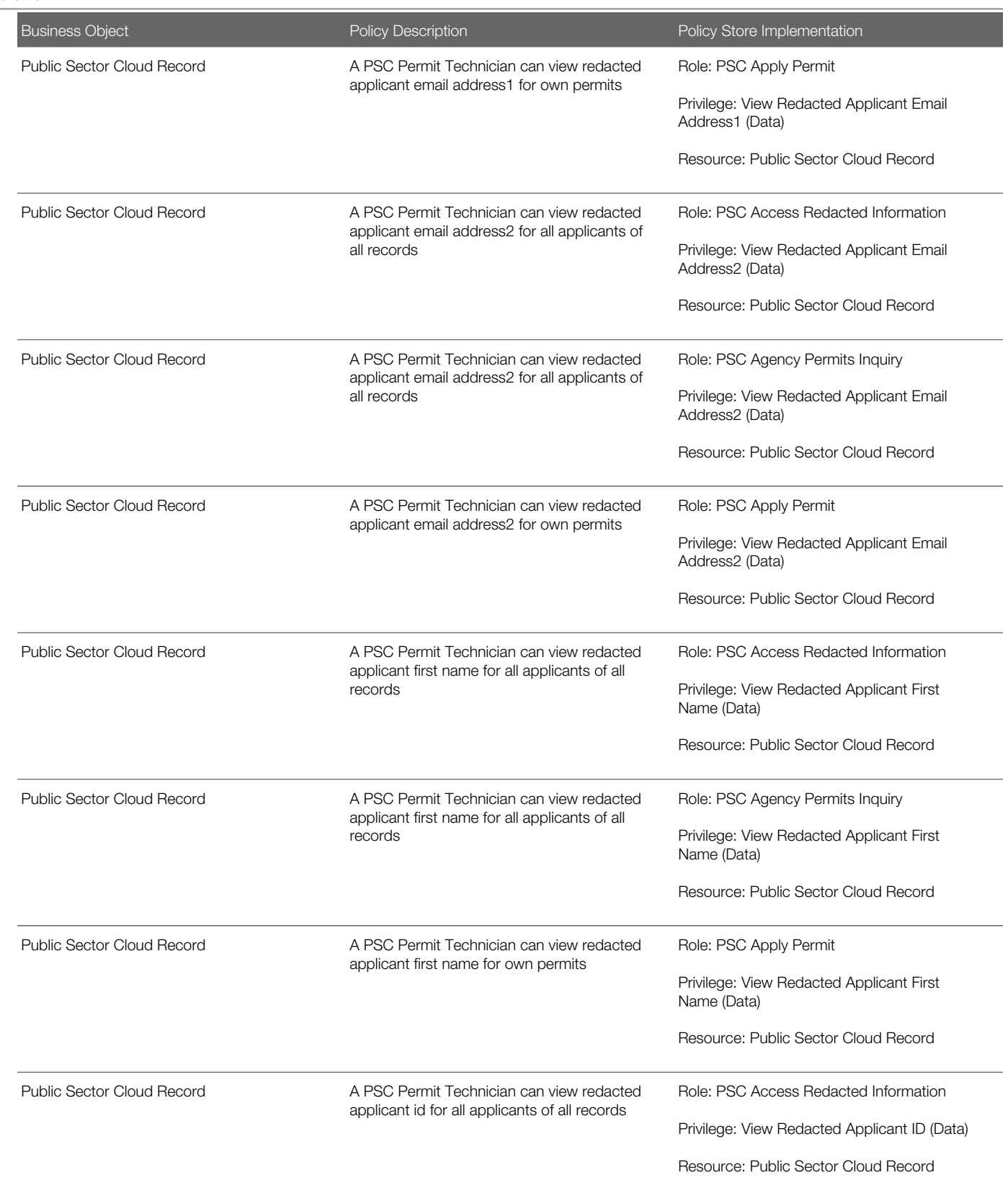

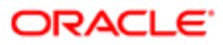

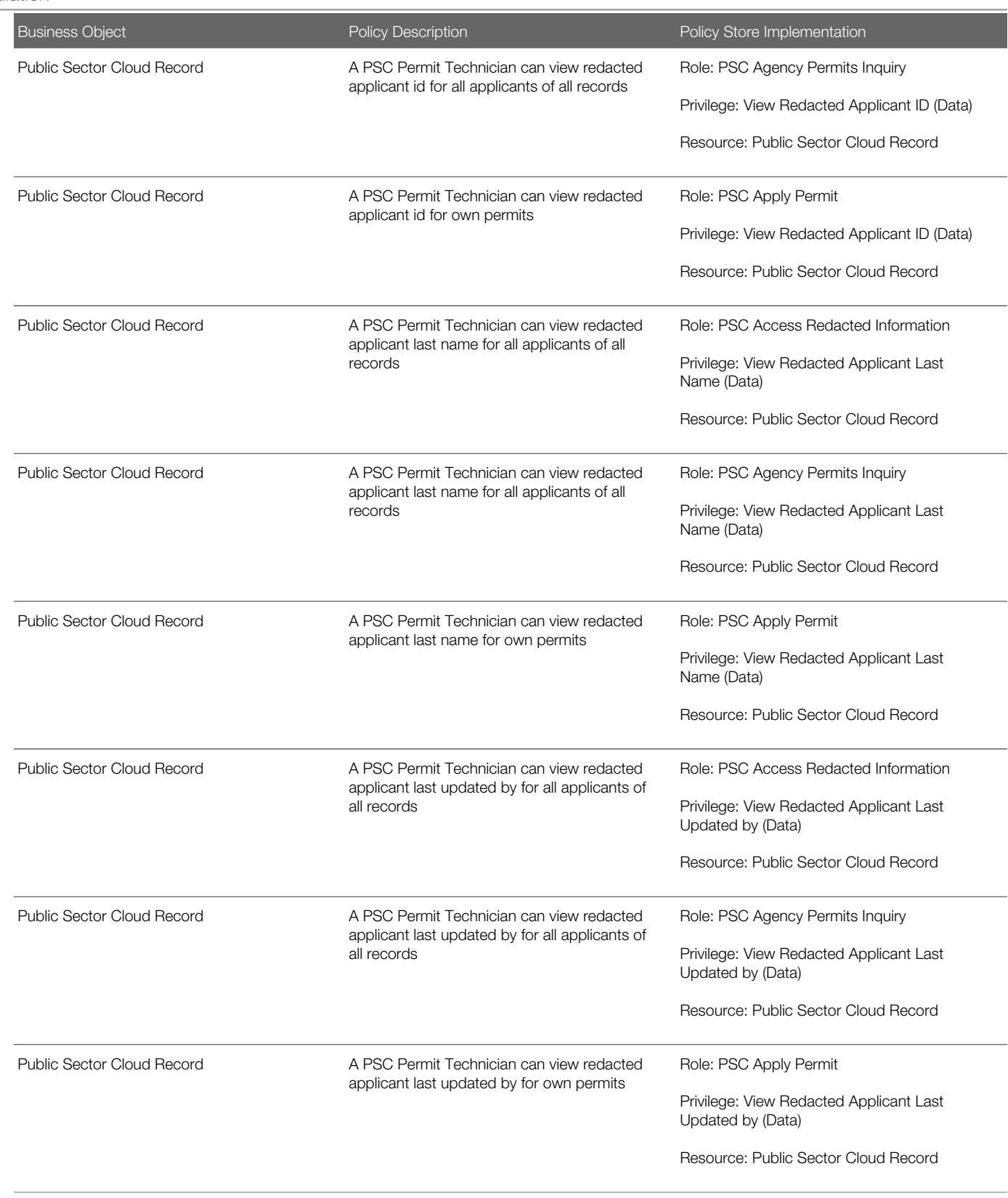

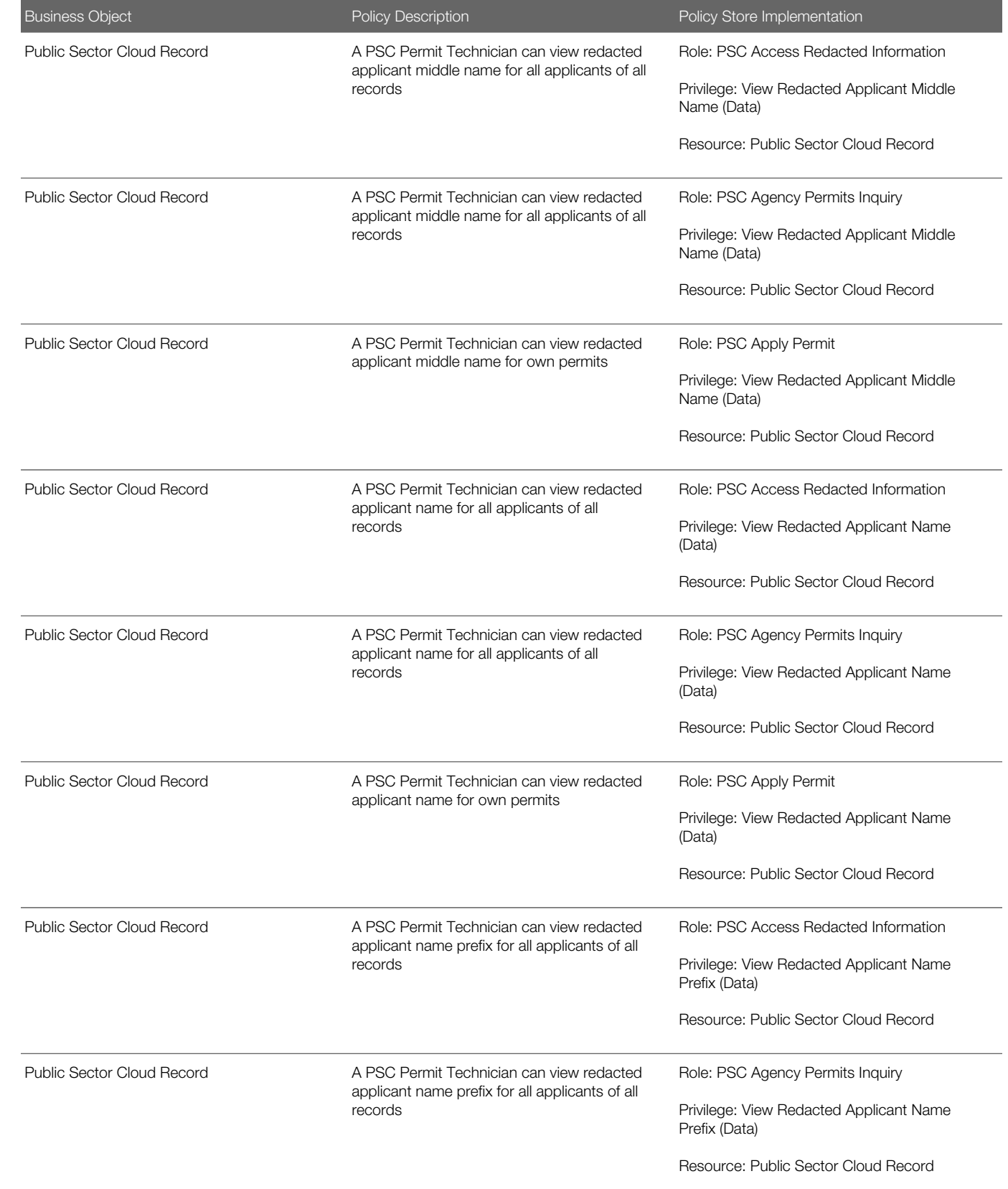

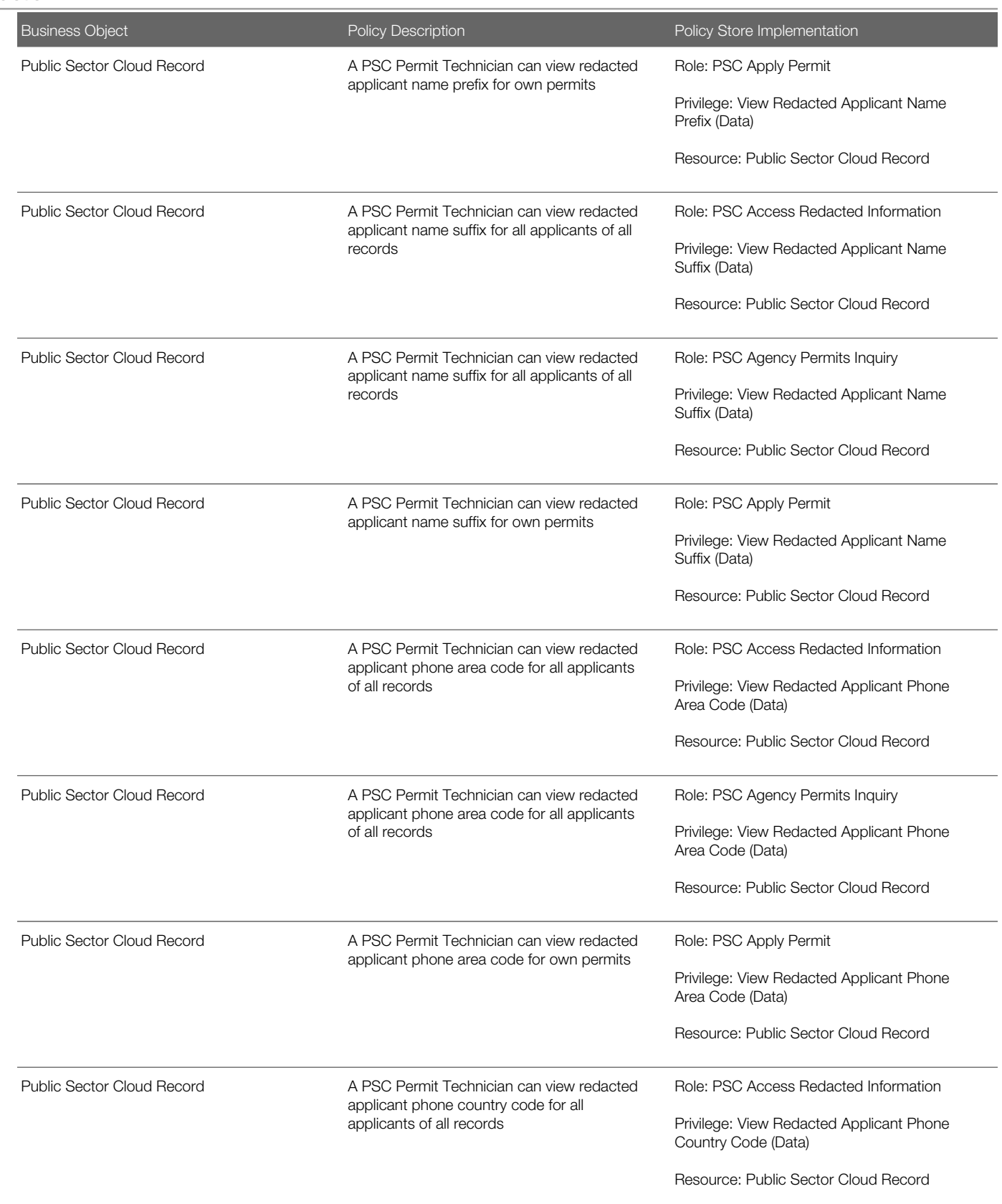

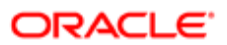

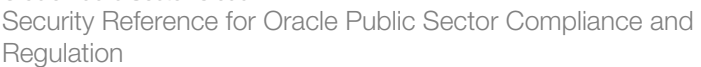

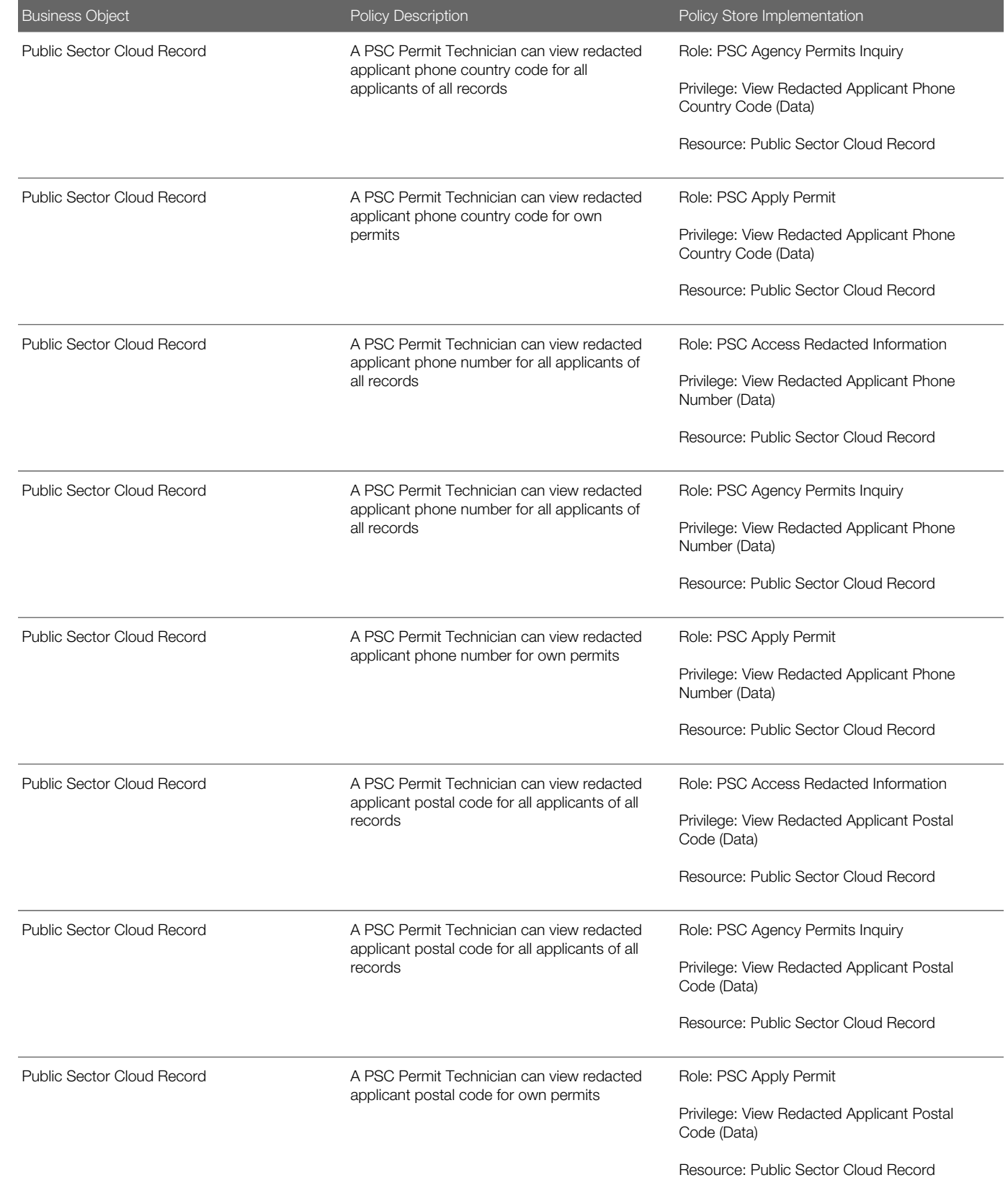

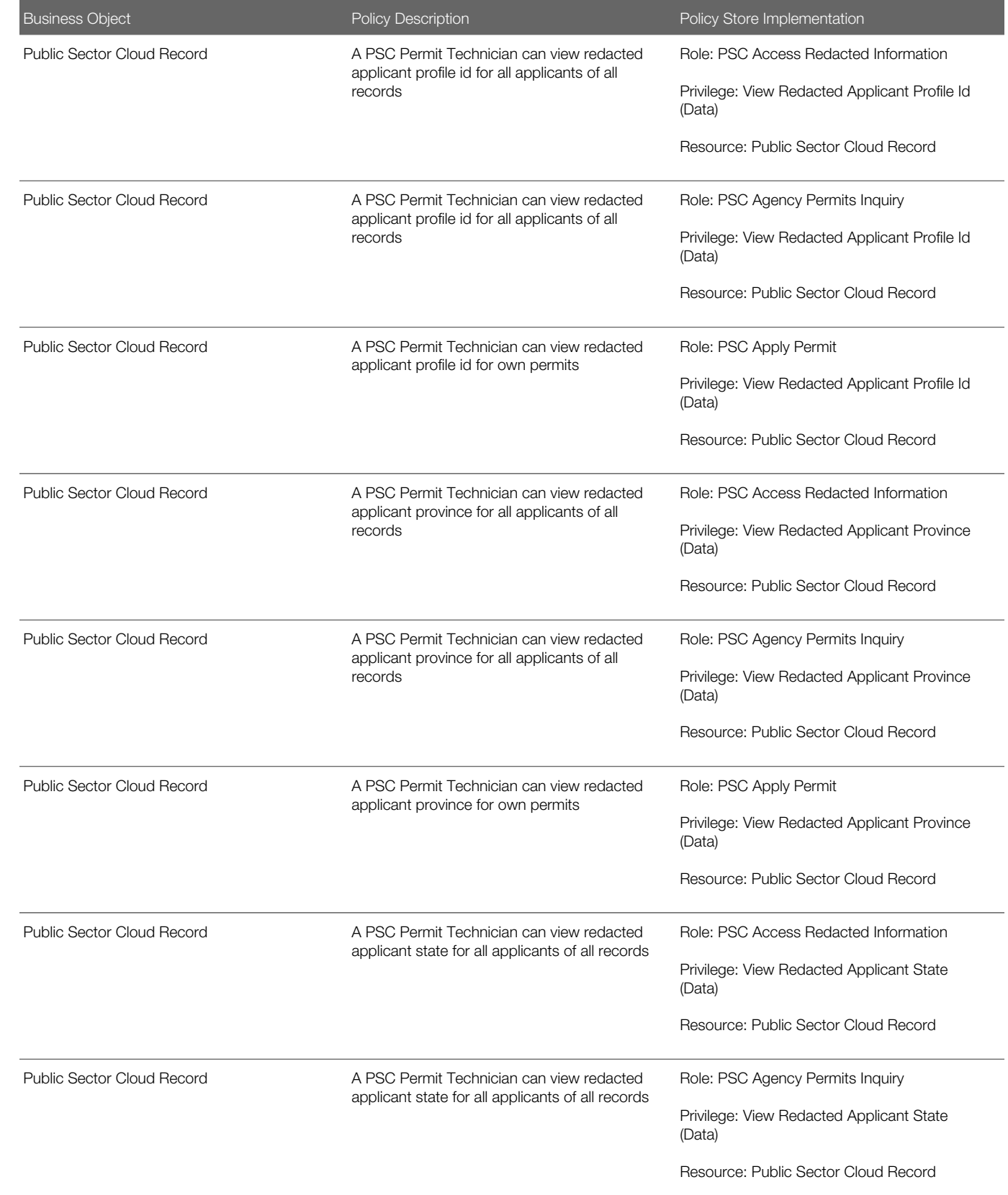

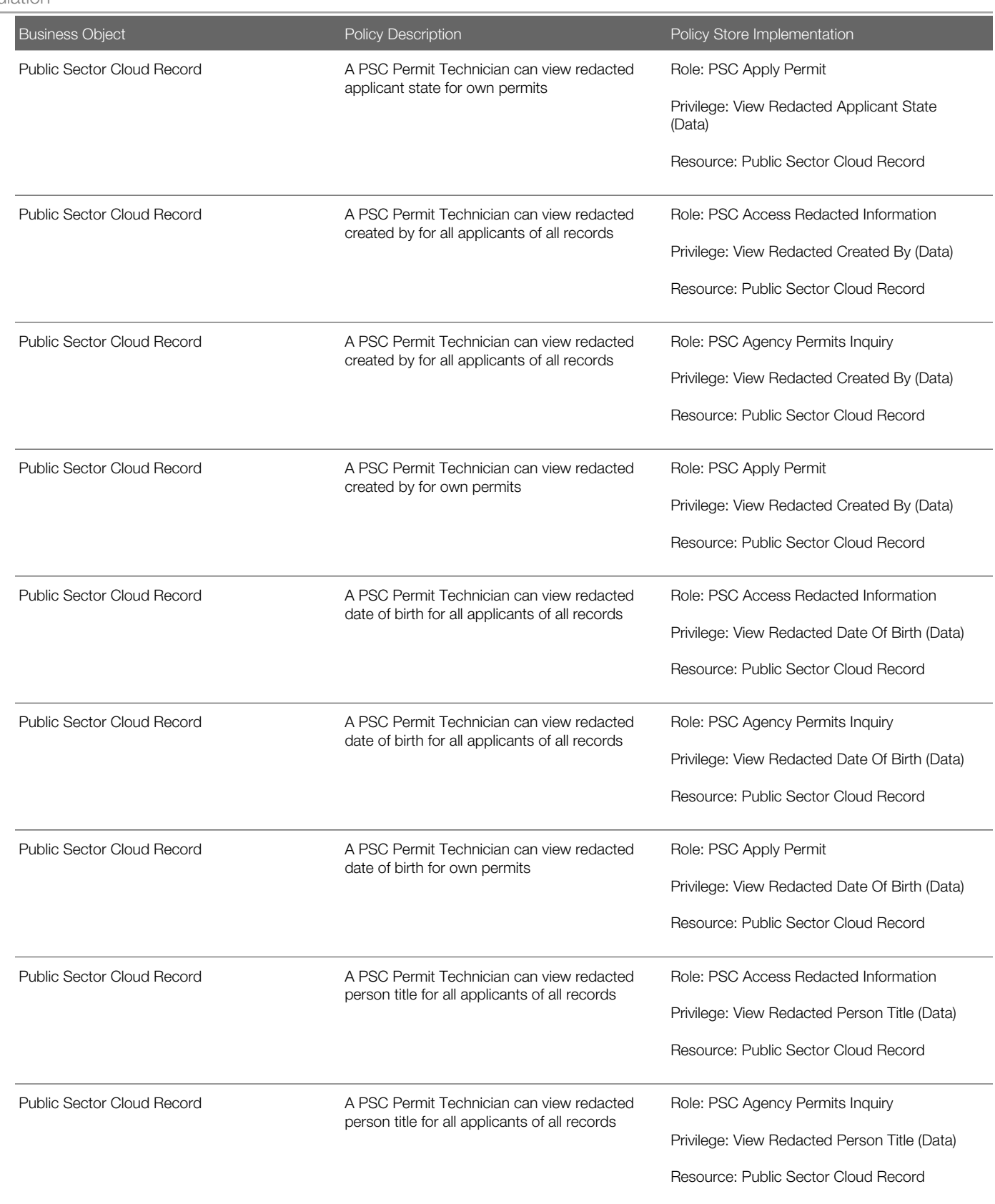
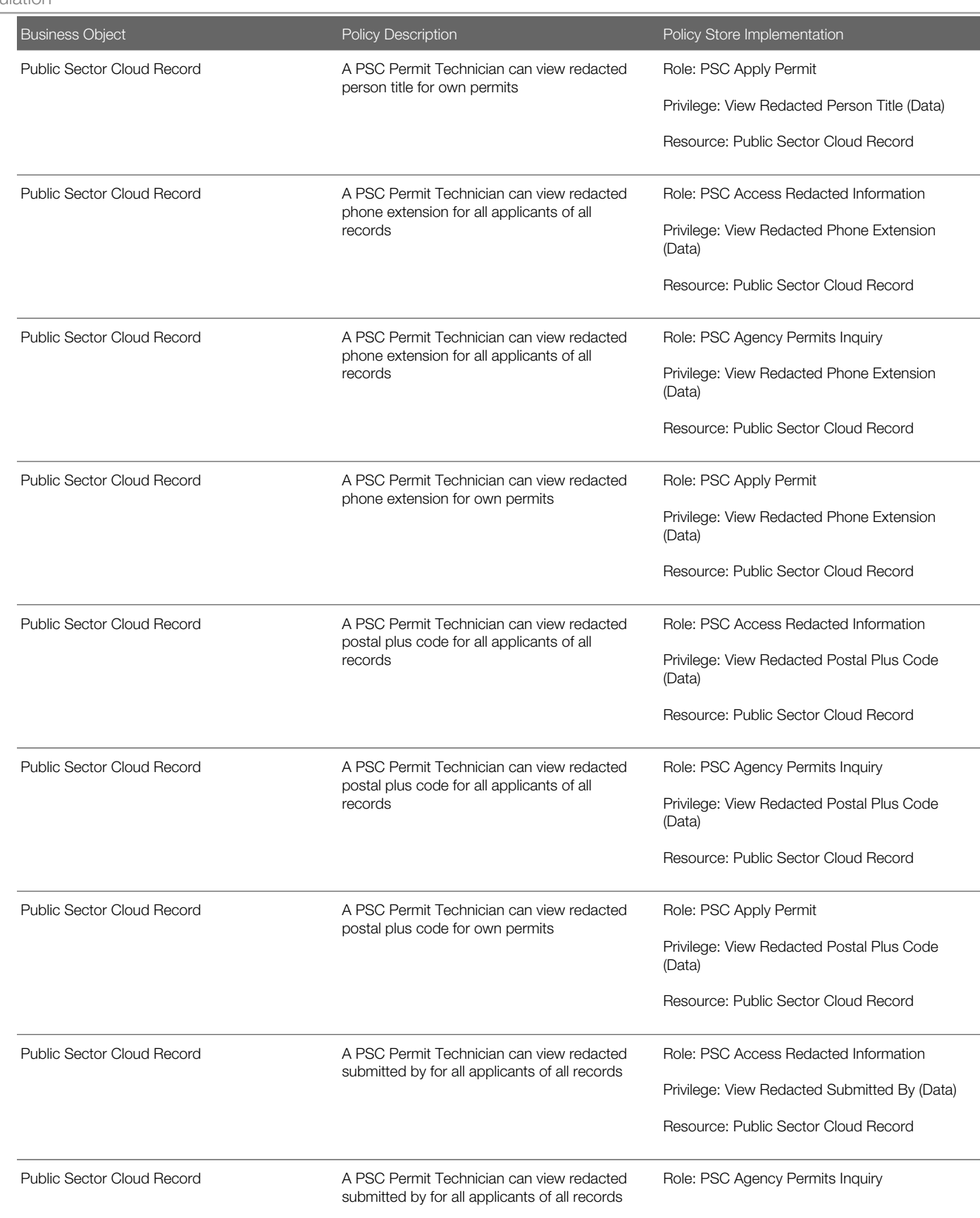

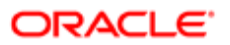

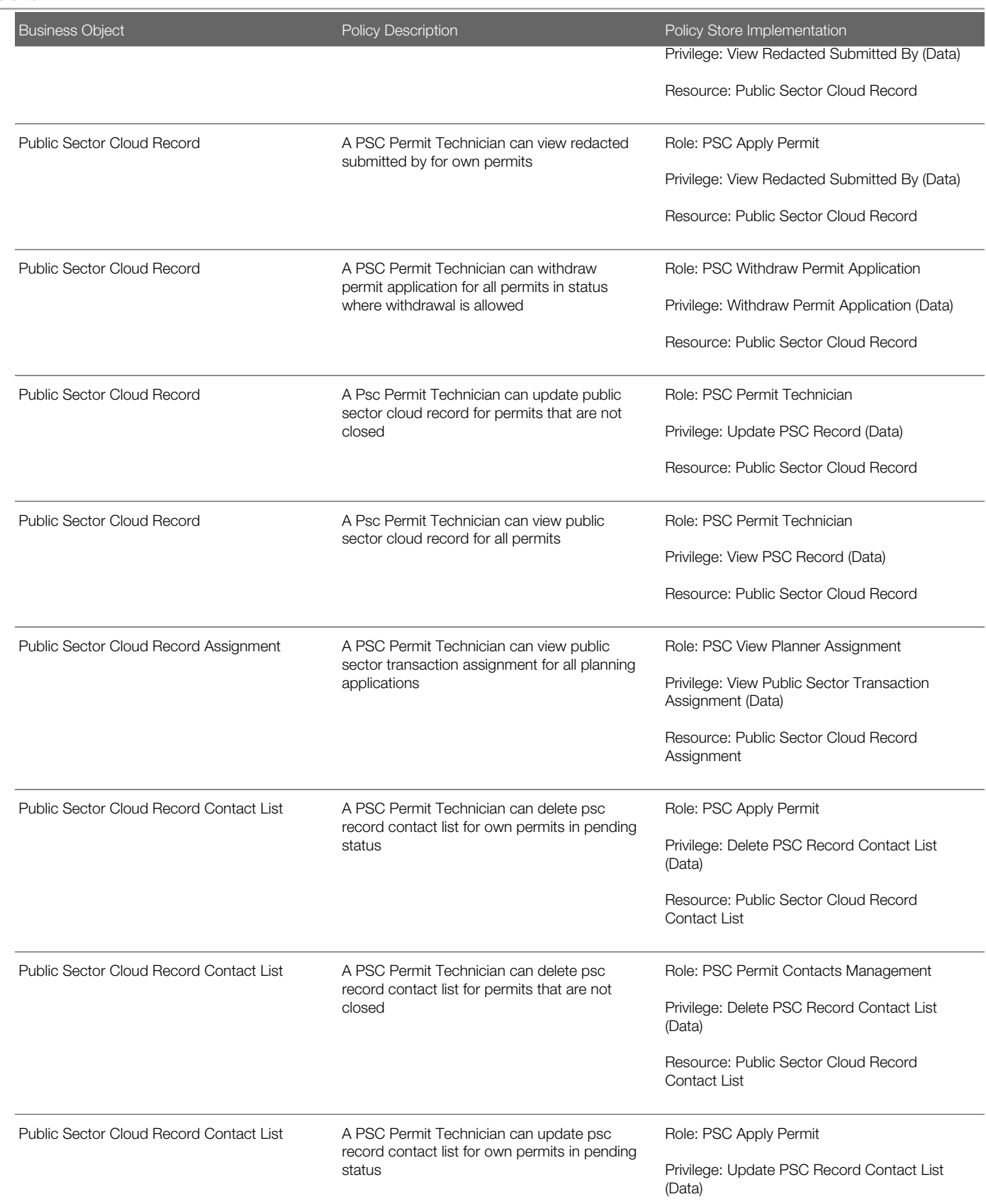

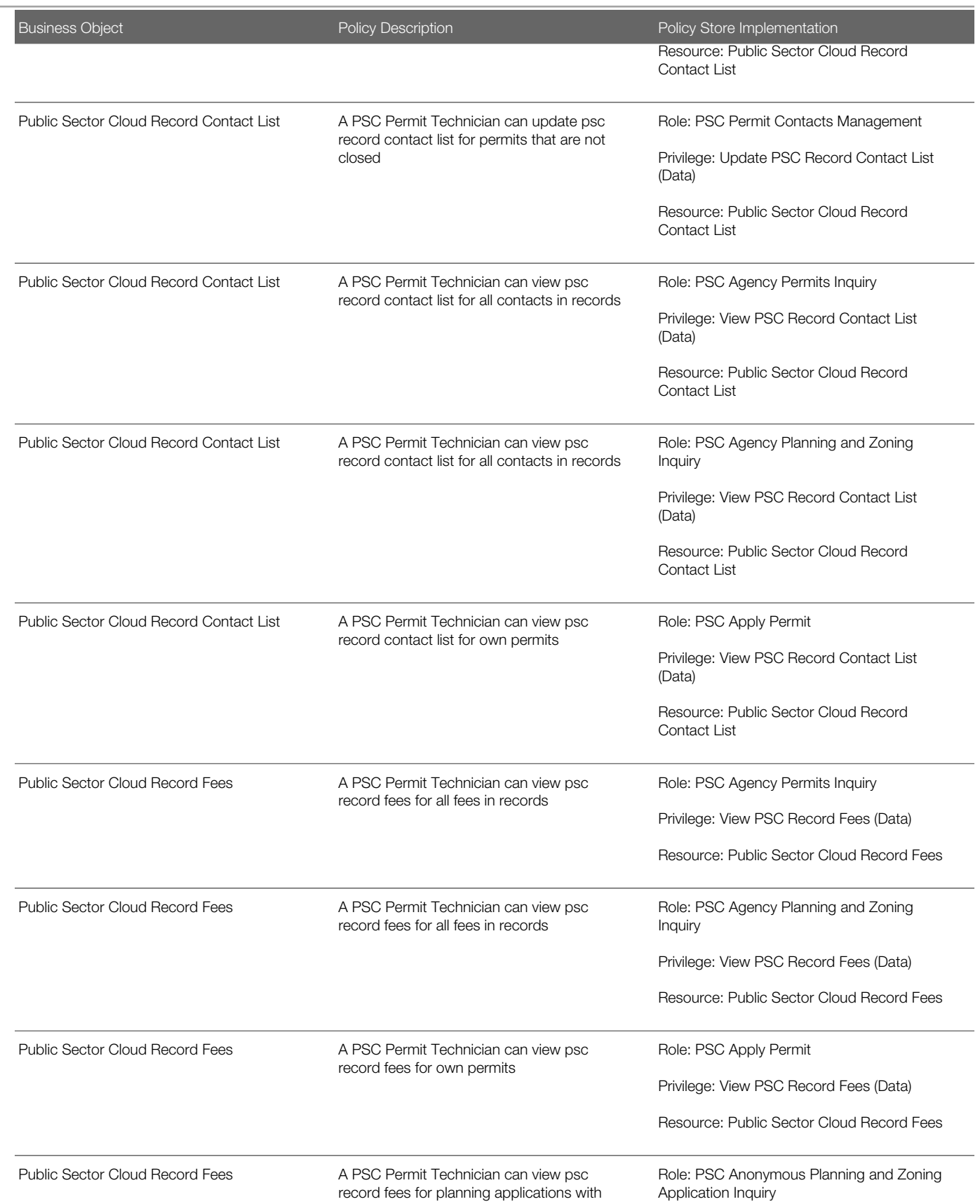

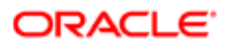

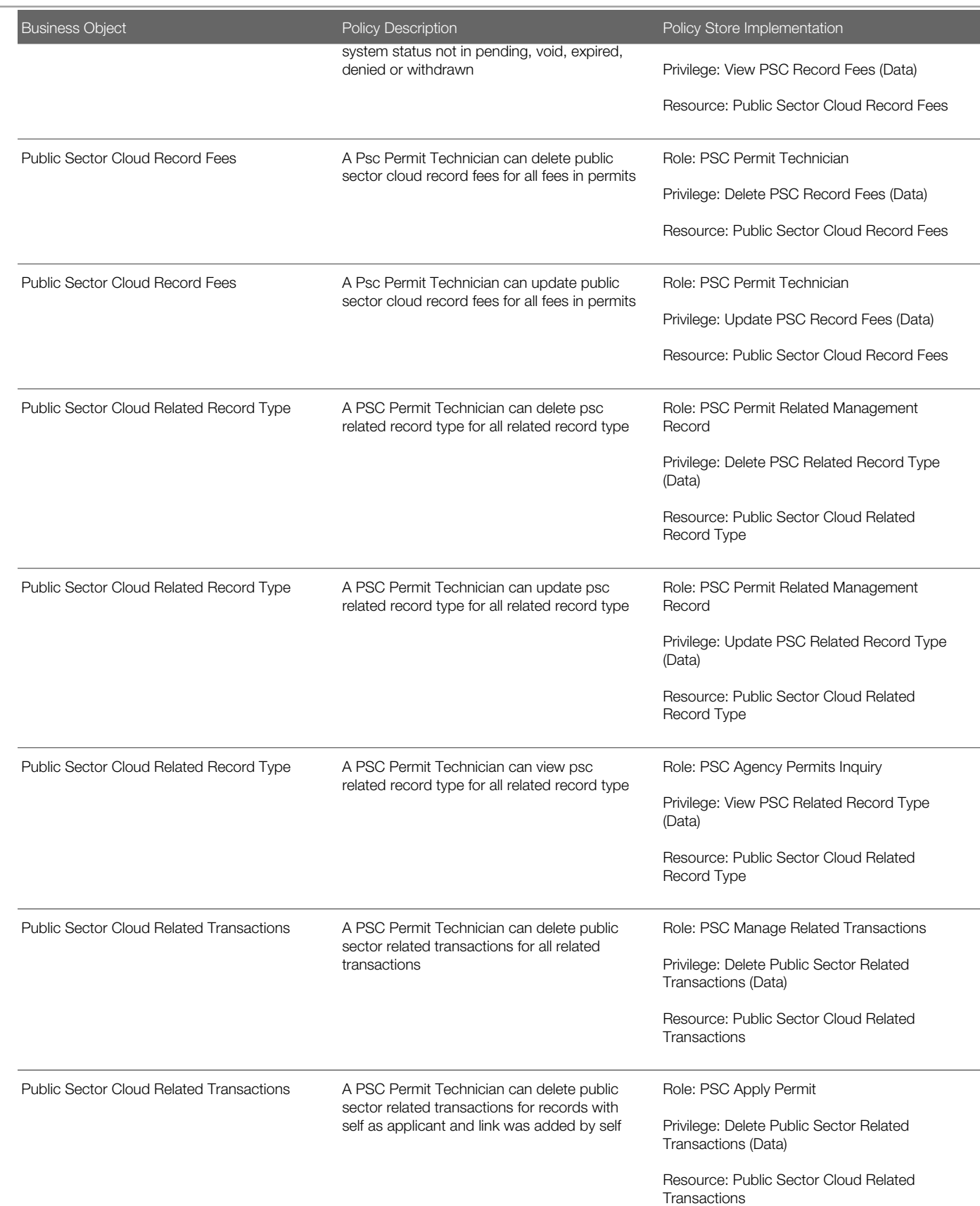

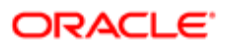

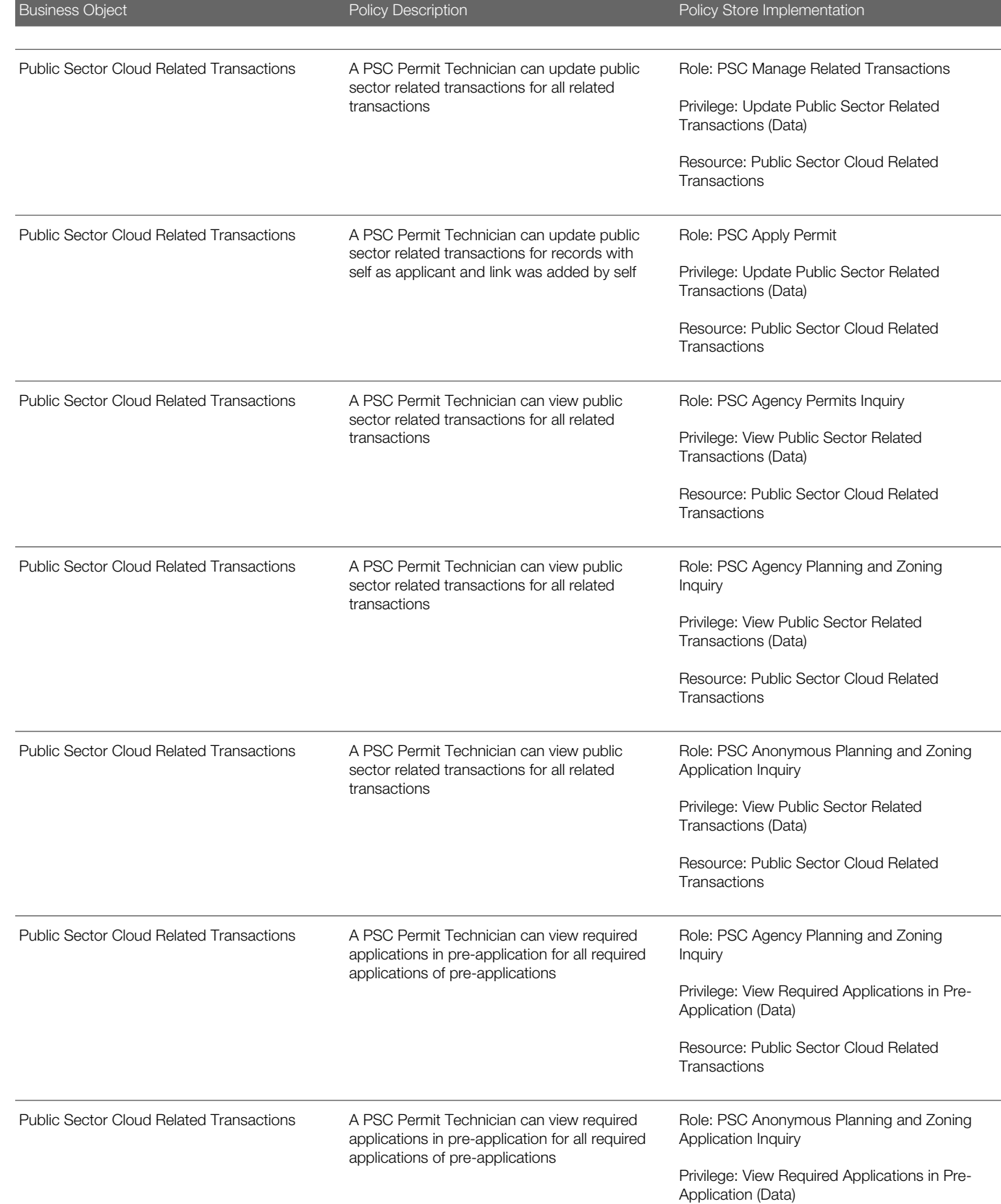

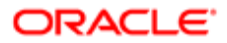

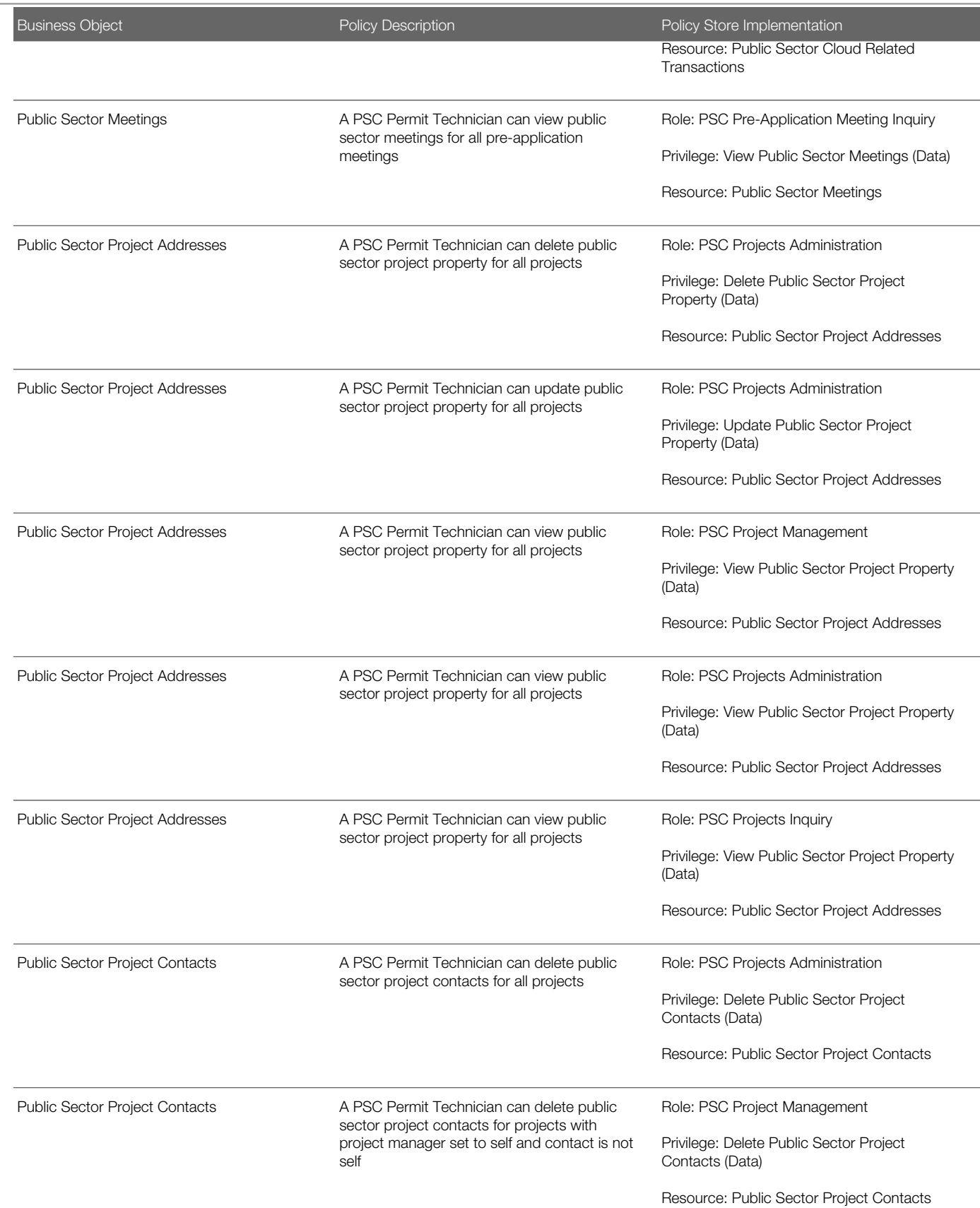

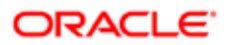

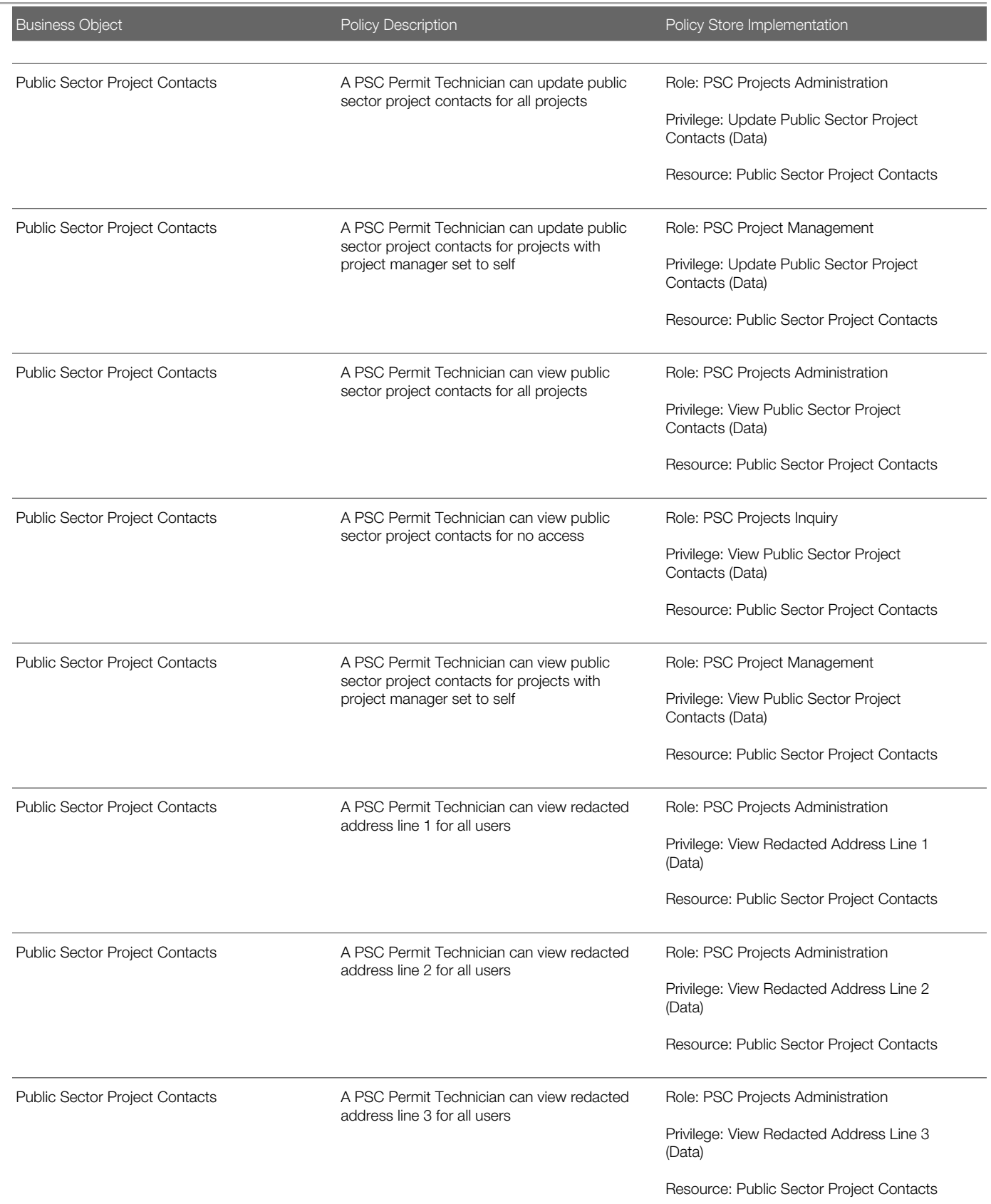

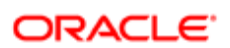

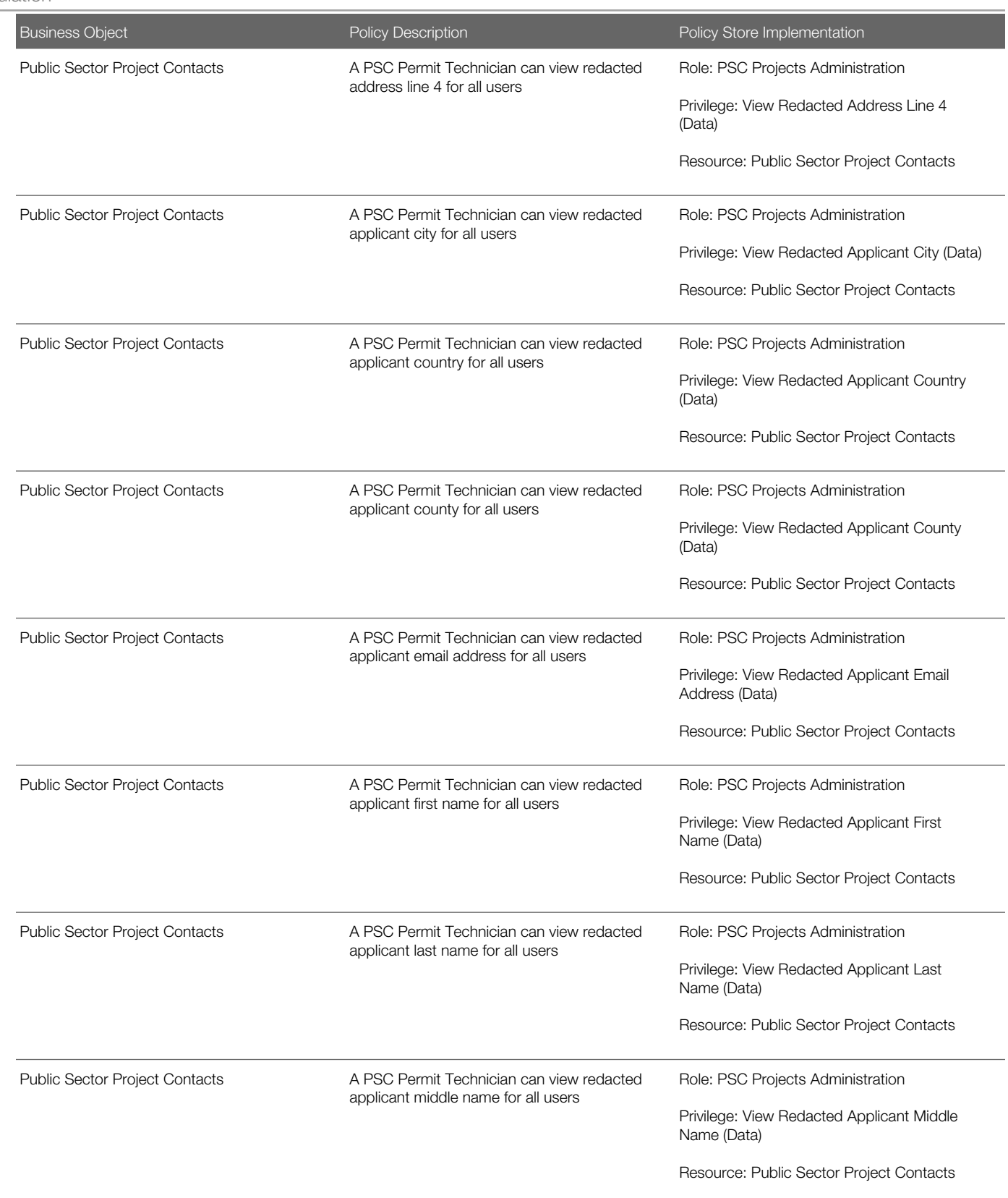

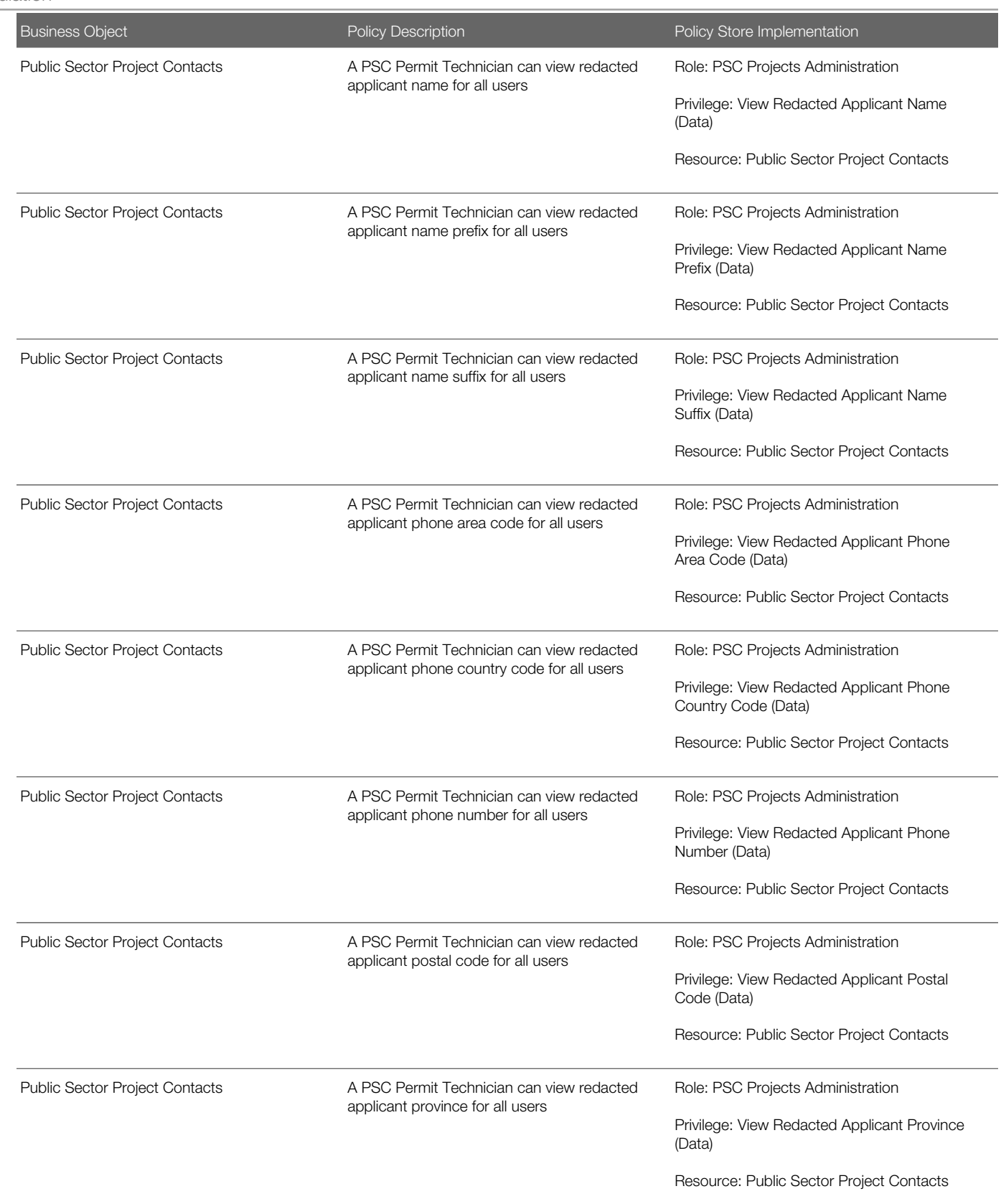

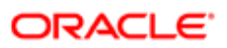

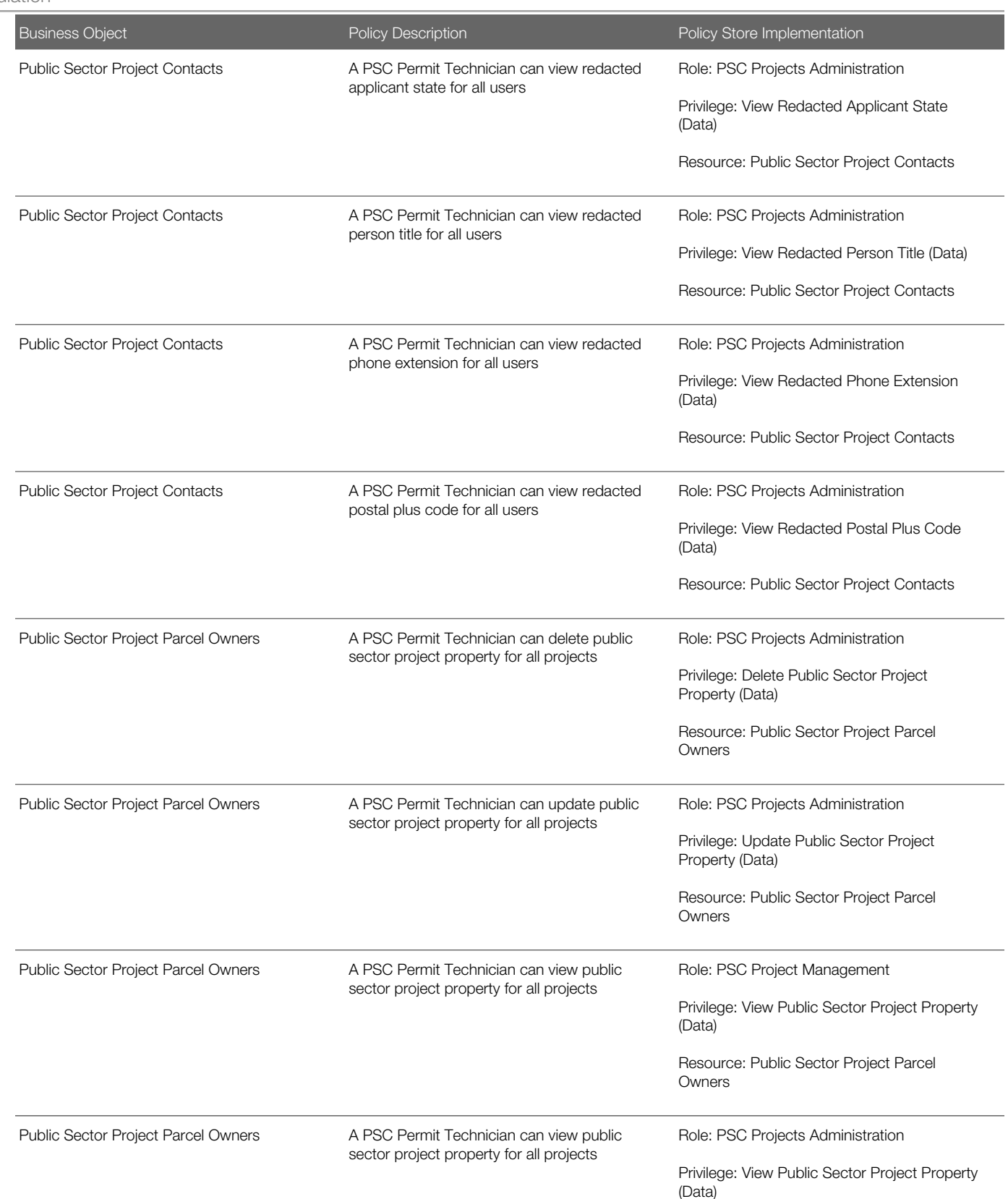

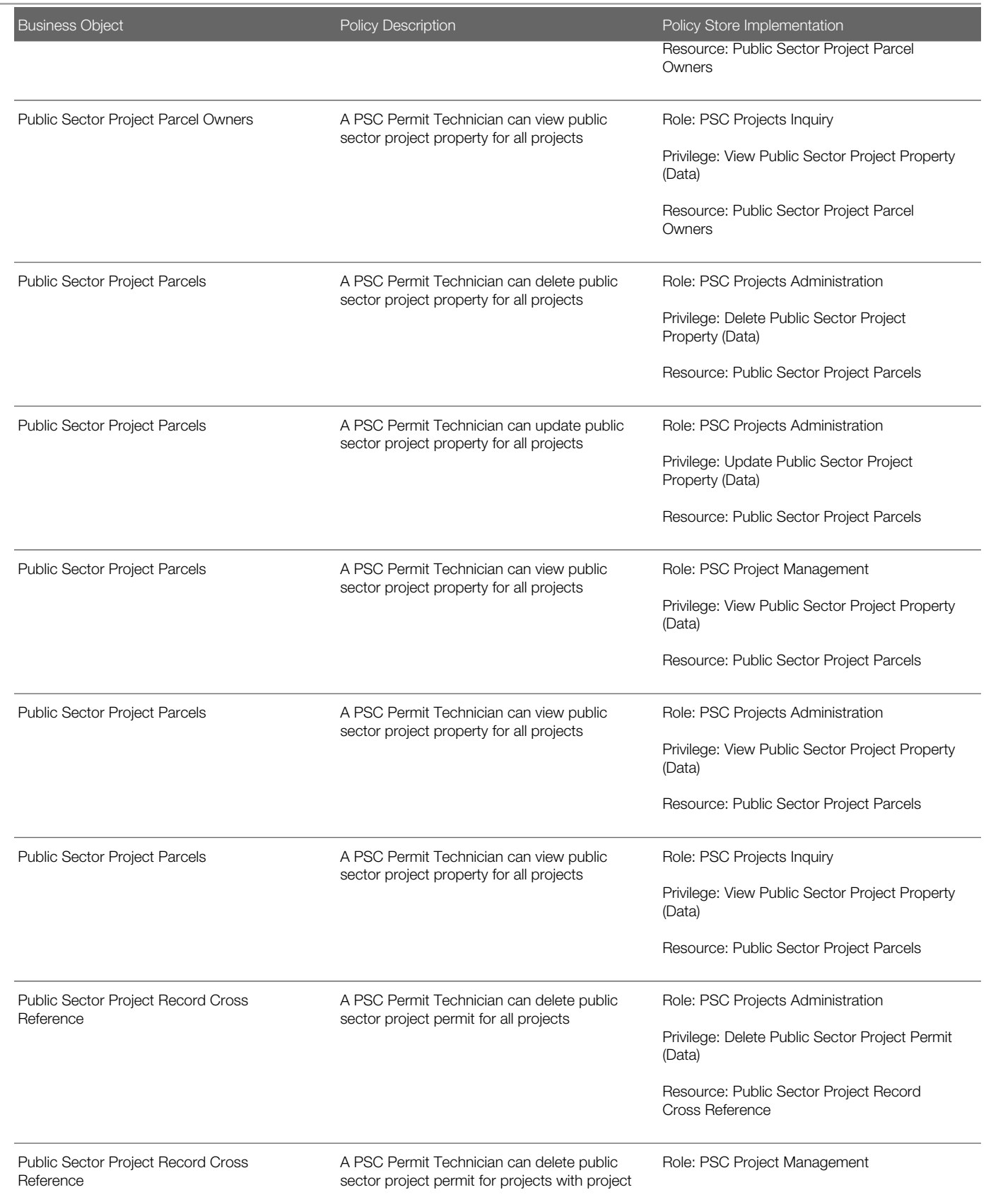

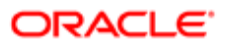

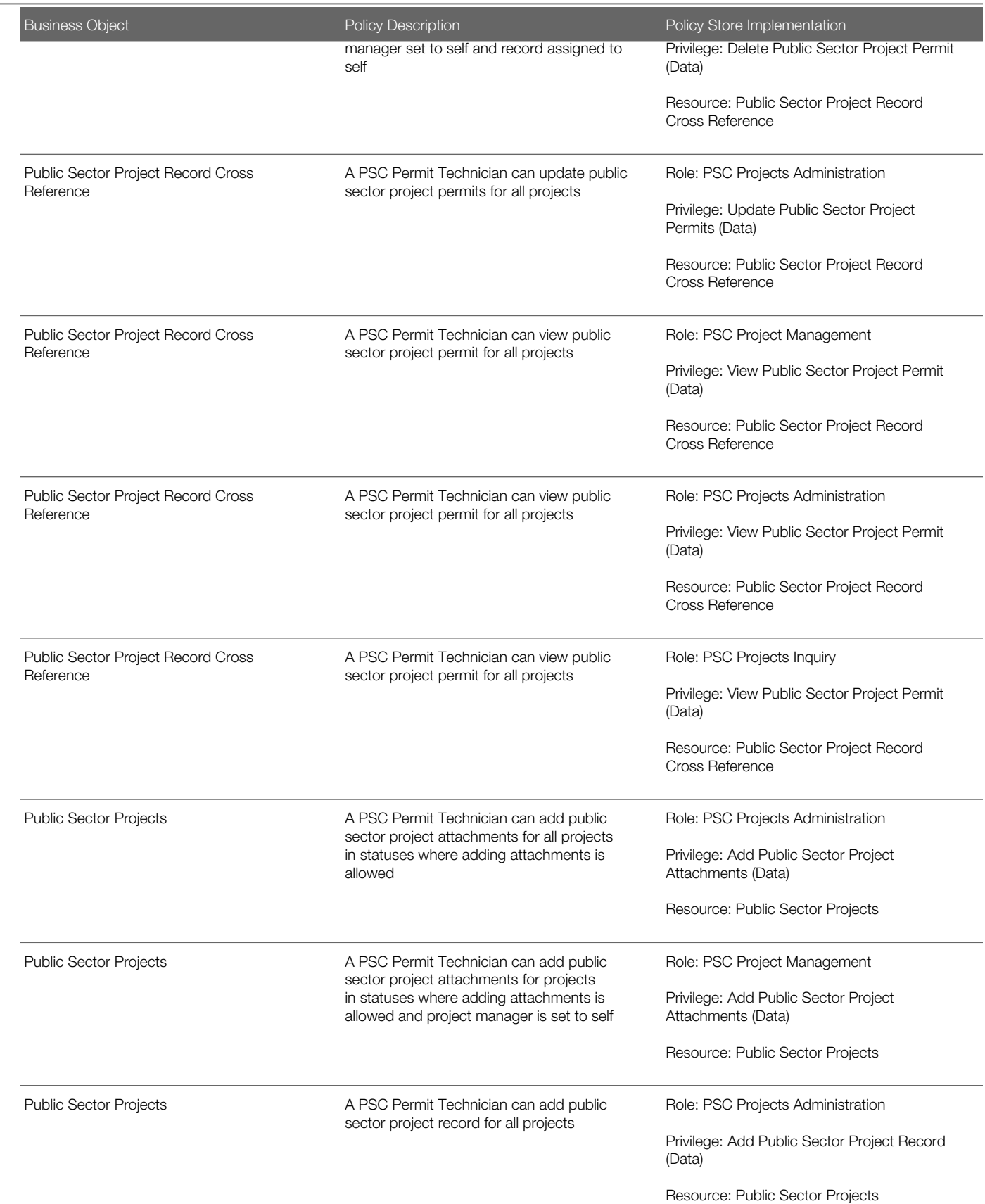

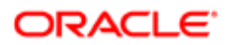

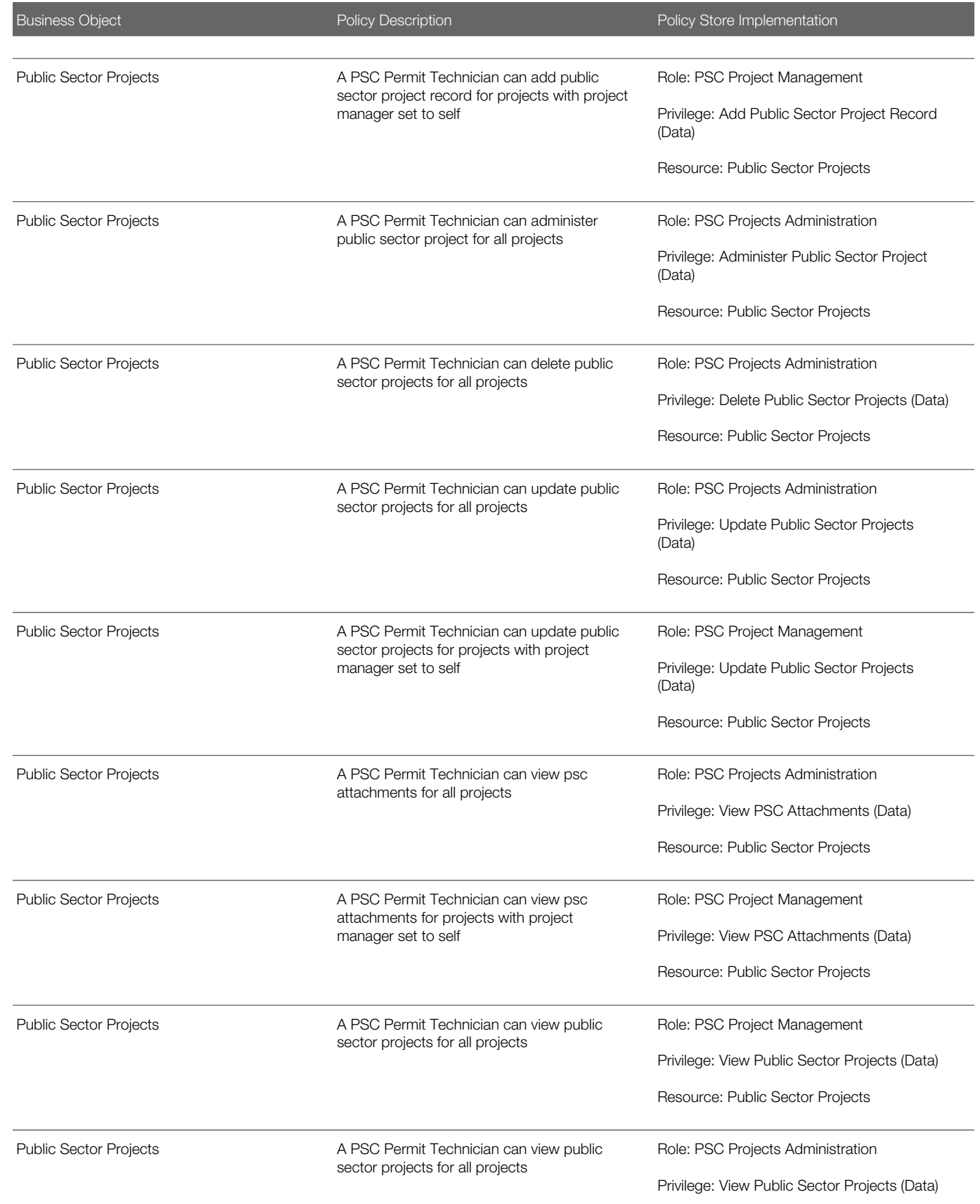

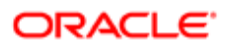

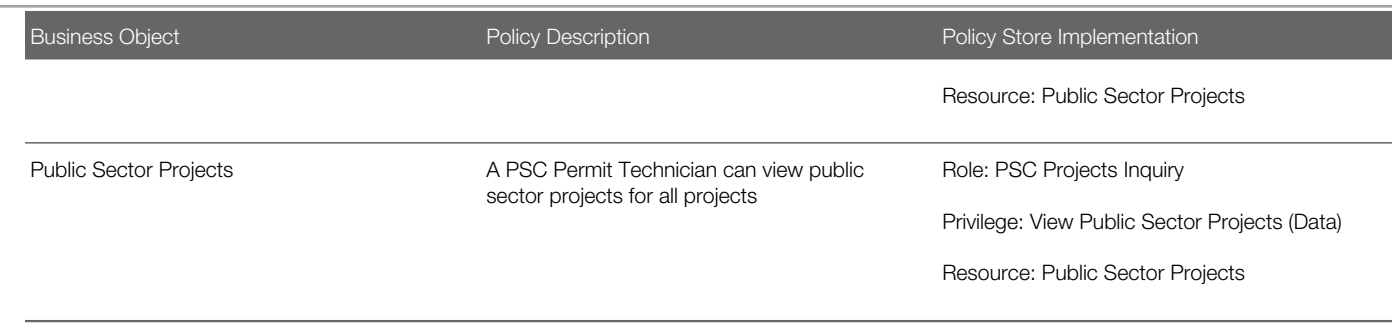

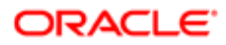

# 14 PSC Permits Application Administrator (Job Role)

### **Description**

PSC Permits Offering Administration Role

### Role Hierarchy

The PSC Permits Application Administrator job role directly and indirectly inherits these roles.

- PSC Permits Application Administrator
	- FSCM Load Interface Administration
	- Functional Setups
	- PSC Ad hoc Alerts Management
	- PSC Add Comments to Plan Reviews by others and self
	- PSC Add Documents to Plan Review Cycles
	- PSC Add Reviewers to Documents in Plan Review Cycles
	- PSC Add Session Cycle for Plan Review Cycles
	- **PSC Agency Permits Inquiry** 
		- PSC Download Permit Attachments
		- PSC Permit Property Inquiry
			- PSC View Property Attachments
			- PSC View Property Attachments Detail
			- PSC View Property Detail Attachments
		- PSC Run Permit Activity Report
		- PSC View Hidden from Public sections in the Permit detail form
		- PSC View Inspection Attachments
		- PSC View Permit Attachments
		- PSC View Property Attachments
		- PSC View Property Information in Permit Intake form
	- PSC Agency Planning and Zoning Inquiry
		- PSC Access Planner Calendar
			- PSC Hearings Inquiry
			- PSC Pre-Application Meeting Inquiry
			- PSC View Planner Assignment
			- PSC View Planning and Zoning Attachments
			- PSC View Property Information in Planning Intake form

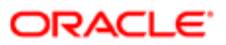

- PSC Agency Staff
	- PSC Access Redacted Information
	- PSC Agency Permits Inquiry
		- PSC Download Permit Attachments
		- PSC Permit Property Inquiry
			- PSC View Property Attachments
			- PSC View Property Attachments Detail
			- PSC View Property Detail Attachments
		- PSC Run Permit Activity Report
		- PSC View Hidden from Public sections in the Permit detail form
		- PSC View Inspection Attachments
		- PSC View Permit Attachments
		- PSC View Property Attachments
		- PSC View Property Information in Permit Intake form
	- PSC Agency Springboard
	- PSC Manage Related Transactions
	- PSC Map User
	- PSC Projects Inquiry
		- PSC View Permit Project Attachments OBSOLETE
	- PSC Property Setup Inquiry
		- PSC View Property Setup Attachments
	- PSC Task Management
	- PSC View Public Sector Project Attachments
- PSC Agency Staff Profile Administration
	- PSC HCM Employee Data Administration
- PSC Agency Staff Profile Inquiry
	- PSC HCM Employee Data Inquiry
- PSC Anonymous Planning and Zoning Application Inquiry
	- PSC Hearings Inquiry
	- PSC Review Summary Inquiry
- PSC Apply Permit
	- PSC Add Comments to Permit intake form
	- PSC Cancel Inspection Request
	- PSC Download Permit Attachments
	- PSC Permits Attachments User
		- PSC Add Permit Attachments
		- PSC Delete Permit Attachments that were added by self
		- PSC Update Permit Attachments that were added by self
	- PSC View Inspection Attachments
	- PSC View Permit Attachments
	- PSC View Property Attachments
- PSC Building Inspector

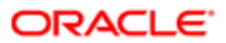

- PSC Ad hoc Alerts Management
- PSC Add Comments to Inspections
- PSC Add Comments to Permits
- PSC Add Comments to Planning and Zoning
- PSC Add Inspection Checklist
- PSC Add Inspection Checklist Items
- PSC Add Property Attachments
- PSC Agency Permits Inquiry
	- PSC Download Permit Attachments
	- PSC Permit Property Inquiry
		- PSC View Property Attachments
		- PSC View Property Attachments Detail
		- PSC View Property Detail Attachments
	- PSC Run Permit Activity Report
	- PSC View Hidden from Public sections in the Permit detail form
	- PSC View Inspection Attachments
	- PSC View Permit Attachments
	- PSC View Property Attachments
	- PSC View Property Information in Permit Intake form
- PSC Agency Planning and Zoning Inquiry
	- PSC Access Planner Calendar
	- PSC Hearings Inquiry
	- PSC Pre-Application Meeting Inquiry
	- PSC View Planner Assignment
	- PSC View Planning and Zoning Attachments
	- PSC View Property Information in Planning Intake form
- PSC Agency Staff
	- PSC Access Redacted Information
	- PSC Agency Permits Inquiry
		- PSC Download Permit Attachments
		- PSC Permit Property Inquiry
			- PSC View Property Attachments
			- PSC View Property Attachments Detail
			- PSC View Property Detail Attachments
		- PSC Run Permit Activity Report
		- PSC View Hidden from Public sections in the Permit detail form
		- PSC View Inspection Attachments
		- PSC View Permit Attachments
		- PSC View Property Attachments
		- PSC View Property Information in Permit Intake form
	- PSC Agency Springboard

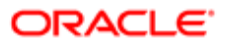

- PSC Manage Related Transactions
- PSC Map User
- PSC Projects Inquiry
	- PSC View Permit Project Attachments OBSOLETE
- **PSC Property Setup Inquiry** 
	- PSC View Property Setup Attachments
- PSC Task Management
- PSC View Public Sector Project Attachments
- PSC Agency Staff Comments User
- PSC Agency Staff Profile Inquiry
	- PSC HCM Employee Data Inquiry
- PSC Anonymous Planning and Zoning Application Inquiry
	- PSC Hearings Inquiry
	- PSC Review Summary Inquiry
- PSC Apply Permit
	- PSC Add Comments to Permit intake form
	- PSC Cancel Inspection Request
	- PSC Download Permit Attachments
	- PSC Permits Attachments User
		- PSC Add Permit Attachments
		- PSC Delete Permit Attachments that were added by self
		- PSC Update Permit Attachments that were added by self
	- PSC View Inspection Attachments
	- PSC View Permit Attachments
	- PSC View Property Attachments
- PSC Delete Inspection Comments added by self
- PSC Inspection Request Management
	- PSC Cancel Inspection Request
	- PSC Schedule Inspection Duty
- PSC Inspections Attachments User
	- PSC Add Inspection Attachments
	- PSC Delete Inspection Attachments added by self
	- PSC Update Inspection Attachments added by self
- PSC Map User
- **PSC Permit Conditions Management**
- PSC Permit Related Management Record
- PSC Permits Attachments User
	- PSC Add Permit Attachments
	- PSC Delete Permit Attachments that were added by self
	- PSC Update Permit Attachments that were added by self

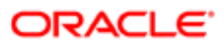

- PSC Permits Communication Management
- PSC Permits Fees and Payments Administration
- PSC Permits Workflow User
	- PSC Add Comments to Permit Workflow Task assigned to self
	- PSC Add Permit Workflow Attachments
	- PSC Delete Permit Workflow Attachments that were added by self
	- PSC Delete Permit Workflow Comments added by self
	- PSC Update Permit Workflow Attachments that were added by self
	- PSC Update Permit Workflow Comments added by self
	- PSC View Permit Workflow Attachments
- PSC Print Building Permit
- PSC Print Payment Receipt
- PSC Projects Administration
	- PSC Add Public Sector Project Attachments
	- PSC Delete Public Sector Project Attachments added by Self
	- PSC Update Public Sector Project Attachments added by Self
	- PSC View Public Sector Project Attachments
- PSC Property Setup Conditions Management
- PSC Public User Account Inquiry
- PSC Public User Account Management
- PSC Run Inspection Activity Report
- PSC Run Inspection Job card Report
- PSC Run Inspection Summary Report
- PSC Run Planning Application Report
- PSC Update Inspection Comments added by self
- PSC Cancel Permit Application
- PSC Cashier
	- Customer Payment Instrument Management
	- PSC Ad hoc Alerts Management
	- PSC Add Comments to Permits
	- PSC Add Comments to Planning and Zoning
	- PSC Add Planning and Zoning Attachments
	- PSC Add Property Attachments
	- PSC Agency Permits Inquiry
		- PSC Download Permit Attachments
		- PSC Permit Property Inquiry
			- PSC View Property Attachments
			- PSC View Property Attachments Detail
			- PSC View Property Detail Attachments
		- PSC Run Permit Activity Report
		- PSC View Hidden from Public sections in the Permit detail form

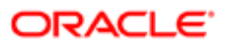

- PSC View Inspection Attachments
- PSC View Permit Attachments
- PSC View Property Attachments
- PSC View Property Information in Permit Intake form
- PSC Agency Planning and Zoning Inquiry
	- PSC Access Planner Calendar
	- PSC Hearings Inquiry
	- PSC Pre-Application Meeting Inquiry
	- PSC View Planner Assignment
	- PSC View Planning and Zoning Attachments
	- PSC View Property Information in Planning Intake form
- PSC Agency Staff
	- PSC Access Redacted Information
	- PSC Agency Permits Inquiry
		- PSC Download Permit Attachments
		- PSC Permit Property Inquiry
			- PSC View Property Attachments
			- PSC View Property Attachments Detail
			- PSC View Property Detail Attachments
		- PSC Run Permit Activity Report
		- PSC View Hidden from Public sections in the Permit detail form
		- PSC View Inspection Attachments
		- PSC View Permit Attachments
		- PSC View Property Attachments
		- PSC View Property Information in Permit Intake form
	- PSC Agency Springboard
	- PSC Manage Related Transactions
	- PSC Map User
	- PSC Projects Inquiry
		- PSC View Permit Project Attachments OBSOLETE
	- PSC Property Setup Inquiry
		- PSC View Property Setup Attachments
	- PSC Task Management
	- PSC View Public Sector Project Attachments
- PSC Agency Staff Comments User
- PSC Agency Staff Profile Inquiry
	- PSC HCM Employee Data Inquiry
- PSC Anonymous Planning and Zoning Application Inquiry
	- PSC Hearings Inquiry
	- PSC Review Summary Inquiry
- PSC Apply Permit

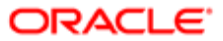

- PSC Add Comments to Permit intake form
- PSC Cancel Inspection Request
- PSC Download Permit Attachments
- **PSC Permits Attachments User** 
	- PSC Add Permit Attachments
	- PSC Delete Permit Attachments that were added by self
	- PSC Update Permit Attachments that were added by self
- PSC View Inspection Attachments
- PSC View Permit Attachments
- PSC View Property Attachments
- PSC Apply Planning and Zoning
	- PSC Delete Planning and Zoning Attachments Added by Self
	- PSC Update Planning and Zoning Attachments Added by Self
	- PSC View Planning and Zoning Attachments
- PSC Cashier Administration
- PSC Delete Planning and Zoning Attachments Added by Self
- PSC Inspections Attachments User
	- PSC Add Inspection Attachments
	- PSC Delete Inspection Attachments added by self
	- PSC Update Inspection Attachments added by self
- PSC Map User
- PSC Permit Conditions Management
- PSC Permits Attachments User
	- PSC Add Permit Attachments
	- PSC Delete Permit Attachments that were added by self
	- PSC Update Permit Attachments that were added by self
- PSC Permits Communication Management
- PSC Permits Fees and Payments Administration
- PSC Planning and Zoning Communication Management
- PSC Planning and Zoning Conditions Management
- PSC Print Payment Receipt
- PSC Public User Account Inquiry
- PSC Public User Account Management
- PSC Update Planning and Zoning Attachments Added by Self
- PSC Cashier Administration
- PSC Delete Inspection Attachments added by others and self
- PSC Delete Public Sector Project Attachments added by Others and Self
- PSC Execute Solution Package Process
- PSC Finance Administrator
	- PSC Ad hoc Alerts Management
	- PSC Add Comments to Inspections

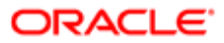

- PSC Add Comments to Permits
- PSC Add Comments to Planning and Zoning
- PSC Add Planning and Zoning Attachments
- PSC Add Property Attachments
- PSC Agency Permits Inquiry
	- PSC Download Permit Attachments
	- PSC Permit Property Inquiry
		- PSC View Property Attachments
		- PSC View Property Attachments Detail
		- PSC View Property Detail Attachments
	- PSC Run Permit Activity Report
	- PSC View Hidden from Public sections in the Permit detail form
	- PSC View Inspection Attachments
	- PSC View Permit Attachments
	- PSC View Property Attachments
	- PSC View Property Information in Permit Intake form
- PSC Agency Planning and Zoning Inquiry
	- PSC Access Planner Calendar
	- PSC Hearings Inquiry
	- PSC Pre-Application Meeting Inquiry
	- PSC View Planner Assignment
	- PSC View Planning and Zoning Attachments
	- PSC View Property Information in Planning Intake form
- PSC Agency Staff
	- PSC Access Redacted Information
	- PSC Agency Permits Inquiry
		- PSC Download Permit Attachments
		- PSC Permit Property Inquiry
			- PSC View Property Attachments
			- PSC View Property Attachments Detail
			- PSC View Property Detail Attachments
		- PSC Run Permit Activity Report
		- PSC View Hidden from Public sections in the Permit detail form
		- PSC View Inspection Attachments
		- PSC View Permit Attachments
		- PSC View Property Attachments
		- PSC View Property Information in Permit Intake form
	- PSC Agency Springboard
	- PSC Manage Related Transactions
	- PSC Map User
	- PSC Projects Inquiry

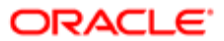

- PSC View Permit Project Attachments OBSOLETE
- PSC Property Setup Inquiry
	- PSC View Property Setup Attachments
- PSC Task Management
- PSC View Public Sector Project Attachments
- PSC Agency Staff Comments User
- PSC Agency Staff Profile Inquiry
	- PSC HCM Employee Data Inquiry
- PSC Anonymous Planning and Zoning Application Inquiry
	- PSC Hearings Inquiry
	- PSC Review Summary Inquiry
- PSC Apply Permit
	- PSC Add Comments to Permit intake form
	- PSC Cancel Inspection Request
	- PSC Download Permit Attachments
	- PSC Permits Attachments User
		- PSC Add Permit Attachments
		- PSC Delete Permit Attachments that were added by self
		- PSC Update Permit Attachments that were added by self
	- PSC View Inspection Attachments
	- PSC View Permit Attachments
	- PSC View Property Attachments
- PSC Apply Planning and Zoning
	- PSC Delete Planning and Zoning Attachments Added by Self
	- PSC Update Planning and Zoning Attachments Added by Self
	- PSC View Planning and Zoning Attachments
- PSC Cashier Administration
- PSC Delete Inspection Comments added by self
- PSC Delete Planning and Zoning Attachments Added by Self
- PSC Inspections Attachments User
	- PSC Add Inspection Attachments
	- PSC Delete Inspection Attachments added by self
	- PSC Update Inspection Attachments added by self
- PSC Map User
- PSC Permit Conditions Management
- PSC Permits Attachments User
	- PSC Add Permit Attachments
	- PSC Delete Permit Attachments that were added by self
	- PSC Update Permit Attachments that were added by self
- PSC Permits Communication Management
- PSC Permits Workflow User

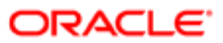

- PSC Add Comments to Permit Workflow Task assigned to self
- PSC Add Permit Workflow Attachments
- PSC Delete Permit Workflow Attachments that were added by self
- PSC Delete Permit Workflow Comments added by self
- PSC Update Permit Workflow Attachments that were added by self
- PSC Update Permit Workflow Comments added by self
- PSC View Permit Workflow Attachments
- PSC Planning and Zoning Communication Management
- PSC Planning and Zoning Conditions Management
- PSC Planning and Zoning Workflow User
	- PSC Add Comments to Planning and Zoning Workflow Task assigned to self
	- PSC Add Planning and Zoning Workflow Attachments
	- PSC Delete Planning and Zoning Workflow Attachments Added by Self
	- PSC Delete Planning and Zoning Workflow Comments added by self
	- PSC Update Planning and Zoning Workflow Attachments Added by Self
	- PSC Update Planning and Zoning Workflow Comments added by self
- PSC Print Payment Receipt
- PSC Public User Account Inquiry
- PSC Time Recording Management
- PSC Update Inspection Comments added by self
- PSC Update Planning and Zoning Attachments Added by Self
- PSC Inspections Supervisor
	- PSC Ad hoc Alerts Management
	- PSC Add Comments to Inspections
	- PSC Add Comments to Permits
	- PSC Add Comments to Planning and Zoning
	- PSC Add Inspection Checklist
	- PSC Add Inspection Checklist Items
	- PSC Add Property Attachments
	- PSC Agency Permits Inquiry
		- PSC Download Permit Attachments
		- PSC Permit Property Inquiry
			- PSC View Property Attachments
			- PSC View Property Attachments Detail
			- PSC View Property Detail Attachments
		- PSC Run Permit Activity Report
		- PSC View Hidden from Public sections in the Permit detail form
		- PSC View Inspection Attachments
		- PSC View Permit Attachments
		- PSC View Property Attachments
		- PSC View Property Information in Permit Intake form

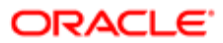

- PSC Agency Planning and Zoning Inquiry
	- PSC Access Planner Calendar
	- PSC Hearings Inquiry
	- PSC Pre-Application Meeting Inquiry
	- PSC View Planner Assignment
	- PSC View Planning and Zoning Attachments
	- PSC View Property Information in Planning Intake form
- PSC Agency Staff
	- PSC Access Redacted Information
	- PSC Agency Permits Inquiry
		- PSC Download Permit Attachments
		- PSC Permit Property Inquiry
			- PSC View Property Attachments
			- PSC View Property Attachments Detail
			- PSC View Property Detail Attachments
		- PSC Run Permit Activity Report
		- PSC View Hidden from Public sections in the Permit detail form
		- PSC View Inspection Attachments
		- PSC View Permit Attachments
		- PSC View Property Attachments
		- PSC View Property Information in Permit Intake form
	- PSC Agency Springboard
	- PSC Manage Related Transactions
	- PSC Map User
	- PSC Projects Inquiry
		- PSC View Permit Project Attachments OBSOLETE
		- PSC Property Setup Inquiry
			- PSC View Property Setup Attachments
	- PSC Task Management
	- PSC View Public Sector Project Attachments
- PSC Agency Staff Comments User
- PSC Agency Staff Profile Inquiry
	- PSC HCM Employee Data Inquiry
- PSC Anonymous Planning and Zoning Application Inquiry
	- PSC Hearings Inquiry
	- PSC Review Summary Inquiry
- PSC Apply Permit
	- PSC Add Comments to Permit intake form
	- PSC Cancel Inspection Request
	- PSC Download Permit Attachments
	- PSC Permits Attachments User

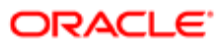

- PSC Add Permit Attachments
- PSC Delete Permit Attachments that were added by self
- PSC Update Permit Attachments that were added by self
- PSC View Inspection Attachments
- PSC View Permit Attachments
- PSC View Property Attachments
- PSC Delete Inspection Comments added by self
- PSC Inspection Request Management
	- PSC Cancel Inspection Request
	- PSC Schedule Inspection Duty
- **PSC Inspections Attachments User** 
	- PSC Add Inspection Attachments
	- PSC Delete Inspection Attachments added by self
	- PSC Update Inspection Attachments added by self
- PSC Map User
- PSC Permit Conditions Management
- PSC Permit Related Management Record
- PSC Permits Attachments User
	- PSC Add Permit Attachments
	- PSC Delete Permit Attachments that were added by self
	- PSC Update Permit Attachments that were added by self
- PSC Permits Communication Management
- PSC Permits Fees and Payments Administration
- PSC Permits Workflow User
	- PSC Add Comments to Permit Workflow Task assigned to self
	- PSC Add Permit Workflow Attachments
	- PSC Delete Permit Workflow Attachments that were added by self
	- PSC Delete Permit Workflow Comments added by self
	- PSC Update Permit Workflow Attachments that were added by self
	- PSC Update Permit Workflow Comments added by self
	- **PSC View Permit Workflow Attachments**
- PSC Print Building Permit
- PSC Projects Administration
	- PSC Add Public Sector Project Attachments
	- PSC Delete Public Sector Project Attachments added by Self
	- PSC Update Public Sector Project Attachments added by Self
	- PSC View Public Sector Project Attachments
- PSC Public User Account Inquiry
- PSC Run Inspection Activity Report
- PSC Run Inspection Job card Report

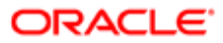

- PSC Run Inspection Summary Report
- PSC Run Planning Application Report
- PSC Update Inspection Comments added by self
- PSC Map User
- PSC Oracle Policy Automation Proxy User
- PSC Override Decision for Documents in Plan Review Cycles
- PSC Permit Conditions Management
- PSC Permit Property Management
	- PSC Add New Property Information in Permit Intake form
	- PSC Add Property Attachments
	- PSC Delete Property Attachments that were added by others and self
	- PSC Delete Property Attachments that were added by self
	- PSC Download Property Attachments
	- PSC Edit Property Information in Permit Intake form
	- PSC Remove Property Information in Permit Intake form
	- PSC Search and Select Property Information in Permit Intake form
	- PSC Update Property Attachments that were added by others and self
	- PSC Update Property Attachments that were added by self
	- PSC View Property Attachments
	- PSC View Property Attachments Detail
	- PSC View Property Detail Attachments
- PSC Permit Workflow Administration
	- PSC Add Permit Workflow Attachments
	- PSC Delete Permit Workflow Attachments that were added by others and self
	- PSC Delete Permit Workflow Attachments that were added by self
	- PSC Update Permit Workflow Attachments that were added by others and self
	- PSC Update Permit Workflow Attachments that were added by self
	- PSC View Permit Workflow Attachments
- PSC Permits Administration
	- PSC Add Comments to Inspections
	- PSC Add Comments to Permit Workflow Task assigned to anyone
	- PSC Add Comments to Permits
	- PSC Add Comments to Plan Reviews by others and self
	- PSC Add Cycle to Permit Plan Review
	- PSC Add Inspection Checklist
	- PSC Add Inspection Checklist Items
	- PSC Add Property Attachments
	- PSC Add Reviewer to Permit Plan Review
	- PSC Cancel Cycle of Permit Plan Review
	- PSC Cancel Inspection Request
	- PSC Delete Inspection Comments added by others and self
	- PSC Delete Inspection Comments added by self
	- PSC Delete Permit Attachments that were added by others and self
	- PSC Delete Permit Comments added by others and self

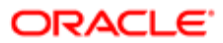

- PSC Delete Permit Comments added by self
- PSC Delete Permit Workflow Comments added by others and self
- PSC Delete Permit Workflow Comments added by self
- PSC Delete Plan Review Comments added by others and self
- PSC Delete Plan Review Comments added by self
- PSC Inspections Attachments User
	- PSC Add Inspection Attachments
	- PSC Delete Inspection Attachments added by self
	- PSC Update Inspection Attachments added by self
- PSC Override Status of Permit Plan Reviews
- PSC Print Building Permit
- PSC Print Payment Receipt
- PSC Remove Reviewer from Permit Plan Review
- PSC Run Inspection Activity Report
- PSC Run Inspection Job card Report
- PSC Run Inspection Summary Report
- PSC Run Planning Application Report
- PSC Schedule Inspection Duty
- PSC Update Hidden from Public sections in the Permit detail form
- PSC Update Inspection Comments added by others and self
- PSC Update Inspection Comments added by self
- PSC Update Permit Attachments that were added by others and self
- PSC Update Permit Comments added by others and self
- PSC Update Permit Comments added by self
- PSC Update Permit Workflow Comments added by others and self
- PSC Update Permit Workflow Comments added by self
- PSC Update Plan Review Comments added by others and self
- PSC Update Plan Review Comments added by self
- PSC Update Plan Review Decision Status assigned to others and self
- PSC View Property Attachments
- PSC Permits Attachments User
	- PSC Add Permit Attachments
	- PSC Delete Permit Attachments that were added by self
	- PSC Update Permit Attachments that were added by self
- PSC Permits Communication Management
- PSC Project Management
	- PSC Add Public Sector Project Attachments
	- PSC Delete Public Sector Project Attachments added by Self
	- PSC Update Public Sector Project Attachments added by Self
	- PSC View Public Sector Project Attachments
- PSC Projects Administration
	- PSC Add Public Sector Project Attachments
	- PSC Delete Public Sector Project Attachments added by Self
	- PSC Update Public Sector Project Attachments added by Self

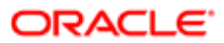

- PSC View Public Sector Project Attachments
- PSC Public User Account Inquiry
- PSC Public User Account Management
- PSC Remove Documents from Plan Review Cycles
- PSC Remove Reviewers from Documents in Plan Review Cycles
- PSC Search Administration
- PSC Setup Data Administration
	- Accounting Hub Administration
		- Business Intelligence Consumer
	- PSC Property Setup Administration
		- PSC Add Property Setup Attachments
		- PSC Delete Property Setup Attachments Added by Others and Self
		- **PSC Property Setup Attachments Management** 
			- PSC Add Property Setup Attachments
			- PSC Delete Property Setup Attachments Added by Self
			- PSC Update Property Setup Attachments Added by Self
			- PSC View Property Setup Attachments
		- PSC Property Setup Conditions Management
		- PSC Update Property Setup Attachments Added by Others and Self
- PSC Update Decision for Documents in Plan Review Cycles Assigned to Self and Others
- PSC Update Inspection Attachments added by others and self
- PSC Update Permit Status to Any Value
- PSC Update Plan Review Decision Status assigned to others and self
- PSC Update Public Sector Project Attachments added by Others and Self
- PSC Update Session to Finalized for Plan Review Cycles
- PSC Withdraw Permit Application
- Upload data for Common Components Import

### **Duties**

This table lists the duties assigned directly and indirectly to the PSC Permits Application Administrator job role.

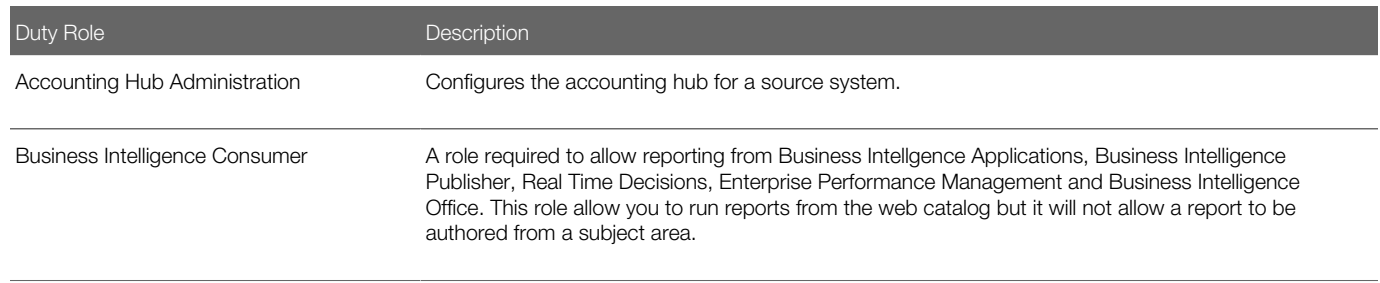

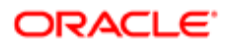

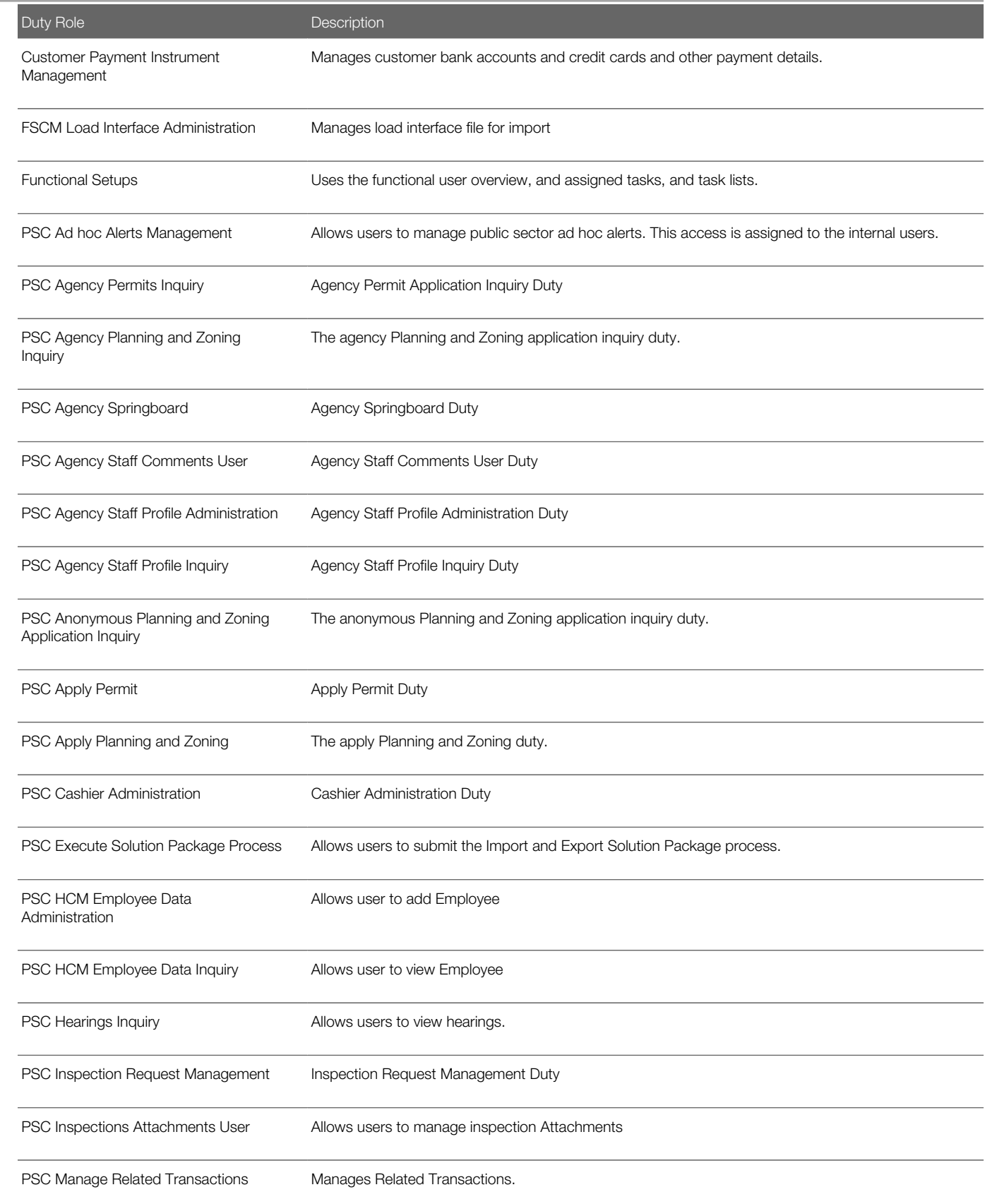

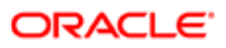

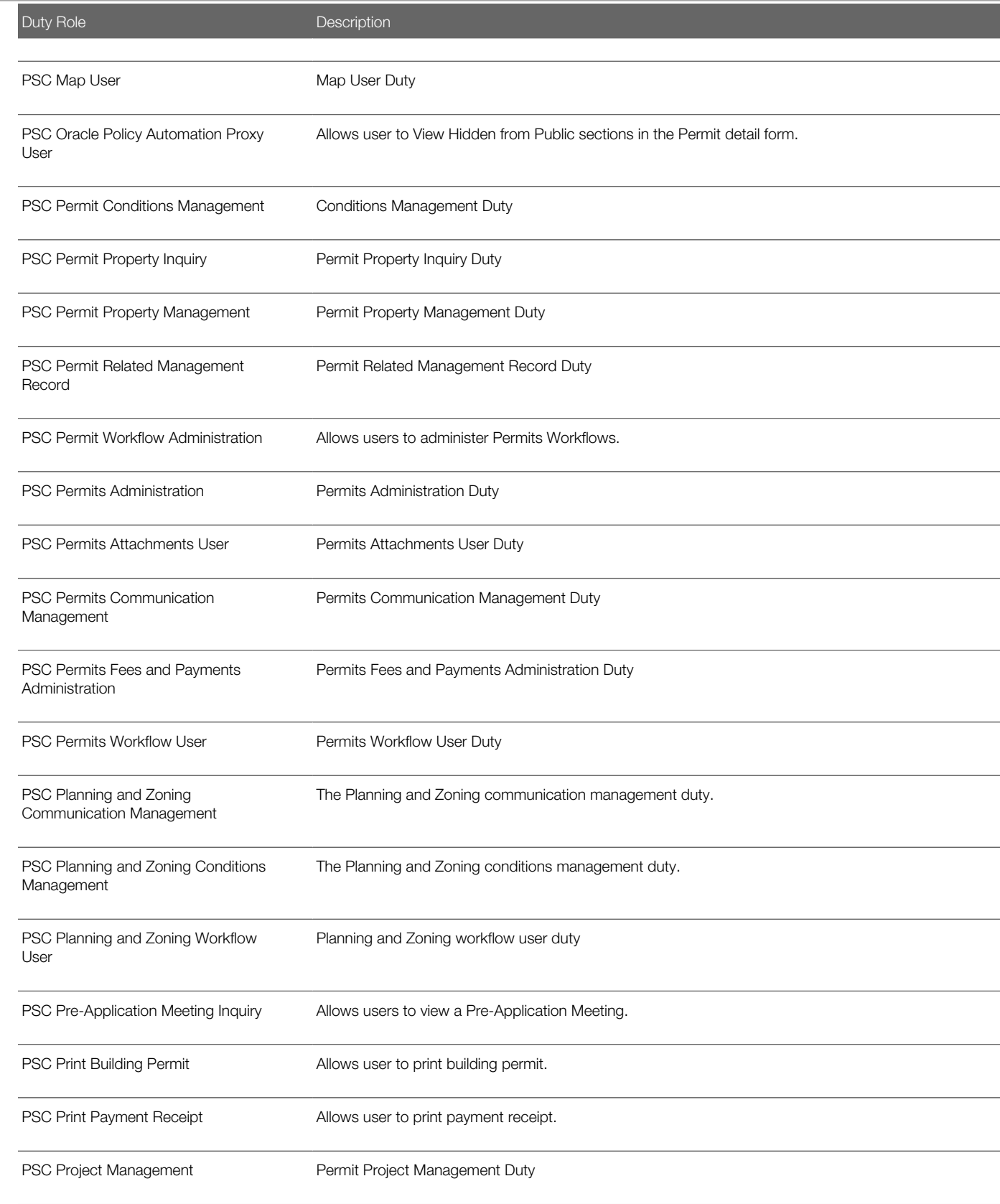

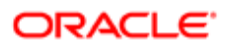

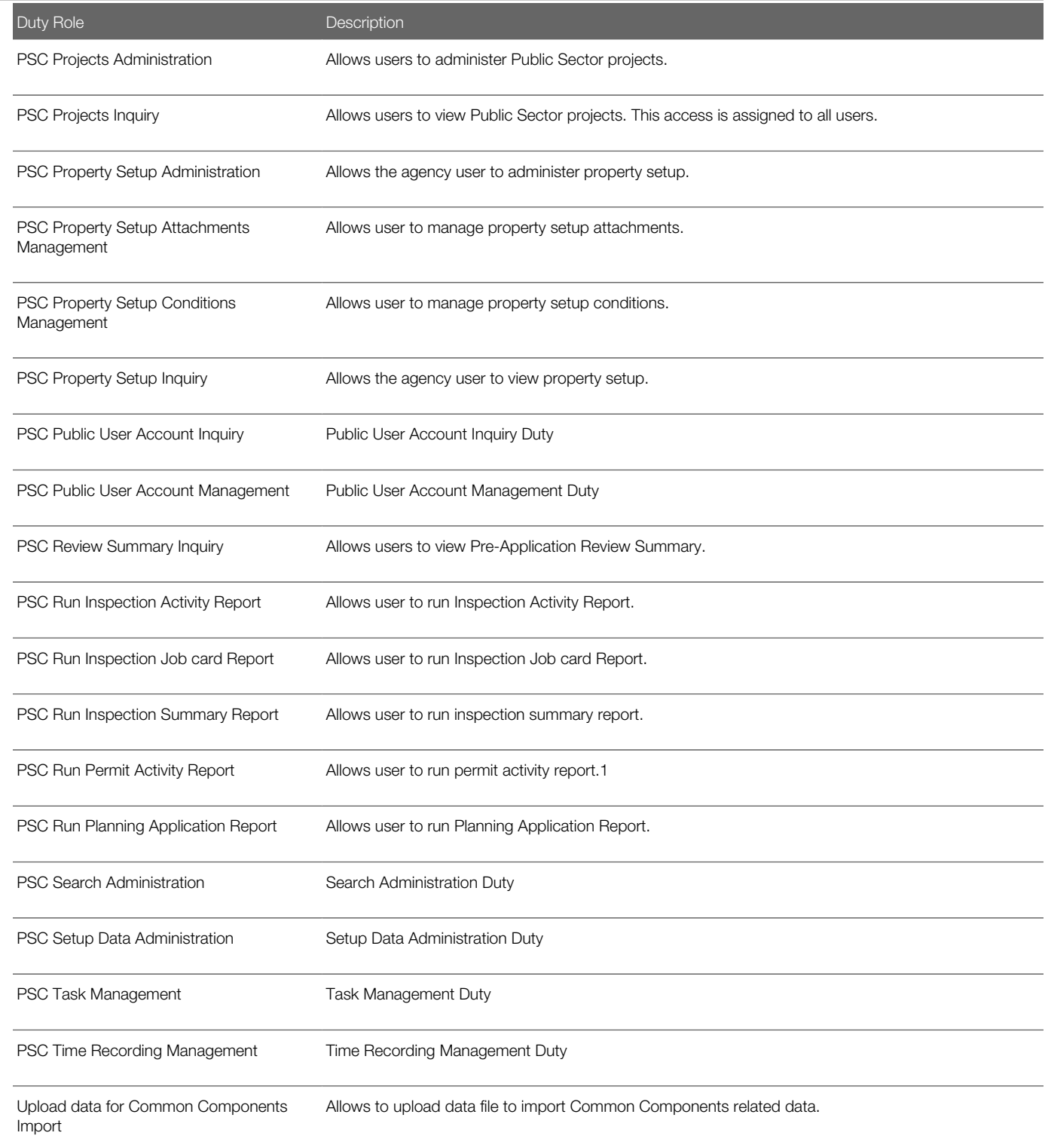

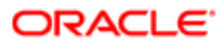

## Aggregate Privileges

This table lists aggregate privileges assigned directly and indirectly to the PSC Permits Application Administrator job role.

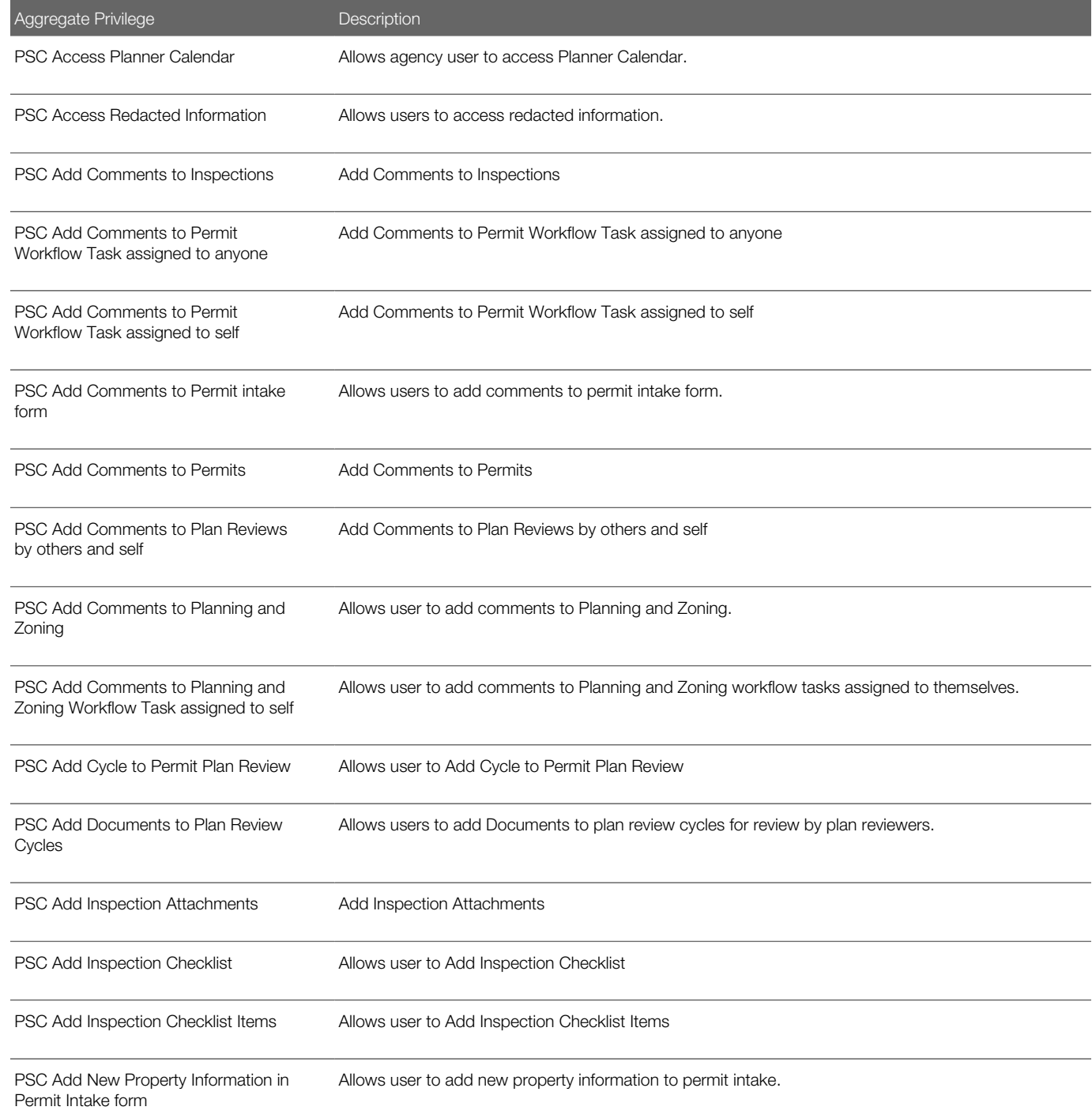

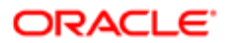

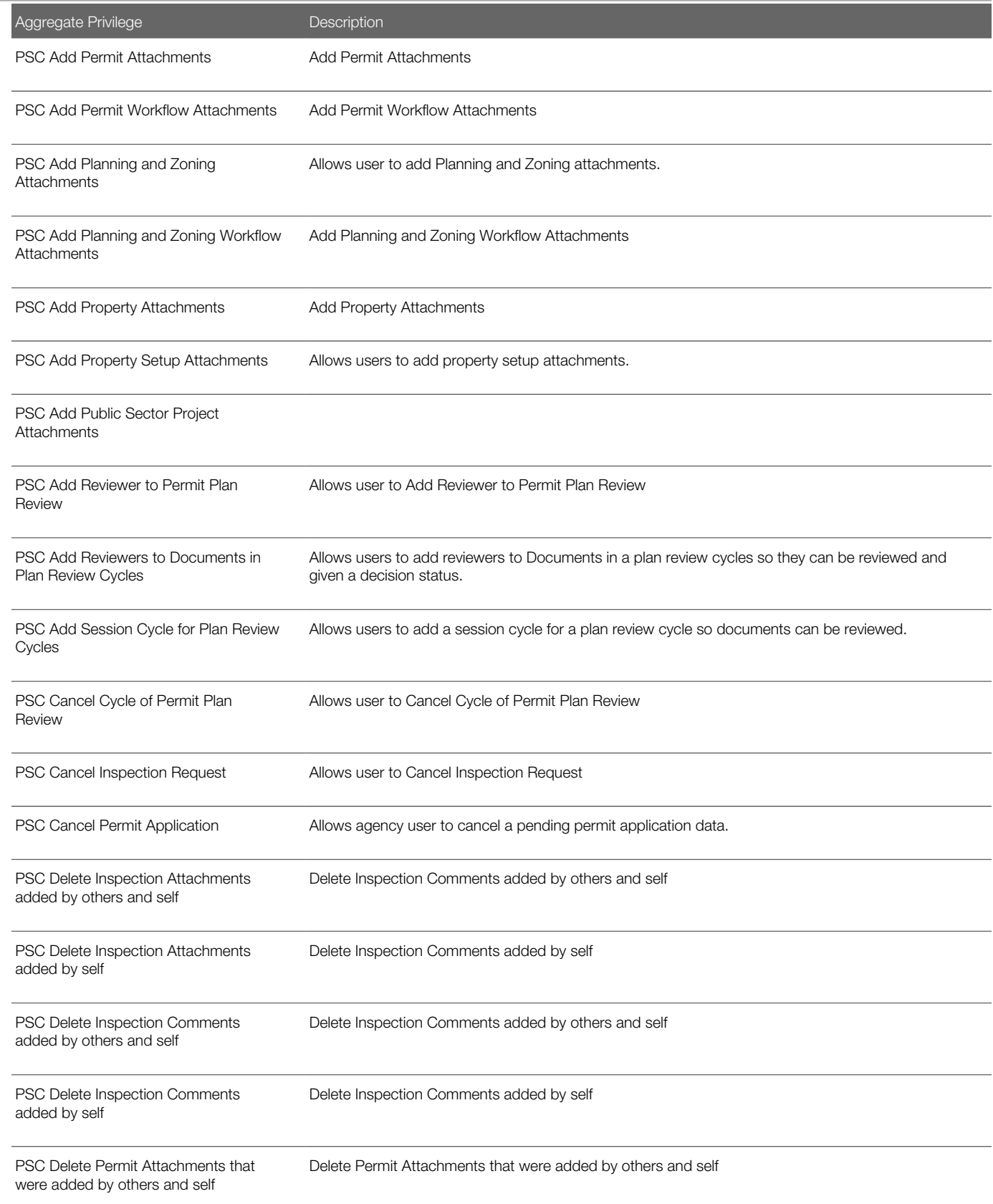

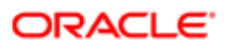

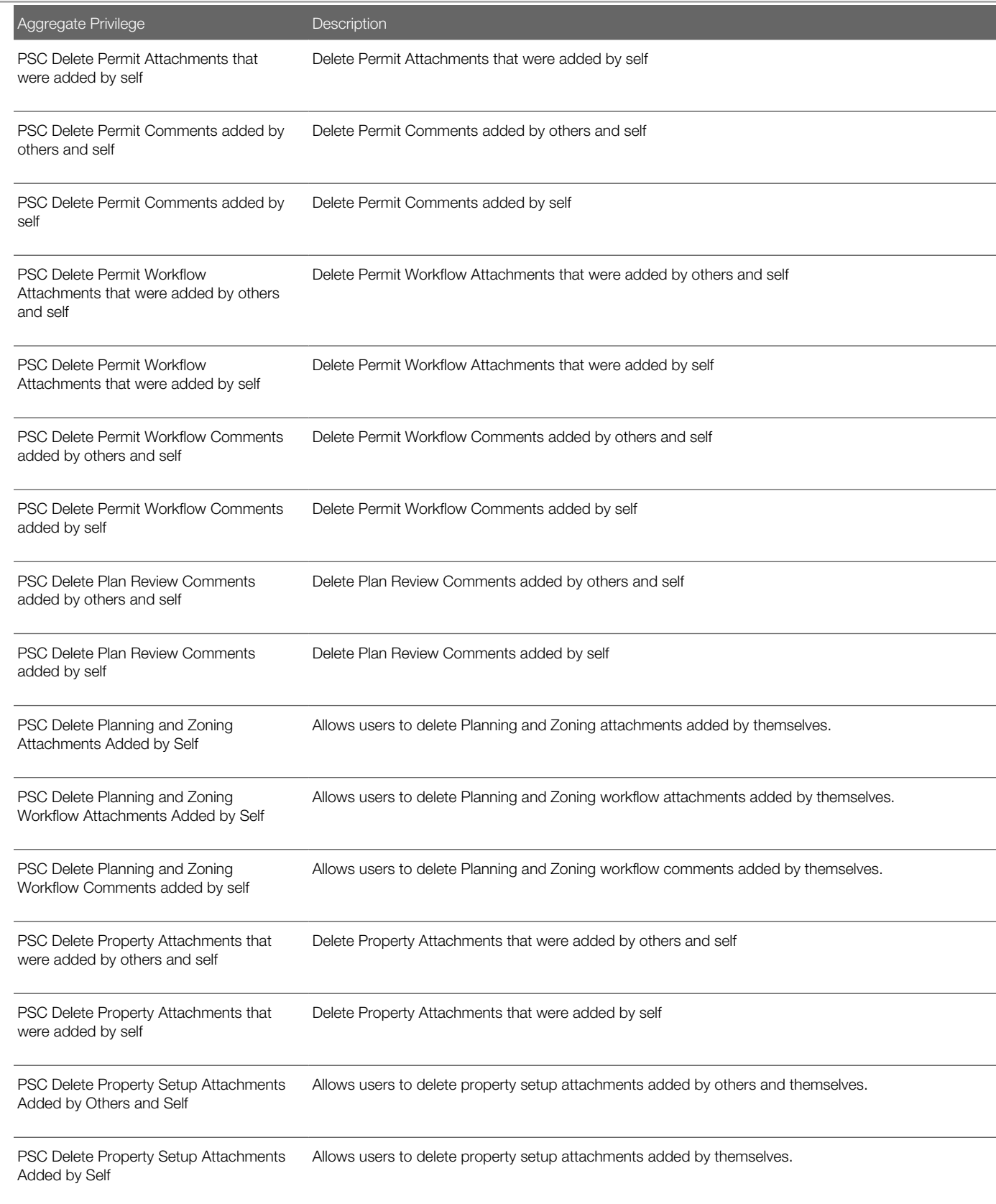

### Aggregate Privilege **Description** PSC Delete Public Sector Project Attachments added by Others and Self PSC Delete Public Sector Project Attachments added by Self PSC Download Permit Attachments Download Permit Attachments PSC Download Property Attachments Download Property Attachments PSC Edit Property Information in Permit Intake form Allows user to edit property information PSC Override Decision for Documents in Plan Review Cycles Allows users to override reviewers decision for a Document in plan review cycles. PSC Override Status of Permit Plan **Reviews** Allows user to Override Status of Permit Plan Reviews PSC Remove Documents from Plan Review Cycles Allows users to remove Documents from a plan review cycle. PSC Remove Property Information in Permit Intake form Allows user to remove property information to permit intake. PSC Remove Reviewer from Permit Plan Review Allows user to Remove Reviewer from Permit Plan Review PSC Remove Reviewers from Documents in Plan Review Cycles Allows users to remove reviewers from Documents in a plan review cycles. PSC Schedule Inspection Duty Allows user to schedule inspection PSC Search and Select Property Information in Permit Intake form Allows user to search and select property information PSC Update Decision for Documents in Plan Review Cycles Assigned to Self and Others Allows users to enter a decision for a Document in a plan review cycles assigned to self and others. PSC Update Hidden from Public sections in the Permit detail form Allows user to Update Hidden from Public sections in the Permit detail form PSC Update Inspection Attachments added by others and self Allows user to update inspection attachments added by self and others. PSC Update Inspection Attachments added by self Allows user to update inspection attachments added by self.

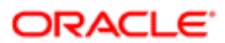
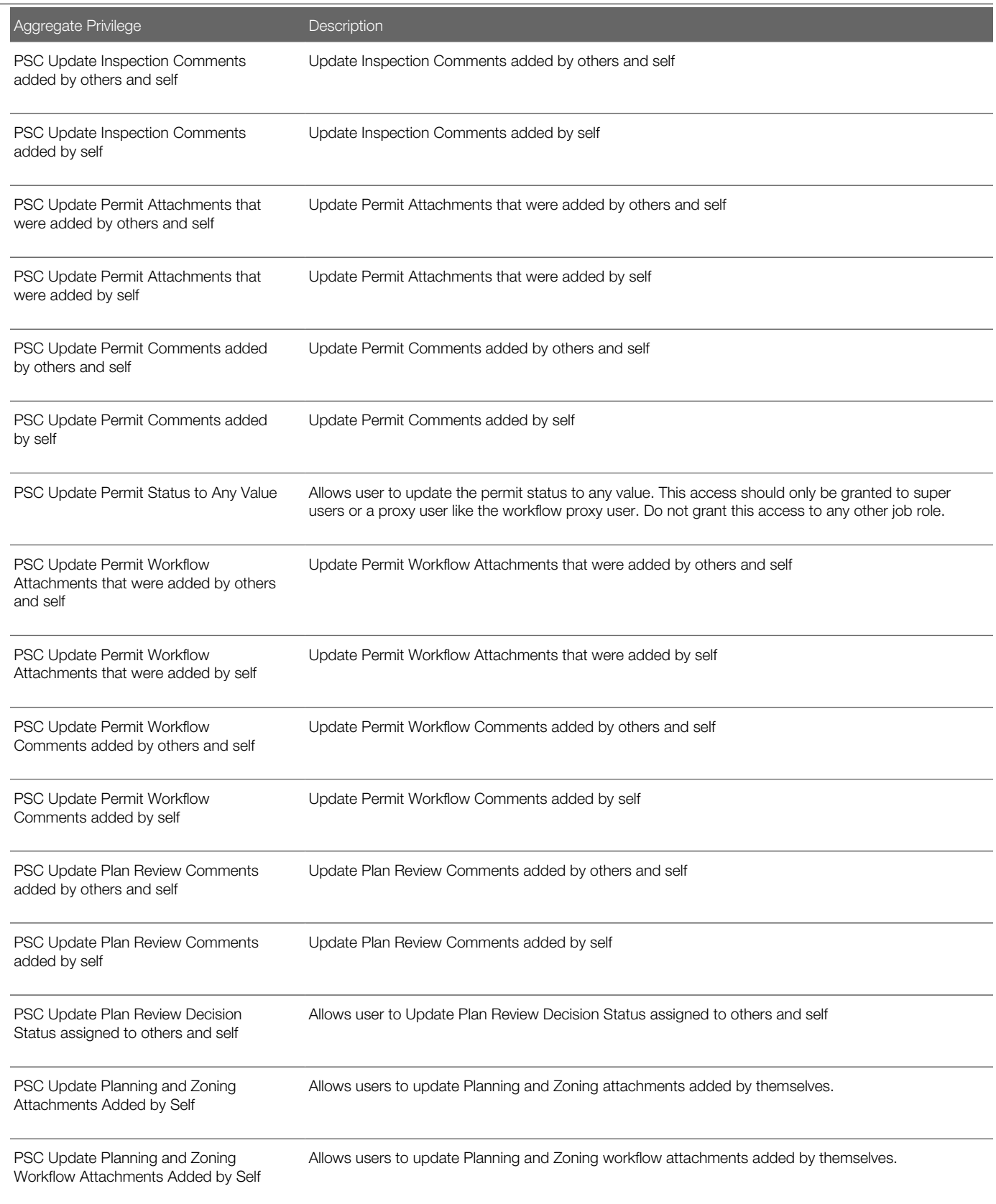

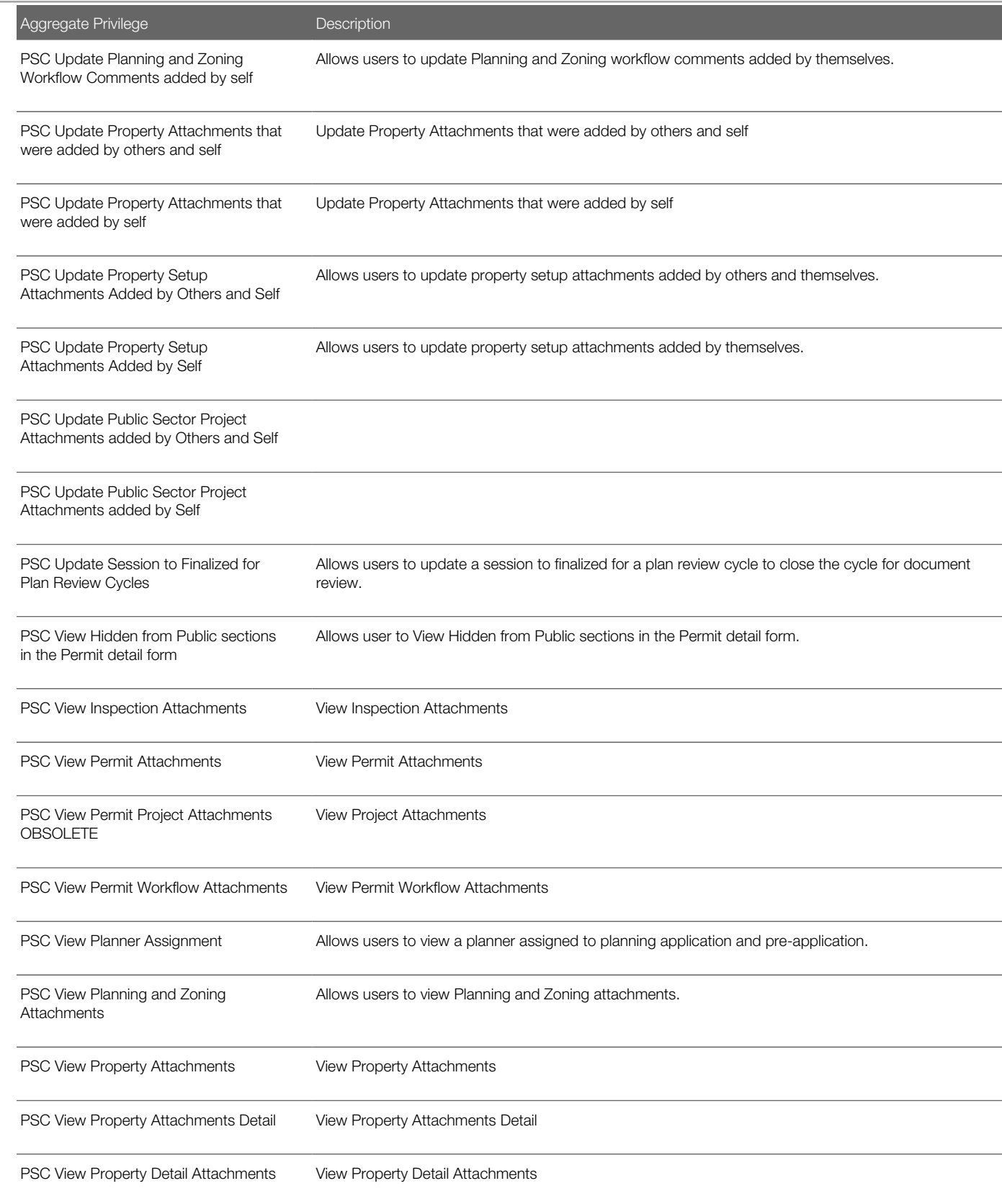

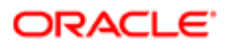

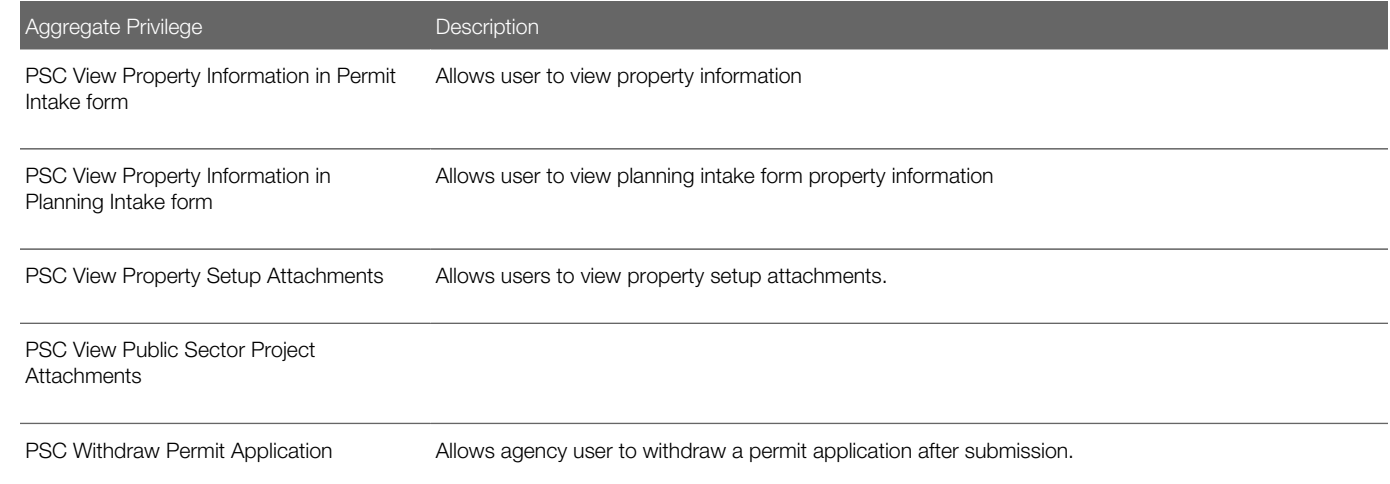

# **Privileges**

This table lists privileges granted to duties of the PSC Permits Application Administrator job role.

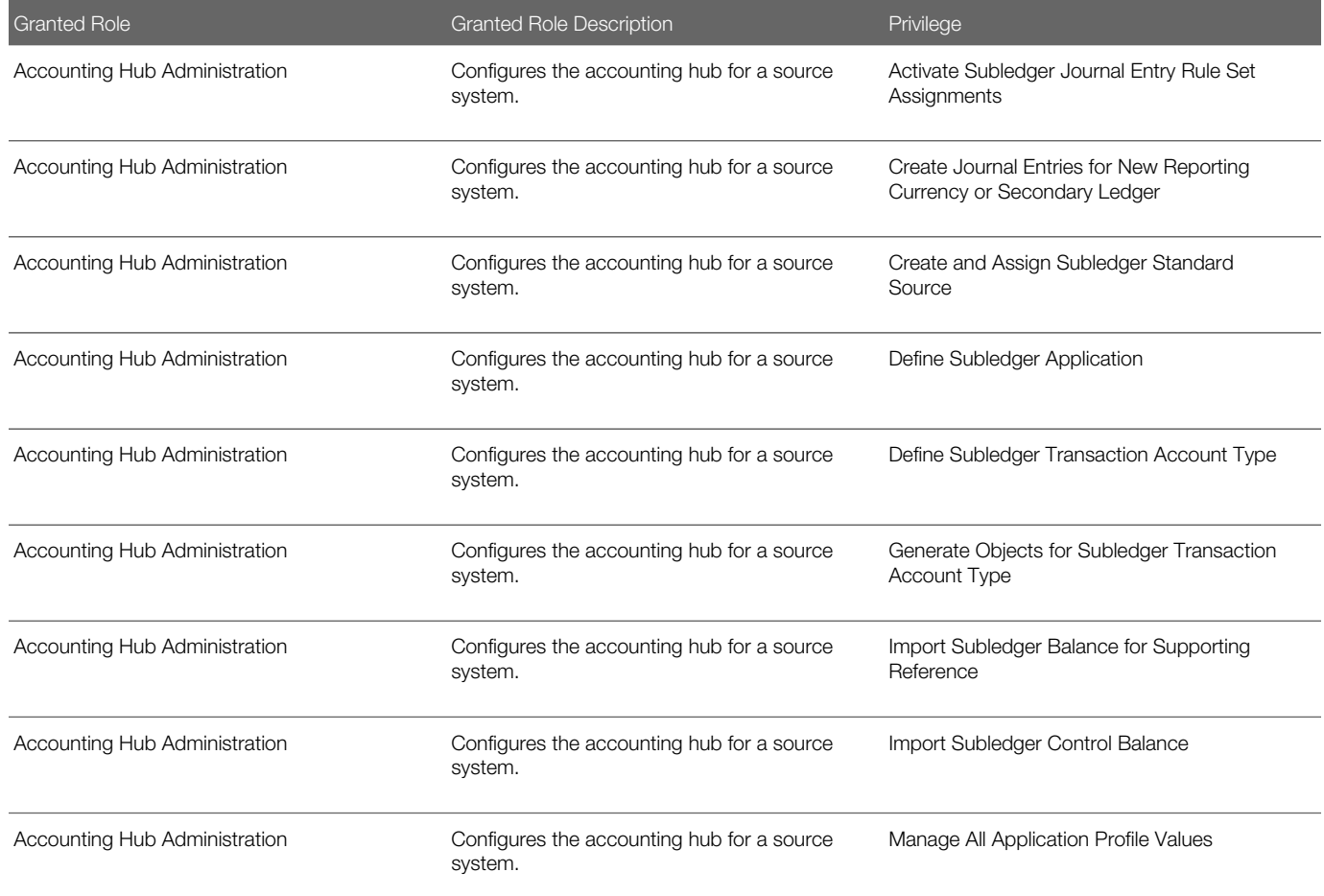

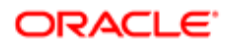

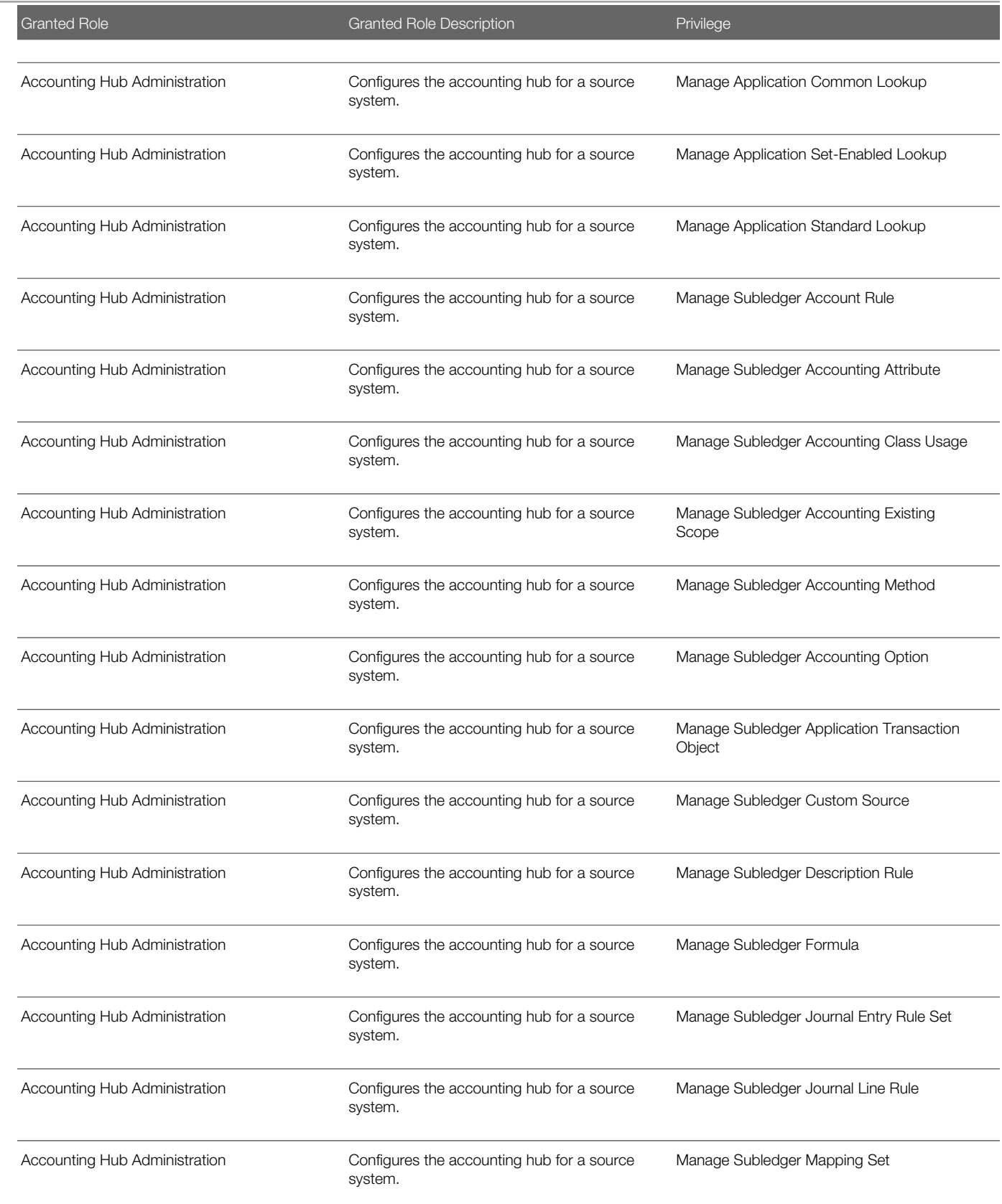

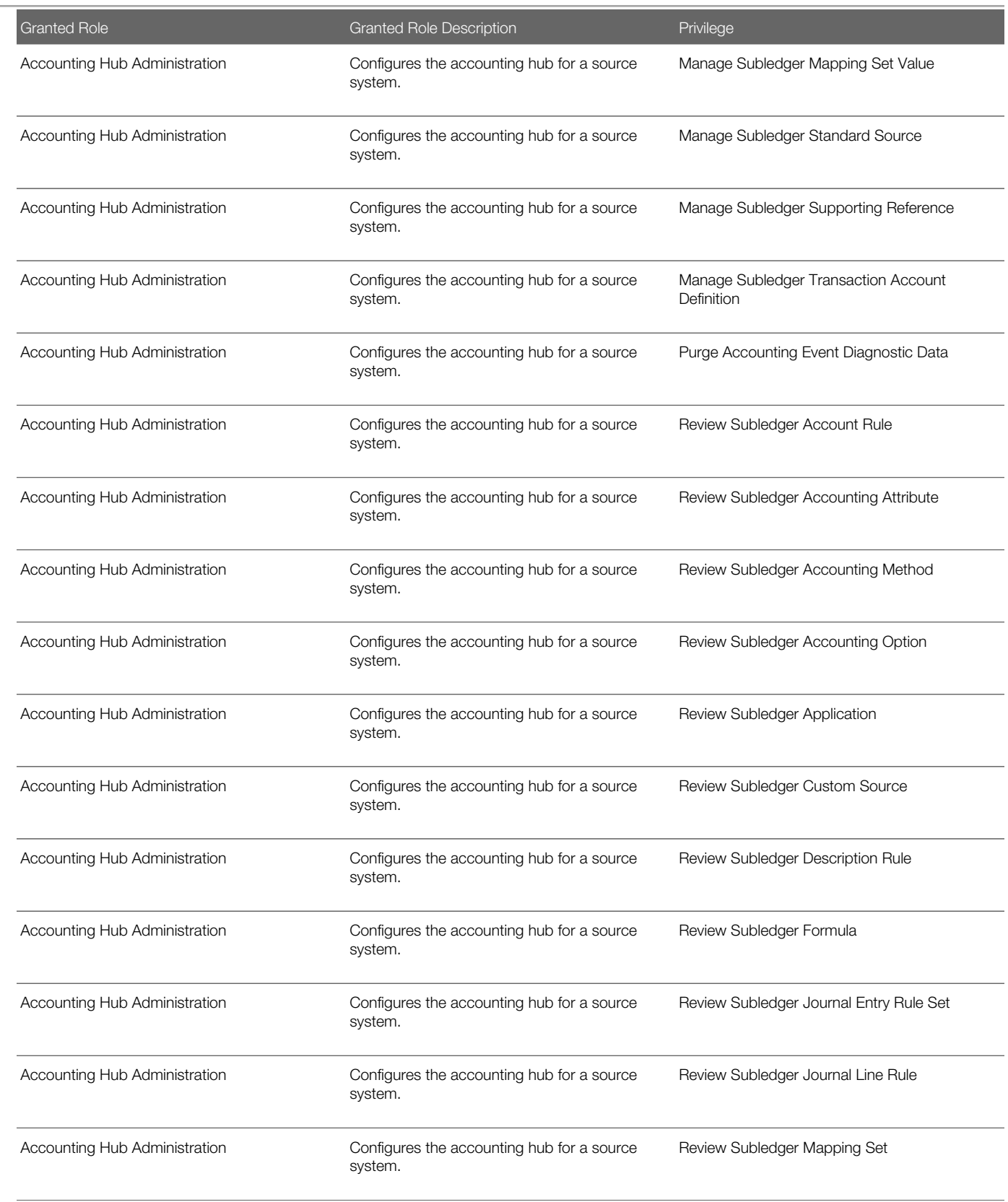

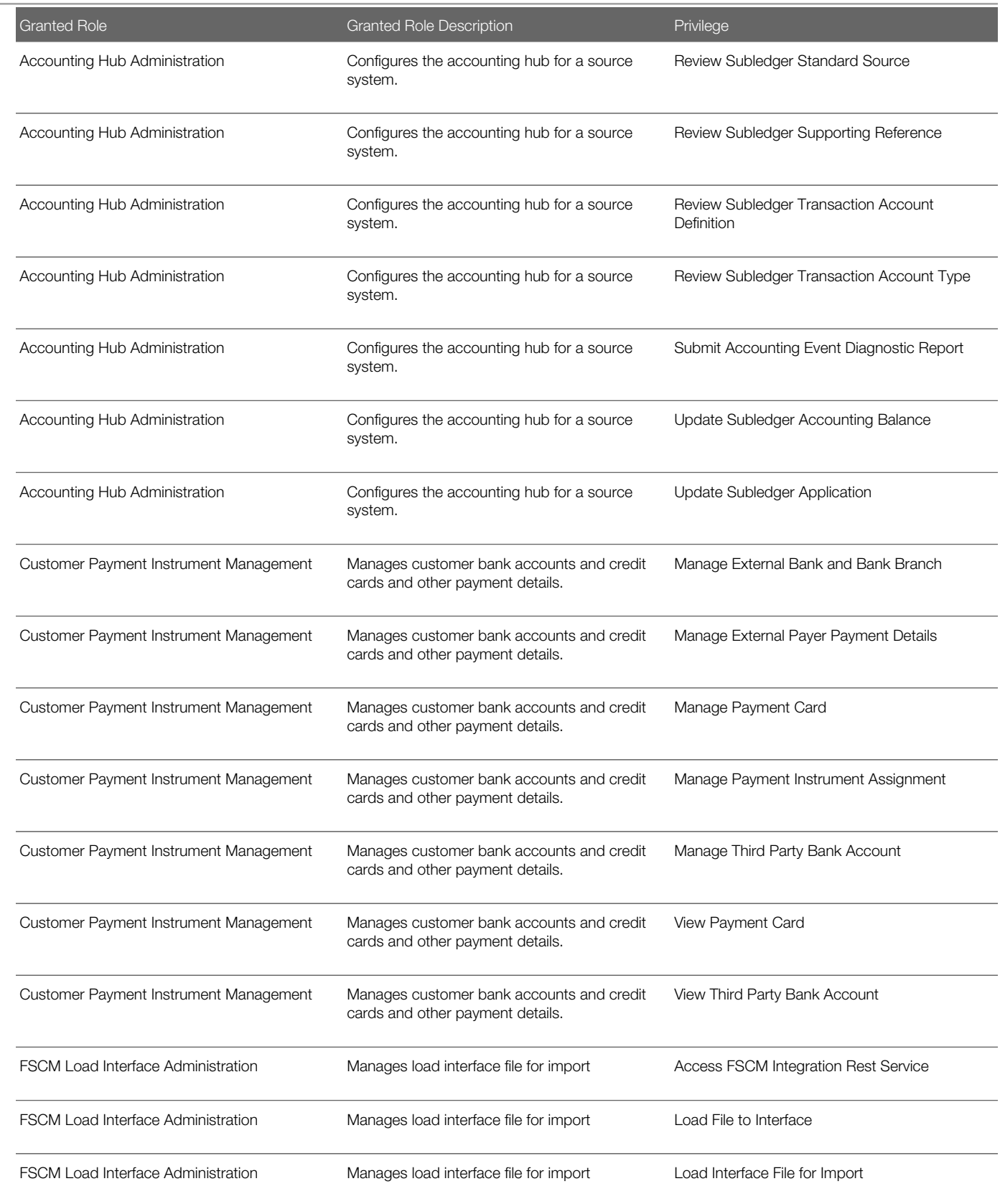

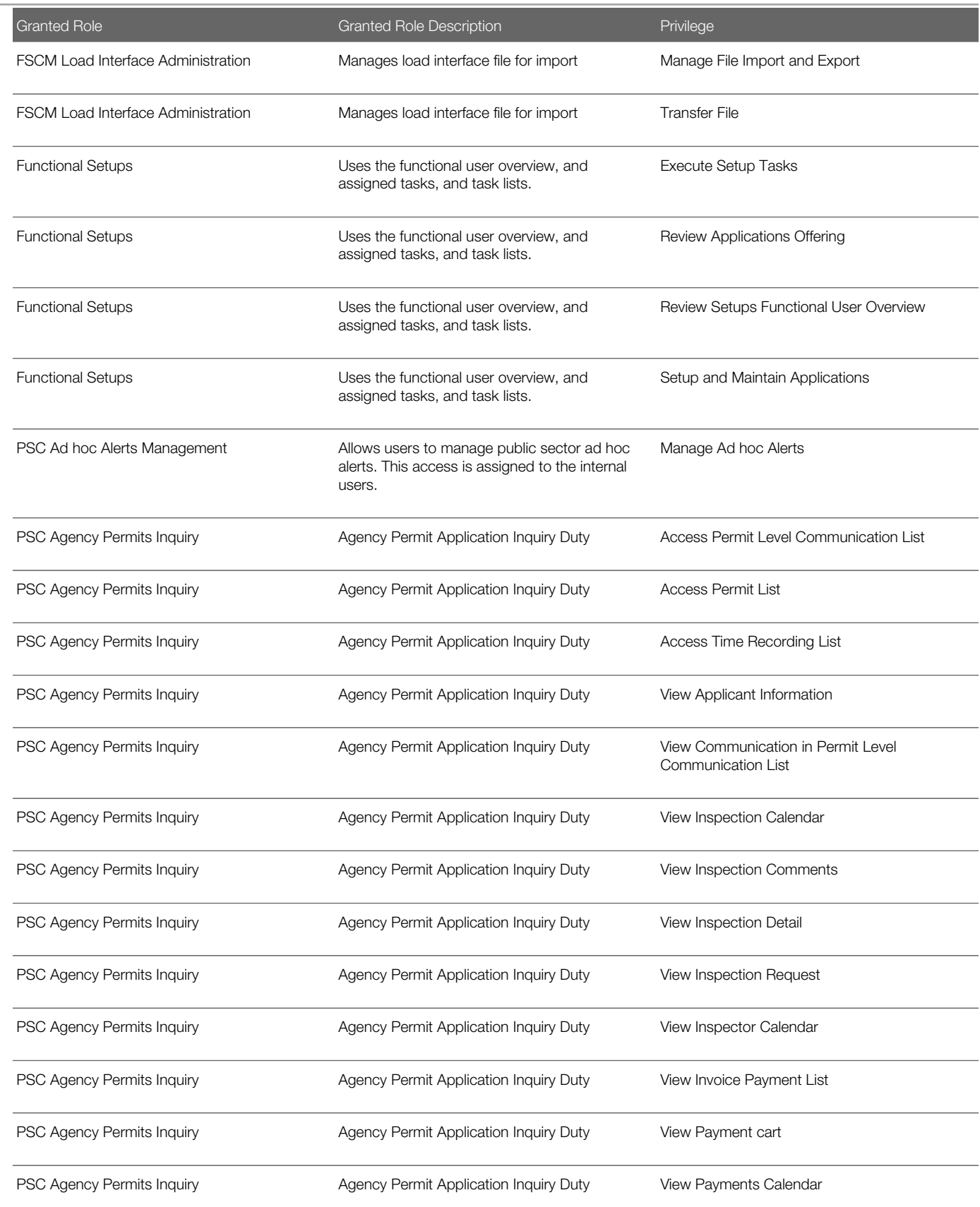

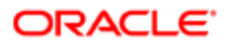

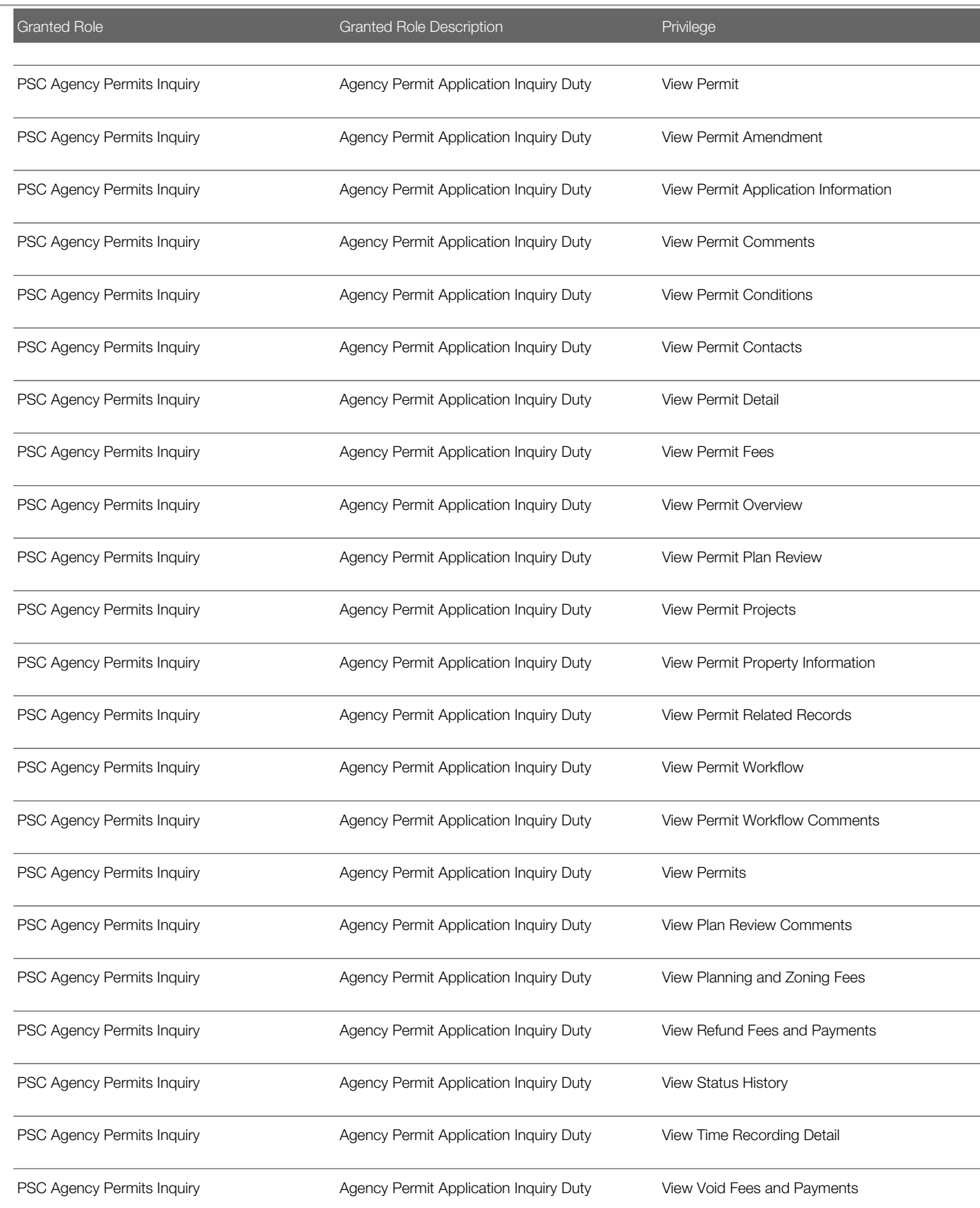

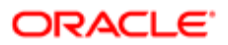

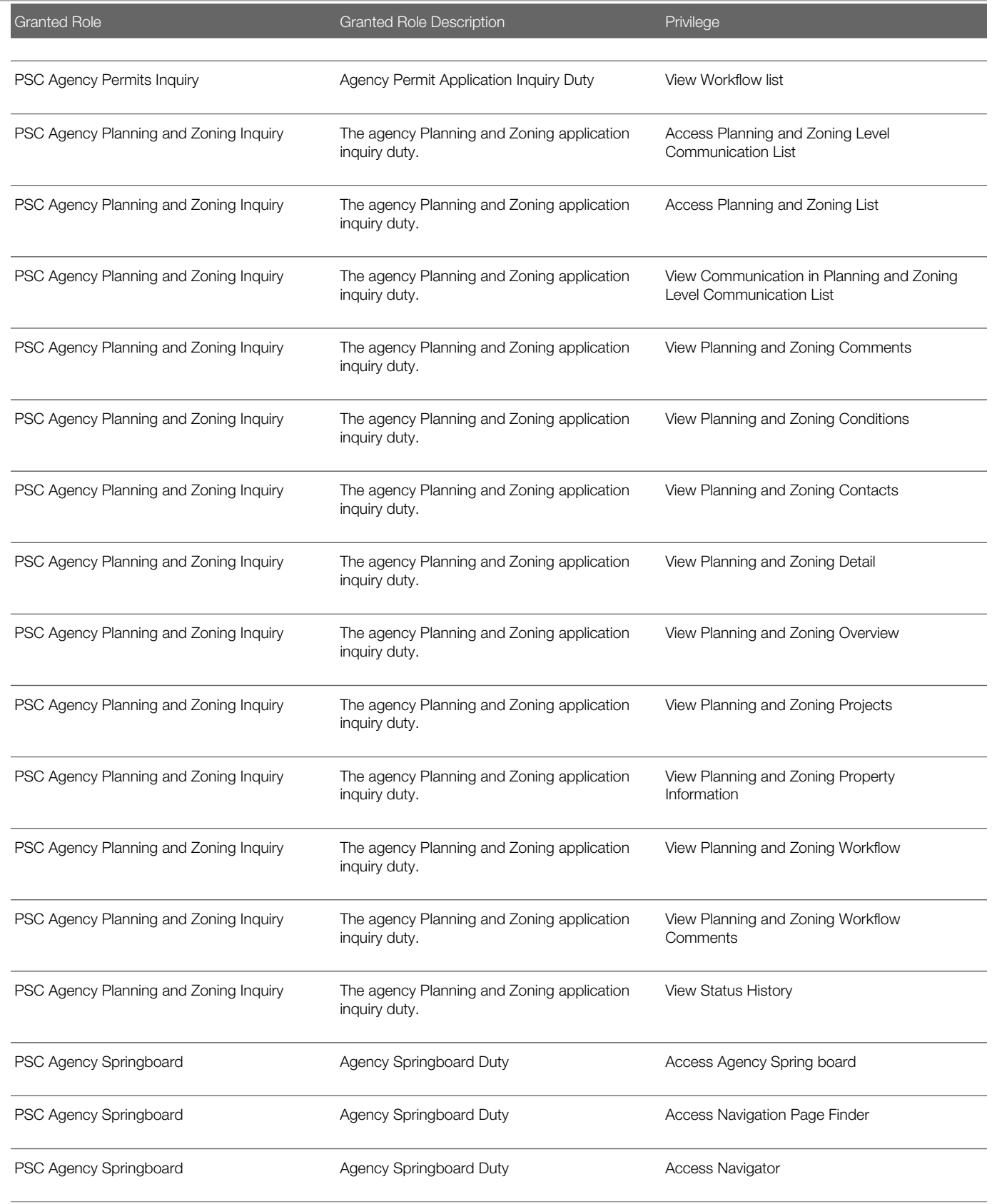

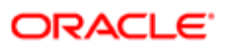

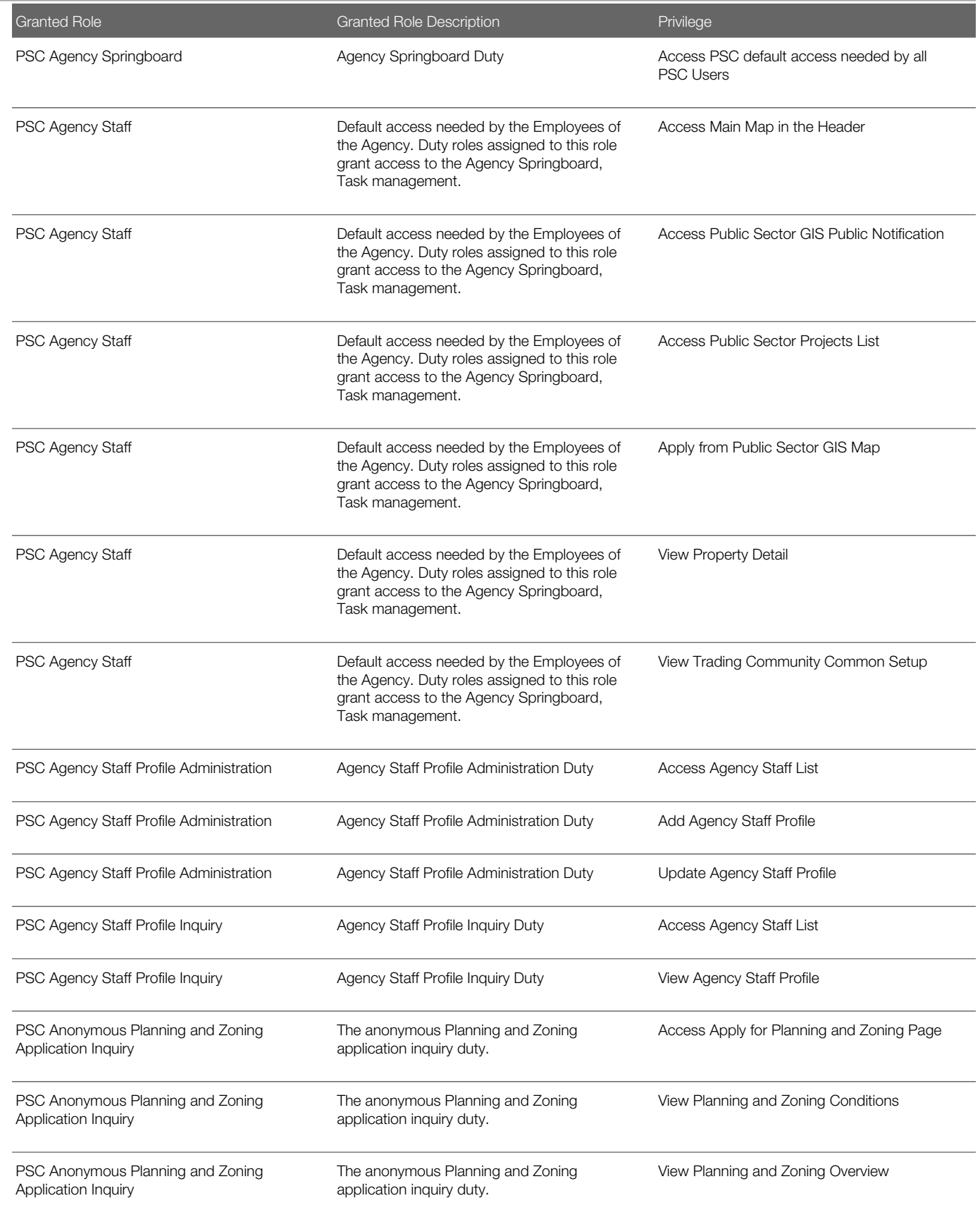

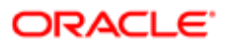

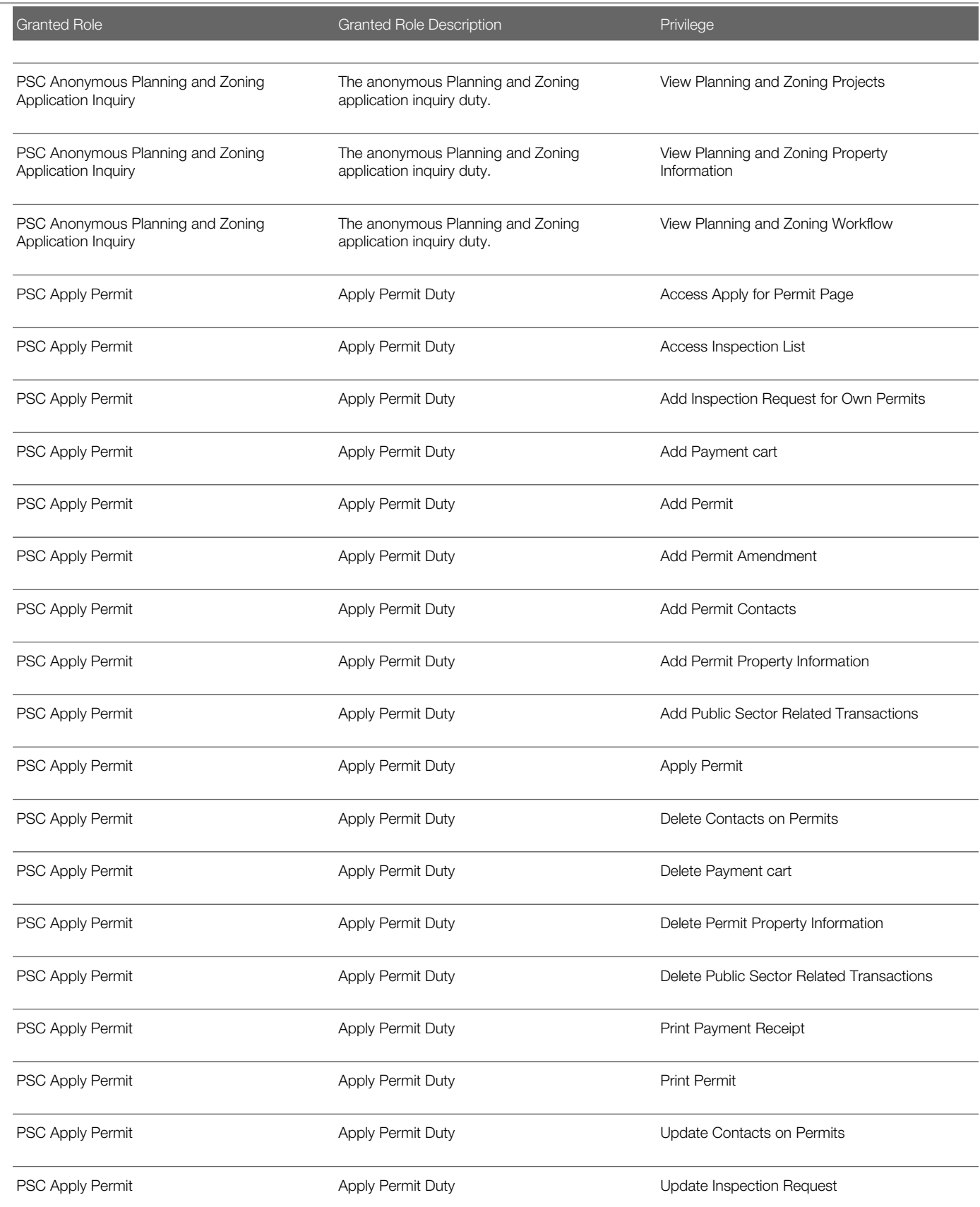

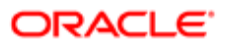

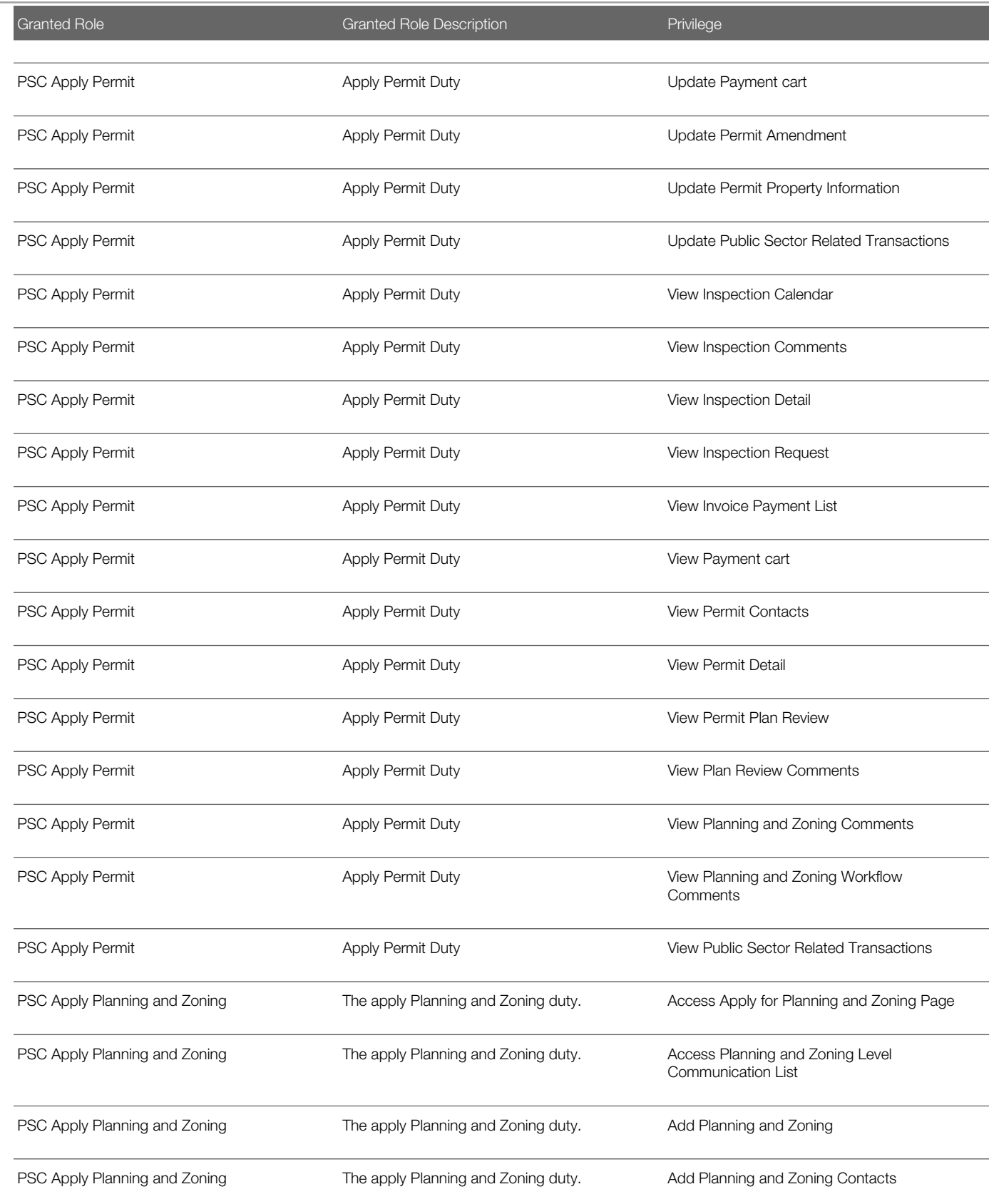

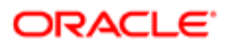

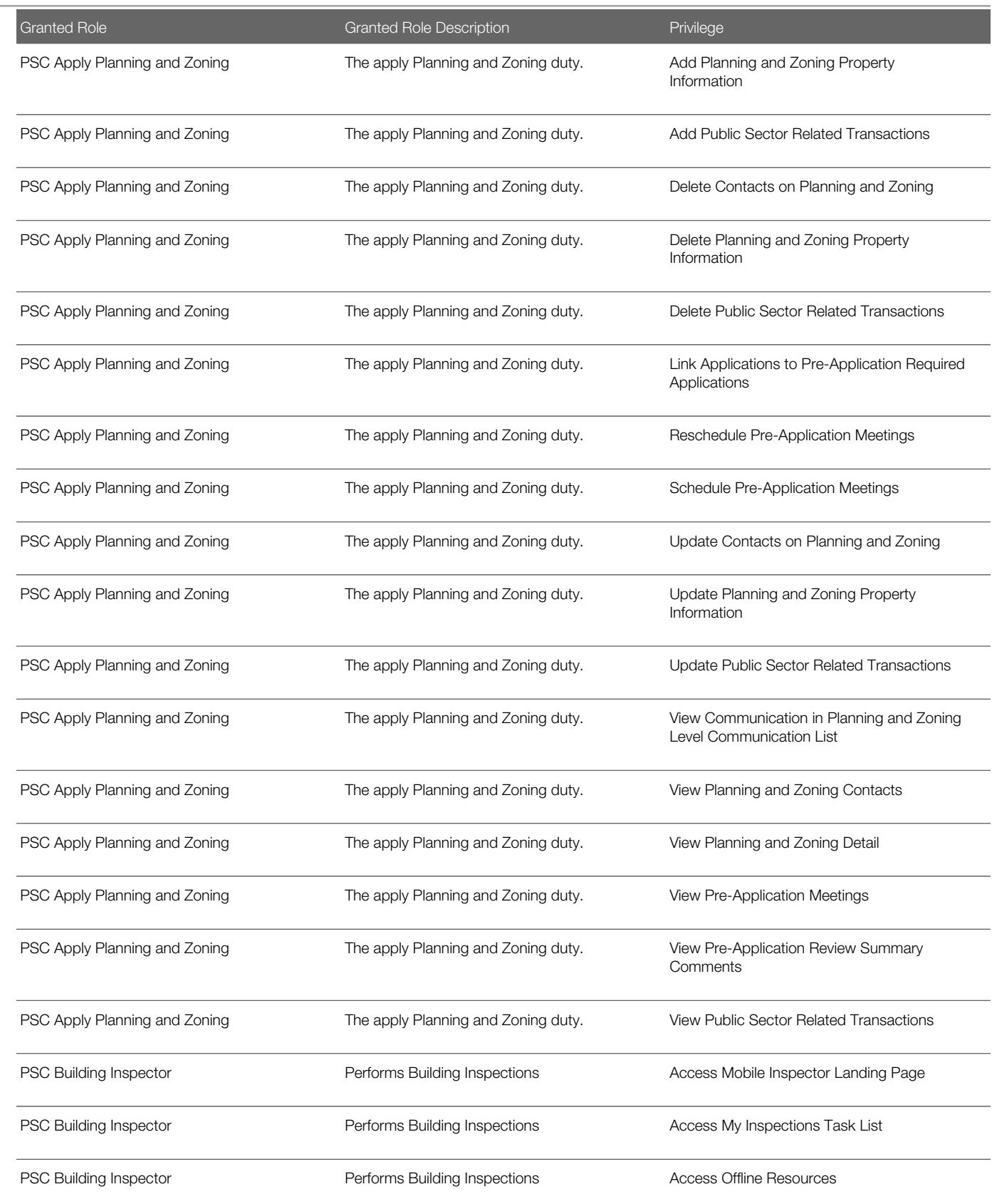

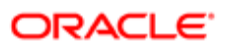

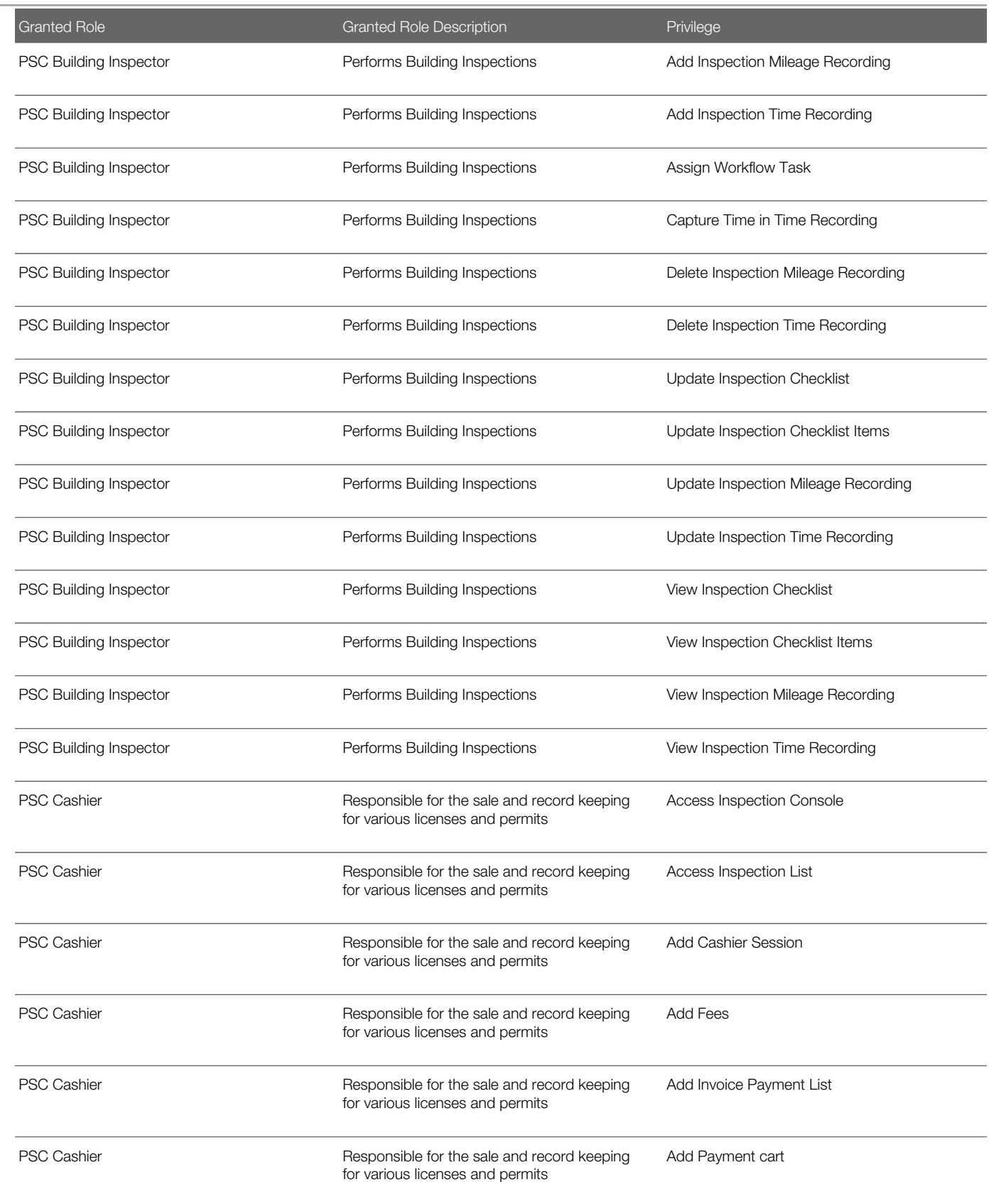

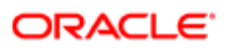

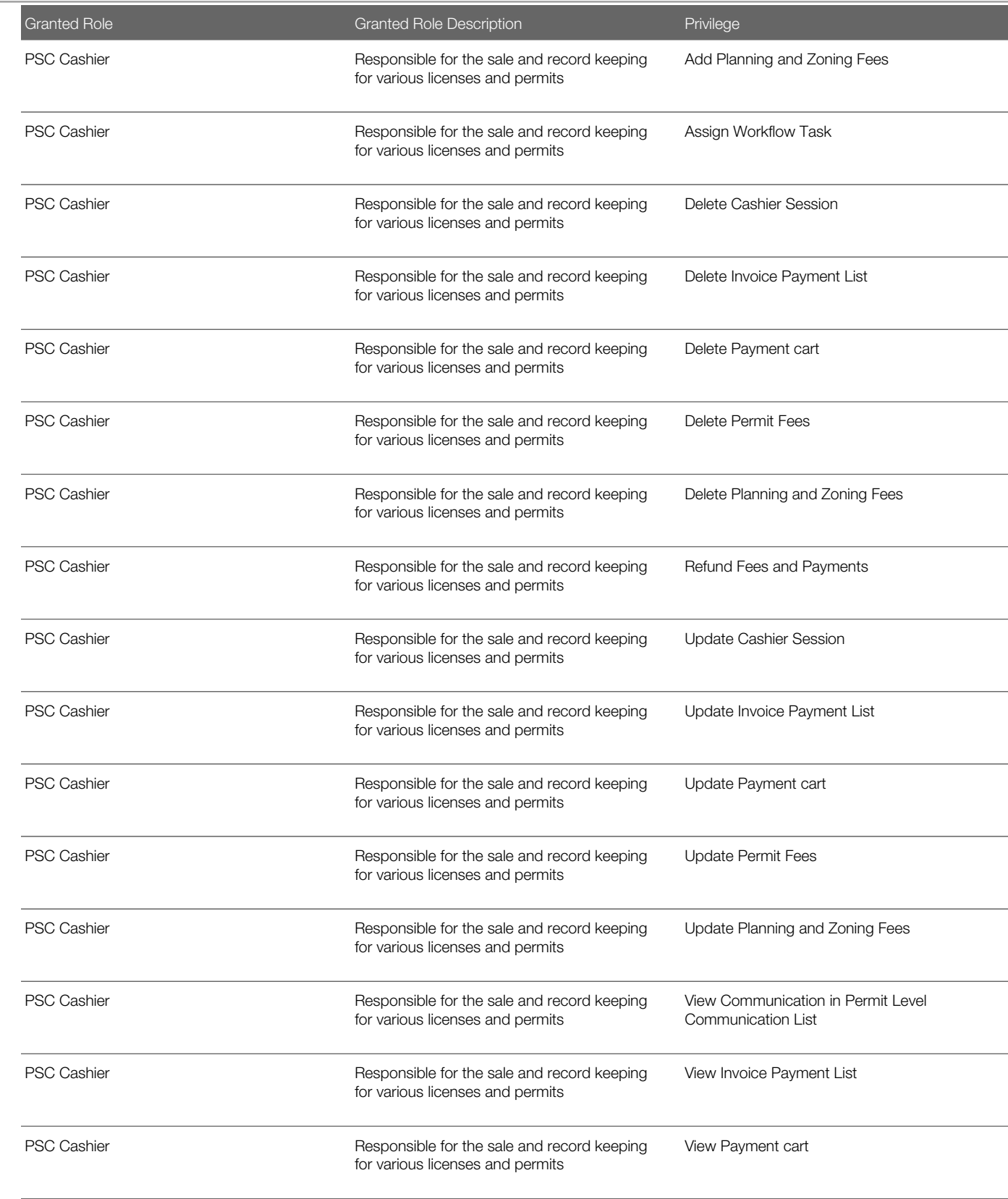

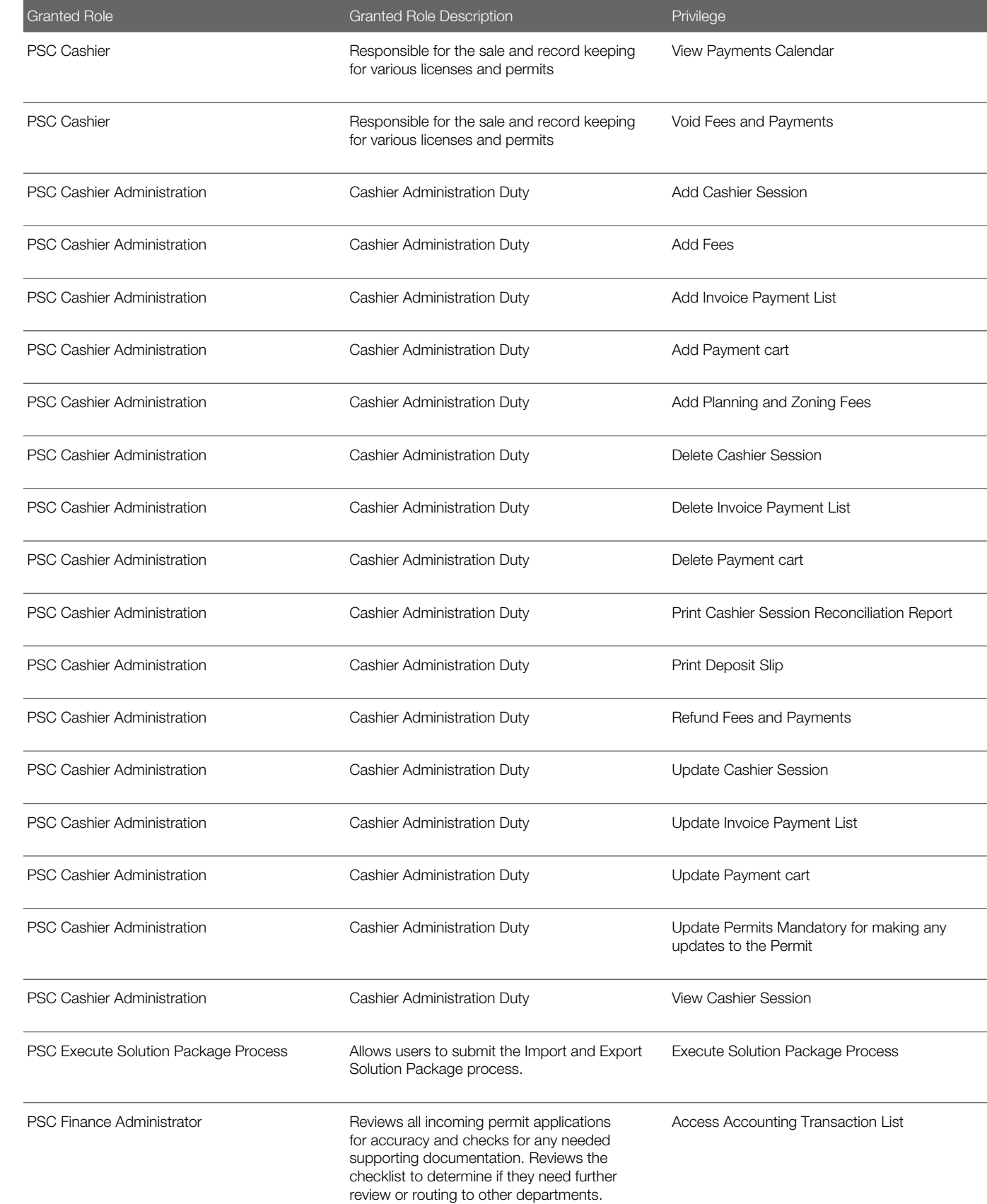

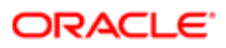

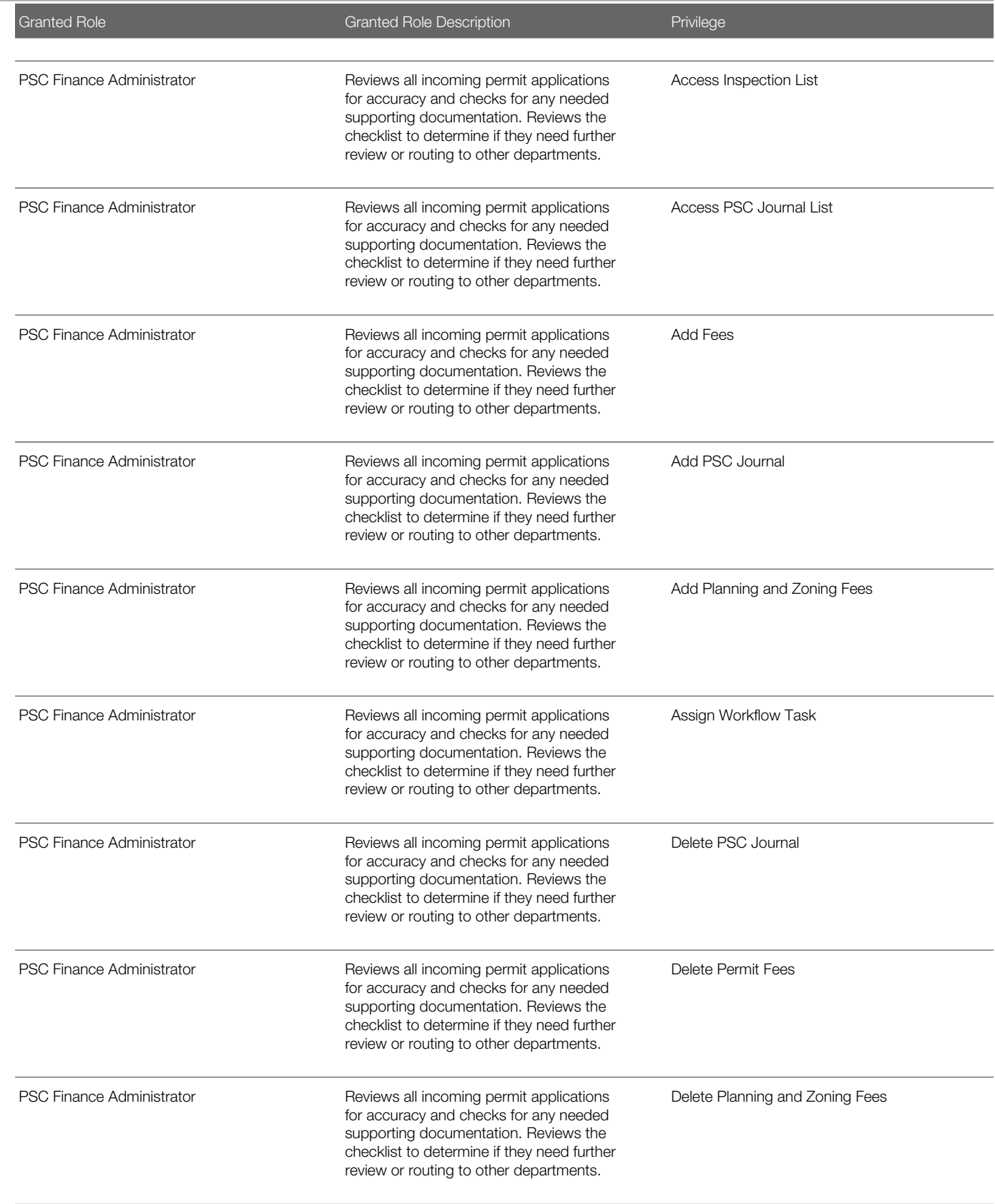

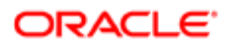

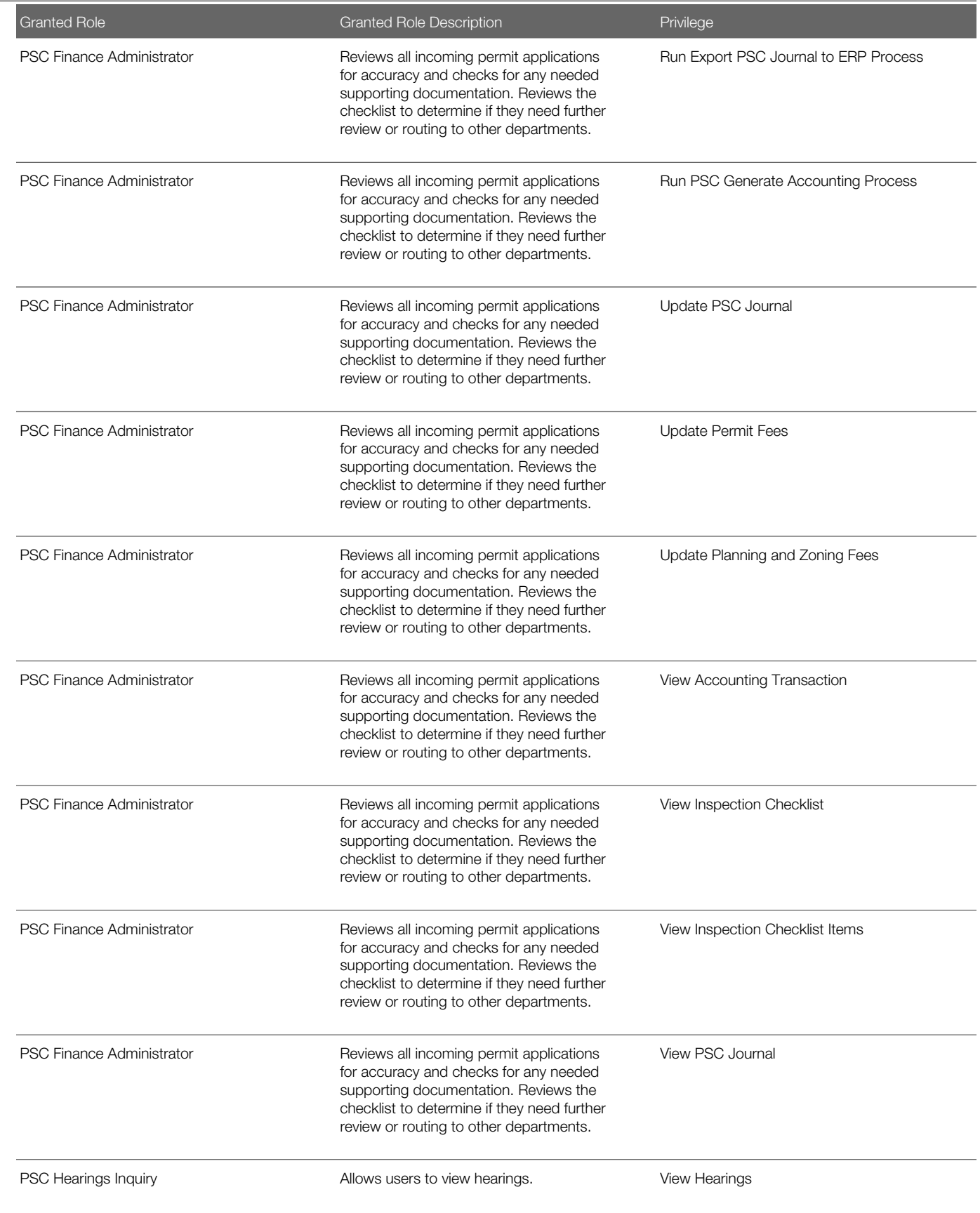

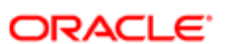

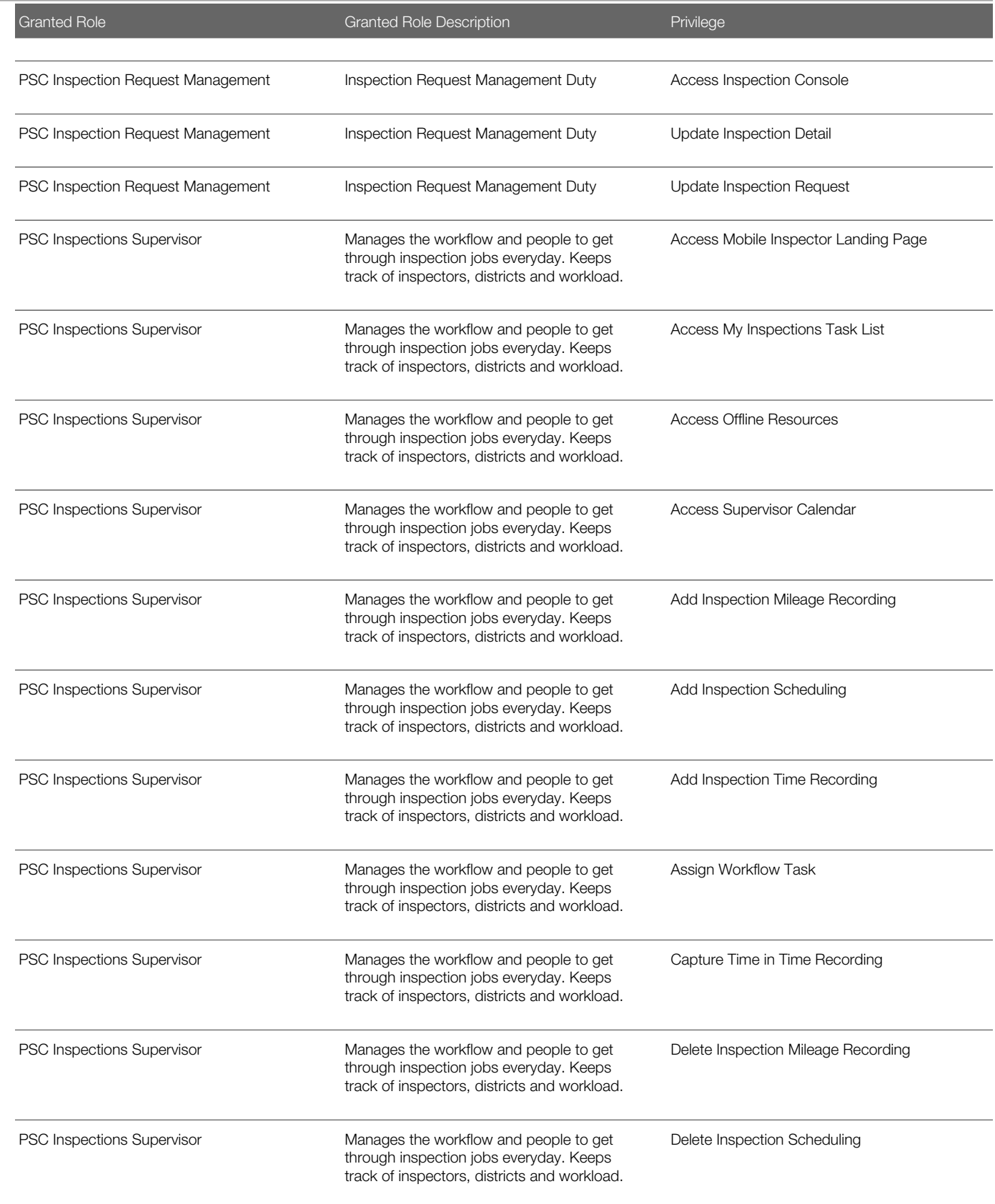

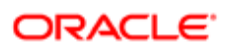

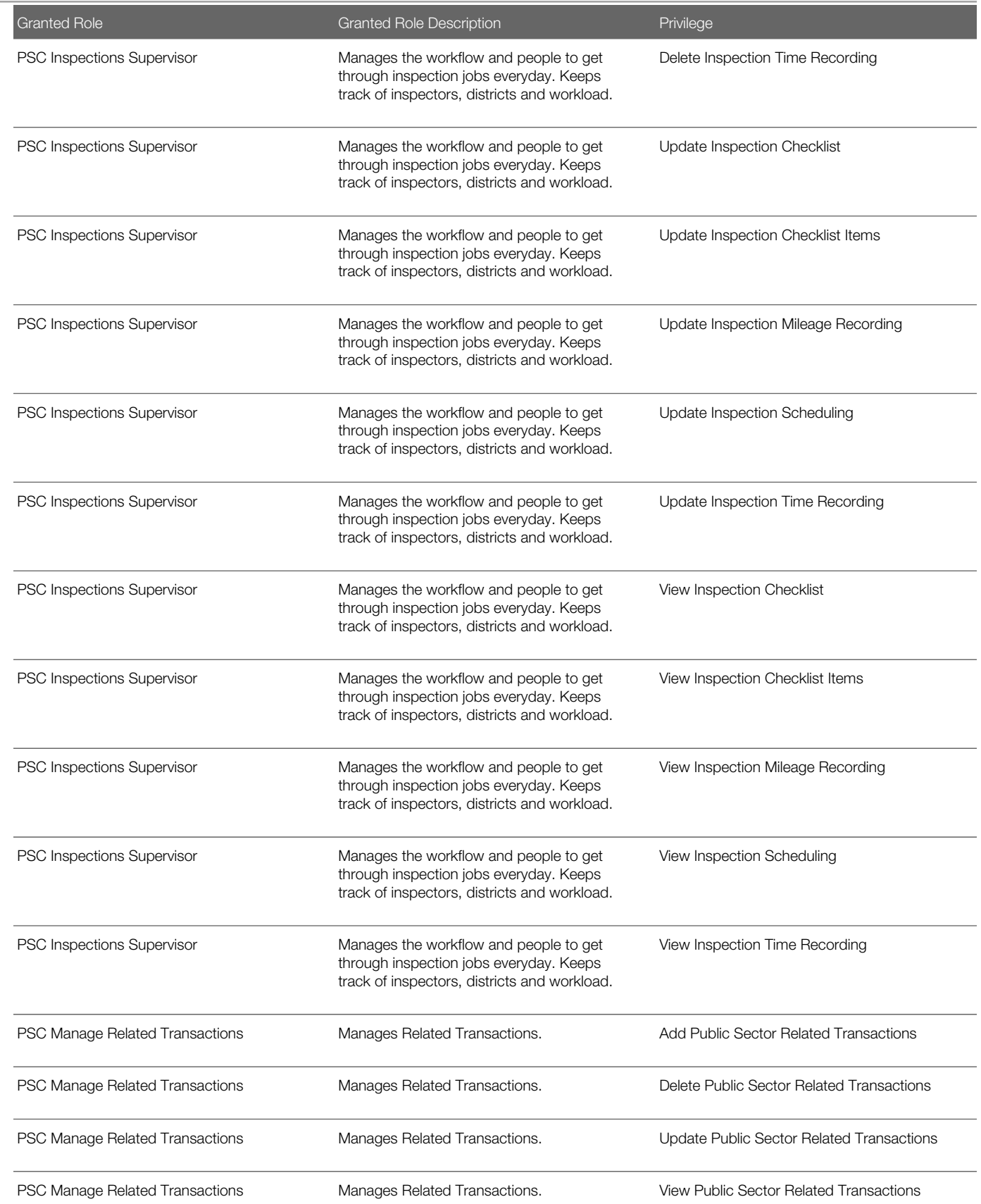

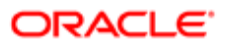

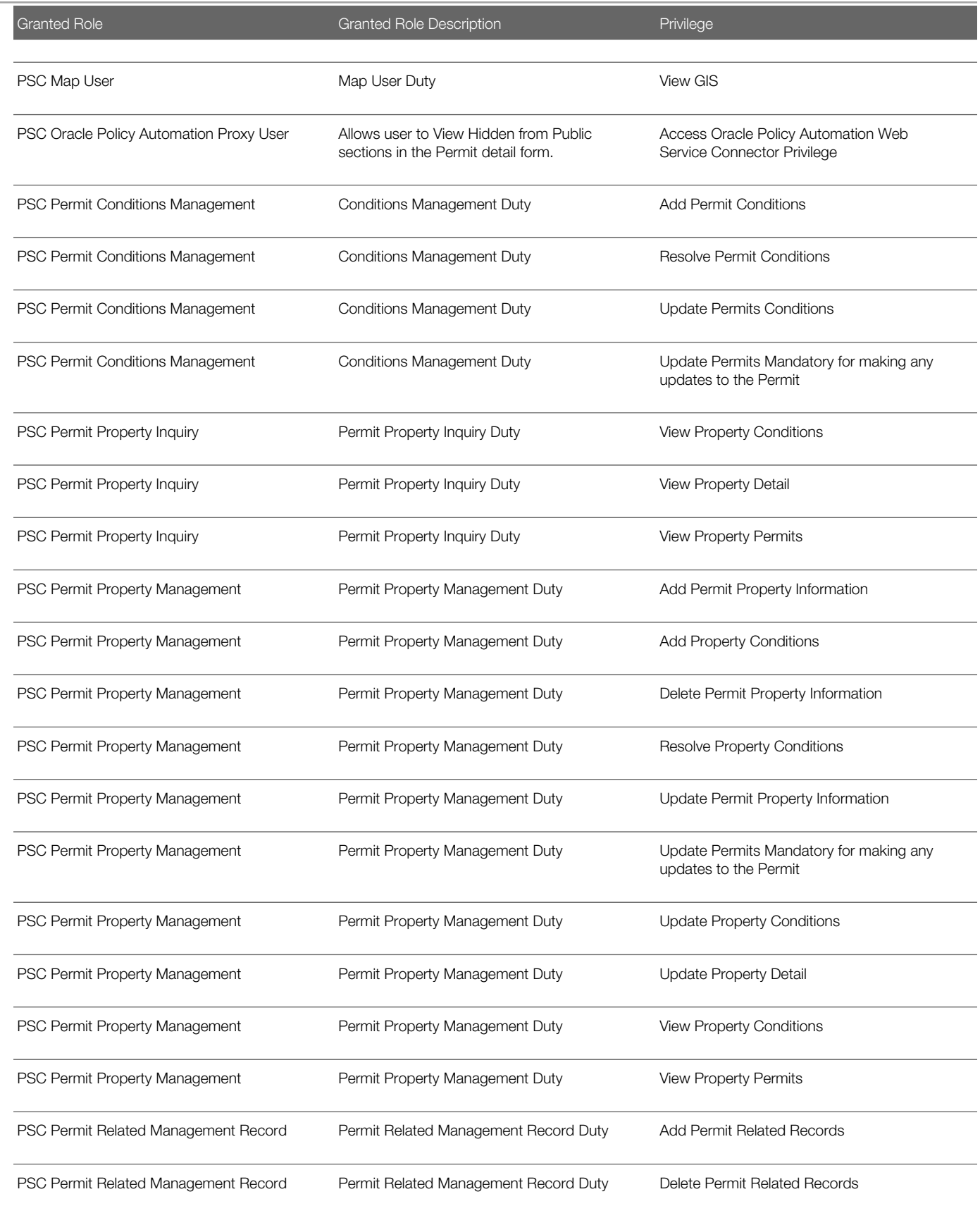

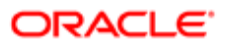

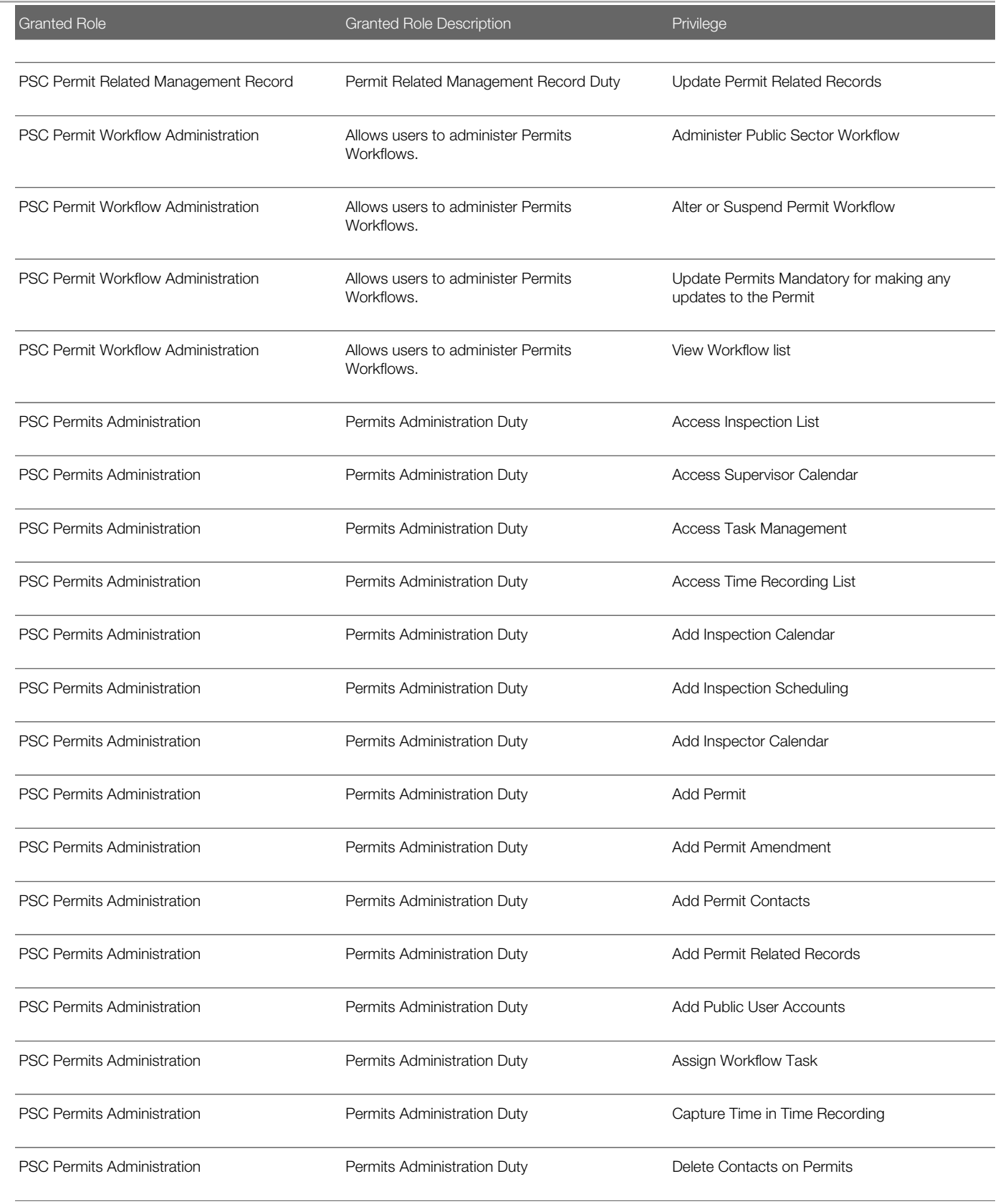

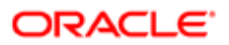

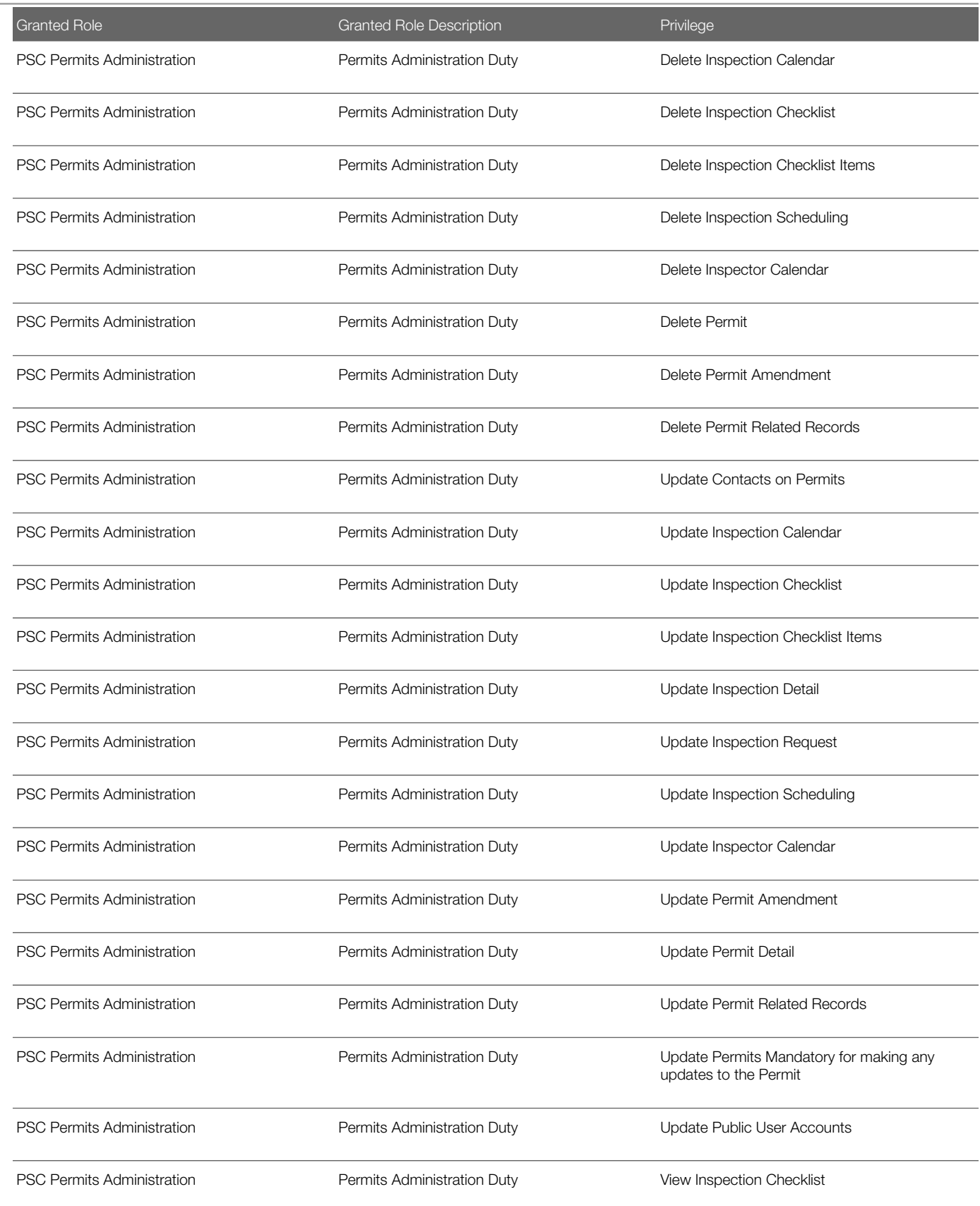

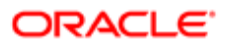

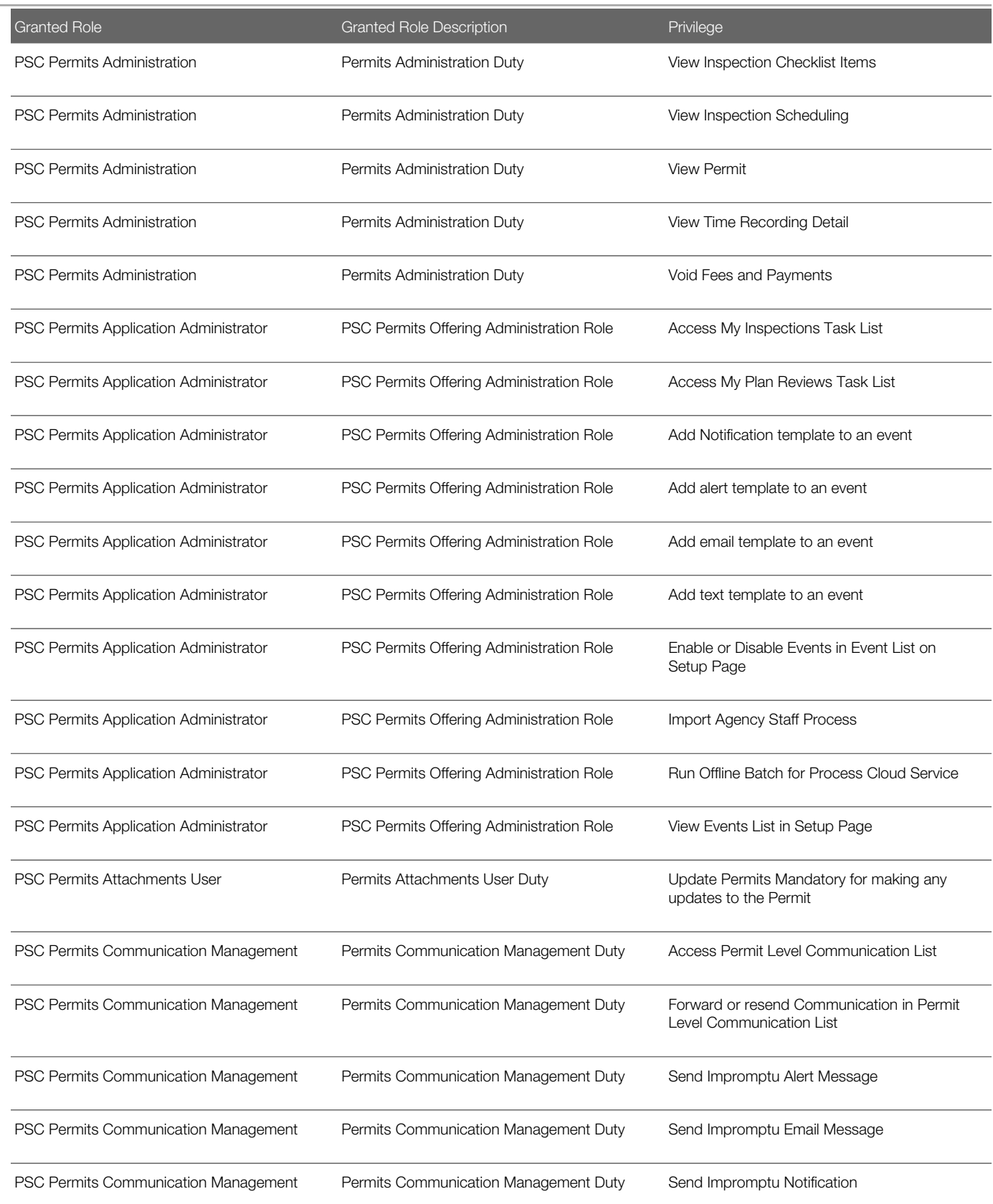

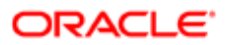

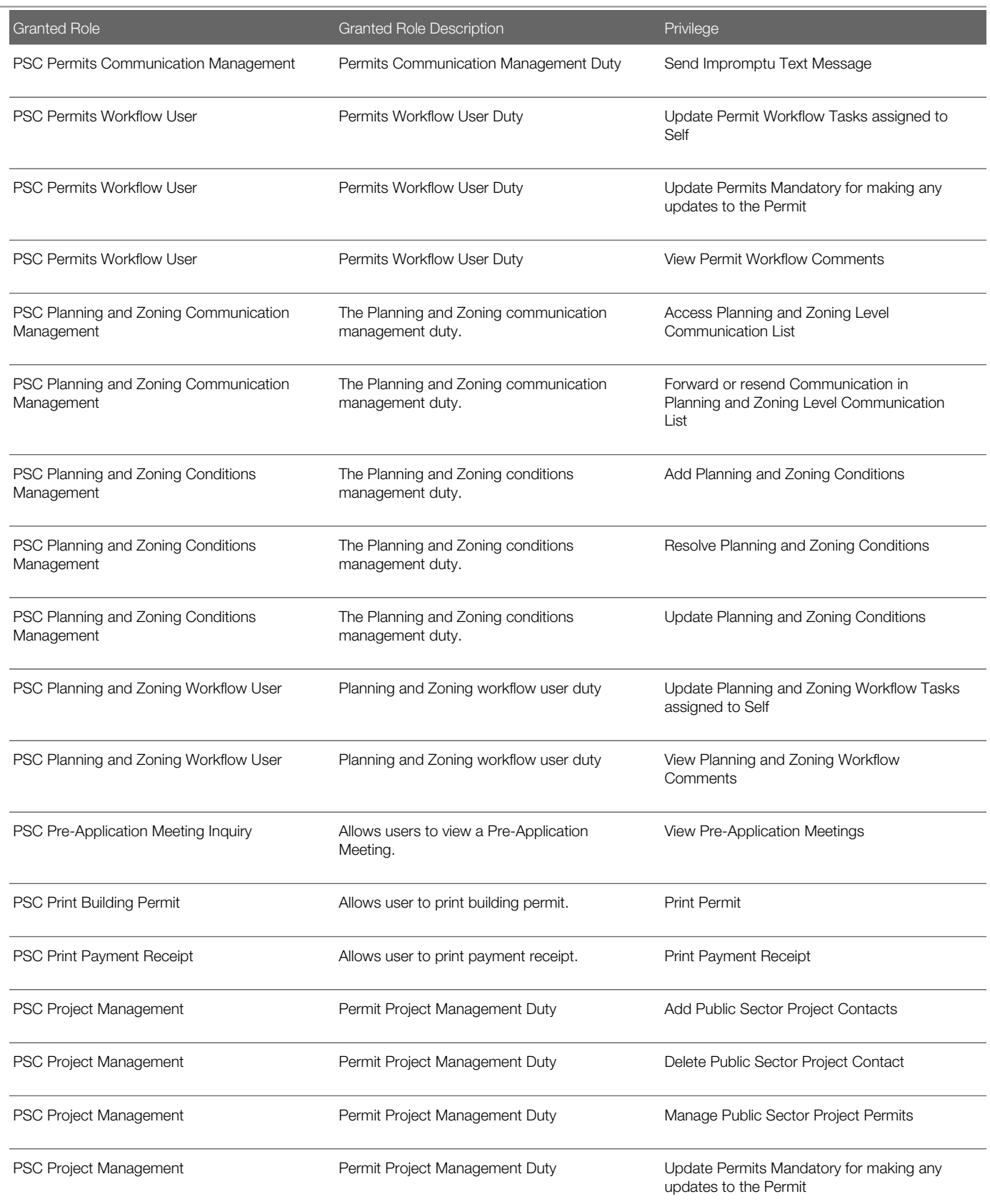

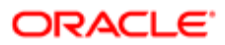

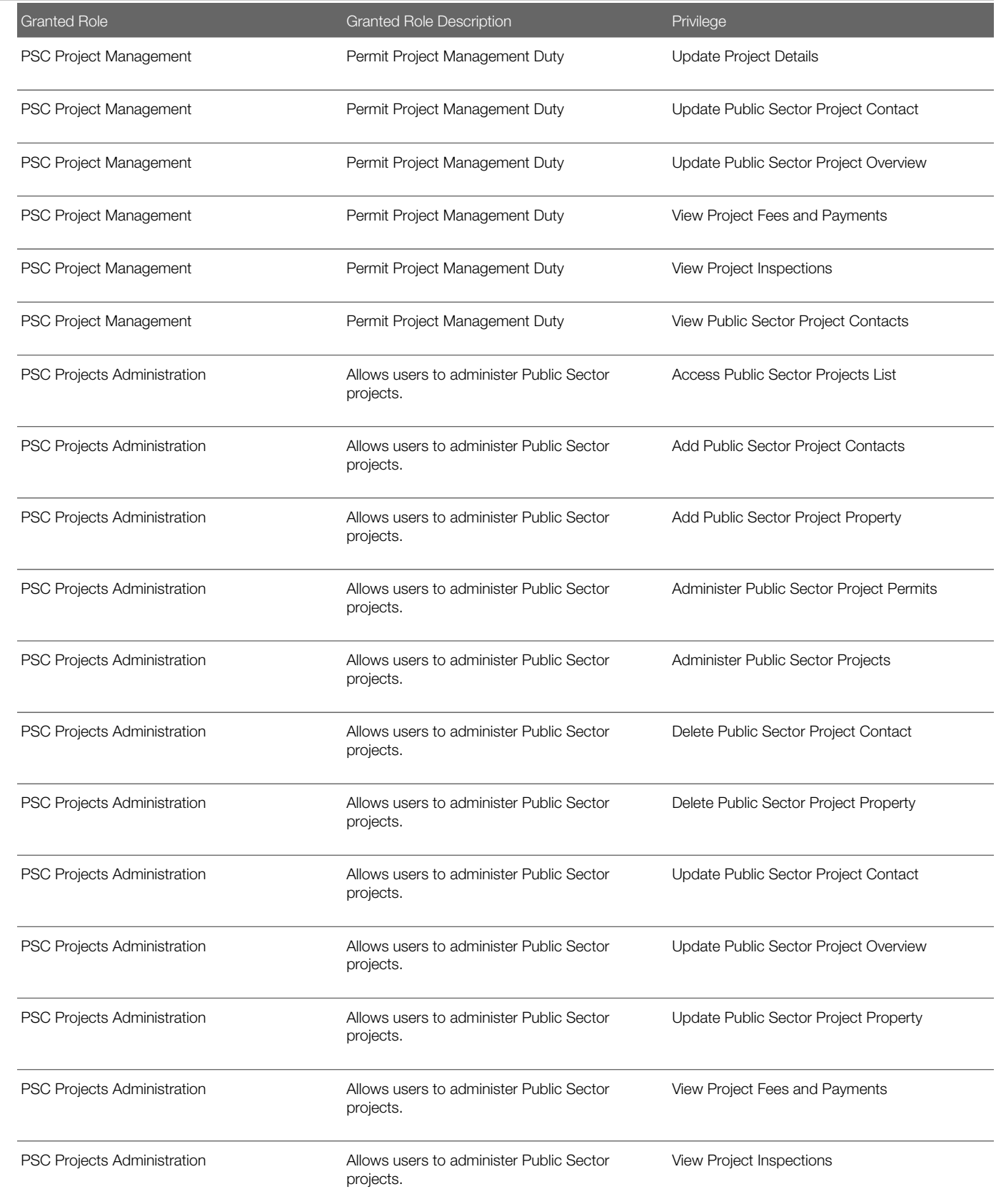

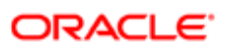

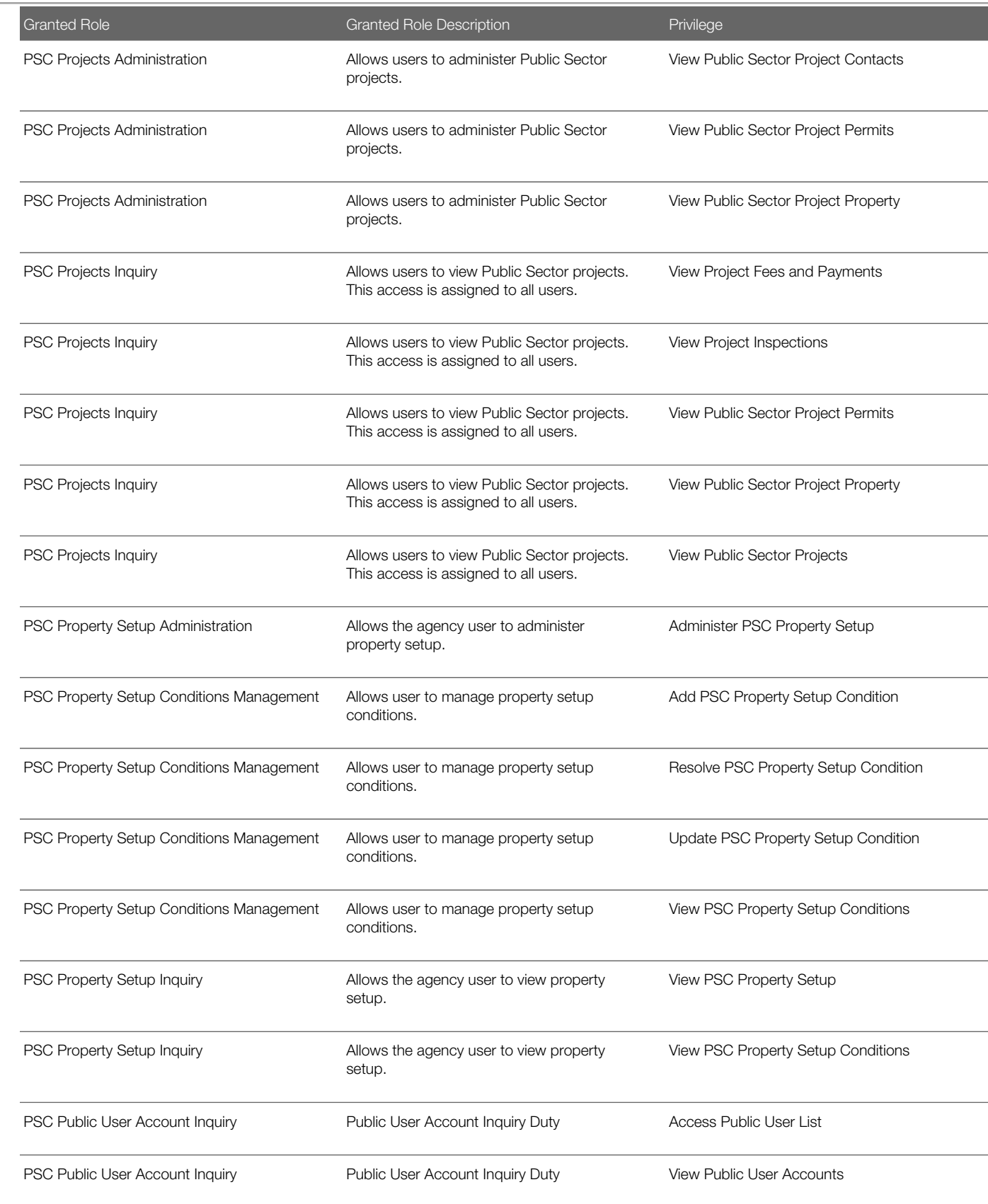

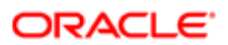

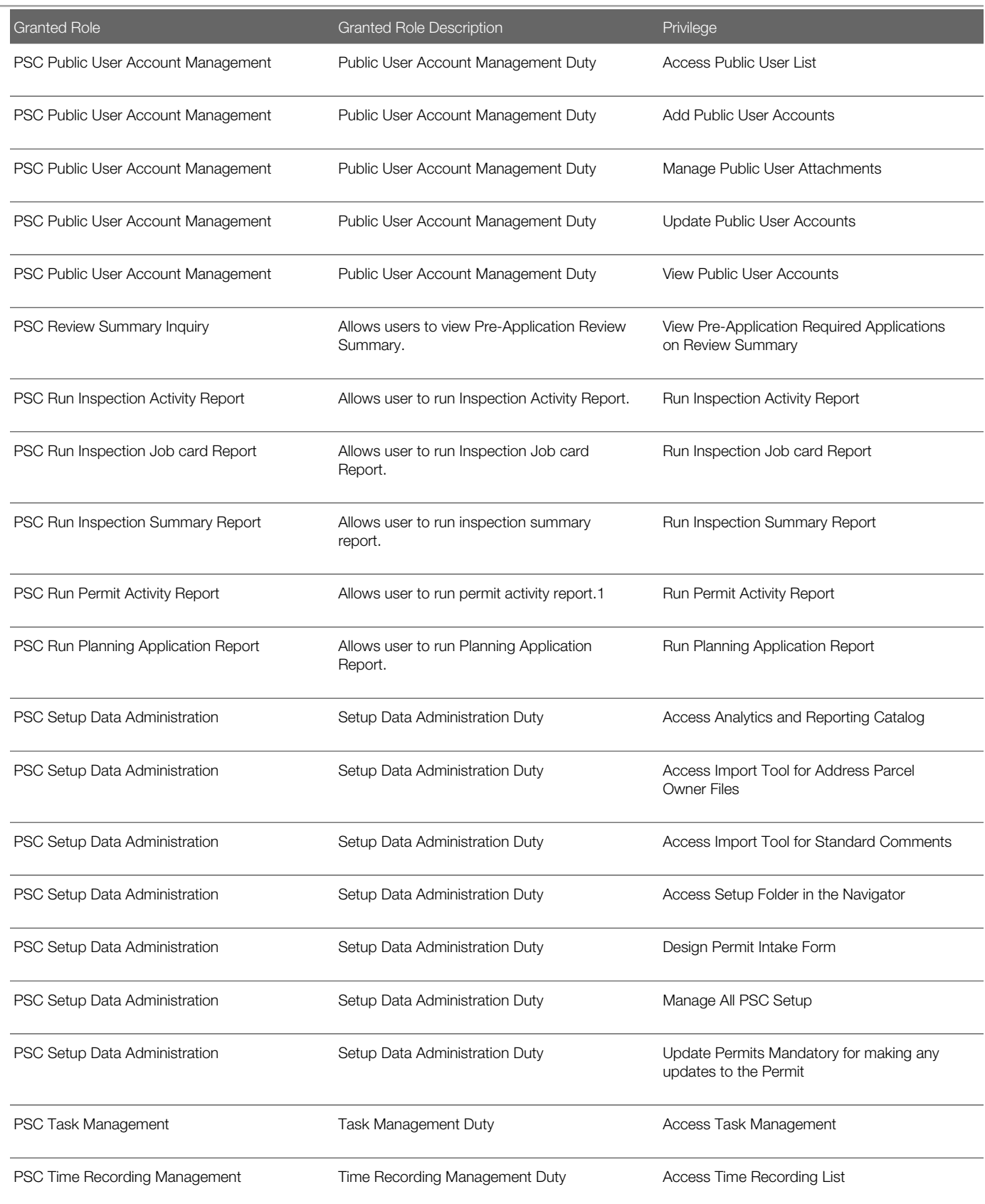

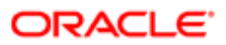

Security Reference for Oracle Public Sector Compliance and Regulation

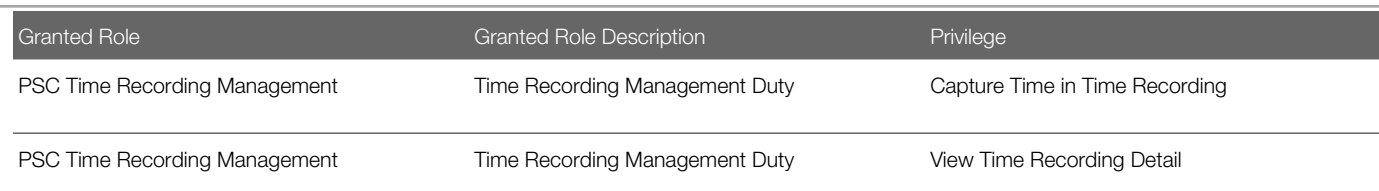

# Data Security Policies

This table lists data security policies and their enforcement across analytics application for the PSC Permits Application Administrator job role.

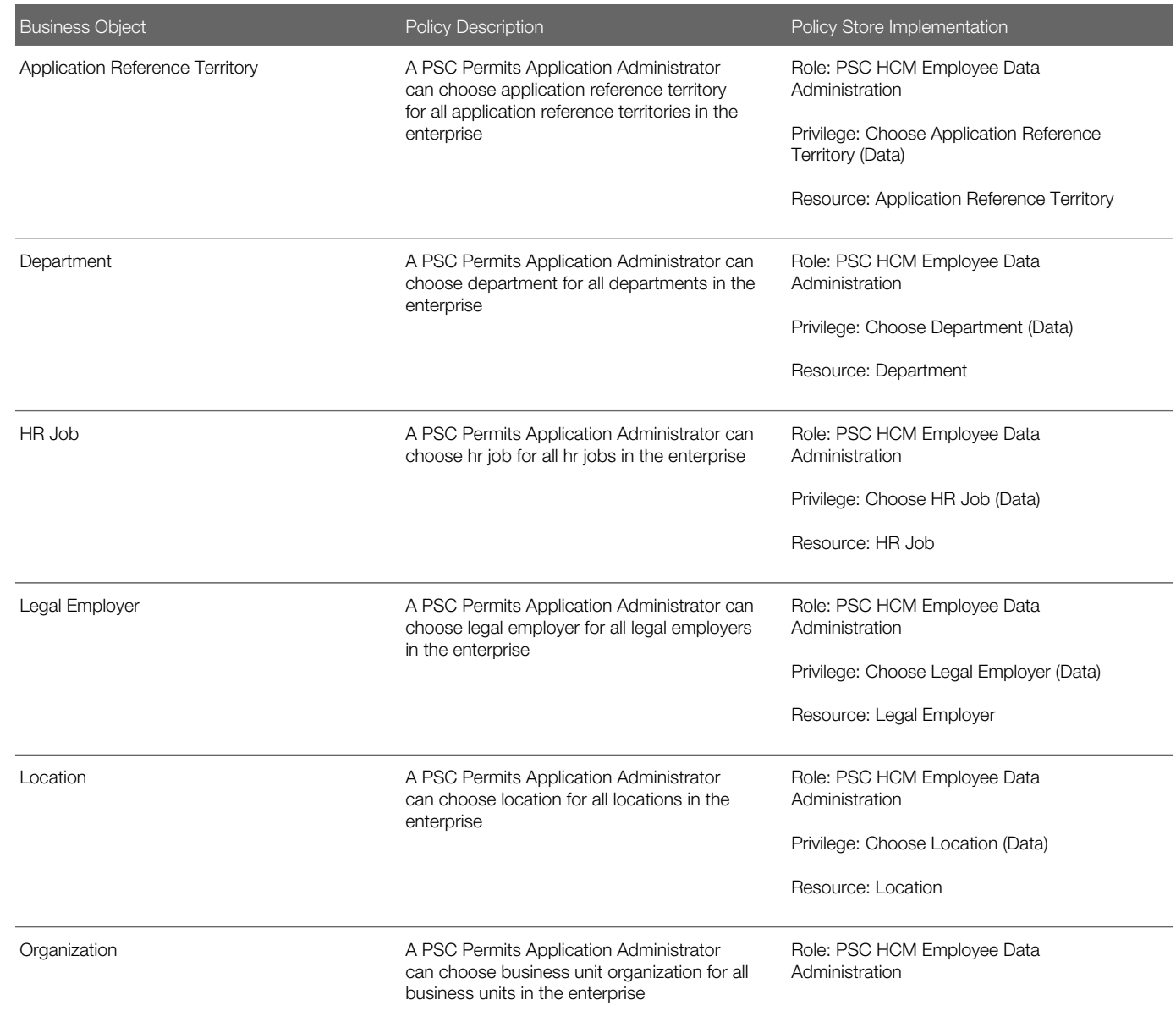

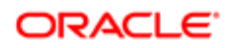

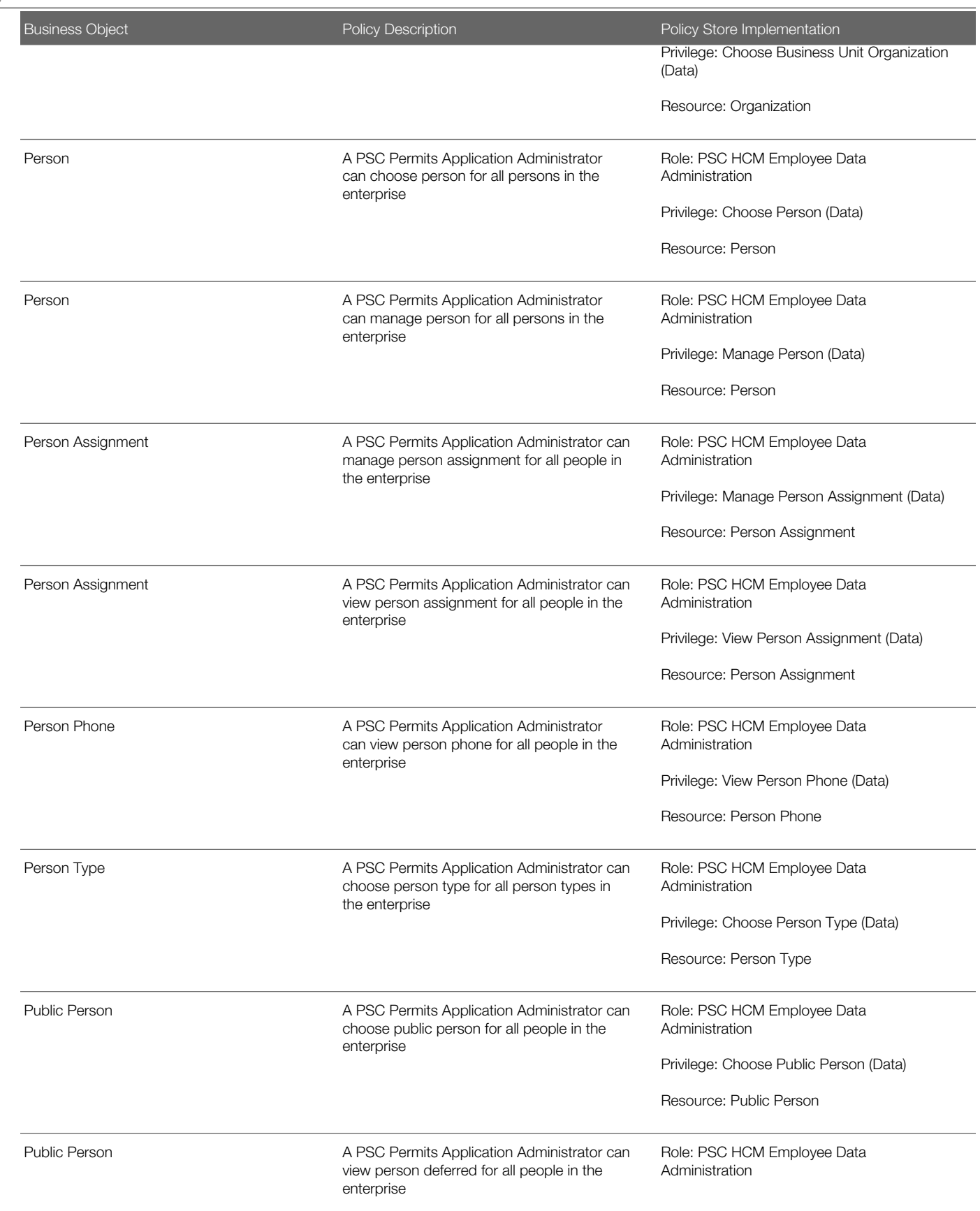

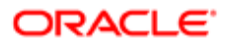

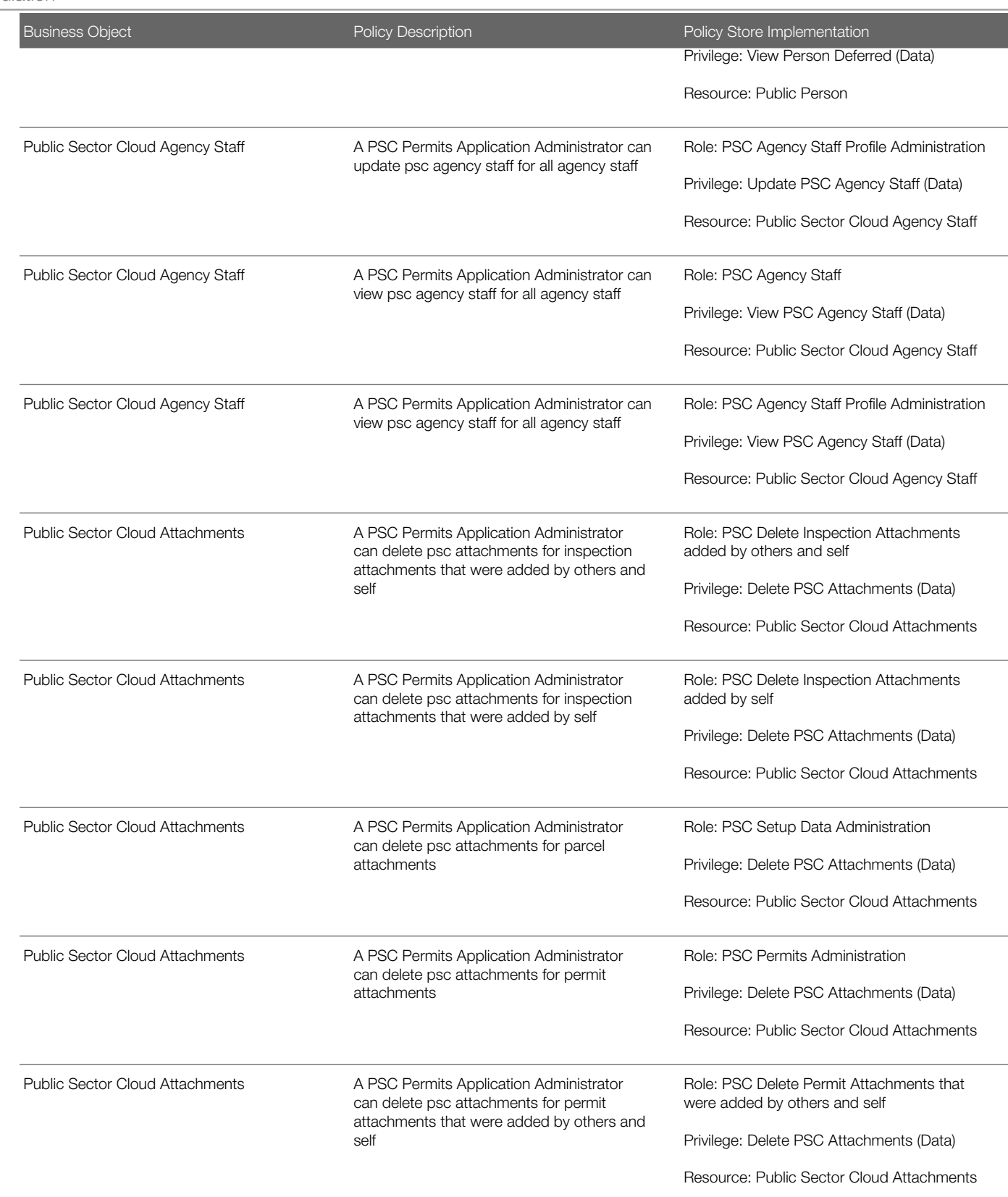

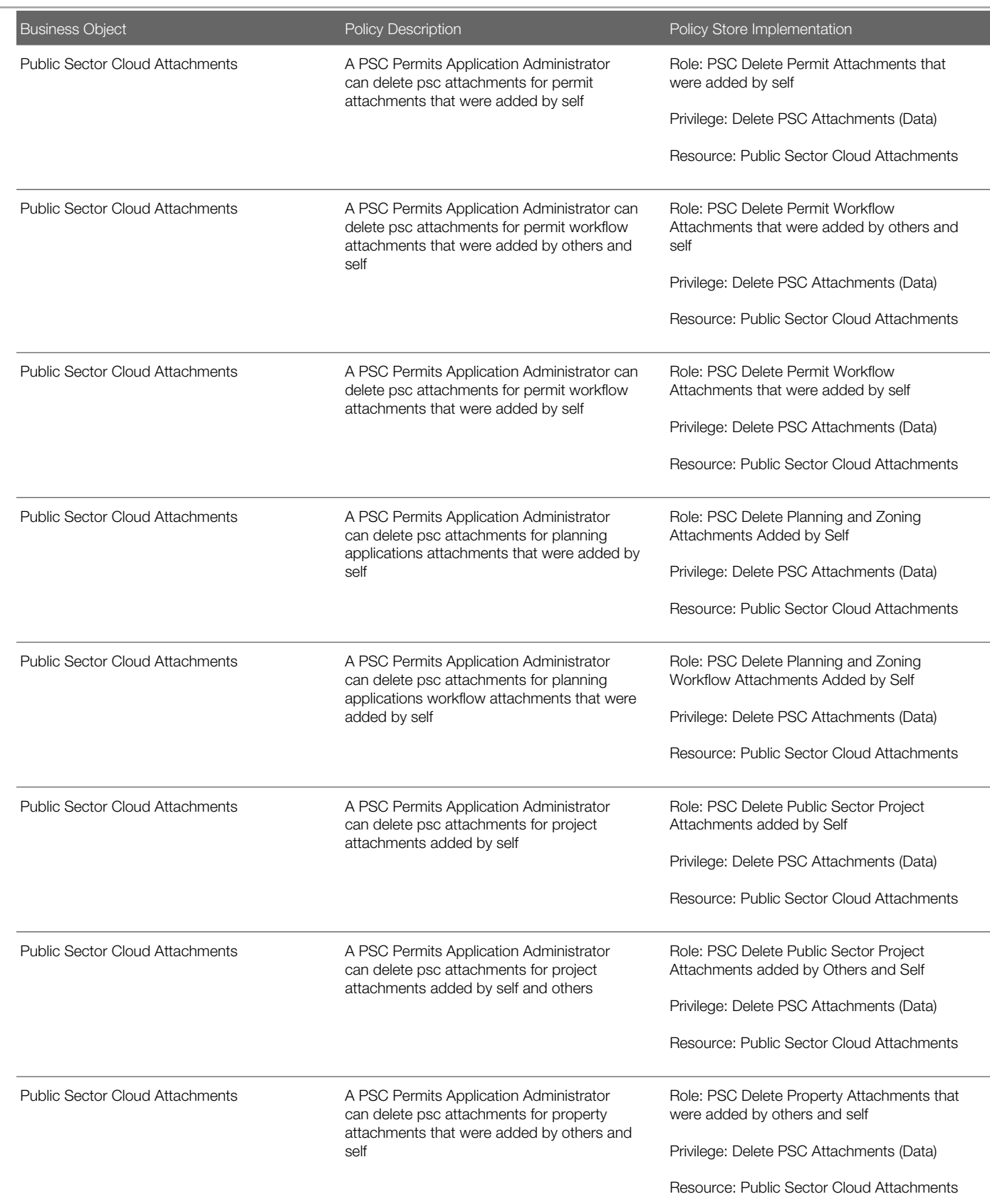

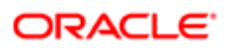

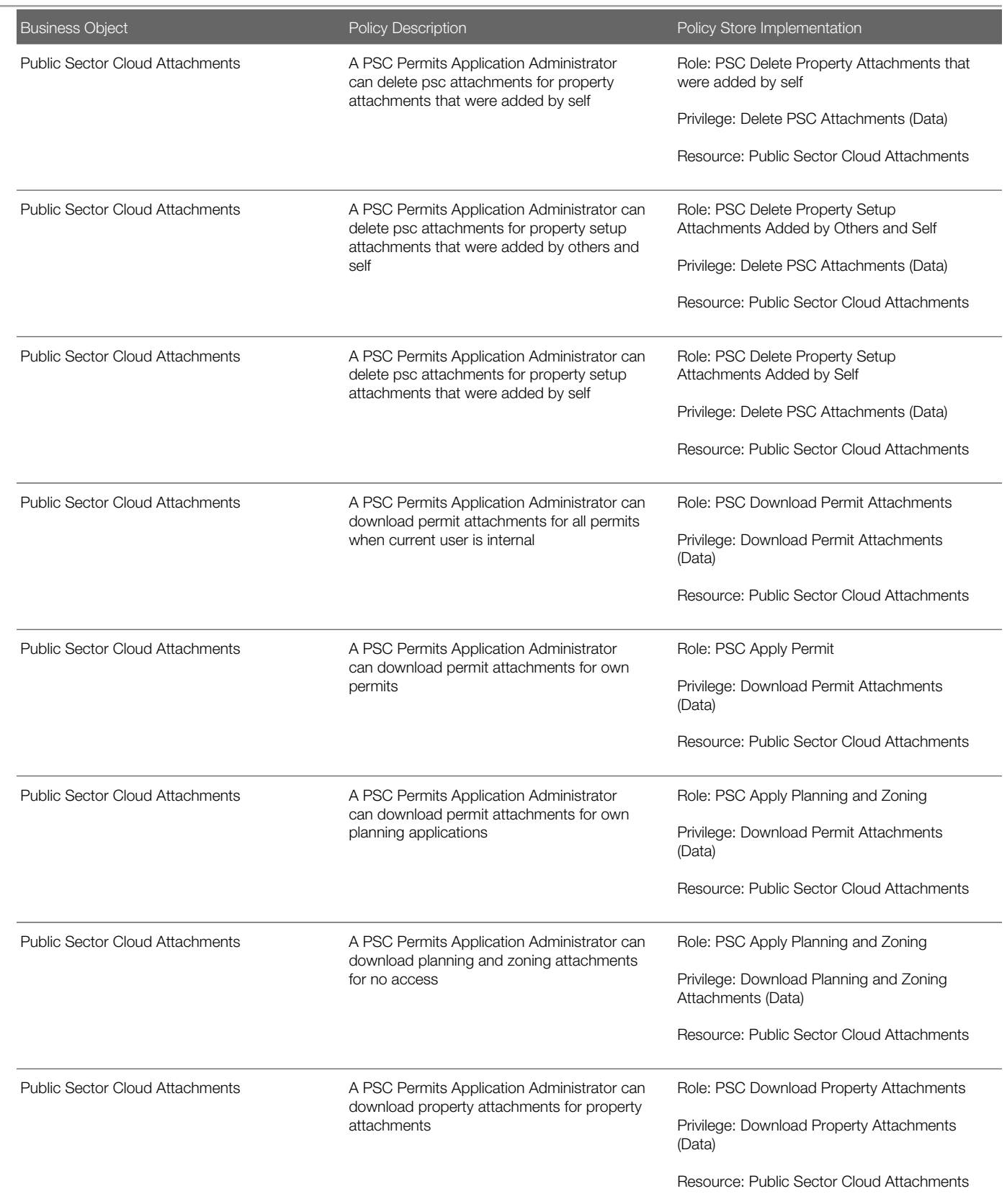

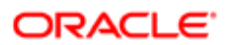

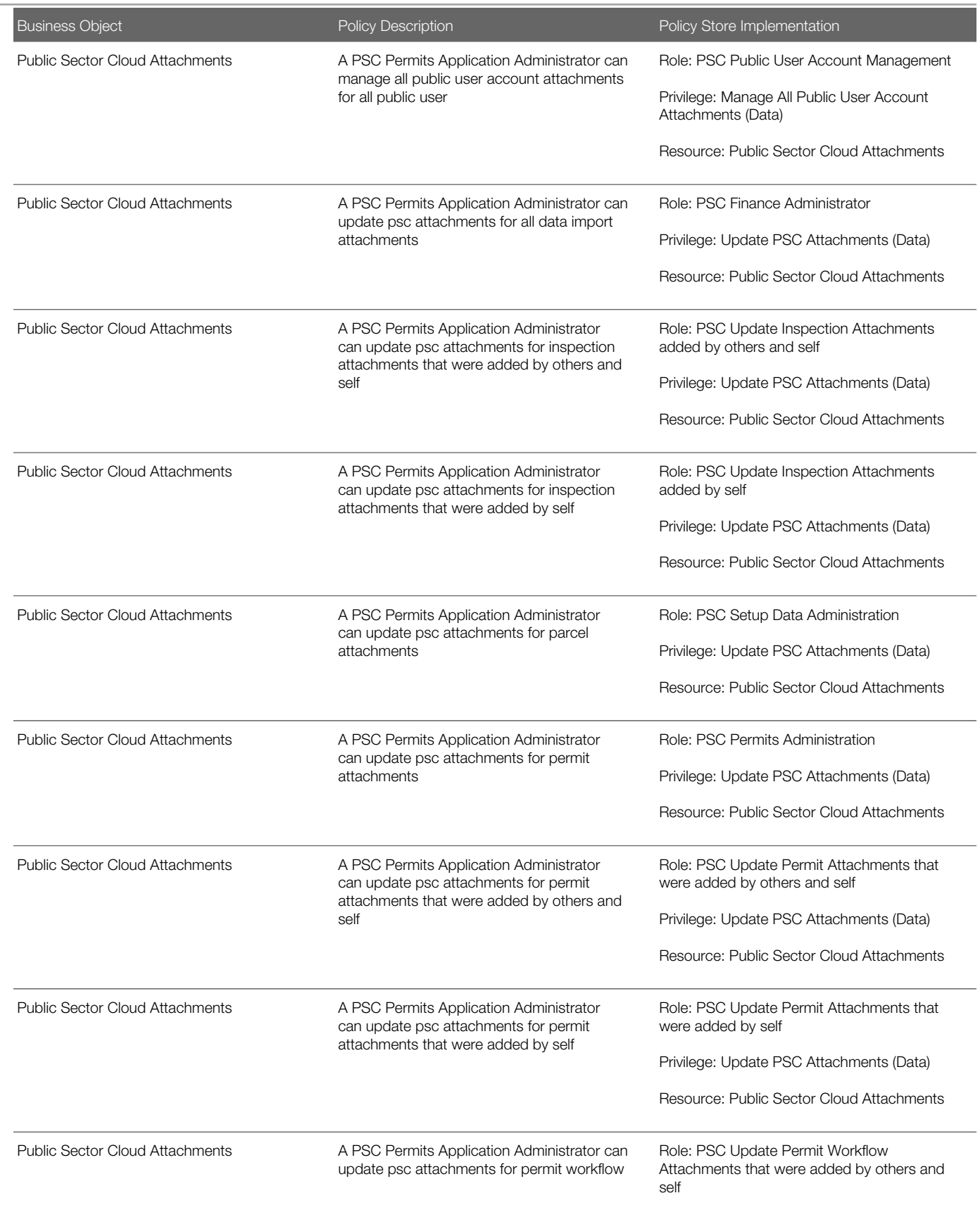

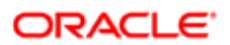

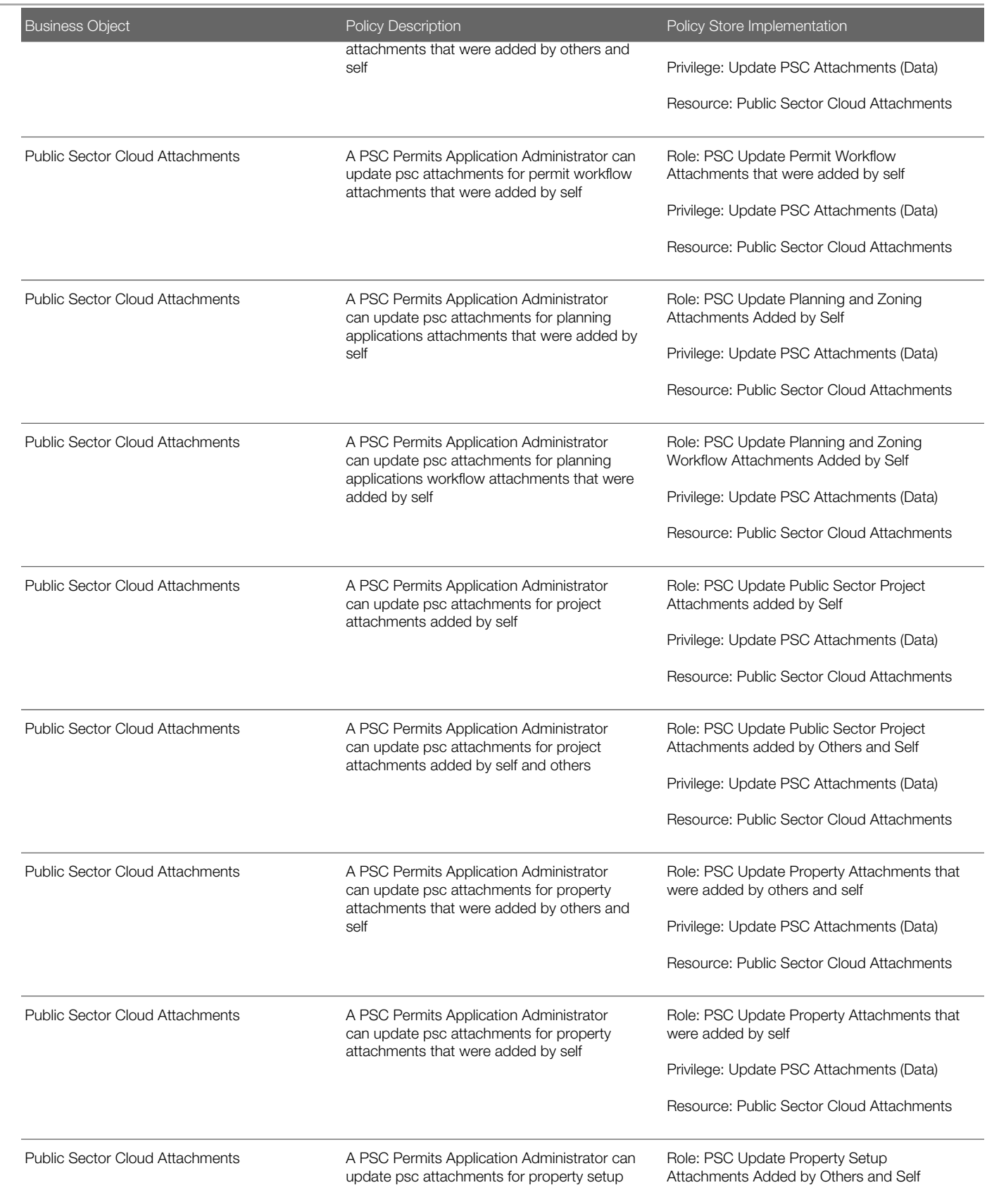

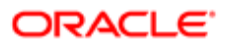

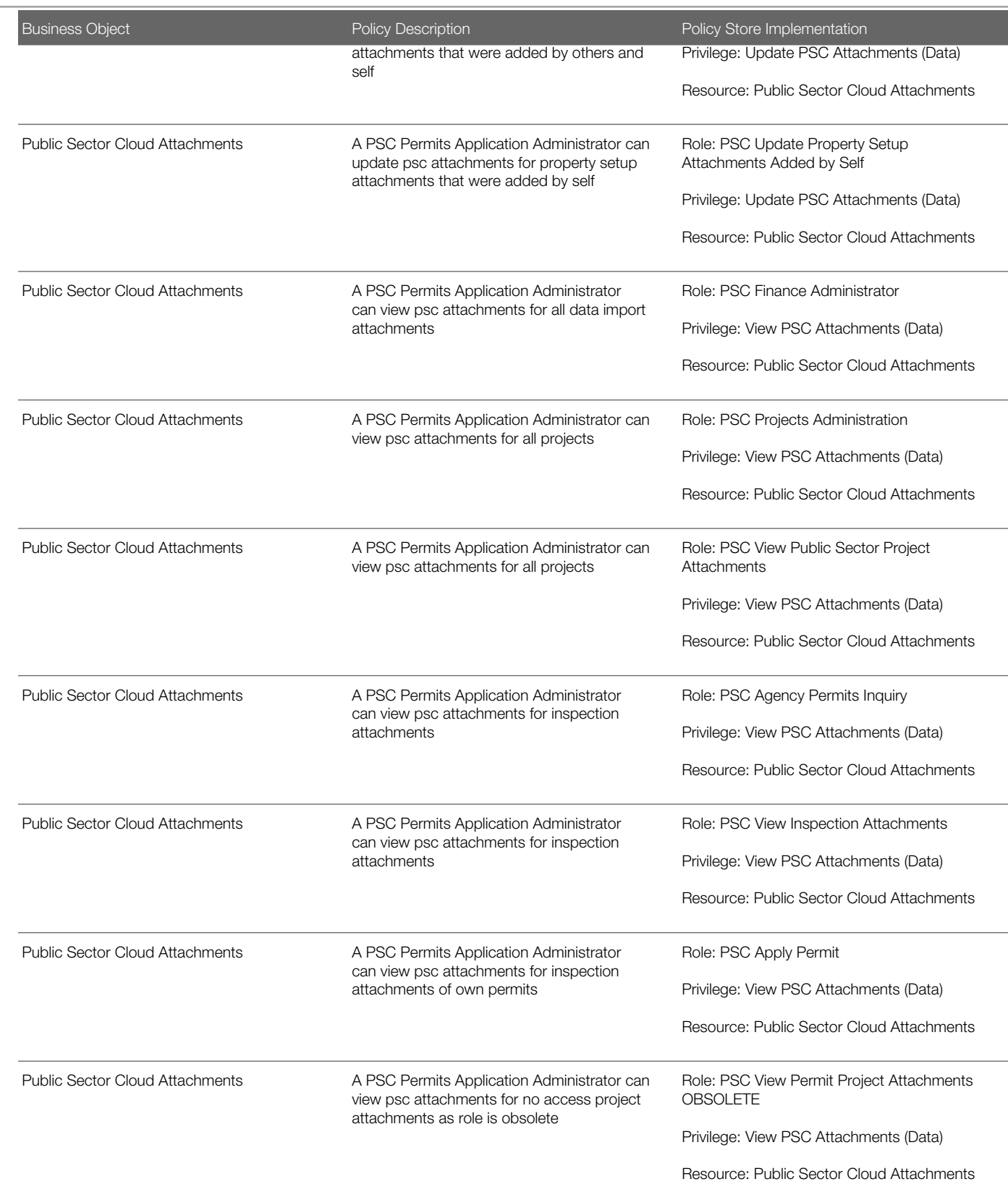
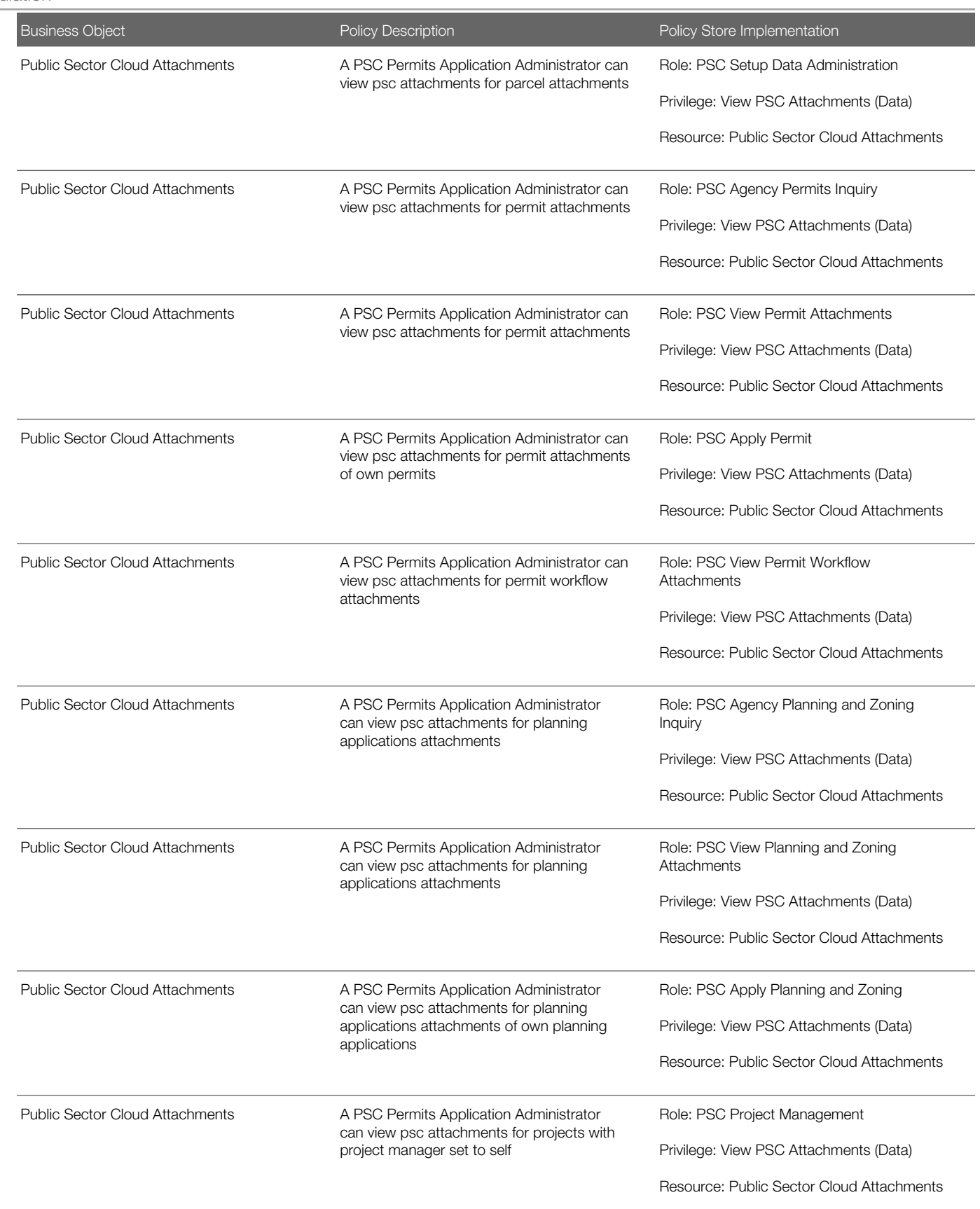

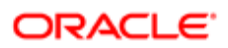

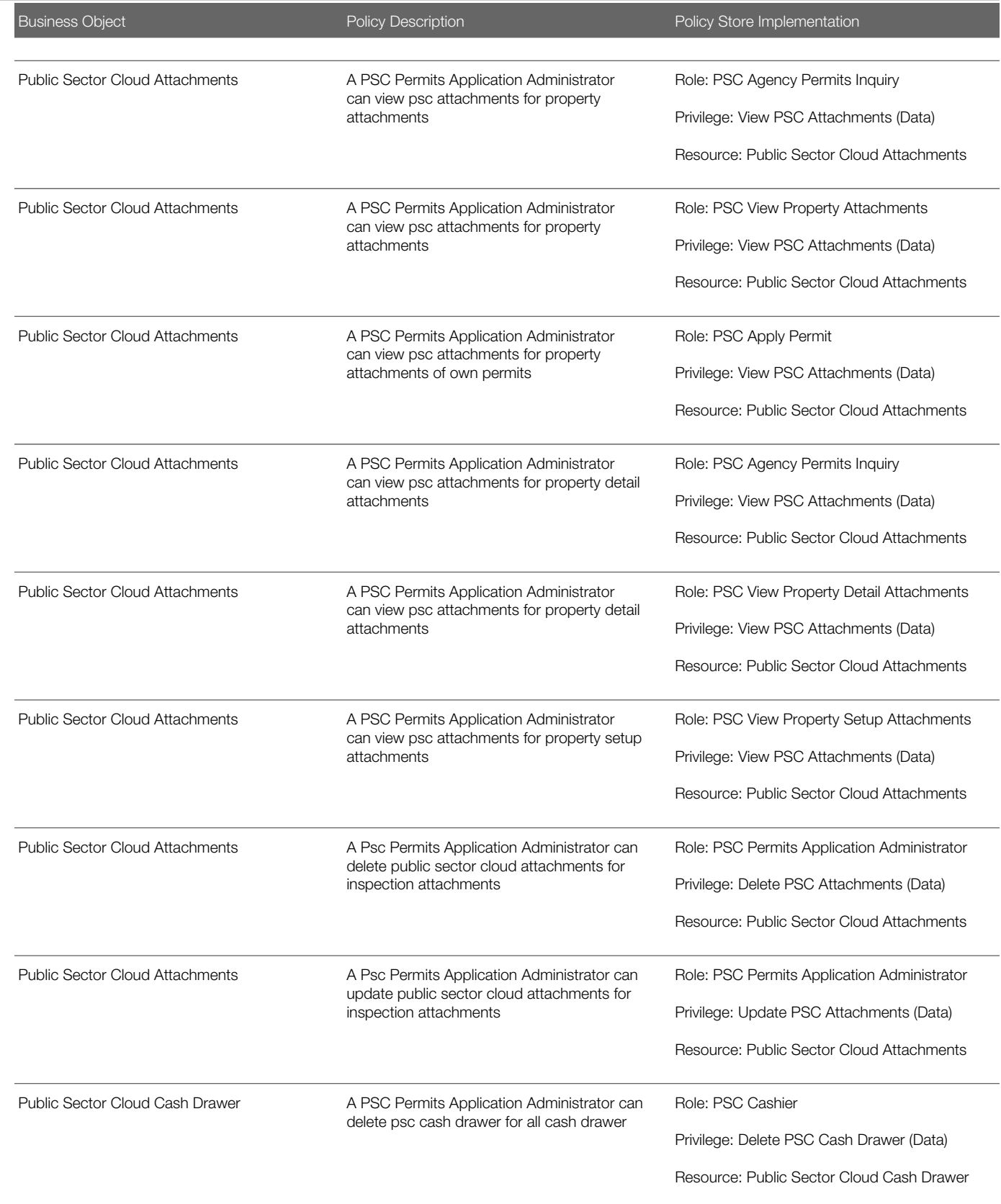

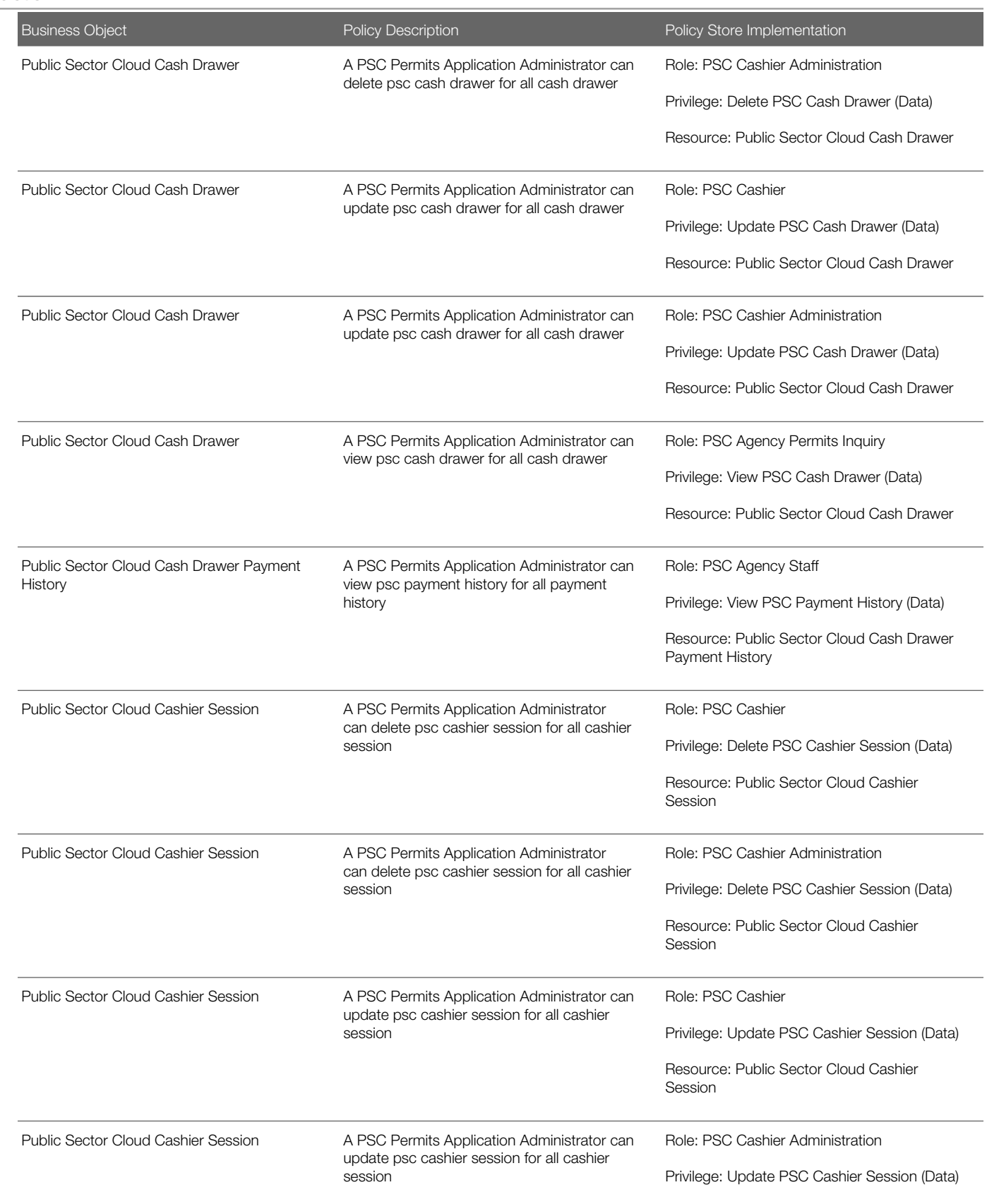

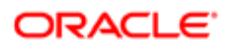

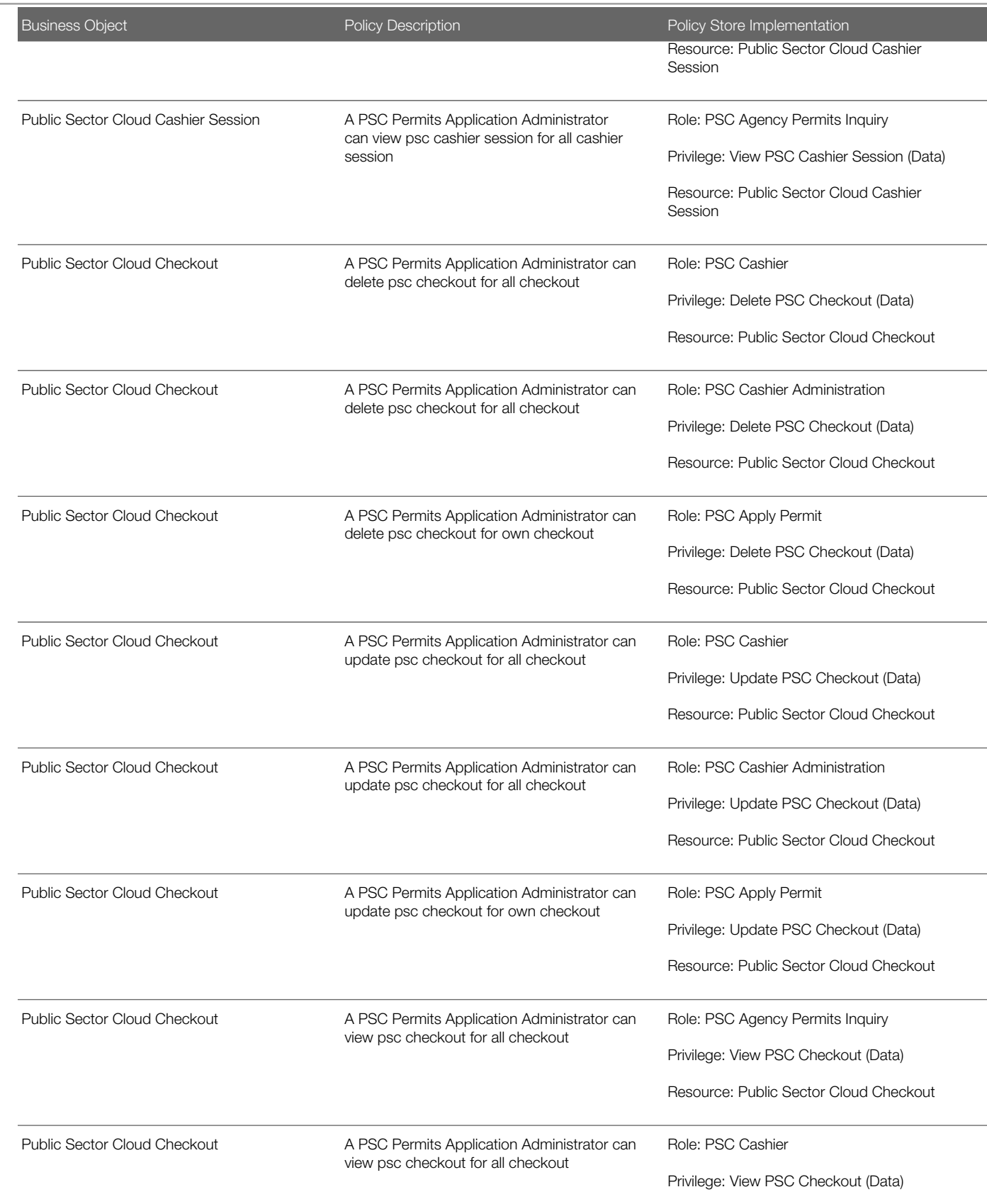

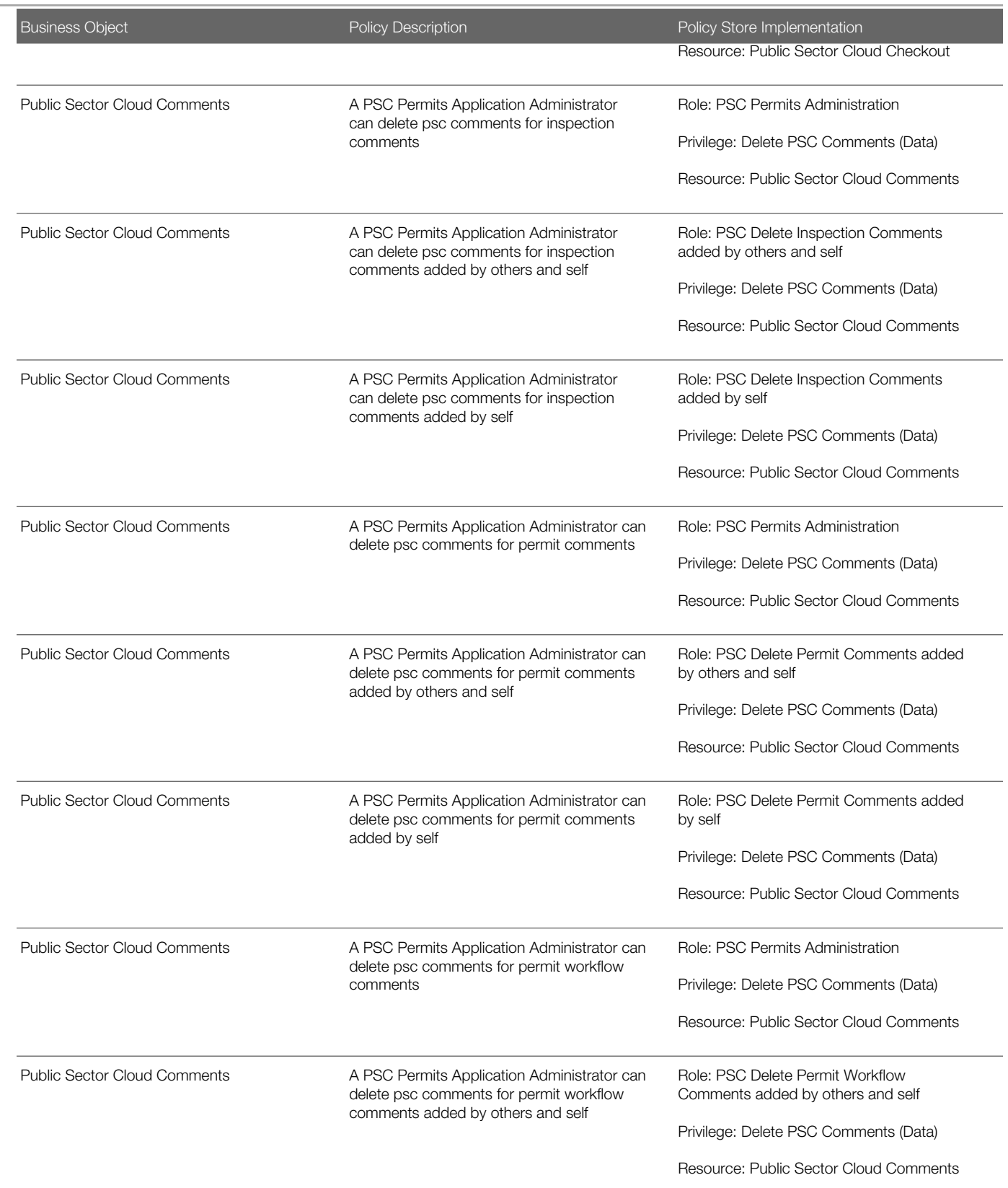

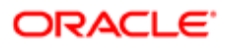

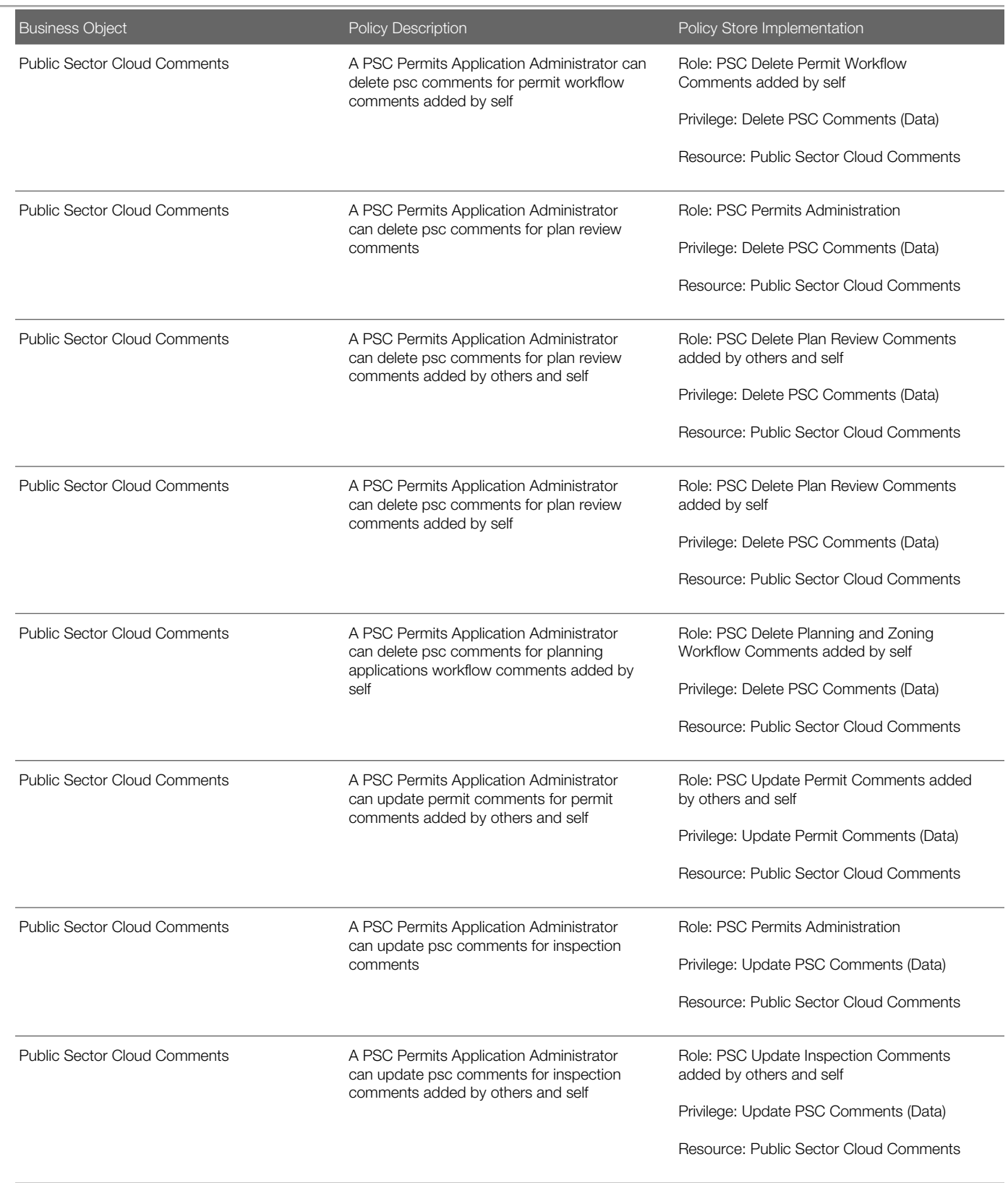

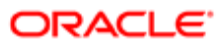

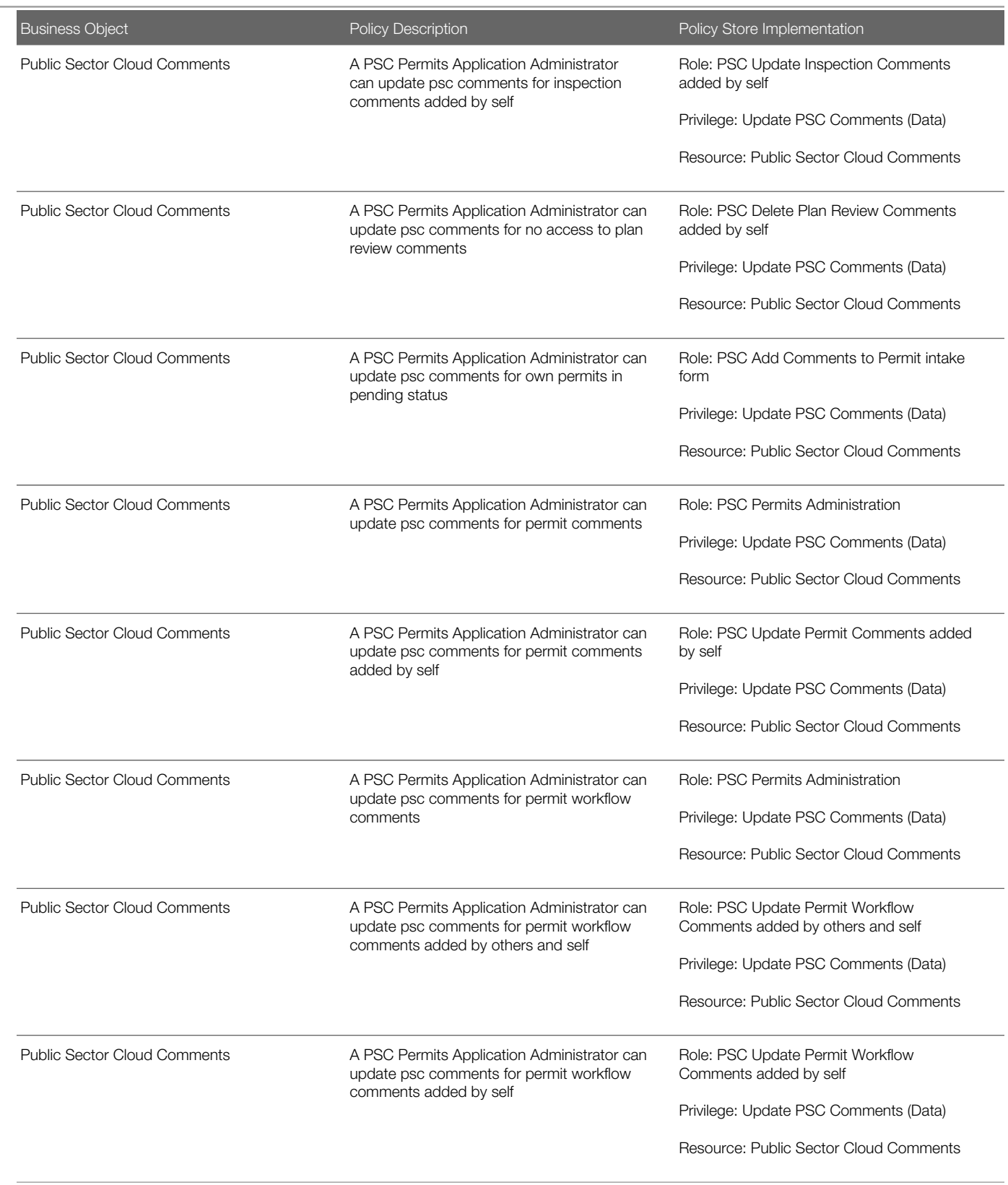

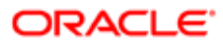

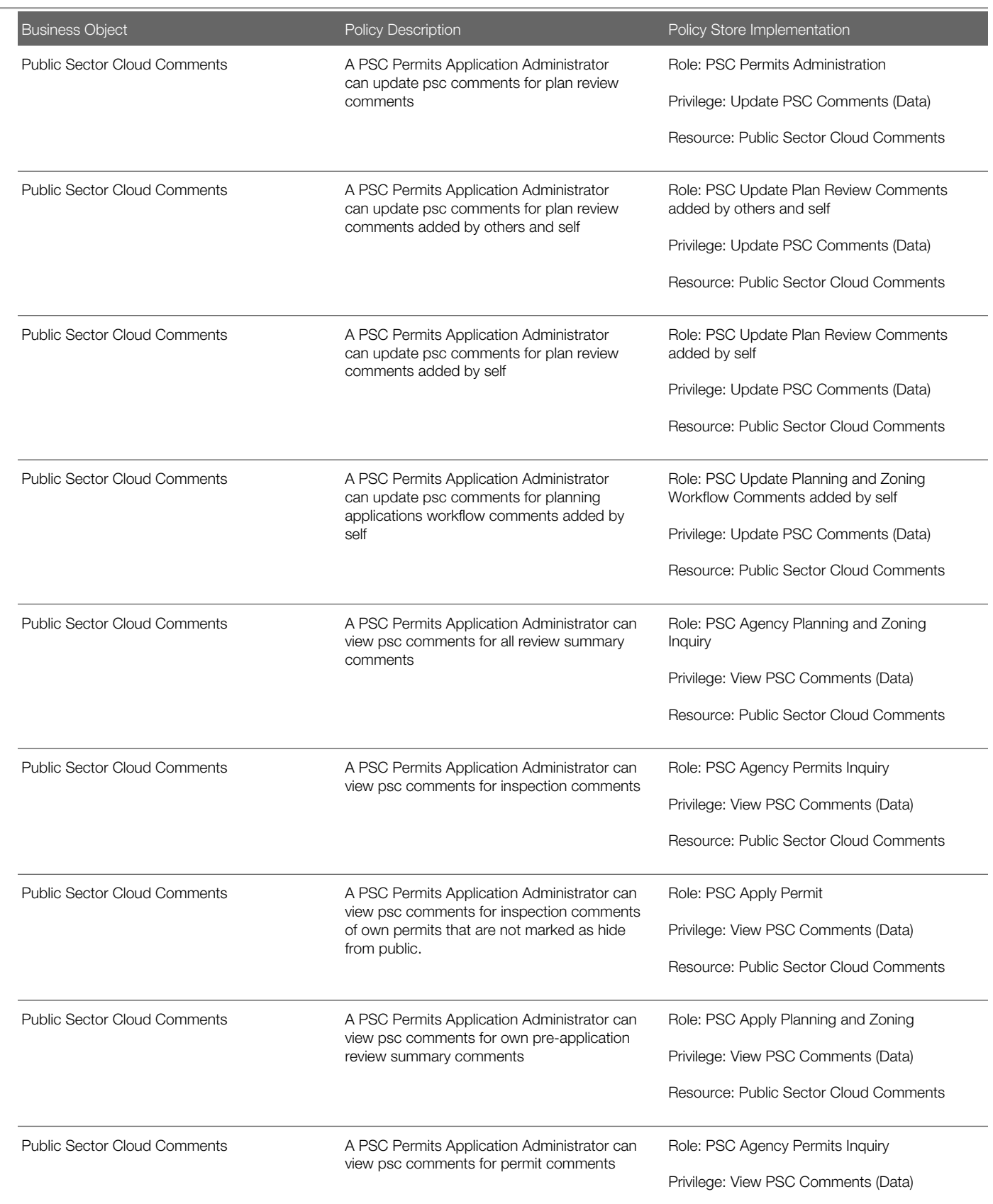

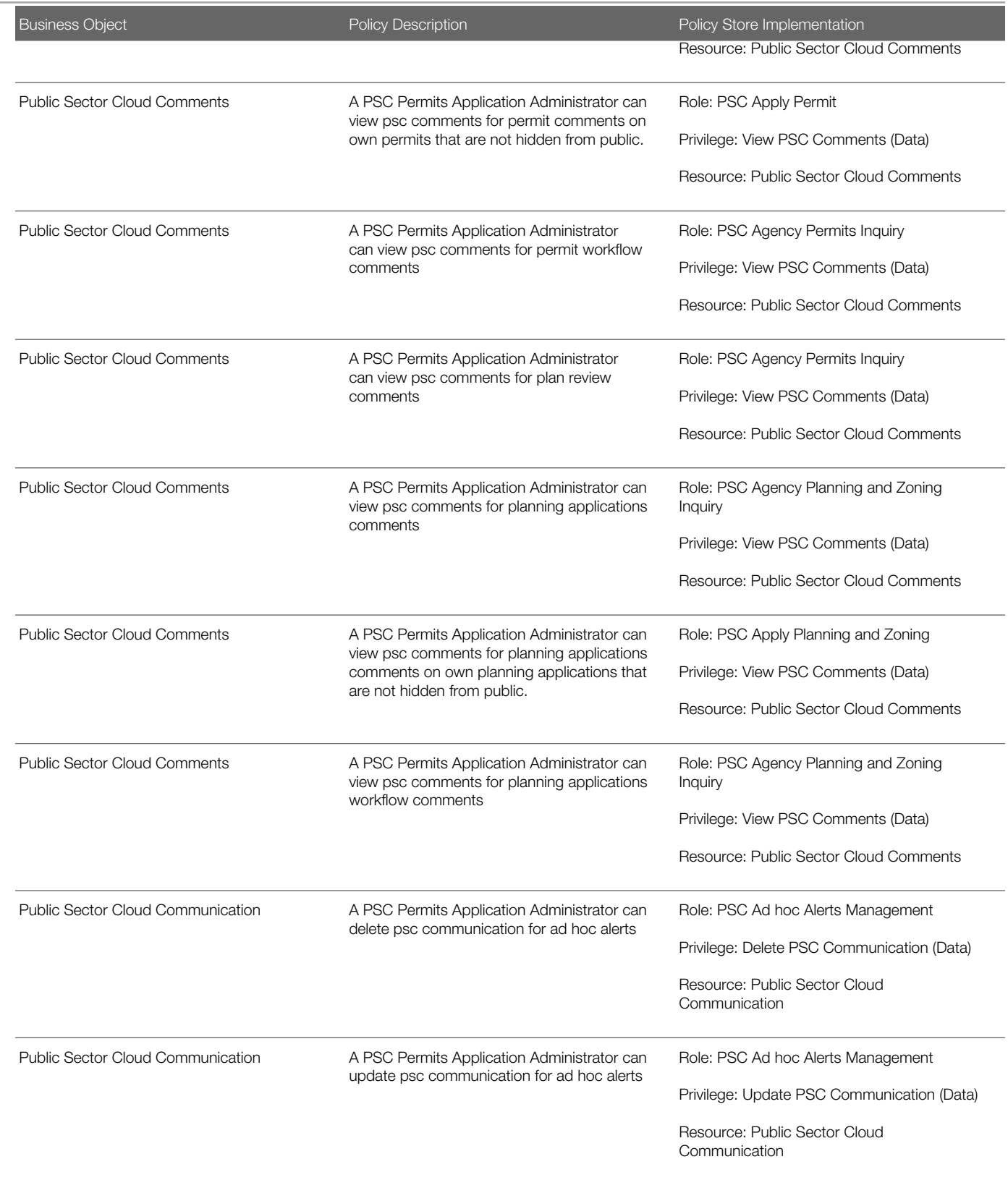

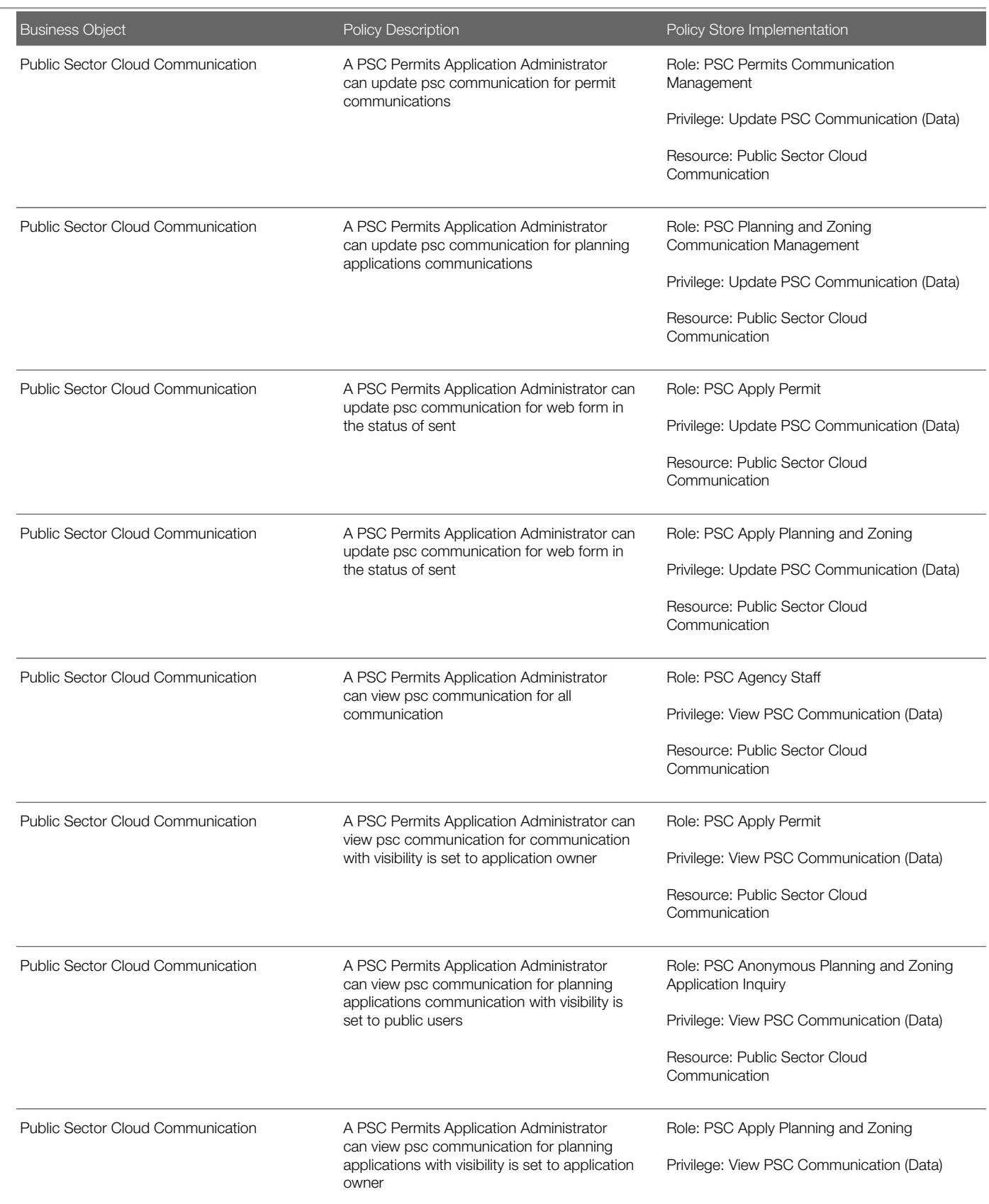

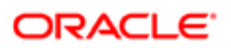

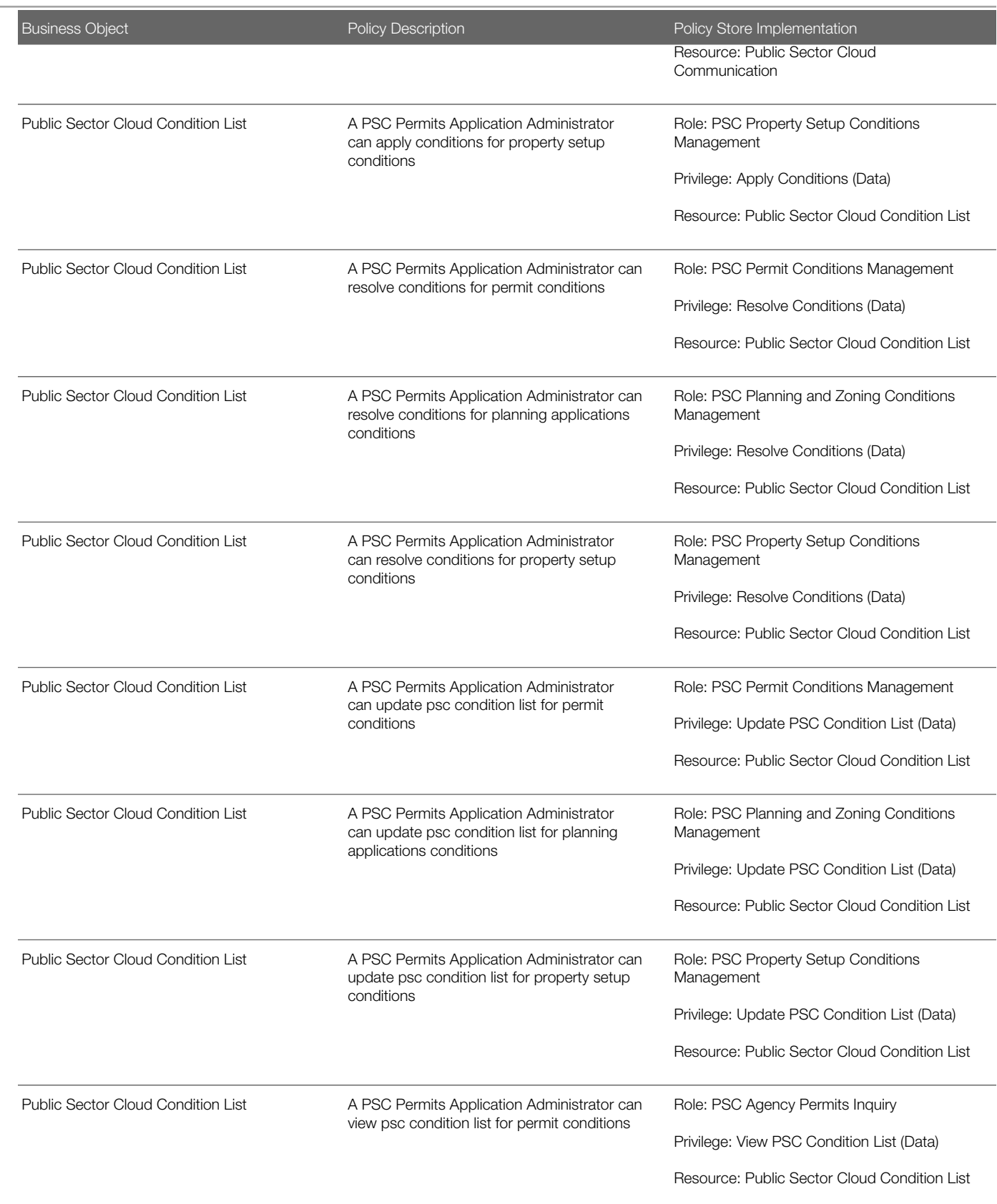

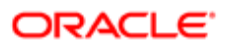

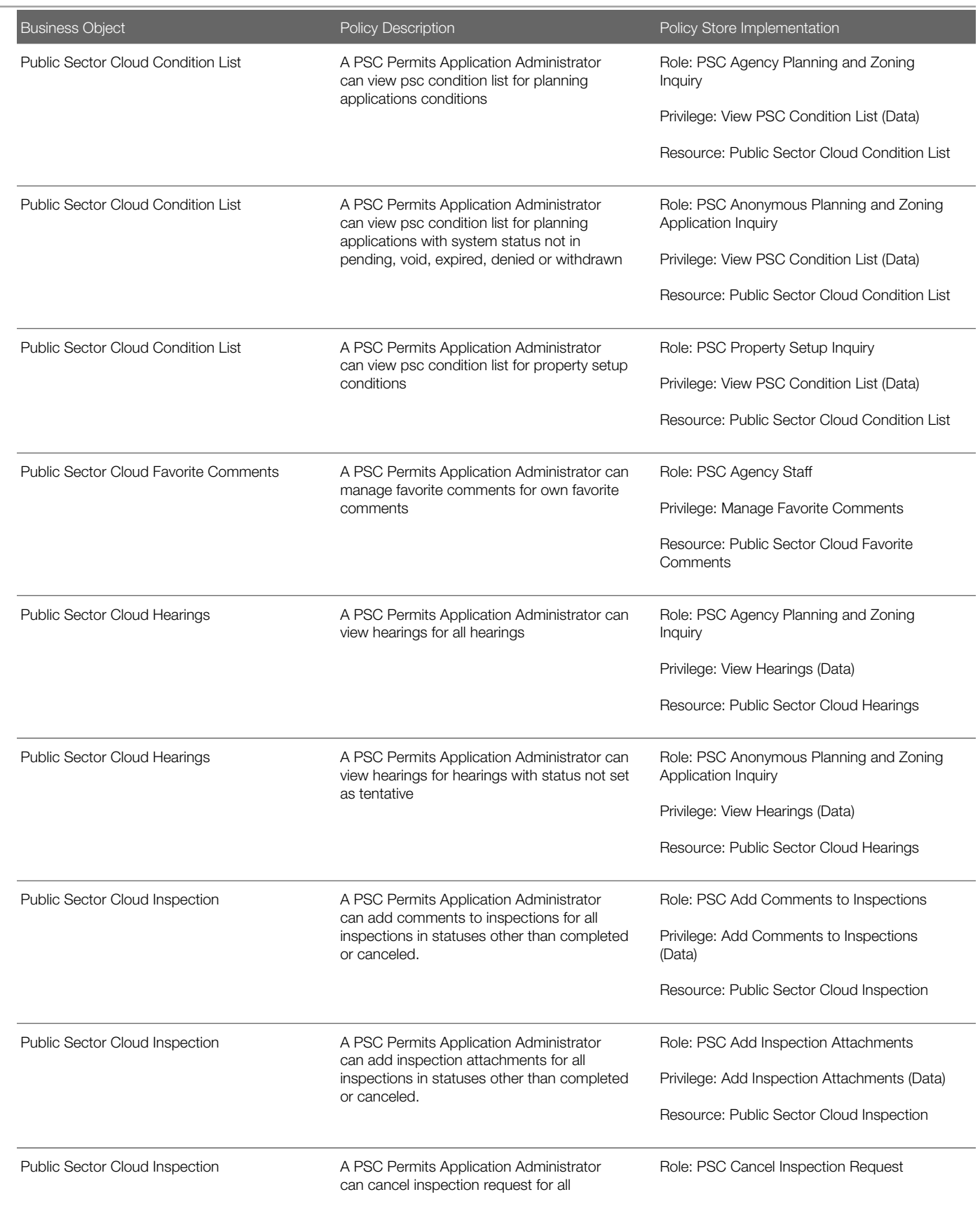

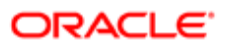

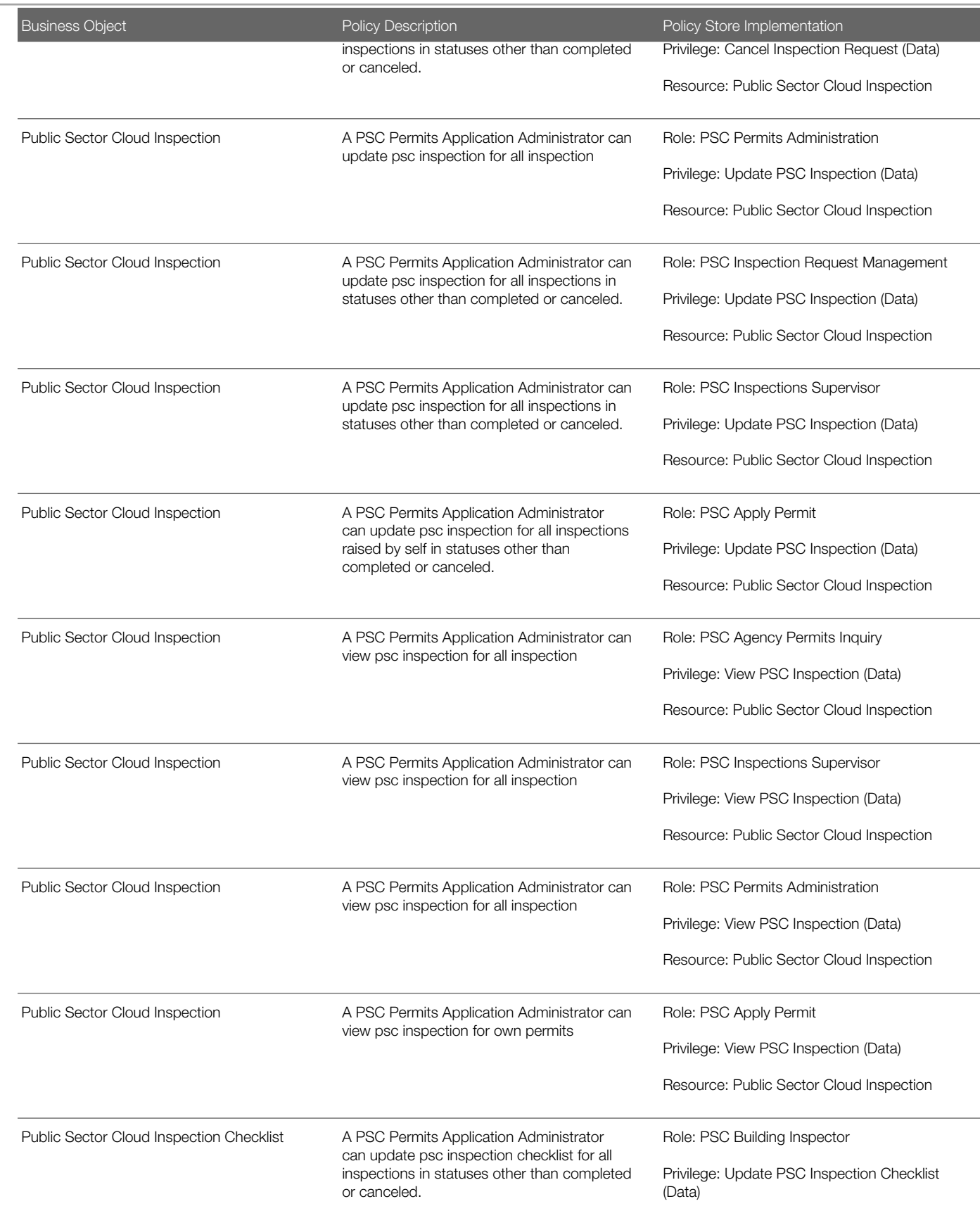

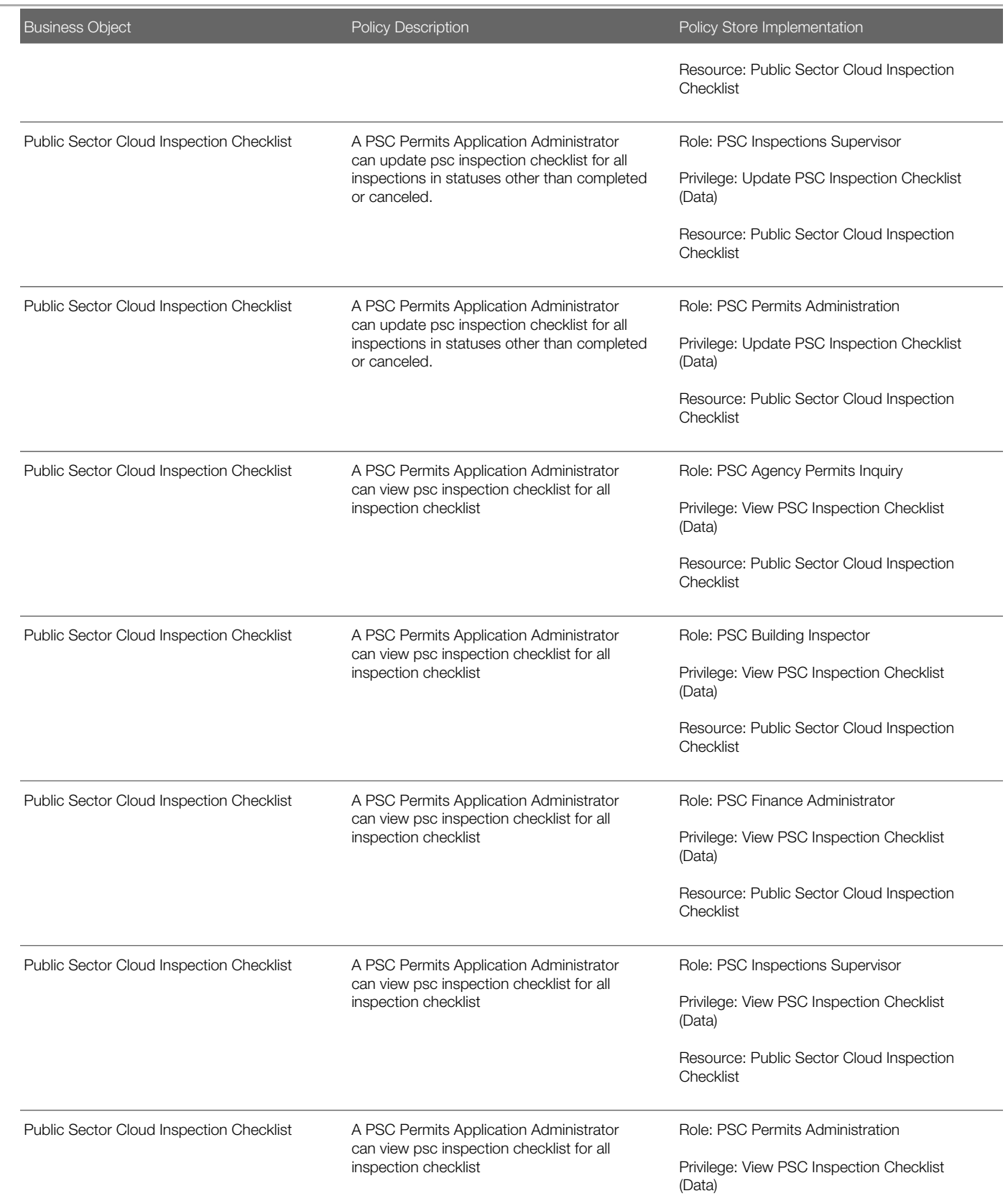

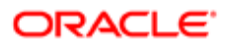

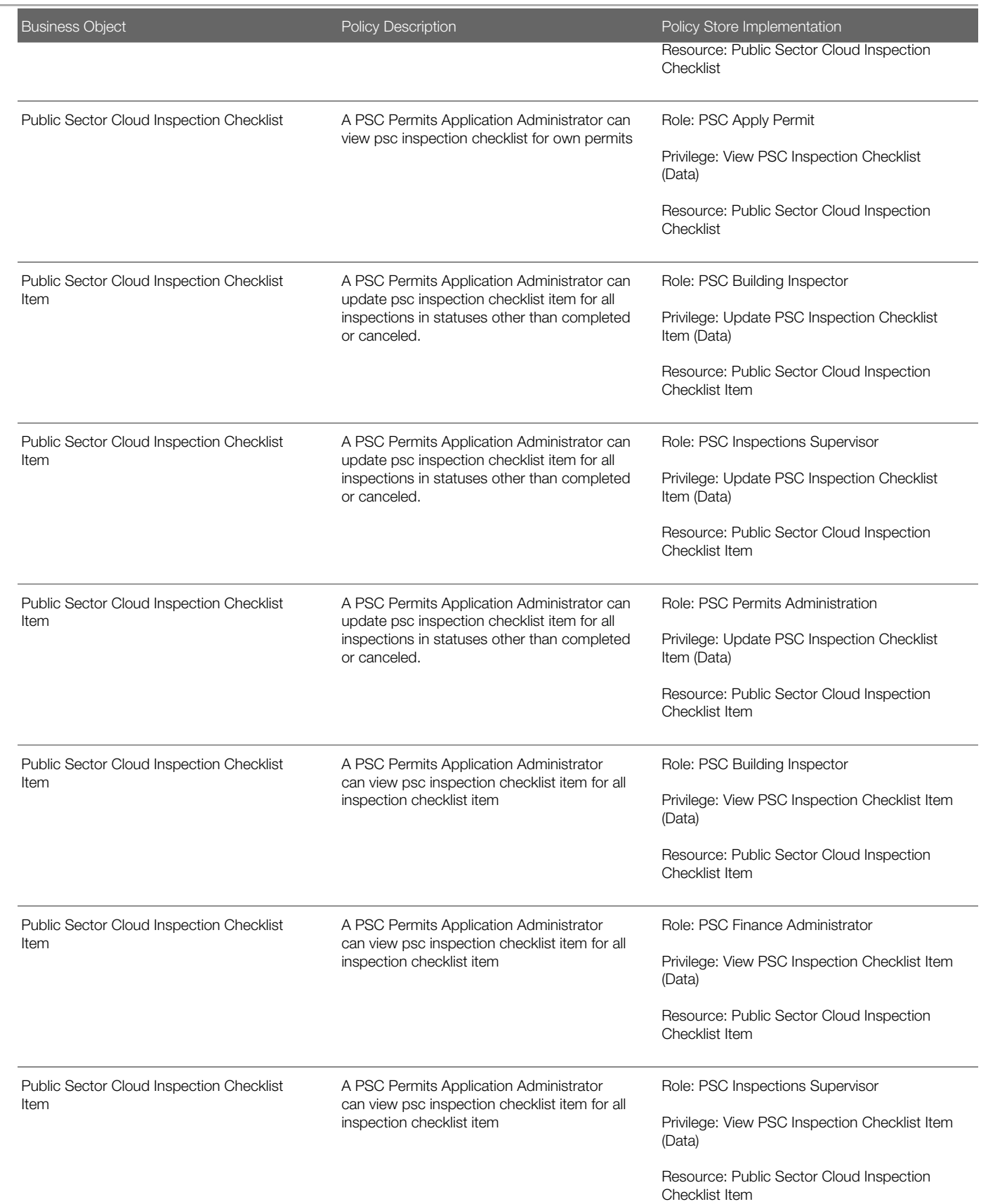

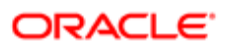

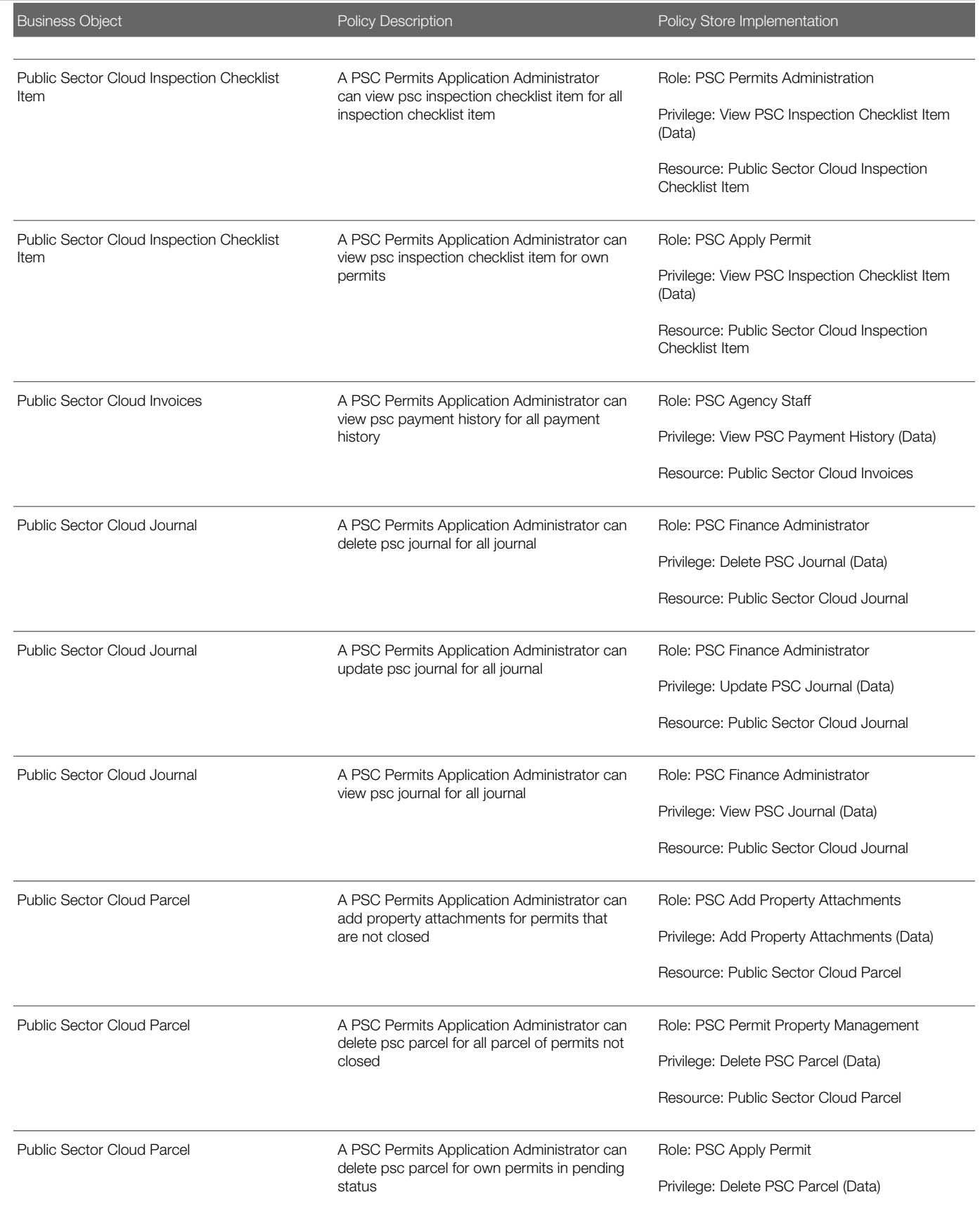

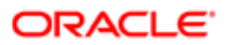

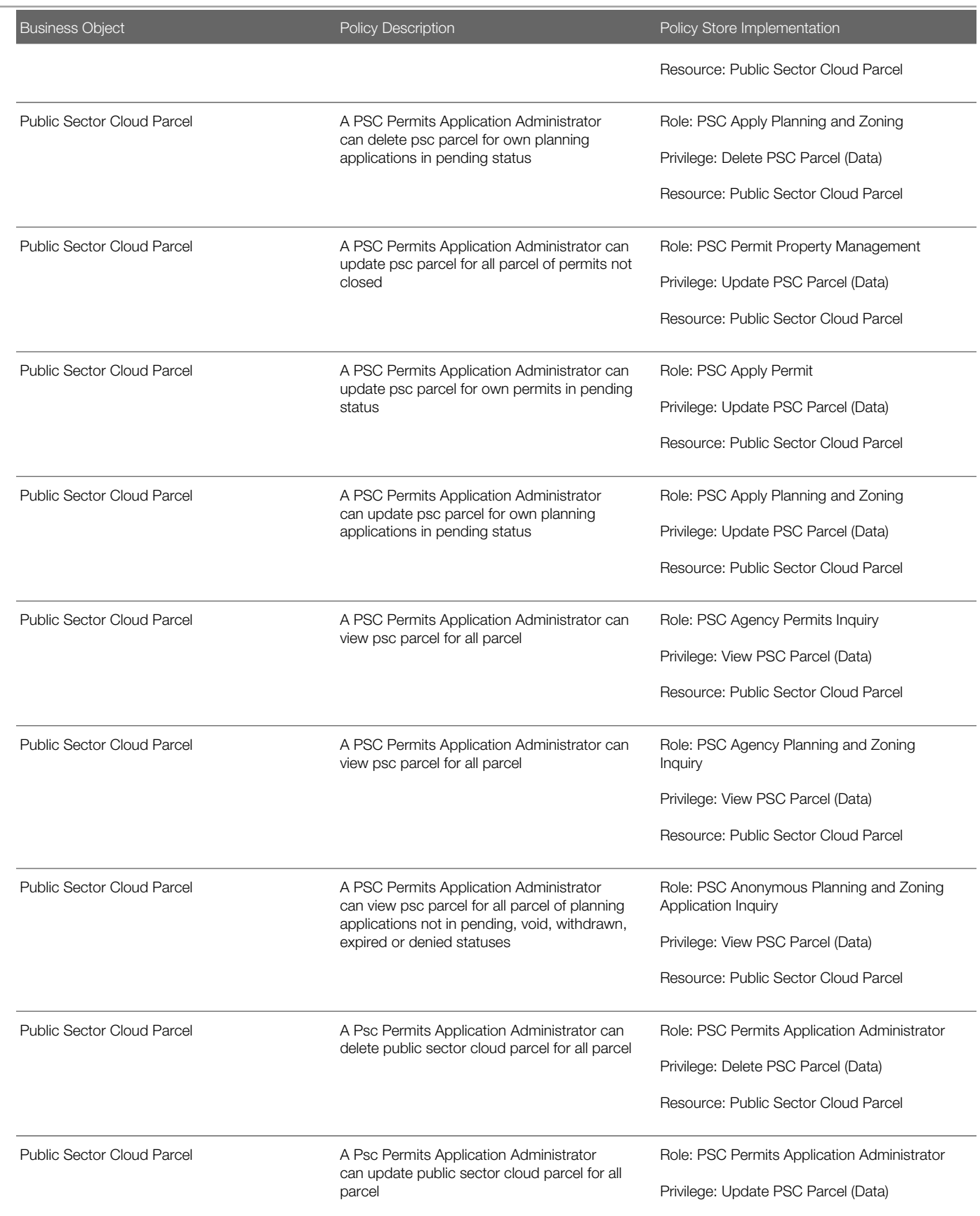

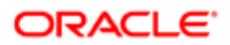

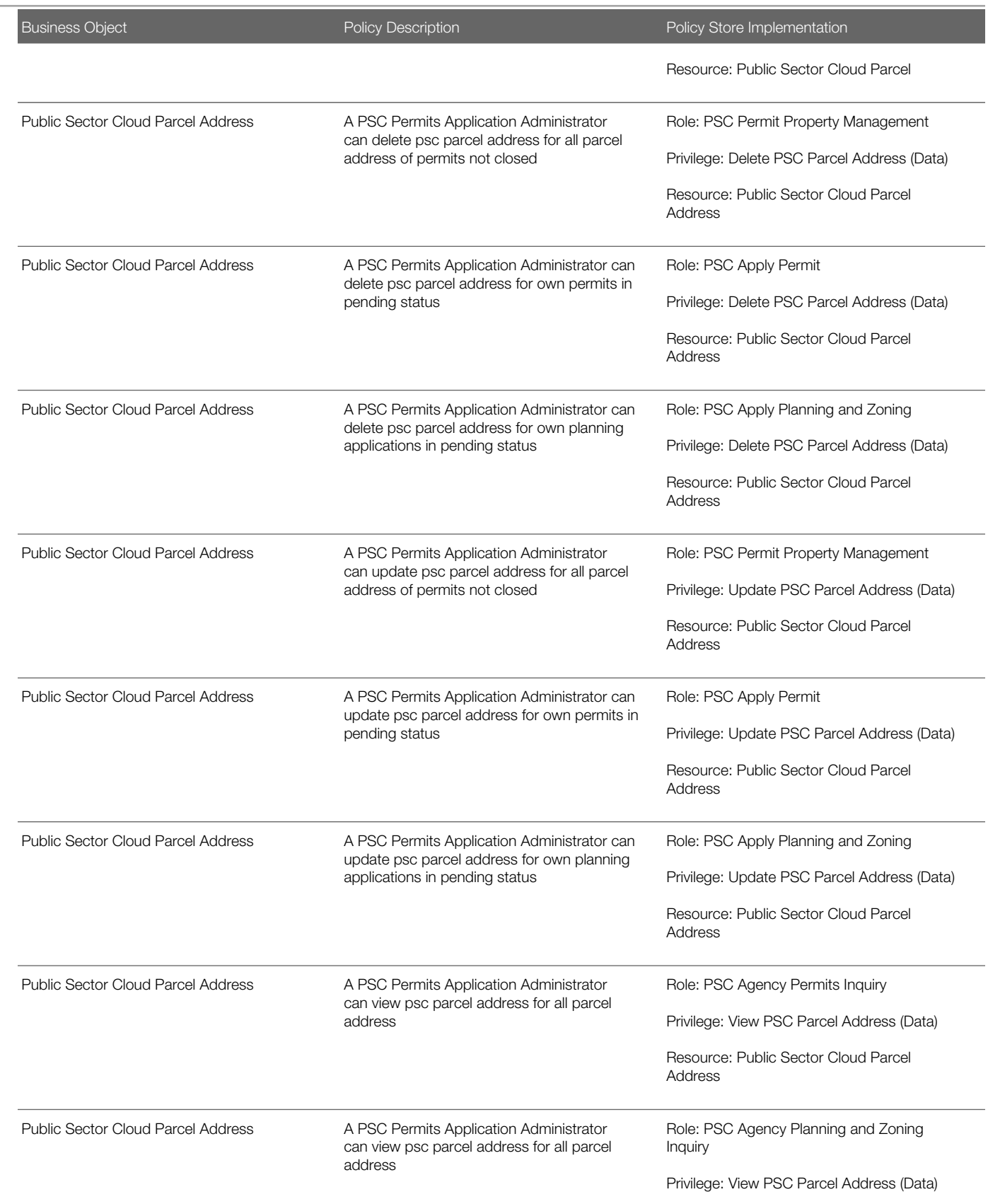

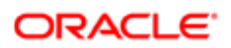

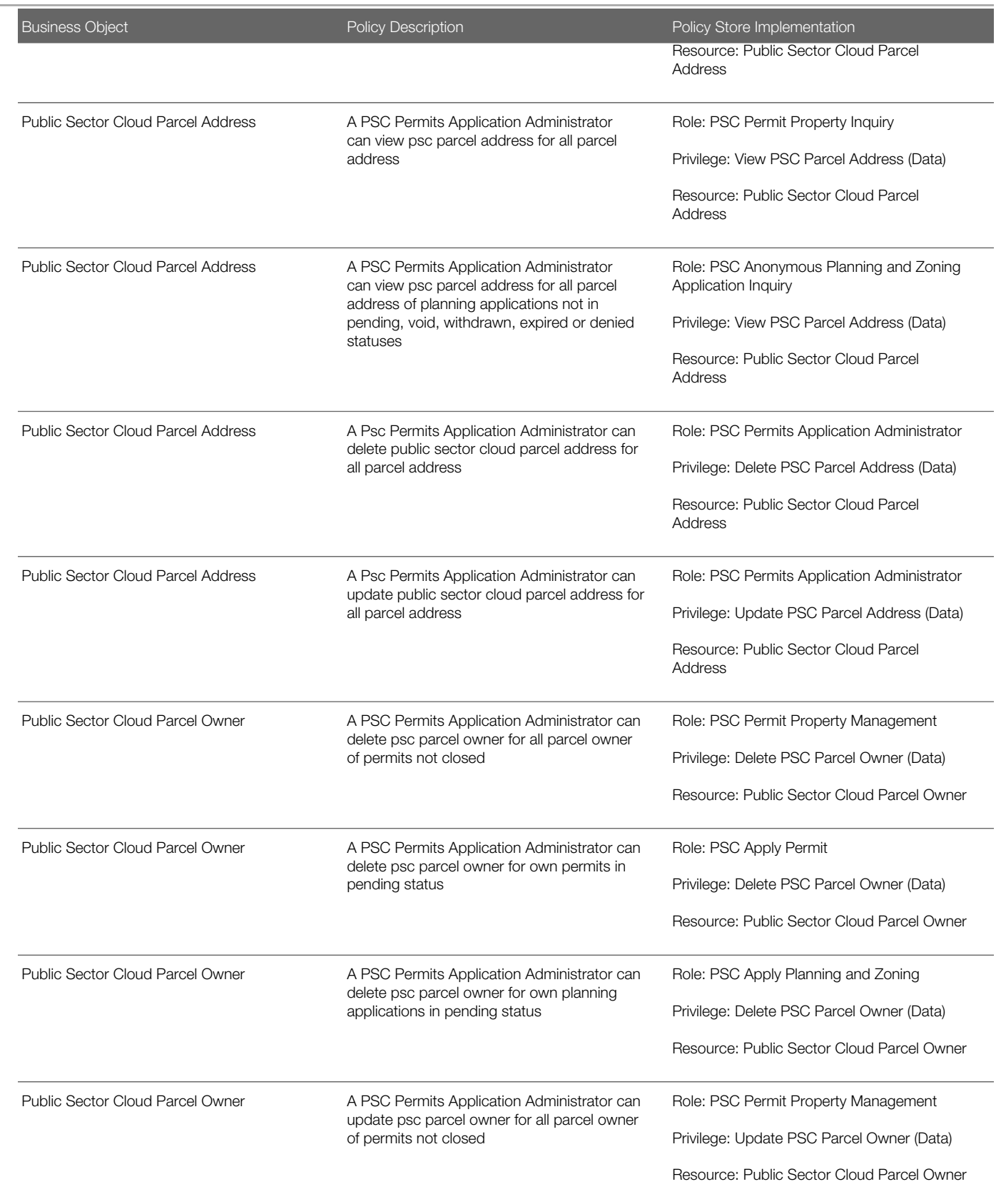

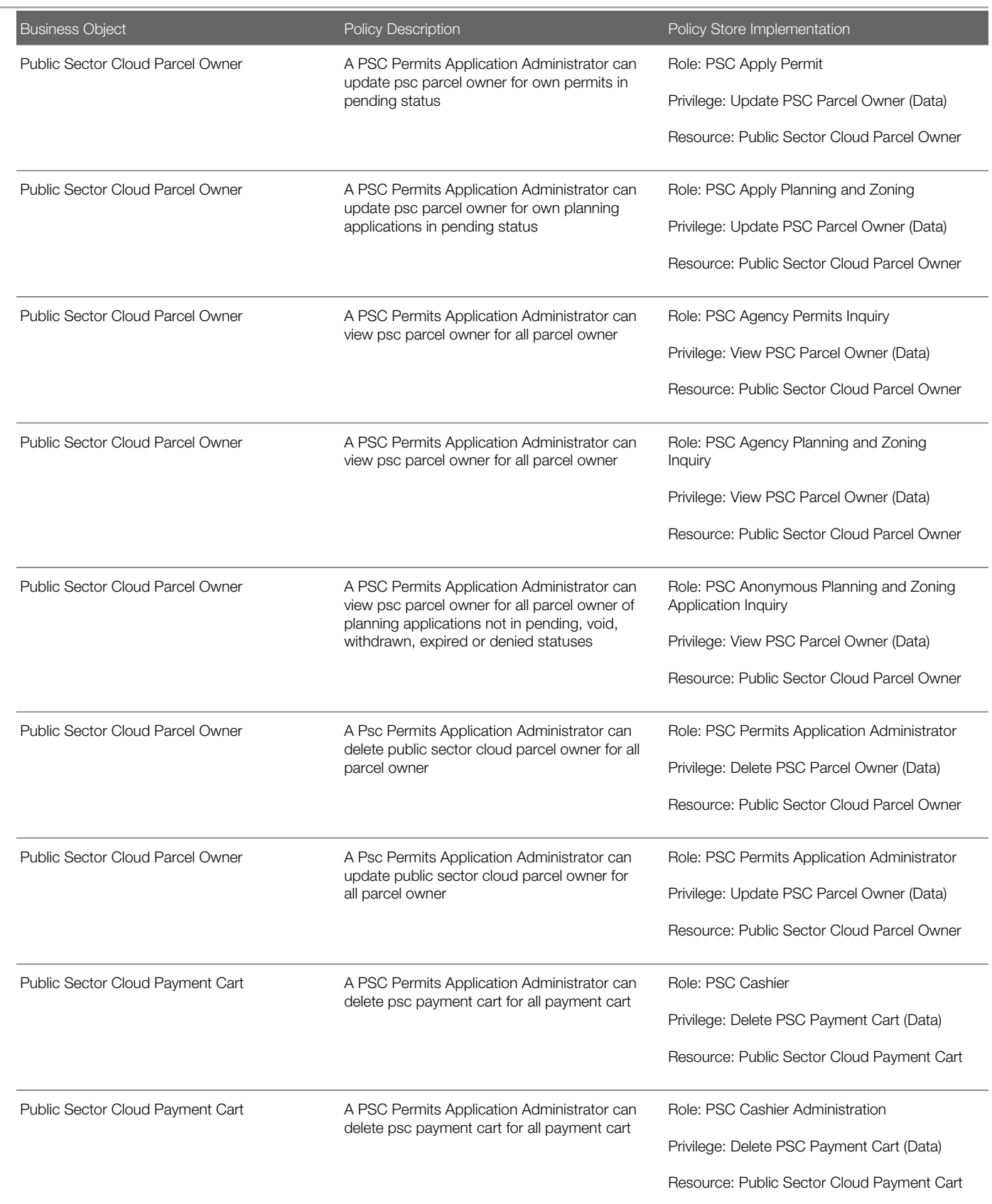

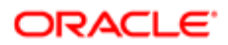

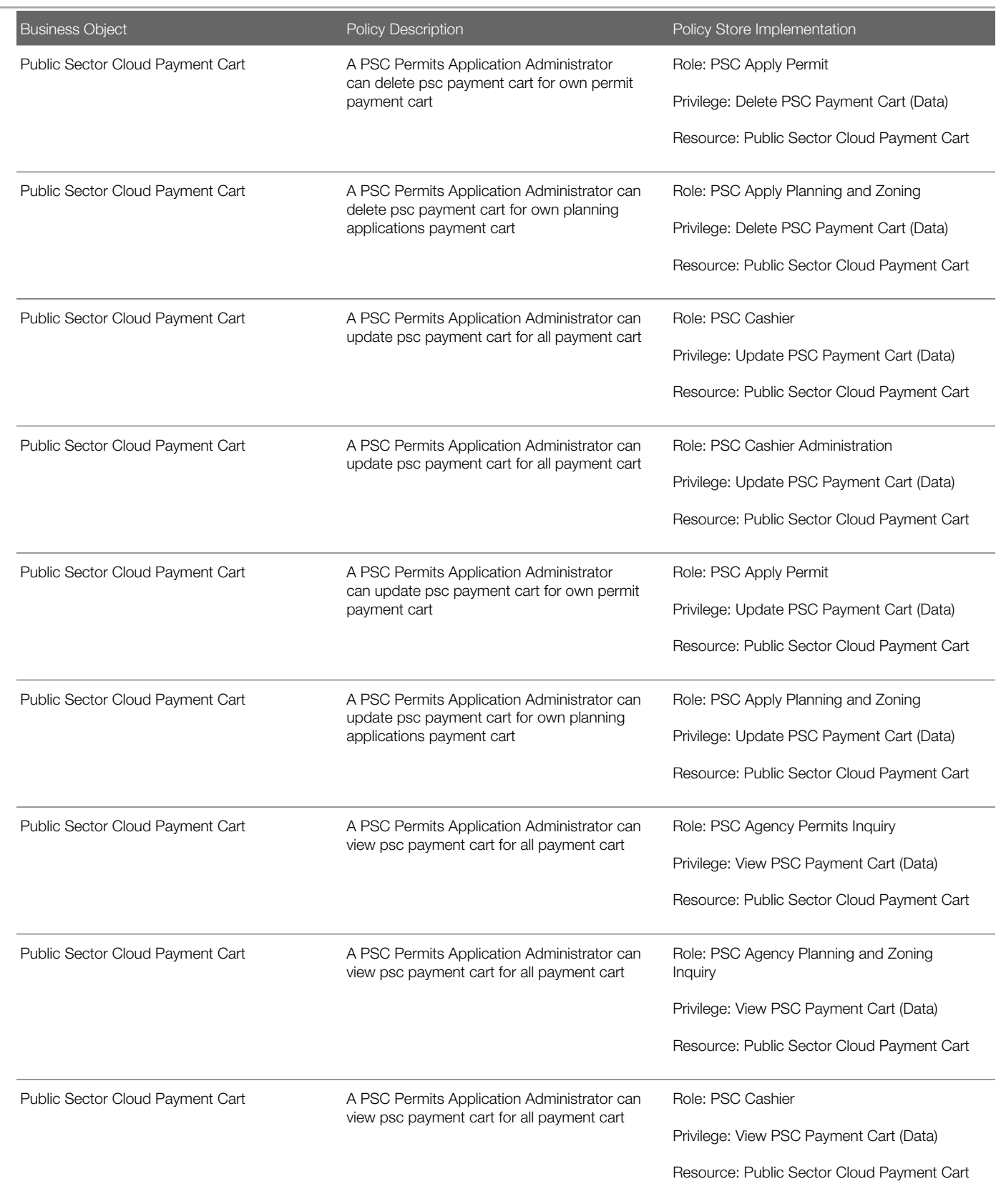

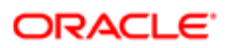

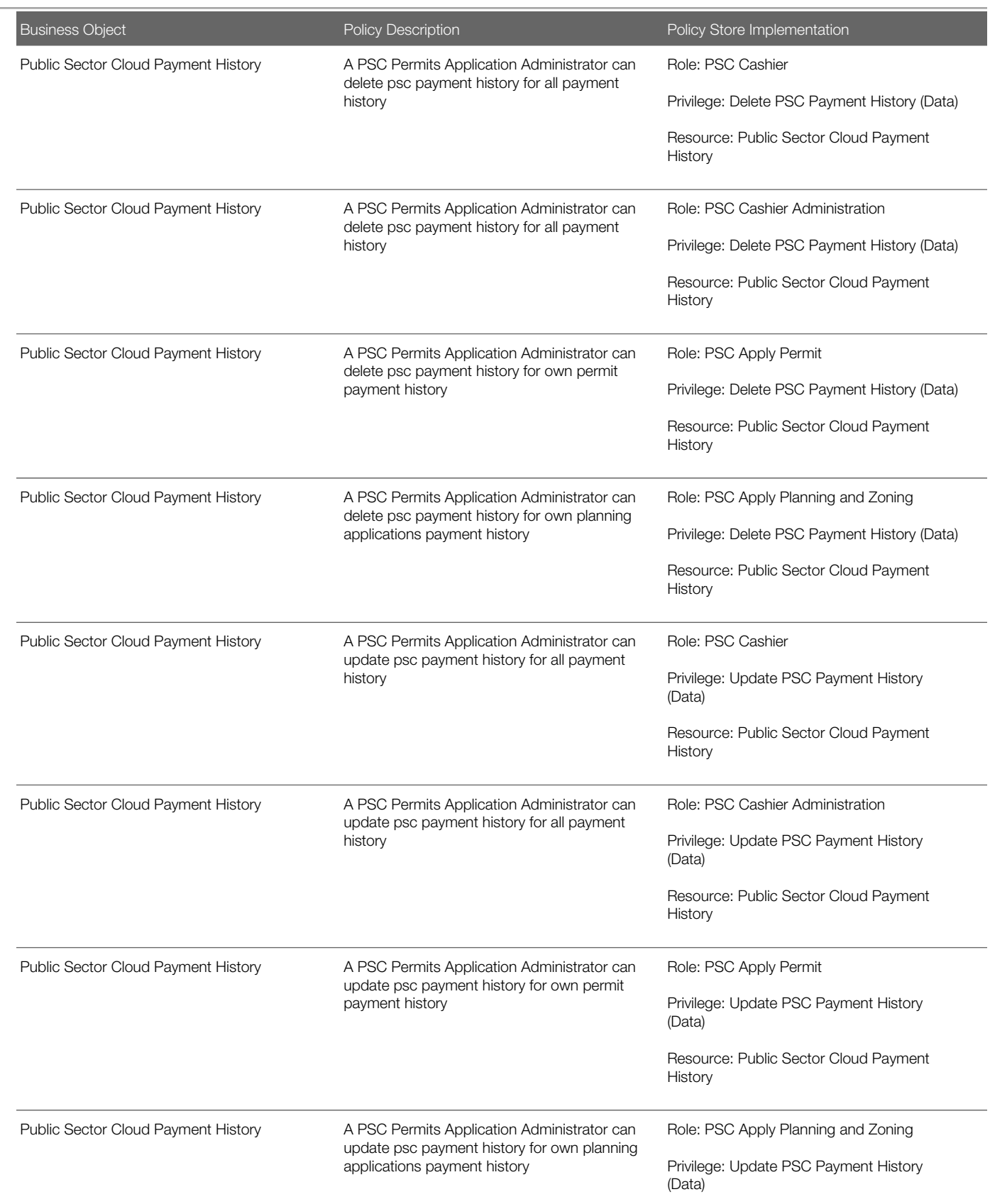

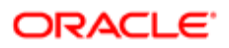

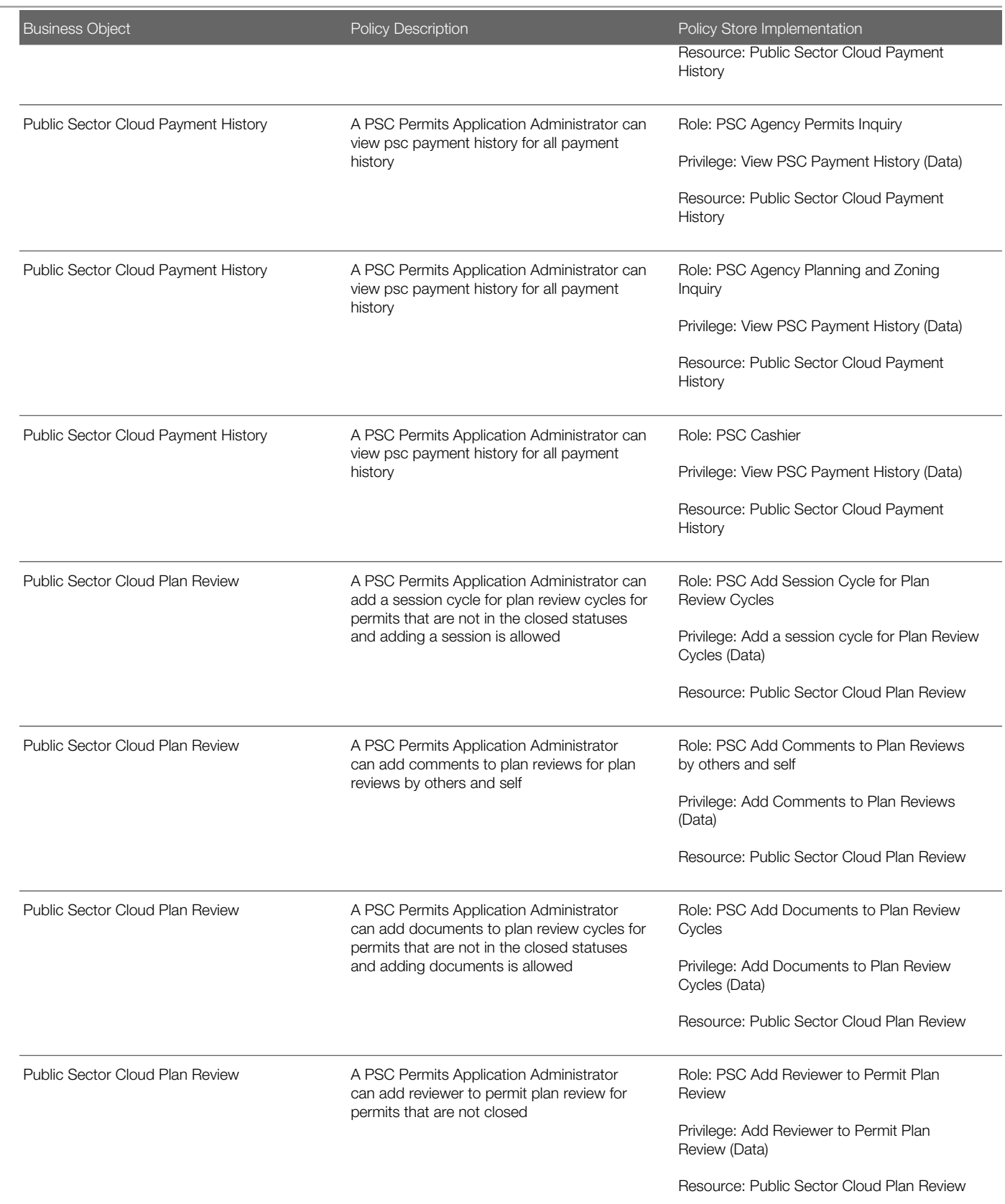

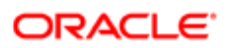

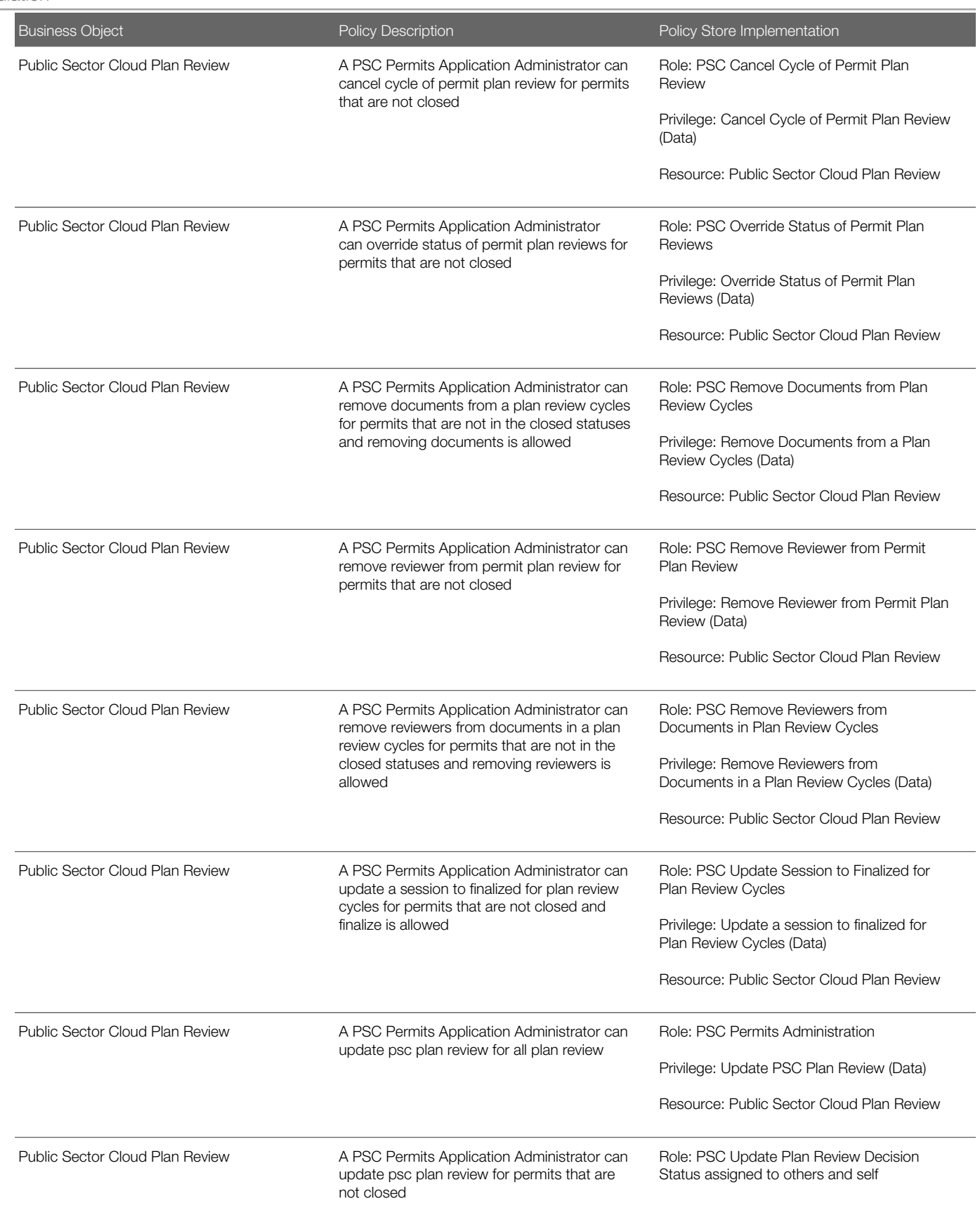

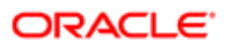

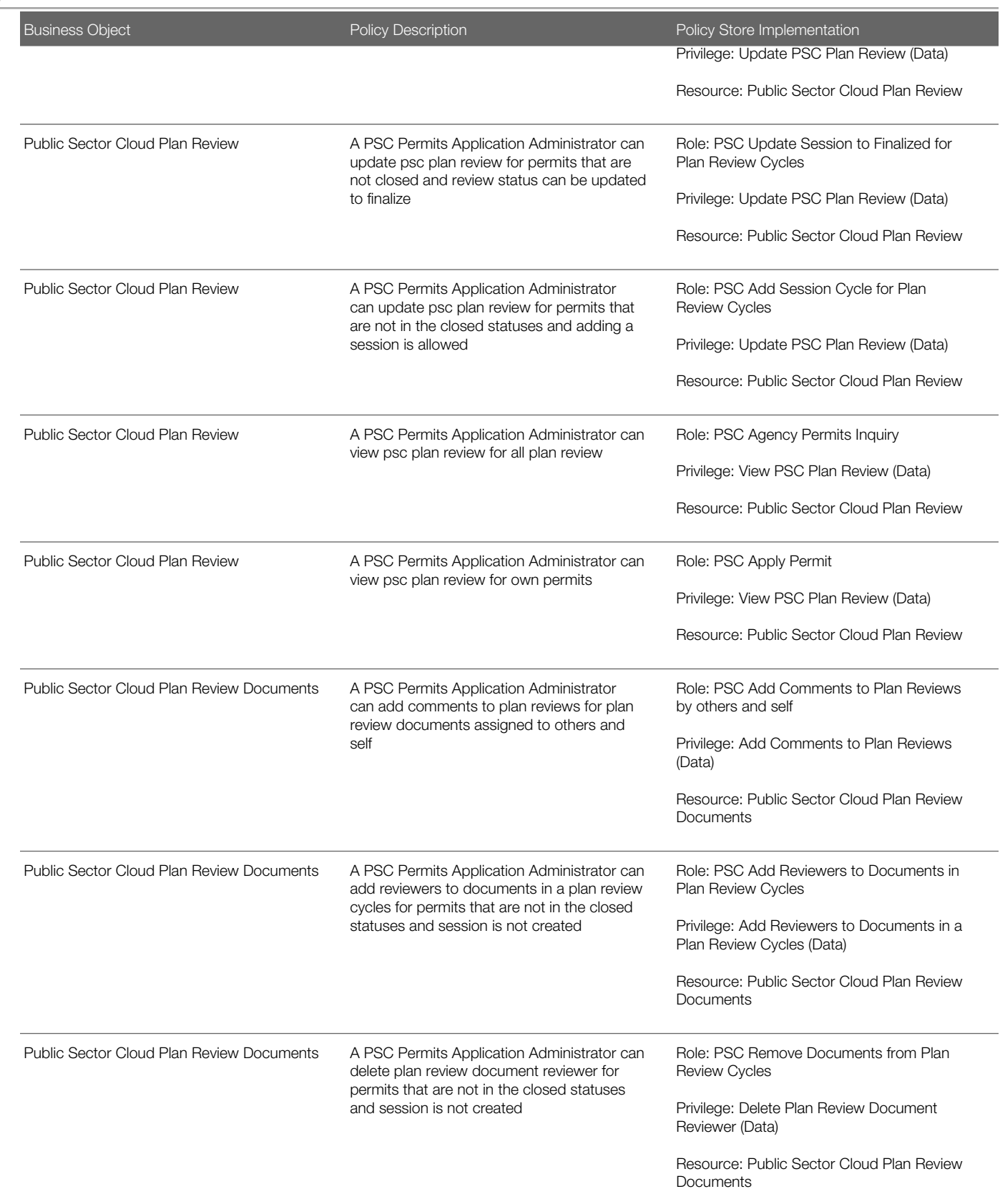

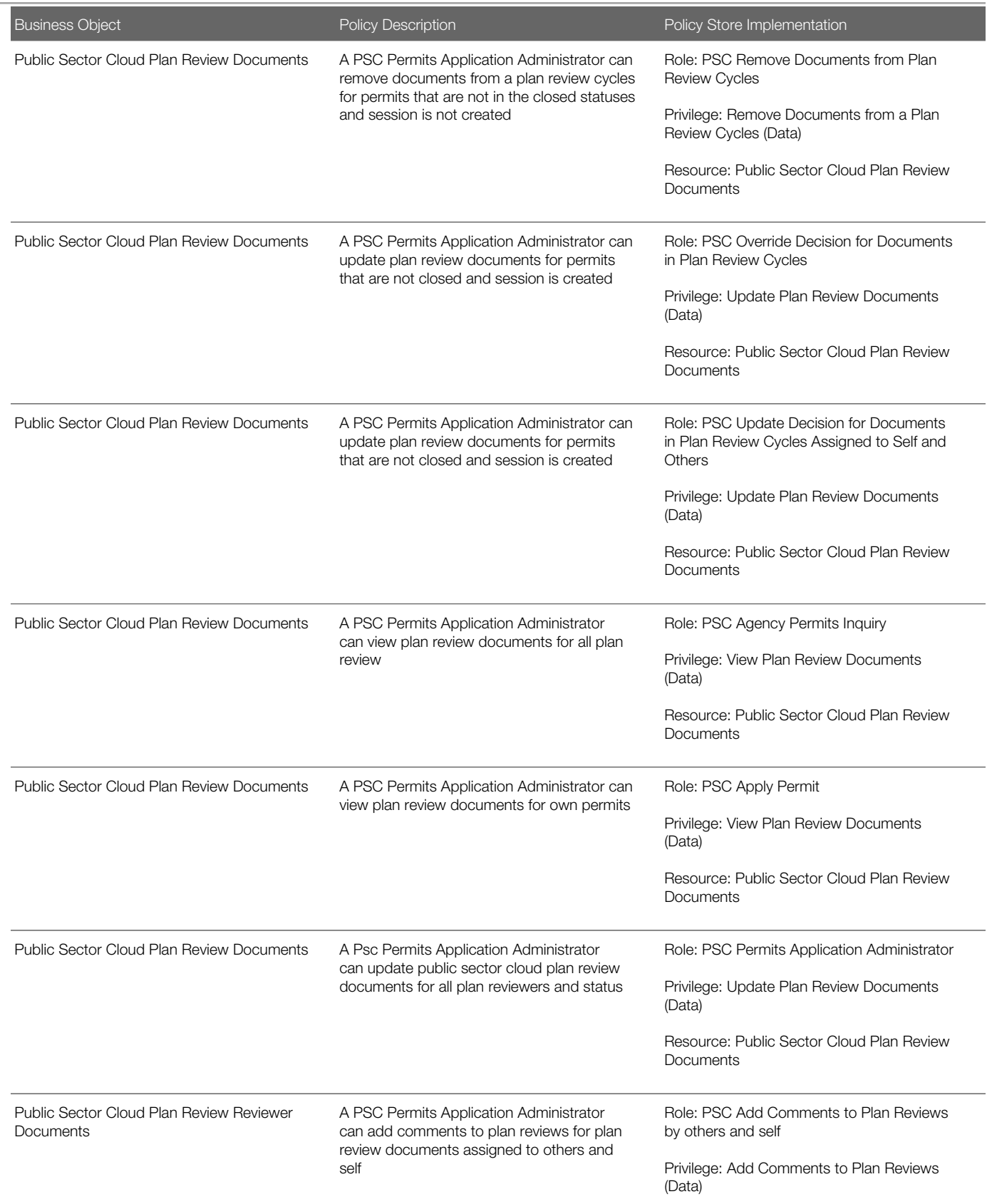

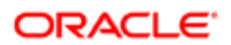

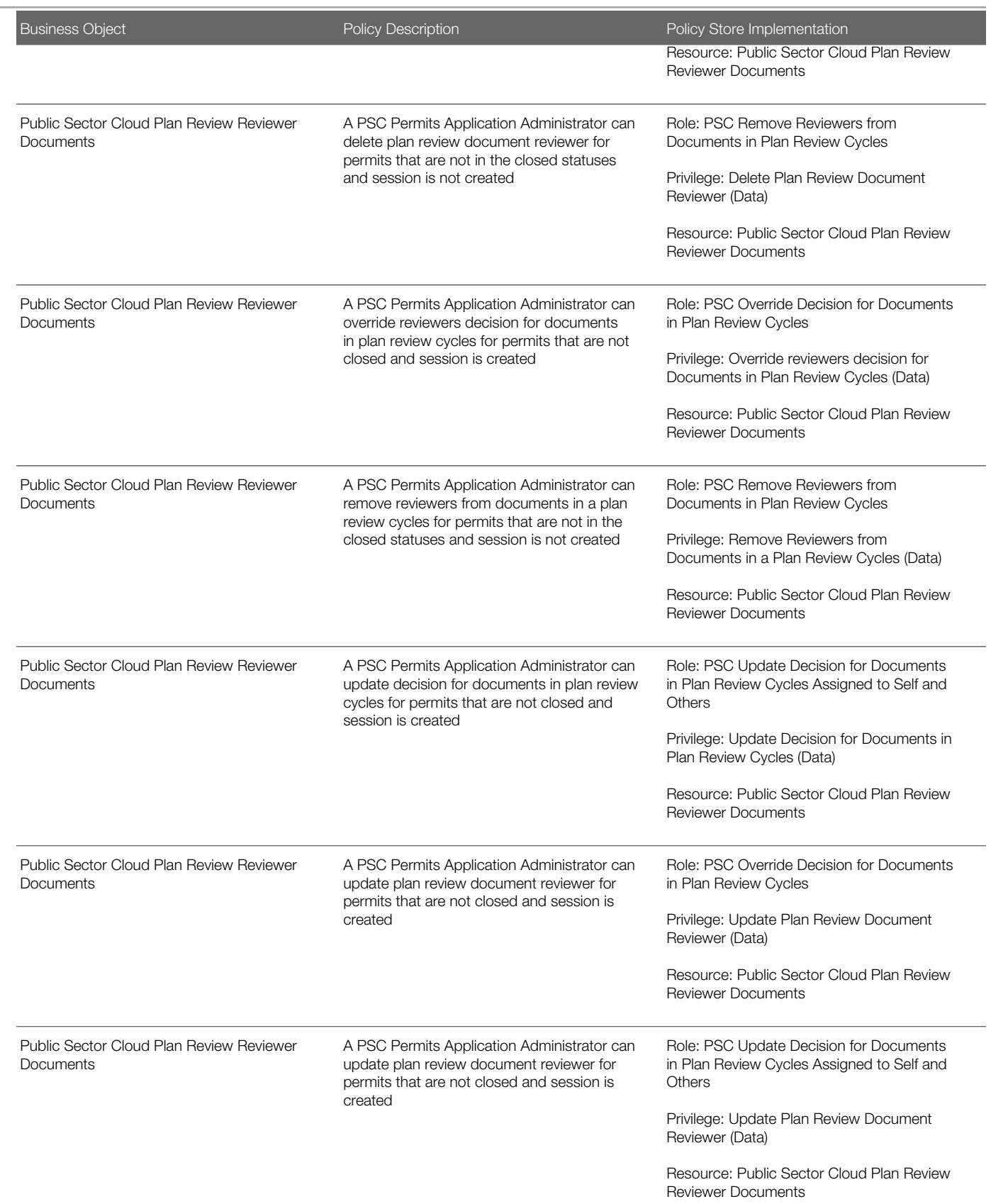

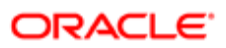

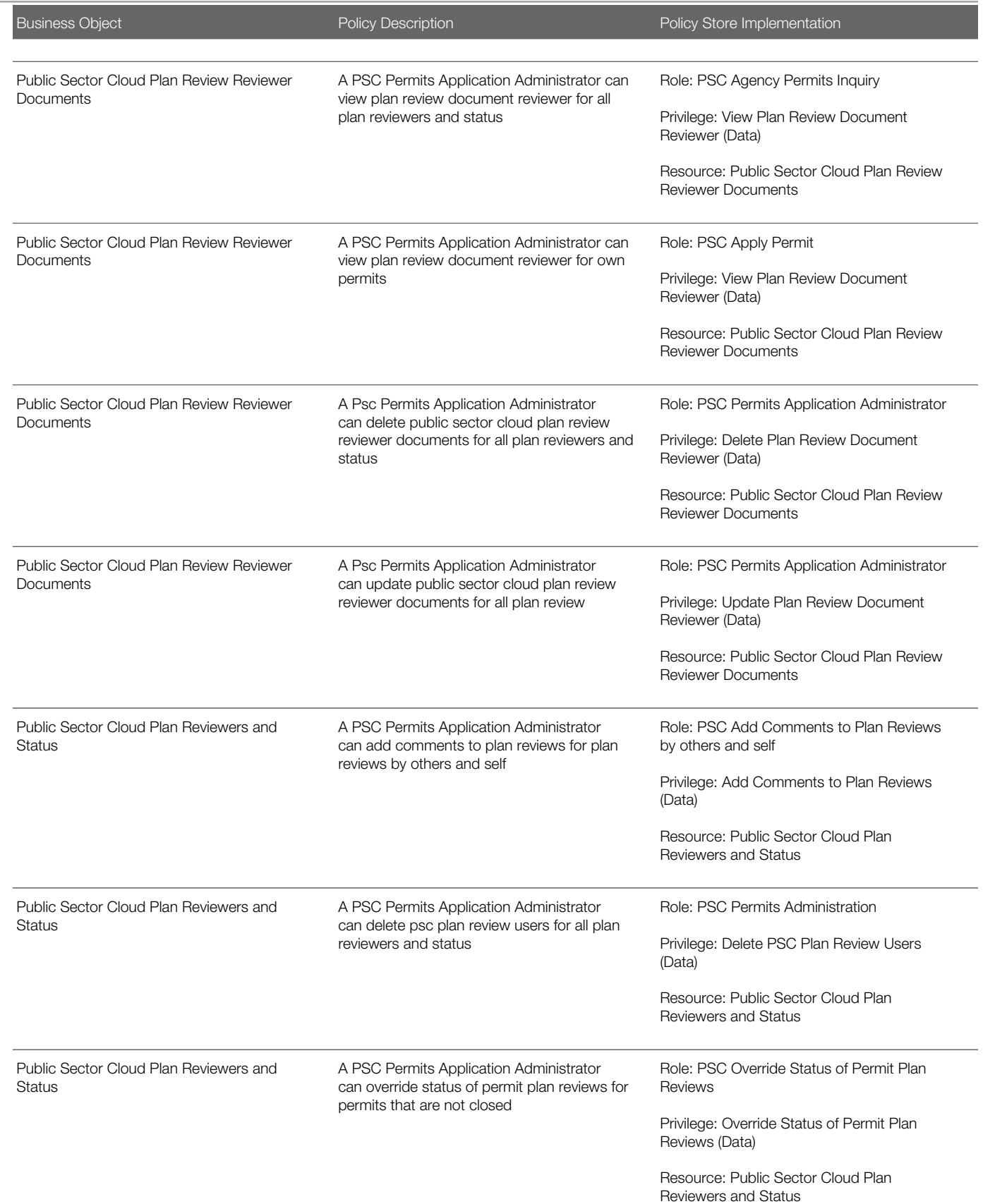

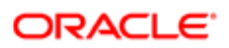

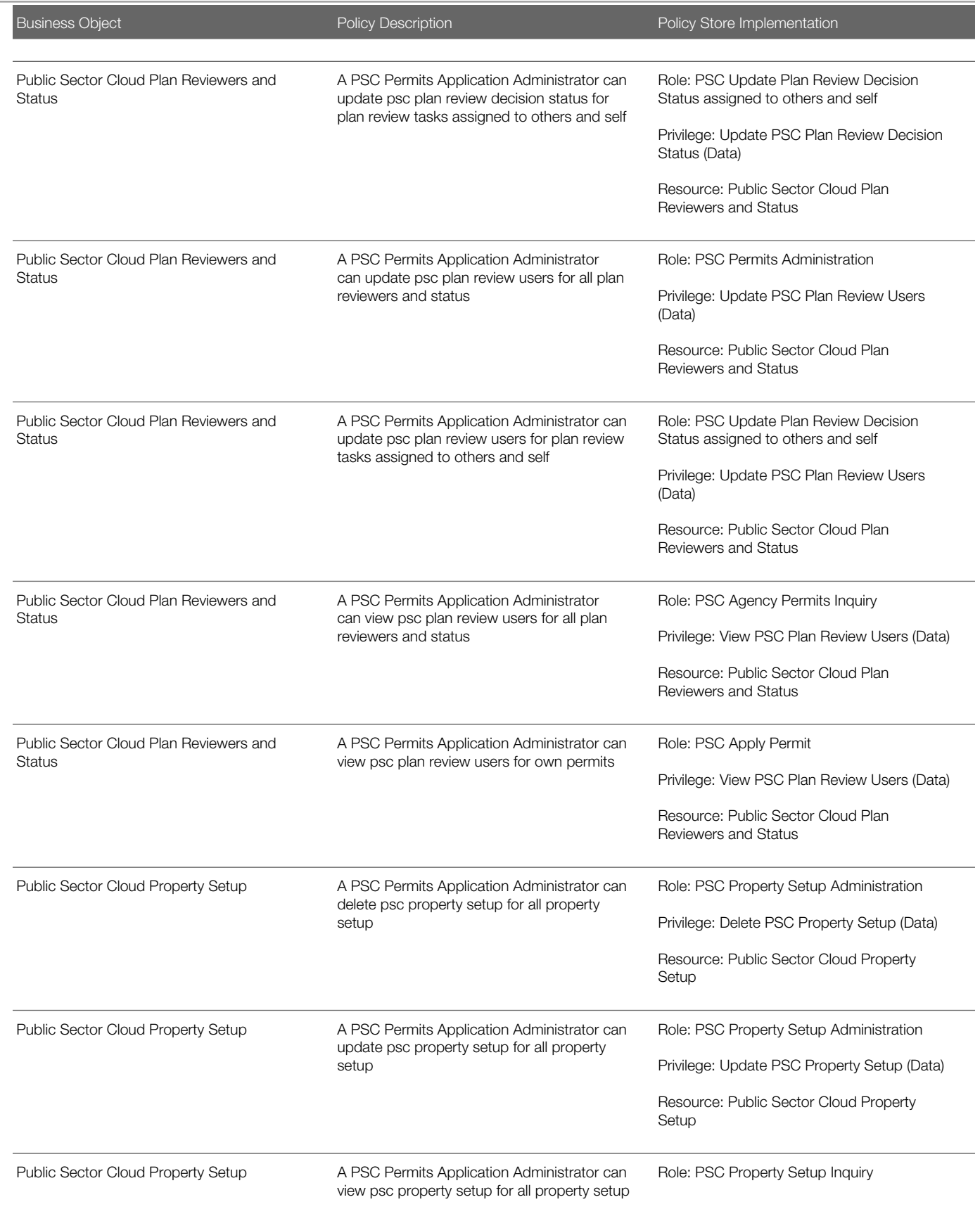

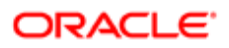

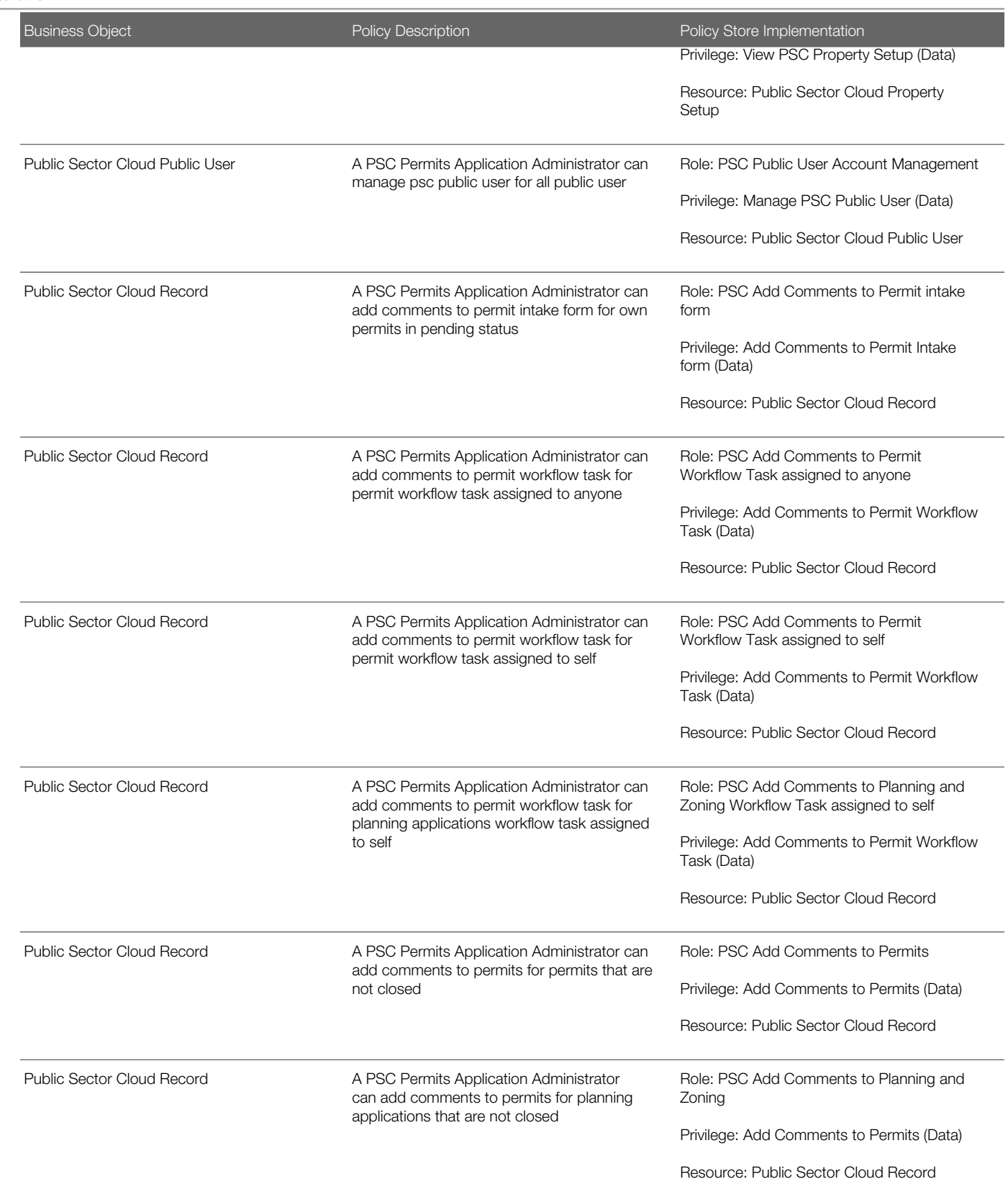

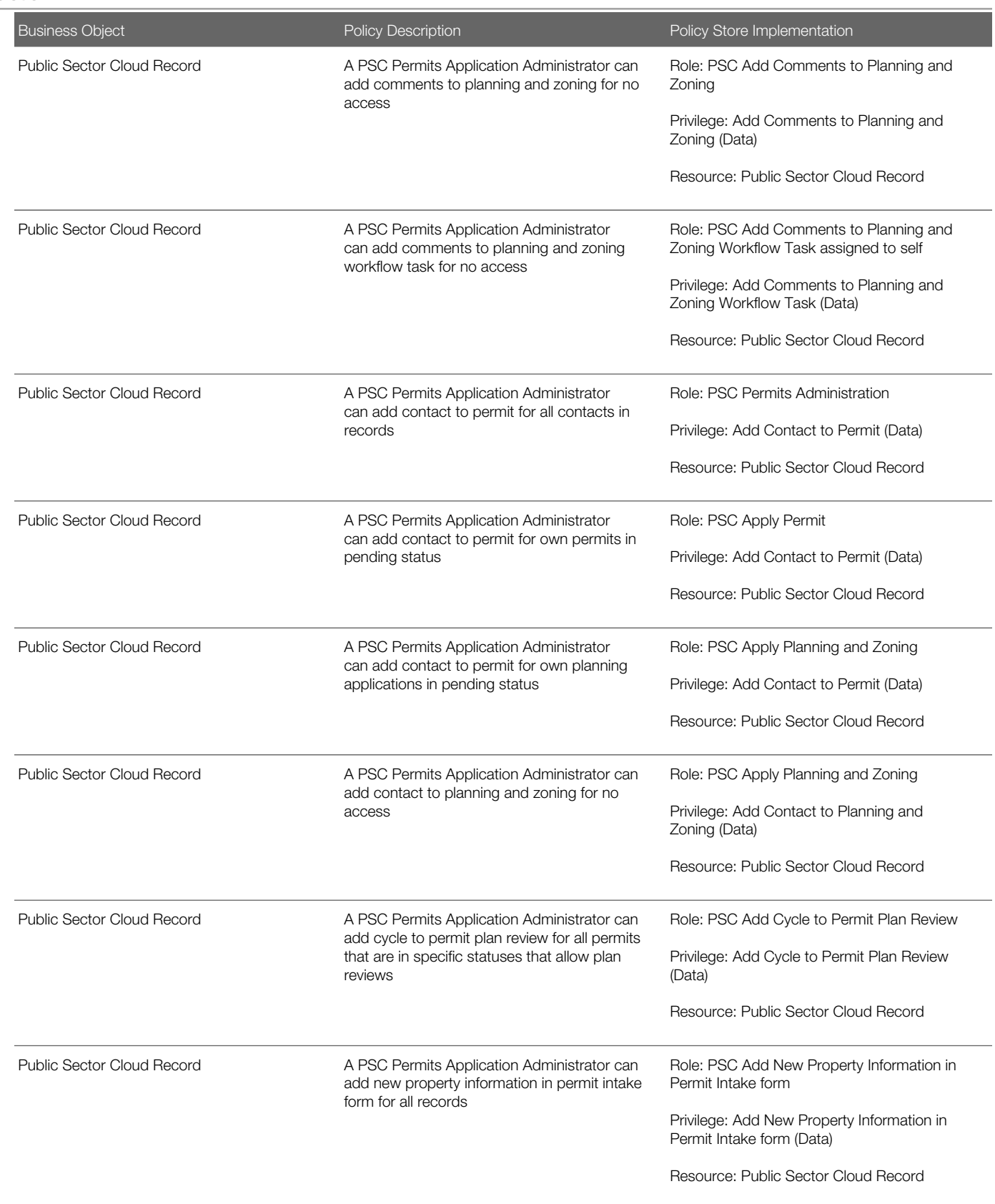

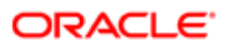

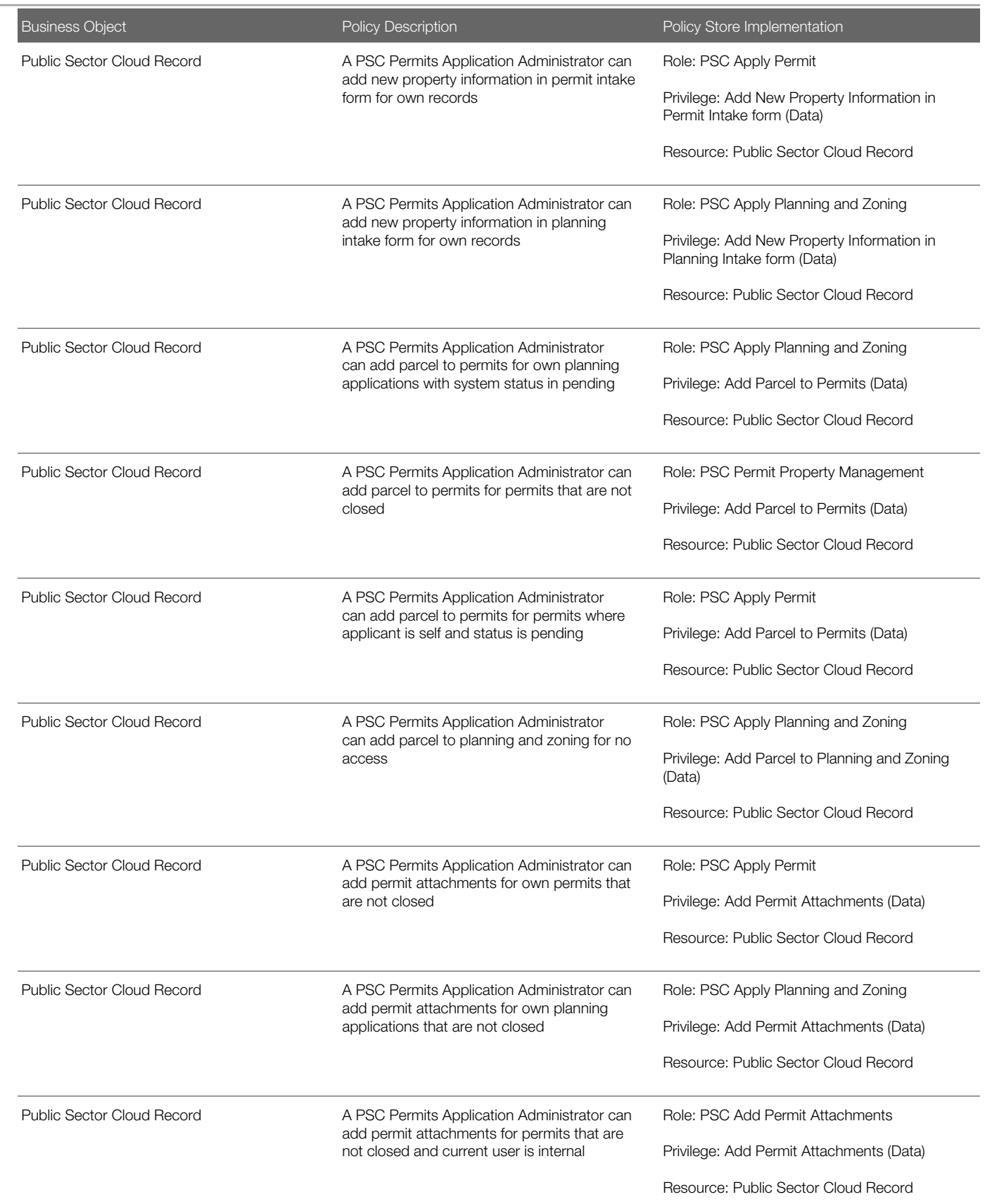

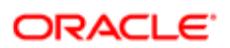

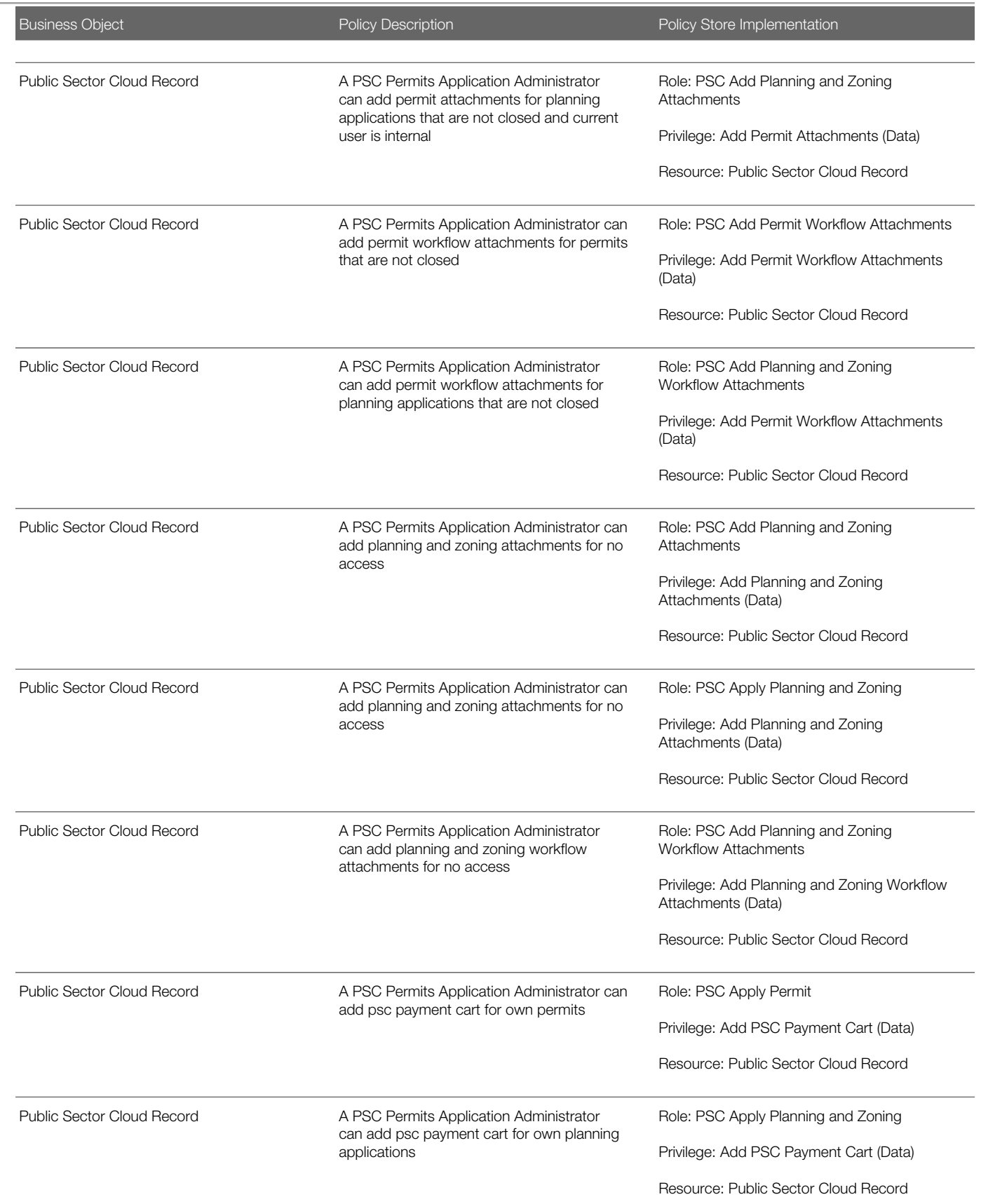

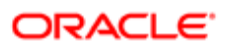

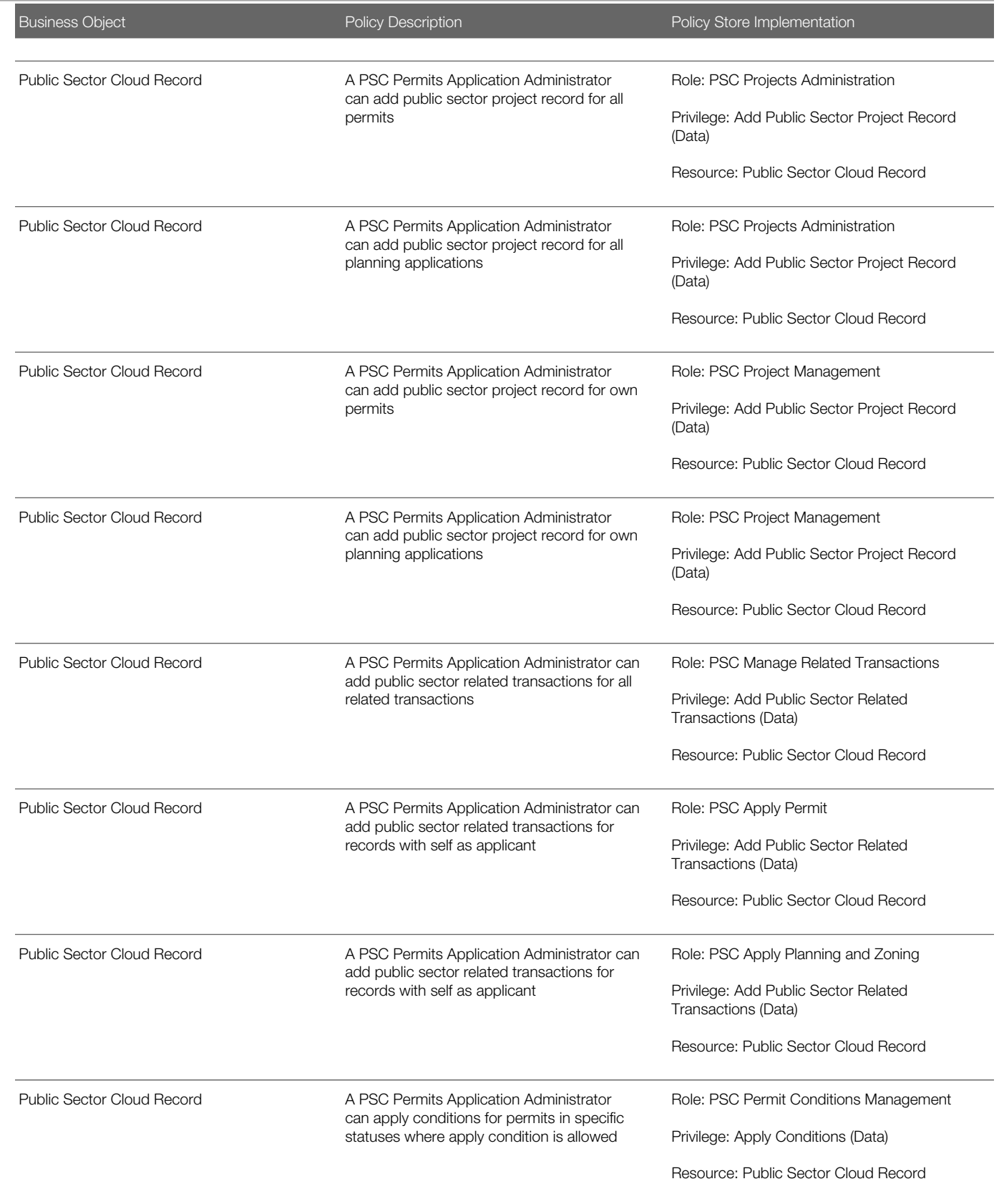

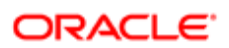

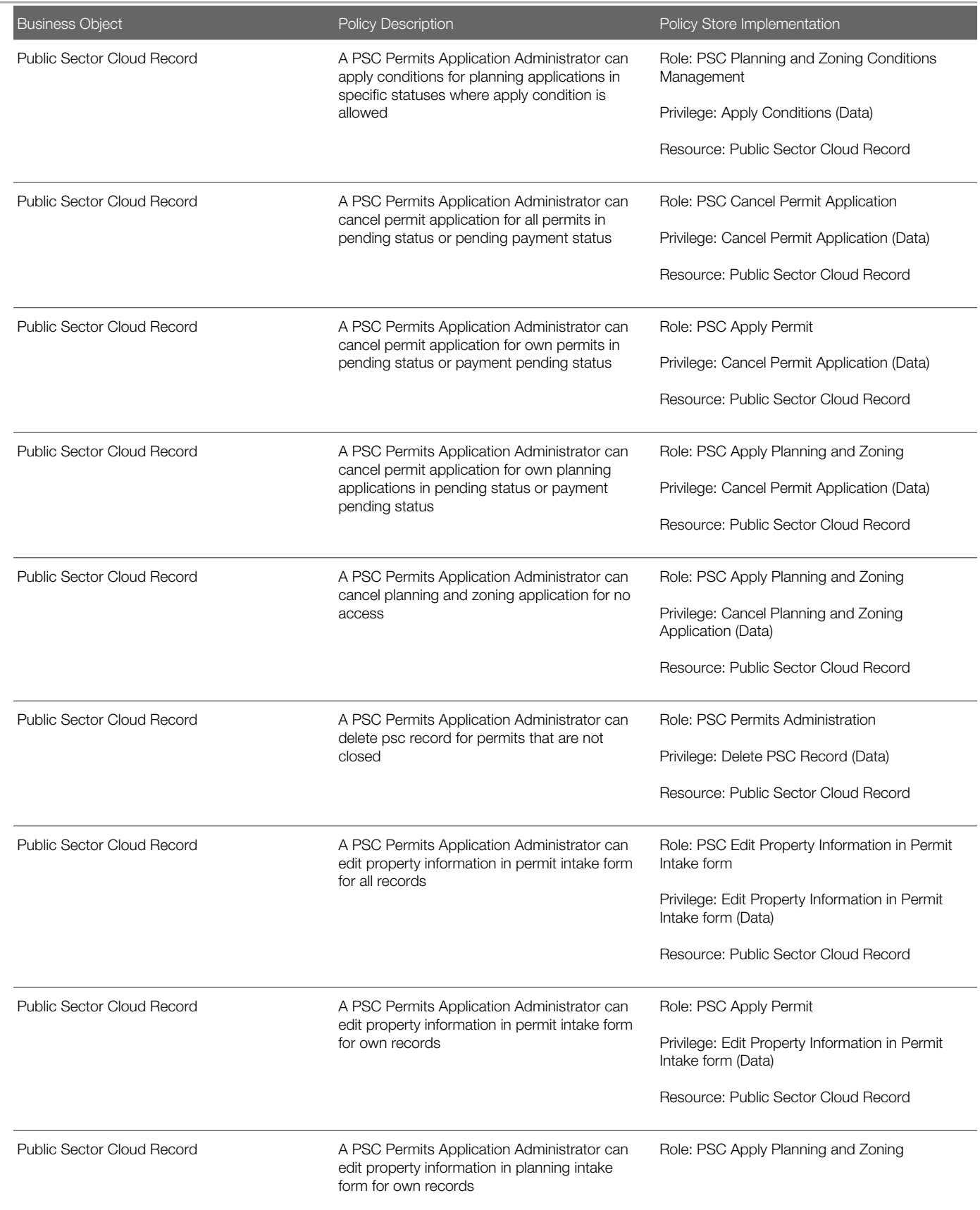

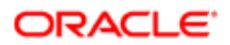

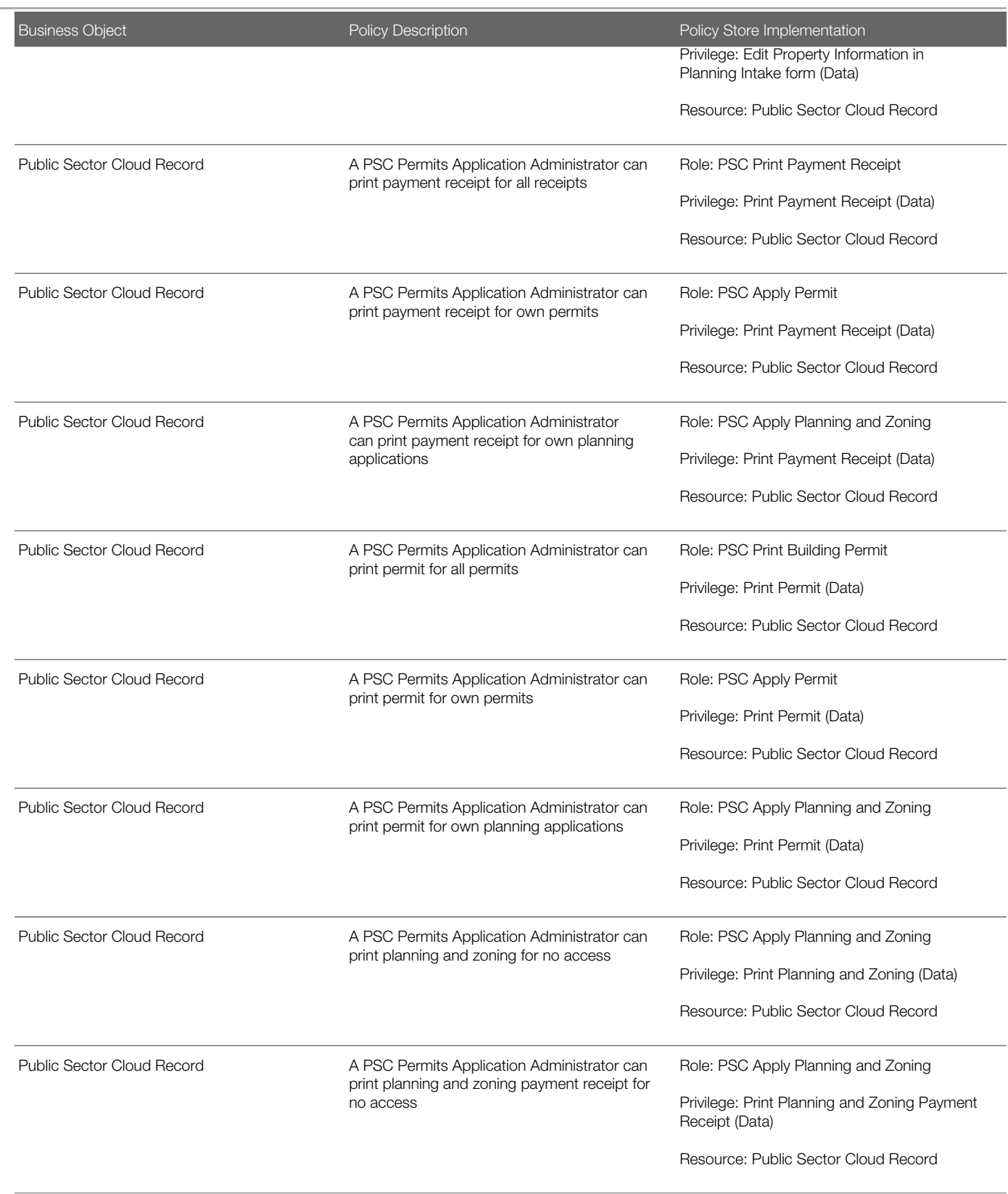
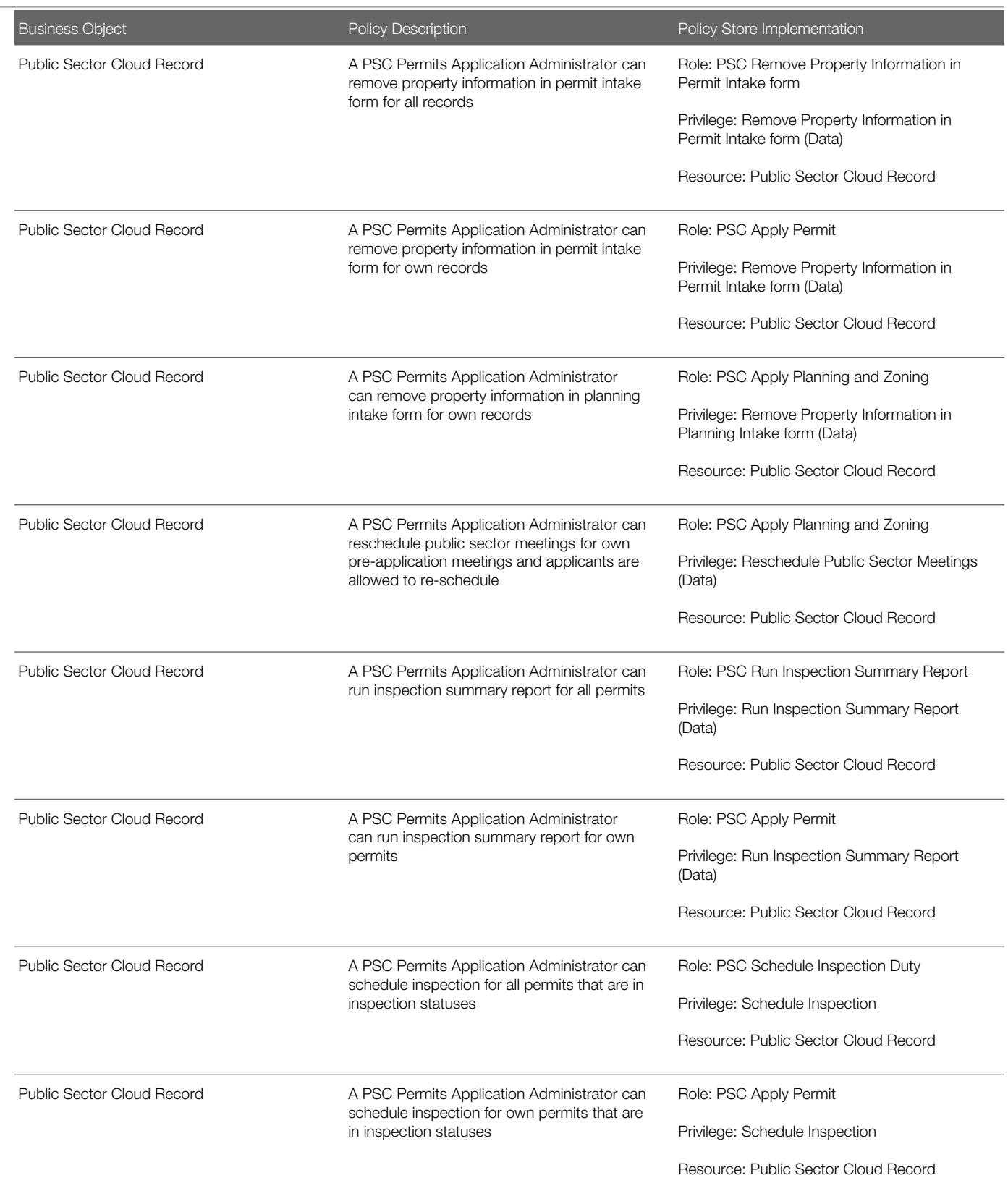

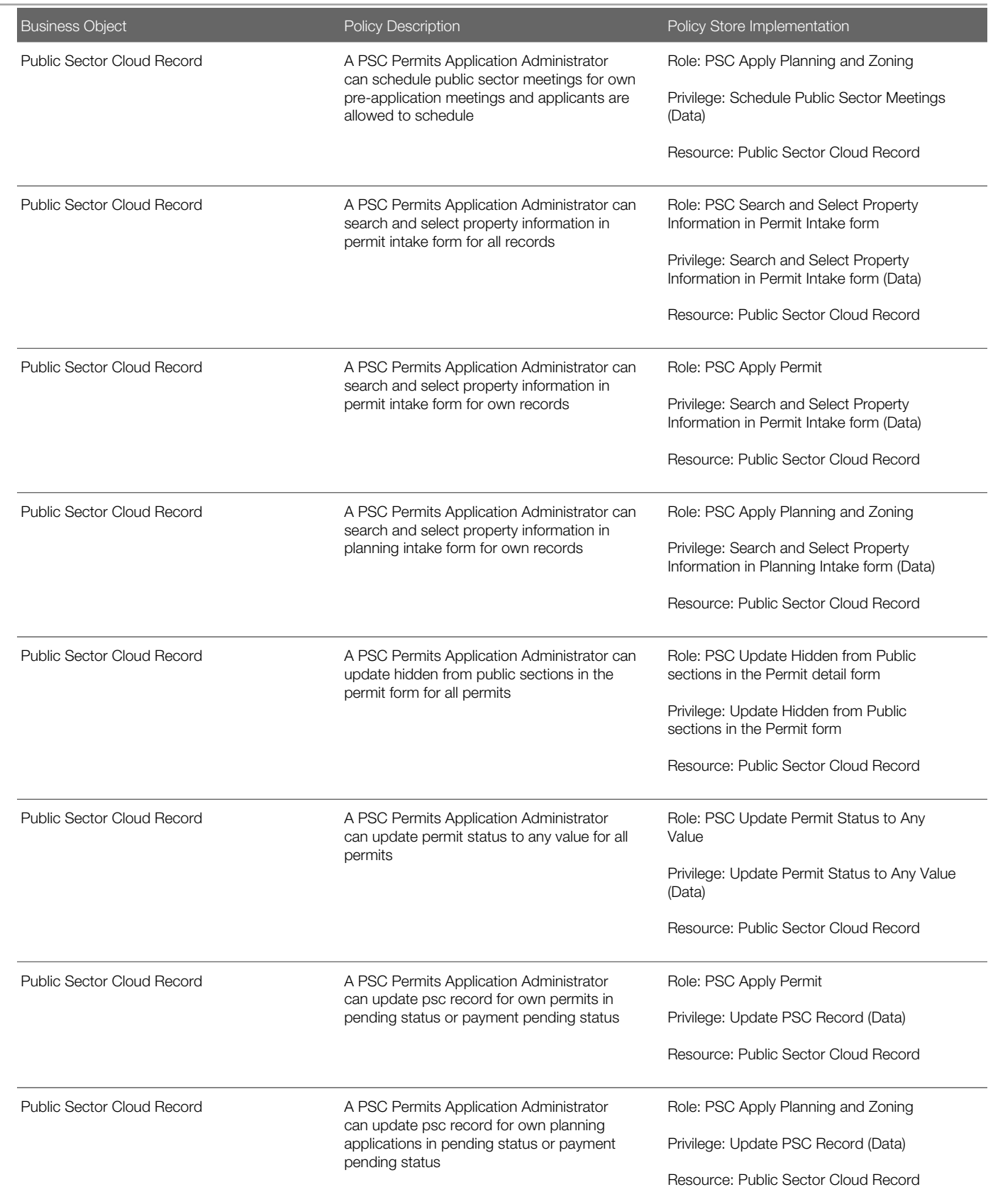

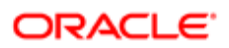

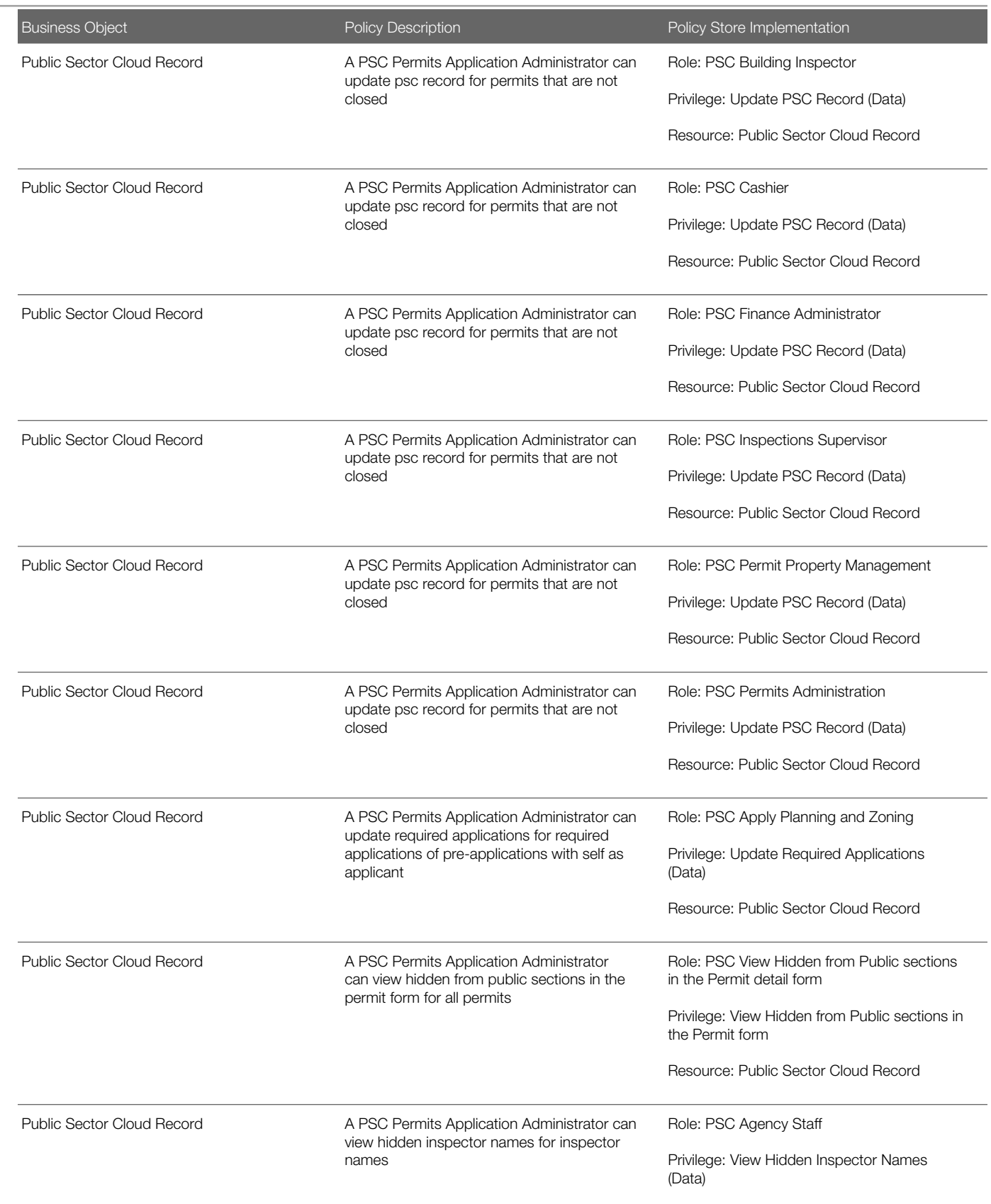

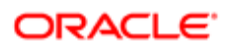

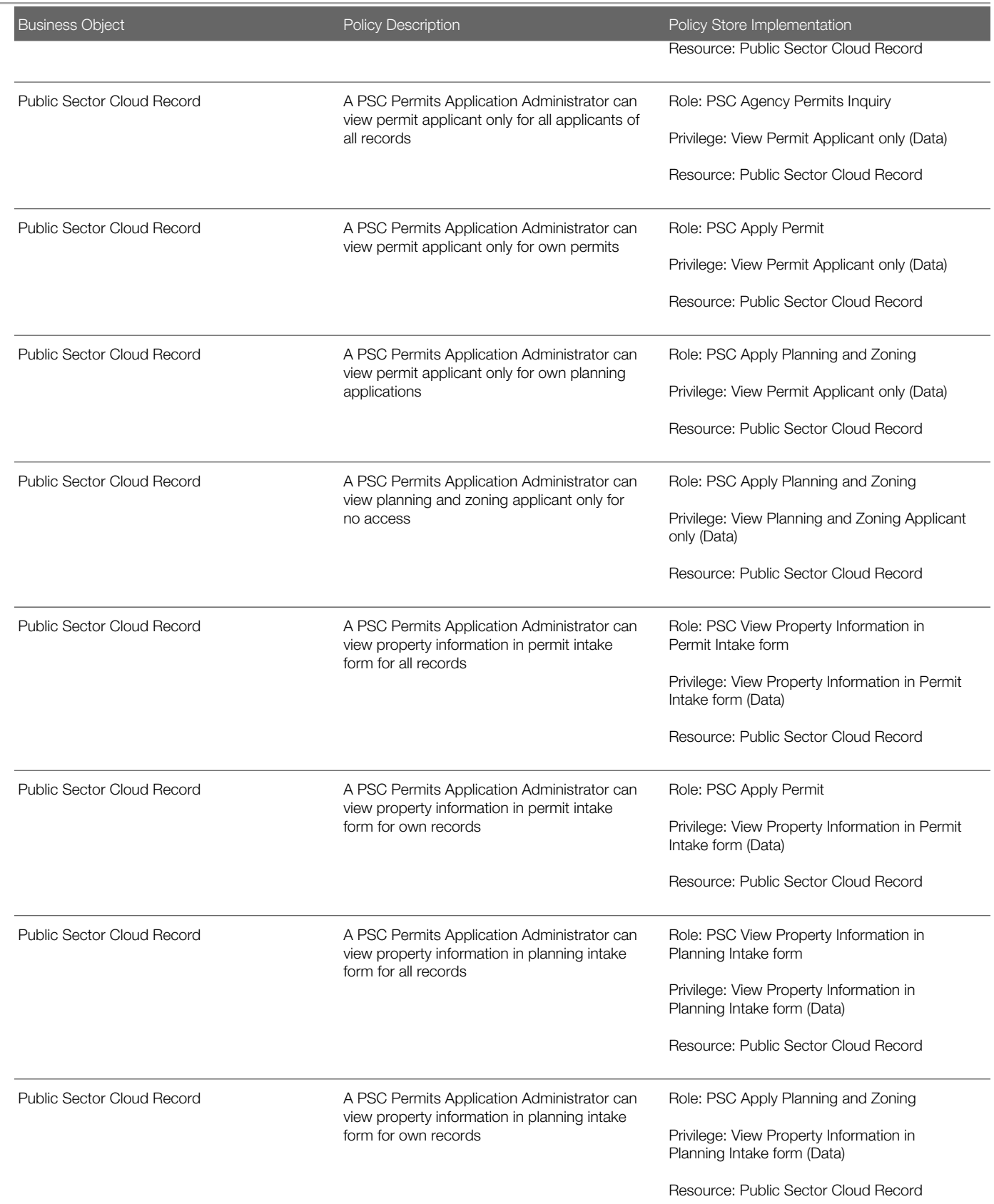

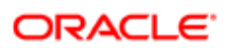

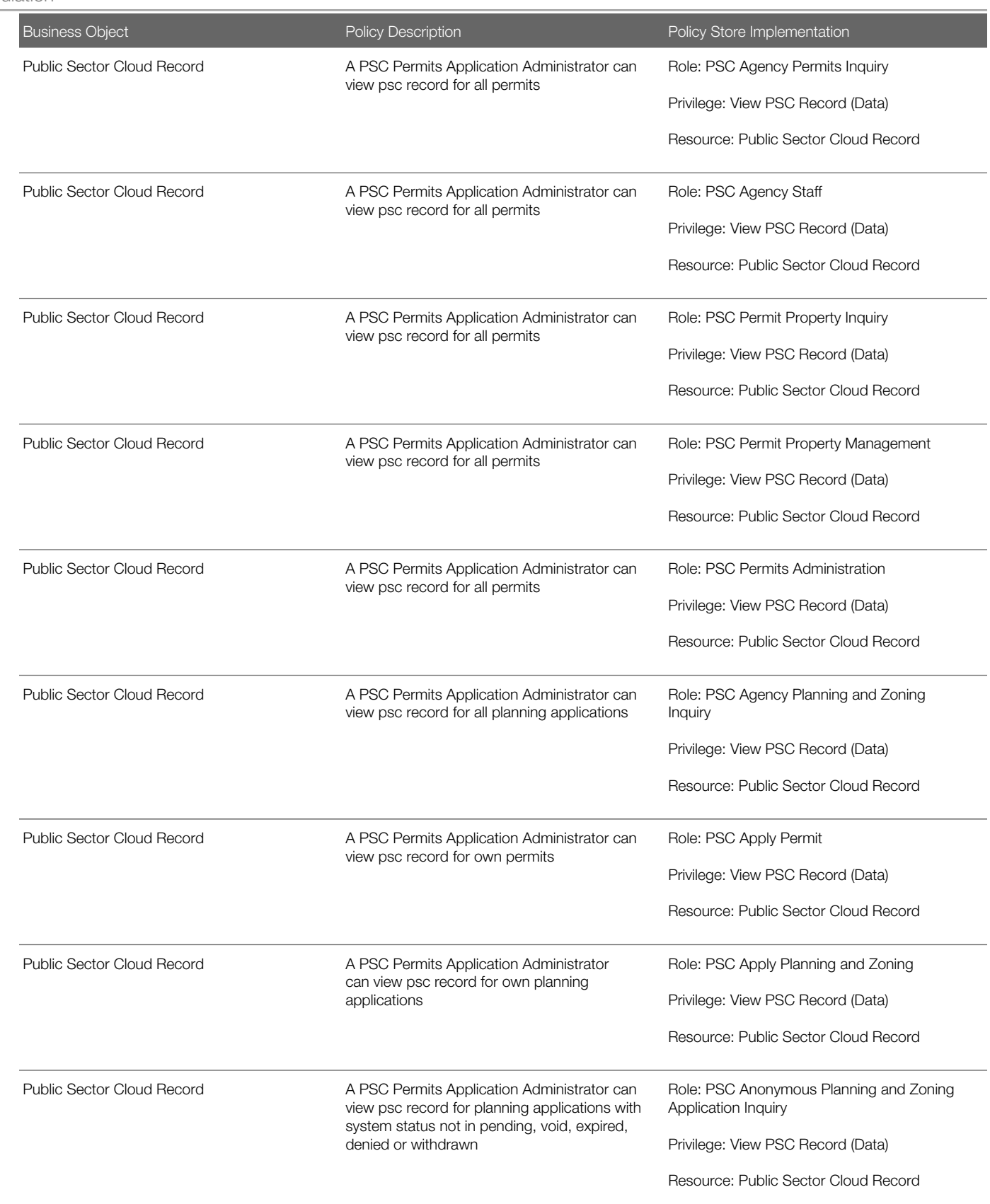

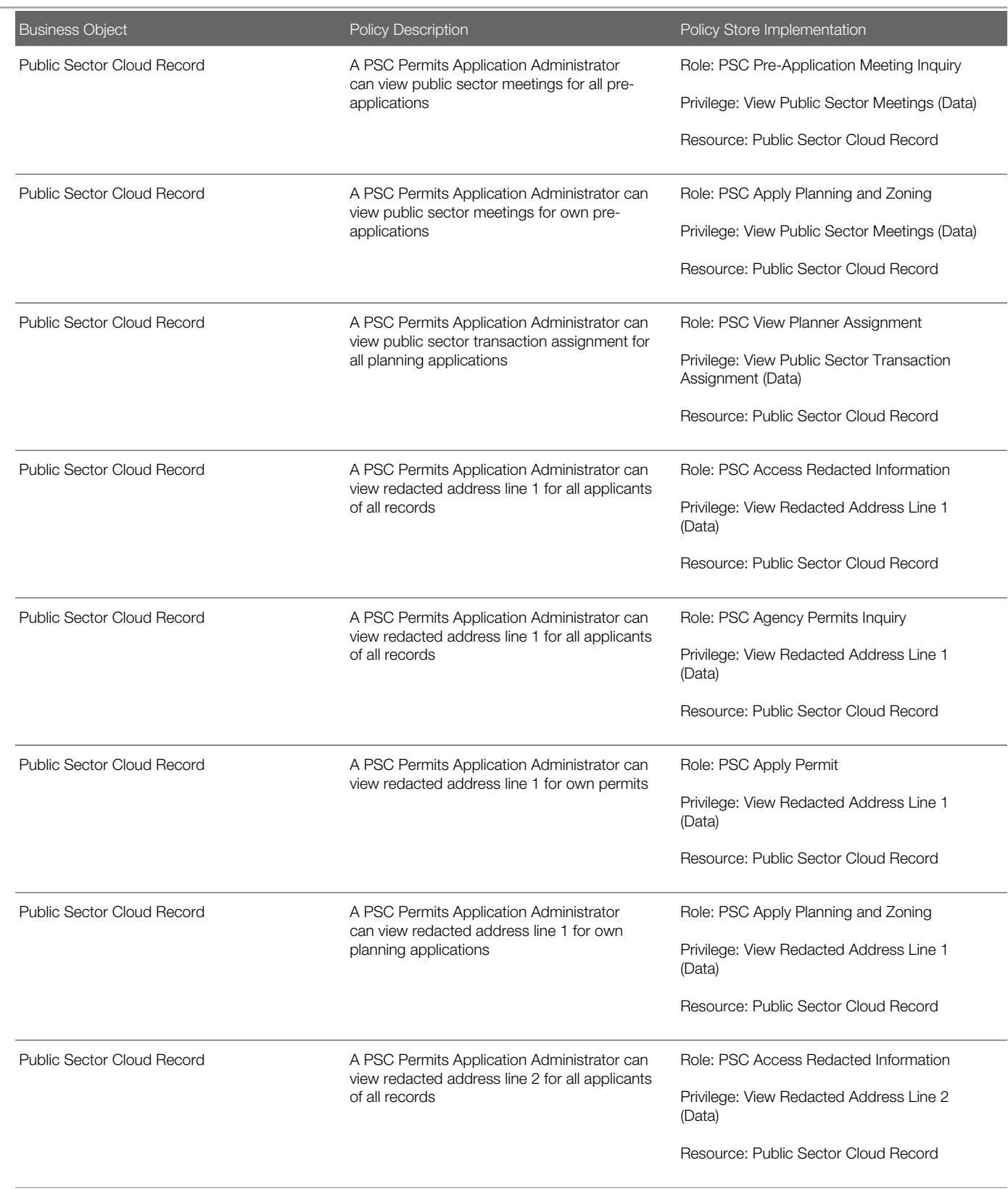

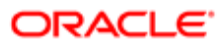

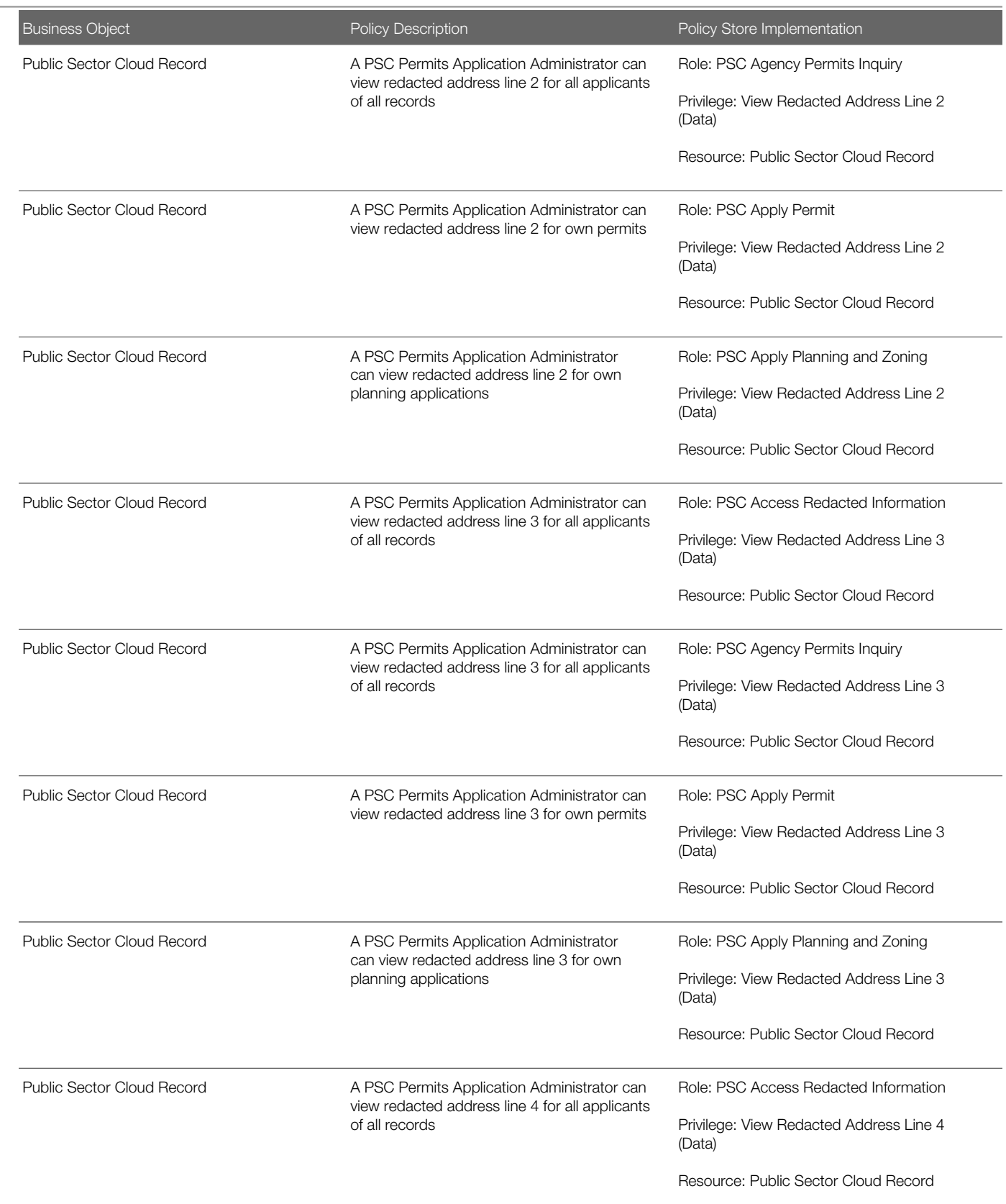

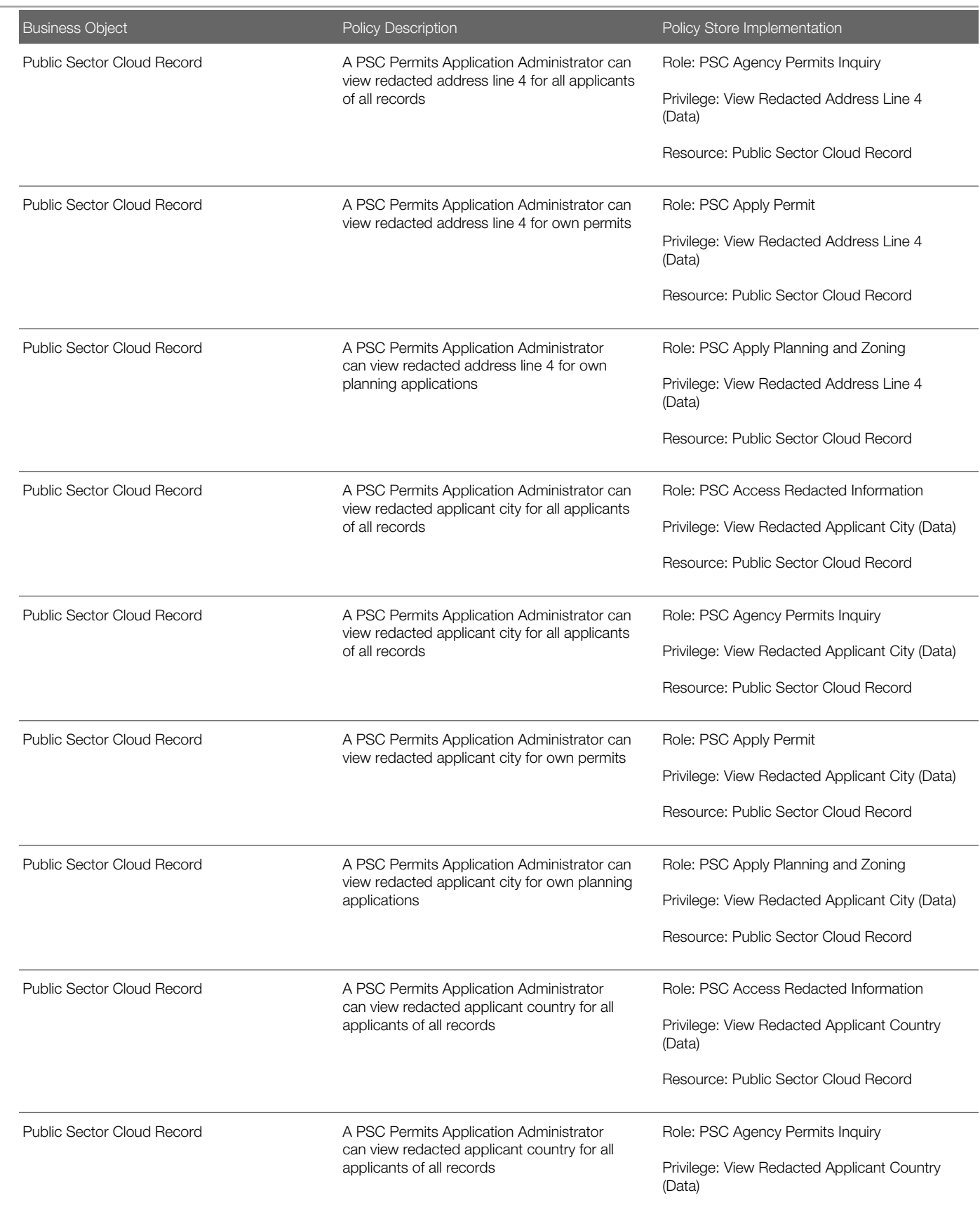

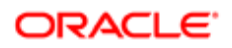

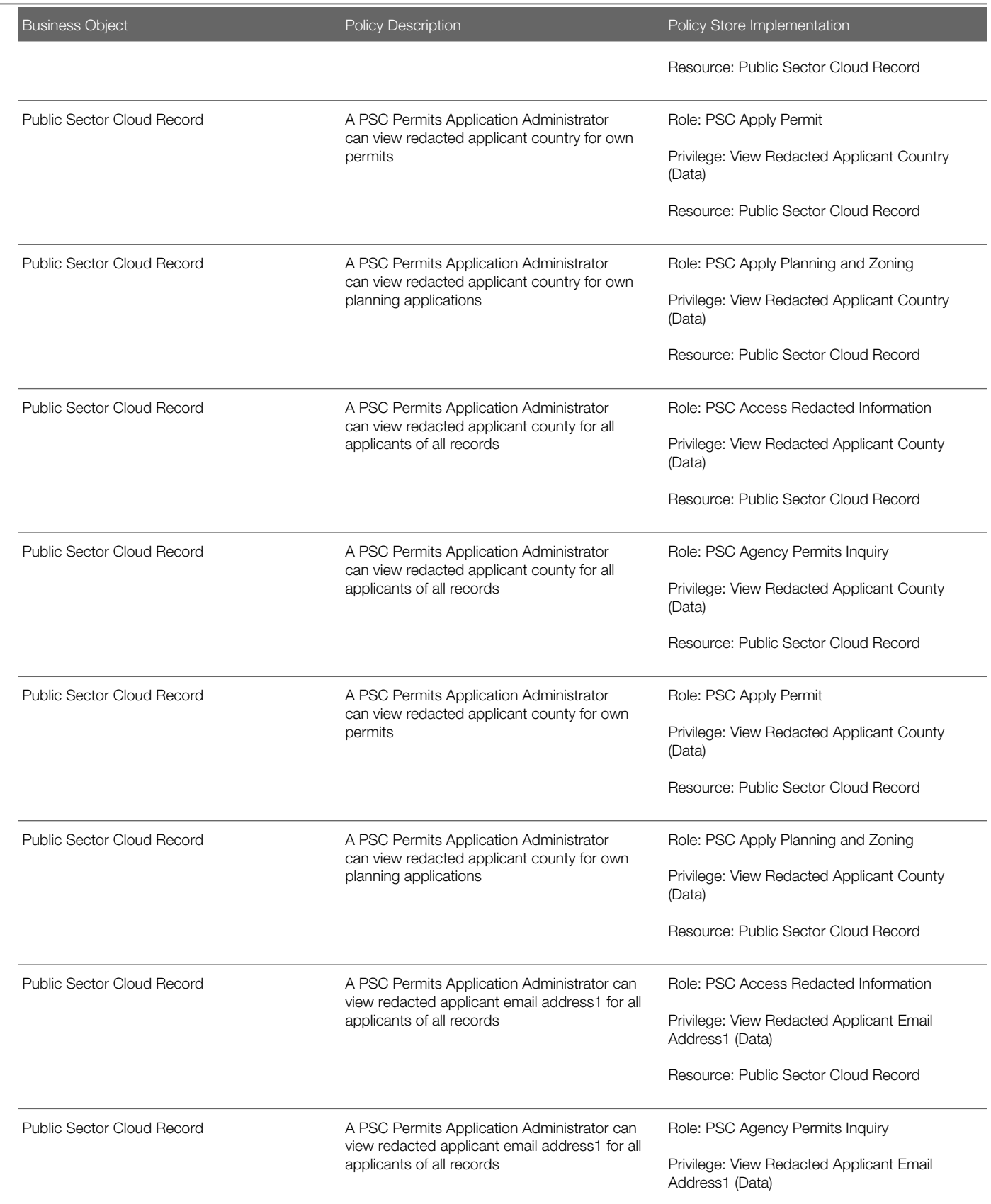

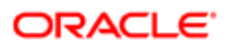

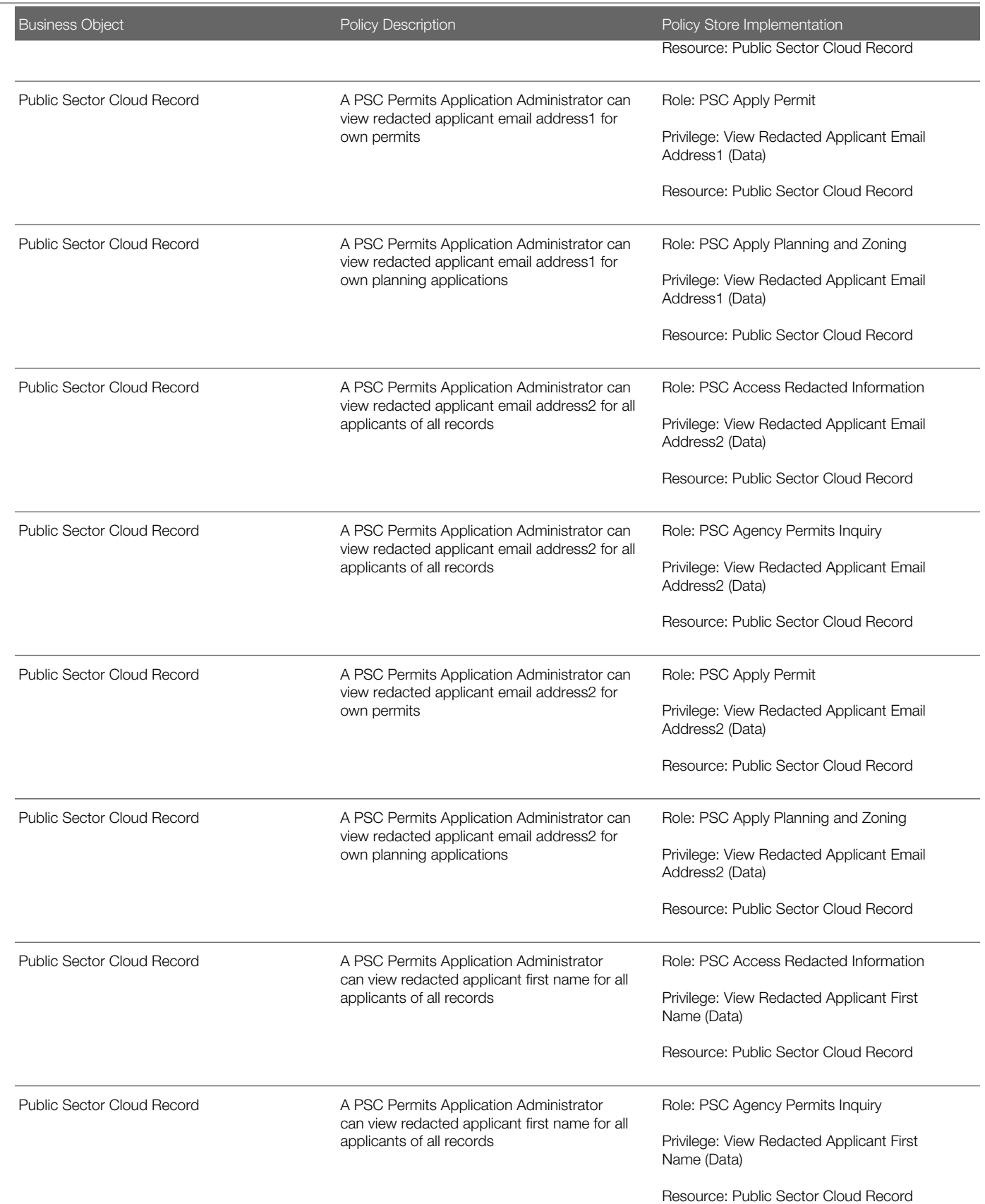

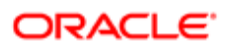

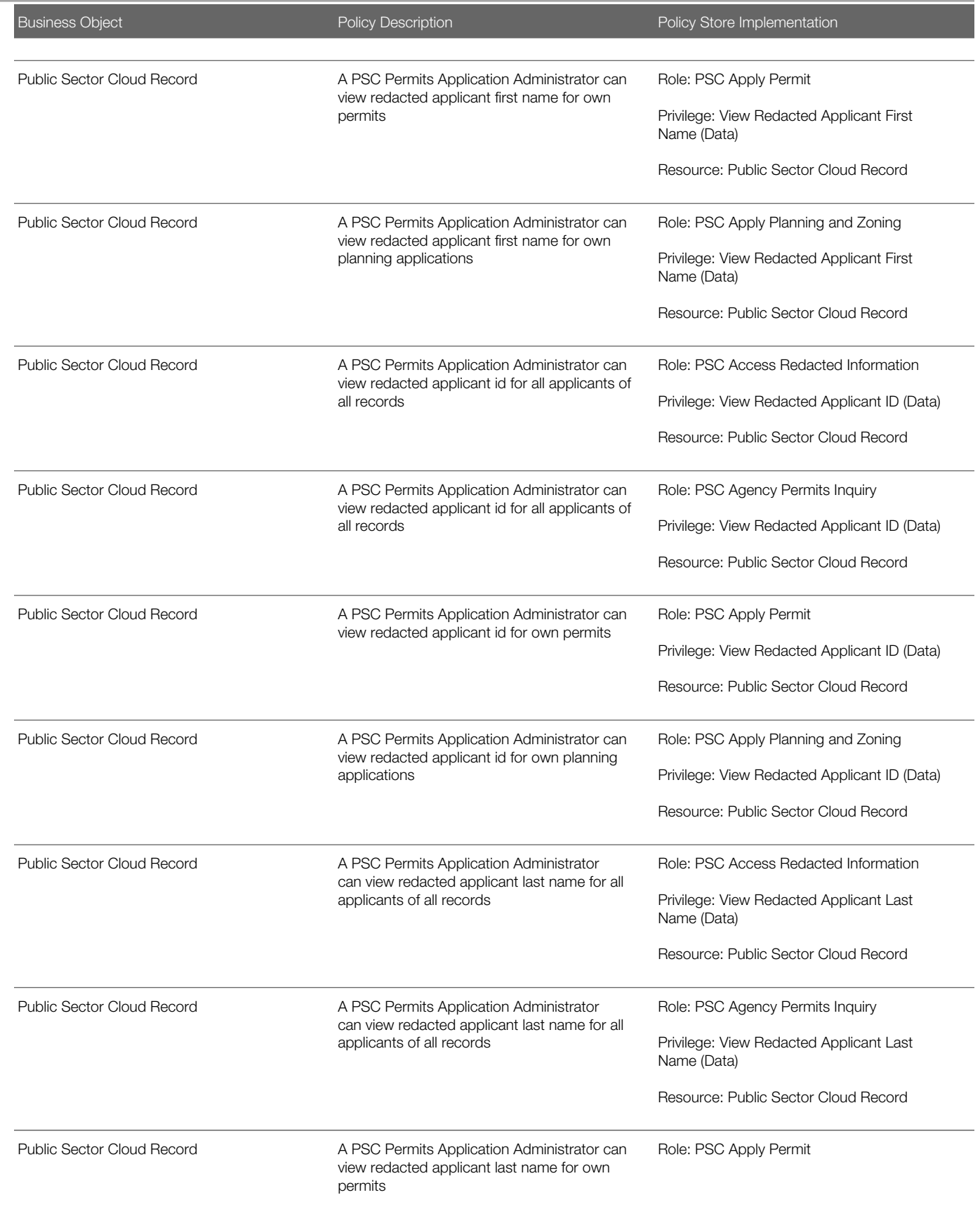

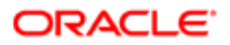

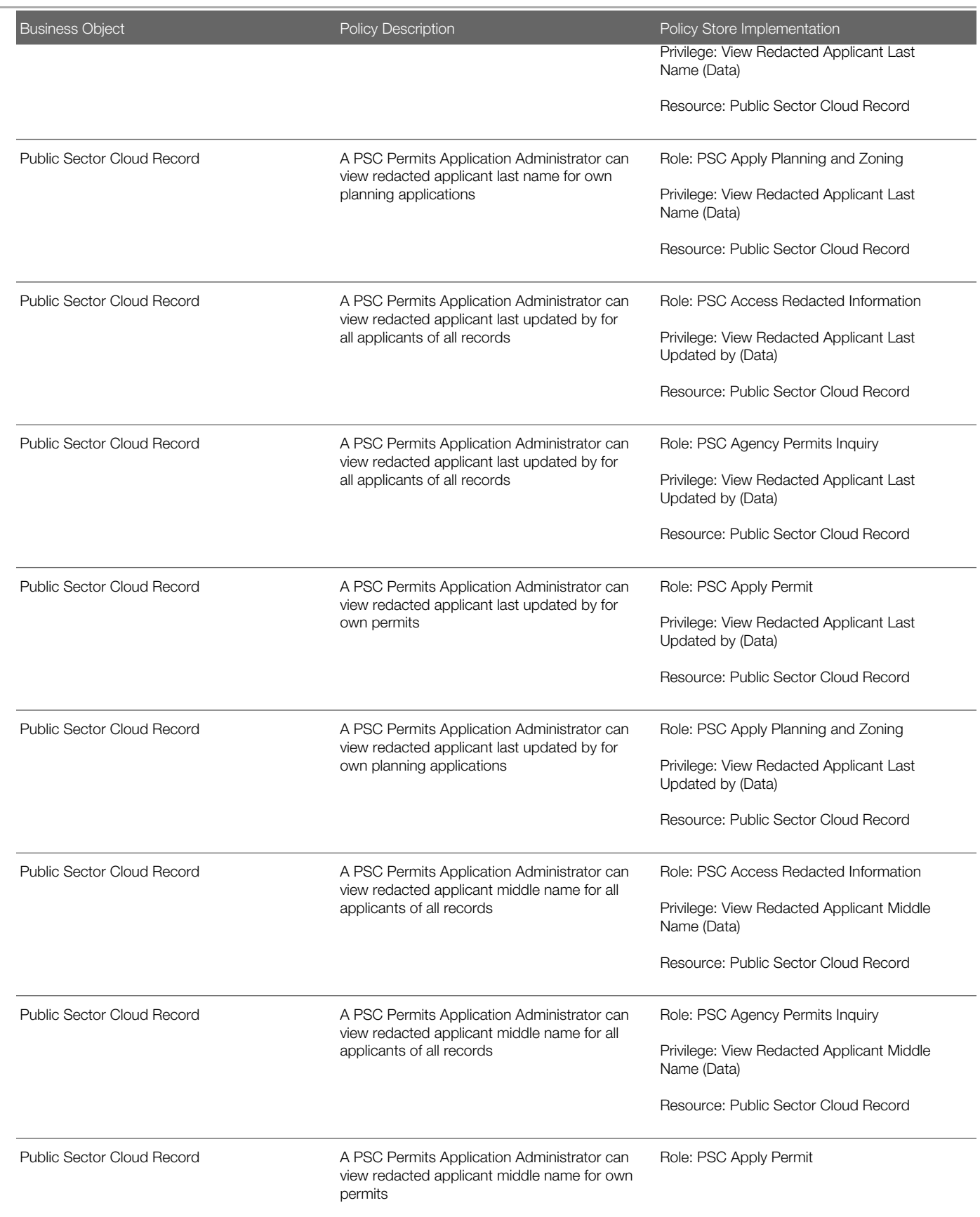

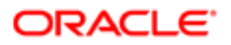

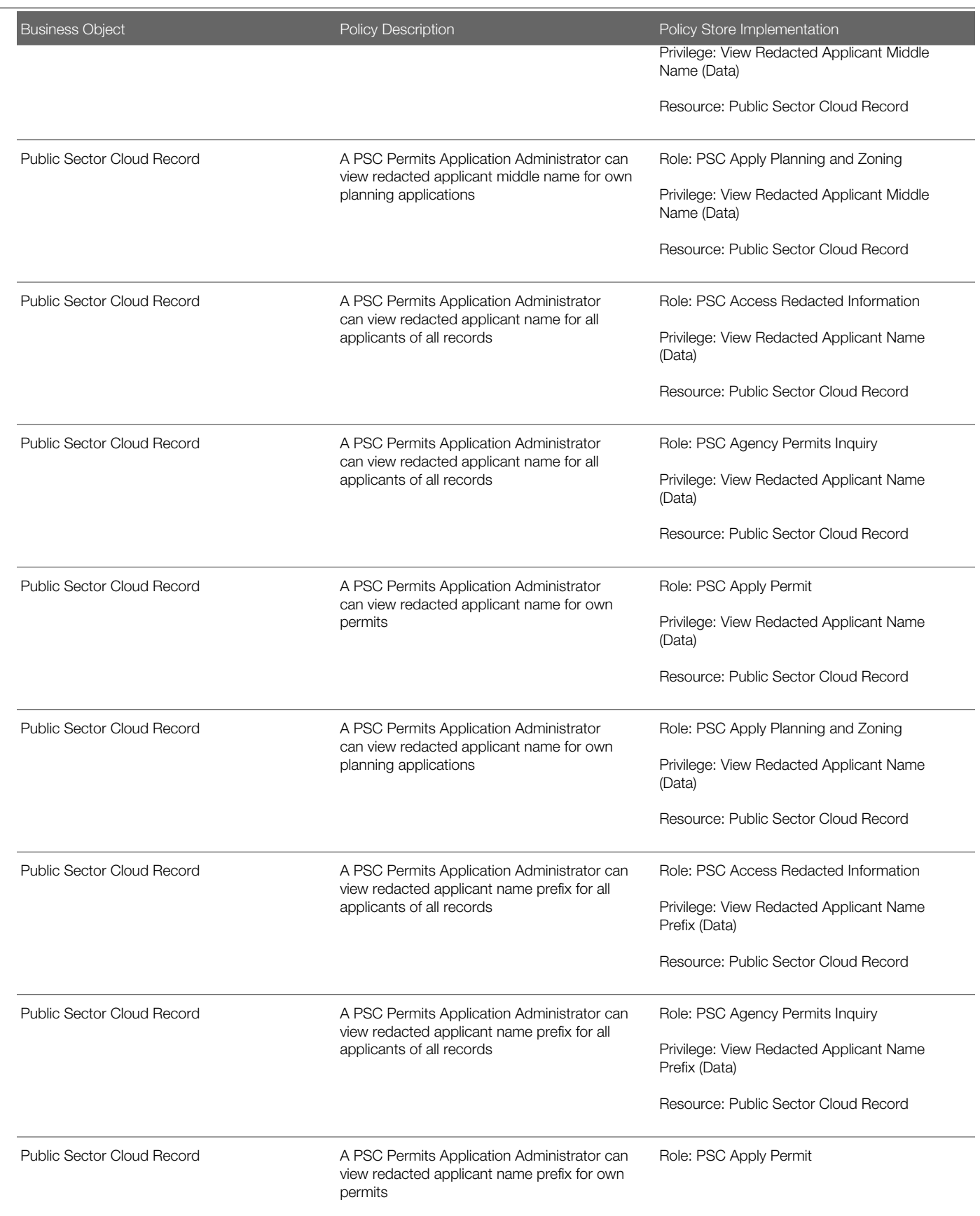

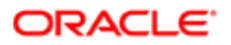

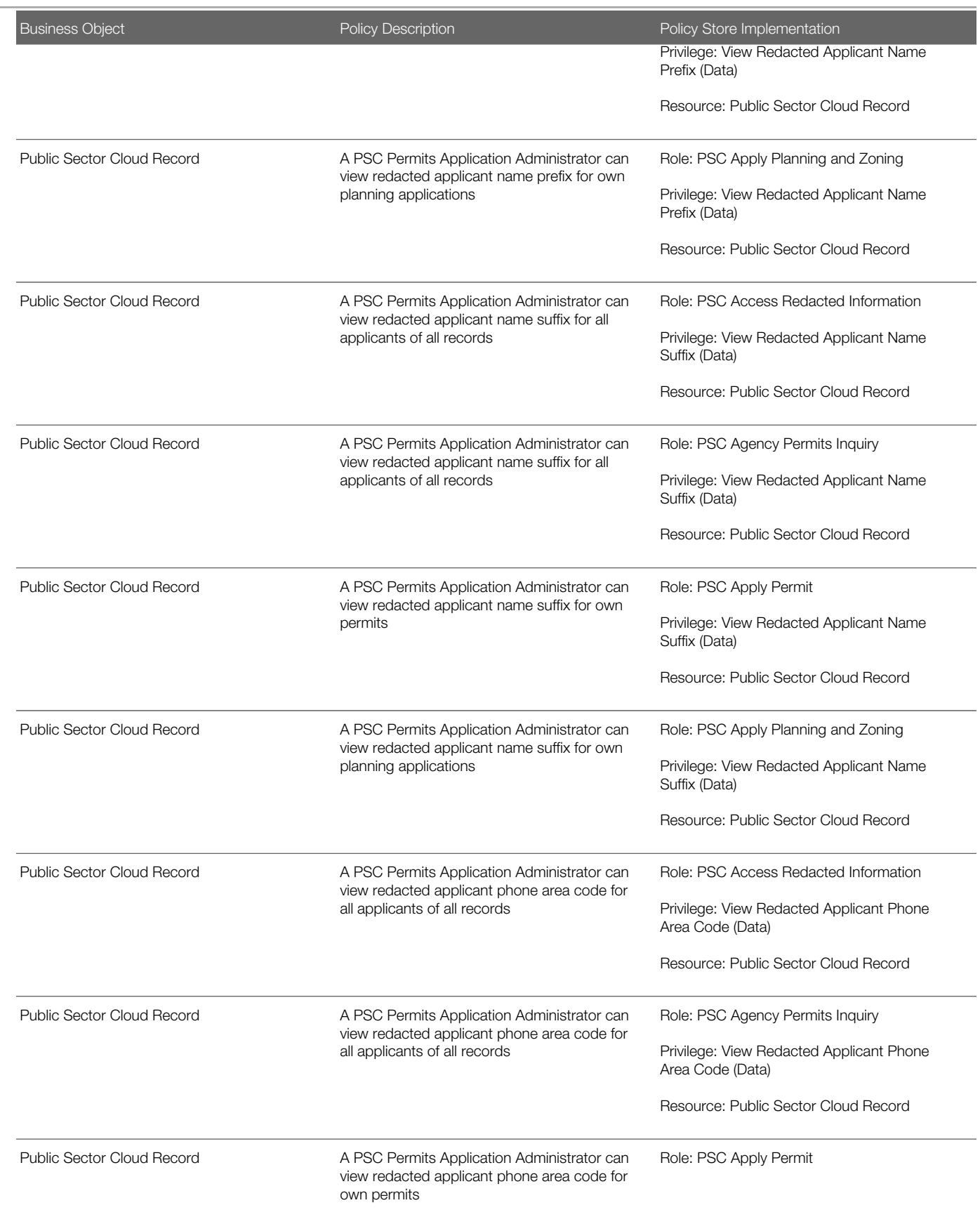

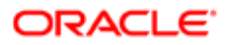

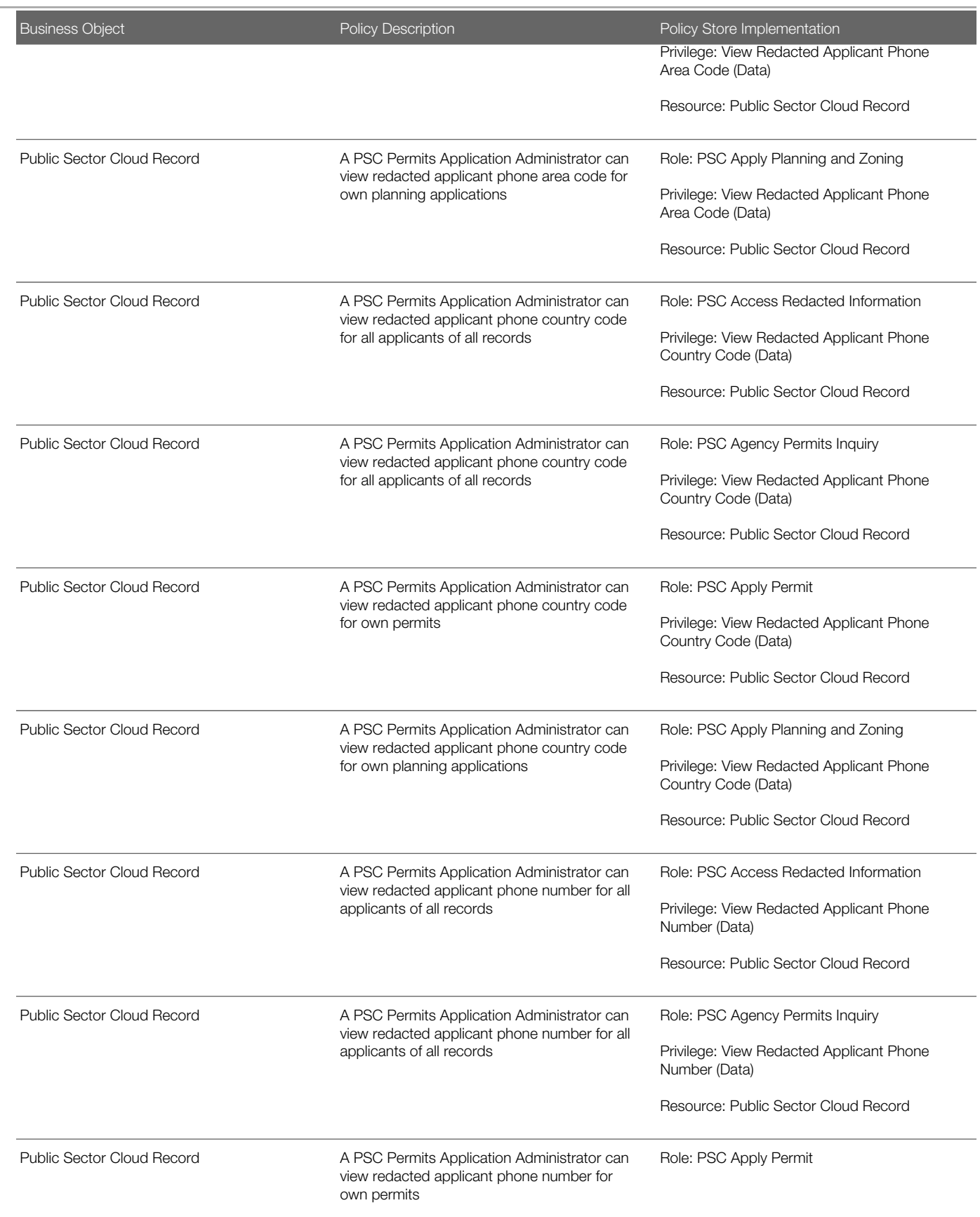

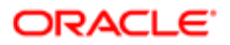

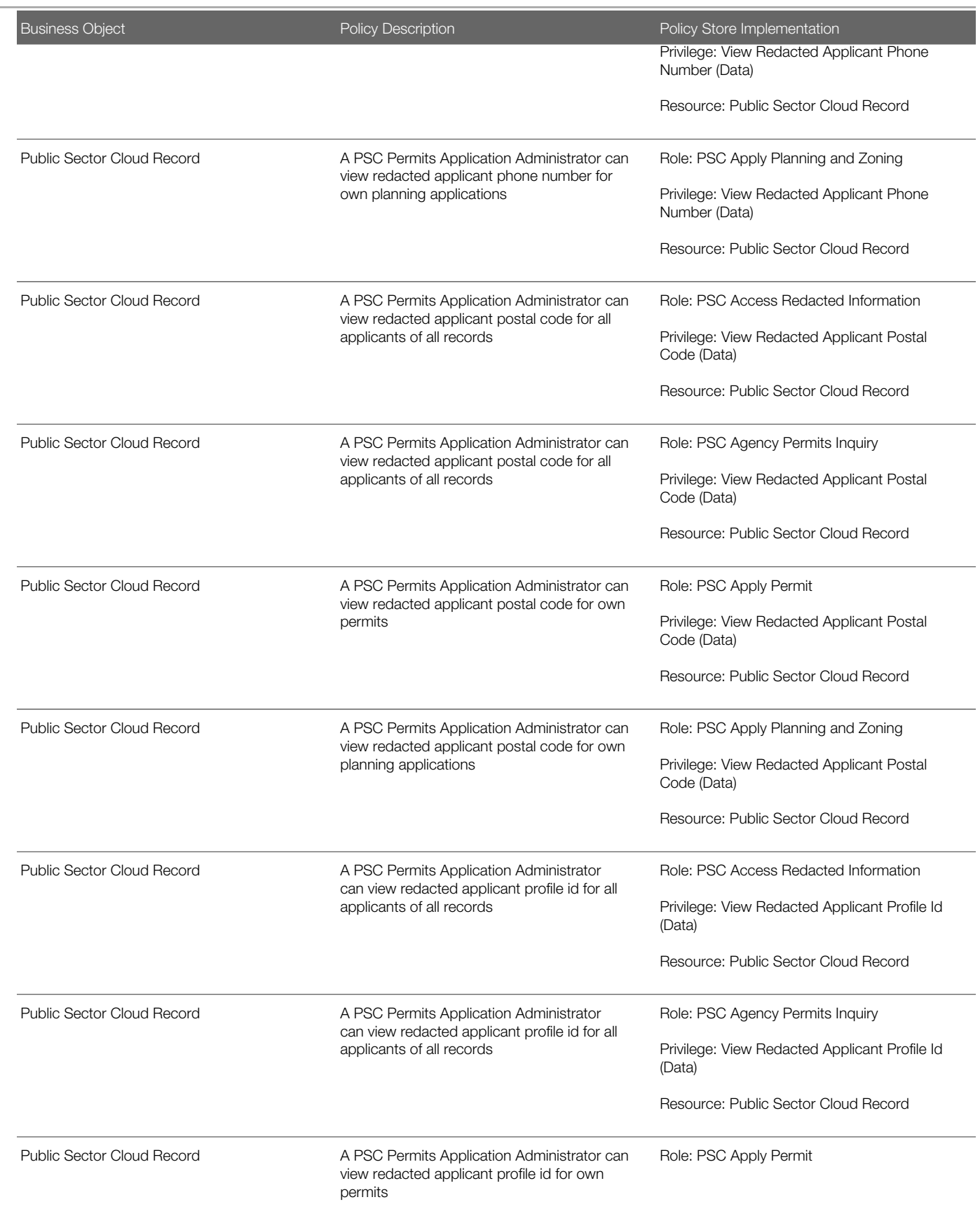

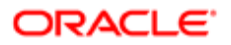

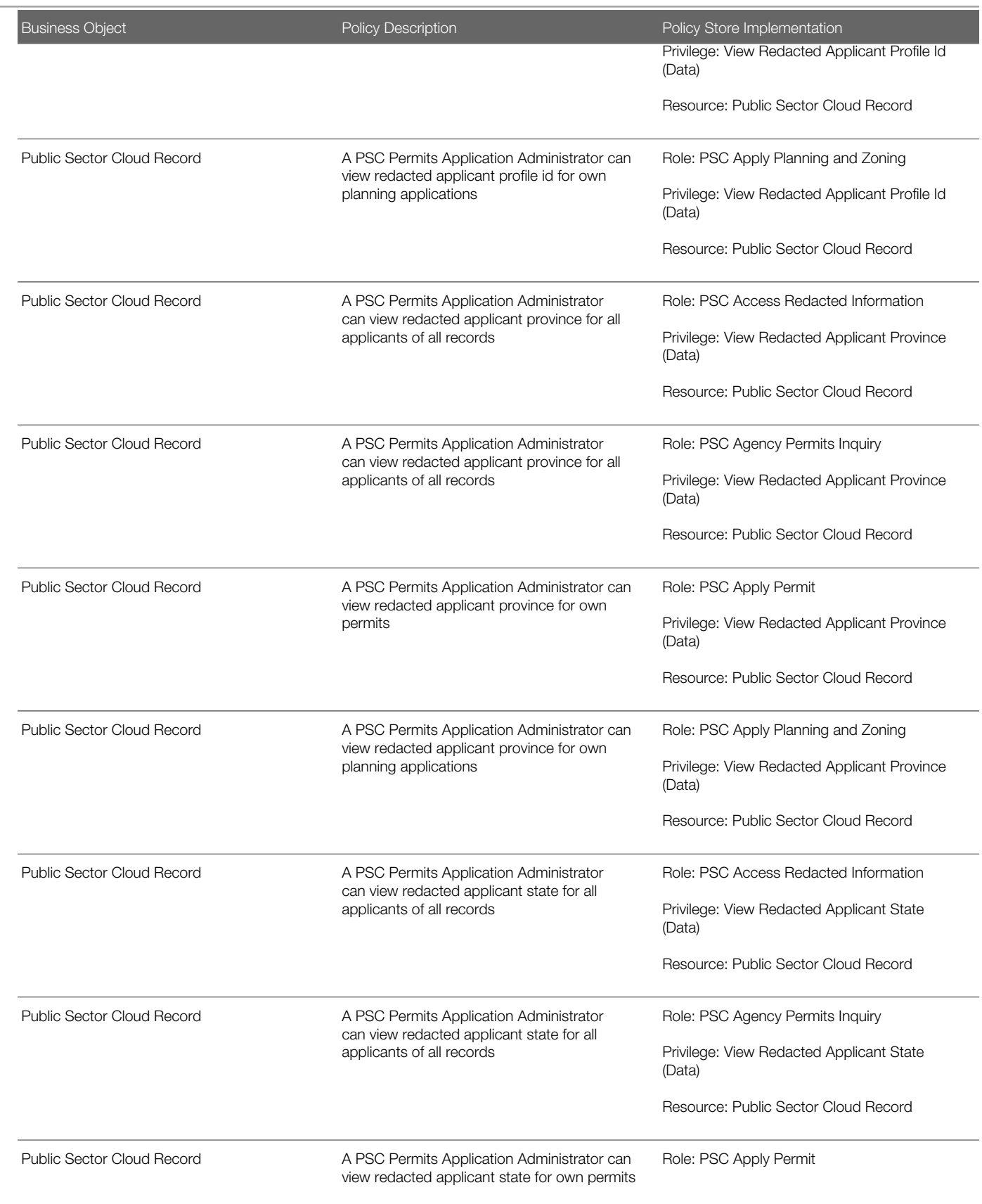

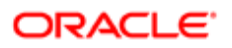

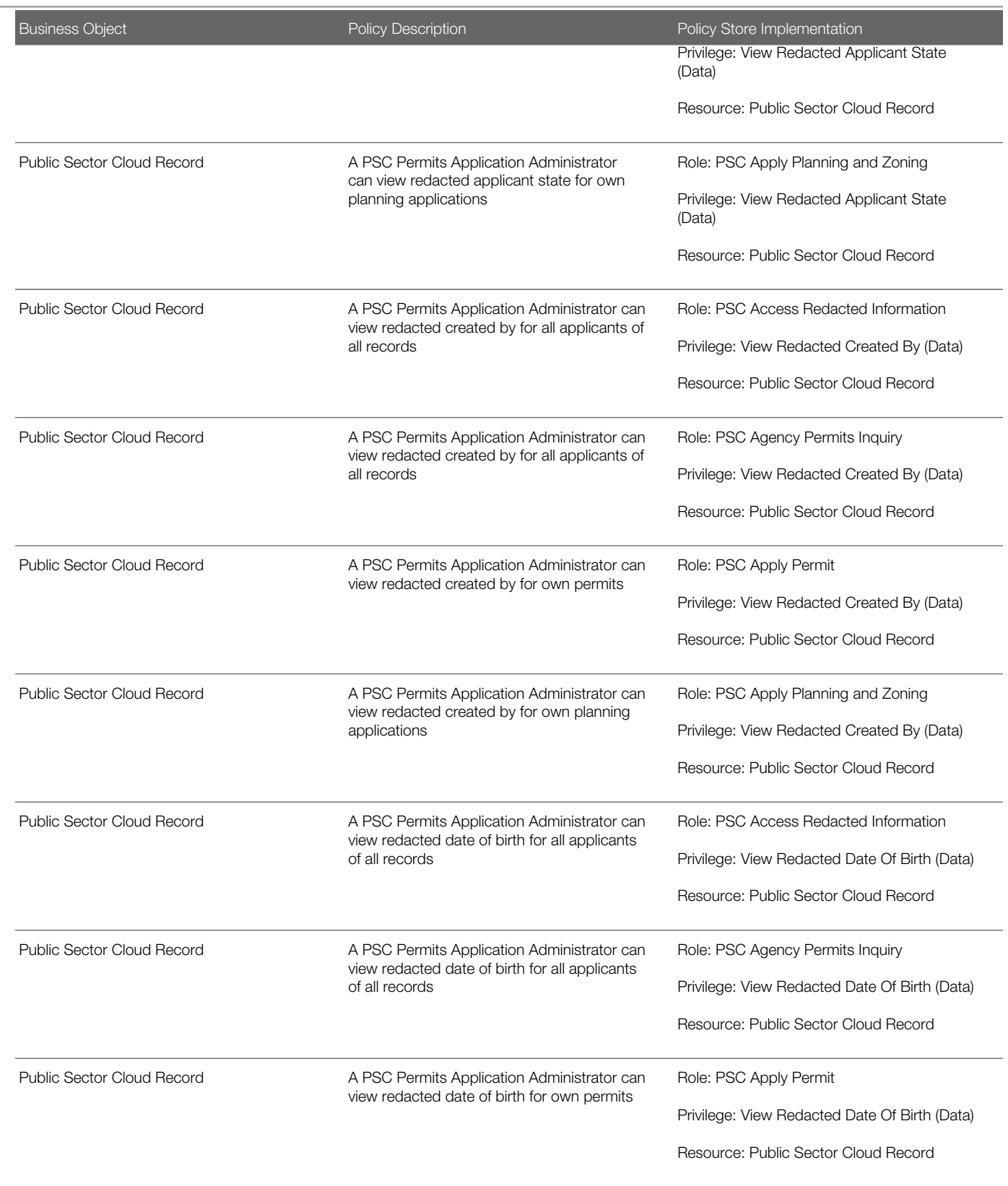

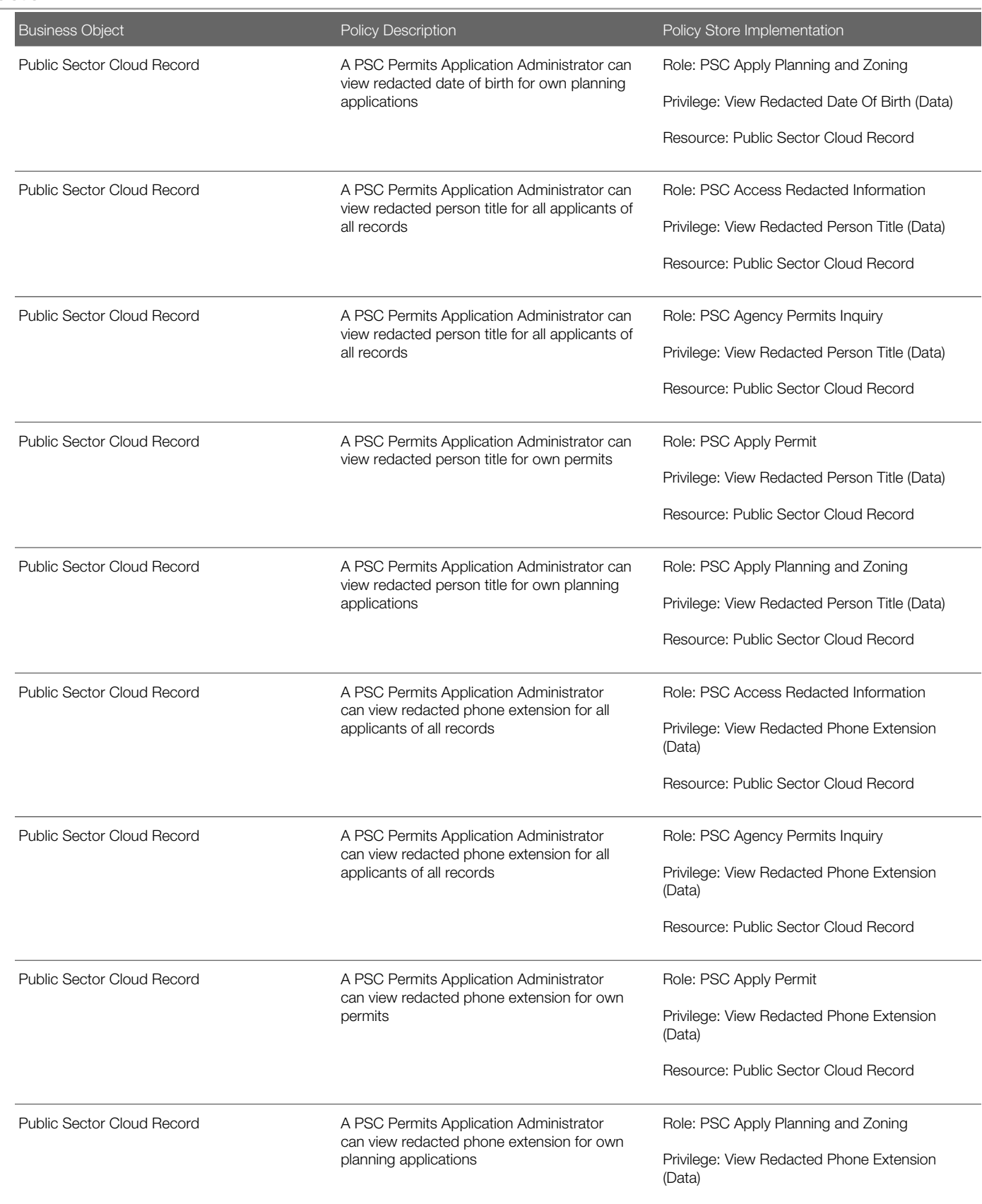

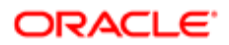

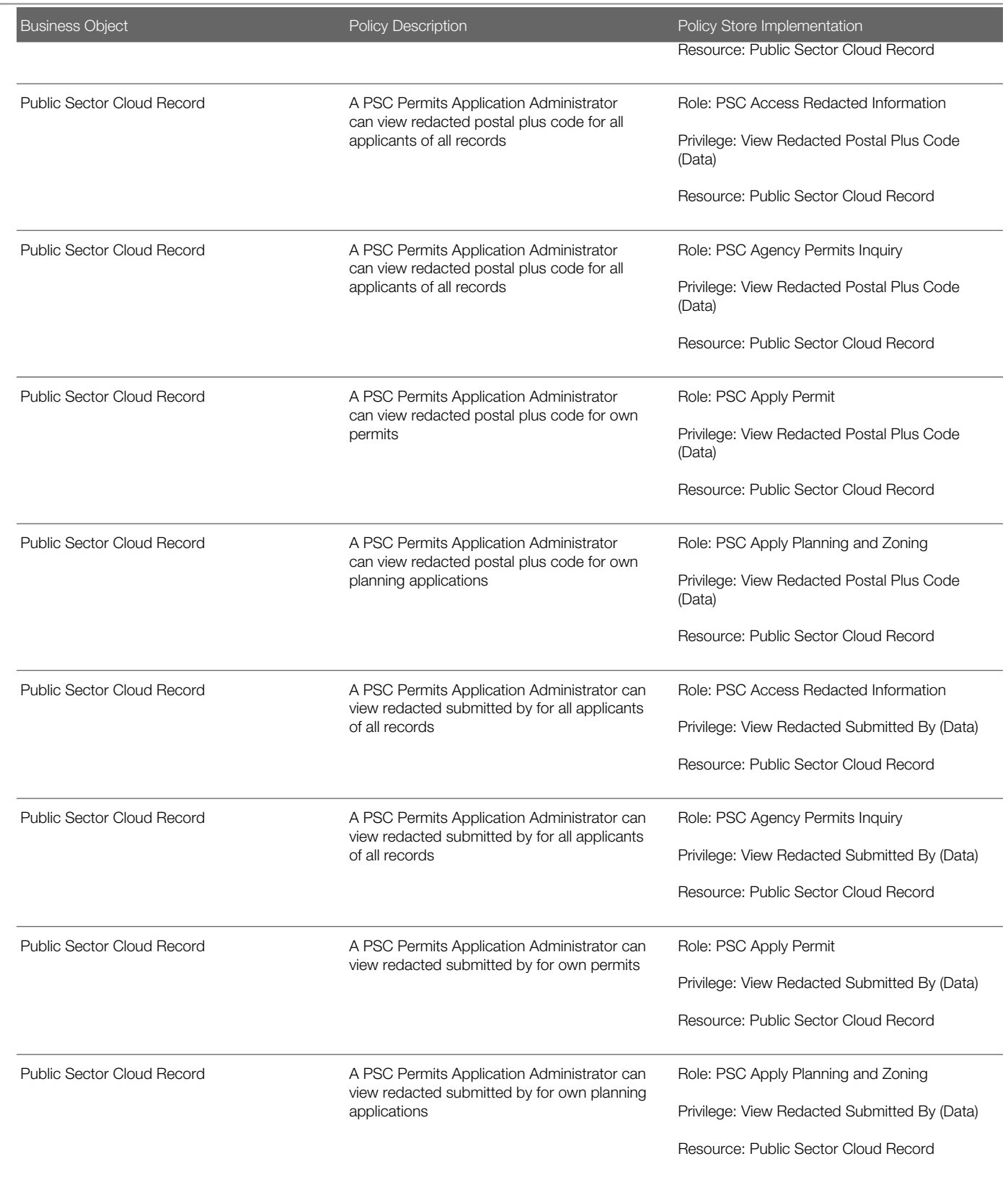

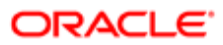

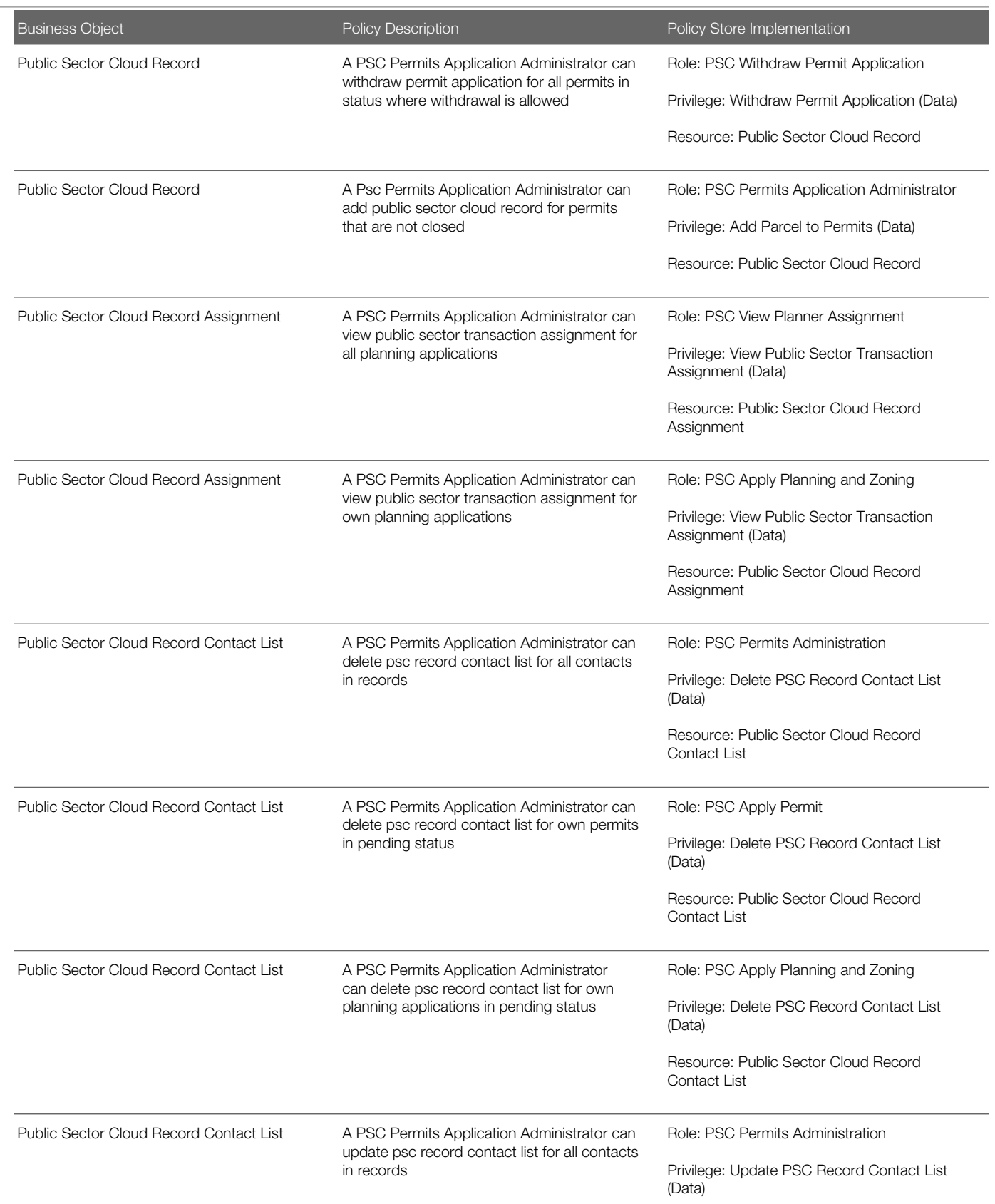

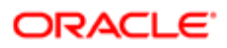

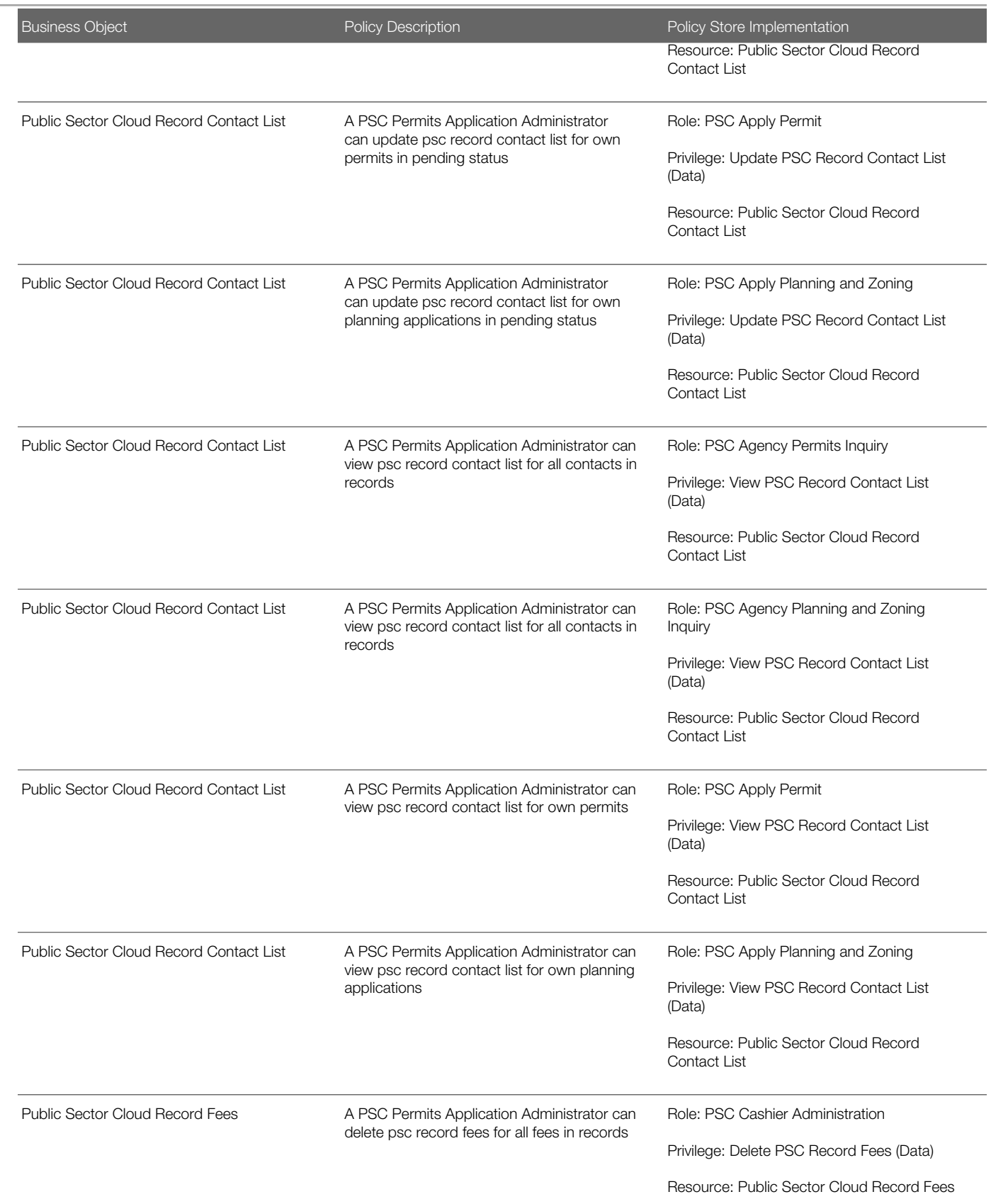

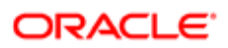

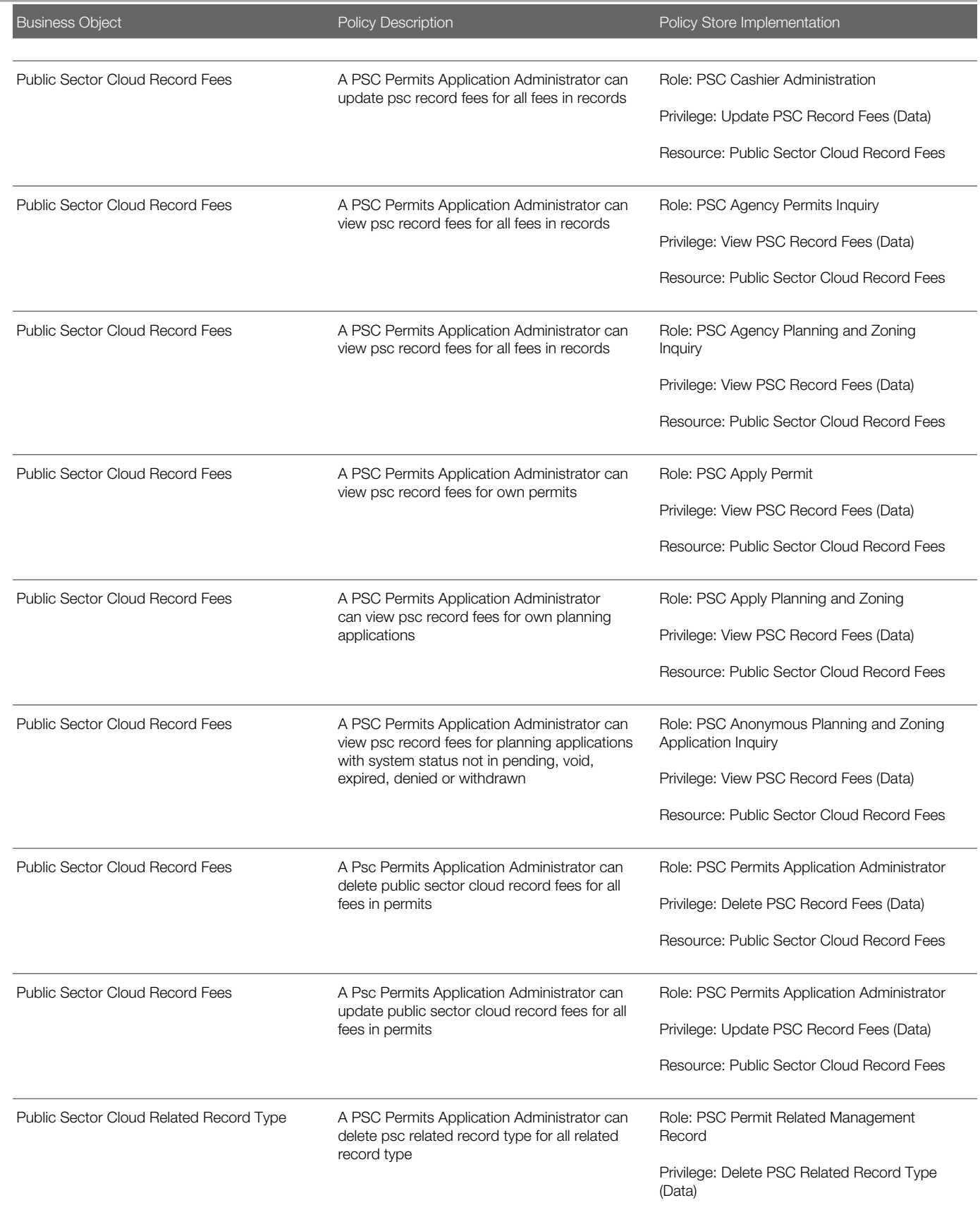

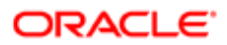

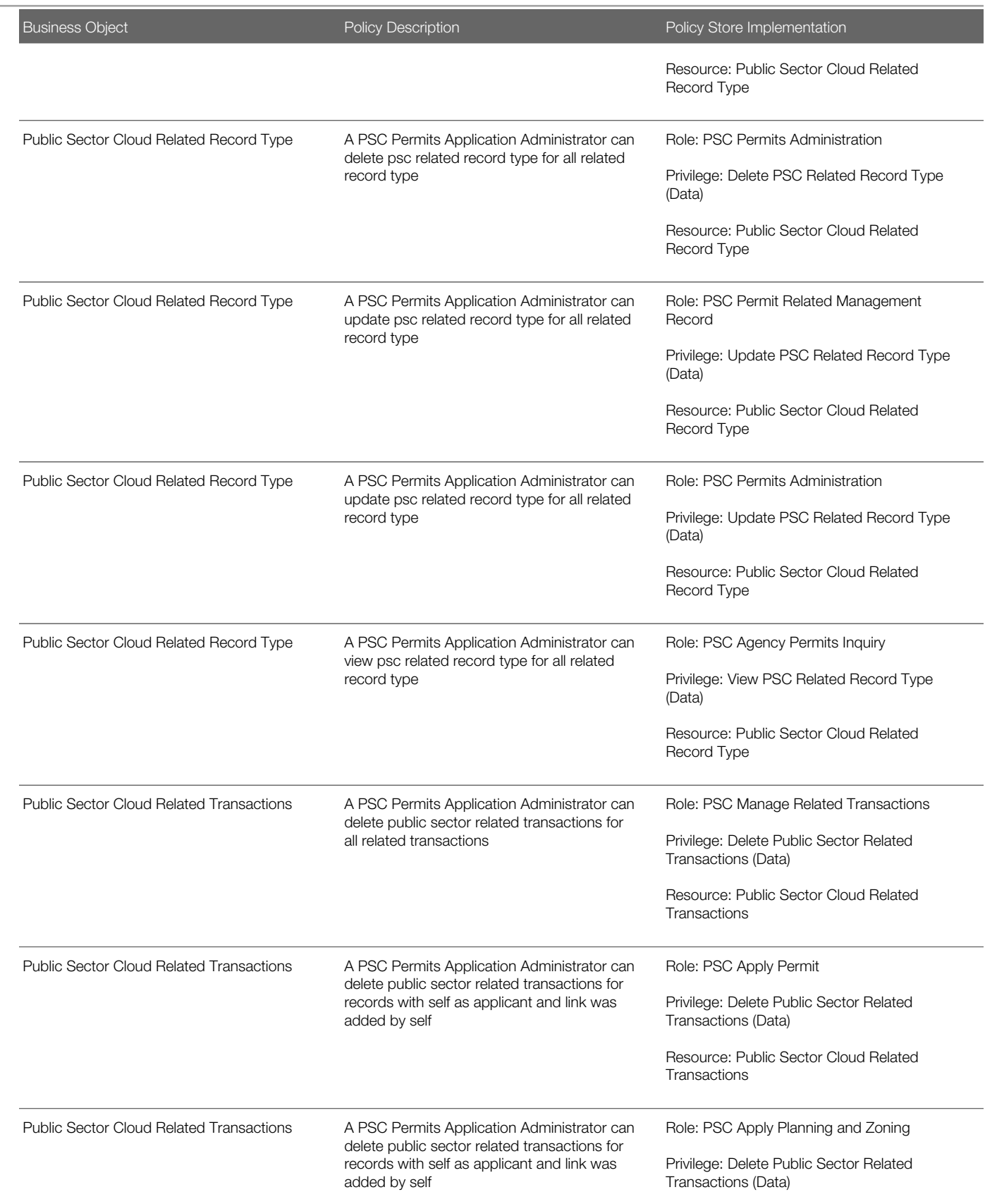

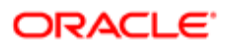

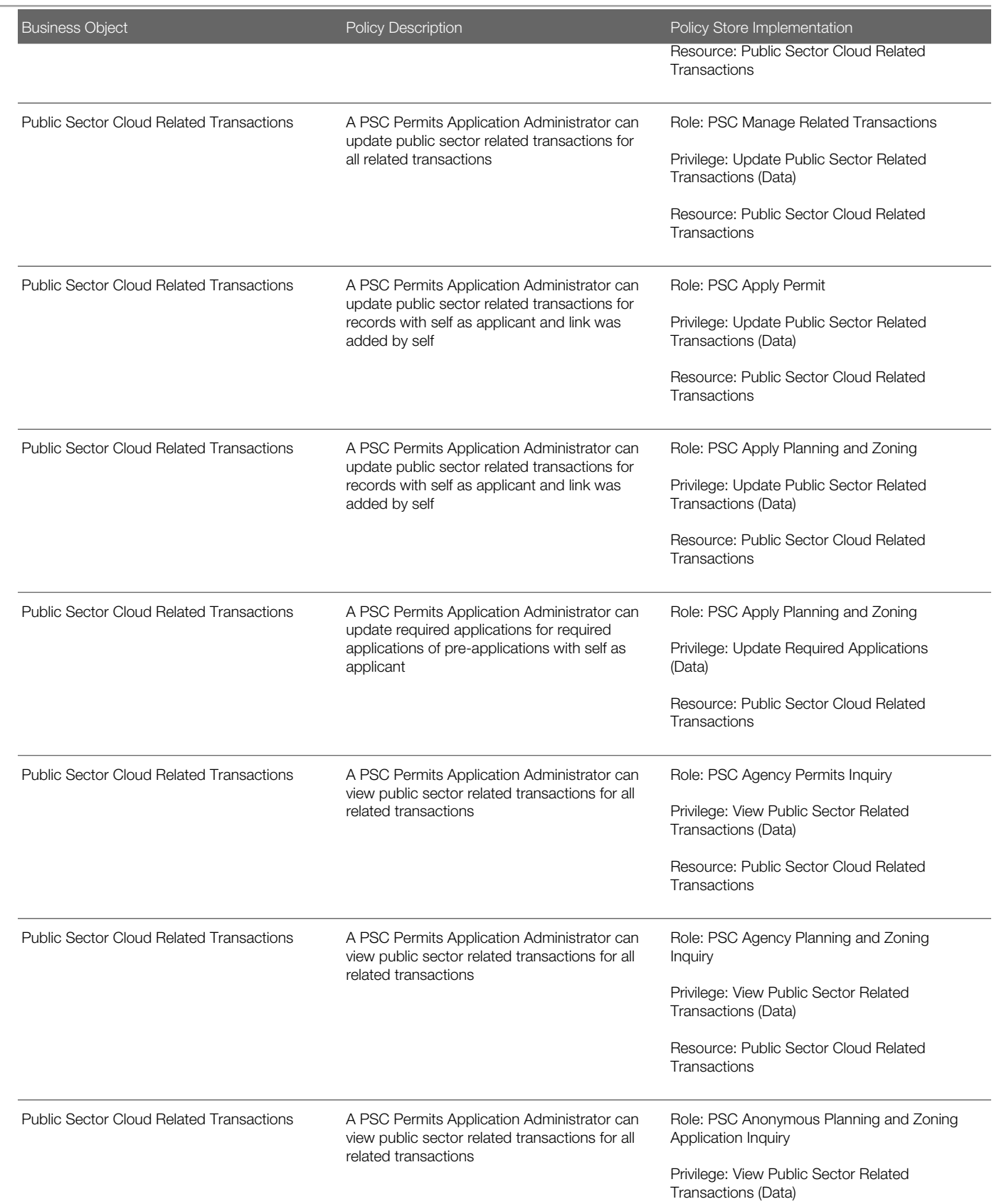

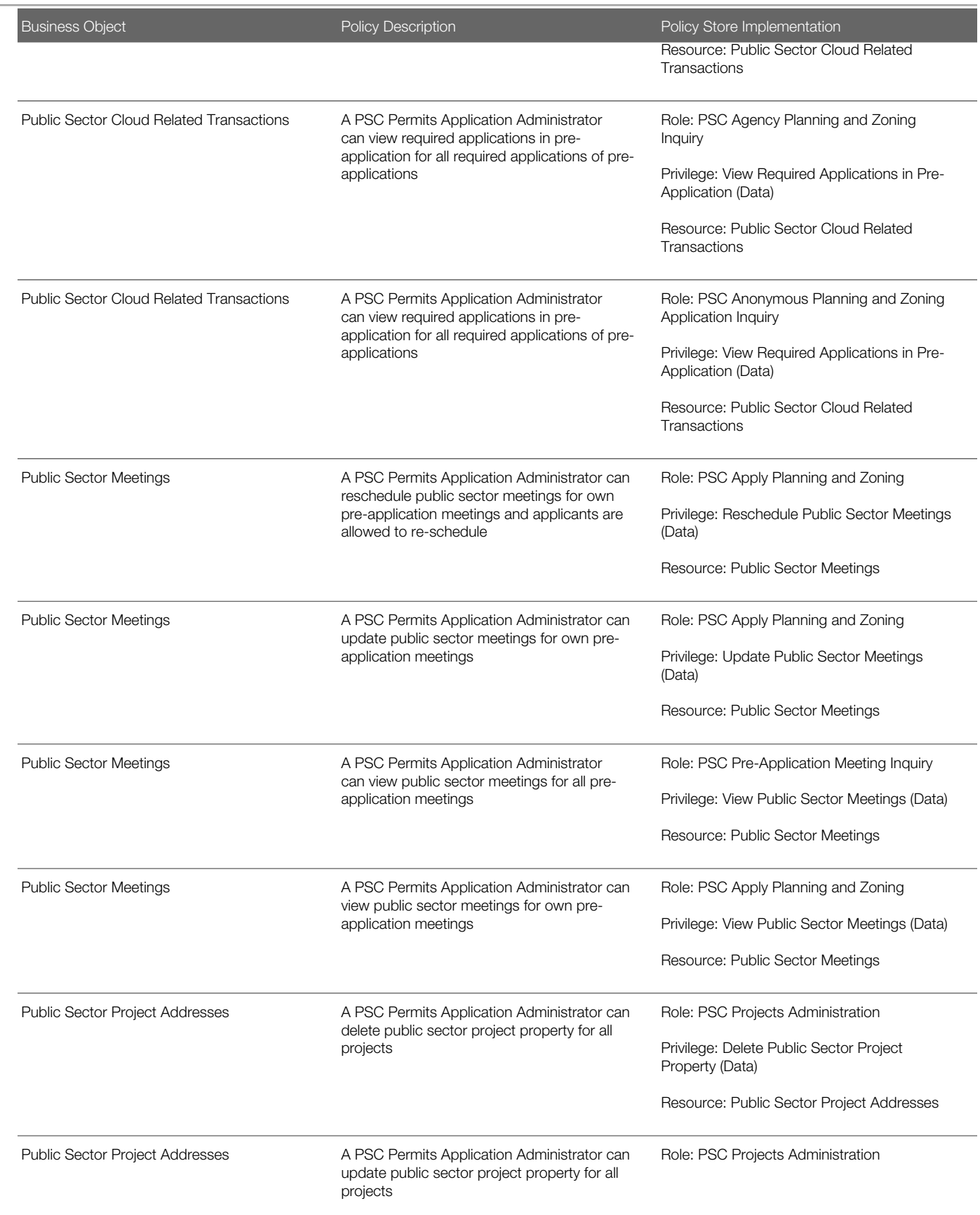

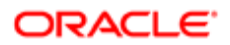

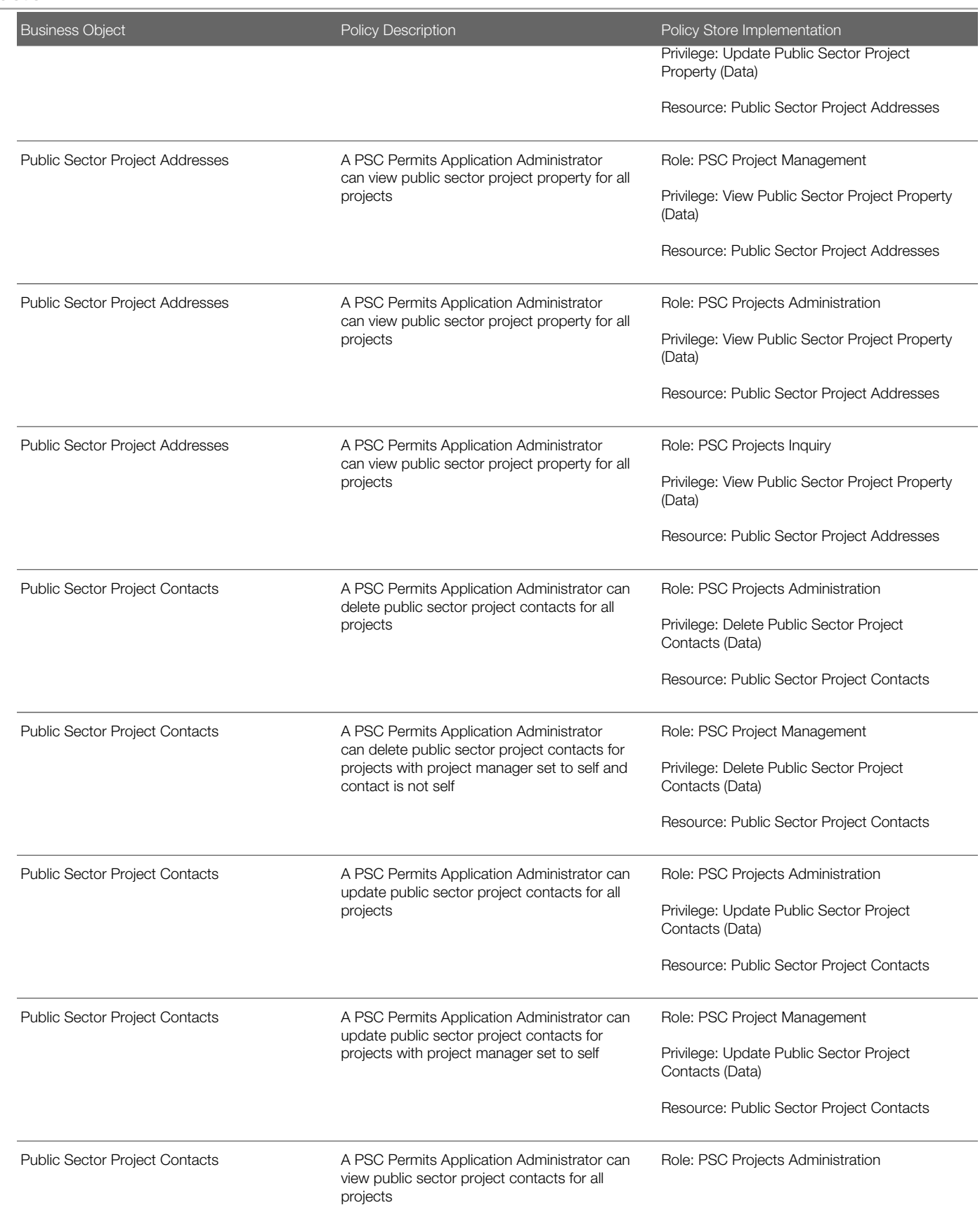

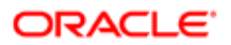

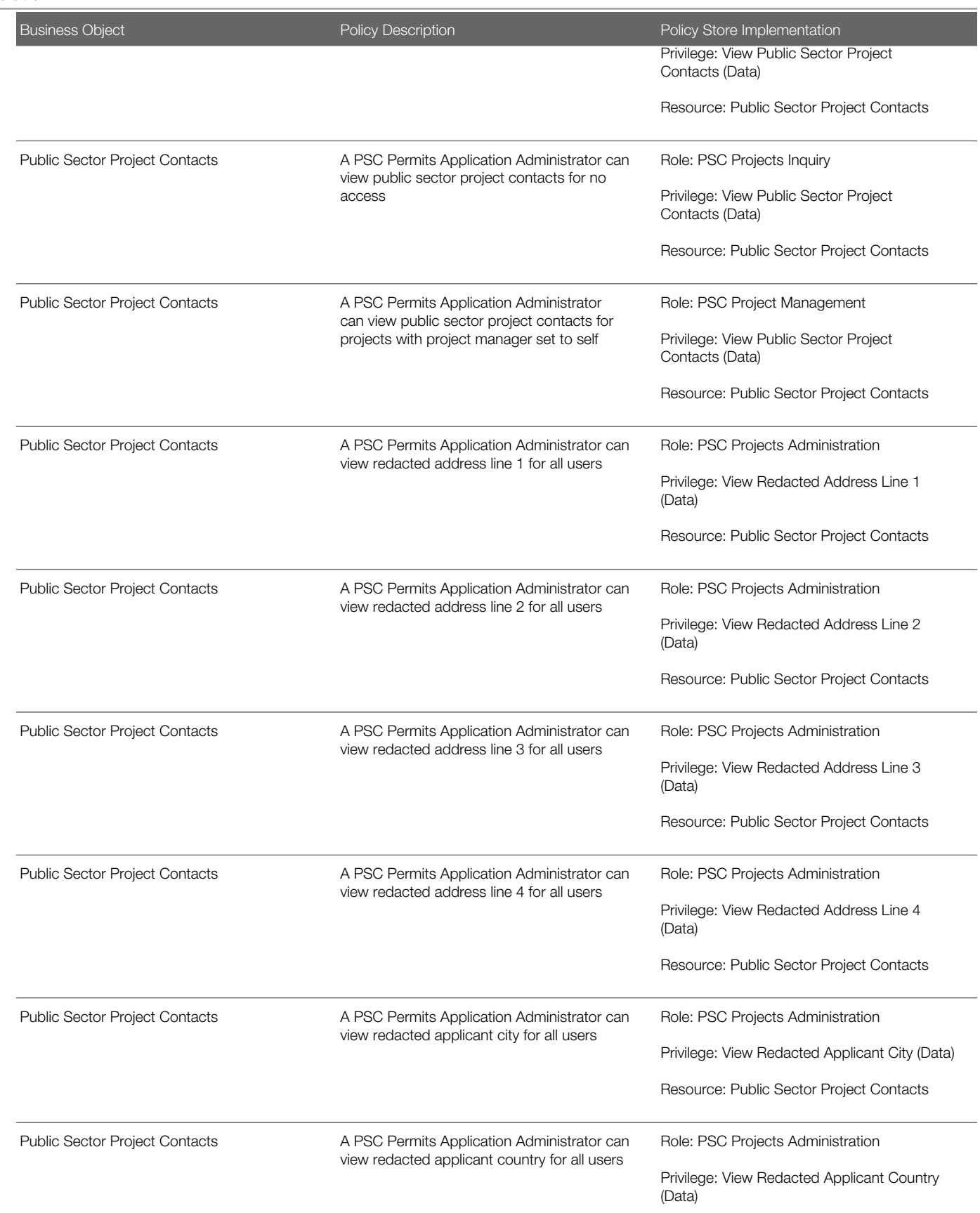

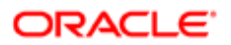

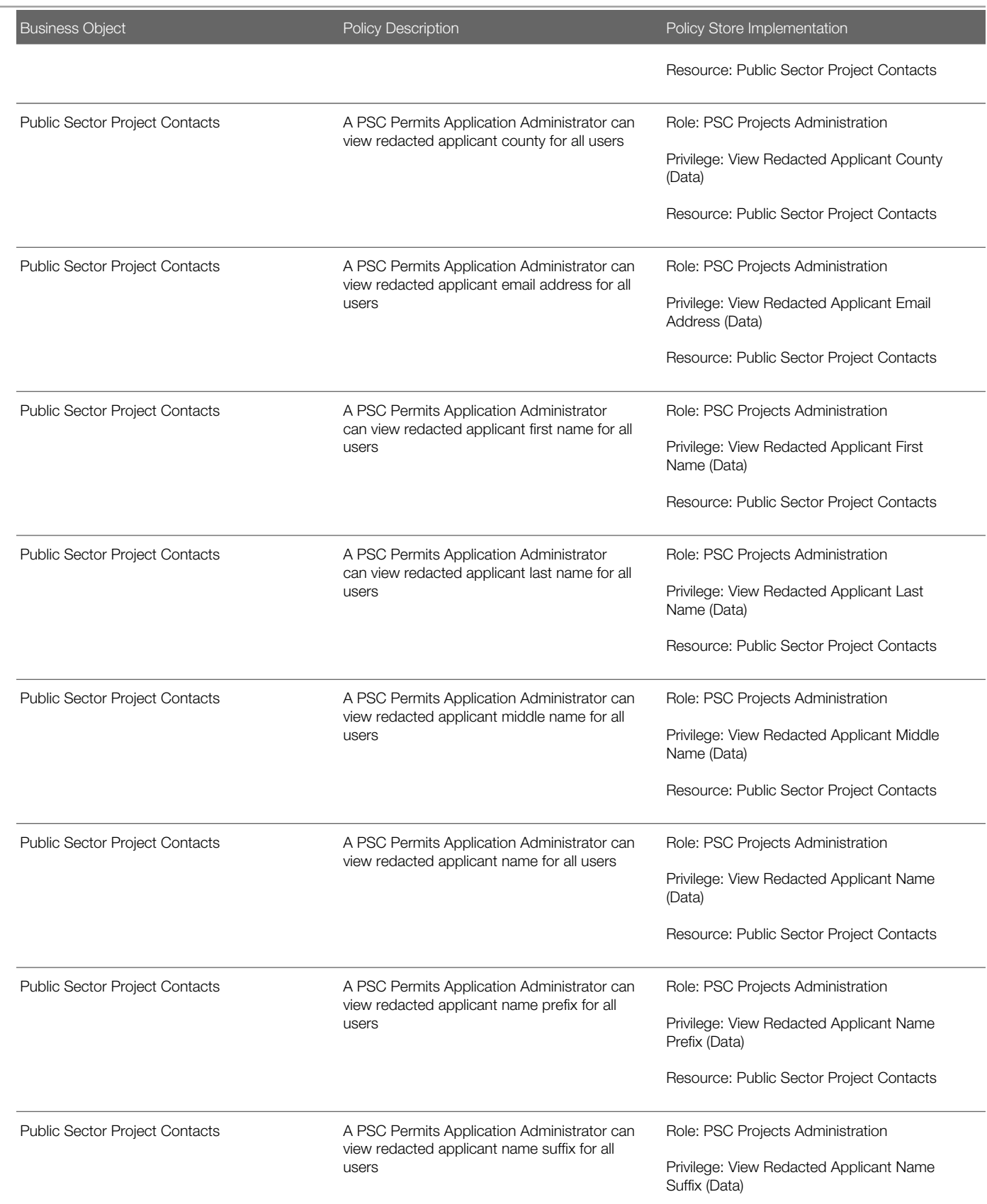

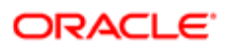

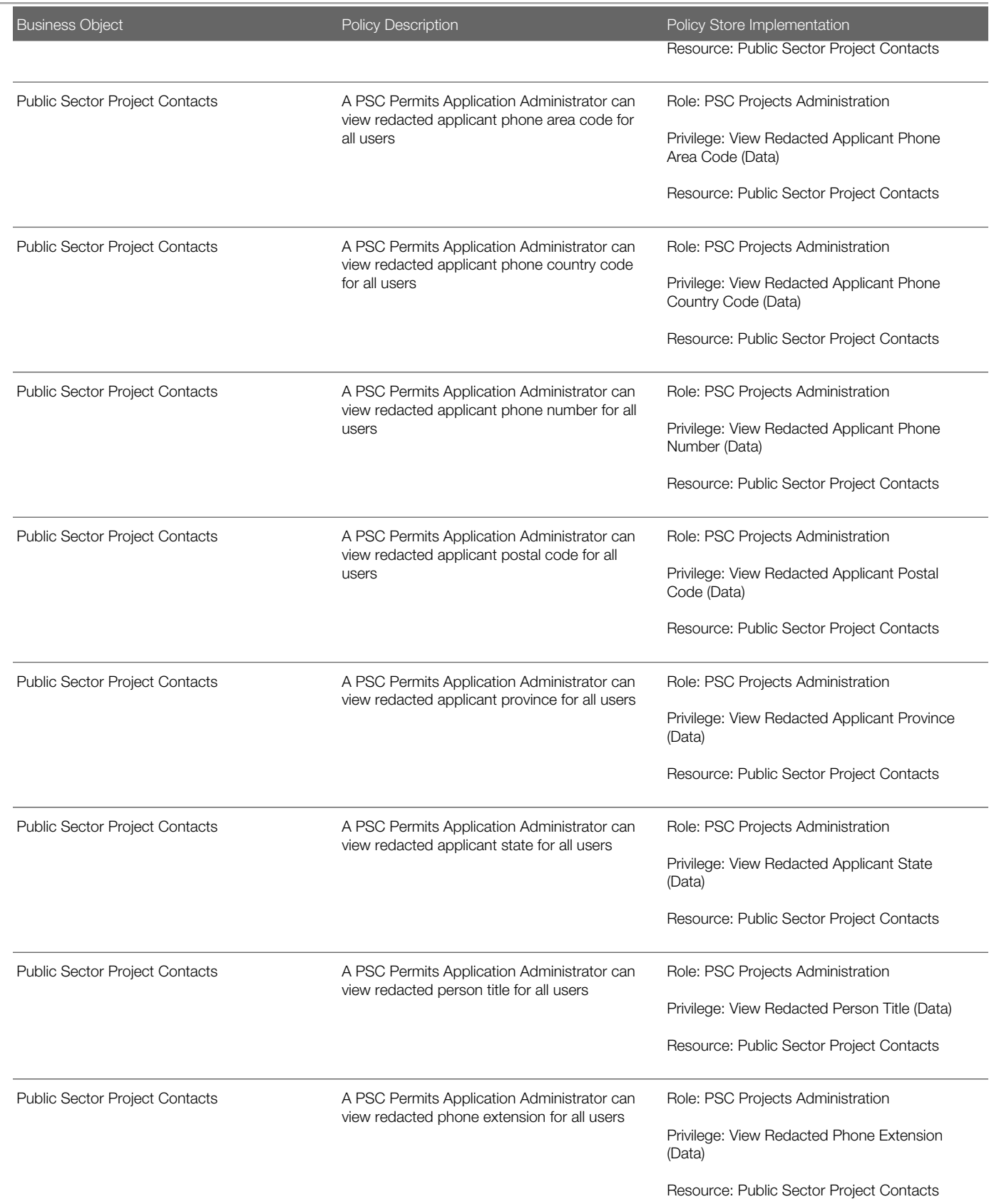

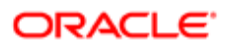

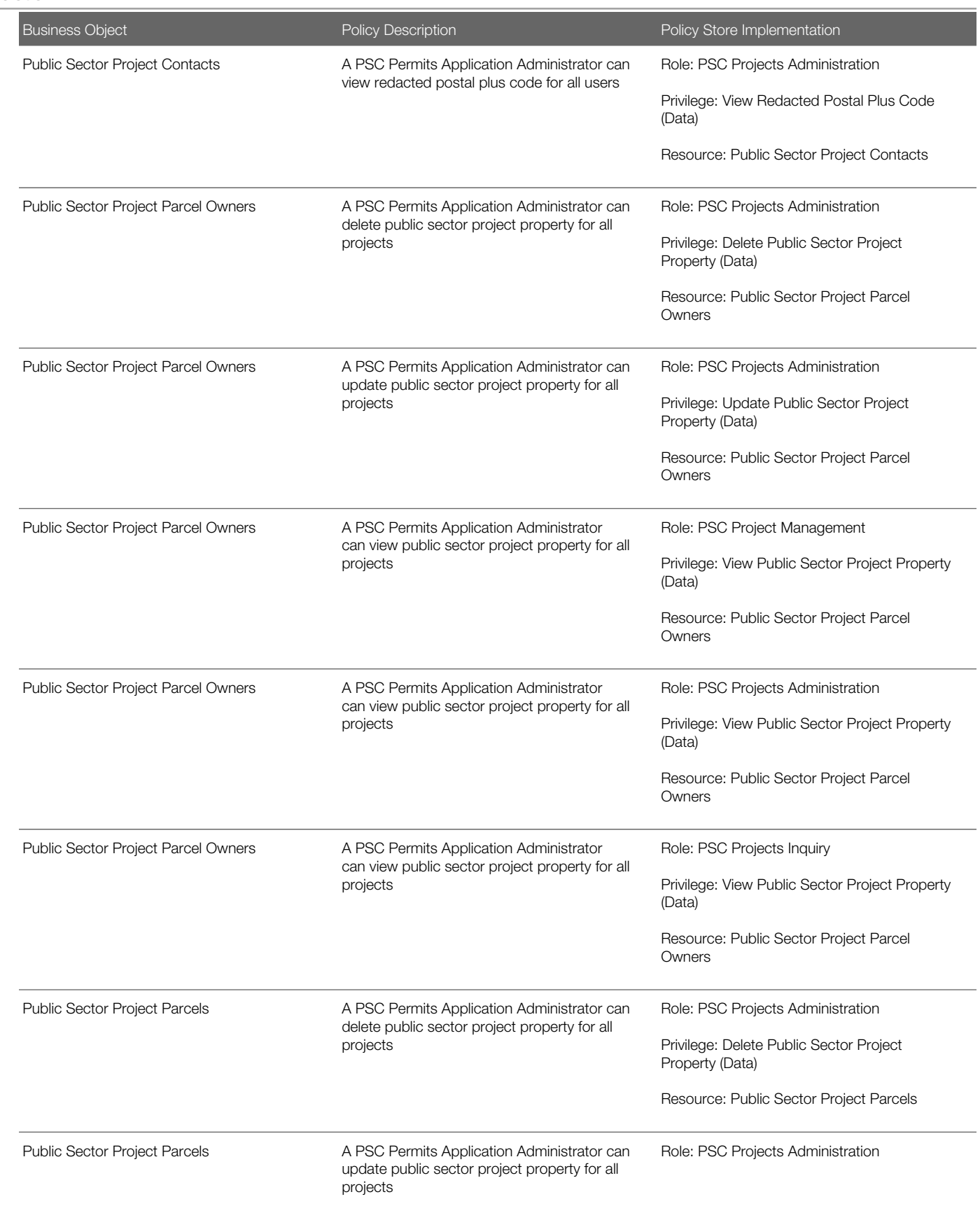

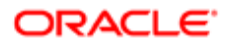

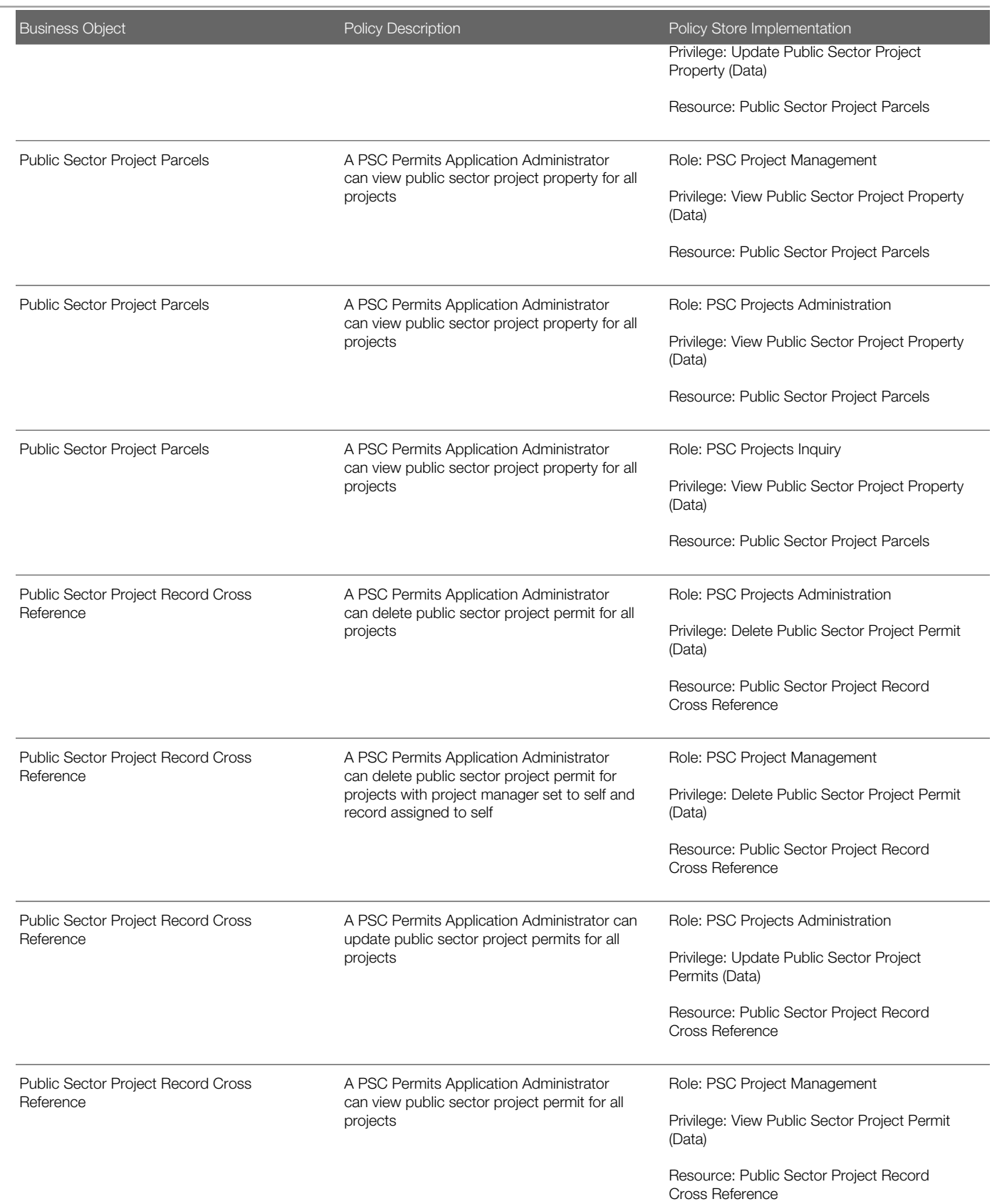

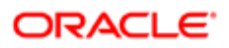

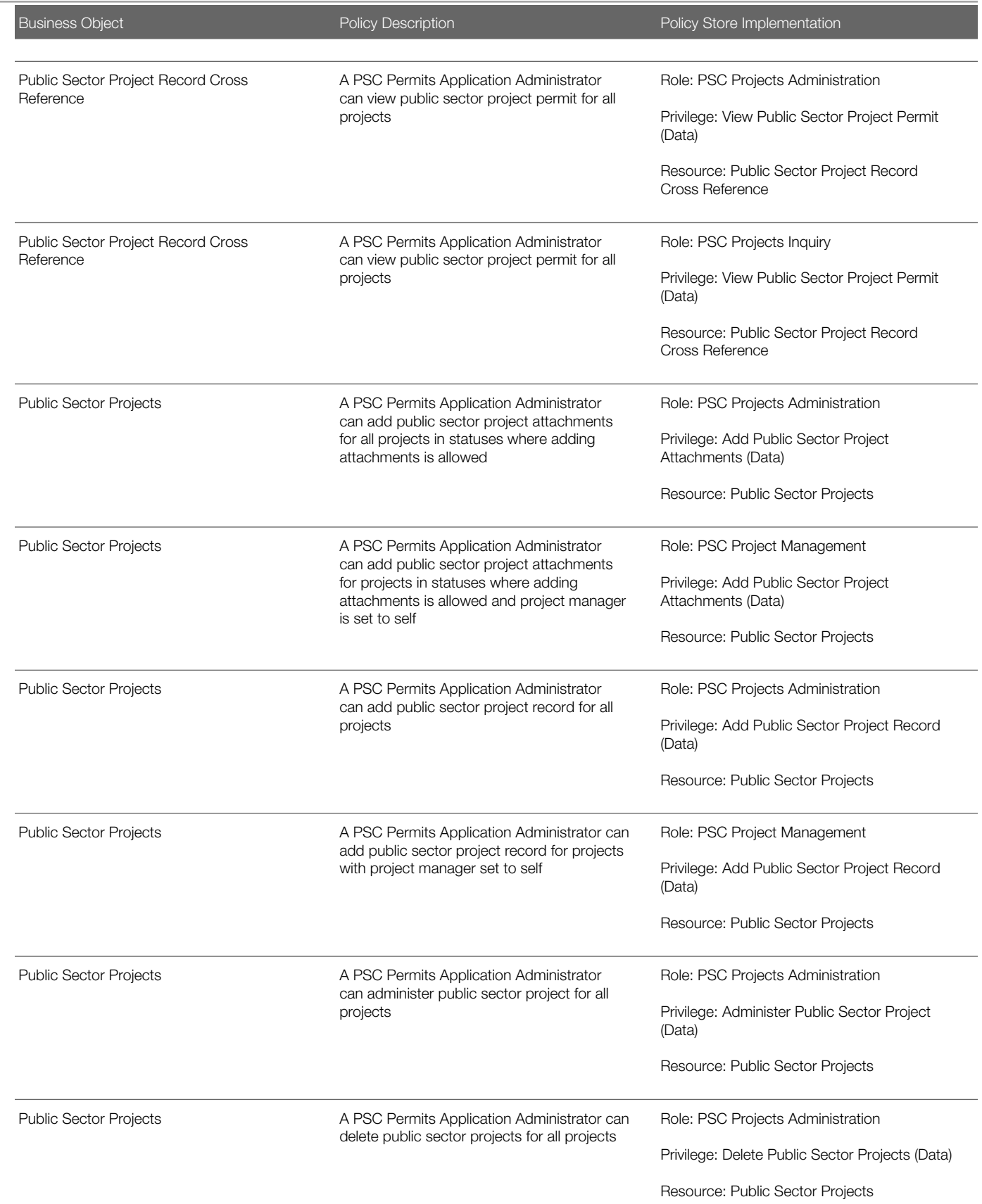

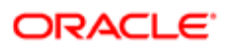

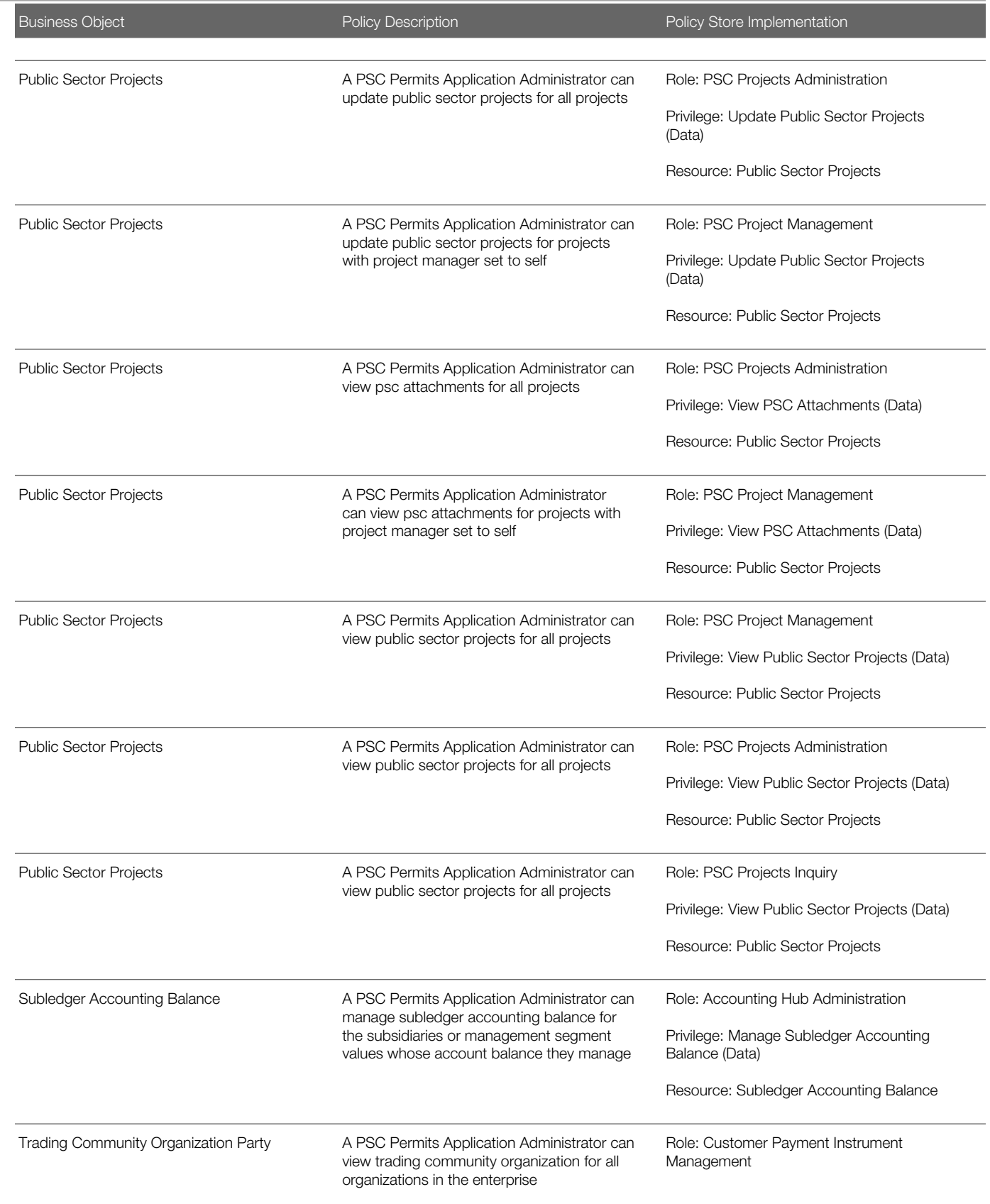

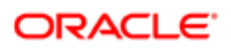

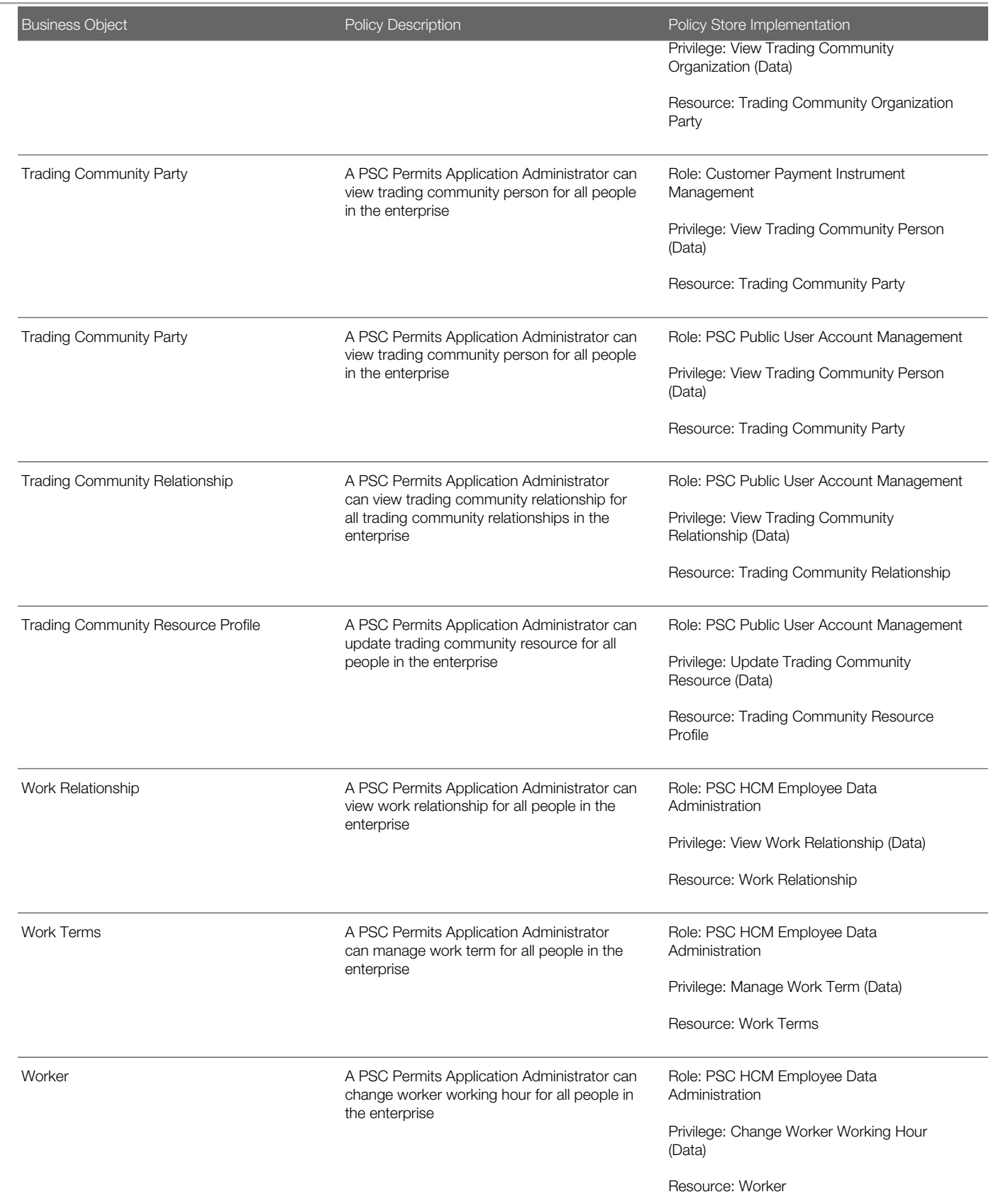

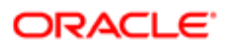

Security Reference for Oracle Public Sector Compliance and Regulation

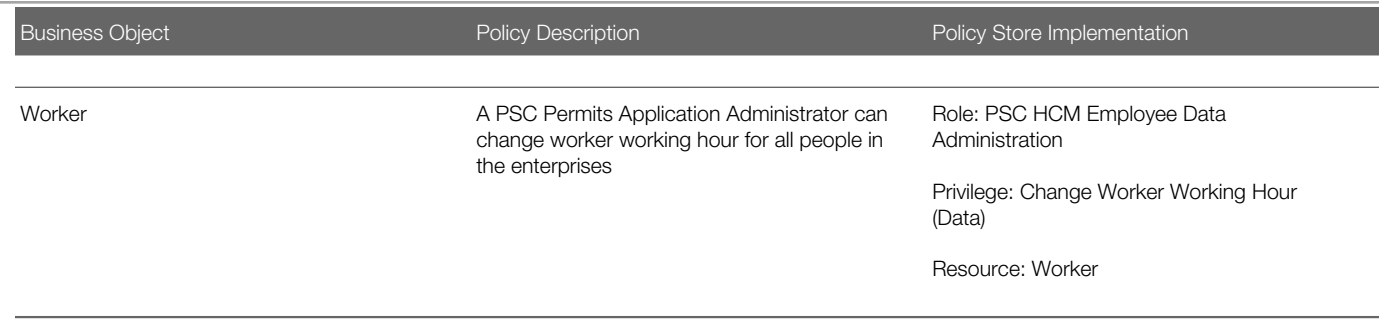

## **Privacy**

This table lists data security policies for privacy for the PSC Permits Application Administrator job role.

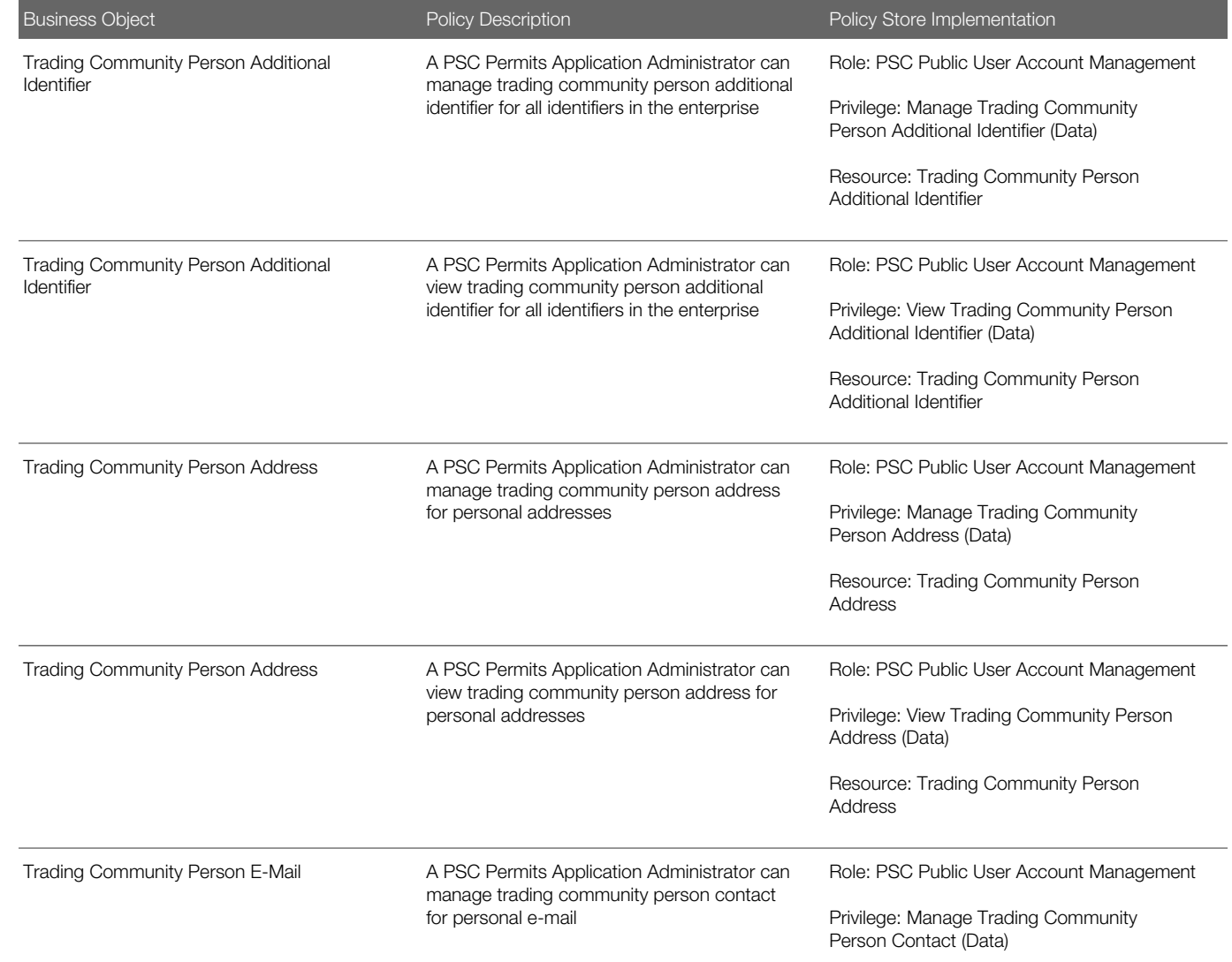
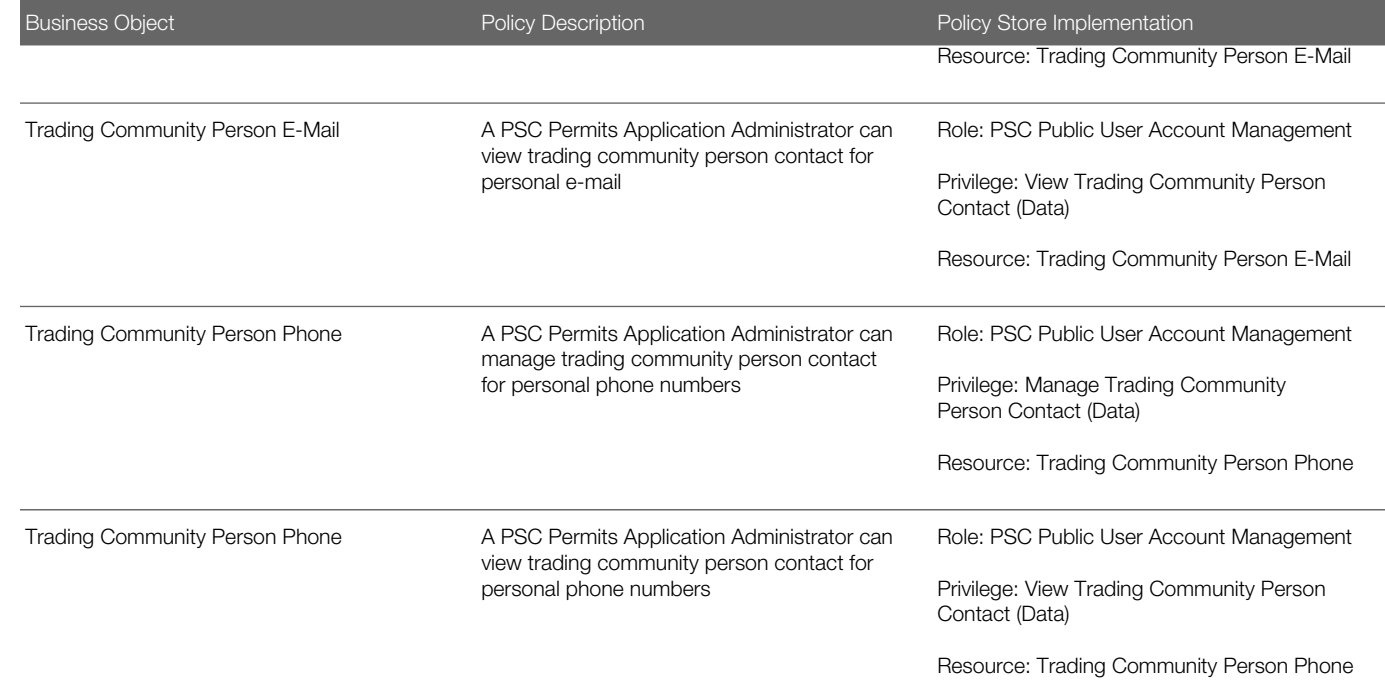

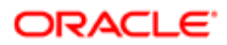

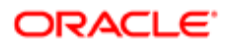

# 15 PSC Permits Supervisor (Job Role)

### **Description**

Manages the workflow and people to ensure that the permit applications are assigned and processed by the permit technicians.

### Role Hierarchy

The PSC Permits Supervisor job role directly and indirectly inherits these roles.

- PSC Permits Supervisor
	- PSC Ad hoc Alerts Management
	- PSC Add Comments to Inspections
	- PSC Add Comments to Permits
	- PSC Add Comments to Planning and Zoning
	- PSC Add Property Attachments
	- PSC Agency Permits Inquiry
		- PSC Download Permit Attachments
		- PSC Permit Property Inquiry
			- PSC View Property Attachments
			- PSC View Property Attachments Detail
			- PSC View Property Detail Attachments
		- PSC Run Permit Activity Report
		- PSC View Hidden from Public sections in the Permit detail form
		- PSC View Inspection Attachments
		- PSC View Permit Attachments
		- PSC View Property Attachments
		- PSC View Property Information in Permit Intake form
	- PSC Agency Planning and Zoning Inquiry
		- PSC Access Planner Calendar
		- PSC Hearings Inquiry
		- PSC Pre-Application Meeting Inquiry
		- PSC View Planner Assignment
		- PSC View Planning and Zoning Attachments
		- PSC View Property Information in Planning Intake form
	- PSC Agency Staff
		- PSC Access Redacted Information
		- PSC Agency Permits Inquiry

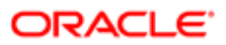

- PSC Download Permit Attachments
- PSC Permit Property Inquiry
	- PSC View Property Attachments
	- PSC View Property Attachments Detail
	- PSC View Property Detail Attachments
- PSC Run Permit Activity Report
- **PSC View Hidden from Public sections in the Permit detail form**
- PSC View Inspection Attachments
- PSC View Permit Attachments
- PSC View Property Attachments
- PSC View Property Information in Permit Intake form
- PSC Agency Springboard
- PSC Manage Related Transactions
- PSC Map User
- PSC Projects Inquiry
	- PSC View Permit Project Attachments OBSOLETE
- PSC Property Setup Inquiry
	- PSC View Property Setup Attachments
- PSC Task Management
- PSC View Public Sector Project Attachments
- PSC Agency Staff Comments User
- PSC Agency Staff Profile Inquiry
	- PSC HCM Employee Data Inquiry
- PSC Anonymous Planning and Zoning Application Inquiry
	- PSC Hearings Inquiry
	- PSC Review Summary Inquiry
- PSC Apply Permit
	- PSC Add Comments to Permit intake form
	- PSC Cancel Inspection Request
	- PSC Download Permit Attachments
	- PSC Permits Attachments User
		- PSC Add Permit Attachments
		- PSC Delete Permit Attachments that were added by self
		- PSC Update Permit Attachments that were added by self
	- PSC View Inspection Attachments
	- PSC View Permit Attachments
	- PSC View Property Attachments
- PSC Cancel Permit Application
- PSC Delete Inspection Comments added by self
- PSC Inspection Request Management
	- PSC Cancel Inspection Request
		- PSC Schedule Inspection Duty

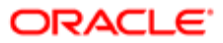

- PSC Inspections Attachments User
	- PSC Add Inspection Attachments
	- PSC Delete Inspection Attachments added by self
	- PSC Update Inspection Attachments added by self
- PSC Map User
- PSC Permit Conditions Management
- PSC Permit Contacts Management
- PSC Permit Property Management
	- PSC Add New Property Information in Permit Intake form
	- PSC Add Property Attachments
	- PSC Delete Property Attachments that were added by others and self
	- PSC Delete Property Attachments that were added by self
	- PSC Download Property Attachments
	- PSC Edit Property Information in Permit Intake form
	- PSC Remove Property Information in Permit Intake form
	- PSC Search and Select Property Information in Permit Intake form
	- PSC Update Property Attachments that were added by others and self
	- PSC Update Property Attachments that were added by self
	- PSC View Property Attachments
	- PSC View Property Attachments Detail
	- PSC View Property Detail Attachments
- PSC Permit Related Management Record
- PSC Permit Workflow Administration
	- PSC Add Permit Workflow Attachments
	- PSC Delete Permit Workflow Attachments that were added by others and self
	- PSC Delete Permit Workflow Attachments that were added by self
	- PSC Update Permit Workflow Attachments that were added by others and self
	- PSC Update Permit Workflow Attachments that were added by self
	- PSC View Permit Workflow Attachments
- PSC Permits Attachments User
	- PSC Add Permit Attachments
	- PSC Delete Permit Attachments that were added by self
	- PSC Update Permit Attachments that were added by self
- PSC Permits Communication Management
- PSC Permits Fees and Payments Administration
- PSC Permits Workflow User
	- PSC Add Comments to Permit Workflow Task assigned to self
	- PSC Add Permit Workflow Attachments
	- PSC Delete Permit Workflow Attachments that were added by self
	- PSC Delete Permit Workflow Comments added by self
	- PSC Update Permit Workflow Attachments that were added by self
	- PSC Update Permit Workflow Comments added by self
	- PSC View Permit Workflow Attachments

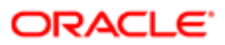

- PSC Print Building Permit
- PSC Print Payment Receipt
- PSC Project Management
	- PSC Add Public Sector Project Attachments
	- PSC Delete Public Sector Project Attachments added by Self
	- PSC Update Public Sector Project Attachments added by Self
	- PSC View Public Sector Project Attachments
- PSC Projects Administration
	- PSC Add Public Sector Project Attachments
	- PSC Delete Public Sector Project Attachments added by Self
	- PSC Update Public Sector Project Attachments added by Self
	- PSC View Public Sector Project Attachments
- PSC Property Setup Conditions Management
- PSC Public User Account Inquiry
- PSC Run Inspection Activity Report
- PSC Run Inspection Job card Report
- PSC Run Inspection Summary Report
- PSC Run Planning Application Report
- PSC Update Inspection Comments added by self
- PSC Withdraw Permit Application

### **Duties**

This table lists the duties assigned directly and indirectly to the PSC Permits Supervisor job role.

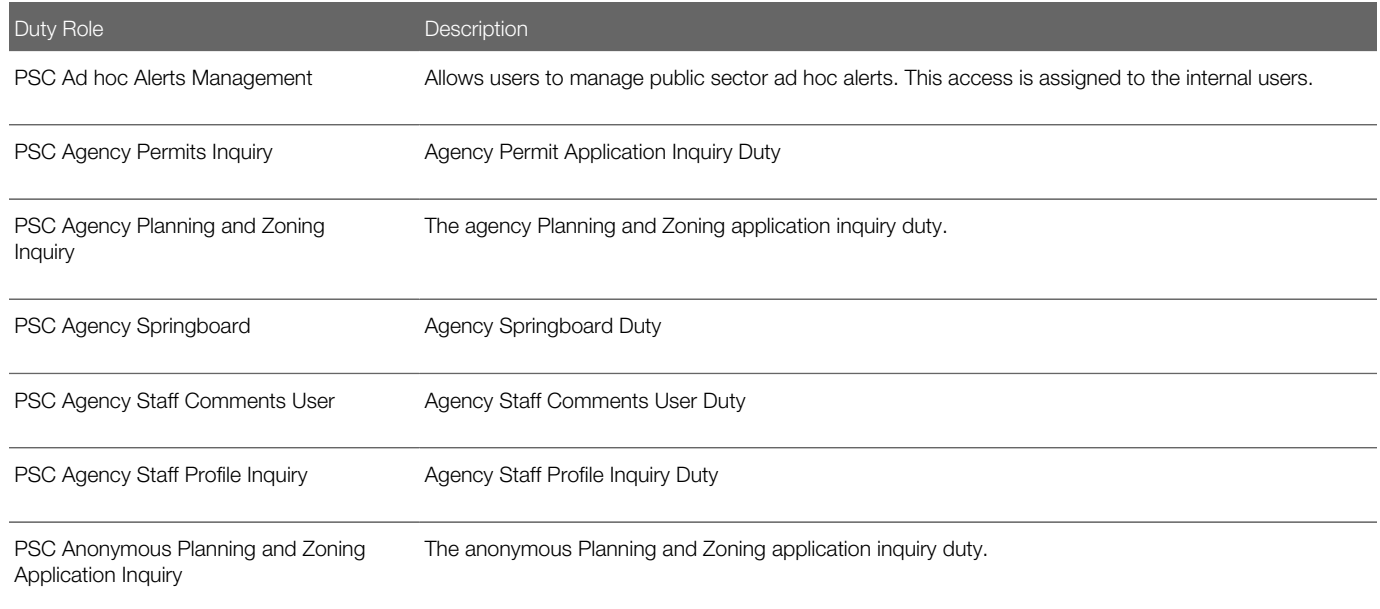

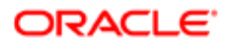

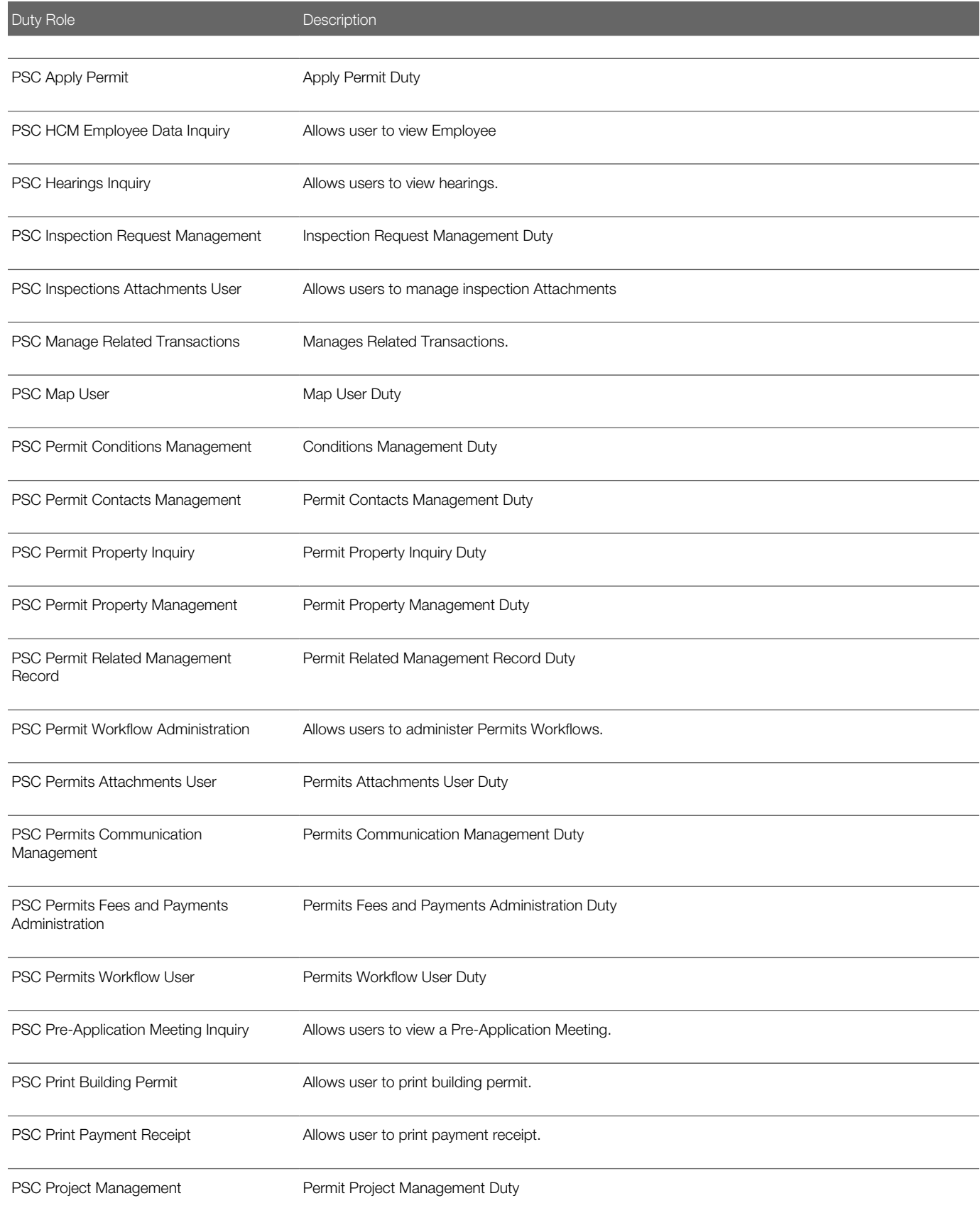

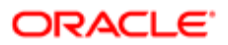

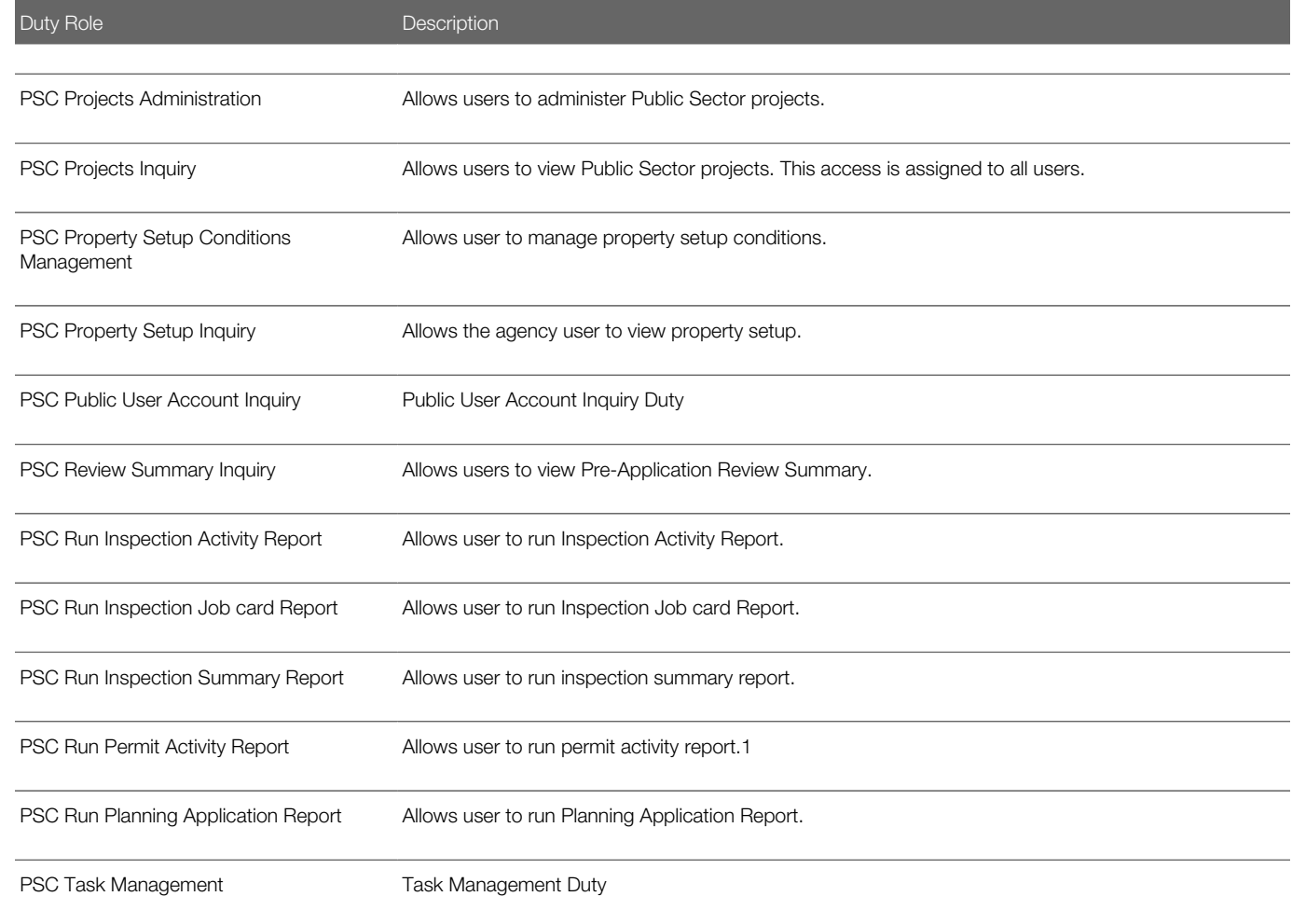

### Aggregate Privileges

This table lists aggregate privileges assigned directly and indirectly to the PSC Permits Supervisor job role.

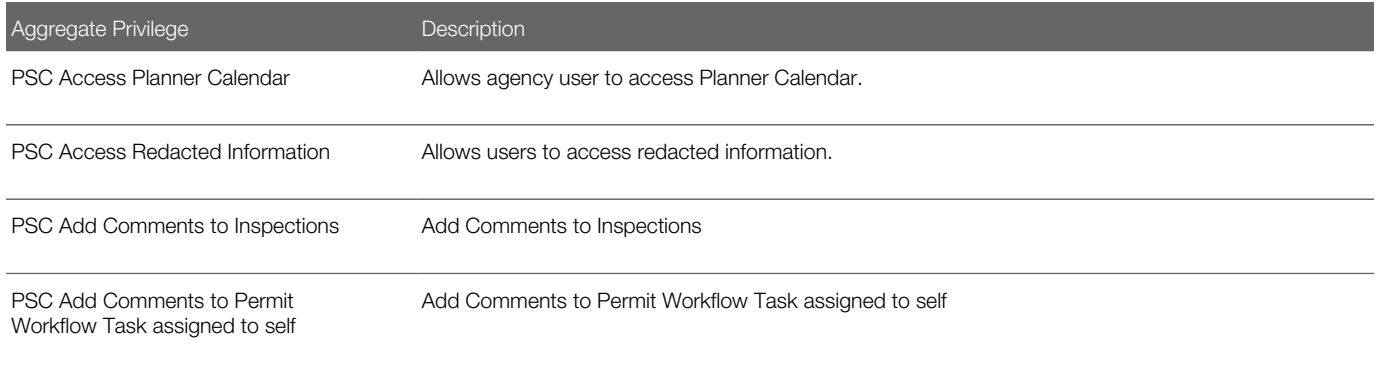

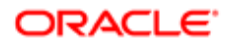

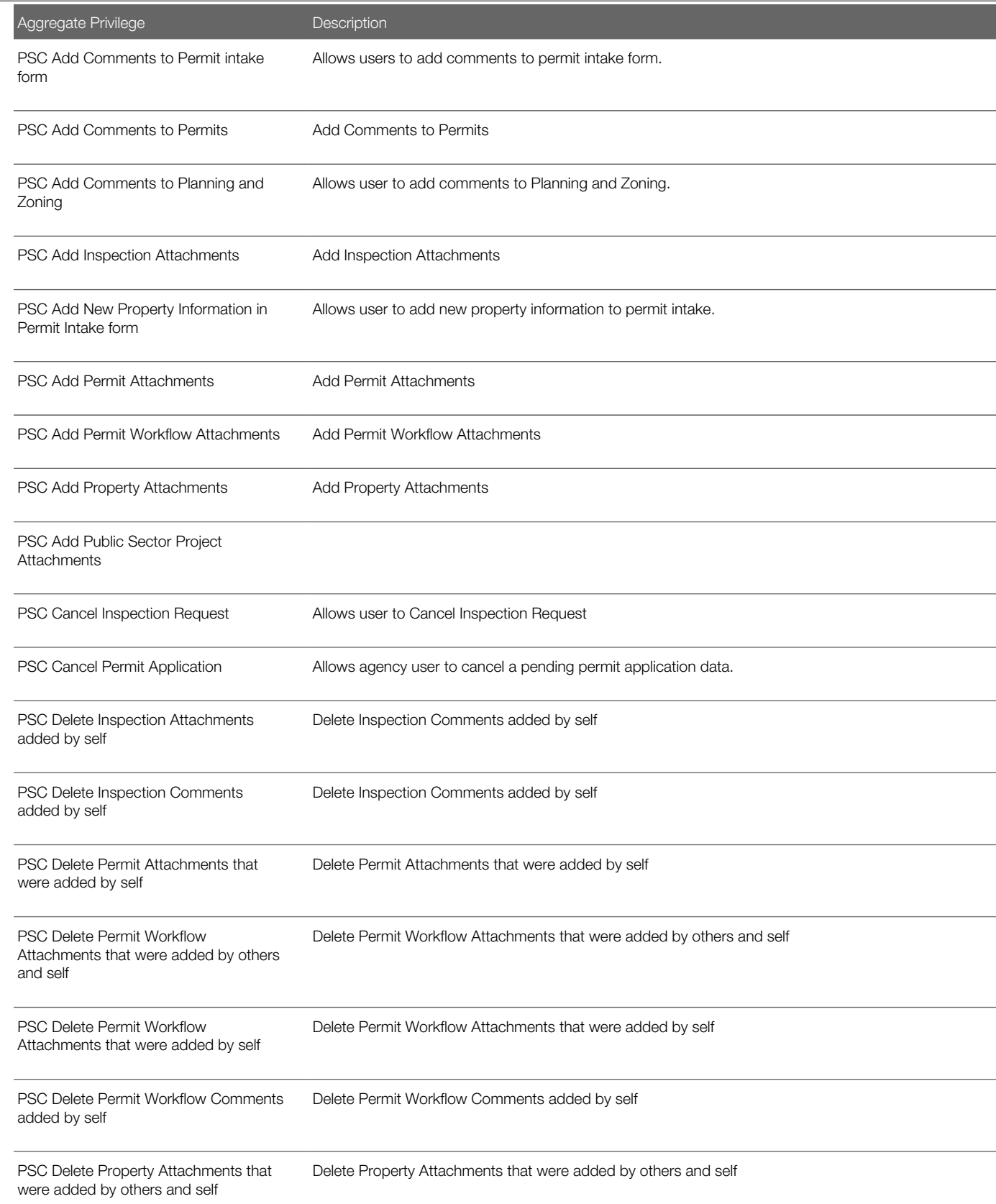

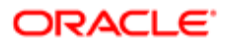

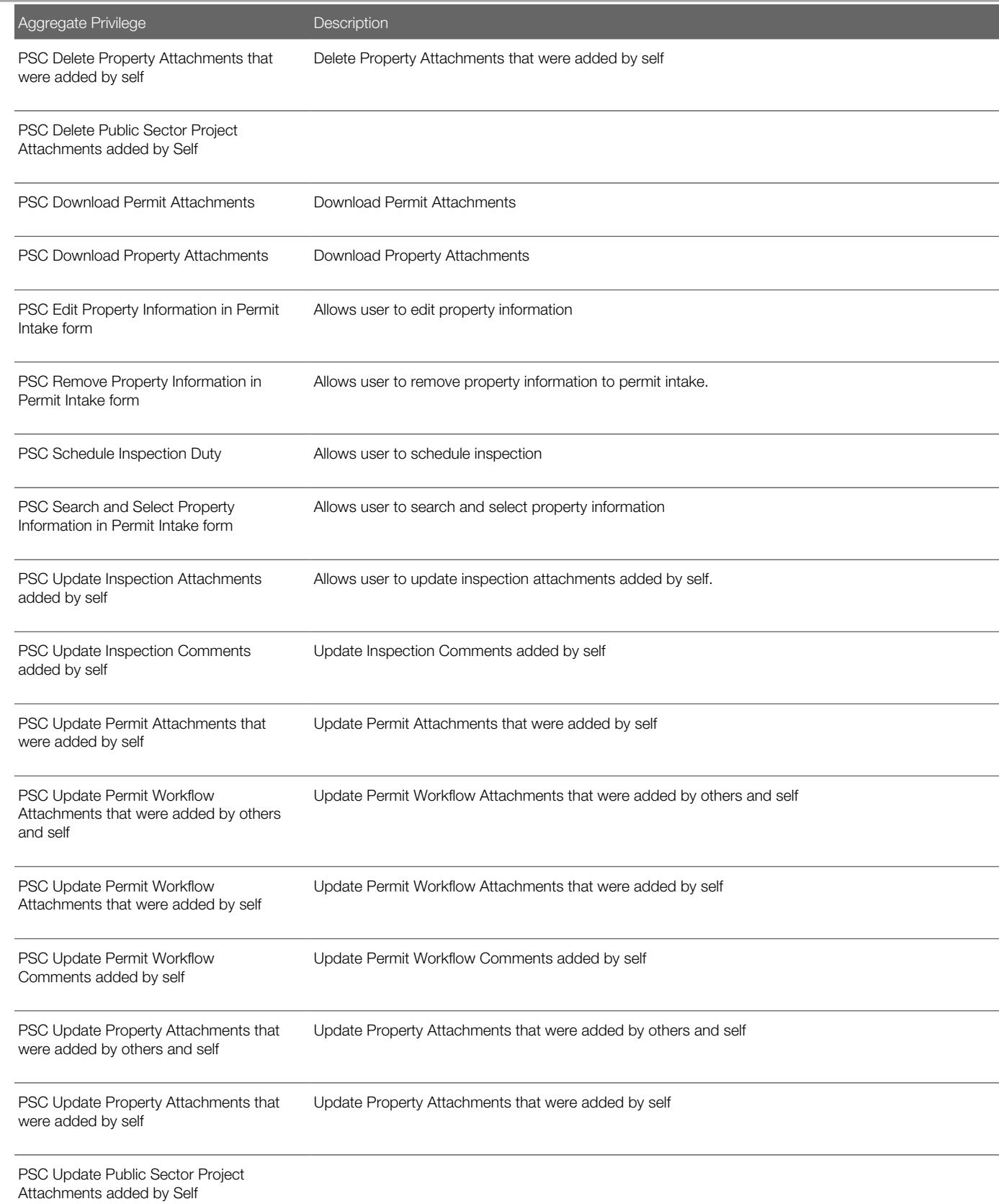

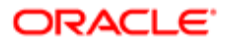

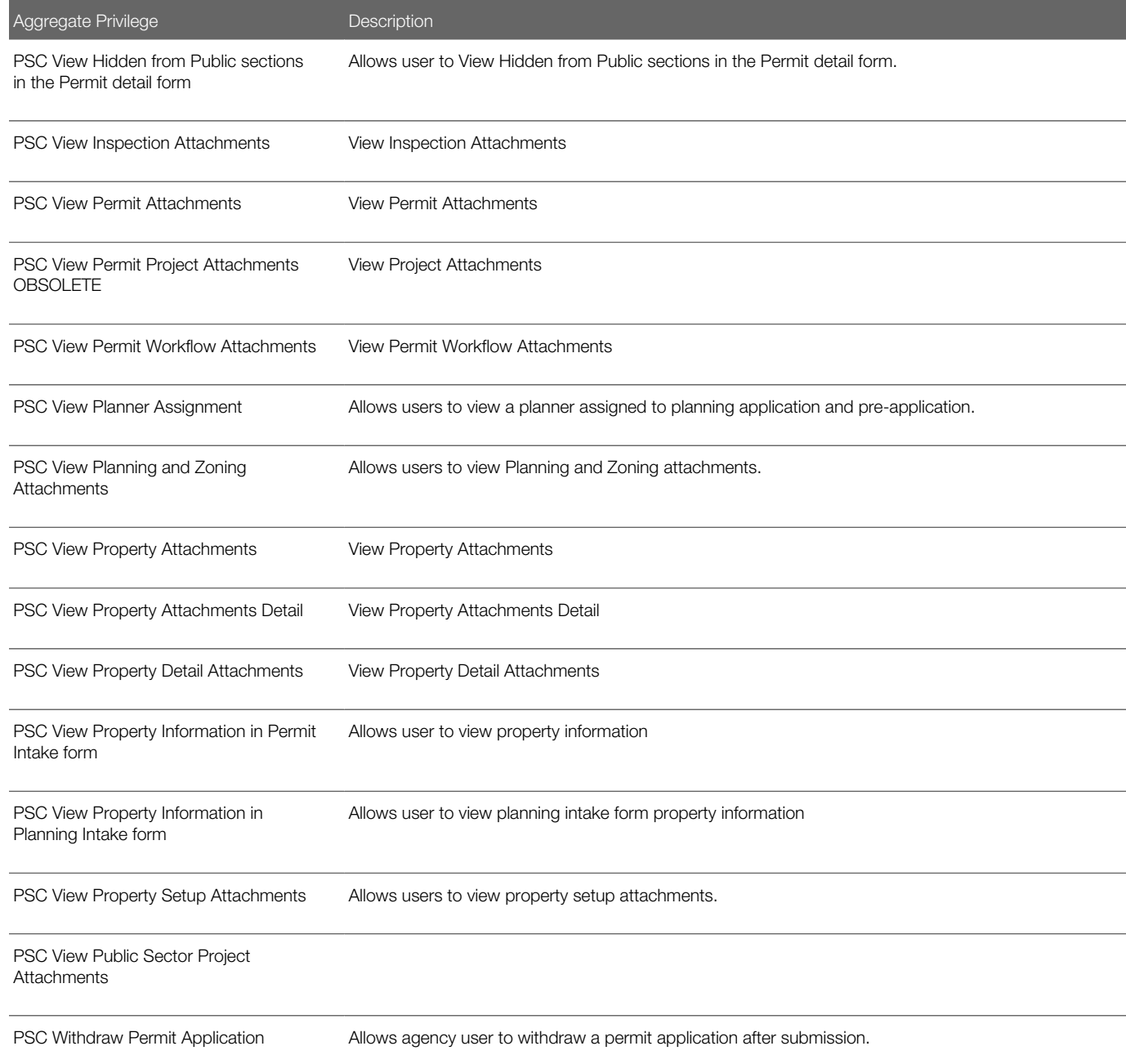

## Privileges

This table lists privileges granted to duties of the PSC Permits Supervisor job role.

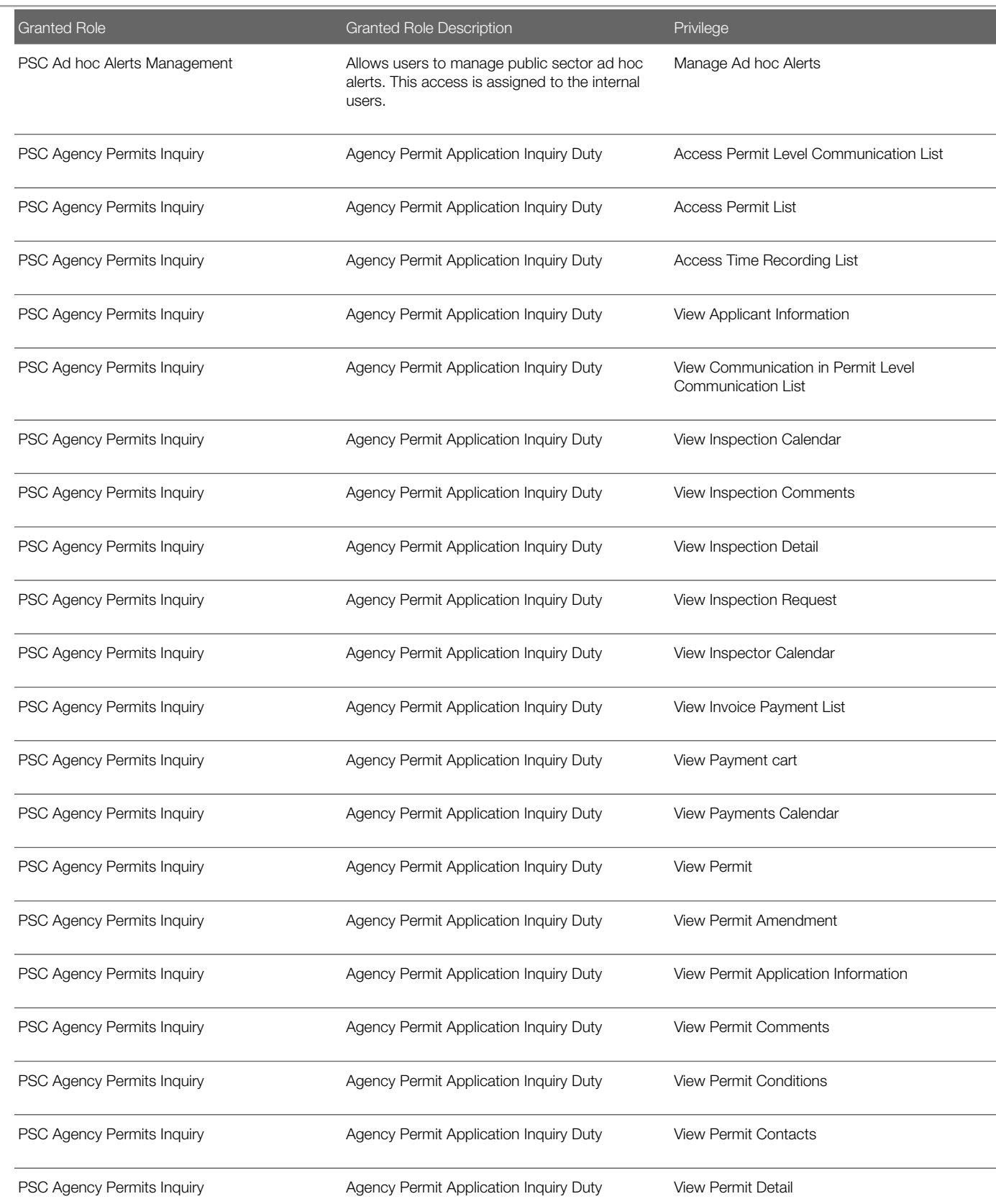

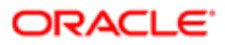

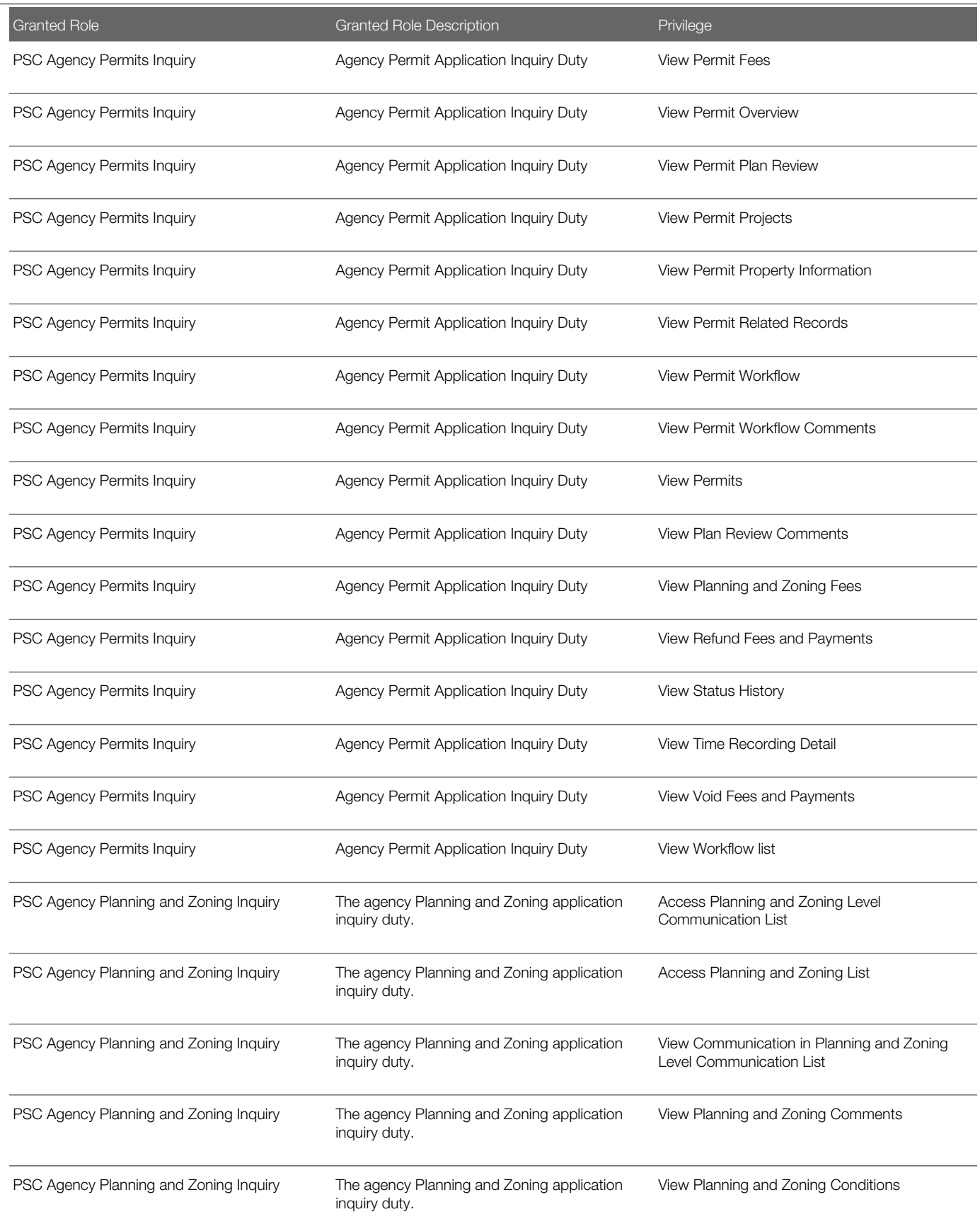

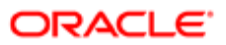

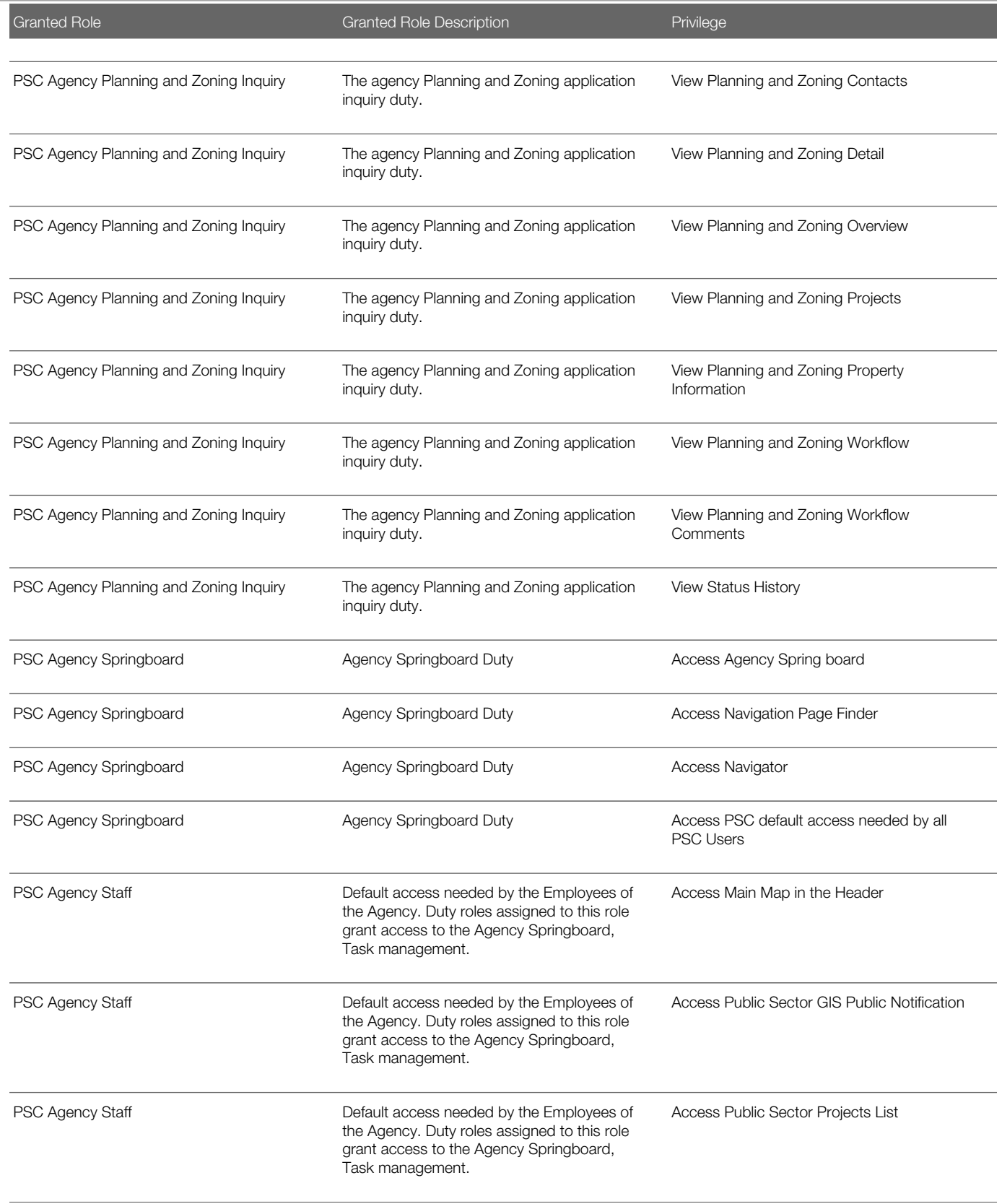

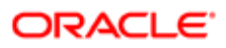

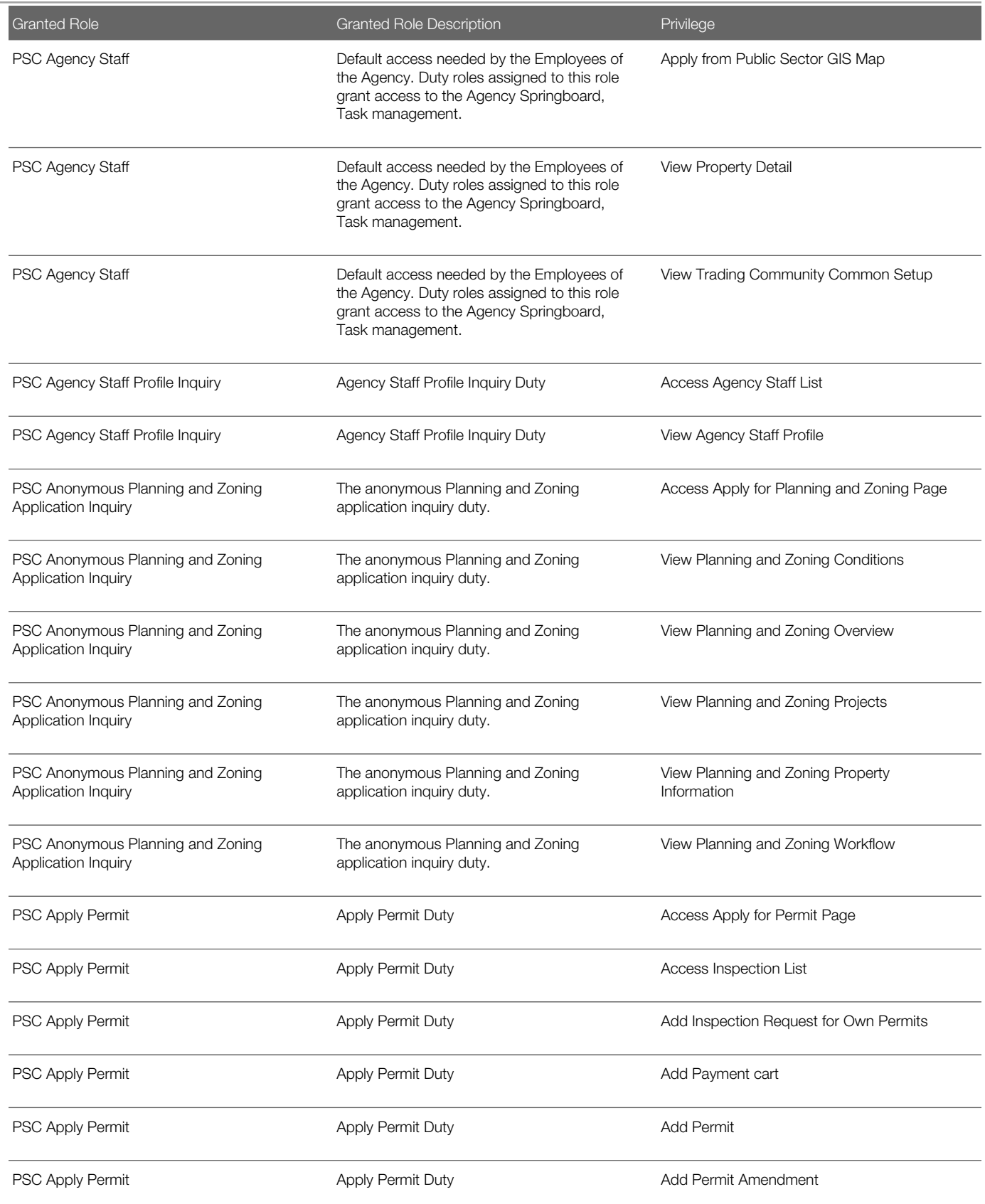

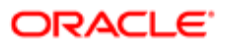

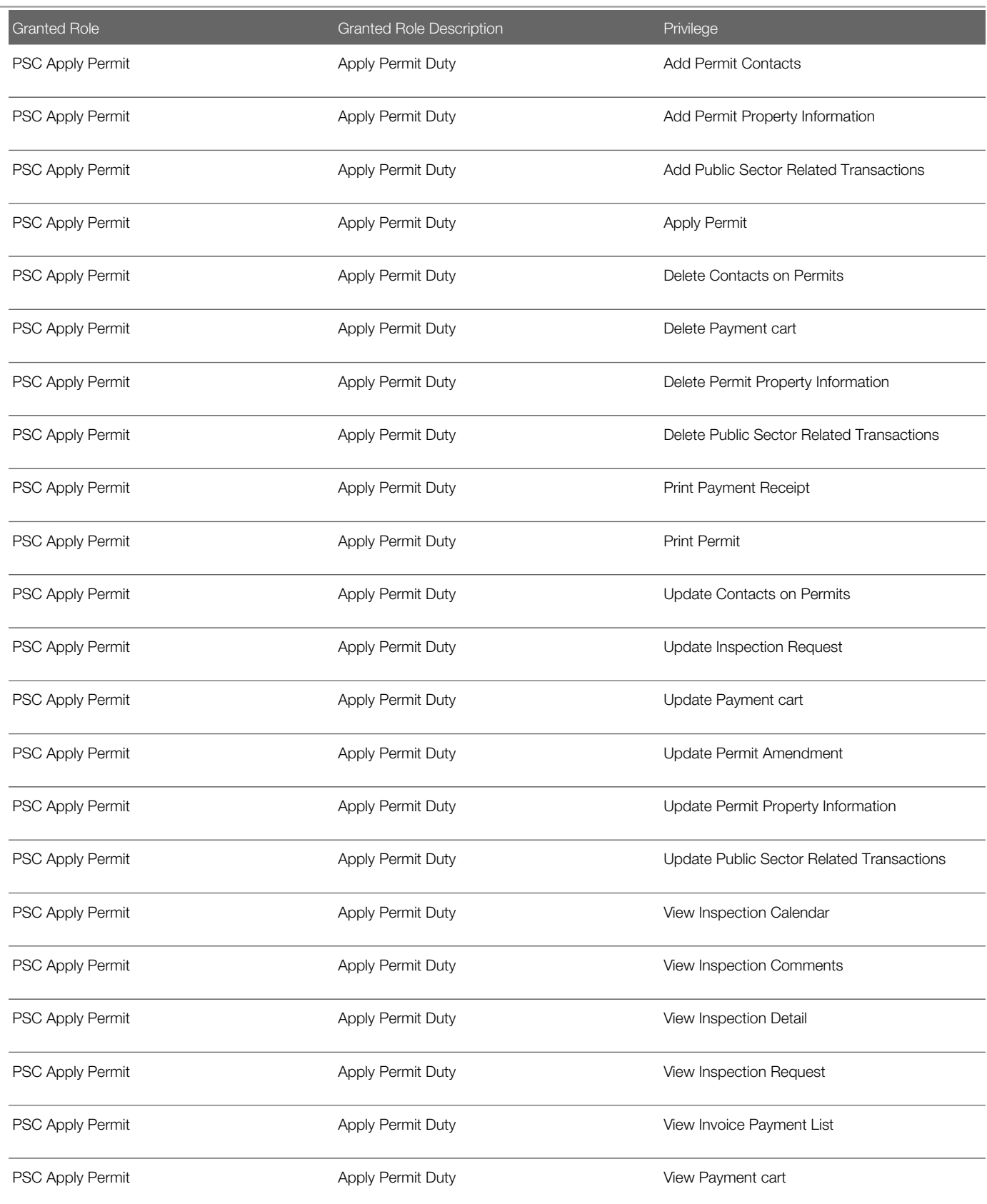

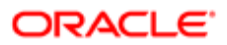

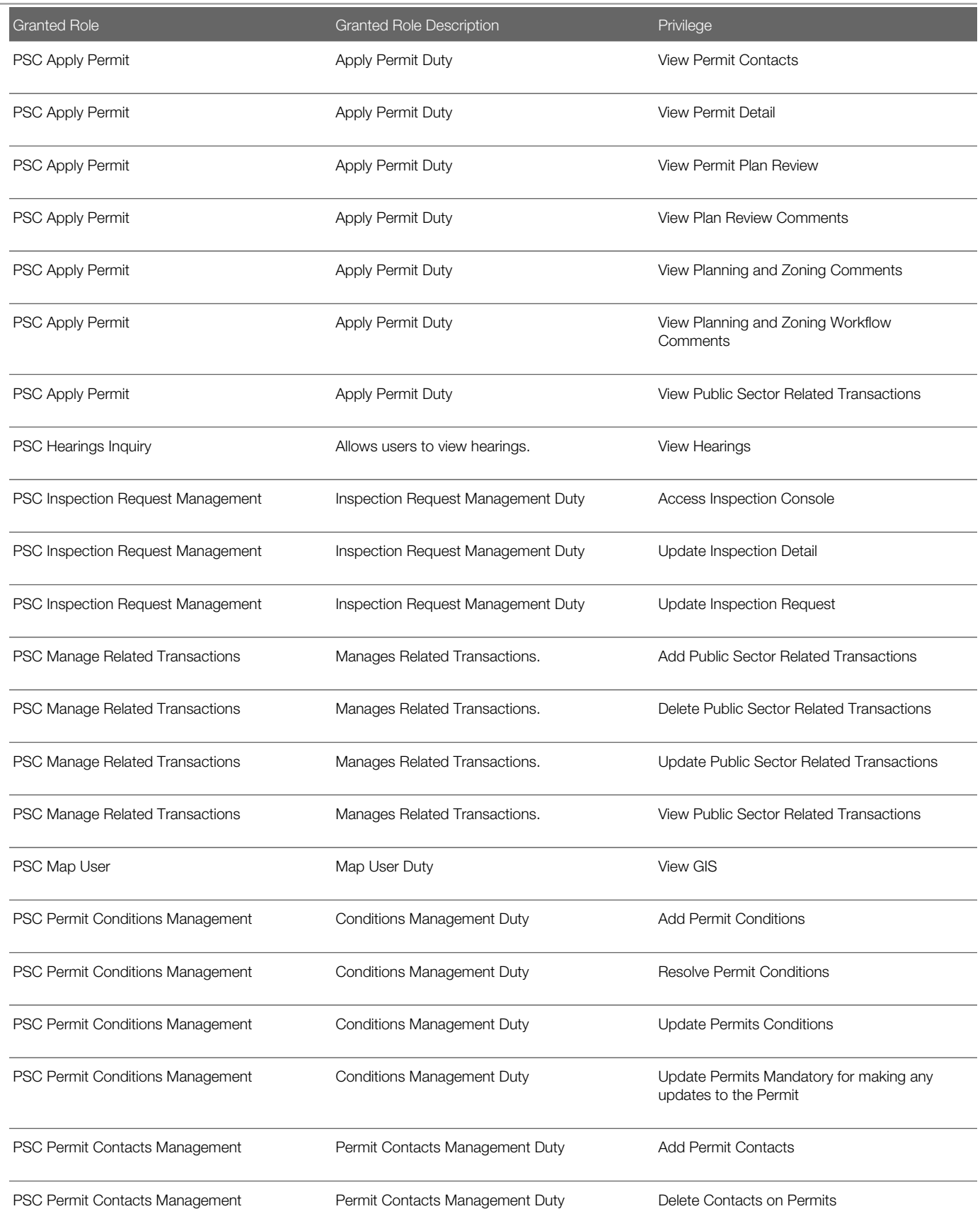

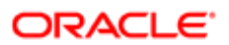

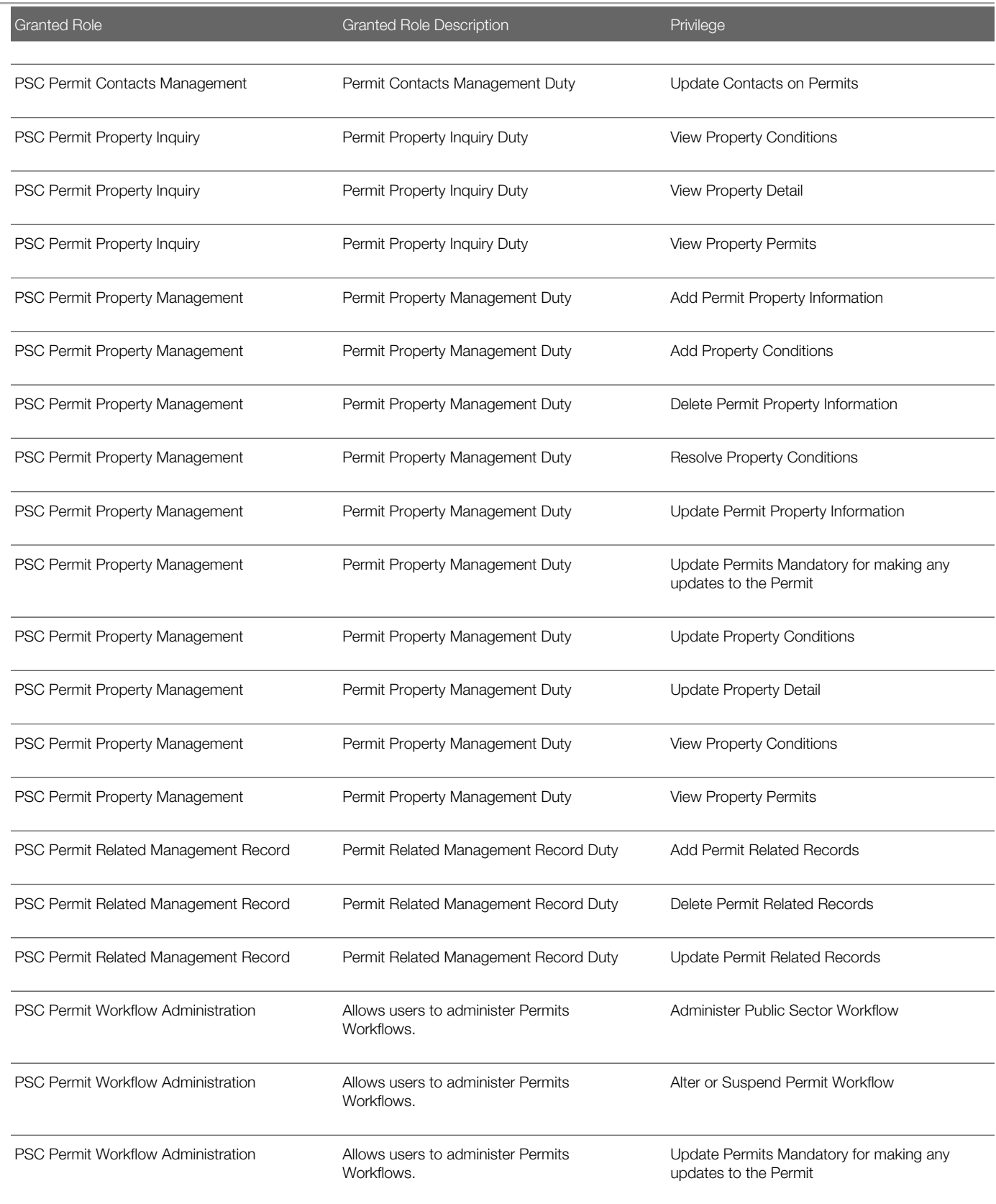

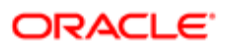

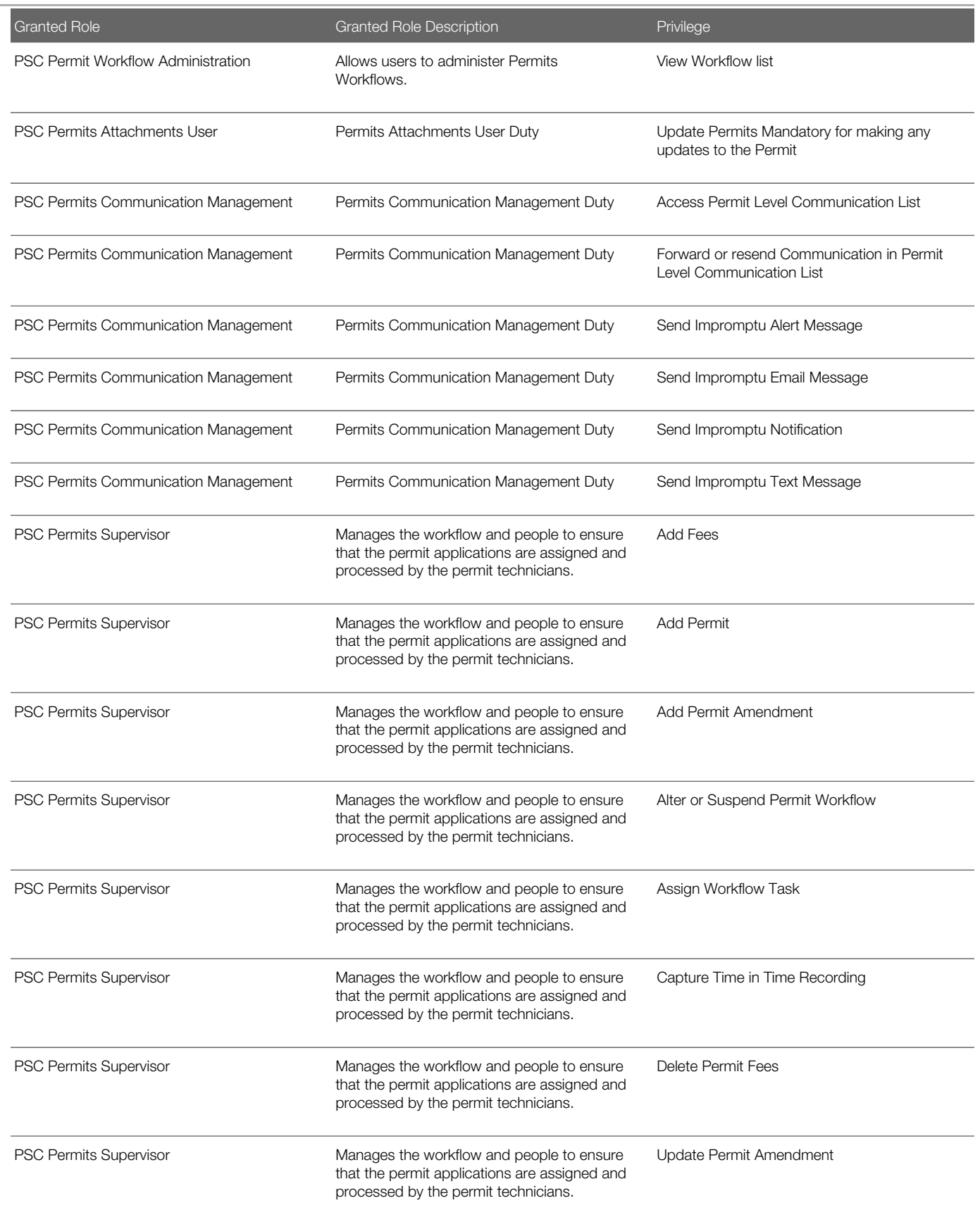

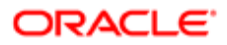

п

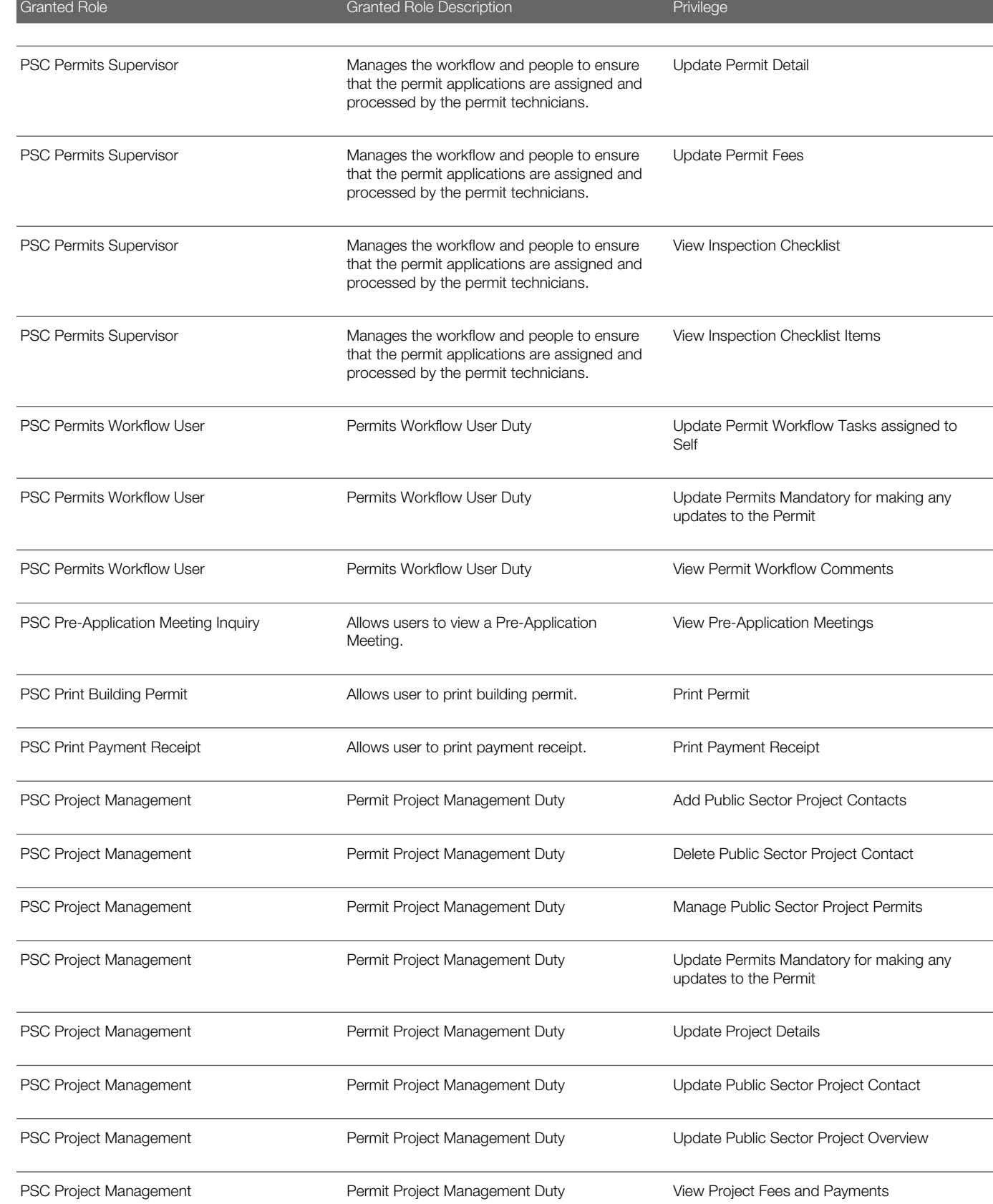

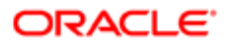

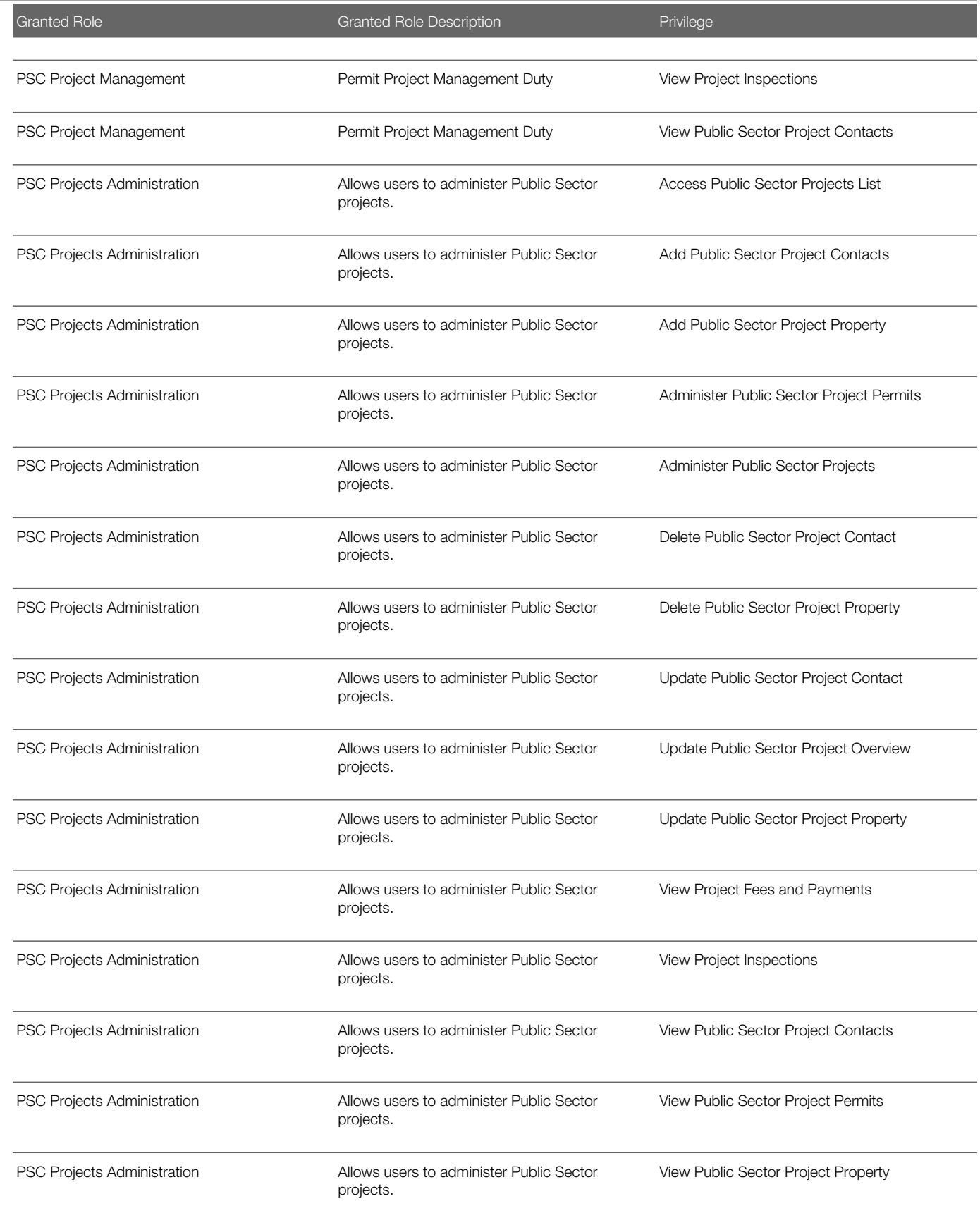

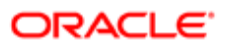

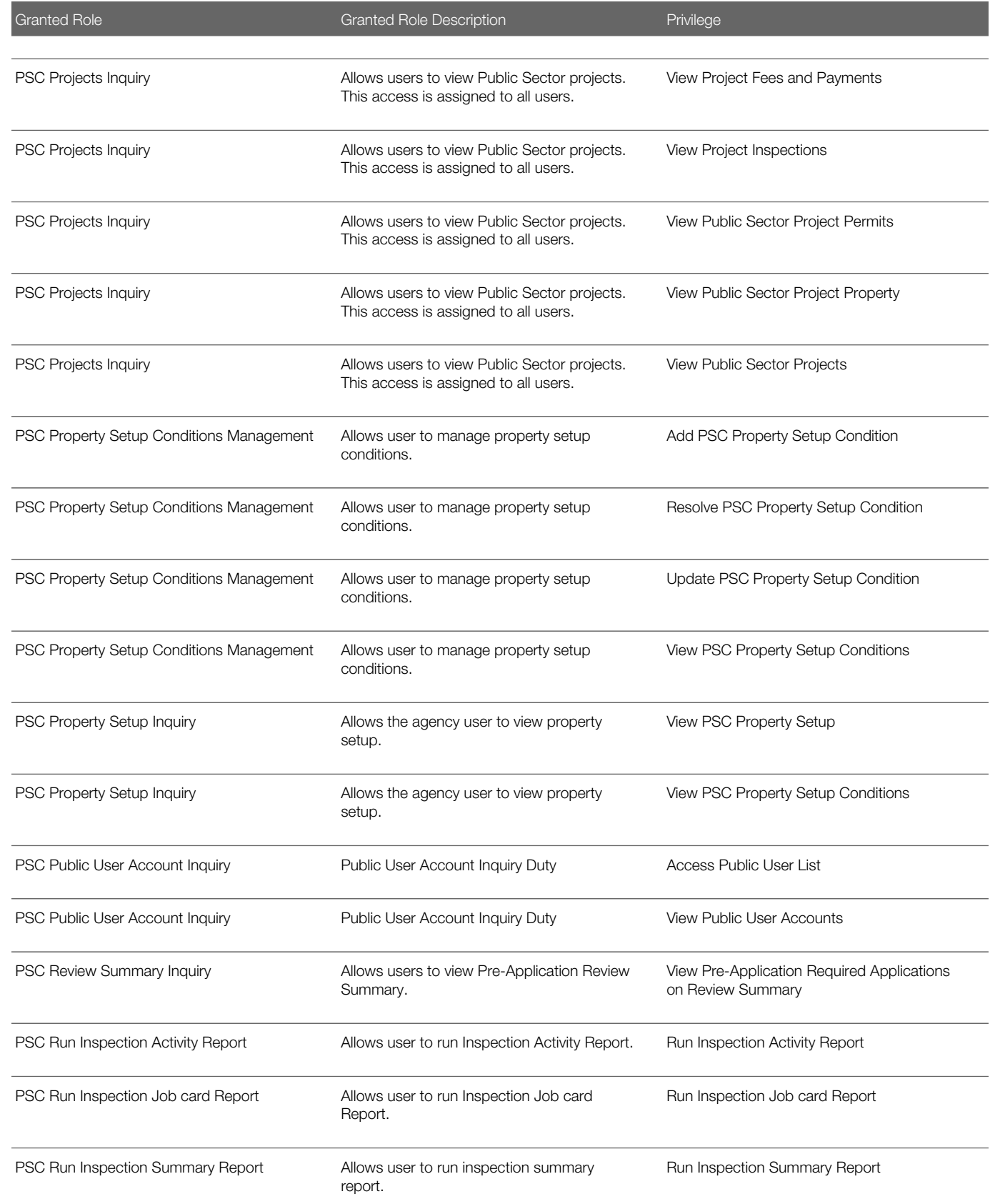

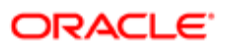

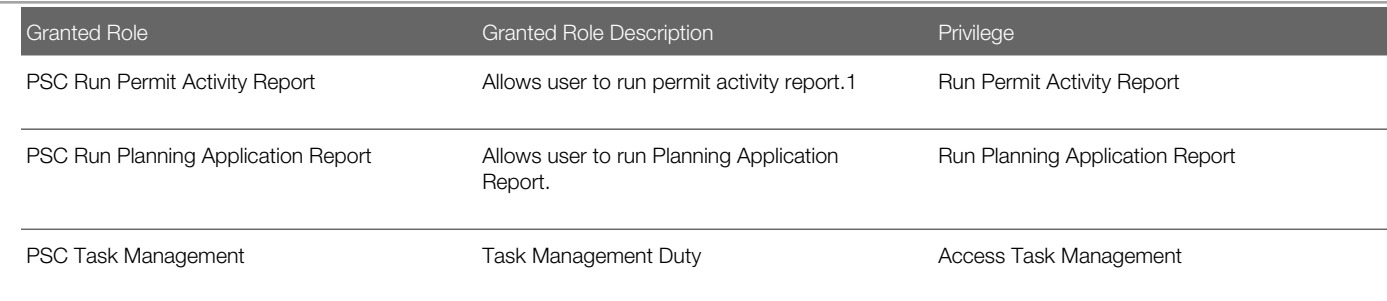

### Data Security Policies

This table lists data security policies and their enforcement across analytics application for the PSC Permits Supervisor job role.

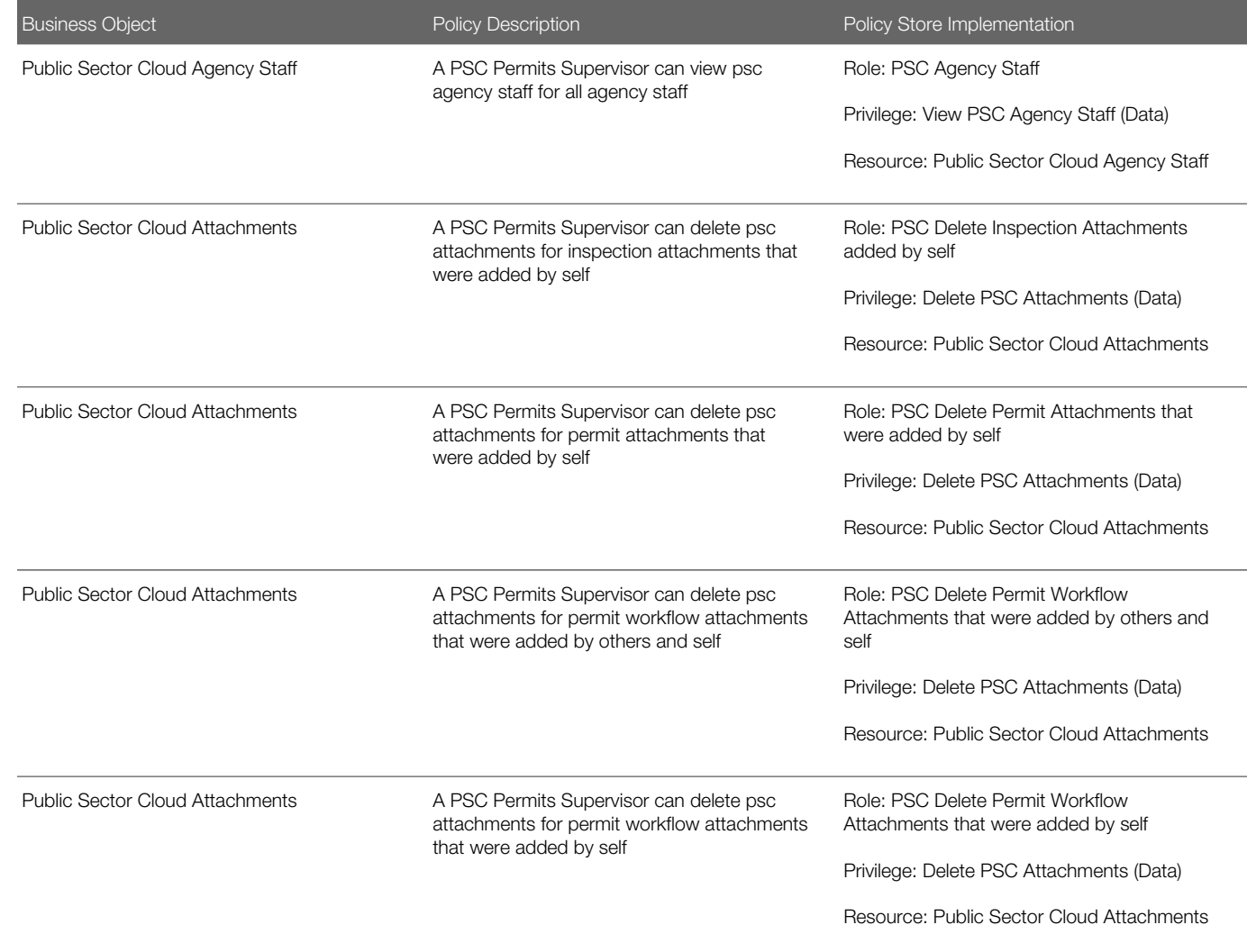

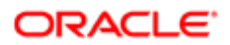

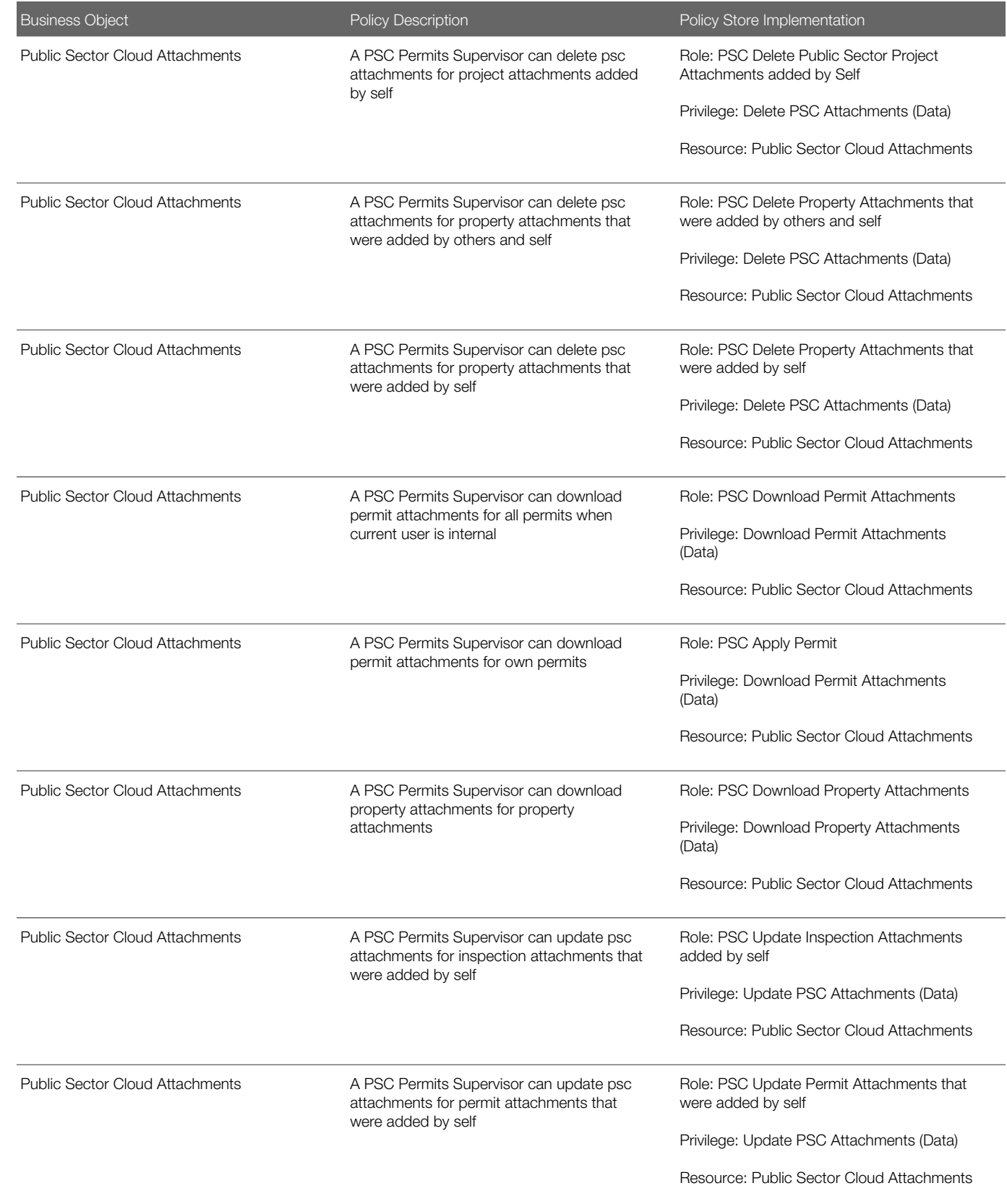

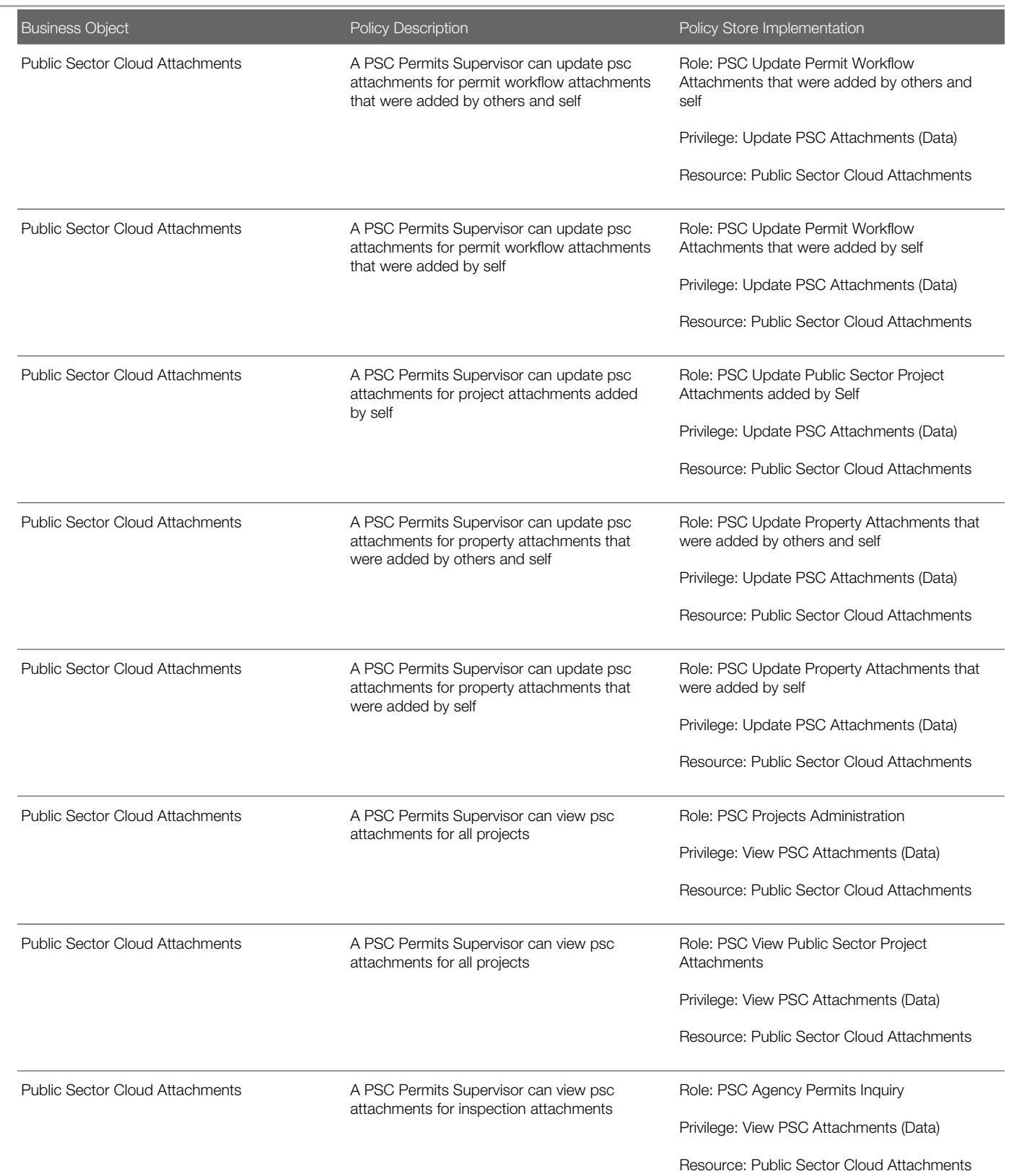

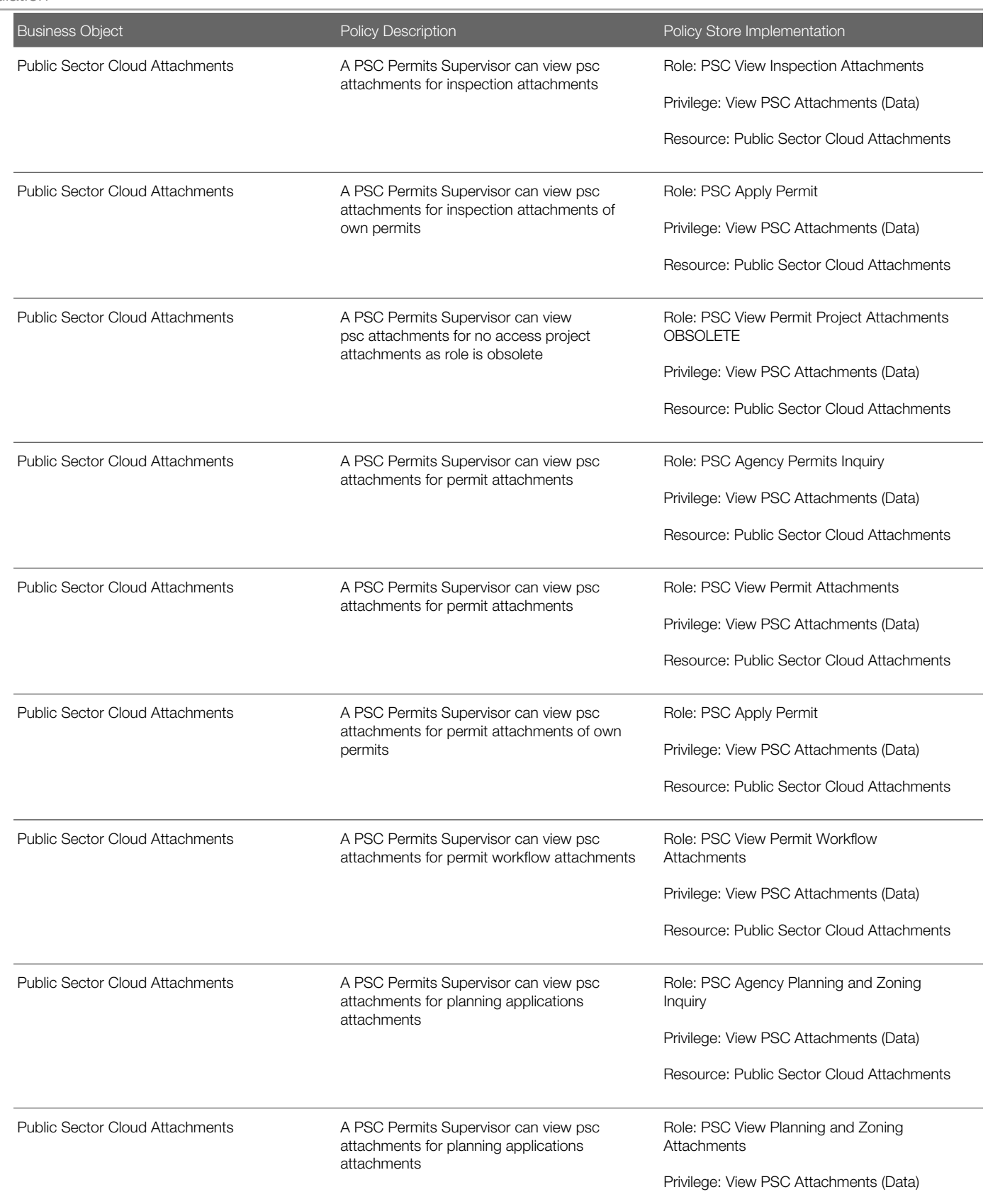

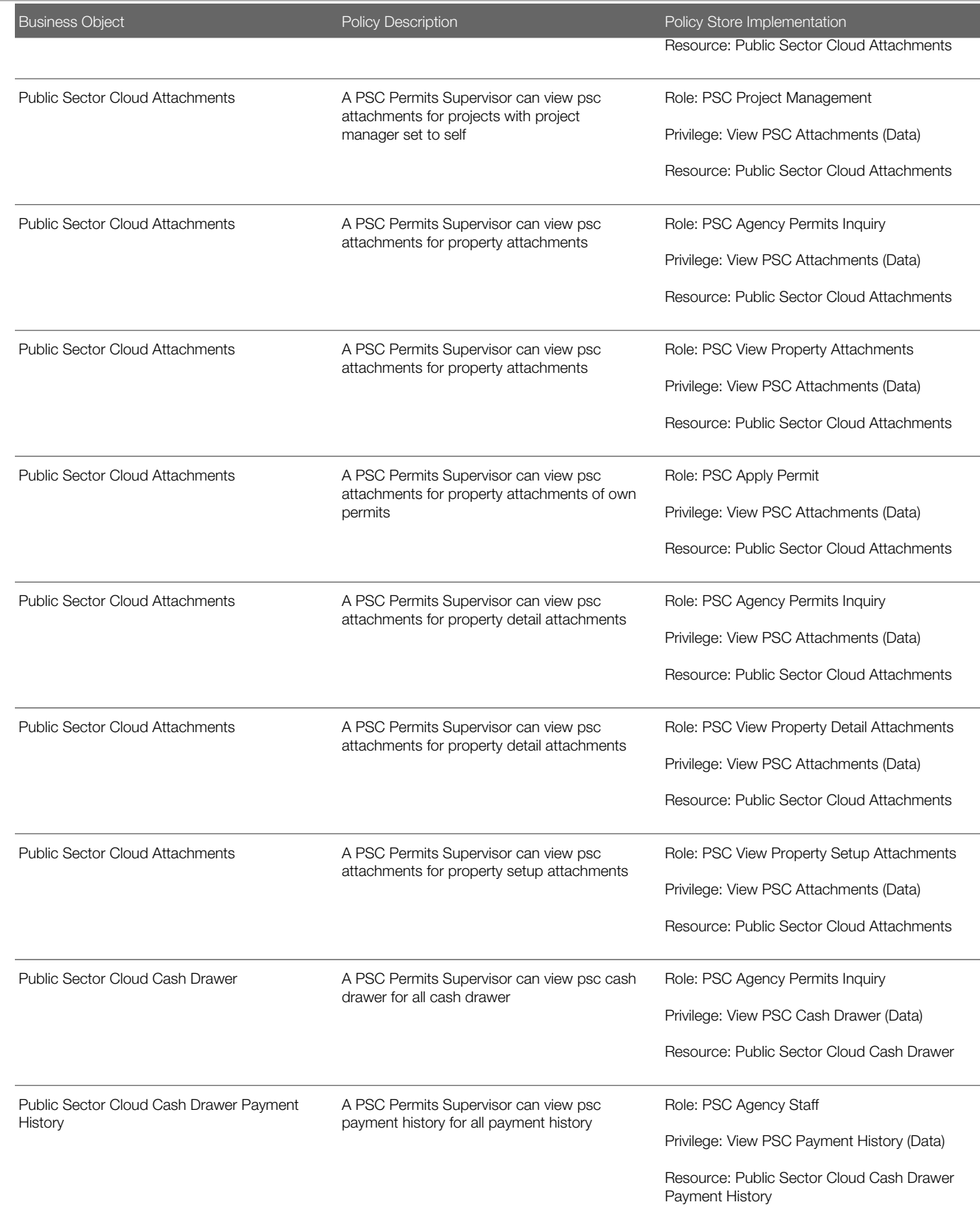

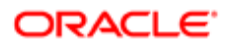

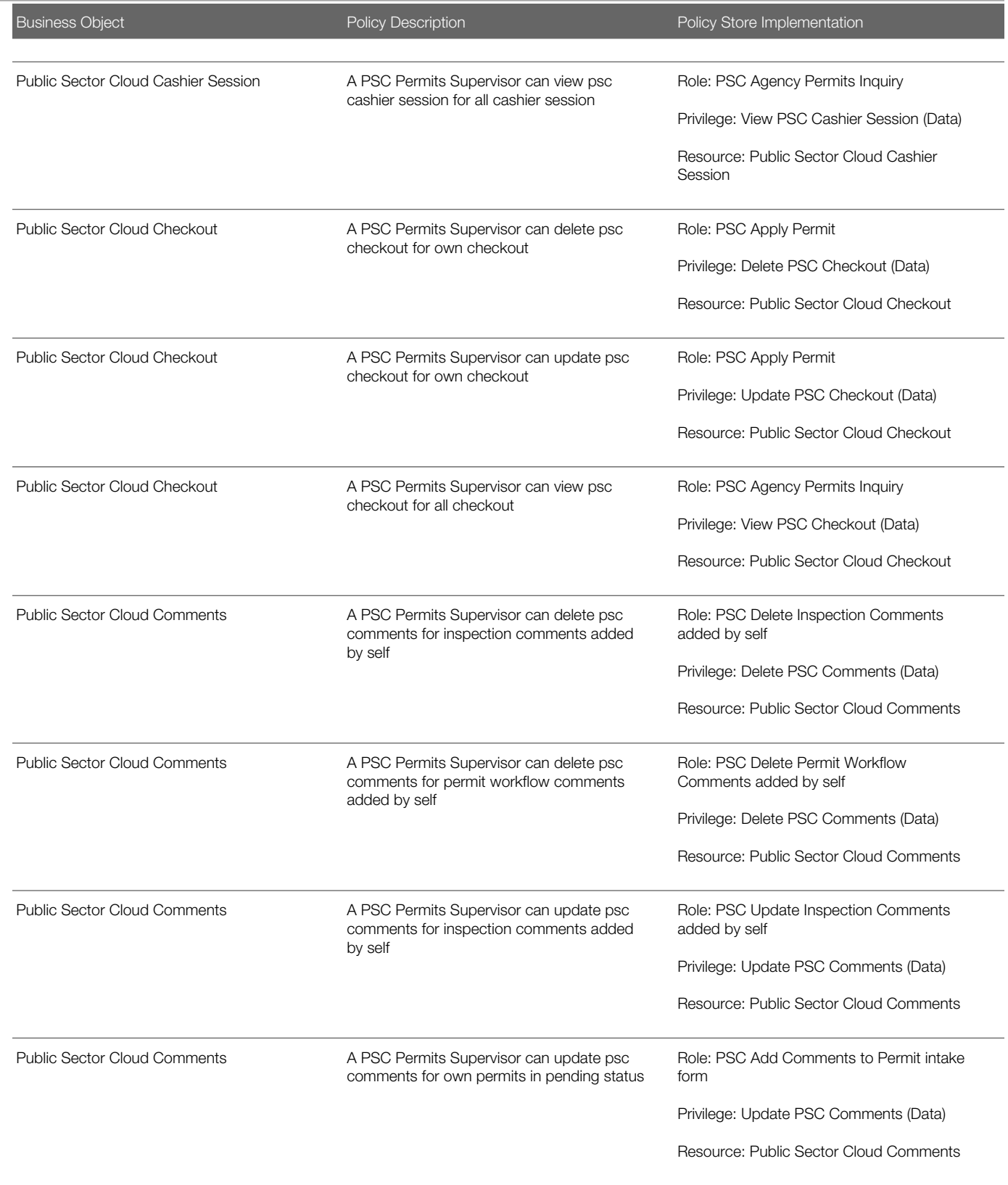

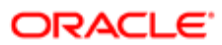

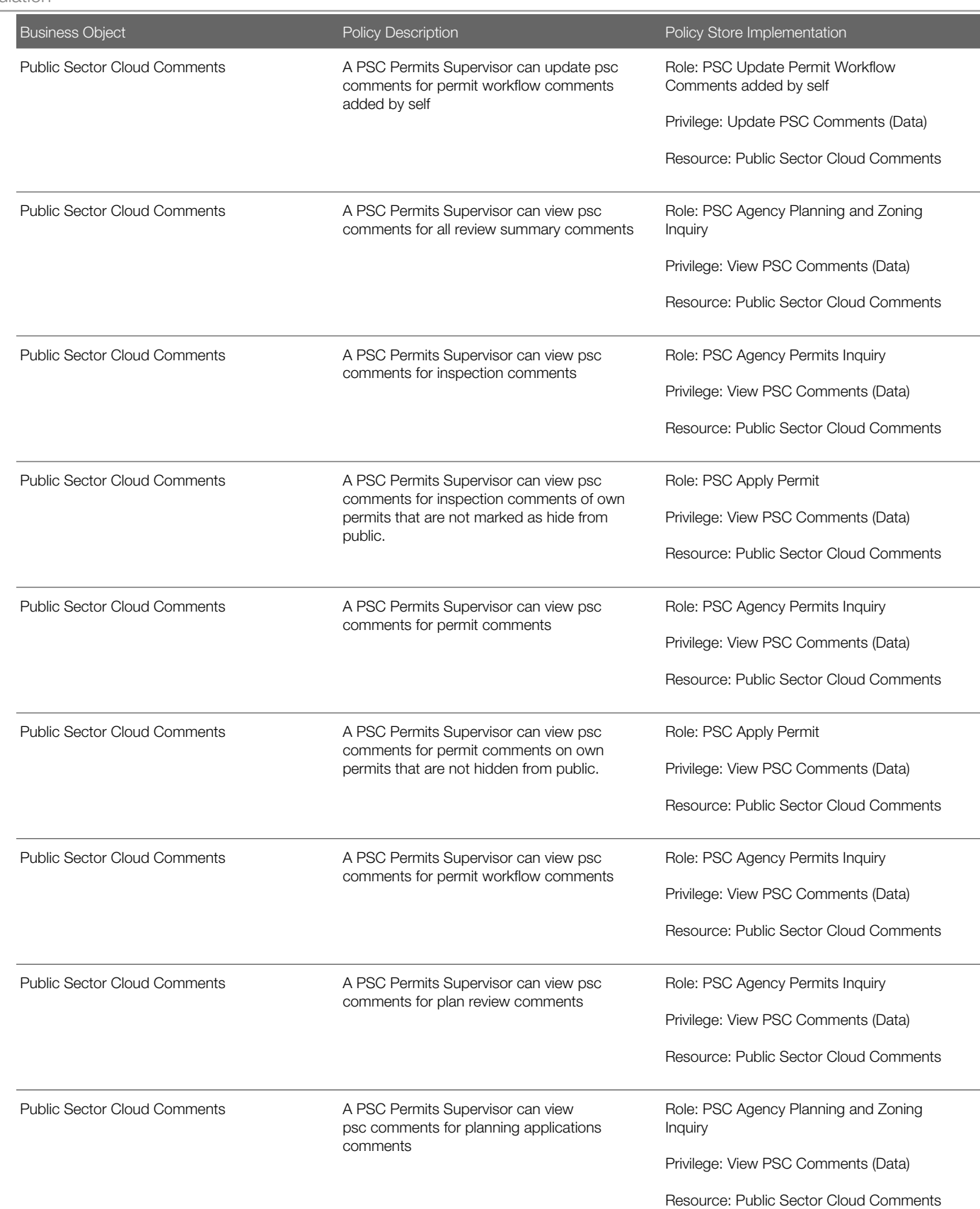

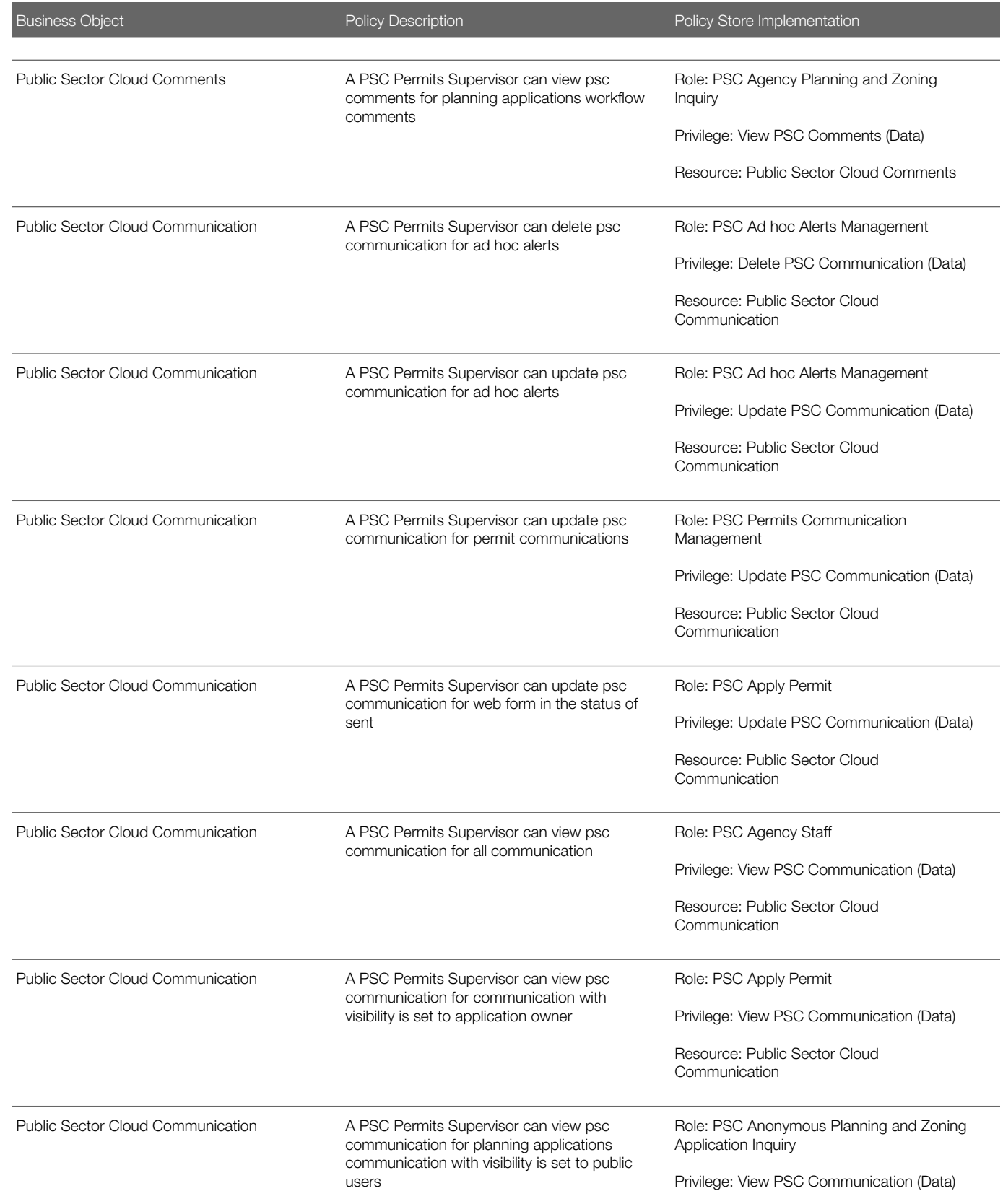

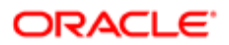

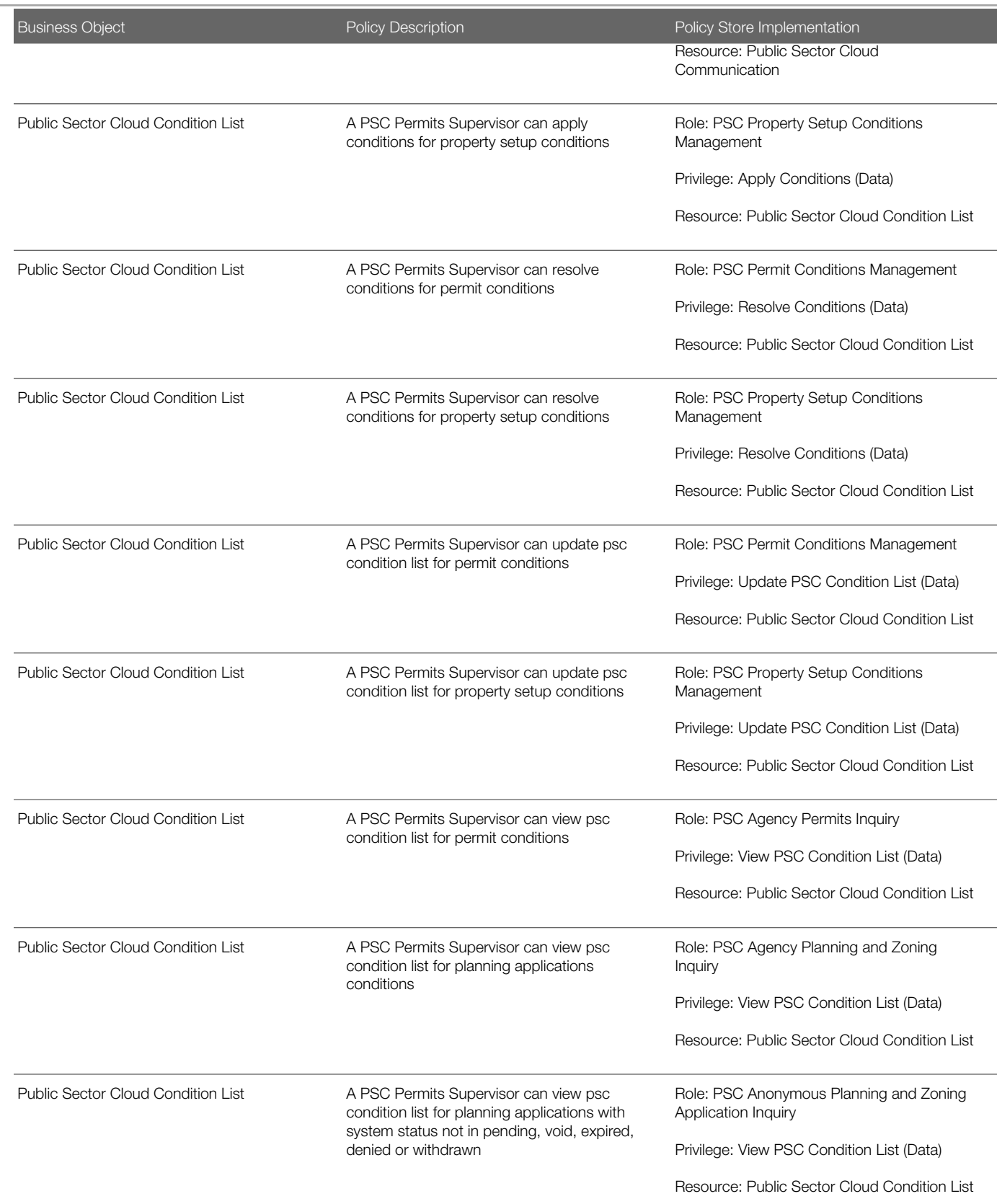

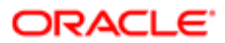

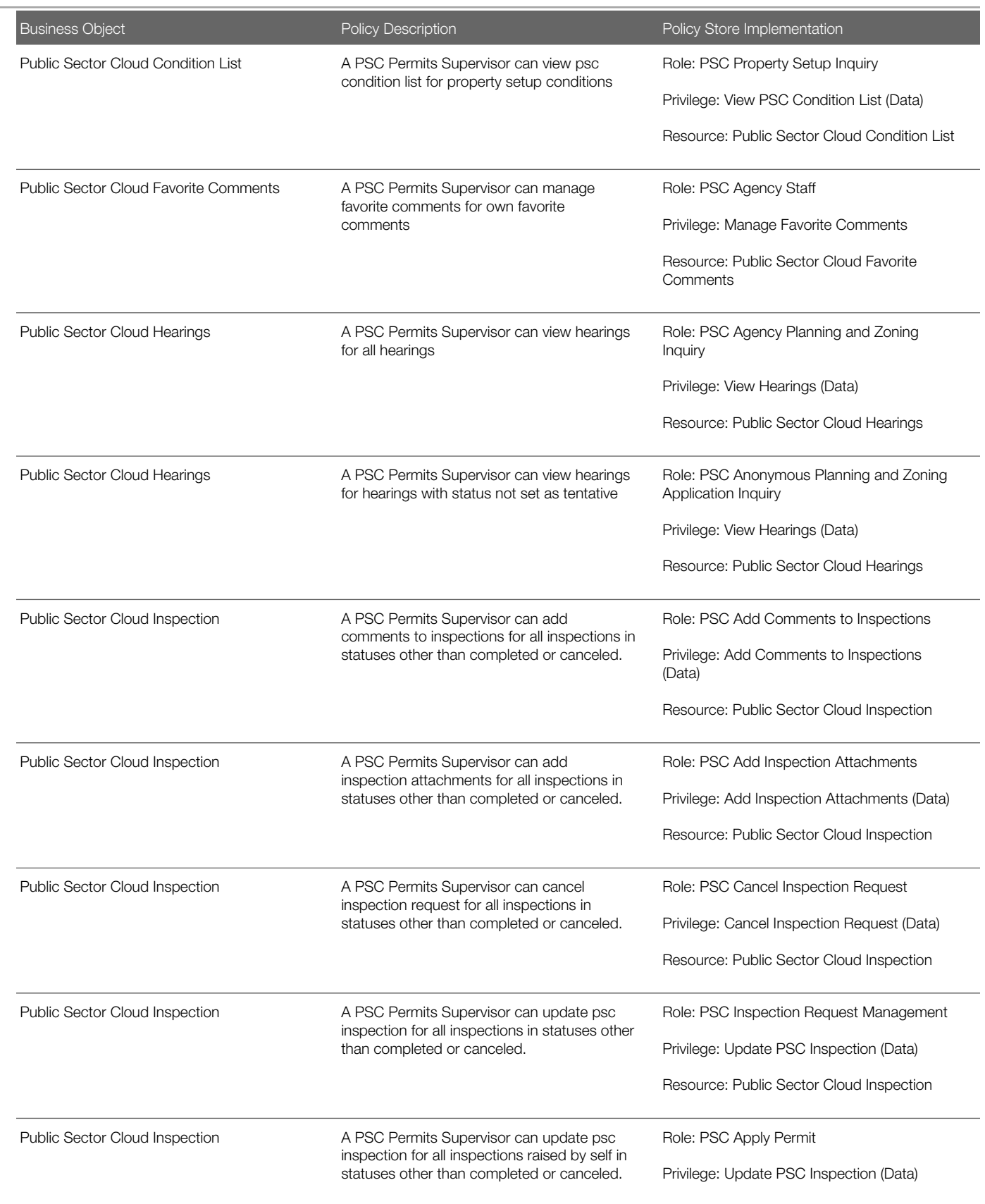

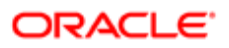

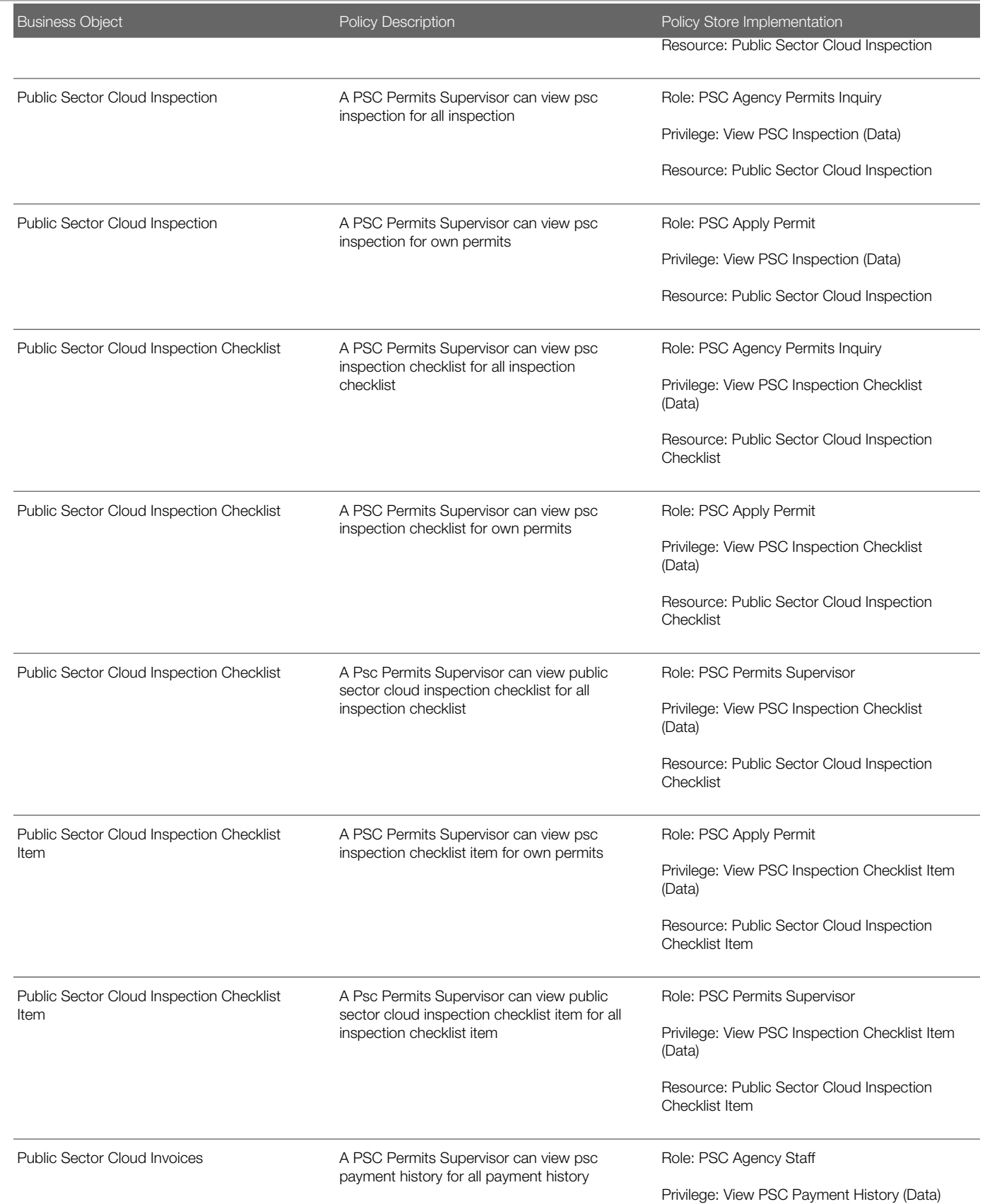

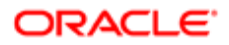

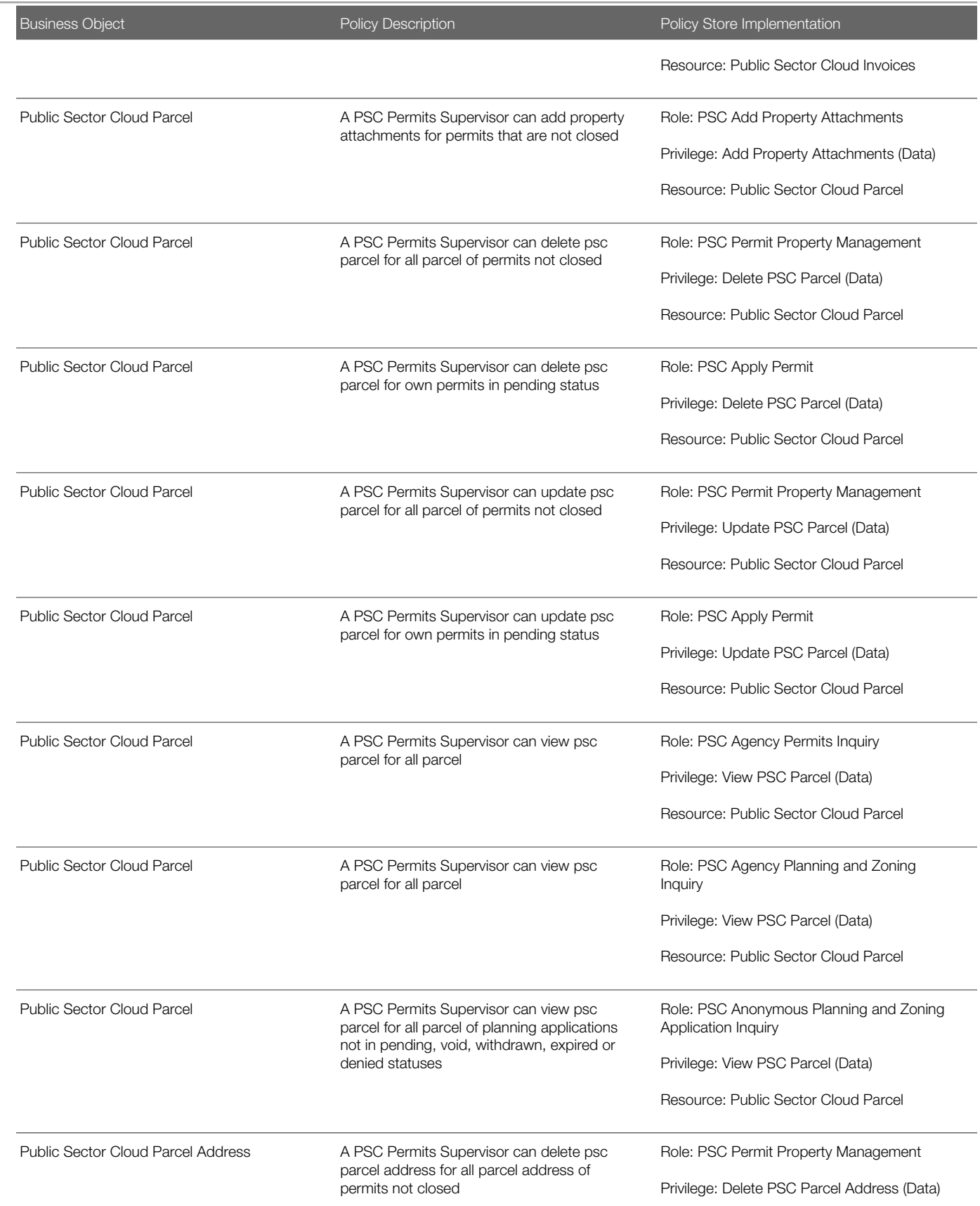

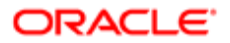

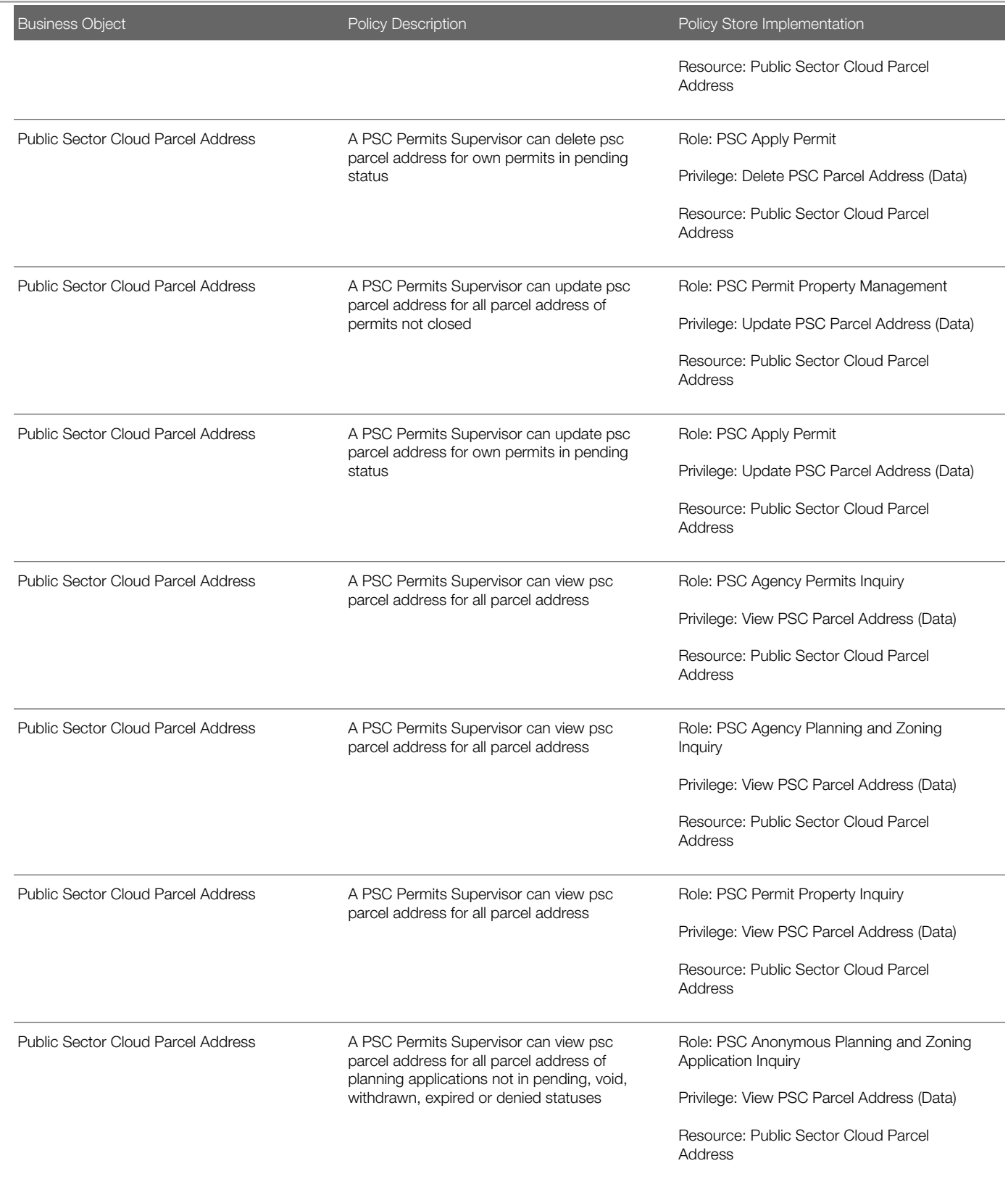

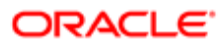

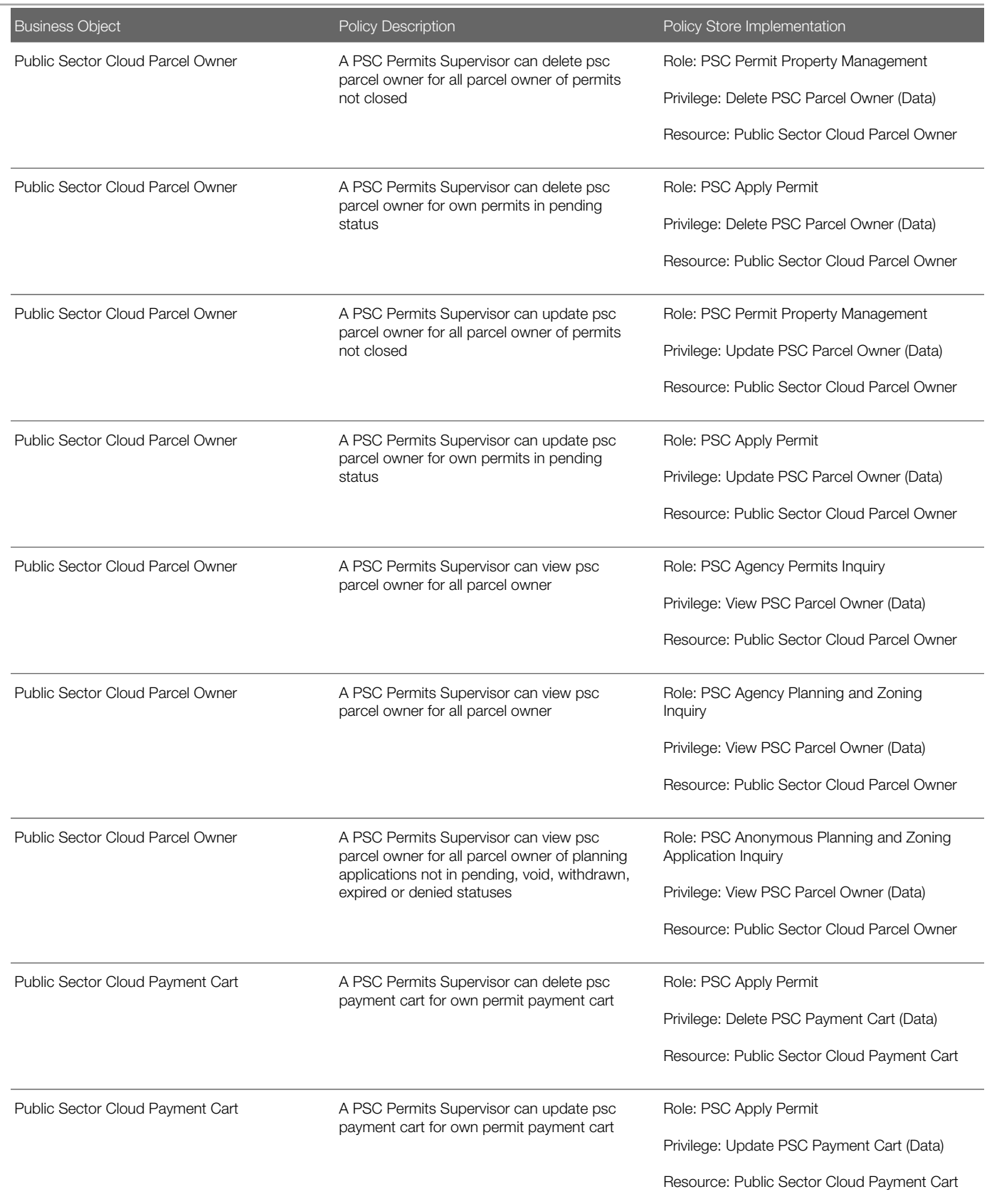

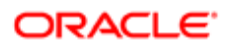
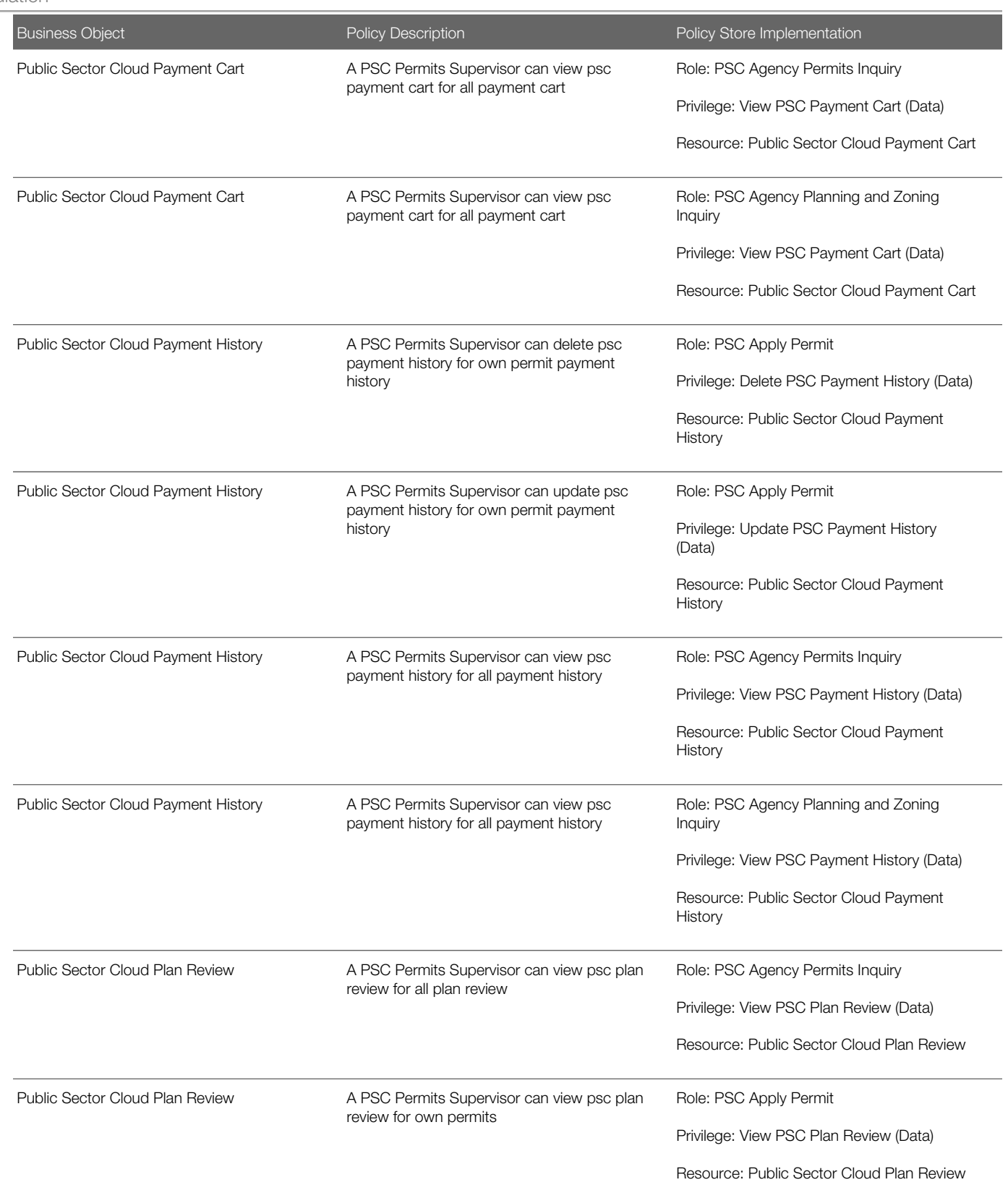

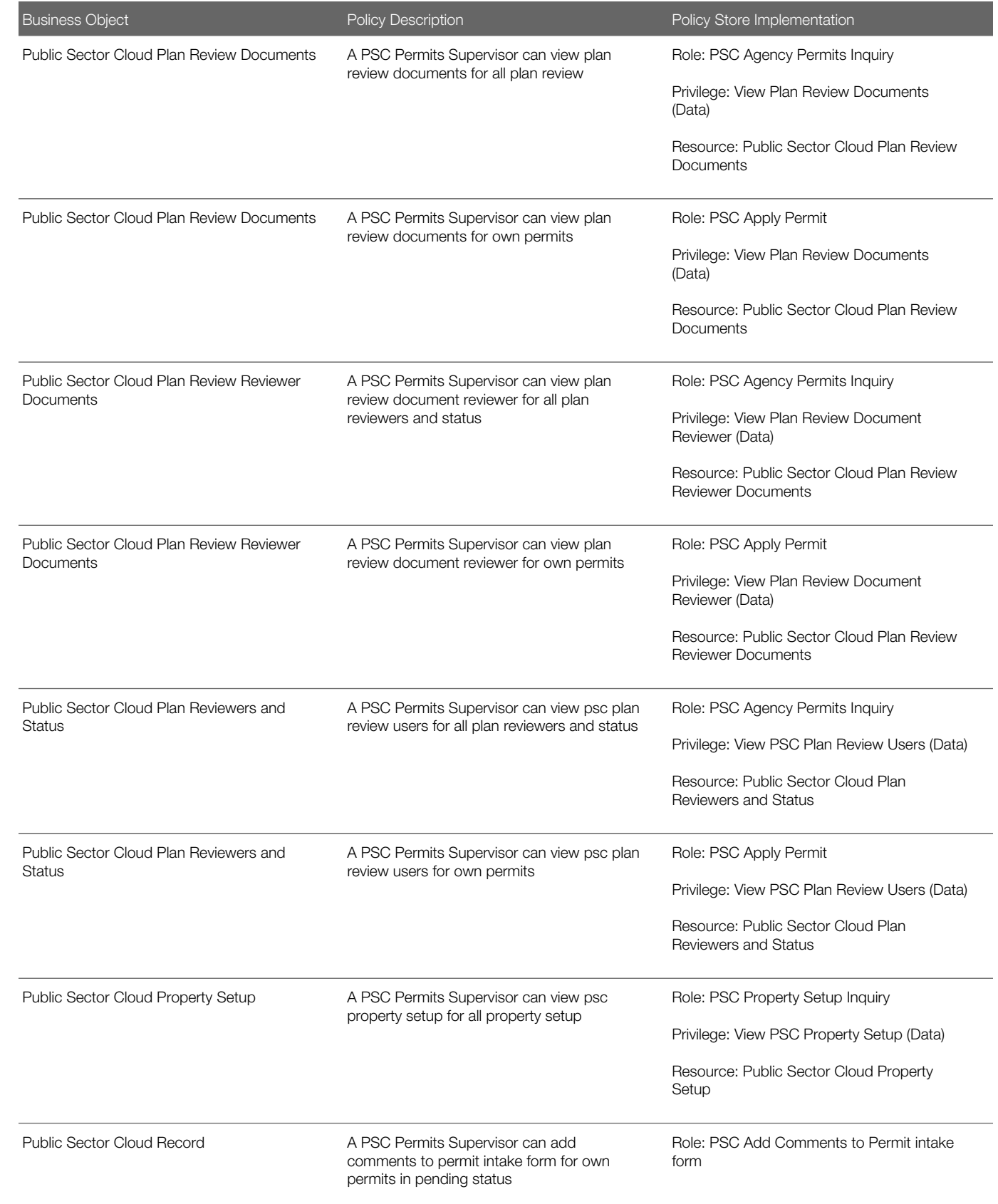

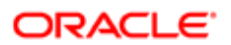

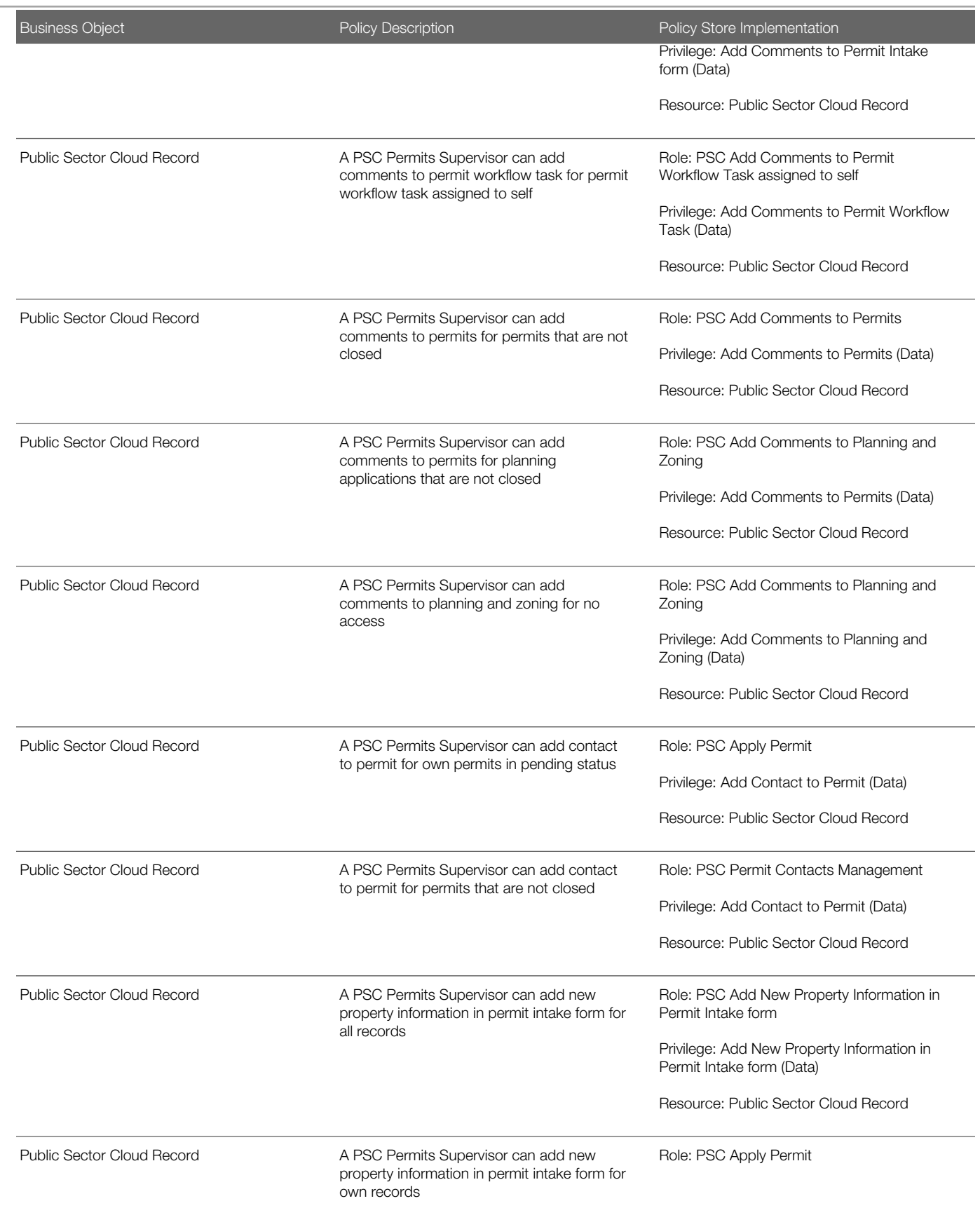

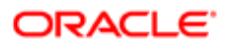

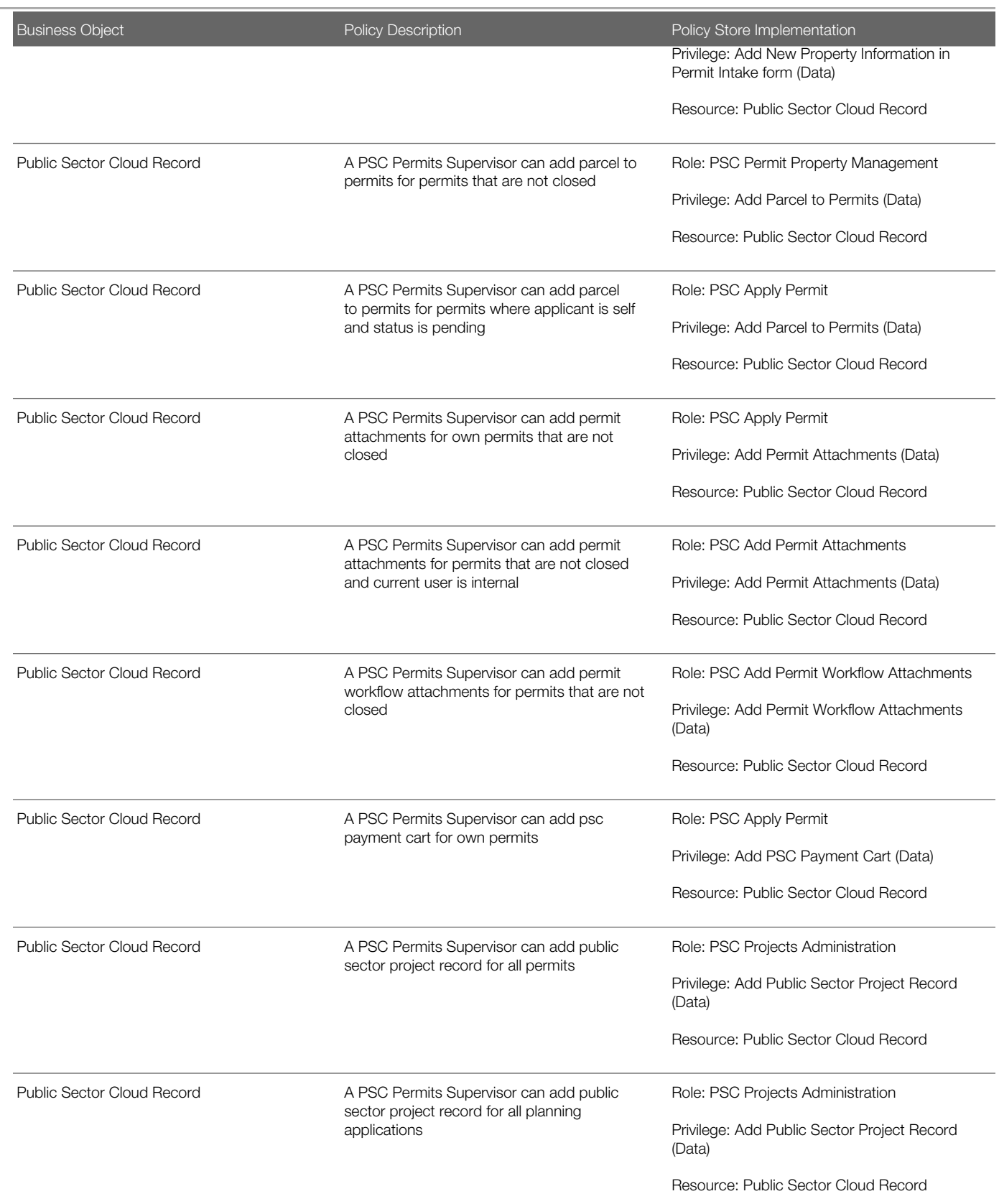

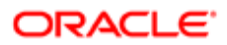

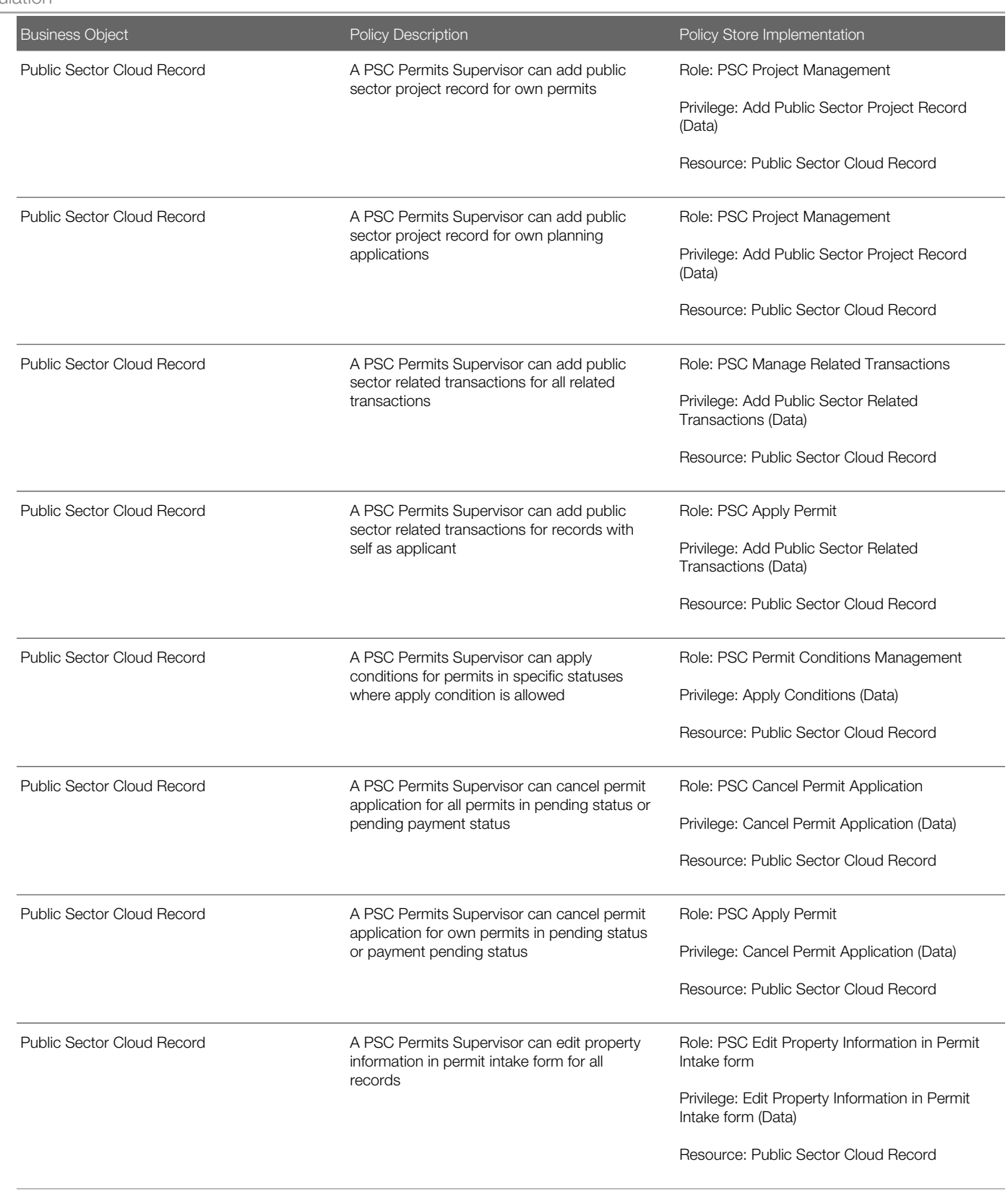

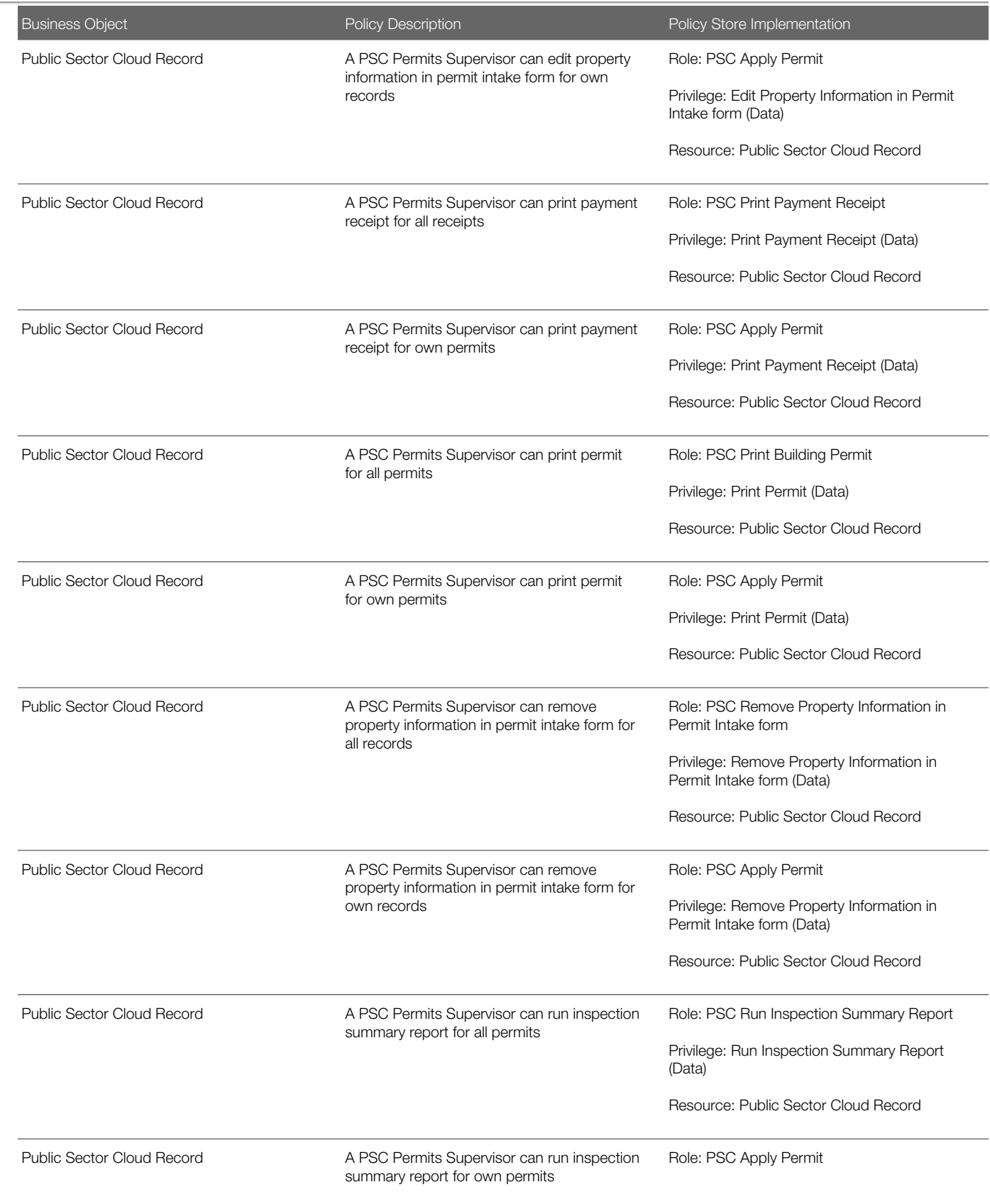

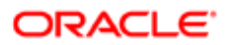

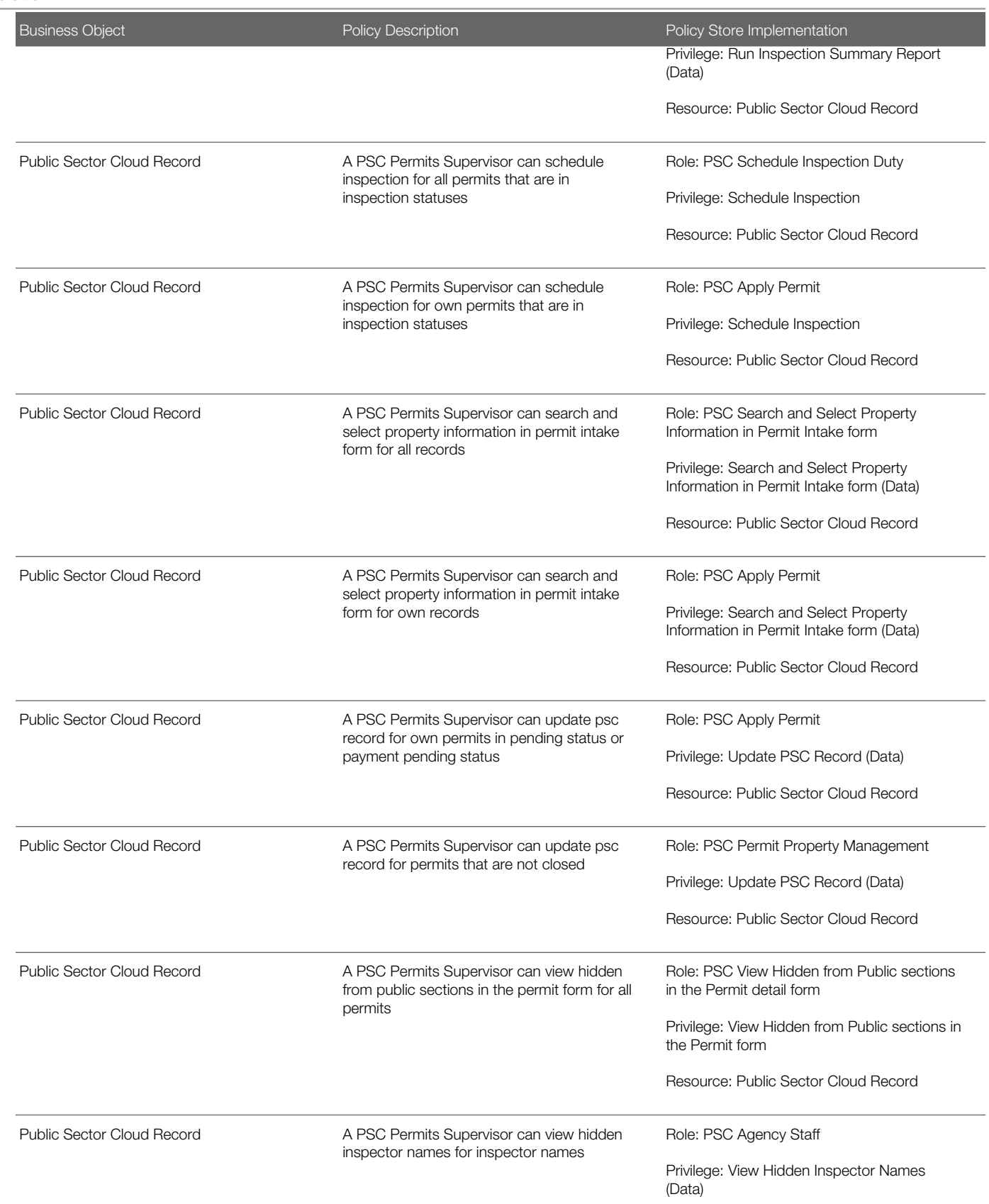

Oracle Public Sector Cloud Security Reference for Oracle Public Sector Compliance and **Regulation** 

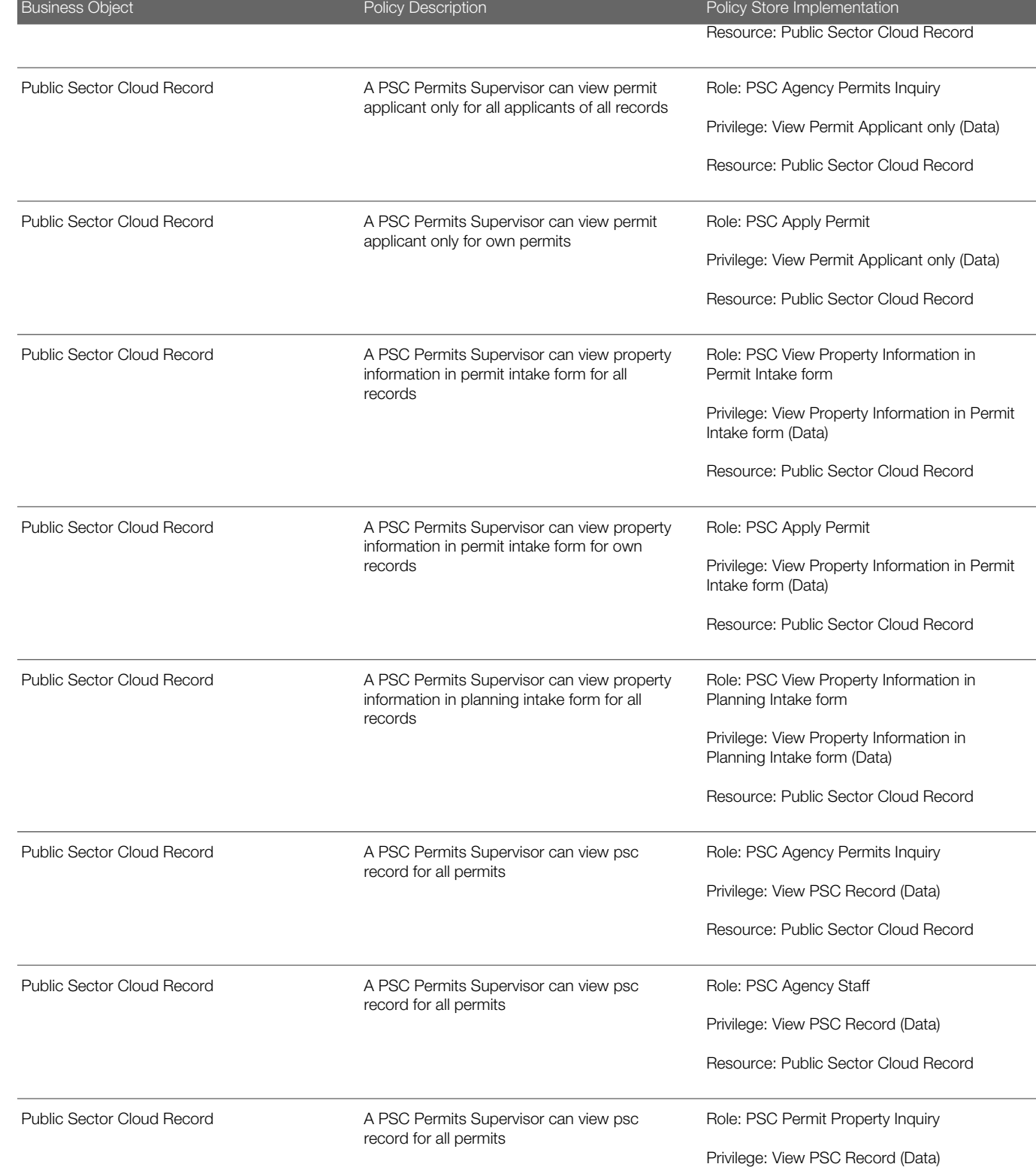

Resource: Public Sector Cloud Record

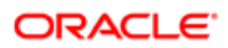

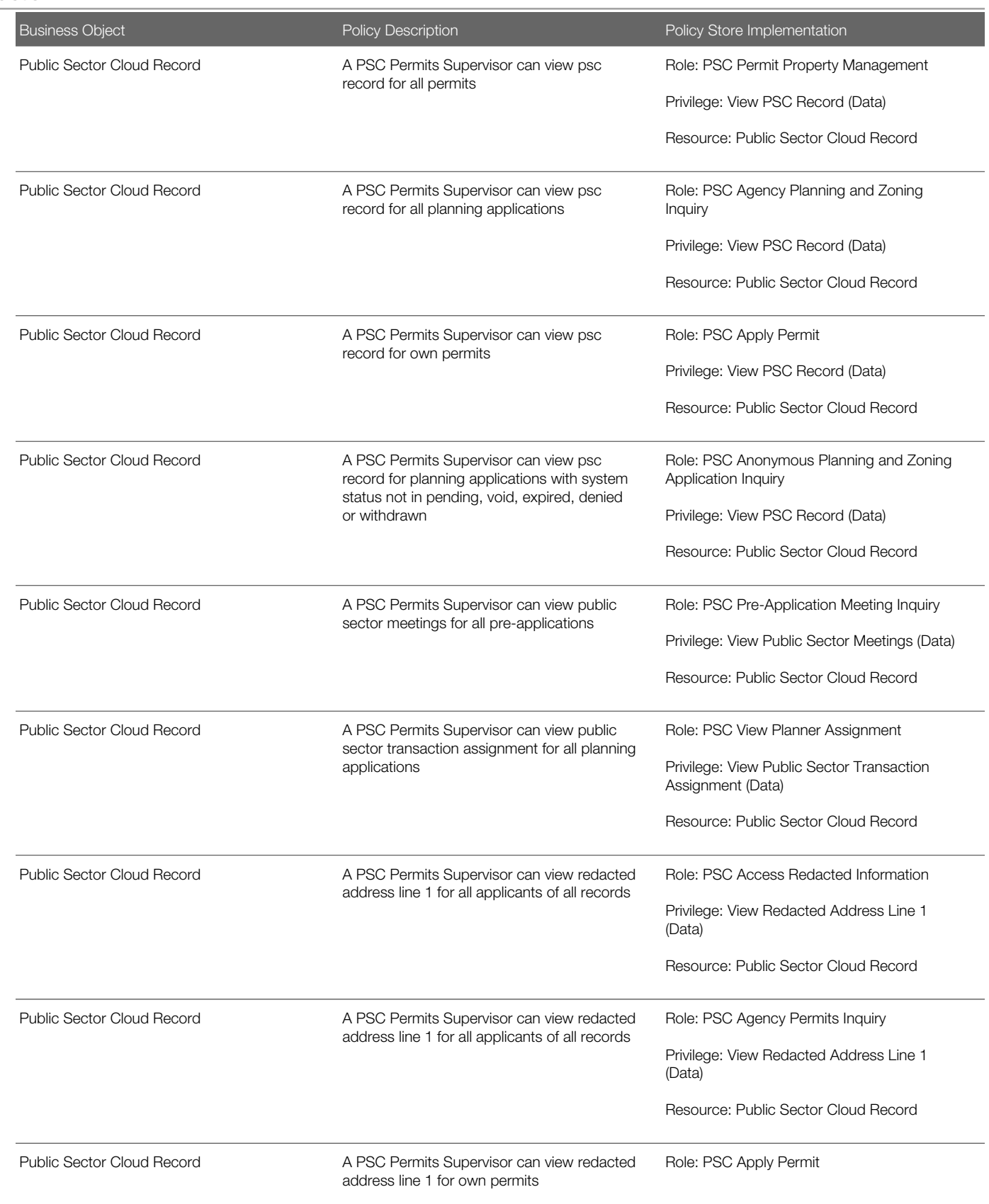

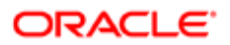

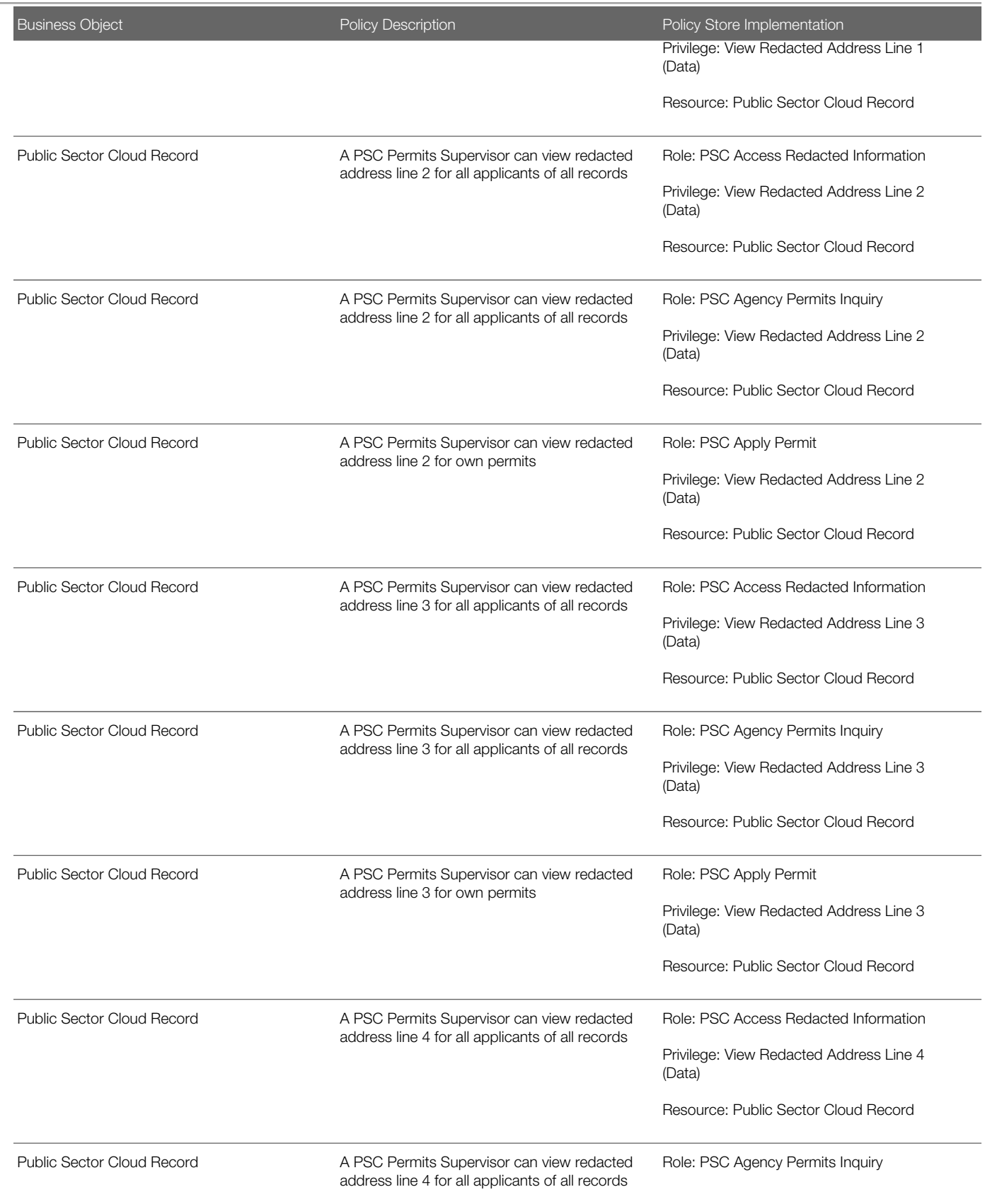

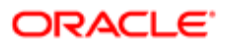

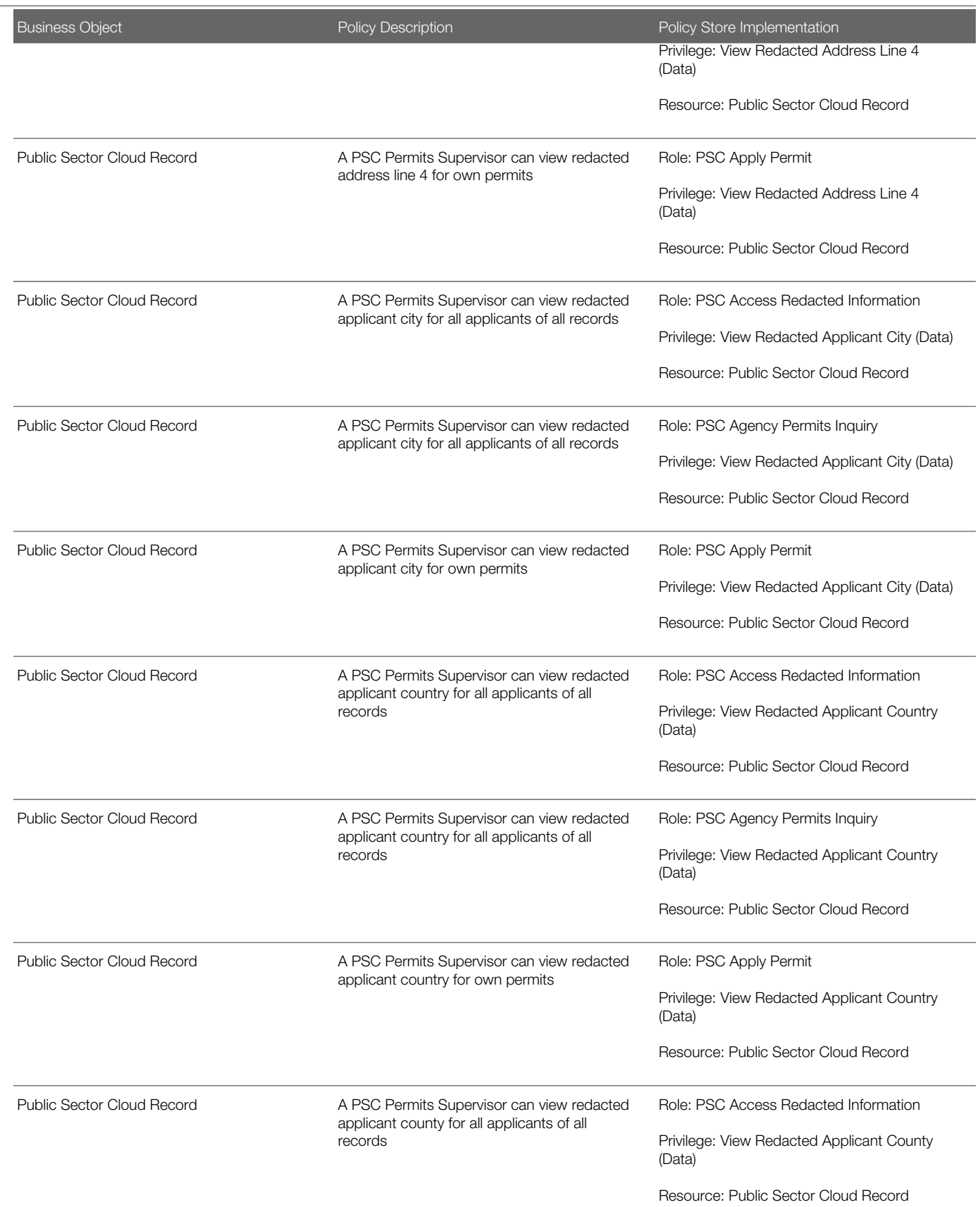

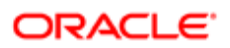

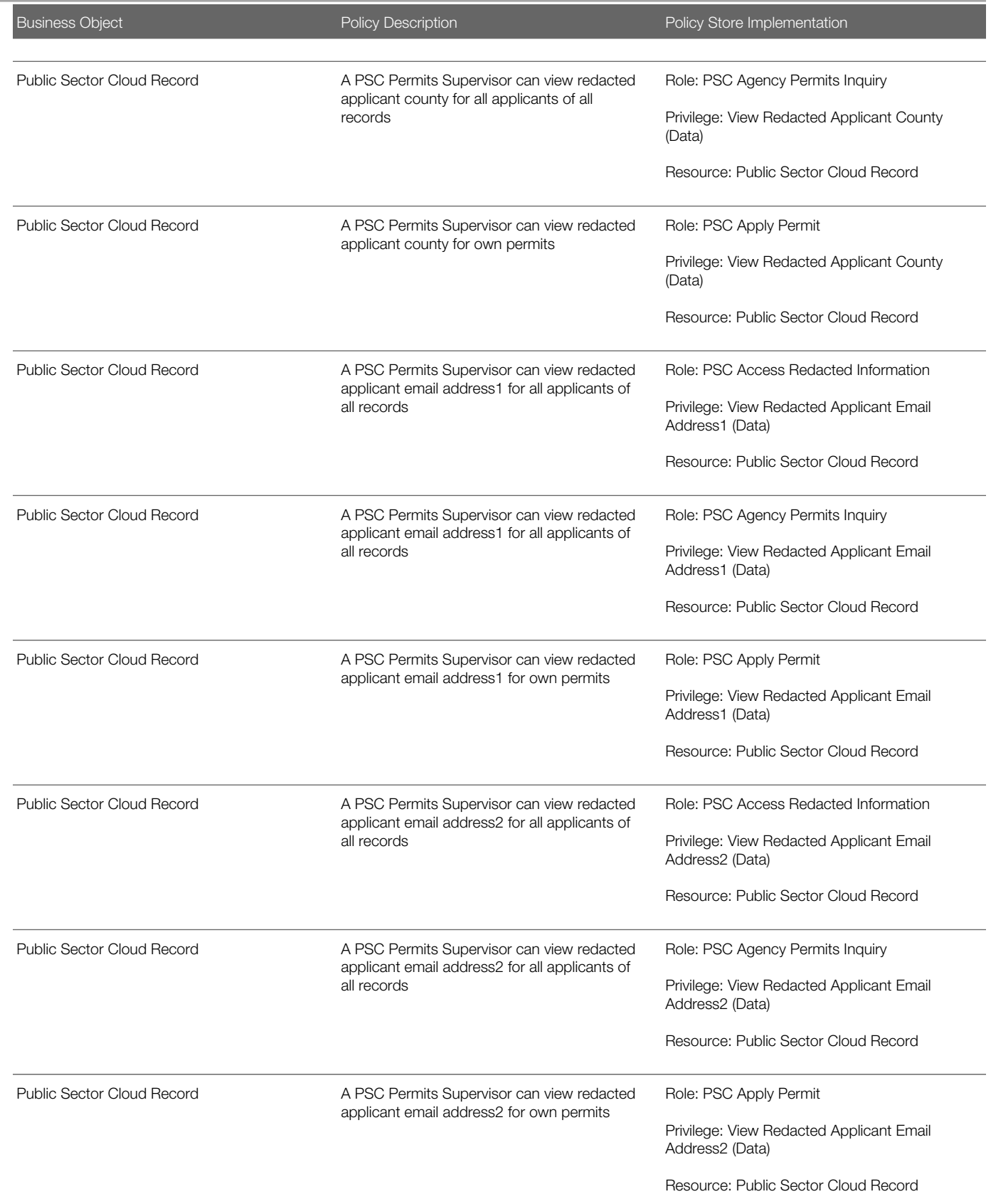

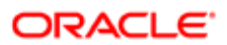

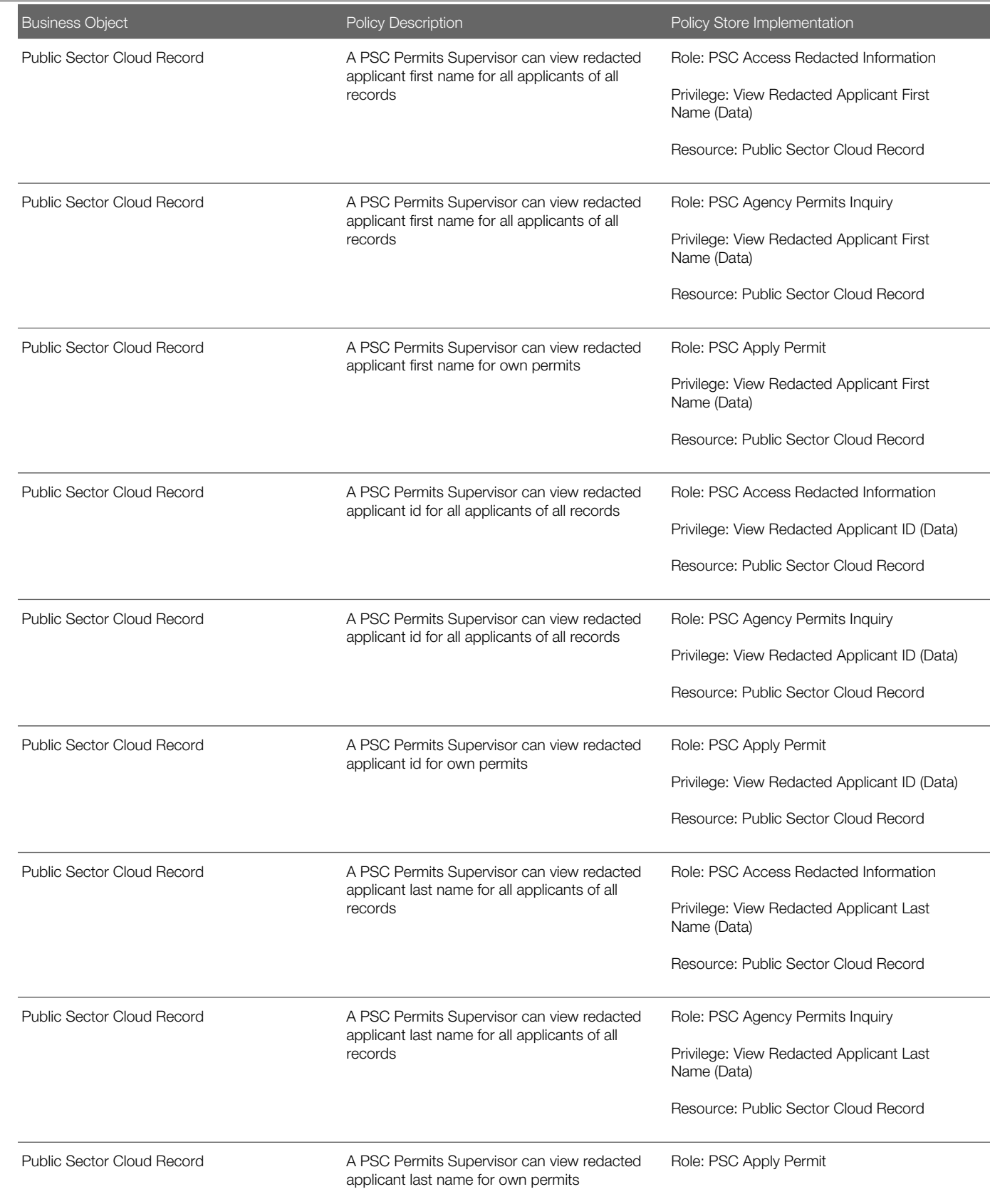

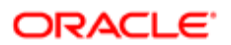

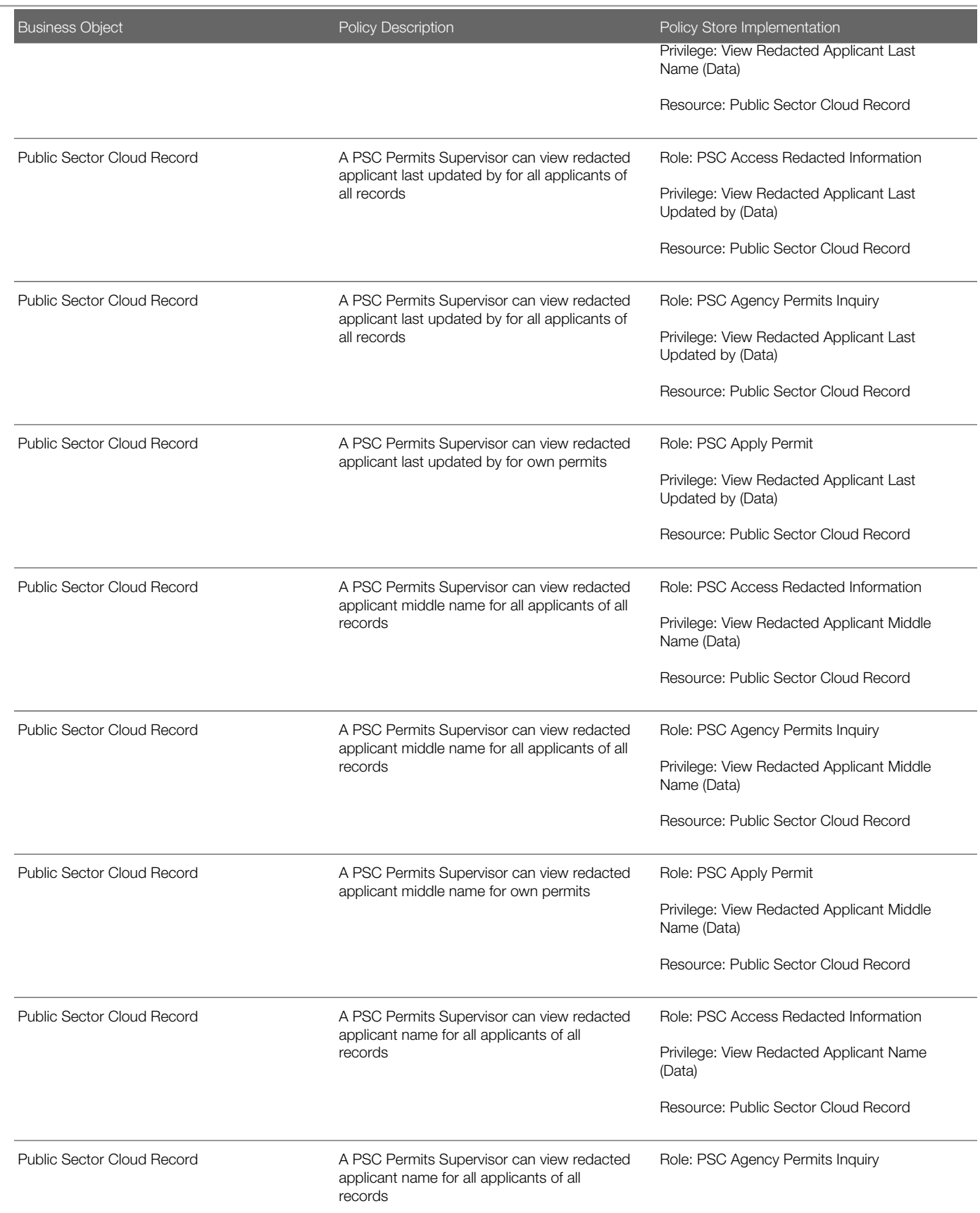

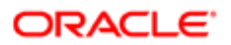

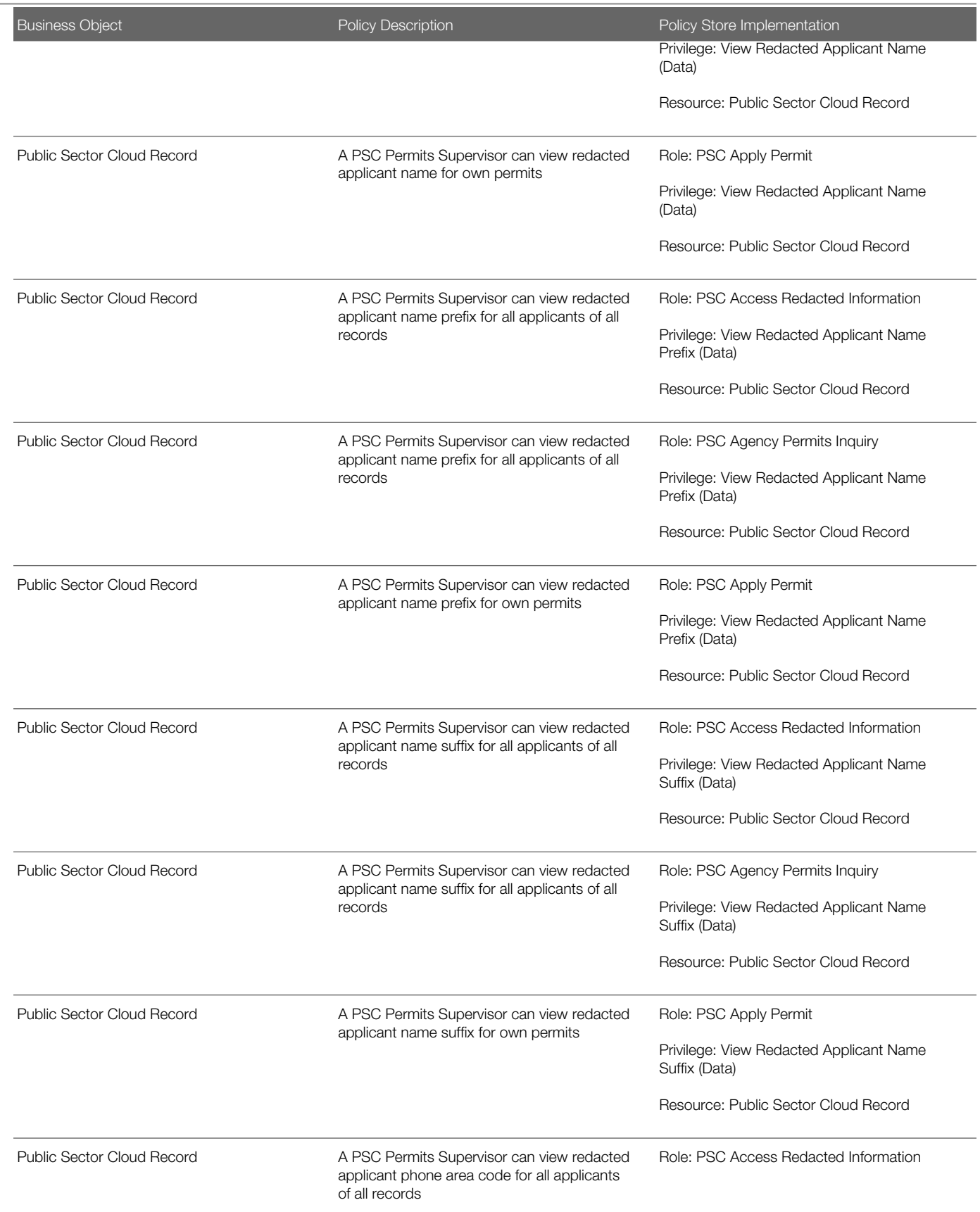

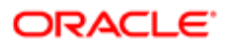

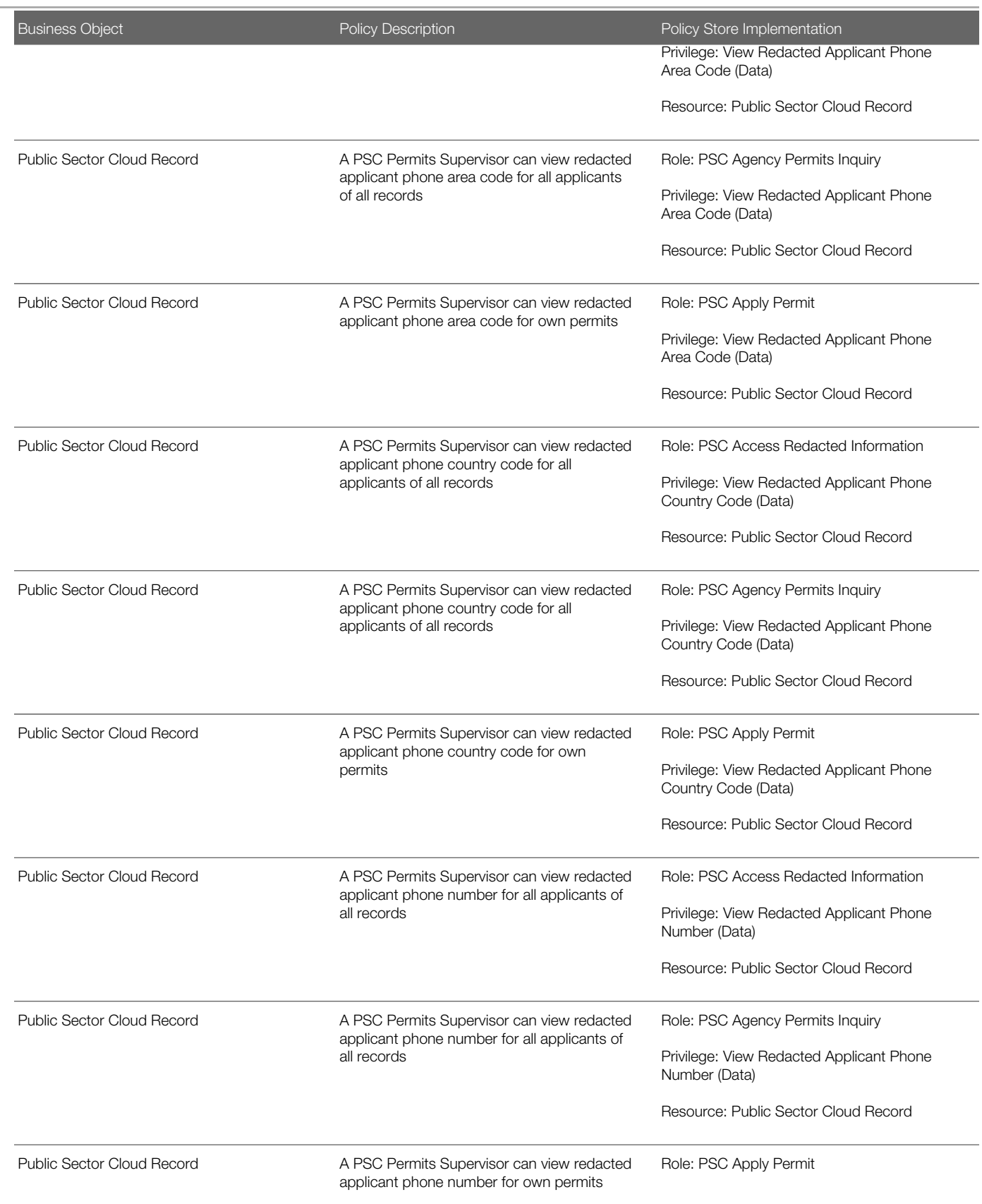

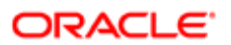

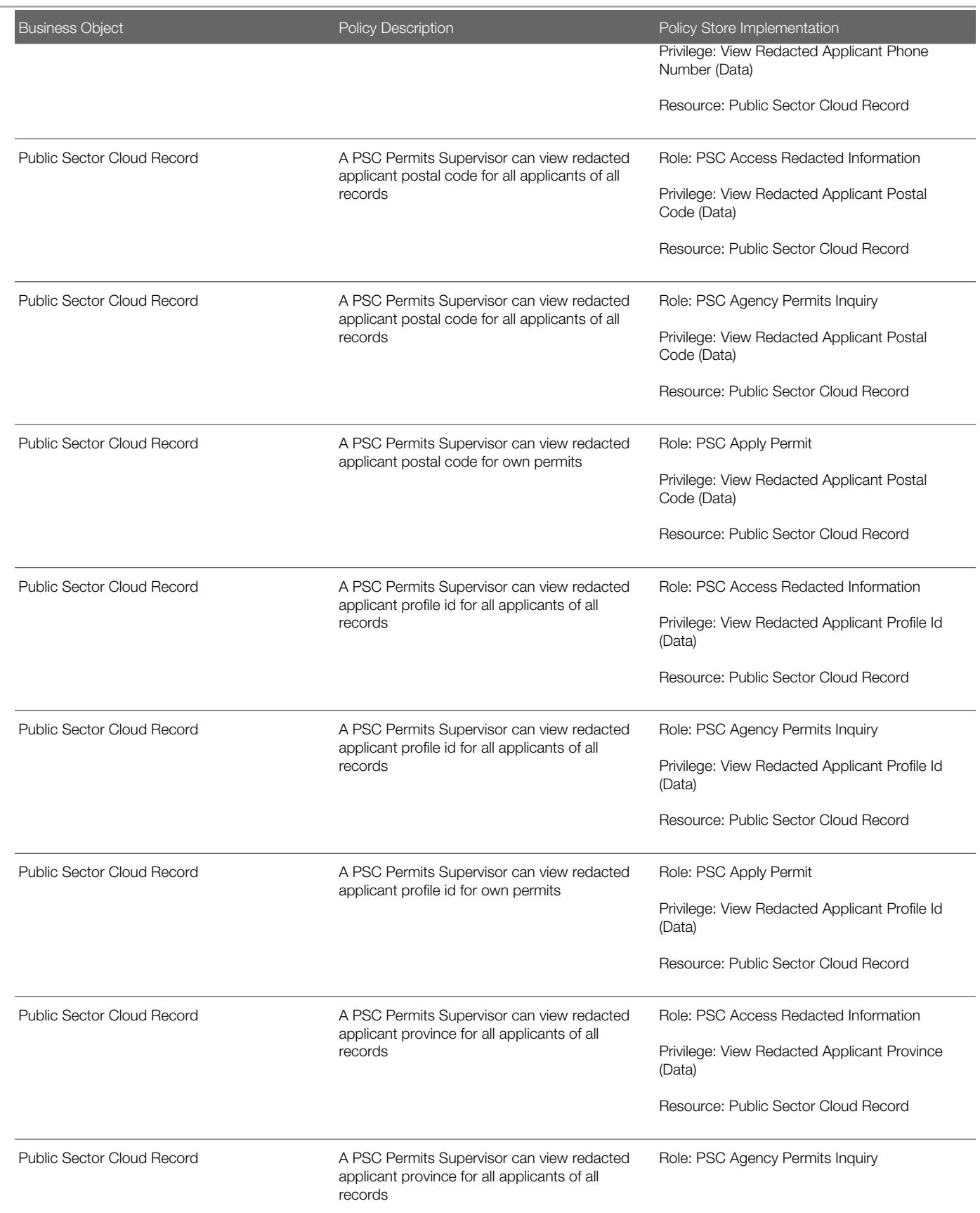

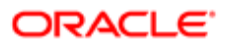

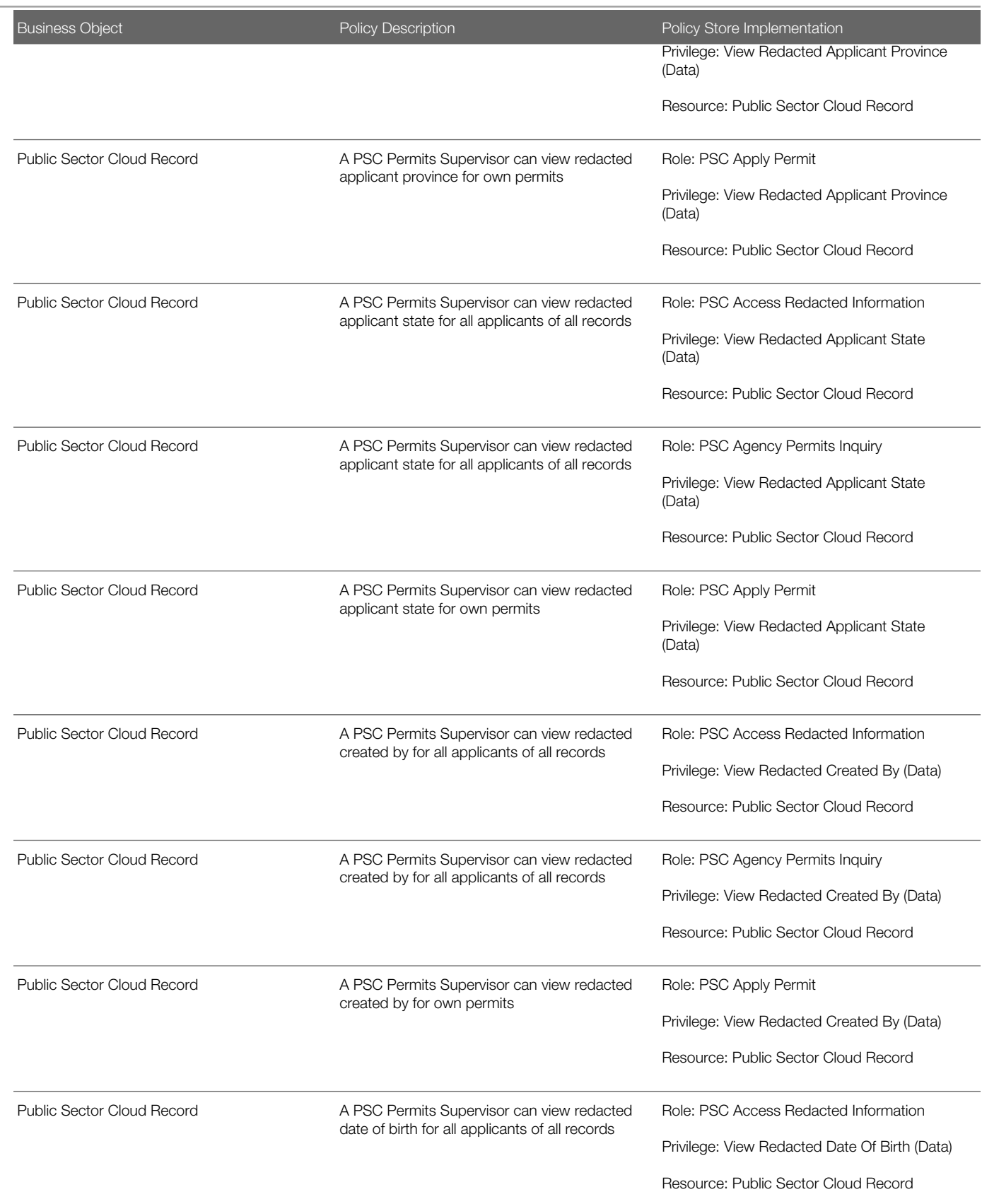

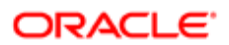

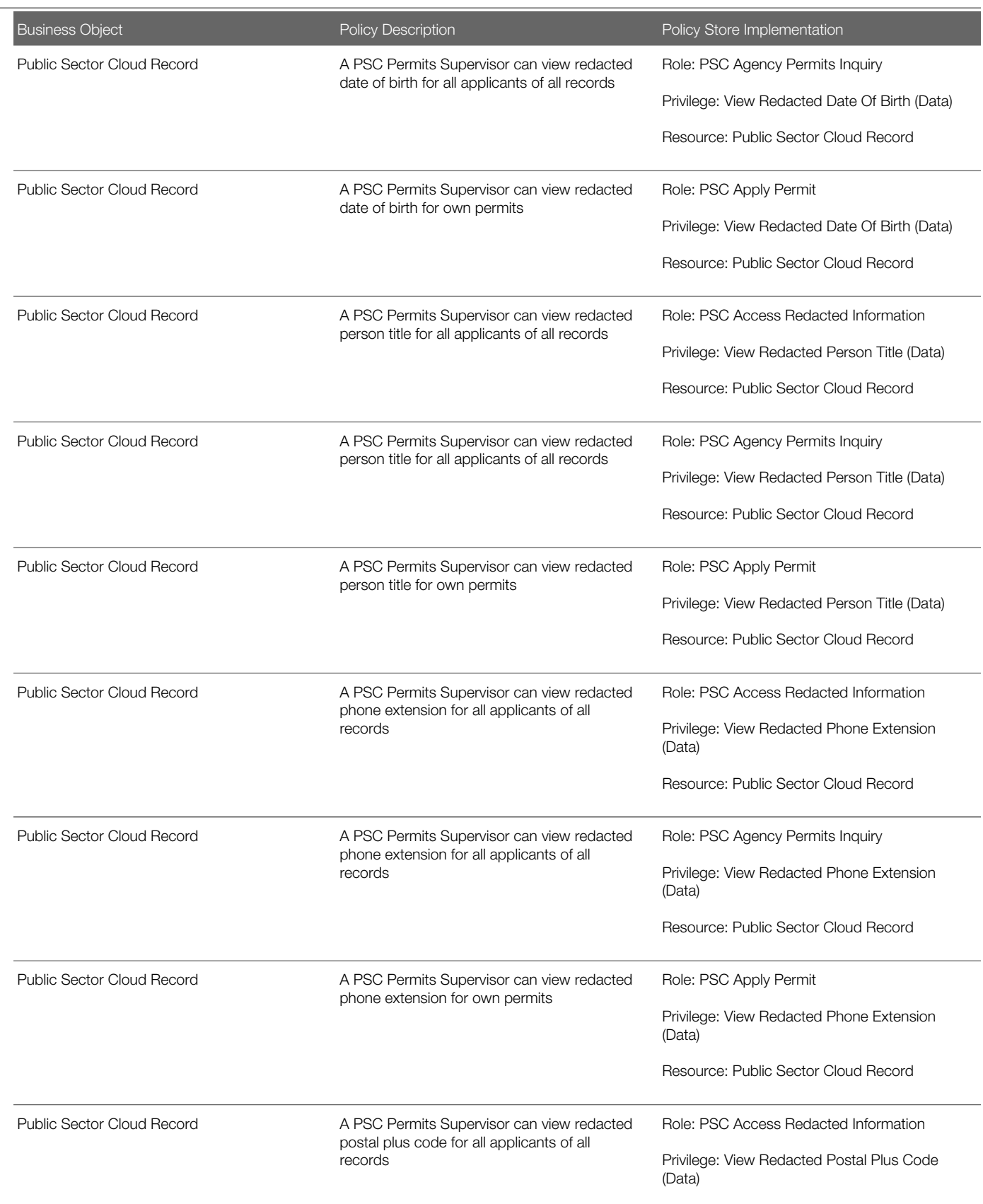

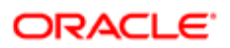

Oracle Public Sector Cloud Security Reference for Oracle Public Sector Compliance and **Regulation** 

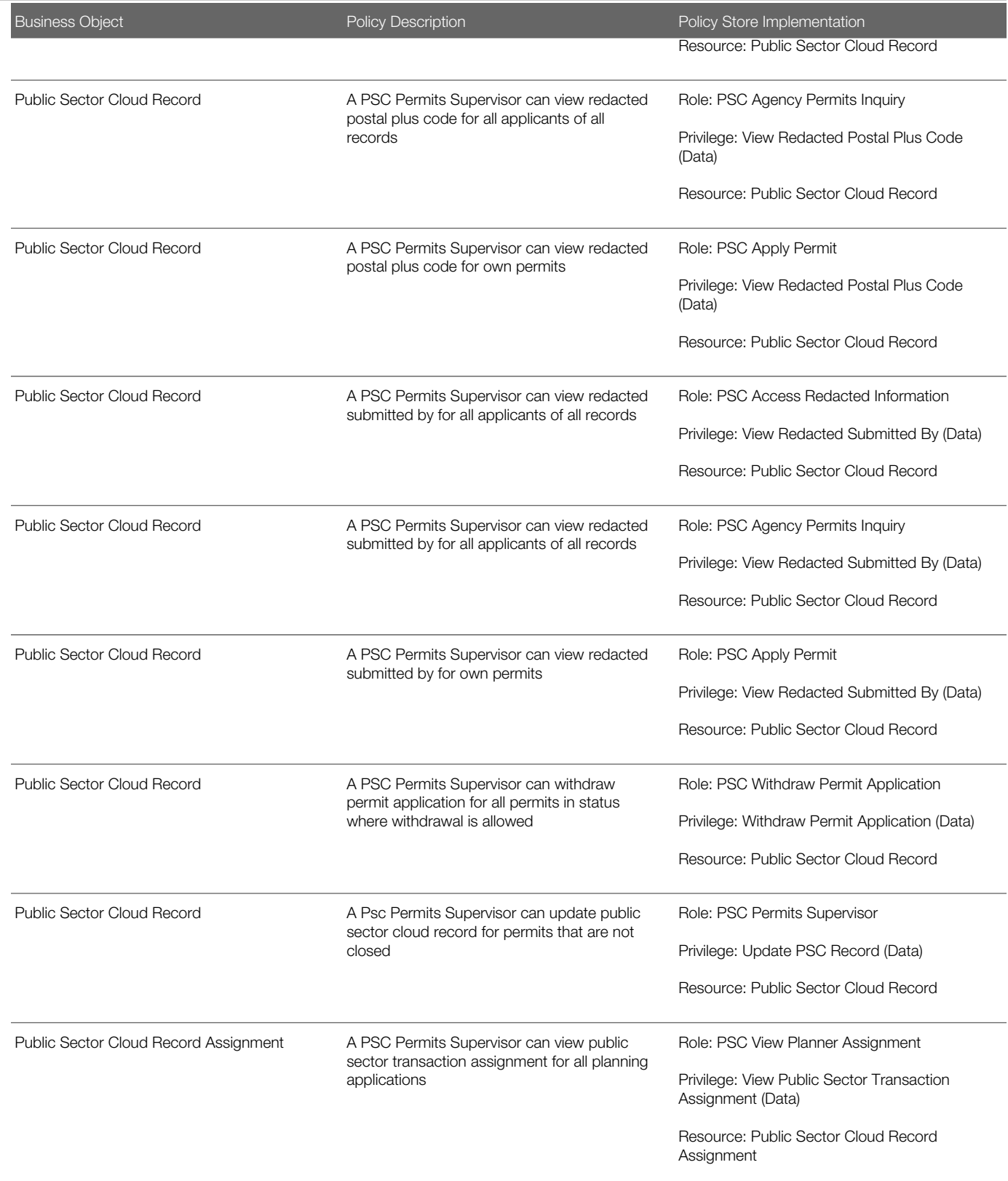

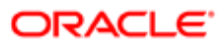

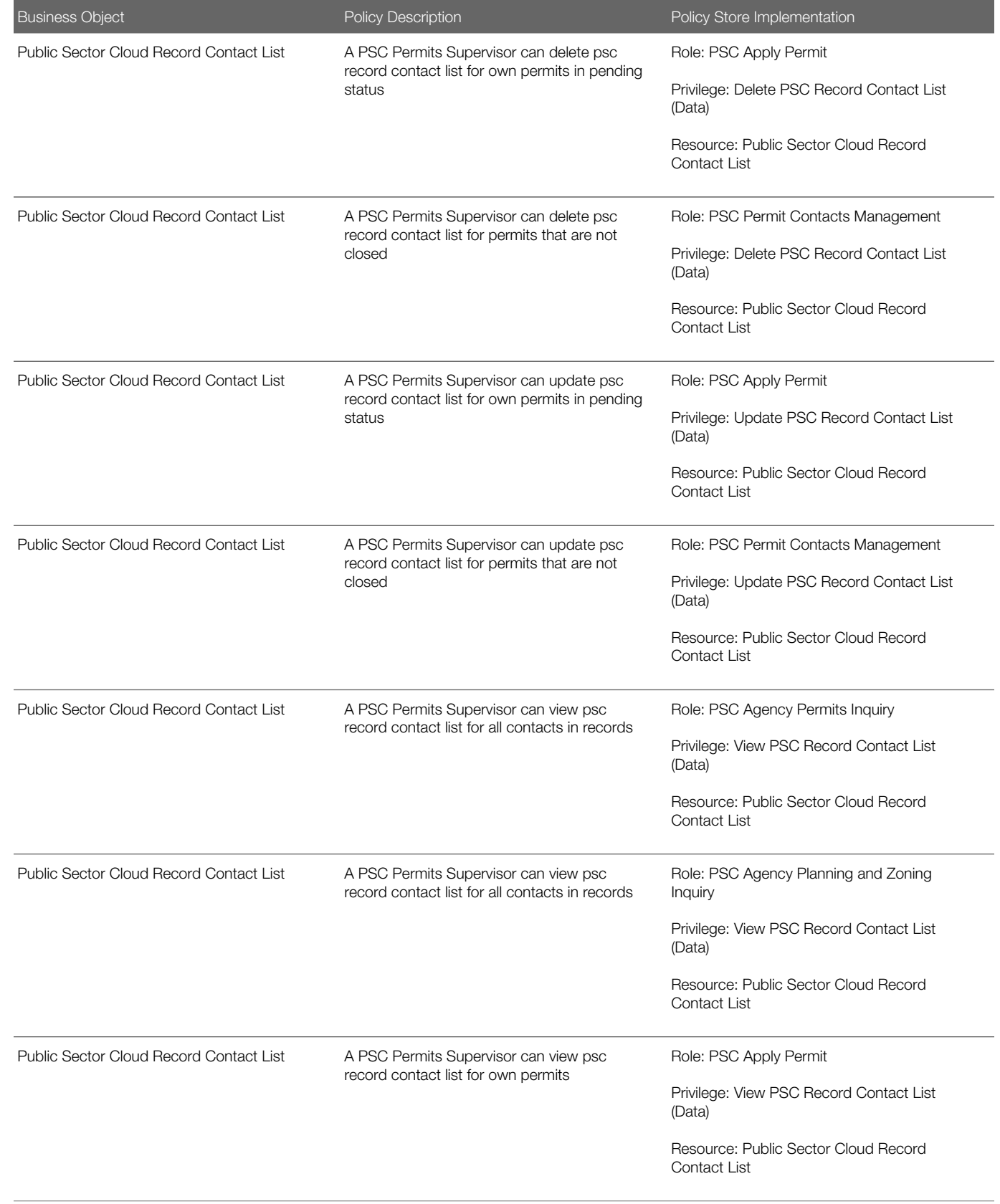

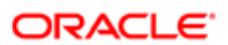

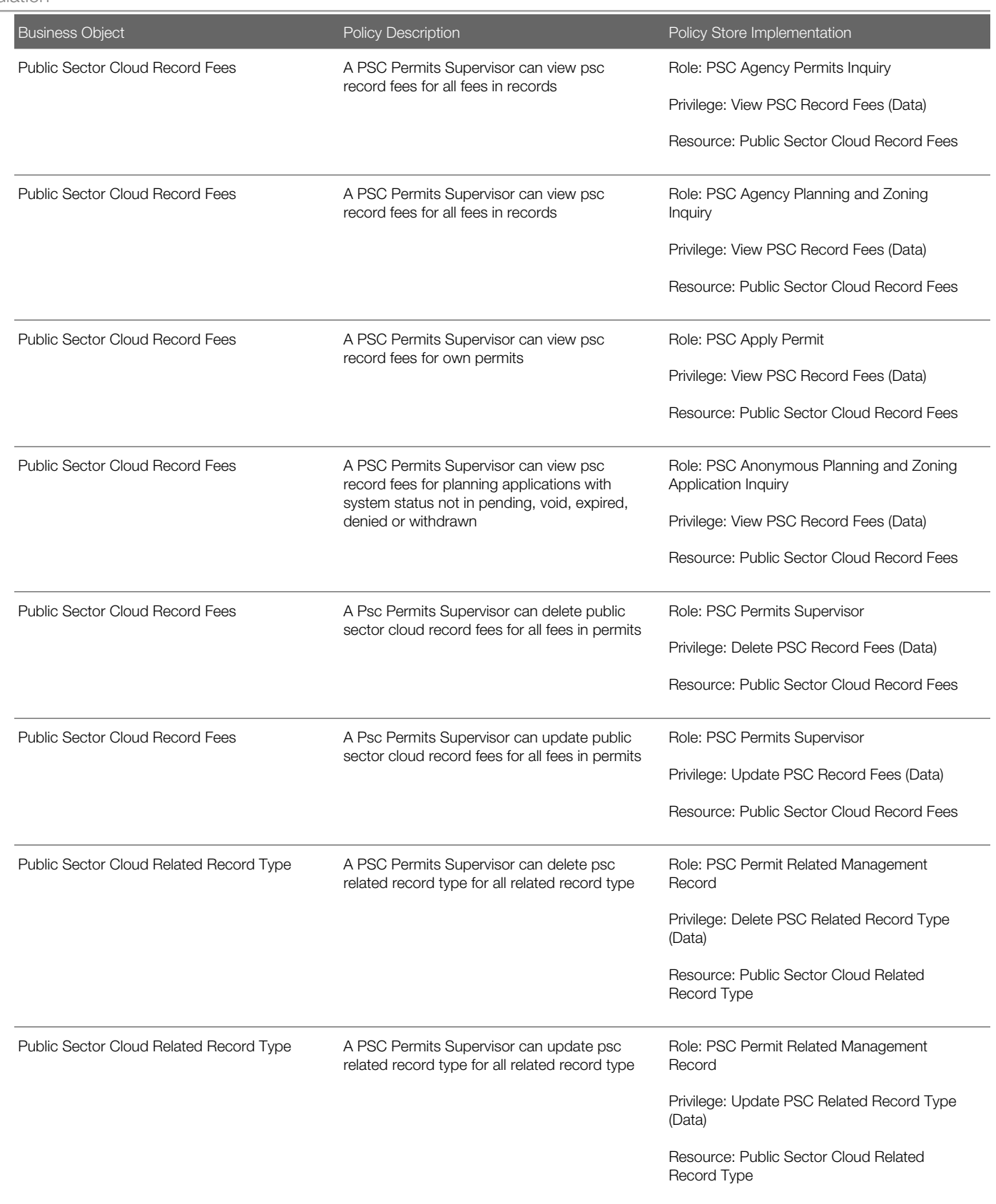

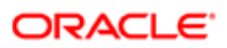

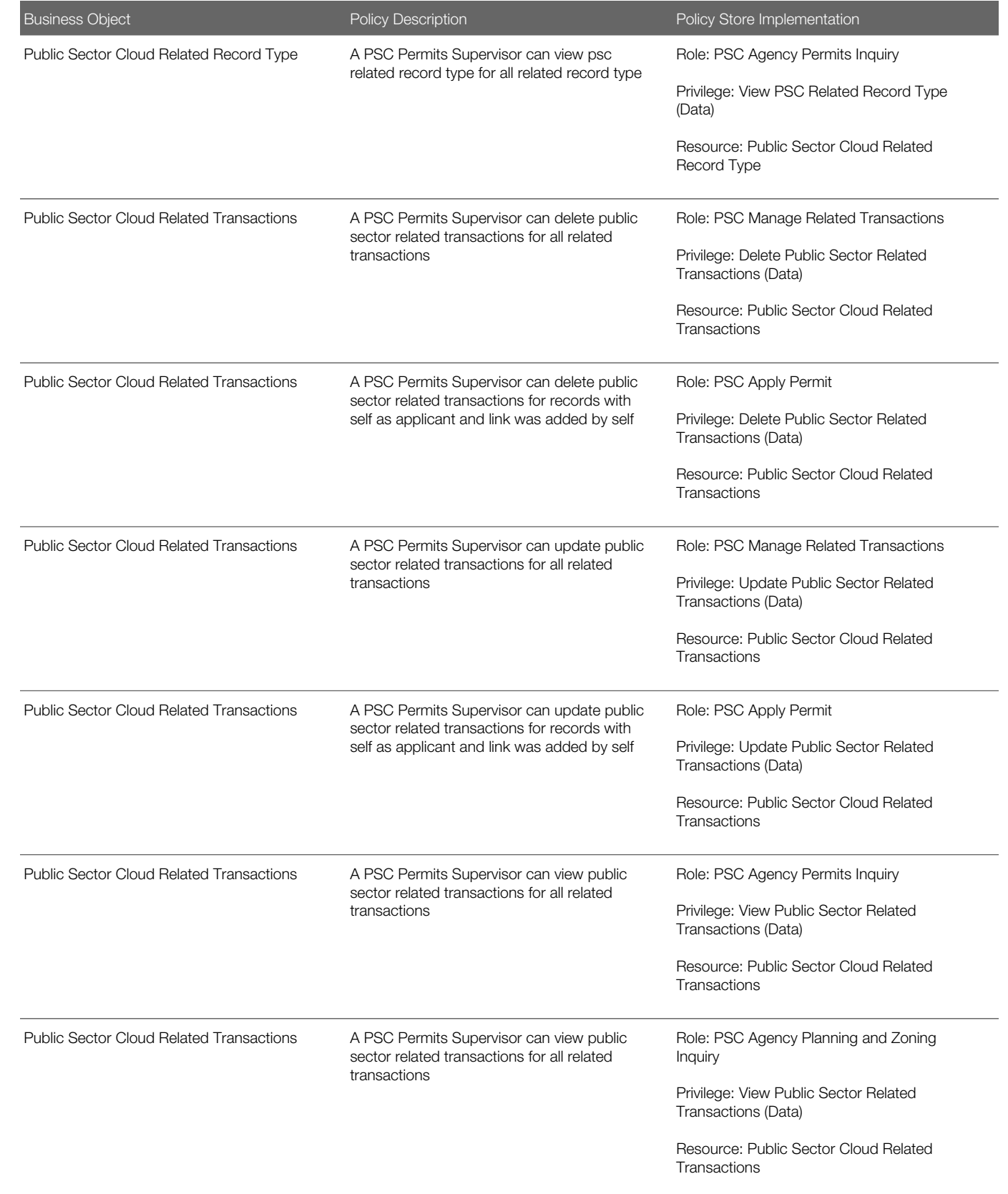

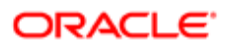

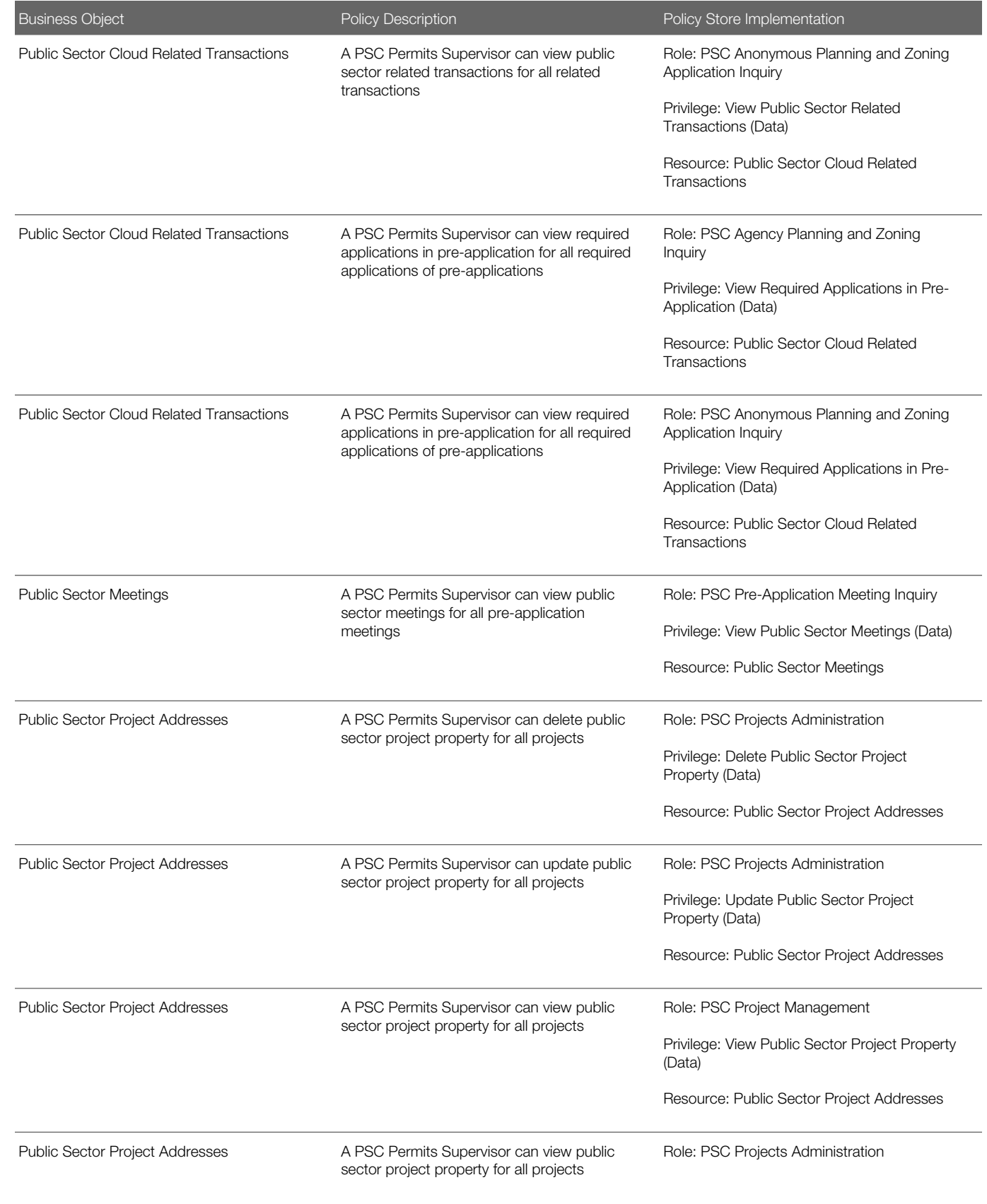

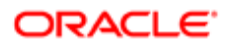

Oracle Public Sector Cloud Security Reference for Oracle Public Sector Compliance and

Regulation

#### Business Object Policy Description Policy Store Implementation Privilege: View Public Sector Project Property (Data) Resource: Public Sector Project Addresses Public Sector Project Addresses A PSC Permits Supervisor can view public sector project property for all projects Role: PSC Projects Inquiry Privilege: View Public Sector Project Property (Data) Resource: Public Sector Project Addresses Public Sector Project Contacts A PSC Permits Supervisor can delete public sector project contacts for all projects Role: PSC Projects Administration Privilege: Delete Public Sector Project Contacts (Data) Resource: Public Sector Project Contacts Public Sector Project Contacts A PSC Permits Supervisor can delete public sector project contacts for projects with project manager set to self and contact is not self Role: PSC Project Management Privilege: Delete Public Sector Project Contacts (Data) Resource: Public Sector Project Contacts Public Sector Project Contacts A PSC Permits Supervisor can update public sector project contacts for all projects Role: PSC Projects Administration Privilege: Update Public Sector Project Contacts (Data) Resource: Public Sector Project Contacts Public Sector Project Contacts A PSC Permits Supervisor can update public sector project contacts for projects with project manager set to self Role: PSC Project Management Privilege: Update Public Sector Project Contacts (Data) Resource: Public Sector Project Contacts Public Sector Project Contacts A PSC Permits Supervisor can view public sector project contacts for all projects Role: PSC Projects Administration Privilege: View Public Sector Project Contacts (Data) Resource: Public Sector Project Contacts Public Sector Project Contacts A PSC Permits Supervisor can view public sector project contacts for no access Role: PSC Projects Inquiry Privilege: View Public Sector Project Contacts (Data) Resource: Public Sector Project Contacts Public Sector Project Contacts A PSC Permits Supervisor can view public sector project contacts for projects with project manager set to self Role: PSC Project Management

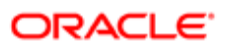

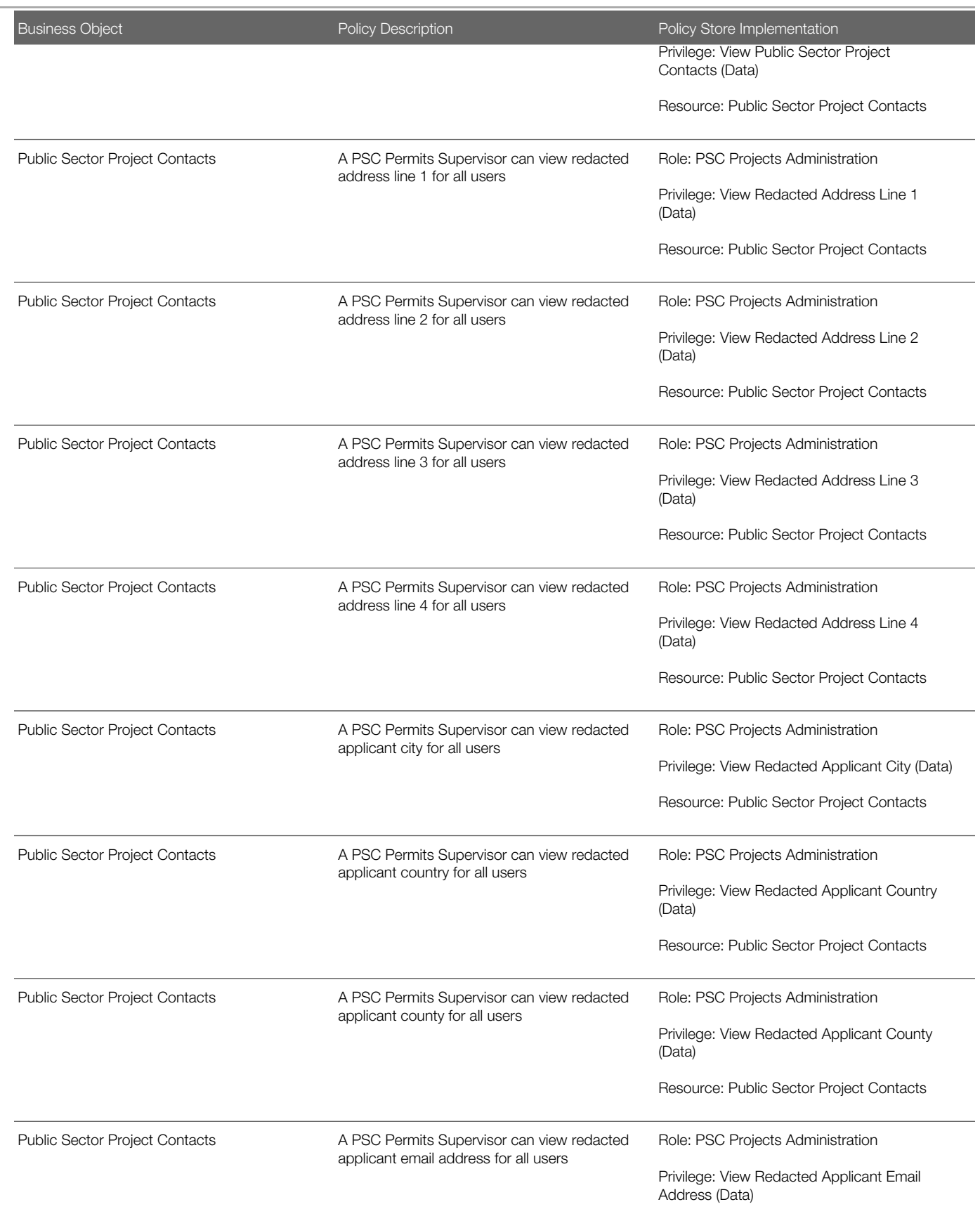

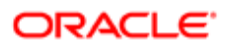

Oracle Public Sector Cloud Security Reference for Oracle Public Sector Compliance and **Regulation** 

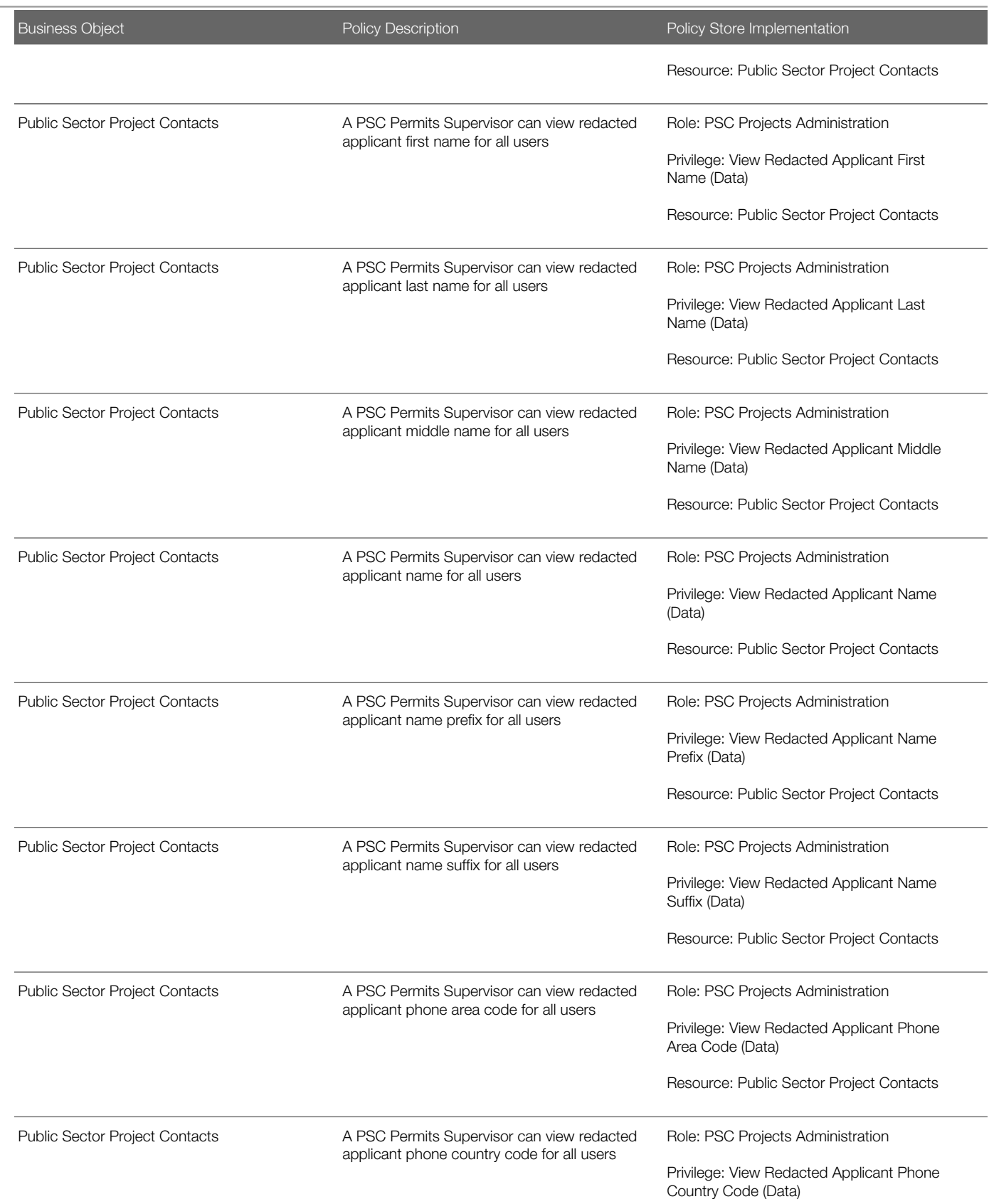

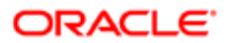

Oracle Public Sector Cloud Security Reference for Oracle Public Sector Compliance and **Regulation** 

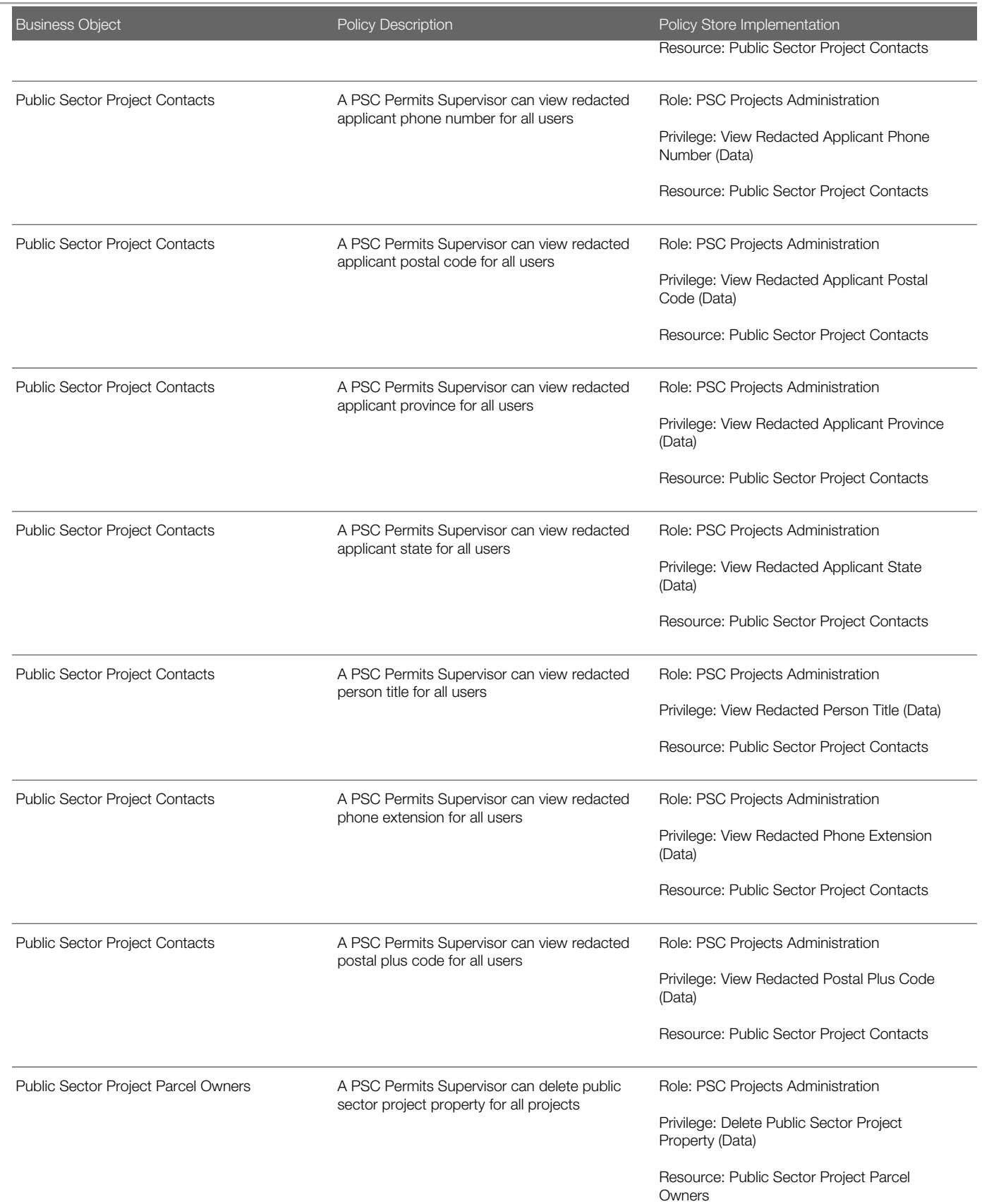

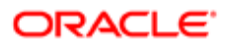

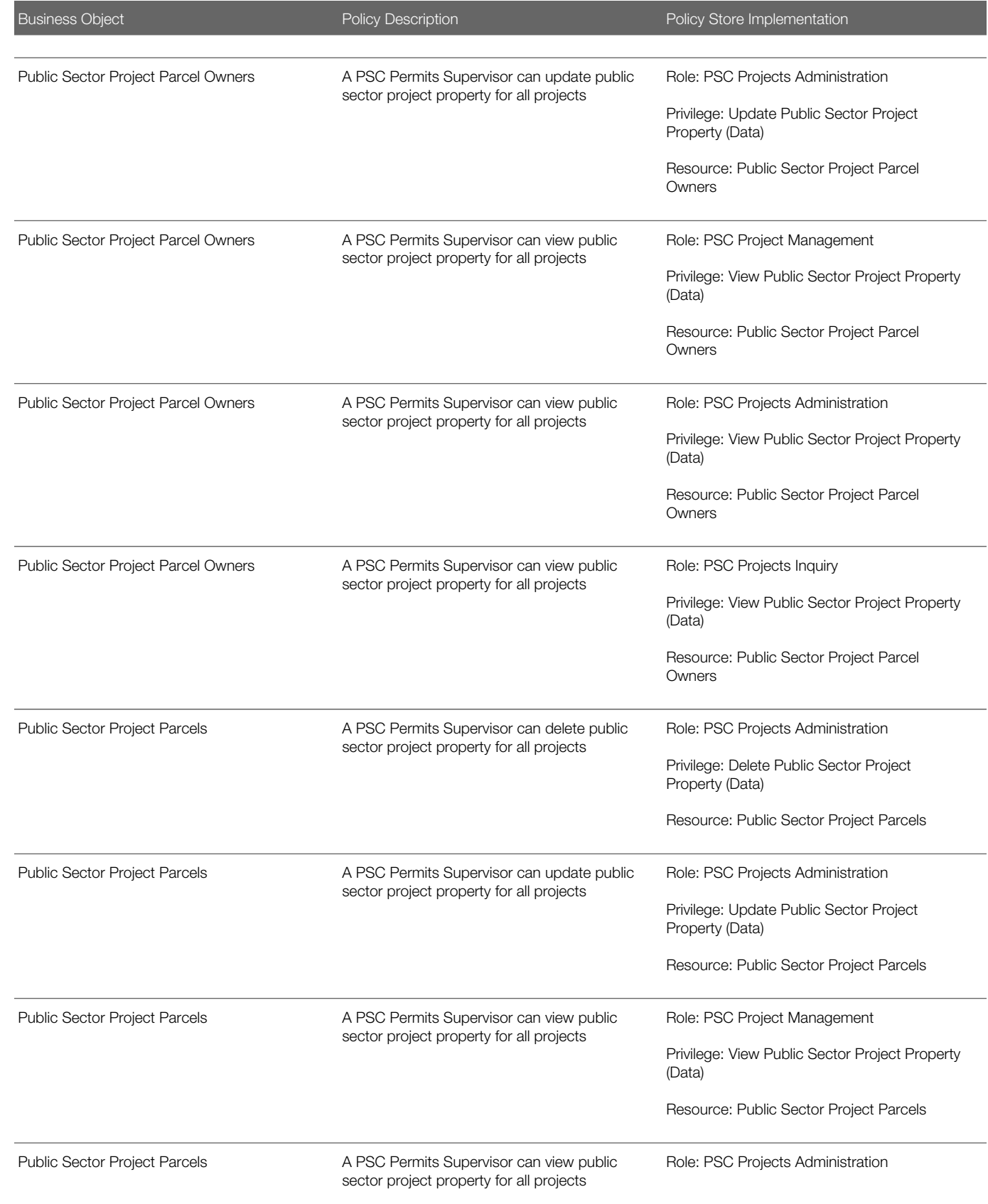

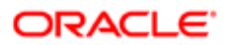

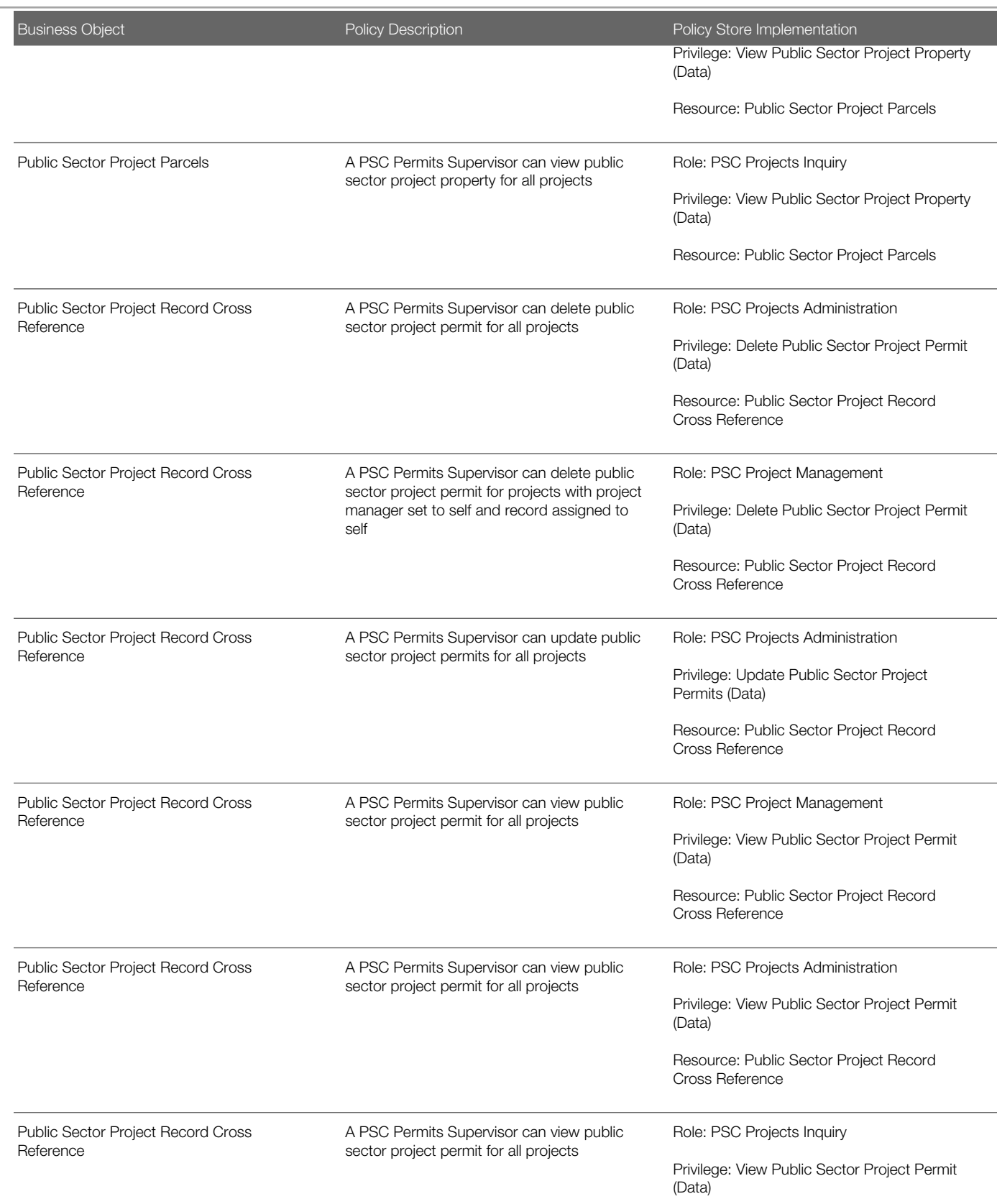

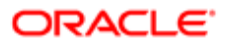

Oracle Public Sector Cloud Security Reference for Oracle Public Sector Compliance and **Regulation** 

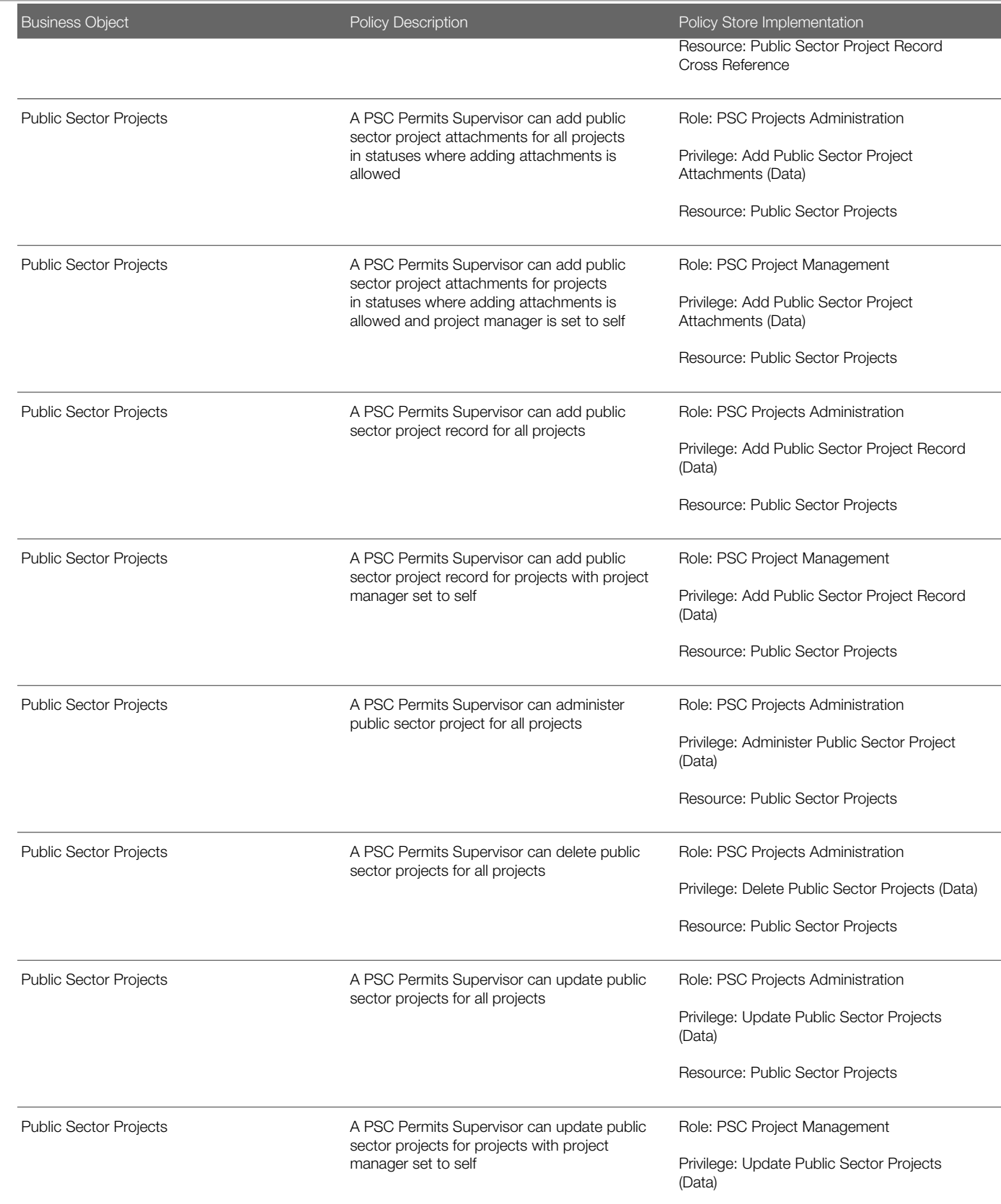

**ORACLE** 

Resource: Public Sector Projects

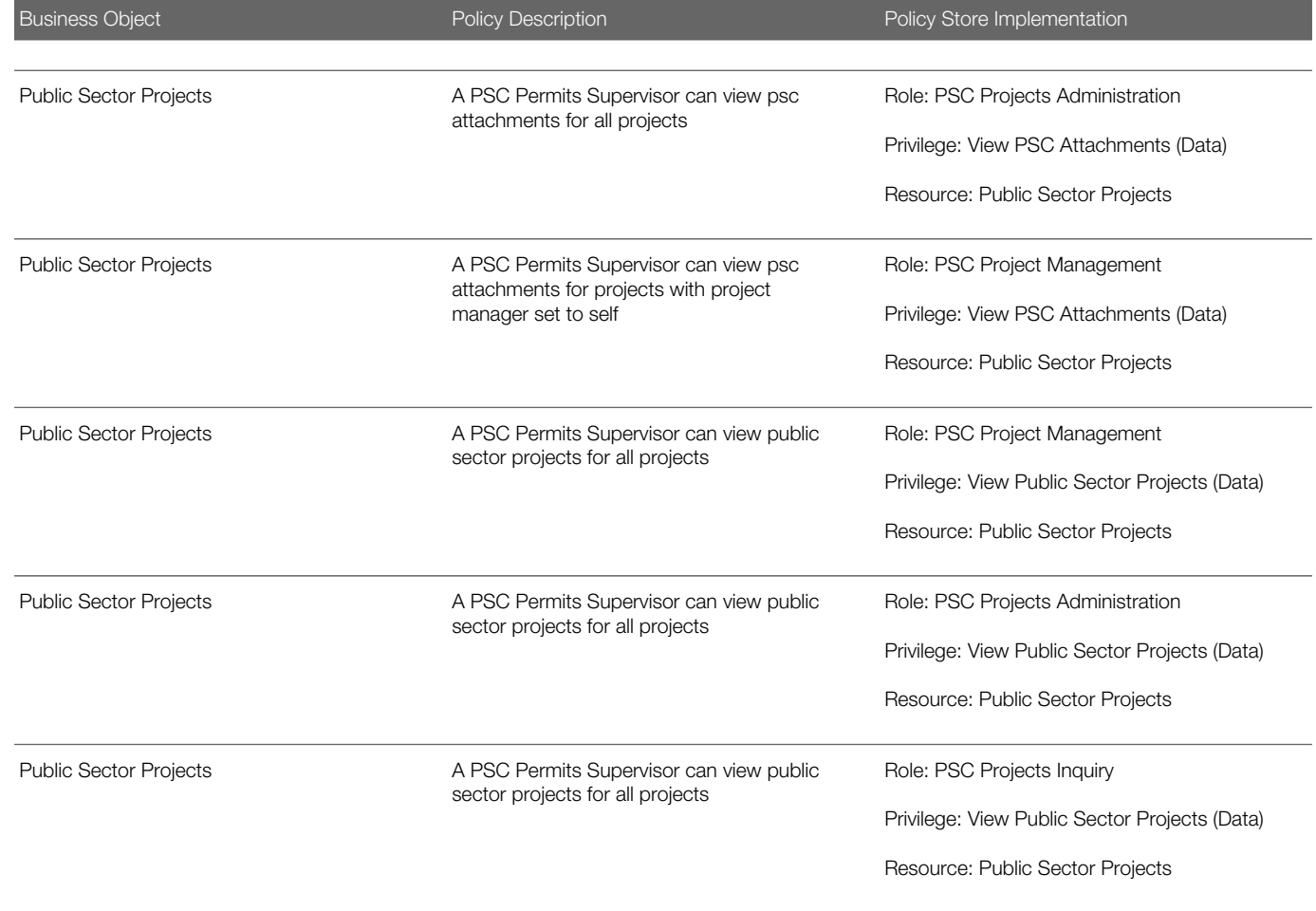

# 16 PSC Plan Reviewer (Job Role)

## **Description**

Reviews plans for development, modification, alteration and demolition of commercial and residential properties. Checks compliance with applicable state and local zoning and building codes, and related regulations. Calculate fees required for issuance of permits.

## Role Hierarchy

The PSC Plan Reviewer job role directly and indirectly inherits these roles.

- PSC Plan Reviewer
	- PSC Ad hoc Alerts Management
	- PSC Add Comments to Inspections
	- PSC Add Comments to Permits
	- PSC Add Comments to Plan Reviews assigned to self
	- PSC Add Comments to Planning and Zoning
	- PSC Add Property Attachments
	- PSC Agency Permits Inquiry
		- PSC Download Permit Attachments
		- PSC Permit Property Inquiry
			- PSC View Property Attachments
			- PSC View Property Attachments Detail
			- PSC View Property Detail Attachments
		- PSC Run Permit Activity Report
		- PSC View Hidden from Public sections in the Permit detail form
		- PSC View Inspection Attachments
		- PSC View Permit Attachments
		- PSC View Property Attachments
		- PSC View Property Information in Permit Intake form
	- PSC Agency Planning and Zoning Inquiry
		- PSC Access Planner Calendar
		- PSC Hearings Inquiry
		- PSC Pre-Application Meeting Inquiry
		- PSC View Planner Assignment
		- PSC View Planning and Zoning Attachments
		- PSC View Property Information in Planning Intake form
	- PSC Agency Staff

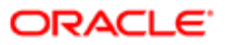

- PSC Access Redacted Information
- PSC Agency Permits Inquiry
	- PSC Download Permit Attachments
	- PSC Permit Property Inquiry
		- PSC View Property Attachments
		- PSC View Property Attachments Detail
		- PSC View Property Detail Attachments
	- PSC Run Permit Activity Report
	- PSC View Hidden from Public sections in the Permit detail form
	- PSC View Inspection Attachments
	- PSC View Permit Attachments
	- PSC View Property Attachments
	- PSC View Property Information in Permit Intake form
- PSC Agency Springboard
- PSC Manage Related Transactions
- PSC Map User
- PSC Projects Inquiry
	- PSC View Permit Project Attachments OBSOLETE
- PSC Property Setup Inquiry
	- PSC View Property Setup Attachments
- PSC Task Management
- PSC View Public Sector Project Attachments
- PSC Agency Staff Comments User
- PSC Agency Staff Profile Inquiry
	- PSC HCM Employee Data Inquiry
- PSC Anonymous Planning and Zoning Application Inquiry
	- PSC Hearings Inquiry
	- PSC Review Summary Inquiry
- PSC Apply Permit
	- PSC Add Comments to Permit intake form
	- PSC Cancel Inspection Request
	- PSC Download Permit Attachments
	- PSC Permits Attachments User
		- PSC Add Permit Attachments
		- PSC Delete Permit Attachments that were added by self
		- PSC Update Permit Attachments that were added by self
	- PSC View Inspection Attachments
	- PSC View Permit Attachments
	- PSC View Property Attachments
- PSC Delete Inspection Comments added by self
- PSC Delete Plan Review Comments added by self

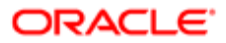

- PSC Inspection Request Management
	- PSC Cancel Inspection Request
	- PSC Schedule Inspection Duty
- PSC Inspections Attachments User
	- PSC Add Inspection Attachments
	- PSC Delete Inspection Attachments added by self
	- PSC Update Inspection Attachments added by self
- PSC Map User
- PSC Permit Conditions Management
- PSC Permit Contacts Management
- **PSC Permit Property Management** 
	- PSC Add New Property Information in Permit Intake form
	- PSC Add Property Attachments
	- PSC Delete Property Attachments that were added by others and self
	- PSC Delete Property Attachments that were added by self
	- PSC Download Property Attachments
	- PSC Edit Property Information in Permit Intake form
	- PSC Remove Property Information in Permit Intake form
	- PSC Search and Select Property Information in Permit Intake form
	- PSC Update Property Attachments that were added by others and self
	- PSC Update Property Attachments that were added by self
	- PSC View Property Attachments
	- PSC View Property Attachments Detail
	- PSC View Property Detail Attachments
- PSC Permit Related Management Record
- **PSC Permits Attachments User** 
	- PSC Add Permit Attachments
	- PSC Delete Permit Attachments that were added by self
	- PSC Update Permit Attachments that were added by self
- PSC Permits Communication Management
- PSC Permits Fees and Payments Administration
- PSC Permits Workflow User
	- PSC Add Comments to Permit Workflow Task assigned to self
	- PSC Add Permit Workflow Attachments
	- PSC Delete Permit Workflow Attachments that were added by self
	- PSC Delete Permit Workflow Comments added by self
	- PSC Update Permit Workflow Attachments that were added by self
	- PSC Update Permit Workflow Comments added by self
	- PSC View Permit Workflow Attachments
- PSC Project Management
	- PSC Add Public Sector Project Attachments
	- PSC Delete Public Sector Project Attachments added by Self
	- PSC Update Public Sector Project Attachments added by Self
	- PSC View Public Sector Project Attachments

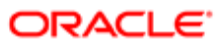

#### ◦ PSC Projects Administration

- PSC Add Public Sector Project Attachments
- PSC Delete Public Sector Project Attachments added by Self
- PSC Update Public Sector Project Attachments added by Self
- PSC View Public Sector Project Attachments
- PSC Property Setup Conditions Management
- PSC Public User Account Inquiry
- PSC Run Inspection Activity Report
- PSC Run Inspection Job card Report
- PSC Run Inspection Summary Report
- PSC Run Planning Application Report
- PSC Update Decision for Documents in Plan Review Cycles Assigned to Self
- PSC Update Inspection Comments added by self
- PSC Update Plan Review Comments added by self
- PSC Update Plan Review Decision Status assigned to self

### **Duties**

This table lists the duties assigned directly and indirectly to the PSC Plan Reviewer job role.

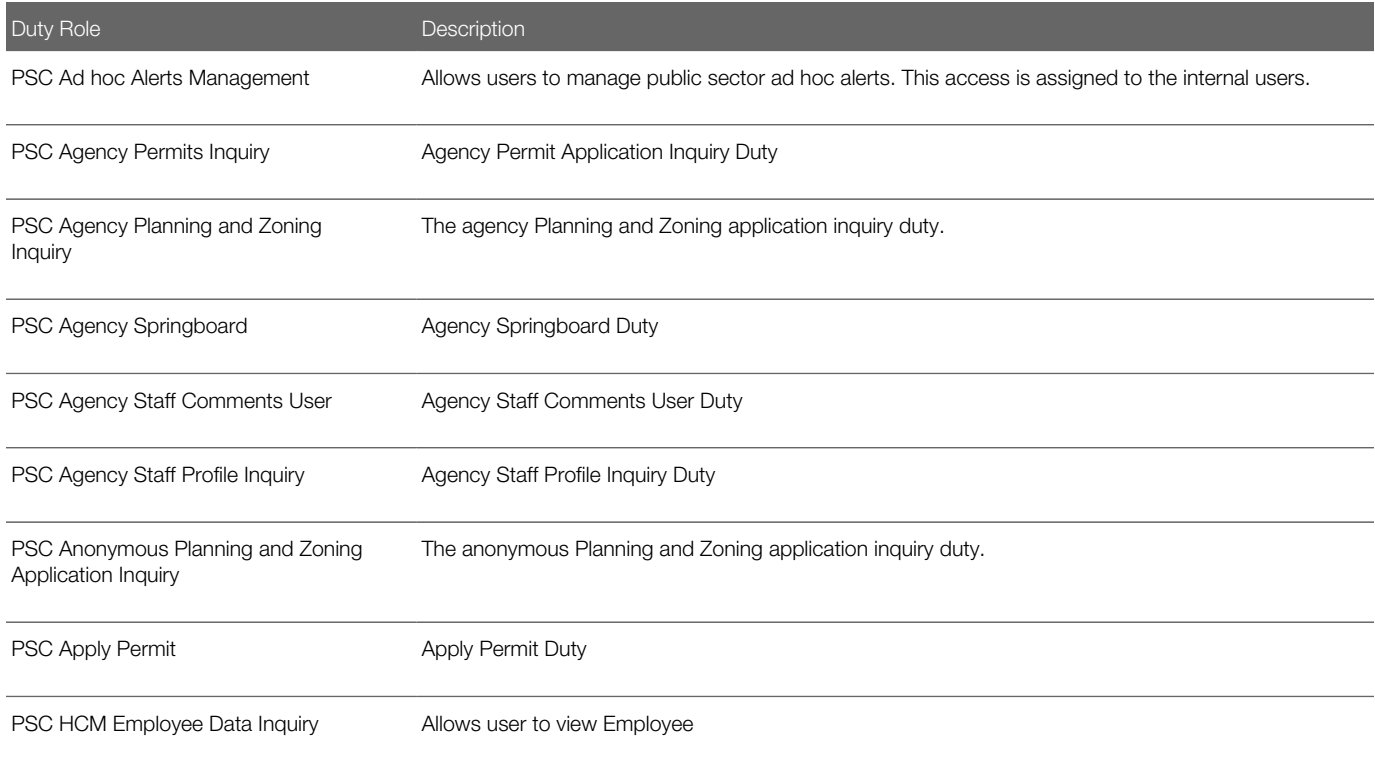

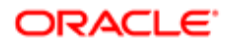
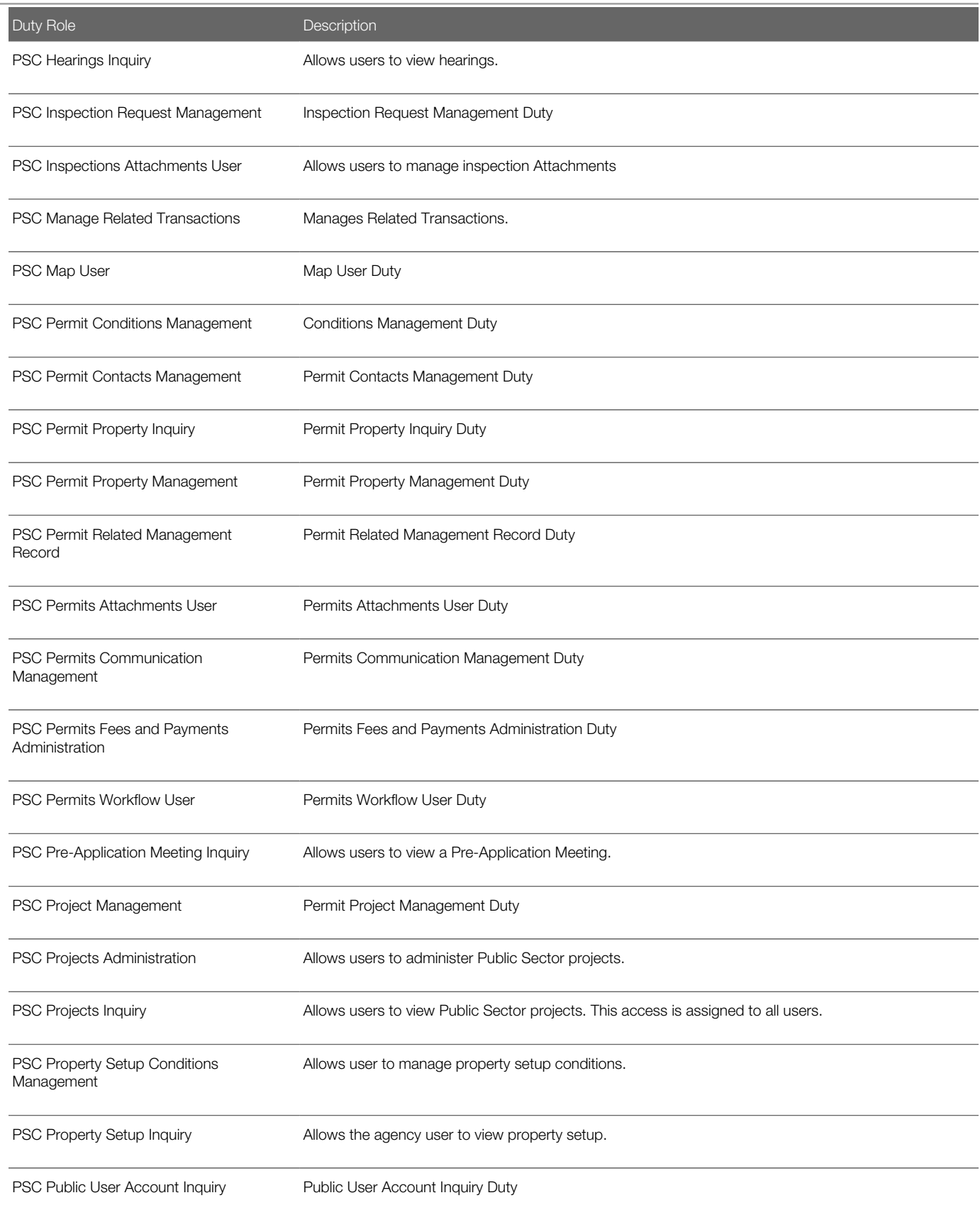

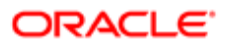

# Duty Role **Description**

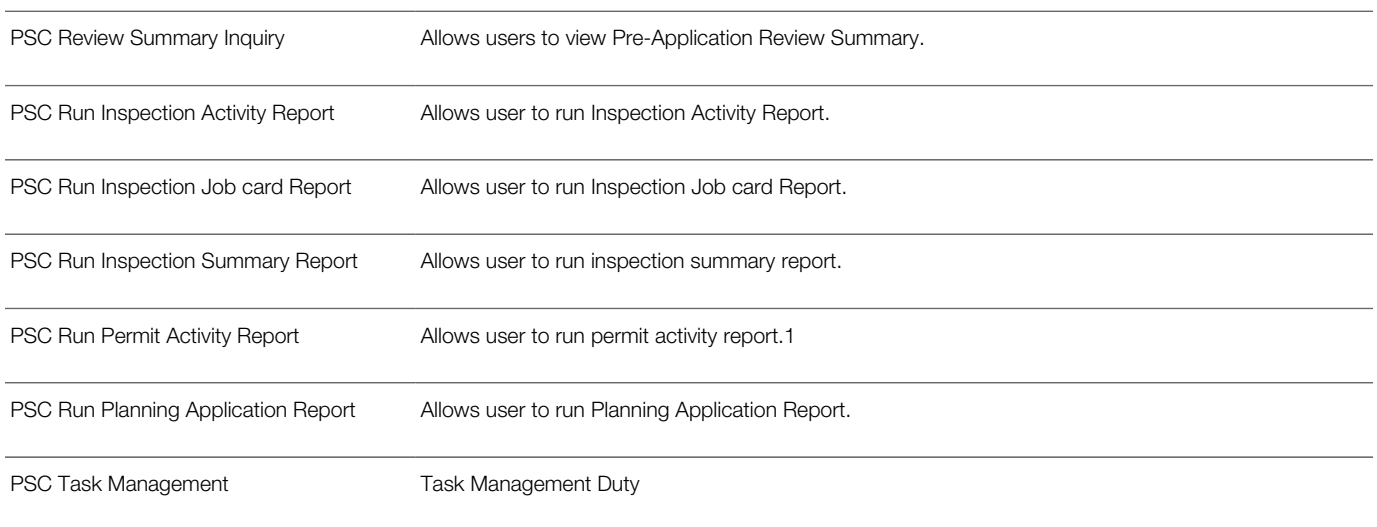

# Aggregate Privileges

This table lists aggregate privileges assigned directly and indirectly to the PSC Plan Reviewer job role.

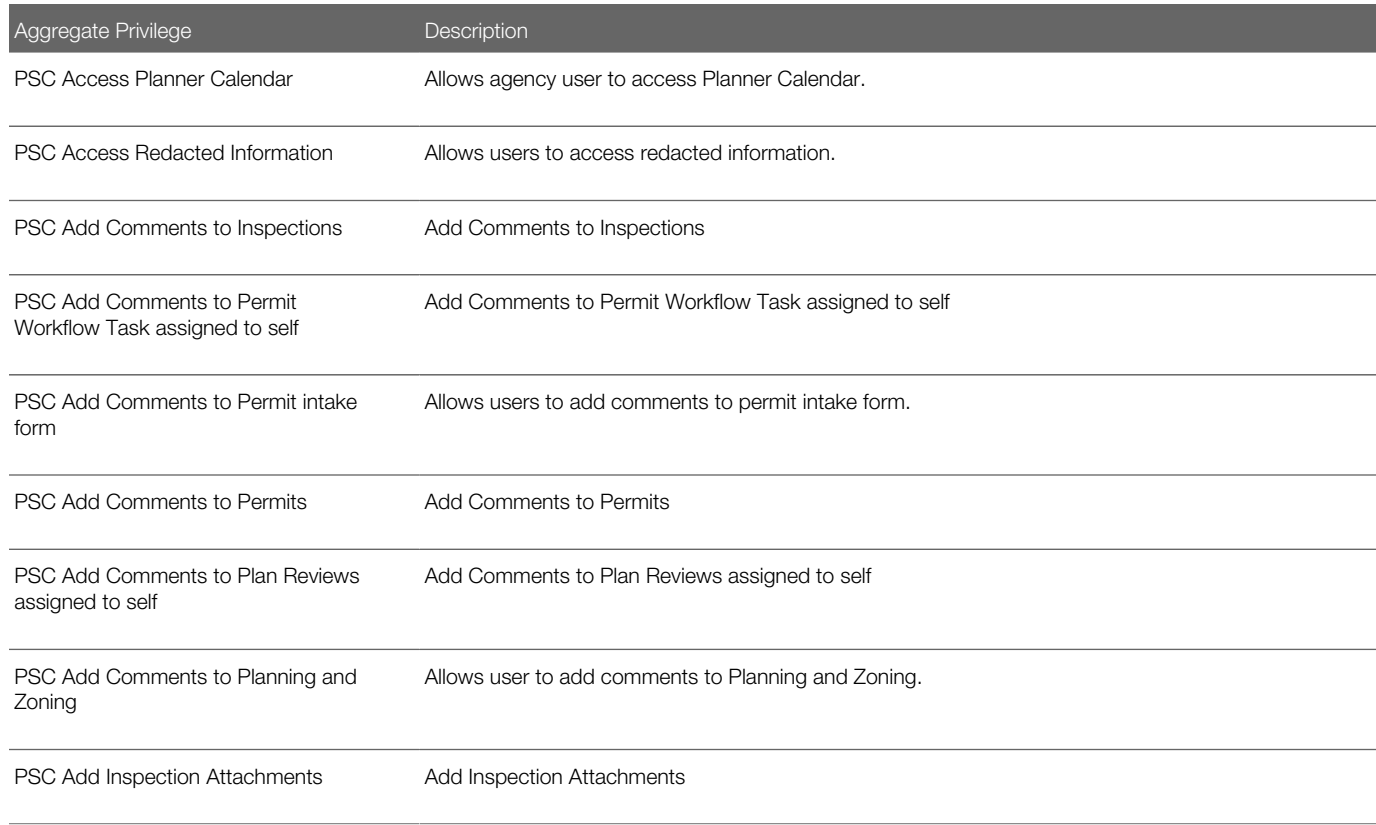

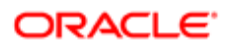

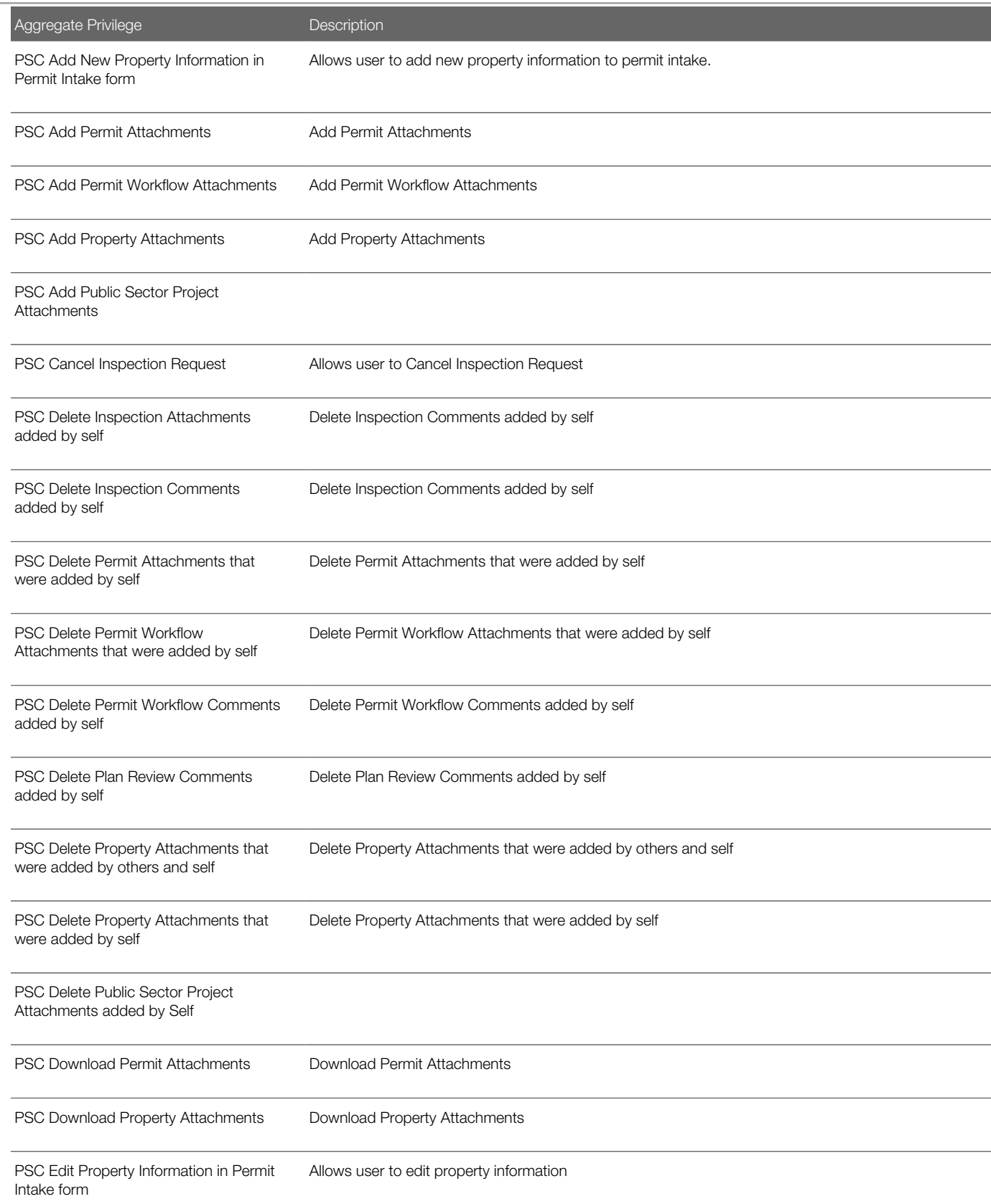

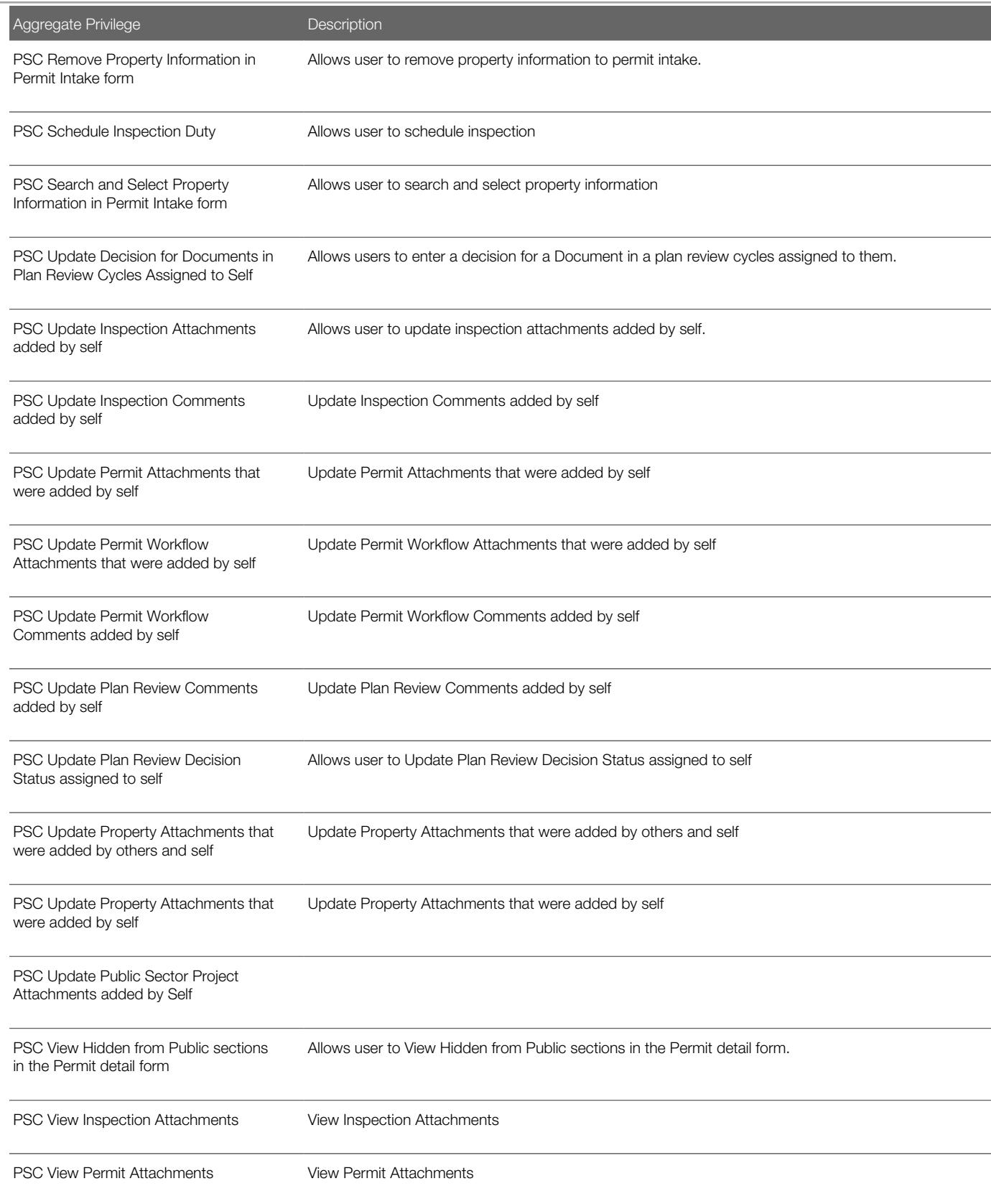

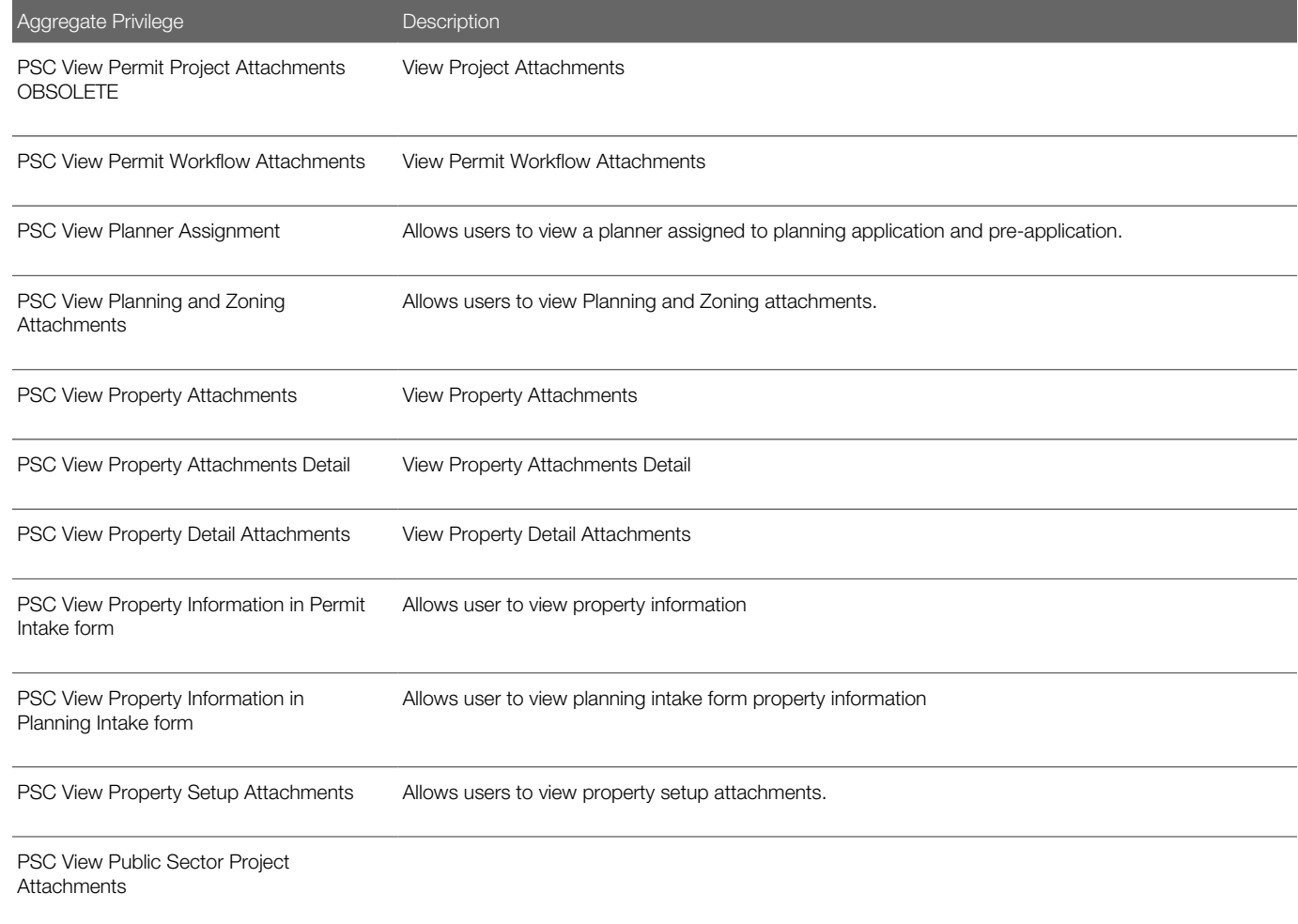

# Privileges

This table lists privileges granted to duties of the PSC Plan Reviewer job role.

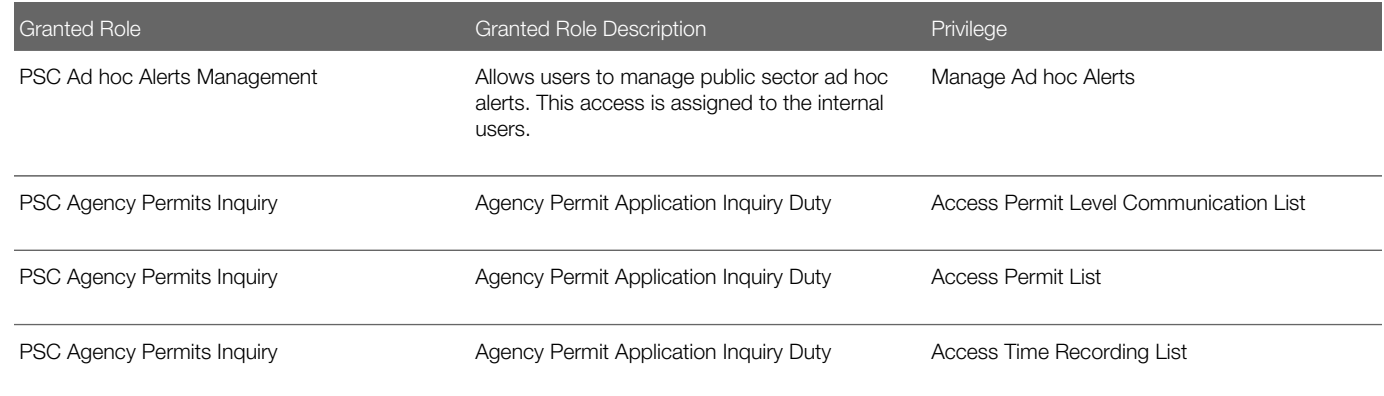

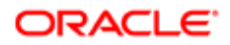

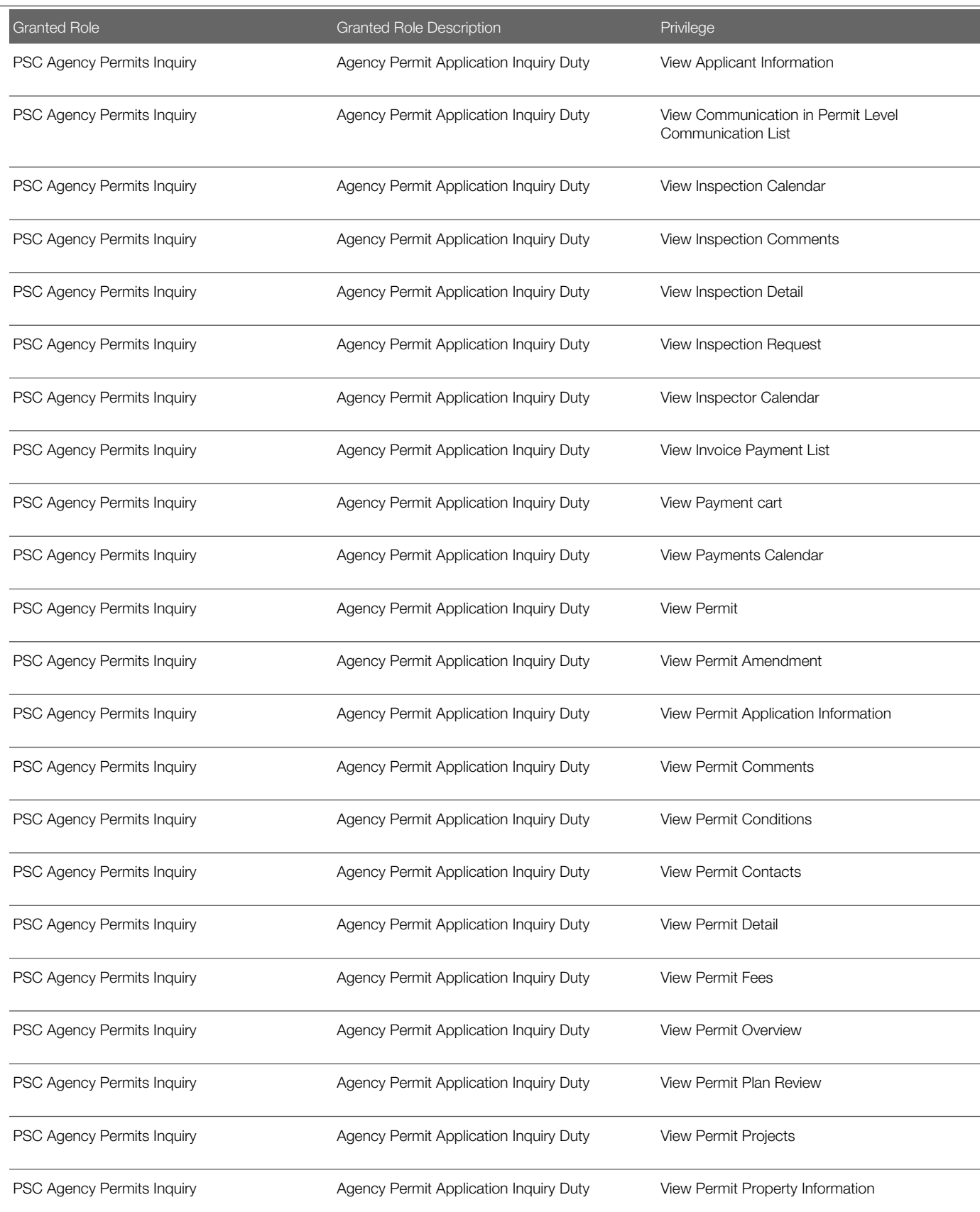

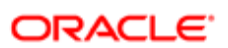

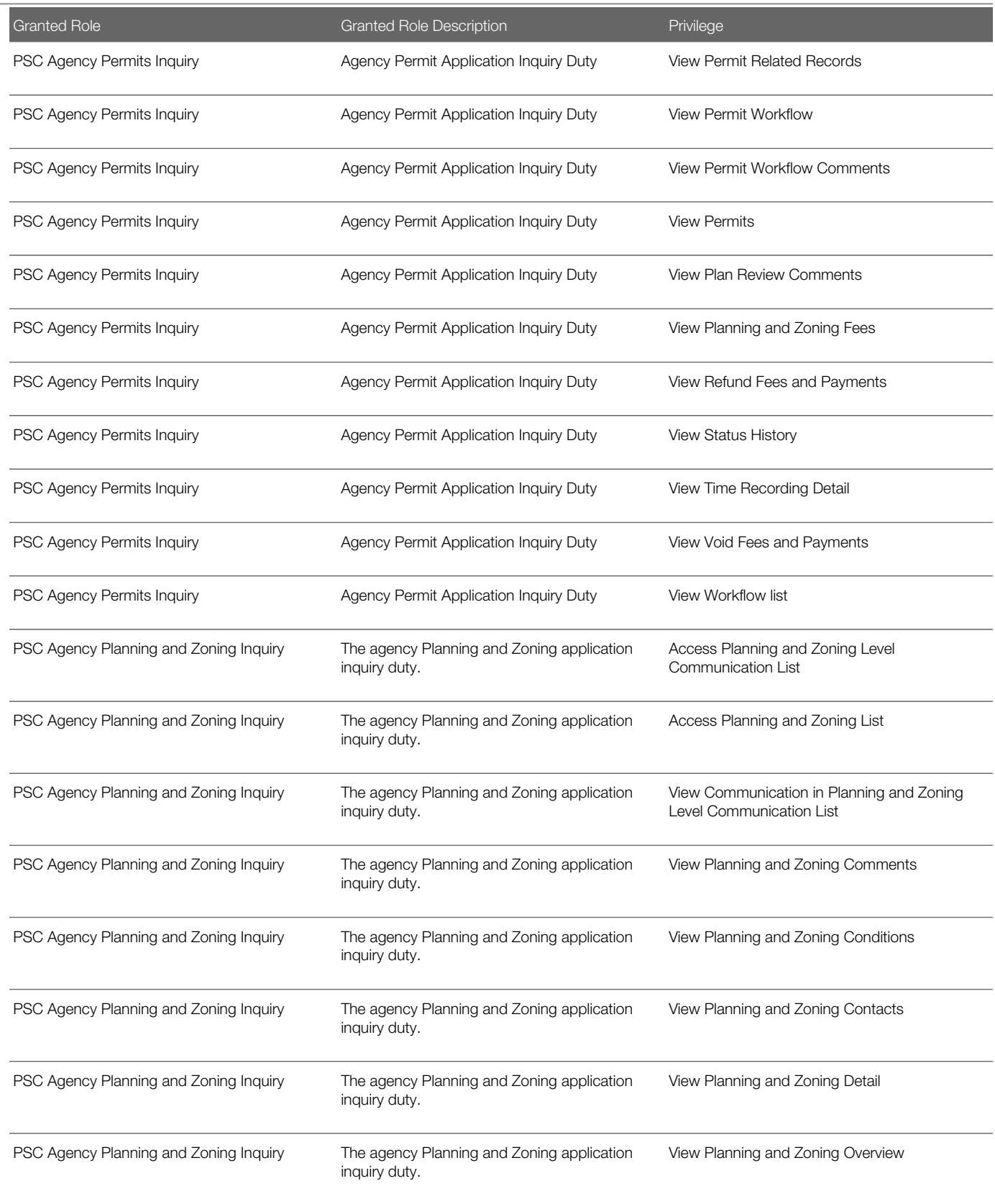

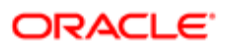

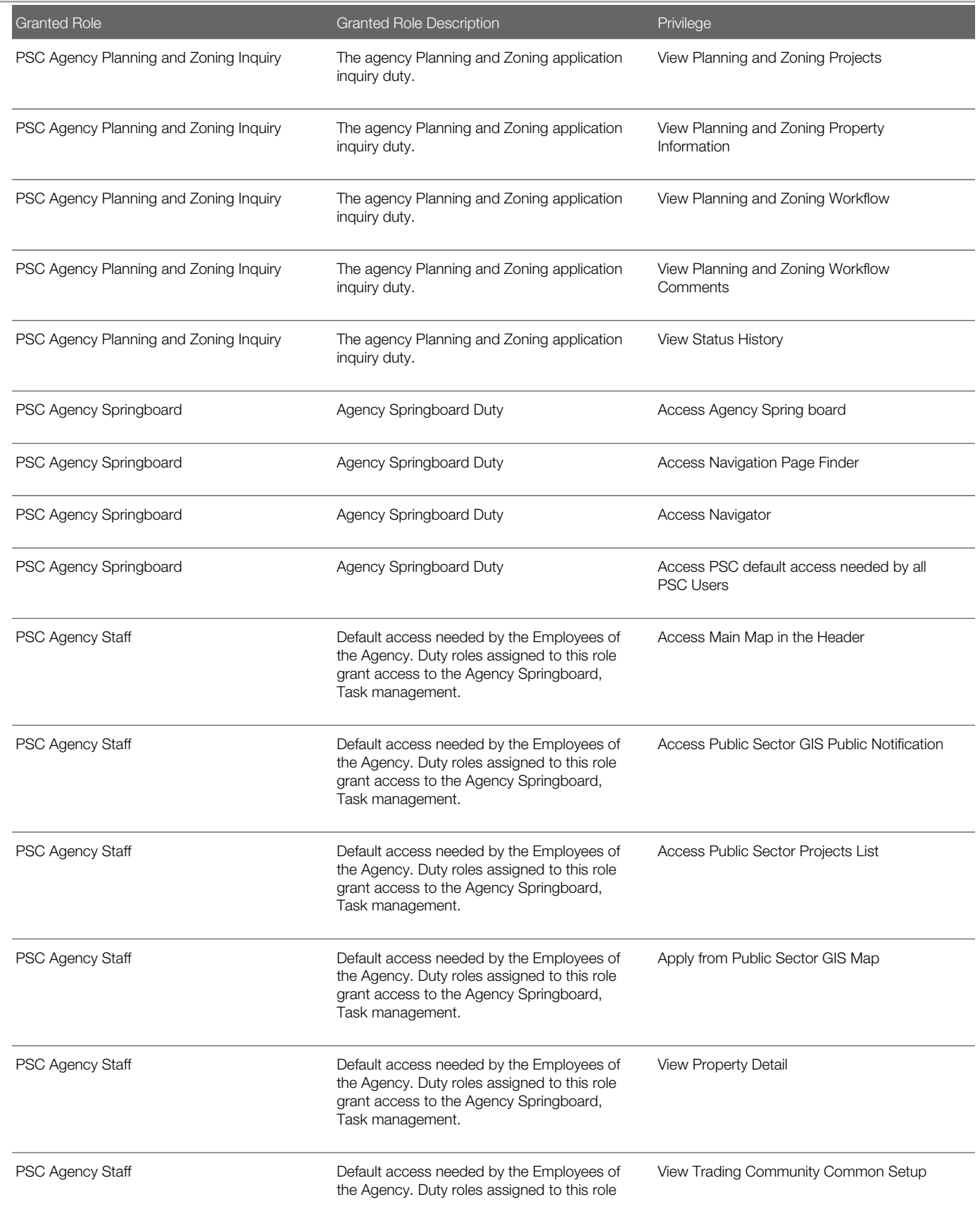

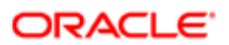

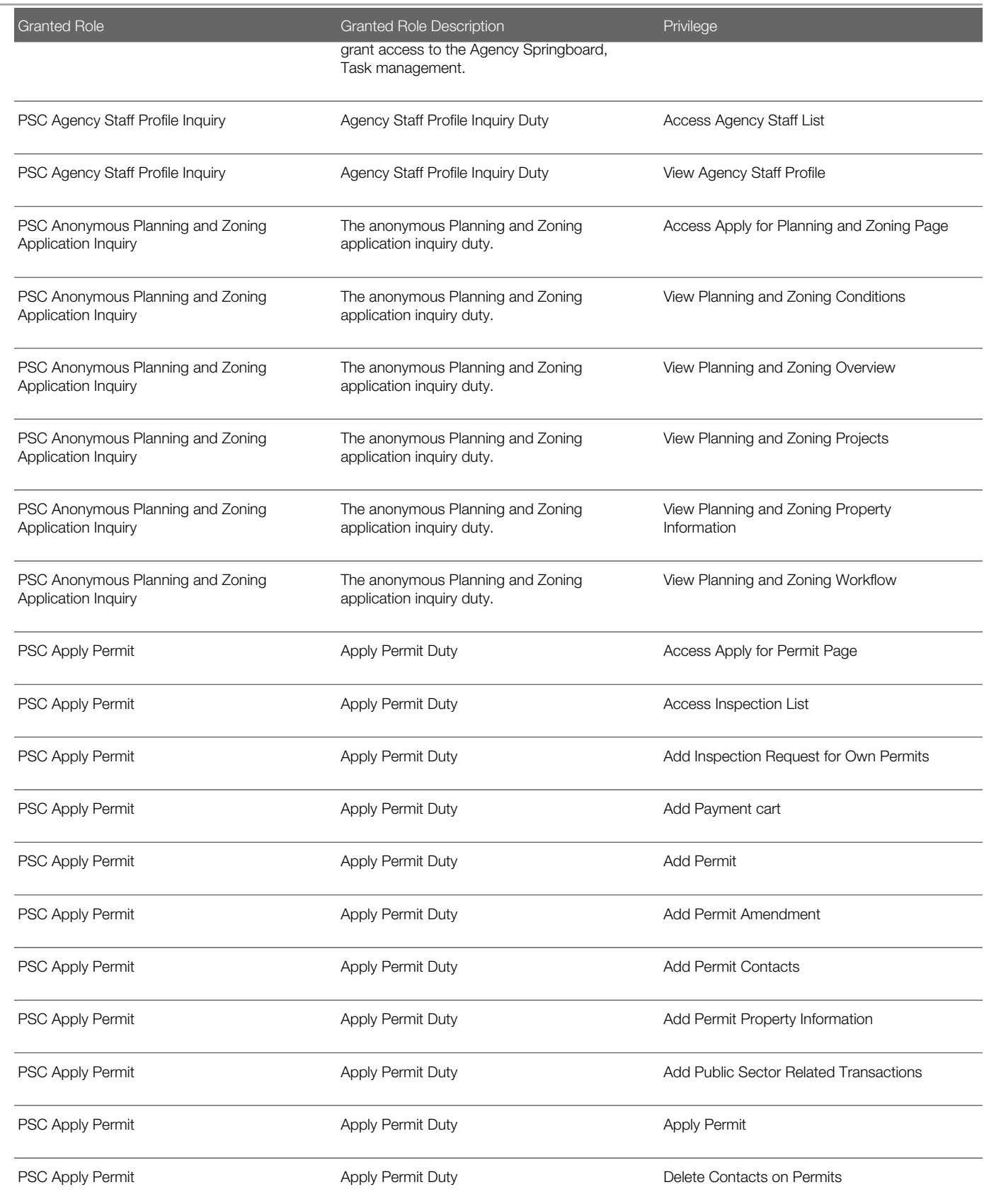

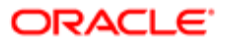

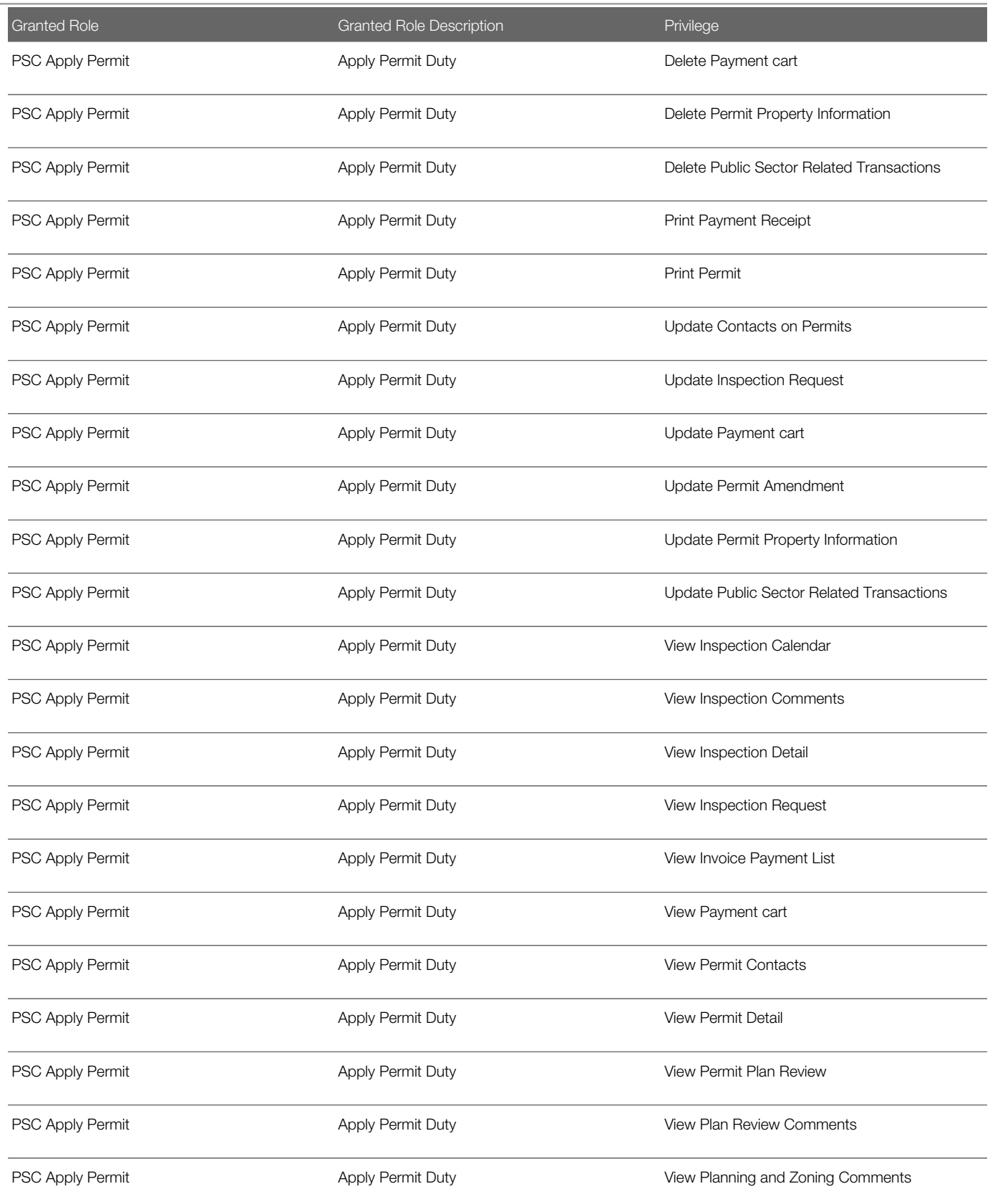

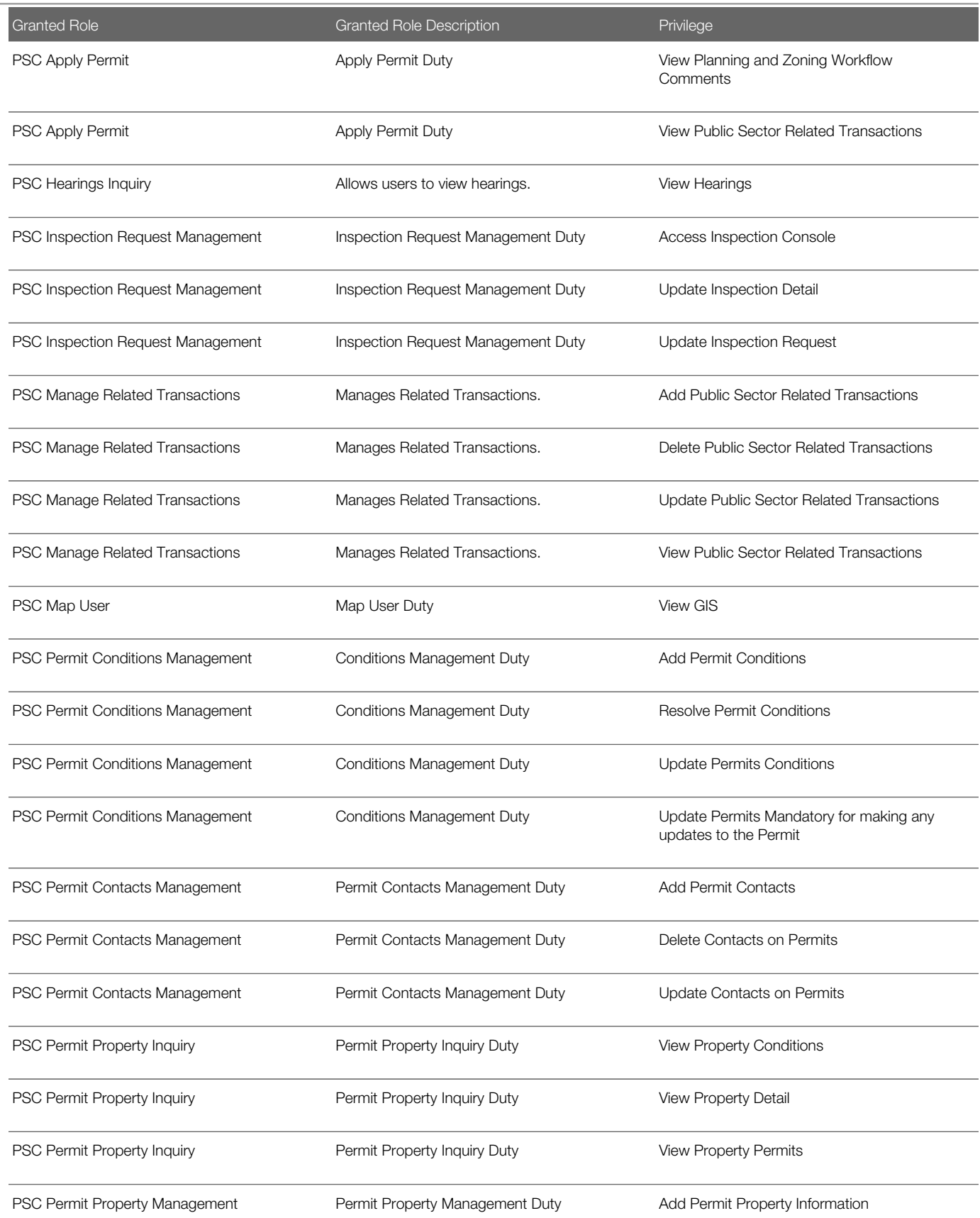

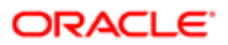

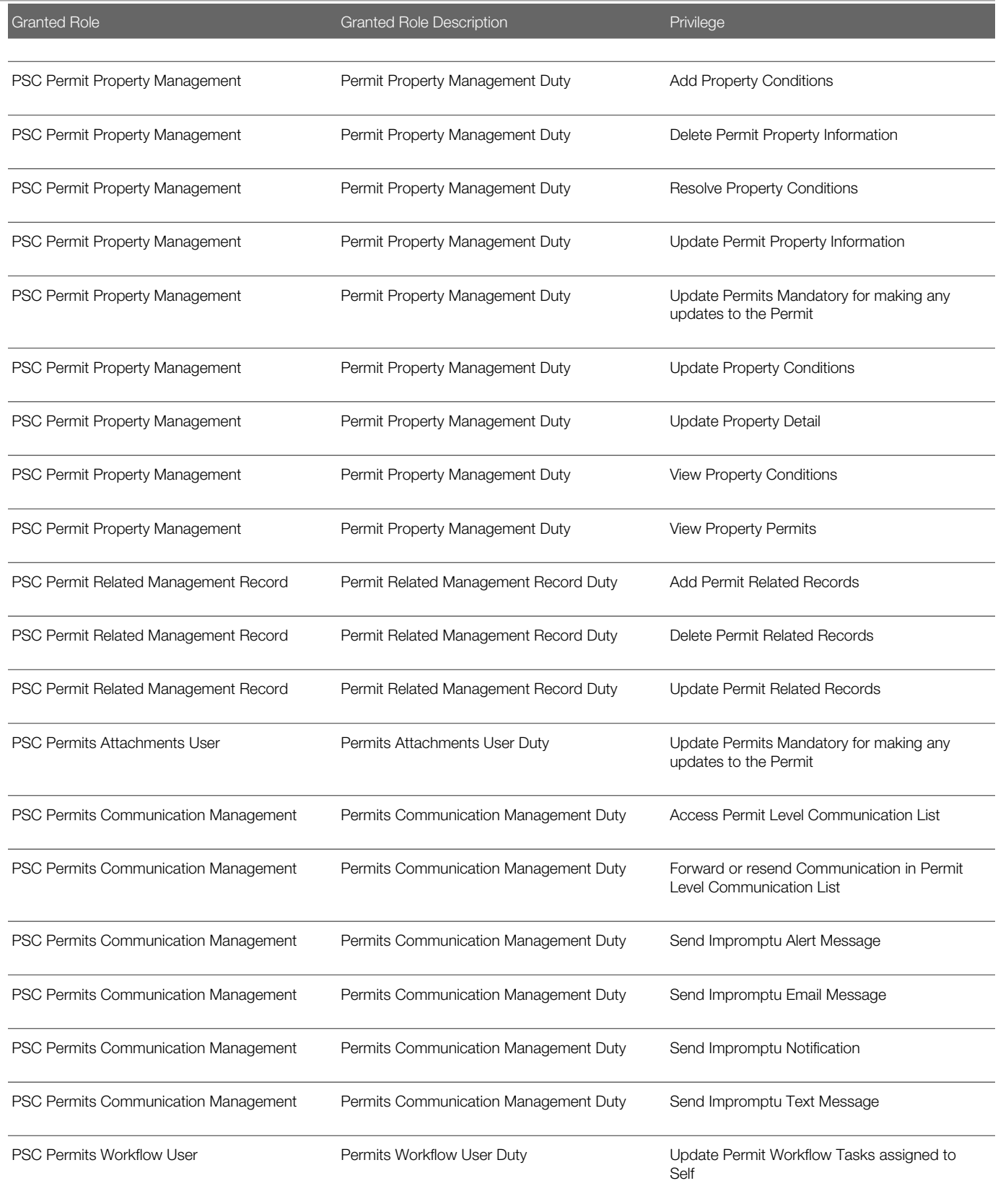

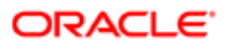

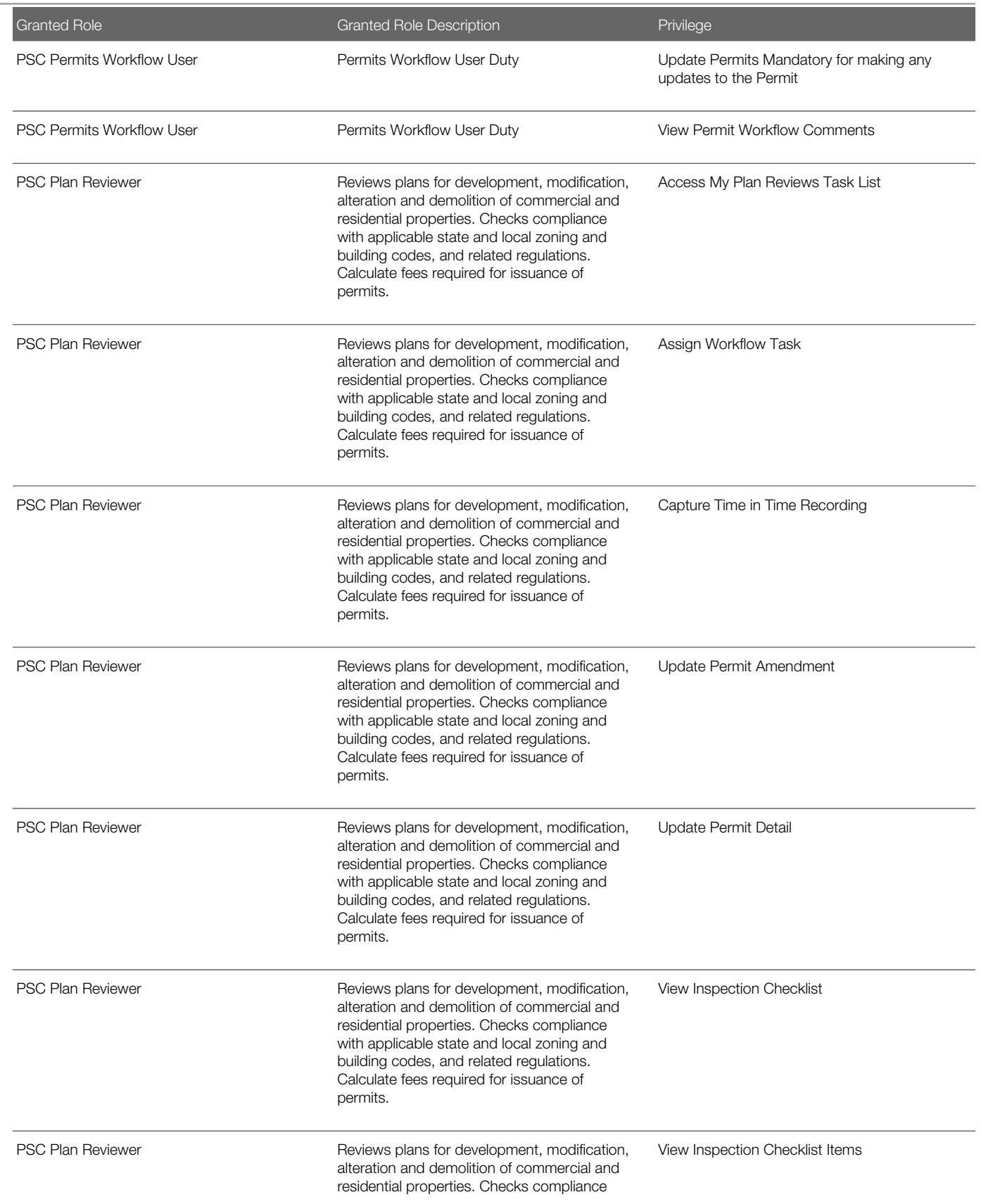

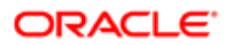

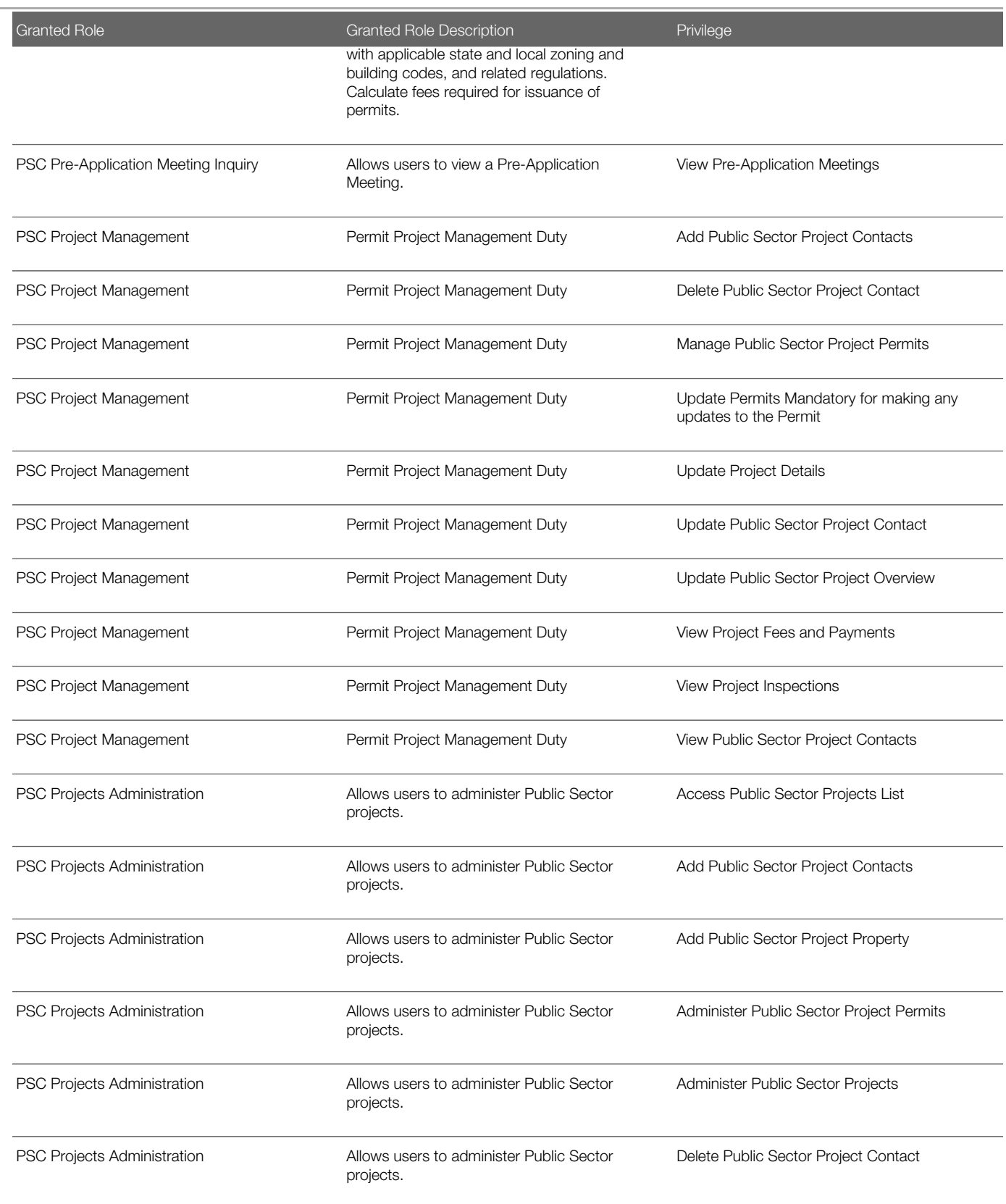

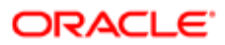

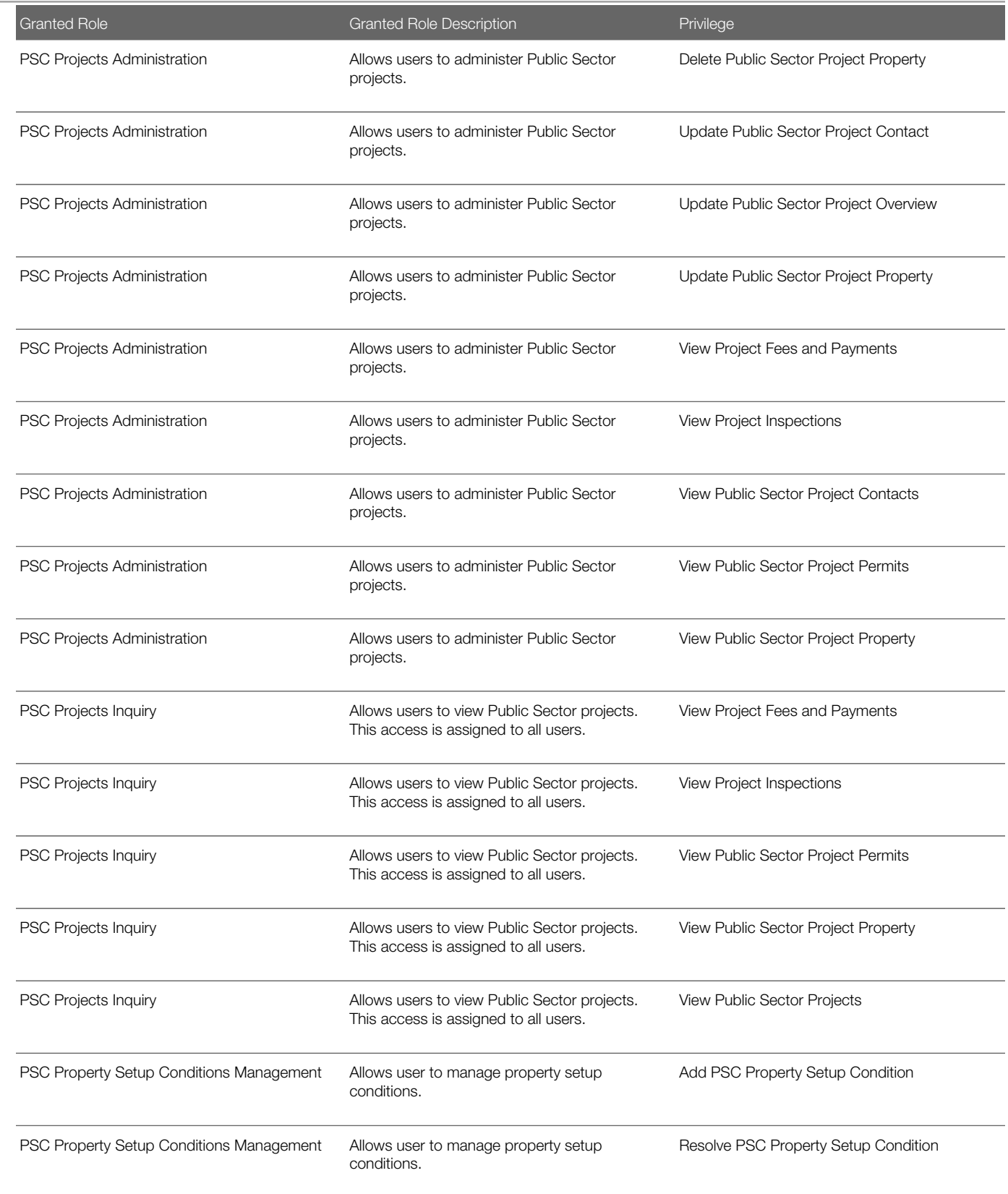

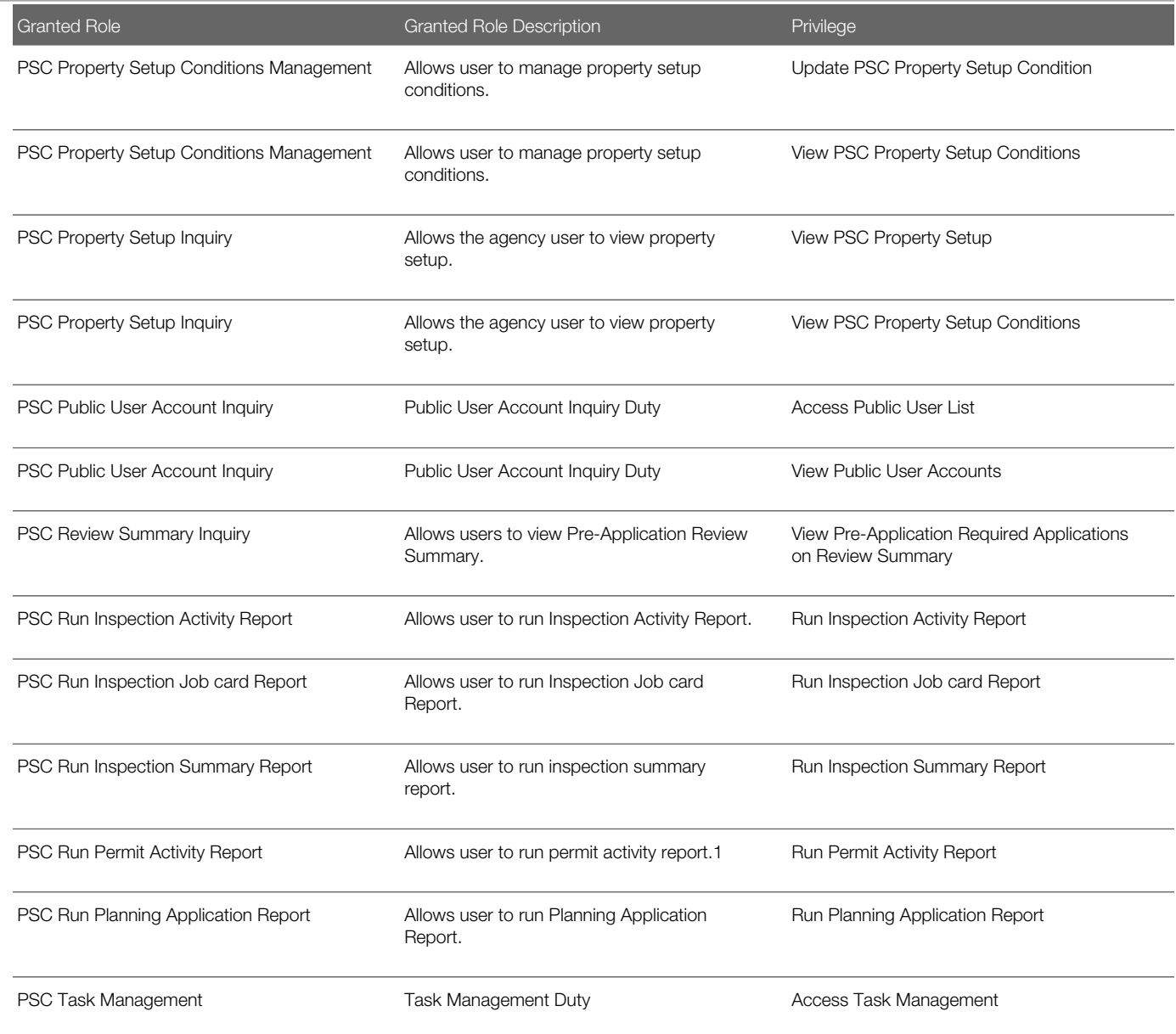

# Data Security Policies

This table lists data security policies and their enforcement across analytics application for the PSC Plan Reviewer job role.

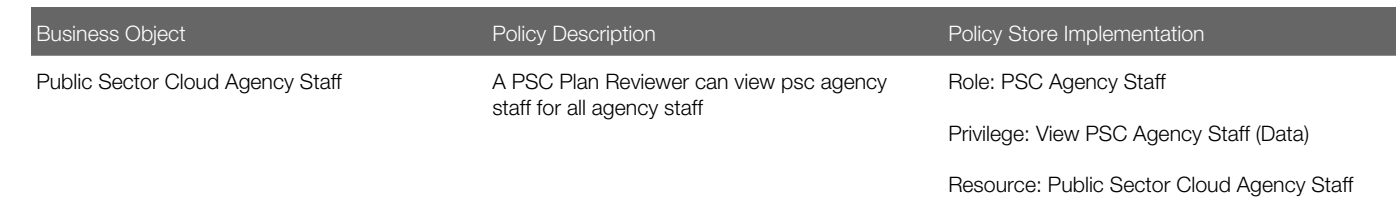

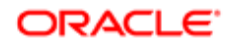

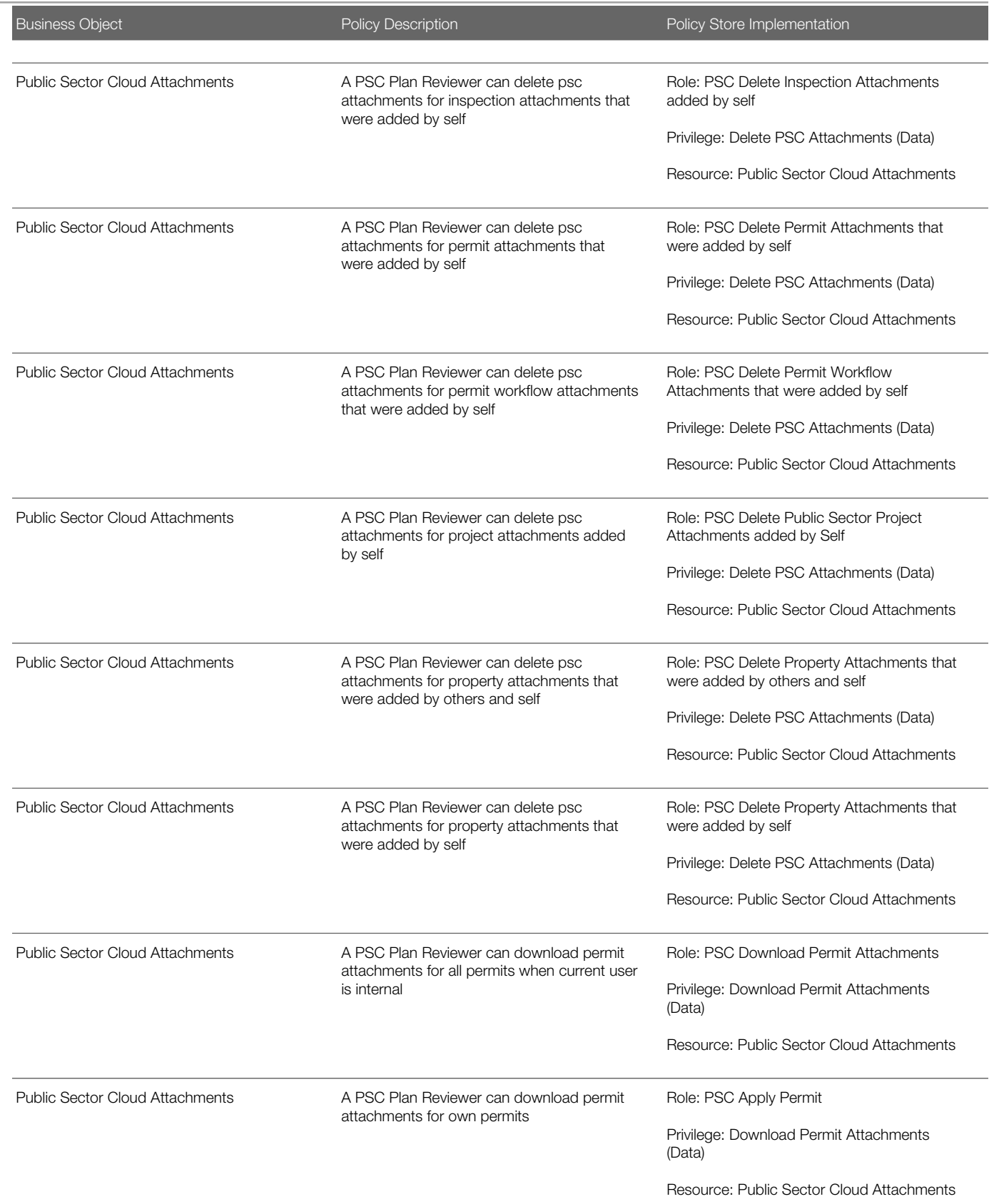

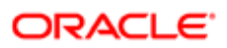

Chapter 16 PSC Plan Reviewer (Job Role)

т

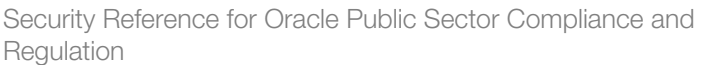

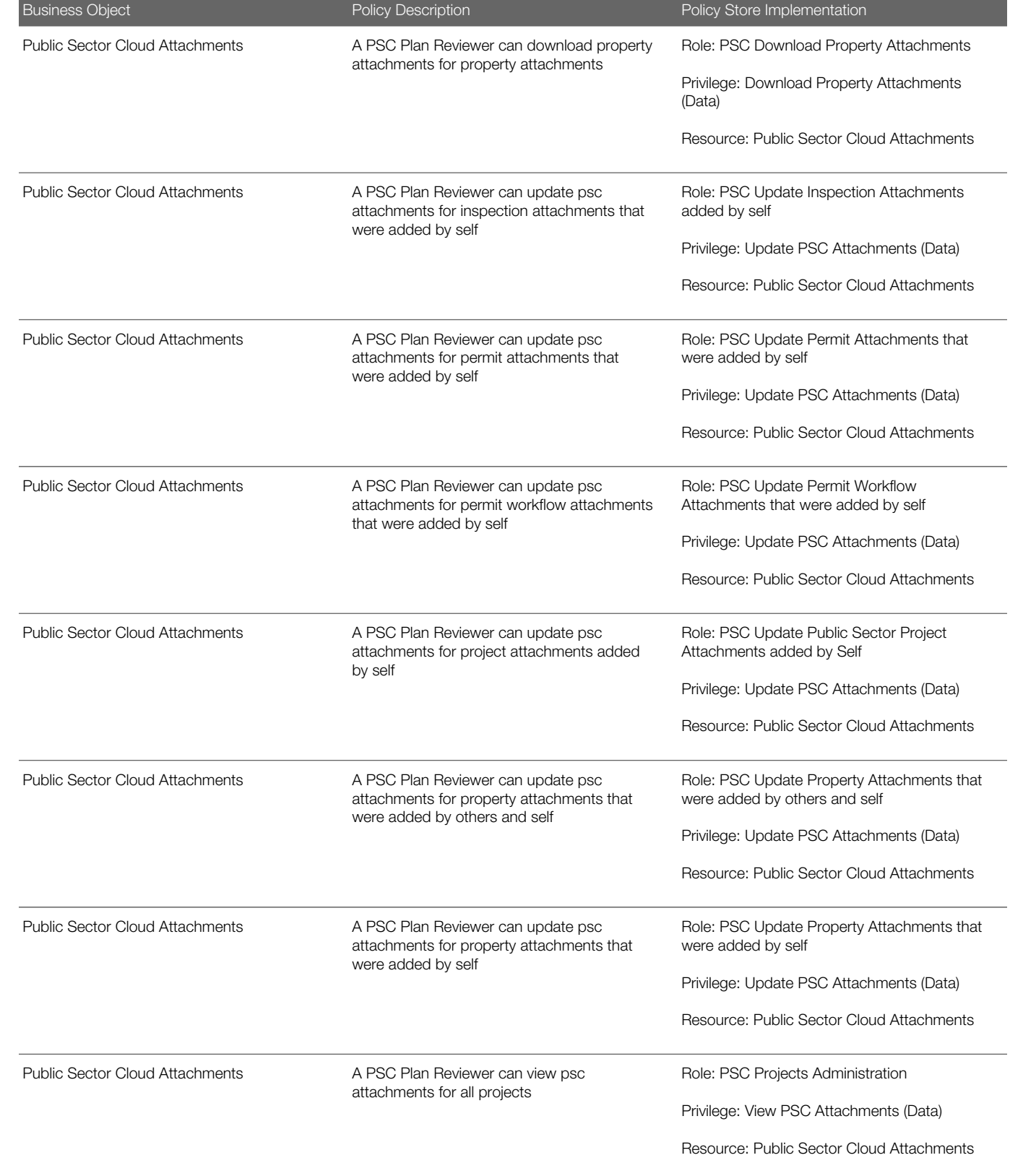

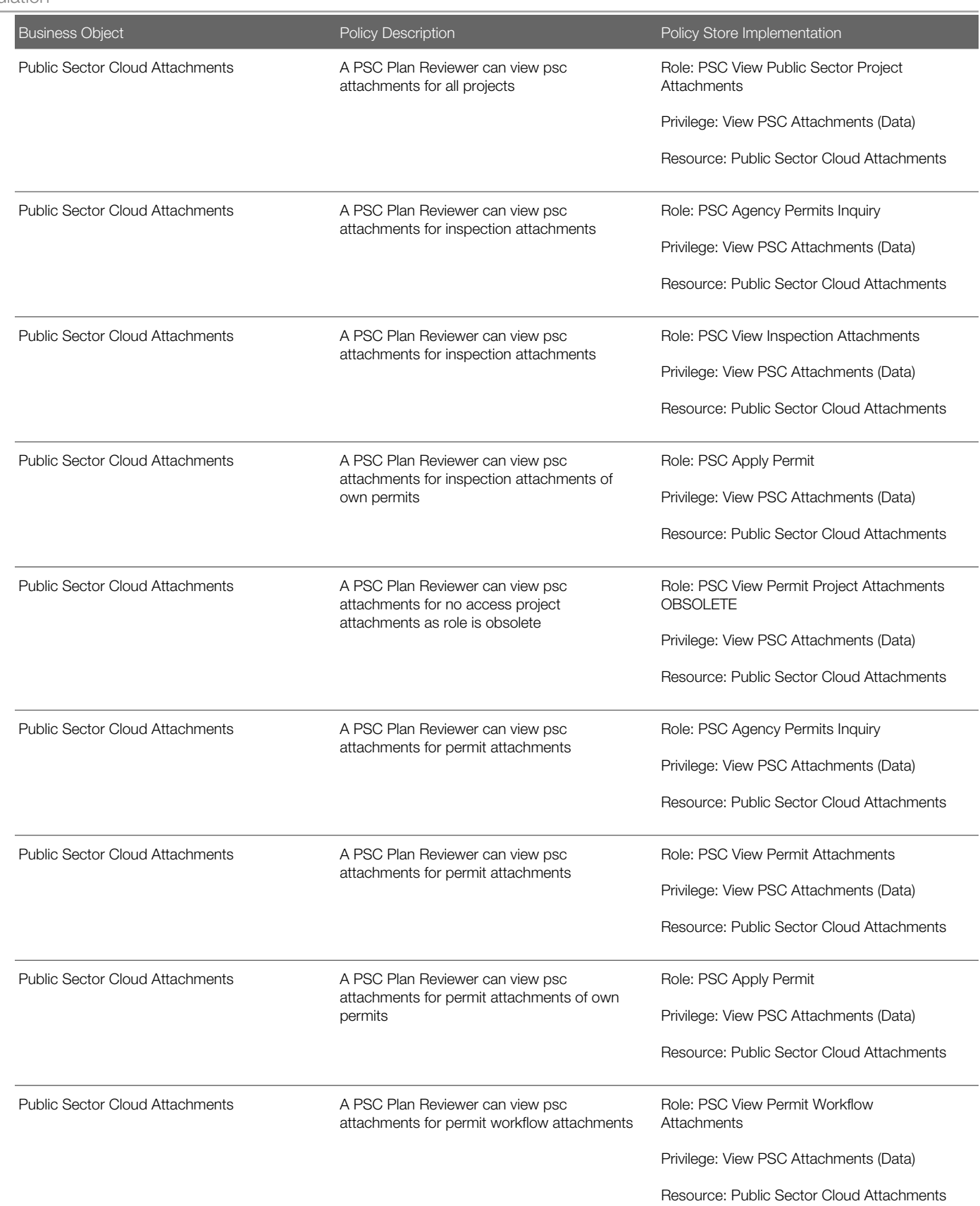

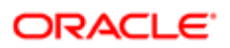

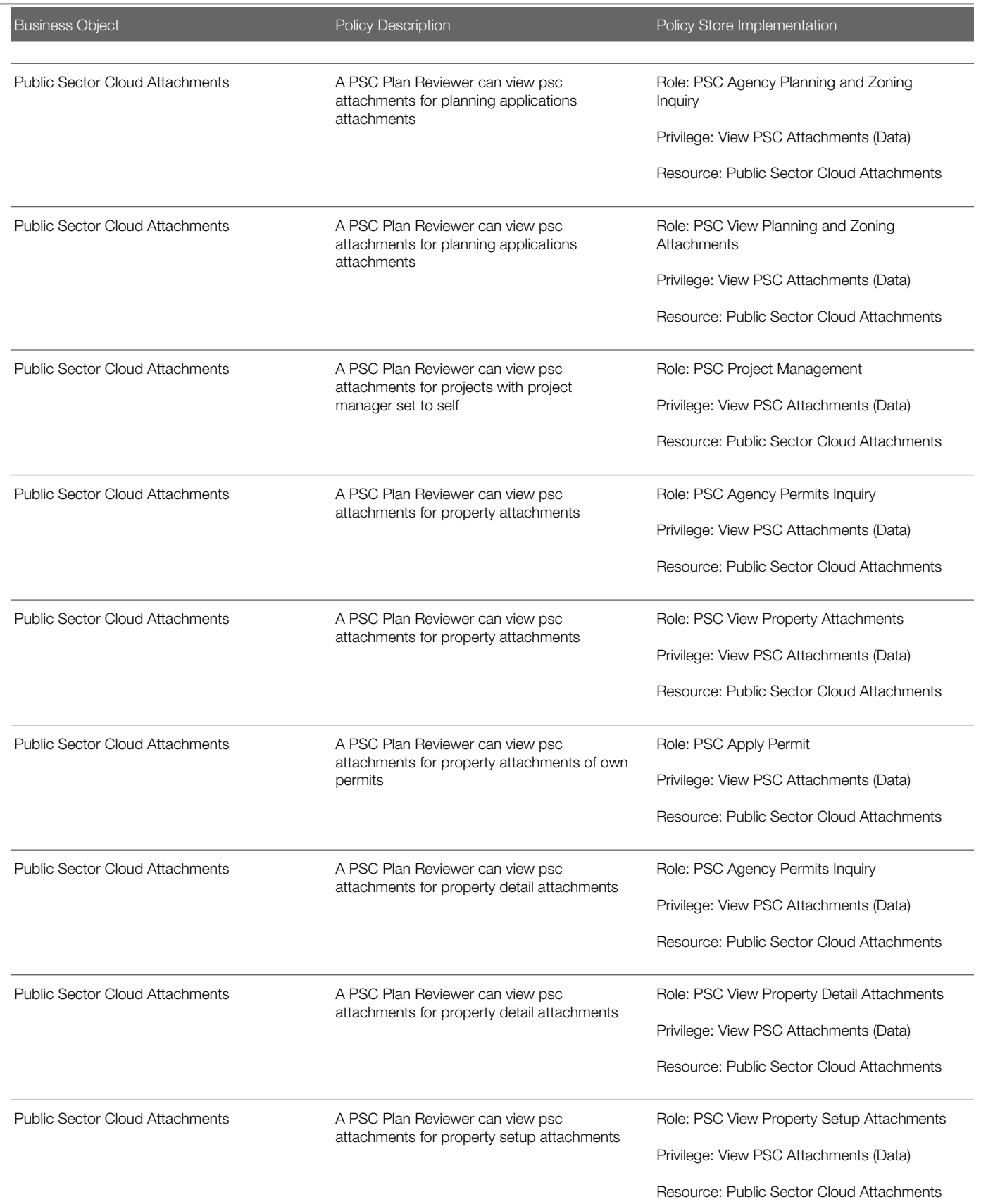

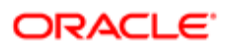

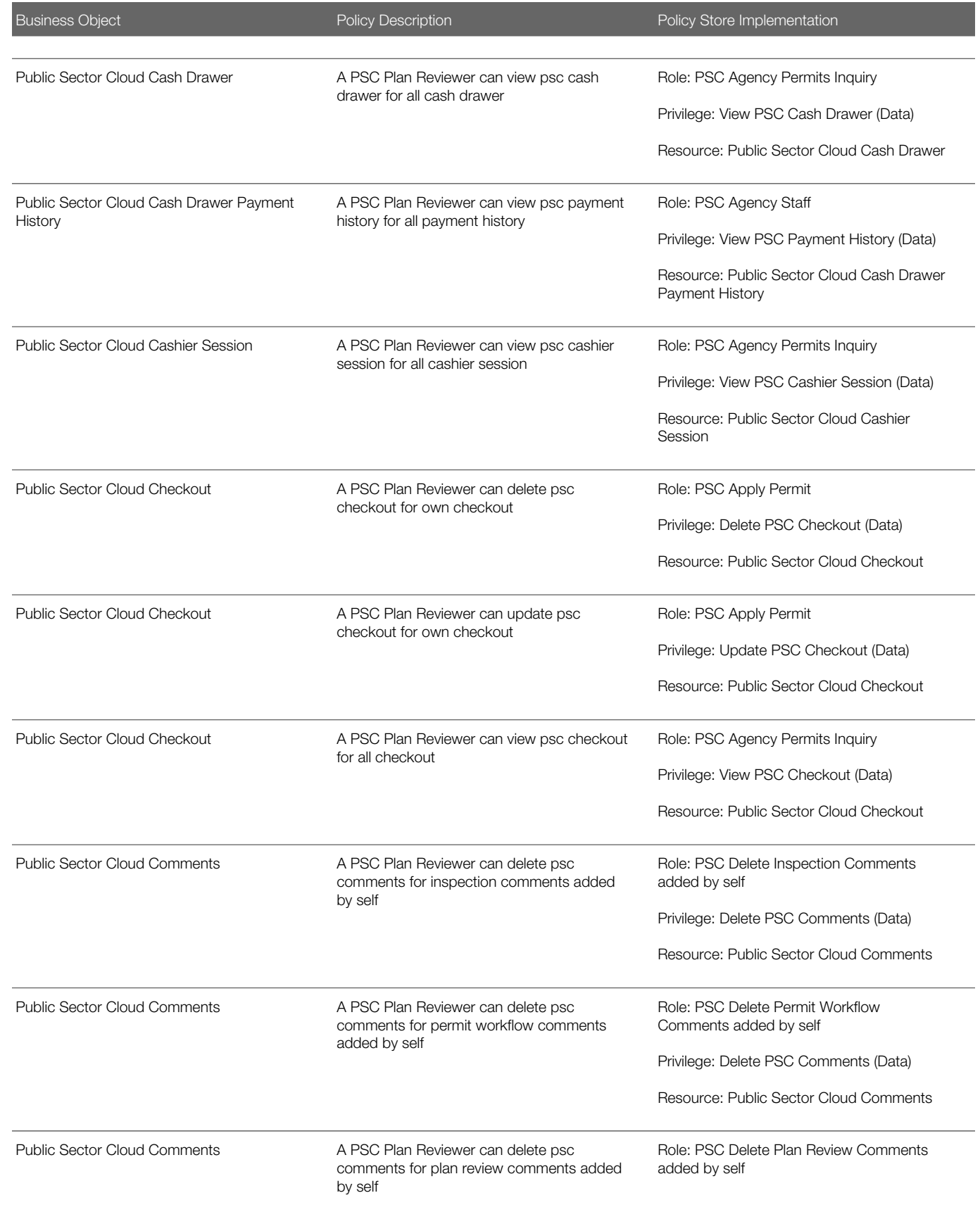

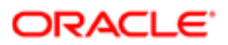

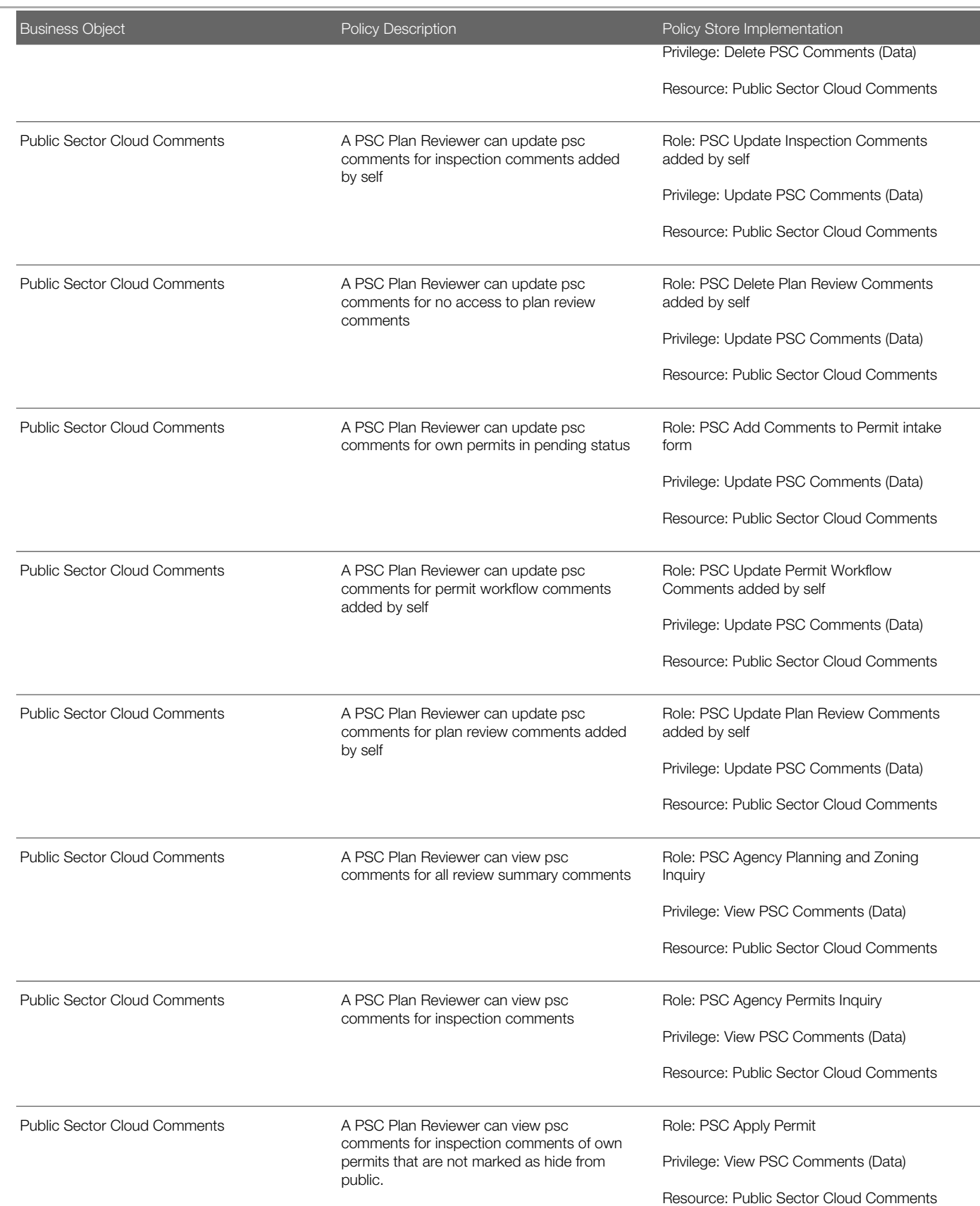

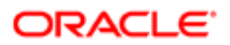

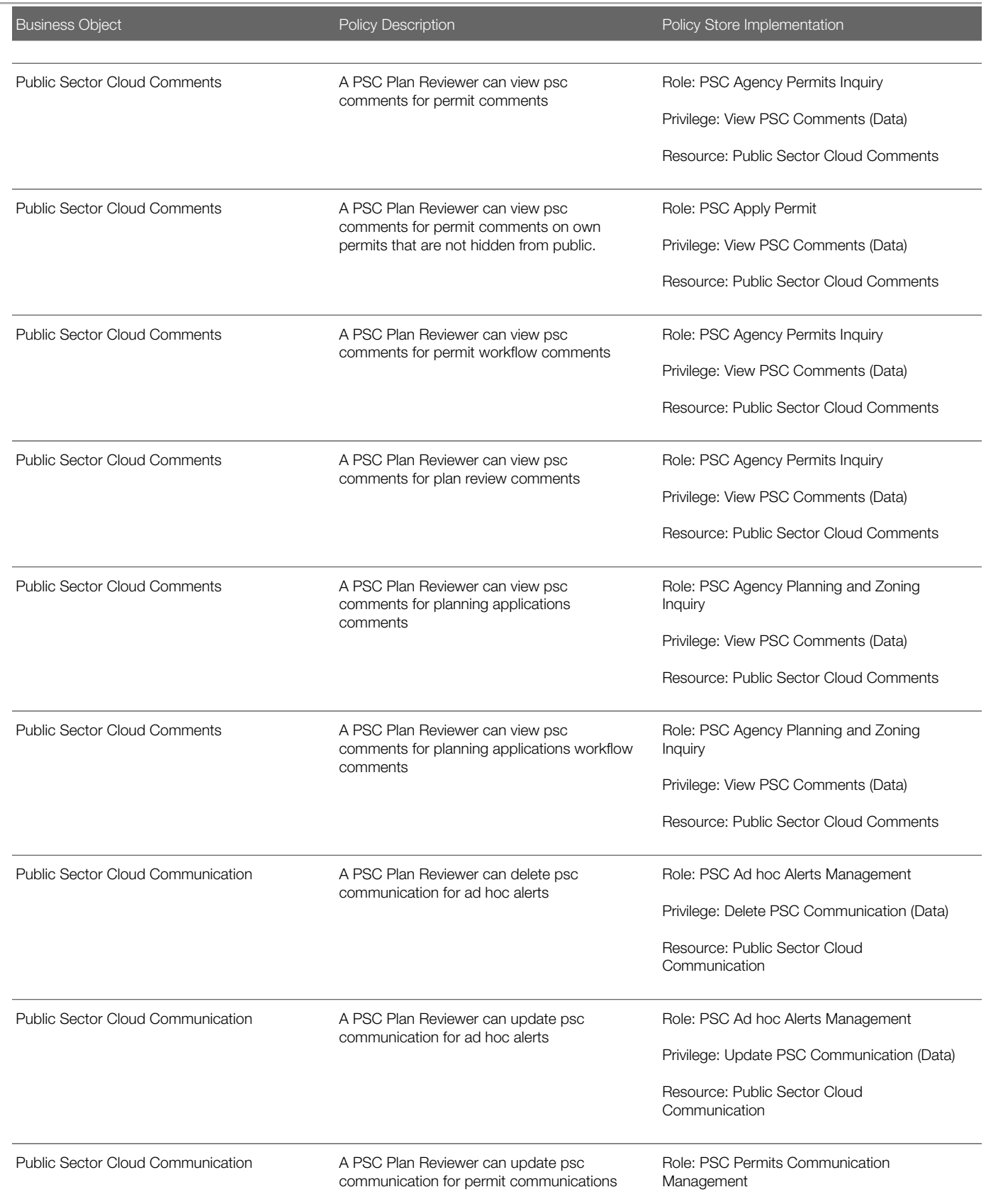

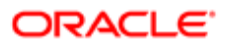

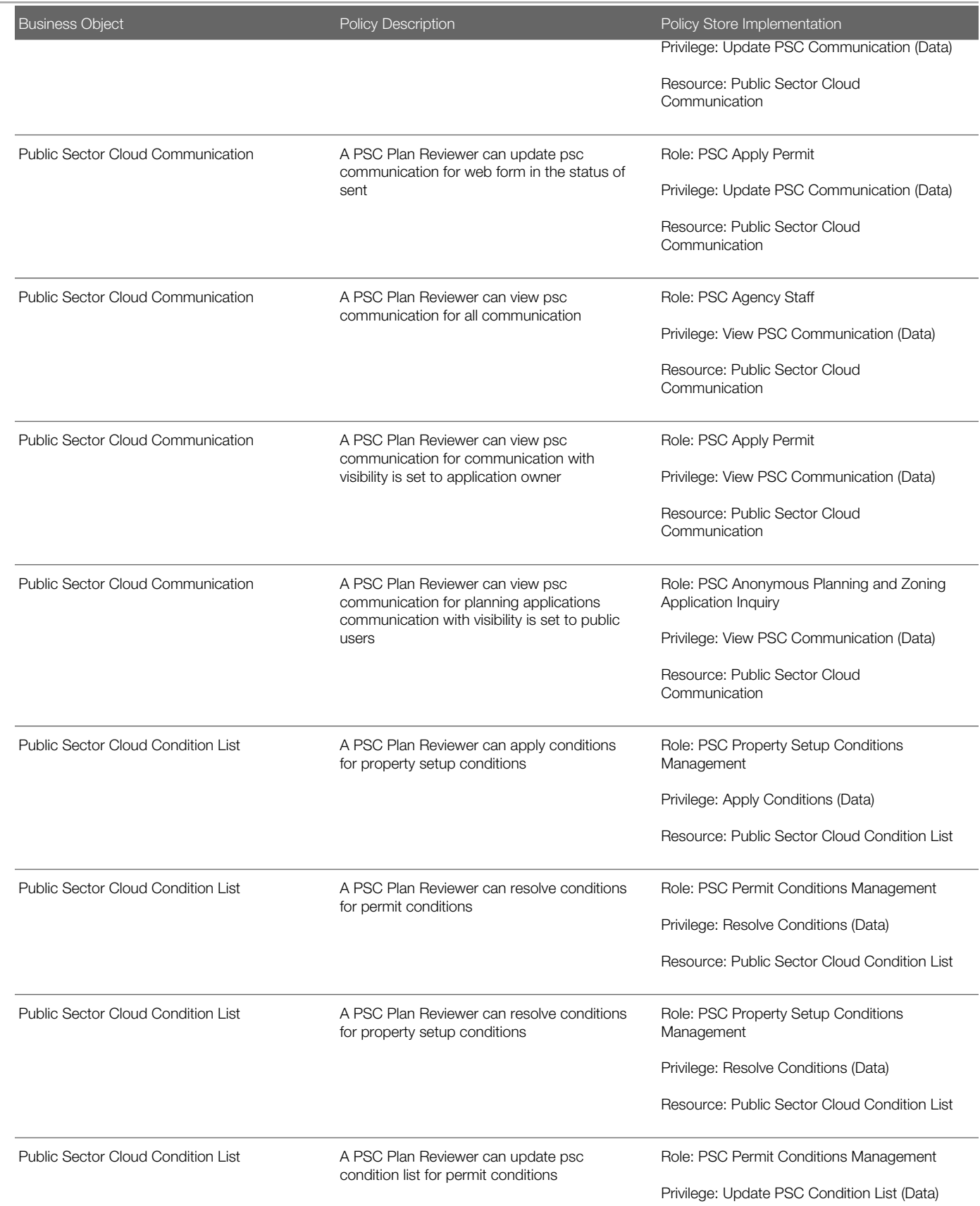

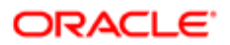

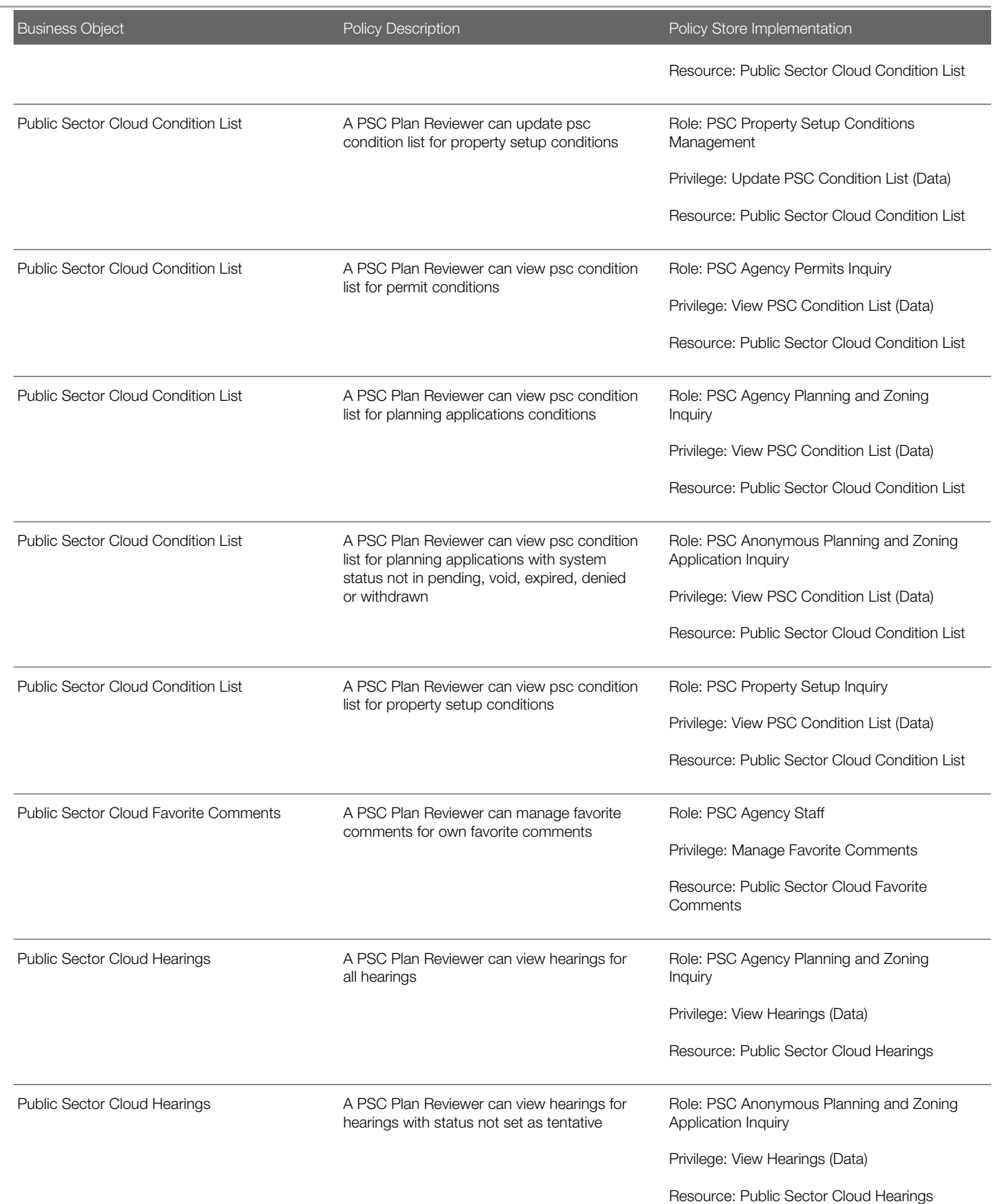

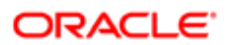

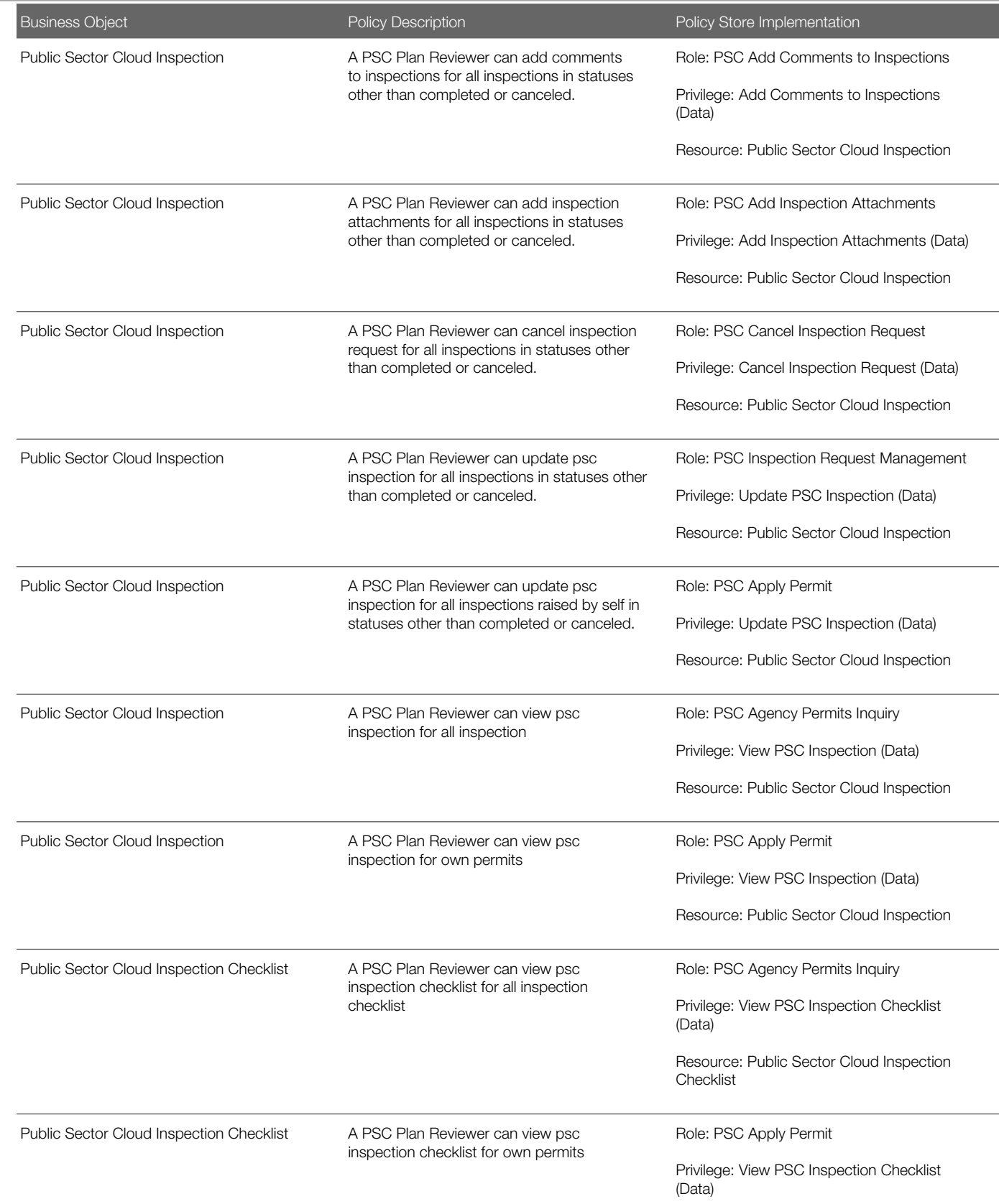

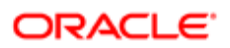

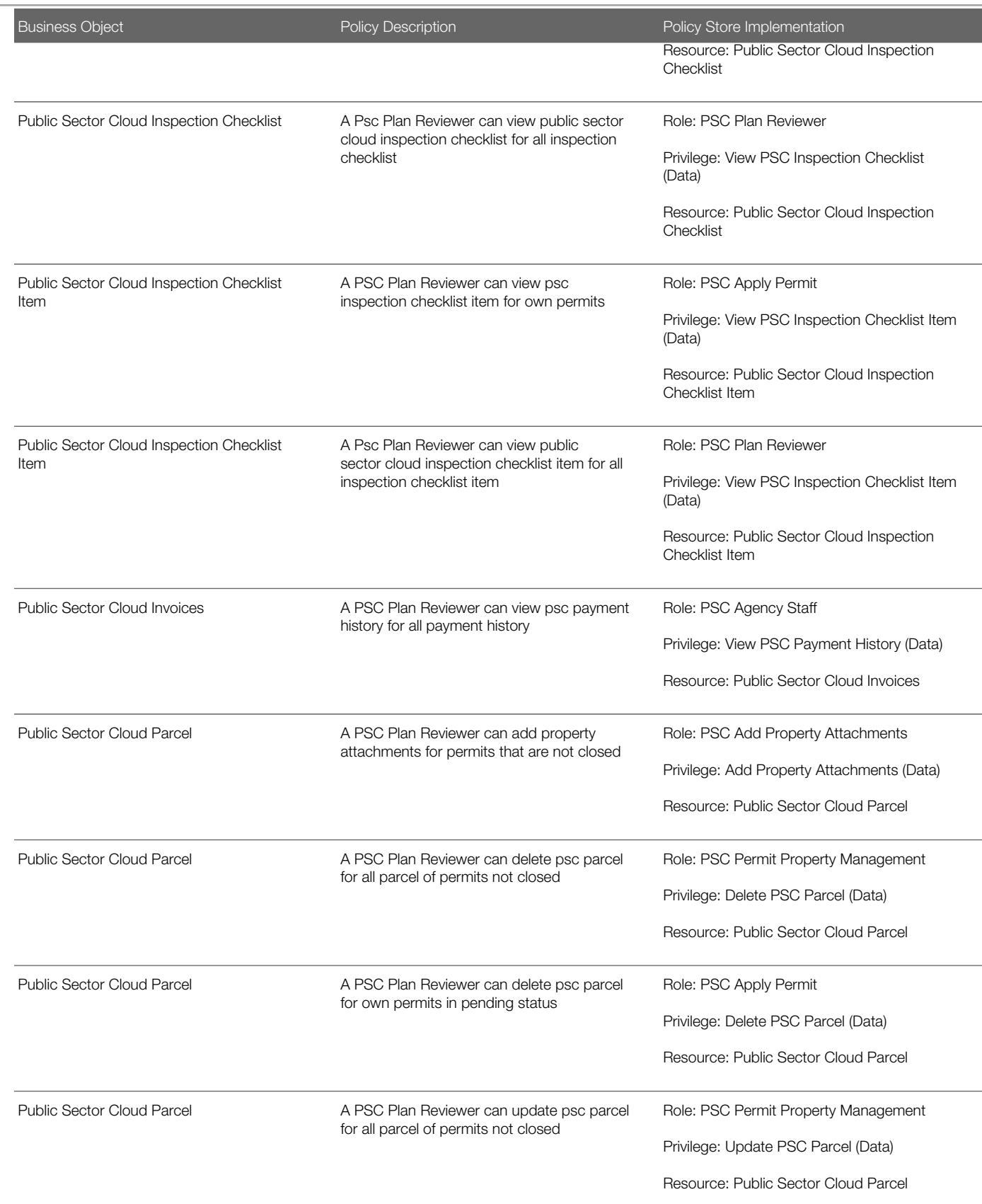

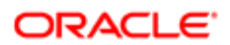

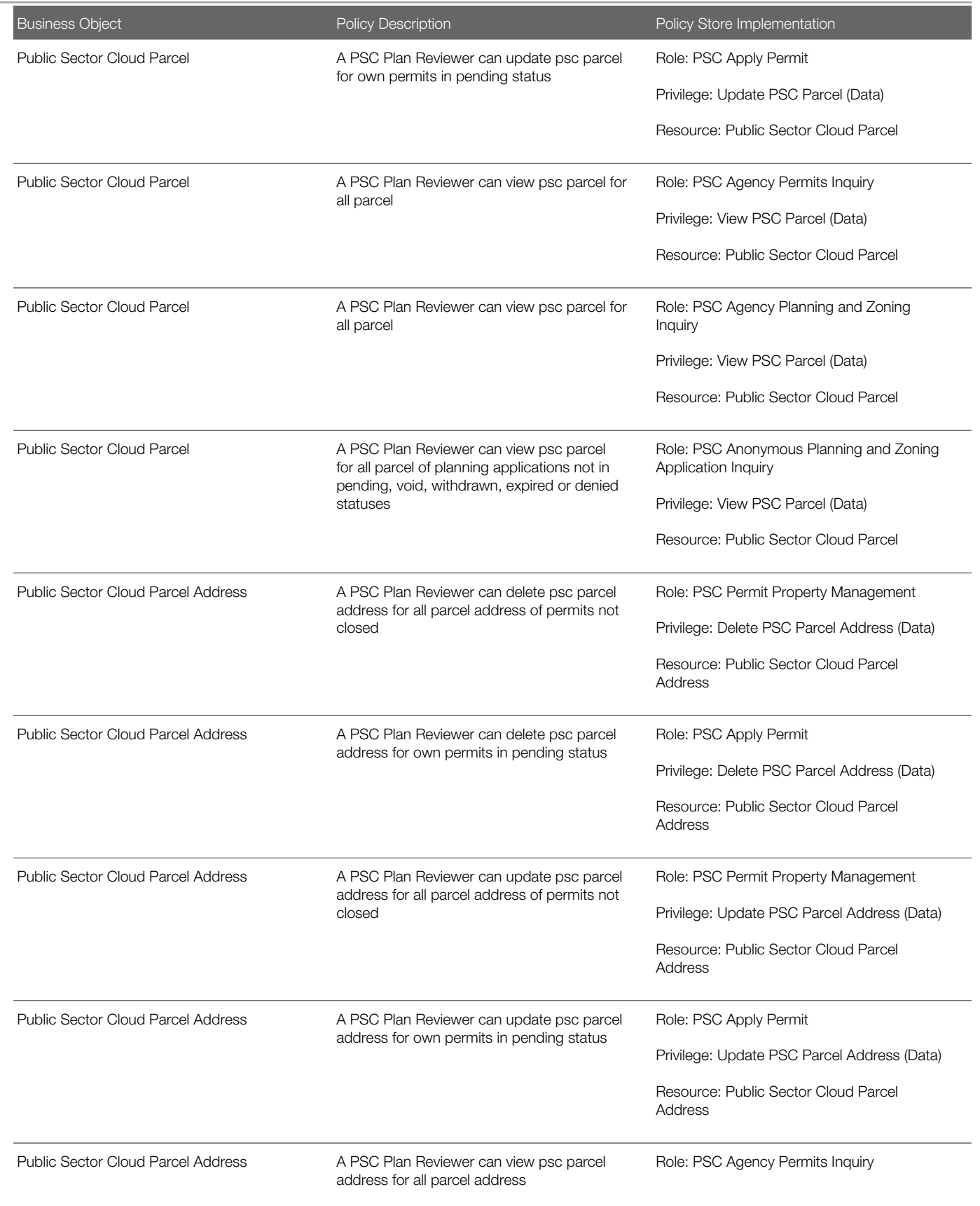

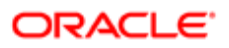

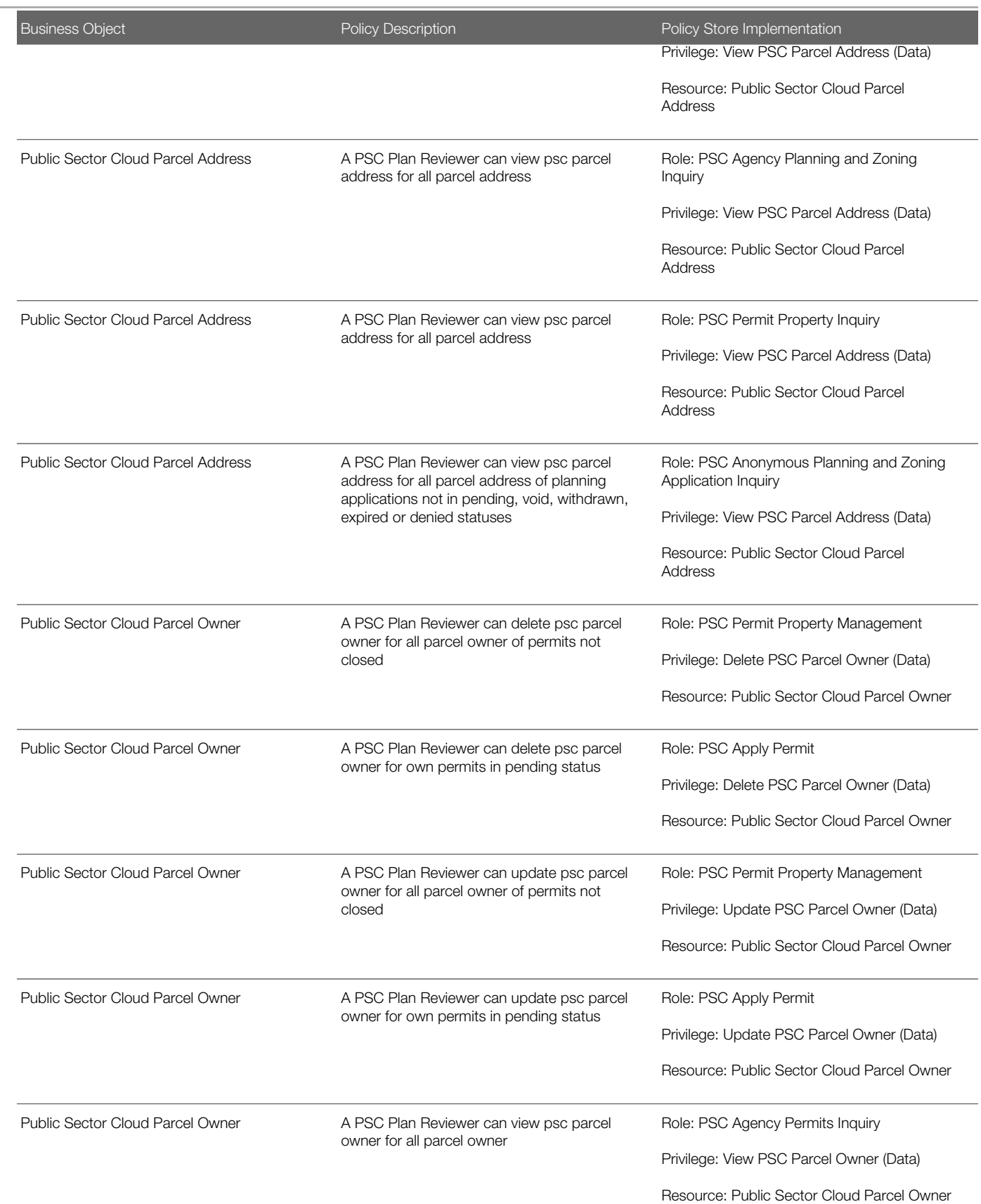

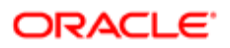

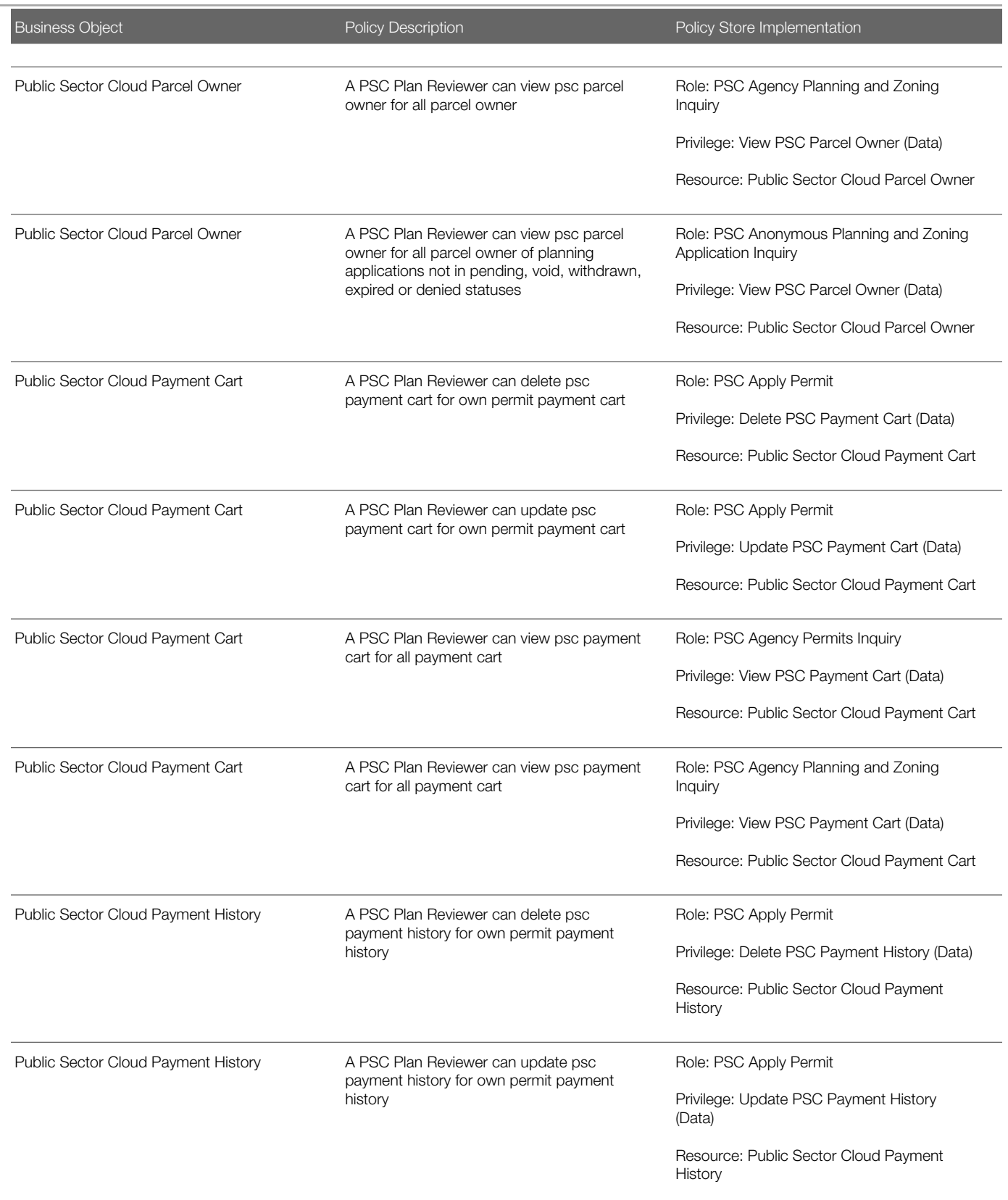

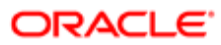

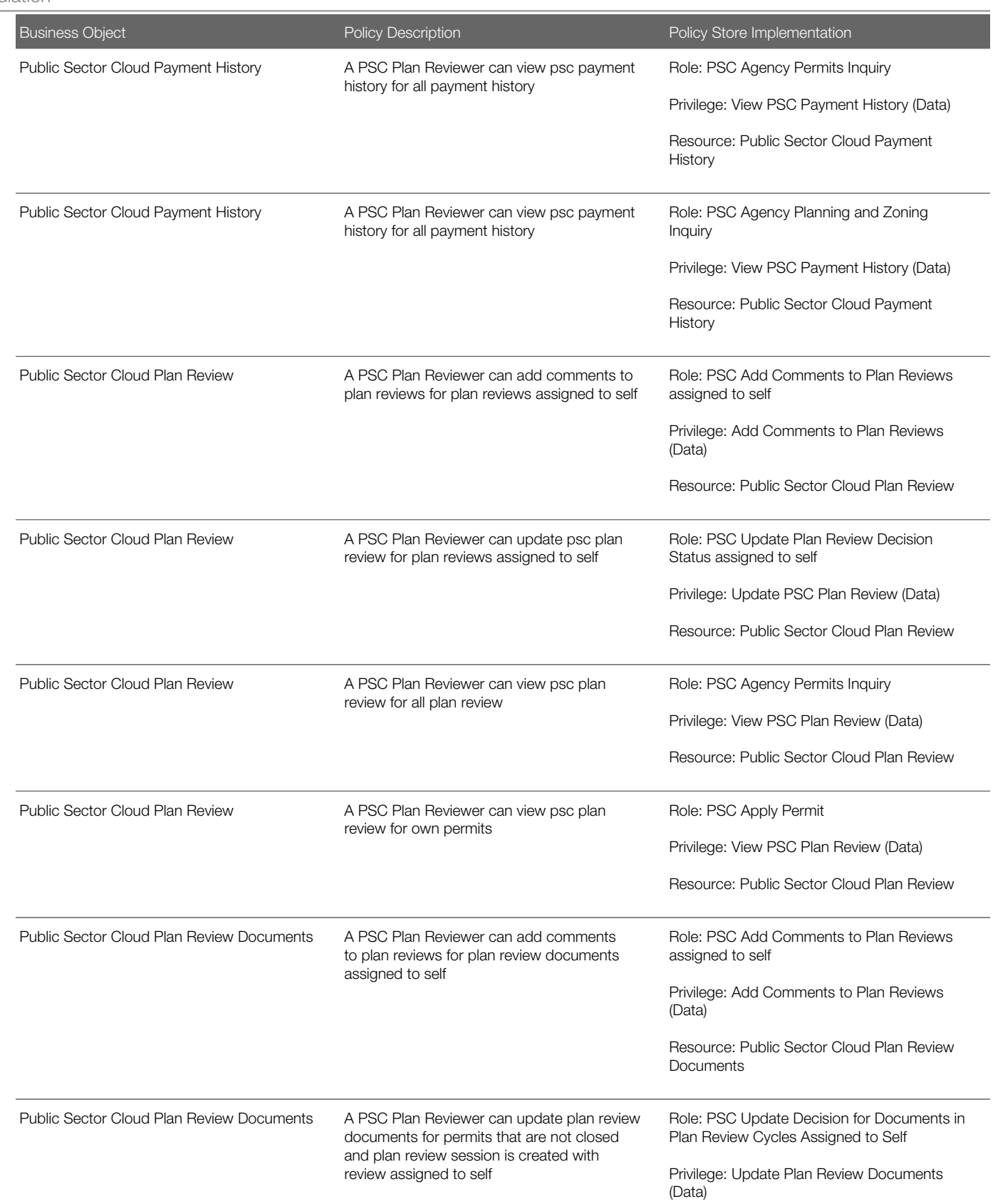

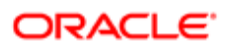

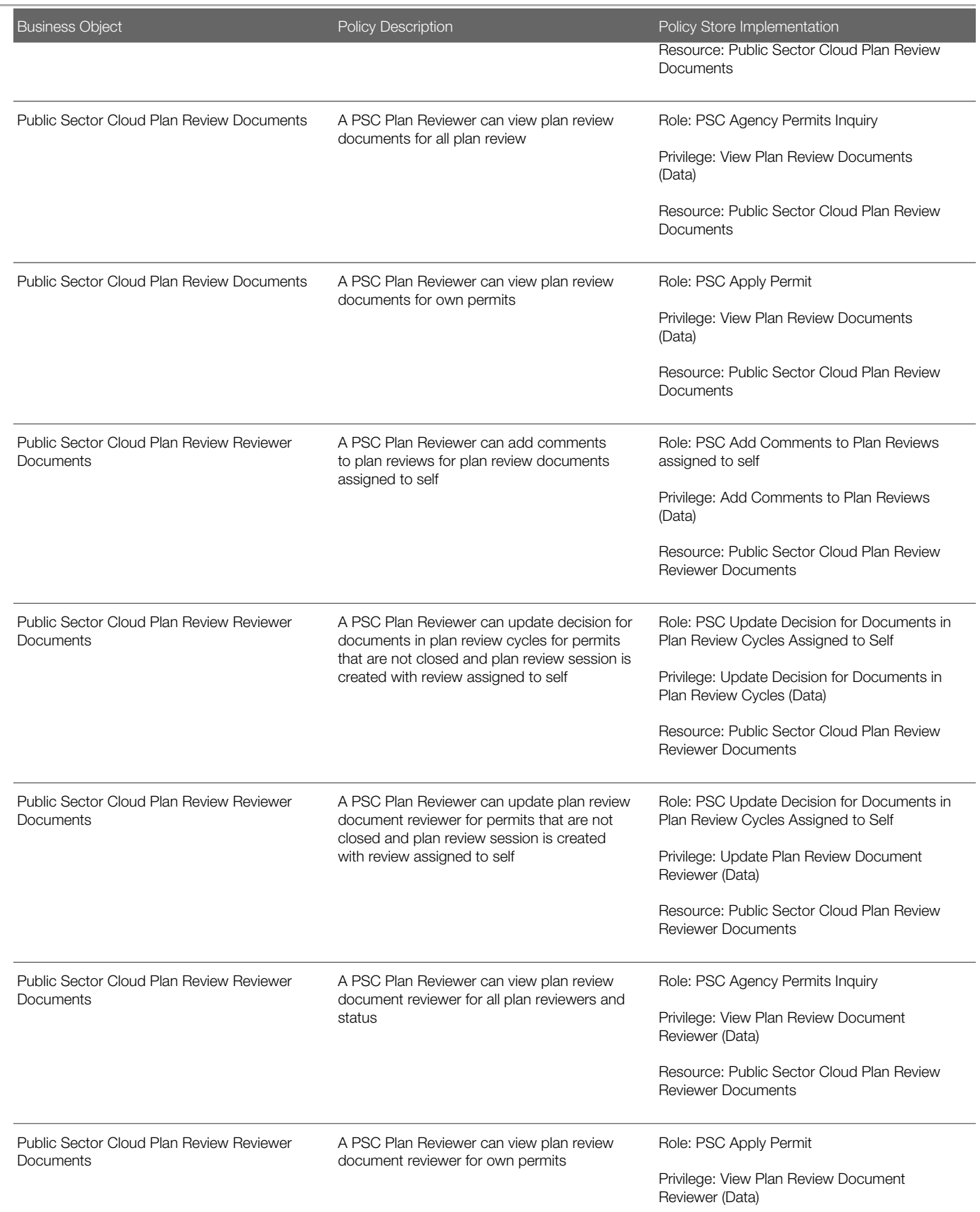

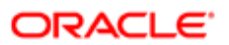

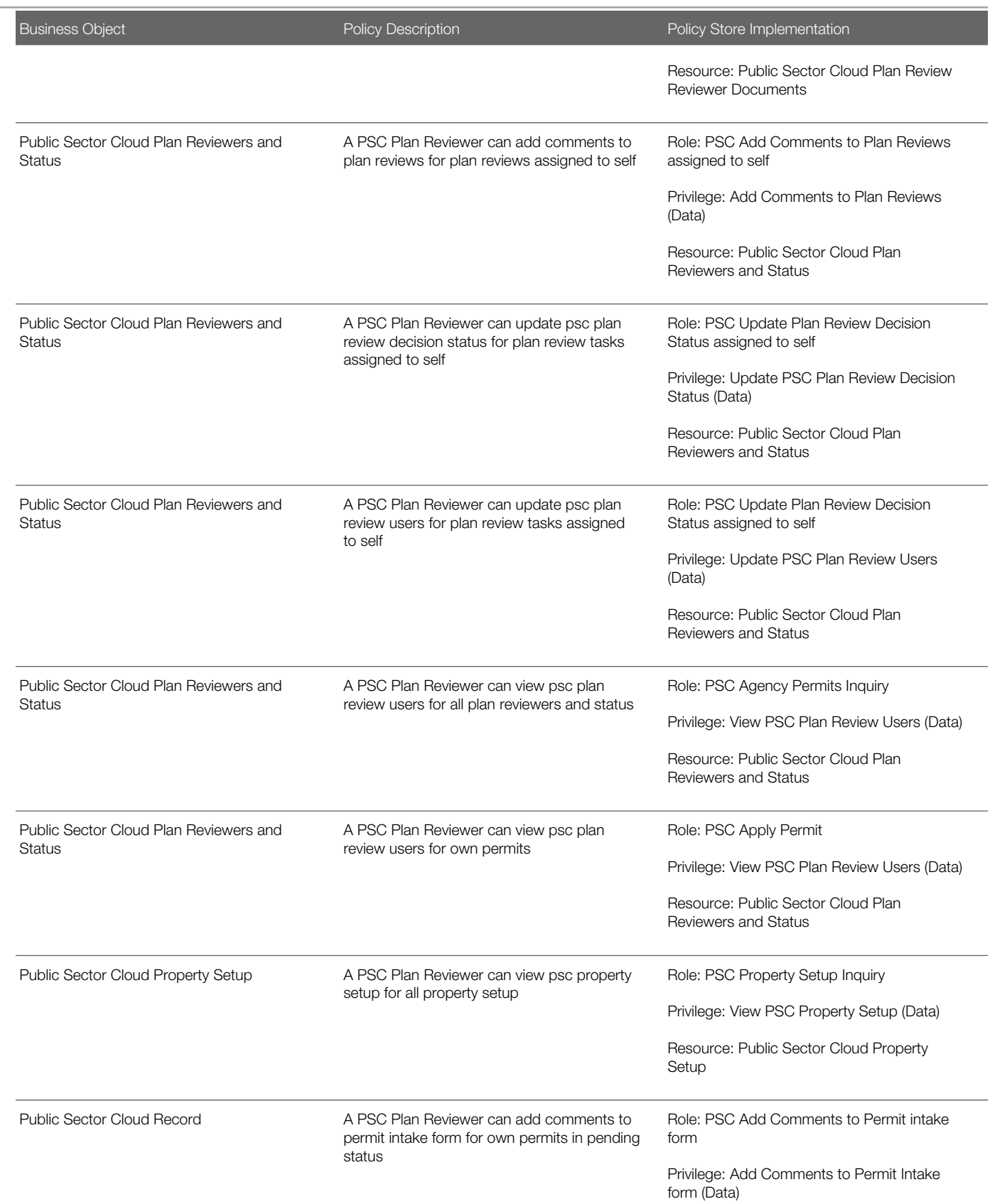

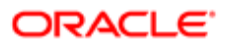

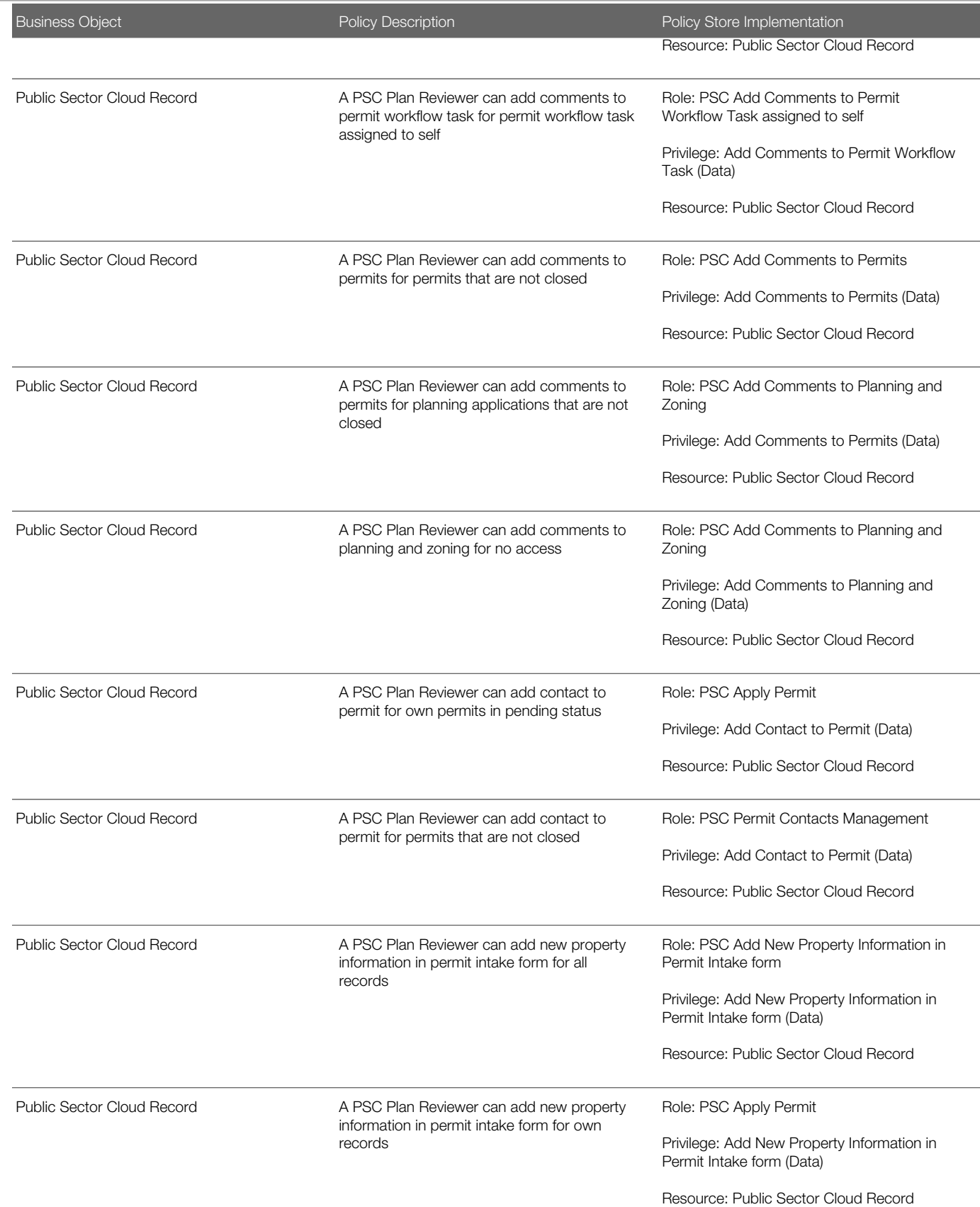

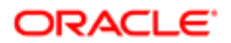

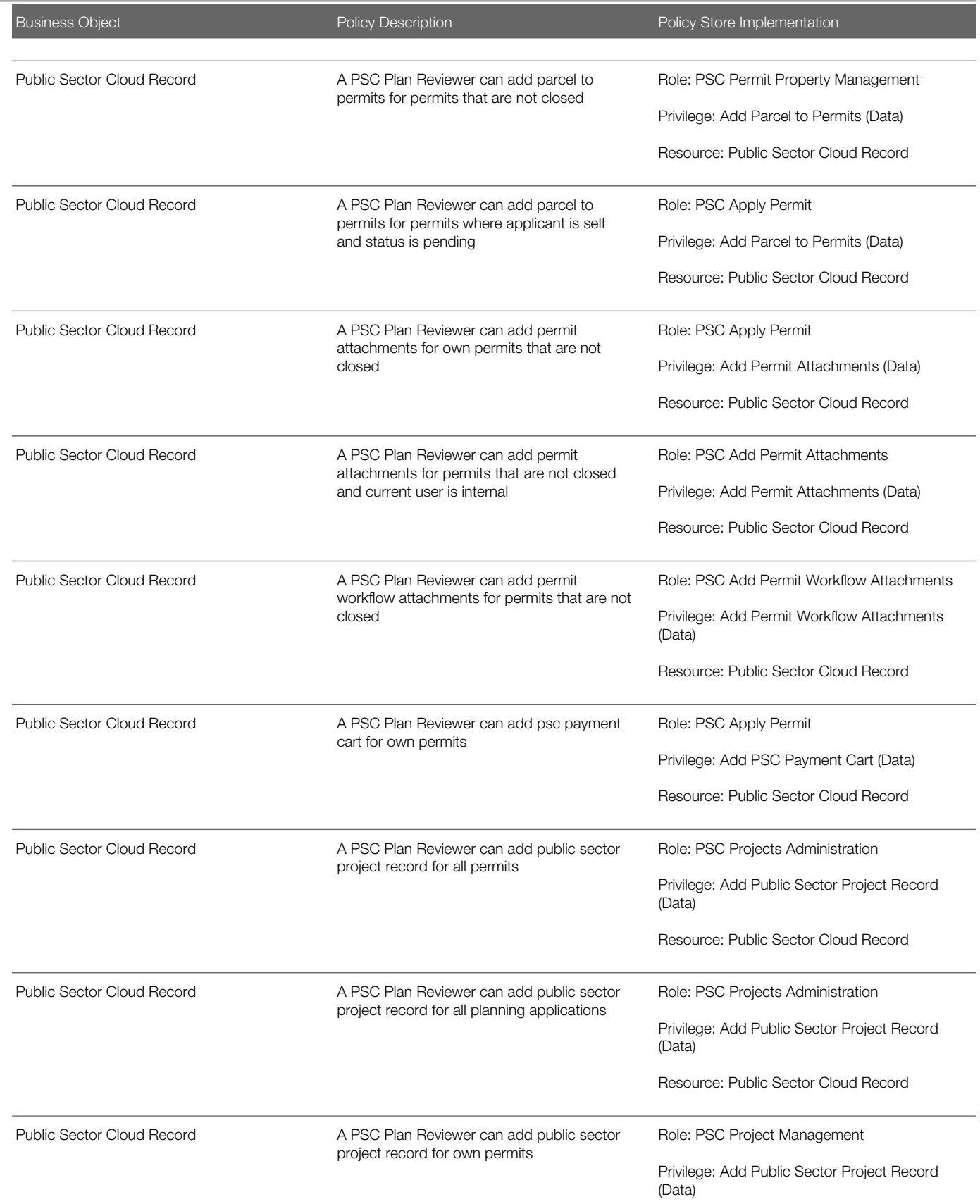

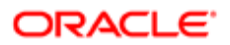

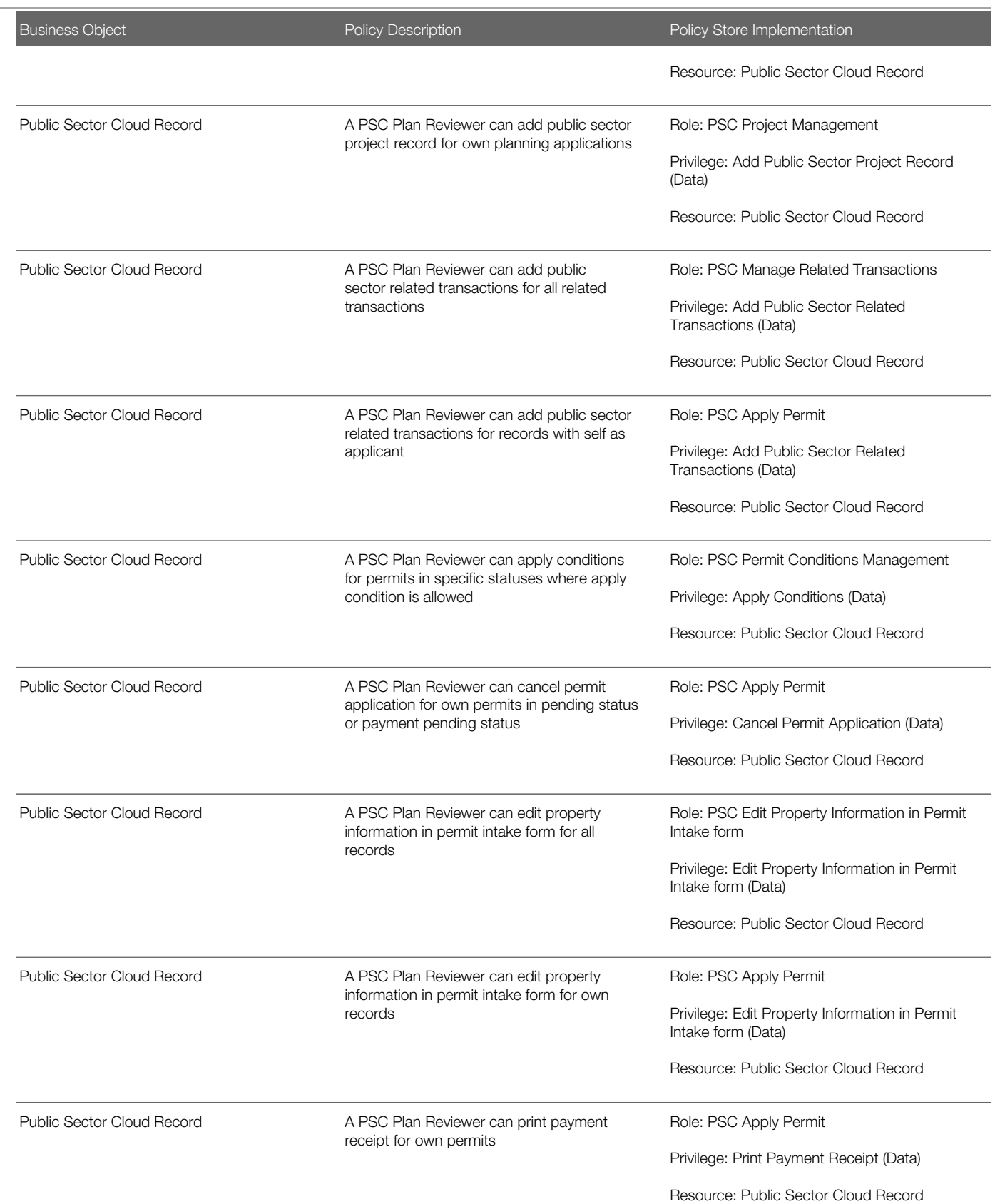

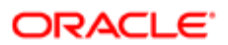
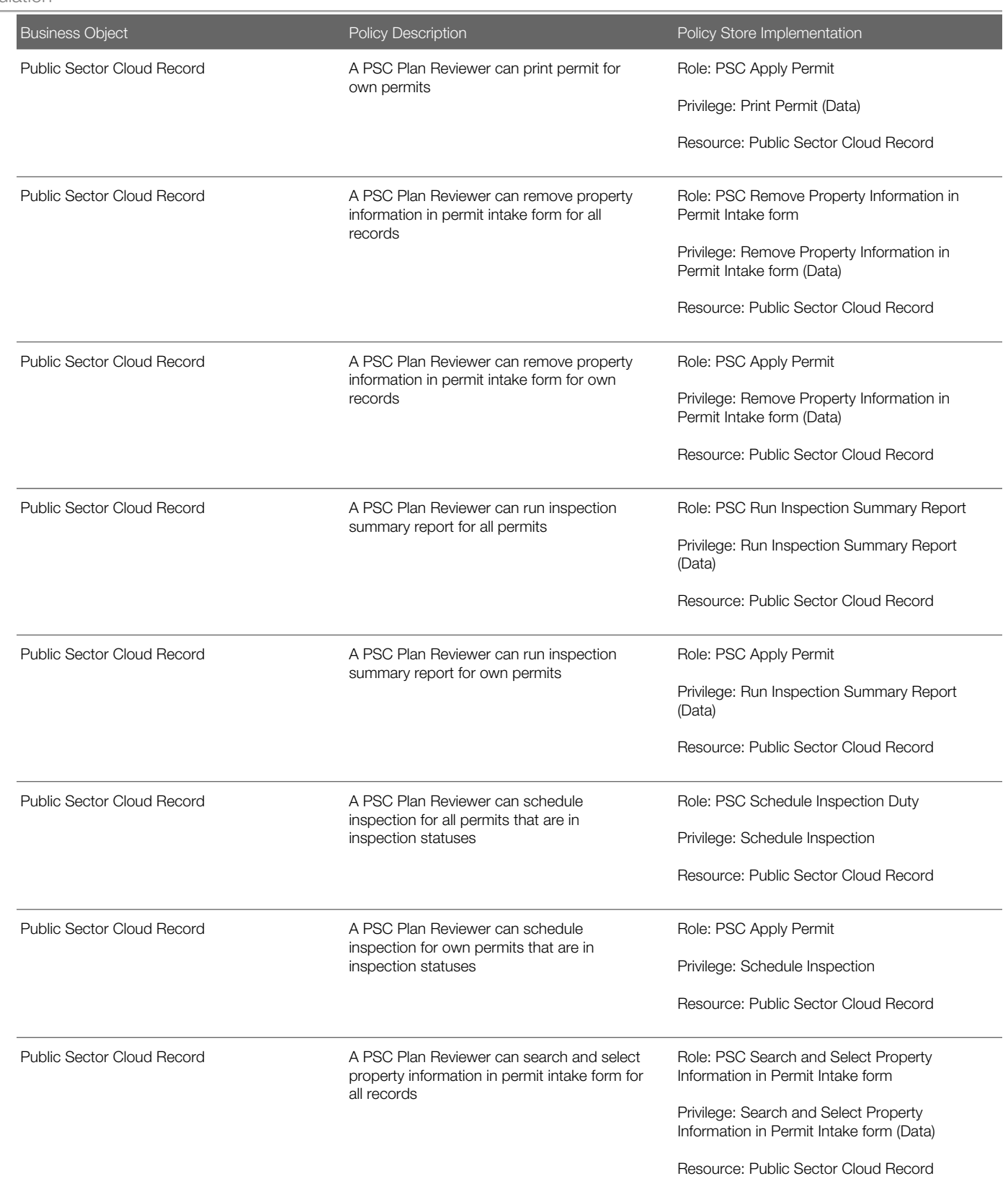

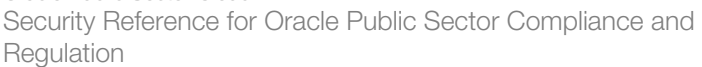

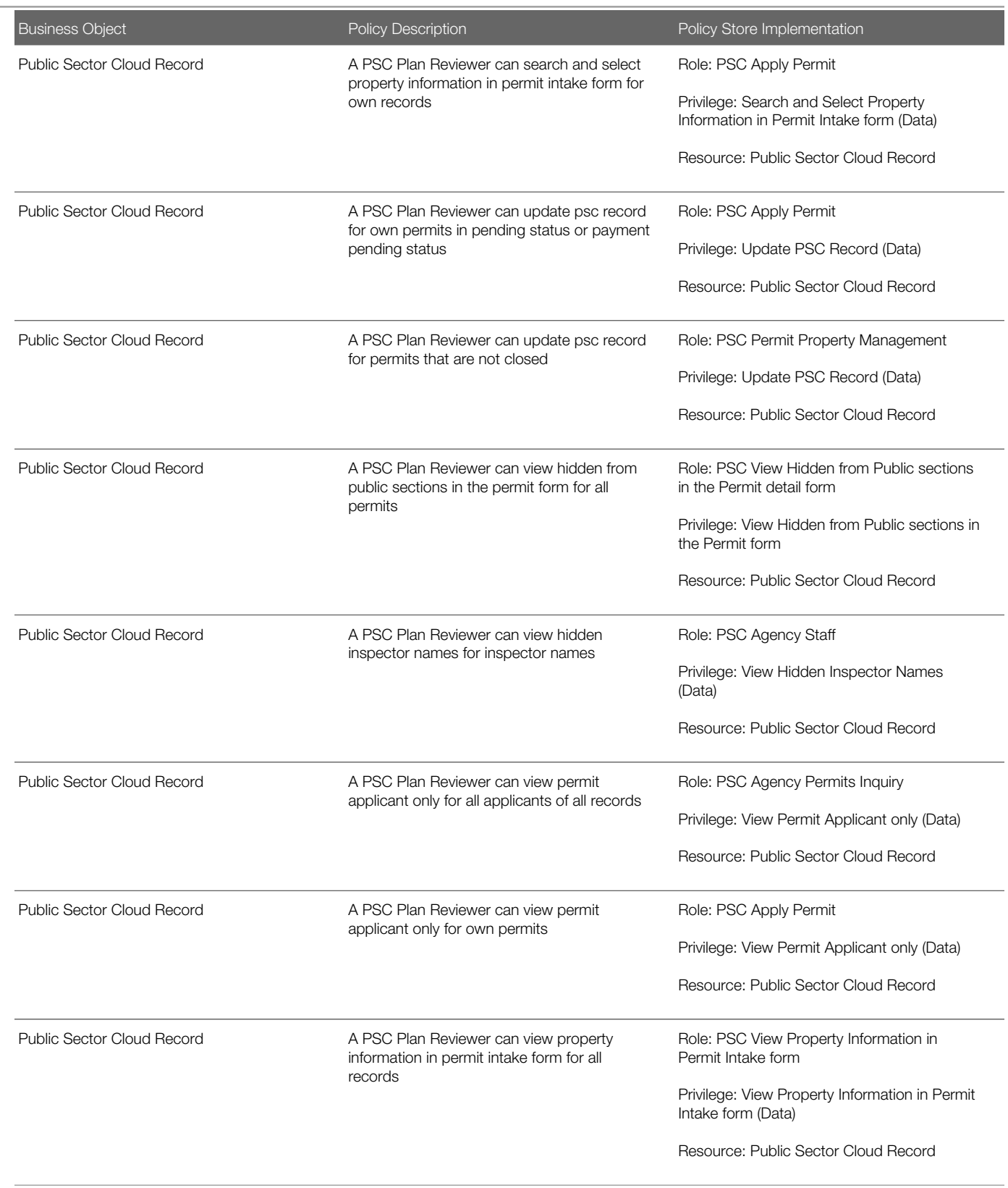

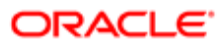

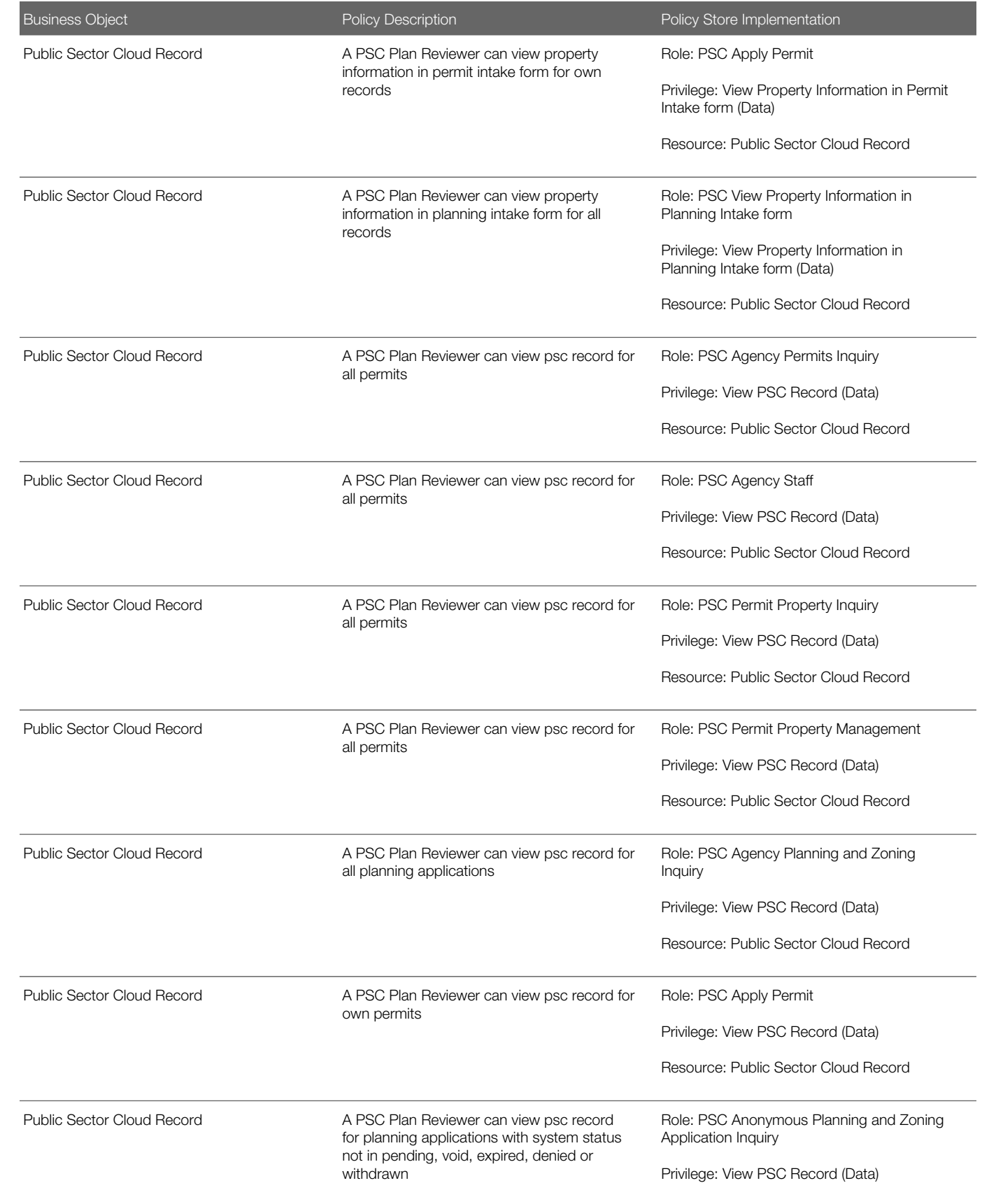

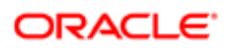

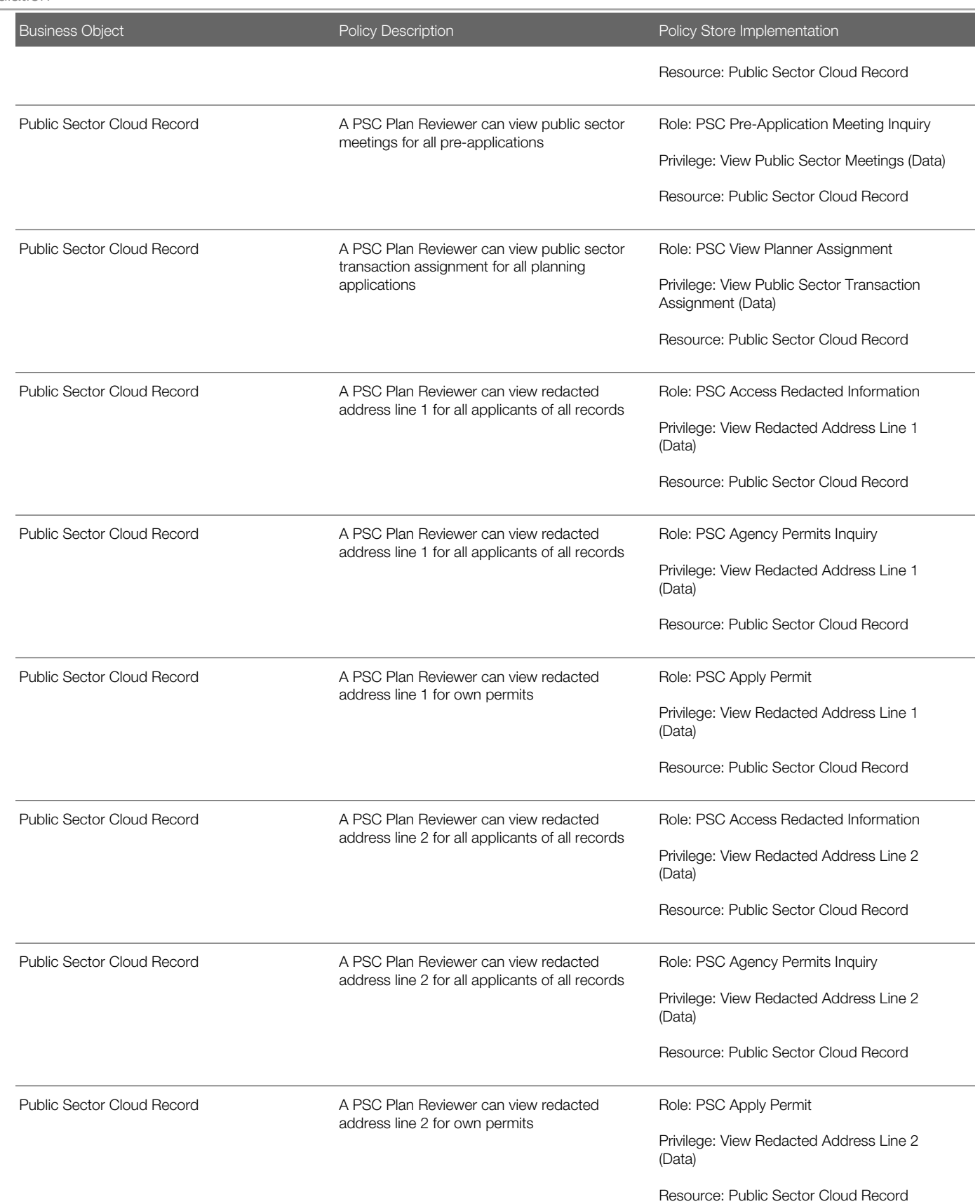

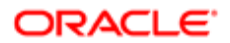

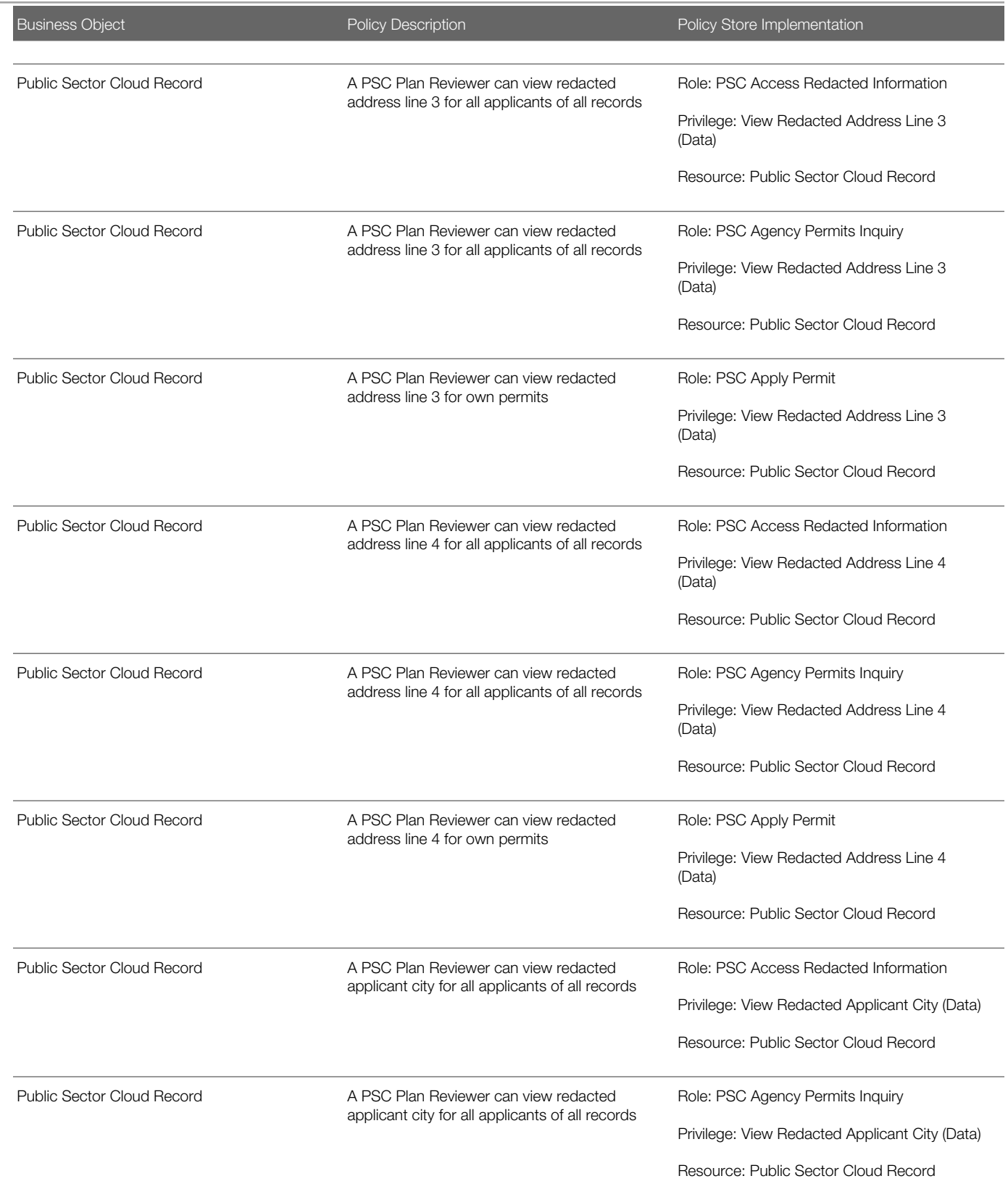

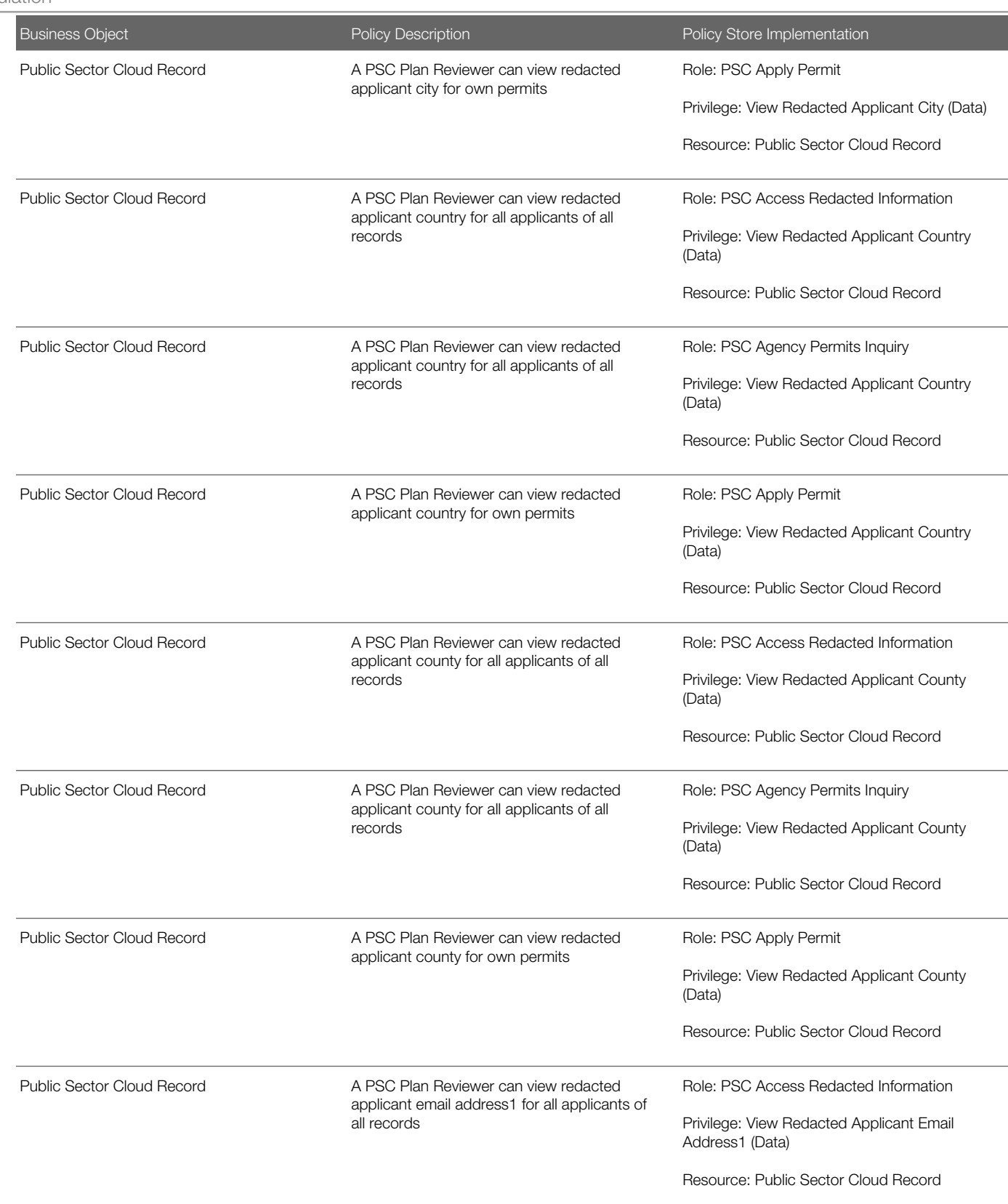

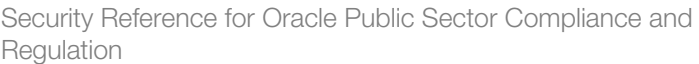

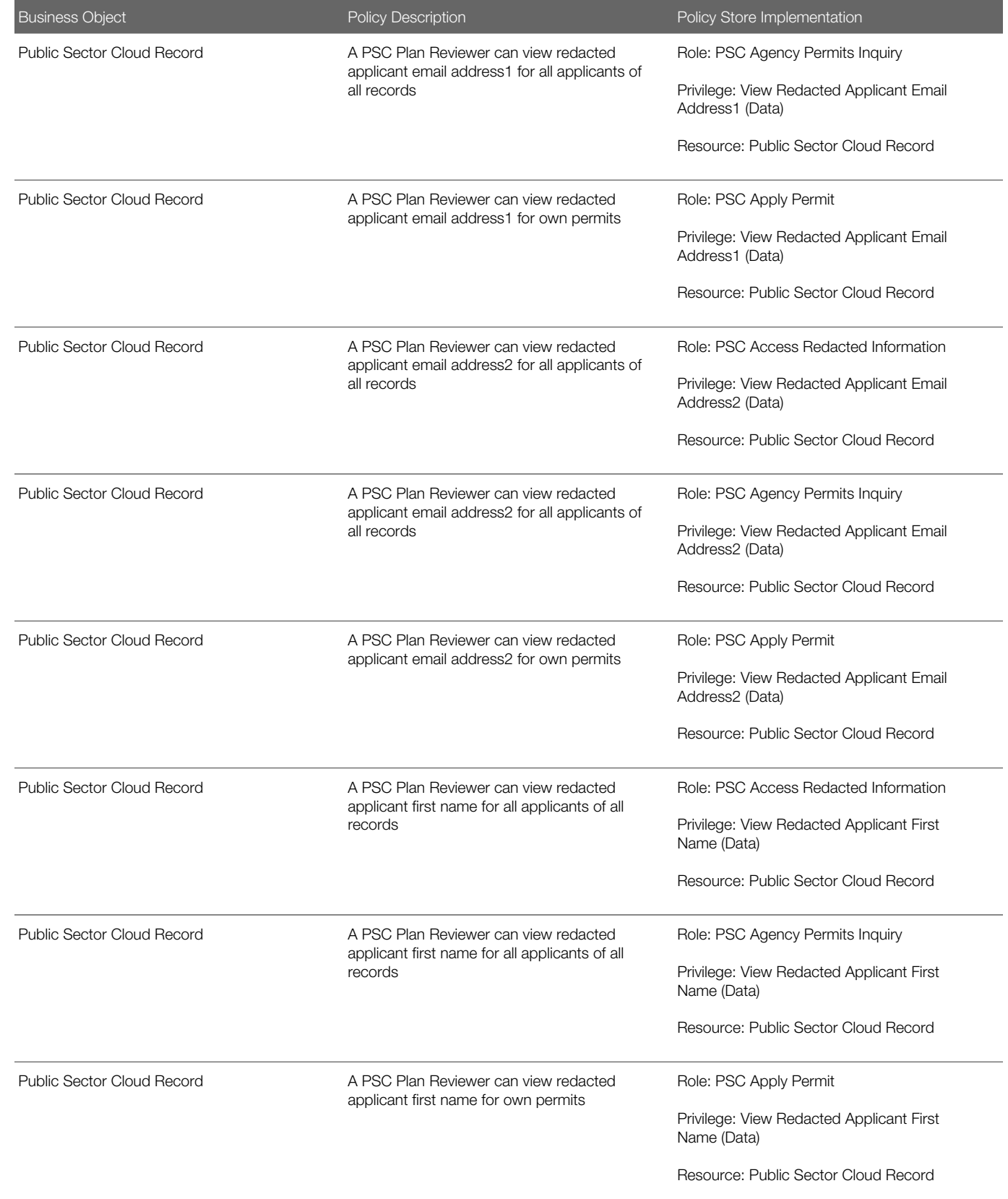

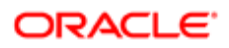

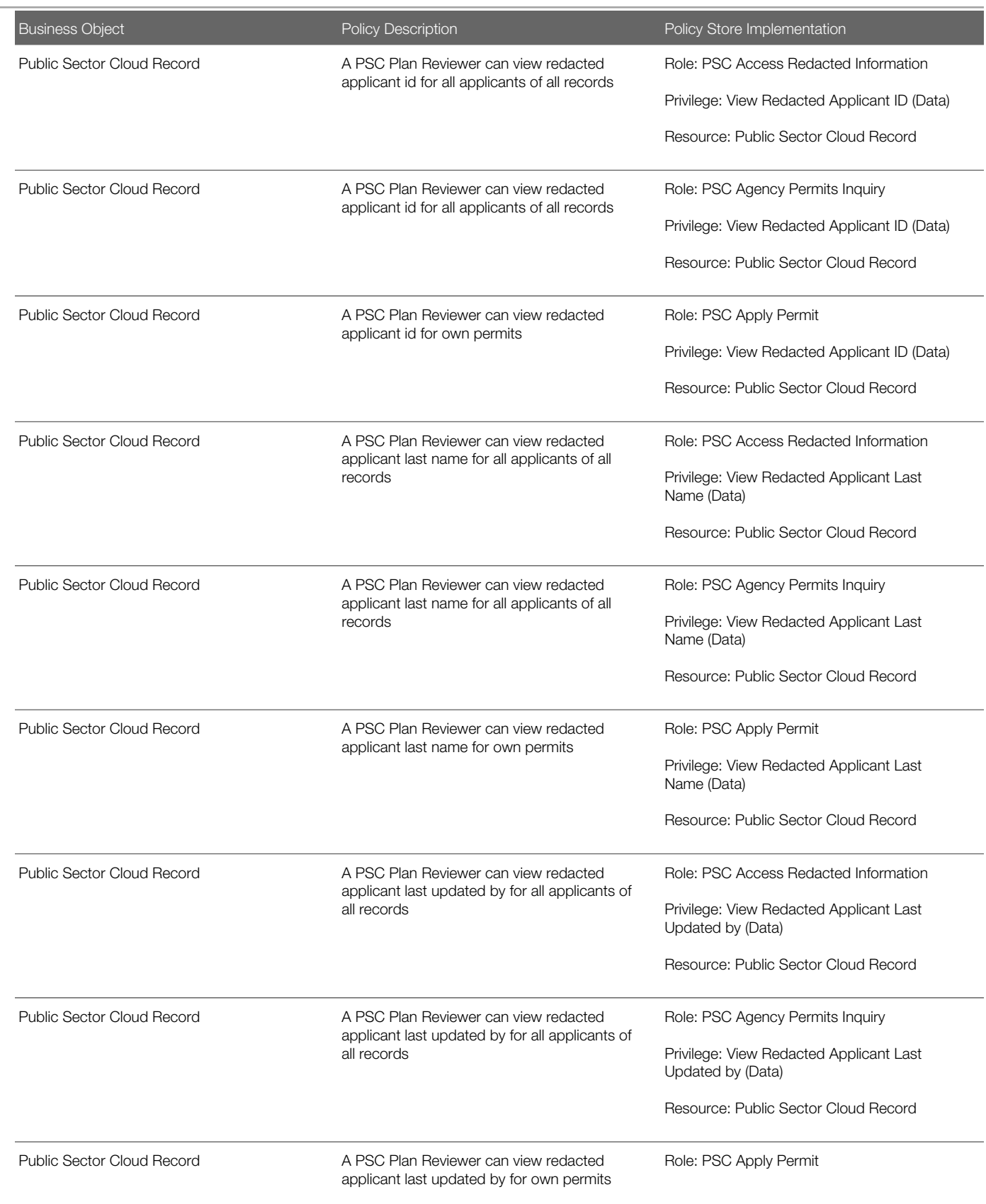

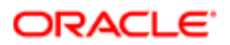

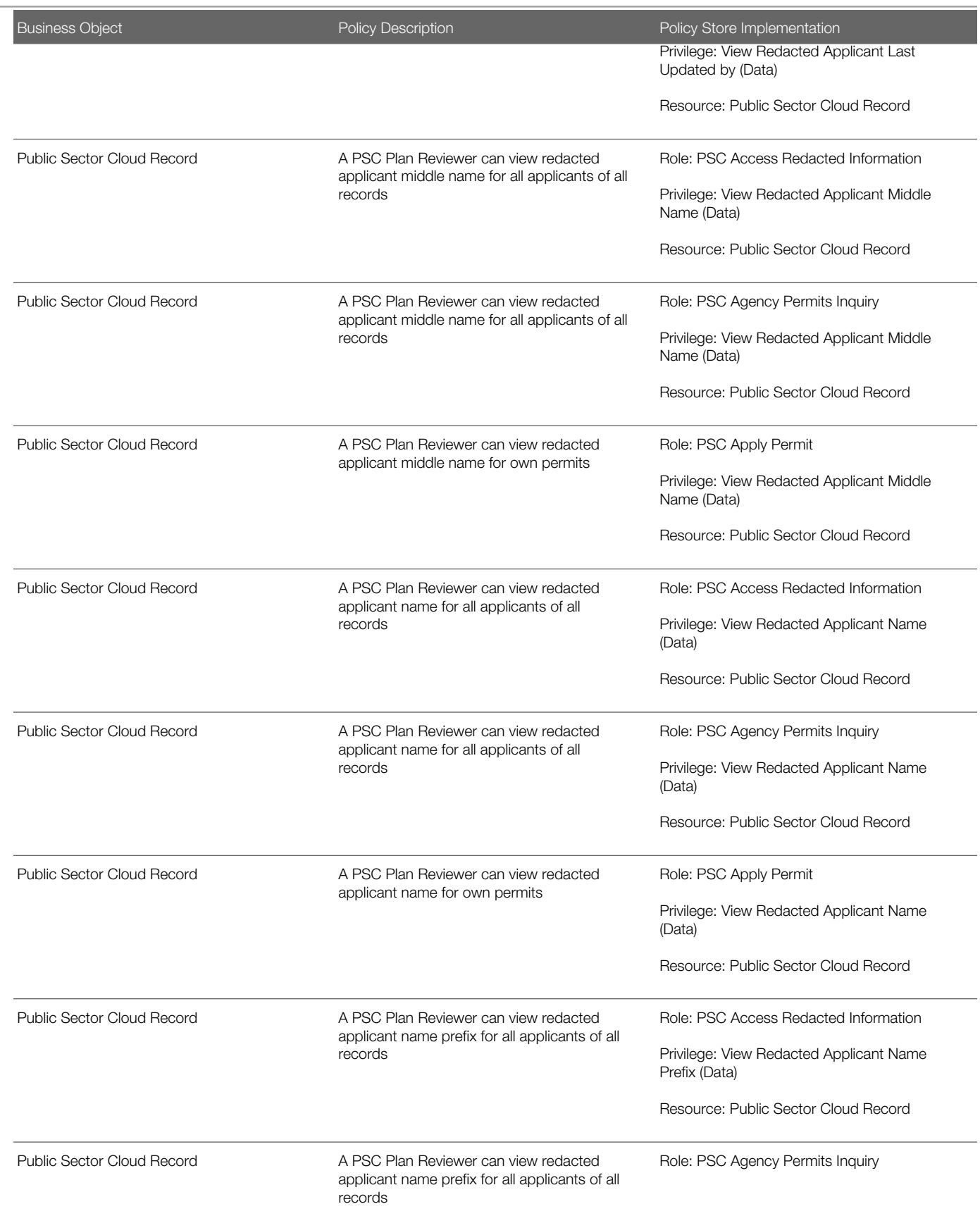

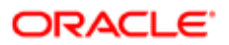

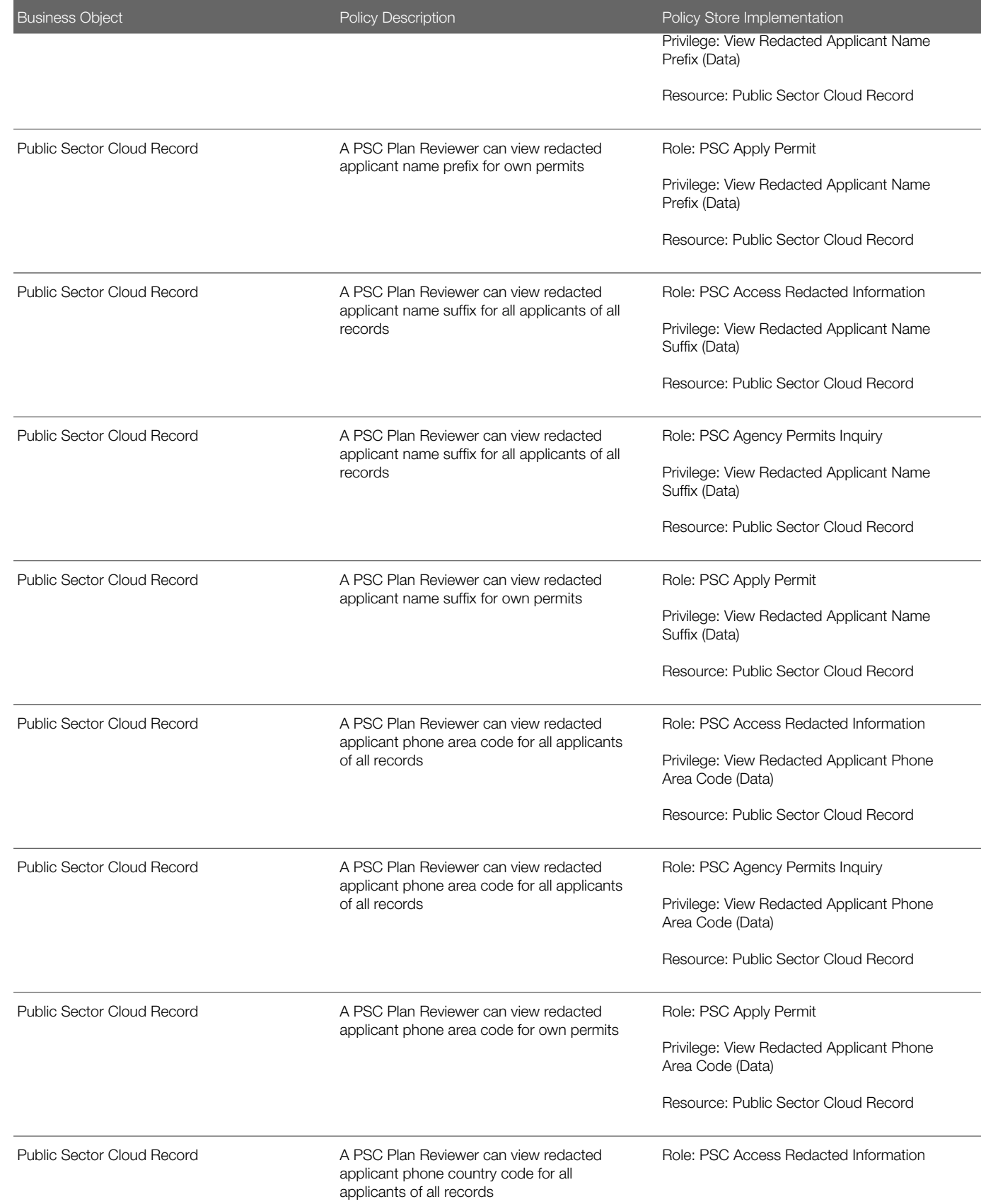

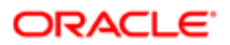

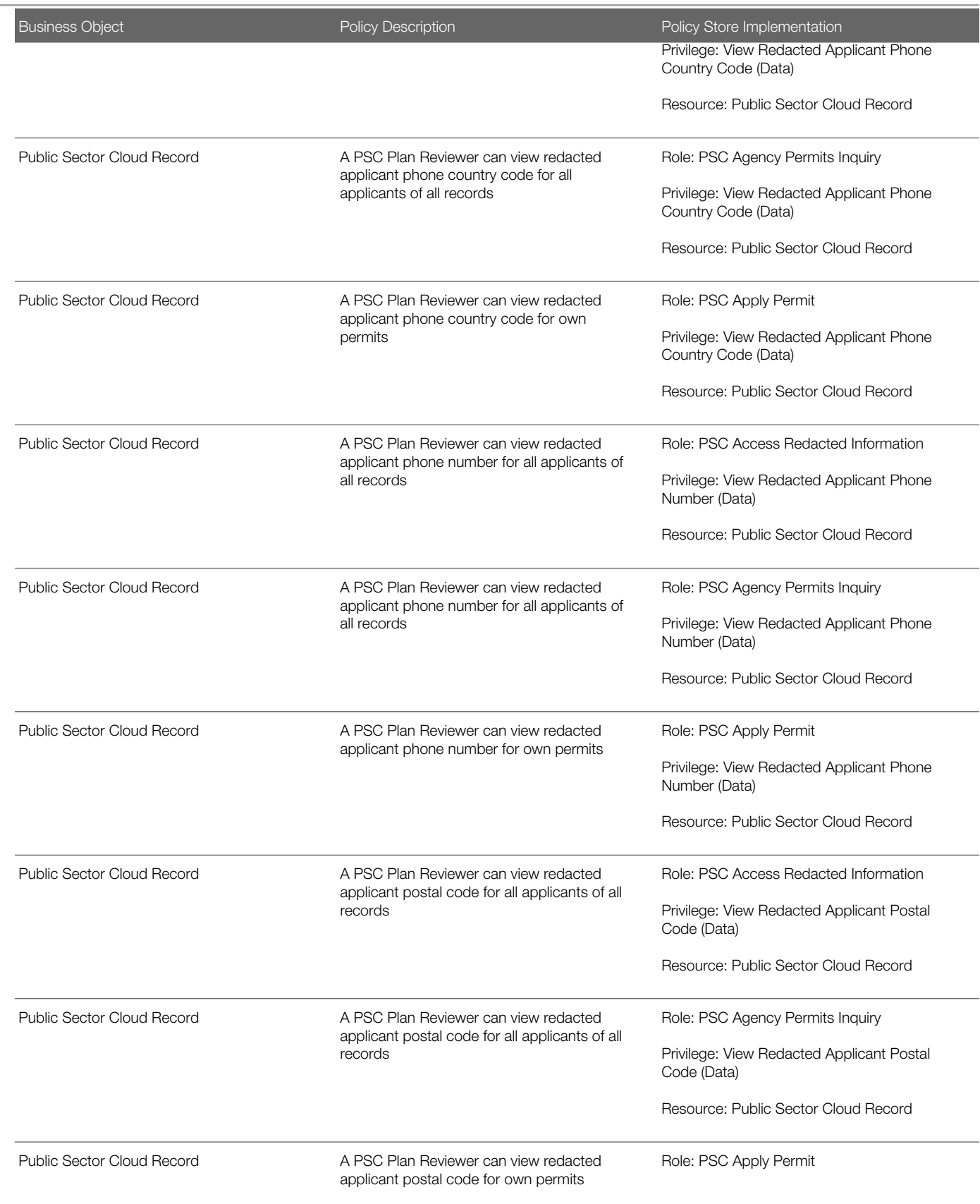

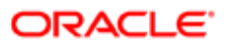

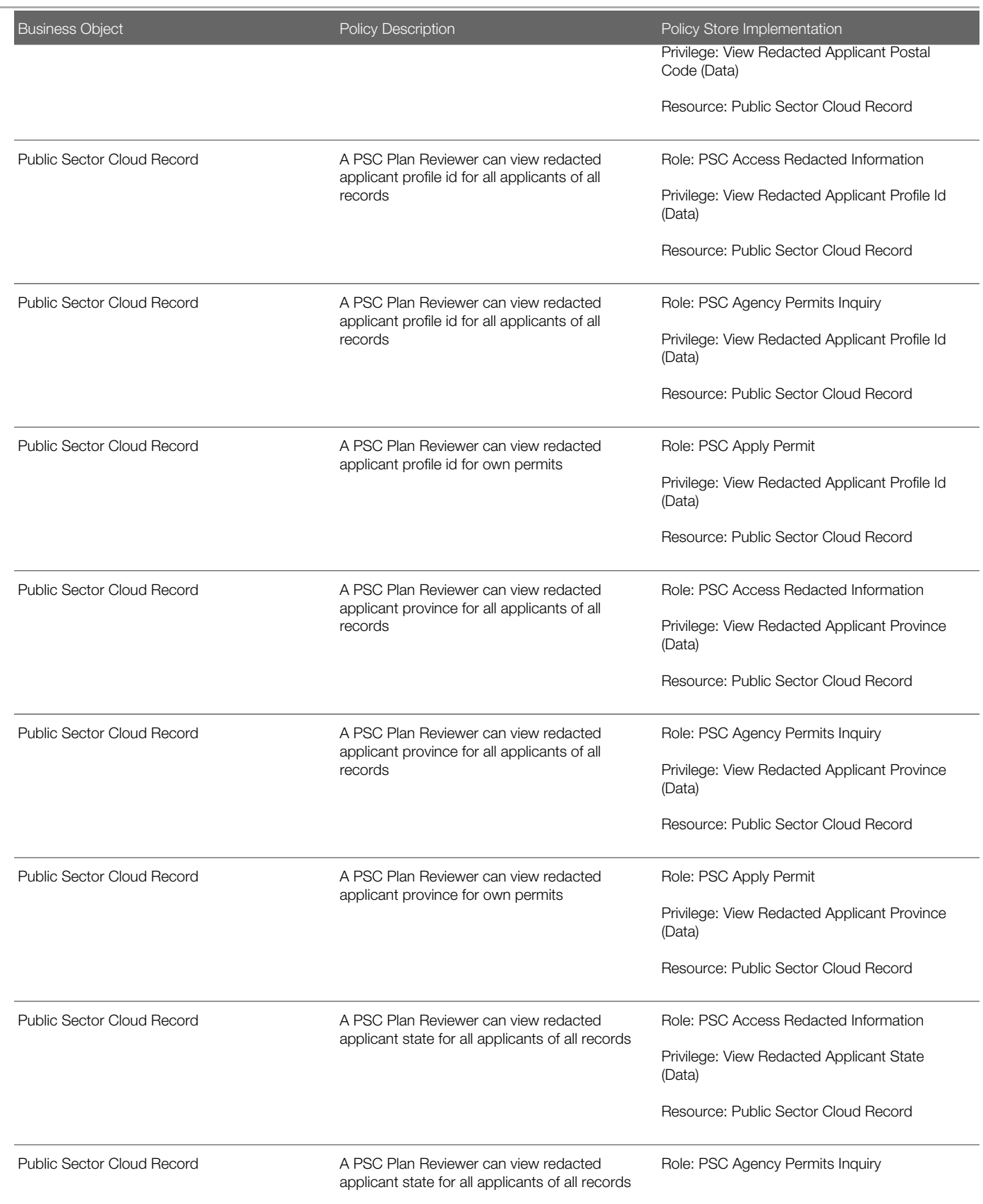

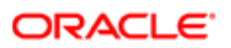

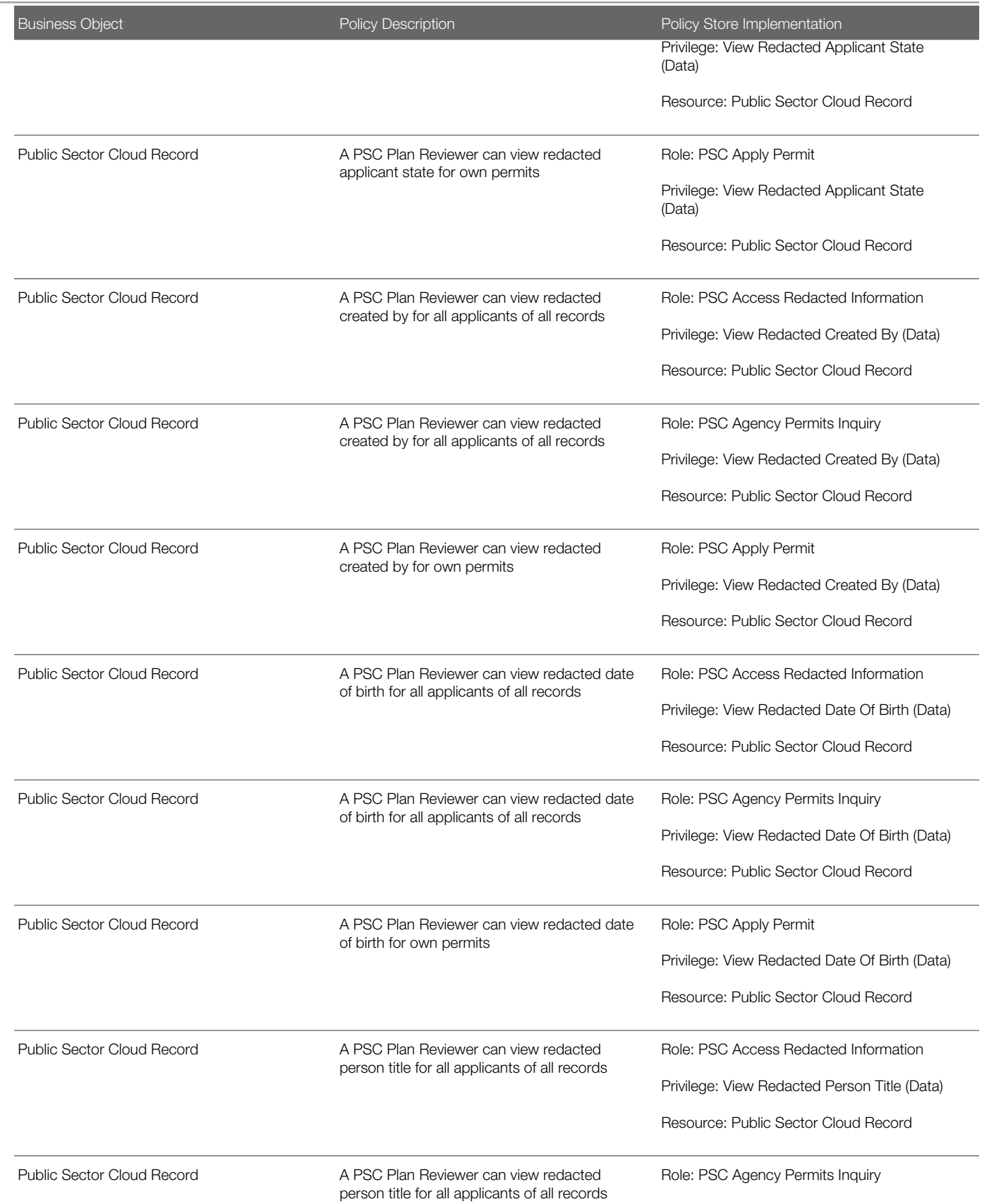

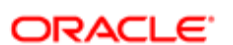

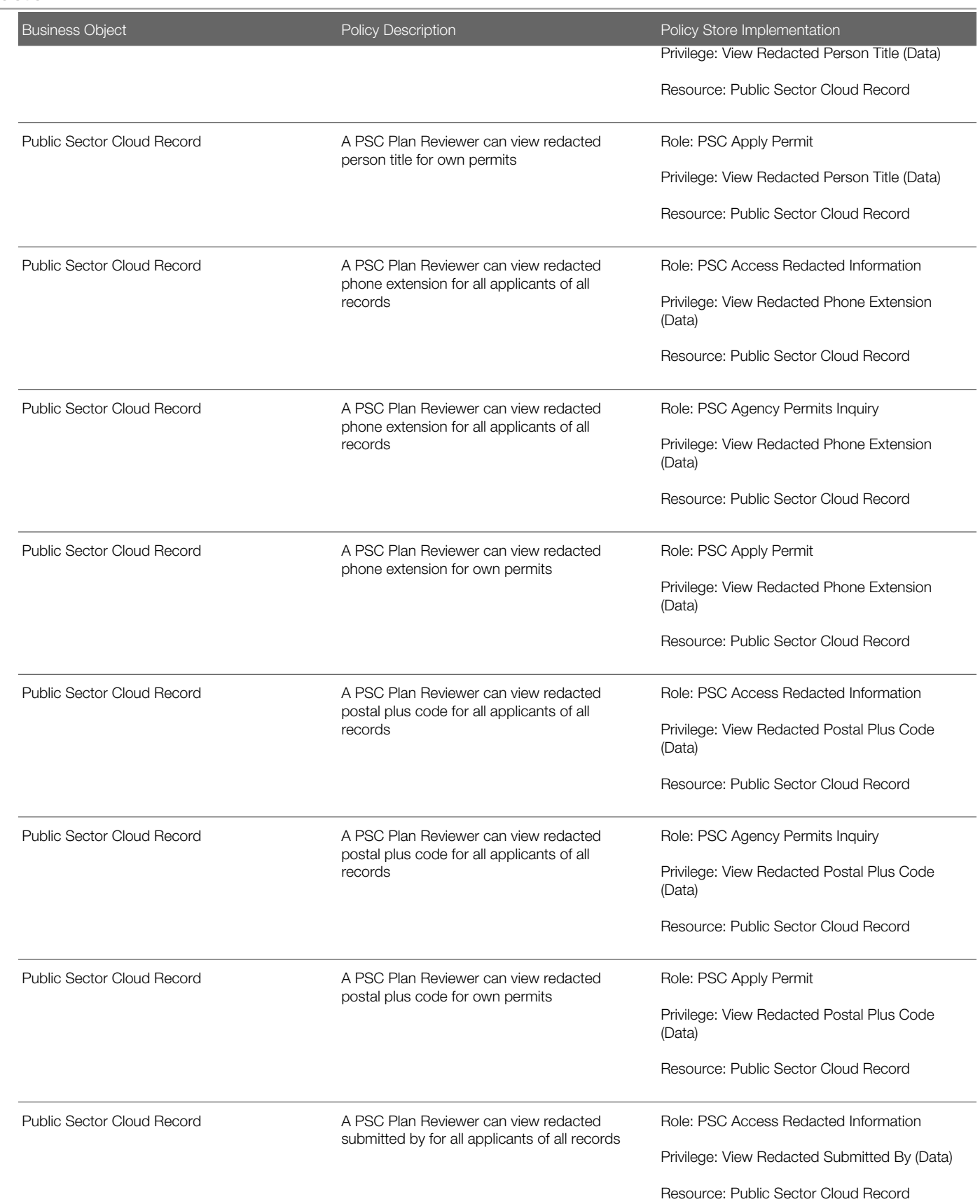

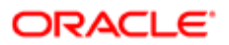

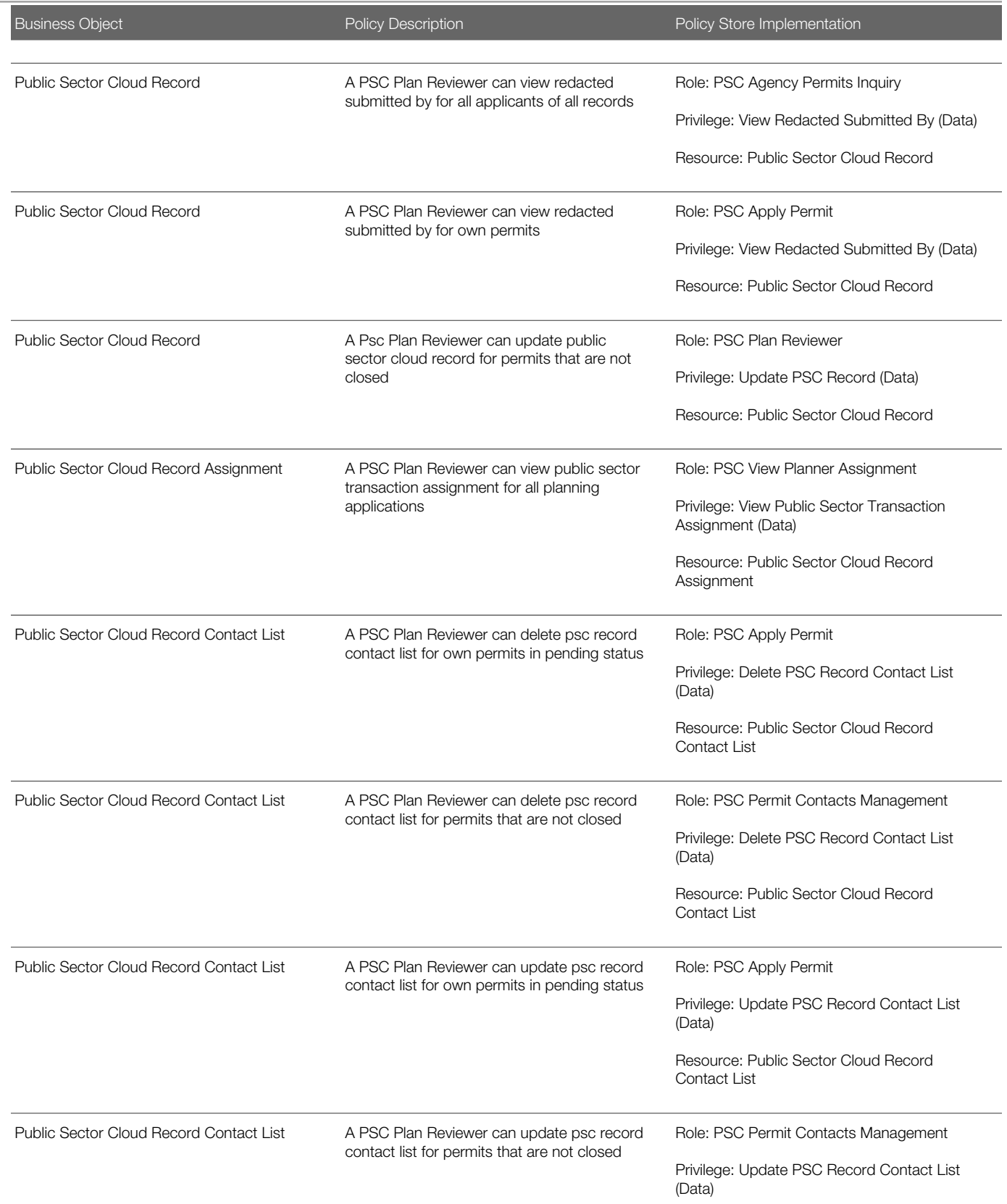

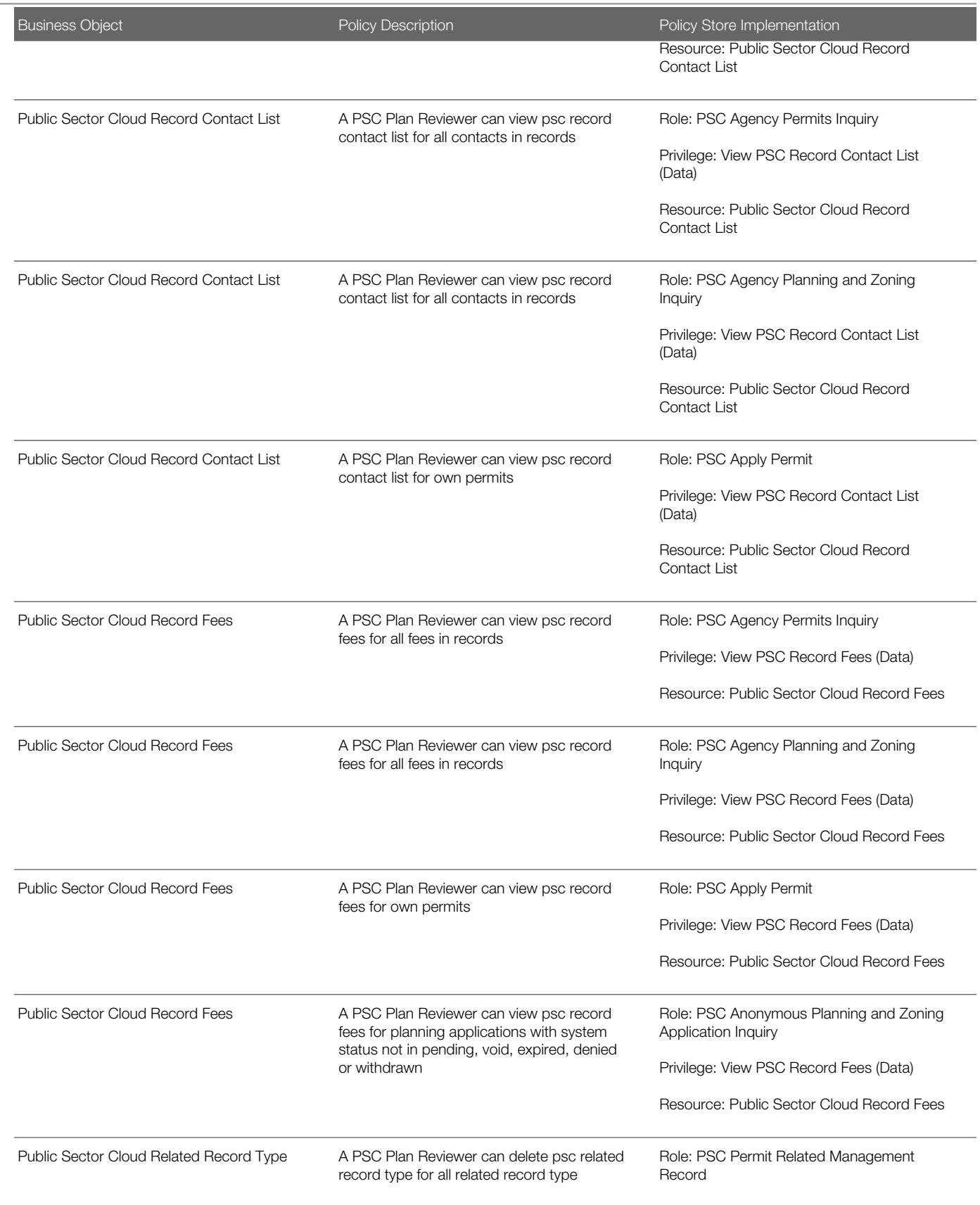

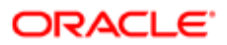

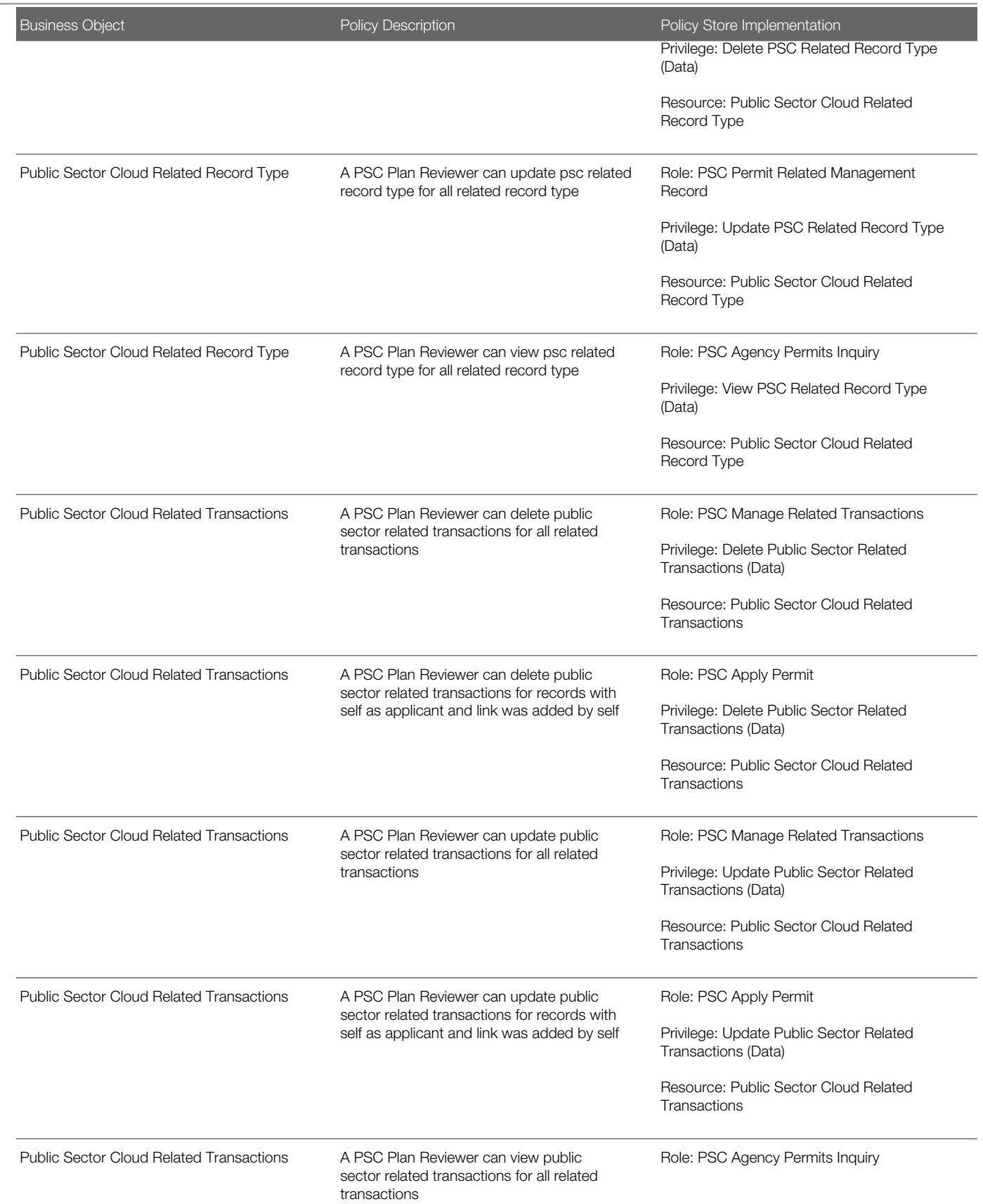

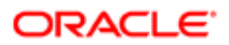

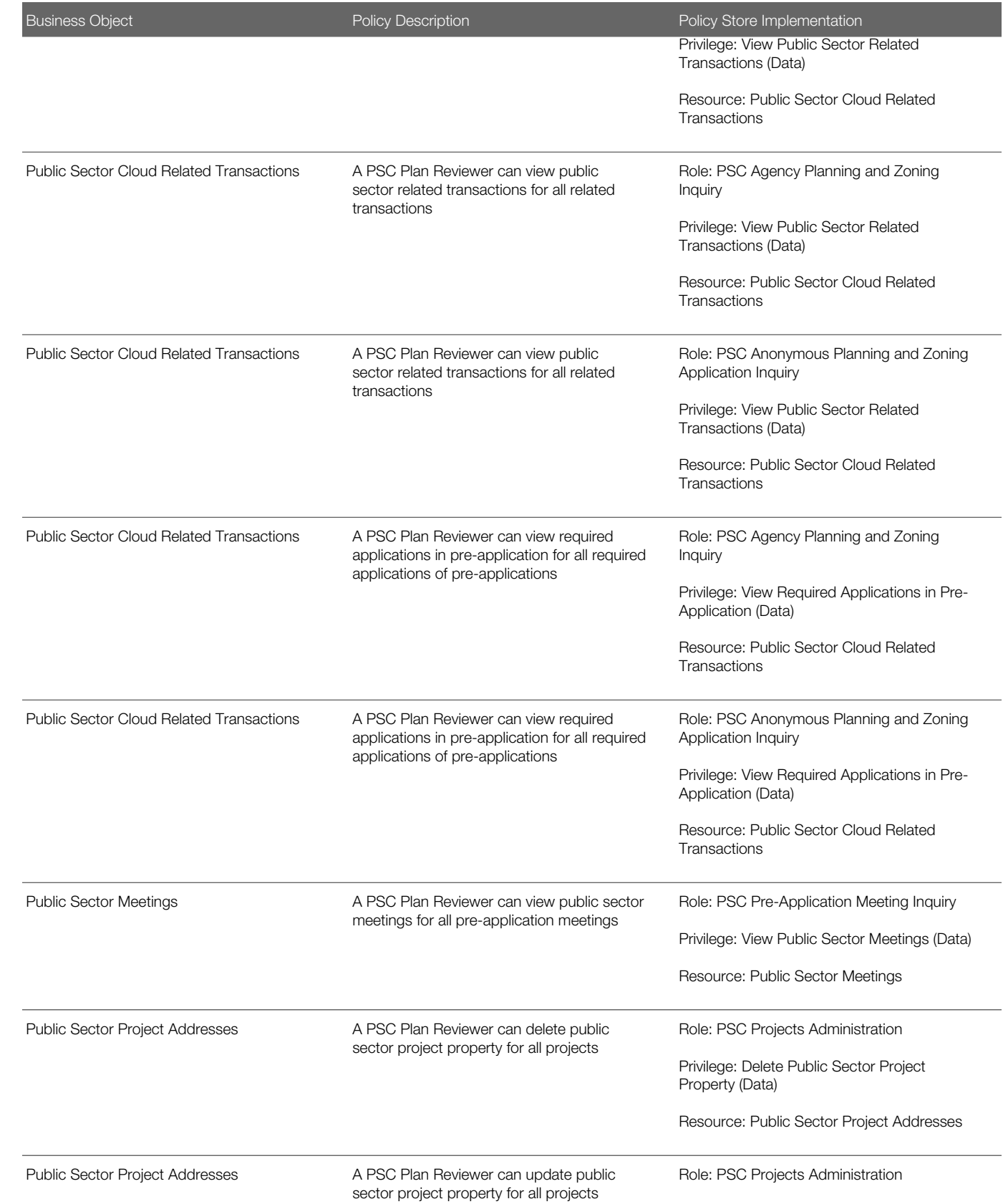

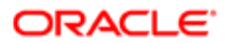

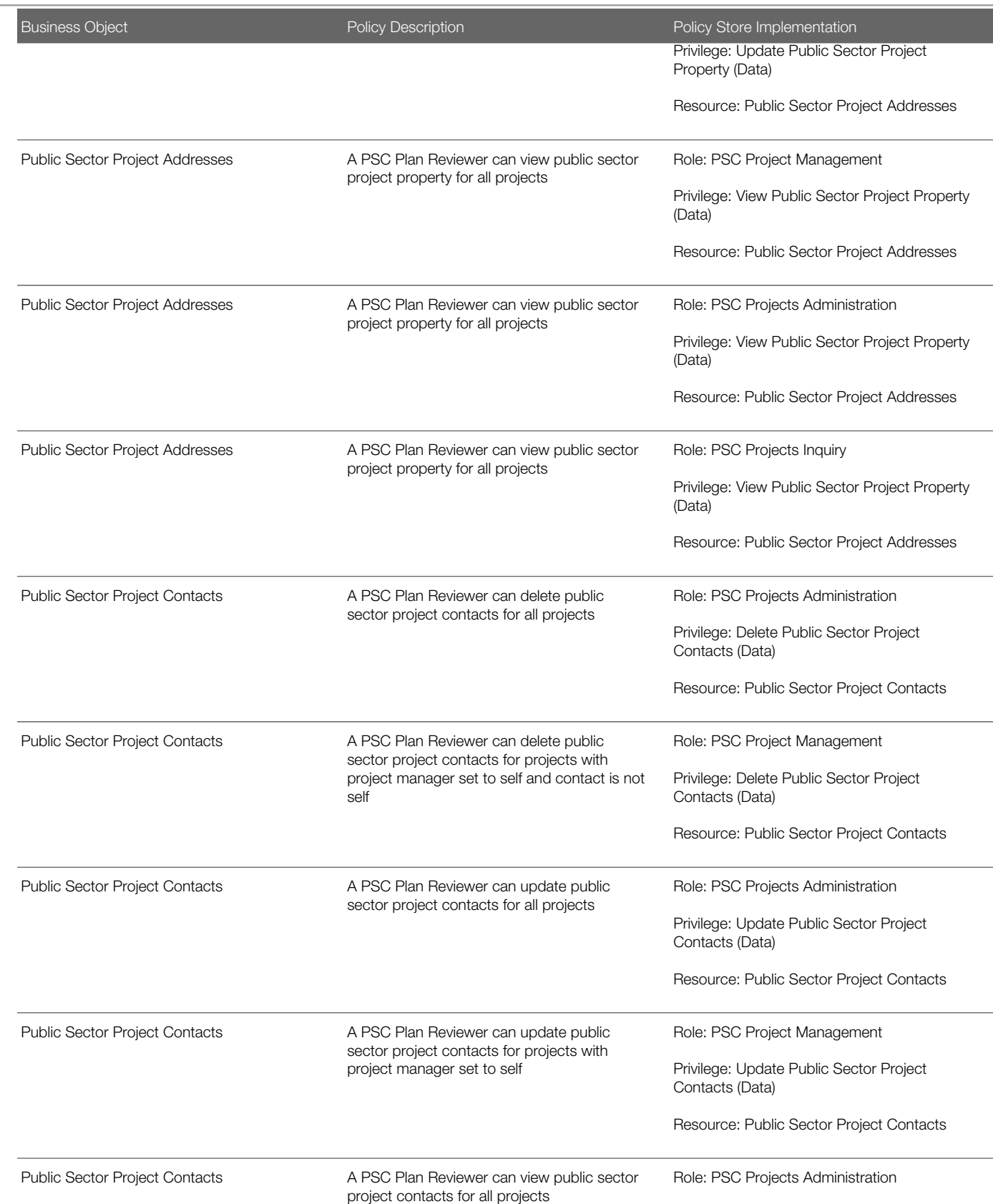

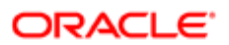

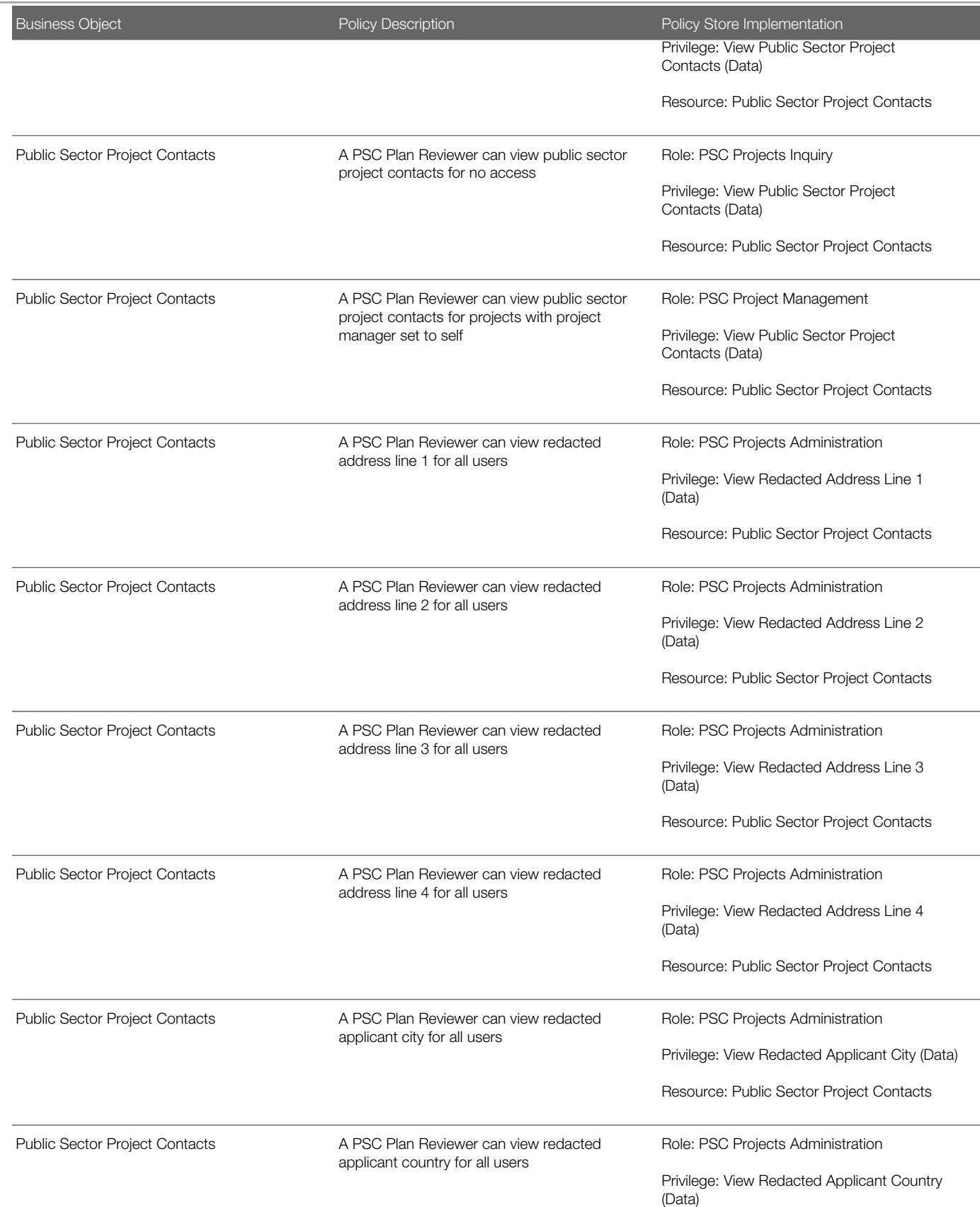

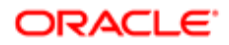

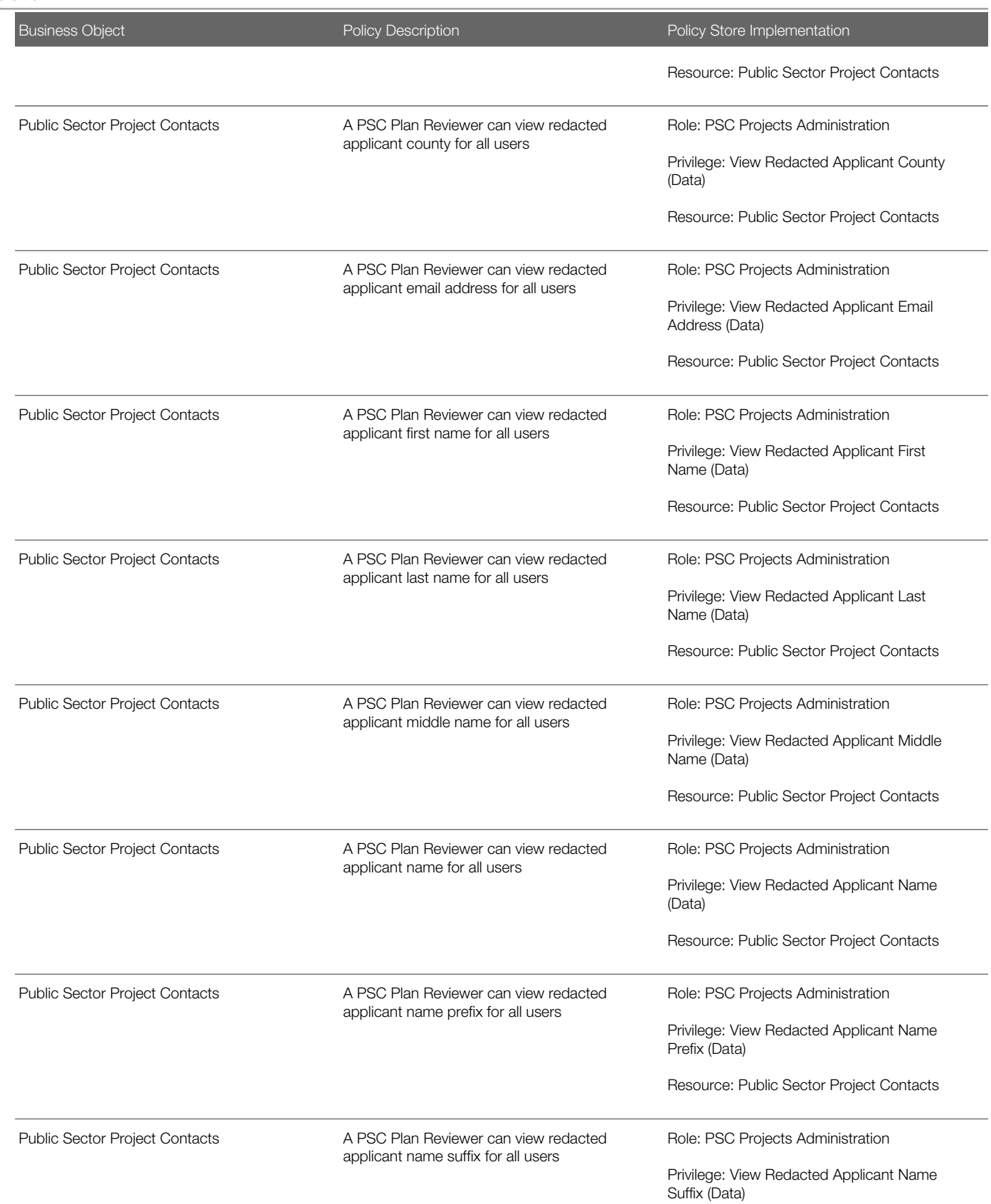

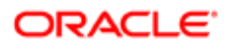

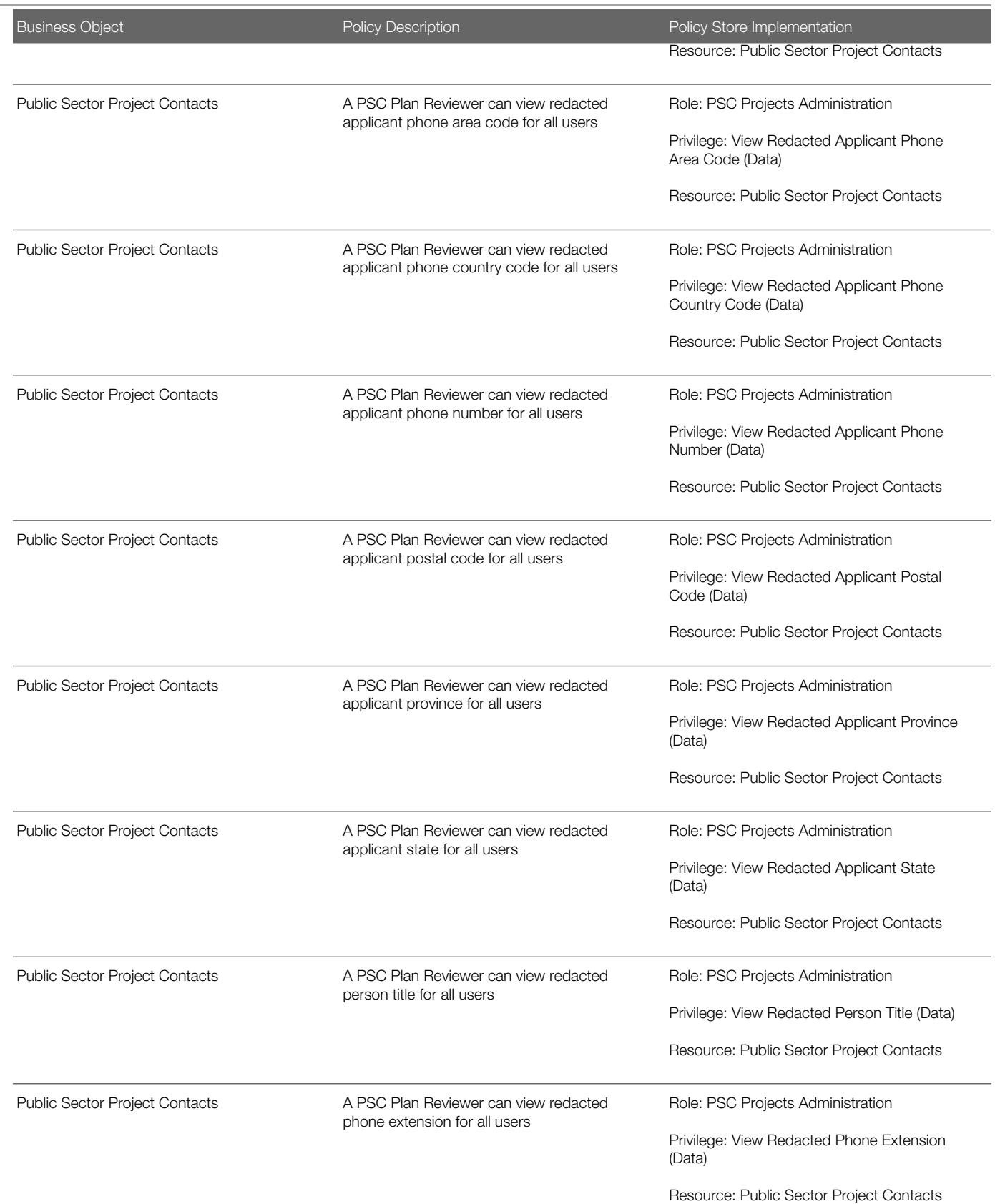

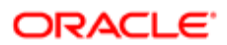

Chapter 16 PSC Plan Reviewer (Job Role)

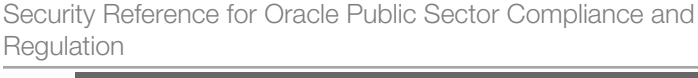

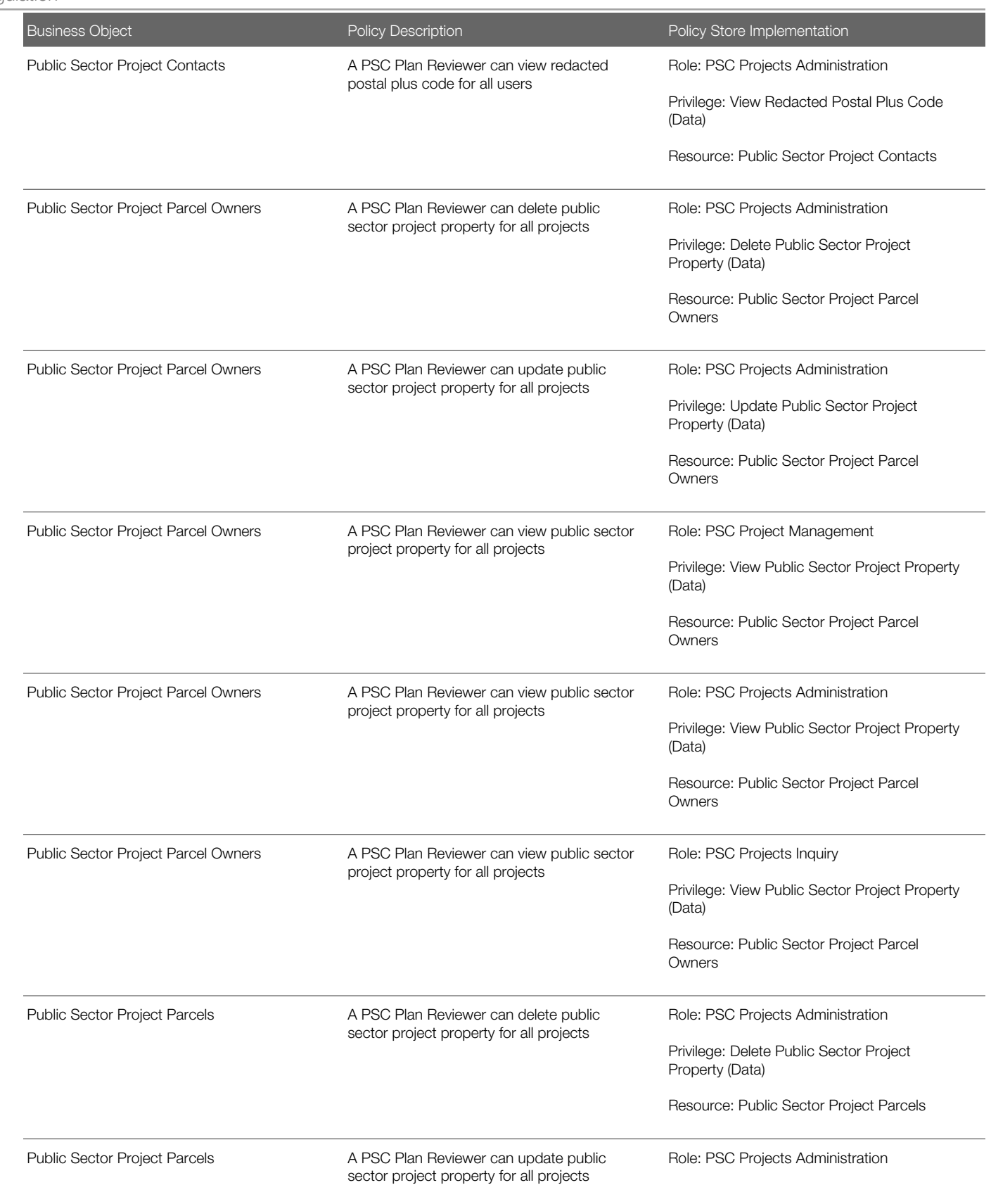

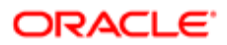

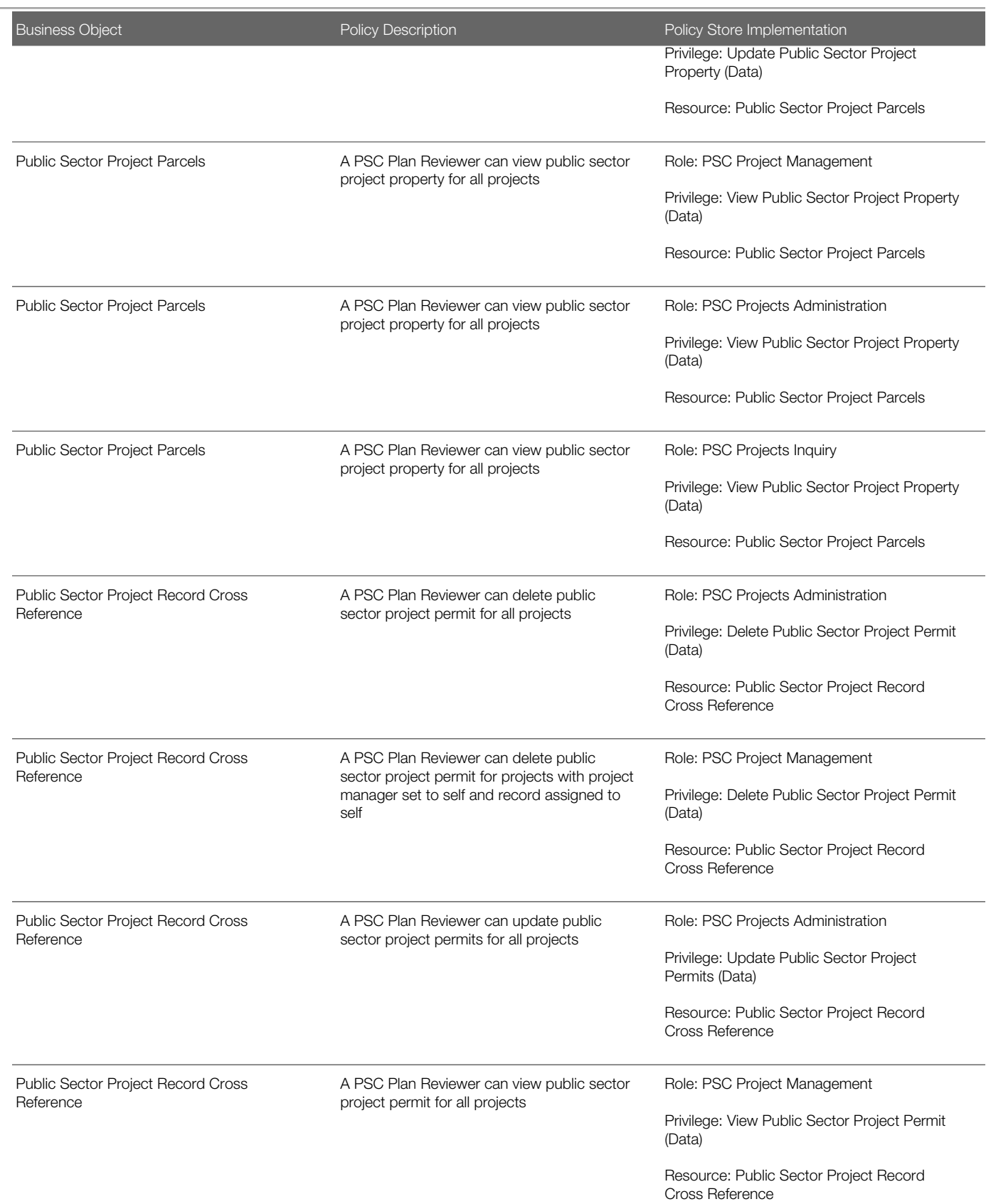

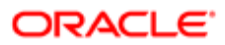

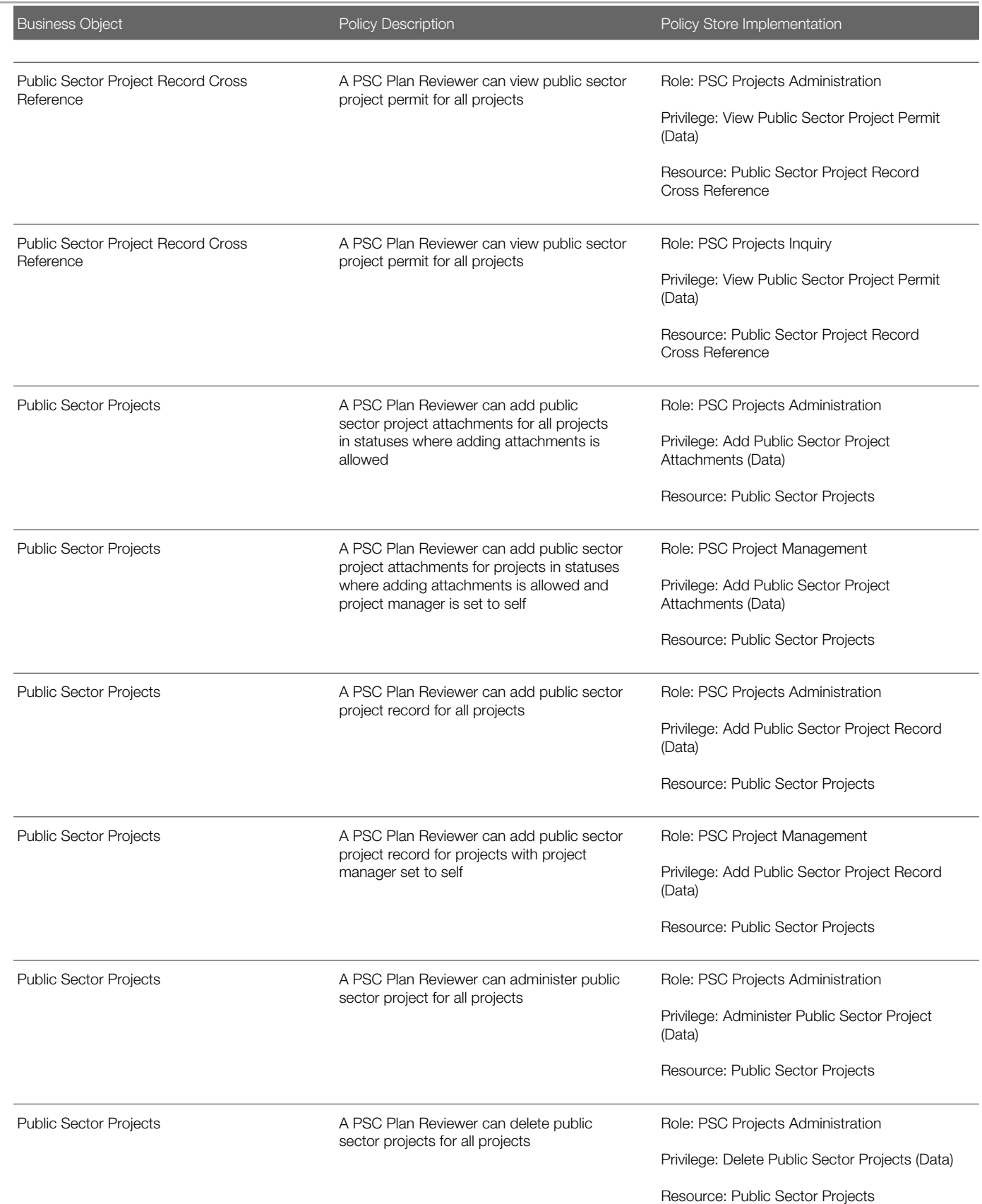

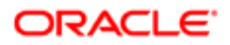

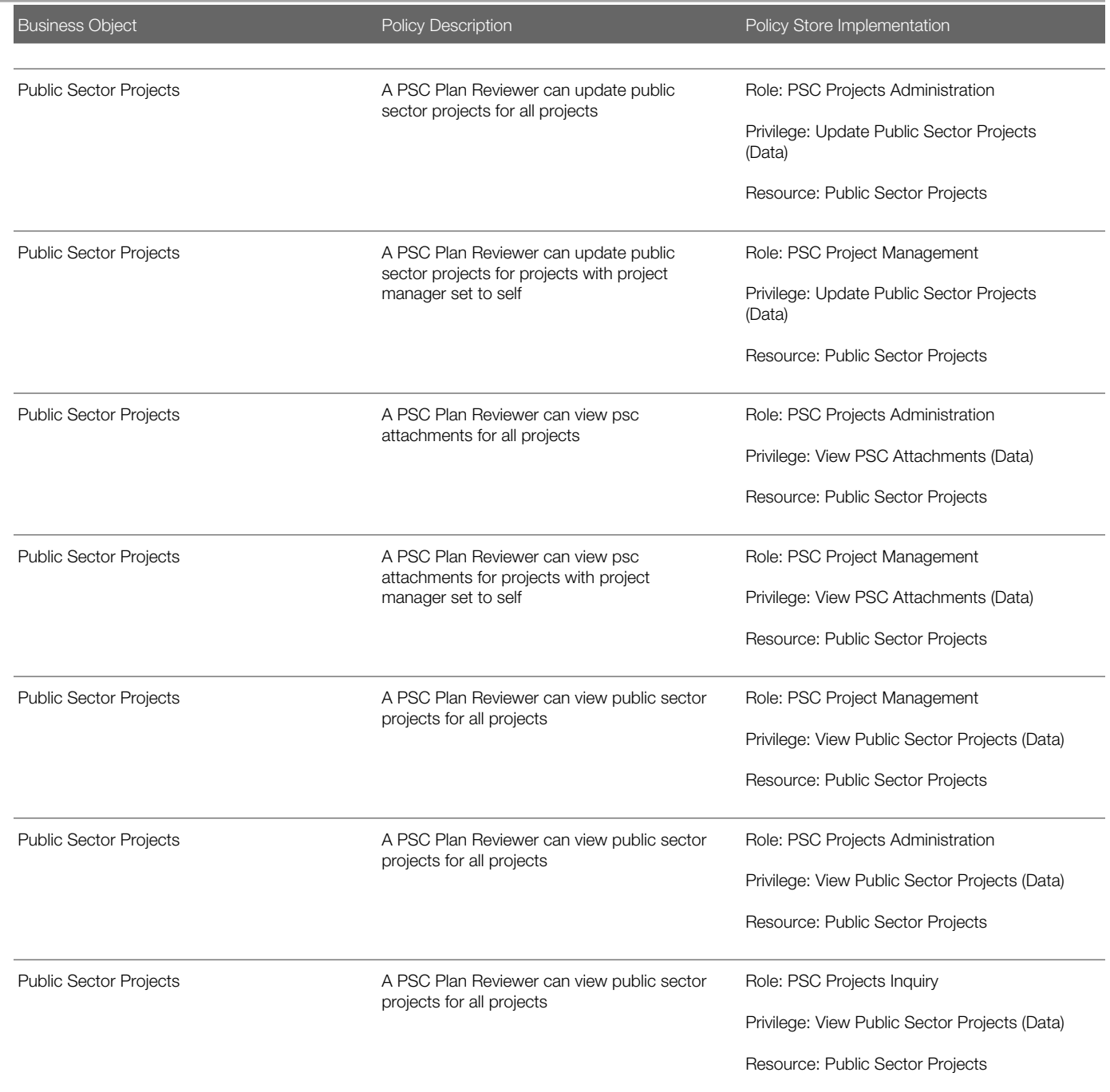

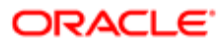

# 17 PSC Planning Coordinator (Job Role)

# **Description**

Coordinates plan review, permitting and inspection of private construction projects in accordance with municipal ordinances and adopted building codes and code enforcement

# Role Hierarchy

The PSC Planning Coordinator job role directly and indirectly inherits these roles.

- PSC Planning Coordinator
	- PSC Ad hoc Alerts Management
	- PSC Add Comments to Inspections
	- PSC Add Comments to Permits
	- PSC Add Comments to Plan Reviews by others and self
	- PSC Add Comments to Planning and Zoning
	- PSC Add Cycle to Permit Plan Review
	- PSC Add Documents to Plan Review Cycles
	- PSC Add Property Attachments
	- PSC Add Reviewer to Permit Plan Review
	- PSC Add Reviewers to Documents in Plan Review Cycles
	- PSC Add Session Cycle for Plan Review Cycles
	- PSC Agency Permits Inquiry
		- PSC Download Permit Attachments
		- PSC Permit Property Inquiry
			- PSC View Property Attachments
			- **PSC View Property Attachments Detail**
			- PSC View Property Detail Attachments
		- PSC Run Permit Activity Report
		- PSC View Hidden from Public sections in the Permit detail form
		- PSC View Inspection Attachments
		- PSC View Permit Attachments
		- PSC View Property Attachments
		- PSC View Property Information in Permit Intake form
	- PSC Agency Planning and Zoning Inquiry
		- PSC Access Planner Calendar
		- PSC Hearings Inquiry

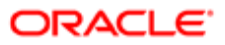

- PSC Pre-Application Meeting Inquiry
- PSC View Planner Assignment
- PSC View Planning and Zoning Attachments
- PSC View Property Information in Planning Intake form
- PSC Agency Staff
	- PSC Access Redacted Information
	- PSC Agency Permits Inquiry
		- PSC Download Permit Attachments
		- PSC Permit Property Inquiry
			- PSC View Property Attachments
			- PSC View Property Attachments Detail
			- PSC View Property Detail Attachments
		- PSC Run Permit Activity Report
		- PSC View Hidden from Public sections in the Permit detail form
		- PSC View Inspection Attachments
		- PSC View Permit Attachments
		- PSC View Property Attachments
		- PSC View Property Information in Permit Intake form
	- PSC Agency Springboard
	- PSC Manage Related Transactions
	- PSC Map User
	- PSC Projects Inquiry
		- PSC View Permit Project Attachments OBSOLETE
	- PSC Property Setup Inquiry
		- PSC View Property Setup Attachments
	- PSC Task Management
	- PSC View Public Sector Project Attachments
- PSC Agency Staff Comments User
- PSC Agency Staff Profile Inquiry
	- PSC HCM Employee Data Inquiry
- PSC Anonymous Planning and Zoning Application Inquiry
	- PSC Hearings Inquiry
	- PSC Review Summary Inquiry
- PSC Apply Permit
	- PSC Add Comments to Permit intake form
	- PSC Cancel Inspection Request
	- PSC Download Permit Attachments
	- PSC Permits Attachments User
		- PSC Add Permit Attachments
		- PSC Delete Permit Attachments that were added by self
		- PSC Update Permit Attachments that were added by self
	- PSC View Inspection Attachments

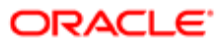

- PSC View Permit Attachments
- PSC View Property Attachments
- PSC Cancel Cycle of Permit Plan Review
- PSC Delete Inspection Comments added by self
- PSC Delete Plan Review Comments added by self
- **PSC Inspection Request Management** 
	- PSC Cancel Inspection Request
	- PSC Schedule Inspection Duty
- PSC Inspections Attachments User
	- PSC Add Inspection Attachments
		- PSC Delete Inspection Attachments added by self
		- PSC Update Inspection Attachments added by self
- PSC Map User
- PSC Override Decision for Documents in Plan Review Cycles
- PSC Override Status of Permit Plan Reviews
- PSC Permit Conditions Management
- PSC Permit Contacts Management
- PSC Permit Property Management
	- PSC Add New Property Information in Permit Intake form
	- PSC Add Property Attachments
	- PSC Delete Property Attachments that were added by others and self
	- PSC Delete Property Attachments that were added by self
	- PSC Download Property Attachments
	- PSC Edit Property Information in Permit Intake form
	- PSC Remove Property Information in Permit Intake form
	- PSC Search and Select Property Information in Permit Intake form
	- PSC Update Property Attachments that were added by others and self
	- PSC Update Property Attachments that were added by self
	- PSC View Property Attachments
	- PSC View Property Attachments Detail
	- PSC View Property Detail Attachments
- PSC Permit Related Management Record
- **PSC Permits Attachments User** 
	- PSC Add Permit Attachments
	- PSC Delete Permit Attachments that were added by self
	- PSC Update Permit Attachments that were added by self
- PSC Permits Communication Management
- PSC Permits Fees and Payments Administration
- PSC Permits Workflow User
	- PSC Add Comments to Permit Workflow Task assigned to self
	- PSC Add Permit Workflow Attachments
	- PSC Delete Permit Workflow Attachments that were added by self
	- PSC Delete Permit Workflow Comments added by self

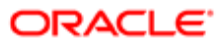

- PSC Update Permit Workflow Attachments that were added by self
- PSC Update Permit Workflow Comments added by self
- PSC View Permit Workflow Attachments
- PSC Project Management
	- PSC Add Public Sector Project Attachments
	- PSC Delete Public Sector Project Attachments added by Self
	- PSC Update Public Sector Project Attachments added by Self
	- PSC View Public Sector Project Attachments
- PSC Projects Administration
	- PSC Add Public Sector Project Attachments
	- PSC Delete Public Sector Project Attachments added by Self
	- PSC Update Public Sector Project Attachments added by Self
	- PSC View Public Sector Project Attachments
- PSC Public User Account Inquiry
- PSC Remove Documents from Plan Review Cycles
- PSC Remove Reviewer from Permit Plan Review
- PSC Remove Reviewers from Documents in Plan Review Cycles
- PSC Run Inspection Activity Report
- PSC Run Inspection Job card Report
- PSC Run Inspection Summary Report
- PSC Run Planning Application Report
- PSC Update Inspection Comments added by self
- PSC Update Plan Review Comments added by self
- PSC Update Session to Finalized for Plan Review Cycles

### **Duties**

This table lists the duties assigned directly and indirectly to the PSC Planning Coordinator job role.

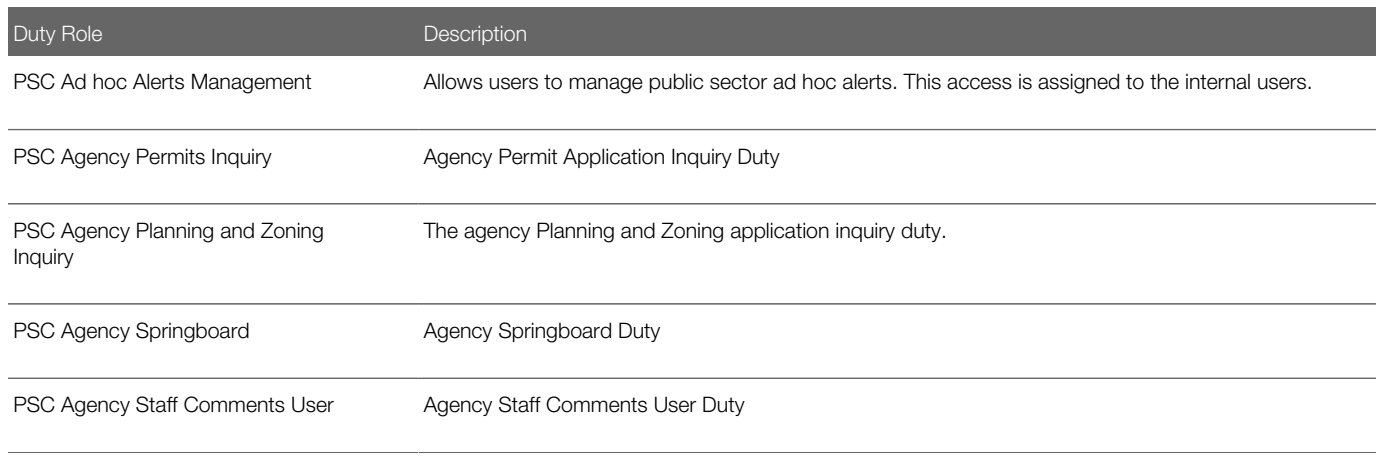

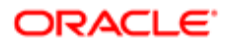

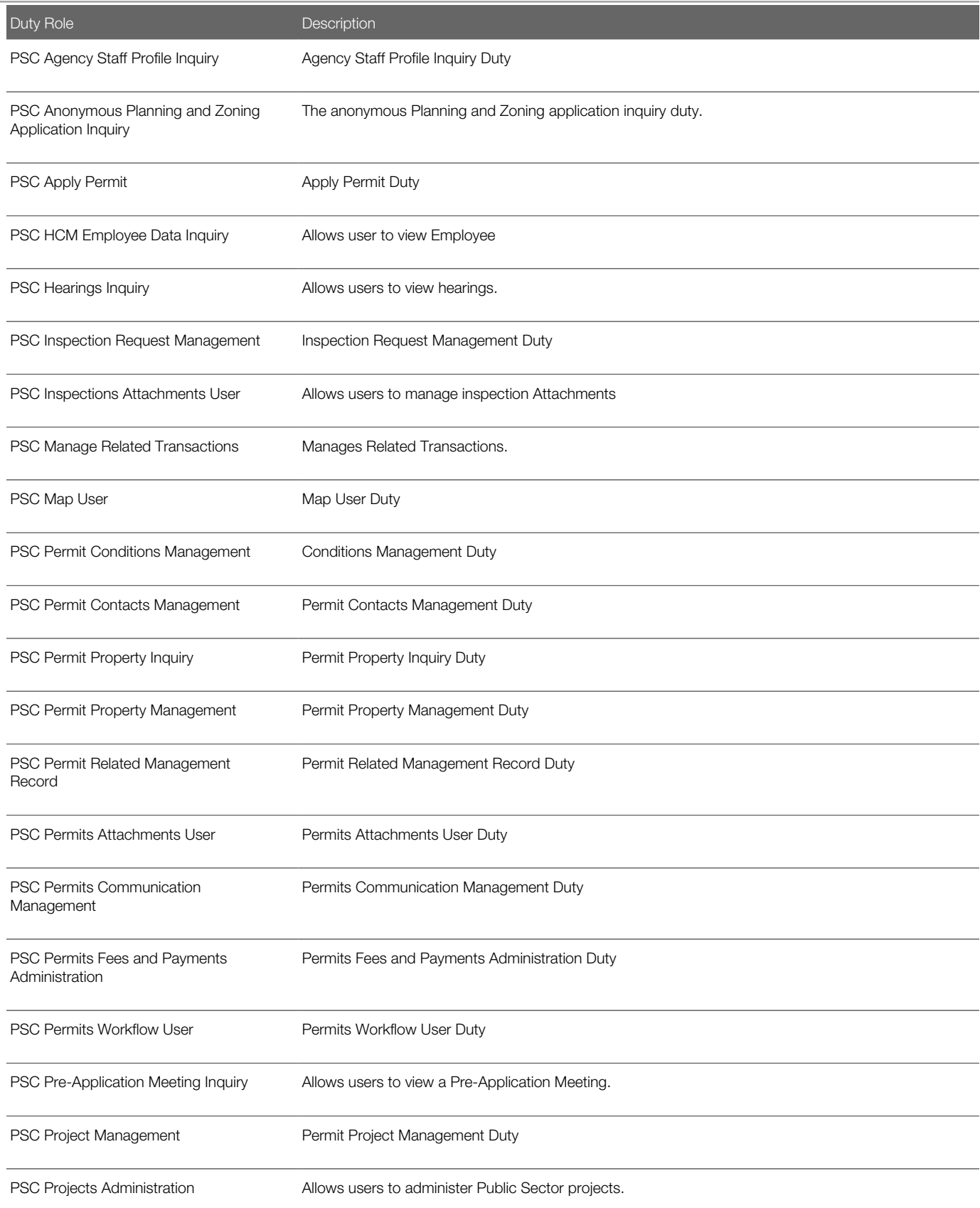

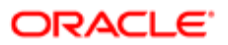

#### Regulation

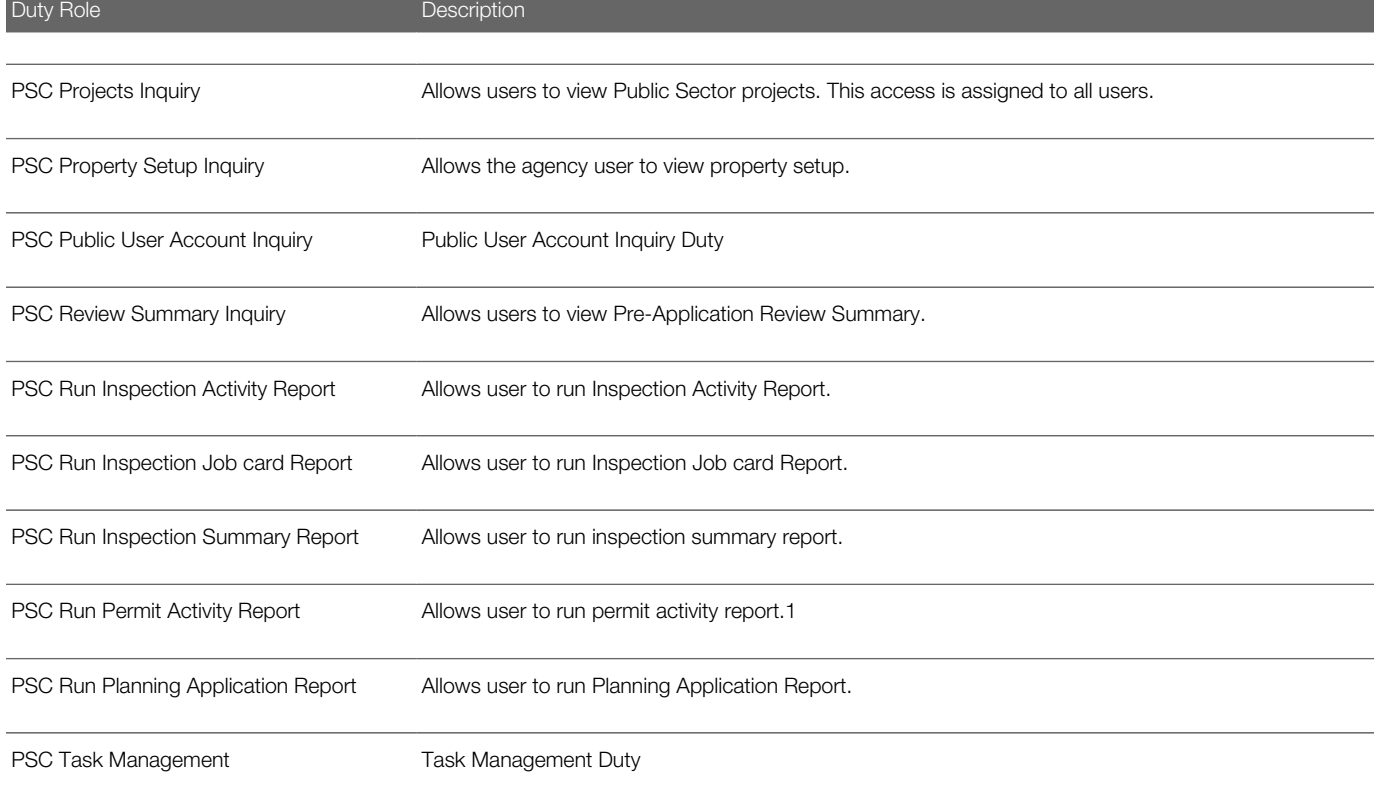

# Aggregate Privileges

This table lists aggregate privileges assigned directly and indirectly to the PSC Planning Coordinator job role.

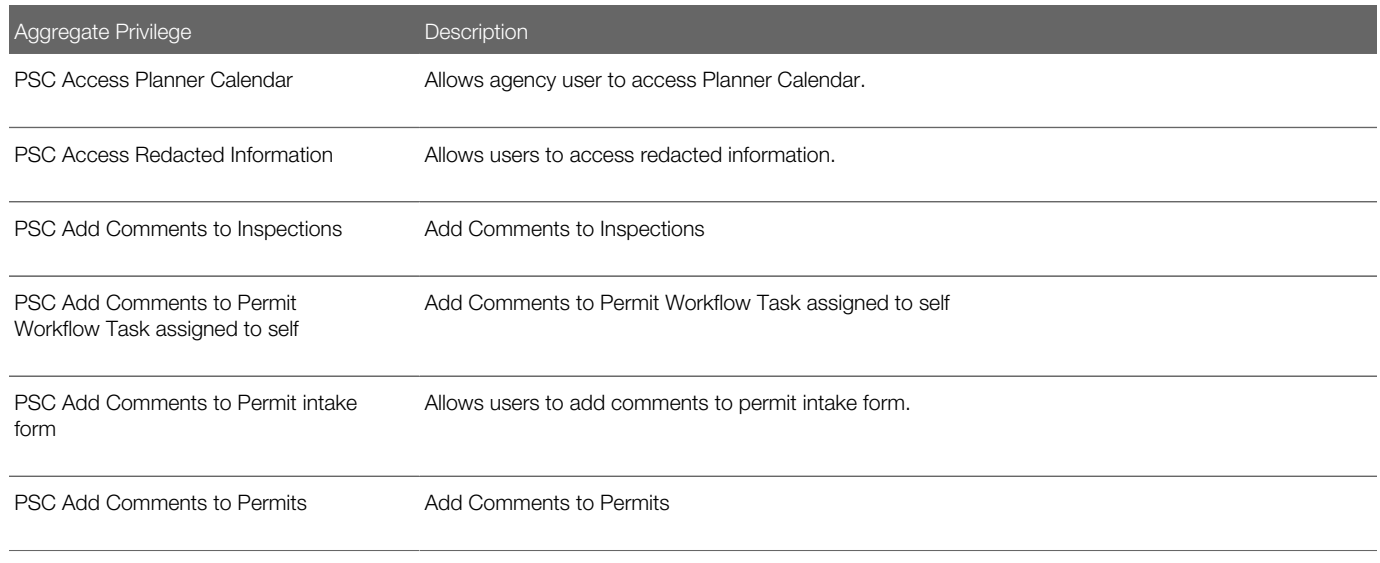

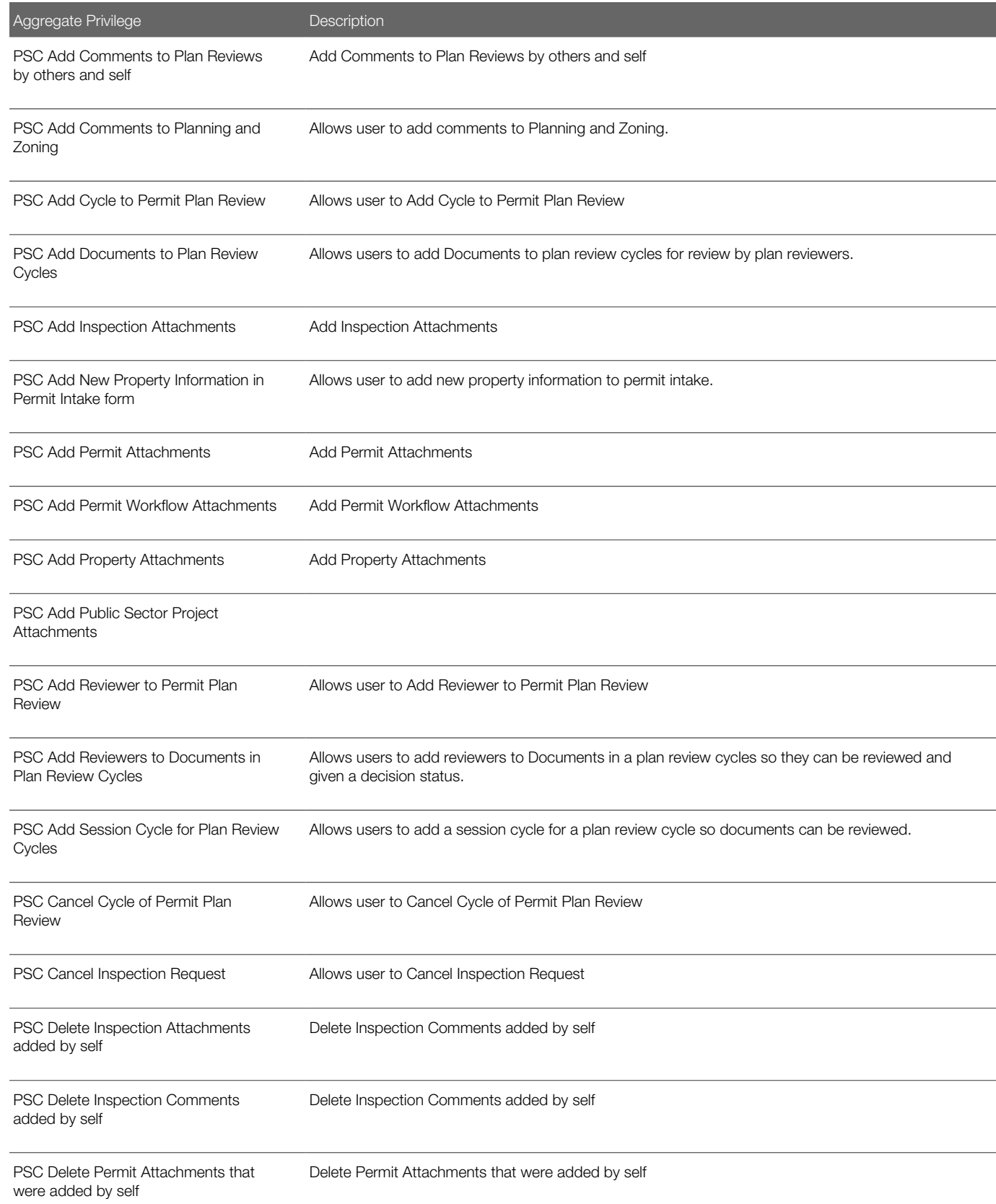

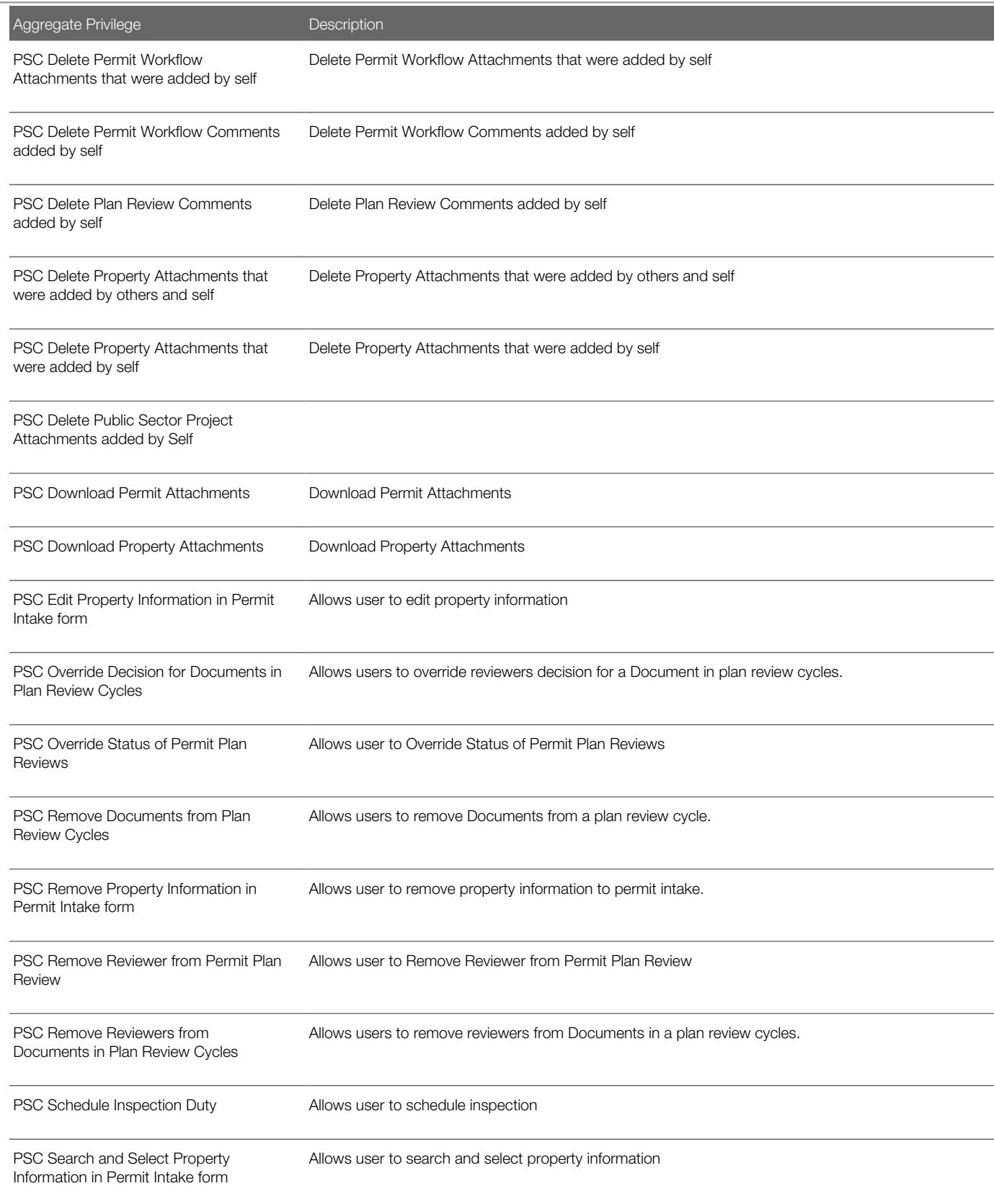

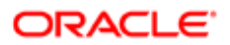

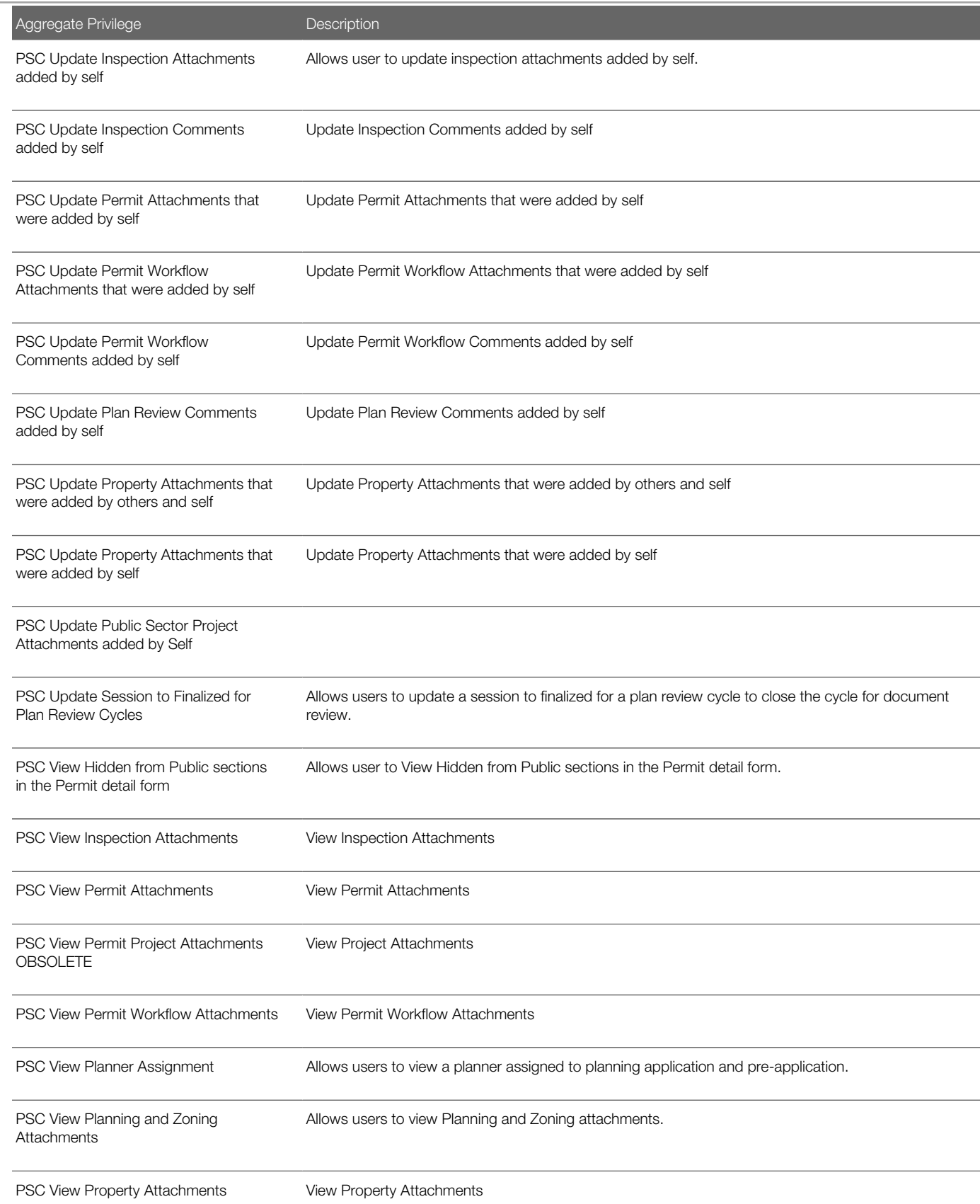

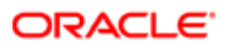

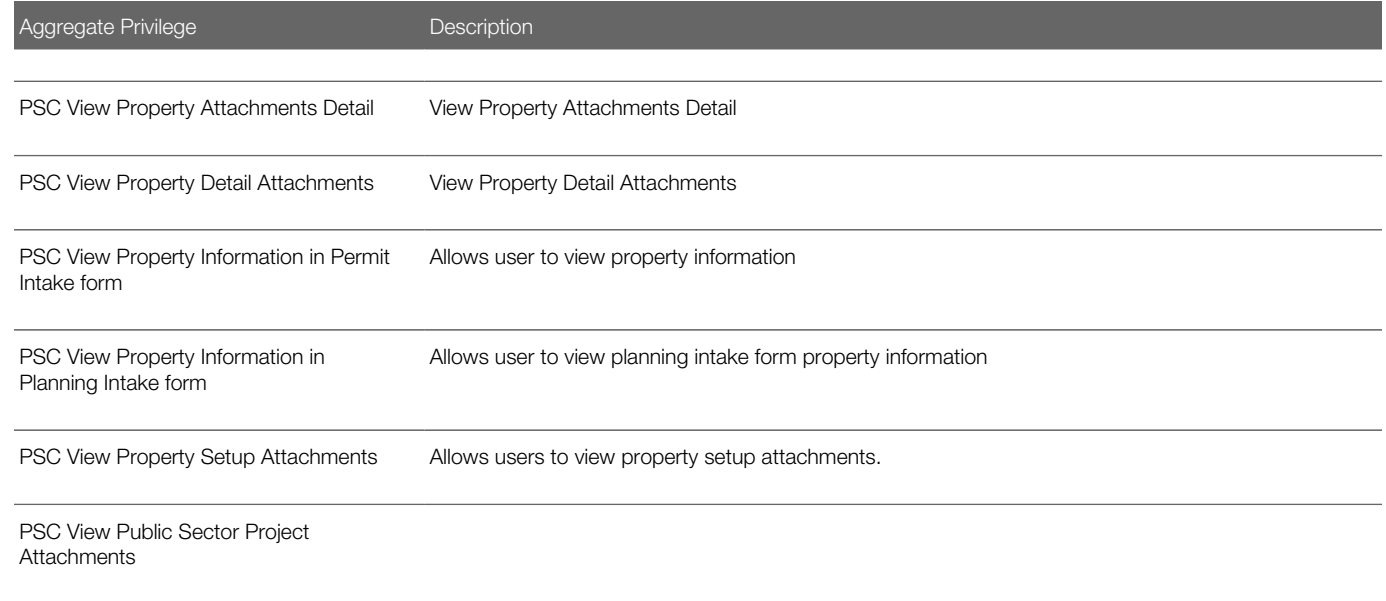

### Privileges

This table lists privileges granted to duties of the PSC Planning Coordinator job role.

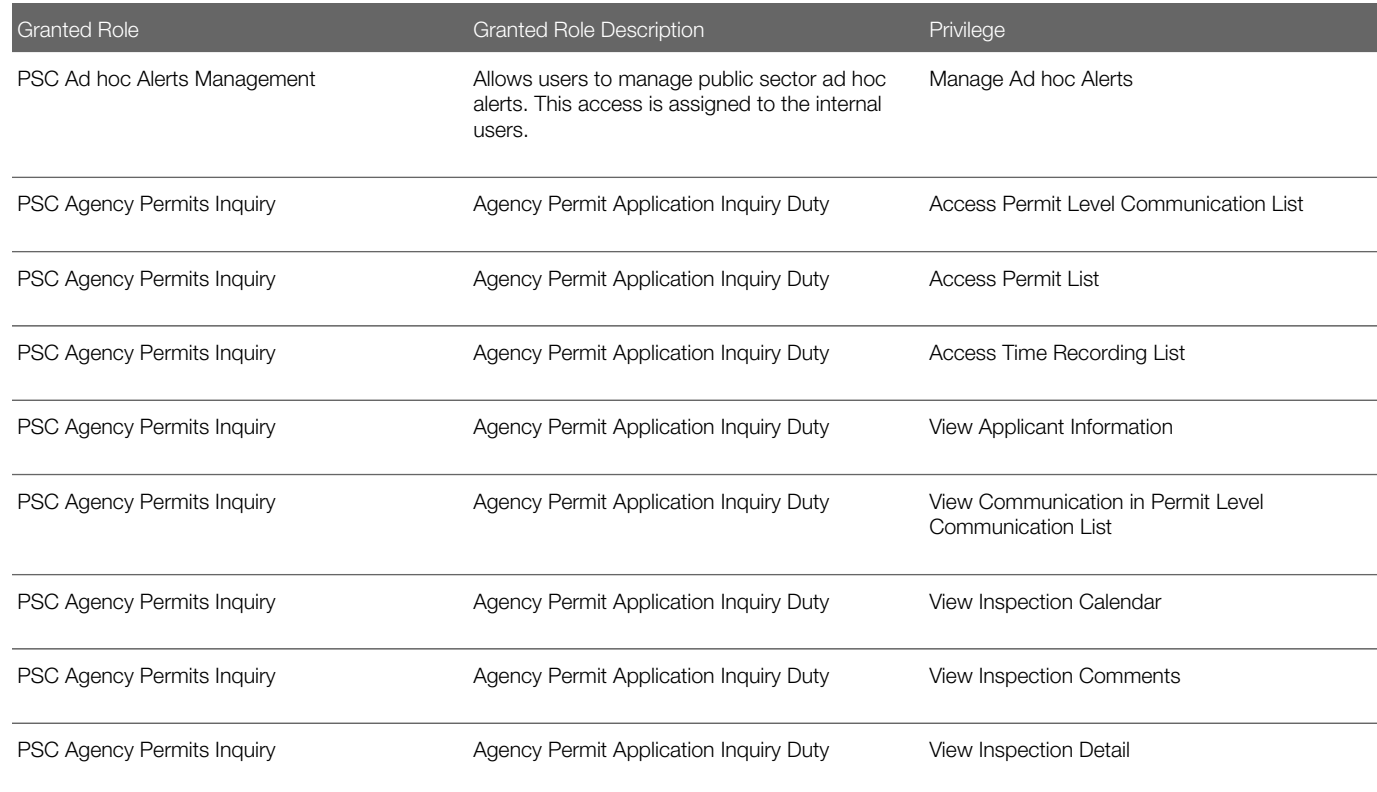

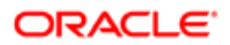
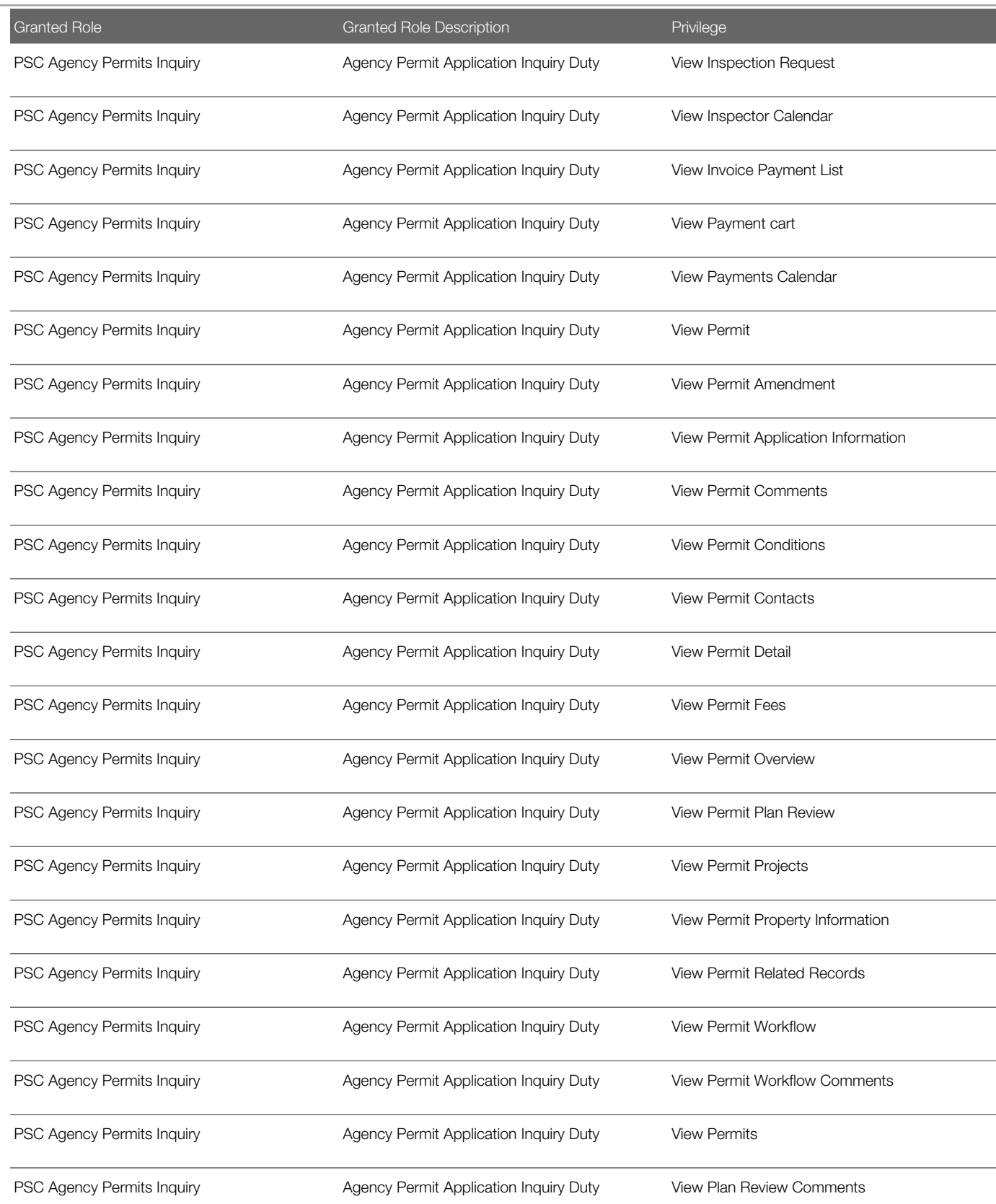

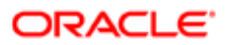

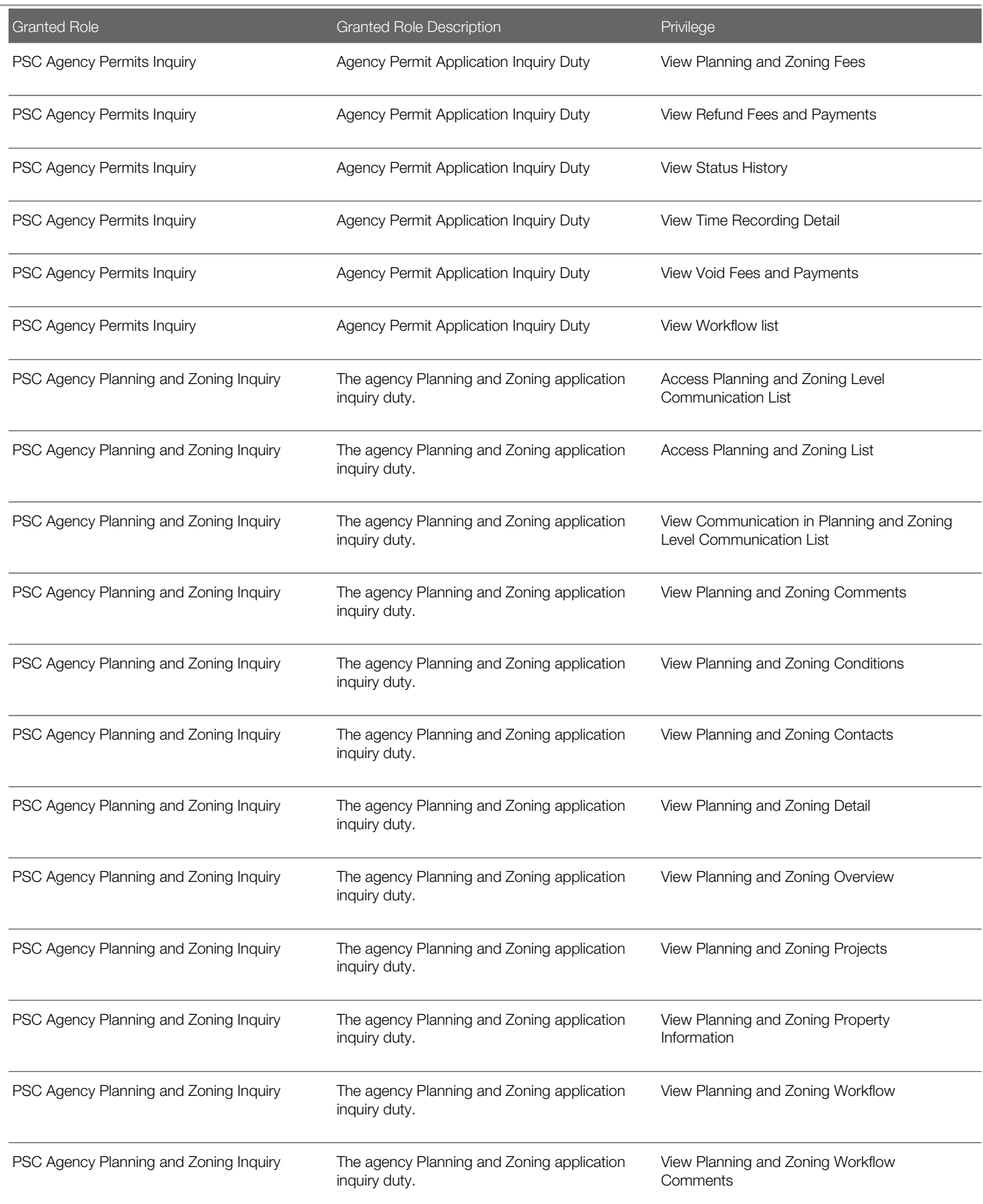

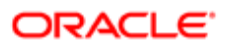

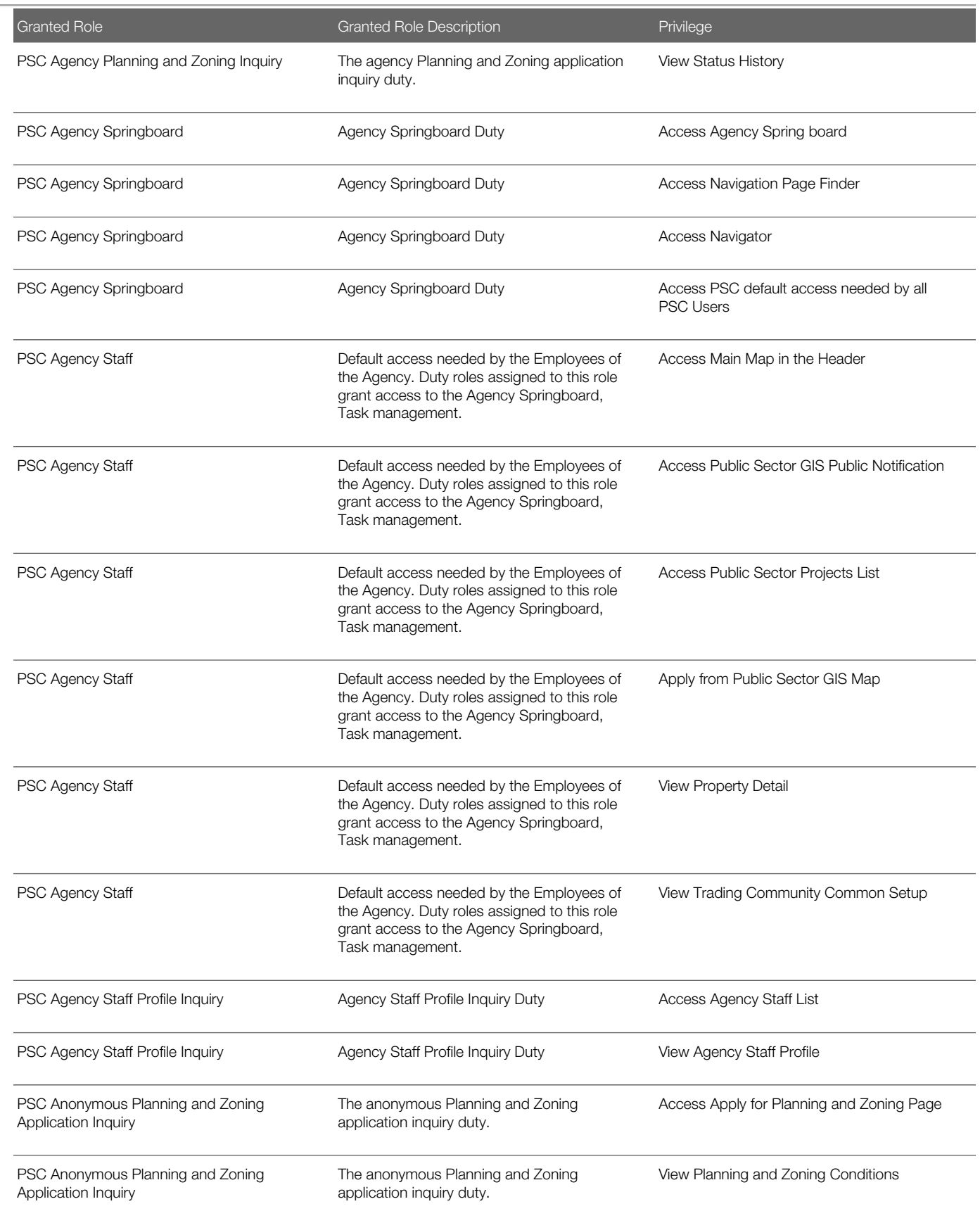

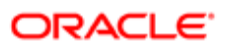

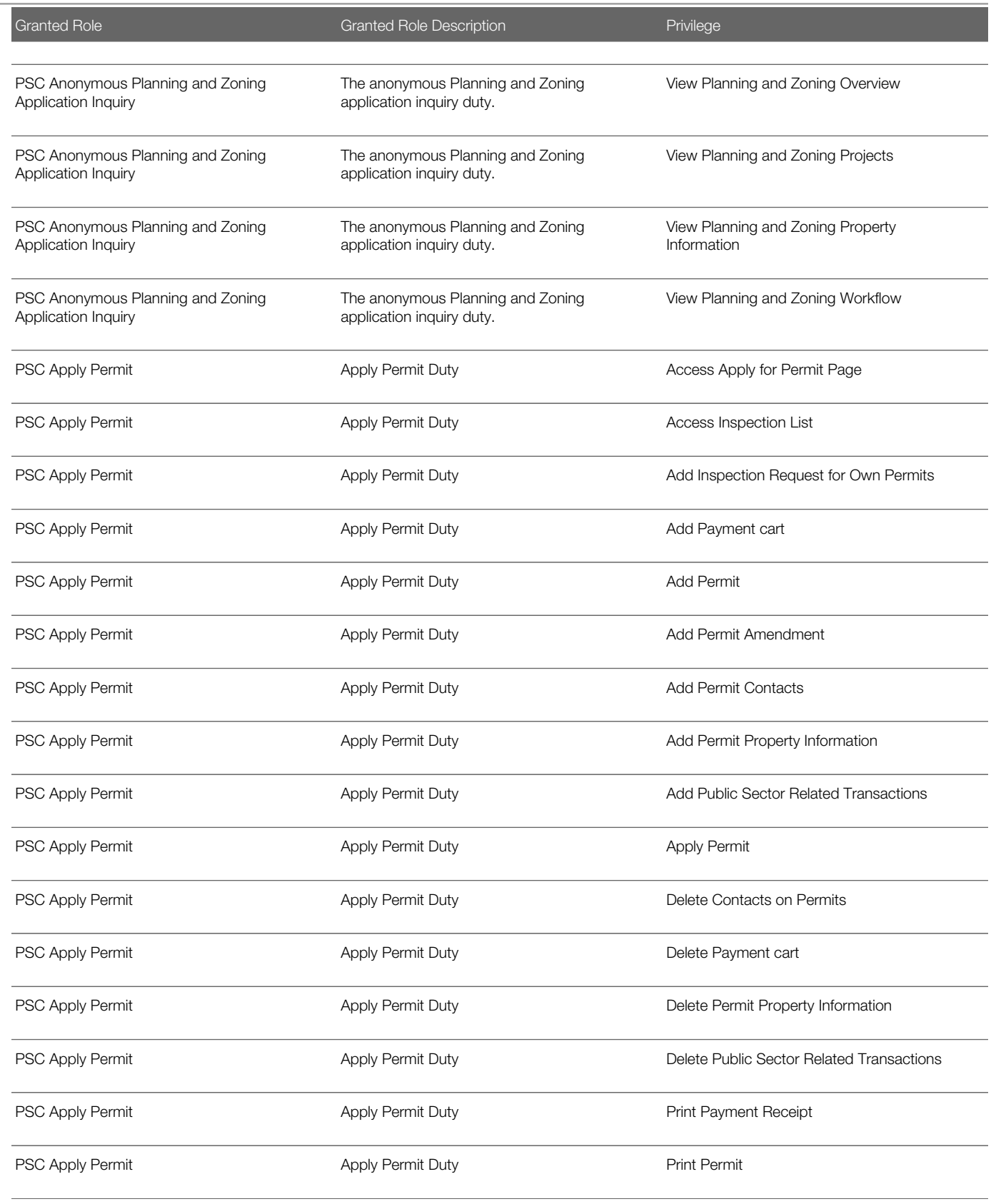

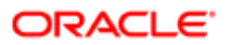

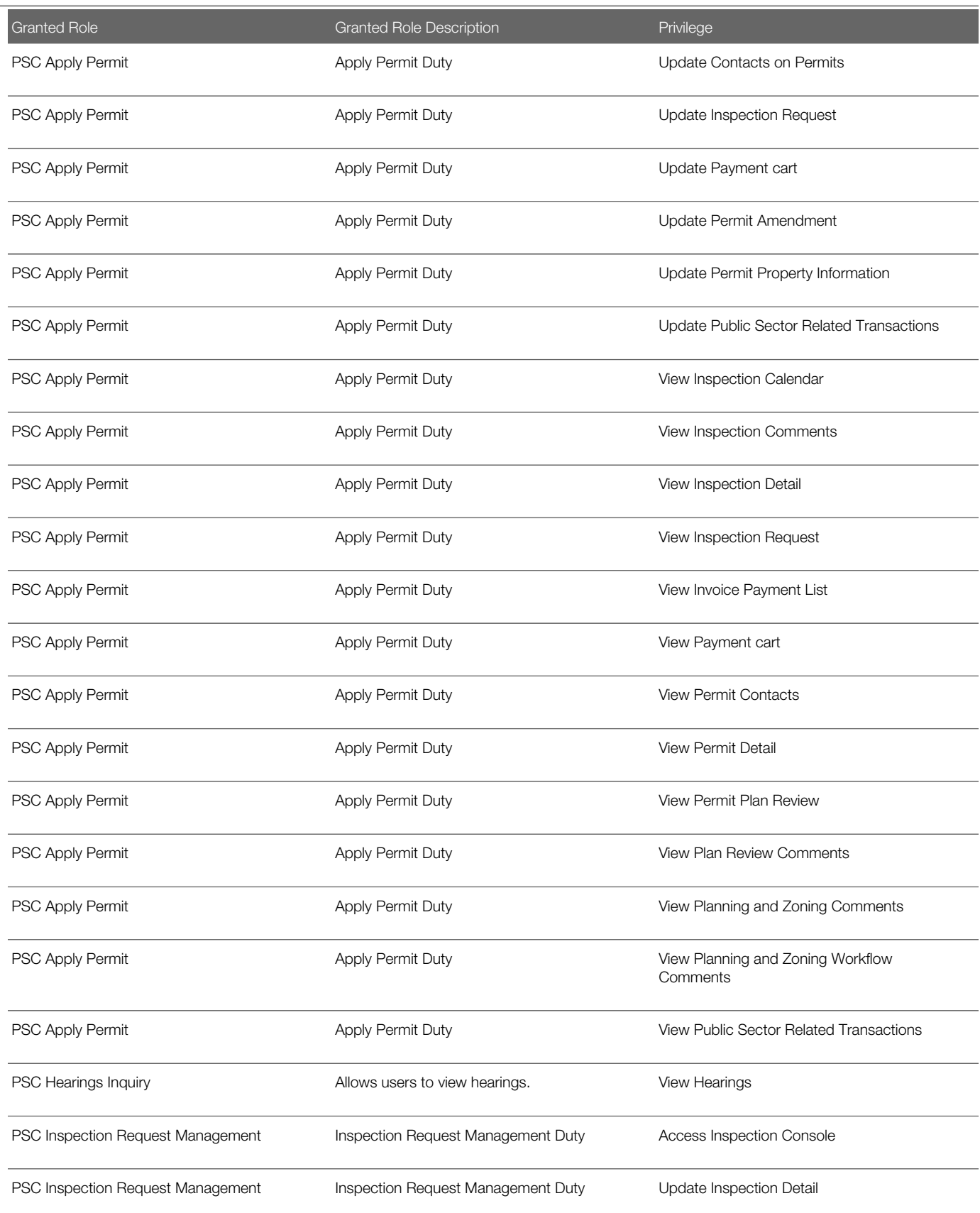

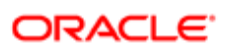

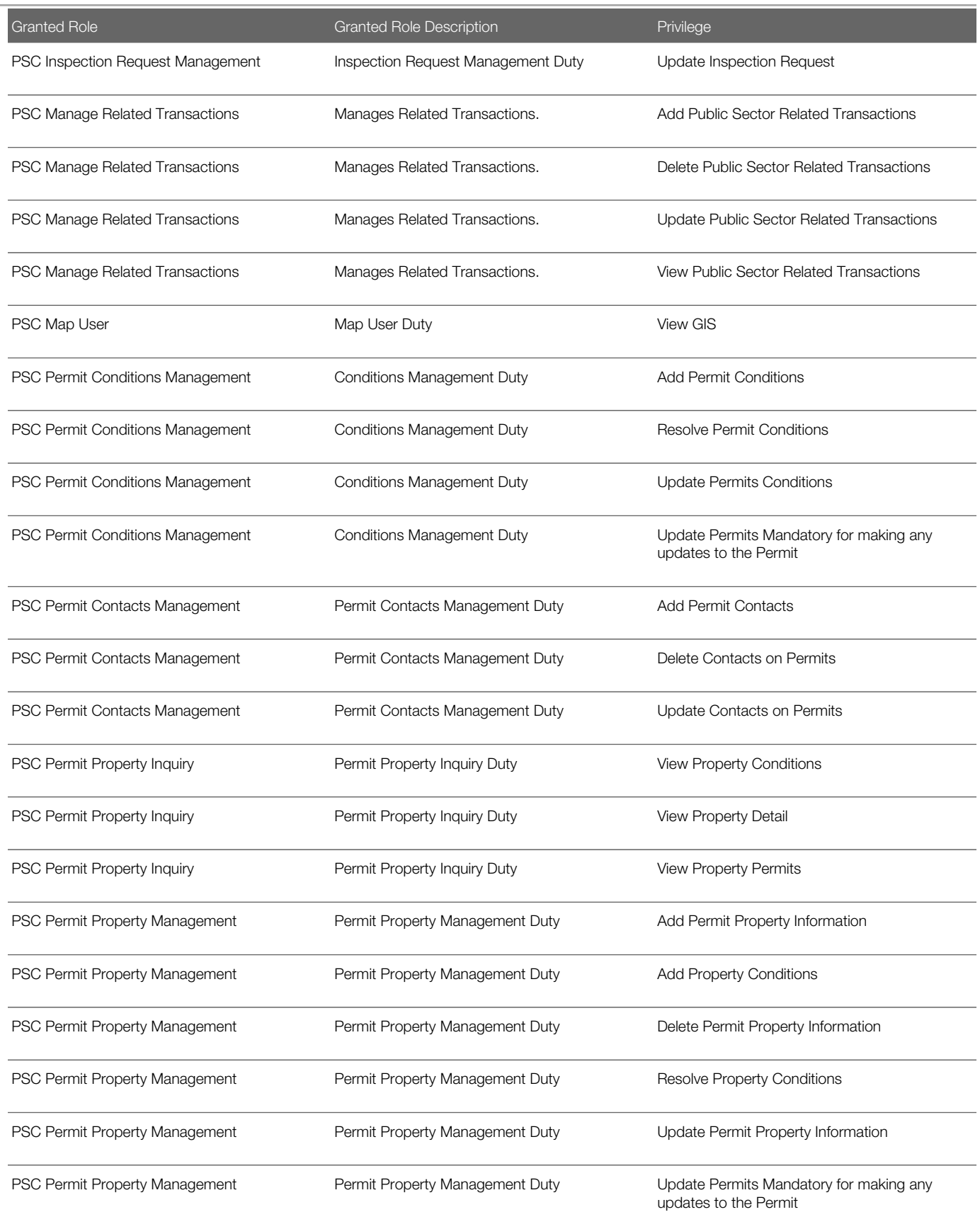

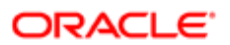

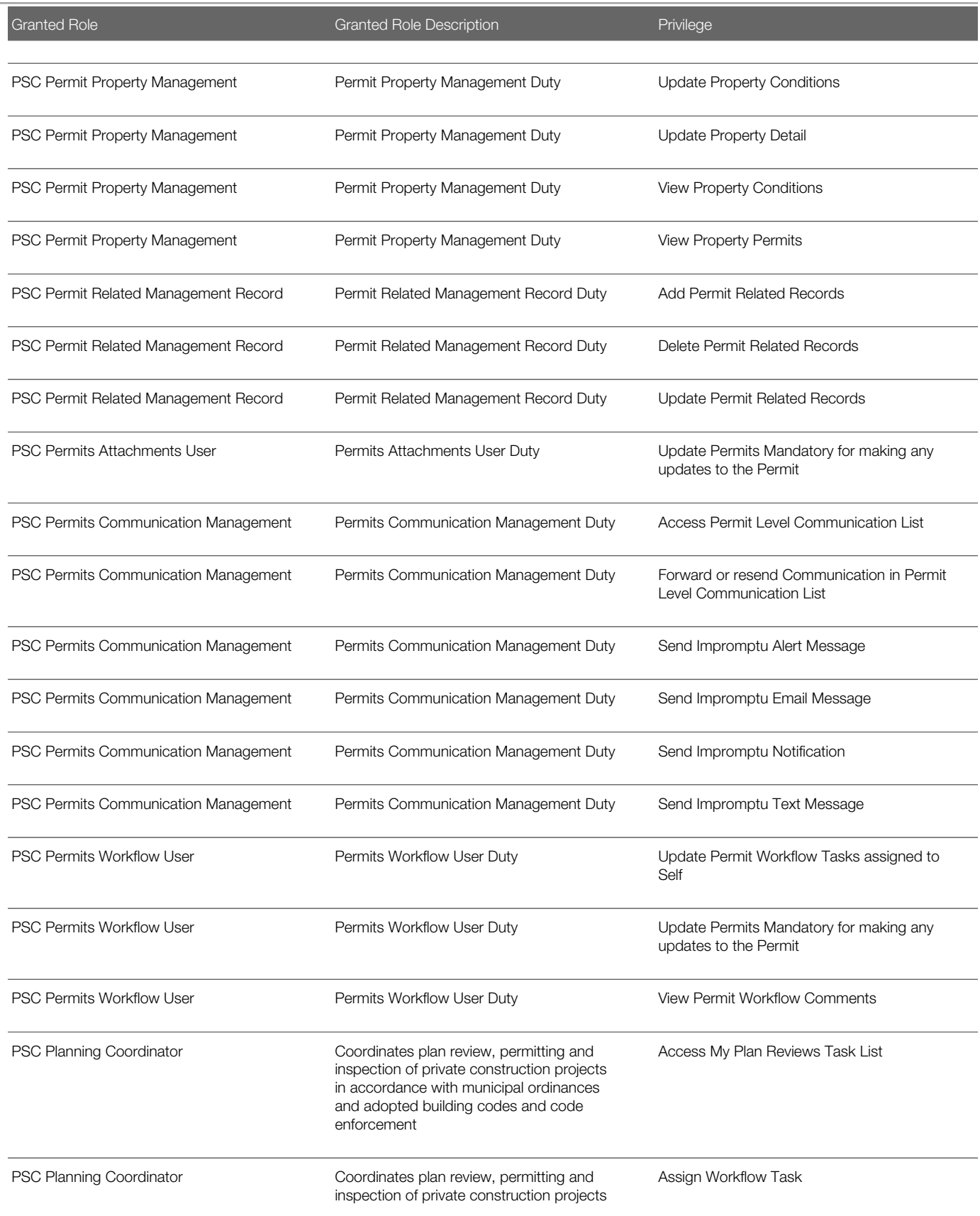

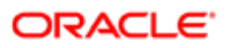

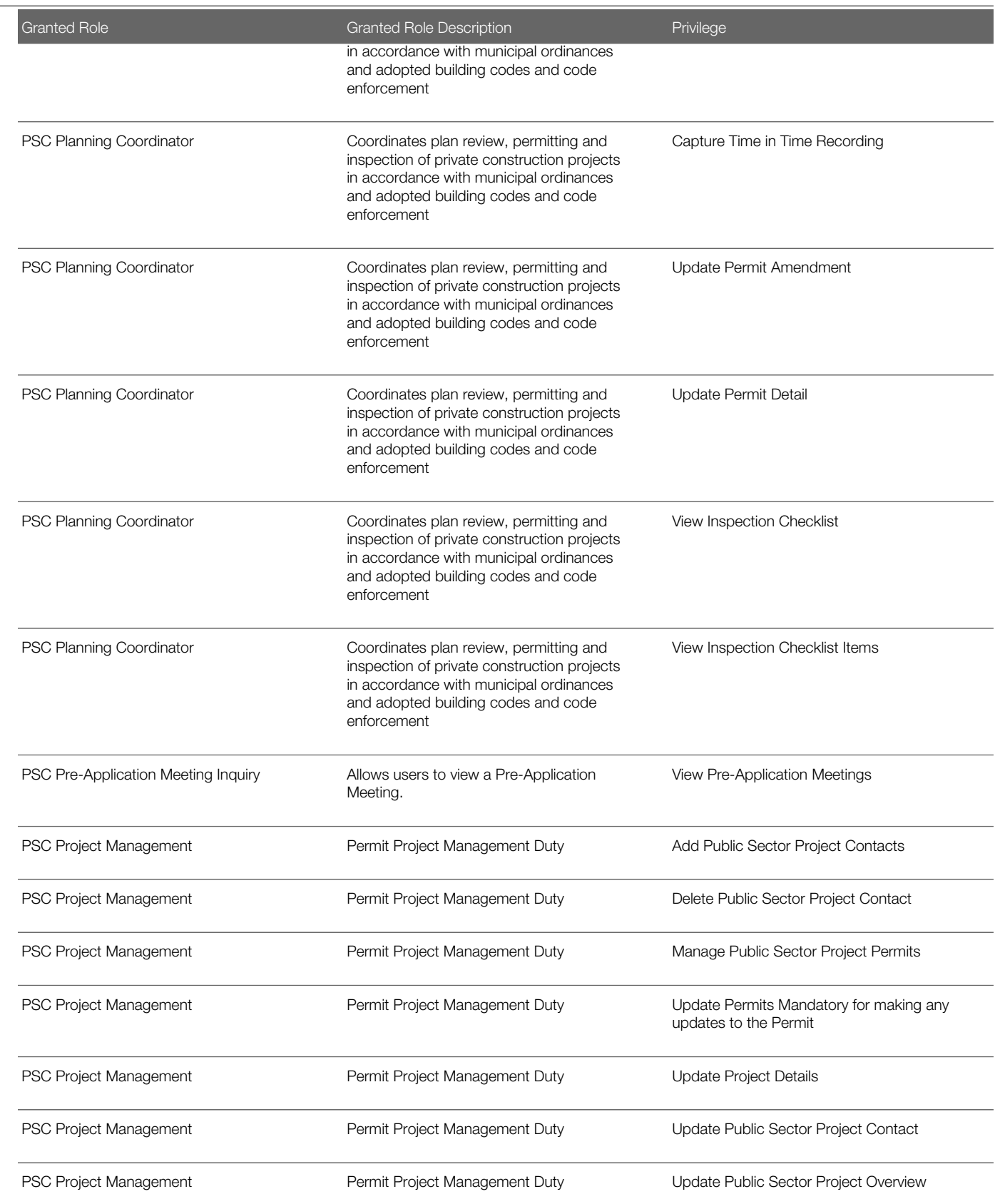

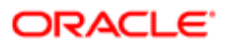

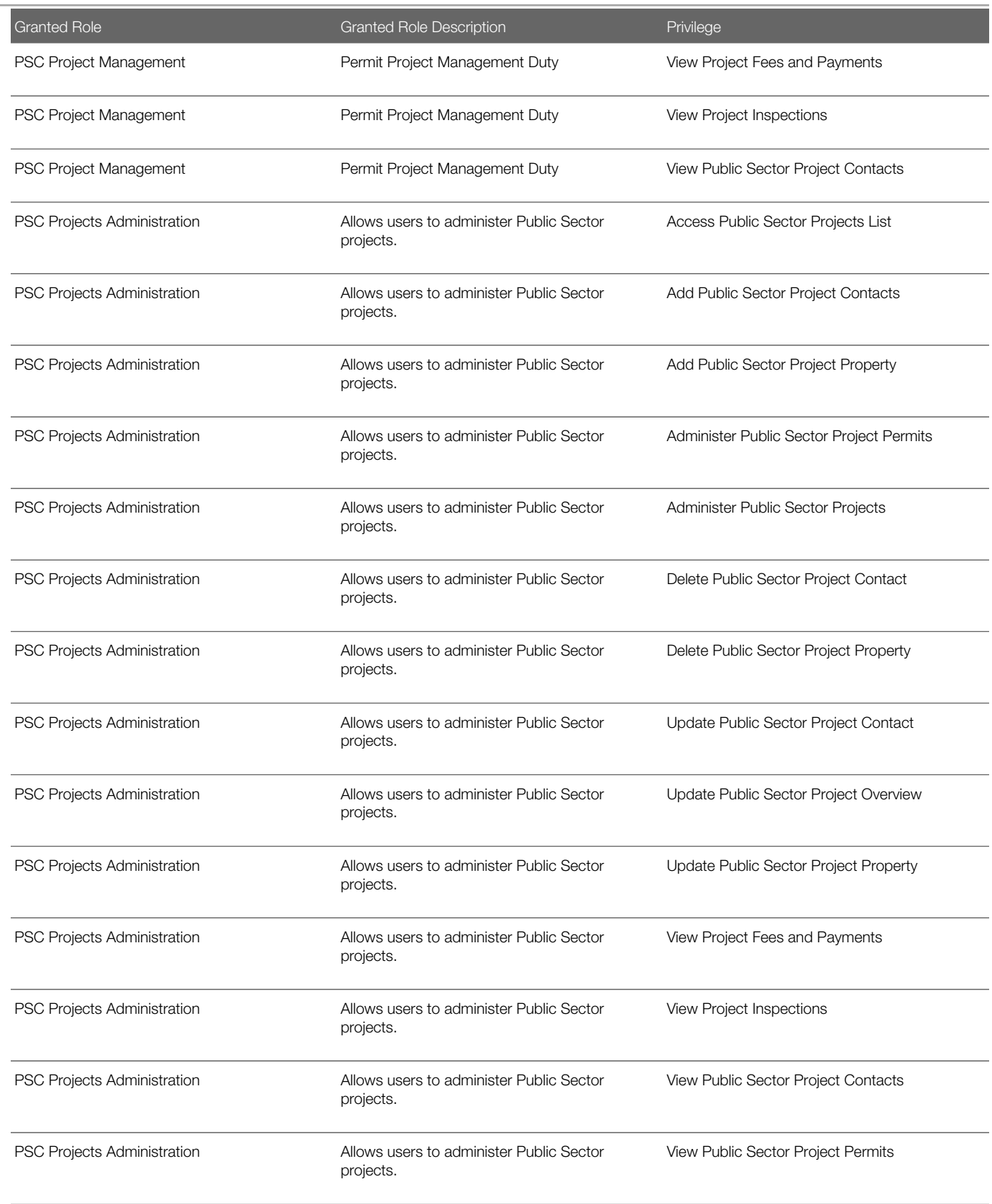

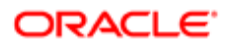

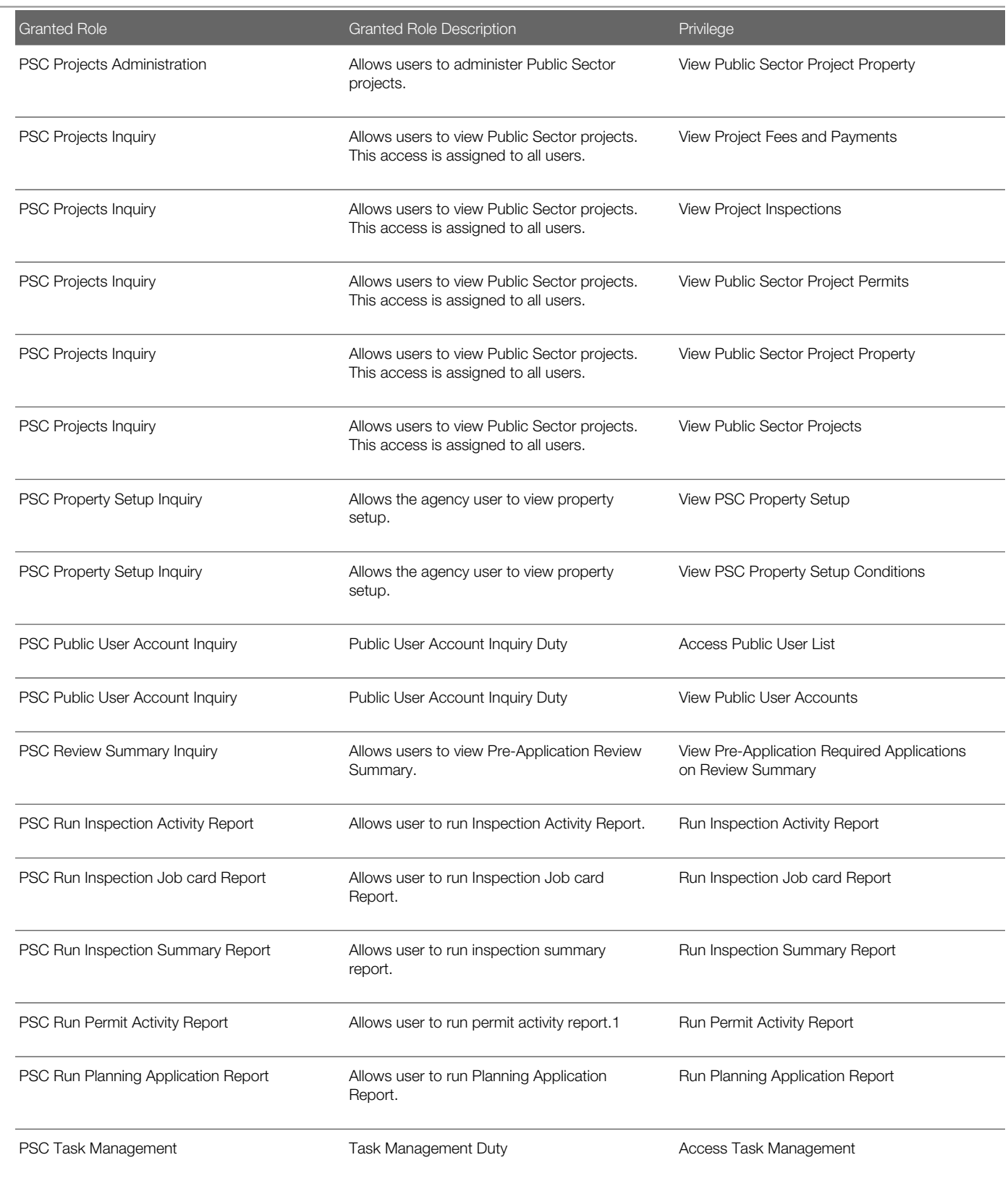

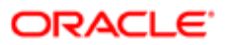

# Data Security Policies

This table lists data security policies and their enforcement across analytics application for the PSC Planning Coordinator job role.

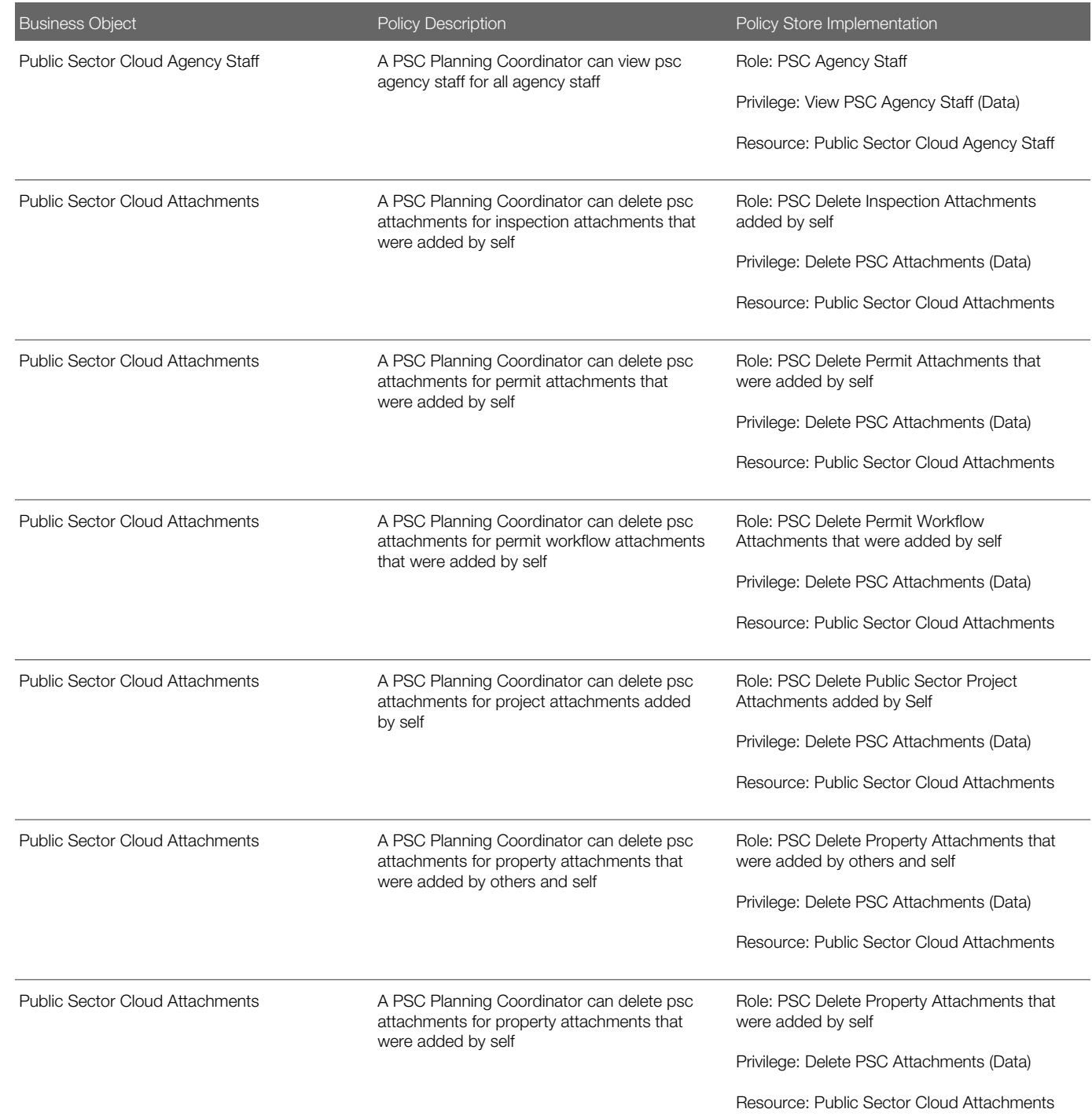

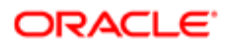

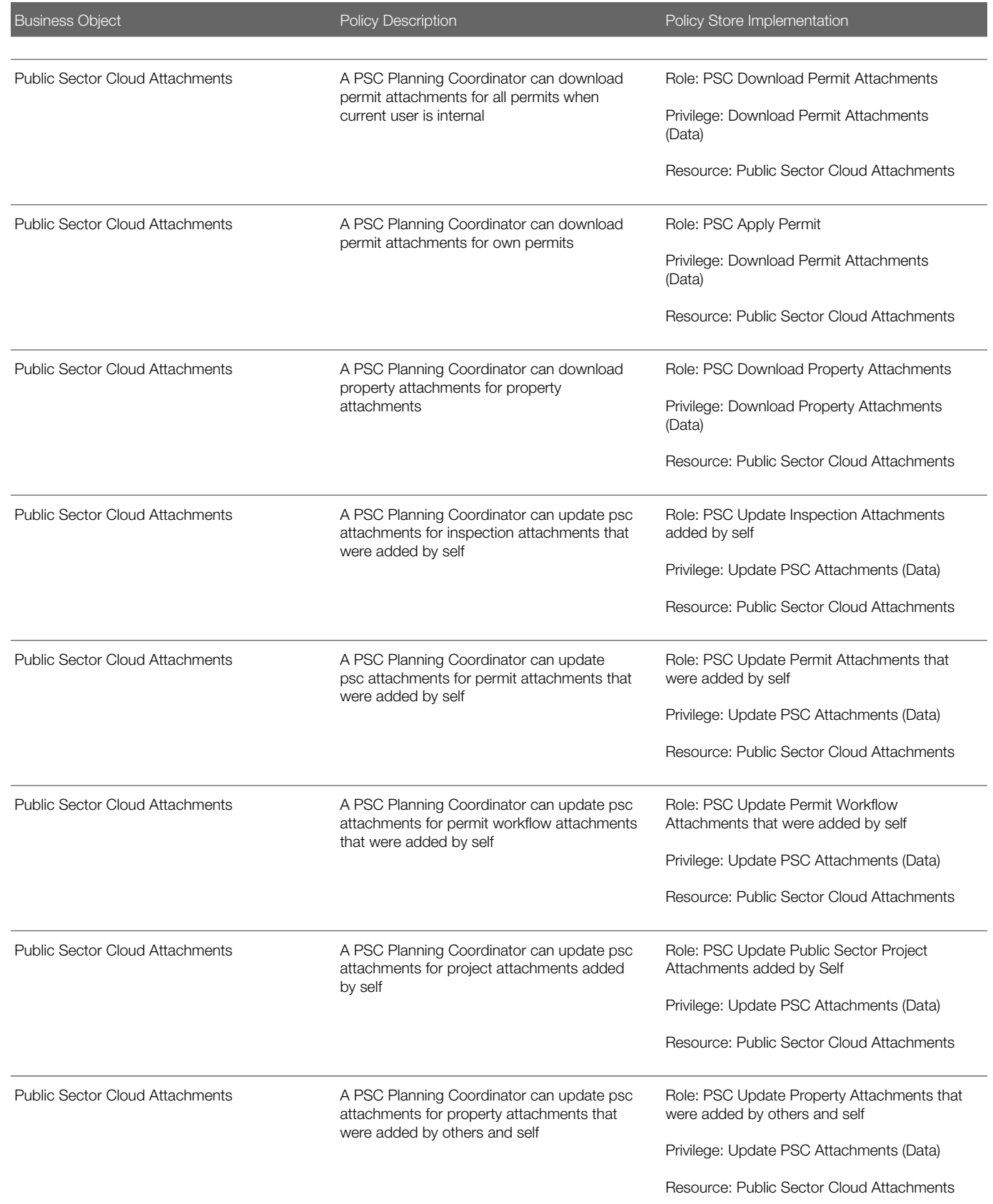

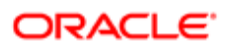

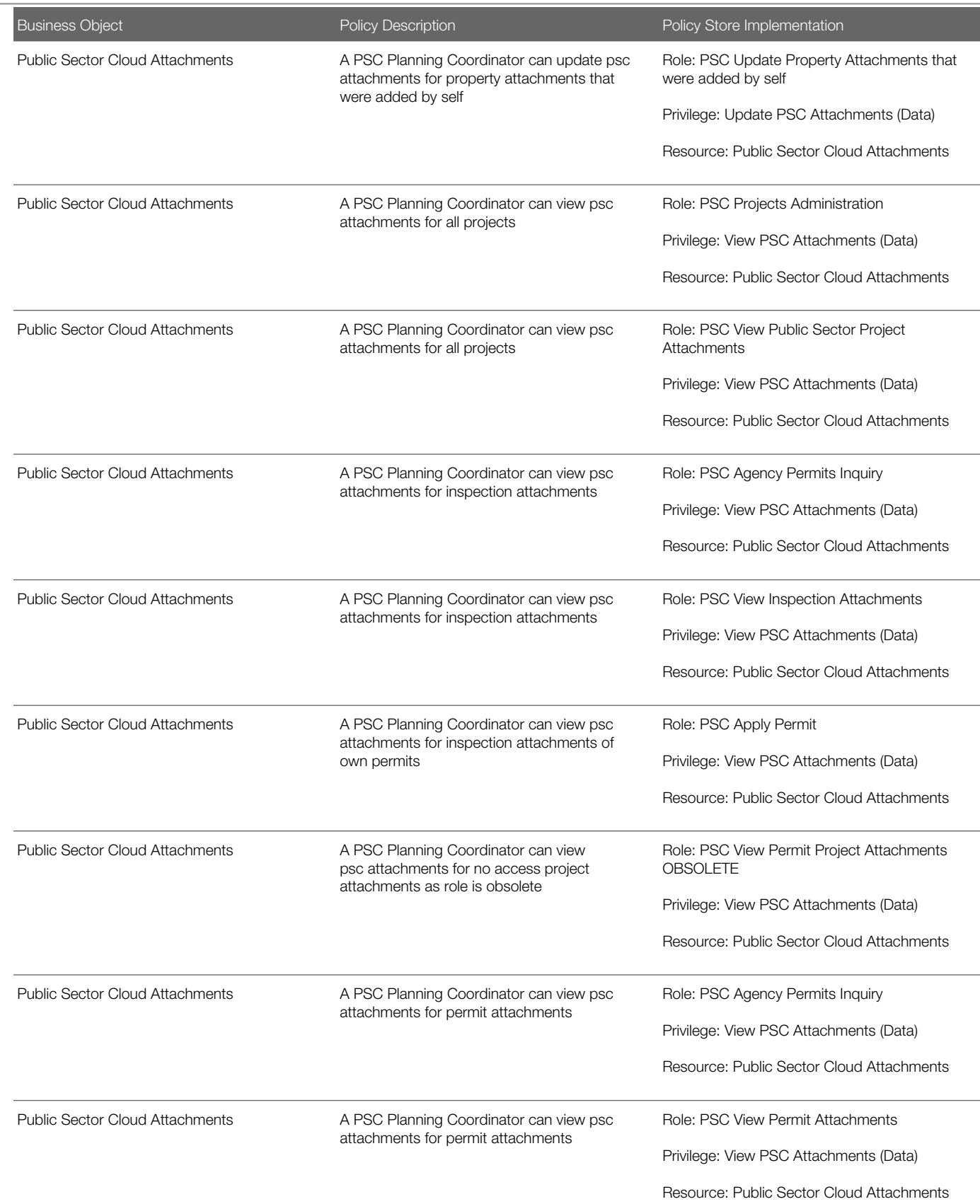

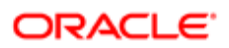

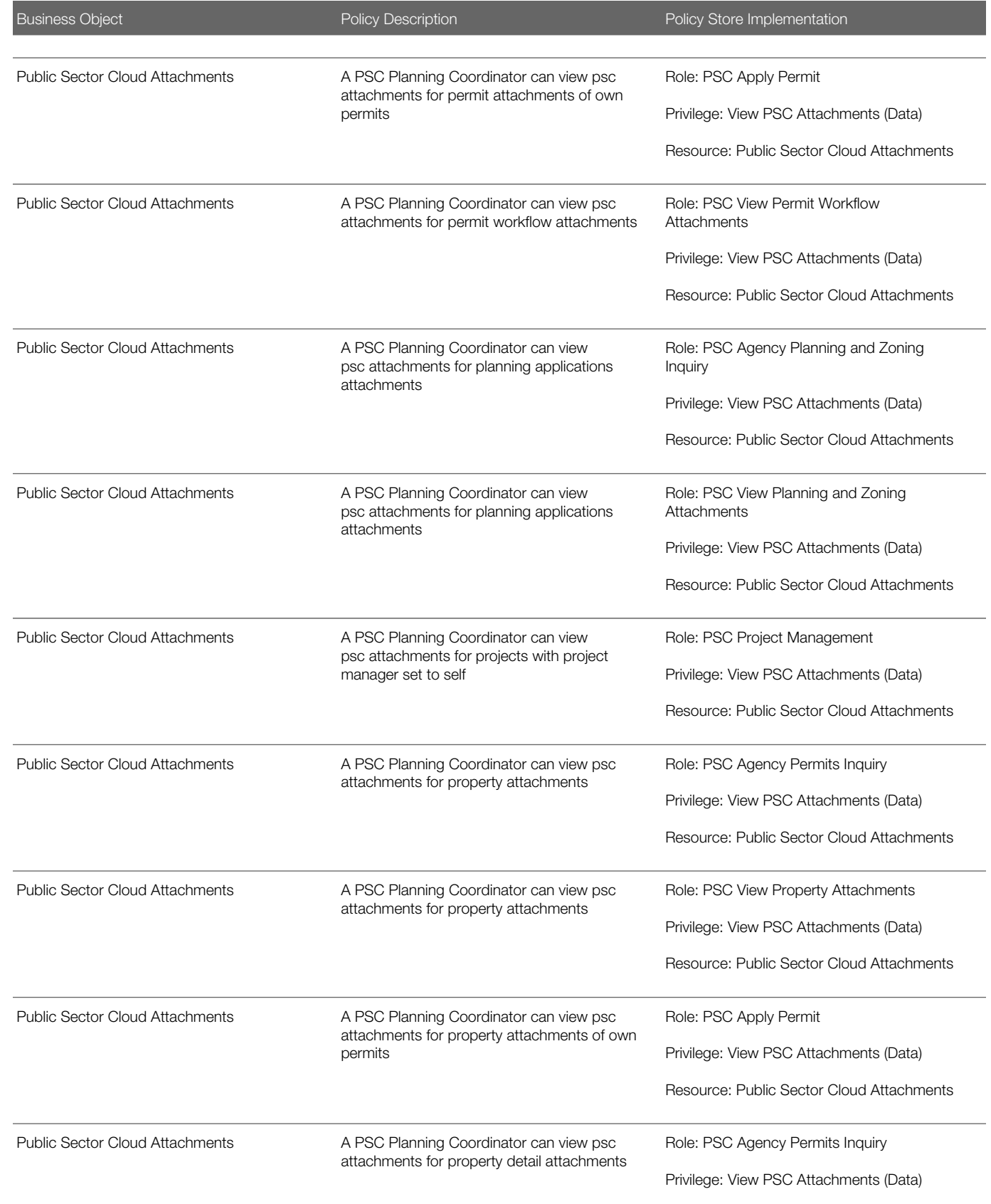

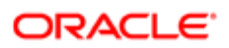

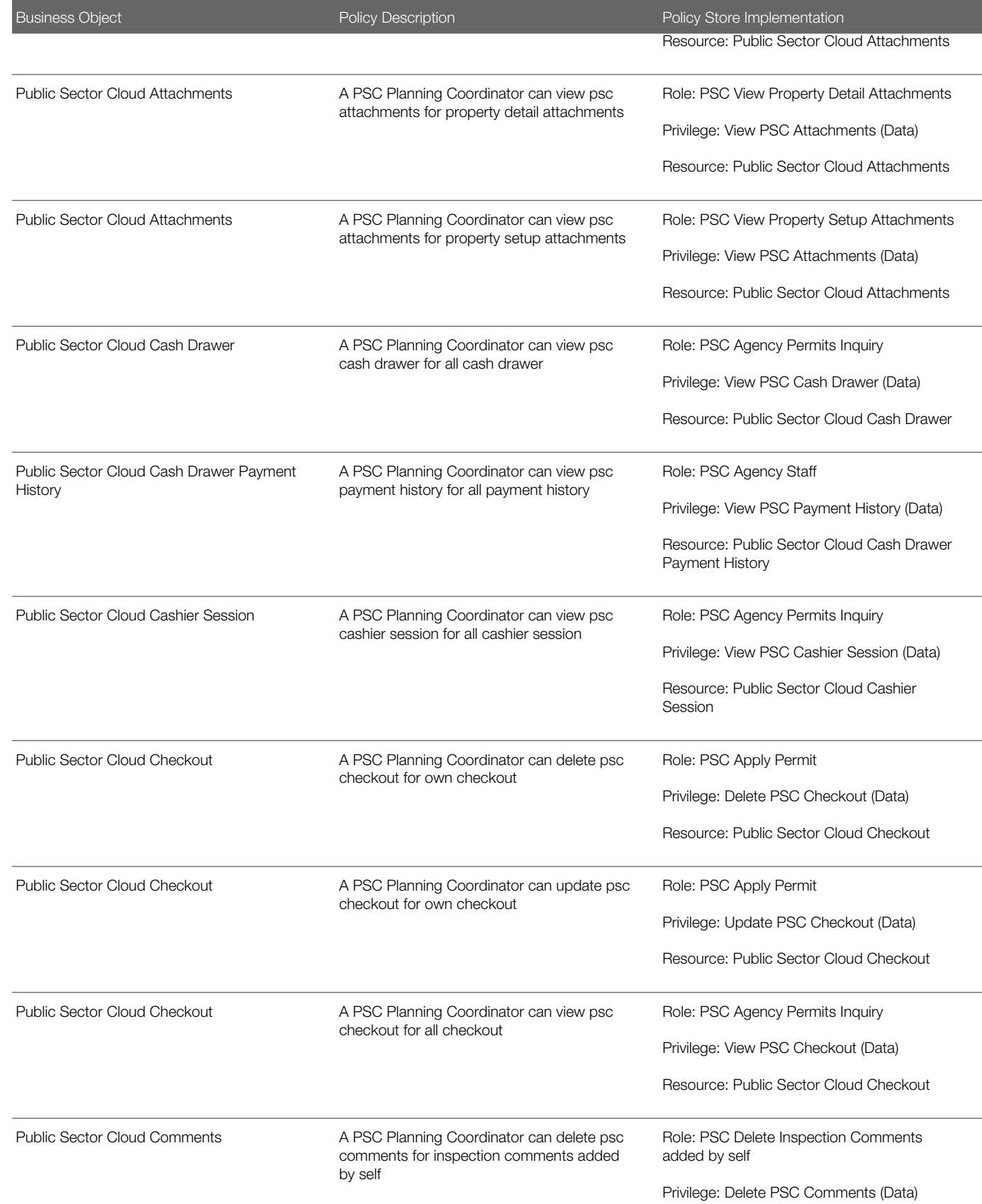

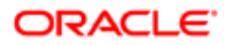

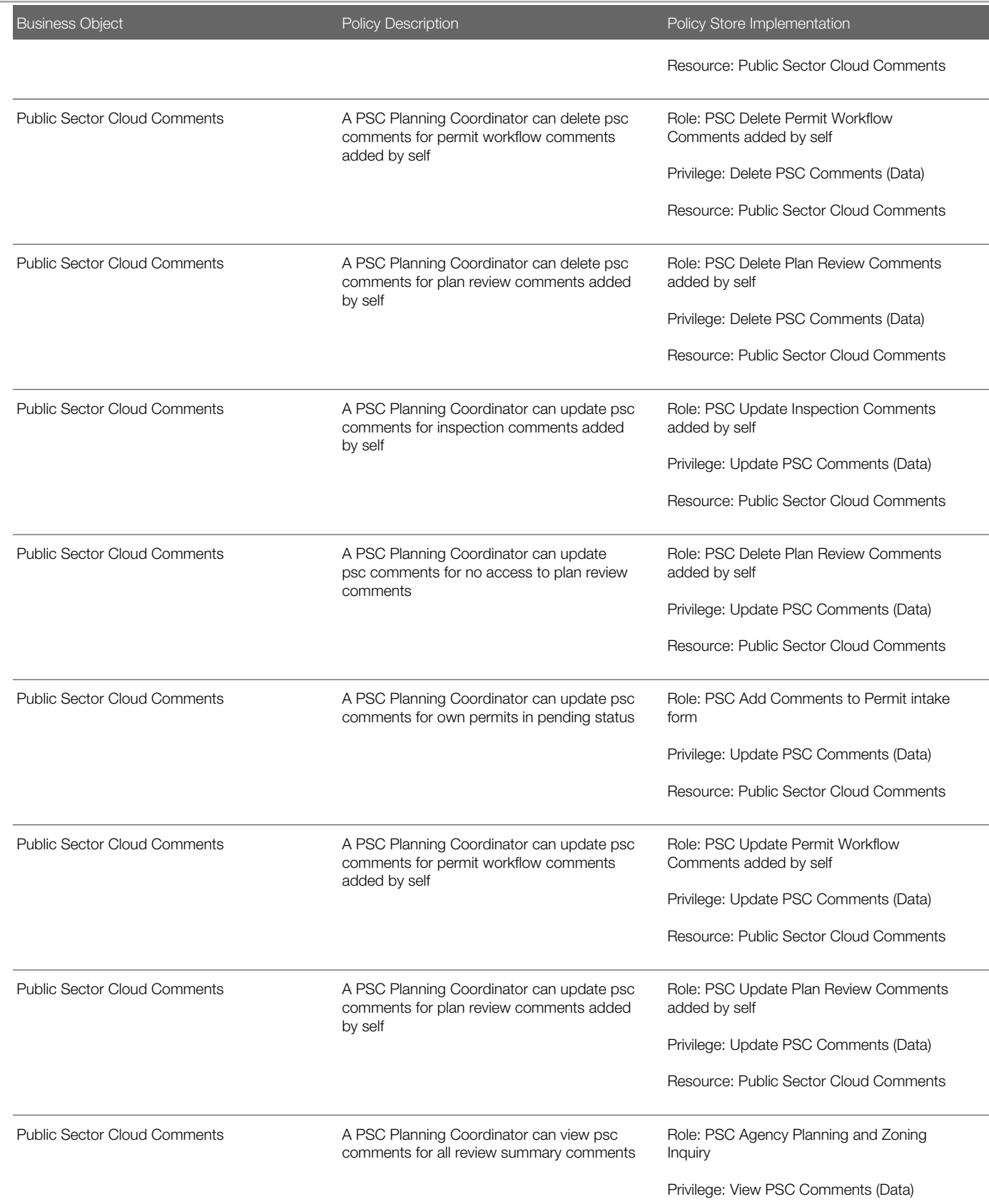

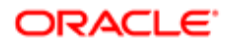

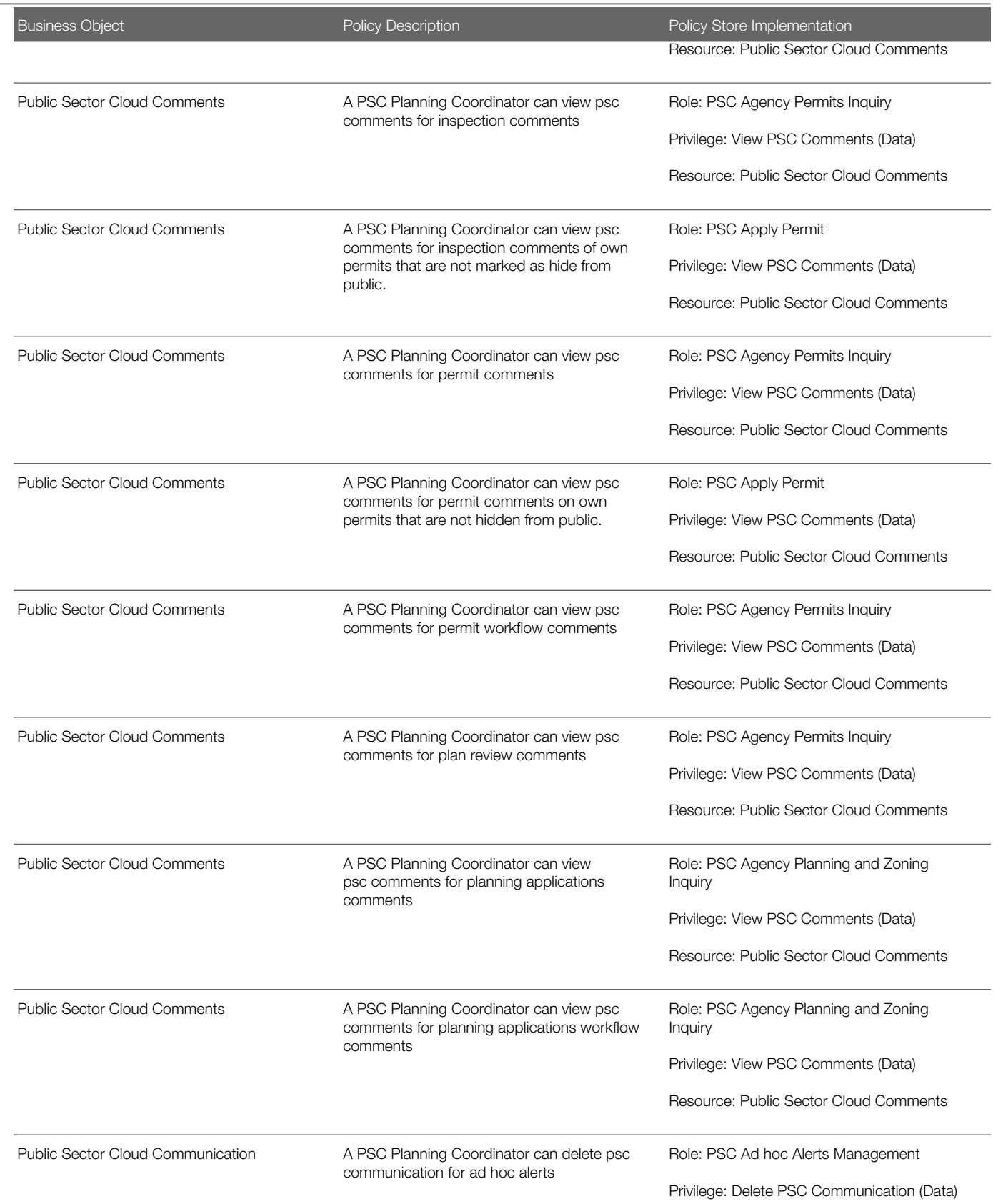

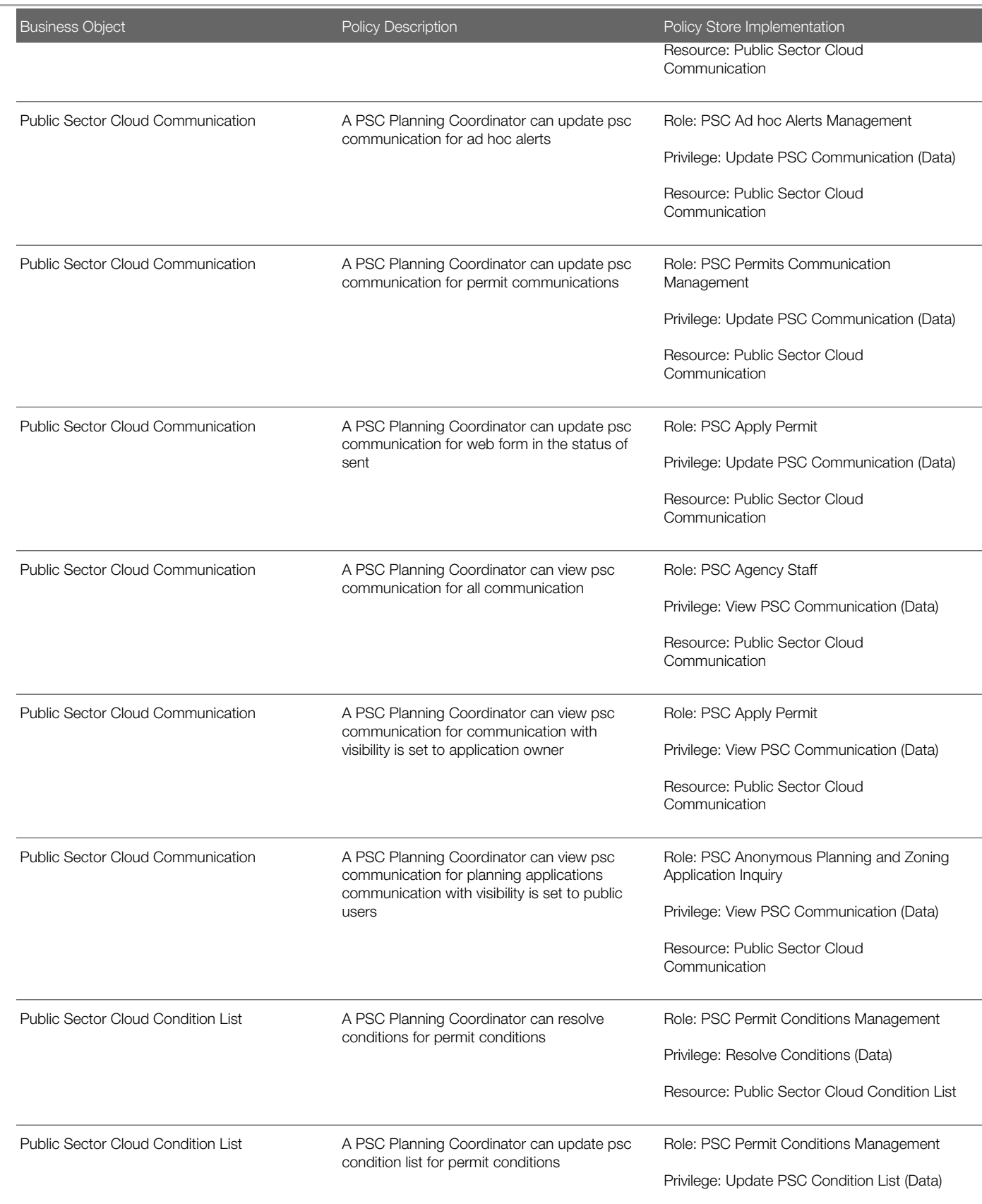

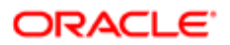

п

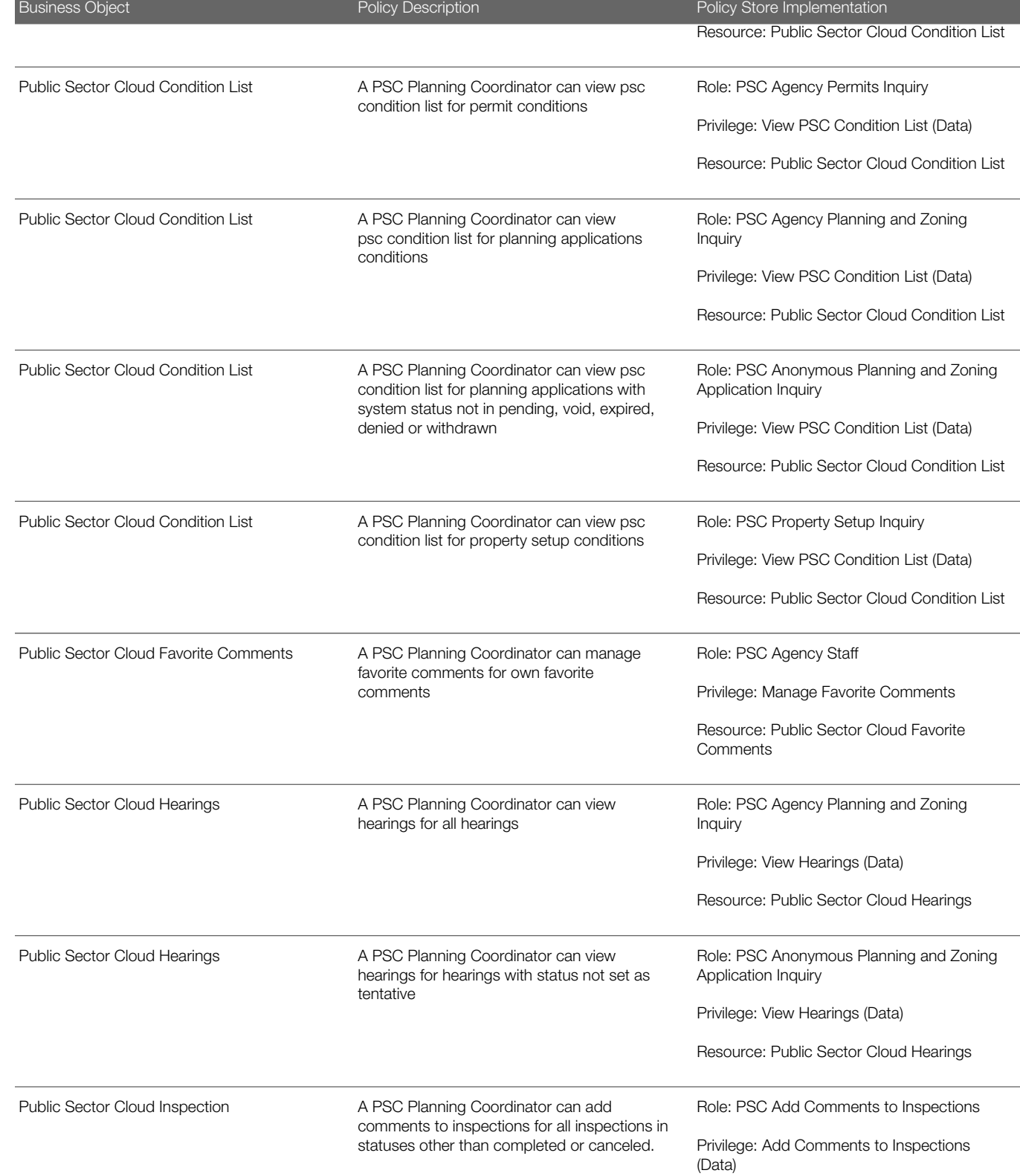

Resource: Public Sector Cloud Inspection

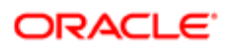

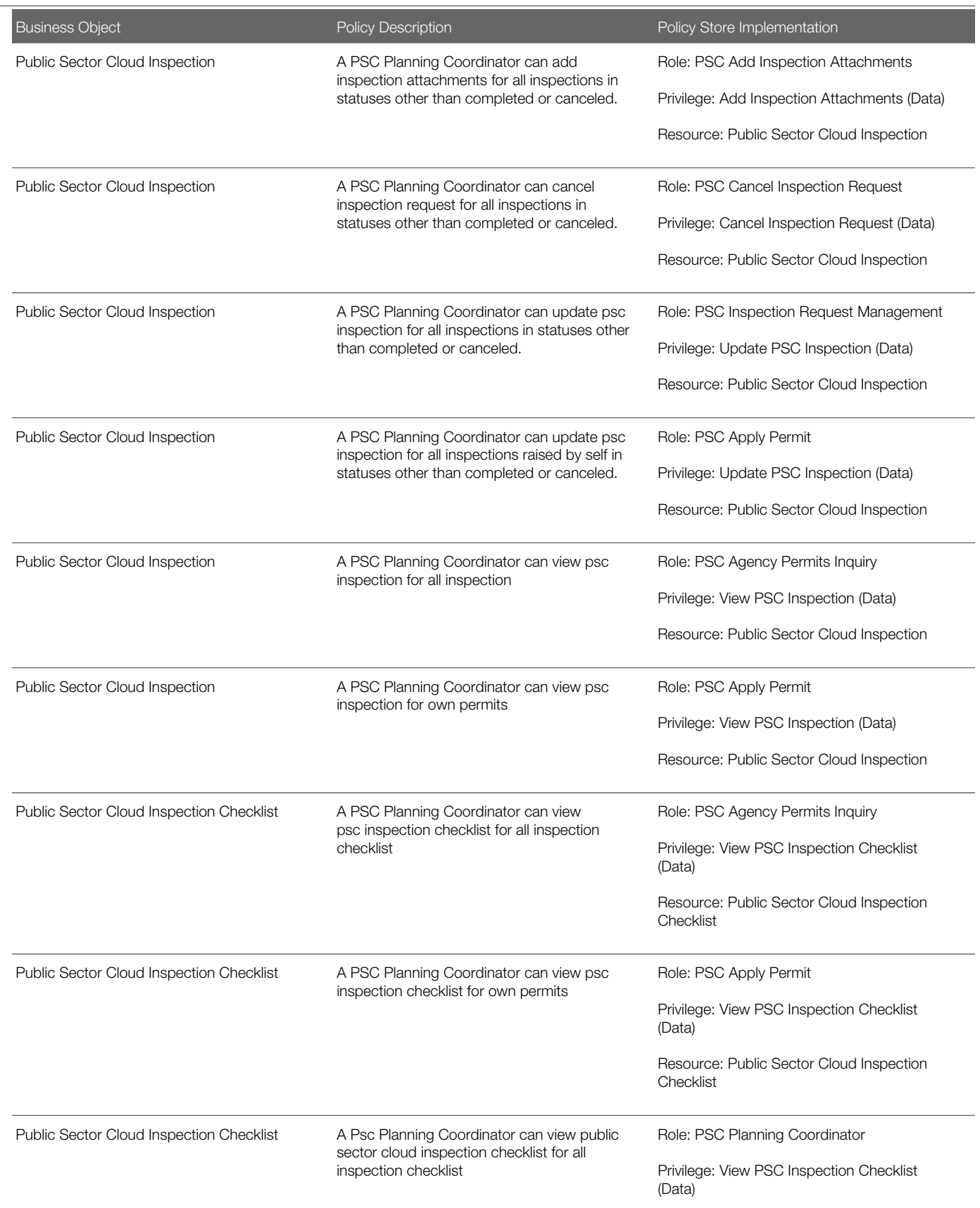

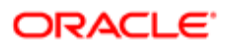

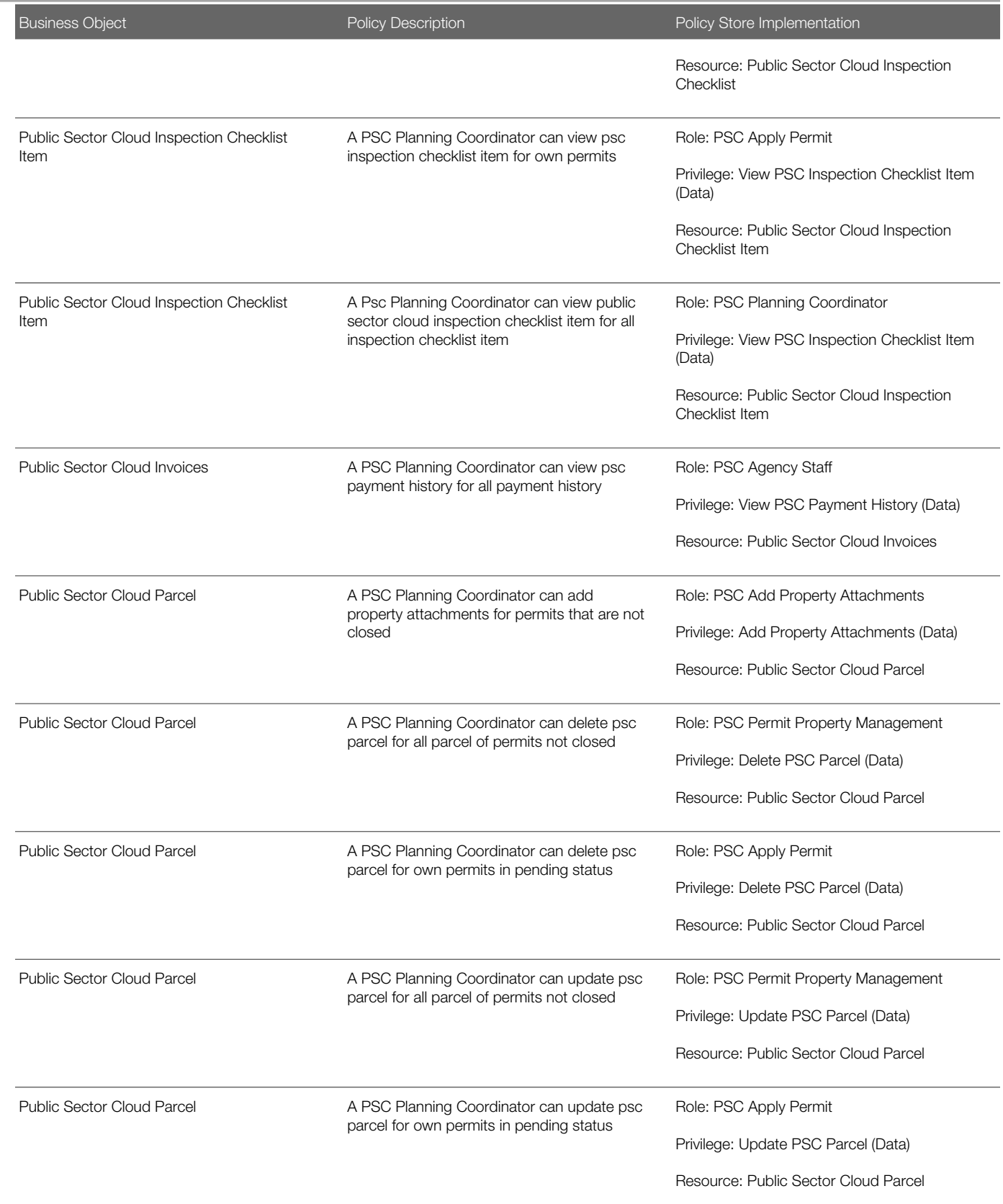

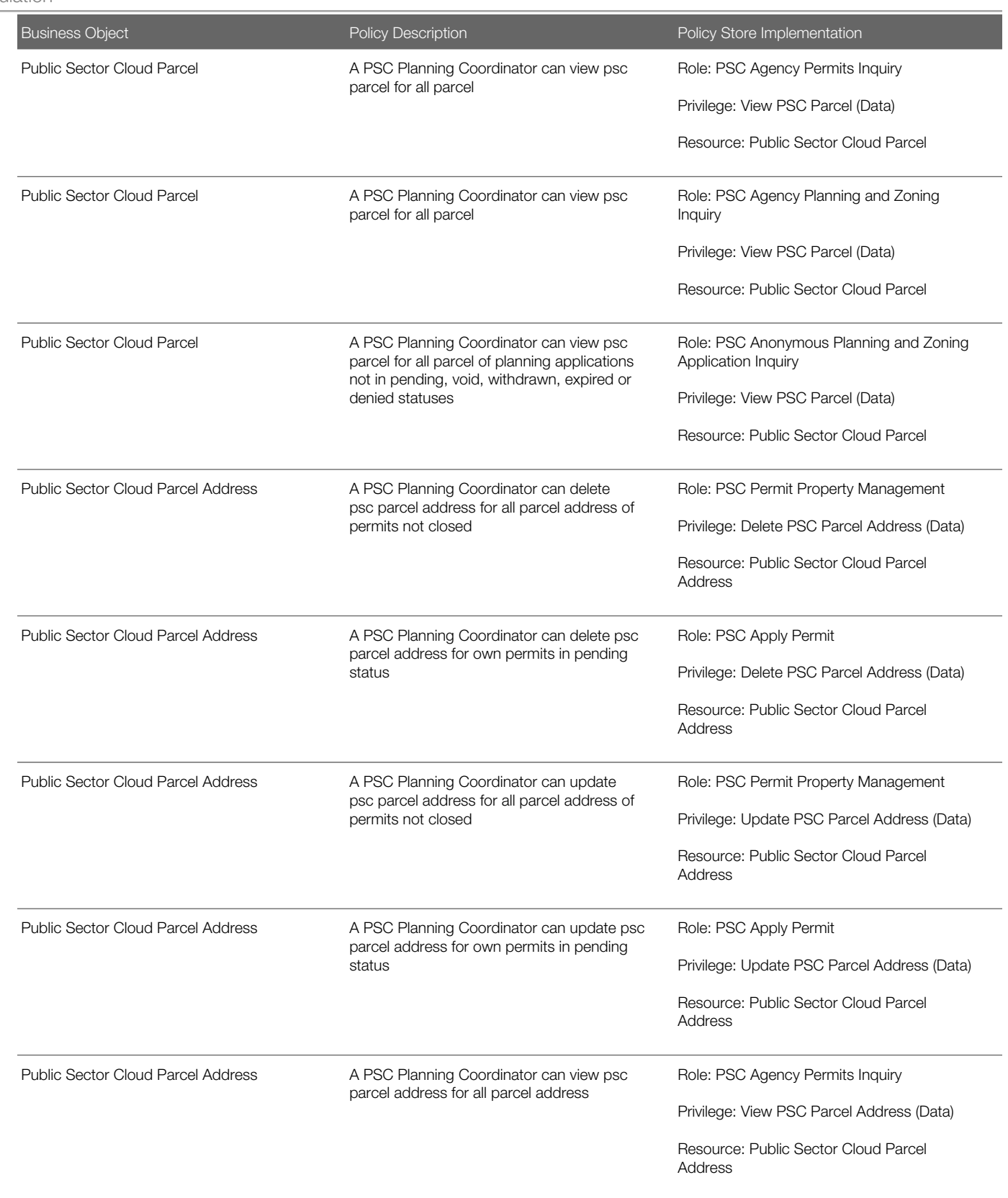

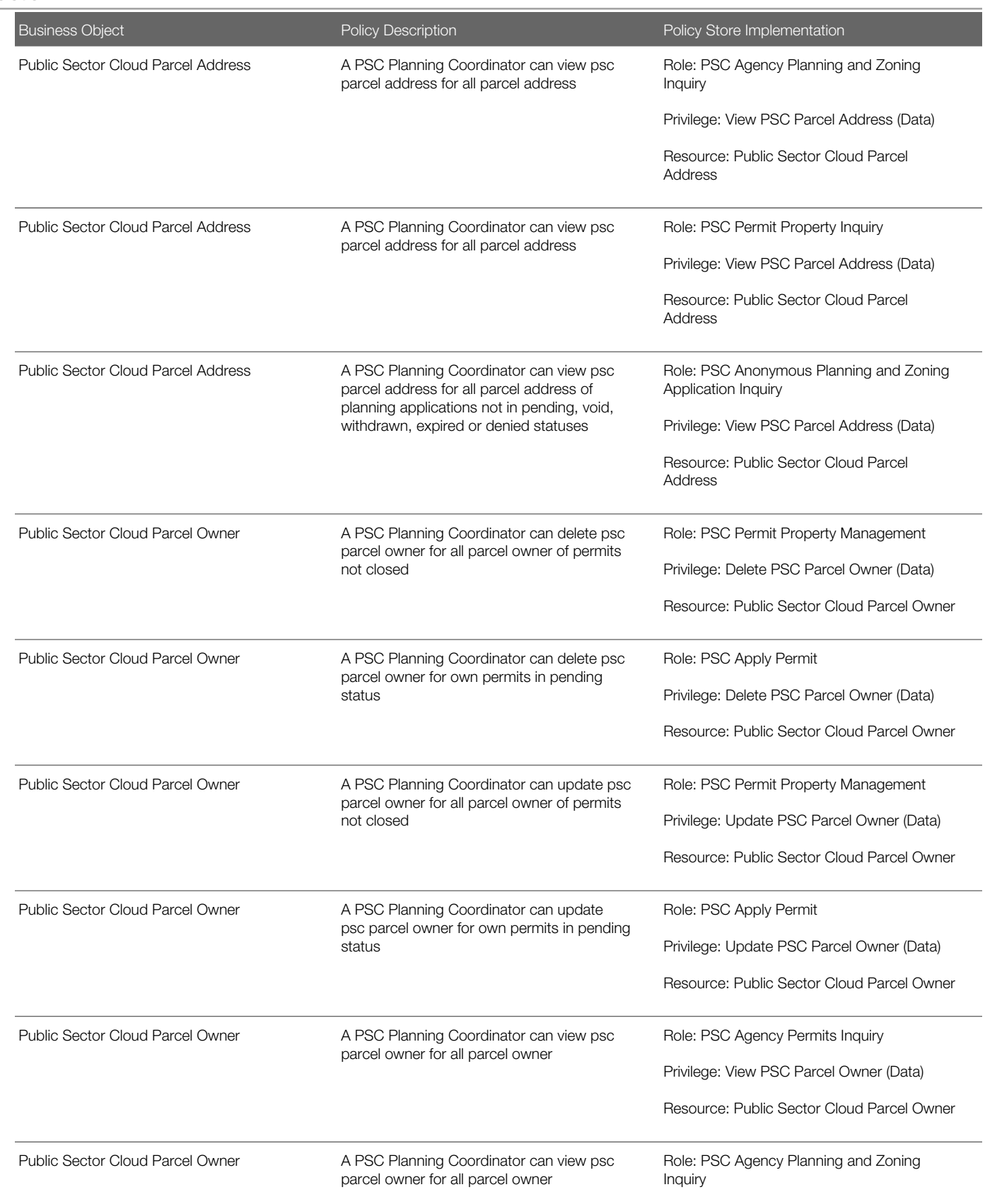

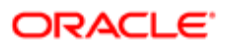

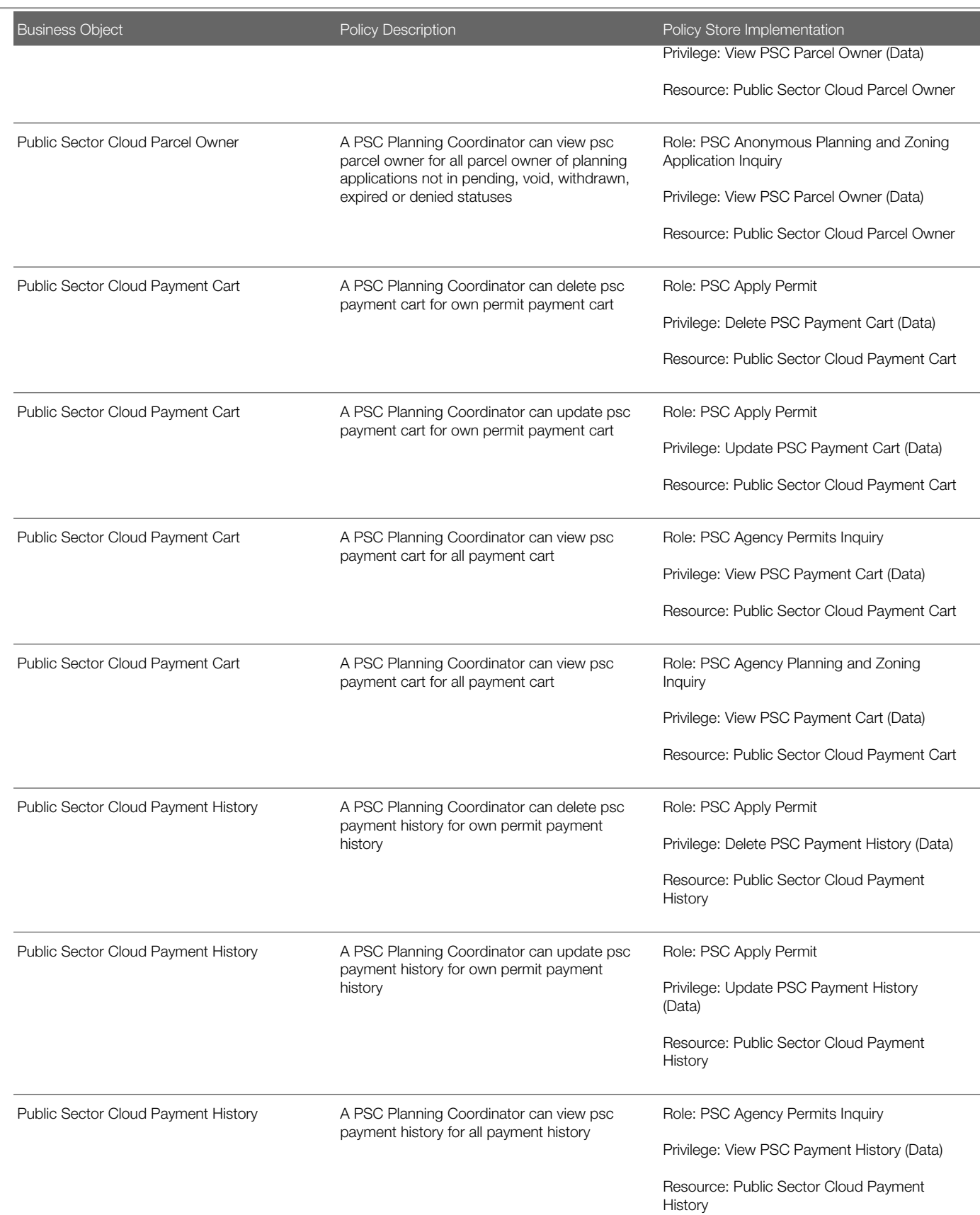

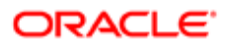

L,

# **Regulation**

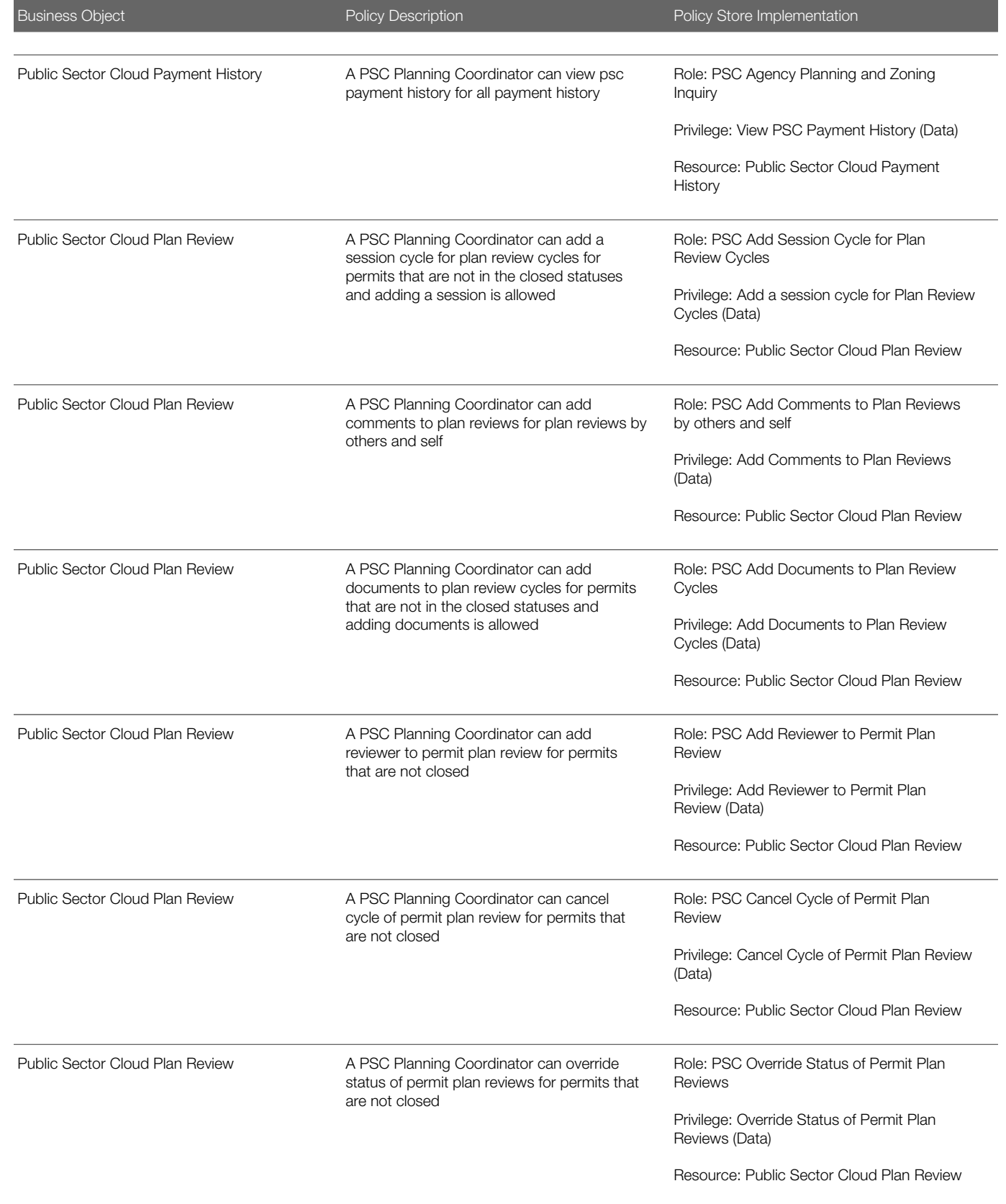

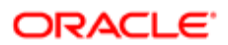

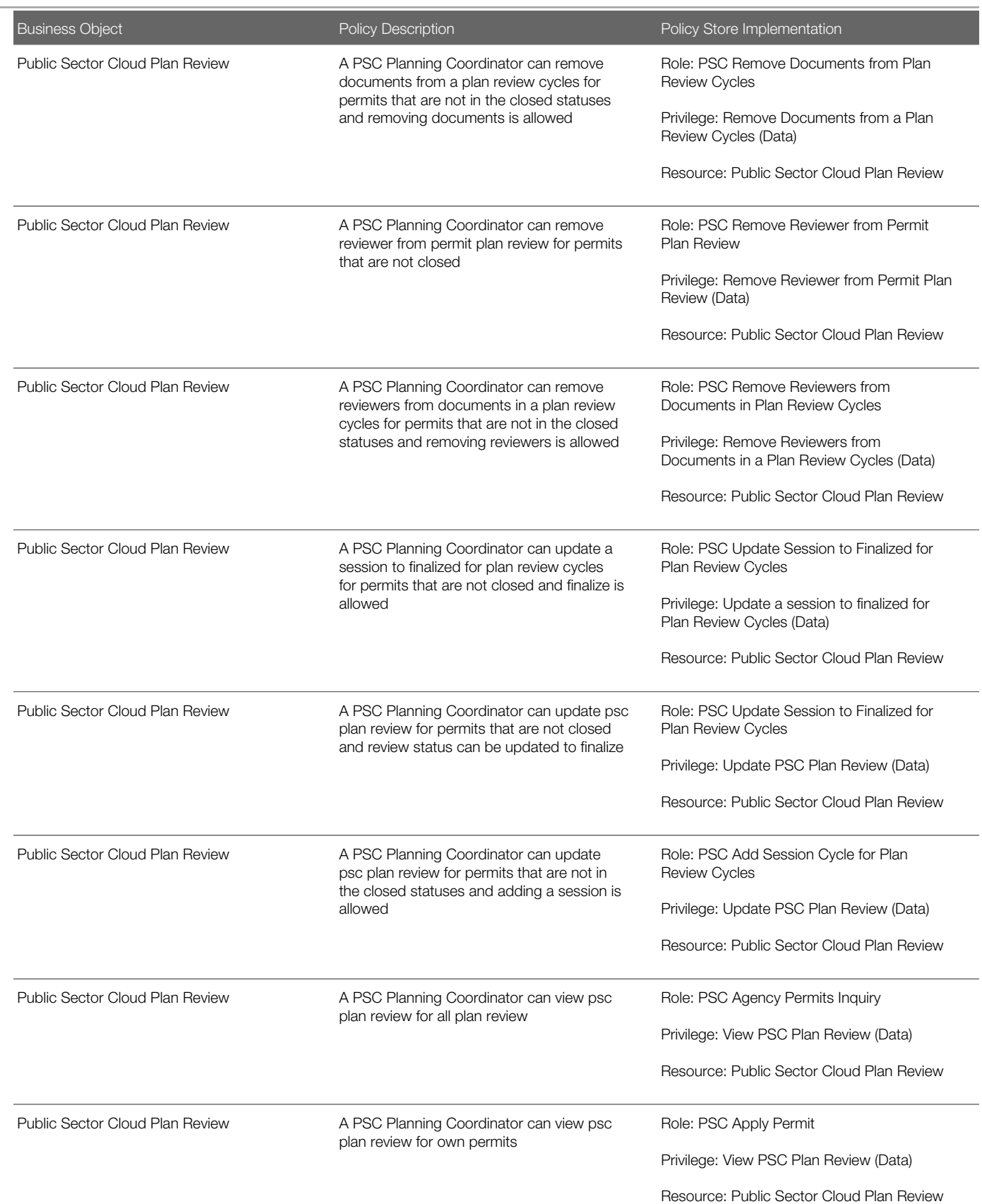

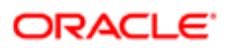

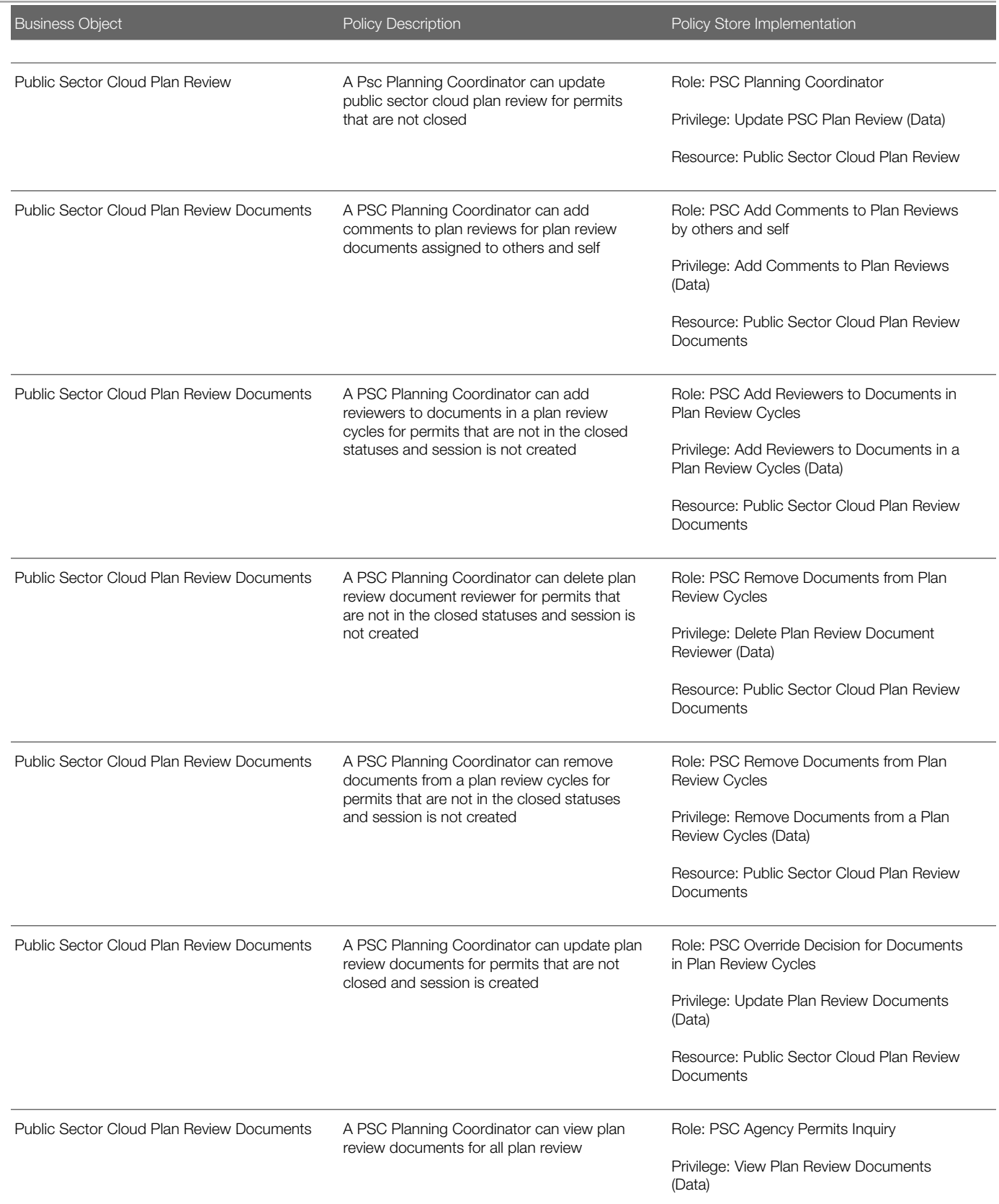

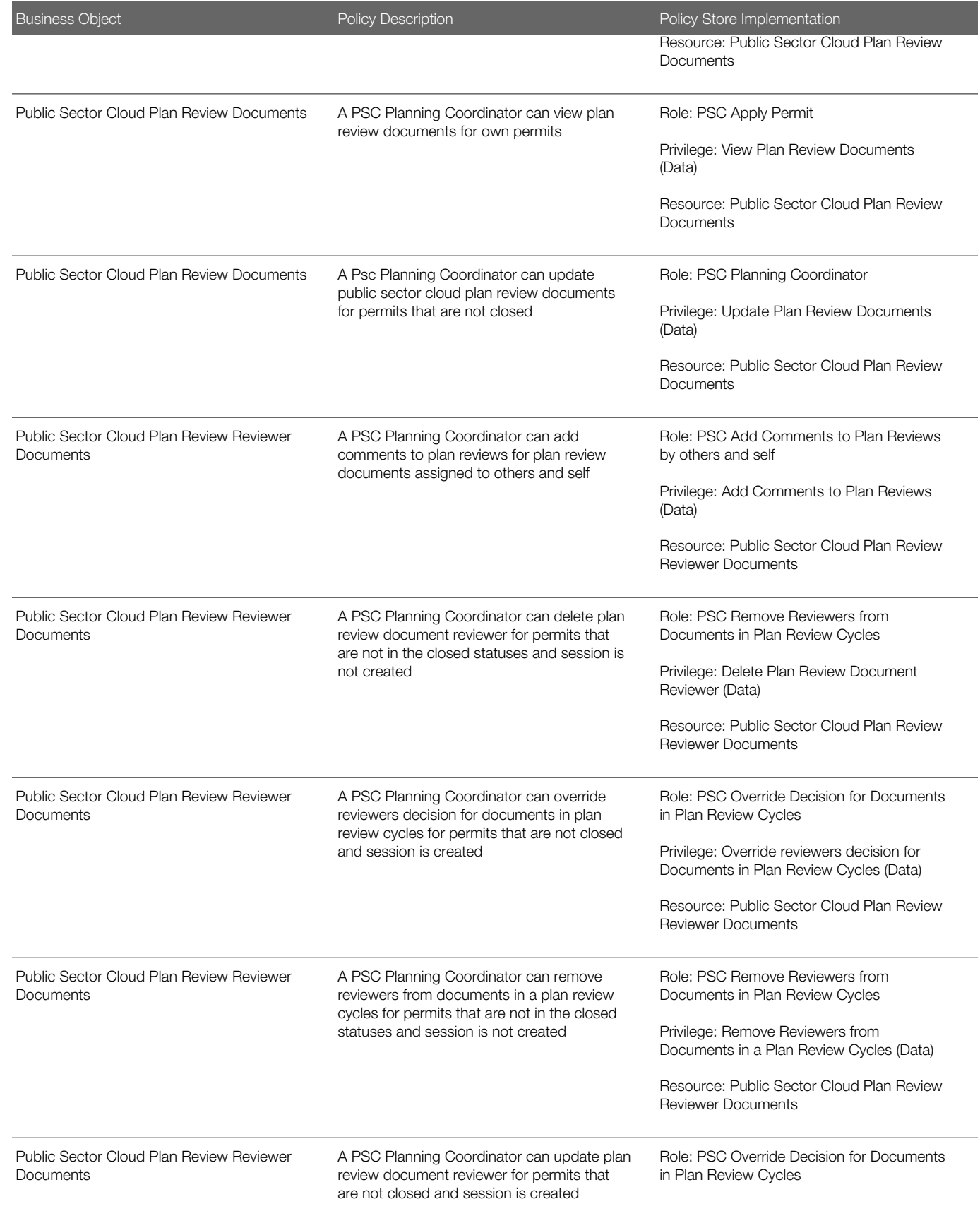

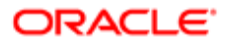

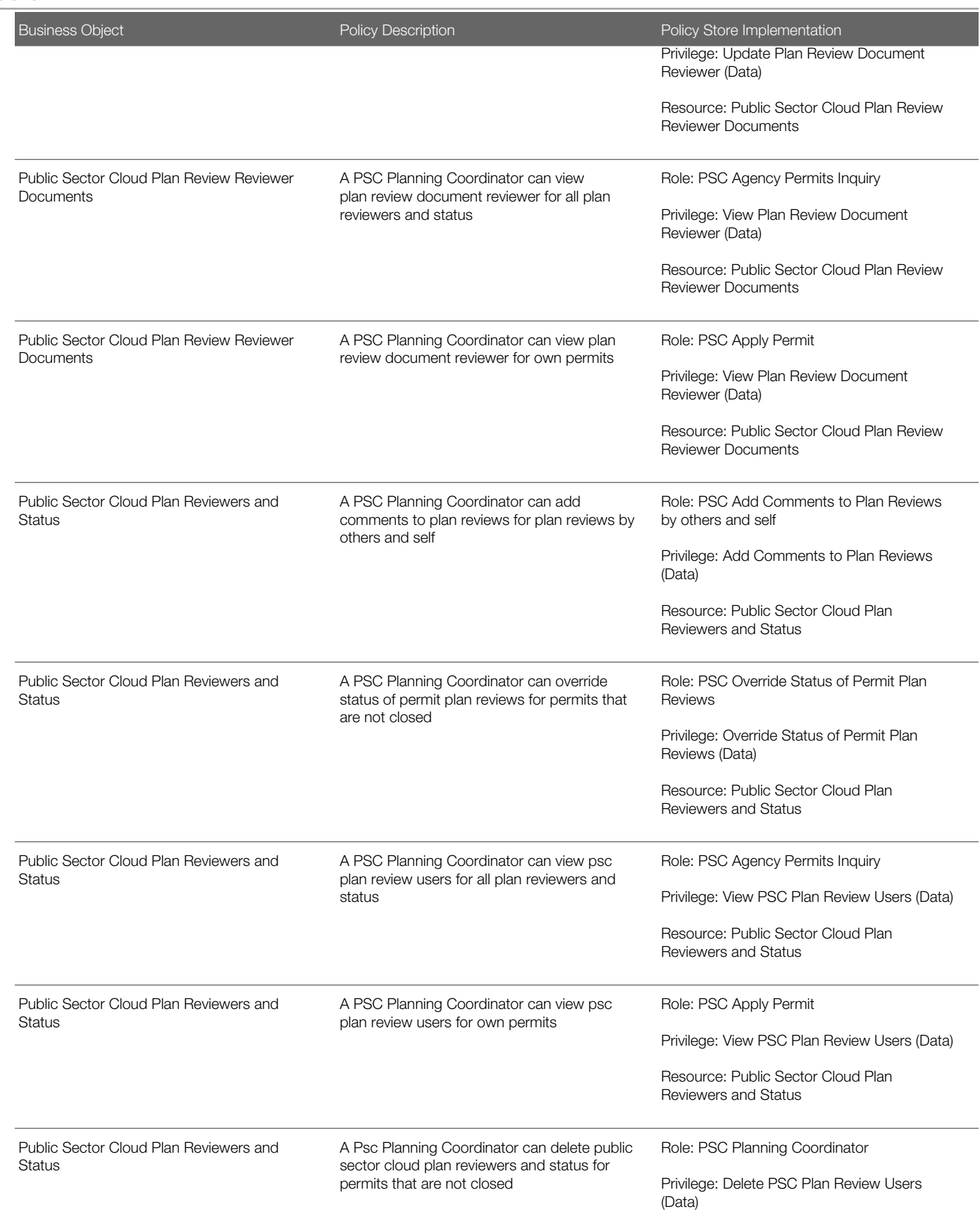

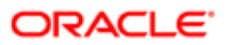

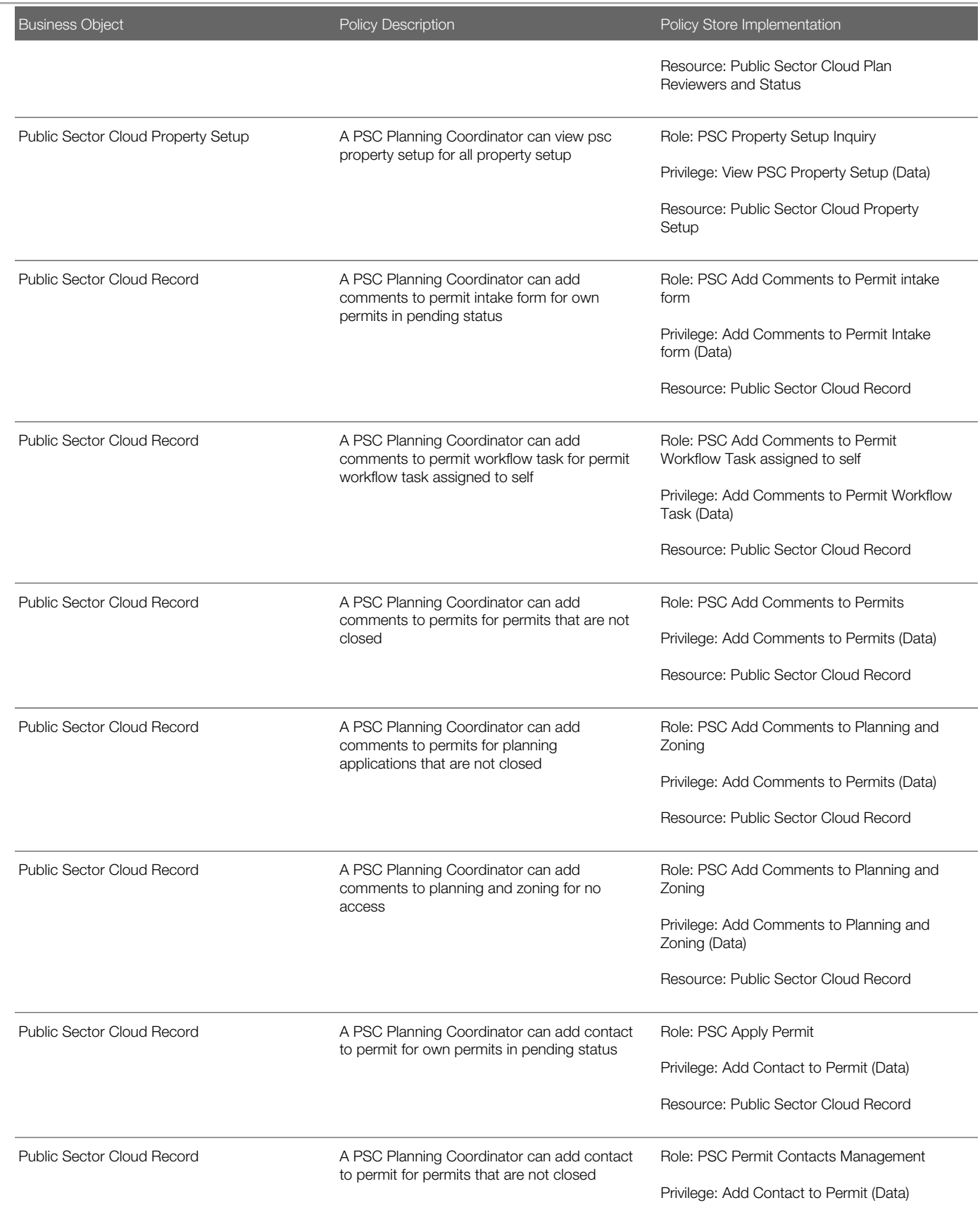

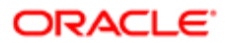

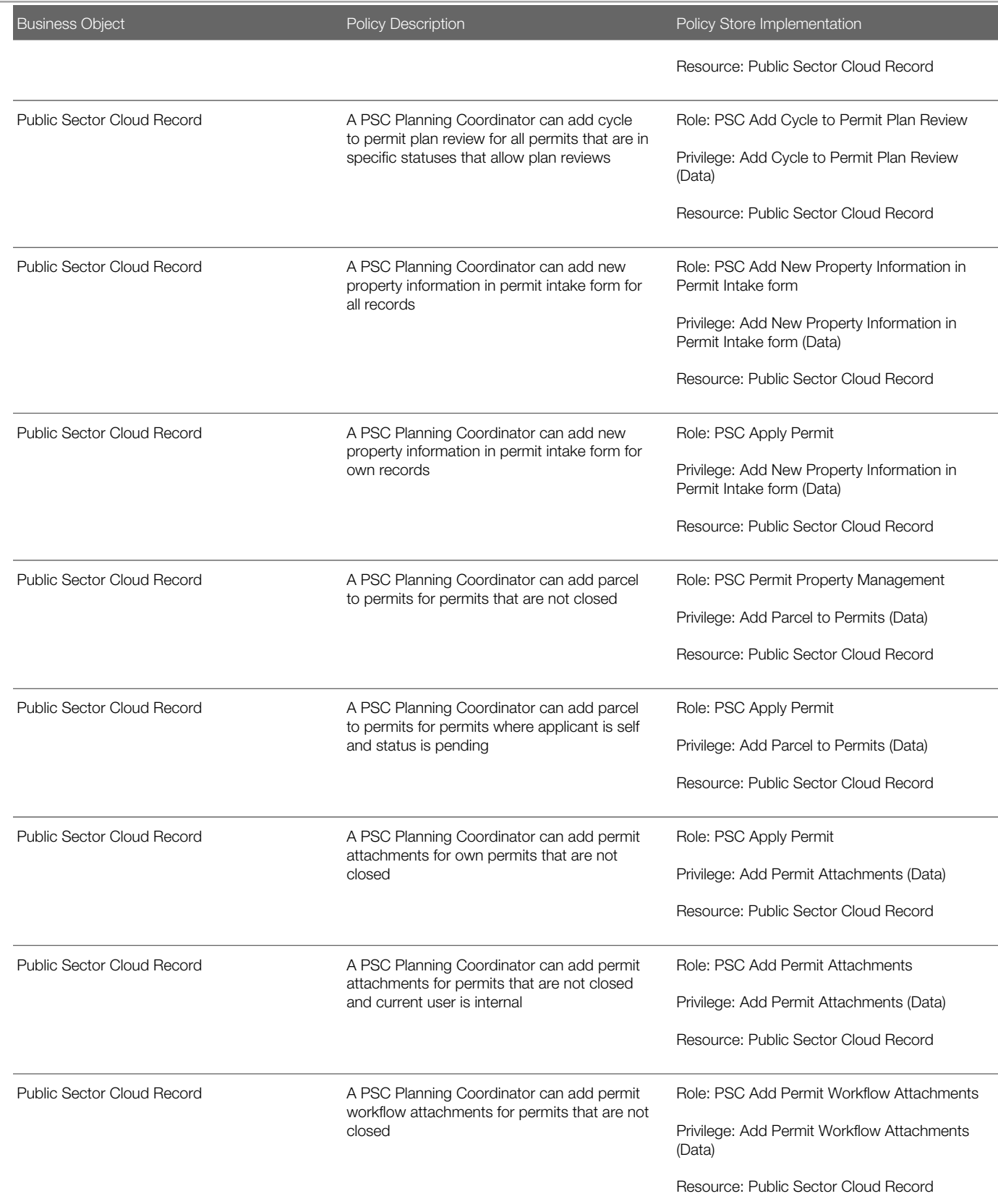

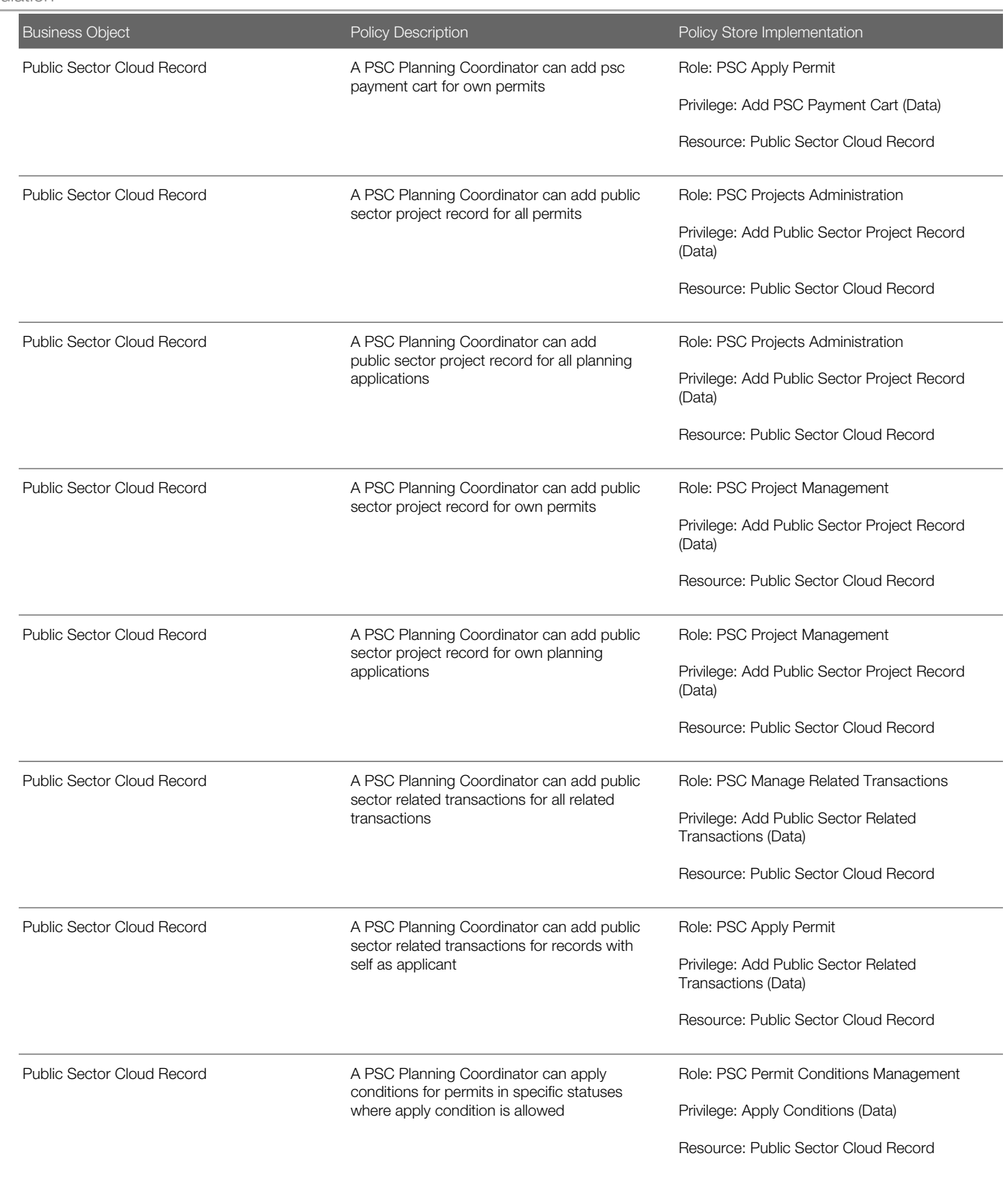

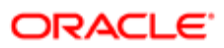

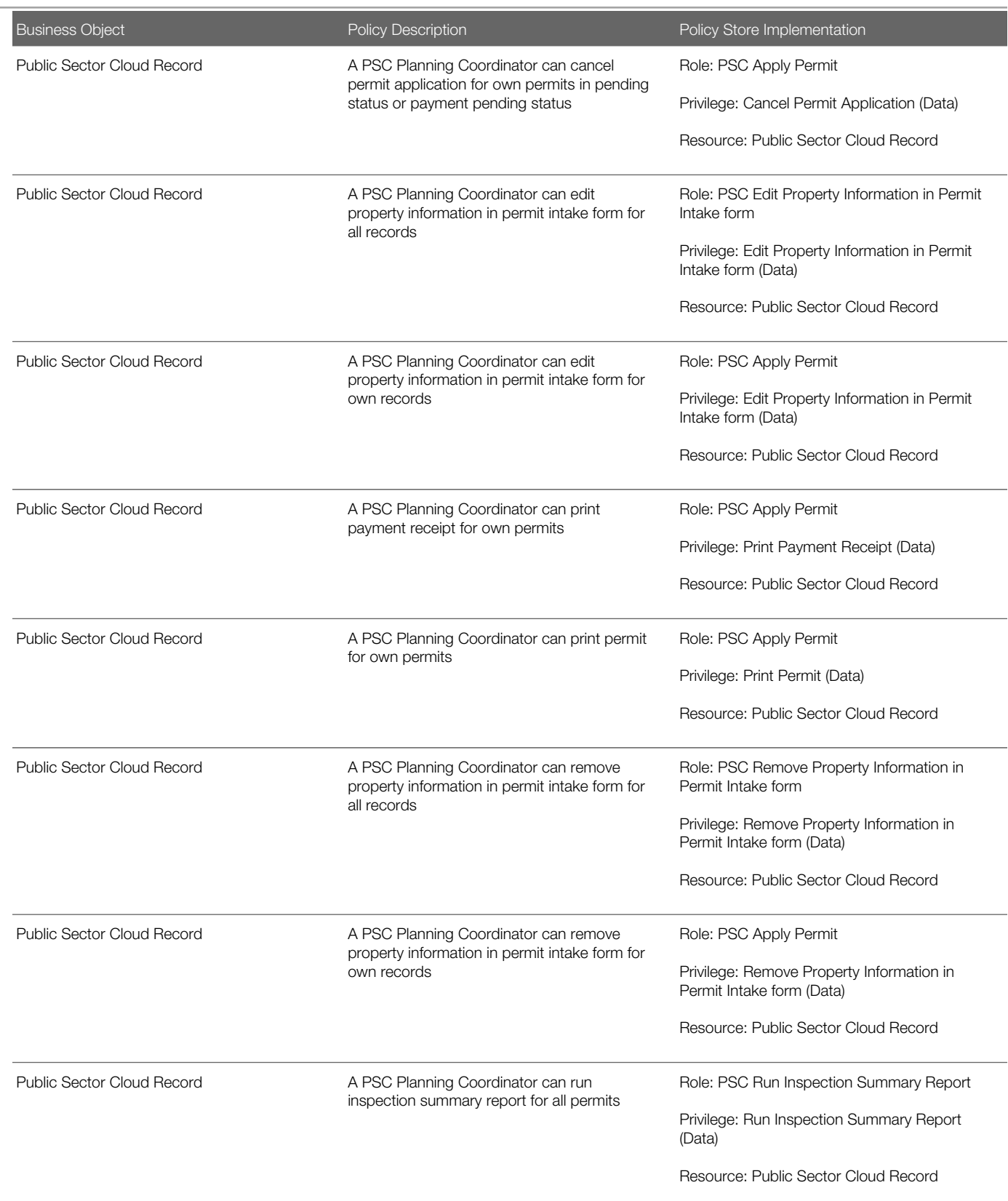

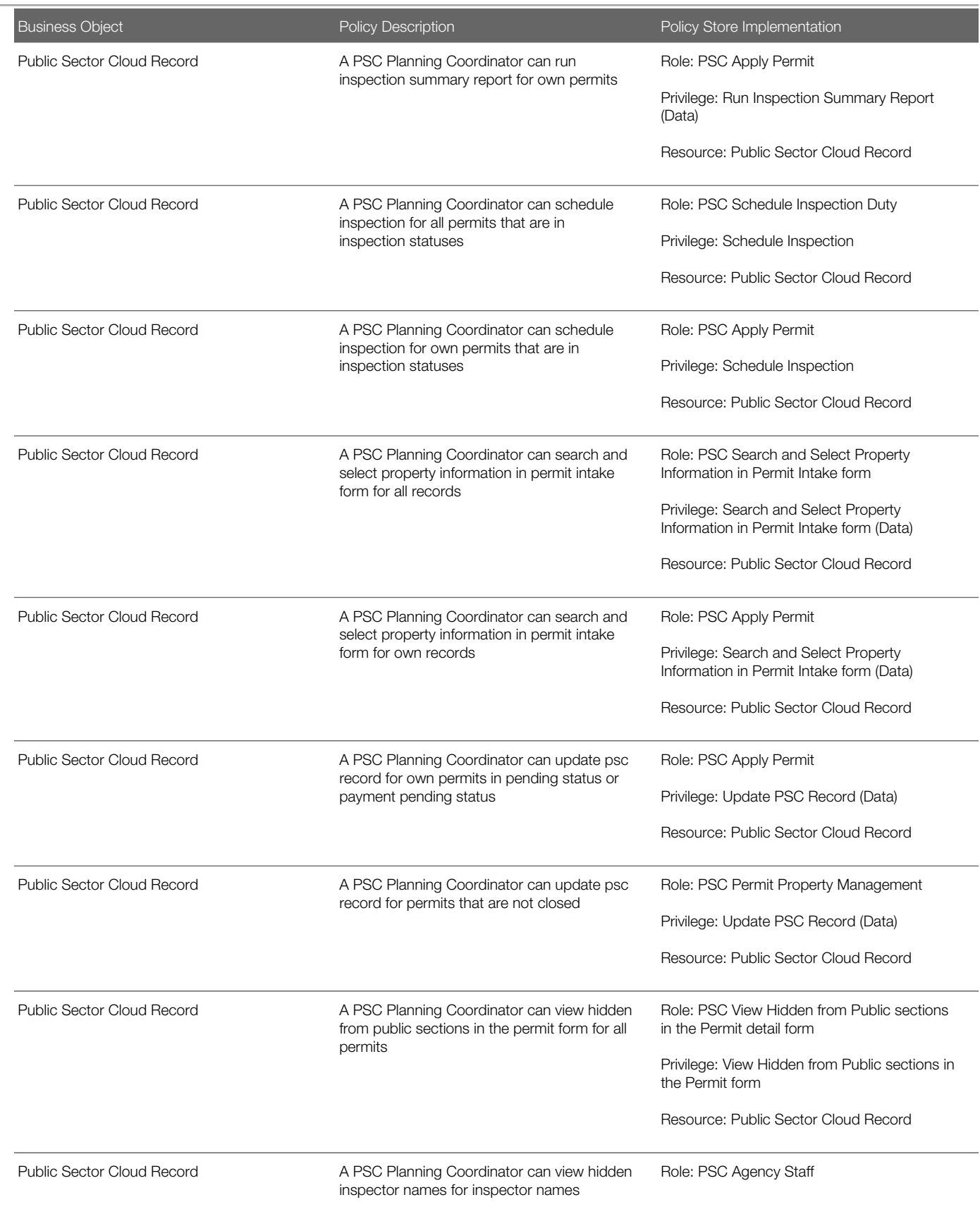

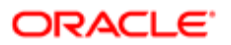

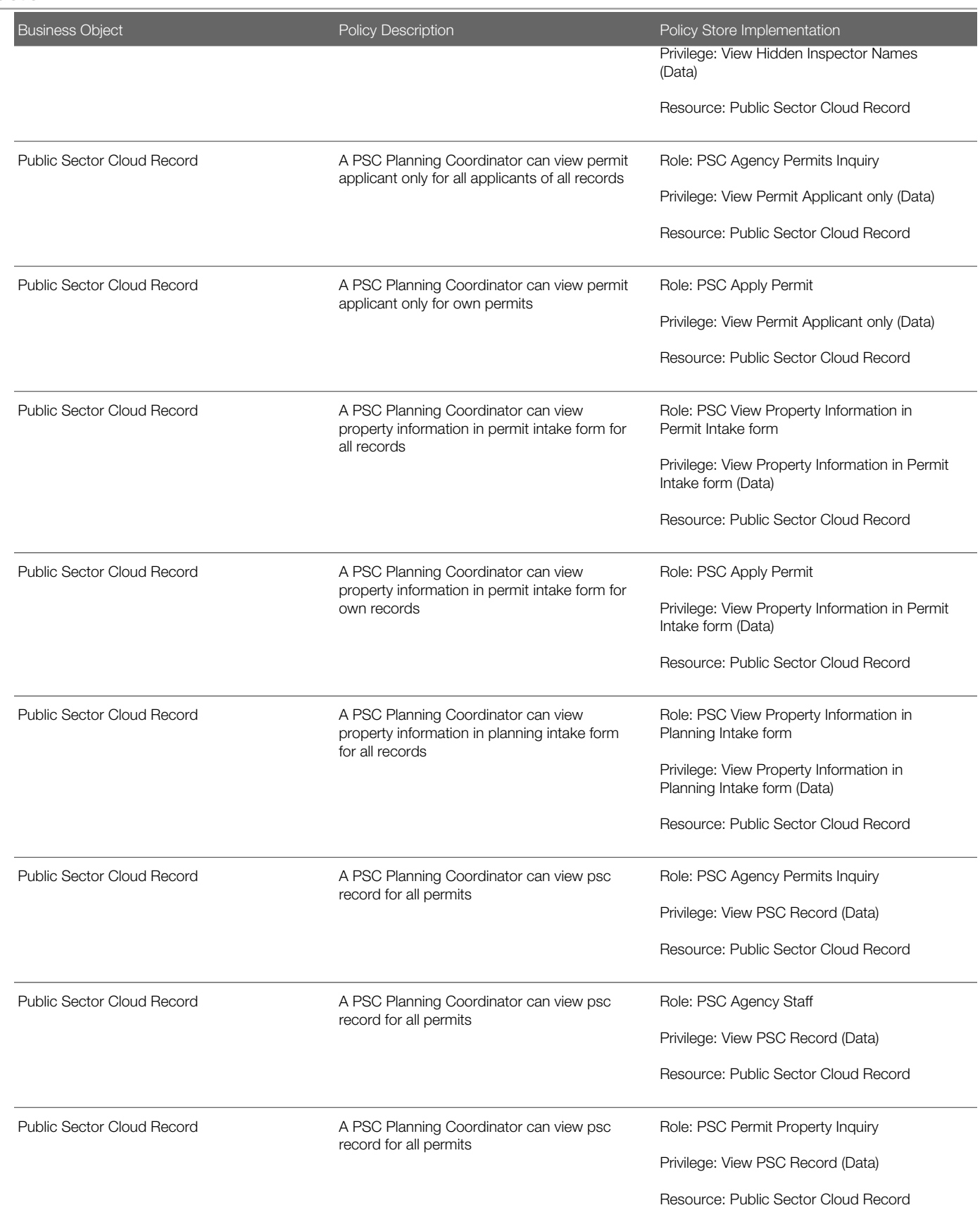

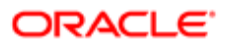

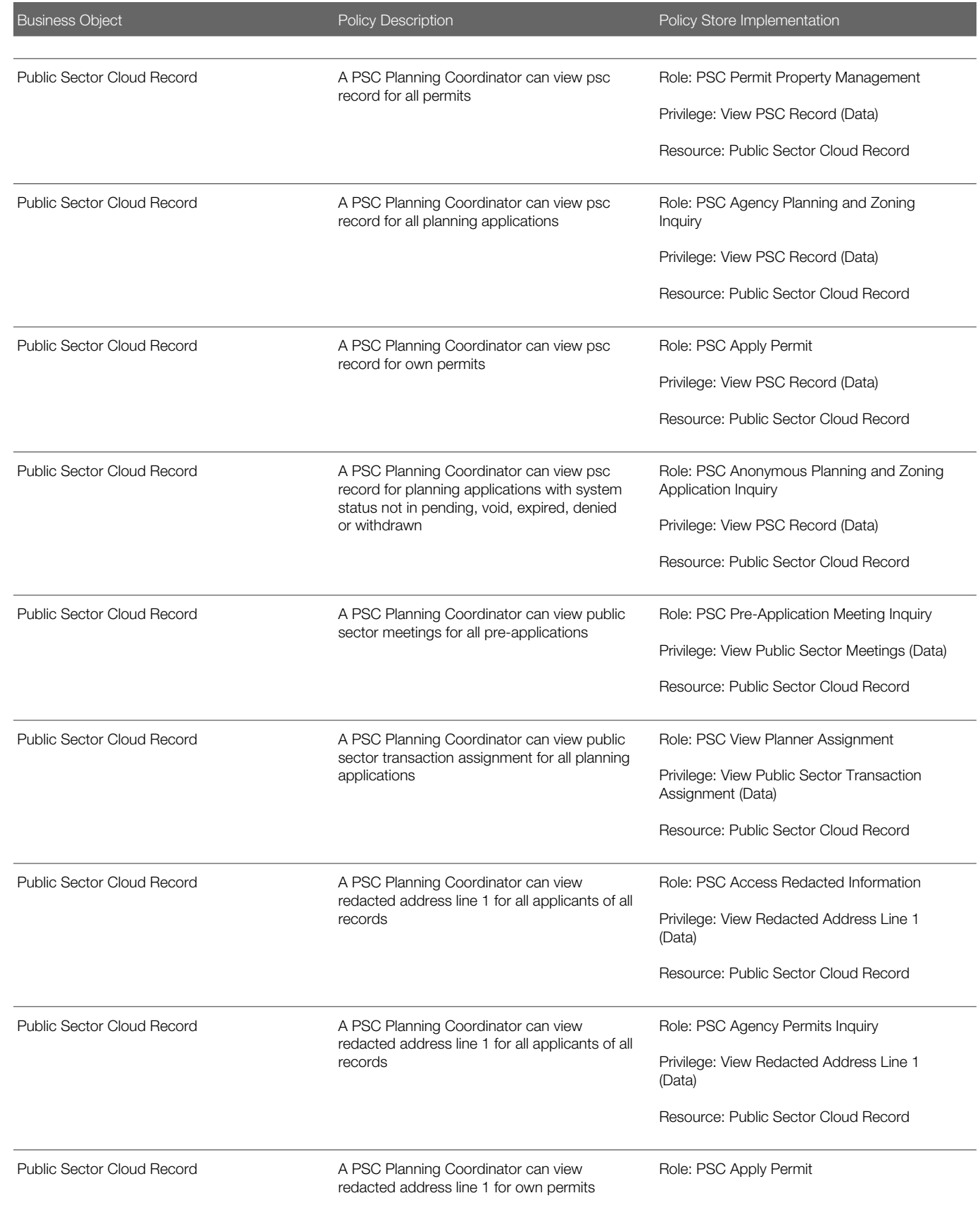

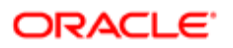
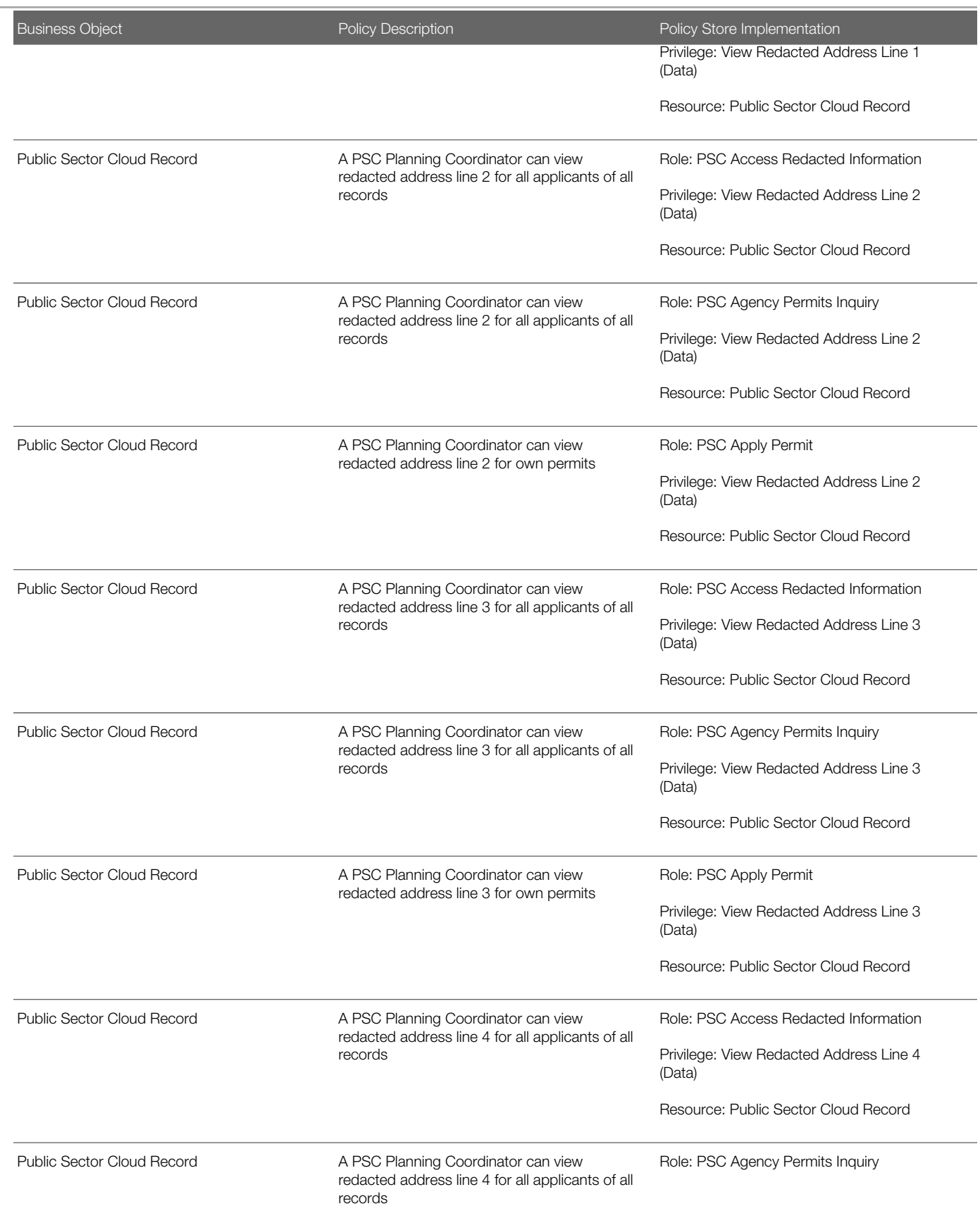

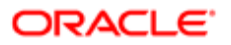

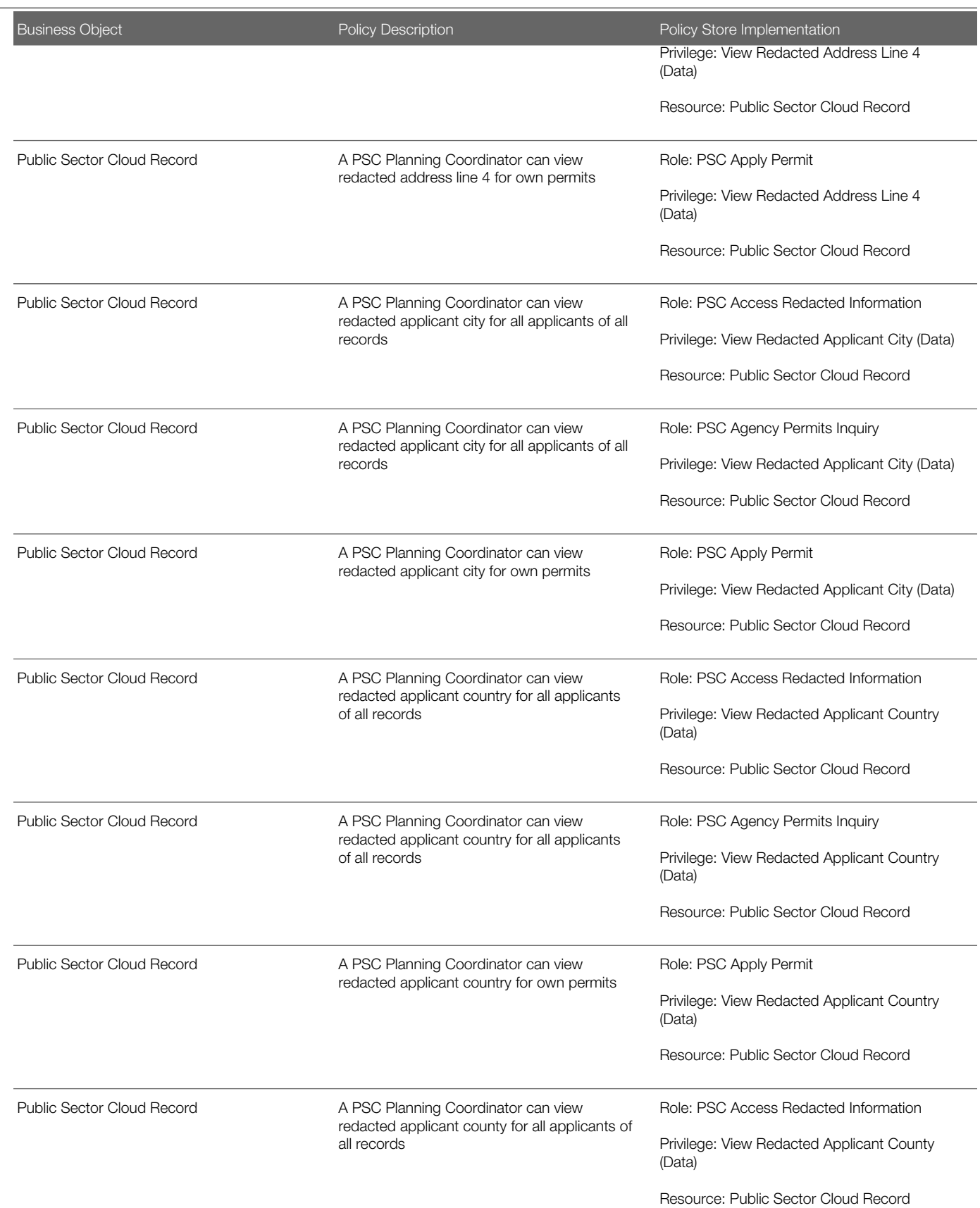

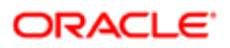

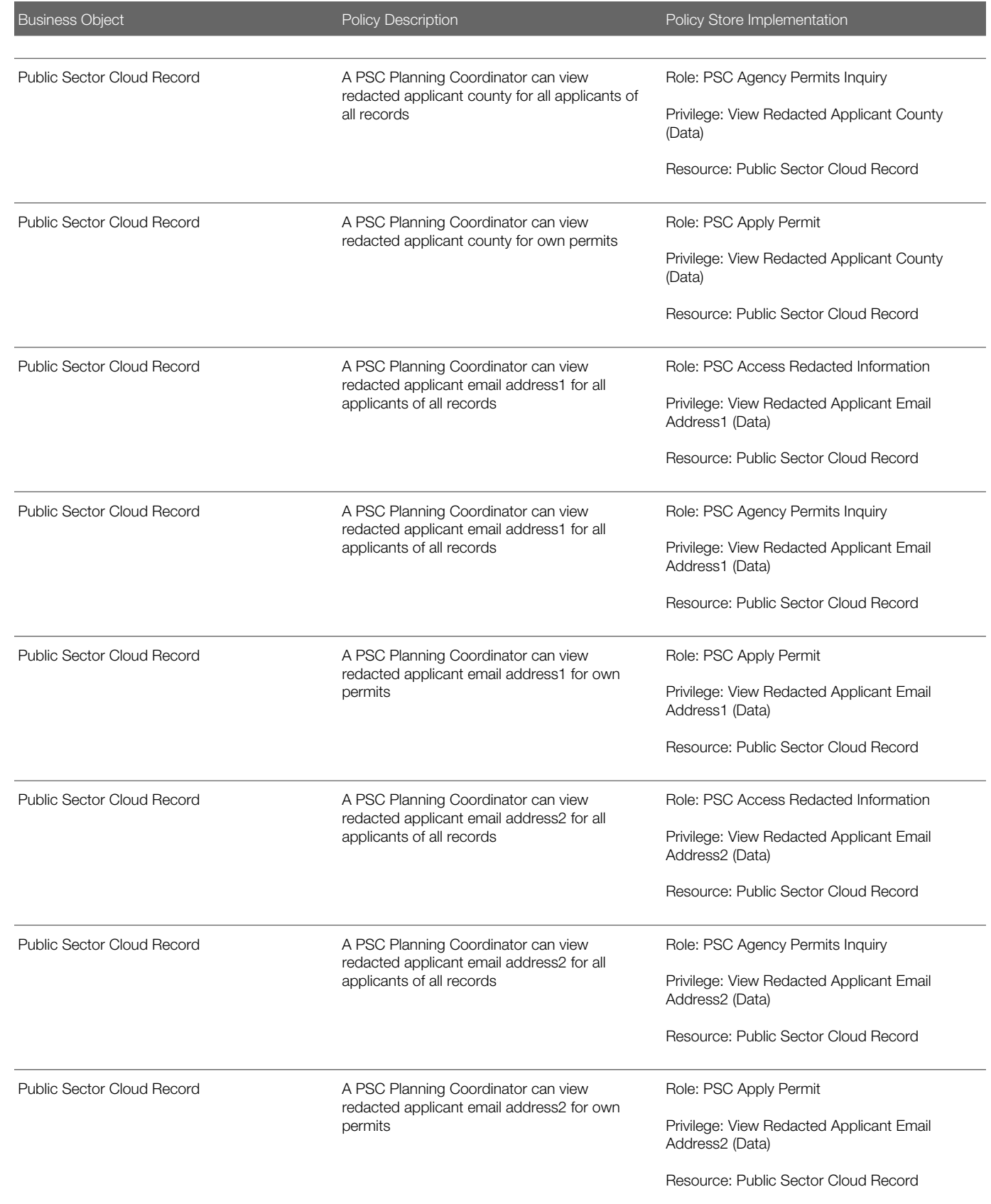

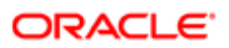

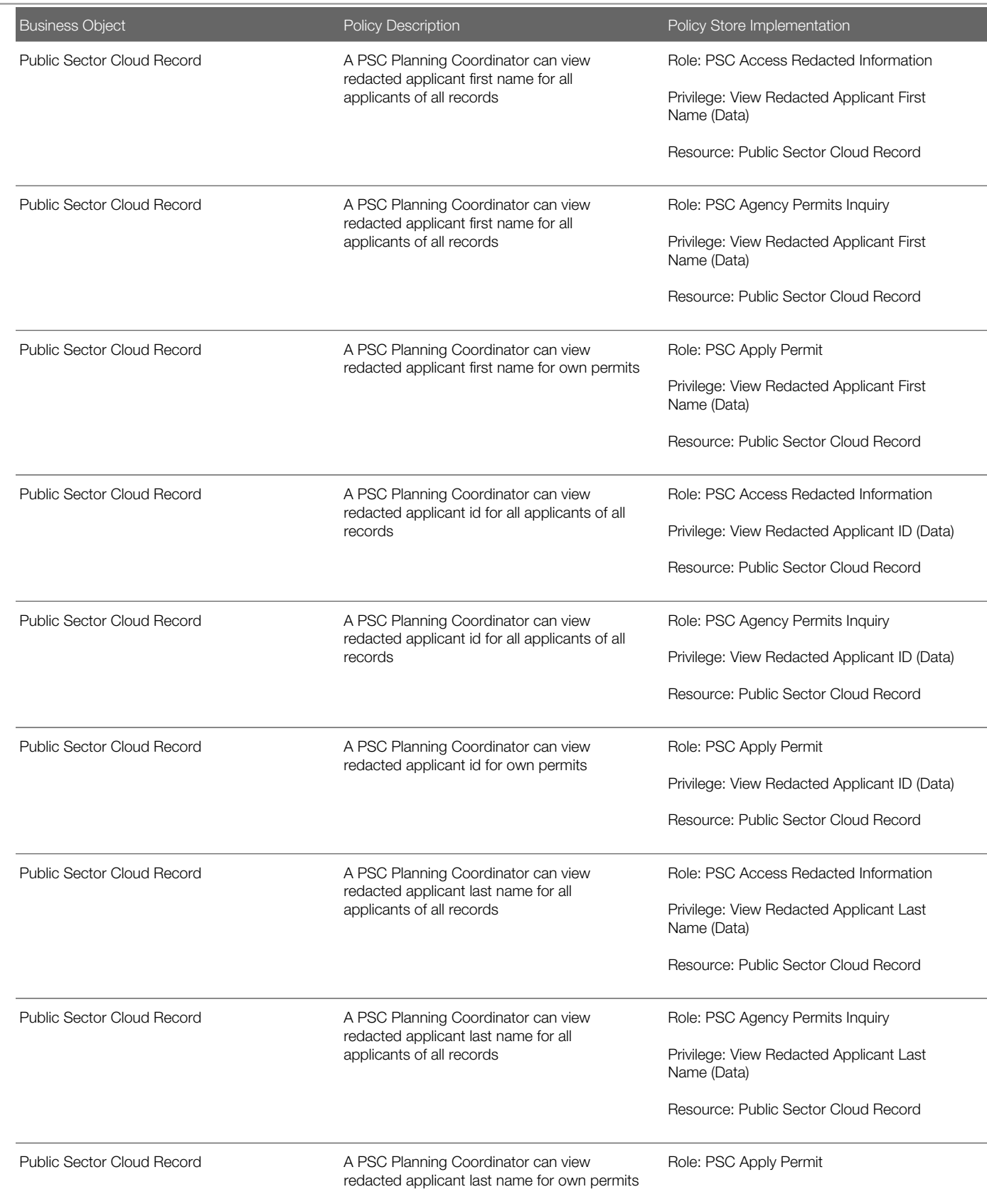

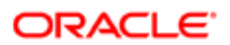

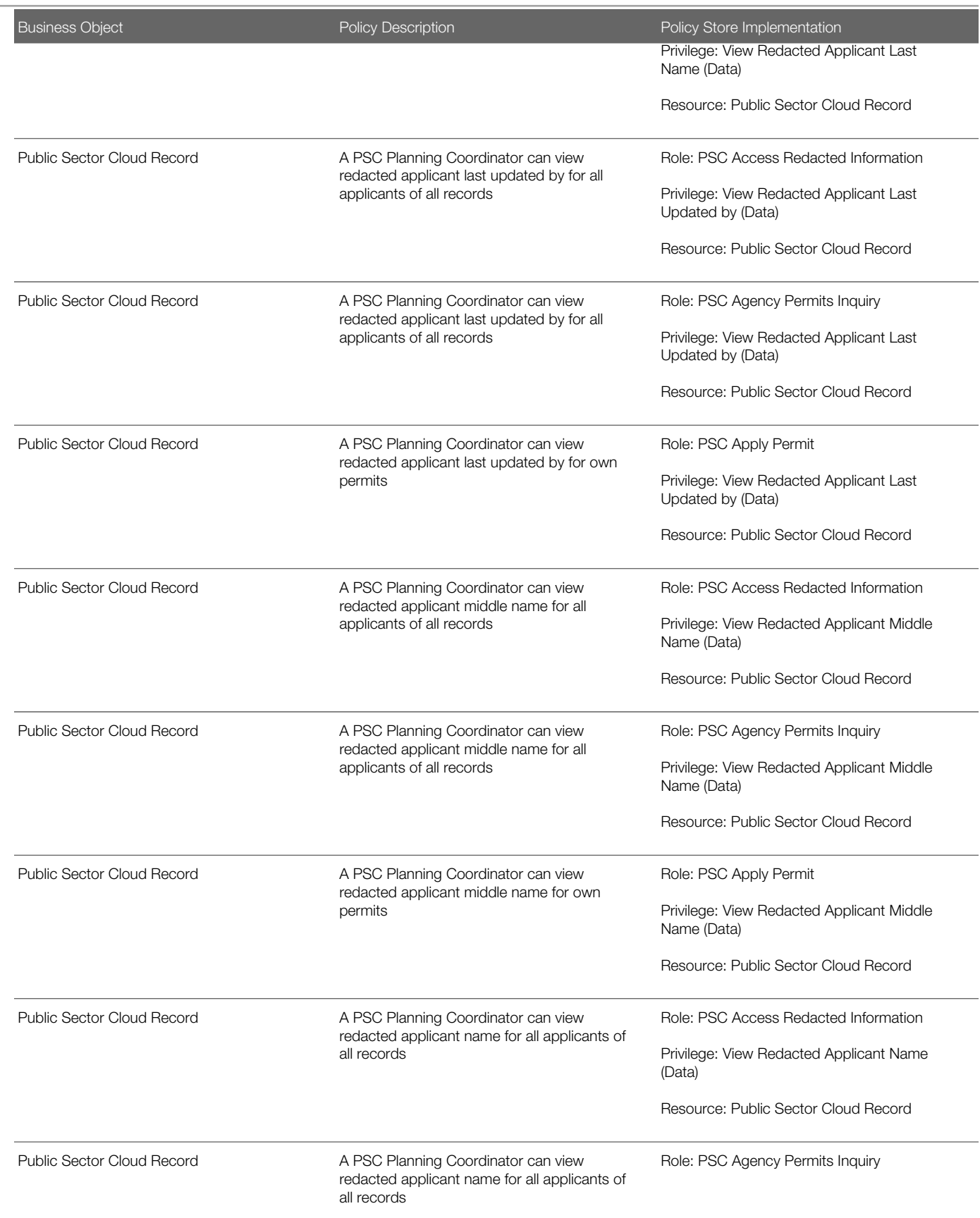

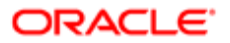

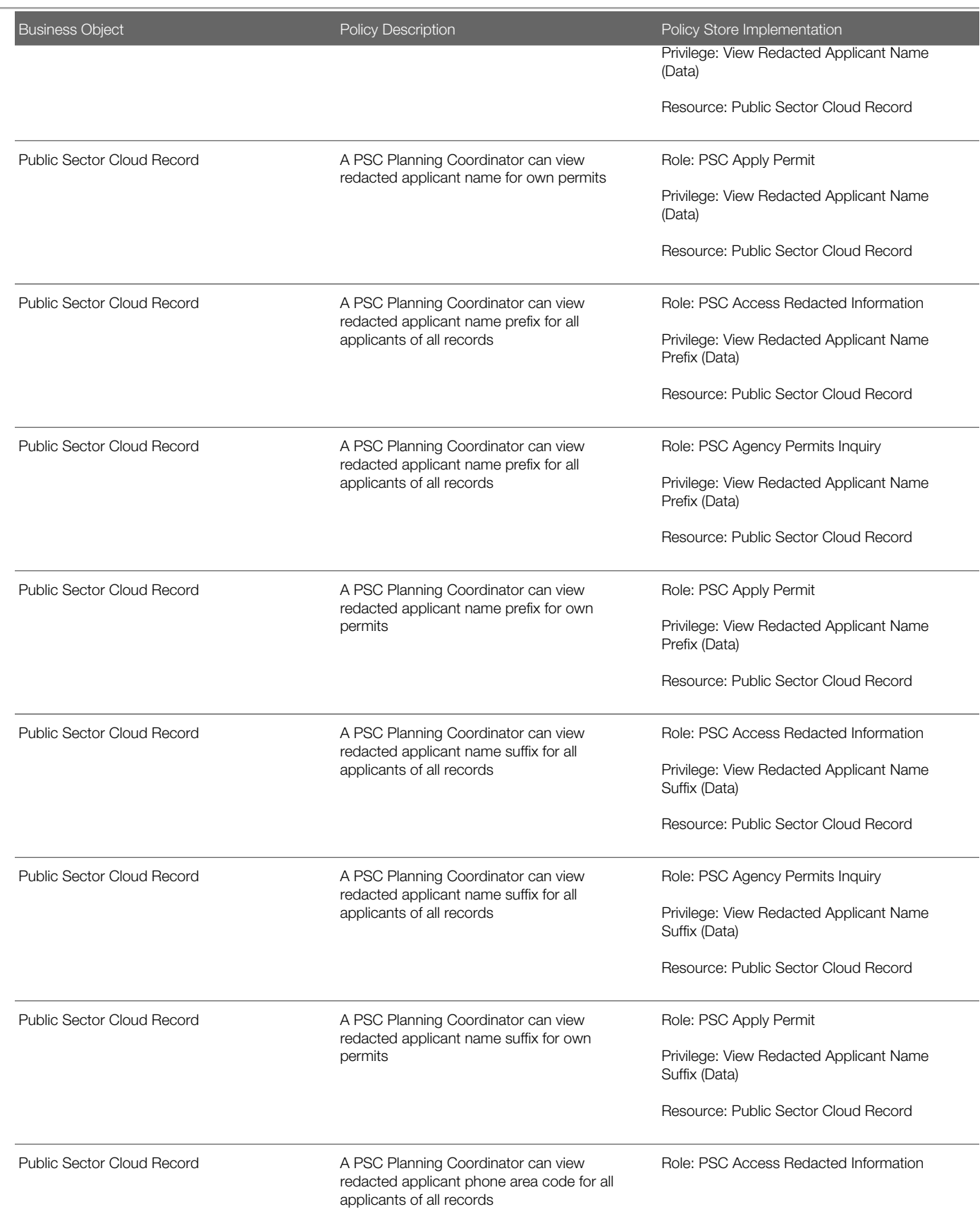

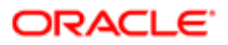

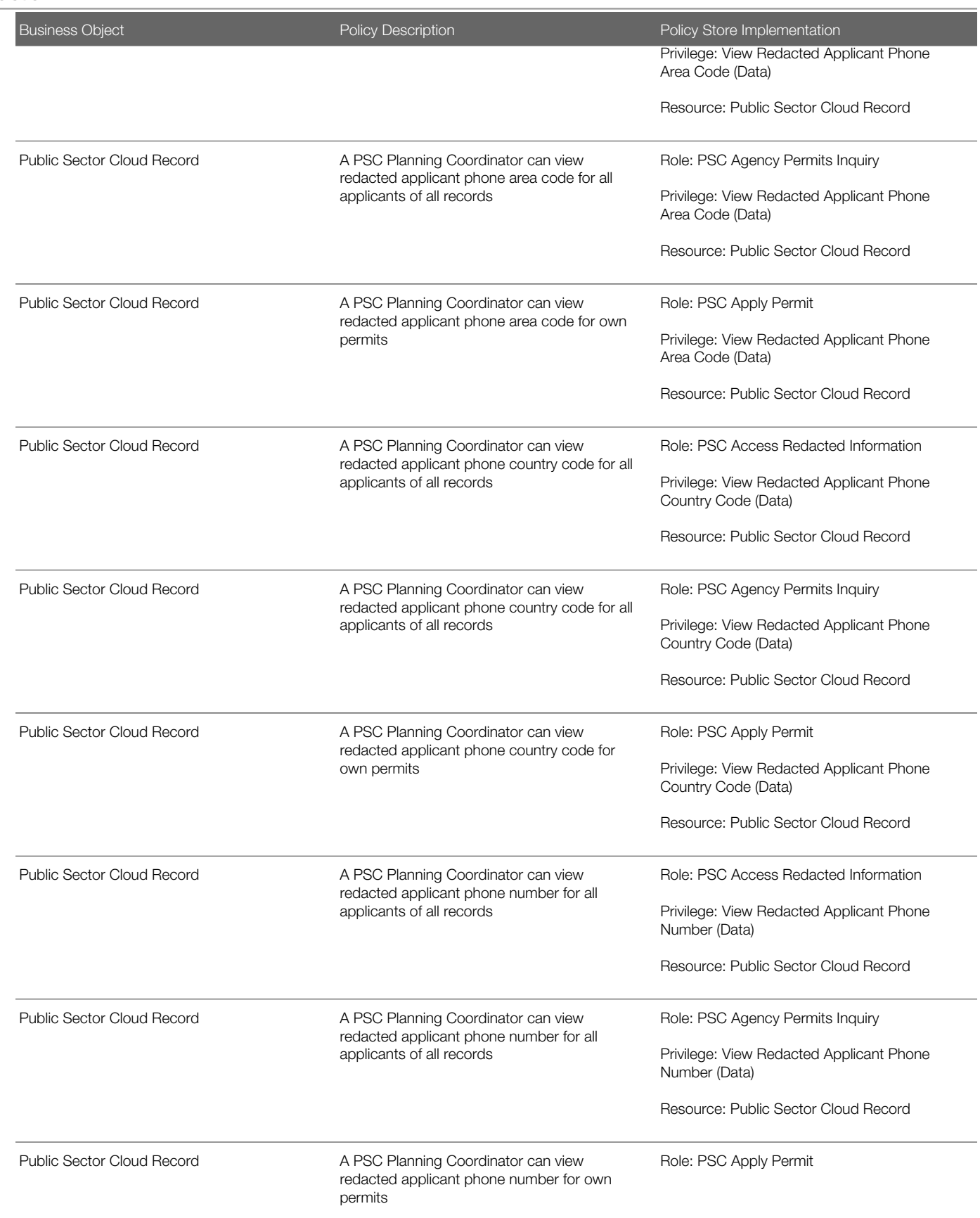

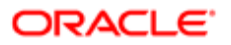

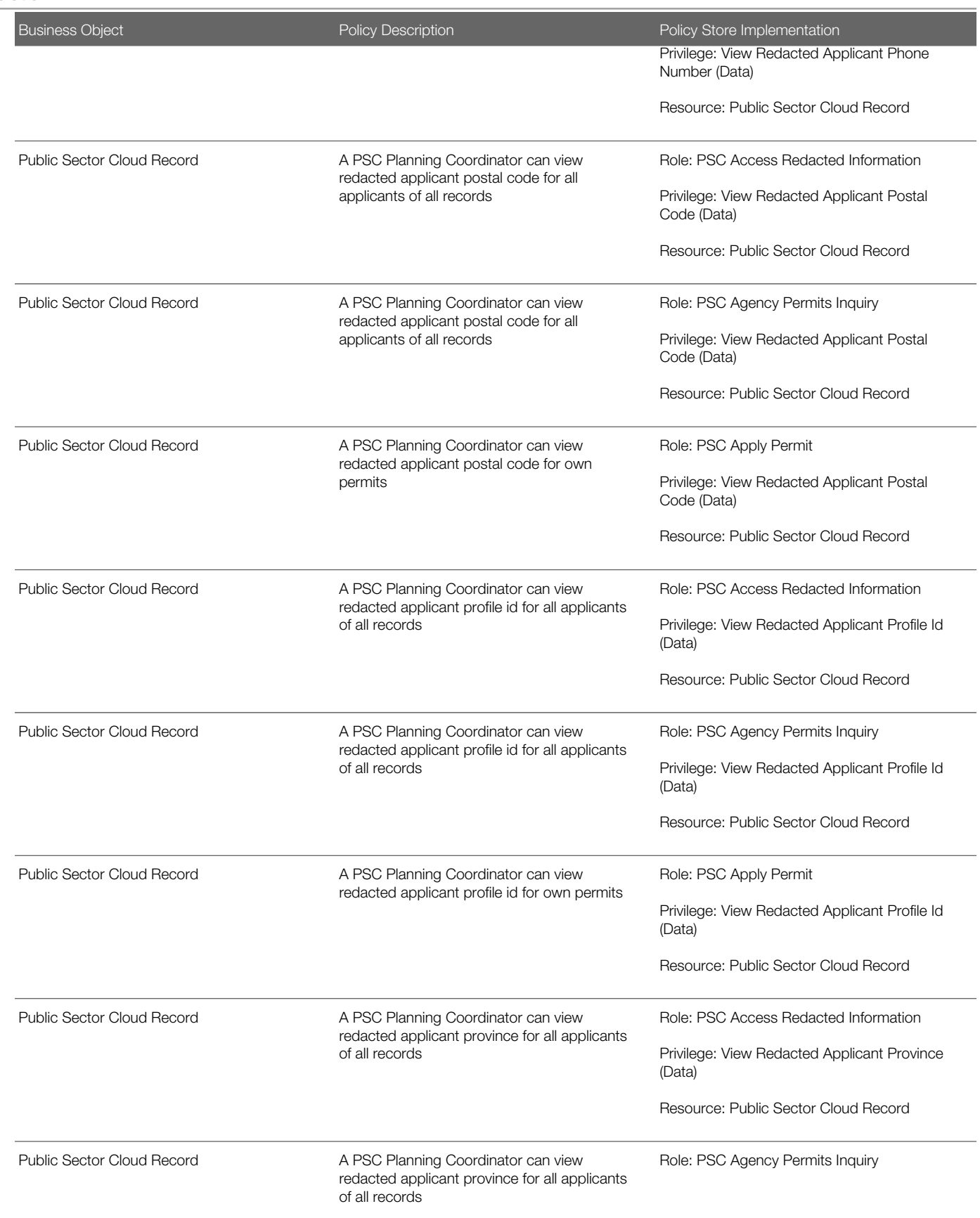

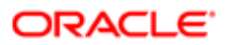

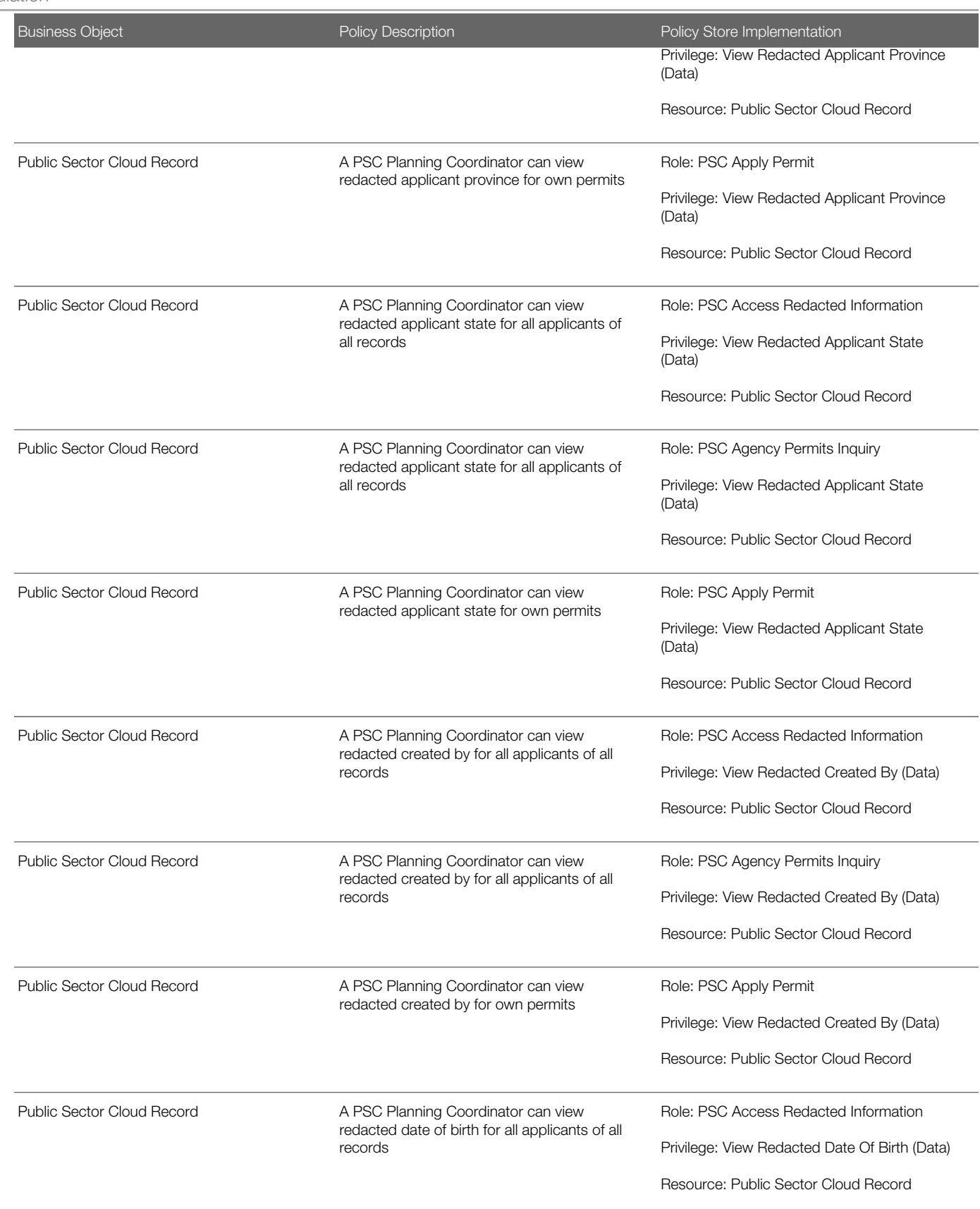

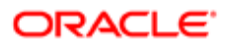

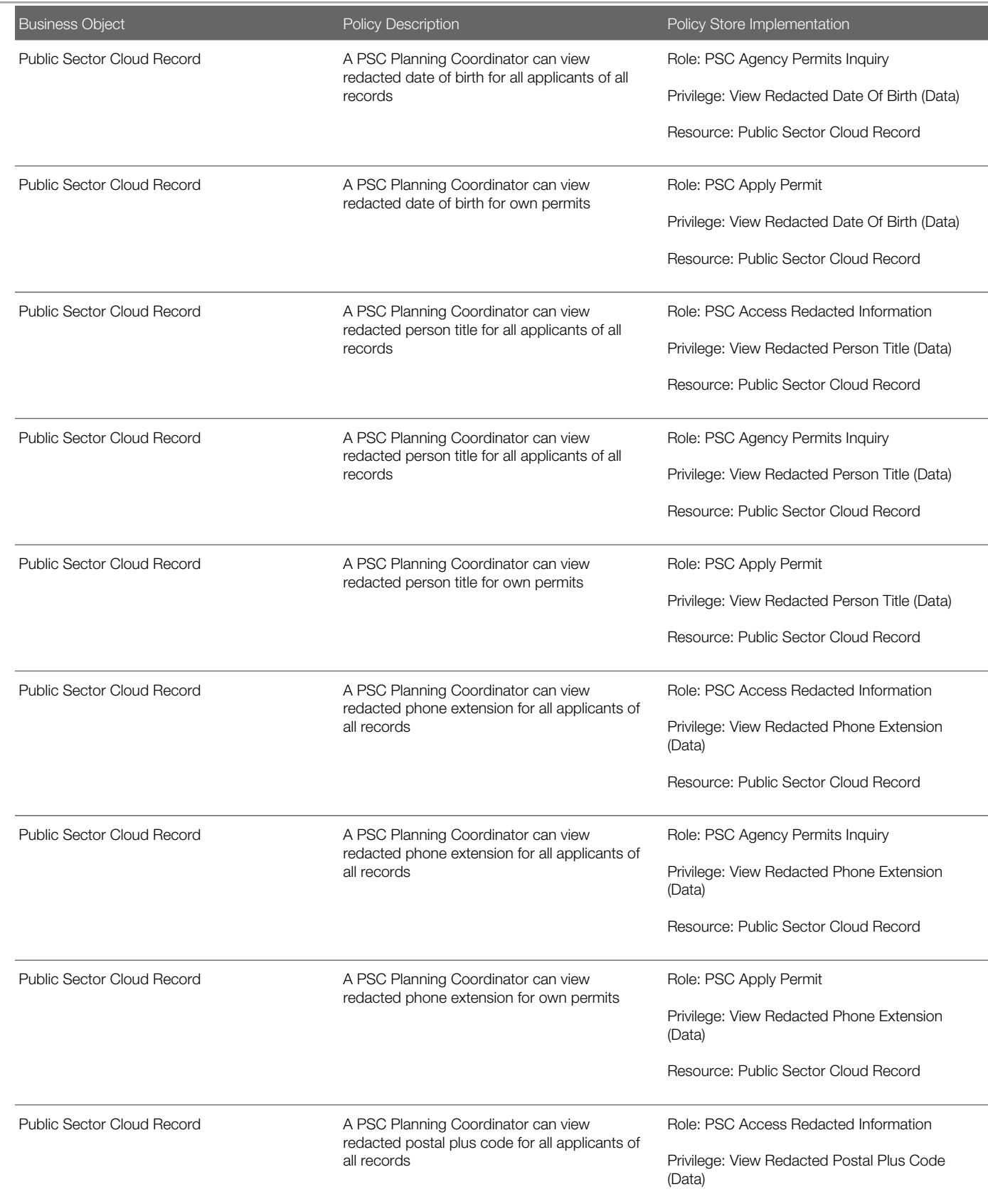

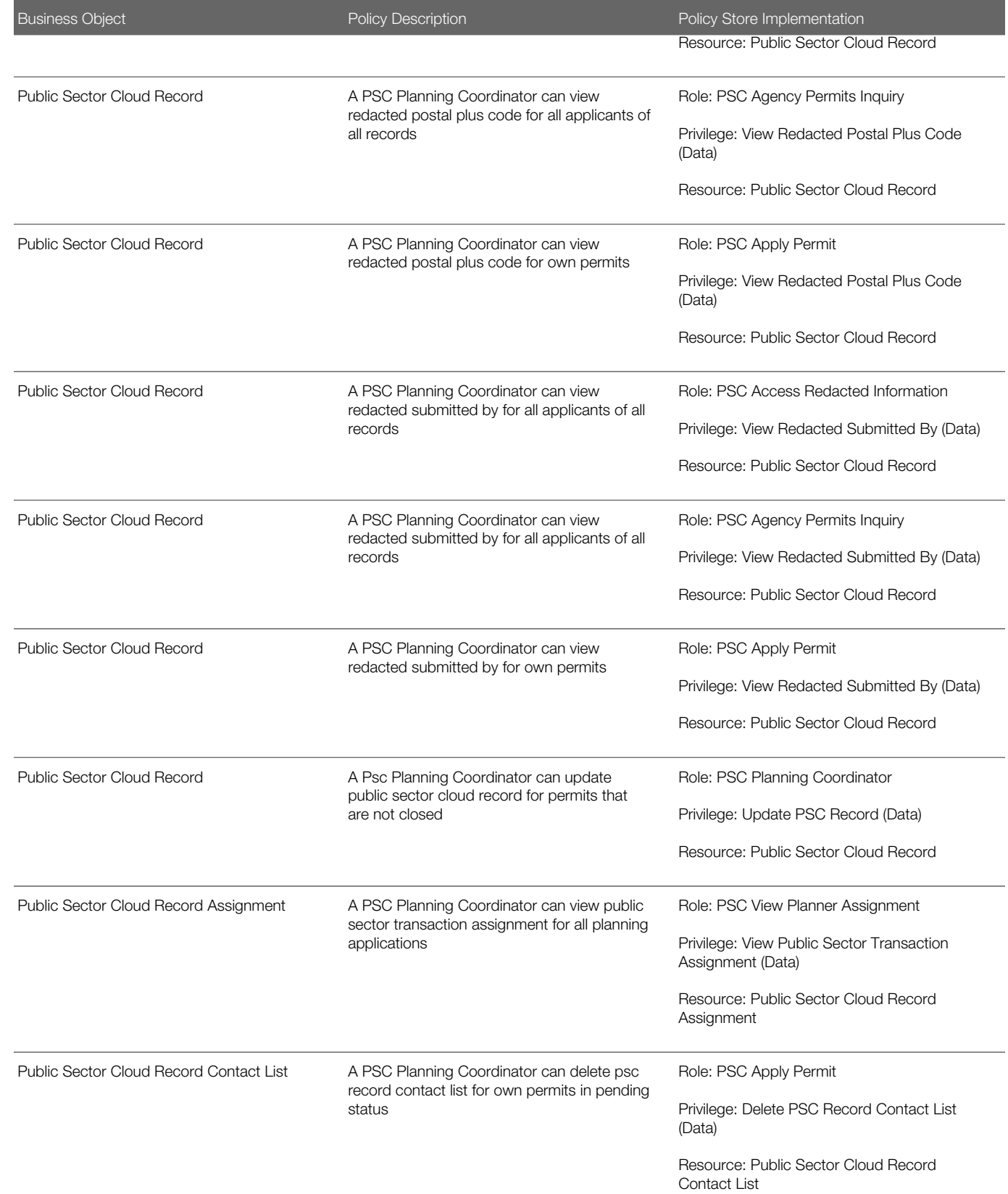

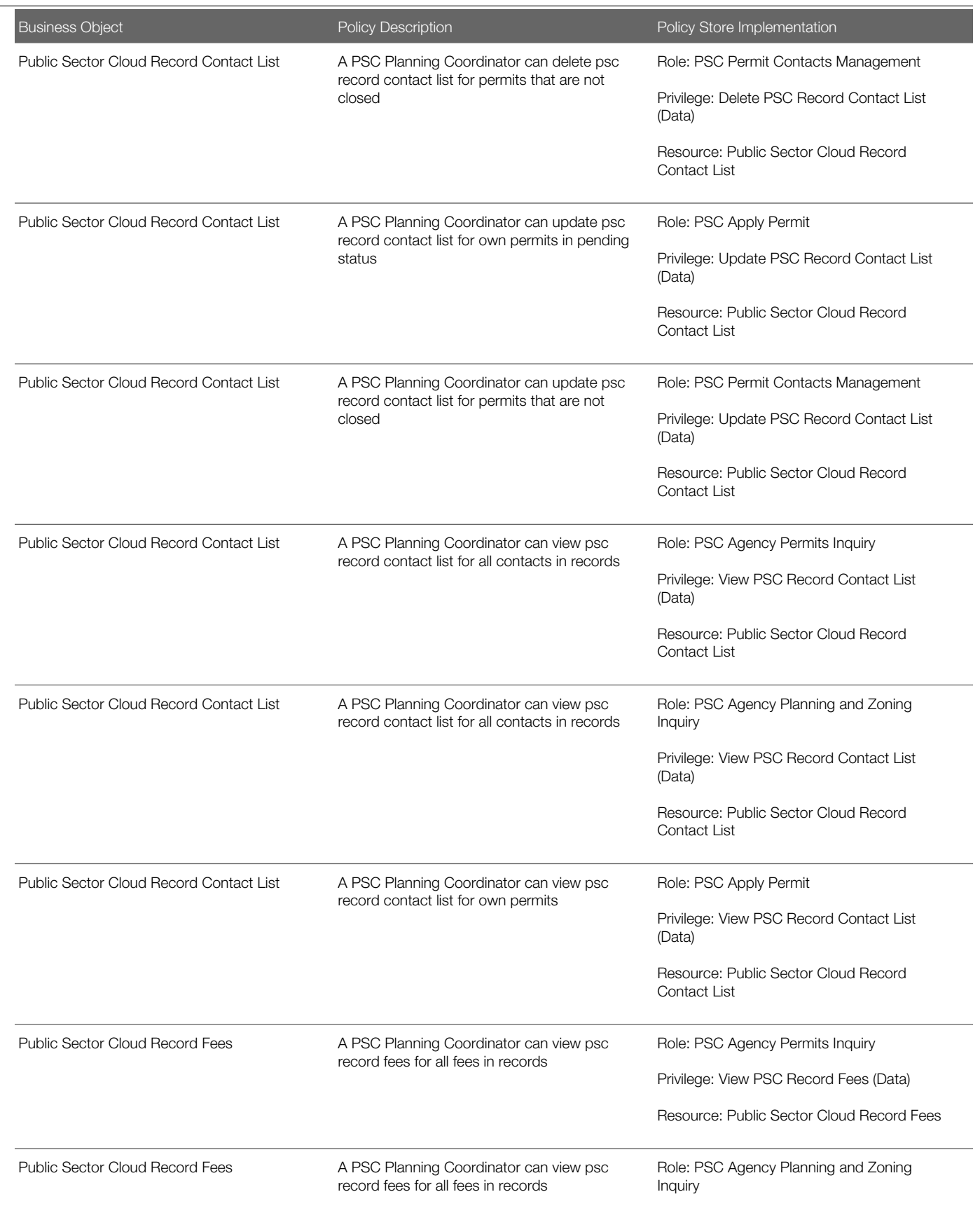

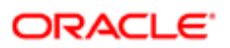

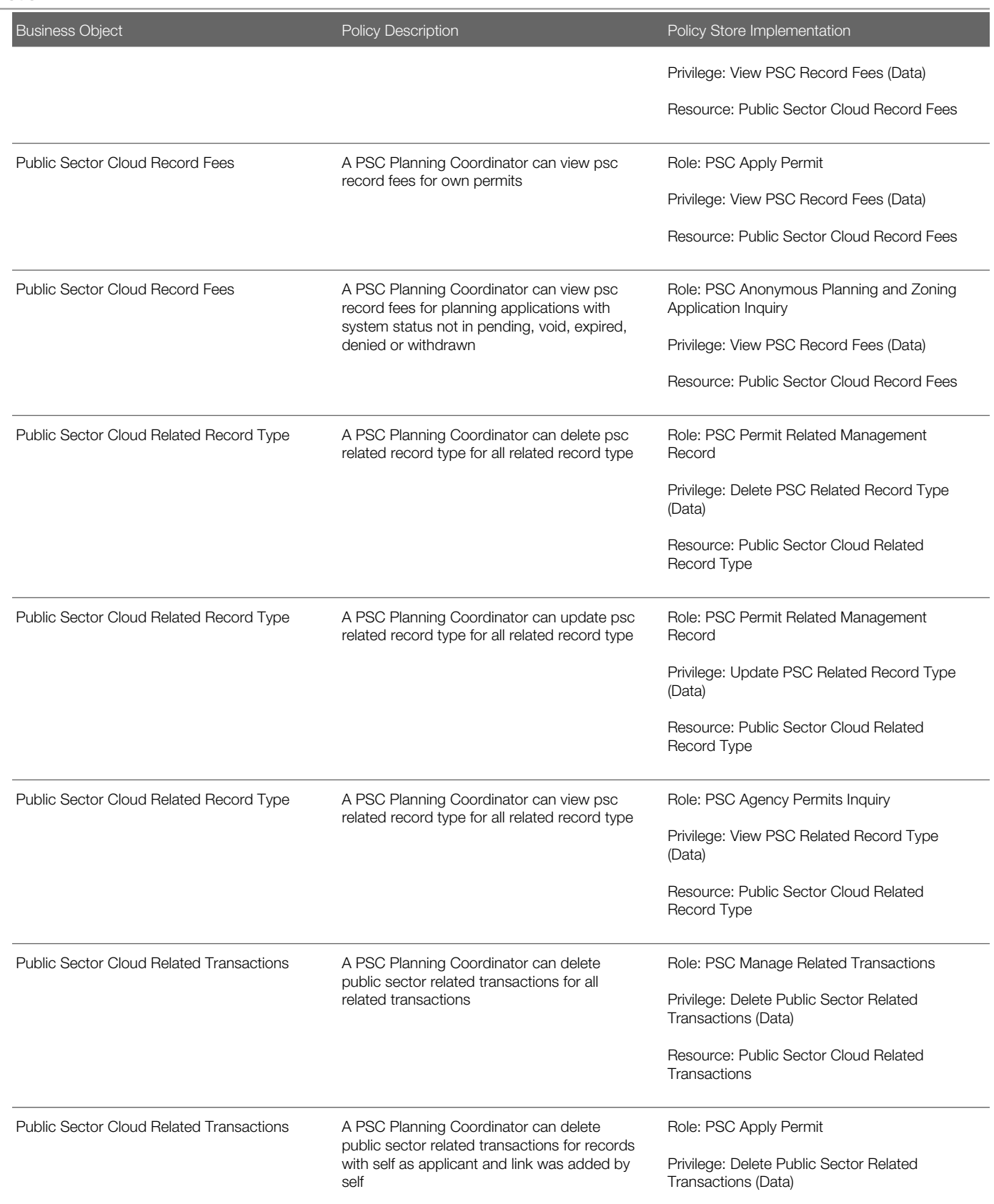

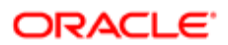

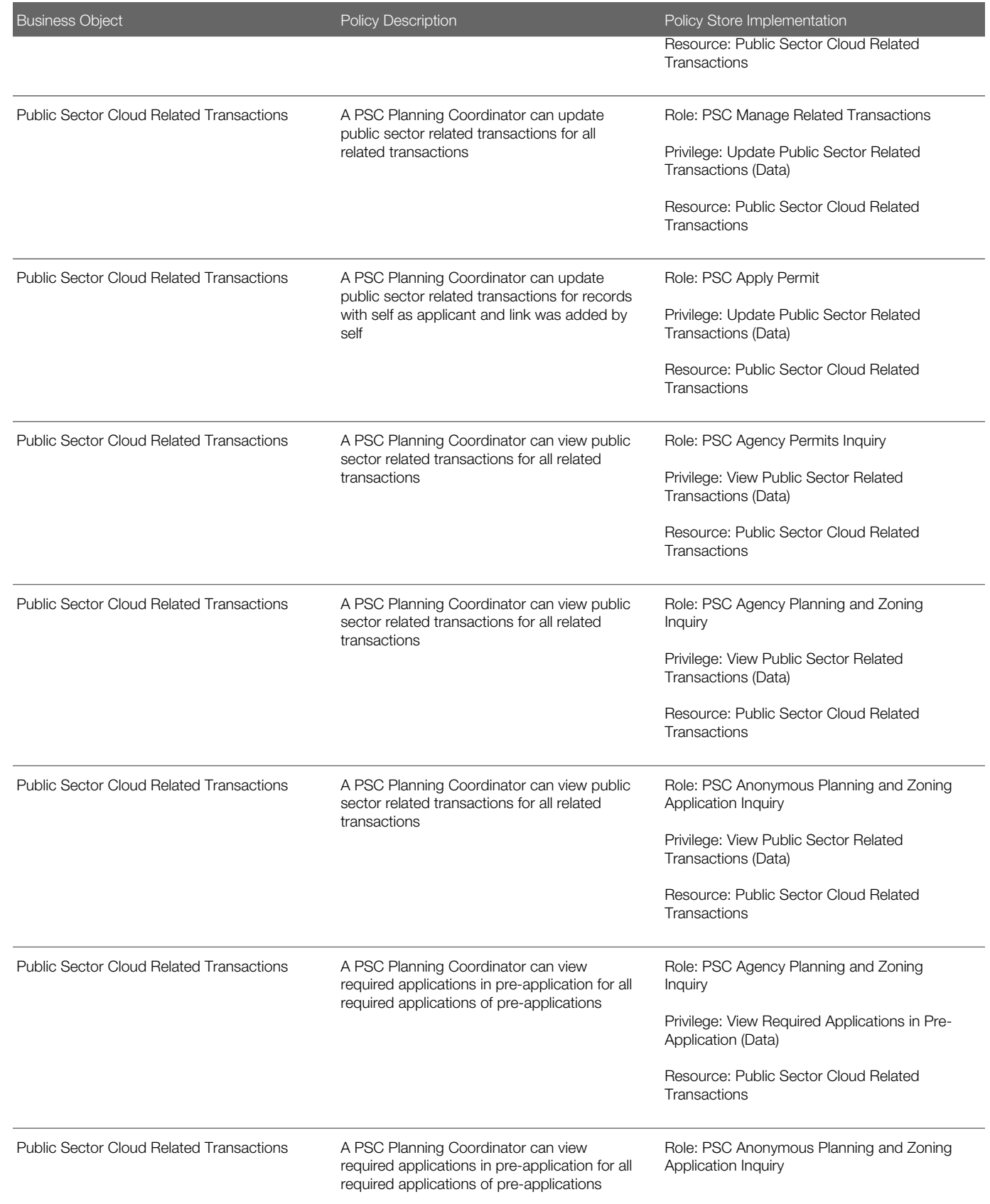

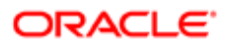

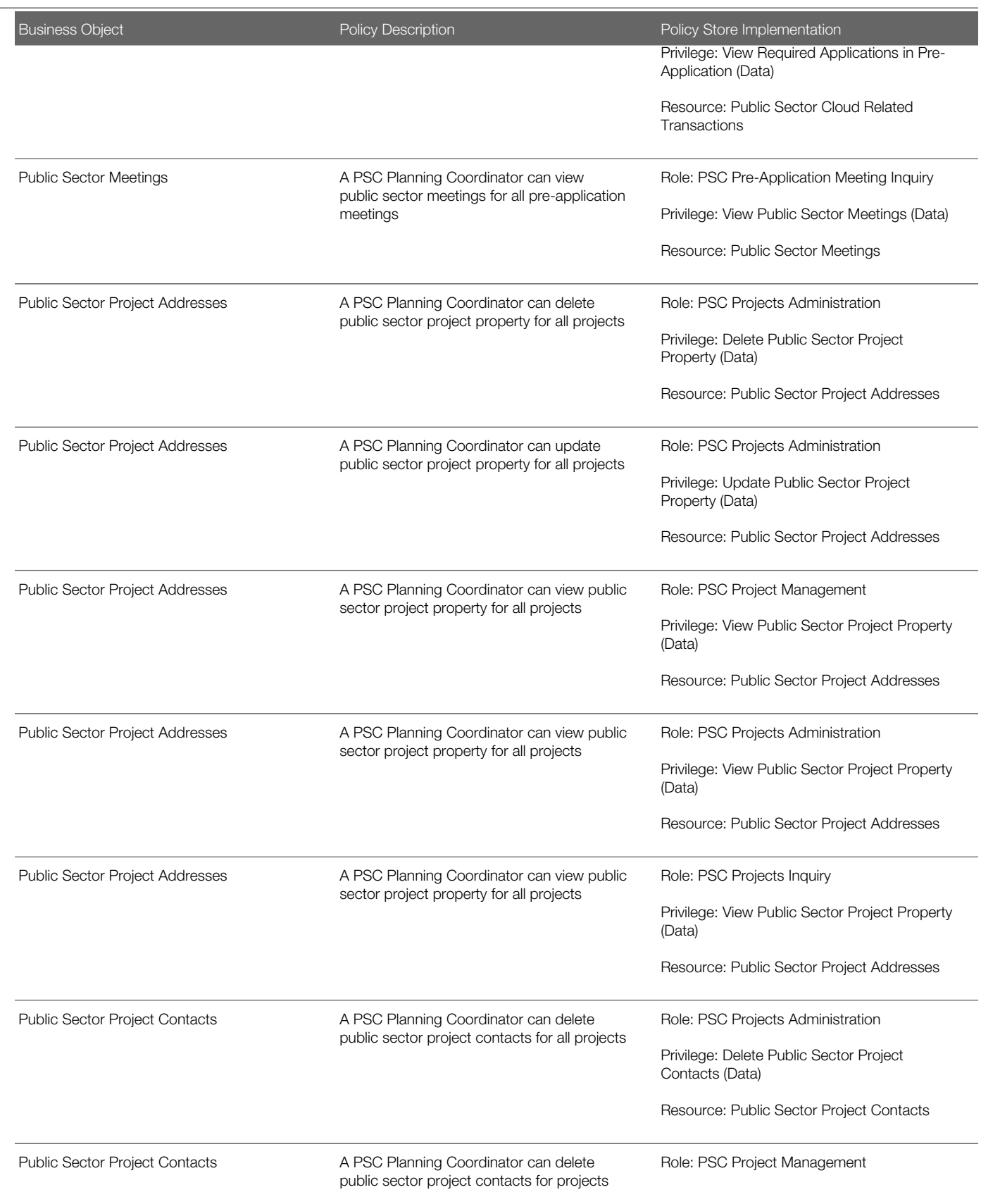

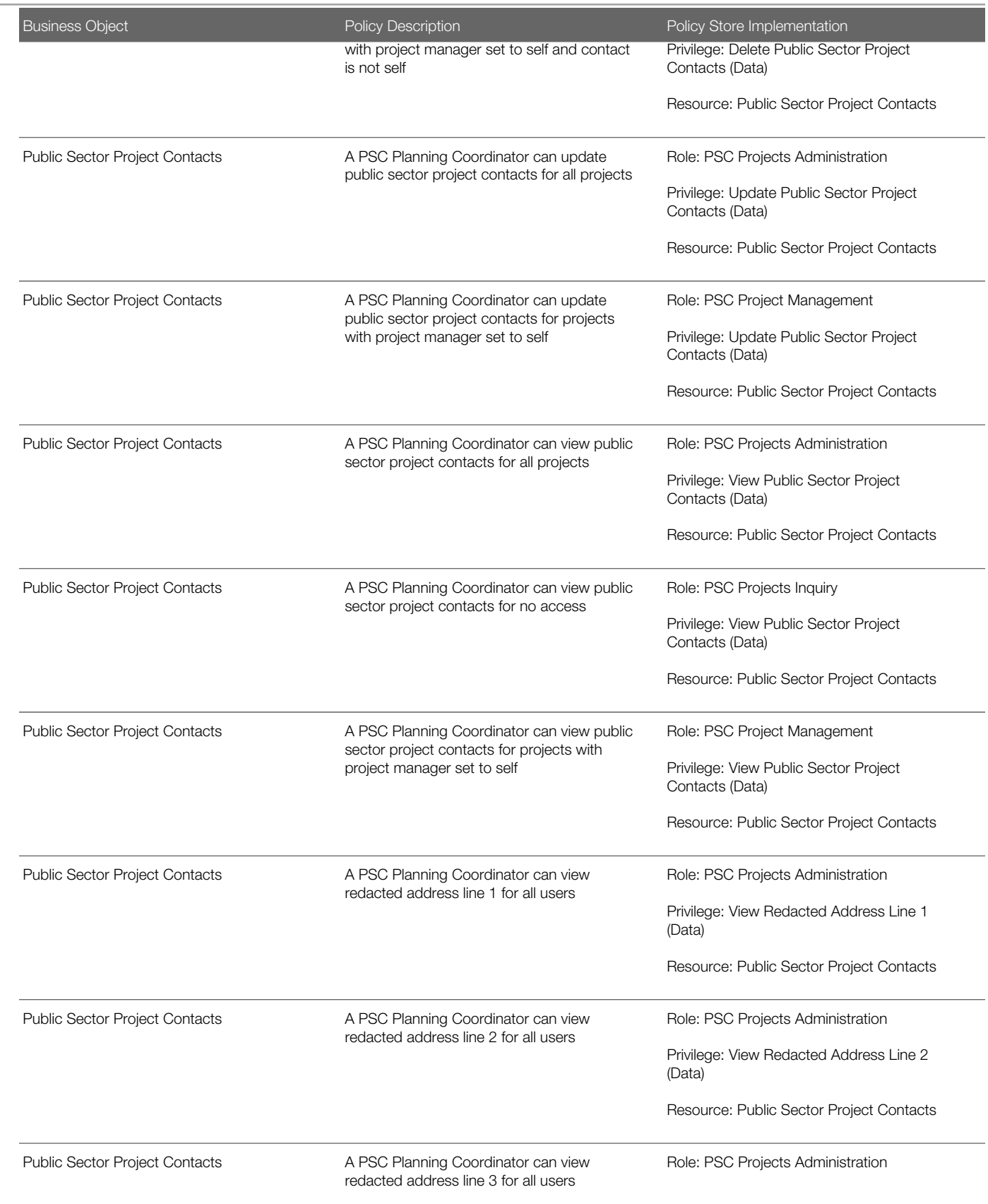

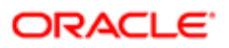

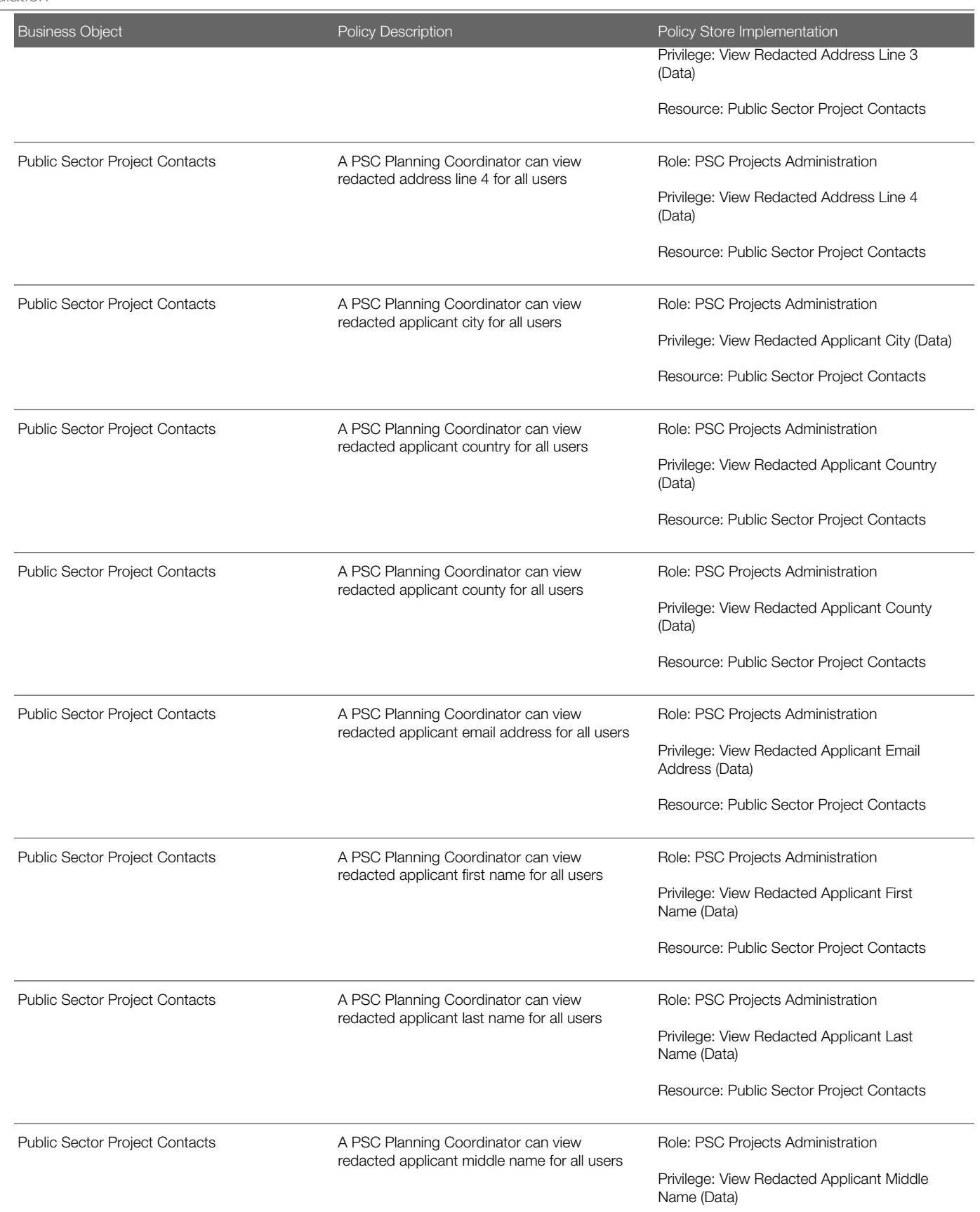

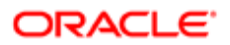

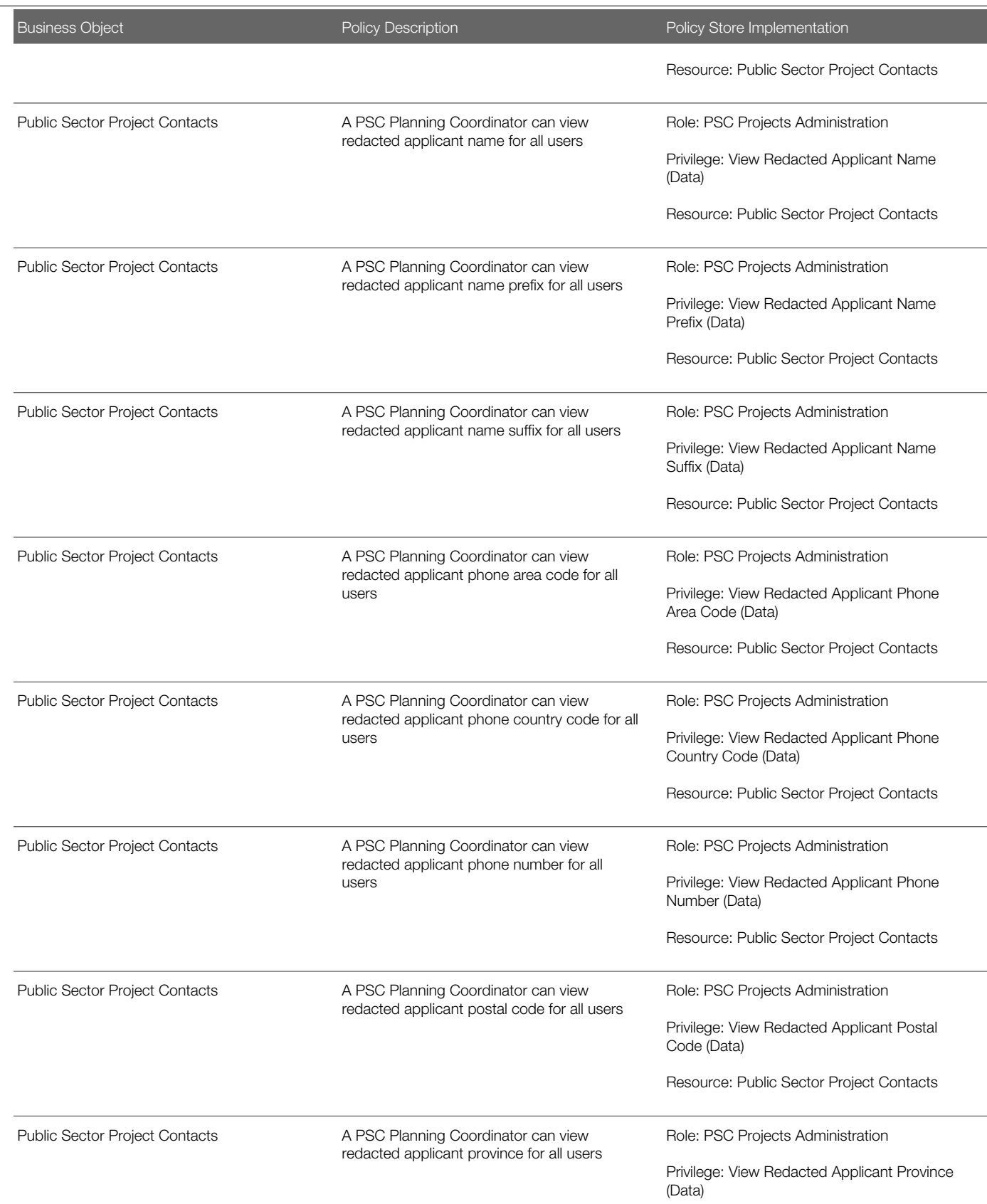

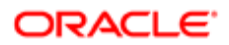

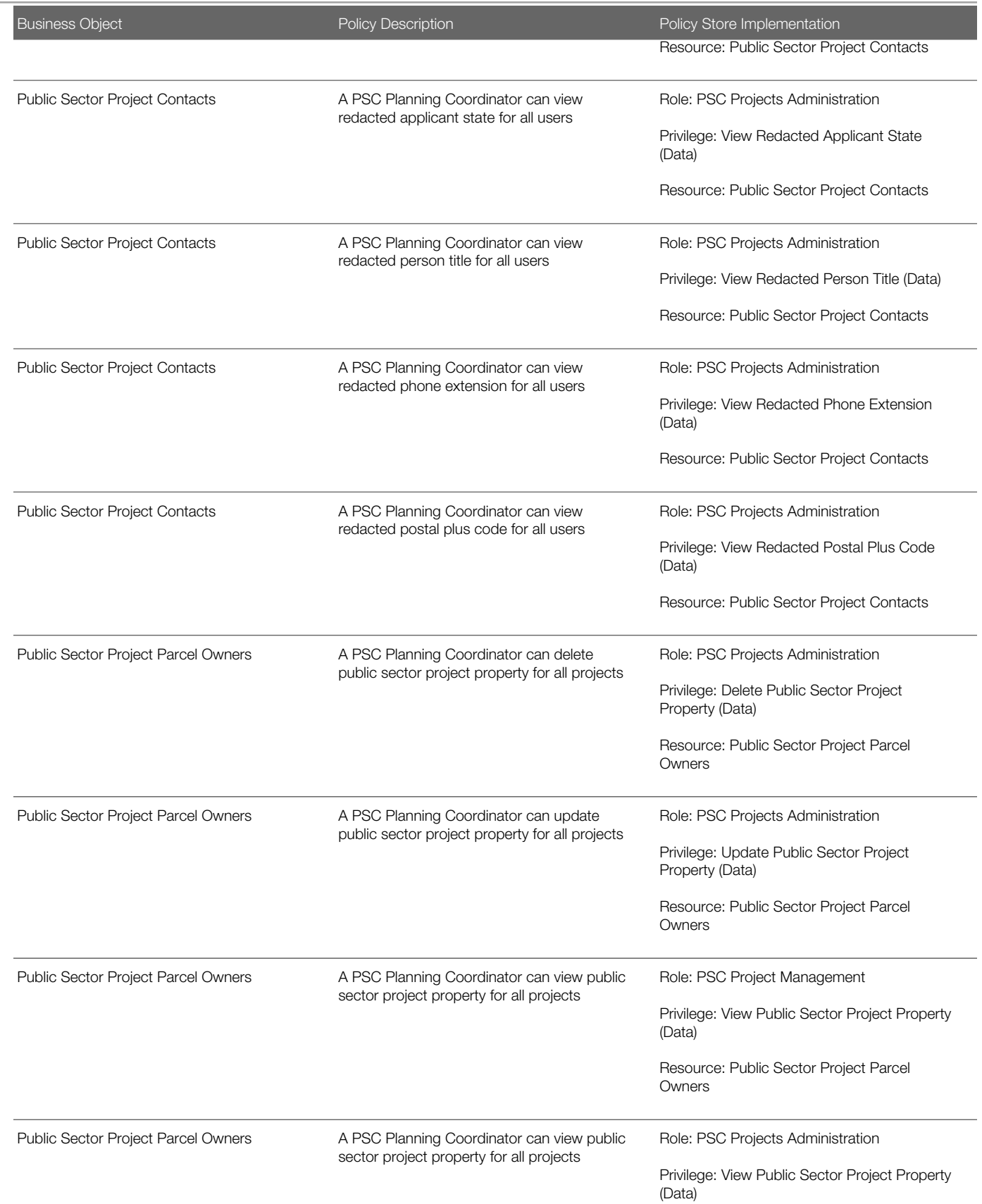

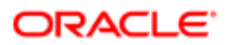

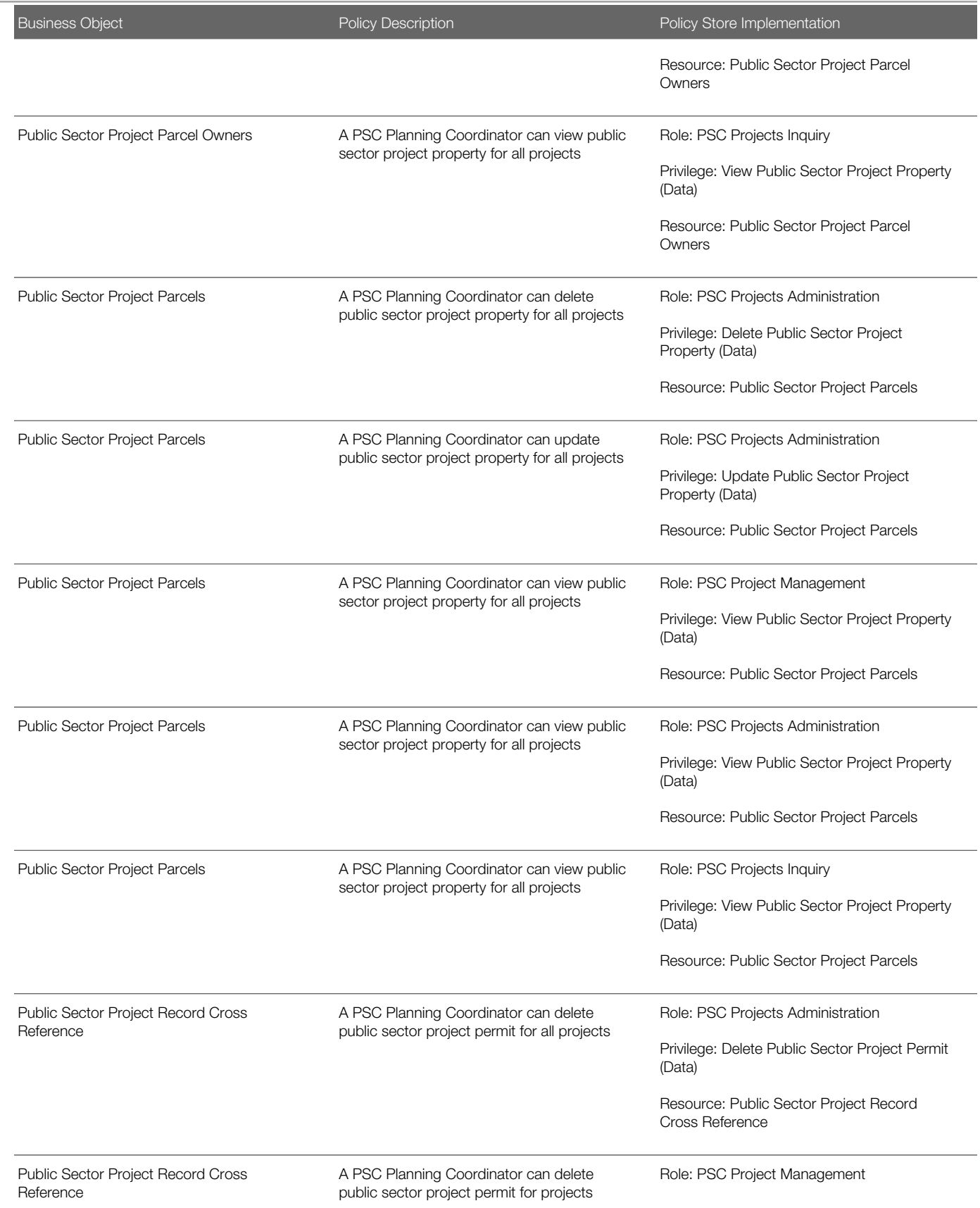

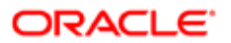

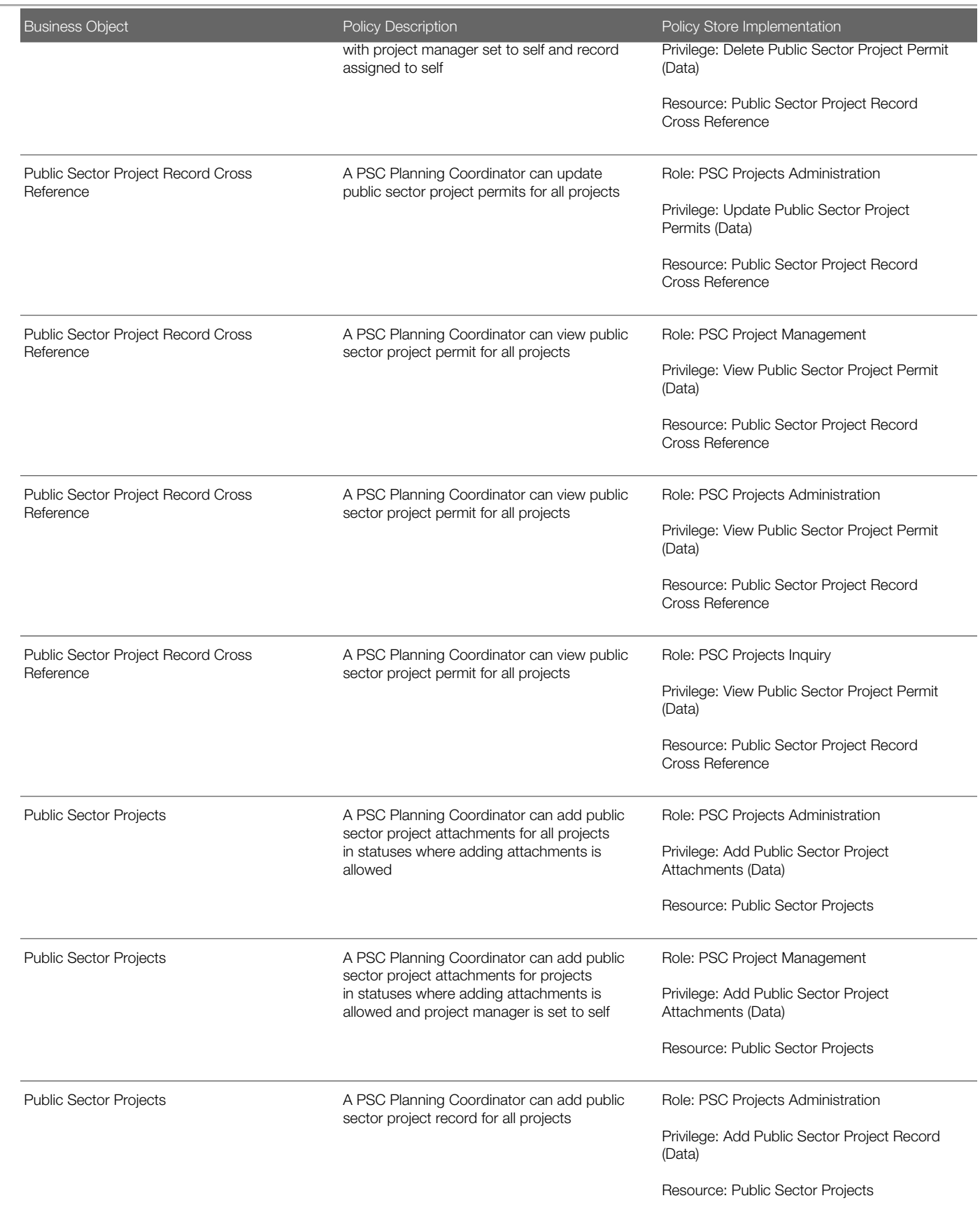

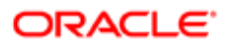

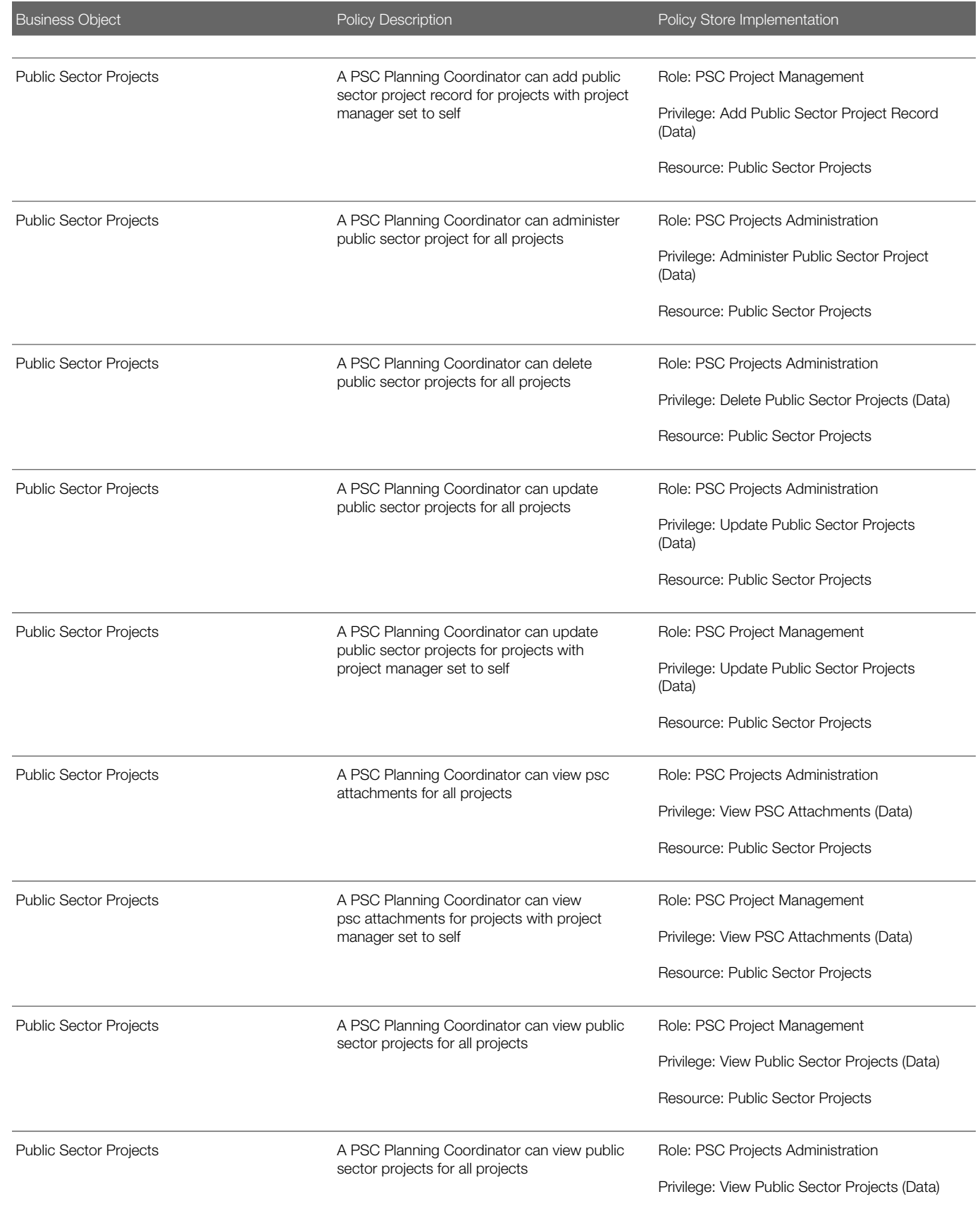

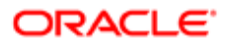

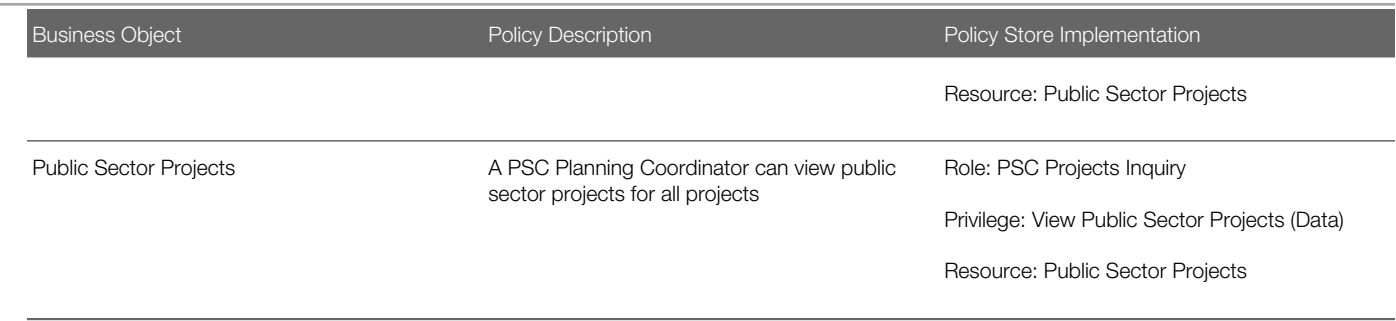

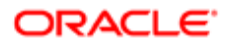

# 18 PSC Principal Planner (Job Role)

## **Description**

Reviews construction plans for compliance with all State and Local development and zoning codes, regulations and requirements.

## Role Hierarchy

The PSC Principal Planner job role directly and indirectly inherits these roles.

- PSC Principal Planner
	- PSC Ad hoc Alerts Management
	- PSC Add Comments to Inspections
	- PSC Add Comments to Permits
	- PSC Add Comments to Planning and Zoning
	- PSC Add Planning and Zoning Attachments
	- PSC Add Property Attachments
	- PSC Agency Permits Inquiry
		- PSC Download Permit Attachments
		- PSC Permit Property Inquiry
			- PSC View Property Attachments
			- PSC View Property Attachments Detail
			- PSC View Property Detail Attachments
		- PSC Run Permit Activity Report
		- PSC View Hidden from Public sections in the Permit detail form
		- PSC View Inspection Attachments
		- PSC View Permit Attachments
		- PSC View Property Attachments
		- PSC View Property Information in Permit Intake form
	- PSC Agency Planning and Zoning Inquiry
		- PSC Access Planner Calendar
		- PSC Hearings Inquiry
		- PSC Pre-Application Meeting Inquiry
		- PSC View Planner Assignment
		- PSC View Planning and Zoning Attachments
		- PSC View Property Information in Planning Intake form
	- PSC Agency Staff
		- PSC Access Redacted Information

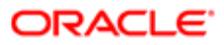

- PSC Agency Permits Inquiry
	- PSC Download Permit Attachments
	- PSC Permit Property Inquiry
		- PSC View Property Attachments
		- PSC View Property Attachments Detail
		- PSC View Property Detail Attachments
	- PSC Run Permit Activity Report
	- PSC View Hidden from Public sections in the Permit detail form
	- PSC View Inspection Attachments
	- PSC View Permit Attachments
	- PSC View Property Attachments
	- PSC View Property Information in Permit Intake form
- PSC Agency Springboard
- PSC Manage Related Transactions
- PSC Map User
- PSC Projects Inquiry
	- PSC View Permit Project Attachments OBSOLETE
- PSC Property Setup Inquiry
	- PSC View Property Setup Attachments
- PSC Task Management
- PSC View Public Sector Project Attachments
- PSC Agency Staff Comments User
- PSC Agency Staff Profile Inquiry
	- PSC HCM Employee Data Inquiry
- PSC Anonymous Planning and Zoning Application Inquiry
	- PSC Hearings Inquiry
	- PSC Review Summary Inquiry
- PSC Appeal Hearings of Applications Assigned to Self
- **PSC Apply Permit** 
	- PSC Add Comments to Permit intake form
	- PSC Cancel Inspection Request
	- PSC Download Permit Attachments
	- PSC Permits Attachments User
		- PSC Add Permit Attachments
		- PSC Delete Permit Attachments that were added by self
		- PSC Update Permit Attachments that were added by self
	- PSC View Inspection Attachments
	- PSC View Permit Attachments
	- PSC View Property Attachments
- PSC Apply Planning and Zoning
	- PSC Delete Planning and Zoning Attachments Added by Self
	- PSC Update Planning and Zoning Attachments Added by Self

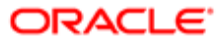

- PSC View Planning and Zoning Attachments
- PSC Assign Planner
- PSC Cancel Hearings of Applications Assigned to Self
- PSC Cancel Permit Application
- PSC Cancel Planning Application
- PSC Delete Inspection Comments added by self
- PSC Delete Planning and Zoning Attachments Added by Self
- PSC Hearings Management Self
- PSC Inspection Request Management
	- PSC Cancel Inspection Request
	- PSC Schedule Inspection Duty
- PSC Inspections Attachments User
	- PSC Add Inspection Attachments
	- PSC Delete Inspection Attachments added by self
	- PSC Update Inspection Attachments added by self
- PSC Map User
- PSC Permit Conditions Management
- PSC Permit Contacts Management
- PSC Permit Property Management
	- PSC Add New Property Information in Permit Intake form
	- PSC Add Property Attachments
	- PSC Delete Property Attachments that were added by others and self
	- PSC Delete Property Attachments that were added by self
	- PSC Download Property Attachments
	- PSC Edit Property Information in Permit Intake form
	- PSC Remove Property Information in Permit Intake form
	- PSC Search and Select Property Information in Permit Intake form
	- PSC Update Property Attachments that were added by others and self
	- PSC Update Property Attachments that were added by self
	- PSC View Property Attachments
	- PSC View Property Attachments Detail
	- PSC View Property Detail Attachments
- **PSC Permit Related Management Record**
- **PSC Permits Attachments User** 
	- PSC Add Permit Attachments
	- PSC Delete Permit Attachments that were added by self
	- PSC Update Permit Attachments that were added by self
- PSC Permits Communication Management
- PSC Permits Fees and Payments Administration
- PSC Permits Workflow User
	- PSC Add Comments to Permit Workflow Task assigned to self
	- PSC Add Permit Workflow Attachments

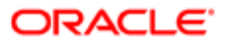

- PSC Delete Permit Workflow Attachments that were added by self
- PSC Delete Permit Workflow Comments added by self
- PSC Update Permit Workflow Attachments that were added by self
- PSC Update Permit Workflow Comments added by self
- PSC View Permit Workflow Attachments
- PSC Planning and Zoning Communication Management
- PSC Planning and Zoning Conditions Management
- PSC Planning and Zoning Contacts Management
- PSC Planning and Zoning Fees Management
- PSC Planning and Zoning Property Management
	- PSC Add New Property Information in Planning Intake form
	- PSC Edit Property Information in Planning Intake form
	- PSC Remove Property Information in Planning Intake form
	- PSC Search and Select Property Information in Planning Intake form
- PSC Planning and Zoning Workflow User
	- PSC Add Comments to Planning and Zoning Workflow Task assigned to self
	- PSC Add Planning and Zoning Workflow Attachments
	- PSC Delete Planning and Zoning Workflow Attachments Added by Self
	- PSC Delete Planning and Zoning Workflow Comments added by self
	- PSC Update Planning and Zoning Workflow Attachments Added by Self
	- PSC Update Planning and Zoning Workflow Comments added by self
- PSC Pre-Application Meeting Management
- **PSC Project Management** 
	- PSC Add Public Sector Project Attachments
	- PSC Delete Public Sector Project Attachments added by Self
	- PSC Update Public Sector Project Attachments added by Self
	- PSC View Public Sector Project Attachments
- PSC Projects Administration
	- PSC Add Public Sector Project Attachments
	- PSC Delete Public Sector Project Attachments added by Self
	- PSC Update Public Sector Project Attachments added by Self
	- PSC View Public Sector Project Attachments
- PSC Property Setup Conditions Management
- PSC Public User Account Inquiry
- PSC Review Summary Management Self
- PSC Run Inspection Activity Report
- PSC Run Inspection Job card Report
- PSC Run Inspection Summary Report
- PSC Run Planning Application Report
- PSC Update Inspection Comments added by self
- PSC Update Planning and Zoning Attachments Added by Self
- PSC Withdraw Permit Application

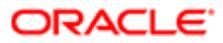

◦ PSC Withdraw Planning Application

### **Duties**

This table lists the duties assigned directly and indirectly to the PSC Principal Planner job role.

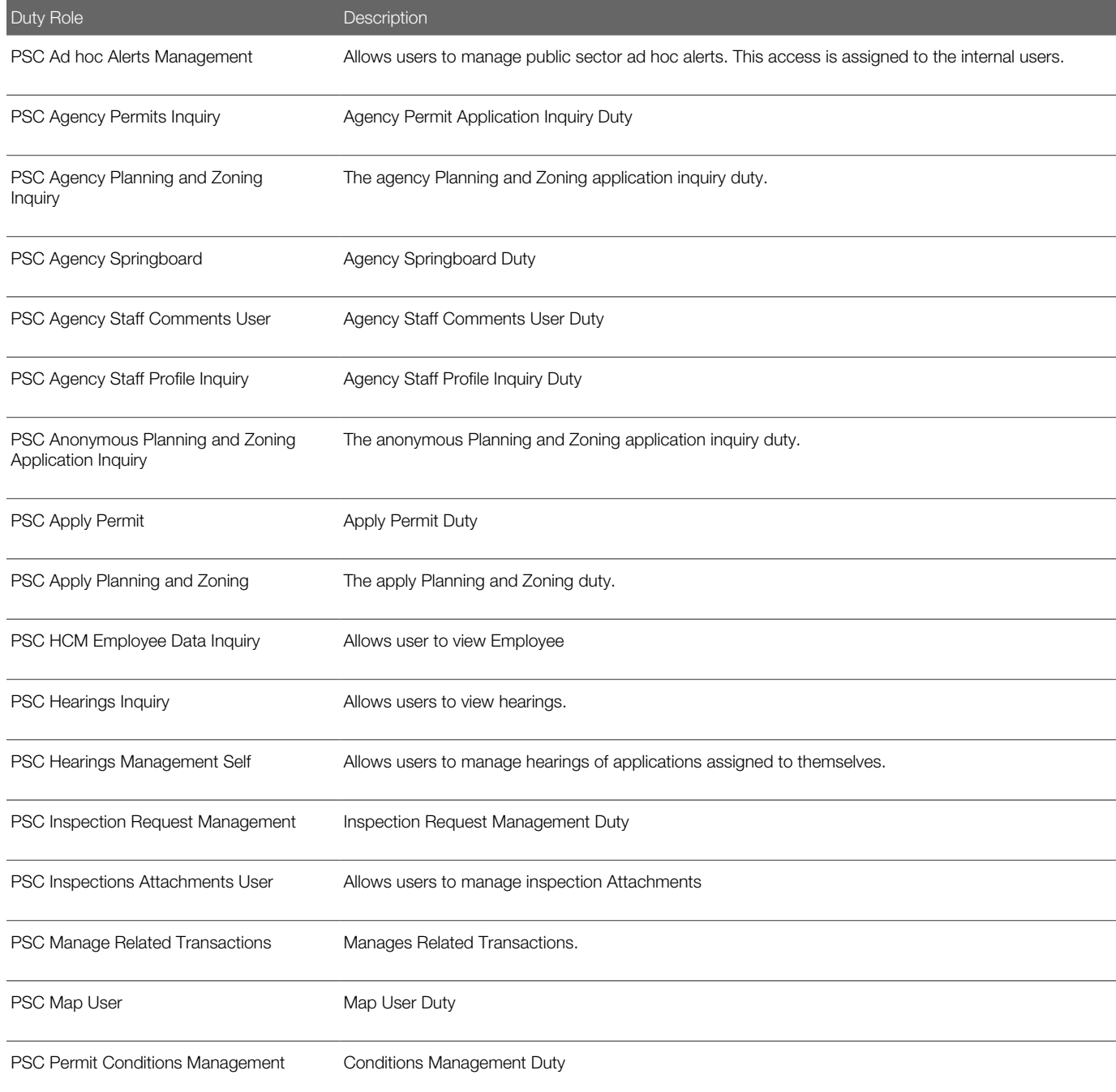

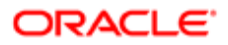

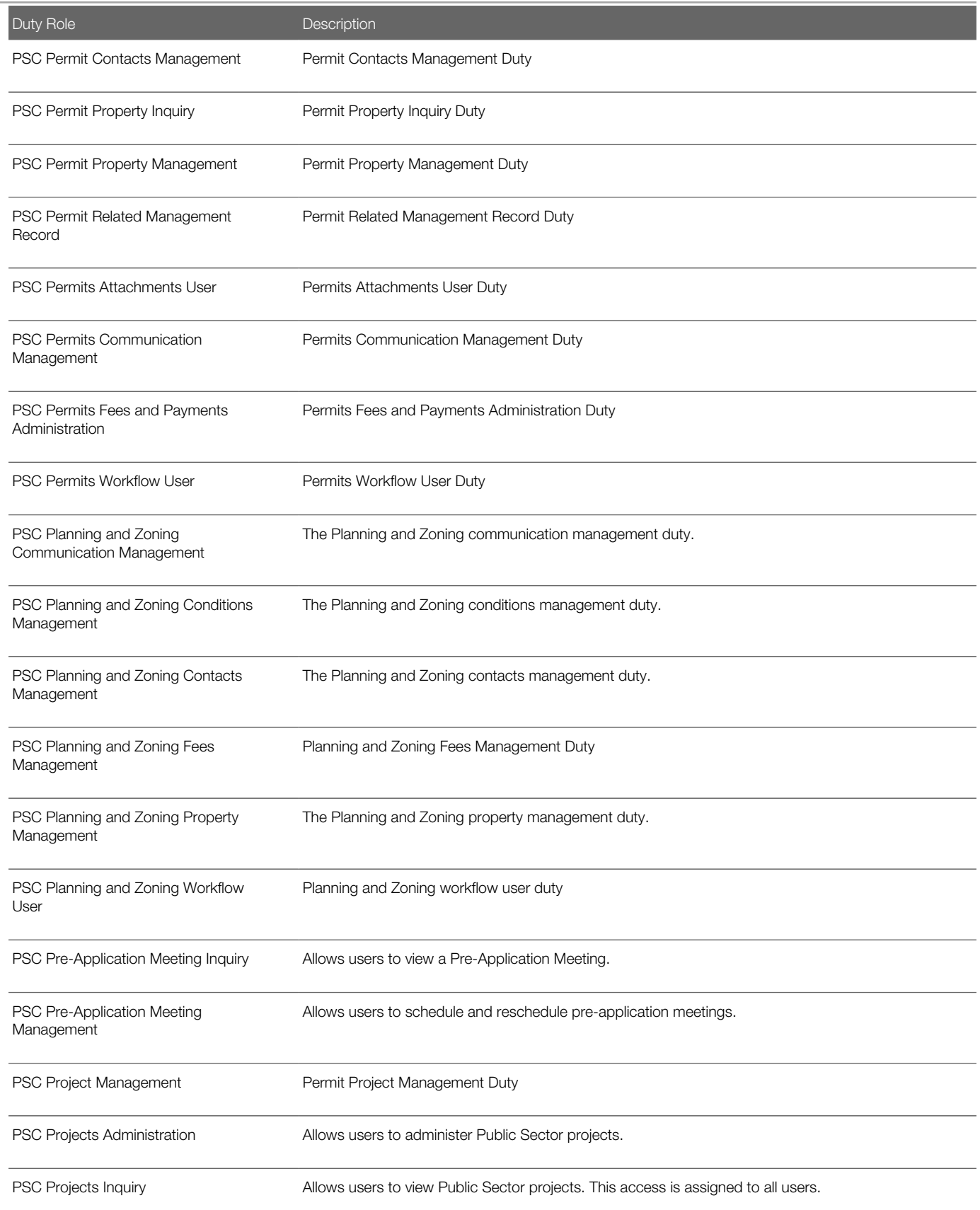

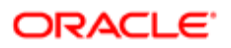

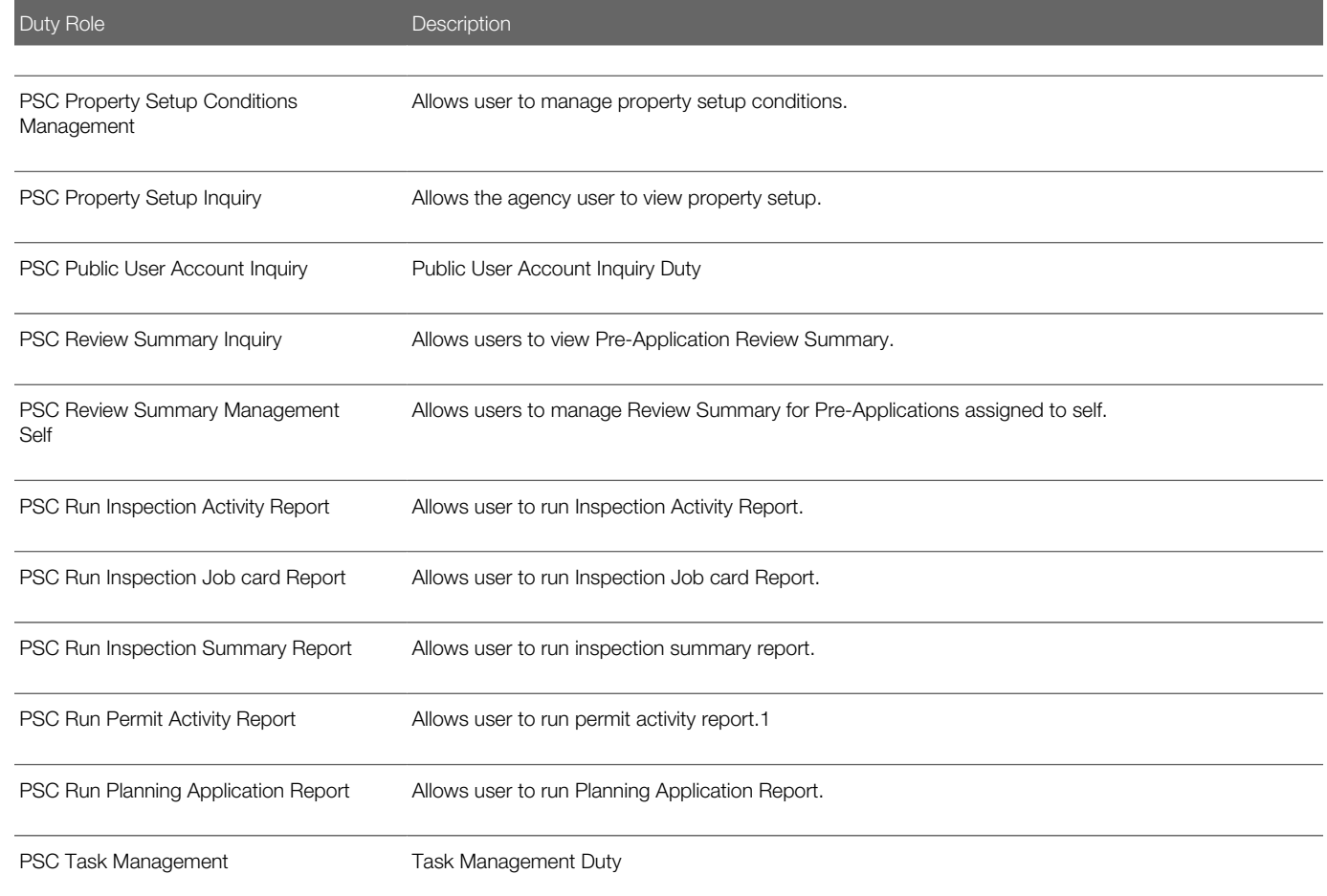

## Aggregate Privileges

This table lists aggregate privileges assigned directly and indirectly to the PSC Principal Planner job role.

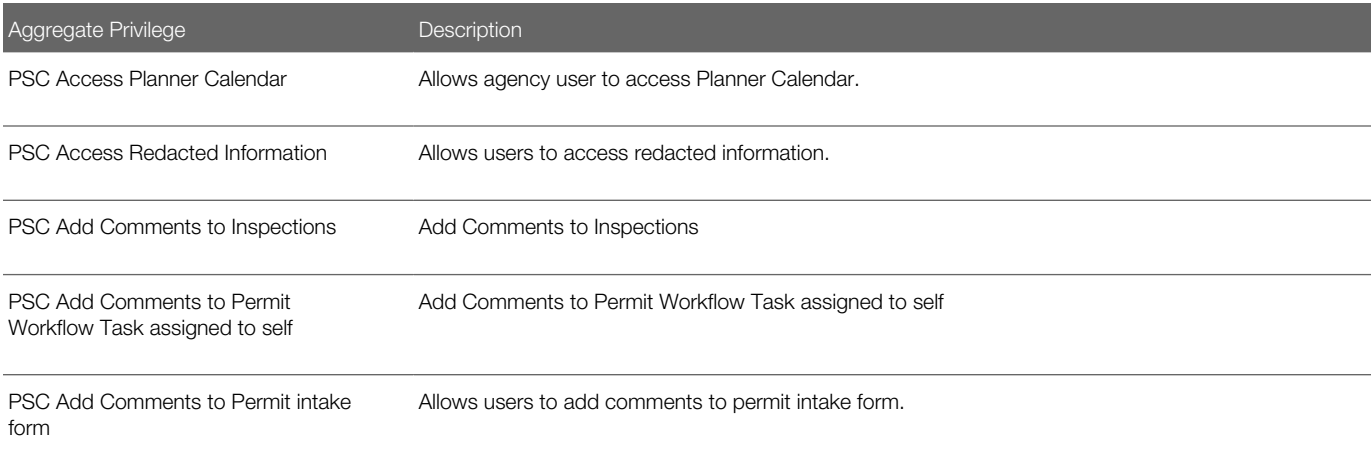

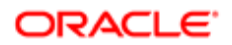

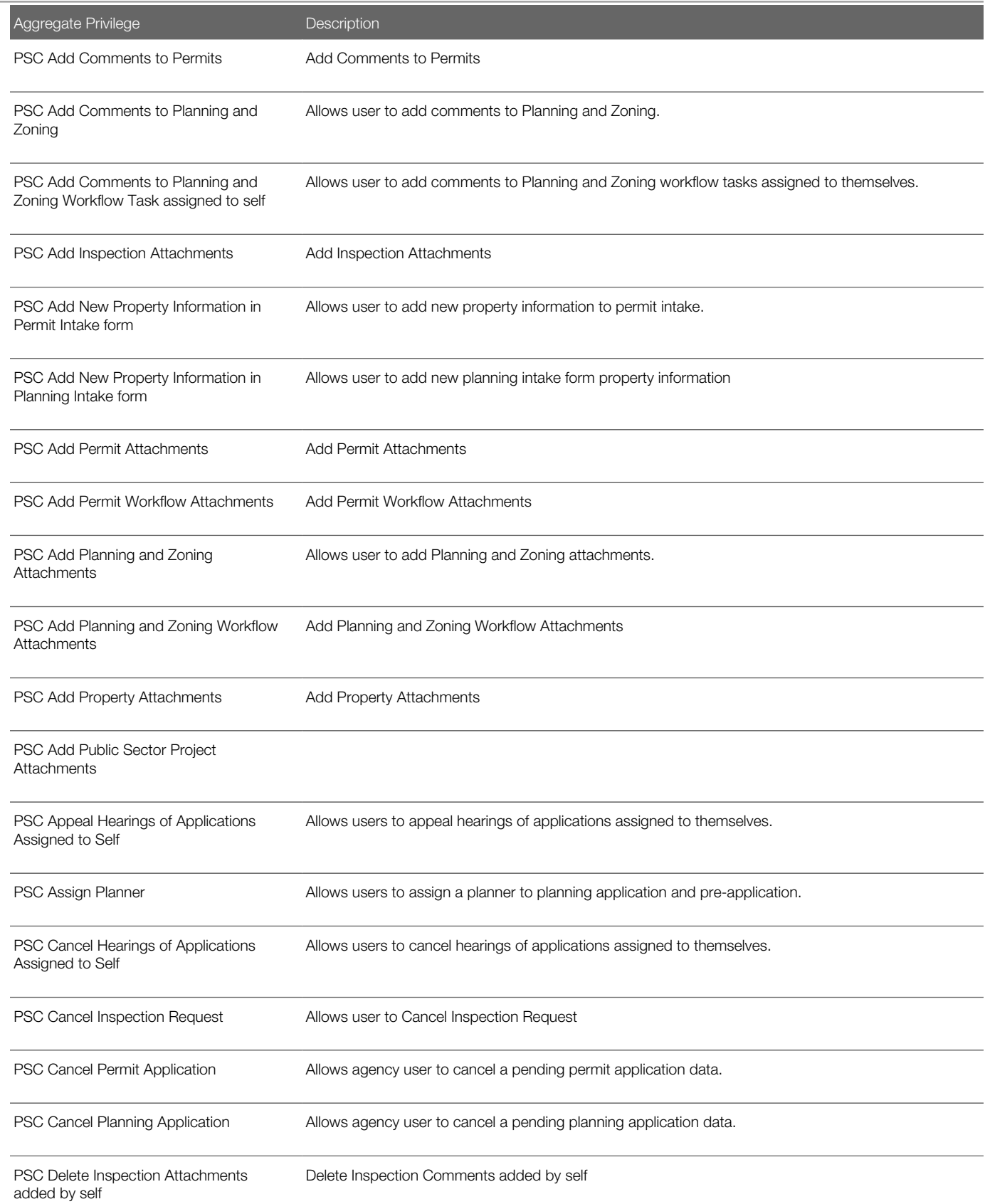

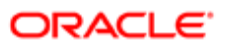

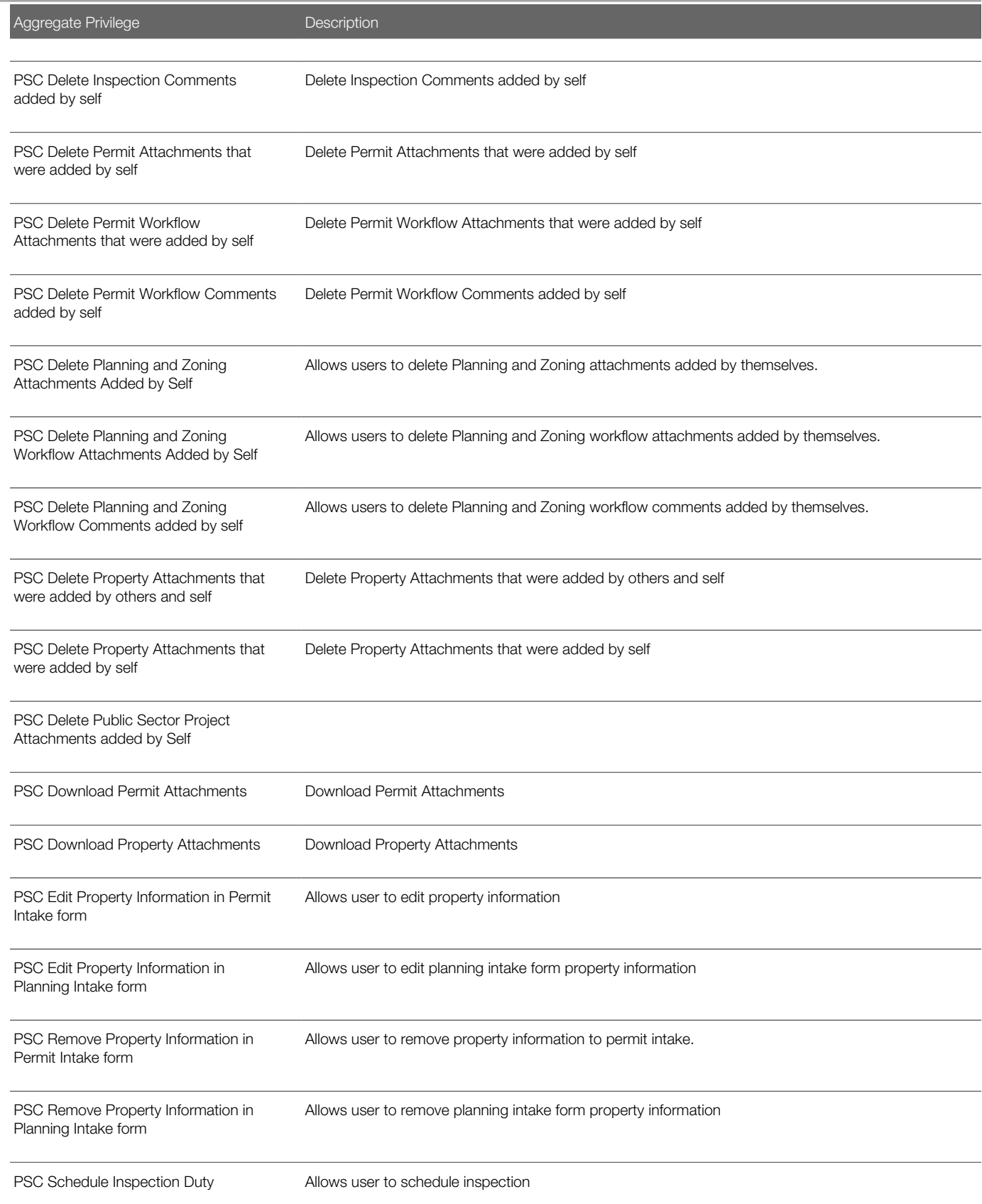

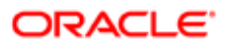

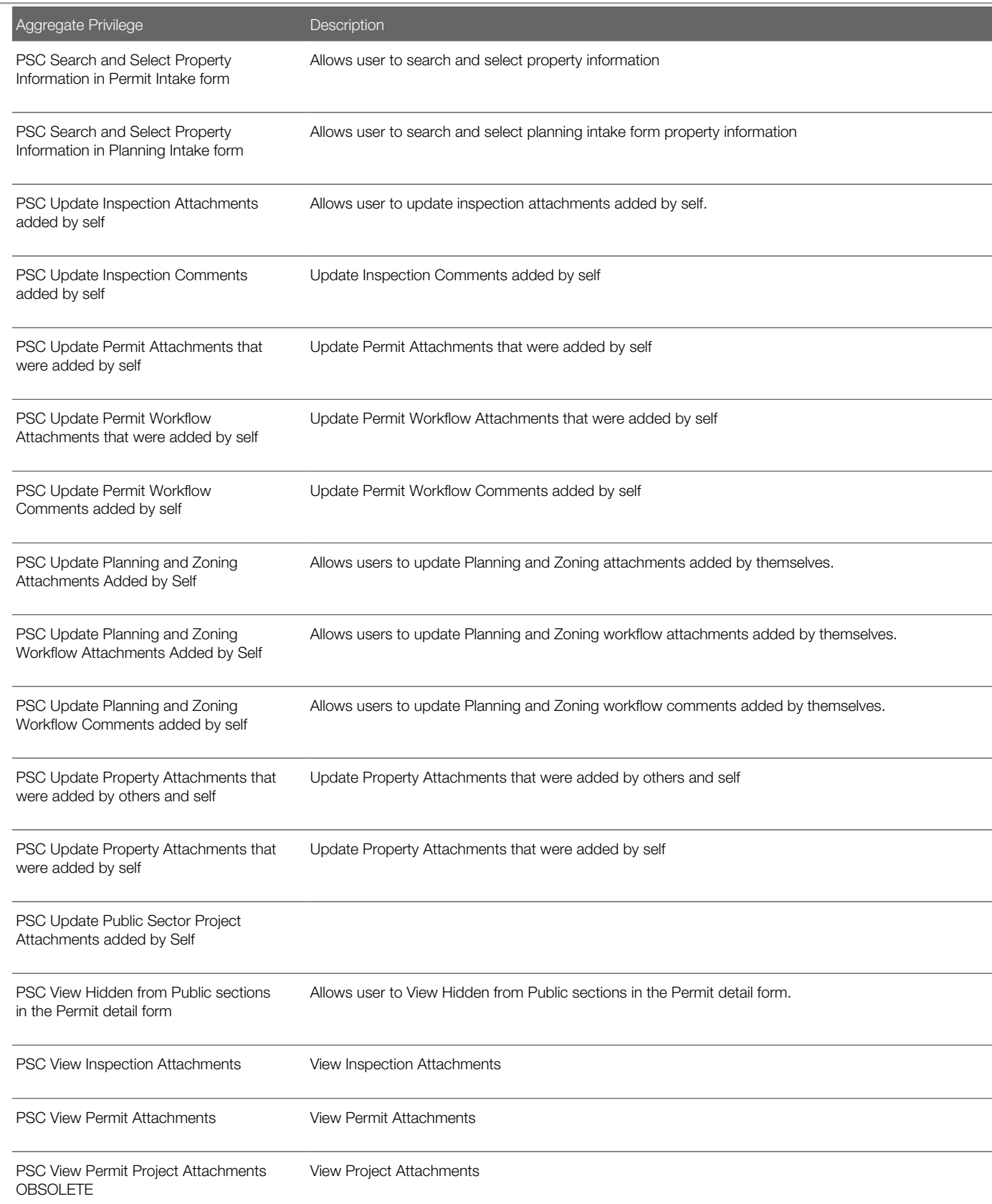

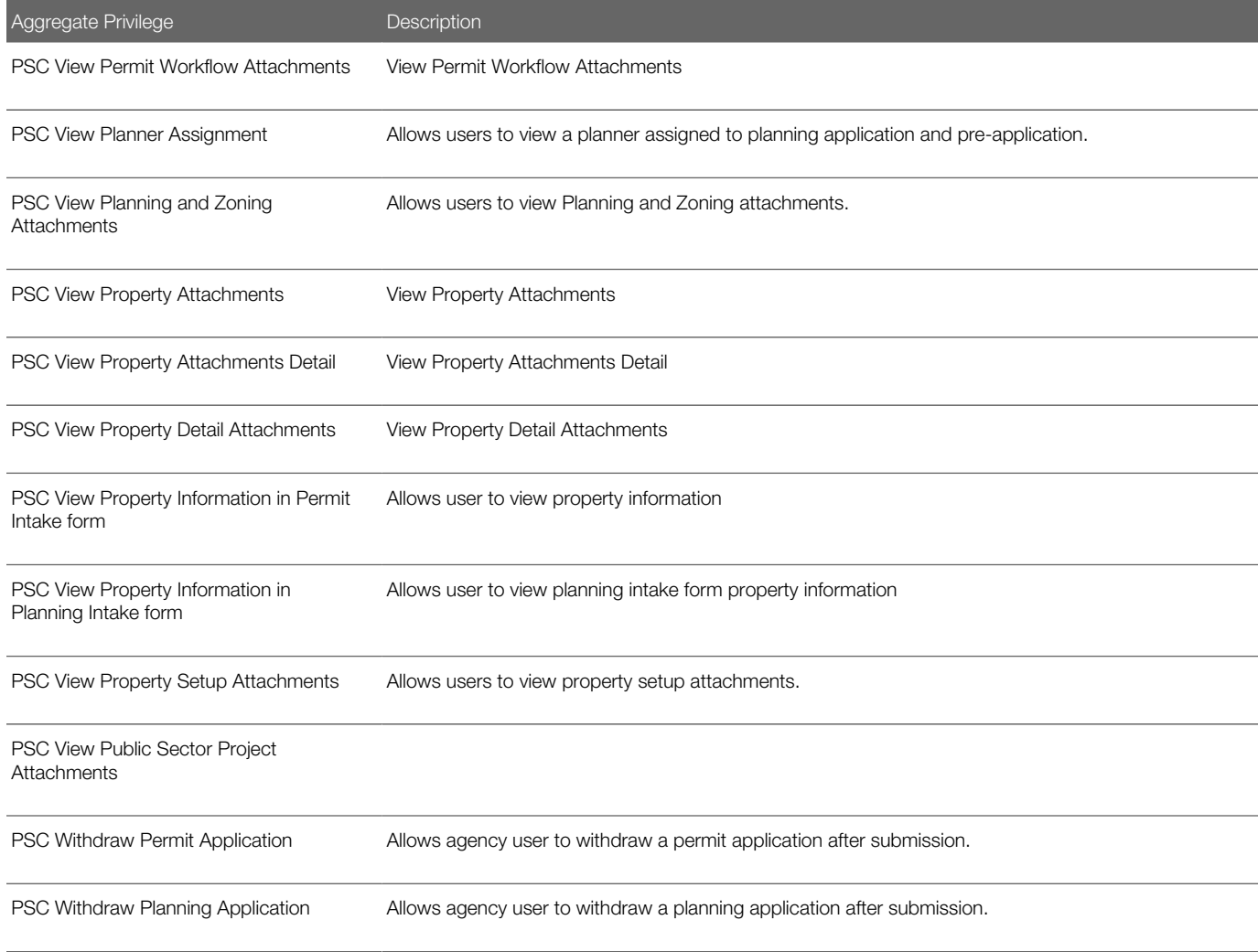

## **Privileges**

This table lists privileges granted to duties of the PSC Principal Planner job role.

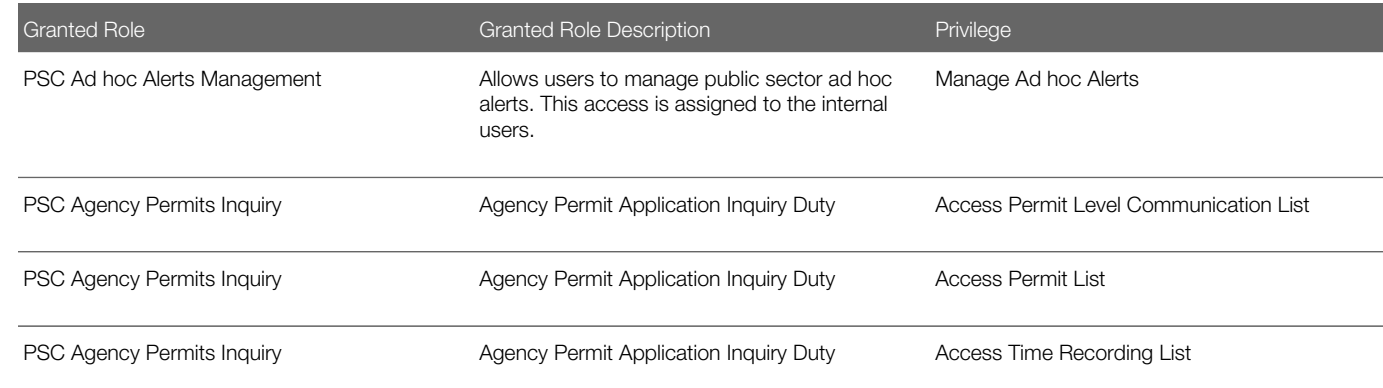

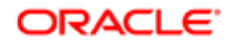

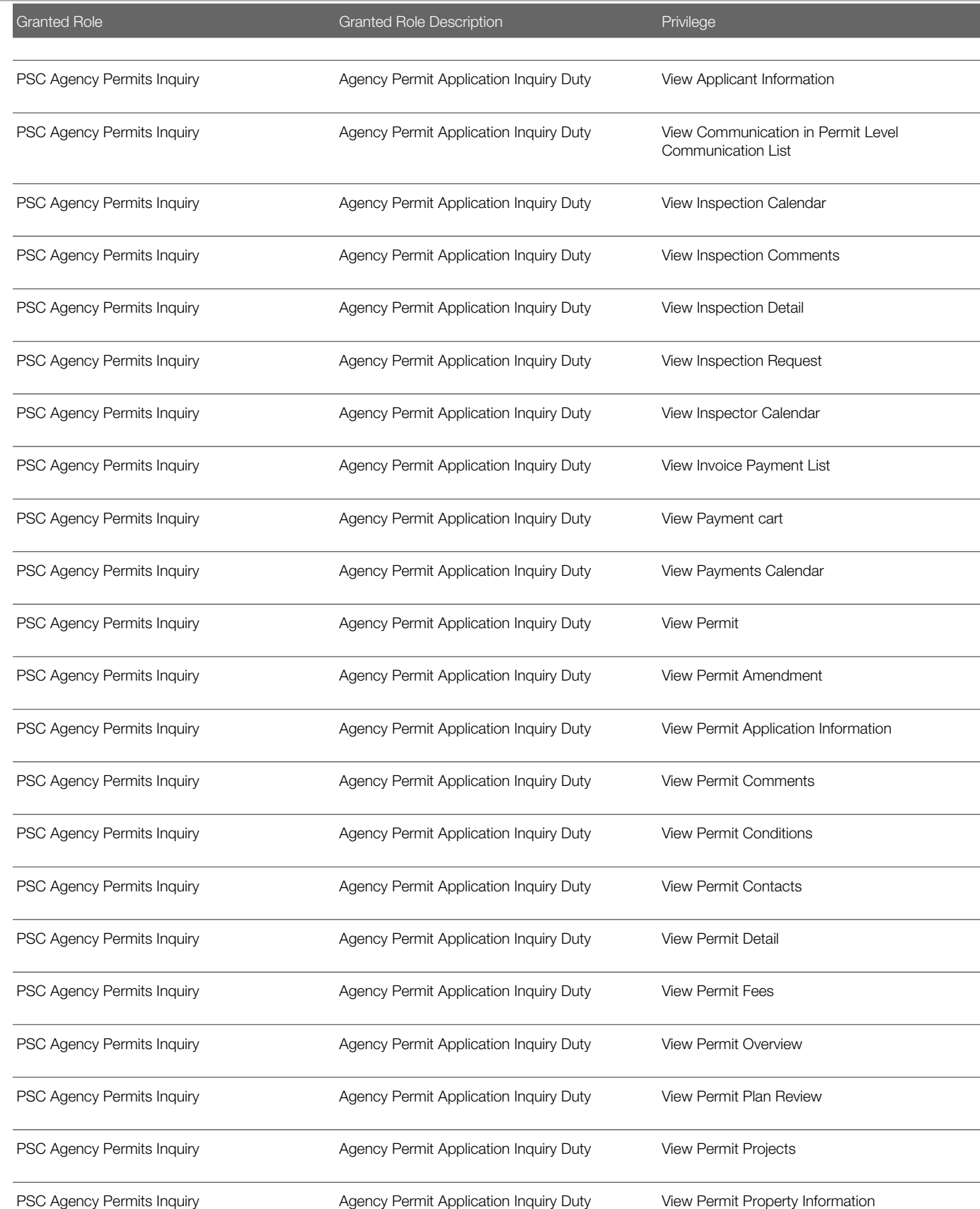

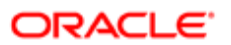
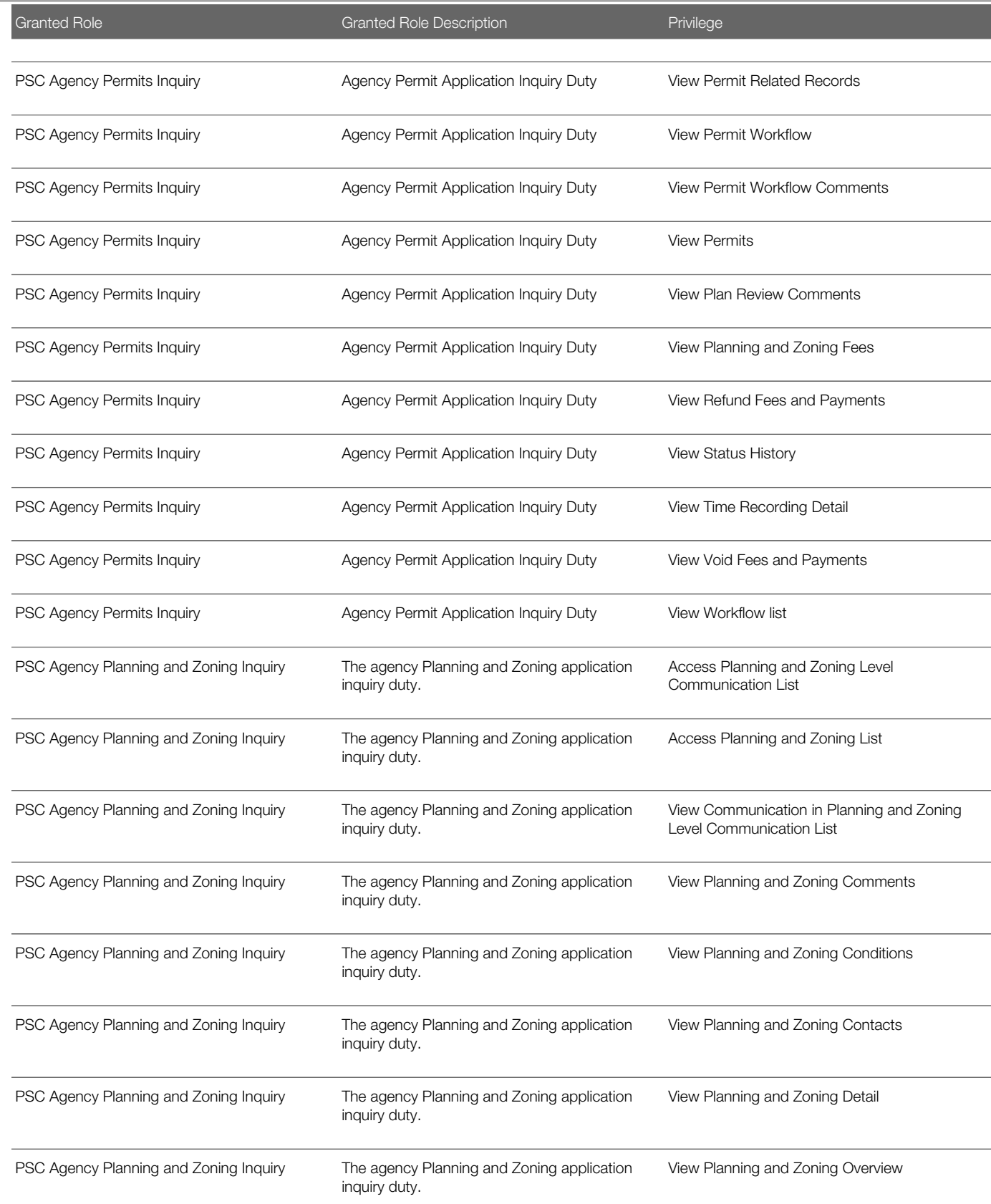

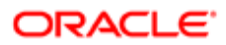

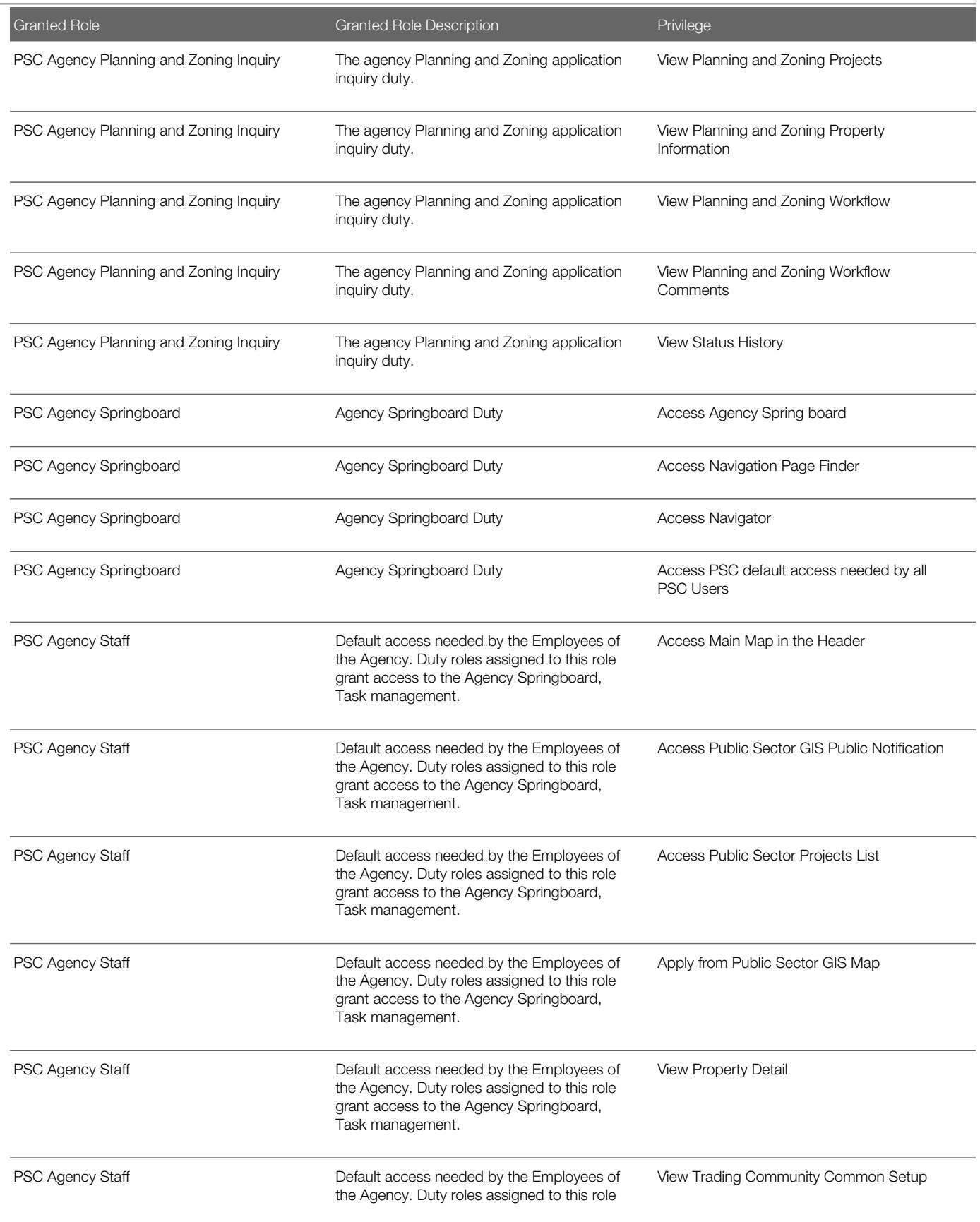

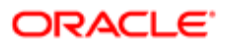

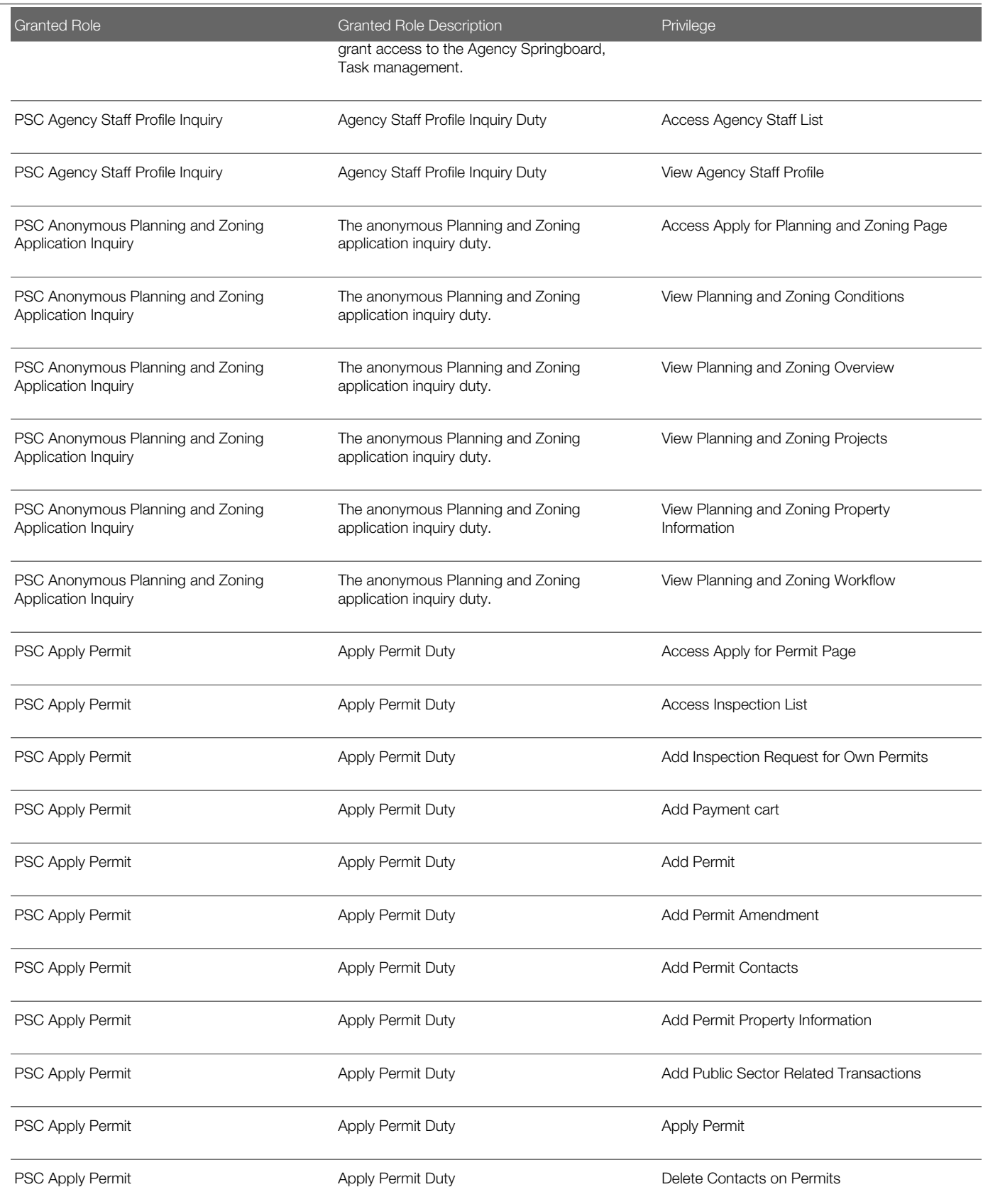

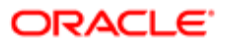

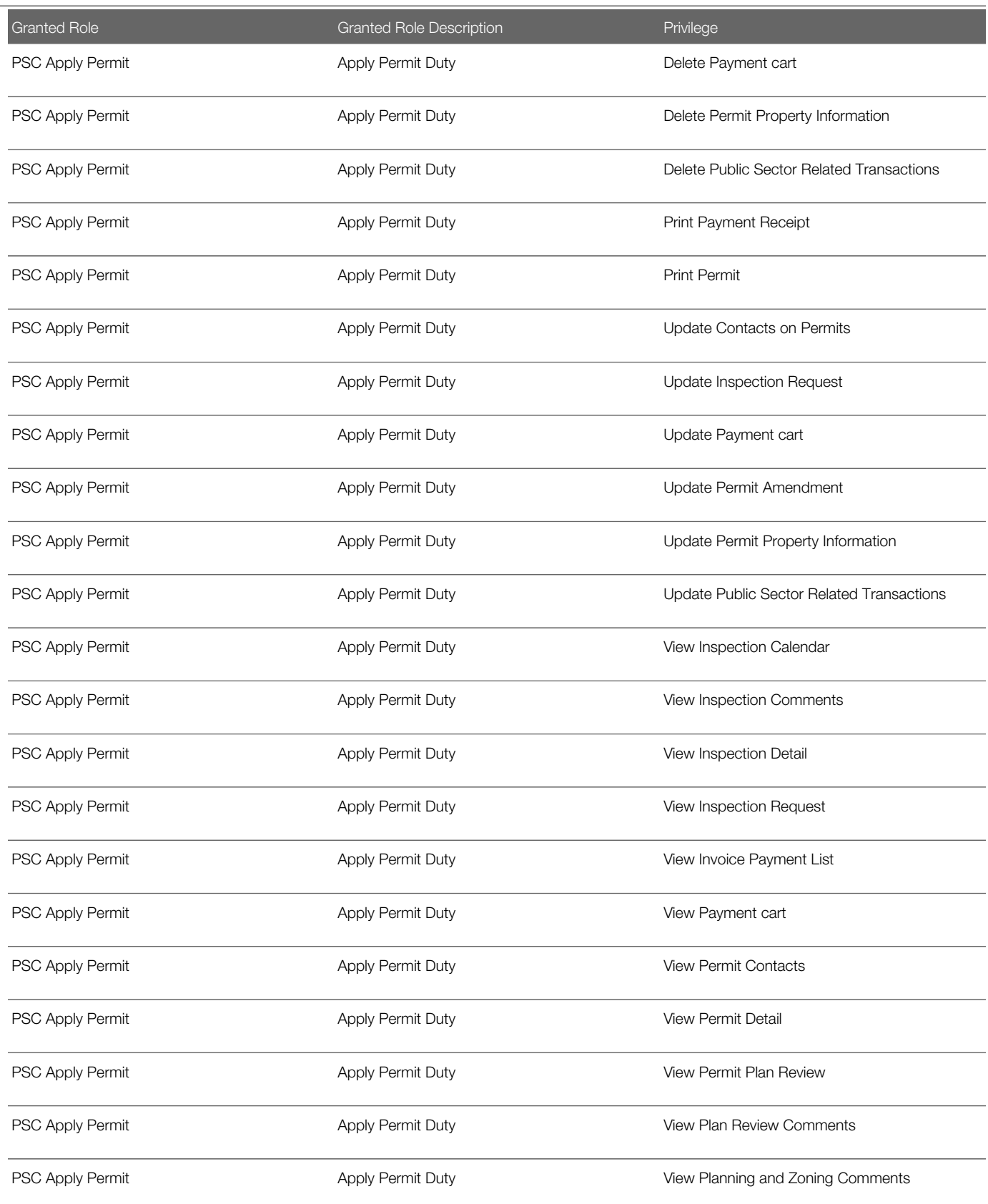

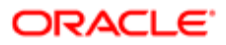

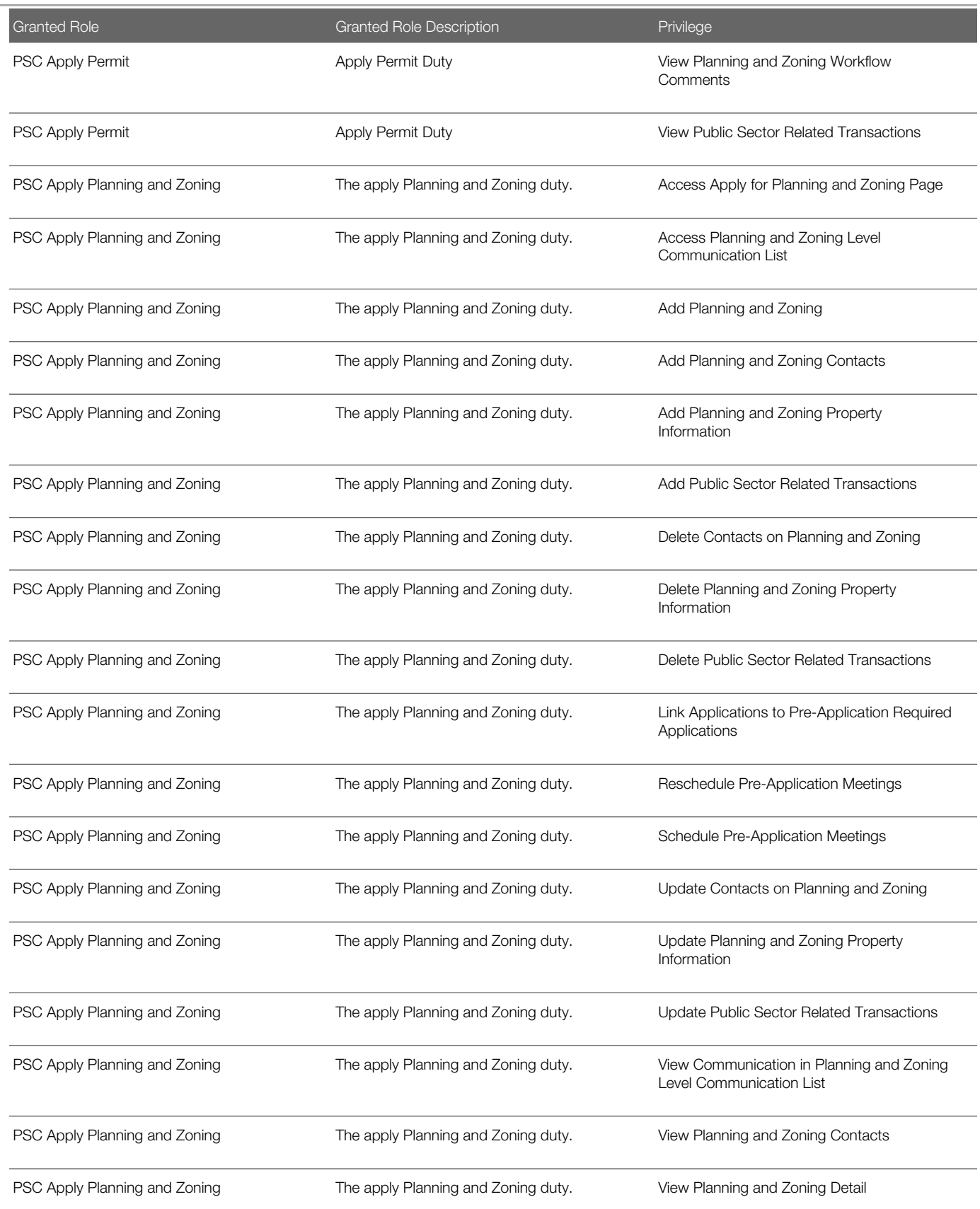

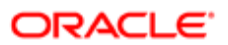

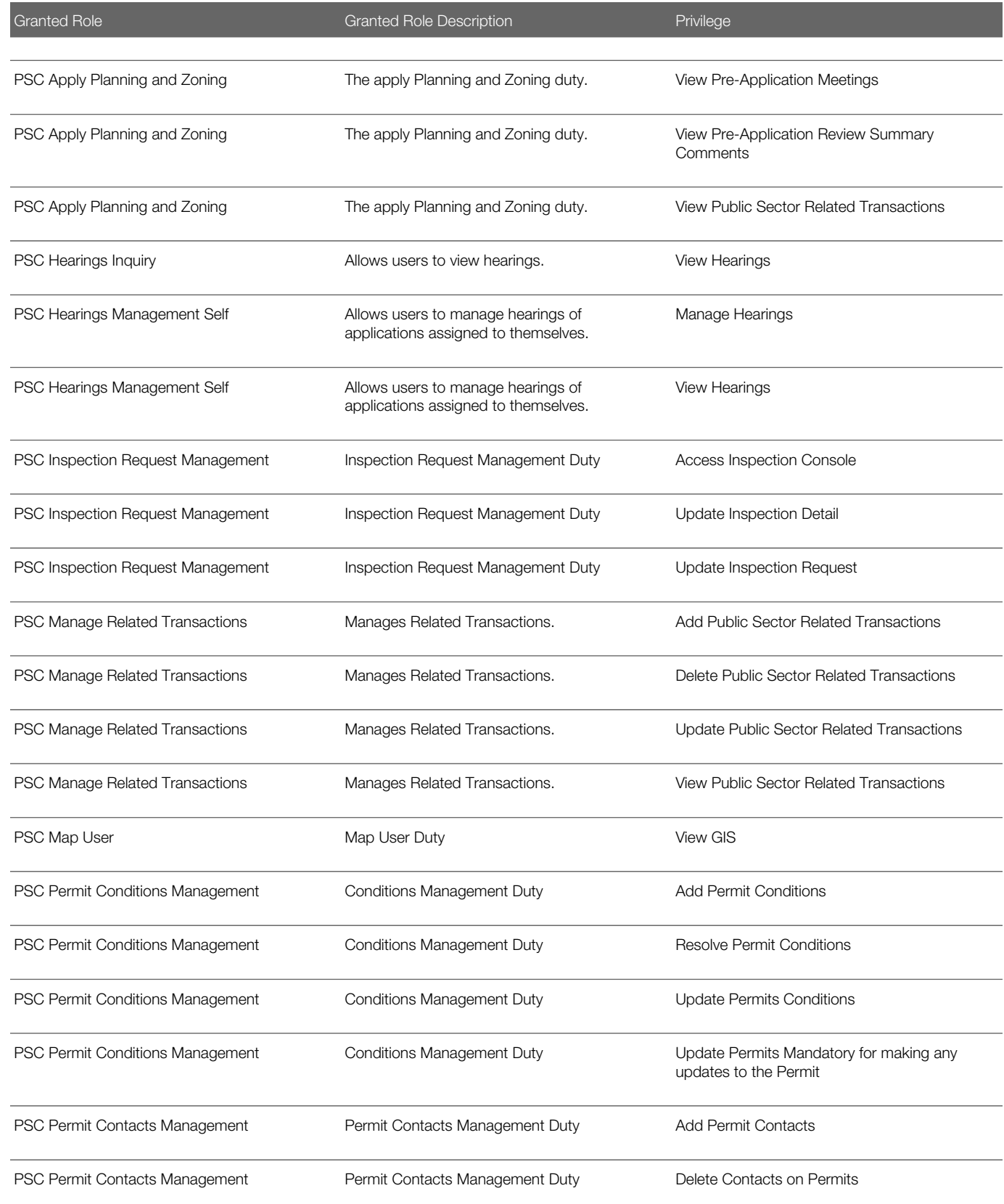

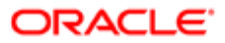

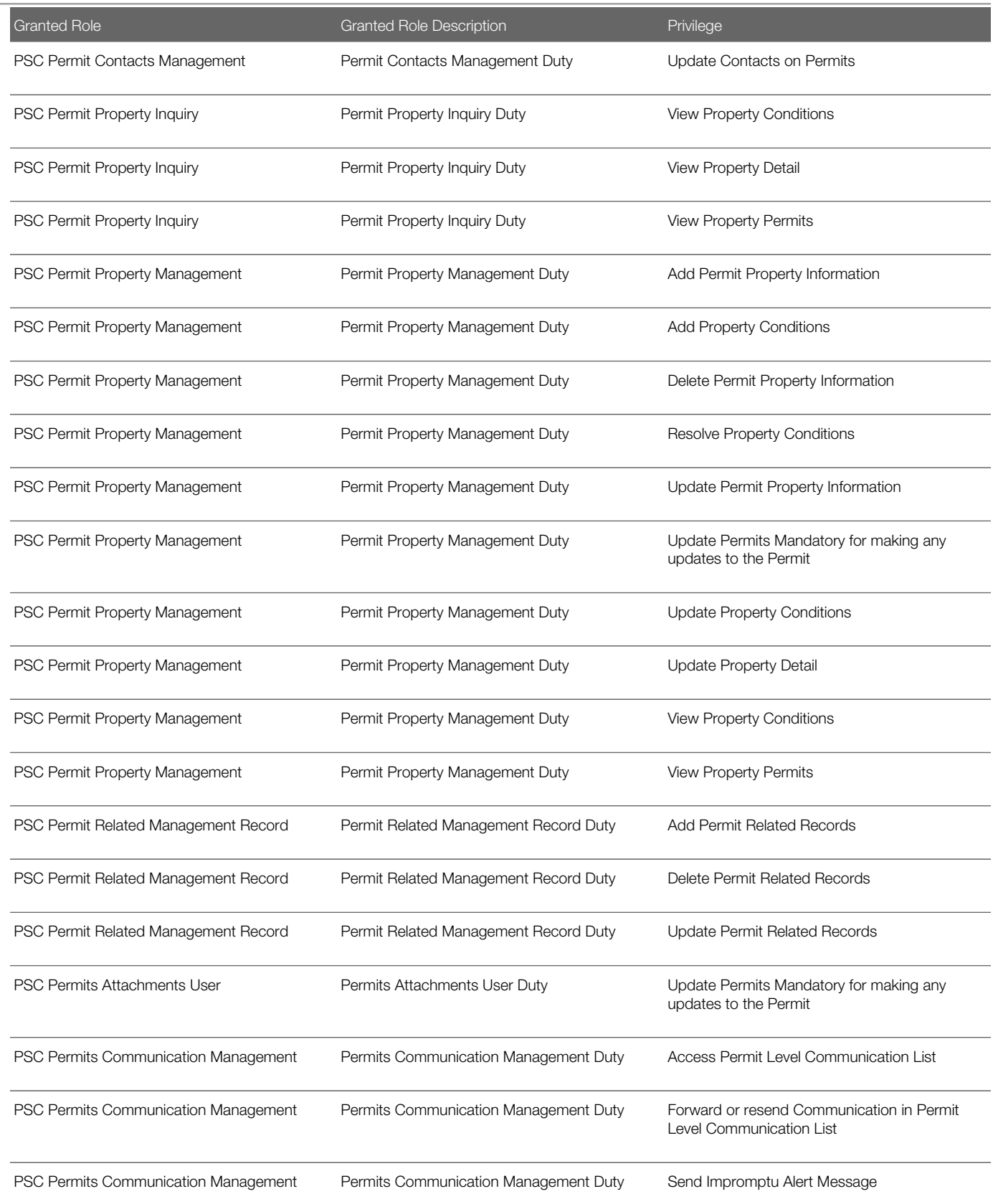

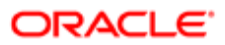

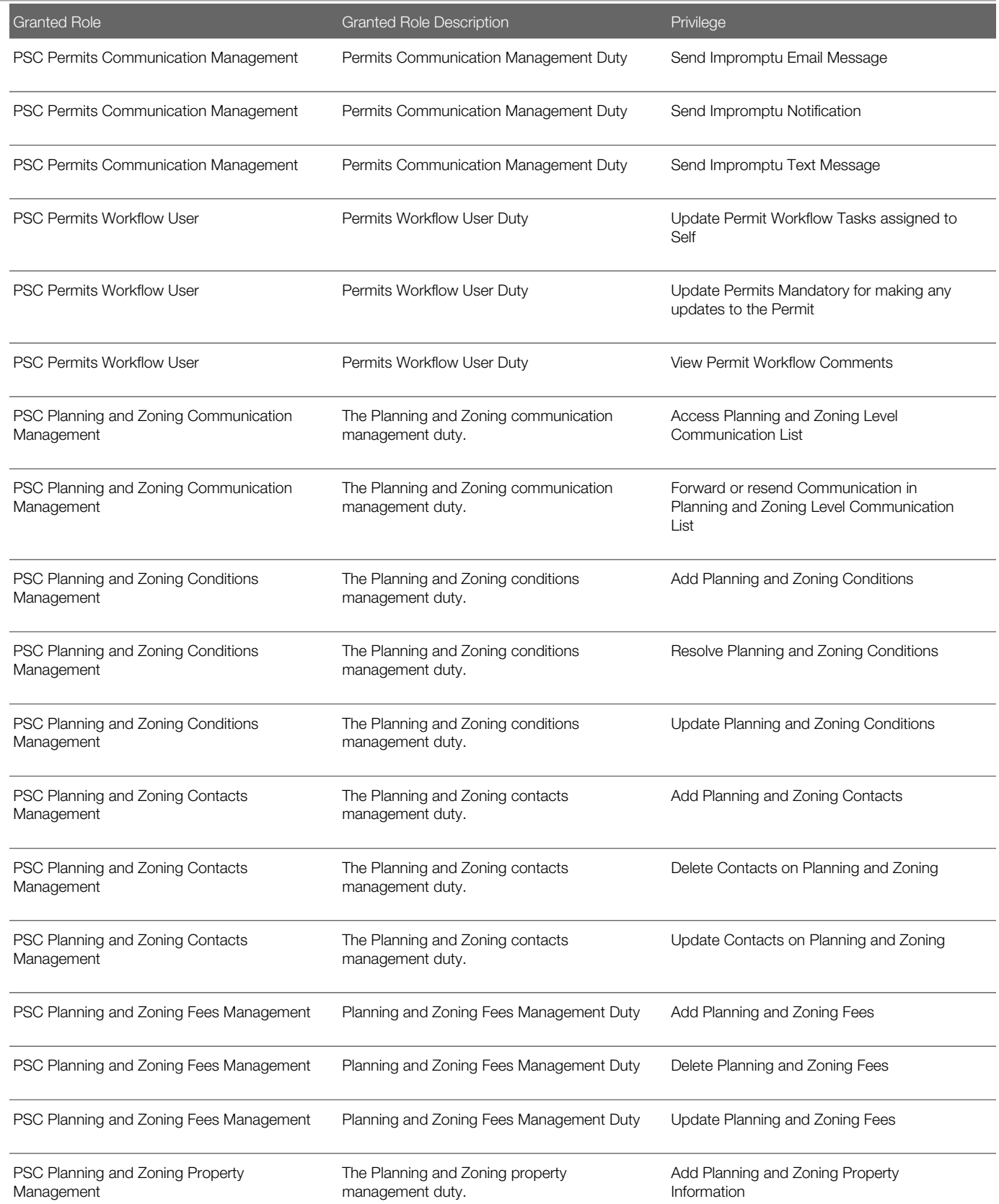

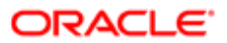

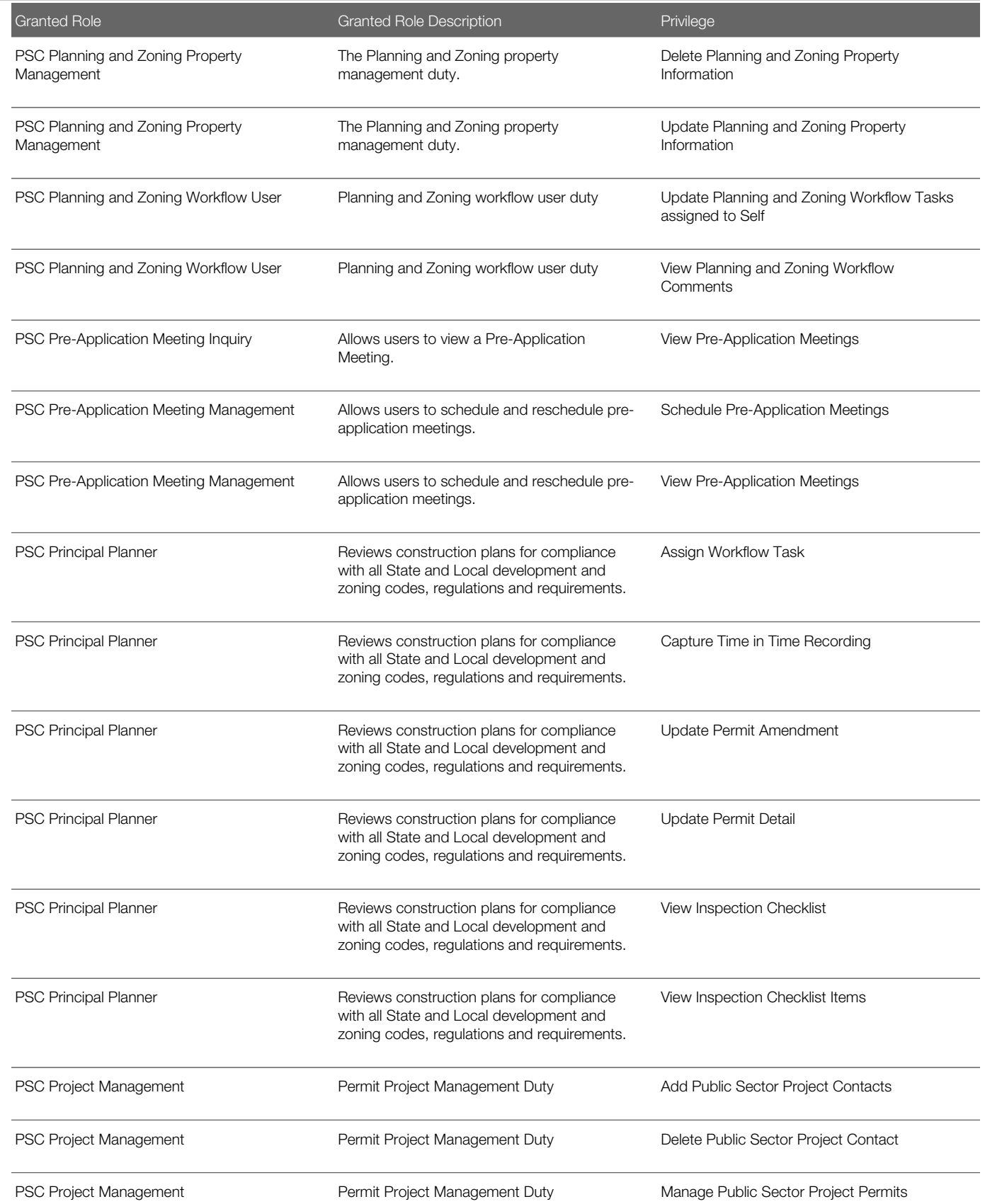

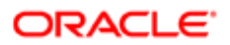

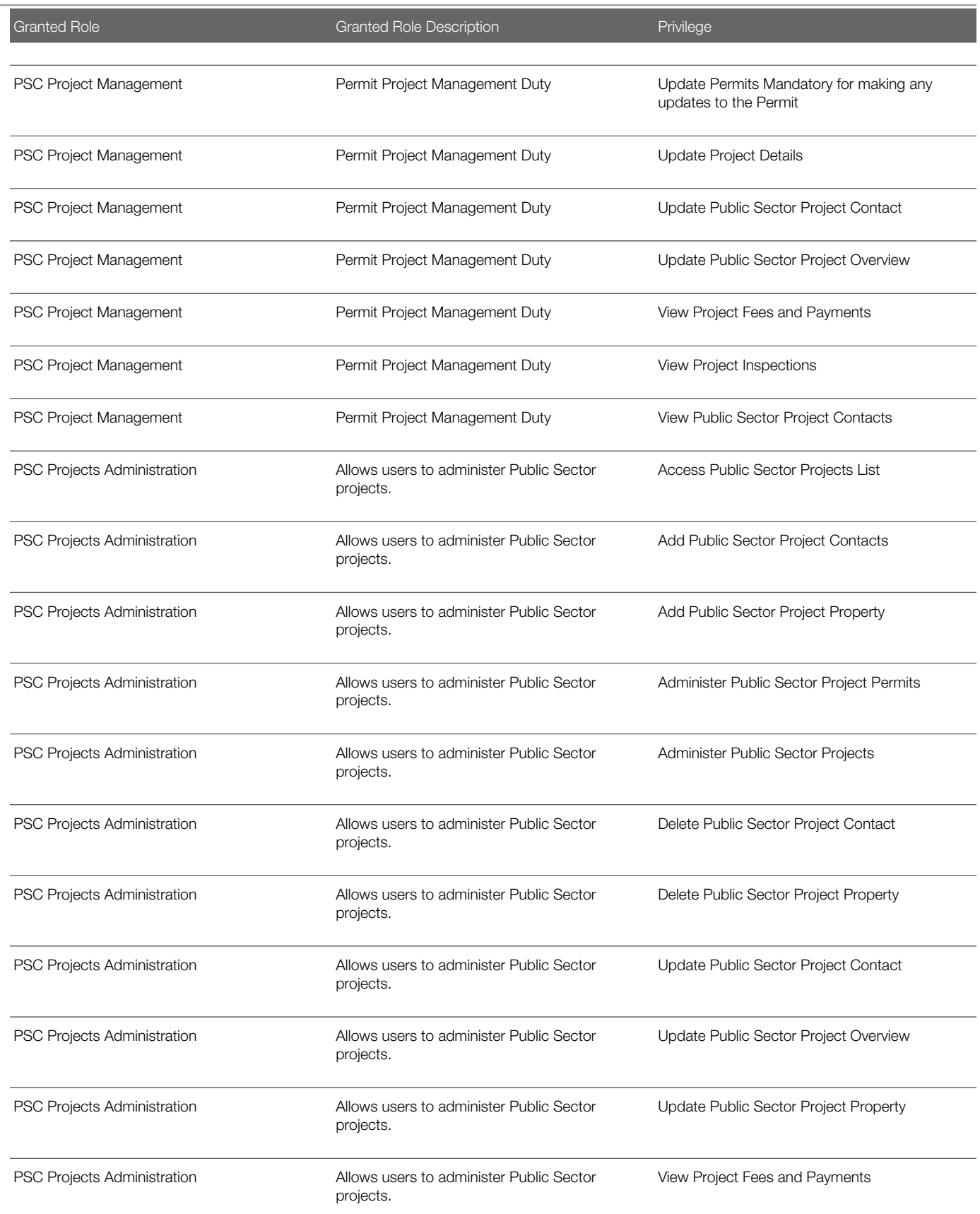

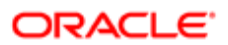

п

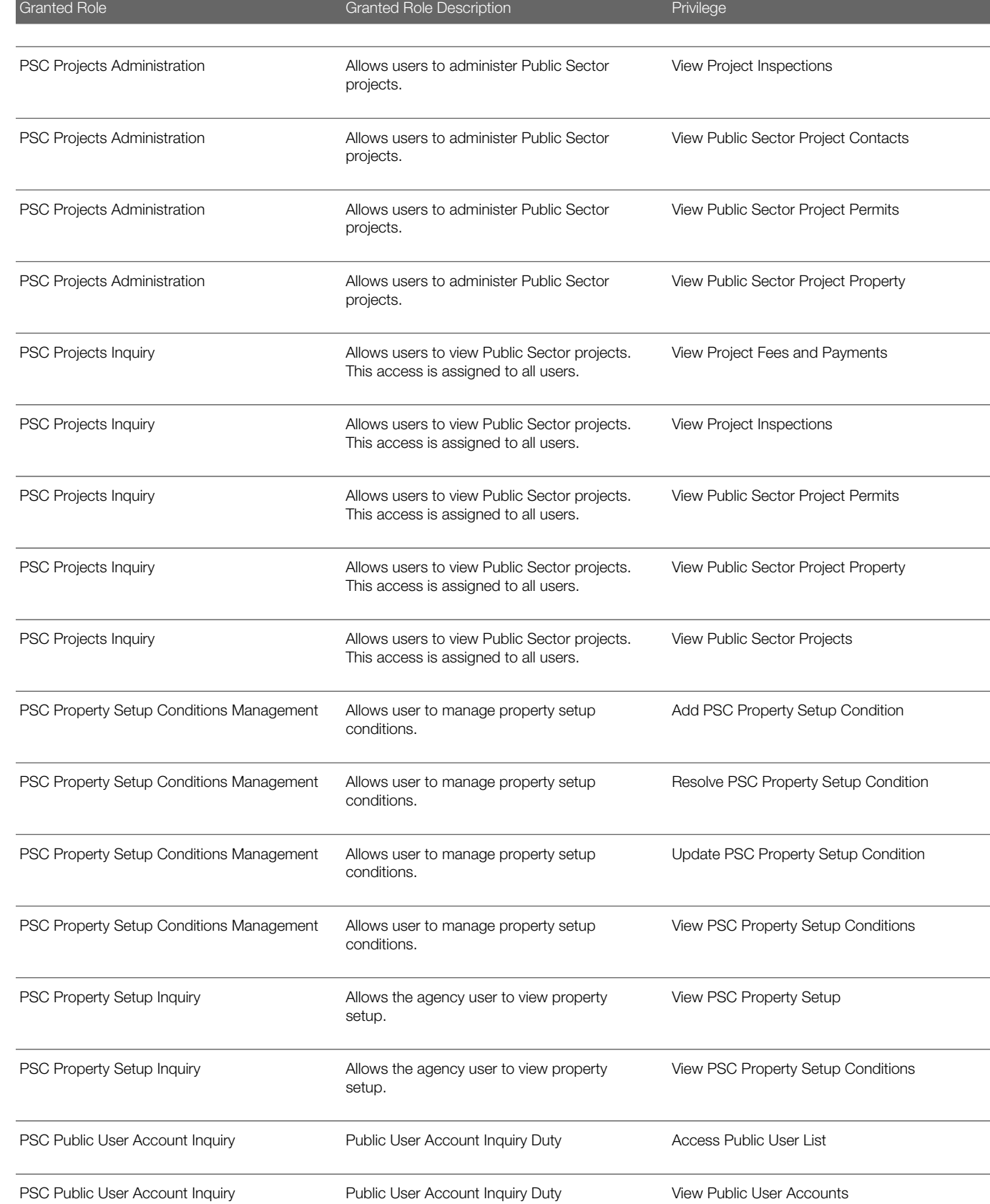

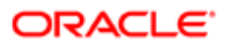

## Security Reference for Oracle Public Sector Compliance and Regulation

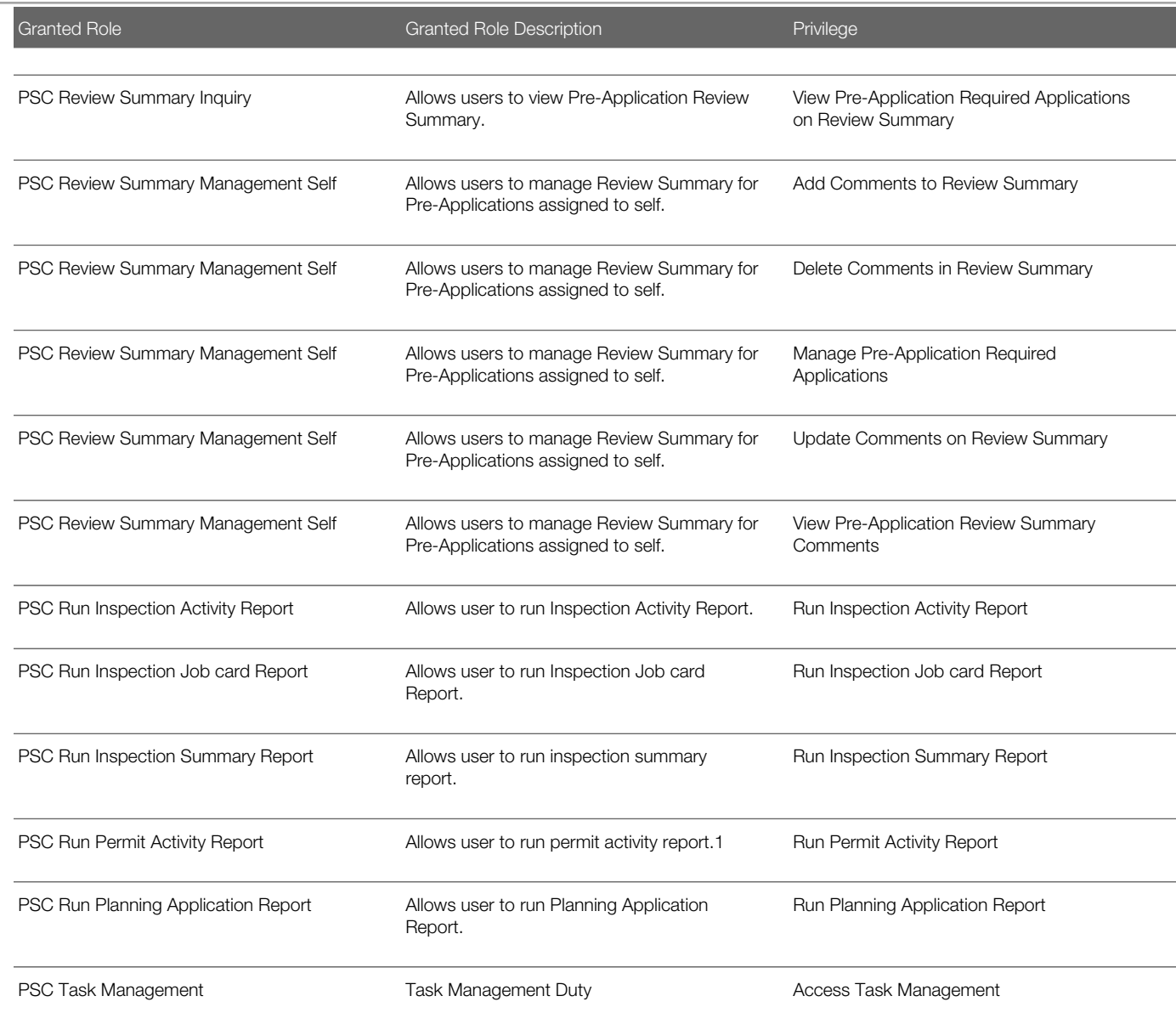

# Data Security Policies

This table lists data security policies and their enforcement across analytics application for the PSC Principal Planner job role.

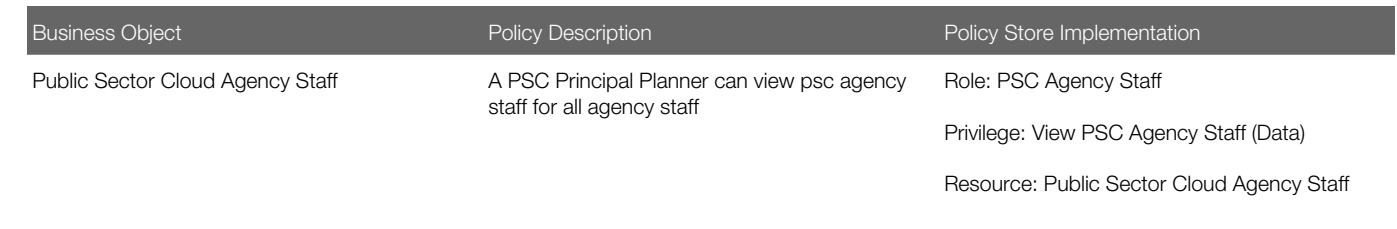

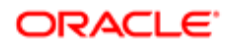

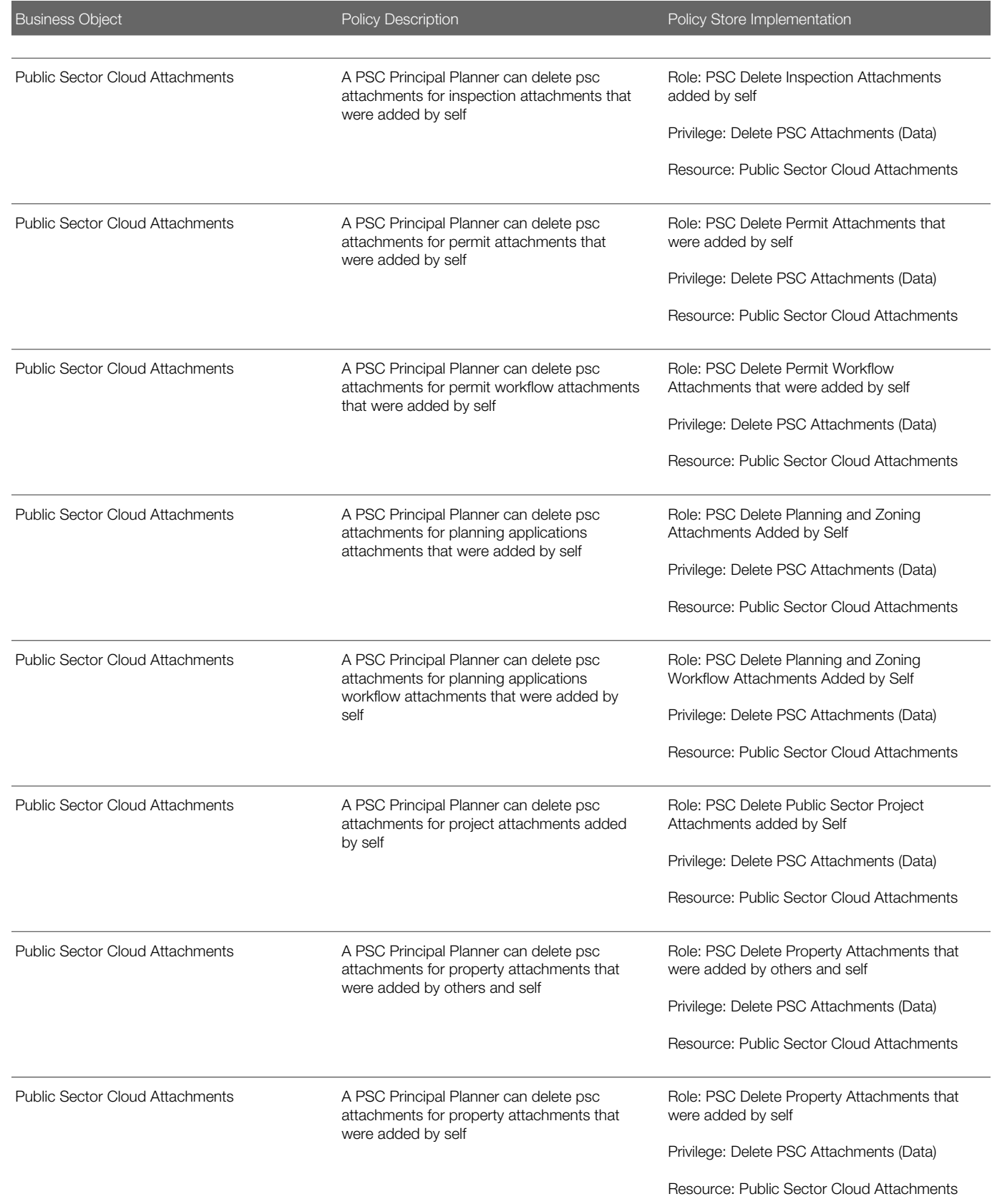

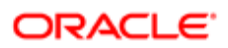

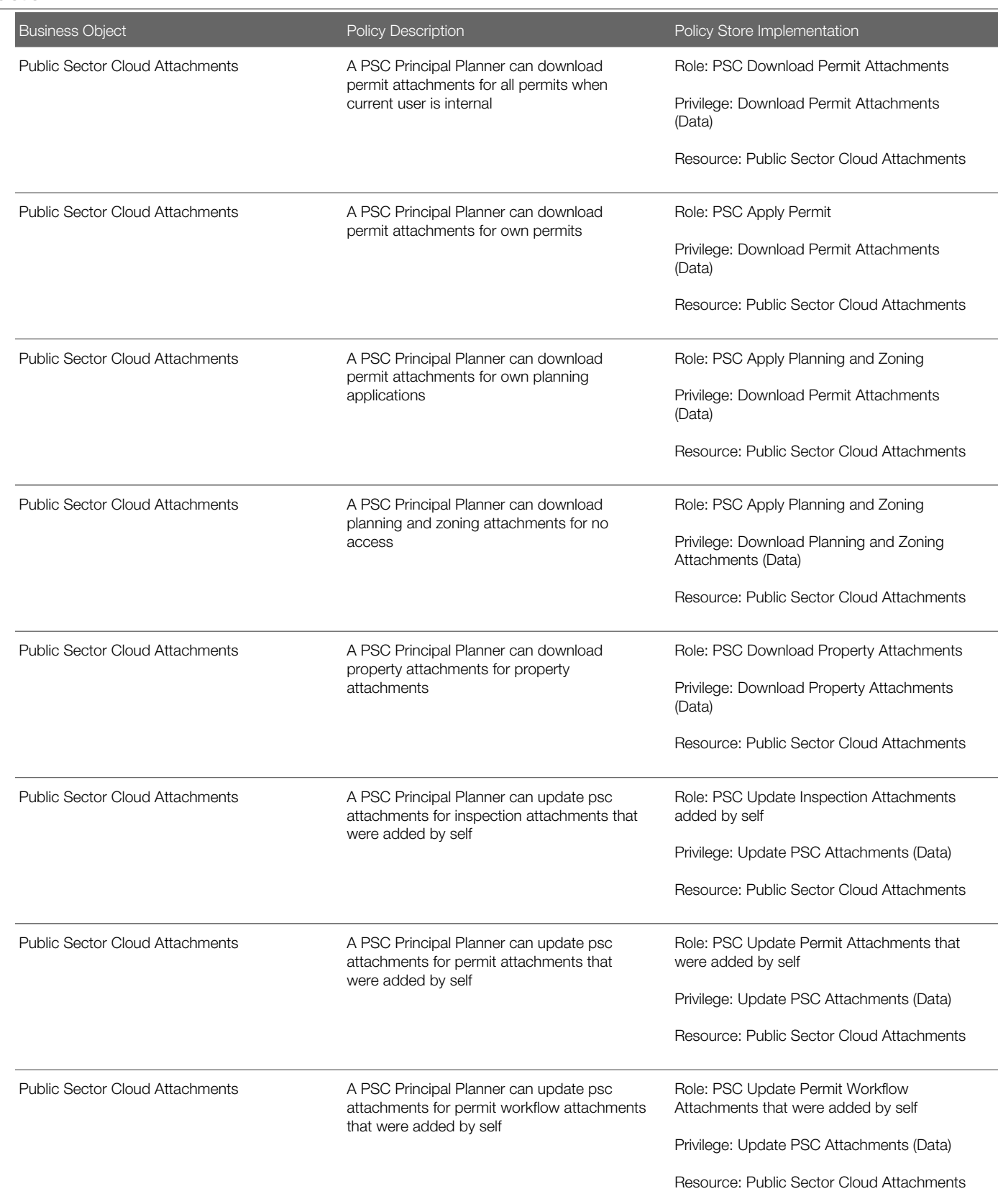

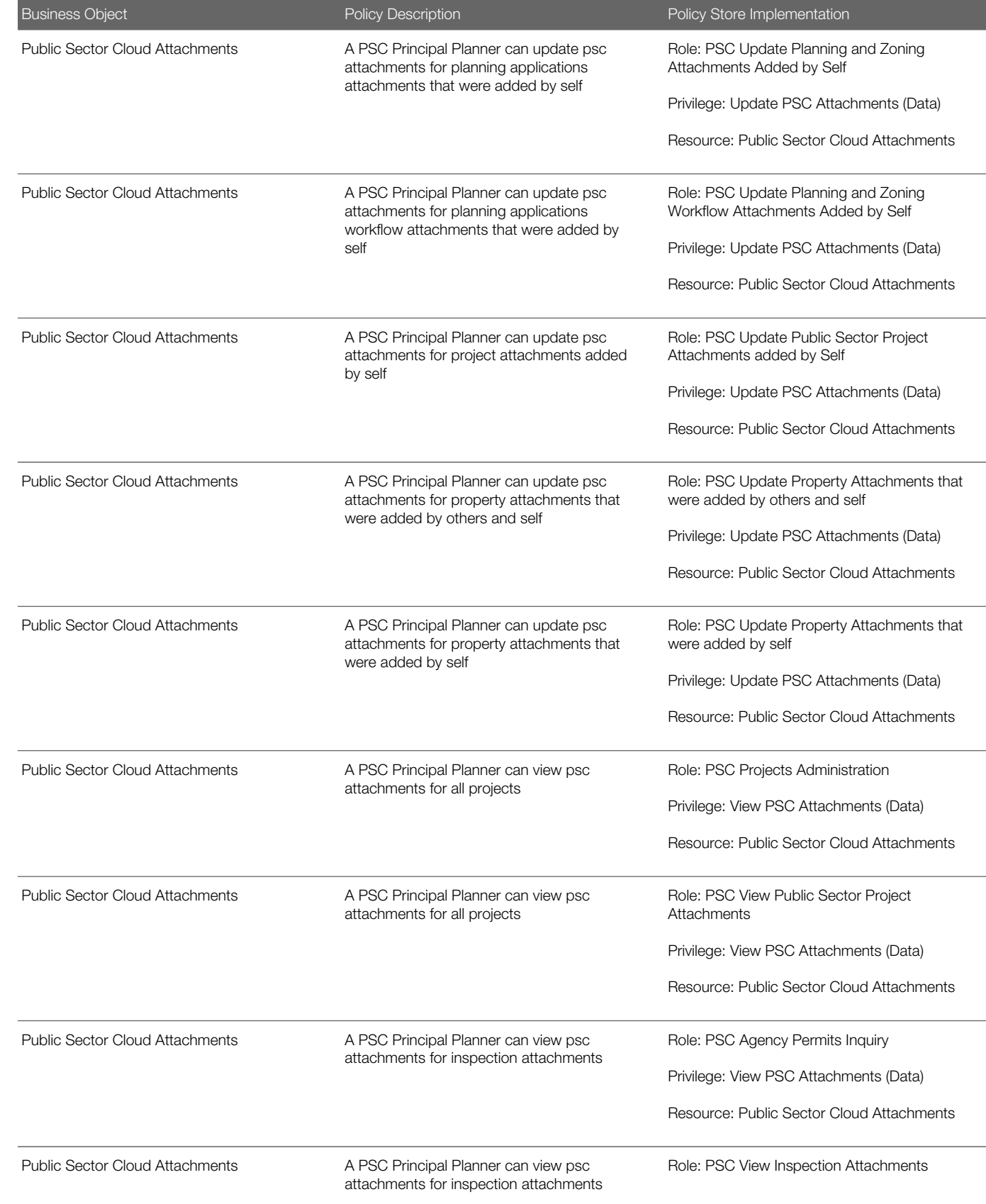

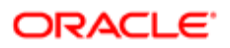

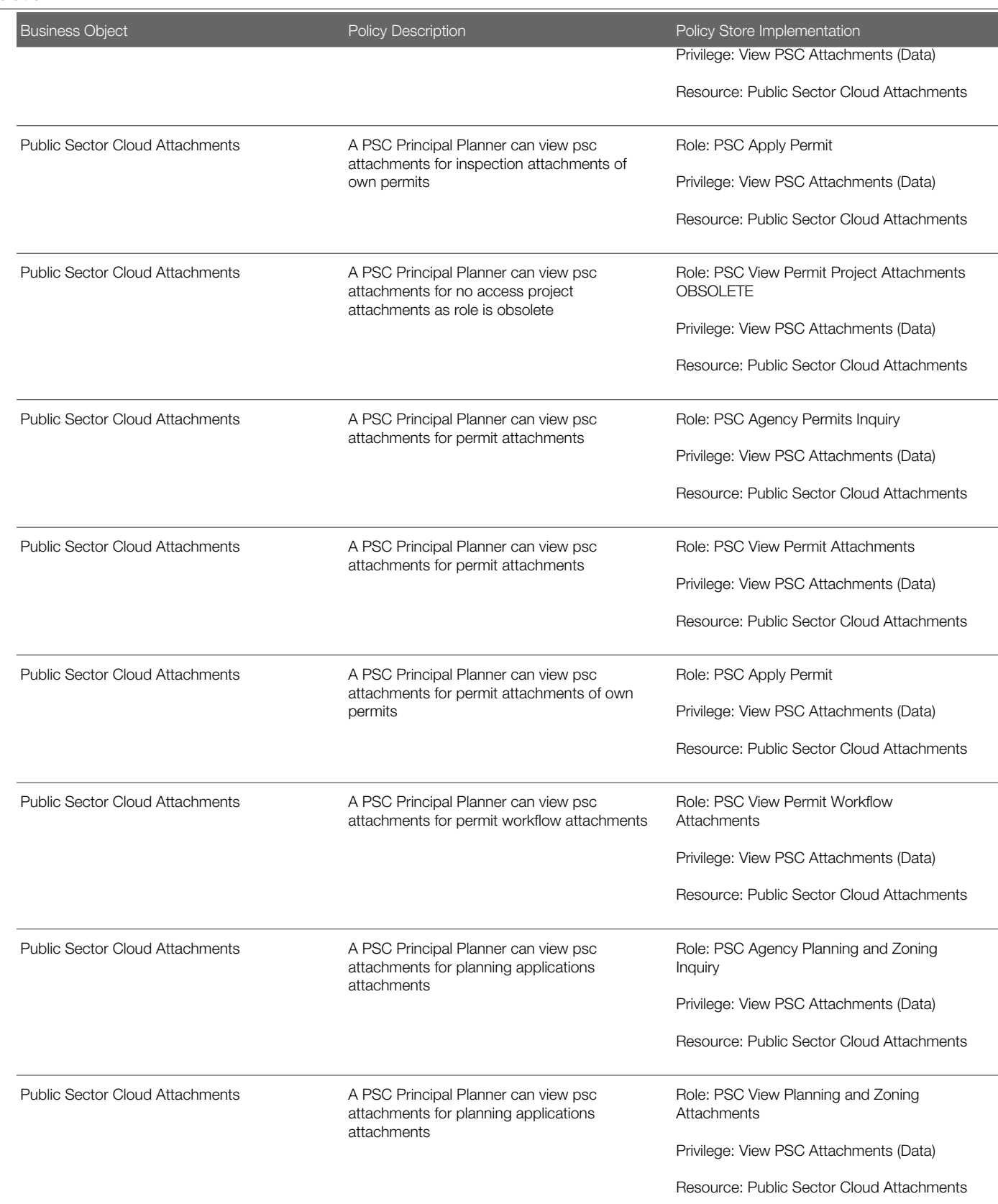

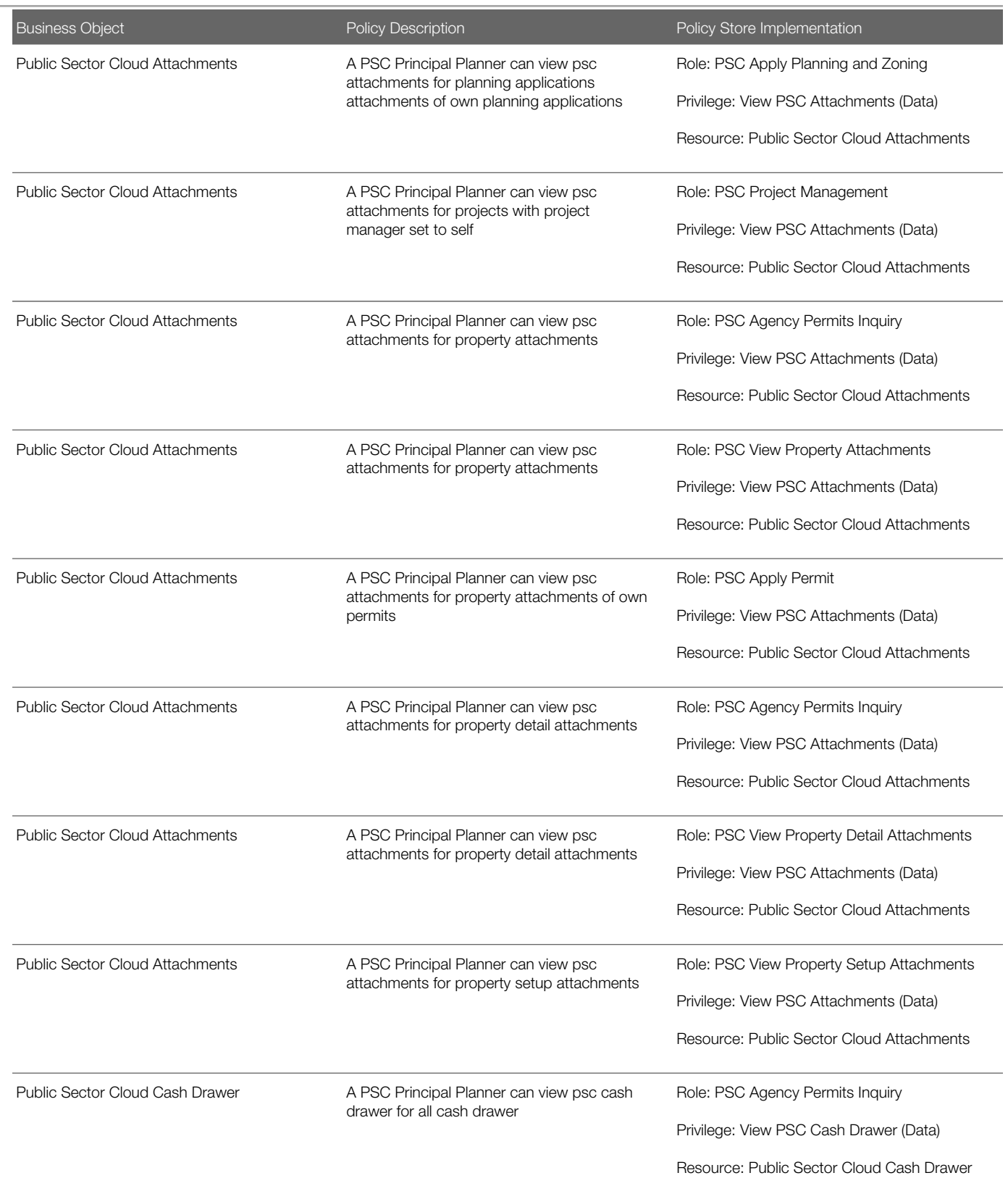

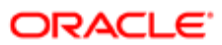

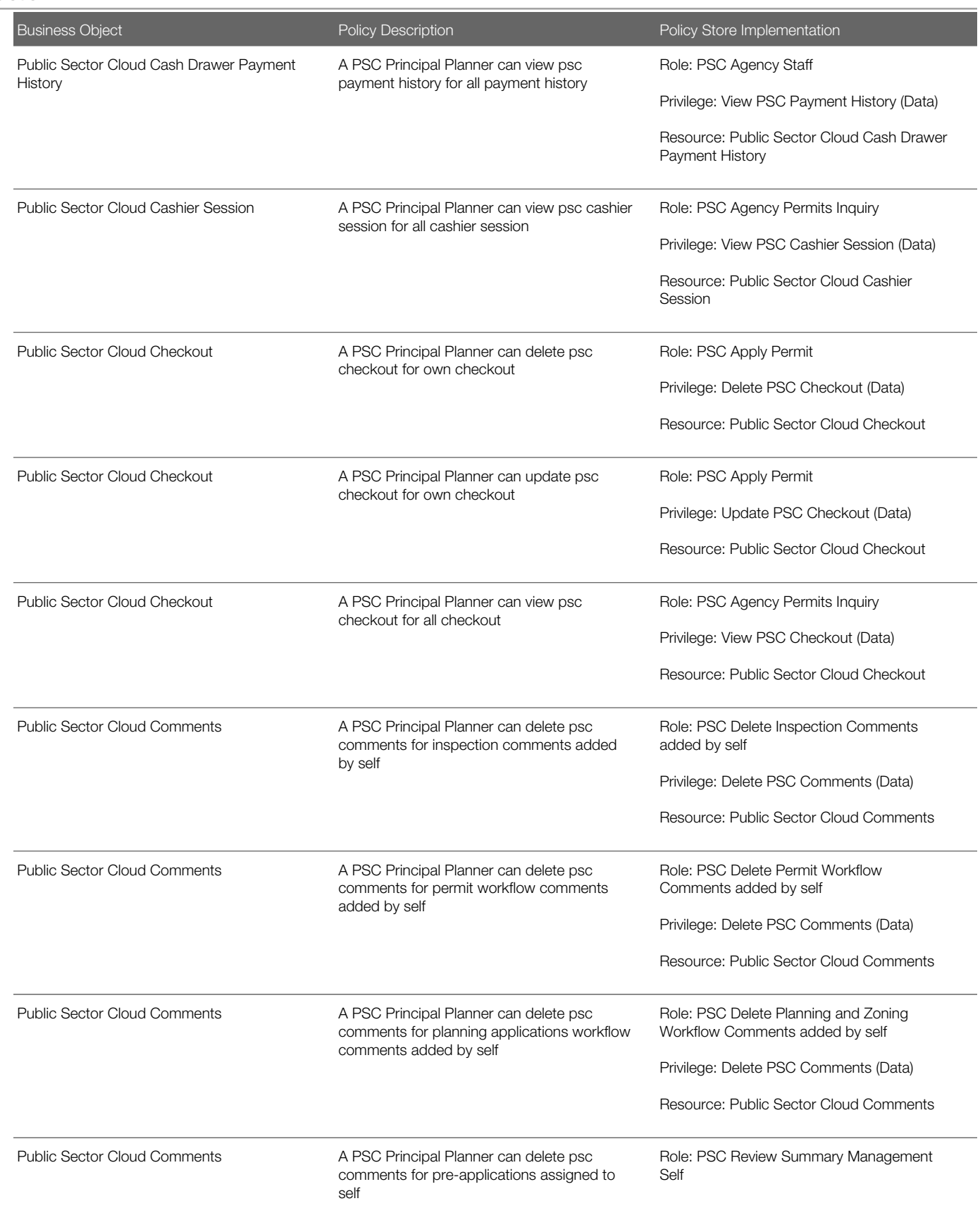

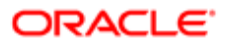

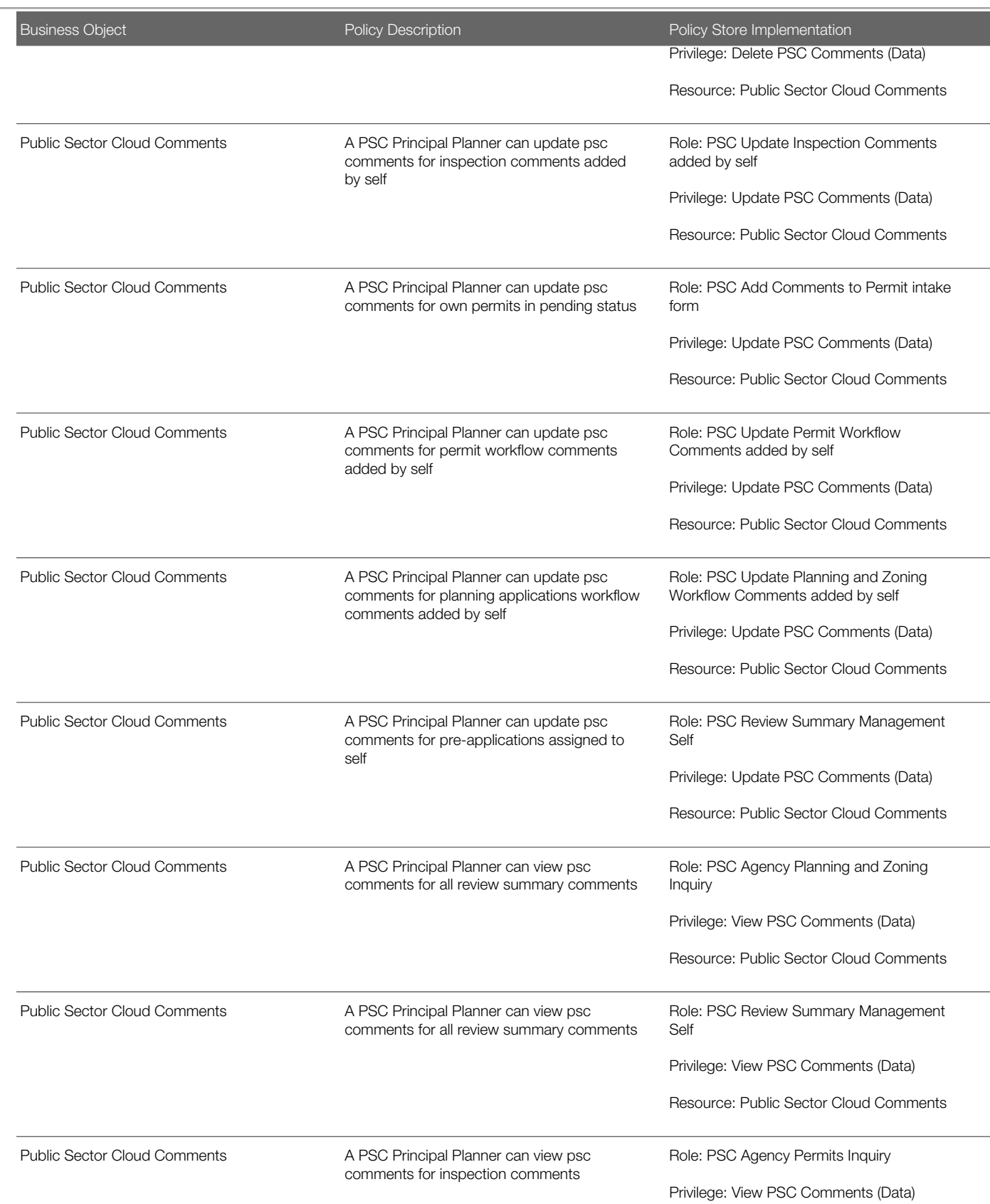

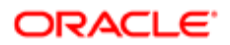

**Regulation** 

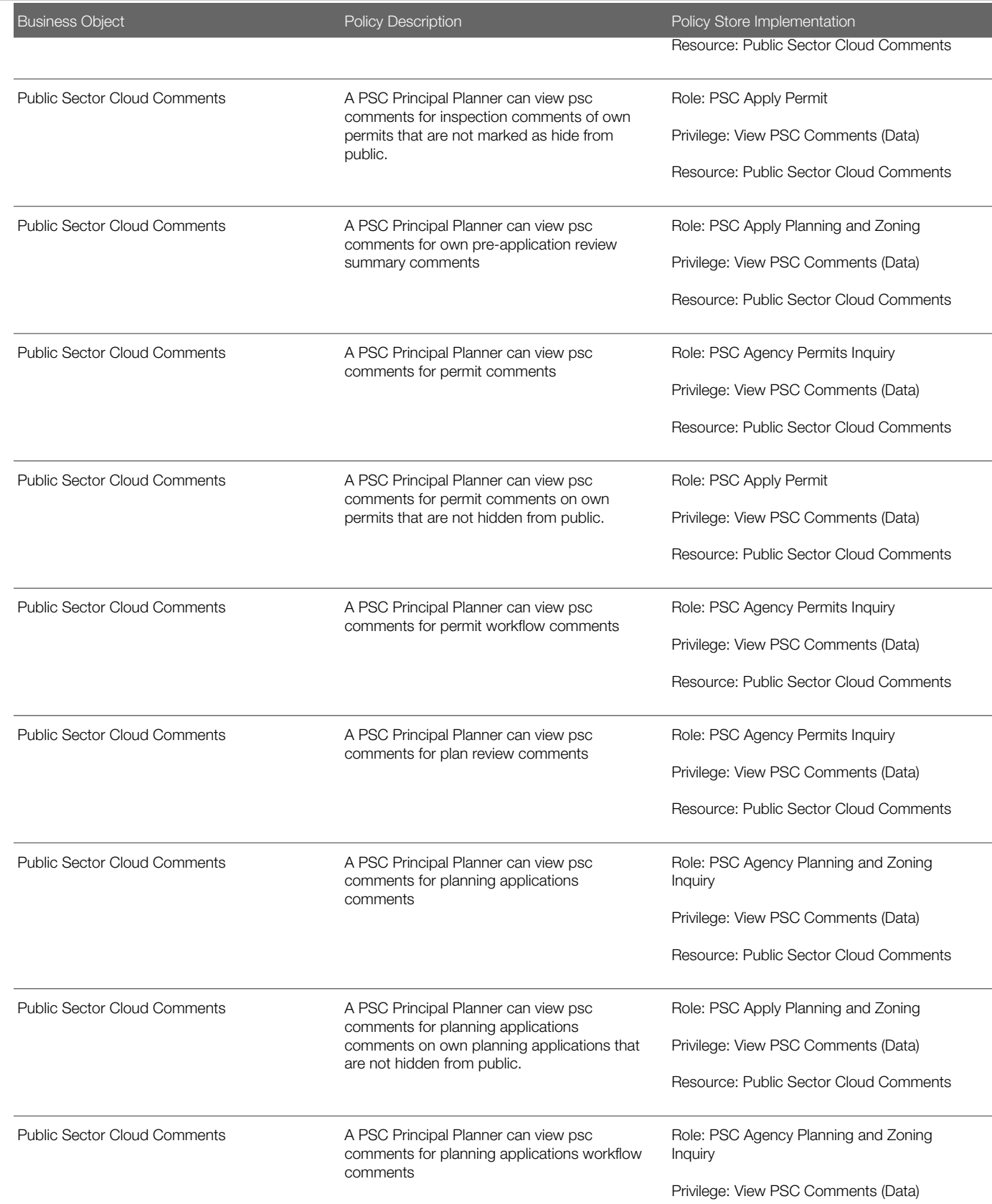

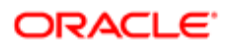

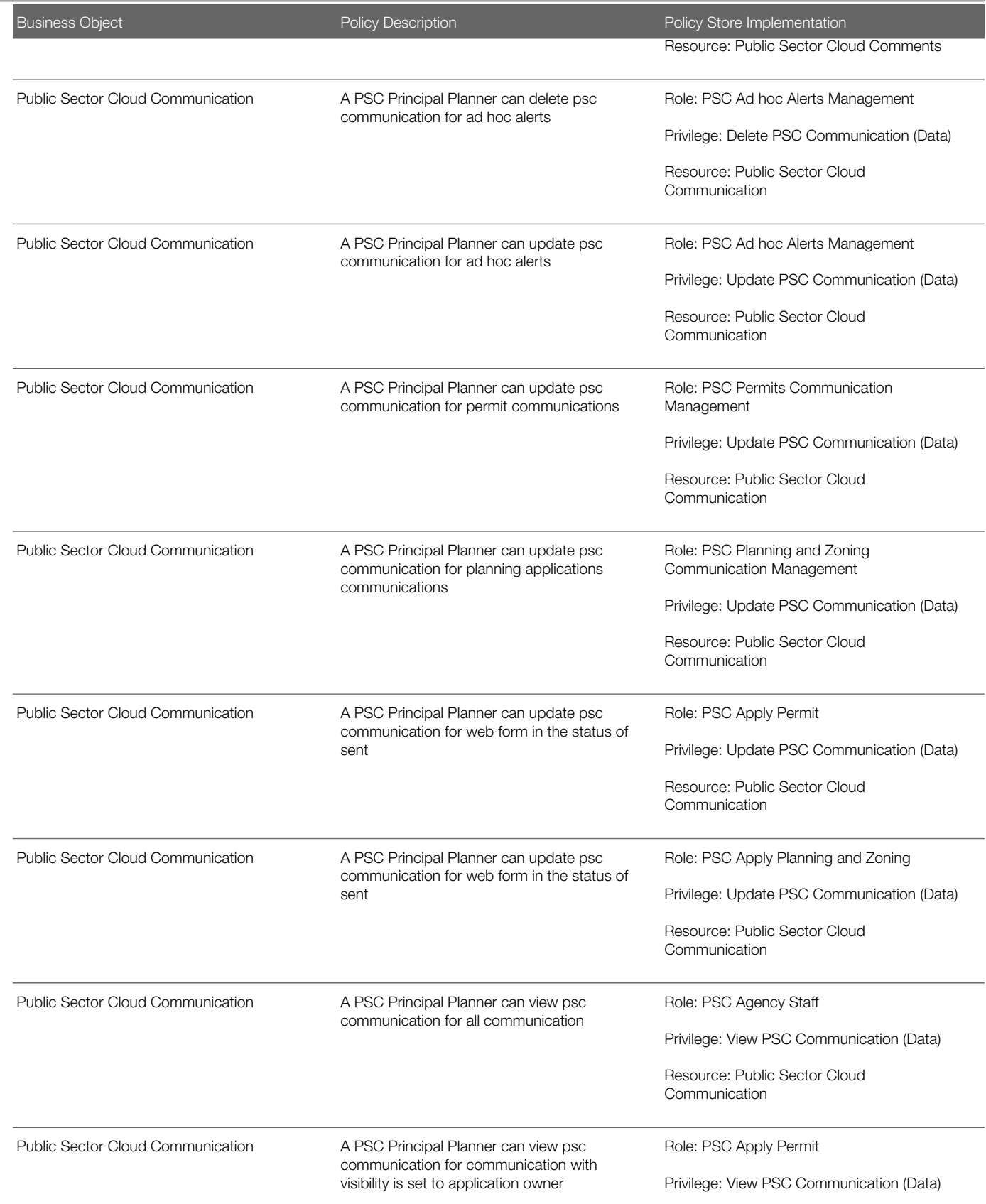

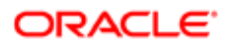

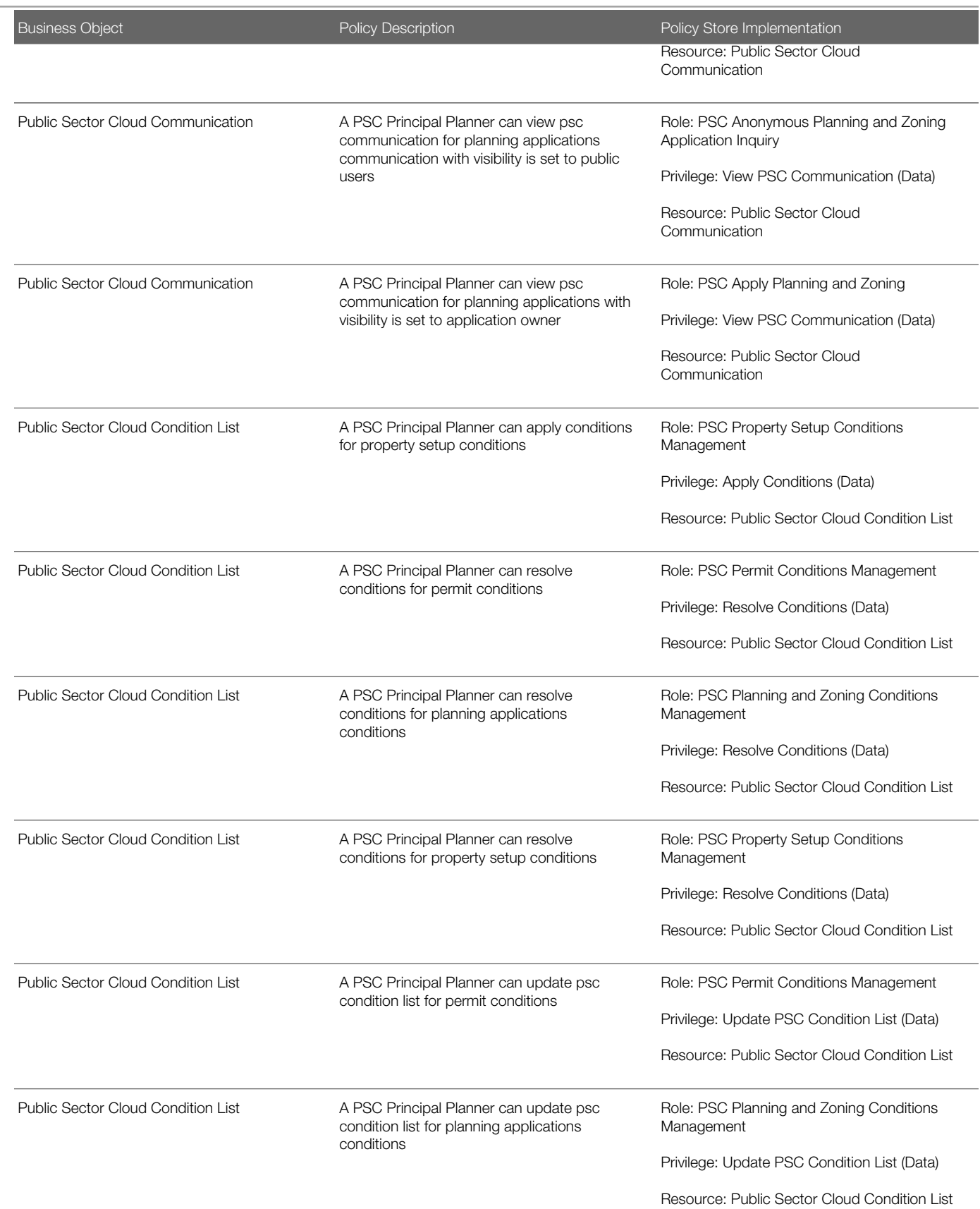

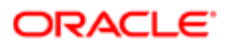

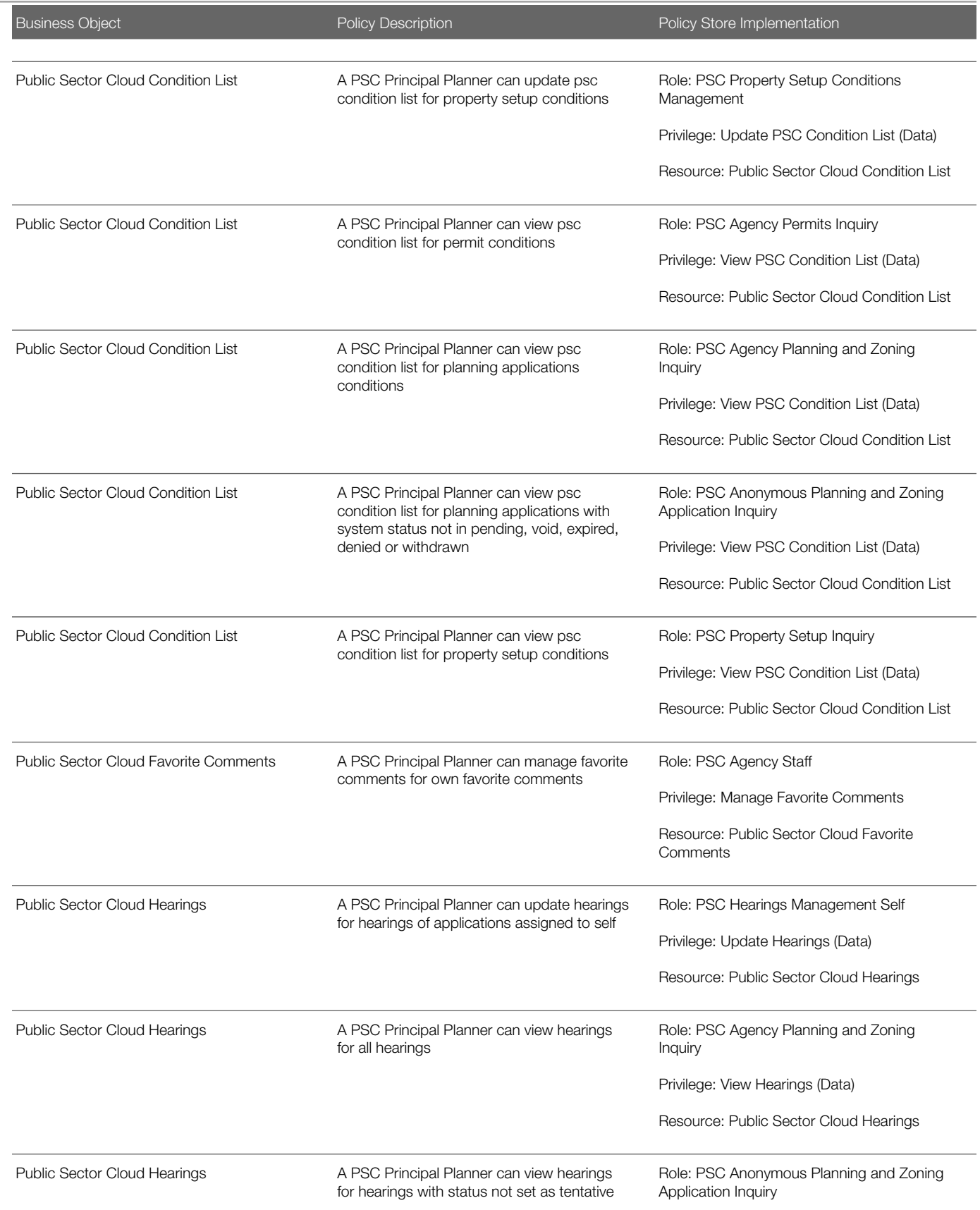

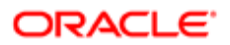

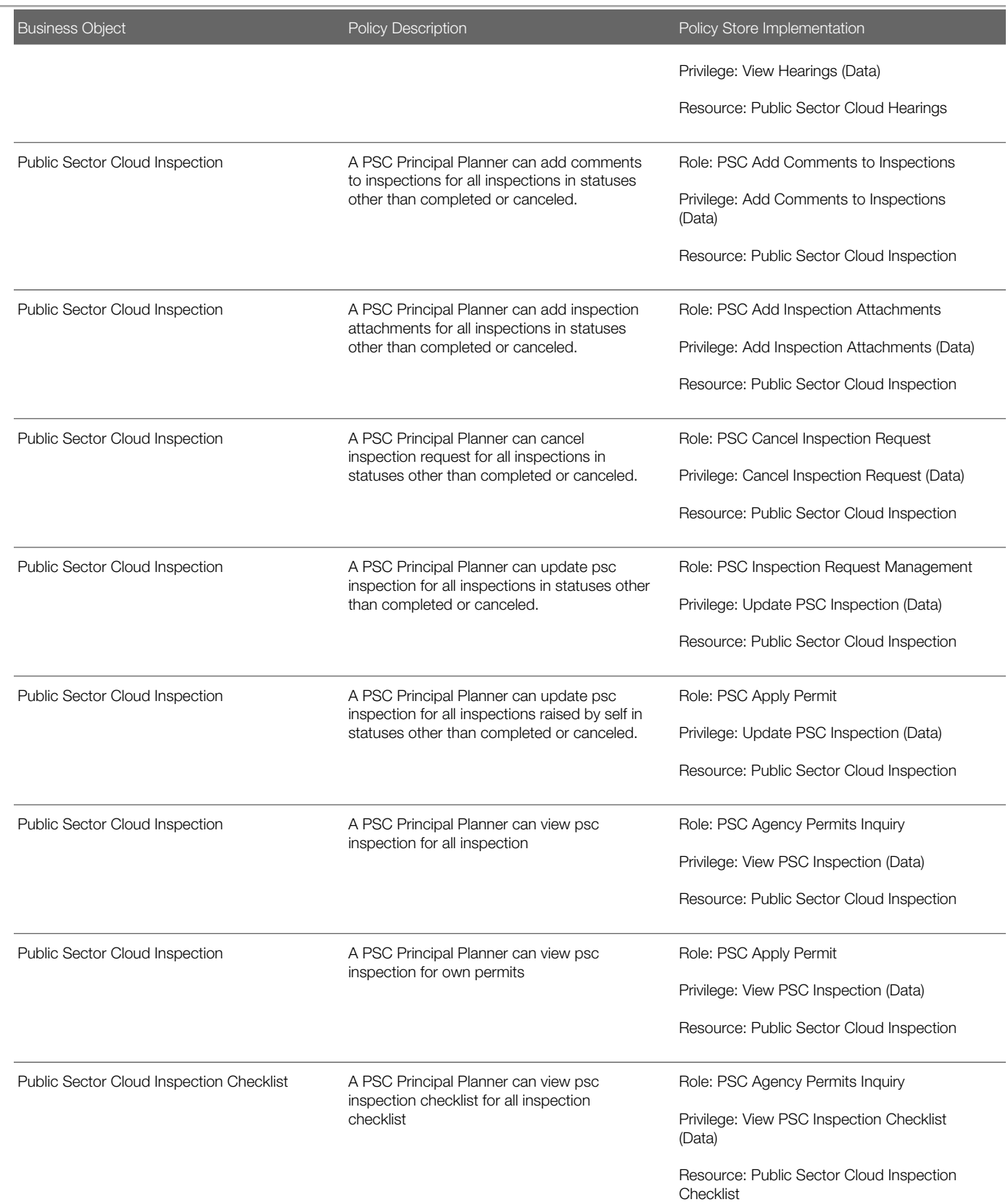

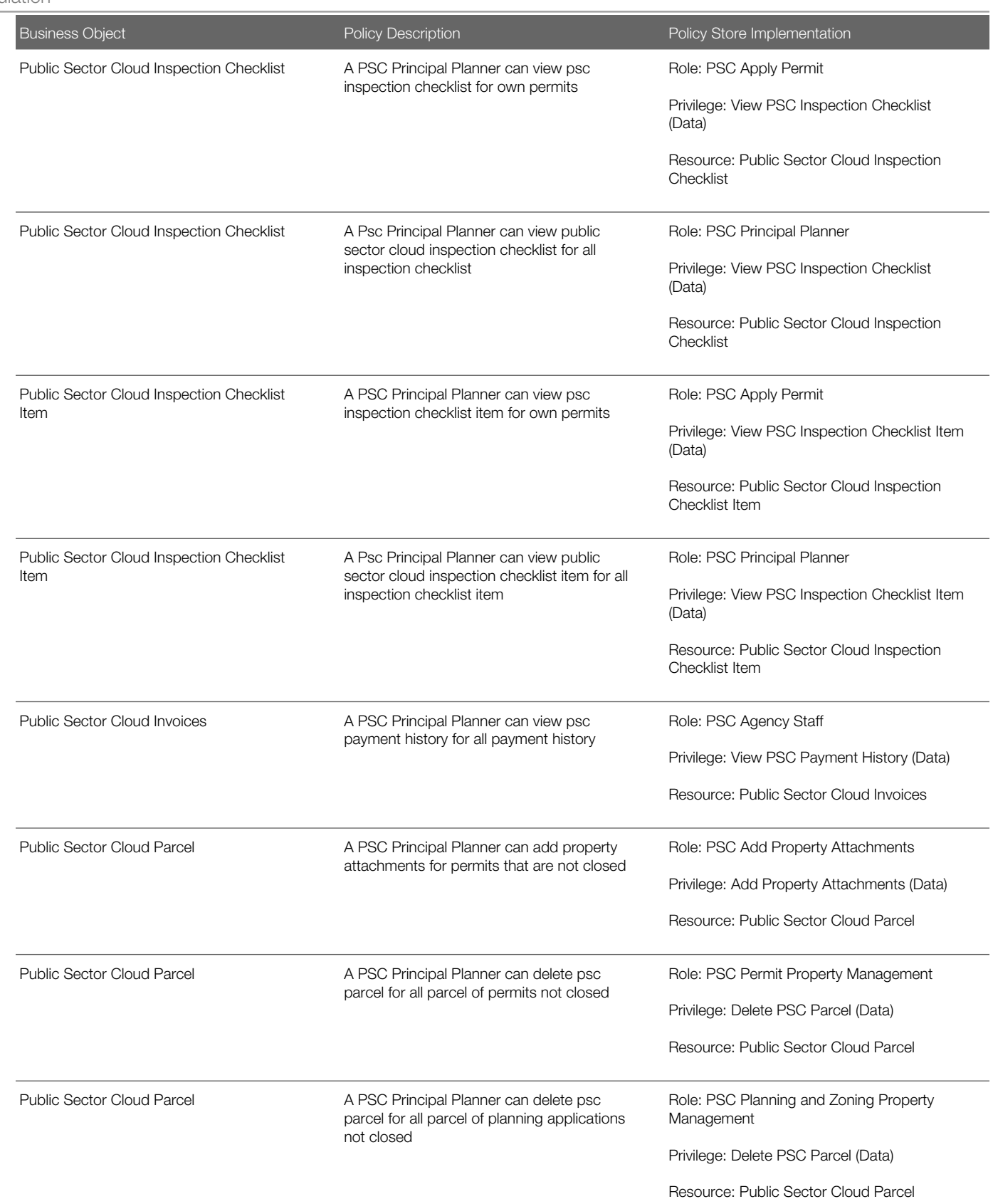

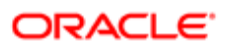

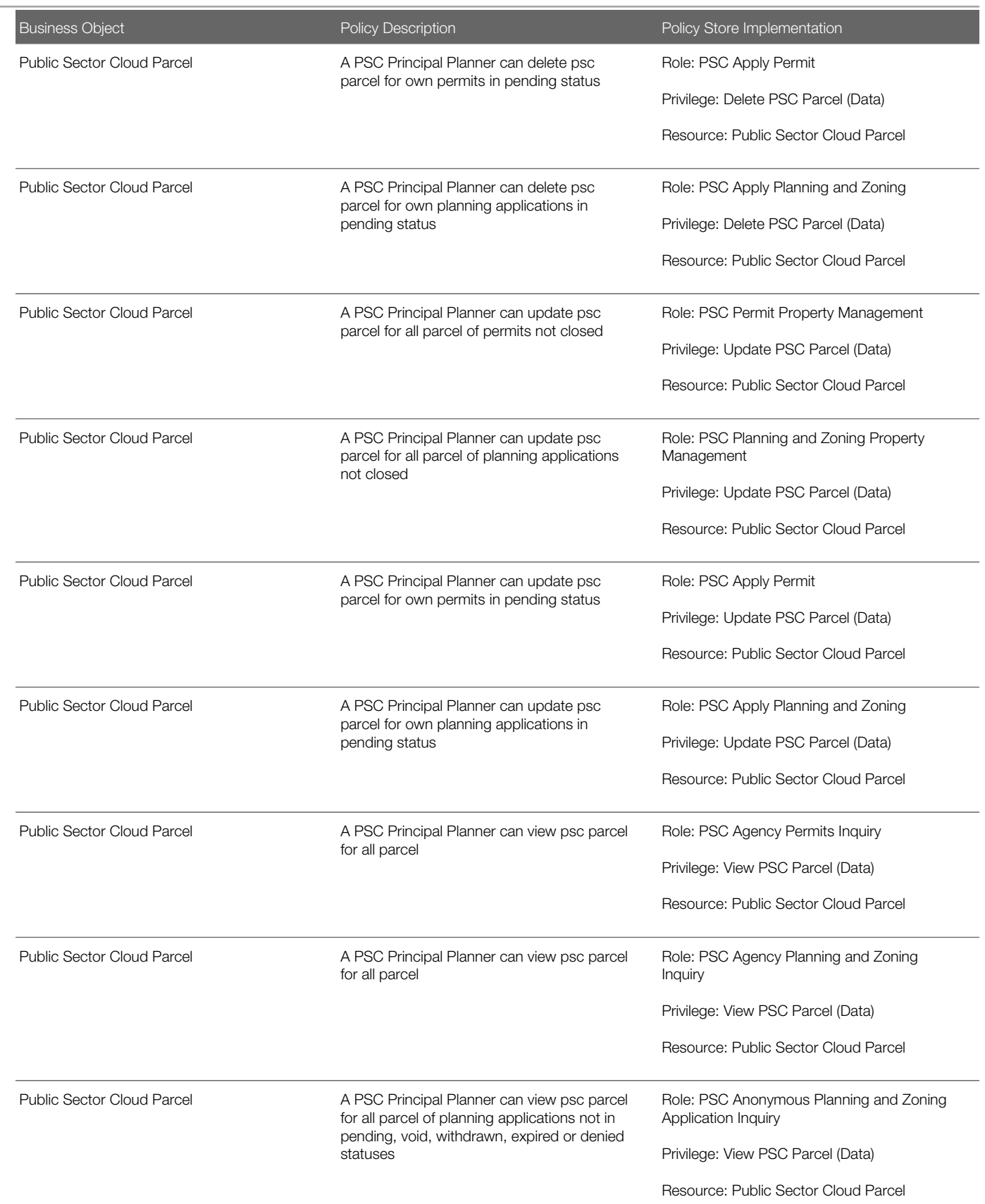

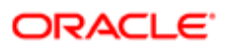

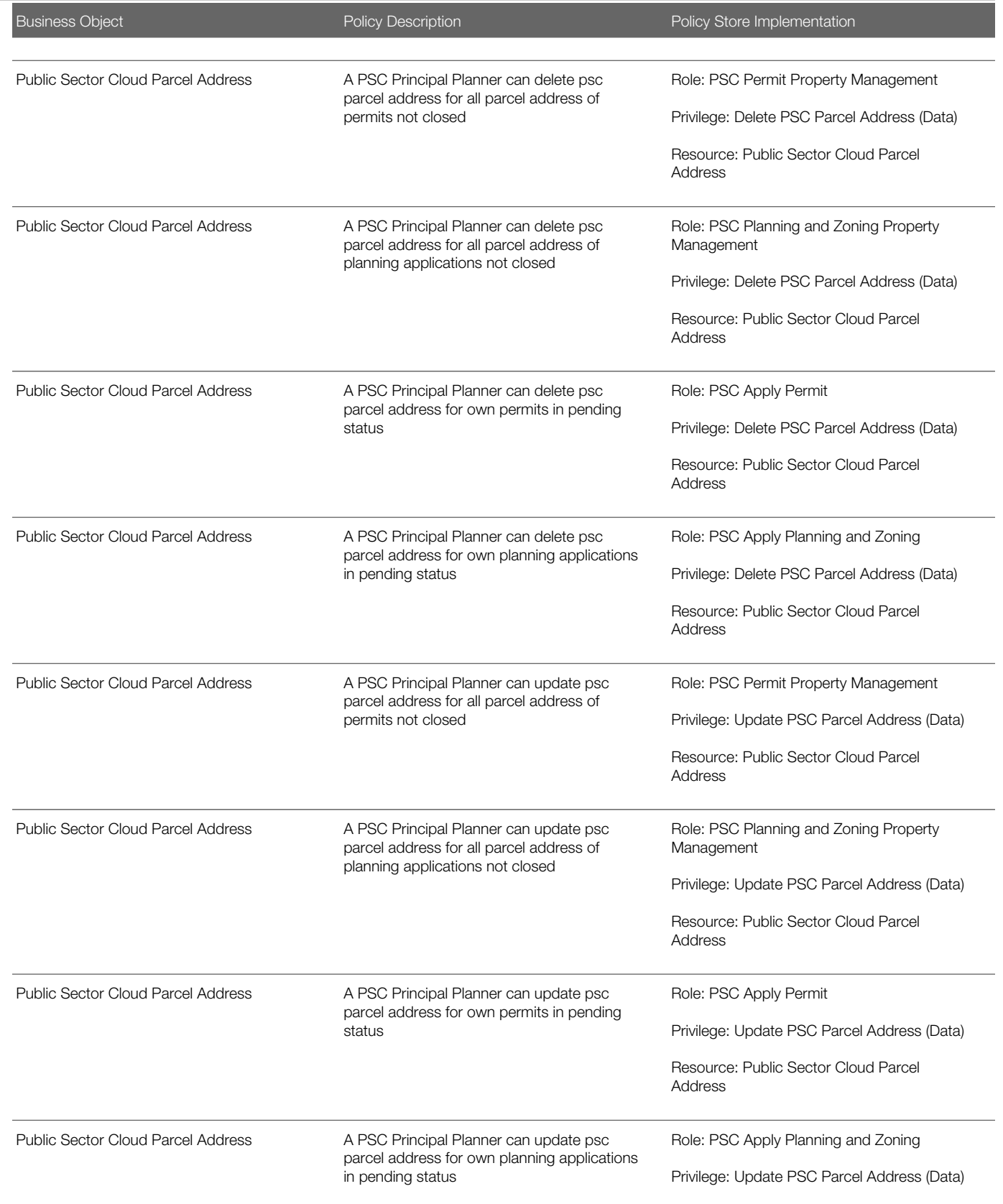

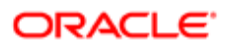

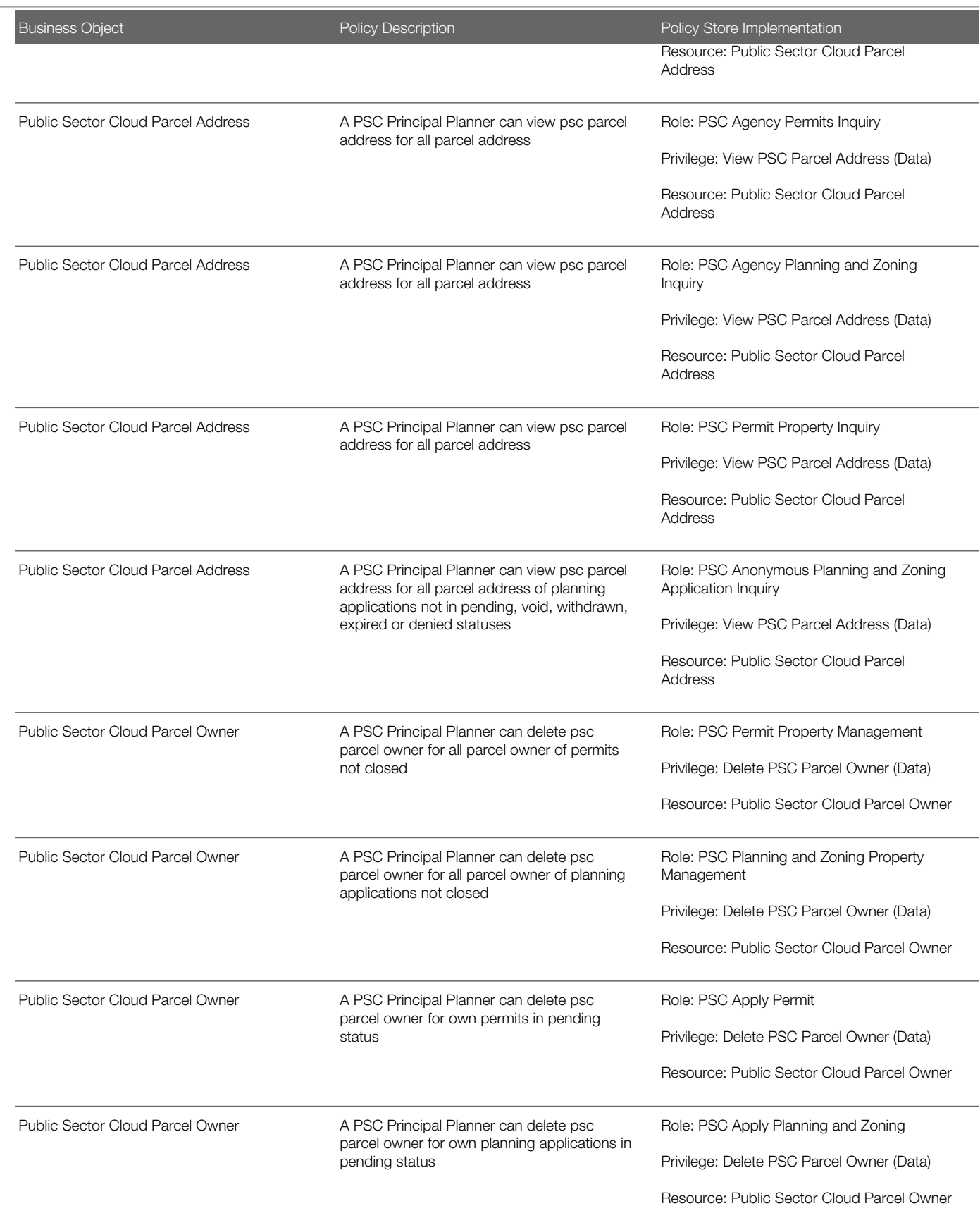

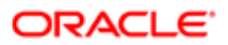

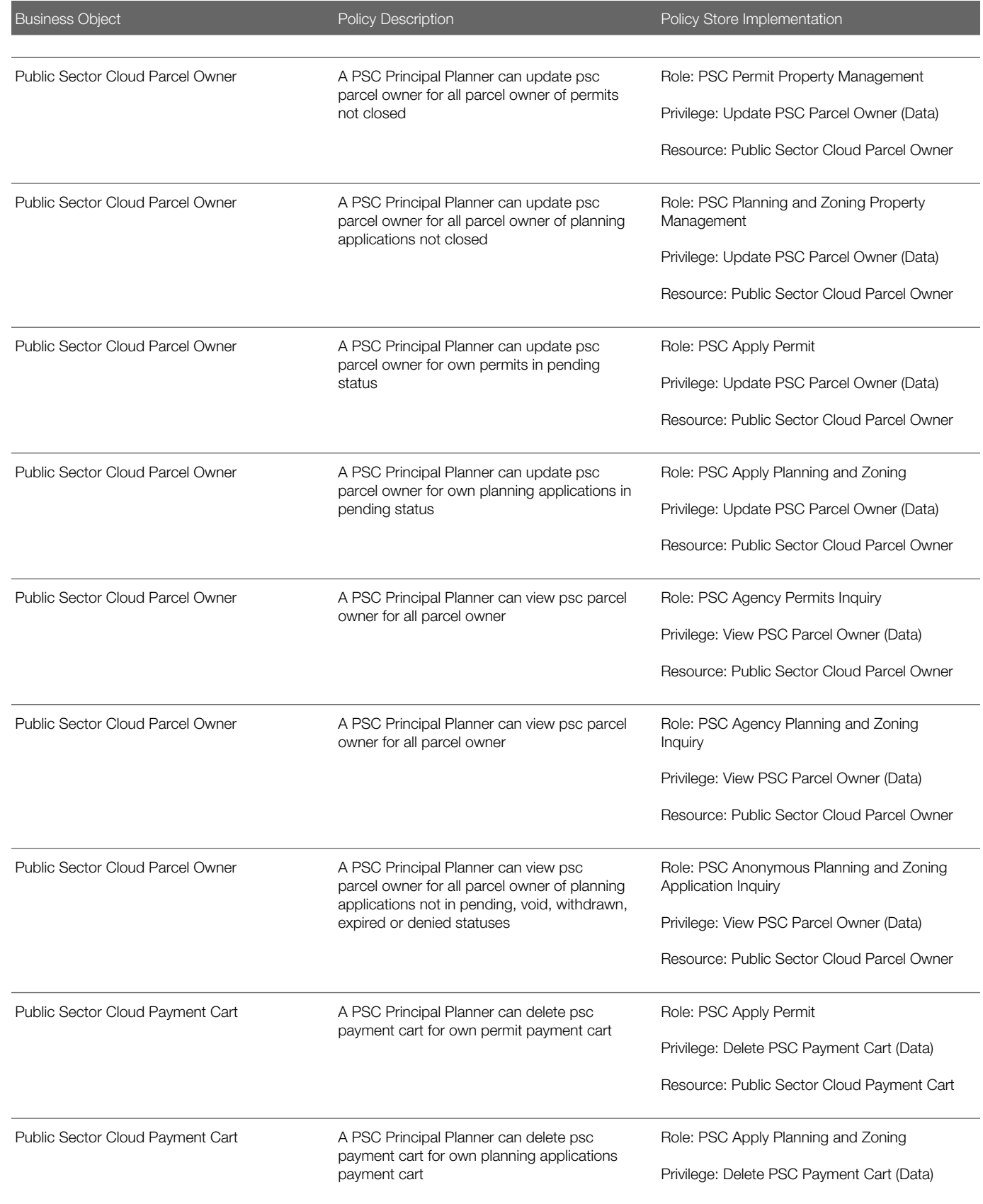

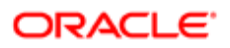

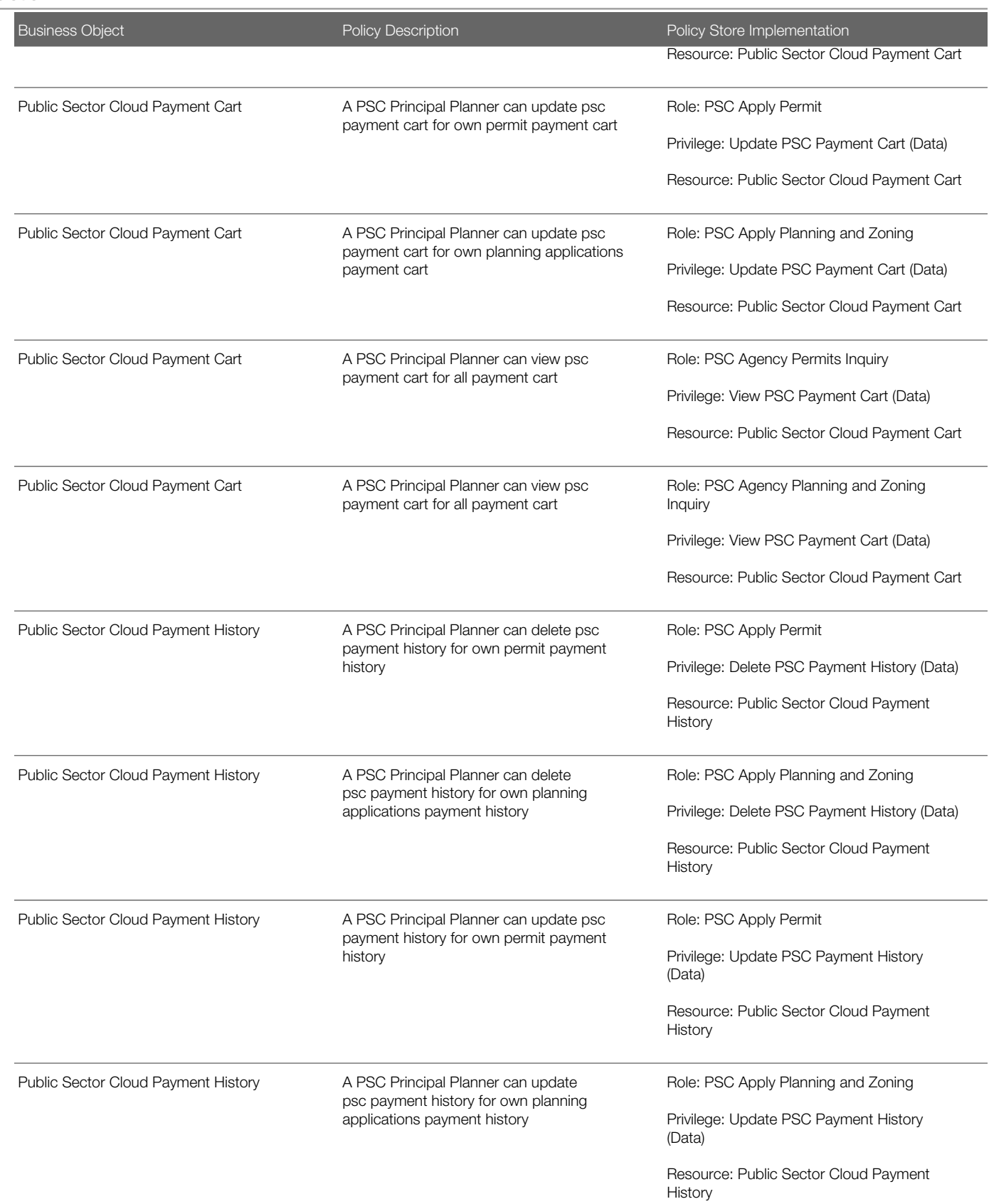

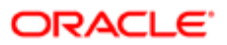

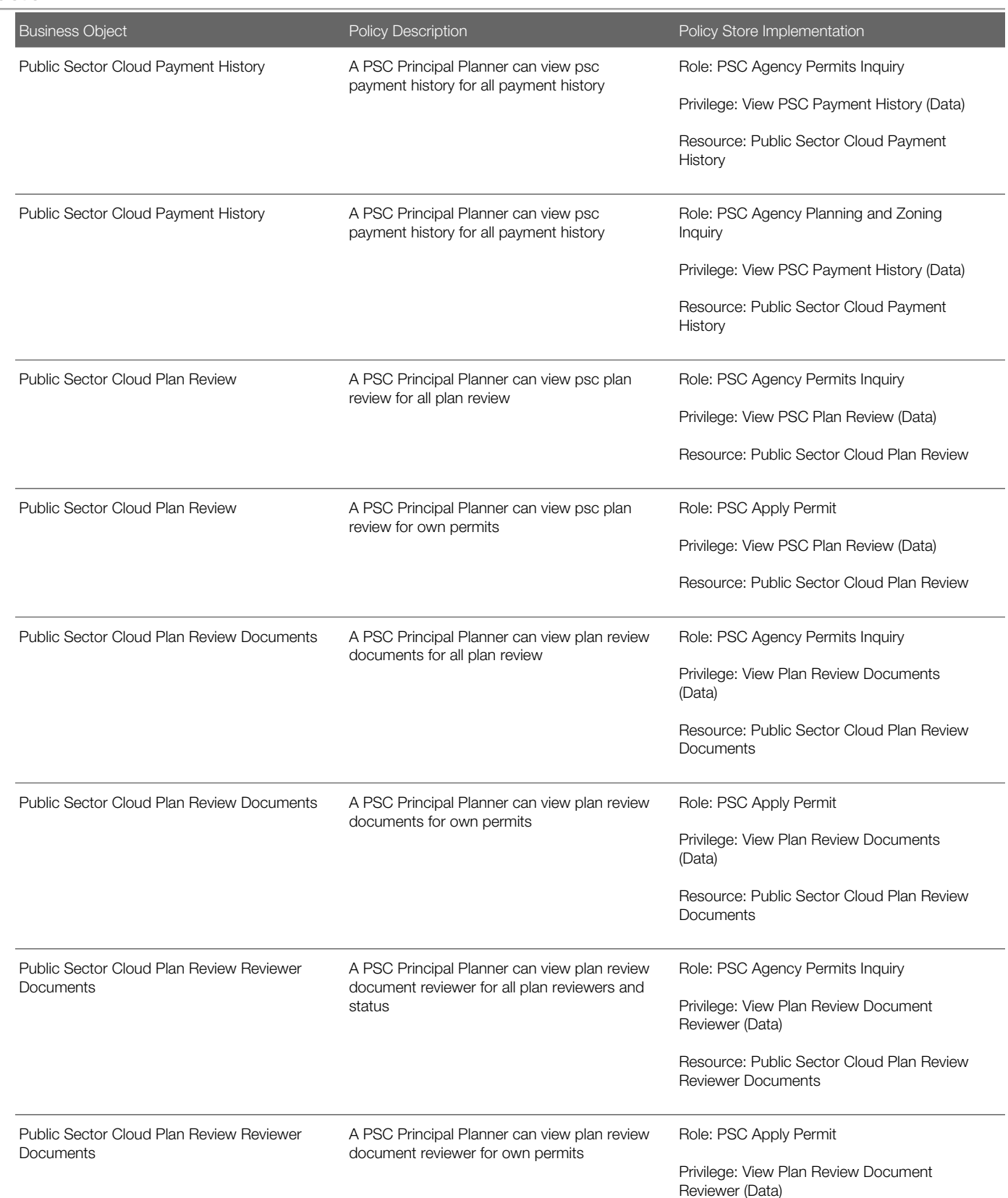

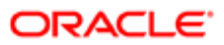

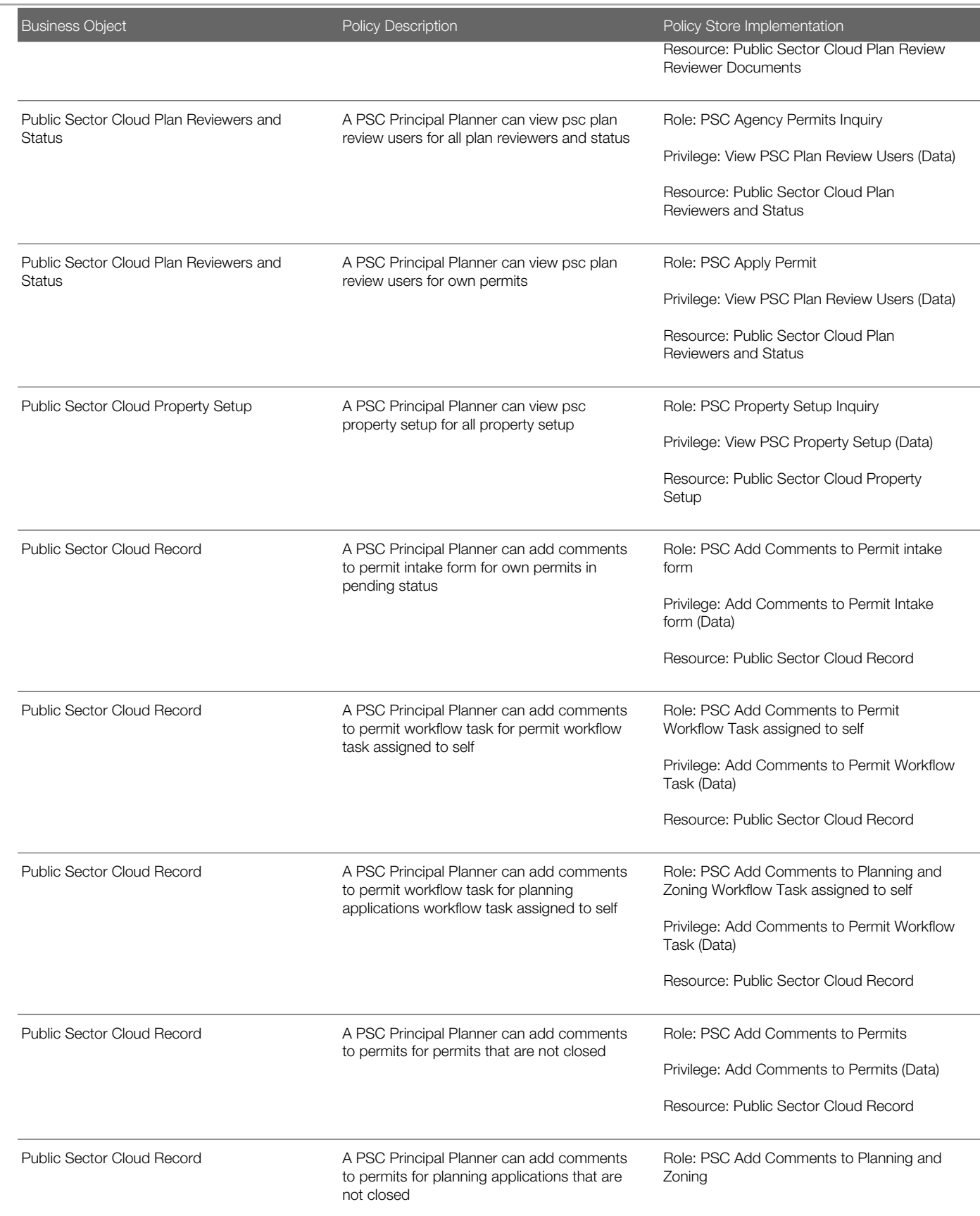

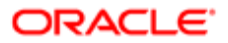

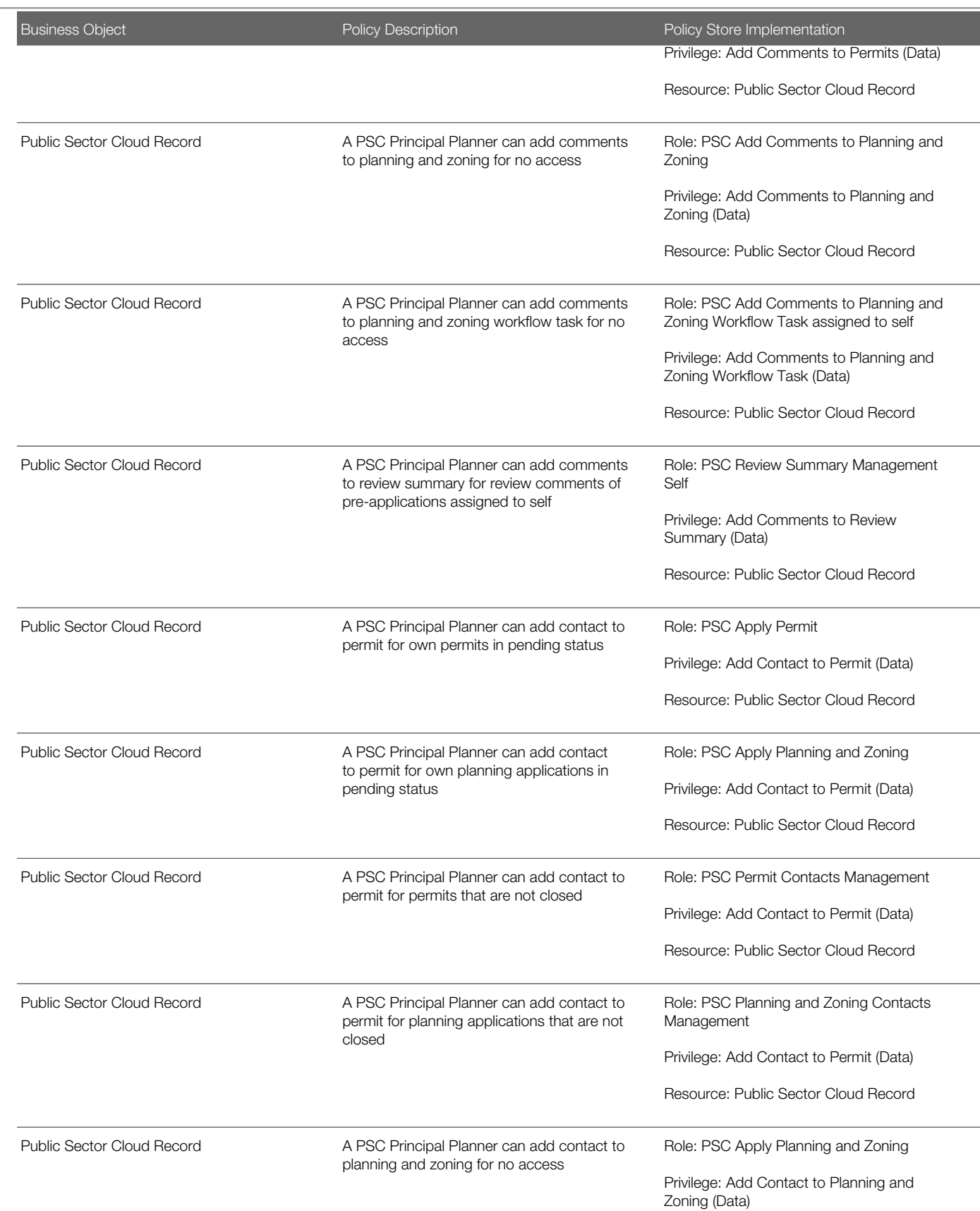

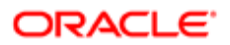

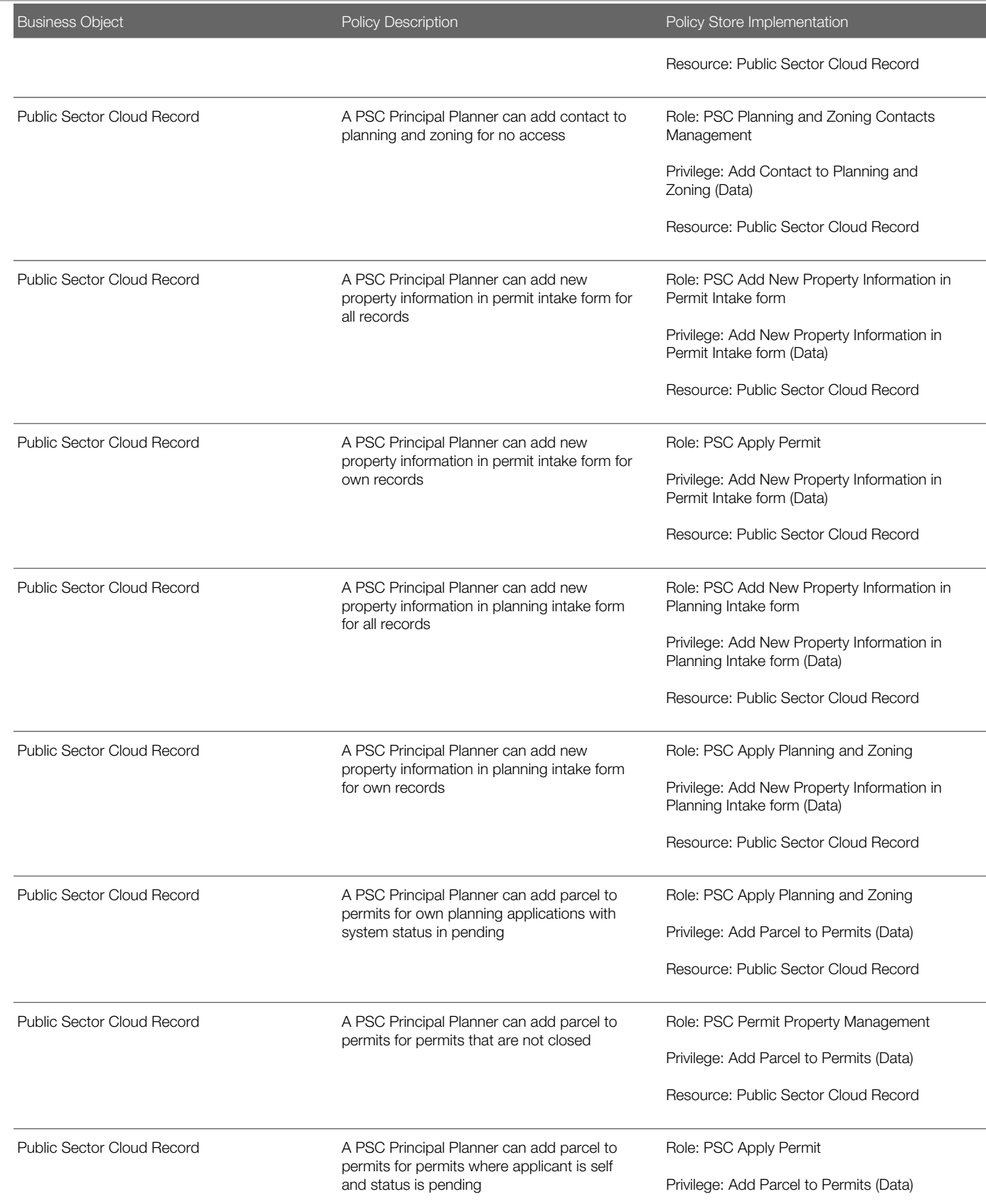

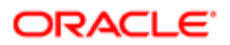

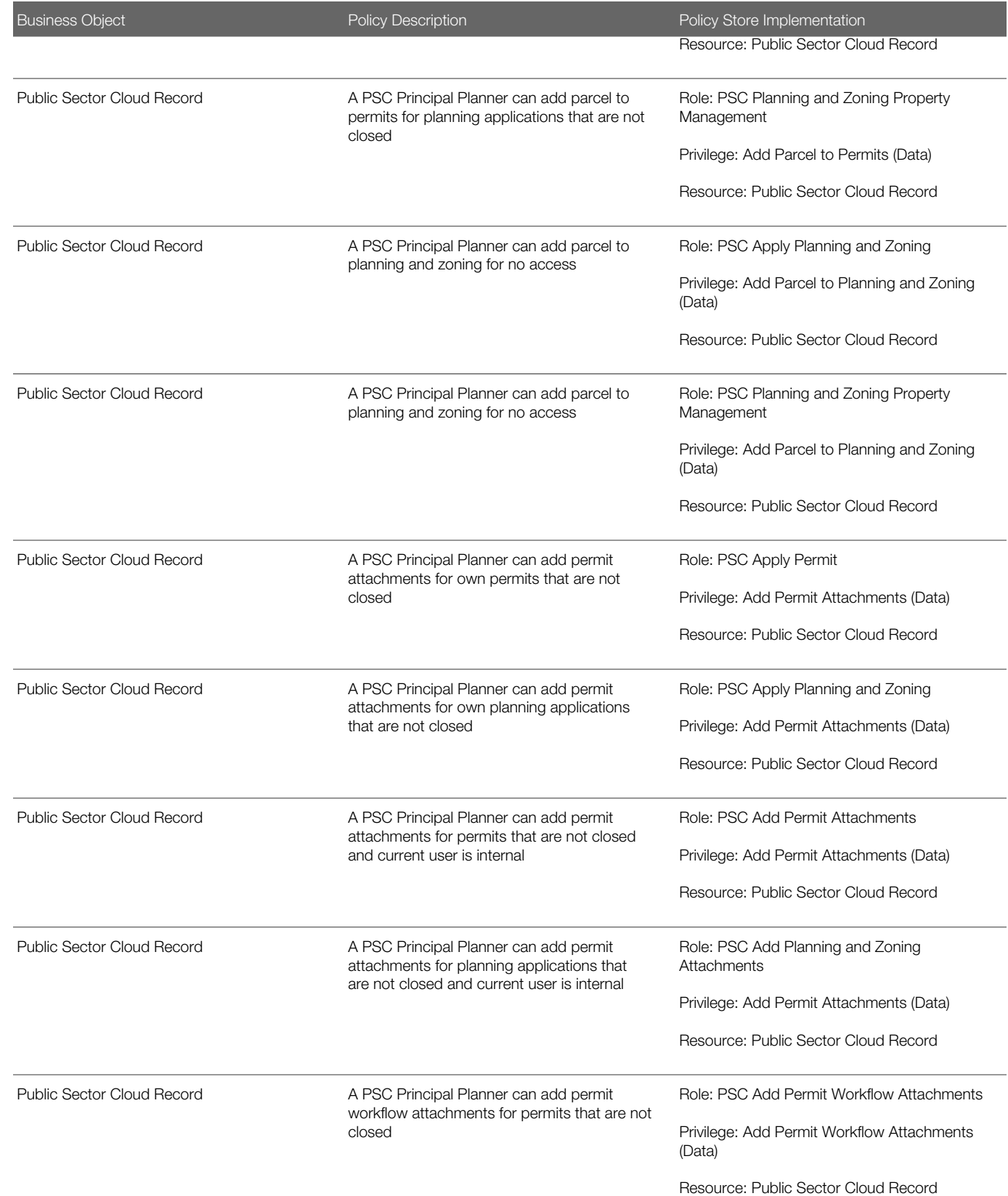

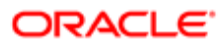

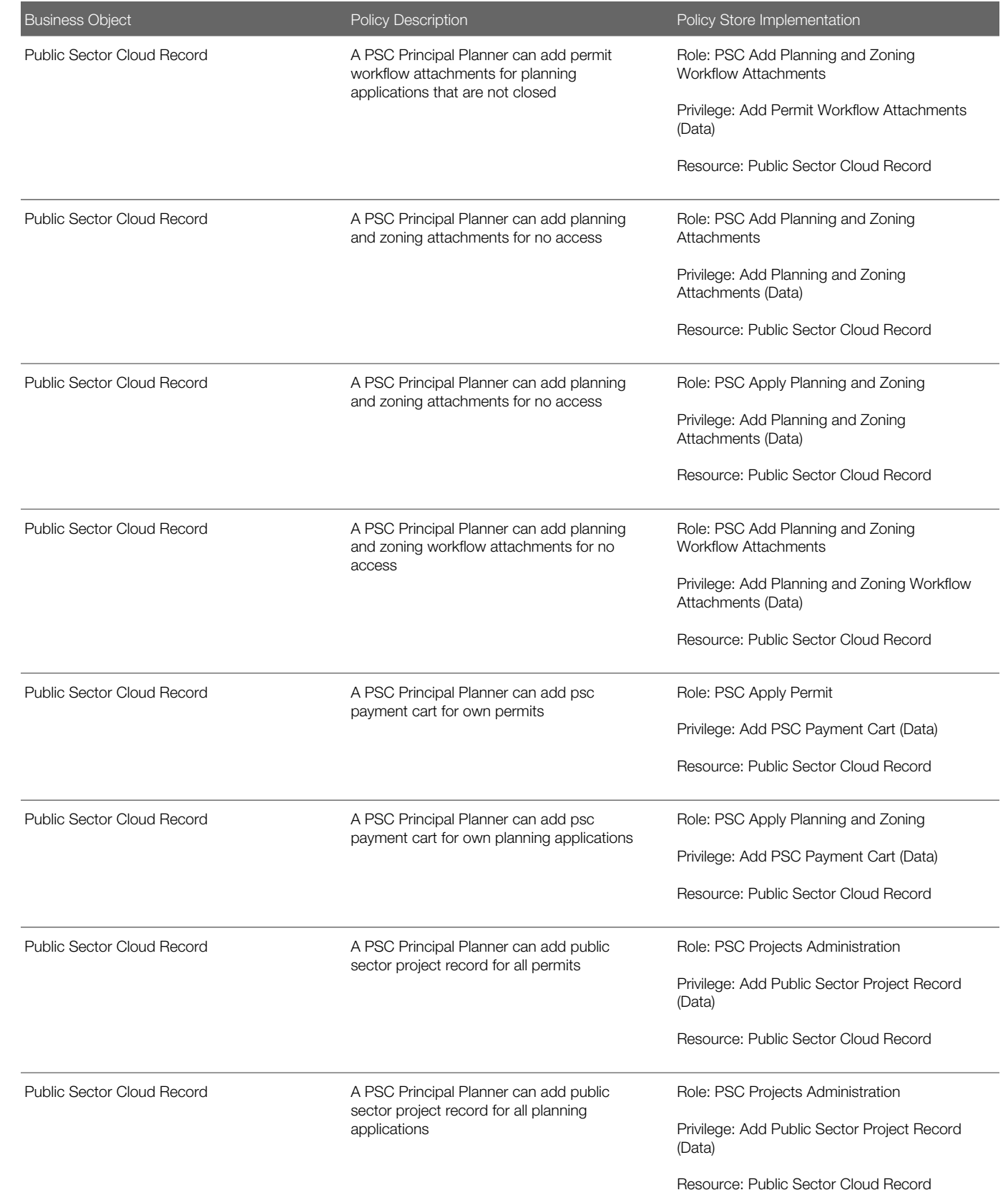

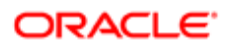
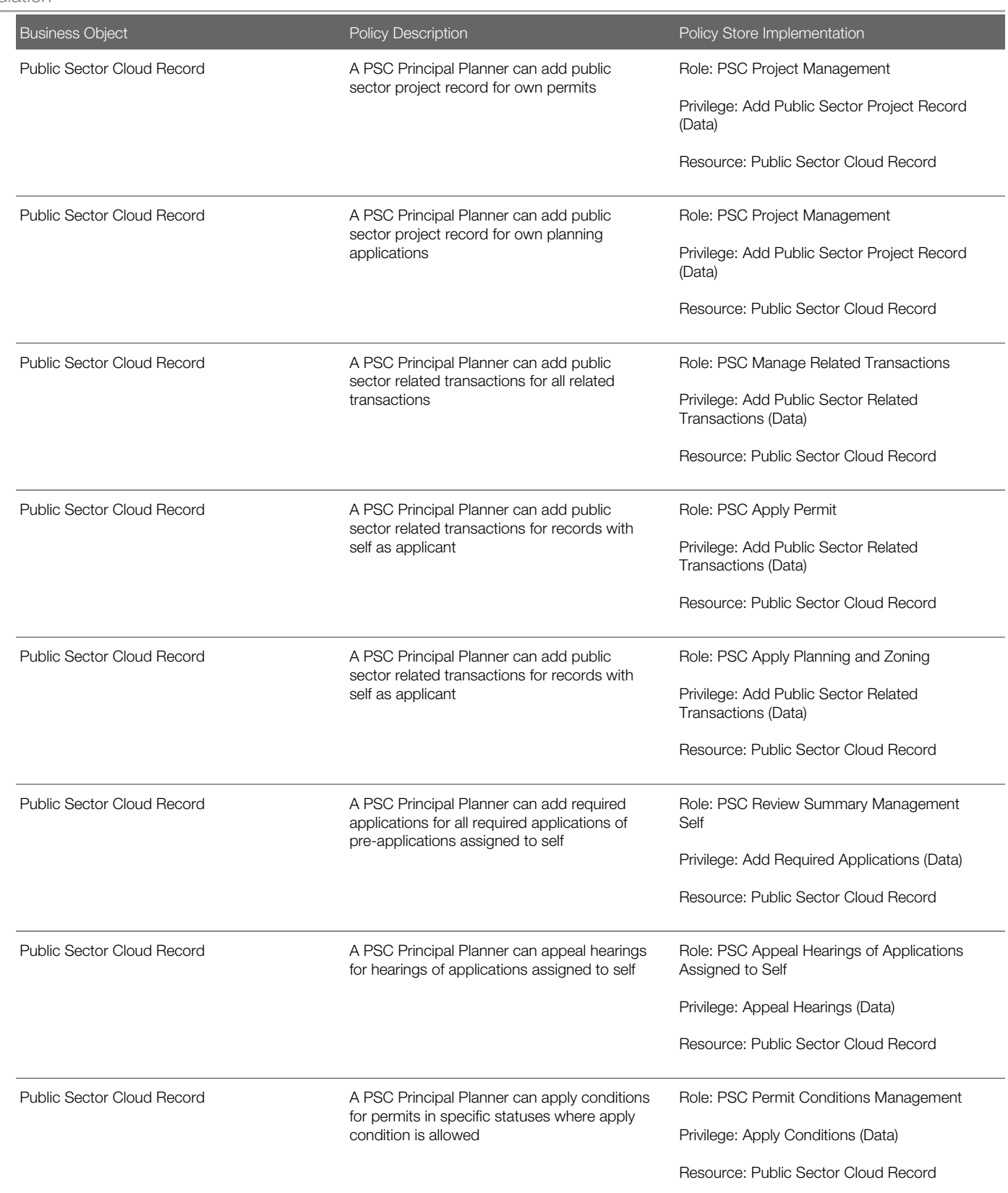

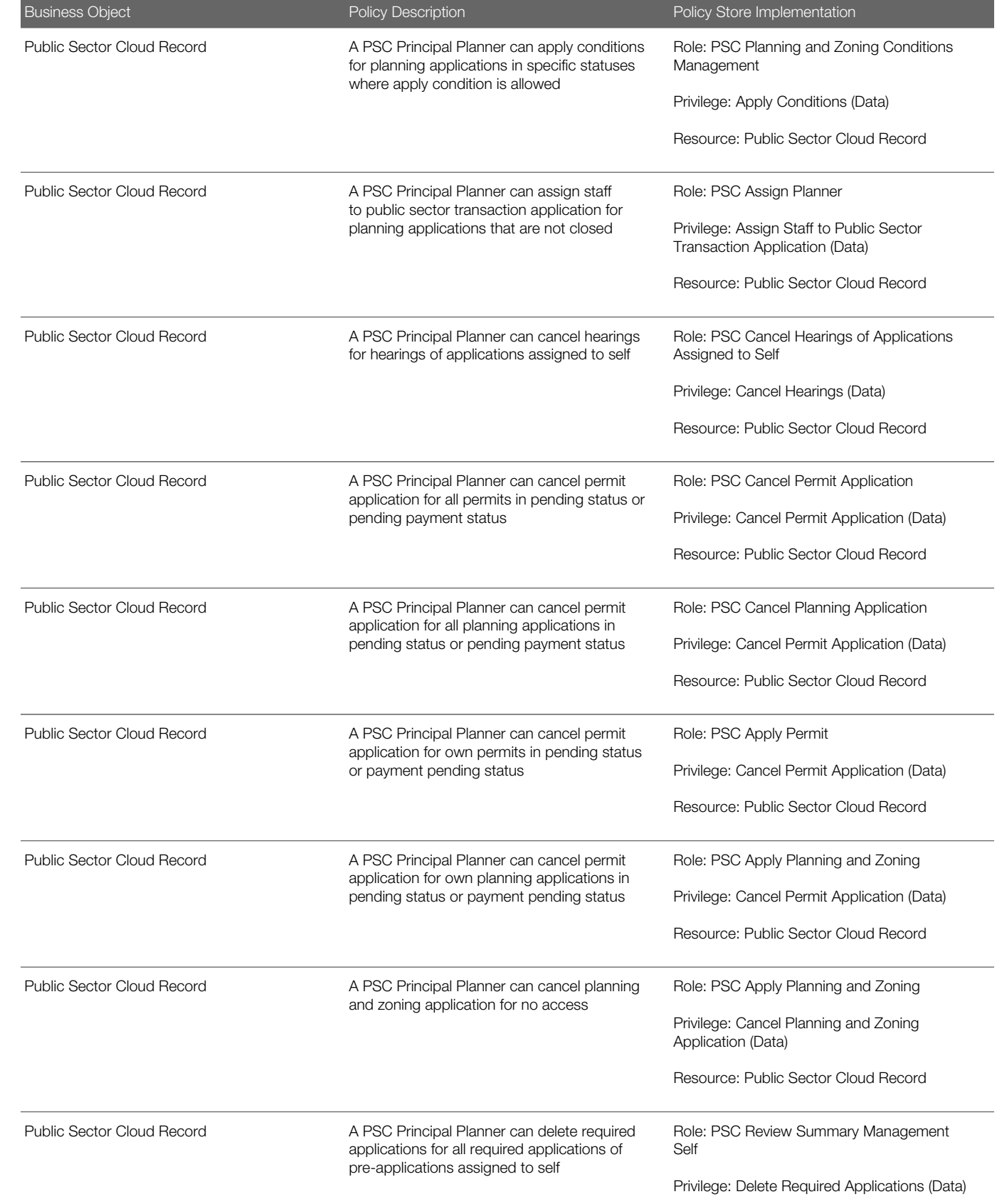

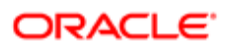

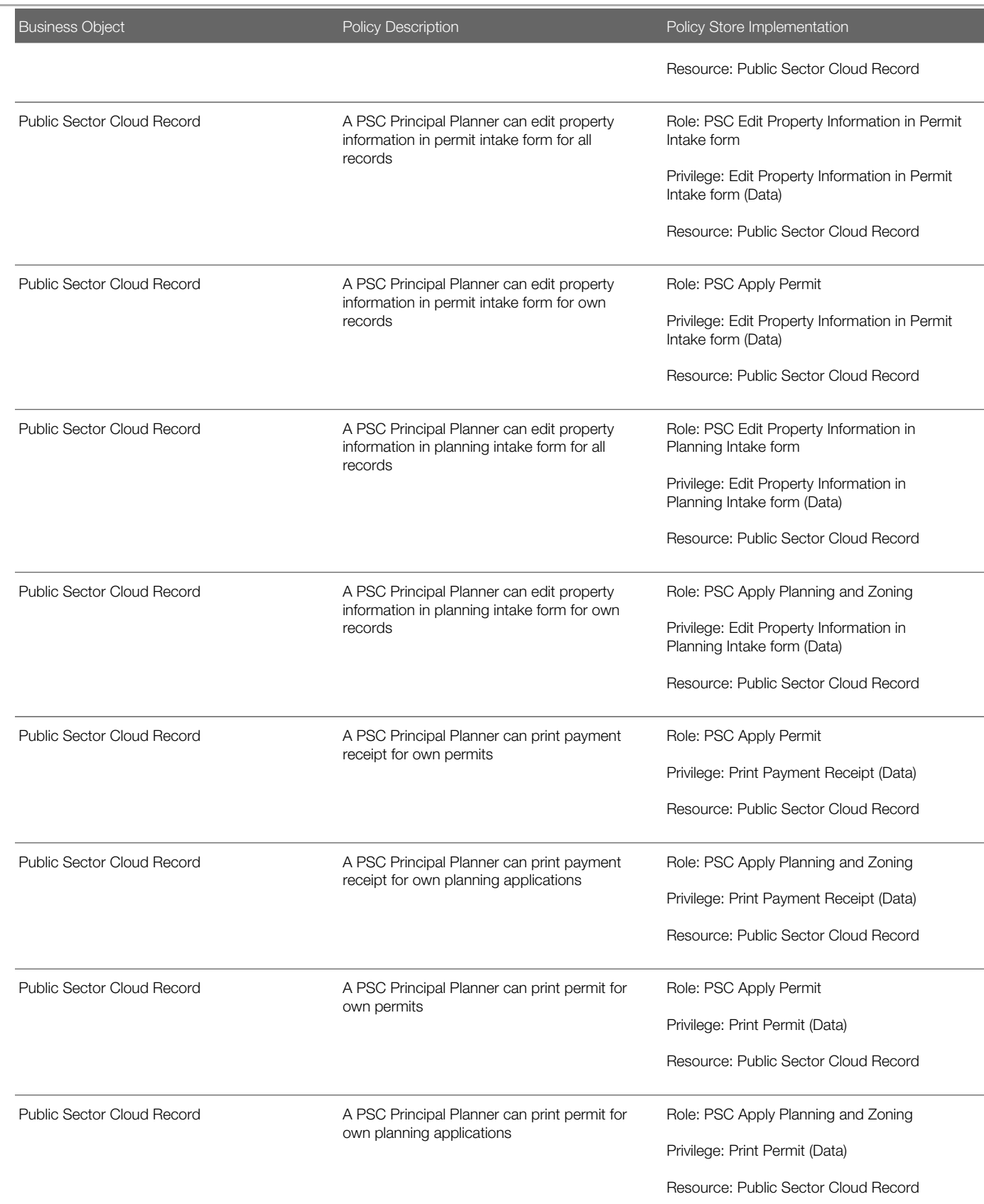

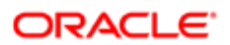

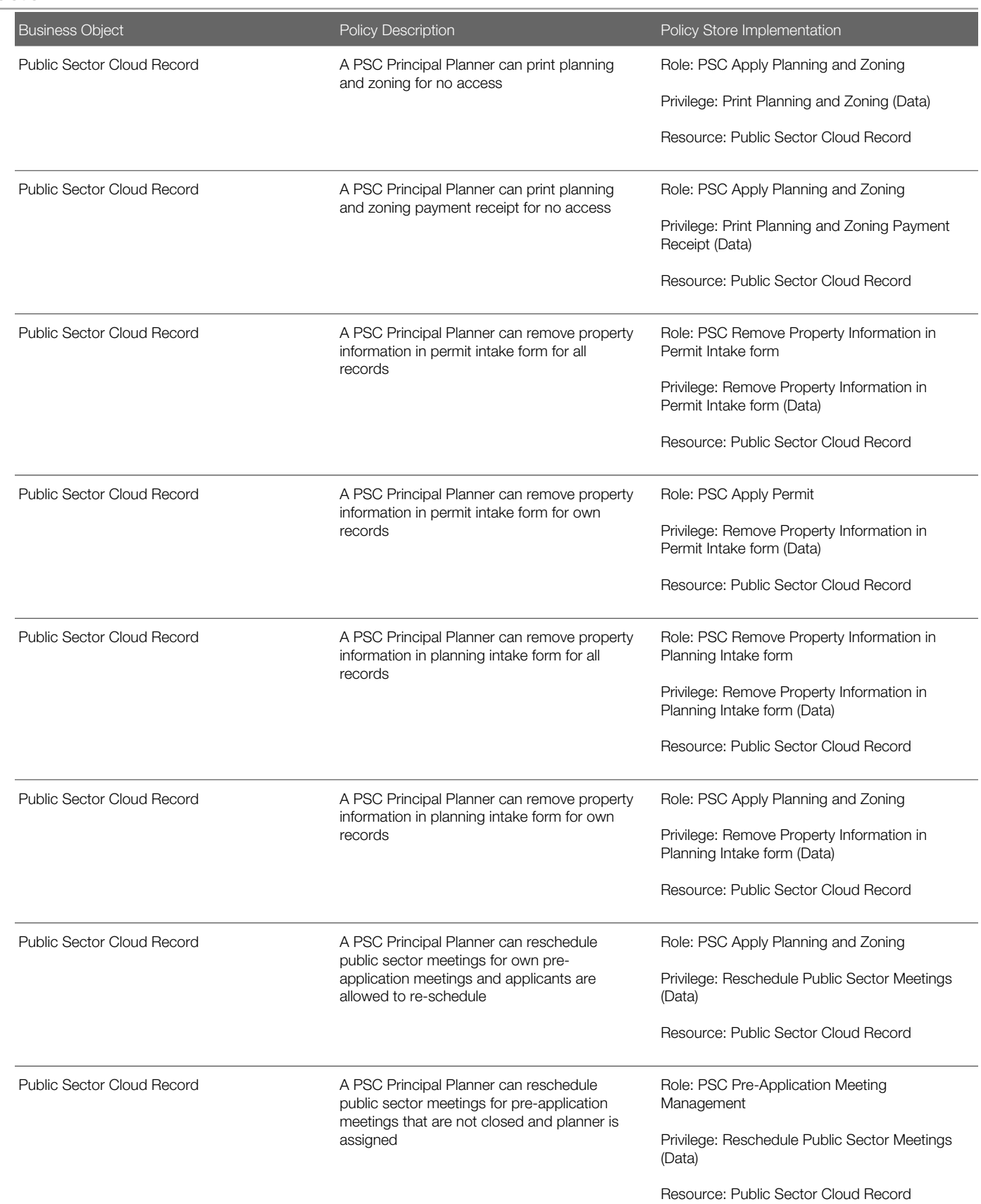

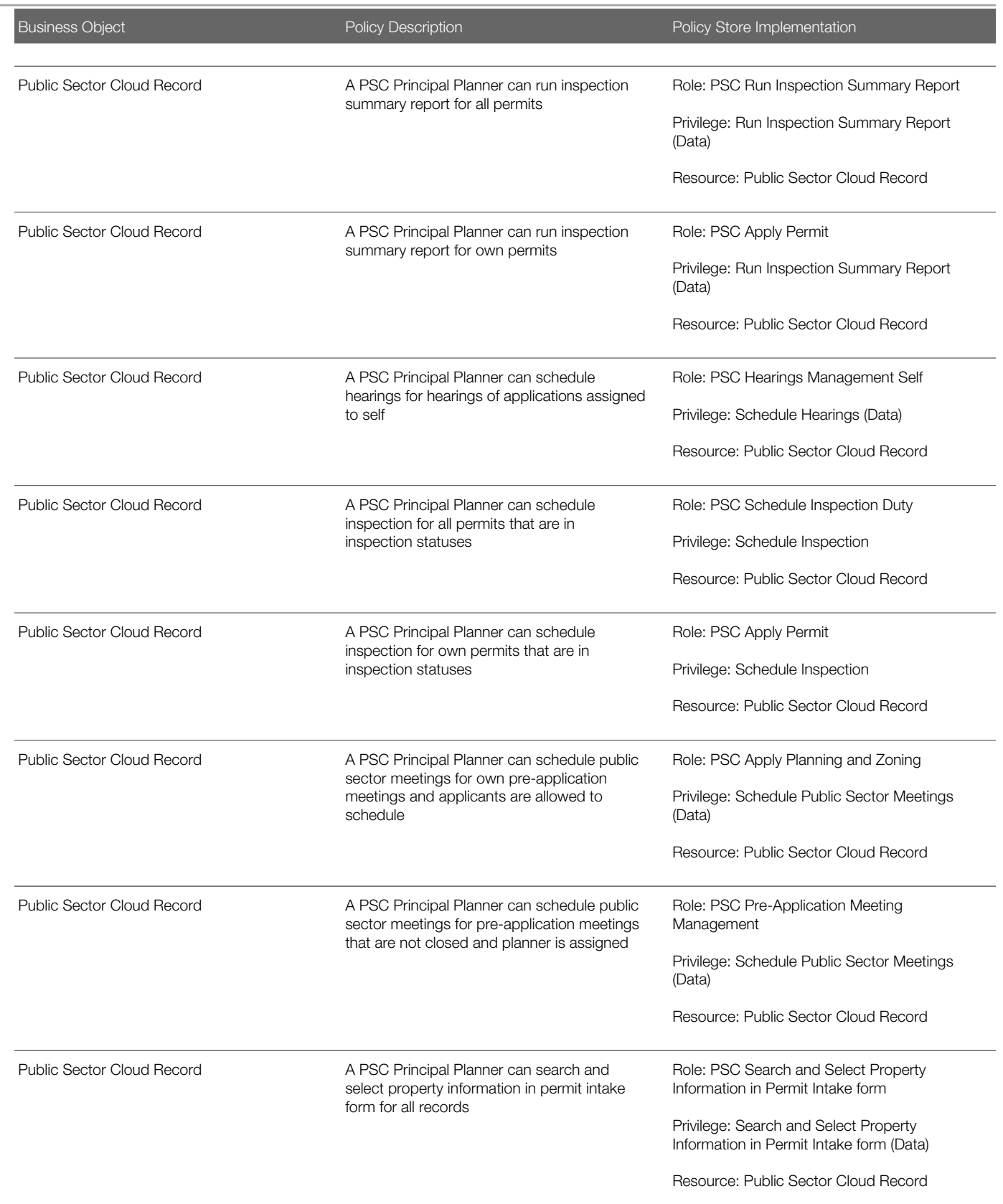

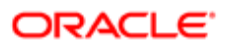

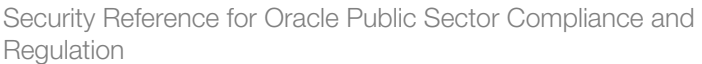

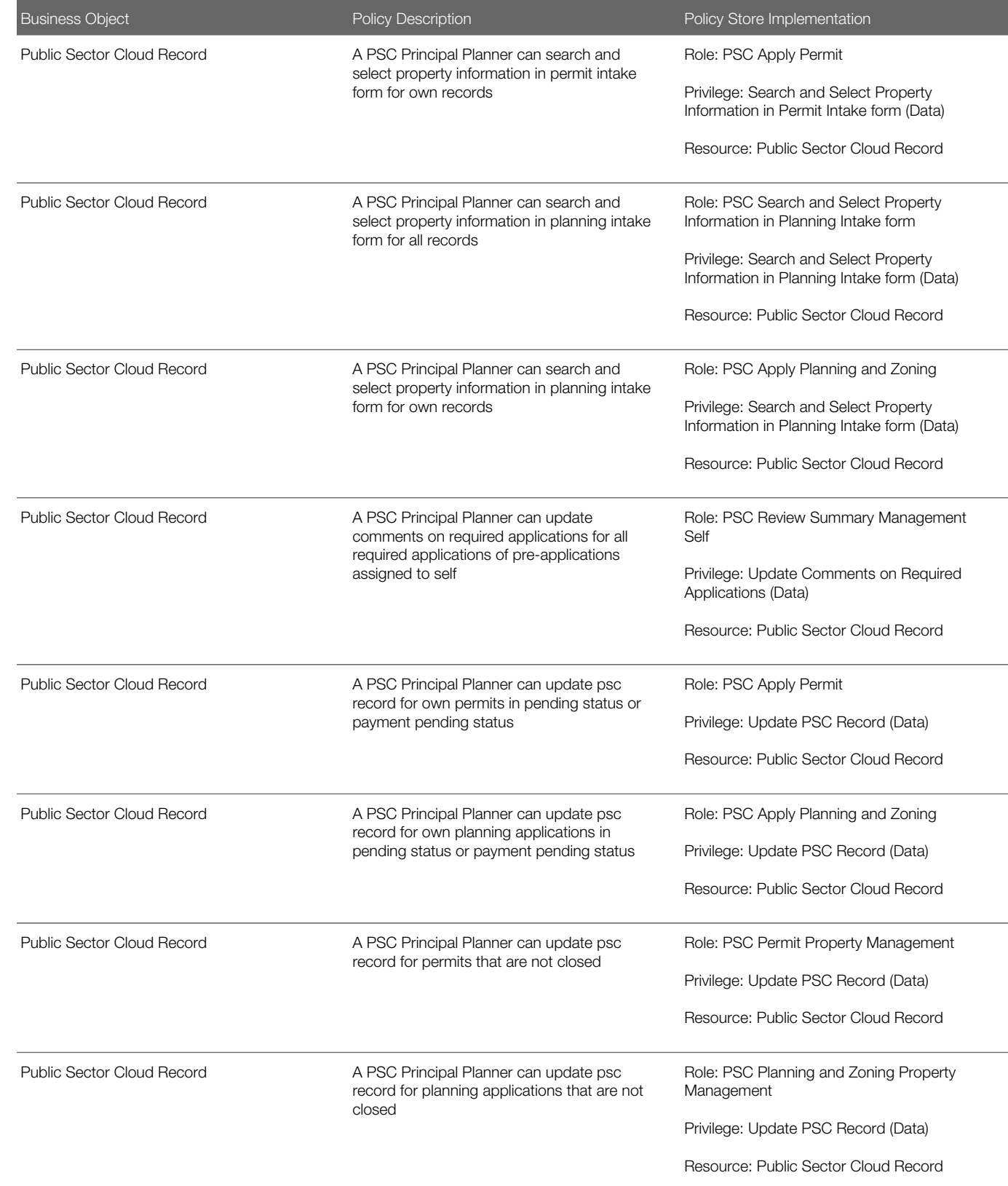

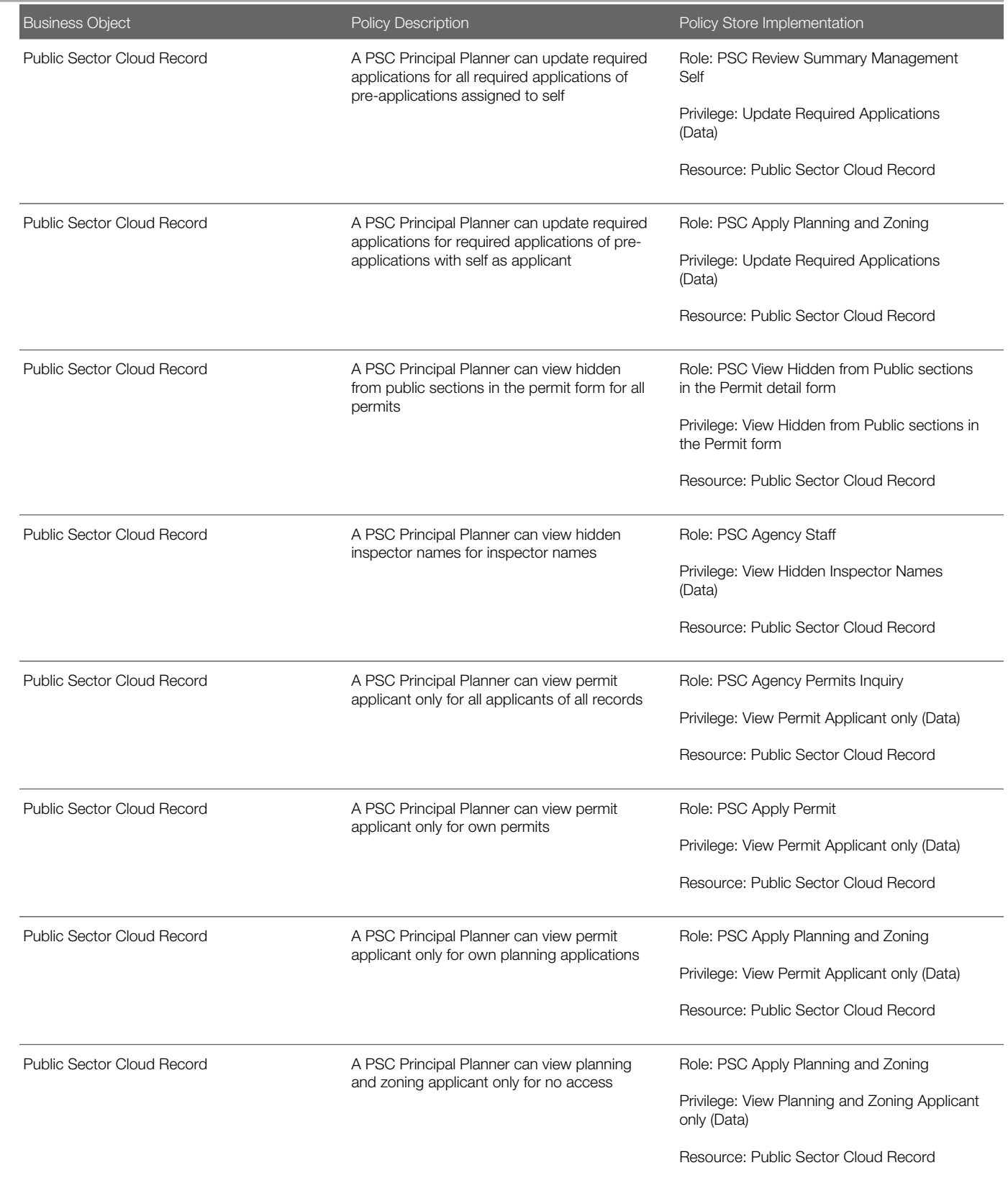

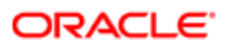

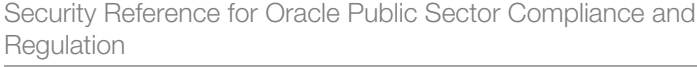

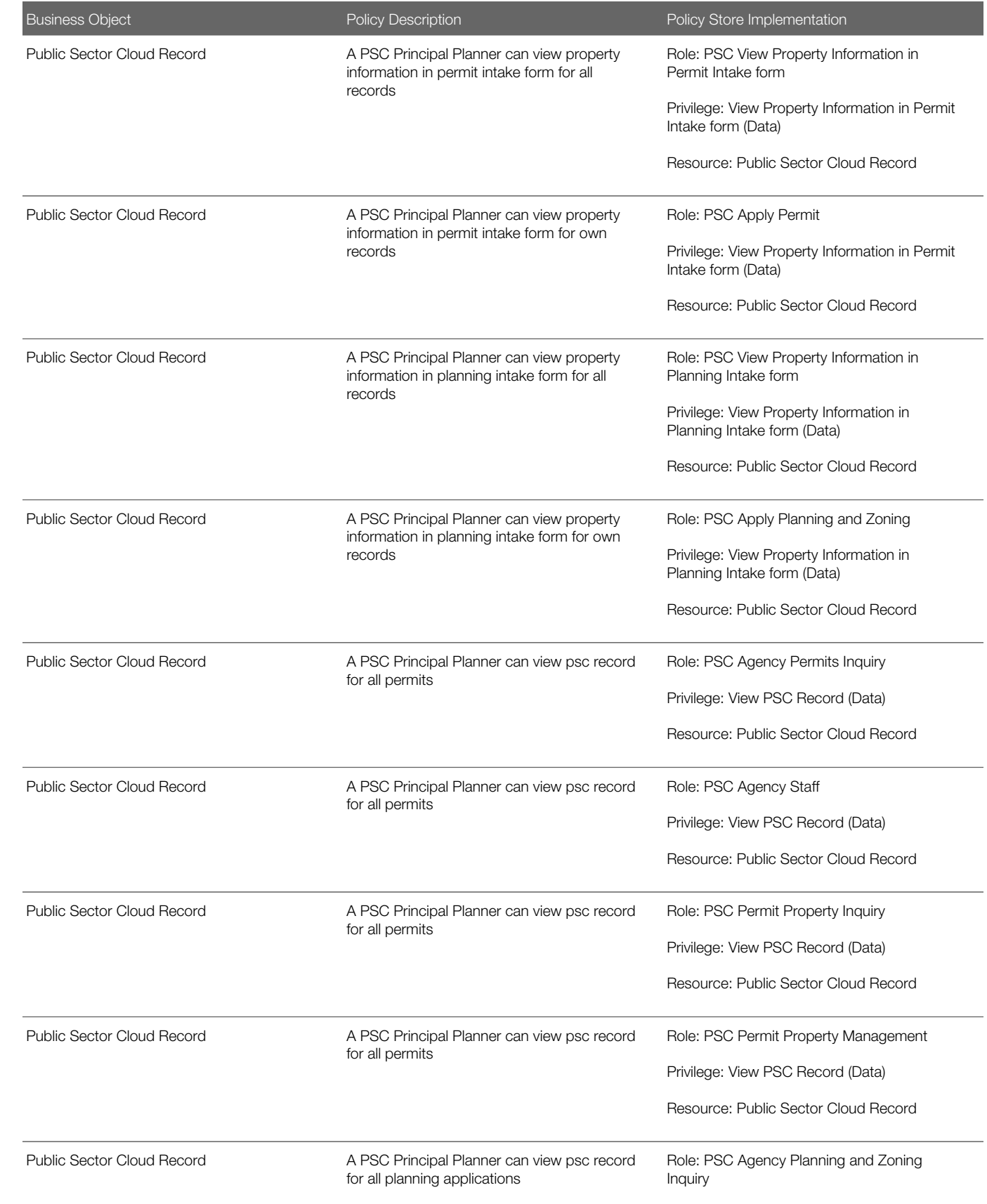

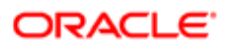

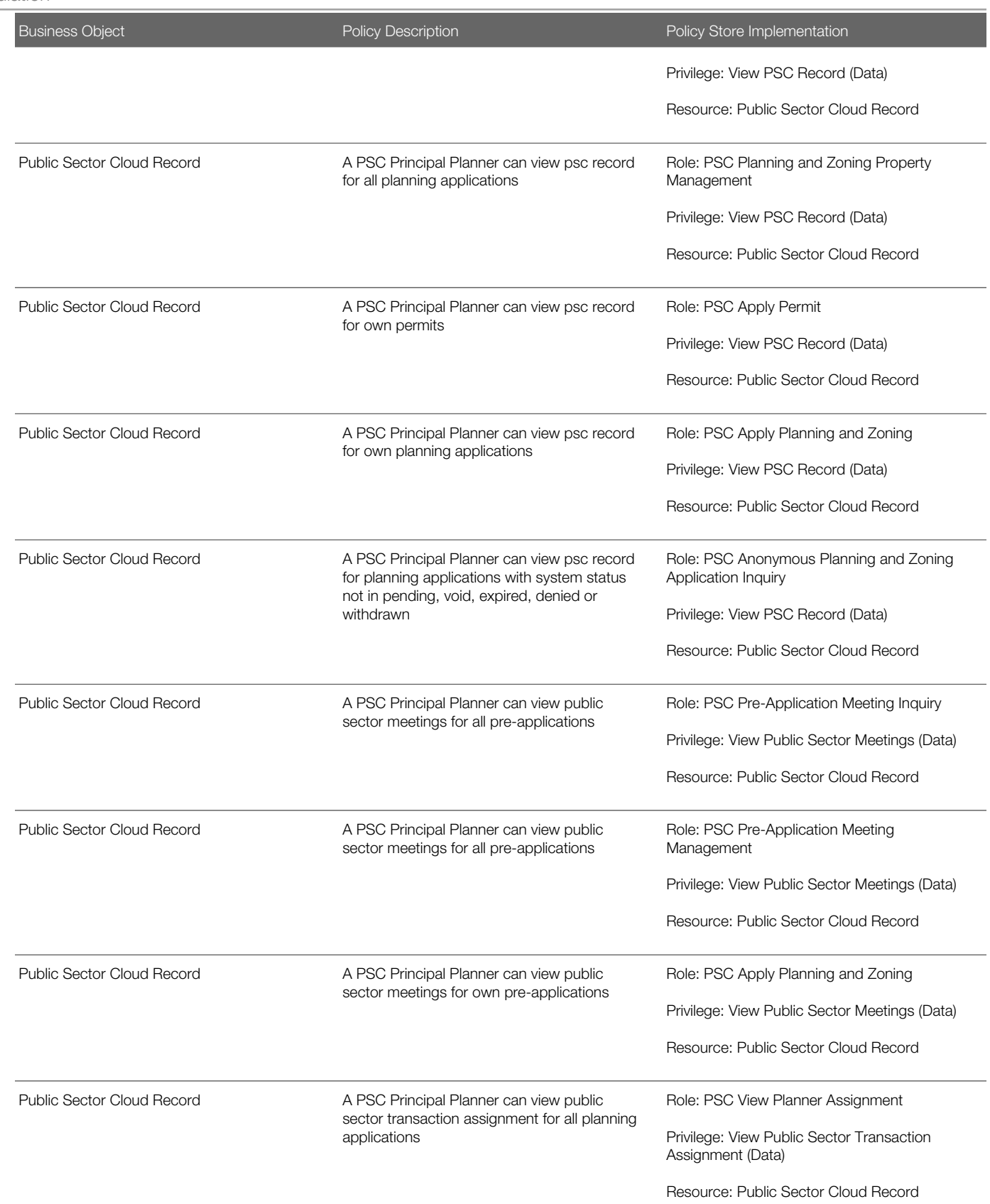

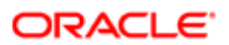

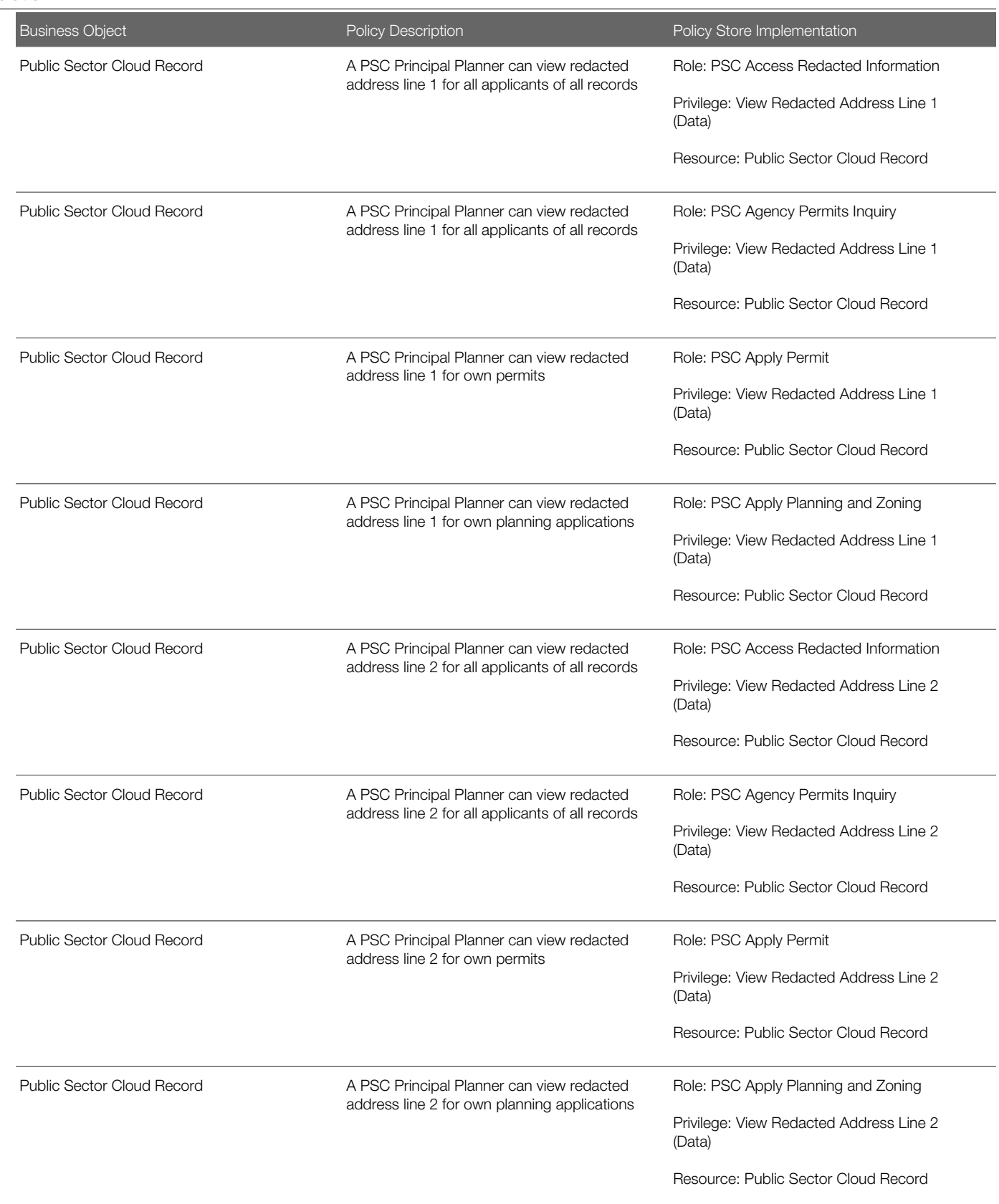

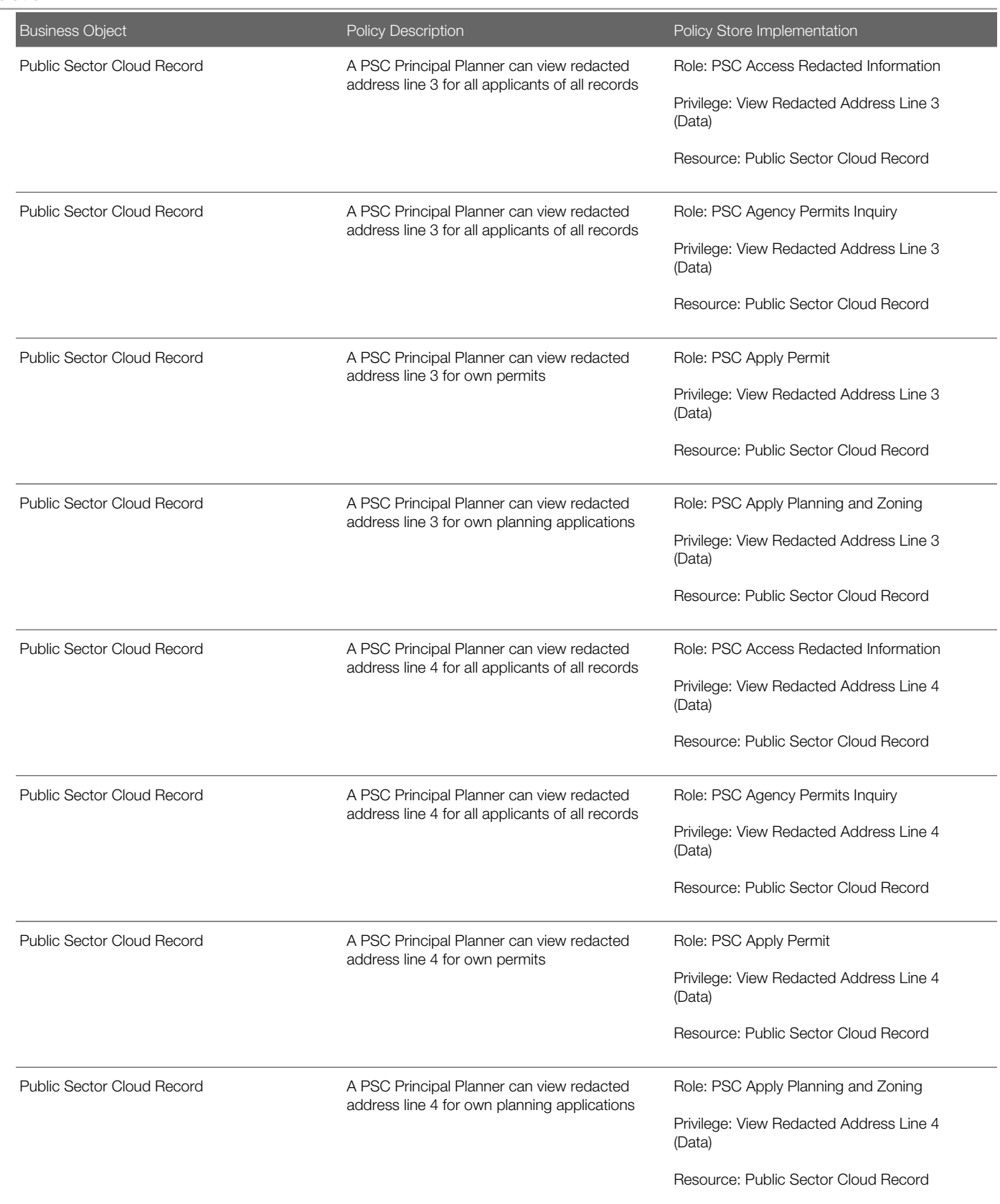

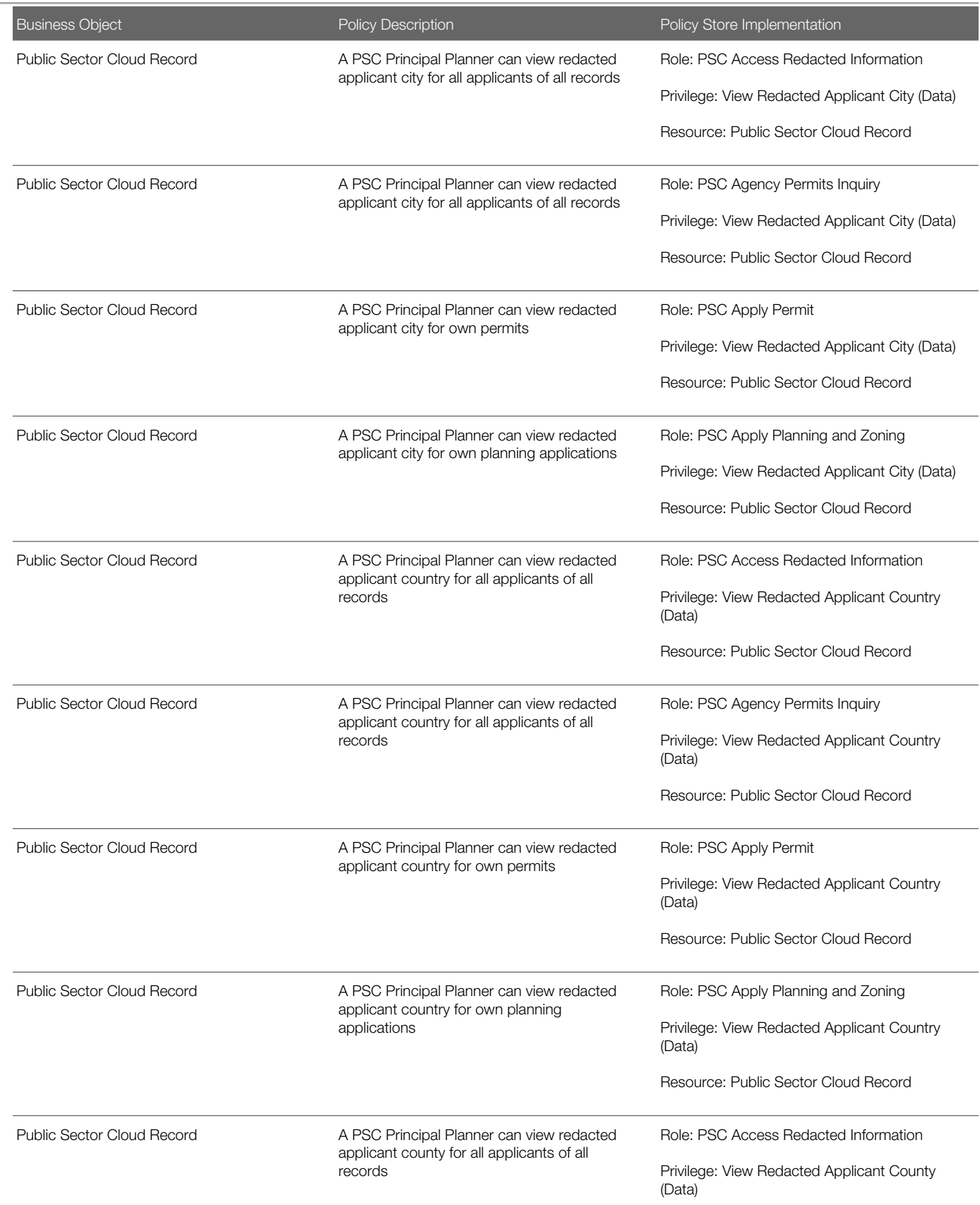

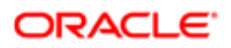

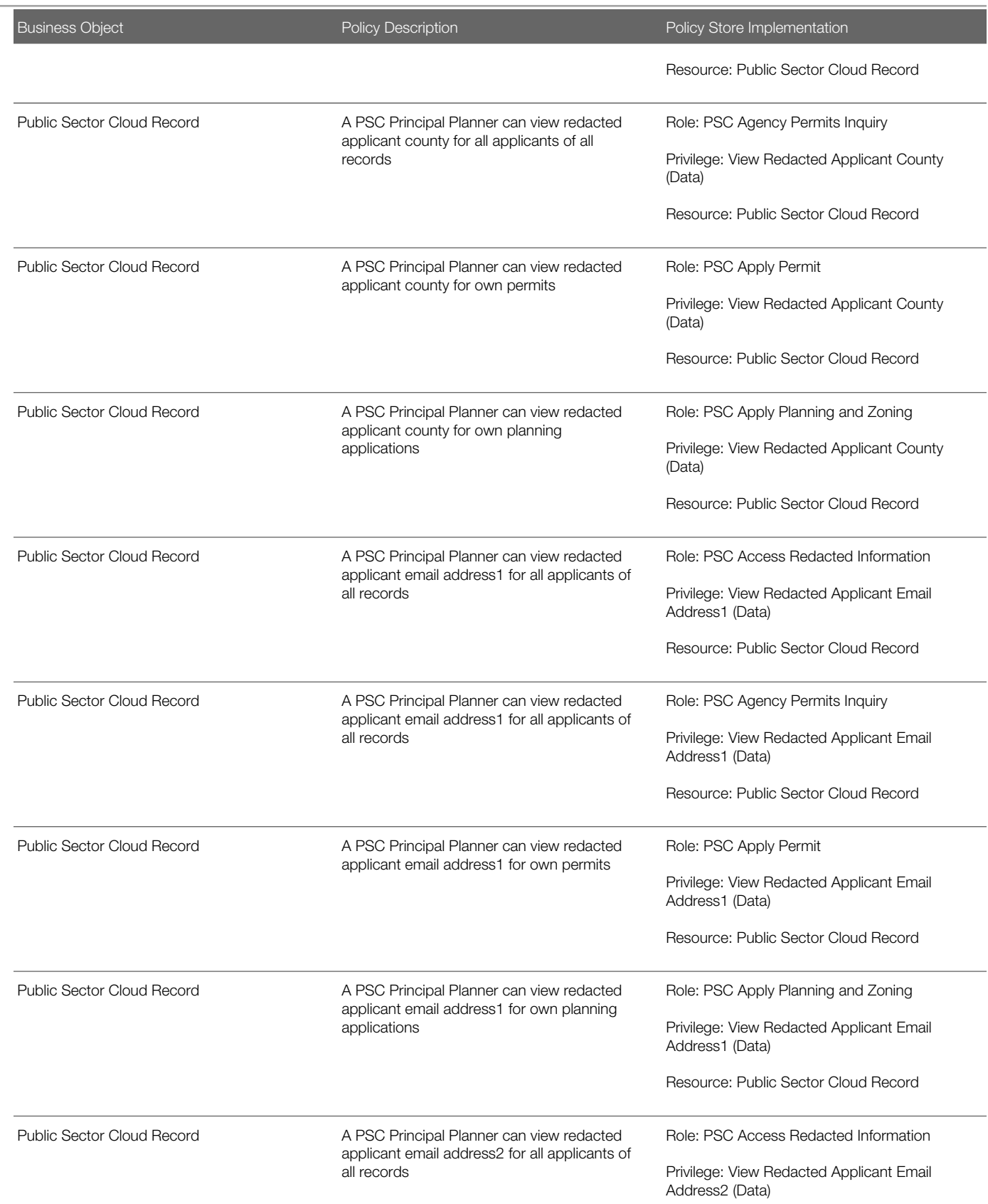

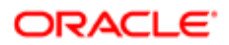

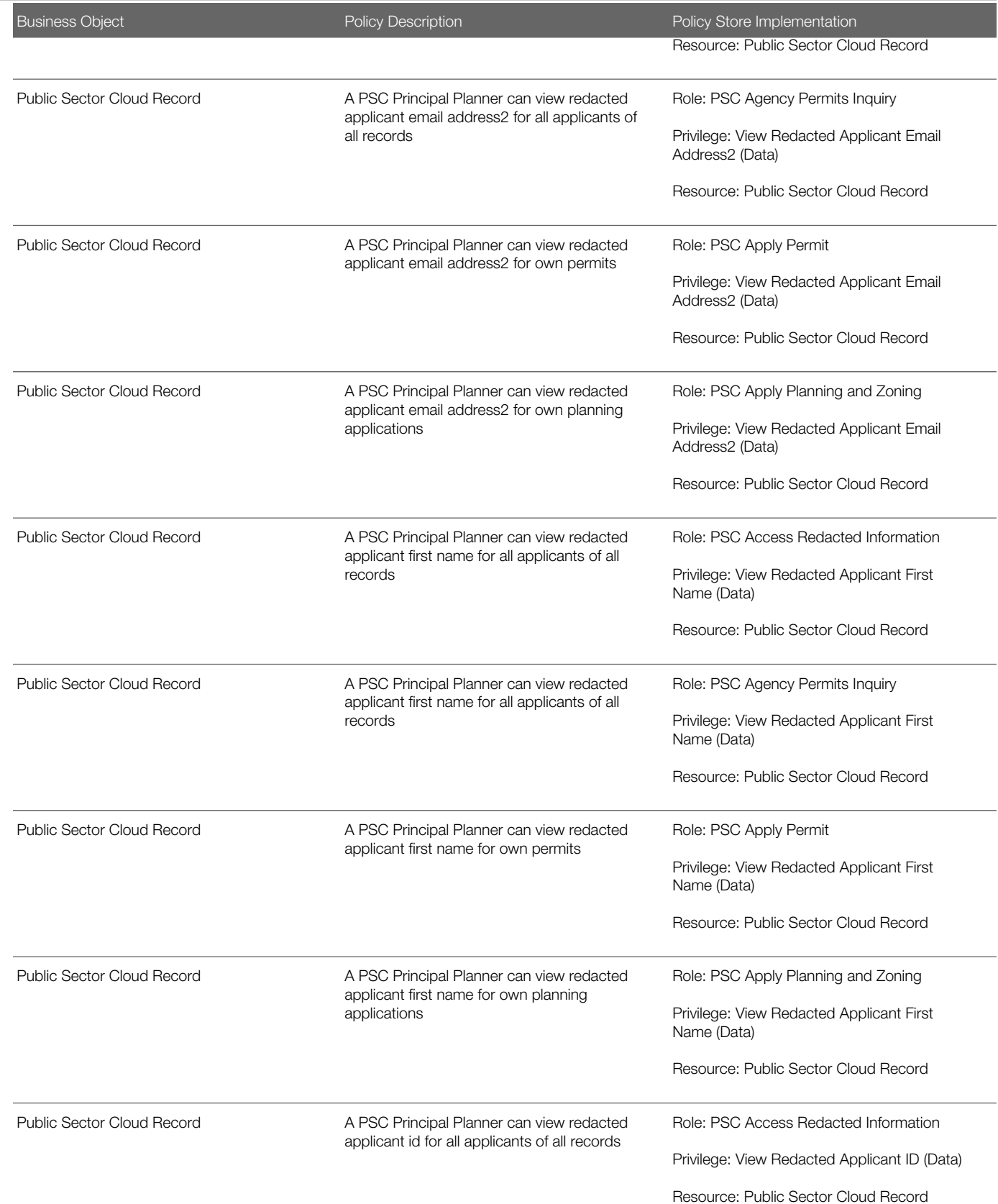

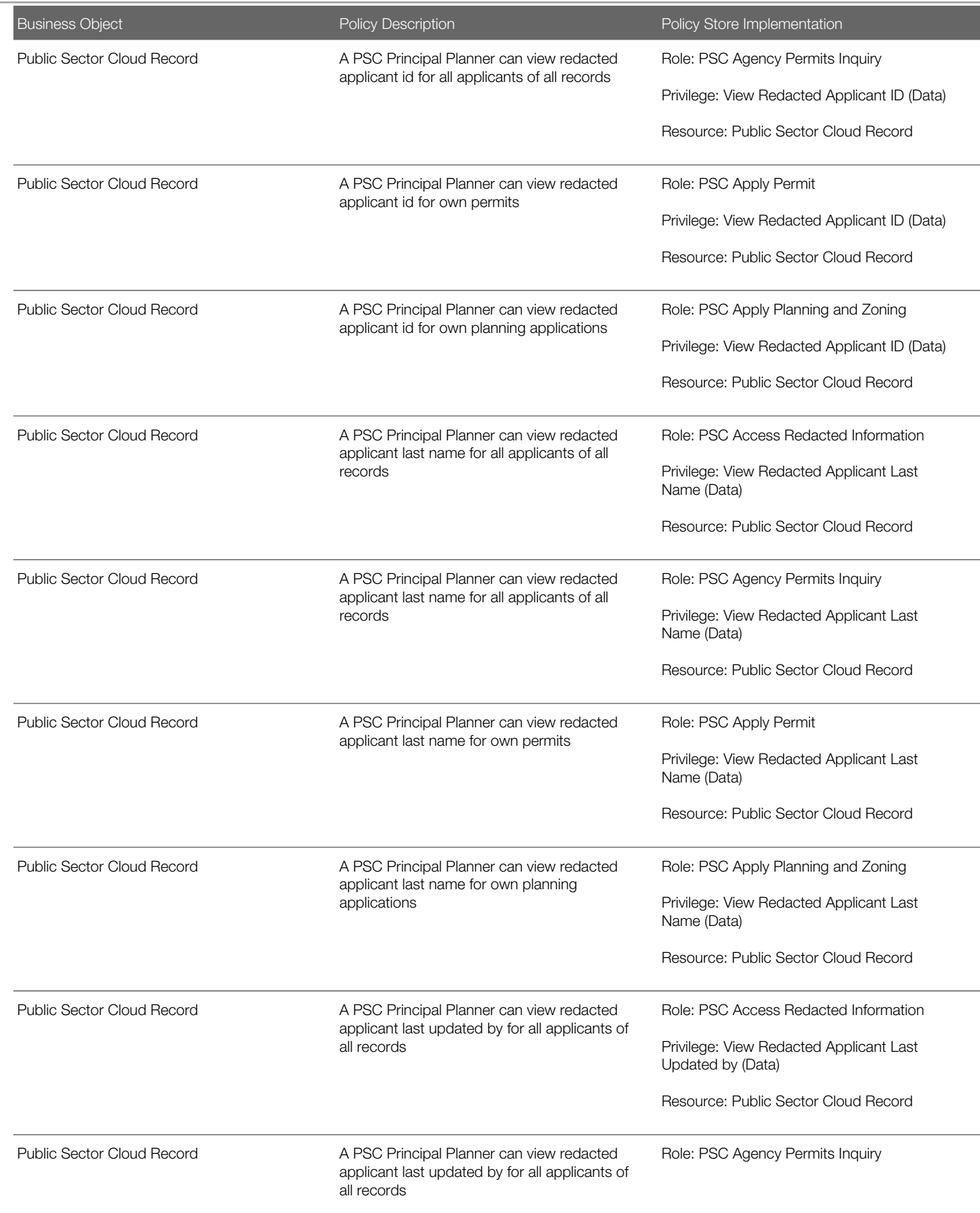

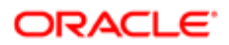

Regulation

#### Business Object Policy Description Policy Store Implementation Privilege: View Redacted Applicant Last Updated by (Data) Resource: Public Sector Cloud Record Public Sector Cloud Record A PSC Principal Planner can view redacted applicant last updated by for own permits Role: PSC Apply Permit Privilege: View Redacted Applicant Last Updated by (Data) Resource: Public Sector Cloud Record Public Sector Cloud Record **A PSC Principal Planner can view redacted** applicant last updated by for own planning applications Role: PSC Apply Planning and Zoning Privilege: View Redacted Applicant Last Updated by (Data) Resource: Public Sector Cloud Record Public Sector Cloud Record **A PSC Principal Planner can view redacted** applicant middle name for all applicants of all records Role: PSC Access Redacted Information Privilege: View Redacted Applicant Middle Name (Data) Resource: Public Sector Cloud Record Public Sector Cloud Record **A PSC Principal Planner can view redacted** applicant middle name for all applicants of all records Role: PSC Agency Permits Inquiry Privilege: View Redacted Applicant Middle Name (Data) Resource: Public Sector Cloud Record Public Sector Cloud Record **A PSC Principal Planner can view redacted** applicant middle name for own permits Role: PSC Apply Permit Privilege: View Redacted Applicant Middle Name (Data) Resource: Public Sector Cloud Record Public Sector Cloud Record A PSC Principal Planner can view redacted applicant middle name for own planning applications Role: PSC Apply Planning and Zoning Privilege: View Redacted Applicant Middle Name (Data) Resource: Public Sector Cloud Record Public Sector Cloud Record **A PSC Principal Planner can view redacted** applicant name for all applicants of all records Role: PSC Access Redacted Information Privilege: View Redacted Applicant Name (Data) Resource: Public Sector Cloud Record Public Sector Cloud Record **A PSC Principal Planner can view redacted** applicant name for all applicants of all records Role: PSC Agency Permits Inquiry

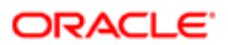

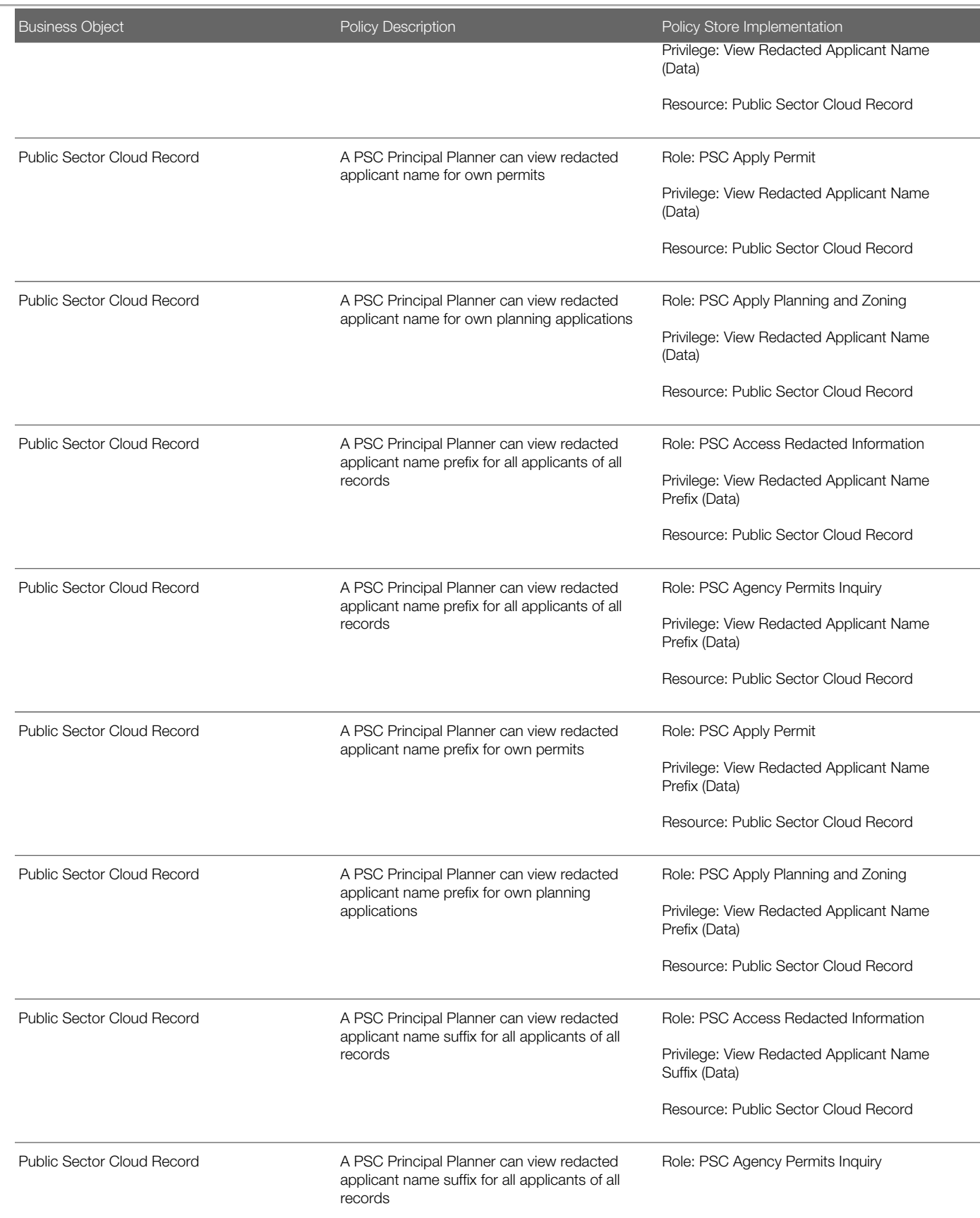

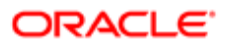

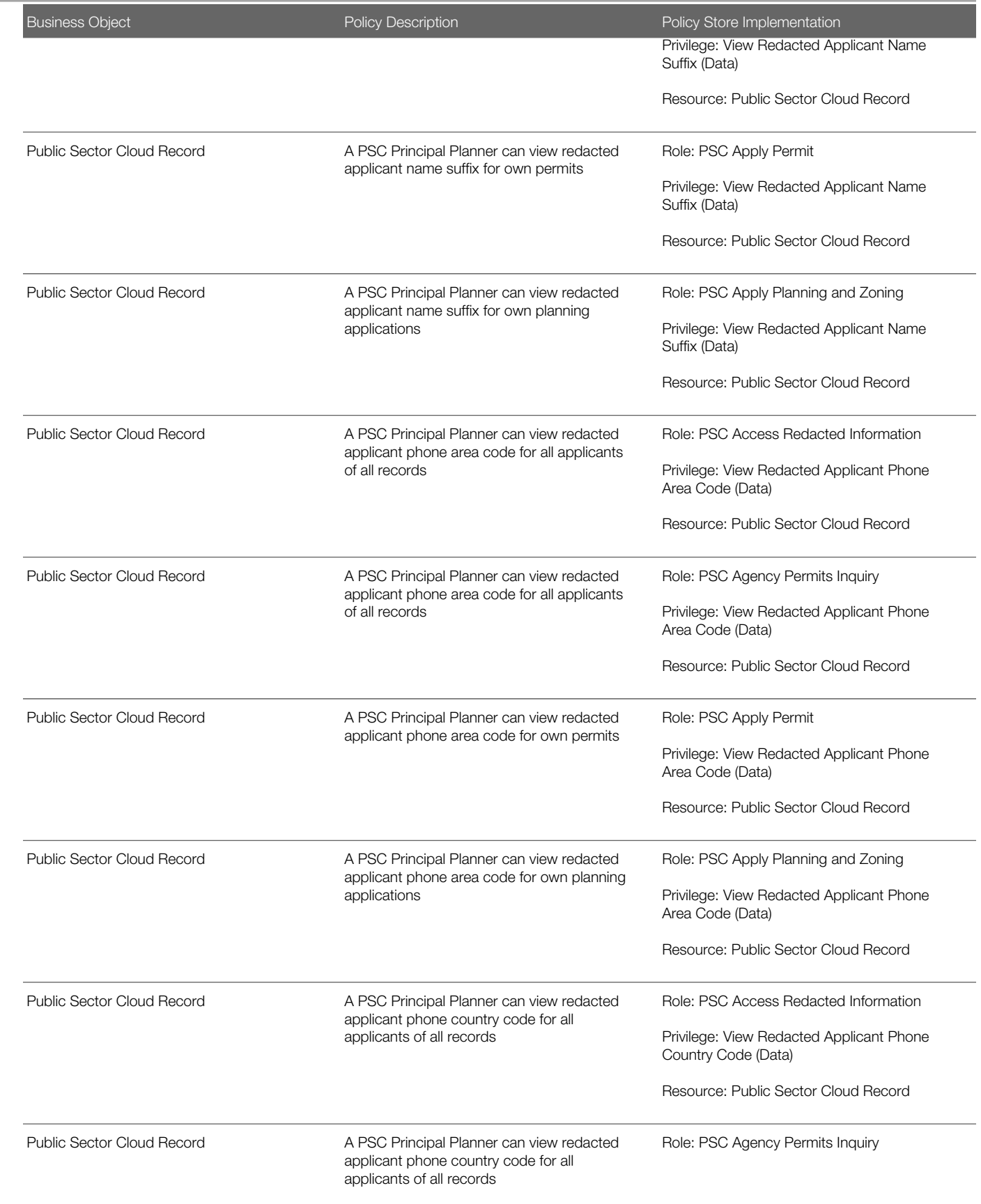

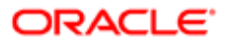

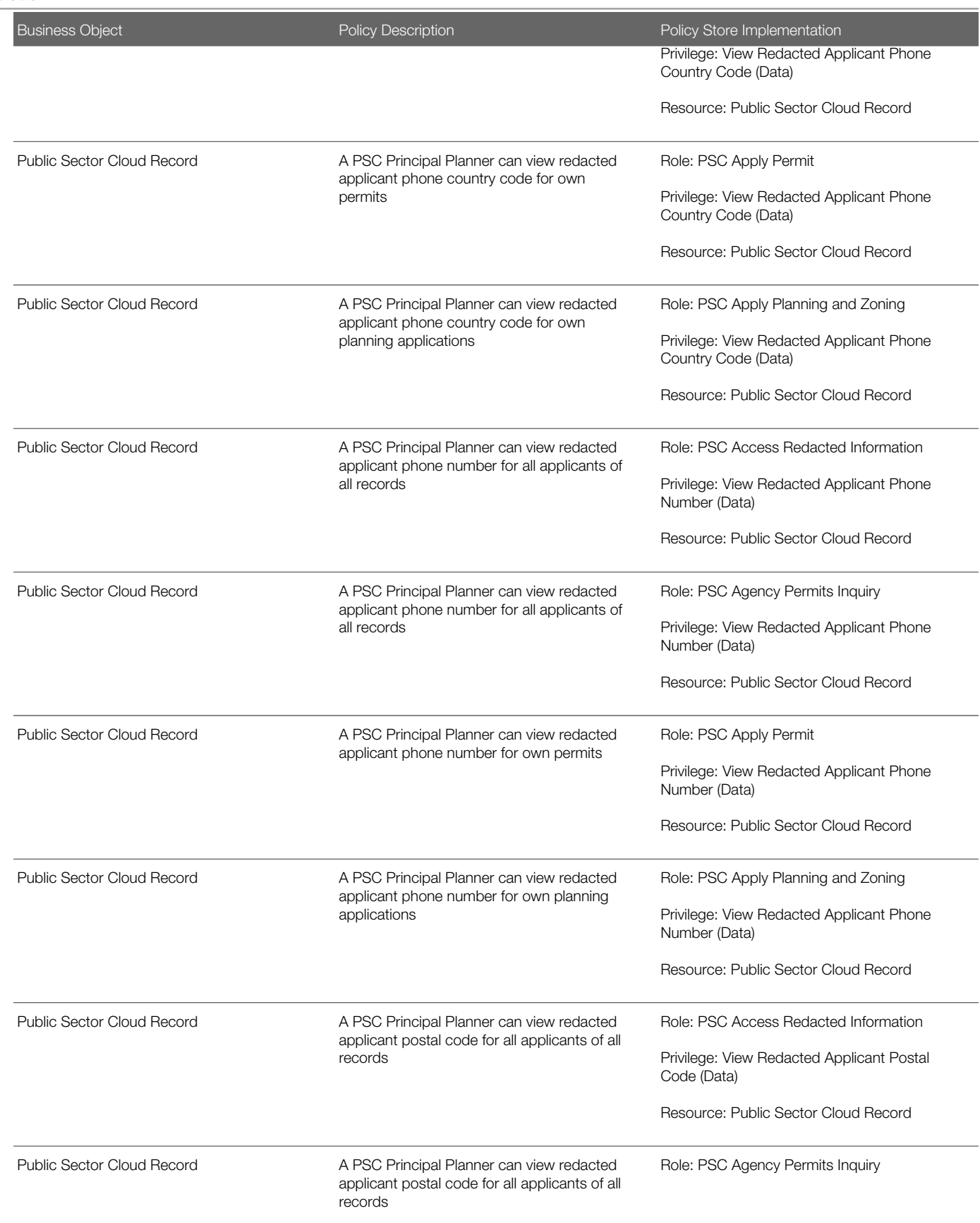

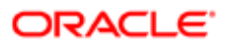

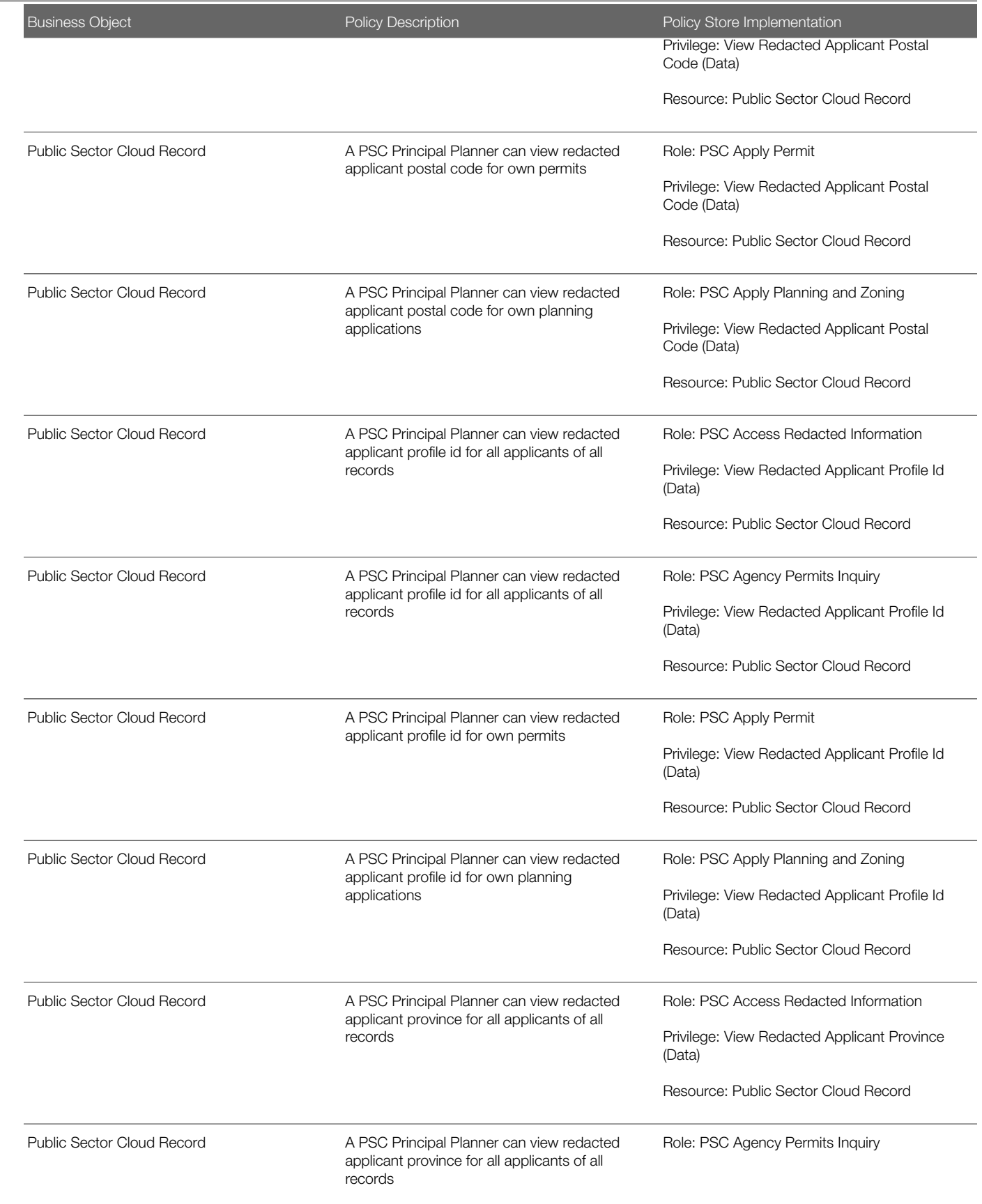

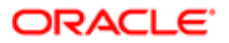

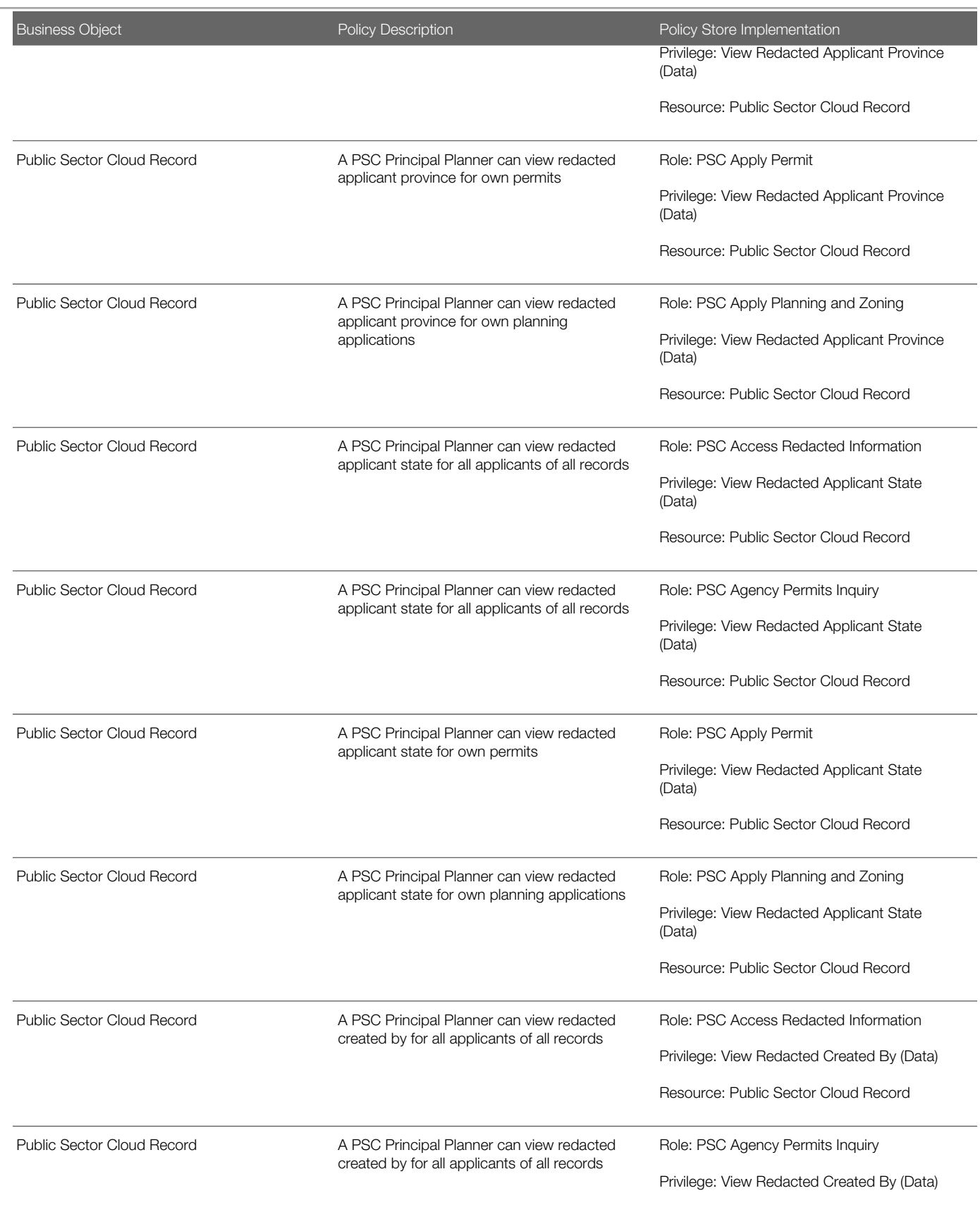

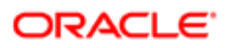

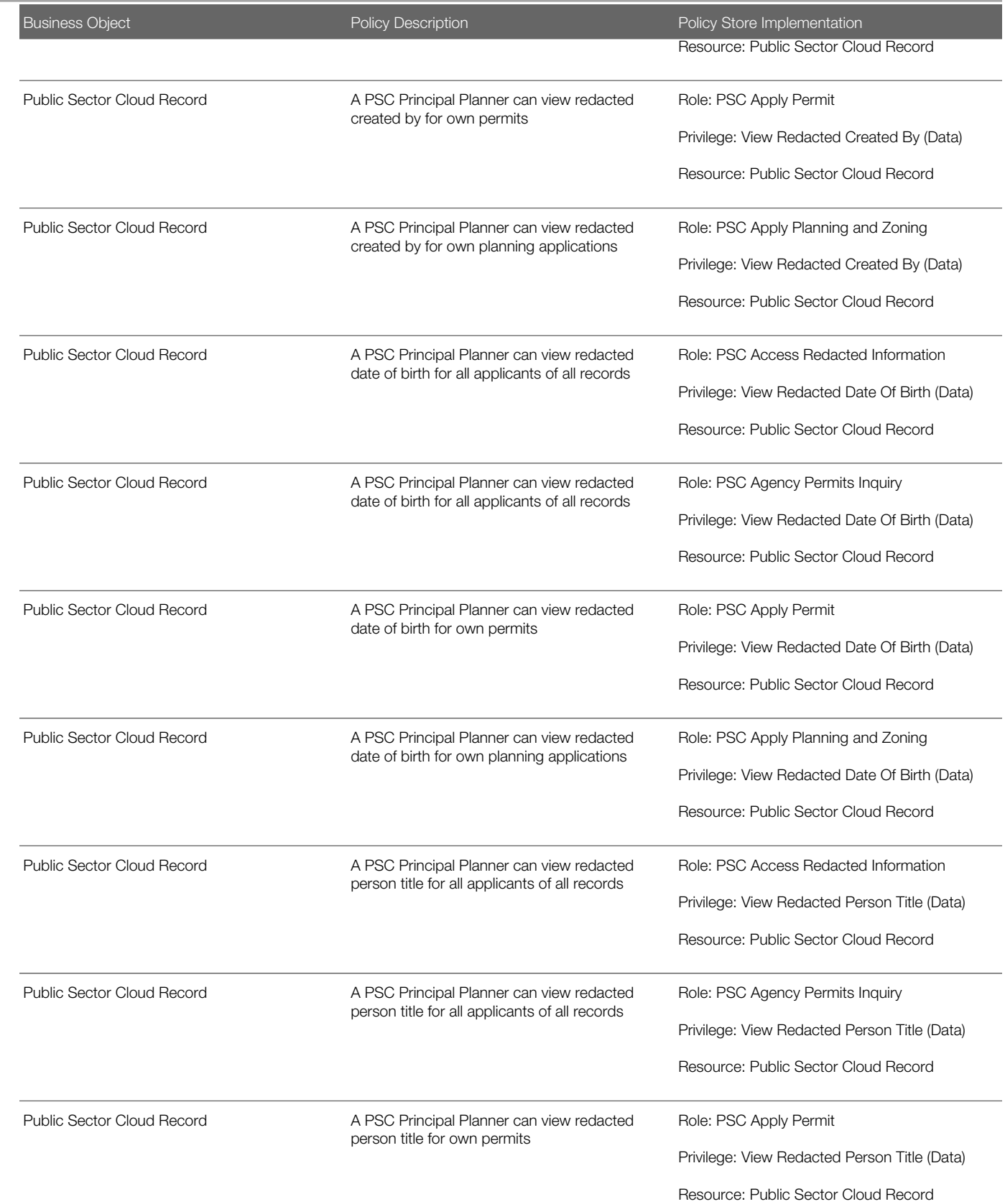

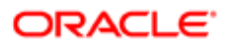

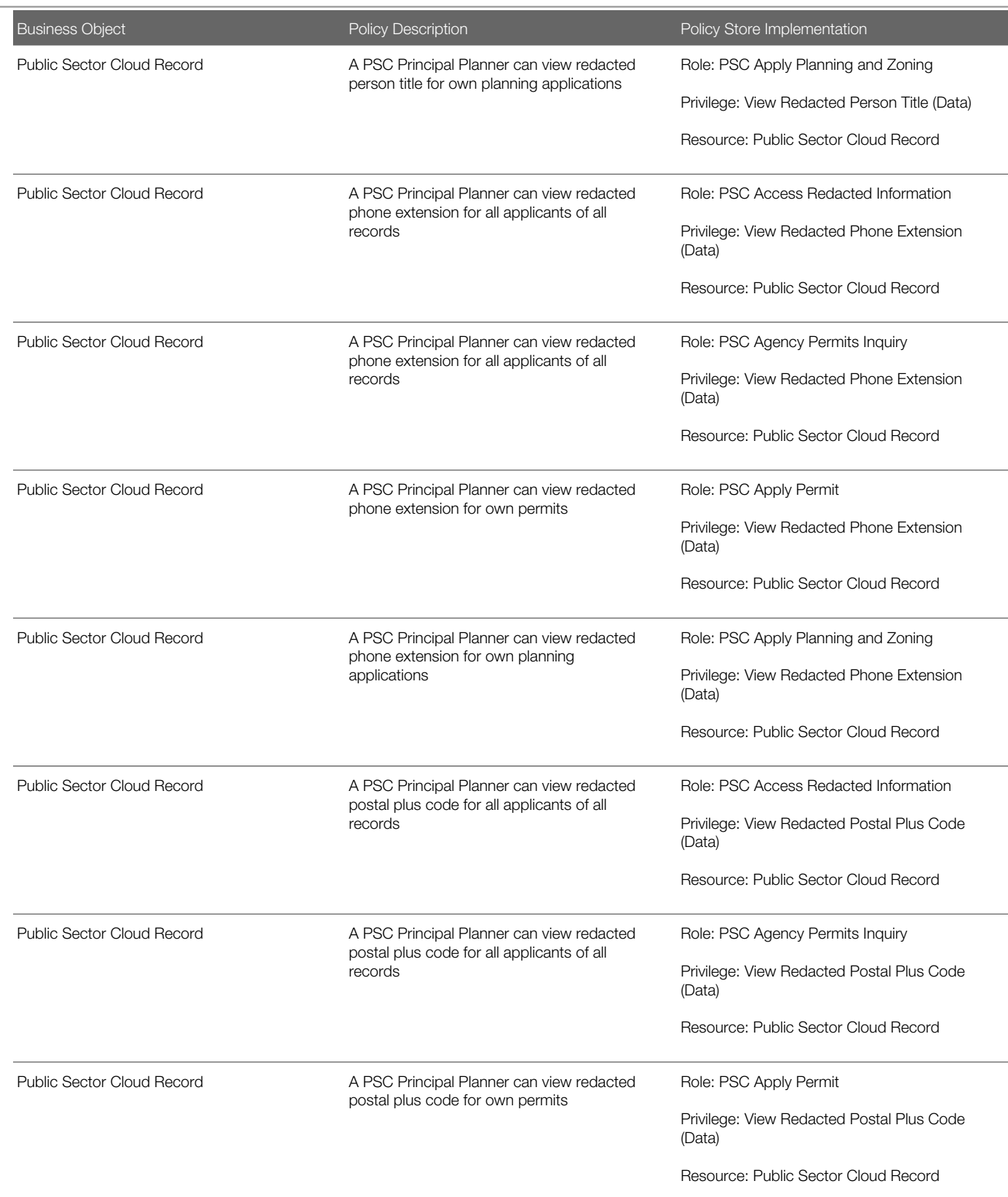

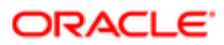

ī.

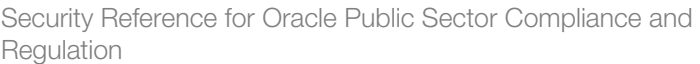

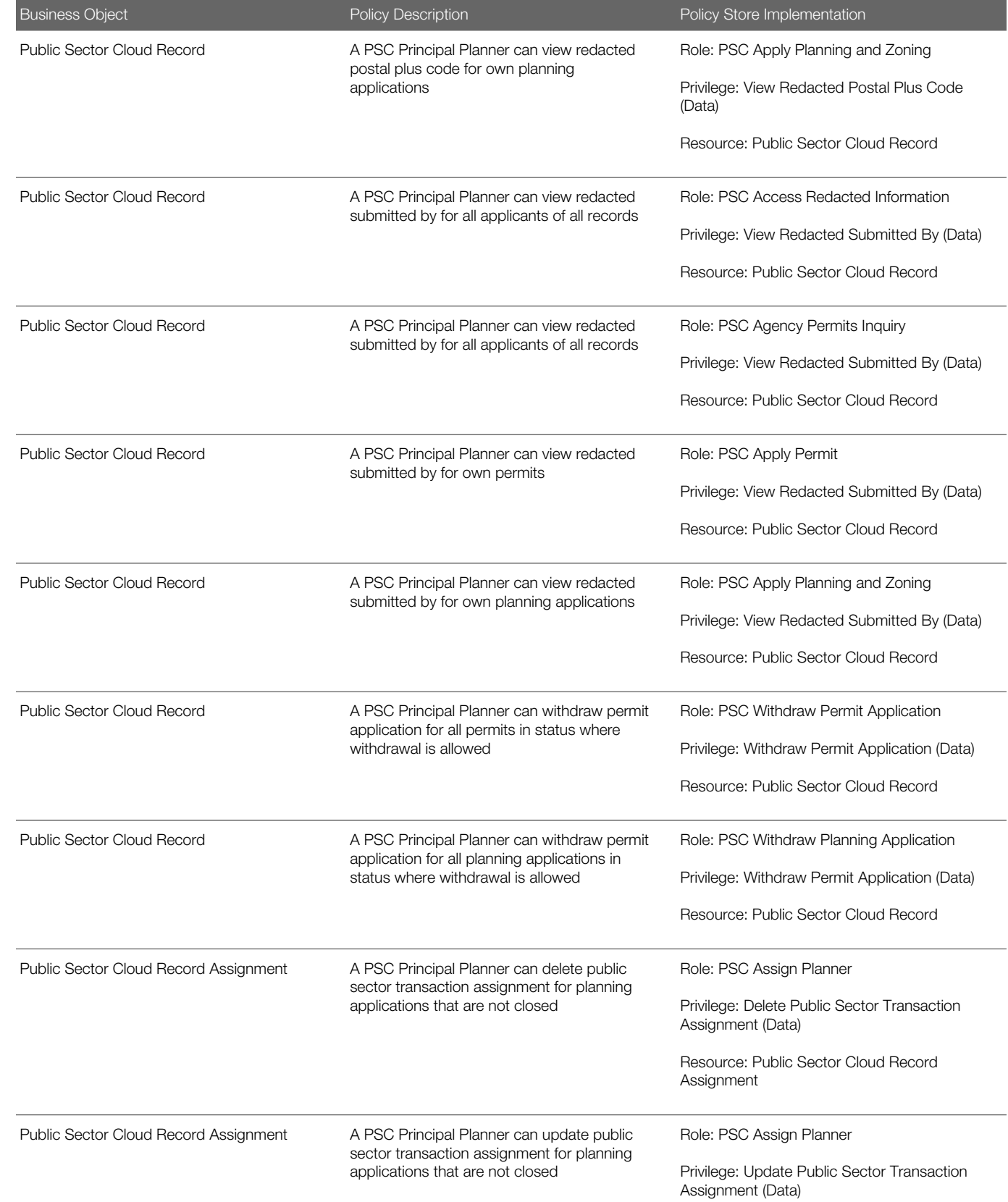

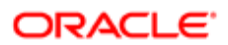

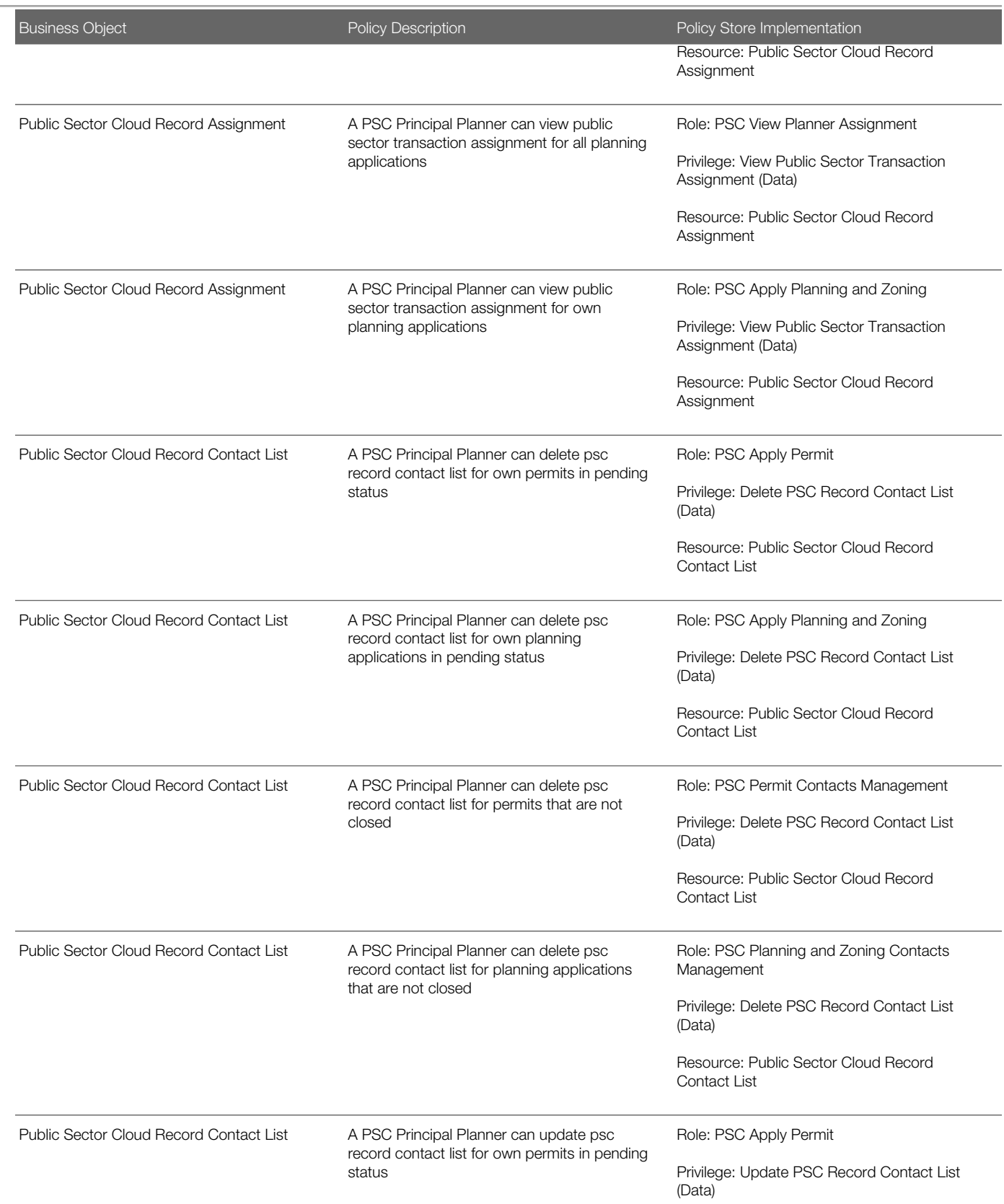

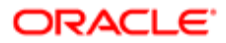

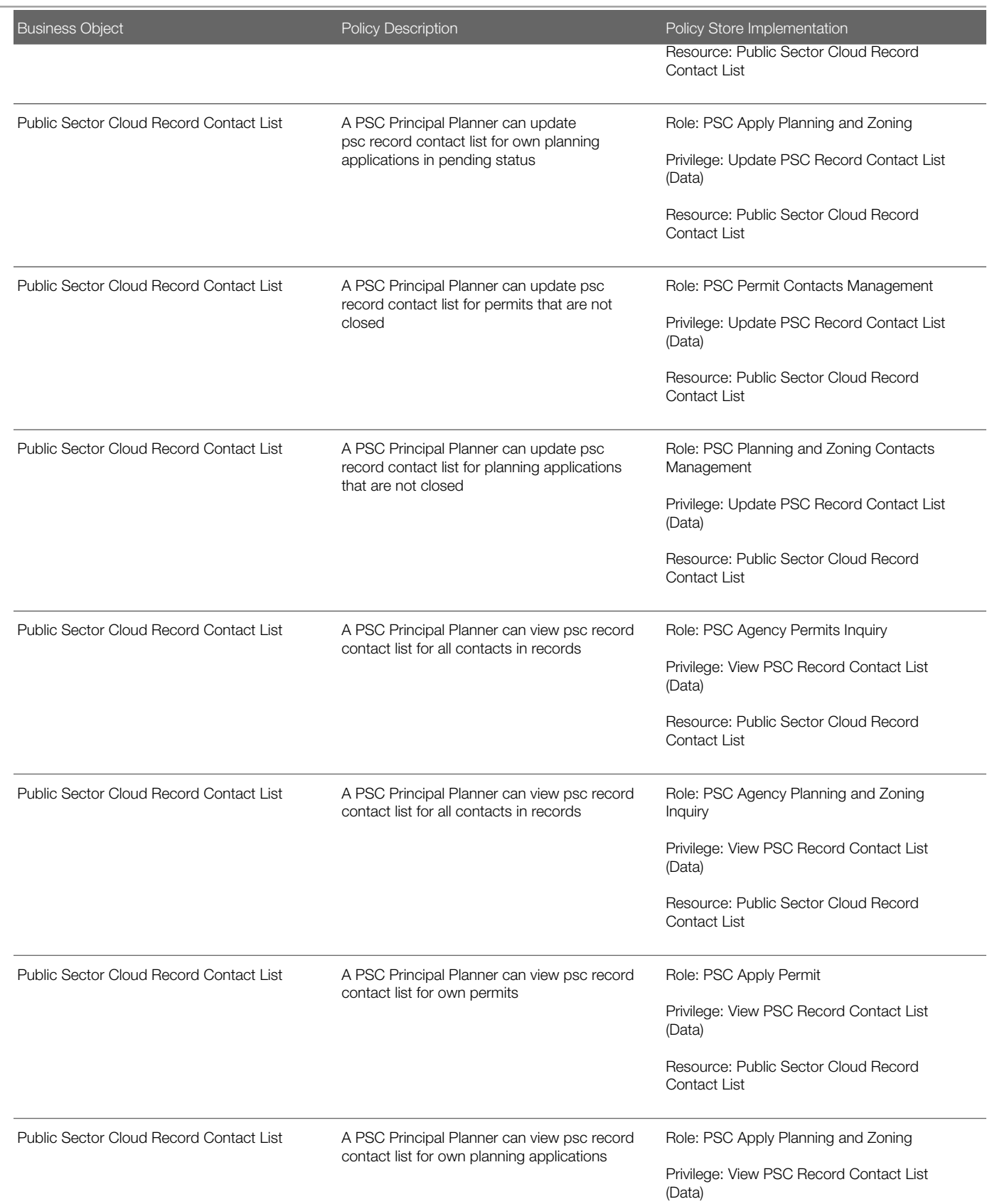

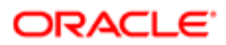

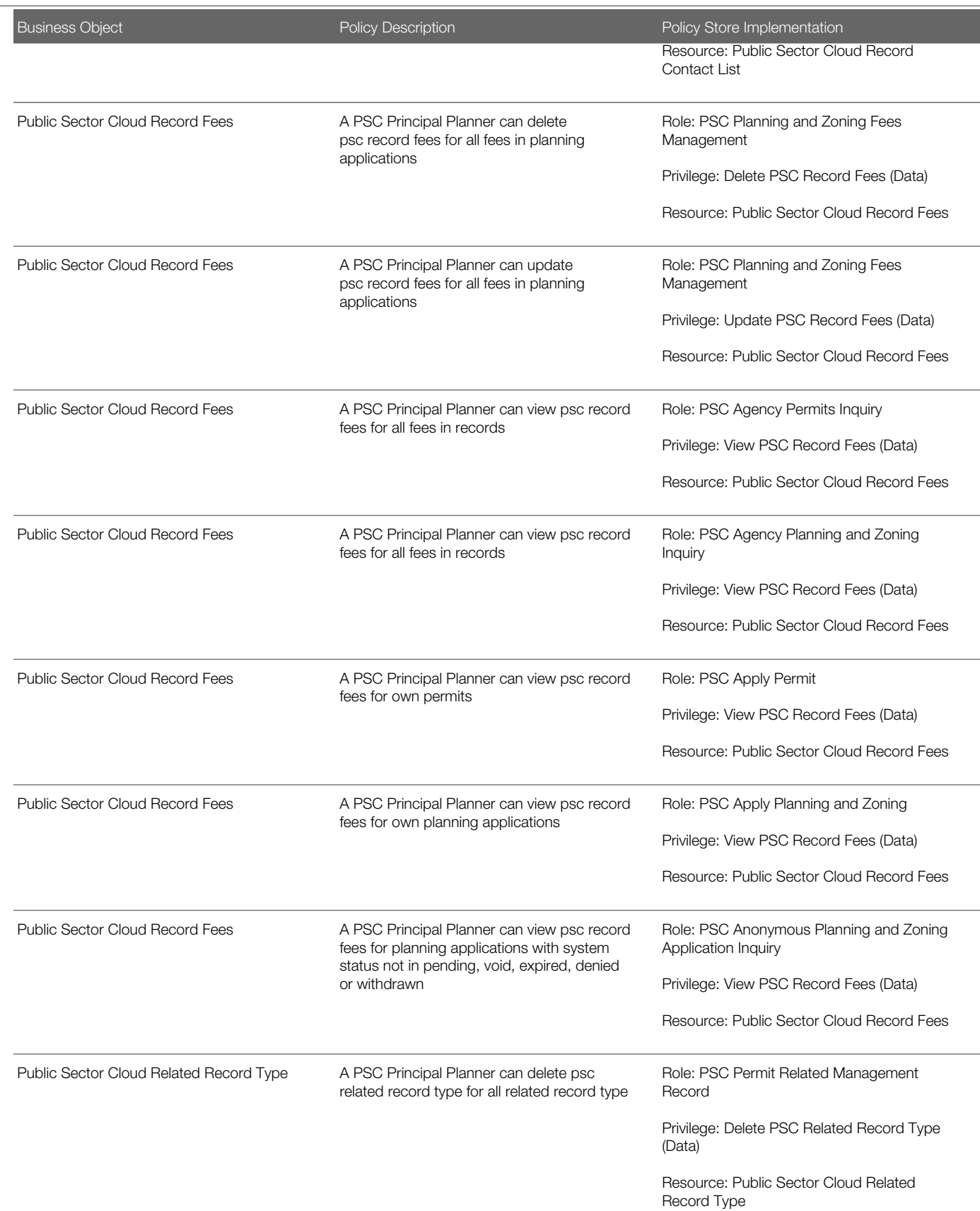

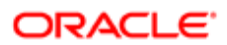

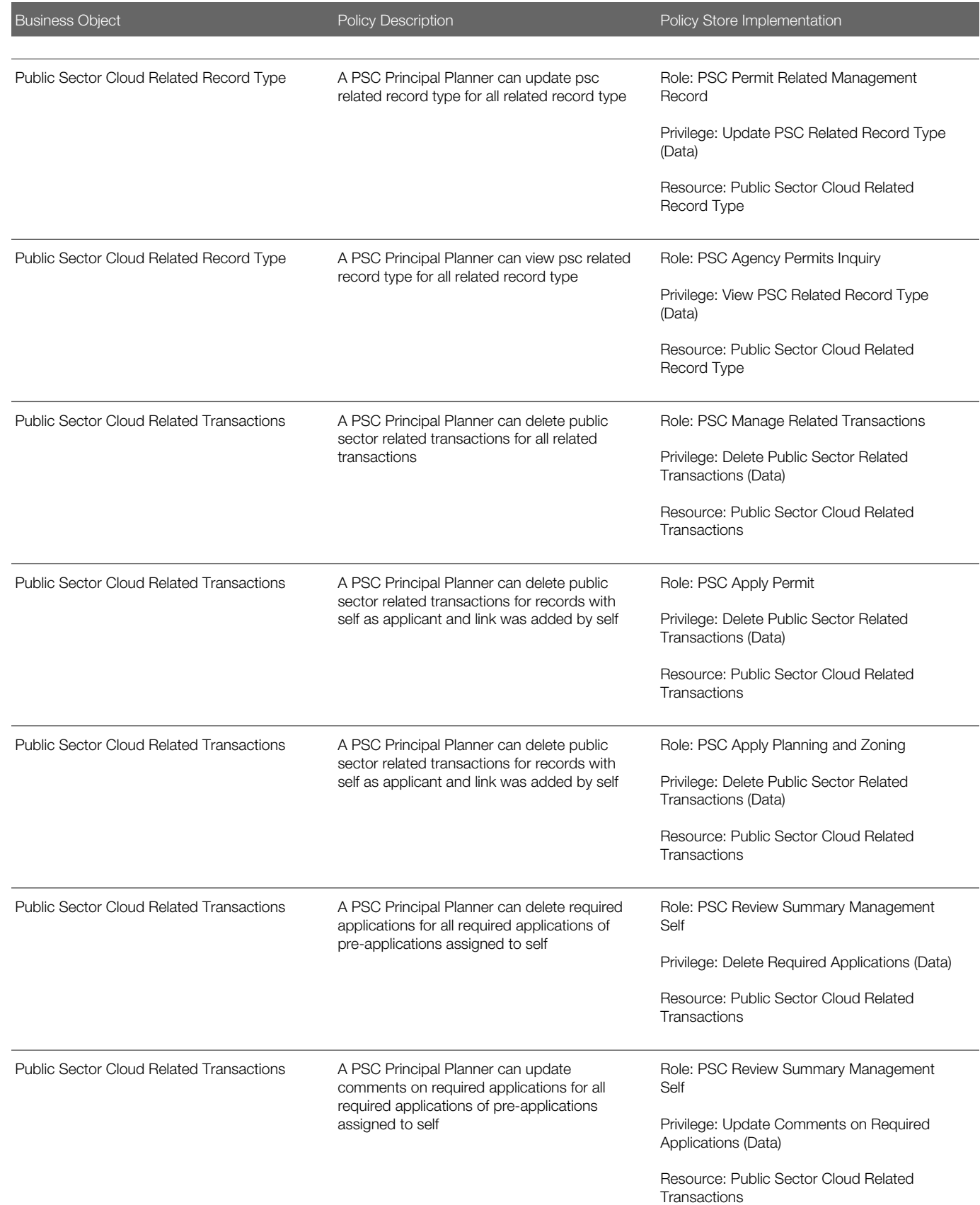

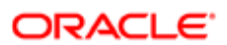

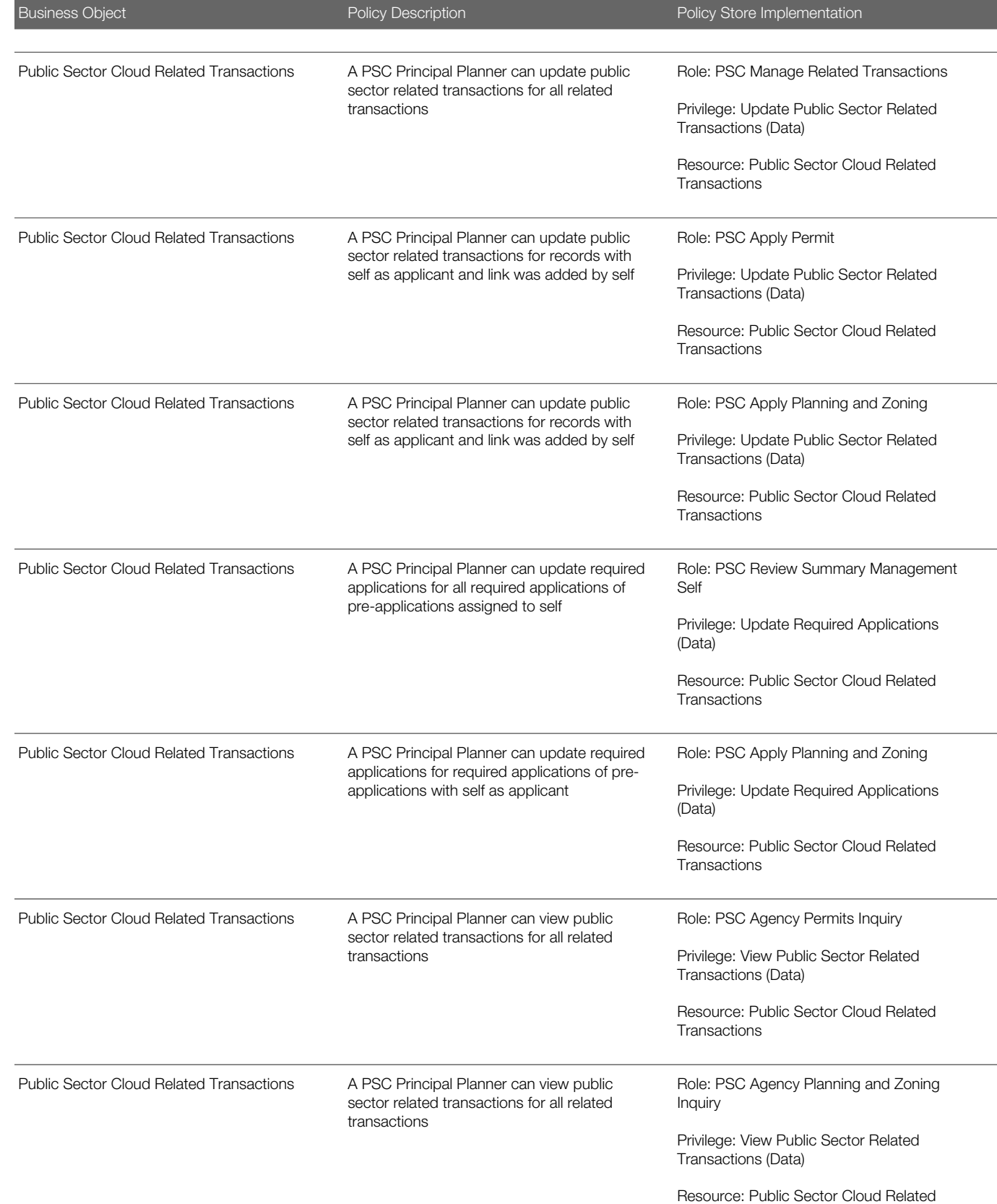

Transactions

**Regulation** 

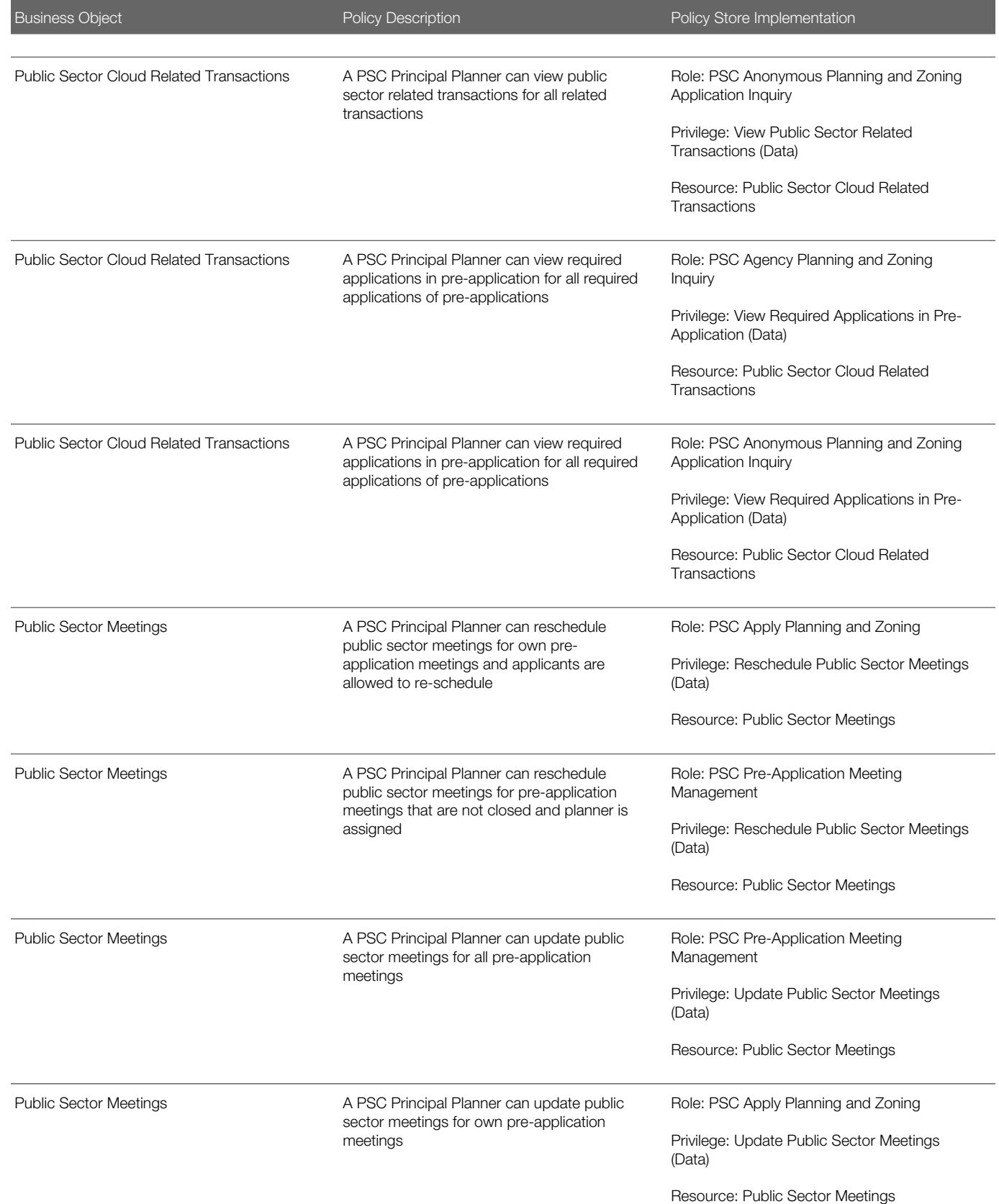

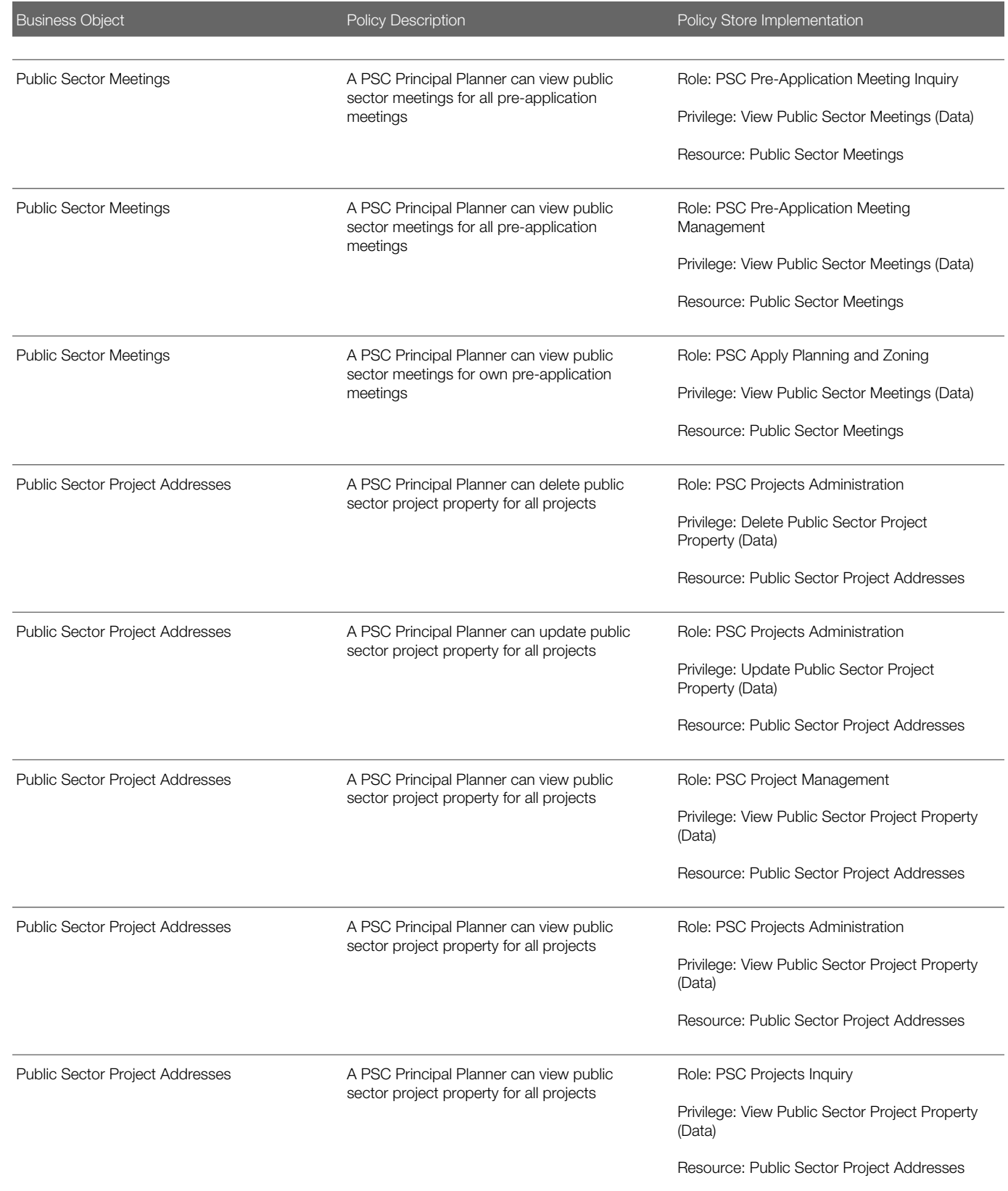

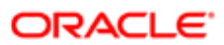

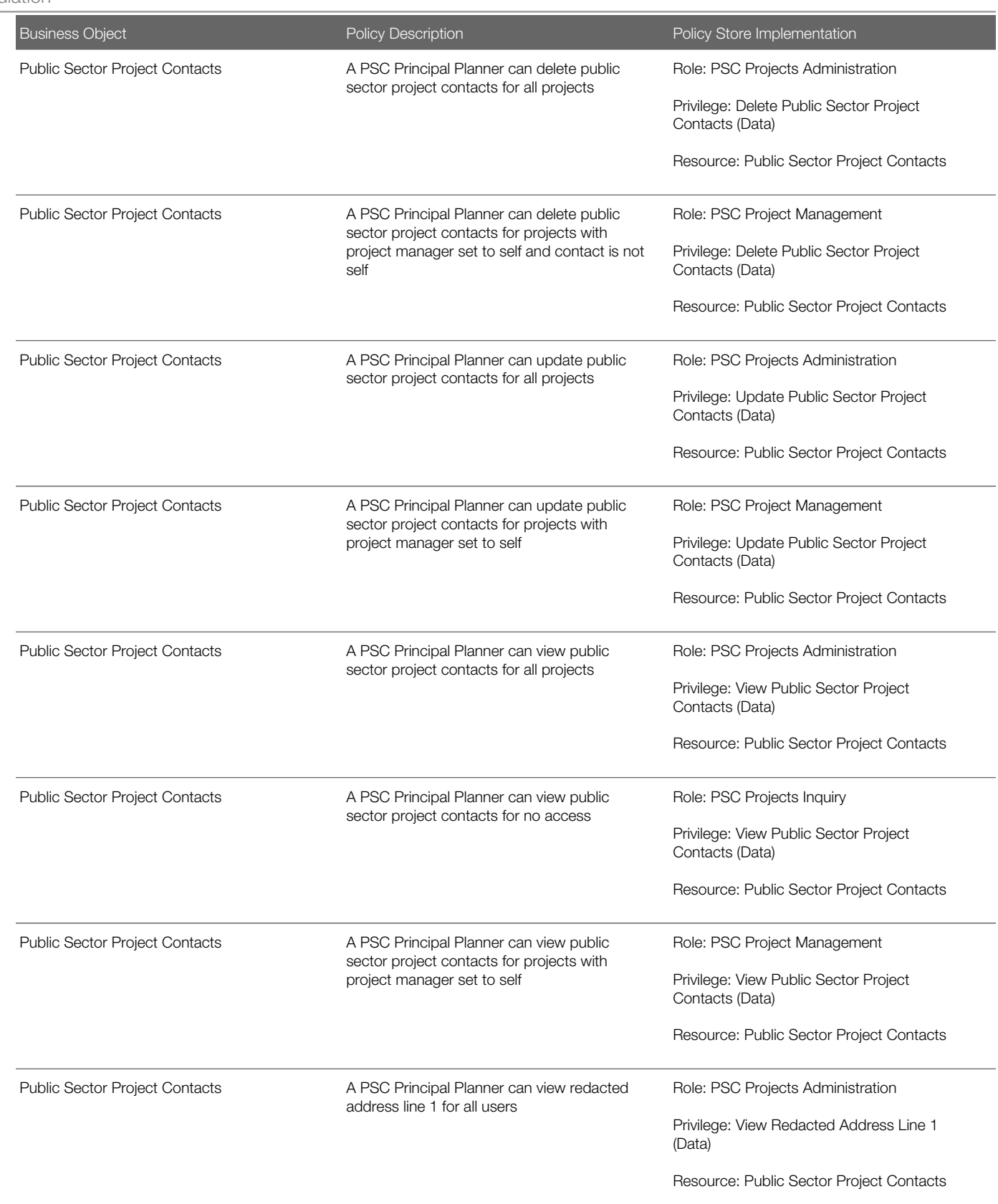

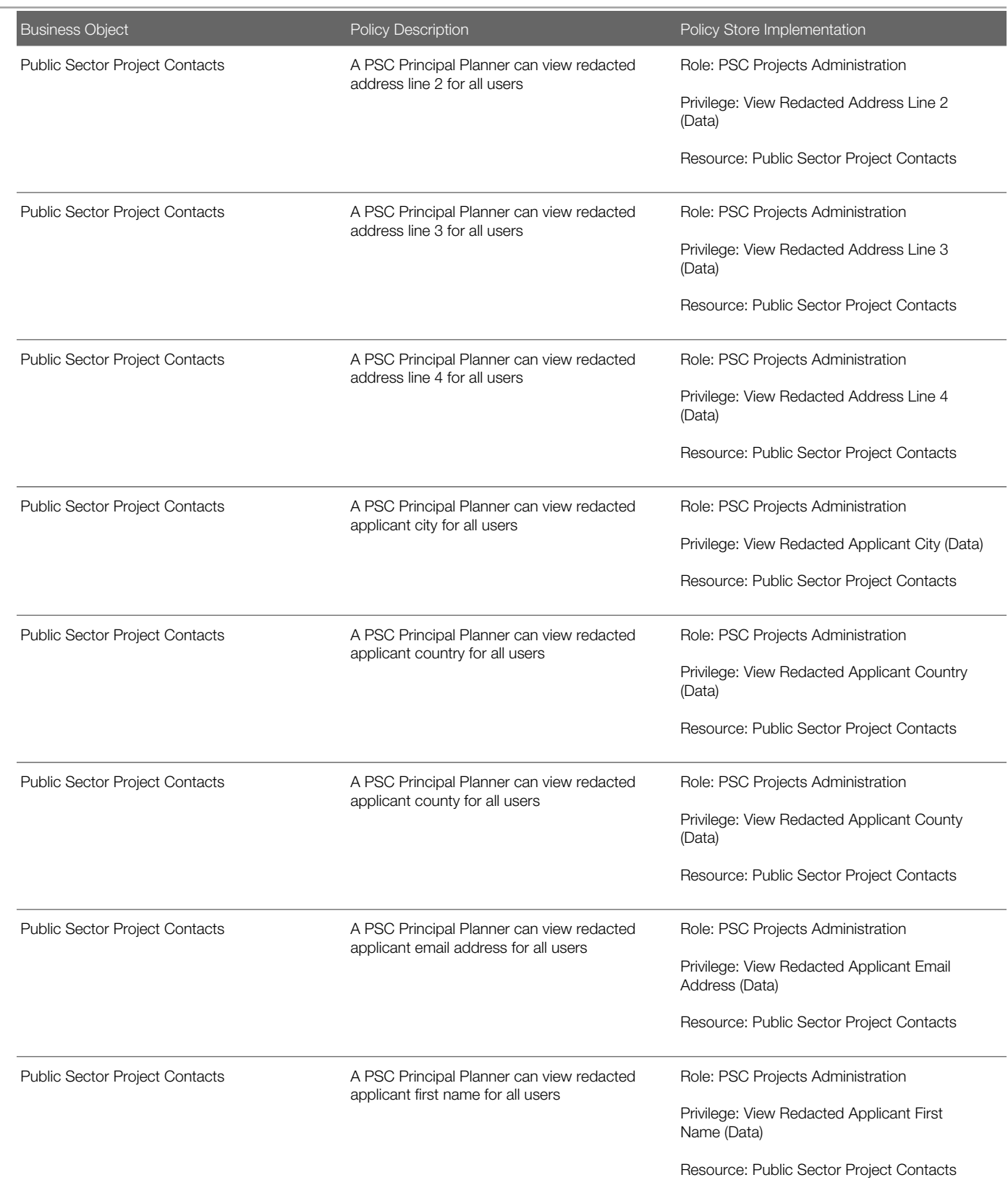

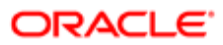

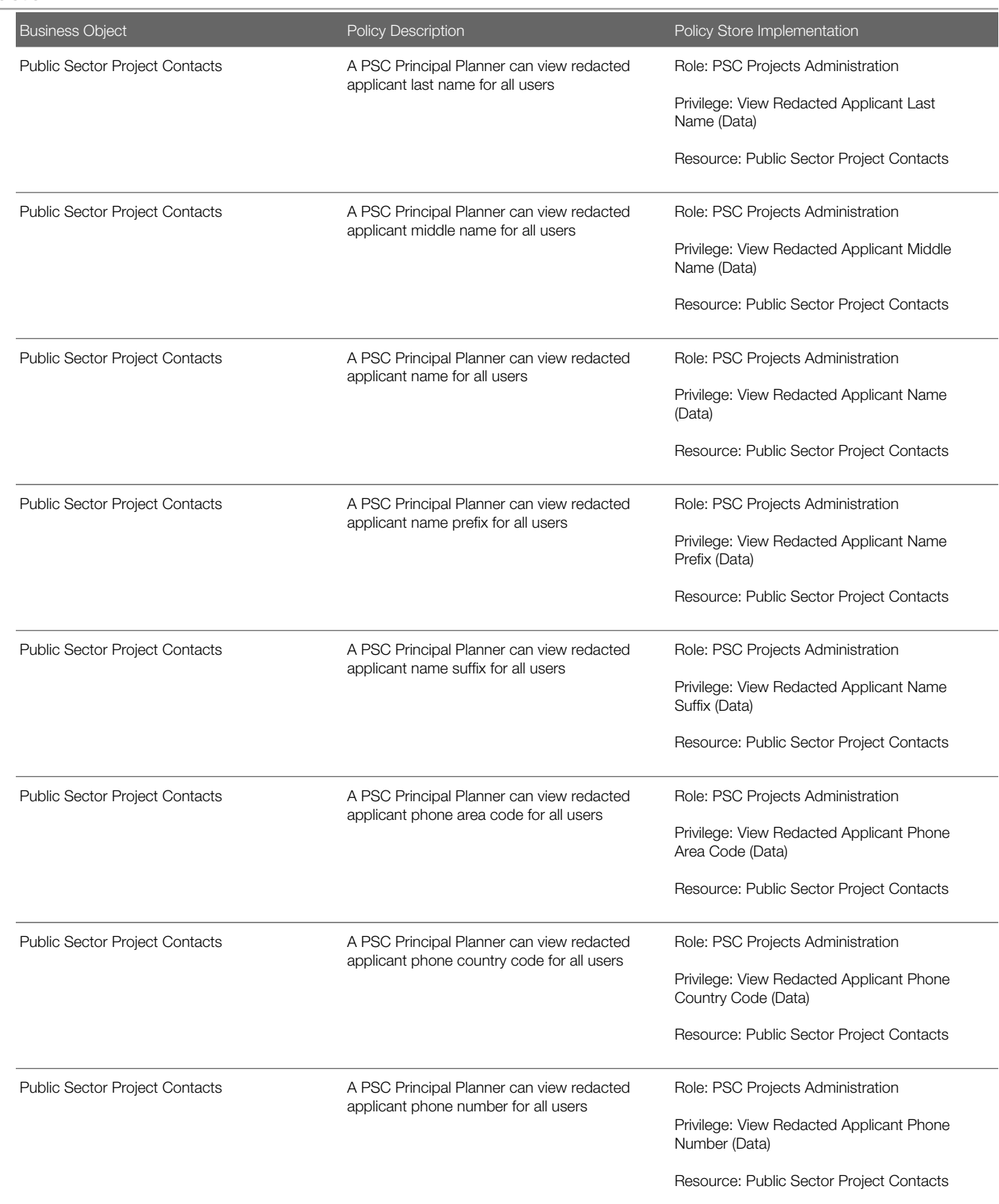

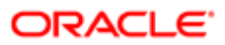

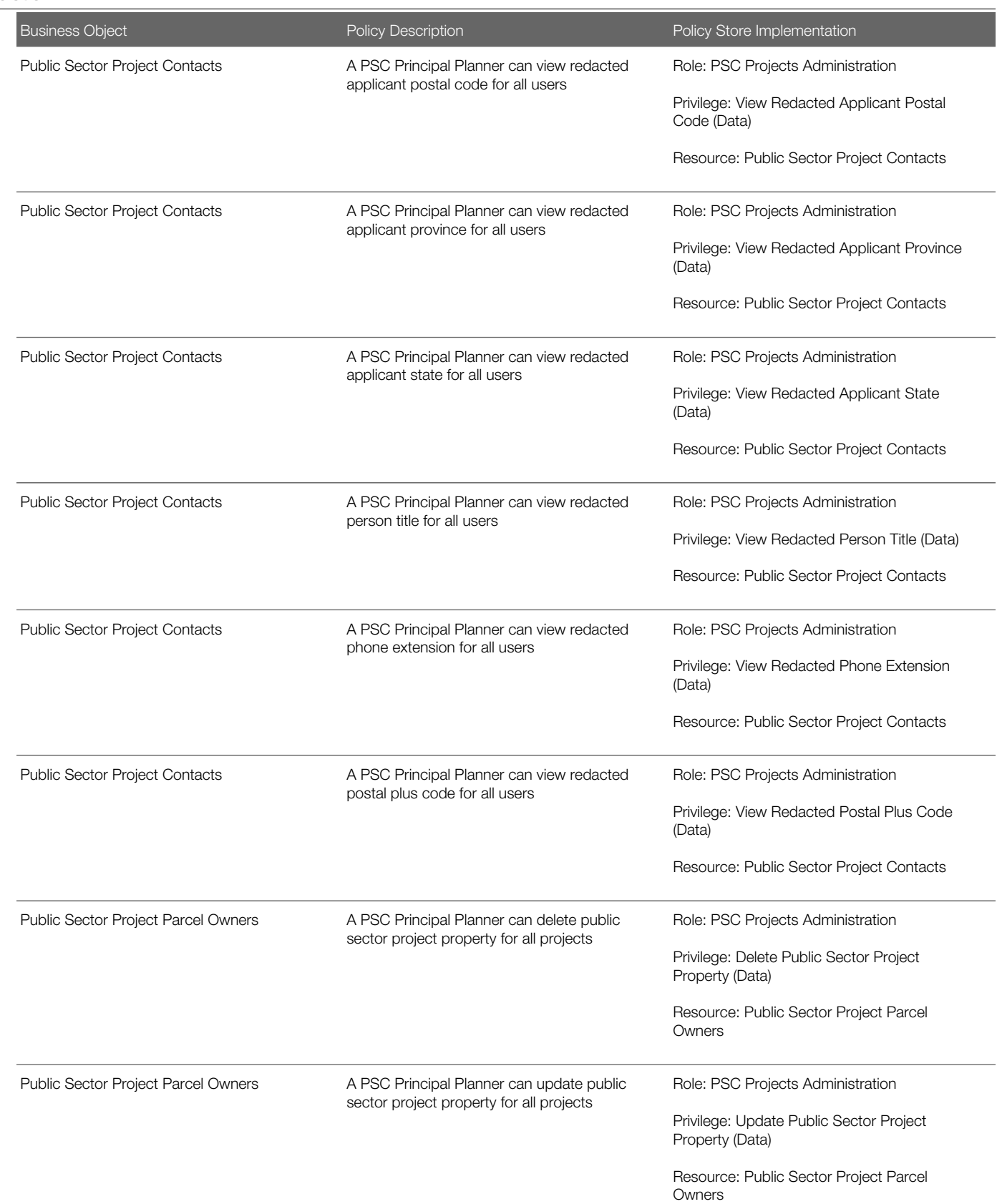

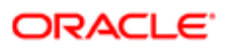

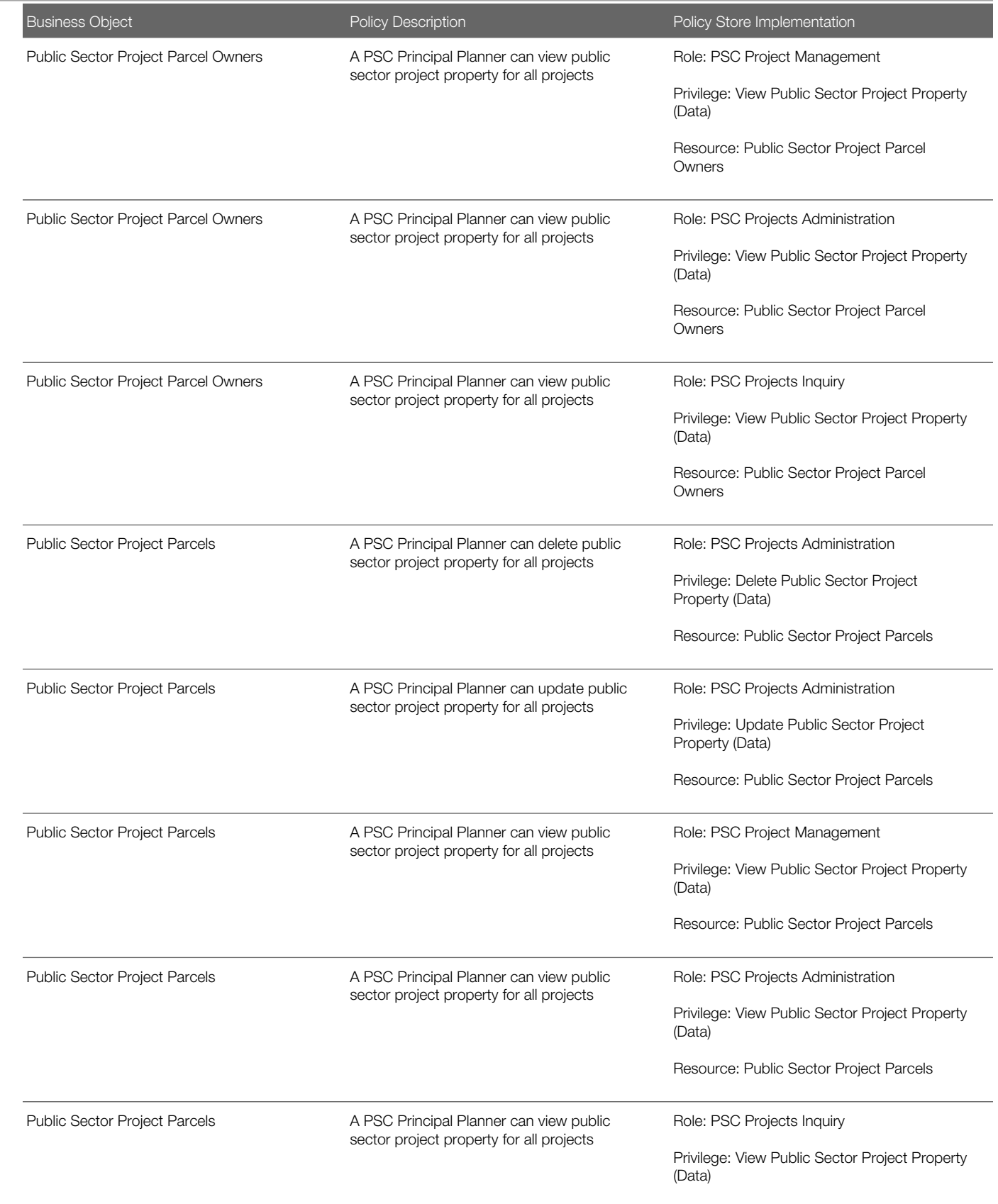

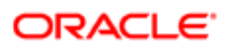
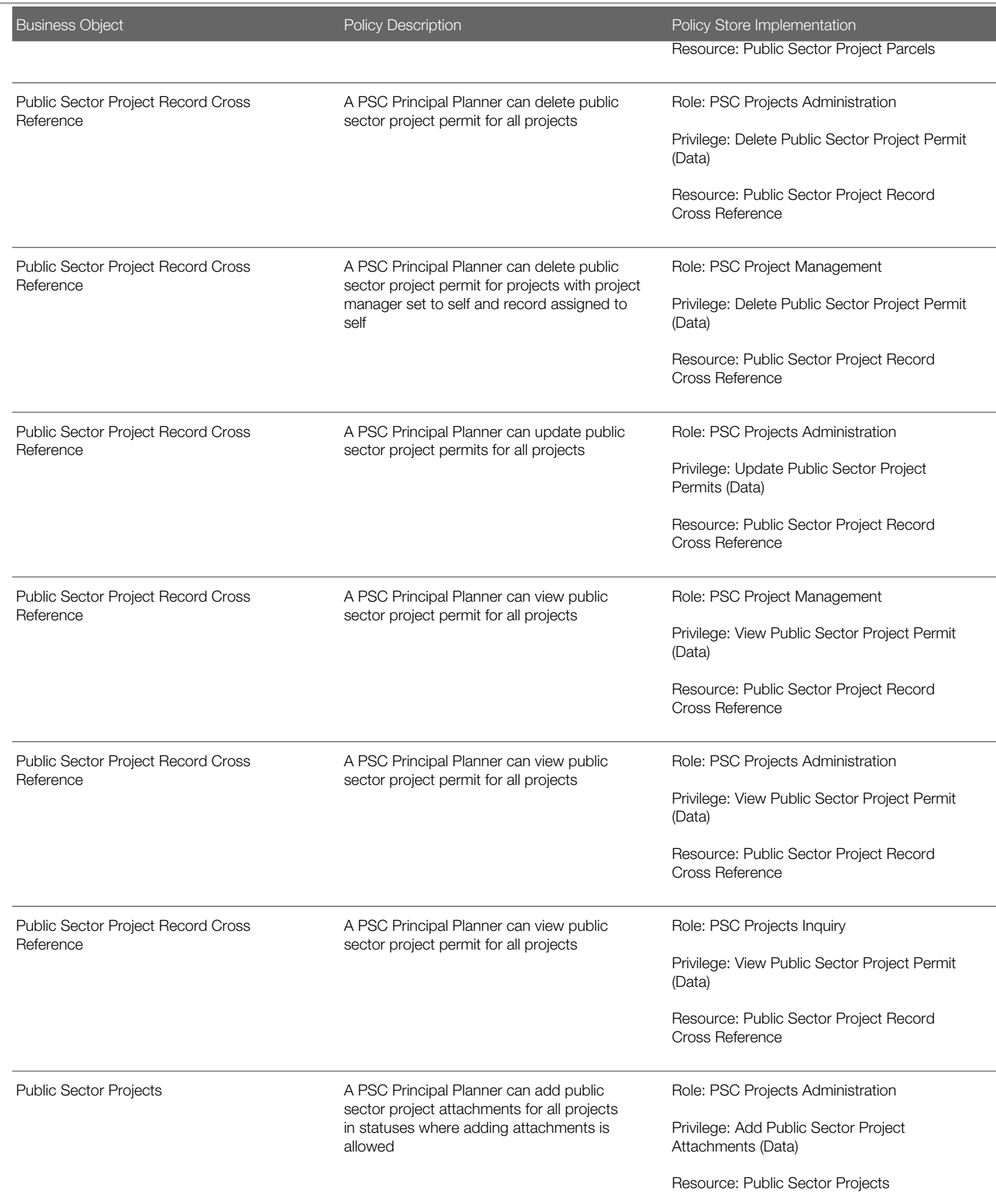

τ

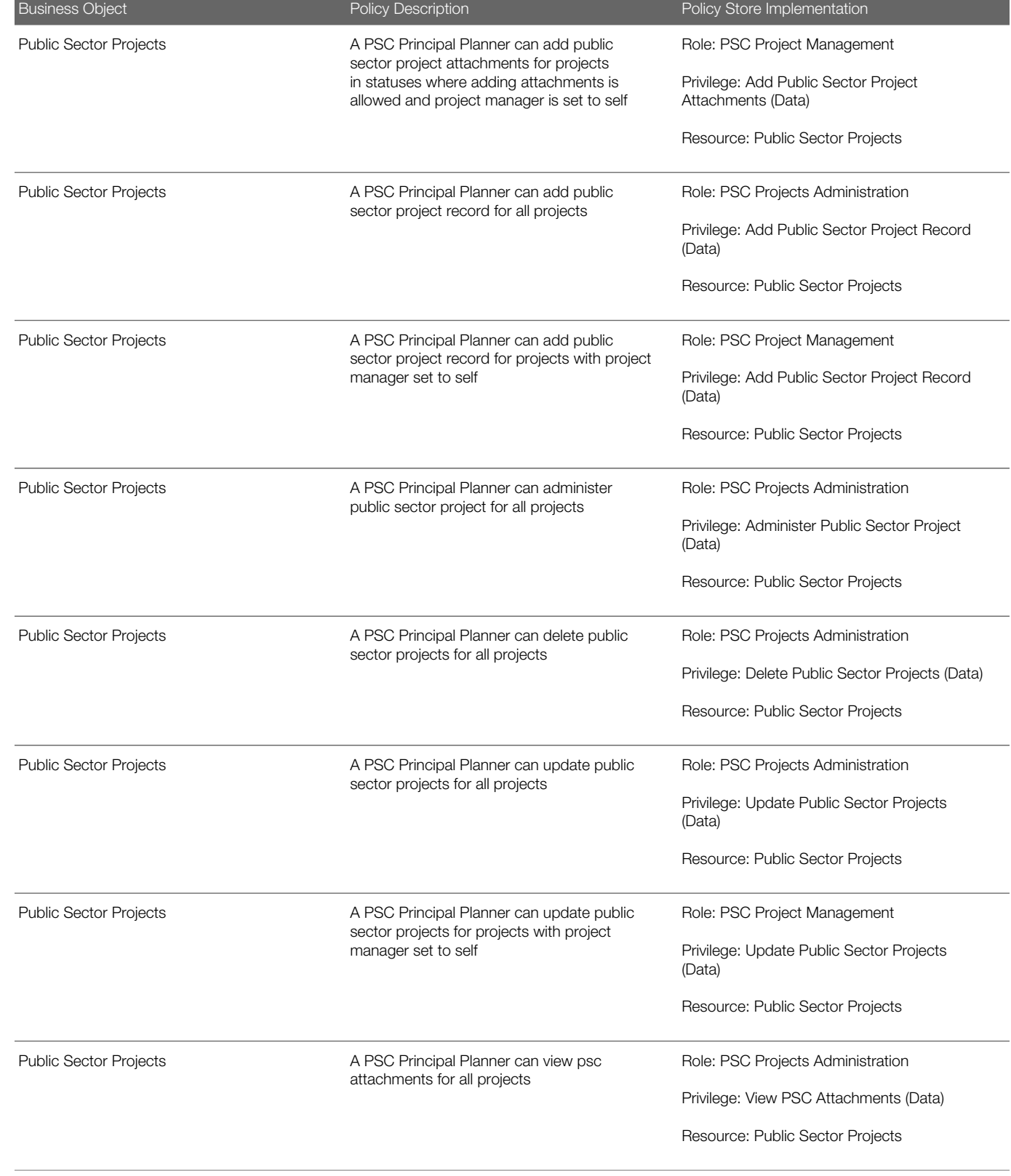

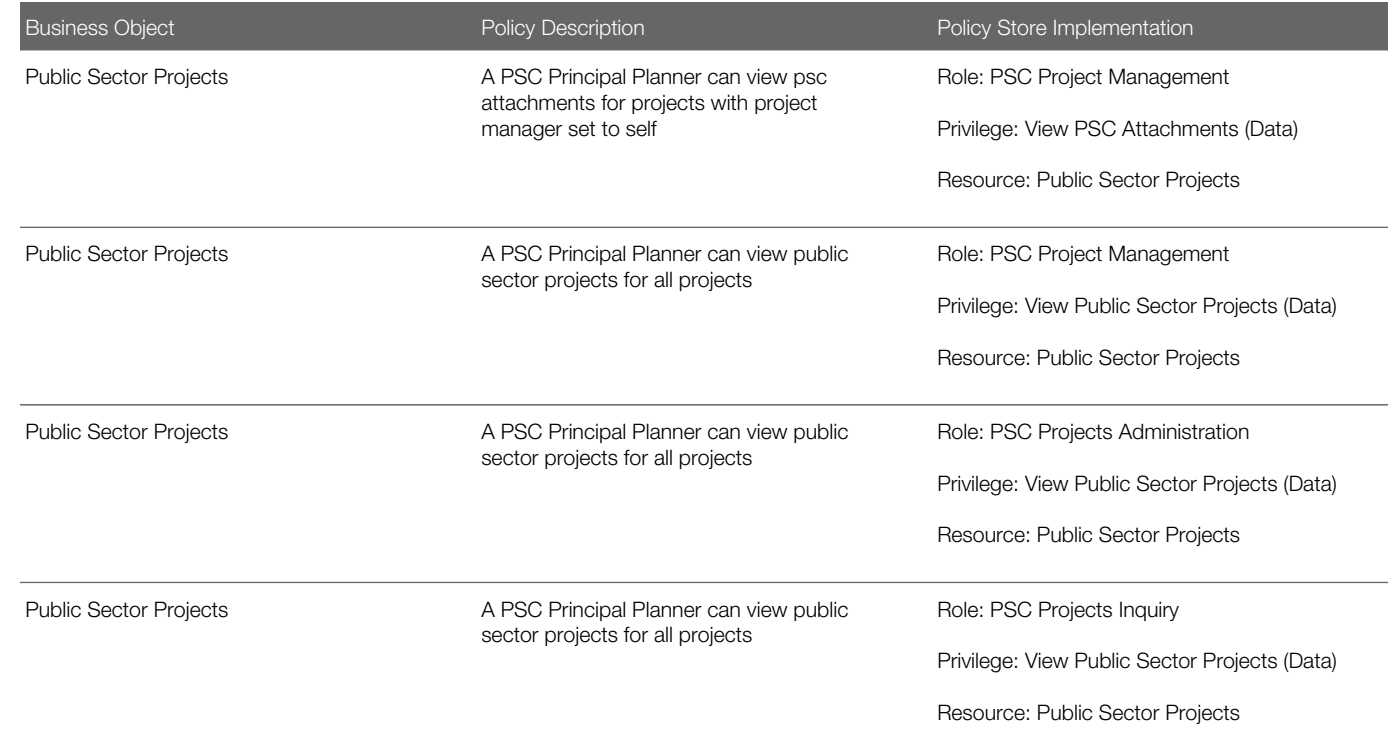

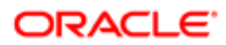

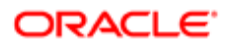

# 19 PSC Registered Public User (Abstract Role)

# **Description**

Citizens who have registered user accounts with the Agency's portal.

### Role Hierarchy

The PSC Registered Public User abstract role directly and indirectly inherits these roles.

- PSC Registered Public User
	- PSC Add Comments to Planning and Zoning intake form
	- PSC Anonymous Permit Application Inquiry
	- PSC Anonymous Planning and Zoning Application Inquiry
		- PSC Hearings Inquiry
		- PSC Review Summary Inquiry
	- PSC Apply Permit
		- PSC Add Comments to Permit intake form
		- PSC Cancel Inspection Request
		- PSC Download Permit Attachments
		- PSC Permits Attachments User
			- PSC Add Permit Attachments
			- PSC Delete Permit Attachments that were added by self
			- PSC Update Permit Attachments that were added by self
		- PSC View Inspection Attachments
		- PSC View Permit Attachments
		- PSC View Property Attachments
	- PSC Apply Planning and Zoning
		- PSC Delete Planning and Zoning Attachments Added by Self
		- PSC Update Planning and Zoning Attachments Added by Self
		- PSC View Planning and Zoning Attachments
	- PSC Cancel Permit Application
	- PSC Cancel Planning Application
	- PSC Manage own User Account
	- PSC Map User
	- PSC Project Management
		- PSC Add Public Sector Project Attachments

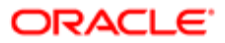

- PSC Delete Public Sector Project Attachments added by Self
- PSC Update Public Sector Project Attachments added by Self
- PSC View Public Sector Project Attachments
- PSC Registered User Landing Page Access

### **Duties**

This table lists the duties assigned directly and indirectly to the PSC Registered Public User abstract role.

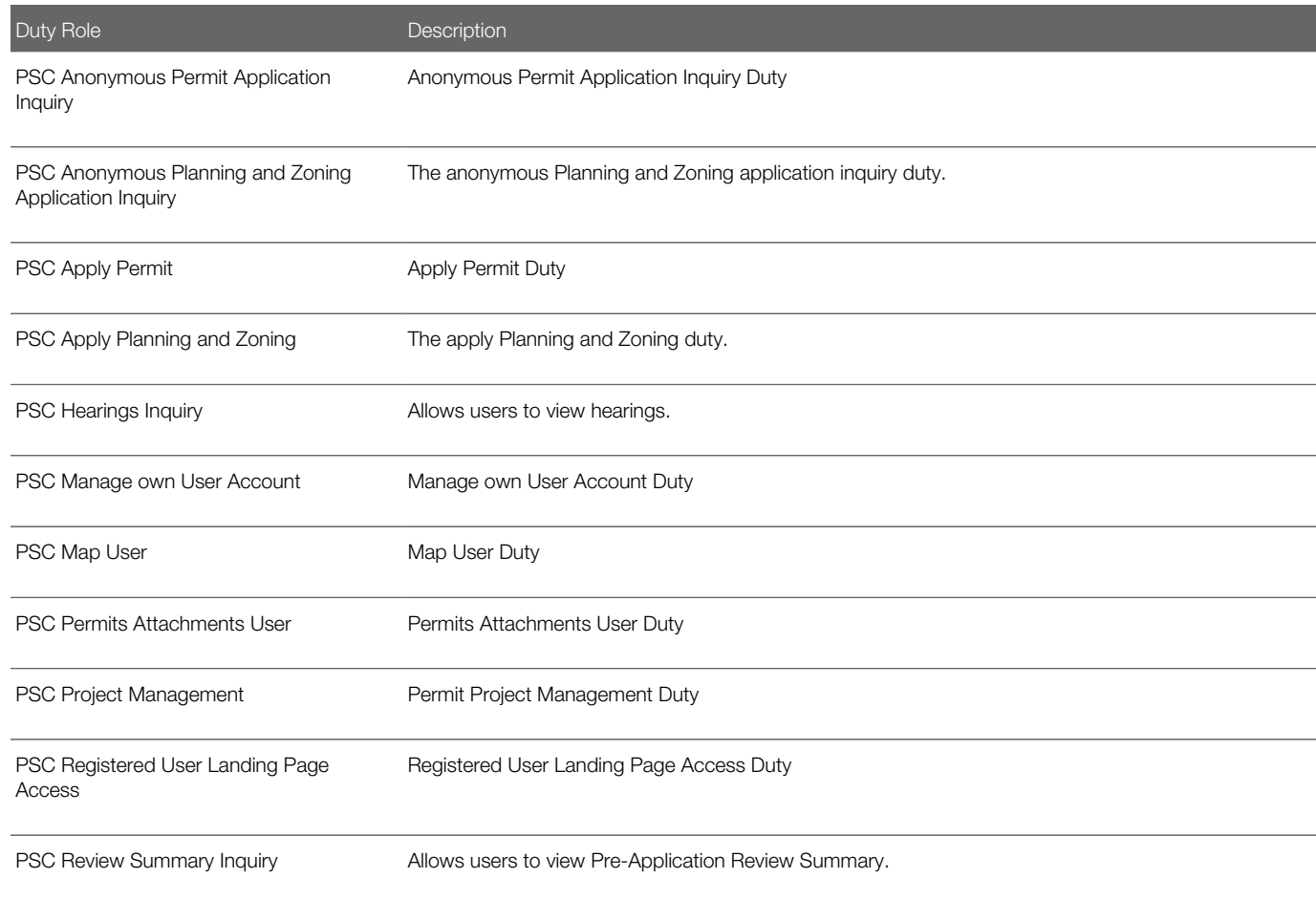

### Aggregate Privileges

This table lists aggregate privileges assigned directly and indirectly to the PSC Registered Public User abstract role.

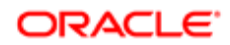

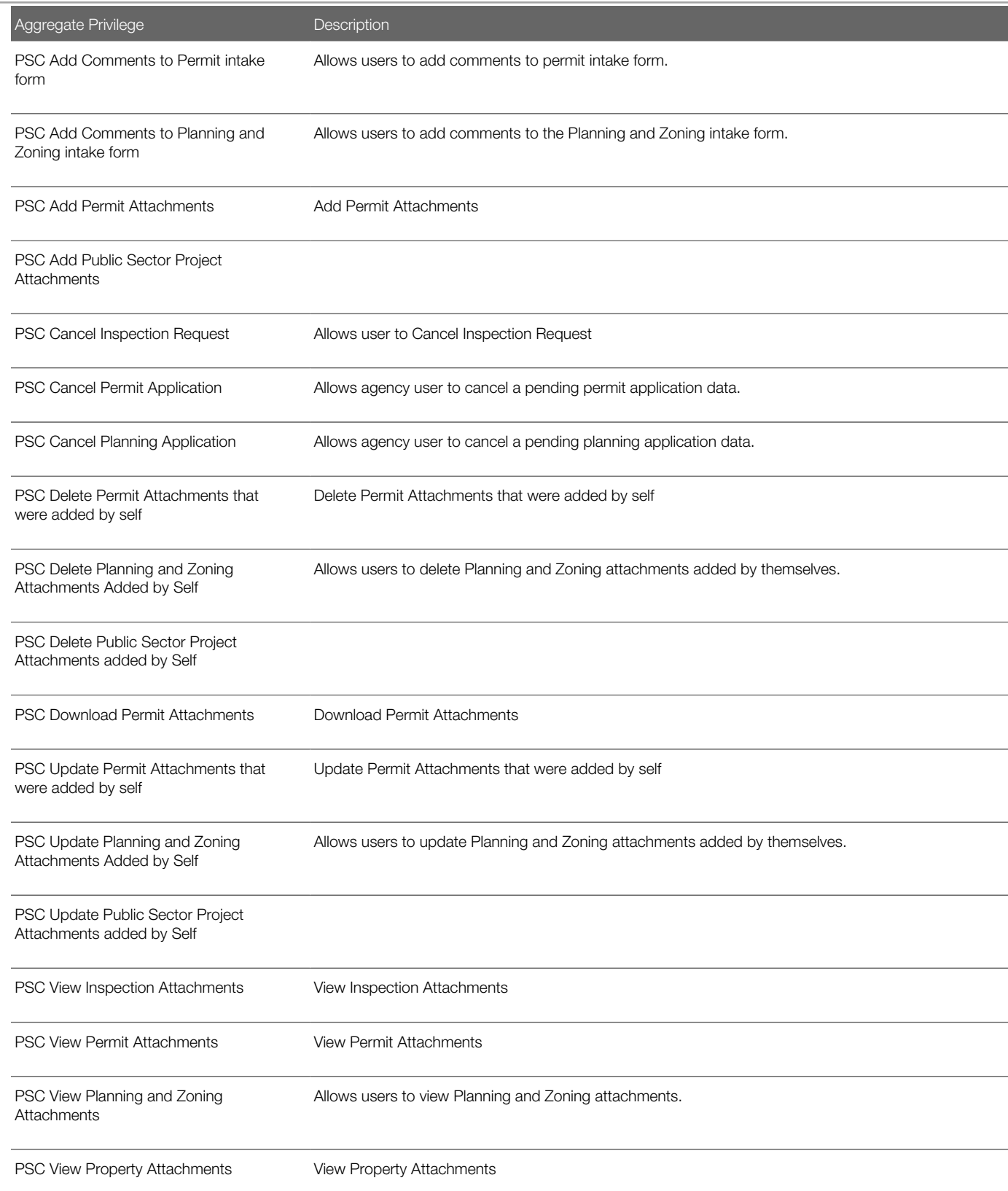

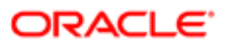

Aggregate Privilege **Description** 

PSC View Public Sector Project Attachments

### **Privileges**

This table lists privileges granted to duties of the PSC Registered Public User abstract role.

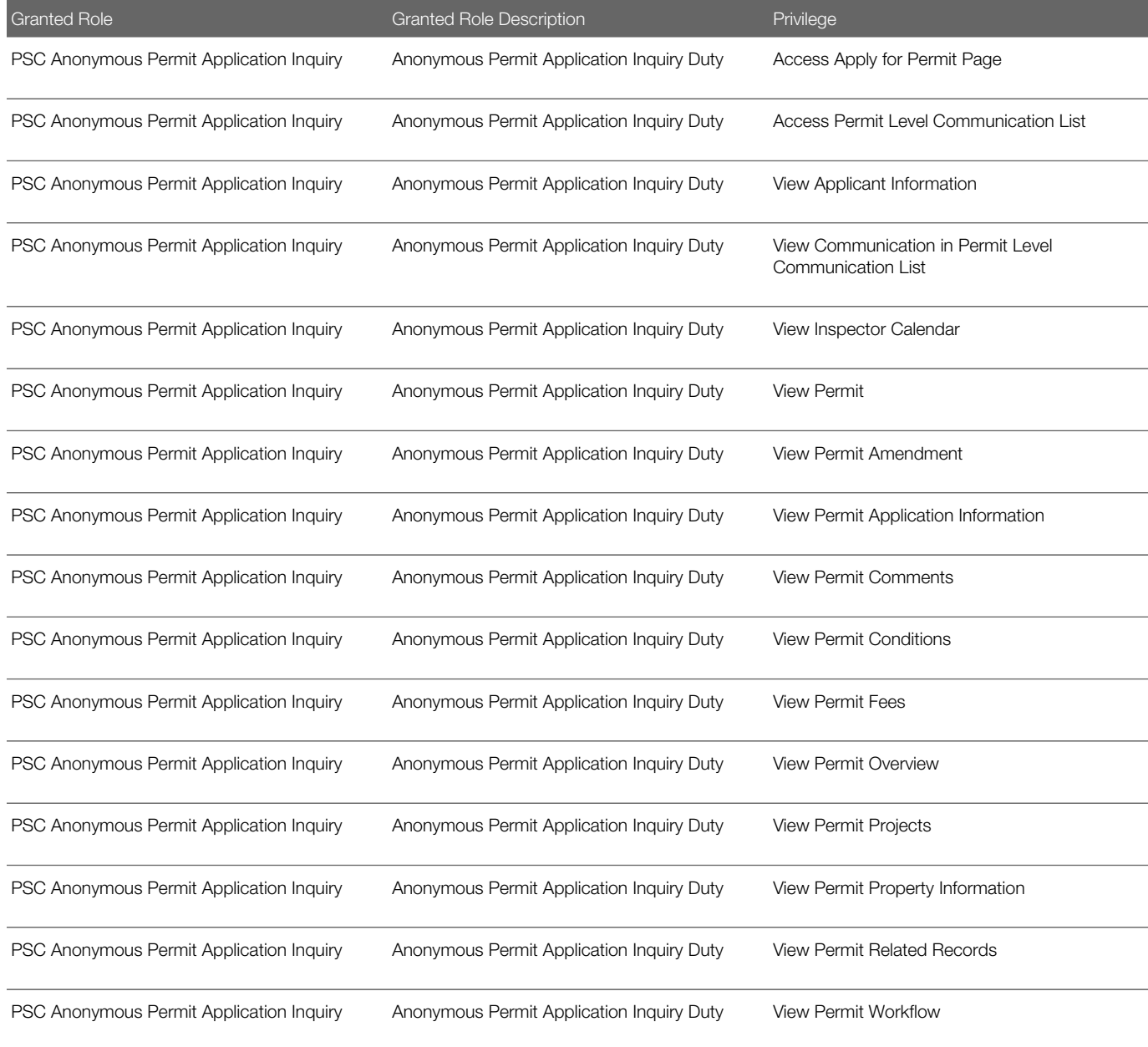

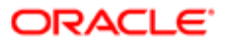

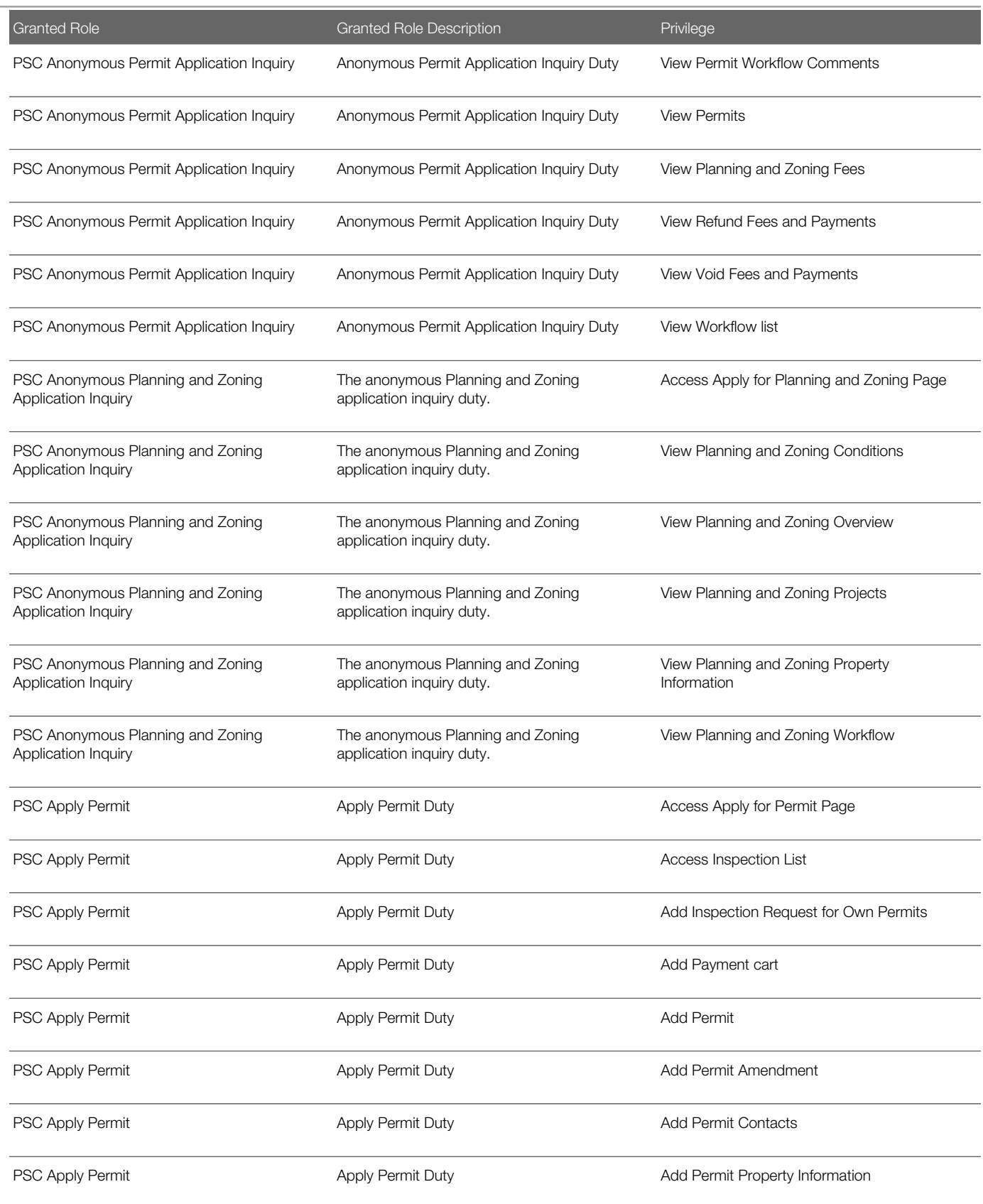

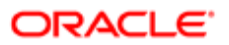

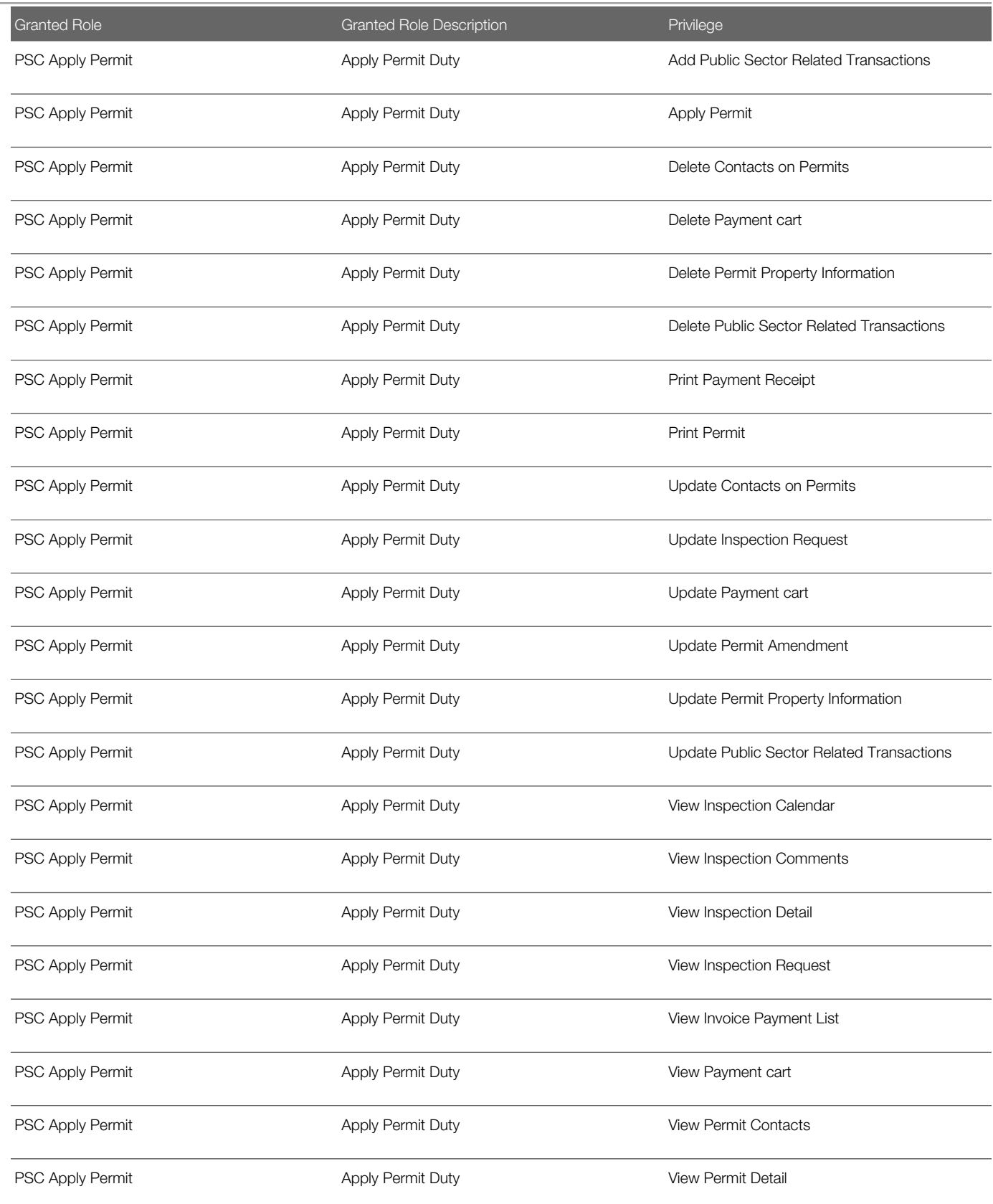

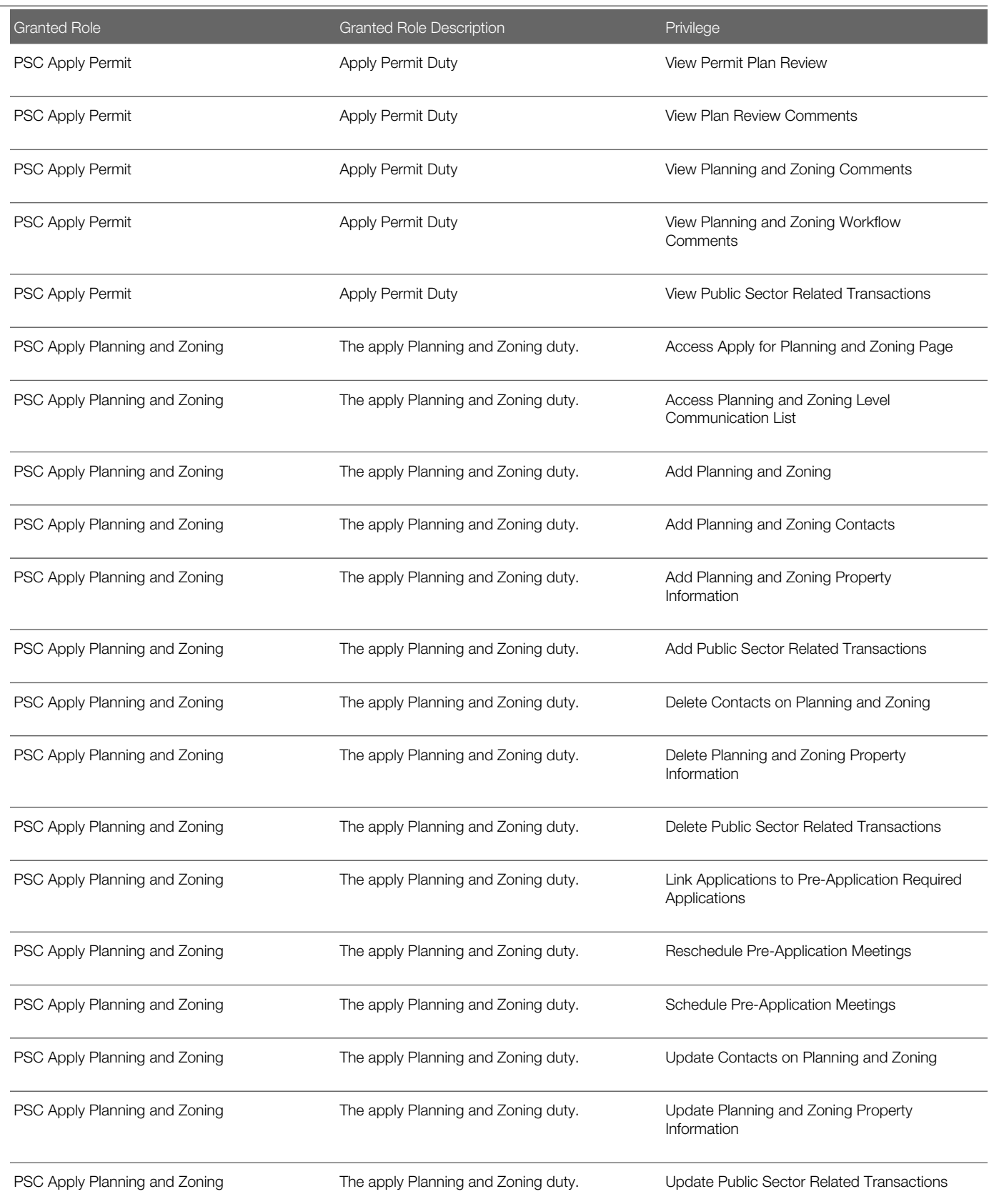

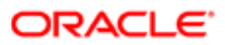

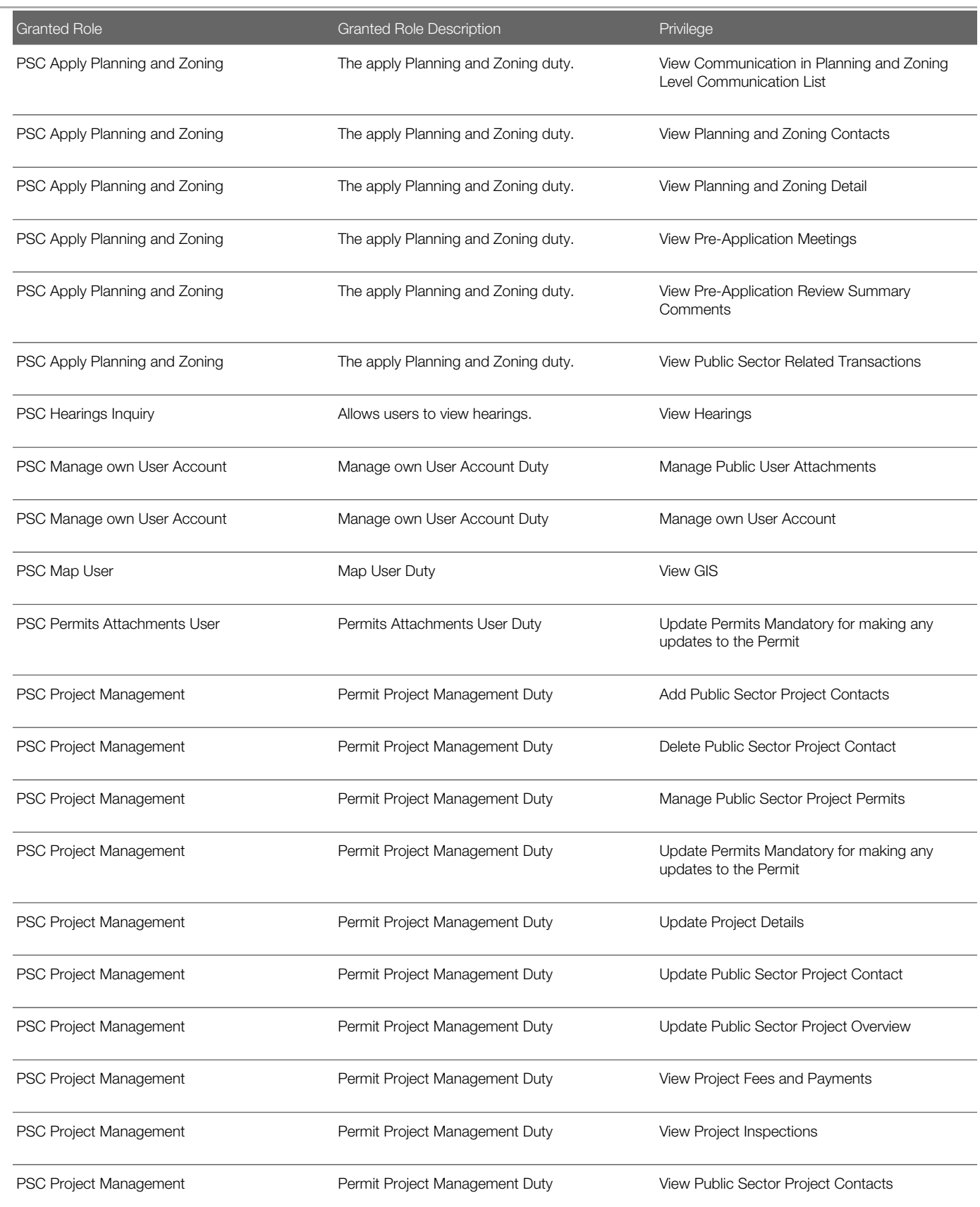

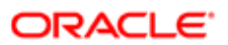

Security Reference for Oracle Public Sector Compliance and Regulation

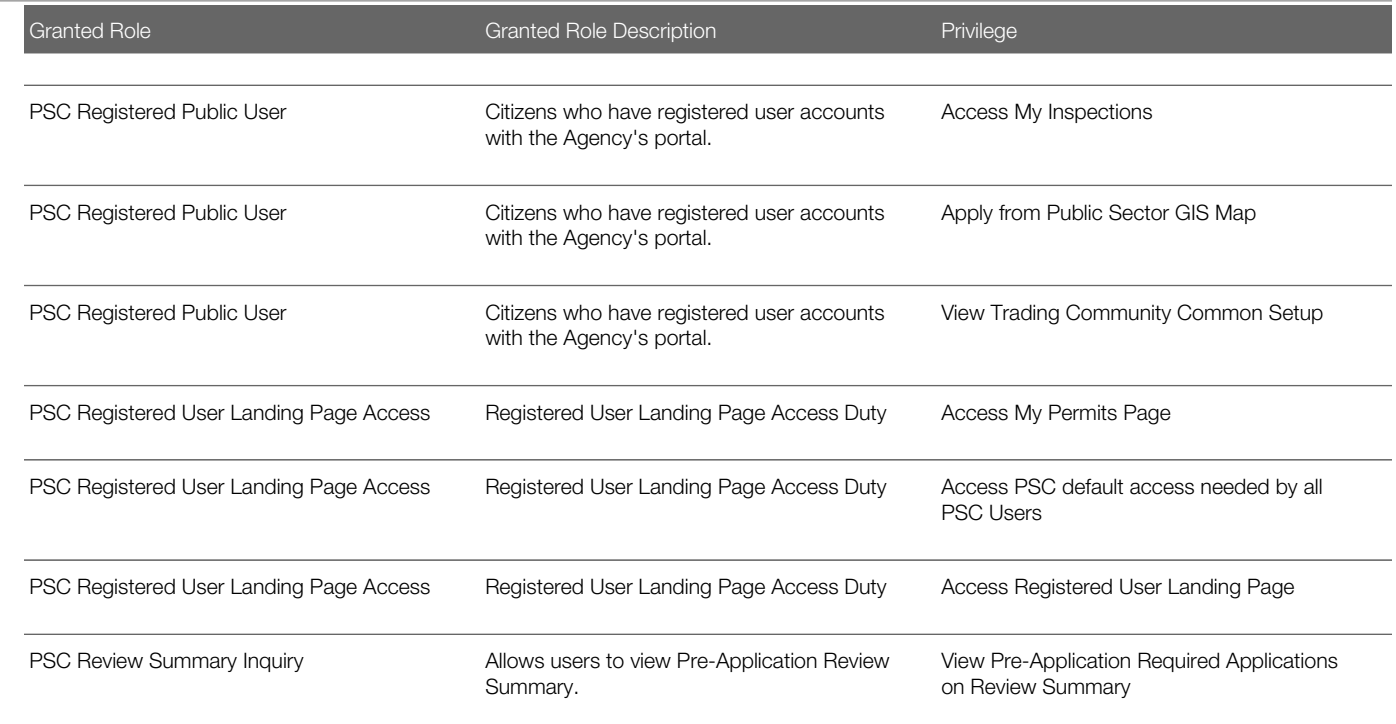

# Data Security Policies

This table lists data security policies and their enforcement across analytics application for the PSC Registered Public User abstract role.

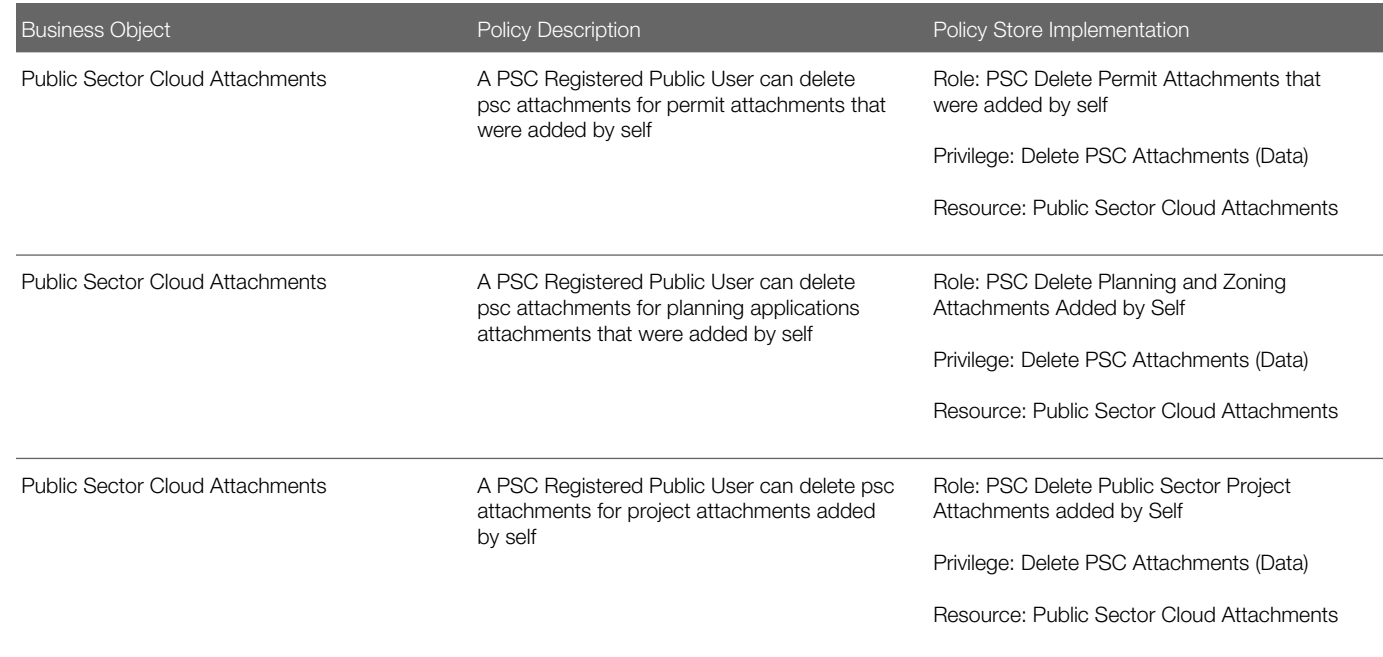

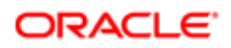

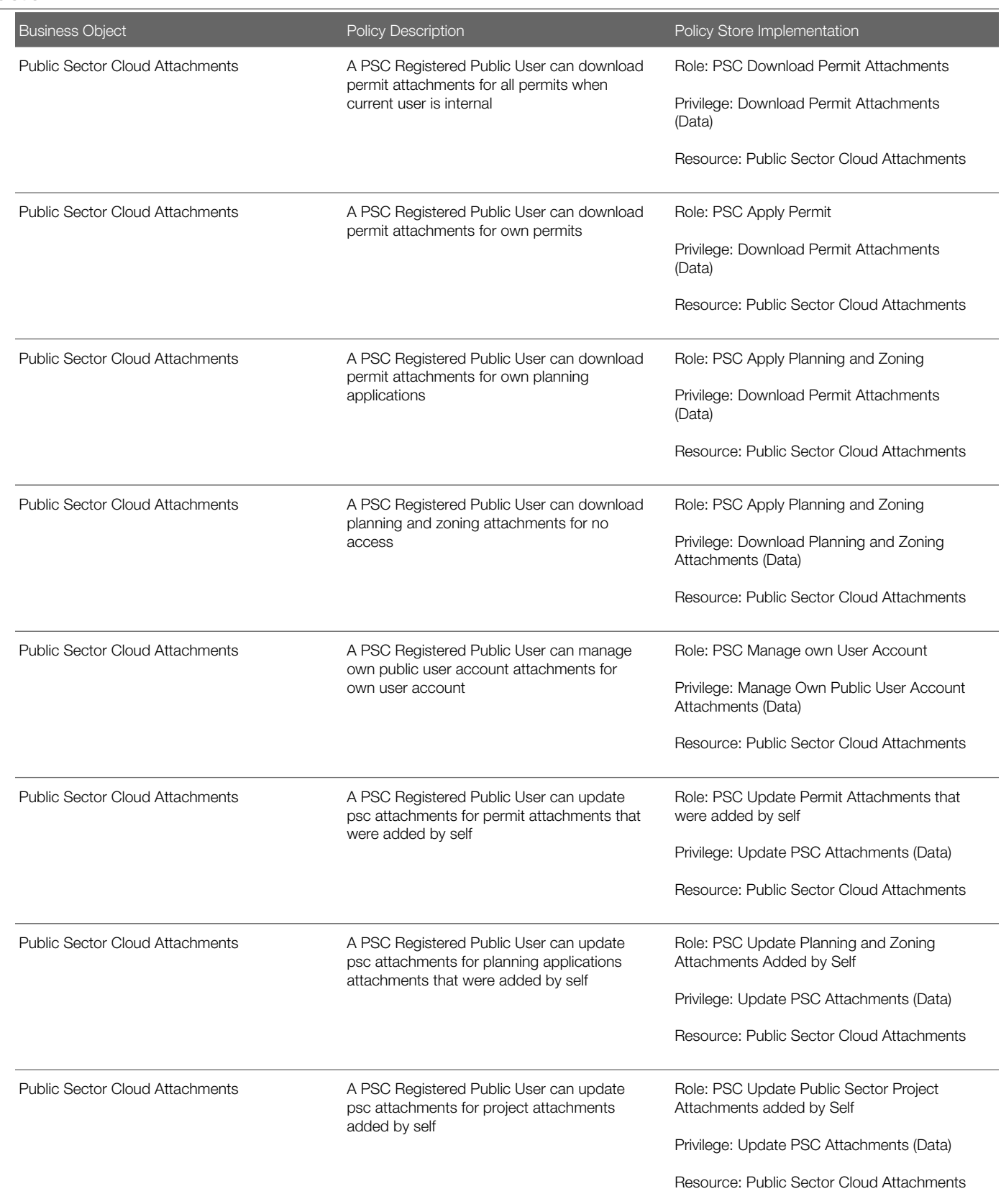

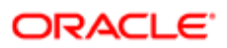

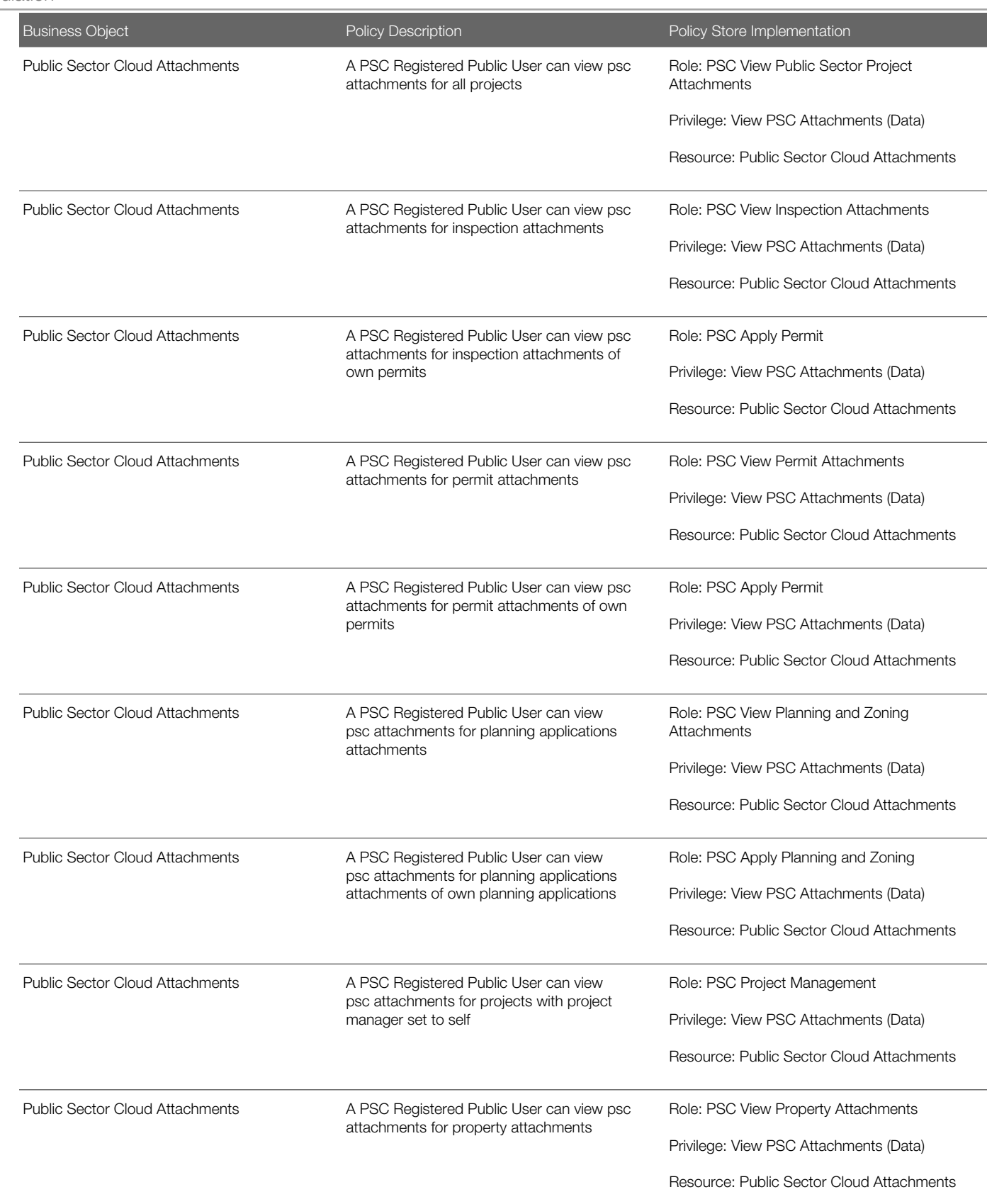

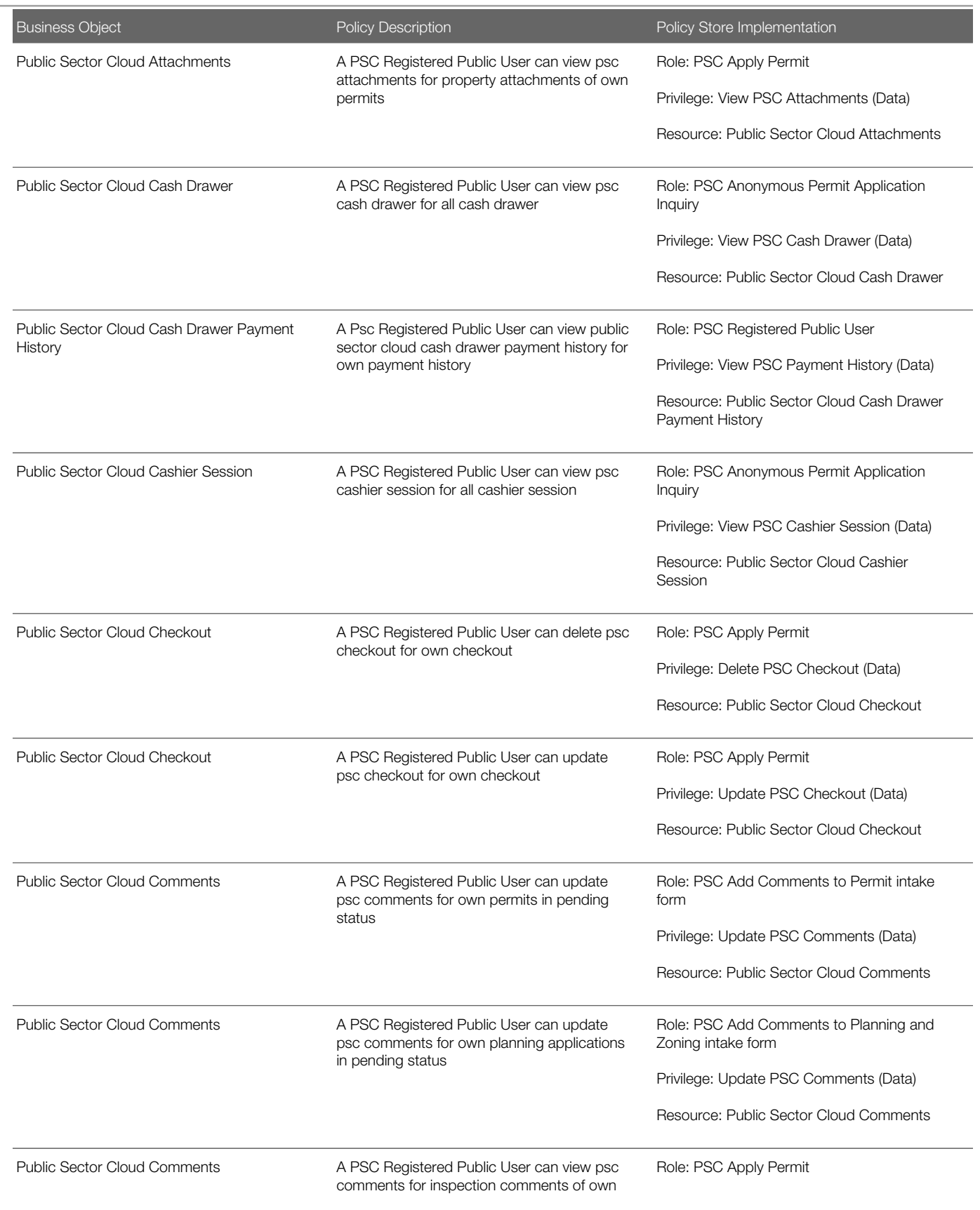

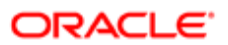

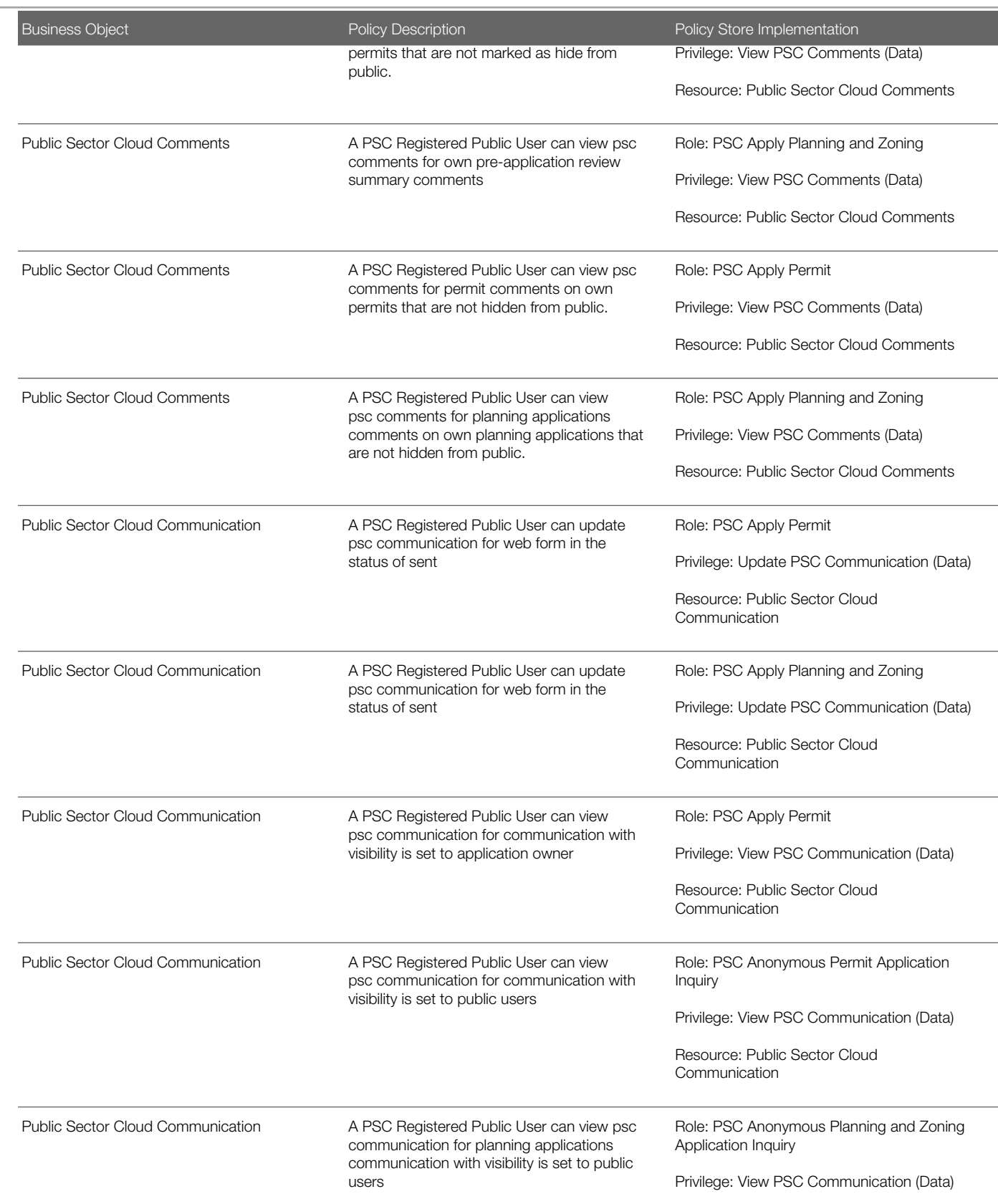

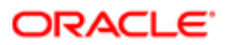

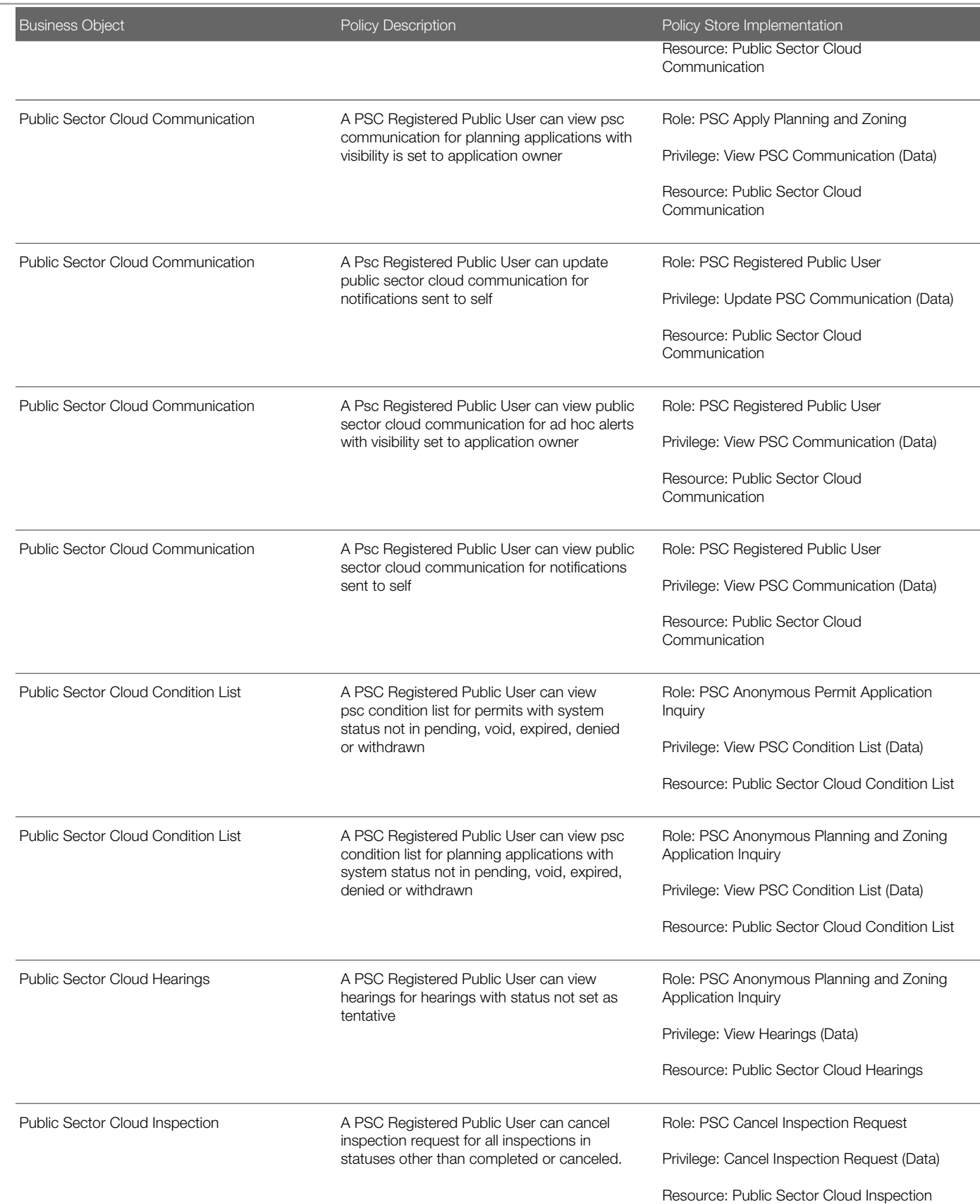

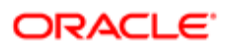

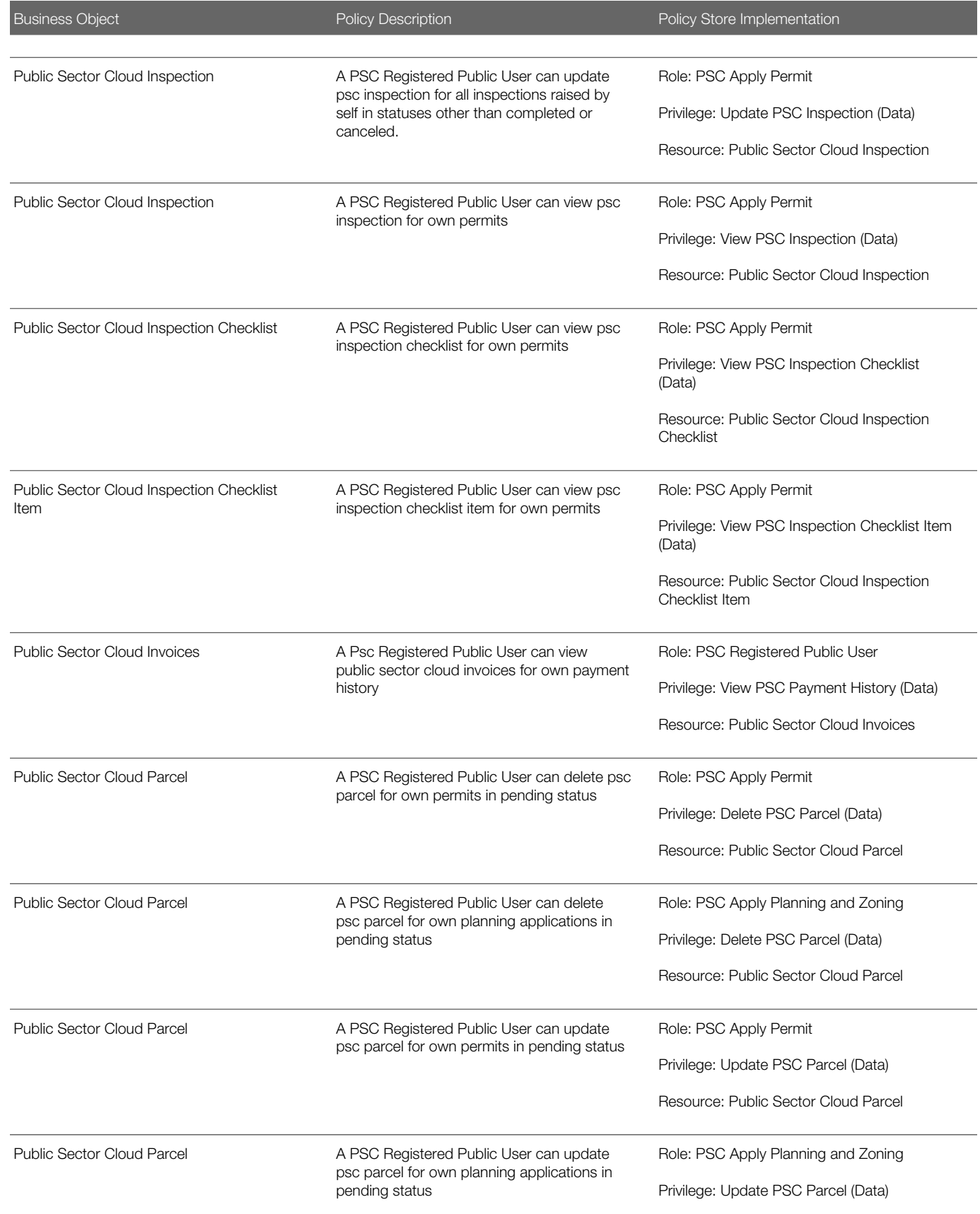

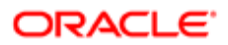

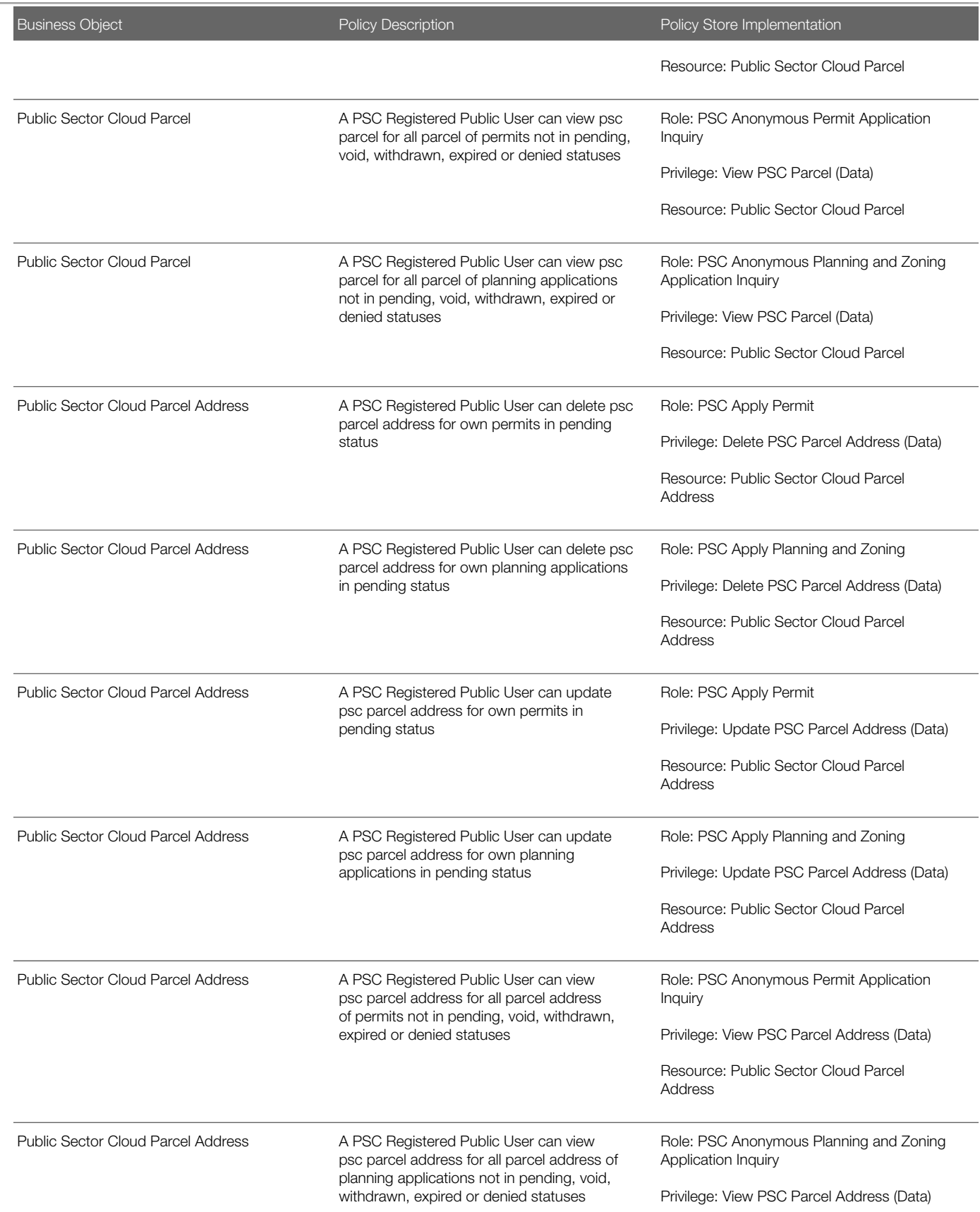

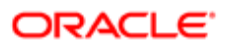

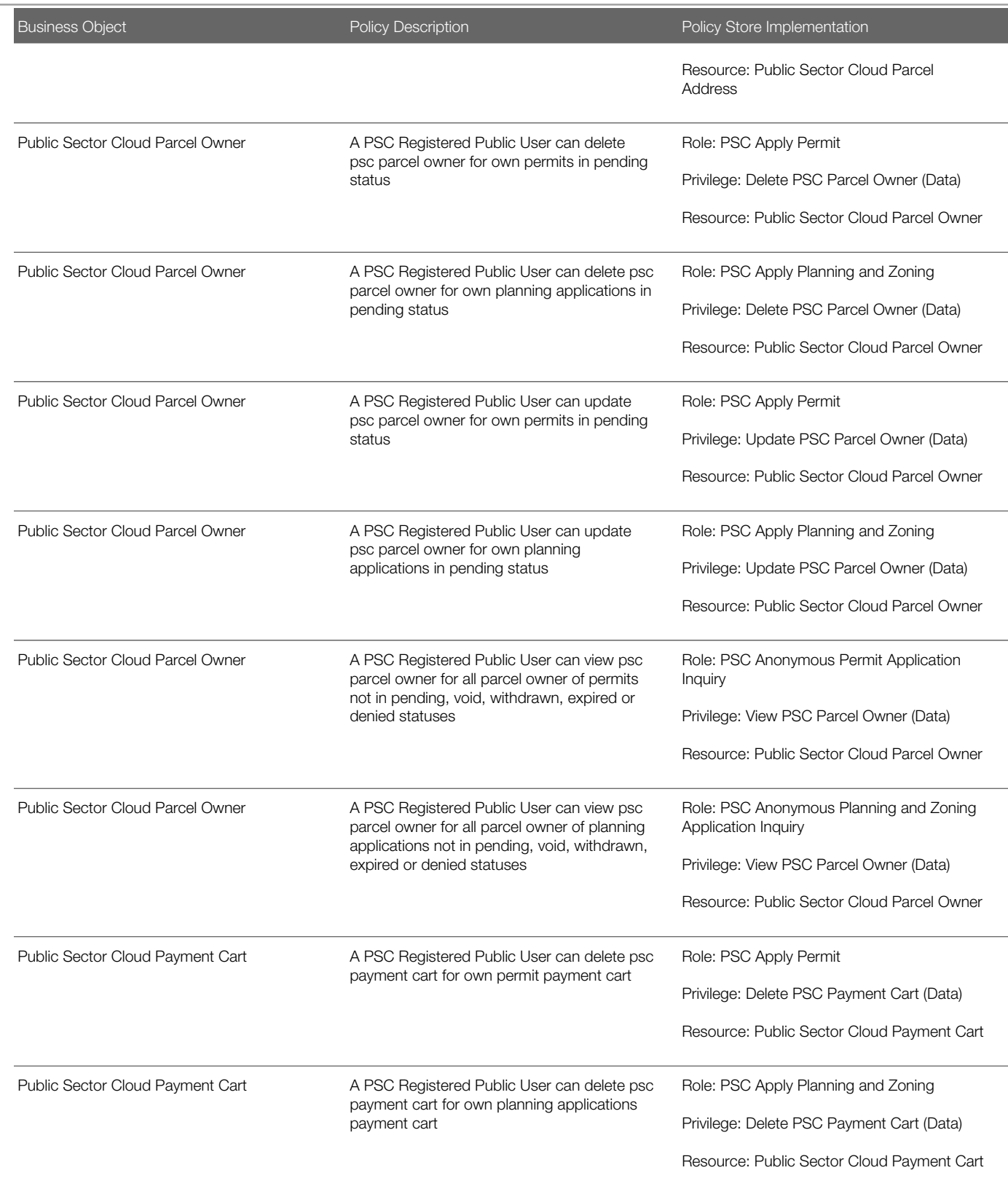

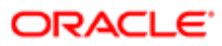

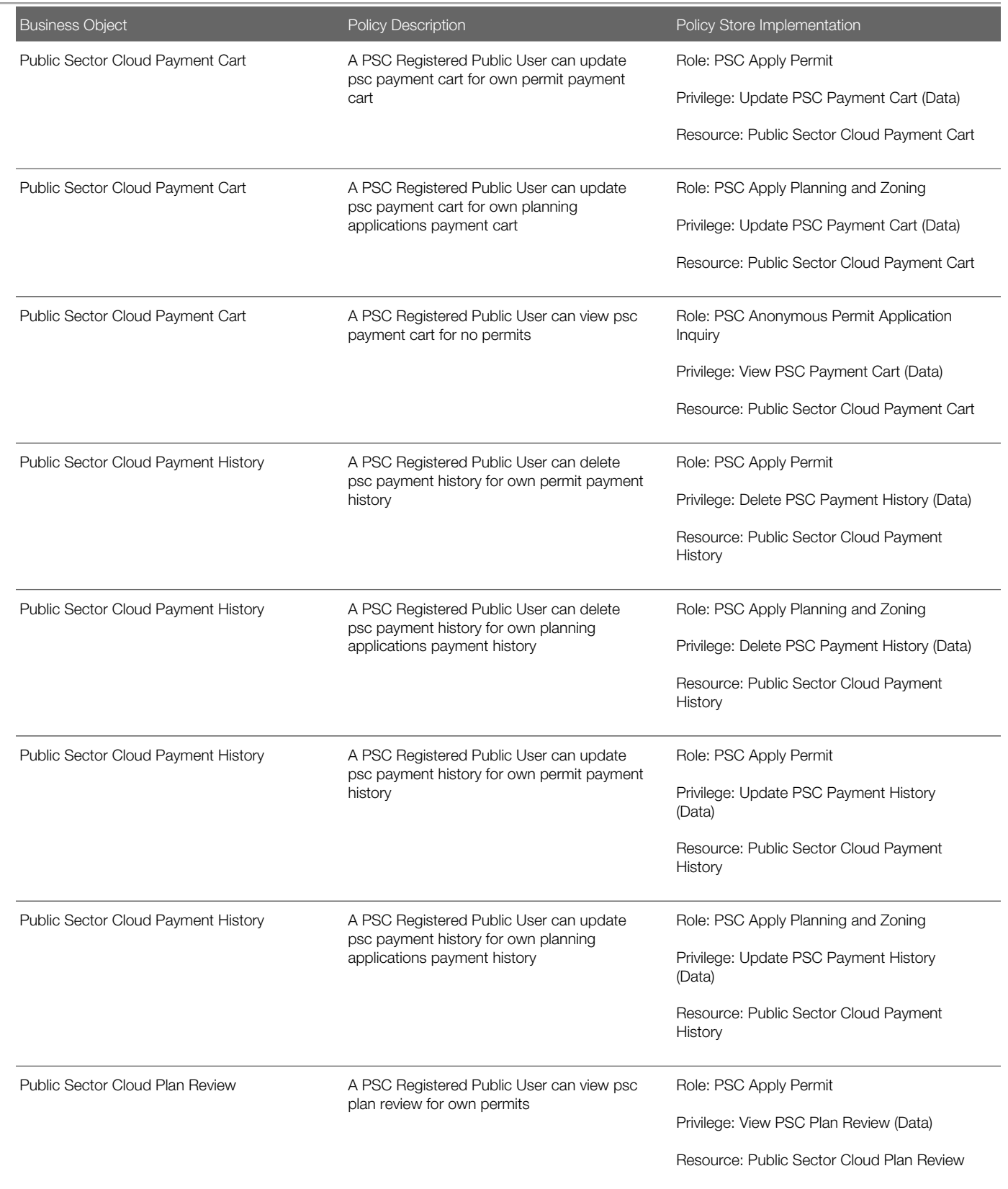

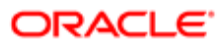

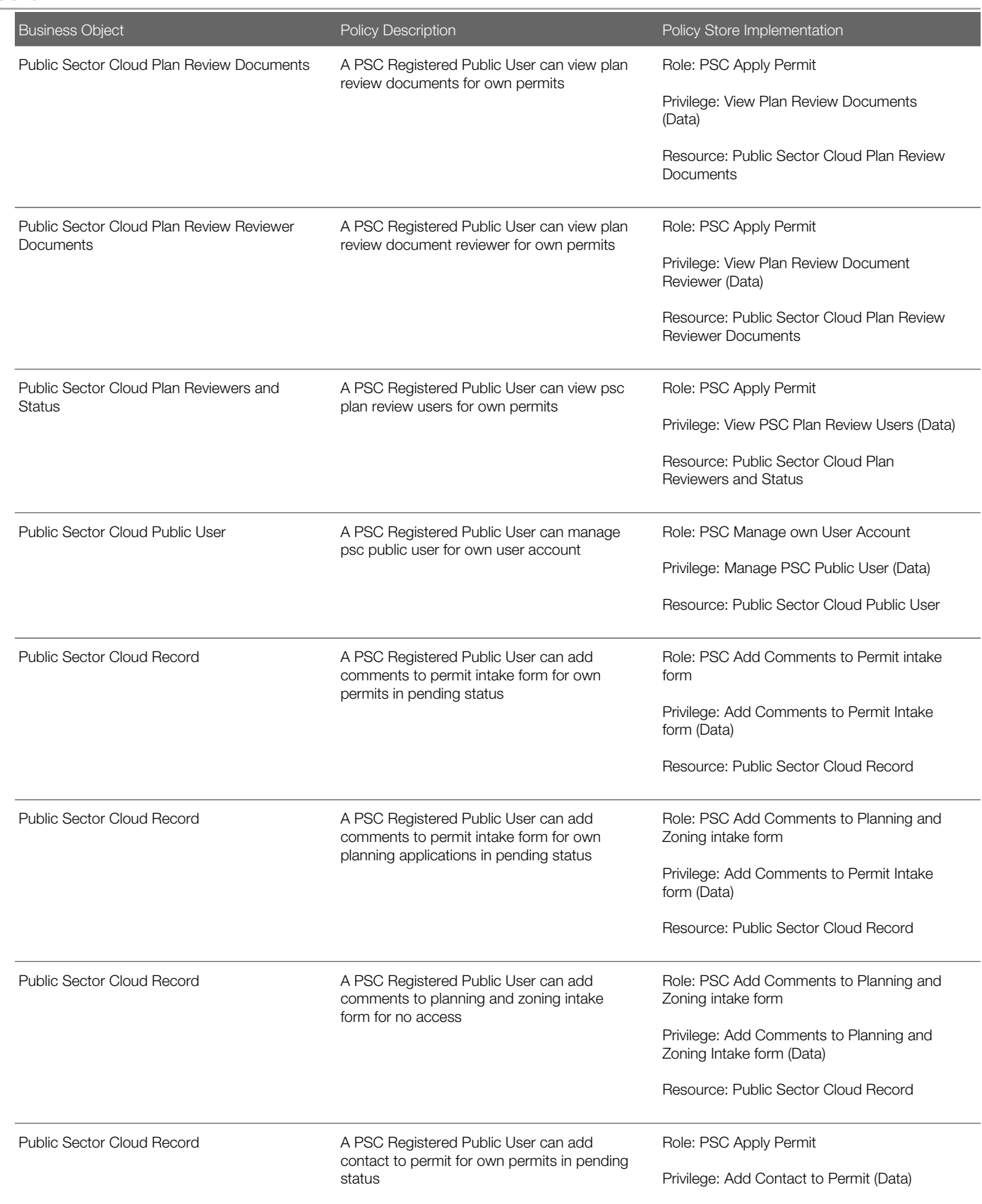

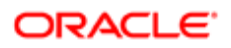

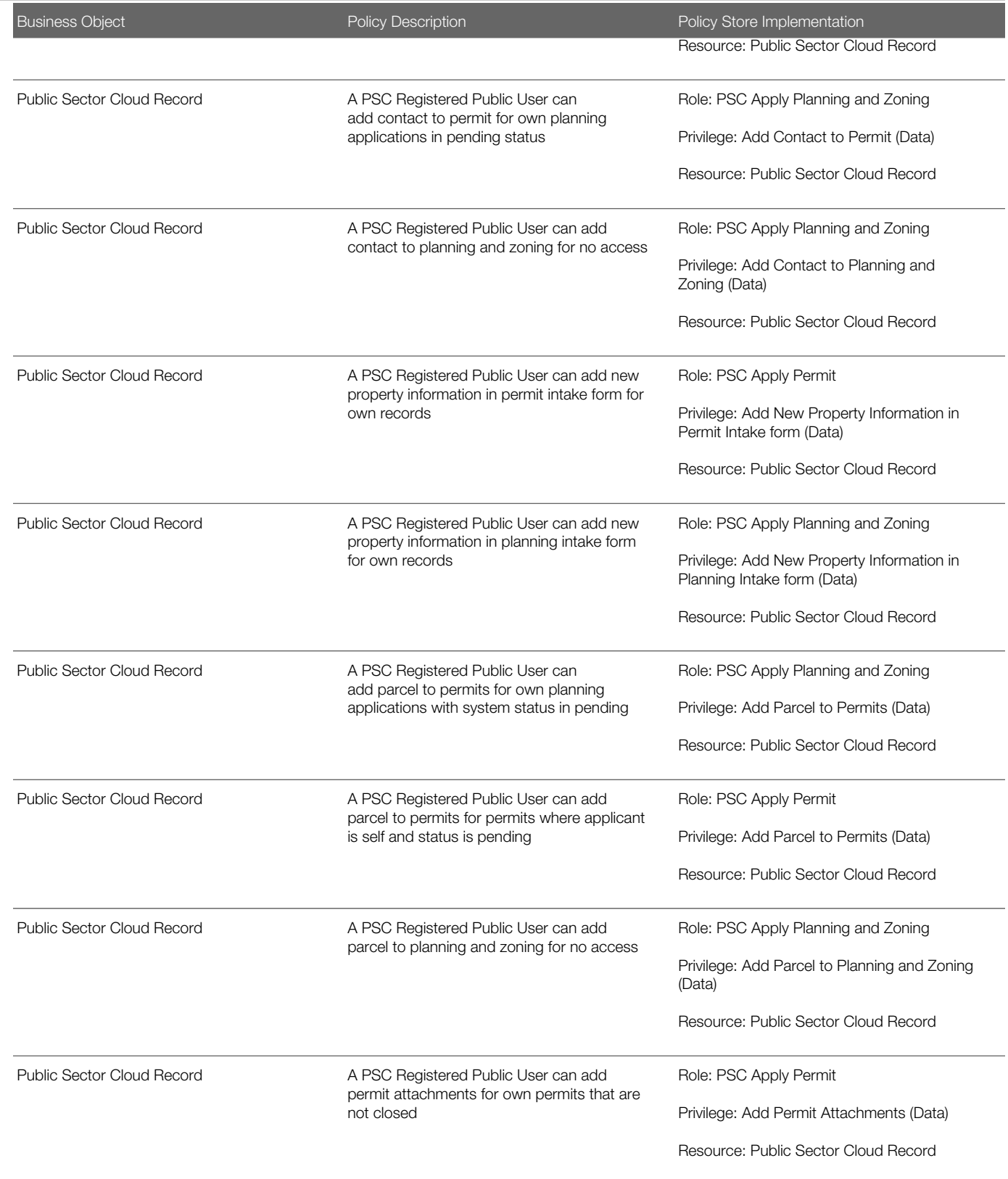

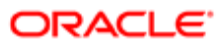

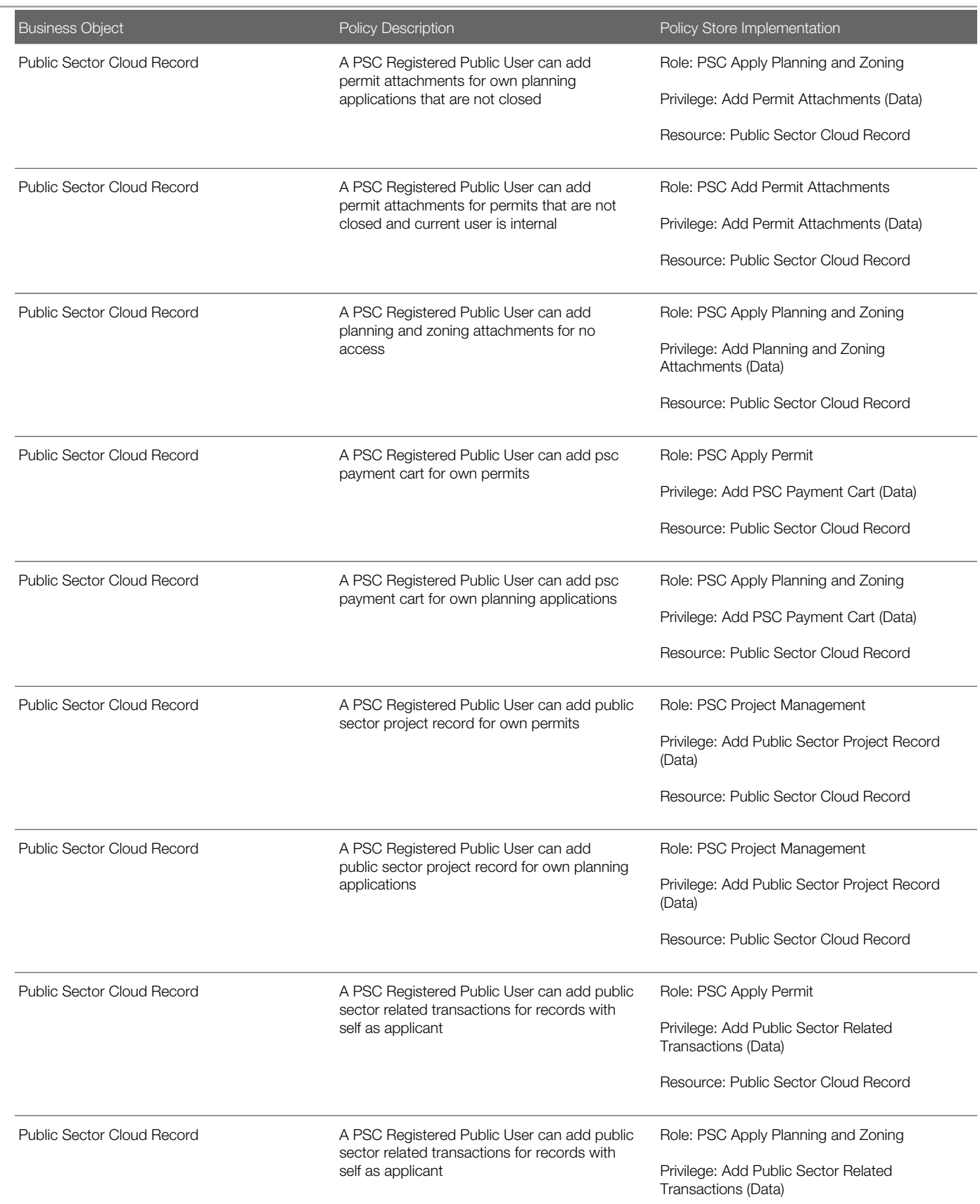

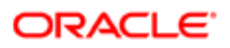

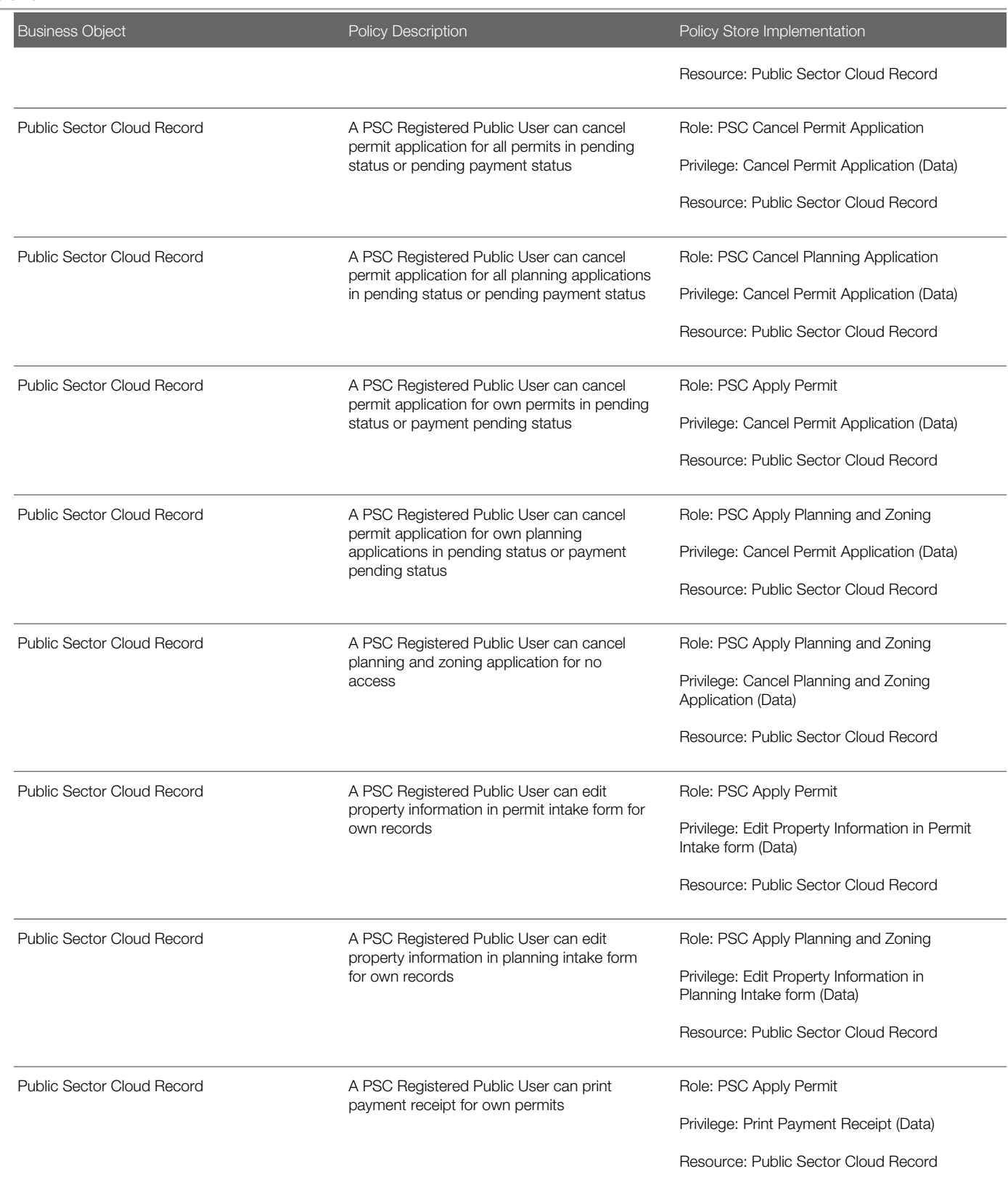

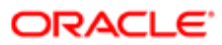

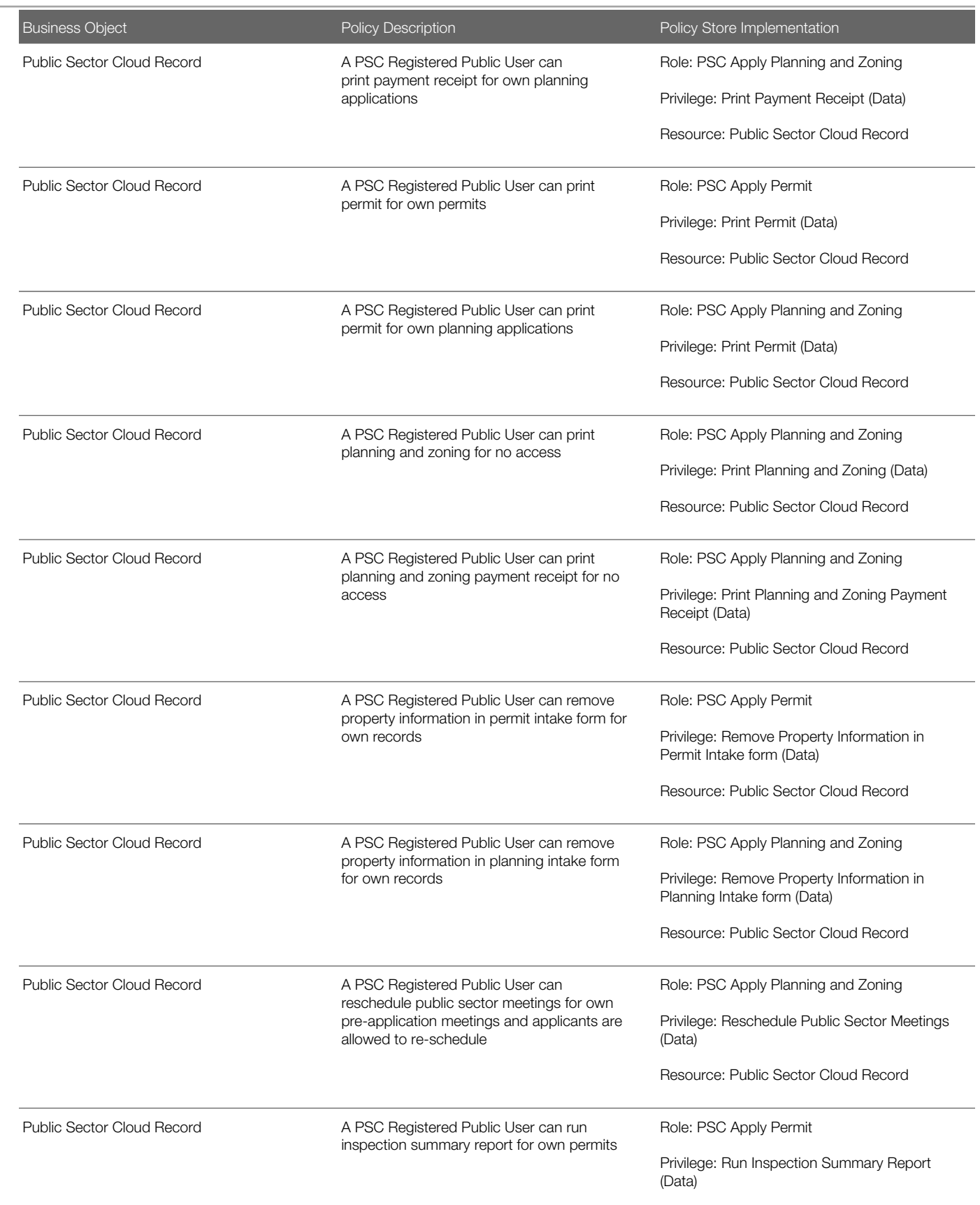

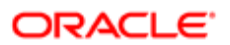

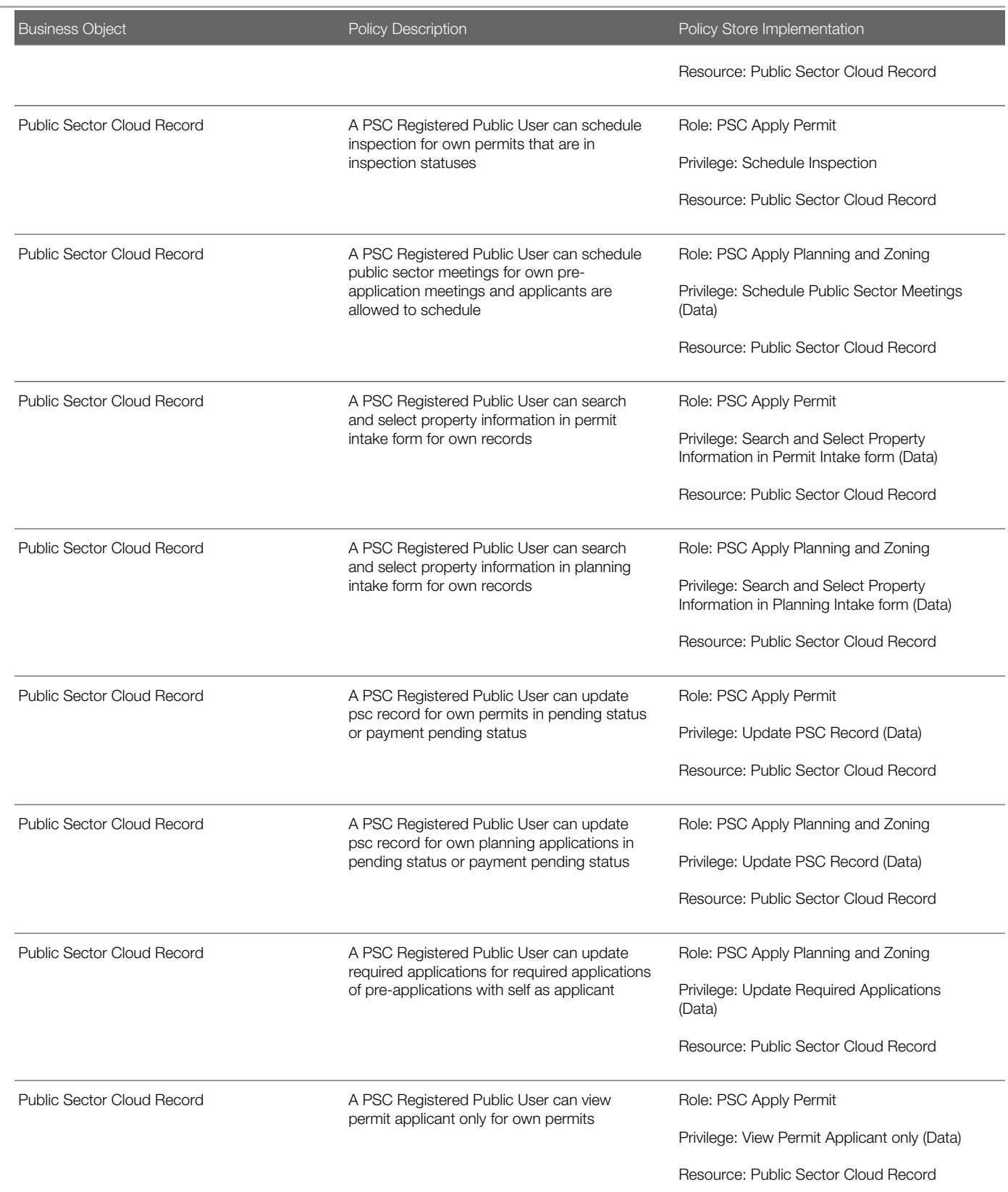

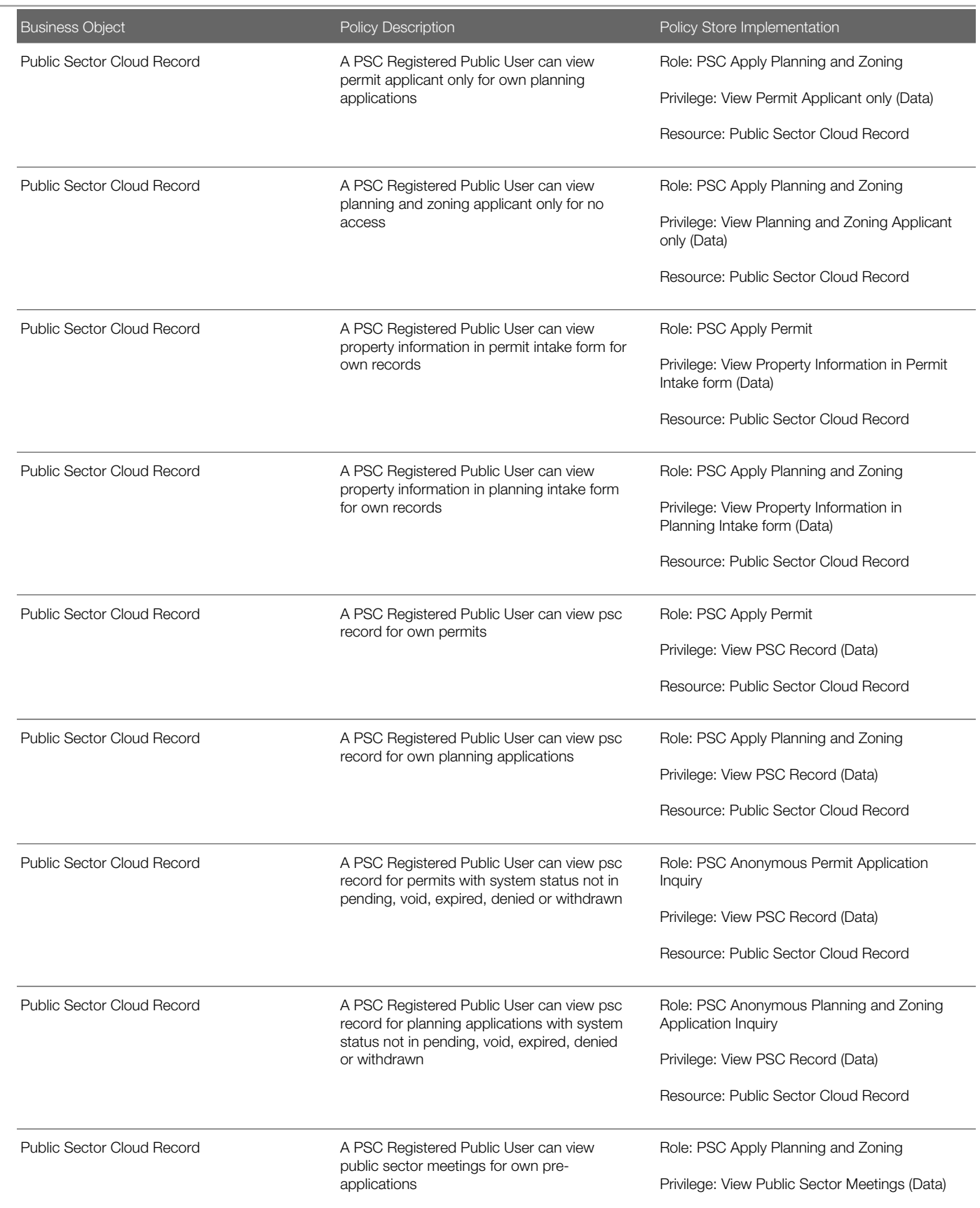

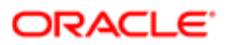

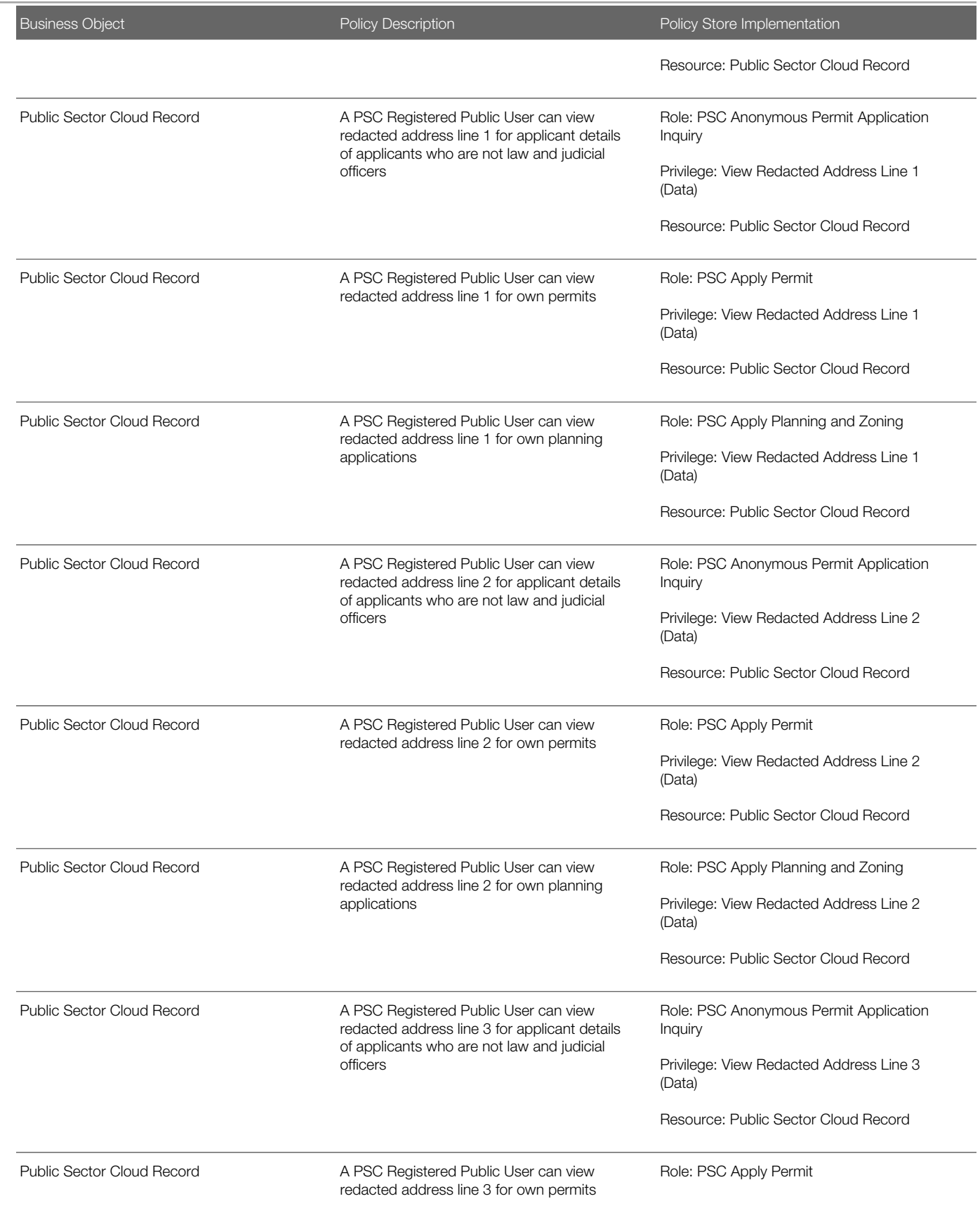

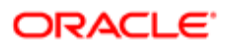

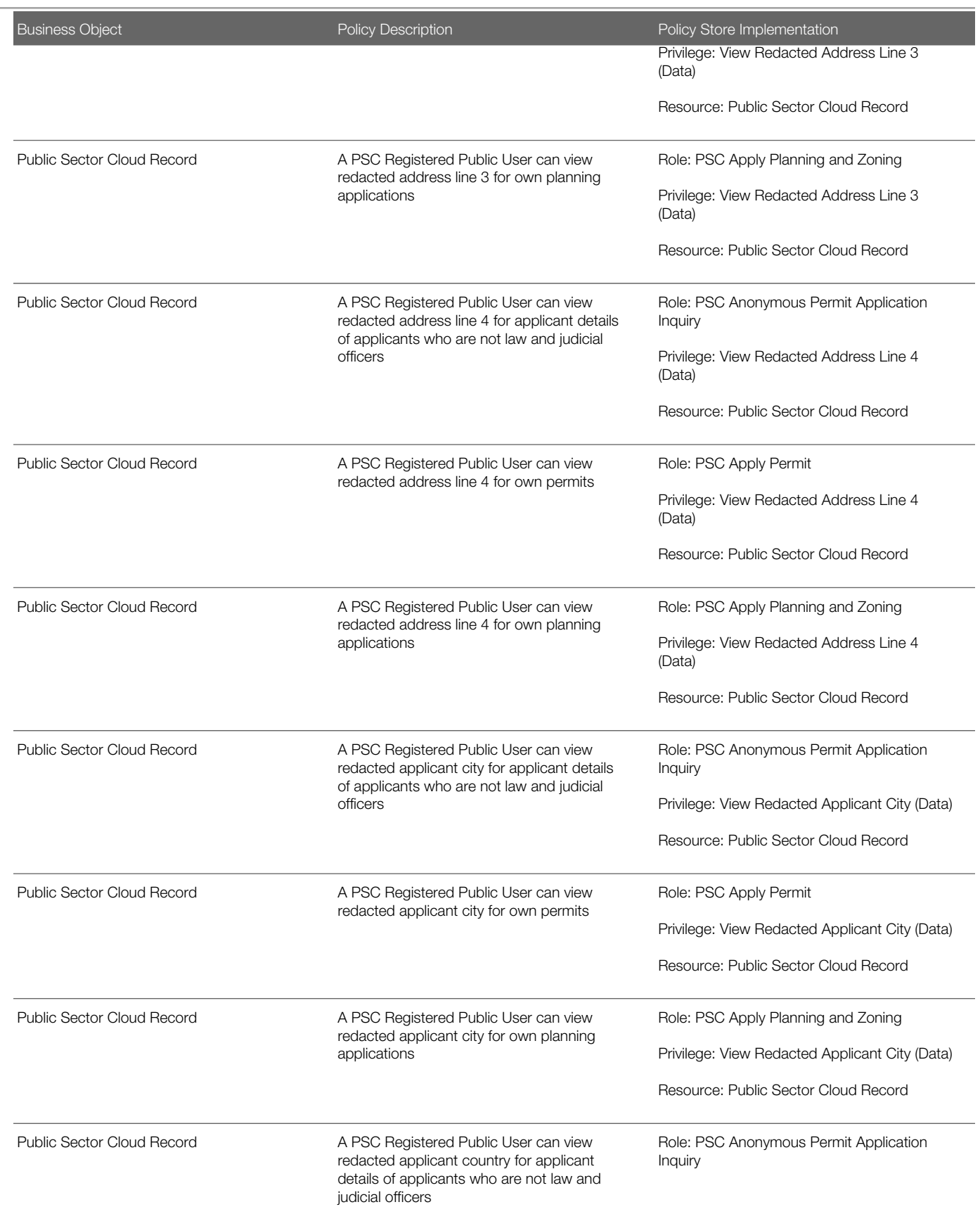

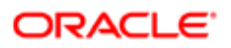

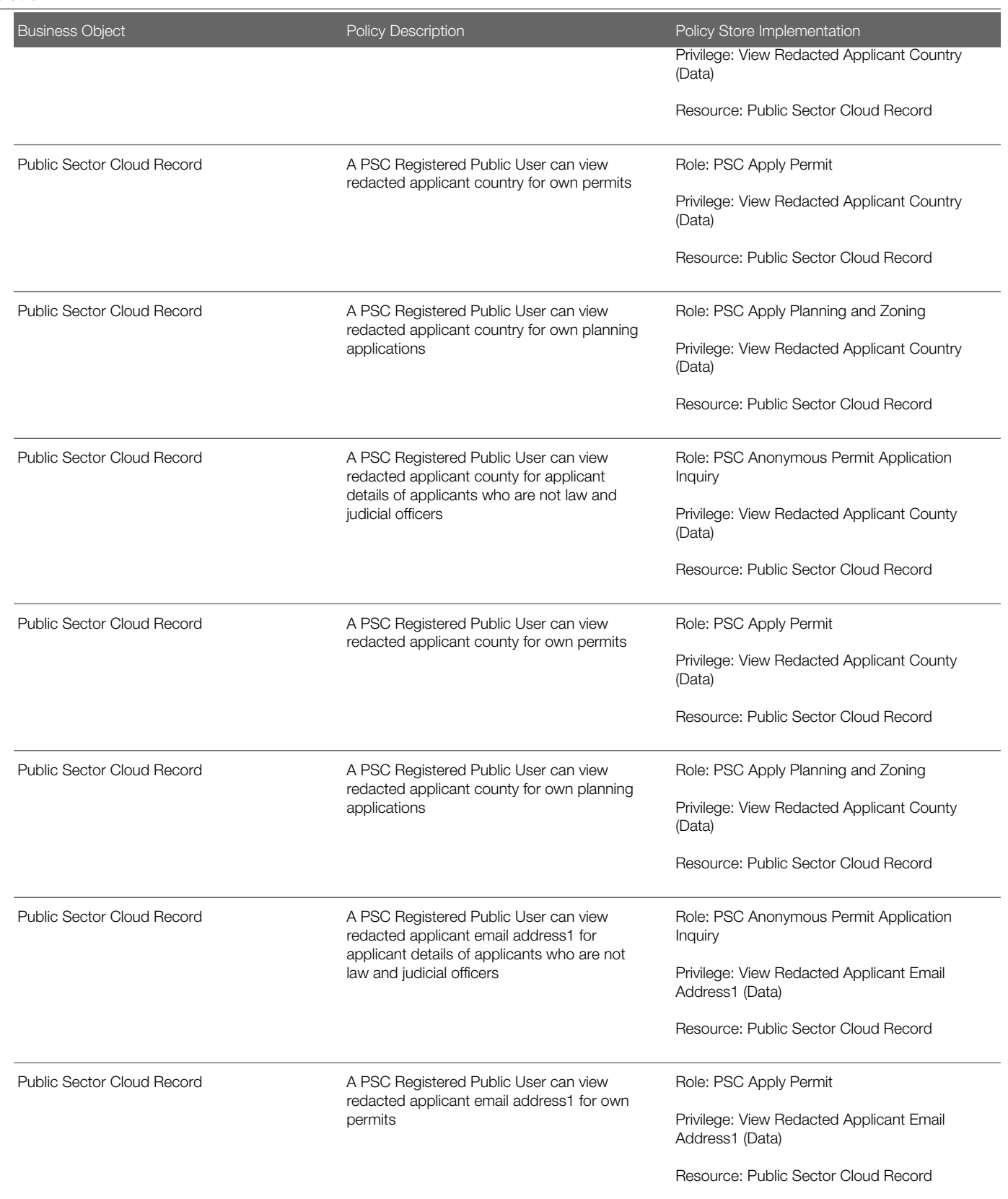

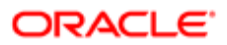

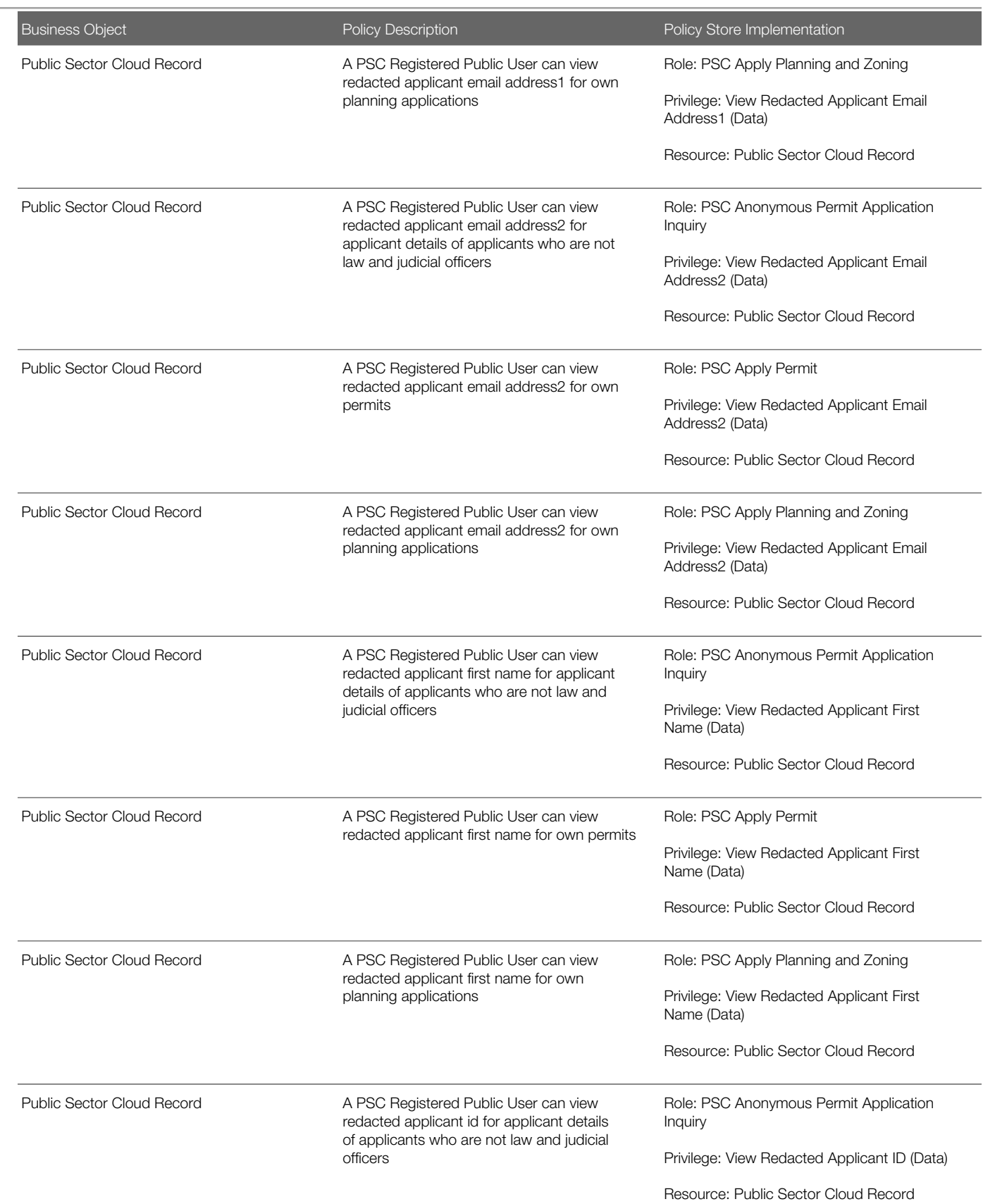

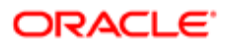

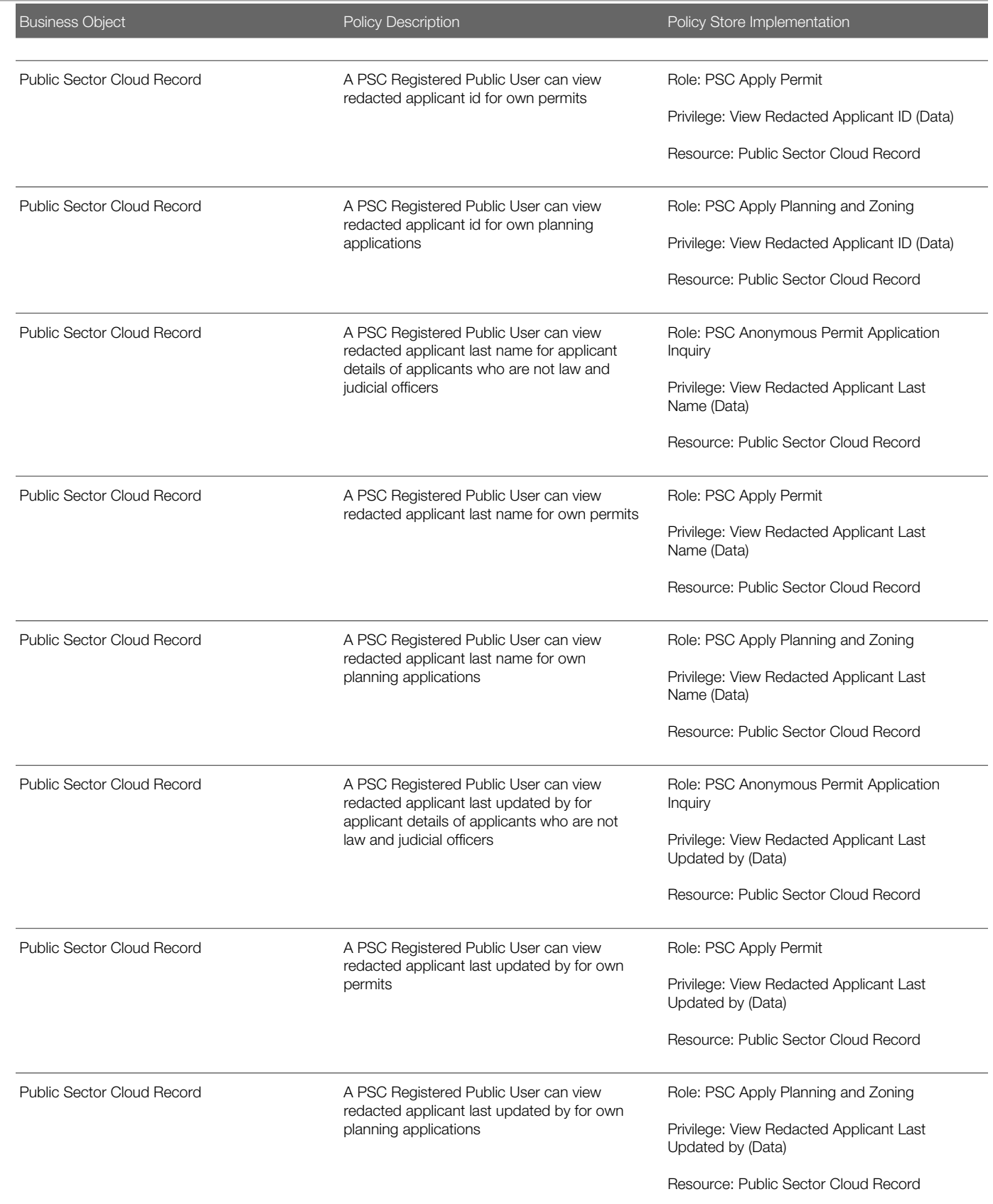

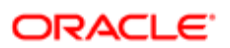

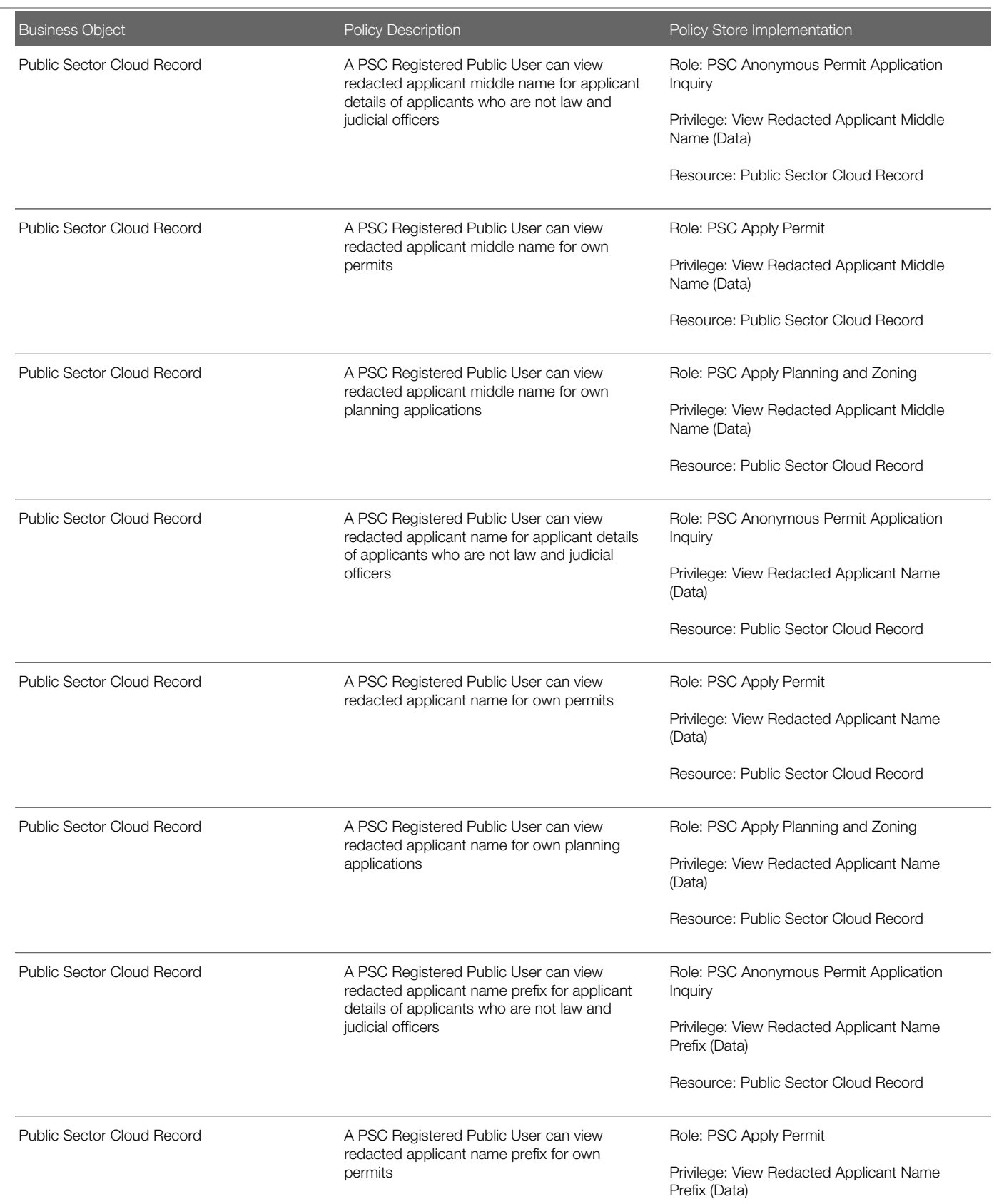

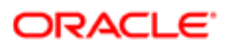

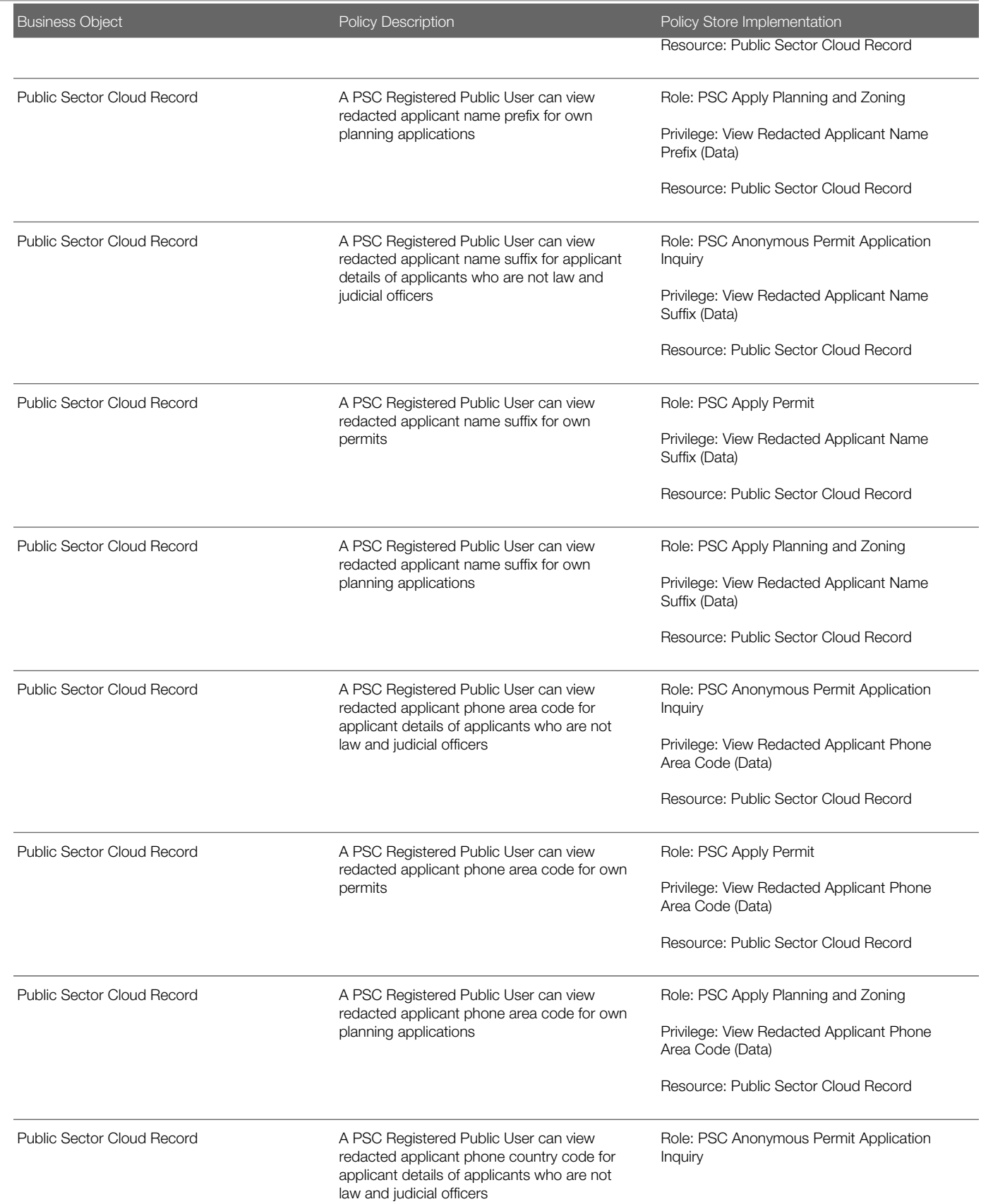

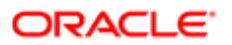
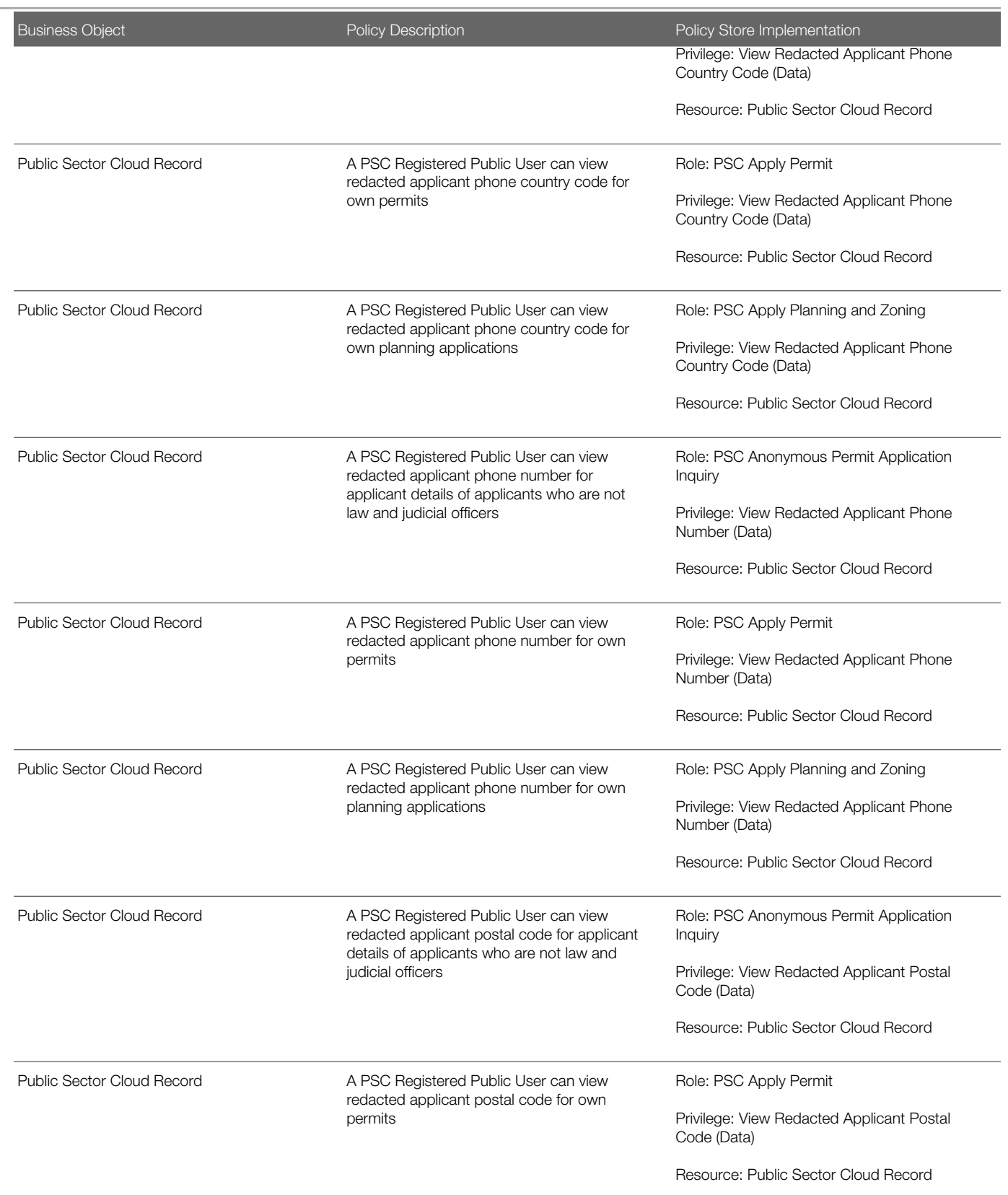

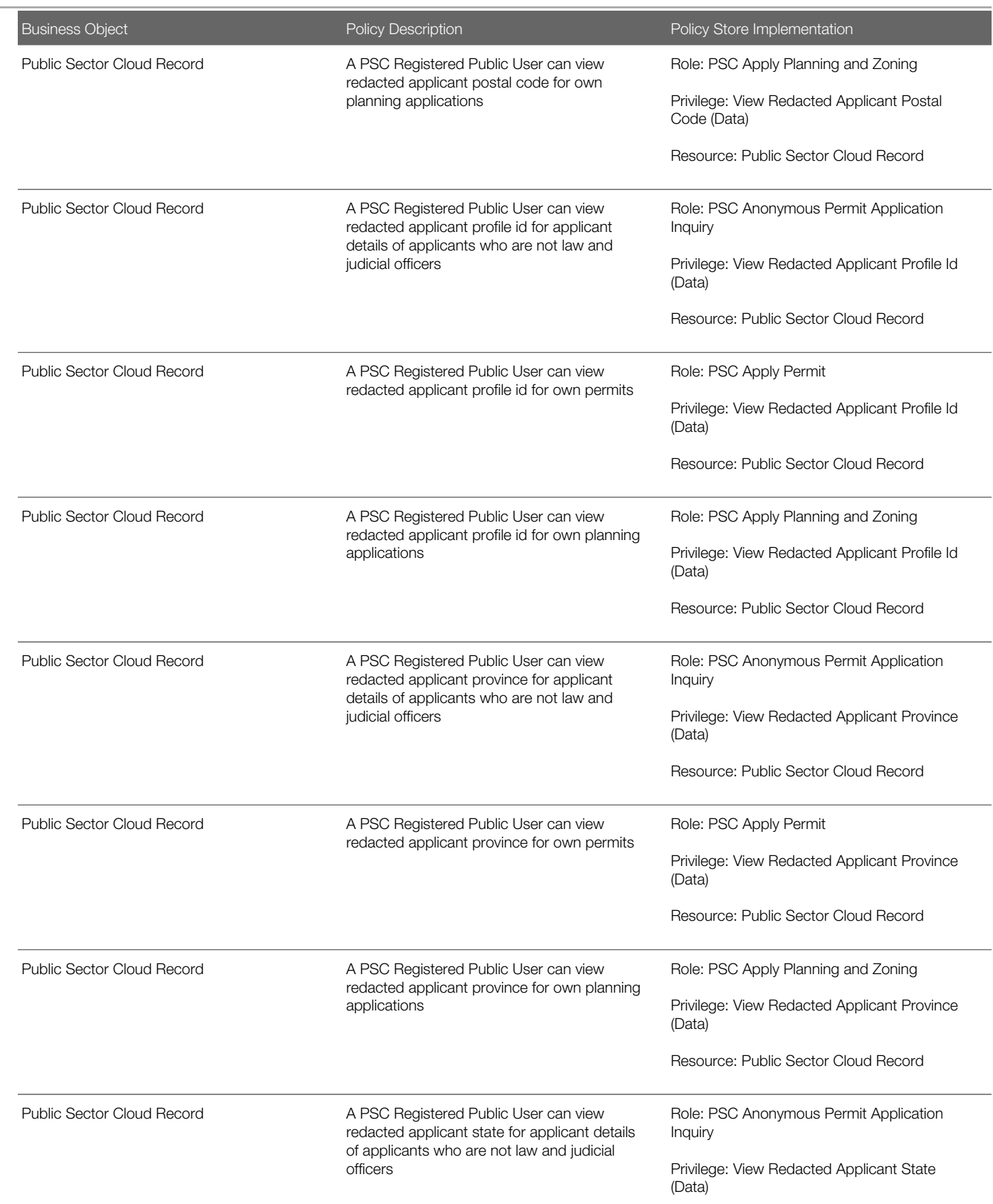

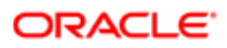

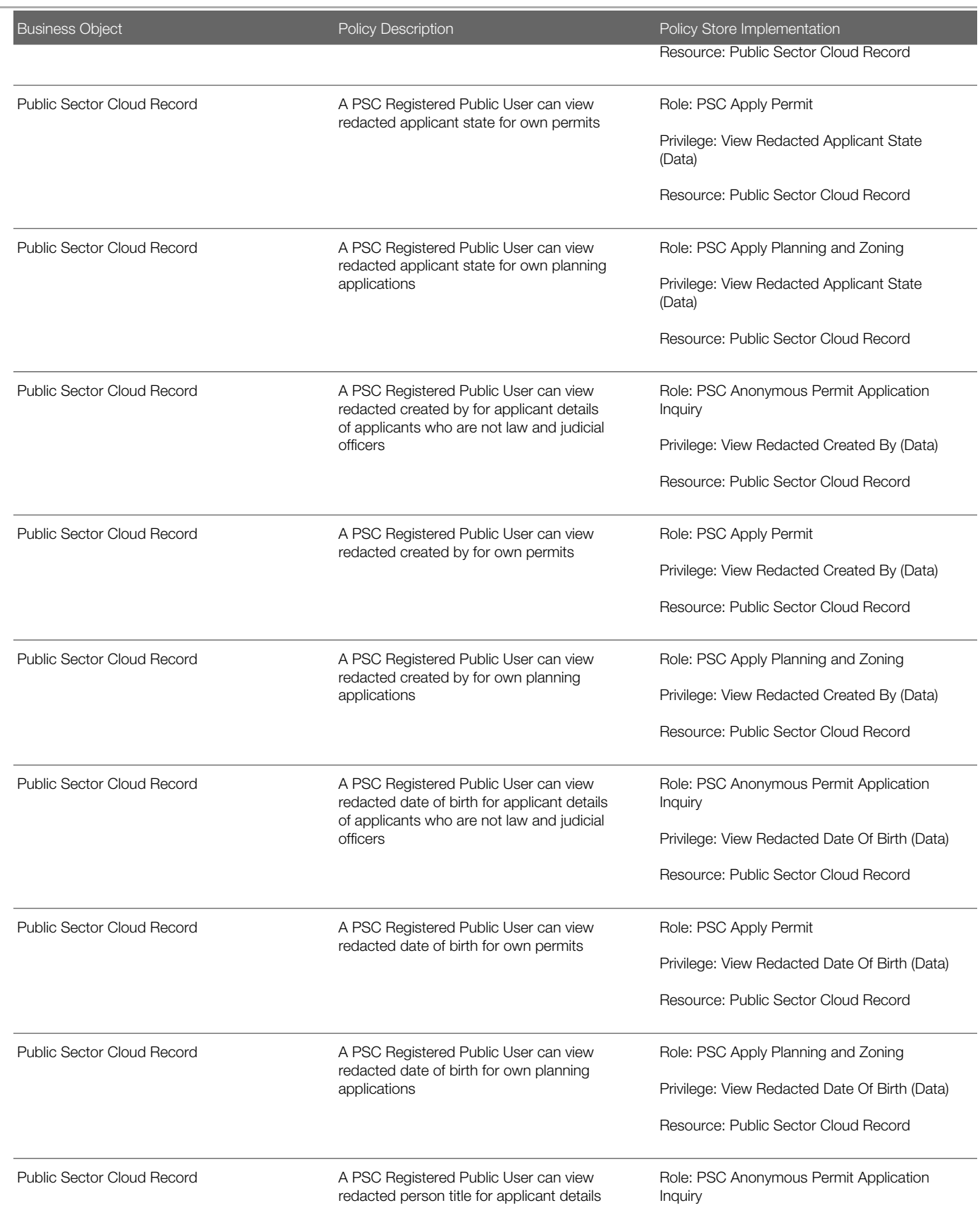

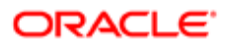

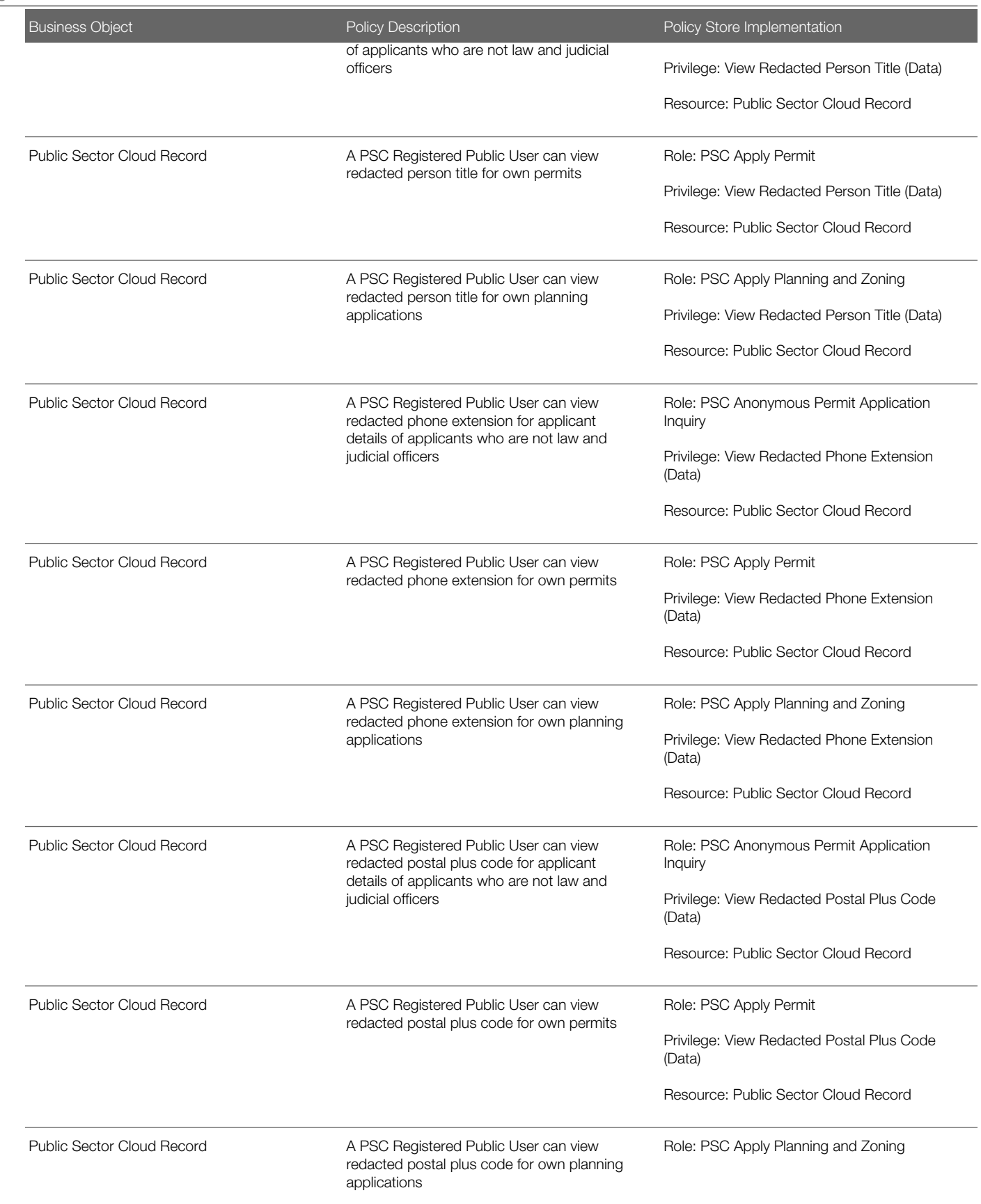

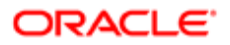

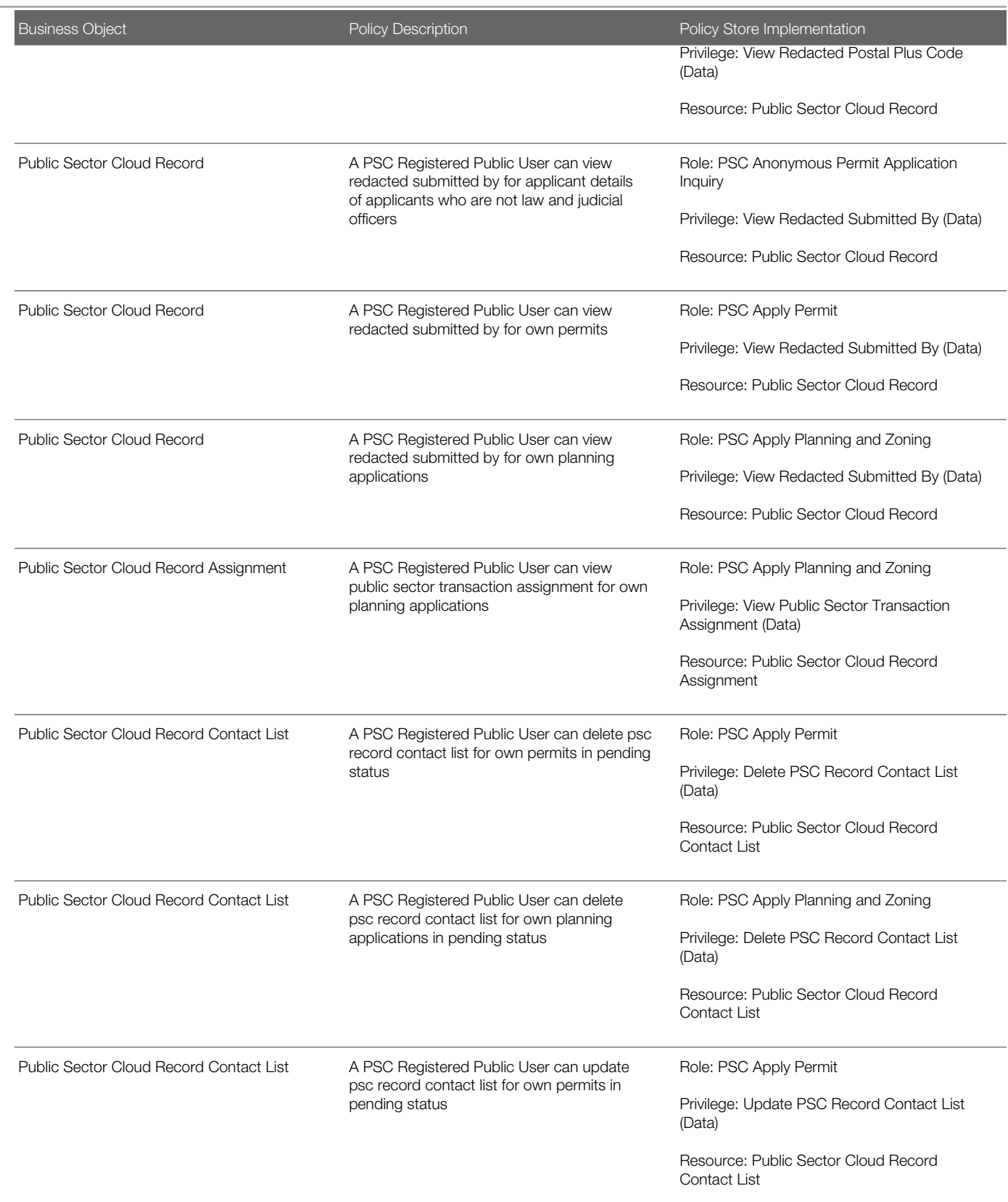

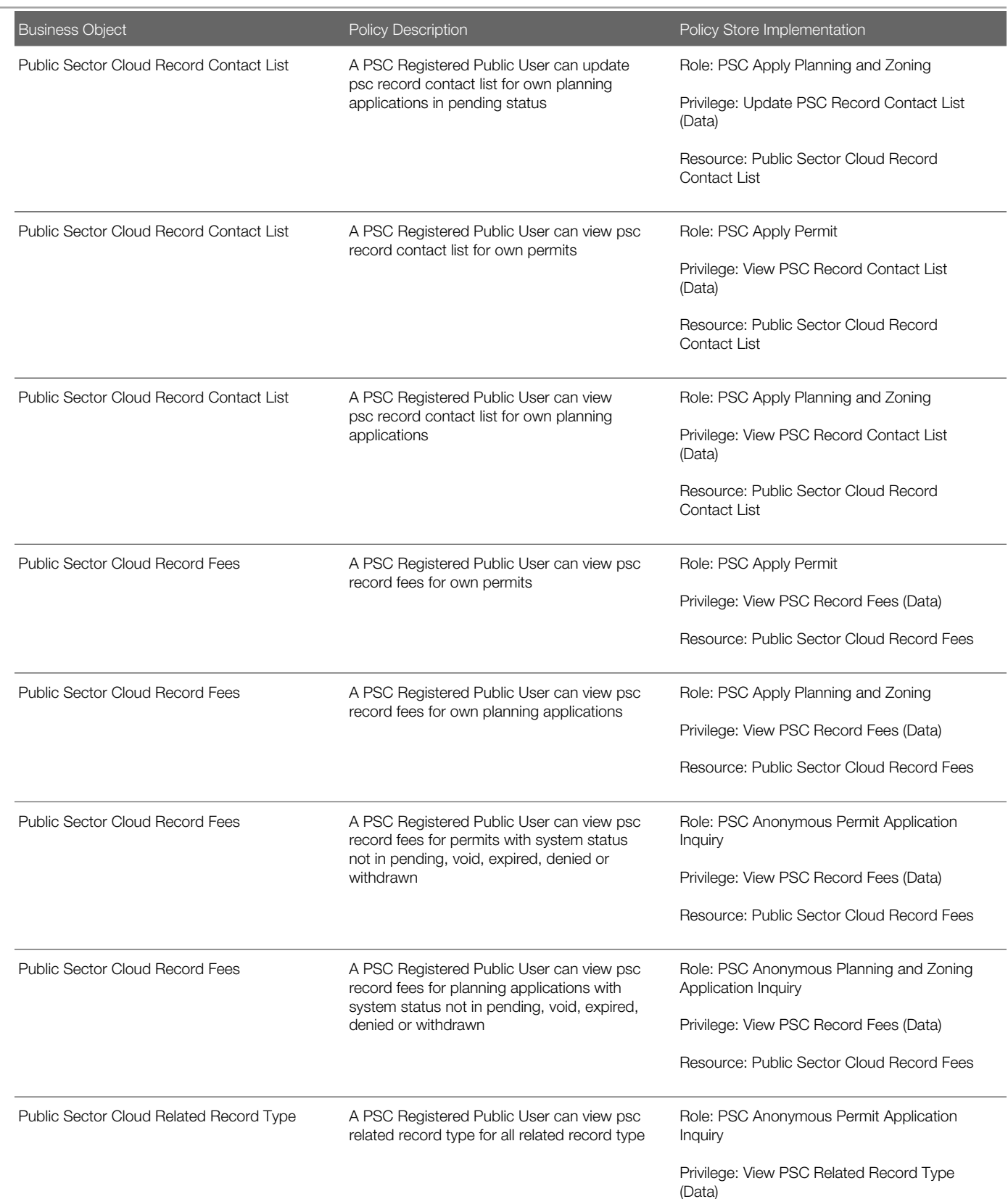

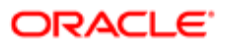

Oracle Public Sector Cloud Security Reference for Oracle Public Sector Compliance and **Regulation** 

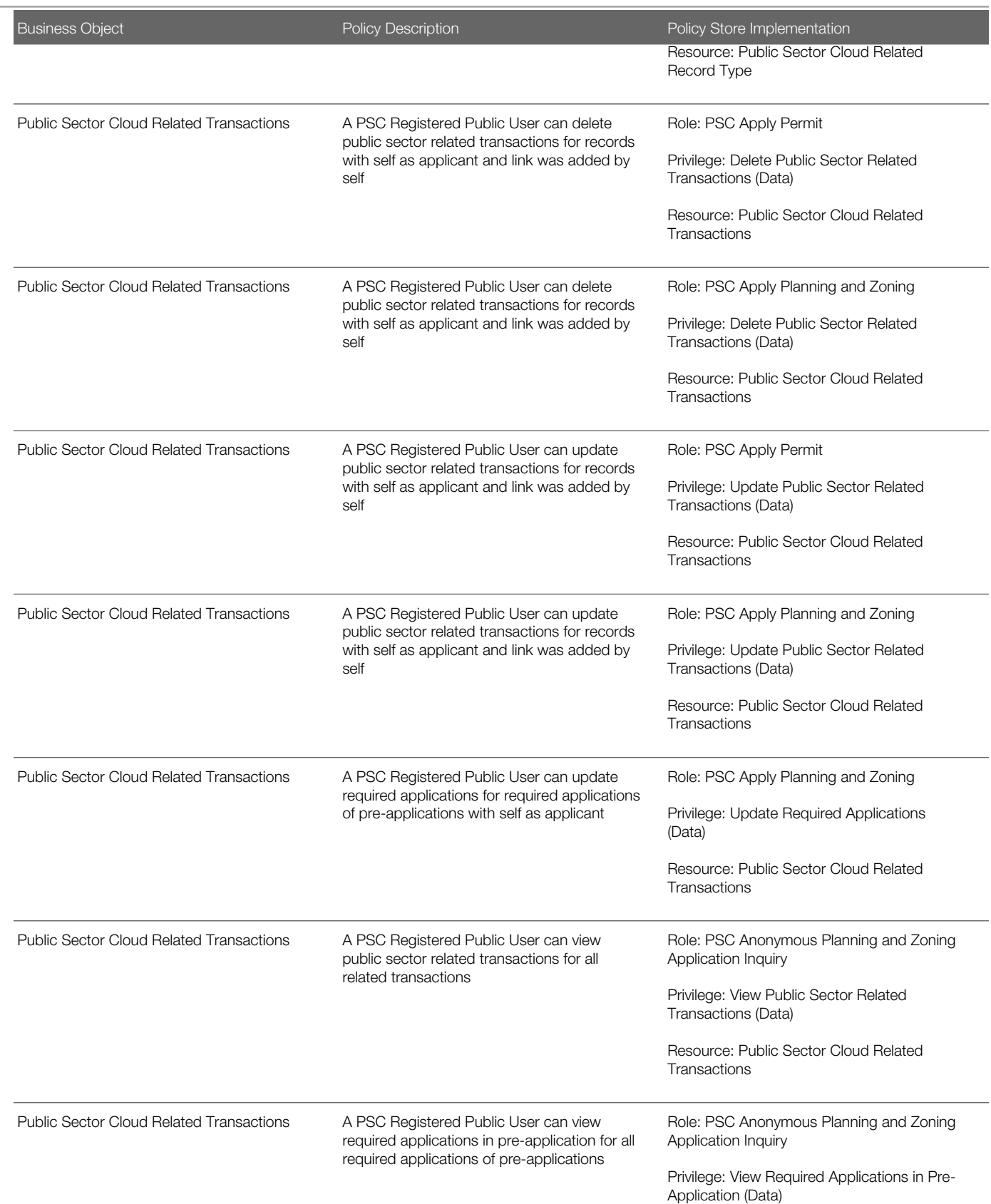

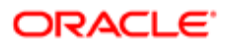

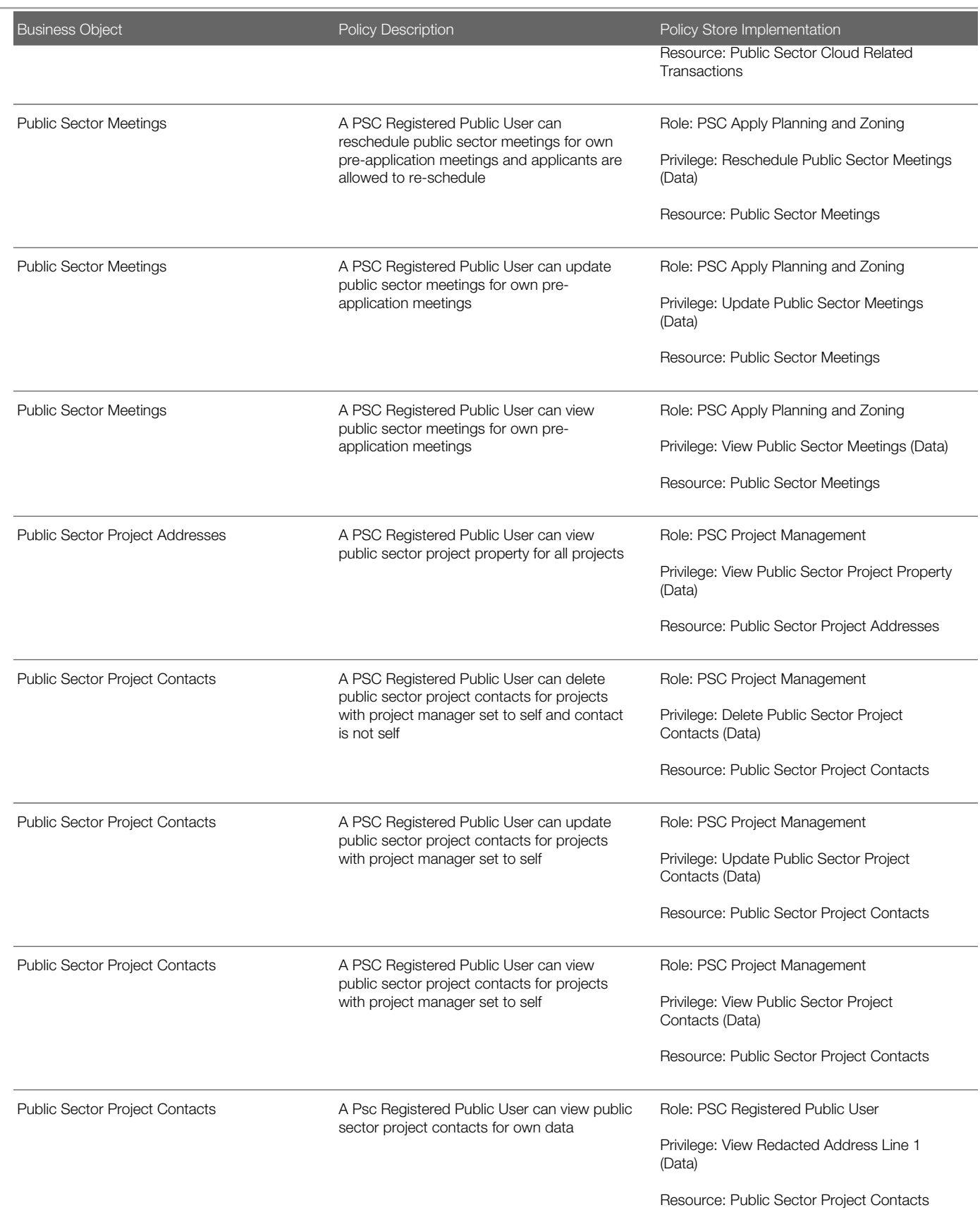

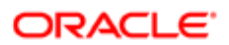

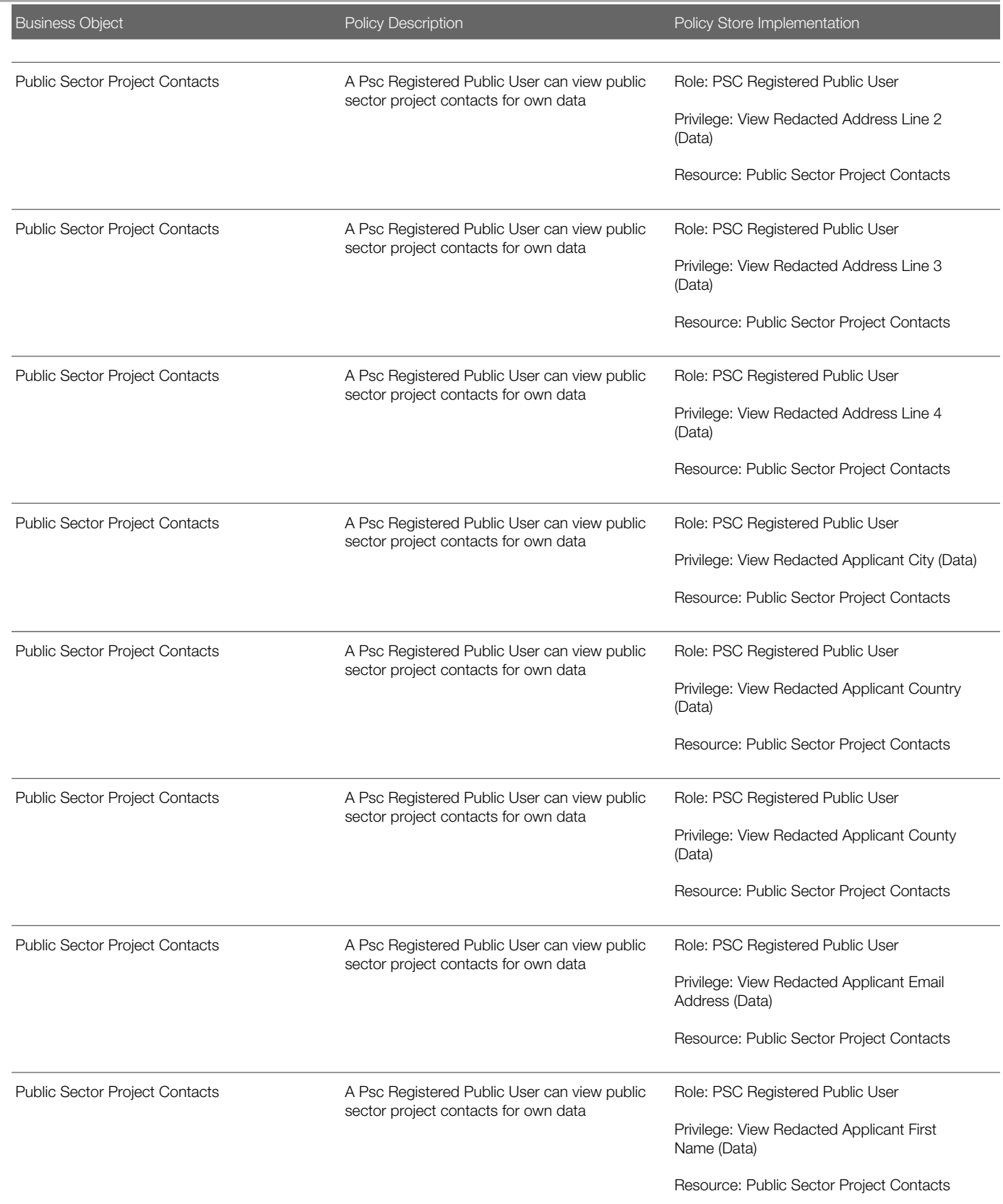

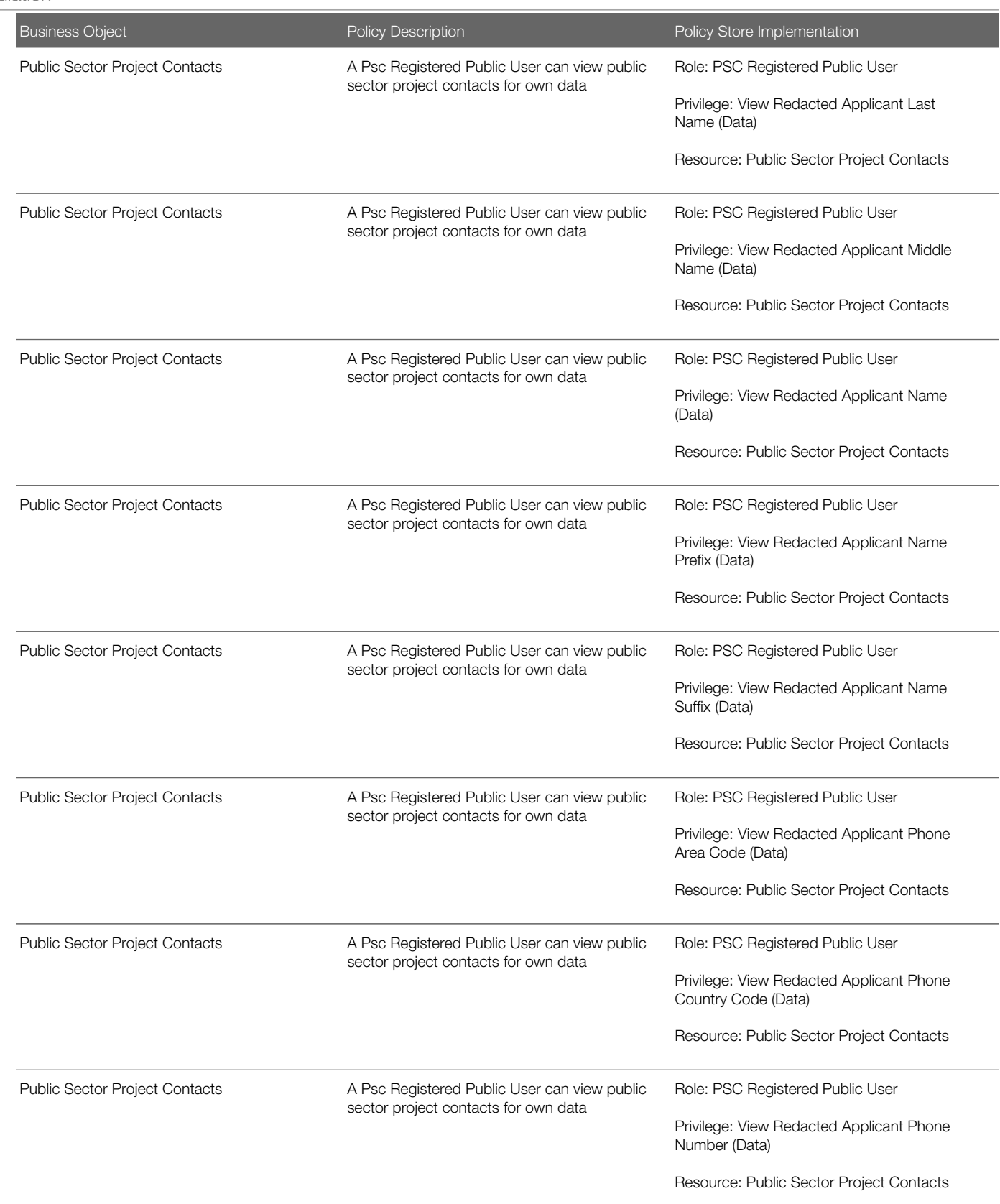

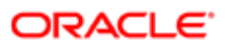

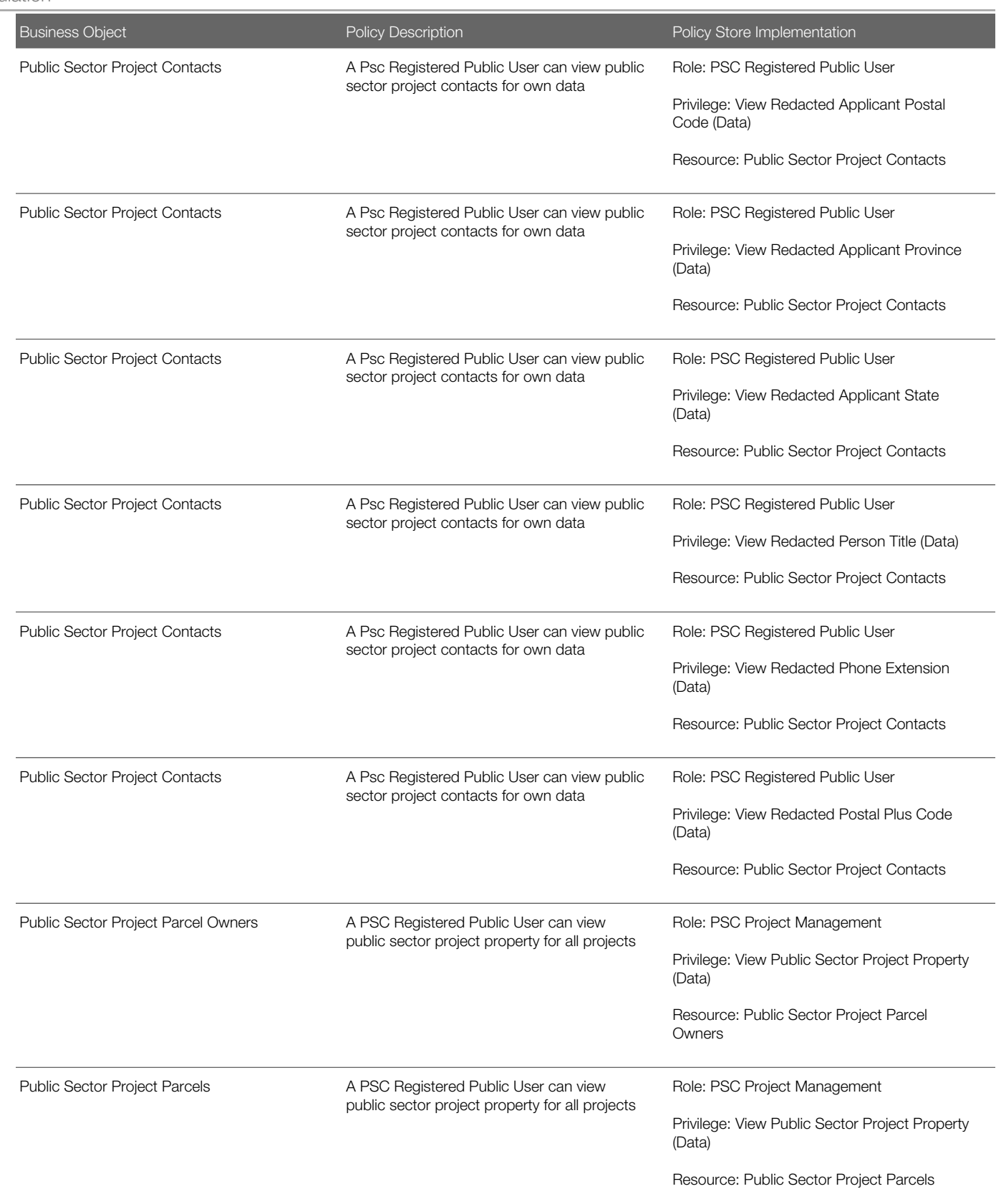

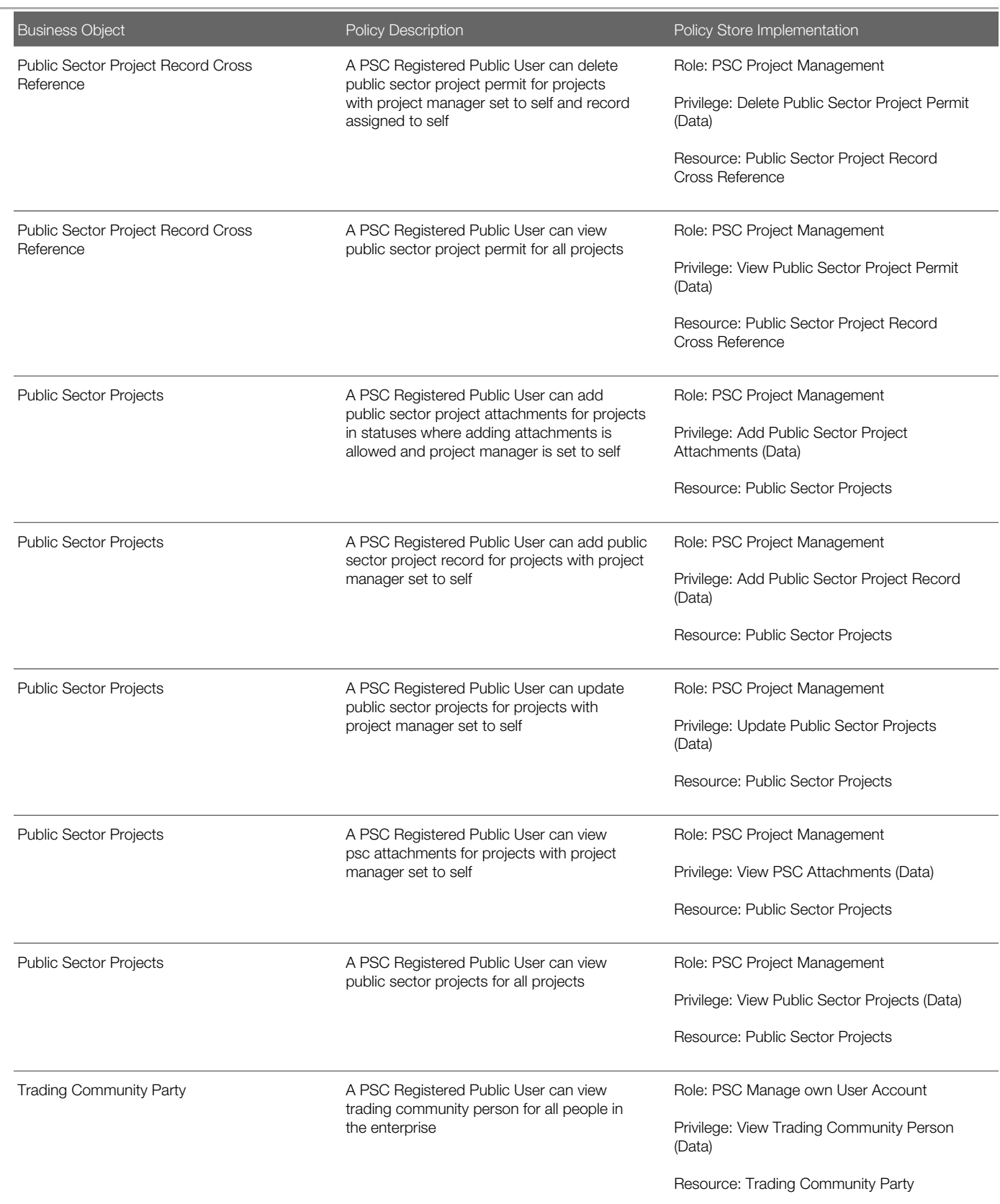

Security Reference for Oracle Public Sector Compliance and Regulation

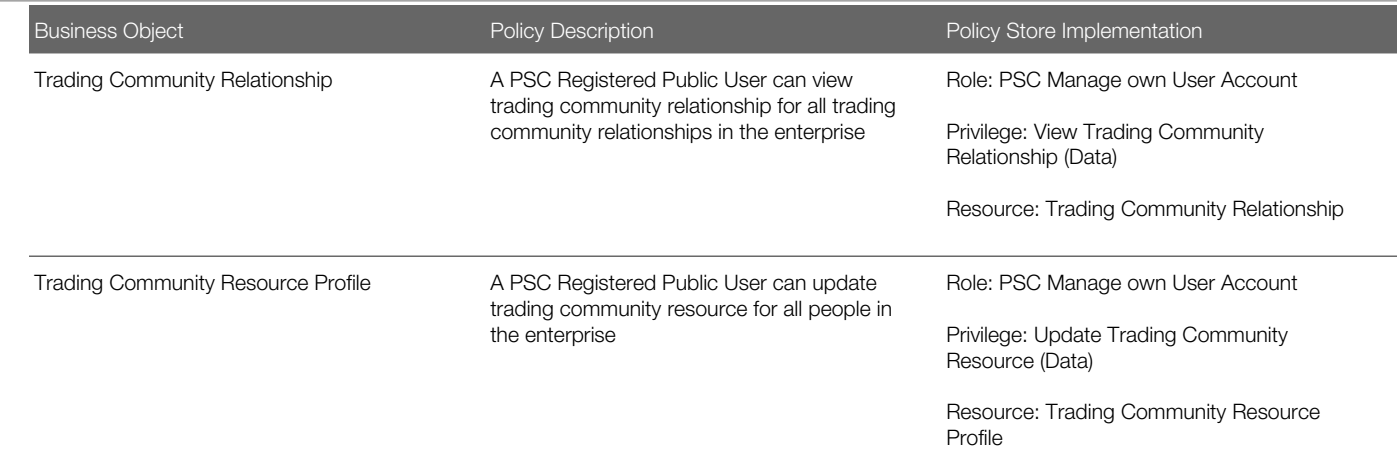

# **Privacy**

This table lists data security policies for privacy for the PSC Registered Public User abstract role.

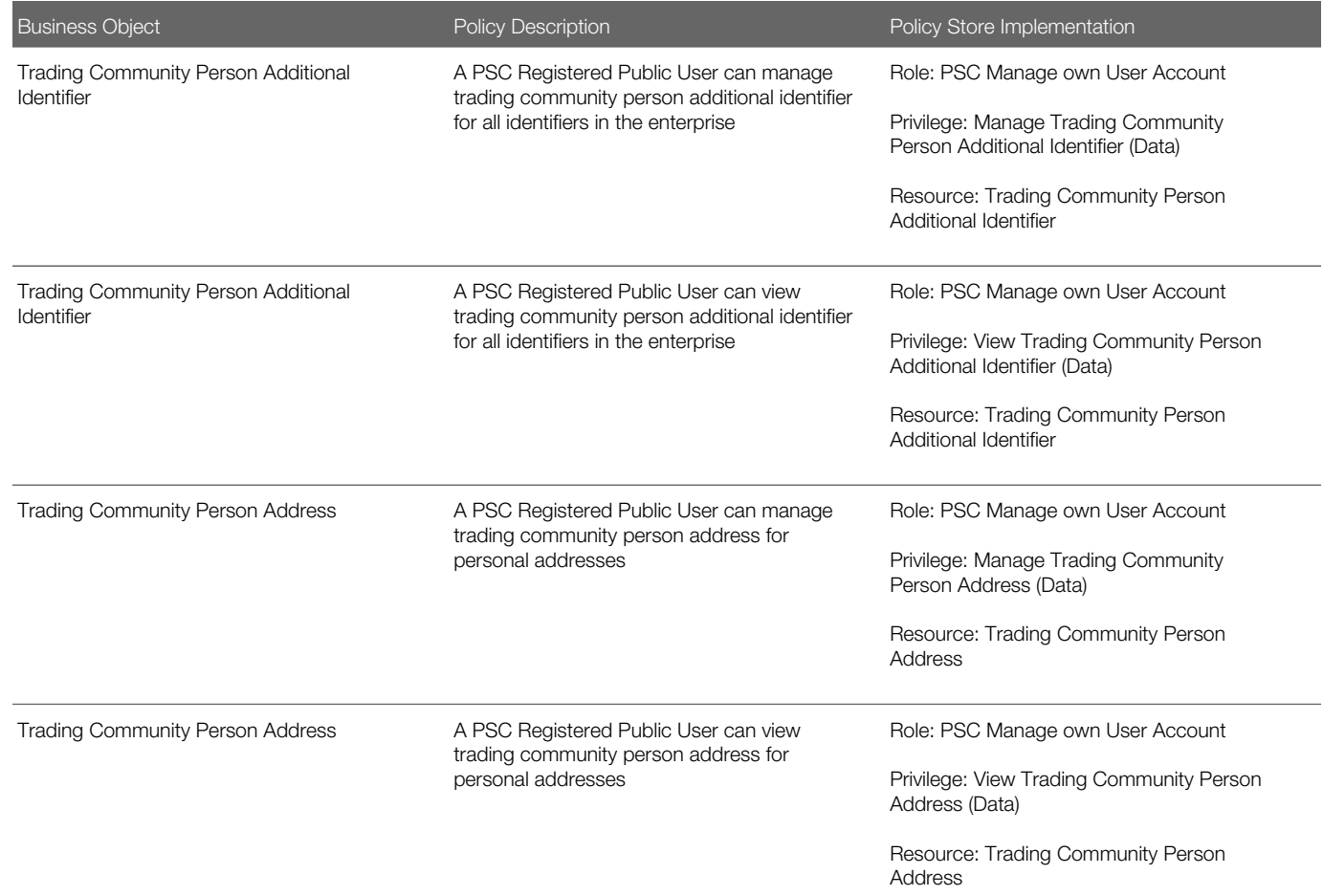

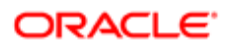

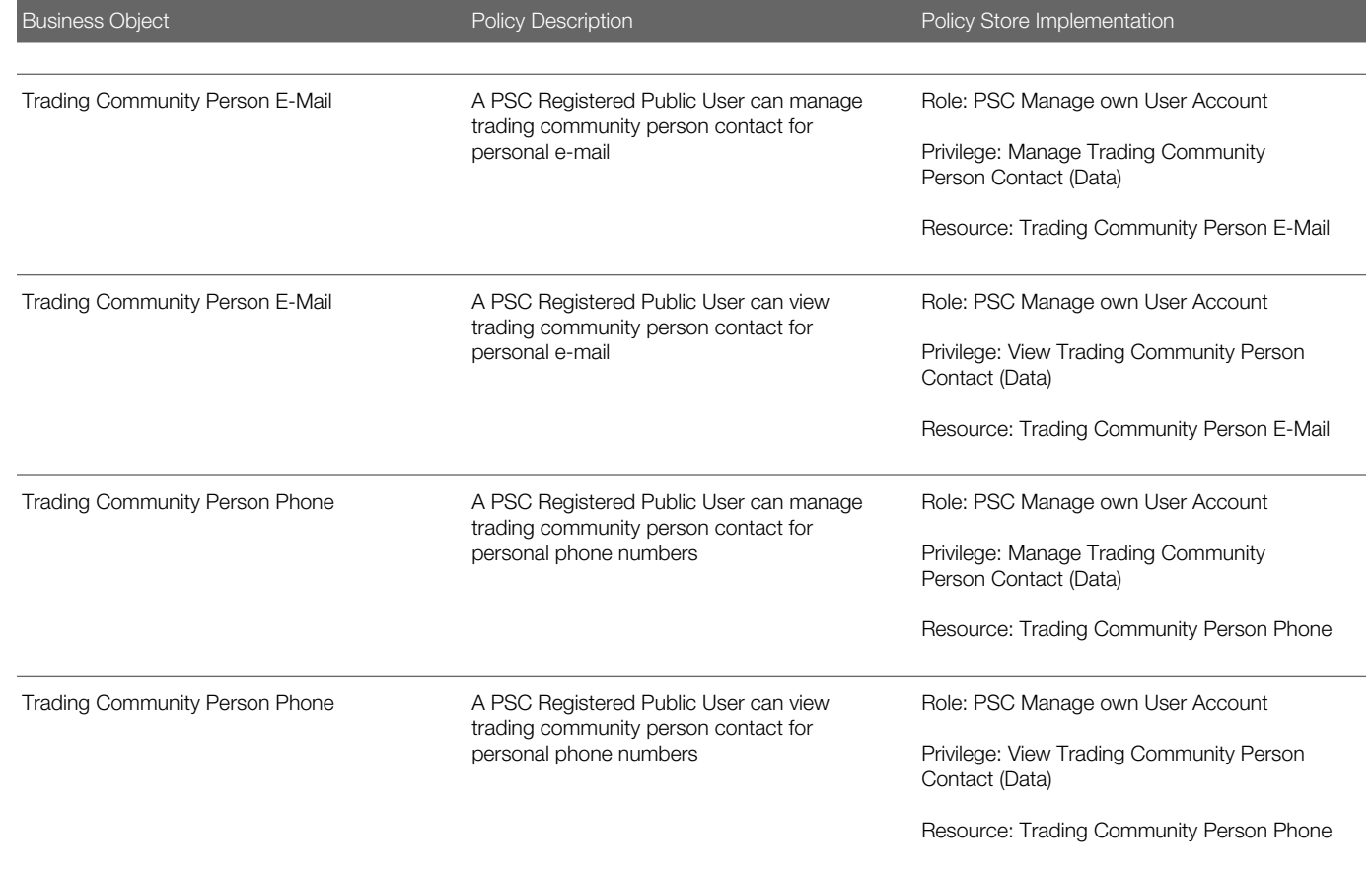

# 20 PSC System Administrator (Job Role)

## **Description**

PSC Product family Administration Role

## Role Hierarchy

The PSC System Administrator job role directly and indirectly inherits these roles.

- PSC System Administrator
	- PSC Ad hoc Alerts Management
	- PSC Agency Permits Inquiry
		- PSC Download Permit Attachments
		- PSC Permit Property Inquiry
			- PSC View Property Attachments
			- PSC View Property Attachments Detail
			- PSC View Property Detail Attachments
		- PSC Run Permit Activity Report
		- PSC View Hidden from Public sections in the Permit detail form
		- PSC View Inspection Attachments
		- PSC View Permit Attachments
		- PSC View Property Attachments
		- PSC View Property Information in Permit Intake form
	- PSC Agency Staff
		- PSC Access Redacted Information
		- PSC Agency Permits Inquiry
			- PSC Download Permit Attachments
			- PSC Permit Property Inquiry
				- PSC View Property Attachments
				- PSC View Property Attachments Detail
				- PSC View Property Detail Attachments
			- PSC Run Permit Activity Report
			- PSC View Hidden from Public sections in the Permit detail form
			- PSC View Inspection Attachments
			- PSC View Permit Attachments
			- PSC View Property Attachments
			- PSC View Property Information in Permit Intake form

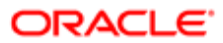

- PSC Agency Springboard
- PSC Manage Related Transactions
- PSC Map User
- PSC Projects Inquiry
	- PSC View Permit Project Attachments OBSOLETE
- PSC Property Setup Inquiry
	- PSC View Property Setup Attachments
- PSC Task Management
- PSC View Public Sector Project Attachments
- PSC Agency Staff Profile Administration
	- PSC HCM Employee Data Administration
- PSC Agency Staff Profile Inquiry
	- PSC HCM Employee Data Inquiry
- PSC Apply Permit
	- PSC Add Comments to Permit intake form
	- PSC Cancel Inspection Request
	- PSC Download Permit Attachments
	- PSC Permits Attachments User
		- PSC Add Permit Attachments
		- PSC Delete Permit Attachments that were added by self
		- PSC Update Permit Attachments that were added by self
	- PSC View Inspection Attachments
	- PSC View Permit Attachments
	- PSC View Property Attachments
- PSC Building Inspector
	- PSC Ad hoc Alerts Management
	- PSC Add Comments to Inspections
	- PSC Add Comments to Permits
	- PSC Add Comments to Planning and Zoning
	- PSC Add Inspection Checklist
	- PSC Add Inspection Checklist Items
	- PSC Add Property Attachments
	- PSC Agency Permits Inquiry
		- PSC Download Permit Attachments
		- PSC Permit Property Inquiry
			- PSC View Property Attachments
			- PSC View Property Attachments Detail
			- PSC View Property Detail Attachments
		- PSC Run Permit Activity Report
		- PSC View Hidden from Public sections in the Permit detail form
		- PSC View Inspection Attachments
		- PSC View Permit Attachments
		- PSC View Property Attachments

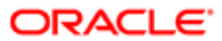

### ◦ PSC View Property Information in Permit Intake form

- PSC Agency Planning and Zoning Inquiry
	- PSC Access Planner Calendar
		- PSC Hearings Inquiry
		- PSC Pre-Application Meeting Inquiry
	- PSC View Planner Assignment
	- PSC View Planning and Zoning Attachments
	- PSC View Property Information in Planning Intake form
- PSC Agency Staff
	- PSC Access Redacted Information
	- PSC Agency Permits Inquiry
		- PSC Download Permit Attachments
		- PSC Permit Property Inquiry
			- PSC View Property Attachments
			- PSC View Property Attachments Detail
			- PSC View Property Detail Attachments
		- PSC Run Permit Activity Report
		- PSC View Hidden from Public sections in the Permit detail form
		- PSC View Inspection Attachments
		- PSC View Permit Attachments
		- PSC View Property Attachments
		- PSC View Property Information in Permit Intake form
	- PSC Agency Springboard
	- PSC Manage Related Transactions
	- PSC Map User
	- PSC Projects Inquiry
		- PSC View Permit Project Attachments OBSOLETE
	- PSC Property Setup Inquiry
		- PSC View Property Setup Attachments
	- PSC Task Management
	- PSC View Public Sector Project Attachments
- PSC Agency Staff Comments User
- PSC Agency Staff Profile Inquiry
	- PSC HCM Employee Data Inquiry
- PSC Anonymous Planning and Zoning Application Inquiry
	- PSC Hearings Inquiry
	- PSC Review Summary Inquiry
- PSC Apply Permit
	- PSC Add Comments to Permit intake form
	- PSC Cancel Inspection Request
	- PSC Download Permit Attachments

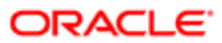

- PSC Permits Attachments User
	- PSC Add Permit Attachments
	- PSC Delete Permit Attachments that were added by self
	- PSC Update Permit Attachments that were added by self
- PSC View Inspection Attachments
- PSC View Permit Attachments
- PSC View Property Attachments
- PSC Delete Inspection Comments added by self
- PSC Inspection Request Management
	- PSC Cancel Inspection Request
	- PSC Schedule Inspection Duty
- PSC Inspections Attachments User
	- PSC Add Inspection Attachments
	- PSC Delete Inspection Attachments added by self
	- PSC Update Inspection Attachments added by self
- PSC Map User
- **PSC Permit Conditions Management**
- PSC Permit Related Management Record
- PSC Permits Attachments User
	- PSC Add Permit Attachments
	- PSC Delete Permit Attachments that were added by self
	- PSC Update Permit Attachments that were added by self
- PSC Permits Communication Management
- PSC Permits Fees and Payments Administration
- PSC Permits Workflow User
	- PSC Add Comments to Permit Workflow Task assigned to self
	- PSC Add Permit Workflow Attachments
	- PSC Delete Permit Workflow Attachments that were added by self
	- PSC Delete Permit Workflow Comments added by self
	- PSC Update Permit Workflow Attachments that were added by self
	- PSC Update Permit Workflow Comments added by self
	- PSC View Permit Workflow Attachments
- PSC Print Building Permit
- PSC Print Payment Receipt
- PSC Projects Administration
	- PSC Add Public Sector Project Attachments
	- PSC Delete Public Sector Project Attachments added by Self
	- PSC Update Public Sector Project Attachments added by Self
	- PSC View Public Sector Project Attachments
- PSC Property Setup Conditions Management

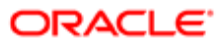

- PSC Public User Account Inquiry
- PSC Public User Account Management
- PSC Run Inspection Activity Report
- PSC Run Inspection Job card Report
- PSC Run Inspection Summary Report
- PSC Run Planning Application Report
- PSC Update Inspection Comments added by self
- PSC Cancel Permit Application
- **PSC Cashier** 
	- Customer Payment Instrument Management
	- PSC Ad hoc Alerts Management
	- PSC Add Comments to Permits
	- PSC Add Comments to Planning and Zoning
	- PSC Add Planning and Zoning Attachments
	- PSC Add Property Attachments
	- PSC Agency Permits Inquiry
		- PSC Download Permit Attachments
		- PSC Permit Property Inquiry
			- PSC View Property Attachments
			- PSC View Property Attachments Detail
			- PSC View Property Detail Attachments
		- PSC Run Permit Activity Report
		- PSC View Hidden from Public sections in the Permit detail form
		- PSC View Inspection Attachments
		- PSC View Permit Attachments
		- PSC View Property Attachments
		- PSC View Property Information in Permit Intake form
	- PSC Agency Planning and Zoning Inquiry
		- PSC Access Planner Calendar
		- PSC Hearings Inquiry
		- PSC Pre-Application Meeting Inquiry
		- PSC View Planner Assignment
		- PSC View Planning and Zoning Attachments
		- PSC View Property Information in Planning Intake form
	- PSC Agency Staff
		- PSC Access Redacted Information
		- PSC Agency Permits Inquiry
			- PSC Download Permit Attachments
			- PSC Permit Property Inquiry
				- PSC View Property Attachments
				- PSC View Property Attachments Detail
				- PSC View Property Detail Attachments

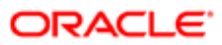

- PSC Run Permit Activity Report
- PSC View Hidden from Public sections in the Permit detail form
- PSC View Inspection Attachments
- PSC View Permit Attachments
- PSC View Property Attachments
- PSC View Property Information in Permit Intake form
- PSC Agency Springboard
- **PSC Manage Related Transactions**
- **PSC Map User**
- PSC Projects Inquiry
	- PSC View Permit Project Attachments OBSOLETE
- PSC Property Setup Inquiry
	- PSC View Property Setup Attachments
- PSC Task Management
- PSC View Public Sector Project Attachments
- PSC Agency Staff Comments User
- PSC Agency Staff Profile Inquiry
	- PSC HCM Employee Data Inquiry
- PSC Anonymous Planning and Zoning Application Inquiry
	- PSC Hearings Inquiry
	- PSC Review Summary Inquiry
- PSC Apply Permit
	- PSC Add Comments to Permit intake form
	- PSC Cancel Inspection Request
	- PSC Download Permit Attachments
	- PSC Permits Attachments User
		- PSC Add Permit Attachments
		- PSC Delete Permit Attachments that were added by self
		- PSC Update Permit Attachments that were added by self
	- PSC View Inspection Attachments
	- PSC View Permit Attachments
	- PSC View Property Attachments
- PSC Apply Planning and Zoning
	- PSC Delete Planning and Zoning Attachments Added by Self
	- PSC Update Planning and Zoning Attachments Added by Self
	- PSC View Planning and Zoning Attachments
- PSC Cashier Administration
- PSC Delete Planning and Zoning Attachments Added by Self
- PSC Inspections Attachments User
	- PSC Add Inspection Attachments
	- PSC Delete Inspection Attachments added by self

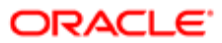

### ◦ PSC Update Inspection Attachments added by self

- PSC Map User
- PSC Permit Conditions Management
- PSC Permits Attachments User
	- PSC Add Permit Attachments
	- PSC Delete Permit Attachments that were added by self
	- PSC Update Permit Attachments that were added by self
- PSC Permits Communication Management
- PSC Permits Fees and Payments Administration
- PSC Planning and Zoning Communication Management
- PSC Planning and Zoning Conditions Management
- PSC Print Payment Receipt
- PSC Public User Account Inquiry
- PSC Public User Account Management
- PSC Update Planning and Zoning Attachments Added by Self
- PSC Cashier Administration
- PSC Execute Solution Package Process
- PSC Finance Administrator
	- PSC Ad hoc Alerts Management
	- PSC Add Comments to Inspections
	- PSC Add Comments to Permits
	- PSC Add Comments to Planning and Zoning
	- PSC Add Planning and Zoning Attachments
	- PSC Add Property Attachments
	- PSC Agency Permits Inquiry
		- PSC Download Permit Attachments
		- PSC Permit Property Inquiry
			- PSC View Property Attachments
			- PSC View Property Attachments Detail
			- PSC View Property Detail Attachments
		- PSC Run Permit Activity Report
		- PSC View Hidden from Public sections in the Permit detail form
		- PSC View Inspection Attachments
		- PSC View Permit Attachments
		- PSC View Property Attachments
		- PSC View Property Information in Permit Intake form
	- PSC Agency Planning and Zoning Inquiry
		- PSC Access Planner Calendar
		- PSC Hearings Inquiry
		- PSC Pre-Application Meeting Inquiry
		- PSC View Planner Assignment

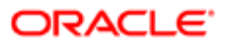

- PSC View Planning and Zoning Attachments
- PSC View Property Information in Planning Intake form
- PSC Agency Staff
	- PSC Access Redacted Information
	- PSC Agency Permits Inquiry
		- PSC Download Permit Attachments
		- PSC Permit Property Inquiry
			- PSC View Property Attachments
			- PSC View Property Attachments Detail
			- PSC View Property Detail Attachments
		- PSC Run Permit Activity Report
		- PSC View Hidden from Public sections in the Permit detail form
		- PSC View Inspection Attachments
		- PSC View Permit Attachments
		- PSC View Property Attachments
		- PSC View Property Information in Permit Intake form
	- PSC Agency Springboard
	- PSC Manage Related Transactions
	- PSC Map User
	- PSC Projects Inquiry
		- PSC View Permit Project Attachments OBSOLETE
		- **PSC Property Setup Inquiry** 
			- PSC View Property Setup Attachments
	- PSC Task Management
	- PSC View Public Sector Project Attachments
- PSC Agency Staff Comments User
- PSC Agency Staff Profile Inquiry
	- PSC HCM Employee Data Inquiry
- PSC Anonymous Planning and Zoning Application Inquiry
	- PSC Hearings Inquiry
	- PSC Review Summary Inquiry
- PSC Apply Permit
	- PSC Add Comments to Permit intake form
	- PSC Cancel Inspection Request
	- PSC Download Permit Attachments
	- PSC Permits Attachments User
		- PSC Add Permit Attachments
		- PSC Delete Permit Attachments that were added by self
		- PSC Update Permit Attachments that were added by self
	- PSC View Inspection Attachments
	- PSC View Permit Attachments

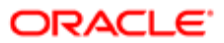

### ◦ PSC View Property Attachments

- PSC Apply Planning and Zoning
	- PSC Delete Planning and Zoning Attachments Added by Self
	- PSC Update Planning and Zoning Attachments Added by Self
	- PSC View Planning and Zoning Attachments
- PSC Cashier Administration
- PSC Delete Inspection Comments added by self
- PSC Delete Planning and Zoning Attachments Added by Self
- PSC Inspections Attachments User
	- PSC Add Inspection Attachments
	- PSC Delete Inspection Attachments added by self
	- PSC Update Inspection Attachments added by self
- PSC Map User
- PSC Permit Conditions Management
- **PSC Permits Attachments User** 
	- PSC Add Permit Attachments
	- PSC Delete Permit Attachments that were added by self
	- PSC Update Permit Attachments that were added by self
- PSC Permits Communication Management
- PSC Permits Workflow User
	- PSC Add Comments to Permit Workflow Task assigned to self
	- PSC Add Permit Workflow Attachments
	- PSC Delete Permit Workflow Attachments that were added by self
	- PSC Delete Permit Workflow Comments added by self
	- PSC Update Permit Workflow Attachments that were added by self
	- **PSC Update Permit Workflow Comments added by self**
	- PSC View Permit Workflow Attachments
- PSC Planning and Zoning Communication Management
- PSC Planning and Zoning Conditions Management
- PSC Planning and Zoning Workflow User
	- PSC Add Comments to Planning and Zoning Workflow Task assigned to self
	- PSC Add Planning and Zoning Workflow Attachments
	- PSC Delete Planning and Zoning Workflow Attachments Added by Self
	- PSC Delete Planning and Zoning Workflow Comments added by self
	- PSC Update Planning and Zoning Workflow Attachments Added by Self
	- PSC Update Planning and Zoning Workflow Comments added by self
- PSC Print Payment Receipt
- PSC Public User Account Inquiry
- PSC Time Recording Management
- PSC Update Inspection Comments added by self

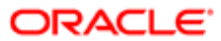

- PSC Update Planning and Zoning Attachments Added by Self
- PSC Inspections Supervisor
	- PSC Ad hoc Alerts Management
	- PSC Add Comments to Inspections
	- PSC Add Comments to Permits
	- PSC Add Comments to Planning and Zoning
	- PSC Add Inspection Checklist
	- PSC Add Inspection Checklist Items
	- PSC Add Property Attachments
	- PSC Agency Permits Inquiry
		- PSC Download Permit Attachments
		- PSC Permit Property Inquiry
			- PSC View Property Attachments
			- PSC View Property Attachments Detail
			- PSC View Property Detail Attachments
		- PSC Run Permit Activity Report
		- PSC View Hidden from Public sections in the Permit detail form
		- PSC View Inspection Attachments
		- PSC View Permit Attachments
		- PSC View Property Attachments
		- PSC View Property Information in Permit Intake form
	- PSC Agency Planning and Zoning Inquiry
		- PSC Access Planner Calendar
		- PSC Hearings Inquiry
		- PSC Pre-Application Meeting Inquiry
		- PSC View Planner Assignment
		- PSC View Planning and Zoning Attachments
		- PSC View Property Information in Planning Intake form
	- PSC Agency Staff
		- PSC Access Redacted Information
		- PSC Agency Permits Inquiry
			- PSC Download Permit Attachments
				- PSC Permit Property Inquiry
					- PSC View Property Attachments
					- PSC View Property Attachments Detail
					- PSC View Property Detail Attachments
				- PSC Run Permit Activity Report
			- PSC View Hidden from Public sections in the Permit detail form
			- PSC View Inspection Attachments
			- PSC View Permit Attachments
			- PSC View Property Attachments
			- PSC View Property Information in Permit Intake form

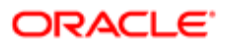

- PSC Agency Springboard
- PSC Manage Related Transactions
- PSC Map User
- PSC Projects Inquiry
	- PSC View Permit Project Attachments OBSOLETE
- **PSC Property Setup Inquiry** 
	- PSC View Property Setup Attachments
- PSC Task Management
- PSC View Public Sector Project Attachments
- PSC Agency Staff Comments User
- PSC Agency Staff Profile Inquiry
	- PSC HCM Employee Data Inquiry
- PSC Anonymous Planning and Zoning Application Inquiry
	- PSC Hearings Inquiry
	- PSC Review Summary Inquiry
- PSC Apply Permit
	- PSC Add Comments to Permit intake form
	- PSC Cancel Inspection Request
	- PSC Download Permit Attachments
	- PSC Permits Attachments User
		- PSC Add Permit Attachments
		- PSC Delete Permit Attachments that were added by self
		- PSC Update Permit Attachments that were added by self
	- PSC View Inspection Attachments
	- PSC View Permit Attachments
	- PSC View Property Attachments
- PSC Delete Inspection Comments added by self
- PSC Inspection Request Management
	- PSC Cancel Inspection Request
	- PSC Schedule Inspection Duty
- PSC Inspections Attachments User
	- PSC Add Inspection Attachments
	- PSC Delete Inspection Attachments added by self
	- PSC Update Inspection Attachments added by self
- PSC Map User
- PSC Permit Conditions Management
- PSC Permit Related Management Record
- PSC Permits Attachments User
	- PSC Add Permit Attachments
	- PSC Delete Permit Attachments that were added by self

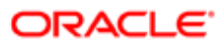

- PSC Update Permit Attachments that were added by self
- PSC Permits Communication Management
- PSC Permits Fees and Payments Administration
- PSC Permits Workflow User
	- PSC Add Comments to Permit Workflow Task assigned to self
	- PSC Add Permit Workflow Attachments
	- PSC Delete Permit Workflow Attachments that were added by self
	- PSC Delete Permit Workflow Comments added by self
	- PSC Update Permit Workflow Attachments that were added by self
	- PSC Update Permit Workflow Comments added by self
	- PSC View Permit Workflow Attachments
- PSC Print Building Permit
- PSC Projects Administration
	- PSC Add Public Sector Project Attachments
	- PSC Delete Public Sector Project Attachments added by Self
	- PSC Update Public Sector Project Attachments added by Self
	- PSC View Public Sector Project Attachments
- PSC Public User Account Inquiry
- PSC Run Inspection Activity Report
- PSC Run Inspection Job card Report
- PSC Run Inspection Summary Report
- PSC Run Planning Application Report
- PSC Update Inspection Comments added by self
- PSC Manage Related Transactions
- PSC Map User
- PSC Oracle Policy Automation Proxy User
- PSC Permit Conditions Management
- **PSC Permit Property Management** 
	- PSC Add New Property Information in Permit Intake form
	- PSC Add Property Attachments
	- PSC Delete Property Attachments that were added by others and self
	- PSC Delete Property Attachments that were added by self
	- PSC Download Property Attachments
	- PSC Edit Property Information in Permit Intake form
	- PSC Remove Property Information in Permit Intake form
	- PSC Search and Select Property Information in Permit Intake form
	- PSC Update Property Attachments that were added by others and self
	- PSC Update Property Attachments that were added by self
	- PSC View Property Attachments
	- PSC View Property Attachments Detail
	- PSC View Property Detail Attachments

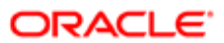

- PSC Permit Workflow Administration
	- PSC Add Permit Workflow Attachments
	- PSC Delete Permit Workflow Attachments that were added by others and self
	- PSC Delete Permit Workflow Attachments that were added by self
	- PSC Update Permit Workflow Attachments that were added by others and self
	- PSC Update Permit Workflow Attachments that were added by self
	- PSC View Permit Workflow Attachments
- PSC Permits Administration
	- PSC Add Comments to Inspections
	- PSC Add Comments to Permit Workflow Task assigned to anyone
	- PSC Add Comments to Permits
	- PSC Add Comments to Plan Reviews by others and self
	- PSC Add Cycle to Permit Plan Review
	- PSC Add Inspection Checklist
	- PSC Add Inspection Checklist Items
	- PSC Add Property Attachments
	- PSC Add Reviewer to Permit Plan Review
	- PSC Cancel Cycle of Permit Plan Review
	- PSC Cancel Inspection Request
	- PSC Delete Inspection Comments added by others and self
	- PSC Delete Inspection Comments added by self
	- PSC Delete Permit Attachments that were added by others and self
	- PSC Delete Permit Comments added by others and self
	- PSC Delete Permit Comments added by self
	- PSC Delete Permit Workflow Comments added by others and self
	- PSC Delete Permit Workflow Comments added by self
	- PSC Delete Plan Review Comments added by others and self
	- PSC Delete Plan Review Comments added by self
	- PSC Inspections Attachments User
		- PSC Add Inspection Attachments
		- PSC Delete Inspection Attachments added by self
		- PSC Update Inspection Attachments added by self
	- PSC Override Status of Permit Plan Reviews
	- PSC Print Building Permit
	- PSC Print Payment Receipt
	- PSC Remove Reviewer from Permit Plan Review
	- PSC Run Inspection Activity Report
	- PSC Run Inspection Job card Report
	- PSC Run Inspection Summary Report
	- PSC Run Planning Application Report
	- PSC Schedule Inspection Duty
	- PSC Update Hidden from Public sections in the Permit detail form
	- PSC Update Inspection Comments added by others and self
	- PSC Update Inspection Comments added by self

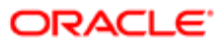

- PSC Update Permit Attachments that were added by others and self
- PSC Update Permit Comments added by others and self
- PSC Update Permit Comments added by self
- PSC Update Permit Workflow Comments added by others and self
- PSC Update Permit Workflow Comments added by self
- PSC Update Plan Review Comments added by others and self
- PSC Update Plan Review Comments added by self
- PSC Update Plan Review Decision Status assigned to others and self
- PSC View Property Attachments
- PSC Permits Application Administrator
	- FSCM Load Interface Administration
	- Functional Setups
	- PSC Ad hoc Alerts Management
	- PSC Add Comments to Plan Reviews by others and self
	- PSC Add Documents to Plan Review Cycles
	- PSC Add Reviewers to Documents in Plan Review Cycles
	- PSC Add Session Cycle for Plan Review Cycles
	- PSC Agency Permits Inquiry
		- PSC Download Permit Attachments
		- PSC Permit Property Inquiry
			- PSC View Property Attachments
			- PSC View Property Attachments Detail
			- PSC View Property Detail Attachments
		- PSC Run Permit Activity Report
		- PSC View Hidden from Public sections in the Permit detail form
		- PSC View Inspection Attachments
		- PSC View Permit Attachments
		- PSC View Property Attachments
		- PSC View Property Information in Permit Intake form
	- PSC Agency Planning and Zoning Inquiry
		- PSC Access Planner Calendar
		- PSC Hearings Inquiry
		- PSC Pre-Application Meeting Inquiry
		- PSC View Planner Assignment
		- PSC View Planning and Zoning Attachments
		- PSC View Property Information in Planning Intake form
	- PSC Agency Staff
		- PSC Access Redacted Information
		- PSC Agency Permits Inquiry
			- PSC Download Permit Attachments
			- PSC Permit Property Inquiry
				- PSC View Property Attachments

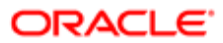

- PSC View Property Attachments Detail
- PSC View Property Detail Attachments
- PSC Run Permit Activity Report
- PSC View Hidden from Public sections in the Permit detail form
- PSC View Inspection Attachments
- PSC View Permit Attachments
- PSC View Property Attachments
- PSC View Property Information in Permit Intake form
- PSC Agency Springboard
- PSC Manage Related Transactions
- PSC Map User
- PSC Projects Inquiry
	- PSC View Permit Project Attachments OBSOLETE
- PSC Property Setup Inquiry
	- PSC View Property Setup Attachments
- PSC Task Management
- PSC View Public Sector Project Attachments
- PSC Agency Staff Profile Administration
	- PSC HCM Employee Data Administration
- PSC Agency Staff Profile Inquiry
	- PSC HCM Employee Data Inquiry
- PSC Anonymous Planning and Zoning Application Inquiry
	- PSC Hearings Inquiry
	- PSC Review Summary Inquiry
- PSC Apply Permit
	- PSC Add Comments to Permit intake form
	- PSC Cancel Inspection Request
	- PSC Download Permit Attachments
	- **FSC Permits Attachments User** 
		- PSC Add Permit Attachments
		- PSC Delete Permit Attachments that were added by self
		- PSC Update Permit Attachments that were added by self
	- PSC View Inspection Attachments
	- PSC View Permit Attachments
	- PSC View Property Attachments
- PSC Building Inspector
	- PSC Ad hoc Alerts Management
	- PSC Add Comments to Inspections
	- PSC Add Comments to Permits
	- PSC Add Comments to Planning and Zoning
	- PSC Add Inspection Checklist

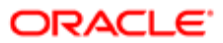

- PSC Add Inspection Checklist Items
- PSC Add Property Attachments
- PSC Agency Permits Inquiry
	- PSC Download Permit Attachments
	- PSC Permit Property Inquiry
		- PSC View Property Attachments
		- PSC View Property Attachments Detail
		- PSC View Property Detail Attachments
	- PSC Run Permit Activity Report
	- PSC View Hidden from Public sections in the Permit detail form
	- PSC View Inspection Attachments
	- PSC View Permit Attachments
	- PSC View Property Attachments
	- PSC View Property Information in Permit Intake form
- PSC Agency Planning and Zoning Inquiry
	- PSC Access Planner Calendar
	- PSC Hearings Inquiry
	- PSC Pre-Application Meeting Inquiry
	- PSC View Planner Assignment
	- PSC View Planning and Zoning Attachments
	- PSC View Property Information in Planning Intake form
- PSC Agency Staff
	- PSC Access Redacted Information
	- PSC Agency Permits Inquiry
		- PSC Download Permit Attachments
		- PSC Permit Property Inquiry
			- PSC View Property Attachments
			- PSC View Property Attachments Detail
			- PSC View Property Detail Attachments
		- PSC Run Permit Activity Report
		- PSC View Hidden from Public sections in the Permit detail form
		- PSC View Inspection Attachments
		- PSC View Permit Attachments
		- PSC View Property Attachments
		- PSC View Property Information in Permit Intake form
	- PSC Agency Springboard
	- PSC Manage Related Transactions
	- PSC Map User
	- PSC Projects Inquiry
		- PSC View Permit Project Attachments OBSOLETE
	- PSC Property Setup Inquiry
		- PSC View Property Setup Attachments
	- PSC Task Management
	- PSC View Public Sector Project Attachments

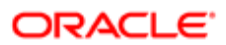

- PSC Agency Staff Comments User
- PSC Agency Staff Profile Inquiry
	- PSC HCM Employee Data Inquiry
- PSC Anonymous Planning and Zoning Application Inquiry
	- PSC Hearings Inquiry
	- PSC Review Summary Inquiry
- PSC Apply Permit
	- PSC Add Comments to Permit intake form
	- PSC Cancel Inspection Request
	- PSC Download Permit Attachments
	- PSC Permits Attachments User
		- PSC Add Permit Attachments
		- PSC Delete Permit Attachments that were added by self
		- PSC Update Permit Attachments that were added by self
	- PSC View Inspection Attachments
	- PSC View Permit Attachments
	- PSC View Property Attachments
- PSC Delete Inspection Comments added by self
- **PSC Inspection Request Management** 
	- PSC Cancel Inspection Request
	- PSC Schedule Inspection Duty
- PSC Inspections Attachments User
	- PSC Add Inspection Attachments
	- PSC Delete Inspection Attachments added by self
	- PSC Update Inspection Attachments added by self
- PSC Map User
- PSC Permit Conditions Management
- PSC Permit Related Management Record
- **PSC Permits Attachments User** 
	- PSC Add Permit Attachments
	- PSC Delete Permit Attachments that were added by self
	- PSC Update Permit Attachments that were added by self
- PSC Permits Communication Management
- PSC Permits Fees and Payments Administration
- PSC Permits Workflow User
	- PSC Add Comments to Permit Workflow Task assigned to self
	- PSC Add Permit Workflow Attachments
	- PSC Delete Permit Workflow Attachments that were added by self
	- PSC Delete Permit Workflow Comments added by self
	- PSC Update Permit Workflow Attachments that were added by self
	- PSC Update Permit Workflow Comments added by self
	- PSC View Permit Workflow Attachments
- PSC Print Building Permit

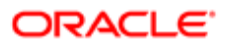

- PSC Print Payment Receipt
	- PSC Projects Administration
		- PSC Add Public Sector Project Attachments
		- PSC Delete Public Sector Project Attachments added by Self
		- PSC Update Public Sector Project Attachments added by Self
		- PSC View Public Sector Project Attachments
- PSC Property Setup Conditions Management
- PSC Public User Account Inquiry
- PSC Public User Account Management
- PSC Run Inspection Activity Report
- PSC Run Inspection Job card Report
- PSC Run Inspection Summary Report
- PSC Run Planning Application Report
- PSC Update Inspection Comments added by self
- PSC Cancel Permit Application
- **PSC Cashier** 
	- Customer Payment Instrument Management
	- PSC Ad hoc Alerts Management
	- PSC Add Comments to Permits
	- PSC Add Comments to Planning and Zoning
	- PSC Add Planning and Zoning Attachments
	- PSC Add Property Attachments
	- PSC Agency Permits Inquiry
		- PSC Download Permit Attachments
		- PSC Permit Property Inquiry
			- PSC View Property Attachments
			- PSC View Property Attachments Detail
			- PSC View Property Detail Attachments
		- PSC Run Permit Activity Report
		- PSC View Hidden from Public sections in the Permit detail form
		- PSC View Inspection Attachments
		- PSC View Permit Attachments
		- PSC View Property Attachments
		- PSC View Property Information in Permit Intake form
	- PSC Agency Planning and Zoning Inquiry
		- PSC Access Planner Calendar
		- PSC Hearings Inquiry
		- PSC Pre-Application Meeting Inquiry
		- PSC View Planner Assignment
		- PSC View Planning and Zoning Attachments
		- PSC View Property Information in Planning Intake form

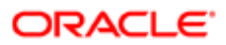

- PSC Agency Staff
	- PSC Access Redacted Information
	- PSC Agency Permits Inquiry
		- PSC Download Permit Attachments
		- PSC Permit Property Inquiry
			- PSC View Property Attachments
			- PSC View Property Attachments Detail
			- PSC View Property Detail Attachments
		- PSC Run Permit Activity Report
		- PSC View Hidden from Public sections in the Permit detail form
		- PSC View Inspection Attachments
		- PSC View Permit Attachments
		- PSC View Property Attachments
		- PSC View Property Information in Permit Intake form
	- PSC Agency Springboard
	- PSC Manage Related Transactions
	- PSC Map User
	- PSC Projects Inquiry
		- PSC View Permit Project Attachments OBSOLETE
	- PSC Property Setup Inquiry
		- PSC View Property Setup Attachments
	- PSC Task Management
	- PSC View Public Sector Project Attachments
- PSC Agency Staff Comments User
- PSC Agency Staff Profile Inquiry
	- PSC HCM Employee Data Inquiry
- PSC Anonymous Planning and Zoning Application Inquiry
	- PSC Hearings Inquiry
	- PSC Review Summary Inquiry
- PSC Apply Permit
	- PSC Add Comments to Permit intake form
	- PSC Cancel Inspection Request
	- PSC Download Permit Attachments
	- PSC Permits Attachments User
		- PSC Add Permit Attachments
		- PSC Delete Permit Attachments that were added by self
		- PSC Update Permit Attachments that were added by self
	- PSC View Inspection Attachments
	- PSC View Permit Attachments
	- PSC View Property Attachments
- PSC Apply Planning and Zoning
	- PSC Delete Planning and Zoning Attachments Added by Self
	- PSC Update Planning and Zoning Attachments Added by Self
	- PSC View Planning and Zoning Attachments
- PSC Cashier Administration

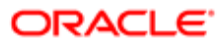

- PSC Delete Planning and Zoning Attachments Added by Self
- PSC Inspections Attachments User
	- PSC Add Inspection Attachments
	- PSC Delete Inspection Attachments added by self
	- PSC Update Inspection Attachments added by self
- PSC Map User
- PSC Permit Conditions Management
- **PSC Permits Attachments User** 
	- PSC Add Permit Attachments
	- PSC Delete Permit Attachments that were added by self
	- PSC Update Permit Attachments that were added by self
- PSC Permits Communication Management
- PSC Permits Fees and Payments Administration
- PSC Planning and Zoning Communication Management
- PSC Planning and Zoning Conditions Management
- PSC Print Payment Receipt
- PSC Public User Account Inquiry
- PSC Public User Account Management
- PSC Update Planning and Zoning Attachments Added by Self
- PSC Cashier Administration
- PSC Delete Inspection Attachments added by others and self
- PSC Delete Public Sector Project Attachments added by Others and Self
- **PSC Execute Solution Package Process**
- PSC Finance Administrator
	- PSC Ad hoc Alerts Management
	- PSC Add Comments to Inspections
	- PSC Add Comments to Permits
	- PSC Add Comments to Planning and Zoning
	- PSC Add Planning and Zoning Attachments
	- PSC Add Property Attachments
	- PSC Agency Permits Inquiry
		- PSC Download Permit Attachments
		- PSC Permit Property Inquiry
			- PSC View Property Attachments
			- PSC View Property Attachments Detail
			- PSC View Property Detail Attachments
		- PSC Run Permit Activity Report
		- PSC View Hidden from Public sections in the Permit detail form
		- PSC View Inspection Attachments
		- PSC View Permit Attachments
		- PSC View Property Attachments

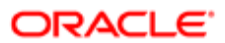

- PSC View Property Information in Permit Intake form
- PSC Agency Planning and Zoning Inquiry
	- PSC Access Planner Calendar
	- PSC Hearings Inquiry
	- PSC Pre-Application Meeting Inquiry
	- PSC View Planner Assignment
	- PSC View Planning and Zoning Attachments
	- PSC View Property Information in Planning Intake form
- PSC Agency Staff
	- PSC Access Redacted Information
	- PSC Agency Permits Inquiry
		- PSC Download Permit Attachments
		- PSC Permit Property Inquiry
			- PSC View Property Attachments
			- PSC View Property Attachments Detail
			- PSC View Property Detail Attachments
		- PSC Run Permit Activity Report
		- PSC View Hidden from Public sections in the Permit detail form
		- PSC View Inspection Attachments
		- PSC View Permit Attachments
		- PSC View Property Attachments
		- PSC View Property Information in Permit Intake form
	- PSC Agency Springboard
	- PSC Manage Related Transactions
	- PSC Map User
	- PSC Projects Inquiry
		- PSC View Permit Project Attachments OBSOLETE
	- PSC Property Setup Inquiry
		- PSC View Property Setup Attachments
	- PSC Task Management
	- PSC View Public Sector Project Attachments
- PSC Agency Staff Comments User
- PSC Agency Staff Profile Inquiry
	- PSC HCM Employee Data Inquiry
	- PSC Anonymous Planning and Zoning Application Inquiry
		- PSC Hearings Inquiry
		- PSC Review Summary Inquiry
- PSC Apply Permit
	- PSC Add Comments to Permit intake form
	- PSC Cancel Inspection Request
	- PSC Download Permit Attachments
	- PSC Permits Attachments User
		- PSC Add Permit Attachments
			- PSC Delete Permit Attachments that were added by self
		- PSC Update Permit Attachments that were added by self

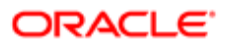

- PSC View Inspection Attachments
- PSC View Permit Attachments
- PSC View Property Attachments
- PSC Apply Planning and Zoning
	- PSC Delete Planning and Zoning Attachments Added by Self
	- PSC Update Planning and Zoning Attachments Added by Self
	- PSC View Planning and Zoning Attachments
- PSC Cashier Administration
- PSC Delete Inspection Comments added by self
- PSC Delete Planning and Zoning Attachments Added by Self
- **PSC Inspections Attachments User** 
	- PSC Add Inspection Attachments
	- PSC Delete Inspection Attachments added by self
	- PSC Update Inspection Attachments added by self
- PSC Map User
- PSC Permit Conditions Management
- PSC Permits Attachments User
	- PSC Add Permit Attachments
	- PSC Delete Permit Attachments that were added by self
	- PSC Update Permit Attachments that were added by self
- PSC Permits Communication Management
- PSC Permits Workflow User
	- PSC Add Comments to Permit Workflow Task assigned to self
	- PSC Add Permit Workflow Attachments
	- PSC Delete Permit Workflow Attachments that were added by self
	- PSC Delete Permit Workflow Comments added by self
	- PSC Update Permit Workflow Attachments that were added by self
	- PSC Update Permit Workflow Comments added by self
	- PSC View Permit Workflow Attachments
- PSC Planning and Zoning Communication Management
- PSC Planning and Zoning Conditions Management
- PSC Planning and Zoning Workflow User
	- PSC Add Comments to Planning and Zoning Workflow Task assigned to self
	- PSC Add Planning and Zoning Workflow Attachments
	- PSC Delete Planning and Zoning Workflow Attachments Added by Self
	- PSC Delete Planning and Zoning Workflow Comments added by self
	- PSC Update Planning and Zoning Workflow Attachments Added by Self
	- PSC Update Planning and Zoning Workflow Comments added by self
- PSC Print Payment Receipt
- PSC Public User Account Inquiry
- **PSC Time Recording Management**
- PSC Update Inspection Comments added by self

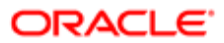
#### ◦ PSC Update Planning and Zoning Attachments Added by Self

- PSC Inspections Supervisor
	- PSC Ad hoc Alerts Management
	- PSC Add Comments to Inspections
	- PSC Add Comments to Permits
	- PSC Add Comments to Planning and Zoning
	- PSC Add Inspection Checklist
	- PSC Add Inspection Checklist Items
	- PSC Add Property Attachments
	- PSC Agency Permits Inquiry
		- PSC Download Permit Attachments
		- PSC Permit Property Inquiry
			- PSC View Property Attachments
			- PSC View Property Attachments Detail
			- PSC View Property Detail Attachments
		- PSC Run Permit Activity Report
		- PSC View Hidden from Public sections in the Permit detail form
		- PSC View Inspection Attachments
		- PSC View Permit Attachments
		- PSC View Property Attachments
		- PSC View Property Information in Permit Intake form
	- PSC Agency Planning and Zoning Inquiry
		- PSC Access Planner Calendar
		- PSC Hearings Inquiry
		- PSC Pre-Application Meeting Inquiry
		- PSC View Planner Assignment
		- PSC View Planning and Zoning Attachments
		- PSC View Property Information in Planning Intake form
	- PSC Agency Staff
		- PSC Access Redacted Information
		- PSC Agency Permits Inquiry
			- PSC Download Permit Attachments
			- PSC Permit Property Inquiry
				- PSC View Property Attachments
				- PSC View Property Attachments Detail
				- PSC View Property Detail Attachments
			- PSC Run Permit Activity Report
			- PSC View Hidden from Public sections in the Permit detail form
			- PSC View Inspection Attachments
			- PSC View Permit Attachments
			- PSC View Property Attachments
			- PSC View Property Information in Permit Intake form
		- PSC Agency Springboard

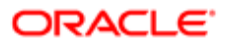

- PSC Manage Related Transactions
- PSC Map User
- PSC Projects Inquiry
	- PSC View Permit Project Attachments OBSOLETE
- PSC Property Setup Inquiry
	- PSC View Property Setup Attachments
- PSC Task Management
- PSC View Public Sector Project Attachments
- PSC Agency Staff Comments User
- PSC Agency Staff Profile Inquiry
	- PSC HCM Employee Data Inquiry
- PSC Anonymous Planning and Zoning Application Inquiry
	- PSC Hearings Inquiry
	- PSC Review Summary Inquiry
- PSC Apply Permit
	- PSC Add Comments to Permit intake form
	- PSC Cancel Inspection Request
	- PSC Download Permit Attachments
	- PSC Permits Attachments User
		- PSC Add Permit Attachments
		- PSC Delete Permit Attachments that were added by self
		- PSC Update Permit Attachments that were added by self
	- PSC View Inspection Attachments
	- PSC View Permit Attachments
	- PSC View Property Attachments
- PSC Delete Inspection Comments added by self
- PSC Inspection Request Management
	- PSC Cancel Inspection Request
	- PSC Schedule Inspection Duty
- PSC Inspections Attachments User
	- PSC Add Inspection Attachments
	- PSC Delete Inspection Attachments added by self
	- PSC Update Inspection Attachments added by self
- PSC Map User
- PSC Permit Conditions Management
- PSC Permit Related Management Record
- PSC Permits Attachments User
	- PSC Add Permit Attachments
	- PSC Delete Permit Attachments that were added by self
	- PSC Update Permit Attachments that were added by self
- PSC Permits Communication Management
- PSC Permits Fees and Payments Administration
- **PSC Permits Workflow User**

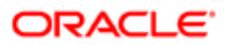

- PSC Add Comments to Permit Workflow Task assigned to self
- PSC Add Permit Workflow Attachments
- PSC Delete Permit Workflow Attachments that were added by self
- PSC Delete Permit Workflow Comments added by self
- PSC Update Permit Workflow Attachments that were added by self
- PSC Update Permit Workflow Comments added by self
- PSC View Permit Workflow Attachments
- PSC Print Building Permit
- PSC Projects Administration
	- PSC Add Public Sector Project Attachments
	- PSC Delete Public Sector Project Attachments added by Self
	- PSC Update Public Sector Project Attachments added by Self
	- PSC View Public Sector Project Attachments
- PSC Public User Account Inquiry
- PSC Run Inspection Activity Report
- PSC Run Inspection Job card Report
- PSC Run Inspection Summary Report
- PSC Run Planning Application Report
- PSC Update Inspection Comments added by self
- PSC Map User
- PSC Oracle Policy Automation Proxy User
- PSC Override Decision for Documents in Plan Review Cycles
- PSC Permit Conditions Management
- PSC Permit Property Management
	- PSC Add New Property Information in Permit Intake form
	- PSC Add Property Attachments
	- PSC Delete Property Attachments that were added by others and self
	- PSC Delete Property Attachments that were added by self
	- PSC Download Property Attachments
	- PSC Edit Property Information in Permit Intake form
	- PSC Remove Property Information in Permit Intake form
	- PSC Search and Select Property Information in Permit Intake form
	- PSC Update Property Attachments that were added by others and self
	- PSC Update Property Attachments that were added by self
	- PSC View Property Attachments
	- PSC View Property Attachments Detail
	- PSC View Property Detail Attachments
- PSC Permit Workflow Administration
	- PSC Add Permit Workflow Attachments
	- PSC Delete Permit Workflow Attachments that were added by others and self

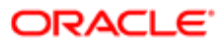

- PSC Delete Permit Workflow Attachments that were added by self
- PSC Update Permit Workflow Attachments that were added by others and self
- PSC Update Permit Workflow Attachments that were added by self
- **PSC View Permit Workflow Attachments**
- PSC Permits Administration
	- PSC Add Comments to Inspections
	- PSC Add Comments to Permit Workflow Task assigned to anyone
	- PSC Add Comments to Permits
	- PSC Add Comments to Plan Reviews by others and self
	- PSC Add Cycle to Permit Plan Review
	- PSC Add Inspection Checklist
	- PSC Add Inspection Checklist Items
	- PSC Add Property Attachments
	- PSC Add Reviewer to Permit Plan Review
	- PSC Cancel Cycle of Permit Plan Review
	- PSC Cancel Inspection Request
	- PSC Delete Inspection Comments added by others and self
	- PSC Delete Inspection Comments added by self
	- PSC Delete Permit Attachments that were added by others and self
	- PSC Delete Permit Comments added by others and self
	- PSC Delete Permit Comments added by self
	- PSC Delete Permit Workflow Comments added by others and self
	- PSC Delete Permit Workflow Comments added by self
	- PSC Delete Plan Review Comments added by others and self
	- PSC Delete Plan Review Comments added by self
	- PSC Inspections Attachments User
		- PSC Add Inspection Attachments
		- PSC Delete Inspection Attachments added by self
		- PSC Update Inspection Attachments added by self
	- PSC Override Status of Permit Plan Reviews
	- PSC Print Building Permit
	- PSC Print Payment Receipt
	- PSC Remove Reviewer from Permit Plan Review
	- PSC Run Inspection Activity Report
	- PSC Run Inspection Job card Report
	- PSC Run Inspection Summary Report
	- PSC Run Planning Application Report
	- PSC Schedule Inspection Duty

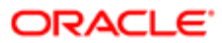

- PSC Update Hidden from Public sections in the Permit detail form
- PSC Update Inspection Comments added by others and self
- PSC Update Inspection Comments added by self
- PSC Update Permit Attachments that were added by others and self
- PSC Update Permit Comments added by others and self
- PSC Update Permit Comments added by self
- PSC Update Permit Workflow Comments added by others and self
- PSC Update Permit Workflow Comments added by self
- PSC Update Plan Review Comments added by others and self
- PSC Update Plan Review Comments added by self
- PSC Update Plan Review Decision Status assigned to others and self
- PSC View Property Attachments
- PSC Permits Attachments User
	- PSC Add Permit Attachments
	- PSC Delete Permit Attachments that were added by self
	- PSC Update Permit Attachments that were added by self
- PSC Permits Communication Management
- PSC Project Management
	- PSC Add Public Sector Project Attachments
	- PSC Delete Public Sector Project Attachments added by Self
	- PSC Update Public Sector Project Attachments added by Self
	- PSC View Public Sector Project Attachments
- PSC Projects Administration
	- PSC Add Public Sector Project Attachments
	- PSC Delete Public Sector Project Attachments added by Self
	- PSC Update Public Sector Project Attachments added by Self
	- PSC View Public Sector Project Attachments
- PSC Public User Account Inquiry
- PSC Public User Account Management
- PSC Remove Documents from Plan Review Cycles
- PSC Remove Reviewers from Documents in Plan Review Cycles
- PSC Search Administration
- PSC Setup Data Administration
	- Accounting Hub Administration
		- Business Intelligence Consumer
	- PSC Property Setup Administration
		- PSC Add Property Setup Attachments
		- PSC Delete Property Setup Attachments Added by Others and Self
		- PSC Property Setup Attachments Management
			- PSC Add Property Setup Attachments

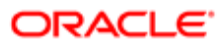

- PSC Delete Property Setup Attachments Added by Self
- PSC Update Property Setup Attachments Added by Self
- PSC View Property Setup Attachments
- PSC Property Setup Conditions Management
- PSC Update Property Setup Attachments Added by Others and Self
- PSC Update Decision for Documents in Plan Review Cycles Assigned to Self and Others
- PSC Update Inspection Attachments added by others and self
- PSC Update Permit Status to Any Value
- PSC Update Plan Review Decision Status assigned to others and self
- PSC Update Public Sector Project Attachments added by Others and Self
- PSC Update Session to Finalized for Plan Review Cycles
- PSC Withdraw Permit Application
- Upload data for Common Components Import
- PSC Permits Attachments User
	- PSC Add Permit Attachments
	- PSC Delete Permit Attachments that were added by self
	- PSC Update Permit Attachments that were added by self
- PSC Permits Communication Management
- **PSC Planning and Zoning Application Administrator** 
	- PSC Add Comments to Planning and Zoning
	- PSC Add Planning and Zoning Attachments
	- PSC Agency Permits Inquiry
		- PSC Download Permit Attachments
		- PSC Permit Property Inquiry
			- PSC View Property Attachments
			- PSC View Property Attachments Detail
			- PSC View Property Detail Attachments
		- PSC Run Permit Activity Report
		- PSC View Hidden from Public sections in the Permit detail form
		- PSC View Inspection Attachments
		- PSC View Permit Attachments
		- PSC View Property Attachments
		- PSC View Property Information in Permit Intake form
	- PSC Agency Planning and Zoning Inquiry
		- PSC Access Planner Calendar
		- PSC Hearings Inquiry
		- PSC Pre-Application Meeting Inquiry
		- PSC View Planner Assignment
		- PSC View Planning and Zoning Attachments
		- PSC View Property Information in Planning Intake form
	- PSC Anonymous Planning and Zoning Application Inquiry
		- PSC Hearings Inquiry

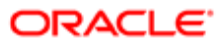

- PSC Review Summary Inquiry
- PSC Appeal Hearings of Applications Assigned to Others and Self
- PSC Apply Planning and Zoning
	- PSC Delete Planning and Zoning Attachments Added by Self
	- **PSC Update Planning and Zoning Attachments Added by Self**
	- PSC View Planning and Zoning Attachments
- PSC Associate Planner
	- PSC Add Comments to Planning and Zoning
	- PSC Add Planning and Zoning Attachments
	- PSC Agency Permits Inquiry
		- PSC Download Permit Attachments
		- PSC Permit Property Inquiry
			- PSC View Property Attachments
			- PSC View Property Attachments Detail
			- PSC View Property Detail Attachments
		- PSC Run Permit Activity Report
		- PSC View Hidden from Public sections in the Permit detail form
		- PSC View Inspection Attachments
		- PSC View Permit Attachments
		- PSC View Property Attachments
		- PSC View Property Information in Permit Intake form
	- PSC Agency Planning and Zoning Inquiry
		- PSC Access Planner Calendar
		- PSC Hearings Inquiry
		- PSC Pre-Application Meeting Inquiry
		- PSC View Planner Assignment
		- PSC View Planning and Zoning Attachments
		- PSC View Property Information in Planning Intake form
	- PSC Anonymous Planning and Zoning Application Inquiry
		- PSC Hearings Inquiry
		- PSC Review Summary Inquiry
	- PSC Appeal Hearings of Applications Assigned to Self
	- PSC Apply Planning and Zoning
		- PSC Delete Planning and Zoning Attachments Added by Self
		- PSC Update Planning and Zoning Attachments Added by Self
		- PSC View Planning and Zoning Attachments
	- PSC Assign Planner
	- PSC Cancel Hearings of Applications Assigned to Self
	- PSC Cancel Planning Application
	- PSC Delete Planning and Zoning Attachments Added by Self
	- PSC Hearings Management Self
	- PSC Planning and Zoning Administration

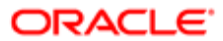

- PSC Planning and Zoning Communication Management
- PSC Planning and Zoning Conditions Management
- PSC Planning and Zoning Contacts Management
- **PSC Planning and Zoning Fees Management**
- PSC Planning and Zoning Property Management
	- PSC Add New Property Information in Planning Intake form
	- PSC Edit Property Information in Planning Intake form
	- PSC Remove Property Information in Planning Intake form
	- PSC Search and Select Property Information in Planning Intake form
- PSC Planning and Zoning Workflow User
	- PSC Add Comments to Planning and Zoning Workflow Task assigned to self
	- PSC Add Planning and Zoning Workflow Attachments
	- PSC Delete Planning and Zoning Workflow Attachments Added by Self
	- PSC Delete Planning and Zoning Workflow Comments added by self
	- PSC Update Planning and Zoning Workflow Attachments Added by Self
	- PSC Update Planning and Zoning Workflow Comments added by self
- PSC Pre-Application Meeting Management
- PSC Projects Administration
	- PSC Add Public Sector Project Attachments
	- PSC Delete Public Sector Project Attachments added by Self
	- PSC Update Public Sector Project Attachments added by Self
	- PSC View Public Sector Project Attachments
- PSC Property Setup Conditions Management
- PSC Public User Account Inquiry
- PSC Review Summary Management Self
- PSC Update Planning and Zoning Attachments Added by Self
- PSC Withdraw Planning Application
- PSC Cancel Hearings of Applications Assigned to Others and Self
- PSC Cancel Planning Application
- PSC Cashier Administration
- PSC Delete Planning and Zoning Attachments Added by Others and Self
- PSC Delete Planning and Zoning Comments added by others and self
- PSC Delete Public Sector Project Attachments added by Others and Self
- PSC Hearings Management All
- PSC Planning Assistant
	- PSC Add Comments to Planning and Zoning
	- PSC Add Planning and Zoning Attachments
	- PSC Agency Permits Inquiry
		- PSC Download Permit Attachments
		- PSC Permit Property Inquiry
			- PSC View Property Attachments
			- PSC View Property Attachments Detail

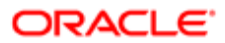

#### - PSC View Property Detail Attachments

- PSC Run Permit Activity Report
- PSC View Hidden from Public sections in the Permit detail form
- PSC View Inspection Attachments
- PSC View Permit Attachments
- PSC View Property Attachments
- PSC View Property Information in Permit Intake form
- PSC Agency Planning and Zoning Inquiry
	- PSC Access Planner Calendar
	- PSC Hearings Inquiry
	- PSC Pre-Application Meeting Inquiry
	- PSC View Planner Assignment
	- PSC View Planning and Zoning Attachments
	- PSC View Property Information in Planning Intake form
- PSC Anonymous Planning and Zoning Application Inquiry
	- PSC Hearings Inquiry
	- PSC Review Summary Inquiry
- PSC Appeal Hearings of Applications Assigned to Self
- PSC Apply Planning and Zoning
	- PSC Delete Planning and Zoning Attachments Added by Self
	- PSC Update Planning and Zoning Attachments Added by Self
	- PSC View Planning and Zoning Attachments
- PSC Assign Planner
- PSC Cancel Hearings of Applications Assigned to Self
- PSC Cancel Planning Application
- PSC Delete Planning and Zoning Attachments Added by Self
- PSC Hearings Management Self
- PSC Planning and Zoning Administration
- PSC Planning and Zoning Communication Management
- PSC Planning and Zoning Conditions Management
- PSC Planning and Zoning Contacts Management
- PSC Planning and Zoning Fees Management
- PSC Planning and Zoning Property Management
	- PSC Add New Property Information in Planning Intake form
	- PSC Edit Property Information in Planning Intake form
	- PSC Remove Property Information in Planning Intake form
	- PSC Search and Select Property Information in Planning Intake form
- PSC Planning and Zoning Workflow User
	- PSC Add Comments to Planning and Zoning Workflow Task assigned to self
	- PSC Add Planning and Zoning Workflow Attachments
	- PSC Delete Planning and Zoning Workflow Attachments Added by Self
	- PSC Delete Planning and Zoning Workflow Comments added by self
	- PSC Update Planning and Zoning Workflow Attachments Added by Self

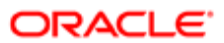

- PSC Update Planning and Zoning Workflow Comments added by self
- PSC Pre-Application Meeting Management
- **PSC Projects Administration** 
	- PSC Add Public Sector Project Attachments
	- PSC Delete Public Sector Project Attachments added by Self
	- PSC Update Public Sector Project Attachments added by Self
	- PSC View Public Sector Project Attachments
- PSC Property Setup Conditions Management
- PSC Public User Account Inquiry
- PSC Update Planning and Zoning Attachments Added by Self
- PSC Withdraw Planning Application
- PSC Planning and Zoning Administration
- PSC Planning and Zoning Communication Management
- PSC Planning and Zoning Conditions Management
- PSC Planning and Zoning Contacts Management
- PSC Planning and Zoning Property Management
	- PSC Add New Property Information in Planning Intake form
	- PSC Edit Property Information in Planning Intake form
	- PSC Remove Property Information in Planning Intake form
	- PSC Search and Select Property Information in Planning Intake form
- PSC Planning and Zoning Workflow Administration
	- PSC Add Planning and Zoning Workflow Attachments
	- PSC Delete Planning and Zoning Workflow Attachments Added by Others and Self
	- PSC Update Planning and Zoning Workflow Attachments Added by Self
- PSC Planning and Zoning Workflow User
	- PSC Add Comments to Planning and Zoning Workflow Task assigned to self
	- PSC Add Planning and Zoning Workflow Attachments
	- PSC Delete Planning and Zoning Workflow Attachments Added by Self
	- PSC Delete Planning and Zoning Workflow Comments added by self
	- PSC Update Planning and Zoning Workflow Attachments Added by Self
	- PSC Update Planning and Zoning Workflow Comments added by self
- PSC Projects Administration
	- PSC Add Public Sector Project Attachments
	- PSC Delete Public Sector Project Attachments added by Self
	- PSC Update Public Sector Project Attachments added by Self
	- PSC View Public Sector Project Attachments
- PSC Review Summary Management All
- PSC Update Planning and Zoning Attachments Added by Others and Self
- PSC Update Planning and Zoning Comments added by others and self
- PSC Update Planning and Zoning Status to Any Value

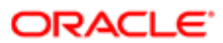

- PSC Update Public Sector Project Attachments added by Others and Self
- PSC Withdraw Planning Application
- PSC Zoning Administrator
	- PSC Add Comments to Planning and Zoning
	- PSC Add Planning and Zoning Attachments
	- PSC Agency Permits Inquiry
		- PSC Download Permit Attachments
		- PSC Permit Property Inquiry
			- PSC View Property Attachments
			- PSC View Property Attachments Detail
			- PSC View Property Detail Attachments
		- PSC Run Permit Activity Report
		- PSC View Hidden from Public sections in the Permit detail form
		- PSC View Inspection Attachments
		- PSC View Permit Attachments
		- PSC View Property Attachments
		- PSC View Property Information in Permit Intake form
	- PSC Agency Planning and Zoning Inquiry
		- PSC Access Planner Calendar
		- PSC Hearings Inquiry
		- PSC Pre-Application Meeting Inquiry
		- PSC View Planner Assignment
		- PSC View Planning and Zoning Attachments
		- PSC View Property Information in Planning Intake form
	- PSC Anonymous Planning and Zoning Application Inquiry
		- PSC Hearings Inquiry
		- PSC Review Summary Inquiry
	- PSC Appeal Hearings of Applications Assigned to Self
	- PSC Apply Planning and Zoning
		- PSC Delete Planning and Zoning Attachments Added by Self
		- PSC Update Planning and Zoning Attachments Added by Self
		- PSC View Planning and Zoning Attachments
	- PSC Assign Planner
	- PSC Cancel Hearings of Applications Assigned to Self
	- PSC Cancel Planning Application
	- PSC Delete Planning and Zoning Attachments Added by Self
	- PSC Hearings Management Self
	- PSC Planning and Zoning Administration
	- PSC Planning and Zoning Communication Management
	- PSC Planning and Zoning Conditions Management
	- PSC Planning and Zoning Contacts Management
	- PSC Planning and Zoning Fees Management

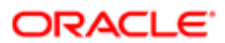

- PSC Planning and Zoning Property Management
	- PSC Add New Property Information in Planning Intake form
	- PSC Edit Property Information in Planning Intake form
	- PSC Remove Property Information in Planning Intake form
	- PSC Search and Select Property Information in Planning Intake form
- PSC Planning and Zoning Workflow Administration
	- PSC Add Planning and Zoning Workflow Attachments
	- PSC Delete Planning and Zoning Workflow Attachments Added by Others and Self
	- PSC Update Planning and Zoning Workflow Attachments Added by Self
- PSC Planning and Zoning Workflow User
	- PSC Add Comments to Planning and Zoning Workflow Task assigned to self
	- PSC Add Planning and Zoning Workflow Attachments
	- PSC Delete Planning and Zoning Workflow Attachments Added by Self
	- PSC Delete Planning and Zoning Workflow Comments added by self
	- PSC Update Planning and Zoning Workflow Attachments Added by Self
	- PSC Update Planning and Zoning Workflow Comments added by self
- PSC Pre-Application Meeting Management
- PSC Projects Administration
	- PSC Add Public Sector Project Attachments
	- PSC Delete Public Sector Project Attachments added by Self
	- PSC Update Public Sector Project Attachments added by Self
	- PSC View Public Sector Project Attachments
- PSC Property Setup Conditions Management
- PSC Public User Account Inquiry
- PSC Review Summary Management Self
- PSC Update Planning and Zoning Attachments Added by Self
- PSC Withdraw Planning Application
- PSC Project Management
	- PSC Add Public Sector Project Attachments
	- PSC Delete Public Sector Project Attachments added by Self
	- PSC Update Public Sector Project Attachments added by Self
	- PSC View Public Sector Project Attachments
- PSC Projects Administration
	- PSC Add Public Sector Project Attachments
	- PSC Delete Public Sector Project Attachments added by Self
	- PSC Update Public Sector Project Attachments added by Self
	- PSC View Public Sector Project Attachments
- PSC Public User Account Inquiry
- PSC Public User Account Management
- PSC Search Administration
- **PSC Setup Data Administration** 
	- Accounting Hub Administration
		- Business Intelligence Consumer

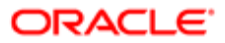

- PSC Property Setup Administration
	- PSC Add Property Setup Attachments
	- PSC Delete Property Setup Attachments Added by Others and Self
	- PSC Property Setup Attachments Management
		- PSC Add Property Setup Attachments
		- PSC Delete Property Setup Attachments Added by Self
		- PSC Update Property Setup Attachments Added by Self
		- PSC View Property Setup Attachments
	- PSC Property Setup Conditions Management
	- PSC Update Property Setup Attachments Added by Others and Self
- PSC Withdraw Permit Application
- Upload data for Common Components Import

### **Duties**

This table lists the duties assigned directly and indirectly to the PSC System Administrator job role.

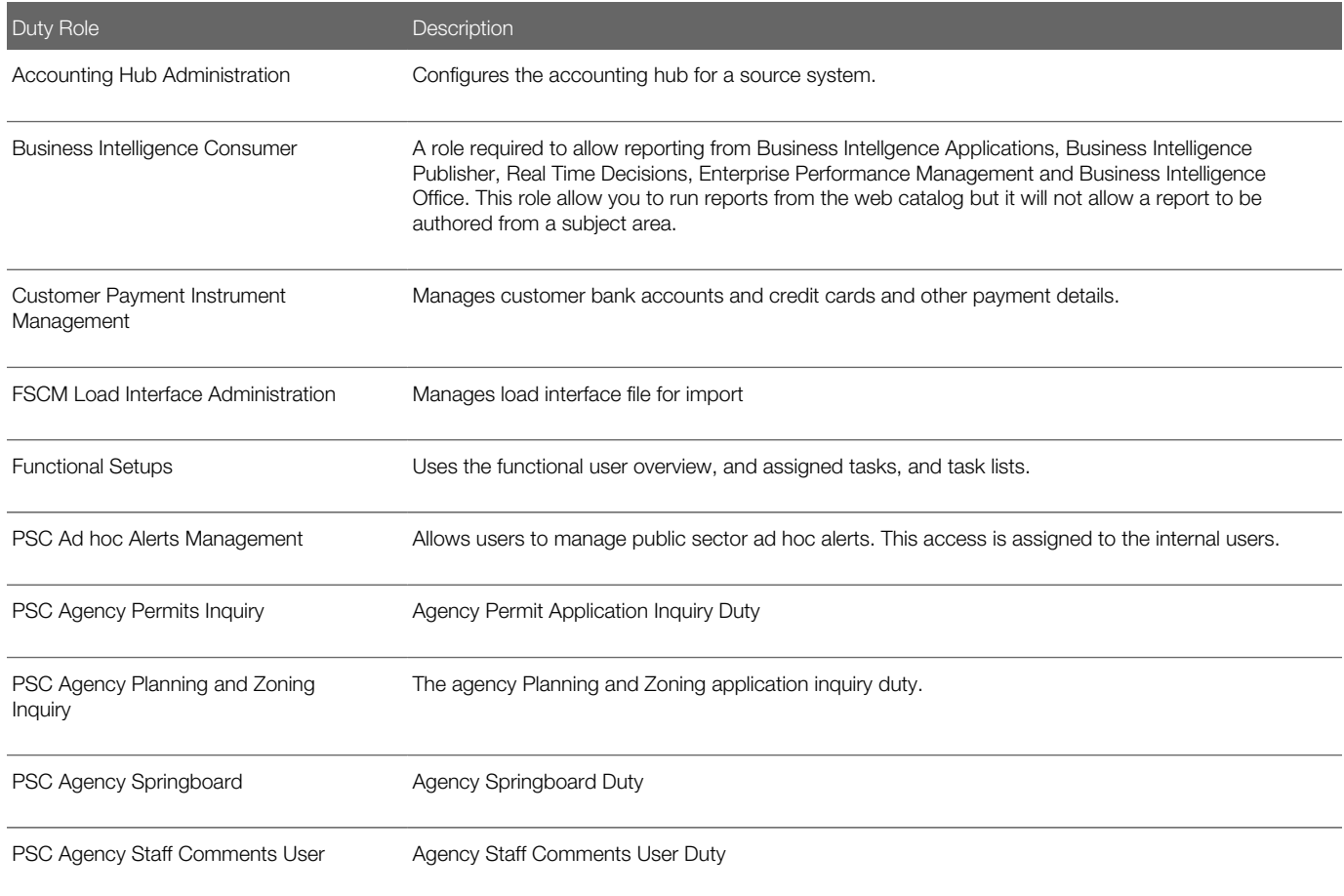

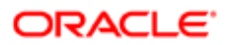

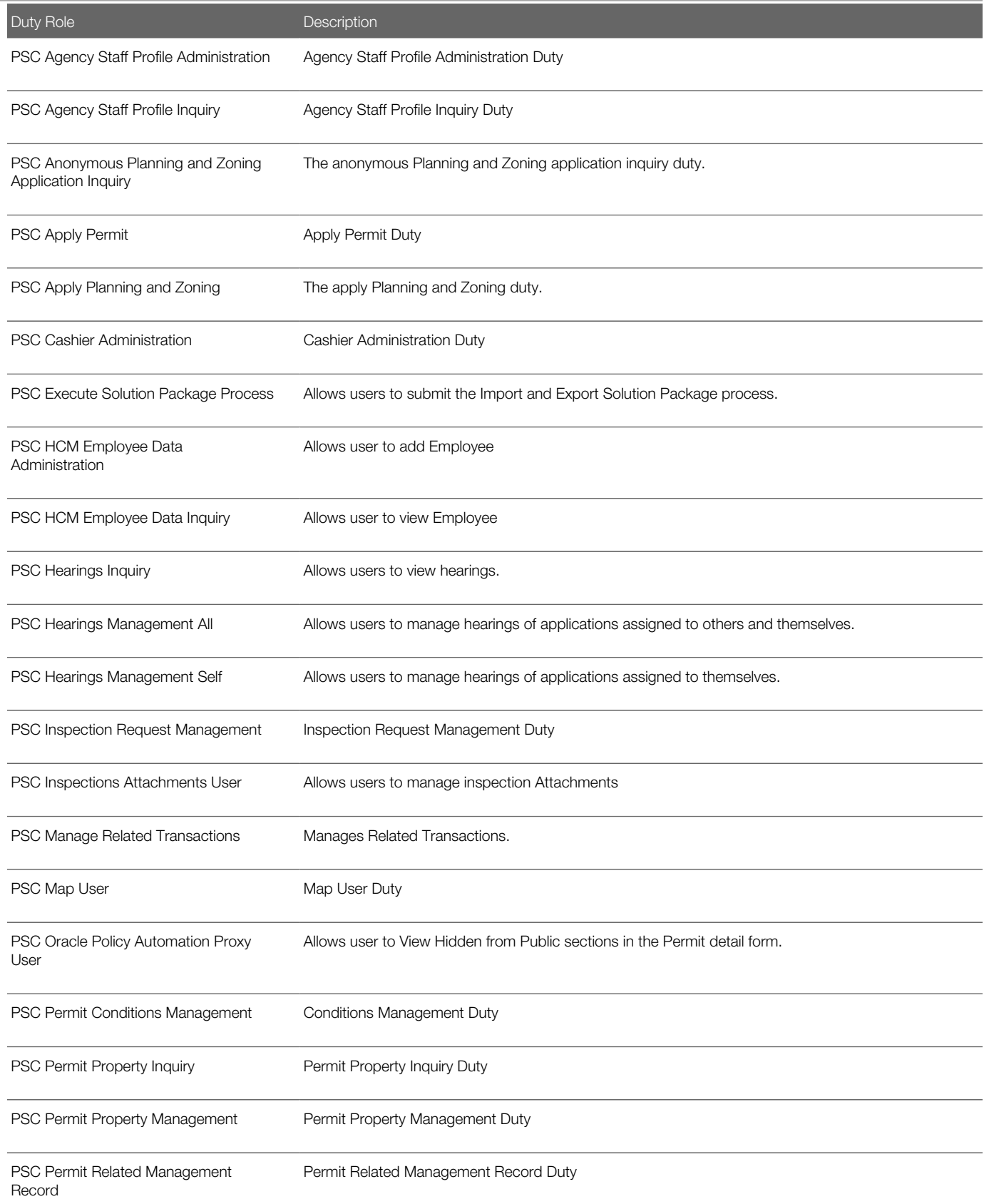

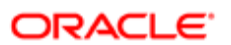

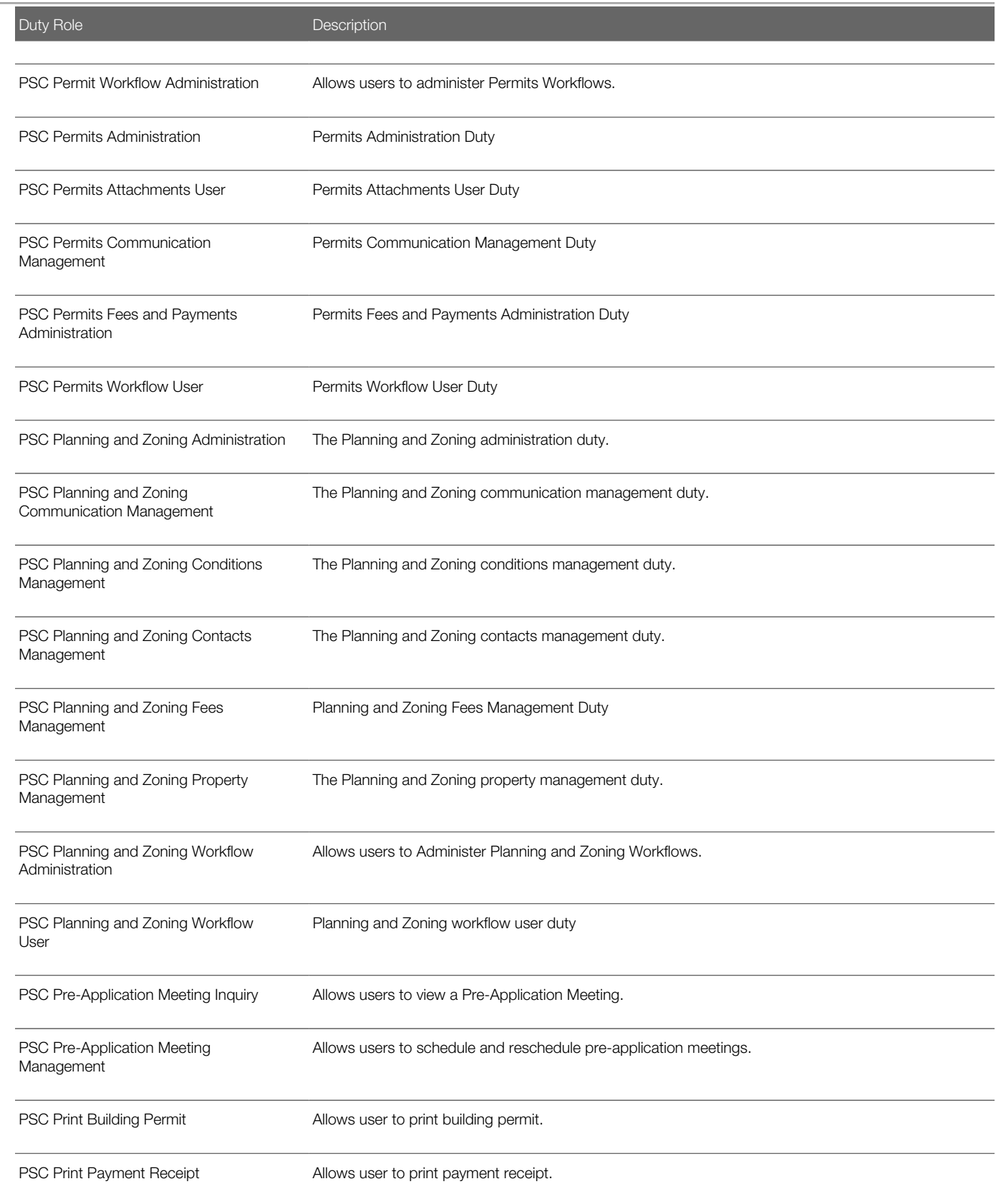

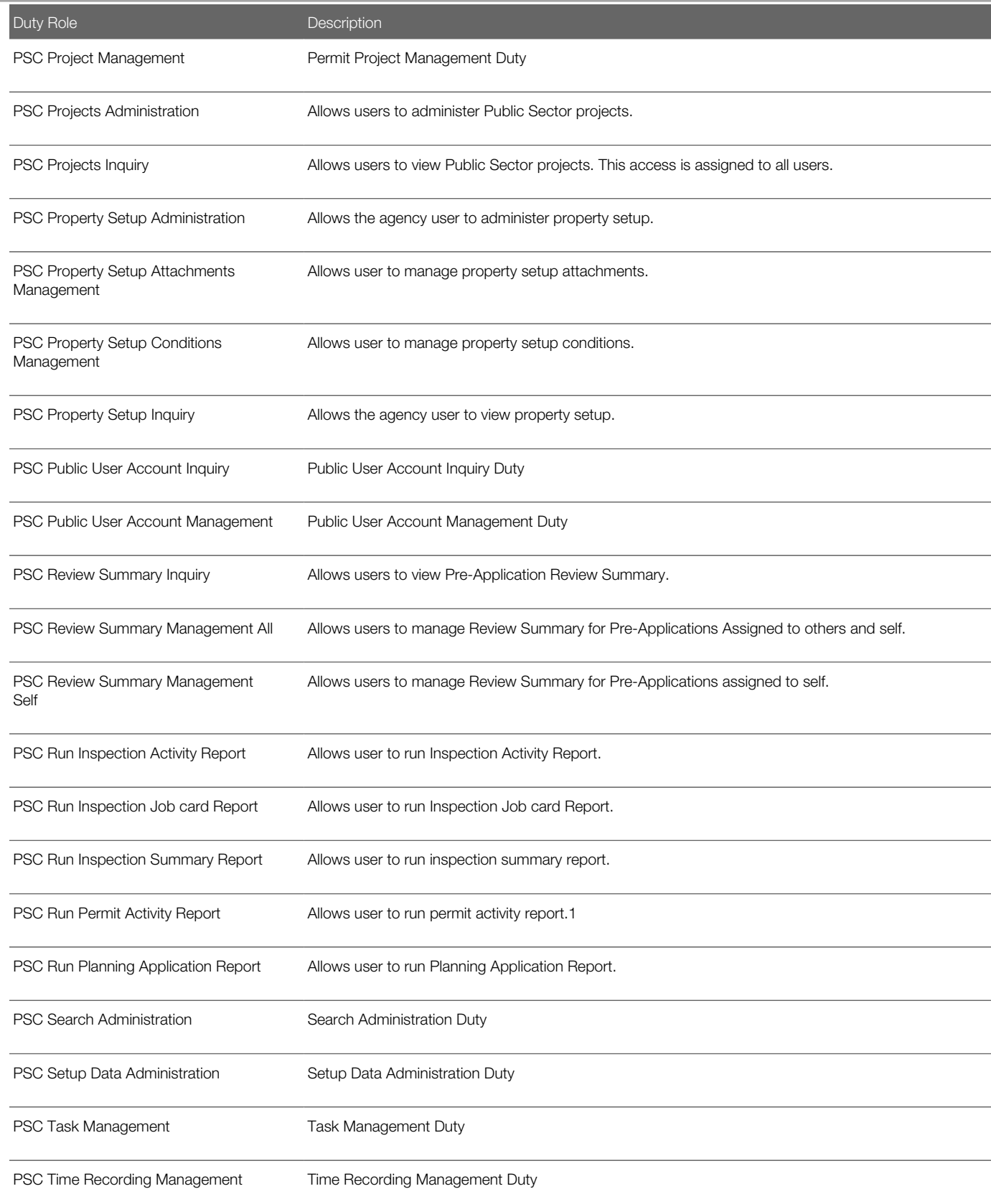

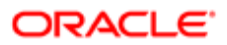

Duty Role **Description** 

Upload data for Common Components Import

Allows to upload data file to import Common Components related data.

# Aggregate Privileges

This table lists aggregate privileges assigned directly and indirectly to the PSC System Administrator job role.

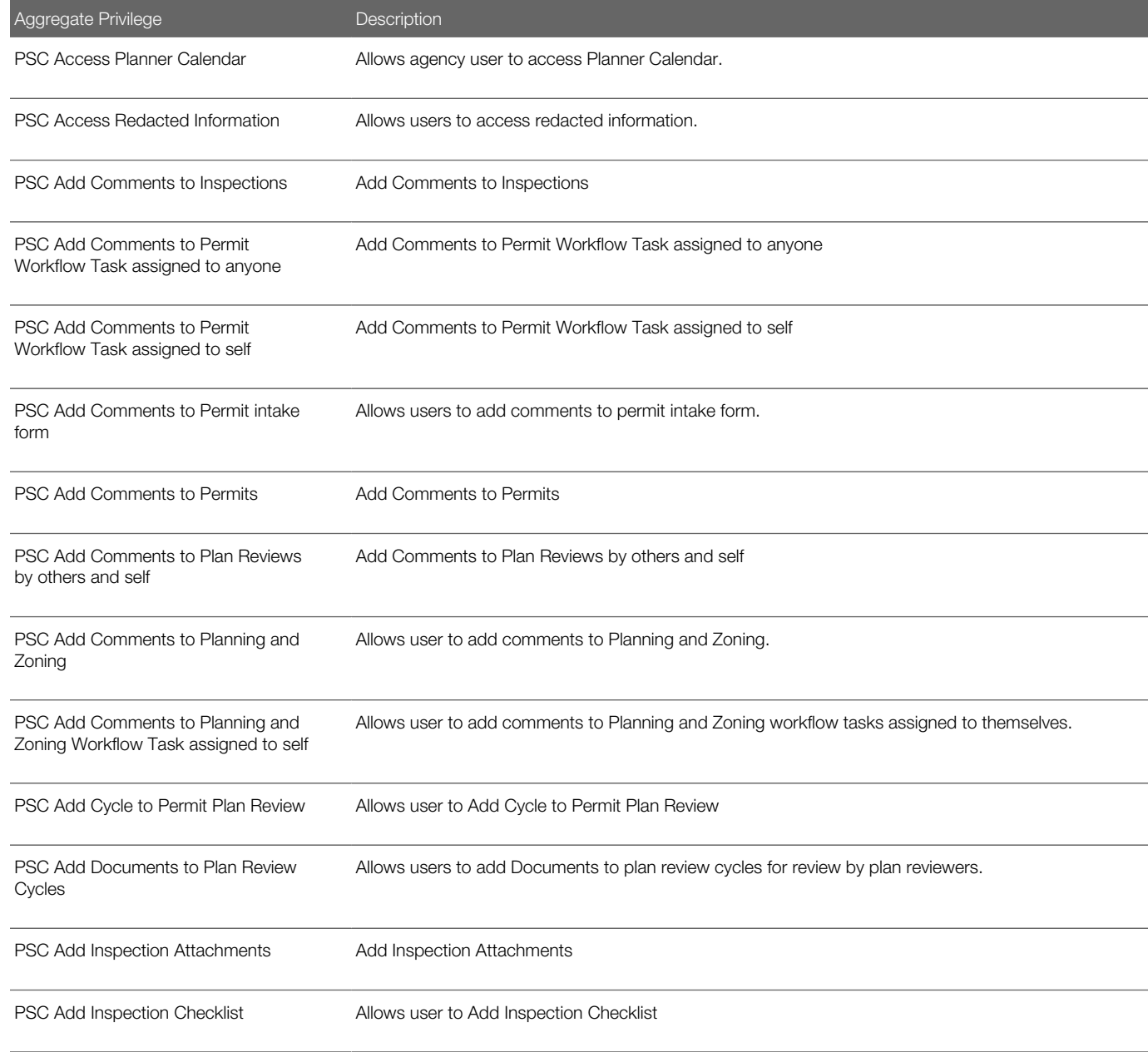

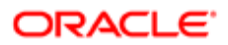

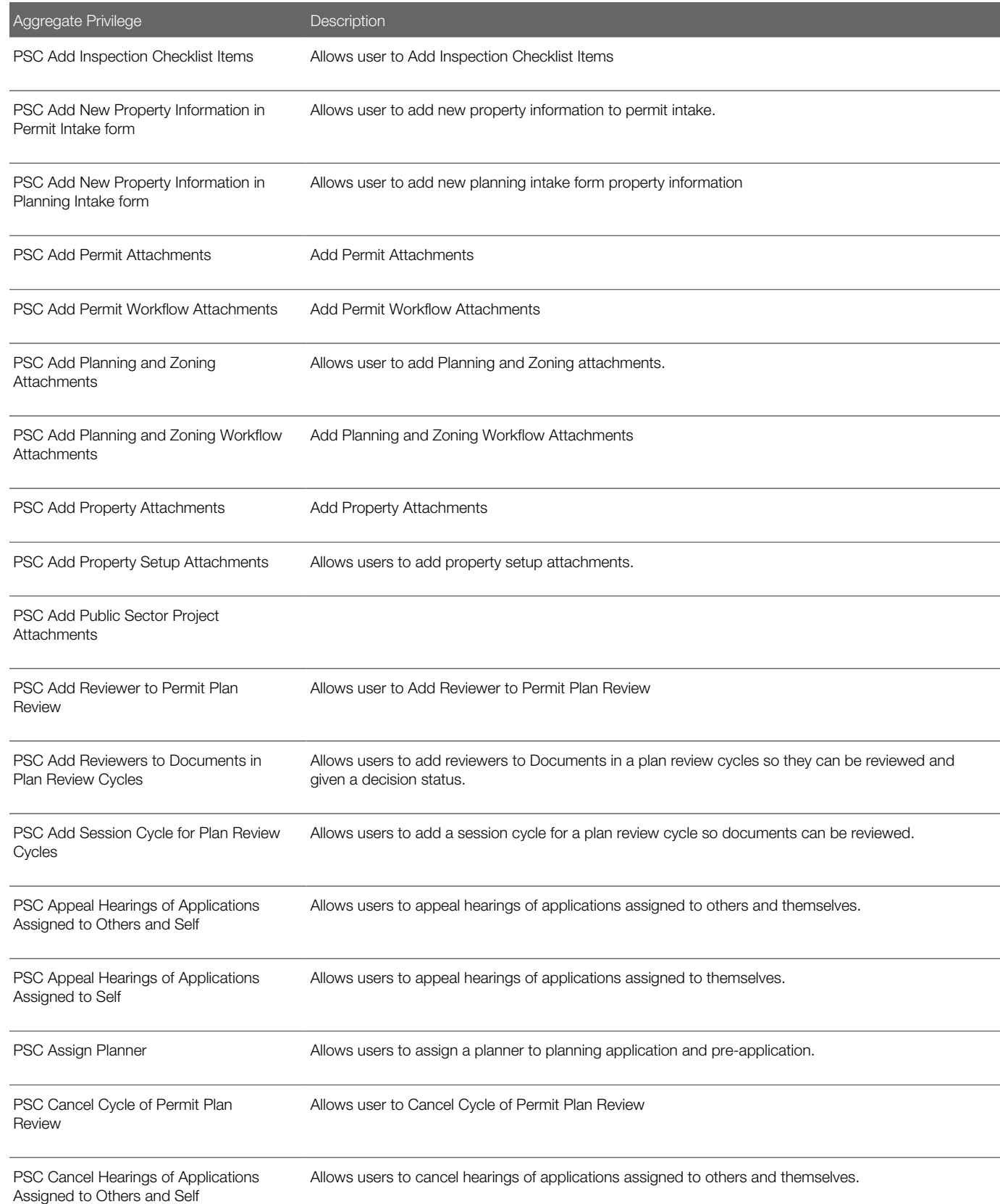

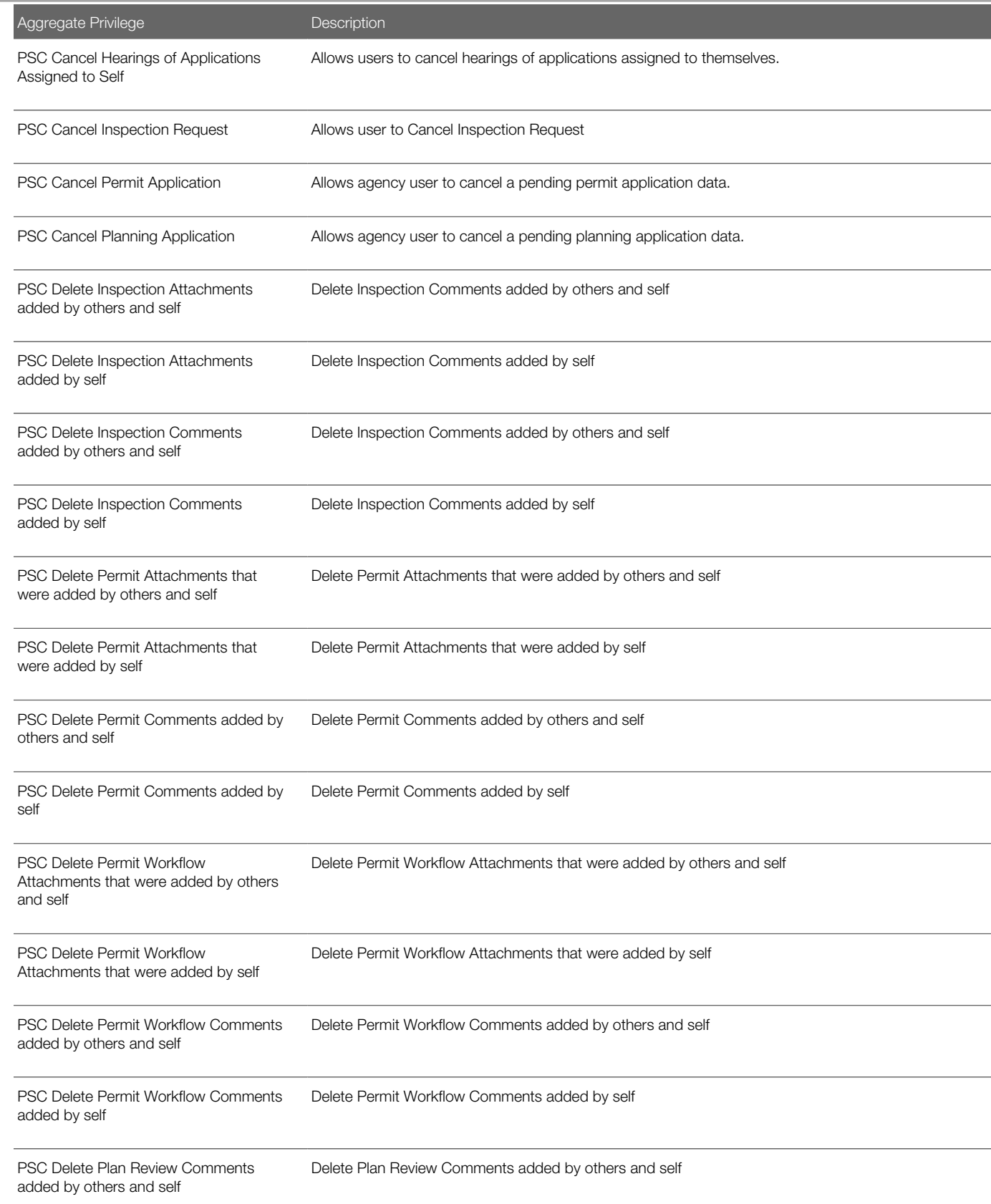

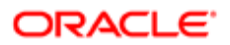

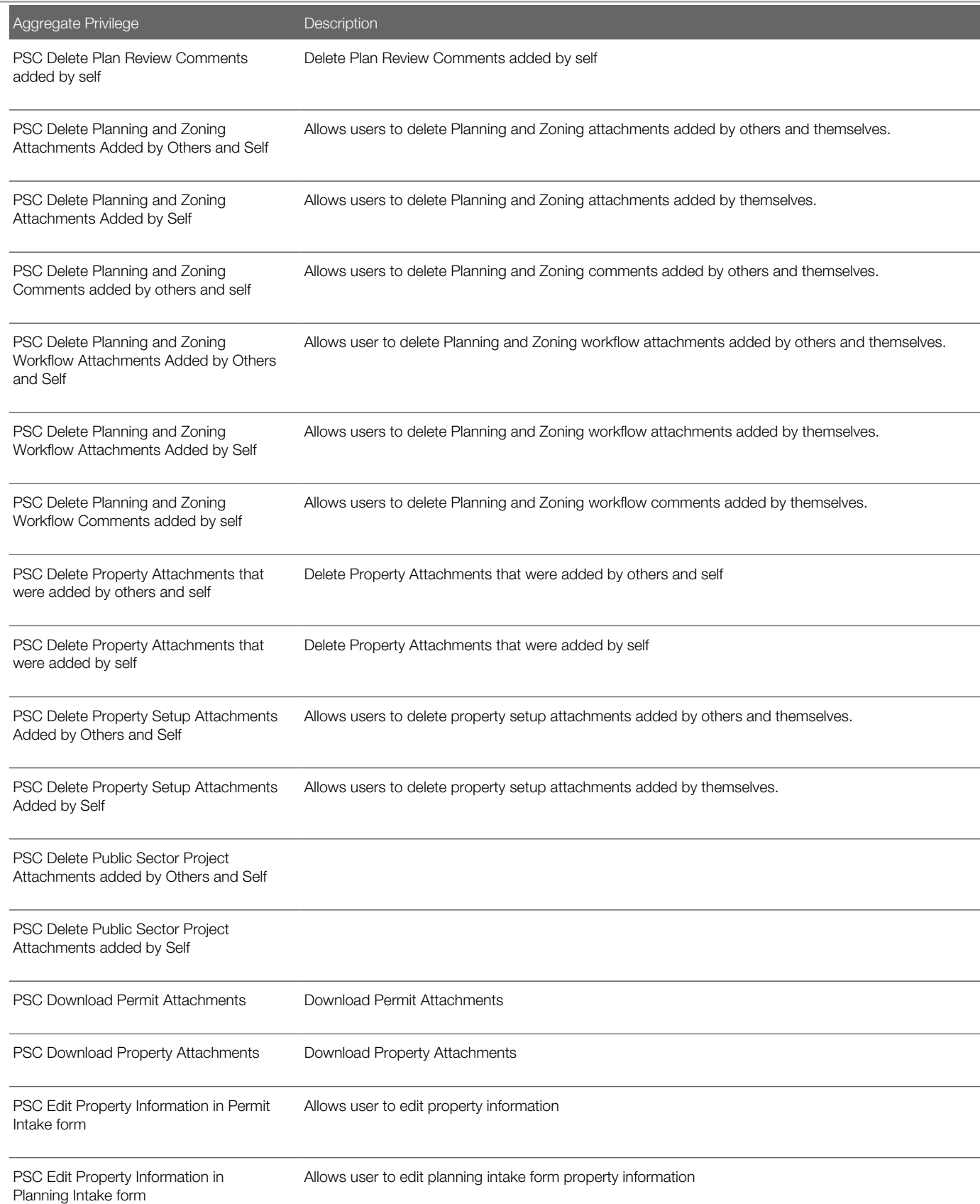

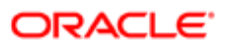

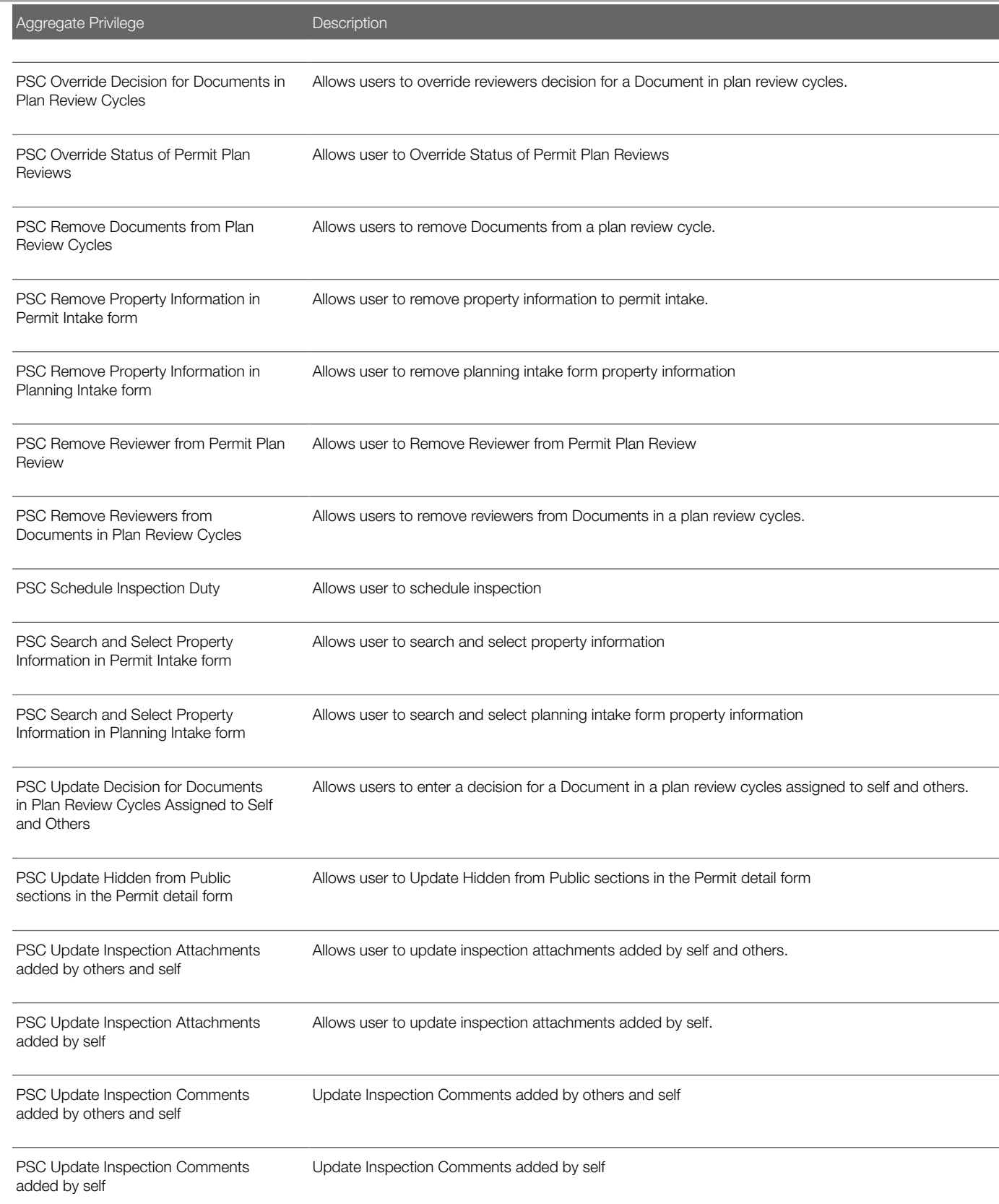

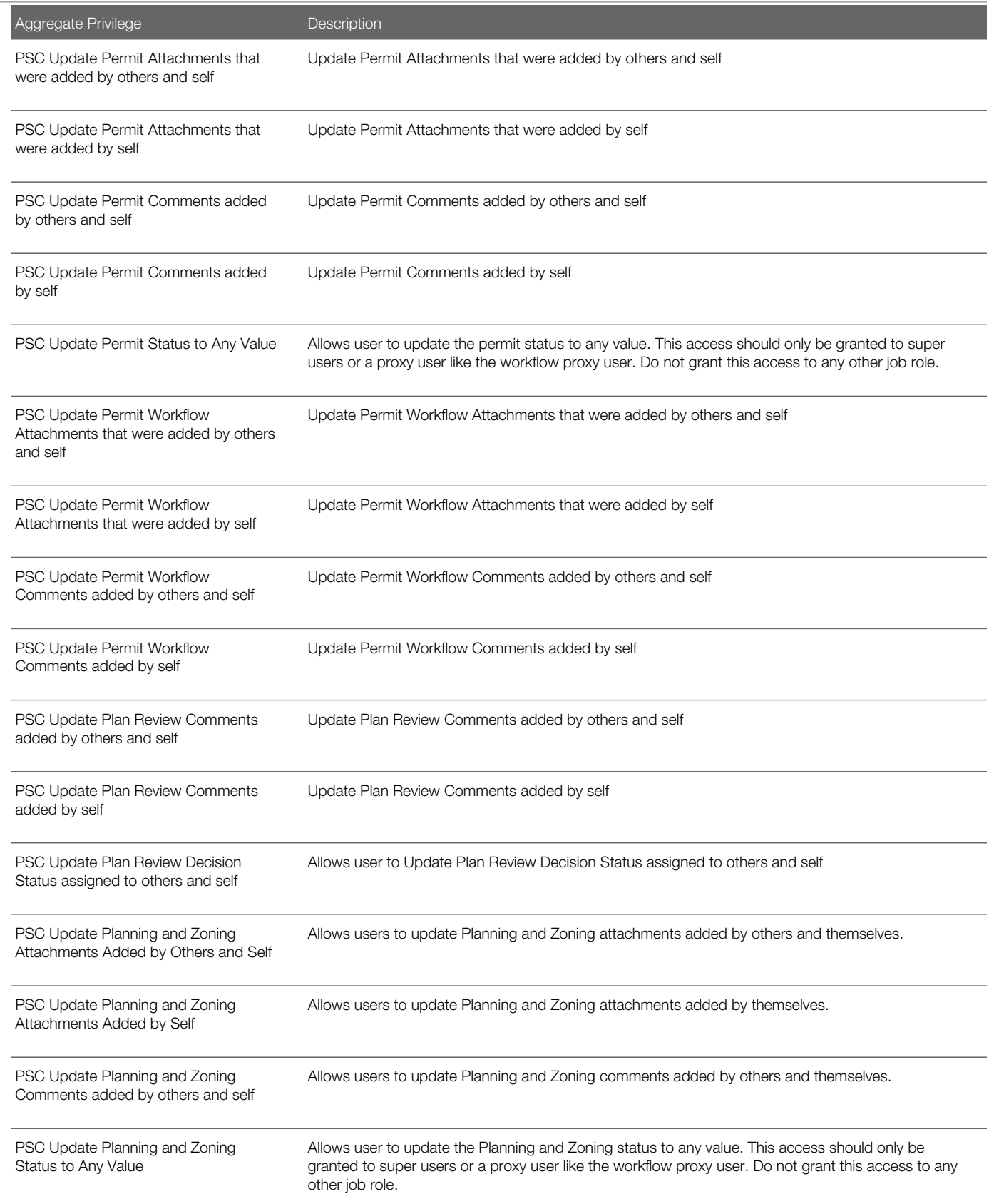

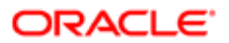

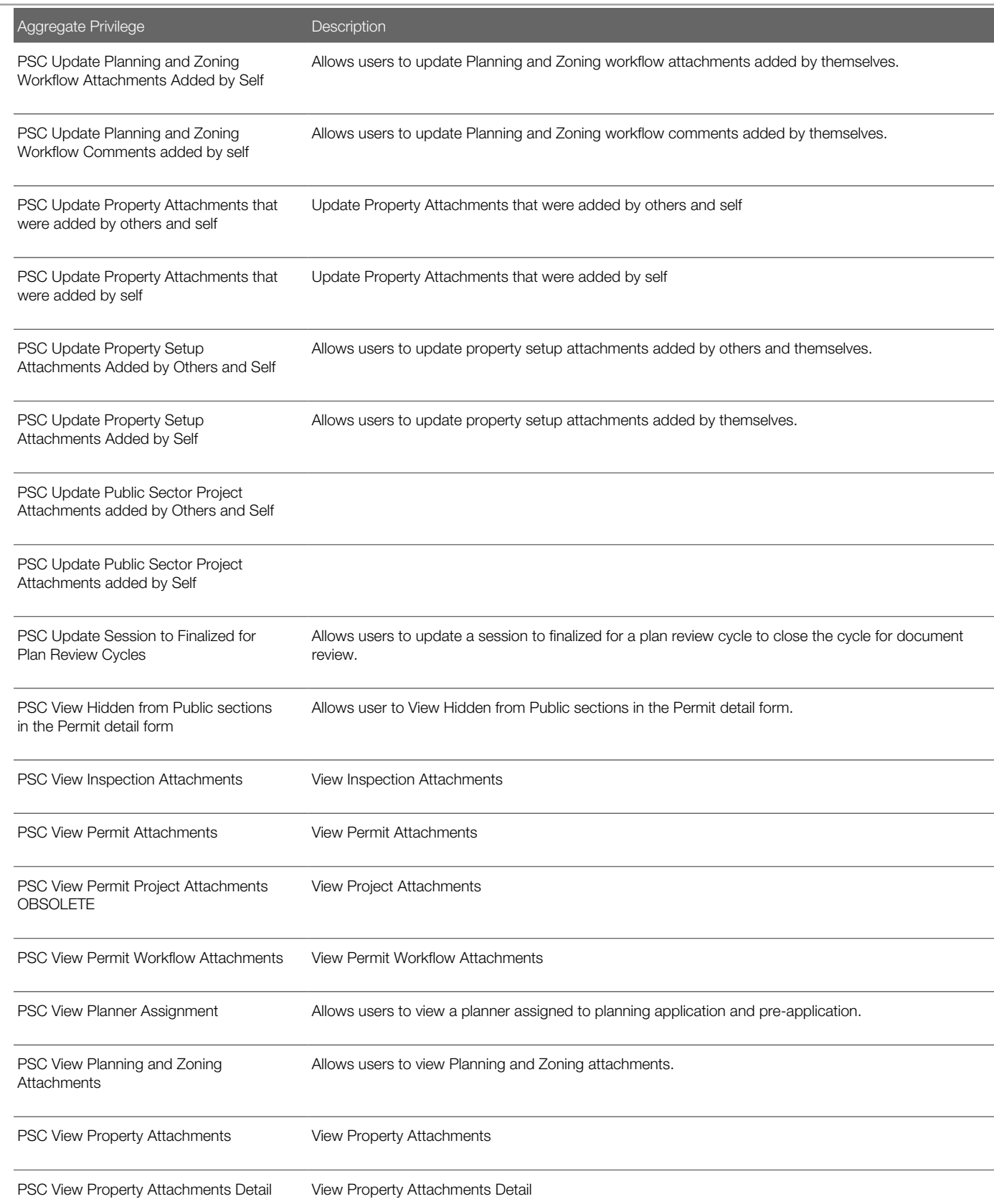

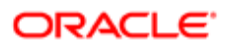

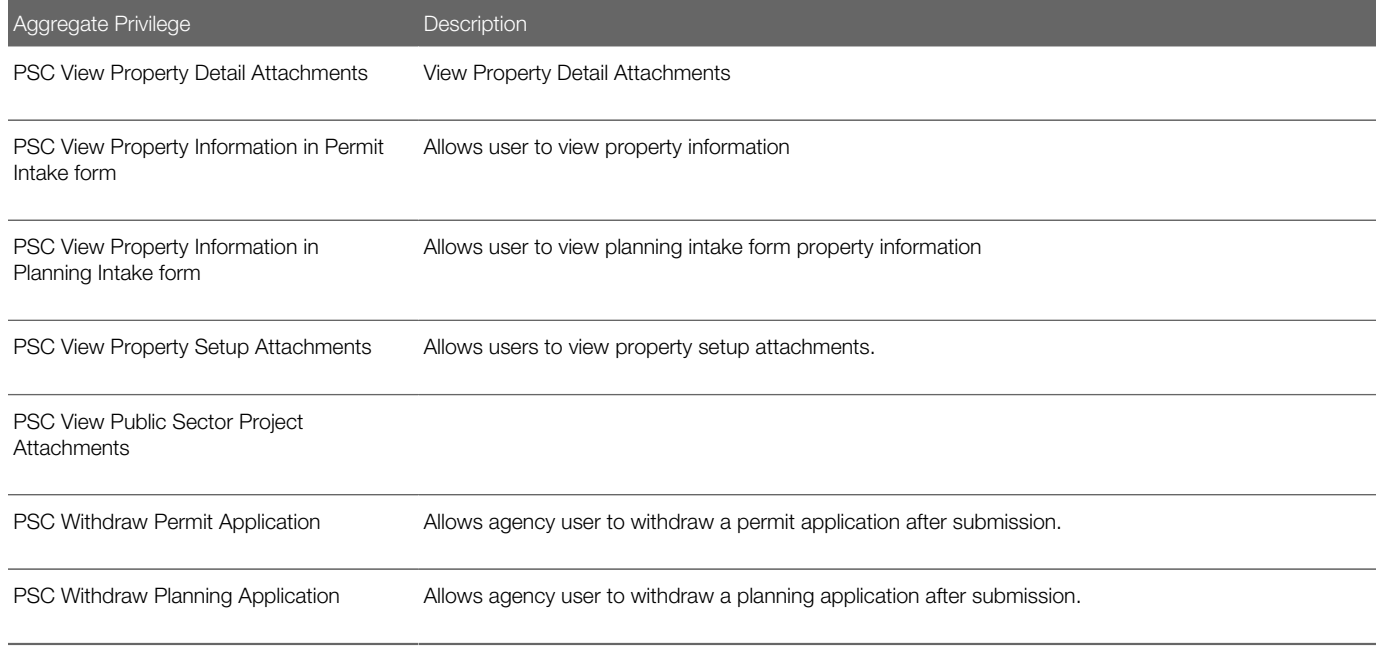

## Privileges

This table lists privileges granted to duties of the PSC System Administrator job role.

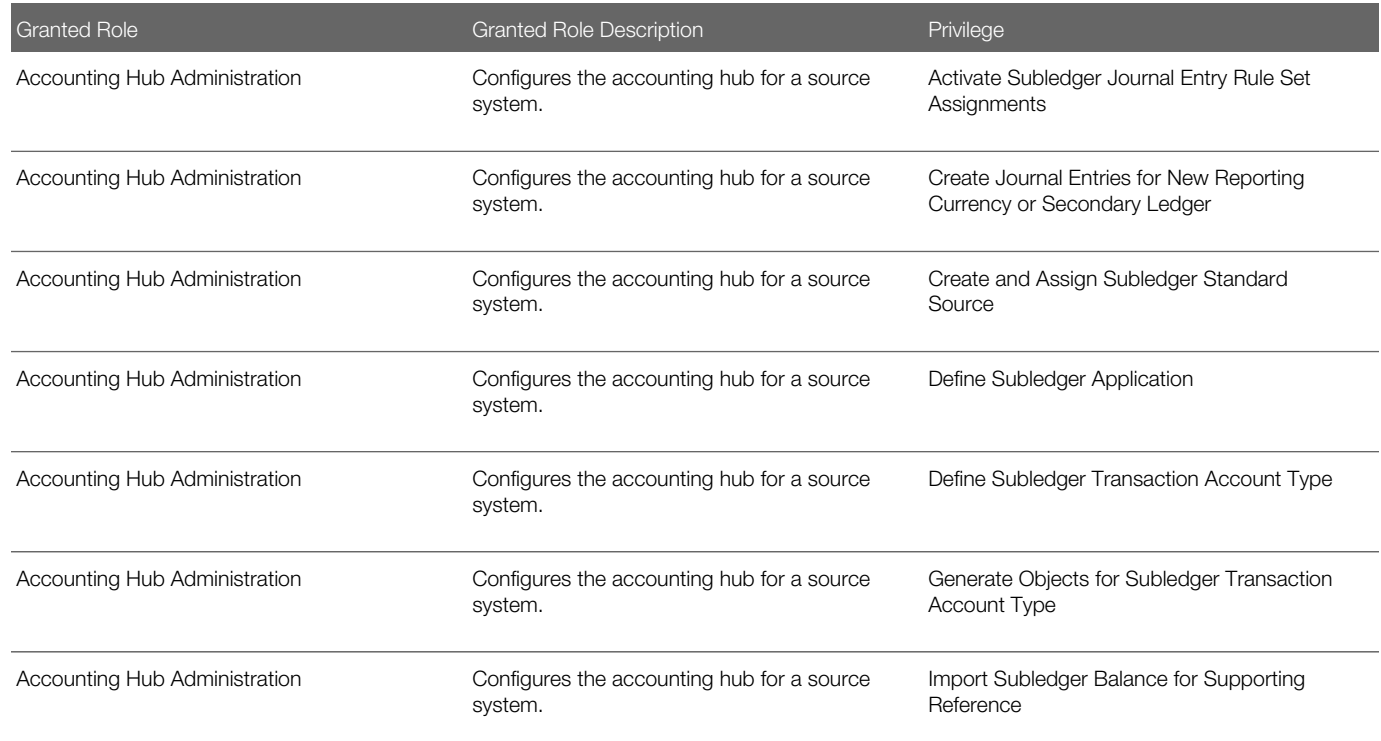

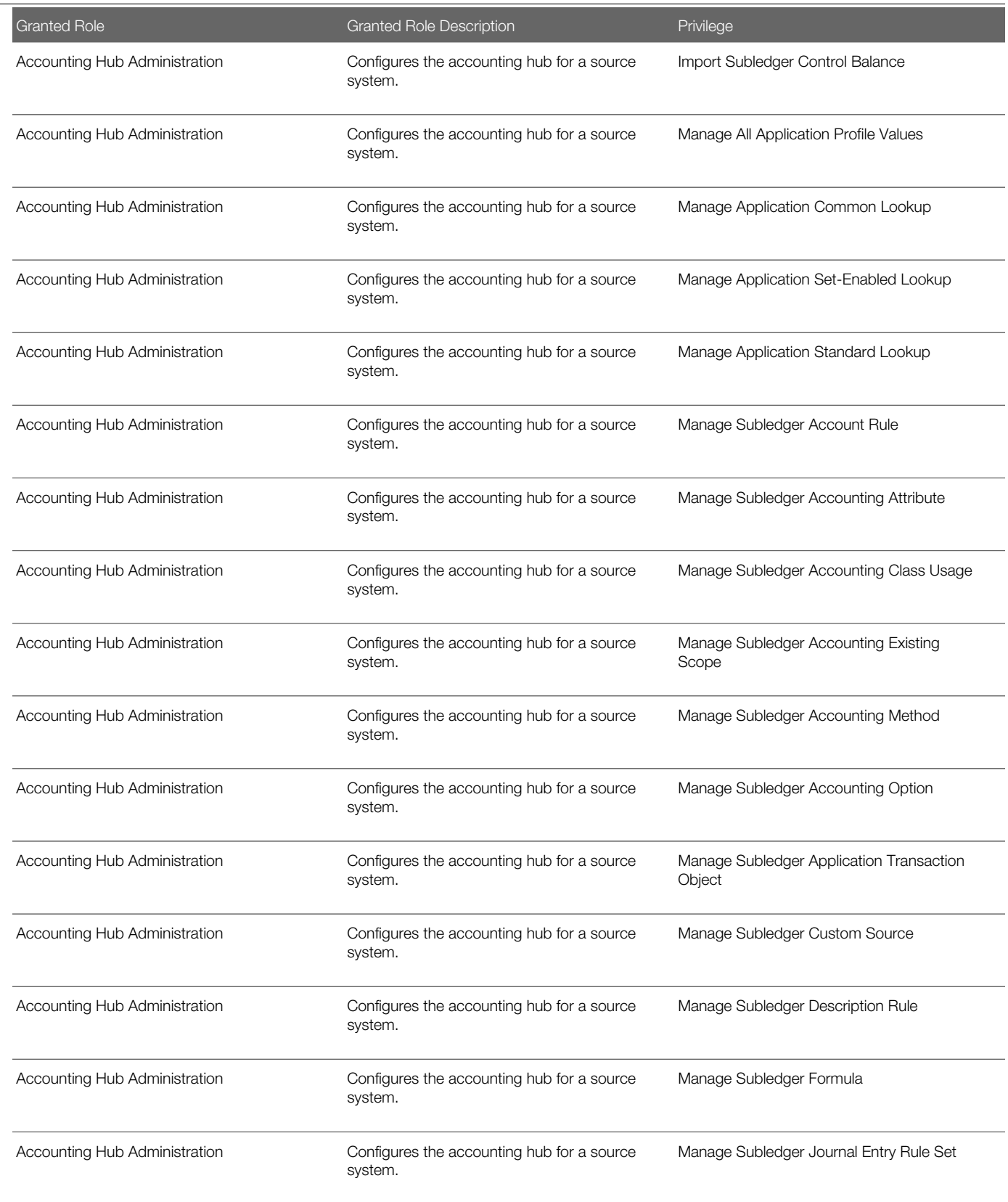

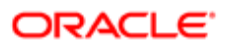

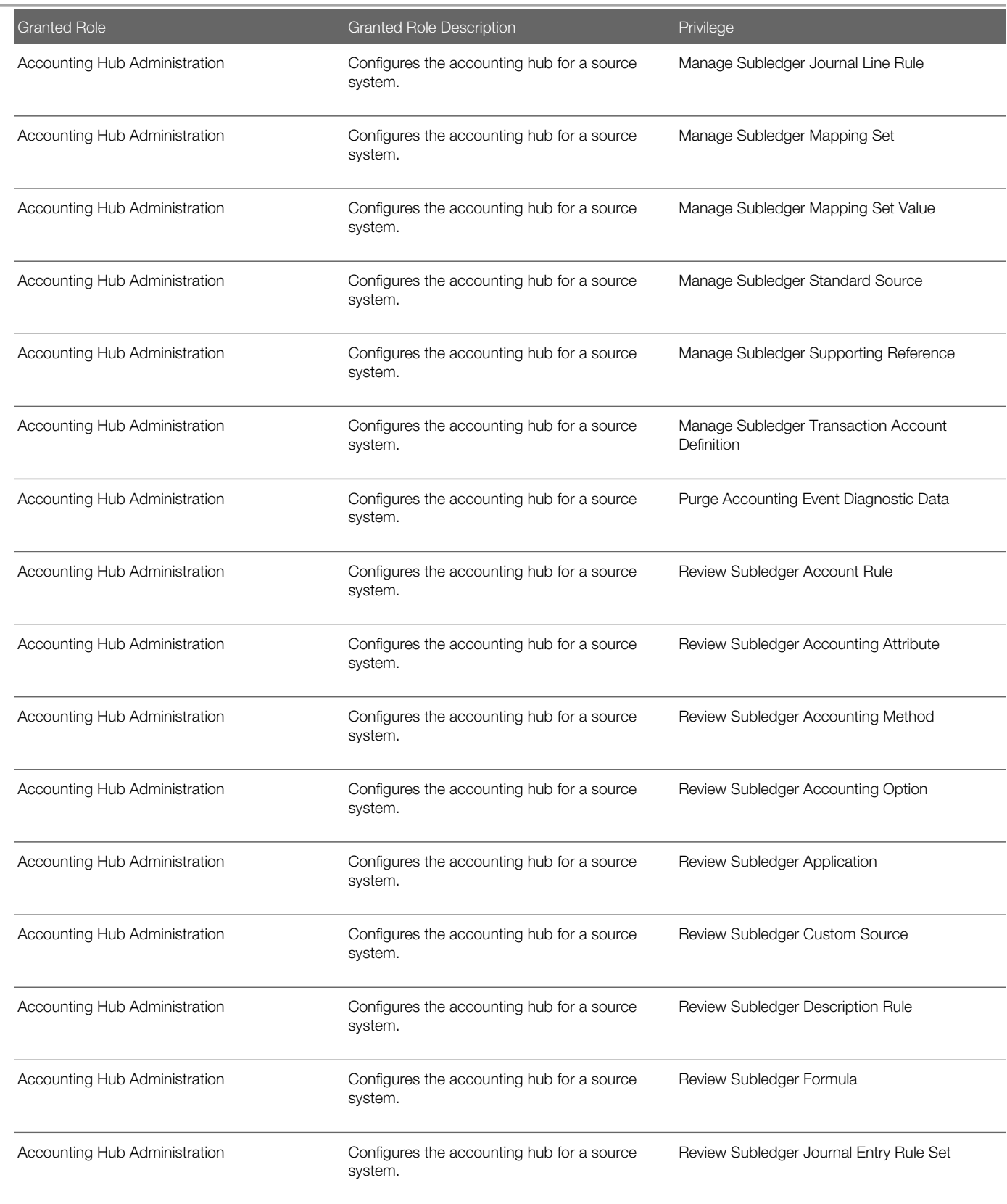

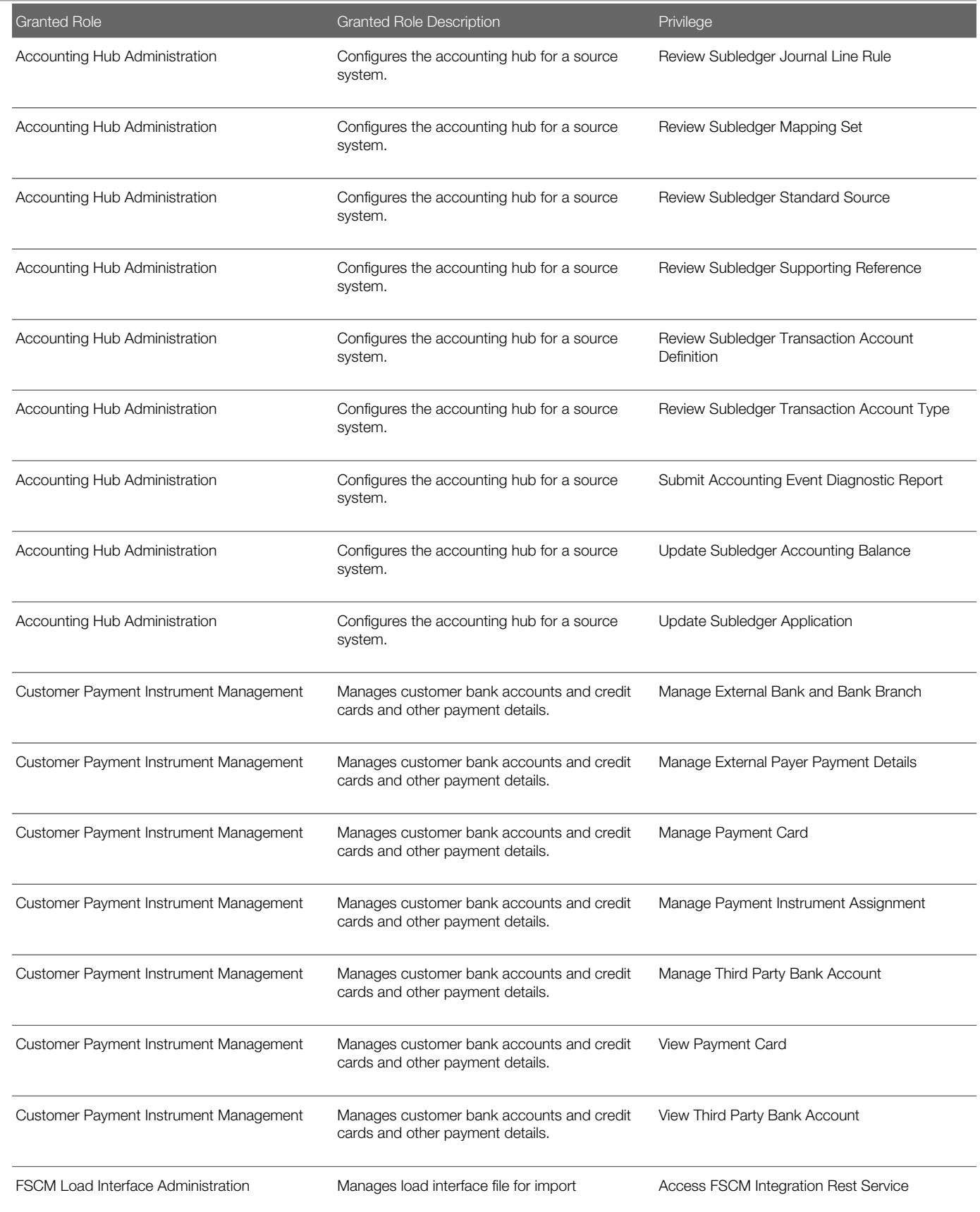

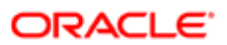

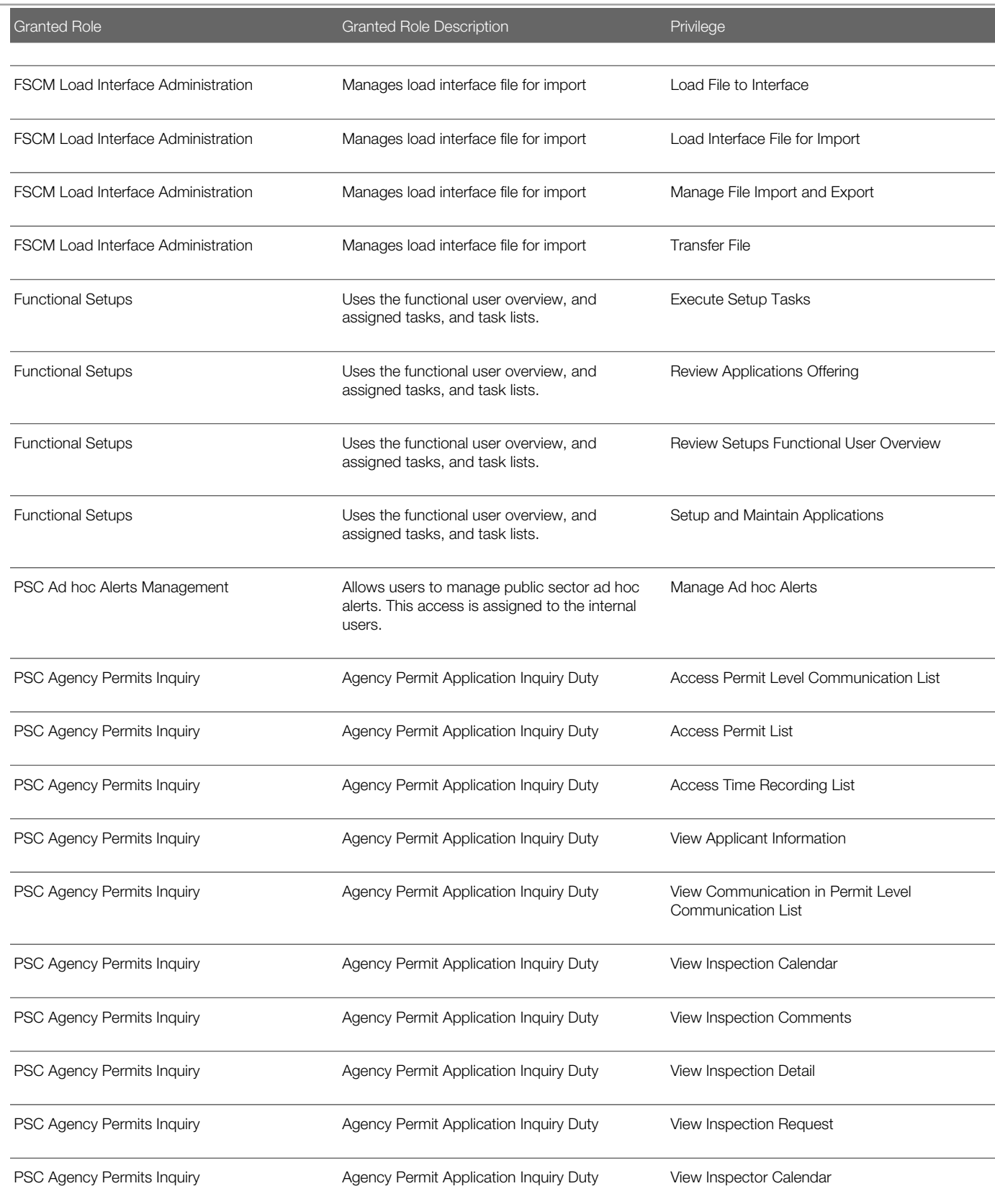

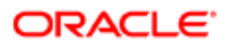

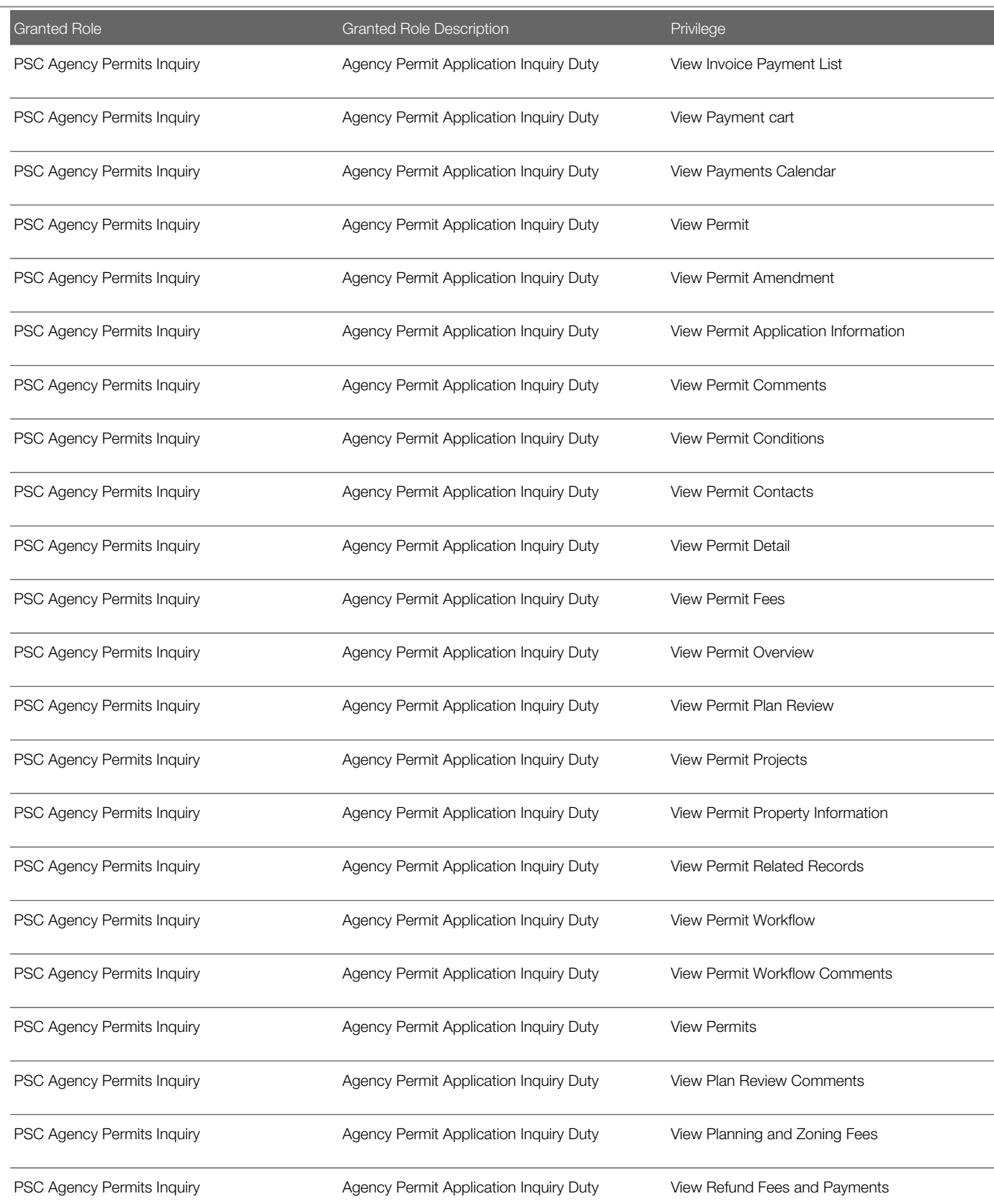

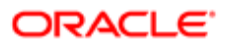

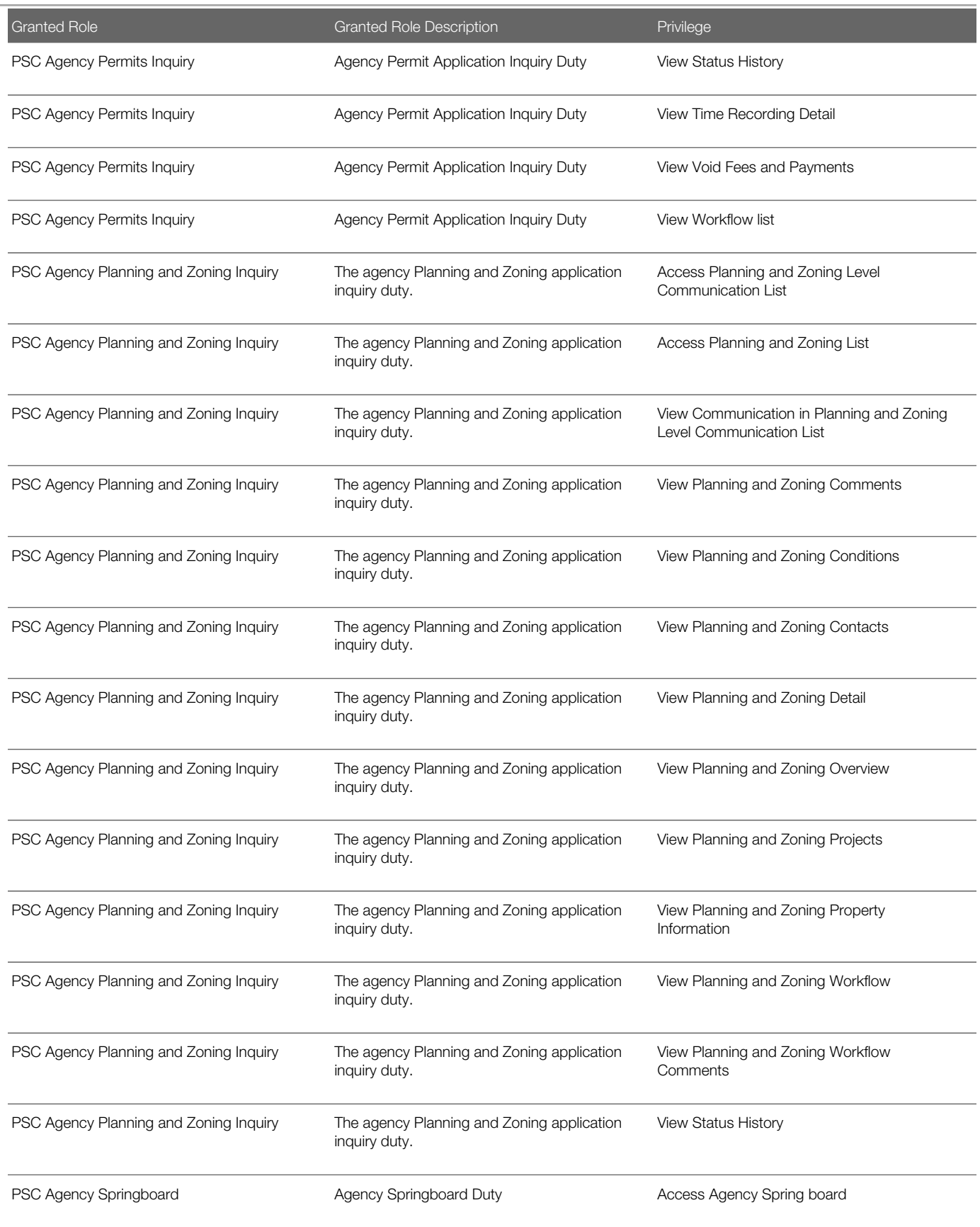

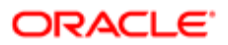

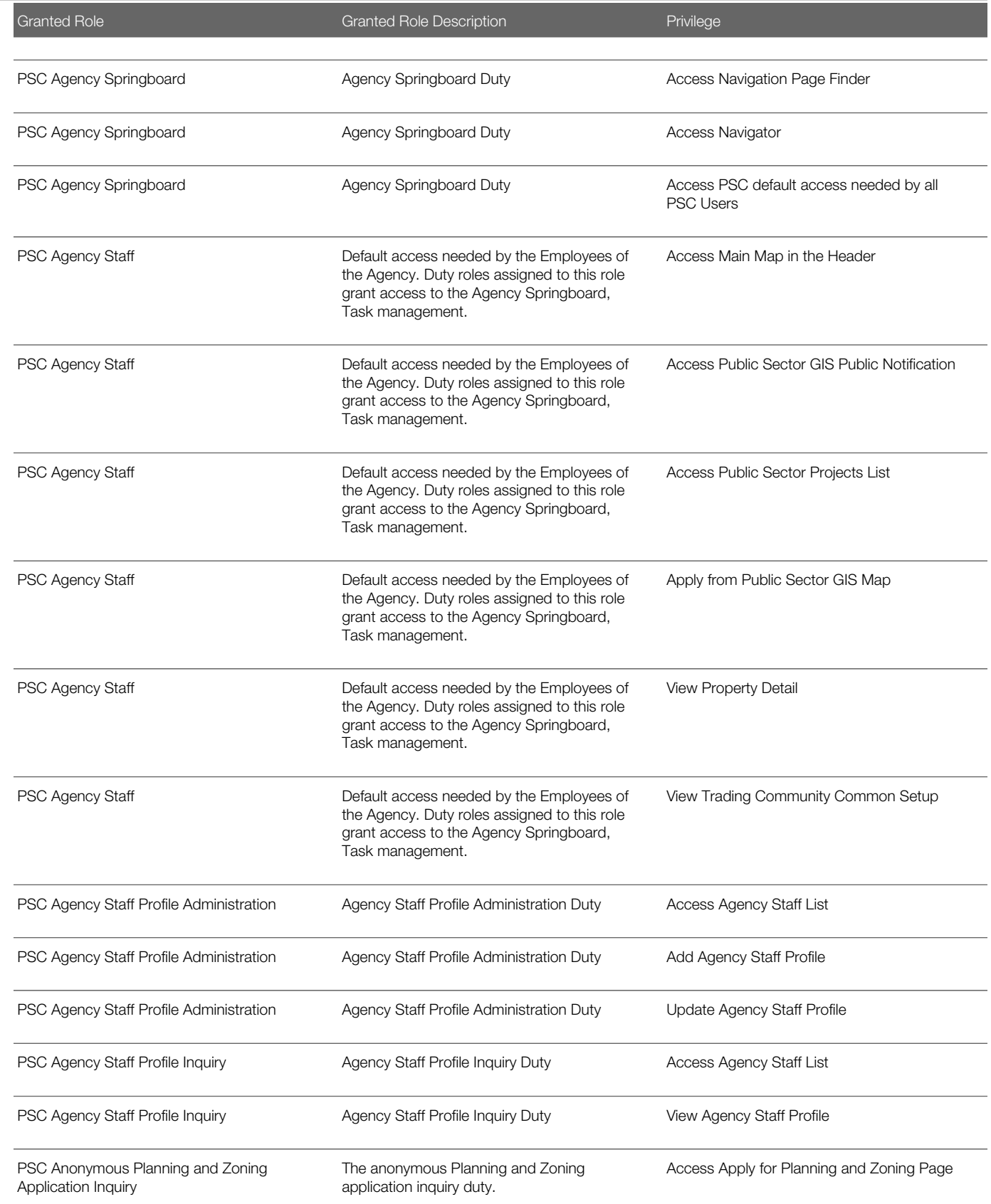

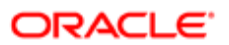

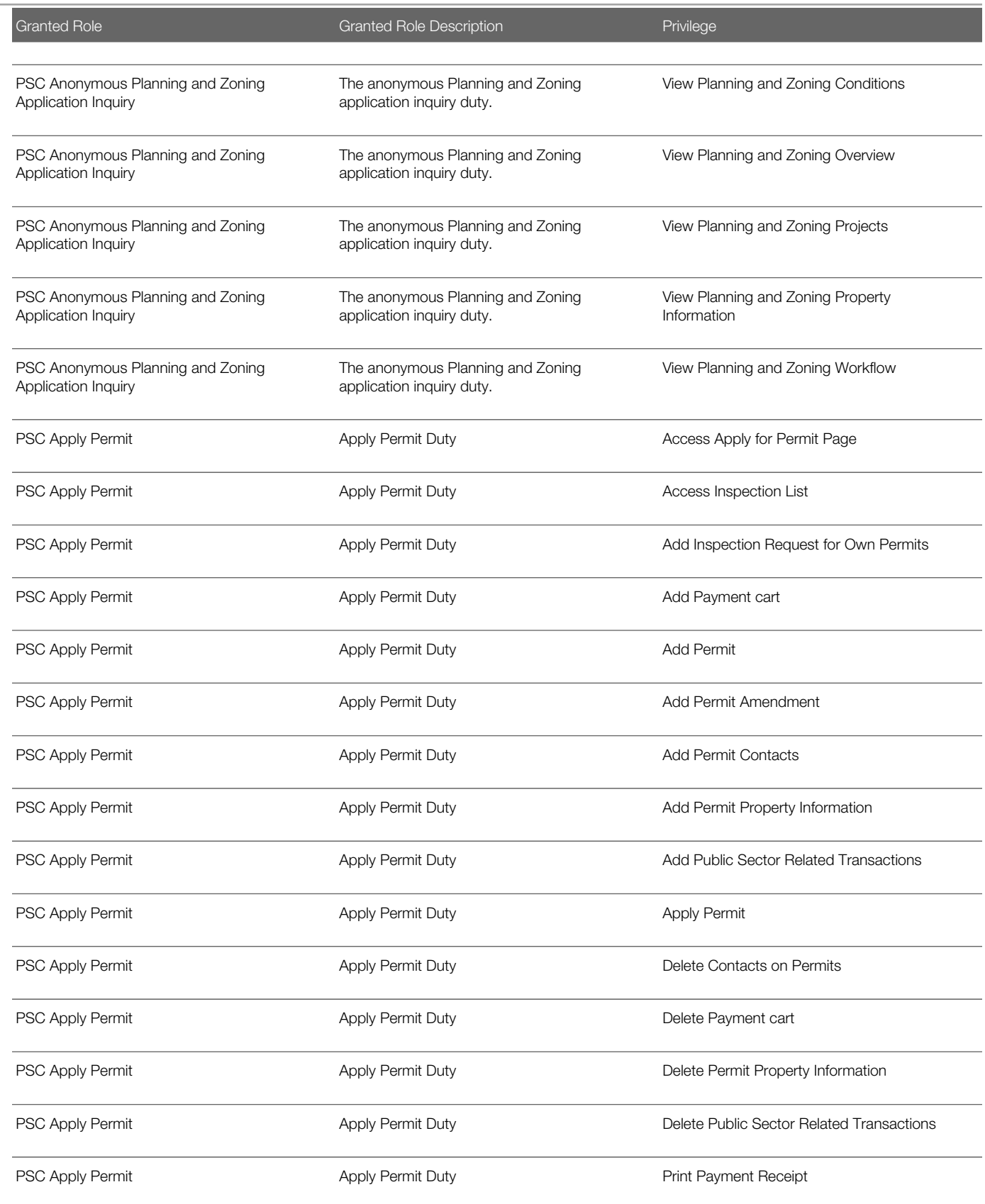

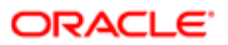

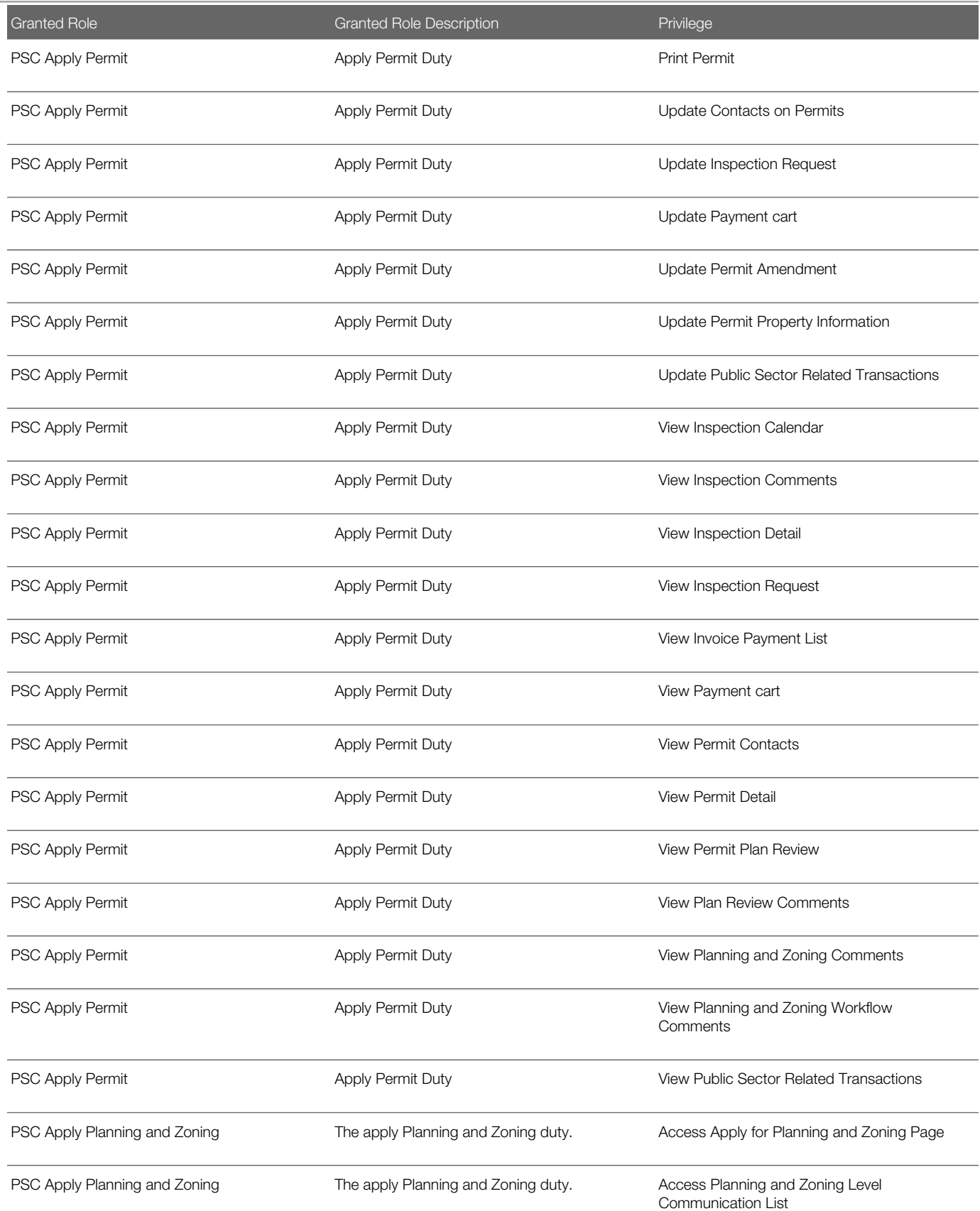

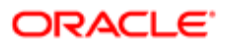

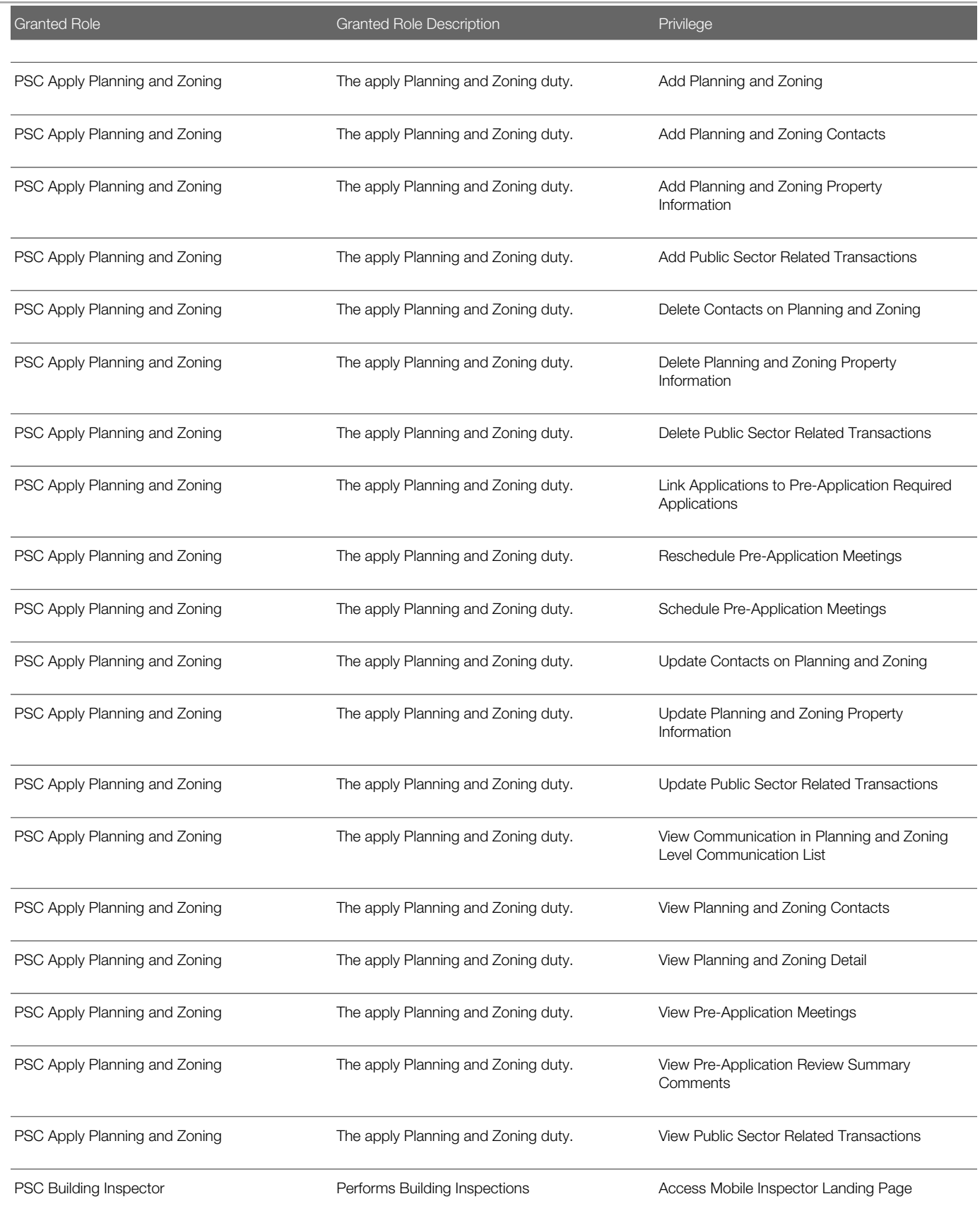

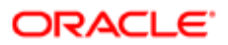

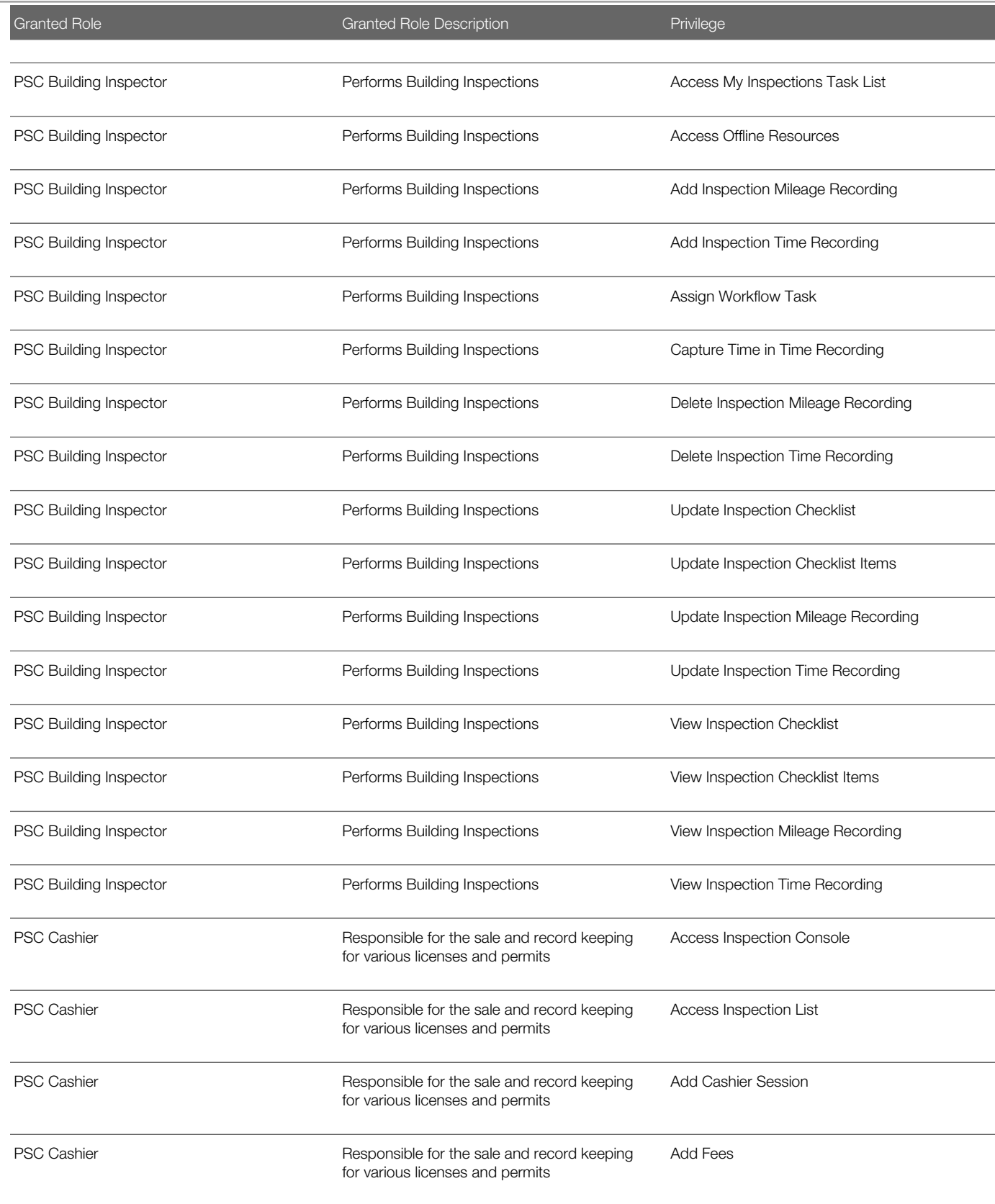

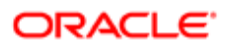

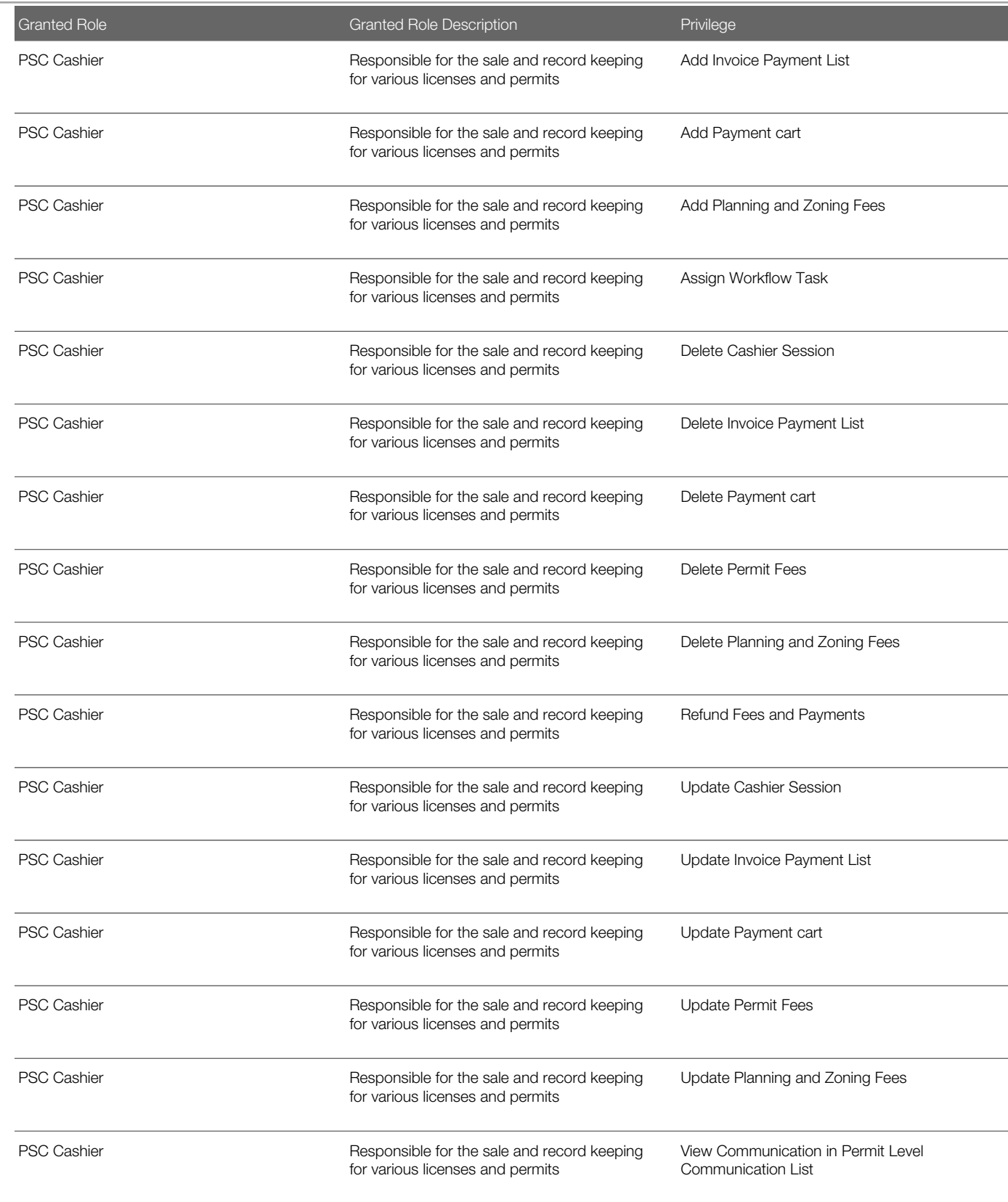
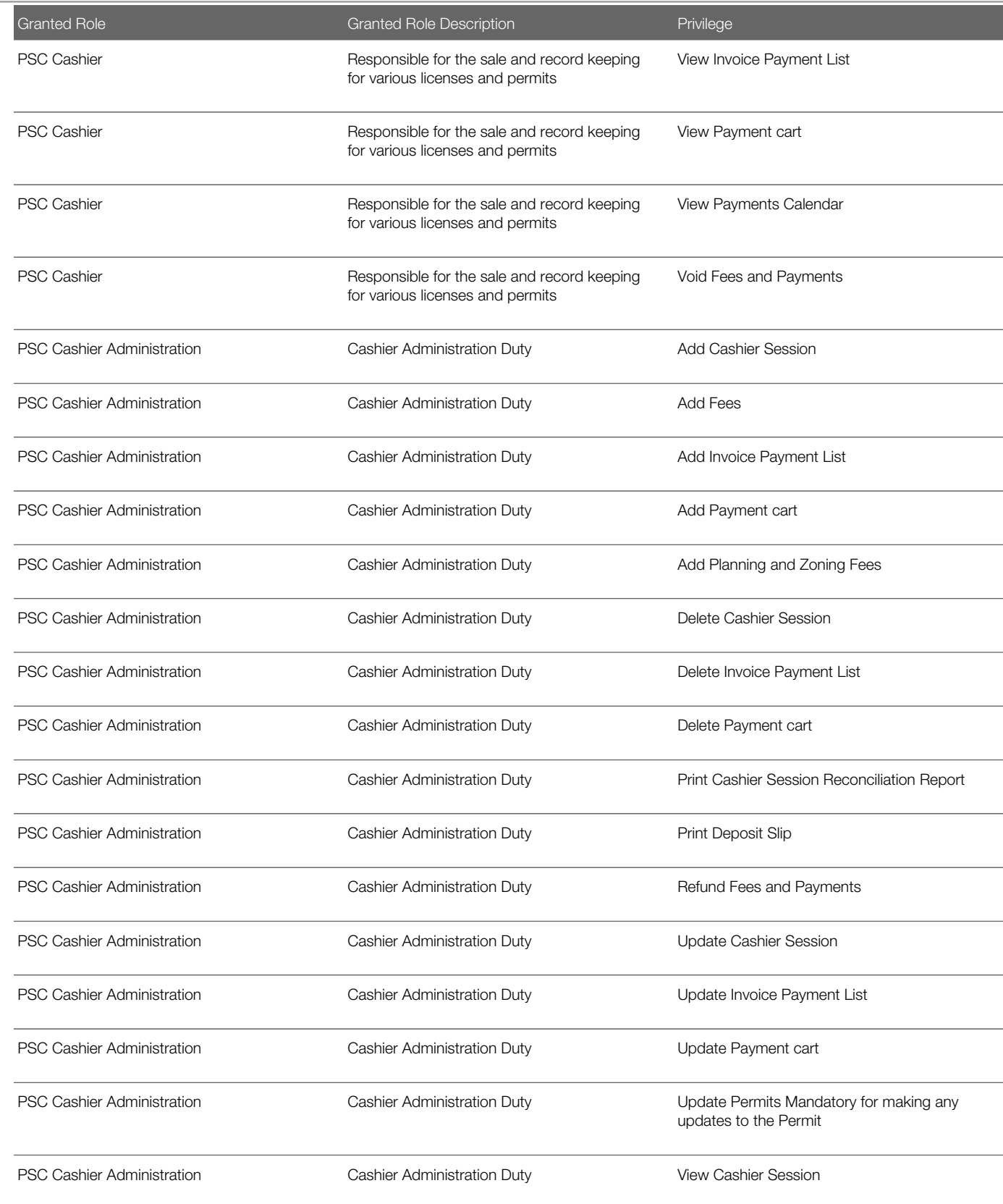

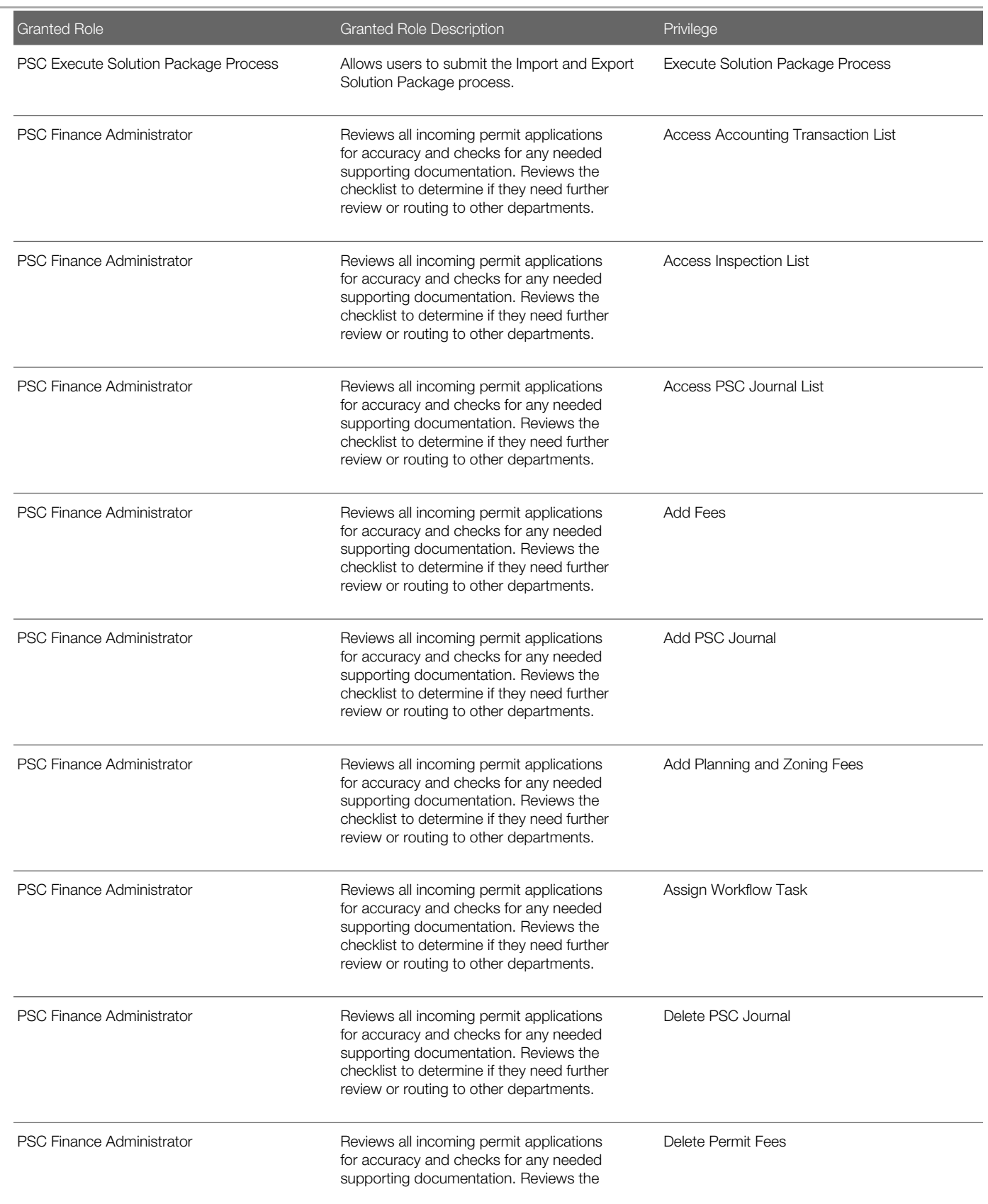

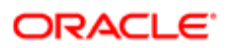

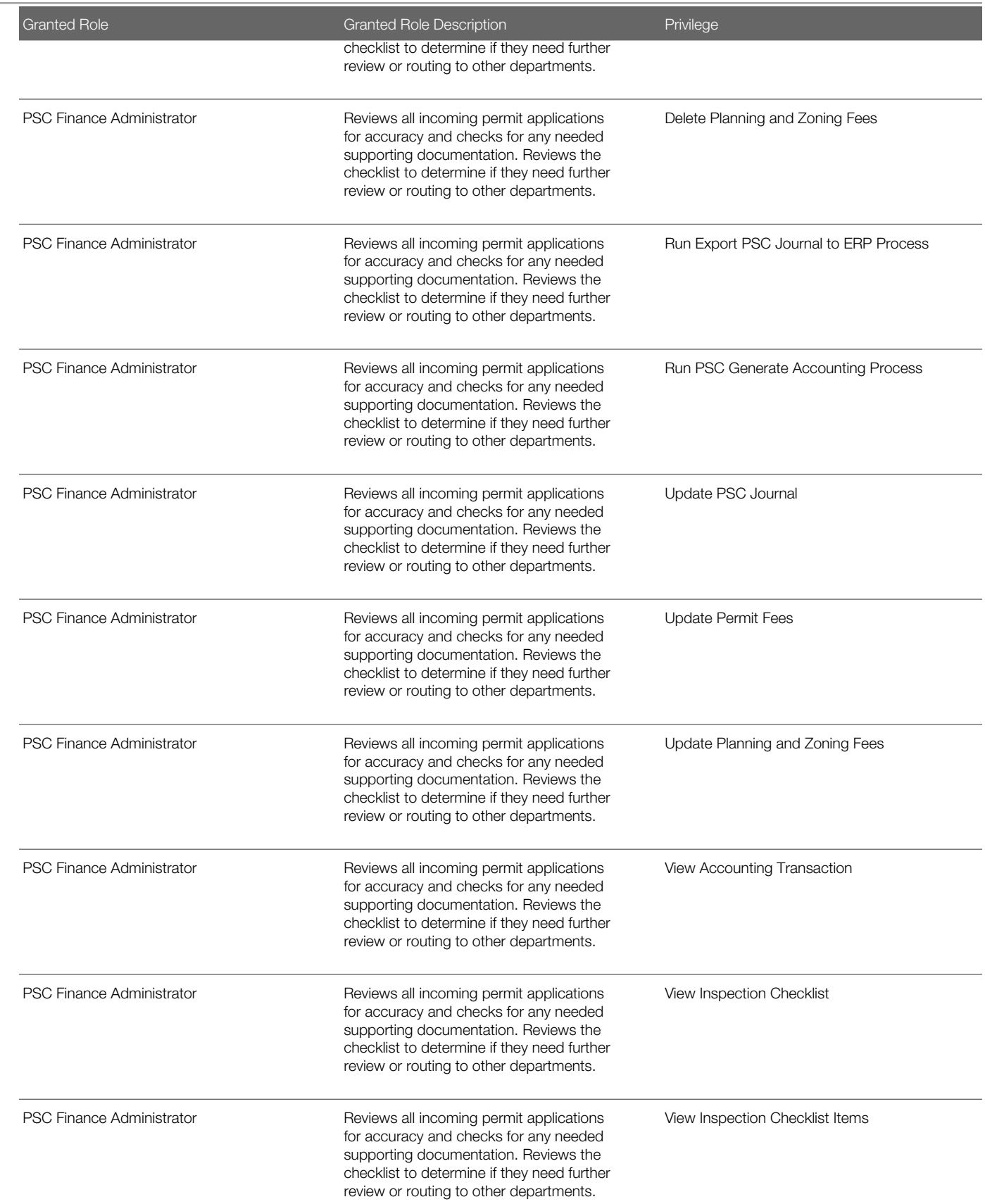

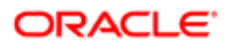

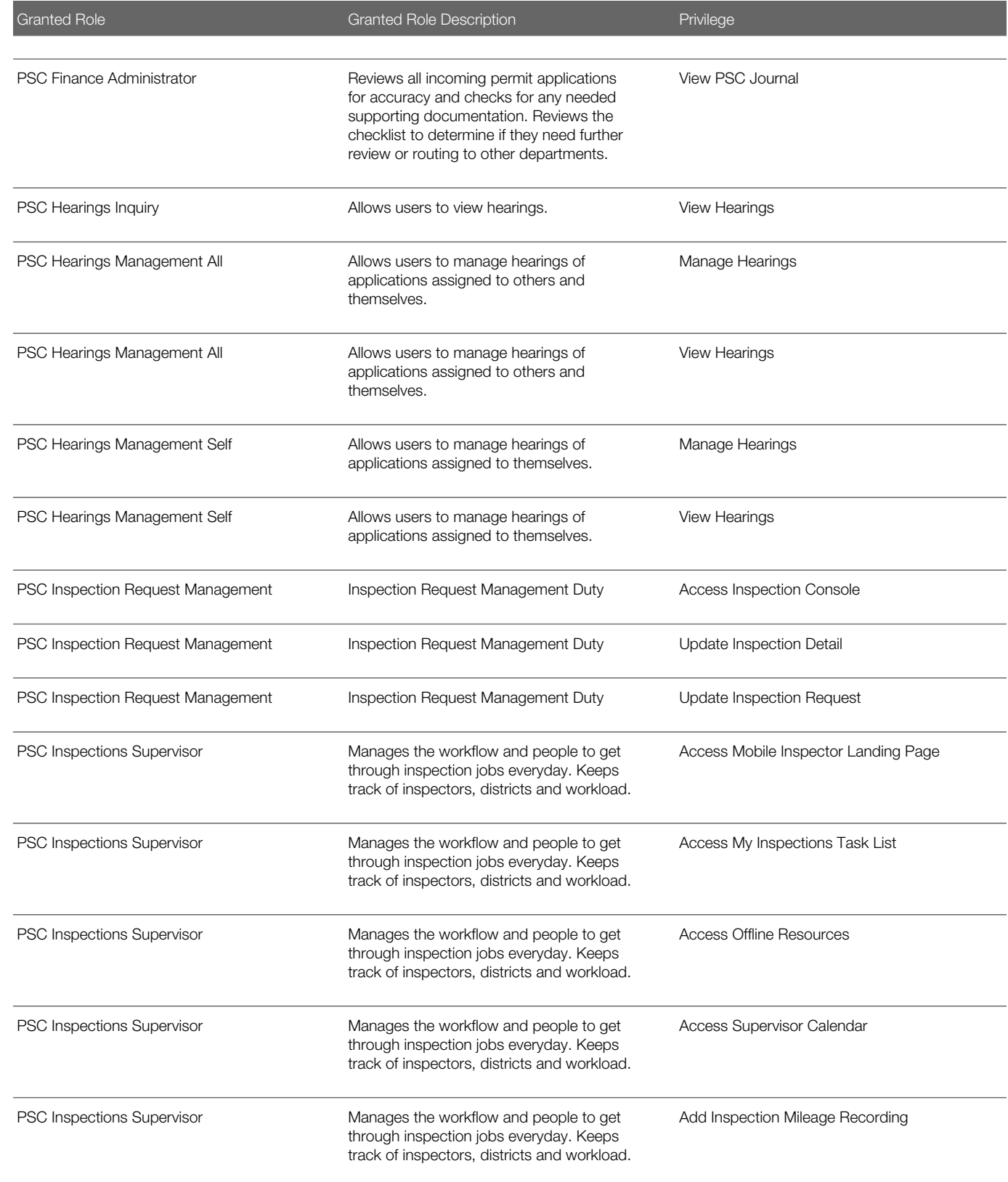

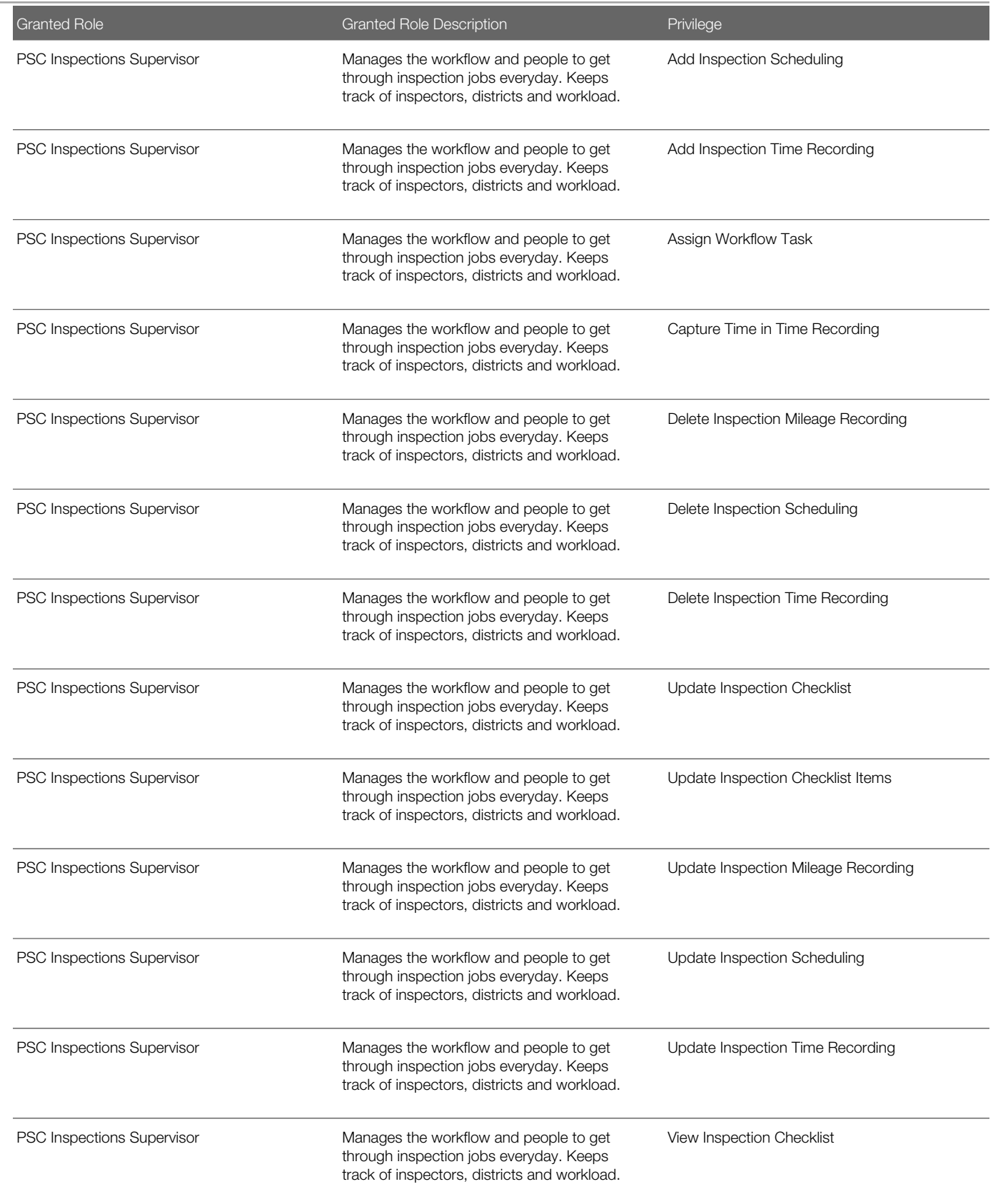

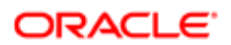

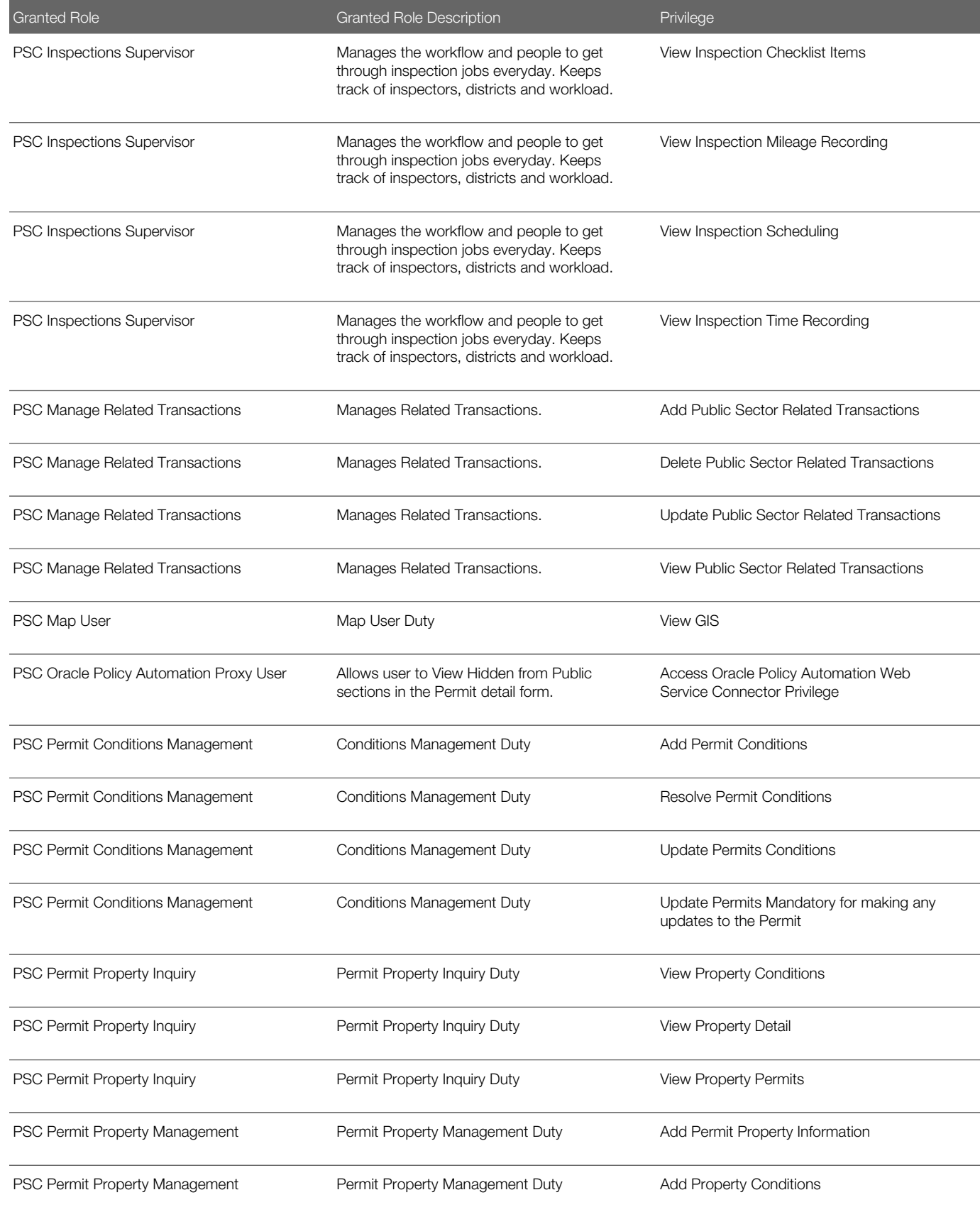

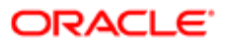

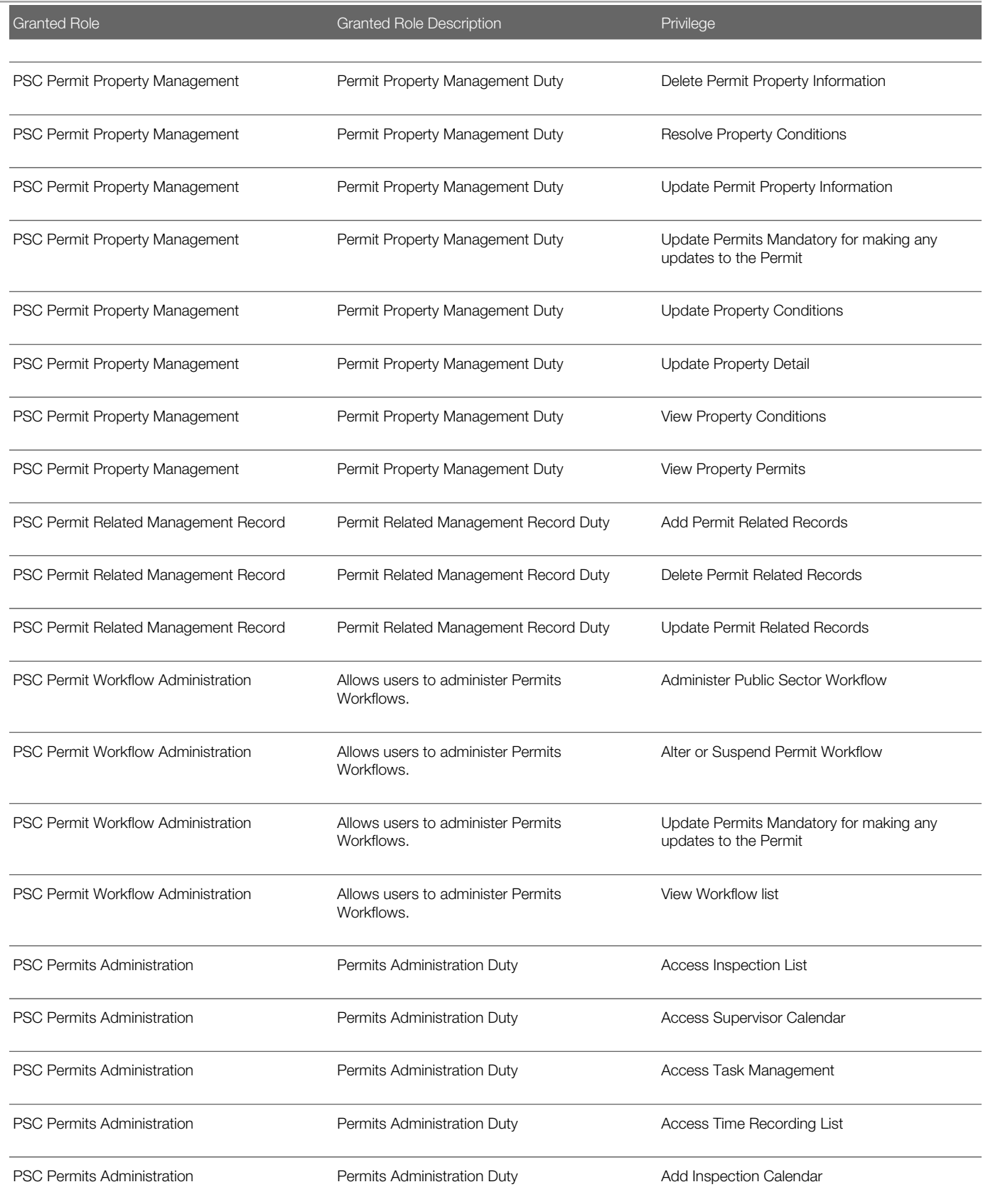

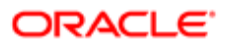

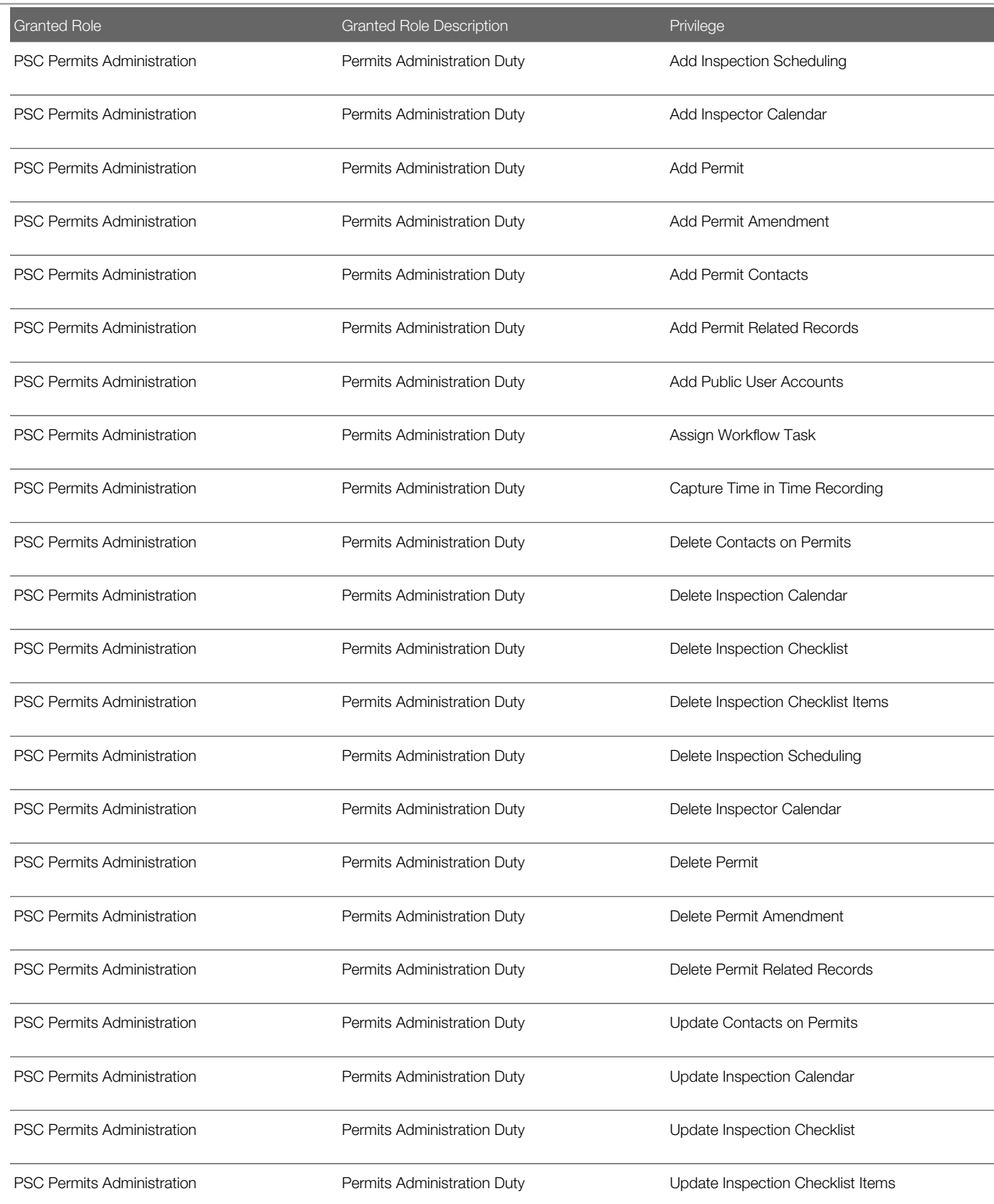

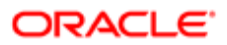

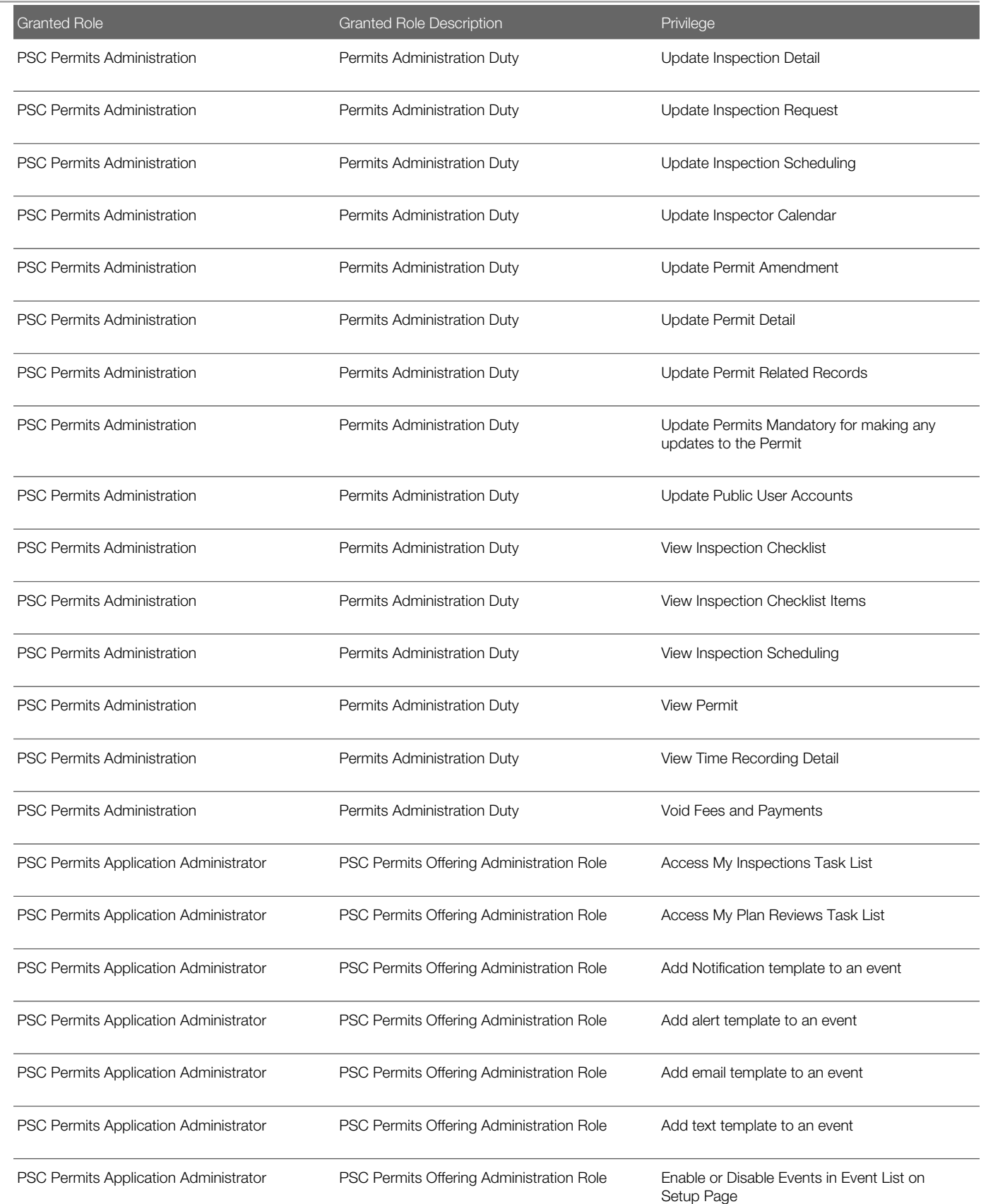

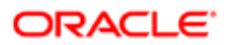

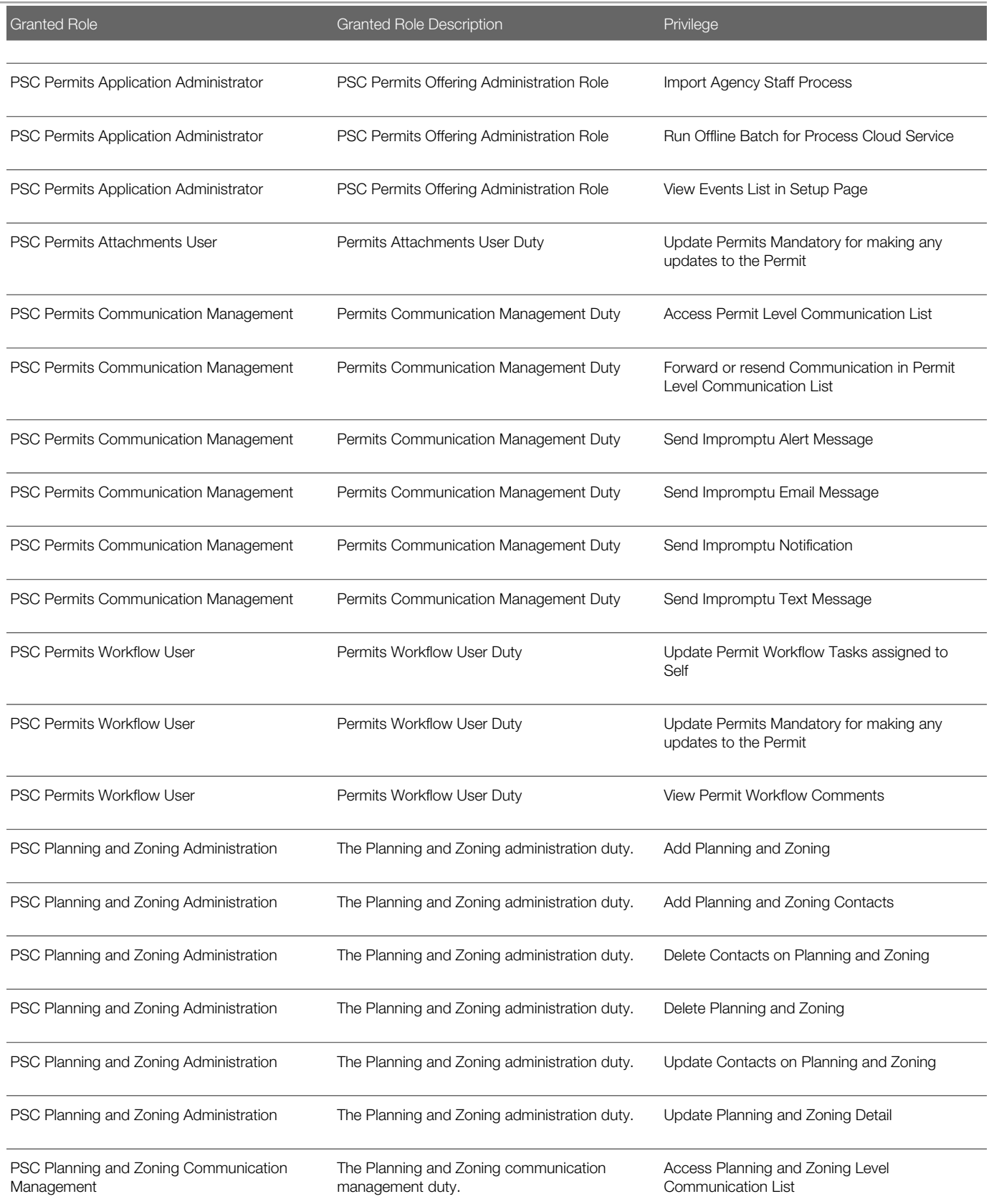

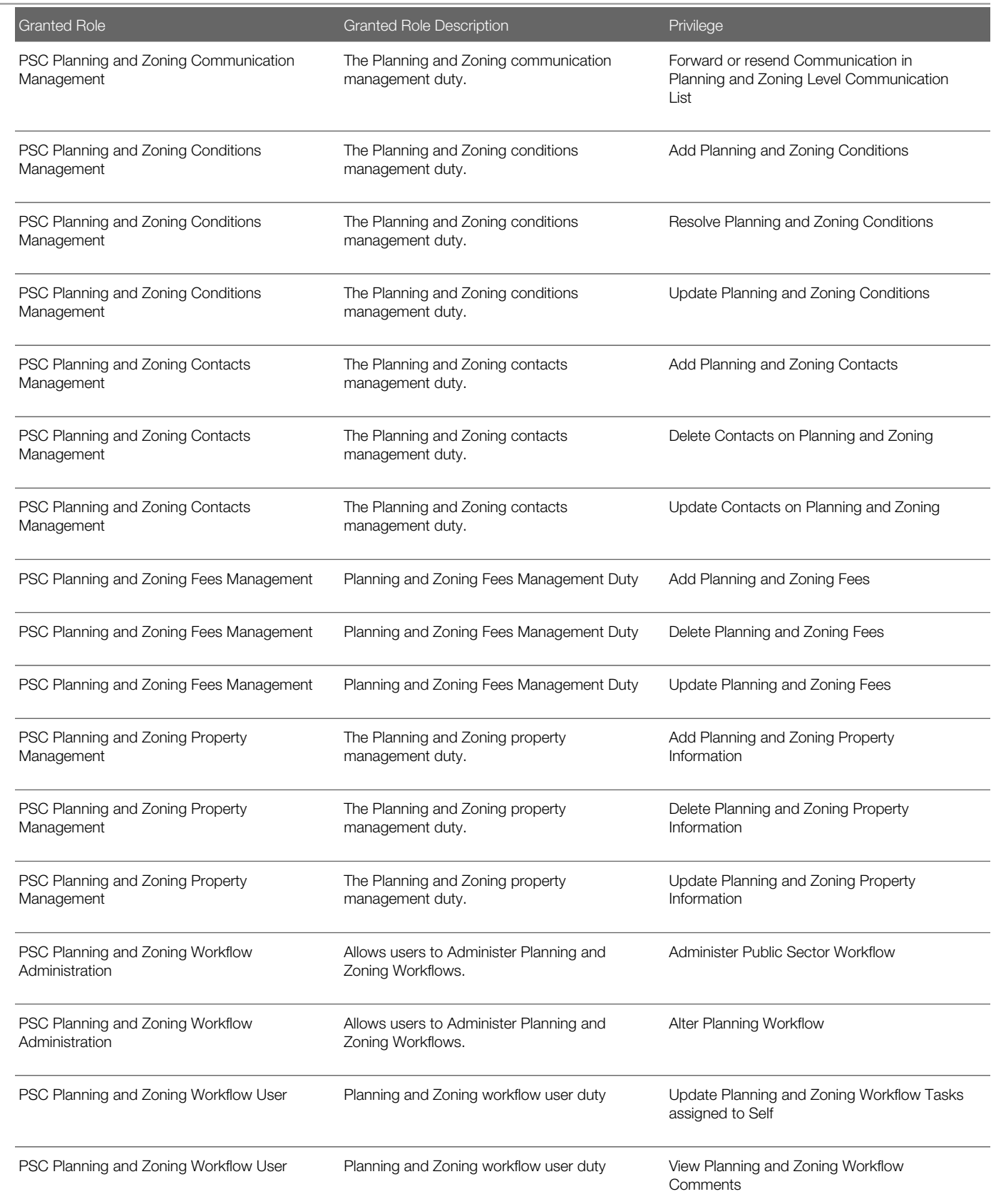

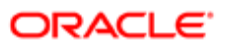

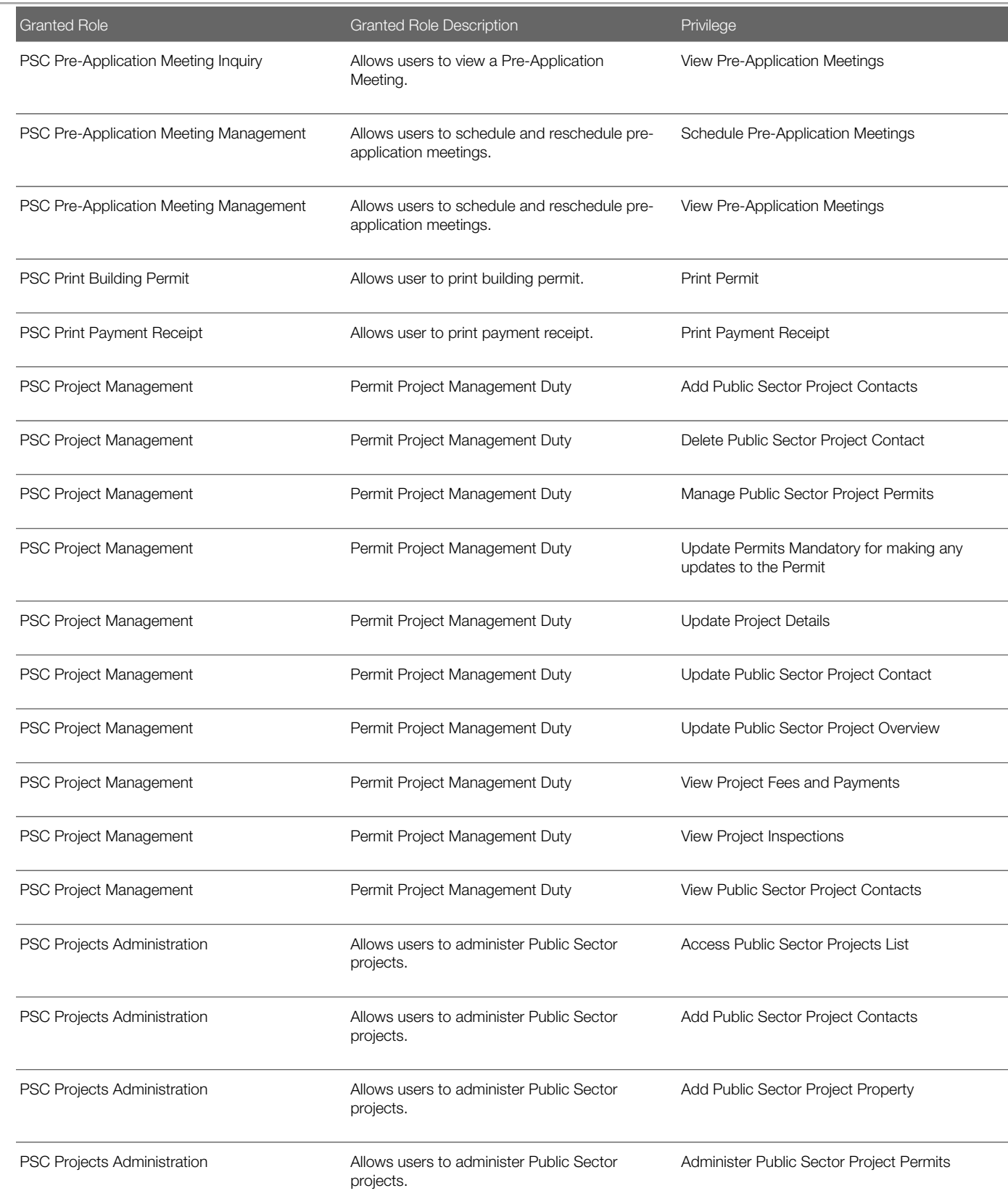

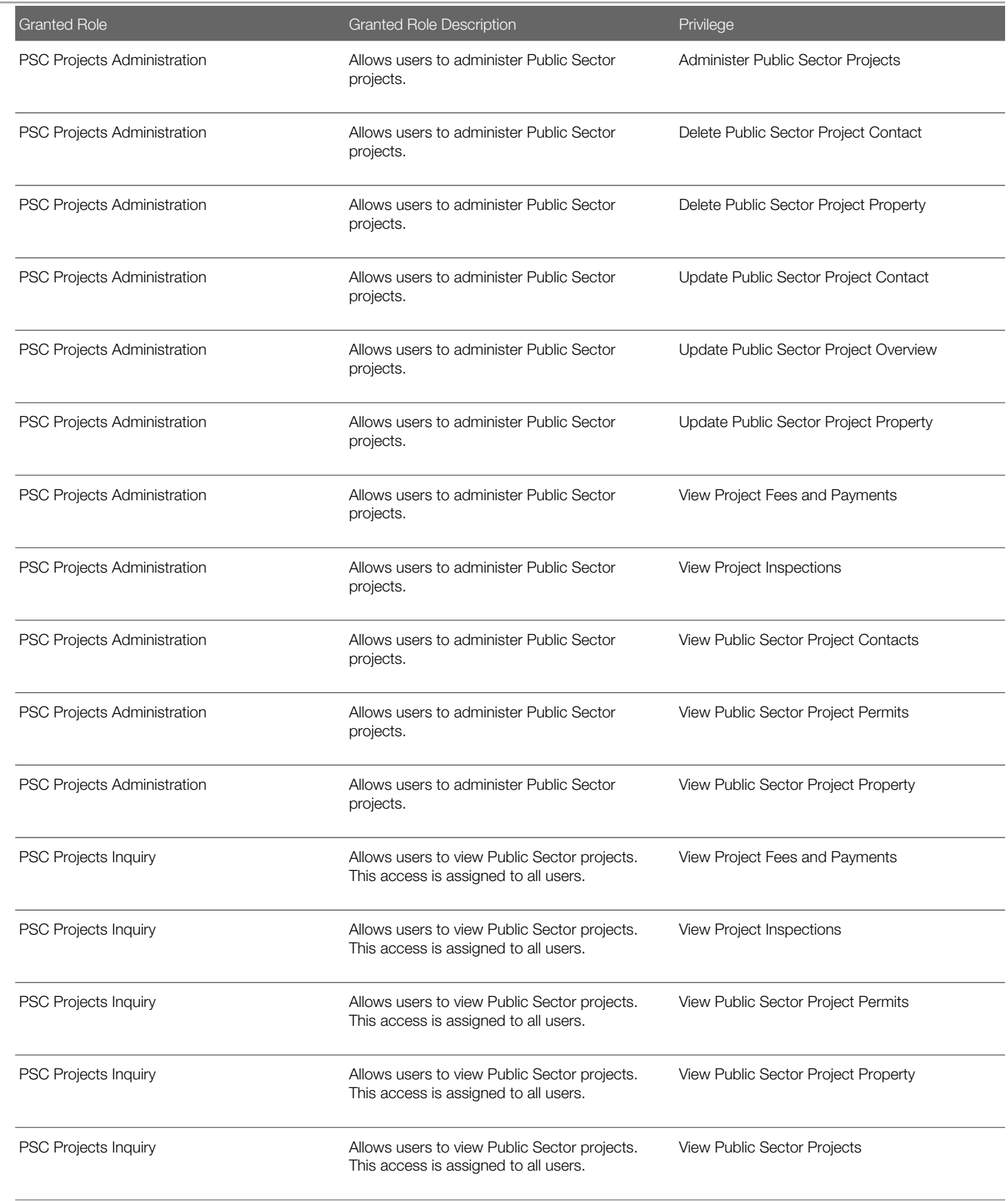

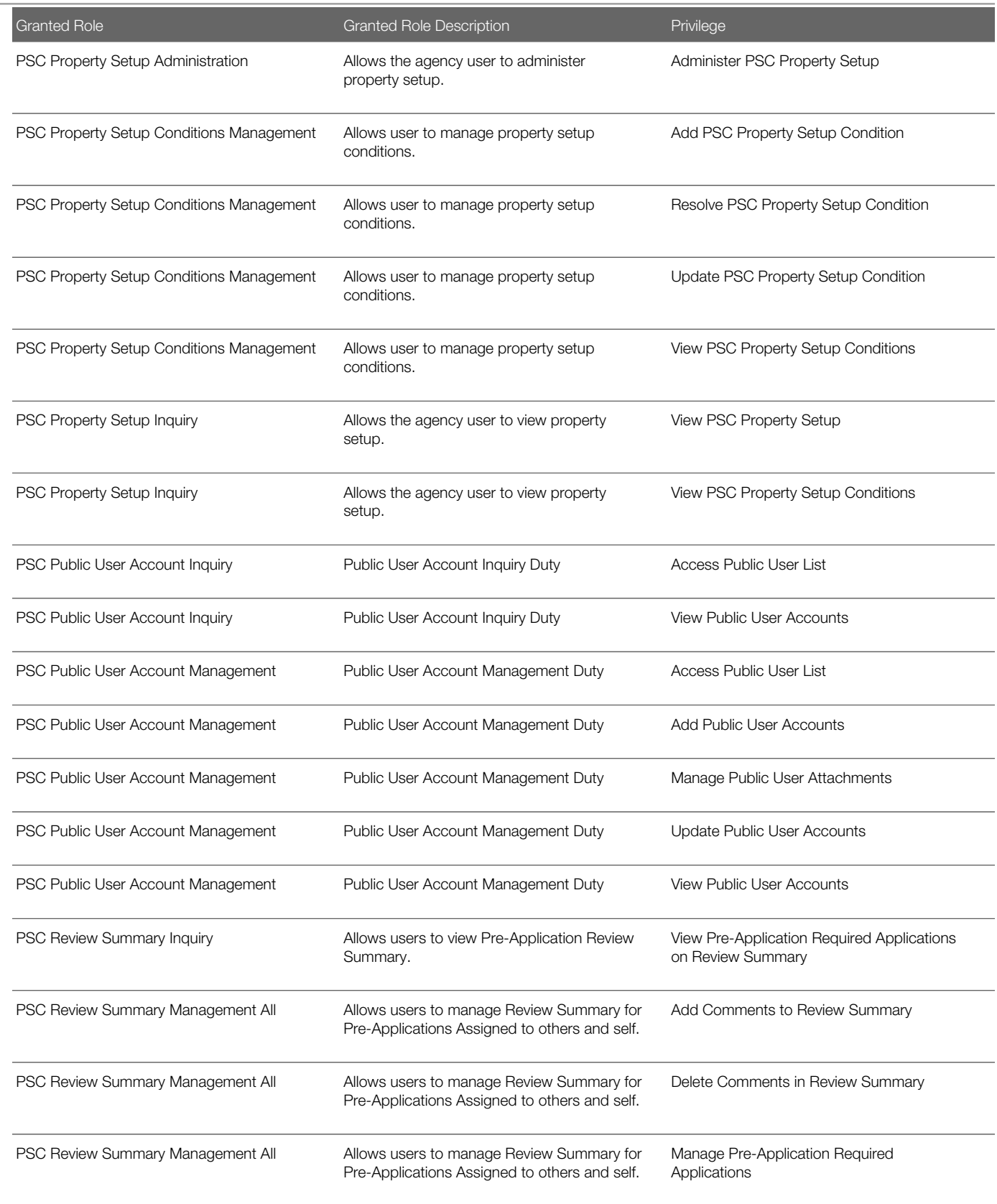

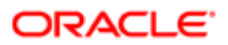

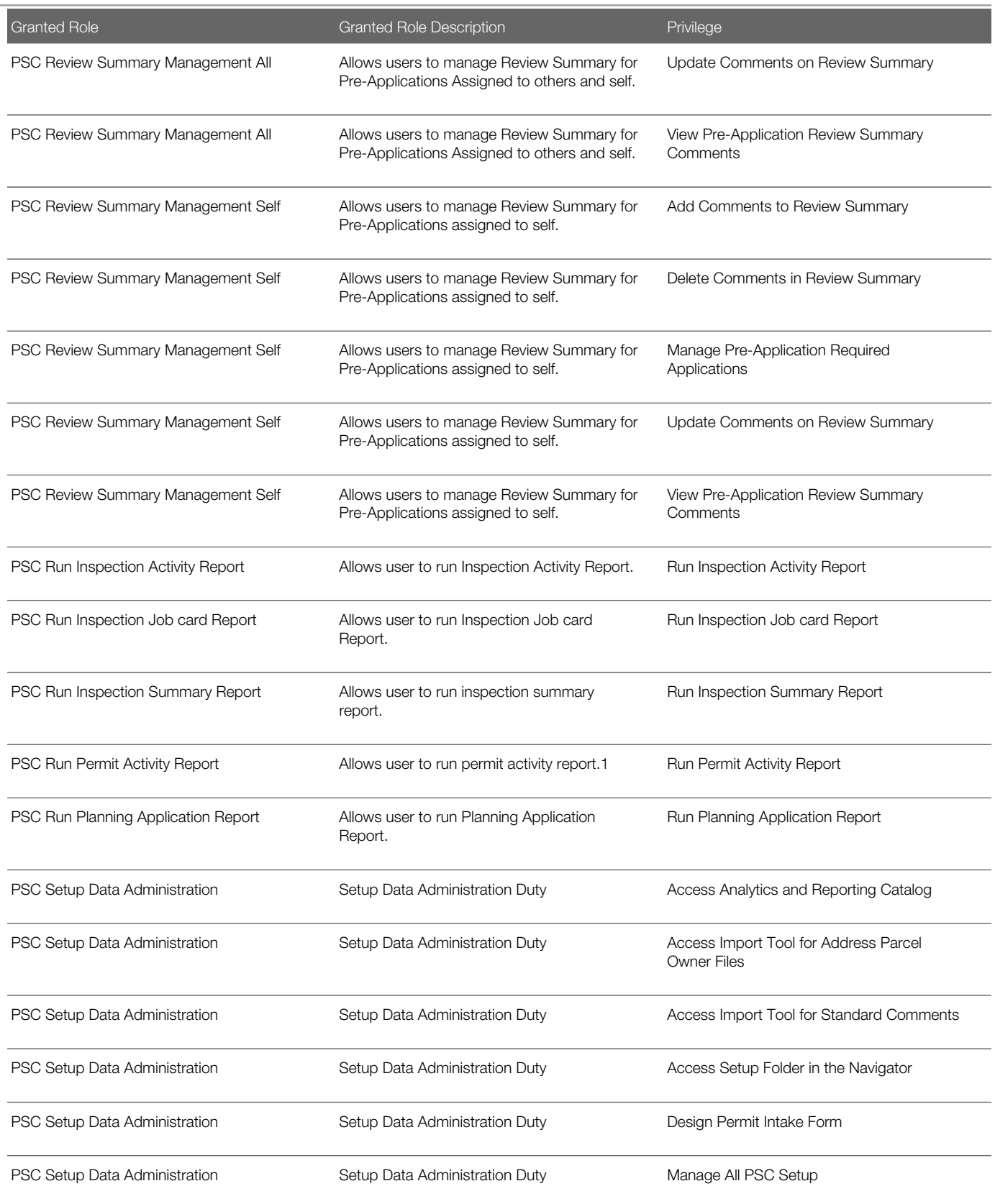

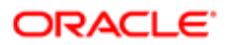

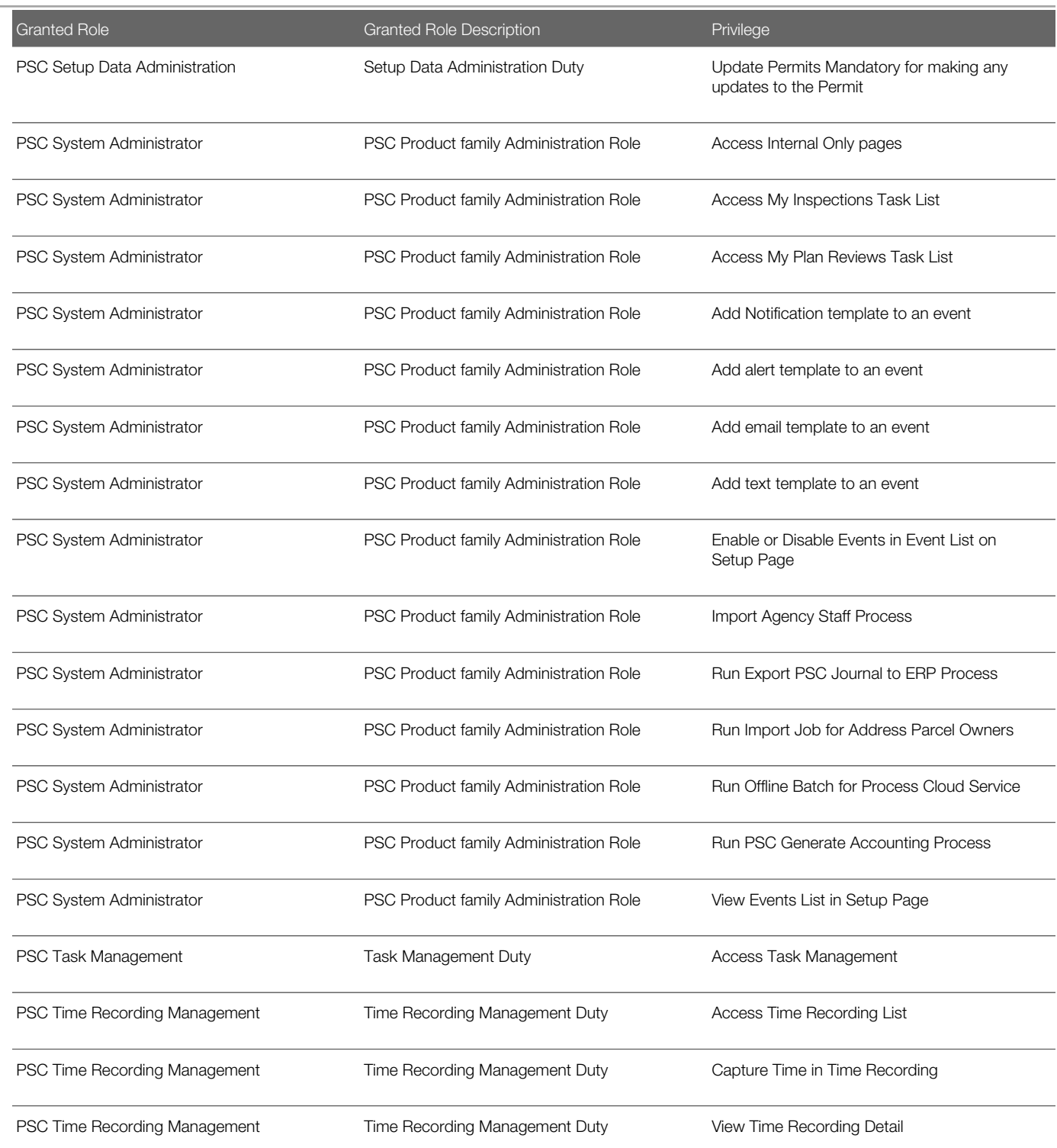

# Data Security Policies

This table lists data security policies and their enforcement across analytics application for the PSC System Administrator job role.

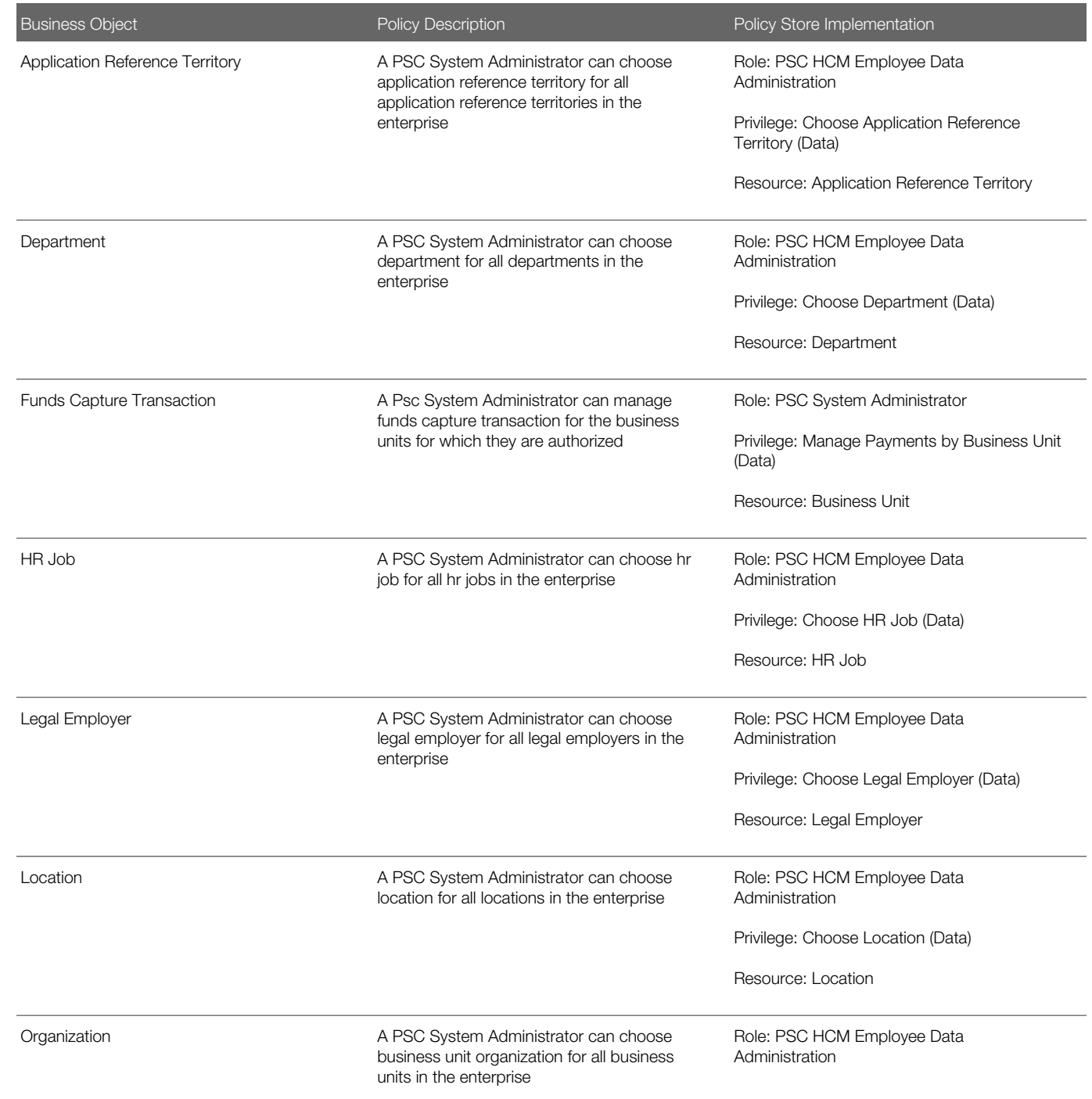

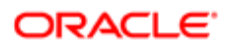

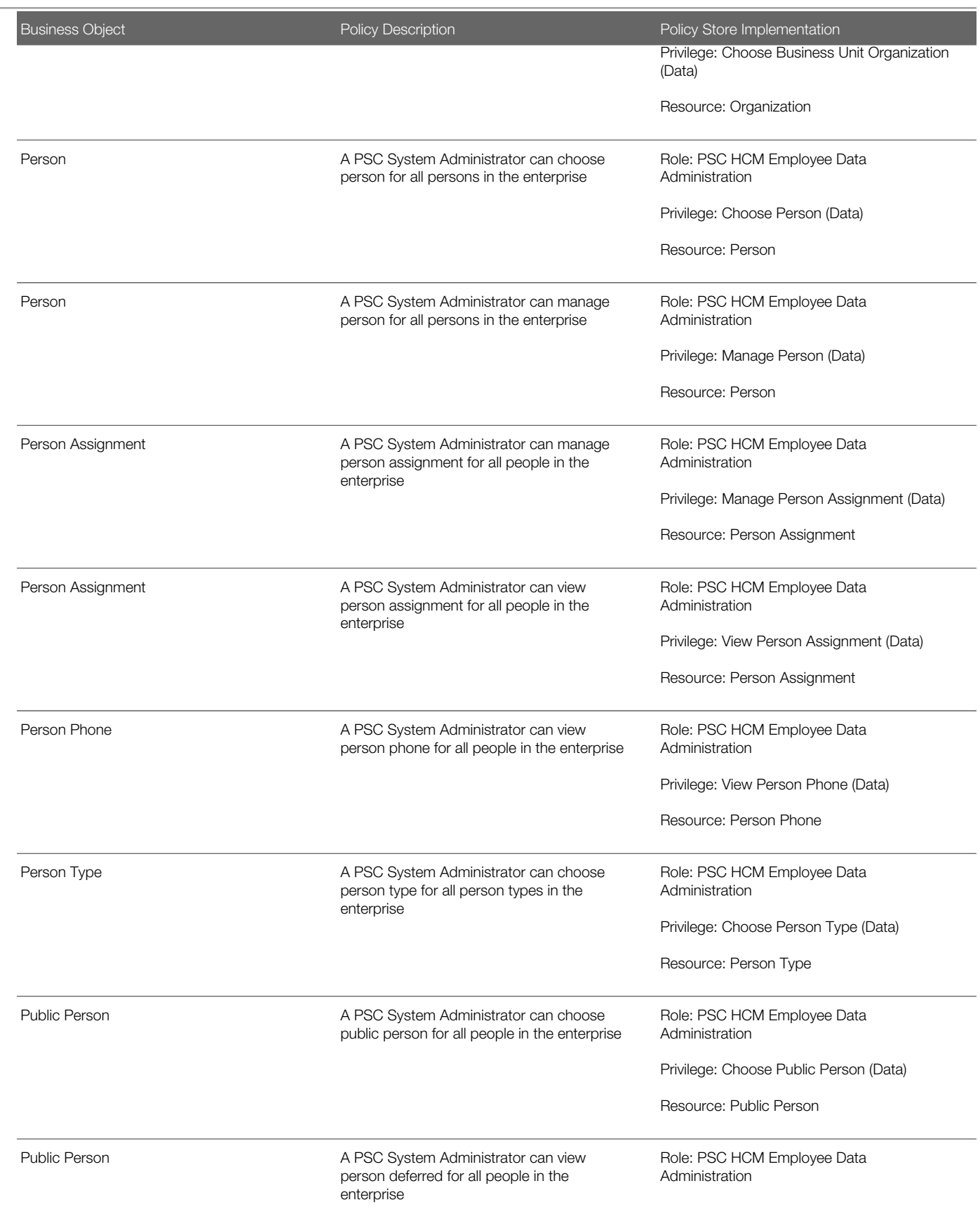

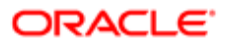

Oracle Public Sector Cloud Security Reference for Oracle Public Sector Compliance and **Regulation** 

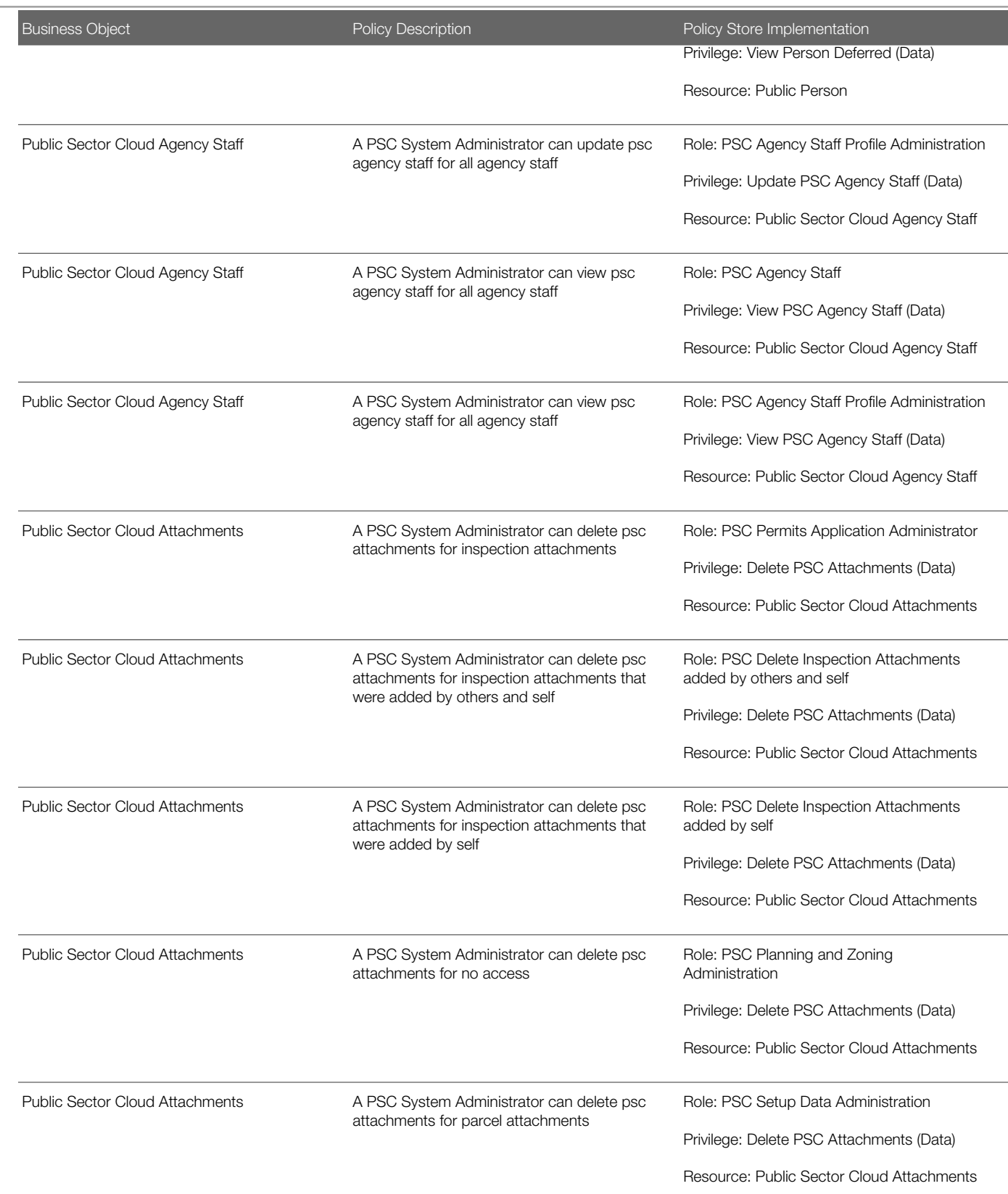

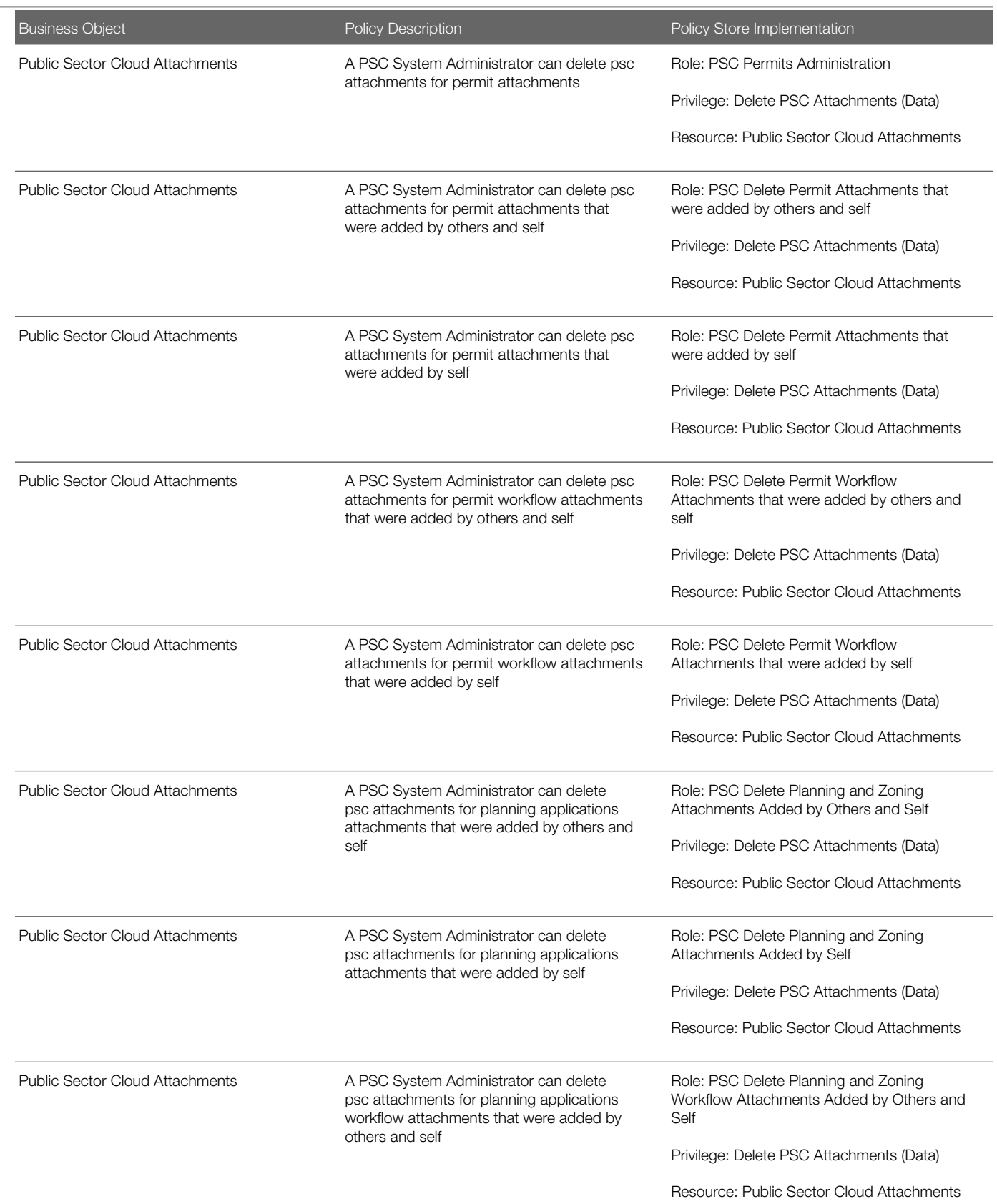

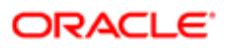

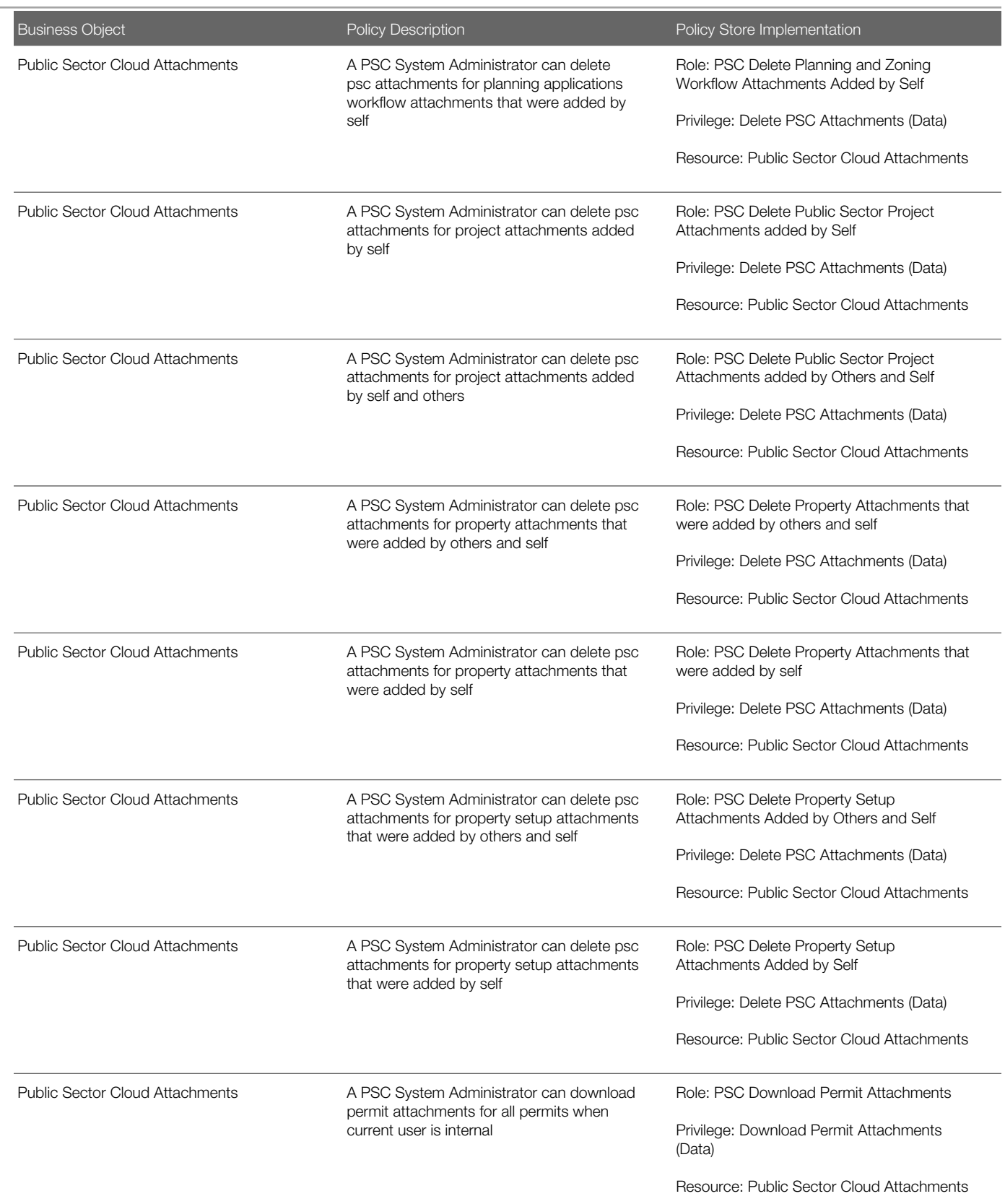

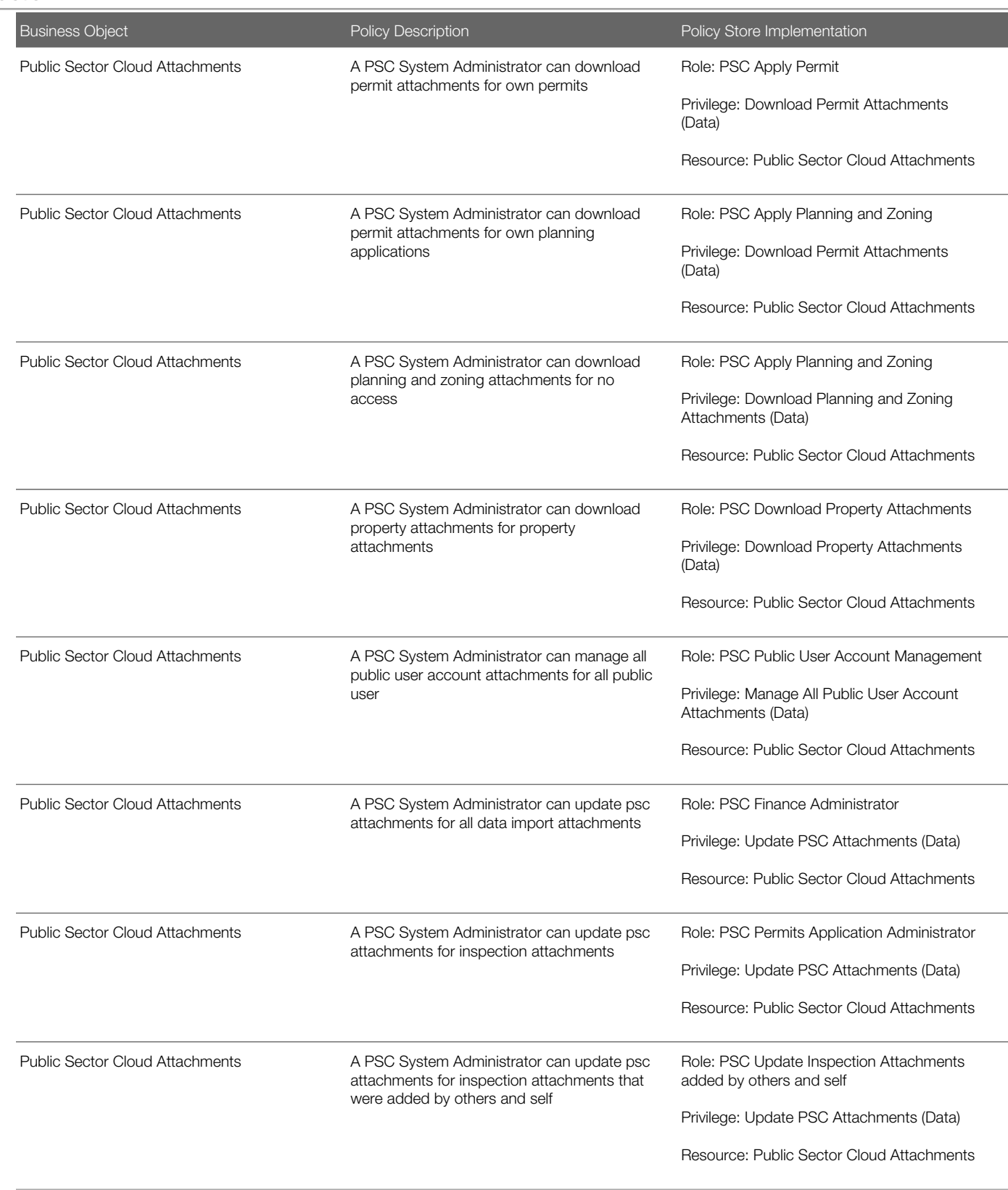

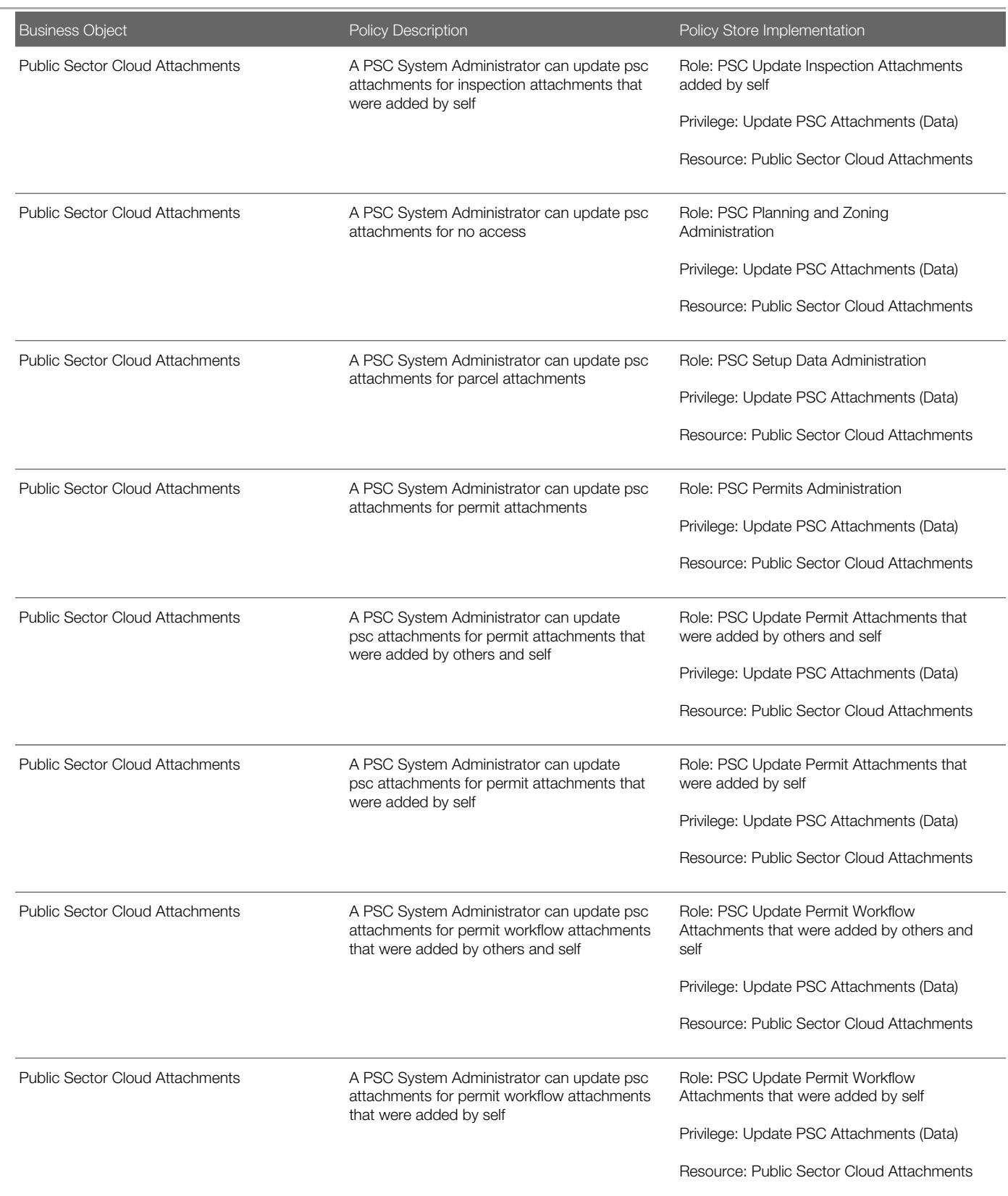

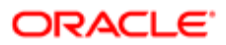

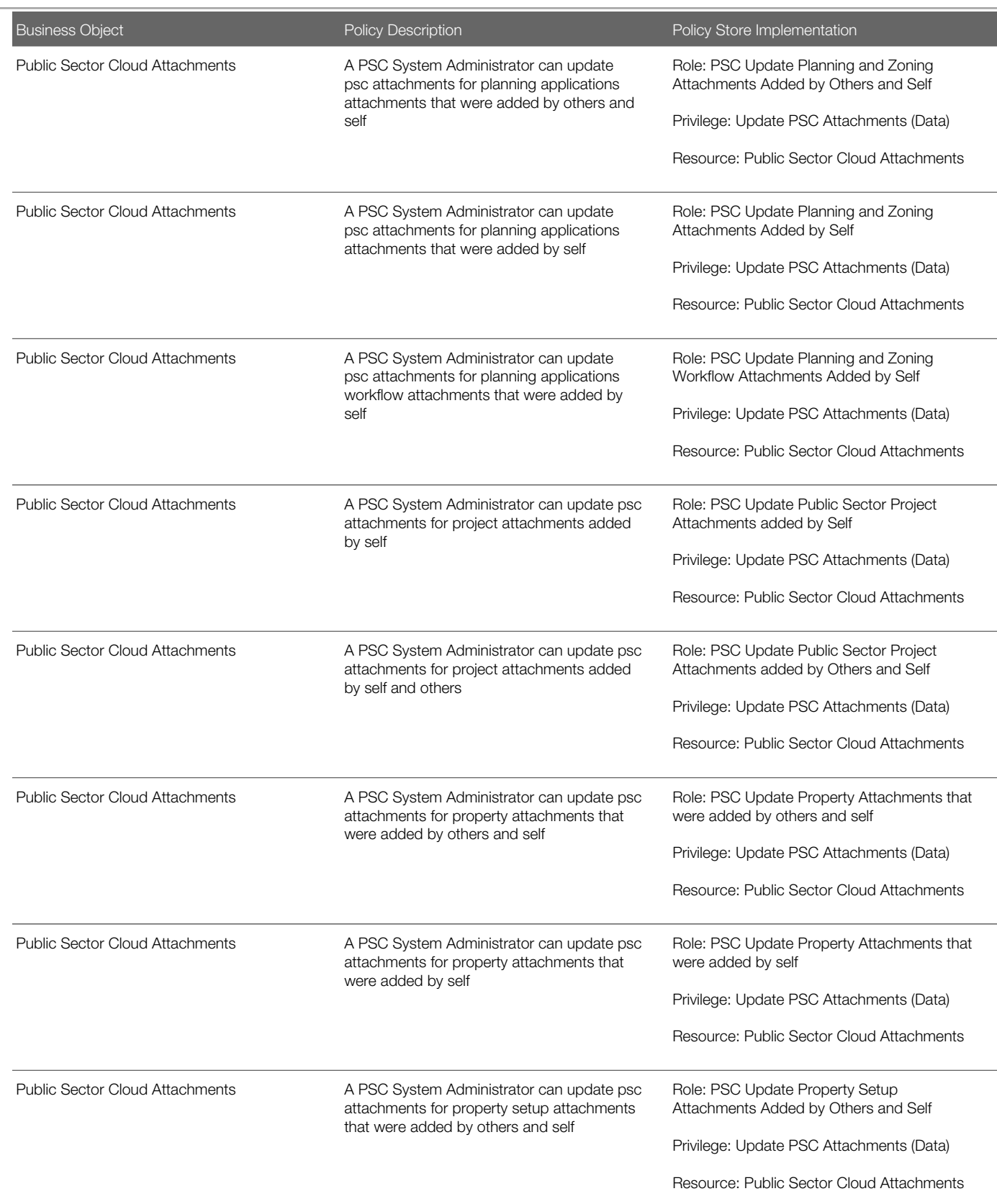

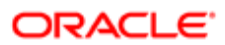

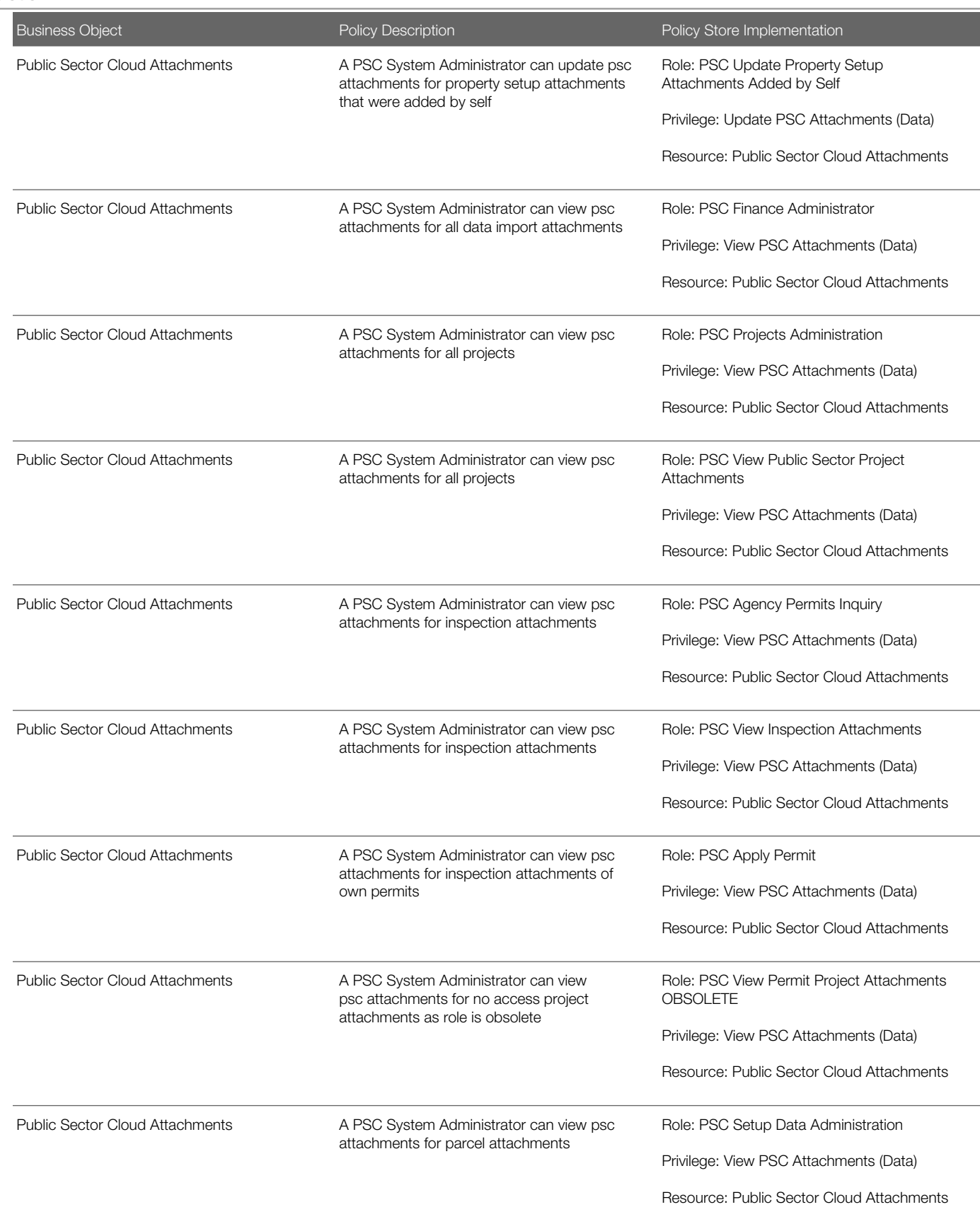

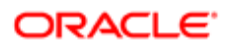

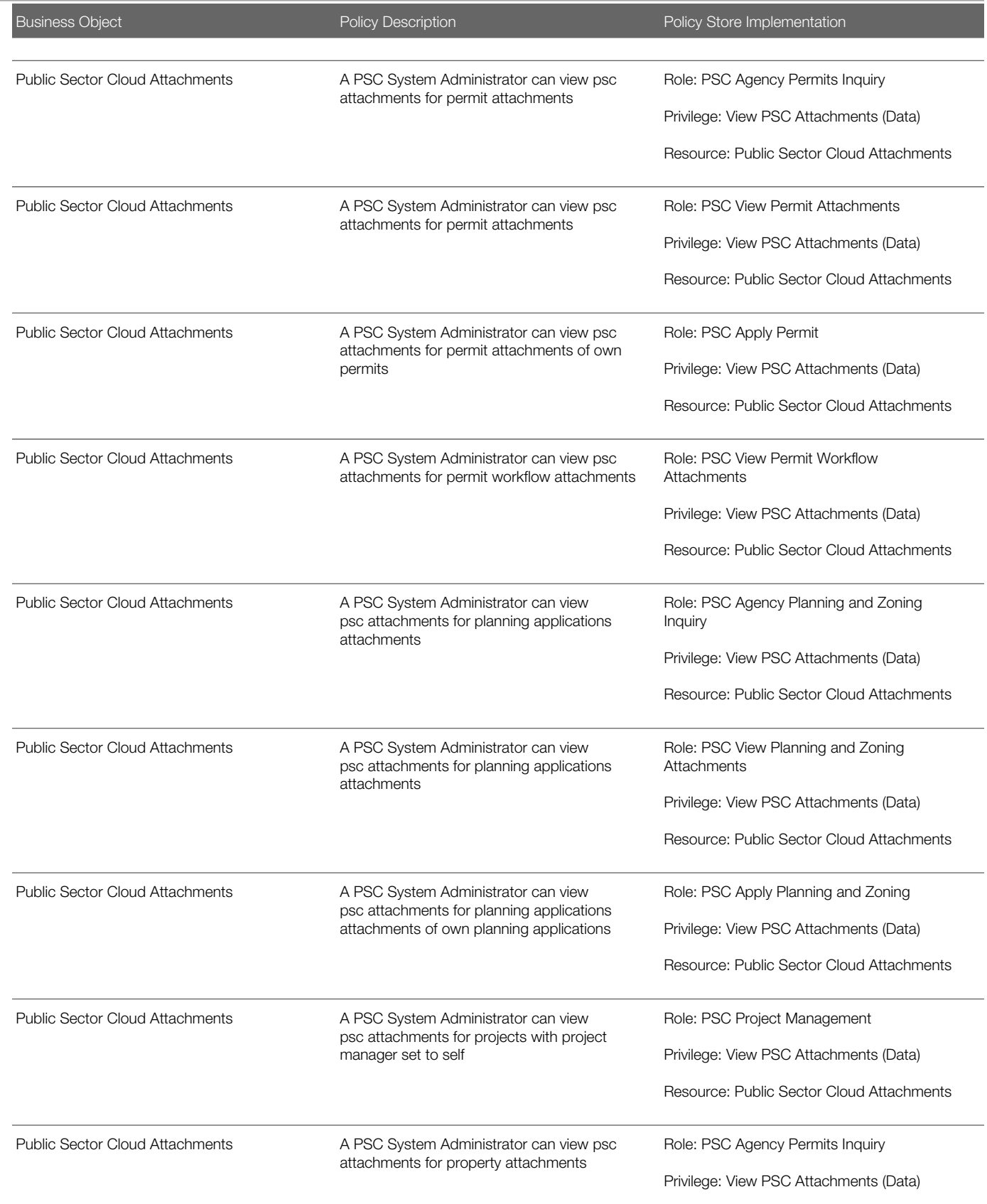

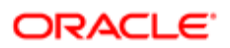

Oracle Public Sector Cloud Security Reference for Oracle Public Sector Compliance and **Regulation** 

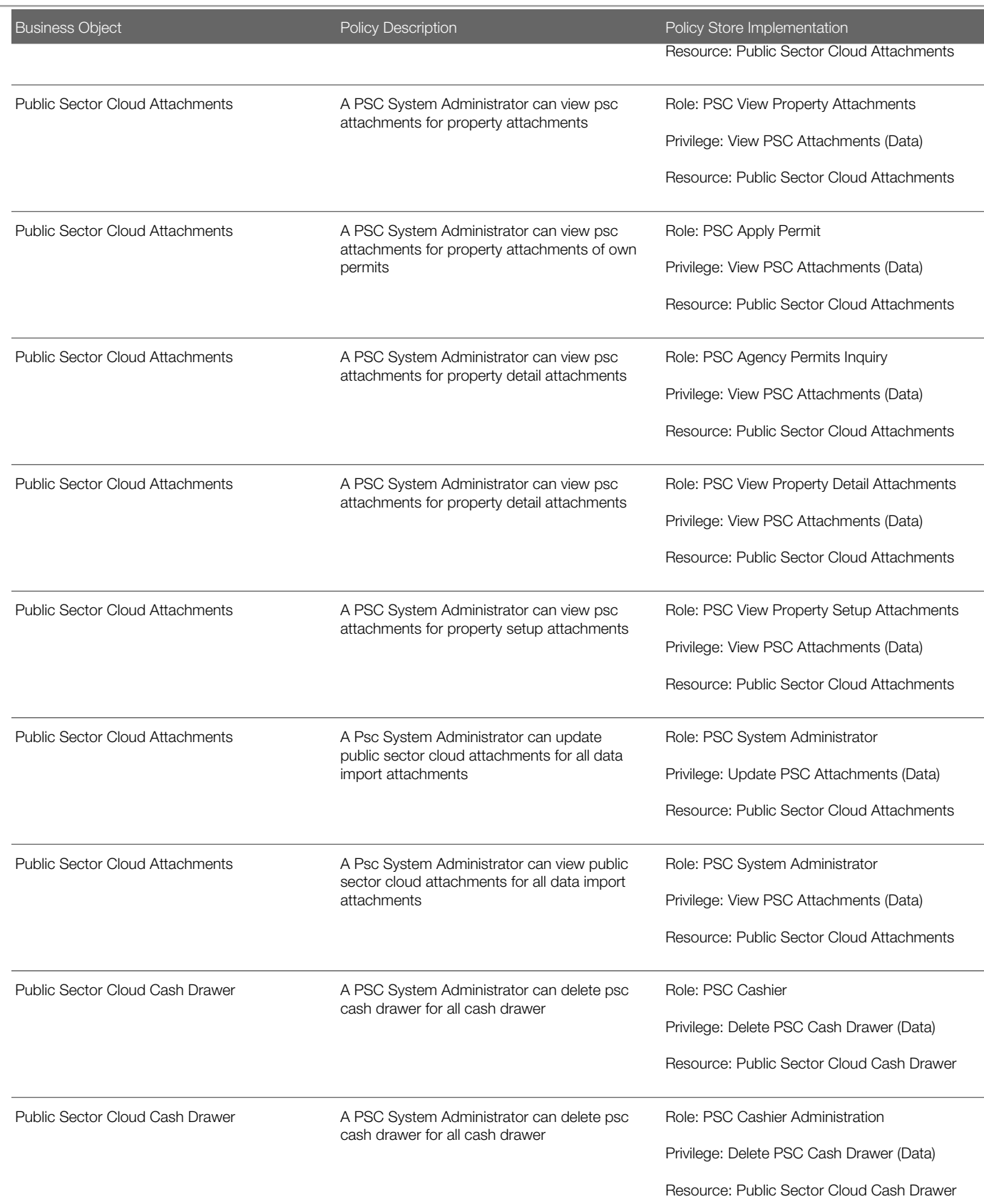

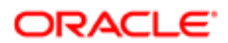

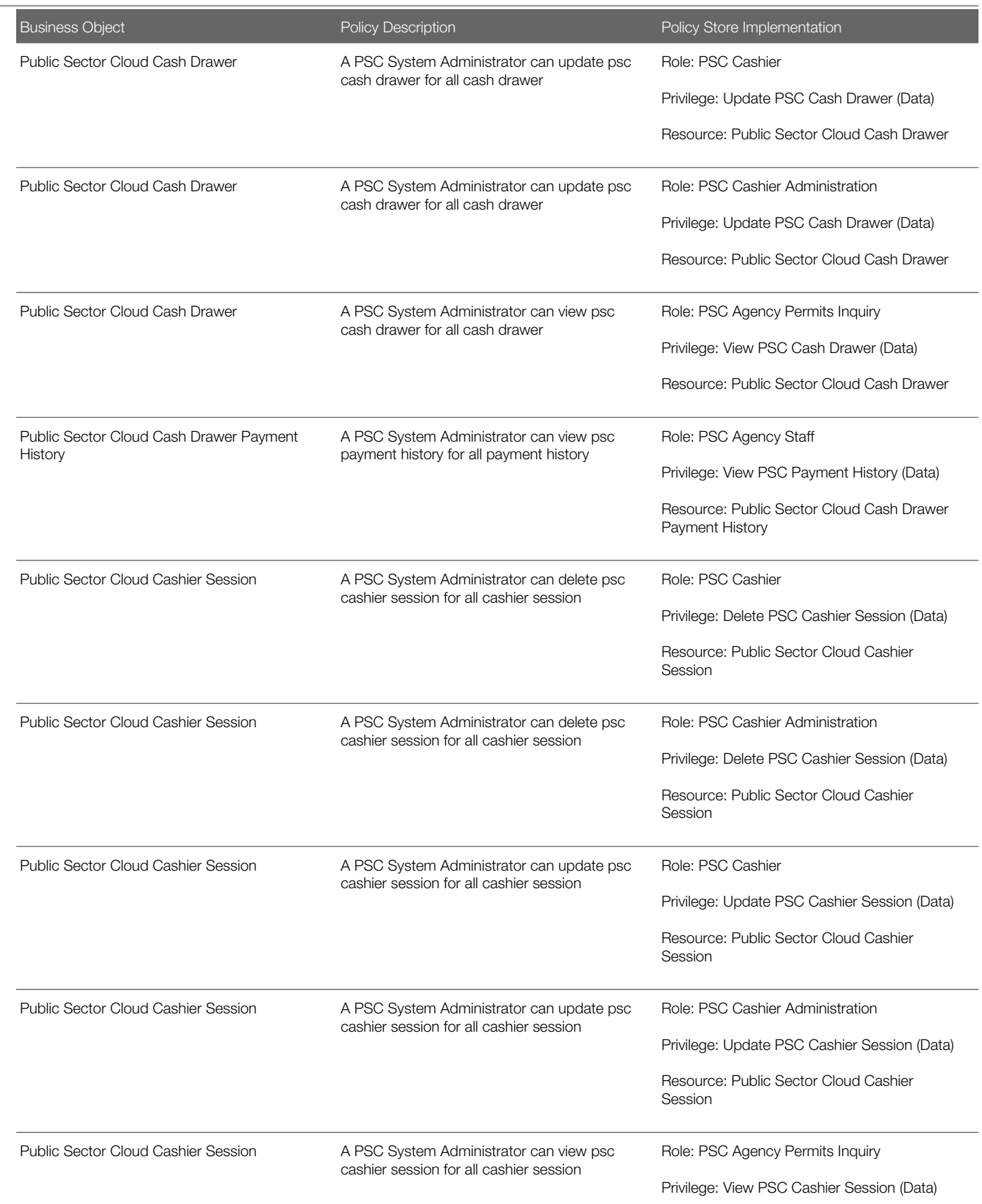

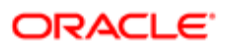

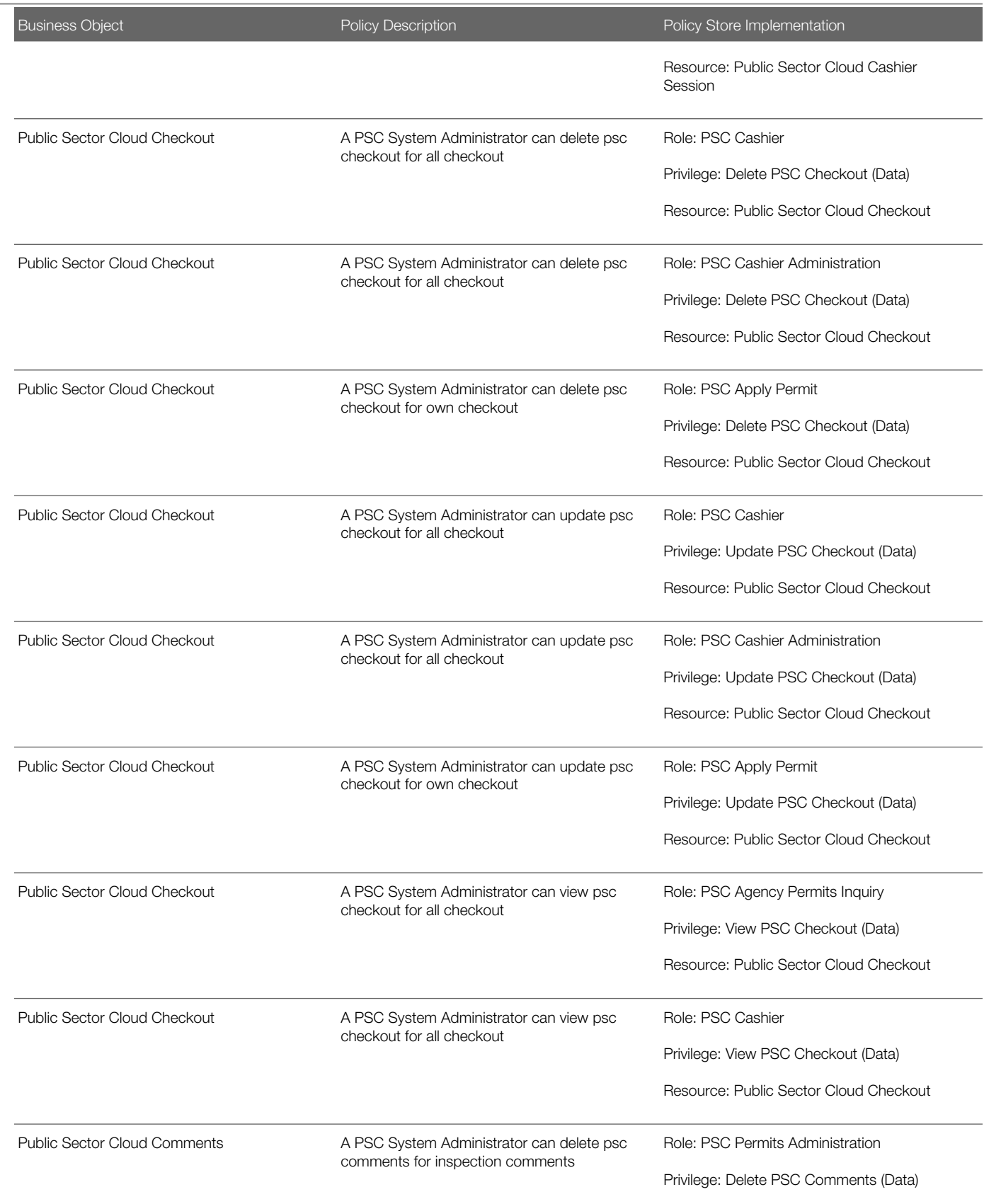

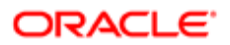

Oracle Public Sector Cloud Security Reference for Oracle Public Sector Compliance and **Regulation** 

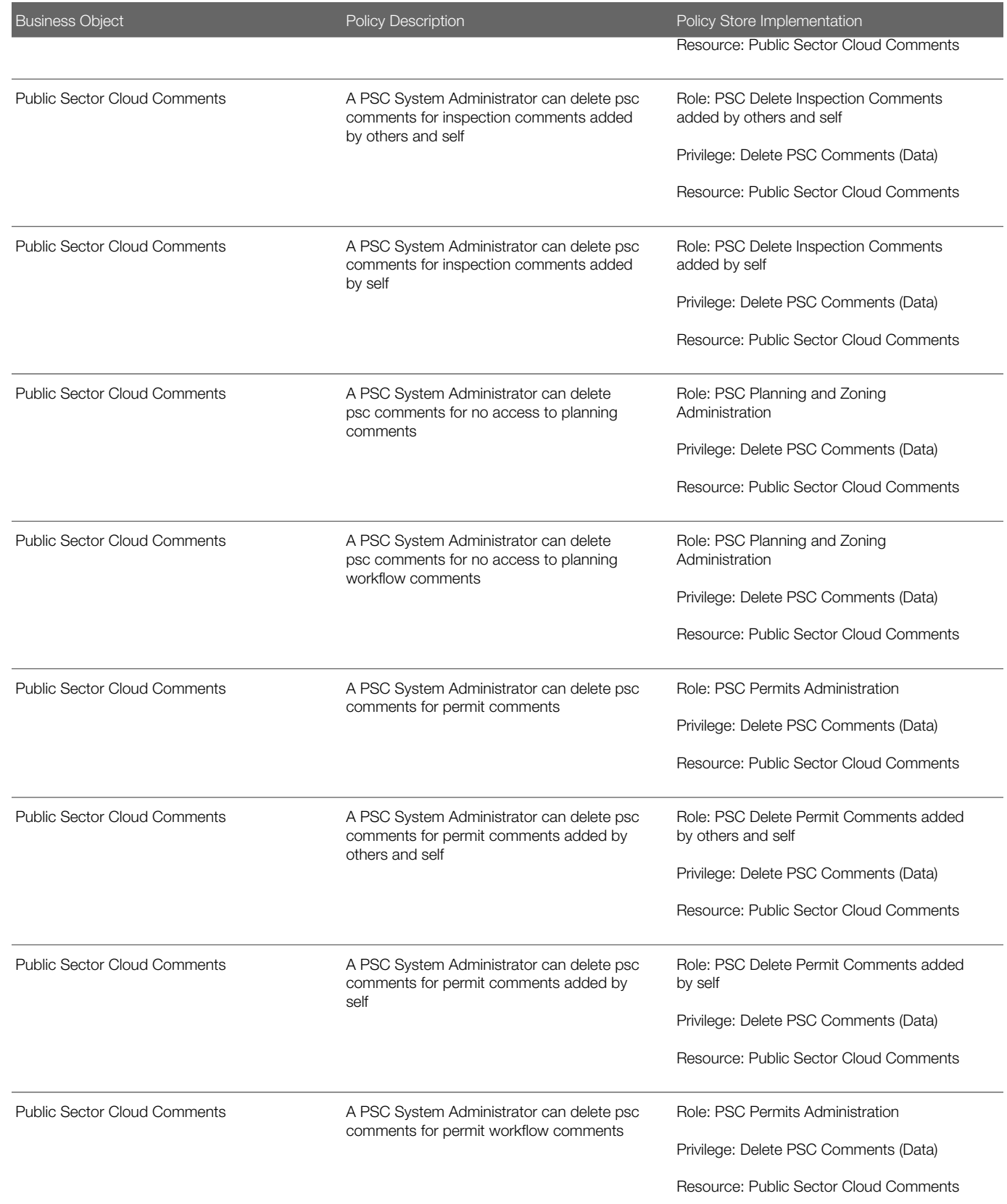

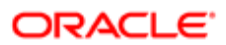

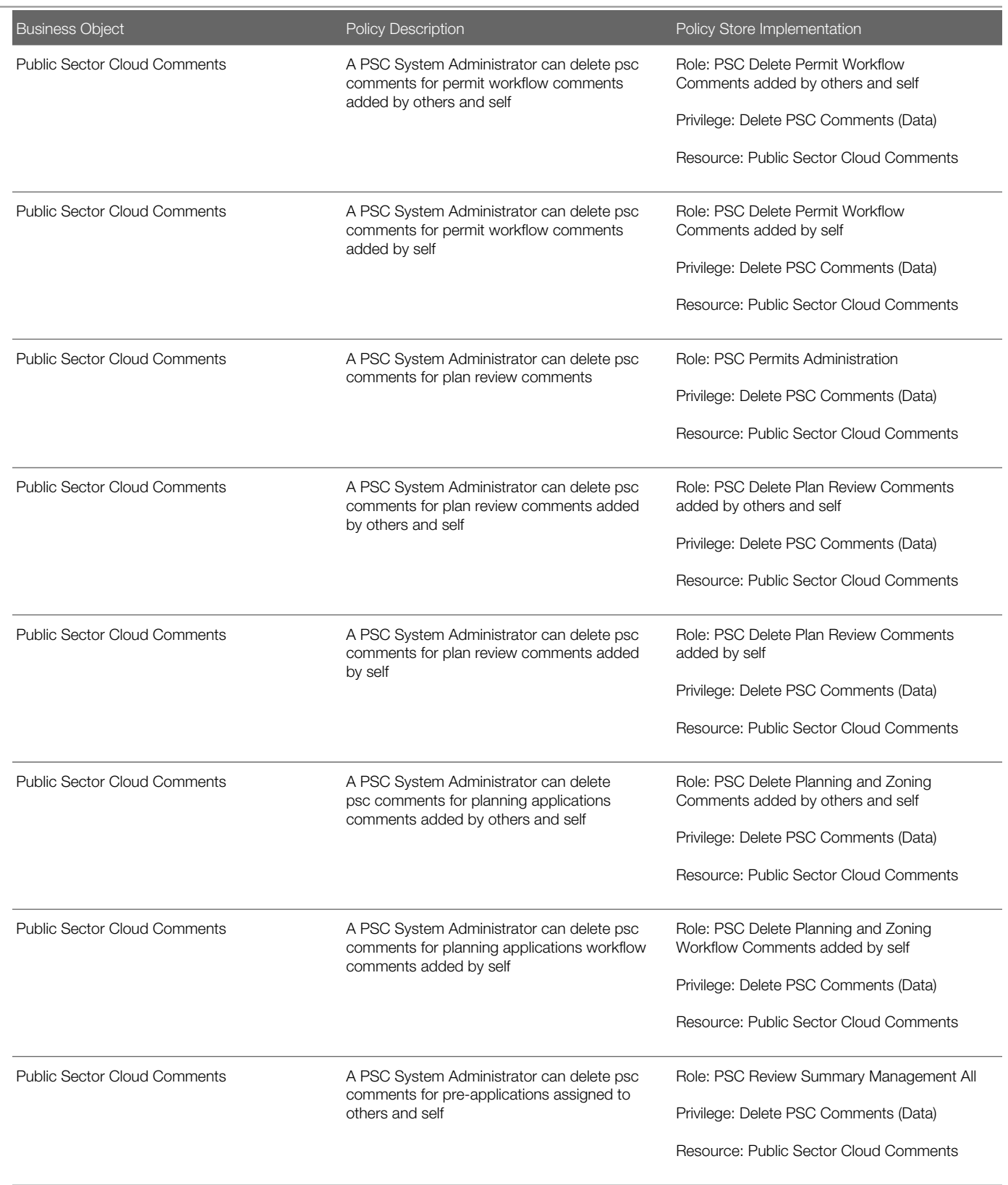

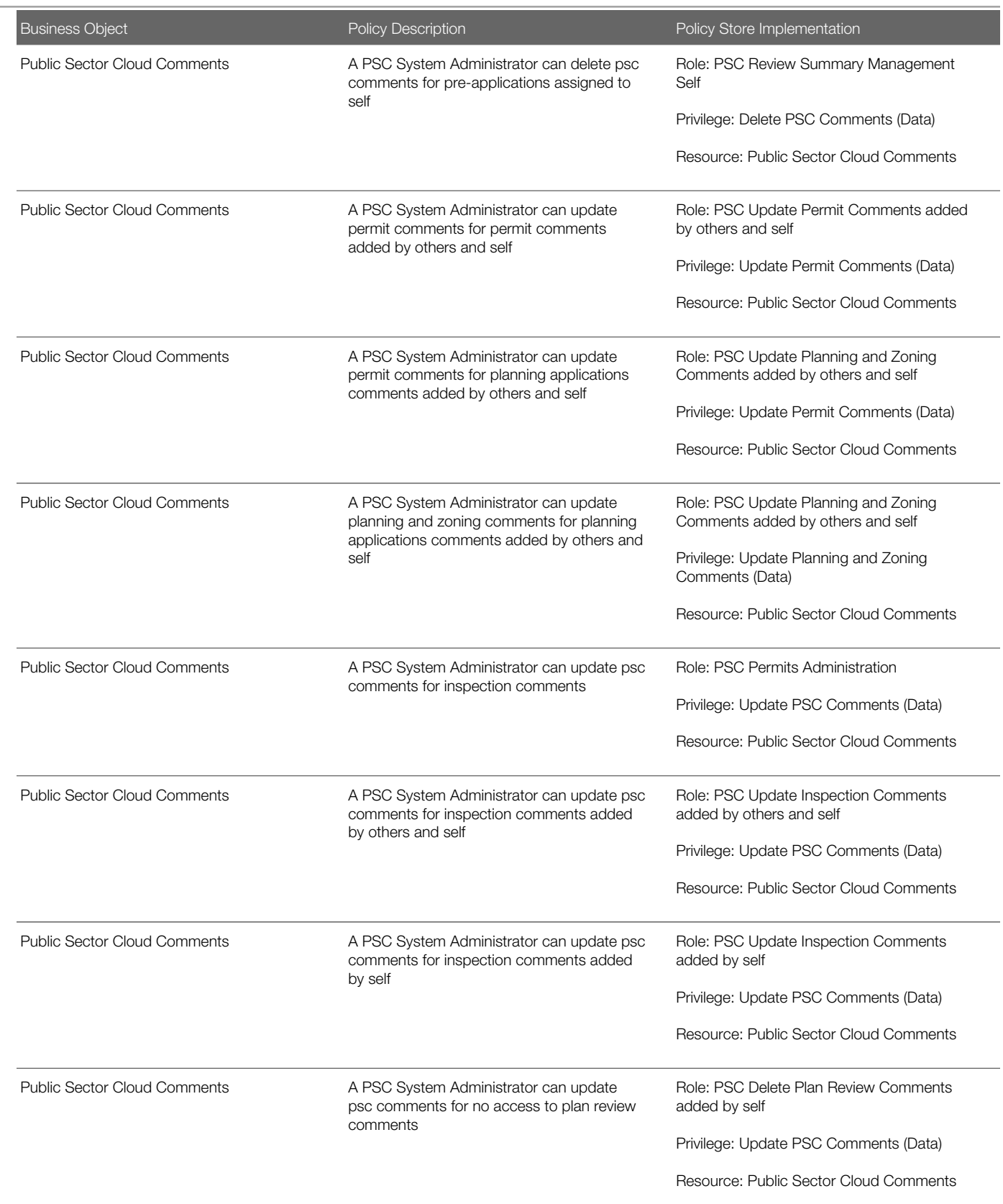

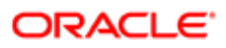

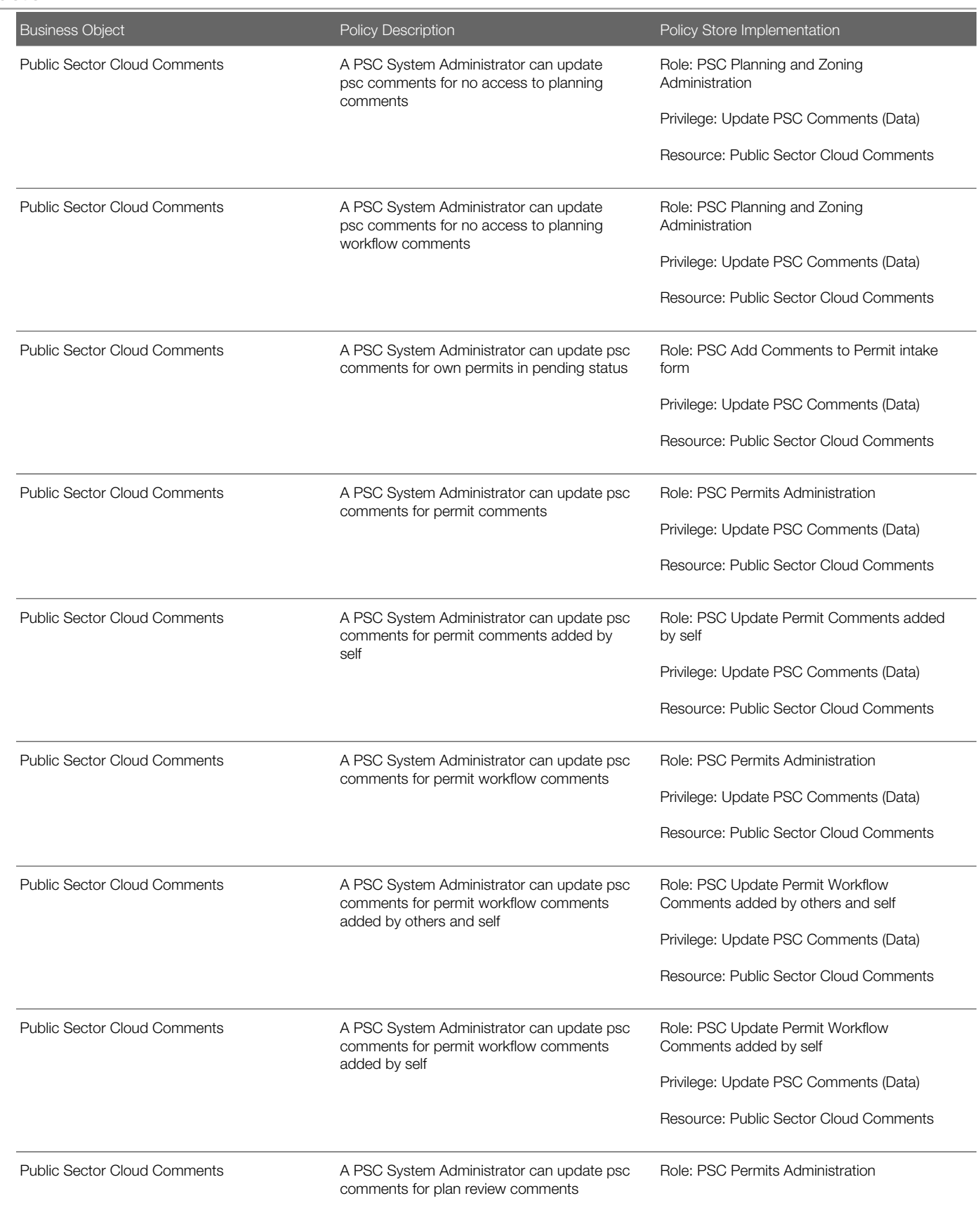

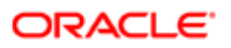

Oracle Public Sector Cloud Security Reference for Oracle Public Sector Compliance and **Regulation** 

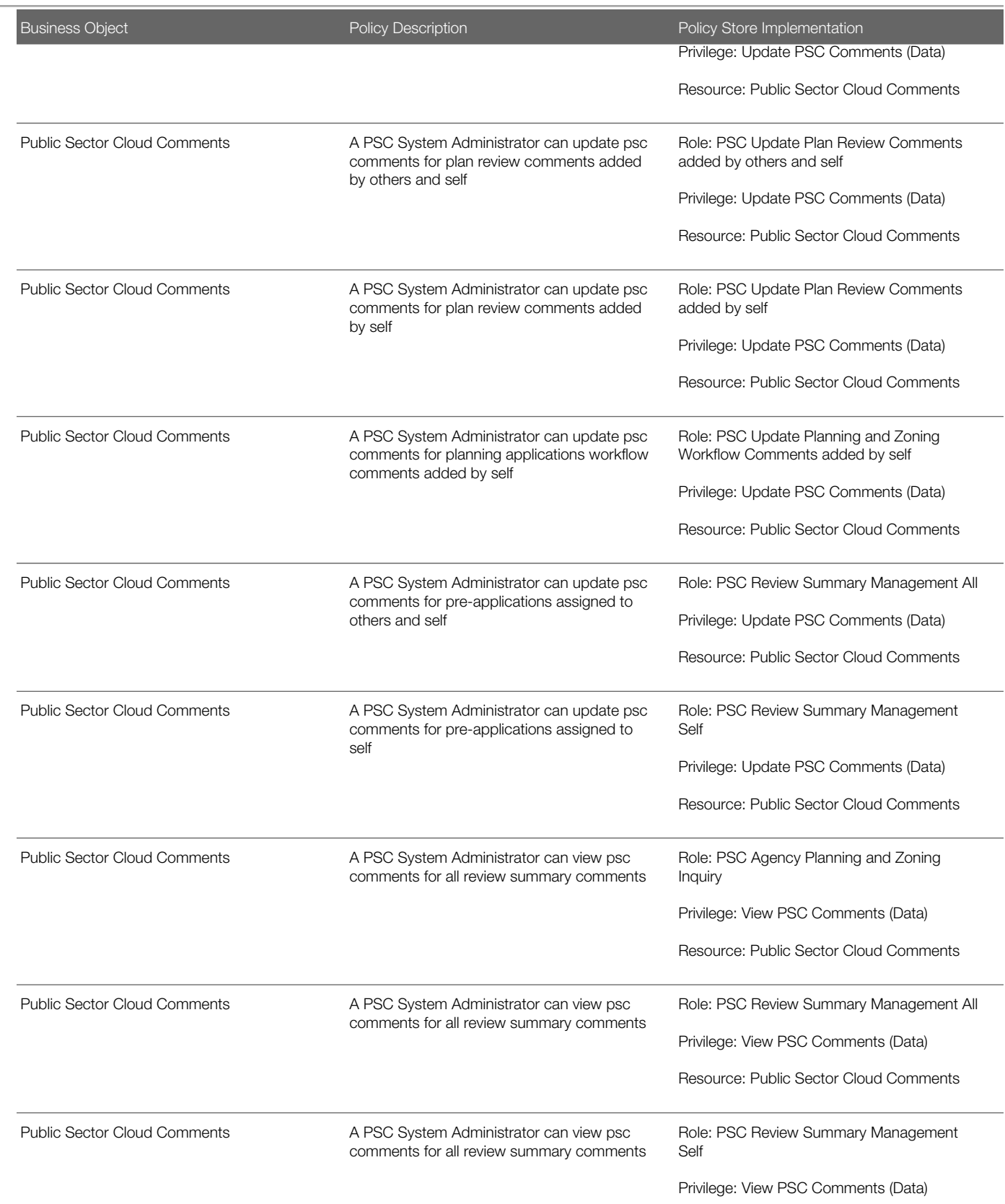

Resource: Public Sector Cloud Comments

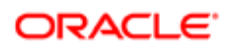

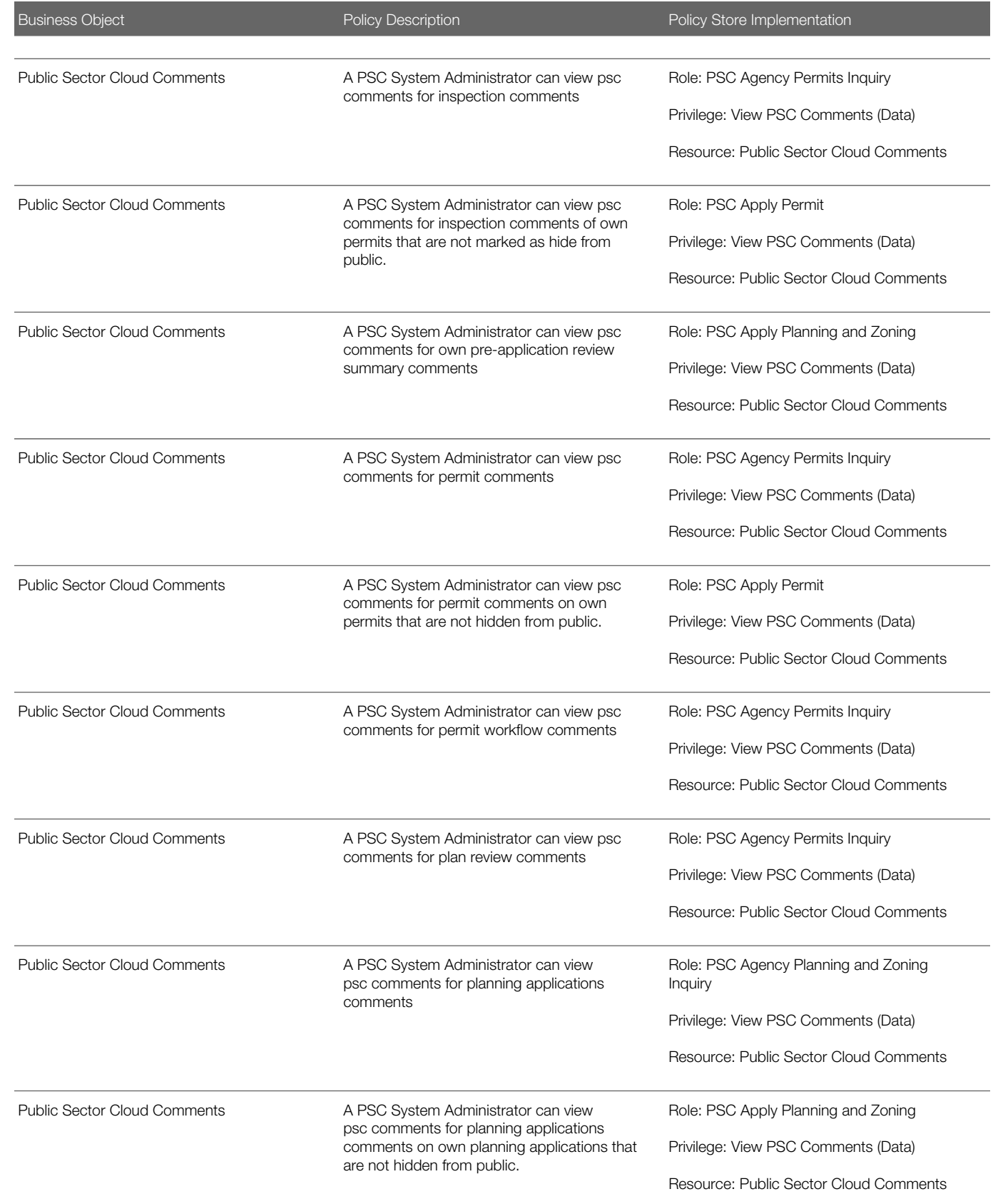

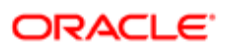

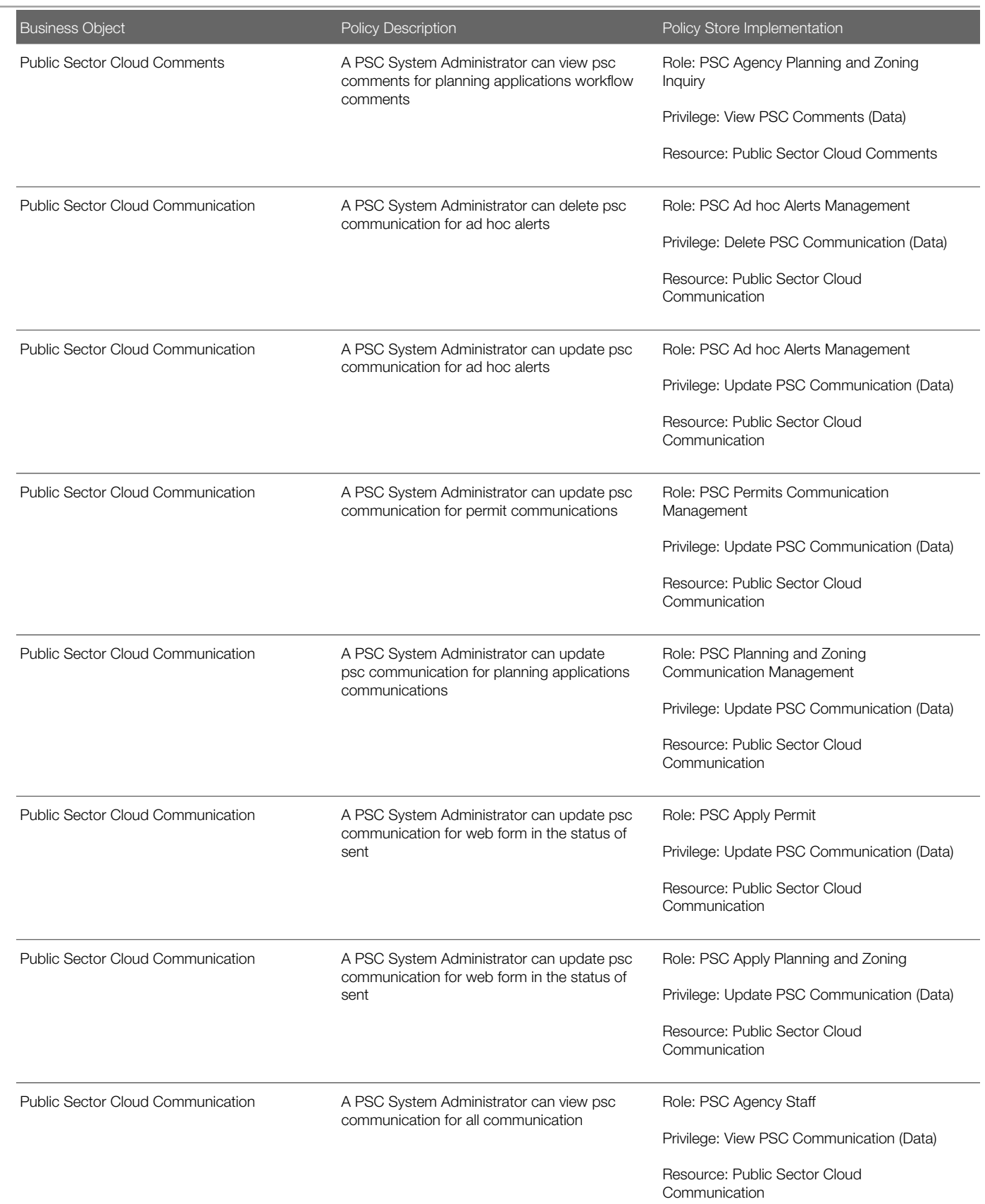

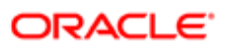
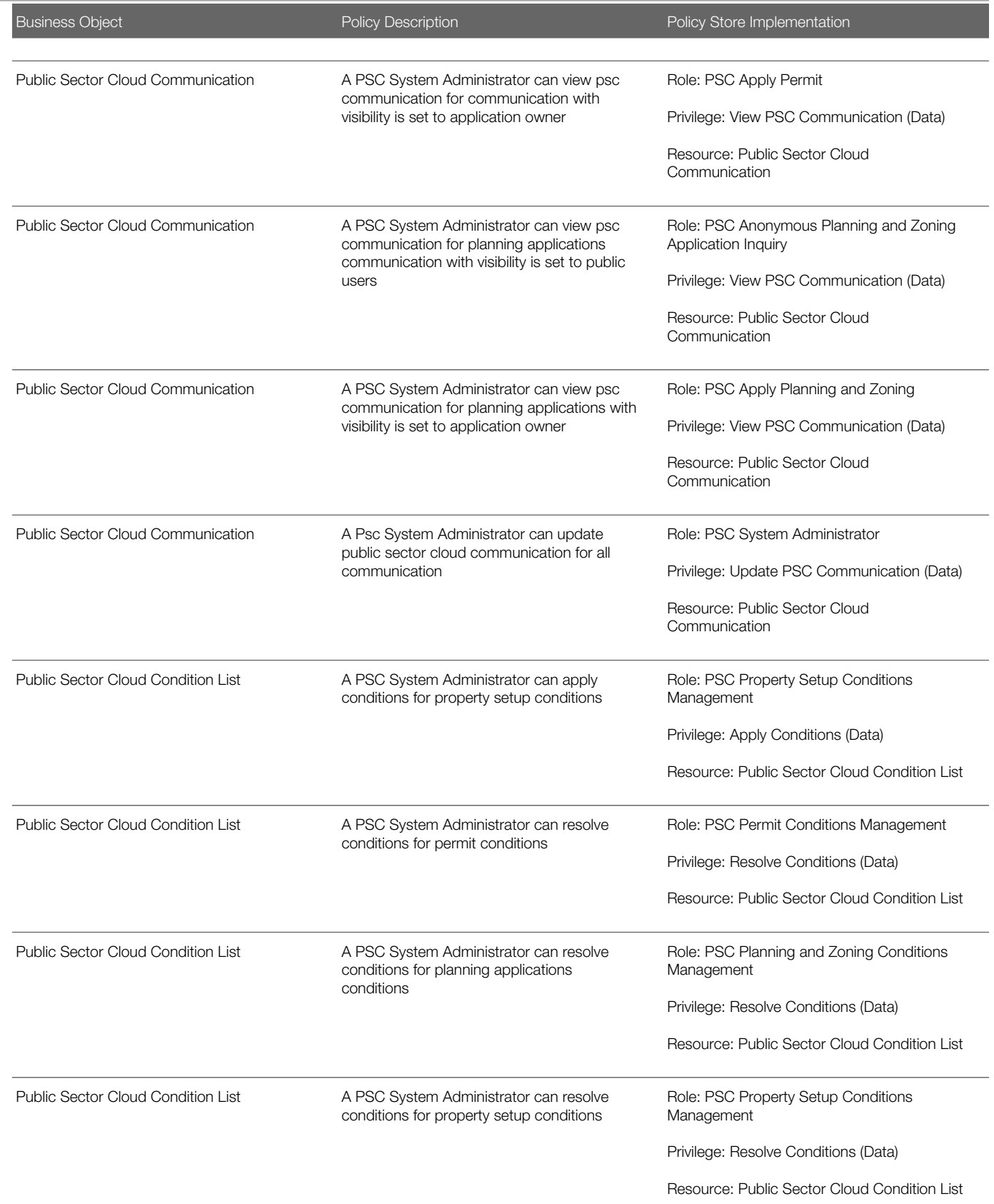

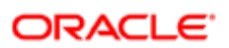

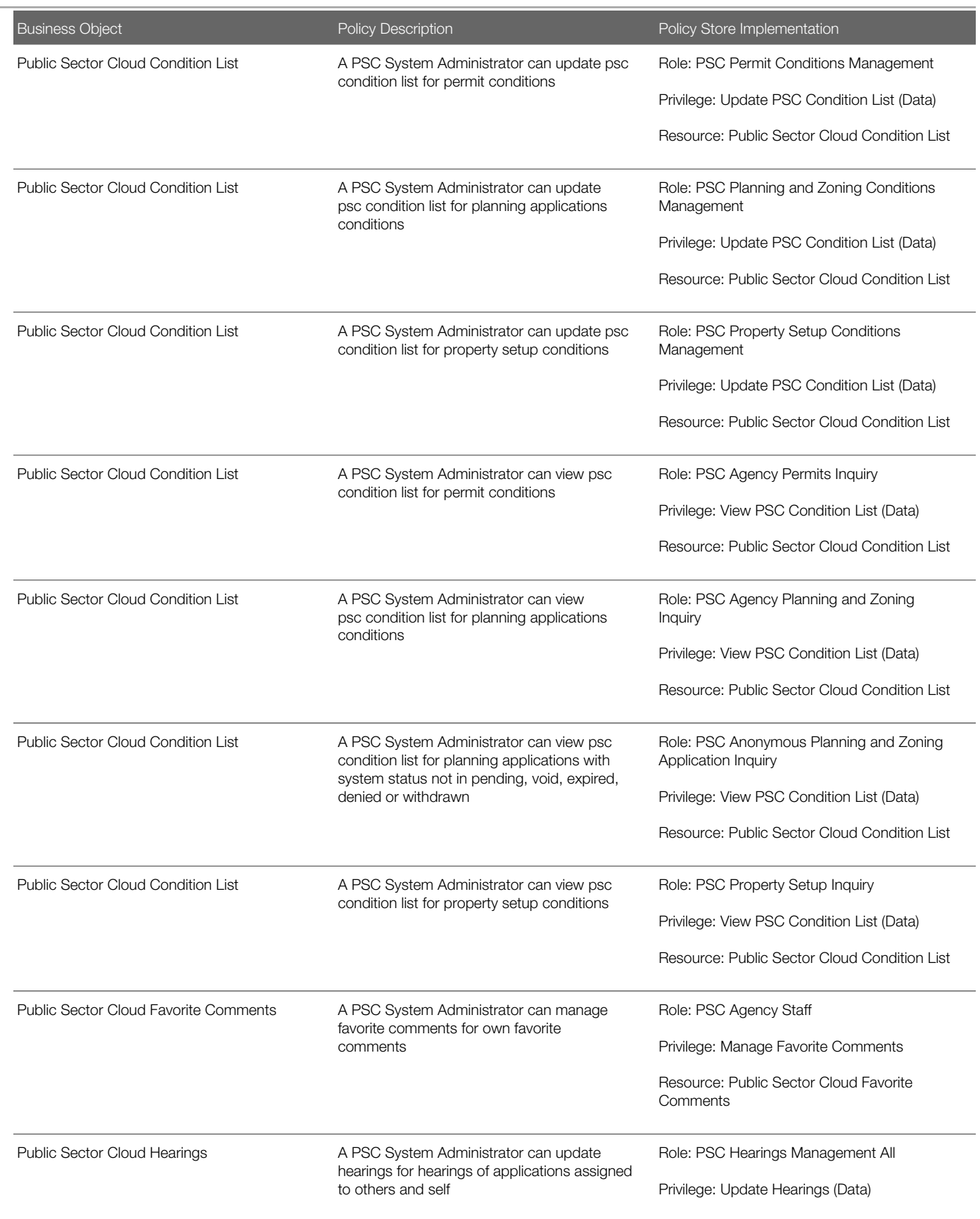

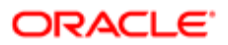

# **Regulation**

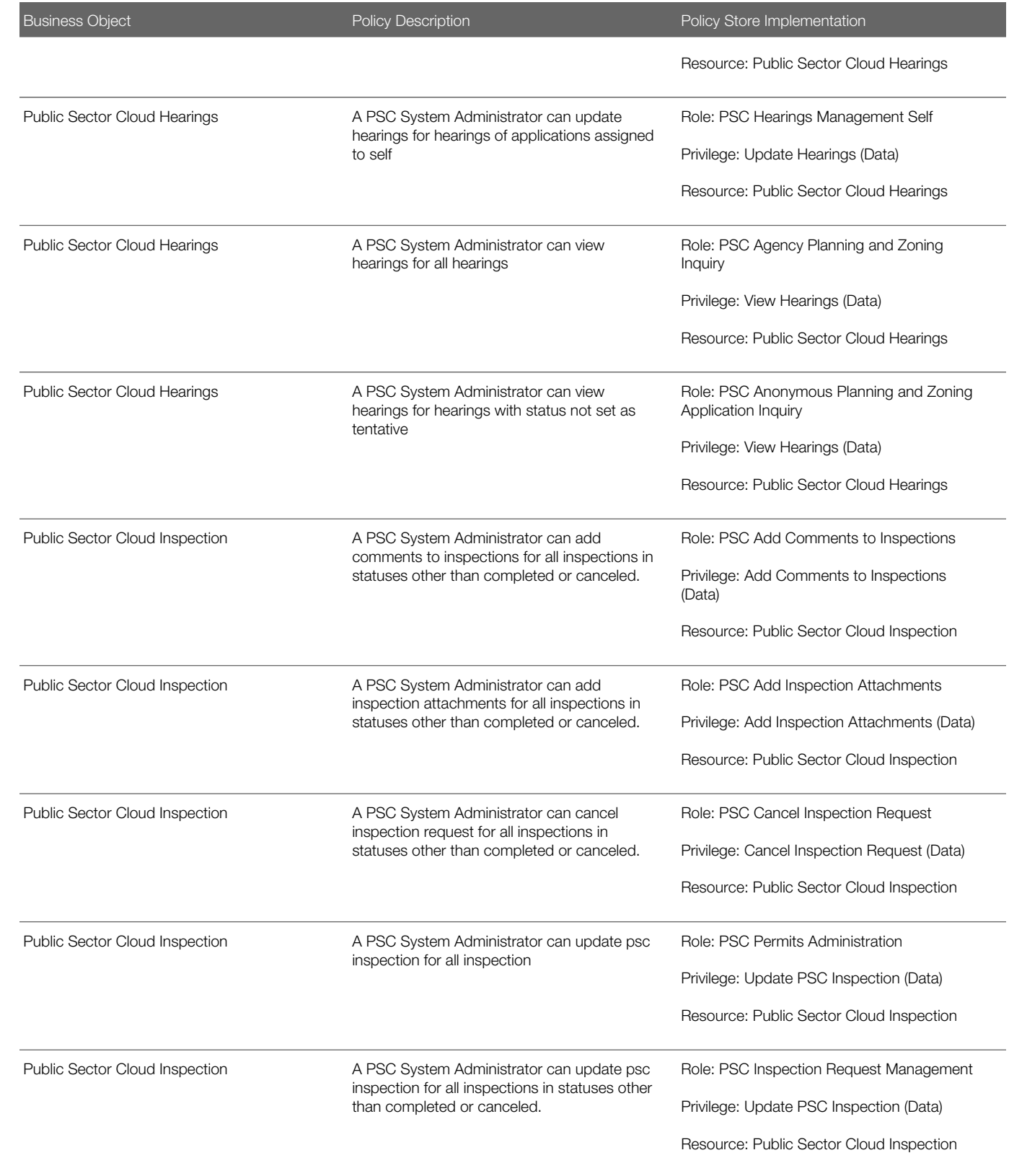

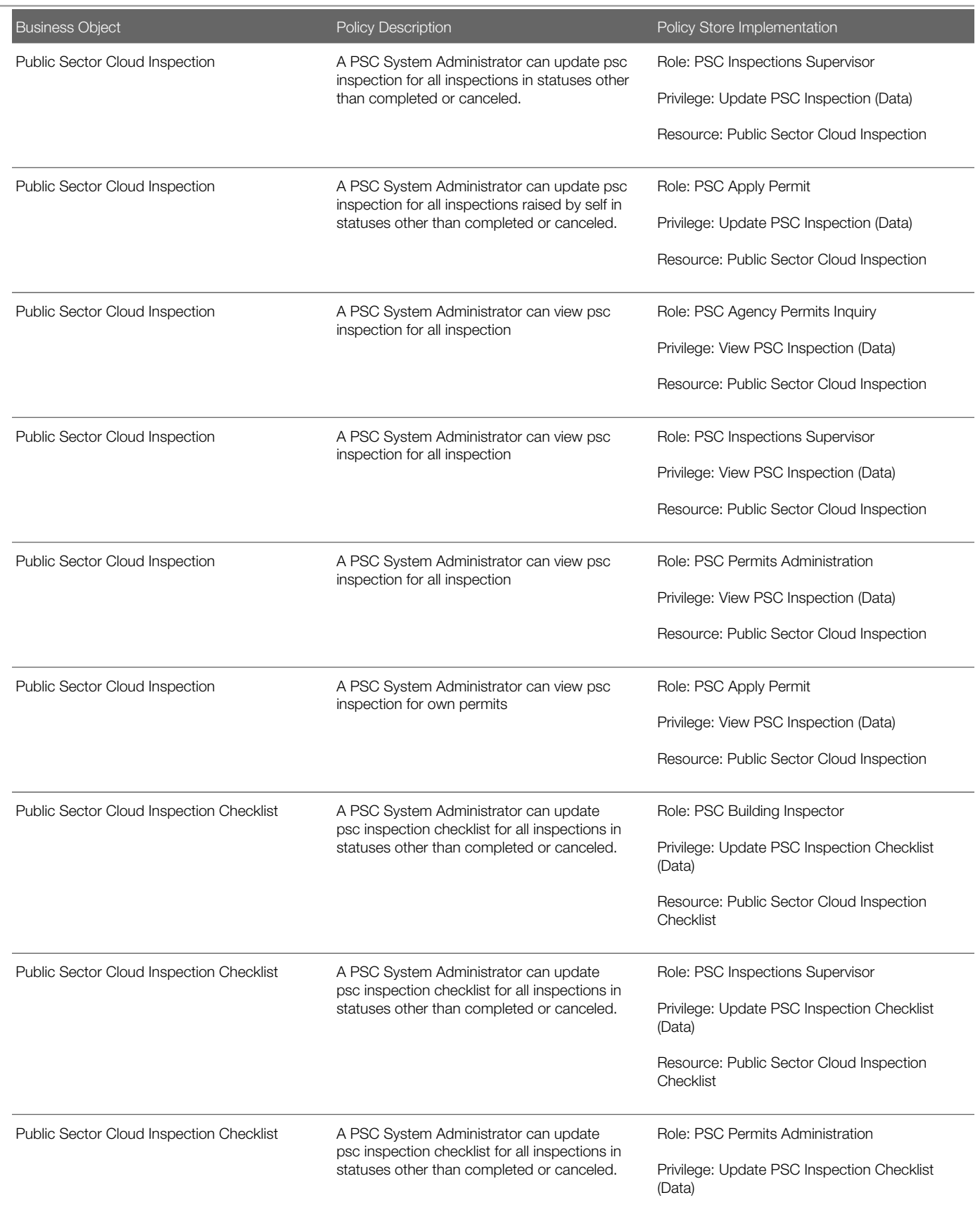

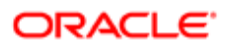

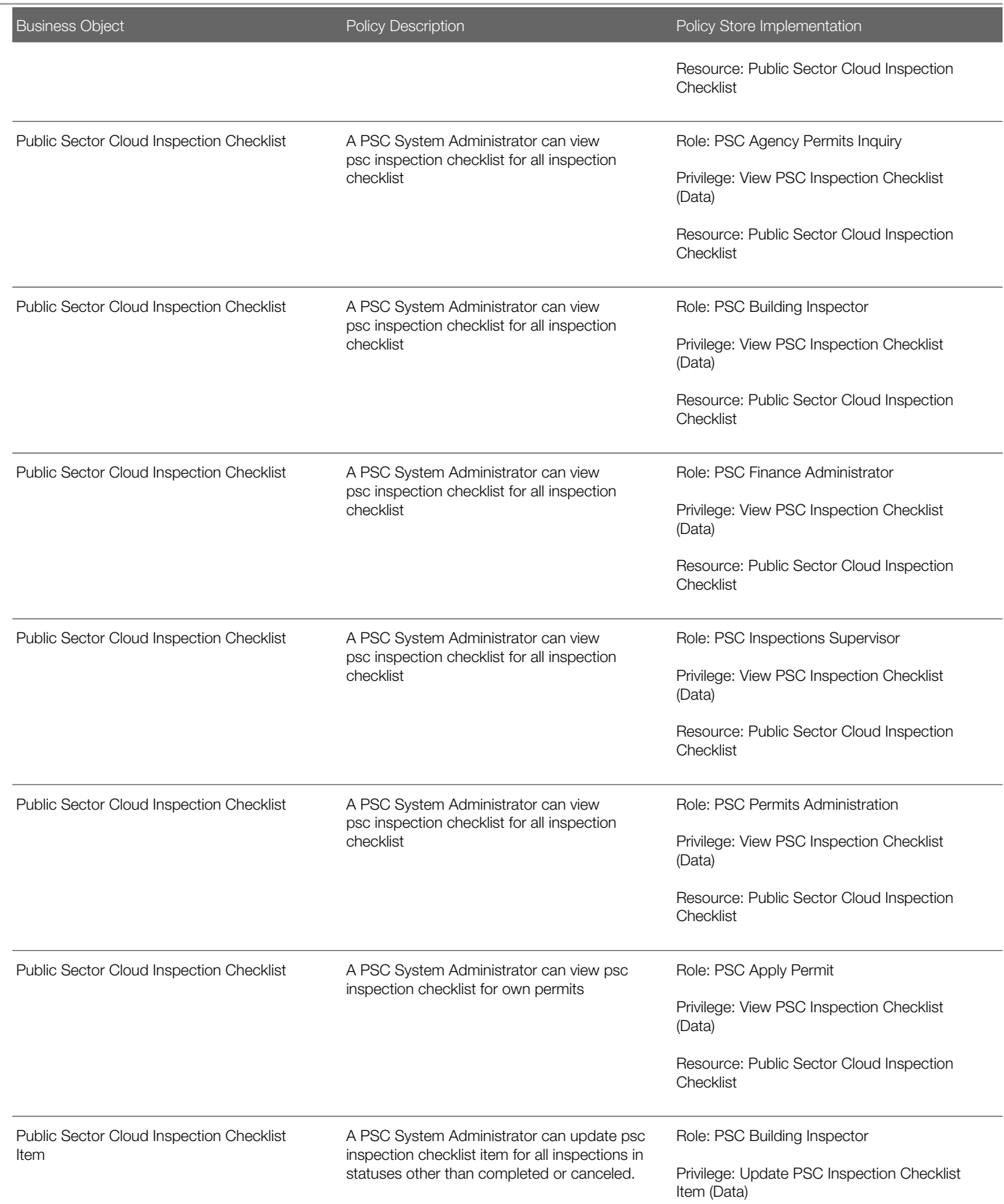

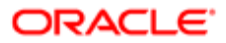

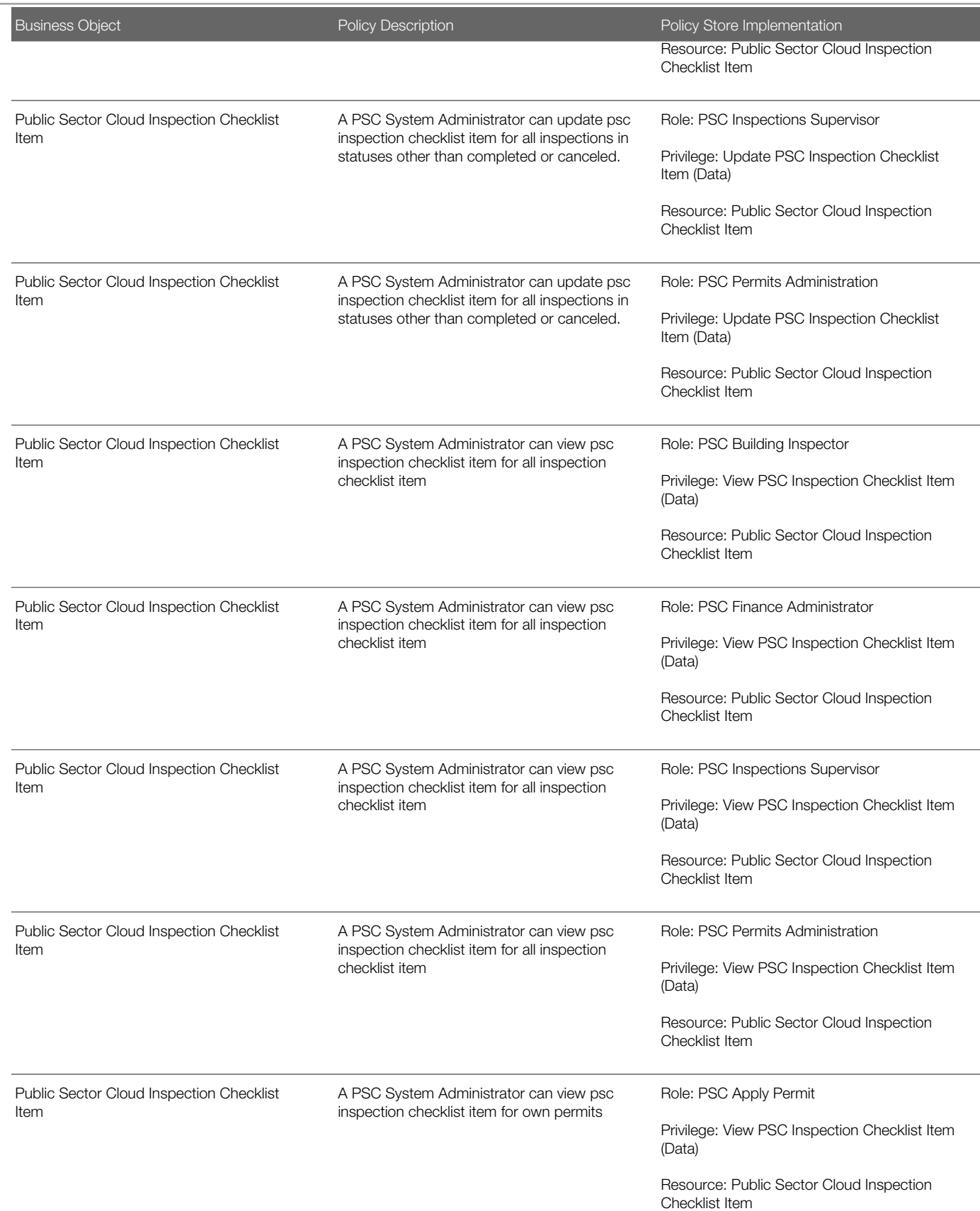

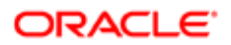

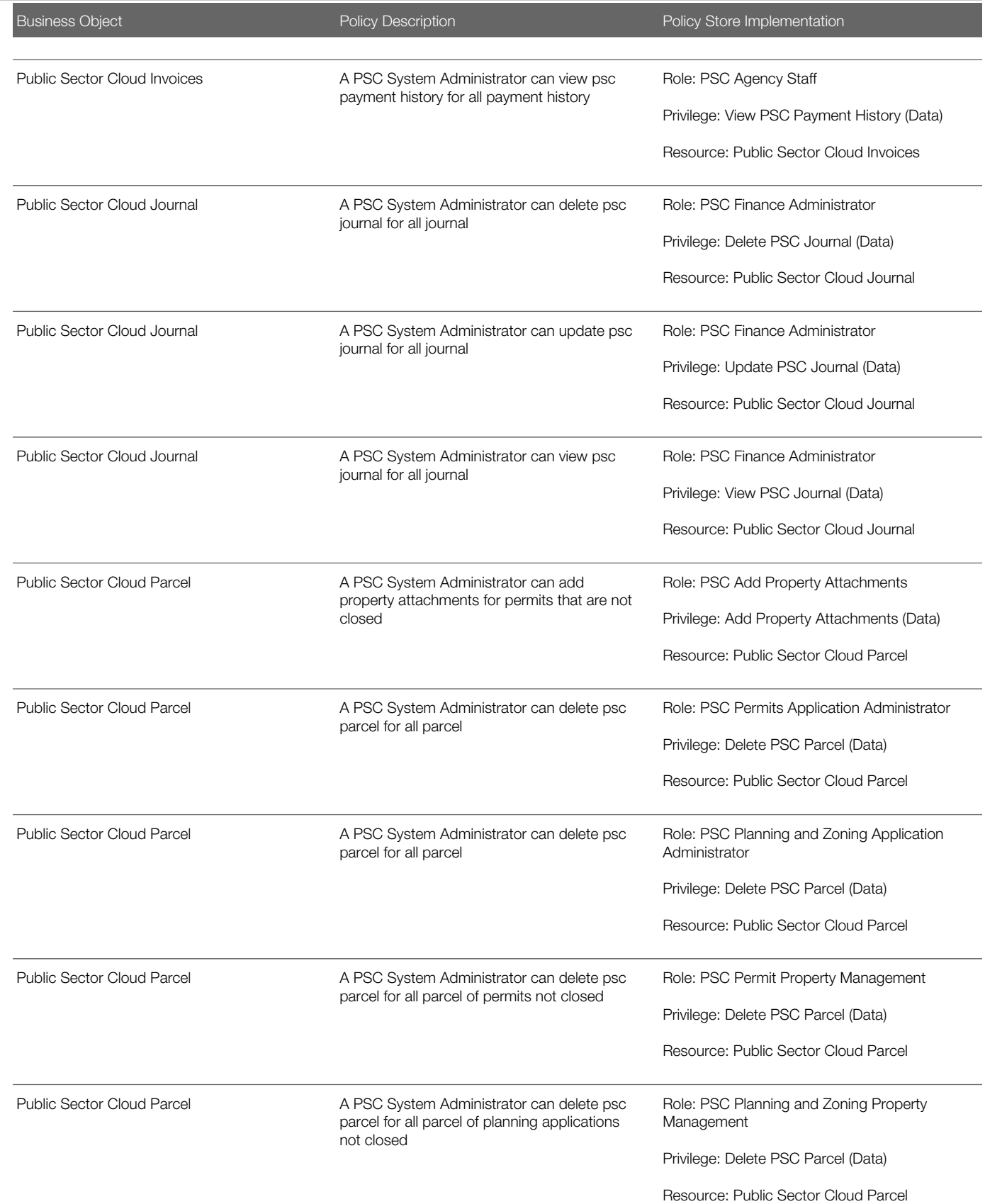

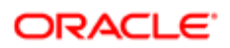

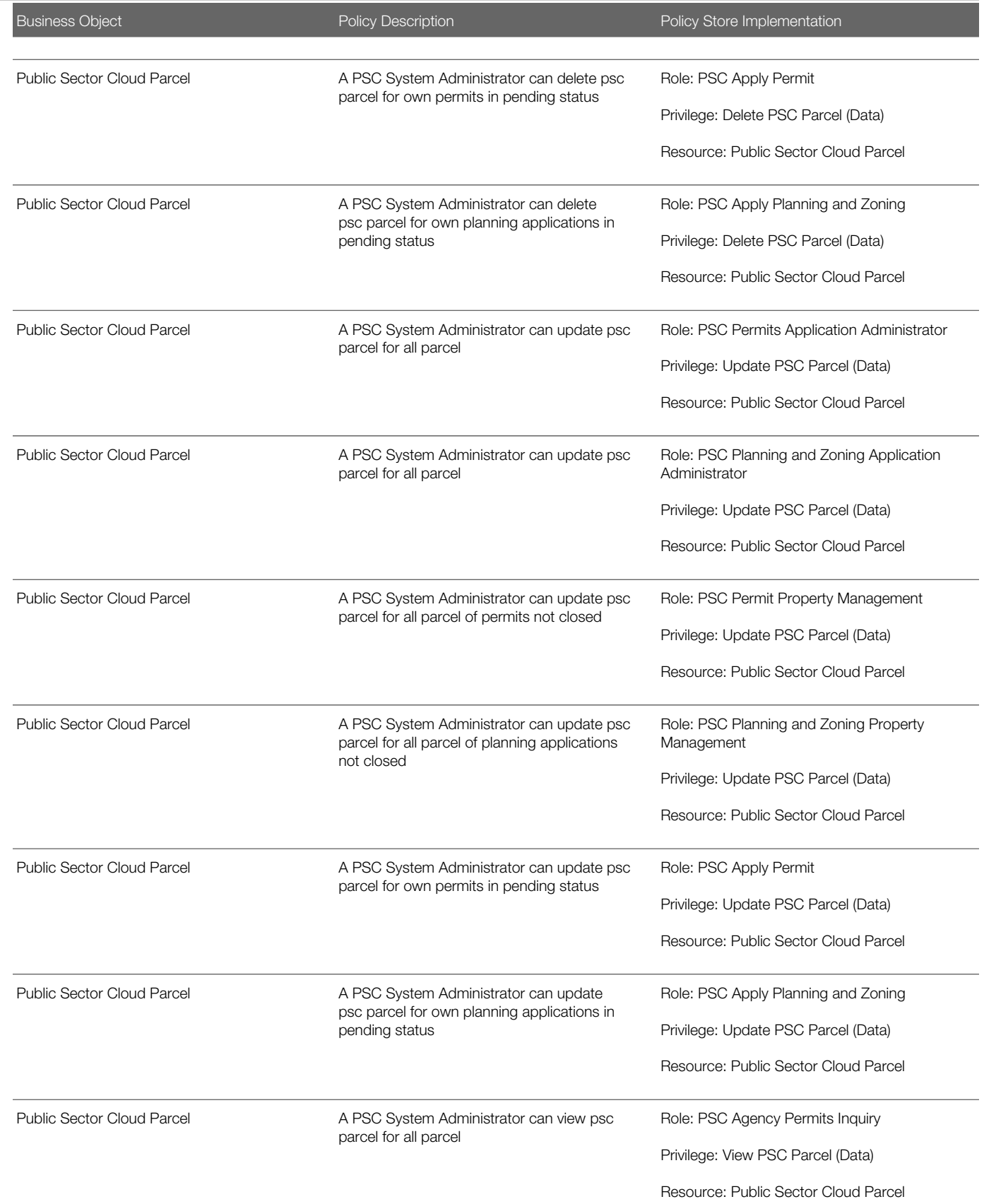

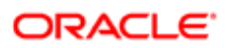

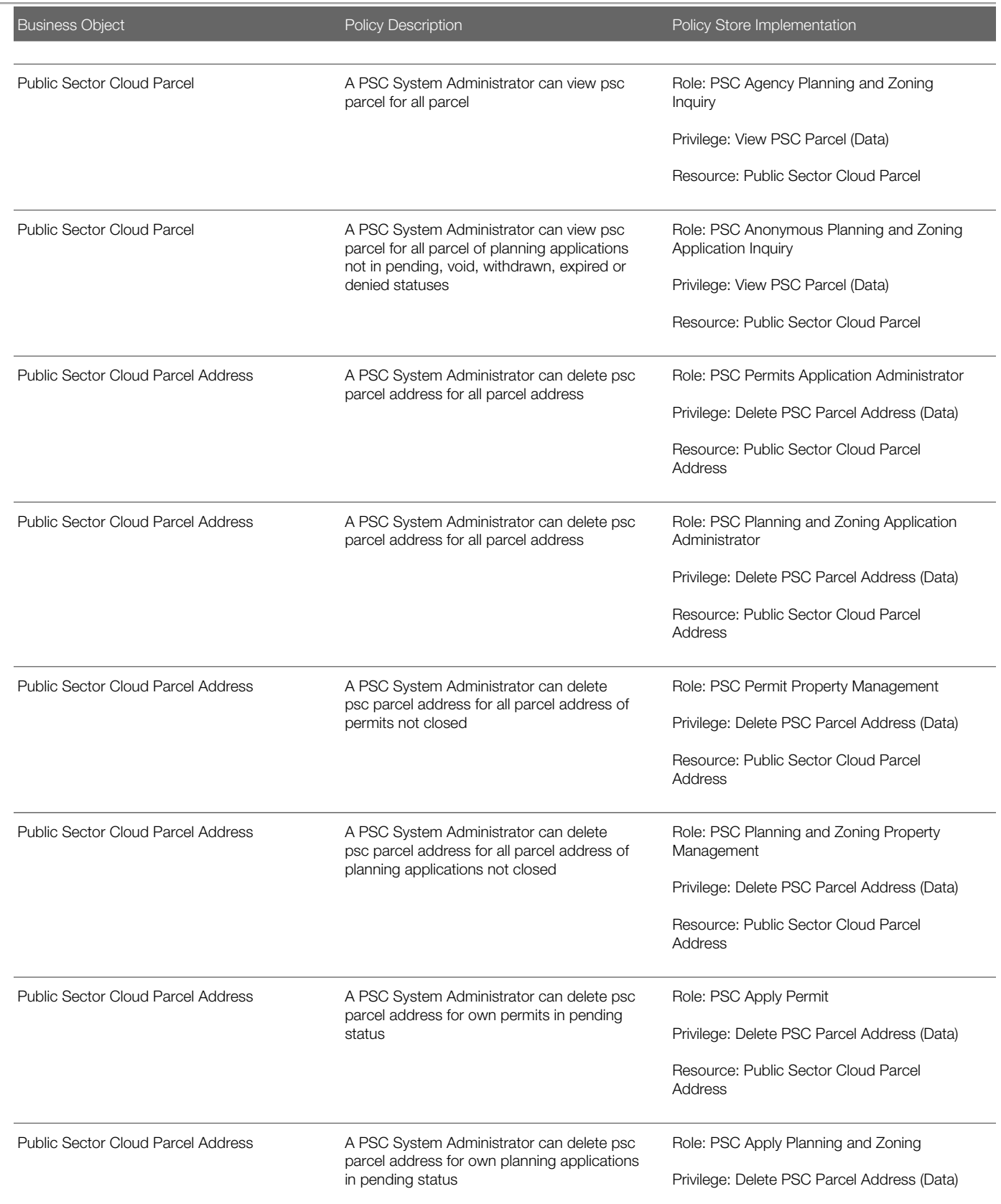

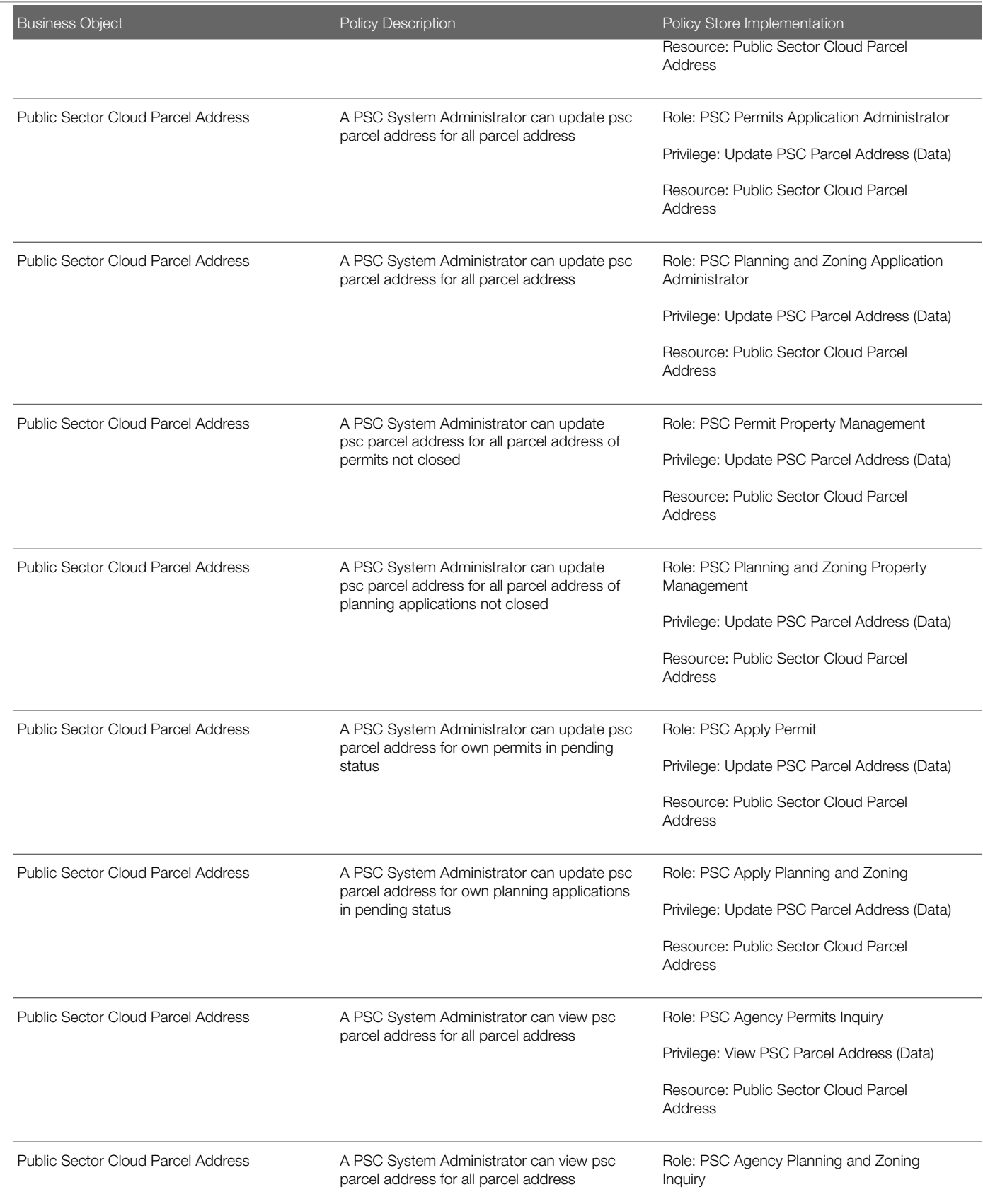

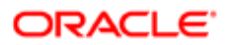

#### **Regulation** Ξ

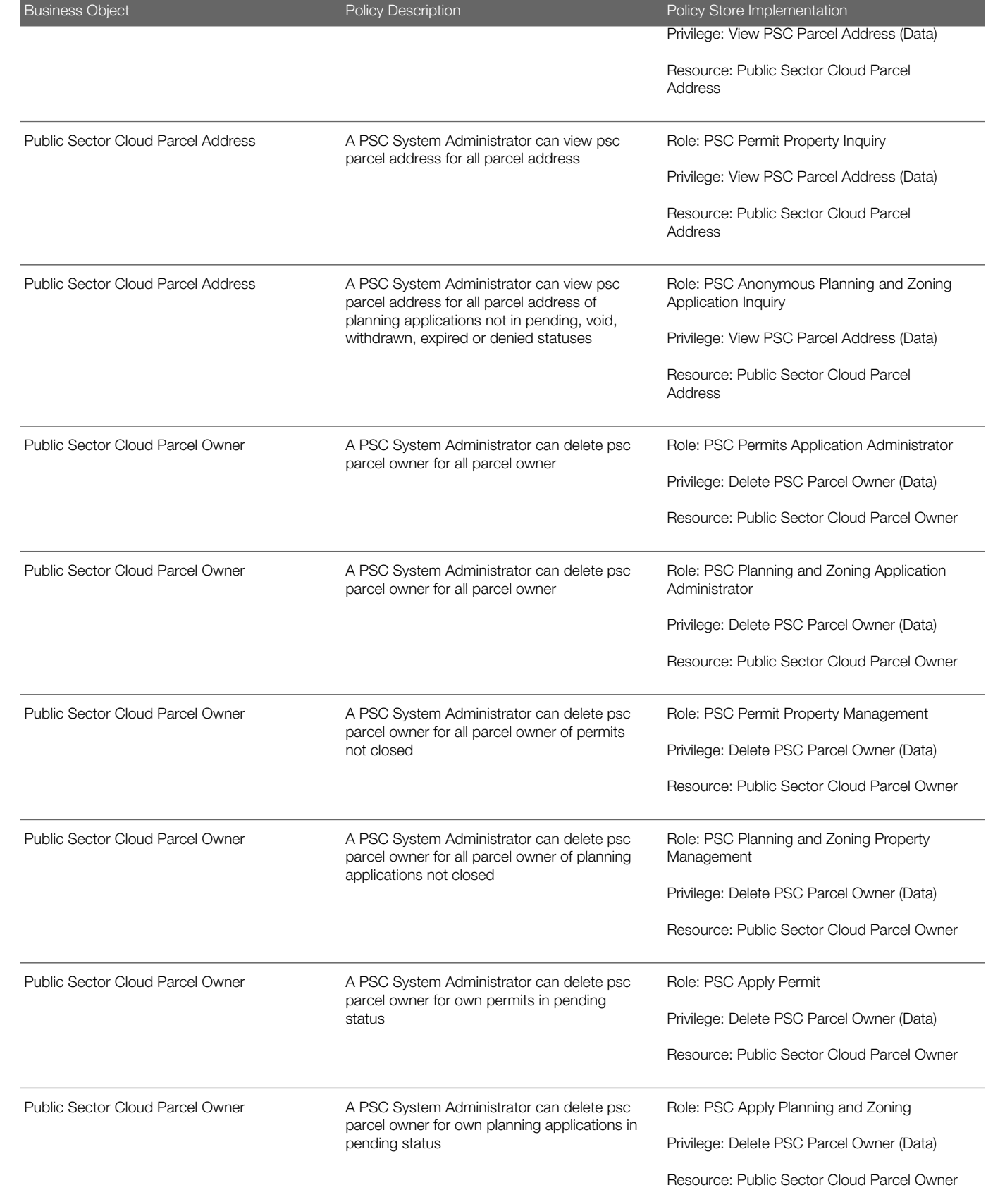

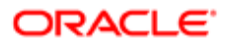

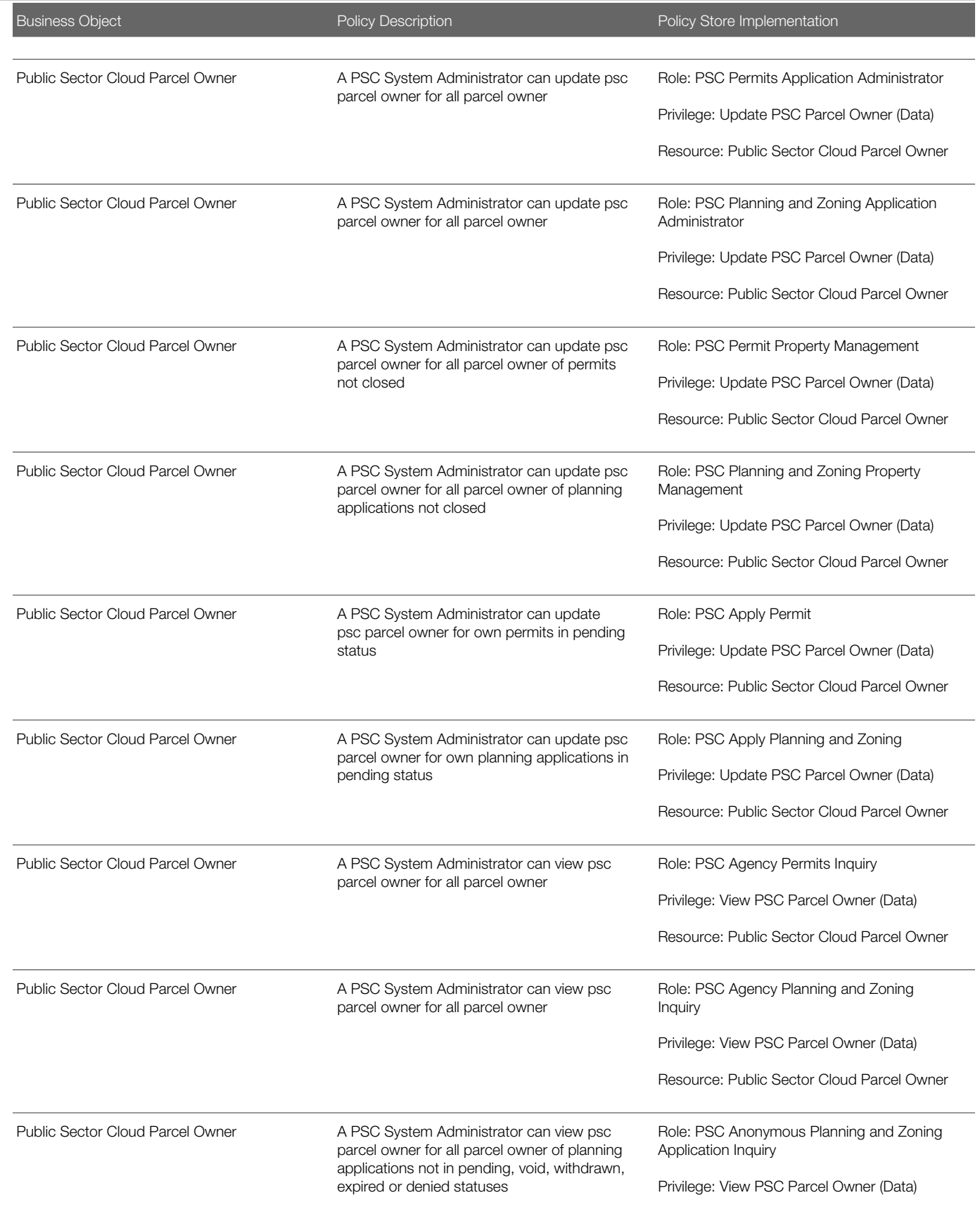

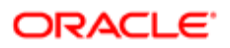

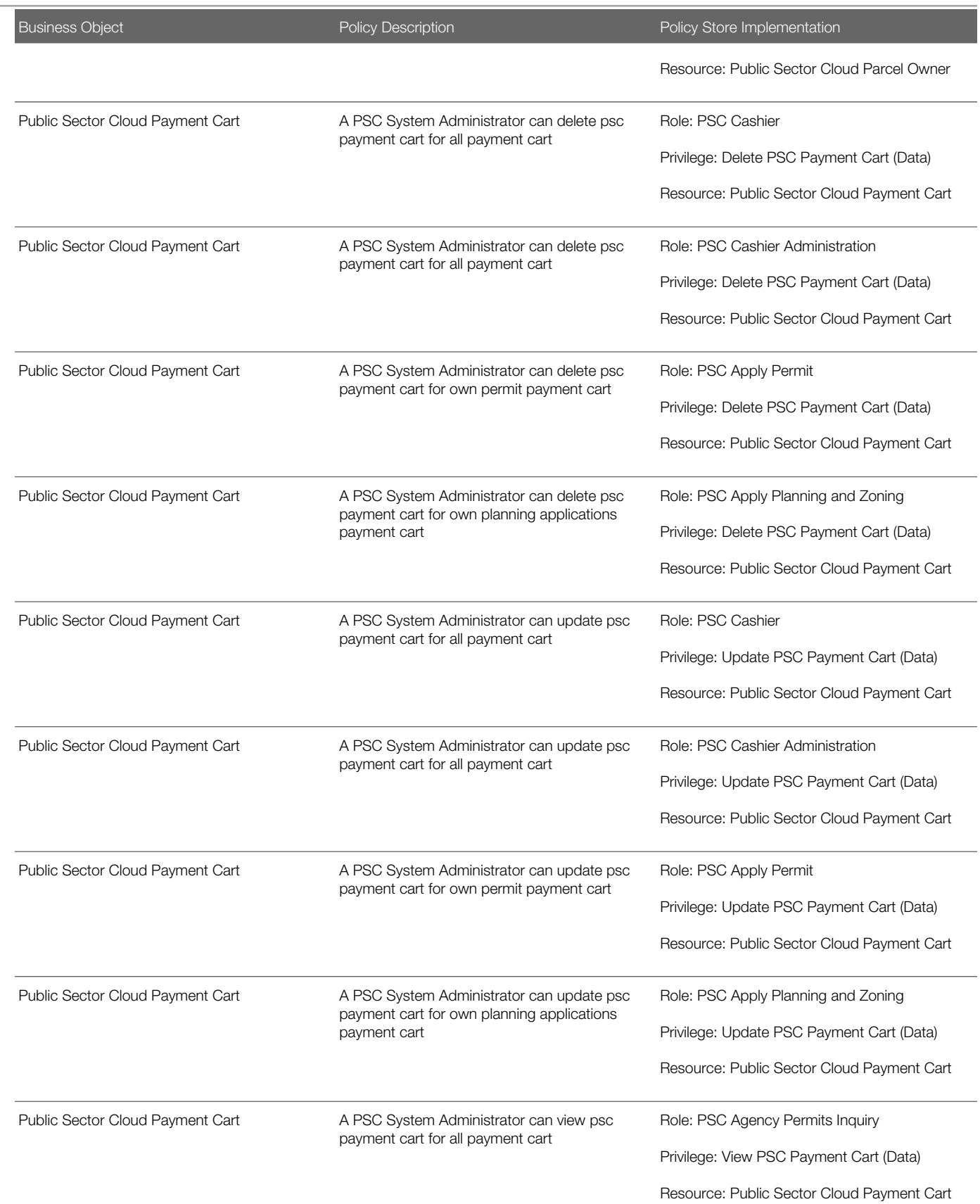

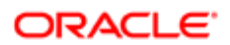

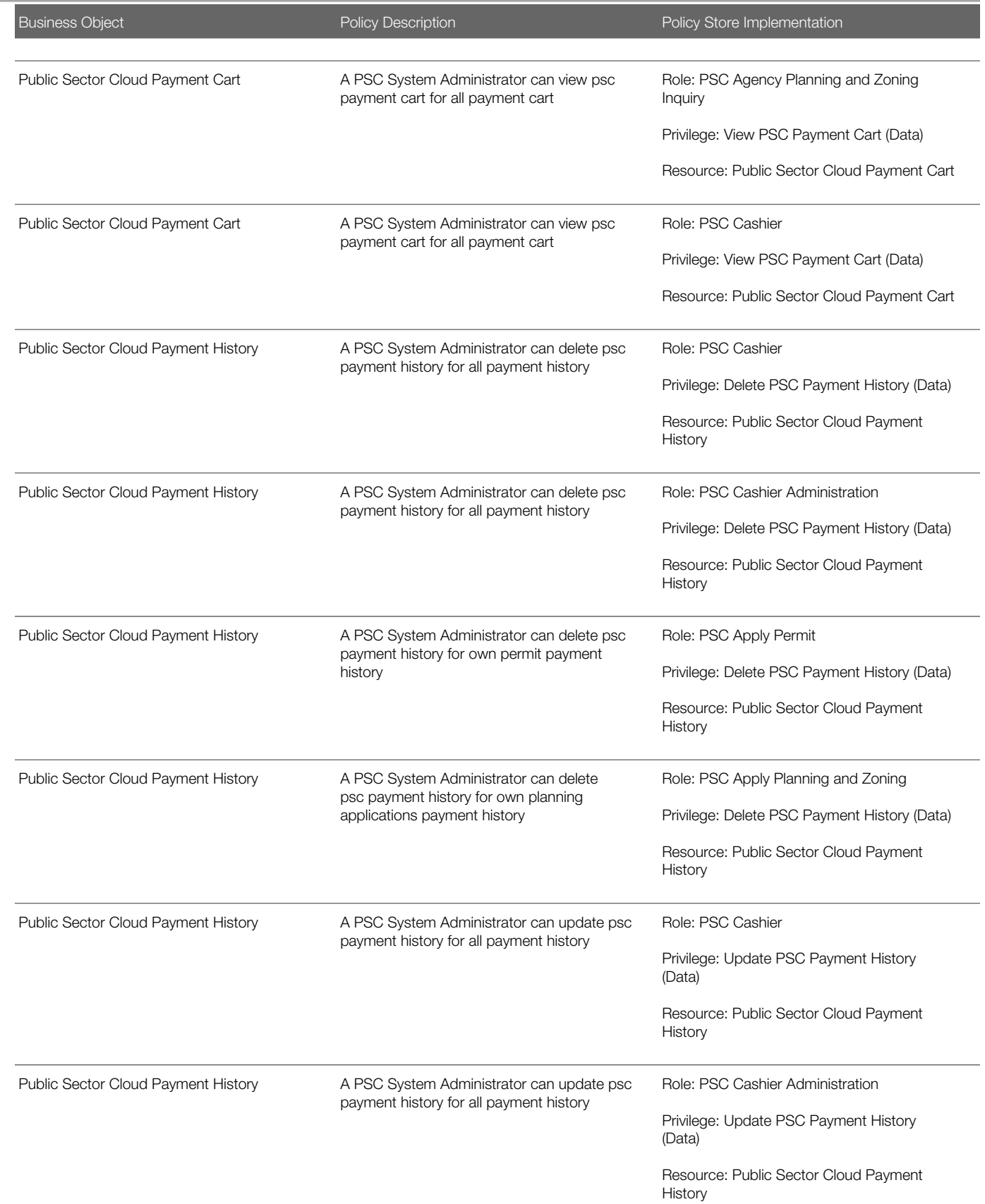

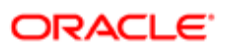

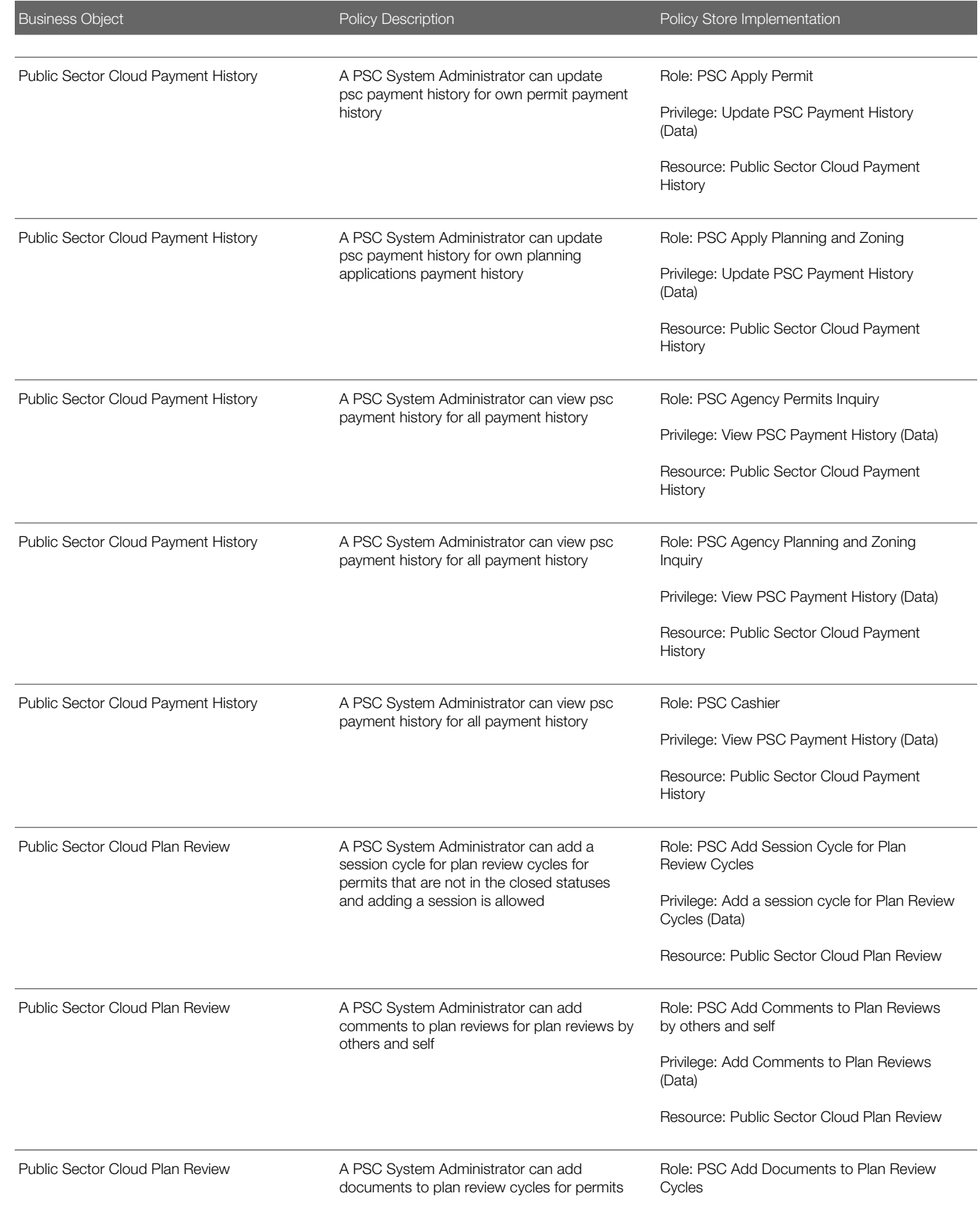

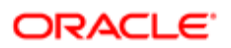

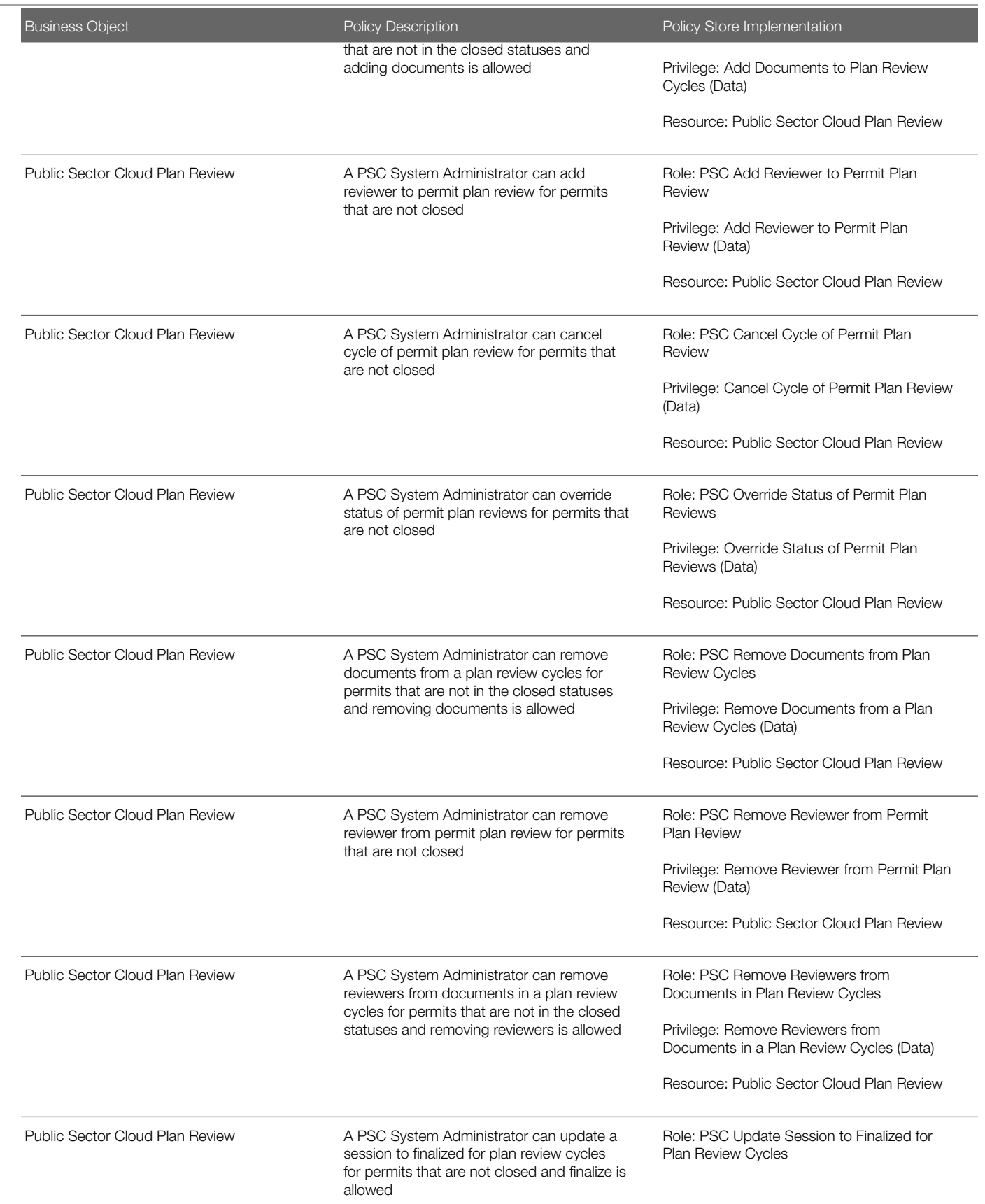

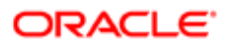

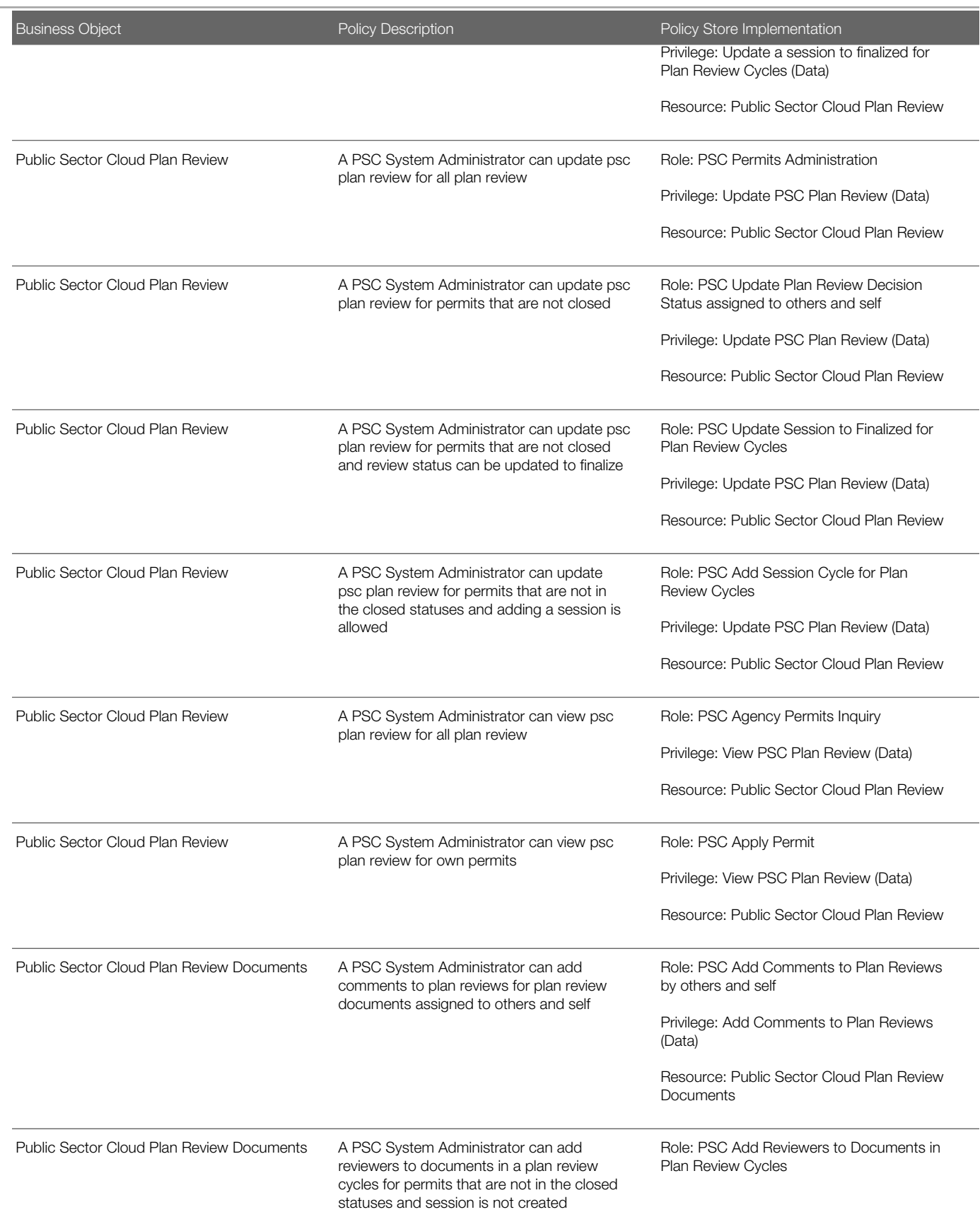

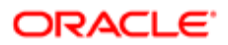

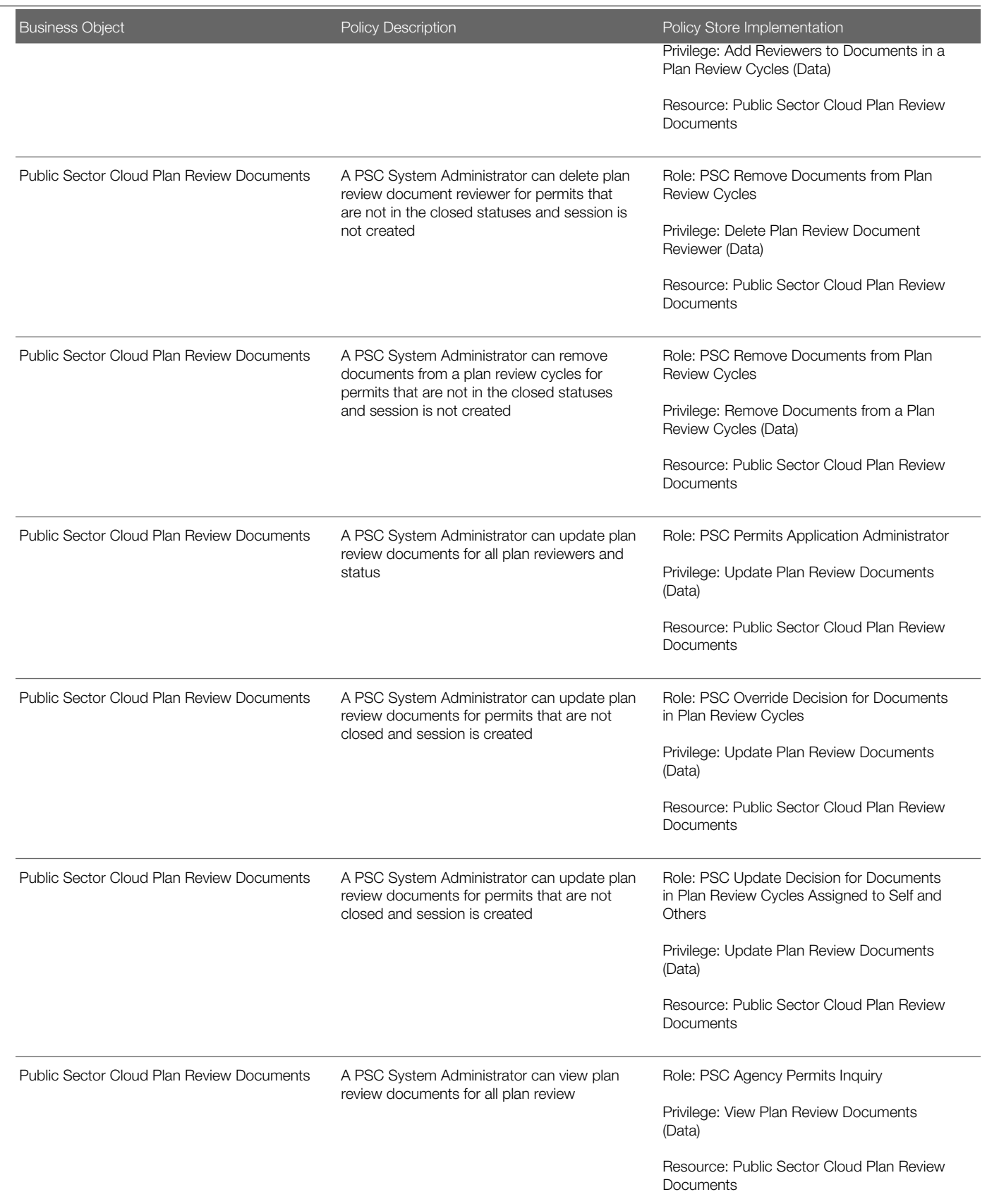

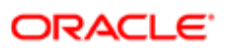

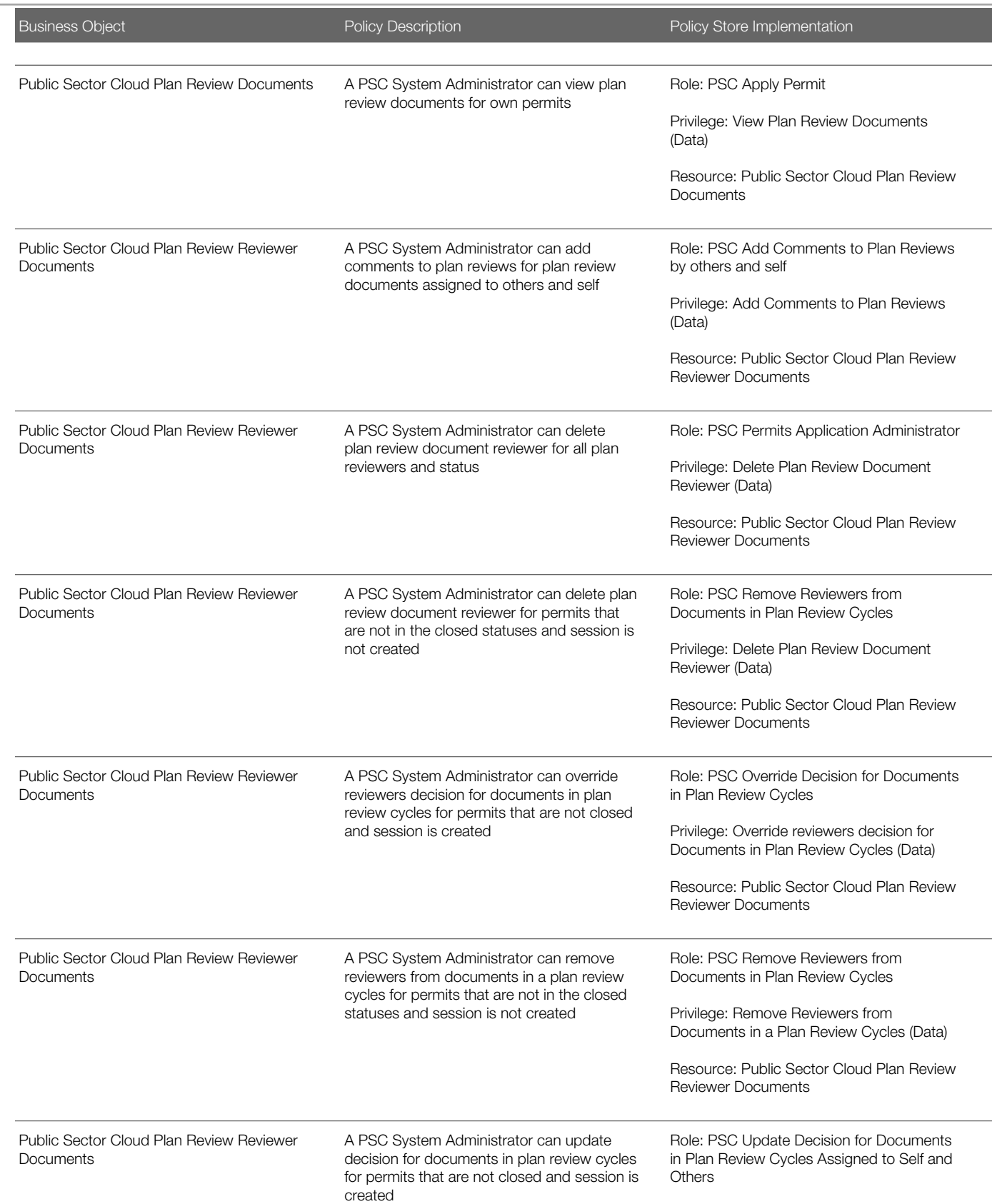

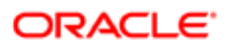

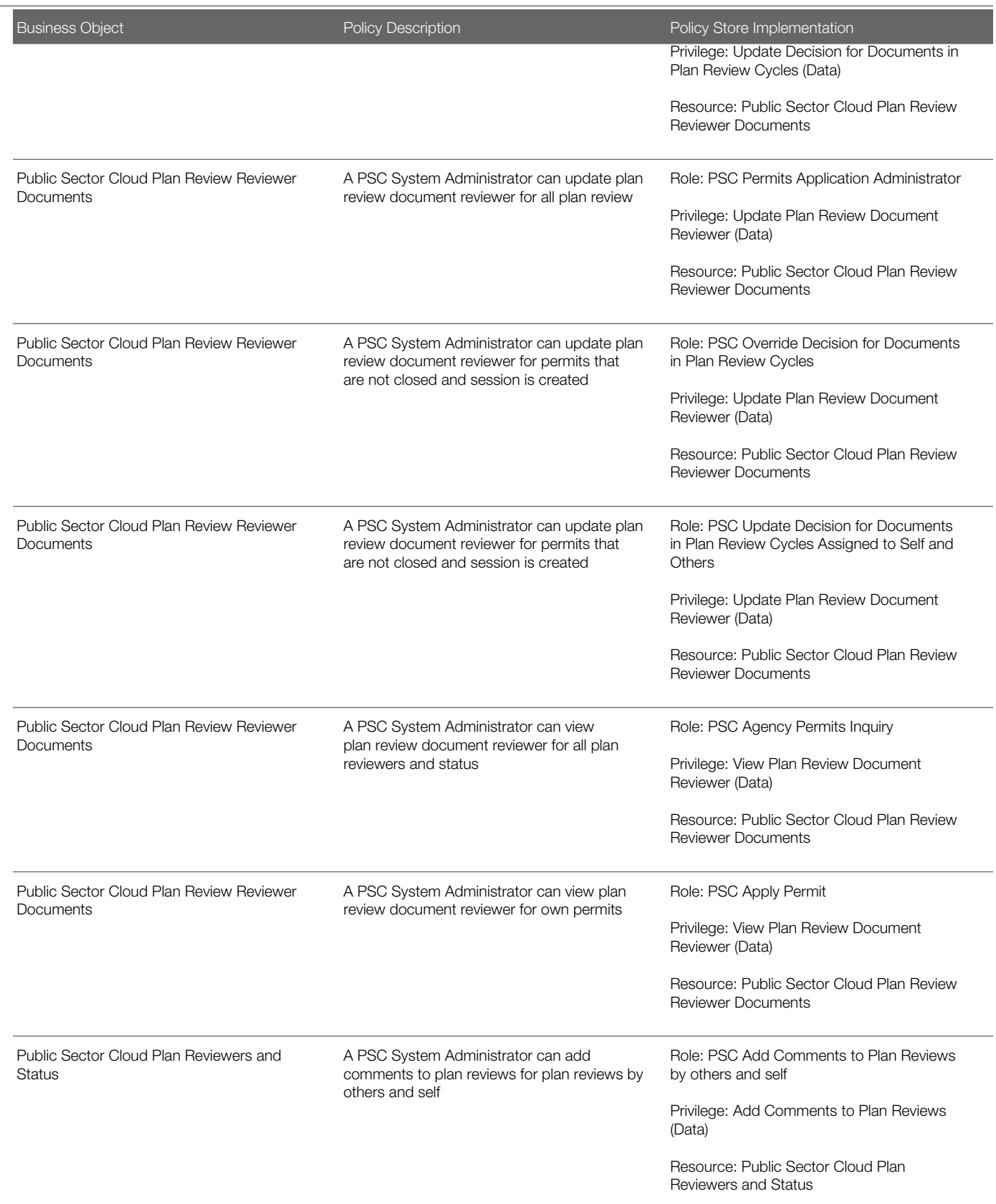

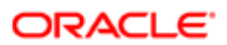

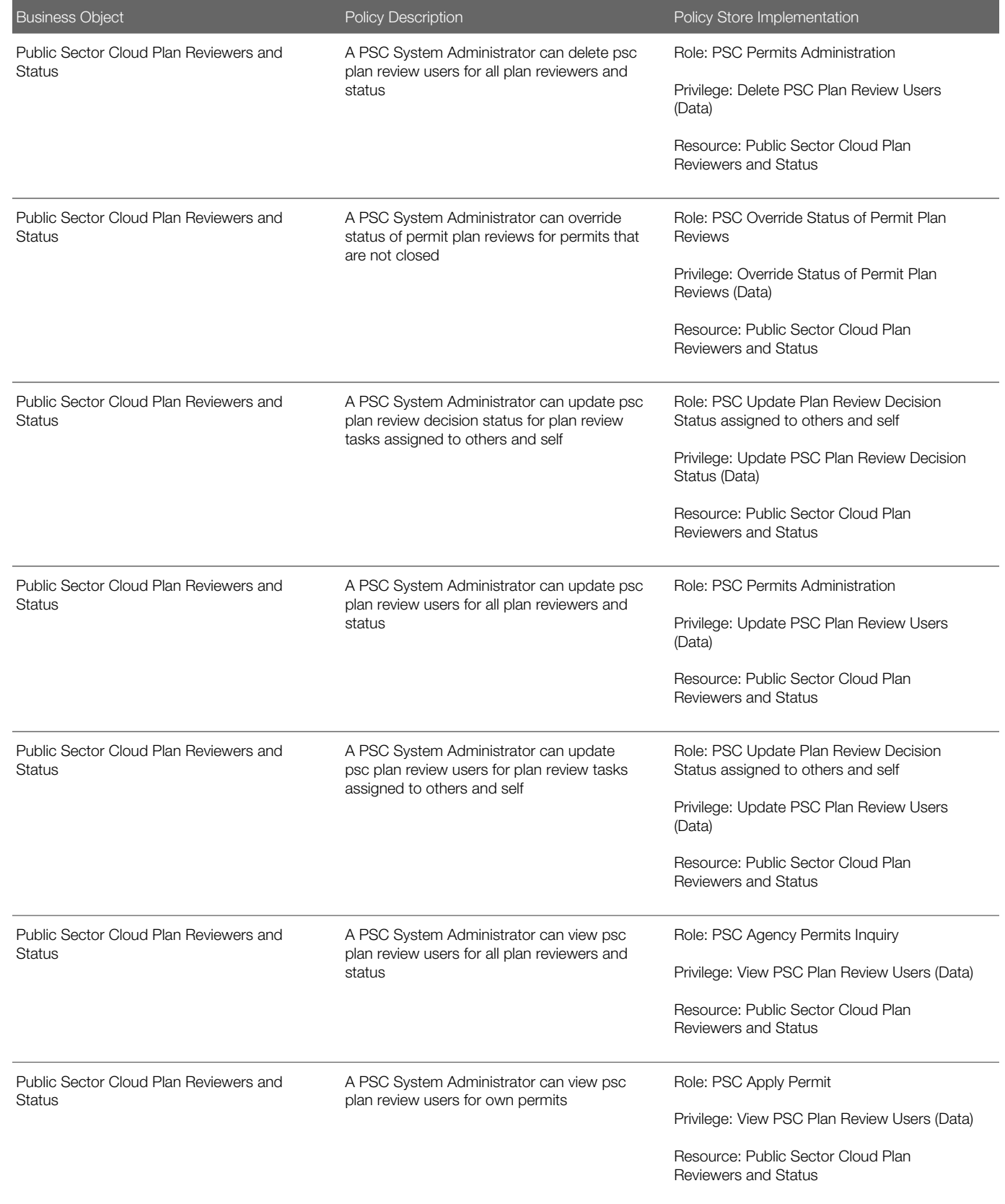

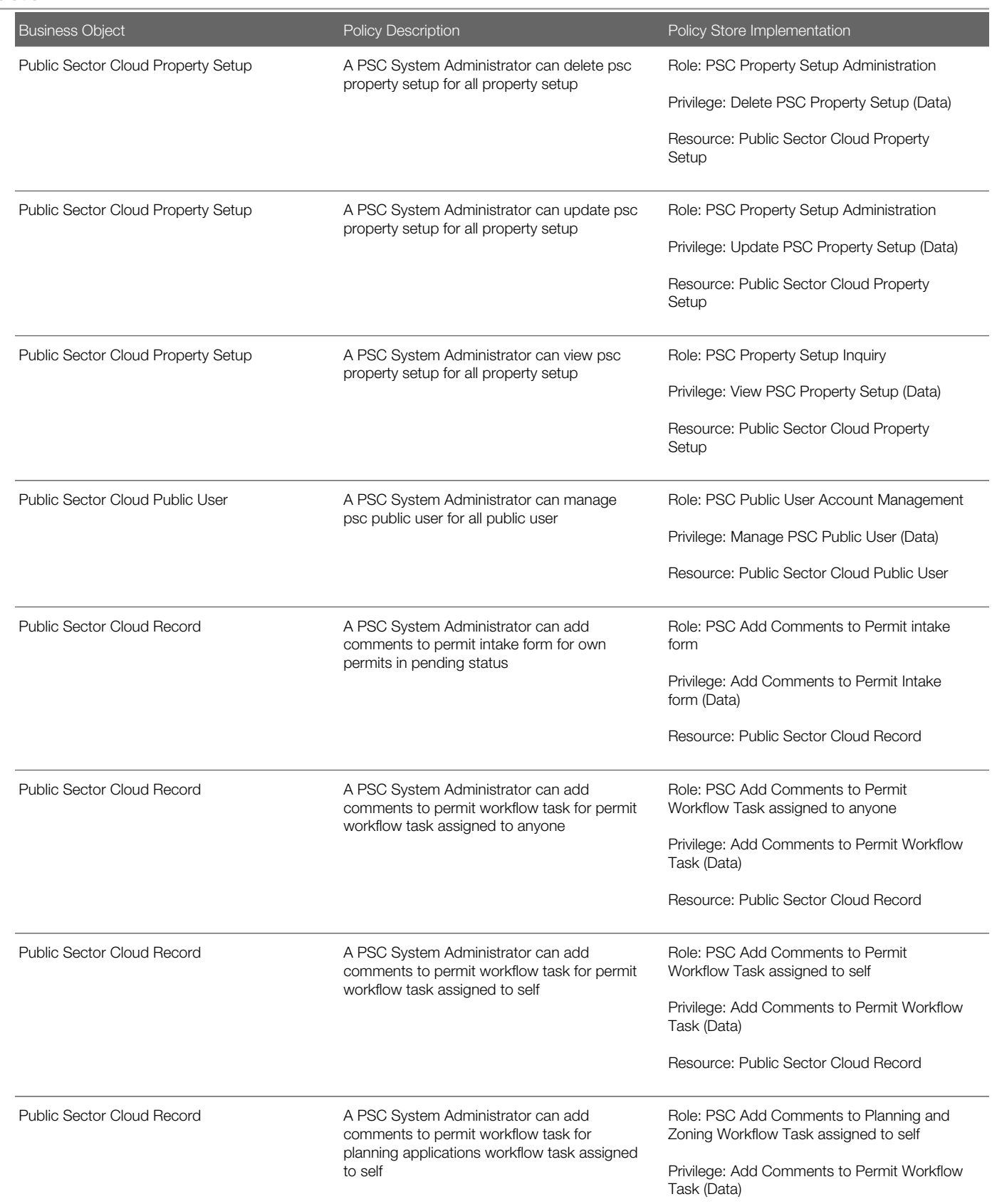

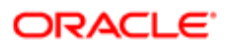

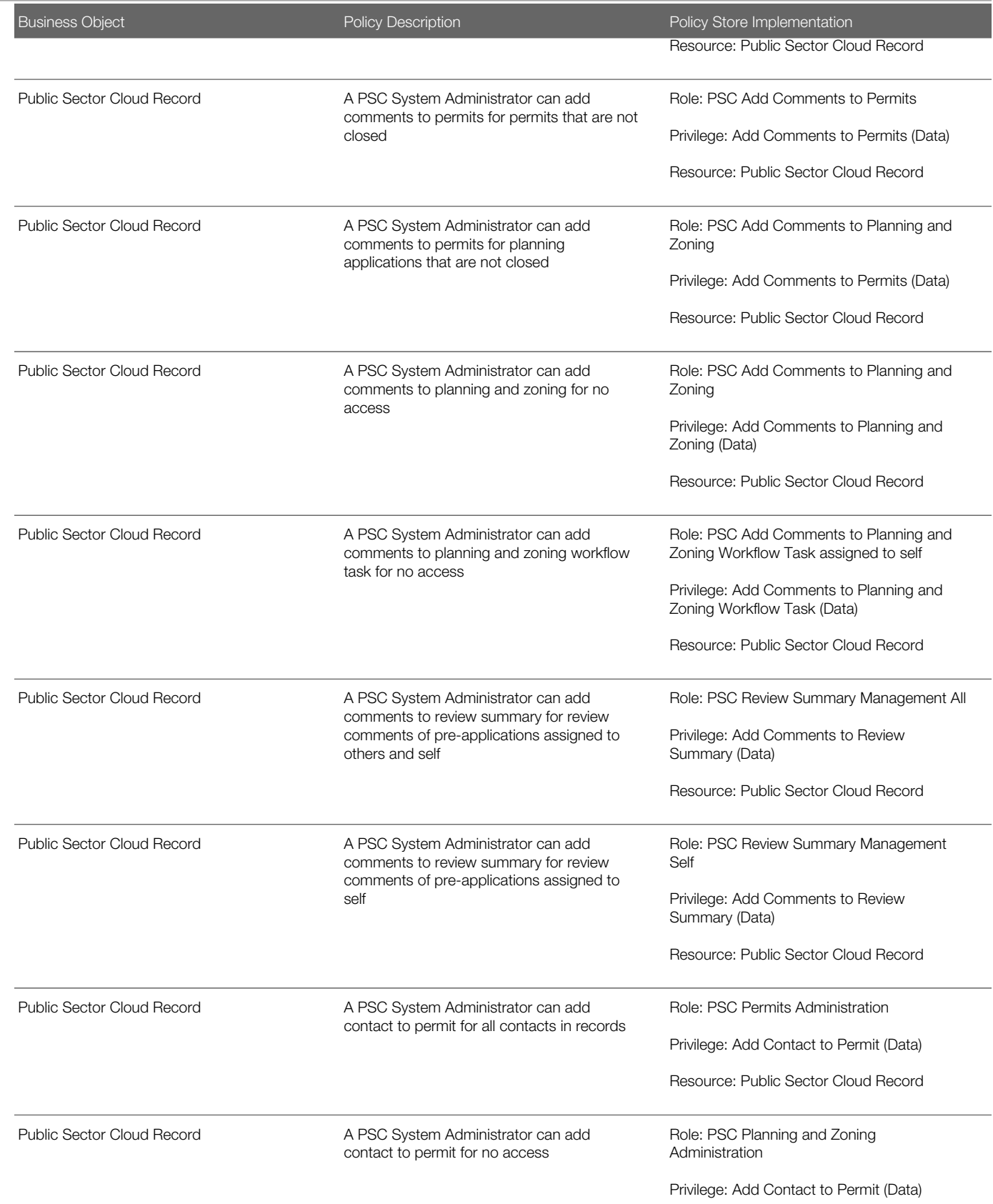

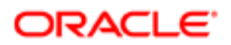

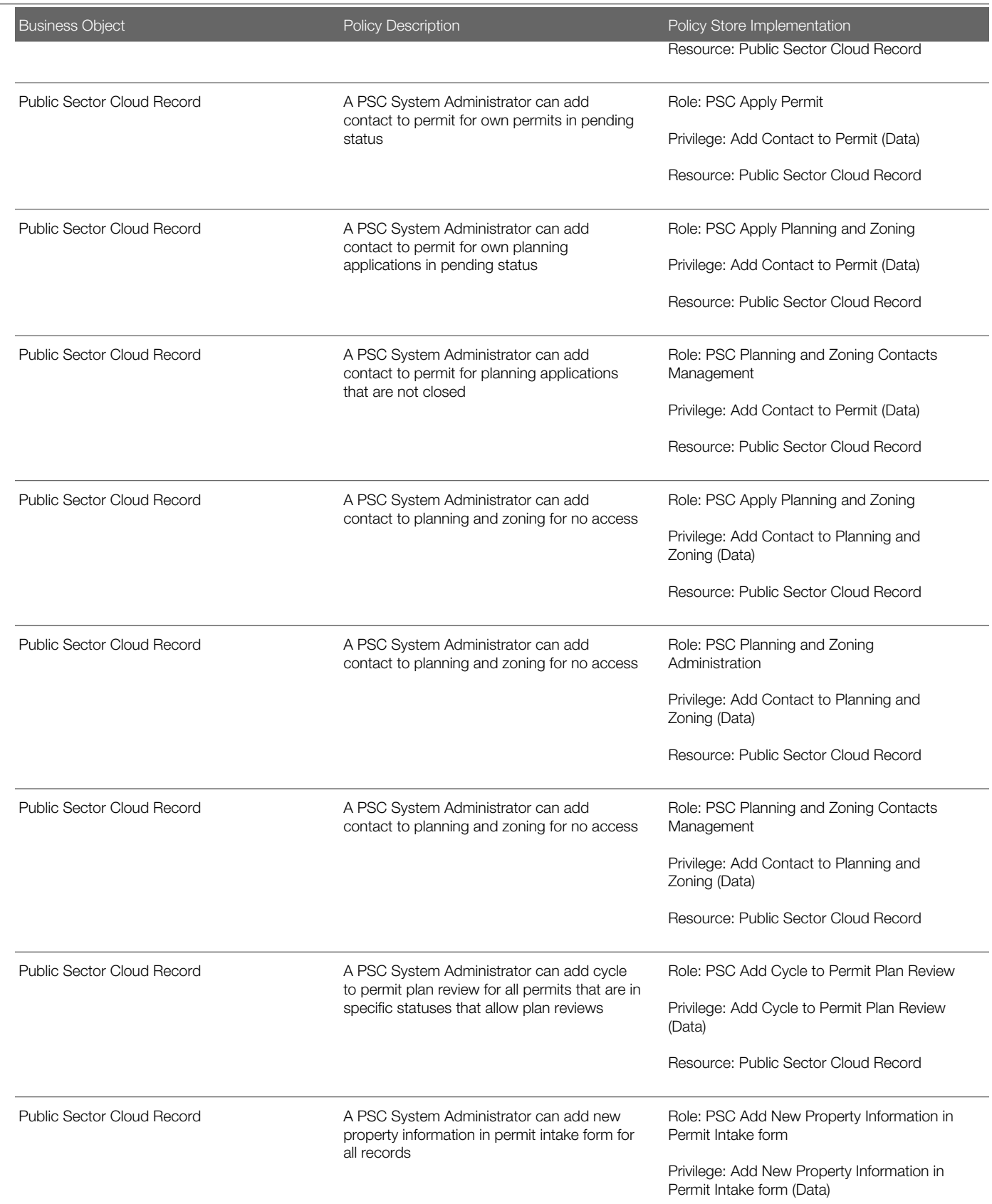

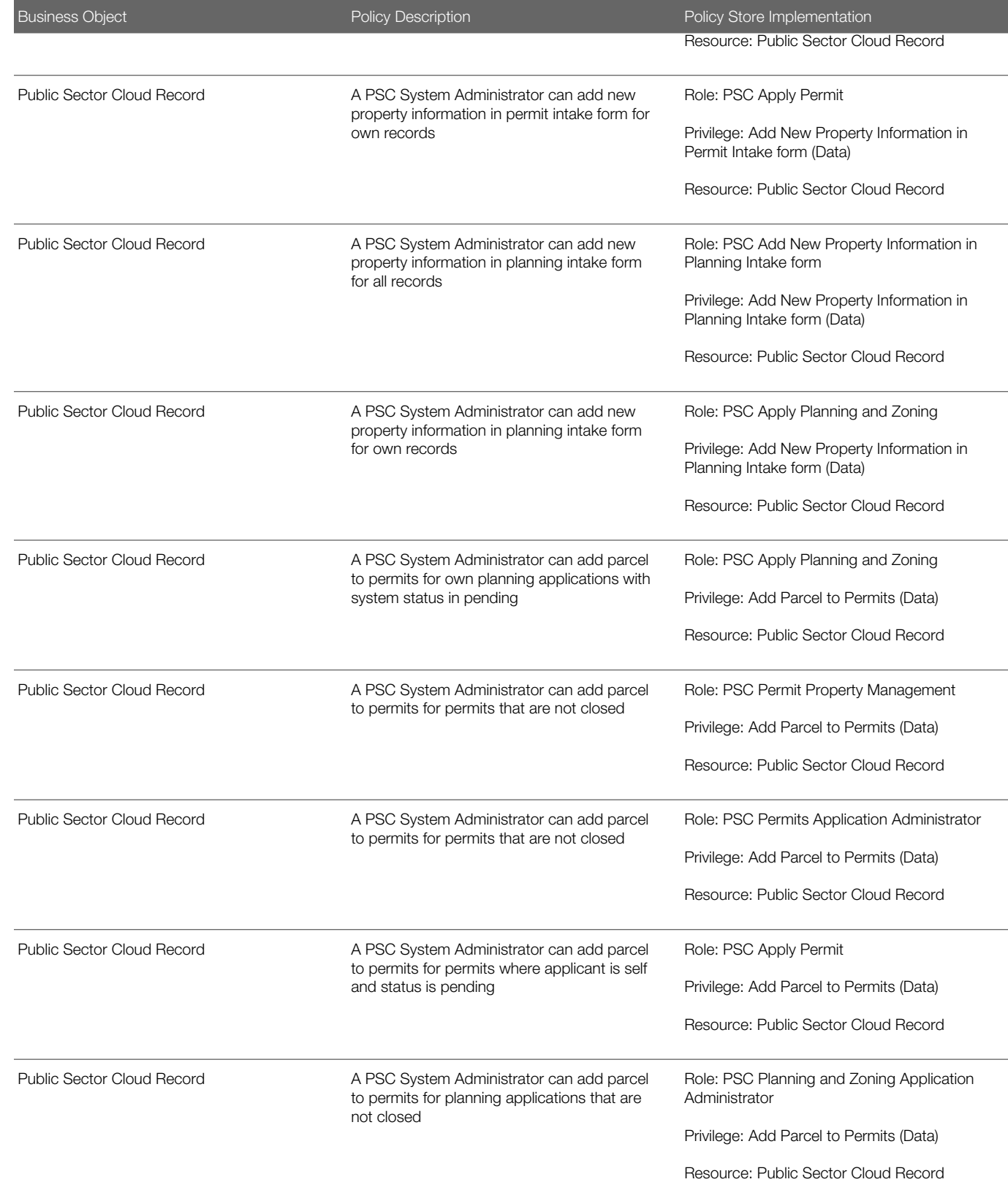

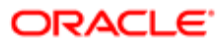

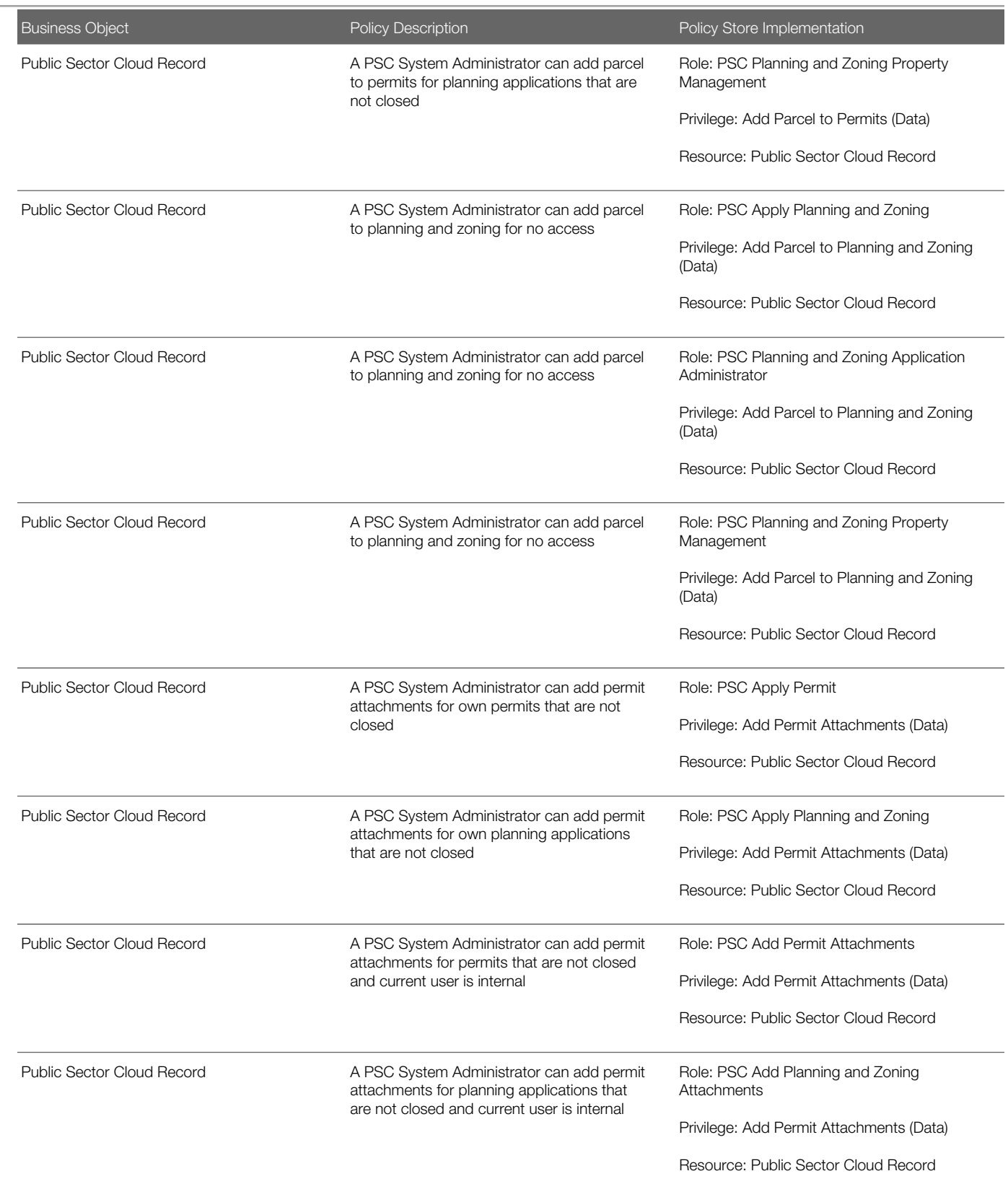

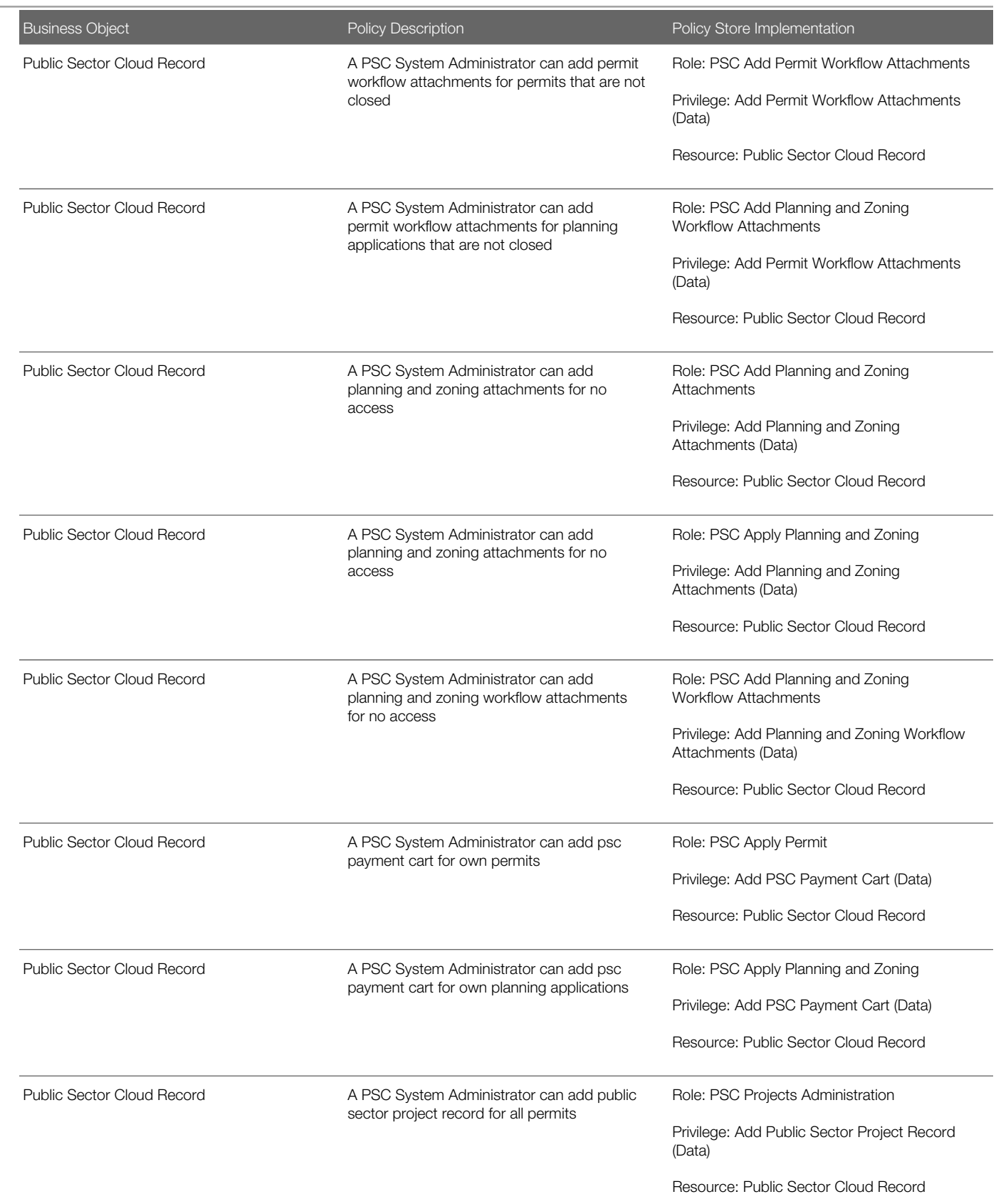

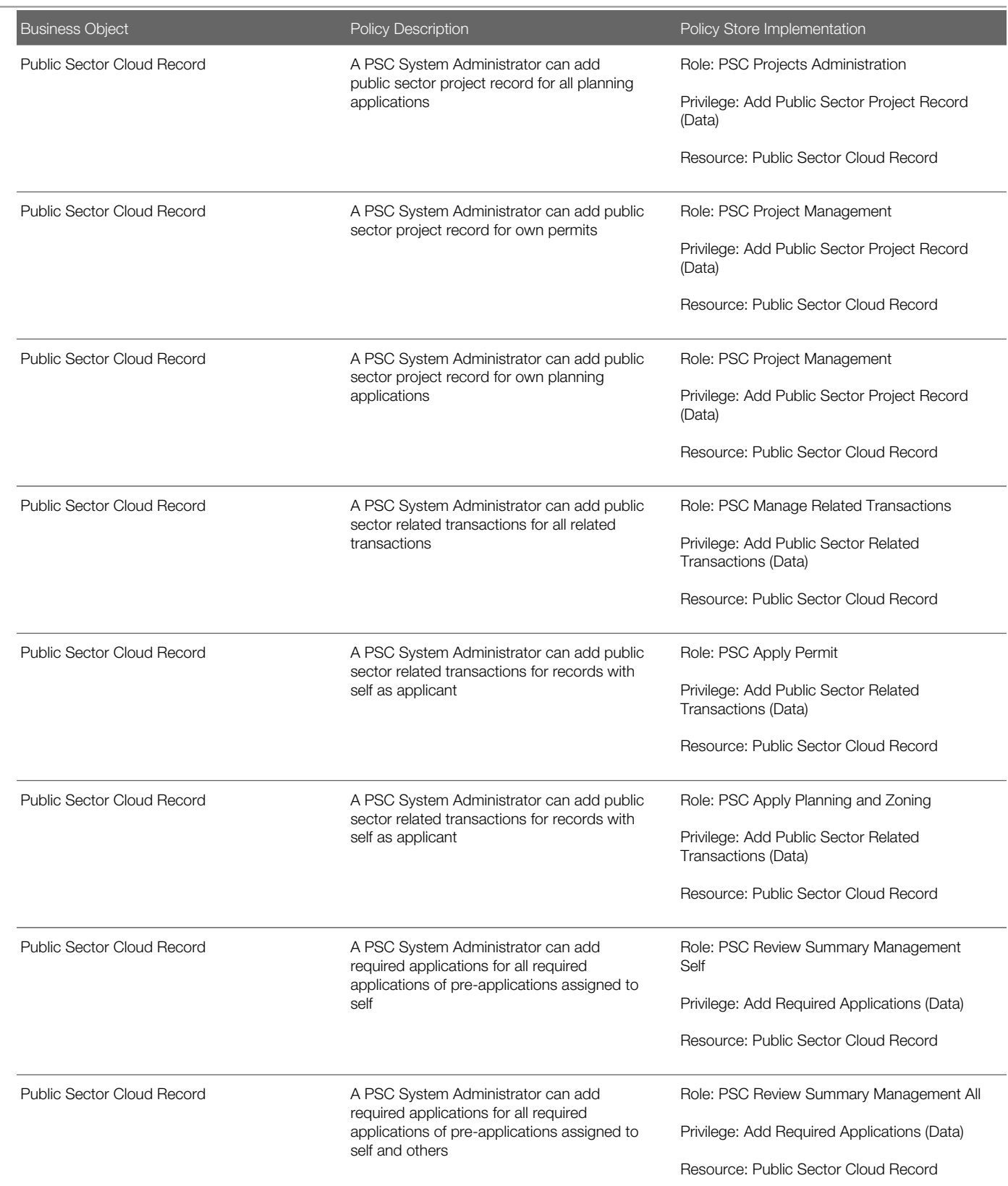

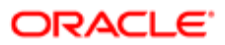

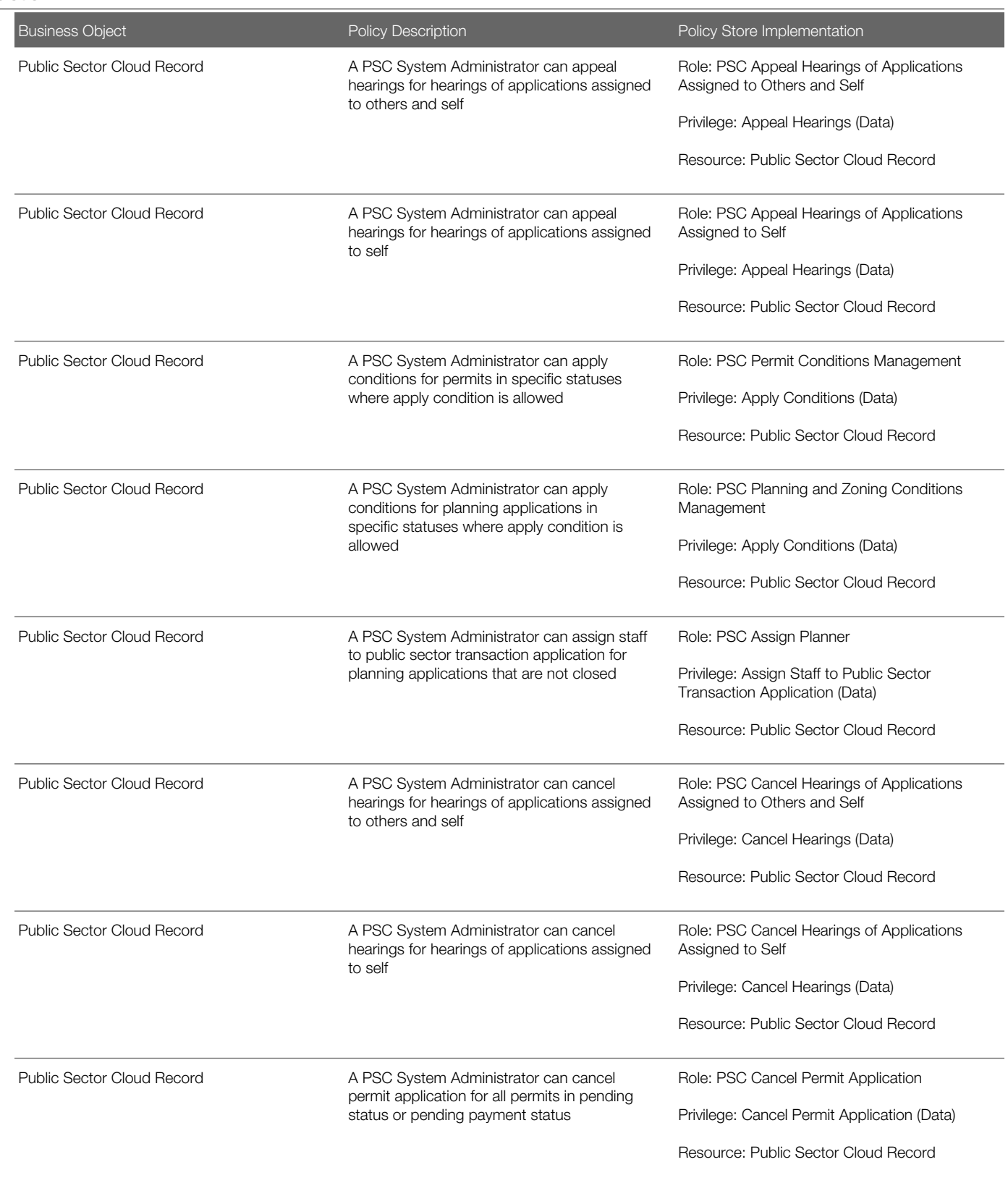

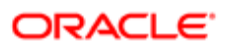

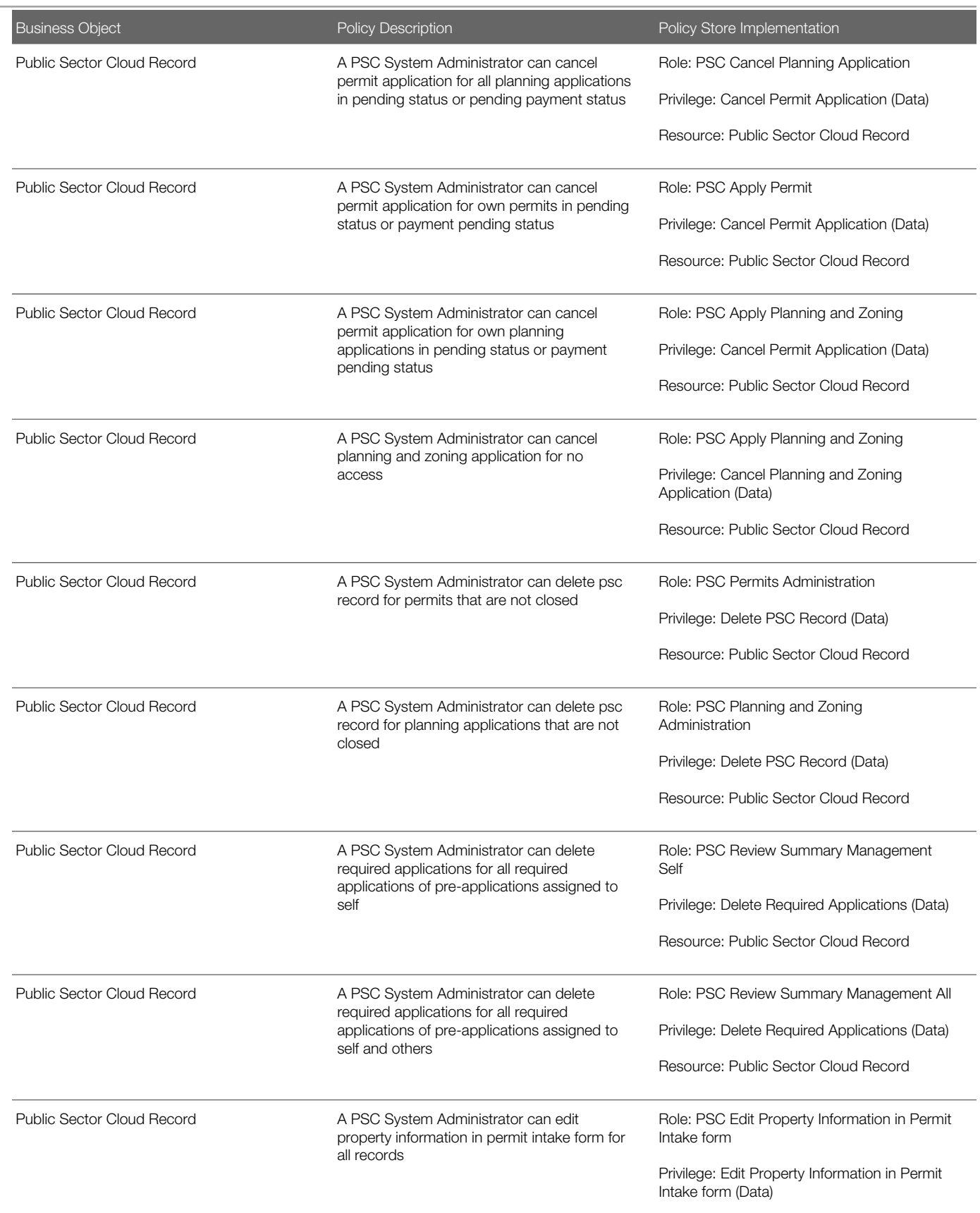

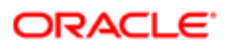

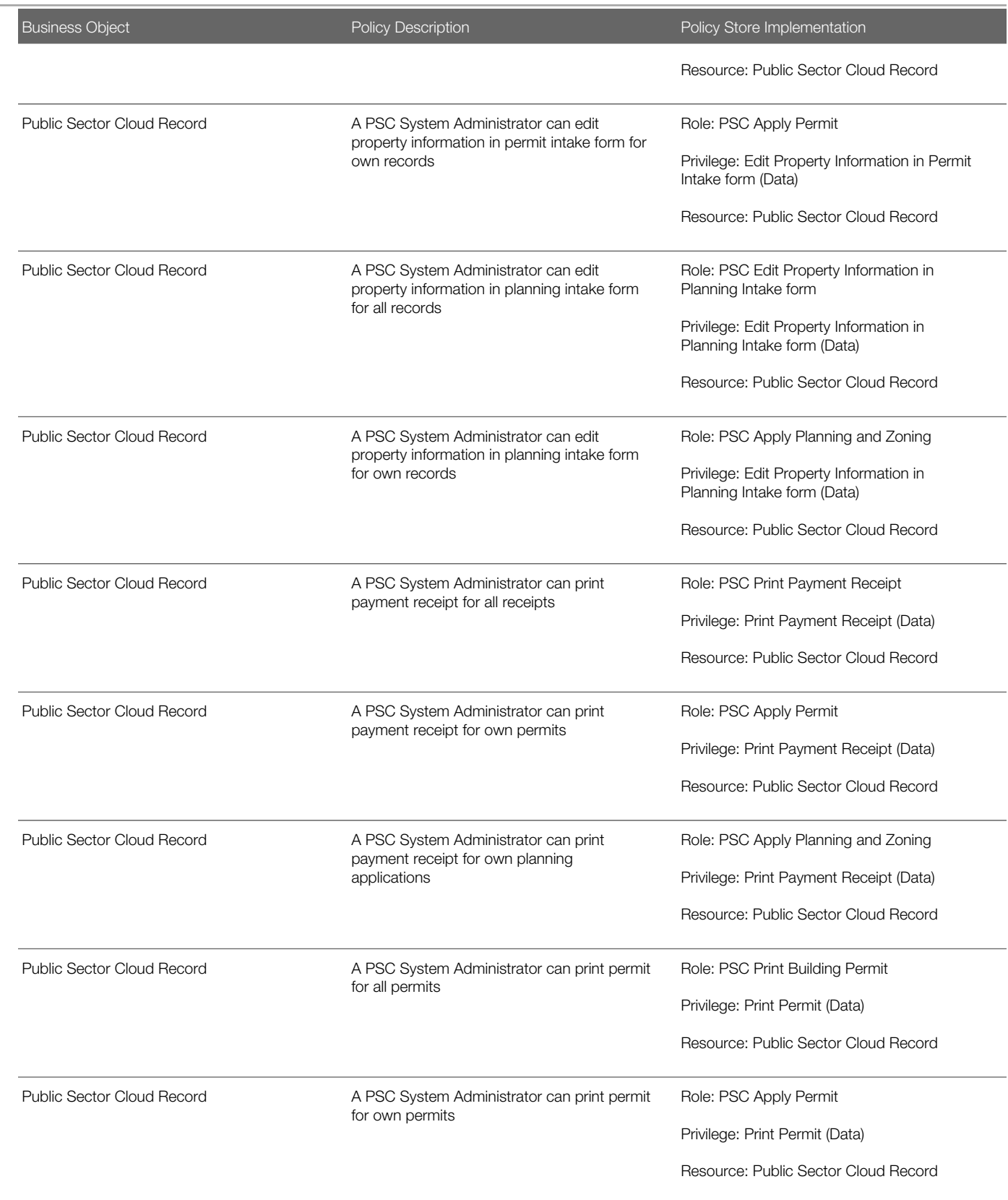

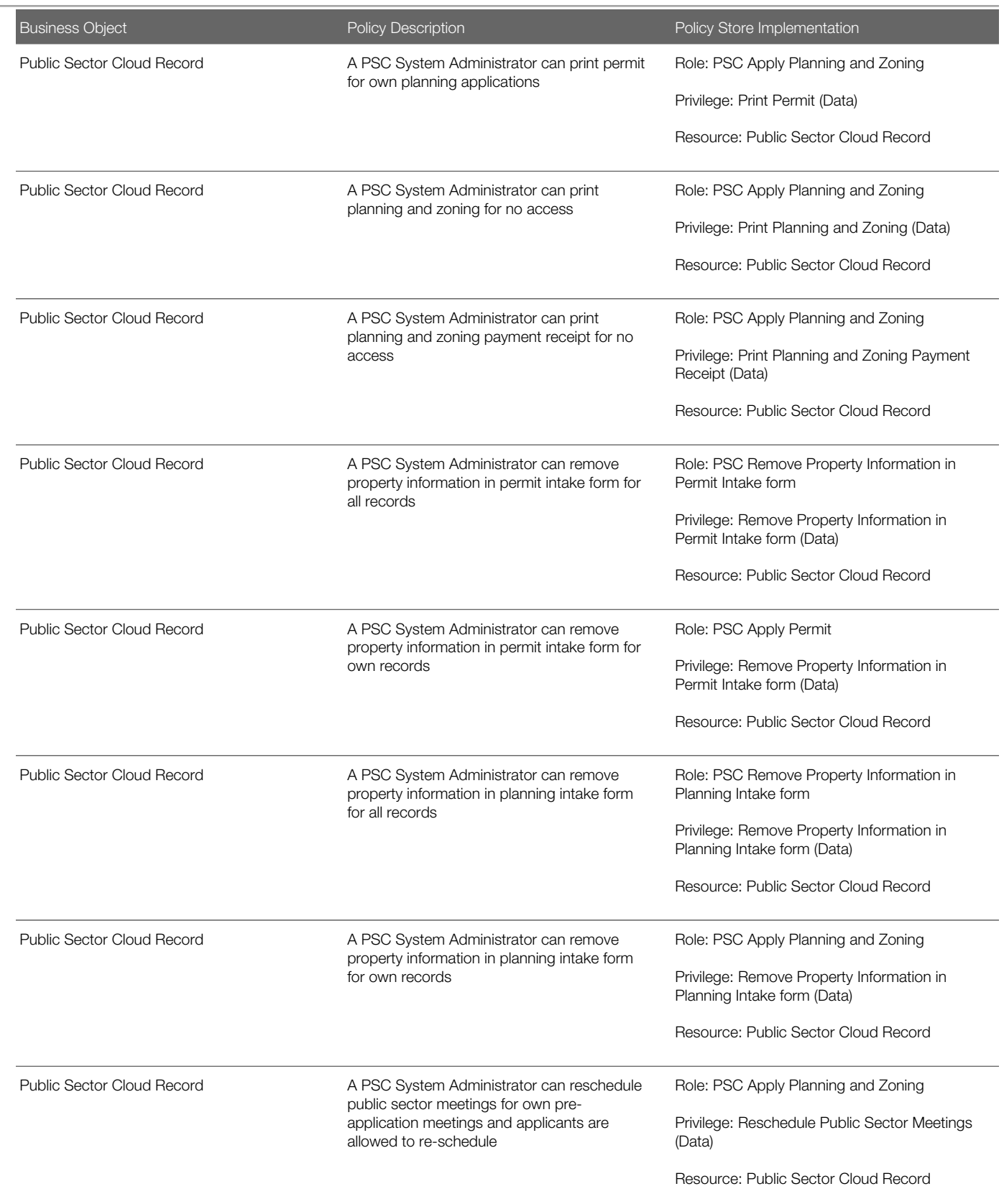

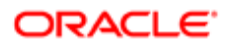

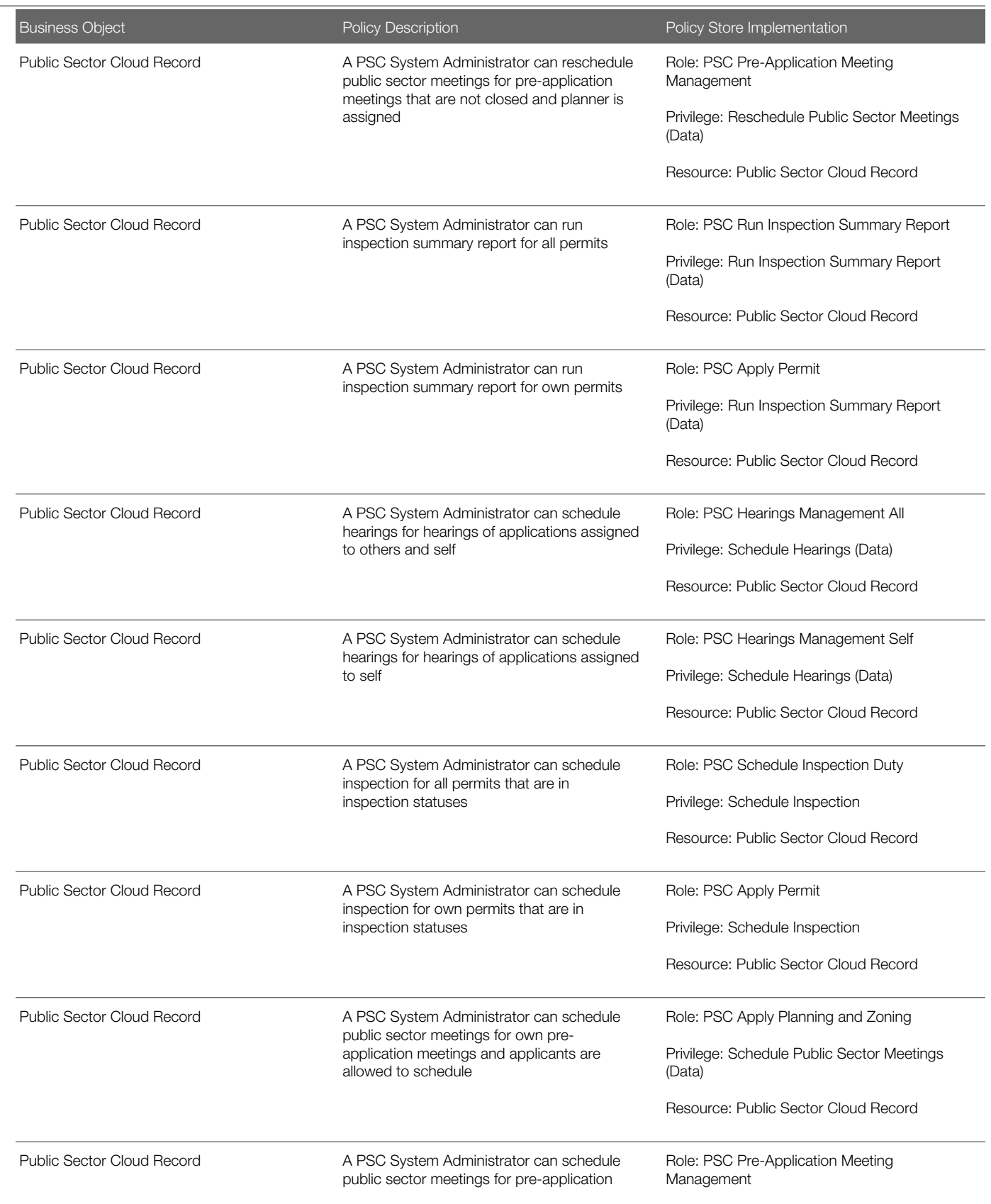

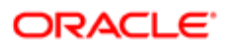

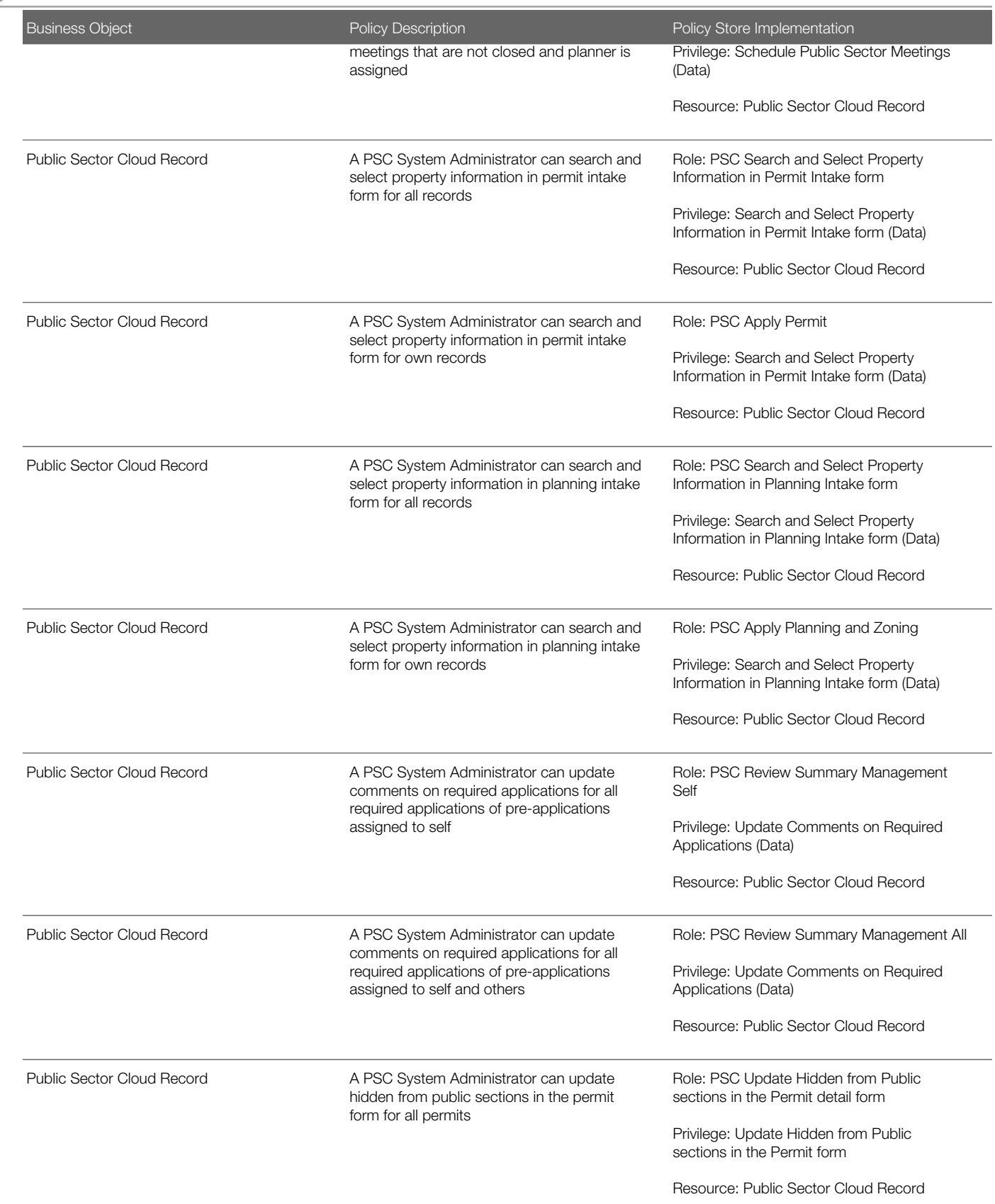

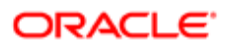

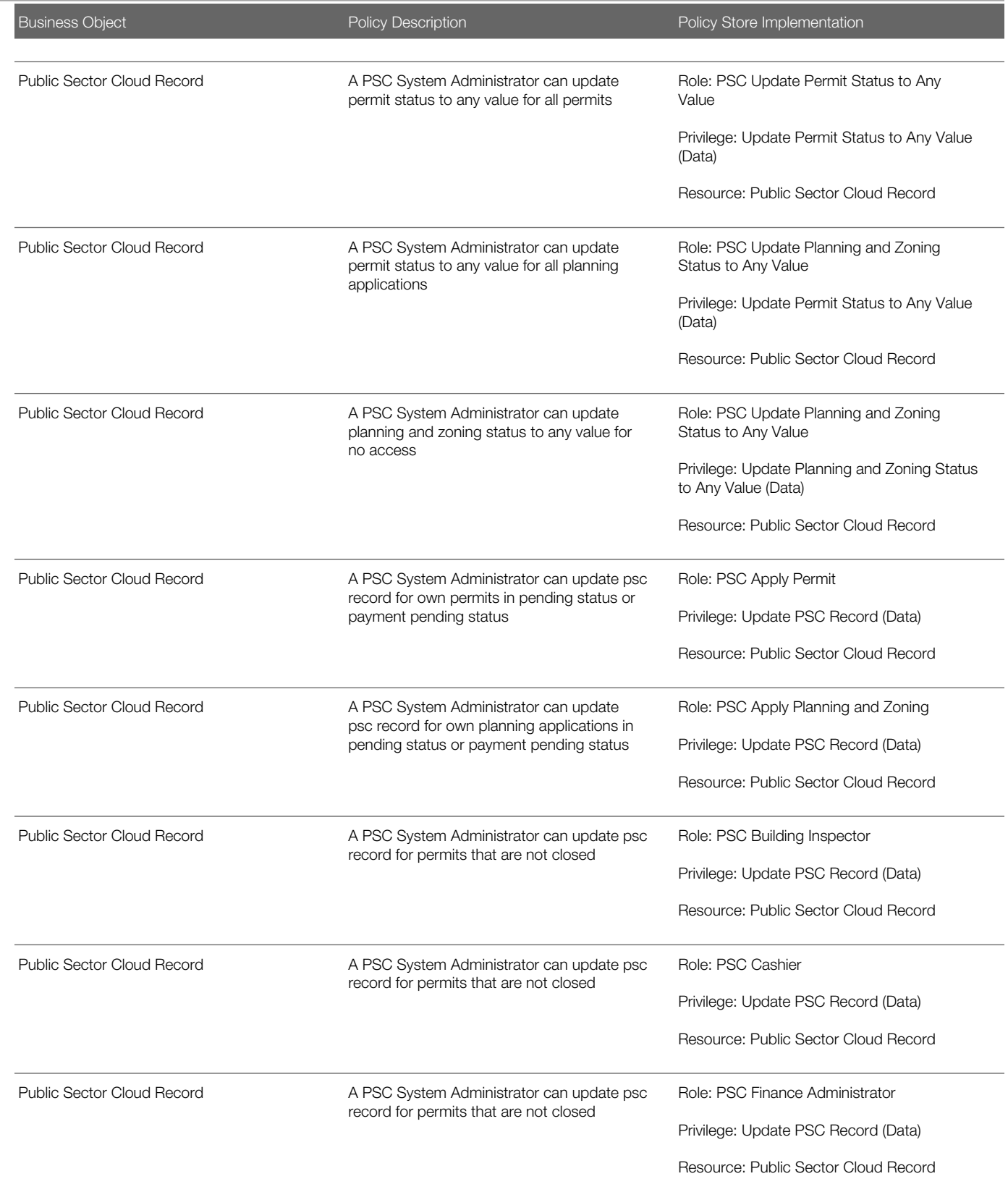

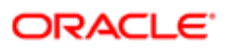

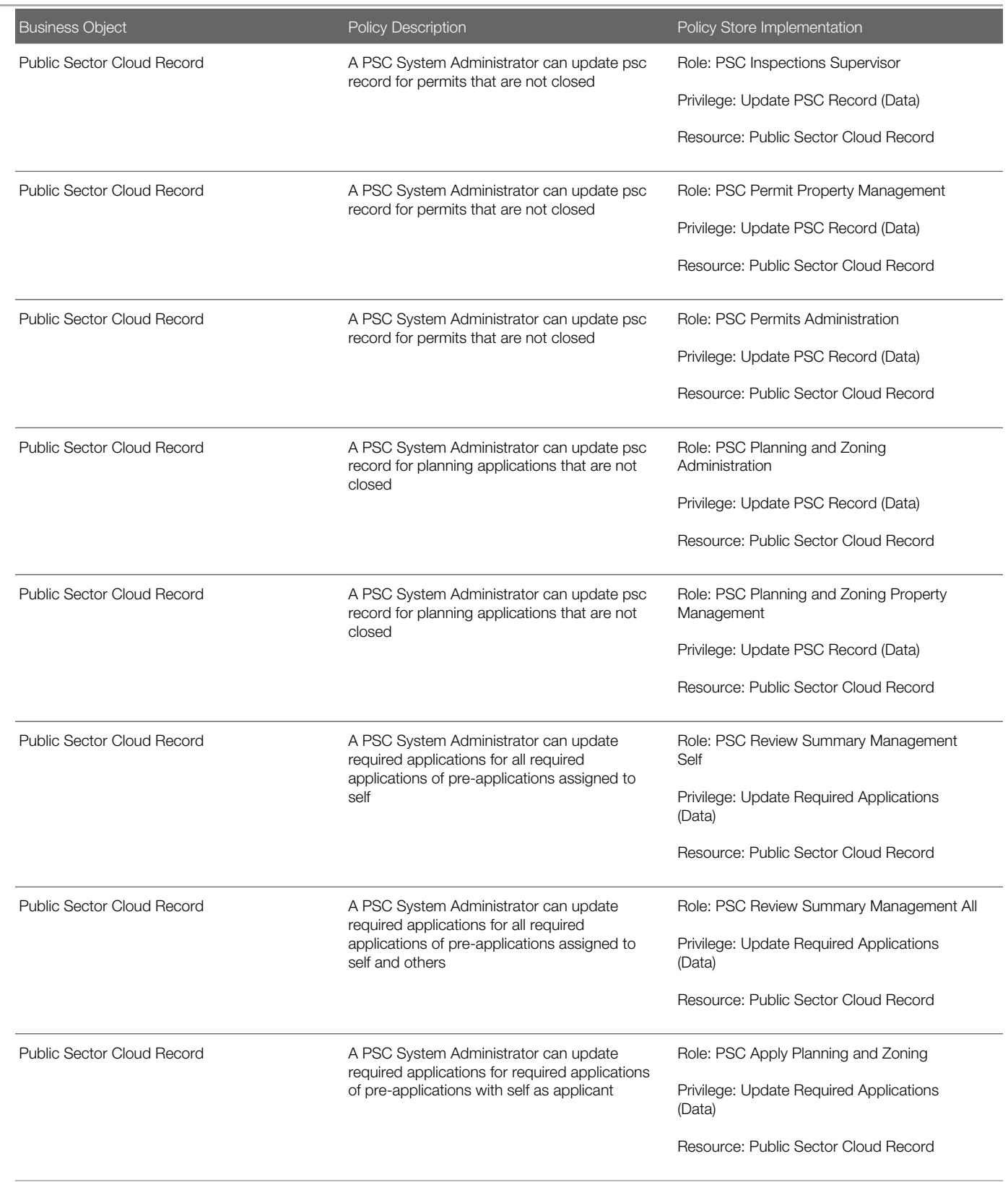

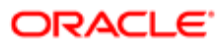
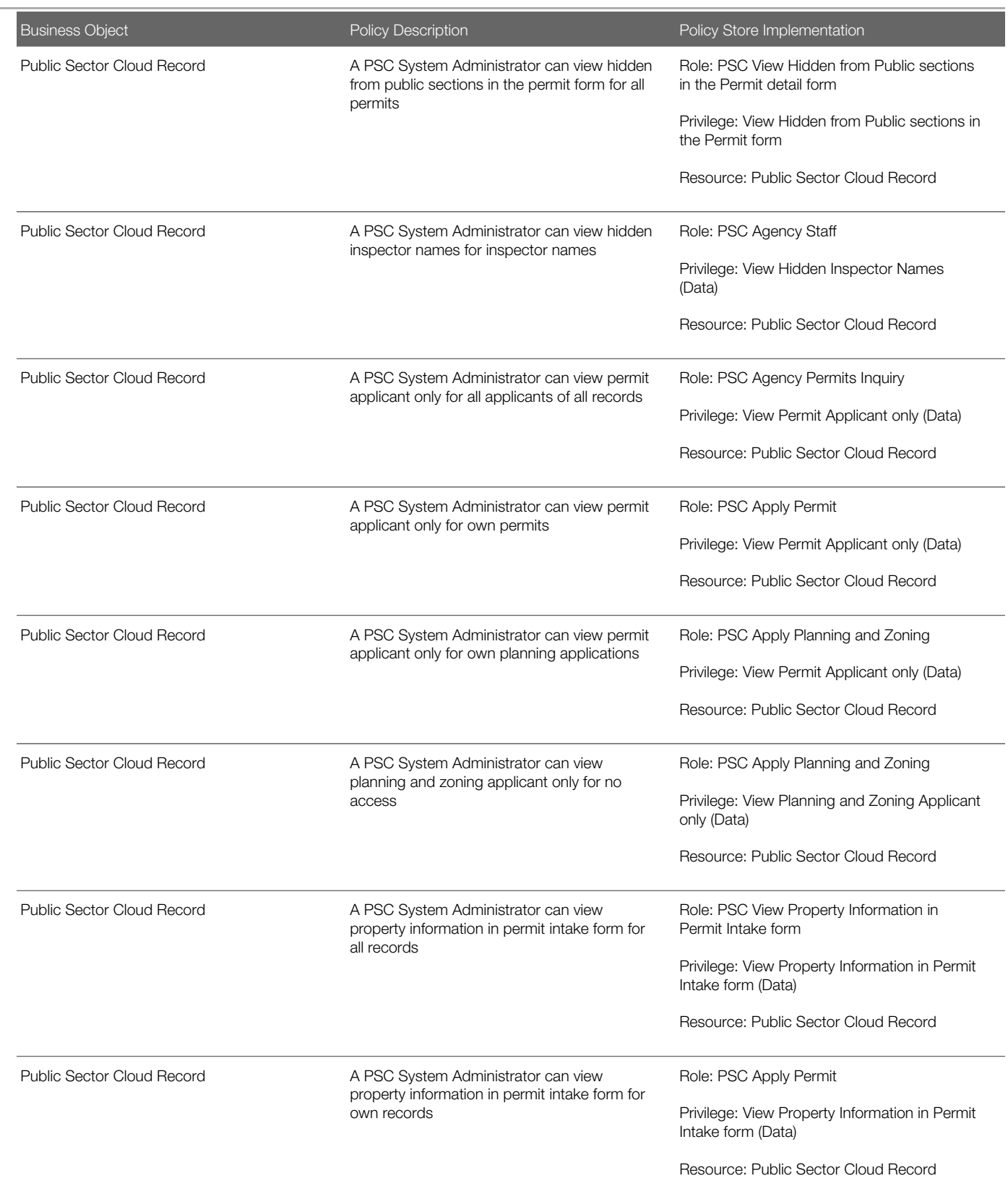

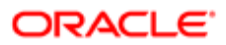

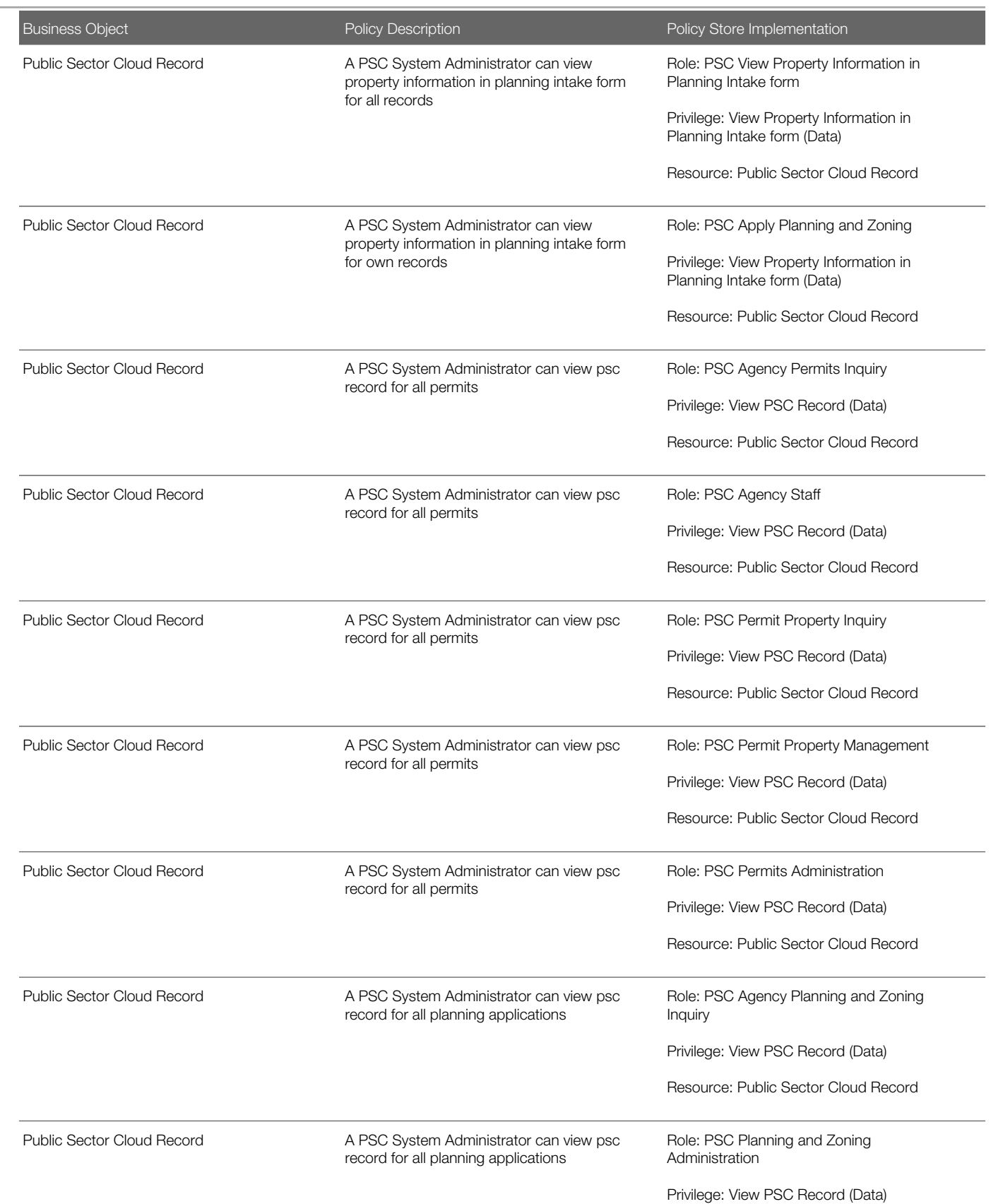

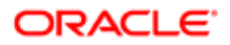

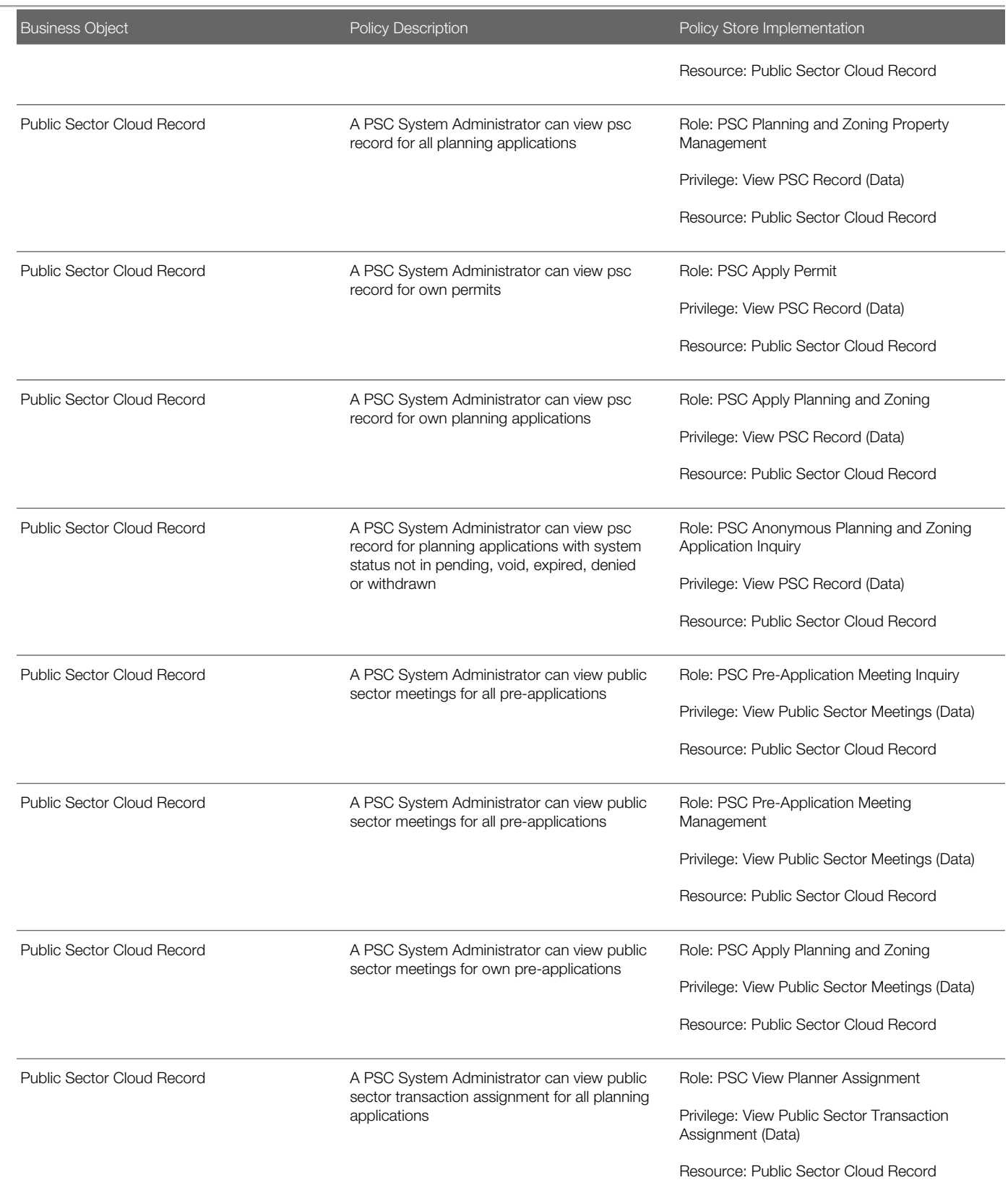

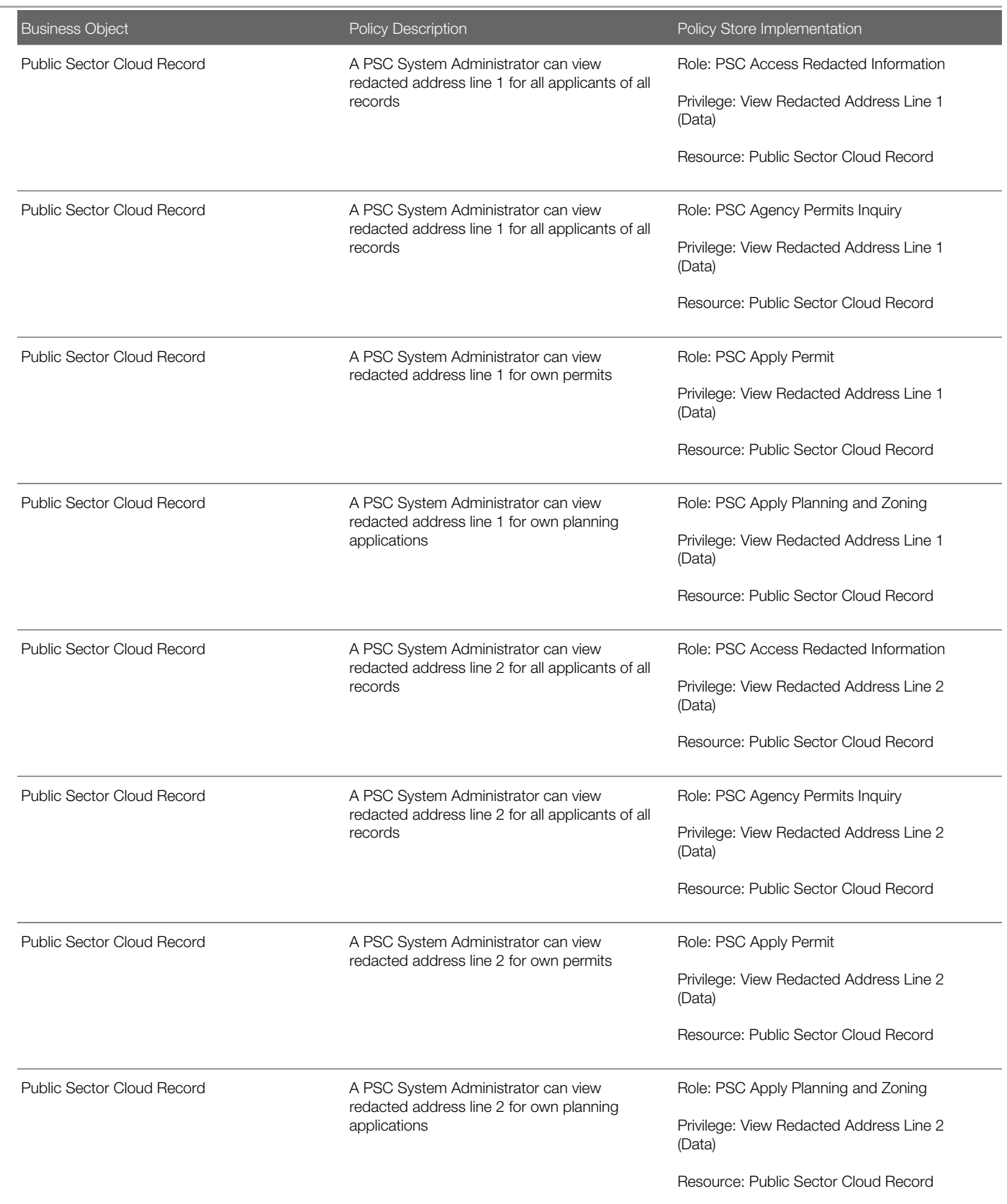

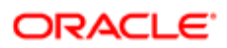

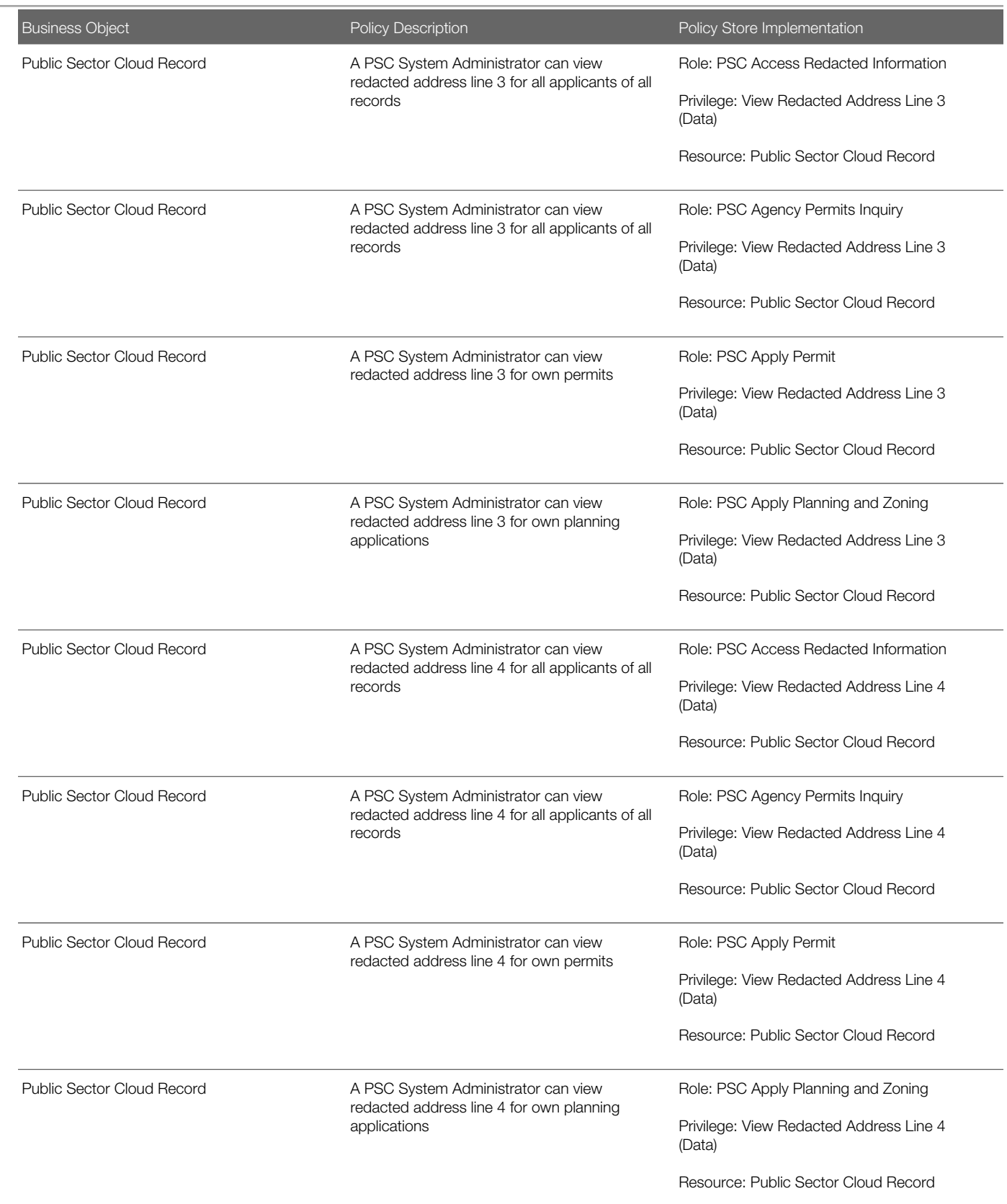

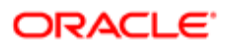

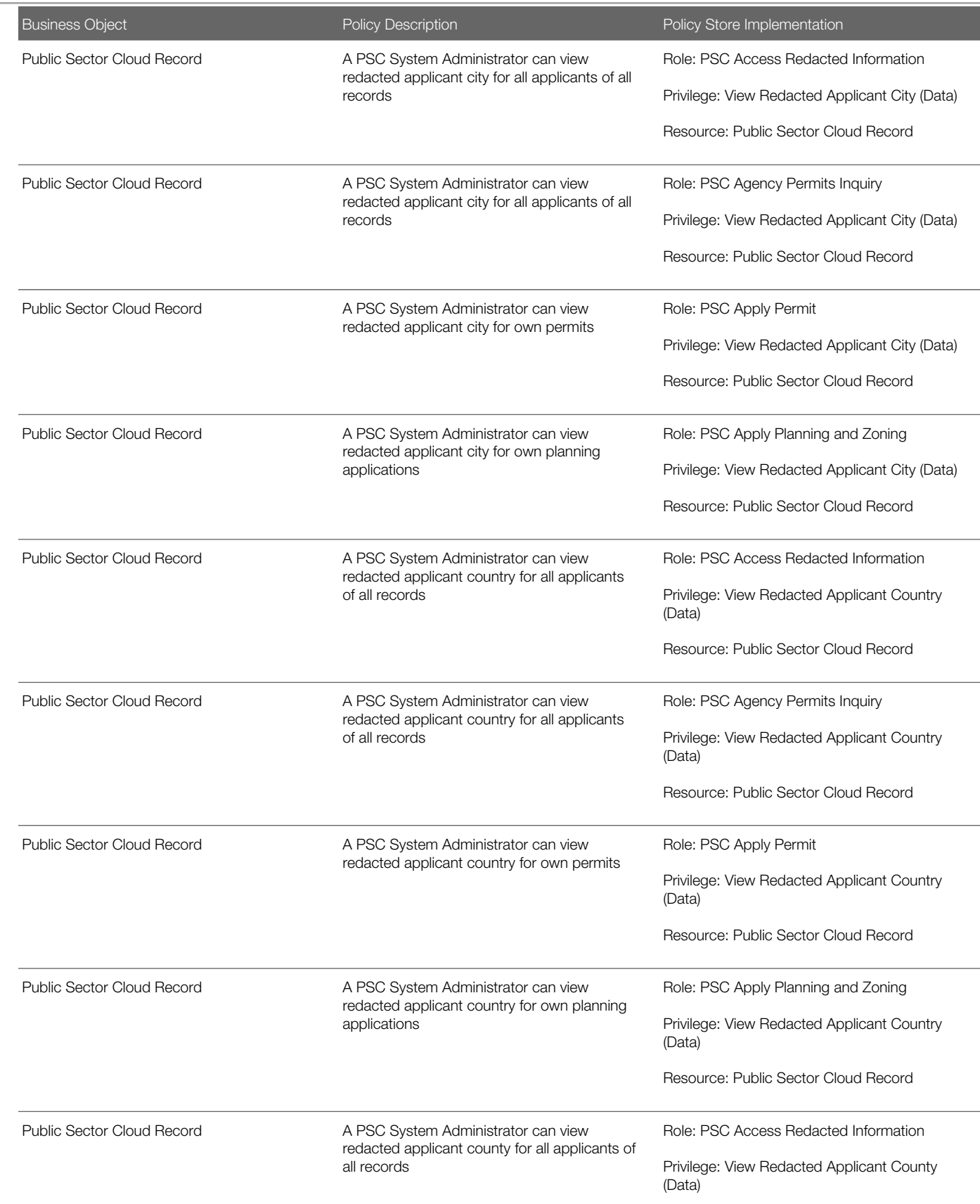

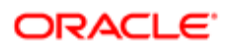

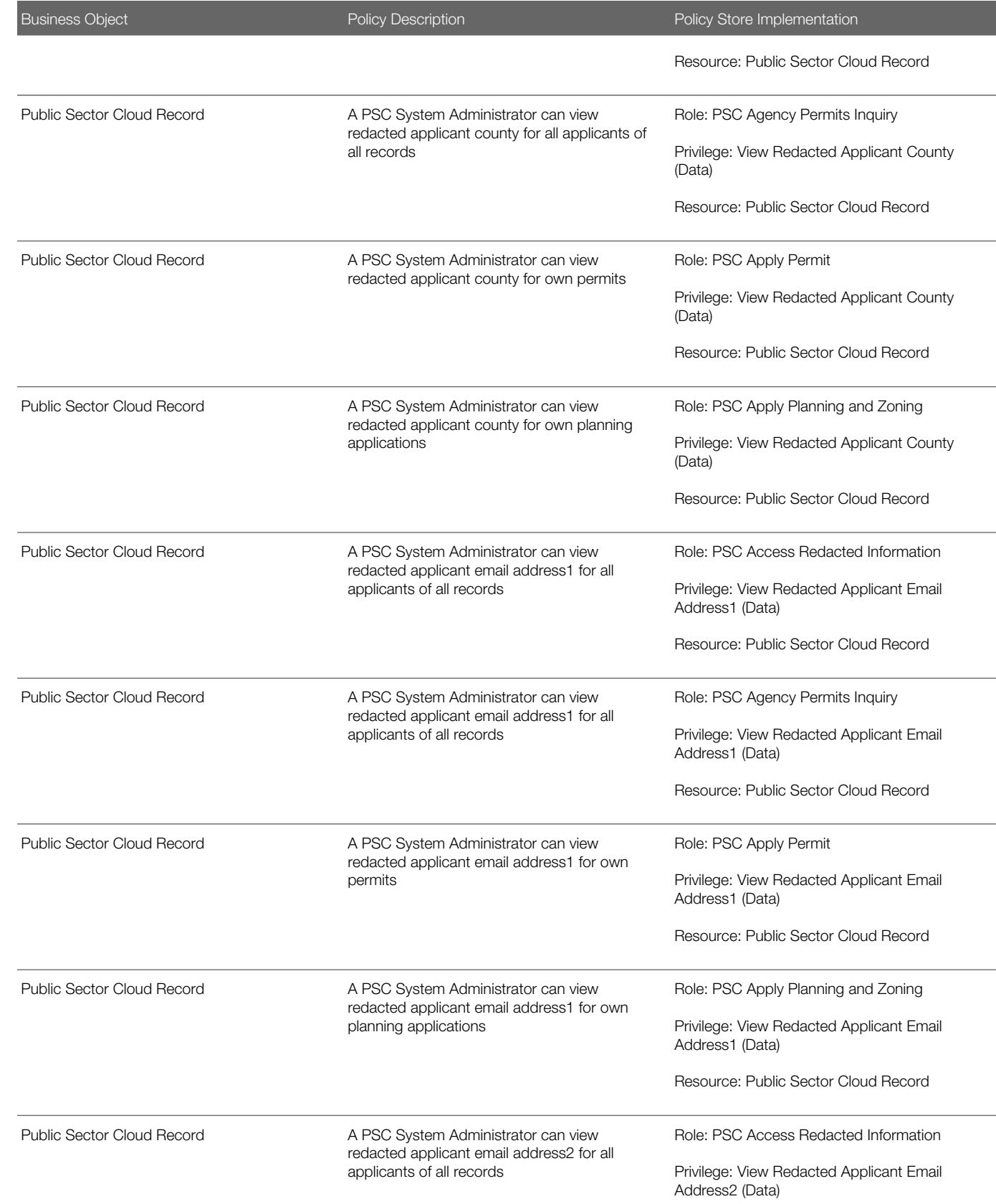

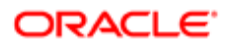

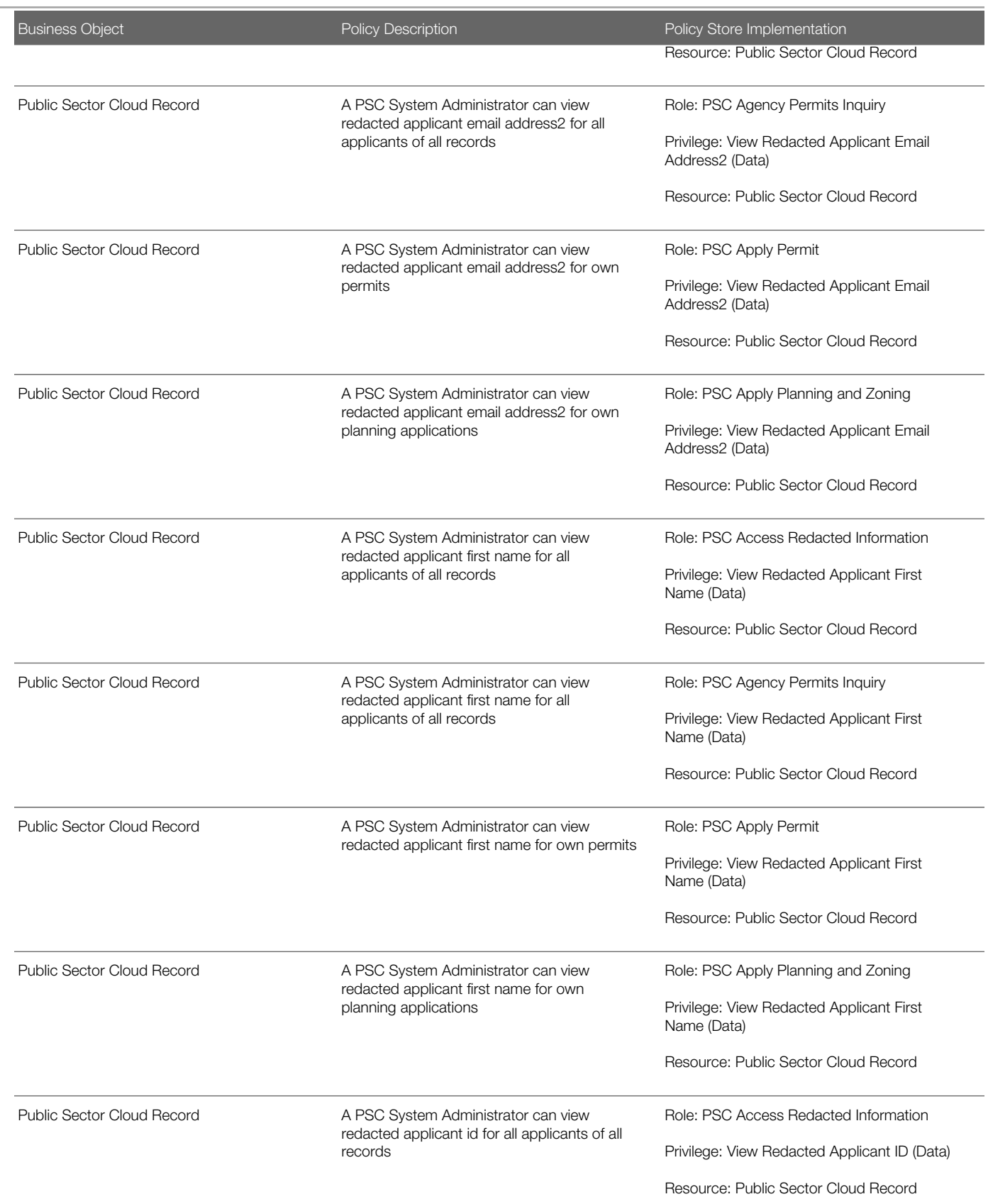

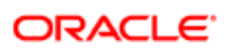

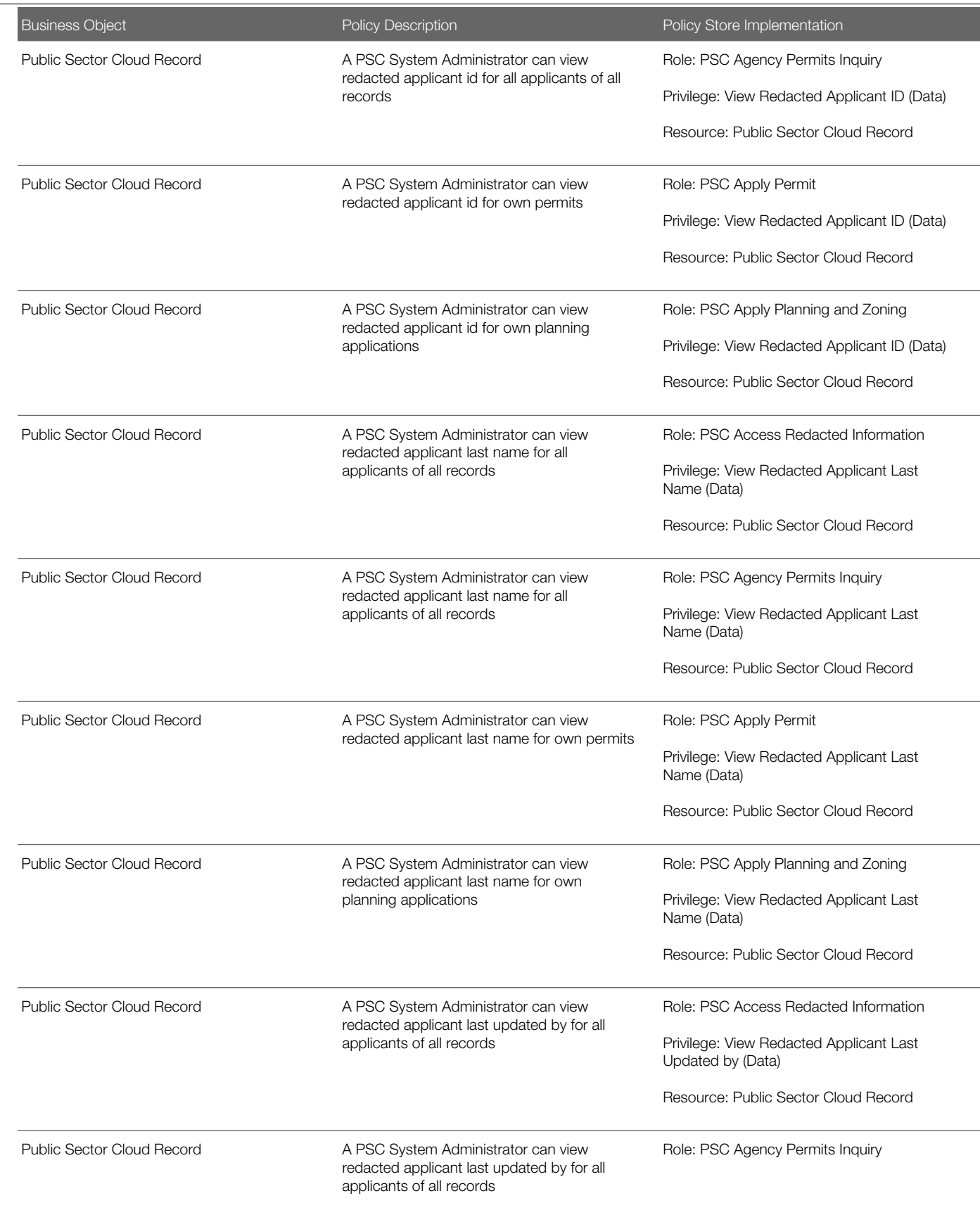

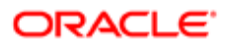

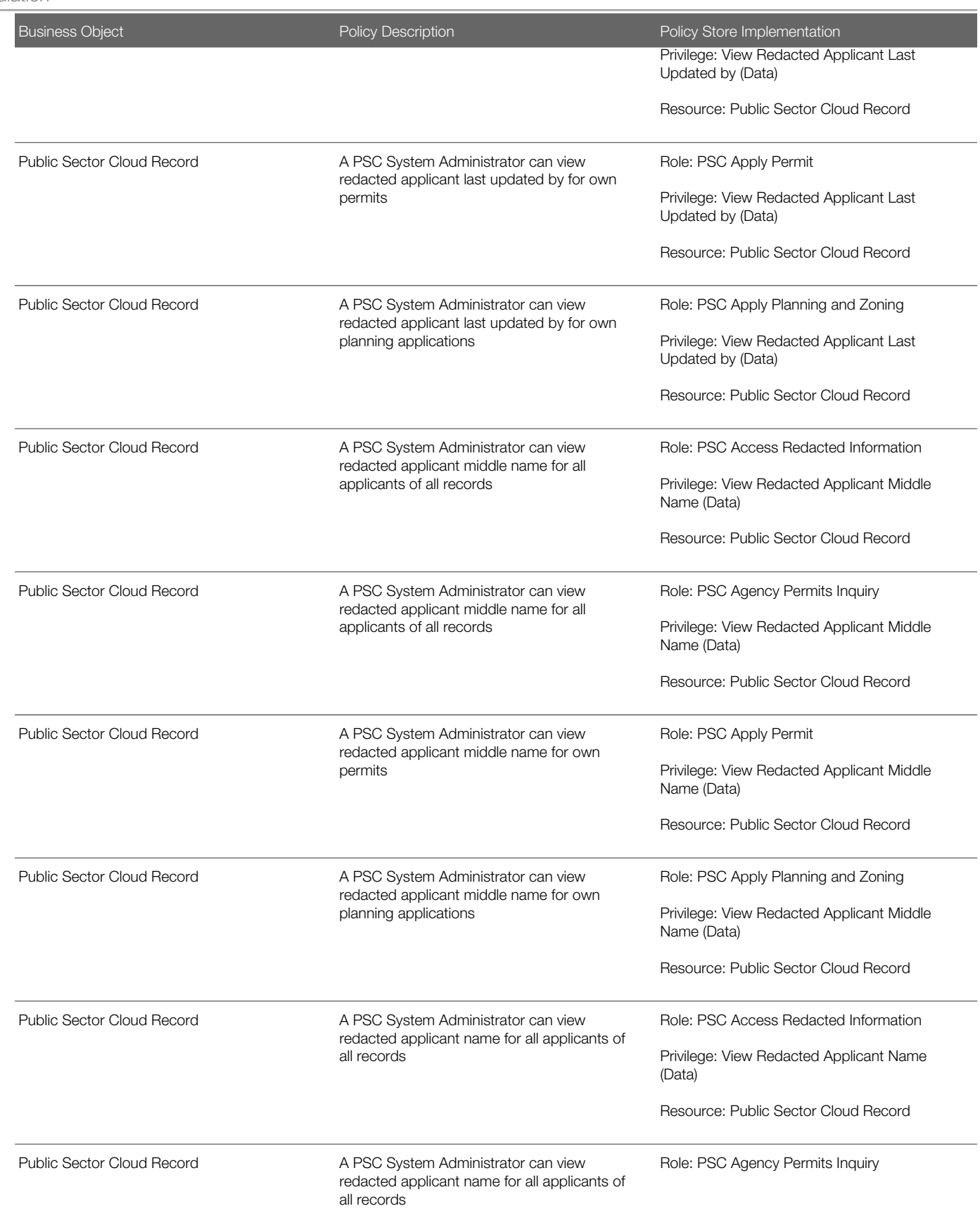

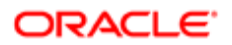

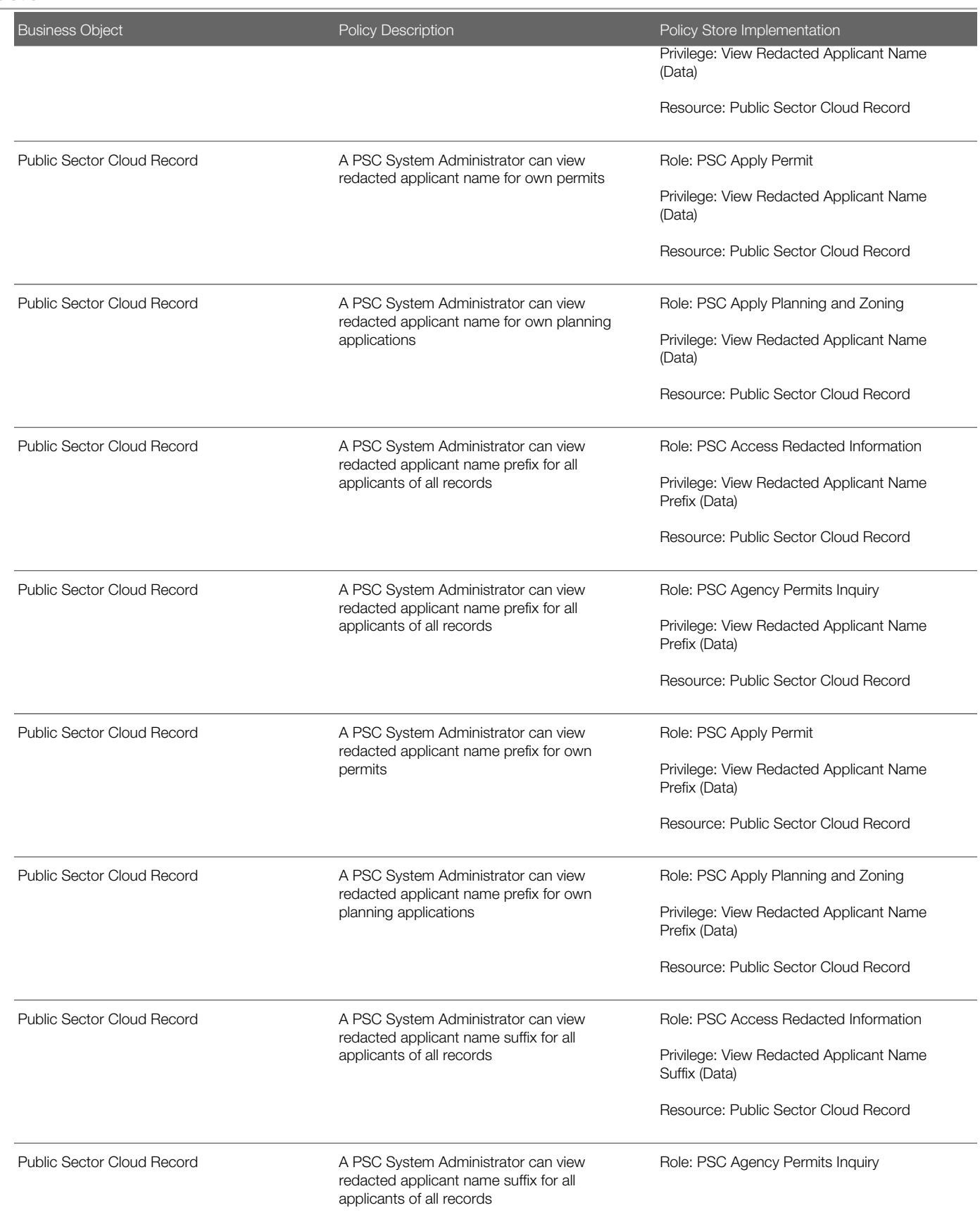

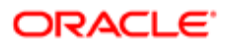

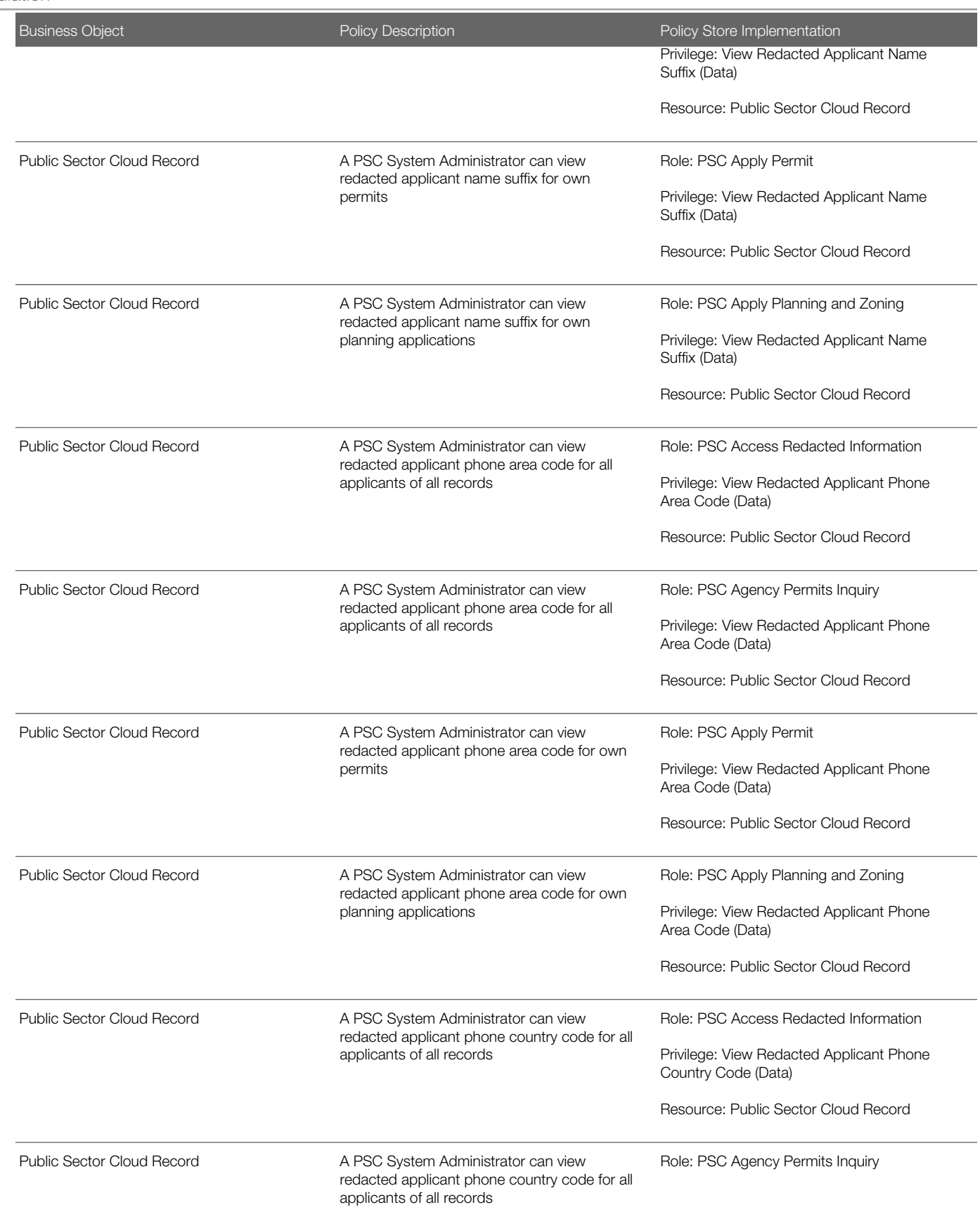

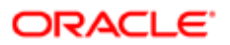

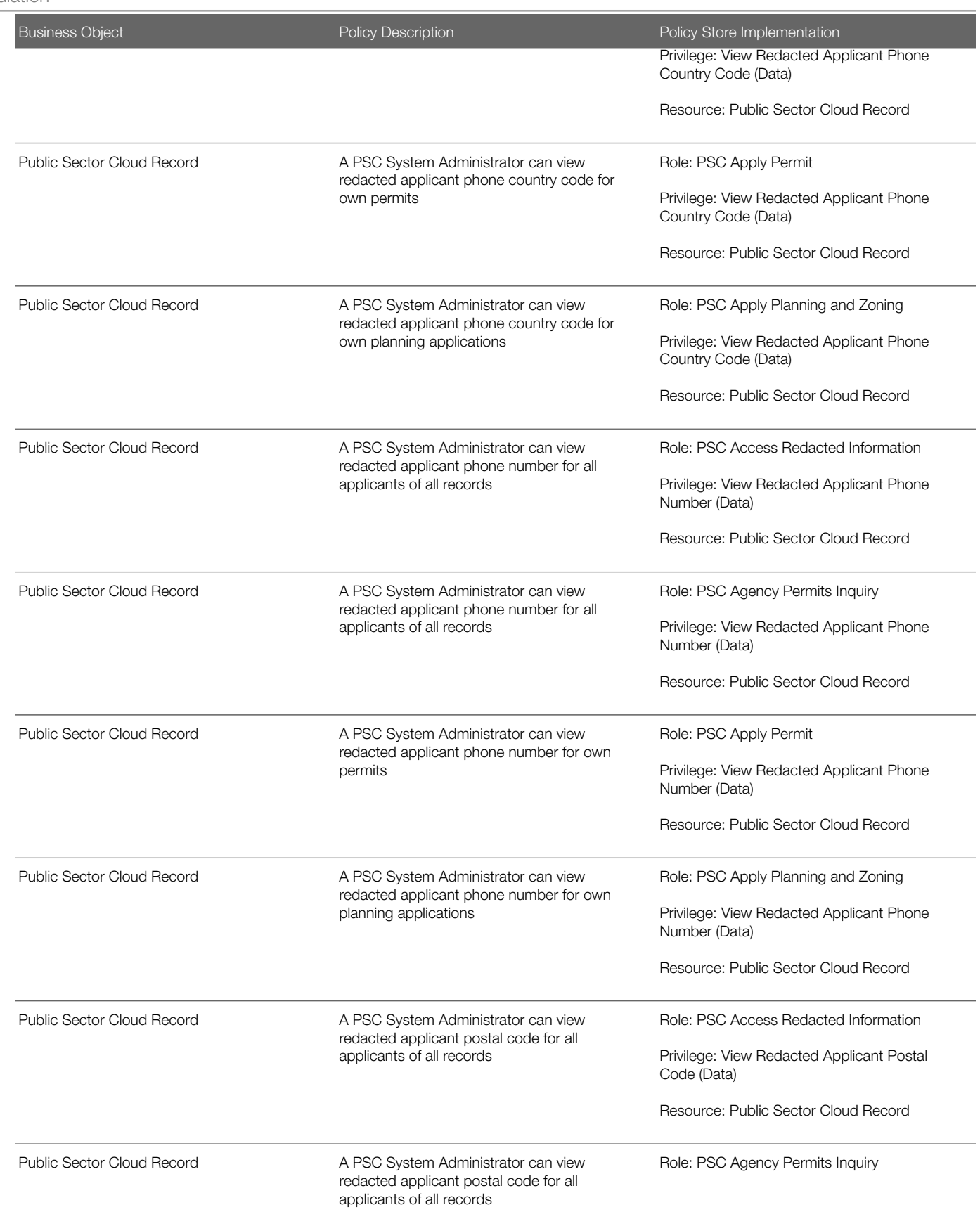

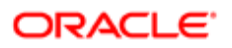

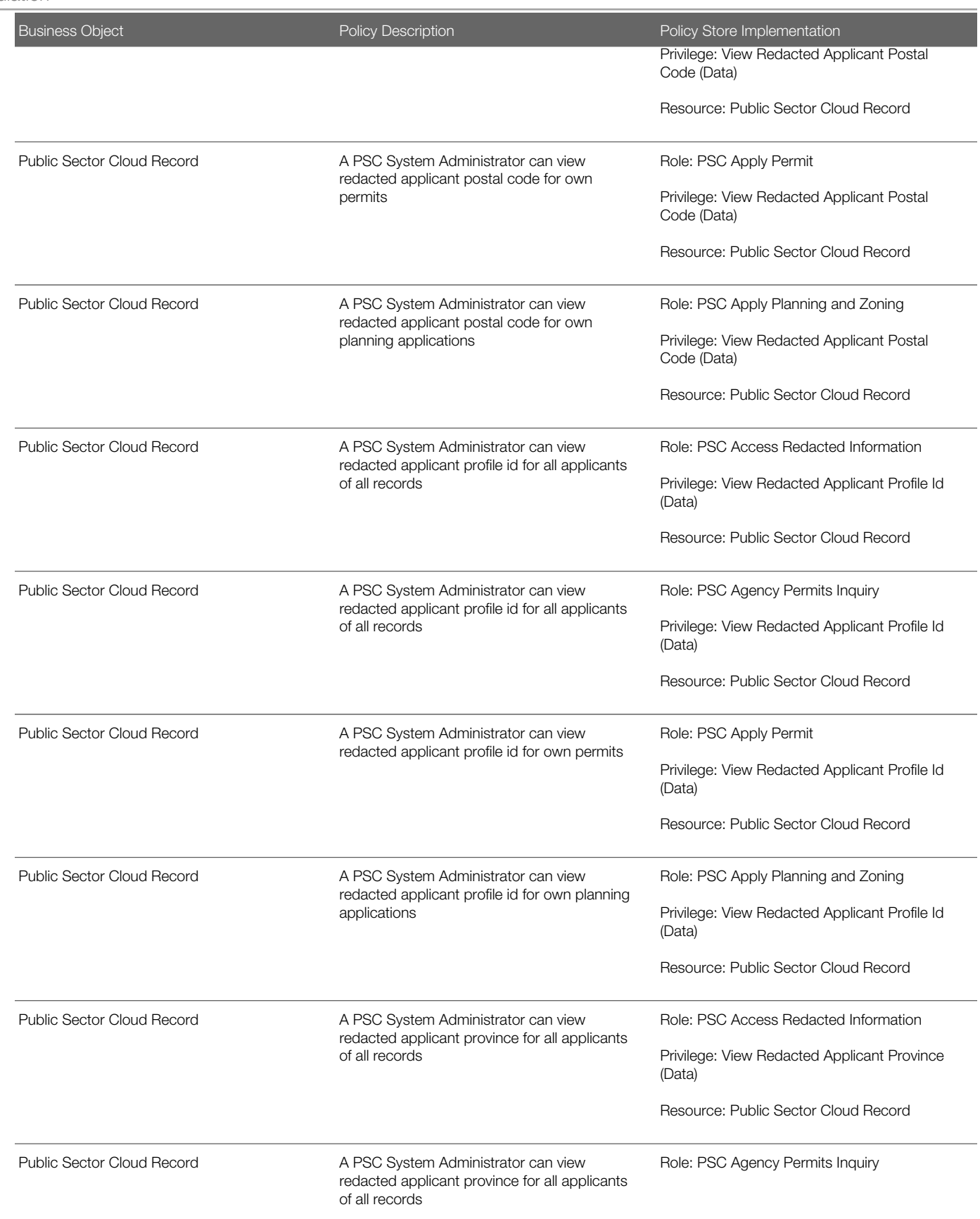

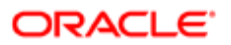

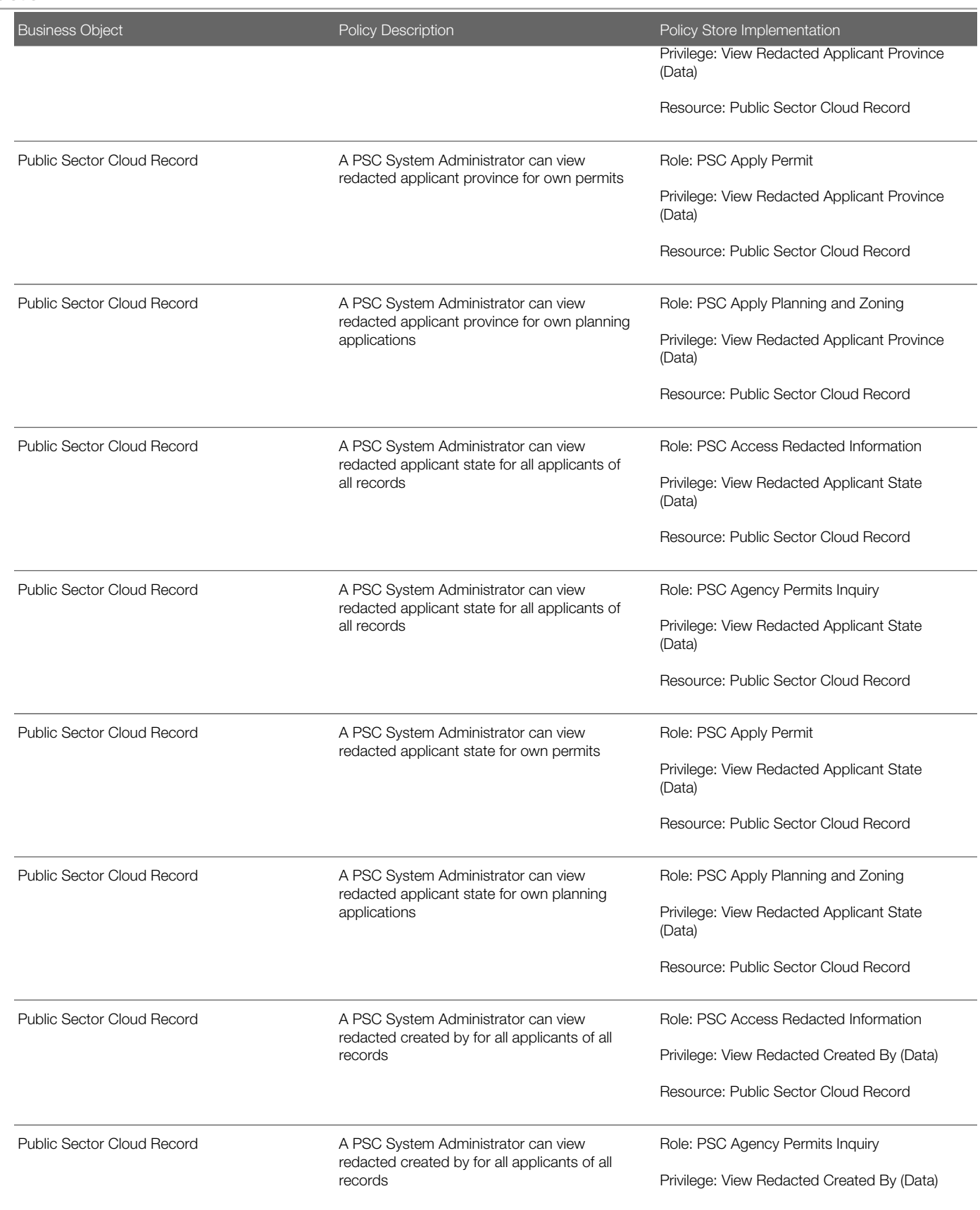

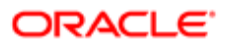

# **Regulation**

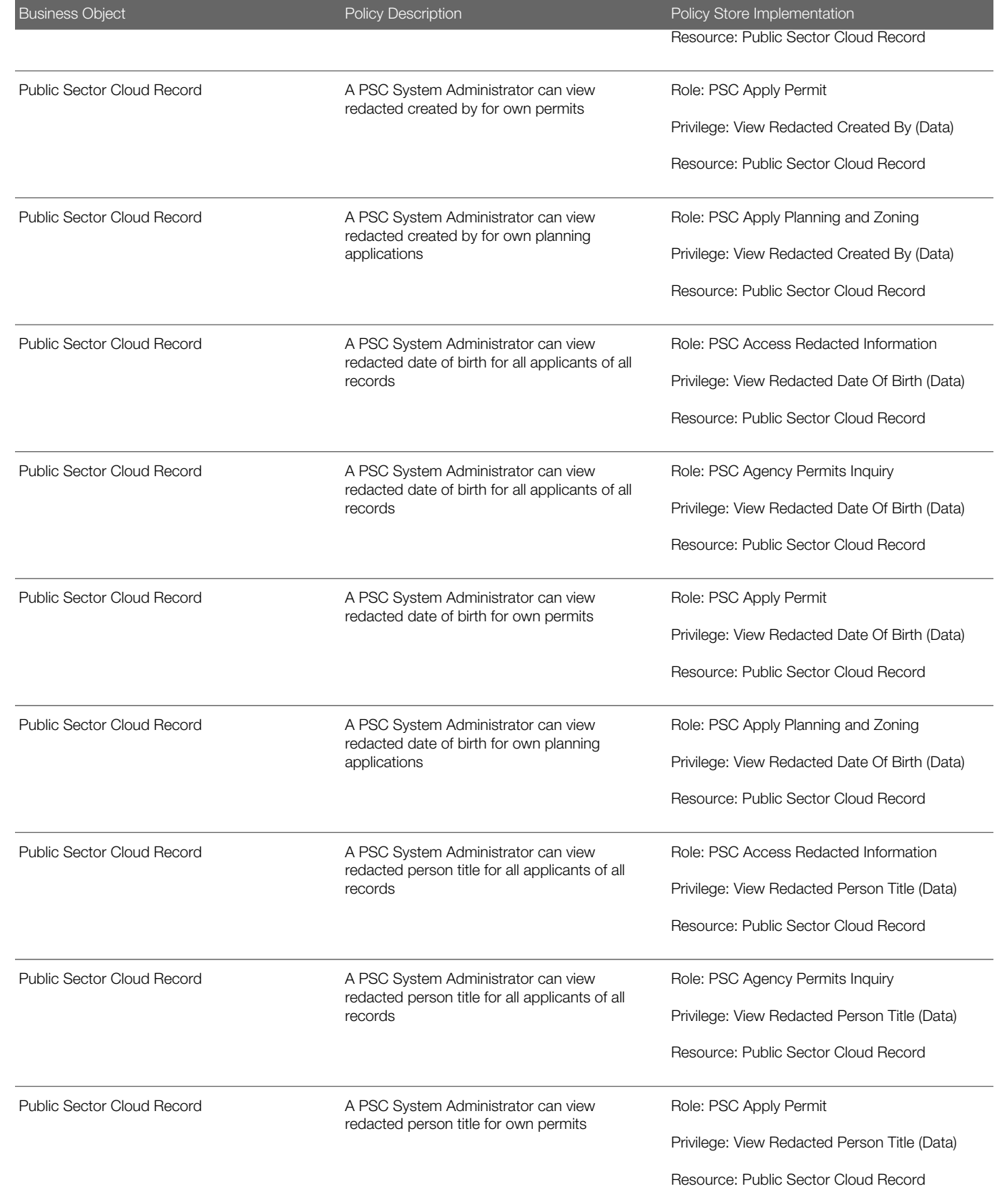

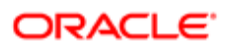

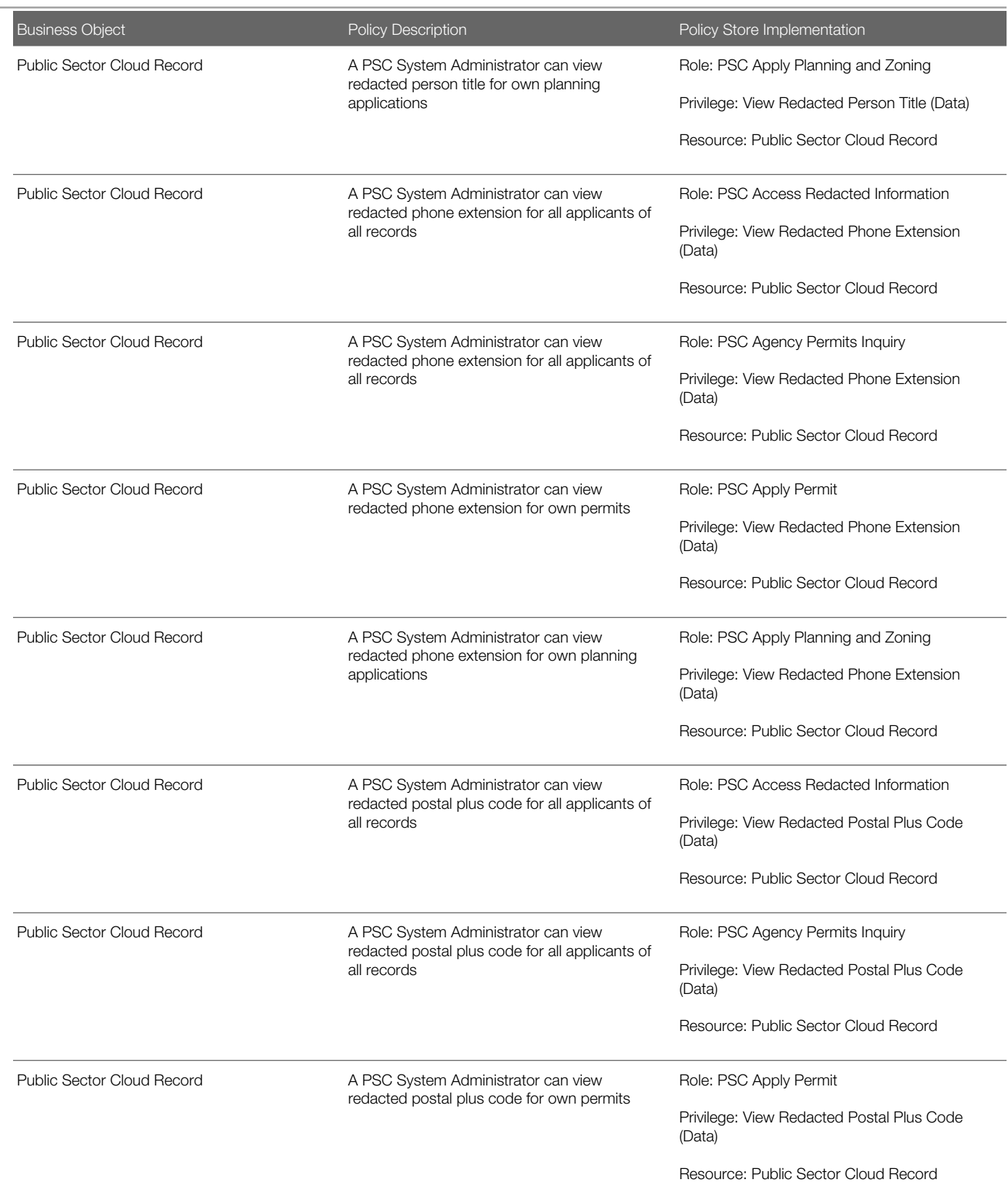

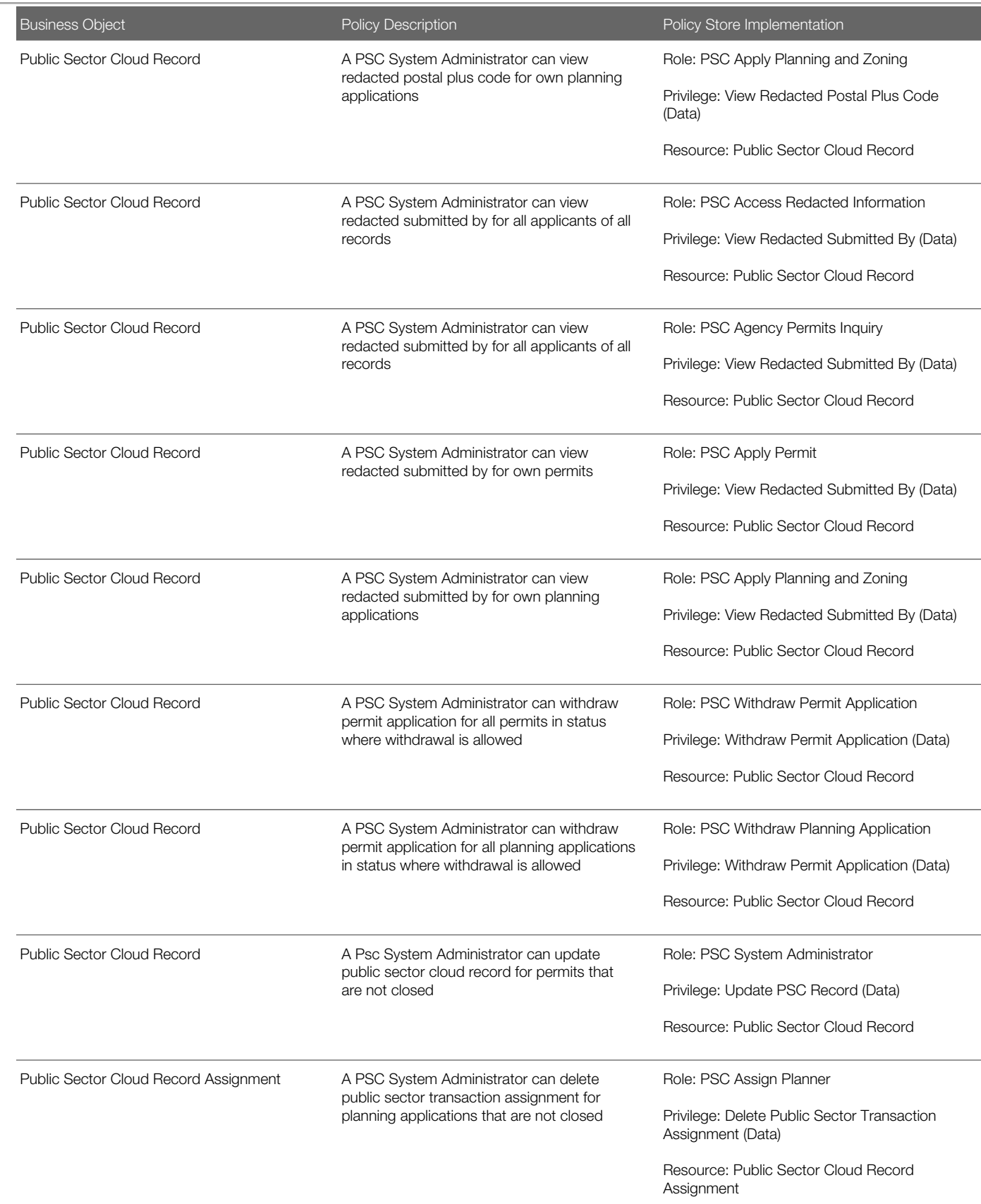

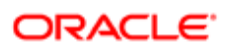

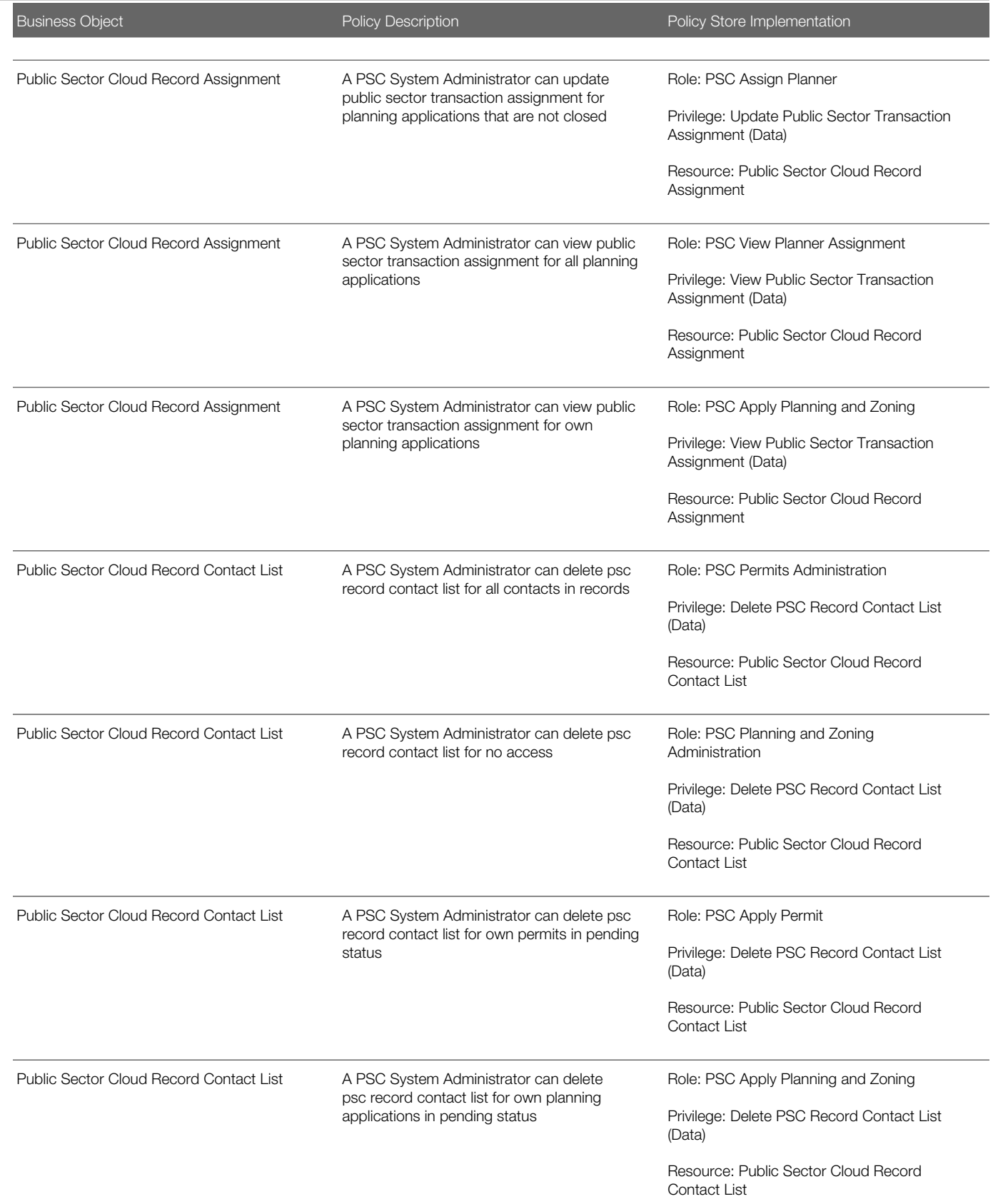

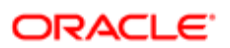

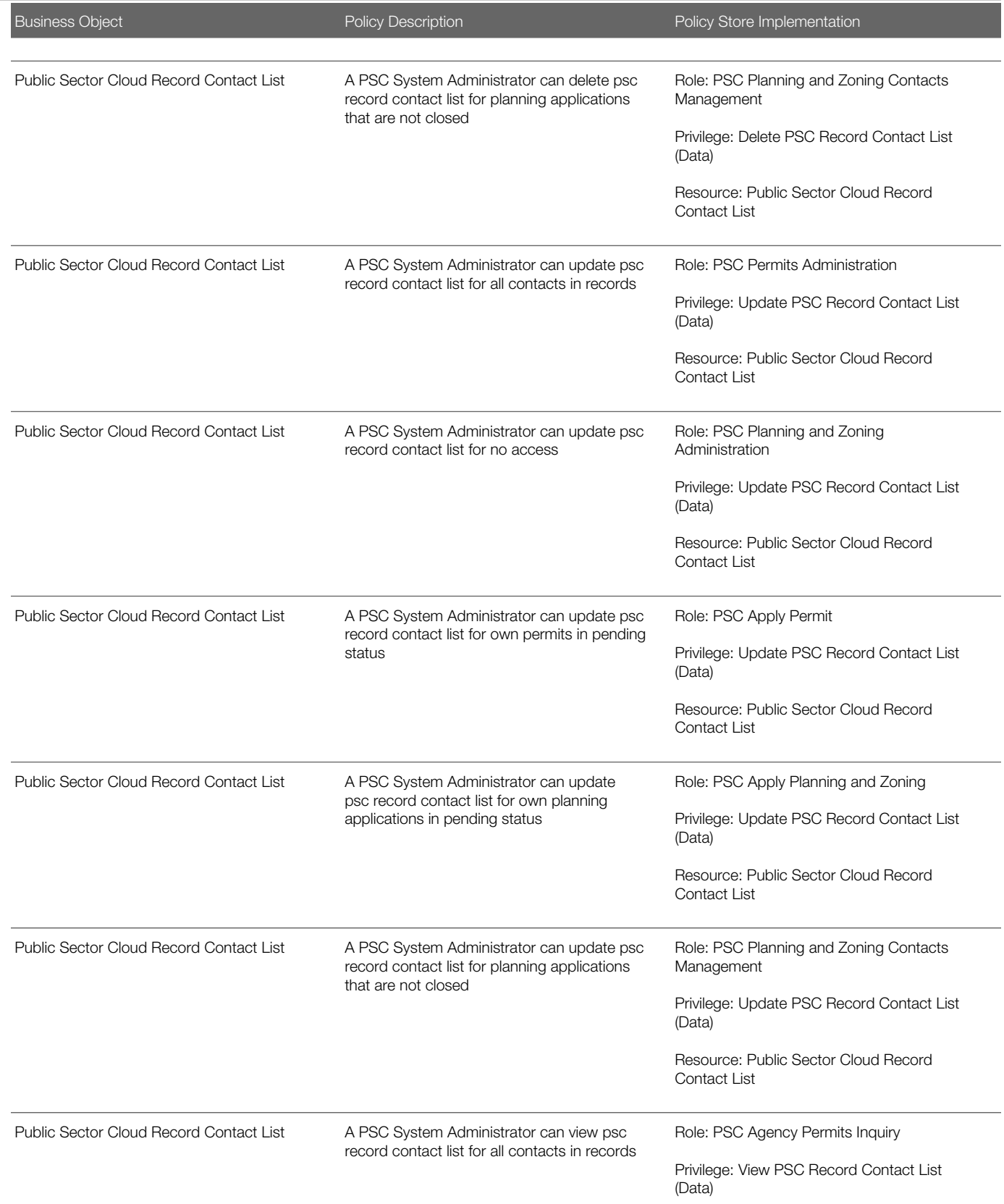

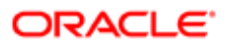

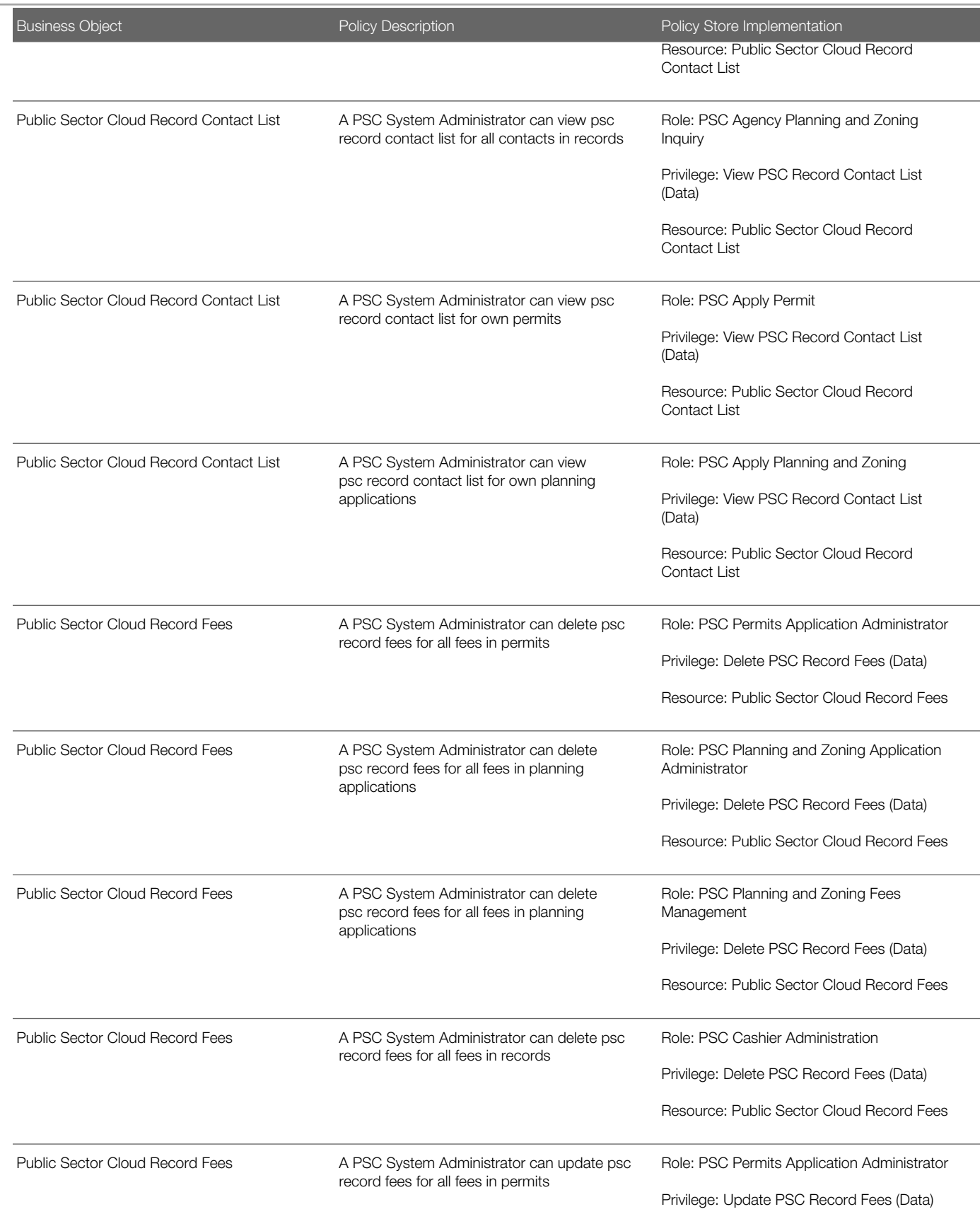

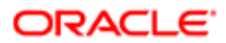

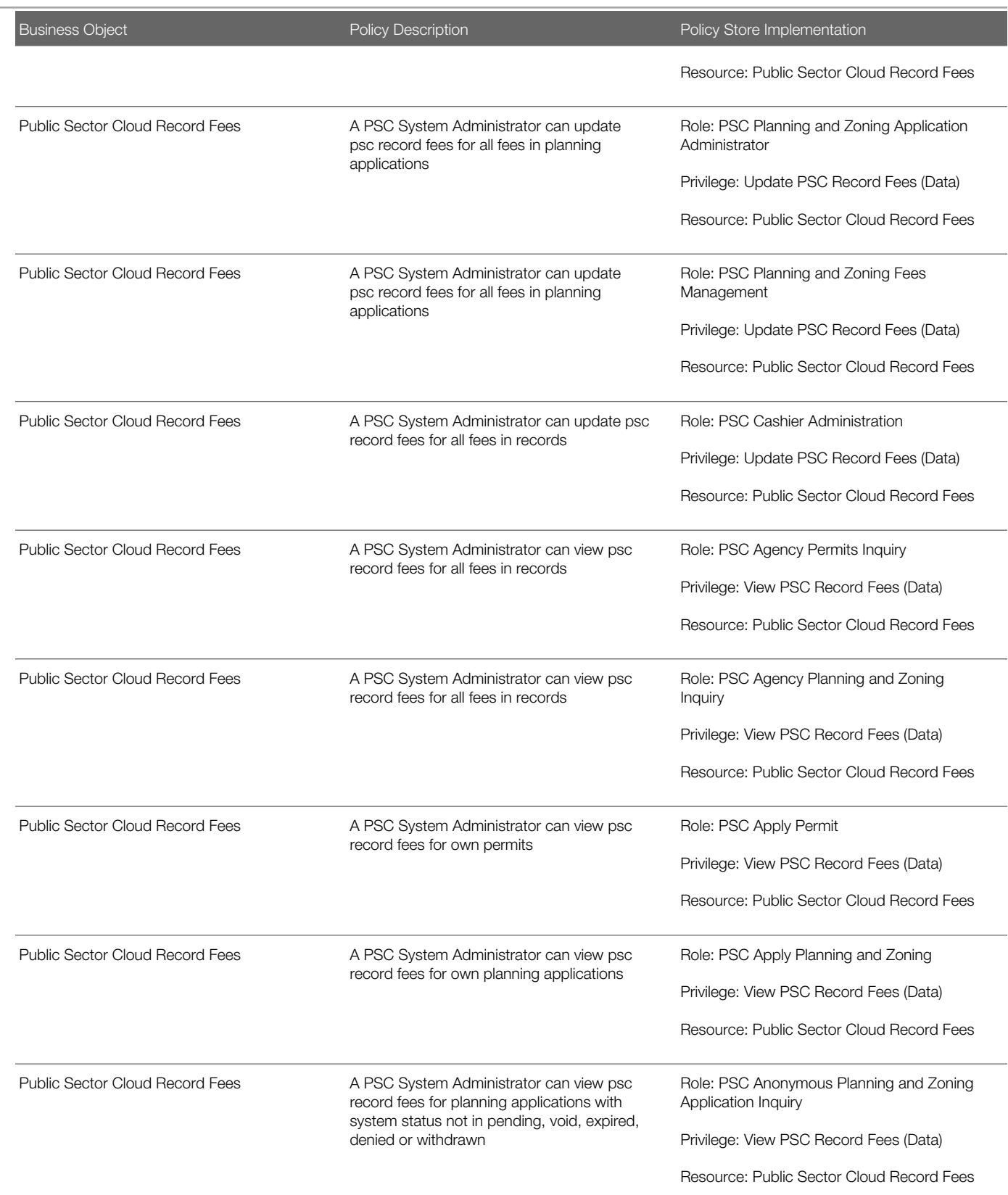

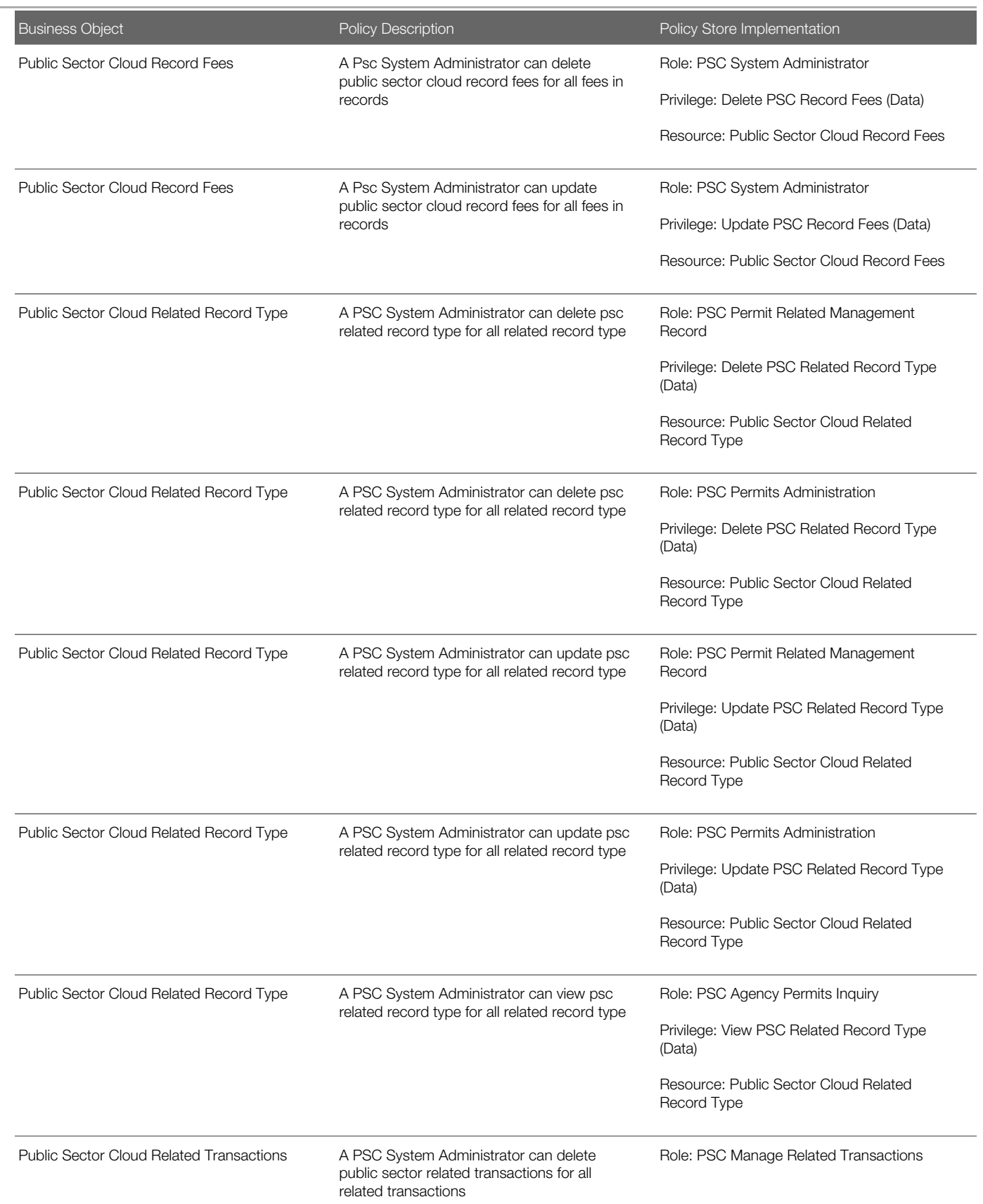

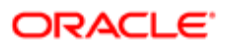

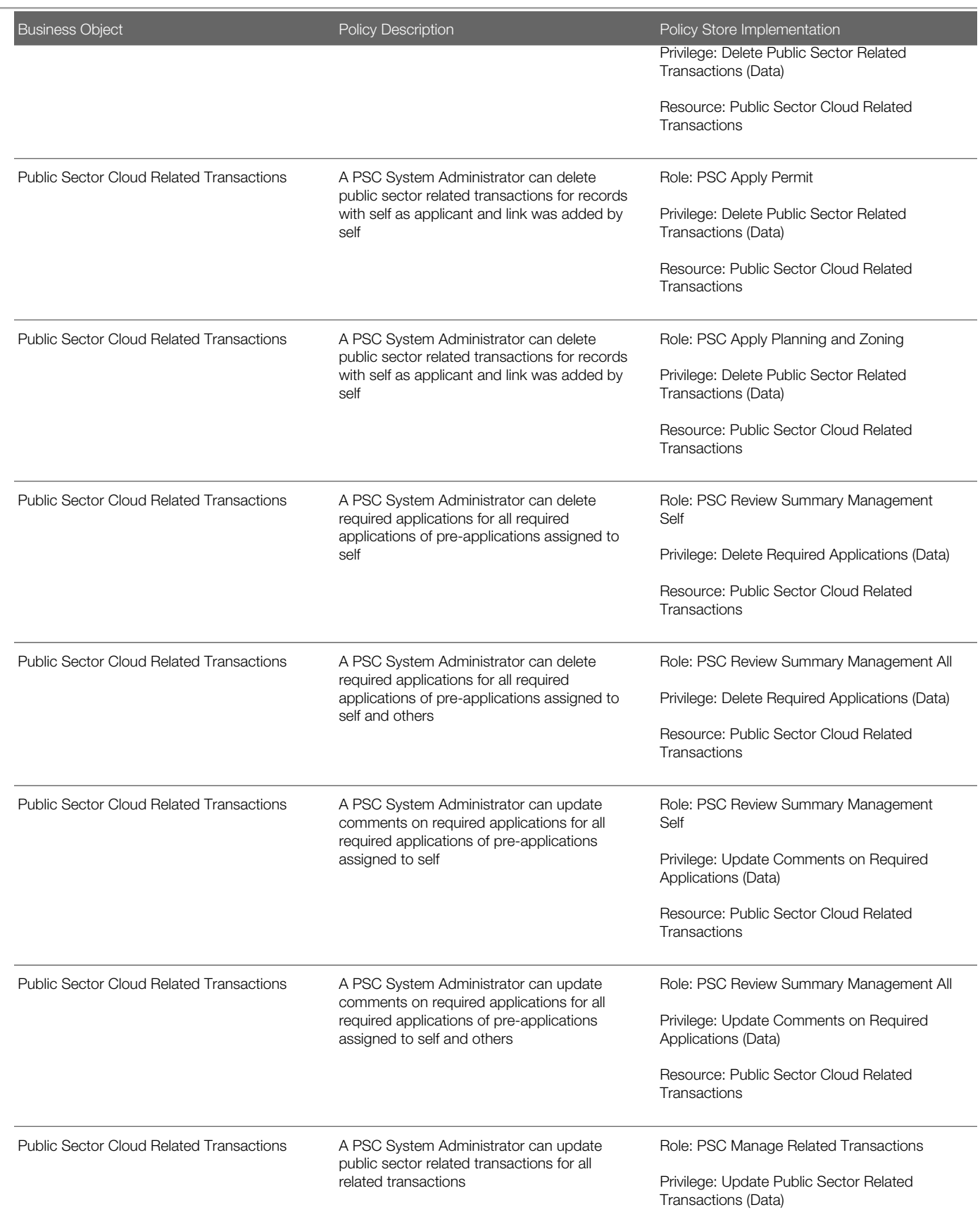

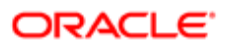

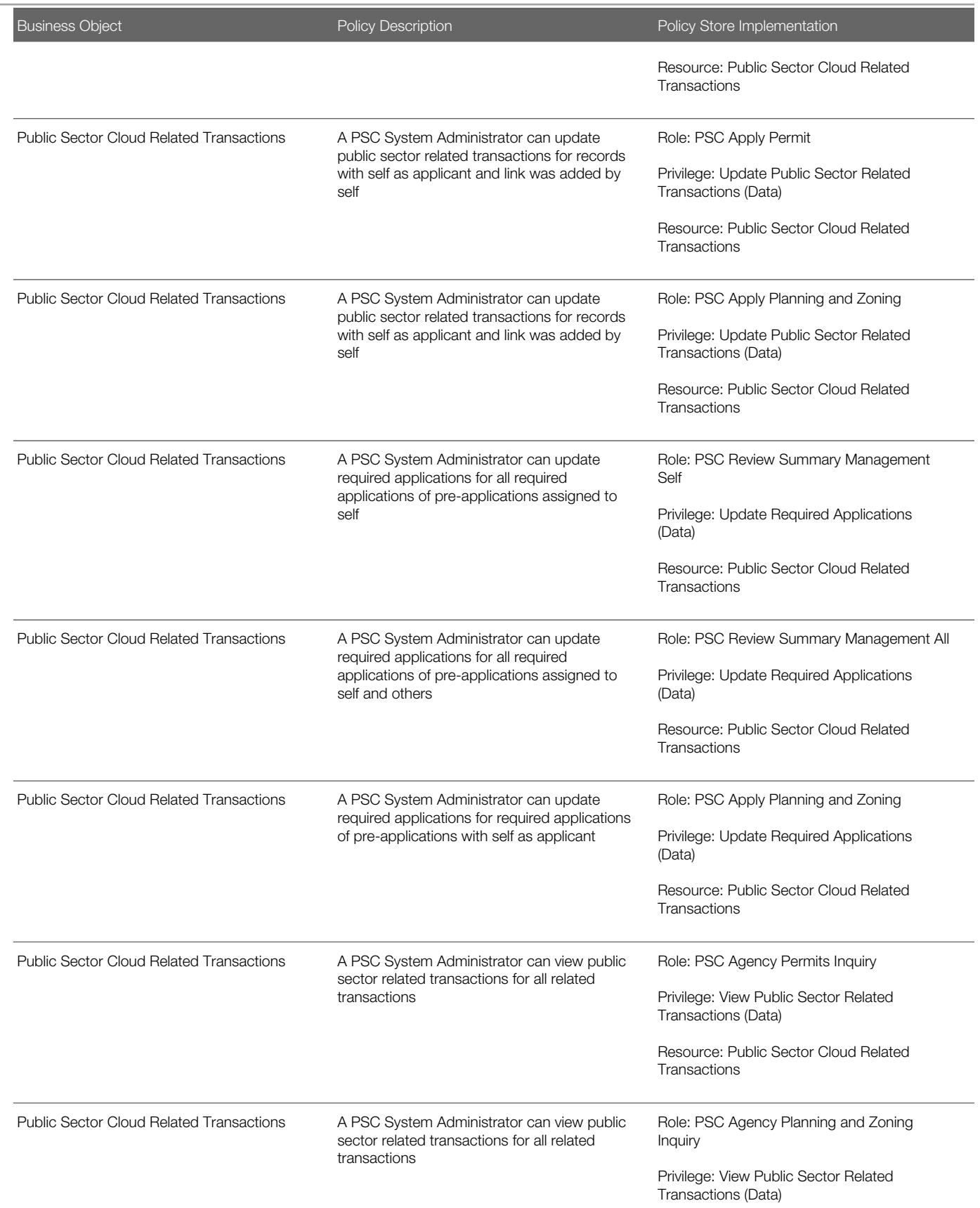

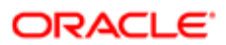

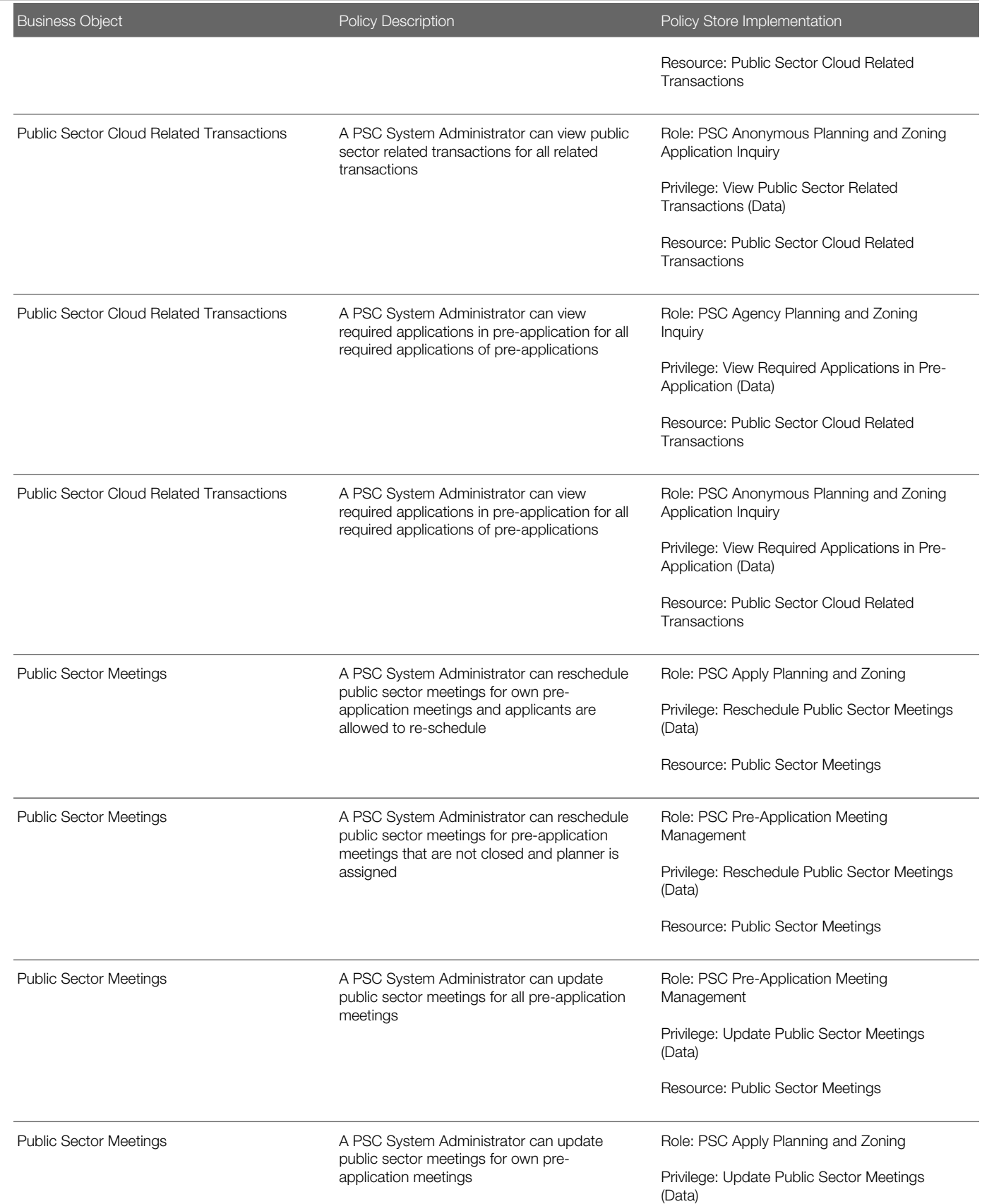

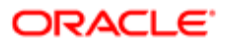

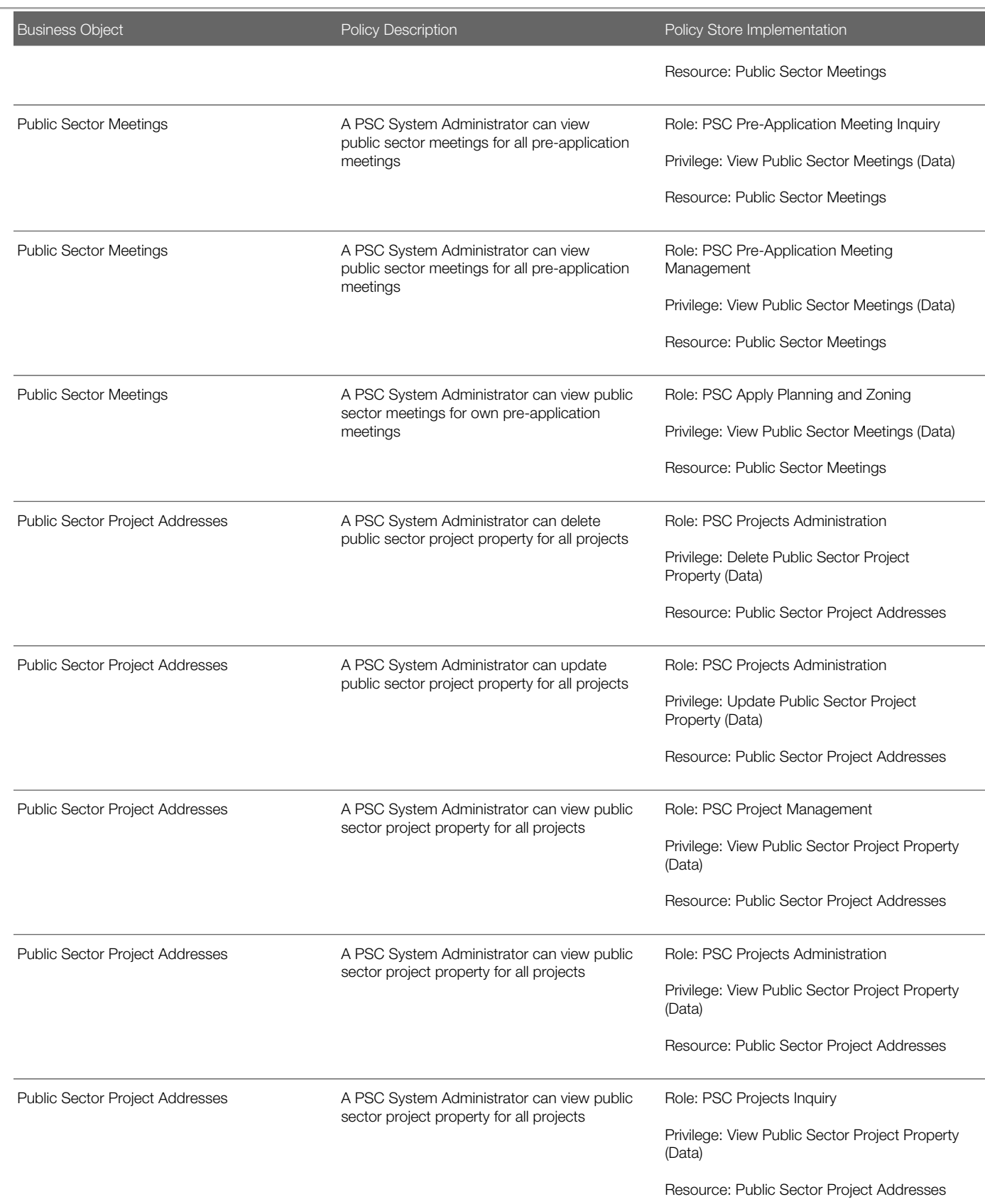

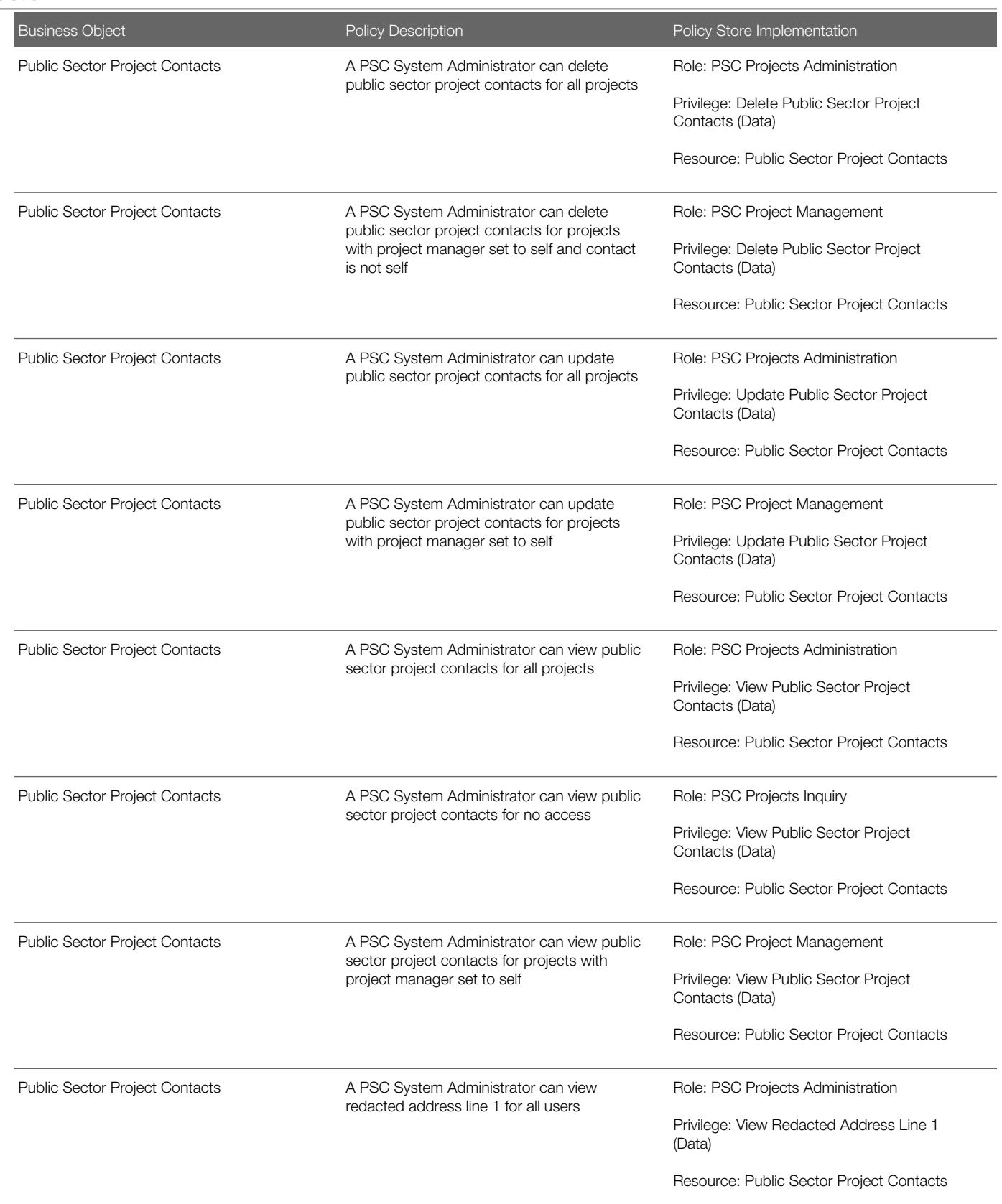

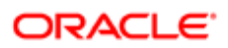

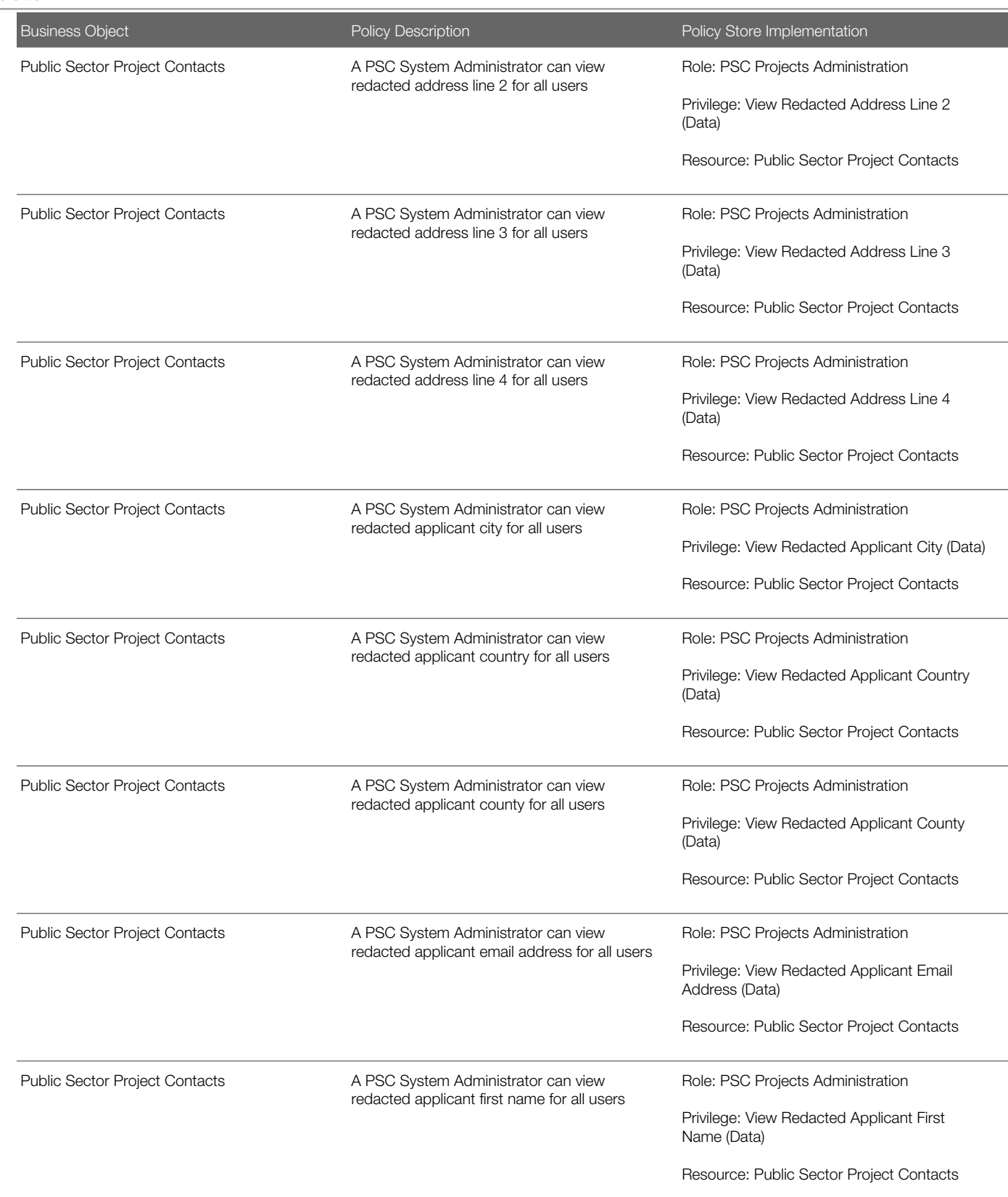

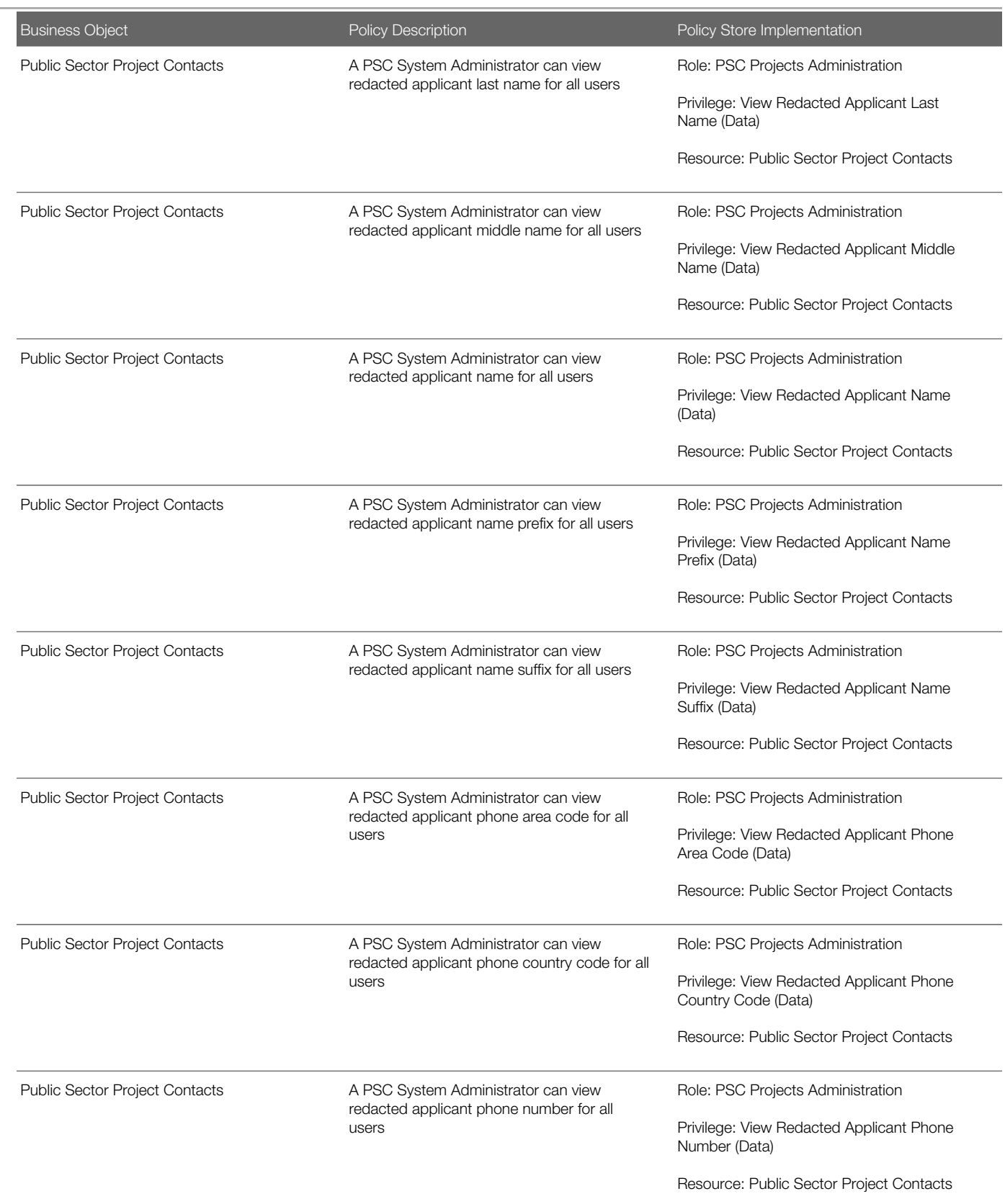

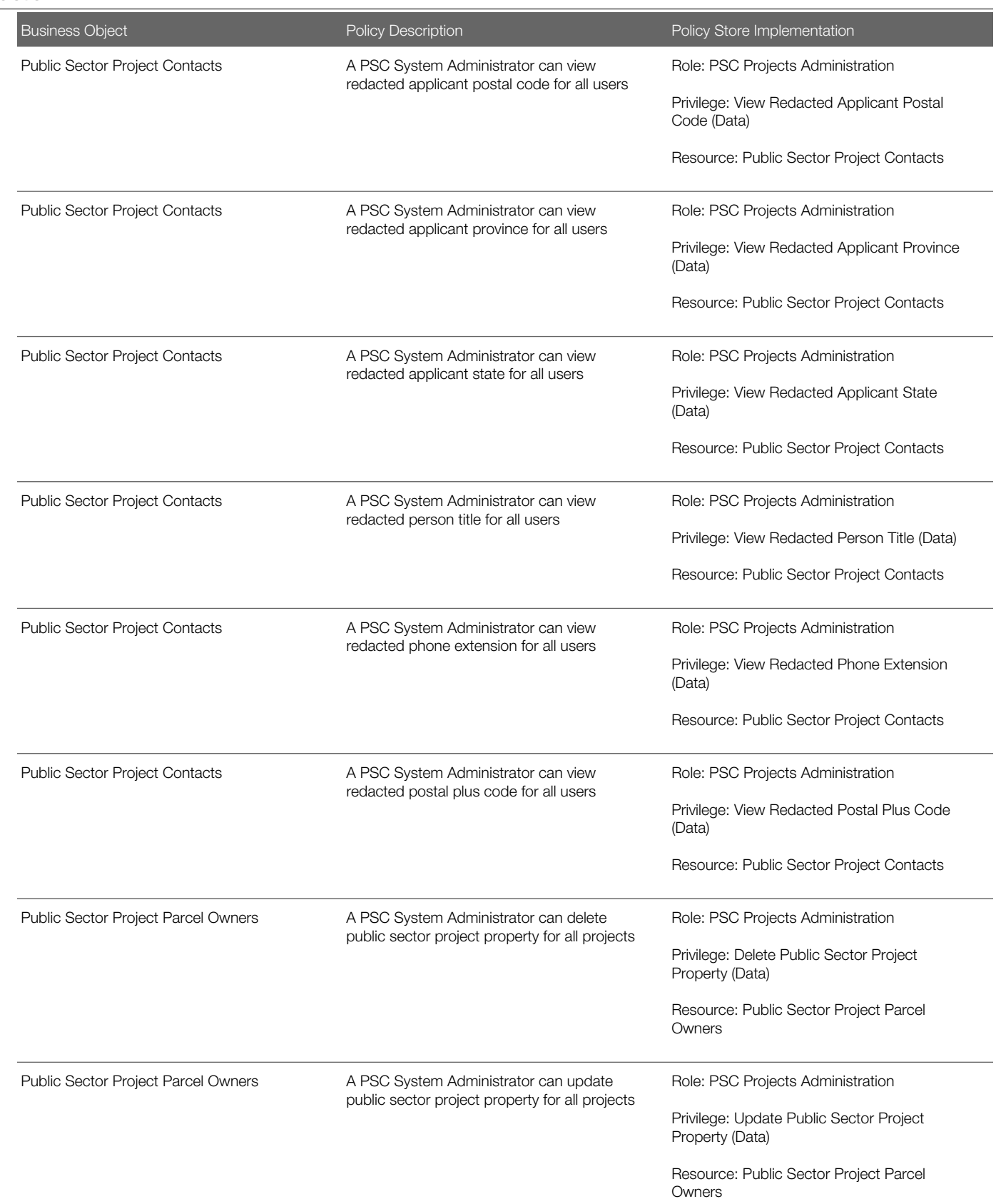

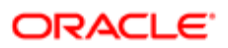

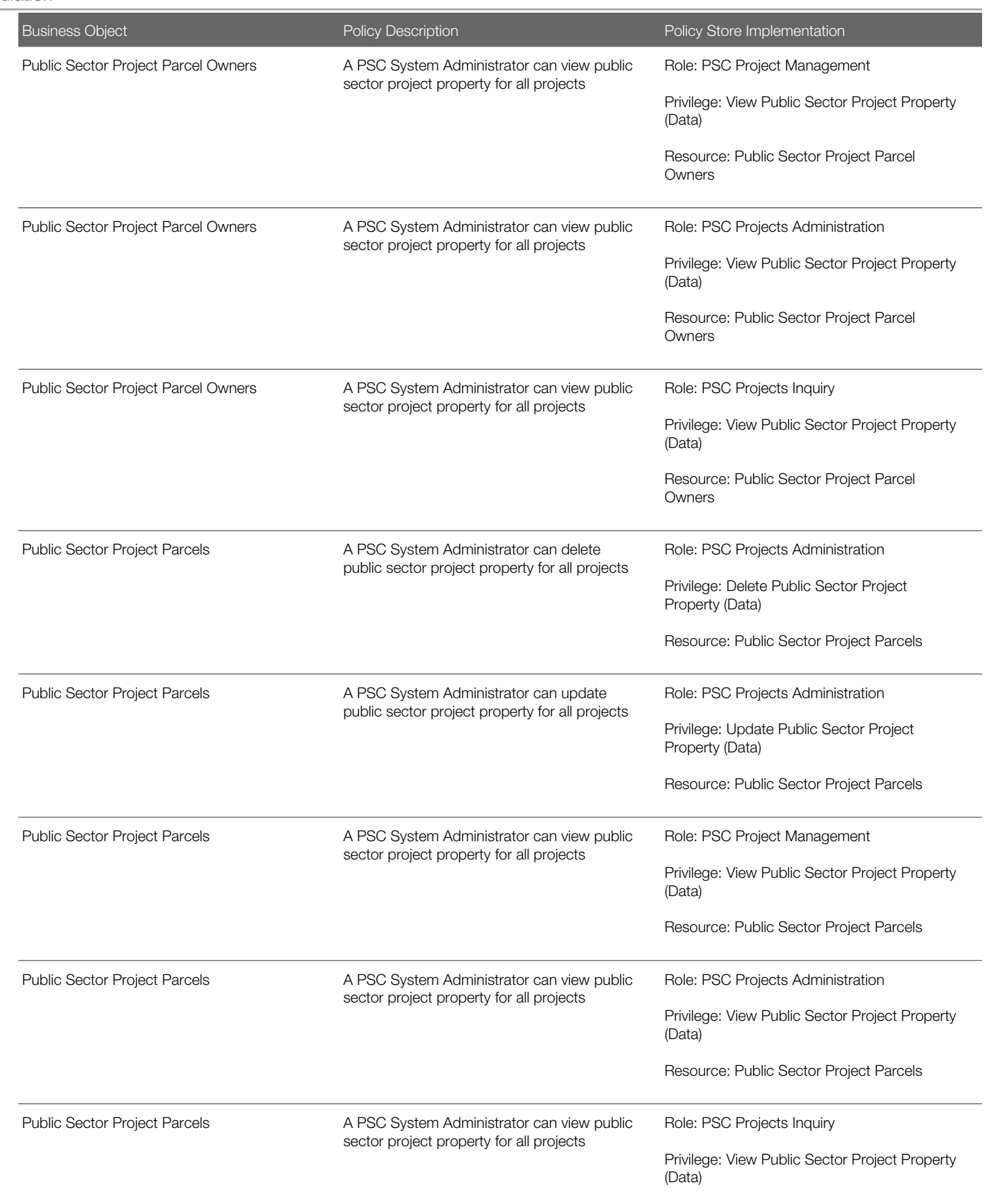

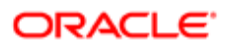

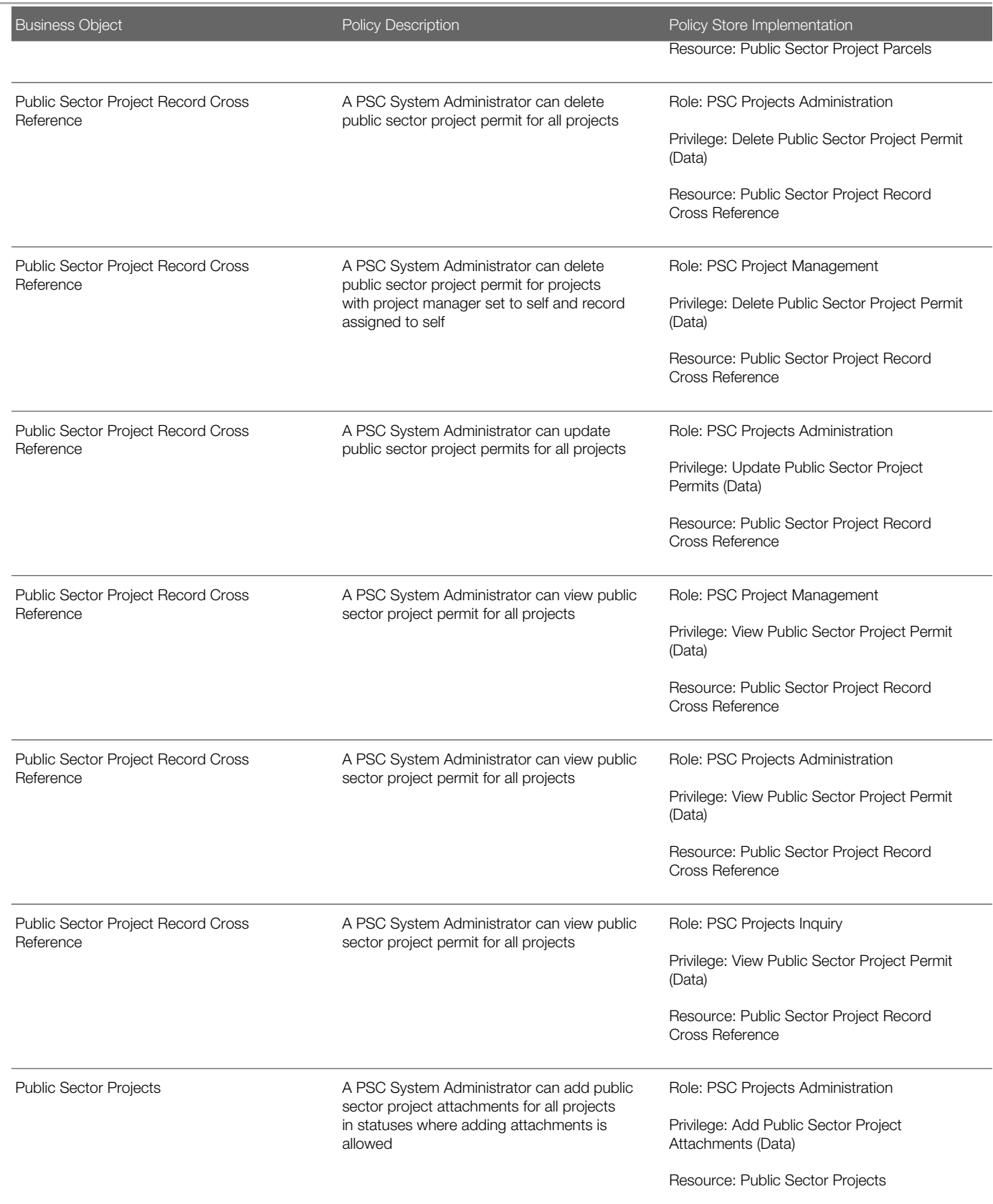

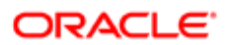

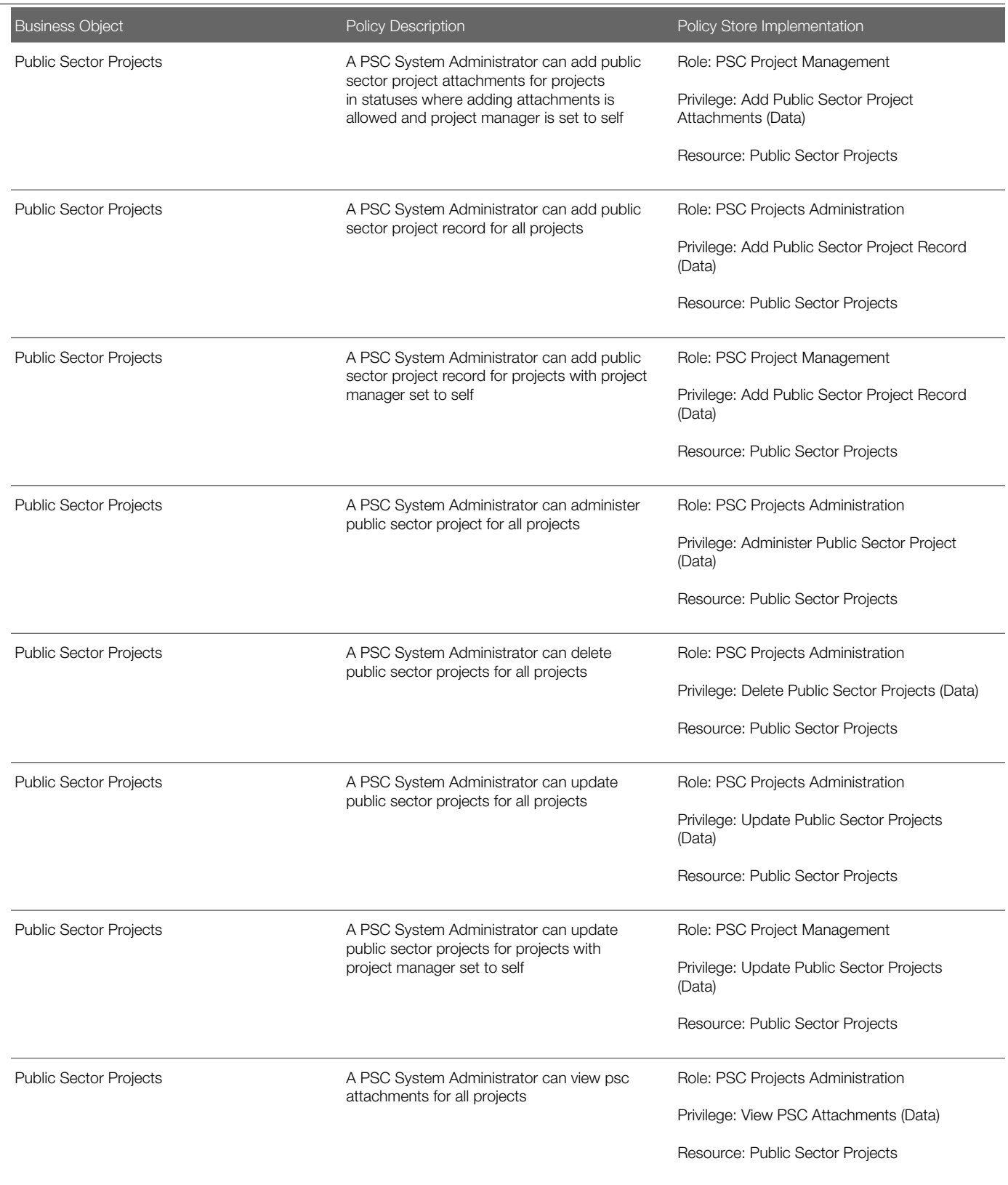

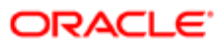

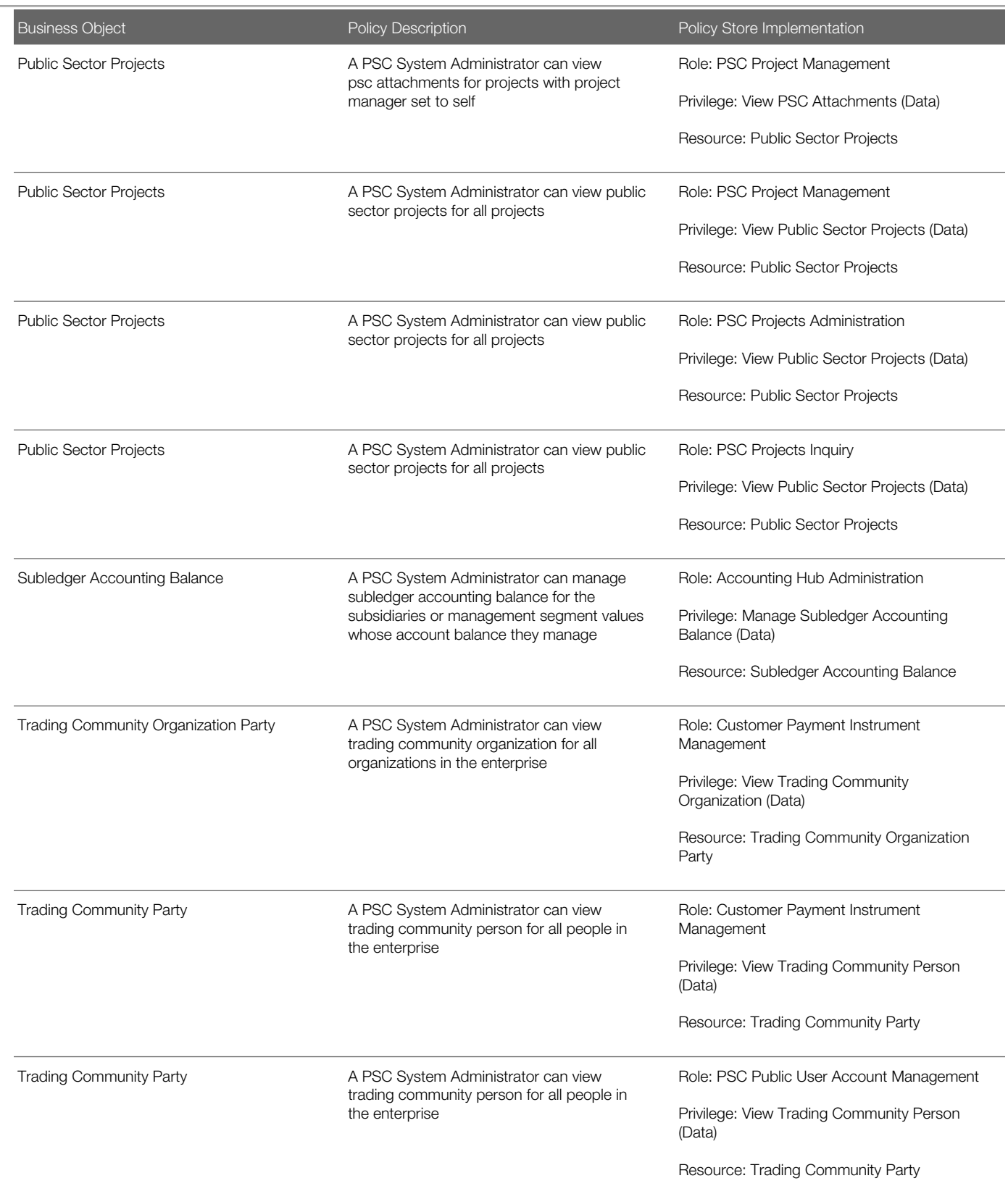

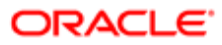

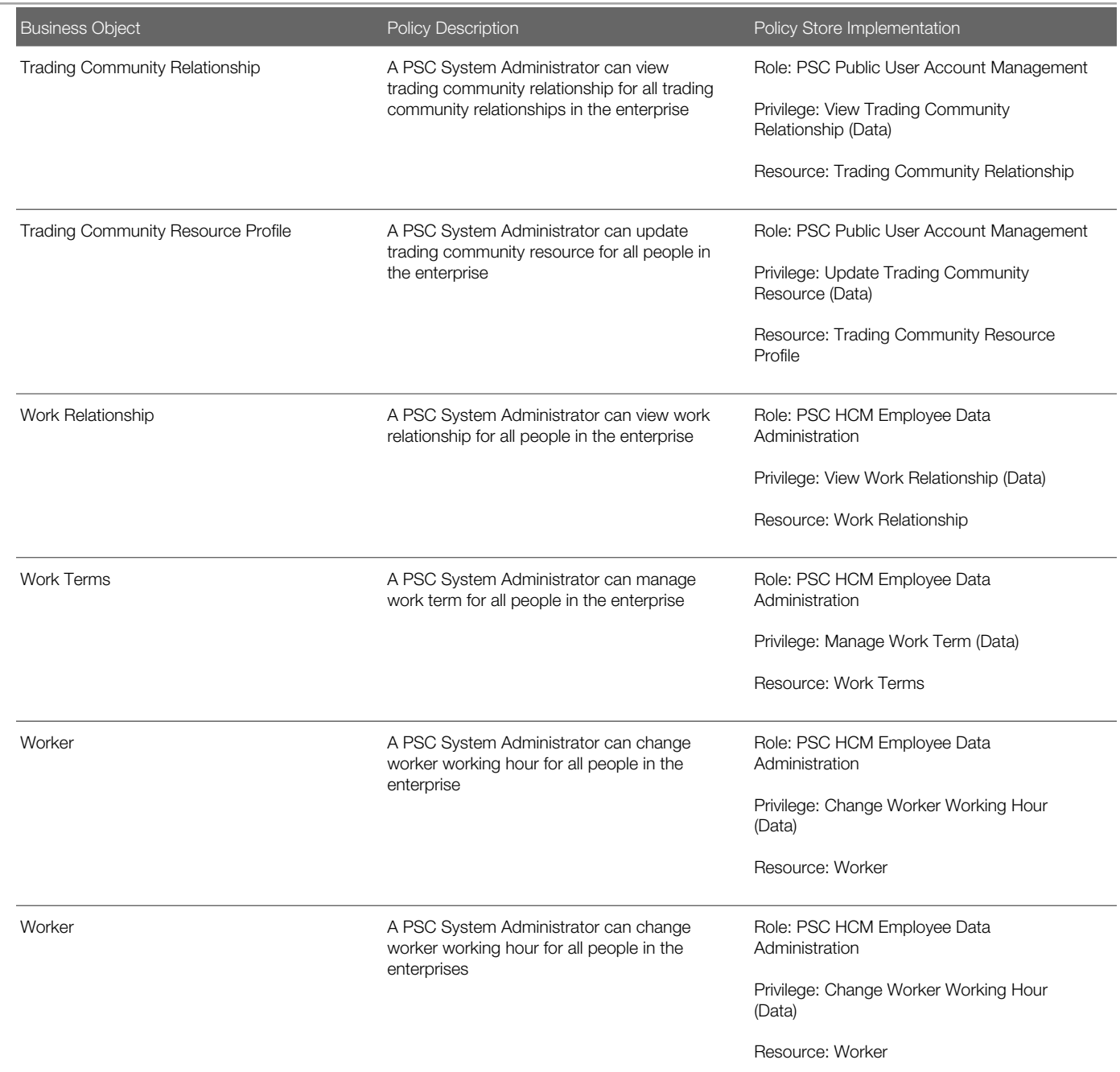

# **Privacy**

This table lists data security policies for privacy for the PSC System Administrator job role.
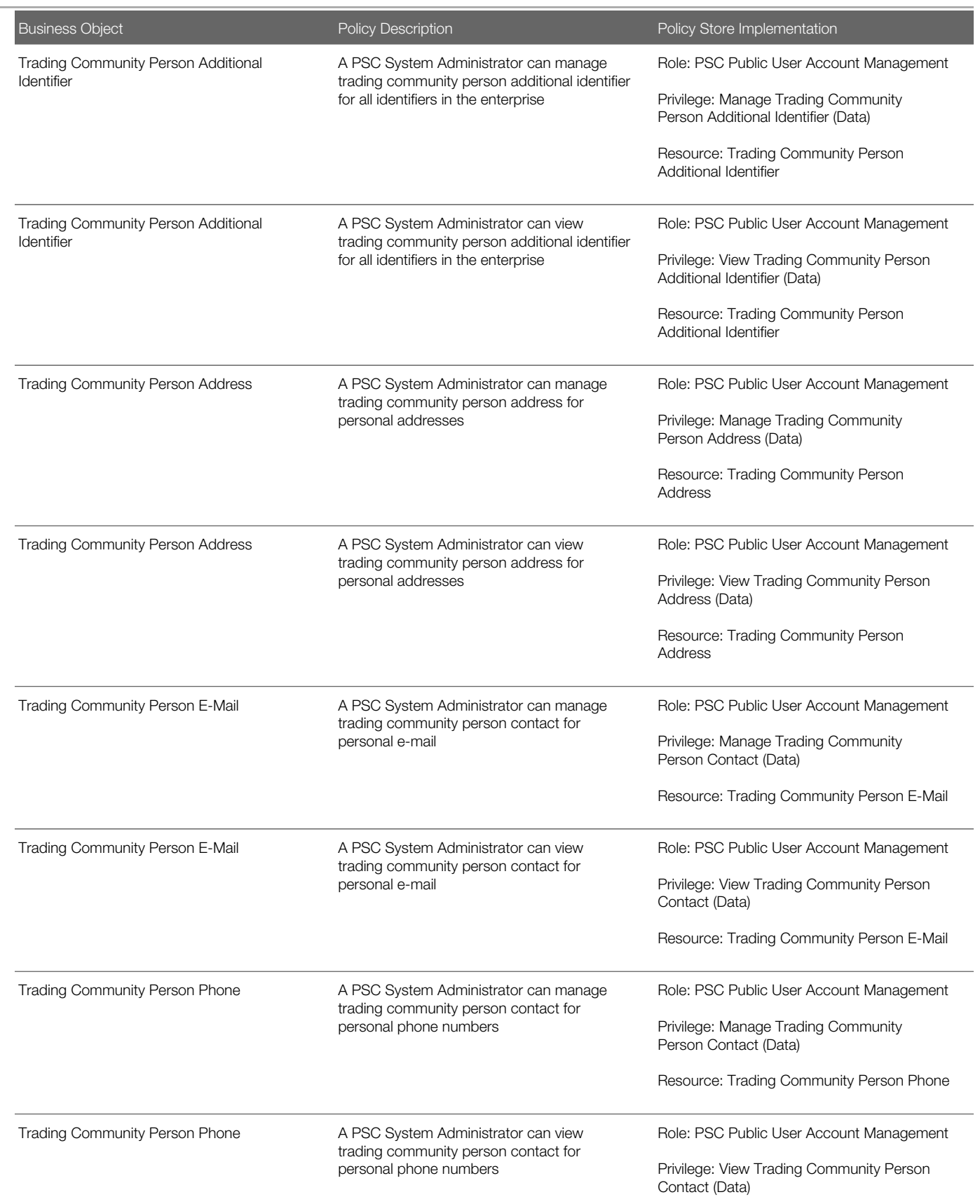

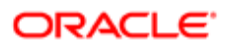

Business Object **Policy Description** Policy Description **Policy Store Implementation** 

Resource: Trading Community Person Phone